## МИНОБРНАУКИ РОССИИ Федеральное государственное бюджетное образовательное учреждение высшего образования Башкирский государственный педагогический университет им. М.Акмуллы (ФГБОУ ВО «БГПУ им. М. Акмуллы») Колледж

## МЕТОДИЧЕСКИЕ РЕКОМЕНДАЦИИ к практическим занятиям студентов специальности 44.02.06 Профессиональное обучение (по отраслям) Разработка дополненной и виртуальной реальности

Разработал: Т.А. Васильева, преподаватель колледжа БГПУ им. М.Акмуллы

## **ПОЯСНИТЕЛЬНАЯ ЗАПИСКА**

Выполнение студентами практических занятий проводится с **целью**:

 систематизации и закрепления полученных теоретических знаний и практических умений по учебной дисциплине;

углубления теоретических знаний в соответствии с заданной темой;

 формирования умений применять теоретические знания при решении поставленных вопросов;

формированию следующих компетенций:

#### **Общие компетенции (ОК):**

ОК 1 Понимать сущность и социальную значимость своей будущей профессии, проявлять к ней устойчивый интерес.

ОК 2 Организовывать собственную деятельность, определять методы решения профессиональных задач, оценивать их эффективность и качество.

ОК 3 Оценивать риски и принимать решения в нестандартных ситуациях.

ОК 4 Осуществлять поиск, анализ и оценку информации, необходимой для постановки и решения профессиональных задач, профессионального и личностного развития.

ОК 5 Использовать информационно-коммуникационные технологии для совершенствования профессиональной деятельности.

ОК 6 Работать в коллективе и команде, взаимодействовать с руководством, коллегами и социальными партнерами.

ОК 7 Ставить цели, мотивировать деятельность обучающихся, организовывать и контролировать их работу с принятием на себя ответственности за качество образовательного процесса.

ОК 8 Самостоятельно определять задачи профессионального и личностного развития, заниматься самообразованием, осознанно планировать повышение квалификации.

ОК 9 Осуществлять профессиональную деятельность в условиях обновления ее целей, содержания, смены технологий.

ОК 10 Осуществлять профилактику травматизма, обеспечивать охрану жизни и здоровья обучающихся.

2

ОК 11 Строить профессиональную деятельность с соблюдением правовых норм, ее регулирующих.

#### **Профессиональные компетенции (ПК):**

ПК 4.1. Участвовать в планировании деятельности первичного структурного подразделения.

ПК 4.2. Участвовать в разработке и внедрении технологических процессов.

ПК 4.3. Разрабатывать и оформлять техническую и технологическую документацию.

ПК 4.4. Обеспечивать соблюдение технологической и производственной дисциплины.

ПК 4.5. Обеспечивать соблюдение техники безопасности.

ПК 4.6. Анализировать проектную и техническую документацию на уровне взаимодействия компонент программного обеспечения

ПК 4.7. Выполнять интеграцию модулей в программную систему

ПК 4.8. Выполнять отладку программного продукта с использованием специализированных программных средств

ПК 4.9. Осуществлять разработку тестовых наборов и тестовых сценариев

ПК 4.10. Производить инспектирование компонент программного продукта на предмет соответствия стандартам кодирования

Каждая практическая работа содержит цель, руководство к выполнению, перечень оснащения работы, содержание работы, дополнительное задание развивающего характера, контрольные вопросы.

#### **Критерии оценки:**

**Оценка 5(отлично)** выставляется, если:

• работа выполнена в урочное время, правильно и в полном объеме; сделан анализ проделанной работы и вывод по результатам работы;

• обучающийся может пояснить выполнение любого этапа работы;

• отчет выполнен в соответствии с требованиями к выполнению работы.

**Оценка 4(хорошо)** выставляется, если:

• работа выполнена в урочное время; не выполнено одно из заданий; правильно и в полном объеме;сделан анализ проделанной работы и вывод по результатам работы;

• обучающийся может пояснить выполнение любого, выполненного им, этапа работы;

• отчет выполнен в соответствии с требованиями к выполнению работы.

**Оценка 3 (удовлетворительно)** выставляется, если:

• работа выполнена во внеурочное время; не выполнено 50 % работы (в зависимости от количества заданий в работе); технологически неправильно; не сделаны анализ проделанной работы и вывод по результатам работы;

• обучающийся не может пояснить выполнение любого, выполненного им, этапа работы;

• отчет выполнен не в соответствии с требованиями к выполнению работы.

# **ПРАКТИЧЕСКАЯ РАБОТА №1. ЗНАКОМСТВО С ИНТЕРФЕЙСОМ, УПРАВЛЕНИЕ ИЗОБРАЖЕНИЕМ В ОКНАХ ПРОЕКЦИЙ. УСТАНОВКА ШАГА СЕТКИ В ОКНАХ ПРОЕКЦИИ. ЕДИНИЦЫ ИЗМЕРЕНИЯ, СЕТКА, ПРИВЯЗКА К СЕТКЕ**

**Autodesk 3ds Max** — профессиональная программная система для создания и редактирования трёхмерной графики.

**Трёхмерная графика** — раздел компьютерной графики, охватывающий алгоритмы и программы для оперирования объектами в трёхмерном пространстве, а также результат работы таких программ. Чаще всего, трёхмерная графика используется для создания изображений в архитектурной визуализации, кинематографе, телевидении, компьютерных играх, печатной продукции, а также в науке. Трёхмерное изображение отличается от плоского (двумерного) построением геометрической проекции трёхмерной модели сцены на экране компьютера с помощью специализированных программ, одной из которых является 3ds Max.

**ИНТЕРФЕЙС**, то есть внешний вид, программы 3ds Max разных версий практически не отличается. Опытные пользователи, как правило, настраивают внешний вид программы под себя, чтобы им было удобнее выполнять ту или иную работу. **Основные элементы интерфейса** (рисунок 1):

## **ОСНОВНОЕ МЕНЮ**

MenuBar (Строка меню). Здесь собраны практически все наиболее

распространенные и часто употребляемые опции и команды. Стоит отметить, что почти все они дублируются на командной панели, либо где-нибудь еще. Опции выпадающих меню являются базовым набором, отражающим основные возможности программы. При помощи данных опций настраивается ее внешний вид и выполняются основные процессы, связанные с моделированием, текстурированием, анимацией и визуализацией.

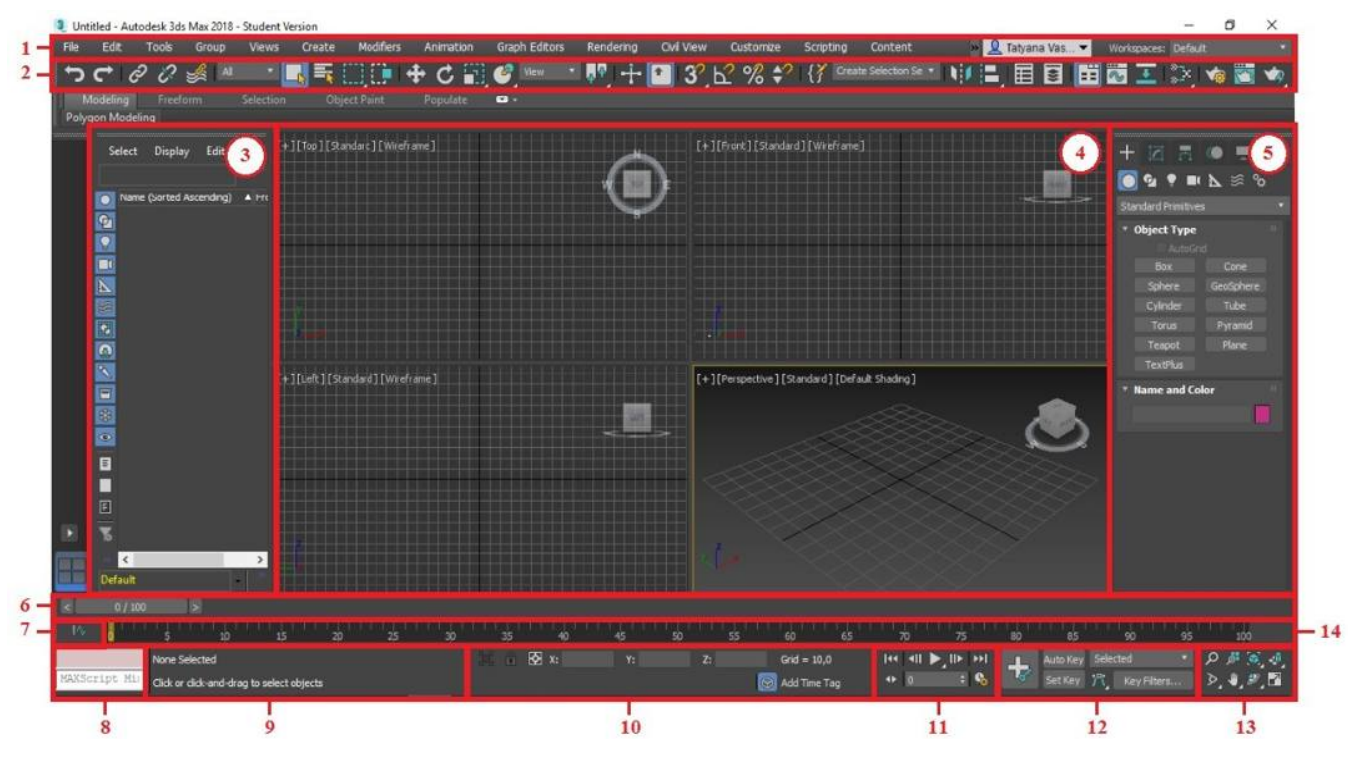

Рис. 1 – Интерфейс 3ds Max

1 – Основное меню; 2 – Главная панель инструментов; 3 – Обозреватель сцены; 4 – Окна проекций;

5 – Командная панель; 6 – Ползунок таймера анимации; 7 – Кнопка открытия мини-редактора кривых; 8 – Мини-окно отладчика

сценариев; 9 – Строка подсказки; 10 – Строка состояния; 11 – Средства воспроизведения и настройки анимации; 12 – Инструменты создания анимации; 13 – Кнопки управления окнами проекций; 14 – Строка треков.

Главное меню программы 3D Studio MAX содержит следующие пункты: **File** / Файл **Reactor**/ Реакции **Edit**/ Редактировать **Animation** / Анимация **Tools**/ Инструменты **GraphEditor** / Графический редактор **Group**/ Группировать **Rendering**/ Визуализация **Create** / Создать **Customize**/ Настройка **Modifiers** / Модификаторы **Script** / Внутренний макроязык **Character** / Персонаж

### ГЛАВНАЯ (ОСНОВНАЯ) ПАНЕЛЬ ИНСТРУМЕНТОВ

MainToolbar (Основная панель инструментов) обеспечивает быстрый доступ к ключевым функциям программы. Подписи к кнопкам главной панели инструментов появляются, если навести курсор на кнопку и подождать 1-2 с. Следует отметить, что при стандартной конфигурации на экране отображается не вся панель инструментов. Чтобы прокрутить ее вправо или влево, надо указать курсором на полосу чуть выше самих кнопок панели — он примет форму руки. После этого достаточно, удерживая левую кнопку мыши, двигать курсор вправо и влево. Панель начнет плавно прокручиваться. Чуть позже, самостоятельно настраивая интерфейс, мы уменьшим размер кнопок на панели, и они отобразятся все полностью.

Здесь мы можем встретить инструменты:

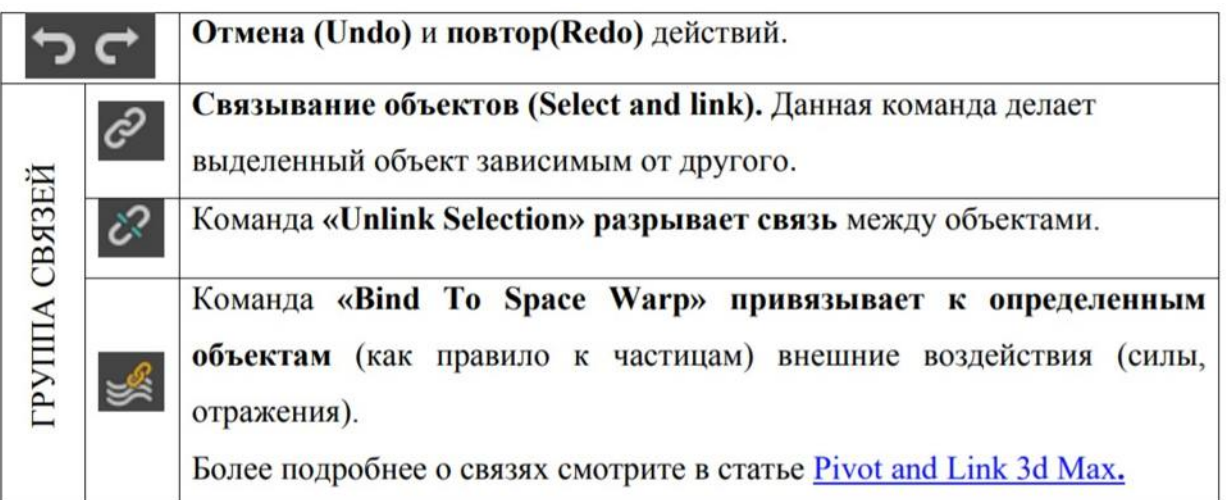

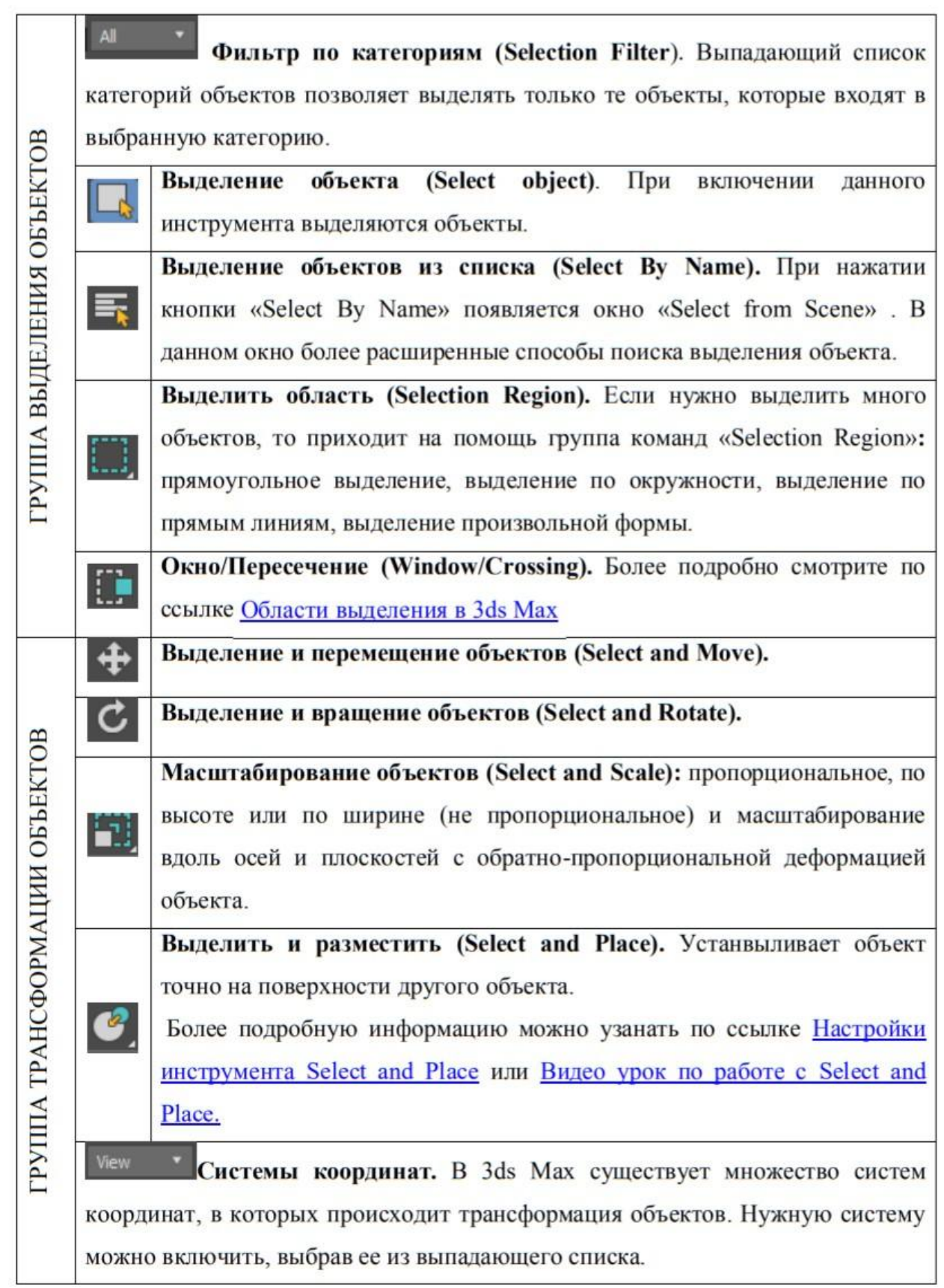

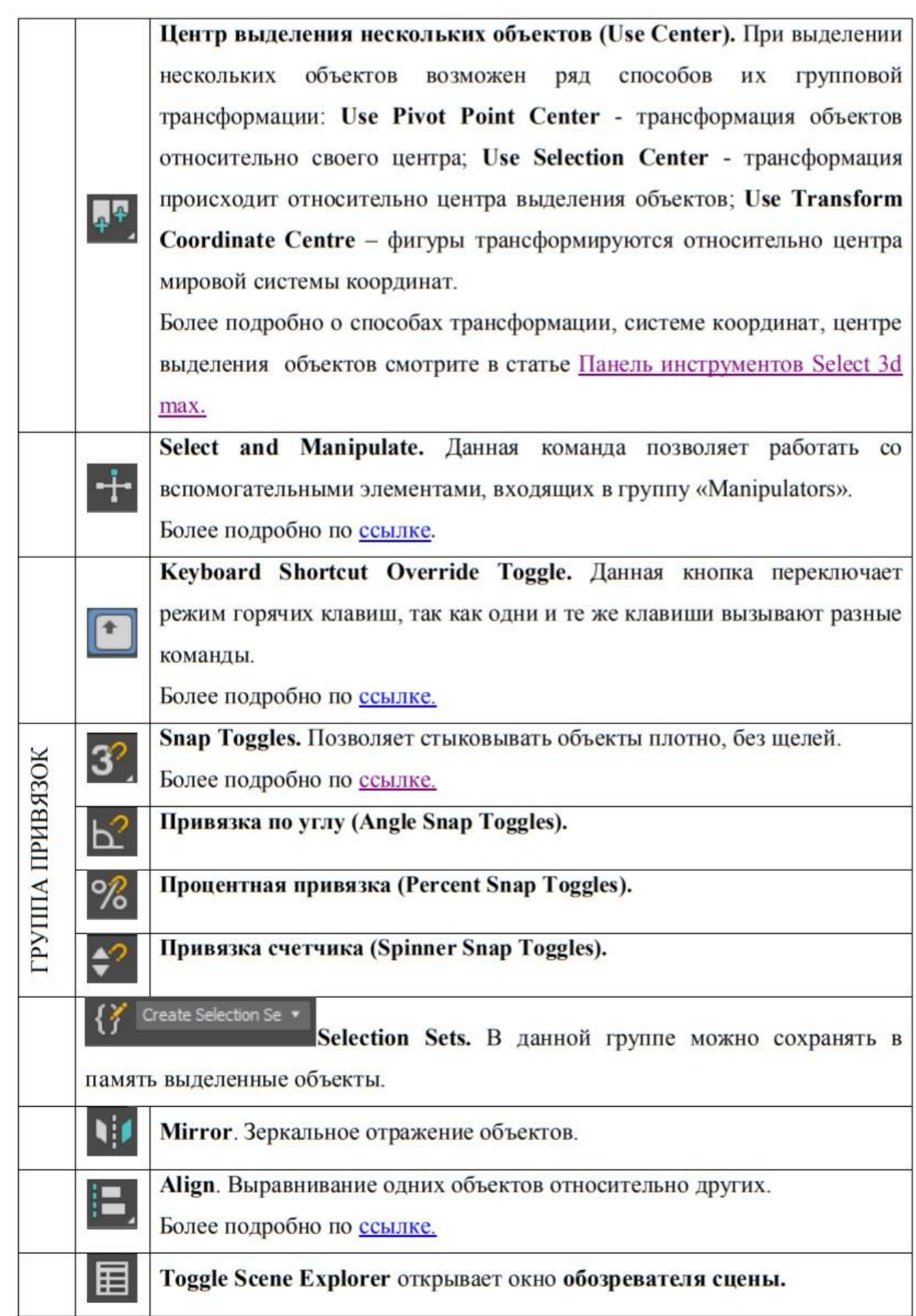

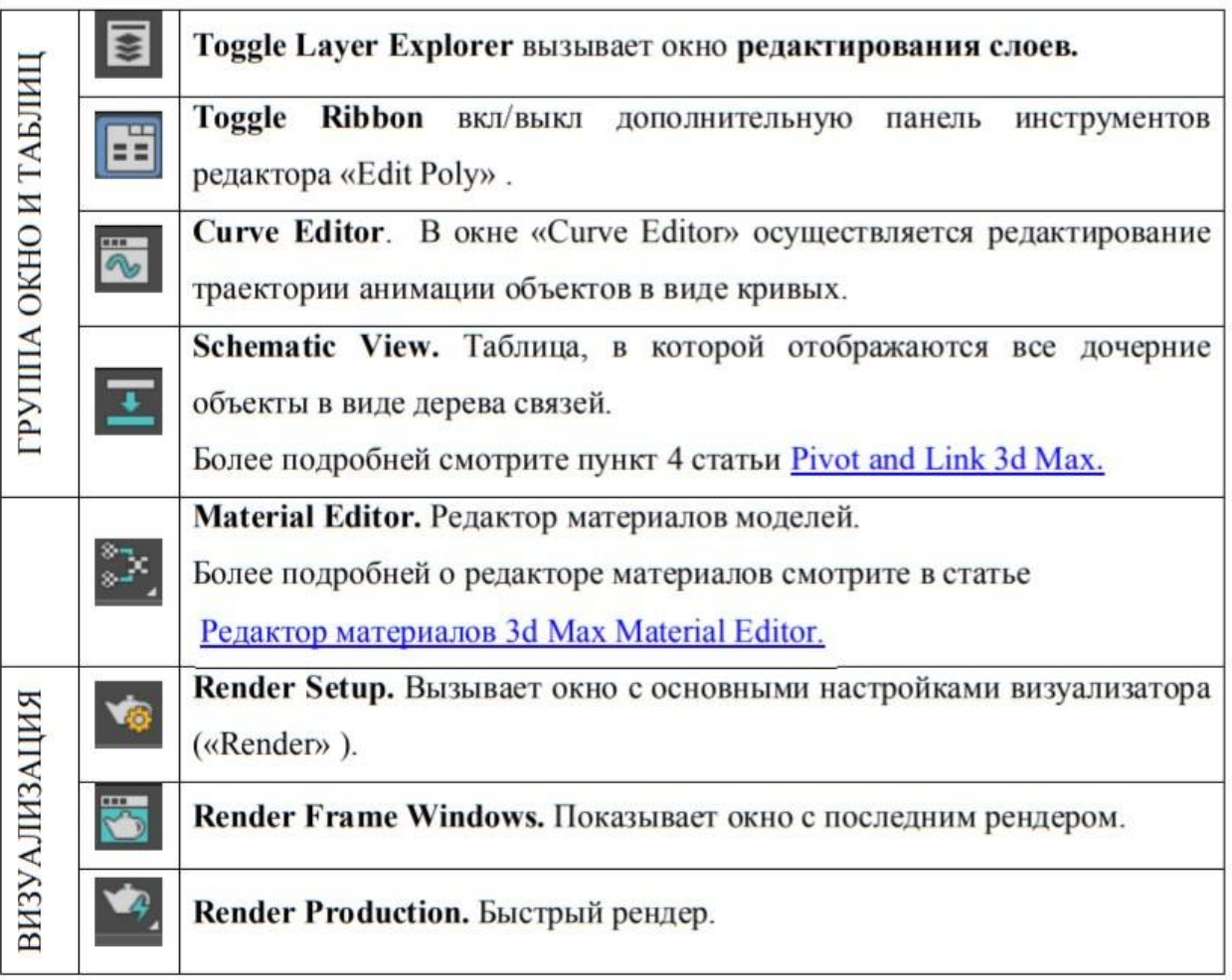

## ОБОЗРЕВАТЕЛЬ СЦЕНЫ

SceneExplorer (Обозреватель сцены) предоставляет дополнительные возможности для быстрого доступа к таким функциям программы, как:

- Просмотр объектов;
- Сортировка и фильтрация объектов сцены;
- Выделение отдельных элементов на сцене;
- Удаление, сокрытие, заморозка объектов;
- Переименование элементов;

- Создание и редактирование иерархии объектов; -Массовое изменение свойств объектов сцены.

## ОКНА ПРОЕКЦИЙ

Все элементы сцены располагаются в виртуальном трехмерном пространстве, представить которое на плоском мониторе пользователю помогают Viewports (Окна проекции).

В 3D Max окна проекций похожи на чертежи. При первом запуске программы обычно представлено четыре окна: в верхнем левом расположен вид Top (вид сверху), далее правое верхнее окно Front (Вид спереди), нижнее левое Left (Вид слева) и в четвертом окне представлен вид Perspective (Перспектива).

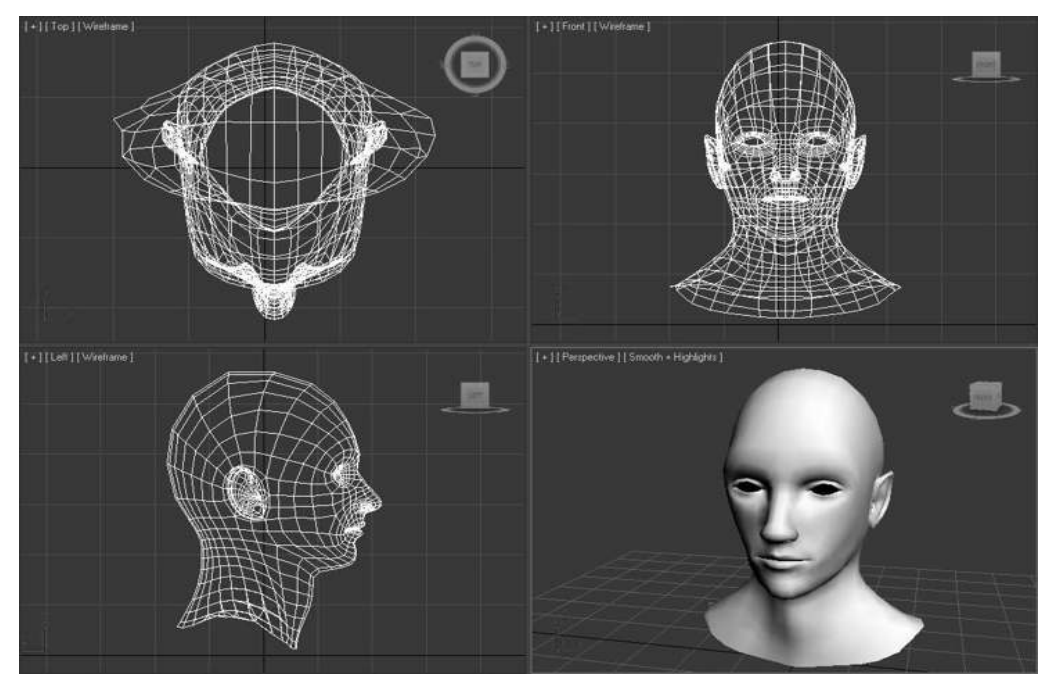

## **КОМАНДНАЯ ПАНЕЛЬ**

CommandPanel (Командная панель) объединяет в себе шесть панелей, которые позволяют получить доступ к большинству возможностей 3ds Max по построению модели, созданию анимации, настройке отображения, а также к различным утилитам программы.

В каждый момент времени на экране отображается только одна из шести панелей CommandPanel (Командной панели). Для переключения к другой панели нужно кликнуть по соответствующей вкладке, расположенной в верхней части CommandPanel (Командной панели):

- Вкладка Create (Создать) включает команды создания различных объектов: геометрических примитивов, камер, источников света и т. д.;
- Во вкладке **Modify (Преобразовать)** собраны различные модификаторы для объектов, а также команды редактирования объектов:
- Вкладка Hierarchy (Иерархия) включает в себя элементы по управлению ссылками иерархии объектов сцены, степенями свободы элементов и настройками инверсной кинематики;
- Вкладка Motion (Движение) содержит элементы управления анимацией и траекториями движения объектов;
	- Вкладка Display (Экран) позволяет управлять видимостью объектов, а также прочими настройками отображения;
	- Во вкладке Utilities (Утилиты) содержатся различные служебные программы (Утилиты), выполняющие различные функции в 3ds Max.

По умолчанию **CommandPanel** (**Командная панель**) закреплена в правой части окна программы, но ее можно закрепить с другой стороны окна программы или вообще сделать плавающей.

## НАСТРОЙКА ИНТЕРФЕЙСА

Итак, рассмотрев основные элементы интерфейса, настроим его наиболее подходящим для нас образом. Теперь уменьшим размер кнопок на главной панели инструментов. Для этого выберите выпадающее меню **Customize (Настройка)** и в появившемся подменю выберите пункт **Preferences** (Предпочтения).

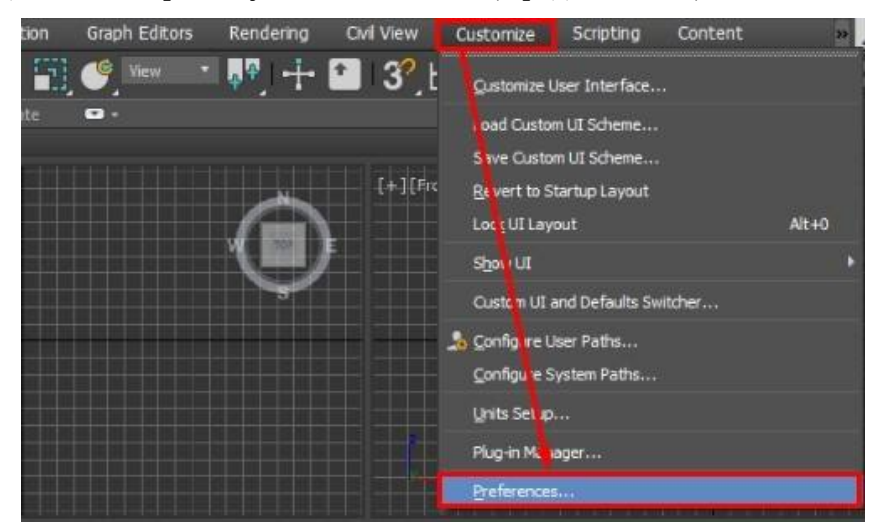

 Откроется окно **PreferenceSettings (Предпочтительные настройки),** элементы которого разделены на одиннадцать групп. Переключение между группами происходит при помощи закладок, расположенных в верхней части окна в два ряда. В данном случае нас интересует раздел **General (Основные).**

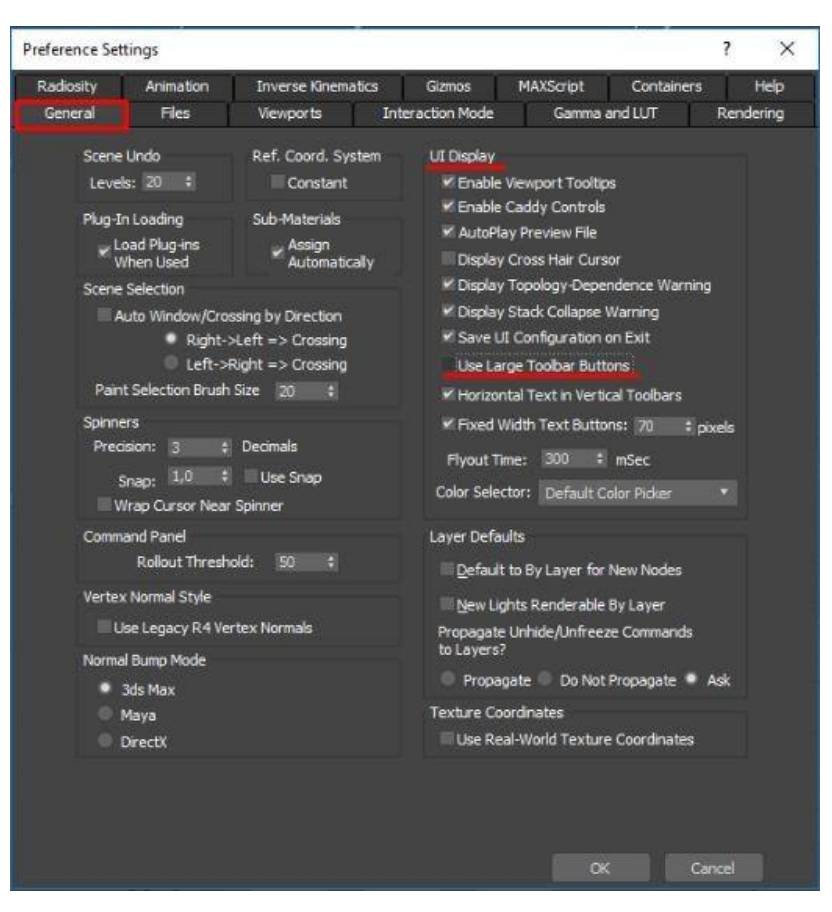

В группе параметров UI Display надо убрать флажок слева от надписи UseLargeToolbarButtons (Использовать большие кнопки на панели инструментов).

Сняв флажок, щелкните по кнопке OK в нижней части окна Preferencesettings.

После этого откроется диалоговое окно, в котором программа сообщит, что необходимо перезапустить программу, чтобы данные изменения вступили в силу.

Прежде чем перезапускать программу, сохраним произведенные нами изменения. Для этого снова щелкните по меню Customize (Настройки) и выберите первый пункт открывшегося подменю — CustomizeUserInterface (Настройки пользовательский интерфейс).

Появится окно, которое называется так же, как и подменю, CustomizeUserInterface. Обратите внимание: в верхней части этого окна находятся пять закладок. Нас интересует вторая слева, которая называется Toolbars (Панели инструментов). Откройте этот раздел. Чтобы сохранить схему расположения командных панелей, щелкните по кнопке Save (Сохранить) в нижней части этого окна и выберите файл MaxStartUi в предложенном списке. Ответьте «Да» на последующий после этого вопрос о замене файла. Итак, мы настроили интерфейс 3ds Max. Чтобы все настройки до конца применились, закройте программу, а потом загрузите ее заново.

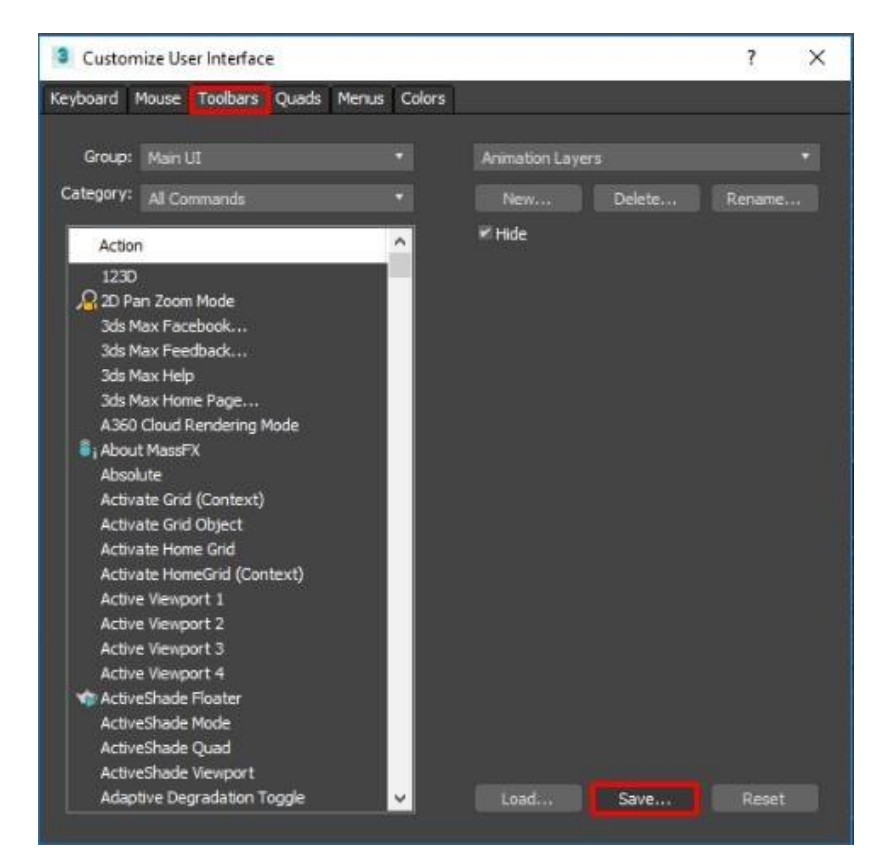

Порядок работы в 3ds Max четко систематизирован. Это значит, что, работая в программе, мы поэтапно выполняем определенный набор действий. В целом можно выделить следующие этапы:

- 1. моделирование;
- 2. текстурирование;
- 3. анимация;
- 4. визуализация.

#### ПОРЯДОК (ЭТАПЫ) РАБОТЫ

Разумеется, в специфичных случаях, например при работе с технологиями MotionCapture и анимацией человека, добавляются новые, более специализированные этапы, но это совершенно не имеет отношения к основной работе с программой в целом.

Итак, рассмотрим подробно основные этапы.

**Моделирование** подразумевает под собой непосредственное создание объектов. Например, в случае создания интерьера на данном этапе мы создаем как основные его объекты (стены, пол, потолок), так и все элементы, которые входят в общую картину (мебель, элементы декора, предметы необходимости вплоть до розеток и выключателей, если потребуется).

Окончив моделирование сцены, мы приступаем к следующему этапу **текстурированию**. Он подразумевает так называемое «раскрашивание» объектов. Разумеется, правильнее было бы сказать «накладывание текстур», так как в данном случае мы работаем непосредственно с текстурами, в которые и «одеваем» объекты. Данный этап очень важен, так как от него во многом зависит внешний вид конечного продукта. Как бы хорошо и грамотно мы ни смоделировали сцену, если некорректно наложить текстуры, то в лучшем случае потеряется эффект реальности, а в худшем получится вообще ужасное изображение.

**Анимация** подразумевает под собой изменение тех или иных параметров объекта во времени. Позиция объекта в пространстве — это тоже один из его параметров. Визуализация подразумевает создание готового изображения на основе моделей. Разумеется, то, что мы видим в окнах проекций, — не конечный продукт.

Это так называемый «рабочий вариант».

Процесс создания изображения на основе имеющихся моделей называется **визуализацией, или рендерингом**. Следует отметить, что достаточно трудно получить качественное изображение, если пользоваться стандартными средствами 3ds Max. Существует ряд дополнительных модулей, которые можно подключить и использовать в программе. С их помощью можно добиться гораздо более высокого качества изображения, но для начала необходимо освоить стандартные средства.

Итак, после выполнения основных этапов работы мы получаем конечный продукт — реалистичное изображение.

## ПРЕДВАРИТЕЛЬНАЯ НАСТРОЙКА СЦЕНЫ

Под предварительной настройкой сцены подразумевается пока только настройка основных единиц измерения и сетки. Работая с объектами в 3ds Max, мы постоянно будем сталкиваться с разнообразными параметрами и позицией объектов. Все эти значения будут выражаться в определенных единицах измерения. По умолчанию такой единицей измерения является дюйм, что не совсем удобно для нас.

Чтобы работать в метрической системе измерения, надо выбрать меню Customize, а в нем — подменю UnitsSetup (Настройка единиц измерения). В появившемся окне UnitsSetup надо выделить пункт Metric (Метрическая система) и в качестве единиц измерения выбрать сантиметры, так как они наиболее удобны. После этого достаточно щелкнуть по кнопке OK.

Но на этих действиях настройка единиц измерения не заканчивается. Нужно ещё задать единицу перемещения и масштабирования. Для этого необходимо нажать в окне кнопку SystemUnitSetup и ещё один раз задать значение единиц - сантиметры:

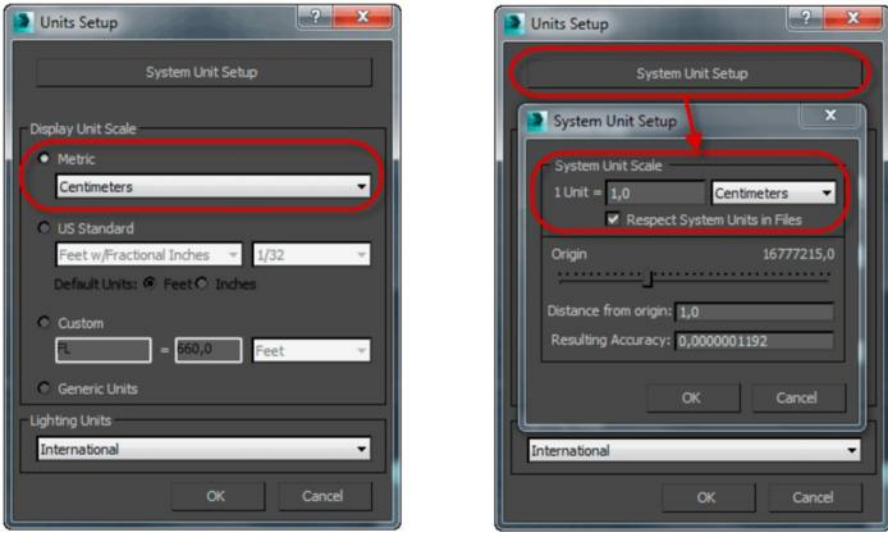

Мы настроили единицы измерения, включив метрическую систему и взяв за основную единицу измерения сантиметр.

Теперь во всех окнах настроек геометрии объектов, окнах точного перемещения появятся единицы измерения - сантиметры.

Кроме того, внизу окна программы указано текущее значение шага сетки :Grid = 10cm:

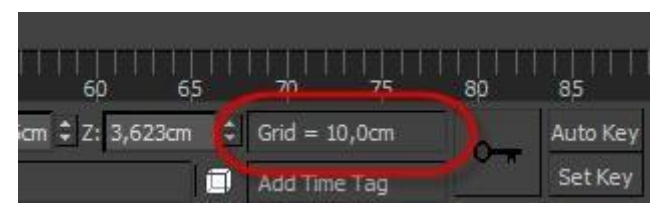

Теперь настроим сетку, которая отображается в каждом из окон проекции. Собственно, надо настроить цену деления сетки, или ее шаг.

Настройка шага сетки производится из окна настройки привязок, для активации

окна следует кликнуть правой клавишей мыши по кнопке SnaprsToggle **1989** после чего откроется окно привязок, где необходимо выбрать вкладку "HomeGrid"(Домашняя сетка).

В открывшемся разделе зададим значение параметра GridSpacing (Шаг сетки), равное единице. Это будет означать, что минимальный шаг сетки будет равен одному сантиметру.

**3** Grid and Snap Settings  $\times$ Snaps Options Home Grid User Grids **Grid Dimensions** Grid Spacing: 1.0cm a Major Lines every Nth Grid Line: [10] Perspective View Grid Extent: 7 M Inhibit Grid Subdivision Below Grid Spacing M Inhibit Perspective View Grid Resize Dynamic Update Active Viewport All Viewports

Итак, основные элементы мы настроили.

В отличие от настроек интерфейса программы, где все произведенные изменения можно записать в определенный файл, изменения, которые мы произвели в данном разделе, **надо производить каждый раз при работе с программой**.

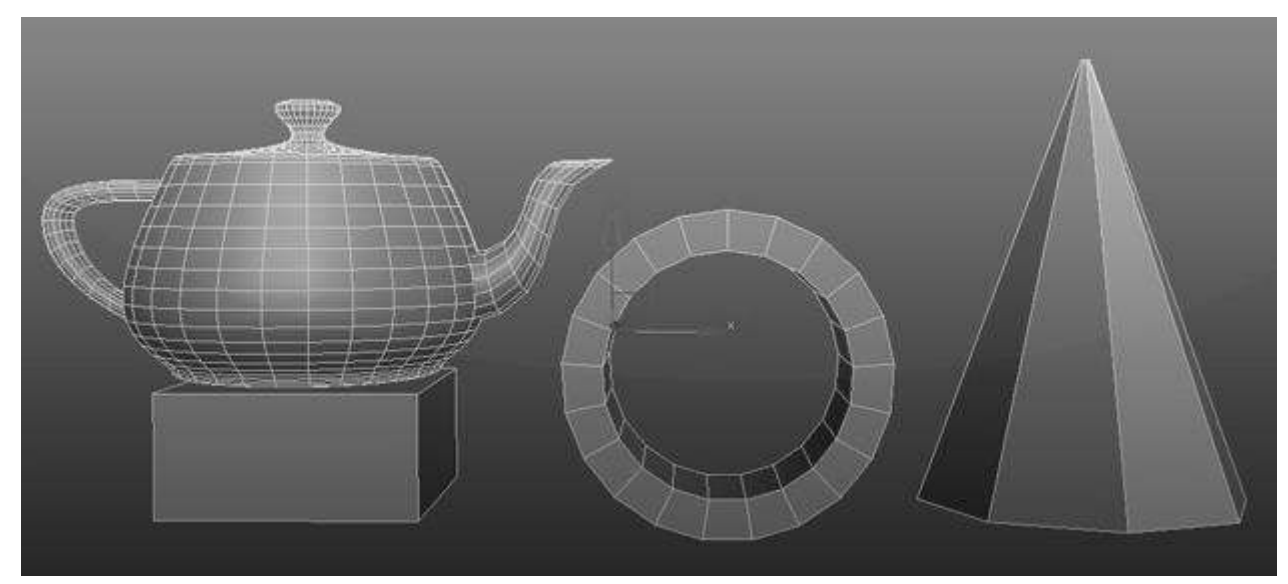

МОДЕЛИРОВАНИЕ СТАНДАРТНЫХ ПРИМИТИВОВ

Моделирование является наиболее объемной частью работы. Это обусловливается широчайшим набором инструментов моделирования. Как правило, один и тот же объект можно смоделировать двумя, тремя, а то и более способами. При этом всегда важно правильно подобрать способ, который наилучшим образом подходит для конкретной модели.

Самым простым способом моделирования является моделирование на основе стандартных примитивов. К стандартным примитивам относятся: сфера, куб, конус, кольцо, цилиндр и т. д. В совокупности эти объекты могут дать уже более сложные по форме модели.

Все примитивы расположены на панели Command во вкладке Create. Нас интересует самая первая категория Geometry (Геометрия). Помимо этого здесь так же расположены категории Shapes (Формы), Lights (Источники света), Cameras (Камеры), Helpers (Вспомогательные объекты), SpaceWarps (искривления пространства), Systems (Системы), которые будут рассмотрены позже.

После запуска программы мы можем найти список доступных стандартных примитивов в подразделе Geometry (Геометрия) раздела Create(Создать) на командной панели, которая находится в правой части интерфейса программы.

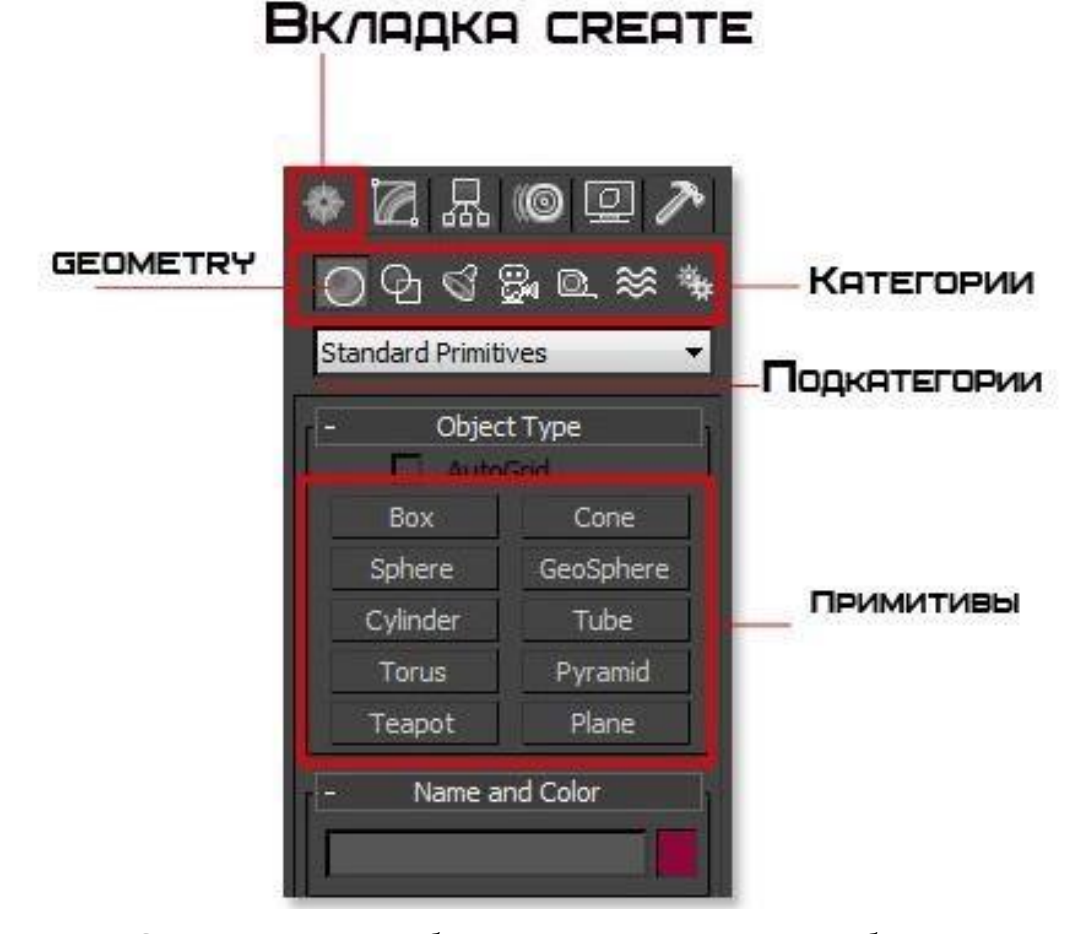

Категория Geometry содержит большое число стандартных объектов, и что бы создать один из них нужно просто выбрать название объекта и кликнуть в окне проекции.

Для примера давайте создадим Sphere. Когда вы выберите этот объект, то сразу заметите, что в нижней части панели Command появились еще несколько разворачивающихся панелей. В этих панелях настраиваются параметры объекта.

Ниже показано изображение с настройками Sphere:

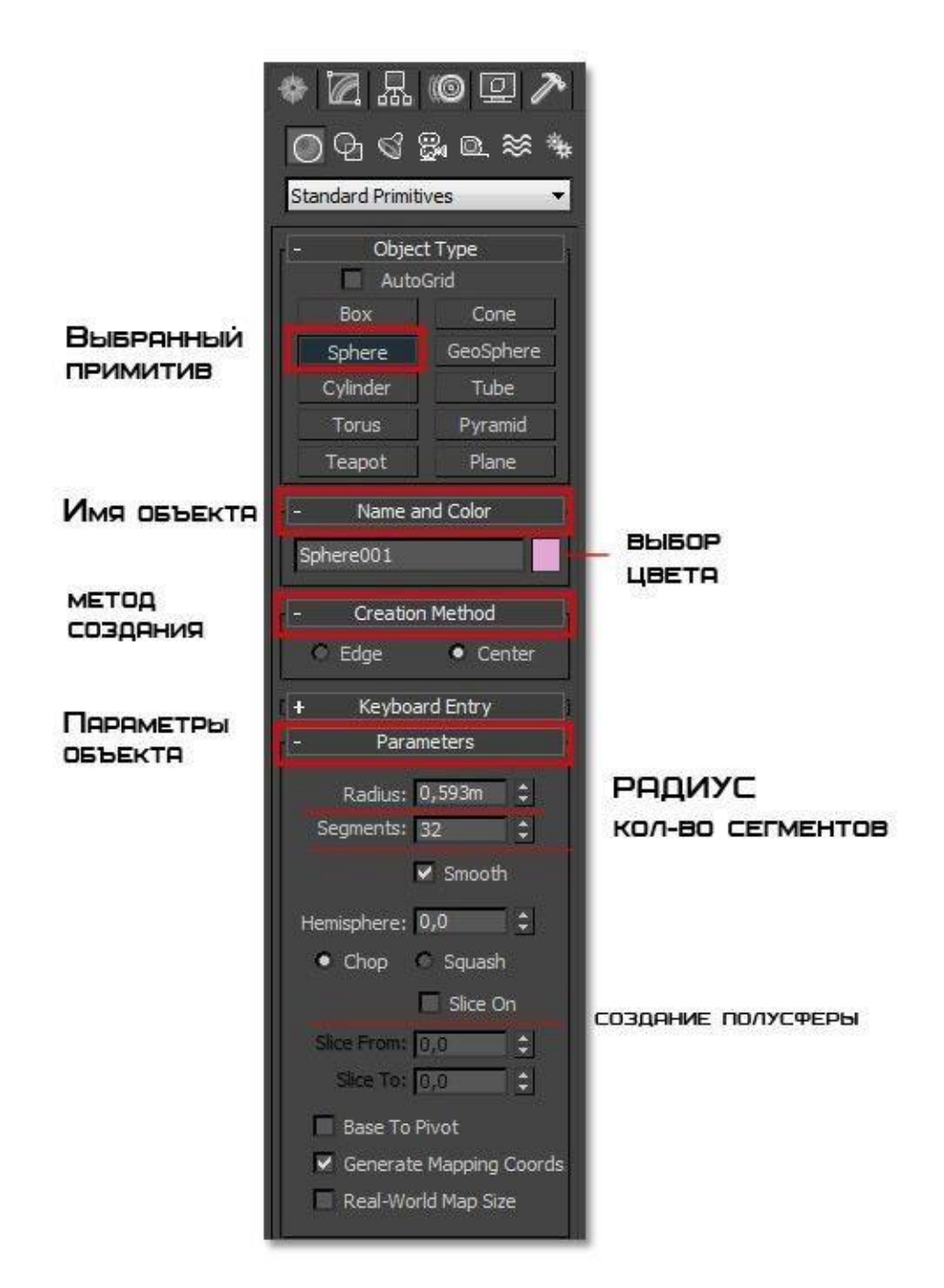

Во вкладке **NameandColor** можно переименовать объект (что очень

рекомендую постоянно делать) и поменять цвет отображения в окнах проекций.

Во вкладке **CreationMethod** настраивается, из какой точки будет создан объект. Либо из центра (Center), либо растягивать от одного края до другого (Edge)

Вкладка **Parameters** отвечает за настройку радиуса и количество полигонов. Ниже на рисунке показано как количество полигонов влияет на детализацию объекта:

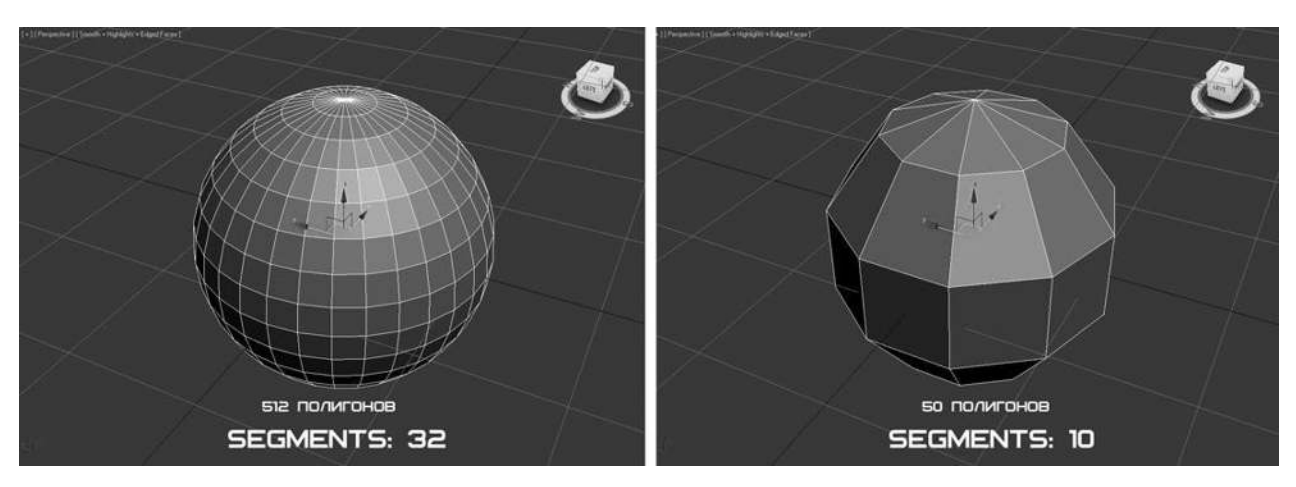

Параметр **Smooth** позволяет включать \ отключать сглаживание объекта:

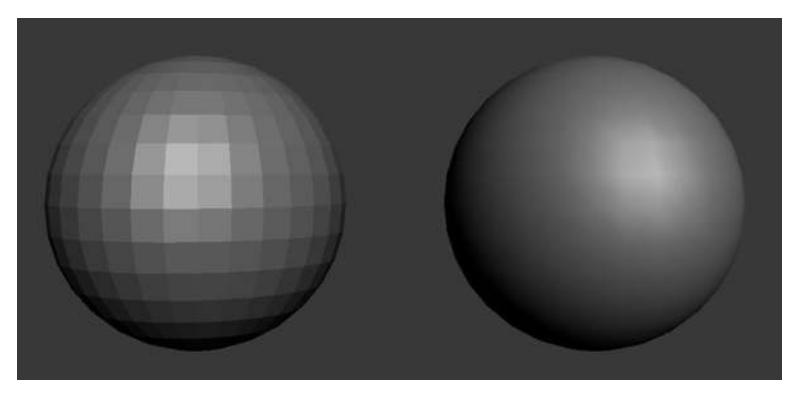

Помимо этого стоит отметить, что у каждого примитива есть свои дополнительные

вкладки и параметры. В нашем случае это параметр **Hemisphere.**

Здесь можно создать полусферу. Побалуйтесь с настройками и все станет ясно.

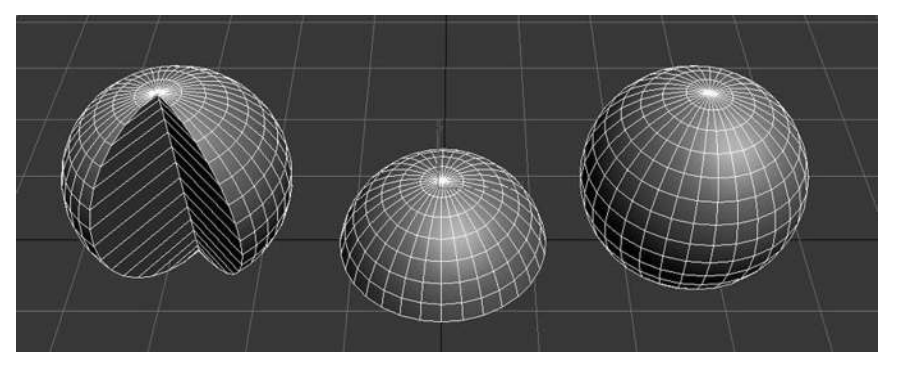

Что бы в дальнейшем поменять параметры созданного объекта, нужно его выбрать и перейти на вкладку Modify панели Command:

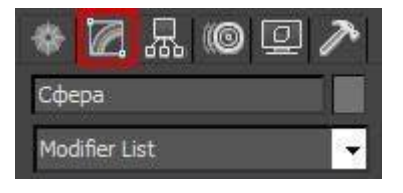

## ТИПЫ ПРИМИТИВОВ

Существует две подкатегории примитивов – Standard Primitives(Стандартные) и ExtendedPrimitives (Сложные)

К стандартным относятся: сфера, цилиндр, труба, геосфера, тор, пирамида, чайник, плоскость, бокс и конус (не показан на изображении):

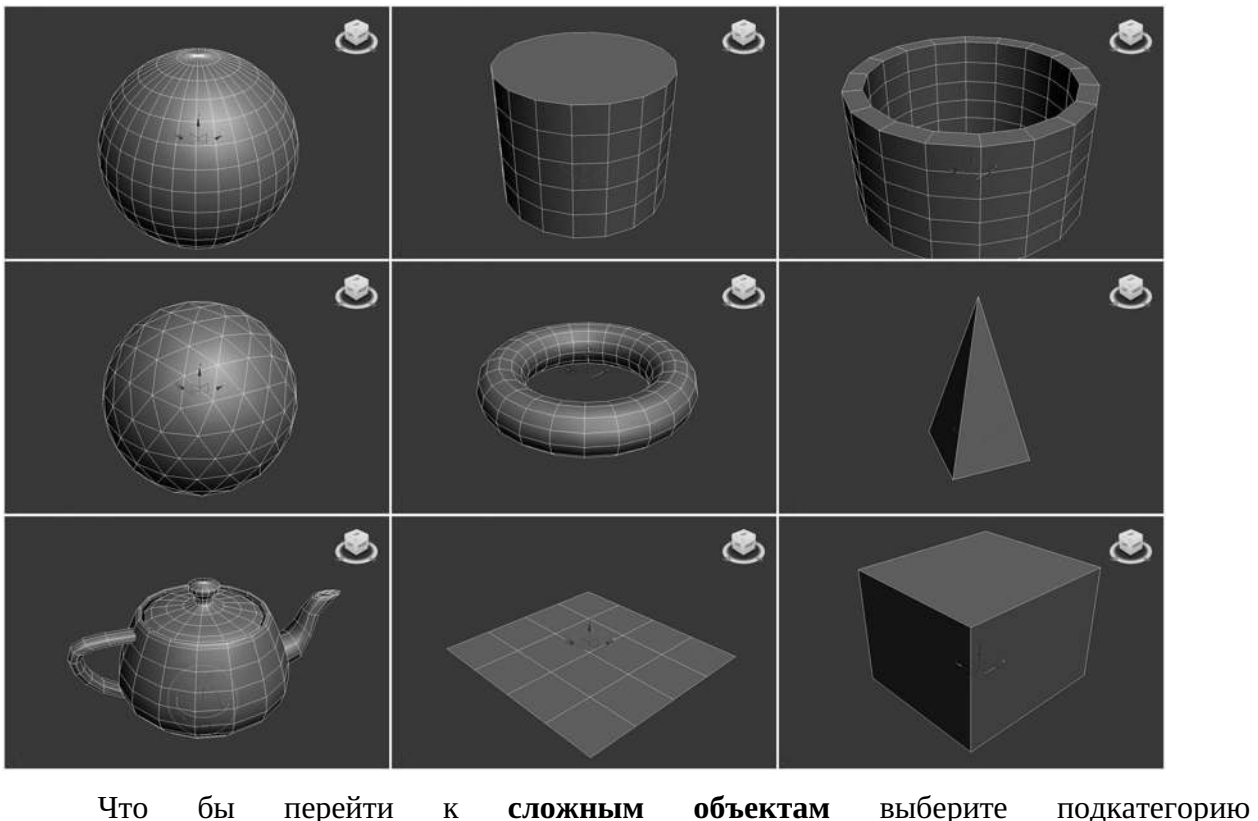

**ExtendedPrimitives:** 

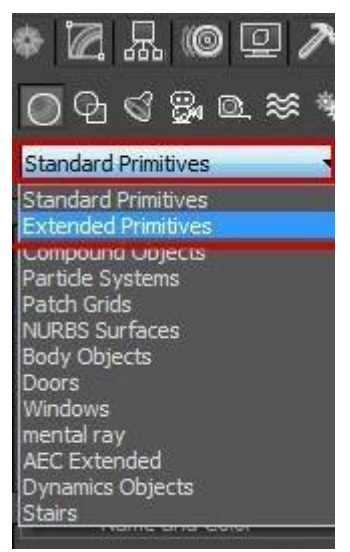

К этому типу относятся: правильный многогранник, тороидальный узел, параллелепипед с фасками , цилиндр с фасками, веретено, L – экструзия, цистерна, C – экструзия, волнообразное кольцо, шланг, капсула и призма.

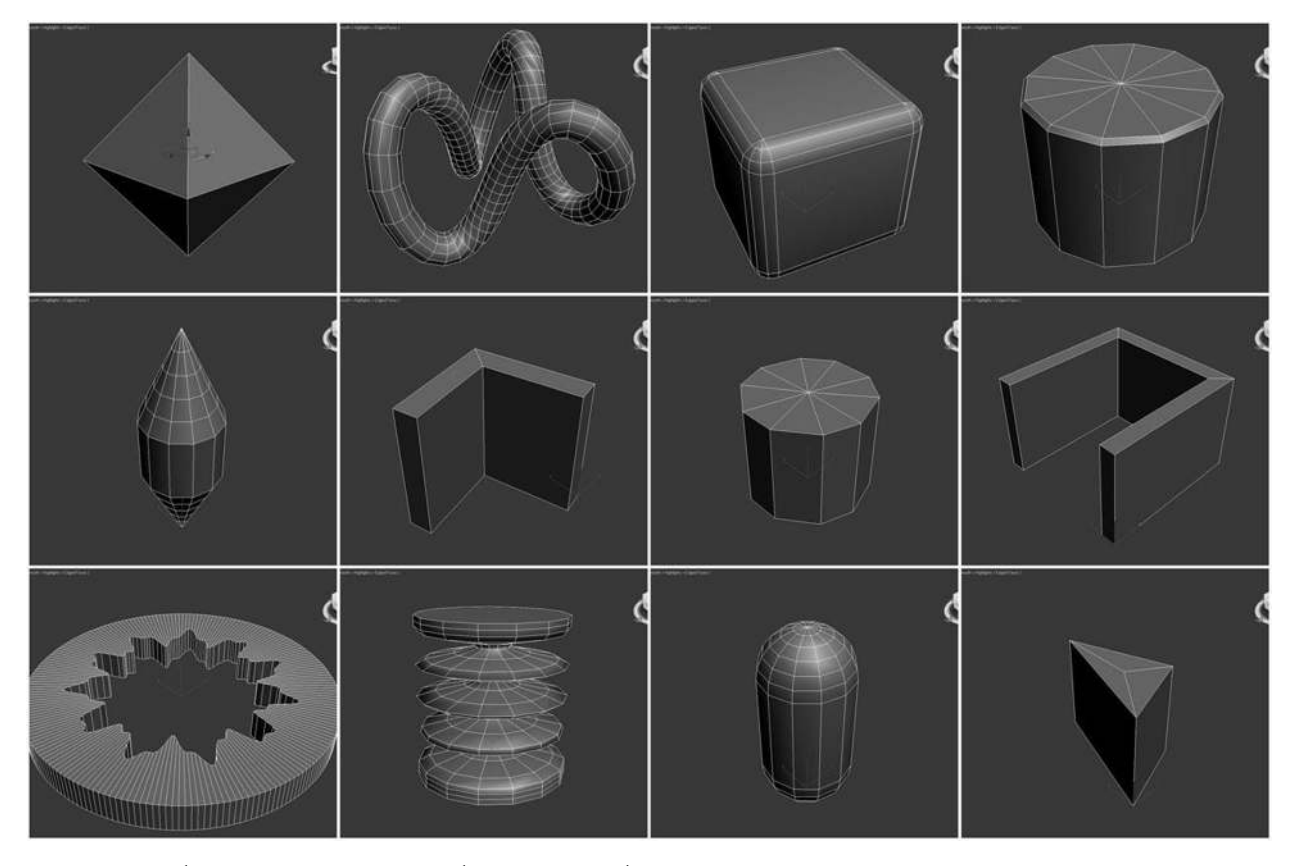

Чтобы создать какой-либо из этих объектов, щелкните по соответствующей кнопке. Когда она окрасится в желтый цвет, переведите курсор в любое из окон проекций и, удерживая левую кнопку мыши, «растяните» объект в пространстве. Следует отметить, что некоторые объекты, например сфера, геосфера, чайник и поверхность, рисуются именно таким образом, то есть в один прием. В свою очередь, пирамида, тор, цилиндр и куб рисуются уже в два приема – сначала мы, удерживая левую кнопку мыши, «растягиваем» форму основания объекта, а потом, отпустив кнопку и просто двигая мышью, вытягиваем объект в высоту. Труба и конус рисуются в три приема.

При рисовании трубы сначала уже известным способом необходимо создать ее внешний радиус, потом внутренний, а затем вытянуть ее вверх. В случае конуса мы сначала рисуем радиус основания конуса, затем вытягиваем его вверх, а потом настраиваем угол граней.

Чтобы **удалить какой-либо созданный объект,** надо его выделить и нажать клавишу **Delete** на клавиатуре. Если вы только что создали объект, то прежде чем выделять его, выйдите из режима создания объектов. О том, что вы находитесь в режиме создания определенного объекта, говорит кнопка с названием этого объекта на командной панели, подсвеченная желтым цветом. Невозможно выделить объект, будучи в режиме создания объектов. Чтобы выключить этот режим, надо дважды щелкнуть правой кнопкой мышки внутри любого окна проекций. Убедившись, что кнопка с названием объекта больше не подсвечивается, можно выделять объекты, щелкая по ним левой кнопкой мыши прямо в окне проекций. Выделенные объекты заключаются в угловые габаритные контейнеры белого цвета. Выделив объект, можно удалить его нажатием клавиши Delete.

## ОСНОВНЫЕ ГОРЯЧИЕ КЛАВИШИ

**Ctrl + A** — Выделить все объекты в сцене;

**Ctrl + D** — Снять выделение;

**Ctrl + S** — Сохранить изменения в файл(если файл не открыт 3DS max предложит создать его);

**Ctrl + V** — создать копию;

**Ctrl + Z** - отмена действия;

**Ctrl + Y** — Отменить отмену действия;

**Alt + W** — развернуть\свернуть одно из окон вьюпорта во весь экран;

## **Alt + нажатое колесо мышки — вращение вокруг объекта;**

**Shift + F** — Вкл\выкл отображение SafeFramе- области рендера;

Нажатое колесо мышки — перемещение;

**Q** — инструмент выделения\изменение формы выделения области;

**W** — инструмент перемещение(Movie);

**E** — инструмент вращение(Rotate);

**R** – инструмент масштабирование(Scale);

**H** – Выбрать по Имени;

**G** – Спрятать \ показать сетку(Grid)в окне вьпорта;

**J** – Вкл./Выкл. Отображение габаритного контейнера;

**X** – Спрятать \ показать стрелки перемещения \ вращения \ масштабирования и

т.д. (вернуть стрелки перемещения);

-\+ — Увеличить\Уменьшить стрелки перемещения\вращения\ масштабирования и т.д.;

**F1** – Контекстно-зависимая справка;

**F2** — Переключение затенения выбранных полигонов;

**F3** — Вкл/Выкл режим отображения сетки без поверхности;

**F4** — Вкл/Выкл отображения сетки вместе с поверхностью;

**F9** – Запустить рендер из того вида, в котором он проходил прошлый раз, если это

первый рендер – рендер запуститься из активного в данный момент вида;

**F10** — настройки рендера;

**Пробел** – Вкл\Выкл Блокировки выделения;

## **Горячие клавиши окон проекций:**

**F** – Переключиться на вид спереди (Front);

**T** – Переключиться на вид сверху (Top);

- **L** Переключиться на вид слева (Left);
- **R**  Переключиться на вид справа (Right);
- **P** Переключиться на перспективный вид (Perspective);

**B** – Переключиться на вид снизу (Bottom);

**C** – Переключиться на вид камеры (Camera);

**CTRL-C** – Создать камеру из вида;

- **V** Открыть меню видов;
- **Z** «сфокусироваться» на выделенных объектах;

**Ctrl-X** – Вкл\Выкл Экспертного режима;

**Alt-Q** – Изолировать объект;

**D** – Отключение автоматического обновления окна проекции;

**Shift-Q** –Рендер из выбранного окна проекций;

**M** – открывает редактор материалов;

**Alt-L** – Выбрать петлю ребер;

**Alt-X** – Отобразить, как полупрозрачный.

# **ПРАКТИЧЕСКАЯ РАБОТА №1. ЗНАКОМСТВО С ИНТЕРФЕЙСОМ, УПРАВЛЕНИЕ ИЗОБРАЖЕНИЕМ В ОКНАХ ПРОЕКЦИЙ. УСТАНОВКА ШАГА СЕТКИ В ОКНАХ ПРОЕКЦИИ. ЕДИНИЦЫ ИЗМЕРЕНИЯ, СЕТКА, ПРИВЯЗКА К СЕТКЕ**

## ХОД РАБОТЫ:

**1.** Запустите программу 3ds MAX и произведите настройку сетки с шагом 1 сантиметр.

**2.** После запуска программы нам представлено четыре окна проекции: вид сверху (Top), вид спереди (Front), вид слева (Left) и окно перспективы. Для активации необходимого окна достаточно кликнуть по нему ЛКМ.

Перейдем в **режим одного окна**, т.е. увеличим активное окно на всю область просмотра. Для этого на панели кнопок управления проекциями выберем инструмент **MaximizeViewportToggle (переключение максимизации окна):** 

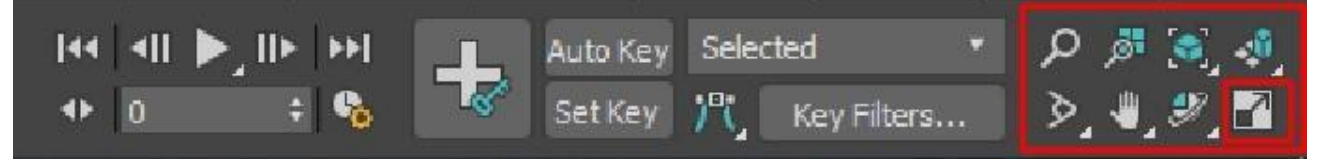

Попробуйте переключать варианты и активные окна.

## **3. Оставьте режим четырех окон.**

**4.** Попробуйте изменить **масштаб активного окна,** используя инструмент **Zoom**перемещая мышь вверх-вниз с нажатой левой кнопкой в окне:

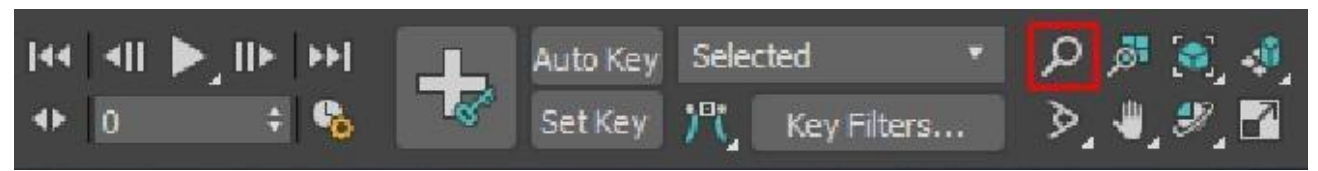

**5.** Масштаб всех окон одновременно можно изменить, выбрав инструмент **ZoomAll** и перемещая мышь с нажатой левой кнопкой вверх-вниз:

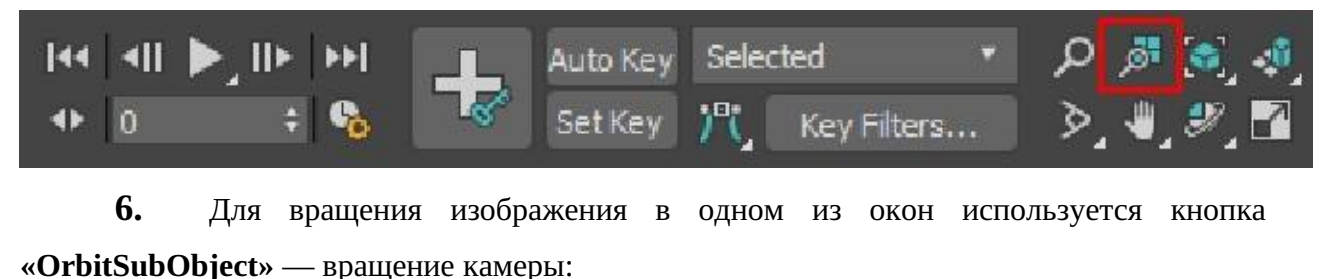

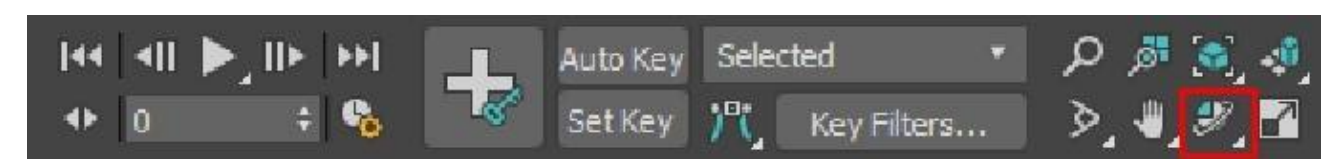

**7.** Далее создадим кирпич длиной 20 см, шириной 10 см и высотой 7 см из примитива Box (Параллелепипед):

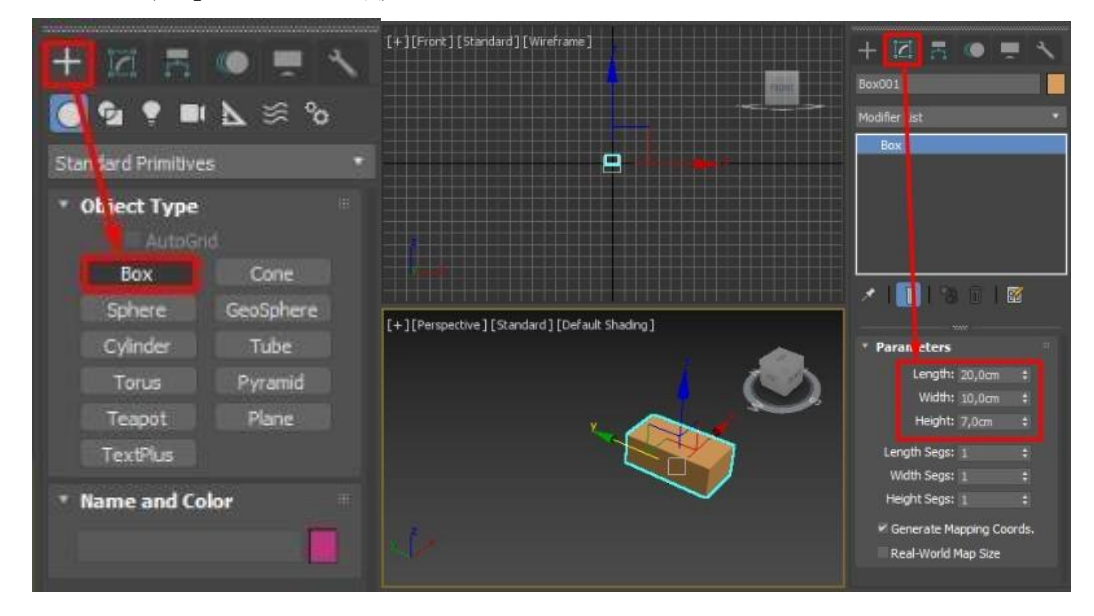

**8.** Перейдем в режим одного окна.

**9.** Выделите кирпич и пытайтесь перемещать его в пространстве с помощью осевых стрелок:

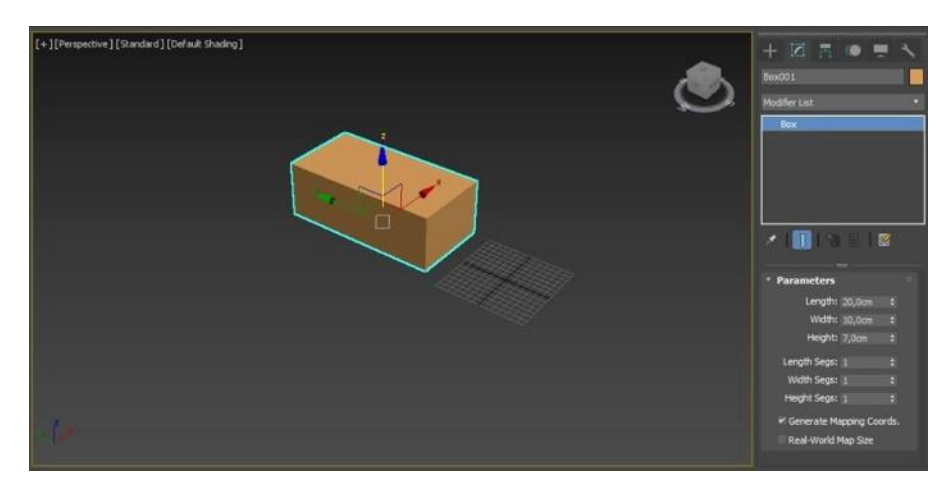

**10.** Установите вид слева (L) и подключите привязку **SnapsToggle**. Далее разместите основание кирпича на сетку.

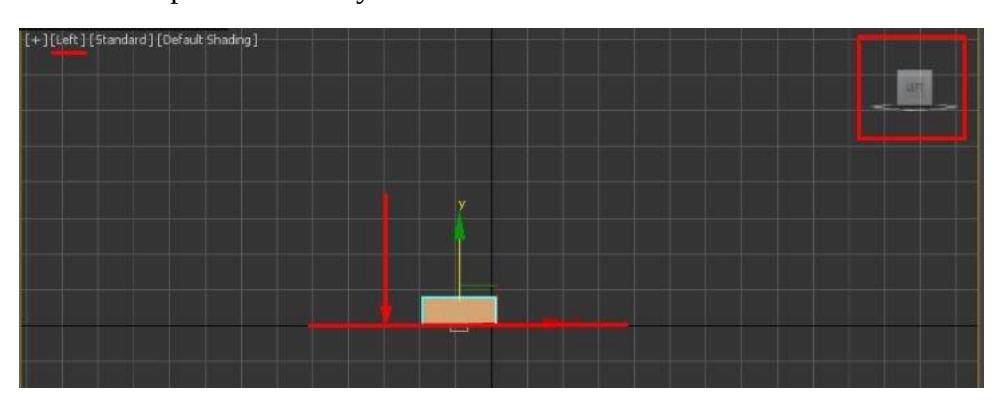

- **11.** Перейдите в вид перспектива (P).
- **12.** Скопируйте кирпич сочетанием клавиш (см. выше).

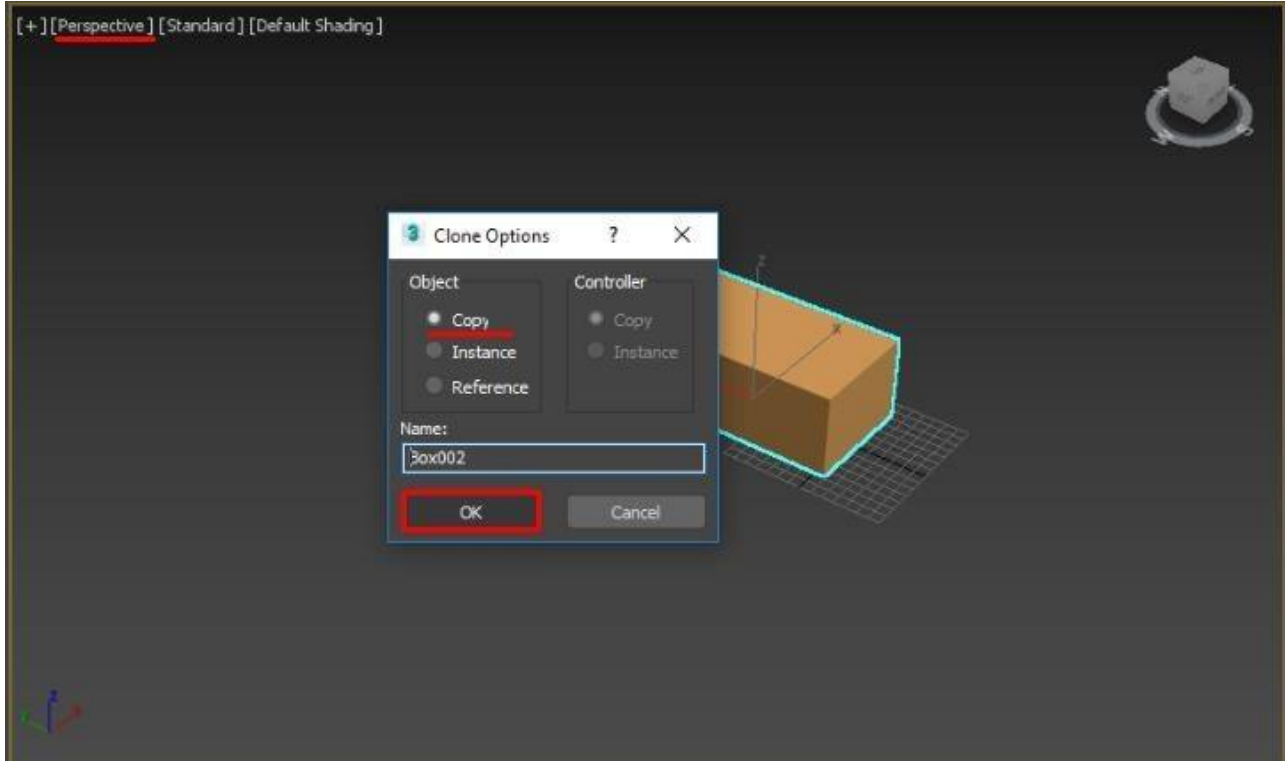

**13.** В данный момент копия и оригинал кирпича наложены друг на друга. Выделите кирпич и переместите его вдоль одной из осей:

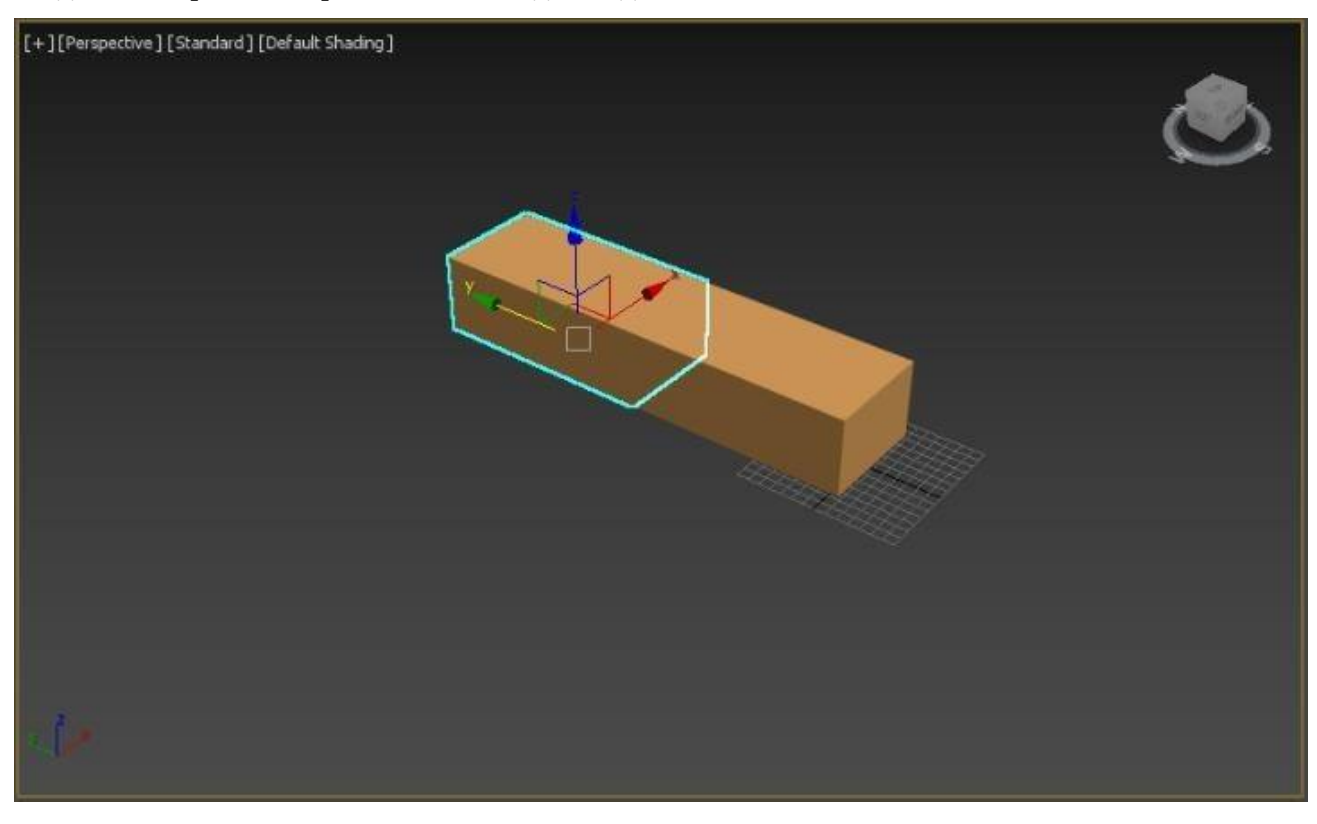

**14.** Выполняя аналогичные шаги и инструмент поворота объекта (при повороте объекта подключите угловую привязку) соберите стену как показано на рисунке:

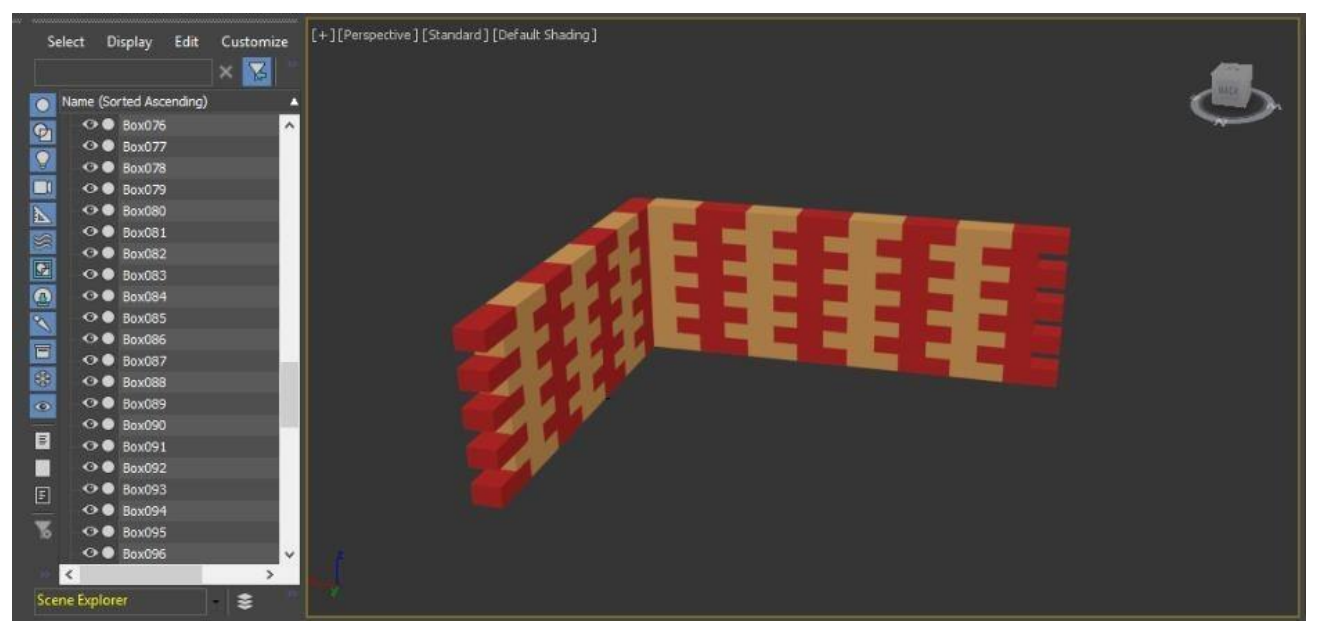

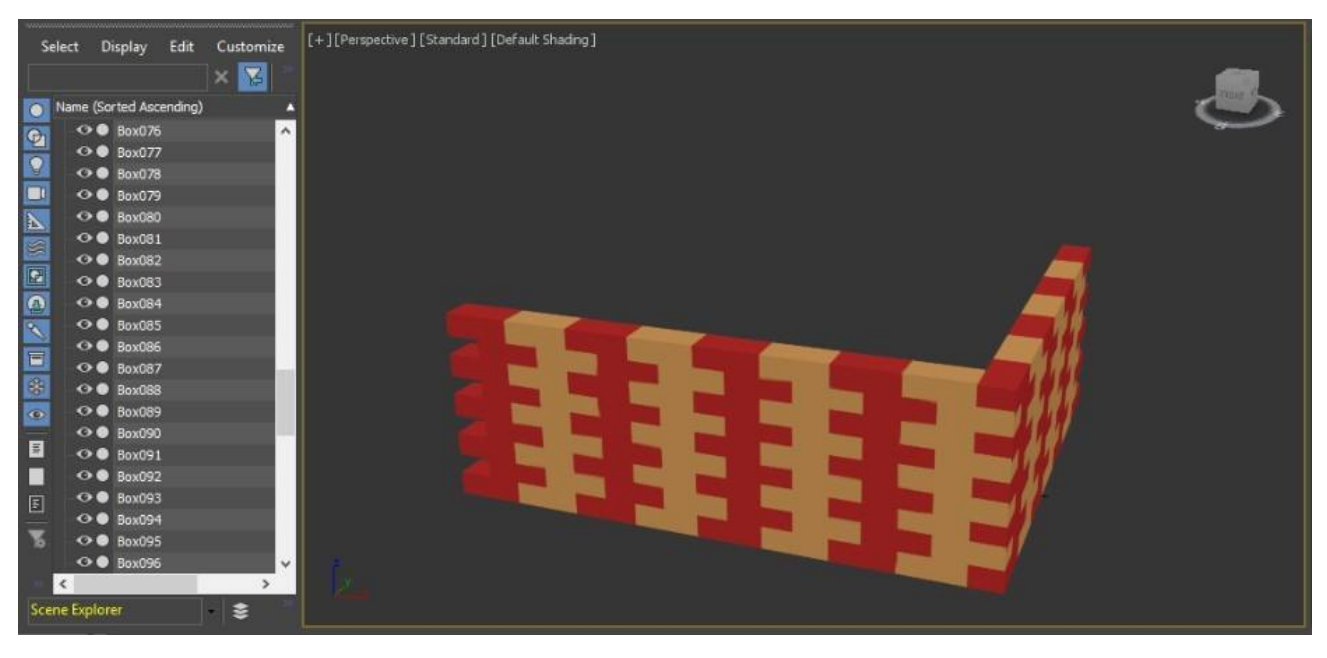

**15.** Сохраните работу.

# **ПРАКТИЧЕСКАЯ РАБОТА №2. ИЗУЧЕНИЕ ОСНОВНЫХ ПРИЕМОВ РАБОТЫ В СРЕДЕ 3DS MAX. РАБОТА СО СТАНДАРТНЫМИ ПРИМИТИВАМИ, СОЗДАНИЕ КОНСТРУКЦИЙ ИЗ ПРИМИТИВОВ. УПРАВЛЕНИЕ ВИДАМИ, РЕНДЕРИНГ.**

Цель работы - научиться работать со стандартными примитивами, инструментами перемещения, вращения, копирования объекта, окнами проекций; создать 3D-модель колонны.

## **ЗАДАНИЕ №1. "Колонны с крышей"**

- 1. Создайте новый проект.
- 2. Перейдите в командную панель  $\rightarrow$  откройте вкладку Create (Создать)  $\rightarrow$ в выпадающем списке находим StandartPrimitives (Стандартные примитивы)

*Этот путь открывается по умолчанию при запуске программы.*

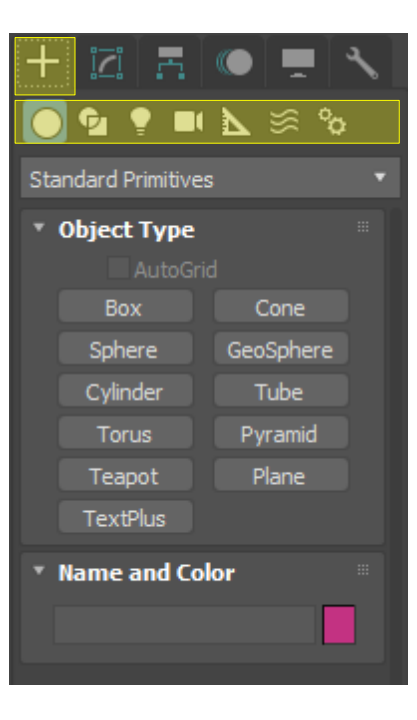

- 3. Для начала создадим основание колоннады из обычного прямоугольника (примитив Box):
- На виде Top (Сверху) очерчиваем площадь основания, далее перемещаем мышь на вид Front (Спереди) или Left (Слева) и

показываем высоту основания.

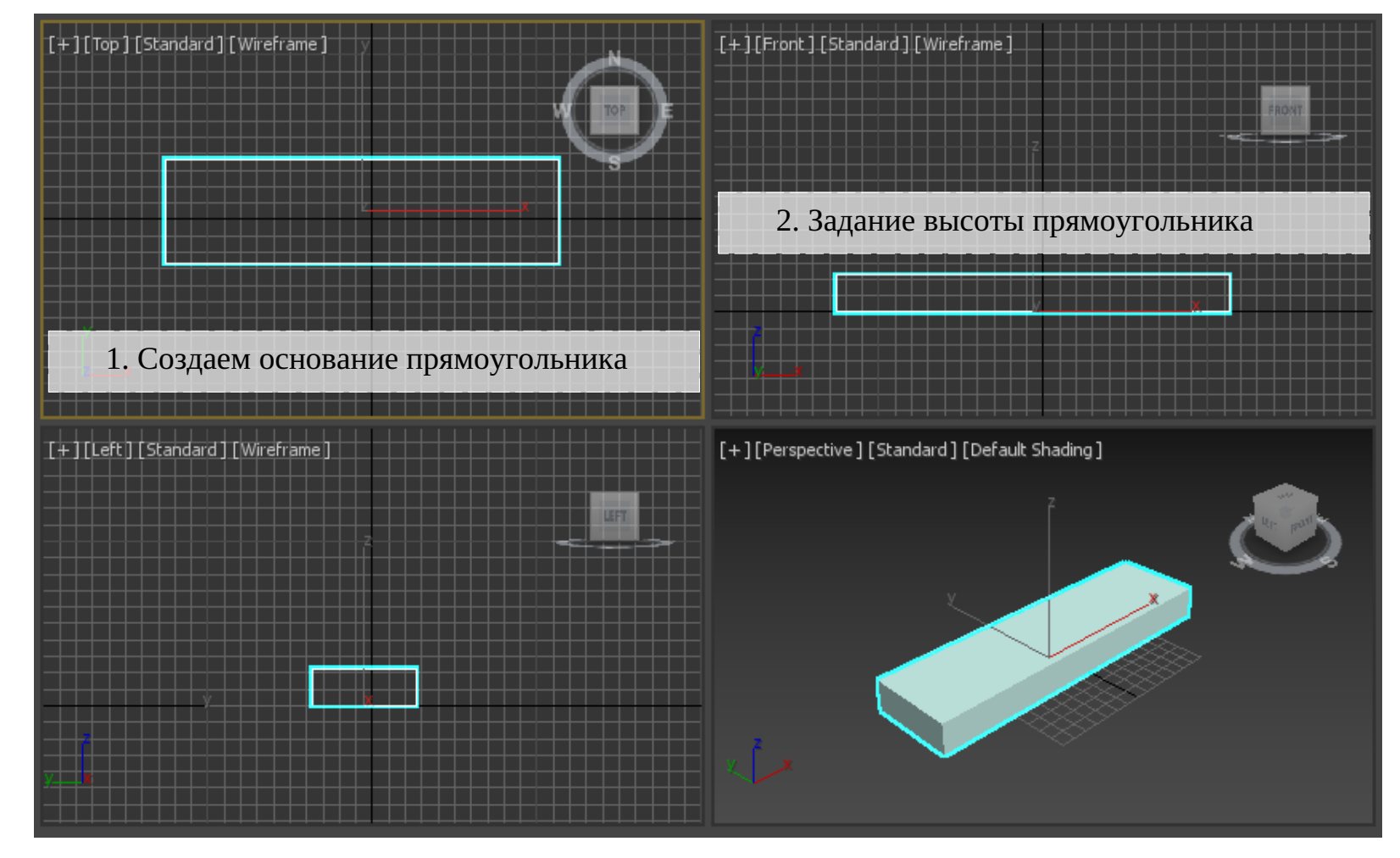

( !!! Для тренировки: Если сразу не попали в желаемый размер, изменить его можно, используя инструмент SelectandUniformScale (Выбрать и масштабировать универсально) **В.С.,** выделив уже размещенное основание и перемещая мышь с прижатой левой кнопкой вверхвниз.)

 Далее более точно зададим размеры, переключившись в закладку Modify (Изменить) и просто точно пропишем длину, ширину и высоту.

Установите следующие параметры для прямоугольника:

Длина (Length): 65

Ширина (Width): 240

Высота (Height): 20

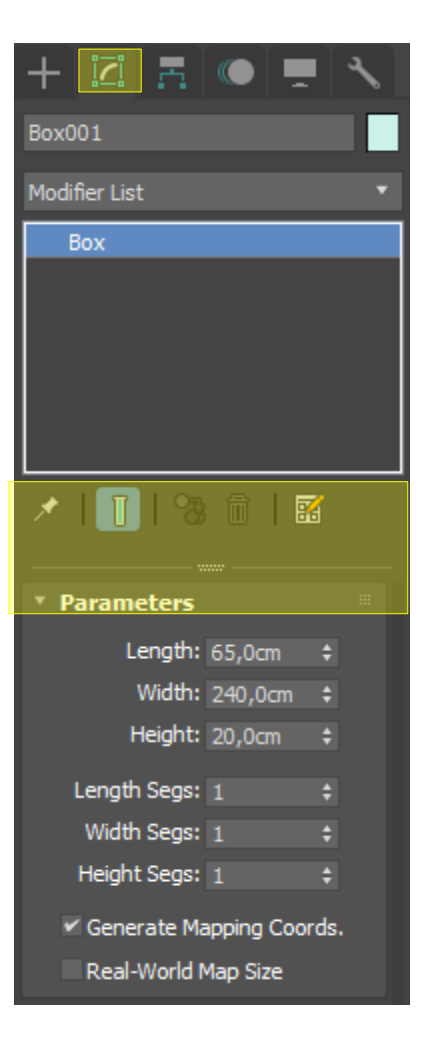

- 4. Теперь создадим колонну. Для этого выбираем инструмент Cylinder (Цилиндр).
- Для удобства создания колонным установите у параметра цилиндра CreationMethod (Способ построения) значение Edge (Край)

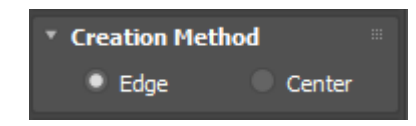

На виде Сверху (Top) проектируем колонну:

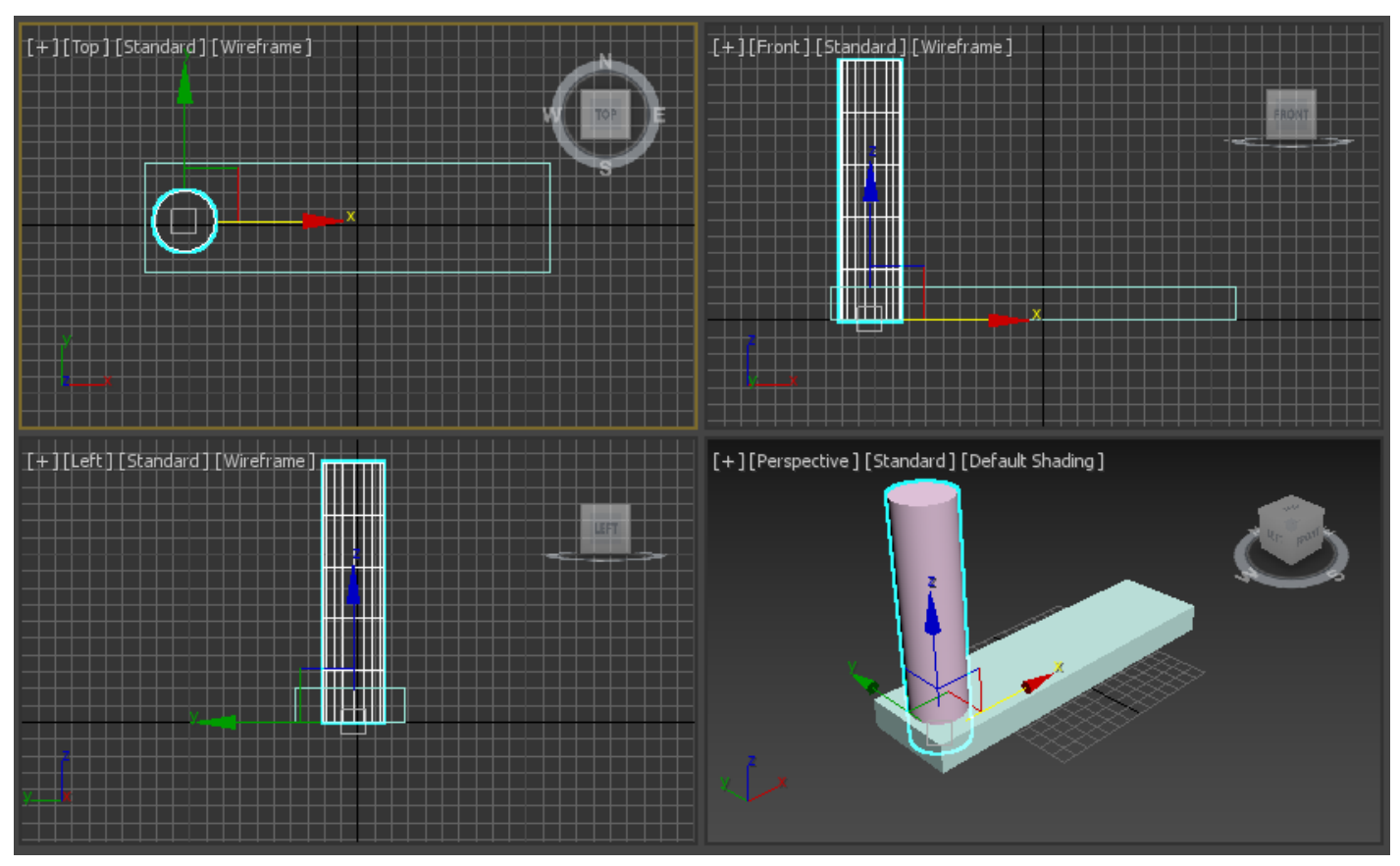

 Теперь попробуйте применить инструмент Cylinder на других видах (Слева-Left и спереди-Front). Колонны будут получаться колонна "не в том направлении".

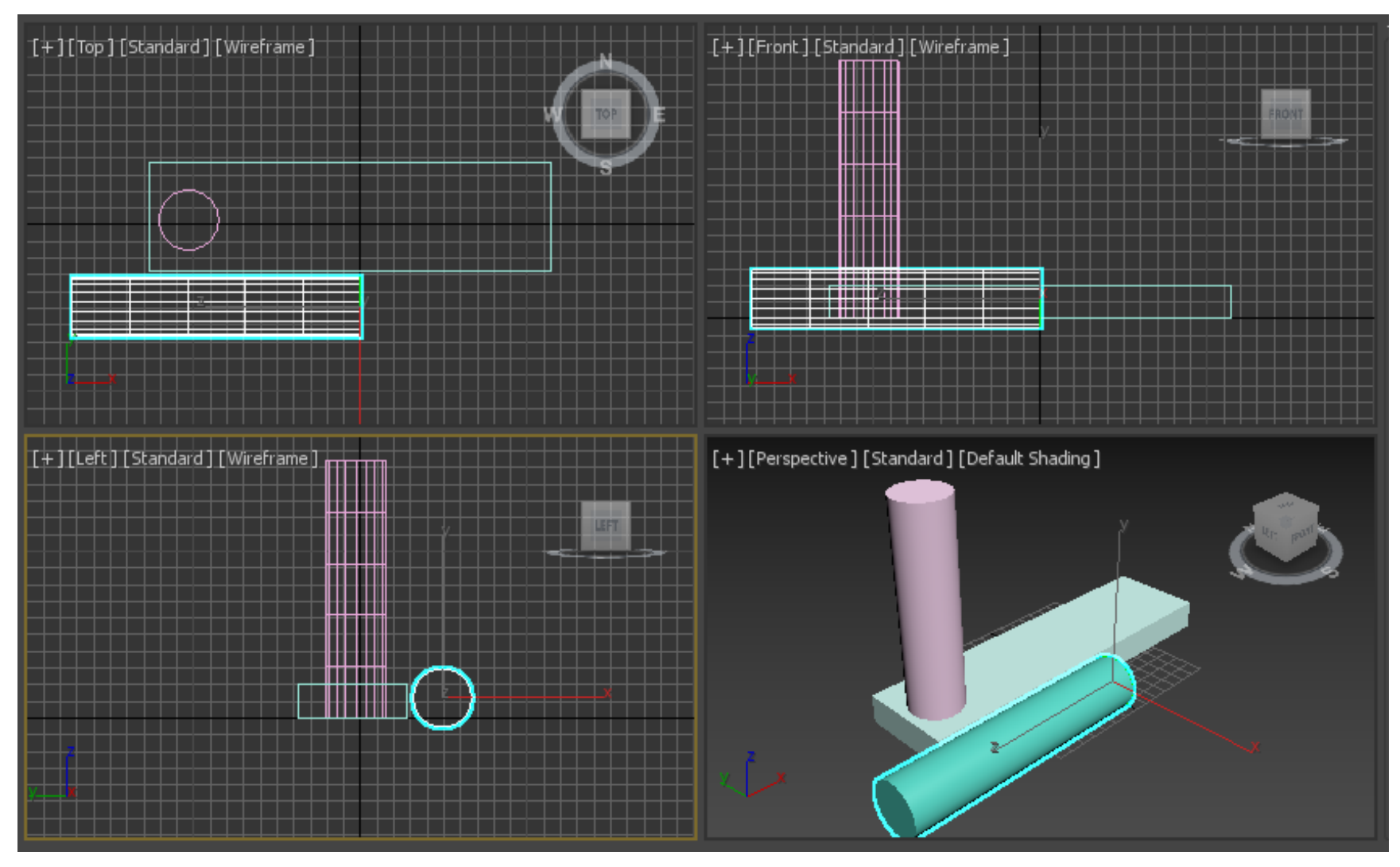

**Удалите вторую колонну** или отмените действие, оставив только вертикальную колонну.

- 5. Теперь необходимо создать "копии" первой колонны.
- Выделяем колонну создаем ее копию сочетанием клавиш Ctrl+V.
- Выбрав инструмент SelectandMove (Выделить и переместить) смещаем копию колонну в окне вида Front (вид спереди) по оси
- X:

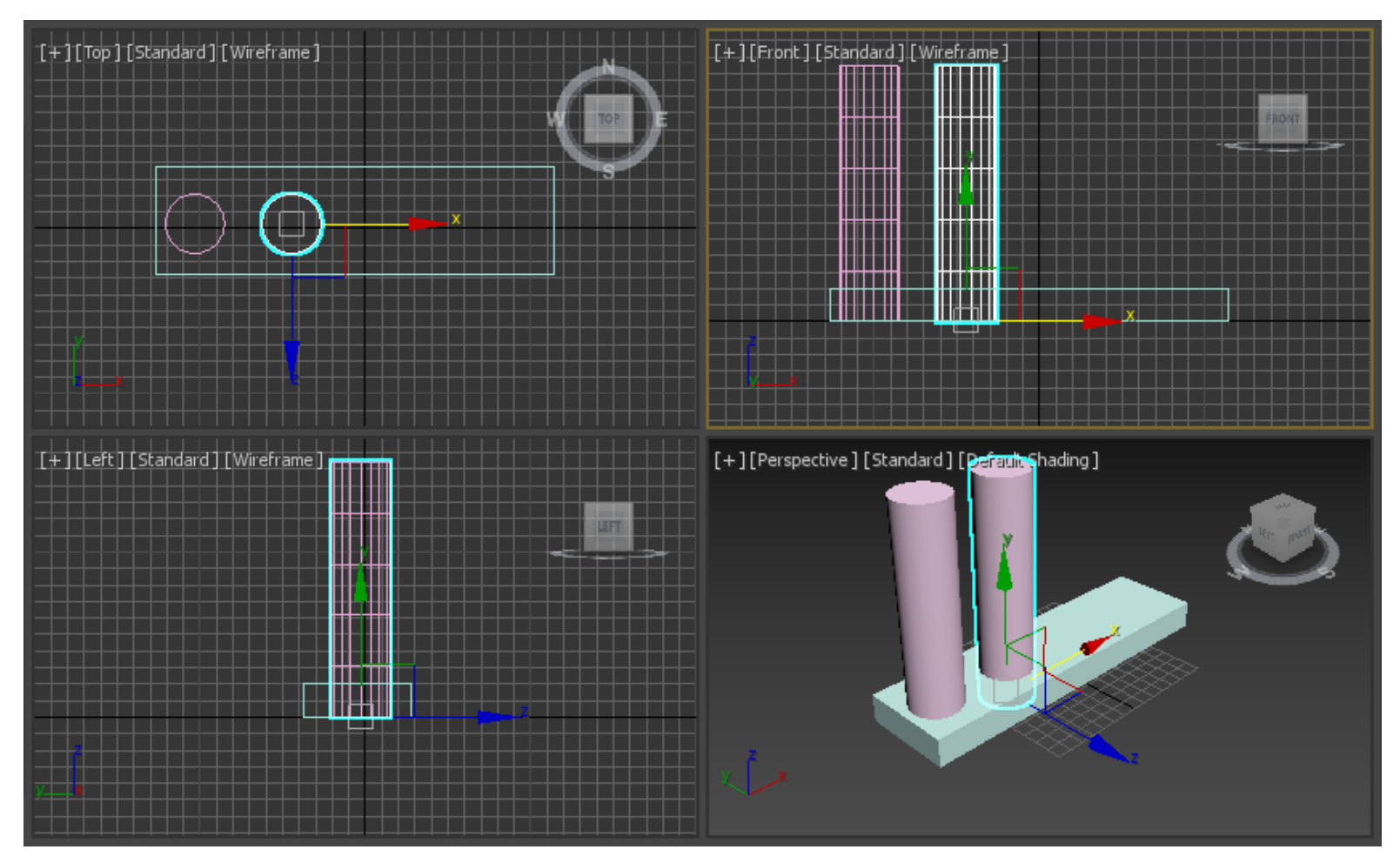

6. Второй способ копирования колонны.

- Выделив вторую колонную инструментом SelectandMove, нажмите и удерживайте клавишу Shift
- Далее переместим колонну по оси X. В появившемся окне установите радиокнопку (точку) в положении Copy (Копия), а в поле

NumberofCopies (Количество копий) введите 2.

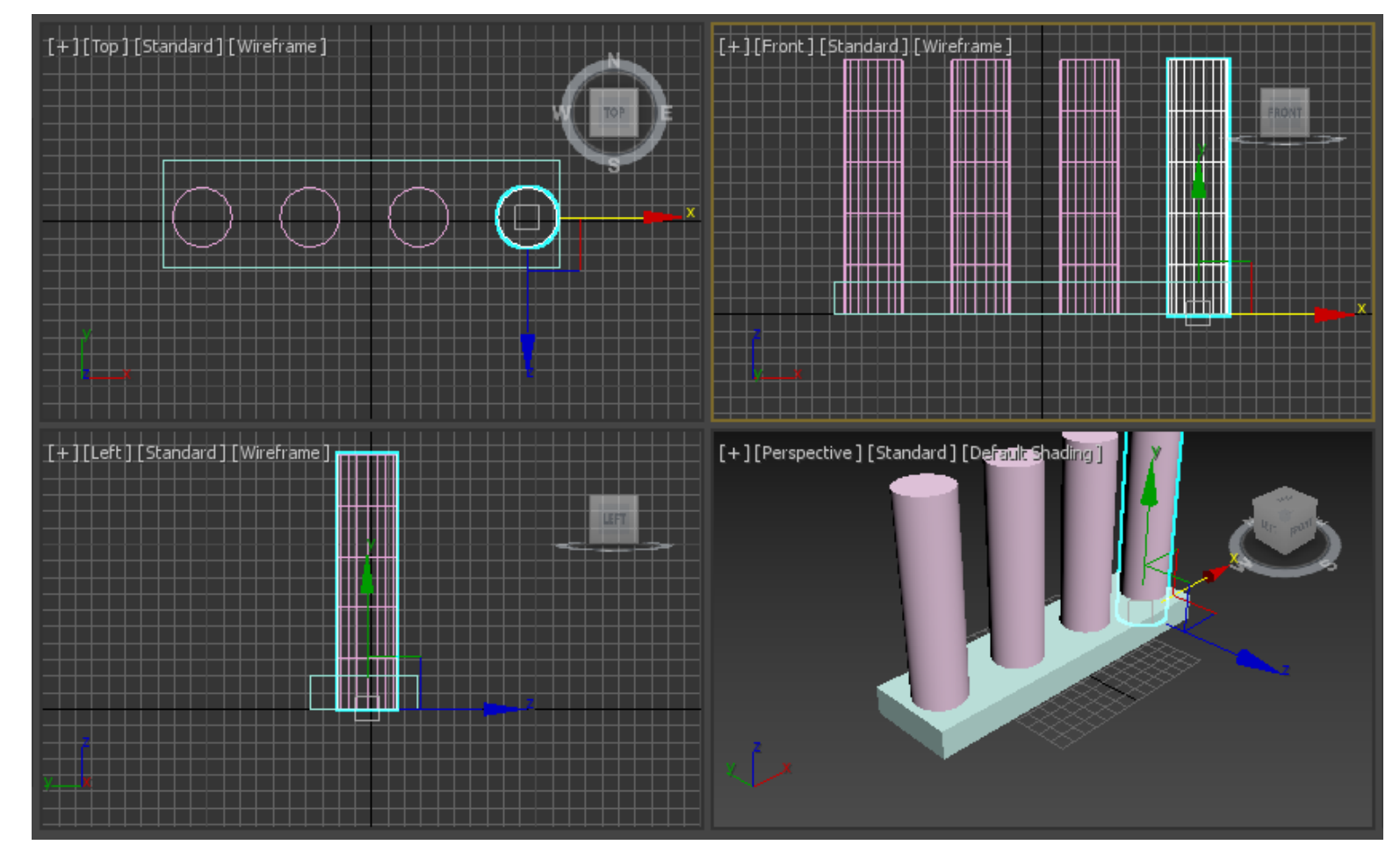

- 7. Если Вы все сделаете верно, у Вас сейчас уже есть 4 колонны.
- 8. Теперь создаем "крышу" нашей колоннады:
- Выберем примитив Pyramid (Пирамида).
- Для создания пирамиды не от центра, а с края установите следующие параметры пирамиды:

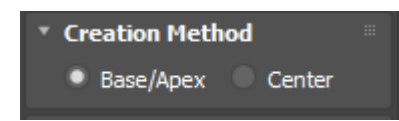

- Работаем на виде Top (Сверху), задавая в нем площадь, а затем перемещением мыши вверх и вниз задаем высоту.
- Не удивляйтесь, что пока "крыша" будет на земле.

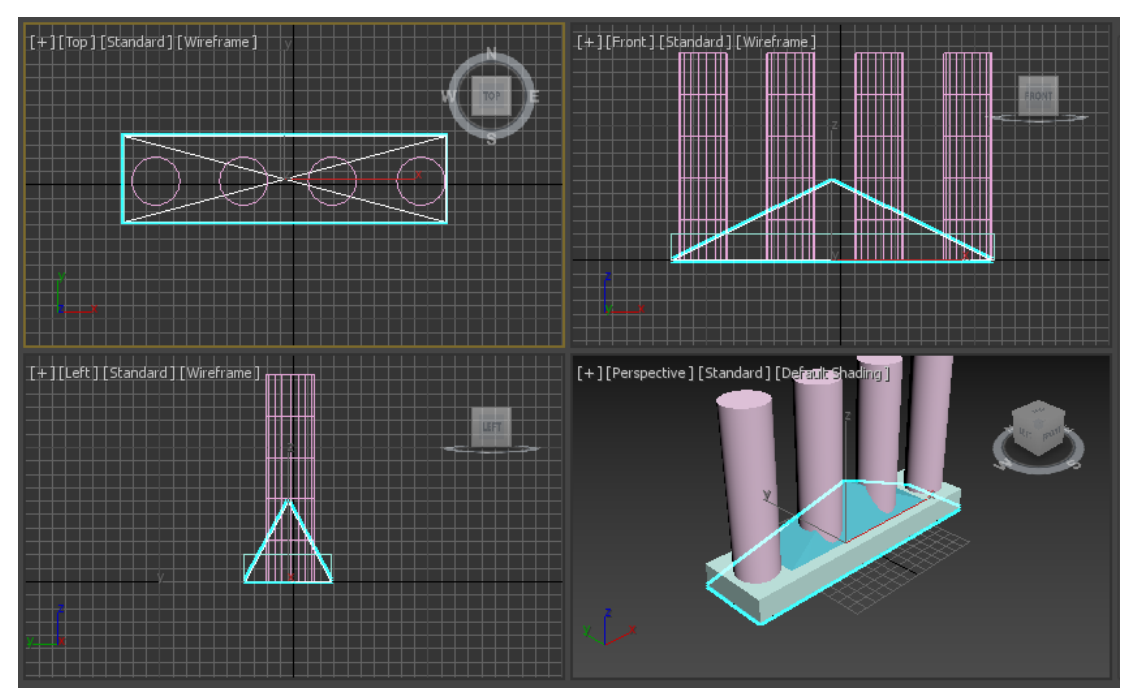

Поднимаем крышу на нужную нам высоту в окне вид спереди или вид с лева
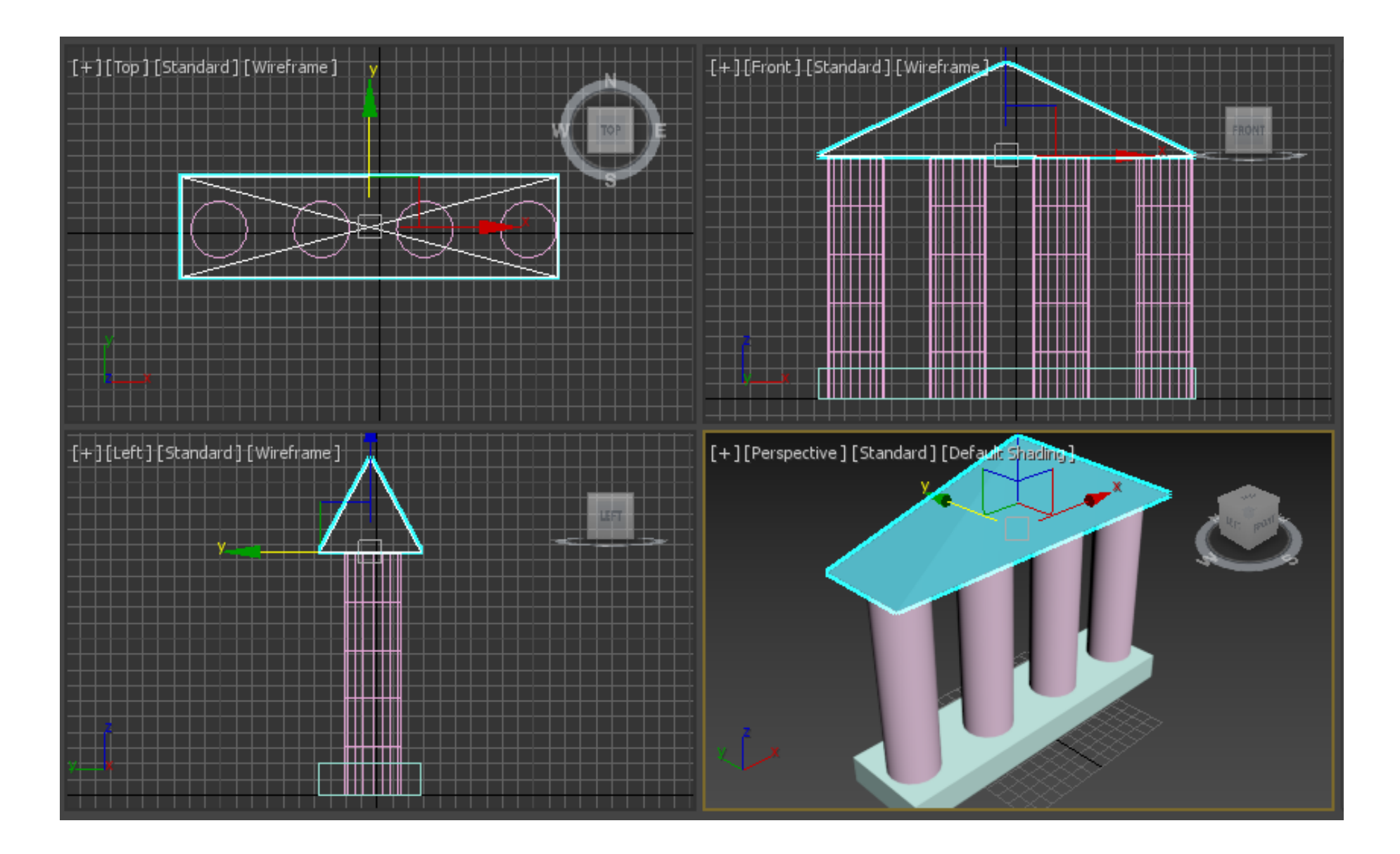

9. Подравняем объекты, используя координаты в строке состояния. Строка состояния выглядит следующим образом:

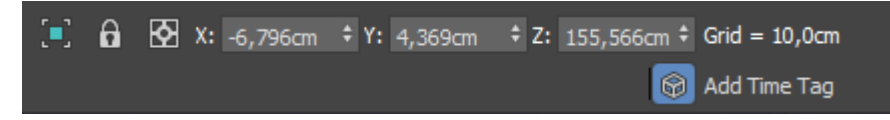

10. Подсказка – основание (Box) и "крыша" (Pyramid) и по X и по Y должны иметь одинаковые координаты, т.е. это координаты их центров. Проще всего X=0 и Y=0. Координату Z настройте согласно высоте колонн.

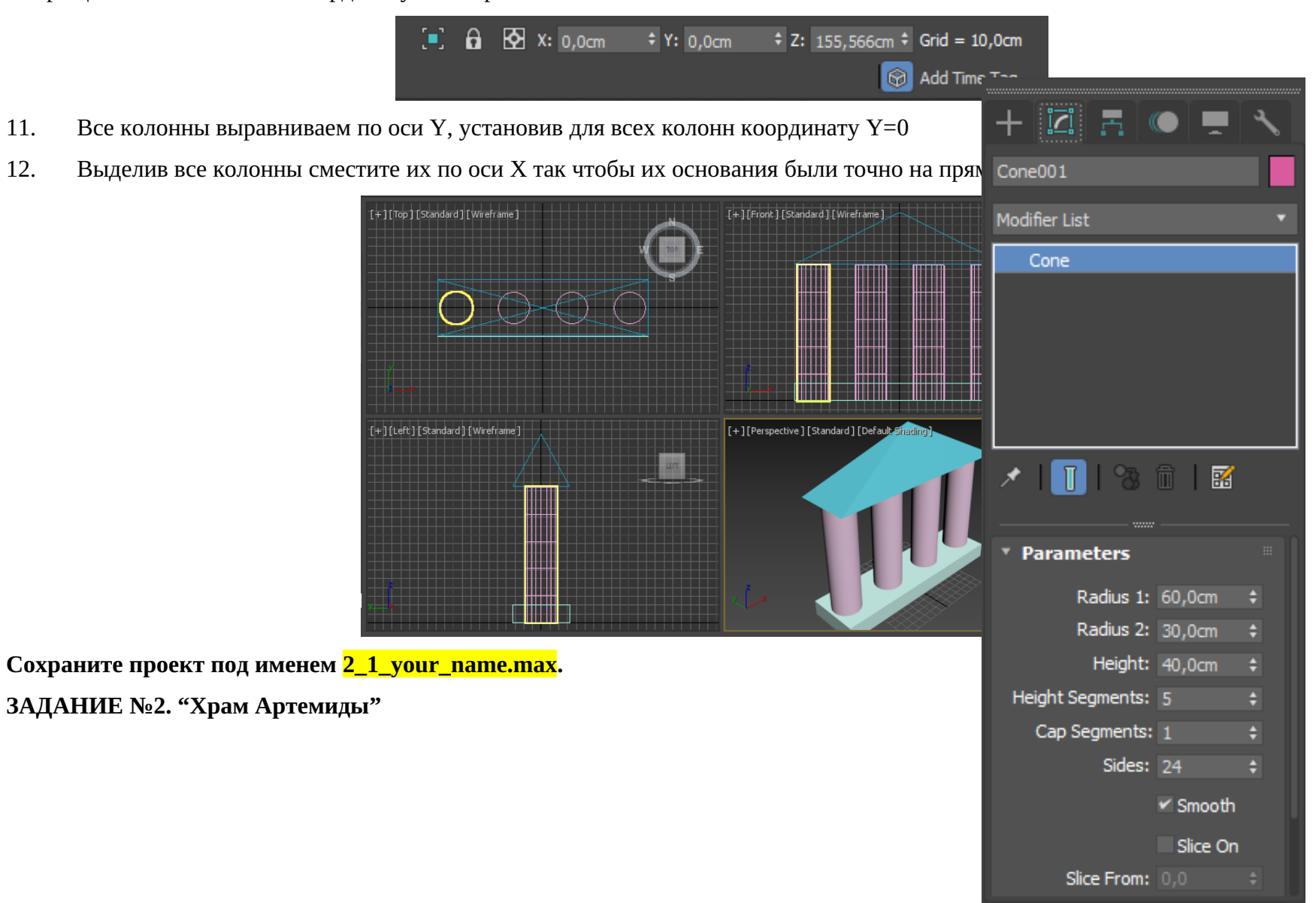

- 1. Для создания колонны используйте два примитива:
- Основание колонны примитив Cone (Конус) с параметрами:
- 1) Нижний радиус 60 (Radius 1)
- 2) Верхний радиус 30 (Radius 2)
- 3) Высота 40
- 4) Координаты основания X=Y=Z=0 (начало координат)
- 5) Выберите подходящий цвет основания

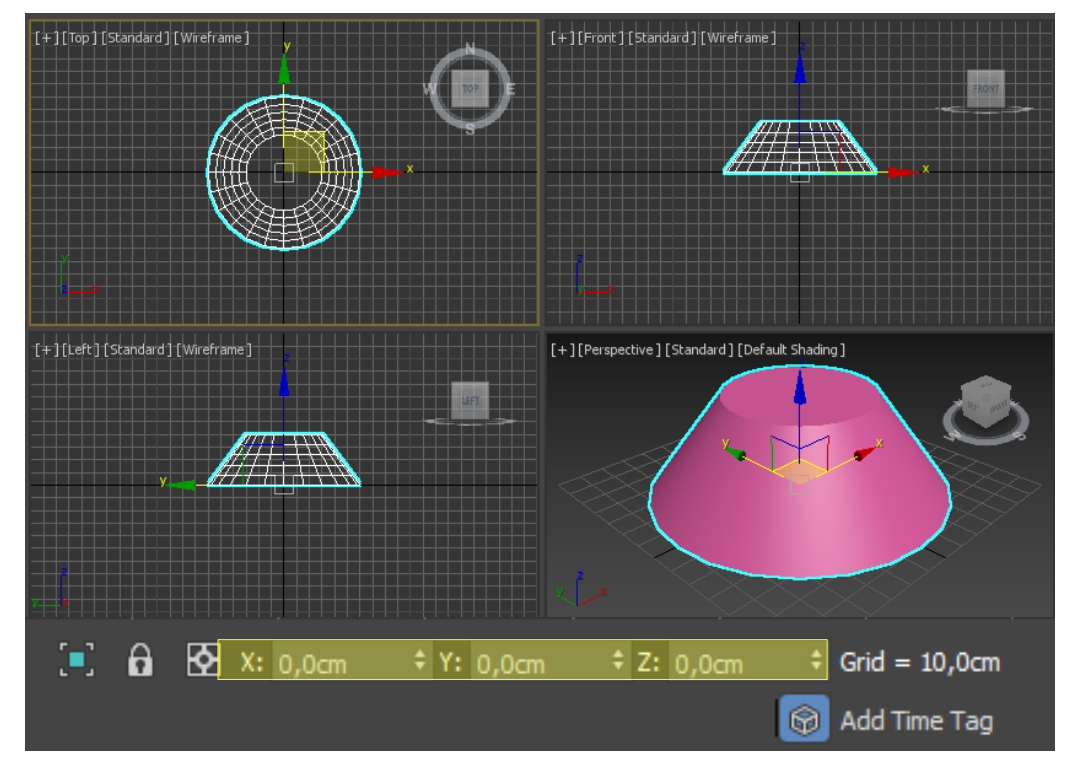

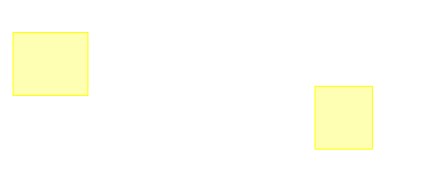

- Возведение колонны на основание используем стандартный примитив Cilinder с параметрами:
- 1) Radius 30 (равен **Радиусу 2** основания)
- 2) Height 260 (чтобы вместе с высотой основания получалось 260+40=300).
- 3) Поставим колонну на основание установив координаты основания

## **X=Y=0 и Z=40**

4) Цвет должен совпадать с цветом основания колонным.

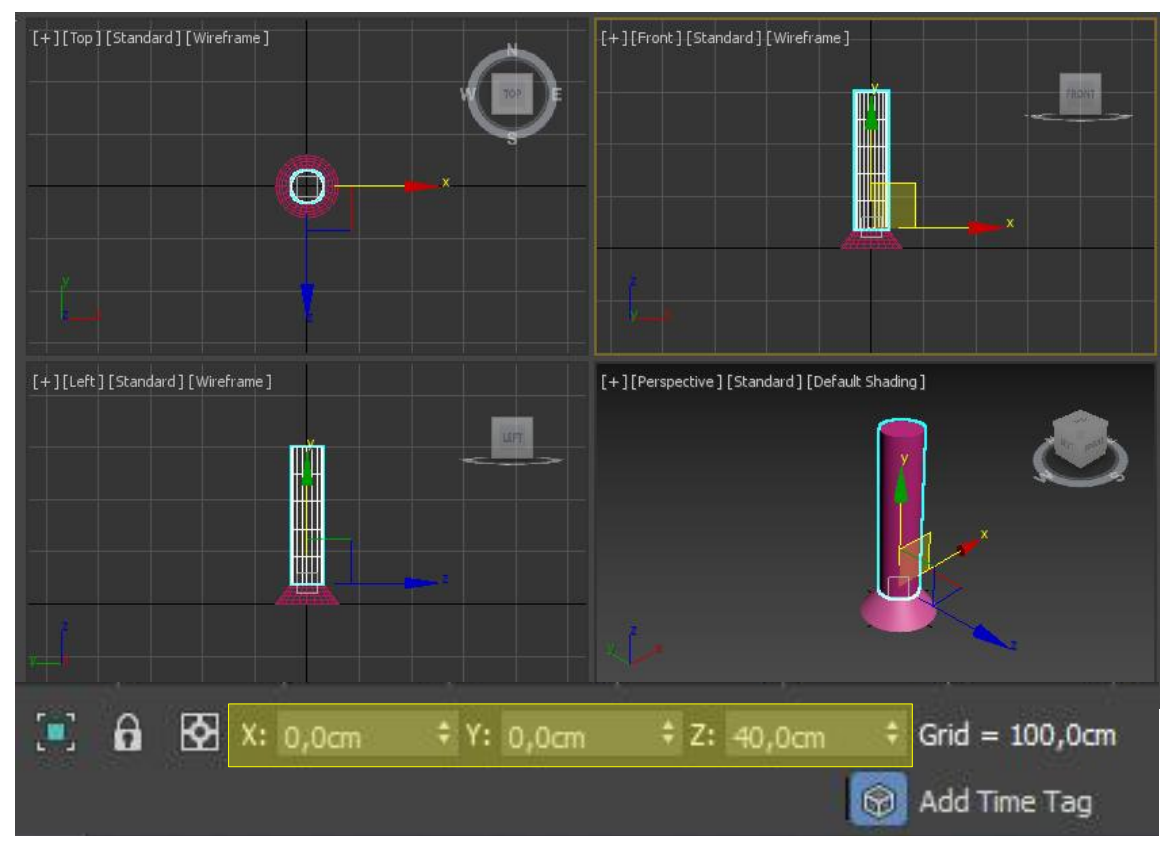

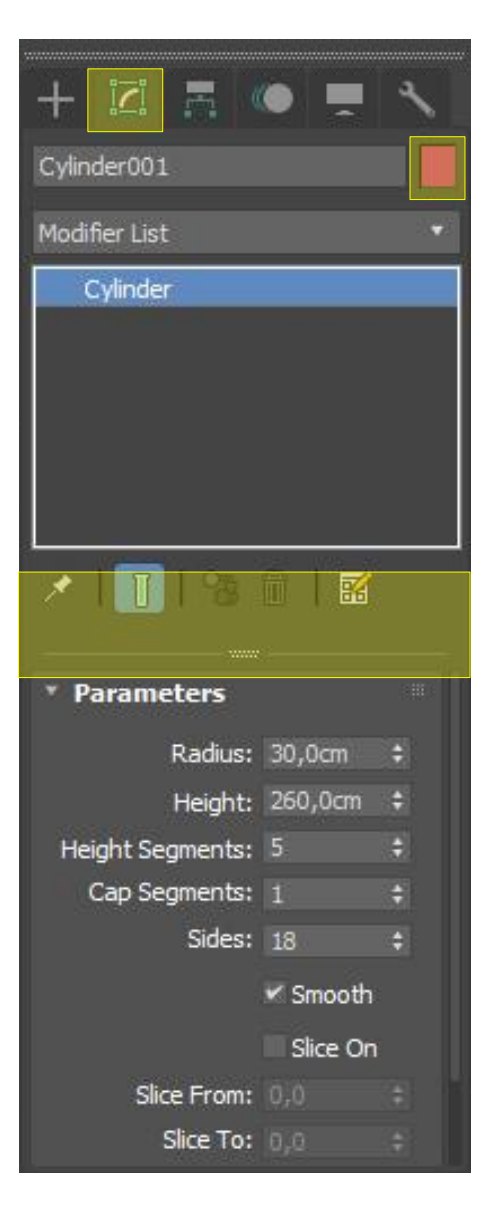

- 2. Для дальнейшего удобства копирования колонны сгруппируем основание колонны и саму колонну:
- Зажав клавишу Ctrl выделяем основание и колонну
- Выбираем в меню Group пунктGroup

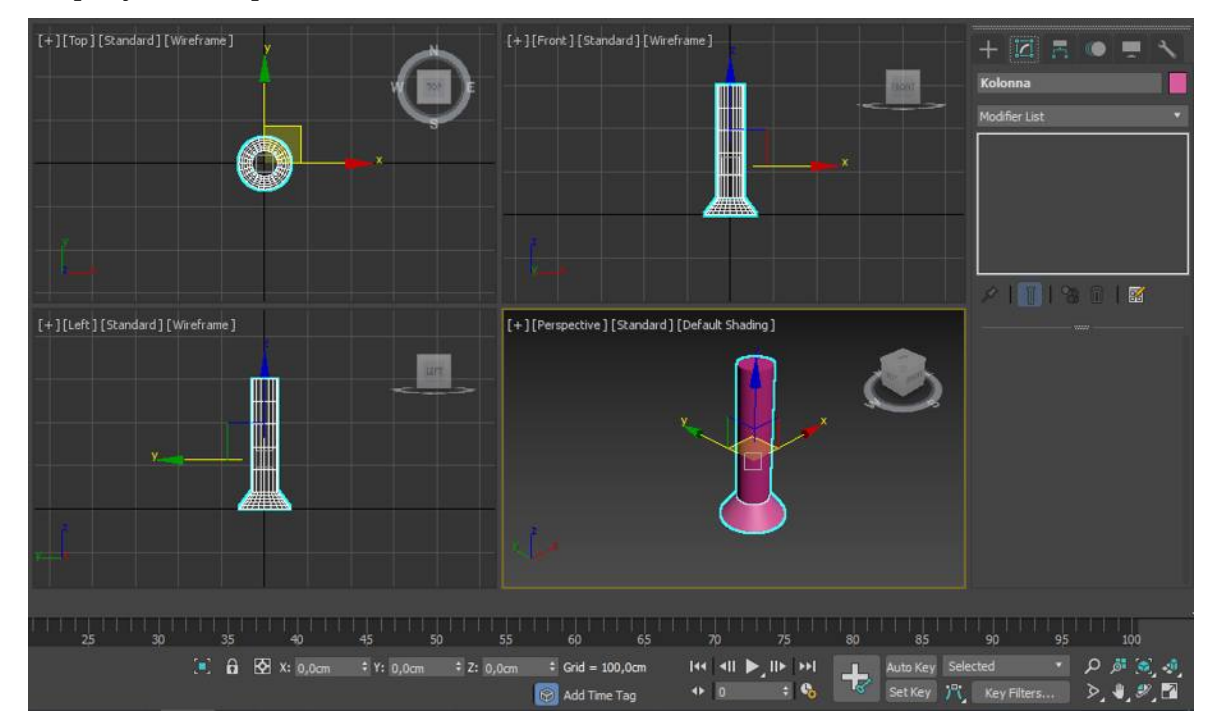

 $\blacktriangleright$  Назовем эту группу "Kolonna"

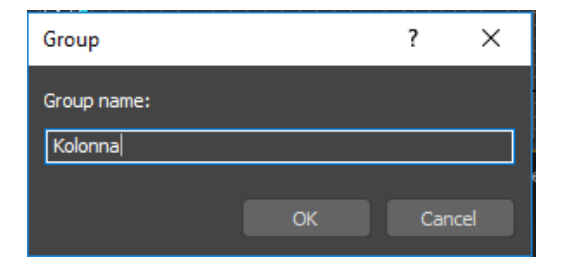

3. Создадим "копии" первой колонны – клоны:

- Для этого выделяем первую колонну и с нажатой кнопкой Shift и перемещаем "клон" в новые координаты.
- В возникающем контекстовом меню в окошке NumderofCopies введем 2.
- $\triangleright$  Одну "новую" колонну переместим в координату X= -200, другую в X=200.
- $\triangleright$  Обратите внимание, что координата Z для всей группы стала равна 150 центр от высоты 300

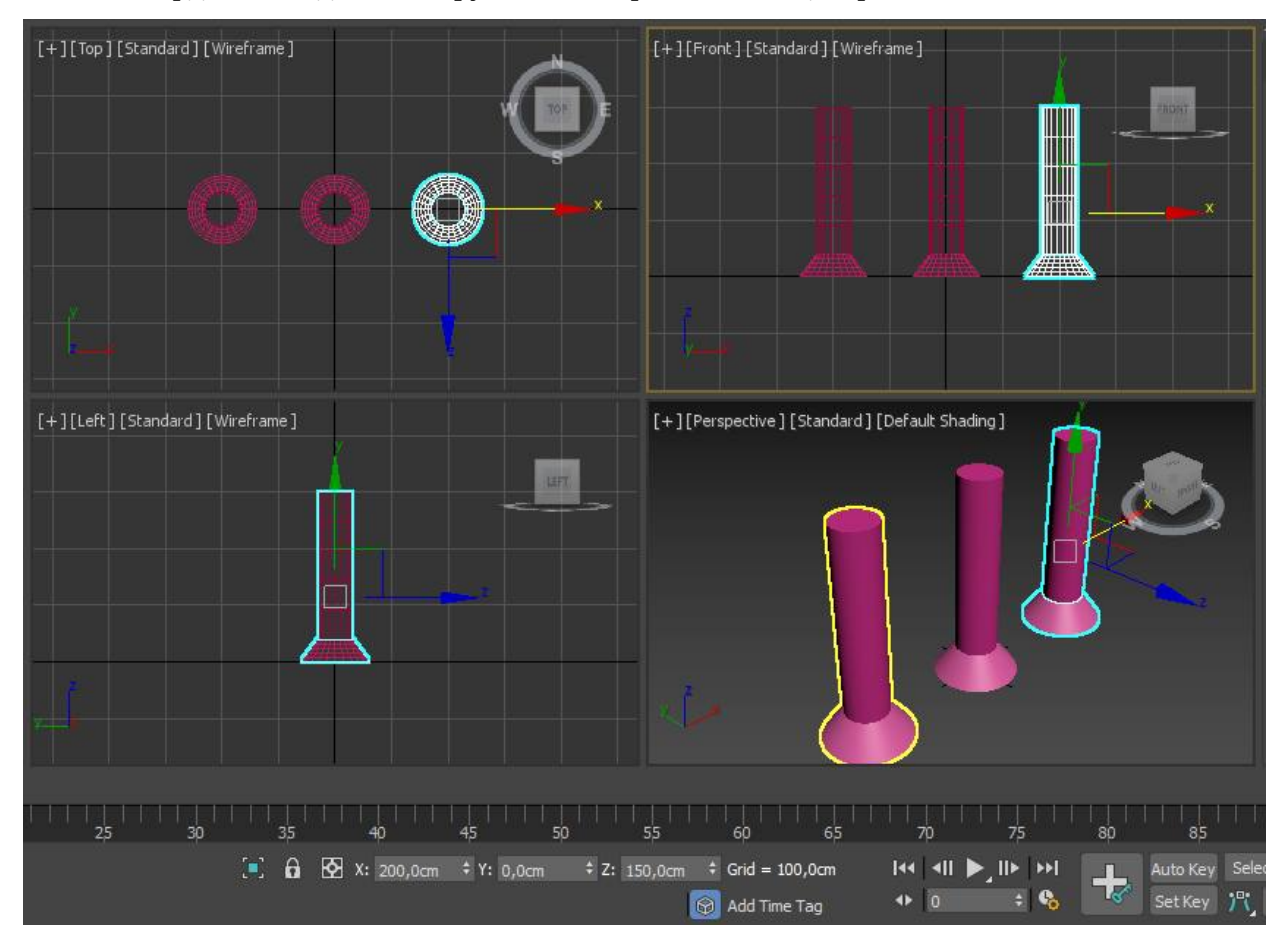

4. Теперь сгруппируем все три колонны и новую группу назовем, например 3\_Kolonny.

5. Далее методом клонирования, а также перемещения и разворотов групп создадим план будущего "храма". Не забывайте, что шаг между колоннами мы установили 200. Исходя из данного шага, перемещайте группы.

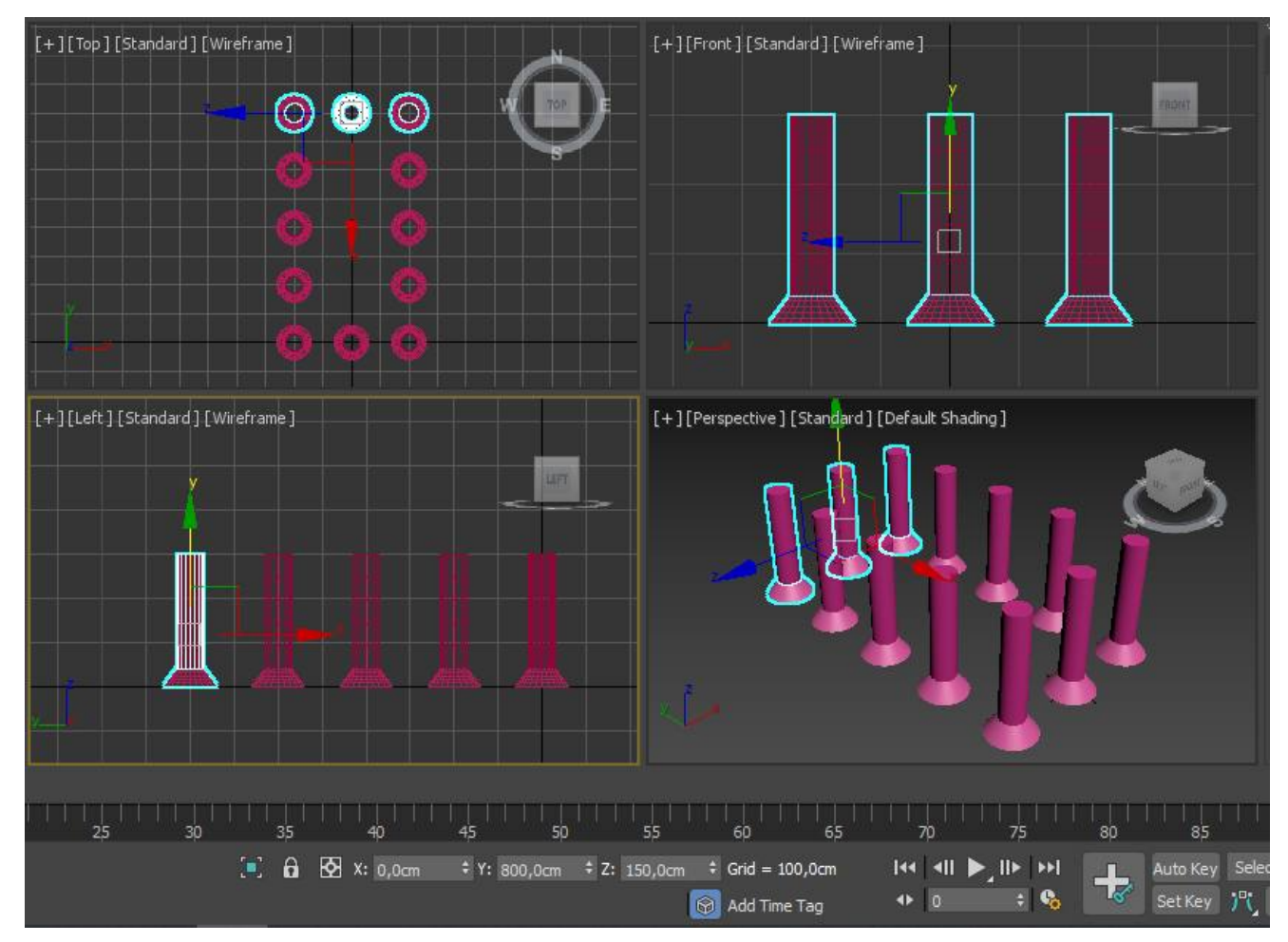

- 6. Из стандартного примитива Box создадим основание для "храма". Чтобы оно смотрелось гармонично, установите параметры:
- 1) Длину (Length)=960,
- 2) Ширину (Width)=560,
- 3) Высоту (Height)=40.
- 4) Координаты X=0, Y=400 , Z=–40.
- 5) Цвет основания также поменяйте.

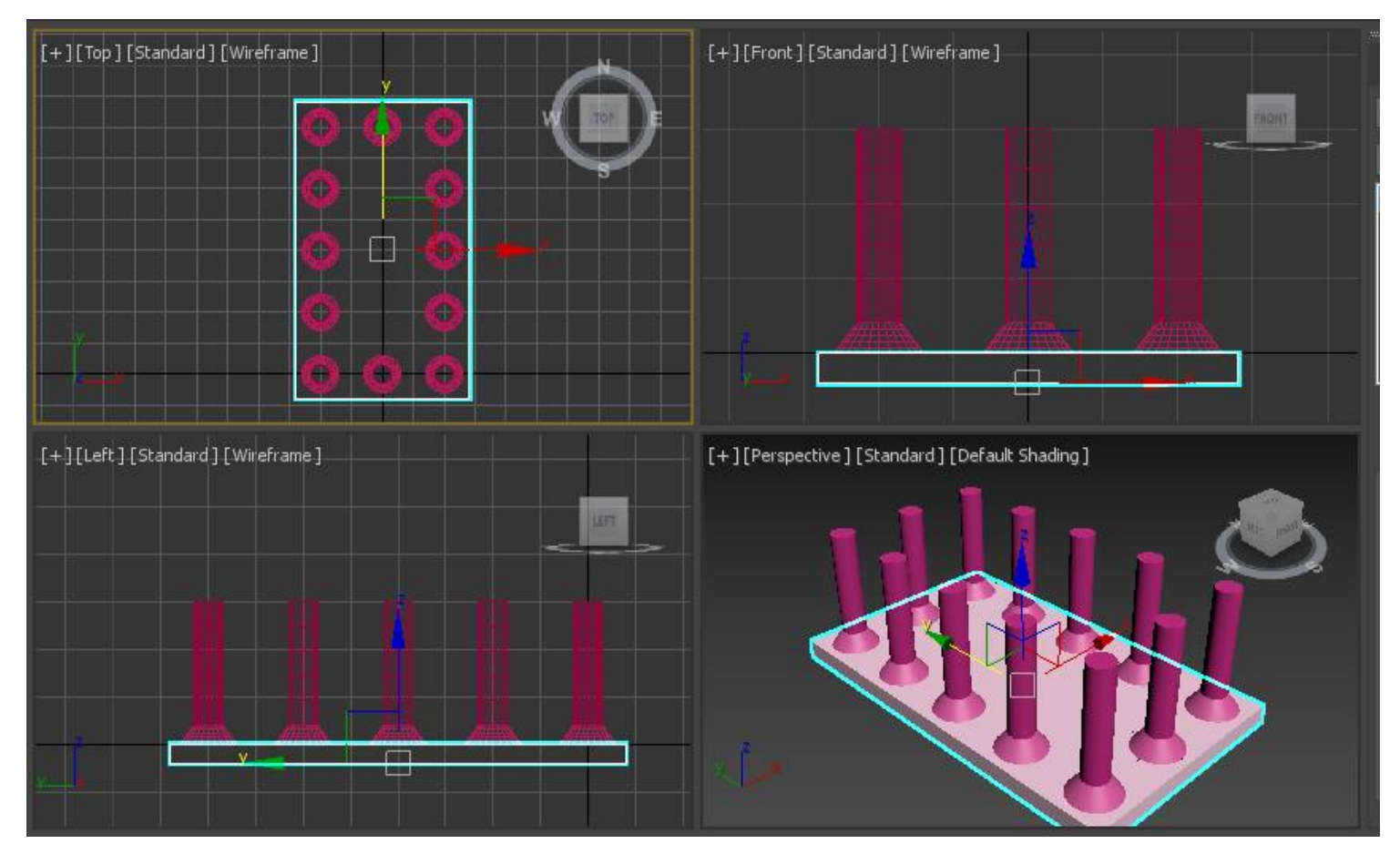

7. Методом клонирования основания и перемещения клона создадим верхнюю часть храма. У нее относительно нижней части будет изменена только координата Z=300 (высота колонн). Теперь у нас почти все готово.

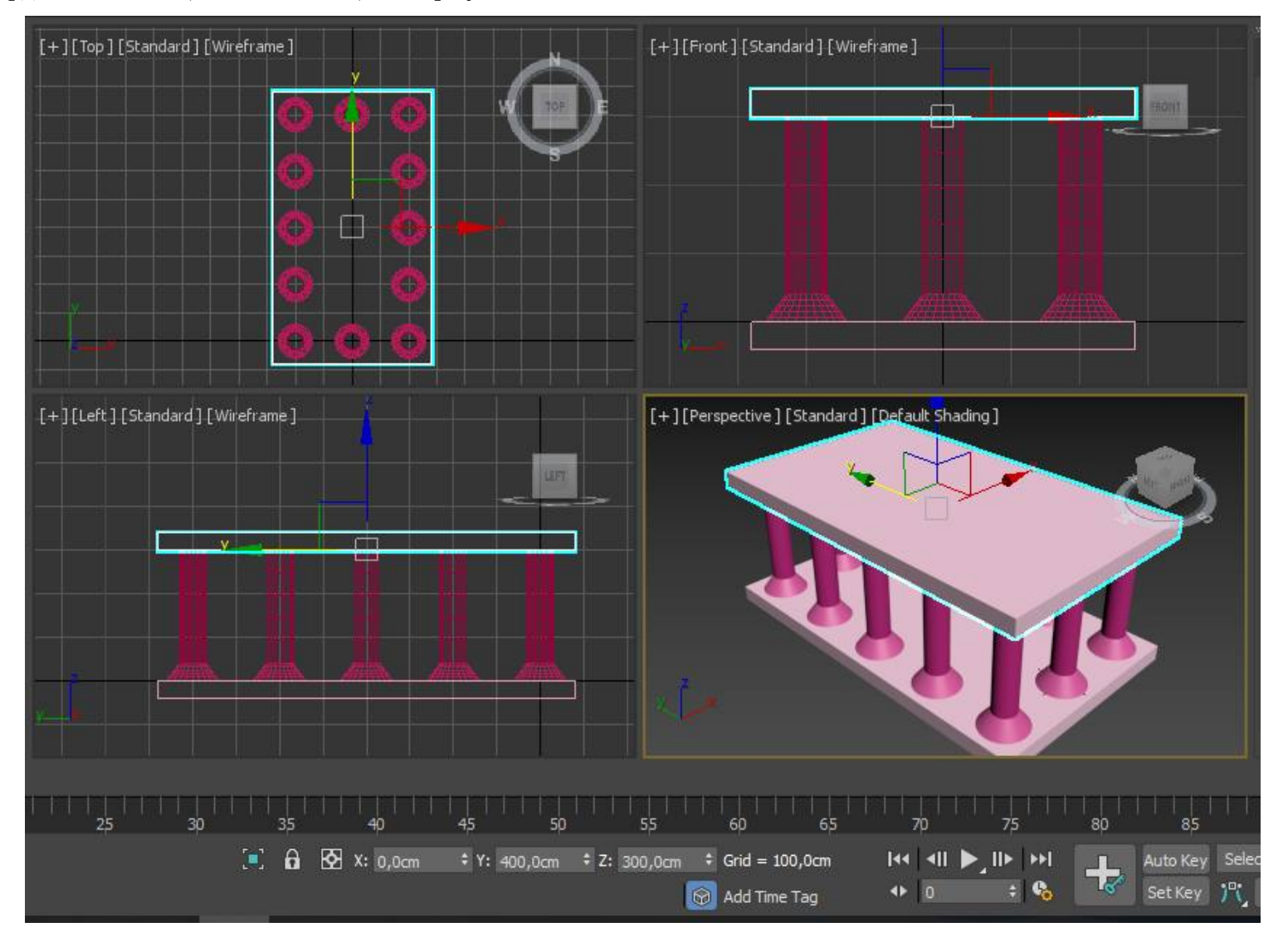

- 8. Осталось сделать "крышу". Ограничимся пока простым вариантом и создадим крышу из примитива Pyramid с размерами:
- 1) Width=600,
- 2) Depth( $\Gamma$ лубина)=1000,
- 3) Heigth=100.
- 4) Координаты также рассчитать нетрудно: X=0, Y=400 (=центру основания), Z=340 (колонны + верхняя часть).
- 5) Подберите цвет для крыши (например, красноватый или зеленоватый).

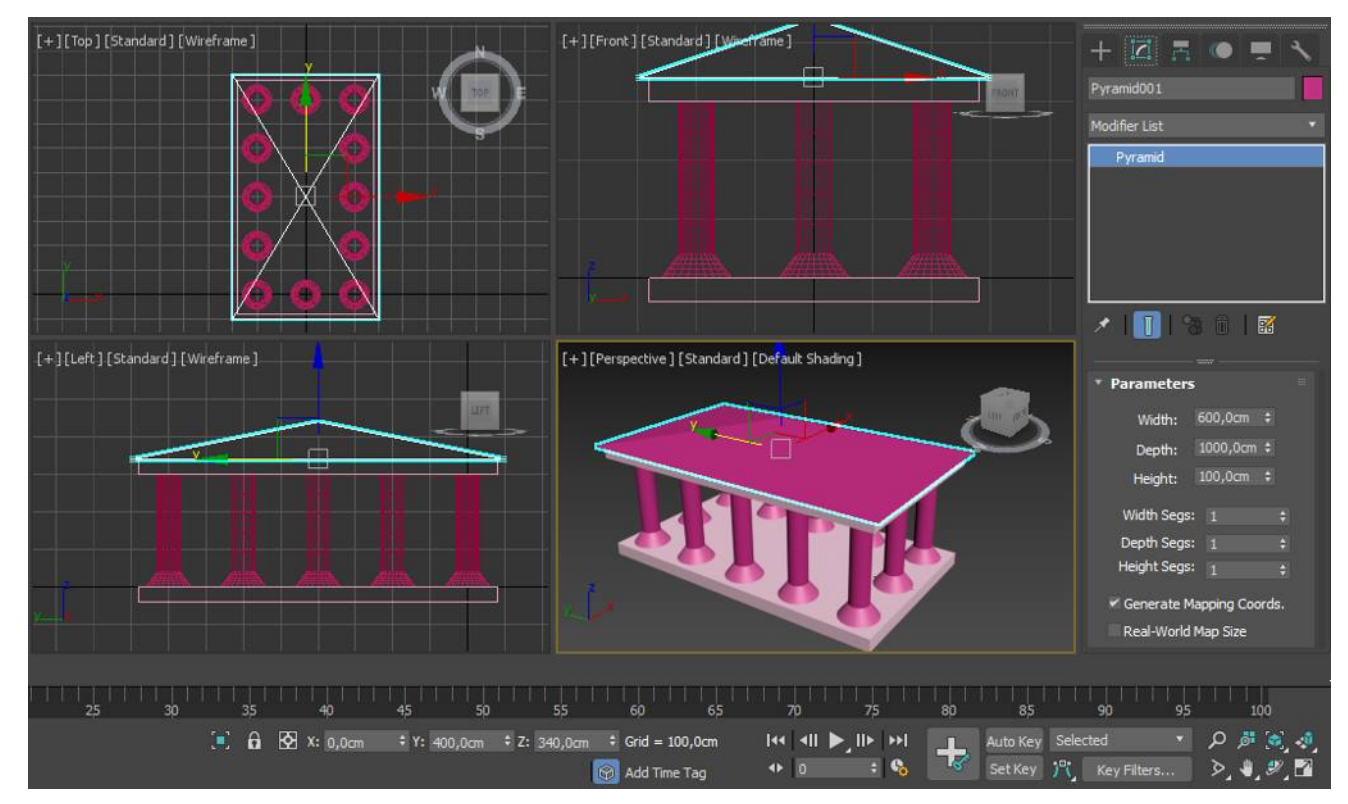

9. В каждом из окон Вы можете выбрать, как будет отображаться проекция в окне. Для этого нажмите правую кнопку мыши на названии окна (например, Top) и в появившемся контекстном меню можно выбрать Smooth+Highlights (Сглаживание+хайлайты) или Wireframe (Каркас, сетка).

10. Помимо того, можно включить или выключить сетку. В данном меню еще много прочих возможностей, в частности, через Configure можно поменять вид окон от привычных четырех равного размера на 2 или 4, но разномасштабных. Попробуйте на вашем проекте.

11. И, наконец, последнее в этом занятии. Для того, чтобы просмотреть результат и сохранить полученное изображение в виде картинки, используется Прорисовка (Rendering) – когда объемная модель отображается на плоской картинке. Реально, в каждой из проекций Вы видите рендеринг.

Когда нужно создать готовый графический файл, действуем так:

– выберем вид Perspective и красиво позиционируем здание;

– в верхнем меню выберем Rendering $\rightarrow$ Environment...;

– в появившемся окне щелкните на Color в области Background(Фон). Изменяем фон, на котором будет выводится картинка.

– закройте это окно и выполните команды Rendering $\rightarrow$ Render…

- в появившемсяокне выберите размер будущего изображения и нажмите кнопку Render.

– вот и картинка:

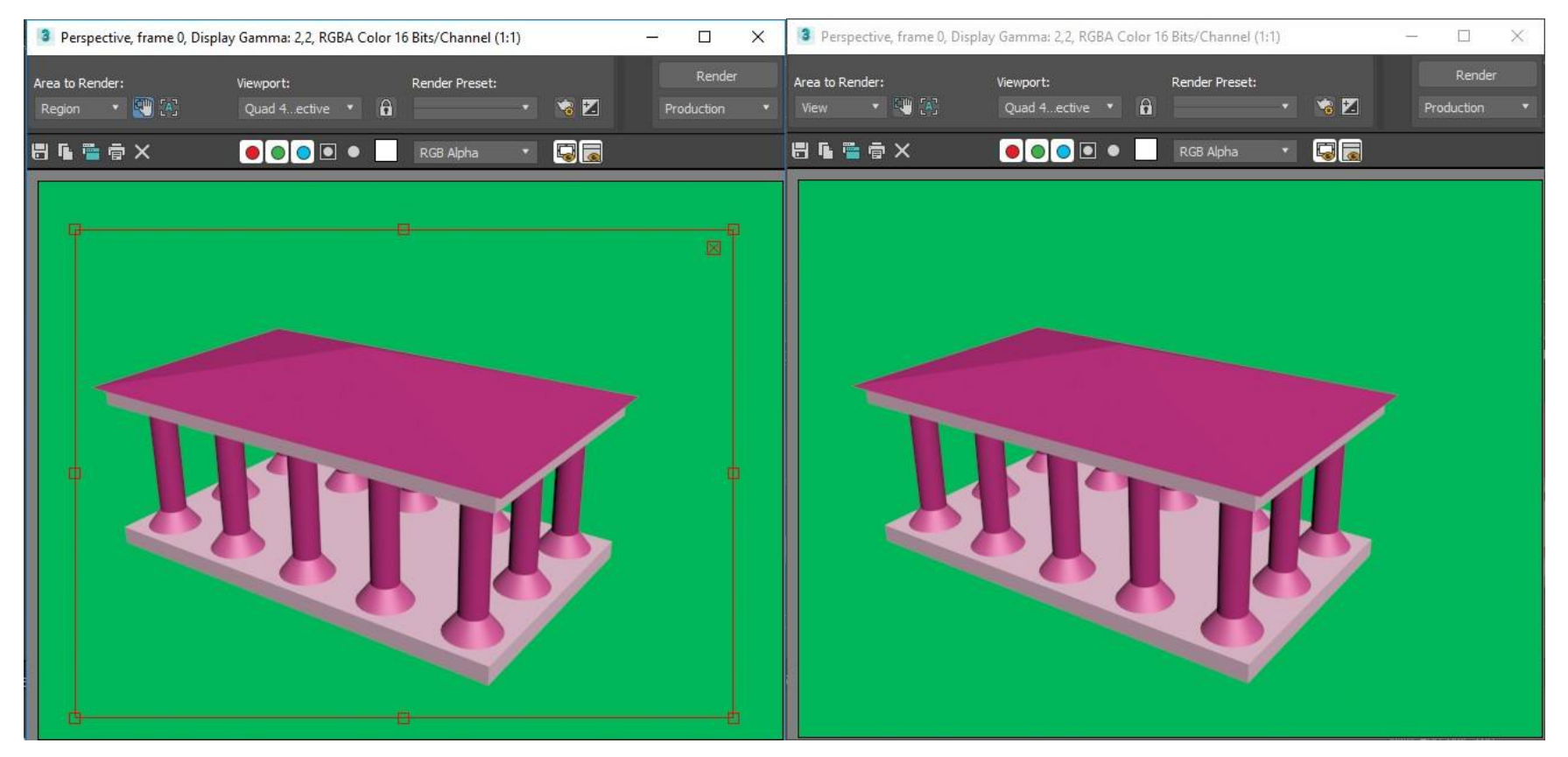

12. В верхнем меню в окне с **финальной картинкой** нажмите на иконку с дискетой и можете сохранить ее в любом из предложенных форматов (gif, jpeg, bmp и многие другие).

**Сохраним ее под названием Проект№2.jpeg**

13. **Сам проект сохраните под именем 2\_2.max.**

# **ПРАКТИЧЕСКАЯ РАБОТА №3. КОПИРОВАНИЕ И ГРУППИРОВКА ОБЪЕКТОВ. ВИДЫ КОПИРОВАНИЯ. ОДНОМЕРНЫЕ И ДВУМЕРНЫЕ МАССИВЫ.**

### **ЗАДАНИЕ №1. «Привязка по сетке»**

Цель - научиться управлять единицами измерения, настраивать сетку и использовать инструмент привязки.

1. Для задания требуемых единиц измерения выполните следующие действия:

 Выберите в пункте верхнего меню Customize(Установки) команду UnitsSetup (Настроить). Появится окно диалога UnitsSetup.

Переключатель единиц измерения можно установить в одно из положений:

*Metric (Метрические)* – выбор метрических единиц, являющихся стандартными европейскими единицами измерения;

*US Standard (Стандарт США)* – выбор единиц измерения, используемых в США;

*Custom (Особые)* – выбор собственных единиц измерения. Например, можно задать единицу измерения, называемую "5 метров", при использовании которой одна единица системной шкалы будет соответствовать 5 метрам;

*GenericUnits (Системные)* – выбор десятичных единиц измерения, отсчитываемых с точностью до трех десятичных знаков (принимается по умолчанию). Цена деления системной шкалы единиц задается в разделе SystemUnitSetup. По умолчанию считается, что относительная единица равна одному дюйму (Inches).

Установим тип единиц измерения Metric (Метрические).

Выберем размерность метрических единиц - сантиметры.

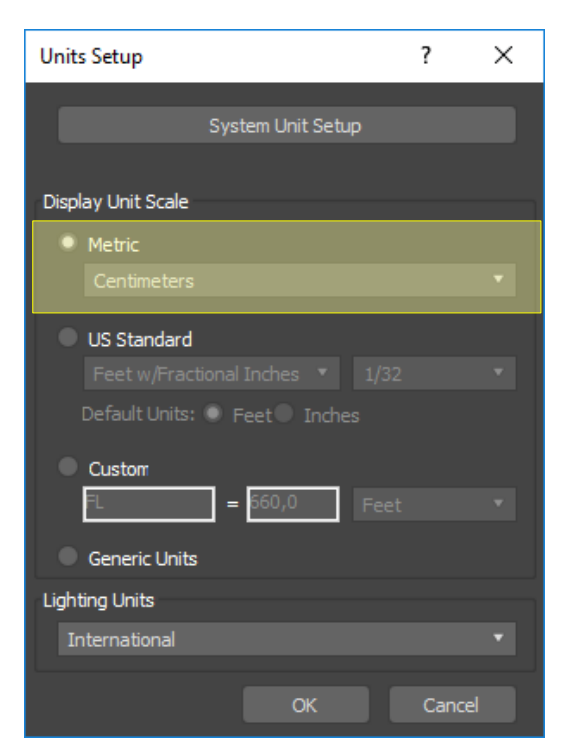

 Теперь в строке состояния вы можете увидеть изменение единицы измерения - cm

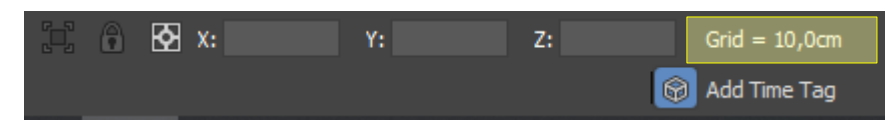

2. Научившись управлять размерностью, пора научится управлять шагом сетки:

 Для этого включим вид с 4-мя равными по величине окнами, во всех окнах включим сетку (для включения сетки нажмите клавишу G на клавиатуре).

 Когда сетка включена, щелкаем ПКМ по привязке SnapsToggle, чтобы открыть окно GridandSnapSettings (Настройка сетки и привязки).

> Переходим в закладку HomeGrid (сетка).

Включаем шаг сетки 1 см.

 В окошке MajorLineseveryNth (главные линии через каждую N-ую) выставляем минимальную величину – 2. Меньше поставить невозможно, т.к. это шаг главной сетки по сравнению с основной.

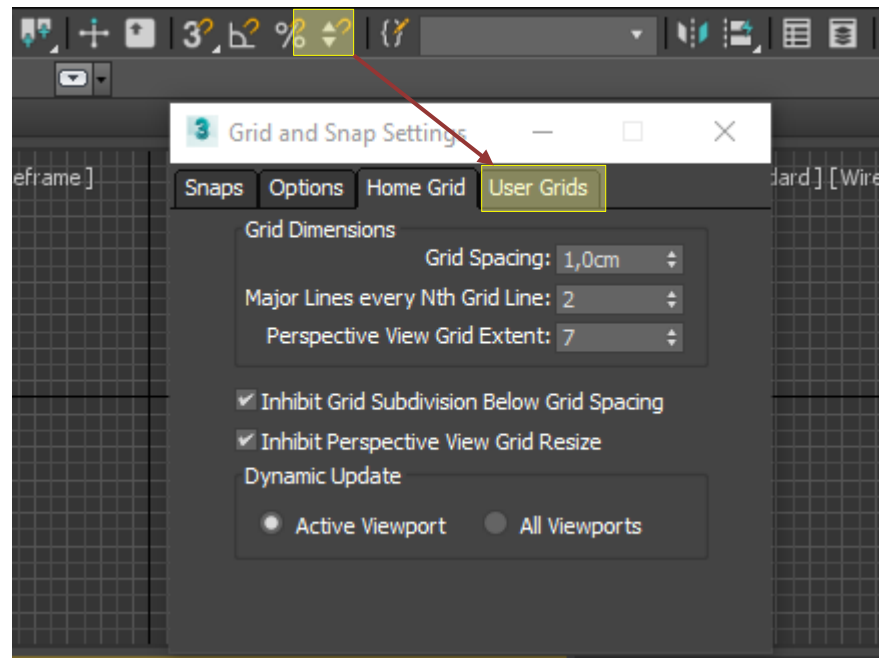

 Чтобы понять, что это такое, увеличивайте масштаб любого из окон, воспользовавшись инструментом Zoom (Масштаб). Обратите внимание, что шаг более светлой сетки будет 2 см, основной - 1 см.

- 3. Установим шаг сетки 10 см, MajorLineseveryNth равным 5.
- 4. Далее научимся устанавливать привязки.

Привязки позволяют размещать опорные точки создаваемых или редактируемых объектов в точно определенных местах. Средства привязки заставляют курсор "притягиваться" к определенным точкам объектов сцены, таким, как вершины, ребра, центры граней или точки опоры, а также, что наиболее привычно, к линиям или узлам исходной сетки или конструкционной плоскости. Кроме того, привязки позволяют задать фиксированные величины приращений параметров при вращении или масштабировании объектов, а также приращений параметров в числовых полях при использовании счетчиков.

 Откройте окно GridandSnapSettings (Настройка сетки и привязки) и выберите вкладку Snaps (Привязки).

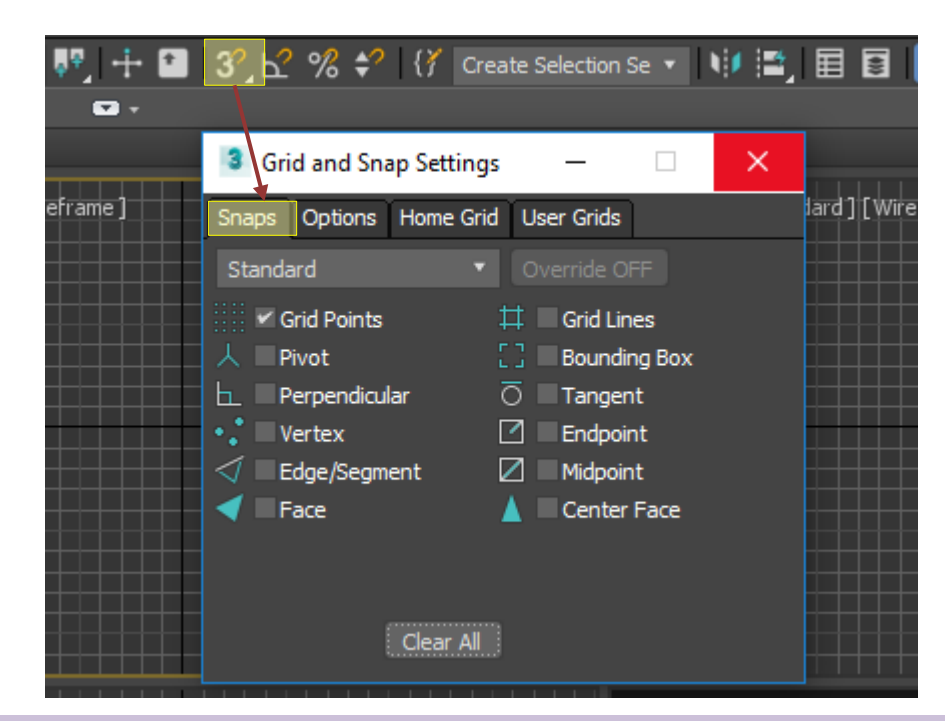

Можно установить или сбросить флажки *12 типов привязок*:

*GridPoints (Точки сетки)* - привязка к узлам координатной сетки;

*GridLines (Линии сетки)* - привязка к линиям координатной сетки;

*Pivot (Болт - Опора)* - привязка к опорным точкам объектов;

*BoundingBox (Поле - Габаритный контейнер)* - привязка к восьми углам габаритных контейнеров объектов;

*Perpendicular (Перпендикуляр)* - привязка сегментов текущего сплайна к точкам других сплайнов, в которых сегменты перпендикулярны этим сплайнам;

*Tangent (Касательная)* - привязка сегментов текущего сплайна к точкам других сплайнов, в которых сегменты касательны к этим сплайнам;

*Vertex (Вершина)* - привязка к вершинам объектов-сеток или объектов, преобразованных к типу EditableMesh (Редактируемая сетка) или EditablePoly (Редактируемая полисетка);

*Endpoint (Конечная точка)* - привязка к концевым точкам ребер каркаса или сегментов сплайна;

*Edge (Край)* - привязка к произвольным точкам в пределах видимых и невидимых ребер каркасов;

*Midpoint (Средняя точка)* - привязка к серединам ребер каркасов или сегментов сплайнов;

*Face (Фаска)* - привязка к произвольным точкам в пределах граней;

*CenterFace (Центр фаски)* - привязка к центральным точкам граней.

Оставьте галочку только для привязки GridPoints (Точки сетки).

Для активации привязки, необходимо выбрать в строке подсказки один из вариантов привязки:

*3D SnapToggle (Трехмерная привязка)* – привязка, действующая во всех трех измерениях и позволяющая точно выравнивать новые объекты по всем элементам сеток.

*2.5D SnapToggle (Полу объёмная привязка)* – включает режим привязки в текущей плоскости, при котором, кроме того, обеспечивается привязка курсора к проекциям на текущую плоскость элементов объектов, выбранных для привязки и расположенных над или под плоскостью.

*2D SnapToggle (Двумерная привязка)* – включает режим пространственной привязки курсора только в плоскости координатной сетки текущего окна проекции.

Выберем 3D SnapToggle (3D привязку).

5. Попробуйте теперь создать примитив Box. Обратите внимание, что курсор приобрел форму прямоугольника с перекрестьем прямых по осям. Этот прямоугольник как бы "прилипает" к узлам сетки.

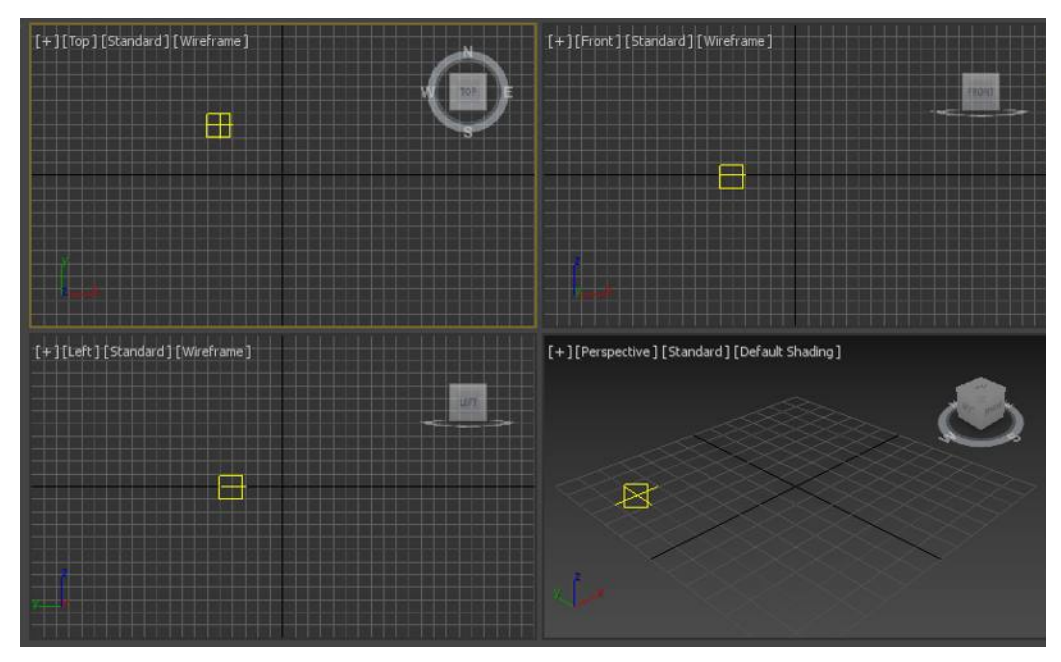

6. Для тренировки создайте 3 кубика со сторонами 20, 30 и 40 см.

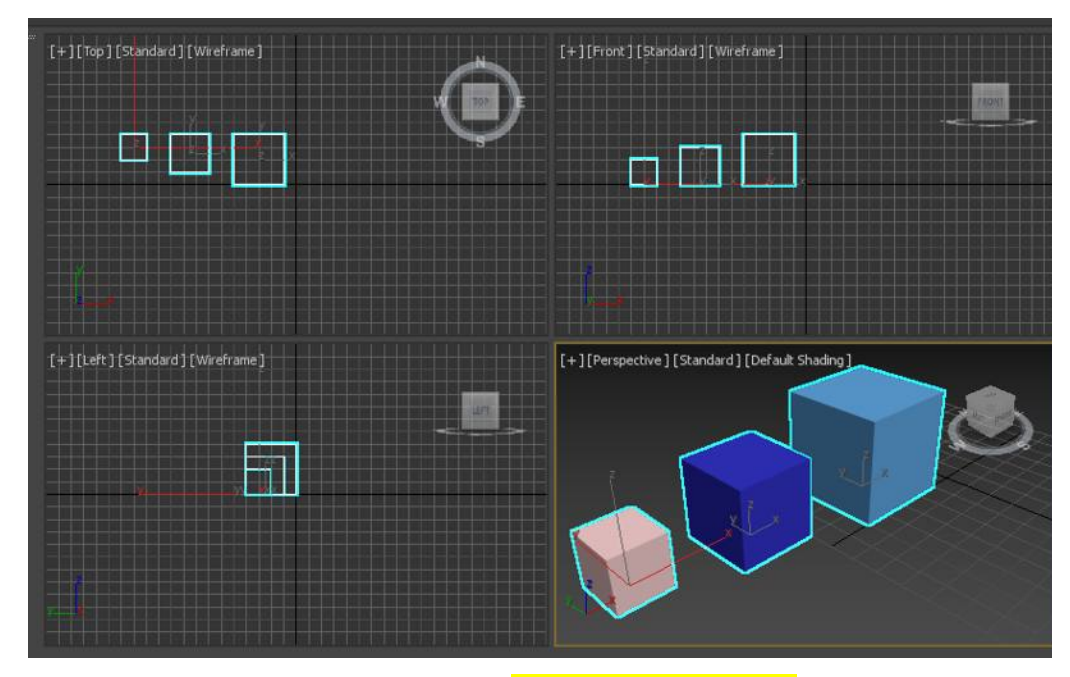

7. Сохраните работу по именем **3\_1\_your\_name.max**

## **Задание №2. «Лес»**

Цель - создать лес используя стандартные примитивы и привязки.

1. Создадим елочку для дальнейшей работы. Для начала подключите привязку

к сетке.

Елку мы создадим из двух стандартных примитивов:

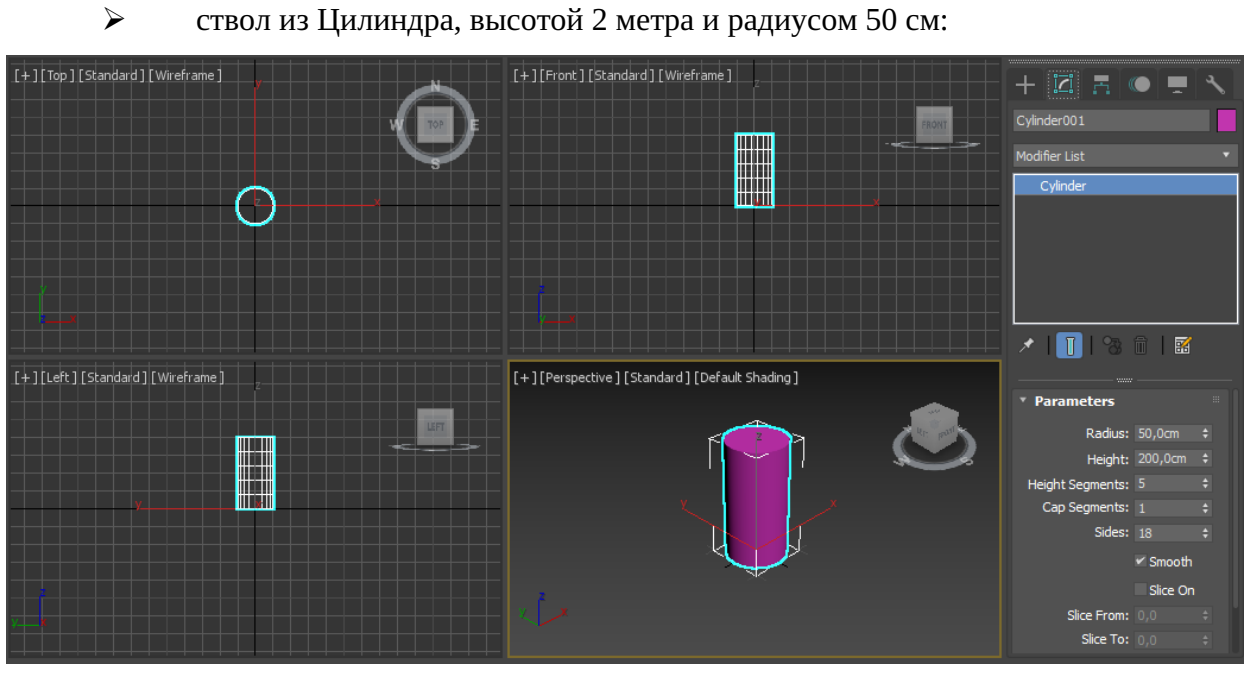

 $\triangleright$  крону из Конуса, высотой 5 метров, радиусом №1 – 2 метра и радиус №2 – 0

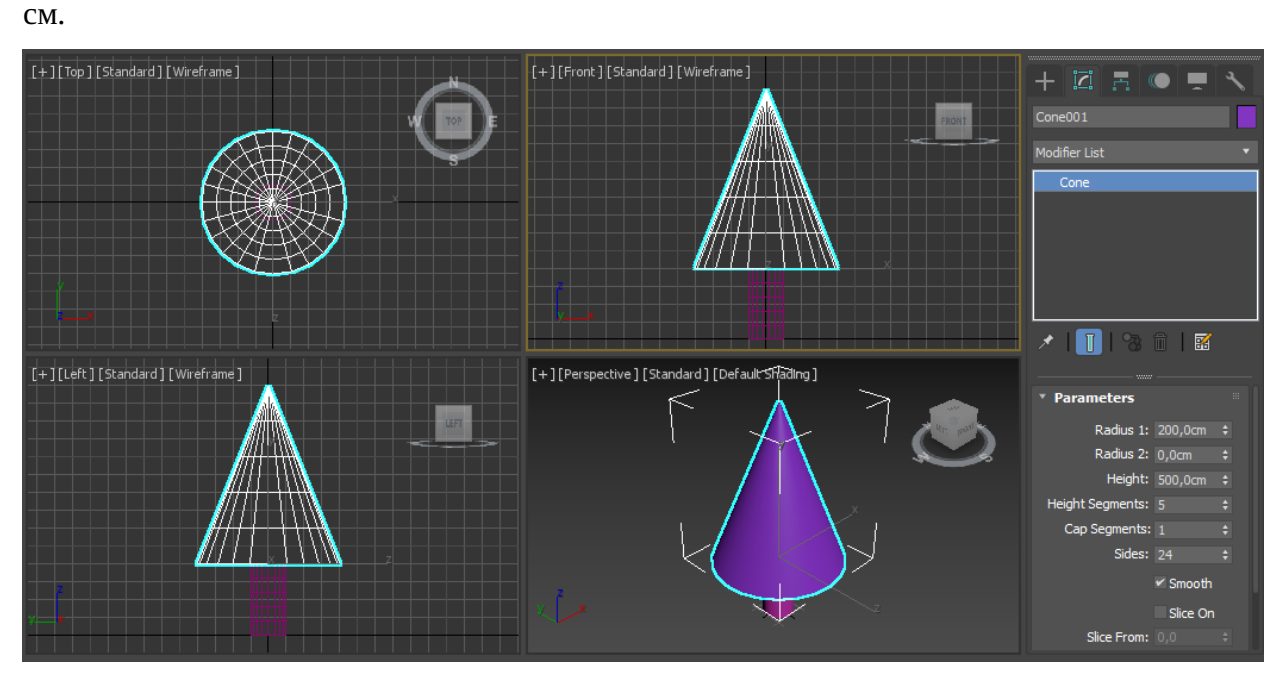

Применим подходящие цвета

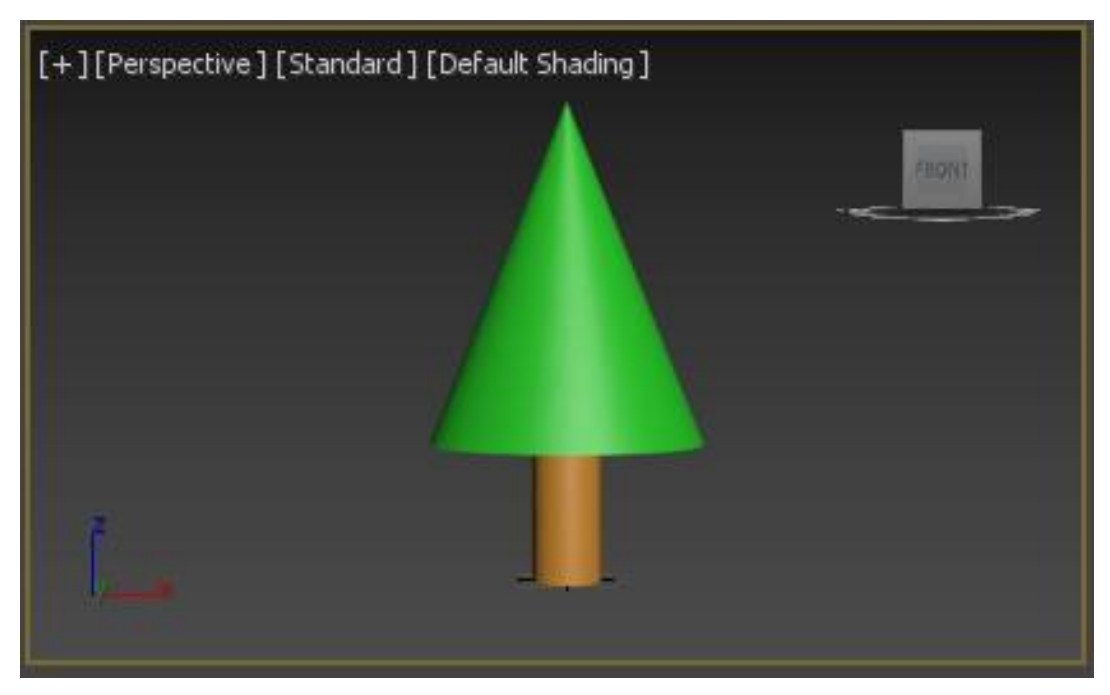

Сгруппируем два примитива. Группе дайте имя, например «Elka».

2. Из получившейся "Елочки" создадим аллею. Для этого:

 Выделим "Елку" и в верхнем меню выберем Tools (Инструмены) – Array(Массив).

 Выбираем Arraydimension - 1D (одномерный массив) и смещение по оси Х устанавливаем, например 400 см, число Count – 5.

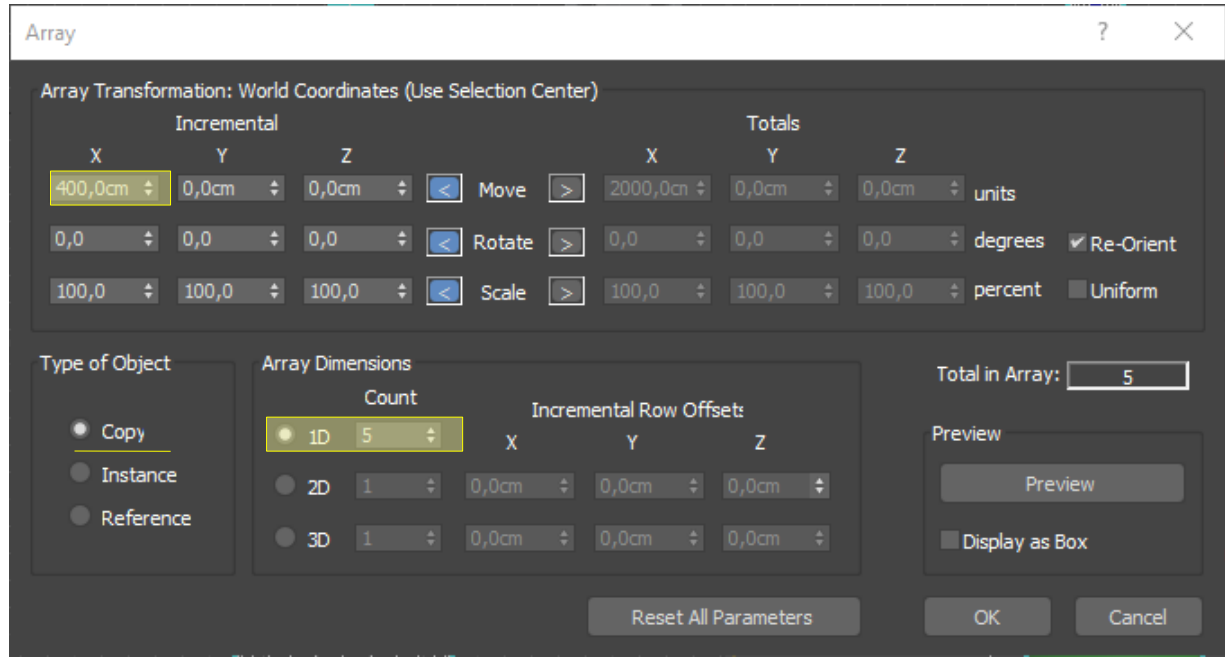

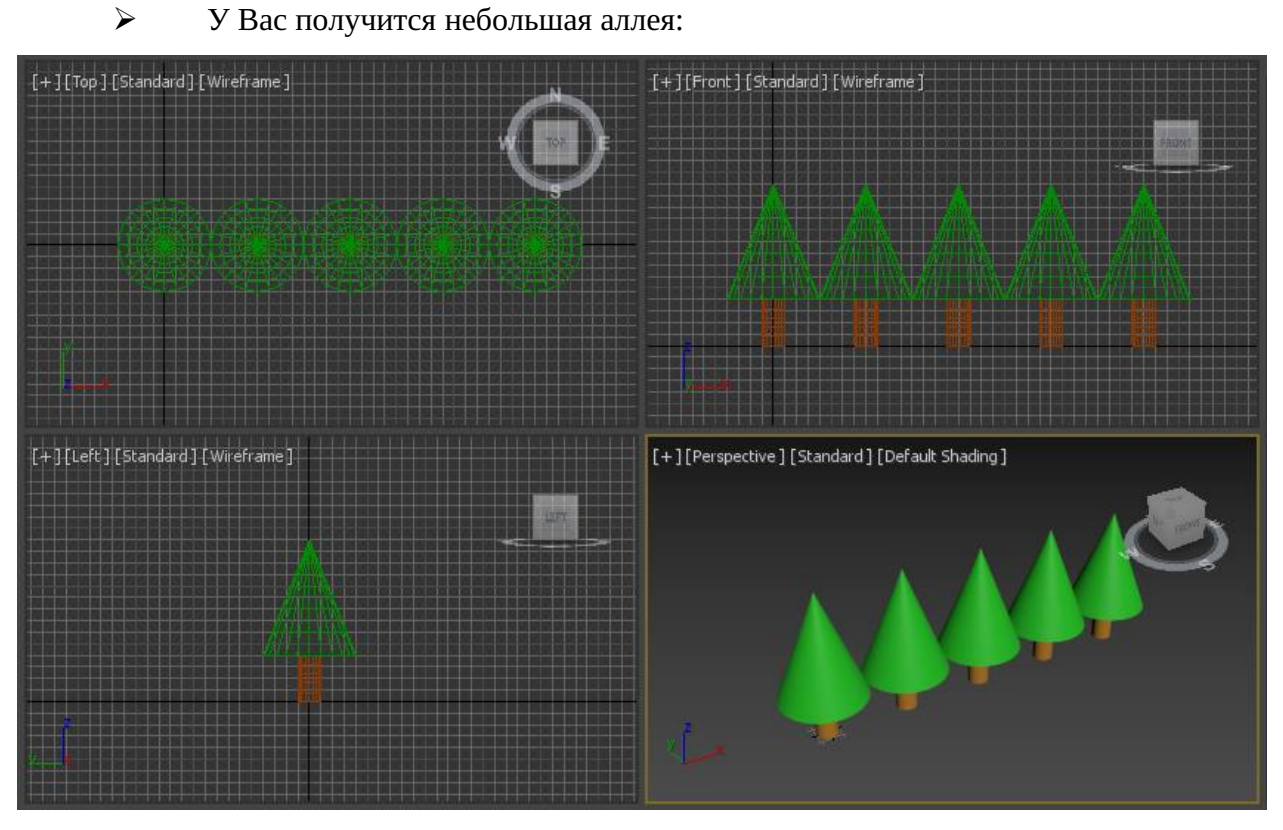

3. Осталось научиться делать не только аллею, но и посадку. В этом нам тоже помогут массивы. Рядом с нашей "елкой" установим "лиственное дерево", сделанное из примитивов:

ствол из Цилиндра (Cylinder), высотой 2 метра и радиусом 50 см.

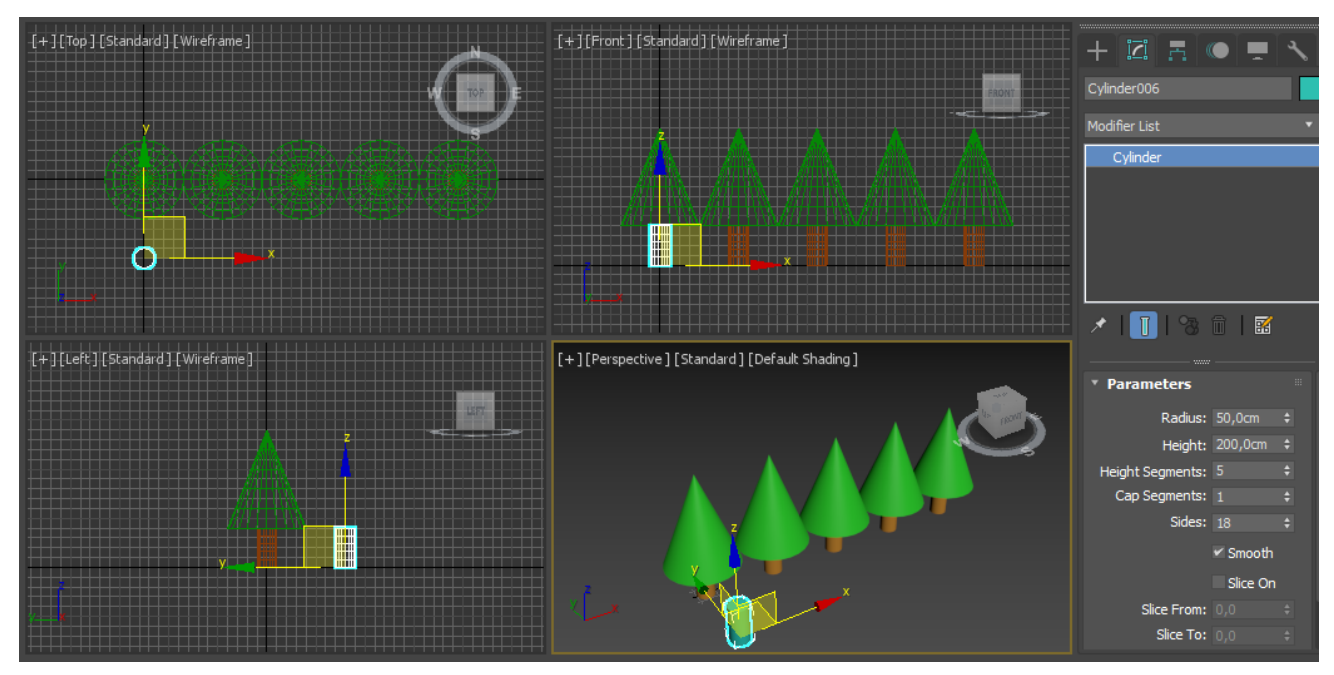

крона из Дополнительного примитива ExtendedPrimitives - OilTank.

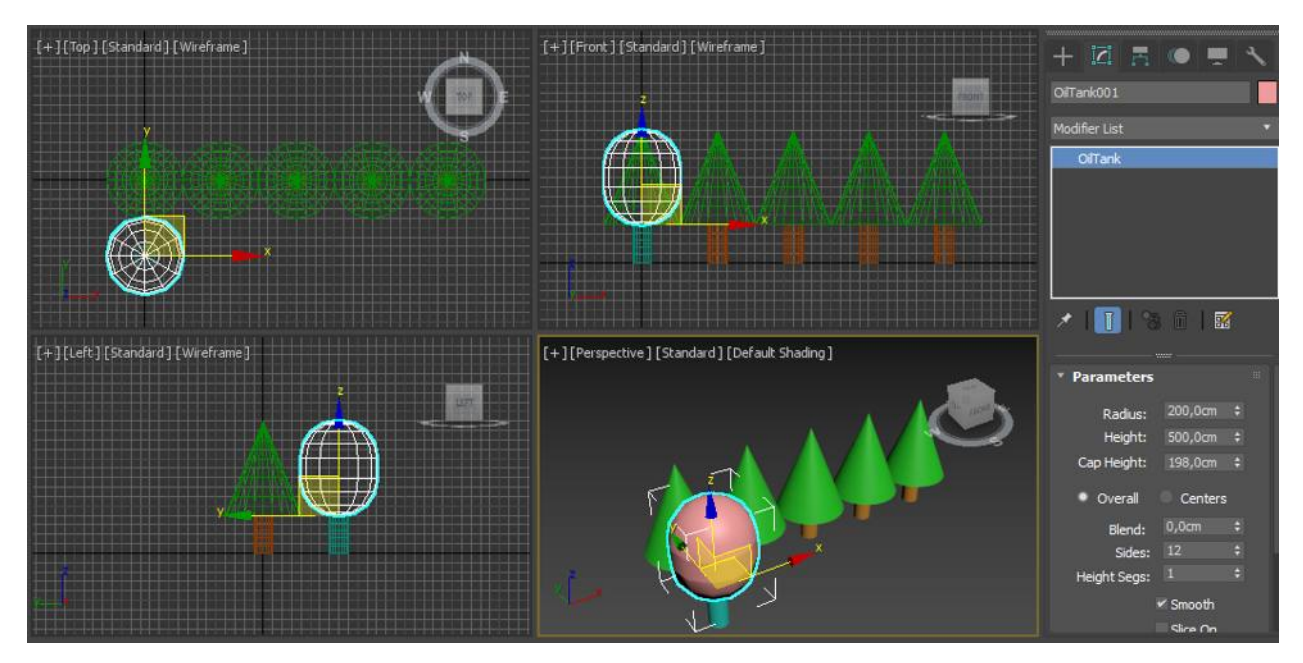

 Смените цвета и выполните операцию группировки создав группу "Derevo". 4. Далее снова выбираем в верхнем меню Tools(Инструмены) - Array(Массив). Задаем Arraydimension - 2D (двумерный массив) и смещение по оси Х устанавливаем те же 400 см, число Count по 1D – 5. По 2D – тоже 5. То есть всего 25. Смещение по оси Y устанавливаем то же 400 см (или -400см), но указать это надо уже в нижней части окна:

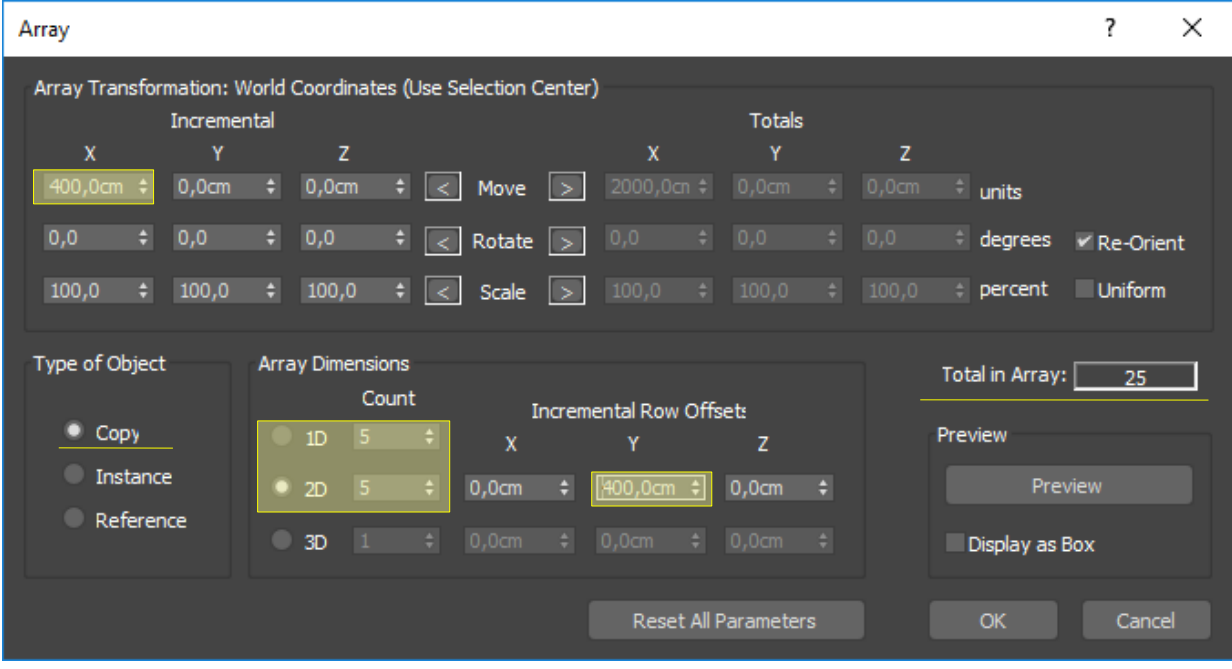

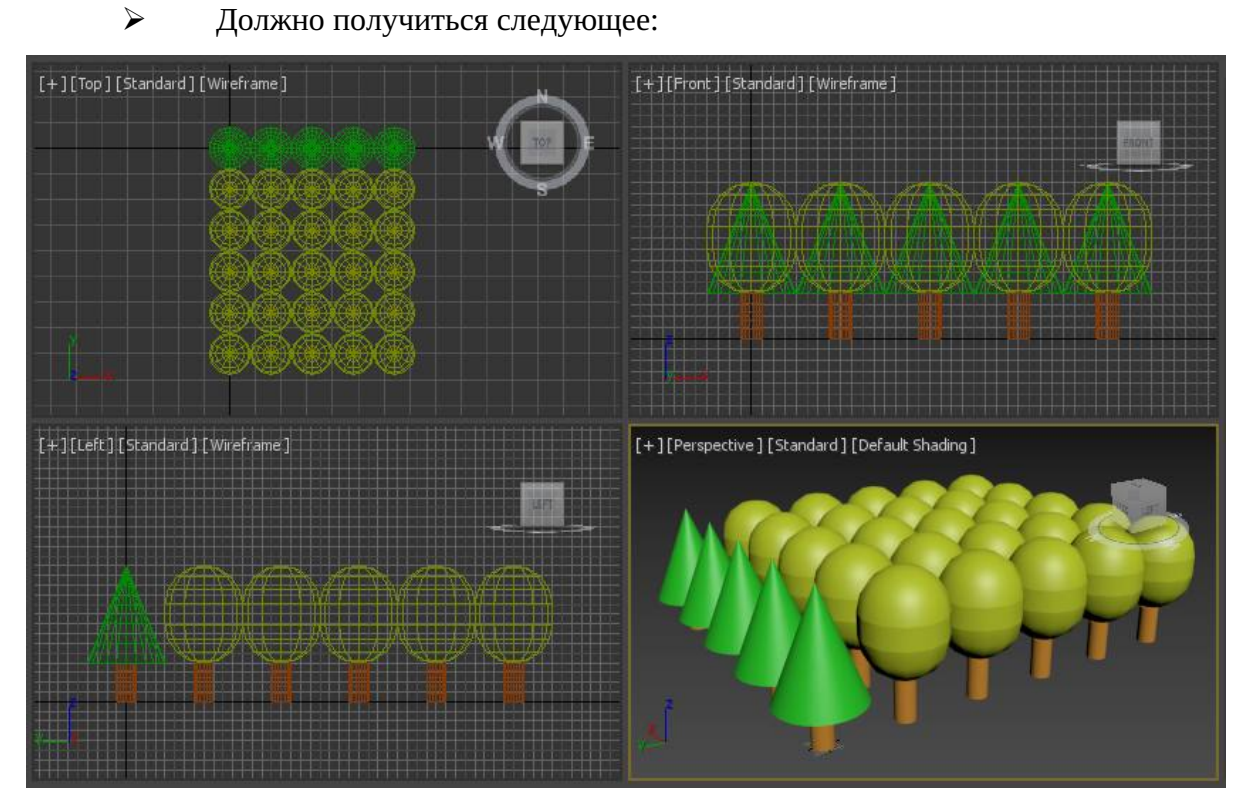

- 5. Самостоятельно создайте основание зеленого цвета из примитива Box.
- 6. Проведите рендеринг, задав голубой фон.
- 7. Результат рендеринга сохраните как картинку с расширением \*.jpg
- 8. Сохраните работу под именнем**3\_2\_name.max**

# **ПРАКТИЧЕСКАЯ РАБОТА №4. СОЗДАНИЕ ПЛОСКИХ ФОРМ. ТИПЫ ВЕРШИН СПЛАЙНОВ**

### **ЗАДАНИЕ №1. «Создание простейших сплайнов»**

Цель - научиться создавать сплайны и изменять типы вершин.

Все формы в 3DS MAX создаются из трех основных подобъектов Sub-Objects:

*Vertex (Вершина)* - единственная неразмерная (безразмерная) точка в пространстве.

*Segment (Сегмент)* - связующая линия между двумя вершинами.

*Spline (Сплайн)* - открытый (разомкнутый) или закрытый (замкнутый) набор вершин и сегментов.

#### **1.Научимся создавать простейшие сплайны:**

Щелкните на кнопке Shapes (Формы) командной панели Create (Создать)

 Выберите в раскрывающемся списке разновидность объектов Splines (Сплайны)

В свитке Object - Type (Тип объекта), показанном на рисунке, появятся кнопки с надписями, соответствующими типам стандартных сплайнов

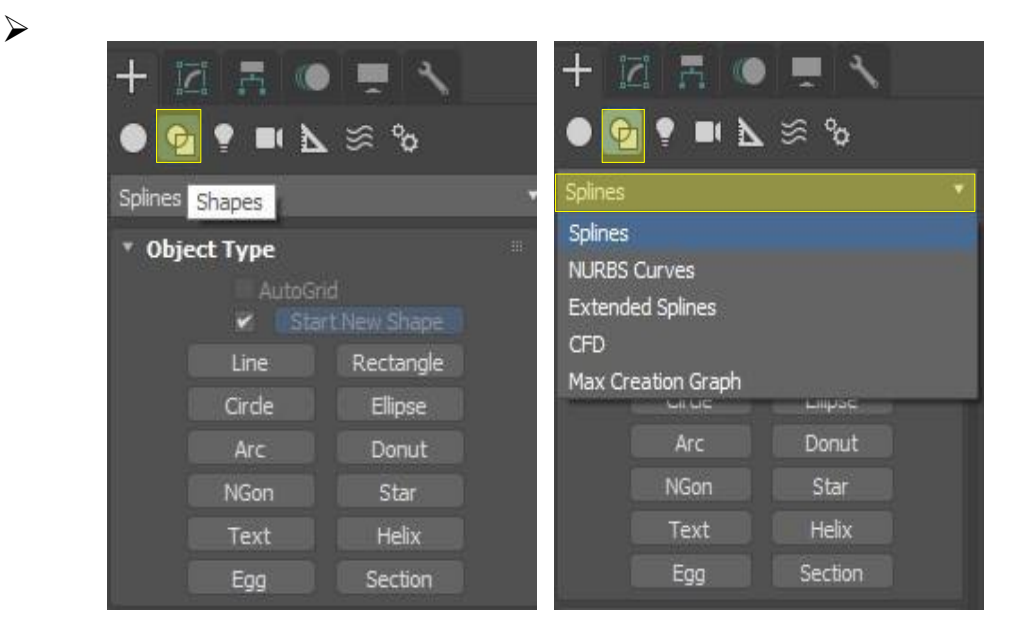

Воспользовавшись стандартными инструментами, перечисленными в прошлом пункте, нарисуйте то, что изображено на рисунке:

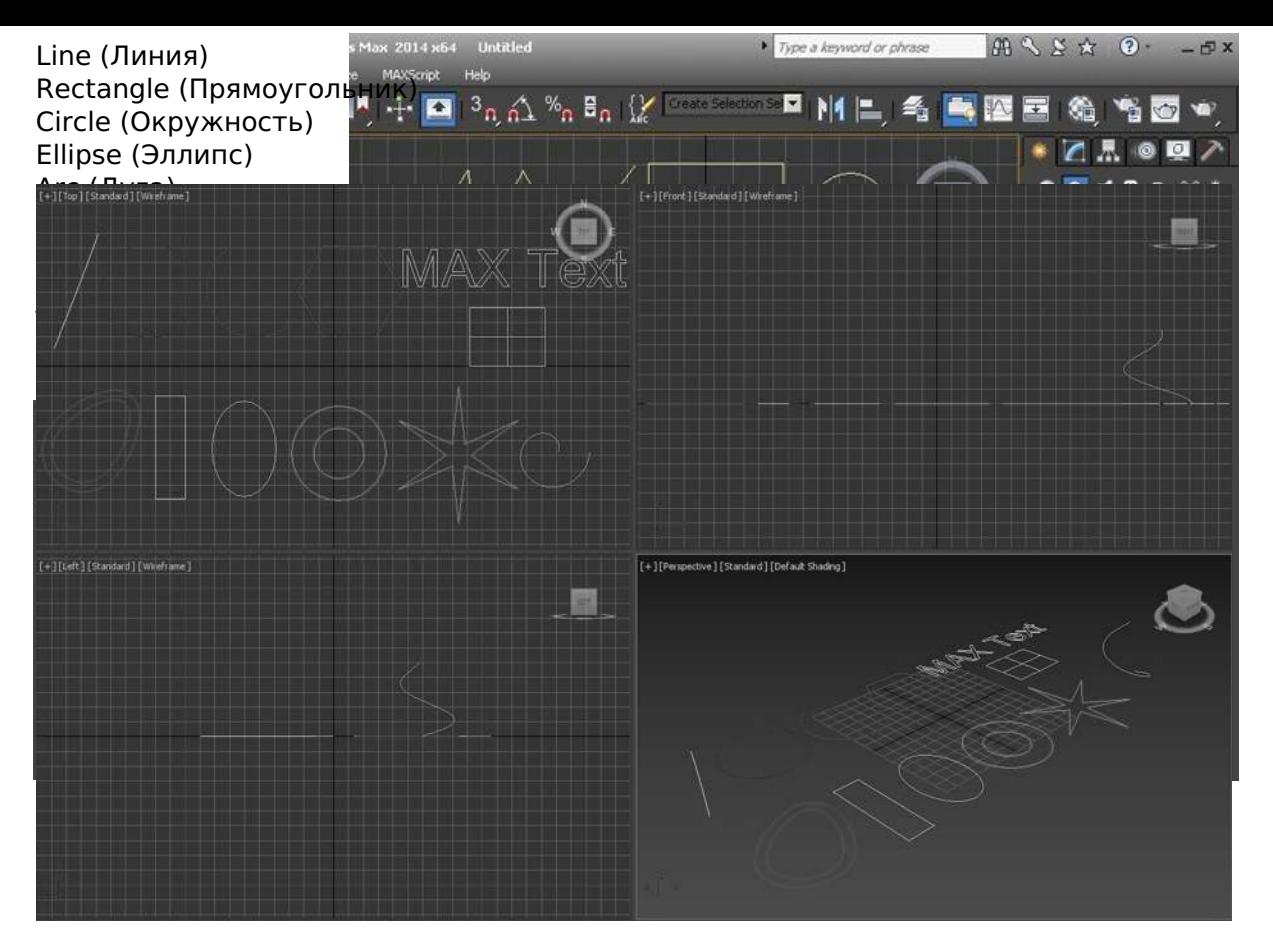

Однако, если вы сейчас проведете рендеринг (Rendering – F9), будет пустая картинка. Это связано с тем, что сплайны по умолчанию не рендеризируются.

 Чтобы сплайн стал видимым на конечном изображении, выделите его, перейдите в Modify и в свитке Rendering поставьте галочку напротив EnableInRender (Отобразить в рендеринге). **Выполнить для всех сплайнов.**

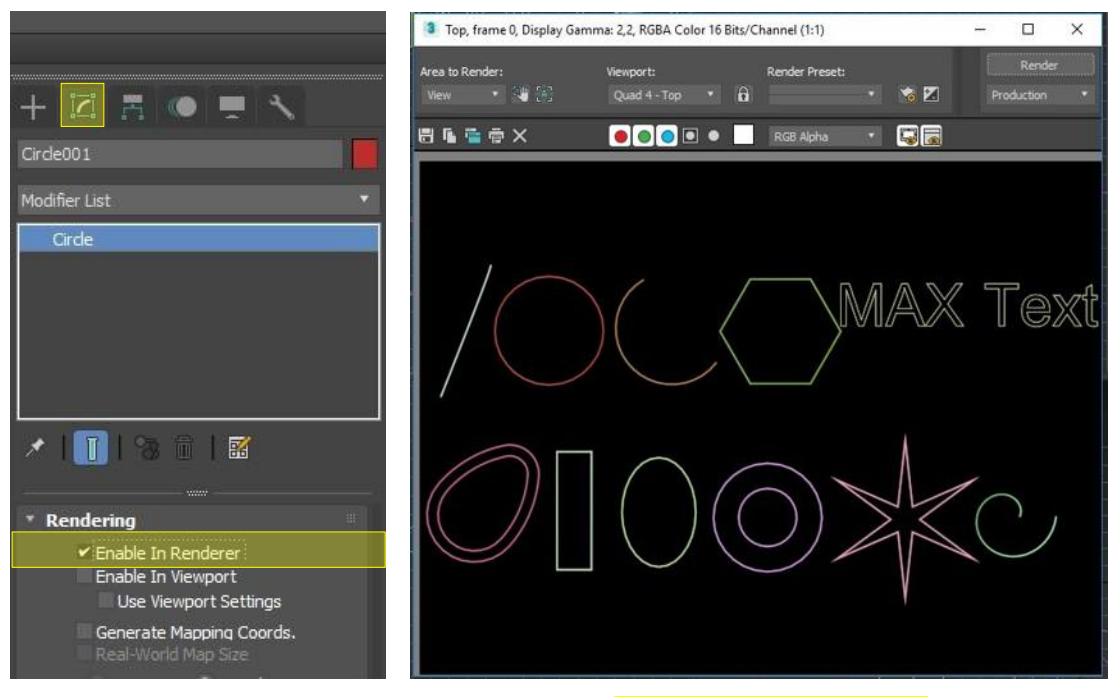

Сохраните результат рендеринга как**4\_render\_1\_name.jpeg**

Однако сейчас все сплайны одной толщины. Для их изменения перейдите в

Modify и в свитке Rendering введите толщину 10 см в окошке:

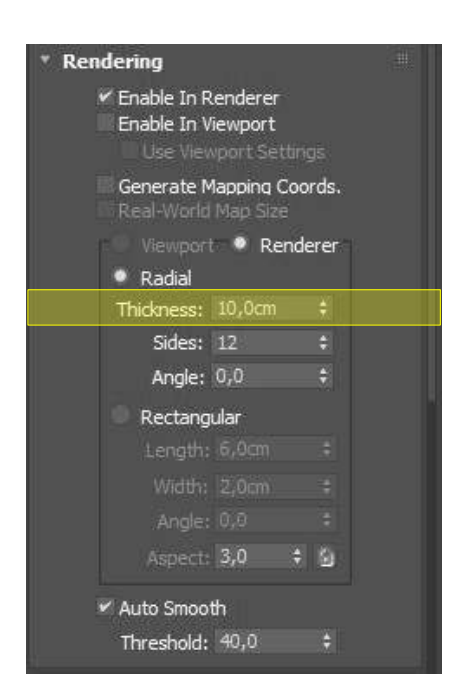

На видах толщина не изменилась, но не удивляйтесь, все так и должно быть. Проведите рендеринг и убедитесь, что толщина реально изменилась:

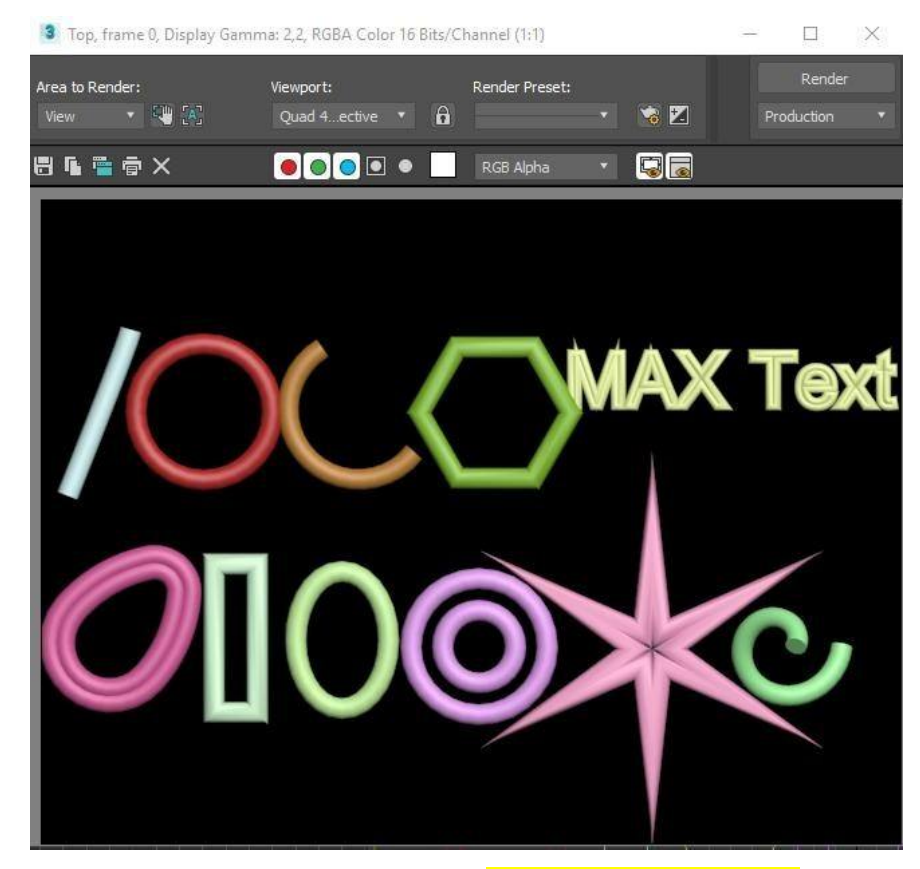

Сохраните результат рендеринга как**4\_render\_2\_name.jpeg**

 Чтобы изменить толщину линий и в окнах видов (так удобнее) все в том же Modify – свиток Rendering, поставьте галочку напротив EnableInViewport (Отобразить в окне вида):

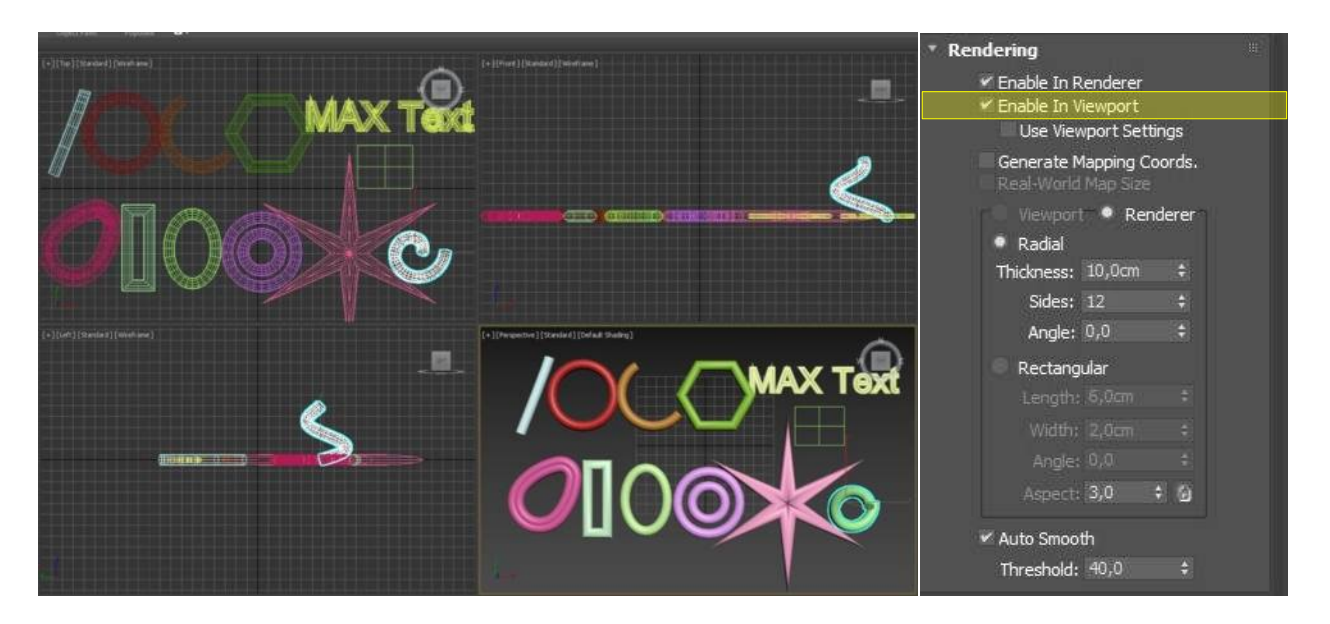

Очистите сцену.

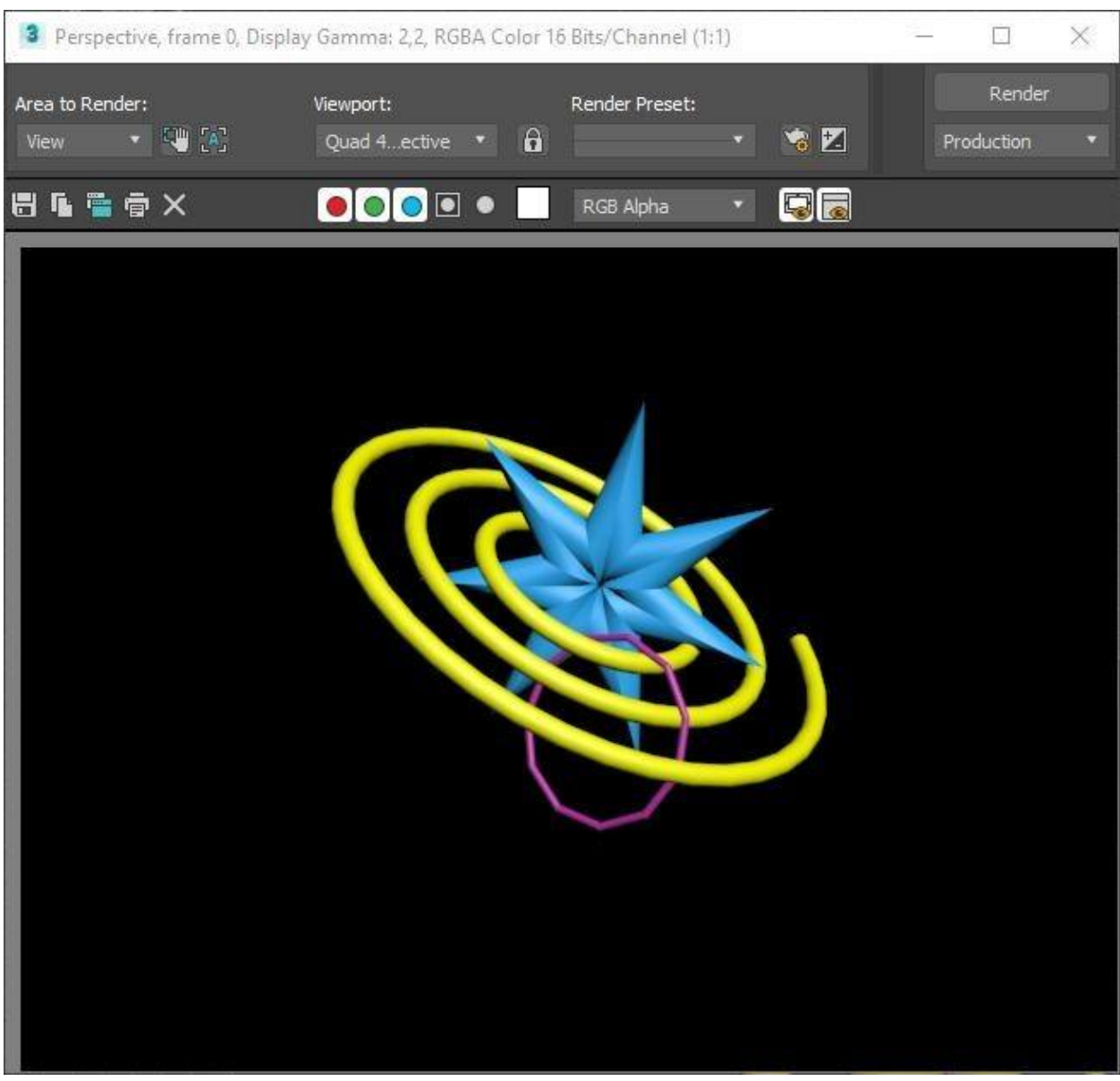

## Задание №2. «Составить композицию»

- 
- Сохраните работу как**4\_ 2\_name.max**

# **ПРАКТИЧЕСКАЯ РАБОТА №5. СПЛАЙНОВОЕ МОДЕЛИРОВАНИЕ ТРЕХМЕРНОГО ОБЪЕКТА. ПОСТРОЕНИЕ ТЕЛ ВРАЩЕНИЯ НА ОСНОВЕ СПЛАЙНОВ. МОДИФИКАТОР LATHE**

Цель – научиться изменять типы вершин сплайнов и строить тела вращения из них.

Все формы в 3DS MAX создаются из трех основных подобъектов Sub-Objects:

*Vertex (Вершина)* - единственная неразмерная (безразмерная) точка в пространстве.

*Segment (Сегмент)* - связующая линия между двумя вершинами.

*Spline (Сплайн)* - открытый (разомкнутый) или закрытый (замкнутый) набор вершин и сегментов.

Vertex (Вершины) сплайна различаются по типу и определяют степень кривизны сегментов сплайна, прилегающих к этим вершинам. Первая вершина, обозначающая начало сплайна, в момент создания помечается квадратиком белого цвета.

### В MAX поддерживается **четыре типа вершин сплайнов**:

*Corner (С изломом)* – вершина, в которой сплайн претерпевает излом. Участки сегментов вблизи такой вершины не имеют кривизны;

*Smooth (Сглаженная)* – вершина, через которую кривая сплайна проводится с плавным изгибом, без излома, имея одинаковую кривизну сегментов при входе в вершину и выходе из нее;

*Bezier (Безье)* - вершина, подобная сглаженной, но позволяющая управлять кривизной сегментов сплайна при входе в вершину и при выходе из нее. Для этого вершина снабжается касательными векторами с маркерами в виде квадратиков зеленого цвета на концах. У вершин типа Bezier (Безье) касательные векторы всегда лежат на одной прямой, а удаление маркеров от вершины, которой принадлежат векторы, можно изменять. Перемещение одного из маркеров вершины Безье всегда вызывает центральносимметричное перемещение второго. Перемещая маркеры касательных векторов вокруг вершины, можно изменять направление, под которым сегменты сплайна входят в вершину и выходят из нее, а изменяя расстояние от маркеров до вершины регулировать кривизну сегментов сплайна;

*BezierCorner (Безье с изломом)* - вершина, которая, как и вершина типа Bezier (Безье), снабжена касательными векторами. Однако у вершин BezierCorner (Безье с

изломом) касательные векторы не связаны друг с другом, и маркеры можно перемещать независимо.

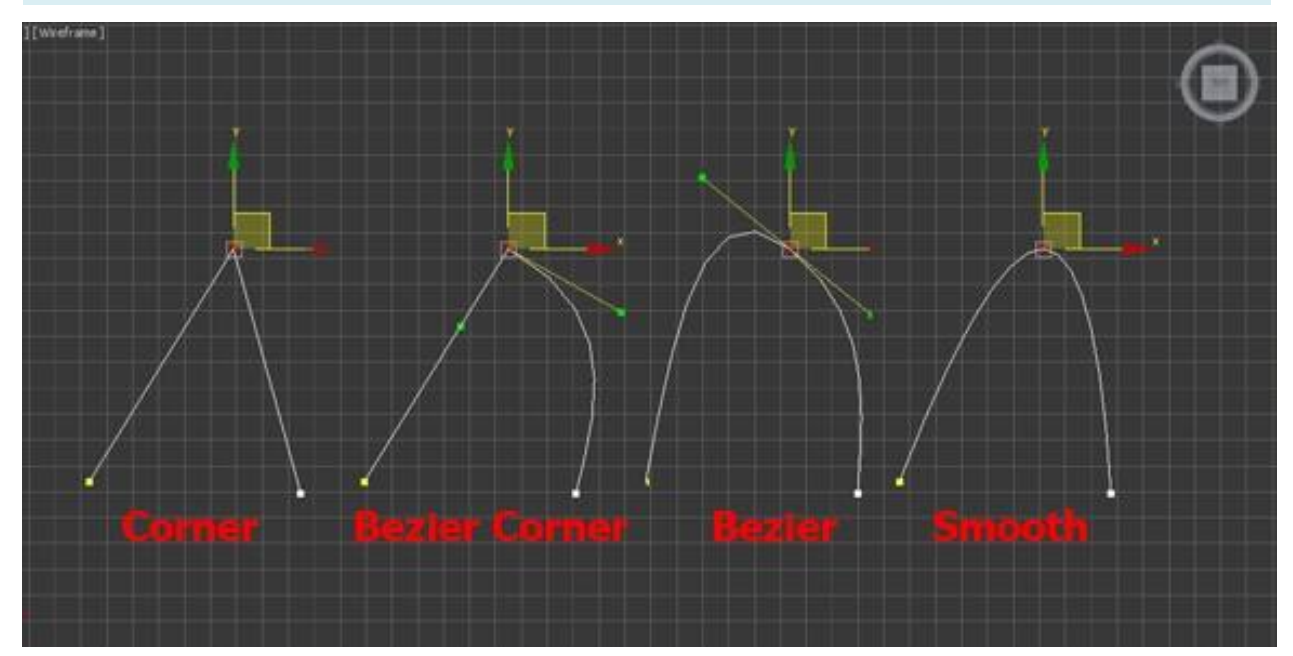

### **ЗАДАНИЕ №1. «Типы вершин сплайнов»**

- 1. Рассмотрим конкретный пример.
- Создадим из сплайна Line исходную ломаную линию, которую вы видите на

## рисунке:

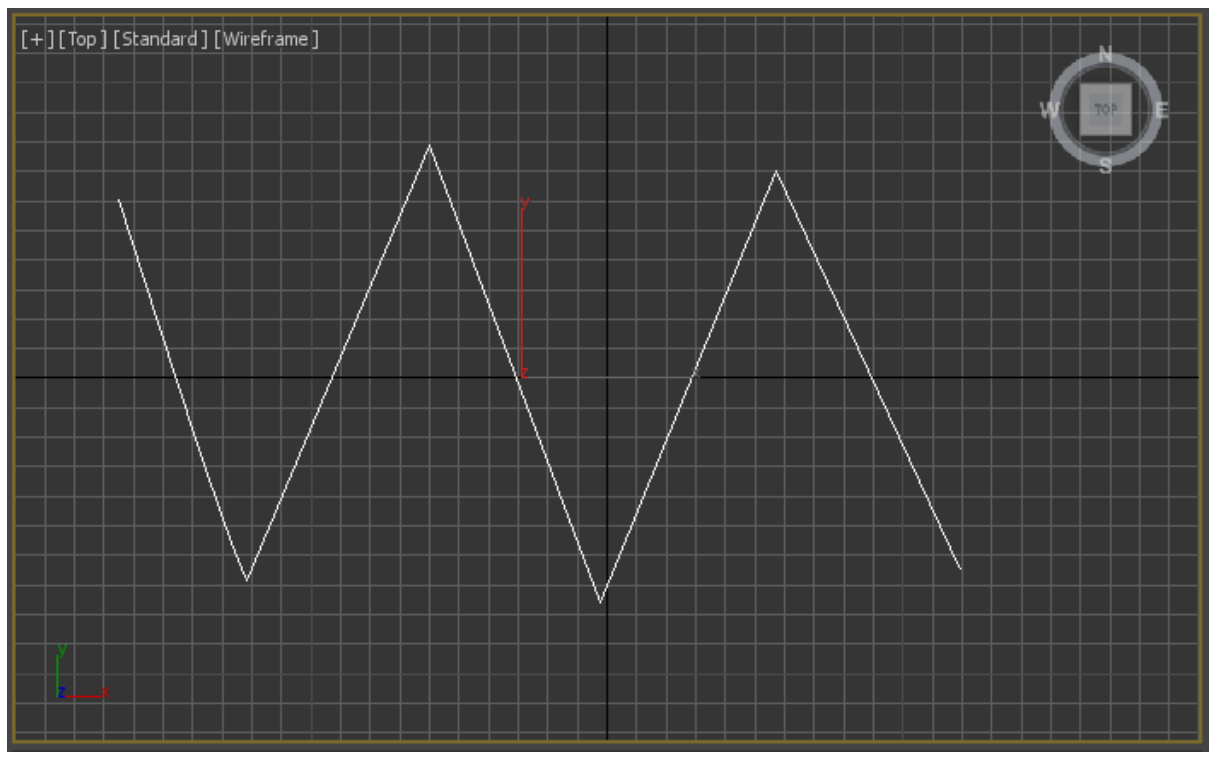

Когда исходная линия создана, выделяем ее, переходим в Modify, и

нажимаем на **Разнадия с Line. Развернется список. Выбираем пункт Vertex (вершина).** 

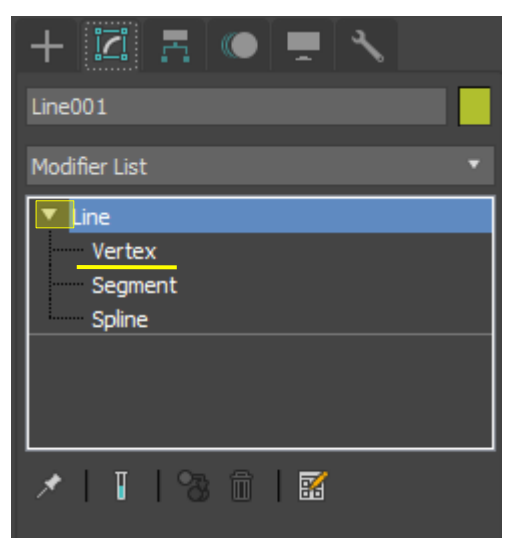

 Теперь выделяем вершины по одной, на каждую нажимаем правой кнопкой, при этом появится контекстное меню. Для каждой вершины выбираем соответствующий тип:

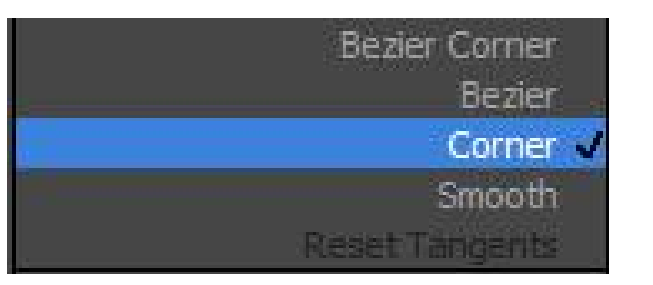

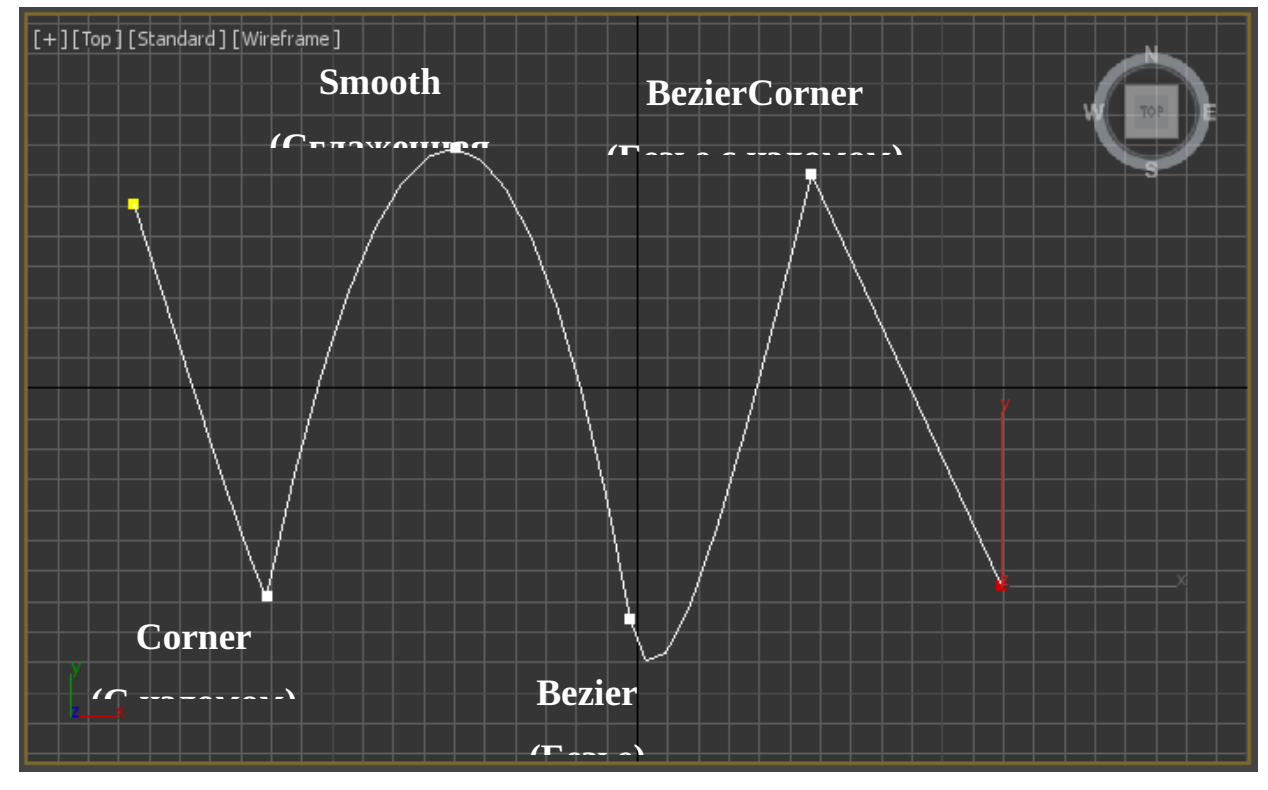

Выполните рендеринг и сохраните результат как **5\_render\_1\_name.jpeg**

# **ЗАДАНИЕ №2. «Бокал из сплайнов»**

1. Сначала создадим исходный сплайн для будущего бокала. Подключив привязку по сетке нарисуйте нечто подобное рисунку:

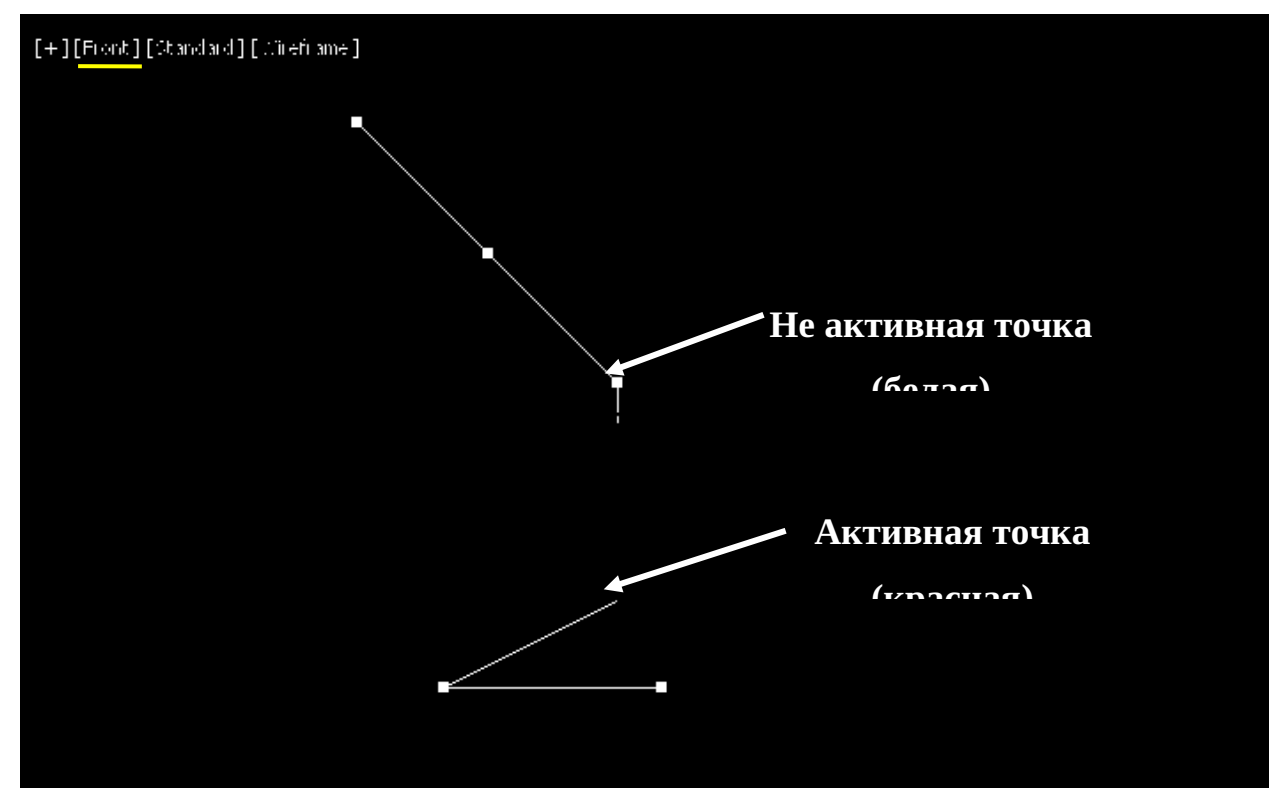

2. Установите у второй вершины тип «Безье с изломом» и сместите ее как показано на рисунке:

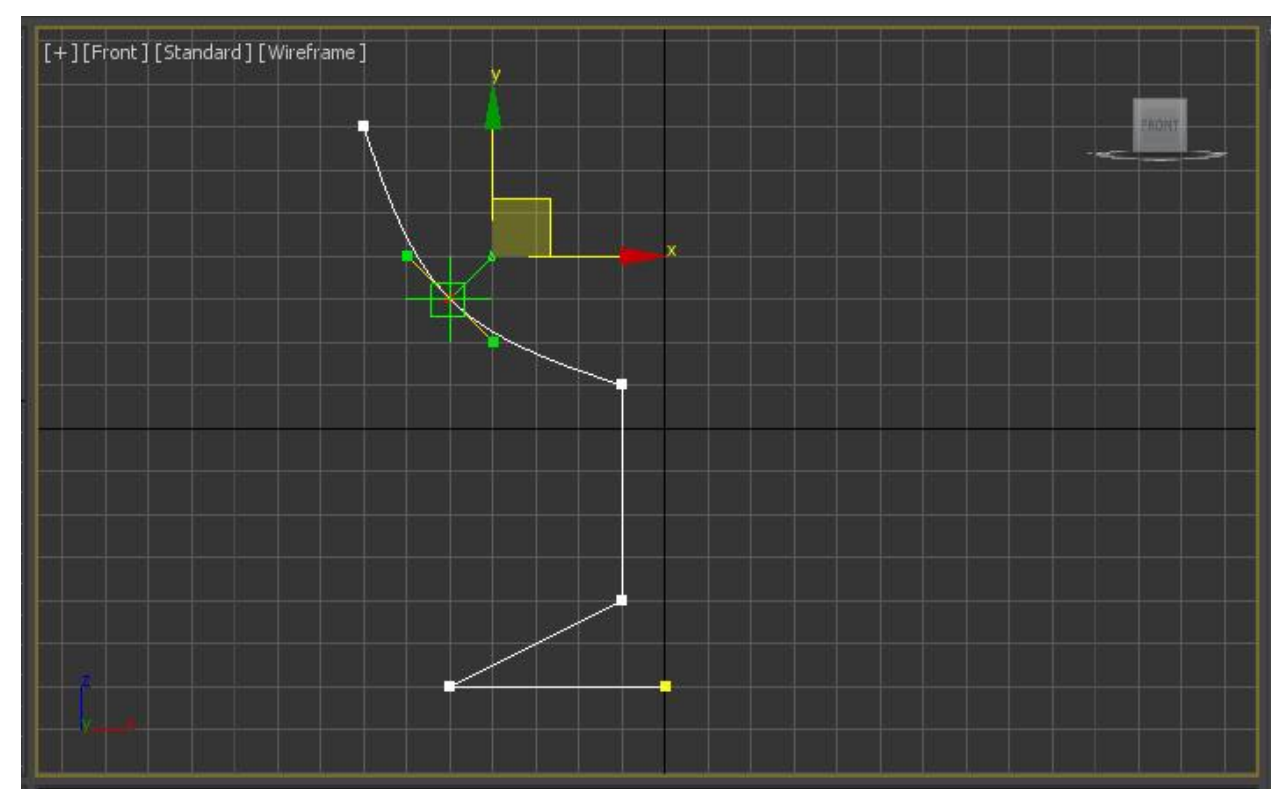

3. Выделите созданный сплайн бокала и перейдите во вкладу Modify на командной панели.

4. Разверните список ModifierList. В списке находим Lathe (Тело вращения). Сразу бокал не получится, так как пока не позиционирована ось вращения.

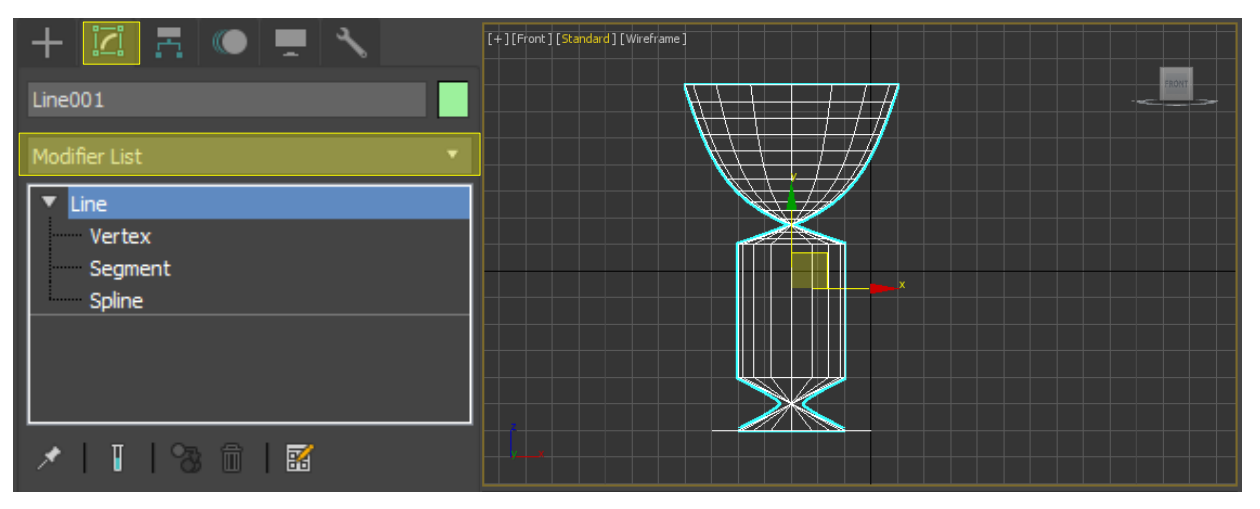

5. Изменить положение оси вращения можно несколькими способами.

**Способ №1.** Во вкладке Modify в свитке Parameters (Параметры) меняем Direction (направление) по оси Y иAlign (выравнивание) относительно сплайна Max:

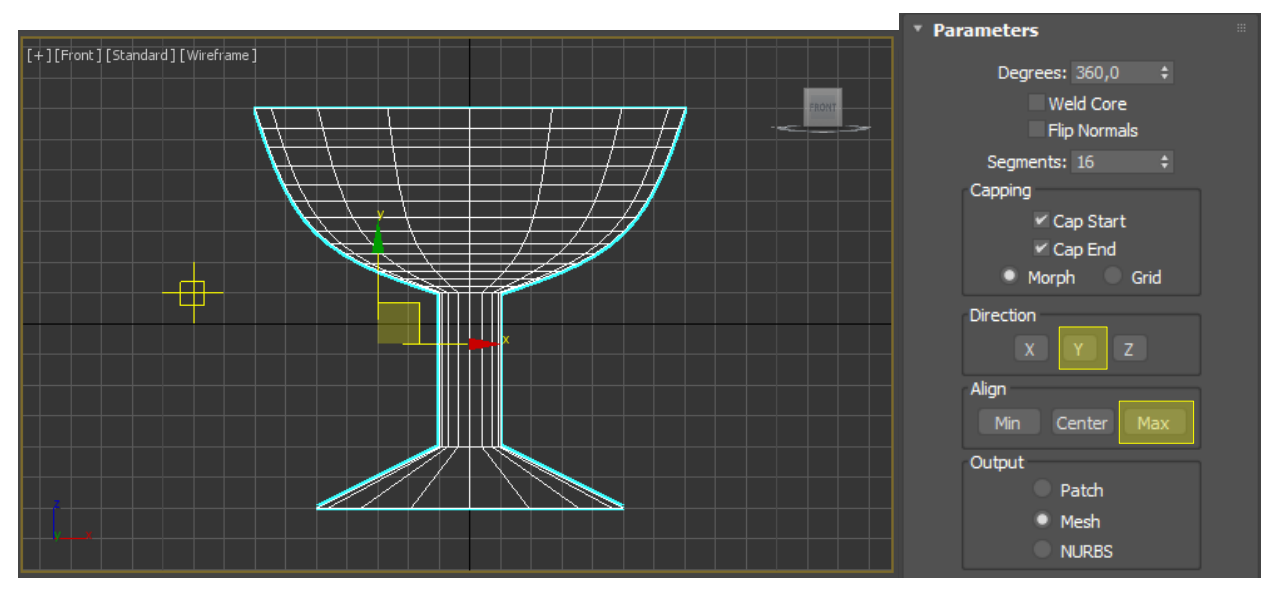

Можете также увеличить количество сегментов (segments) для получения более ровной поверхности бокала.

**Способ №2.** В Modifyнажимаем на Lathe (Тело вращения), становимся на Axis (Ось). Теперь можно просто двигать ось вращения мышью в окнах просмотра.

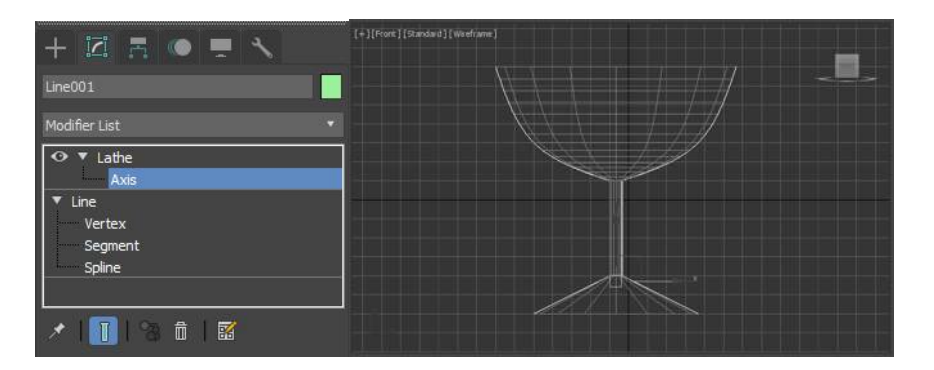

6. Остался только один "тонкий момент". Сразу после создания, как в окне перспективы, так и при рендеринге, видно только половину бокала. Это связано с тем, что у второй полвины мы видим обратную сторону тела вращения, визуализация которой по умолчанию отключена.

Чтобы исправить это, в окне RenderSetup в закладке Common поставьте галочку

### наForce 2-Sided

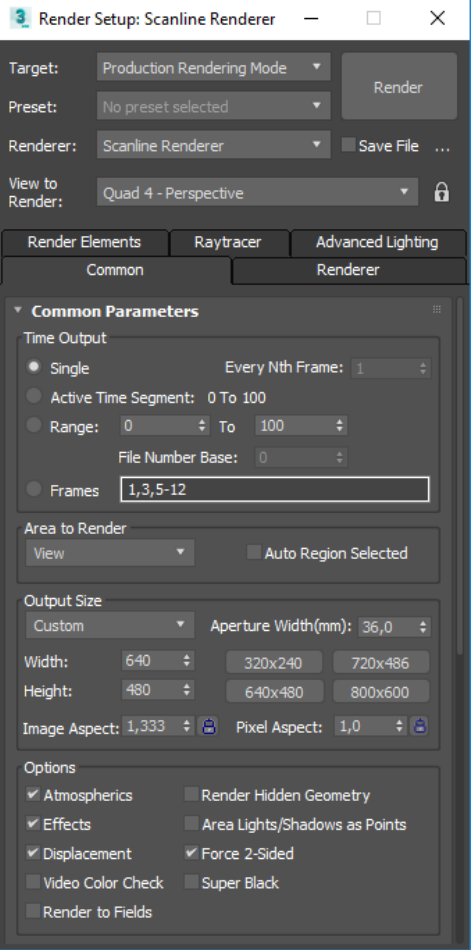

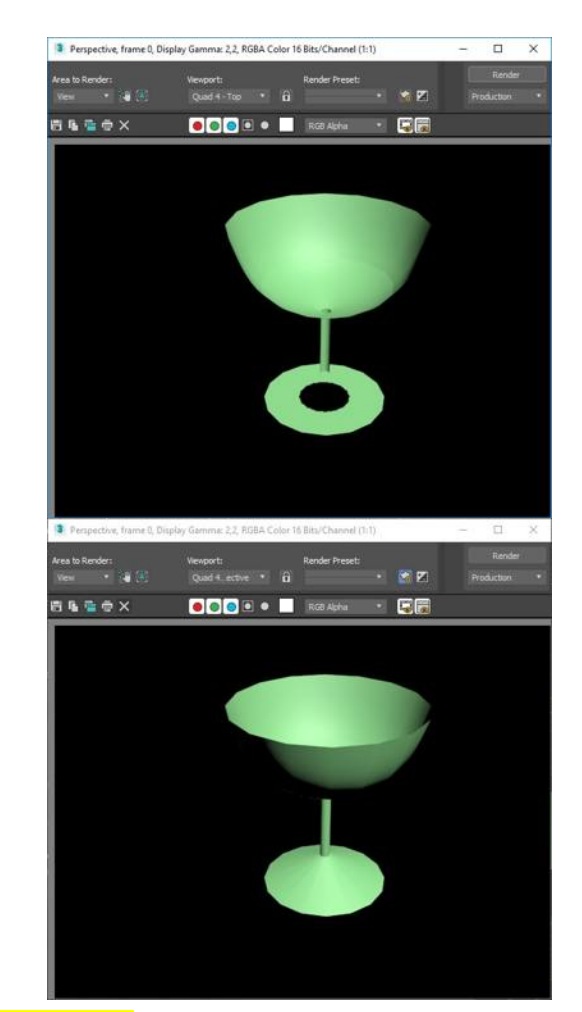

7. Сохраните проект под именем **5\_2\_name.max**

## **ЗАДАНИЕ №3. «Построение вешалки из сплайна»**

В данном задании мы рассмотрим, как создать модель вешалки:

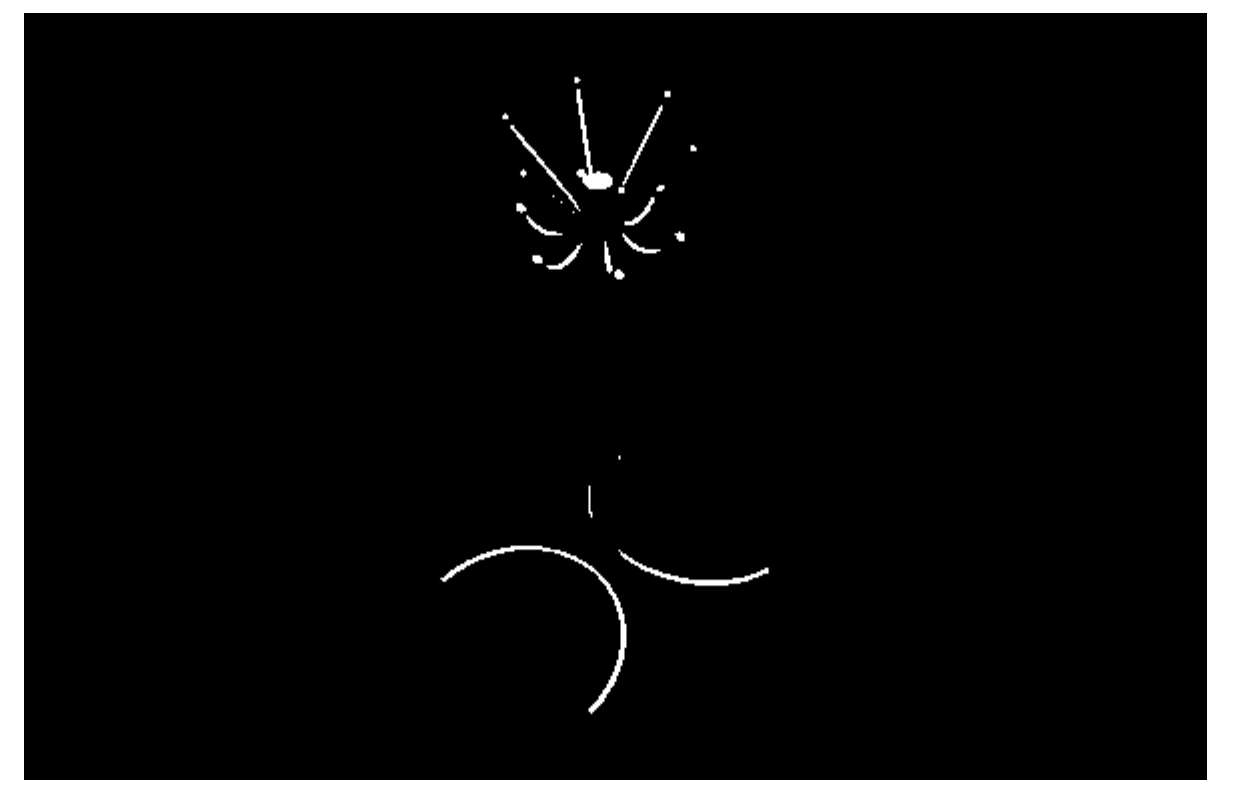

1. В окне проекции Тор (Вид сверху) создайте стандартный примитив Cylinder (Цилиндр) со следующими значениями параметров:

- **•** Radius (Радиус) = 4 см
- $\blacksquare$  Height (Высота) = 160 см
- Назовите объект Основание.

2. В окне проекции Тор (Вид сверху) создайте сплайн Arc (Дуга) со следующими значениями параметров:

- **•** Radius (Радиус) = 35 см
- **•** From (Начальный угол) =  $270^\circ$
- $\blacksquare$  То (Конечный угол) = 90°
- Назовите объект Ножка

3. Дуга должна быть видимой и иметь толщину, поэтому раскройте свиток Rendering (Визуализация) и установите флажки:

- **EnableinRenderer (Отображать при визуализации)**
- **EnableinViewport (Отображать в окнах проекций)**

4. Для созданной дуги в области, определяющей форму сечения Radial (Окружность), задайте параметру Thickness (Толщина) значение 3 см.

5. Выберите инструмент SelectandRotate (Выделить и вращать), откройте окно ввода значений трансформаций, нажав клавишу F12, и задайте угол поворота по оси  $Y = -$ 12°.

6. Выровняйте ножку по отношению к основанию. Для этого:

 Выделите ножку и выполните команду Tools → Align (Инструменты → Выравнивание).

 В окне Тор (Вид сверху) подведите указатель мыши, который приобретет характерную форму, к объекту Основание и щелкните на нем левой кнопкой мыши.

Откроется диалоговое окно.

 В области AlignPosition (Положение выравнивания) установите флажок X Position (Положение по X). Переключатель CurrentObject (Текущий объект) установите в положение Maximum (Максимум), а переключатель TargetObject (Целевой объект) – в положение Minimum (Минимум) и нажмите кнопку Apply (Применить).

 Установите флажок Y Position (Положение по Y). Переключатель CurrentObject (Текущий объект) установите в положение Center (Центр), переключатель TargetObject (Целевой объект) – также в положение Center (Центр). Щелкните на кнопке Apply (Применить).

 Установите флажок Z Position (Положение по Z). Переключатель CurrentObject (Текущий объект) установите в положение Minimum (Минимум), переключатель TargetObject (Целевой объект) – также в положение Minimum (Минимум).

Нажмите кнопку Apply (Применить), а затем – кнопку OK.

7. У вешалки должно быть две ножки. Причем вторая ножка является зеркальной копией первой. Чтобы зеркально отразить ножку, сделайте следующее:

активизируйте окно проекции Тор (Вид сверху)

 выделите ножку и выполните команду меню Tools → Mirror (Инструменты → Зеркальное отражение).

 В открывшемся диалоговом окне в области MirrorAxis (Зеркальные оси) установите переключатель в положение Х, в области CloneSelection (Тип клона) установите переключатель в положение Instance (Образец), в счетчик Offset (Смещение) введите значение 79,5 см.

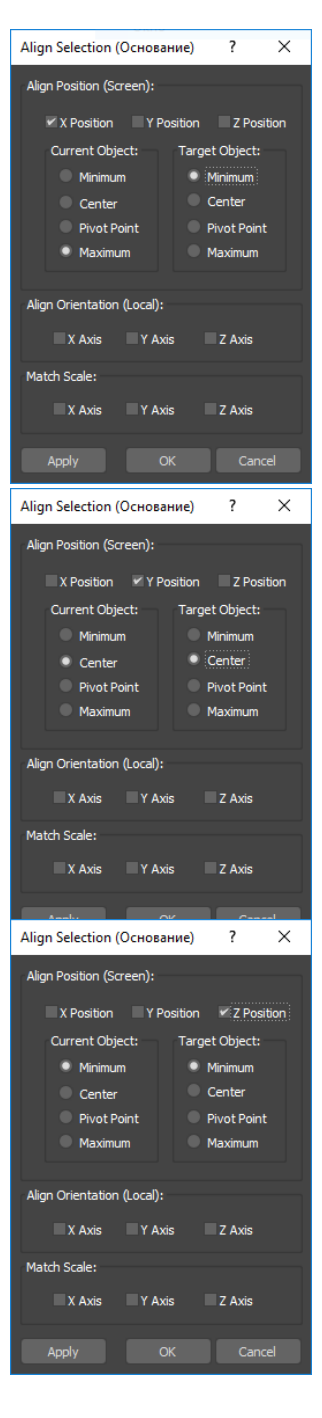
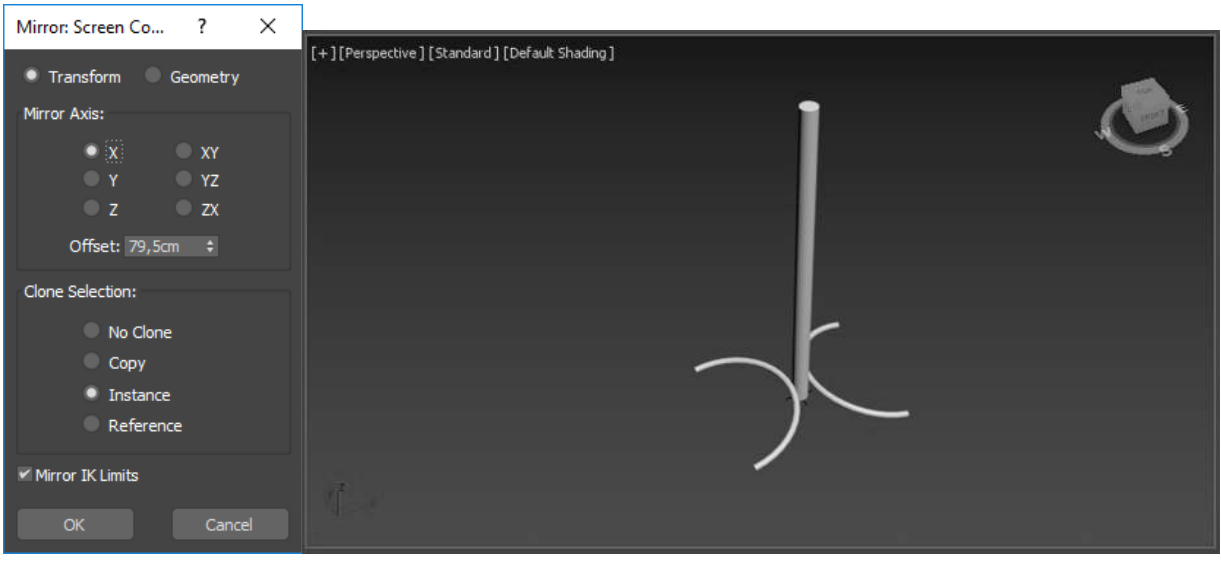

### Нажмите OK.

8. Чтобы построить крючок, воспользуемся сплайном Rectangle (Прямоугольник).

В окне проекции Front (Вид спереди) постройте указанную фигуру со следующими значениями параметров:

- **Length** (Длина) = 35
- $\blacksquare$  Width (Ширина) = 15 см

Преобразуйте сплайн в редактируемый. Для этого щелкните правой кнопкой мыши на выделенном прямоугольнике в активном окне проекции и выберите в появившемся контекстном меню команду ConvertTo → ConverttoEditableSpline (Преобразовать → Преобразовать в редактируемый сплайн).

9. На командной панели перейдите на вкладку Modify (Редактирование), в стеке модификатора раскройте дерево подобъектов и переключитесь на уровень редактирования Vertex (Вершина). *Если толщина сплайна мешает*, снимите флажок EnableinViewport (Отображать в окнах проекций). Добавьте вершину в точку, показанную на рисунке. Для этого в свитке Geometry (Геометрия) нажмите кнопку Refine (Уточнить) и щелкните кнопкой мыши в нужном месте прямоугольника в окне проекции:

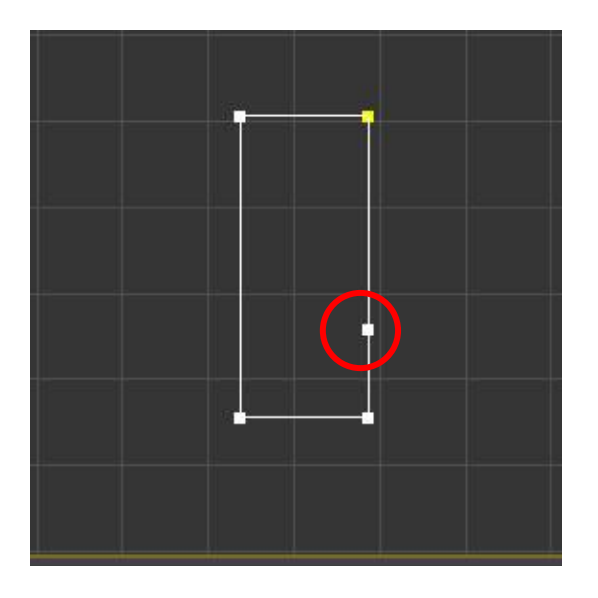

10. Далее надо скруглить нижние вершины. Выделите две нижние вершины сплайна. В параметрах Geometry (Геометрия) найдите кнопку Fillet (Скруглить), введите в счетчик рядом значение 50 см и нажмите Enter.

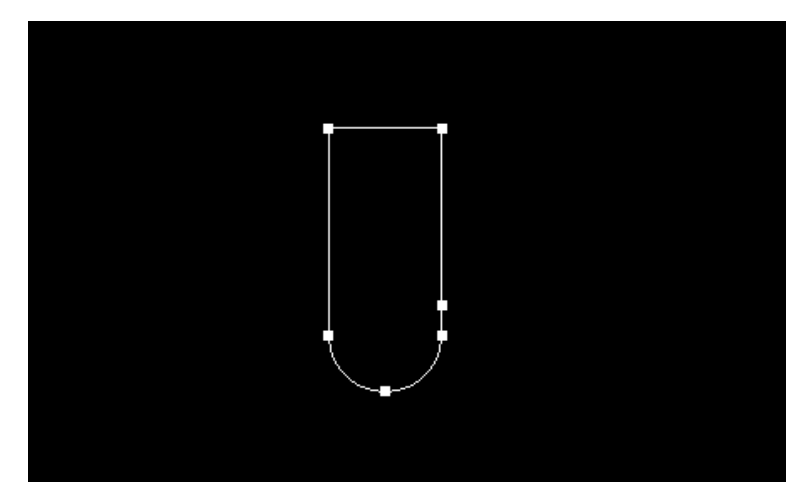

11. Теперь нужно удалить лишние сегменты. В стеке модификаторов перейдите на уровень редактирования Segment (Сегмент), выделите два ненужных сегмента

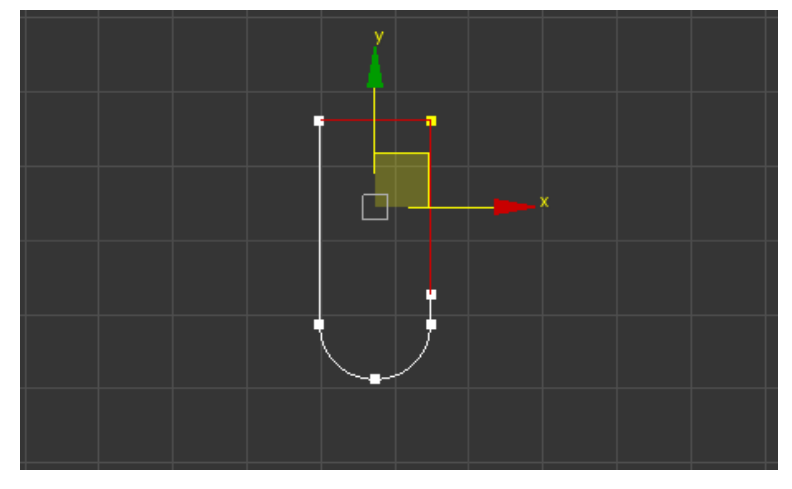

и нажмите кнопку Delete (Удалить).

12. Задайте толщину сечения равной 2 см (параметр Thickness (Толщина) раздела Rendering (Визуализация)).

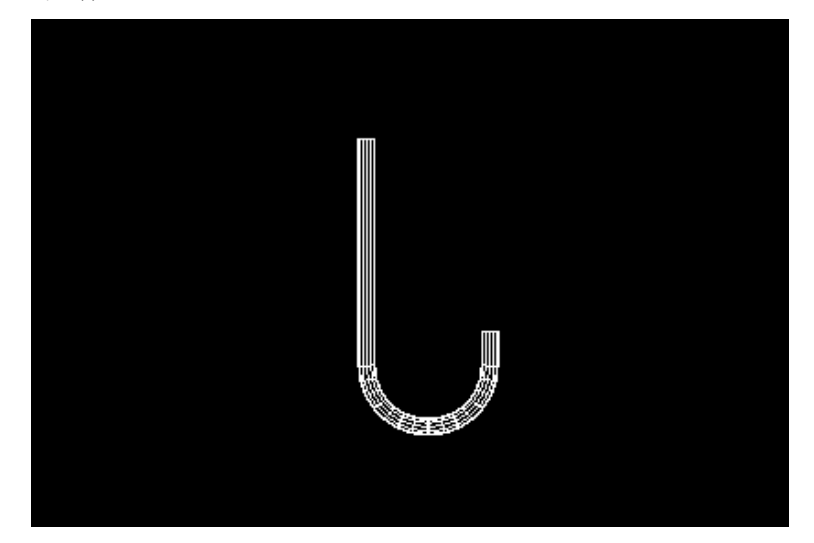

13. Завершите создание крючка, используя стандартный примитив Sphere (Сфера). В окне проекции Тор (Вид сверху) создайте стандартный примитив Sphere (Сфера) со значением параметра Radius (Радиус), равным 2 см.

14. Выровняйте сферу по отношению к сплайну-крючку.

 Для этого выделите сферу и выполните команду Tools → Align (Инструменты → Выравнивание).

 В окне Front (Вид спереди) подведите указатель мыши, который приобретет характерную форму, к крючку и щелкните на нем левой кнопкой мыши. Откроется диалоговое окно. В области AlignPosition (Положение выравнивания) установите флажок X Position (Положение по X). Переключатель CurrentObject (Текущий объект) установите в положение Center (Центр), а переключатель TargetObject (Целевой объект) – в положение Maximum (Максимум). Нажмите кнопку Apply (Применить).

 Установите флажки Y Position (Положение по Y) и Z Position (Положение по Z). Переключатель CurrentObject (Текущий объект) установите в положение Center (Центр), переключатель TargetObject (Целевой объект) – также в положение Center (Центр). Нажмите кнопку Apply (Применить), а затем – кнопку OK.

15. Для завершения объекта не хватает еще одной сферы, поэтому в окне проекции Тор (Вид сверху) создайте стандартный примитив Sphere (Сфера) со значением параметра Radius (Радиус), равным 2 см.

16. Выровняйте вторую сферу по отношению к сплайну-крючку.

 Для этого выделите сферу и выполните команду Tools → Align  $($ Инструменты  $\rightarrow$  Выравнивание).

 В окне Front (Вид спереди) подведите указатель мыши, который приобретет характерную форму, к крючку и щелкните на нем левой кнопкой мыши. Откроется диалоговое окно. В области AlignPosition (Положение выравнивания) установите флажок X Position (Положение по X). Переключатель CurrentObject (Текущий объект) установите в положение Center (Центр), а переключатель TargetObject (Целевой объект) – в положение Minimum (Минимум). Нажмите кнопку Apply (Применить).

 Установите флажок Y Position (Положение по Y). Переключатель CurrentObject (Текущий объект) установите в положение Center (Центр), переключатель TargetObject (Целевой объект) – в положение Maximum (Максимум). Щелкните на кнопке Apply (Применить).

 Установите флажок Z Position (Положение по Z). Переключатель CurrentObject (Текущий объект) установите в положение Center (Центр), переключатель TargetObject (Целевой объект) – также в положение Center (Центр). Нажмите кнопку Apply (Применить), а затем – кнопку OK.

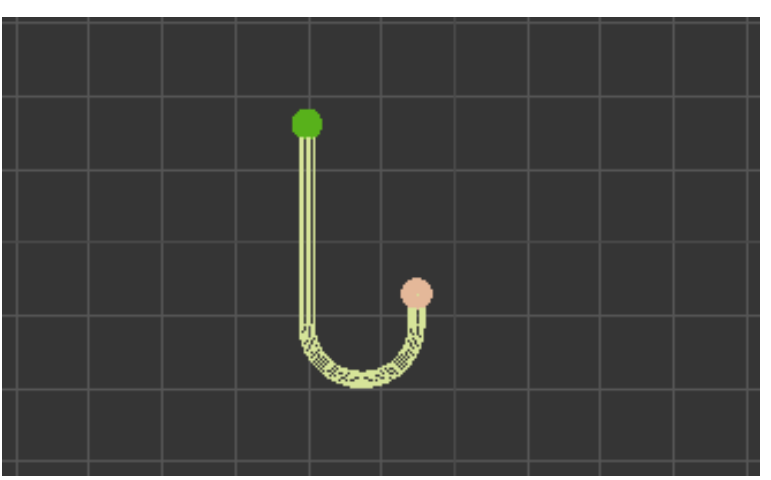

17. Сгруппируйте полученный объект с помощью команды меню Group  $\rightarrow$  Group (Группировка → Группировать). Назовите группу Крючок.

18. С помощью инструментов SelectandMove (Выделить и переместить) и SelectandRotate (Выделить и вращать) расположите крючок, как показано на рисуке

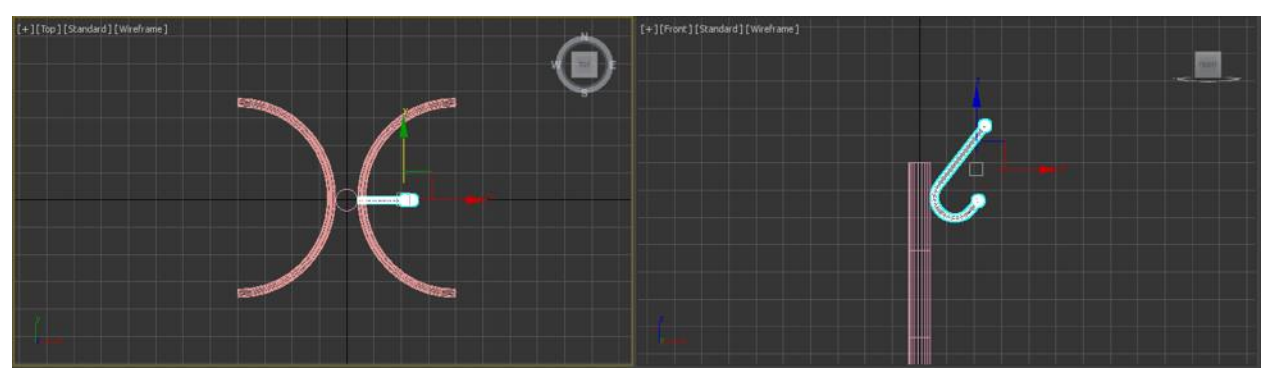

19. Осталось сделать круговой массив, чтобы создать копии крючков. Сначала сместим опорную точку крючка в центр основания.

- Выделите крючок.
- На командной панели активизируйте вкладку Hierarchy (Иерархия).

**• Нажмите кнопку AffectPivotOnly (Только опорная точка).** 

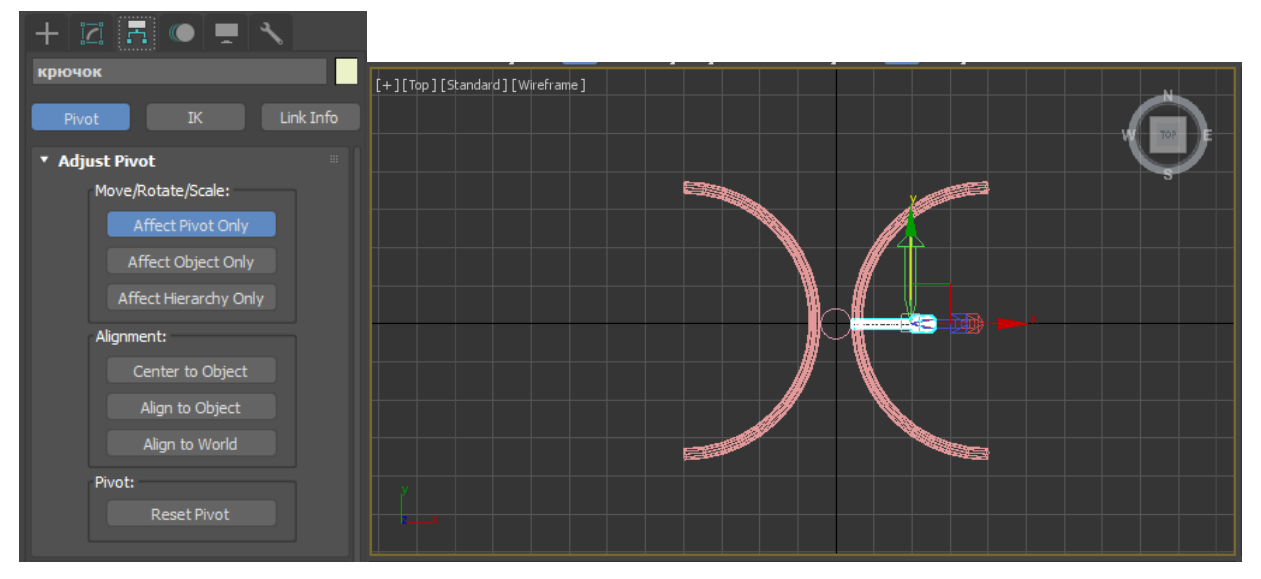

■ Выполните команду меню Tools  $\rightarrow$  Align (Инструменты  $\rightarrow$  Выравнивание).

 После того как указатель мыши приобретет характерную форму, подведите его к основанию и щелкните на нем левой кнопкой мыши.

Откроется диалоговое окно.

 В области AlignPosition (Положение выравнивания) установите флажки X Position (Положение по X), Y Position (Положение по Y) и Z Position (Положение по Z). Переключатель CurrentObject (Текущий объект) установите в положение PivotPoint (Опорная точка), а переключатель TargetObject (Целевой объект) – в положение Center (Центр).

 Нажмите кнопки Apply (Применить) и OK. Отожмите кнопку AffectPivotOnly (Только опорная точка).

20. Создадим массив из крючка.

- Активизируйте окно проекции Тор (Вид сверху) и выделите крючок.
- Выполните команду меню Tools → Array (Инструменты → Массив).

 В появившемся окне щелкните на кнопке > справа от надписи Rotate (Вращение).

 Затем в строке Rotate (Вращение) области Totals (Общее) появившегося окна введите 360 в счетчик Z.

 В области ArrayDimensions (Размеры массива) задайте параметру Count (Количество) значение 6 и нажмите OK

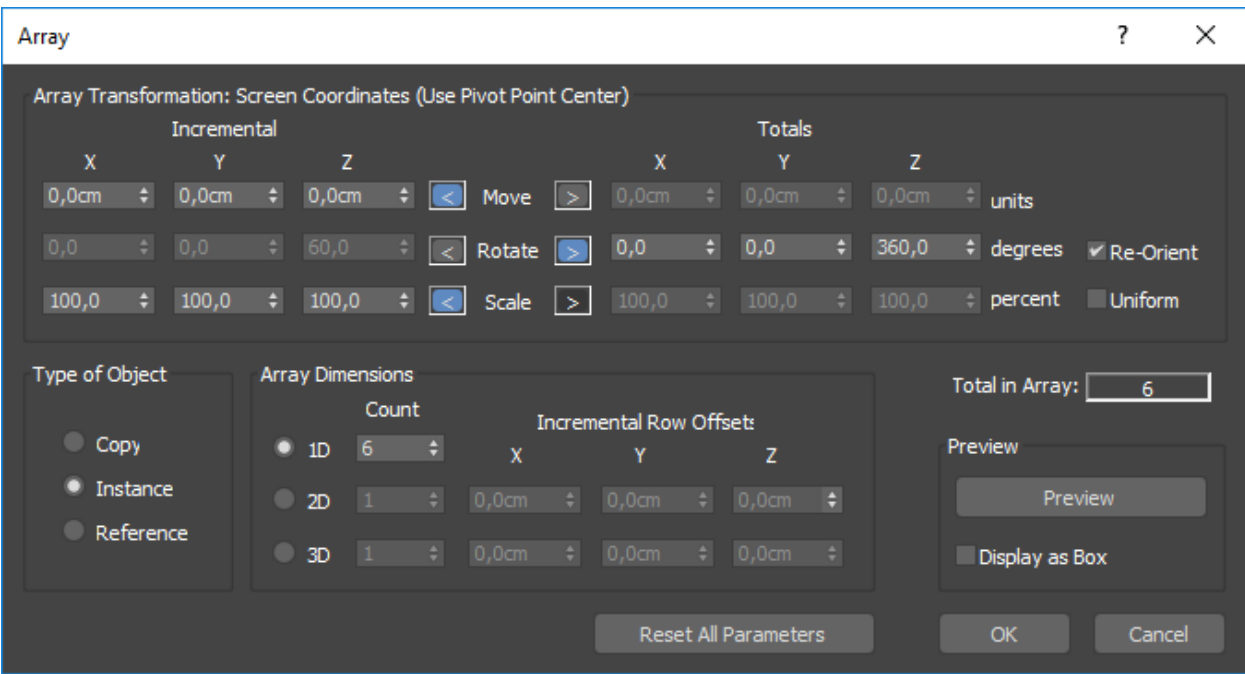

Вешалка построена.

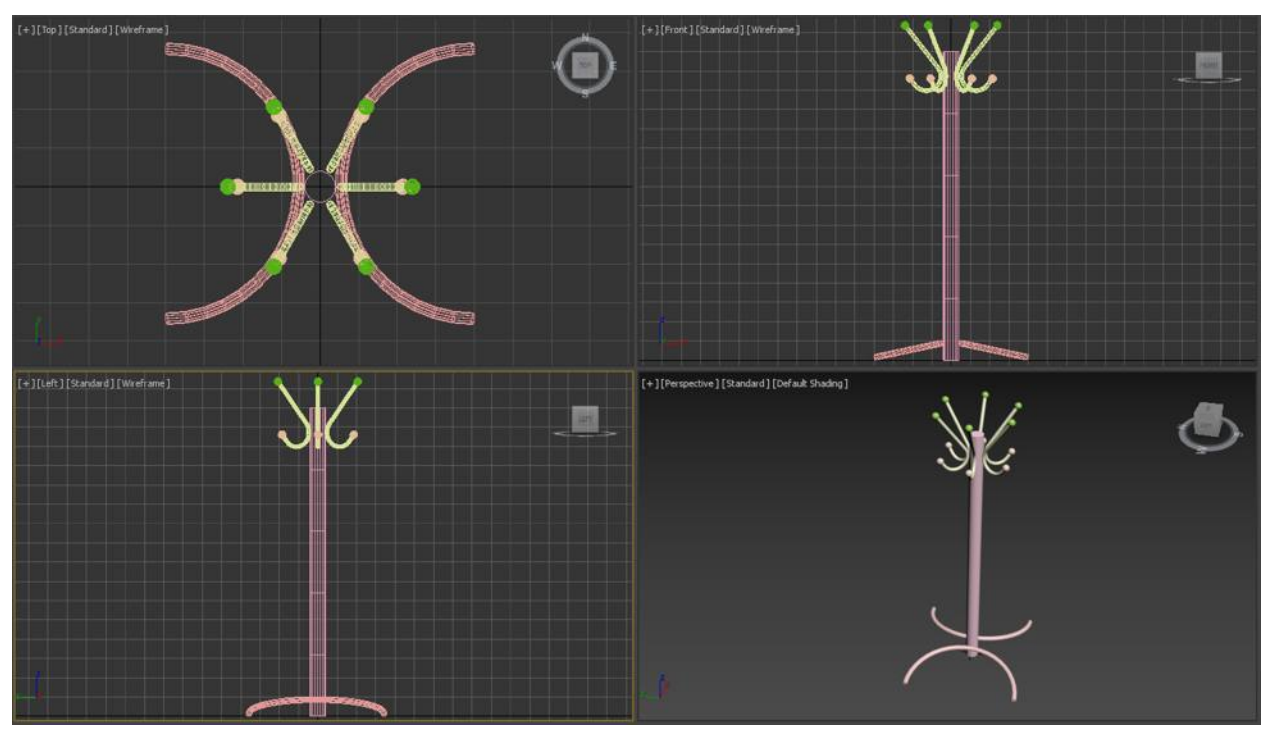

21. Сохраните файл под именем **5\_3\_name.max**

# **ПРАКТИЧЕСКАЯ РАБОТА №6. ПОСТРОЕНИЕ ТРЕХМЕРНОЙ МОДЕЛИ С ИСПОЛЬЗОВАНИЕМ МОДИФИКАТОРОВ ECTRUDE (ВЫДАВЛИВАНИЕ) И BEVEL (ФАСКА). ПОСТРОЕНИЯ ТРЕХМЕРНОЙ МОДЕЛИ МЕТОДОМ ЛОФТИНГА. ПРОСТЫЕ ЛАНДШАФТЫ**

**Метод Extrude**(выдавливание), очень удобен для моделирования предметов, которые имеют постоянное поперечное сечение вдоль одной из осей. Такие предметы похожи на детали, выдавленные прессом из тонкого листа пластичного материала по контуру, обозначенному с помощью замкнутой двухмерной формы-линии. Можно смотреть на тела экструзии и подругому – как на результат вырезания по контуру из листового материала постоянной толщины.

Метод выдавливания отлично подходит, например, для моделирования деревянной мебели или создания рельефных текстовых надписей.

При использовании метода экструзии также, как и в случае метода вращения, необходимо сначала нарисовать двухмерную форму – профиль, который должен играть роль матрицы, предназначенной для "выдавливания" трехмерного тела - как при штамповке деталей из листового материала. **Кривая формы-профиля может быть как разомкнутой, так и замкнутой**. Форма для выдавливания может состоять и из нескольких кривых. Для преобразования формы-профиля в тело экструзии к ней следует применить модификатор Extrude (Выдавливание).

#### **ЗАДАНИЕ №1. «Выдавливание текста»**

1. Создадим исходный текст Create (Создать)  $\rightarrow$  Shapes (Фигуры)  $\rightarrow$  Splines (Сплайны) → Техt (Текст)

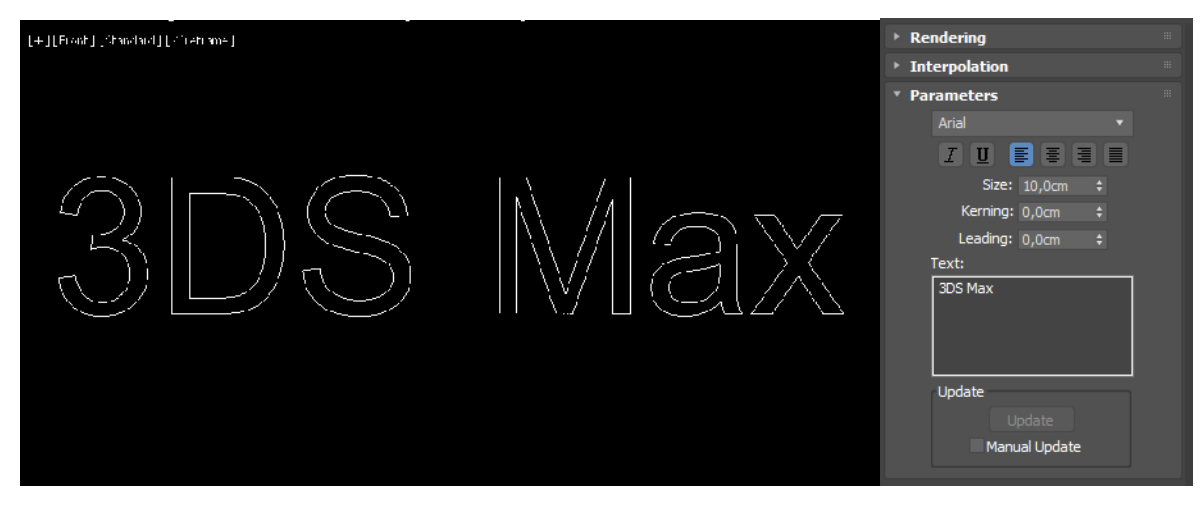

2. Напишем, например 3DS MAX.

3. Теперь, применив модификатор Extrude (выдавливание), сделаем этот текст объемным. Для этого выделяем исходный текст (сплайн), переходим в Modify и развернем список ModifierList. В списке находим Extrude (Выдавить).

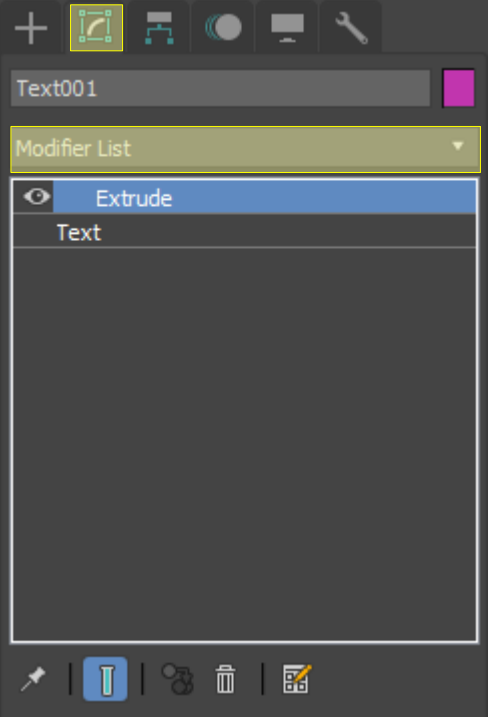

4. Как только Вы примените этот модификатор, буквы в перспективной проекции станут сплошными (закрашенными в текущий цвет), но пока не объемными.

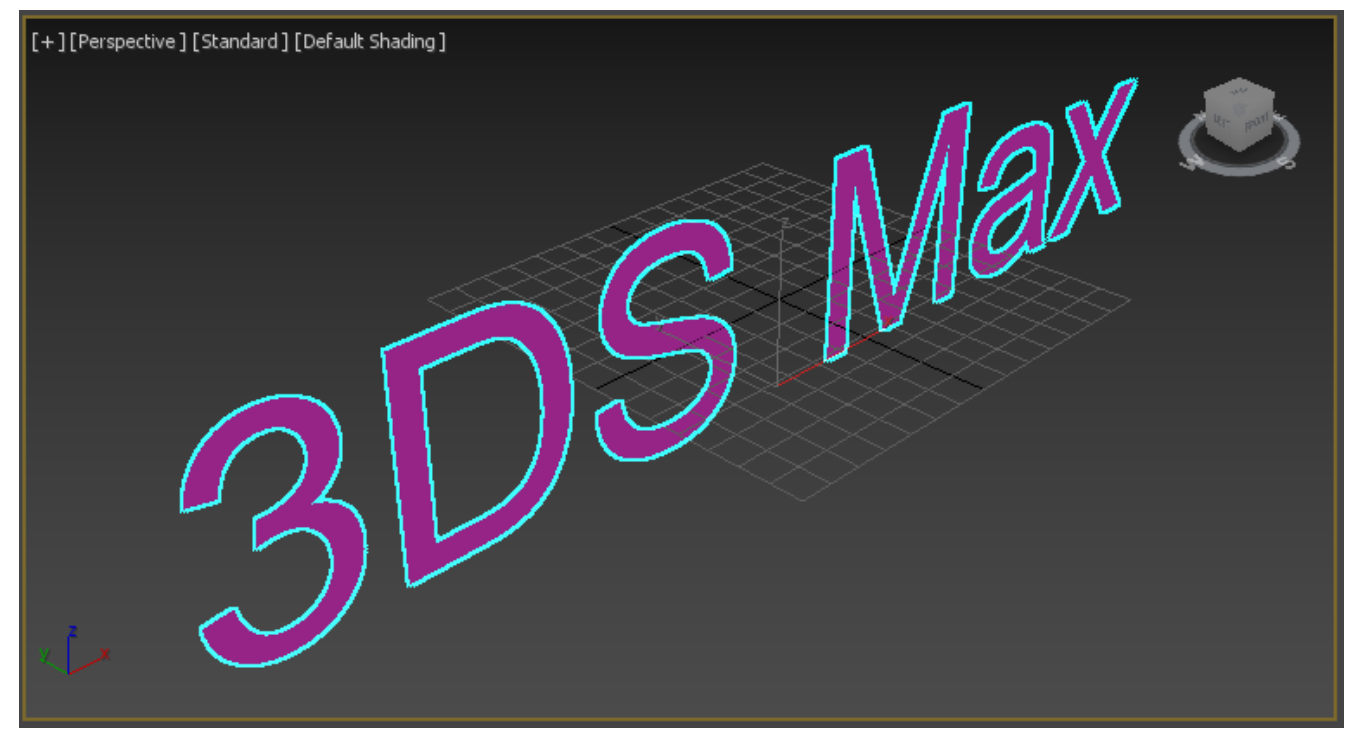

5. Чтобы придать им простой объем, оставаясь в меню Modify / Extrude (Выдавить), в свитке Parameters задаем значение Amount (Количество). Чем больше Вы задаете это значение, тем "объемнее" буквы.

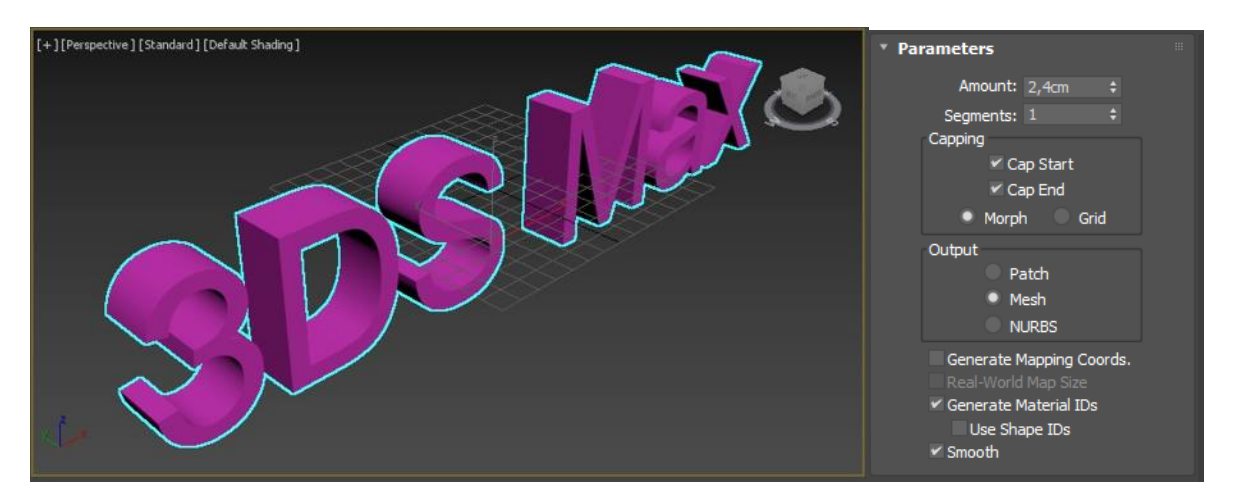

6. Сохраните результат рендеринга как файл с именем **6\_1\_render.jpg ЗАДАНИЕ №2. «Фаска или скос»**

1. Однако в арсенале инструментов MAX имеется еще одно и даже более универсальное средство, позволяющее преобразовывать двухмерные профили в тела экструзии – это модификатор Bevel (Фаска или Скос).

2. Давайте воспользуемся им. В качестве исходного опять создадим новый текст BEST.

3. Применим модификатор Bevel (Фаска) и сделаем этот текст не просто объемным, а "объемным с фасками". Для этого выделяем исходный текст (сплайн), опять переходим в Modify и в списке ModifierList находим уже Bevel (Фаска).

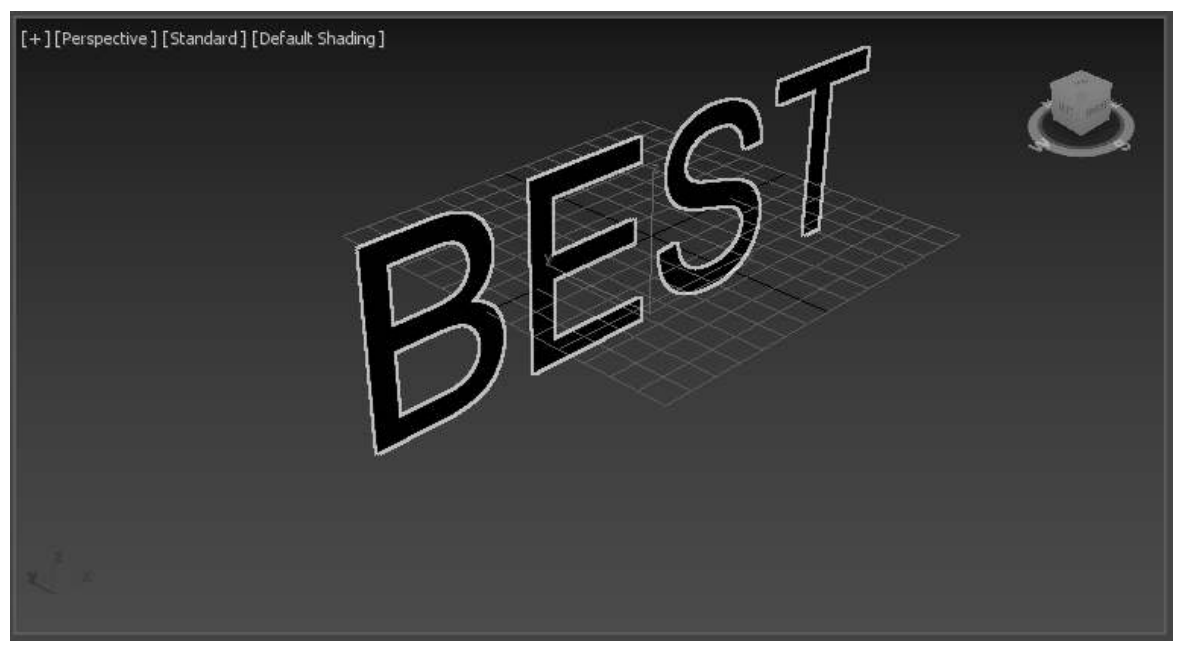

4. Как только вы примените этот модификатор, буквы станут сплошными, но пока не объемными. Оставаясь в Modify в свитке BevelValues (Значения фаски) выставим нужные значения:

Level 1 (Уровень 1) включен всегда.

Его высота Height = 10 см показывает, на сколько выдавлен первый уровень.

Значение же Outline = 0,5 см показывает, на сколько "скашивается" при этом уровень.

Чтобы появились уровни 2 и 3, необходимо поставить галочки в соответствующие окошки. Значения уровня 2 (Level 2), который будет расположен посередине первого и второго уровней, задайте следующими: 10 см – выдавливание (height), 0 см – скоса нет (outline).

Для уровня 3 (Level 3) введите: 10 см – выдавливание (height) и –0,5см – скос вовнутрь (outline).

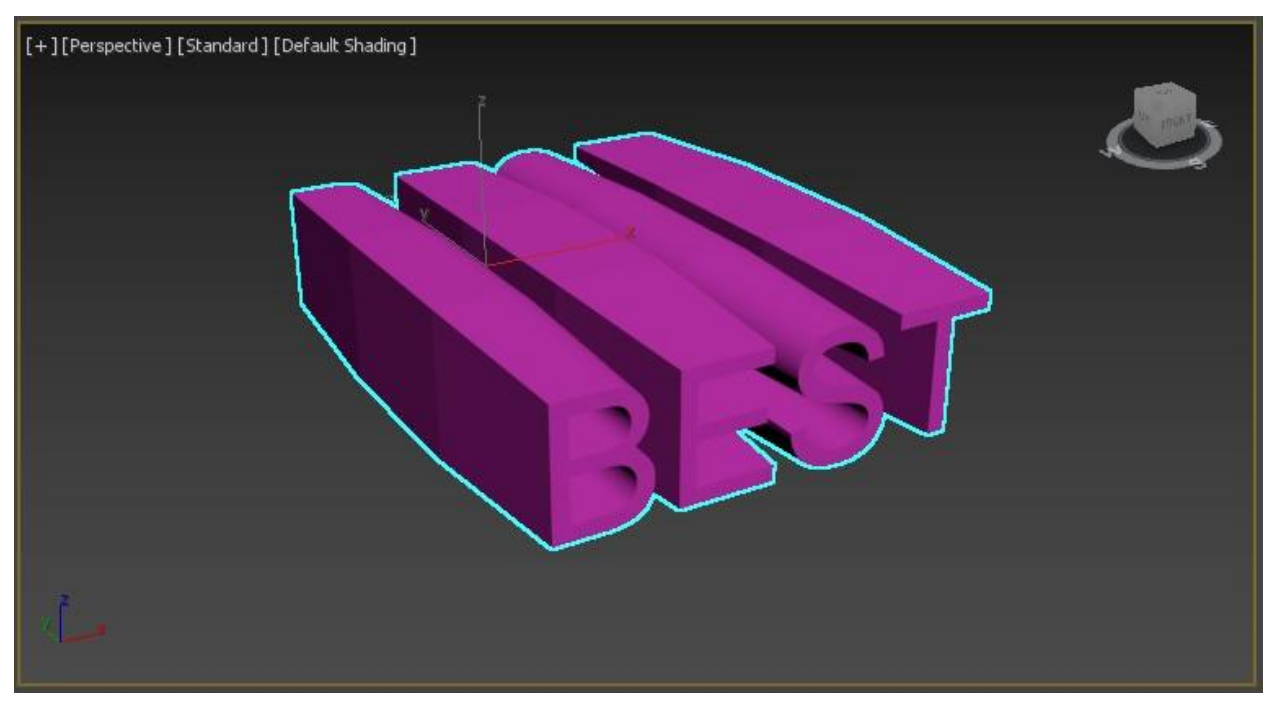

5. Кроме того, как и у объектов, созданных выдавливанием (экструзией), так и методом фасок есть параметр Capping (Покрытие) в котором по умолчанию стоят 2 галочки напротив слов CapStart (Начало) и CapEnd (Конец). Это как раз и "закрашивало" наши буквы. Посмотрите что произойдет если убрать эти галочки (буквы станут объемными, но пустыми).

#### 6. Сохраните результат рендеринга как файл с именем **6\_2\_render.jpg**

### **ЗАДАНИЕ №3. «Лофтинг»**

**Метод лофтинга (Loft)** является наиболее гибким и универсальным способом преобразования кривых в объемные тела. При использовании этого метода сетчатая оболочка трехмерного тела строится как огибающая двумерных форм (loftshapes) – поперечных сечений, представляющих собой произвольные кривые и расставленных вдоль еще одной кривой, называемой путем (Path). Линия пути также может иметь произвольную конфигурацию, а форма и размеры сечений вдоль пути могут меняться.

Чтобы создать объект методом лофтинга, требуются как минимум две формы – одна в качестве сечения (сечений может быть и несколько) и одна – в роли пути. Если используется только одна форма-сечение, то MAX разместит ее на обоих концах пути. Единственным ограничением на форму-путь является требование, чтобы она представляла собой одиночный сплайн или кривую. Например, кольцо не может служить путем, так как состоит из двух сплайнов.

После того, как вы создали две формы, необходимо выделить одну из них, чтобы получить доступ к команде создания объекта по сечениям.

Процесс создания объектов методом лофтинга имеет множество вариантов, но базовый способ достаточно прост. Для создания объекта методом лофтинга выполните следующее:

1. На виде сверху создайте спираль Create (Создать)  $\rightarrow$  Shapes (Фигуры)  $\rightarrow$ Splines (Сплайны)  $\rightarrow$ Helix (Спираль), а на виде слева звезду (Star).

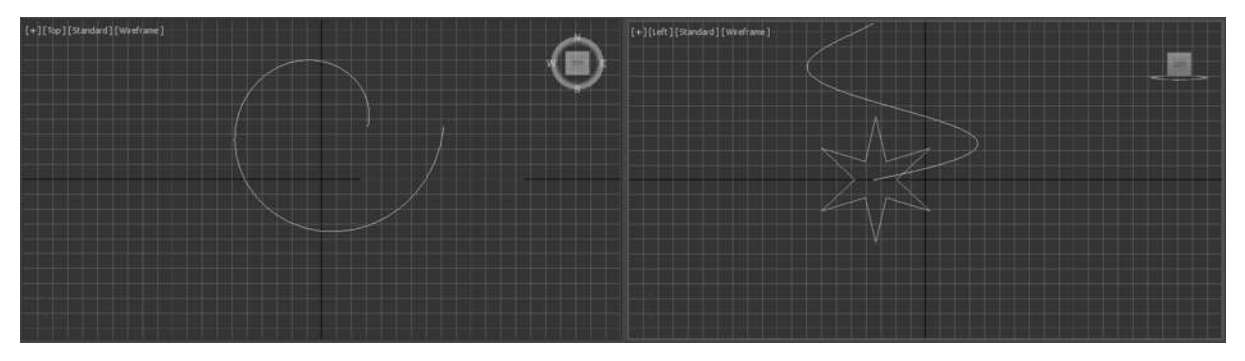

2. Выделите звезду и щелкните на кнопке Geometry (Геометрия) командной панели Create (Создать) и выберите в раскрывающемся списке разновидностей объектов вариант CompoundObjects (Составные объекты). В свитке ObjectType (Тип объекта) появятся девять кнопок, соответствующих типам составных объектов. Щелкните на кнопке Loft, и в нижней части командной панели появятся свитки параметров лофтинга:

- $\triangleright$  Name and Color (имяипуть)
- $\triangleright$  Creation Method (методсоздания)
- Surface Parameters (параметрыповерхности)
- $\triangleright$  Path Parameters (параметрыпути)
- Skin Parameters (параметрыоболочки).

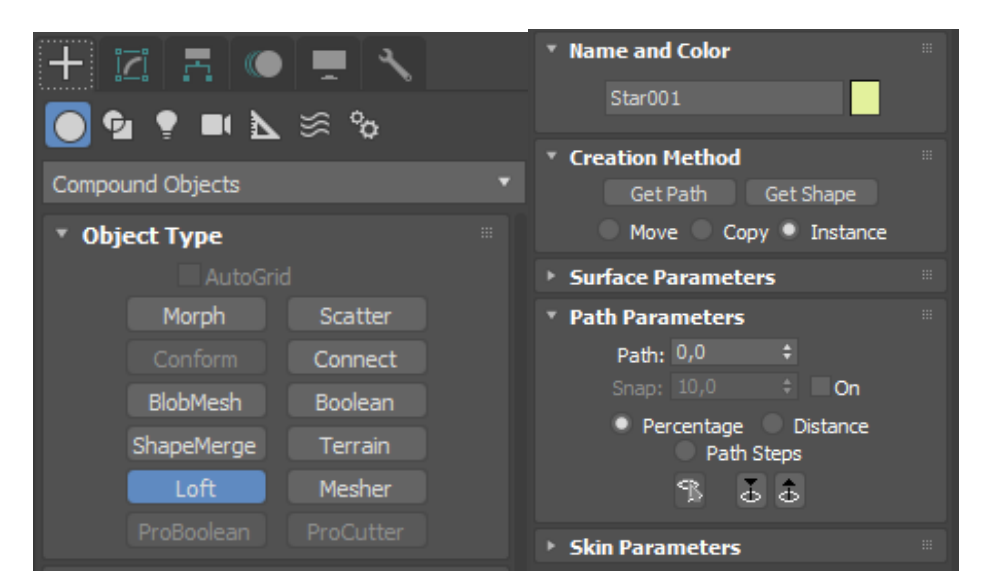

3. В свитке CreationMethod (Метод создания) имеются две кнопки – GetPath (Путь) и GetShape (Форма). Щелкните на кнопке GetPath (Путь), и в любом из 4-x окон проекции выберите формупуть (в нашем случае это спираль).

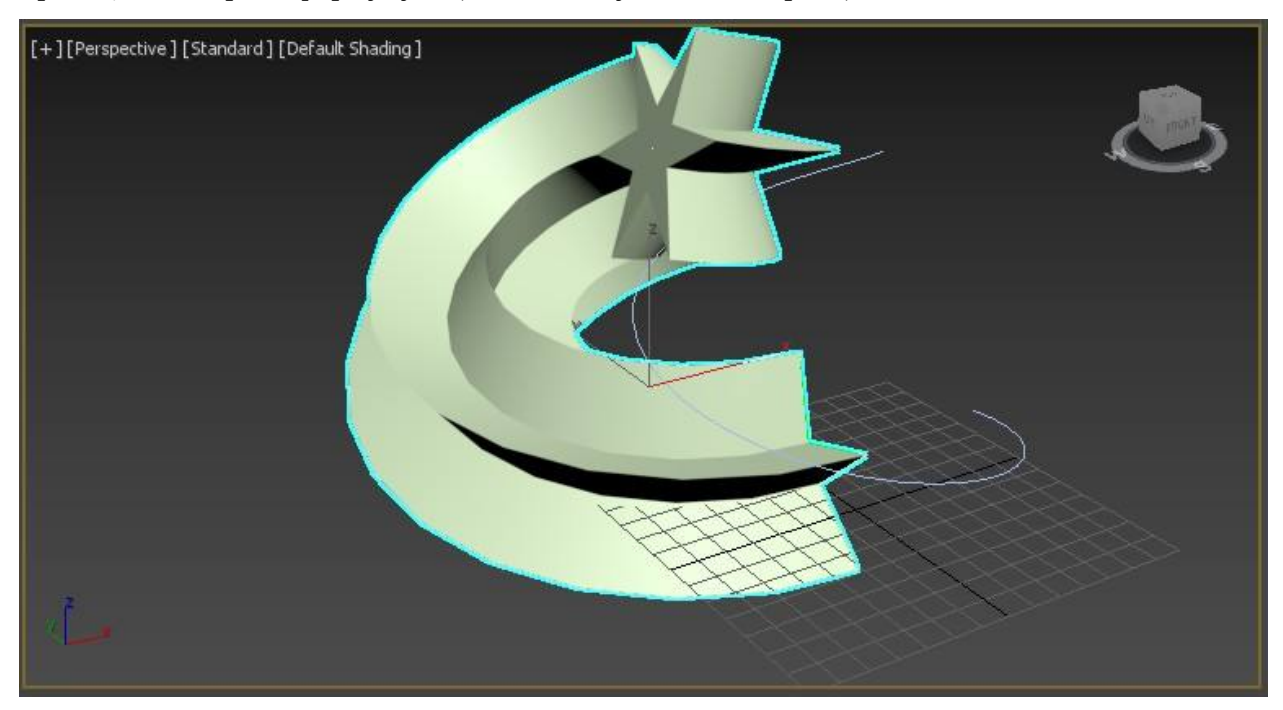

!!! Не изменяйте принятое по умолчанию состояние переключателя в свитке CreationMethod (Метод создания), который может быть установлен в одно из трех положений:

 Move (Переместить, Двигать) – форма, которая будет указана после щелчка на кнопке GetShape (Взять форму) или GetPath (Взять путь), будет помещена в создаваемый объект и удалена со сцены;

 Copy (Копировать) – в составе создаваемого объекта будет использована независимая копия исходной формы;

 Instance (Образец, Экземпляр) – будет использован образец формы (этот вариант выбирается по умолчанию).

7. Сохраните результат рендеринга как файл с именем **6\_3\_render.jpg**

## **ЗАДАНИЕ №4. «Ландшафт»**

1. Создадим простейший ландшафт. В качестве исходного материала для будущего ландшафта изобразим изолинии (на картах изолиниями называют линии равной высоты) карты местности. Например, таким, как на рисунке 42 (это вид сверху). Изображать их лучше всего линиями, замыкая контур. Примыкание линий к вершинам плавное (smooth).

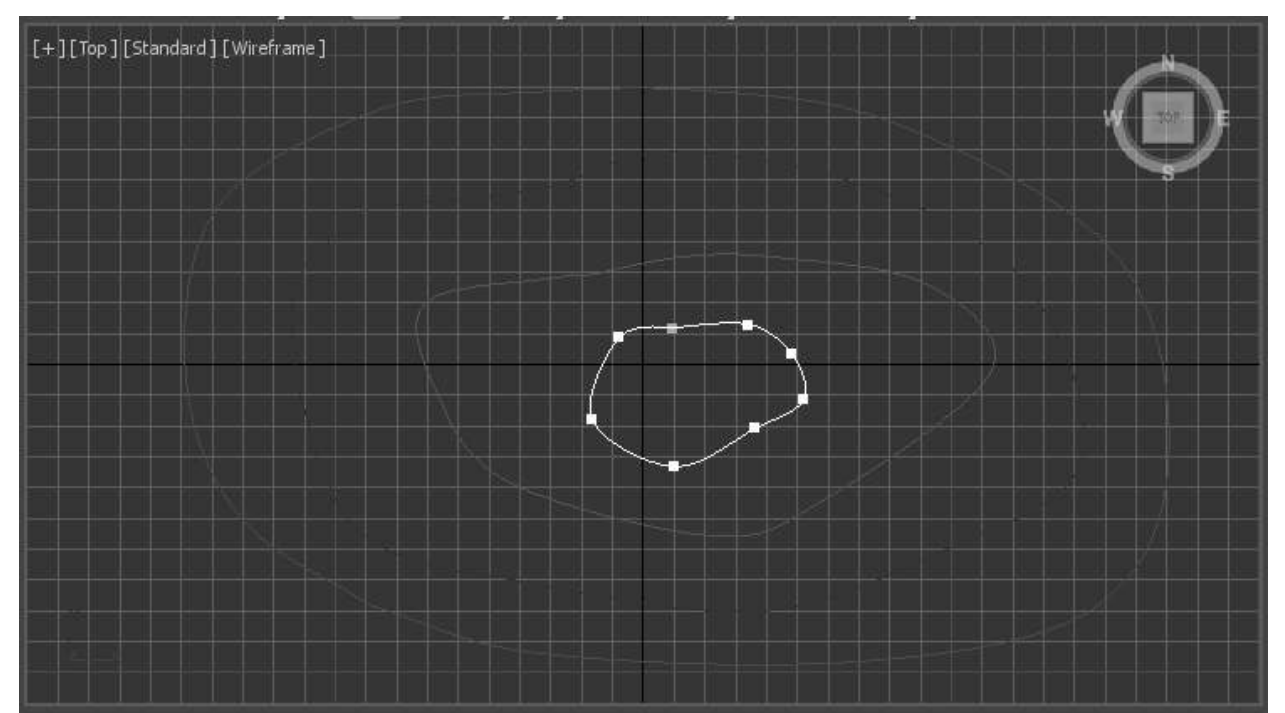

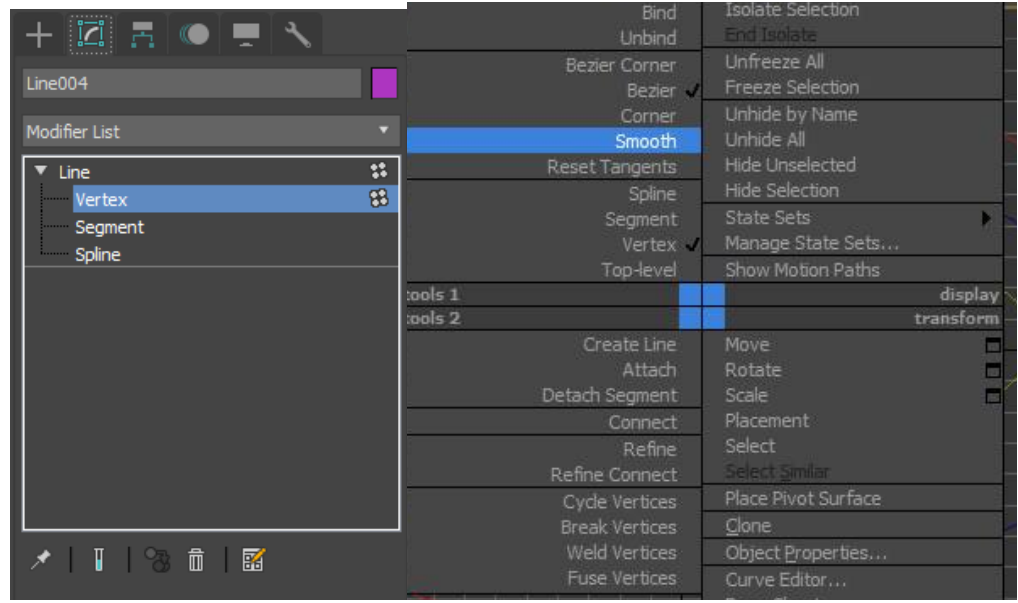

2. Теперь необходимо "поднять" изолинии на соответствующие высоты относительно нулевой отметки. В примере это на 10, 20, 25 см для второй, третьей и четвертой изолинии соответственно. Нумерация от внешних к внутренним.

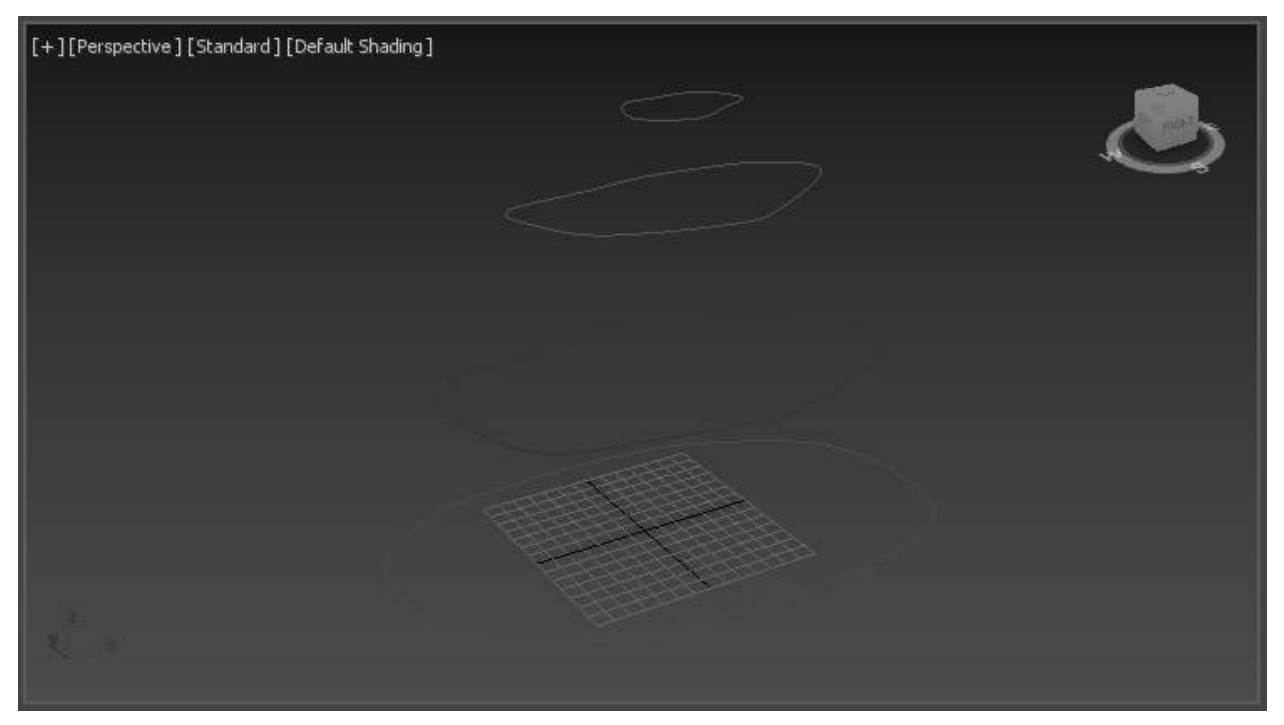

3. Теперь выделяем одновременно все изолинии и выбираем Create (Создать)  $\rightarrow$  Geometry (Геометрия) список CompoundObjects (Составные объекты)  $\rightarrow$  Terrain (Топография). Ландшафт готов!

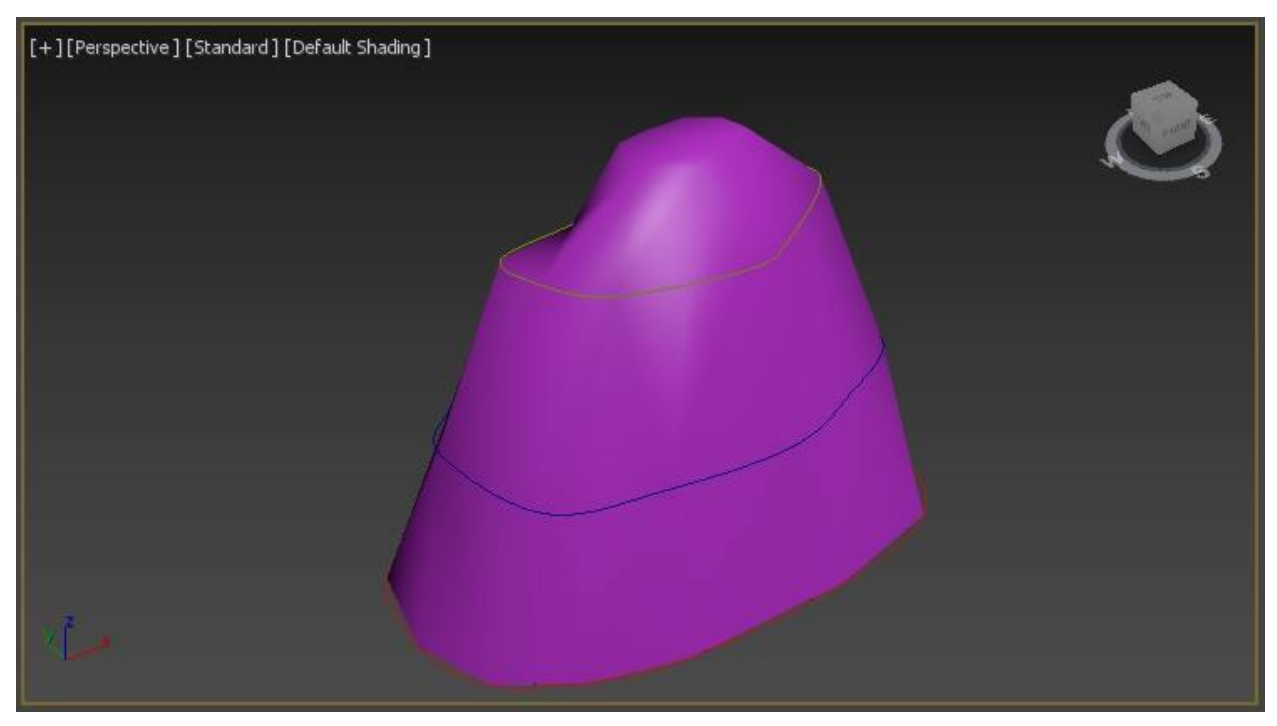

4. Сохраните результат рендеринга как файл с именем **6\_4\_render.jpg**

# **ПРАКТИЧЕСКАЯ РАБОТА №7. СОЗДАНИЕ МАТЕРИАЛОВ. РАБОТА С РЕДАКТОРОМ МАТЕРИАЛОВ.ДОБАВЛЕНИЕ ТЕКСТУРНЫХ КАРТ К МАТЕРИАЛАМ. НАЛОЖЕНИЕ РЕЛЬЕФНОЙ ТЕКСТУРЫ.ПРОЗРАЧНЫЕ МАТЕРИАЛЫ, ЗЕРКАЛА, ПЛИТКА, МЕТАЛЛ**

Цель данного занятия – научится применять для созданных нами объектов различные материалы.

**MaterialEditor**(Редактор материалов) – это окно диалога, позволяющее создавать, редактировать и присваивать материалы объектам сцены. Редактор материалов является расширенной средой, в которой все типы процедурных и текстурных карт и материалов выступают подключаемыми компонентами.

Изначально окно редактора будет иметь такой же вид, что и на рисунке слева. В верхней части окна находятся ячейки образцов (слоты), предназначенных для просмотра визуализированных образцов материалов. По умолчанию видно шесть слотов, в каждом из которых отображается шар; при желании можно изменить как количество отображаемых ячеек (нажимая клавишу X), так и тип содержимого (щелкнув на кнопке Sample Type), если это удобнее для просмотра создаваемого материала. Активный слот имеет белую рамку по периметру, а у слота с материалом, который назначен хотя бы одному объекту в сцене, уголки будут срезанными:

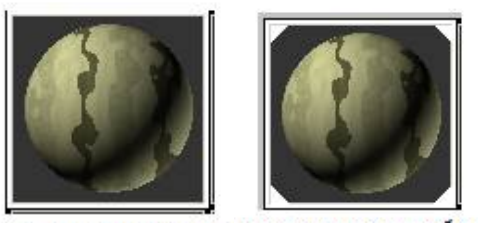

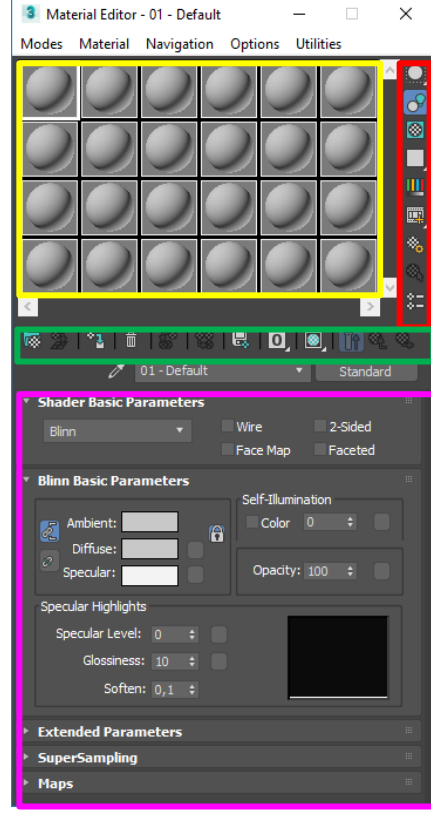

Справа от слотов находятся кнопки, отвечающие за <mark>управление видом</mark> отображения, которые позволяют изменять режимы просмотра слотов с образцами материалов так, чтобы они лучше соответствовали конкретным условиям моделируемой сцены:

 **SampleType** — определяет тип образца, отображаемого в слоте: сфера, куб или цилиндр;

 **Backlight**— добавляет к слоту освещенность. Включение данного режима наиболее заметно при предварительном просмотре в виде сферы и актуальнее всего при создании металлических материалов;

 **Background**— добавляет к слоту задний фон. Это полезно, когда требуется увидеть результат влияния прозрачности и непрозрачности;

 **Sample UV Tiling**— регулирует число повторений копии образца на поверхности слота при создании сложного материала;

 **VideoColorCheck** — включает материал объекта для цветов, которые находятся вне NTSC- или PAL-порога и имеют тенденцию меняться при передаче на видео;

 **MakePreview, PlayPreview, SavePreview** — данные кнопки позволяют создать, проиграть и сохранить в AVI-файле анимацию материала в слоте в реальном масштабе времени;

**Options**— определяет настройки редактора материалов;

 **SelectByMaterial** — осуществляет выбор объектов в сцене (исключение скрытые объекты, которые таким способом не выделяются) на основе материала в активном слоте.

Непосредственно под слотами находятся кнопки инструментов управления материалами, с помощью которых можно совершать с материалами разные манипуляции. Самыми важными из них (на начальной стадии изучения темы) являются следующие:

**GetMaterial** — позволяет выбрать и назначить материал;

 **AssignMaterialtoSelection** — назначает материал слота выделенному в сцене объекту;

**Reset Map/Mtl to Default** — очищаетслот;

**PuttoLibrary** — помещает материал с активного слота в библиотеку;

 **ShowMapInViewport** — отображает карту сложного материала на поверхности объекта на видовых экранах;

 **GoToParent** — позволяет переместиться на уровень вверх — от подчиненного материала к родительскому;

 **GoForwardtoSubling** — осуществляет перемещение между материалами, находящимися на одном уровне подчинения родительскому материалу;

 **PickMaterialFromObject** — позволяет взять материал с объекта и поместить его в выделенный слот.

Нижнюю часть окна MaterialEditor занимает группа свитков, непосредственной настройкой параметров в которых и осуществляется создание материала. Состав свитков зависит от выбранного типа базового материала:

 $\triangleright$  Standard (обычный)

- $\triangleright$  Multi/Sub-Object (составной),
- Raytraced (трассируемый)
- $\triangleright$  и др.,

а также от установленной модели тонирования. Чаще всего в качестве базового типа выбирается устанавливаемый по умолчанию тип Standard и модель тонированияBlinn. Для выбора другого типа материала предназначена кнопка Type (тип):

**Example 2** Standard  $\mathscr{O}$  08 - Default

**Текстура** — растровое изображение, накладываемое на поверхность полигона, из которых состоят 3D-модели, для придания ей цвета, окраски или иллюзии рельефа. Понятие «текстура» является одним из столпов 3D-моделирования, поскольку позволяет воспроизвести малые объекты поверхности, создание которых полигонами оказалось бы чрезмерно ресурсоёмким. Например, шрамы на коже, складки на одежде, мелкие камни и прочие предметы на поверхности стен и почвы.

**ЗАДАНИЕ №1.** «Кирпичный чайник»

1. Подключим наложения текстур в реальных размерах. Для этого перейдите в меню Customize и выберите пункт Preferences

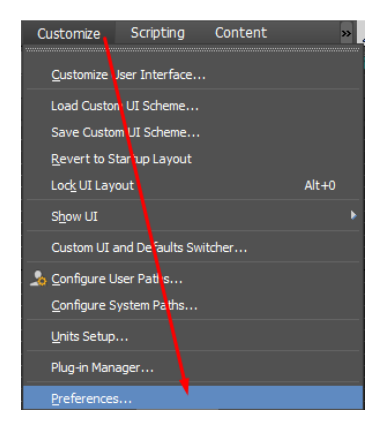

В главных настройках подключите отображение текстур в реальном размере установив галочку на в разделе TextureCoordinates

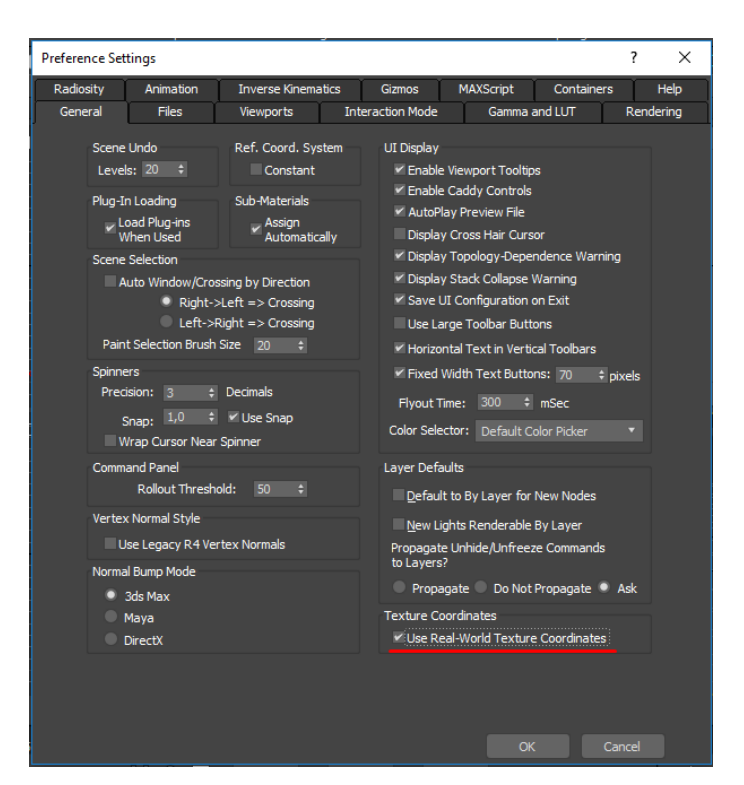

2. Создайте в окне перспективы примитив чайник.

3. Откройте редактор материалов, нажав клавишу M или нажав на главной панели инструментов на значекMaterialEditor

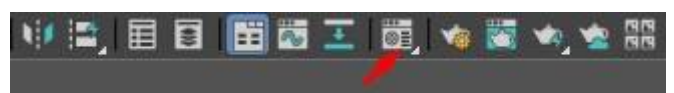

Если при открытии редактора материалов в названии окна указана надпись «SlateMaterialEditor», то вы открыли обновленный редактор, который появился в последних версиях 3ds max. Чтобы переключить на компактный вариант, нажмите на раздел «Modes» и выберите «CompactMaterialEditor».

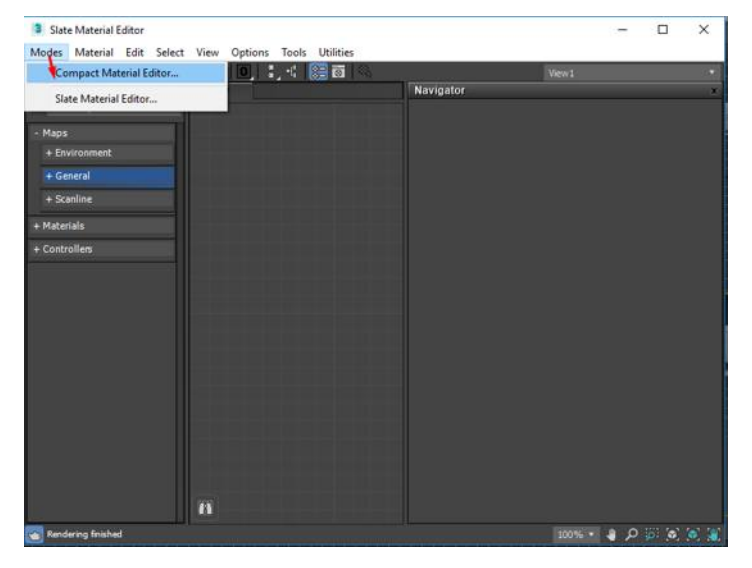

Перед вами появится такое окно:

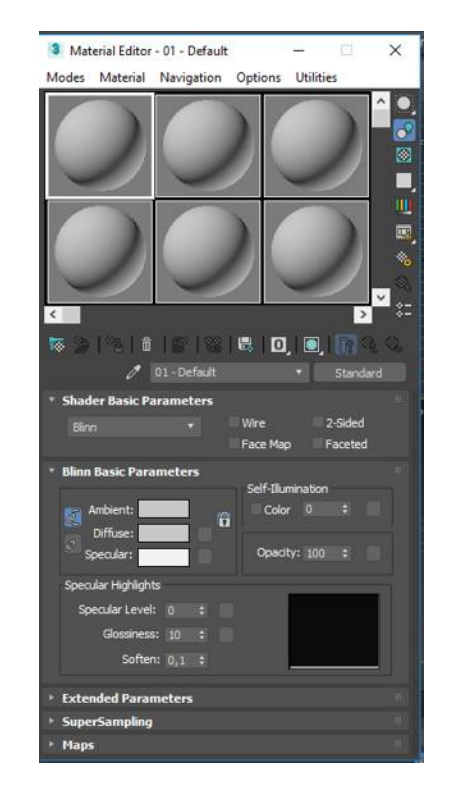

4. Следующее, что нужно сделать — это увеличить количество ячеек, т.к. уже в ближайшее время их для вас станет слишком мало. Нажимаем правой кнопкой мыши на любой ячейке (сером шарике) и выбираем 6×4 SampleWindows.

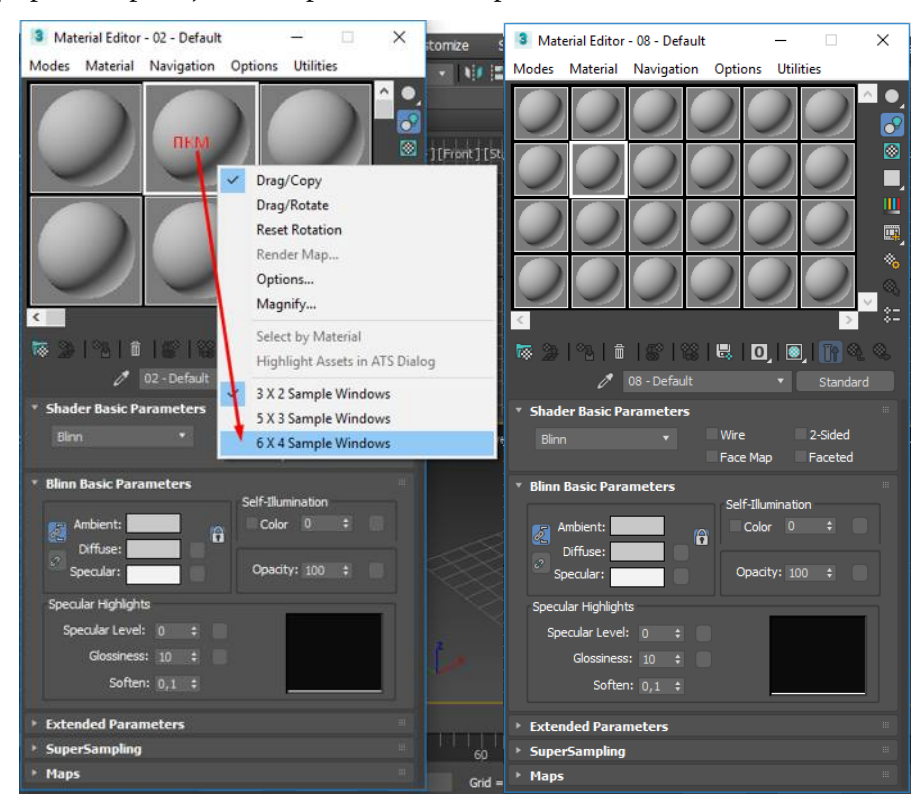

5. Далее выбираем первую ячейку и прописываем название материала. Назовем его соответственно. Например, «Кирпичная стена». Писать желательно английскими буквами, потому что в будущем, например, в другой версии 3ds max, это название может отображаться искаженно. Поэтому старайтесь выработать привычку писать все поанглийски.

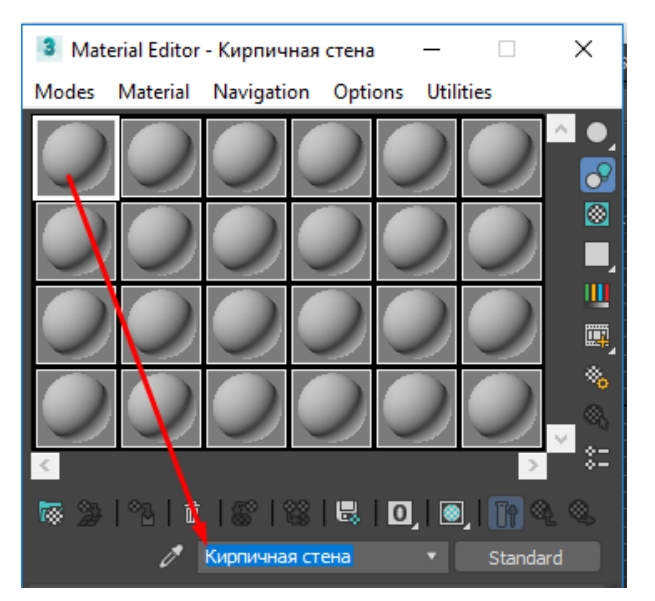

6. Следующим шагом открываем раздел «Maps». Он нам как раз и нужен для добавления текстуры в наш материал. Ведь просто текстуру на объект (3d-модель) не наложить. Накладывается именно материал (шейдер), который будет содержать внутри себя текстуру, например, кирпича, дерева или штукатурки.

Здесь нам нужен для начала только раздел DiffuseColor, в котором и будет храниться основная текстура. Кликаем на слот None напротив DiffuseColor, выбираем свиток «Standart» и 2 раза кликаем по Bitmap.

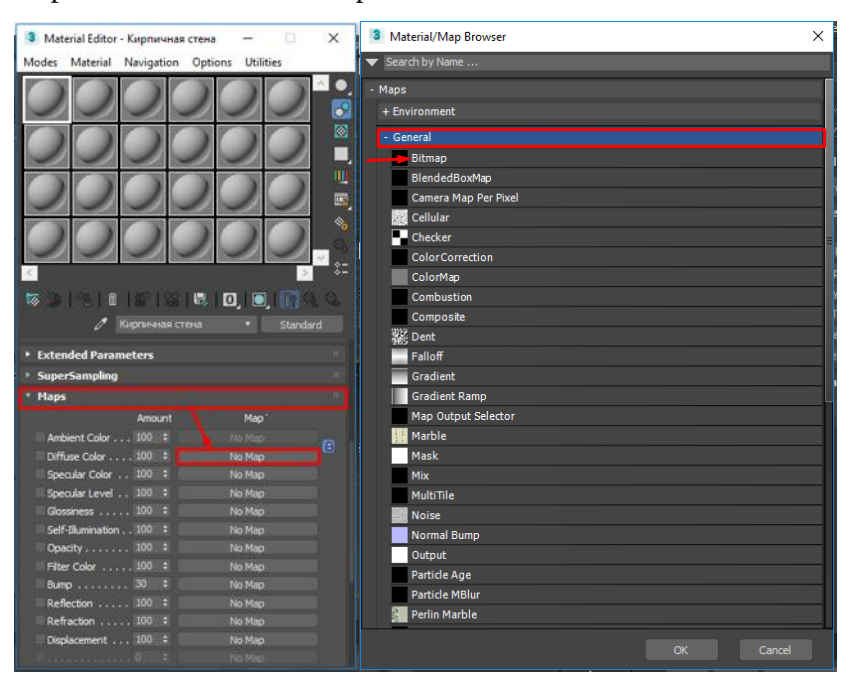

7. Теперь остается только выбрать на вашем компьютере подходящую текстуру и добавить (загрузить) ее в bitmap.

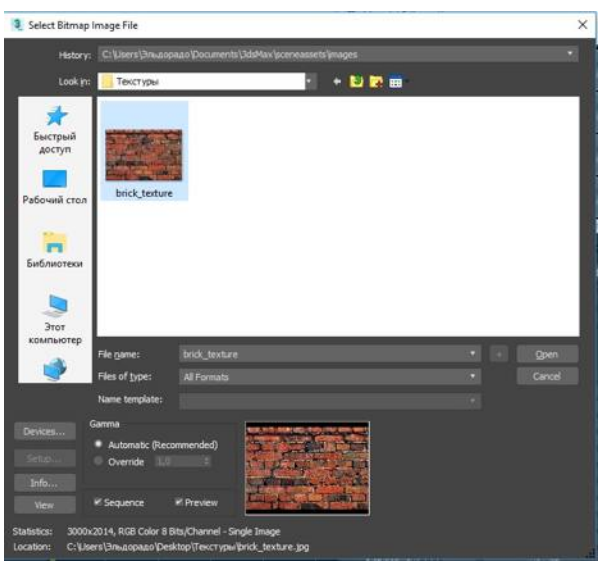

8. Просмотреть добавленный материал можно два раза щелкнув по ячейке с материалом ЛКМ. Попробуйте отрегулировать размеры текстуры.

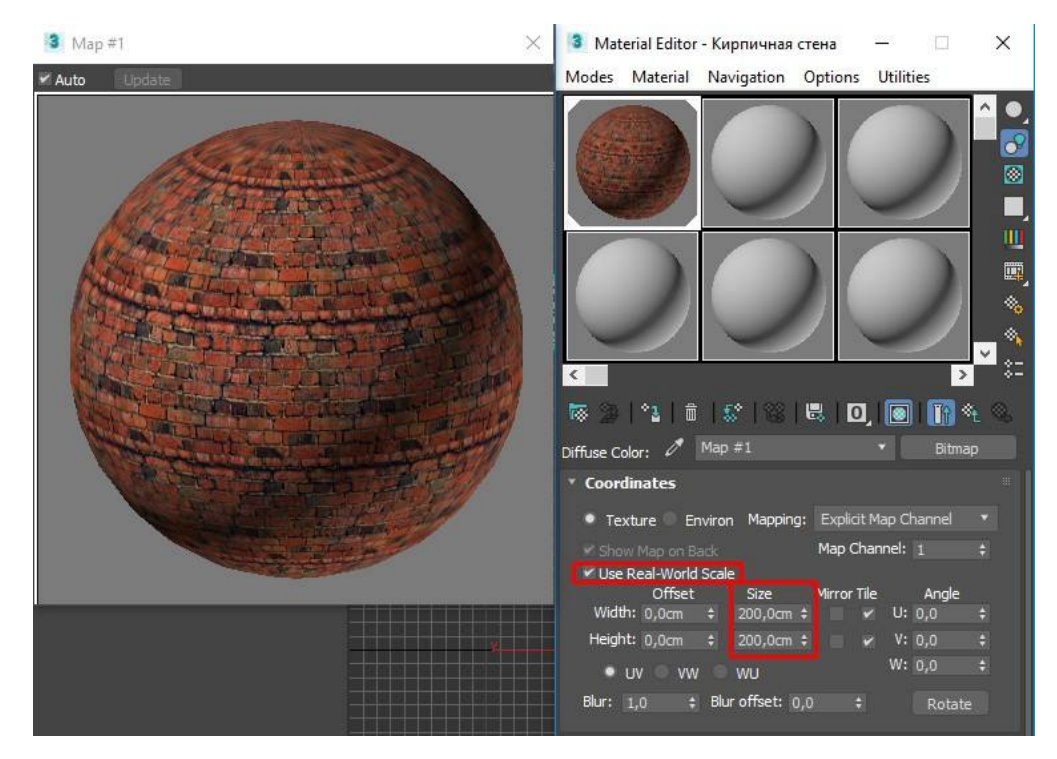

9. Назначим созданный материал объекту чайник. Это можно сделать двумя путями: просто перекинуть из редактора на объект:

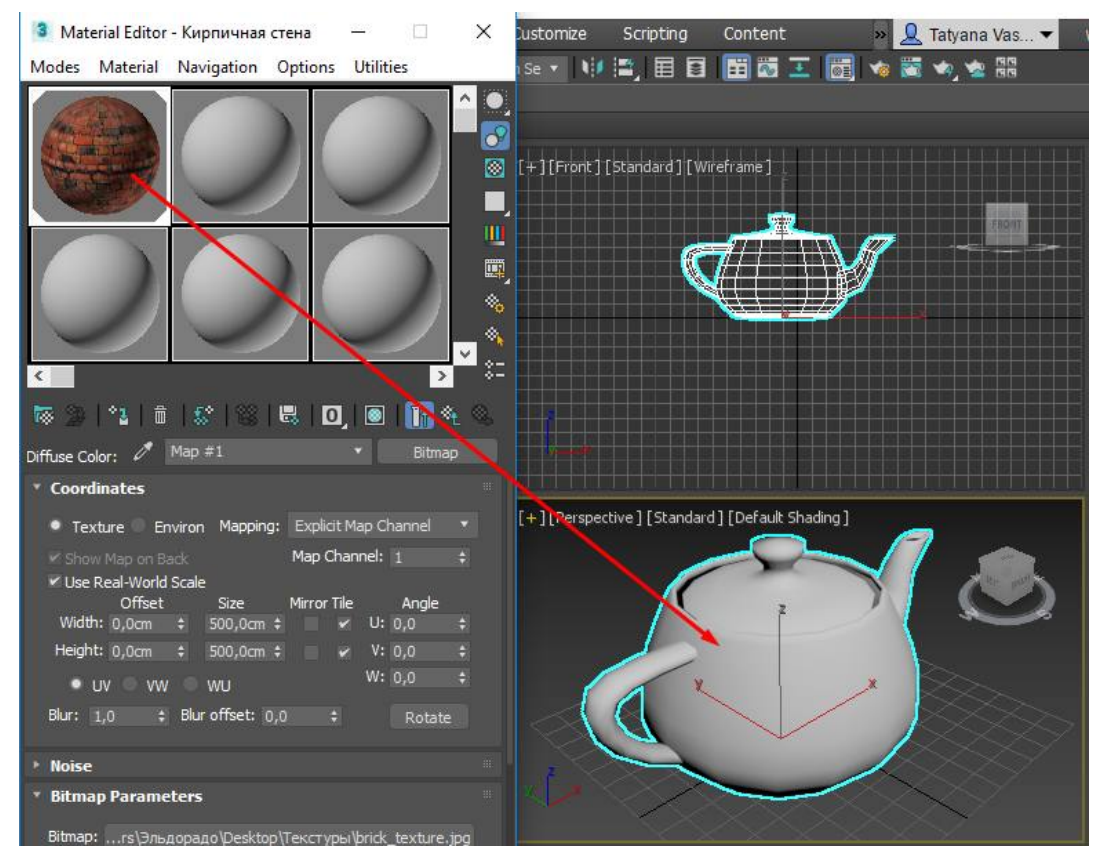

Или выделить объект, выделить нужный материал и кликнуть на значок **AssignMaterialtoSelection**:

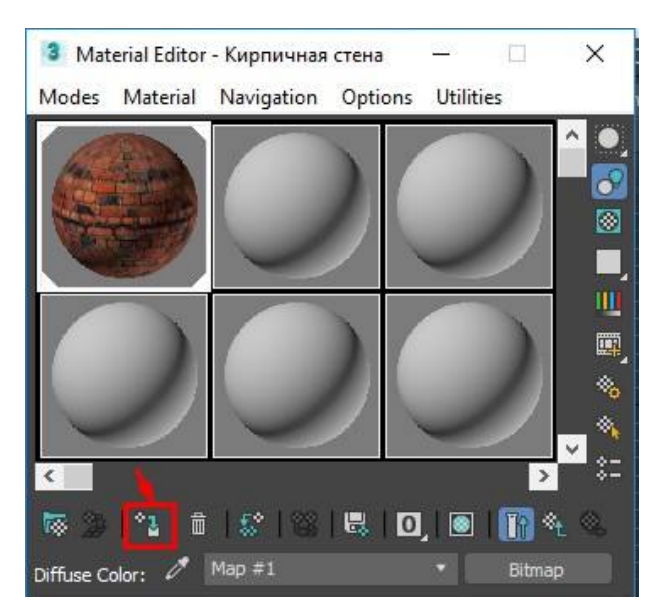

10. Материал назначен объекту. Чтобы текстура была видна на 3d модели, нужно нажать на **ShowMapInViewport:**

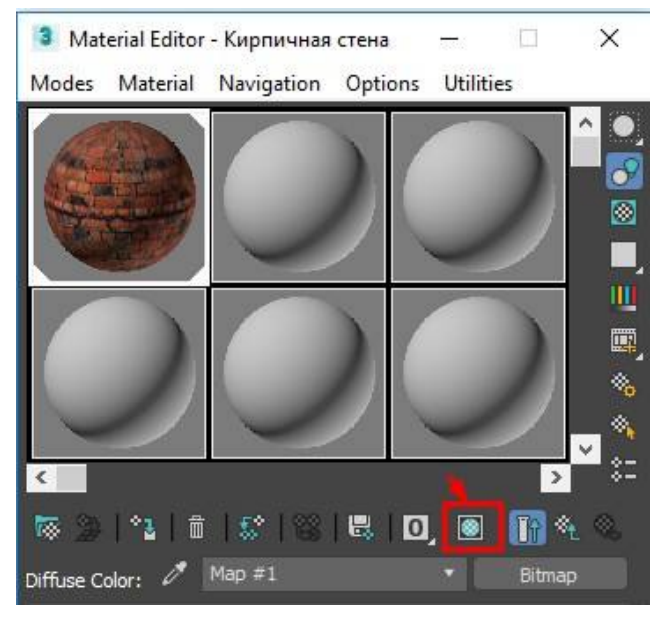

11. Результат добавления материала на выделенный объект.

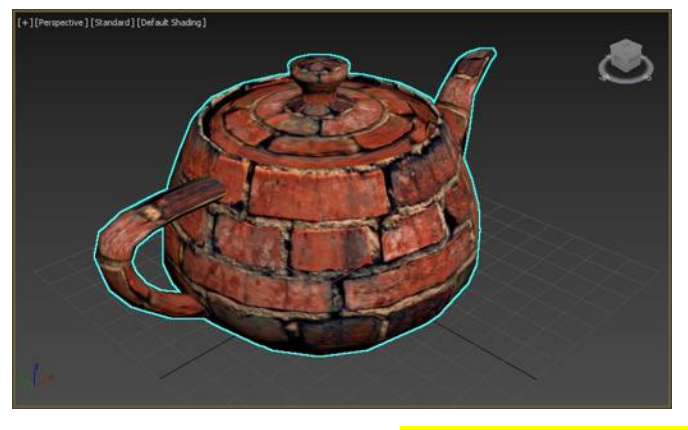

12. Сохраните результат рендеринга как файл **render\_7\_1\_name.jpg**

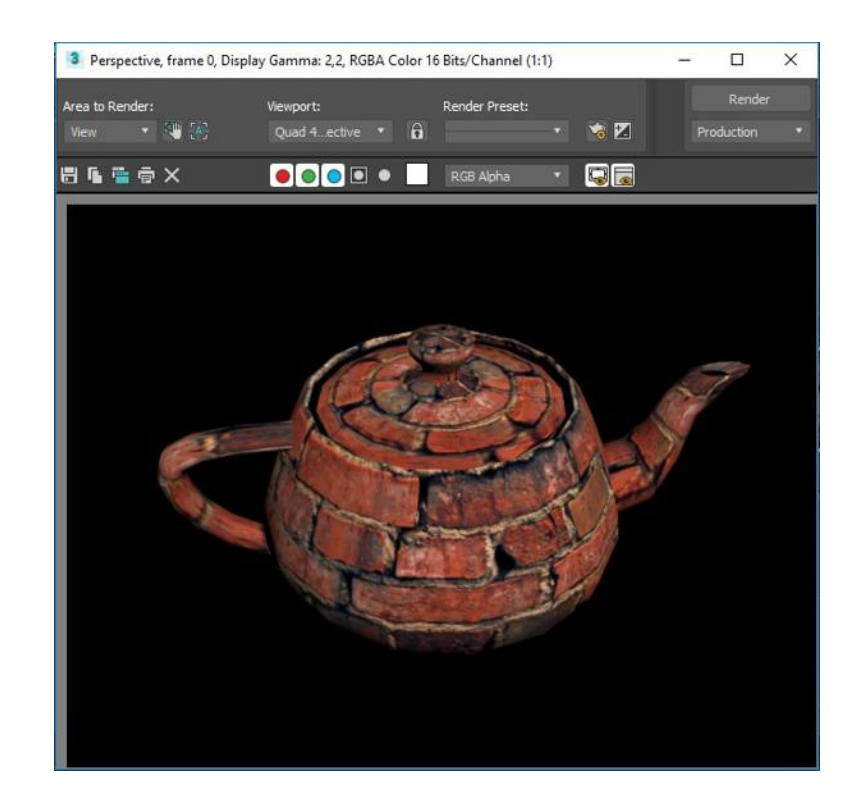

## **ЗАДАНИЕ №2. «Создание зеркальной поверхности»**

Создадим отражающий материал для поверхности. Для этого мы будем применять карту, использующую метод трассировки лучей для построения изображения.

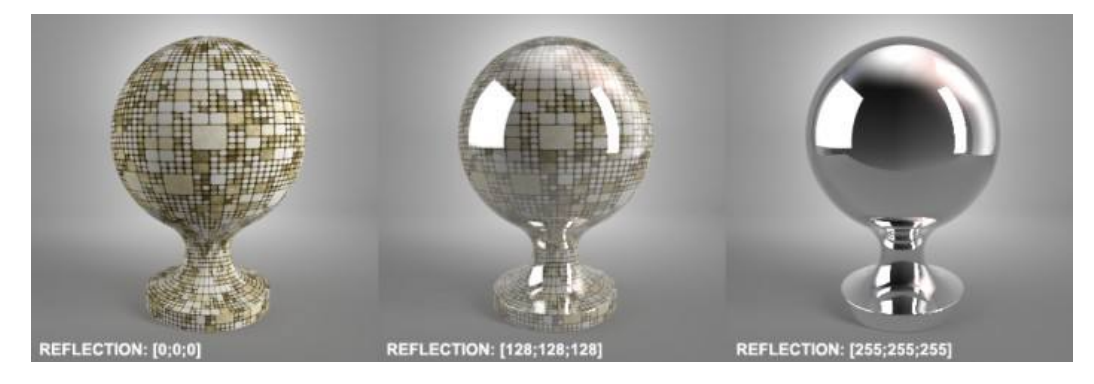

### **Reflection или отражения**

1. Создайте рядом с чайником стену из которой мы сделаем отражающую поверхность:

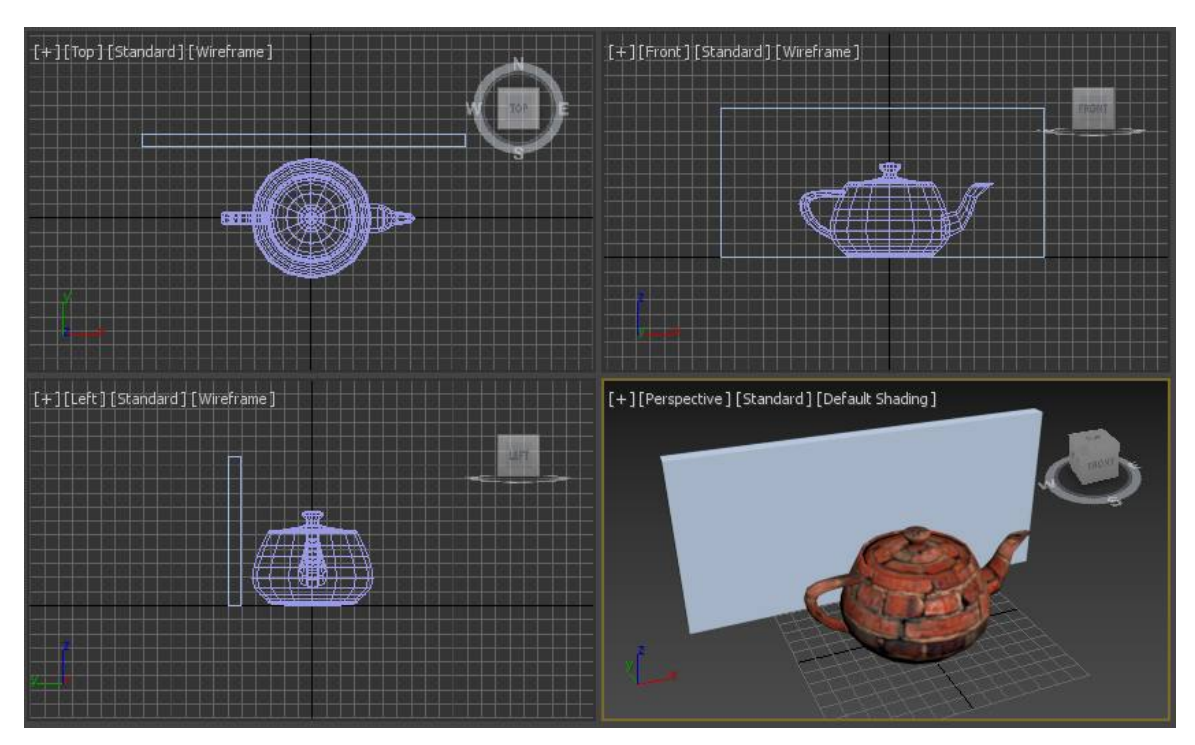

2. Активируйте новую ячейку материала, после чего раскройте Maps и назначьте в качестве карты Reflaction (Отражение) карту Raytrace (Трассировка лучей):

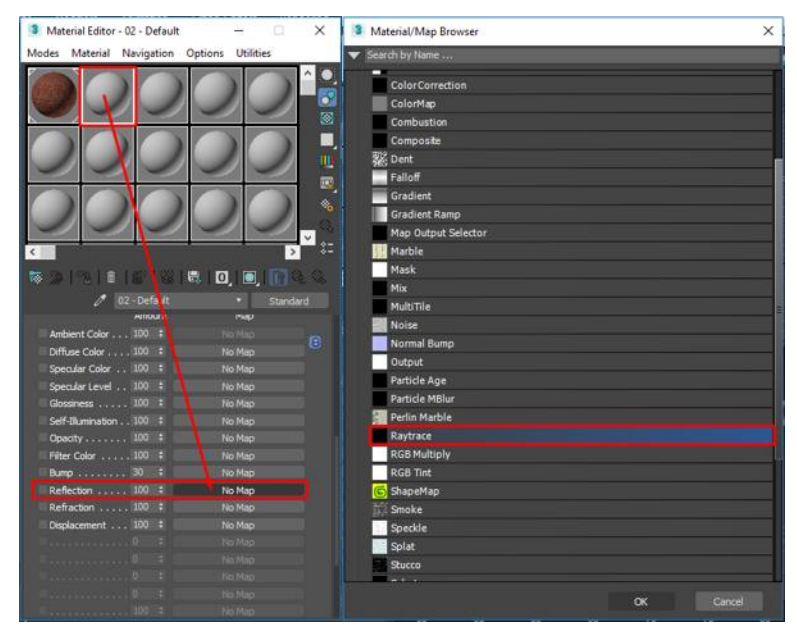

3. Нажмите на кнопке **Gotoparent**, чтобы вернуться из настроек установленной Raytrace карты к начальному уровню настроек материала:

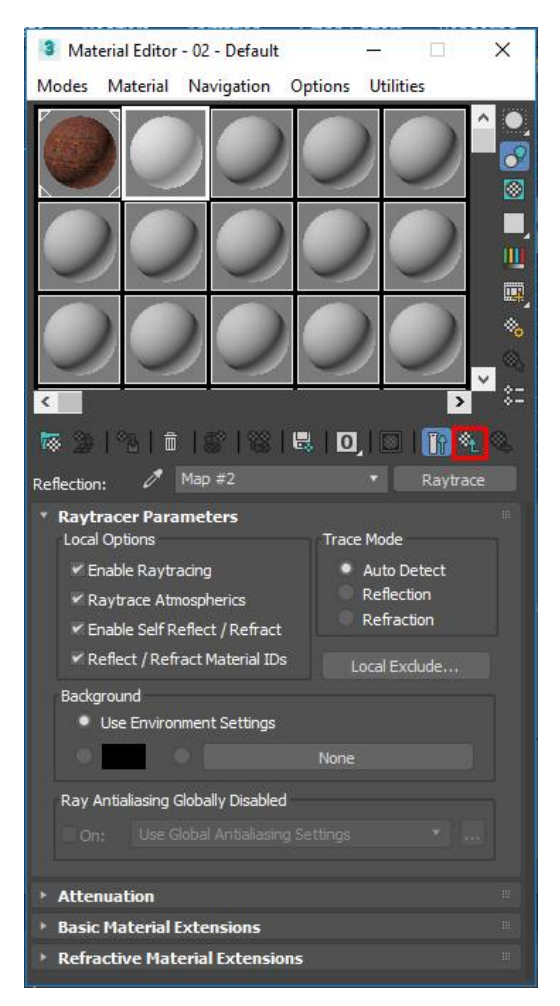

4. Открыв окно просмотра материала, установите основные параметры материала следующим образом:

- Цвет Diffuse слабый оттенок голубого цвета
- Specalarlevel 85
- $\triangleright$  Glossiness 25

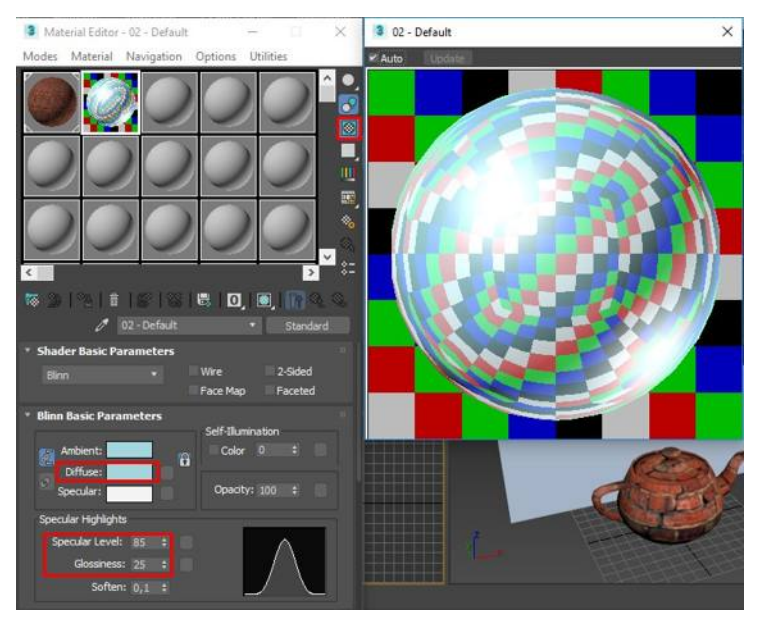

5. В качестве карты отражения мы установили нашему материалу карту трассировки лучей, благодаря чему он будет использовать траекторию преломленных лучей для построения реалистичного отражения света.

Наложите созданный материал на стену:

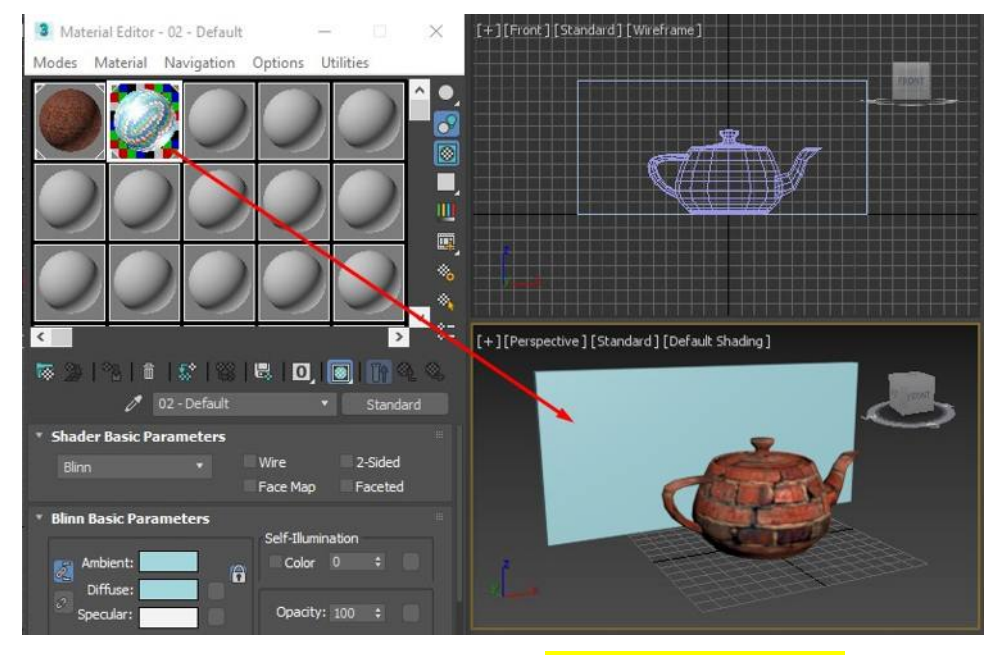

6. Сохраните результат рендеринга как файл **render\_7\_2\_name.jpg**

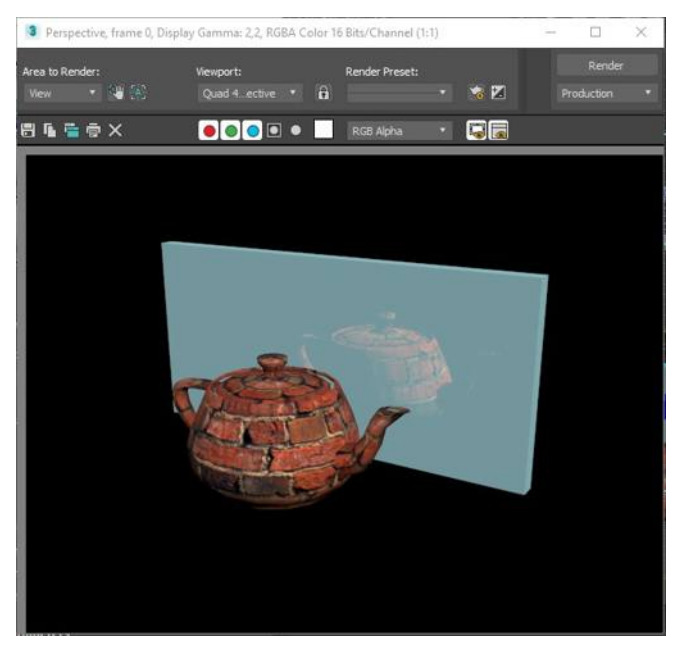

## **ЗАДАНИЕ №3. «Натюрморт»**

Создайте поверхность стола с текстурой дерева. На столе разместите вазу с отражающей поверхностью – 100% и вазу для фруктов с тремя апельсинами. Необходимые текстуры скачать в интернете.

## **ПРАКТИЧЕСКАЯ РАБОТА №8. МОДИФИКАТОРА EDIT POLY И ПРОЦЕДУРНАЯ КАРТА MULTI/SUB-OBJECT**

Цель данного занятия – научиться присваивать текстуры отдельным полигонам при помощи модификатора EditPoly и процедурной карты Multi/Sub-Object

Использование материала типа Multi/Sub-object упрощает текстурирование некоторых моделей. Его суть в том, что он позволяет назначить одному объекту сразу несколько материалов на группу полигонов с разнымы ID.

ЗАДАНИЕ №1. «Цветной кубик»

1. Создаем куб размером 100\*100\*100:

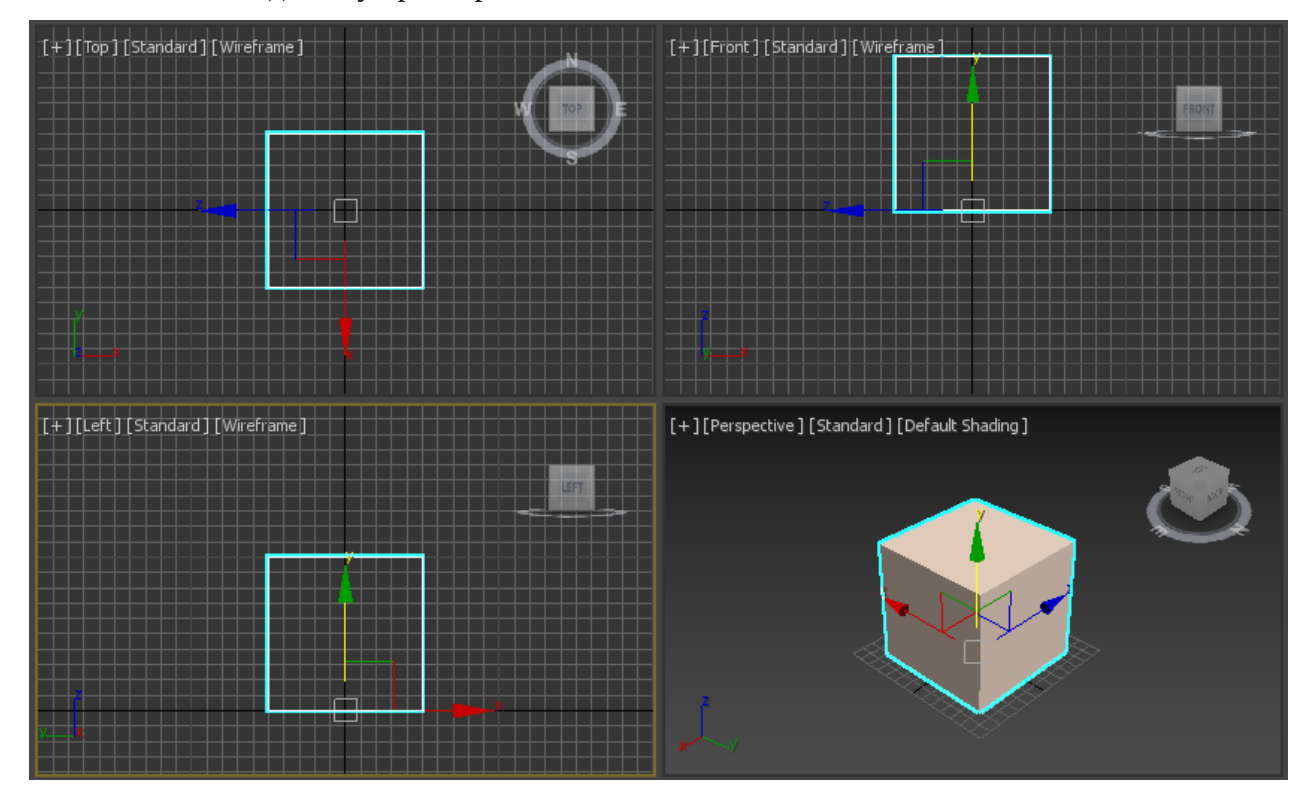

2. Откройте редактор материалов и первой ячейке задайте название материала

«Зеленый».

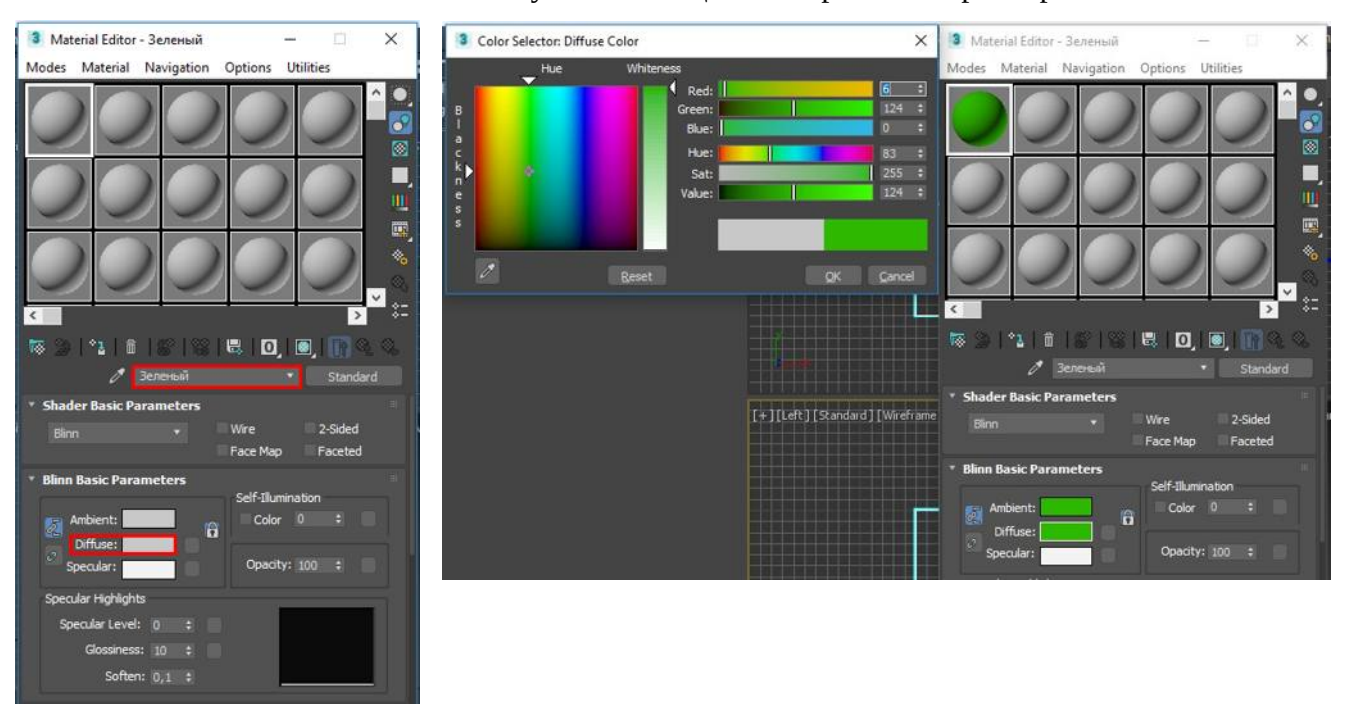

В свитке BlinnBasicParameters установите цвет материала в параметре Diffuse.

3. Аналогично создайте еще три материала: красный, желтый, синий.

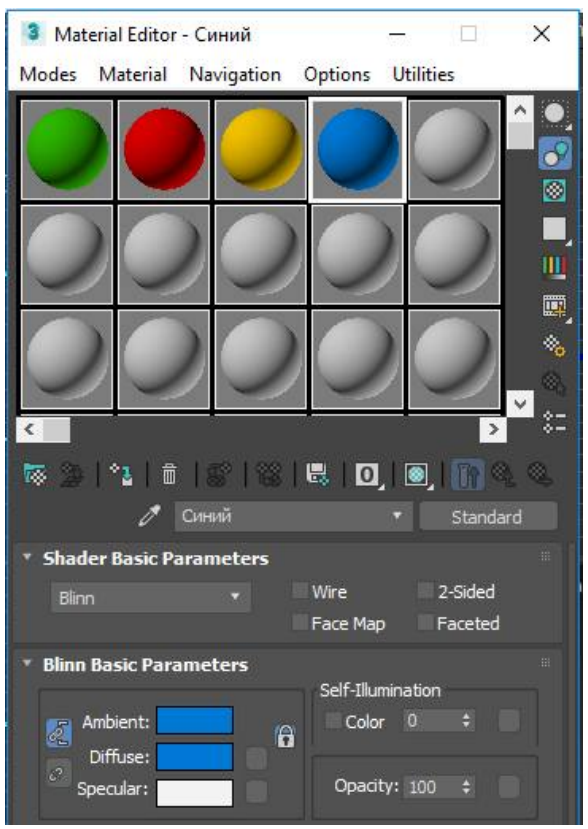

4. Далее создадим материал типа Multi/Sub-object. Для пятой ячейки измените тип материала нажав на кнопку тип справа от названия материала.

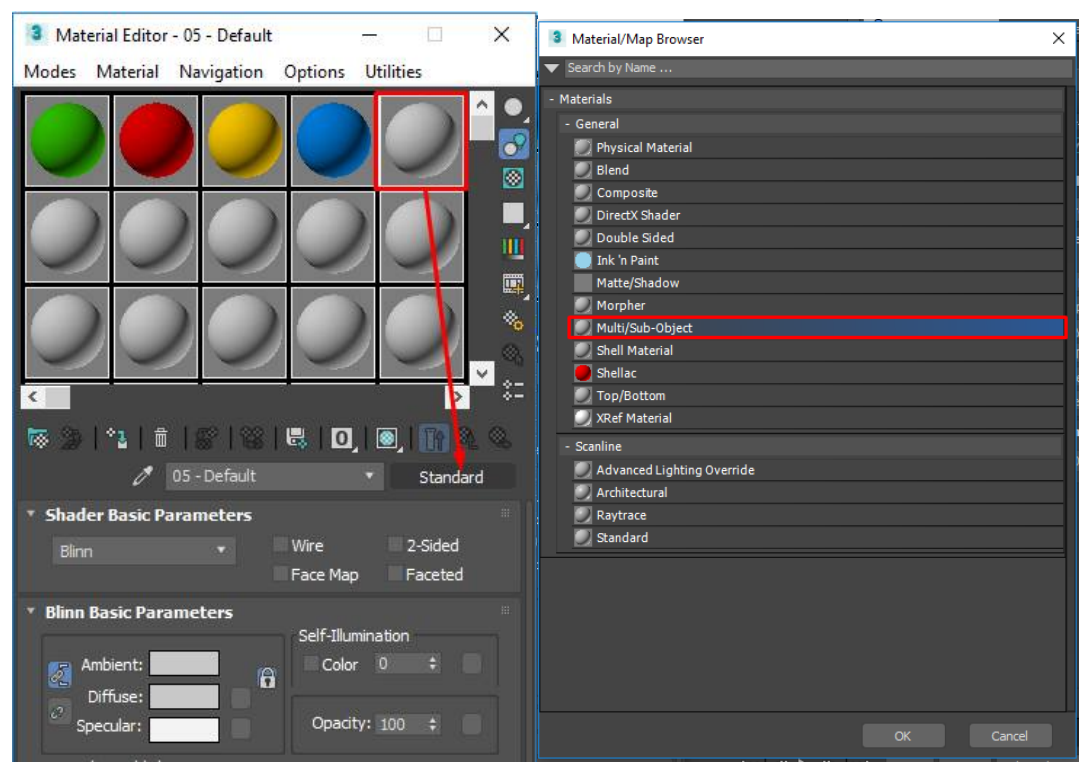

5. Зададим количество цветов в материале изменив параметр SetNumber на 4.

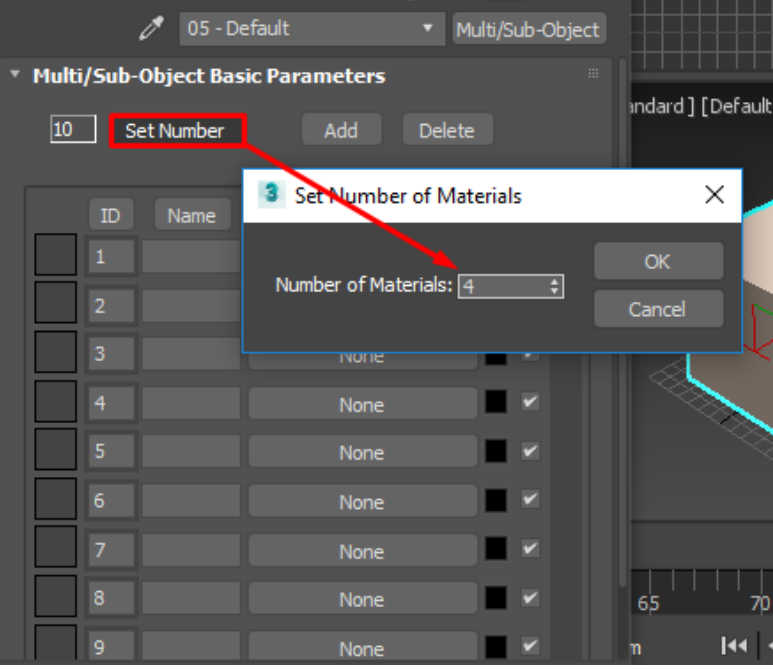

6. Объединим в 5 материале уже созданные цветные материалы перетаскивая их в соответствующие поля как показано на рисунке:

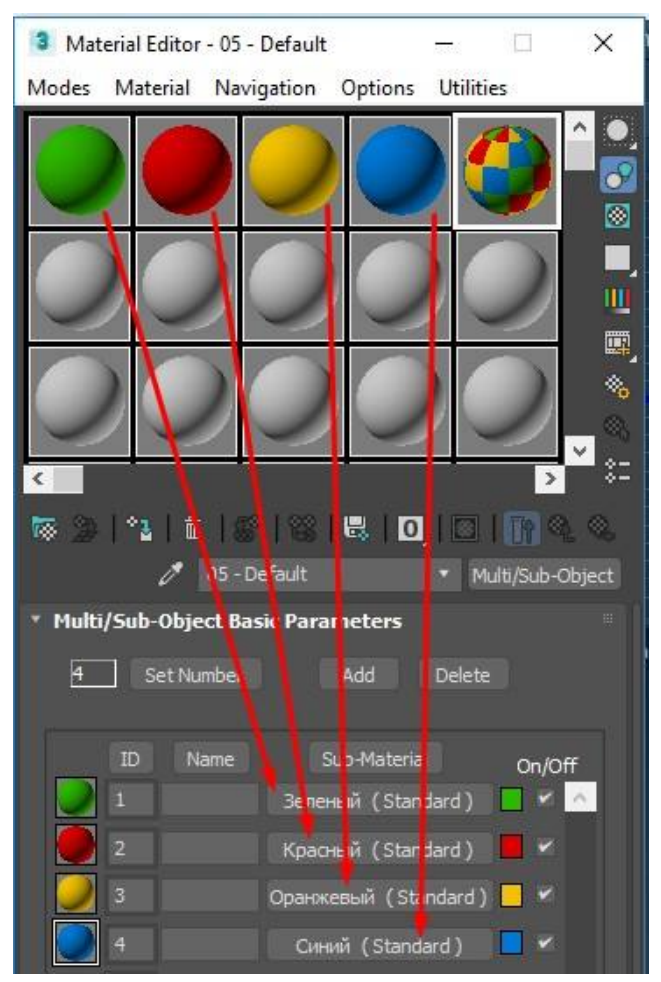

7. Созданный материал окрасился в разные цвета:

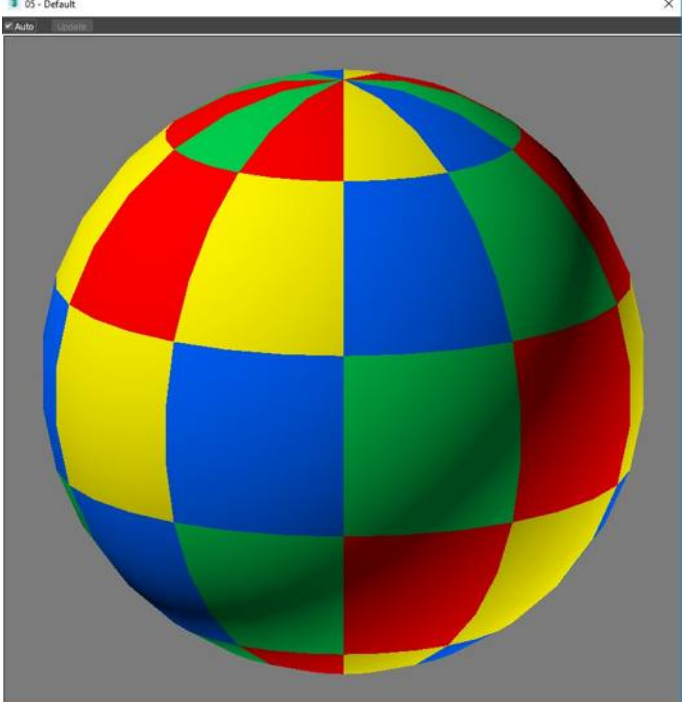

8. Подключим модификатор EditPoly для куба. Подключить модификатор можно двумя способами. Первый способ заключается в поиске в списке модификаторов:

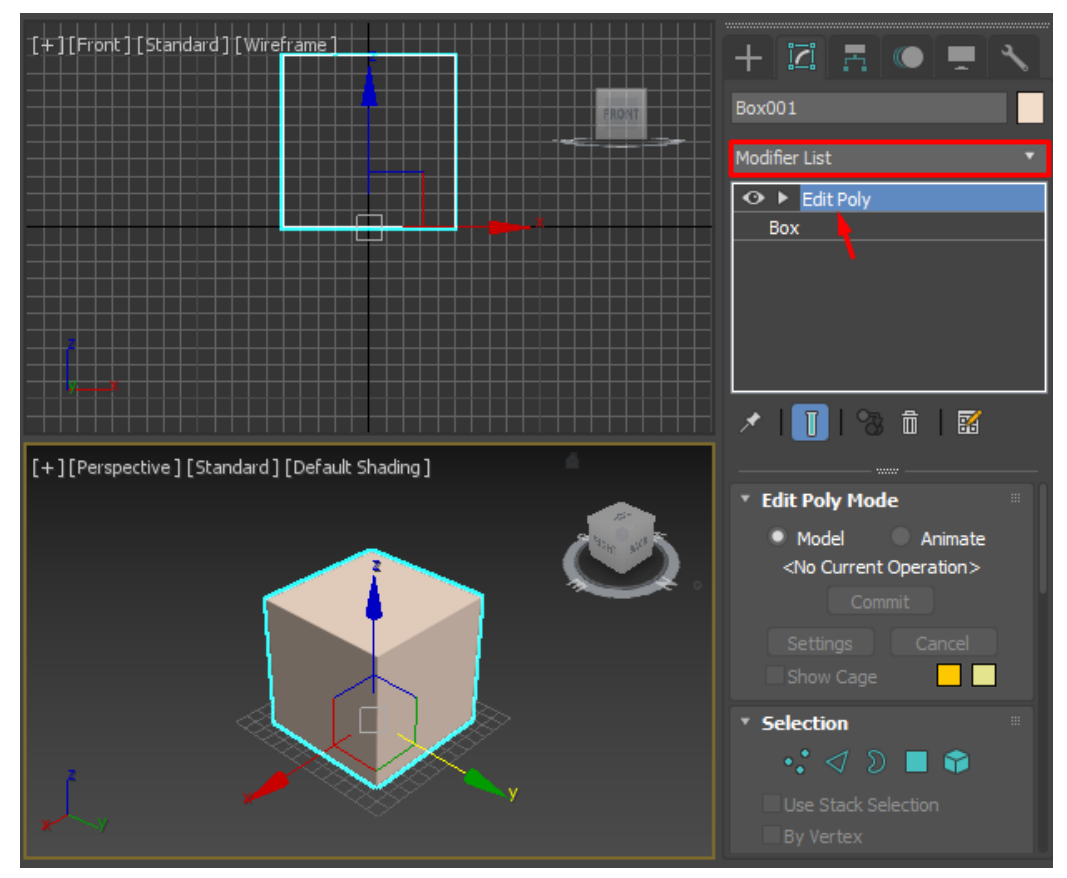

Второй способ заключается в подключении модификатора через контекстное меню:

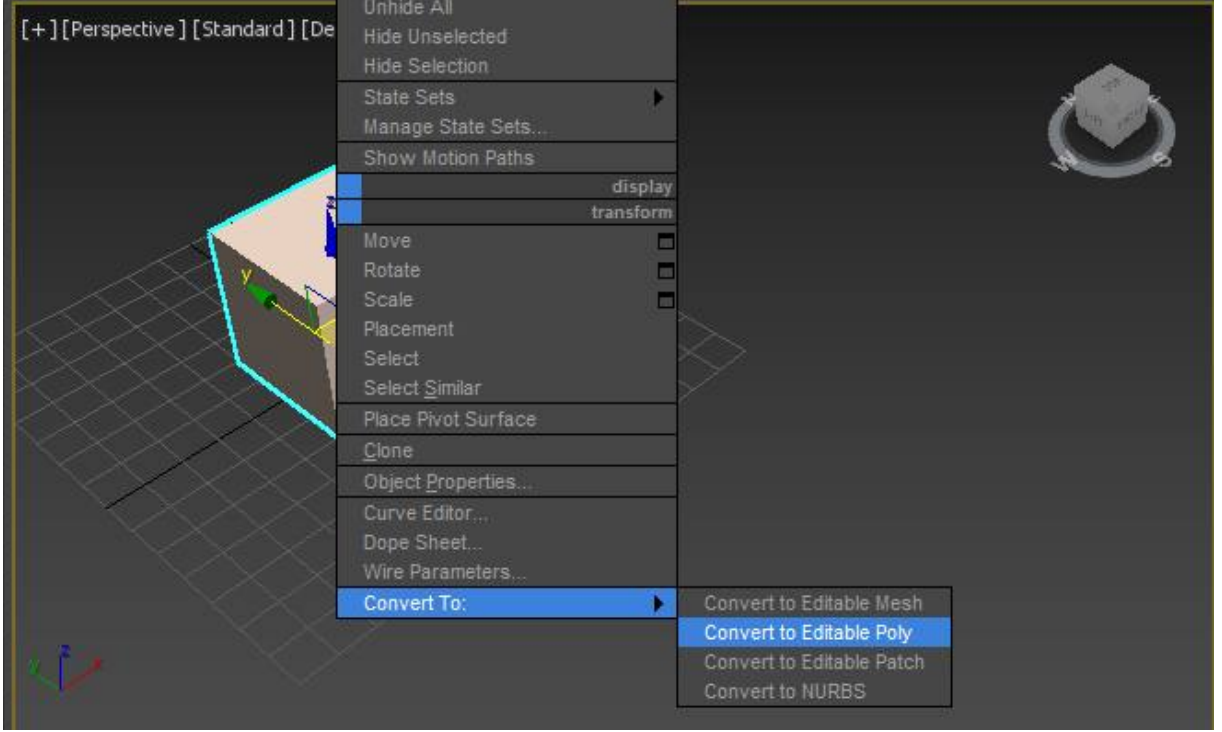

9. Редактировать будем полигоны, поэтому в свитке Selection или развернутом списке EditPoly выбираем Polygon:

| Selection<br>$\mathbf{H}$<br>$\cdot$ : $\triangleleft$ $\triangleright$ $\blacksquare$ $\bullet$<br>By Vertex | $+$ $\vec{a}$ $\vec{c}$ $\vec{c}$<br>Box001 | پ |
|----------------------------------------------------------------------------------------------------|---------------------------------------------|---|
| Ignore Backfacing                                                                                             | <b>Modifier List</b>                        |   |
| By Angle: 45,0<br><b>Shrink</b><br>Grow                                                                       | Editable Poly<br><b>Vertex</b>              |   |
| H<br>H÷.<br>Ring<br>Loop                                                                                      | Edge<br>Border                              |   |
| Preview Selection<br>Off<br>SubObj<br>Multi                                                                   | <b>Polygon</b>                              |   |
|                                                                                                    | Element<br>или                              |   |

10. Далее выделяем на кубе одну из сторон (один из полигонов):

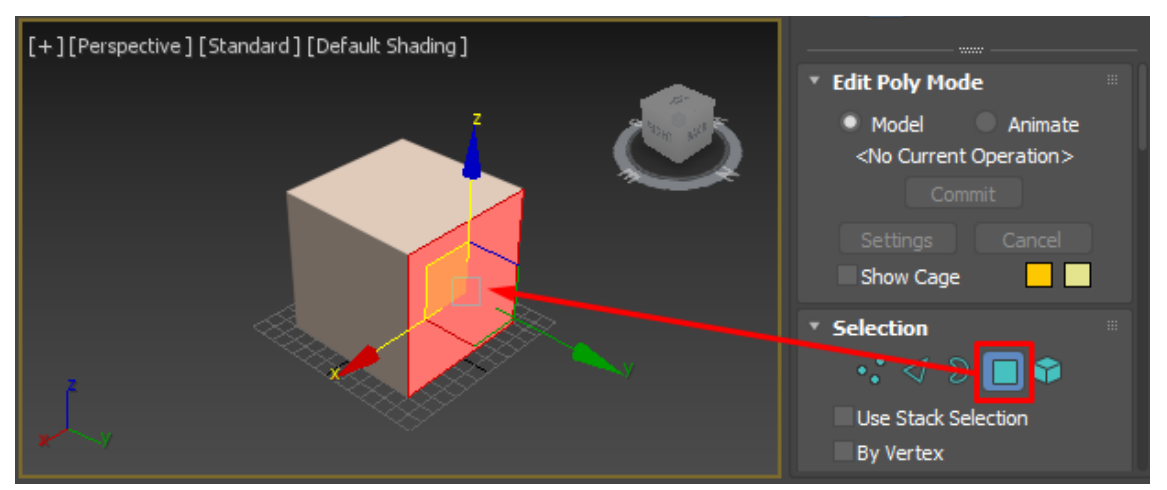

11. Переходим в параметр куба **Polygon: MaterialIDs**и назначаем каждому полигону (каждой стороне куба) определенный Id номер. После присвоения номера обязательно зафиксируйте значение нажатием клавиши Enter.

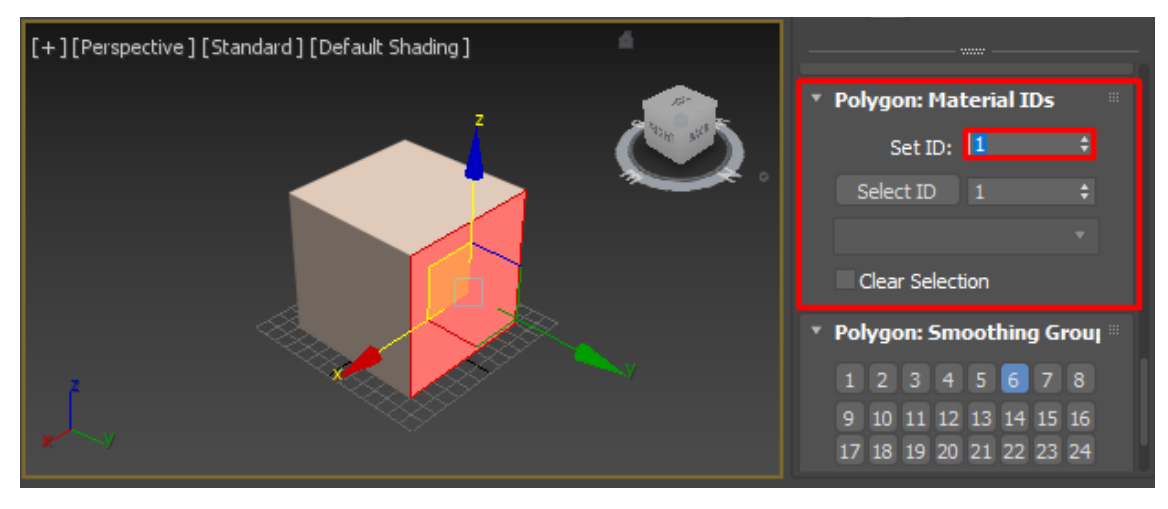

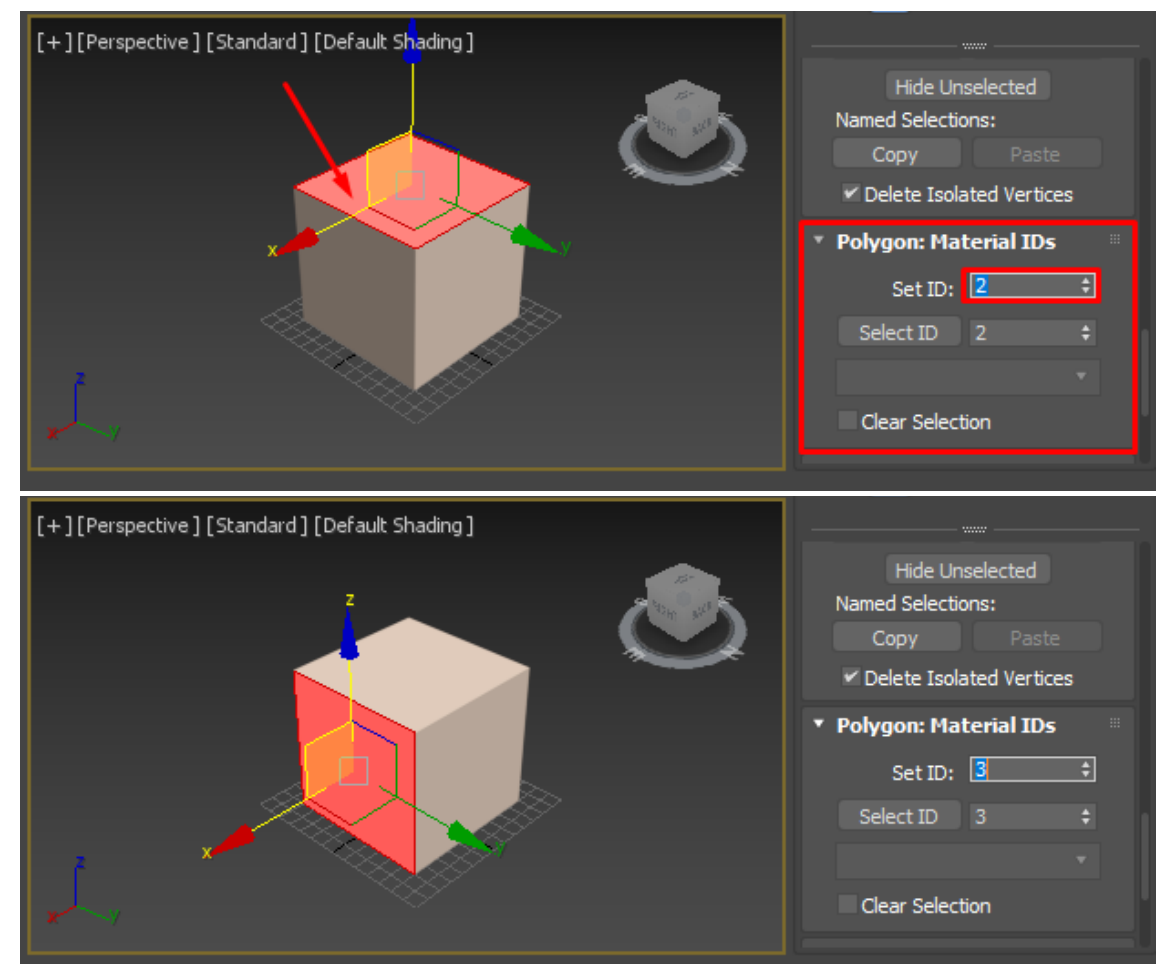

12. После присвоения полигонам Id номеров убедитесь что сняты все выделения и назначьте кубу пятый материал.

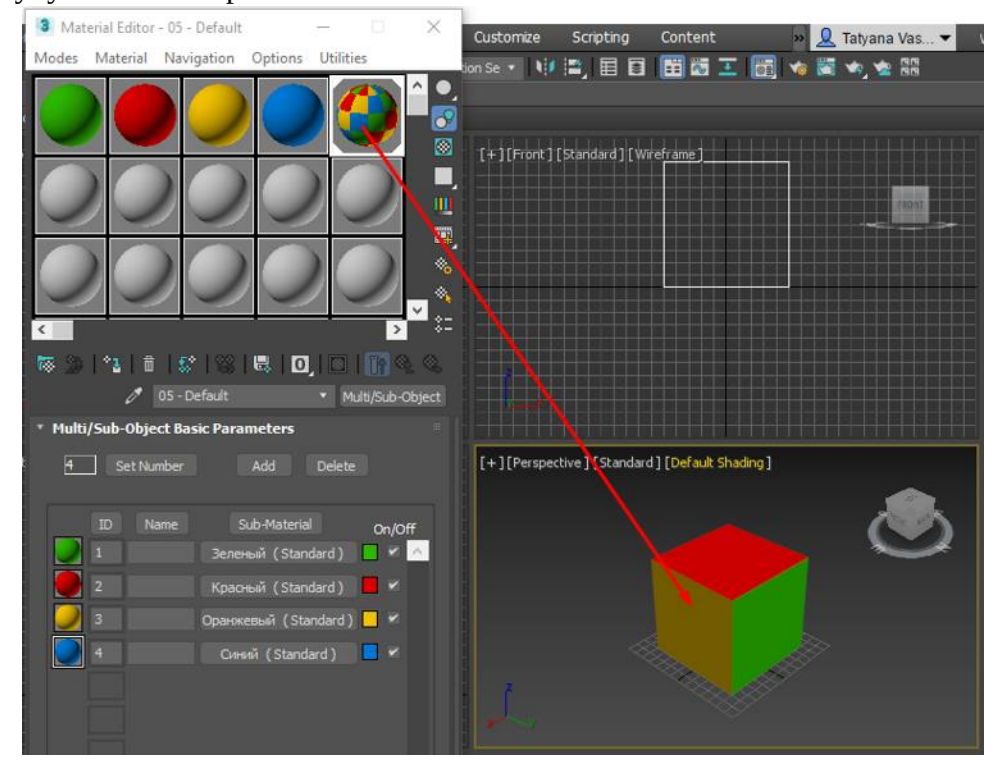

13. Выполните рендеринг и сохраните результат рендеринга как файл **render\_8\_1\_name.jpg**

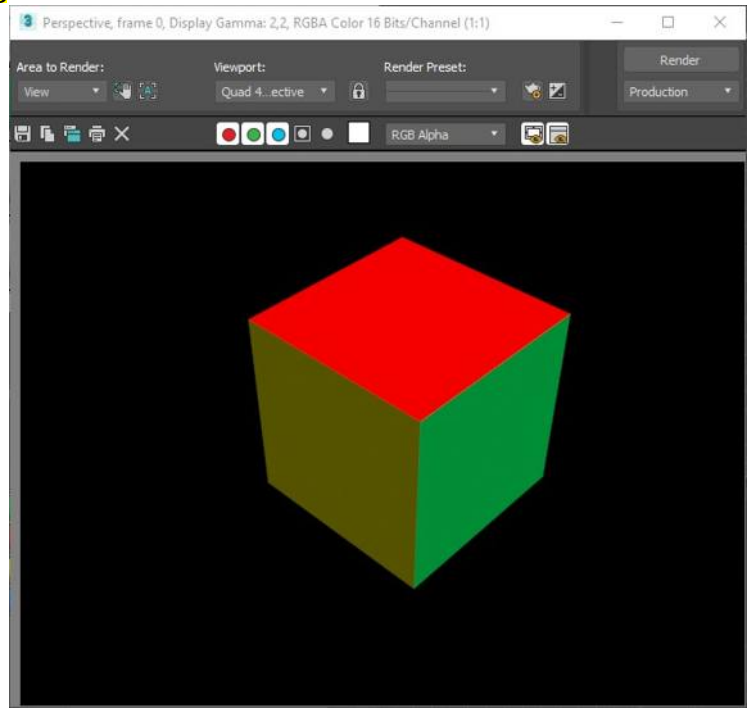

#### **ЗАДАНИЕ №2. «Цветной шар»**

При выполнении задания используйте материалы из Задания №1.

Создайте сферу произвольного радиуса и на виде спереди в режиме редактирования полигонов поочередно выделяйте полигоны как показано на рисунке:

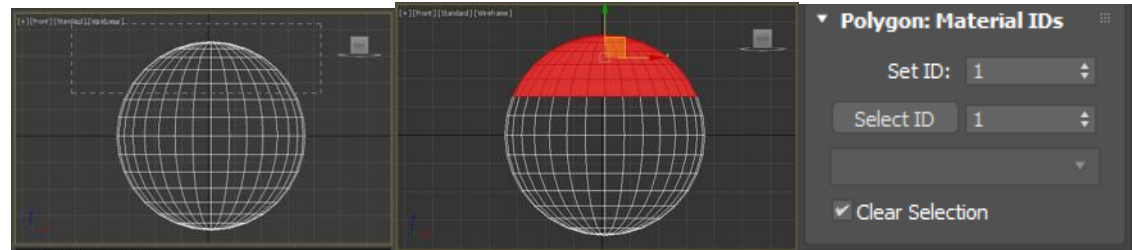

Сохраните результаты рендеринга **render\_8\_2\_name.jpg**

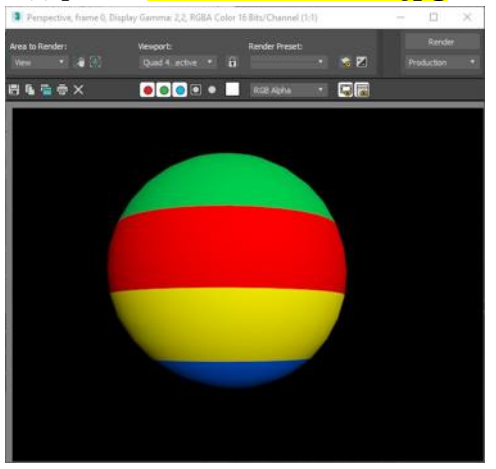

## **ЗАДАНИЕ №3. «Куб с разными текстурами»**

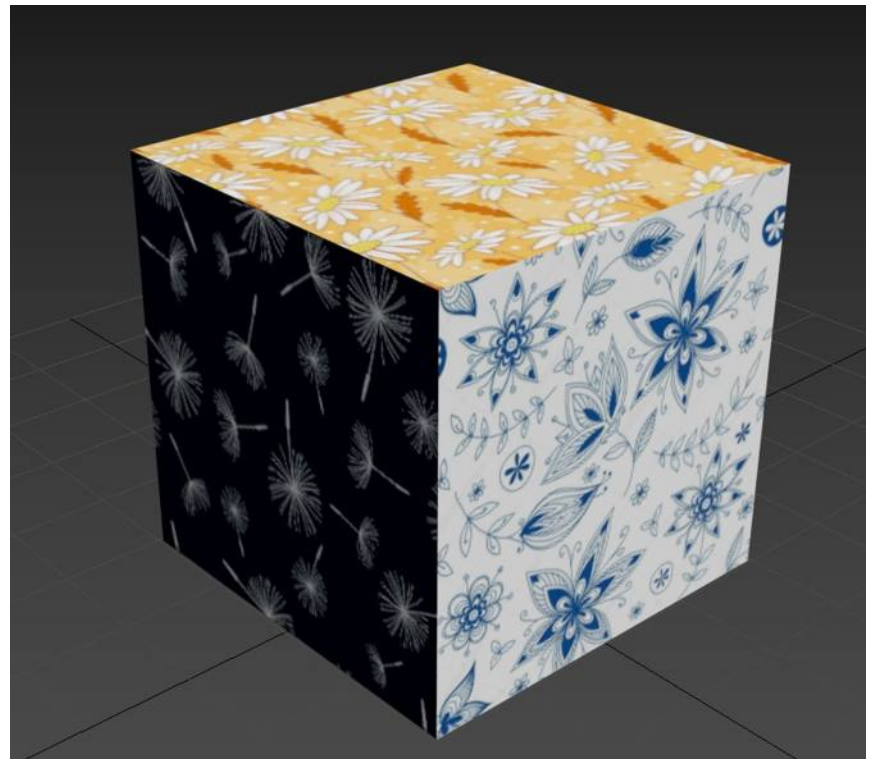

Сохраните результаты рендеринга **render\_8\_3\_name.jpg**

**ЗАДАНИЕ №4. «Цветной чайник»**

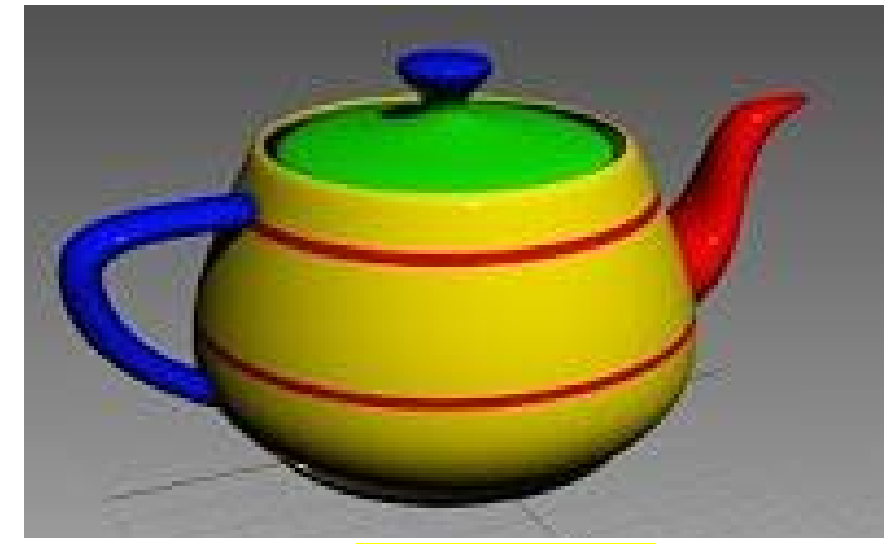

Сохраните результаты рендеринга **render\_8\_4\_name.jpg**
# **ПРАКТИЧЕСКАЯ РАБОТА №9. ПРОСТОЕ ПОЛИГОНАЛЬНОЕ МОДЕЛИРОВАНИЕ ТЕЛЕВИЗОРА.**

Цель данного занятия – знакомство c принципами полигонального моделирования в программе 3D StudioMax.

#### ХОД РАБОТЫ:

1. Изучить материал по ссылке и проделать показанные операции. <https://repetitor3d.ru/3dsmax/editable-poly-poligonalnoe-modelirovanie-v-3d-max> 2. Выполнить практическое задание по ссылке:

[https://3dmaster.ru/lessons/3dsmax/lesson\\_tv.html](https://3dmaster.ru/lessons/3dsmax/lesson_tv.html)

- 3. Наложить отельные текстуры на корпус и экран телевизора.
- 4. Сохраните результаты рендеринга **render\_9\_name.jpg**

# **ПРАКТИЧЕСКАЯ РАБОТА №10. СОЗДАНИЕ СЛОЖНЫХ ТРЕХМЕРНЫХ ОБЪЕКТОВ МЕТОДОМ ПОЛИГОНАЛЬНОГО МОДЕЛИРОВАНИЯ.**

Цель данного занятия – знакомство c принципами полигонального моделирования в программе 3D StudioMax.

#### ХОД РАБОТЫ:

1. Изучить материалы работы из практикума «Основы полигонального моделирования в 3DSMax»

2. Выполнить практическое задание согласно вашему варианту:

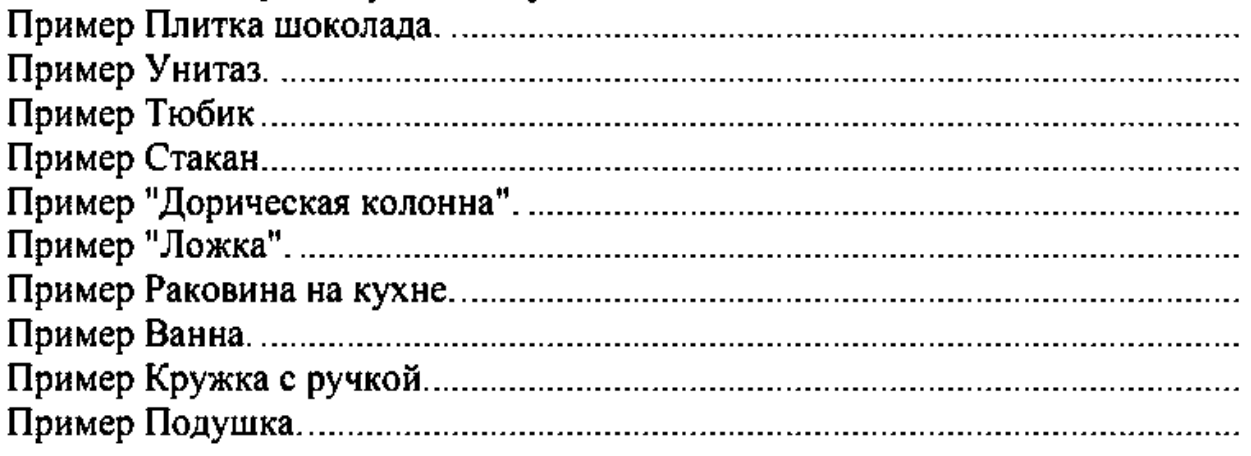

3. Наложить отельные текстуры на корпус объекта.

4. Сохраните результаты рендеринга **render\_10\_name.jpg**

# **ПРАКТИЧЕСКАЯ РАБОТА №11. НАСТРОЙКА ОСВЕЩЕНИЯ И ВИЗУАЛИЗАЦИЯ СЦЕНЫ**

Цель данного занятия – знакомство c принципами настройки освещения и визуализация сцены.

#### ХОД РАБОТЫ:

1. Изучить материалы работы

<https://compress.ru/article.aspx?id=17159>

- 2. Выполнить практическое задание согласно вашему варианту:
- 3. Наложить отельные текстуры на корпус объекта.
- 4. Сохраните результаты рендеринга **render\_11\_name.jpg**

#### **СПИСОК ЛИТЕРАТУРЫ**

1. Автоматизация технологических процессов и производств : учебник / А.Г. Схиртладзе, А.В. Федотов, В.Г. Хомченко, В.Б. Моисеев ; Минобрнауки России, Федеральное государственное бюджетное образовательное учреждение высшего профессионального образования «Пензенский государственный технологический университет». - Пенза :ПензГТУ, 2015. - 442 с. : табл., ил. - Библиогр. в кн. ; То же [Электронный ресурс]. - URL: http://biblioclub.ru/index.php?page=book&id=437131

2. Долженко, А.И. Технологии командной разработки программного обеспечения информационных систем / А.И. Долженко. - 2-е изд., исправ. - Москва : Национальный Открытый Университет «ИНТУИТ», 2016. - 301 с. : схем., ил. - Библиогр. в кн. ; То же [Электронный ресурс]. - URL: http://biblioclub.ru/index.php? page=book&id=428801

3. Синицын, С.В. Основы разработки программного обеспечения на примере языка С / С.В. Синицын, О.И. Хлытчиев. - 2-е изд., испр. - Москва : Национальный Открытый Университет «ИНТУИТ», 2016. - 212 с. : схем., ил. - Библиогр. в кн. ; То же [Электронный ресурс]. - URL: http://biblioclub.ru/index.php?page=book&id=429186

4. Введение в программные системы и их разработку / С.В. Назаров, С.Н. Белоусова, И.А. Бессонова и др. - 2-е изд., испр. - Москва : Национальный Открытый Университет «ИНТУИТ», 2016. - 650 с. : схем., табл., ил. - Библиогр. в кн. ; То же [Электронный ресурс]. - URL: http://biblioclub.ru/index.php?page=book&id=429819

## МИНОБРНАУКИ РОССИИ Федеральное государственное бюджетное образовательное учреждение высшего образования Башкирский государственный педагогический университет им. М.Акмуллы (ФГБОУ ВО «БГПУ им. М. Акмуллы») Колледж

## МЕТОДИЧЕСКИЕ РЕКОМЕНДАЦИИ к практическим занятиям студентов специальности 44.02.06 Профессиональное обучение (по отраслям) Инфокоммуникационные системы и сети

Разработал: С.М.Атнашев, преподаватель колледжа БГПУ им. М.Акмуллы

## **СОДЕРЖАНИЕ**

Практическая работа №1 «Монтаж кабельных сред технологий Ethernet. Построение одноранговой сети. Построение схемы компьютерной сети»

Практическая работа №2 «Настройка протокола TCP/IP в операционных системах»

Практическая работа №3 «Работа с диагностическими утилитами протокола TCP/IP»

Практическая работа №4 «Решение проблем с TCP/IP»

Практическая работа №5 «Преобразование форматов IP-адресов. Расчет IP-адреса и маски подсети»

Практическая работа №6 «Настройка удаленного доступа к компьютеру»

Практическая работа №7 «Организация функционирования ЛВС на базе операционной системы Windows 2003 Server. Установка ОС и построение контроллера домена»

Практическая работа №8 «Организация функционирования ЛВС на базе операционной системы Windows 2003 Server. Управление учетными записями пользователей»

**Практическая работа №1 Монтаж кабельных сред технологий Ethernet. Построение одноранговой сети. Построение схемы компьютерной сети.**

#### **Преимущества и недостатки проводных сетей**

*Структури́рованнаяка́бельнаясисте́ма(СКС) – законченнаясовокупность кабелей связи и коммутационного оборудования, отвечающая требованиям соответствующих нормативных документов.*

СКС включает набор кабелей и коммутационных элементов, и методику их совместного использования, позволяющую создавать регулярные расширяемые структуры связей в локальных сетях различного назначения. СКС – физическая основа инфраструктуры здания, позволяющая свести в единую систему множество сетевых информационных сервисов разного назначения: локальные вычислительные сети и телефонные сети, системы безопасности, видеонаблюдения и т. д.

СКС представляет собой иерархическую кабельную систему, смонтированную в здании или в группе зданий, состоящую из структурных подсистем. В состав СКС входят такие элементы, как главный кросс (MC), кабель магистральной подсистемы первого и второго уровня, промежуточные кроссы (IC), горизонтальные кроссы (HC) и кабели горизонтальной подсистемы, а также консолидационные точки (CP), многопользовательские телекоммуникационные розетки (MuTOA или MuTO) и телекоммуникационные розетки (TO) и другие. Система может быть построена на основе медных или оптических кабелей, все элементы СКС интегрируются в единый комплекс (систему) и эксплуатируются согласно определённым правилам.

Преимущества:

- при относительно высокой начальной стоимости оправдывает капиталовложения за счет длительной и безотказной эксплуатации;
- доступная оптическая и медная UTP-технология;
- обеспечивает модульность и возможность наращивания и легкого внесения изменений;
- способность к передаче на высокой скорости и полосе пропускания;
- открытая архитектура допускает одновременное использование различных протоколов и продуктов различных пользователей;
- не зависит от изменений информационной технологии;
- допускает использование уже существующего активного оборудования;
- использует стандартные компоненты и материалы;
- допускает обслуживание минимальным количеством персонала пользователя;
- соответствует всем существующим стандартам по кабельной проводке здания в настоящее время и в будущем.

Недостатки:

высокая стоимость проектирования и инсталляции.

**Простые (неструктурированные) кабельные сети** представляют из себя обычные кабельные системы на основе витой пары, проложенные в кабельных каналах. Для передачи данных и офисной телефонии используются разные кабельные системы. Часто представляют из себя очень печальное зрелище: провода запутаны, просто валяются на полу, под столами.

Преимущества:

- низкая стоимость монтажа по сравнению с СКС;
- сравнительно высокая скорость монтажа;
- высокая надежность.

Недостатки:

- небольшая гарантия на систему;
- сложность расширения системы, дополнительные затраты на расширение.

#### **Монтаж локальной сети**

При монтаже проводных локальных сетей нет ничего запредельно сложного или требующего каких-то специальных навыков или знаний. Достаточно запомнить несколько простых правил и следовать им.

Основным носителем в подавляющем большинстве проводных сетей Ethernet сейчас является **витая пара**. Этот кабель делится по категориям. Наиболее распростарнен кабель с маркировкой UTP-8 Cat 5 или 5e, состоящий из 4-х пар (8 проводников) (рис. 1).

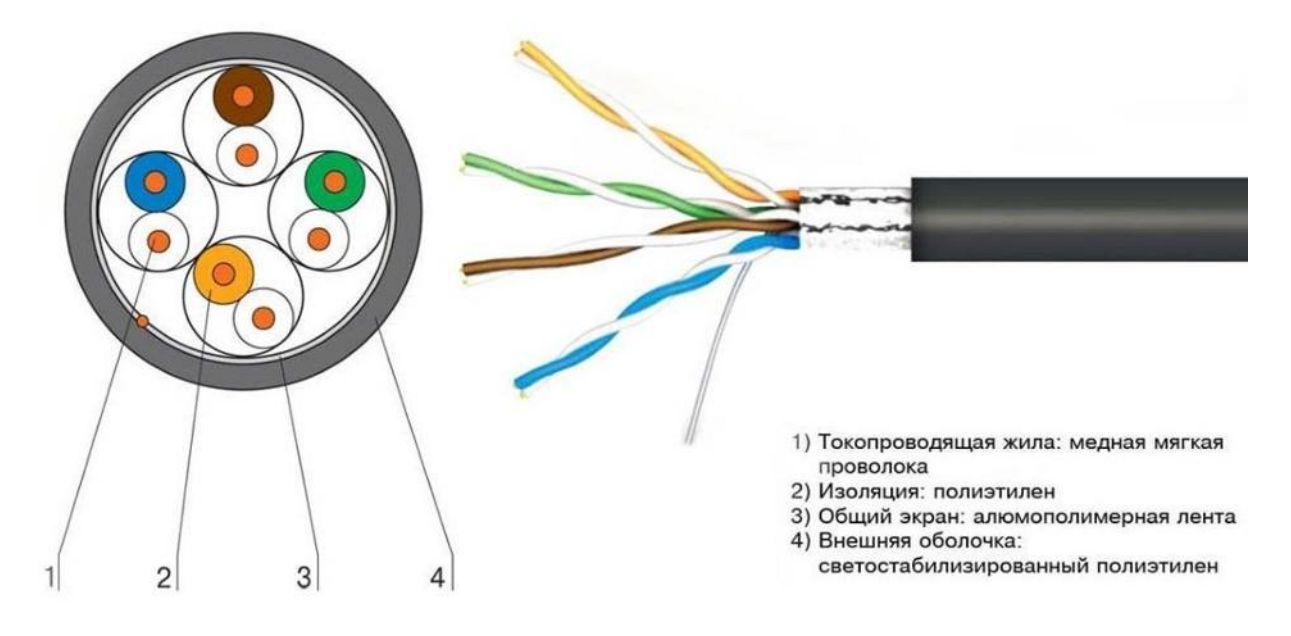

#### **Рис. 1. Витая пара**

Каждая пара скручена со своим определённым шагом, что служит защитой от помех. Проводники в парах имеют цветную маркировку: оранжевый+бело-оранжевый, зелёный+бело-зелёный, синий+бело-синий, коричневый+бело-коричневый. Маркировка двухцветных проводов может быть выполнена одним из двух способов: «колечками» – когда дополнительный цвет нанесён на белый проводник через определённое расстояние небольшими колечками, либо «полосками» – когда проводник поделён вдоль пополам, одна половина белого цвета, вторая – дополнительного. Предпочесть следует кабель второго типа по одной простой причине: после зачистки кабеля от изоляции на одном из двухцветных проводов ближайшее колечко может остаться под изоляцией, и мы будем иметь проводник неопределённого белого цвета.

Максимальная длина отрезка кабеля, используемого между двумя устройствами, по стандарту не может быть больше 100 метров. Розетки, переходники и прочие пассивные элементы устройствами в

данном контексте не считаются. Устройство принимает сигнал и отправляет дальше, предварительно усилив его. В небольших сетях это концентраторы (hub), коммутаторы (switchhub), мосты (bridge) и маршрутизаторы (router). Ну и, конечно же, сами компьютеры с сетевыми картами. Давайте остановимся на сетевых устройствах чуть более подробно, ведь, в конечном счёте, именно от них в большей степени зависит качество работы и удобство использования нашей будущей сети.

**Концентратор** –это многопортовый повторитель.То есть онпринимает сигнал на один из своих портов (порт – это, проще говоря, гнездо, в которое вставляется сетевой кабель), и, усилив его, передаёт его на все остальные свои порты. Это один из самых дешёвых способов объединить компьютеры в локальную сеть, но у него есть один существенный недостаток. Допустим, в сеть соединены четыре компьютера. Так вот, если с первого компьютера пользователь передаёт файл на второй и, в это же время, с третьего компьютера пользователь передаёт файл на четвёртый, то скорость передачи падает более чем вдвое по сравнению с максимальной. Это происходит из-за того, что сигналы каждого из компьютеров передаются на все порты. Возникают так называемые «коллизии». Для решения этой проблемы были созданы коммутаторы. Внешне они ничем, как правило, не отличаются от концентраторов (да и по стоимости не очень заметно), но работают они принципиально по-другому. При включении компьютера в сеть коммутатор запоминает его физический адрес (MAC-адрес). Таким образом, если с первого компьютера файл передаётся на второй, а с третьего на четвёртый, то коммутатор сигнал, пришедший на первый порт, усиливает и передаёт только на второй порт, а сигнал, пришедший на третий – только на четвёртый. Таким образом, за счёт этого две передачи файлов происходят одновременно, причём на максимально возможной скорости и безо всяких коллизий.

**Мосты** используются для связи в одно целое двух отдельныхсегментов сети. То есть, допустим, у нас в одном кабинете 4 компьютера, объединённые в локальную сеть, и в дугом кабинете 3 компьютера, также объединённые в локальную сеть. Расстояние между кабинетами равно 150 метрам. Нам необходимо объединить эти две сети в одну. Просто протянуть витую пару у нас не получится (как мы помним, её максимальная длина – 100 метров). Значит, надо либо где-то на посторонней территории устанавливать ретранслятор (усилитель сигнала), а это не всегда возможно, либо использовать, например,

коаксиальный кабель (его длину стандарт ограничивает уже 200 метрами). Либо, даже при гораздо меньшем расстоянии, но при невозможности проложить вообще какой-либо кабель, использовать беспроводную связь (Wi-Fi). Так вот, мост как раз и даёт возможность соединять сети, построенные на одном носителе (в нашем случае, витой паре), с помощью другого носителя (коаксиального кабеля или радиоволн) в одну сеть. Либо просто объединять в одну сеть два сегмента, построенные на разных носителях (допустим, все стационарные компьютеры подключены к сети с помощью кабеля, а ноутбуки и планшеты – по Wi-Fi).

**Маршрутизаторы или роутеры.** Сейчас для небольшихдомашних и офисных сетей это наиболее распространённые устройства. Недостаток коммутатора состоит, прежде всего, в том, что для того, чтобы обеспечить всем выход в Интернет по одной линии (одному подключению), необходимо для этого настроить один из компьютеров, который для этого будет подключён и к локальной сети

и к Интернету. Более того, для обеспечения выхода остальных пользователей в Интернет этот компьютер должен быть постоянно включён даже тогда, когда его пользователь на нём не работает. То же самое относится и к другим общим устройствам, например, принтерам или сканерам (если они используются по сети совместно).

Роутер объединяет в себе функции коммутатора, моста и такого компьютера. То есть он подключается к Интернету, а все остальные подключены к нему как к коммутатору (по кабелю или по Wi-Fi). Наиболее продвинутые модели также позволяют подключать к себе принтеры, сканеры и внешние жёсткие диски при помощи USB. Так же они содержат программное обеспечение, которое может постоянно работать без включения компьютера (например, торрент-клиент). При выборе роутера необходимо учесть все потребности и откинуть всё лишнее (так, для дома, вероятнее всего, вряд ли понадобится 12-и портовый роутер со встроенным принт-сервером. А вот в небольшом офисе это будет практически идеальный вариант. Также выбор модели зависит от способа вашего подключения к провайдеру (наиболее распространены сейчас, по понятным причинам, Ethernet-роутеры и ADSL-роутеры).

Ниже рассмотрим, как создать небольшую локальную сеть, центральным узлом которой будет являться роутер. Для начала надо определиться с его месторасположением. Оно должно отвечать следующим требованиям:

1. Роутер должен быть легко доступен, и к нему без затруднений должен подключаться кабель провайдера Интернет.

2. В непосредственной близости от места размещения роутера (не дальше 1 метра) должна быть электророзетка.

3. Общая длина кабеля, идущего на подключение компьютеров к роутеру, должна быть минимальной.

Кабели обычно проложены либо методом скрытой проводки (в стене), либо в кабель-каналах и под фальшпотолком. На их конце монтируются розетки под разъёмы RJ-45 (рис. 2), а компьютеры в эти розетки подключаются с помощью так называемых патч-кордов. **Патч-корд** –это отрезок гибкой витой пары,длиной от75см до1м,наобоих концах которого находятся разъёмы RJ-45. Их можно приобрести в любом магазине, торгующем компьютерным оборудованием либо изготовить самостоятельно.

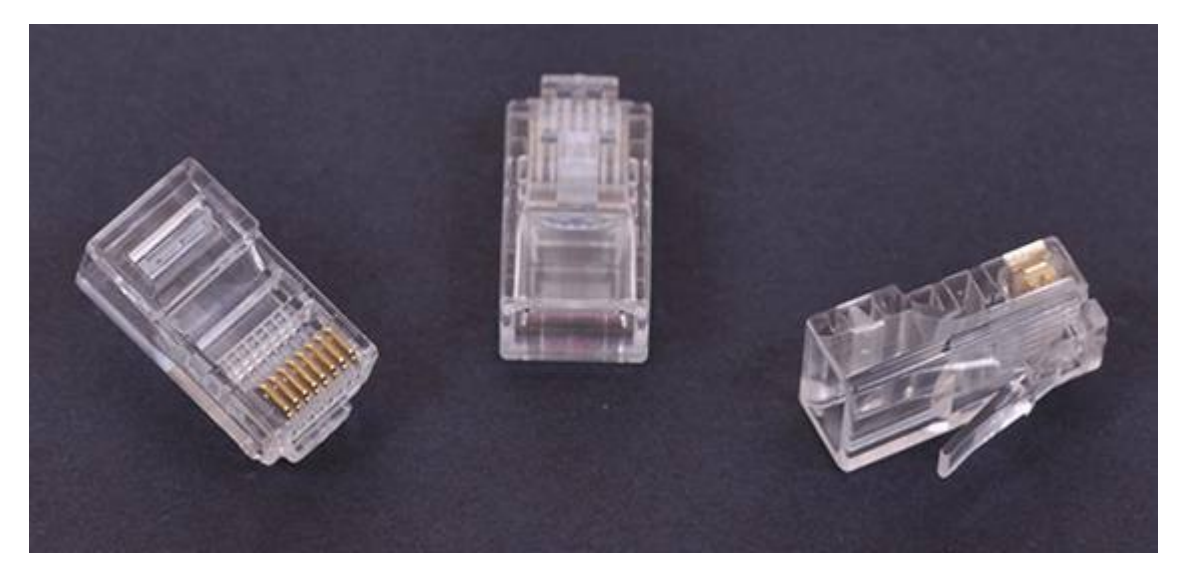

**Рис. 2. Разъёмы RJ-45**

Для присоединения кабеля «витая пара» к розеткам и для присоединения к кабелю разъёмов RJ-45 нам понадобятся два инструмента:

- **обжимной инструмент R-45** (обжимные клещи иликримпер, рис. 3) служит для закрепления на концах кабеля разъёмов
- **устройство для зачистки RJ-45** (куттер,рис.4)–служит для закрепления кабеля в розетке.

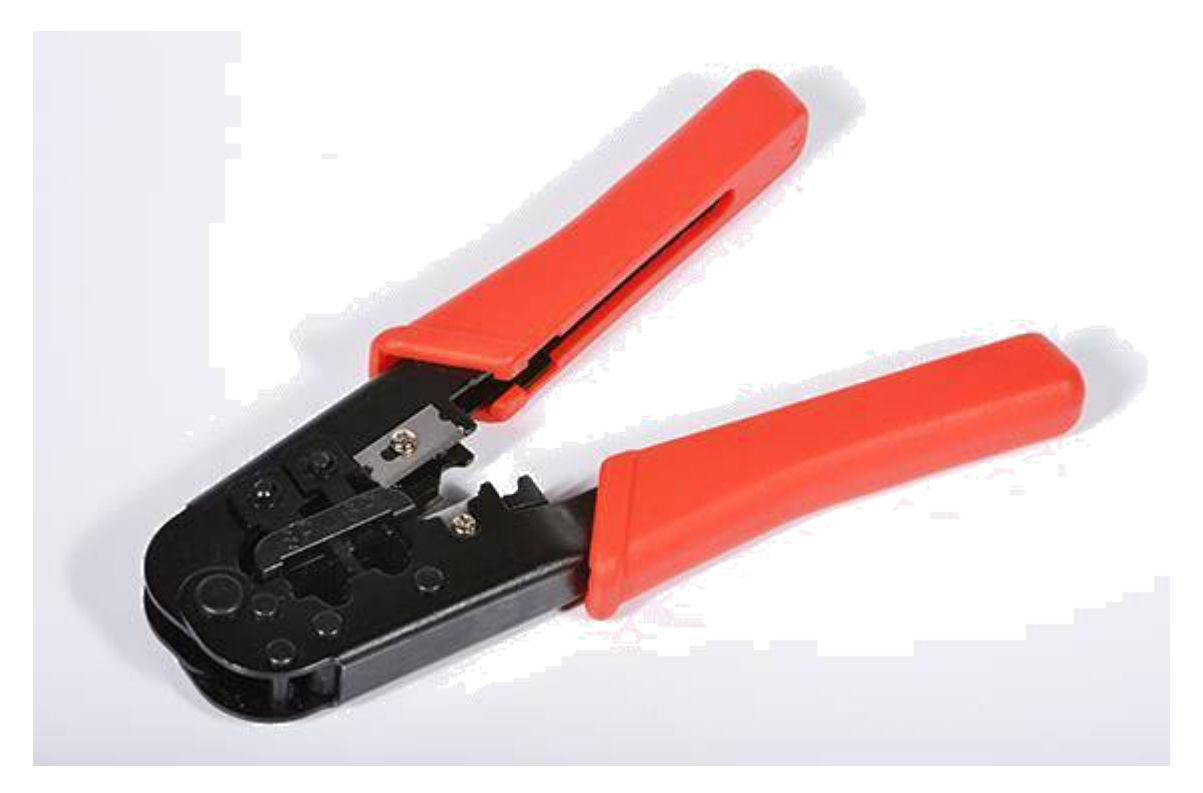

**Рис. 3. Обжимной инструмент R-45**

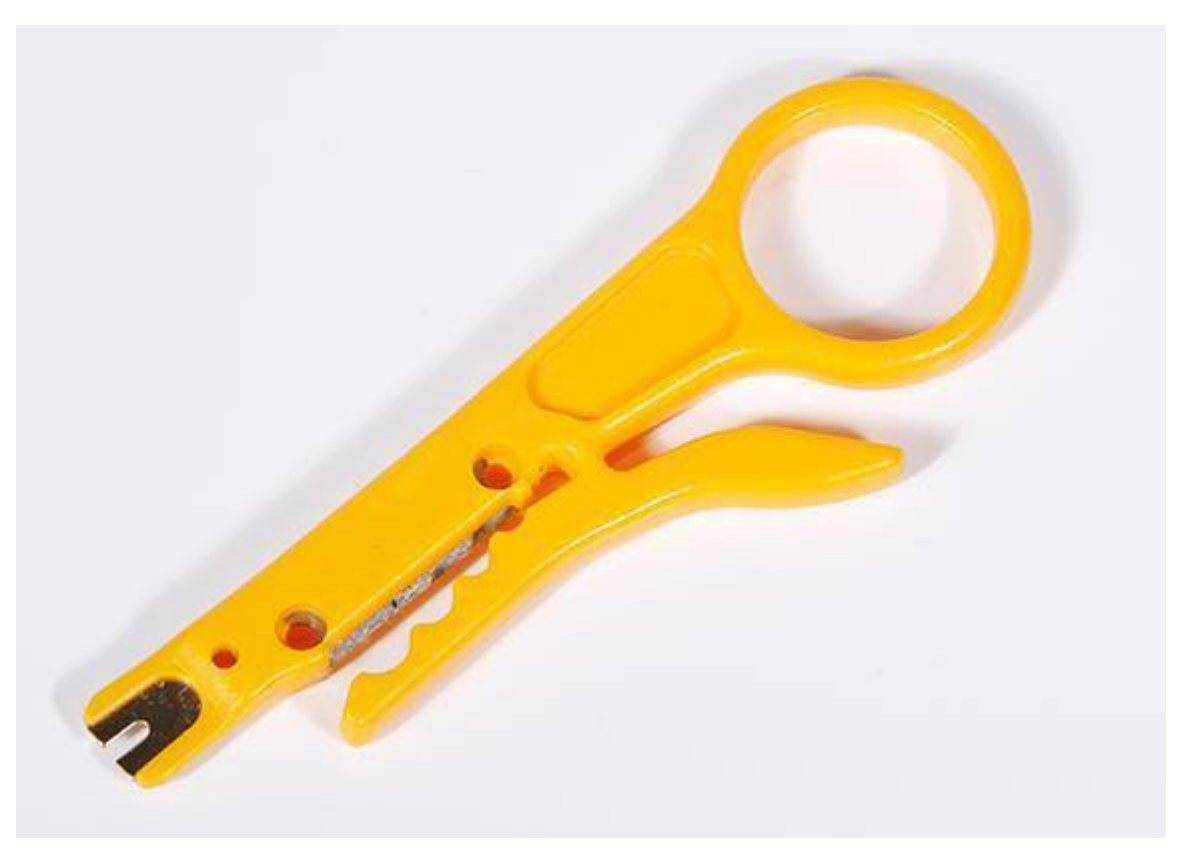

**Рис. 4. Устройство для зачистки RJ-45**

У разъёма RJ-45 восемь контактов. Нумеруются они следующим образом: если взять разъём и повернуть его фиксирующим язычком

вниз, чтобы металлические контакты были направлены от себя, то контакты слева направо нумеруются с 1 по 8.

Для фиксации разъёма на кабеле («обжима»), необходимо сделать следующие операции (рис. 5):

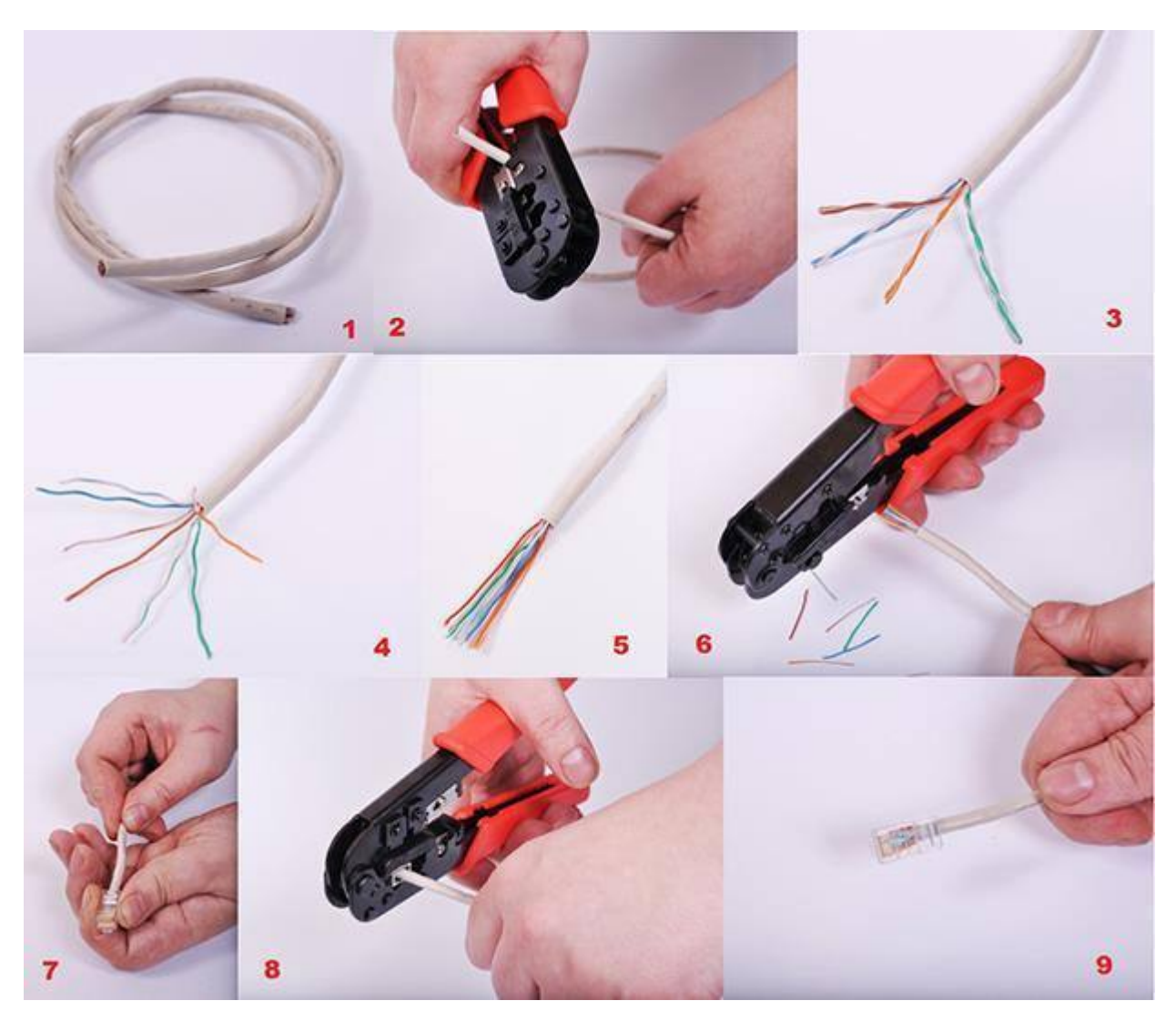

**Рис. 5. Операции «обжима» витой пары**

- зачистить конец кабеля от изоляции (рис. 5 (1,2));
- раскрутить витые пары и разложить провода в линейку согласно цветовой схемы (рис. 5 (3,4,5));
- срезать лишние провода до необходимой длины (чтобы провода помещались в разъём, а изоляция кабеля входила в него на несколько миллиметров) (рис. 5 (6));
- вставить провода в разъём, внимательно следя за тем, чтобы последовательность проводов не была нарушена(рис. 5 (7));
- вставить разъём в кримпер и сдавливанием рукояток зафиксировать разъём на кабеле (рис. 5 (8));
- извлечь разъём из клещей (рис. 5 (9)).

В настоящее время применяются две схемы обжима: TIA/EIA-568A и TIA/EIA-568B, который используется гораздо чаще. Расположение проводников в них следующее:

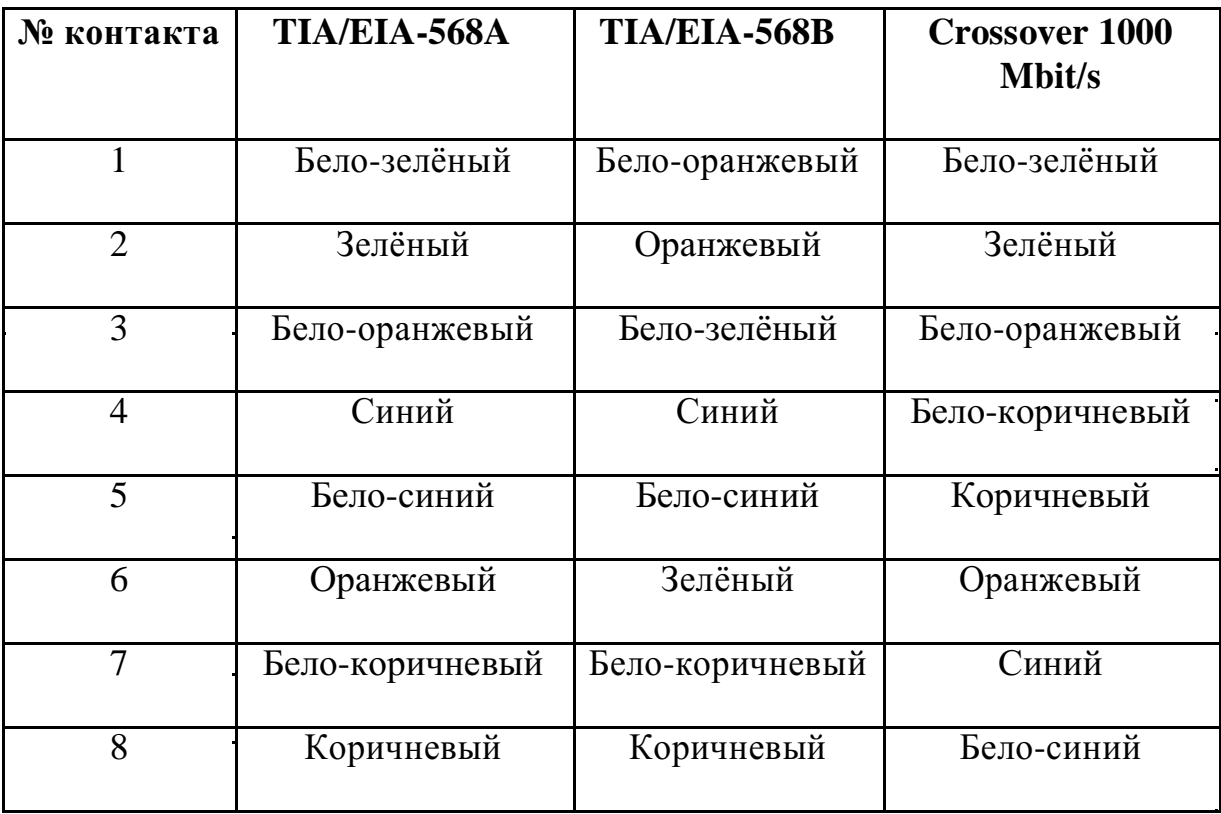

При соединении компьютера с роутером оба конца кабеля обжимаются одинаково. Для соединения же однотипного оборудования (компьютер соединяется напрямую с компьютером либо, например, два концентратора соединяются между собой), используется так называемая «перекрёстная» схема обжима (crossover). Она также существует в двух вариантах. Первый вариант (который применяется на скоростях до 100 мбит/с и поэтому является наиболее распространённым), один конец кабеля обжимается по схеме «A», а второй – по схеме «B». Для скорости же до 1000 мбит/с применяются следующие схемы обжима: один конец кабеля обжимается по схеме «B», а второй – по схеме «Crossover 1000 Mbit/s».

Обжим розеток производить ещё проще. На розетках уже нанесены цветовые маркировки. Так что, в зависимости от выбраной схемы обжима «A» или «B» вам надо произвести следующие действия:

- с помощью куттера зачистить конец кабеля от изоляции;
- раскрутить пары проводов;
- наложить каждый провод на своё гнездо и с помощью носика куттера сдвинуть их вниз по лезвиям гнезда до упора;
- закрепить розетку в подрозетнике.

После этого необходимо с помощью патч-кордов соединить компьютеры с розетками локальной сети.

#### **Настройка локальной сети**

После того, как все компоненты локальной сети физически соединены в одно целое, необходимо их настроить. Первым делом настраиваем центральное устройство нашей сети, то есть роутер. Узнать в подробностях, как это делается, Вы можете здесь. С компьютерами же ещё проще. Обычно все компьютеры под управлением любой версии Windowsпо-умолчанию настроены как клиенты DHCP.

DHCP – это сервер, который занимается тем, что каждому подключающемуся к сети компьютеру либо другому устройству он выдаёт по заданным правилам все необходимые сетевые настройки, получив которые, компьютер подключается к сети и может в ней работать. После удачного входа в сеть этот ключ компьютер запоминает, и при последующих подключениях необходимость в его вводе отсутствует.

Но иногда (правда, довольно редко), возникает необходимость в настройке сетевых свойств вручную. Для этого нам необходимо будет зайти в «Центр управления сетями и общим доступом». Проще всего это сделать, кликнув по значку подключения к сети в трее и выбрав там «Центр управления сетями и общим доступом» (рис. 6).

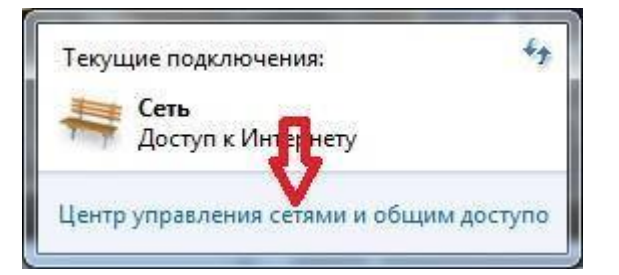

**Рис. 6. Центр управления сетями и общим доступом**

Либо зайти в меню «Пуск», далее в «Панель управления», в ней войти в раздел «Сеть и Интернет» и там выбрать «Центр управления сетями и общим доступом».

Там, в зависимости от того, какое подключение Вы настраиваете, Вам необходимо будет выбрать либо «Подключение по локальной сети» (1), либо «Беспроводное сетевое соединение» (2) (рис. 7).

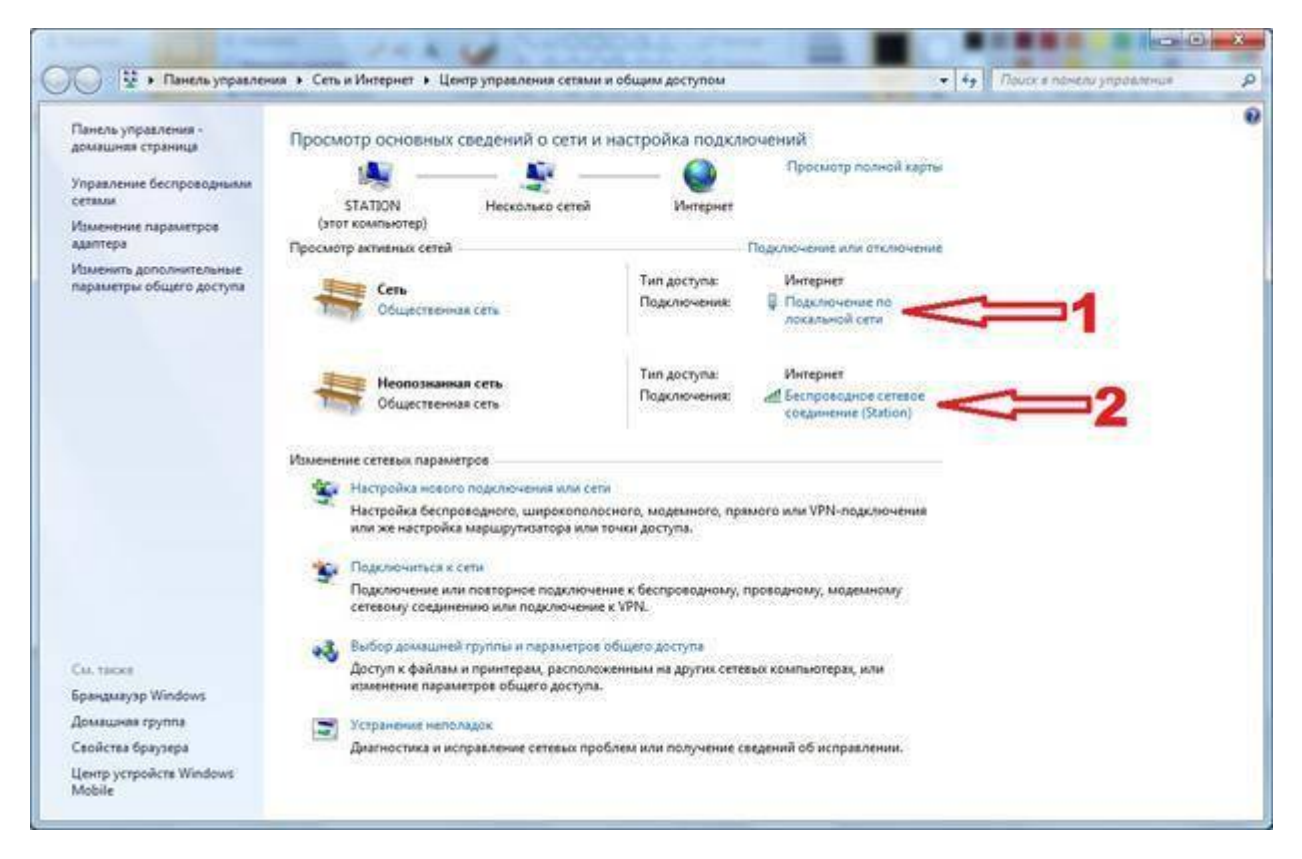

**Рис. 7. Настройка сетевых подключений**

Ручная настройка сети, вне зависимости от типа подключения, производится следующим образом.

В окне подключения кликнуть по кнопке «Свойства» (рис. 8).

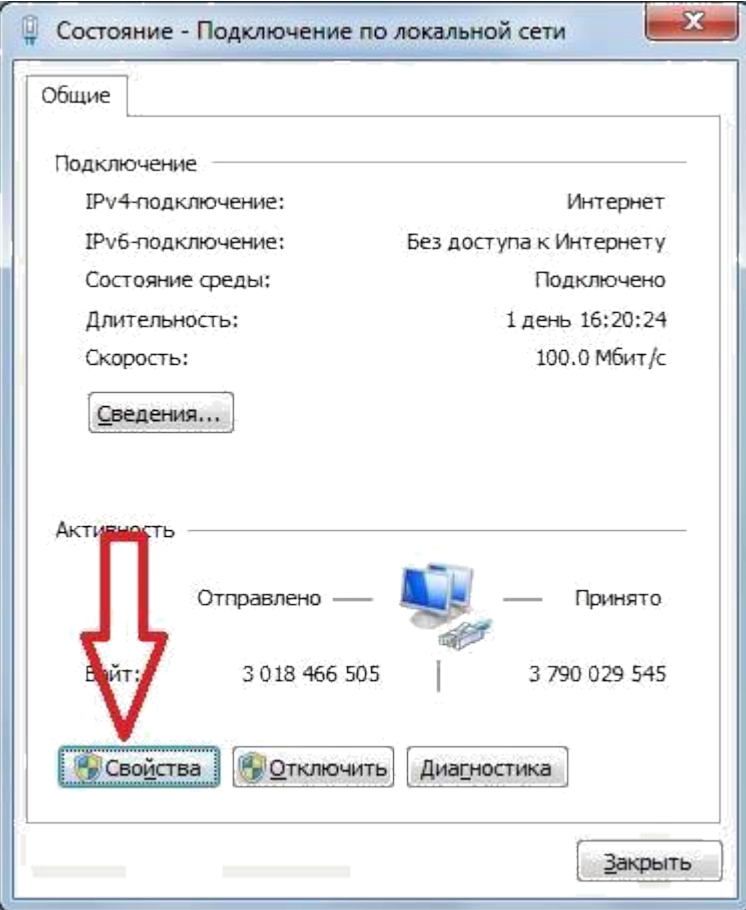

**Рис. 8. Окно состояния подключения по локальной сети**

Далее необходимо выбрать «Протокол Интернета 4 (TCP/IPv4)» и нажать «Свойства» (рис. 9).

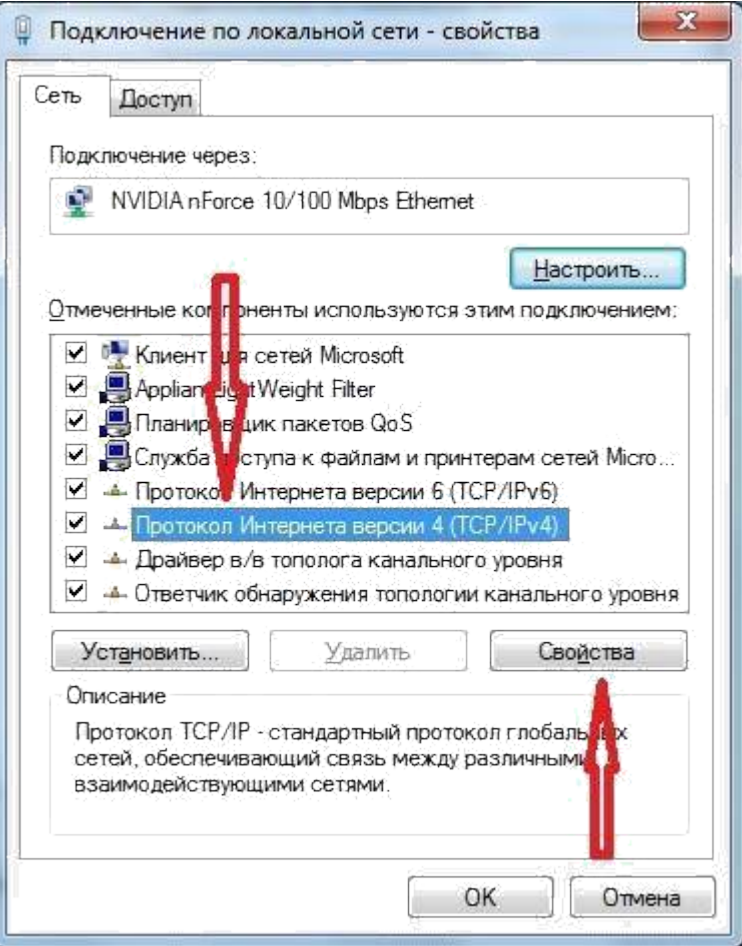

**Рис. 9. Настройка парметров подключения по локальной сети**

В свойствах необходимо будет ввести IP-адрес Вашего компьютера, маску подсети, шлюз по умолчанию и один либо два адреса (основной и резервный) сервера доменных имён DNS (рис. 10).

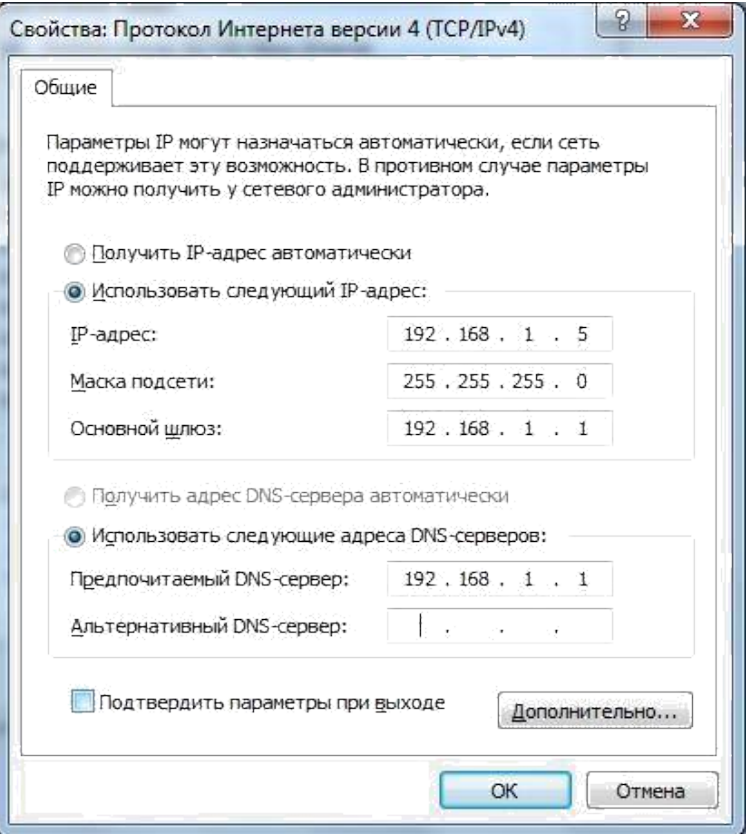

## **Рис. 10. Настройка параметров протокола TCP/IP**

Сервер DNS занимается тем, что по символьному адресу URL, который Вы вводите в браузере, например, www.fixitbook.ru, выдаёт сопоставленный ему IP-адрес, с помощью которого Ваш компьютер может подключиться к нужному и показать Вам тот сайт, который Вам необходим. Сделана эта служба была потому, что названия из слов подавляющее большинство людей запоминает гораздо лучше и проще, нежели последовательность случайных цифр, которую представляет из себя IP-адрес.

# Практическая работа №2 «Настройка протокола ТСР/IР в операционных cистемах»

Цель: обобщение и систематизация знаний по теме «Межсетевое взаимодействие»

## Средства для выполнения работы:

- аппаратные: компьютер, с установленной ОС Windows XP;

- программные: виртуальные машины: VM-1;
- информационные: IP-адрес; маска подсети; основной шлюз; предпочитаемый

DNS.

## Задания к работе

1. Проверьте работоспособность стека протоколов ТСР/IР.

Запустите виртуальную машину VM-1 и загрузите ОС Windows.

Запустите консоль (Пуск/Программы/Стандартные/Командная строка).

В командной строке введите ipconfig/all/more.

Используя приведенную ниже информацию, создайте в своей папке текстовый документ со следующими данными:

- имя компьютера;
- основной DNS-суффикс;
- описание DNS-суффикса для подключения;
- физический адрес;
- DHCP включен:
- автоконфигурация включена;
- IP-адрес автоконфигурации;
- маска подсети;
- ШЛЮЗ ПО УМОЛЧАНИЮ.

Убедитесь в работоспособности стека *ТСР/IP*, отправив эхо-запросы на IPадреса. Для этого воспользуйтесь командой ping:

- отправьте эхо-запросы на локальный адрес компьютера (loopback) ping 127.0.0.1 (на экране должны появиться сообщения о полученном ответе от узла 127.0.0.1);
- отправьте эхо-запрос по другому IP-адресу, например 172.21.5.1.
- 2. Настройте стек протоколов ТСР/IР для использования статического IP-адреса.

Откройте (Пуск/Панель управления/Сетевые окно Сетевые подключения подключения).

Вызовите свойства полключения по локальной сети. Для этого можно воспользоваться контекстным меню.

В появившемся диалоговом окне на вкладке Общие откройте свойства Протокол Интернета ТСР/IР.

Щелкните переключатель Использовать следующий IP-адрес и введите в соответствующие поля данные: IP адрес: Маску полсети: Основной шлюз: Предпочитаемый DNS.

Примените параметры кнопкой ОК.

Закройте окно свойств подключения кнопкой ОК (если потребуется, то согласитесь на перезагрузку компьютера).

Проверьте работоспособность стека протоколов *ТСР/IP*.

3. Настройте ТСР/IР для автоматического получения IP-адреса.

Откройте окно Сетевые подключения.

Вызовите свойства Подключения по локальной сети.

Откройте свойства Протокол Интернета ТСР/IР.

Установите переключатель Получить IP-адрес автоматически.

Закройте диалоговое окно Свойства: Протокол Интернета ТСР/IР кнопкой ОК.

Примените параметры кнопкой ОК.

Проверьте настройку стека протоколов ТСР/IР.

Получите другой адрес для своего компьютера. Для этого:

- запустите консоль (командную строку);
- введите команду для сброса назначенных адресов ipconfig/release;
- введите команду для получения нового адреса ipconfig / renew;

Проверьте работоспособность стека протоколов ТСР/IР.

#### Контрольные вопросы:

1. Опишите параметры, используемые при настройке статического адреса TCP/IP.

2. Какие преимущества дает применение стека протоколов ТСР/IР.

3. Дайте определение понятию стек протоколов ТСР/IР.

# **Практическая работа №3«Работа с диагностическими утилитами протокола TCP/IP»**

**Цель:** обобщение и систематизация знаний по теме «Межсетевое взаимодействие»

#### **Задания к работе**

### **Задание 1. Получение справочной информации по командам.**

Выведите на экран справочную информацию по всем рассмотренным утилитам (см. таблицу п.1). Для этого в командной строке введите имя утилиты без параметров и дополните**/?**.

Сохраните справочную информацию в отдельном файле.

Изучите ключи, используемые при запуске утилит.

### **Задание 2. Получение имени хоста.**

Выведите на экран имя локального хоста с помощью команды hostname. Сохраните результат в отдельном файле.

### **Задание 3. Изучение утилиты ipconfig.**

Проверьте конфигурацию TCP/IP с помощью утилиты ipconfig. Заполните таблицу:

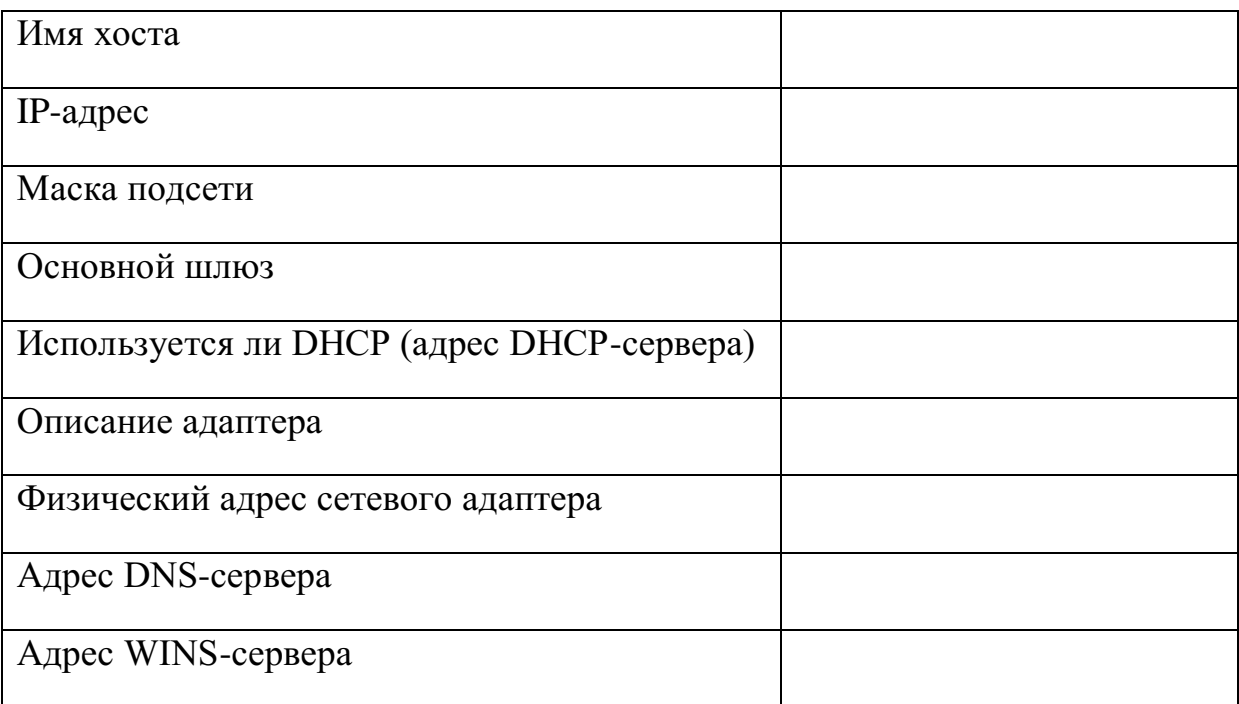

## **Задание 4. Тестирование связи с помощью утилиты ping.**

1. Проверьте правильность установки и конфигурирования TCP/IP на локальном компьютере.

Проверьте функционирование основного шлюза, послав 5 эхо-пакетов  $2<sub>1</sub>$ ллиной 64 байта.

 $\mathcal{E}$ Проверьте возможность установления соединения с удаленным хостом.

 $\overline{4}$ С помощью команды ping проверьте адреса (взять из списка локальных ресурсов на сайте aspu.ru) и для каждого из них отметьте время отклика. Попробуйте изменить параметры команды ping таким образом, чтобы увеличилось время отклика. Определите IP-адреса узлов.

### Задание 5. Определение пути IP-пакета.

С помощью команды tracert проверьте для перечисленных ниже адресов, через какие промежуточные узлы идет сигнал. Изучите ключи команды.

a) aspu.ru

b) mathmod.aspu.ru

c) yarus.aspu.ru

## Задание 6: Просмотр ARP-кэша.

С помощью утилиты агр просмотрите ARP-таблицу локального компьютера.

Внести в кэш локального компьютера любую статическую запись.

### Задание 7: Просмотр локальной таблицы маршрутизации.

С помощью утилиты route просмотреть локальную таблицу маршрутизации.

## Задание 8. Получение информации о текущих сетевых соединениях и протоколах стека ТСР/IР.

С помощью утилиты netstat выведите перечень сетевых соединений и статистическую информацию для протоколов UDP, TCP, ICMP, IP.

#### Контрольные вопросы:

1. Раскрыть термины: хост, шлюз, хоп, время жизни пакета, маршрут, маска сети, авторитетный/неавторитетный (компетентный) DNS-сервер, порт TCP, петля обратной связи, время отклика.

2. Какие **УТИЛИТЫ** можно проверки использовать ДЛЯ правильности конфигурирования ТСР/IР?

3. Каким образом команда ping проверяет соединение с удаленным хостом?

4. Каково назначение протокола ARP?

5. Как утилита ping разрешает имена узлов в ip-адреса (и наоборот)?

6. Какие могут быть причины неудачного завершения ping и tracert? (превышен интервал ожидания для запроса, сеть недоступна, превышен срок жизни при передаче пакета).

- 7. Всегда ли можно узнать символьное имя узла по его ip-адресу?
- 8. Какой тип записи запрашивает у DNS-сервера простейшая форма nslookup?

## Практическая работа№4 «Решение проблем с TCP/IP»

Цель: обобщение и систематизация знаний по теме «Межсетевое взаимодействие»

## Залания к работе

1. Открыть окно командной строки, ввести команду ping с IP адресом машины, при взаимодействии с которой возникают проблемы. Определить, использует ли проблемная машина конфигурацию статичного или динамичного IP адреса. Для этого откройте панель управления и выберите опцию Сетевые подключения. Теперь правой клавишей нажмите на подключении, которое собираетесь диагностировать, затем выберите опцию Свойства в появившемся меню быстрого доступа.

2. Перейдите по спискам элементов, используемых подключением, пока не дойдете до ТСР/IР протокола (выбран на рисунке 3). Выберите этот протокол, нажмите на кнопке Свойства, чтобы открыть страницу свойств для InternetProtocol (TCP/IP).

3. Запишите IP конфигурацию машины. Особенно важно сделать заметки следующих элементов:

Использует ли машина статичную или динамичную конфигурацию?  $a_{\cdot}$ 

 $\sigma$ . Если используется статичная конфигурация, запишите значение IP адреса, маски подсети и основного шлюза?

Получает ли машина адрес DNS сервера автоматически?  $\mathbf{B}$ .

Если адрес DNS сервера вводится вручную, то какой адрес используется?  $\Gamma$ 

4. Если на компьютере установлено несколько сетевых адаптеров, то в панели управления будут перечислены несколько сетевых подключений.

5. Проверьте тип адаптера.

6. Определите, принимает ли Windows такую конфигурацию. Для этого откройте окно командной строки и введите следующую команду: IPCONFIG /ALL.

7. Определите правильный сетевой адаптер. В этом случае определение нужного адаптера довольно простое, поскольку в списке есть всего лишь один адаптер.

Отправьте ping запрос на адрес локального узла. Существует два различных 8. способа того, как это сделать. Одним способом является ввод команды: PING LOCALHOST.

9. Введите команду Nslookup, за которой должно идти полное доменное имя удаленного узла. Команда Nslookup должна суметь разрешить полное доменное имя в IР адрес.

11. Необходимо просканировать клиентскую машину на предмет вредоносного ПО. Если на машине не обнаружено вредоносного ПО, сбросьте DNS кэш путем ввода следующей команды: IPCONFIG/FLUSHDNS.

## Контрольные вопросы

1. Поясните, что может означать, если время TTL закончилось до получения ответа.

 $2.$ Как подтвердить наличие сетевого соединения?

- Что показывает команла IPCONFIG /ALL? 3.
- $\overline{4}$ Что означает наличие IP адрес со значением 0.0.0.0.?

5. С помощью какой команды можно проверить то, что конфигурация IP адреса работает корректно, и что отсутствуют проблемы с стеком локального протокола TCP/IP?

- 6. Как производится опрос основного шлюза?
- 7. Как производится опрос DNS сервера?

Практическая работа №5 «Преобразование форматов IP-алресов. Расчет IPадреса и маски подсети»

Цель работы: определение класса и расчетIP-адреса и маски подсети.

#### Обшие положения

IP-адрес представляет собой 32-разрядное двоичное число, разделенное на группы по 8 бит, называемых октетами.

Наиболее распространенной формой представления IP-адреса является запись в виде че-тырех чисел, представляющих значения каждого байта в десятичной форме и разделенных точками, например: 128.10.2.30

Этот же адрес может быть представлен в двоичном формате: 10000000 00001010 00000010 00011110.

А также в шестнадцатеричном формате: 80.0А.02.1D

Следует заметить, что максимальное значение октета равно 11111111 (двоичная система счисления), что соответствует в десятичной системе 255.

Поэтому IP-адреса, в которых хотя бы один октет превышает это число, являются недействительными. Пример: 172.16.123.1 - действительный адрес, 172.16.123.256 несуществующий адрес, поскольку 256 выходит за пределы допустимого диапазона.

IP-адрес состоит из двух логических частей - номера подсети(IDnodcemu) и **номера узла(ID хоста)** в этой подсети. При передаче пакета из одной подсети в другую используется **[D**подсети. Когда пакет попал в подсеть назначения, **ID** хоста указывает на конкретный узел в рамках этой подсети.

Чтобы записать ID подсети, в поле номера узла в IP-адресе ставят нули. Чтобы записать ID хоста, в поле номера подсети ставят нули. Например, если в IP-адресе 172.16.123.1 первые два байта отводятся под номер подсети, остальные два байта – под номер узла, то номера записываются следующим образом:

ID полсети: 172.16.0.0. ID xocra: 0.0.123.1.

По числу разрядов, отводимых для представления номера узла (или номера подсети), можно определить общее количество узлов (или подсетей) по простому правилу: если число разрядов для представления номера узла равно N, то общее количество узлов равно  $2N - 2$ . Два узла вычитаются вследствие того, что адреса со всеми разрядами, равными нулям или единицам, являются особыми и используются в специальных целях.

Например, если под номер узла в некоторой подсети отводится два байта (16 бит), то общее количество узлов в такой подсети равно  $216 - 2 = 65534$  узла.

Для определения того, какая часть IP-адреса отвечает за ID подсети, а какая за ID хоста, применяются два способа:

- 1) с помощью классов
- 2) с помощью масок.

*Общее правило*:подIDподсети отводятся *первые* несколько битIPадреса,оставшиесябиты обозначают ID хоста.

Признаком, на основании которого IP-адрес относят к тому или иному классу, являются значения нескольких первых битов адреса.

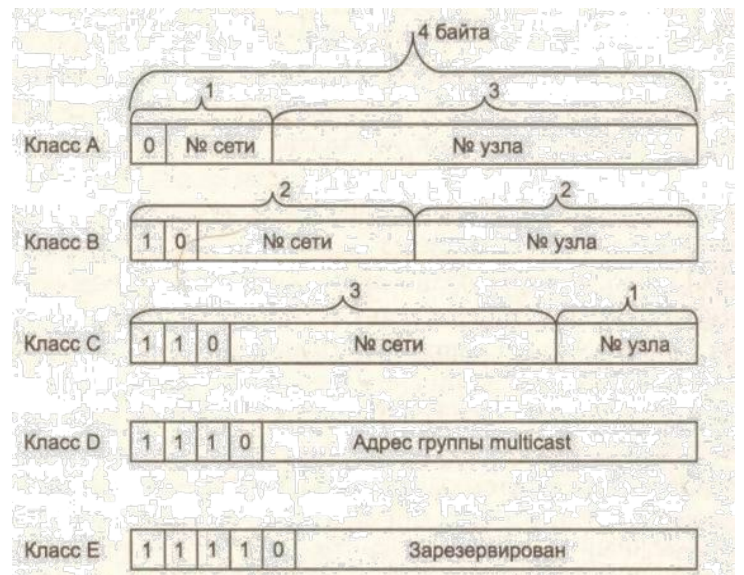

Таблица **-** Классы IP-адресов

| Класс | Первые | Нанменьший | Наибольший      | Количество      | Максимальное                |
|-------|--------|------------|-----------------|-----------------|-----------------------------|
|       | биты   | номер сети | номер сети      | сетей           | число узлов в сети          |
| А     |        | 1.0.0.0    | 126.0.0.0       | 126             | $2^{24}$<br>$-2 = 16777214$ |
| в     | 10     | 128.0.0.0  | 191.255.0.0     | 16384           | $2^{16} - 2 = 65534$        |
| ↶     | 110    | 192.0.1.0  | 223.255.255.0   | 2097152         | $2^8 - 2 = 254$             |
|       | 1110   | 224.0.0.0  | 239.255.255.255 | Групповой адрес |                             |
| Ε     | 11110  | 240.0.0.0  | 247.255.255.255 | Зарезервирован  |                             |

Адреса *классаA* предназначены для использования в больших сетях общего пользования.

Они допускают большое количество номеров узлов.

Адреса *классаB* используются в сетях среднего размера, например, сетях университетов и крупных компаний.

*Адреса класса C* используются в сетях с небольшим числом компьютеров. *Адреса класса D* используются при обращениях к группам машин. *Адреса класса E* зарезервированы на будущее.

Некоторые IP-адреса являются особыми, они не должны применяться для идентификации обычных сетей:

- Если все биты IP-адреса равны нулю, адрес обозначает узел- отправитель и используется в некоторых сообщениях ICMP.
- Если все биты ID сети равны 1, адрес называется *ограниченным широковещательным(limitedbroadcast)*,пакеты,направленные по такому адресу,рассылаются всем узлам тойподсети, в которой находится отправитель пакета.
- Если все биты ID хоста равны 1, адрес называется *широковещательным(broadcast)*, пакеты, имеющие широковещательный адрес, доставляются всем узлам подсети назначения.
- $\Box$  Если все биты ID хоста равны 0, адрес считается идентификатором подсети (subnet ID).

Особый смысл имеет IP-адрес, первый октет которого равен 127. Этот адрес является *вну-тренним адресом стека протоколов* компьютера(или маршрутизатора).Он используется длятестирования программ, а также для организации работы клиентской и серверной частей приложения, установленных на одном компьютере. Обе программные части данного приложения спроектированы в расчете на то, что они будут обмениваться сообщениями по сети. В IP-сети запрещается присваивать сетевым интерфейсам IP-адреса, начинающиеся со значения 127. Когда программа посылает данные по IP-адресу 127.х.х.х, то данные не передаются в сеть, а возвращаются модулям верхнего уровня того же компьютера, как только что принятые. Маршрутперемещения данных образует «петлю», поэтому этот адрес называется *адресом обратной петли* (loopback).

Форма *групповогоIP-адреса- multicast* - означает, что данный пакет должен быть доставлен сразу нескольким узлам, которые образуют группу с номером, указанным в поле адреса. Групповой адрес не делится на номера сети и узла и обрабатывается маршрутизатором особым образом. Основное назначение

групповых адресов распространение информации по схеме «один ко многим». Основное назначение multicast-адресов - распространение информации по cxeме "один-ко-многим". Хост, который хочет передавать одну и ту же информацию многим абонентам,

с помощью специального протокола IGMP (InternetGroupManagemeProtocol) сообщает о создании в сети новой мультивещательной группы с определенным адресом. Машрутизаторы, поддерживающие мультивещательность, распространяют информацию о создании новой группы в сетях, подключенных к портам этого маршрутизатора. Хосты, которые хотят присоединиться к вновь создаваемой мультивещательной группе, сообщают об этом своим локальным маршрутизаторам и те передают эту информацию хосту, инициатору создания новой группы. Групповая адресация предназначена для экономичного распространения в Internet или большой корпоративной сети аудио- или видеопрограмм, предназначенных сразу большой аудитории слушателей или зрителей.

*Маска* -число,которое служит для выделения частейIP-адреса,чтобыTCP/IPмог отличатьномер сети от номера хоста. Используя маску подсети, TCP/IP-хосты могут связаться и определить, где находится хост назначения: в локальной или удаленной сети. Пример маски подсети: 255.255.255.0.

Биты IP-адреса, определяющие номер IP-сети, в маске подсети должны быть равны 1, а биты, определяющие номер узла, в маске подсети должны быть равны 0. Для стандартных классов сетей маски имеют следующие значения:

-класс А - 11111111. 00000000. 00000000. 00000000 (255.0.0.0); -класс В - 11111111.11111111. 00000000. 00000000 (255.255.0.0); -класс С-11111111.11111111.11111111. 00000000 (255.255.255.0).

Маски подсетей могут использоваться для маскирования тех частей адреса, которые согласно структуре класса, определяются как адреса сети. На практике разделение на подсети применяется в случае, когда конкретное сетевое адресное пространство разбивается дальше на отдельные подсети.

Подсети являются удобным средством структуризации сетей в рамках одной организации, когда все адресное пространство сети internet может быть разделено на непересекающиеся подпространства - "*подсети*", с каждой из которых можно работать как с обычной сетью TCP/IP. Таким образом единая IP-сеть организации может строиться как объединение подсетей. При этом организация должна получить один сетевой номер.

#### **Выполнение работы**

**Задание 1**.Изучить теоретические основыIP-адресации

- 1. Сколько октетов в IP адресе?
- 2. Сколько битов в октете?
- 3. Сколько бит в маске подсети?

## **Задание 2. Определить IP адрес вашего ПК**

Узнайте собственный *IPадрес* компьютера и определите, к какому классу он относится.

Узнать свой собственный *IPадрес* вы можете, если запустите в ОС *Windows* XP на выполнение команду **Пуск–Программы–Стандартные–Командная Строка** и наберете в ней **ipconfig**.

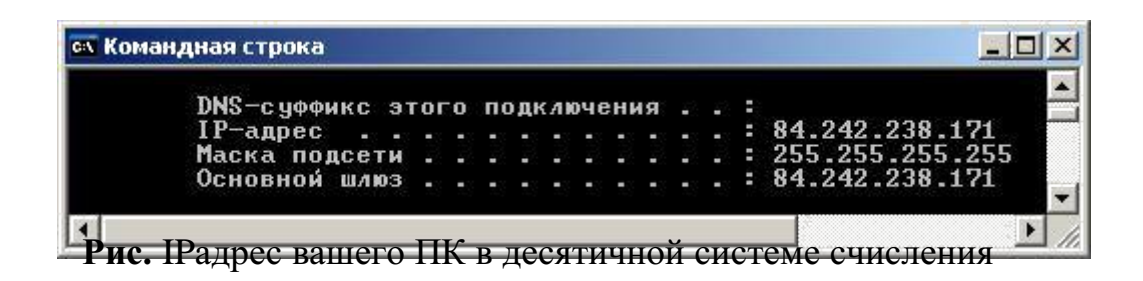

Задание 3. Переведите следующие двоичные числа в десятичные, а десятичные в двоичные.

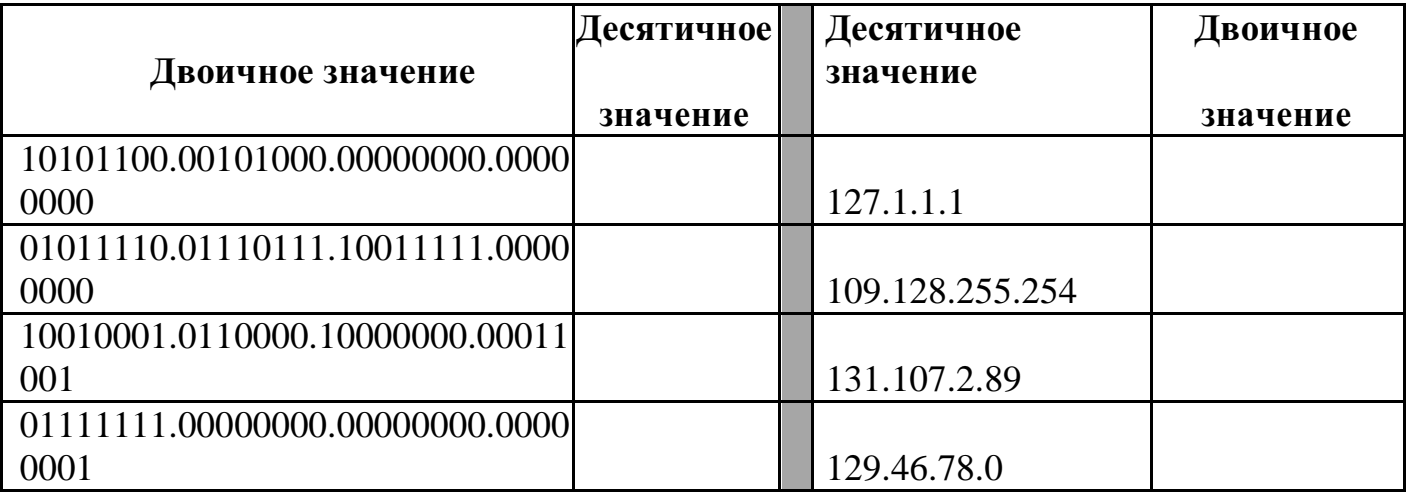

#### Задание 4. Определение частей IP- адресов.

Заполнить таблицу об идентификации различных классов IP-адресов.

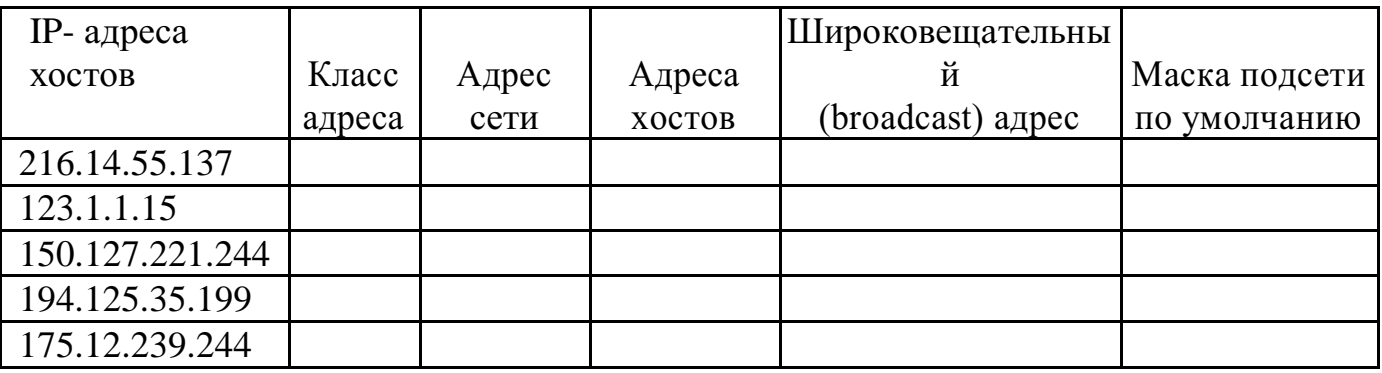

Задание 5. ДанIP-адрес142.226.0.15

- 1. Чему равен двоичный эквивалент второго октета?
- 2. Какому классу принадлежит этот адрес?
- 3. Чему равен адрес сети, в которой находится хост с этим адресом?
- 4. Является ли этот адрес хоста допустимым в классической схеме адресации?

## Залание 6

Найти адрес сети, минимальный IP, максимальный IP и число хостов по IPадресу и маске сети:

IP-адрес: 192.168.215.89 Маска: 255.255.255.0

**Задание 7** Найти маску сети, минимальный IP, максимальный IP по IP-адресу и адресу сети: IP-адрес: 124.165.101.45 Сеть: 124.128.0.0

## **Задание 8**

Найти минимальный IP, максимальный IP по адресу сети и маске:

Маска: 255.255.192.0 Сеть: 92.151.0.0

**Задание 9.** Определите,какиеIP-адреса не могут быть назначены узлам.Объясните,почему такиеIP-адреса не являются корректными.

- 1. 131.107.256.80
- 2. 222.222.255.222
- 3. 31.200.1.1
- 4. 126.1.0.0
- 5. 190.7.2.0
- 6. 127.1.1.1
- 7. 198.121.254.255
- 8. 255.255.255.255

#### Практическая работа №6«Настройка удаленного доступа к компьютеру»

#### Залание

- 1. Настройте Windows 7 для работы в домашней сети, установив членство в соответствующей группе и изменив имя компьютера на ваше (пишется латинскими буквами).
- 2. Создайте собственную учетную запись с ограниченными правами и собственную учетную запись с полными правами. В качестве имени учетной записи используйте свои фамилию и инициалы.
- 3. Выполняется в парах. Создайте учетную запись для напарника и установите ему полномочия удаленного управления вашим рабочим столом. Сообщите напарнику имя и пароль его учетной записи. Произведите подключение к удаленному компьютеру (компьютеру напарника) и выполните какие-либо действия на его компьютере, например, запустите текстовый редактор и наберите сообщение типа «А твой компьютер у меня под контролем».

### Методические указания по выполнению заданий Залание 1.

Настройка имени компьютера и рабочей группы производится через одно диалогоаое окно:

Открываем Панель управления - Система и безопасность - Просмотр имени этого компьютера

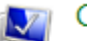

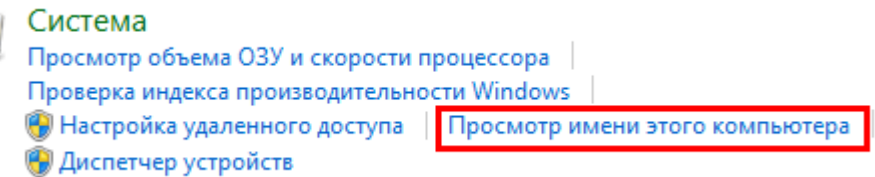

В открывшемся диалоговом окне, в секции Имя компьютера, имя домена и параметры рабочей группы в правой части нажимаем Изменить параметры.

Имя компьютера, имя домена и параметры рабочей группы - полната

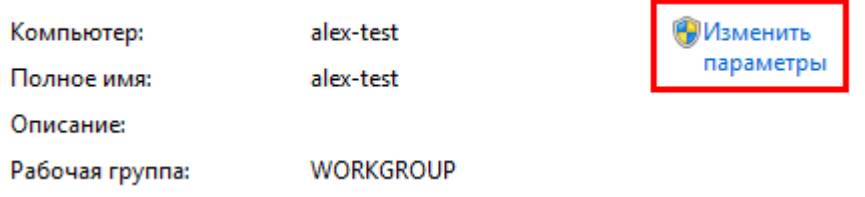

В диалоговом окне Свойства системы, в закладке Имя компьютера, нажимаем кнопку Изменить.

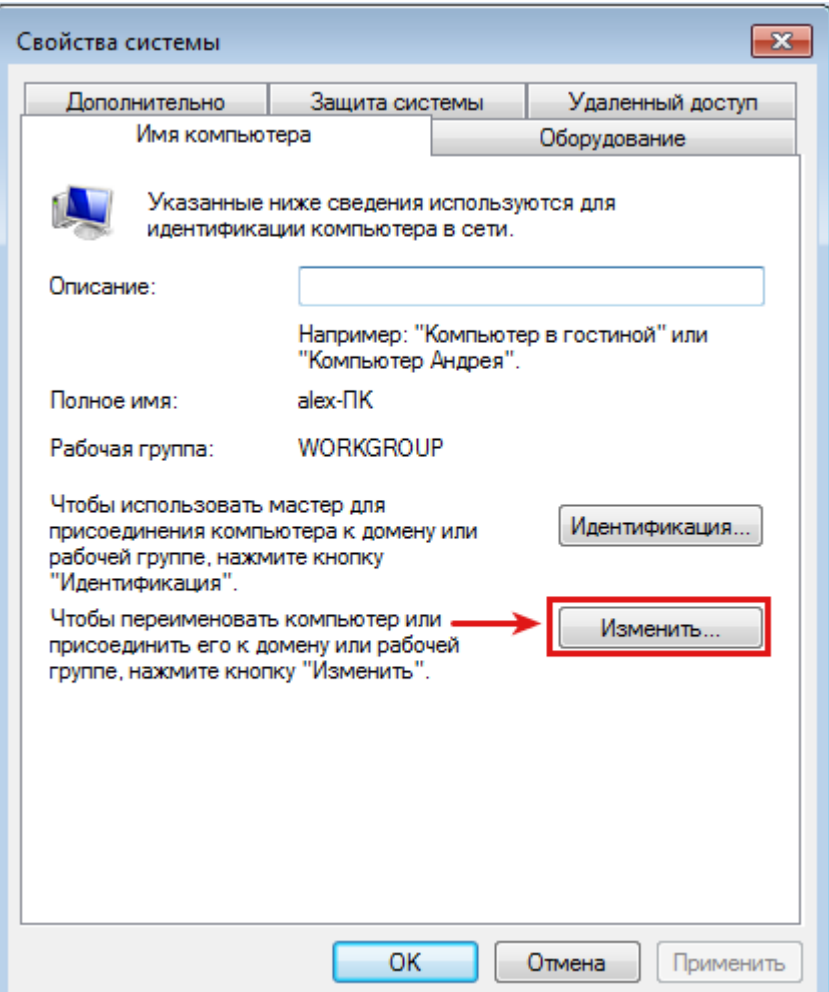

Изменяем имя компьютера и рабочей группы. По завершении нажимаем кнопку ОК

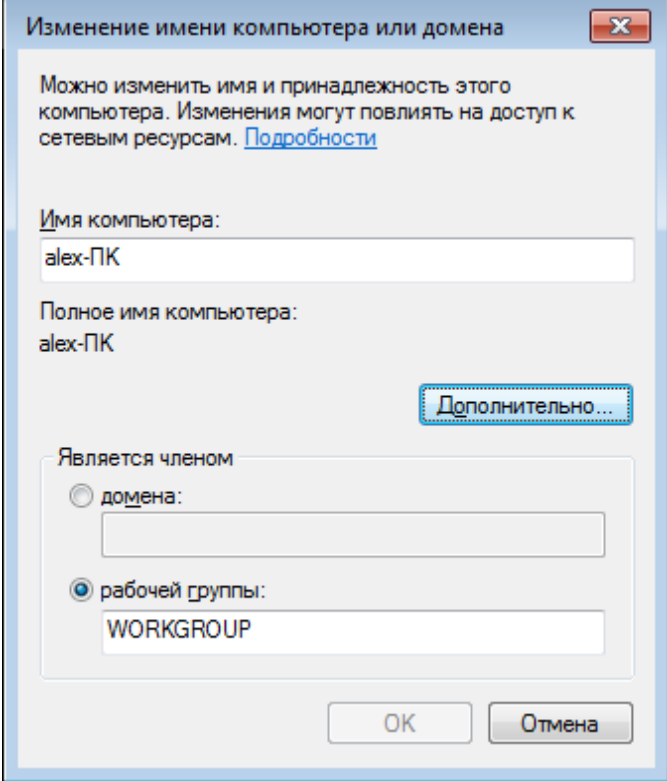

Система предупреждает: Чтобы изменения вступили в силу, нужно перезагрузить компьютер.
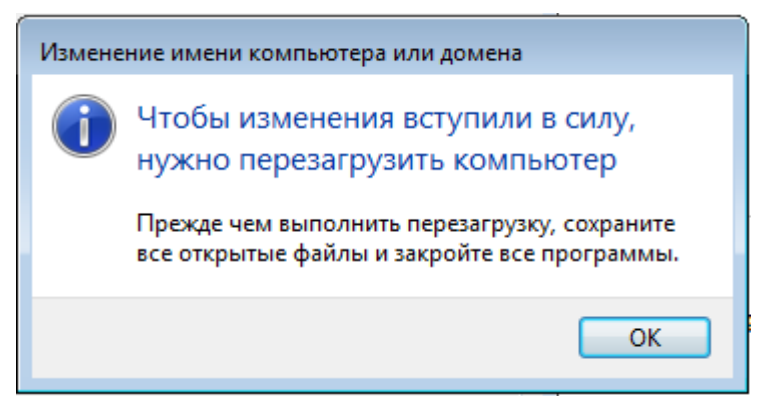

Внизу окна Свойства системы появилось предупреждение: Изменения вступят в силу после перезагрузки компьютера.

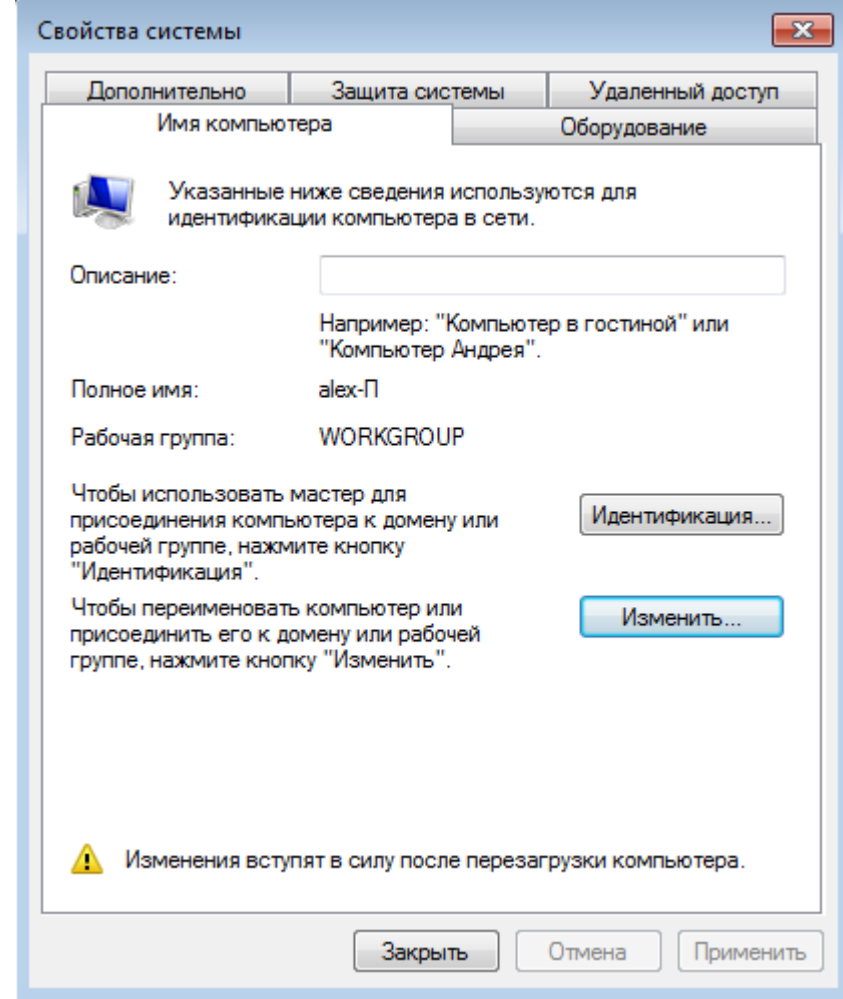

Ну и опять-же система напоминает, что нужно перезагрузить компьютер.

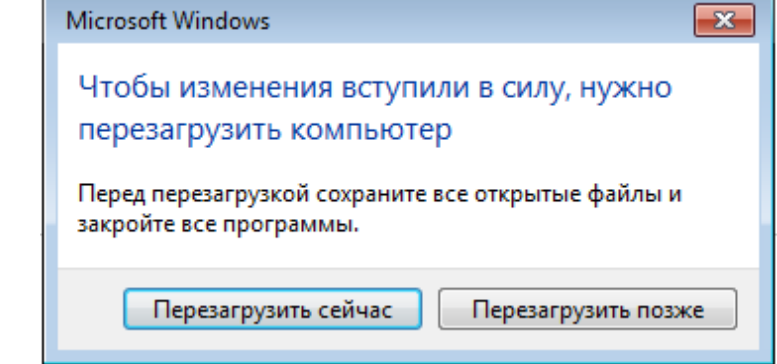

Вот и все, компьютер у нас с новым именем.

#### Залание 2.

Операционная система Windows предлагает каждому кто работает за компьютером иметь свой пользовательский профиль. Это позволяет вам персонализировать ОС по своему вкусу, ограничивать доступ к личным папкам и файлам и т.д. Сегодня мы поподробнее остановимся на теме «учетные записи windows 7.

Научимся создавать и редактировать их. Немного коснемся компьютерной безопасности, поговорив о том, как политика учетных записей помогает защищать наш ПК. Но обо всем по порядку.

#### СОЗДАНИЕ УЧЕТНОЙ ЗАПИСИ WINDOWS 7

Найдите на рабочем столе значок «Мой компьютер», щелкните по нему правой кнопкой мыши, и в появившемся контекстном меню, выберите строчку Управление. В открывшейся оснастке Управление компьютером, в левом навигационном меню разверните строку Локальные пользователи и группы, и выберите Пользователи:

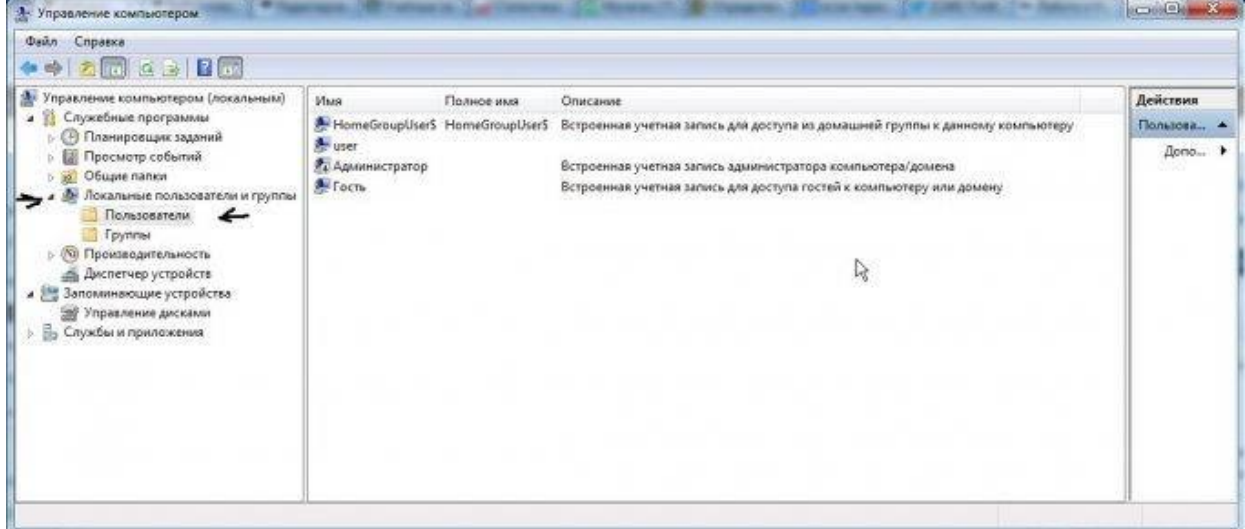

Для того, чтобы создать нового пользователя, щелкните правой кнопкой мыши в свободном месте центральной области окна, и в контекстном меню выберите пункт Новый пользователь. Заполняйте требуемые поля: имя пользователя, описание, пароль. Если вы делаете учетную запись для другого пользователя, оставьте галочку «Требовать смены пароля при следующем входе в систему», чтобы человек при входе смог сам назначить нужный для себя пароль. Остальные пункты на ваше усмотрение. Щелкайте Создать:

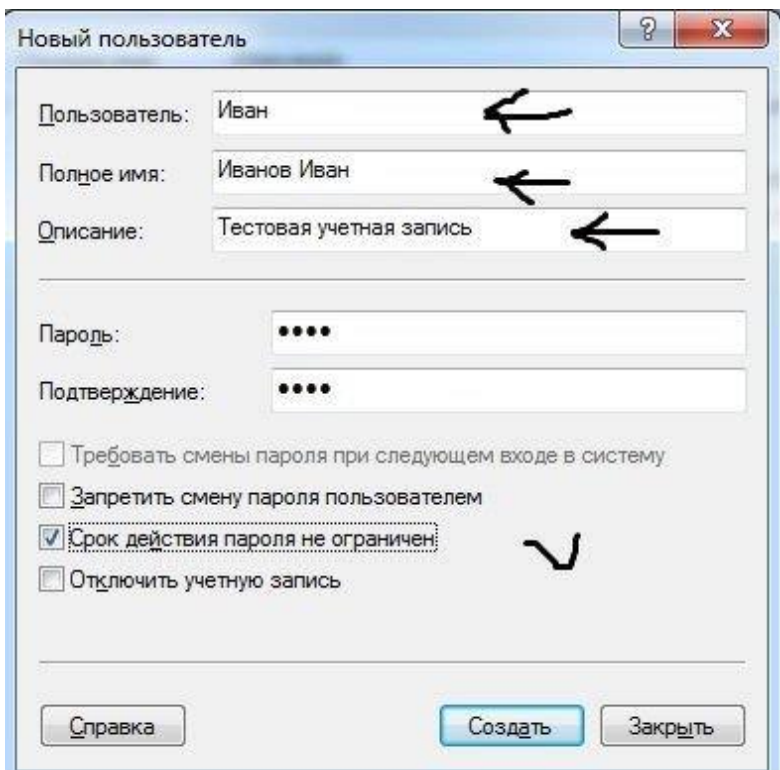

Вы только что создали нового пользователя. Теперь можно изменять настройки это учетной записи. Для этого перейдите по следующему пути: Меню пуск -> Панель управления -> Учетные записи пользователей -> Управление другой учетной запись -> Выберите Иванов Иван. Перед вами появиться окно, с доступными командами для учетки:

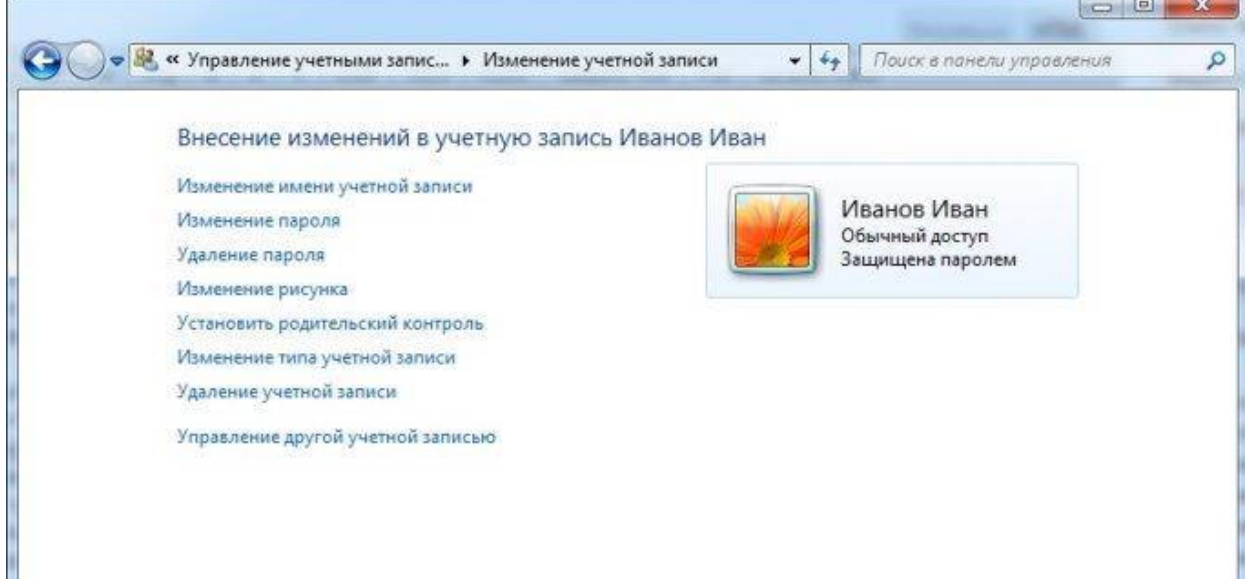

Назначение всех представленных действий понятны из названия. Хочу остановиться только на пункте «Изменение типа учетной записи«. Нажав на нее, вы можете определить администраторские права для пользователя.

Для каждой учетной записи имеются личные папки. Найти их можно на системном томе, в папке пользователи\имя пользователя. Доступ ко всем им имеет только администратор. Помимо этого, сохраняются персональные настройки рабочего стола: заставка, расположение значков и тд.

РЕКОМЕНДАЦИИ ПО БЕЗОПАСНОСТИ

Как правило, большинство пользователей при установке ОС windows 7, создают для себя единственную учетную запись, и не ставят на нее пароль. Подобная практика несет огромную угрозу безопасности ПК, ведь при работе с подобной учетной запись, имеющей уровень прав алминистратора, любой вредоносный код или программа, так же имеет полный доступ к системе. Что рекомендуется делать, во избежание этого. Во первых всегда устанавливайте пароль. Во вторых, желательно завести для себя две учетки - одна с правами администратор, другая с пользовательскими. Пользоваться первой из них рекомендуется только в целях настройки системы. Второй же, в повседневной работе. Это существенно снизит вероятность угроз. По статистике, 80% вирусного заражения можно было бы избежать, если бы люди работали за компьютером, используя учетные записи windows 7 с ограниченными правами (пользовательские).

#### Залание 3

B Windows 7 (так же как и в предыдущих версиях Windows начиная с XP) присутствует возможность работы на компьютере удаленно, используя запущенную службу терминальных подключений. Для доступа к компьютеру с работающей службой, используется программа «Доступ к удаленному рабочему столу», присутствующая поумолчанию во всех версиях Windows начиная с XP.

При работе используется последняя на сегодняшний день версия протокола RDP (Remotedesktopprotocol v.7), в котором было сильно переработана работа с мультимедия данными (передача видео и звука), а так же увеличена производительность.

Внимание! Доступ к компьютеру возможен из-под любой редакции Windows 7. А вот открыть доступ можно только на компьютере под профессиональной или максимальной редакцией.

Настроить удаленный доступ на компьютере под управлением Windows 7 и как потом подключиться к этому компьютеру через Интернет или по сети. Следует помнить, что одновременно на компьютере может работать только 1 пользователь (включая удаленного), поэтому при подключении удаленного пользователя, все другие активные пользователи булут отключены.

Что бы включить удаленный доступ на компьютере под управлением Windows 7

Зайдите в свойства компьютера (или перейдите в «Панель управления» -> «Система») и выберите пункт «Дополнительные параметры системы»:

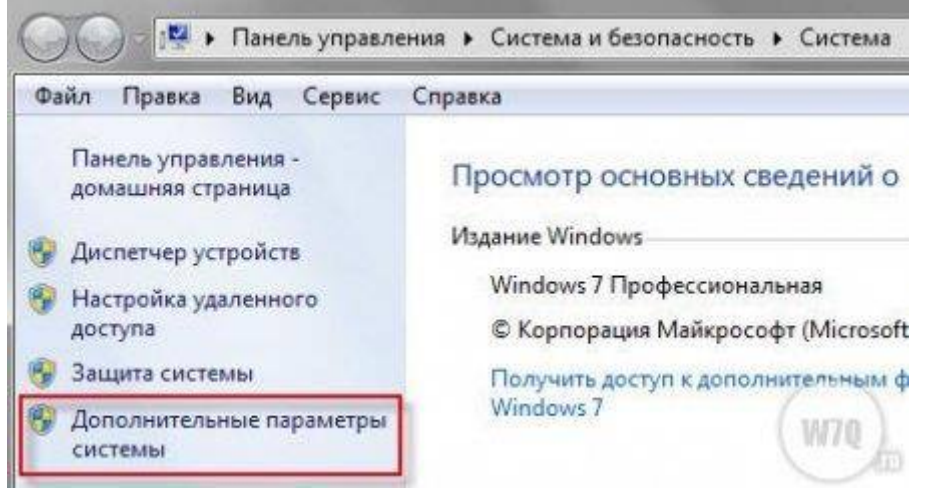

Настройка терминального доступа к Windows 7 В открывшемся окне выберите пункт «Удаленный доступ»:

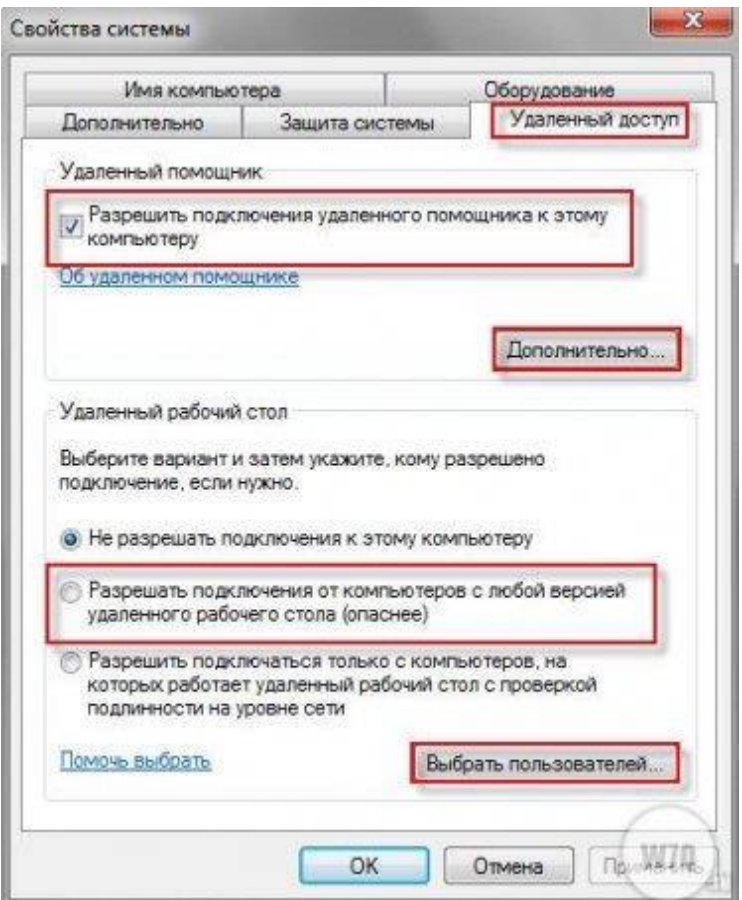

Настройка терминального доступа к Windows 7

Поставьте галку напротив пункта «Разрешить подключение удаленного помощника к этому компьютеру». Это автоматически добавит исключение в брандмауэр Windows.

Выбрав «Дополнительно» вы можете настроить разрешать или нет удаленное управление компьютером (по-умолчанию «разрешать») и срок в течение которого будет поддерживаться подключение сеанса (по-умолчанию 6 часов).

Если вы запретите удаленное управление компьютером, то после подключения вы не сможете никаким образом управлять содержимым компьютера, а будете только видеть переданное вам изображение.

В разделе «Удаленный рабочий стол» выберите «Разрешать подключения ...».

Нажмите на кнопку «Выбрать пользователей» и добавьте пользователей, которые будут иметь удаленный доступ к компьютеру.

Учтите: пользователям с «пустыми» паролями запрещены удаленные подключения не зависимо от установленных разрешений. Задайте такому пользователю пароль или создайте отдельного пользователя со сложным паролем для этих целей.

Нажмите «ОК» для завершения настроек.

Что бы подключиться к компьютеру с включенным удаленным доступом

Что бы подключиться к такому компьютеру, вам необходимо знать IP адрес компьютера или имя компьютера в сети.

Что бы узнать IP адрес, запустите командною строку и в ней выполните команду «ipconfig». Найдите в появившемся списке ваше подключение (обычно «подключение по локальной сети» или «беспроводное подключение») и посмотрите IPv4-адрес — это и будет необходимый вам набор цифр.

Запустите на компьютере с которого хотите получить удаленный доступ, программу «Подключение к удаленному рабочему столу» («Пуск» ->»Стандартные»).

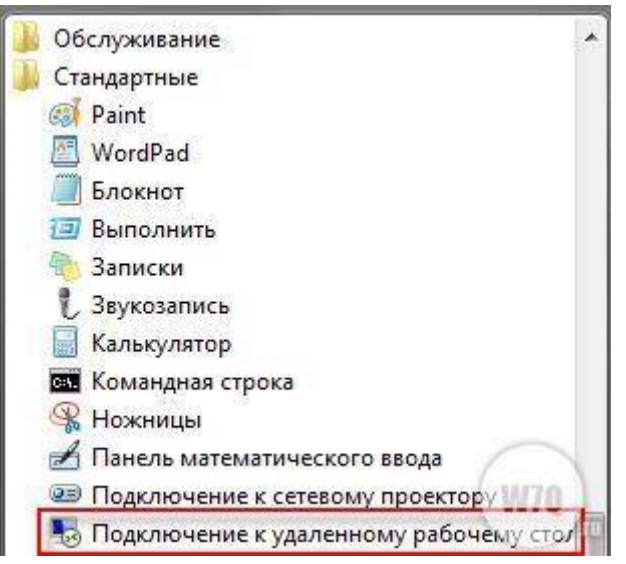

Настройка терминального доступа к Windows 7

В открывшемся окне задайте адрес компьютера к которому планируете подключение (IP-адрес или имя) и нажмите «Подключить» для проверки связи.

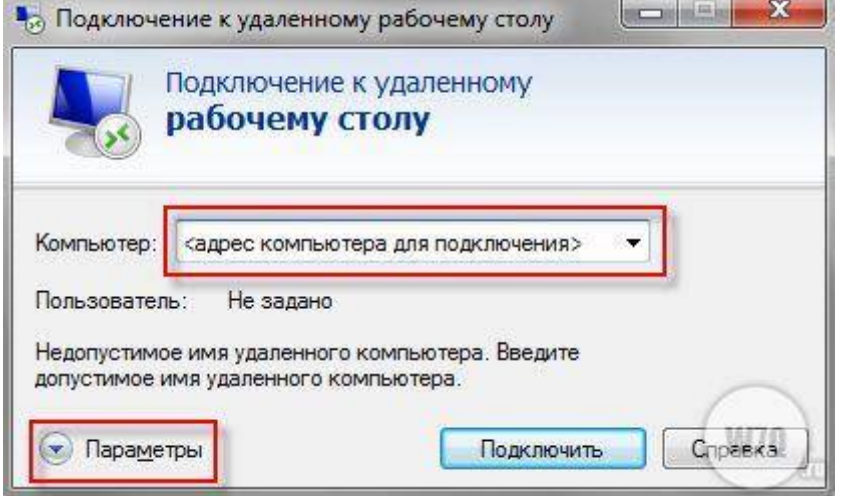

Настройка терминального доступа к Windows 7

Если все нормально, вы увидите окно с предложением ввести логин и пароль для подключения к компьютеру.

Перед подключением вы можете настроить разнообразные параметры, нажав на соответствующую кнопку (см. рисунок выше). В этом случае откроется панель настроек удаленного доступа:

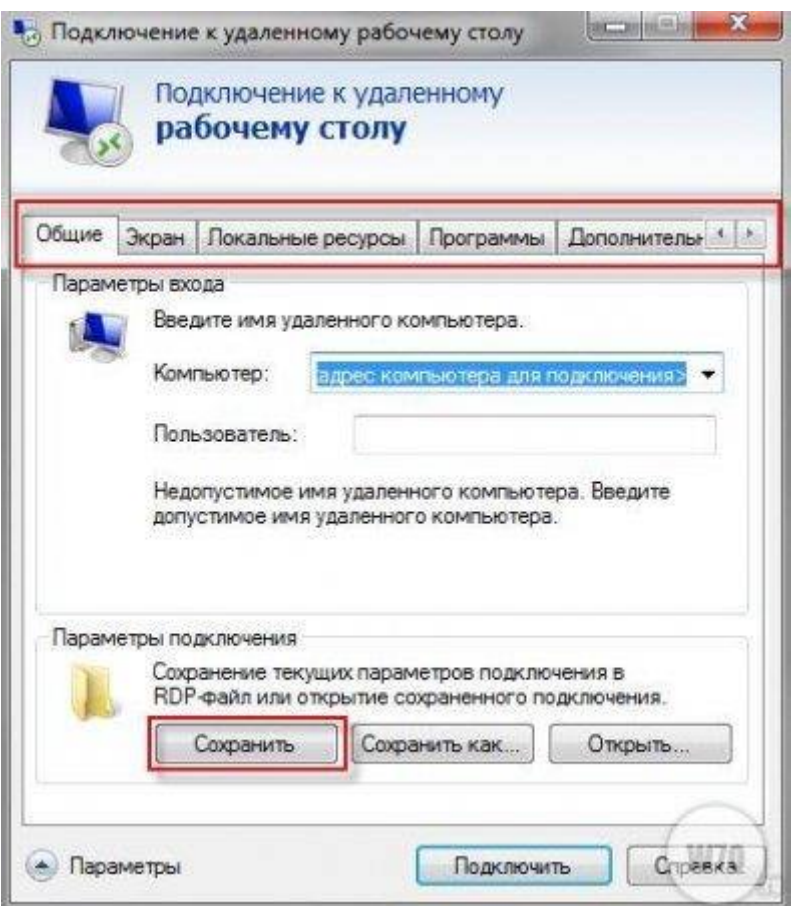

Настройка терминального доступа к Windows 7 Несколько слов о закладках:

Общие. Вы можете задать имя и адрес подключения, а так же сохранить настройки в виде файла. В последнем случае вам не придется каждый раз запускать программу, достаточно будет запустить сохраненный файл со всеми настройками.

Экран. задаются свойства экрана: разрешение (по-умолчанию полный экран), количество цветов.

В локальных ресурсах вы можете настроить передачу звука по сети (по-умолчанию разрешено), использование сочетания клавиш и самое интересное: доступ к локальным ресурсам компьютера с которого происходит подключение. В последнем случае вы можете разрешить доступ к принтерам, дисководам и жестким дискам, которые будут доступны вам при работе на удаленном компьютере (например, если вы разрешите доступ к диску С, то после установки соединения, он появится на удаленном компьютере в списке устройств и вы сможете обмениваться файлами с удаленным компьютером).

Программы служат для настройки автоматического запуска программ после подключения.

В закладке «Дополнительно» вы можете задать профили для подключений и вручную настроить визуальные эффекты, доступные вам после подключения.

В закладке «Подключение» можно изменить настройки оповещений и безопасности.

Некоторые дополнительные не документированные настройки.

Как я уже говорил выше, подключение происходит по протоколу RDP, а для подключения используется порт 3389. что бы изменить номер порта (а это может быть полезно, если ваш компьютер напрямую включен в интернет), необходимо сделать следующее:

Запустите редактор реестра «Regedit» (Win+R ->Regedit).

Перейдитевветкуреестра

HKEY\_LOCAL\_MACHINE\System\CurrentControlSet\Control\TerminalServer\WinStations\RDP -Tcp\PortNumber

Лважды шелкните мышью по записи «PortNumber», переключитесь в десятичную систему счисления и задайте другой номер порта.

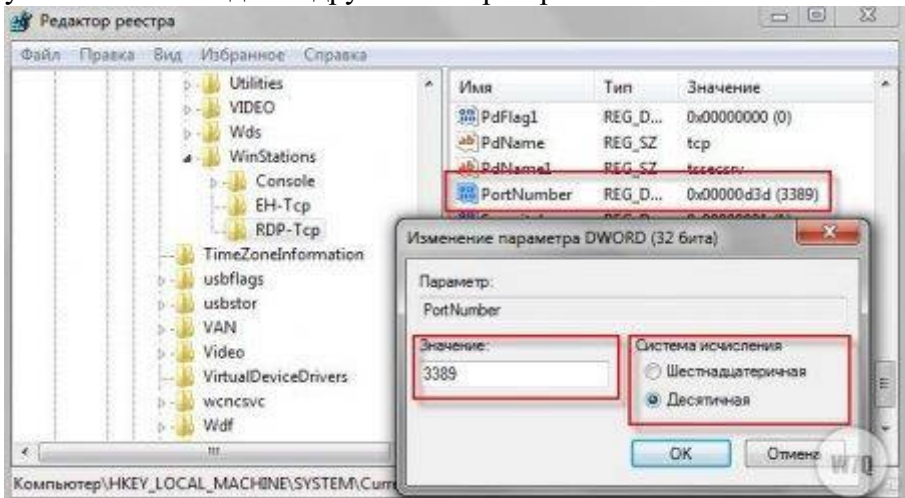

Настройка терминального доступа к Windows 7

Крайне рекомендуется задавать номер больше 1024, а лучше в промежутке от 49152 до 65535 (максимально возможный номер).

Помните, что после изменения номера порта, необходимо:

Внести изменения в фаервол, открыв доступ из внешней сети к новому порту.

Подключение производить к адресу компьютера + : < новый номер порта>. Например: 192.168.1.100:55600. Это связано с тем, что если явно не указать номер порта, программа для удаленного доступа будет пытаться соединиться по порту 3389.

#### Лабораторная работа №7

## Организация функционирования ЛВС на базе операционной системы Windows 2003 Server. Установка ОС и построение контроллера домена.

Пелью ланной работы приобретение является навыков установки операционной системы (OC) Windows 2003 Server и настройка сетевых служб (ActiveDirectoryServices). **DNS** (DomainNameServer), **DHCP** ADS. (DynamicHostConfigurationProtocol). Построение Контроллера Домена (DomainController).

> \*Данное базе описание создано  $HQ$ **VMWareWorkstantion**  $5.0.$ версии поэтому размешение некоторых пунктов и очередность их следования может отличаться от программного обеспечения, установленного в учебных классах.

Ход работы:

Создание виртуальной машины

Запустите VMWare Workstantion. Ивыберите «New Virtual Machine»

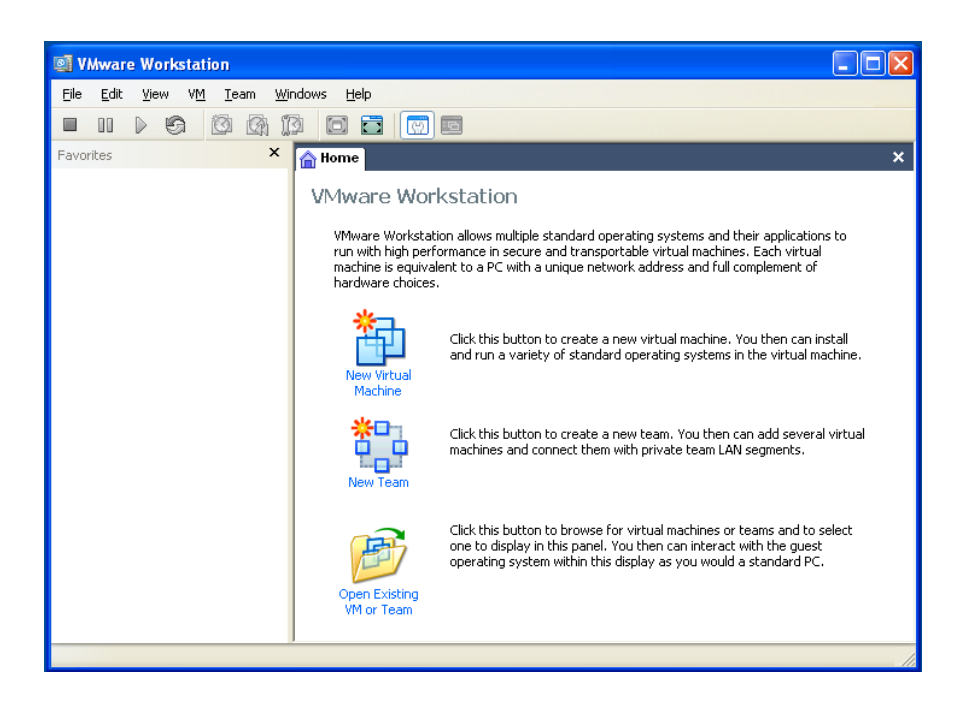

Следуйте следующим экранам. Нажимаем «Далее».

Конфигурацию виртуальной машины уточните у преподавателя.

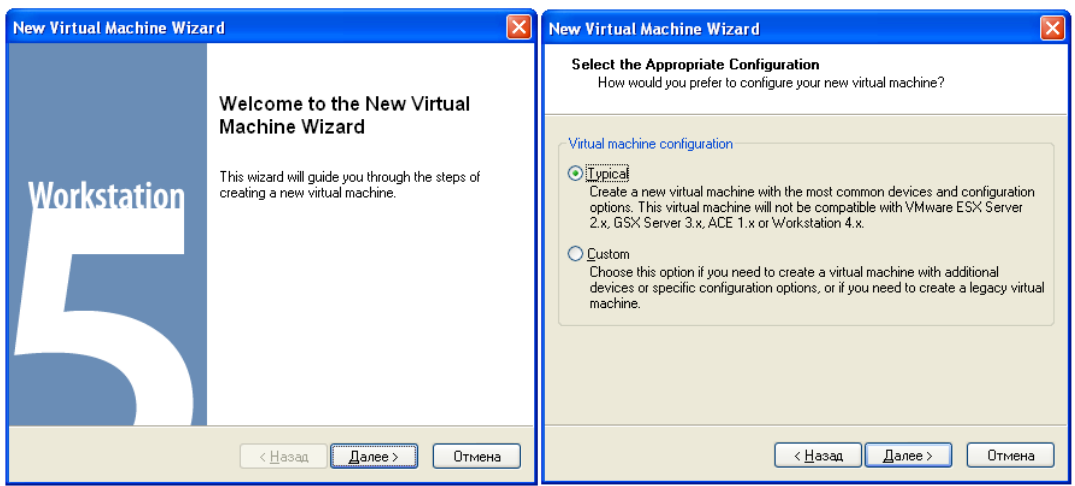

Выбираем тип и версию операционной системы. Внашемслучае «Microsoft Windows» и «Windows 2003 Server Standard Edition».

Далее вводим наименование и размещение виртуальной машины.

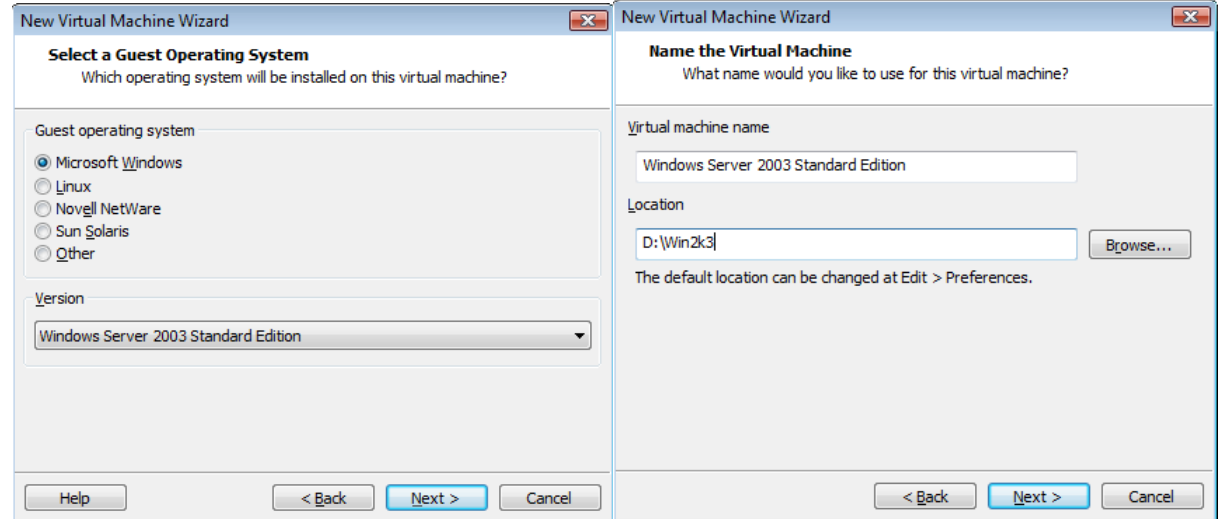

Выбираем тип сетевого соединения для виртуальной машины.

Существует три основных режима подключения виртуальной машины к сети: Bridgedmode, NAT и HostOnly.

**Bridgedmode** дает виртуальной машине непосредственный доступ к внешнему интерфейсу хост-машины, на котором виртуальная машина самостоятельно устанавливает или получает через DHCP собственные сетевые параметры - такие как IP-адрес, маршрутизатор по умолчанию и тому подобные.

**NAT** использует трансляцию адресов исходящего трафика. Напомню, что в этом случае адрес виртуальной машины, полученный по встроенному в NAT DHCP, в момент пересылки на внешний протокол подменяется на адрес хостмашины.

Третий режим **HostOnly** представляет дела так, будто у хост-машины в дополнение к имеющимся сетевым интерфейсам есть еще одна сетевая карточка (видимая в системе и без запуска VM), к которой подключается наша ВМ, образуя с хост-машиной маленькую подсеть. Таким образом, можно устроить сеть на одном компьютере.

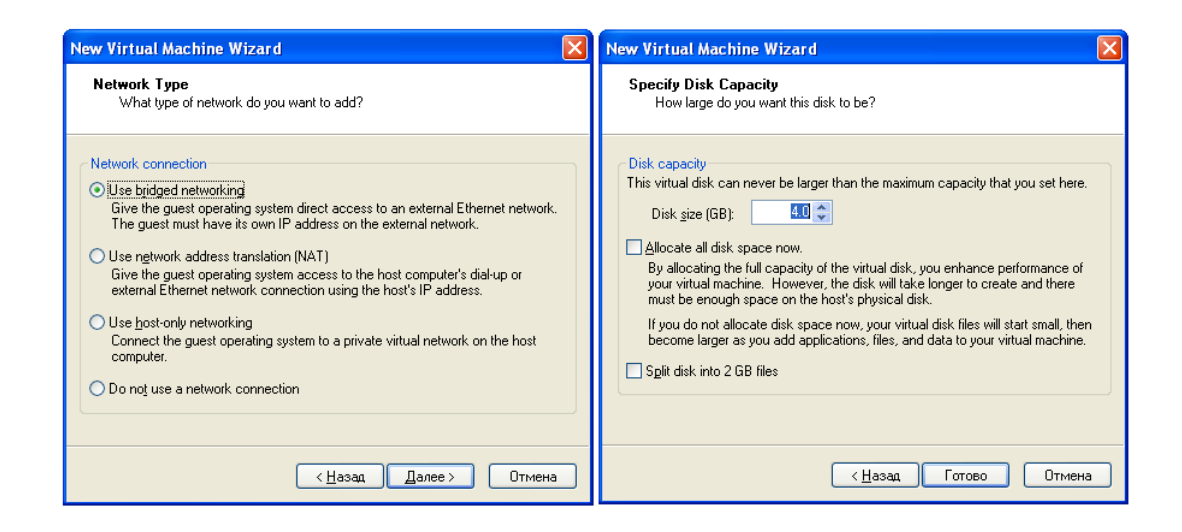

Выбираем расположение образов операционной системы.

Для запуска виртуальной машины нажмите следующий значок

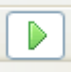

Установка операционной системы

**WindowsServer 2003** (кодовое название при разработке — WhistlerServer, внутренняя версия — Windows NT 5.2) — это операционная система семейства Windows NT от компании Microsoft, предназначенная для работы на серверах. Она была выпущена 24 апреля 2003 года. WindowsServer 2003 является развитием Windows 2000 Server и серверной частью для операционной системы Windows XP.

Перед нами стоит задача построить сеть из нескольких компьютеров и слелать сервером. Начнем  $\mathbf{c}$ установки. ОЛИН И3 них Мыбудемустанавливать WindowsServer 2003 StandardEdition. **Установка**  $\mathbf{c}$ автозагружающегося **CD-лиска** ничем He отличается  $\overline{O}$ установки Windows 2000/XP. Во время настроек языка (RegionalandLanguageOptions) нажмите Customize и в закладке RegionalOptions, в пункте Standartsandformats выберите Russia (рис. 1). То же самое выберите в пункте Location в той же закладке. Далеенажмитезакладку Advanced вполе Select a language to match the language version of the non-Unicode programs you want to use ивыберите Russian. Тем самым мы обеспечили корректное отображение русского языка в программах, например Far или TotalCommander, а также нормальное написание валюты, дат и чисел. Переходим к следующему пункту.

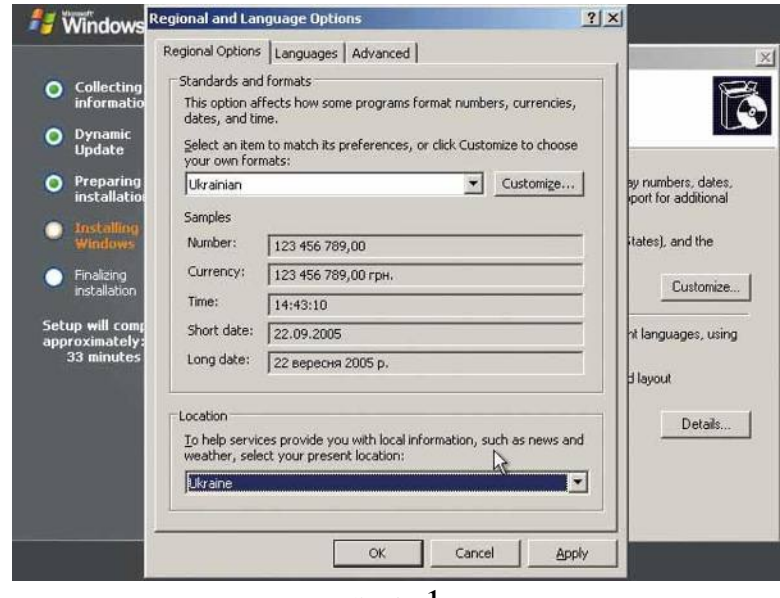

рис. 1

Введя имя и название организации, а также регистрационный ключ, попадаем в Режим лицензирования (LicensingModes), где вам предложат два варианта: на сервер (Per Server) или же на устройство или пользователя (Per deviceorPer User) ( рис. 2).

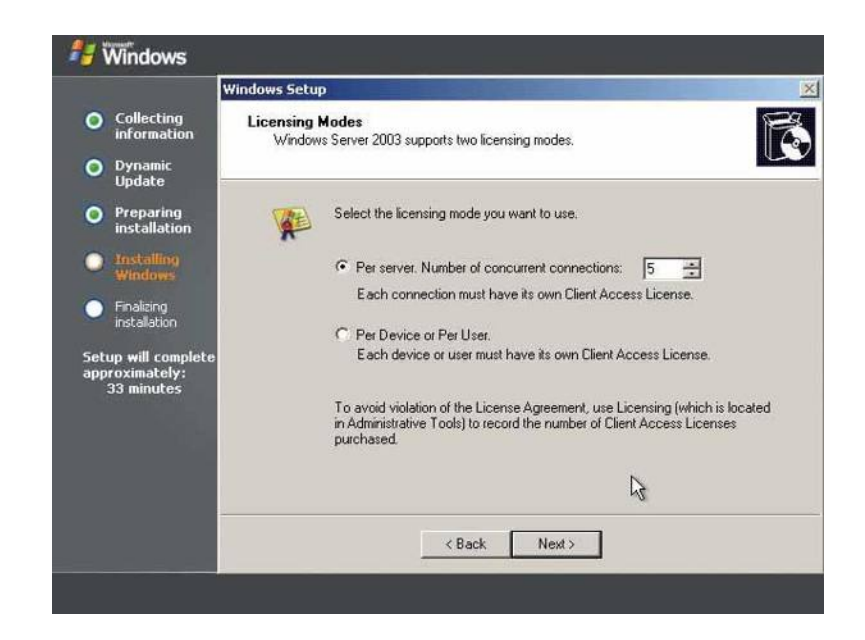

### рис. 2

Лля настройки сети мы выбираем настройки вручную. Выбираем InternetProtocol (TCP/IP), кликаем на кнопку Properties (Свойства), отменяем автоматическое получение IP-адреса, вбиваем 192.168.0.1 в поле IP address, нажимаем Tab, - маска подсети должна автоматически заполниться и принять вид 255.255.255.0 (все остальные поля должны остаться пустыми). Нажав наДалее, мы увидим предложение подключить сервер либо к рабочей группе, либо к домену. Ни то, ни другое нам не надо, нажимаем кнопкуДалее и ждем завершения установки (рис. 3).

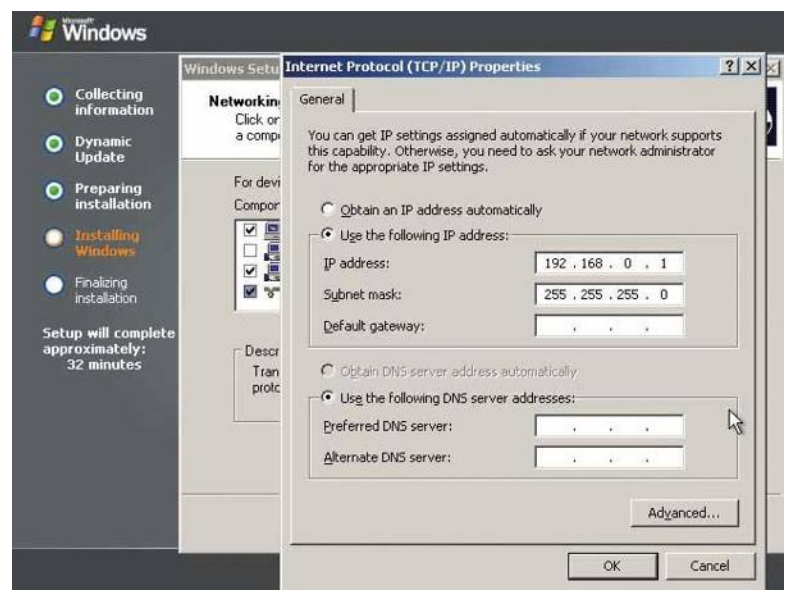

рис. 3

### Краткие теоретические сведенья:

Что такое маска подсети? Это число, состоящее из четырех октетов, которые определят, какая часть IP-адреса является сетевым адресом, а какая — адресом хоста. Маска это делает, «маскируя» с помошью двоичного числа часть сетевого IP-адреса, отведенную для нумерации подсетей. Например, IP-адрес 207.29.170.193, а маска — 255.255.255.0. Тогда IP-адрес и маска  $\mathcal{R}$ двоичном  $\epsilon u \partial \epsilon$  $\delta v\partial ym$ . соответственно. 11001111.11011011.10101010.11000001  $\mathcal{U}$ 

11111111.11111111.1111111.00000000. Таким образом, все числа, «накрытые» маской, являются номерами подсетей, а последнее десятичное число, или же 8 бит, оставлено для адресов хостов подсети. При организации связей между компьютерами в сети как раз маски и используются для определения того, находится ли иелевой хост в той же подсети, что и исходный. Если же он удаленный, т.е. не принадлежит этой подсети, исходный хост пошлет информацию по IP-адресу основного шлюза, который, как вы помните, в сетевой настройке сервера мы оставили пустым. Для определения

местоположения целевого хоста компьютер применяет операцию ANDing для IP-адресов и масок обоих хостов. Операция ANDing работает следующим образом: взяв в двоичном виде IP-адрес и маску, сервер сравнивает их, и если в соответствующем разряде адреса и маски стоит 1, то результат будет 1. В противном случае результат — 0. Если результаты ее выполнения равны оба компьютера находятся в одной подсети.

**DomainNameServer** (сервер доменных имен) — сервер, содержащий базу данных с именами хостов и сопоставленными им IP-адресами. Таким образом, пользователи сети работают с именами хостов, а DNS уже преобразует их в настоящие IP-адреса. Почему мы его оставили пустым? Потому что сервер как раз и будет выполнять функции DNS. Ну вот, установка подходит к кониу, перейдем к настройке сервера.

#### Назначение ролей нашему серверу

Для упрощения дальнейшей нашей работы воспользуемся возможностью ОС Windows 2003 Server по администрированию сервера, нажимаем Пуск (Start) > Управление Вашим Сервером (ManageYourServer).

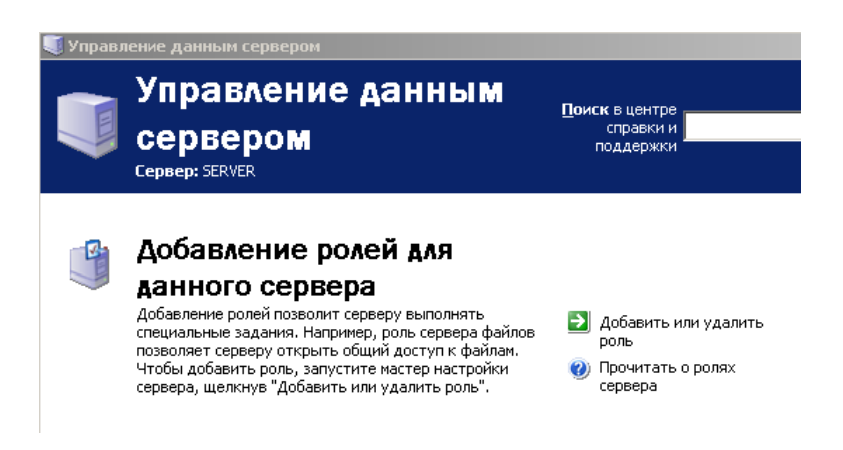

Нажимаем «Новая роль» (Newrole), выбираем «Особая конфигурация» (Customconfiguration)

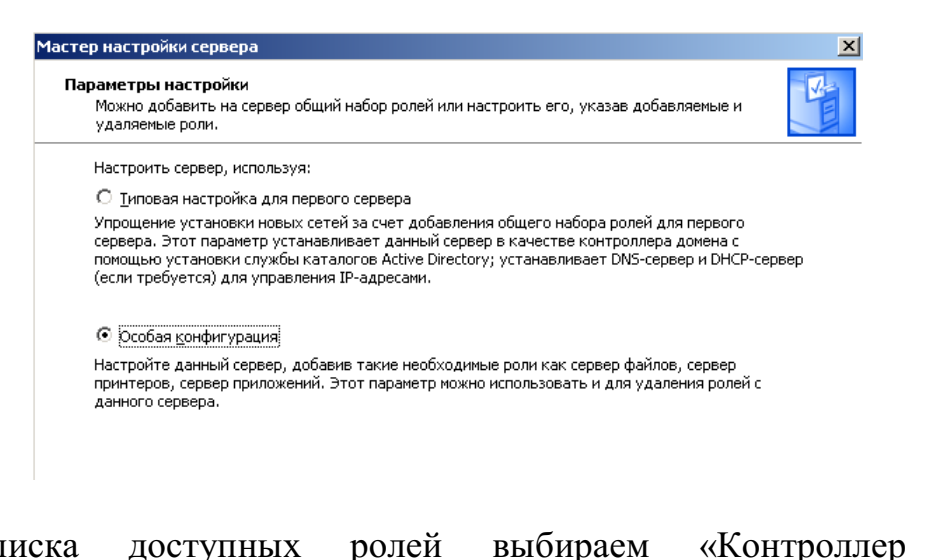

домена»

 $M_{3}$ ролей списка доступных **DomainController (ActiveDirectory)** 

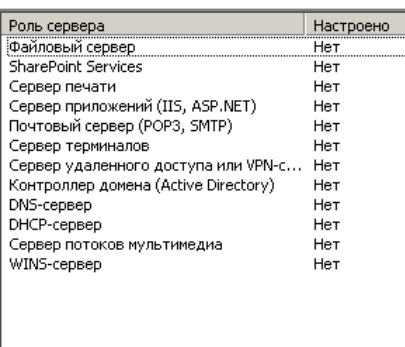

Далее выбираем Контроллер домена в новом домене **(Domaincontrollerfornewdomain)**. Далее опции: «Новый домен в новом лесу» (**Domaininnewforest)**  $\mathbf{F}$  **IIDN**S  $\mathbf{F}$ 

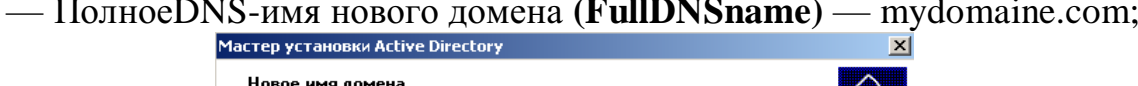

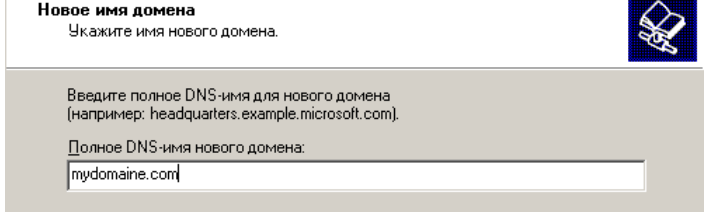

## — **NetBIOS name** — MYDOMAINE;

— Следующие две страницы оставляем без изменений;

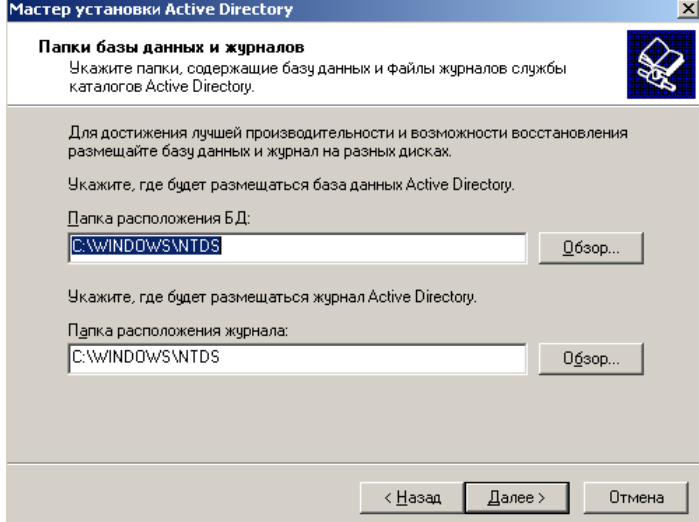

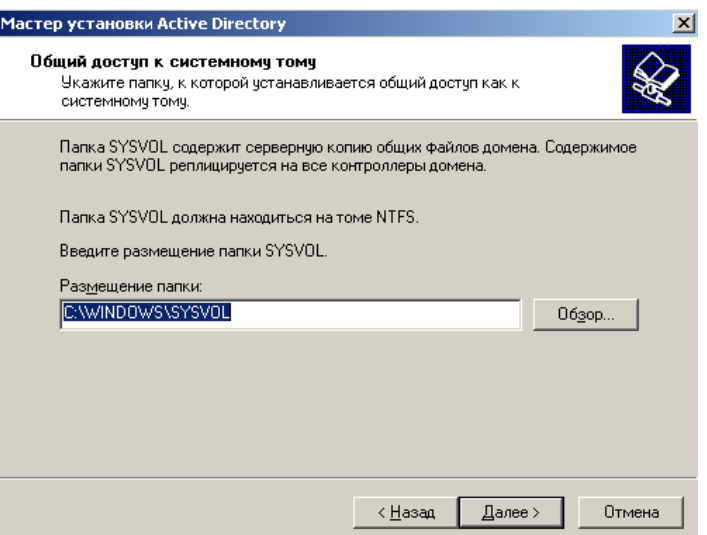

— Выбираем «Разрешения, совместимыетолькос Windows 2000 или Windows Server 2003» (Permissions compatible with Windows 2000 or **Windows Server 2003 operation systems)** 

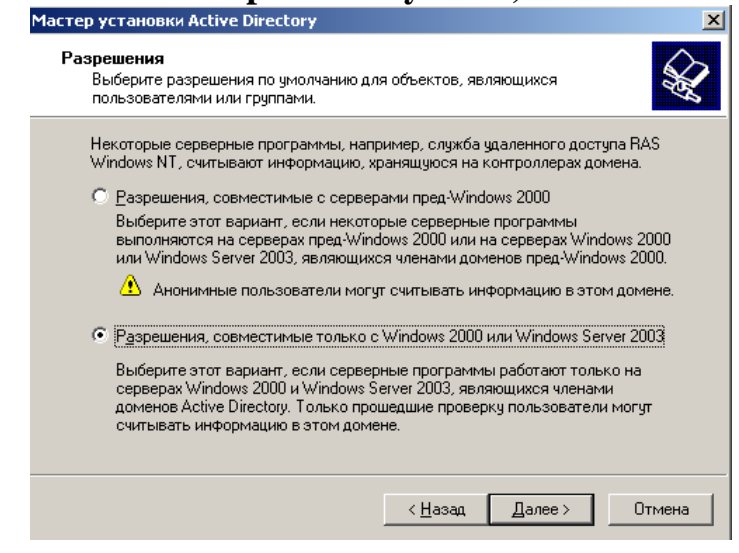

- вводим пароль администратора, перезагружаемся.

Как вы уже поняли, этой последовательностью действий мы сделали наш сервер Контроллером Домена (DomainController), а соответственно, «подняли» на нем службу ActiveDirectory и, наконец, настроили DNS на нашем компьютере.

Windows 2000/XP/2003  $V_{mQ}$ такое активный каталог? Cemu структурируются с помощью служб активного каталога или ADS (ActiveDirectoryServices). Они устанавливаются и управляются средствами серверов Windows 2000/2003. Все компоненты компьютерной сети (т.е. компьютеры-пользователи, всевозможные сетевые ресурсы и т.д.) для ADS являются объектами, свойства которых определяются с помощью различных атрибутов. Все объекты, входящие в ADS, образуют каталог. Для удобства управления этими объектами в ADS используются контейнеры, задача которых состоит в хранении остальных объектов, а также в настройке их работы.

Компьютеры могут объединяться в логические единицы, называемые доменами. Каждый домен управляется контроллером домена, хранящим общую для домена информацию и выполняющим общую централизованную авторизацию подсоединившихся пользователей. В отличие от доменов на базе Windows NT, контроллеров в доменах Windows 2000/2003 может быть несколько, и они равноправны. Для еще большего структурирования домены могут объединяться в «деревья».

Ну что ж, мы настроили DNS и ADS. Для легкости в расширении сети, ведь сейчас для того чтобы добавить компьютер в наш домен, нам необходимо выделить вручную ему IP-адрес и каждый раз прописывать маску, основной шлюз, предпочтительный и альтернативный адреса DNS. Хорошо, если у Вас несколько компьютеров, а если их сотни? И тут на арену выходит **DHCP** (DynamicHostConfigurationProtocol — протокол динамической конфигурации хоста), который, судя по названию, решит все эти проблемы. Давайте его установим и настроим.

Вокне Manage Your Serverнажимаем «Новаяроль» (Newrole) >DHCPServer, в окне Имя области вводим: Name:local.

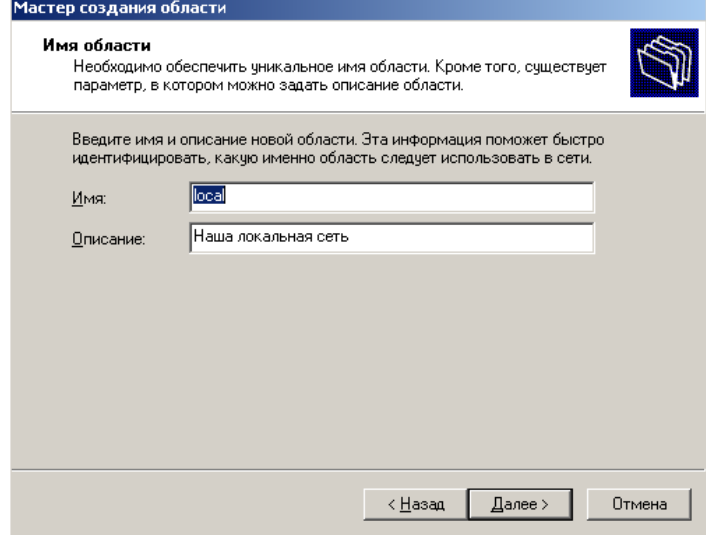

На следующей странице Start IP-Address: 192.168.0.1; End IP-Address: 192.168.0.100; маска подсети должна принять значение 255.255.255.0,

Исключения (Exclusions) пропускаем (если хотите, можете указать диапазон тех адресов, области из которых выбирать нельзя)

Длительность: 31 день (период резервирования адреса).

Лалее выбираем «Да, я хочу настроить эти опции сейчас», Router(DefaultGateway) — 192.168.0.1 (Add), DomainNameandDNSservers — 192.168.0.1 (Add).

WINSServerя оставляют устым, т.к. сеть унасна основе Windows 2000/XP/2003 (этотсервервыполняетфункцииDNSдляWindows 95/98/Me), Yes. Iwanttoactivatethisscopenow (Finish).

«Управление Вашим cepbepom>> Далее, **BCC**  $\mathbf{B}$ **TOM** же окне выбираем DHCPсервером» (ManageYourServer) «Управление ПУНКТ (Managethis DHCP server), откроется окно, именуемое консолью для управления нашего DHCP-сервера. В левой части этого окна выбираем пункт такого вида: имя сервера.название домена [IP-адрес сервера] (в нашем случае: server.mydomaine.com [192.168.0.1]). Теперь в главном меню нажимаем пункт Действия > Авторизировать (Action > Authorize),  $\overline{M}$ таким образом МЫ авторизировали наш DHCP-сервер в сети.

#### $\mathbf{u}$  . Настройка сетевого взаимодействия в VMWare

Для проверки правильности настройки нашего сервера необходимо организовать сетевое взаимодействие сервера с клиентами. В качестве клиента возьмем предварительно установленный образ «WindowsXP».

Выполним следующие действия:

- 1. Завершим работу с серверной и клиентской ОС. Выполним команду «Отключить питание» (PowerOff).
- 2. Создадим новую команду (Team). Выполним File>New>Team.
- 3. Добавим наши операционные системы (Server 2003 и XP) в команду.

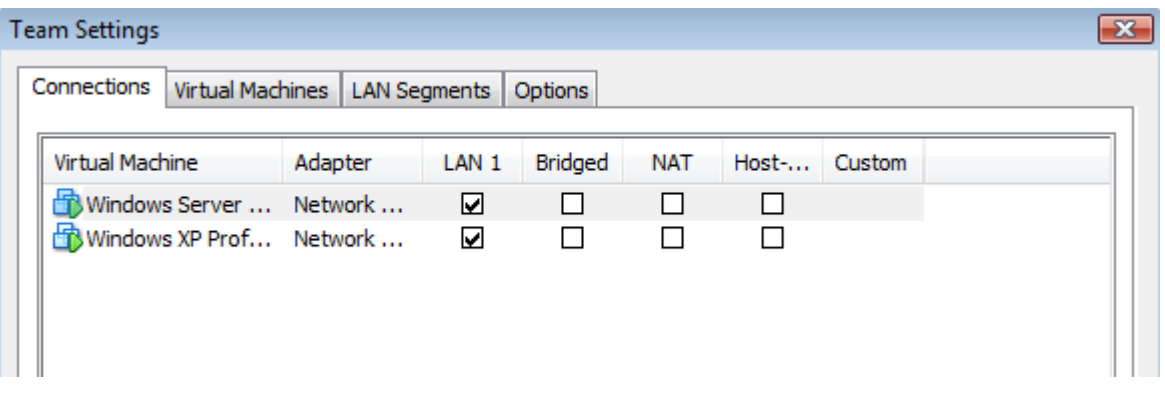

4. Настроим сетевые параметры

## • Добавление клиентских машин в домен

На клиентском компьютере выбираем Пуск > Настройка > Сеть и удаленный доступ к сети, кликаем правой кнопкой мыши на Подключение по локальной сети, выбираем Свойства, затем Протокол Интернета (ТСР/IР), опять же Свойства. ВыбираемПолучить IP-адрес автоматически.

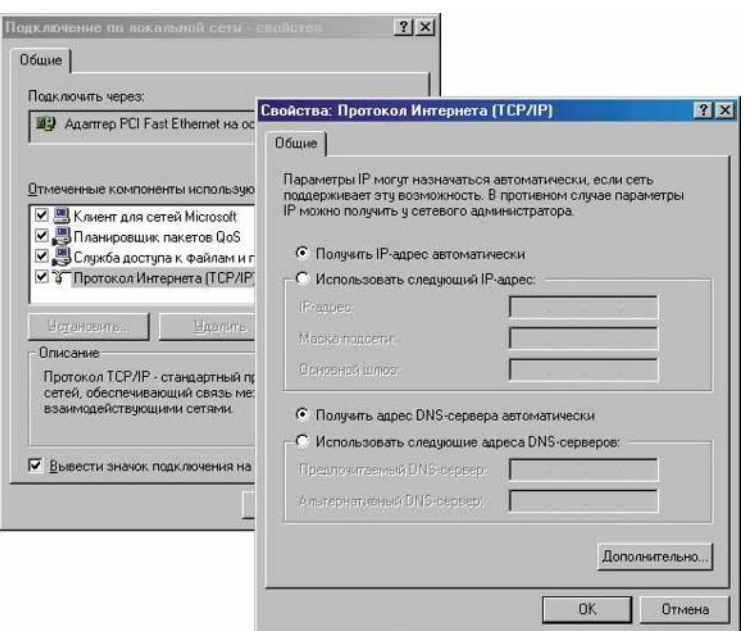

Далее, нажав правой кнопкой мыши по иконке «Мой компьютер», выбираем Свойства > Имя компьютера > Изменить. В пункте «Является членом выбираемдомена» и вводим выбранное имя домена (MYDOMAINE) и нажимаем ОК. Выведется окно с запросом имени и пароля пользователя, который имеет соответствующие права для подключения компьютера в домен.

**Вывол.** Установив Windows 2003 Server и настроив некоторые службы. Вы познакомились с огромным миром серверных технологий. Это было лишь поверхностное ознакомление, на следующих занятиях мы изучим более детально возможности данной ОС.

### Контрольные вопросы:

- 1. Что такое контроллер домена?
- 2. Для чего предназначена служба DNS?
- 3. Почему у сервера DNS должен быть статический IP- адрес?
- 4. Для чего предназначен протокол DHCP?
- 5. Назовите необходимые действия и их порядок для добавления клиентской машины в ломен.

## Лабораторная работа №8

Организация функционирования ЛВС на базе операционной системы Windows 2003 Server. Управление учетными записями пользователей.

Целью данной работы является приобретение навыков управления учетными записями пользователей, а также их профилями.

*Условием работы любой сети, конечно же, является наличие в ней пользователей и компьютеров. Сегодня мы изучим возможности по созданию пользователей в глобальном каталоге ActiveDirectory и попробуем управлять компьютерами и пользователями в нашей ЛВС.*

#### **Ход работ. Часть первая «Общие принципы»:**

#### **Подготовка хранилища профилей пользователей**

Прежде чем мы перейдем к созданию пользователей нашего домена, необходимо выполнить несколько предварительных действий. Во-первых, необходимо определить, где будут храниться профиля пользователей. Пусть у нас это будет папка «Profiles» на диске C. После создания этой папки необходимо открыть к ней общий доступ (рис. 1) и дать разрешение всем на чтение и изменение (кнопка Разрешение, рис. 2).

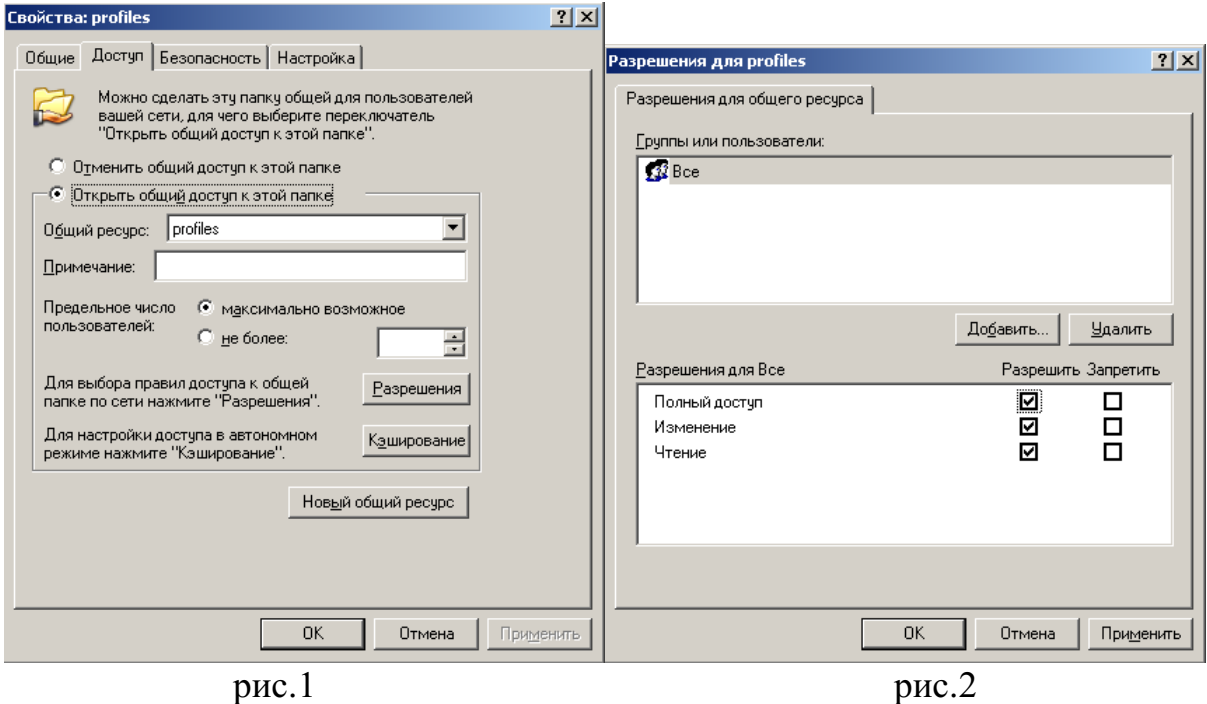

### **Создание пользователей**

Для управления сервером воспользуемся консолью mmc. Нажмите *Пуск\Выполнить…(Start\Run…)*, в текстовом поле введите mmc и нажмите [Enter]. Откроется окно (**рис. 1**), озаглавленное *«Консоль» («Console1»)*. Нажимаем *Консоль\Добавить* или удалить оснастку *(File\Add/RemoveSnap-In)*, дальше выбираем *Добавить (Add)* и из списка предложенных инструментов добавляем в список только необходимые. Это делается путем нажатия на кнопкуДобавить (Add). Нажмите Закрыть  $OK$  (Close  $Ok$ ) — и Вы получите несколько открытых элементов управления в одном окне. Дальше консоль можно сохранить и открывать уже настроенную. Таким образом, все необходимые инструменты будут всегда находиться у Вас под рукой.

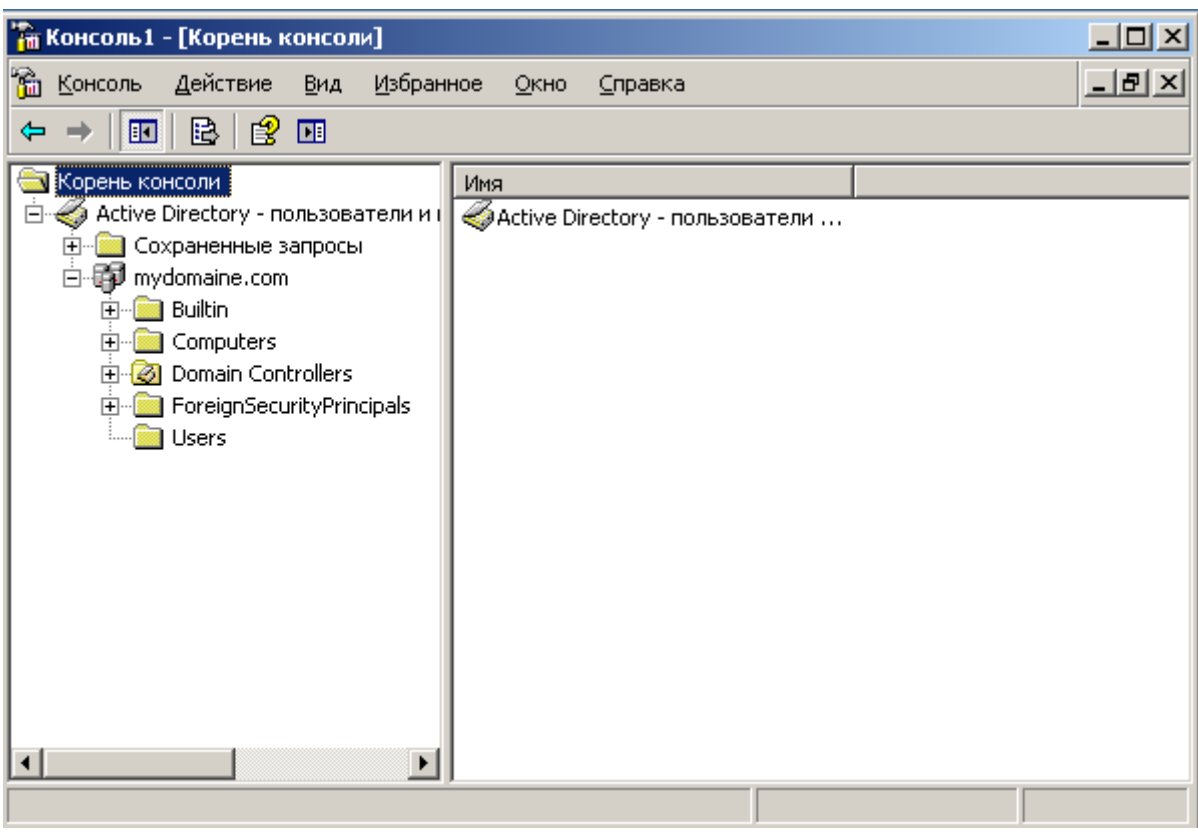

 $p<sub>MC.3</sub>$ 

Теперь перейдем непосредственно к созданию первых пользователей. В отличие от компьютеров, которые автоматически добавляются при их подключении к серверу, создавать пользователей придется вручную. Сразу замечу, что лучше сразу же организовывать каталог так, чтобы пользователи и компьютеры не размещались в стандартных контейнерах (OrganisationUnit), а каким-то образом систематизировались.

Итак, создалим первого пользователя и поместим его не в стандартном контейнере Users, а в подразделении. Нажимаем правой кнопкой мыши на «ActiveDirectoryUsersandComputers». названии ломена оснастке  $\overline{B}$ выбираемСоздать\Подразделение, вбиваем название «MyDepartment» и жмем OK.

Далее выбираем в меню Действие (Action) пункт Создать\Пользователь (New\User) создаем нового пользователя (эти действия эквивалентны нажатию правой кнопки мыши на контейнере и выбору пункта Создать Пользователь (New\User)). Откроется диалоговое окно «Новый объект — Пользователь» (NewObject — User). На его первой странице нам будет необходимо ввести сведения об имени пользователя (рис. 4).

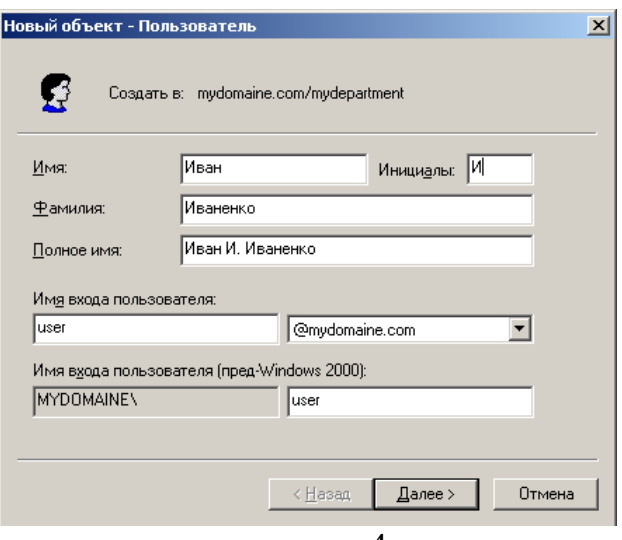

 $p<sub>MC.4</sub>$ 

Закончив ввод значений и щелкнувДалее (Next), мы увидим вторую страницу, на которой надо будет ввести пароль пользователя, введем «password».

Здесь также необходимо установить настройки данной учетной записи. Остановимся на них подробнее:

• Требовать смену пароля при следующем входе  $\mathbf{B}$ систему (UserMustChangePasswordAtNextLogon) — установлено по умолчанию. Очень удобное средство для того, чтобы пароль пользователя знал только он. Вы создаете учетную запись, например, со стандартным паролем Microsoft  $(p@s$w0rd)$  и требуете, чтобы пользователь изменил его сразу же при запуске системы. Пользователь просто не войдет в систему, не изменив пароль!

• Запретить смену пароля пользователя (UserCannotChangePassword) установите этот флажок, если этой учетной записью пользуются несколько пользователей в домене (в частности, это касается учетной записи Гость (Guest), ведь если какой-то пользователь случайно изменит пароль, то доступ к системе будет невозможен для остальных пользователей, использующих учетную запись.

 $\bullet$  Cpok лействия пароля неограничен (PasswordNeverExpires) используйте этот флаг для не очень защищенных сетей (вроде домашней, которую мы и строим). В защищенных его обязательно надо снимать, т.к. пароли пользователей, имеющих доступ к конфиденциальной информации, должны меняться регулярно.

• Отключить учетную запись (Accountisdisabled) — для создания пользователей, которым пока нет необходимости входить в сеть.

НажавДалее\Готово (Next\Finish), мы заканчиваем создание нового пользователя в каталоге ActiveDirectory, но скорее всего Вы получите следующие сообщение.

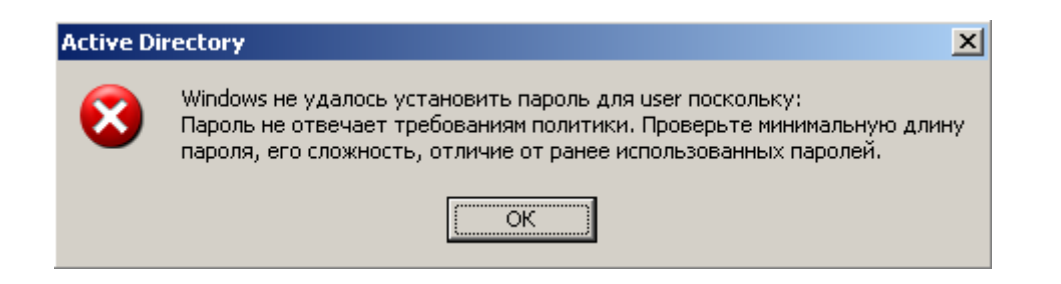

Проблема заключается в том, что пароль, который Вы ввели не отвечает требованиям безопасности. У нас есть два пути: вводить сложный пароль (более 7 знаков и содержать буквы в разных регистрах и цифры) или изменить текущую политику безопасности.

Нажмите Пуск > Администрирование > Политика безопасности домена

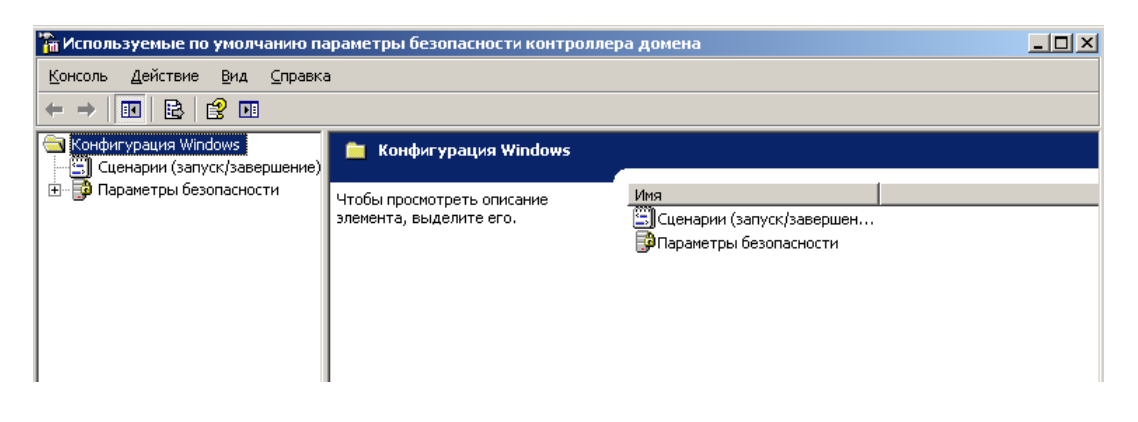

Параметры безопасности Политика учетных записей Политика паролей

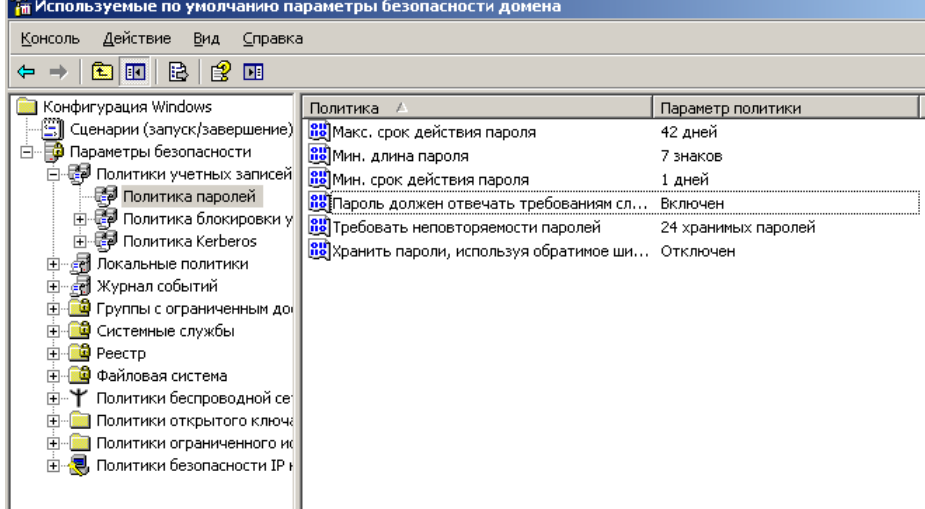

После создания пользователя, теперь мы вполне можете просмотреть его свойства, выбрав в меню Действие (Action) пункт Свойства (Properties). Перед Вами откроется диалоговое окно, в котором находится весь спектр информации об этом пользователе. Особое внимание стоит обратить на закладку Учетная запись (Account) — **рис. 5**.

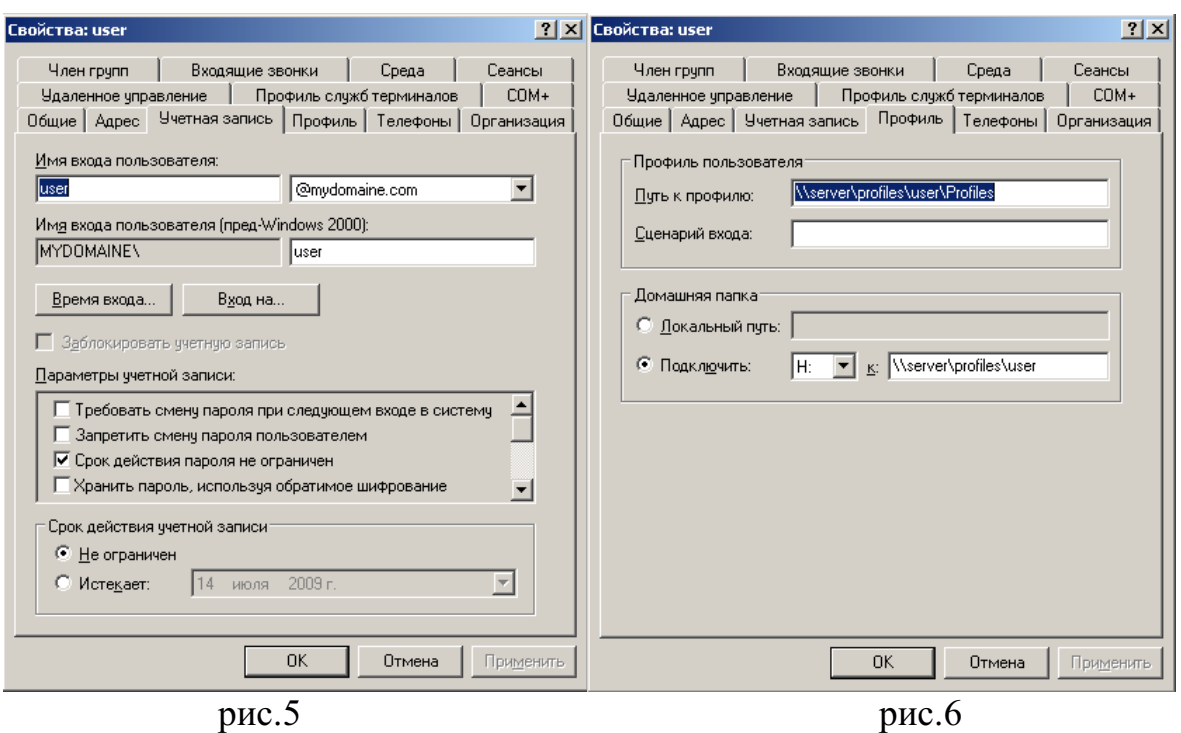

Определенные свойства были уже настроены при создании пользователя. Рассмотрим назначение некоторых из них:

• Время входа (LogonHours) — позволяет настроить время, когда пользователю позволено входить в сеть.

 $\cdot$  Вход на  $(LogOnTo)$  определение компьютеров, с которых пользователю позволено входить в домен.

• Хранить пароль, используя обратимое шифрование (StorePasswordUsingReversibleEncryption) — этот параметр разрешает хранение пароля в ActiveDirectory без использования мощного алгоритма для шифрования хешированием (между прочим — без возможности обратного преобразования!). Используется для поддержки приложений, которым требуется знать пароль пользователя. Пользуйтесь этим параметром только в случае крайней необходимости, т.к. это существенно ослабляет безопасность (пароли, которые хранятся с использованием обратимого шифрования, для опытного взломщика — практически то же самое, что и пароль, записанный в блокноте открытым текстом).

• Срок действия учетной записи (AccountExpires) — позволяет задать дату окончания действия учетной записи.

На рис.6 размещены настройки расположения профиля пользователя и домашняя папка пользователя. У нас это папка «Profiles» на диске «C» (см. выше).

**Можно также одновременно менять некоторые свойства у нескольких учетных записей. Для этого надо выделить нужные учетные записи и выбрать их свойства.** 

Перейдем к понятию **Групп**. Группы — это контейнеры, которые содержат объекты пользователей и компьютеров. Если в разрешениях к доступу к файлам и папкам заданы группы, то эти права распространяются на всех членов этой группы. Чтобы создать группу, выберите контейнер, щелкните правой кнопкой мыши и выберите пункт*Создать\Группа(New\Group).* Затем вы сможете задать тип и область действия создаваемой группы.

Группы бывают двух типов: группы безопасности и группы распространения. *Группы безопасности* (securitygroups) используются для назначения доступа к сетевым ресурсам, в то время как *группы распространения* (distributiongroups) применяются для объединения пользователей в списки рассылки электронной почты. Как Вы наверняка догадались, нам необходимо создавать группы именно первого типа.

Область действия группы определяет, каким образом ее составу назначаются разрешения в доступе. Здесь Вам следует выбрать одну из трех областей:

• Локальная доменная (Domainlocal) — используется для назначения группам разрешений на доступ к локальным ресурсам домена.

• Глобальная (Global) — эти группы часто применяются для объединения пользователей или компьютеров в одном домене и совместного исполнения одной и той же работы, какой-либо роли или функции.

• Универсальная (Universal) — из такой области применяют преимущественно для предоставления доступа к ресурсам во всех доверенных доменах.

В основном Вам необходимо будет использовать группы с областью действия Domainlocal.

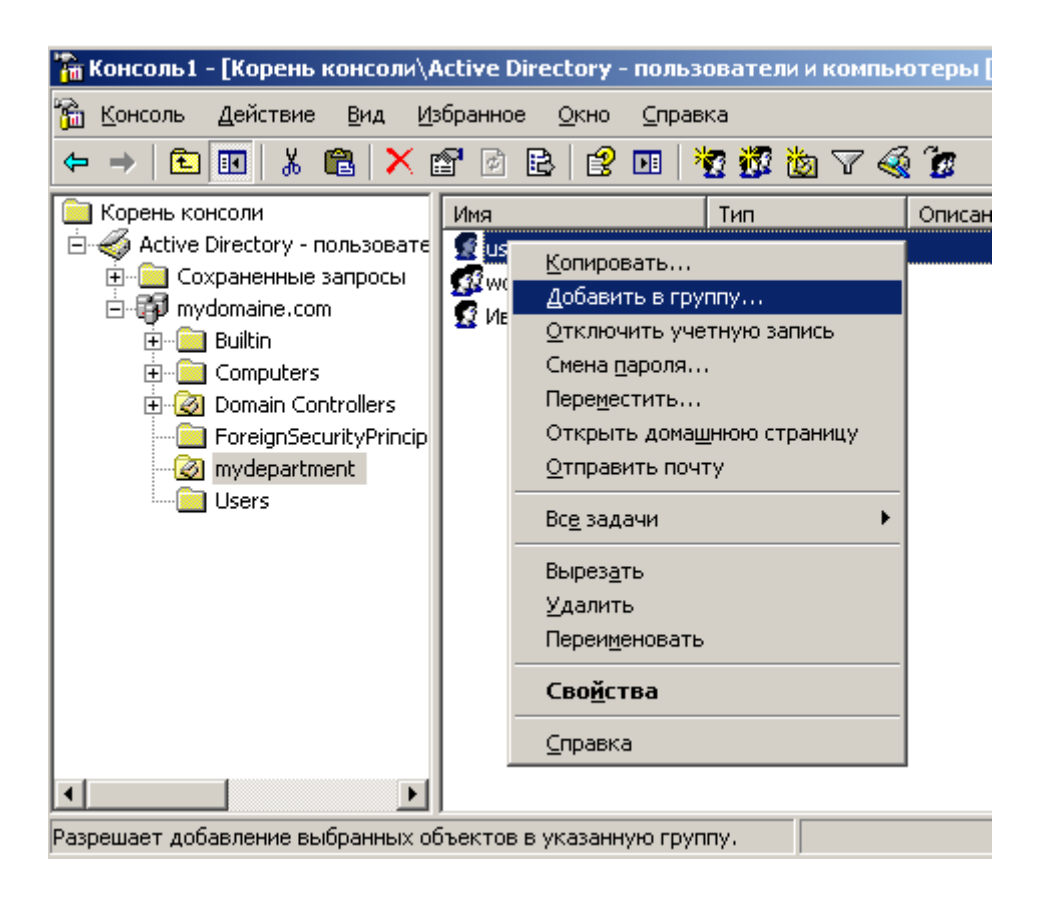

**Сетевые ресурсы**

Для создания сетевого ресурса на сервере необходимо:

- 6. Определится с расположением ресурса, и создать папку.
- 7. Отдать ресурс в общий доступ (рис. 7).
- 8. Дать разрешение на ресурс определенным группам и пользователям (рис. 8).

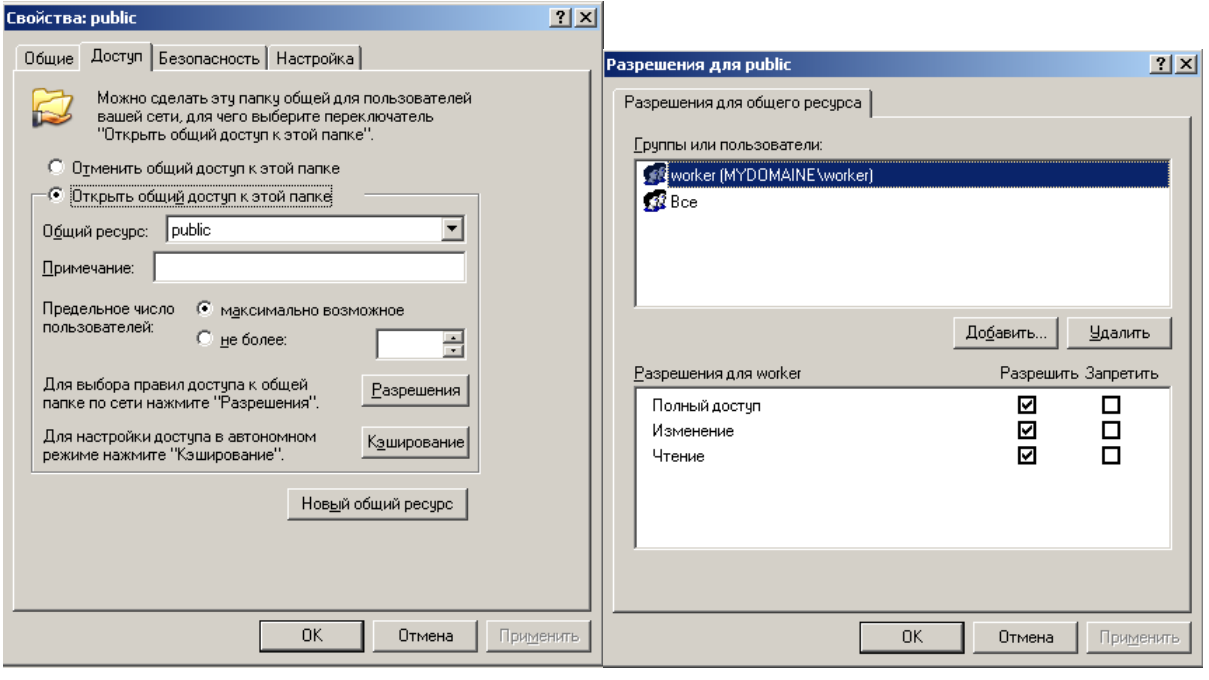

рис.  $7 \qquad \qquad$  рис. 8

## **Ход работы. Часть вторая «Задание»:**

В ходе работы необходимо изучить теоретические сведенья, связанные с администрированием пользователей, а также проделать практические задания и ответить на контрольные вопросы, описанные ниже.

- **1.** Создать подразделение «**enterprise**»:
- **2.** Создать следующие группы в данном подразделении:
	- workers.
	- **teachers,**
	- students.
- 3. Создать пользователей user [номер варианта] N, где N =1, 2, .., 5.

Пользователей с N равным 1 и 2 добавить в группу workers.

Пользователей с N равным 3, 4 и 5 добавить в группу students.

4. Создать пользователя teacher\_[номер варианта]. Имя учетной записи должна содержать Ваше ФИО. Пользователя добавить в группу teachers.

5. Для всех пользователей user [номер варианта] N задайте пароли «password». Для пользователя teacher\_[номер варианта]

6. Создать директорию labsв корневом каталоге. В нем создать каталоги libraryи tests

7. Создать файлы book [фамилия студента]и поместить их в library

8. Дать право на изменение файла только пользователю teacher [номер варианта], а

на чтение пользователям группы workers.

9. Настроить права доступа к каталогу libraryи tests, таким образом, чтобы пользователи группы teachersмогли изменять и создавать там файлы, а пользователи группы studentsимели доступ на чтение и при входе в домен автоматически подключались эти директории как диски «L» и «T» соответственно.

10.Проверьте всю проделанную работу, войдя под всеми созданными Вами пользователями из клиентской ОC в домен «MYDOMAINE».

**Вывод.** В результате проделанной лабораторной работы Вы должны были приобрести базовые навыки управления доступом к сетевым ресурсам, а также добавления новых пользователей (групп) в сеть.

### **Контрольные вопросы:**

- 1. Что такое профиль пользователя?
- 2. Для чего нужны группы пользователей?
- 3. Почему при создании нового пользователя возникала ошибка при использовании пароля «password»?
- 4. Какие действия необходимо выполнить для создания нового пользователя?
- 5. Каким образом автоматизировать подключение сетевого диска?

## МИНОБРНАУКИ РОССИИ Федеральное государственное бюджетное образовательное учреждение высшего образования Башкирский государственный педагогический университет им. М.Акмуллы (ФГБОУ ВО «БГПУ им. М. Акмуллы») Колледж

## МЕТОДИЧЕСКИЕ РЕКОМЕНДАЦИИ к практическим занятиям студентов специальности 44.02.06 Профессиональное обучение (по отраслям) Технология разработки и защиты баз данных

Разработал: С.М.Атнашев, преподаватель колледжа БГПУ им. М.Акмуллы

# СОДЕРЖАНИЕ

Основы хранения и обработки данных. Проектирование БД. Разработка и администрирование БД. Организация защиты данных в хранилищах.

#### **Основы хранения и обработки данных. Проектирование БД.**

*Цель работы***:**спроектировать и создать базу данных для СУБД Microsoft SQL Server с помощью программы ERwin, реализующей методологию IDEF1X.

#### **Теоретические сведения**

Проектирование базы данных (БД) начинается с разработки инфологической модели (ИЛМ) предметной области. ИЛМ содержит, в частности, описание объектов и связей между ними, которые могут задаваться диаграммой "сущность - связь" (ER-диаграммой). Результатом проектирования БД является даталогическая модель (ДЛМ) базы данных, содержащая описание таблиц, образующих проектируемую БД, на языке выбранной СУБД.

На использовании ER-диаграмм основана методология IDEF1X, реализованная в программе ERwin, предназначенная для автоматизации процесса проектирования и создания БД.

В методологии IDEF1X сущности делятся на независимые и зависимые. Независимая сущность - это сущность, каждый экземпляр которой может быть идентифицирован без учета его подчиненности другим сущностям. Примерами независимых сущностей являются ОТДЕЛ и СЛУЖАЩИЙ, если всем экземплярам каждой из этих сущностей присвоить уникальные номера, которые будут значениями атрибутов DepId (номер отдела) и EmpId (табельный номер служащего). В этом случае, несмотря на то что каждый служащий "подчинен" отделу, он идентифицируется своим номером независимо от отдела, в котором работает. Аналогичным образом каждый отдел идентифицируется независимо от служащих, которые в нем работают. Независимая сущность изображается в виде прямоугольного блока, внутри которого указан список атрибутов. Атрибуты, входящие в ключ сущности, размещаются в начале списка и отделяются от других атрибутов горизонтальной чертой (рис.1,*а*).

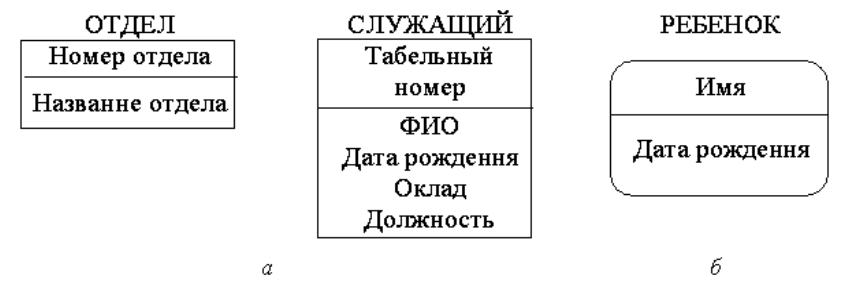

*Рис.1.* Графическое обозначение независимых (*а*) и зависимой (*б*) сущностей

Зависимая сущность - это сущность, однозначная идентификация экземпляра которой зависит от его подчиненности другой сущности. Примером зависимой сущности служит сущность РЕБЕНОК, если для

обозначения каждого экземпляра использовать имя ребенка, родителем которого является служащий. Поскольку у разных служащих могут быть дети с одинаковыми именами, то однозначная идентификация ребенка зависит от его "подчиненности" своему родителю-служащему. Зависимая сущность изображается в виде блока с закругленными углами (рис.1,*б*).

При рассмотрении связи двух сущностей подчиненная сущность называется сущностью-потомком (СП), а подчиняющая сущность сущностью-родителем (СР).

Связь сущностей характеризуется идентификацией и степенью.

Идентифицирующая связь, обозначаемая сплошной линией, соединяет сущность-родителя с зависимой сущностью-потомком (рис.2,*а*) и представляет на диаграмме степень связи 1:N (или 1:1).

Неидентифицирующая связь, обозначаемая штриховой линией, соединяет сущность-родителя с независимой сущностью-потомком и представляет степень связи 1:N или 1:1 (рис.2,*б*).

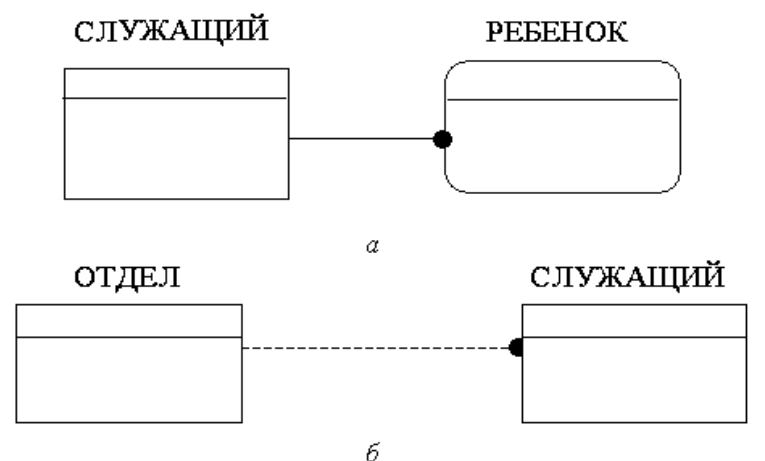

*Рис.2.* Графическое обозначение идентифицирующей *(а)* и неидентифицирующей *(б)* связей между сущностями

Методология IDEF1X позволяет представить изображаемые на ER-диаграммах классы принадлежности и степени связи (1:1, 1:N, N:1, N:M) с помощью идентифицирующей и неидентифицирующей связей и

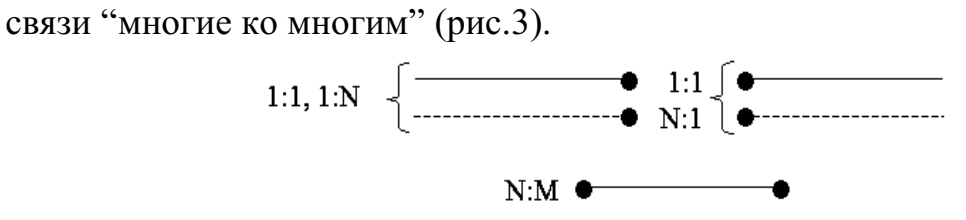

*Рис.3.* Представление степеней связи

Степень связи 1:N со стороны "многие" характеризуется мощностью (cardinality), которая обозначает количество экземпляров сущностипотомка, существующих для каждого экземпляра сущности-родителя. Мощность позволяет задать класс принадлежности (обязательный - О и необязательный - Н) для сущности-потомка и может принимать значения, указанные в табл.1.

Лля сущности-родителя класс принадлежности графически He обозначается сушественным определения  $\overline{M}$  $He$ является ЛЛЯ соответствующей ДЛМ.

Таблица 1

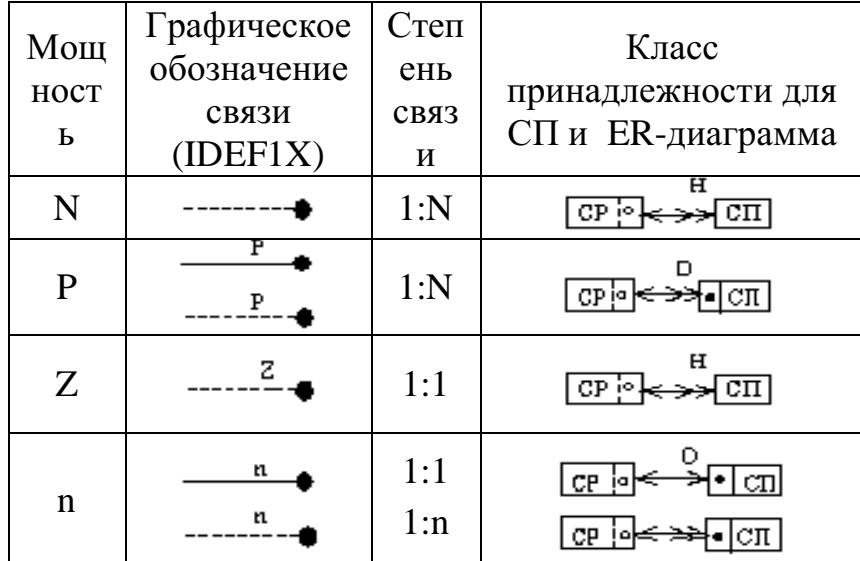

Представление степеней связи и классов принадлежности

### Назначение, возможности и особенности программы ERwin

Программа ERwin предназначена ЛЛЯ построения ИЛМ  $\mathbf{c}$ методологии IDEF1X и автоматической использованием генерации соответствующей ДЛМ с учетом особенностей выбранной СУБЛ. Результатом генерации ДЛМ является схема базы данных, представленная на языке SQL, и созданные таблицы, входящие в базу данных. ERwin может генерировать ДЛМ для различных СУБД.

Для обозначения моделей данных ERwin использует терминологию, отличную от рассмотренной в лекциях: ИЛМ именуется логической (Logical) моделью, а ДЛМ - физической (Physical) моделью.

Создание БД с помощью ERwin начинается с построения логической модели. После описания логической модели проектировщик выбирает необходимую СУБД, а ERwin автоматически создает соответствующую физическую модель. На основе физической модели ERwin генерирует схему БД на языке SQL и может сформировать таблицы, образующие БД, если успешно выполнено подключение к выбранной СУБД. Этот процесс называется прямым проектированием (ForwardEgineering) и обеспечивает масштабируемость: создав одну логическую модель, можно сгенерировать физические модели для любой СУБД, поддерживаемой программой ERwin.

Кроме того, программа ERwin способна для существующей БД воссоздать физическую и логическую модели, т.е. обеспечить обратное

проектирование (ReverseEngineering). На основе полученной логической модели можно сгенерировать физическую модель для другой СУБД и затем сформировать новую БД. Следовательно, ERwin позволяет решить задачу по переносу структуры БД с одной СУБД на другую.

После запуска программы ERwin появляется окно программы (рис.4) со строкой главного меню, панелью инструментов, рабочей областью и палитрой инструментов с кнопками.

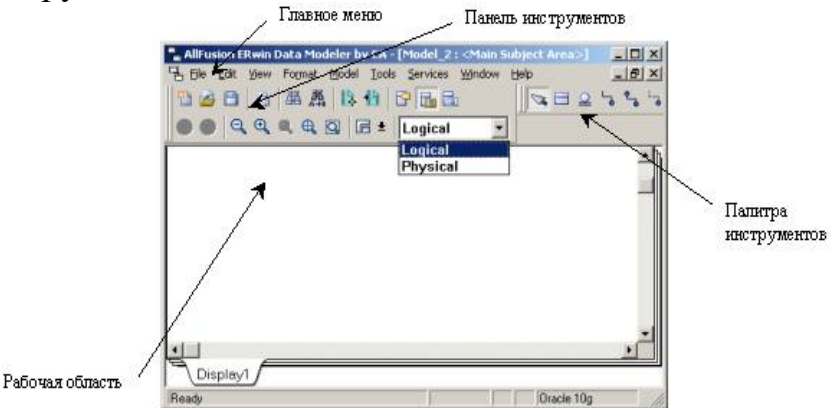

*Puc.4.* Окно программы ERwin

Вид палитры инструментов (Toolbox) зависит от выбора логической или физической модели, который осуществляется с помощью списка Logical-Physical, расположенного в правой части панели инструментов (см. рис.4). Для логической модели палитра инструментов имеет кнопки, назначение которых указано в табл.2.

Таблица 2

### Кнопкипалитрыинструментов

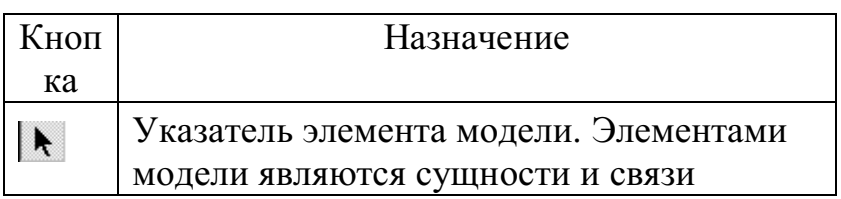

**Окончание** 

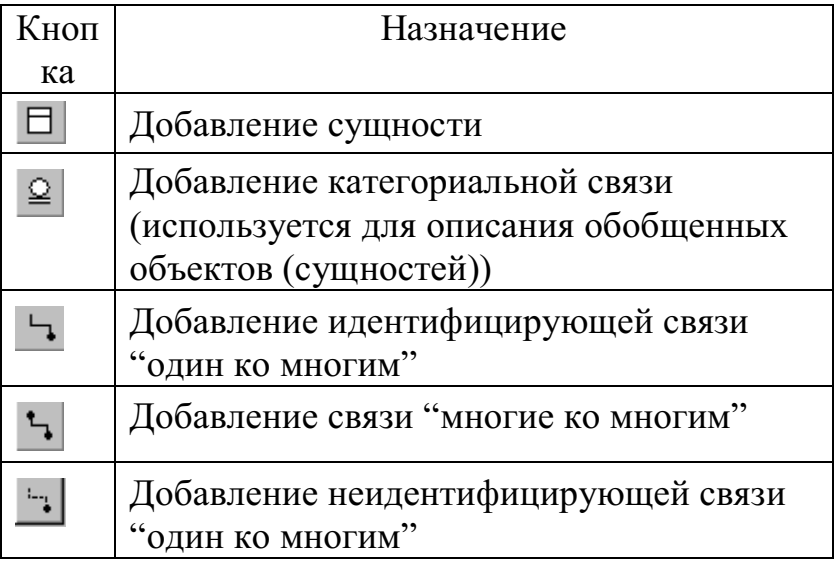

## *Использование программы ERwin для проектирования и создания базы данных*

Рассмотрим в качестве предметной области предприятие, в структуре которого имеются отделы, и спроектируем БД для хранения сведений о служащих, работающих в отделах, и их детях. Описание сущностей и связей между ними представлено на рис.5.

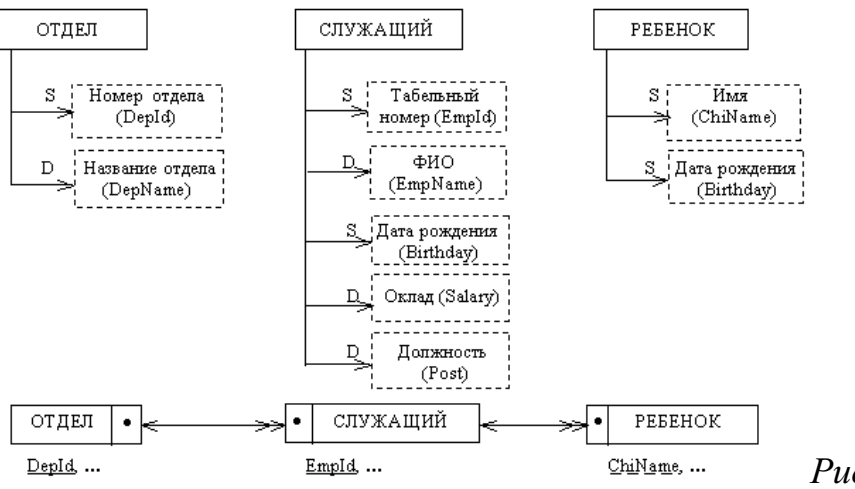

*Рис.5.* Описание

объектов и связей между ними

На ER-диаграмме атрибут ChiName (Имя ребенка) подчеркнут штриховой линией, чтобы указать на то, что по имени можно идентифицировать ребенка, только "подчинив" его служащему-родителю, т.е. ребенок является зависимой сущностью по отношению к служащему. (Сделать сущность РЕБЕНОК независимой можно, если пронумеровать всех детей и использовать их номера для однозначной идентификации.)

Для использования программы ERwin связь объектов, показанную на ER-диаграмме, необходимо представить в соответствии с методологией IDEF1X (см. табл.1), как показано на рис.6.

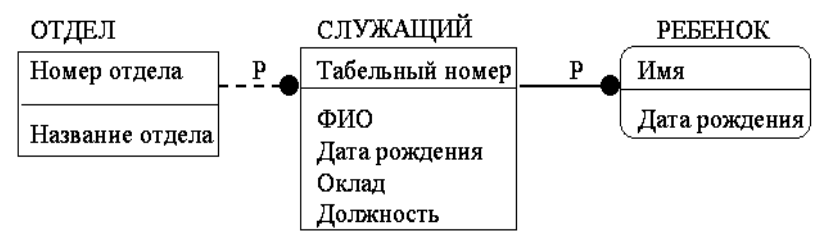

*Рис.6.* Логическая модель

Полученная диаграмма описывается средствами ERwin и помещается в файл с расширением erwin. После выбора СУБД программа ERwin формирует физическую модель БД как совокупность взаимосвязанных таблиц. Для последующего использования БД удобнее, чтобы имена таблиц и атрибутов записывались латинскими буквами, поскольку не все СУБД допускают работу с кириллицей. В табл.3 приведено соответствие между именами в логической и физической моделях и указаны типы атрибутов.
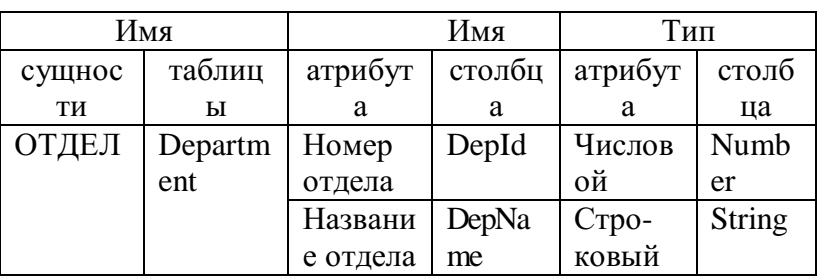

#### Соответствие между именами логической и физической моделей

#### **Окончание**

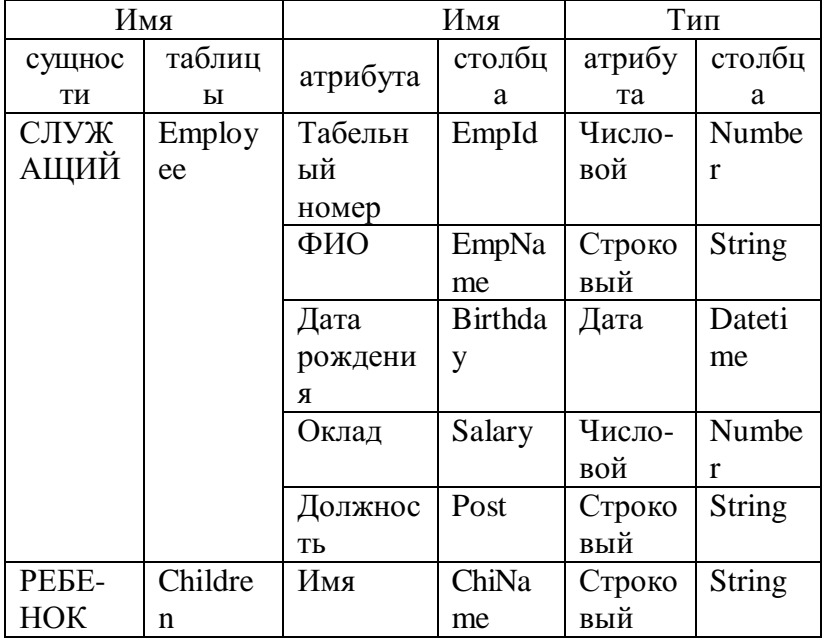

Чтобы описать сущности, входящие в логическую модель, показанную на рис.6, нужно выполнить следующие действия.

1. На панели инструментов задать режим создания логической модели (Logical).

2. Командой File | New создать новую модель; в появившемся окне CreateModel - SelectTemplate указать тип модели Logical/Physical, выбрать шаблон BlankLogical/PhysicalDiagram и нажать кнопку ОК.

3. На палитре инструментов нажать кнопку  $\Box$ , соответствующую сущности.

4. В рабочем поле диаграммы щелчком мыши разместить три сущности.

5. Курсором мыши указать на первую сущность в рабочем поле диаграммы, щелкнуть правой кнопкой мыши и выбрать из локального меню команду EntityProperties.

6. В области Name диалогового окна Entities набрать имя сущности Department, которое будет использоваться в модели вместо имени ОТДЕЛ.

7. На закладке Definition в одноименной области набрать определение сущности (Отдел предприятия) и нажать кнопку ОК. Таким способом на закладке Definition для сущности фиксируется информация, содержащаяся в лингвистических отношениях инфологической модели предметной области.

8. Щелкнуть правой кнопкой на сущности Department и выбрать из локального меню команду Attributes для описания атрибутов сущности.

9. В одноименном диалоговом окне (рис.7) нажать кнопку New и в появившемся диалоговом окне NewAttribute (рис.8) указать имя атрибута, имя соответствующего столбца в таблице БД и тип данных, хранящихся в столбце (домен): в области AttributeName набрать Номер отдела, в области ColumnName - DepId, в области Domain щелчком мыши выбрать числовой тип Number.

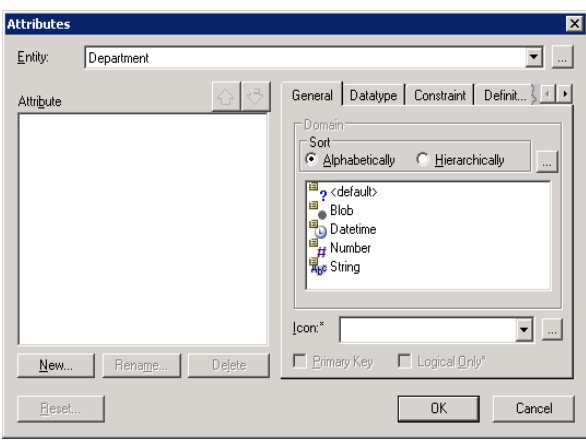

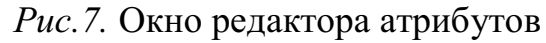

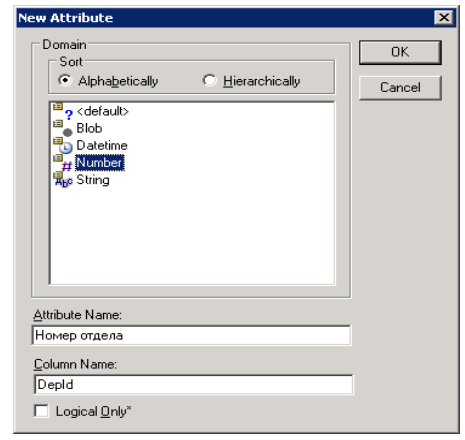

*Рис.8.* Окно описания нового атрибута

10. Нажать кнопку ОК для возврата в диалоговое окно Attributes и на закладке General щелчком мыши установить признак PrimaryKey, чтобы отметить описанный атрибут как входящий в ключ сущности.

11. На закладке Definition для описываемого атрибута набрать определение атрибута: Номер отдела задается уникальным целым числом и используется для идентификации отдела. Таким способом на закладке Definition для атрибута фиксируется информация, содержащаяся в лингвистических отношениях инфологической модели предметной области.

12. Описать атрибут Название отдела согласно табл.3, повторив пп. 9 - 11, но без включения атрибута в состав ключа сущности.

13. Нажать кнопку ОК в диалоговом окне Attributes.

14. Описать сущности СЛУЖАЩИЙ и РЕБЕНОК согласно табл.3, выполнив действия, указанные в пп. 5 - 13, применительно к этим сущностям, и набрать определения сущностей и атрибутов на закладке Definition.

Чтобы задать связи между сущностями (см. рис.6), нужно выполнить следующие действия:

1. Соединить сущность ОТДЕЛ и СЛУЖАЩИЙ неидентифицирующей связью: на палитре инструментов нажать кнопку со штриховой линией, щелкнуть мышью по сущности ОТДЕЛ, а затем по сущности СЛУЖАЩИЙ. Таким образом будет установлена связь "один ко многим". При этом ключ сущности-родителя появится среди атрибутов сущностипотомка и будет помечен как внешний ключ (FK).

2. Щелкнуть правой кнопкой мыши по связи и в локальном меню выбрать команду RelationshipProperties, чтобы задать такие характеристики связи, как имя связи (VerbPhrase) и мощность (Cardinality).

3. В диалоговом окне Relationships (рис.9) в области Parent-to-Child задать имя связи со стороны сущности-родителя (*состоит из*), а в области Child-to-Parent - со стороны сущности-потомка (*работает в*).

4. Задать мощность связи, щелкнув мышью по радиокнопке OneorMore (P) в области Cardinality.

5. Задать обязательный класс принадлежности для сущности-потомка СЛУЖАЩИЙ, щелкнув в области RelationshipType по радиокнопке NoNulls (служащий обязательно работает в каком-либо отделе).

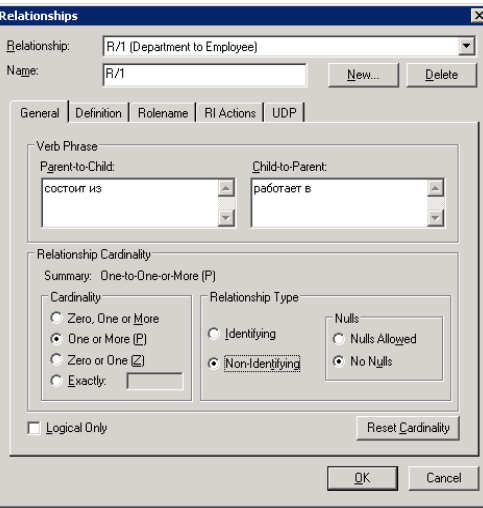

*Рис.9.* Окно редактора связей

*Примечание.* Расположенная в области RelationshipType радиокнопка NullsAllowed соответствует необязательному классу принадлежности сущности-потомка и разрешает использование пустых значений NULL в качестве значений внешнего ключа, задающего связь служащего с отделом. На диаграмме такая "необязательная" неидентифицирующаясвязь помечается белым ромбом со стороны сущности-родителя. В физической

модели, формируемой программой ERwin, такой связи двух сущностей соответствуют две таблицы, в одной из которых в столбце внешнего ключа будут пустые значения. Если наличие пустых значений недопустимо, то  $1 \cdot N$ сушности-потомка необязательным СВЯЗЬ лля  $\mathbf{c}$ классом принадлежности лучше заменить связью N:M, чтобы в физической модели информация о связях конкретных экземпляров сущности-родителя и сущности-потомка хранилась в отдельной таблице.

6. Нажать кнопку ОК в диалоговом окне Relationships и проверить, появились ли на диаграмме имя связи и обозначение мощности связи. Если эти характеристики отсутствуют, то для их отображения следует шелкнуть правой кнопкой мыши по любому свободному месту в рабочей области, в локальном меню выбрать команду RelationshipDisplay и шелчком мыши отметить пункт VerbPhrase. Затем таким же способом отметить в локальном меню пункт Cardinality.

7. Соединить сущности СЛУЖАЩИЙ и РЕБЕНОК идентифицирующей связью: на палитре инструментов нажать кнопку со сплошной линией, щелкнуть мышью по сущности СЛУЖАЩИЙ, а затем по сущности РЕБЕНОК. Таким образом будет установлена связь "один ко многим", сущность РЕБЕНОК будет изображена как зависимая, и ключ сущностиродителя появится среди атрибутов сущности-потомка, образующих ее ключ, и будет помечен как внешний ключ (FK).

8. Задать имя (имеет/принадлежит) и мощность (Р) связи так, как указано в пп. 2 - 4.

Вид диаграммы в рабочей области для созданной логической модели показан на рис.10.

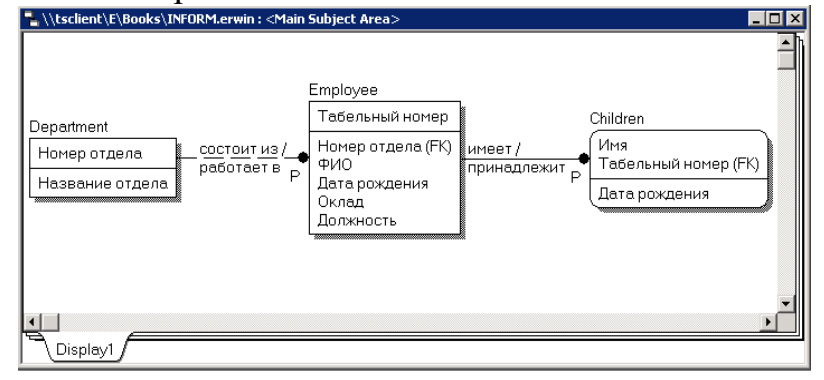

Для полученной логической модели можно легко сформировать соответствующую физическую модель, раскрыв список (см. рис.4), расположенный справа на панели инструментов, и выбрав из него тип модели Physical.

Примечание. Имеющиеся в логических моделях связи "многие ко многим"  $\overline{B}$ физических моделях должны быть преобразованы. Преобразование связи заключается в создании новой таблицы и двух новых связей "один ко многим" от таблиц, соответствующих связанным сущностям в логической модели, к новой таблице. По умолчанию ERwin

автоматически такое преобразование при переходе от логической модели к физической модели не выполняет. Режим автоматического преобразования связи "многие ко многим" задается командой главного меню Model | Model Properties. активизирующейокно, вкоторомназаклалке General следуетпоставить галочкивпереключателях Show source objects in logical, target objects in physical uAuto apply Many-To-Many transform. Принудительное преобразование связи "многие ко многим" задается щелчком по связи правой кнопкой мыши и выбором в локальном меню CreateAssociationTable, команды которая активизирует Мастер преобразования связи.

Чтобы адаптировать спроектированную базу данных для СУБД Microsoft SOL Server, нужно выполнить следующие действия.

1. В главном меню выбрать команду Database | ChooseDatabase, в появившемся диалоговом окне (рис.11) ознакомиться с перечнем СУБД (Target SQL DBMS), поддерживаемых программой ERwin, затем щелчком мыши выбрать радиокнопку SQL Server и нажать кнопку OK.

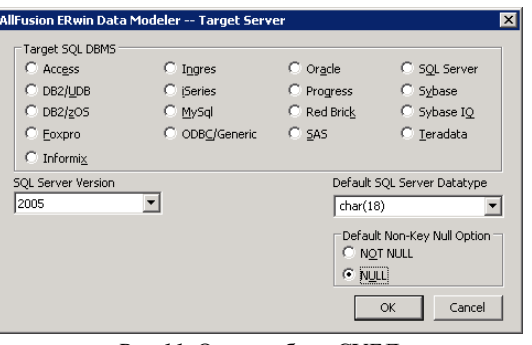

Рис.11. Окно выбора СУБД

2. В ответ на запрос о преобразовании типов данных нажатькнопку Yes.

3. Щелкнуть правой кнопкой мыши по таблице Department и выбрать в локальном меню команду Columns для уточнения свойств столбцов таблины.

4. В диалоговом окне Columns (рис.12) щелкнуть мышью по закладке SQL Server, чтобы учесть особенности СУБД SQL Server.

5. В области Column выделить столбец DepId и на закладке SQLServer задать тип numeric (6,0), а затем выделить столбец DepName и задать тип nchar (20). На этой же закладке задать признак запрета (NOT NULL) или разрешения (NULL) неопределенных значений в столбце и, если необходимо, - автоинкрементальное изменение значений (IDENTITY).

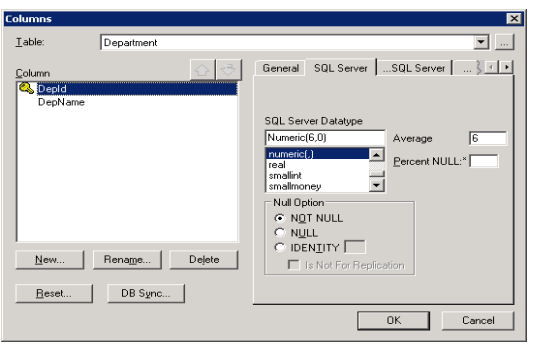

*Рис.12.* Окно редактора столбцов таблицы

6. Допустимые значения и значения по умолчанию задать на закладке Constraint в областях ValidationConstraint и Default соответственно (рис.13). Чтобы задать условие для проверки допустимости значений и значение по умолчанию, следует нажать кнопку **…** , расположенную справа от полей Valid и Default, для активизации окна, в котором создается новое имя для условия или значения по умолчанию, а также записывается условие на

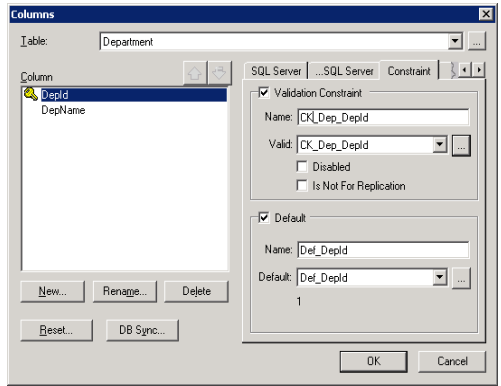

*Рис.13.* Закладка Constraint

языке SQL (ValidationRule, например, DepId  $> 0$ ) или вводится необходимая константа (DefaultValue, например, 1).

7. Нажать кнопку ОК для сохранения изменений.

8. Выполнить пп. 3 - 7 для таблиц Employee и Children, выбрав самостоятельно размер и разрядность строковых и числовых столбцов.

Чтобы для полученной физической модели типы данных, заданные для столбцов, отображались на диаграмме, следует щелкнуть правой кнопкой мыши по любому свободному месту в рабочей области, в локальном меню выбрать команду TableDisplay и щелчком мыши отметить пункт

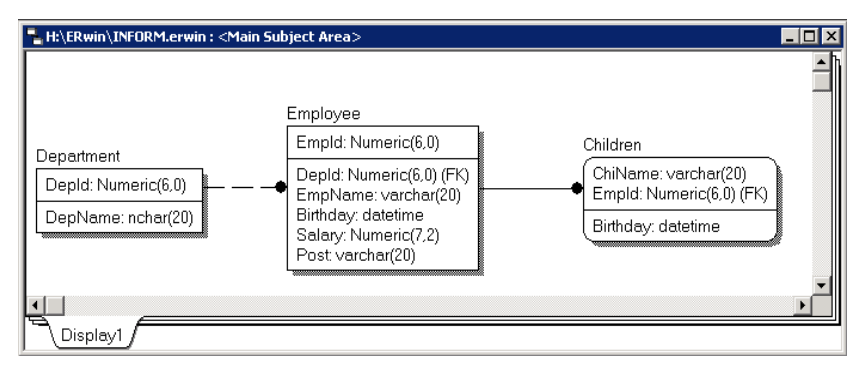

*Рис.14.* Диаграмма для физической модели

ColumnDatatype. После этого диаграмма приобретет вид, показанный на рис.14.

После этого создать БД для выбранной СУБД можно командой главного меню Tools | ForwardEngineering | SchemaGeneration. Эта команда активизирует диалоговое окно (рис.15), в котором представлены режимы генерации схемы БД, включающей описания таблиц, столбцов, индексов и т.д. Нажав кнопку Preview, можно вызвать окно, в котором отображаются операторы языка SQL, формируемые программой ERwin для создания объектов БД и задающие схему БД (рис.16).

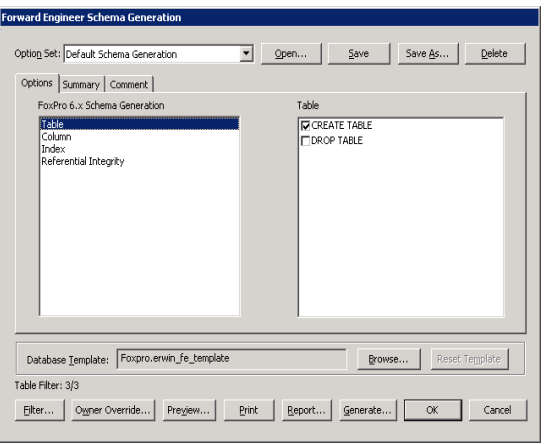

*Рис.15.* Окно генерации схемы БД

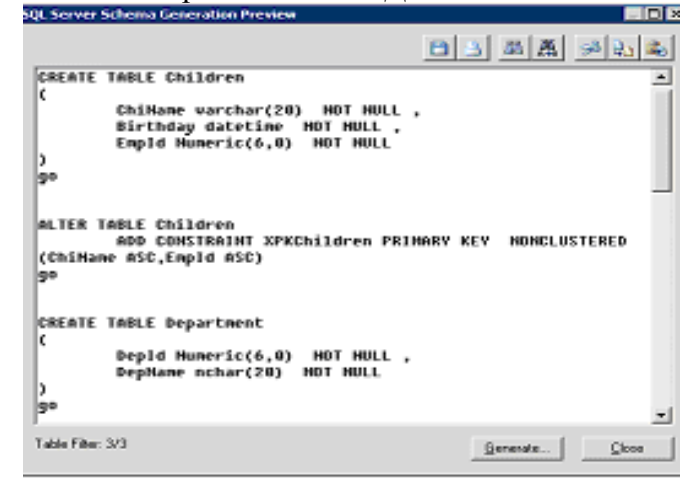

*Рис.16.* Окно просмотра схемы БД

Создание БД задается нажатием кнопки Generate. При этом появляется диалоговое окно, предназначенное для подключения к СУБД, которая

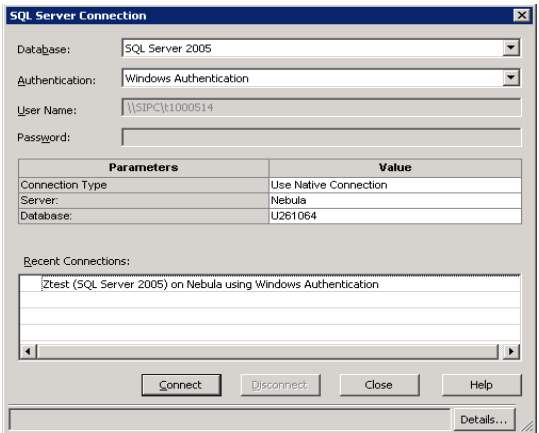

*Рис.17.* Окно параметров подключения к

будет создавать объекты БД (рис.17). После настройки параметров подключения Server и Database нажатием кнопки Connect запускается процесс создания объектов БД (таблиц, индексов и др.). Протокол создания объектов БД отображается в окне Generate Database Schema (рис.18).

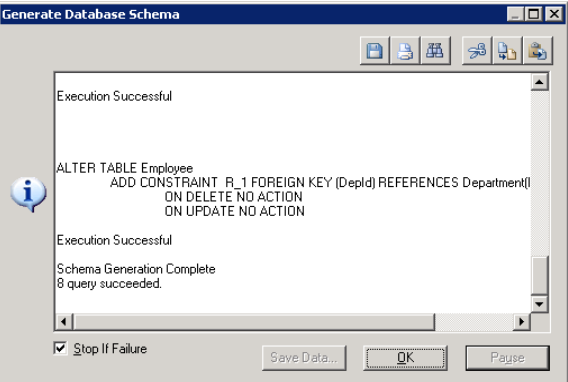

*Рис.18.* Протокол создания объектов БД

После создания БД нужно последовательно нажать кнопки ОК, Close, ОК в активных диалоговых окнах.

#### **Вычисление размера базы данных**

ERwin позволяет рассчитать приблизительный размер базы данных в целом, а также таблиц, индексов и других объектов через определенный период времени после начала эксплуатации БД. Для расчета размера объектов БД предназначена команда главного меню Tools | Volumetrics, которая активизирует окно Volumetrics (рис.19),содержащее три закладки Settings, Report и Parameters.

Закладка Settings служит для задания основных параметров, на основе которых вычисляется размер базы данных. Для таблицы, выбранной в левом списке Table, в группе TableRowCounts задается начальное количество строк (Initial), максимальное количество строк (Max) и прирост строк в месяц (GrowBy). Если параметры Max и GrowBy используются

одновременно, то рост размера таблицы прекращается при достижении максимального размера. После задания параметров Initial, Max и GrowBy в группе SizingEstimates,расположенной в левом нижнем углу окна Volumetrics, отображается средний размер строки, начальный размер таблицы и индексов.

Табличная форма ColumnProperties позволяет задать свойства столбцов (полей) таблицы, выбранной в левом списке Table. Имена столбцов, их тип и размер не редактируются. Можно изменять среднюю ширину поля (для тех типов, для которых это допускается) и параметр PctNULL (ожидаемый средний процент строк таблицы, в которых поле принимает значение NULL). ERwin в зависимости от выбранной СУБД автоматически определяет, какие ячейки табличной формы ColumnProperties доступны для ввода.

Группа IncludeIndexes позволяет учесть или игнорировать при вычислении размера БД индексы, создаваемые для внешних (FK), первичных (PK) и альтернативных (AK) ключей.

Группа Storage позволяет задать объект физической памяти, в котором будет храниться выбранная таблица. Если объект не описан, то его можно

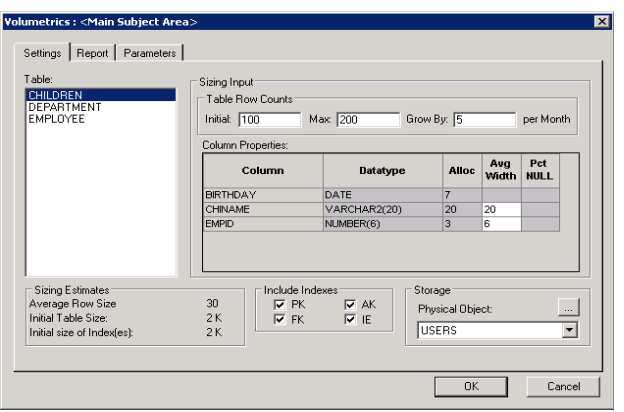

*Рис.19.* Окно Volumetrics с закладкой Settings

определить, воспользовавшись кнопкой […]

Закладка Report (рис.20) содержит результаты вычисления размера БД. Группа Options позволяет выбрать тип объектов, по которым проводятся вычисления, а группа Time – момент для оценки размера БД (Initial начальное состояние; Projections – определенное время после начала эксплуатации БД). Полученные результаты можно отправить в генератор отчетов Data Browser, нажав кнопку Send to Data Browser.

Закладка Parameters (рис.21) служит для задания дополнительных

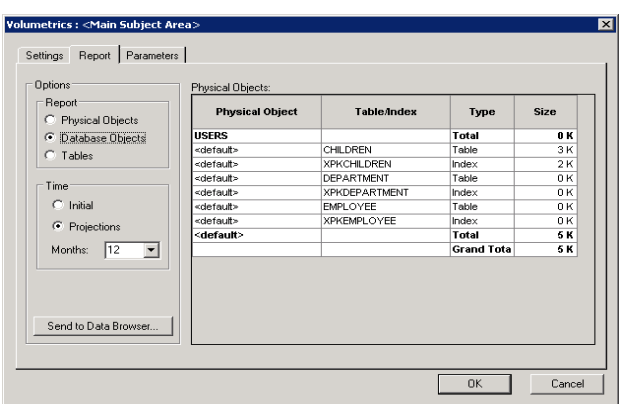

*Рис.20.* Окно Volumetrics с закладкой Report

параметров, используемых для оценки размера:

 TableFactor показывает накладные расходы на хранение таблицы в БД. Например, значение 2 увеличит размер таблицы вдвое;

• IndexFactor показывает накладные расходы на хранение индекса в БД. Например, значение 1.5 увеличит размер индекса с 1 до 1,5 Мбайт;

• RowOverhead используется для дополнительного пересчета количества байт в каждой строке. Например, значение 10 увеличит размер каждой строки таблицы на 10 байт;

• BlobFactor и BlobBlockFactor используются для пересчета размера столбцов Blob-типа, хранящихся физически вне базы данных;

• BytesPerChar используется для задания количества байт, необходимых для хранения одного символа строкового типа. Например, для кода ASCII – это 1 байт, для Unicode – 2 байта;

LogPercent используется для вычисления размеров log-файлов базы

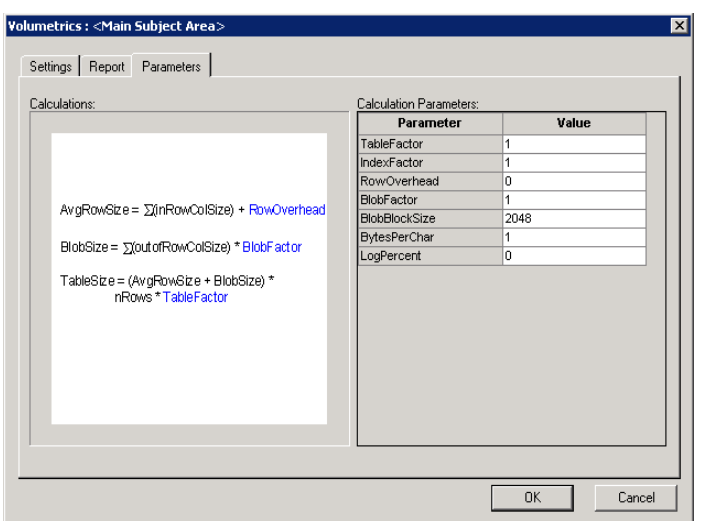

*Рис.21.*Окно Volumetrics с закладкой Parameters

данных. Например, значение 100 увеличивает размер вдвое.

#### **Документирование моделей**

Для документирования моделей в программе ERwin имеется простое в использовании средство - Data Browser, которое позволяет формировать стандартные отчеты (сгруппированные по типам), создавать собственные отчеты, печатать и экспортировать их в распространенные текстовые форматы. Data Browser вызывается командой главного меню Tools | Data Browser.

Окно генератора отчетов Data Browser (рис.22) имеет собственное меню и панель инструментов. В левой области окна отображается дерево отчетов. Каждый отчет может включать несколько результирующих наборов данных, сгенерированных при формировании отчета.

Для формирования отчета достаточно дважды щелкнуть по нему в дереве отчетов или нажать кнопку с зеленым треугольником на панели

| <b>Data Browser</b>                                                                                                    |                      |                                                                                           |                                                             | ' - 101                                                                                                    |  |  |  |  |  |
|----------------------------------------------------------------------------------------------------|----------------------|-------------------------------------------------------------------------------------------|-------------------------------------------------------------|----------------------------------------------------------------------------------------------------|--|--|--|--|--|
| Edit Search View<br>Reports Help<br>File                                                                                                    |                      |                                                                                           |                                                             |                                                                                                    |  |  |  |  |  |
| 御宿鼠<br>伯<br>e Q<br>¦≋ ⇔∣⇔∣ <mark>⊕</mark> ∣<br>$= 2$<br>Z Volume Reports : Database Object Calculations ▼   D                                                                                                    |                      |                                                                                           |                                                             |                                                                                                    |  |  |  |  |  |
| All reports<br>Action Summary Reports                                                                                                    | Physical Object Item |                                                                                           | Type                                                        | Volume Reports : Database Object Calculations ( <main 17:34:54,="" 8<br="" area,="" subject="">Size</main> |  |  |  |  |  |
| E-TIL Session Summary Report<br>El-IIII Session Summary - Detail Report<br>E-TIL Compare original version of Model 1 with curr<br>├─ <del>฿</del> Compare original version of Model 1 with<br>- <u>भि</u> Compare original version of Model 1 with<br>Volume Reports | <default></default>  | Children<br>XPKChildren<br>Department<br><b>XPKDepartment</b><br>Employee<br>XPKE mployee | Table<br>Index<br>Table<br>Index<br>Table<br>Index<br>Total | 0K<br>0 K<br>0K<br>ΩK<br>0 K<br>0 K<br>0 K                                                                 |  |  |  |  |  |
| <b>E-2</b> Physical Object Calculations<br><b>En</b> Physical Object Calculations [ <main sub]<br=""><b>E-72</b> Database Object Calculations<br/><b>Database Object Calculations</b> [<main su<br="">- Z Table Calculations</main></main>                           |                      |                                                                                           | Grand Total 10K                                             |                                                                                                    |  |  |  |  |  |
|                                                                                                    | $\blacktriangleleft$ |                                                                                           |                                                             |                                                                                                    |  |  |  |  |  |

*Рис.22.* Окно генератора отчетов Data Browser

инструментов. Результат будет отображен в правой области окна генератора отчетов, а иконка результирующего набора данных будет добавлена в дерево отчетов. Под областью с деревом отчетов разположены кнопки дляуправления этим деревом. В частности, для удаления отчета служит кнопка с красным крестиком.

Создание нового отчета задается командой File | NewReport, которая активизирует окно Reports, где указываются параметры отчета (рис.23). Переключатели Logical/Physical задают модель, для которой создается

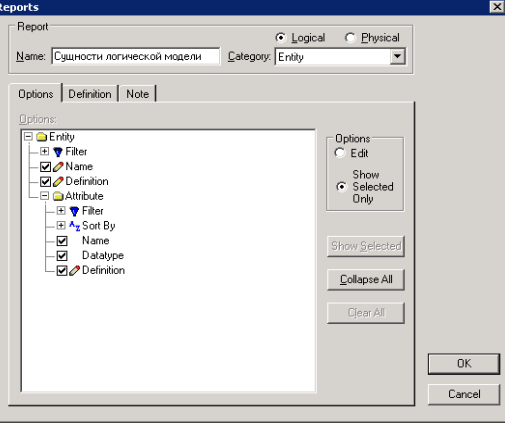

*Рис.23.* Окно Reports с параметрами отчета

отчет, в поле Name набирается имя отчета, в поле Category указывается тип элементов модели, по которым будет создаваться отчет (атрибуты, сущности, домены, связи и т.д.). Закладки Definition и Noteслужат для внесения определения и комментария к отчету.

Закладка Options содержит представляемую в отчете информацию о модели. В левой части закладки находится иерархический список характеристик того типа элементов модели, который указан в поле Category. Для включения характеристики в отчет следует щелкнуть мышкой по квадратику, расположенному слева от наименования характеристики, чтобы в квадратике появилась галочка. Параметры, указанные на рис.19, относятся к отчету, содержащему такие сведения о сущностях логической модели, как имена сущностей и их определения, а также имена, типы и определения атрибутов каждой сущности. После нажатия на кнопку ОК новый отчет добавляется в дерево отчетов (рис.24).

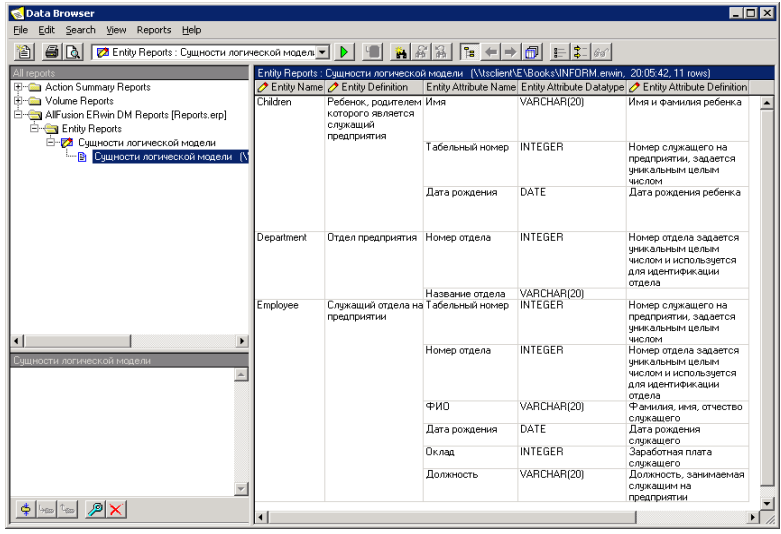

*Рис.24.* Окно генератора отчетов с созданным отчетом

Формирование созданного отчета запускается двойным щелчком по нему или нажатием кнопки с зеленым треугольником на панели инструментов, а результат отображается справа от дерева отчетов (см. рис.24).

Полученный после формирования отчета результат (результирующий набор данных) можно отредактировать, распечатать, экспортировать или сохранить. Для экспорта можно использовать команду File | Export или вызвать локальное меню для экспортируемого результата и выбрать в нем команду Export result set, активизирующую окно, в котором задается формат экспорта (рис.25):

HTML - гипертекстовый файл;

DDE - экспорт в Word или Excel;

CSV - текстовый файл;

RPTwin - экспорт в специализированный генератор отчетов;

BRS file - файл формата Browser Result Set (для последующего импорта

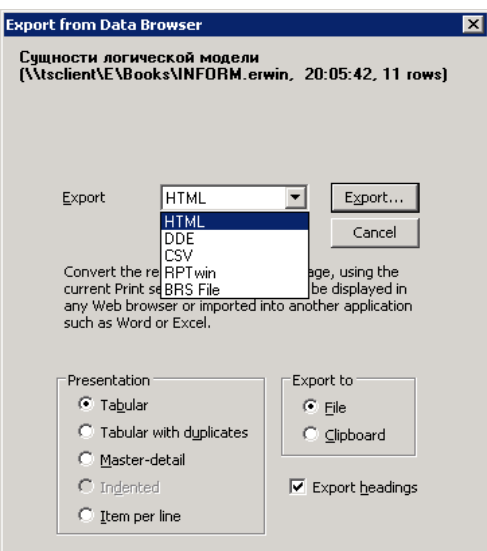

Рис.25. Окно выбора формата экспорта отчета

в Data Browser командой File | Import).

После выбора формата процесс экспорта запускается нажатием кнопки Export.

#### Лабораторное задание

Спроектировать БД для конкретного варианта задания  $(CM.$ лабораторную работу № 2), выбрав СУБД Microsoft SQL Server.

#### Порядок выполнения работы

1. Запустить программу ER winкомандой ER win Data Modeler.

2. Описать логическую модель, показанную на рис.6, следуя инструкциям, приведенным в разделе "Использование программы ERwin для проектирования и создания базы данных". При описании модели для сущностей и атрибутов на закладке Definition указать их назначение.

3. Сохранить логическую модель в файле INFORM.erwin на устройстве Н команлой File | Save As.

4. Ознакомиться отображения  $\mathbf{c}$ уровнями диаграммы, вызвав локальное меню щелчком правой кнопки мыши; выбрать команду Display Level и уровень отображения: сущности (Entity), атрибуты (Attribute), первичный ключ (Primary Key), определение (Definition), иконки (Icon). Записать в отчет, как представлена на диаграмме сущность СЛУЖАЩИЙ при выборе каждого уровня отображения.

5. Сформировать физическую модель, выбрав СУБД Microsoft SQL Server, и записать в отчет сведения о структуре спроектированной БД, указав таблицы и их связи.

6. Сохранить схему спроектированной БД на языке SQL в файле INFORM.sql, воспользовавшись кнопкой Save в окне просмотра схемы БД (см. рис.16), и создать представленные в схеме объекты в БД с именем U<№СТУДБИЛЕТА> на сервере Microsoft SQL Server.

7. Проверить, появились ли таблицы Department, Employee, Children в базе данных, и ввести в каждую из них по две строки, чтобы убедиться в действии ограничений целостности и установке начальных значений, заданных при проектировании базы данных.

8. Закрыть модель командой главного меню File | Close.

9. Для варианта задания, выполненного в лабораторной работе № 2, разработать логическую модель, описав сущности и их атрибуты и представив связи сущностей в соответствии с методологией IDEF1X. Для сущностей и атрибутов на закладке Definition указать их назначение и особенности. Записать в отчет полученную логическую модель и сохранить ее в файле MYMODEL.erwin на устройстве H:.

10. Использовать программу ERwin для проектирования физической модели БД, соответствующей варианту задания, выбрав СУБД Microsoft SQL Server. Записать в отчет структуру сформированной физической модели БД и сохранить схему БД на языке SQL в файле MYMODEL.sql. Объекты, представленные в схеме БД, на сервере Microsoft SQL Server не создавать.

11. Сравнить сохраненную схему БД с описанием таблиц, сохраненным в файле сценария при выполнении лабораторной работы № 2. Результаты сравнения записать в отчет.

12. С помощью программы ERwin определить размер базы данных перед началом ее эксплуатации и оценить изменение размера базы данных в течение годичного срока эксплуатации. Результаты записать в отчет.

13. Средствами документирования моделей сформировать показанный для логической модели, сохраненной в на рис.24 отчет **файле** INFORM.erwin. Экспортировать результат в гипертекстовый файл.

14. Документировать логическую модель, сохраненную в файле MYMODEL.erwin, создав отчет со списком сущностей и их атрибутов. Экспортировать результат в гипертекстовый файл.

15. Документировать физическую модель, создав отчет со списком таблиц и их столбцов с указанием типов. Экспортировать результат в гипертекстовый файл.

16. Оформить отчет по лабораторной работе и защитить работу.

### Требования к отчету

Отчет должен содержать:

1) название лабораторной работы;

результаты выполнения заданий, указанных в разделе "Порядок выполнения работы".

## **Разработка и администрирование БД.**

### **Создание базы данных MS SQL Server**

*Цель работы*:практическое освоение методов создания базы данных.

Данные в **SQL Server** организованы в нескольких различных объектах, к которым относятся:

- пользователи базы данных (**DatabaseUsers**);
- роли базы данных (**DatabaseRoles**);
- таблицы (**Tables**);
- индексы (**Indexes**);
- ключи (**Keys)**;
- представления (**SQL ServerViews**);
- хранимые процедуры (**StoredProcedures**);
- триггеры (**Triggers**);
- правила (**Rules**);
- условия на значения (**Constraints**);
- значения по умолчанию (**Defaults**);
- типы данных, определенные пользователем (**UserDefinedDatatypes**);
- диаграммы (**DatabaseDiagrams**).

Создание базы данных в **SQL Server** осуществляется в интерактивном режиме с помощью **SQL ServerEnterpriseManager**, который позволяет:

- создавать базу данных и журнал транзакций;
- создавать и модифицировать таблицы,
- создавать хранимые процедуры и триггеры,
- создавать представления данных;
- определять для таблиц индексы;
- устанавливать отношения между таблицами.

## **1. Создание базы данных**

В дереве серверов (левая панель главного окна **EnterpriseManager**)раскройте узел,соответствующий нужному серверу,и щелкнитеправой кнопкой мыши на пункте **Databases**. На экране появится кон-текстное меню, показанное на рис. 1.

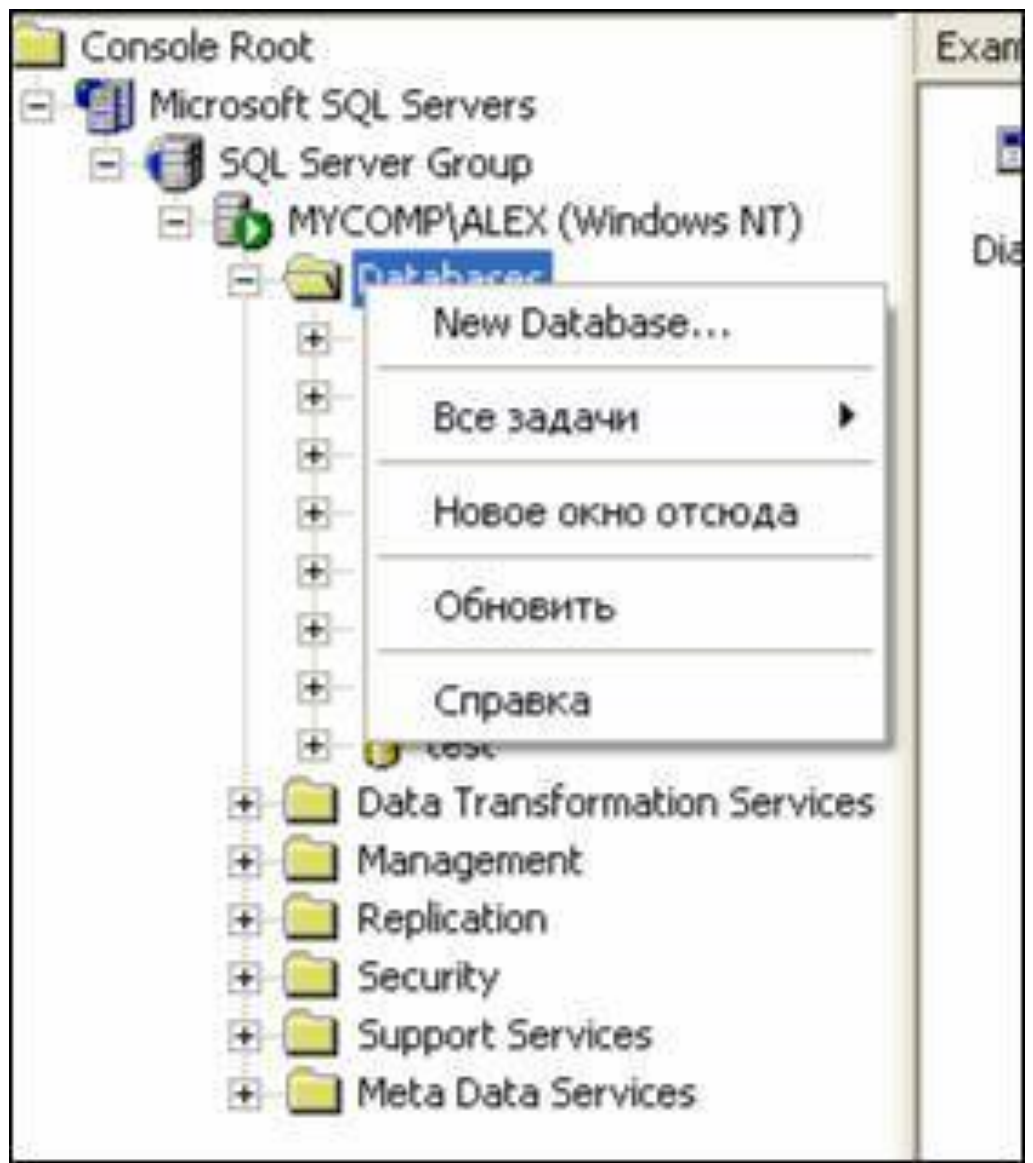

*Рис. 1*

В раскрывшемся меню выберите пункт **NewDatabase**. На экране появится диалог создания новой базы данных (рис. 2).

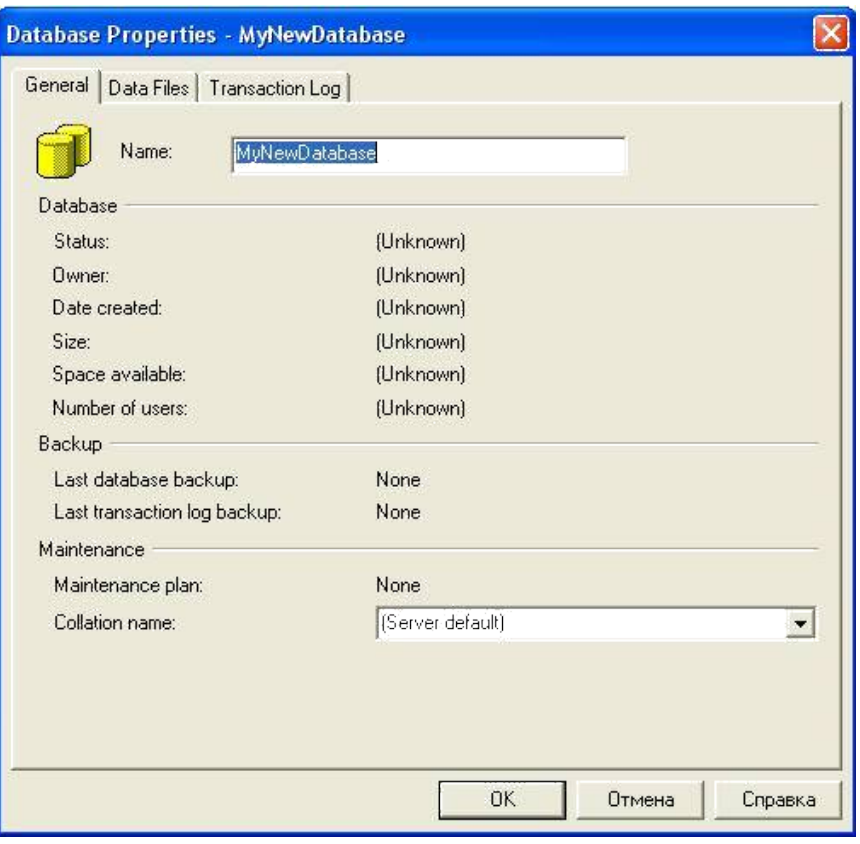

*Рис. 2*

В поле ввода **Name** введите имя создаваемой базы данных; остальные параметры можно оставить по умолчанию. После нажатия кнопки **ОК** новая БД будет создана и отобразится в списке баз данных выбранного сервера.

## **2. Создание таблиц БД**

Чтобы создать таблицу, надо, по меньшей мере, сделать следующее:

- Задать имя таблицы;
- Задать имена составляющих ее столбцов;
- Определить тип данных для каждого столбца;
- Определить, использовать или не использовать заданный по умолчанию режим работы со значением **Null** для каждого столбца;
- Определить условия на значения для столбцов и прежде всего первичный и внешний ключи.

Для того чтобы начать работать с таблицами, запустите **EnterpriseManager**(если он не был запущен).

В списке баз данных раскройте узел, соответствующий вашей БД, и щелкните правой кнопкой мыши на пункте **Tables**. В появившемся меню выберите пункт **NewTable** (рис. 3).

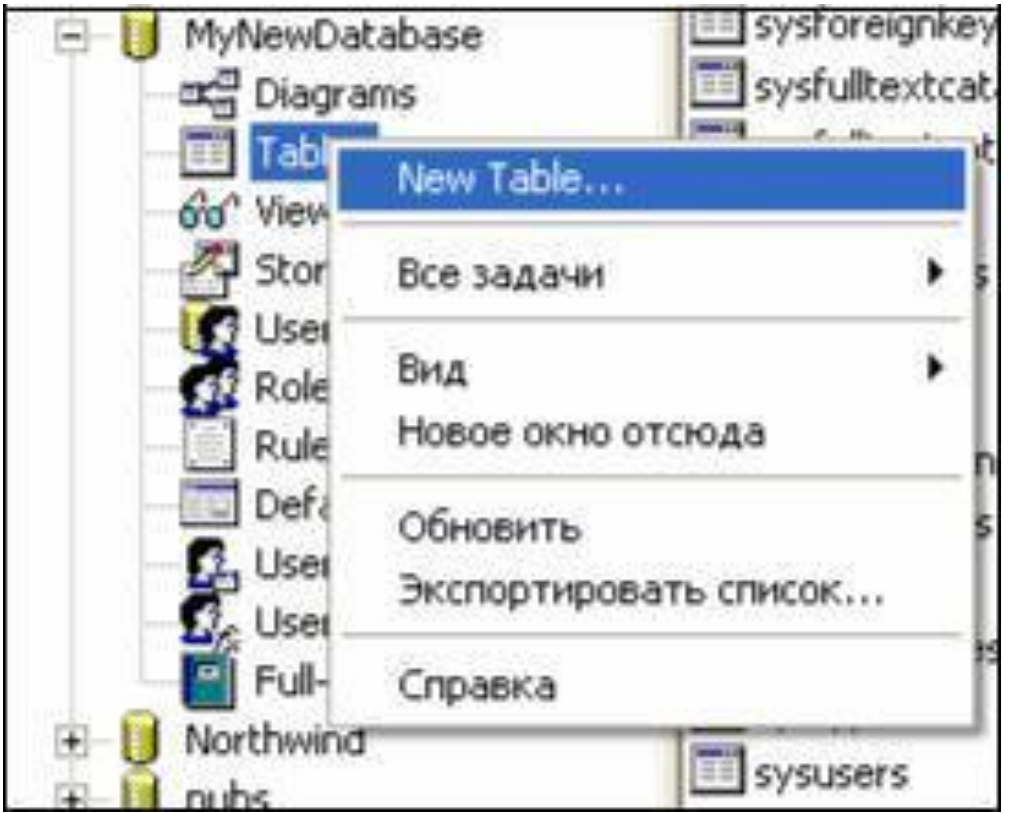

*Рис. 3*

На экране появится диалоговое окно **(DesignTable)** создания таблицы. В сетку в центральной части диалогового окна заносится информация о полях создаваемой таблицы:

- **ColumnName**–имя поля;
- **DataType**–тип данных,хранимых в поле;
- **Length**–длина поля(доступно не для всех типов);
- **AllowNulls**–допускаются ли пустые значения в данном

поле.

Тип данных задается с помощью раскрывающегося списка столбца **DataType** диалогового окна (рис. 4).

|                      | The SQL Server Enterprise Manager - [New Table in 'M                                            |   |        |                    |
|----------------------|-------------------------------------------------------------------------------------------------|---|--------|--------------------|
| Консоль Окно Справка |                                                                                                 |   |        |                    |
|                      | 日本 布莱地尼了北海马拉哈中国                                                                                 |   |        |                    |
| Column Name<br>id    | Data Type<br>int                                                                                |   |        | Length Allow Nulls |
| name                 | nvarchar<br>money<br>nchar<br>ntext<br>numeric<br>nvarchar<br>real<br>smalldatetime<br>smallint | ٨ | $-165$ |                    |

*Рис. 4*

Ниже описываются некоторые основные типы данных, допустимые в **MS SQL Server**:

- **int**–целое четырехбайтное число;
- **decimal**–число с плавающей точкой;
- **char/nchar**–строка символов фиксированной длины;
- **varchar/nvarchar**–строка символов переменной длины(Length задает максимальную длину строки);
- **datetime**–дата и время.

Помимо имени столбца и приписанному ему типу данных в окне **DesignTable**можно определить и некоторые другие параметры:

- **AllowNulls –** флажок,позволяющий игнорировать вводзначения в столбец;
- **DefaultsValue**–значение по умолчанию,записываемое в столбец.

Если отпала необходимость в каком-либо столбце таблицы, его можно удалить. Для этого выделите соответствующую строку, нажмите на ней правой кнопкой мыши и в появившемся контекстном меню выберите команду **DeleteColumn** (удалить столбец) или просто нажмите кнопку **Delete.**

После того как структура таблицы будет создана, ее следует сохранить, нажав кнопку Save на панели инструментов диалога. При этом будет предложено ввести имя таблицы (рис. 5).

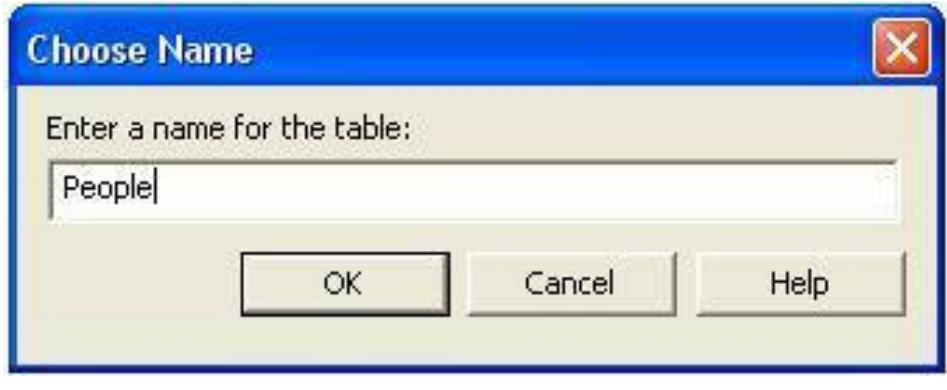

 $Puc$  5

Создать таблицу можно также с помощью команды SQL, упрощенный формат которой выглядит следующим образом:

```
CREATE TABLE <имя таблицы>
    (<имя столбца><тип столбца>
            [NOT NULL]
            [UNIOUE | PRIMARY KEY]
            [REFERENCES <имя родительской таблицы>
[<имя столбца>]]
```
 $\ldots$ 

Пользователь обязан указать имя таблицы и список столбцов, для каждого столбца - его имя и тип. Также, по желанию, могут быть указаны параметры:

- NOT NULL в этом случае элементы столбца всегда должныиметь определенное значение (не NULL);
- один из взаимоисключающих параметров UNIQUE значение каждого элемента столбца должно быть уникальным или **PRIMARY KEY** - столбец является первичным ключом;
- REFERNECES<имя родительской таблицы>[<имя столбца>] эта конструкция определяет, что данный столбец является внешним ключом и указывает, на ключ какой родительской таблицы он ссылается.

Контроль за выполнением указанных условий осуществляет СУБД.

## 3. Модификация таблицы

Структуру таблицы можно модифицировать, т. е. изменить наименование любого поля и его тип, вставить новое поле или удалить существующее.

модифицировать таблицу, Чтобы выделите ee окне  $\mathbf{B}$ **EnterpriseManager**правой кнопкой МЫШИ выберите  $\mathbf{M}$ команду**DesignTable**контекстного меню. В результате вы увидите уже знакомое окно **De-signTable**, в котором можно достаточно просто изменять структурутаблицы и параметры столбцов.

Конечно же, эти возможности небезграничны. Рассмотрим некоторые имеющиеся ограничения:

- 1. Нельзя модифицировать столбец:
	- задействованный в индексах;
	- рассчитываемый столбец;
	- ассоциированный со значением по умолчанию.
- 2. При изменении типов данных предыдущий тип данных должен косвенным образом конвертироваться в новый.
- 3. Нельзя удалить столбец, если он:
	- используется в индексе;
	- ассоциирован со значением по умолчанию или связан с объектом по умолчанию;
	- связан с правилом.

Для модификации таблицы используются следующие команды:

• Добавить столбцы:

```
ALTER TABLE <имя таблицы> ADD
```
(<имя столбца><тип столбца>

[NOT NULL]

[UNIQUE | PRIMARY KEY]

**[REFERENCES** 

<имя родительской таблицы> [<имя столбца>]]

```
\dots
```
• Удалить столбцы:

ALTER TABLE <имя таблицы> DROP (<имя столбца>,...)

• Модификация типа столбцов:

ALTER TABLE <имя таблицы> MODIFY

(<имя столбца><тип столбца>

[NOT NULL]

# [UNIQUE | PRIMARY KEY] **IREFERENCES** <имя родительской таблицы><имя столбца>]]  $\dots$

Любые действия по созданию и изменению структуры данных можно сохранить, сгенерировав скрипт (набор команд на языке SQL, описывающий все действия сделанные вами). Это может быть полезно в определенных случаях: например, если кто-то удалил вашу базу, то вы можете без особых проблем восстановить её, причём со всеми данными, которые вы вводили с помощью команды Insert.

Для генерации скрипта необходимо в EnterpriseManager выбрать пункт меню Tools, а далее - команду Generatesqlscript. В результате появится диалоговое окно (рис. 6). Далее нажать кнопку ShowAll, выбрать, для каких объектов генерировать скрипт,и нажатькнопку **OK. SOL Server** предложит сохранить скрипт в файле с рас-ширением\*.sql. Просмотреть скрипт можно в программе SQL QueryAnalyzer, которая запускается из пункта менюTools. В SQL **OueryAnalyzerBыберите пункт менюFile, а в нем-командуOpen.** 

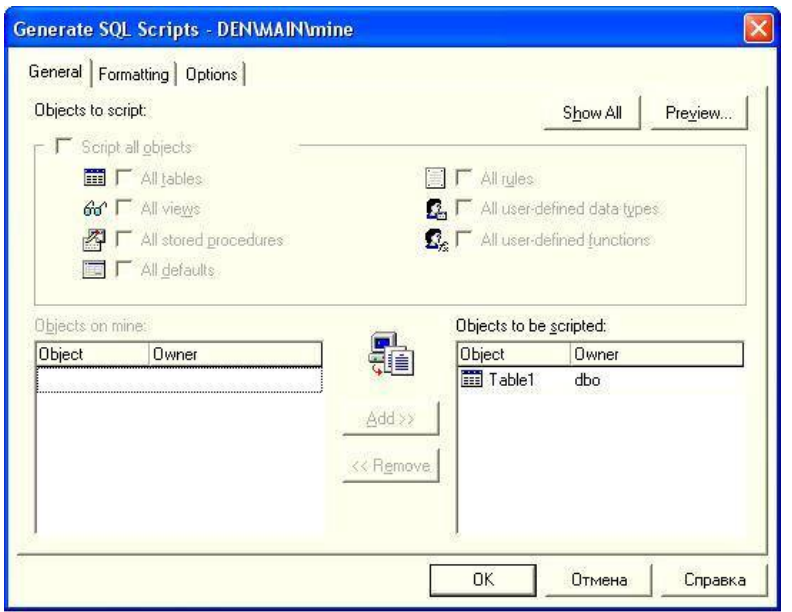

Puc.  $6$ 

Скрипты можно писать самим в программе SQL QueryAnalyzer. В открывшемся окне введите необходимые команды и нажмитекнопку «Выполнить» (выглядит, как кнопка play).

Например, создать базу данных **publications**: CREATE DATABASE publications;

```
CREATE TABLE authors (au__id INT PRIMARY KEY, author 
                        VARCHAR(25) NOT NULL);
 CREATE TABLE publishers (pub_id INT PRIMARY KEY,
                           publisher VARCHAR(255) NOT NULL,
                           url VARCHAR(255));
 CREATE TABLE titles (title_id INT PRIMARY KEY,
                      title VARCHAR(255) NOT NULL,
                      yearpub INT,
                    pub_id INT REFERENCES publishers(pub_id));
 CREATE TABLE titleautors (au_id INT REFERENCES authors(au_id),
                       title_id INT REFERENCES titles(title_id));
 CREATE TABLE wwwsites (site_id INT PRIMARY KEY,
                          site VARCHAR(255) NOT NULL,
                           url VARCHAR(255));
 CREATE TABLE wwwsiteauthors (au_id INT REFERENCES au-
thors(au id), site id INT REFERENCES www sites(site id)).
```
## **4. Задание первичного ключа**

*Первичный ключ* –это столбец или группа столбцов с уникальными значениями, определяющими строки таблицы базы данных. В этом смысле первичный ключ играет роль уникального индекса в поддержании целостности таблицы. Однако **SQL Server** допускает опреде-ление для таблицы только одного первичного ключа, а уникальных ин-дексов может быть много.

*Внешние ключи* –это столбцы в таблице,которые соответствуют первичным ключам других таблиц.

Ключи, обладая необходимой функциональностью, должны использоваться в качестве средства обеспечения целостности ссылок.

В SQL Serverпервичный и внешние ключи можно добавить ктаблице с помощью SQL ServerEnterpriseManager:

1. ЗапуститеSQL Server Enterprise Managerивыберитесервер, базу данных и таблицу, с которой вы хотите работать.

2. Щелкните правой кнопкой мыши на этой таблице и в контекстном меню выберите команду DesignTable.

3. Выберите столбец, который хотите использовать в качестве первичного ключа, и нажмите кнопку Setprimarykey на панели инструментов (рис. 7).

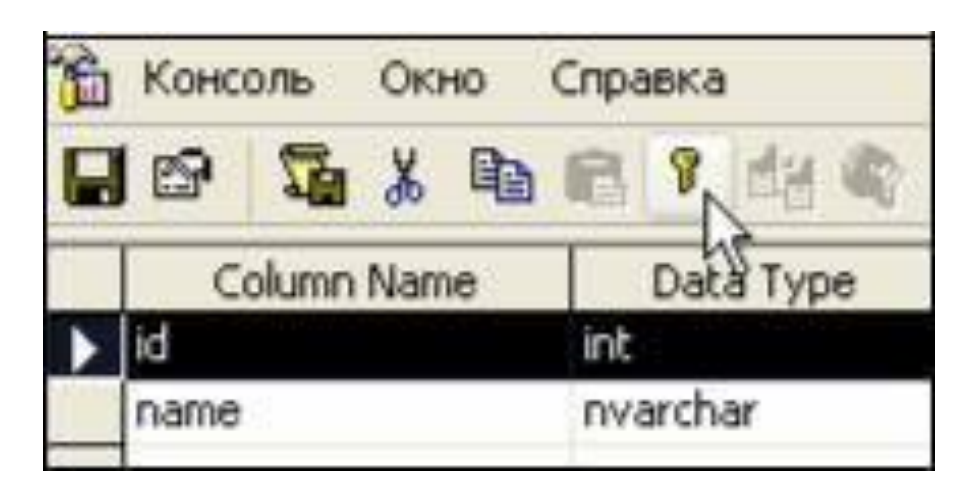

Puc.  $7$ 

В результате этих действий будет создан первичный ключ.

Общепринятой практикой является создание специального служебного поля, выполняющего функции первичного ключа. Для обеспечения уникальности значений лучше всего будет использовать автоинкрементное поле. Для этого в диалоговом окне команды DesignTableдобавьте в таблицу поле типа**int**. В нижней части диалога соз-дания таблицы (рис. 8) в панели **Columns** укажите в поле Identityзна-чение Yes. Поле Identity Seed задает начальное значение автоинкре-ментного поля (будет присвоено при добавлении первой записи в таблицу). Поле IdentityIncrement содержит шаг инкремента  $-$  число,

на которое будет увеличиваться значение автоинкрементного поля при добавлении каждой новой записи.

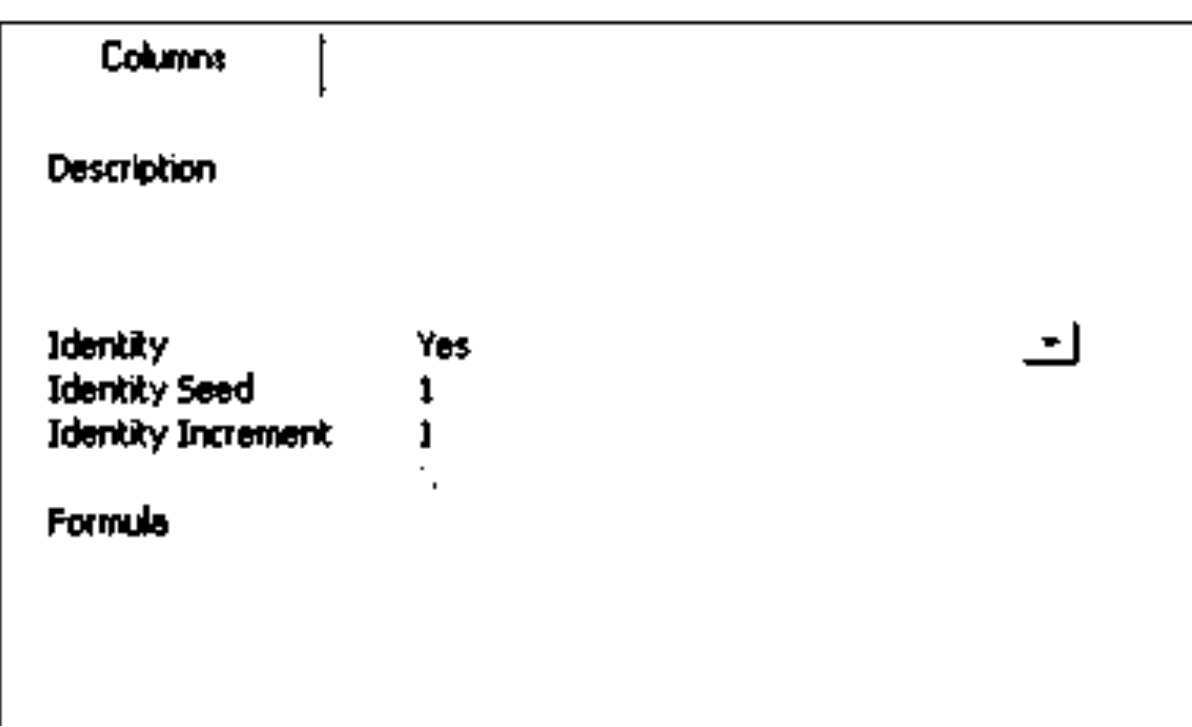

*Рис. 8*

После этого выделите автоинкрементное поле в сетке и нажмите кнопку **Setprimarykey** на панели

инструментов.

Если в первичный ключ требуется включить более одного столбца, то необходимо выполнить команду **Indexes/Keys** (например, нажав кнопку**Manage Indexes/Keys**напа- *Рис. 9* нели инструментов (рис. 9)).

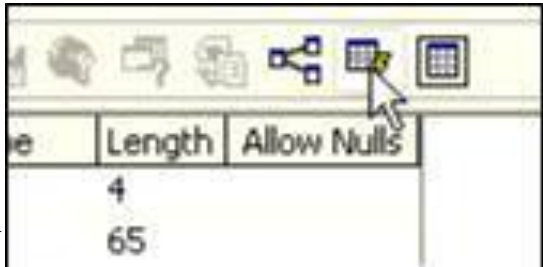

На экране появится диалоговое окно **Properties** с активной вкладкой **Indexes/Keys** (рис. 10).

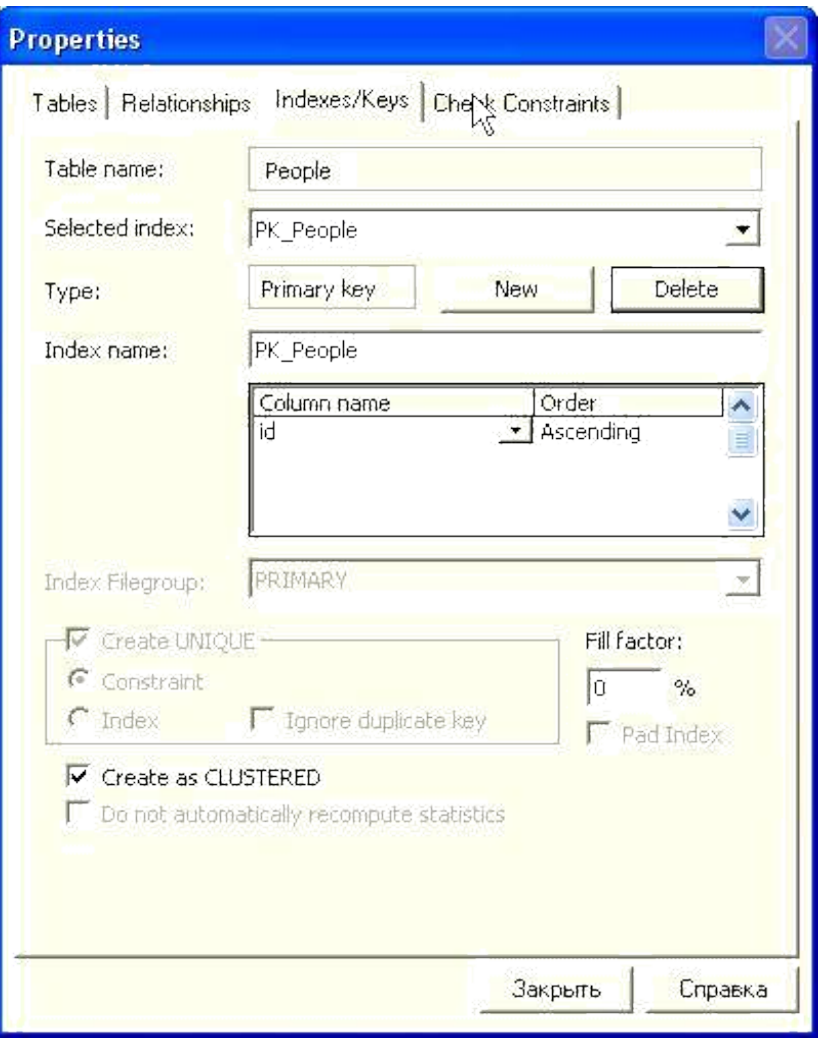

*Рис. 10*

Выберите в раскрывающемся списке **Selectedindex** первичный ключ, созданный при нажатии кнопки **Setprimarykey.** Затем в списке**Columnname** последовательно выберите столбцы, которые требуется включить в первичный ключ. Для сохранения изменений в таблице на панели инструментов нажмите кнопку **Save.** Это можно сделать, не закрывая диалоговое окно **Properties.**

Внешний ключ проще всего создать посредством диаграммы, о чем будет сказано ниже.

### **5. Создание индексов**

Чтобы получить ответ на любой запрос из таблицы, не имеющей индекса, **SQL Server** вынужден сканировать таблицу, т. е. считывать в

ней каждую строчку. Очевидно, что в случае больших таблиц такой процесс слишком расточителен для сервера.

Лля получения оптимальной производительности системы разработчику базы данных важно правильно определить таблицы. Проектирование таблицы не определяет физический способ доступа и хранения данных. Вместо этого SQL Server реализует в таблице механизм индексов, который помогает оптимизовать получение ответов на запросы.

Индексы представляют собой наборы уникальных для данной таблицы значений и соответствующий им список указателей на страницы данных, где эти значения находятся в таблице физически.

Для создания новых индексов нажмите кнопку ManageIndexes/Keysнa инструментов(см.рис. 9).В панели открывшемся окне (см. рис. 10) нажмите кнопку New. После этого в поле **Indexname** можно задать имя индекса. В сетке в центре диалога которым будет осуществляться указываются по-ля.  $\Pi$ <sup>O</sup> индексирование, а также поря-док сортировки (поле Order). Флаг Create UNIQUE позволяет запре-тить повторяющиеся значения в индексе.

После завершения всех операций следует нажать кнопку Закрыть.

## 6. Создание условий на значения столбцов

Условия на значения столбцов (constraints), которые часто называютограничениями, определяются для обеспечения целостности данных в таблицах и столбцах. Рассмотрим некоторые из них.

## Условие на значение столбца PRIMARY KEY

Определение условия **PRIMARY KEY** для таблицы имеет несколько целей. Во-первых, оно гарантирует уникальность всех строк таблицы. Это делается путем запрещения ввода одинаковых значений в столбец. Кроме того, условие на значение первичного ключа запрещает ввод значений NULL в столбец, для которого оно определено.

Вторая цель заключается в том, что наличие индекса позволяет реализовать более быстрое считывание строк в таблице.

Установить ЭТО условие можно  $\mathbf{c}$ помощью команды Setprimarykey(CM.II. 4).

## *Условие на значение столбца FOREIGN KEY*

Это условие используется только вместе с предварительно определенным условием **PRIMARY KEY** в родительской таблице. Условие на значение **FOREIGN KEY** ставит в соответствие один или несколько столбцов таблицы идентичному набору столбцов, для которых определено условие на значение **PRIMARY KEY** другой таблицы. Когда обновляются значения тех столбцов таблицы, для которых определено условие на значение **PRIMARY KEY**, автоматически обновляются значения столбцов других таблиц, для которых определено условие **FOREIGN KEY.** Такое автоматическое обновление соответствующихстолбцов в различных таблицах после того, как для них определены ус-ловия на значения столбцов **PRIMARY KEY** и **FOREIGN KEY**, назы-

вается*декларативной ссылочной целостностью.*

## *Условие на значение столбца UNIQUE*

Для того чтобы запретить повторение значений в любом столбце таблицы, можно применить уникальное условие на значение (**UNIQUE**) к этому столбцу. Это условие устанавливается на вкладке **Indexes/Keys**диалогового окна**Properties**команды**Setprimarykey.** Следует помнить, что столбец, для которого определено подобное условие на значение, не может быть первичным ключом или его частью.

## *Условие на значение столбца CHECK*

Проверочное условие на значение (**CHECK**) столбца устанавливает диапазон значений, которые могут быть введены в столбец таб-

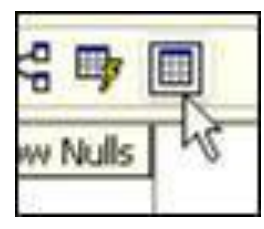

лицы базы данных.

Для установки условия на значение **CHECK** нажмите на панели инструментов кнопку **ManageConstraints**(рис. 11).

На экране появится диалоговое окно **Properties** с

*Рис.11* активной вкладкой **CheckConstraints** (рис. 12). Для создания нового ограничения нажмите кнопку **New**. В поле **Constraintname** нужно ввести имя ограничения. В поле **Con-**

**straintexpression**следует ввести выражение,задающее ограничение(в данном примере зададим запрет на использование имени "Вася" в качестве значения поля **name**).

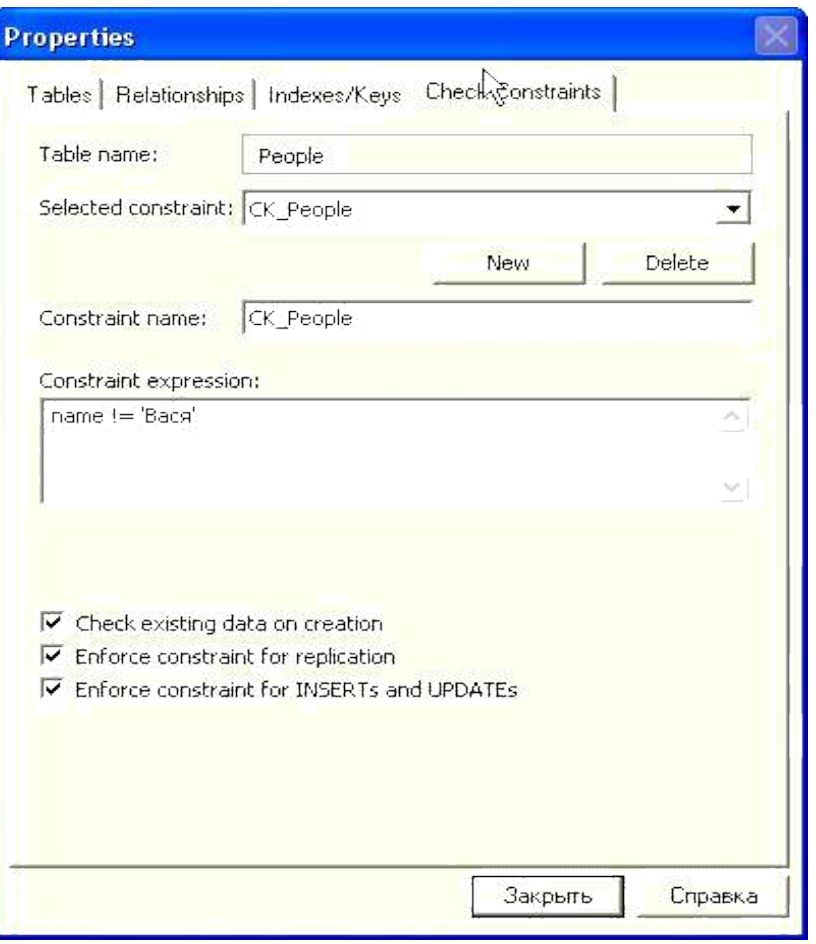

*Рис. 12*

## **7. Установка связей между таблицами**

Итак, мы уже имеем таблицу **People** с полями **id** и **name**, содержащую информацию о некоторых людях. Создадим таблицу **Phones** с номерами телефонов, связанную с таблицей **People**. При этом считаем, что у каждого человека может быть несколько телефонных номеров. Поля таблицы **Phones**:

- **id**–идентификатор записи типа**int**,автоинкрементный,является первичным ключом;
- **owner\_id**–идентификатор владельца данного телефонногономера типа **int**;
- **phone\_no**–телефонный номер,тип**varchar**с длиной поля15.

Для задания связи между таблицами **Phones** и **People** в окне редактирования таблицы **Phones** нажмите кнопку **Managerelationships** (рис. 13).

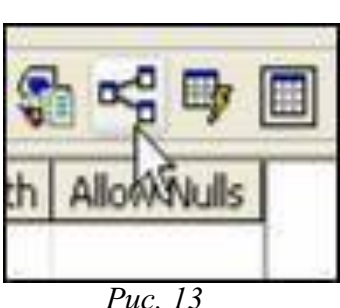

–

На экране появится диалог **Properties** (рис. 14). В нем будет активна вкладка **Relationships**.Нажмите кнопку**New**для создания новойсвязи. В поле **Relationshipname** можно задать ее имя. В списке **Primarykeytable** выберите таб-лицу, выступающую в отношении со стороны "1" (у нас это будет **People**). В списке **Foreignkeytable**выберите таблицу,выступающую в отно-шении со стороны "М" (в данном примере

**Phones**).В сетке следует указать для обеих таблиц поля,по которымбудет устанавливаться отношение.

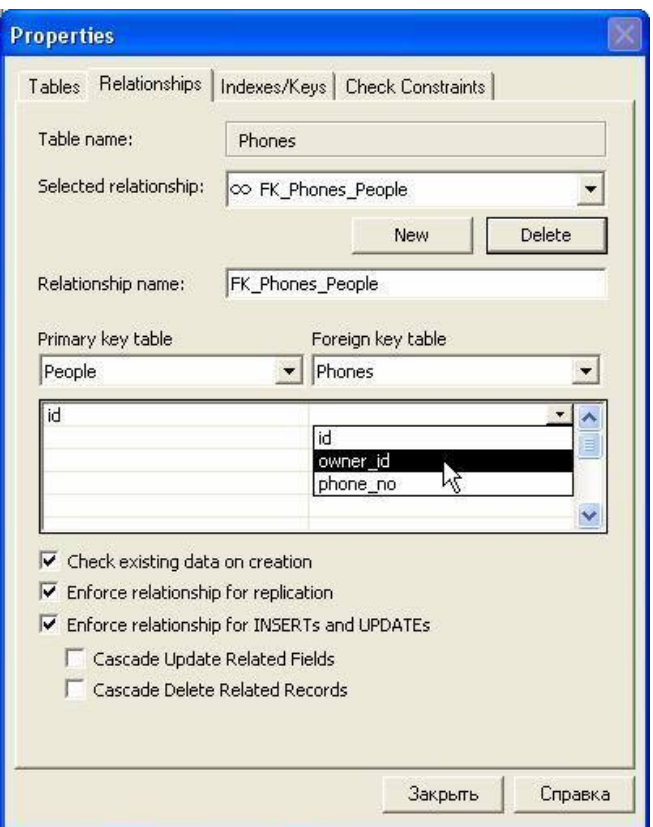

*Рис. 14*

Опции **CascadeUpdateRelatedFields** и **CascadeDeleteRelatedFields**отвечают за каскадное обновление и удаление связанных запи-сей соответственно.

## **8. Создание диаграммы базы данных**

В дереве объектов левой панели главного окна **EnterpriseManager**щелкните правой кнопкой мыши на элементе**Diagrams**и выберитепункт**New Database Diagram** (рис. 15).

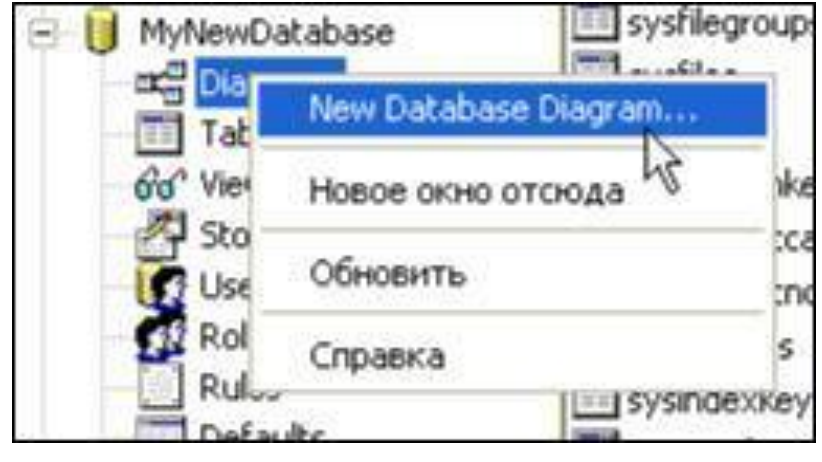

*Рис. 15*

Будет запущен мастер создания диаграмм БД. Во втором окне мастера выберите таблицы **People** и **Phones** и нажатием кнопки **Add** перенесите их в список **Tablestoaddtodiagram** (рис. 16).

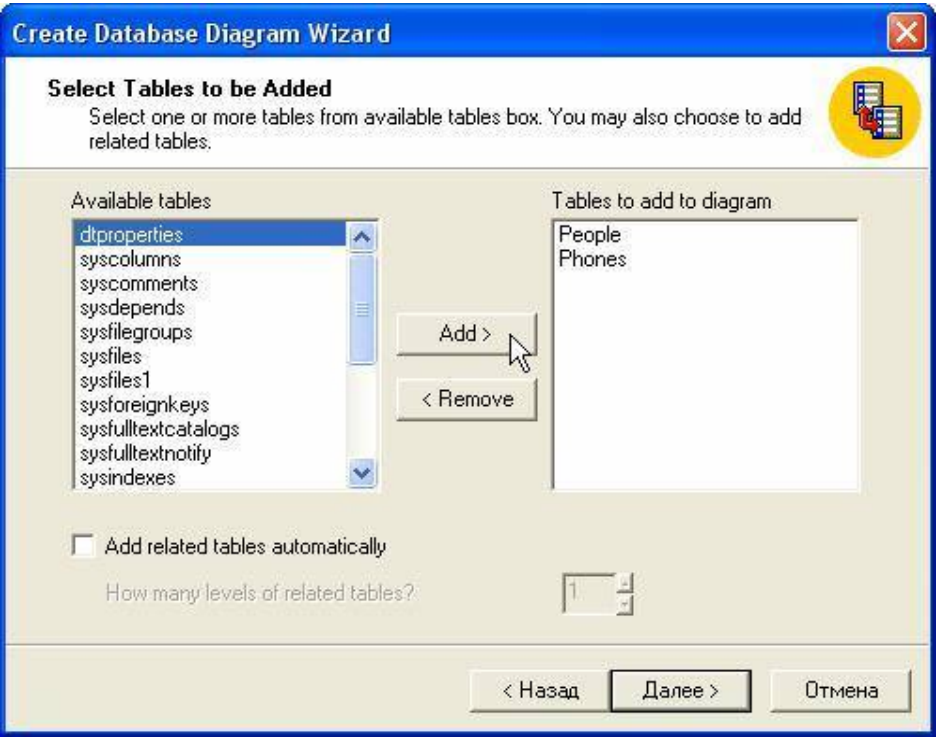

*Рис. 16*

Нажмите кнопку **Далее**, а затем **Готово**. На экране будет отображена диаграмма вашей БД (рис. 17).

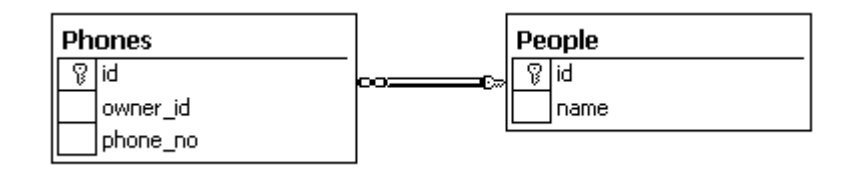

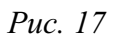

## **9. Ввод данных в таблицу**

Для того чтобы ввести данные в таблицу, запустите **EnterpriseManager**(если он не был запущен).В списке баз данных раскройтеузел, соответствующий вашей БД, и щелкните правой кнопкой мыши на пункте **Tables**. Теперь достаточно щелкнуть правой кнопкой мыши на интересующей таблице и в появившемся контекстном меню вы-брать команду **OpenTable|ReturnAllRows** (открыть табли-цу|возвратить все строки) или команду **OpenTable|ReturnTop (**от-крыть таблицу|возвратить первые строки).

Теперь, для того чтобы ввести в таблицу новое значение, перейдите к строке, отмеченной символом \* (звездочка), и вводите значения в соответствующие столбцы. После того как введены все новые строки, необходимо зафиксировать эти изменения в таблице с помощью команды **Run**, нажав, например, одноименную кнопку на панели инструментов.

Аналогичные действия надо выполнить при изменении данных.

Для удаления строки из таблицы достаточно выделить ее, нажать правую кнопку мыши и выбрать команду **Delete** контекстного меню.

## **Порядок выполнения работы**

1. Загрузите СУБД.

2. Создайте новую базу данных с уникальным именем (см. п. 1), состоящую из четырех таблиц:

### **Продавцы**

(Код\_продавца,ФИО\_продавца,город\_продавца,комиссионные\_прода вца, руководитель, план продаж);

## **Заказчики**

(Код заказчика, ФИО заказчика, город заказчика, рейтинг заказчика, сумма\_кредита); более высокий рейтинг указывает на большее предпочтение;

Заказы (номер заказа, сумма заказа, дата заказа, код продавца, код заказчика);

Товар (Код товара, Наименование товара, цена, количество).

3. Создайте с помощью EnterpriseManager таблицы Продавцы и Заказы вашей базы данных(см.п. 2).

4. Задайте в них первичные ключи (см. п. 4).

5. Установите условие на значение любого столбца СНЕСК (см. п. 6).

6. Таблицы Заказчики и Товар создайте с помощью команды CREATE TABLE (CM. II. 2, 3).

7. Создайте связи между таблицами (см. п. 7).

8. Создайте диаграмму вашей базы данных (см. п. 8).

9. Создайте скрипт вашей базы данных.

10. Введите данные во все созданные таблицы.

11. Убедитесь, что в вашей базе данных выполняются правила декларативной ссылочной целостности.

### Содержание отчета

1. Цель работы.

2. Описание схемы базы ланных

3. Описание процесса создания базы данных.

4. Описание процесса создания таблиц.

5. Описание процесса определения условий на значение.

## Контрольные вопросы и задания

1. Из каких объектов состоит базы данных?

2. Каким образом может быть выполнено создание базы данных пользователем?

3. Назовите способы создания таблиц в SOL Server.

4. Как создаются таблицы в SQL Server пользователем?

5. Какие типы данных используются в SQL Server?

6. Как устанавливаются связи между таблицами в базе данных?

7. Как создаются первичные и внешние ключи?

8. Каким образом выполняется добавление и удаление ключей?

9. С какой целью и как проводится индексирование?

10. Укажите последовательность действий для определения условий на значения?

11. Перечислите условия целостности данных.

### **Средства администрирования SQLServer**

- 1. Средства администрирования SQLServer.
- 2. УтилитаEnterpriseManager.
- 3. Утилита Query Analyzer.
- 4. Утилита Distributed Transaction Coordinator (DTC).
- 5. Утилита Data Transformation Services (DTS).
- 6. Система оперативной помощи Books Online.

## **Цель работы:**

приобрести знания и сформировать навыки

- в администрировании SQLServer;
- в использовании утилит для управления сервером;
- в настройке параметров сервера.

### **Задание:**

1. Настройте **параметры** работы утилиты **Enterprise Manager:**

- установите **интервал проверки** текущего состояния **SQL Server** –

20 секунд, **SQL Server Agent** – 30 секунд, **SQL Mail** – 15 секунд, **MS DistributedTransaction Coordinator** – 60 секунд;

- настройте **хранение информации** о зарегистрированных экземплярах SQL Server в **локальной** системе **реестра** Windows, сделайте ее доступной **другим** локальным и удаленным **пользователям**.

Опишите, как Вы это сделали. Укажите **назначение служб**, интервал проверки по которым Вы настраивали.

2. Задайте **дополнительные опции** SQL Server:

- укажите **время ожидания подключения** к SQL Server **равное 10 минутам**;

- **время ожидания выполнения запроса** к удаленному серверу должно выполняться **бесконечно долго;**

- настройте **Enterprise Manager** таким образом, чтобы при открытии утилиты **дерево объектов** выводилось в том же виде, как и на момент закрытия утилиты.

Опишите, как Вы это сделали. Укажите назначение **дополнительных опций**.

3. Укажите, что регистрируется в журналах **SQL Server Logs**. Укажите как открыть **текущий журнал**. Приведите пример **содержания** журнала.

Объясните **назначение** представленных сообщений.

VTHJIHTY Data Transformation Services (DTS), 4. Используя экспортируйте записи таблицы Employees базы данных Northwind в Txtфайл. Приведите **структуру** таблицы Employee и экспортированные данные, представьте результатный **Тхt-файл**.

5. Созлайте свою базу данных, используя утилиту Enterprise Manager. Присвойте ей произвольное имя. Опишите, как Вы это сделали.

6. Скопируйте таблицу **Products** базы данных **Northwind** с помошью утилиту Data Transformation Services (DTS) в таблицу MyProduct Вашей базы данных. Выберите только десять первых записей, используя запрос (Query) для спецификации данных. Опишите, как Вы это слелали.

7. Скопируйте всю базу данных Northwind в новую базу данных под **ИМЕНЕМ Northwind XXXX.** где хххх -Вашего номер студенческого билета. Воспользуйтесь ЛЛЯ **ЭТОГО** утилитой Data Transformation Services (DTS). Опишите, как Вы ЭТО слелали.

8. Почему представления базы данных **Northwind** превратились в таблицы Вашей базы данных? Приведите список этих представлений. Чем отличаются представления базы данных Northwind от одноименных таблиц Вашей базы данных? В чем их недостаток?

9. Для базы данных Northwind сгенерируйте ERсушность-связь) диаграмму (диаграмму ПОМОШЬЮ  $\mathbf{c}$ мастера Create Database Diagram Wizard. Используйтетаблицы Categorie **Products. Order** Details. Suppliers, Orders. Shippers,  $S_{\bullet}$ **Customers и Employees. Укажите,** как Вы  $\overline{O}$ слелали. Опишите созданные связи между таблицами. Какие **ЭТОГО** ЛЛЯ используются внешние ключи, по каким столбцам они построены?

**УТИЛИТУ Query Analyzer.** 10. Запустите Приведите перечень функций для работы с датами и временем. Воспользуйтесь системой оперативной помощи **Books Online**, укажите назначение и приведите примеры использования функций DateAdd и DatePart.

#### Отчет.

В отчете обязательно должны присутствовать выводы по работе.
# **Управление серверами MS SQL Server**

- 1. Управление серверами.
- 2. Регистрация серверов.
- 3. Учетные записи серверов и серверные роли.
- 4. Запуск, остановка и приостановка серверов.

## **Цель работы:**

приобрести знания и сформировать навыки

- в управлении серверами;
- регистрации серверов;
- об учетных записях серверов и серверных ролях;
- в запуске, остановке и приостановке серверов.

### **Задание:**

1. Удалите регистрационную информацию о сервере **(LOCAL)**. Опишите, как Вы это сделали.

2. Создайте новую регистрационную информацию о Вашем сервере с помощью **Register SQL Server Wizard** или диалогового **окна SQL Server Properties**. Выберите любой из доступных серверов. Опишите, как Вы это сделали.

3. Создайте новую серверную группу **Server Group.** Присвойте ей имя Вашей студенческой группы **(например, DLI-201)**. Выберите для нее уровень **Sub-groupof …** SQLServerGroup. Опишите, как Вы это сделали.

4. Откройте окно редактирования свойств **регистрации Edit SQL Server Registration properties.** Присвойте **регистрационную запись сервера**Вашей серверной группе из **3 пункта** задания. Отключите опции **"Отображать состояние сервера на консоли"**, **"Показывать системные базы данных и системные объекты".** Сохраните настройки. Опишите, как Вы это сделали. Что изменилось в настройках сервера?

5. Приостановите работу Вашего сервера, возобновите его работу, остановите Ваш сервер и запустите его снова с помощью **контекстного меню** EnterpriseManager. Опишите, как Вы это сделали.

6. Проделайте те же действия (**см. пункт 5**) с помощью утилиты **Service Manager.** Запустите службу **SQL Server Agent**. Настройте автоматический запуск **этой службы** при запуске **операционной системы**. Опишите, как Вы это сделали.

7. Остановите сервер с помощью инструкции языка Transact-SQL **SHUTDOWN.** Опишите, как Вы это сделали. Для чего применяется необязательное предложение **WITH NOWAIT.** Каковы преимущества и недостатки применения этой опции. Запустите сервер. Как Вы это сделали?

8. Укажите данные об **основных свойствах** SQL Server:

- наименование продукта;
- операционная система;
- версия продукта;
- язык;
- платформа;
- объем оперативной памяти;
- количество процессоров;
- корневая директория сервера;
- сопоставление сервера.

Укажите, какие **службы SQL Server** запускаются автоматически при старте операционной системы. Какие службы **не запускаются** автоматически?

9. Установите в **свойствах SQL Server** метод **аутентификации** на основе **учетных записей Windows**. Настройте регистрацию в журнале **ВСЕХ**попыток подключения к серверу. **Запретите** другим серверам **удаленно подключаться** к Вашему серверу. **Установите**, чтобы для **целостности распределенных запросов** использовалась служба **Distributed Transaction Coordinator**. Опишите, как Вы это сделали.

10. Установите в **свойствах SQL Server русский язык** для сообщений сервера по умолчанию. Опишите, как Вы это сделали. Определите, как интерпретируются **двухзначные номера** (от 0 до 99) для **представления года** в настройках сервера.

# **Отчет.**

В отчете **обязательно** должны присутствовать **выводы** по работе.

# Хранимые процедуры. Их назначение и применение

1. Хранимые процедуры. Назначение и применение хранимых процедур.

2. Системные хранимые процедуры.

3. Создание, изменение и удаление хранимых процедур.

4. Входные и выходные параметры хранимых процедур.

# Цель работы:

приобрести знания и сформировать навыки

- в разработке хранимых процедур;
- в использовании системных хранимых процедур;

• в применении входных и выходных параметров для передачи значений в процедуры и для получения результатов их вычислений;

• в создании, изменении и удалении хранимых процедур.

### Задание:

1. Создайте таблицу Customer в Вашей базе данных. Структура таблицы представлена ниже:

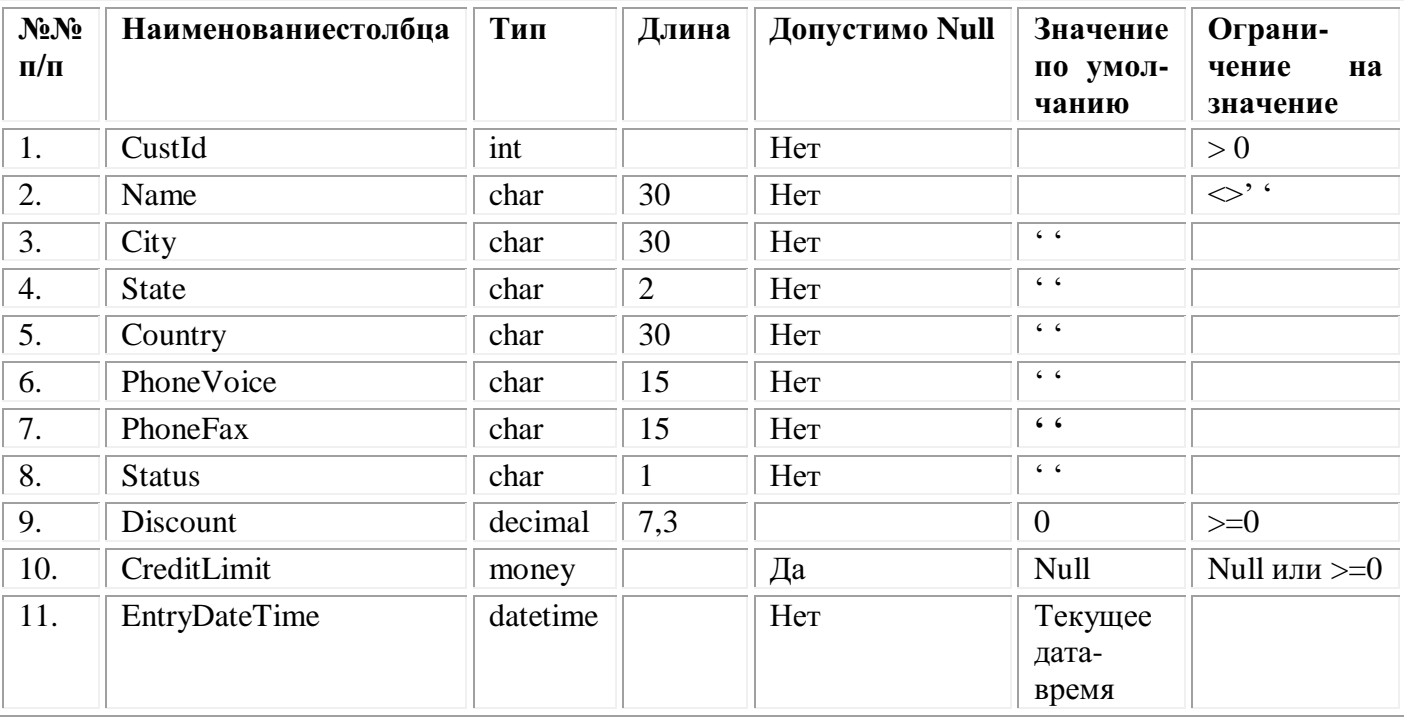

Приведите команды языка DDL создания таблицы Customer с указанными характеристиками.

2. Заполните Вашу таблицу Customer с помошью инструкций **INSERT** языка DML следующими данными о клиентах:

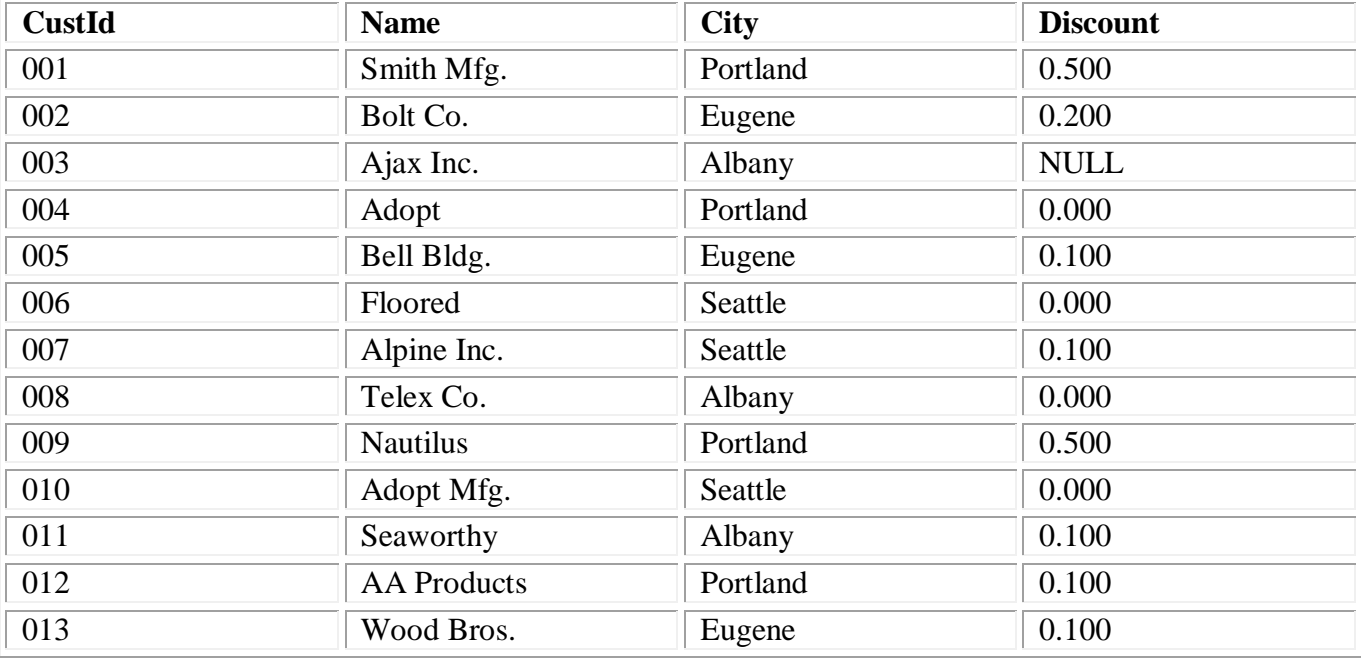

Остальные поля заполните произвольными значениями, а поле **Status** заполните **значением '0'** для **четных идентификаторов (CustId)** и '**1'** для **нечетных идентификаторов (CustId).**

Приведите тексты инструкций **INSERT** языка DML.

3. **Создайте** хранимую процедуру под именем **ListCustomer**, которая принимает в качестве **входного параметра** значение **минимальной скидки** с типом данных **DECIMAL(5,3)** и возвращает список клиентов со скидкой **большей или равной минимальной**. Приведите **текст хранимой процедуры**, **команду ее вызова** со значением входного параметра**, равным 0.15**, и **результат ее выполнения**.

4. **Измените** хранимую процедуру **ListCustomer** с помощью инструкции **ALTER.** Установите тип данных **входного параметра DEC(7,3).** Ограничьте список клиентов со скидкой **большей или равной минимальной** наличием у них **статуса (Status) равным '1'**. Приведите **текст изменения** хранимой процедуры, **команду ее вызова** со значением входного параметра**, равным 0.1**, и **результат ее выполнения**.

5. Переименуйте Вашу хранимую процедуру **ListCustomer** в хранимую процедуру **ListCustomerWithDiscount** с помощью системной хранимой процедуры **sp\_rename.** Текст правильного вызова системной хранимой процедуры **sp\_rename** посмотрите в системе помощи **Books Online.** Приведите текст инструкции для переименования**.**

6. Откомпилируйте Вашу хранимую процедуру **ListCustomerWithDiscount** с помощью системной хранимой

процедуры **sp\_recompile.** Текст правильного вызова системной хранимой процедуры **sp\_recompile** посмотрите в в системе помощи **Books Online.** Приведите текст инструкции для компиляции**.** Поясните**, когда произойдет компиляция** Вашей хранимой процедуры. Что на самом деле делает системная хранимая процедура **sp\_recompile?**

7. Получите сведения о Вашей хранимой процедуре **ListCustomerWithDiscount** с помощью системных хранимых процедур:

- **sp\_help**;
- **sp\_helptext**;
- **sp\_depends**.

Текст правильного вызова системных хранимых процедур посмотрите в системе помощи **Books Online.** Приведите тексты инструкций и результаты их выполнения.

8. **Измените** Вашу хранимую процедуру **ListCustomerWithDiscount** с помощью инструкции **ALTER.** Задайте **значение по умолчанию** для входного параметра **"минимальная скидка"** равную **0.001**. Приведите **текст изменения** хранимой процедуры, **команду ее вызова** без значения входного параметра и **результат ее выполнения**.

9. Напишите **хранимую процедуру GetCustDiscount**, имеющую **один входной и один выходной параметр**. Процедура должна возвращать значение **скидки (Discount)** из таблицы **Customer** для клиента с заданным **идентификационным номером (CustId)**. Приведите **текст** хранимой процедуры, **команду ее вызова** с конкретным значением входного параметра и **результат ее выполнения в выходном параметре**.

10. Удалите хранимую процедуру **GetCustDiscount** с помощью команды языка DDL. Приведите текст инструкции для удаления.

### **Отчет.**

В отчете **обязательно** должны присутствовать **выводы** по работе.

## **Организация защиты данных в хранилищах**

# **Система безопасности SQLServer**

1. Система безопасности SQL Server.

- 2. Основы системы безопасности.
- 3. Управление пользователями.
- 4. Управление доступом к базам данных.

### **Цель работы:**

приобрести знания и сформировать навыки

- в создании пользователей;
- во включении пользователей в фиксированные серверные роли;
- во включении пользователей в фиксированные роли баз данных;

 в назначении разрешений пользователям на доступ к объектам баз данных и выполнение хранимых процедур.

### **Задание:**

1. Создайте пользователя под именем **sa\_xxxx**, где **xxxx** – номер Вашего студенческого билета. Установите для него аутентификацию на уровне SQLServer. Задайте для него пароль и **запишите**, чтобы не забыть. Установите в качестве базы данных по умолчанию **Вашу базу данных** (см. Лабораторная №1, пункт 5). Выберите язык базы данных – **русский**. Укажите, что Ваш пользователь **sa\_xxxx** является **системным администратором**. Запишите в отчете, какие действия может выполнять пользователь **sa\_xxxx.** Сохраните данные о пользователе. Подтвердите пароль для пользователя. Опишите, как Вы это сделали.

2. Отключитесь от сервера. Отредактируйте свойства регистрационной записи Вашего сервера. Установите подключение с использованием аутентификации на уровне SQL Server. Установите всегда запрашивать учетную запись и пароль при подключении. Подключитесь к серверу под именем Вашего пользователя **sa\_xxxx.** Опишите, как Вы это сделали.

Что означает **sa** в имени Вашего пользователя?

3. Создайте пользователя под именем **User\_xxxx**, где **xxxx** – номер Вашего студенческого билета. Установите для него аутентификацию на уровне SQLServer. Задайте для него пароль и **запишите**, чтобы не забыть. Установите в качестве базы данных по умолчанию **Northwind**. Выберите язык базы данных – **английский**. Сохраните данные о пользователе. Подтвердите пароль для пользователя. Опишите, как Вы это сделали.

4. Разрешите Вашему пользователю **User\_xxxx** доступ к базе данных **Northwind**. Разрешите ему **считывать** данные из этой базы данных. Разрешите Вашему пользователю **User\_xxxx** доступ к базе данных **Northwind\_xxxx**. Разрешите

ему **считывать** и **записывать** данные в эту базу данных.

Разрешите Вашему пользователю User **xxxx** доступ к Вашей **собственной** базе данных (см. Лабораторная №1, пункт 5). Назначьте его **собственником**этой базы данных.

Запишите в отчете, какие действия может выполнять Ваш пользователь **User\_xxxx.** Сохраните данные о пользователе. Опишите, как Вы это сделали.

5. Отключитесь от сервера. Подключитесь к серверу под именем Вашего пользователя User xxxx. Откройте утилиту **Query Analyzer.** Сделайте текущей базу данных **Northwind.** Выведите информацию о служащих из таблицы **Employees:** Номер служащего, Фамилия служащего, Имя служащего, Год рождения служащего, Возраст служащего (на текущий момент времени). Измените **Год рождения** служащего **Andrew Fuller** на **1982** с помощью операторов языка DML. Опишите, как Вы это сделали. Приведите текст инструкций и результаты их выполнения. Все ли операции выполнились успешно? Объясните, почему.

6. Сделайте текущей базу данных **Northwind\_xxxx.** Выведите информацию о клиентах из таблицы **Customers:** Идентификатор клиента, Наименование компании, Город, Страна, Телефон. Измените **Телефон компании GreatLakesFoodMarket** на номер (**820) 999-7667** с помощью операторов языка DML. Опишите, как Вы это сделали. Приведите текст инструкций и результаты их выполнения. Все ли операции выполнились успешно? Объясните, почему.

7. Создайте в базе данных **Northwind\_xxxx** таблицу **Продаж (Sales).** Структура таблицы представлена ниже:

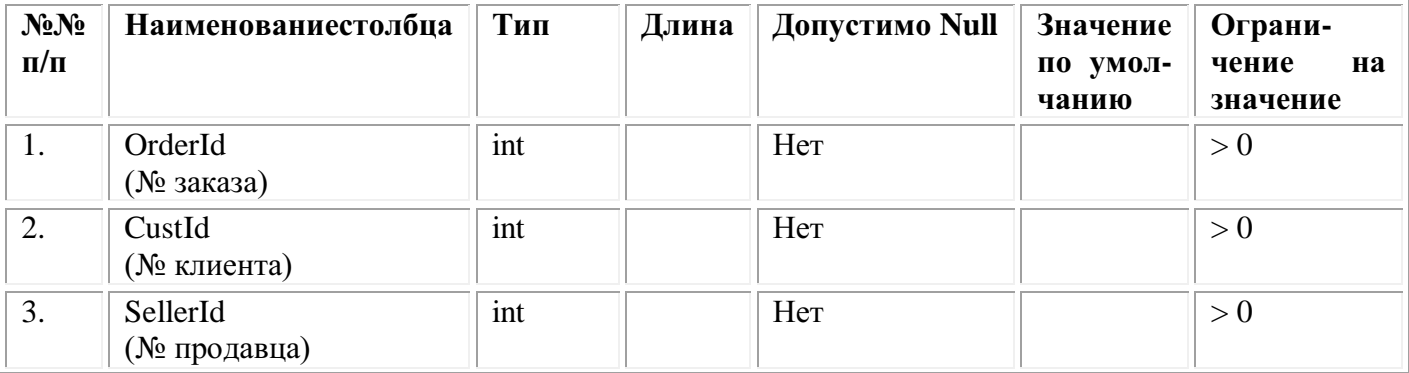

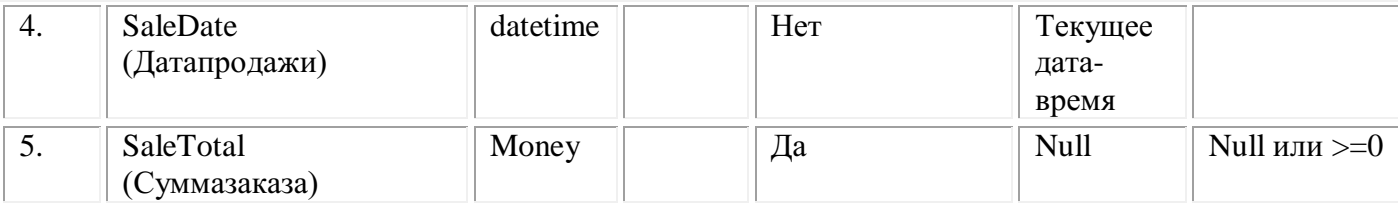

команды языка DDL для создания таблицы Sales с Приведите указанными характеристиками. Опишите, как Вы это сделали. Приведите текст инструкций и результаты их выполнения. Все ли операции выполнились успешно? Объясните, почему.

8. Сделайте текущей Вашу собственную базу данных (см. базе Лабораторная  $N<sub>2</sub>1$ . ПУНКТ  $5)$ . Созлайте в этой данных таблицу Продаж (Sales).

Структура таблицы представлена в пункте 7. Приведите команды языка DDL для создания таблицы Sales с указанными характеристиками. Опишите, как Вы это сделали. Приведите текст инструкций и результаты их выполнения. Все ли операции выполнились успешно? Объясните, почему.

9. Отключитесь от сервера. Подключитесь к серверу под именем пользователя sa xxxx. В Enterprise Manager выберите Вашего базу ланных Northwind xxxx. созлайте ней  $\overline{R}$  $100$ JIL  $\overline{\mathbf{H}}$ именем MyRole. Установите тип роли - стандартная роль. Добавьте к этой роли Вашего пользователя User\_xxxx. Сохраните роль. Опишите, как Вы это слелали.

 $10<sub>1</sub>$ Откройте для редактирования роль MyRole. Назначьте ей разрешения.

Для

таблиц Categories, Products, Order Details, Suppliers, Orders, Shippers, C ustomers и Employees назначьте разрешения на чтение данных. Для таблиц Products, Order Details, Orders, Customers назначьте также разрешения на изменение Для всех хранимых ланных. процедур назначьте разрешения на выполнение. **Укажите**  $\mathbf{p}$ отчете имена этих хранимых процедур. Проверьте объекты, которые Вы назначили для этой роли, переключив режим просмотра. Сохраните изменения. Опишите, как Вы это сделали.

# Отчет.

В отчете обязательно должны присутствовать выводы по работе.

## **Резервное копирование и восстановление данных в MSSQLServer**

1. Резервное копирование баз данных в MS SQL Server.

2. Восстановление данных в базах данных MS SQL Server.

3. Создание плана обслуживания базы данных с помощью мастера обслуживания **Database Maintenance Plan Wizard.**

# **Цель работы:**

приобрести знания и сформировать навыки

- в резервном копировании объектов баз данных;
- в выборе устройств резервного копирования;
- в проверке целостности баз данных;
- в создании плана обслуживания баз данных;
- в восстановлении поврежденной базы данных.

## **Задание:**

1. Создайте резервную копию базы данных **Northwind\_xxxx,** где **xxxx** – номер Вашего студенческого билета. Укажите имя имя резервной копии **MyNorthwindBackup**. Настройте **полное копирование** базы данных. Укажите, **куда** будет сохраняться база данных, укажите **имя файла**. Выберите **"переписать существующий архив"**. Опишите, как Вы это сделали.

### 2.

Удалитеизбазыданных **Northwind\_xxxx** спомощьюкомандязыка DDL табл ицы **Categories, Products, Order Details, Suppliers, Orders, Shippers, Cust omers** и **Employees.** Приведите тексты инструкций. Опишите, как Вы это сделали.

3. Восстановите содержимое базы данных **Northwind\_xxxx** с помощью резервной

копии **MyNorthwindBackup.** Опишите, как Вы это сделали.

Убедитесь в наличиитаблиц **Categories, Products, Order Details, Suppliers, Orders, Shippers, Customers** и **Employees.** Укажитеэто в Вашемотчете.

### 4.

Создайтекопиюбазыданных **Northwind\_xxxx** подименем **New\_Northwind\_ xxxx** спомощьюрезервнойкопии **MyNorthwindBackup.** Опишите, как Вы это сделали.

5. Сделайте текущей базу данных **Northwind\_xxxx.** Вызовите утилиту **Query Analyzer.** Удалите из таблицы **Customers** данные о клиентах с помощью команд языка **DML**. Приведите тексты инструкций. Опишите, как Вы это сделали.

6. Создайте дифференциальную резервную копию базы данных **Northwind xxxx.** Укажите имя резервной копии **MyNorthwindBackup**. Настройте **дифференциальное копирование** базы данных. Укажите, **куда** будет сохраняться база данных, укажите **имя файла**. Выберите **"переписать существующий архив"**. Опишите, как Вы это сделали.

7. Удалите базу данных **New\_Northwind\_xxxx** с помощью команд языка **DDL.** Приведите тексты инструкций. Опишите, как Вы это сделали.

8. Восстановите содержимое базы данных **Northwind\_xxxx** из полной копии **MyNorthwindBackup**. Убедитесь в наличии записей о клиентах в таблице **Customers**. Опишите, как Вы это сделали.

9. Создайте копию базы данных **Northwind\_xxxx** под именем **New\_Northwind\_xxxx** с помощью полной резервной копии **MyNorthwindBackup.** Затем восстановите в базу данных **New\_Northwind\_xxxx** дифференциальную копию **MyNorthwindBackup**.

Опишите, как Вы это сделали. Укажите в отчете, есть ли в таблице **Customers** данные о клиентах.

10. Создайте план обслуживания базы данных **Northwind\_xxxx** с помощью мастера обслуживания **Database Maintenance Plan Wizard.**

- Выберите, **удалить неиспользованное пространство** из файлов базы данных. Установите, **выполнять ежемесячно** в первое воскресенье каждого месяца, в 02:00:00. Выполнять до 31 декабря текущего года.

- Установите**, проверять целостность** базы данных.

- Укажите**,** создавать **страховую копию** на диске, проверять **целостность** страховой копии. Установите**, выполнять ежедневно** в 03:00:00. Выполнять до 28 декабря текущего года. Установите**, удалять файлы старше** 1 недели. Укажите расширение для файла страховой копии .**BAC.**

 Присвойте наименование файлу обслуживания базы данных: **Maintenan cePlanNorthwind\_xxxx.**

Опишите, как Вы это сделали.

-

## Отчет.

В отчете обязательно должны присутствовать выводы по работе.

# Инструкции GRANT, REVOK, DENY в системе безопасности. Использование хранимых процедур в системе безопасности

1. Система безопасности SQL Server.

2. Использование хранимых процедур.

3. Инструкции GRANT, REVOKE и DENY.

# Цель работы:

приобрести знания и сформировать навыки

• в использовании хранимых процедур в системе безопасности;

• в применении инструкции GRANT для предоставления прав доступа к объектам баз данных;

• в применении инструкции GRANT для предоставления прав на выполнение хранимых процедур баз данных;

• в применении инструкции REVOKE для отмены прав доступа к объектам баз данных и выполнение хранимых процедур баз данных;

• в использовании инструкции DENY для запрета предоставления прав доступа к объектам баз данных и исполнения хранимых процедур путем наследования прав.

# Залание:

1. Определите имеющиеся на Вашем сервере учетные записи пользователей с помощью запроса к системной таблице syslogins базы данных master. Укажите учетные имена пользователей, базы данных по умолчанию, язык, и их фиксированные серверные роли. Воспользуйтесь системой оперативной помощи Books OnLine. Укажите текст запроса и результат его выполнения.

2. С помощью системной хранимой процедуры sp addlogin создайте новую учетную запись пользователя с именем sysadmin xxxx, где xxxx номер Вашего студенческого билета. Укажите для нее пароль по Вашему усмотрению, базу данных по умолчанию - master, язык - русский. Воспользуйтесь системой оперативной помощи Books OnLine. Укажите текст вызова этой процедуры.

 $\mathcal{E}$  $\mathcal{C}$ помошью системной хранимой процедуры sp\_addsrvrolemember добавьте Вашу учетную запись sysadmin xxxx к системной роли sysadmin.

помощи Books OnLine. Воспользуйтесь системой оперативной Укажите текст вызова этой процедуры.

 $\overline{4}$ Определите **Вашей** имеющиеся  $\mathbf{R}$ базе Northwind\_xxxx пользователей Windows,

пользователей MS SOL Server и **роли MS SOL Server с** ПОМОШЬЮ таблице sysusers. Укажите запроса  $\mathbf{K}$ системной имена пользователей или ролей, имеют ли они доступ к базе данных, **ОНИ** пользователями SQL Server, являются ЛИ являются ЛИ они фиксированными ролями базы данных. Воспользуйтесь системой оперативной помощи Books OnLine. Укажите текст запроса и результат его выполнения.

5. С помошью системной хранимой процедуры sp addlogin создайте новую учетную запись пользователя с именем user2 xxxx, где xxxx номер Вашего студенческого билета. Укажите для нее пароль по Вашему усмотрению, базу данных по умолчанию - Northwind\_xxxx, язык русский.

 $\mathcal{C}$ системной помошью хранимой процедуры sp\_grantdbaccess предоставьте этому пользователю доступ к базе данных Northwind xxxx. Воспользуйтесь системой оперативной **ПОМОШИ Books OnLine.** Укажите тексты вызовов обеих системных хранимых процедур.

6.  $\mathcal{C}$ ПОМОШЬЮ системной хранимой процедуры sp\_addrolemember предоставьте Вашему пользователю user2 xxxx возможность базы считывать **ИЗ** ланные данных Northwind\_xxxx. Для этого сделайте его членом фиксированной роли базы данных db datareader. Воспользуйтесь системой оперативной помощи Books OnLine. Укажите текст вызова этой процедуры.

 $7<sub>1</sub>$  $\mathcal{C}$ помошью системной хранимой процедуры sp\_addrolemember предоставьте Вашему пользователю user2 xxxx возможность базе изменять  $\overline{\mathbf{R}}$ ланные данных Northwind\_xxxx. Для этого сделайте его членом фиксированной роли базы данных db\_datawriter. Воспользуйтесь системой оперативной помощи Books OnLine. Укажите текст вызова этой процедуры.

8. С помощью системной хранимой процедуры sp addrole создайте новую пользовательскую роль user\_role. Задайте для пользовательской роли user role с помощью операторов GRANT разрешения на чтение записей  $\mathbf{R}$ 

таблицах Categories, Products, Order Details, Suppliers, Orders, Shippers, а также разрешения на чтение, добавление, изменение и удаление записей в таблицах Customers и Employees. Воспользуйтесь системой оперативной помощи**Books OnLine**. Укажите тексты вызовов процедур и инструкций.

9. С помощью системной хранимой процедуры **sp\_addlogin создайте новую учетную запись** пользователя с именем **user3\_xxxx,** где **xxxx** – номер Вашего студенческого билета. Укажите для нее пароль по Вашему усмотрению, базу данных по умолчанию – **Northwind\_xxxx**, язык **русский**.

С помощью оператора **DENY** запретите пользователю **user3\_xxxx** чтение записей в таблице **Categories.** С помощью системной хранимой процедуры **sp\_addrolemember** сделайте Вашего пользователя **user3\_xxxx членом** пользовательской роли **user\_role.** Воспользуйтесь системой оперативной помощи**Books OnLine**. Укажите тексты вызовов процедур и инструкций.

10. Проверьте, может ли пользователь **user3\_xxxx** считывать записи из таблиц **Categories** и **Products.** Проверьте, может ли он считывать, добавлять, изменять и удалять записи в таблицах **Customers** и **Employees**. Укажите, как Вы это сделали. Какие получились результаты?

Отмените разрешение роли user role на чтение записей в таблице **Products** с помощью оператора **REVOKE.** Что изменилось для пользователя**user3\_xxxx**? Как Вы это определили?

### **Отчет.**

В отчете **обязательно** должны присутствовать **выводы** по работе.

# МИНОБРНАУКИ РОССИИ Федеральное государственное бюджетное образовательное учреждение высшего образования Башкирский государственный педагогический университет им. М.Акмуллы (ФГБОУ ВО «БГПУ им. М. Акмуллы») Колледж

### МЕТОДИЧЕСКИЕ РЕКОМЕНДАЦИИ

к практическим занятиям студентов специальности 44.02.06 Профессиональное обучение (по отраслям) Системное программирование

Разработал: С.М.Атнашев, преподаватель колледжа БГПУ им. М.Акмуллы

# **СОДЕРЖАНИЕ**

- 1. Работа с потоками
- 2. Средства обмена данными между приложениями
- 3. Сетевое программирование с использованием сокетов
- 4. Работы с буфером экрана

### Лабораторная работа №1

### Работа с потоками

#### Теоретические сведения

С# поддерживает параллельное выполнение кода через многопоточность. Поток – это независимый путь исполнения, способный выполняться одновременно с другими потоками.

Программа на C# запускается как единственный поток, автоматически создаваемый CLR и операционной системой ("главный" поток), и становится многопоточной при помощи создания дополнительных потоков. Вот простой пример и его вывод:

```
classThreadTest
\overline{A}staticvoidMain()
\sqrt{ }Thread t = newThread(WriteY):
t.S \text{tart}():
                                   // Выполнить WriteY в новом потоке
while(true)
Console.Write("x"); //Всевремяпечатать'х'
\left\{ \right.static void WriteY()
\left\{ \right.while(true)
Console. Write ("y") ; //BcebpeManeyararb'y'
\}\}
```
#### Вывод:

yyyyyyyyyyyxxxxy...

В главном потоке создается новый поток t, исполняющий метод, который непрерывно печатает символ 'у'. Одновременно главный поток непрерывно печатает символ 'х'.

CLR назначает каждому потоку свой стек, так что локальные переменные хранятся раздельно. Вместе с тем потоки разделяют данные, относящиеся к тому же экземпляру объекта, что и сами потоки. Иногда необходимо выполнить блокировку участка кода функции на время обработки данных. Выполнение такой операции состоит в получении эксклюзивной блокировки на время чтения и записи разделяемых полей. С# обеспечивает это при помощи оператора lock.

```
staticvoidGo()
\{lock(locker)
\left\{ \right.if(!done)
\left\{ \right.Console. WriteLine ("Done");
```

```
done = true;\rightarrow\overline{\phantom{a}}\mathcal{E}
```
Когда два потока одновременно борются за блокировку (в нашем случае объекта locker), один поток переходит к ожиданию (блокируется), пока блокировка не освобождается. В данном случае это гарантирует, что только один поток может одновременно исполнять критическую секцию кода, и "Done" будет напечатано только один раз. Код, защищенный таким образом от неопределенности в плане многопоточного исполнения, называется потокобезопасным.

Временная приостановка (блокирование) – основной способ координации, или синхронизации лействий потоков. Ожилание эксклюзивной блокировки - это олна из причин, по которым поток может блокироваться. Другая причина - если поток приостанавливается (Sleep) на заданный промежуток времени:

Thread.Sleep(TimeSpan.FromSeconds(30)); // Блокировкана 30сек

Также поток может ожидать завершения другого потока, вызывая его метод Join:

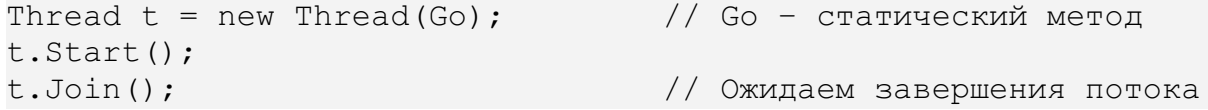

Будучи блокированным, поток не потребляет ресурсов CPU.

Управление многопоточностью осуществляет планировщик потоков, эту функцию CLR обычно делегирует операционной системе. Планировщик потоков гарантирует, что активным потокам выделяется соответствующее время на выполнение, а потоки, ожидающие или блокированные, к примеру, на ожидании эксклюзивной блокировки, или пользовательского ввода - не потребляют времени CPU.

На однопроцессорных компьютерах планировщик потоков использует квантование времени – быстрое переключение между выполнением каждого из активных потоков. Это приводит к непредсказуемому поведению, как в самом первом примере, где каждая последовательность символов "Х" и "Ү" соответствует кванту времени, выделенному потоку. В Windows XP типичное значение кванта времени - десятки миллисекунд выбрано как намного большее, чем затраты CPU на переключение контекста между потоками (несколько микросекунд).

Говорят, что поток вытесняется, когда его выполнение приостанавливается из-за внешних факторов типа квантования времени. В большинстве случаев поток не может контролировать, когда и где он будет вытеснен. Потоки vs. процессы

Все потоки одного приложения логически содержатся в пределах процесса - модуля операционной системы, в котором исполняется приложение.

В некоторых аспектах потоки и процессы схожи - например, время разделяется между процессами, исполняющимися на одном компьютере, так же, как между потоками одного С#-приложения. Ключевое различие состоит в том, что процессы полностью изолированы друг от друга. Потоки разделяют память (кучу) с другими потоками этого же приложения. Благодаря этому один поток может поставлять данные в фоновом режиме, а другой показывать эти данные по мере их поступления.

#### Создание и запуск потоков

Для создания потоков используется конструктор класса Thread, принимающий в качестве параметра делегат типа ThreadStart, указывающий метод, который нужно выполнить. Делегат ThreadStart определяется так:

```
publicdelegatevoidThreadStart();
```
Вызов метода Start начинает выполнение потока. Поток продолжается до выхода из исполняемого метода. Вот пример, использующий полный синтаксис С# для создания лелегата ThreadStart:

```
classThreadTest
\left\{ \right.static void Main()
\left\{ \right.Thread t = newThread(newThreadStart(Go)); t.Sstart();
//Выполнить Go () вновомпотоке.
                      // Одновременно запустить Go() в главном потоке.
Go();
\rightarrowstatic void Go() { Console. WriteLine ("hello!"); }
```
Поток можно создать, используя для присваивания значений делегатам более удобный сокращенный синтаксис С#:

```
static void Main ()
Thread t = newThread(Go); //БезявногоиспользованияThreadStart
t.S \text{tart}();
\ddots\mathcal{F}staticvoidGo() { \ldots }
```
Поток имеет свойство IsAlive, возвращающее true после вызова Start() и до завершения потока.

Поток, который закончил исполнение, не может быть начат заново.

#### Именование потоков

Поток можно поименовать, используя свойство Name. Это предоставляет большое удобство при отладке: имена потоков можно вывести в Console. WriteLine и увидеть в окне Debug – Threads в MicrosoftVisualStudio. Имя потоку может быть назначено в любой момент, но только один раз - при попытке изменить его будет сгенерировано исключение.

Главному потоку приложения также можно назначить имя - в следующем примере доступ к главному потоку осуществляется через статическое свойство CurrentThread класса

Thread:

```
classThreadNaming
\left\{ \right.static void Main ()
\left\{ \right.Thread. CurrentThread. Name="main";
Thread worker = newThread(Go);
worker.Name="worker";
worker.Start();
Go();
\mathcal{F}static void Go ()
\left\{ \right.Console.WriteLine("Hello from " + Thread.CurrentThread.Name);
\left\{ \right.\overline{\phantom{a}}
```
По умолчанию потоки создаются как основные, что означает, что приложение не будет завершено, пока один из таких потоков будет исполняться. С# также поддерживает фоновые потоки, они не продлевают жизнь приложению, а завершаются сразу же, как только все основные потоки будут завершены.

Статус потока переключается с основного на фоновый при помощи свойства IsBackground

### Приоритеты потоков

Свойство Priority определяет, сколько времени на исполнение будет выделено потоку относительно других потоков того же процесса. Существует 5 градацийприоритетапотока:

```
enumThreadPriority { Lowest, BelowNormal, Normal, AboveNormal, Highest }
```
Значение приоритета становится существенным, когда одновременно исполняются несколько потоков.

Установка приоритета потока на максимум еще не означает работу в реальном времени (real-time), так как существуют еще приоритет процесса приложения.

#### Важнейшие средства синхронизации

В следующих таблицах приведена информация об инструментах .NET для координации (синхронизации) потоков:

| <b>Конструкция</b> | Назначение                        |
|--------------------|-----------------------------------|
| Sleep              | Блокировка на указанное время     |
| Join               | Ожидание окончания другого потока |

Простейшие методы блокировки

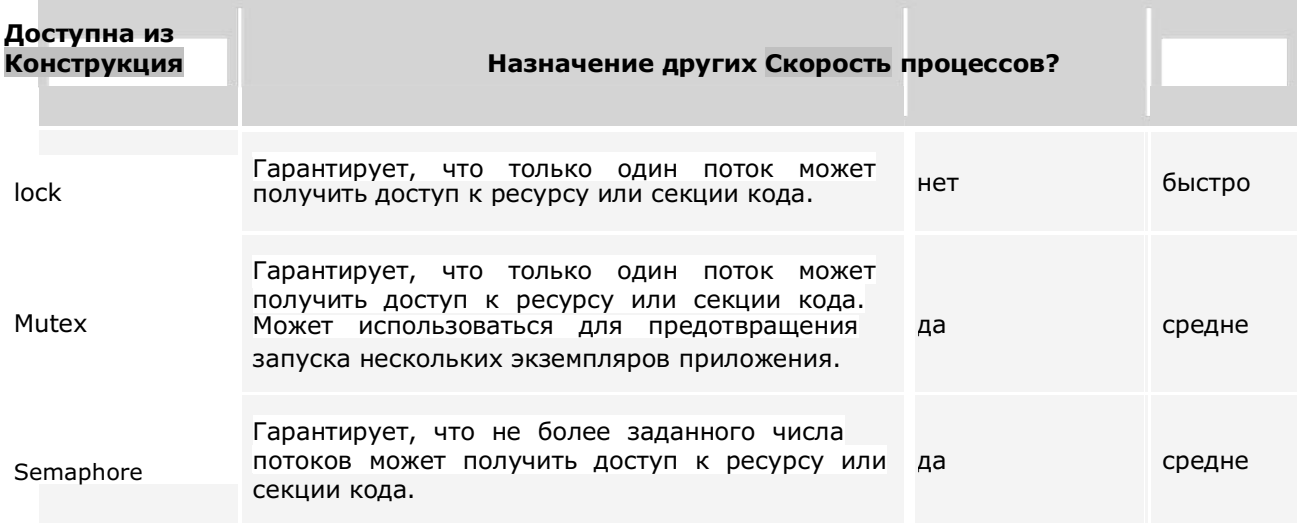

#### *Блокировочные конструкции*

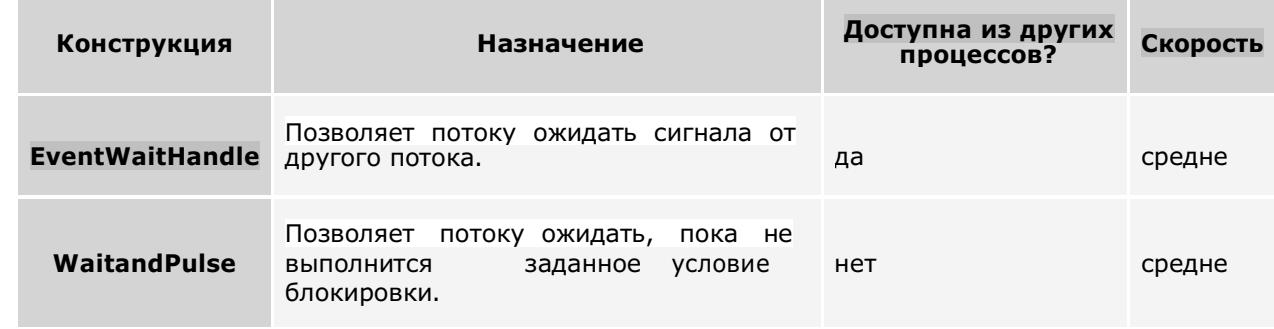

#### *Сигнальные конструкции*

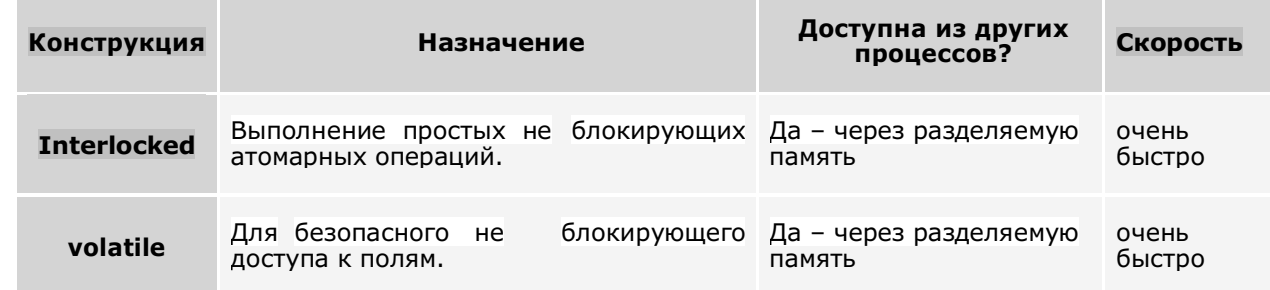

*Не блокирующие конструкции синхронизации*

### **Блокировка**

Когда поток остановлен в результате использования конструкций, перечисленных в вышеприведенных таблицах, говорят, что он блокирован. Будучи блокированным, поток немедленно перестает получать время CPU, устанавливает свойство ThreadState в WaitSleepJoin и остается в таком состоянии, пока не разблокируется. Разблокировка может произойти в следующих четырех случаях:

- выполнится условие разблокировки;
- истечет таймаут операции (если он был задан);
- по прерыванию через Thread.Interrupt;
- по аварийному завершению через Thread.Abort.

Поток не считается блокированным, если его выполнение приостановлено нерекомендуемым методом Suspend.

### **Sleeping**

Вызов Thread.Sleep блокирует текущий поток на указанное время (либо до прерывания): static void Main()

```
{
Thread. Sleep(0); \frac{1}{2} orkasaться от одного кванта времени CPU
Thread.Sleep(1000); // заснуть на 1000 миллисекунд
Thread.Sleep(TimeSpan.FromHours(1)); // заснуть на 1 час
Thread.Sleep(Timeout.Infinite); \frac{1}{2} // заснуть до прерывания
}
```
Если быть более точным, Thread.Sleep отпускает CPU и сообщает, что потоку не должно выделяться время в указанный период. Thread.Sleep(0) отпускает CPU для выделения одного кванта времени следующему потоку в очереди на исполнение.

## **Задание на лабораторную работу**

Все варианты должны иметь графический интерфейс. Для каждого из вариантов необходимо реализовать возможность задавать приоритет каждого из порожденных потоков.

### **Вариант 1**

Поиск указанной строки в указанном файле. Обработка одной строки в порожденном потоке.

### **Вариант 2**

Умножение матрицы на вектор. Обработка одной строки матрицы - в порожденном потоке.

### **Вариант 3**

Поиск всех простых чисел (простым называется число, которое является своим наибольшим делителем) в указанном интервале чисел, разделенном на несколько диапазонов. Обработка каждого диапазона производится в порожденном потоке. Классический алгоритм Евклида определения наибольшего общего делителя двух целых чисел (x, y) может применяться при следующих условиях:

- оба числа x и y неотрицательные;
- оба числа x и y отличны от нуля.

На каждом шаге алгоритма выполняются сравнения:

- если  $x = y$ , то ответ найден;
- если  $x \le y$ , то у заменяется значением  $y x$ ;
- если  $x > v$ , то х заменяется значением  $x v$ .

### **Вариант 4**

Warcraft. Заданное количество юнитов добывают золото равными порциями из одной шахты, задерживаясь в пути на случайное время, до ее истощения. Работа каждого юнита реализуется в порожденном процессе потоке.

### **Вариант 5**

Винни-Пух и пчелы. Заданное количество пчел добывают мед равными порциями, задерживаясь в пути на случайное время. Винни-Пух потребляет мед порциями заданной величины за заданное время и столько же времени может прожить без питания. Работа каждой пчелы реализуется в порожденном потоке.

### **Вариант 6**

Шарики. Координаты заданного количества шариков изменяются на случайную величину по вертикали и горизонтали. При выпадении шарика за нижнюю границу допустимой области шарик исчезает. Изменение координат каждого шарика в отдельном потоке.

### **Вариант 7**

Противостояние нескольких команд. Каждая команда увеличивается на случайное количество бойцов и убивает случайное количество бойцов участника. Борьба каждой команды реализуется в отдельном потоке.

### **Вариант 8**

Контрольная сумма. Для нескольких файлов (разного размера) требуется вычислить контрольную сумму (сумму кодов всех символов файла). Обработка каждого файла выполняется в отдельном потоке.

### **Вариант 9**

Авиаразведка. Создается условная карта в виде матрицы, размерность которой определяет размер карты, содержащей произвольное количество единиц (целей) в произвольных ячейках. Из произвольной точки карты стартуют несколько разведчиков (потоков), курсы которых выбираются так, чтобы покрыть максимальную площадь карты. Каждый разведчик фиксирует цели, чьи координаты совпадают с его координатами и по достижении границ карты сообщает количество обнаруженных целей.

### **Вариант 10**

Бег с препятствиями. Создается условная карта трассы в виде матрицы, ширина которой соответствует количеству бегунов, а высота – фиксирована, содержащей произвольное количество единиц (препятствий) в произвольных ячейках. Стартующие бегуны (потоки) перемещаются по трассе и при встрече с препятствием задерживаются на фиксированное время. По достижении финиша бегуны сообщают свой номер.

### **Вариант 11**

Создать поток, который управляет перемещением кнопки/панели. Кнопка движется по Х. Создать 3 кнопки и устроить "тараканьи" бега среди них.

### **Вариант 12**

Параллельно отрисовывать графики функций:  $y = sin(x)$ ,  $y = 4*x^2-2*x - 22$ ,  $y = ln(x^2)/x^3$ .

### **Вариант 13**

Однорукий бандит - 3 потока, генерирующие числа от 0 до 9. По нажатию кнопки потоки останавливаются и результат анализируется. При анализе использовать следующие комбинации (три одинаковых числа, два одинаковых числа, три единицы, три семерки, две единицы, имеется четверка)

### **Вариант 14**

Вычислить 10-ю степень двойки 1 - сложением, умножением и просто возведением в степень.

### **Вариант 15**

Создать игру, где будут 2-3 барана и волк. При совпадении координат волка с бараном баран исчезает. При совпадении координат баранов появляется новый баран. Все движутся хаотически.

### **Вариант 16**

Создать два потока. Первый ищет числа Фибоначчи (каждое последующее число равно сумме двух предыдущих чисел), второй простые числа. Результат работы каждого потока сохраняются в отдельный файл. После остановки потока – программа производит анализ файлов, выводит их на экран, а так же показывает количество найденных чисел Фибоначчи и простых чисел.

### **Вариант 17**

Создать два потока. Каждый поток стремится установить бегунок компонента TrackBar в положение 25 или 75.

### **Вариант 18**

Создать два потока. Первый поток производит запись в файл случайных данных. Второй производит чтение данных из этого файла и вывод их на экран.

#### **Вариант 19**

Создать приложение выполняющее построение графика функции  $y = 23*x^2 - 33$ , с шагом x=0.01. Первый поток производит расчет данных функции и добавляет их в конец массива данных. Второй поток извлекает из массива данных значения и производит выводит функции на экран.

#### **Вариант 20**

Создайте приложение, в отдельном потоке вычисляющее значение  $\pi$  и непрерывно обновляющего его в пользовательском интерфейсе. Для расчета числа использовать следующую формулу.

$$
\pi = 4 - \frac{4}{3} + \frac{4}{5} - \frac{4}{7} + \frac{4}{9} \pm \dots
$$

### **Вариант 21**

Создать приложение выполняющее сортировку массива данных и визуального отображения процесса сортировки на экране. Первый поток производит сортировку по возрастанию, второй по убыванию. После каждого перемещения элемента результирующий производится графический вывод текущего состояния сортировки. Каждый поток работает с отдельным экземпляром массива данных. Состояние сортировки выводится в двух элементах

#### **Вариант 22**

Создать приложение выполняющее сортировку массива данных и визуального отображения процесса сортировки на экране. Первый массив производит сортировку по возрастанию, второй по убыванию, третий производит графический вывод массива на экран. Каждый поток работает с общим экземпляром массива данных. Состояние сортировки выводится в одном элементе.

### **Вариант 23**

Создать приложение выполняющее перемещение кнопки по форме. Первый поток производит перемещение кнопки согласно текущих значений приращения х, у. Второй поток производит расчет текущего значения приращения х,у. У пользователя должна быть возможность менять правило расчета х,у – выбрав из выпадающего списка определенный элемент. Выпадающий список содержит элементы – "не перемещаться", "по прямой", " $\sin(x)$ ", " $\cos(x)$ ".

### Вариант 24

Создайте приложение, в отдельном потоке вычисляющее значение W и непрерывно обновляющего его в пользовательском интерфейсе. Для расчета числа использовать следующую формулу.

 $W = 1 + sin(x) - 2^{*}cos(x) + 4^{*}sin^{2}(x) - 8^{*}cos^{2}(x) + ...$ 

### Вариант 25

Создать приложение содержащих два порожденных потока. Первый поток производит добавление в элемент RichTextBox новой строки, второй поток удаление последней строки. При невозможности удаления строки поток должен приостанавливаться на время необходимое первому потоку для добавления новой строки.

#### Контрольные вопросы:

- 1. Что такое поток?
- 2. Как созлать новый поток?
- 3. Чем поток отличается от процесса?
- 4. Как запустить поток после завершения другого потока?
- 5. Как присвоить потоку имя?
- 6. Как заблокировать данные от изменения другими потоками?
- 7. Как остановить выполнение потока?

# Лабораторная работа № 2. Средства обмена данными между приложениями.

Пель работы: практическое знакомство со средствами передачи данных между процессами. (InterprocessCommunications-IPC), выполняющимися на одном компьютере.

Краткие теоретические сведения

В данной работе будут рассмотрены только два метода IPC:

- использование буфера обмена (Clipboard);
- файлы, проецируемые в память.  $\bullet$

Использование буфера обмена

Буфер обмена (clipboard) в основном используется для удобства пользователей и редко используется как метод IPC. В Delphi для вырезания, копирования и вставки данных используется класс Tclipboard, объявленный в модуле Clipbrd. Данный модуль необходимо добавить в оператор uses.

Класс Telipboard имеет следующие свойства:

Это свойство, имеющее тип String, используется для копирования текста в буфер обмена и вставки его из буфера обмена. Поскольку AsText представляет собой строку Pascal, ее длина ограничена 255 символами. При работе с текстом большего объема следует использовать методы SetTextBuf и GetTextBuf.

В буфере обмена могут находиться данные различных типов. Если буфер обмена содержит текст, выражение Clipboard. Has Format (cf Text) соответствует истине.

Для растровой графики используйте тип cf Bitmap.

- Свойство типа Integer равно количеству элементов в массиве Formats.  $\bullet$
- Массив значений, имеющих тип Word и представляющих собой зарегистрированные  $\bullet$ форматы данных буфера обмена.

Для копирования графики в буфер обмена следует использовать метод Assign. Например Clipboard.Assign (Image1.Pictire); // копирование в буфер обмена

Image2.Picture.Assign (Clipboard); // копирование из буфера обмена

### Использование файлов, проецируемых в память

Ниже приведен текст DLL, используемой для создания области в страничном файле, доступ к которой могут иметь несколько процессов.

libraryShareHeap; uses SysUtils, Classes, Windows; const  $MaxSize = 1000$ : yar hObjHand: Thandle; pGMem: pointer: procedureUnmapMemory; begin if Assigned (pGMem) then begin UnMapViewOfFile (pGMem);  $pG$ mem := nil; end: ifhObjHand>0 then CloseHandle (hObjHand);  $hObjHand := 0$ ; end: procedureMapMemory (dwAllocSize: dword); begin

```
hObjHand :=CreateFileMapping(MaxDword, nil,
PAGE_READWRITE,0, dwAllocsize,Pchar('Gmem'));
if (hObjHand = 0) then
Raise Exception.Create('Несоздан file-mapping Obj');
pGMem := MapViewOffice(HobjHand, FileMapWrite,0,0,1);if not Assigned(pgmem) then
begin
UnMapMemory;
Raise Exception.Create('Could not map file');
end;
end;
procedureDLLMain (dwAct : Dword);
begin
casedwAct of
dll_Process_Attach :
begin
p\in Mem := nil:
hObjHand :=0;
MapMemory(MaxSize);
end;
dll Process Detach:
UnmapMemory;
end;
end;
// получение блока памяти из страничного файла
functionGetBlock : pointer; StdCall;
begin
result := pGmem;end;
exportsGetBlock;
begin
DLLProc := @DLLMain;
DLLMain (dll Process Attach);
end.
Ниже приведен пример фрагмента текста приложения, использующего функцию GetBlock из 
библиотеки ShareHeap для передачи строки символов между приложениями.
var
pcBuf :Pchar;
functionGetBlock : pointer; stdcall;
external 'SHAREHEAP.DLL';
implementation
{ \$R *.DFM }
procedure TForm1.FormCreate(Sender: TObject);
begin
pcbuf := GetBlock;end;
procedure TForm1.Button1Click(Sender: TObject);
begin
edit1.GetTextBuf(pcBuf,Length(Edit1.Text)+1);
// Memo1.SetTextBuf (pcbuf); // timer1.Enabled:=True;
// edit2.SetTextBuf(pcBuf);
```
end;

procedure TForm1.Timer1Timer(Sender: TObject); begin Memo1.SetTextBuf (pcbuf); // edit2.SetTextBuf(pcBuf); // timer1.Enabled:=false;

end;

## **Порядок выполнения работы**

- 1. Написать приложение, выполняющее занесение в буфер обмена текста и графики и приложение, получающее из буфера обмена находящиеся в нем данные.
- 2. Создать DLL для экспорта функции получения блока данных в страничном файле.
- 3. Написать приложение для обмена данными с использованием созданной в п.2 функции GetBlock.

## **Отчет о работе**

Для отчета о работе используются экранные формы разработанных в п.1 и п.3 приложений.

# Лабораторная работа № 3

### Сетевое программирование с использованием сокетов

Цель работы

Получить навыки создания сетевых приложений на основе технологии Socket

#### Краткие теоретические сведения

Сокетом (от англ. Socket - гнездо, розетка) называется специальный объект, создаваемый для отправки и получения данных через сеть. Чтобы 2 программы могли общаться друг с другом через сеть, каждая из них должна создать сокет. Каждый сокет обладает двумя основными характеристиками: протоколом и адресом, к которым он привязан. Протокол задается при создании сокета и не может быть изменен впоследствии. Адрес сокета задается позже, но обязательно до того, как через сокет пойдут данные.

В среде Delphi функции механизма обмена данными на основе сокетов воплощены в невизуальных компонентах TclientSocket и TserverSocket, расположенных на панели Internet. Начиная с версии Delphi7 и выше, компоненты TClientSocket и TServerSocket изначально отсутствуют на вкладке Internet, подключить библиотеку сокетов можно следующим образом:

Component -> Install Packages -> Add ивыбираемфайл dclsockets70.bpl

#### Пример

На основании компонентов TclientSocket и TserverSocket создадим многопользовательское приложение для обмена сообщениями, состоящее из программы сервера и программы клиента. Клиентские программы могут быть запущены на любом компьютере, в том числе и на самом сервере. Для компьютера, играющего роль сервера должен быть известен IP адрес.

#### Разработка сервера

Поместим программу в папку Server. Создалим форму, приведенную на рисунке.

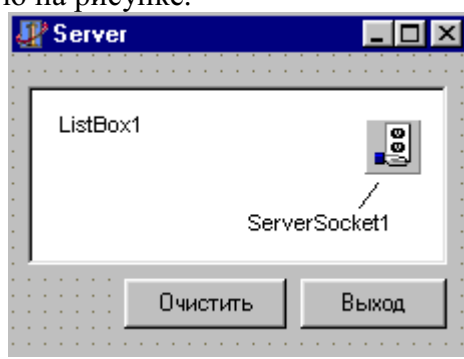

Для компонента ServerSocket укажем следующие свойства: Port=1025 (любой свободный, обычно больше 1024) Active=False. Для события OnClientRead напишем следующий код:

Var S:String; I:Integer;

# **Begin**

S:=IntToStr(Socket.SocketHandle)+'>'+Socket.ReceiveText;  $ListBox1. Items. Add(S);$ For I:=0 To ServerSocket1.Socket.ActiveConnections-1 Do Begin If ServerSocket1.Socket.Connections[i].SocketHandle<>Socket.SocketHandle Then ServerSocket1.Socket.Connections[i].SendText(S); End:

End:

Для процедуры создания формы:

### begin

ServerSocket1.Active:=True;

### end;

Длякнопки «Выход»

## hegin

ServerSocket1.Active:=False;Close;

# end:

Длякнопки «Очистить»

### begin

ListBox1.Clear:

### end:

Скомпилируем программу и перейдем к разработке клиента.

### Разработка клиента.

Поместим программу в папку Client Создадим форму, приведенную на рисунке

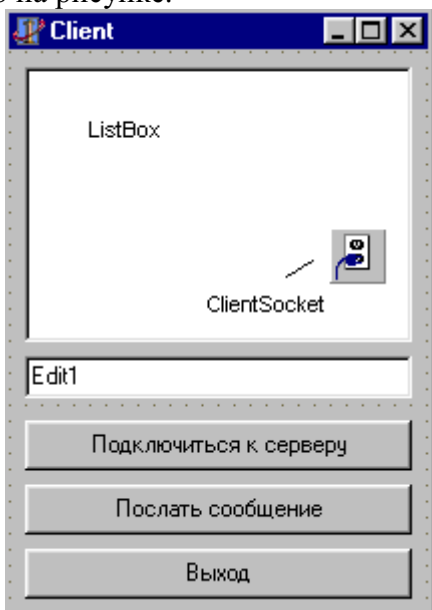

Для компонента ClientSocket укажем следующие свойства:

Port=1025 (любой свободный, обычно больше 1024, совпадает с указанным сервером) Active=False.

Addres= 127.0.0.1 (в случае, если клиент устанавливается на том же компьютере, что и сервер. Если клиент устанавливается на другом компьютере необходимо указать IP адрес соответствующего компьютера.

Для события OnRead компонента ClientSocket пишем следующий код:

### Var S:String;

begin

S:=Socket.ReceiveText;ListBox1.Items.Add(S); *{В случае если в зависимости от пришедшего сообшения необходимо выполнить* какие-либодействия} If S='48 >Pricol' Then ShowMessage('Прикол'); end; Для кнопки «Подключиться к серверу» hegin If Not ClientSocket1. Active Then ClientSocket1. Active:=True; end: Лля кнопки «Послать сообщение» begin ClientSocket1.Socket.SendText(Edit1.Text); end: Ллякнопки «Выход» begin ClientSocket1.Active:=False;Close; end: Скомпилируем программу.

### Задание к лабораторной работе

- 1. Ознакомиться с технологией сетевого взаимодействия приложений посредством технологии Socket. Изучить основные функции интерфейса сокетов.
- 2. Написать приложение, реализующее задание своего варианта.
- 3. Отладить написанное приложение на локальной машине и проверить  $er$ работоспособность в локальной сети
- 4. В отчете к лабораторной работе отразить ход выполнения работы, привести текст основных программных функций, ответить на контрольные вопросы.

### Варианты заданий

- 1. Сетевая игра «камень, ножницы, бумага». Предусмотреть возможность ведения счета по результатам проведенных партий.
- 2. Игра в города. Осуществлять автоматическую проверку соответствия сообщений игроков правилам игры.
- 3. Статистическая обработка текста. Приложение-сервер подсчитывает частоту появления каждого символа в полученном тексте и посылает эту информацию клиенту.

### Контрольные вопросы

- 1. Понятие технологии Windows Socket.
- 2. Основные этапы работы с сокетами.
- 3. Понятие технологии «клиент-сервер»
- 4. Блокирующие и неблокирующие сокеты.
- 5. Понятие IP-адреса.

Какой адрес используется в случае локального сервера?

## **Лабораторная работа № 4 Работы с буфером экрана**

Методические рекомендации

#### **Введение**

Все возможности видеосистемы компьютера можно реализовать с помощью видеофункцийBIOS прерывания *int 10h.* Прерывание *int 10h*обеспечивает: смену видеорежима (текстовый или графический); вывод символьной и текстовой информации; смену шрифтов, настройку цветовой палитры, работу с графическим изображением. Программирование видеосистемы с помощью средств BIOS более громоздко, однако большие возможности и высокая скорость вывода обуславливают широкое использование этого метода в прикладных программах.

В данной работе рассматриваются функции BIOS для обслуживания видеосистемы компьютера, а также функции для работы с клавиатурой. Перечислим функции, являющиеся предметом рассмотрения в лабораторной работе.

#### **Int 10h:**

- функция 00h - установка видеорежима;

- функция 02h - установка позиции курсора;

- функция 03h - считывание позиции и размера курсора;

- функция 05h - установка видеостраницы;

- функция 06h (07h) - инициализация или прокрутка окна вверх (вниз);

- функция 08h - чтение символа и атрибута в позиции курсора;

- функция 09h - запись символа и атрибута в позицию курсора;

- функция 0Ah - запись символа в позицию курсора с текущим атрибутом;

- функция 0Eh - запись символа в режиме телетайпа с текущим атрибутом;

- функция 0Fh - получить режим дисплея;

- функция 1003h - переключение назначения старшего бита байта атрибута: мерцание/яркость;

- функция 13h - запись строки с заданным атрибутом в режиме телетайпа.

#### **Int 16h:**

- функция 00h (10h) - чтение символа с клавиатуры с ожиданием;

- функция 01h(11h)- проверка буфера клавиатуры на наличие в нём символа;

- функция 02h (12h) - получение флагов (расширенной) клавиатуры.

#### **Прямое программирование видеобуфера в текстовом режиме**

Современные видеоконтроллеры поддерживают разнообразные текстовые и графические режимы. Текстовые режимы различаются по разрешению (число отображаемых символов по горизонтали и вертикали) и цветовой палитре (монохромный или 16-цветный режим). Для графических режимов основным признаком классификации является количество одновременно отображаемых цветов и, соответственно, количество бит видеопамяти, отводимое на каждую точку (пиксел) изображения. Различают следующие типы графических режимов:

- монохромный (1-битное кодирование);
- 16-цветный *EGA/VGA*(4-битное кодирование);
- 256-цветный *SVGA* (8-битное кодирование);
- *HiColor*(16-битное кодирование);
- *TrueColor*(24-битное / 32-битное кодирование).

Всё, что изображено на мониторе - графика, текст - одновременно присутствует в памяти, встроенной в видеоадаптер. Для того чтобы изображение появилось на мониторе, оно должно быть записано в память видеоадаптера.

На экране отображается видеобуфер, соответствующий активной странице. В текстовых режимах для изображения каждого символа отводится 2 байта: байт с *ASCII-*

кодом символа и байт с его атрибутом. Вообще при формировании изображения непосредственно в видеобуфере, в обход программ DOS и BIOS, все управляющие коды ASCII теряют свои управляющие функции и отображаются в виде соответствующих символов. Структура байта атрибутовприведена на рисунок 1.1.

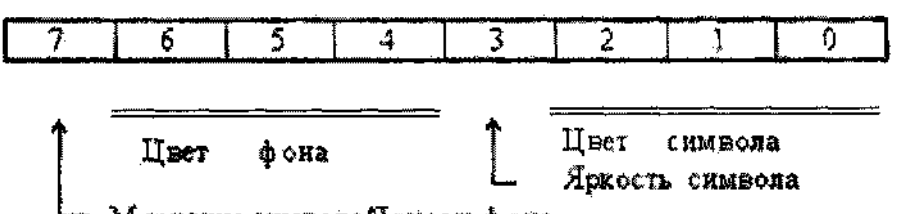

Мерцание символа Яркость фона

Рисунок 1.1 - Структура байта атрибутов

Из рисунка 1.1 следует, что каждый символ может принимать любой из 16 возможных цветов, определяемых сочетанием младших 4-х битов. Биты 4-6 байта атрибутов задают цвет фона под данным символом. Последний бит 7, в зависимости от режима видеоадаптера, определяет либо яркость фона под данным символом (тогда фон также может принимать 16 разных цветов), либо мерцание символа (устанавливается DOSno умолчанию).

При загрузке машины устанавливается стандартная палитра, коды цветов которой приведены в таблице 1.1. Рассмотрим некоторые примеры. Так, в режиме мерцания значение старшего полубайта атрибута 8hoбозначает не серый фон, а чёрный при мерцающем символе, цвет которого по-прежнему определяется младшим полубайтом; значение старшего полубайта OCh - красный фон при мерцающем символе. Переключение назначения бита 7 осуществляется подфункцией 03h функции 10h прерывания int 10h.

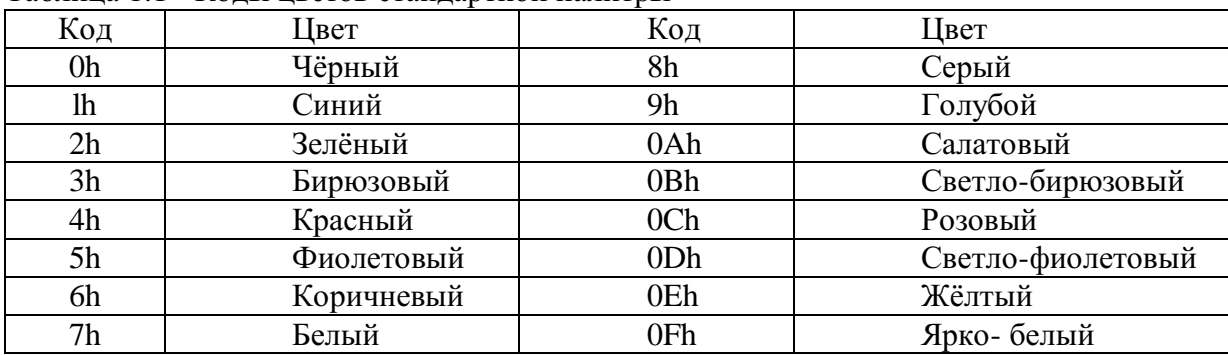

Таблина 1.1 - Колы нветов станлартной палитры

Двухбайтовые коды символов записываются в видеобуфер в том порядке, в каком они должны появиться на экране: первые 80\*2 байт соответствуют первой строке экрана, вторые 80\*2 байт - второй и т.д. При этом переход на следующую строку экрана определяется не управляющими кодами возврата каретки и перевода строки, а размещением кода в другом месте видеобуфера. Вычислить смещение ячейки в координатах "строка-столбец" (row, clm) можно так:

 $Viddadr = (row* 160) + (clm* 2)$ 

При большом объёме выводимых данных, информационный кадр формируется заранее в буфере пользователя, располагающегося в сегменте данных программы.

### Справочные данные по функциям bios

Регистры общего назначения.

Регистрами общего назначения называются 32-битные регистры ЕАХ, ЕВХ, ЕСХ, EDX, EBP, ESP, ESI и EDI. Данные регистры используются для хранения операндов логических и арифметических команд. Кроме того, они могут использоваться для хранения операндов при вычислении адресов (кроме регистра ESP, который не может быть использован как индексный операнд). Имена указанных регистров наследованы от имен регистров общего назначения процессора 8086 - AX, BX, CX, DX, BP, SP, SI и DI. В таблице 1.2 показано, как можно адресовать младшие 16 бит регистров общего назначения процессора і486, используя имена регистров процессора 8086.

Каждый байт 16-битных регистров АХ, ВХ, СХ и DX также имеет свое имя. Байты этих регистров называются АН, ВН, СН и DH (старшие байты) и AL, BL, CL и DL (младшие байты).

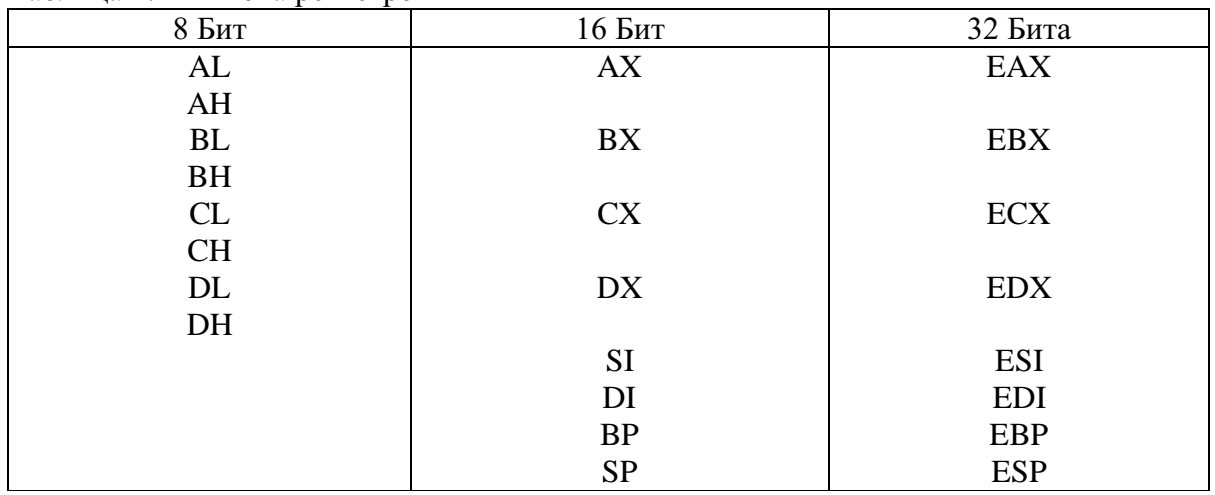

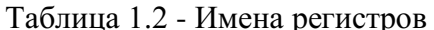

#### Прерывание int 10h. ВидеофункцииВIOS

Функция 00h. Установка видеорежима (таблица 1.2) текущей видеостраницы с очисткой экрана (быстрая очистка экрана реализуется функцией 06h и 07h, полная очистка экрана 00h).

Вызов:  $AH = 00h$ ,

 $Al$  = видеорежим (код режима задаётся в младших 7 битах, установка в 1 старшего бита запрешает очистку экрана).

Регистры АХ, ВР, SI, и DI - не используются в данной функции.

**Функция 02h.** Установка позиции курсора.

Задаёт положение курсора на экране в текстовых координатах, с которых в дальнейшем будет выводиться текст. Отсчёт номера строки и столбца ведётся от верхнего левого угла. Курсор можно установить как в текстовом, так и в графическом режиме, однако, в графическом режиме курсор не виден. BIOS поддерживает до восьми независимых курсоров - по одному на каждую страницу (см. табл. 1.2) независимо от того, какая страница является активной. Функцию 02hBIOS можно использовать в комбинации с функциями DOS для организации вывода на экран.

Bызов:  $AH = 02h$ ;  $BH$  = номер страницы (0,1,...7), обычно 0;  $DH$  = строка;  $DI.$  $=$   $c$ толбен.

Регистры АХ, ВР, SIи DI- не используются в данной функции.

Функция 03h. Считывание позиции и размера курсора.

Возвращает текущие координаты состояния курсора на выбранной странице. Это даёт возможность временно перейти для работы на другое место экрана, а затем вернуться на старое место. Функцию 03hBIOS можно использовать в комбинации с функциями DOS для организации вывода на экран.

Вызов:  $AH = 03h$ .  $BH$  = номер страницы (0,1,...7), обычно 0.

DH, DL= строка и столбец текущей позиции курсора, CH, CL = первая и Возврат: последняя строки развёртки курсора - размер курсора.

Регистры АХ, ВР, SI и DI- не используются в данной функции.

Функция 08h. Чтение символа и атрибута в текущей позиции курсора на выбранной странице.

Вызов: *АН = 08h, (цвет) ВН* = номер страницы (0,...,7), **обычно 0.** Возврат: *АН =* атрибут символа, *AL*= *ASCII-код* символа. Регистры *ВР, SI*и *D*– не используются в данной функции.*.*

**Функция 09h.** Запись символа с заданным атрибутом на экран в позицию курсора. Действует как в графическом, так и в текстовом режимах. В графическом режиме символы не должны переходить на следующую строку. *Все коды в ALрассматриваются как символьные и не управляют положением курсора. После вывода символа курсор смещается к следующей позиции функцией 02h.* Коэффициент повторения позволяет выводить строки одинаковых символов. В текстовом режиме символ выводится с указанным в *BL*атрибутом. В графическом - содержимое *BL*влияет только на цвет символа, но не на фон под ним. Графическое изображение под знакоместом затирается.

Вызов: *АН =09h, AL = ASCII-код* символа,

*BL —* атрибут символа (текстовый режим) или только цвет символа (графический режим),

*ВН =* номер страницы (0,1,...7), *СХ=* коэффициент повторения.

Регистры *АХ, ВР, SI*и *DI*– не используются в данной функции.

**Функция 0Ah.** Запись символа с текущим атрибутом на экран в позицию курсора. Функция действует как в графическом, так и в текстовом режимах. Символ принимает атрибут, установленный ранее для этой позиции. *Все ASCII-коды в AL рассматриваются как символьные и не управляют положением курсора (также как и в функции 09h). После вывода символа курсор смещается к следующей позиции функцией 02h.*

Вызов: *АН = 0Ah, AL = ASCII-код* символа,

*ВН =* номер страницы (0,1,...7), *СХ =* коэффициент повторения.

Регистры *АХ, ВР, SI*и *DI*– не используются в данной функции.

**Функция 0Fh.** Получить режим дисплея и номер текущей страницы.

Вызов: *АН = 0Fh.*

Возврат: *AL =* режим дисплея, *АН*= ширина экрана в текстовом формате *ВН* =номер активной страницы.

Регистры *ВР, SI*и *DI*– не используются в данной функции.

**Пример.** Процедура установки позиции курсора на текущей странице.

Вход: *dh*= строка (0 - 25), *dl =* столбец (0 - 79)

Proc SetCursor

;Сохранить регистры (понеобходимости)

Movah,0Fh

Int 10h

Movah,02h

Intl0h

Endp SetCursor

**...........................................** ;восстановить регистры

**Функция 10h.** Подфункция *03h.* Переключение бита "мерцание/яркость".

Определяет назначение старшего бита 7 атрибута символа: мерцание символа или повышенная яркость фона.

Вызов: *АХ=* 1003h, *BL*= назначение 7-го бита атрибута:

0 - повышенная яркость, 1 - мерцание *(устанавливается по умолчанию).*

Функция воздействует сразу на все символы экрана, у которых установлен старший бит атрибута фона.

**Функция 13h.** Запись строки символов с заданными атрибутами.

Записывает строку в текущую страницу видеобуфера, начиная с указанной позиции. Коды *ASCII: 07h -* звонок, *08h*- шаг назад, *0Ah -* перевод строки, *0Dh -* возврат каретки, рассматриваются как управляющие, остальные - как символьные.

Вызов: *АН = I3h, AL*= режим записи:

21

0 — атрибут символа в BL, строка содержит только коды символов, после записи курсор принимает исходное положение (т.е. вывод следующей строки, если не изменить позицию курсора, начинается с изначально установленной позиции);

1 - отличается от режима 0 тем, что после записи курсор остаётся в конце строки;

2 - строка содержит попеременно коды символов и атрибутов (т.е. каждый символ описывается 2 байтами — ASCII-кодом и атрибутом), после записи курсор принимает исходное положение;

3 - отличается от режима 2 тем, что по окончании вывода курсор остаётся в конце строки.

 $BH$  = номер страницы (0,1,...7), BL= атрибут для режимов 0 и 1;

СХ - длина символьной строки (в длину входят только коды символов, но не байты атрибутов);

 $DX = DH.DL$  — координаты курсора (строка, столбец) в исходной точке вывода строки на экране;

 $ES: BP =$ адрес начала строки в памяти.

Пример программы индивидуального задания.

Нарисовать прямоугольник зелёного цвета в любом месте экрана

.modelsmall

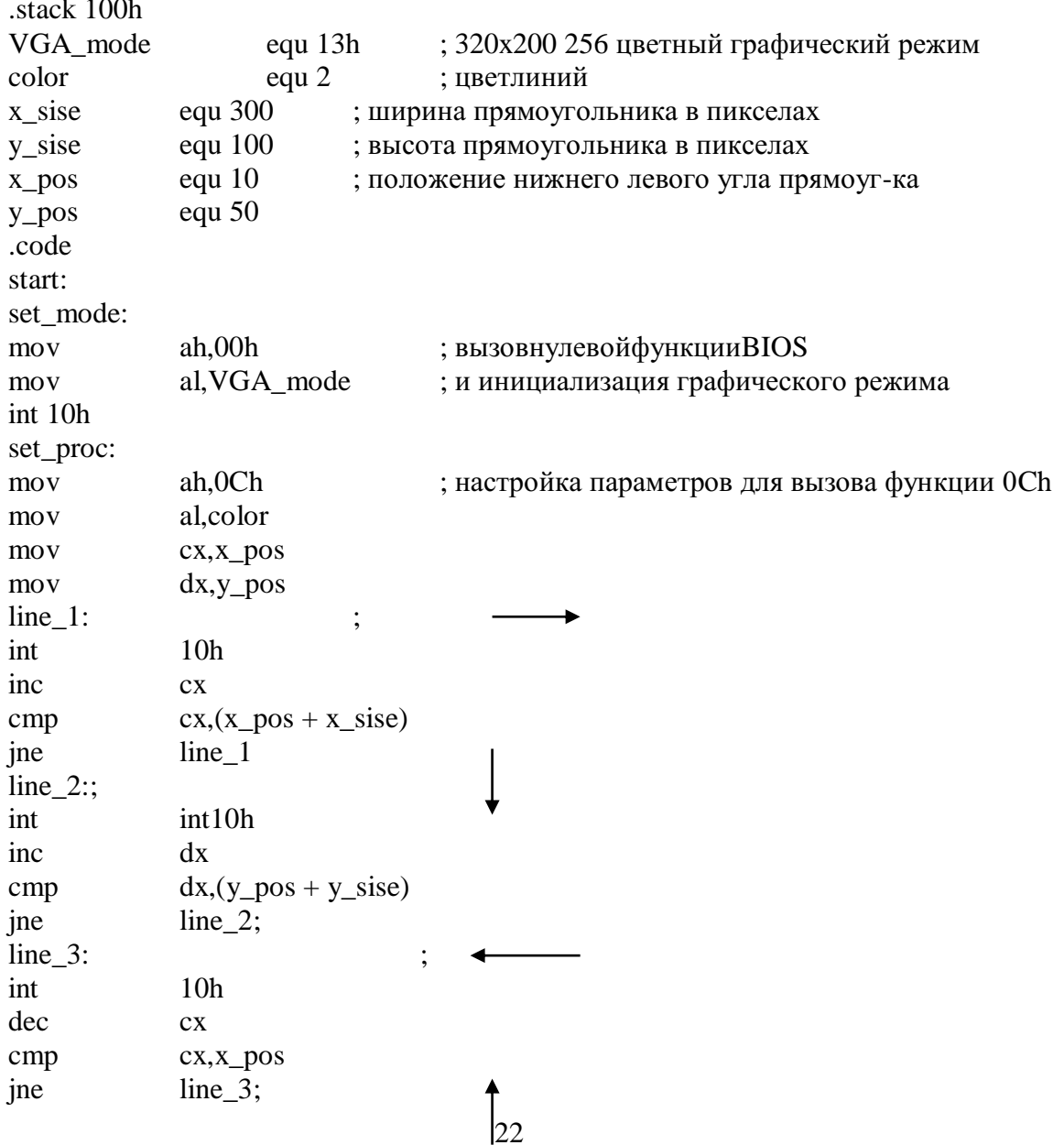

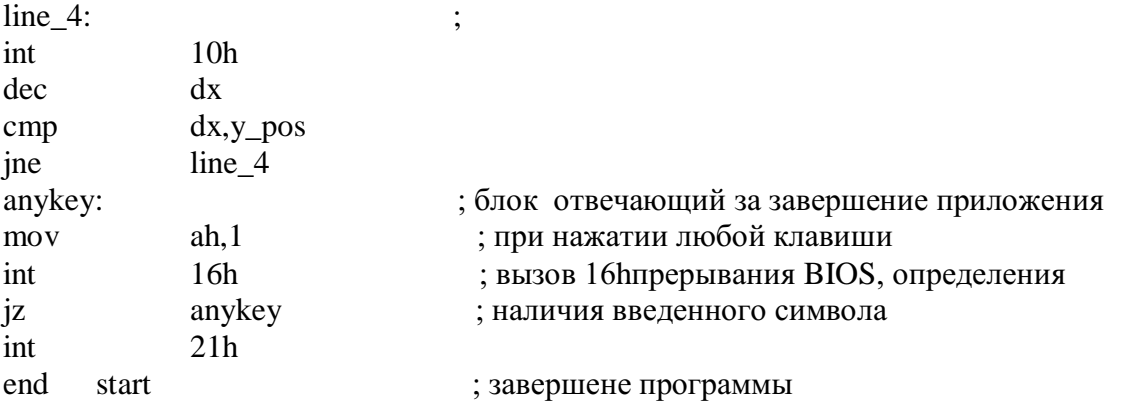

#### **Варианты индивидуального задания**

1. Разработатьпрограмму рисования зеленого прямоугольника в любом месте экрана.

2. Разработать программу рисования красного прямоугольного треугольника в нижнем правом углу экрана.

3. Разработать программу рисования синего равнобедренного треугольника в верхнем правом углу экрана.

4. Разработать программу рисования белого ромба в любом месте экрана.

5. Разработать программу рисования желтого квадрата в центре экрана.

6. Разработать программу рисования белой трапеции в любом месте экрана.

7. Разработать программу рисования синего параллелограмма в любом месте экрана.

8. Разработать программу рисования двух любых букв русского алфавита в любом месте экрана.

9. Разработать программу рисования красного закрашенного квадрата в центре экрана.

#### **Контрольные вопросы**

1. Краткая характеристика возможностей, предоставляемых программисту базовой системой ввода-вывода BIOS.

2. Назовите объём видеопамяти для изображения одного символа и, соответственно, одной видеостраницы монитора в текстовом режиме.

3. Дайте характеристику атрибута символа в видеобуфере.

#### **Содержание отчета**

1.Название, цель, содержание работы.

2. Задание.

3. Результаты выполнения работы (листинг программы).

4. Письменные ответы на контрольные вопросы.

5. Выводы по работе.
# МИНОБРНАУКИ РОССИИ

Федеральное государственное бюджетное образовательное учреждение высшего образования Башкирский государственный педагогический университет им. М.Акмуллы (ФГБОУ ВО «БГПУ им. М. Акмуллы») Колледж

# МЕТОДИЧЕСКИЕ РЕКОМЕНДАЦИИ к практическим занятиям студентов специальности 44.02.06 Профессиональное обучение (по отраслям) Прикладное программирование

Разработал: С.М.Атнашев, преподаватель колледжа БГПУ им. М.Акмуллы

# СОДЕРЖАНИЕ

- 1. Оценка вычислительной сложности алгоритмов
- 2. Объектно-ориентированное программирование
- 3. Паттерны проектирования
- 4. Разработка игрового приложения. Разработка интерфейса пользователя.
- Оптимизация и рефакторинг кода<br>5. Основы ADO .NET
- 5. Основы ADO .NET

# МЕТОДИЧЕСКИЕ УКАЗАНИЯ К ЛАБОРАТОРНЫМ РАБОТАМ

# Лабораторная работа №1

# «Оценка вычислительной сложности алгоритмов».

Цель работы: знакомство с элементами теории сложности и освоение методов оценки вычислительной сложности алгоритмов

### Теоретические сведения

Сложность алгоритма определяется вычислительными мощностями, необходимыми для его исполнения. Вычислительную сложность алгоритма обычно определяют двумя параметрами Т (временная сложность) и S (пространственная сложность или требования к памяти). Параметры Т и Sвыражают как функции от n, где n - размер входных данных, подлежащих обработке.

Вычислительную сложность алгоритма выражают через символ «О большое», указывающий порядок вычислительной сложности. Оценка вычислительной сложности наглядно показывает, как объём входных данных влияет на требования в времени выполнения и объёму памяти. Алгоритмы классифицируют в соответствии с их временной и пространственной сложностью (таблица 2).

| $N_2$     | Класс            | Сложность  | Число операций |
|-----------|------------------|------------|----------------|
| $\Pi/\Pi$ |                  |            | при n= $10^6$  |
|           | Постоянные       | O(1)       |                |
| 2.        | Линейные         | O(n)       | $10^{6}$       |
| 3.        | Квадратичные     | $O(n^2)$   | $10^{12}$      |
| 4.        | Кубические       | $O(n^3)$   | $10^{18}$      |
| 5.        | Логарифмические  | O(nLog(n)) | $10^{8}$       |
| 6.        | Экспоненциальные | $O(2^n)$   | $10^{301030}$  |

Таблица 2 Классификация алгоритмов по сложности

На рисунке 1 построены графики, соответствующие классам алгоритмов № 2-

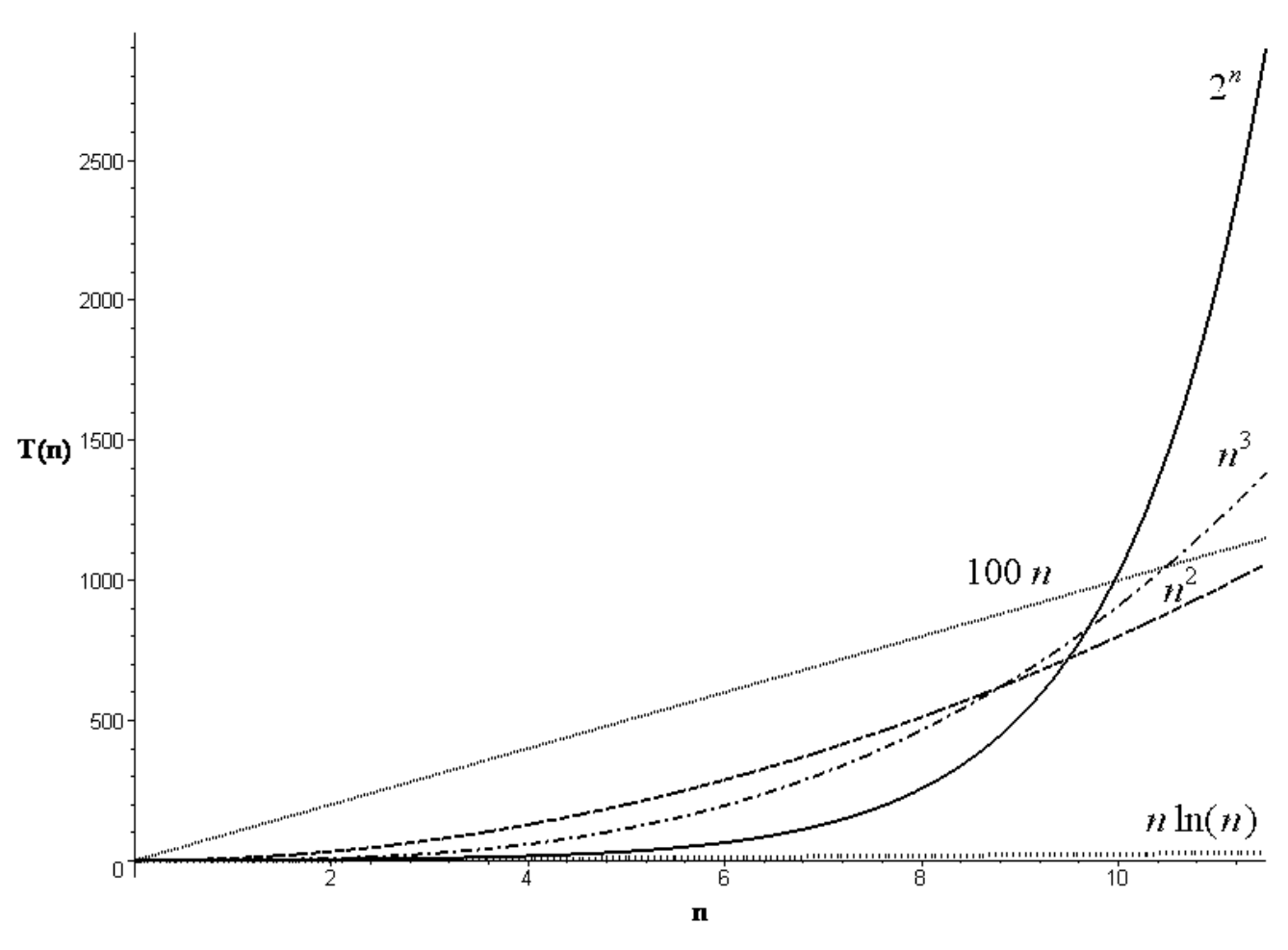

Рисунок 1 Функции времени выполнения алгоритмов № 2–6

На практике приближенная оценка времени выполнения программ основывается на использовании следующих правил:

- 1. Правило сумм. Пусть  $T_1(n)$ и  $T_2(n)$  время выполнения двух программных фрагментов  $P_1$ и  $P_2$ ,  $T_1(n)$  имеет степень роста  $O(f(n))$ ,  $aT_2(n) - O(g(n))$ . Тогда время последовательного выполнения фрагментов  $P_1$ и  $P_2$  имеет степень роста O(max(f(n),g(n))). Чаще всего данное правило используется для оценки времени выполнения последовательности операторов.
- 2. Время выполнения операторов присваивания, чтения и записи обычно имеет порядок O (1).
- 3. Правило произведений. Время выполнения циклов вычисляется, как произведение количества выполненных итераций цикла на наибольшее возможное время операторов тела цикла.
- 4. Рекурсивная функция имеет порядок O (nLog(n)).

# Порядок выполнения работы

1. Для выполнения работы использовать функцию f(n), реализованную в ходе выполнения лабораторной работы №1 (функции № 5-14).

2. В соответствии с правилами, представленными выше оценить порядок вычислительной сложностиО (f(n)).

3. Реализовать программу на  $C++$  и в пакете Maple, которая «засекает» время выполнения функции f(n), при этом каждый раз осуществляя увеличение объема обрабатываемых данных на приращениек.

4. С помощью программы разработанной п. 3 провести серию экспериментов и получить экспериментальную зависимость  $T_{f(n)}(n)$  для функций выбранной в п. 1 и построить график этой зависимости.

5. Произвести сопоставление эмпирических и теоретических данных. Сделать

выводы о проделанной работе.

Приложение 1: Вид графического интерфейса и исходный текст программы к лабораторной работе №1

# Вид графического интерфейса и исходный текст программы к лабораторной работе №1

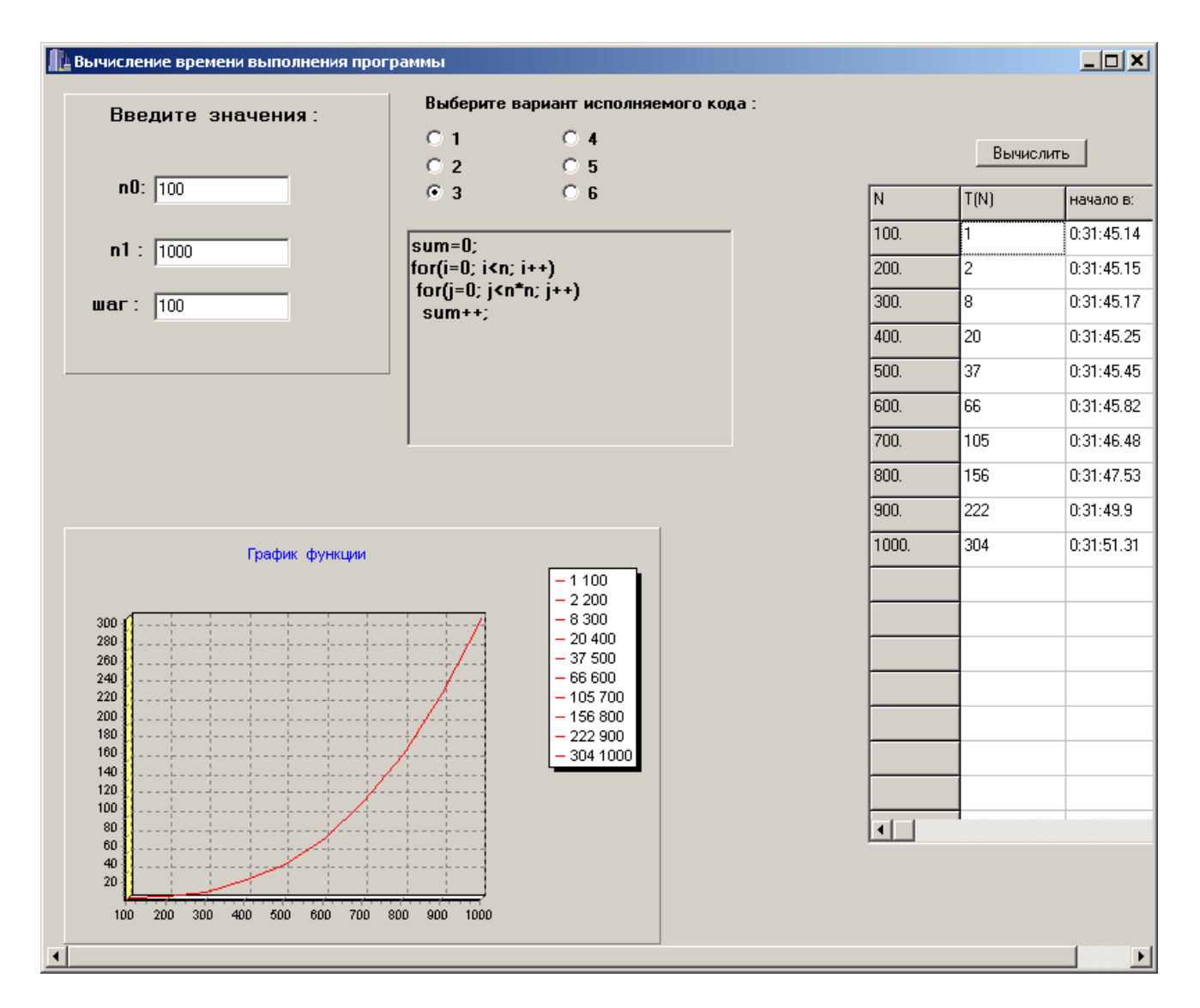

Рисунок 2 Вид программы, осуществляющей оценку вычислительной сложности алгоритма

Исходный текст программы: //--------------------------------------------------------------------------- #include <vcl.h> #pragma hdrstop #include <dos.h>  $\#$ include  $\lt$ iostream.h $>$ #include "Unit1.h" #include "dstring.h " //--------------------------------------------------------------------------- #pragma package(smart\_init) #pragma resource "\*.dfm" TForm1 \*Form1; //---------------------------------------------------------------------------

int n0,n1,sum,T0,Tk,step,i,k,j; long double T,n; struct time t1,t2;

```
__fastcall TForm1::TForm1(TComponent* Owner)
      : TForm(Owner)
{
}
//---------------------------------------------------------------------------
void fastcall TForm1::ClearGridValues(TStringGrid *Grid)
\{ int p,r,s,t;
  p=Grid->RowCount;
  r=Grid->ColCount;
 for(s=1; s\leqp; s++)
  for(t=0; t < r; t++)
   Grid->Cells[t][s]="";
   }
//---------------------------------------------------------------------------
   void __fastcall TForm1::Button1Click(TObject *Sender)
{ ClearGridValues(StringGrid1);
  n0=StrToFloat(Edit1->Text);
  n1=StrToFloat(Edit2->Text);
  step=StrToFloat(Edit3->Text);
 StringGrid1->RowCount = n1-n0;int l=0;
   Form1->Series1->Clear();
 for(n=n0; n \le n1; n=n+step)
  \{ ++;//-----------------------------------------------------------//
   if (RadioButton1->Checked)
    {gettime(< t1);
     sum=0;
    for(int i=0; i<n; i++)
     sum++;
  gettime(\& t2);//-----------------------------------------------------//
   if (RadioButton2->Checked)
   {gettime(\&t1); sum=0;
    for(int i=0; i<n; i++)
     for(int k=0; k<n; k++)
    sum++;
  gettime(\& t2);//-----------------------------------------------------//
  if (RadioButton3->Checked)
 {gettime(\&t1);
    sum=0;
    for(i=0; i < n; i++)for(j=0; j<n*n; j++) sum++;
gettime(\& t2);//-----------------------------------------------------//
   if (RadioButton4->Checked)
 {gettime(\&t1)}; sum=0;
         for(i=0; i < n; i++)for(j=0; j<i; j++) sum++;
```

```
gettime(\& t2);//-----------------------------------------------------//
if (RadioButton5->Checked)
{gettime(< t1);
    sum=0;
     for(i=0; i<n; i++)
     for(j=0; j<i*i; j++)
      for(k=0; k<j; k++)
          sum++;
 gettime(\& t2);//-----------------------------------------------------//
if (RadioButton6->Checked)
{gettime(< t1);
    sum=0;
    for(i=1; i\leq n; i++)
     for(j=1; j<i>i</i>; j++)
        if (j\% i==0)
         for(k=0; k< j; k++)sum++:
gettime(\& t2);//-----------------------------------------------------//
  //Вычисление начального и конечного времени в mS //
T0=t1.ti_hour*360000+t1.ti_min*6000+t1.ti_sec*100+t1.ti_hund;
   Tk=t2.ti_hour*360000+t2.ti_min*6000+t2.ti_sec*100+t2.ti_hund;
   T=Tk-T0:
    Form1->Series1->AddXY(n,T,FloatToStr(n),clRed);
   StringGrid1->Cells [0][1] = FloatToStr(n)+".";
   StringGrid1->Cells [1][1] = FloatToStr(T);
   StringGrid1->Cells [2][1] = IntToStr(t1.ti_hour) +":"+IntToStr(t1.ti_min)
    +":"+IntToStr(t1.ti_sec)+"."+FloatToStr(t1.ti_hund);
    StringGrid1->Cells [3][l] =IntToStr(t2.ti_hour)+":"+IntToStr(t2.ti_min)
   +":"+IntToStr(t2.ti_sec)+"."+FloatToStr(t2.ti_hund);
   }
}
//---------------------------------------------------------------------------
void __fastcall TForm1::RadioButton1Click(TObject *Sender)
{ AnsiString p;
        p="sum=0; \r\n"
         "for(i=0;i<n;i++)\r\n "
          "sum++ ;" ;
 Memo1->Text="";
 Memo1 > Text=p;
}
//---------------------------------------------------------------------------
void __fastcall TForm1::RadioButton2Click(TObject *Sender)
{
 Memory1->Text="";
 Memo1->Text="sum=0;\r\n\cdot n""for(i=0; i<n; i++)\r\n"
         " for(j=0; j<n; j++)\r\n"
         " sum++;" ;
}
//---------------------------------------------------------------------------
```
#### void \_\_fastcall TForm1::RadioButton3Click(TObject \*Sender) {

```
Memo1->Text="":
 Memo1->Text="sum=0;\r\n\cdot r\cdot n""for(i=0; i<n; i++)\r\n"
          " for(j=0; j<n*n; j++)\r\n'" sum++; " ;
}
//---------------------------------------------------------------------------
void __fastcall TForm1::RadioButton4Click(TObject *Sender)
{
 Memo1->Text="";
 Memo1->Text="sum=0;\r\n\cdot n""for(i=0; i<n; i++\ln"
          " for(i=0; i < i; i++)\r\n"
          " sum++; " ;
}
//---------------------------------------------------------------------------
void __fastcall TForm1::RadioButton5Click(TObject *Sender)
{
 Memo1->Text="";
 Memo1->Text="sum=0;\r\n\cdot r\cdot n""for(i=0; i<n; i++)\r\n"
          " for(j=0; j<i*i; j++)\r\n"
          " for(k=0; k<i; k++)\r\n"
          " sum++;" ;
}
//---------------------------------------------------------------------------
void __fastcall TForm1::RadioButton6Click(TObject *Sender)
{
 Memo1->Text="";
 Memo1->Text="sum=0;\r\n\cdot\r\n"for(i=0; i<n; i++)\r\n"
          " for(i=0; i < i * i; j++)\r\n"
          " if (j\% i==0)\r\n"
          " for(k=0; k<i; k++)\r\n"
          " sum++; " ;
}
//---------------------------------------------------------------------------
void __fastcall TForm1::FormCreate(TObject *Sender)
{
  StringGrid1->Cells[0][0]="N";
 StringGrid1->Cells[1][0] ="T(N)";
  StringGrid1->Cells[2][0] ="началов:";
  StringGrid1->Cells[3][0] ="конецв:";
 Memo1->Text="";
  RadioButton1Click(RadioButton1);
}
```
# **Лабораторнаяработа № 2 Объектно-ориентированное программирование**

# **Содержание:**

[Что такое класс](#page-262-0)

[Первый класс](#page-262-0)

[Создание объектов](#page-263-0)

[Подробное рассмотрение оператора new](#page-264-0)

[Конструкторы](#page-265-0)

[Параметризированные конструкторы](#page-265-0)

[Перегрузка конструкторов](#page-266-0)

[Ключевое слово this](#page-267-0)

[Инкапсуляция](#page-267-0)

[Дополнительные вопросы](#page-269-0)

# [Основы наследования и полиморфизм](#page-269-0)

[Ключевое слово super](#page-270-0)

[Порядок вызова конструкторов](#page-271-0)

[Переопределение методов](#page-273-0)

[Абстрактные классы и методы](#page-274-0)

[Ключевое слово final в сочетании с наследованием](#page-274-0)

[Интерфейсы](#page-276-0)

[Объявление интерфейса](#page-276-0)

[Реализация интерфейсов](#page-276-0)

[Доступ к реализациям через ссылки на интерфейсы](#page-277-0)

[Перечисления](#page-278-0)

[Конструкторы, методы, переменные экземпляра и перечисления](#page-279-0)

[Внутренние и вложенные классы](#page-280-0)

Практическое задание

[Дополнительные материалы](#page-282-0)

[Используемая литература](#page-282-0)

#### <span id="page-262-0"></span>Что такое класс

Класс определяет форму и сущность объекта и является логической конструкцией, на основе которой

построен весь язык Java. Наиболееважная особенность класса состоит в том, что он определяетновый тип данных, которым можно воспользоваться для создания объектов этого типа, т.е. класс — это шаблон (чертеж), по которому создаются объекты, а объекты экземпляры класса. Для определения формы и сущности класса указываются данные, которые он должен содержать, а также код, воздействующий на эти данные.

Ниже представлена упрощенная форма объявления класса:

```
модификатордоступасlassимякласса{
    типпеременнойполе1;
    типпеременной поле2;
    типпеременнойполеN;
    типметодаимяметода1 (списокпараметров) {
        \frac{1}{\sqrt{2}}тело метода
    \}\mathbb{R}^2типметодаимяметодаN (списоклараметров) {
        -<br>// тело метода
    \left\{ \right.\}
```
Переменные, определённые в классе, называются полями экземпляра, поскольку каждый объект класса содержит собственные копии этих переменных. Таким образом, данные одного объекта отделены и отличаются от данных другого объекта. Код содержится в теле методов. Поля экземпляра

и методы, определённые в классе, называются членами класса. В большинстве классов действия над полями осуществляются через методы, определённые в этом классе.

# Первый класс

Ниже приведён код класса Cat, который определяет три поля: name (кличка), color (цвет) и аде (возраст), и не содержит пока никаких методов. Следует заметить, что имя класса должно совпадать с именем файла, в котором он объявлен, т.е. класс Cat должен находиться в файле Cat.java:

```
publicclassCat{
  Stringname;
   Stringcolor;
   intage;
\}
```
<span id="page-263-0"></span>Как объяснялось выше, класс определяет новый тип данных, в показанном примере это Cat. Поскольку класс является лишь чертежом, приведённый выше код не приводит к появлению каких-либо объектов. Чтобы создать объект класса Cat, нужно воспользоваться оператором, наполобие следующего:

```
Catcat1=newCat();//создать объект классаСаt
```
После выполнения этого оператора объект cat1 станет экземпляром класса Cat. Всякий раз, когда получается экземпляр класса, создаётся объект, который содержит собственную копию каждой переменной экземпляра, определённой в данном классе. Таким образом, каждый объект класса Cat будет содержать собственные копии полей name, color и age. Для доступа к этим полям служит операция-точка, которая связывает имя объекта с именем поля. Например, чтобы присвоить полю color объекта cat1 значение White, нужно выполнить следующий оператор:

```
cat1.color = "White";
```
В общем, операция-точка служит для доступа к полям и методам объекта. Ниже приведёнполноценный пример программы, в которой используется класс Cat.

```
publicclassCatDemo{
    public static voidmain (String [ ] args) {
       Catcat1=newCat();
       Catcat2=new Cat();
        cat1.name="Barsik";
        cat1.color="White";
        cat1.age=4;cat2.name="Murzik";
        cat2.color="Black";
        cat2, aqe=6;System.out.println("Cat1 name: "+cat1.name+" color: "+cat1.color+"
age: "+cat1, age);System.out.println("Cat2 name: "+cat2.name+" color: "+cat2.color+"
age: "+cat2.age);
   \Box\}
```
Результат работы программы:

```
Catlname: Barsikcolor: Whiteage: 4
Cat2name: Murzikcolor: Blackage: 6
```
При наличии двух объектов класса Cat, каждый из них будет содержать собственные копии полей name, color и age, т.е. изменение полей одного объекта не повлияет на поля другого. Данныеизобъекта cat1 изолированы от данных, содержащихся в объекте cat2.

# Созлание объектов

При создании класса появляется новый тип данных, который можно использовать для создания объектов данного типа. Но создание объектов класса представляет собой двухэтапный процесс. Сначала следует объявить переменную типа класса. Такая переменная не определяет объект. Она является лишь переменной, которая может ссылаться на объект. Затем нужно получить конкретную физическую копию объекта и присвоить её данной переменной. Это можно сделать с помощью

<span id="page-264-0"></span>оператора new, который динамически резервирует память для объекта и возвращает ссылку на него.

В общих чертах эта ссылка представляет собой адрес объекта в памяти, зарезервированной оператором new. Затем такая ссылка сохраняется в переменной.

```
publicstaticvoidmain(String[]args){
   Catcat1;
   cat1 = newCat();}
```
В первой строке кода переменная cat1 объявляется как ссылка на объект типа Cat и пока ещё не ссылается на конкретный объект. В следующей строке выделяется память для объекта, а переменной cat1 присваивается ссылка на него. После выполнения второй строки кода переменную cat1 можно использовать так, как если бы она была объектом типа Cat.

Подробное рассмотрение оператора new

Оператор new динамически выделяет оперативную память для объекта. Общая форма этого оператора имеет следующий вид:

```
Переменнаякласса=newИмякласса();
```
Здесь переменная класса обозначает переменную создаваемого класса, а имя класса конкретное имя класса, экземпляр которого получается. Имя класса, за которым следуют круглые скобки, обозначает конструктор данного класса. Конструктор определяет действия, выполняемые при создании объекта класса. В большинстве классов явно объявляются свои конструкторы. Если ни один из явных конструкторов не указан, то Java автоматически сформирует его по умолчанию.

При присваивании переменные ссылок на объекты действуют иначе, чем можно было бы предположить.

```
publicstaticvoidmain(String[]args){
   Catcat1=new Cat();
   Catcat2=cat1;
}
```
На первый взгляд может показаться, что переменной cat2 присваивается ссылка на копию объекта cat1, т.е. переменные cat1 и cat2 будут ссылаться на разные объекты в памяти. Но это не так. На самом деле cat1 и cat2 будут ссылаться на один и тот же объект. Присваивание переменной cat1 значения переменной cat2 не привело к выделению области памяти или копированию объекта, лишь к тому, что переменная cat2 ссылается на тот же объект, что и переменная cat1. Таким образом, любые изменения, внесённые в объекте по ссылке cat2, окажут влияние на объект, на который ссылается переменная cat1, поскольку это один и тот же объект в памяти.

#### <span id="page-265-0"></span>**Конструкторы**

Конструктор позволяет инициализировать объект непосредственно во время его создания. Его имя совпадает с именем класса, в котором он находится, а синтаксис аналогичен синтаксису метода. Как только конструктор определён, он автоматически вызывается при создании объекта перед окончанием выполнения оператора new.

```
publicclassCat{
  privateStringname;
   privateStringcolor;
   private intage;
   publicCat(){
      System.out.println("ЭтоконструкторклассаCat");
       name ="Barsik";
       color ="White";
       age =2;}
}
publicclassMainClass{
   public static voidmain(String[]args){
      Catcat1=newCat();
    }
}
```
Теперь, при создании объектов класса Cat, все коты будут иметь одинаковые имя, цвет и возраст. Глядя на строку с созданием объекта cat1, вы должны понимать, почему после имени класса требуется указывать круглые скобки. В действительности оператор new вызывает конструктор класса. Если конструктор класса не определён явно, то создаётся конструктор по умолчанию.

#### Параметризированные конструкторы

В предыдущем примере конструктор позволяет создавать только одинаковых котов, что не имеет особого смысла. Для того, чтобы можно было с помощью конструктора создавать отличающиеся объекты, достаточно добавить в него набор параметров.

```
publicclassCat{
   privateStringname;
   privateStringcolor;
   private intage;
   publicCat(String name, String color, int age) {name
       = name;
       color = color;
      age = age;
   }
}
```
Как правило, удобно, чтобы имя параметра совпадало с именем поля, которое он заполняет. В данном случае так и есть, только перед именами параметров стоит нижнее подчеркивание (это не является каким-то правилом). Оно сделано для того, чтобы внутри конструктора можно было легко отличить имя поля от имени передаваемого параметра. В дальнейшем будет показан еще один вариант заполнения полей в конструкторе через ключевое слово this. Первым показан пример с

<span id="page-266-0"></span>нижним подчеркиванием, так как он более прост для понимания. Ниже приведён пример создания двух объектов класса Cat:

```
publicstaticvoidmain(String[]args){
   Catcat1=new Cat("Barsik", "Brown", 4);
   Catcat2=new Cat("Murzik", "White", 5);
}
```
Перегрузка конструкторов

Наряду с перегрузкой обычных методов возможна перегрузка и конструкторов.

```
publicclassCat{
  privateStringname;
   privateStringcolor;
   private intage;
   publicCat(String name, String color, int age) {name
       = name;
       color = _color;
       age = \_age;}
   publicCat(String_name){
      name = name;color = "Unknown";
       age =1;
   }
   publicCat(){
      name ="Unknown";
       color ="Unknown";
      age =1;}
}
```
В этом случае допустимы будут следующие варианты создания объектов:

```
publicstaticvoidmain(String[]args){
   Catcat1=new Cat();
   Catcat2=newCat("Barsik");
   Catcat3=newCat("Murzik", "White", 5);
}
```
Соответствующий перегружаемый конструктор вызывается в зависимости от аргументов, указываемых при выполнении оператора new.

#### <span id="page-267-0"></span>Ключевое слово this

Иногда требуется, чтобы метод ссылался на вызвавший его объект. Для этой цели в Java определено ключевое слово this. Им можно пользоваться в теле любого метода для ссылки на текущий объект, т.е. объект у которого был вызван этот метод.

```
publicclassCat{
  privateStringname;
   privateStringcolor;
   private intage;
   publicCat(Stringname, Stringcolor, intage) {this.
      name=name;
       this.color=color;
      this.age=age;
   }
}
```
Эта версия конструктора действует точно так же, как и предыдущая. Ключевое словоthisприменяетсяв данном случае для того, чтобы отличить имя параметра от имени поля объекта.

#### **Инкапсуляция**

Инкапсуляция связывает данные с манипулирующим ими кодом и позволяет управлять доступом к членам класса из отдельных частей программы, предоставляя доступ к данным только с помощью определенного ряда методов. Это позволяет предотвратить злоупотребление этими данными. Так, если класс реализован правильно, он создаёт своего рода «чёрный ящик», которым можно пользоваться, но его внутренний механизм защищен от повреждений.

Способ доступа к члену класса определяется модификатором доступа, присутствующим в его объявлении. Некоторые аспекты управления доступом связаны, главным образом, с наследованием и пакетами, и будут рассмотрены позднее. В Java определяются следующие модификаторы доступа: public, private и protected, а также уровень доступа, предоставляемый по умолчанию. Любойpublicчлен класса доступен из любой части программы. А любой компонент, объявленный как private, недоступен для компонентов, находящихся за пределами его класса. Если в объявлении члена класса отсутствует явно указанный модификатор доступа, то он доступен для подклассов и других классов из данного пакета. Этот уровень доступа используется по умолчанию. Если же требуется, чтобы элемент был доступен за пределами его текущего пакета, но только классам, непосредственно производным от данного класса, то такой элемент должен быть объявлен как protected.

Модификатор доступа предшествует остальной спецификации типа члена.

```
publicinta;
protected charb;
privatevoidcMethod(floatx1,floatx2){// 
    ...
}
```
Как правило, доступ к данным объекта должен осуществляться только через методы, определённые в классе этого объекта. Поле экземпляра вполне может быть открытым, но на то должны иметься веские основания. Для доступа к данным с модификатором private обычно используются геттеры и сеттеры. Геттер позволяет узнать содержимое поля, как правило, его имя такое же, как у поля, для которого он создан, с добавлением слова get в начале. Тип геттера также должен совпадать с типом поля.

Сеттер используется для изменения значения поля, объявляется как void и именуется по аналогии с геттером (только вместо get в начале имени метода стоит слово set). Кроме того, сеттер позволяет добавлять ограничения на изменение полей — в примере ниже с помощью сеттера не получится указать коту отрицательный возраст. Если для поля сделать только геттер, то вне класса это поле будет доступно лишь для чтения.

```
publicclassCat{
    \sim . . .
   privateStringname;
   private intage;
    public voidsetAge(intage){
        if (age>0)this.age=age;
         else
             System.out.println("Введеннекорректныйвозраст");
    \rightarrowpublicintgetAge(){
         returnage;
    \rightarrowpublicvoidsetName (Stringname) {
        this.name=name;
    \rightarrowpublicStringgetName(){
        returnname;
    \left\{ \right.\}
```
В Java представленытримодификаторадоступа: private, public, protected:

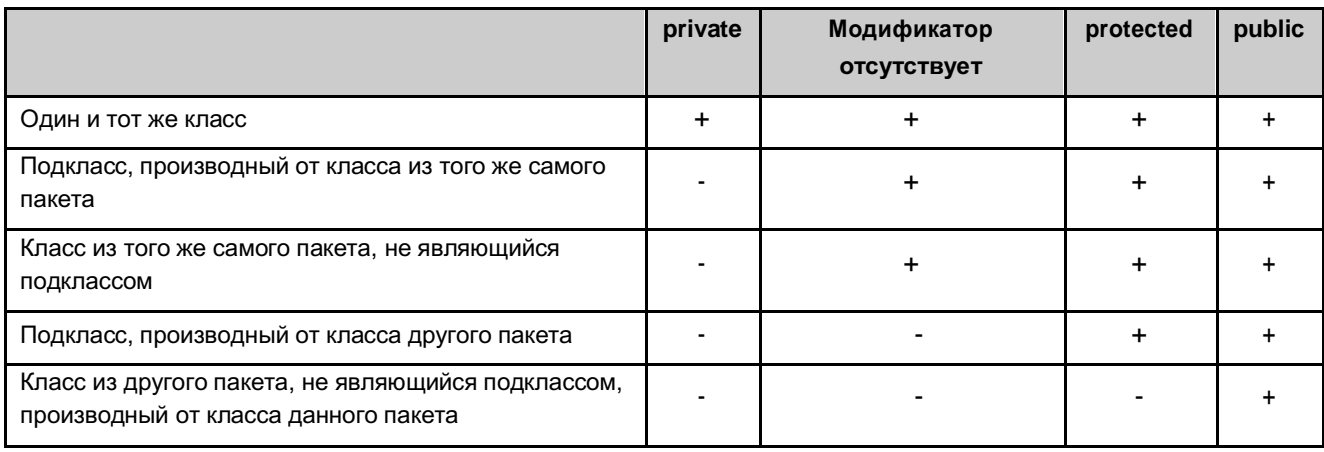

#### <span id="page-269-0"></span>Лополнительные вопросы

Сборка «мусора». Поскольку выделение оперативной памяти объектов ДЛЯ осуществляетсядинамически с помощью оператора new, в процессе выполнения программы необходимо периодически удалять объекты из памяти. В Java освобождение оперативной памяти осуществляется автоматически и называется сборкой «мусора». При отсутствии любых ссылок на объект считается, что он больше не нужен, и занимаемую им память можно освободить. Во время выполнения программы сборка «мусора» выполняется изредка и не будет выполняться немедленно, как только один или несколько объектов больше не используются.

Ключевое слово static. Иногда возникает необходимость создать поле класса, общее для всехобъектов этого класса, или метод, который можно было бы использовать без создания объектов класса, в котором прописан этот метод. Обращение к такому полю или методу должно осуществляться через имя класса. Для этого в начале объявления поля или метода ставится ключевое слово static. Когда член класса объявлен как static (статический), он доступен до создания любых объектов его класса и без ссылки на конкретный объект. Наиболее распространённым примером статического члена служит метод main(). При создании объектов класса копии статических полей не создаются и все объекты этого класса используют одно и то же статическое поле.

На методы, объявленные как static, накладываются следующие ограничения:

- $1.$ Они могут непосредственно вызывать только другие статические методы.
- $2.$ Им непосредственно доступны только статические переменные.
- $3.$ Они никоим образом не могут делать ссылки типа this или super.

#### Основы наследования и полиморфизм

Одним из основополагающих принципов объектно-ориентированного программирования является наследование, используя которое, вы можете создать класс (суперкласс), который определяет какие-то общие характеристики. Затем этот общий класс может наследоваться другими, более специализированными классами (подклассами), каждый из которых будет добавлять свои особые характеристики. Подкласс наследует все члены, определённые в суперклассе, добавляя к ним собственные. Для реализации наследования используется ключевое слово extends в следующей форме:

classимяподклассаехtendsимясуперкласса

Пример создания класса Cat, который является подклассом класса Animal:

```
publicclassAnimal{
    protectedStringname;
   publicAnimal(){
   }
    publicAnimal(Stringname){
       this.name=name;
    }
    publicvoidanimalInfo(){
       System.out.println("Animal:"+name);
    }
}
publicclassCatextendsAnimal{
   protectedStringcolor;
   publicCat(Stringname, Stringcolor) {
        this.name=name;
       this.color=color;
    }
    publicvoidcatInfo(){
        System.out.println("Cat:"+name+""+color);
    }
}
publicclassMainClass{
    public static voidmain(String[]args){
       Animalanimal=newAnimal("Animal");
       Catcat=new Cat("Barsik", "White");
       animal.animalInfo();
       cat.animalInfo();
       cat.catInfo();
    }
}
Результат:
Animal:animal
Animal:Barsik
Cat:BarsikWhite
```
Подкласс Cat включает в себя все члены своего суперкласса Аnimal. Именно поэтому объект cat имеет доступ к методу animalInfo(), и в методе catInfo() возможна непосредственная ссылка на переменную color, как если бы она была частью класса Cat.

Несмотря на то что класс Аnimal является суперклассом для класса Cat, он в то же время остаётся полностью независимым и самостоятельным классом. То, что один класс является суперклассом для другого, совсем не исключает возможность его самостоятельного использования. Более того, один подкласс может быть суперклассом другого подкласса. Для каждого создаваемого подкласса можно указать только один суперкласс — вJavaне поддерживается множественное наследование.

Ключевое слово super

У ключевого слова super имеются две общие формы. Первая служит для вызова конструктора суперкласса, вторая — для обращения к члену суперкласса, скрываемому членом подкласса. Из подкласса можно вызывать конструктор, определенный в его суперклассе, используя следующую форму ключевого слова super:

```
super(списокаргументов)
```
<span id="page-271-0"></span>Здесь список аргументов определяет аргументы, требующиеся конструктору суперкласса. Вызов метода super() **всегдадолжен быть** первым оператором, выполняемым в конструкторе подкласса. Если в конструкторе подкласса явно не использовать super(), то автоматически первой строкой будет вызываться конструктор по умолчанию из суперкласса. Такая конструкция позволяет заполнять даже поля суперкласса с модификатором доступа private. Например:

```
publicclassAnimal{
  private inta;
   protected intz;
   publicAnimal(inta){
      this.a=a;
   }
}
publicclassCatextendsAnimal{
   private intb;
   protected intz;
   publicCat(inta, intb){
       super(a); //первым делом вызываем конструкторAnimalthis.b=b
       ;
   }
   publicvoidtest(){
        z =10; //Обращение к полюзклассаCat
        super.z=20; //Обращение к полюзклассаAnimal
    }
}
publicclassSuperCatextendsCat{
   private intc;
   publicSuperCat(inta,intb, intc){
       super(a,b); //первым делом вызываем конструкторCatthis.
       c=c;}
}
```
Вторая форма применения ключевого слова super действует подобно ключевому слову this, за исключением того, что ссылка всегда делается на суперкласс. Вторая форма наиболее пригодна в тех случаях, когда имена членов подкласса скрывают члены суперкласса с такими же именами, в примере выше поле z класса Cat скрывает поле z суперкласса, поэтому для доступа к полю суперкласса используется запись super.z. То же справедливо и для методов.

#### **Порядок вызова конструкторов**

При вызове конструктора SuperCat будут по цепочке вызваны конструкторы родительских классов, начиная с самого первого класса.

```
SuperCatsc=newSuperCat();
// Animal() => Cat() => SuperCat()
```
Конструкторы вызываются в порядке наследования, поскольку суперклассу ничего неизвестно о своих подклассах, и поэтому любая инициализация должна быть выполнена в нём совершенно независимо от любой инициализации, выполняемой подклассом. Следовательно, она должна выполняться в первую очередь.

#### <span id="page-273-0"></span>Переопределение методов

Если у супер- и подкласса совпадают имена и сигнатуры типов методов, то говорят, что метод из подкласса переопределяет метод из суперкласса. Когда переопределённый метод вызывается из своего подкласса, он всегда ссылается на свой вариант, определённый в подклассе. А вариант метода, определённого в суперклассе, будет скрыт. Рассмотрим следующий пример:

```
publicclassAnimal{
   voidvoice () {
        System.out.println("Животноеиздалозвук");
\}publicclassCatextendsAnimal{
   @Override
    voidvoice(){
        System.out.println("Котмяукнул");
\}publicclassMainClass{
    public static voidmain (String [] args) {
       Animala=newAnimal();
       Catc=new Cat();
        a.voice();
        c.voice();
    \left\{ \right\}\}Результат:
Животноеиздалозвук
Котмяукнул
```
Когда метод voice() вызывает объект типа Cat, выбирается вариант этого метода, определённый в классе Cat. Если при переопределении метода необходим функционал из этого метода суперкласса, то можно использовать конструкцию *super.method()*. Например:

```
publicclassCatextendsAnimal{
   @Override
   public voidvoice(){
      super.voice();//вызываемметодуоice()суперклассаSystem
       .out.println("Котмяукнул");
    \}\}
```
Переопределение методов выполняется только в том случае, если имена и сигнатуры типов обоих методов одинаковы. В противном случае оба метода считаются перегружаемыми. Переопределенные

методы позволяют поддерживать в Java полиморфизм во время выполнения, он позволяет определить в общем классе методы, которые станут общими для всех производных от него классов, а в подклассах — конкретные реализации некоторых или всех этих методов.

#### <span id="page-274-0"></span>Абстрактные классы и метолы

Иногда суперкласс требуется определить таким образом, чтобы объявить в нём структуру заданной

абстракции, не предоставляя полную реализацию каждого метода. Например, определение методауоiсе() в классе Animal служит лишь в качестве шаблона, поскольку все животные издают разные звуки, а значит нет возможности прописать хоть какую-то реализацию этого метода в классе Animal. Для этой цели служит абстрактный метод (с модификатором типа abstract). Иногда они называются методами под ответственностью подкласса, поскольку в суперклассе для них никакой реализации не предусмотрено, и они обязательно должны быть переопределены в подклассе.

 $abstractvoidvoice()$ ;

Как видите, в этой форме тело метода отсутствует. Класс, содержащий хоть один абстрактный метод, должен быть объявлен как абстрактный. Нельзя создавать объекты абстрактного класса, поскольку он определён не полностью. Кроме того, нельзя объявлять абстрактные конструкторы или абстрактные статические методы. Любой подкласс, производный от абстрактного класса, обязан реализовать все абстрактные методы из своего суперкласса. При этом абстрактный класс вполне может содержать конкретные реализации методов. Пример:

```
publicabstractclassAnimal{
   public abstract voidvoice();
   public voidjump(){
        System.out.println("Животноеподпрыгнуло");
\}publicclassCatextendsAnimal{
    @Override
   public voidvoice(){
      System.out.println("Котмяукнул");
    \mathcal{F}\}
```
Несмотря на то, что абстрактные классы не позволяют получать экземпляры объектов, их всё же можно применять для создания ссылок на объекты подклассов.

Animala=newCat();

Ключевое слово final в сочетании с наследованием

Существует несколько способов использования ключевого слова final:

Первый способ:создание именованной константы.

finalintMONTHS COUNT=12;// finalв объявлении поля или переменной

Второй способ: предотвращение переопределения методов.

publicfinalvoidrun(){// finalв объявлении метода  $\}$ 

<span id="page-276-0"></span>Третий способ: запретнаследования от текущего класса.

```
publicfinalclassA{
                                // finalв объявлении класса
\left| \right|publicclassBextendsA{//ОШИбка, классАне может иметь подклассы
\rightarrow
```
# Интерфейсы

С помощью ключевого слова interface можно полностью абстрагировать интерфейс класса от его реализации, то есть указать, что именно должен выполнять класс, но не как это делать. Синтаксически интерфейсы аналогичны классам, но не содержат переменные экземпляра, а объявления их методов, как правило, не содержат тело метода. Как только интерфейс определён, его может реализовать любое количество классов. Кроме того, один класс может реализовать любое количество интерфейсов. Чтобы реализовать интерфейс, в классе должен быть переопределён весь набор методов интерфейса. Ключевое слово interface позволяет в полной мере использовать принцип полиморфизма «Один интерфейс — несколько методов». Объявление интерфейса

Определение интерфейса полобно определению класса. Упрошённая форма объявления:

```
Модификатордоступаinterfacеимяинтерфейса{
   возвращаемыйтипимяметода1 (списокпараметров) ;
   возвращаемыйтипимяметода2 (списокпараметров);
   типимяпеременной1=значение;
  типимяпеременной2=значение;
\}
```
Методы интерфейса являются открытыми (public) и абстрактными (при этом не обязательно использовать ключевое слово abstract). Каждый класс, который включает в себя интерфейс, должен реализовать все его методы. В интерфейсах могут быть объявлены переменные, но они неявно объявляются как public static final, т.е. их нельзя изменить в классе, реализующем интерфейс. Кроме того, они должны быть инициализированы. Ниже приведён пример объявления интерфейса.

```
publicinterfaceCallback{
    voidcallback(intparam);
\}
```
Реализация интерфейсов

Как только интерфейс определён, он может быть реализован в одном или нескольких классах, для этого в объявлении класса необходимо добавить ключевое слово implements (как показано ниже), а затем переопределить методы интерфейса.

```
Модификатордоступасlаs зимякласса [extendcyпepкласс] [implements имя
интерфейса, ... ] {
   11...\left\{ \right.
```
<span id="page-277-0"></span>Если в классе реализуется больше одного интерфейса, имена интерфейсов разделяются запятыми. Так, если в классе реализуются два интерфейса, в которых объявляется один и тот же метод, то этот

же метод будет использоваться клиентами любого из двух интерфейсов. Рассмотрим небольшойпример класса, где реализуется приведенный ранее интерфейс Callback.

```
publicclassClientimplementsCallback{
    public voidcallback(intparam){//методинтерфейса
       System.out.println("param: "+param);
   }
   publicvoidinfo(){//методсамогоклассаSystem.out.println
       ("Client Info");
    \lambda}
```
### Доступ к реализациям через ссылки на интерфейсы

По аналогии с тем, что ссылку на объект подкласса можно записать в ссылку на суперкласс (Animal a

 $=$  new Cat(...)), можно сделать и ссылку на объект любого класса, который реализует указанный интерфейс (Flyable f = new Bird(...); где class Bird implements Flyable). При вызове метода по одной из таких ссылок нужный вариант будет выбираться в зависимости от конкретного экземпляра интерфейса, на который делается ссылка.

```
publicinterfaceCallback{
   voidcallback(intparam);
}
publicclassClientOneimplementsCallback{publicvoid
   callback(intparam){
       System.out.println("ClientOne param: "+param);
    }
}
publicclassClientTwoimplementsCallback{publicvoid
   callback(intparam){
       System.out.println("ClientTwo param: "+param);
    }
}
publicclassTestClass{
   public static voidmain(String[]args){
       Callbackc1=newClientOne();
       Callbackc2=new ClientTwo();
       c1.callback(1);
       c2.callback(2);
    }
}
Результат:
ClientOneparam:1
ClientTwoparam:2
```
Вызываемый вариант метода callback() выбирается в зависимости от класса объекта, на который переменные с1, c2 ссылаются во время выполнения.

#### <span id="page-278-0"></span>Перечисления

В простейшей форме *перечисление* — это список именованных констант, определяющих новый тип данных. В объектах перечислимого типа могут храниться лишь значения, содержащиеся в этом списке. Таким образом, перечисления позволяют определять новый тип данных, характеризующийся строго определённым рядом допустимых значений. В качестве примера можно привести названия дней недели или месяцев в году - все они являются перечислениями.

Перечисления создаются с использованием ключевого слова enum. Вот так, например, может выглядеть простое перечисление, представляющее различные виды фруктов.

```
publicenumFruit{
   ORANGE, APPLE, BANANA, CHERRY
```
Идентификаторы ORANGE, APPLE и т.д. — константыперечисления. Каждый из них неявно объявлен как открытый (public), статический (static) член перечисления Fruit. Типом этих констант является тип перечисления (в данном случае Fruit). В Java подобные константы называют самотипизированными.

Определив перечисление, вы можете создавать переменные этого типа. Однако, несмотря на то что перечисление — это тип класса, объекты этого класса создаются без привлечения оператора new. Переменные перечислимого типа создаются подобно переменным элементарных типов. Поскольку переменная f относится к типу Fruit, ей можно присваивать только те значения, которые определены для данного типа.

```
publicstaticvoidmain(String[]args){
    Fruitf= Fruit.APPLE;
    System.out.println(f);
    if(f==Fruit.PPLE)System.out.println("fдействительноявляетсяяблоком");
    \lambdaswitch(f)caseAPPLE:
            System.out.println("f -яблоко");
            break;
        caseORANGE:
            System.out.println("f -апельсин");
            break;
        caseCHERRY:
            System.out.println("f -вишня");
            break;
    \rightarrow\left\{ \right.Результат:
APPLE
f лействительноявляетсяяблоком
f - g \tilde{\theta} \pi \tilde{\theta}
```
Для проверки равенства констант перечислимого типа используется операция сравнения ==. Перечисления можно использовать в качестве селектора в блоке switch. Заметьте, что в ветвях сазе оператора switch используются простые имена констант, а не уточненные. Так, в приведённом выше коде вместо Fruit.APPLE используется APPLE.

<span id="page-279-0"></span>При отображении константы перечислимого типа, например, с помощью метода System.out.println(), выводится её имя. Имена констант в перечислении Fruit указываются прописными буквами. Однако это требование не является обязательным. Но поскольку константы перечислимого типа обычно играют ту же роль, что и final переменные, которые традиционно обозначаются прописными буквами, для записи имён констант принято использовать тот же способ.

В Java перечисления реализованы как типы классов. И хотя для создания экземпляров класса enum не требуется использовать оператор new, во всех остальных отношениях они ничем не отличаются от классов. В частности, допускается определение конструкторов перечислений, добавление в них объектных переменных и методов и даже реализации интерфейсов. При этом они не могут быть подклассом другого класса или выступать в роли суперкласса.

Все перечисления автоматически включают два метода: values() — возвращает массив, содержащий список констант перечисления, и valueOf() — константу перечисления, значение которой

соответствует строке str, переданной методу в качестве аргумента. Ниже приведён пример использования этих методов.

```
publicstaticvoidmain(String[]args){
    System.out.println("Все элементы перечисления:");
    for(Fruito:Fruit.values()){
        System.out.println(o);
    \mathcal{L}System.out.println("Поискэлементапоназванию: "+Fruit.valueOf("BANANA"));
\overline{\phantom{a}}Результат:
Всеэлементыперечисления:
ORANGE
APPLE
BANANA
CHERRY
Поискэлементапоназванию: BANANA
```
#### Конструкторы, методы, переменные экземпляра и перечисления

В перечислении каждая константа является объектом класса данного перечисления. Таким образом, перечисление может иметь конструкторы, методы и переменные экземпляра. Если определить для объекта перечислимого типа конструктор, он будет вызываться всякий раз при создании константы перечисления. Для каждой константы перечислимого типа можно вызвать любой метод, определённый в перечислении. Кроме того, у каждой константы перечислимого типа имеется собственная копия любой переменной экземпляра, определённой в перечислении. Ниже приведён пример перечисления Fruit, к которому было добавлено название фрукта на русском языке и вес в условных единицах.

```
publicenumFruit{
    ORANGE("Апельсин",3), APPLE("Яблоко",3), BANANA("Банан",2),
CHERRY("Вишня",1);
   privateStringrus;
   private intweight;
   publicStringgetRus(){
        returnrus;
    }
    publicintgetWeight(){
      returnweight;
    }
    Fruit(Stringrus,intweight){
       this.rus=rus;
        this.weight=weight;
    }
}
publicclassMain{
    public static voidmain(String[]args){
       for(Fruito:Fruit.values()){
           System.out.printf("Среднийвесфрукта%sсоставляет: %dед.\n",o.
getRus(), o.getWeight());
        }
    }
}
Результат:
СреднийвесфруктаАпельсинсоставляет:3ед.
Средний вес фрукта Яблоко составляет:3 ед.
Средний вес фрукта Банан составляет:2 ед.
Средний вес фрукта Вишня составляет:1 ед.
```
Итак, перечисление Fruit претерпело ряд изменений. Во-первых,появились две переменныеэкземпляра rus — название фрукта на русском и weight — средний вес фрукта в условных единицах. Во-вторых, добавлен конструктор, заполняющий поля. В-третьих, добавлены геттеры. И в-четвертых, список констант перечислимого типа стал завершаться точкой с запятой, которая требуется в том случае, если класс перечисления содержит наряду с константами и другие члены.

## **Внутренние и вложенные классы**

С версии Java 1.1 допускается определять один класс в другом классе. Такие классы называются вложенными. Область действия вложенного класса ограничена областью действия внешнего касса. Так, если класс В определён в кассе А, то класс B не может существовать независимо от класса А. Вложенный класс имеет доступ к членам (в том числе закрытым) того класса, в который он вложен. Но внешний класс не имеет доступа к членам вложенного класса. Вложенный класс, объявленный непосредственно в области действия своего внешнего класса, считается его членом. Классы, объявленные внутри кодовых блоков, называются локальными.

Существуют два типа вложенных классов: статический и нестатический.

Статическим называется такой вложенный класс, который объявлен с модификатором statiс, поэтому он должен обращаться к нестатическим членам своего внешнего класса посредством объекта. Это

означает, что вложенный статический класс не может непосредственно ссылаться на нестатические члены своего внешнего класса.

Внутренний класс — это нестатический вложенный класс. Он имеет доступ ко всем переменным и методам своего внешнего класса и может непосредственно ссылаться на них таким же образом, как это делают остальные нестатические члены внешнего класса. Ниже приведён пример работы с внутренним классом.

```
publicclassOuter{
   classInner{
       privateintinnerVar;
         publicInner(intinnerVar){
            this.innerVar=innerVar;
       }
       voidinnerTest(){
           System.out.println("innerVar:"+innerVar);
           System.out.println("outerVar:"+outerVar);
        }
    }
   privateintouterVar;
         publicOuter(intouterVar){
         this.outerVar=outerVar;
    }
   publicvoidouterTest(){
       System.out.println("outerVar:"+outerVar);
        // System.out.println("innerVar: " + innerVar); тутошибка
       Innerio=new Inner(20);
       System.out.println("io.innerVar= "+io.innerVar);
   }
}
```
# <span id="page-282-0"></span>**Практическое задание**

1. Разобраться с имеющимся кодом.

2. Добавить класс Team, который будет содержать название команды, массив из 4-х участников (т.е. в конструкторе можно сразу всех участников указывать), метод для вывода информации о членах команды, прошедших дистанцию, метод вывода информации обо всех членах команды.

3. Добавить класс Course (полоса препятствий), в котором будут находиться: массив препятствий, метод, который будет просить команду пройти всю полосу.

**То есть в итоге должно быть что-то вроде:**

```
publicstaticvoidmain(String[]args){
            Coursec=new Course(
            ...);//
                                             Создаем 
                                             полосу 
                                             препятствий
            Teamteam=new Team(
            ...);//
                                             Создаем 
                                             команду
            c.doIt(
            team);
                                              / Просим команду 
                                             пройти полосу
            team.
            showResul
            ts();
                                             / Показываем 
                                              результаты
```
}

# **Дополнительные материалы**

1 Кей С. Хорстманн, Гари Корнелл Java. Библиотека профессионала. Том 1. Основы // Пер.с

англ. — М.: Вильямс, 2014. — 864 с.

2 Брюс Эккель. Философия Java // 4-е изд.: Пер. с англ. — СПб.: Питер, 2016. — 1 168 с.

3 Г. Шилдт. Java 8. Полное руководство // 9-е изд.: Пер. с англ. — М.: Вильямс, 2015. — 1 376 с.

4 Г. Шилдт. Java 8: Руководство для начинающих. // 6-е изд.: Пер. с англ. — М.: Вильямс, 2015.

— 720 с.

# **Используемая литература**

Для подготовки данного методического пособия были использованы следующие ресурсы:

1. Г. Шилдт. Java 8. Полное руководство // 9-е изд.: Пер. с англ. — М.: Вильям**с**,2015. — 1 376 с.

# Лабораторная работа №3

## Паттерны проектирования

Цель работы: ознакомиться с основными шаблонами проектирования, научиться применять их припроектировании и разработке ПО.

Необходимое ПО для практической части: JDK 8; IntelliJ IDEA 14 Community Edition; плагин Plant UML integration; Graphyiz.

## Теоретические сведения

проектированияили паттерн(англ. design pattern)<sub>B</sub> Шаблон разработке программногообеспечения — повторимая архитектурная конструкция, представляющая собой решение проблемы проектирования в рамках некоторого часто возникающего контекста.

Обычно шаблон не является законченным образцом, который может быть прямо преобразован в код; это лишь пример решения задачи, который можно использовать в различных ситуациях. Объектно-ориентированные шаблоны показывают отношения и взаимодействия между классами или объектами, без определения того, какие именно конечные классы или объекты приложения будут использоваться.

Сообразное использование паттернов проектирования дает разработчику ряд неоспоримых преимуществ. Приведем некоторые из них. Модель системы, построенная в терминах паттернов проектирования, фактически является структурированным выделением тех элементов и связей, которые значимы при решении поставленной задачи. Помимо этого, модель, построенная с использованием паттернов проектирования, более проста и наглядна в изучении, чем стандартная модель. Тем не менее, несмотря на простоту и наглядность, она позволяет глубоко и всесторонне проработать архитектуру разрабатываемой системы с использованием специального языка. Применение паттернов проектирования повышает устойчивость системы к изменению требований и упрощает неизбежную последующую доработку системы. Кроме того, трудно переоценить роль использования паттернов при интеграции информационных систем организации. Также следует упомянуть, что совокупность паттернов проектирования, по сути, представляет собой единый словарь проектирования, который, будучи унифицированным средством, незаменим для общения разработчиков друг другом.

Но самое главное - любой шаблон проектирования может стать палкой о двух концах: если он будет применен не к месту, это может обернуться катастрофой и создать вам много проблем в последующем. В то же время, реализованный в нужном месте, в нужное время, он может стать для вас настоящим спасителем.

Есть три основных вида шаблонов проектирования:

- структурные;
- $\bullet$ порождающие;
- поведенческие.

Структурные шаблоны определяют различные сложные структуры, которые изменяют интерфейсуже существующих объектов или его реализацию, позволяя облегчить разработку и оптимизировать программу.

Порождающие шаблоны-шаблоны проектирования, которые абстрагируют процессинстанцирования. Они позволяют сделать систему независимой от способа создания, композиции и представления объектов. Шаблон, порождающий классы, использует наследование, чтобы изменять инстанцируемый класс, а шаблон, порождающий объекты, делегирует инстанцирование другому объекту.

Поведенческие шаблоныопределяют взаимодействие между объектами, увеличивая такимобразом его гибкость.

Нужно учесть, что шаблонов очень много, и рассмотрение всех шаблонов может занять целый

учебный курс. Поэтому ниже кратко рассмотрены лишь некоторыеиз существующих паттернов. Если будет необходима дополнительная информация о конкретном шаблоне, то обращайтесь к литературе.

### Структурные шаблоны

## Адаптер (Adapter)

Проблема: необходимо обеспечить взаимодействие несовместимых интерфейсов или устойчивый интерфейс ДЛЯ нескольких компонентов создатьединый разными  $\mathbf{c}$ интерфейсами.

Решение: преобразовать исходный интерфейс компонента к другому виду с помощьюпромежуточного объекта - адаптера, то есть, добавить специальный объект с общим интерфейсом в рамках данного приложения и перенаправить связи от внешних объектов к этому объекту - адаптеру.

Класс Adapterприводит интерфейс класса Adapteeвсоответствие с интерфейсом класса Target (наследником которого является Adapter). Это позволяет объекту Clientиспользовать объект **Adaptee** (посредством адаптера **Adapter**)так, словно он является экземпляром класса Target.

Таким образом *Client*обращается к интерфейсу Target, реализованному в наследнике Adapter, который перенаправляет обращение к Adaptee.

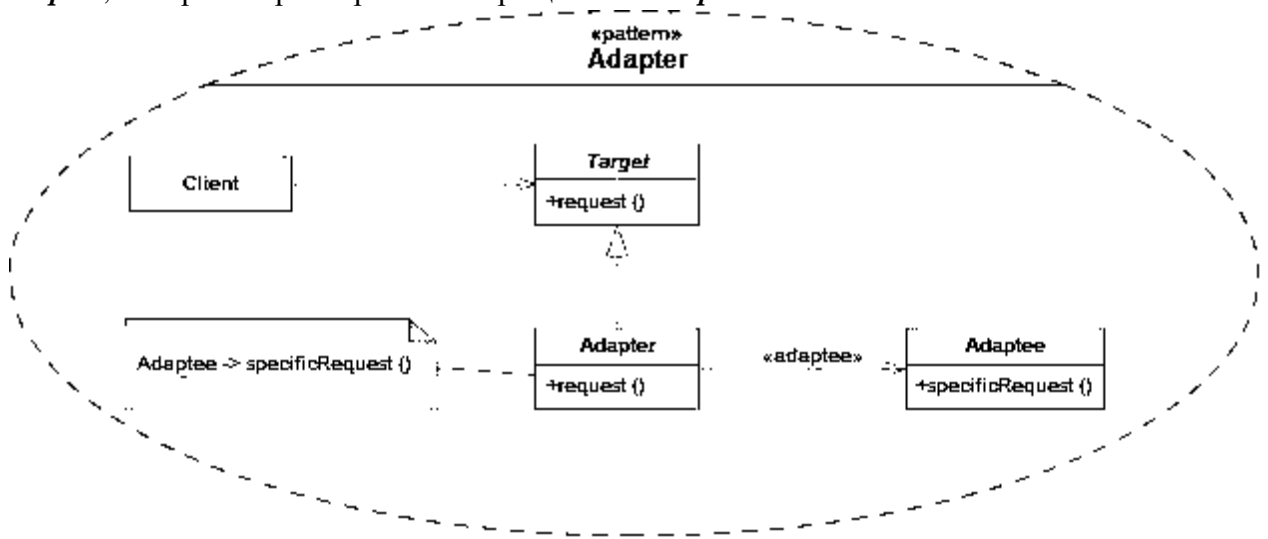

Шаблон Адаптер позволяет включать уже существующие объекты в новые объектные структуры, независимо от различий в их интерфейсах.

Этот шаблон позволяет в процессе проектирования не принимать во внимание возможные различия в интерфейсах уже существующих классов. Если есть класс, обладающий требуемыми методами и свойствами (по крайней мере, концептуально), то при необходимости всегда можно воспользоваться шаблоном Адаптер для приведения его интерфейса к нужному виду.

Фасад (Facade)

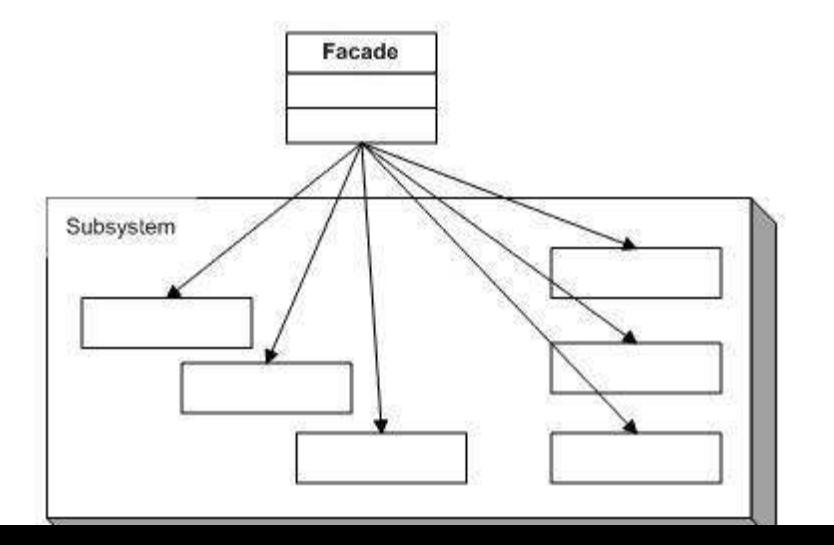

Шаблон "фасад" структурный шаблон проектирования, позволяющий скрыть сложность системы путем сведения всех возможных внешних вызовов к одному объекту, делегирующему их соответствующим объектам системы.

**Проблема:**как обеспечить унифицированный интерфейс с набором разрозненных реализаций илиинтерфейсов, например, с подсистемой, если нежелательно высокое связывание с этой подсистемой или реализация подсистемы может измениться?

**Решение:**определить одну точку взаимодействия с подсистемой—фасадный объект,обеспечивающий общий интерфейс с подсистемой, и возложить на него обязанность по взаимодействию с её компонентами. Фасад — это внешний объект, обеспечивающий единственную точку входа для служб подсистемы. Реализация других компонентов подсистемы закрыта и не видна внешним компонентам.

**Заместитель (Proxy)**

Заместитель — структурный шаблон проектирования, который предоставляет объект, который контролирует доступ к другому объекту, перехватывая все вызовы.

**Проблема:**необходимо управлять доступом к объекту так,чтобы не создавать громоздкие объекты«по требованию».

**Решение:**создать суррогат громоздкого объекта. «Заместитель»хранит ссылку,которая позволяетзаместителю обратиться к реальному субъекту (объект класса «Заместитель» может обращаться к объекту класса «Субъект», если интерфейсы «Реального Субъекта» и «Субъекта» одинаковы). Поскольку интерфейс «Реального Субъекта» идентичен интерфейсу «Субъекта», так, что «Заместителя» можно подставить вместо «Реального Субъекта». «Заместитель» контролирует доступ к «Реальному Субъекту», может отвечать за создание или удаление «Реального Субъекта». «Субъект» определяет общий для «Реального Субъекта» и «Заместителя» интерфейс, так, что «Заместитель» может быть использован везде, где ожидается «Реальный Субъект». При необходимости запросы могут быть переадресованы «Заместителем» «Реальному Субъекту».

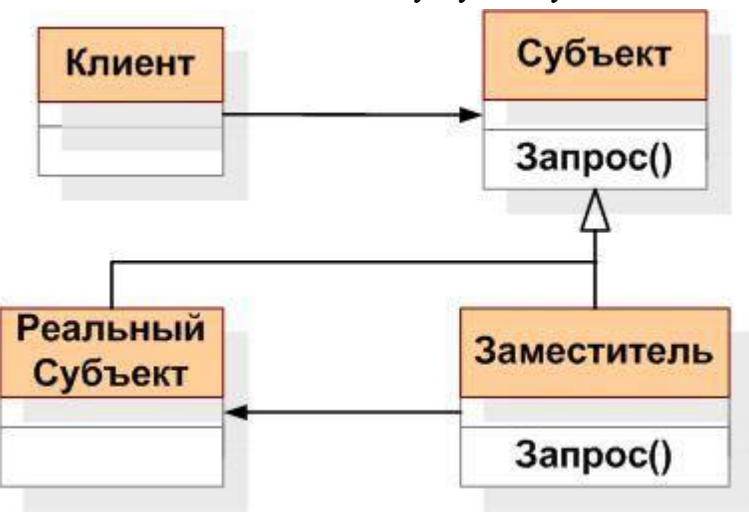

**Декоратор (Decorator)**

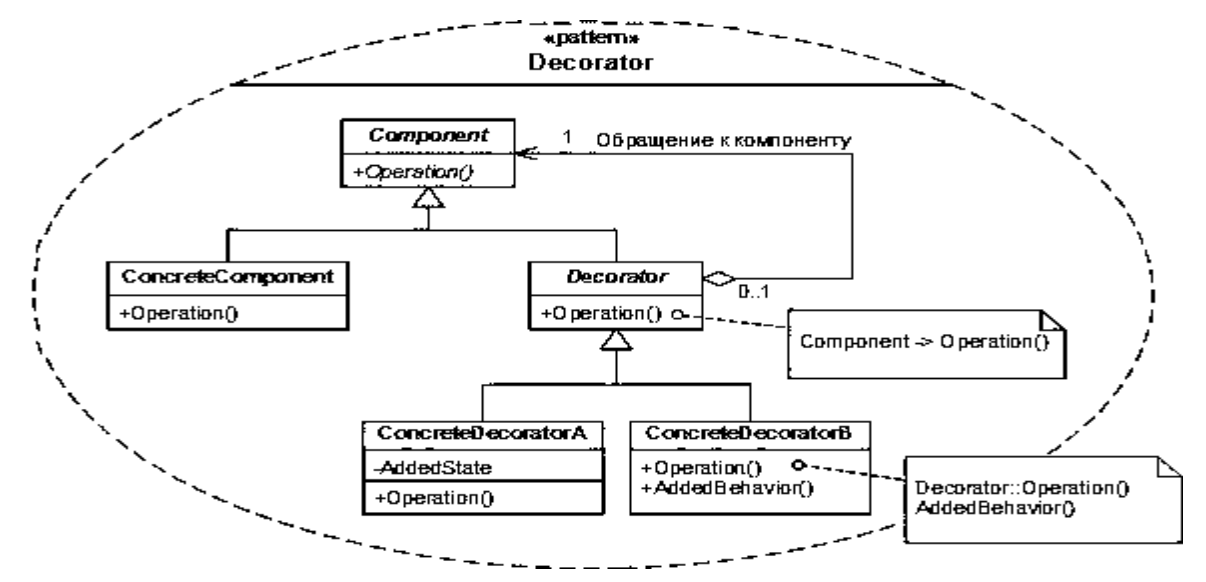

Декоратор — структурный шаблон проектирования, предназначенный для динамического подключения дополнительного поведения к объекту. Шаблон Декоратор предоставляет гибкую альтернативу практике создания подклассов с целью расширения функциональности.

**Задача:**объект,который предполагается использовать,выполняет основные функции.Однакоможет потребоваться добавить к нему некоторую дополнительную функциональность, которая будет выполняться до, после или даже вместо основной функциональности объекта.

Решение: шаблон "декоратор" предусматривает расширение функциональности объекта без определения подклассов.

Класс *ConcreteComponent*— класс, в который с помощью шаблона Декоратор добавляется новая функциональность. В некоторых случаях базовая функциональность предоставляется классами,

производными от класса *ConcreteComponent*.В подобных случаях класс *ConcreteComponent* является уже

не конкретным, а абстрактным. Абстрактный класс *Component*определяет интерфейс для использования всех этих классов.

#### **Порождающие шаблоны**

**Абстрактная фабрика (Abstract Factory)**

Абстрактная фабрика — порождающий шаблон проектирования, позволяющий изменять поведение системы, варьируя создаваемыми объектами, при этом сохраняя интерфейсы. Он позволяет создавать целые группы взаимосвязанных объектов, которые, будучи созданными одной фабрикой, реализуют общее поведение. Шаблон реализуется созданием абстрактного класса Factory, который представляет собой интерфейс для создания компонентов системы (например, для оконного интерфейса он может создавать окна и кнопки). Затем пишутся классы, реализующие этот интерфейc.

Этот шаблон предоставляет интерфейс для создания семейств взаимосвязанных или взаимозависимых объектов, не специфицируя их конкретных классов.

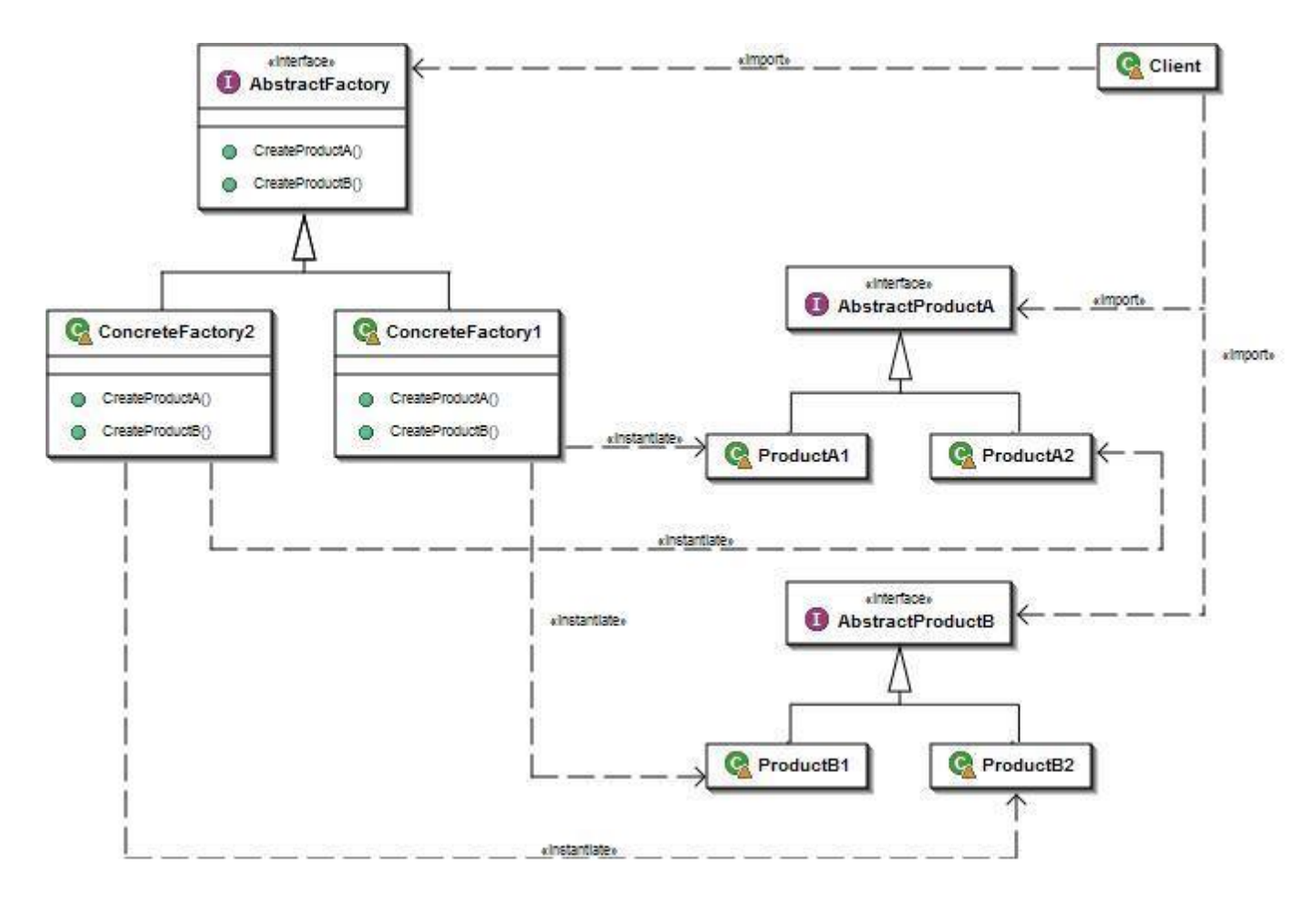

**Фабричный метод (Factory Method)**

Фабричный метод — порождающий шаблон проектирования, предоставляющий подклассам интерфейс для создания экземпляров некоторого класса. В момент создания наследники могут определить, какой класс создавать. Иными словами, Фабрика делегирует создание объектов наследникамродительского класса. Это позволяет использовать в коде программы не специфические классы, а манипулировать абстрактными объектами на более высоком уровне.

Шаблон определяет интерфейс для создания объекта, но оставляет подклассам решение о том, какой класс инстанцировать. Фабричный метод позволяет классу делегировать создание подклассов. Используется, когда:

- классу заранее неизвестно, объекты каких подклассов ему нужно создавать.
- класс спроектирован так, чтобы объекты, которые он создаёт, специфицировались подклассами.
- класс делегирует свои обязанности одному из нескольких вспомогательных подклассов, и планируется локализовать знание о том, какой класс принимает эти обязанности на себя. **Структура:**

*Product*—продукт;определяет интерфейс объектов,создаваемых абстрактным методом. *ConcreteProduct*—конкретный продукт,реализует интерфейс *Product*.

*Creator*—создатель;объявляет фабричный метод,который возвращает объект типа *Product*.Может также содержать реализацию этого метода «по умолчанию»; может вызывать фабричный метод для создания объекта типа Product.

*ConcreteCreator*—конкретный создатель;переопределяет фабричный метод таким образом,чтобы

он создавал и возвращал объект класса *ConcreteProduct*.
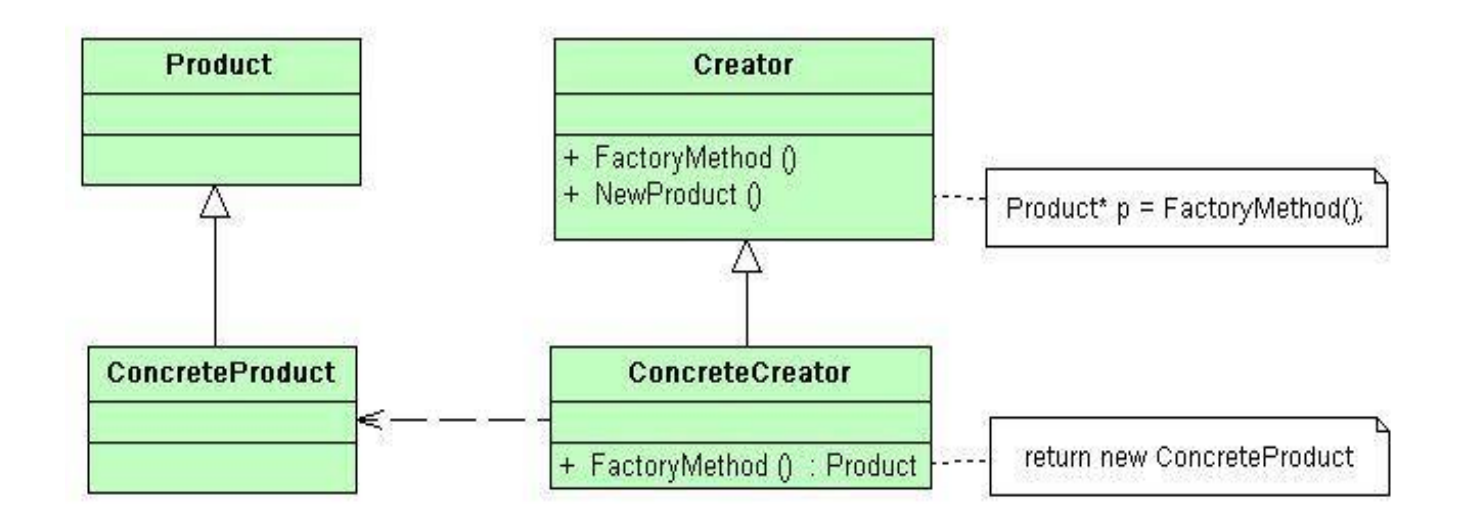

#### Одиночка (Singleton)

Одиночка — порождающий шаблон проектирования, гарантирующий, что в однопоточном приложении будет единственный экземпляр класса с глобальной точкой доступа.

Существенно то, что можно пользоваться именно экземпляромкласса, так как при этом во многих случаях становится доступной более широкая функциональность.

Глобальный «одинокий» объект — именно объект, а не набор процедур, не привязанных ни к какому объекту — бывает нужен:

- если используется существующая объектно-ориентированная библиотека;
- если есть шансы, что один объект когда-нибудь превратится в несколько;
- если интерфейс объекта (например, игрового мира) слишком сложен, и не стоит засорять основное пространство имён большим количеством функций;
- если, в зависимости от каких-нибудь условий и настроек, создаётся один из нескольких объектов. Например, в зависимости от того, ведётся лог или нет, создаётся или настоящий объект, пишущий в файл, или «заглушка», ничего не делающая.

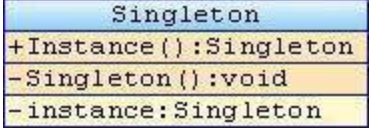

#### Повеленческие шаблоны

#### Стратегия (Strategy)

Стратегия — поведенческий шаблон проектирования, предназначенный для определения семейства алгоритмов, инкапсуляции каждого из них и обеспечения их взаимозаменяемости. Это позволяет выбирать алгоритм путем определения соответствующего класса. Шаблон Strategy позволяет менять выбранный алгоритм независимо от объектов-клиентов, которые его используют.

Проблема: по типу клиента(или по типу обрабатываемых данных)выбрать подходящий алгоритм, который следует применить. Если используется правило, которое не подвержено изменениям, нет необходимости обращаться к шаблону «стратегия».

Решение: отделение процедуры выбора алгоритма от его реализации. Это позволяет сделатьвыбор на основании контекста.

Класс Strategy определяет, как будут использоваться различные алгоритмы. Конкретные классы ConcreteStrategy реализуют эти различные алгоритмы. Класс Context использует конкретные классы ConcreteStrategy посредством ссылки на конкретный тип абстрактного класса Strategy. Классы Strategy и Context взаимодействуют с целью реализации выбранного алгоритма (в некоторых случаях классу Strategy требуется посылать

запросы классу Context). Класс Context пересылает классу Strategy запрос, поступивший от его класса-клиента.

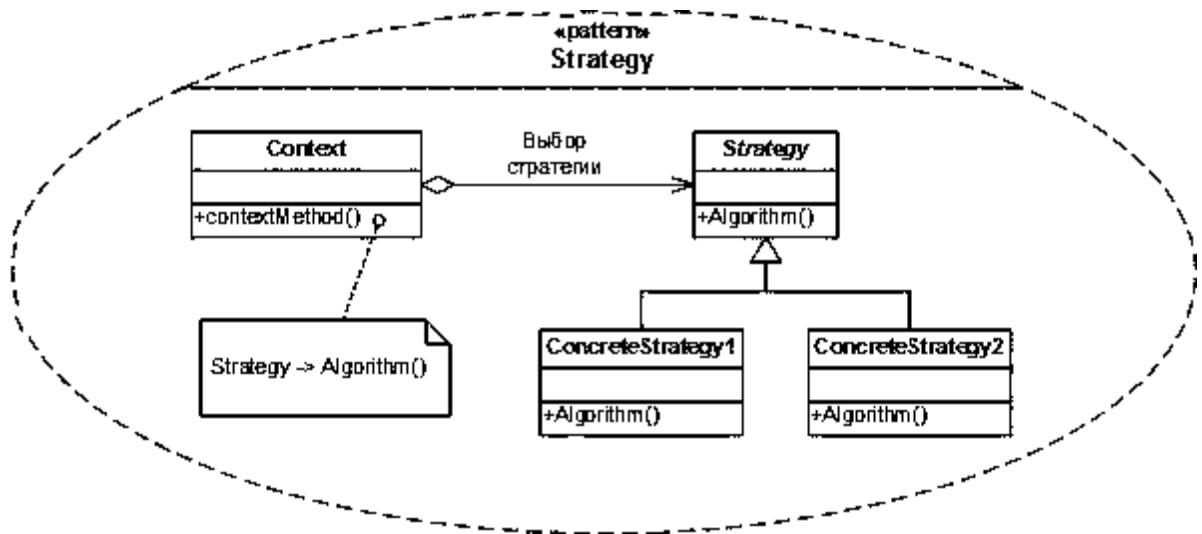

#### **Наблюдатель (Observer)**

Наблюдатель — поведенческий шаблон проектирования. Создает механизм у класса, который позволяет получать экземпляру объекта этого класса оповещения от других объектов об изменении их состояния, тем самым наблюдая за ними.

Определяет зависимость типа «один ко многим» между объектами таким образом, что при изменении состояния одного объекта все зависящие от него оповещаются об этом событии.

При реализации шаблона «наблюдатель» обычно используются следующие классы:

- **Observable**—интерфейс,определяющий методы для добавления, удаления и оповещениянаблюдателей;
- **Observer**—интерфейс,с помощью которого наблюдатель получает оповещение;
- **ConcreteObservable**—конкретный класс,который реализует интерфейсObservable;
- **ConcreteObserver**—конкретный класс,который реализует интерфейсObserver.

Шаблон «наблюдатель» применяется в тех случаях, когда система обладает следующими свойствами:

- существует, как минимум, один объект, рассылающий сообщения;
- имеется не менее одного получателя сообщений, причём их количество и состав могут изменяться во время работы приложения;
- нет надобности очень сильно связывать взаимодействующие объекты, что полезно для повторного использования.

Данный шаблон часто применяют в ситуациях, в которых отправителя сообщений не интересует, что делают получатели с предоставленной им информацией.

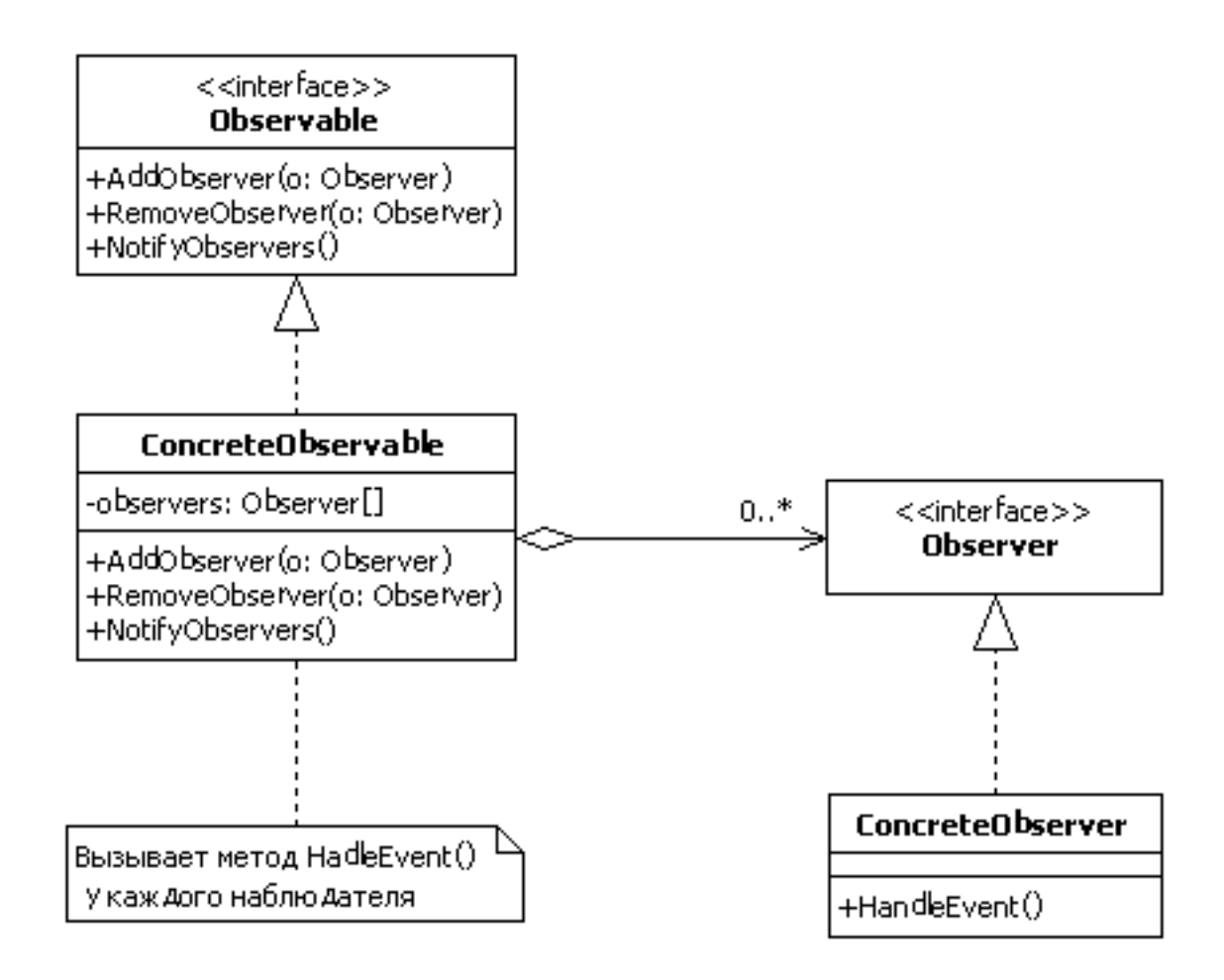

**Команда (Command)**

Команда — поведенческий шаблон проектирования, используемый при объектно-ориентированном программировании, представляющий действие. Объект команды заключает в себе само действие и его параметры.

Паттерн обеспечивает обработку команды в виде объекта, что позволяет сохранять её, передавать в качестве параметра методам, а также возвращать её в виде результата, как и любой другой объект. Паттерн Command преобразовывает запрос на выполнение действия в отдельный объект-команду.

Такая инкапсуляция позволяет передавать эти действия другим функциям и объектам в качестве параметра, приказывая им выполнить запрошенную операцию. Команда – это объект, поэтому над ней допустимы любые операции, что и над объектом.

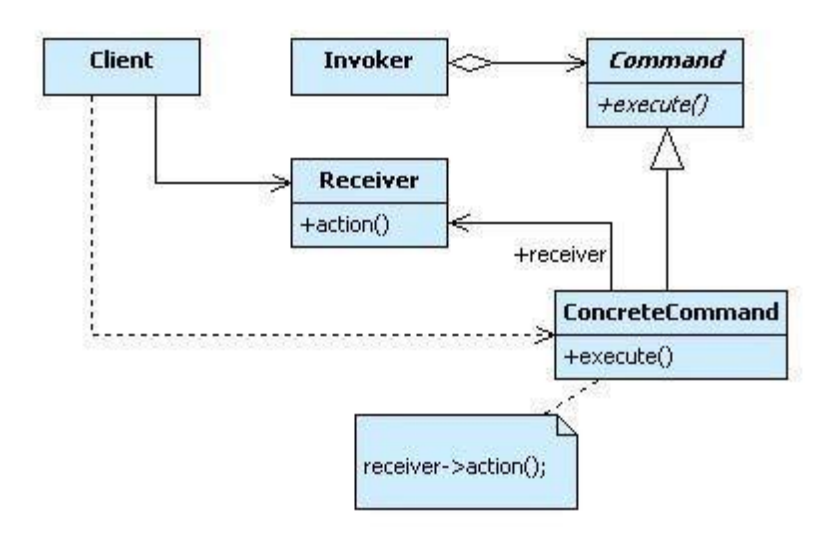

Интерфейс командного объекта определяется абстрактным базовым классом Command и в самом простом случае имеет единственный метод execute(). Производные классы определяют получателя

запроса (указатель на объект-получатель) и необходимую для выполнения операцию (метод этого объекта). Метод execute() подклассов Command просто вызывает нужную операцию получателя.

В паттерне Command может быть до трех участников:

- Клиент, создающий экземпляр командного объекта.
- Инициатор запроса, использующий командный объект.
- Получатель запроса.

Сначала клиент создает объект ConcreteCommand, конфигурируя его получателем запроса. Этот объект также доступен инициатору. Инициатор использует его при отправке запроса, вызывая метод execute(). Этот алгоритм напоминает работу функции обратного вызова в процедурном программировании

– функция регистрируется, чтобы быть вызванной позднее.

Паттерн Command отделяет объект, инициирующий операцию, от объекта, который знает, как ее выполнить. Единственное, что должен знать инициатор, это как отправить команду. Это придает системе гибкость: позволяет осуществлять динамическую замену команд, использовать сложные составные команды, осуществлять отмену операций.

#### **Практические задания**

В каждом из вариантов указан шаблон для реализации и проект, использующий этот шаблон. Необходимо сделать следующее:

- 1. Нарисовать в PlantUML диаграмму классов реализуемой программы. (проектирование)
- 2. Реализовать программу на Java. (реализация)

Для каждого из шаблонов, предложенных в вариантах можно найти пример реализации UML-схемы

и кода в приложенной книге "Паттерны проектирования". Также указана глава, где подробно описан данный шаблон.

#### **Вариант №1, 9, 17, 25**

Шаблон "Стратегия". Проект "Принтеры". В проекте должны быть реализованы разные модели принтеров, которые выполняют разные виды печати. Пример использования шаблона в главе 1.

#### **Вариант №2, 10, 18, 26**

Шаблон "Наблюдатель". Проект "Оповещение постов ГАИ". В проекте должна быть реализована отправка сообщений всем постам ГАИ. Пример использования шаблона в главе 2.

#### **Вариант №3, 11, 19, 27**

Шаблон "Декоратор". Проект "Универсальная электронная карта". В проекте должна быть реализована универсальная электронная карта, в которой есть функции паспорта, страхового полиса, банковской карты и т. д. Пример использования шаблона в главе 3.

#### **Вариант №4, 12, 20, 28**

Шаблон "Фабричный метод". Проект "Фабрика смартфонов". В проекте должно быть реализовано создание смартфонов с различными характеристиками. Пример использования шаблона в главе 4.

#### **Вариант №5, 13, 21, 29**

Шаблон "Абстрактная фабрика". Проект "Заводы по производству автомобилей". В проекте должно быть реализована возможность создавать автомобили различных типов на разных заводах. Пример использования шаблона в главе 4.

#### **Вариант №6, 14, 22, 30**

Шаблон "Команда". Проект "Клавиатура настраимаемого калькулятора". Цифровые и арифметические кнопки имеют фиксированную функцию, а остальные могут менять своё назначение. Пример использования шаблона в главе 6.

#### **Вариант №7, 15, 23**

Шаблон "Адаптер". Проект "Часы". В проекте должен быть реализован адаптер, который дает возможность пользоваться часами со стрелками так же, как и цифровыми часами. В классе "Часы со стрелками" хранятся повороты стрелок. Пример использования шаблона в главе 7.

#### **Вариант №8, 16, 24**

Шаблон "Фасад". Проект "Компьютер". В проекте должен быть реализован "компьютер", который выполняет основные функции, к примеру, включение, выключение, запуск ОС, запуск программы, и т.д, не раскрывая клиенту деталей выполнения этой операции. Пример использования шаблона в главе 7.

Литература, ссылки

- В [https://ru.wikipedia.org/wiki/%D8%E0%E1%EB%EE%ED\\_%EF%F0%EE%E5](https://ru.wikipedia.org/wiki/%D8%E0%E1%EB%EE%ED_%EF%F0%EE%E5%EA%F2%E8%F0%EE%E2%E0%ED%E8%FF) [%EA%F2%E8%F0%EE%E2%E0%ED%E8%FF](https://ru.wikipedia.org/wiki/%D8%E0%E1%EB%EE%ED_%EF%F0%EE%E5%EA%F2%E8%F0%EE%E2%E0%ED%E8%FF)
- В <http://citforum.ru/SE/project/pattern/>
- В Э.Фримен, К.Сьерра, Б.Бейтс Паттерны проектирования. СПб.: Питер, 2011.

Классическая книга "банды четырех". Э. Гамма, Р. Хелм, Р. Джонсон, Д. Влиссидес. Приемы объектно-ориентированного проектирования. Паттерны проектирования. (разные издания, последнее - 2015).

## Лабораторная работа № 4

### Разработка игрового приложенияс использованием текстовых

#### компонентов, не визуальных компонентов с несколькими формами.

### Разработка интерфейса пользователя. Оптимизация и рефакторинг кода.

1) Созданиеигрового поля. Игровое поле можно представить в виде символьного двумерного массива размером 3х3. В каждой ячейке массива могут находиться символы 'Х', 'О', '•', которые, соответственно, означают фишки игроков и пустое поле. Для указания размера поля и количества фишекдляпобедыдобавимдвеконстанты SIZEuDOTS\_TO\_WIN.

publicstaticcharllnmap; publicstaticfinalintSIZE=3; publicstaticfinalintDOTS TO WIN=3;

2) Ячейки поля. Чтобы не забыть какой символ за что отвечает, их можно записать в именныеконстанты:

publicstaticfinalcharDOT\_EMPTY='\*'; publicstaticfinalcharDOT X='X'; publicstaticfinalcharDOT\_O='O';

3) Инициализацияполя. При запуске программы необходимо инициализировать поле и заполнить всеегоячейкисимволом, обозначающимпустоеполе:

```
publicstaticvoidinitMap(){
map=newchar[SIZE|[SIZE|;
for(inti=0;i<SIZE;i++){
for(intj=0;j<SIZE;j++){
map[i][j]=DOT_EMPTY;
\}
```
Заполнение происходит за счёт того, что двойной цикл «пробегает» по всем ячейкам массива и в каждуюячейкузаписываетсимвол DOT\_EMPTY.

4) Вывод поля в консоль. Проинициализированное поле готово, теперь необходимо вывести его вконсоль.

```
publicstaticvoidprintMap(){
for(int = 0; i < = S/ZE; i++)System.out.print(i+"");
System.out.println();
for(inti=0;i<SZE;i++){
System.out.print((i+1)+"");
for(int=0; j < S/ZE; j++)System.out.print(map[i][j]+"");
System.out.println();
System.out.println();
```
©geekbrains.ru

Первый цикл і отвечает за распечатку шапки игрового поля. Далее идёт двойной цикл і, і, внутренний і цикл отвечает за печать одной строки, после того как одна строка отпечаталась в консоль (закончился цикл i), происходит перевод каретки на следующую строку методом System.out.println(). После этого счетчик і увеличивается и производится печать следующих строк. После распечатки всего поля ставитьсядополнительнаяпустаястрокадляразделениявыводовполей.

5) Тестпрограммы. Можно запускать первый тест программы:

```
publicstaticvoidmain(String[]args){
initMap();
printMap();
```
Произойдёт инициализация и вывод поля в консоль, и программа завершит свою работу.

6) Ходчеловека. Теперьможносделатьметод, отвечающий заходчеловека-игрока.

```
publicstaticScannersc=newScanner(System.in);
publicstaticvoidhumanTurn(){
intx, y;dofSystem.out.println("ВведитекоординатывформатеХҮ");
x = sc.nextInt() - 1;
y = sc.nextInt() - 1;
}while(!isCellValid(x,y));
map[y][x] = DOT_X;
```
Итак, что же нужно для хода игрока. Во-первых, создать Scanner для считывания данных из консоли. Во-вторых, перед ходом игрока вывести сообщение о запросе координат. В-третьих, запросить координаты и уменьшить их на 1, так как для игрока удобно вводить координаты в формате 1-3, при том что в массиве это индексы 0-2. После ввода проверить можно ли поставить фишку в указанную ячейку, иеслиячейкасвободнаисуществует, топоставить крестик.

7) Проверкаячеек. Методіs Cell Valid() проверяетвозможность установки фишкивуказанную ячейку.

```
publicstaticbooleanisCellValid(intx,inty){
if(x<0||x>=SIZE||y<0||y>=SIZE)returnfalse;
if(map[y][x]==DOT EMPTY)returntrue;
returnfalse:
```
Соответственно если введены неверные координаты (либо указывают на занятое поле, либо находятсязаегопределами)возвращаемfalse, впротивномслучае-true.

8) Ход компьютера. Для реализации хода компьютера достаточно чуть изменить метод хода игрока, добавивтудагенераторслучайныхчисел:

```
publicstaticRandomrand=newRandom();
publicstaticvoidaiTurn(){
intx, y;dofx=rand.nextlnt(SIZE);
y=rand.nextInt(SIZE);
}while(!isCellValid(x,y));
System.out.println("Компьютерпоходилвточку"+(x+1)+""+(y+1));
map[y][x] = DOT_O;\}
```
Meтодrand.nextlnt(n)возвращаетслучайноечисловдиапазонеот0доn-1включительно.

9) Проверкапобеды. Необходимо проверить все выигрышные комбинации, и если хотя бы одна будет найдена – вернуть true. В приведённом ниже варианте производится проверка всех возможных комбинаций с помощью 8 условий, для поля 3х3 такой подход может быть оправдан. Однако если размер поля или длину выигрышной серии можно будет увеличить, лучше найти другой вариант проверкипобеды, например, черезциклы. (дляполя4х4придетсянаписать ужене8, а24условия)

```
publicstaticbooleancheckWin0(charsymb){
if(map[0][0]==symb&&map[0][1]==symb&&map[0][2]==symb)returntrue;
if(map[1][0]==symb&&map[1][1]==symb&&map[1][2]==symb)returntrue;
if(map[2][0]==symb&&map[2][1]==symb&&map[2][2]==symb)returntrue;
if(map[0][0]==symb&&map[1][0]==symb&&map[2][0]==symb)returntrue;
if(map[0][1]==symb&&map[1][1]==symb&&map[2][1]==symb)returntrue;
if(map[0][2]==symb&&map[1][2]==symb&&map[2][2]==symb)returntrue;
if(map[0][0]==symb&&map[1][1]==symb&&map[2][2]==symb)returntrue;
if(map[2][0]==symb&&map[1][1]==symb&&map[0][2]==symb)returntrue;
returnfalse:
\}
```
10) Основнойигровой цикл. Игровой цикл состоит из последовательного вызова ходов человеккомпьютер-человек-компьютер-..., до тех пор, пока не заполнится игровое поле или не выиграетодинизучастников.

```
publicstaticvoidmain(String[]args){
initMap();
printMap();
while(true){
humanTurn();
printMap();
if(checkWin(DOT_X)){
System.out.println("Победилчеловек");
break;
}
if(isMapFull()){
System.out.println("Ничья");
break;
}
aiTurn();
printMap();
if(checkWin(DOT_O)){
System.out.println("ПобедилИскуственныйИнтеллект");
break;
}
if(isMapFull()){
System.out.println("Ничья");
break;
}
}
System.out.println("Игразакончена");
}
```
# **Полныйлистингпрограммы**

importjava.util.Random; importjava.util.Scanner; publicclassMainClass{ publicstaticint*SIZE*=3; publicstaticint*DOTS\_TO\_WIN*=3; publicstaticfinalchar*DOT\_EMPTY*='•'; publicstaticfinalchar*DOT\_X*='X'; publicstaticfinalchar*DOT\_O*='O'; publicstaticchar[][]*map*; publicstaticScanner*sc*=newScanner(System.*in*); publicstaticRandom*rand*=newRandom(); publicstaticvoidmain(String[]args){ *initMap*(); *printMap*(); while(true){ *humanTurn*(); *printMap*(); if(*checkWin*(*DOT\_X*)){ System.*out*.println("Победилчеловек"); break; } if(*isMapFull*()){ System.*out*.println("Ничья"); break;

```
}
aiTurn();
printMap();
if
(checkWin
(DOT_O))
{
System
.out
.println
(
"ПобедилИскуственныйИнтеллект
");
break
;
}
if
(isMapFull())
{
System.out.println("Ничья");
break
;
}}
System.out.println("Игразакончена");
}
publicstaticbooleancheckWin
(charsymb
)
{
if(map[0][0]==symb&&map[0][1]==symb&&map[0][2]==symb)returntrue;
if(map[1][0]==symb&&map[1][1]==symb&&map[1][2]==symb)returntrue;
if(map[2][0]==symb&&map[2][1]==symb&&map[2][2]==symb)returntrue;
if(map[0][0]==symb&&map[1][0]==symb&&map[2][0]==symb)returntrue;
if(map[0][1]==symb&&map[1][1]==symb&&map[2][1]==symb)returntrue;
if(map[0][2]==symb&&map[1][2]==symb&&map[2][2]==symb)returntrue;
if(map[0][0]==symb&&map[1][1]==symb&&map[2][2]==symb)returntrue;
if(map[2][0]==symb&&map[1][1]==symb&&map[0][2]==symb)returntrue;
returnfalse
;
}
publicstaticbooleanisMapFull()
{
for
(inti=
0
;i<SIZE;i++)
{
for
(int
j
=
0
;
j
<SIZE;
j++)
{
if
(map
[i][j
]==DOT_EMPTY)returnfalse
;
}}
P
returntrue
;
}
publicstaticvoidaiTurn()
{
int
x
,
y
;
do
{
x
=rand.nextInt
(SIZE);
y
=rand.nextInt
(SIZE);
}while(!isCellValid(
x
,
y));
System.out.println("Компьютерпоходилвточку"+(x+1)+""+(y+1));
map
[
y][
x
]
=DOT_O
;
}
publicstaticvoidhumanTurn()
{
int
x
,
y
;
do
{
System
.out
.println
(
"Введитекоординаты
вформате
XY");
x
=sc
.nextInt()
-
1
;
y
=sc
.nextInt()
-
1
;
}while(!isCellValid(
x
,
y));//while(isCellValid(x,y)==false)
map
[
y][
x
]
=DOT_X;
}
publicstaticbooleanisCellValid(intx,inty){
if
(
x
<
0||
x>=SIZE||
y
<
0||
y>=SIZE)returnfalse
;
if
(map
[
y][
x
]==DOT_EMPTY)returntrue
;
returnfalse
;
}
publicstaticvoidinitMap()
{
map
=newchar
[SIZE][SIZE];
for
(inti=
0
;i<SIZE;i++)
{
```

```
for(intj=0;j<SIZE;j++){
map[i][j]=DOT_EMPTY;
}
}
}
publicstaticvoidprintMap(){
for(int = 0; i <= SIZE; i++){
System.out.print(i+"");
}
System.out.println();
for(inti=0;i<SIZE;i++){
System.out.print((i+1)+"");
for(intj=0;j<SIZE;j++){
System.out.print(map[i][j]+"");
}
System.out.println();
}
System.out.println();
}
}
```
# **Домашнеезадание**

- Полностью разобраться с кодом, попробовать переписать с нуля, стараясь не подглядывать в методичку;
- Переделать проверку победы, чтобы она не была реализована просто набором условий,

например,сиспользованиемциклов.

- \* Попробовать переписать логику проверки победы, чтобы она работала для поля 5х5 и количества фишек 4. Очень желательно не делать это просто набором условий для каждой из возможныхситуаций;
- 4 \*\*\*Доработатьискусственныйинтеллект,чтобыонмогблокироватьходыигрока.

# **Дополнительныематериалы**

- Кей С. Хорстманн, Гари Корнелл Java. Библиотека профессионала. Том 1. Основы //Пер.с англ.-М.:Вильямс,2014.-864с.
- 2 БрюсЭккельФилософияJava//4-еизд.:Пер.сангл.–СПб.:Питер,2016.–1168с.

3 Г.ШилдтJava8.Полноеруководство//9-еизд.:Пер.сангл.-М.:Вильямс,2015.-1376с.

Г. Шилдт Java 8: Руководство для начинающих. // 6-е изд.: Пер. с англ. - М.: Вильямс, 2015. - 720с.

# Лабораторная работа № 5 **Основы ADO .NET**

ADO .NET (ActiveX Data Objects .NET) является набором классов, реализующих программные интерфейсы для облегчения подключения к базам данных из приложения независимо от особенностей реализации конкретной системы управления базами данных В от структуры самой базы данных, а также независимо от места расположения этой самой базы — в частности, в распределенной среде (клиент-серверное приложение) на стороне сервера.

Объектная модель ADO .NET реализует отсоединенный доступ к данным. При этом в Visual Studio .NET существует множество ВСТРОЕННЫХ мастеров и дизайнеров, которые позволяют реализовать механизмы доступа к БД еще на этапе разработки программного кода.

другой стороны, задача получения доступа к данным может быть решена непосредственно во время выполнения приложения.

Концепция доступа к данным в ADO .NET основана на использовании двух компонентов:

- $\notin$  НАБОРА ДАННЫХ (представляется объектом класса DataSet) со стороны клиента. Это локальное временное хранилише данных:
- $\epsilon$  ПРОВАЙДЕРА ДАННЫХ (представляется объектом класса DataProvider). Это посредник, обеспечивающий взаимодействие приложения и базы данных со стороны базы данных (в распределенных приложениях - со стороны сервера).

Приложение - потребитель данных. Объект – представитель класса DataSet представляет НАБОР ДАННЫХ - временное локальное хранилище информации

Посредник между потребителем информации и базой данных. Провайдер данных Data Provider

База данных. Автономное и независимое от приложения хранилище информациии

#### **ADO .NET. Объектная модель**

Объектная модель ADO .NET предполагает существование двух множеств классов, выполняющих четко определенные задачи при работе с базой данных:

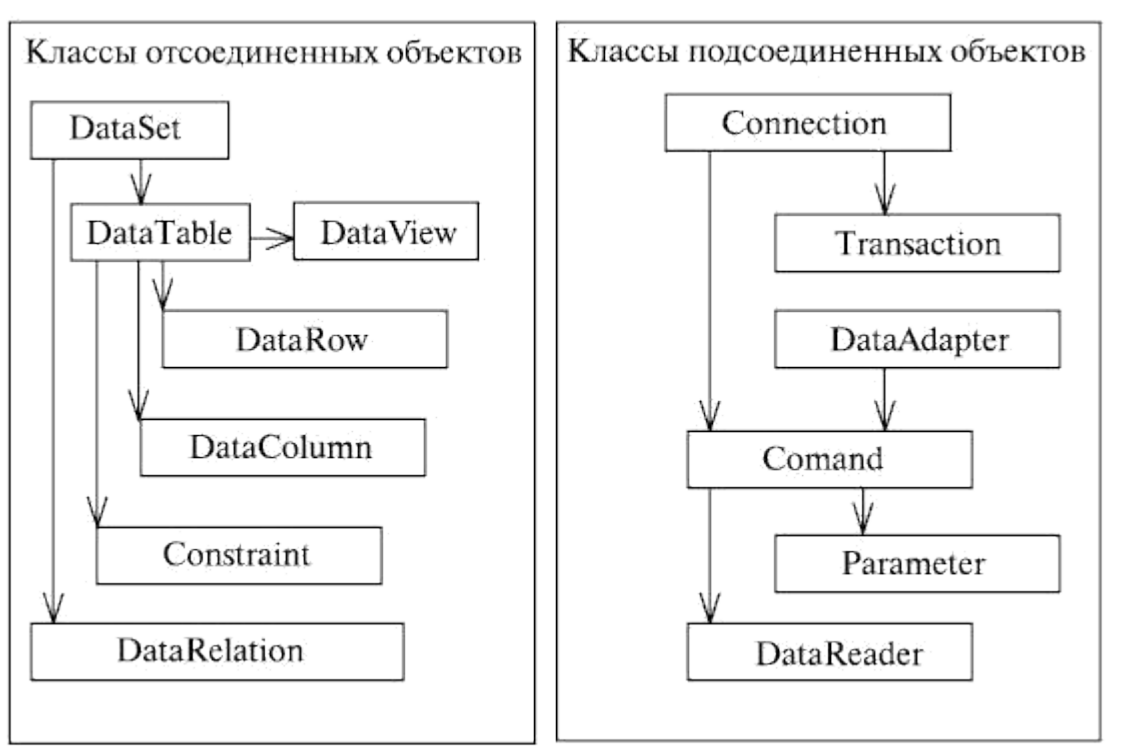

Классы подсоединенных объектов обеспечивают установление соединения с базой данных и управление базой со стороны приложения; классы отсоединенных объектов обеспечивают сохранение, использование и преобразование полученной от базы данных информации на стороне приложения.

### **DataTable**

Каждый объект DataTable представляет одну таблицу базы данных. Таблица в каждый конкретный момент своего существования характеризуется:

- СХЕМОЙ таблицы,
- СОДЕРЖИМЫМ таблицы (информацией).

При этом СХЕМА таблицы (структура объекта DataTable) определяется двумя наборами:

- множеством столбцов таблицы (набор DataColumns, состоящий из множества объектов DataColumn),
- множеством ограничений таблицы (набор Constraints, состоящий из множества объектов Constraint).

#### **DataColumns**

DataColumnCollection задает схему таблицы, определяя тип данных каждой колонки. Объекты – представители класса DataColumn образуют набор DataColumns, который является обязательным элементом каждого объекта – представителя класса DataTable.

Эти объекты соответствуют столбцам таблицы, представленной объектом – представителем класса DataTable.

Объект DataColumn представляет тип колонки в DataTable. Это стандартный блок, предназначенный для построения схемы DataTable.

Каждый объект DataColumn как элемент схемы характеризуется собственным типом, определяющим тип значений, которые содержит DataColumn.

Если объект DataTable создается как отсоединенное хранилище информации, представляющее таблицу базы данных, тип столбца объекта-таблицы должен соответствовать типу столбца таблицы в базе данных.

#### **DataRows**

СОДЕРЖИМОЕ таблицы (непосредственно данные) задается набором DataRows это конкретное множество строчек таблицы, каждая из которых является объектом представителем класса DataRow.

Посредством набора Rows реализуется возможность ссылки на любую запись таблицы. К любой записи можно обратиться напрямую, и поэтому не нужны методы позиционирования и перемещения по записям таблицы.

#### **Relations**

и классе DataSet определяется свойство Relations - набор объектов - представителей класса DataRelations. Каждый такой объект определяет связи между составляющими объект DataSet объектами DataTable (таблицами). Если в DataSet более одного набора DataTable, набор DataRelations будет содержать несколько объектов типа DataRelation. Каждый объект определяет связи между таблицами – DataTable. Таким образом, в объекте DataSet реализуется полный набор элементов для управления данными, включая сами таблицы, ограничения и отношения между таблицами.

#### **Constraints**

Объекты – представители класса Constraint в наборе Constraints объекта DataTable позволяет задать на множестве объектов DataTable различные ограничения. Например, можно создать объект Constraint, гарантирующий, что значение поля или нескольких полей будут уникальны в пределах DataTable.

#### **DataView**

Объекты – представители класса DataView НЕ ПРЕДНАЗНАЧЕНЫ для организации визуализации объектов DataTable.

Их назначение - простой последовательный доступ к строкам таблицы. Объекты DataView являются средством перебора записей таблицы. При обращении ЧЕРЕЗ объект DataView к таблице получают данные, которые хранятся в этой таблице.

DataView нельзя рассматривать как таблицу. DataView не может обеспечить представление таблиц. Также DataView не может обеспечить исключения и добавления столбцов. Таким образом, DataView HE является средством преобразования исходной информации, зафиксированной в таблице.

После создания объекта DataView и его настройки на конкретную таблицу появляется возможность перебора записей, их фильтрации, поиска и сортировки.

DataView предоставляет средства динамического представления набора данных, к которому можно применить различные вырианты сортировки и фильтрации на основе критериев, обеспечиваемых базой данных.

Класс DataView обладает большим набором свойств, методов и событий, что позволяет с помощью объекта - представителя класса DataView создавать различные представления данных, содержащихся в DataTable.

Используя этот объект, можно представлять содержащиеся в таблице данные в соответствии с тем или иным порядком сортировки, а также организовать различные варианты фильтрации данных.

DataView предоставляет динамический взгляд на содержимое таблицы в зависимости от установленного в таблице порядка представления и вносимых в таблицы изменений.

Функционально реализация DataView отличается от метода Select, определенного в DataTable, который возвращает массив DataRow.

Для управления установками представления для всех таблиц, входящих в DataSet, используется объект - представитель класса DataViewManager.

DataViewManager предоставляет удобный способ управления параметрами настройки представления по умолчанию для каждой таблицы.

Лля организации просмотра информации, сохраняемой объектом-представителем класса DataTable через объект – представитель класса DataView, этот объект необходимо связать с таблицей.

Таким образом, в приложении создается вьюер, который связывается с таблицей.

#### **DataSet**

В рамках отсоединенной модели ADO .NET объект DataSet становится важным элементом технологии отсоединенного доступа. Объект-представитель DataSet ПРЕДСТАВЛЯЕТ МНОЖЕСТВО ТАБЛИЦ.

Лля успешного решения залачи представления в DataSet'е есть все необходимое. Его функциональные возможности позволяют загрузить в локальное хранилище на стороне приложения данные из любого допустимого для ADO .NET источника: SOL Server, Microsoft Access, XML-файл.

В числе данных – членов этого класса имеется набор Tables. Объект DataSet может содержать таблицы, количество которых ограничивается лишь возможностями набора Tables.

Для каждой таблицы – элемента набора Tables может быть (и, естественно, должна быть) определена структура таблицы. В случае, когда приложение взаимодействует с реальной базой данных, структура таблиц в DataSet'е должна соответствовать структуре таблиц в базе данных. DataSet - это находящийся в памяти объект ADO .NET, используемый в приложении для представления данных; он определяет согласованную реляционную модель базы данных, которая не зависит от источника содержащихся в нем данных. Степень полноты модели определяется задачами, которые решает приложение.

Объект DataSet может представлять абсолютно точную модель базы данных, и в таком случае эта модель должна будет включать полный набор структурных элементов базы данных, включая таблицы, содержащие данные, с учетом установленных ограничений и отношений между таблицами.

Содержащуюся в объекте DataSet информацию можно изменять независимо от источника данных (от самой БД). Соответствующие значения формируются непосредственно в программе и добавляются в таблицы.

При работе с базой данных данные могут собираться из разных таблиц, локальное представление которых обеспечивается различными объектами - представителями классов DataSet. В классе DataSet определено множество перегруженных методов Merge, которые позволяют объединять содержимое нескольких объектов DataSet.

Любой объект-представитель класса DataSet позволяет организовать чтение и запись содержимого (теоретически – информации из базы) в файл или область памяти. При этом можно читать и сохранять:

только содержимое объекта (собственно информацию из базы);

только структуру объекта - представителя класса DataSet;

полный образ DataSet (содержимое и структуру).

Таким образом, DataSet является основой для построения различных вариантов отсоединенных объектов - хранилищ информации.

Kласс DataSet – класс не абстрактный и не интерфейс. Это значит, что существует множество вариантов построения отсоединенных хранилищ.

На основе базового класса DataSet можно определять производные классы определенной конфигурации, которая соответствует структуре базы данных.

Можно также создать объект - представитель класса DataSet оригинальной конфигурации и добавить непосредственно к этому объекту все необходимые составляющие в виде таблиц (объектов – представителей класса Table) соответствующей структуры и множества отношений Relation.

Объект – представитель класса DataSet и сам по себе. без сопутствующего окружения, представляет определенную ценность. Дело в том, что информация, представляемая в приложении в виде таблиц, НЕ ОБЯЗЯТЕЛЬНО должна иметь внешний источник в виде реальной базы данных. Ничто не мешает программисту обеспечить в приложении чтение обычного "плоского" файла или даже "накопить" необходимую информацию посредством интерактивного взаимодействия с пользователем, используя при этом обычный диалог. В конце концов, база данных - это один из возможных способов ОРГАНИЗАЦИИ информации (а не только ее хранения!). Не случайно DataSet представляет ОТСОЕДИНЕННЫЕ данные.

Ha DataSet работают все ранее перечисленные компоненты ADO .NET.

В свою очерель, в приложении, обеспечивающем взаимодействие с базой данных, объект DataSet функционирует исключительно за счет объекта DataAdapter, который обслуживает DataSet.

При этом DataAdapter является центральным компонентом архитектуры отсоединенного доступа.

#### Подключение к БД на этапе разработки приложения

Ближайшей залачей булет разработка простого Windows-приложения. обеспечивающего просмотр содержащейся в базе информации о клиентах и их заказах.

Внешний вид формы приложения будет представлен несколькими текстовыми полями, в которых будет отображаться информация о клиенте, а также элементом DataGrid, где будет отображаться информация о связанных с клиентом заказах.

Один из возможных вариантов создания соединения средствами встроенных мастеров предполагает следующую последовательность шагов в рамках Visual Studio .NET 2005:

- Я для нового приложения выполняются действия, связанные с созданием объекта - представителя класса DataSet (Data, Add New Data Source). При этом осуществляются действия по установлению и тестированию соединения с базой ланных, требуется ответить на вопрос по поволу возможности копирования информации из базы в директорию приложения (речь идет о локальной копии базы);
- R с использованием инструмента "Add Connection" объявляется тип источника данных (Microsoft Access Database File (OLE DB)) и определяется имя файла базы данных (файл "Борей.mdb"). Визард предоставляет возможность непосредственного тестирования устанавливаемого соединения;
- R в результате создается объект представитель класса DataSet, построенный и настроенный применительно к данному приложению для работы с базой данных. О сложности этой конструкции можно судить по объему программного кода, подсоединяемого к проекту;
- 9 для исследования и редактирования его свойств DataSet предусмотрено средство DataSet Designer;
- Я свидетельством успешного установления соединения является возможность выполнения действия "Edit DataSet with designer", в результате которого в окошке

NorthWinds.xsd визуализируется полная схема базы данных, включая таблицы и отношения между ними.

При этом в колах приложения размешается соответствующий программный кол. который обеспечивает создание объекта соединения соответствующего типа и с определенными параметрами.

Объект – представитель класса DataSet можно расположить на форме в виде компоненты. Объявление класса (включая строку соединения) можно будет попытаться проанализировать имеет объем около 9000 (файл  $CTDOK$ ). **ОТКРЫВ** файл Борей DataSet.Designer.sc.

Таким образом, процедура установления соединения с базой данных на этапе создания приложения целиком обеспечивается средствами "Визардов" в рамках работы по созданию приложения.

Продолжение работы по созданию простого приложения для работы с базой данных также не предусматривает непосредственной работы с программным кодом.

После создания объекта DataSet и трансляции кода приложения на панели инструментов появляется новая вкладка, предоставляющая возможность работы с автоматически объявленными классами - адаптерами таблиц. После чего работа по созданию приложения сводится к нескольким достаточно простым "визард" манипуляциям:

- $\Re$  создается объект представитель класса BindingSource, свойству DataSource которого присваивается ссылка на ранее созданный объект DataSet, а свойству DataMember – значение, связанное с определенной в базе данных таблицей "Клиенты":
- 9 это действие сопровождается созданием объекта адаптера таблицы, условное обозначение которого появляется на панели компонентов формы, что делает алаптер лоступным для возможной модификации и настройки:
- Я получение информации из базы данных обеспечивается при помощи запросов к базе, которые также достаточно просто построить, запустив соответствующий "визард". Шелчок мышки по пиктограмме адаптера на панели, вызов генератора запроса, далее - в соответствии с замыслом приложения и сценарием генератора. После создания запроса на панели компонентов формы появляется пиктограмма, обозначающая ранее построенный объект-представитель класса DataSet, а непосредственно на форме - инструментальная панель с элементом, который обеспечивает выполнение запроса, в результате которого через соответствующий адаптер таблицы производится заполнение объекта DataSet'a;
- 9 для решения поставленной задачи необходимо дважды запустить генератор запросов для заполнения таблиц "клиенты" и "заказы". Генератор запускается "от существующего" адаптера таблицы. Процесс создания второго запроса сопровождается появлением второго адаптера таблицы. При этом на форме появляются две инструментальные панели, обеспечивающие загрузку информации при выполнении приложения;
- 9 информация о клиентах и заказах размещается в элементах управления типа TextBox (о клиентах) и элементе управления DataGrid (о заказах). Эти элементы размещаются на поверхности формы с последующей их привязкой к элементам DataSet'a, при этом мастер создает объекты - представители класса BindingSource;
- Я для обеспечения навигации по данным используется комбинированный элемент управления BindingNavigator, который настраивается на один из объектов представителей класса BindingSource (к моменту настройки навигатора таких объектов в приложении - два).

результате получаем приложение, которое обеспечивает просмотр содержимого базы данных.

На самом деле разработка простой формы для работы с базой данных требует еще меньше усилий. Можно совсем ничего не делать и получить готовую форму.

После создания объекта-представителя класса DataSet надо всего лишь "перетащить" на форму из окна Data Sources пиктограмму соответствующей таблицы базы данных. В случае с базой данных "Борей" – это пиктограмма таблицы "Клиенты". При этом автоматически к коду приложения добавляются соответствующие классы и элемент управления для навигации по таблице "Клиенты". Для визуализации множества записей, связанных с заказами клиентов, следует проделать следующие манипуляции:

- "Раскрыть" в окне Data Sources пиктограмму, обозначающую таблицу "Клиенты". При этом становятся видимыми пиктограммы, отображающие столбцы таблицы, и пиктограмма связанной с таблицей "Клиенты" таблицы "Заказы".
- На форму следует перетащить эту пиктограмму. В результате получаем форму с парой объектов DataGrid, в которых можно наблюдать согласованные множества записей. Для каждого клиента наблюдаем множество заказов.

#### **Command**

Команда – объект, представляющий один из двух классов: либо класс OleDbCommand, либо класс SqlCommand. Основное назначение объекта "Команда" – выполнение различных действий над Базой Данных (ИСТОЧНИКЕ ДАННЫХ) при использовании ОТКРЫТОГО СОЕДИНЕНИЯ. Сами же действия обычно кодируются оператором SQL или хранимой процедурой. Закодированная информация фиксируется с использованием объектов – представителей класса Parameter, специально разработанных для "записи" кодируемой в команде информации.

То есть после установления соединения с БД для изменения состояния этой базы может быть создан, соответствующим образом настроен и применен объект – представитель класса Command.

Объект "Команда" – стартовый стол для запуска непосредственно из приложения команд управления БД, которыми и осуществляется непосредственное управление БД. Команда в приложении обеспечивает взаимодействие приложения с базой данных, позволяя при этом:

- сохранять параметры команд, которые используются для управления БД;
- выполнять специфические команды БД INSERT, UPDATE, DELETE, которые не возвращают значений;
- выполнять команды, возвращающие единственное значение;
- выполнять команды специального языка определения баз данных DataBase Definition Language (DDL), например CREATE TABLE;
- работать с объектом DataAdapter, возвращающим объект DataSet;
- работать с объектом DataReader;
- для класса SqlCommand работать с потоком XML;
- создавать результирующие наборы, построенные на основе нескольких таблиц или в результате исполнения нескольких операторов.

Объект Command обеспечивает управление источником данных, которое заключается:

- $\nabla$  в выполнении DML (Data Manipulation Language) запросов запросов, не возвращающих данные (INSERT, UPDATE, DELETE);
- $\nabla$  в выполнении DDL (Data Definition Language) запросов запросов, которые изменяют структуру Базы Данных (CREATE);
- $\nabla$  в выполнении запросов, возвращающих данные через объект DataReader (SELECT).

Объект представлен двумя классами - SqlCommand и OleDb Command. Позволяет исполнять команды на БД и при этом использует установленное соединение. Исполняемые команды могут быть представлены:

- = хранимыми процедурами;
- = командами SOL;
- = операторами, возврашающими целые таблицы.

Объект - представитель класса Command поддерживает два варианта (варианты методов определяются базовым классом) методов:

- $\Re$  ExecuteNonOuery обеспечивает выполнение команл, не возвращающих ланные. например INSERT, UPDATE, DELETE;
- 93 ExecuteScalar исполняет запросы к БД, возвращающие единственное значение;
- $\Re$  ExecuteReader возвращает результирующий набор через объект DataReader.

Доступ к данным в ADO .NET с помощью Data Provider'а осуществляется следующим образом:

- ф Объект представитель класса Connection устанавливает соединение между БД и приложением.
- ф Это соединение становится доступным объектам Command и DataAdapter.
- ф При этом объект Command позволяет исполнять команды непосредственно над БД.
- ф Если исполняемая команда возвращает несколько значений, Command открывает доступ к ним через объект DataReader.
- ф Результаты выполнения команды обрабатываются либо напрямую, с использованием кода приложения, либо через объект DataSet, который заполняется при помощи объекта DataAdapter.
- ф Для обновления БД применяют также объекты Command и DataAdapter.

Итак, в любом случае, независимо от выбранного поставщика данных, при работе с данными в ADO .NET используем:

- R Connection Object для установки соединения с базой данных:
- <sup>9</sup> Pataset Object для представления данных на стороне приложения;
- $\Re$  Command Object для изменения состояния базы.

Способы созлания объекта Command:

- Я с использованием конструкторов и с последующей настройкой объекта (указание строки запроса и объекта Connection);
- 93 вызовметода CreateCommand объекта Connection.

```
private void readButton Click (object sender, System.EventArgs e)
int i = 0;
this.timer.Stop();
rd.rolls.Clear();
nPoints = 0;string strSQL ="SELECT nRolls, Victim, X, Y, oldX, OldY, Alpha, Red, Green, Blue
   From RollsTable";
oleDbConnection.Open();
OleDbCommand cmd = newOleDbCommand(strSQL, oleDbConnection); OleDbDataReader rdr =
cmd. ExecuteReader(); while (rdr. Read())
rd.AddRow(
```

```
int.Parse((rdr["nRolls"]).ToString()),
int.Parse((rdr["Victim"]).ToString()),
float.Parse((rdr["X"]).ToString()),
float.Parse((rdr["Y"]).ToString()),
float.Parse((rdr["oldX"]).ToString()),
float.Parse((rdr["oldY"]).ToString()),
int.Parse((rdr["Alpha"]).ToString()),
int.Parse((rdr["Red"]).ToString()),
int.Parse((rdr["Green"]).ToString()),
int.Parse((rdr["Blue"]).ToString())
);
i++;
}
rdr.Close();
oleDbConnection.Close();
rpDataGrid.DataSource = rd.rolls;
nPoints = i;this.timer.Start();
}
```
## **Задания на лабораторную работу**

Согласно заданного варианта – произвести вывод заданной таблицы в Grid (с возможностью добавления, удаления данных. Так же реализовать отдельную форму для добавления отдельной записи и поиска записи по заданному критерию. При поиске данных – результат должен выводиться в отдельный Grid.

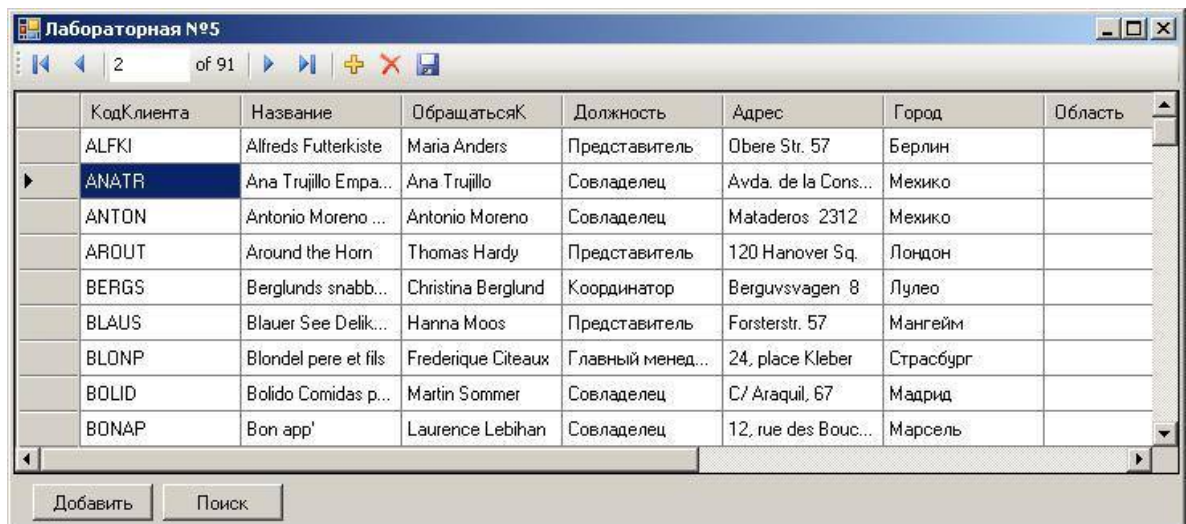

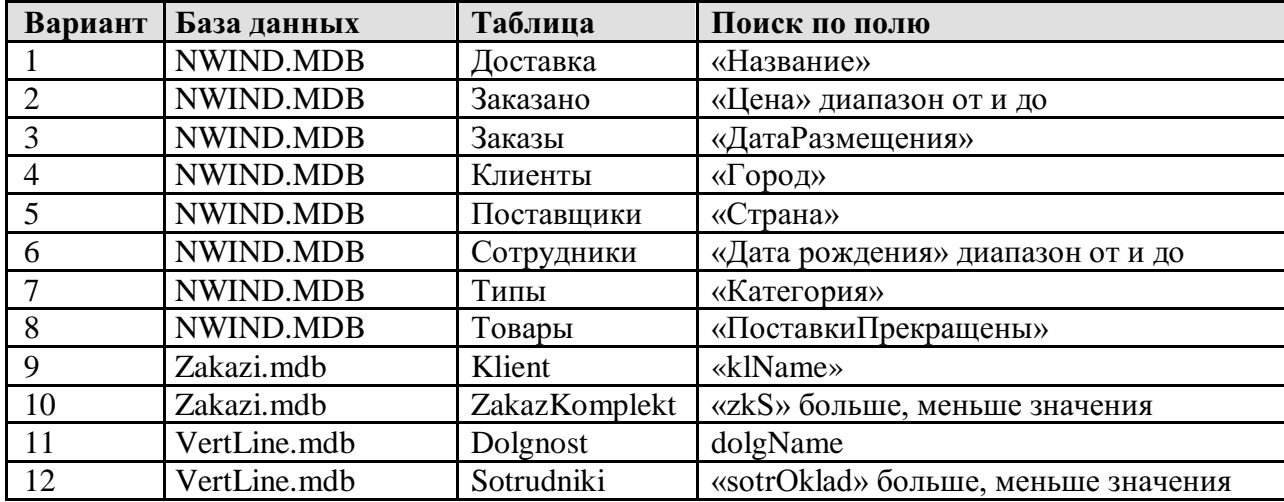

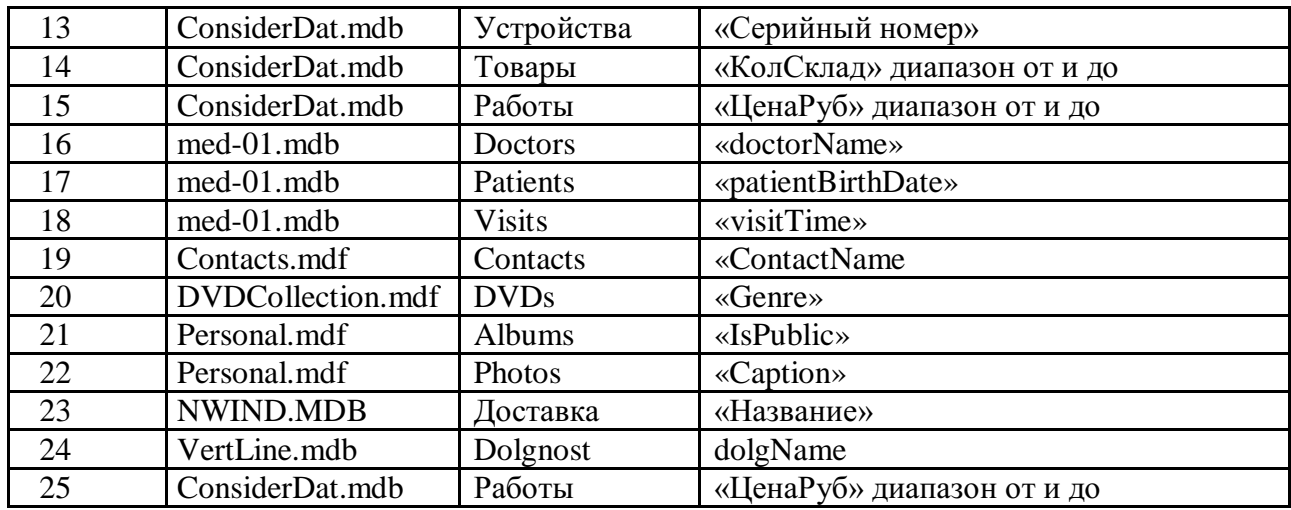

Контрольные вопросы:

- С Подключить к разработанной программе еще одну базу данных.
- С Какие компоненты должны присутствовать в программе для отображения таблицы?
- С Введите через программный интерфейс SQL-запрос, отображающий все данные таблицы.

Введите через программный интерфейс SQL-запрос, отображающий первый столбец таблицы.

## МИНОБРНАУКИ РОССИИ

# Федеральное государственное бюджетное образовательное учреждение высшего образования Башкирский государственный педагогический университет им. М.Акмуллы (ФГБОУ ВО «БГПУ им. М. Акмуллы») Колледж

# МЕТОДИЧЕСКИЕ РЕКОМЕНДАЦИИ к практическим занятиям студентов специальности 44.02.06 Профессиональное обучение (по отраслям) Аппаратное и программное обеспечение вычислительной техники

Разработал: С.М.Атнашев, преподаватель колледжа БГПУ им. М.Акмуллы

# **Практическая работа №1**

# **Интерфейс MicrosoftWord 2007**

Интерфейс MicrosoftWord 2007 кардинально отличается от предыдущих версий программы. Новым пользователям, пожалуй, будет даже проще его изучить, чем более опытным пользователям перестроиться. Но, это всего лишь дело времени.

Стартовое окно текстового редактора Word 2007 имеет следующий вид.

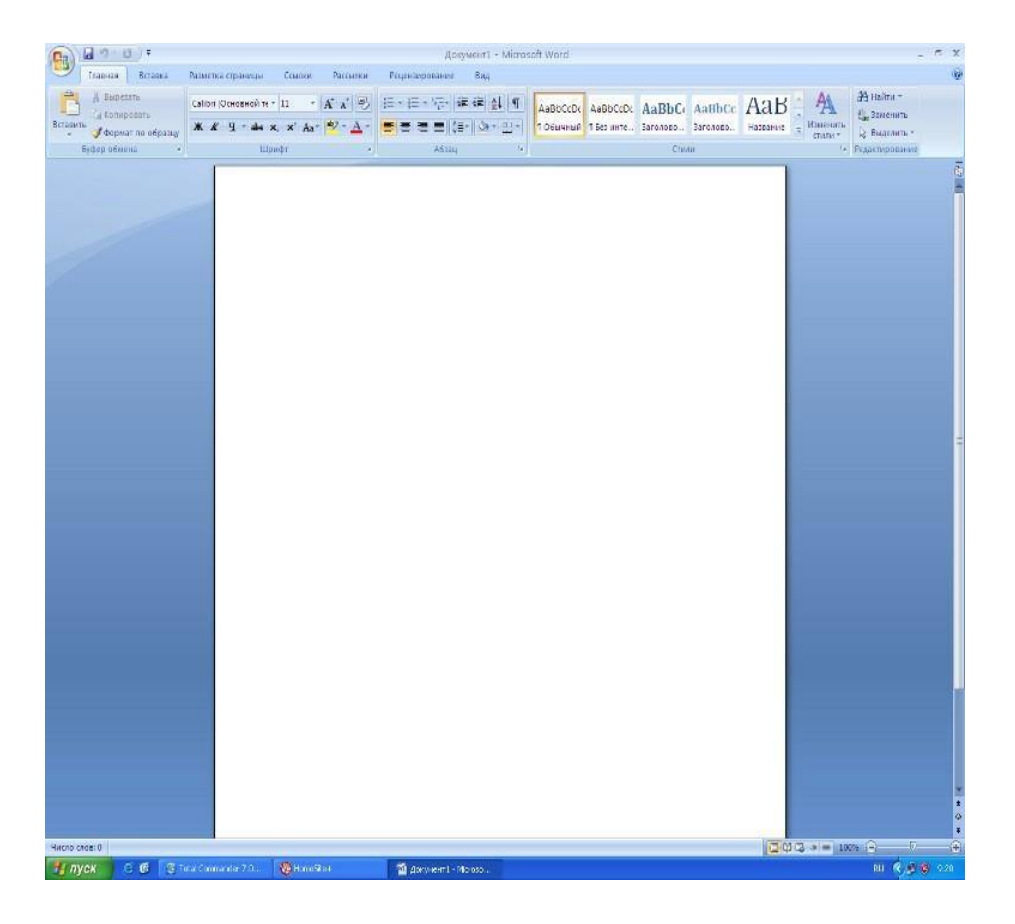

В новой версии отсутствуют привычные панели инструментов, которые можно было размещать в любом месте окна программы. Нет здесь и раскрывающихся меню, за исключением кнопки "Office", иконка которой расположена в левом верхнем углу окна.

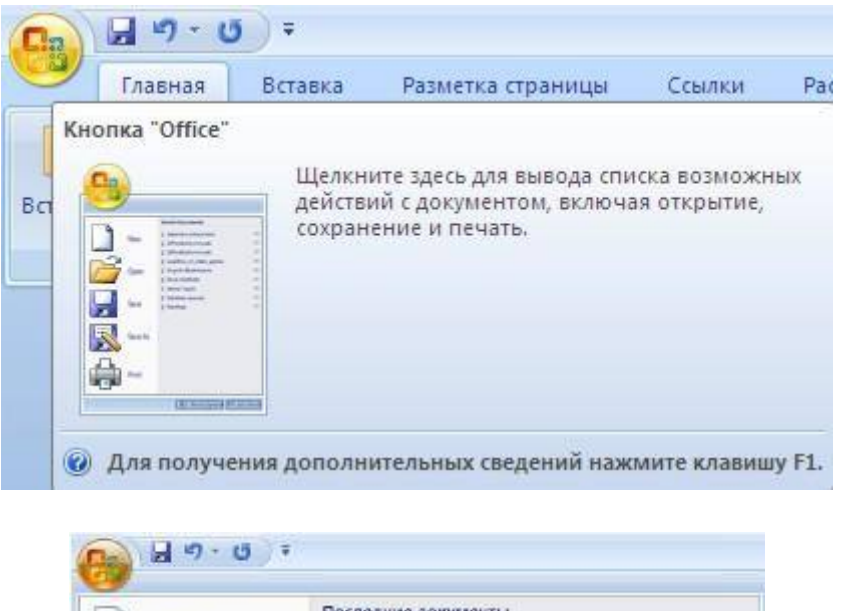

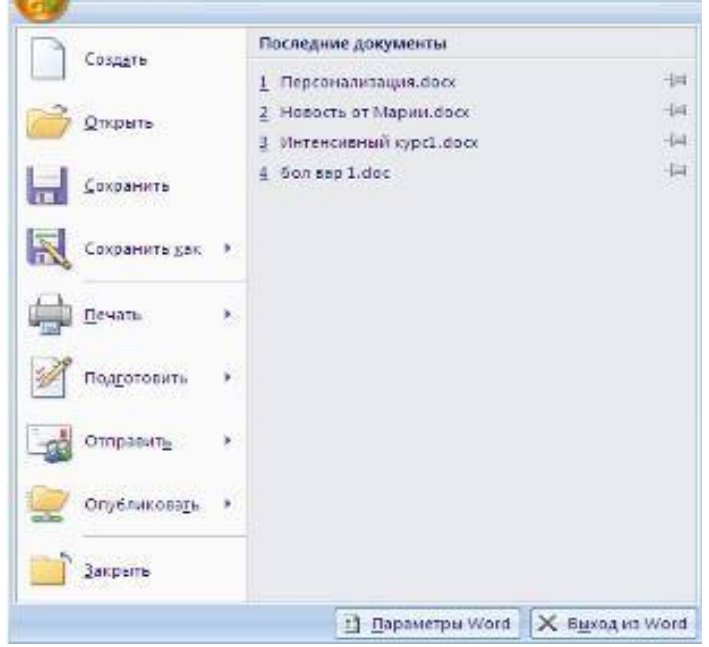

Всю верхнюю часть окна занимает лента главного меню. Выбрав какой-либо его пункт, получаем в свое распоряжение необходимые инструменты, представленные в виде значков. Следует сказать, что добавить либо удалить значки на ленте главного меню не представляется возможным.

Кнопки меню сгруппированы по функциональным признакам. Например, Главное меню состоит из следующих групп: Буфер обмена, Шрифт, Абзац, Стили, Редактирование. На панель вынесены наиболее часто используемые кнопки. Если нужной кнопки не оказывается на панели, то ее можно найти, нажав на небольшую стрелочку в правом нижнем углу определенной группы. При этом изначально показывается всплывающая подсказка, которая информирует о предназначении инструментов.

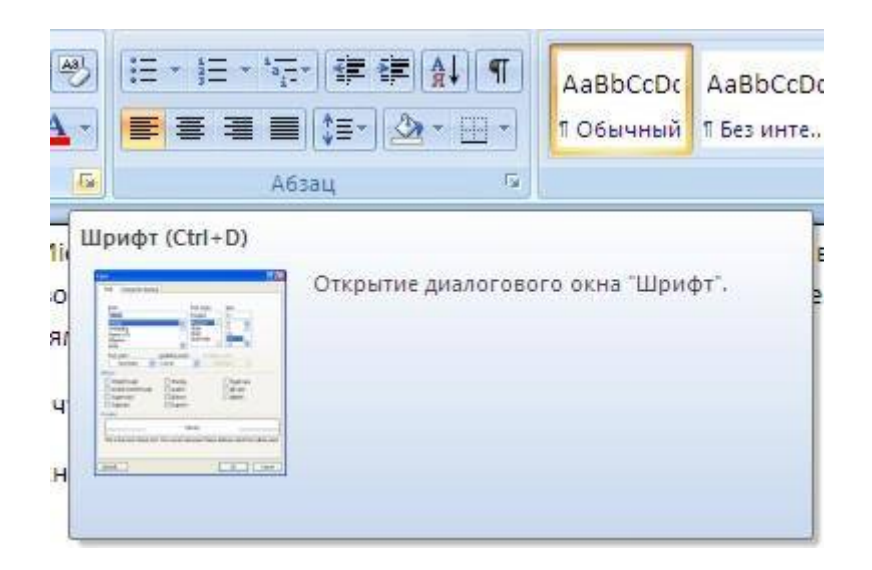

Подобные всплывающие подсказки высвечиваются при наведении на любую кнопку меню, что значительно упрощает знакомство с меню.

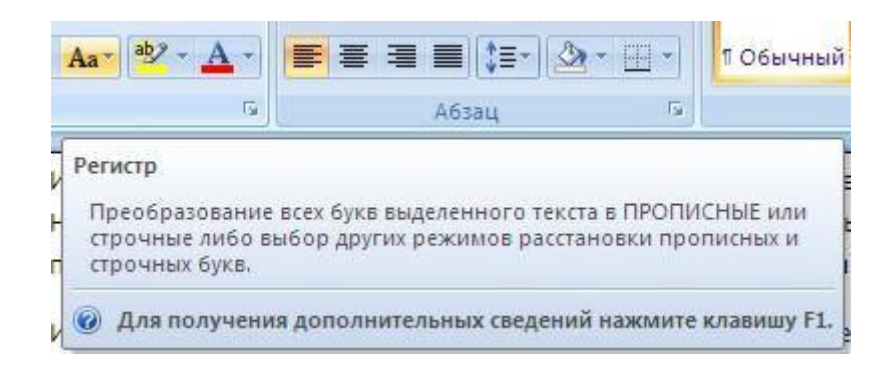

Кроме ленты и вкладок главного меню, во всех приложениях МО2007 присутствует панель быстрого доступа. По умолчанию она расположена рядом с кнопкой "Office" выше ленты. На ней размещены кнопки часто выполнимых операций. По умолчанию это: Сохранить, Отменить ввод, Повторить ввод. Настроить данную панель можно, нажав на небольшую стрелочку, справа от панели.

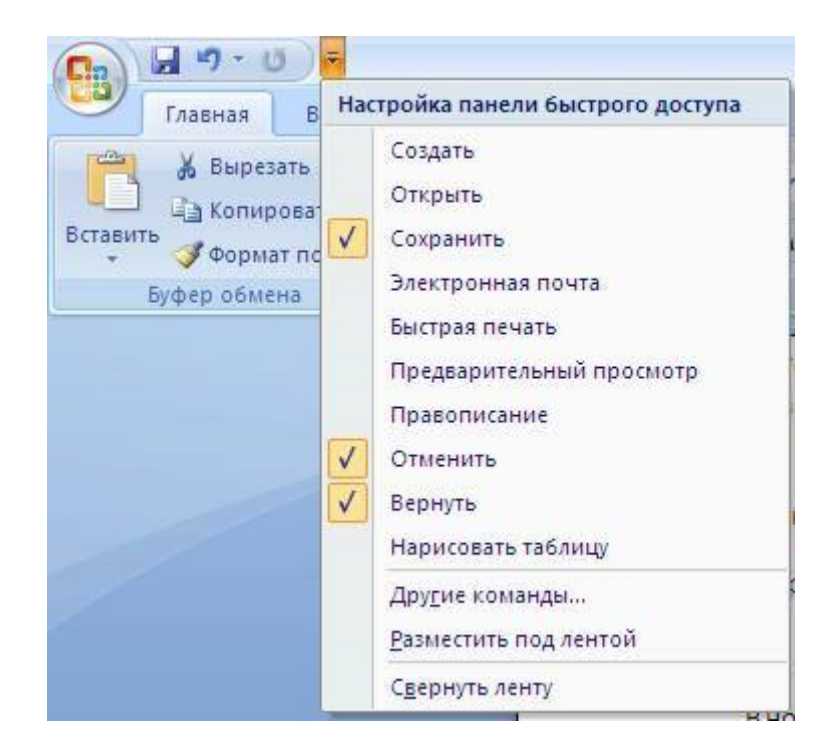

Чтобы изменить состав панели быстрого доступа, выберите пункт меню "Другие команды..". Откроется окно настроек Ворд. Нужный раздел "Настройка" при этом будет выбран по умолчанию.

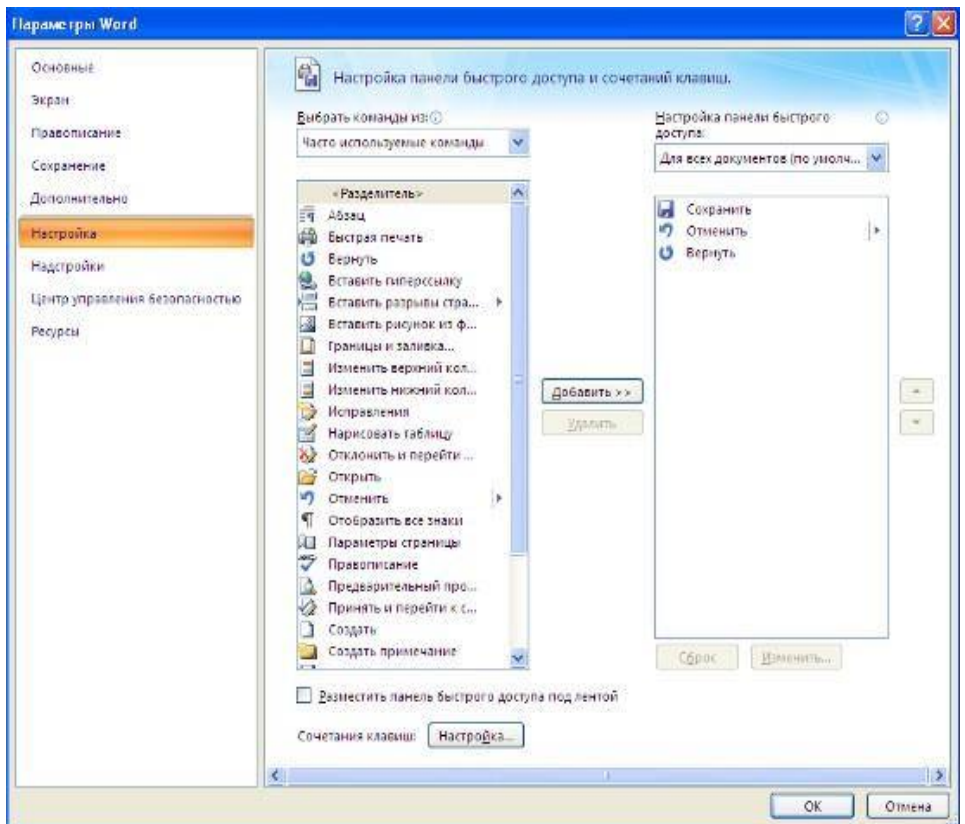

Для добавления нужной команды в панель быстрого доступа необходимо ее выделить в левой части списка и нажать кнопку "Добавить". Для удаления ненужной команды, ее надо выделить в правом списке и нажать кнопку "Удалить". Кроме того, здесь же можно указать, будет ли панель иметь заданный вид при открытии всех документов, выбрав из списка пункт "Для всех документов", или только для определенного документа.

Каждой команде можно назначить сочетание клавиш. Для этого необходимо нажать кнопку "Настройка".

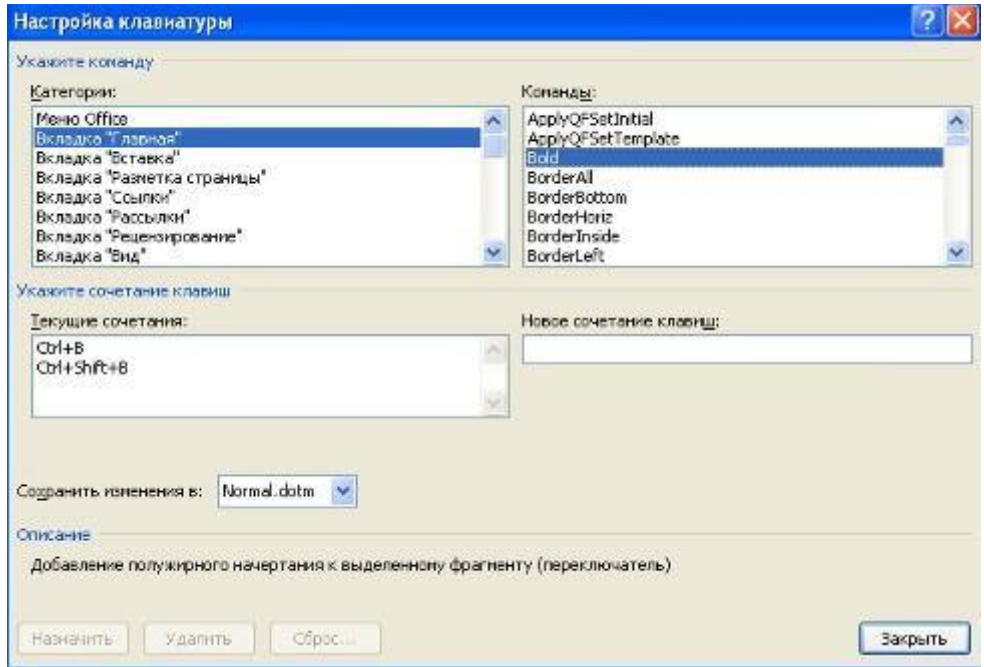

В появившемся окне "Настройка клавиатуры" нужно выбрать требуемый пункт меню в списках "Категории" и "Команды". Если этой команде по умолчанию уже назначены сочетания клавши, то они отобразятся в поле "Текущие сочетания". Изменить их можно в строке "Новое сочетание клавиш". При этом можно сохранить изменения либо для всех документов (шаблон Normal.dot), либо только для открытого в данный момент в окне текстового редактора. В подавляющем большинстве случаев вполне достаточно выучить уже назначенные наиболее часто употребляемые сочетания "горячих" клавиш. Новичкам, которым поначалу трудно все запомнить, можно воспользоваться кнопкой Alt. Вот что получится, если нажать последовательно кнопки "Alt" "Я".

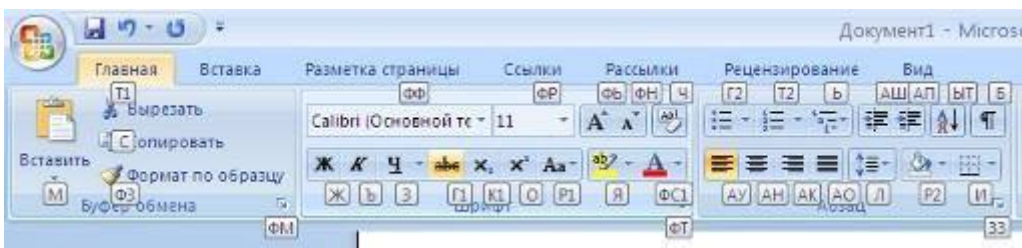

В нижней части окна программы находится строка состояния. По умолчанию в этой строке (в левой части) указываются количество страниц и номер текущей страницы, количество слов, язык ввода текста; (в правой части) режим просмотра документа, масштаб. Чтобы изменить набор отображаемых элементов, необходимо щелкнуть правой кнопкой мышки на строке состояния. Снимая или устанавливая флажки соответствующих пунктов меню, можно настроить вид строки состояния по своему желанию.

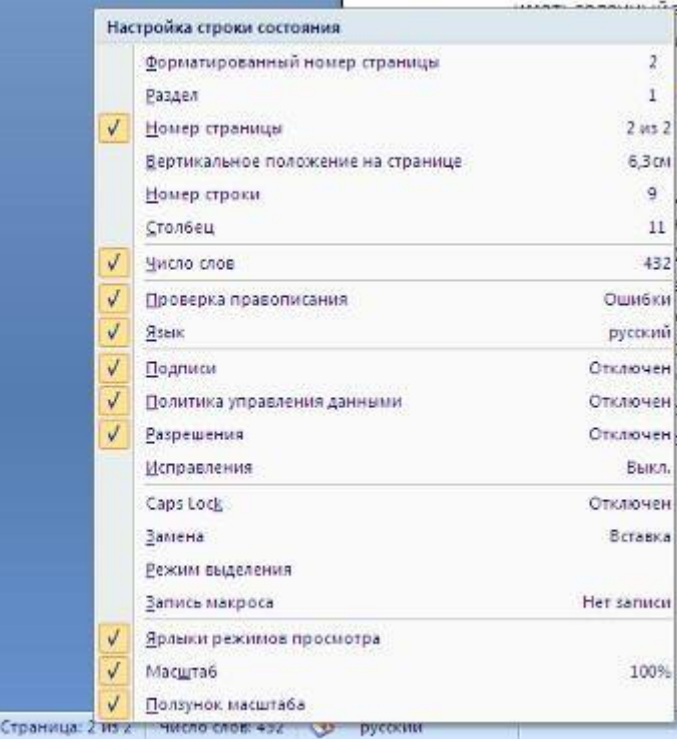

## **«Форматирование текста. Параметры страницы»**

Все основные команды для операций с файлами собраны в меню кнопки "Office". Для создания нового документа предназначен самый первый пункт меню "Создать". При его выборе появляется окно "Создание документа". В его левой части необходимо указать категорию шаблонов, на основе которых будет создан документ. По умолчанию стоит вариант "Пустые и последние". Для завершения создания нового документа необходимо в правом нижнем углу нажать кнопку "Создать". Появится окно нового пустого документа. Точно такое же окно всегда создается по умолчанию в момент открытия самой программы Word 2007.

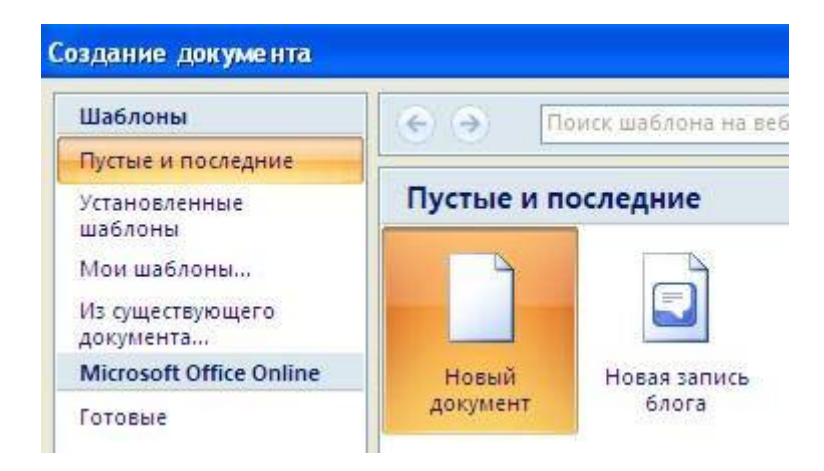

Пункт "Из существующего документа" предназначен для создания нового файла на основе уже имеющегося документа. При выборе этого пункта пользователь должен указать на диске уже имеющийся документ. При этом содержимое указанного файла будет размещено в новом созданном документе.

*Следует обратить внимание, что Word 2007 по умолчанию сохраняет файлы в формате .docx.* Этот формат не могут читать старые версии программы. Поэтому, если вы хотите, чтобы документ был совместим с предыдущими версиями Word, необходимо сохранять файл в "режиме ограниченной функциональности". Это делается с помощью меню "Сохранить как…" кнопки "Office".

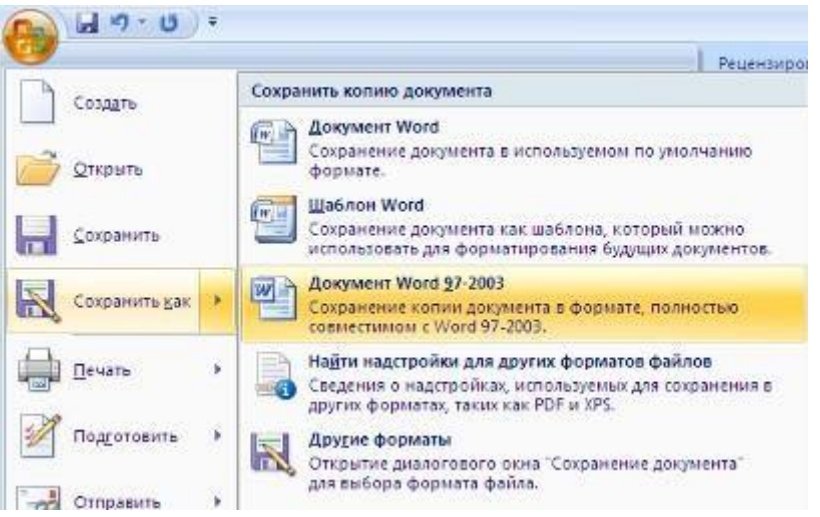

Опять же, если вы откроете документ, созданный старой версией Word, то файл будет запущен в режиме ограниченной функциональности (об этом будет сигнализировать строка заголовка). В таком режиме работы некоторые функции программы будут недоступны. Чтобы иметь возможность использовать все функции Word 2007, необходимо конвертировать файл. Для этой цели служит меню "Преобразовать" кнопки "Office".

Как вы уже знаете, чтобы произвести какие-либо действия с уже набранным текстом, его надо выделить. Самый простой способ - это выделение протяжкой мыши (при этом должна быть нажата левая кнопка мыши). Эту же операцию можно проделать при помощи клавиш управления курсором при нажатой кнопке Shift.

*В Word 2007 существует специальный режим выделения текста!* Для переключения в этот режим необходимо нажать клавишу F8. После этого текст можно выделять клавишами управления курсора (или щелчком мыши в нужном месте) при этом использовать кнопку Shift не нужно. Для выхода из этого режима необходимо нажать клавишу Escape. Несколько нажатий F8 последовательно выделяют слово, предложение, абзац, весь текст.

## **Форматирование**

**Основные инструменты форматирования** размещены на ленте вкладки "Главная":

- Буфер обмена
- Шрифт
- Абзац
- Стили
- Редактирование

## **Буфер обмена**

На панели расположены четыре основные кнопки: Вставить, Вырезать, Копировать, Формат по образцу.

Следует иметь ввиду, что кнопка "Вставить" активна лишь в том случае, если в буфере обмена есть какой-то объект. Соответственно, кнопки "Вырезать" "Копировать" активны, если есть какой-либо выделенный фрагмент текста, рисунок, диаграмма и проч. Надеюсь, что останавливаться подробно на использовании этих кнопок нет необходимости.

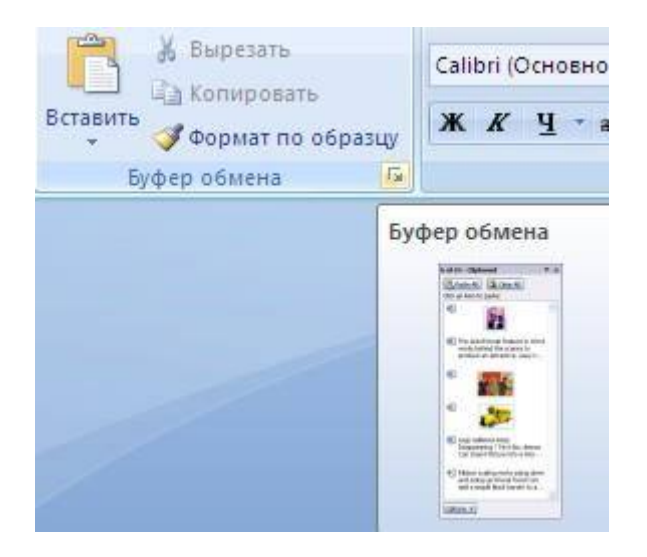

Кнопка "Формат по образцу" переносит параметры форматирования указанного объекта на выделяемый фрагмент. Например, у вас есть отдельный абзац, который отформатирован особым образом (не так как остальной текст). Чтобы перенести все параметры форматирования на новый абзац необходимо проделать три шага: - установить курсор в любом месте абзаца, параметры форматирования которого мы хотим использовать;

- нажать кнопку "Формат по образцу" (если необходимо форматировать за один раз несколько разных фрагментов, следует сделать двойной щелчок на кнопке);

- выделить текст, на который надо перенести форматирование (если был сделан двойной щелчок на кнопке "Формат по образцу", то можно выделять последовательно нужные фрагменты текста; по завершении всей операции форматирования надо один раз щелкнуть на кнопке "Формат по образцу", чтобы "отжать" ее).

По умолчанию буфер обмена работает с одним фрагментом. Но существует специальный режим, при выборе которого в буфер можно помещать до 24 объектов. Чтобы перейти в этот режим необходимо на панели нажать в правом нижнем углу небольшую стрелочку (в дальнейшем мы будем называть эту операцию *нажать кнопку вызова окна*).

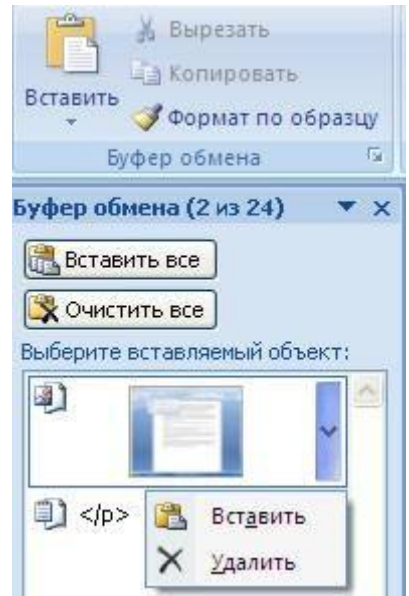

При наведении указателя мыши на какой-либо объект, находящийся в буфере обмена, появляется всплывающее меню предлагающее вставить, либо удалить объект из буфера.

**Фрагментом или блоком** называется специальным образом выделенный непрерывный кусок текста. Блок на экране отмечается изменением цвета фона и символов. (Записать в тетрадь!)

Выделение фрагментов текста производится либо с помощью мыши, либо с помощью нажатия специальных клавиш (Записать в тетрадь!):

**Shift + -** посимвольное выделение текста от текущей позиции курсора вправо,

**Shift + -** посимвольное выделение текста от текущей позиции курсора влево,

**Shift + ↑** - выделение текста от текущей позиции курсора вверх,

**Shift + ↓-** выделение текста от текущей позиции курсора вниз,

**Shift + Home -** выделение текста от текущей позиции курсора до начала строки,

**Shift + End -** выделение текста от текущей позиции курсора до конца строки, **Shift + Ctrl +**Home - выделение текста от текущей позиции курсора до начала документа,

**Shift + Ctrl + End -** выделение текста от текущей позиции курсора до конца документа.

# **Шрифт**

С помощью инструментов группы Шрифт можно изменять размер, тип и начертание шрифта. При применении эффекта подчеркивания можно сразу указать вид линии. Здесь же находятся кнопки, позволяющие увеличить/уменьшить размер шрифта; применить эффект надстрочного/подстрочного начертания; изменить регистр текста; его цвет;

цвет выделенного фрагмента. Кнопка "Очистить формат" позволяет удалять измененные параметры форматирования.

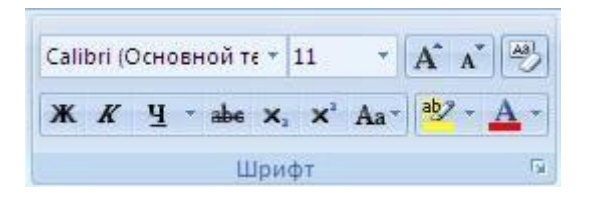

Если, все же, указанных кнопок форматирования недостаточно для выполнения задачи, при помощи окна "Шрифт" можно настроить дополнительные параметры форматирования.

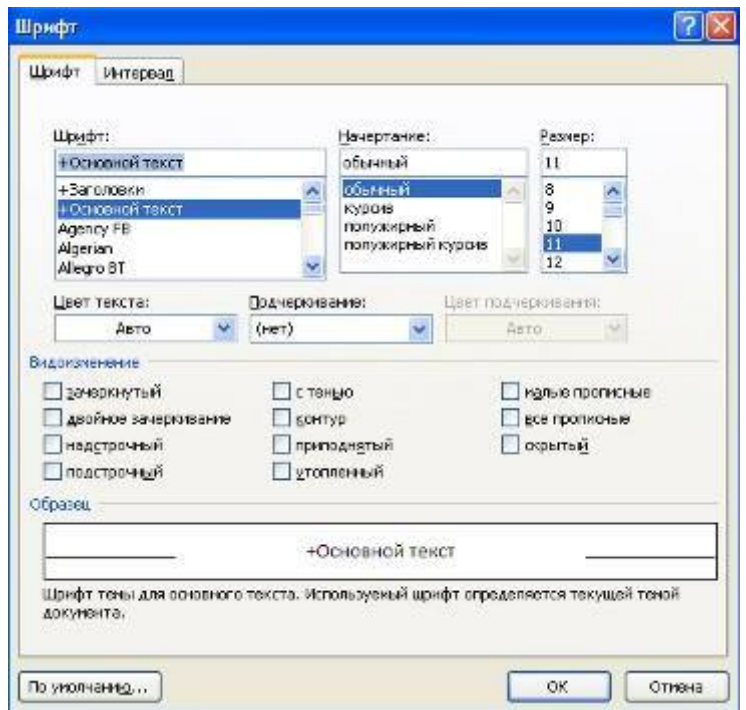

Word 2007 предоставляет удобную возможность быстрого форматирования текста. Когда выделяется какой-либо фрагмент текста, рядом появляется прозрачное окно форматирования. При наведении курсора на это окно оно приобретает нормальный цвет. Окно содержит наиболее часто встречающиеся команды форматирования.

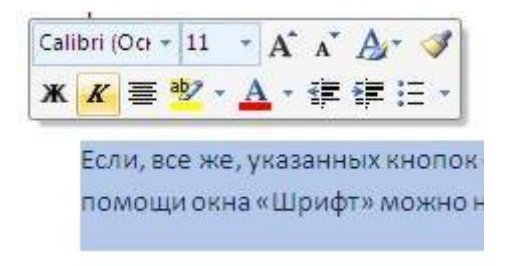

# **Задание №1.**

Набрать в столбик 10-15 терминов, относящихся к информатике, применить к ним различные сочетания свойств окна Шрифт. Использовать:

различные типы шрифтов,

различный размер,

 $\sqrt{\theta}$  uber.

- заливку,
- начертание (жирный, курсив, подчеркнутый),
- видоизменение шрифта (в диалоговом окне «Шрифт», например зачеркнутый, с тенью и др.),
- различные виды подчеркивания.

Примечание: для того, чтобы применить сочетание свойств к слову (сочетанию слов, абзацу), необходимо предварительно выделить необходимый фрагмент текста.

## **Абзац**

Группа кнопок панели "Абзац" предназначена для абзацного форматирования. Но, сюда, же вошли и кнопки для работы с таблицами.

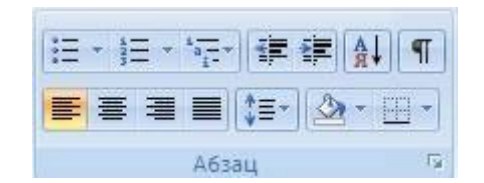

Первые три выпадающих списка в верхнем ряду предназначены для работы с маркированными, нумерованными и многоуровневыми списками.

Далее идут кнопки увеличения/уменьшения абзацного отступа (так называемая "красная строка").

Следующая кнопка используется для сортировки табличных значений по алфавиту.

Последняя кнопка в верхнем ряду включает/выключает непечатаемые символы. Иногда они очень полезны для выявления разнообразных погрешностей форматирования.

В нижнем ряду находятся кнопки выравнивания текста в абзаце (по левому краю, по центру, по правому краю, по ширине).

За ними идет выпадающий список установки междустрочного интервала.

Последние два выпадающих списка, опять же, относятся большей частью к работе с таблицами: заливка ячеек и установка видимых границ.

Кнопка вызова окна "Абзац" позволяет производить более тонкие настройки форматирования абзаца.

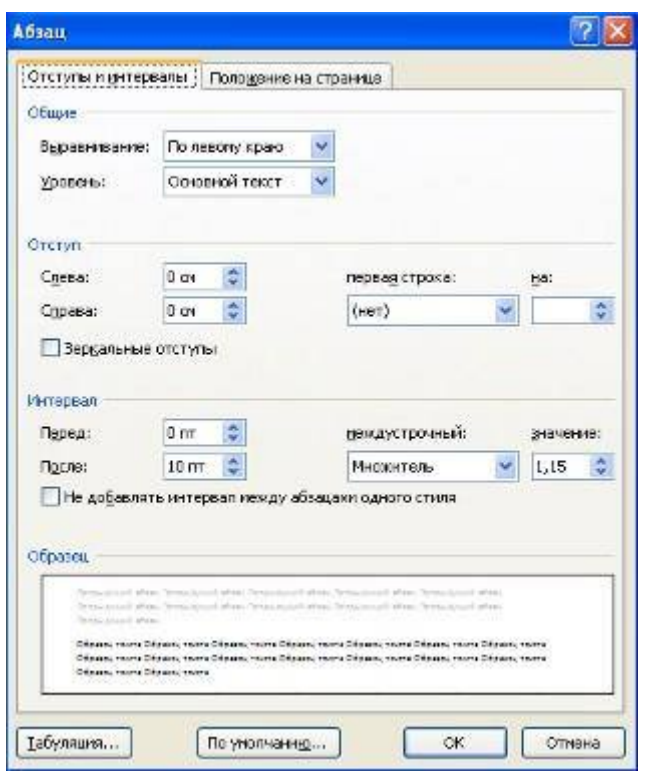

## **Задание №2.**

- 1. Скопируйте в свою папку файл Стихи (находится там же где и лабораторная работа). Откройте его.
- 2. Выделите первое четверостишье, откройте диалоговое окно «Абзац» нажать на значок со стрелочкой в нижнем правом углу блока Абзац. На вкладке Отступы и интервалы установите выравнивание по центру. Первое четверостишье будет выровнено по центру.
- 3. Второе четверостишье выровнять по левому краю, третье по правому краю, четвертое – по ширине.
- 4. Установить значение отступа слева для четверостиший следующим: Первое – отступ 1см;
	- Второе отступ 2см;
	- Третье отступ 3 см;
	- Четвертое отступ 4 см.
- 5. Установить значение междустрочного интервала для четверостиший следующим:

Первое – полуторный;

Второе – двойной;

Третье – минимум, значение – 20 пт;

Четвертое – точно, значение – 5пт.

## **Редактирование**

Последняя панель Главного меню предназначена для быстрого поиска (замены) нужного фрагмента текста. Подробно останавливаться на ней не вижу смысла, т.к. все довольно понятно расписано в подсказках.
Предпоследнюю панель "Стили" рассмотрим на следующем занятии, т.к. это очень мощное средство форматирования, о возможностях которого подавляющее большинство пользователей понятия не имеет, не говоря уже о том, чтобы им пользоваться.

### **Оформление страниц**

После создания нового документа рекомендуется сразу установить параметры страницы (если стандартные установки не подходят для решения задачи). Для настройки параметров страницы служит лента "Разметка страницы", состоящая из следующих панелей: *Темы; Параметры страницы; Фон страницы; Абзац; Упорядочить*.

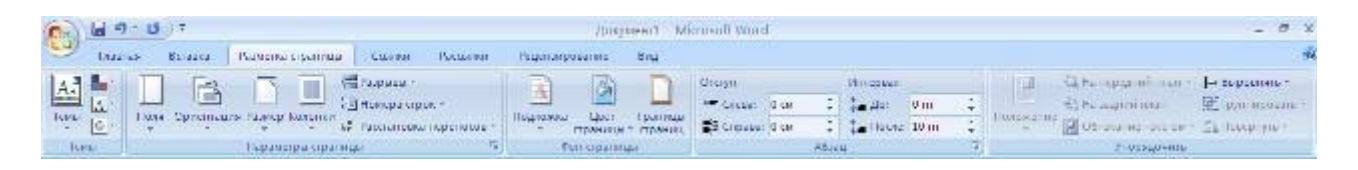

# **Параметры страницы**

**Кнопка "Поля"** служит для установки значений полей документа. Если из предложенных стандартных вариантов ни один не подходит, необходимо воспользоваться пунктом меню "Настраиваемые поля..". В появившемся окне можно произвести более тонкие настройки полей документа.

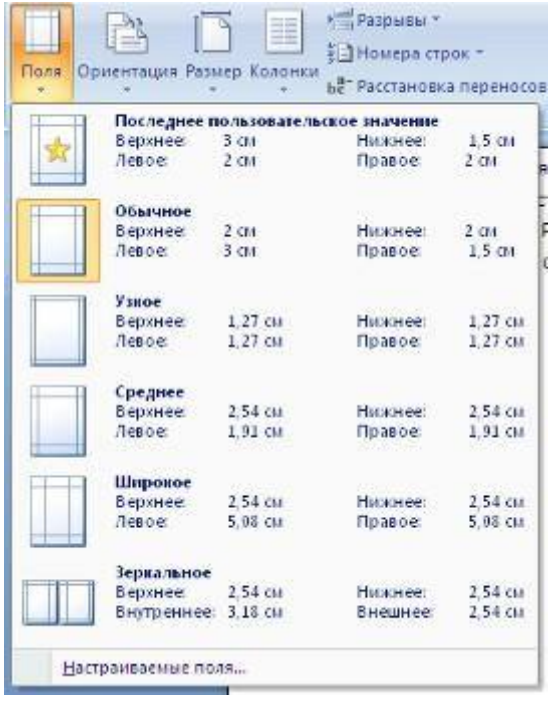

**Кнопка "Ориентация"** задает расположение текста на листе: Книжная, Альбомная.

**Кнопка "Размер"** задает размер бумаги при выводе на печать. Для выбора нестандартного размера служит опция "Другие размеры страницФормат".

Следующая **кнопка "Колонки"** служит для разбивки текста страницы на несколько колонок (подобно газетной верстке). Опция "Другие колонки.." служит для гибкой настройки колонок. Все функции настройки интуитивно понятны, к тому же, в окне "Образец" сразу показано как будет выглядеть страница.

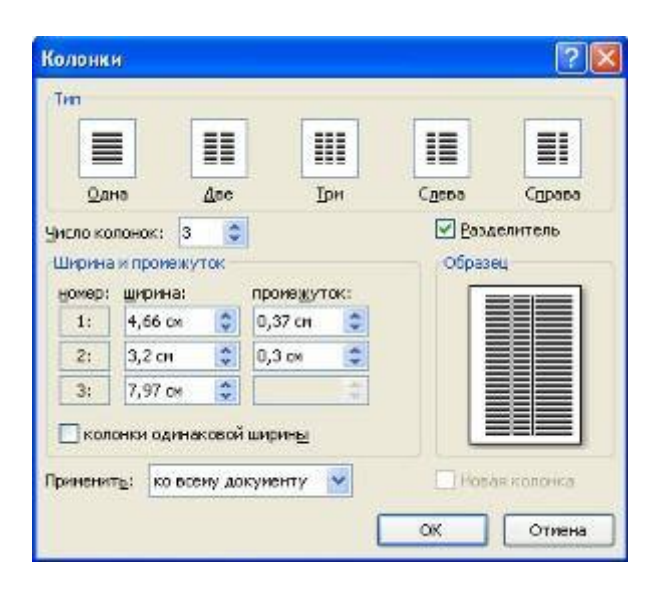

### **Разрывы страницы и раздела**

При работе с документами зачастую возникает необходимость начать новую страницу, в то время как предыдущая еще не заполнена полностью текстом. Например, в книге так начинается новая глава. Разрывы можно, конечно же, делать с помощью необходимого количества нажатий клавиши "Ввод", однако, к такому методу ни в коем случае нельзя прибегать! Стоит вам только внести небольшую правку в документ (вставка или удаление всего пары-тройки слов), как вся верстка документа "съедет". Придется "перелопачивать" весь документ (представьте, если он состоит из нескольких десятков глав и сотен страниц) для исправления разметки.

Чтобы начать новую страницу в Ворде есть специальная опция - "Разрывы".

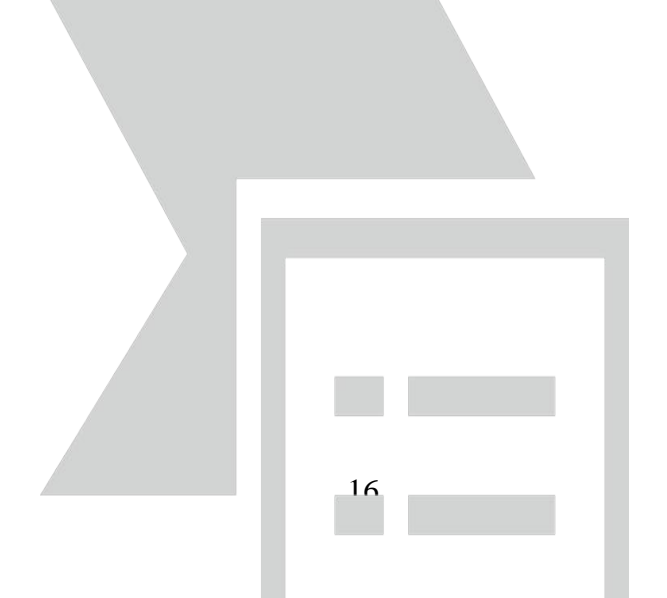

На этой вкладке собрано довольно много разнообразных вариантов разрыва не только страниц, но и разделов. Так, например, с помощью разрыва страницы можно принудительно перенести текст в другую колонку (вариант "Столбец").

Чтобы задать обтекание текста вокруг графических объектов или элементов веб-страниц, необходимо воспользоваться пунктом "Обтекание текстом".

Иногда возникает необходимость использовать различные параметры форматирования для разных страниц документа (например, один из листов документа должен иметь альбомную ориентацию). В этом случае документ необходимо разбить на разделы. Каждый раздел можно будет форматировать совершенно независимо от других разделов.

При удалении разрыва раздела предшествующий текст становится частью следующего раздела и принимает соответствующее форматирование, а последний знак абзаца в документе определяет форматирование последнего раздела в документе.

Ворд 2007 предоставляет четыре варианта разрыва разделов: *Следующая страница; Текущая; Четная страница; Нечетная страница*. Чтобы видеть разрывы разделов (как, впрочем, и страниц), нужно включить опцию отображения непечатных символов. Для этого на ленте "Главная" на панели "Абзац" необходимо нажать правую верхнюю кнопку с изображением значка абзаца или сочетание клавиш Ctrl+Shift+8 (Ctrl+\*). Для удаления раздела необходимо выделить его значок и нажать кнопку Delete.

**Опция "Номера строк"** предназначена для нумерации строк документа в различных вариациях. Из практики можно сказать, что к подобной нумерации прибегают довольно редко. Но, в отдельных случаях, она может быть весьма полезной.

По умолчанию Ворд работает в режиме автоматического размещения текста: если слово не помещается в строке, оно переносится на следующую. Но, программа умеет расставлять и переносы слов. Для этой цели служит опция **"Расстановка переносов"**. Возможны два варианта: Автоматическая настройка; Ручная настройка. Пункт "Параметры расстановки переносов" позволяет сделать тонкую настройку параметров расстановки переносов.

### **Фон страницы**

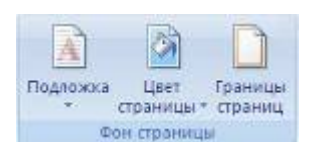

В Word 2007 появилась возможность добавлять подложку на страницы. В качестве подложки можно использовать текст или рисунок.

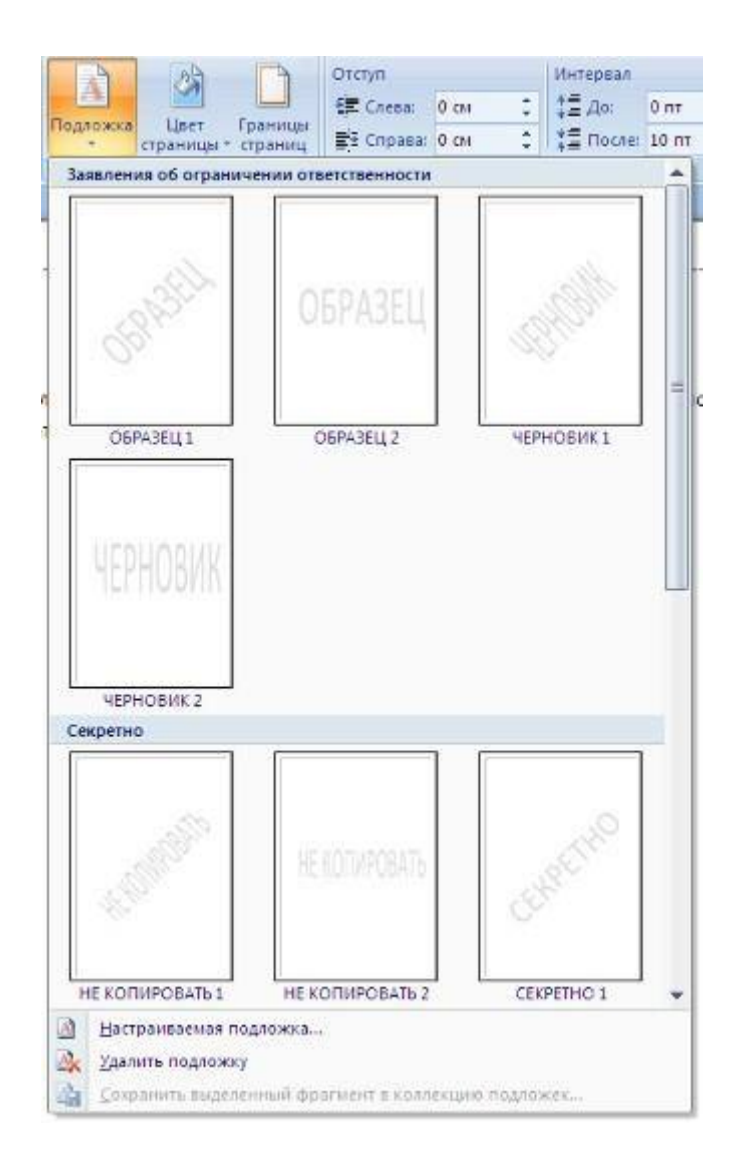

Если не подошла ни одна из предложенных подложек, можно создать свою. Для этого предназначен пункт "Настраиваемая подложка..".

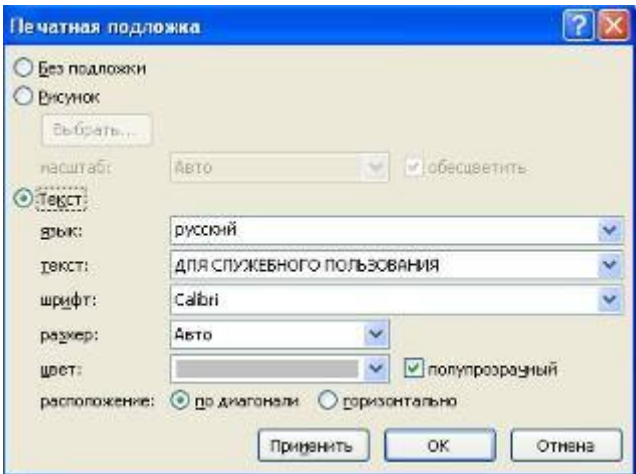

Для создания текстовой подложки надо установить переключатель в положение "Текст", ввести нужный текст, настроить необходимые параметры: язык, шрифт, цвет и расположение надписи, прозрачность.

Для создания графической подложки надо установить переключатель в положение "Рисунок" и нажать кнопку "Выбрать". Затем указать место размещения нужного файла изображения.

При желании можно отредактировать представленные в галерее стандартные подложки. Для этого надо щелкнуть на выбранном варианте правой кнопкой мыши и выбрать команду "Изменить свойства". Удалить подложку из галереи можно с помощью пункта "Удалить подложку".

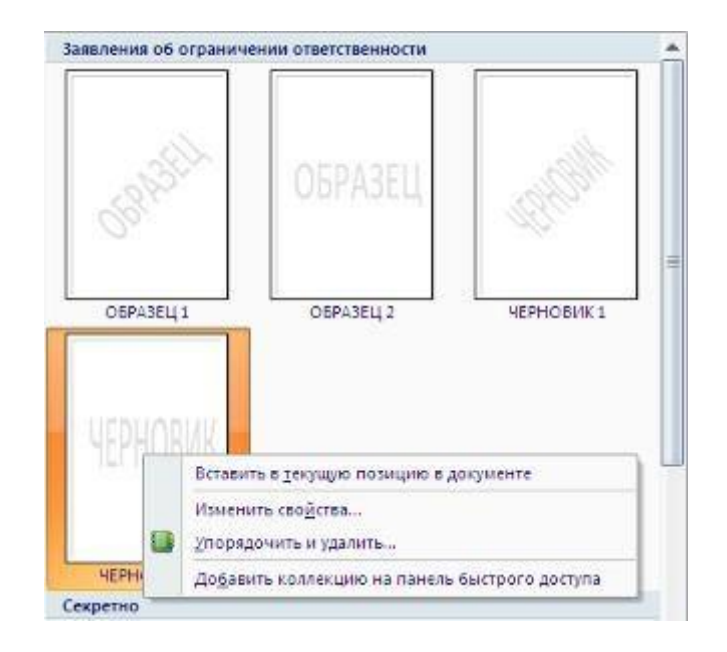

**Кнопка "Цвет страницы"** позволяет установить практически любой цвет для страницы.

**Кнопка "Границы страниц"** устанавливает видимыми печатные границы страницы. Более подробно эта вкладка будет рассмотрена позже, когда будем разбирать работу с таблицами.

На панели "Абзац" расположены две опции форматирования абзаца: "Отступ" и "Интервал". Которые регулируют свободное поле по горизонтали и вертикали соответственно.

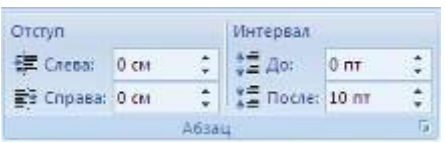

В Ворд 2007 разработчики добавили еще одну новую функцию - **темы оформления**, которые можно применять к текстовым документам. На вкладке "Темы", нажав кнопку "Темы" можно попасть в галерею, содержащую несколько вариантов оформления документа.

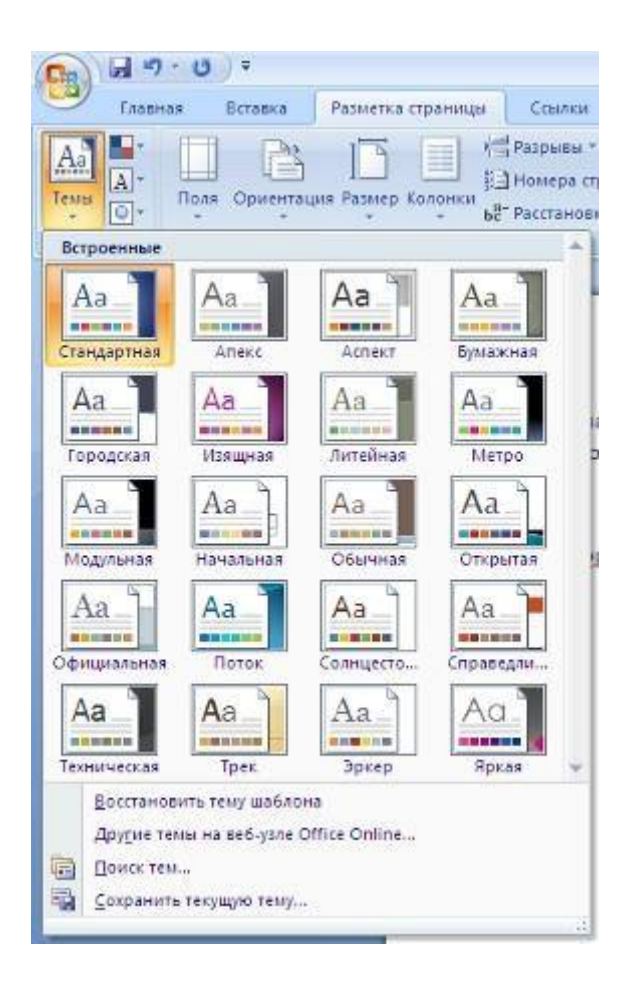

Темы можно удалять и редактировать с помощью кнопок группы "Темы": *Цвета темы; Шрифты темы; Эффекты темы*. Следует иметь ввиду, что при изменении параметров шрифтов будут модифицированы используемые в документы стили. Чтобы сохранить новую тему в виде отдельного файла, нужно нажать кнопку "Темы" и выбрать пункт "Сохранить текущую тему". Тема добавится в галерею, в которой появится область "Пользовательские".

### **Колонтитулы и нумерация страниц**

Из дополнительных возможностей форматирования наиболее часто используется возможность создания колонтитулов. Колонтитулы представляют собой области, расположенные на верхнем и нижнем полях страниц документа. В колонтитулах, как правило, размещается такая информация, как название документа, тема, имя автора, номера страниц или дата. При использовании колонтитулов в документе можно размещать в них различный текст для четных или нечетных страниц, для первой страницы документа, изменять положение колонтитулов от страницы к странице и проч.

Для работы с колонтитулами в Ворд 2007 предназначена **панель "Колонтитулы"** (лента "Вставка").

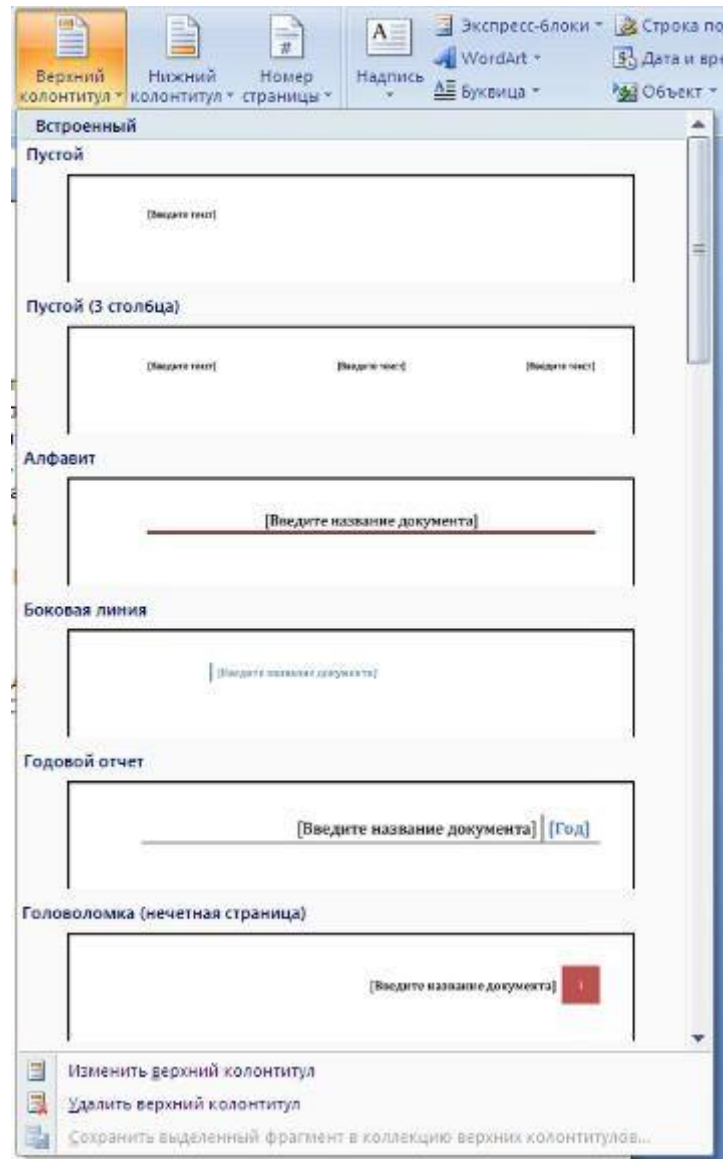

После вставки колонтитул доступен для редактирования, при этом появляется контекстная лента *"Конструктор"* (Работа с колонтитулами).

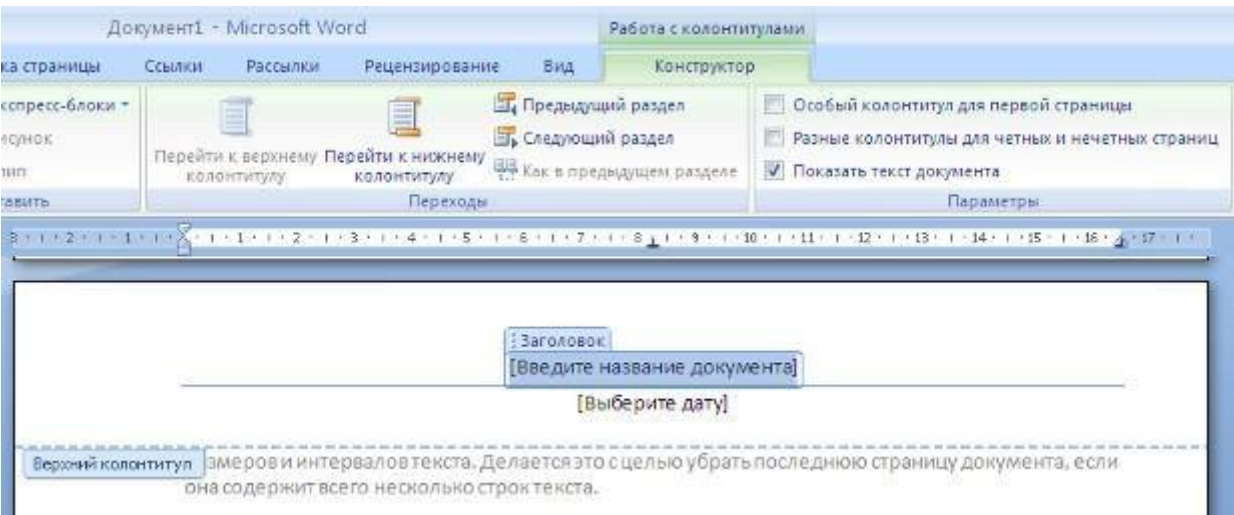

Отредактированный колонтитул можно добавить в галерею колонтитулов при помощи опции *"Сохранить выделенный фрагмент в коллекцию верхних/нижних колонтитулов"*.

### **Настройка колонтитула**

Лента *"Конструктор"* контекстного инструмента **"Работа с колонтитулами"** позволяет быстро произвести такие настройки колонтитула, как:

- различные колонтитулы для четных и нечетных страниц;
- отдельный колонтитул для первой страницы;
- скрытие основного текста во время работы с колонтитулами;
- вставка и редактирование номера страницы;
- управление положением колонтитула;
- вставка в колонтитул различных объектов: текущие дата и время, рисунки, стандартные блоки, объекты ClipArt.

Колонтитулы можно настраивать отдельно для различных разделов. Но, для этого нужно разорвать между ними связь, т.к. по умолчанию все колонтитулы связаны между собой. Для этого надо перейти к тому колонтитулу, который надо оформить по-другому, и "отжать" кнопку "Как в предыдущем разделе".

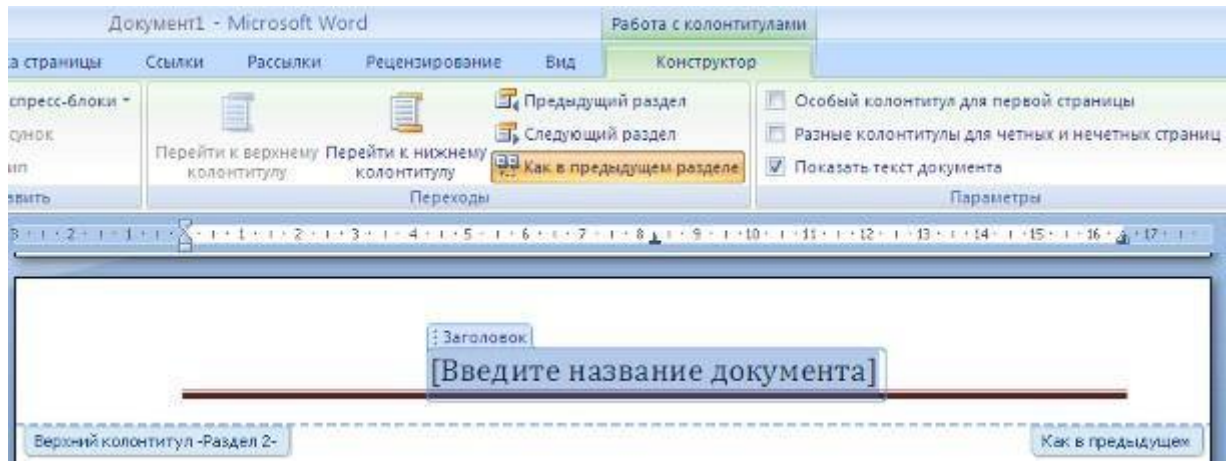

Если же, наоборот, есть необходимость привести колонтитулы в разных разделах к одному виду, то кнопка "Как в предыдущем разделе" должна быть "нажата".

Быстрый переход между колонтитулами и основным текстом документа можно осуществлять двойным щелчком мыши на нужном элементе (верхнем/нижнем колонтитуле или на основном тексте).

Для удаления колонтитулов предназначен пункт "Удалить верхний/нижний колонтитул" соответствующих кнопок колонтитулов.

### **Нумерация страниц**

Для нумерации страниц служит кнопка *"Номер страницы"* (лента "Вставка", панель "Колонтитулы").

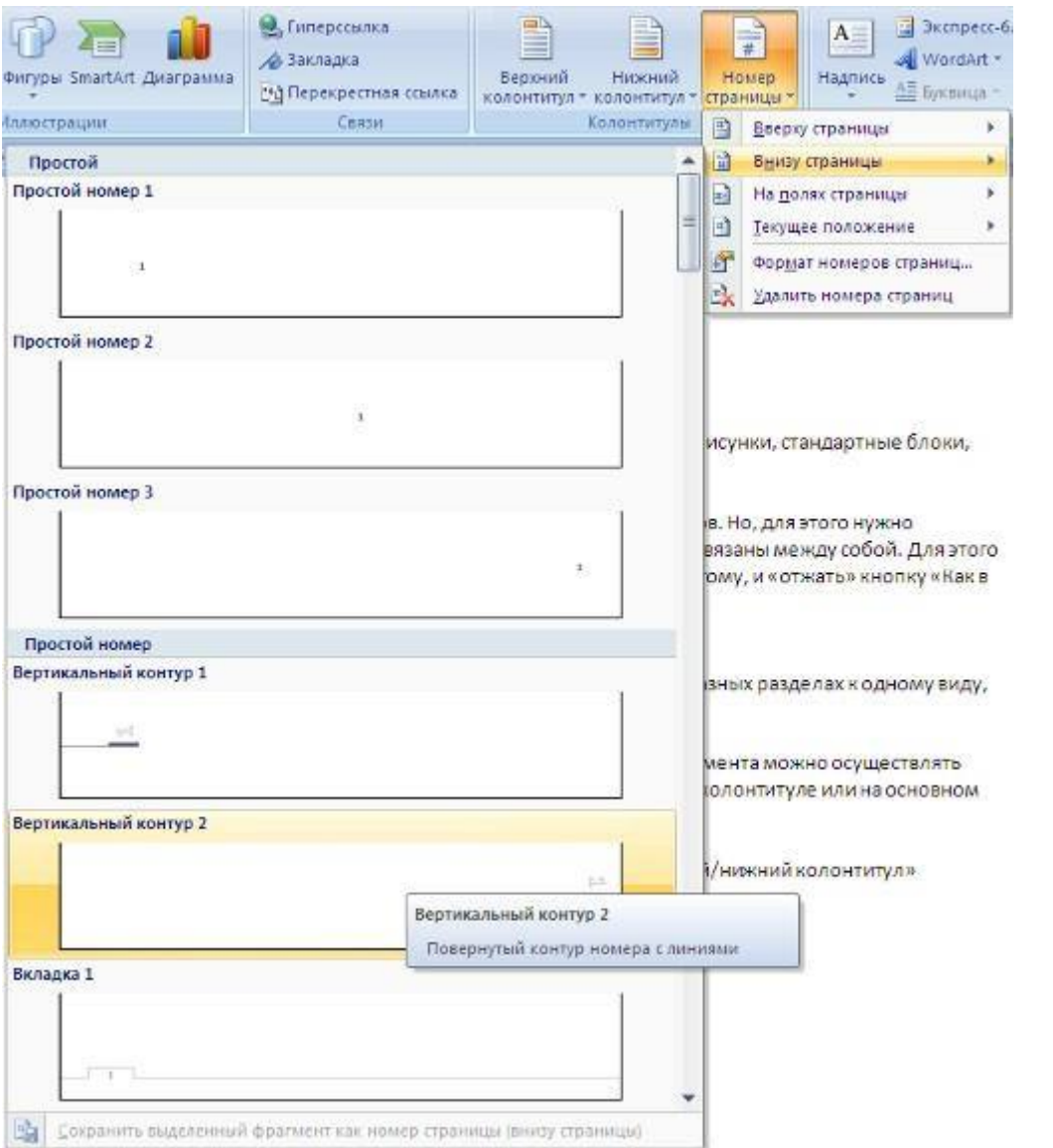

Необходимо выбрать вариант размещения номера на самой странице и при необходимости настроить формат самого номера.

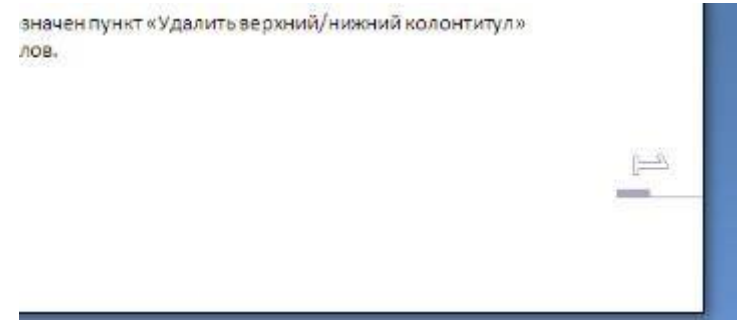

При необходимости элементы номеров страницы можно сохранять, добавляя в коллекцию стандартных блоков. Для этого, вставив и настроив номер, нажмите кнопку "Номер страницы" и выберите команду "Вверху/внизу страницы"-"Сохранить выделенный фрагмент как номер страницы".

Если возникнет необходимость убрать номер только с первой страницы, нужно сделать следующее:

- откройте ленту "Разметка страницы";
- откройте окно панели "Параметры страницы";
- на вкладке "Источник бумаги" установите флажок "Различать колонтитулы первой страницы".

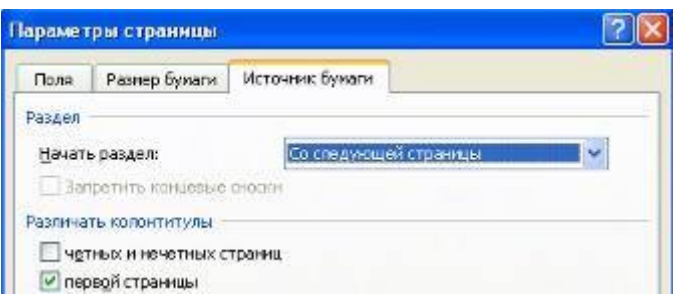

# **Задание №3.**

Создайте 3 страницысо следующими характеристиками:

- Вторая страница имеет зеркальные поля, альбомную ориентацию, первая и третья страницы имеют книжную ориентацию;
- Вторая страница содержат текст (фрагмент из лабораторной работы), размещённый в трёх колонках;
- Существует нумерация страниц «Внизу страницы»;
- Вторая страница зелёного цвета содержит подложку с надписью «Копировать не разрешается».
- Только третья страница имеет колонтитул «Лабораторная работа по MS Word 2007 / параметры страницы».

### **Индивидуальное задание**

- 1. Показать выполнение Задания 1, Задания 2, Задания 3 (см. выше).
- 2. Оформить титульную обложку для курсовой работы по образцу:

### МИНОБРНАУКИ РОССИИ

Федеральное государственное бюджетное образовательное учреждение высшего профессионального образования «Башкирский государственный университет им. М. Акмуллы» Колледж БГПУ им. М.Акмуллы

### **OTHET**

### по производственной практике 030912 Право и организация социального обеспечения

ПМ 07«Выполнение работ по одной или нескольким профессиям рабочих, должностям служащих»

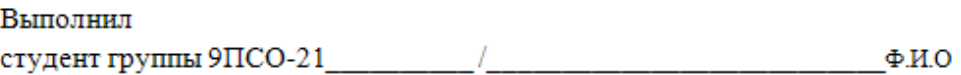

Утвердил: Руководитель практики от организации: (должность)

 $\Phi$ <sub>M.O</sub> $/$ 

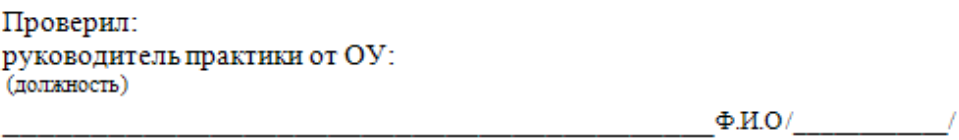

Уфа 2015

# **Практическая работа №2**

### **Списки и стили**

Параметры форматирования символов и абзацев Word позволяют изменять вид создаваемых документов в широких пределах, однако число возможных вариантов форматирования столь велико, что установка всех этих параметров вручную может занимать значительное время. Для решения этой задачи служат СТИЛИ.

Стили представляют собой наборы команд форматирования. При создании стиля пользователь указывает значения отдельных параметров форматирования, которые должны быть включены в создаваемый стиль, для последующего применения всех этих параметров совместно посредством выбора имени этого стиля. Стили определяют форматирование символов, текстовых фрагментов, абзацев, строк таблиц или уровней структуры документа. Существует два различных типа стилей:

**Стиль символа (знака или текста)** - содержит параметры форматирования символов, включая шрифт, размер, начертание, положение и интервалы

**Стиль абзаца** - содержит параметры форматирования абзацев, такие как междустрочные интервалы, отступы, выравнивание и позиции табуляции

Стили абзацев также могут содержать стили или параметры форматирования символов. Большинство стилей, используемых в Word, являются стилями абзацев.

В каждом шаблоне документа имеется заранее созданный набор стилей, или библиотека стилей, но можно самостоятельно создавать новые и изменять имеющиеся в шаблонах стили. Кроме того, стили могут сохраняться непосредственно в документах.

# **Экспресс-стилиWord 2007**

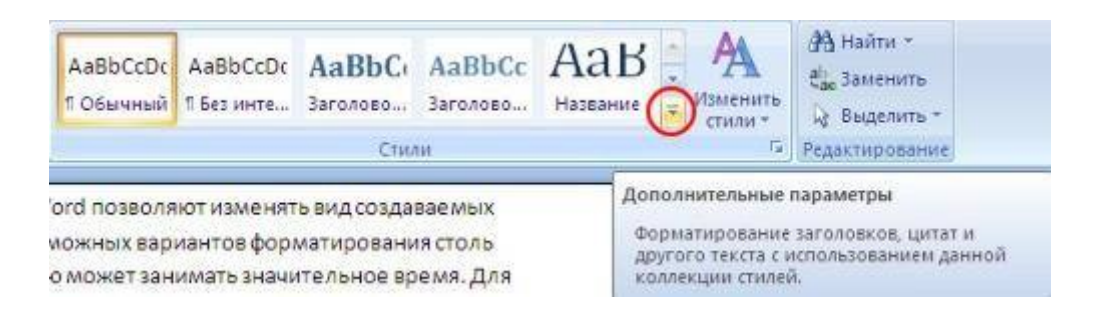

Для применения стиля из списка экспресс-стилей необходимо:

- выделить фрагмент текста;
- на панели "Стили" (лента "Главная") нажать справа нижнюю кнопку в строке с графическим представлением стилей (можно нажать кнопку в самой строке "Стили");

 в появившейся галерее надо выбрать нужный стиль, при этом выделенный фрагмент будет приобретать форматирование того стиля, на который мы будем указывать курсором мыши

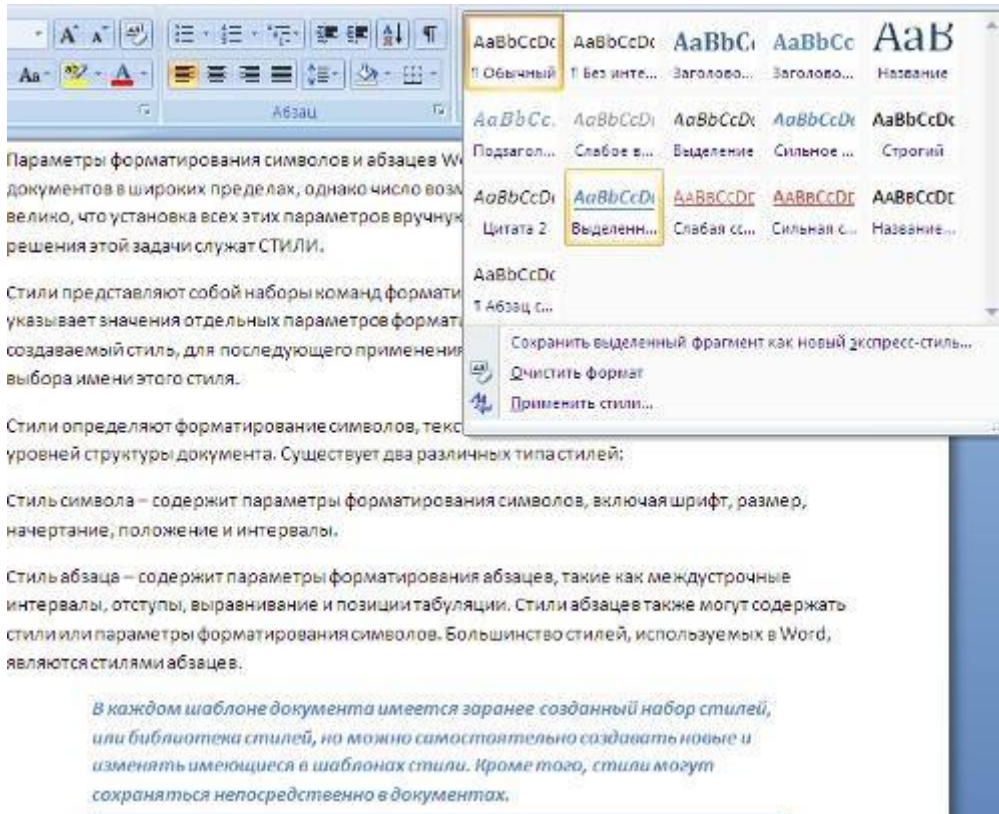

При необходимости переименования стиля, необходимо щелкнуть на соответствующей ему кнопке правок кнопкой мыши и выбрать из контекстного меню пункт "Переименовать".

Сбросить все параметры форматирования выделенного фрагмента можно, нажав кнопку "Очистить стиль" в галерее стилей.

# **Общий список стилей Word 2007**

В экспресс-галерее отображаются лишь наиболее часто используемые стили. Если возникает необходимость применить стиль, которого нет в галерее, необходимо открыть галерею стилей и нажать кнопку "Применить стили". В появившемся окне надо выбрать нужный стиль или указать его имя в поле "Имя стиля". Для этой цели можно использовать сочетание клавиш Ctrl+Shift+S.

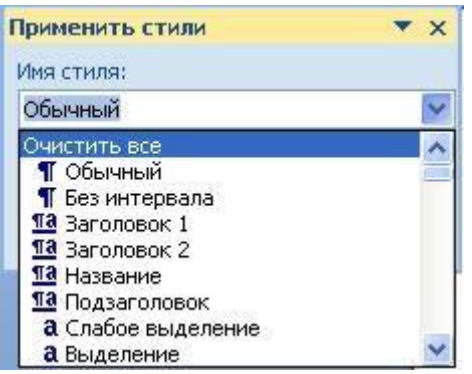

Буквой "а" обозначены стили текста, ¶- стиль абзаца, соответственно где есть оба значка - это стили и текста, и абзаца.

Для настройки списка отображаемых стилей предназначена ссылка "Параметры" (окно группы "Стили"). При щелчке на ней кнопкой мыши открывается окно "Параметры области стилей".

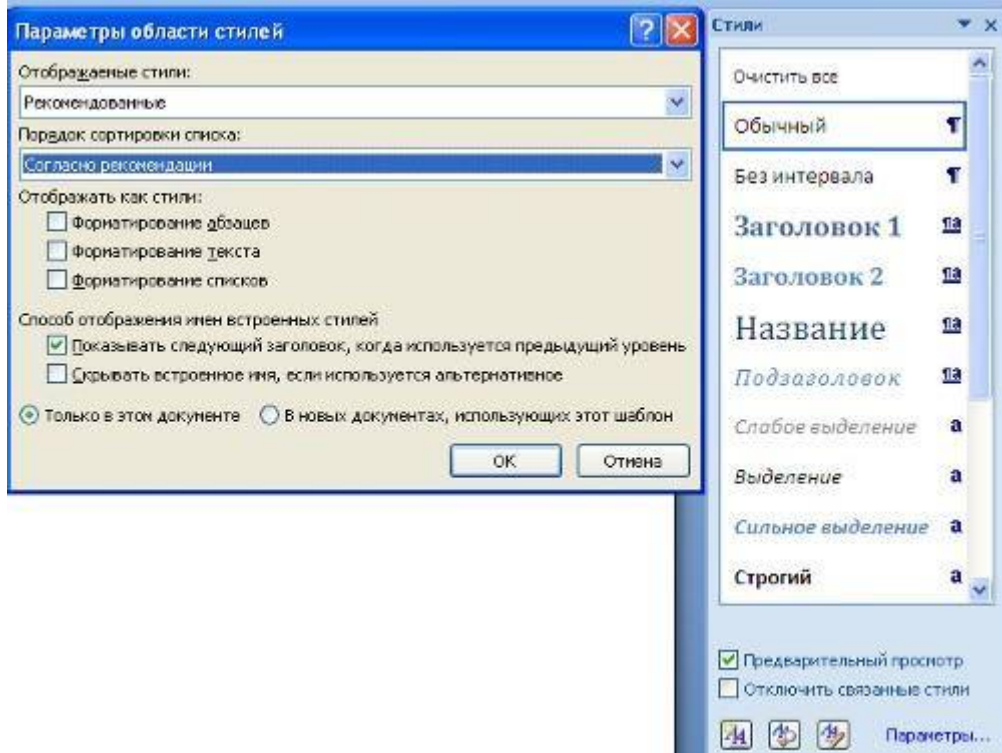

### **Создание и изменение стиля**

Создавать и изменять стили можно двумя способами:

- 1. Определением (переопределением) стиля
	- o Придайте фрагменту текста необходимый вид

o Откройте экспресс-галерею стилей и щелкните кнопкой мыши "Сохранить выделенный фрагмент как новый экспрессстиль" (при изменении стиля - "Обновить стиль в соответствии с выделенным фрагментом)

o В появившемся окне введите имя нового стиля и нажмите ОК

- 2. Созданием (изменением) его параметров
	- o Откройте окно "Стили"
	- o Нажмите кнопку "Создать стиль" (две буквы А)

o В появившемся окне "Создание стиля" настройте все необходимые параметры форматирования (при изменении стиля, соответственно "Изменение стиля")

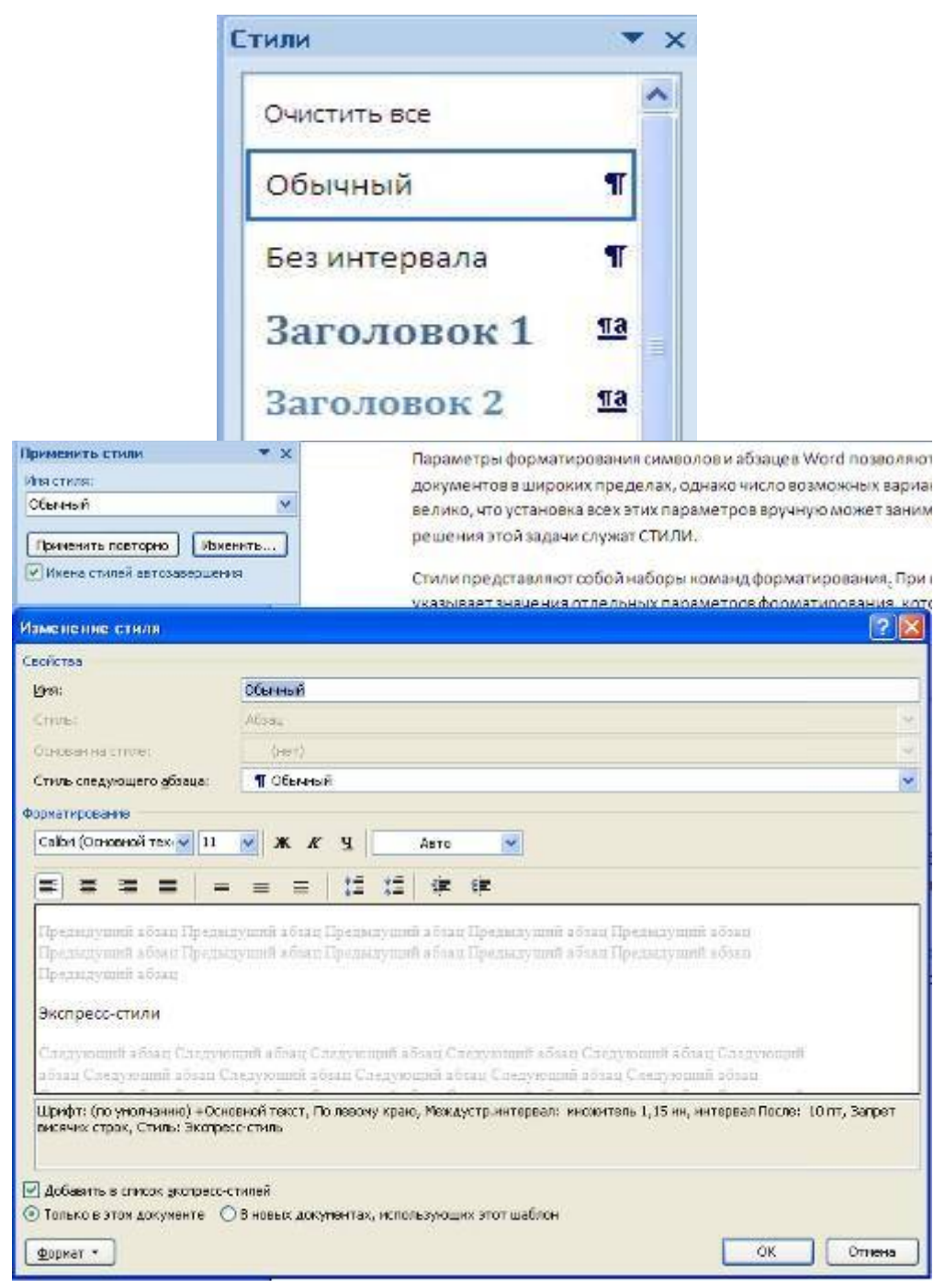

Для облегчения работы со стилями в Ворде существует специальный механизм - инспектор стилей, который позволяет отслеживать используемые

в документе стили абзаца и текста. Для вызова инспектора стилей служит кнопка с изображением буквы "А" и увеличительного стекла (см. левый верхний рисунок).

Для более тонких настроек стилей служит кнопка "Управление стилями" (самая правая кнопка на верхнем рисунке с изображением буквы "А" и карандаша).

### **Задание №1.**

- 1. Скопируйте в свою папку файл Стихи (находится там же где и практическая работа). Откройте его.Рассмотрите возможности группы **Стили** вкладки **Главная**для четверостишей:
- Для первого четверостишья примените любой из имеющихся стилей знаков;
- Для второго четверостишья примените любой из имеющихся стилей абзаца;
- Для третьего четверостишья примените стиль, совмещающий стиль знака и стиль абзаца;
- Для четвертого четверостишья изменить любой из имеющихся стилей знаков и применить к четверостишью.

### **Задание №2.**

- 1. Скопируйте в свою папку файл Стихи (находится там же где и лабораторная работа). Откройте его. Подпишите в начале каждого четверостишья его название (на отдельной строчке).
- 2. Создайте стиль заголовка «Название», имеющий следующие параметры: полужирный шрифт Arial; размер шрифта 20 пт; центрирование. Примените стиль для оформления всех названий четверостишей.
- 3. Создайте стиль знака под названием «Добавление», имеющий следующие параметры: размер шрифта – 16 пт, подчеркивание – штрих-пунктирное, цвет – зеленый.Использовать созданный стиль для оформления 2-х слов каждого четверостишья.

# **Работа со списками Word 2007**

Для работы со списками служат пять верхних кнопок панели "Абзац".

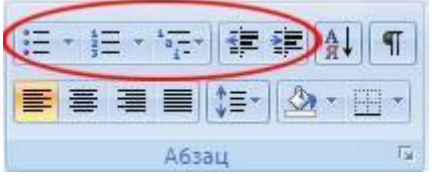

Списки - это фрагменты текста, пункты которого отмечены специальными знаками. Списки могут быть маркированными, нумерованными и многоуровневыми.

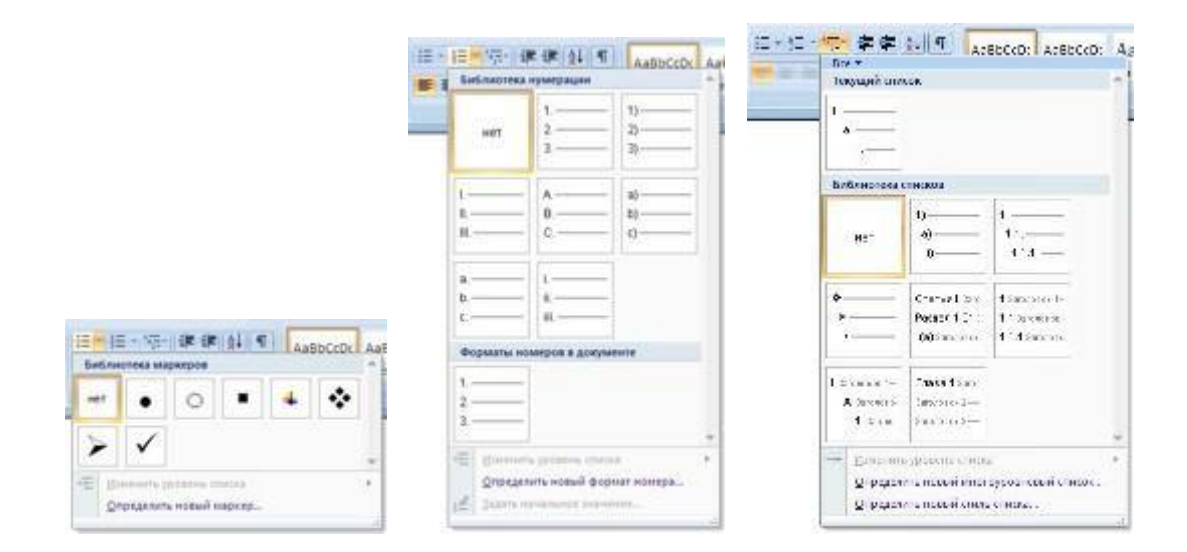

Список можно создавать изначально, а можно из уже существующего текста. Если необходимо сделать список из уже существующего документа, то надо выделить фрагмент текста, который подлежит форматированию и выбрать тип списка. При этом выделенный текст будет разбит по пунктам списка согласно абзацам (каждый абзац - это новый пункт списка). Во время выбора типа списка при наведении курсора на соответствующий вариант выделенный текст будет сразу предварительно форматироваться, давая пользователю быстро оценить пригодность того или иного варианта.

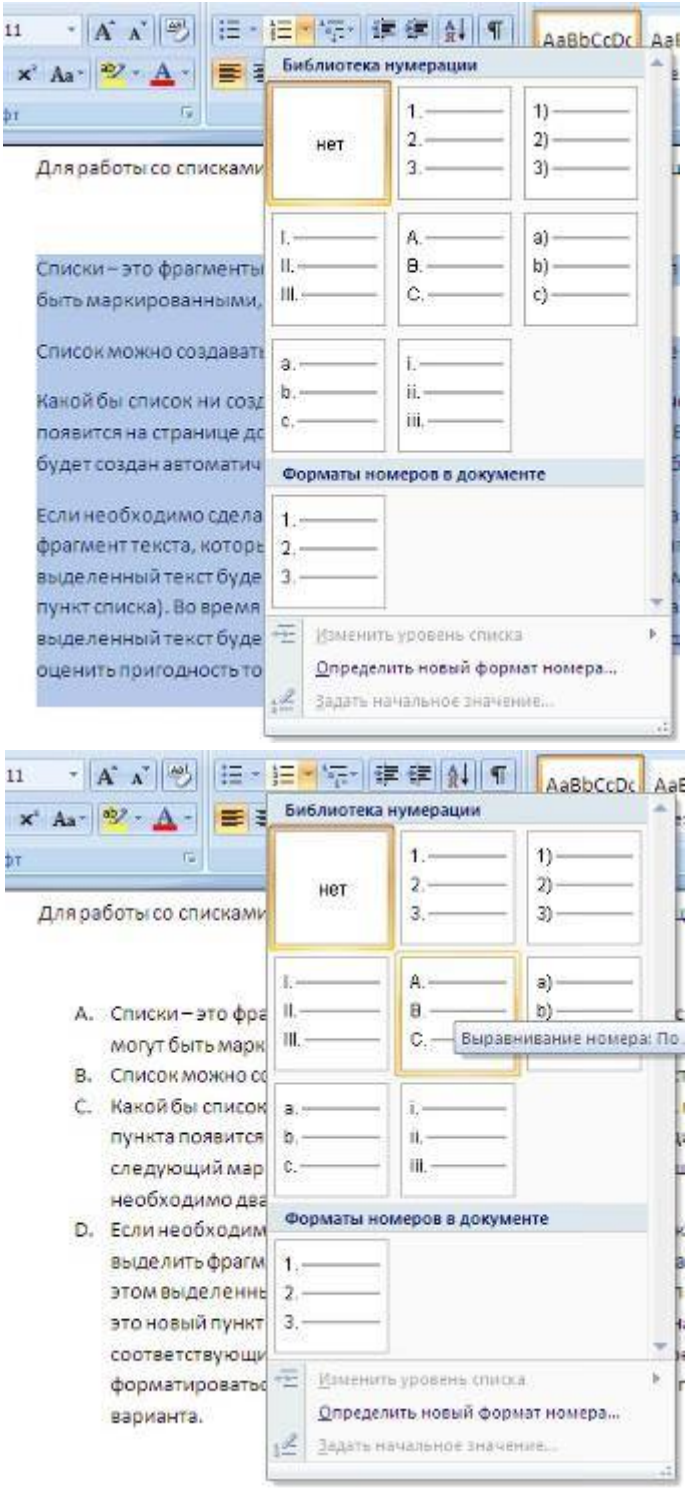

При формировании многоуровневого списка, чтобы задать создание маркеров очередного уровня можно использовать клавишу Tab (либо кнопку "Увеличить отступ" на панели "Абзац"). Вернуться к вводу данных предыдущего уровня можно, нажав сочетание Shift+Tab (либо кнопку "Уменьшить отступ" на панели "Абзац").

При работе с маркированными и нумерованными списками можно создавать свой стиль оформления. Для этого нужно в соответствующих диалоговых окнах (см. выше) выбрать пункт "Определить новый маркер" или "Определить новый формат номера".

Иногда бывает необходимо в нумерованном списке начать список не с первого номера. Для этой цели служит пункт "Задать начальное значение". В появившемся окне в зависимости от поставленной задачи надо установить переключатель в одно из двух положений: "Начать новый список" или "Продолжить предыдущий список". В поле "Начальное значение" задайте номер первого пункта списка.

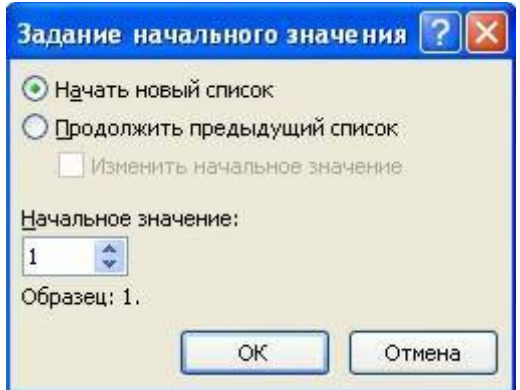

При необходимости редактирования многоуровневого списка, щелкните кнопкой мыши на кнопке "Многоуровневый список" и в появившемся окне - "Определить новый многоуровневый список..". Здесь можно настроить формат номера, расстояние, тип шрифта и другие параметры списка.

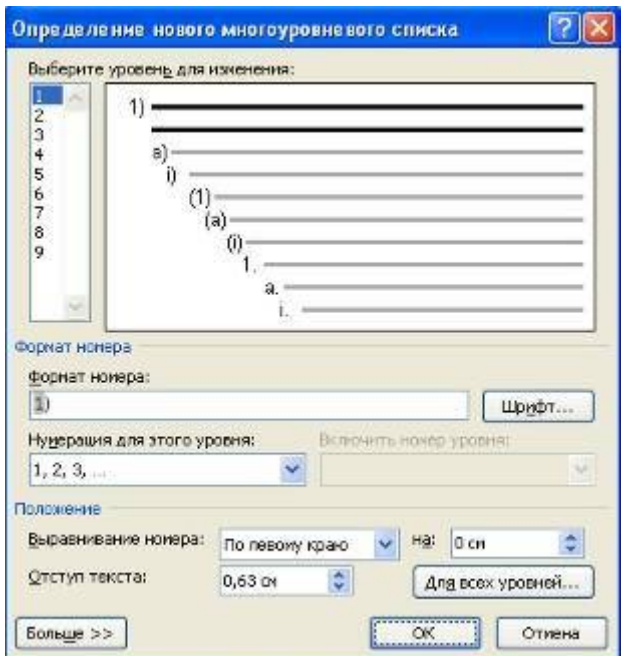

Если необходимо сформировать новый стиль списка, то необходимо воспользоваться пунктом "Определить новый стиль списка". В появившемся окне можно настроить все необходимые параметры стиля, а также задать область действия нового формата.

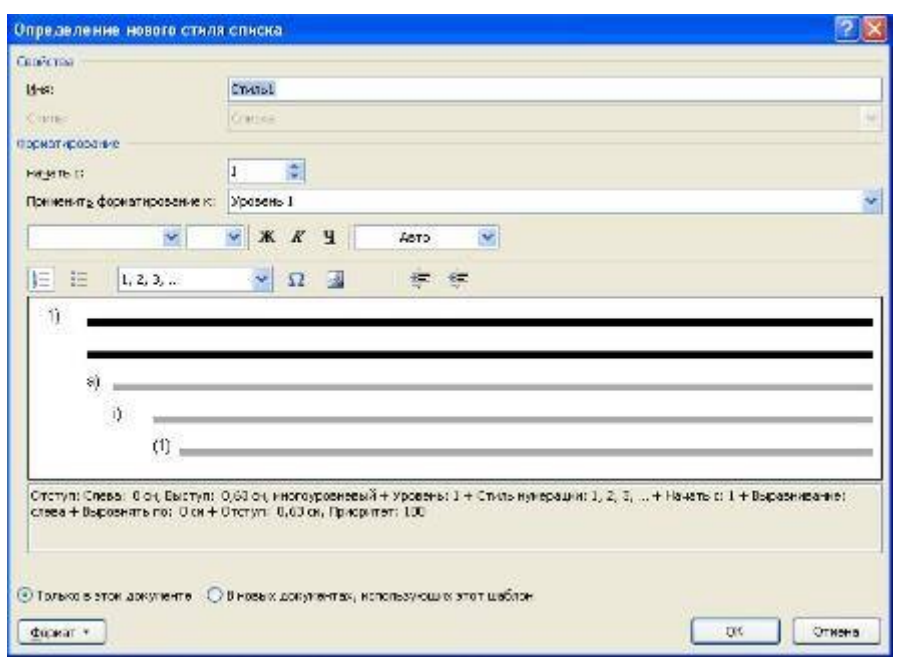

Напоследок можно сказать, что Ворд автоматически создает новый нумерованный список, когда абзац начинается с цифры "один" с точкой. На следующем занятии будет дано практическое применение использованию списочного форматирования.

### **Практическая работа со стилями и списками**

Чем же хороши списки?

Прежде всего тем, что в течение считанных минут можно внести изменения в формат списков, которые тут же отразятся на всем документе. А при удалении/добавлении новых пунктов списка целостная структура всех списков не нарушается.

Безусловно, списки можно создавать "вручную". Т.е., самостоятельно вводить нужные маркеры списка в нужных местах текста. Конечно же, такая организация документа сложна и неудобна. Почему же, все-таки, многие пользователи прибегают к подобным способам форматирования? Основная причина - это неумение пользоваться средствами списочного форматирования текстового процессора. Зачастую это возникает тогда, когда документ состоит из нескольких "вложенных" друг в друга списков.

В качестве примера возьмем типовую инструкцию.

Вот как выглядит документ без форматирования.

### в водная часть

Все, находящиеся в эксплуатации, крановые подвески грузоподъемных механизмов подлежат техническому освидетельствованию с применением неразрушающего метода контроля не реже одного раза в 12 месяцев с целью своевременного обнаружения усталостных трещин.

Общие требования

Перечень деталей крановых <mark>подвесок, с указанием мест подлежащих контролю</mark> неразрушающим методом, определяется Типовой инструкцией по дефектоскопки деталей грузоподъемных механизмов (см. Приложение А).

Календарные сроки освидетельствования определяются графиками, составляемыми ответственными лицами производственных служб.

.<br>И зношенные детали свидимыми дефектами (прверхностными трещинами, закатами, заковами) контролю не подвергаются.

Детали крановых подвесок, находящиеся в эксплуатации, контролируются магнитным методом на наличие усталостных трещин. В качестве дублирующего метода применяется ультразвуковой контроль.

Контроль резьбовых частей крюков, серег, осей, крановых подвесок производится ультразвуковым дефектоскогом инженером-дефектоскогистом или дефектоскогистом В уровня.

Нормативные соылки

В настоящей рабочей инструкции используются ссылки на следующие нормативные документы:

Р И Г14.4.8-05, Контроль изделий ультразвуковым методом;

Р И 114.4.9-03, Контрольметериалов и изделий магнитопорошковым методом;

БТИ-00-01-98, Инструкция по охране труда и пожарной безопасности в заводах, цехах, участках, Мастерских и складских помещениях объединения.

При нажатой клавише Ctrl выделяем заголовки первого уровня и на панели "Стили" выбираем стиль "Заголовок 1".

### Вводная часть

Все, находящиеся в эксплуатации, крановые подвески грузоподъемных механизмов подлежат техническому освидетельствованию с применением неразрушающего метода контроля не реже одного раза в 12 месяцев с целью своевременного обнаружения усталостных трещин.

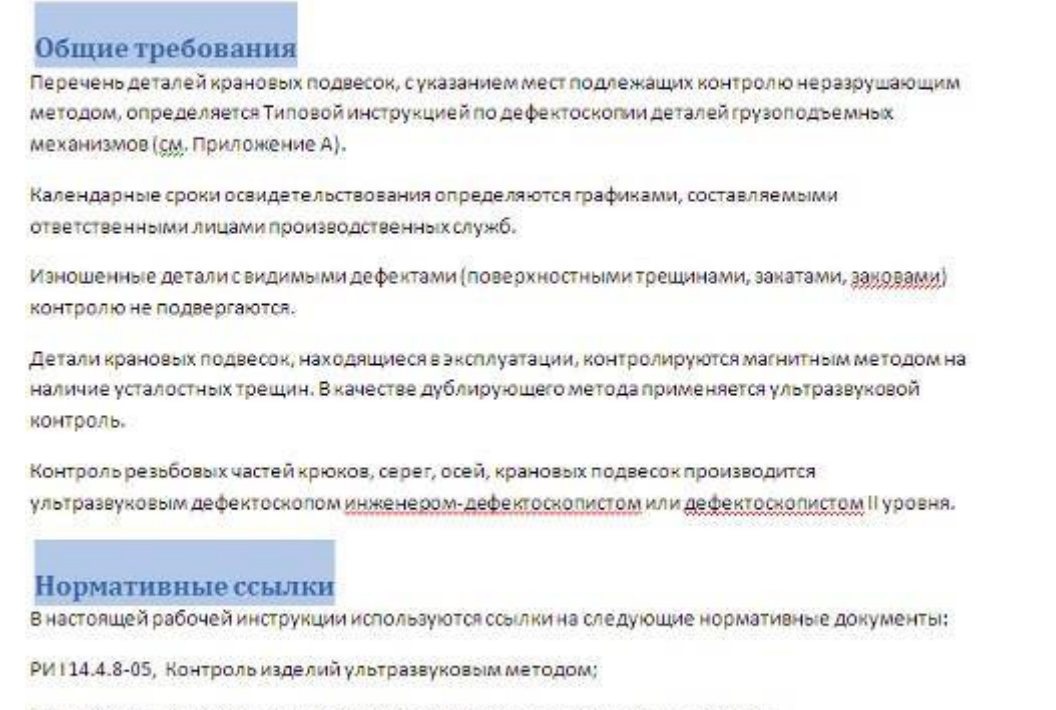

РИ 114.4.9-03, Контроль материалов и изделий магнитопорошковым методом;

БТИ-00-01-98, Инструкция по охране труда и пожарной безопасности в заводах, цехах, участках, мастерских и складских помещениях объединения.

Затем, не снимая выделения, выбираем соответствующий нумерованный список.

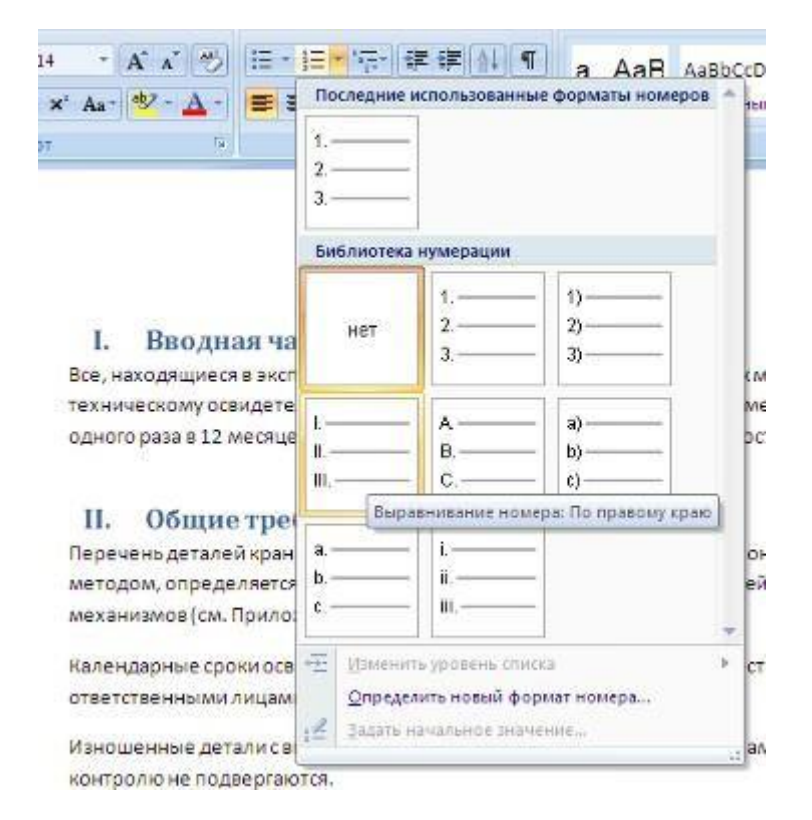

В нижней части документа выделяем фрагмент текста, который форматируем маркированным списком.

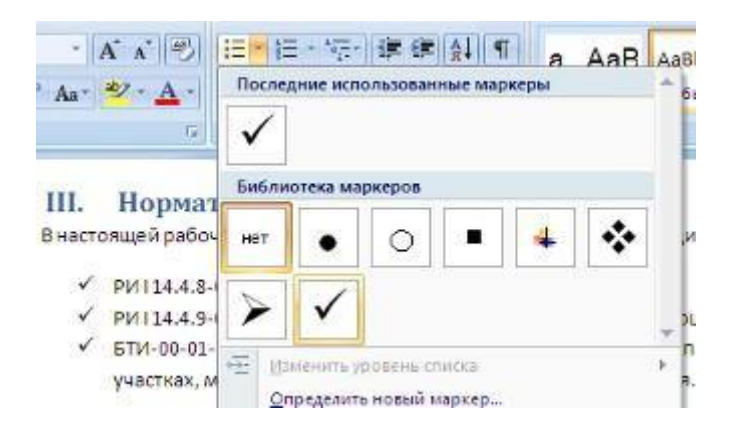

Выделяем единственный абзац "Вводной части" и форматируем его многоуровневым нумерованным списком.

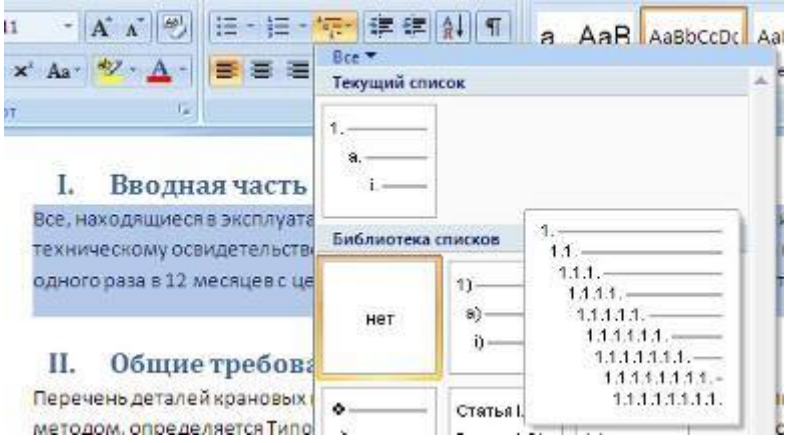

Затем при помощи опции "Изменить уровень списка" меняем уровень на "2".

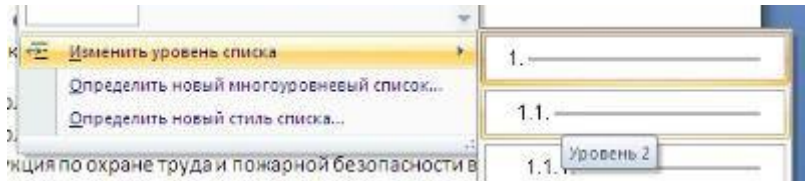

Проделываем аналогичные операции со всеми абзацами "Общих требований". Затем при помощи опции "Определить новый многоуровневый список.." в поле "Формат номера" меняем значение "1.1." на "2.1.".

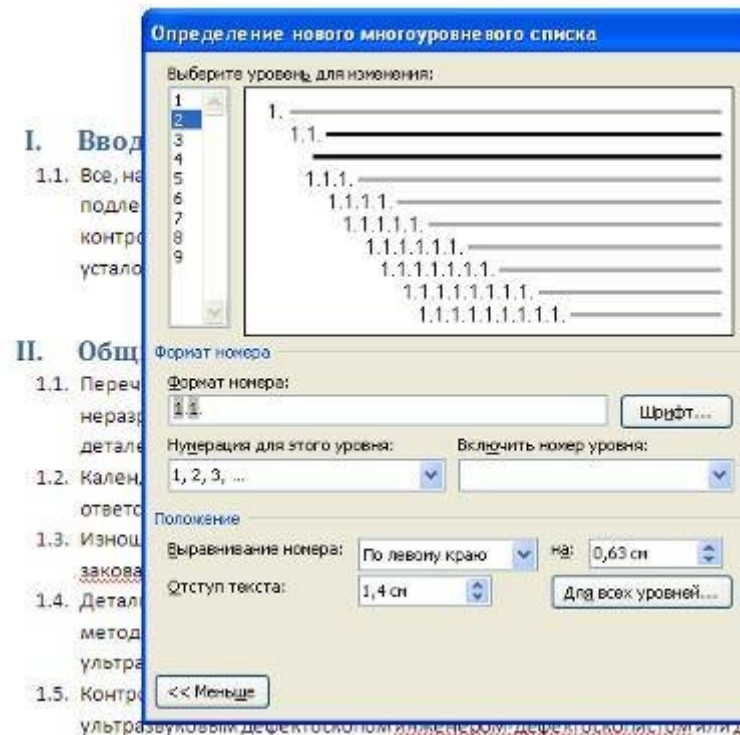

### В итоге наш документ приобретает окончательный вид.

### I. Вводная часть

1.1. Все, неходящиеся в эксплуетации, крановые подвески грузоподъемных механизмов подлежат техническому освидетельствованию с применением неразрушающего метода контроля не реже одного раза в 12 месяцев с целью своевременного обнаружения усталостных трещин.

### Общие требования H.

- 2.1. Перечень деталей крановых поддерод суказанием мест подлежащих контролю. неразрушающим методом, определяется Типовой инструицией по дефектоскопии деталей грузоподъемных механизмов (см. Приложение А).
- 2.2 Календарные сроки освидетельствования определяются графиками, составляемыми ответственными лицами производственных служб.
- 2.3. Изношенные детали свидимыми дефектами (поверхностными трещинами, закатами, заковами) контролю не подвергаются.
- 2.4. Детали крановых подвесок, находящиеся в эксплуатации, контролируются магнитным методом на чаличие усталостных трещин. В качестве дублирующего метода применяется ультразвуковой контроль.
- 2.5. Контроль резыбовых частей крюков, серег, осей, храновых подвесок производится ультразвуковым дефектоскопом инженером-дефектоскопистом или дефектоскопистом II уровня.

### III. Нормативные ссылки

Внастоящей рабочей инструкции используются ссылки на следующие нормативные документы:

- $\checkmark$  РИТ14.4.8-05, Контроль изделий ультраззуковым методом;
- v PM114.4.9-03, Контроль материалов и изделий магнитопорошковым методом;
- V БТИ-00-01-98, Инструкция по охране трудам пожарной безопасности в заводах, цехах, участках, мастерских и складских помещениях объединения.

Как видите, в течение буквально минуты, абсолютно непрезентабельный текст приобрел вполне приличную форму.

А что же делать дальше, если надо продолжить написание документа и следующим пунктом должен быть четвертый пункт главного заголовка? Все очень просто:

- Дважды нажимаем Enter, чтобы очистить список;
- Вводим название заголовка:
- Устанавливаем курсор в любое место одного из трех уже существующих заголовков;
- Нажимаем кнопку "Формат по образцу" (панель "Буфер обмена");
- Щелкаем на вновь созданном четвертом заголовке. Готово.

# **Задание №3.**

Создать 3 различных списка:

- 1) Первый список должен состоять из 10 названий учебных дисциплин; оформить его как маркированный, для маркера использоватьлюбой символ из шрифта Wingdings.
- 2) Второй список должен состоять из 10 компьютерных терминов; оформить его как нумерованный.
- 3) Третий список должен быть многоуровневым:

### Стисок товара на складе

- 1. Телевизоры
	- 1.1.-  $Sharp 20 \mu\tau$
	- 1.2.-  $Sony 10$   $\mu$ r
- 2. Сф-плееры
	- $2.1 -$  Sony  $-15$   $\text{III}$ .
	- $2.2 -$  Walk  $20$  mr.
- 3. Видеомагнитофоны
	- $3.1$ . Sharp  $-20$   $\text{III}$
	- $3.2$ . Sony  $-10$   $\text{III}$
	- 3.3. Samsung 12 шт.

### **Индивидуальное задание**

- 1. Показать выполнение Задания 1, Задания 2, Задания 3 (см. выше).
- 2. Оформить газету-листок на одну из предложенных тем.

# **Требования к газете:**

- Газета должна занимать точно 1 лист формата А4.
- Заголовок газеты должен быть оформлен стилем «Заголовок газеты» (белый текст на черном фоне, все буквы прописные, размер букв – 24, шрифт- любой по вашему выбору)
- Газета должна содержать 3-4 статьи, указывающие на возможности word по выбранной Вами теме (при подготовке текста статей можно и нужно пользоваться помощью)
- Текст газеты должен быть размещен в три колонки
- Каждая статья должна начинаться с буквицы
- Для каждой статьи должен быть создан и применен свой стиль знаков. Новый стиль знаков должен отличаться от уже имеющихся не менее чем тремя параметрами (например, шрифт, эффекты анимации, стиль начертания символов и т.д.)
- Каждый заголовок статьи должен быть оформлен стилем «Заголовок статьи»
- Использовать при оформлении статей сноски (ссылки на используемую литературу)
- Содержание газеты оформить в виде списка, размещенного после заголовка газеты и расположенного в две колонки (в качестве маркеров списка использовать различные символы шрифта Wingdings)

Замечание 1: Газета должна быть качественной, красивой и полностью соответствовать предъявленным требованиям

### **Варианты тематики газет:**

### *Всё содержание газеты формируется из справки по MicrosoftWord!*

- 1. Специальные возможности в MicrosoftWord
- 2. Быстрое создание документов с помощью шаблонов
- 3. Управление и печать файлов
- 4. Работа с большими документами
- 5. Работа с графическими объектами и схемами
- 6. Создание писем, конвертов, почтовых наклеек
- 7. Основы работы с документами
- 8. Приступая к работе с MicrosoftWord
- 9. Работа с электронными и веб-доеументами
- 10.Преобразование документов
- 11.Настройка MicrosoftWord
- 12.Работа с шаблонами
- 13.Использование сочетания клавиш.

# **Практическая работа №3**

### **Работа с графическими элементами**

Инструменты для работы с графикой находятся на панели **"Иллюстрации"** ленты **"Вставка"**.

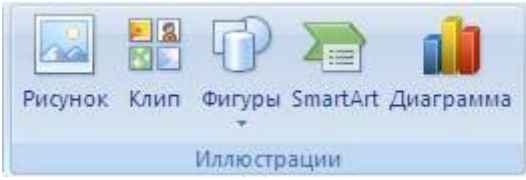

### **Создание графического примитива**

Кнопка *"Фигуры"* служит для быстрого создания графических примитивов. Для создания нужного примитива надо его выбрать из выпадающего списка и "нарисовать" в документе протяжкой мыши с нажатой левой кнопкой. Для того, чтобы фигура имела правильные пропорции, во время рисования надо удерживать нажатой кнопку Shift.

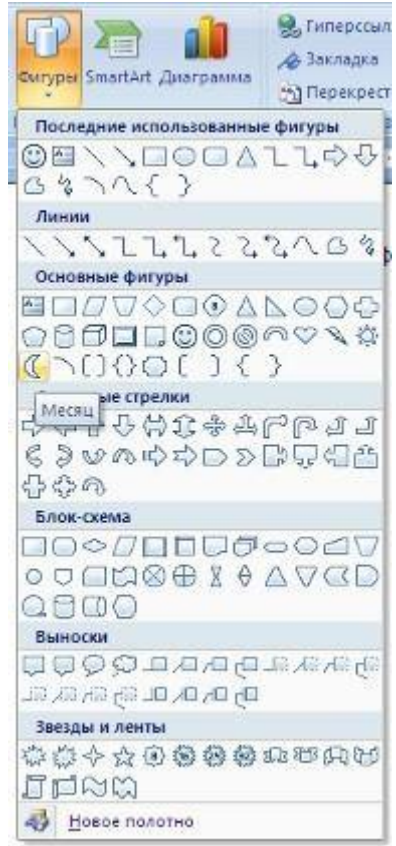

Когда фигура нарисована, появляется контекстный инструмент **"Средства рисования"** с лентой **"Формат"**.

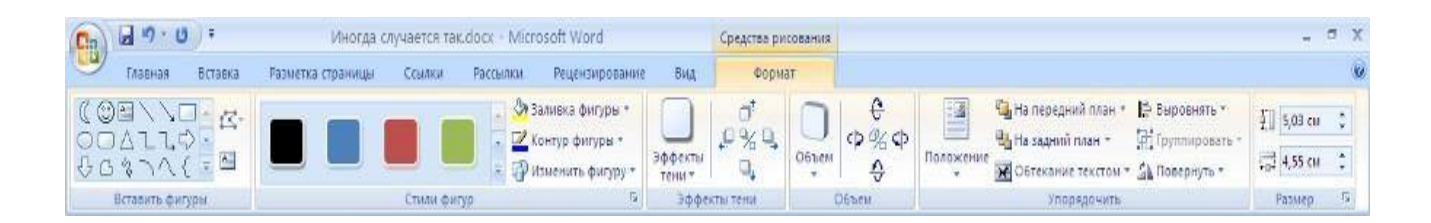

Как правило, графический примитив имеет по краям синие угловые маркеры, потянув за которые (левая кнопка мыши должна быть при этом нажата), можно изменить размеры фигуры.

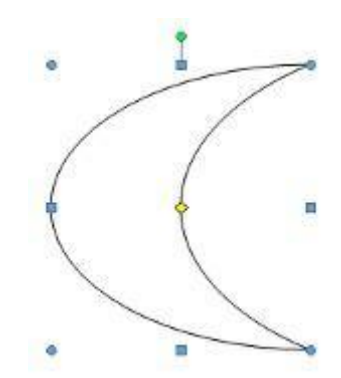

Желтый квадратик внутри примитива также служит для изменения геометрических размеров фигуры.

Фигуру можно вращать. Для этих целей служит зелененький кружочек, расположенный над фигурой. Для вращения примитива необходимо установить курсор мыши на кружочек и, нажав левую кнопку, производить движения мышью. При этом фигура будет вращаться в ту или иную сторону.

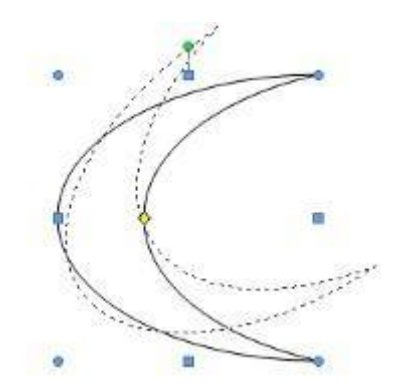

### **Форматирование графического объекта**

Окно панели **"Стили фигур"** содержит расширенные параметры форматирования *"Формат автофигуры"*. В этом окне можно произвести большинство настроек форматирования.

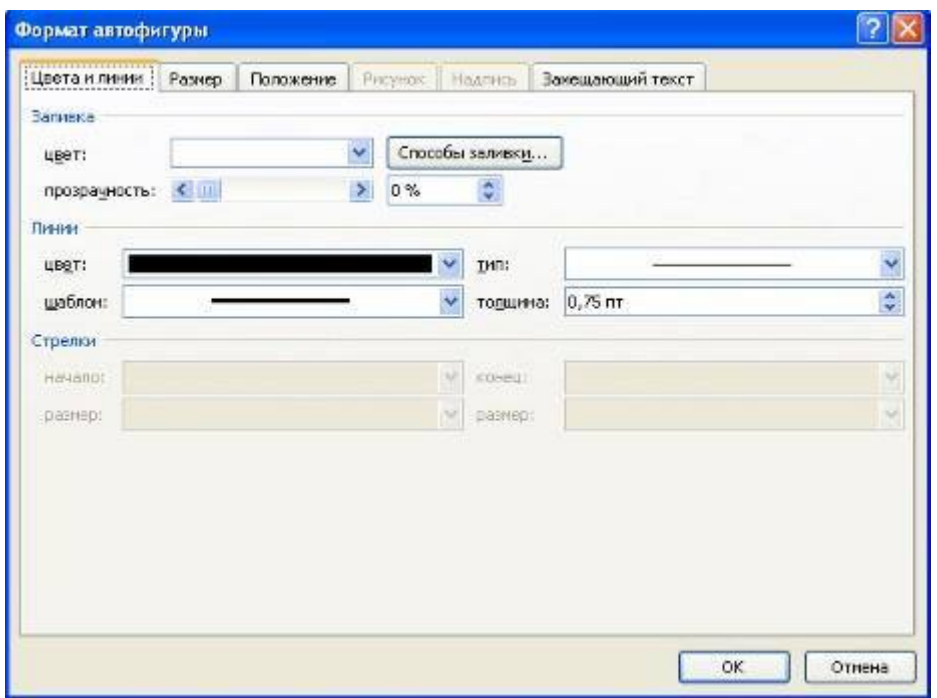

Наиболее часто встречающиеся настройки вынесены на ленту **"Формат"**. Панель **"Стили фигур"** содержит набор уже готовых стилей.

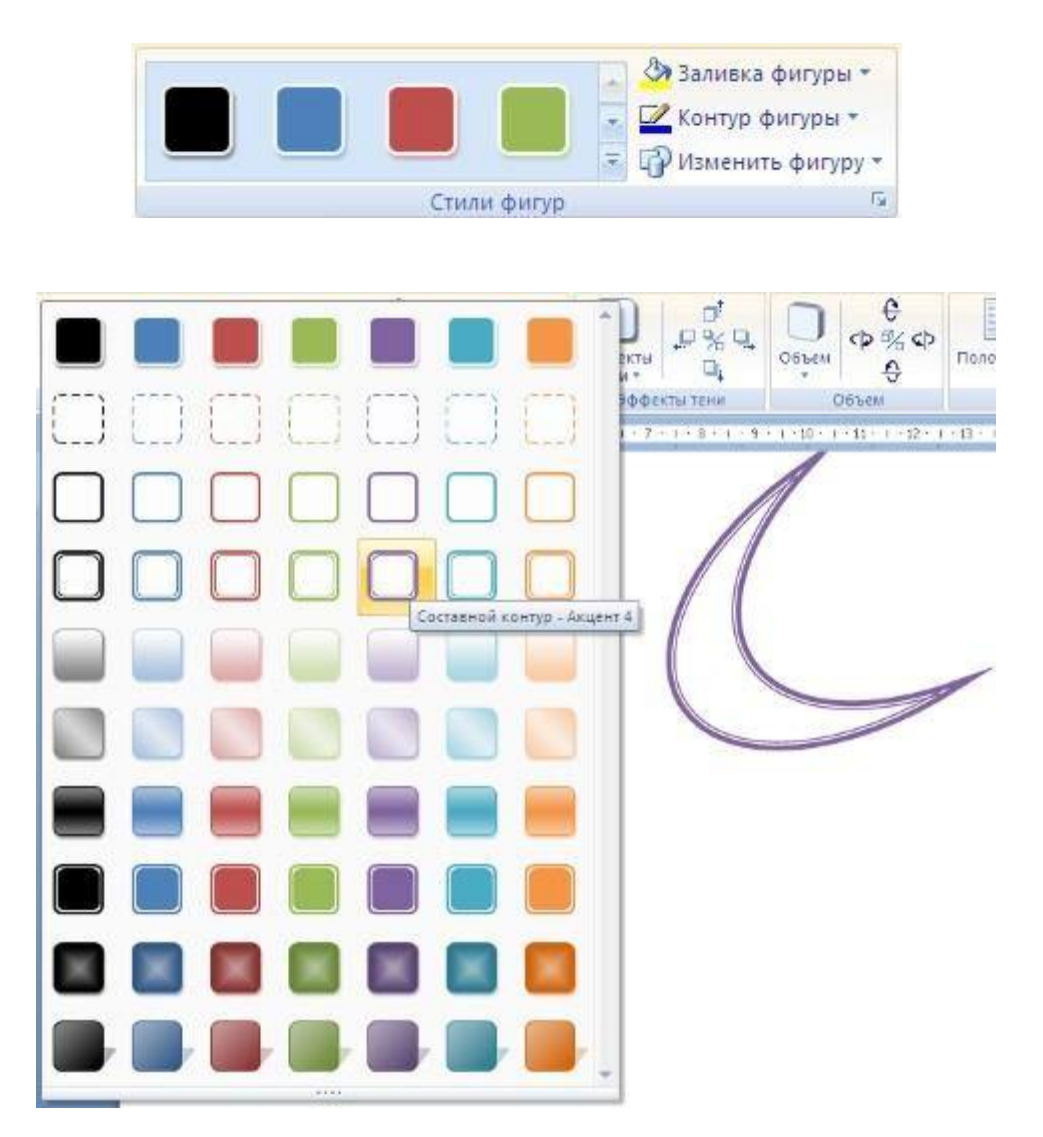

А также три кнопки: *"Заливка фигуры"*, *"Контур фигуры"*, *"Изменить фигуру"*. Если ни один из предложенных стилей не подходит, то при помощи этих кнопок можно создать свой стиль форматирования.

Кнопка *"Эффекты тени"* служит для настройки параметров тени фигуры.

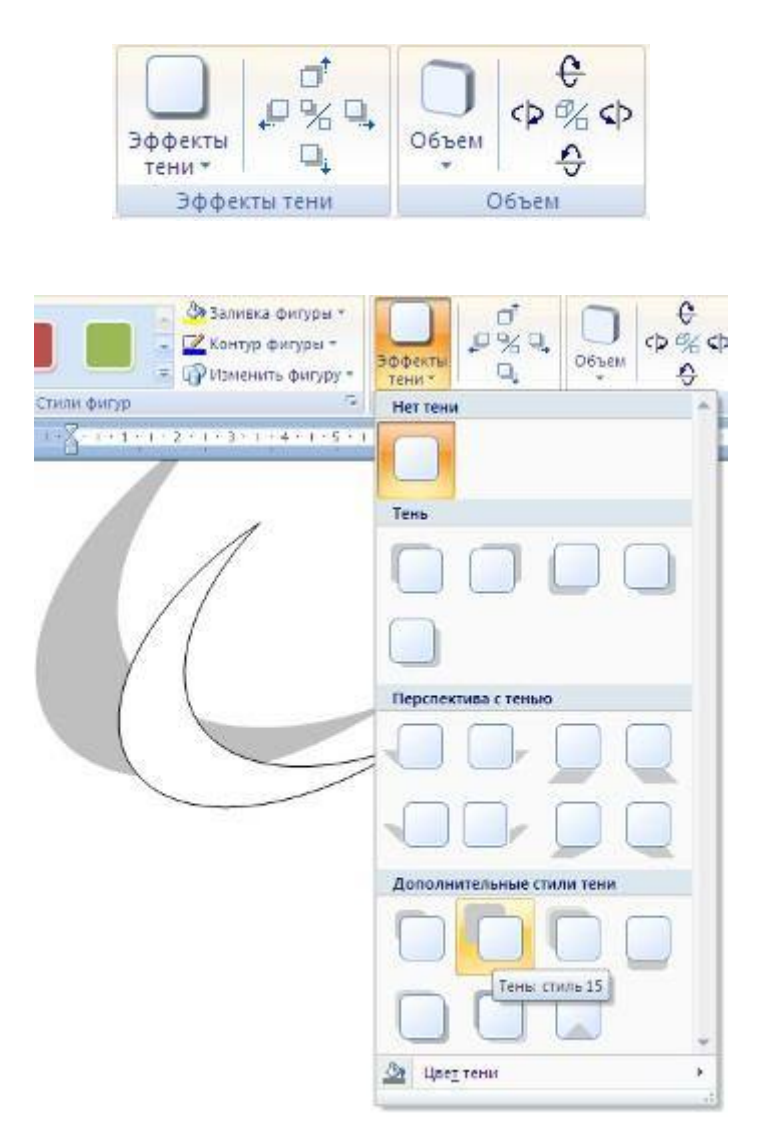

Для интерактивной настройки тени служат кнопки, расположенные в правой части панели **"Эффекты тени"**.

Кнопка *"Объем"* позволяет применить трехмерные эффекты к фигуре. При этом можно настраивать такие параметры как: *Цвет объемной фигуры, Глубина, Направление, Освещение, Поверхность*.

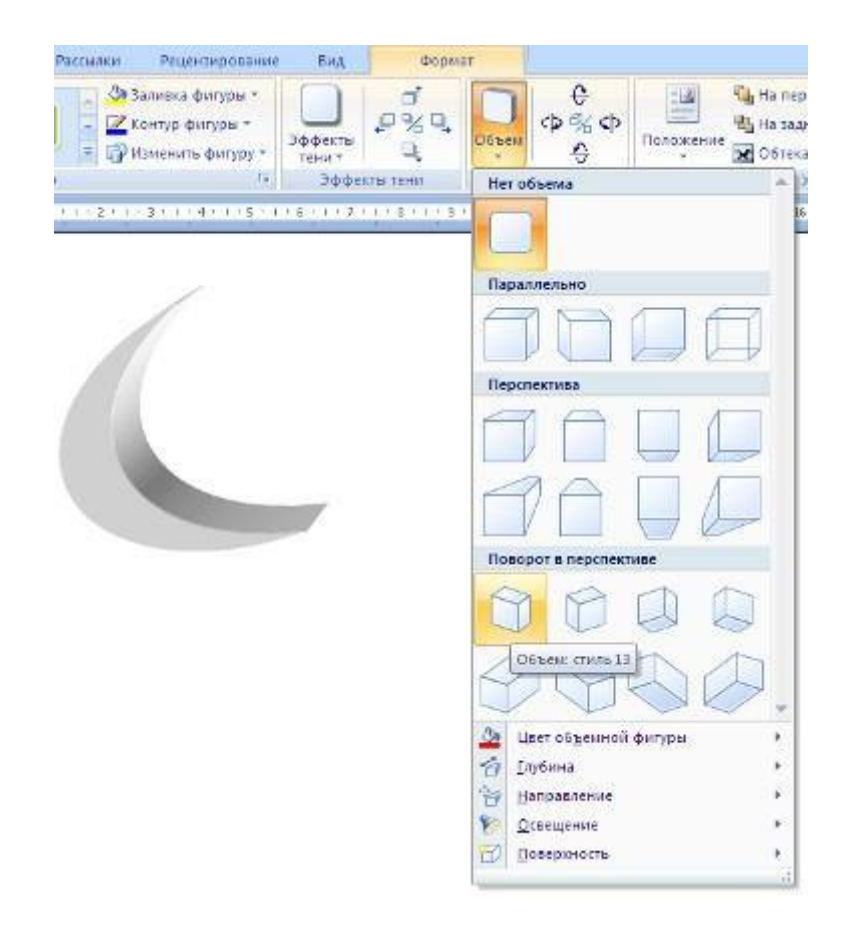

Для интерактивной настройки объема служат кнопки, расположенные в правой части панели **"Объем"**.

Инструменты, расположенные на панели **"Упорядочить"** предназначены для настройки параметров взаимодействия фигуры с текстом документа.

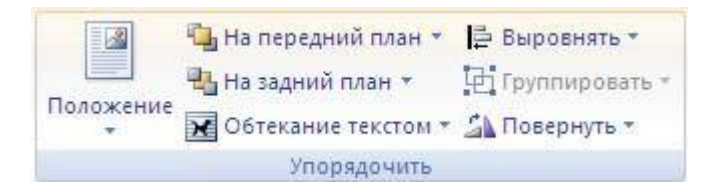

Кнопка *"Положение"* задает расположение графического объекта на странице.

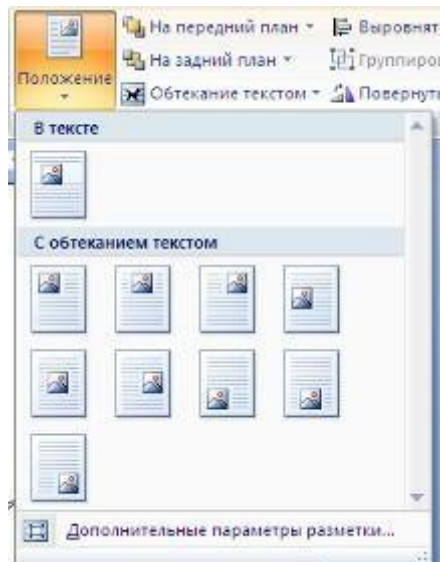

Для настройки обтекания фигуры текстом служит кнопка *"Обтекание текстом"*.

Если в документ вставлено несколько фигур, перекрывающих друг друга, то их относительный порядок размещения можно настроить при помощи кнопок *"На передний план"* и *"На задний план"*.

Кнопка *"Выровнять"* служит для выравнивания объекта относительно границ страницы.

При помощи кнопки *"Повернуть"* фигуру можно вращать.

Точный размер фигуры можно задать на панели "Размер".

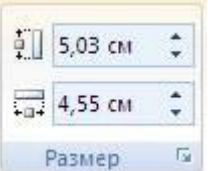

# **Группировка фигур**

Случаются такие ситуации, когда в документе размещены несколько объектов и с ними одновременно нужно произвести какие-либо действия (увеличить, уменьшить, переместить). В этом случае целесообразно произвести группировку объектов.

Для группировки фигур их необходимо предварительно выделить. Это можно осуществить при помощи кнопки *"Выделить"* на ленте **"Главная"**.

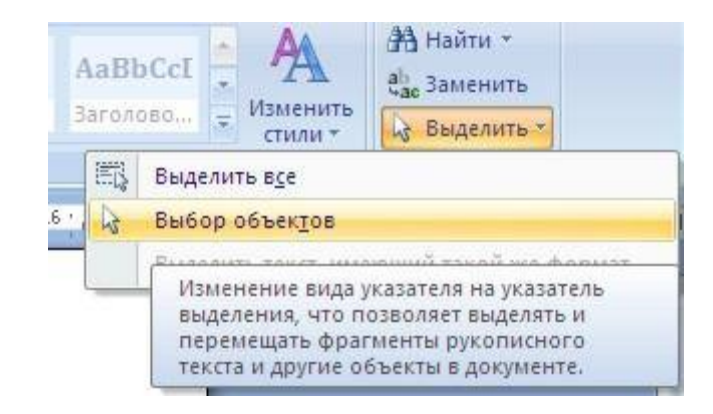

Чтобы выделить нужные объекты необходимо щелкать на них левой кнопкой мыши при нажатой клавише Shift.

После этого надо перейти на панель **"Упорядочить"** и воспользоваться кнопкой *"Группировать"*.

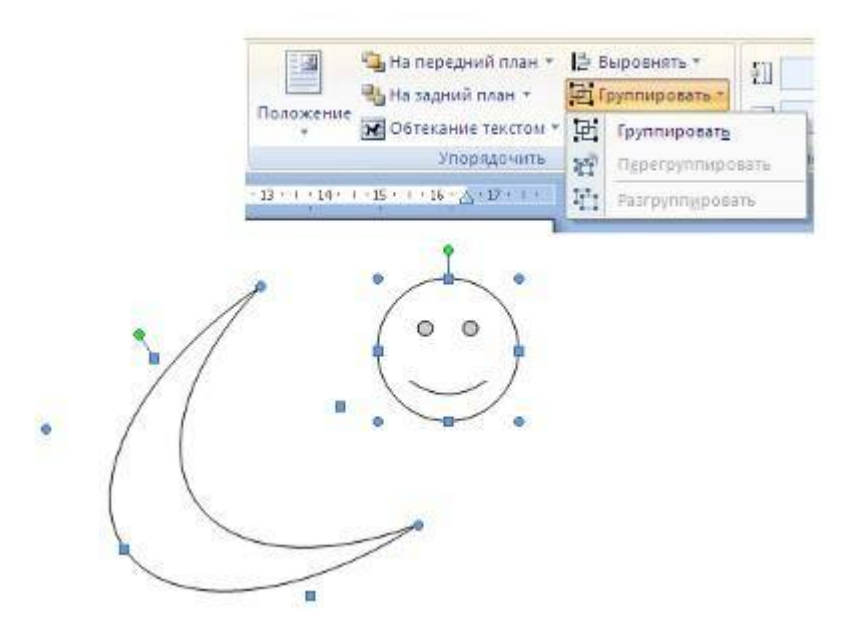

Все выделенные объекты становятся, как бы, одним объектом, о чем свидетельствуют угловые маркеры.

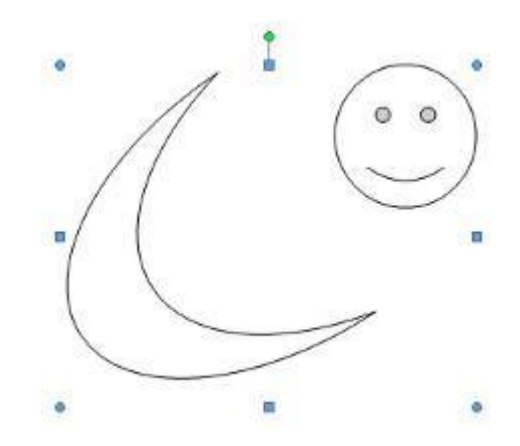

Теперь можно производить с ними все необходимые действия.

После этого (при необходимости) объекты можно разгруппировать.

### **Работа с надписями**

Особым видом графического примитива является *Надпись*.

Этот примитив может содержать "в себе" текст.

Такие графические элементы, содержащие текст, можно связывать между собой. В таком случае текст будет размещаться внутри надписей последовательно (в зависимости от того, в какой последовательности они были связаны).

их необходимо предварительно разместить в документе.

Затем выделить надпись, с которой будет начинаться текст.

После этого на панели **"Текст"** воспользоваться кнопкой *"Создать связь"*.

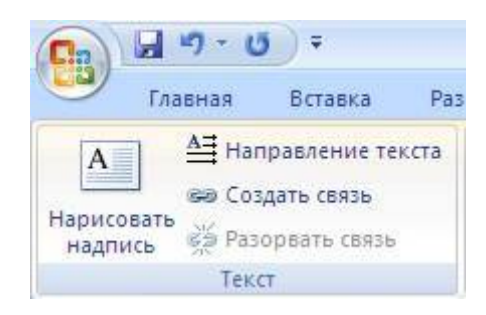

Курсор примет вид кружки. Подвести курсор к надписи, следующей за главной (при этом кружка начнет "выливаться") и нажать левую кнопку мыши. Теперь текст будет перетекать из одной надписи в другую.

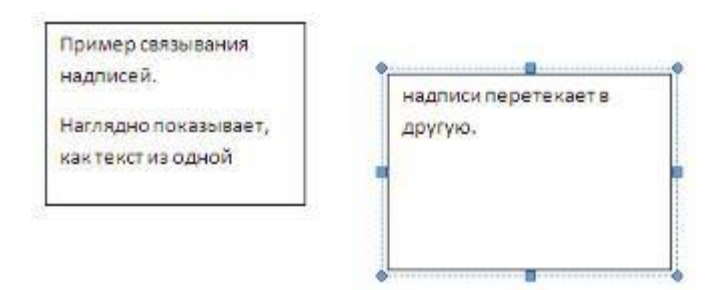

Обратите особое внимание на этот графический примитив. При помощи надписей очень удобно размещать текст в любом месте документа. При этом, границы надписи можно делать невидимыми, а направление текста менять.

# **Объекты SmartArt**

Графика SmartArt позволяет быстро создавать разнообразные красочные схемы.

При выборе шаблонов SmartArt необходимо учитывать их первоначальное предназначение.

Для вставки объекта SmartArt служит одноименная кнопка на панели **"Иллюстрации"** ленты **"Вставка"**.

Откроется окно *"Выбор рисунка"*.

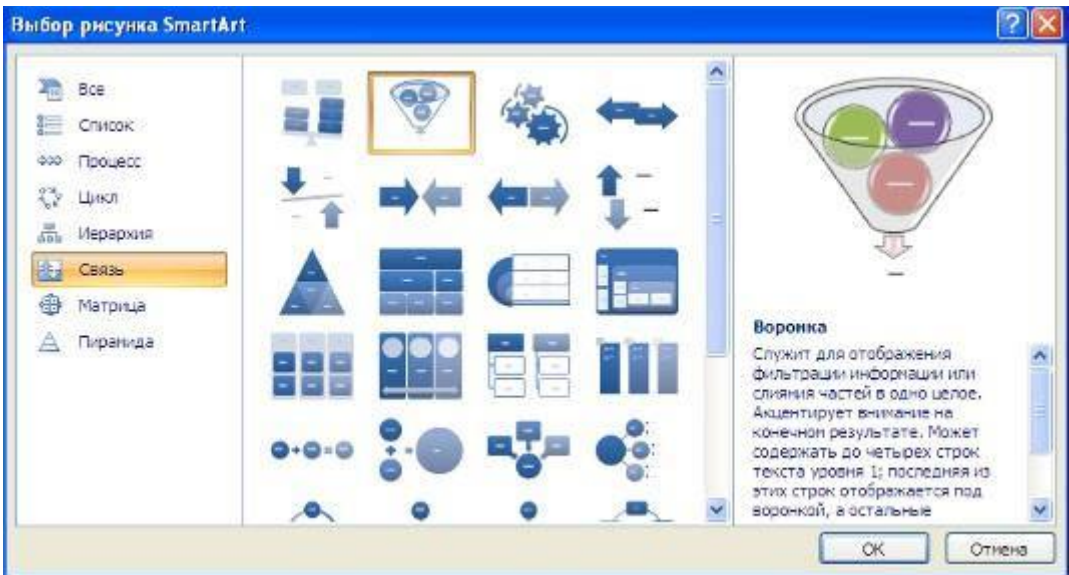

Выбрав шаблон, вы увидите краткое его описание.

После добавления шаблона в документ в окне текстового процессора появится контекстный инструмент **"Работа с рисунками SmartArt"**, содержащий две ленты: **"Конструктор"** и **"Формат"**.

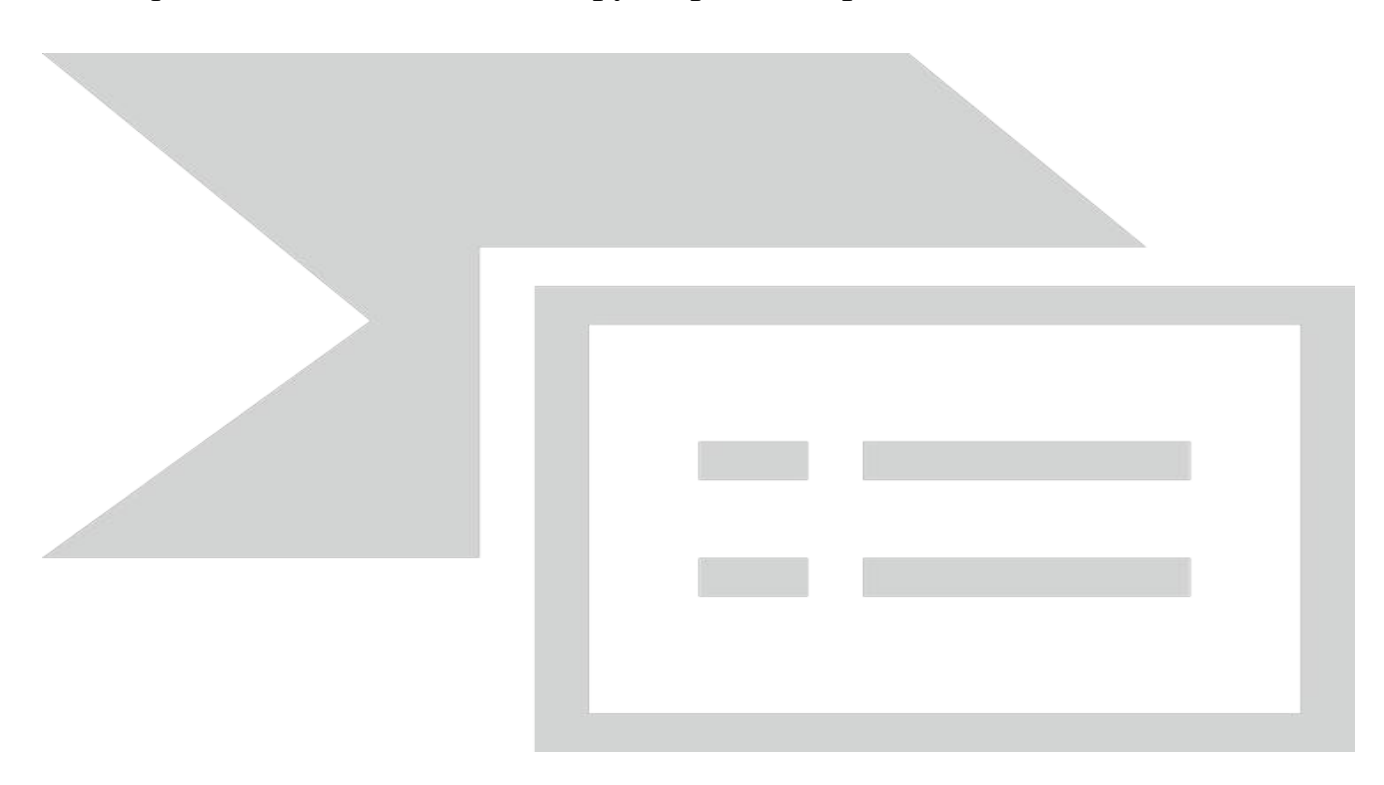

Для заполнения текстовых полей шаблона предназначена левая панель SmartArt-объекта.

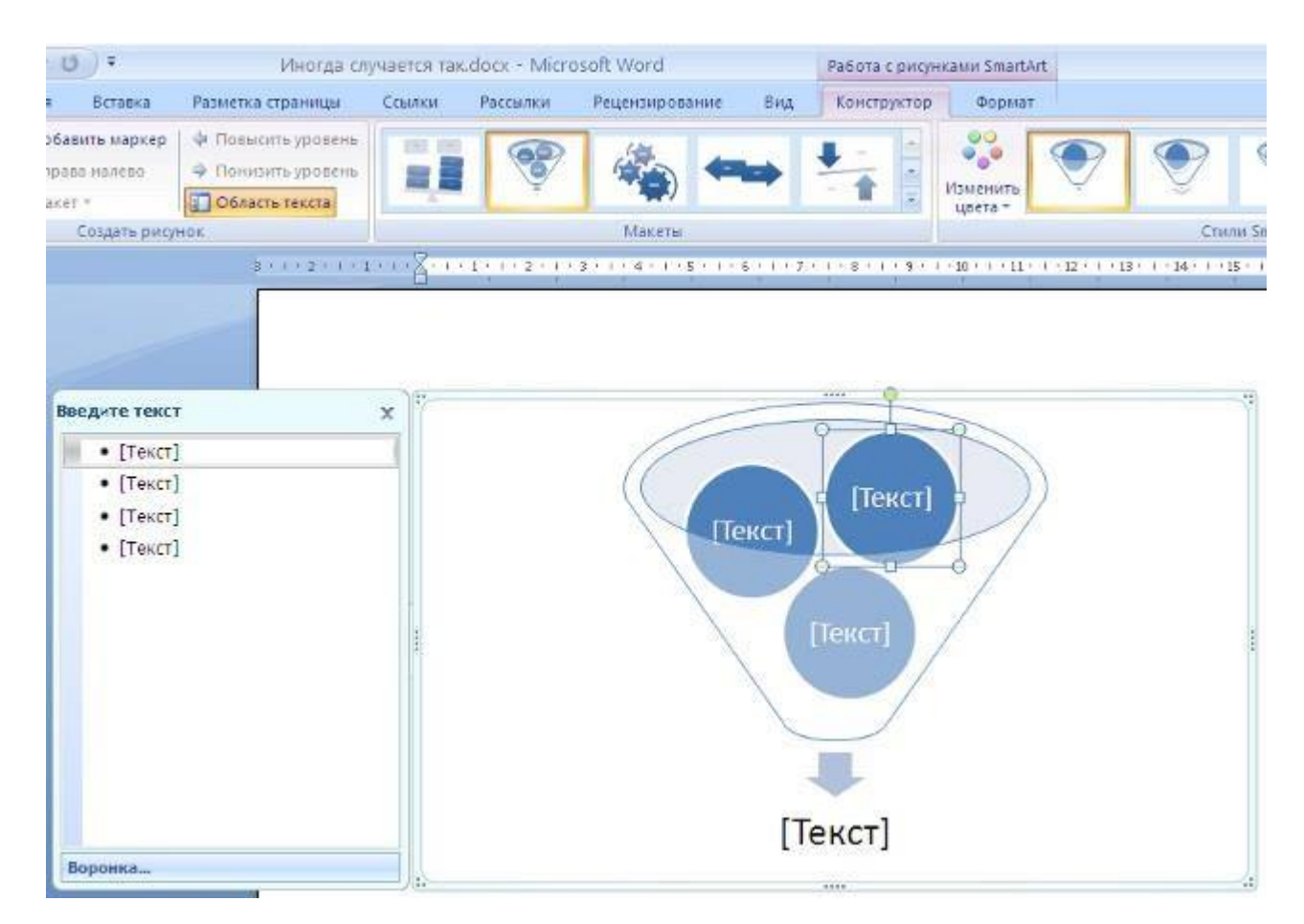

По мере набора текста пользователь сразу видит результат.

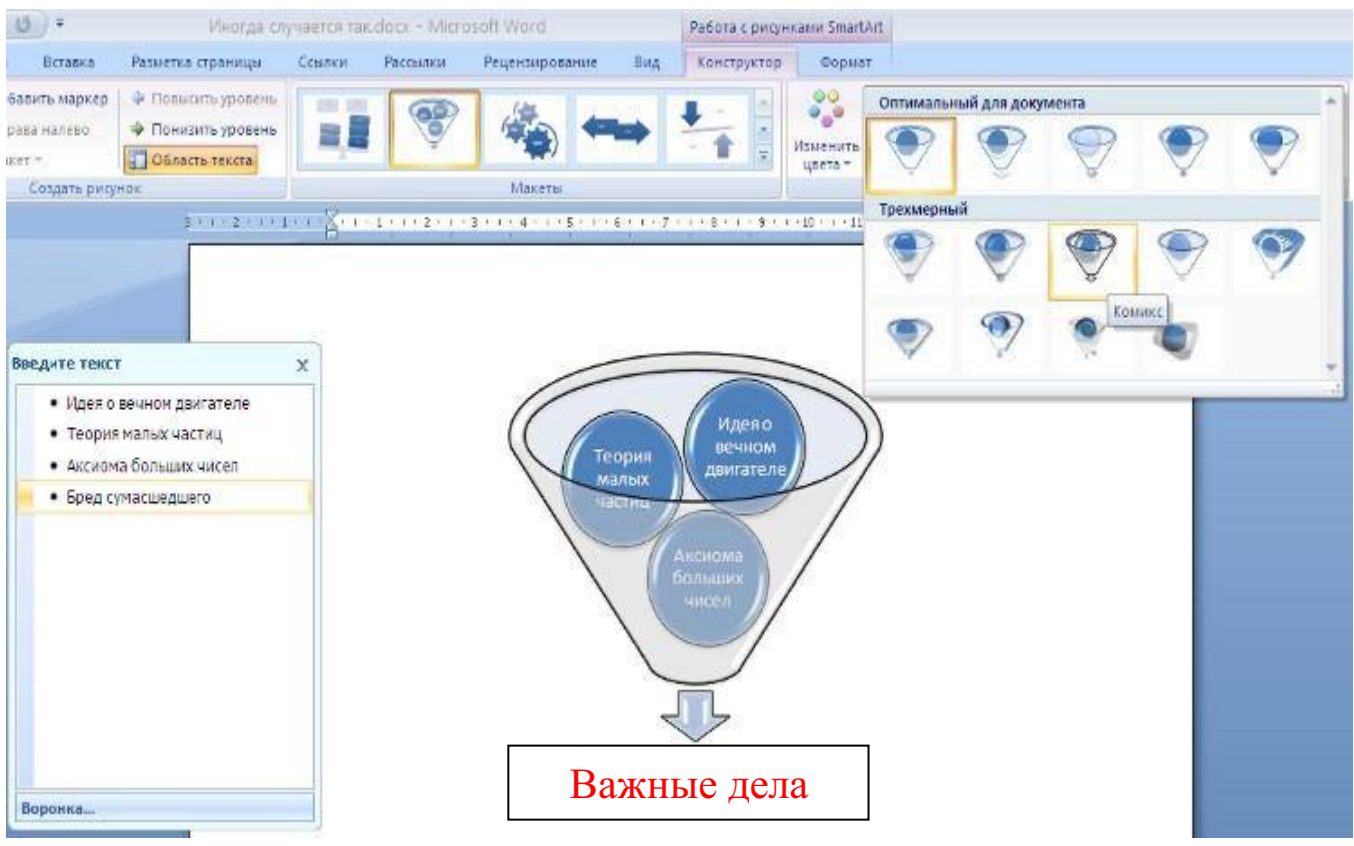
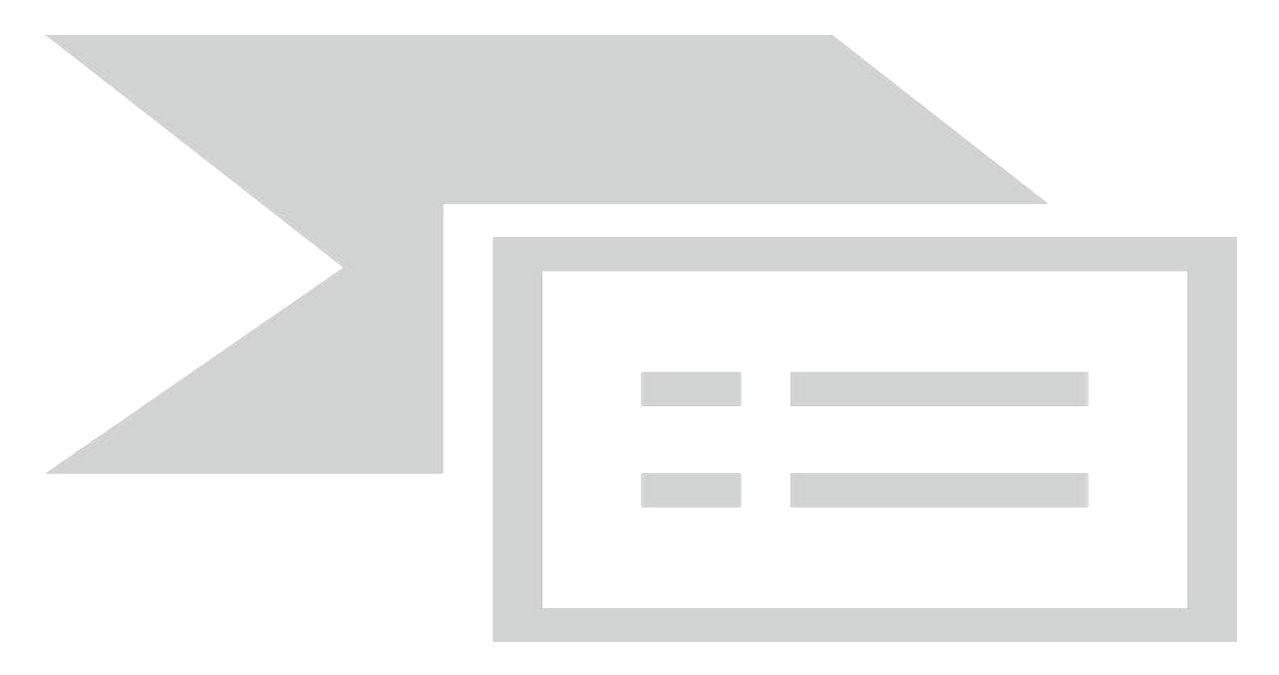

Еще один способ - использование кнопки *"Добавить фигуру"*. При этом в объект SmartArt добавятся элементы того же уровня, что и выделенный. Пункты *"Добавить фигуру выше"* и *"Добавить фигуру ниже"* предназначены для вставки элемента другого уровня. Если какие-то кнопки неактивны, значит добавление нового элемента невозможно.

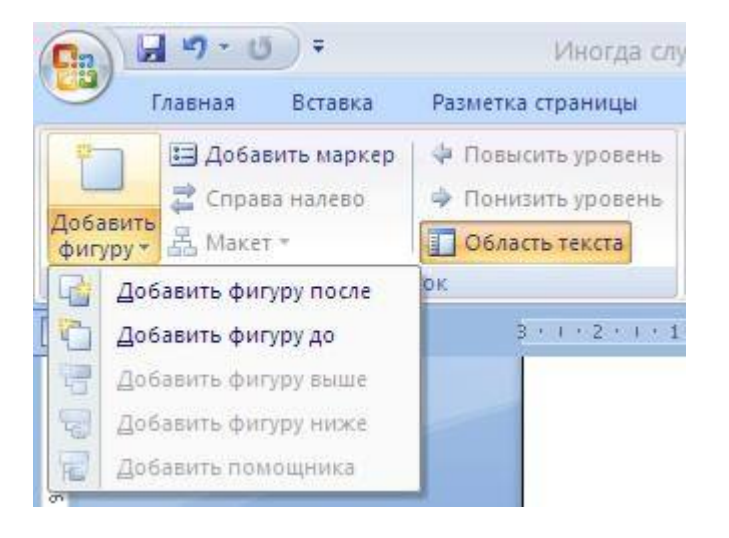

Для удаления какого-либо элемента необходимо его выделить и нажать клавишу Delete.

Кнопки *"Повысить уровень"* и *"Понизить уровень"* предназначены для изменения уровня выделенных элементов.

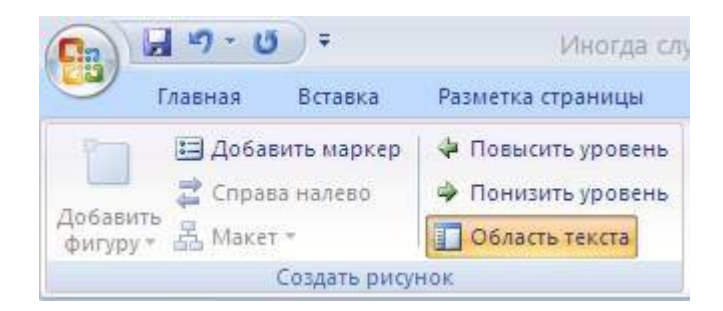

Объекты SmartArtредактируются как и обычный графический примитив. Для форматирования объекта SmartArt предназначена лента **"Формат"** контекстного инструмента **"Работа с рисунками SmartArt"**.

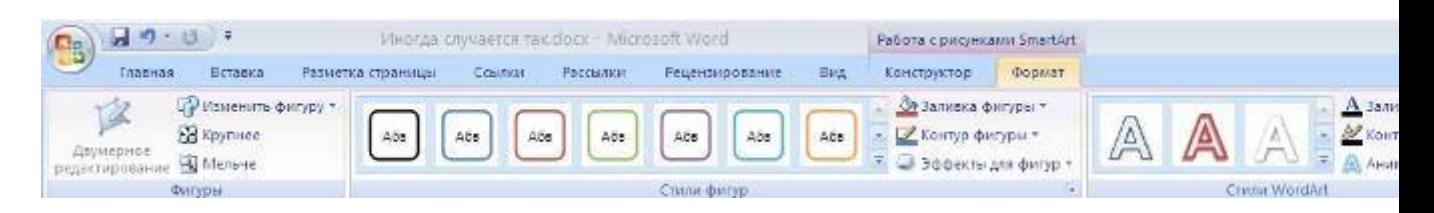

Рассматривать подробно ее не будем, т.к. полученных вами знаний на предыдущих уроках вполне достаточно, чтобы разобраться в этом самостоятельно. Отмети только, что для получения доступа сразу ко всем настройкам объекта SmartArt, предназначен пункт его контекстного меню *"Формат фигуры"* (он вызывается щелчком правой кнопки мыши на теле объекта SmartArt).

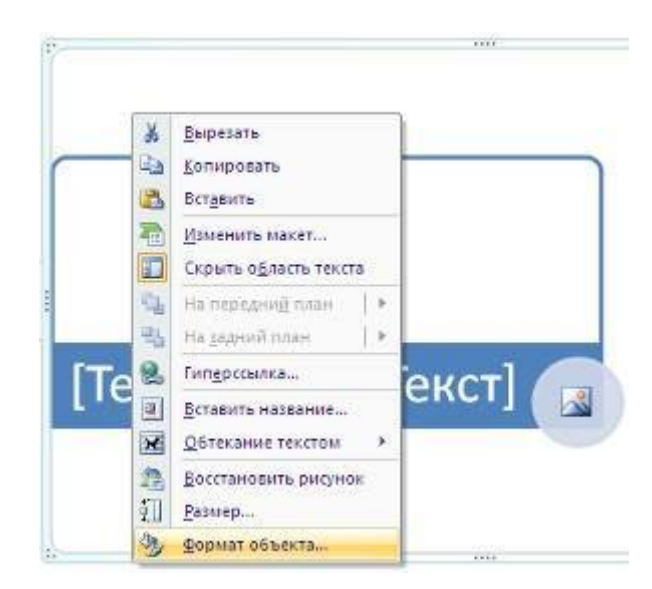

В открывшемся окне выберите нужную вкладку и произведите необходимые настройки.

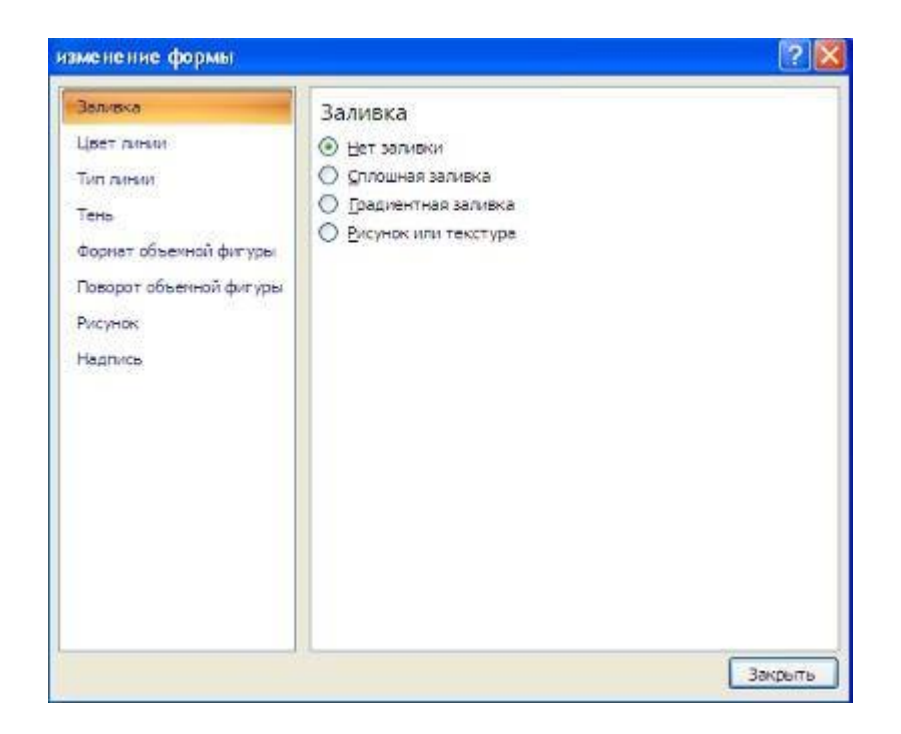

Пункт контекстного меню "Вставить название" предназначен для добавления подписи к объекту SmartArt.

#### **Вставка рисунков**

Для вставки рисунка необходимо воспользоваться кнопкой *"Рисунок"* панели **"Иллюстрации"** на ленте **"Вставка"**. В появившемся окне найдите и выберите нужный графический файл. Изображение вставится в документ. При этом появится новый контекстный инструмент **"Работа с рисунками"**, содержащий ленту **"Формат"**.

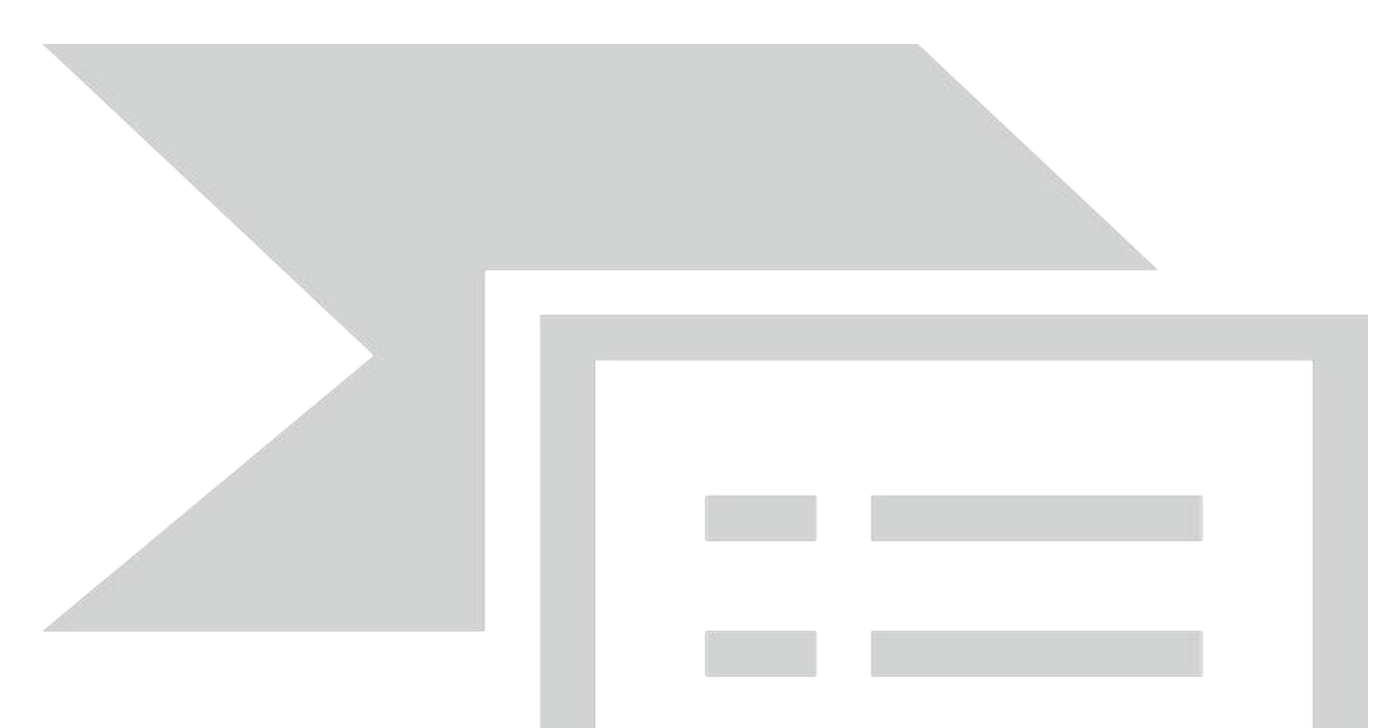

Операции, выполняемые над изображениями во многом сходны с уже рассмотренными действиями для графических примитивов. Однако, следует учитывать то обстоятельство, что вставленное изображение зачастую занимает значительный объем памяти. Поэтому, выполнение некоторых операций будет занимать определенное время, причем, оно будет тем больше, чем больше размер вставляемого файла и ниже производительность компьютера. Так, на "стареньких" машинах можно ждать несколько минут, пока компьютер "справится" с поставленной задачей обрезки изображения или смены цветовых тонов.

Чтобы работа с изображениями была более комфортной, а итоговый размер текстового документа не достигал нескольких десятков мегабайт, целесообразно сделать компрессию изображения.

Для этого предназначена кнопка *"Сжатие рисунков"* на панели **"Изменить"**.

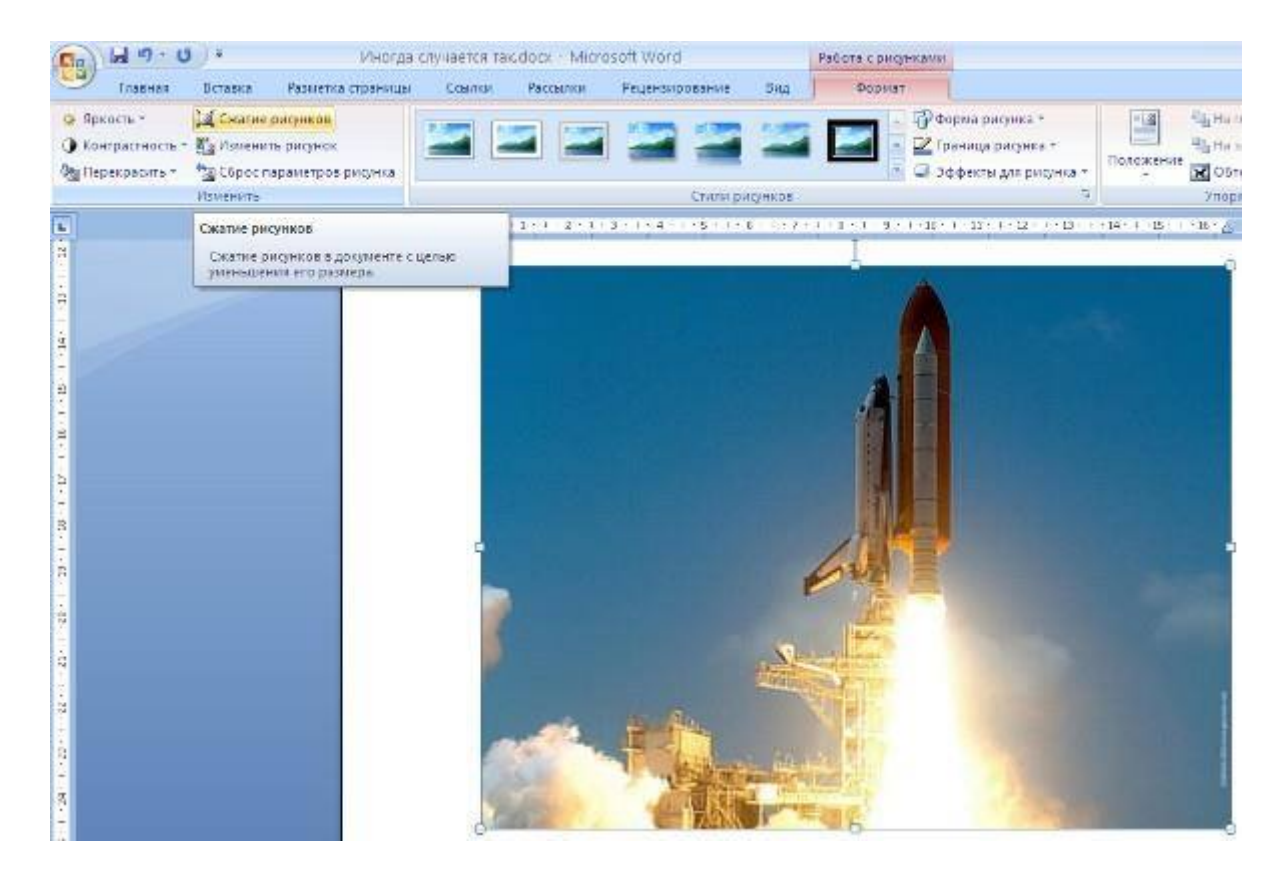

После нажатия этой кнопки появляется окно в котором можно настроить параметры компрессии изображения. Кнопка *"Параметры"* открывает окно *"Параметры сжатия"*.

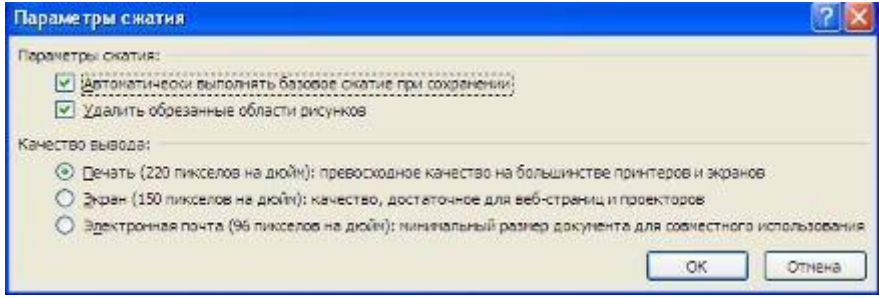

Доступны три варианта сжатия изображения. Выберите тот, который наиболее подходит для вашего случая.

Не забывайте о контекстном меню рисунка. Пункт *"Формат рисунка"* содержит практически все необходимые инструменты настройки изображения.

### **Коллекция ClipArt**

Данная коллекция содержит подборку набора картинок текстового редактора. Для вставки клипа необходимо нажать кнопку *"Клип"* на панели **"Иллюстрации"** ленты **"Вставка"**.

У правого края окна появится панель **"Клип"**. Внизу находится кнопка *"Упорядочить клипы.."*, нажав на которую мы попадем в окно *"Организатор клипов"*.

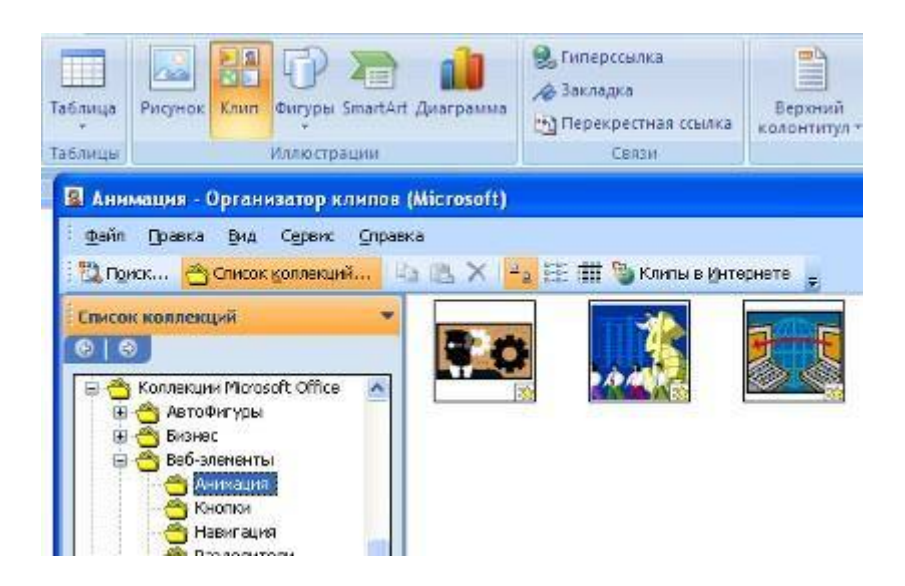

Слева находится каталог клипов, а справа - область просмотра выбранного раздела каталога.

#### **Объекты WordArt**

WordArt - это красиво оформленный текст на основе готовых шаблонов, которые можно редактировать.

Для вставки объекта WordArt предназначена кнопка *"WordArt"* на панели **"Текст"** ленты **"Вставка"**.

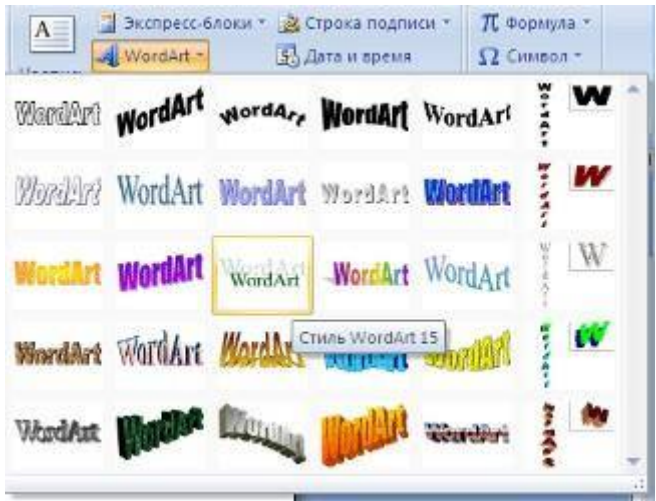

После вставки объекта WordArt в окне программы появляется контекстный инструмент **"Работа с объектами WordArt"**.

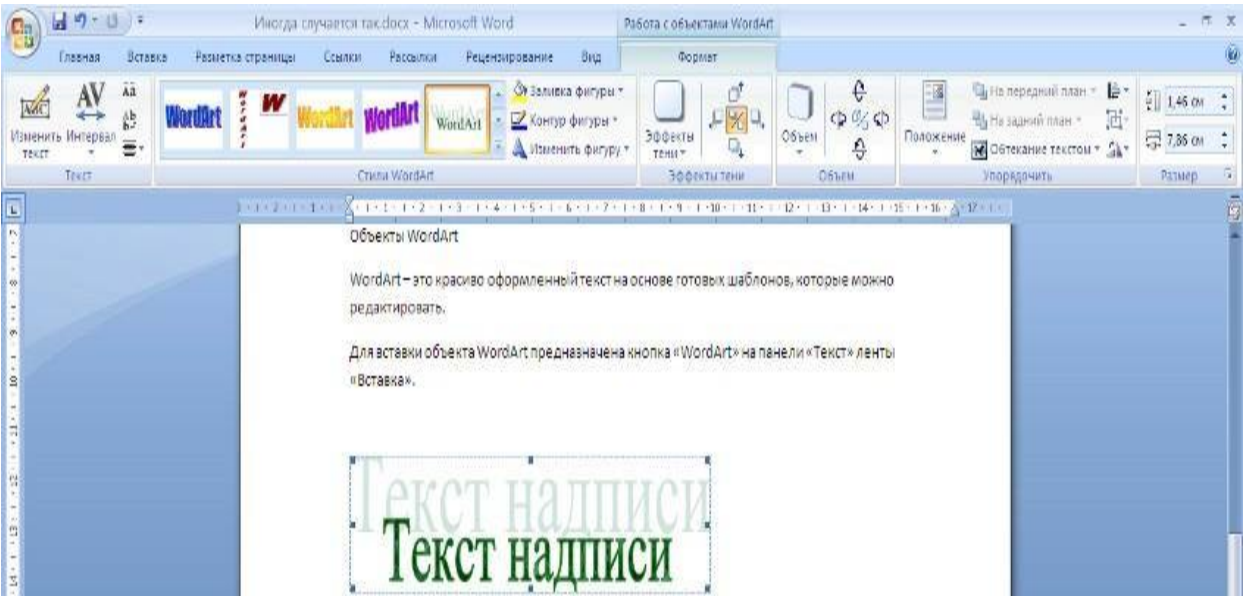

Разобраться с инструментами, представленными на этой ленте, вам уже не составит особого труда.

### **Вставка диаграммы**

Построение графиков в Ворд 2007 стало еще проще и нагляднее. Для начала построения диаграммы необходимо нажать кнопку *"Диаграмма"* на панели **"Иллюстрации"** ленты **"Вставка"**.

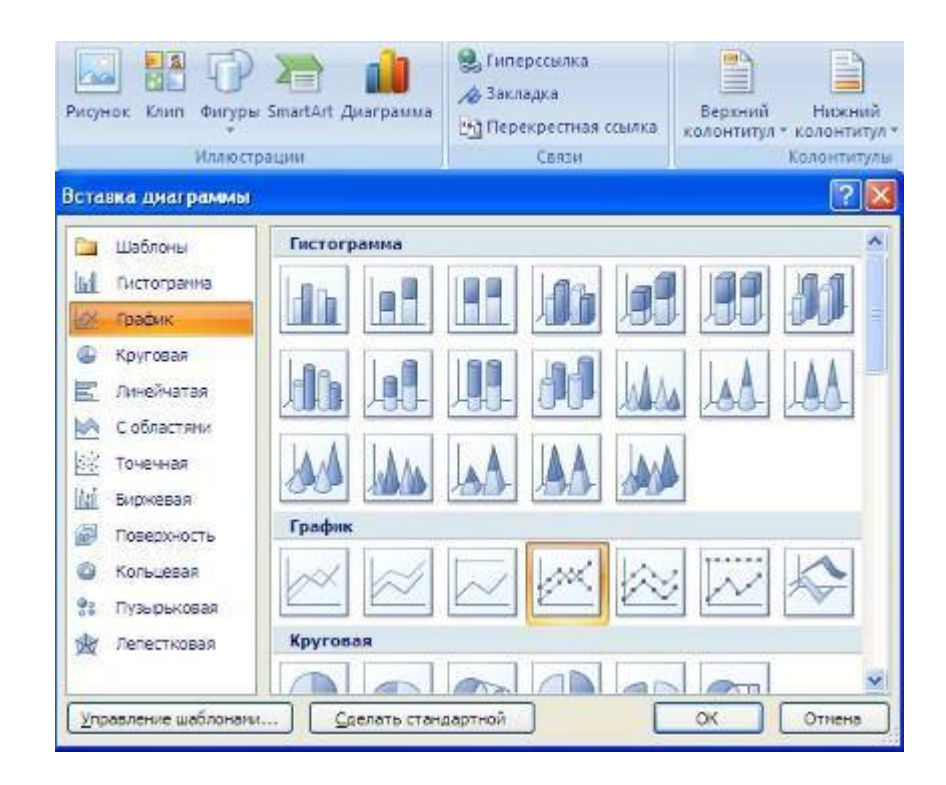

В появившемся окне надо выбрать тип диаграммы и ее вид.

После этого, автоматически открывается окно программы Excel 2007, с набором некоторых стандартных значений для построения графика.

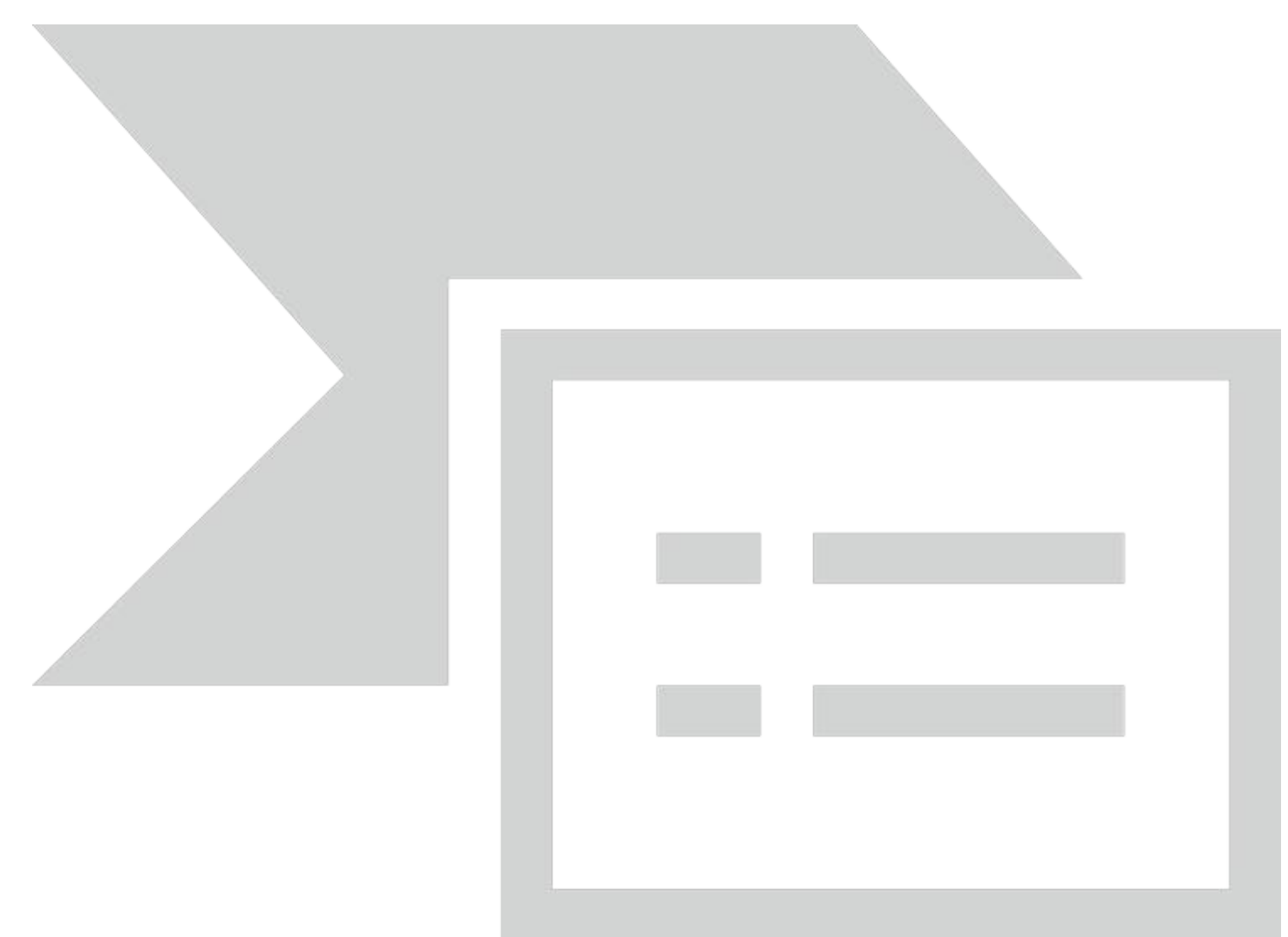

# Необходимо ввести данные для построения графиков. При необходимости можно удалить, или добавить диаграмму.

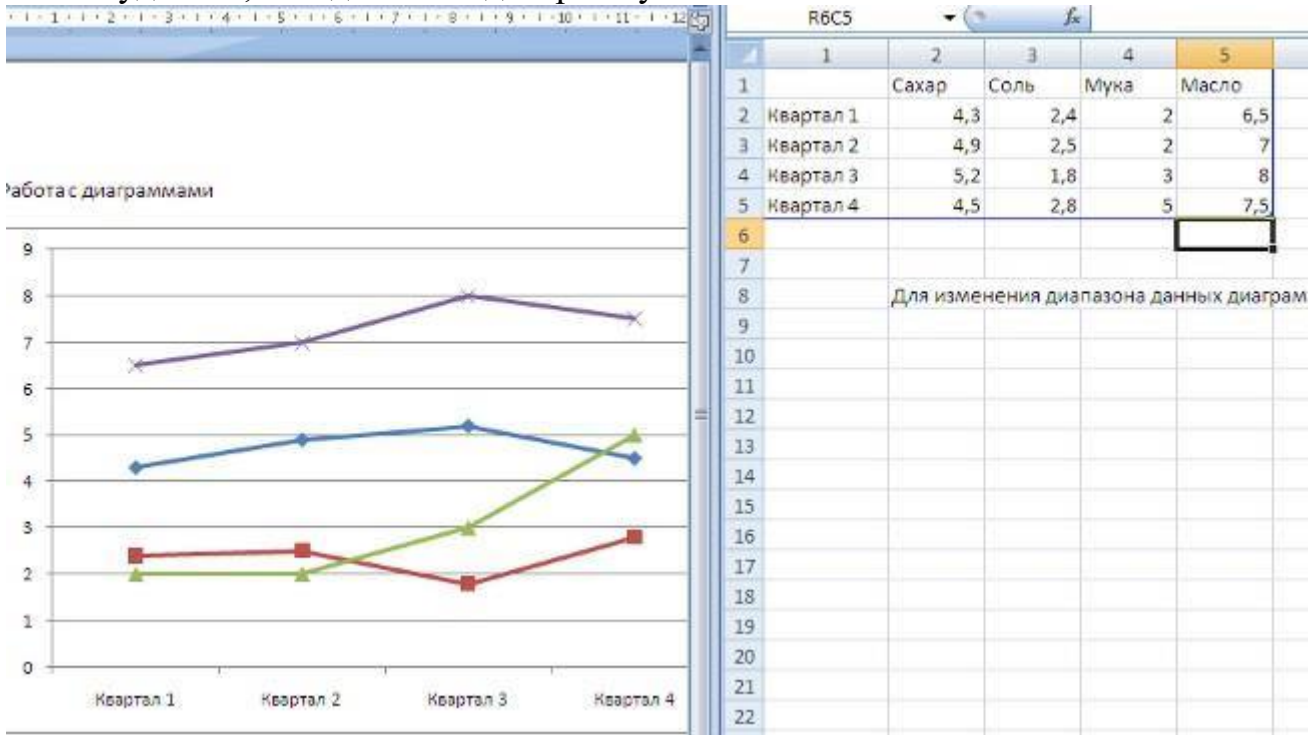

После этого окно программы Excel 2007 можно закрыть.

В документе Ворд 2007 появится только что построенная нами диаграмма.

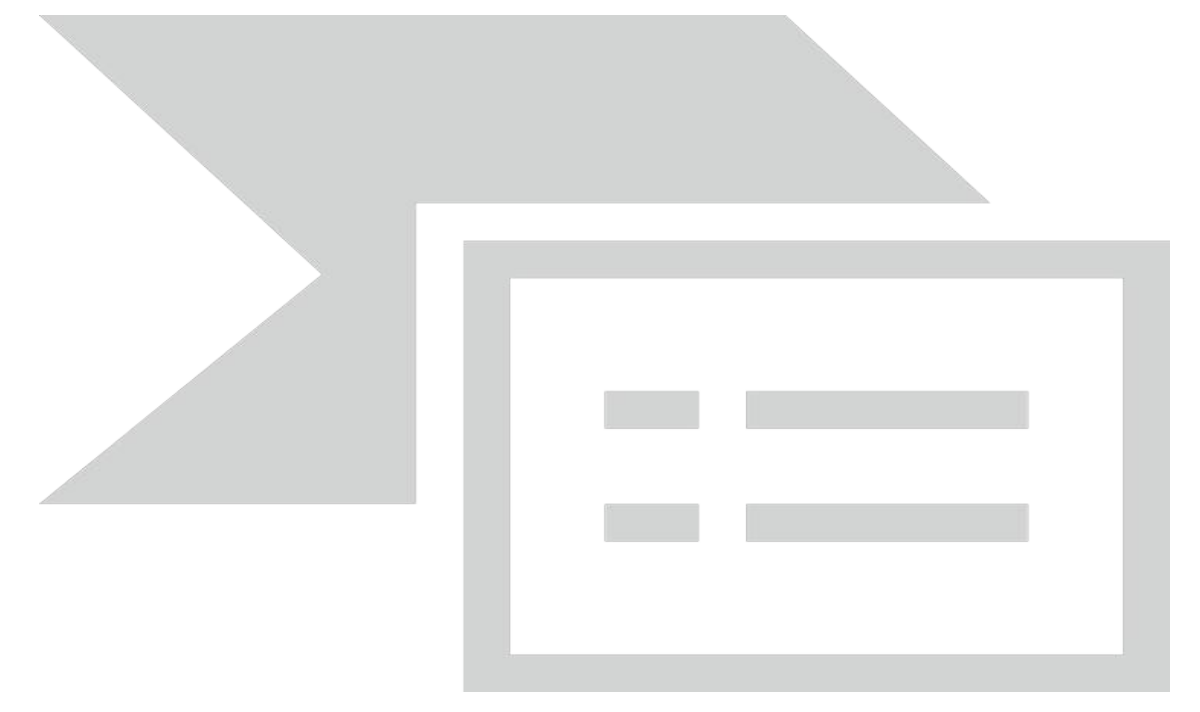

При этом в окне редактора появляется контекстный инструмент **"Работа с диаграммами"**, содержащий три ленты: **"Конструктор"**, **"Макет"**, **"Формат"**.

Полученных на предыдущих уроках знаний, вам уже вполне хватит, чтобы разобраться с дальнейшим редактированием диаграмм самостоятельно. Здесь же мы лишь вкратце обрисуем контекстные инструменты для работы с диаграммами.

Лента **"Конструктор"** состоит из четырех панелей: *"Тип"*, *"Данные"*, *"Макеты диаграмм"*, *"Стили диаграмм"*. Основные операции, выполняемые этими инструментами: изменение вида диаграммы, ее данных и стиля.

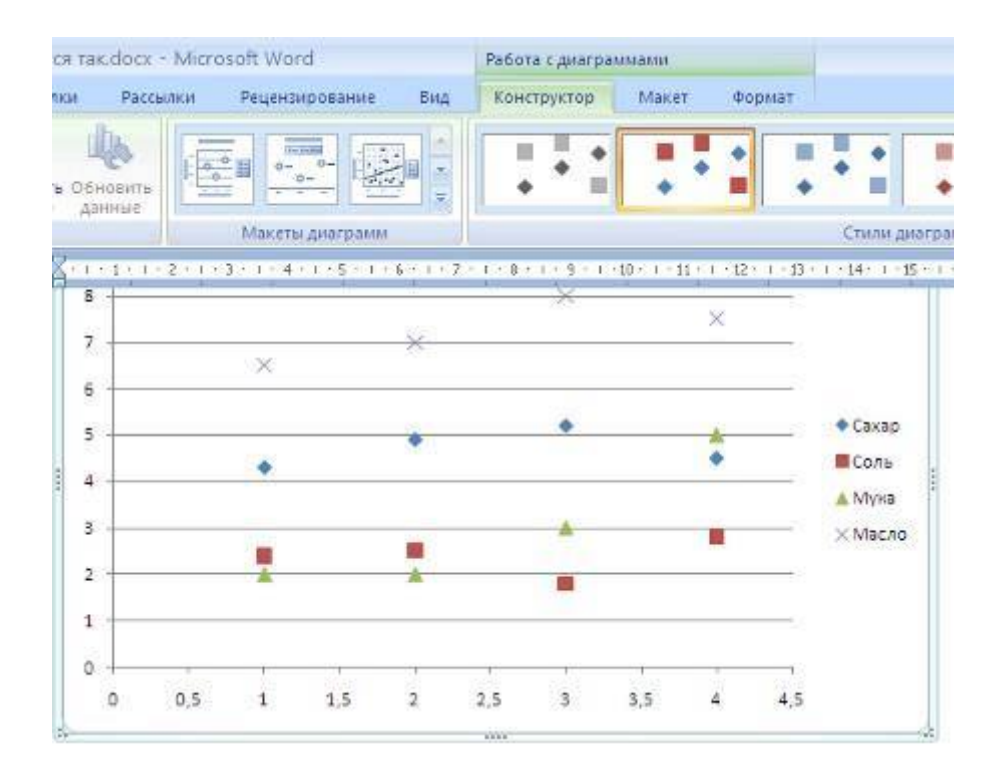

Лента **"Макет"** содержит шесть панелей: *"Текущий фрагмент"*, *"Вставить"*, *"Подписи"*, *"Оси"*, *"Фон"*, *"Анализ"*. Эти инструменты предназначены для непосредственного оформления графиков диаграмм и отдельных элементов диаграммы. Для выбора элемента диаграммы служит выпадающий список *"Текущий фрагмент"*.

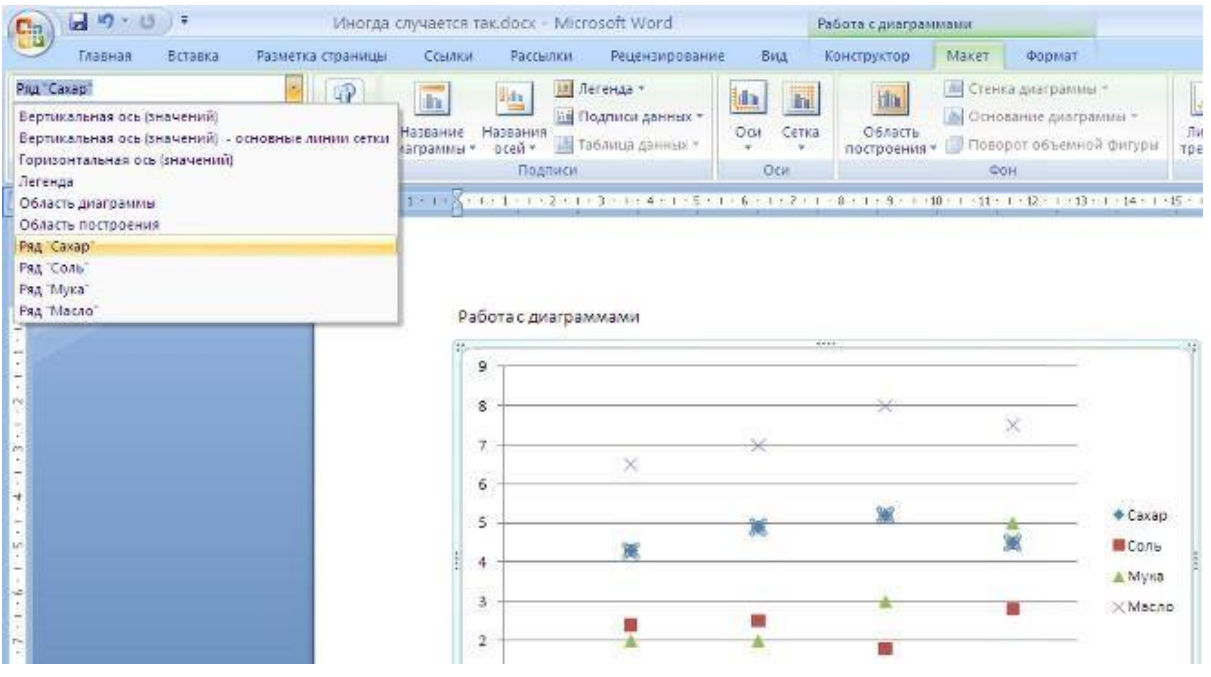

Лента **"Формат"** содержит инструменты для придания диаграмме окончательного вида.

### **Индивидуальное задание**

Создать плакат «Преимущества работы в MS Word 2007», содержащий:

- 1. Графические примитивы
- 2. Надписи
- 3. Объекты SmartArt
- 4. Рисунки
- 5. Объекты WordArt

### **Практическая работа №4**

#### **Сложное редактирование**

#### **Редактирование, рецензирование документов**

Иногда случается так, что с одним и тем же документом приходится одновременно работать нескольким пользователям. В этом случае нам помогут средства рецензирования и редактирования текстового редактора, собранные на ленте **"Рецензирование"**.

На панели **"Отслеживание"** находятся инструменты позволяющие отслеживать изменения, вносимые в документ. Для этого надо установить кнопку *"Исправления"* в "нажатое" состояние.

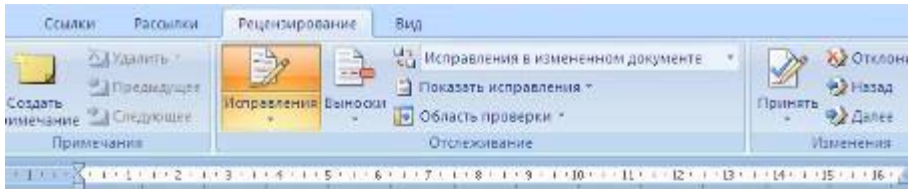

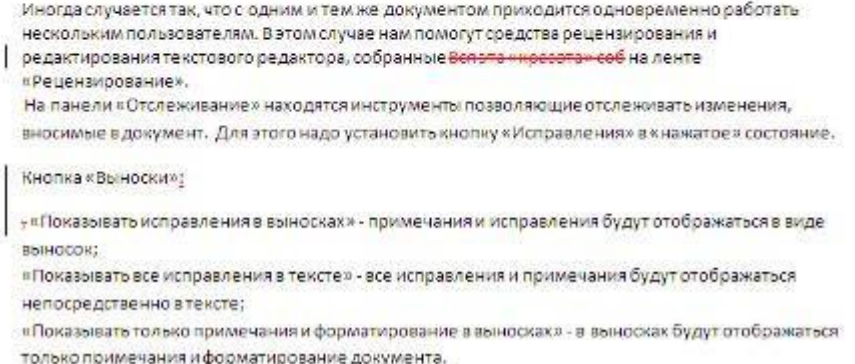

#### **Кнопка "Выноски":**

 *"Показывать исправления в выносках"* - примечания и исправления будут отображаться в виде выносок;

 *"Показывать все исправления в тексте"* - все исправления и примечания будут отображаться непосредственно в тексте;

 *"Показывать только примечания и форматирование в выносках"* - в выносках будут отображаться только примечания и форматирование документа.

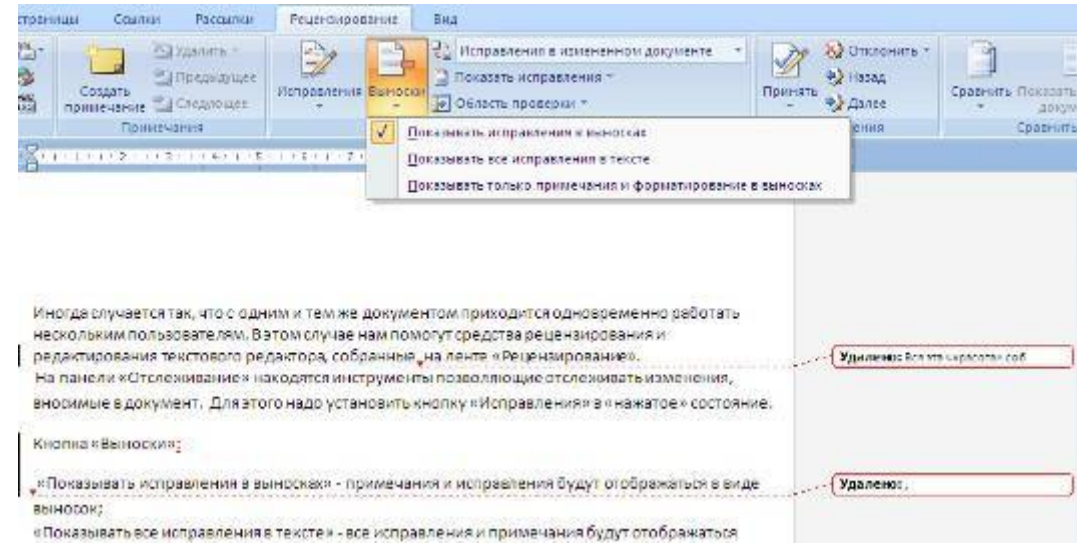

**Кнопка "Область проверки"** открывает дополнительную панель, на которой отображаются в хронологическом порядке внесение исправлений и добавления примечаний.

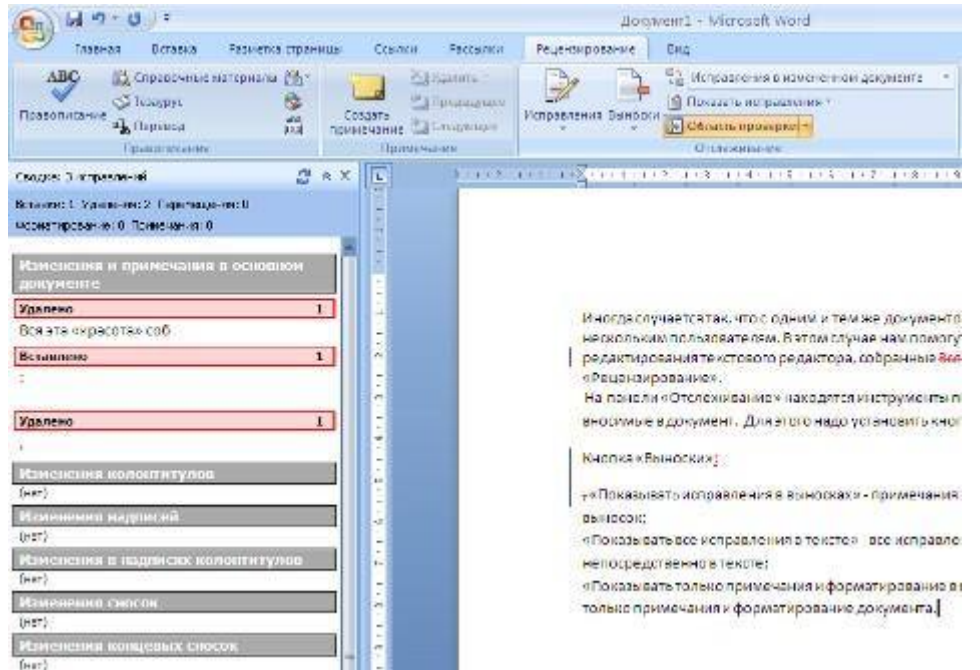

С помощью верхнего выпадающего списка можно настроить отображение изменений в документе:

- исходный документ;
- исправления в исходном документе;
- измененный документ;
- исправления в измененном документе.

Для выхода из режима отслеживания изменений надо "отжать" кнопку **"Исправления"**.

Если необходимо скрыть исправления, сделанные в документе, надо снять соответствующие флажки в выпадающем списке *"Показать исправления"*. На **панели "Изменения"** собраны кнопки, позволяющие перемещаться между внесенными в документ правками, а также принимать или отклонять сделанные изменения.

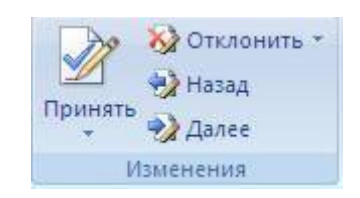

#### **Добавление примечаний**

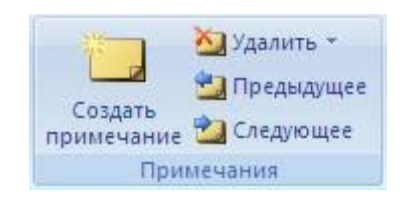

Для добавления (и последующего управления) примечаний в документ предназначена панель **"Примечания"**. Чтобы создать примечание, надо установить курсор в нужное место документа и нажать кнопку *"Создать примечание"*. При этом фрагмент текста выделяется красным цветом, а на полях появляется поле для ввода примечания а на панели **"Примечания"** становятся доступными кнопки навигации и удаления примечаний..

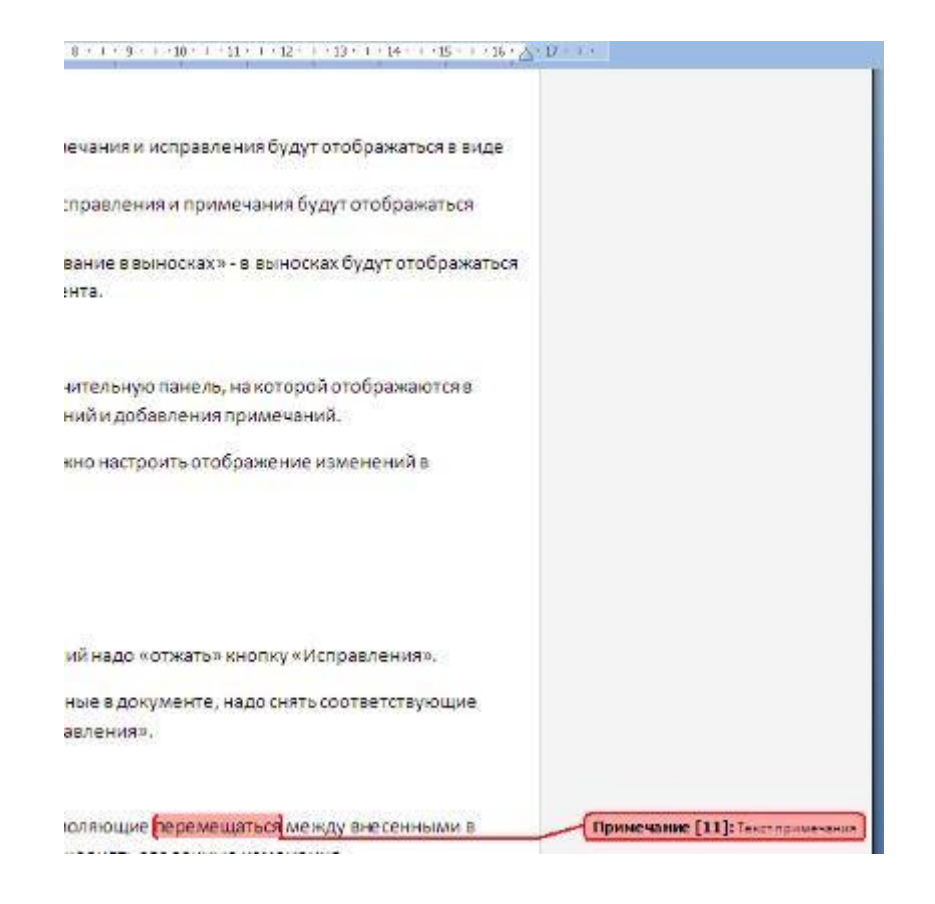

### **Защита документа**

Для защиты документа от изменений служит панель **"Защитить"**. После нажатия на кнопку *"Защитить документ"* у правого края окна появляется вертикальная панель *"Ограничить форматирование"*.

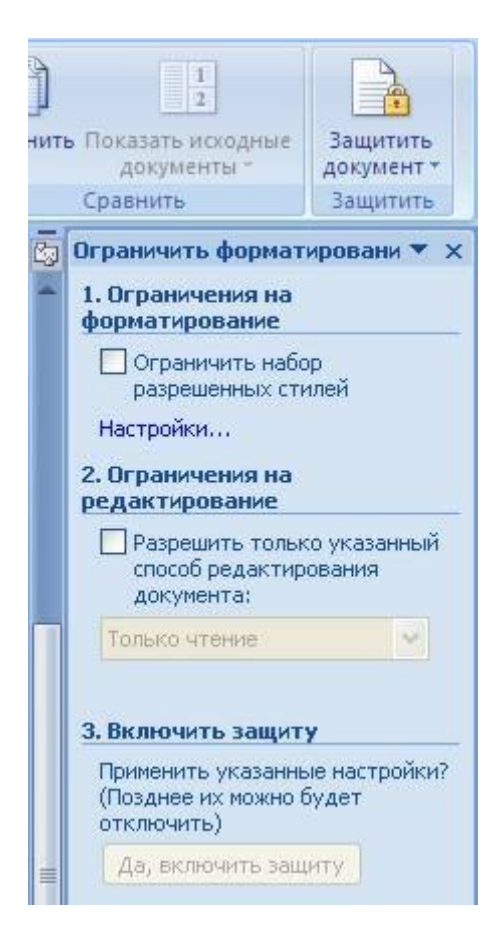

Установите флажок *"Ограничить набор разрешенных стилей"* и в опциях *"Настройки.."*укажите, какие элементы оформления можно будет форматировать при дальнейшей работе с документом.

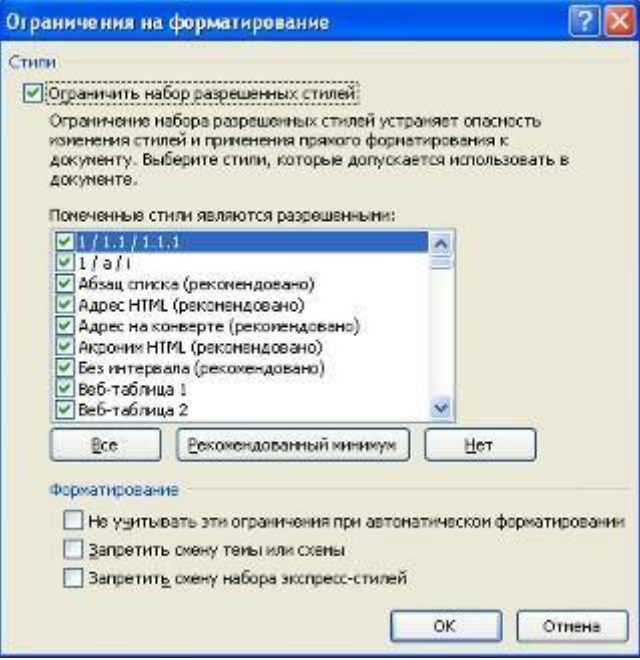

Для ограничения редактирования необходимо установить флажок *"Разрешить только указанный способ редактирования документа"* и из выпадающего списка выбрать пункт *"Запись исправлений"*. Этим самым мы разрешаем добавлять комментарии к документу, удалять, вставлять и перемещать текст. Если же мы хотим другим пользователям разрешить только оставлять примечания, то надо выбрать пункт *"Примечания"*.

Для включения защиты нажмите кнопку *"Да, включить защиту"*.

Чтобы снять защиту, необходимо нажать кнопку *"Защитить документ"* и в появившемся списке снять флажок *"Ограничить форматирование и редактирование"*.

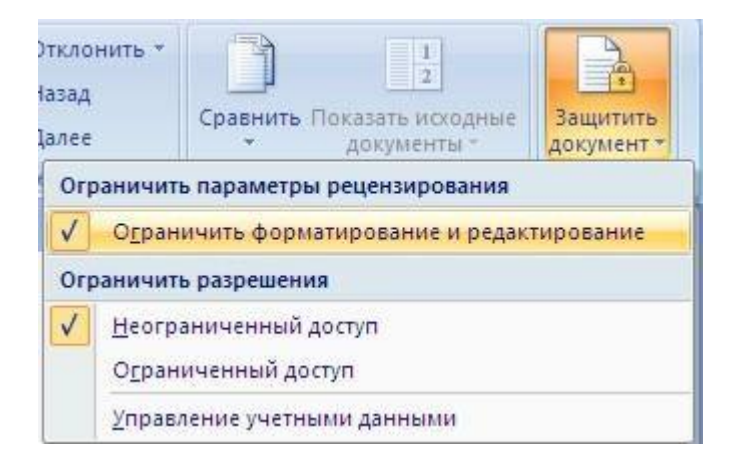

### **Сравнение документов**

Панель **"Сравнить"** предназначена для сравнения документов, в которые вносились изменения разными пользователями.

Для объединения исправлений надо выбрать опцию *"Объединить.."*, указать файл-оригинал, документ с исправлениями, выбрать в каком документе будут отображаться изменения.

Для сравнения документов выберите опцию *"Сравнить.."*. После аналогичных настроек будет создан третий документ, в котором будут находиться все исправления, внесенные в исходный документ.

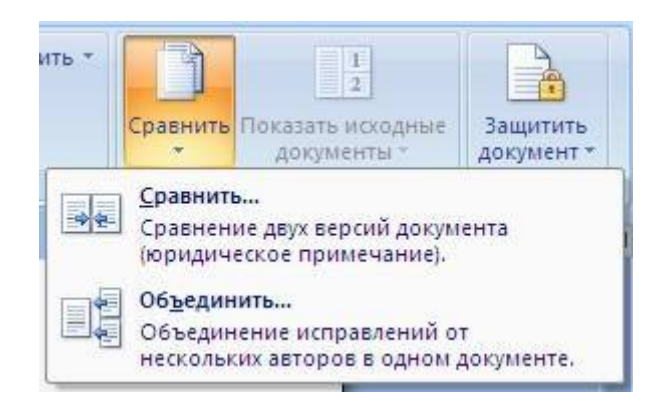

### **Сложное форматирование документов Word 2007**

### **Оглавление**

Оглавление - это список заголовков документа.

Для того чтобы быстро сделать оглавление документ должен быть отформатирован согласно встроенных форматов уровней структуры или стилей заголовков.

Затем, установив курсор в месте вставки оглавления, нажмите кнопку *"Оглавление"* панели **"Оглавление"**. В открывшемся окне выберите нужный формат оглавления.

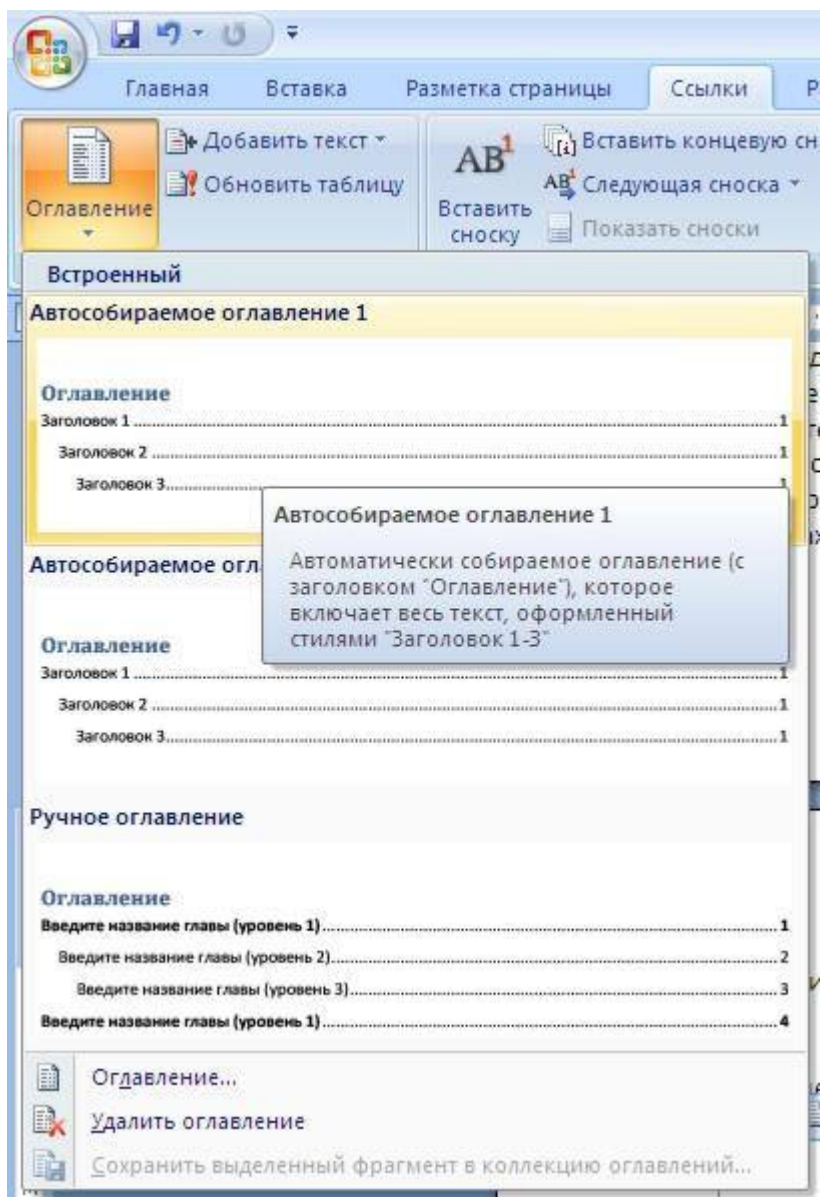

При необходимости тонких настроек оглавления нажмите *"Оглавление.."*

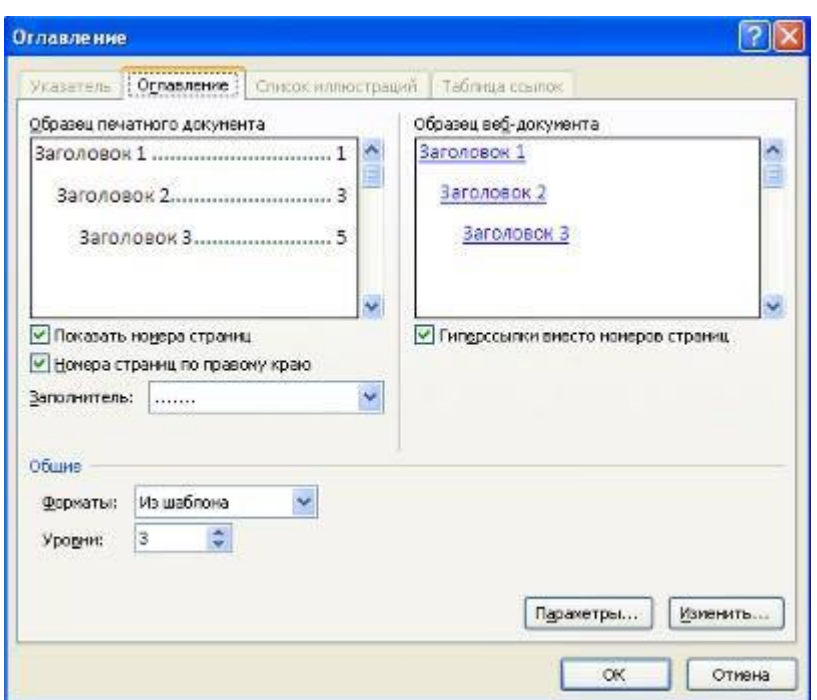

Для быстрой правки уже существующего оглавления сделайте щелчок в поле оглавления.

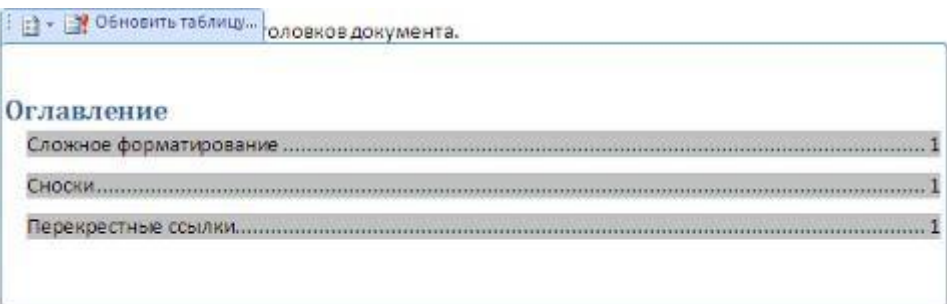

#### **Задание №1.**

Скопируйте файл «Традиции и обычаи русского народа» к себе на рабочий стол, откройте его для работы.

Прежде чем добавлять в документ оглавление необходимо пункты, которые должны быть отражены в нем, оформить в виде **заголовков разного уровня**!

- 1. В открывшемся справа окне «Стили» выбрать кнопку **«Создать стиль» .**
- 2. Создадимстиль на основе заголовка первого уровня. Задайте имя стиля **Мой заголовок 1,** стиль **Абзаца**, основан на стиле **Заголовок 1**, форматирование: выберите тип шрифта ComicSansMS, размер 16, выберите начертание шрифта «жирный», цвет (по усмотрению), выравнивание по центру, междустрочный интервал полуторный. Нажмите ОК.

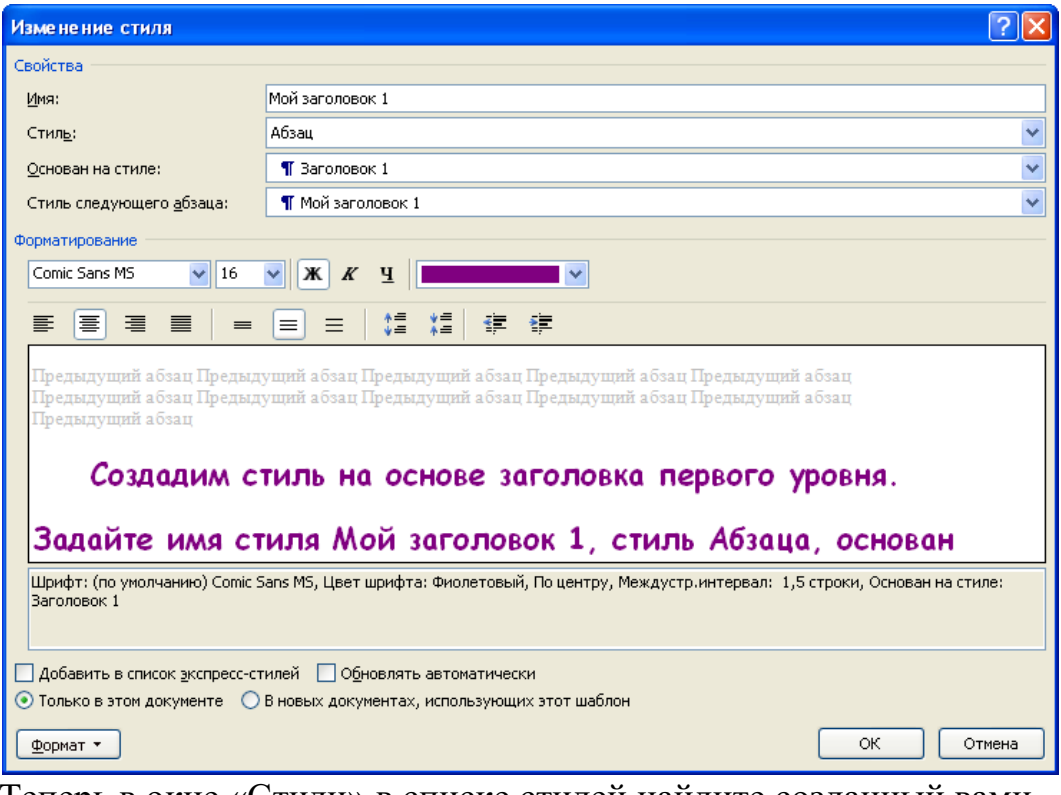

3. Теперь в окне «Стили» в списке стилей найдите созданный вами.

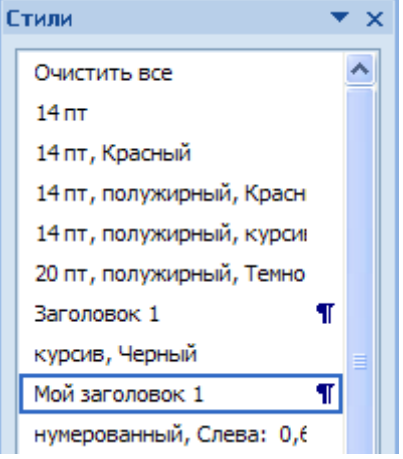

- 4. Аналогично создайте стиль на основе заголовка второго уровня, дайте имя «Мой подзаголовок».
- 5. Далее надо применить заголовки в документе. К заголовкам, выделенным зеленым цветом, примените стиль МОЙ ЗАГОЛОВОК 1, к заголовкам, выделенным синим цветом, примените второй созданный вами стиль МОЙ ПОДЗАГОЛОВОК.
- 6. Вернитесь в начало документа и добавьте оглавление. Вкладка ленты
- 7. «Ссылки» блок «Оглавление», кнопка **Оглавление**.

8. Выберите формат оглавления, в котором отражаются номера страниц. Проверить работу оглавления.

#### **Предметный указатель**

Предметный указатель - это список терминов, встречающихся в документе, с указанием страниц, где они расположены.

Предметный указатель можно создать для следующих элементов:

- отдельных слов, фраз, символов;
- разделов;
- ссылок.

Для работы с этим элементом форматирования предназначена панель **"Предметный указатель"**.

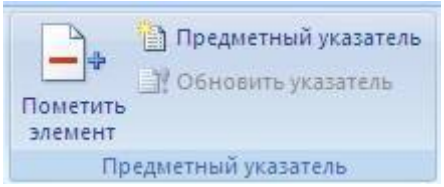

Чтобы использовать в качестве предметного указателя какой-либо фрагмент текста, его необходимо выделить, затем нажать кнопку *"Пометить элемент"* на панели **"Предметный указатель"**.

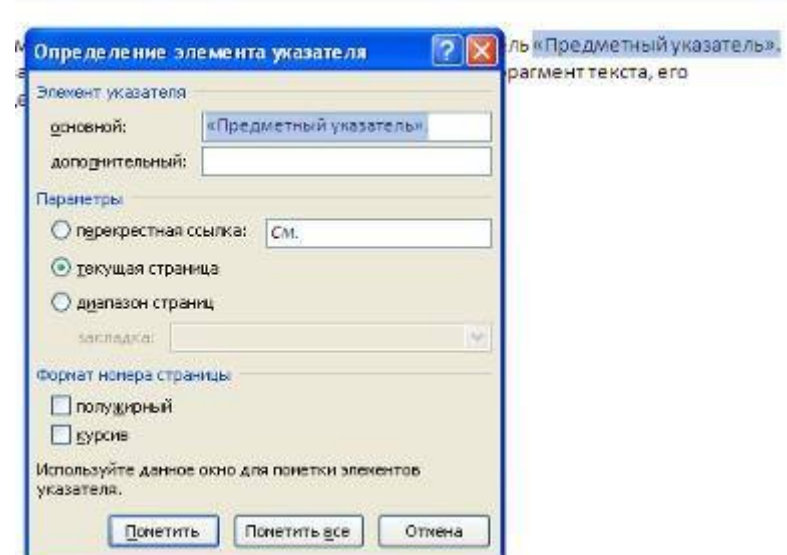

При пометке текста в документе добавляется специальное скрытое поле.

.<br>Для работы с этим элементом форматирования предназначена панель «Предметный указатель» 4. х Елипредметный указатель) ». " 

Для окончательной сборки предметного указателя нажмите кнопку *"Предметный указатель"* и при необходимости в появившемся окне произведите окончательные настройки.

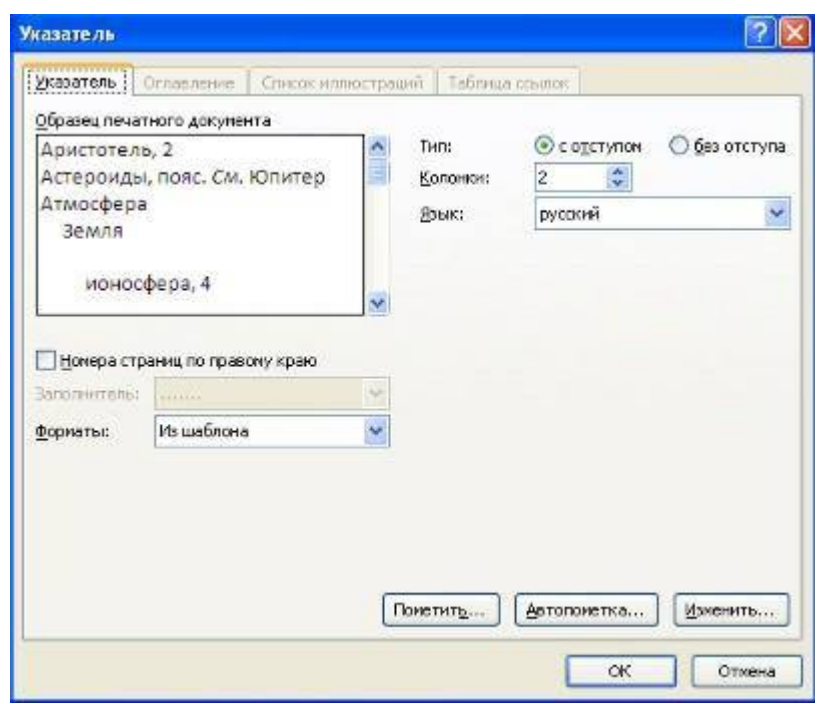

### **Задание №2.**

Создание предметного указателя. В файле «Традиции и обычаи русского народа» в конце документа создадим предметный указатель. Вначале необходимо пометить те слова, которые будут входить в предметный указатель:

- 1. Найдите в тексте словосочетание «Народный календарь», выделите его, перейдите на вкладку ленты «Ссылки», блок «Предметный указатель», нажмите кнопку «Пометить элемент». В появившемся окне нажмите кнопку «Пометить», затем «Закрыть».
- 2. После нажатия на кнопку непечатаемые символы станут видимыми, и после словосочетания появится скрытый текст вида: {XE "Народный календарь"}
- 3. Аналогичным способом пометьте следующие слова и словосочетания (чтобы облегчить их поиск воспользуйтесь кнопкой «Найти» на вкладке «Главная» или комбинацией клавиш Ctrl+F):

#### **Народный календарь**

- МАСЛЕНИЦА
- ряжение
- заигрыш
- разгул
- тещины вечера
- золовкины посиделки
- проводы
- прощенный день
- Пасхальное воскресенье
- Рождество Христово
- Рождественский венок
- Рождественские свечи
- СВЯТКИ
- Святочные гадания
- Рождественский пост
- АГРАФЕНА КУПАЛЬНИЦА
- ИВАН КУПАЛА
- 4. Когда все слова помечены, чтобы сделать невидимыми непечатаемые знаки, нажмите на вкладке ленты «Главная» в блоке «Абзац» кнопку  $\blacksquare$
- 5. Переместитесь в конец документа, вставьте разрыв страницы.
- 6. На новой странице напишите заголовок «Предметный указатель», и вставьте указатель: вкладка ленты «Ссылки», блок «Предметный указатель», кнопка «Предметный указатель»**,** закладка **Указатель,**  выберите формат предметного указателя, например, затейливый.

#### **Индивидуальное задание**

- 1. Показать выполнение Задания 1, Задания 2 (см. выше).
- **2. Итоговое задание по текстовому редактору MicrosoftWord:** Создать журнал или реферат (номер варианта темы соответствует порядковому номеру студента в журнале группы):
	- создание стилей надписей на обложке (ФИО Обложка 1, ...), заголовков (ФИО\_Журнал\_1 или ФИО\_Реферат\_1, ...) и основного текста (ФИО\_Текст\_1, ...); Никаких других стилей, кроме своих собственных, быть не должно! Вместо ФИО указать свои инициалы.
	- найти или набрать текст журнала (реферата) по выбранной теме;
	- применить созданные стили к тексту;
	- автоматически создать оглавление и алфавитный указатель предварительно выбранных слов;
	- в журнале (реферате) должно быть не менее 5-ти страниц 4 глав;
	- каждая глава должна содержать не менее 2-х параграфов;
	- одна из страниц реферата должна иметь отличную ориентацию страницы;
	- каждая глава должна иметь свой колонтитул, включающий в себя название главы;
	- каждый параграф должен состоять не менее чем из двух предложений;
	- первая страница обложка;
	- вторая страница оглавление;
	- страницы должны быть пронумерованы, за исключением обложки;
	- алфавитный указатель должен содержать не менее 25 слов;
	- в журнале (реферате) должны быть также:
	- буквица, списки, колонки, формулы;
	- рисунки и различные объекты, соответствующие выбранной теме;
- таблицы с данными (использовать формулы, функции);
- диаграммы для сравнительной характеристики представляемой информации;
- при создании реферата можно использовать ранее выполненные Вами работы.

### Причины возврата задания на доработку (**-0.1**):

- 1. Невыполнение требования по стилям;
- 2. Нарушение требований по структуре документа;
- 3. Отсутствие автоматически сформированного оглавления;
- 4. Отсутствие автоматически сформированного алфавитного указателя;
- 5. Невыполнения требований по созданию колонтитулов;
- 6. Отсутствие страницы с отличной от других ориентацией;
- 7. Отсутствие списков;
- 8. Отсутствие колонок;
- 9. Отсутствие буквицы;
- 10.Отсутствие рисунков;
- 11.Отсутствие формул в тексте документа;
- 12.Отсутствие таблиц с формулами (вычисления);
- 13.Отсутствие диаграмм;
- 14.Нарушения в нумерации страниц.

### **Темы:**

- 1. История появления компьютера
- 2. Архитектура компьютера (от фон Неймановской до современной)
- 3. Мониторы и видеоадаптеры.
- 4. Принтеры
- 5. Материнские платы
- 6. Процессоры
- 7. Сканеры
- 8. Внешние носители информации и запоминающие устройства
- 9. Звуковые карты и мультимедиа
- 10. Структура программного обеспечения компьютера
- 11.Архитектура Windows
- 12.Интерфейс Windows
- 13. Программы-архиваторы и принципы архивирования
- 14. Вирусы и антивирусные программы
- 15. Технология текстовой обработки данных
- 16.Структурное программирование и его реализация на языке программирования Паскаль
- 17.Операционныесистемы
- 18.Криптография
- 19.Топология компьютерных сетей
- 20.Технология OLE
- 21.Технология Drag&Drop

22.Архивирование данных

23.Базы данных

24.Интегрированные пакеты программ

## **Практическая работа №5**

## **MicrosoftExcel 2007. Работа с формулами**

#### **Знакомство с элементами окна EXCEL**

- 1. Изучить опции меню.
- 2. Просмотреть назначение кнопок на закладках «Главная», «Вставка», «Разметка страницы», «Формулы».
- 3. Найти строку формул.
- 4. Изучить элементы окна документа.

### **Перемещение указателя ячейки (активной ячейки):**

- 1. в начало строки (HOME);
- 2. в начало таблицы(CTRL+HOME);
- 3. в последнюю заполненную ячейку (CTRL+END);
- 4. с помощью мыши.

#### **Выделение различных диапазонов:**

- 1. прямоугольного диапазона: *выделить первую ячейку/ перетаскивание мышью или выделить первую ячейку/ на последней ячейке SHIFT+ щелчок.*
- 2. столбцов (строк): *щелчок на имени столбца (строки) / перетаскивание (для нескольких столбцов (строк).*
- 3. всей таблицы: *щелчок на кнопке в верхнем левом углу таблицы.*
- 4. несмежных диапазонов: *выделить первый диапазон/ выделить следующий при нажатой CTRL.*

Обратить внимание на элементы выделенного диапазона. Найти маркер заполнения (квадратик в нижнем правом углу выделенного диапазона).

#### **Ввод и редактирование данных:**

Ввести в ячейки текст, число. Обратить внимание на представление данных в ячейках, строке формул. Выполнить редактирование данных можно двумя способами: в ячейке (дв.щелчок) и в строке формул.

### **Установка ширины столбцов:**

*Установить указатель мыши на границу столбцов/ перетаскивание мышью.*

Для установки ширины столбцов равной 2 символам необходимо*: Выделить столбец/ Контекстное Меню / Ширина столбца.* Повторить изменение ширины столбцов можно с помощью команды меню Главная/Формат

#### **Использование автозаполнения:**

Ввести в ячейку A1 значение 1.

Ввести в ячейку A2 значение 2.

Выделить две ячейки A1 и A2. Установить указатель мыши на маркер автозаполнения и перетащить маркер автозаполнения вниз.

#### **Ввод формул для ячеек смежного диапазона:**

Пример, ввести формулу =срзнач(C4:F4) в ячейку G4:

- 1. ввести = срзнач(в ячейку G4;
- 2. выделить указанный диапазон C4:F4 ячеек в таблице.
- 3. набрать ).

#### **Ввод формул для ячеек несмежного диапазона:**

Пример, ввести в ячейку W4 формулу для подсчета среднего балла за год:

- 1. Ввести =срзнач( в ячейку W4.
- 2. Выделить ячейки G4,L4,R4,V4, удерживая клавишу CTRL.
- 3. Набрать )

### **Копирование формул на смежные ячейки:**

Выделить ячейку с формулой, установить указатель мыши на маркер автозаполнения и перетащить маркер автозаполнения вниз.

#### **Копирование формул на несмежные ячейки:**

Выделить ячейку, скопировать содержимое в буфер обмена, выделить ВСЕ диапазоны, куда надо скопировать формулы, выполнить вставку из буфера обмена.

### **Защита данных листа с предварительным указанием диапазонов, не подлежащих блокировке:**

Указать диапазоны, не подлежащие защите: Выделить диапазон/ Контекстное Меню / Формат ячеек /Защита/ снять флажок защиты. Защитить весь лист: Рецензирование /группа Изменения / Защитить лист.

#### **Копирование листов:**

Пример, установить указатель мыши на ярлык Лист2 / Перетаскивание на ярлык Лист3 (при нажатой CTRL)

Изменение имени листа в соответствии с предметами: установить указатель мыши на ярлыке листа/ Контекстное Меню / Переименовать

#### **Задание 1**

#### **Индивидуальное задание**

Подготовить электронный классный журнал, включающий сведения по одному предмету. Предусмотреть 5 оценок в четверти, средние баллы за 4 четверти и за год для 10 учеников, средний балл класса за четверти и за год (см. рисунок ниже), при этом:

расчет средних баллов за четверти и за год осуществлять строго по формулам!

ввод оценок осуществлять различными способами:

- путем непосредственного ввода чисел в ячейку.
- с помощью функции СЛЧИС()
- $=$ ОКРУГЛ(СЛЧЙС() \*3+2;0)

защитить весь лист от редактирования, оставив диапазоны оценок незащищенными.

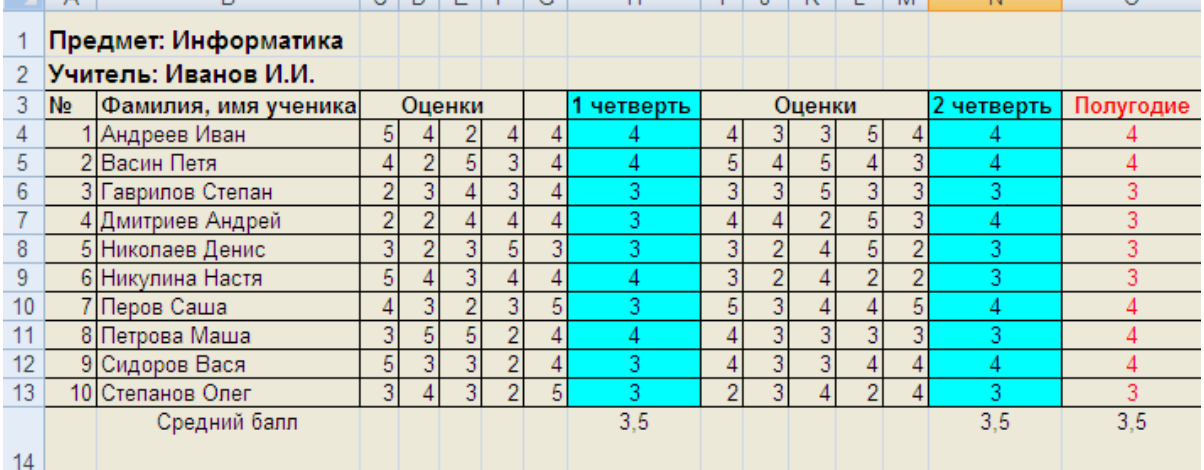

#### **Задание 2**

Заполнить классный журнал по трем предметам, выполнив копирование таблицы на Лист2, Лист3. Изменить имена листов в соответствии с предметами.

#### **Задание 3**

Для электронного классного журнала получить итоговую таблицу по предметам для класса. Таблица должна содержать информацию о средних баллах класса за четверти, за год по всем предметам. Таблицу разместить на Листе 5.

Данные в таблицу копировать из итоговых строк по предметам, следующим образом:

Выделить диапазон / Контекстное Меню / Копировать

Перейти на другой лист/КМ/ Специальная вставка/ Вставить ссылку.

Обратить внимание на ссылки в получившихся формулах.

#### **Практическая работа №6 MicrosoftPowerPoint 2007**

1. Запустите редактор презентаций MicrosoftPowerPoint 2007.

2. Создайте презентацию на основе любого шаблона (*Кнопка MicrosoftOffice\ Создать\ Установленные шаблоны\*). Просмотрите созданные слайды.

3. Измените содержание второго слайда (заголовок слайда, пункты).

4. С помощью ленты«Показ слайдов», изучите возможности демонстрации слайдов (С начала, С текущего слайда, Произвольный показ, Настройка демонстрации). Переход между слайдами осуществляется с помощью щелчка мыши. Завершить демонстрацию можно клавишей ESC.

5. С помощью вкладки «Режимы просмотра презентации» (лента «Вид») изучите режимы «Страницызаметок», «Сортировщик слайдов». Сделайте пометку на втором слайде (текущее время и дату) (*Вставка\ Текст\ Дата и время*).Включите режим сортировщика слайдов.Удалите все слайды, начиная с третьего (щелчок мыши по слайду, нажатие Delete).

6. Перейдите на первый слайд.Заполните по своему усмотрению поля текста в оставшихся трех слайдах. Вернитесь на первый слайд.

7. Измените переход слайда (*Анимация\ Переход к этому слайду*). Продвижение поставьте «*По щелчку*».

8. Измените появление заголовка слайда (*Анимация\ Анимация\ Настройка анимации*), установите опцию *«По щелчку*».

9. Измените переход и построение текста в оставшихся слайдах.

10. Запустите презентацию на демонстрацию.

11. Запустите слайды на демонстрацию в режиме репетиции (*Показ слайдов\Настройка времени*). Представьте себе, что вы сопровождаете демонстрацию рассказом. Проговорив про себя текст, щелкайте по кнопке «Далее». После завершения демонстрации выдастся вопрос «Записать время переходов в слайды?». Ответьте «Да». Время переходов слайдов установится таким, каким вы его определили при репетиционном проходе слайдов.

12. Запустите презентацию на демонстрацию по времени слайдов.

13. Вставьте между первым и вторым слайдом еще один слайд (*Главная\ Слайды\ Создать слайд*). Оформите его.

14. Скройте третий по счету слайд (*Показ слайдов\Настройка\ Скрыть слайд*).

15. Запустите презентацию на демонстрацию.

16. Примените к слайдам новый шаблон дизайна (*Дизайн\ Темы*)**.**

17. Вставьте в презентацию новый слайд, использовав разметку *Заголовок и объект*. Сделайте у этого слайда специальный фон в виде рисунка (*Дизайн\ Фон*).

18. С помощью кнопки «**Создать слайд**» добавьте еще несколько слайдов, чтобы общее их количество стало примерно равным  $6 - 9$ . Поместите на слайды рисунки, диаграммы, объекты SmartArt.

19. Поместите на второй слайд две фигуры: стрелка вправо и стрелка влево.

20. Назначьте стрелке вправо команду «**Перейти на следующий слайд**» (*Вставка\ Связи\ Действия\ Перейти на следующий слайд*), а стрелке влево — «**Перейти на предыдущий слайд**».

21. С помощью буфера обмена раскопируйте эти кнопки на оставшиеся слайды.

22. Запустите слайды на демонстрацию. Опробуйте работу интерактивных кнопок.

### **Индивидуальное задание**

Создать презентацию по заданной теме (см.ниже, номер варианта темы совпадает с порядковым номером студента в журнале) в соответствии с требованиями:

- количество слайдов должно быть не меньше 15;
- презентация должна быть содержательной;
- каждый из слайдов презентации должен иметь уникальную разметку;
- каждый из слайдов должен содержать «личное клеймо» студента, создавшего данную презентацию;
- образец заметок должен содержать пояснения по содержанию и/или показу слайдов;
- презентация должна иметь слайд оглавление, откуда можно было бы попасть как на один из разделов (групп) слайдов, так и на каждый из слайдов в отдельности (для реализации использовать свои интерактивные или стандартные управляющие кнопки);
- с каждого из слайдов презентации должна быть возможность возврата на слайд-оглавление;
- для каждого из слайдов должна использоваться уникальная форма перехода;
- на слайдах презентации не допускается использование повторяющихся эффектов (звуковых и визуальных) появления элементов слайдов, пока не были применены все имеющиеся;
- хотя бы один из слайдов презентации должен запускать внешнюю программу (файл с расширением exe или com).

### **Темы презентаций:**

- 25.История появления компьютера
- 26.Архитектура компьютера (от фон Неймановской до современной)
- 27.Мониторы и видеоадаптеры.
- 28.Принтеры
- 29.Материнские платы
- 30.Процессоры
- 31.Сканеры
- 32.Внешние носители информации и запоминающие устройства
- 33.Звуковые карты и мультимедиа
- 34. Структура программного обеспечения компьютера
- 35.Архитектура Windows
- 36.Интерфейс Windows
- 37. Программы-архиваторы и принципы архивирования
- 38. Вирусы и антивирусные программы
- 39. Технология текстовой обработки данных
- 40.Структурное программирование и его реализация на языке программирования Паскаль
- 41.Операционныесистемы
- 42.Криптография
- 43.Топология компьютерных сетей
- 44.Технология OLE
- 45.Технология Drag&Drop
- 46.Архивирование данных
- 47.Базы данных
- 48.Интегрированные пакеты программ

### **Практическая работа № 7**

### **«Работа с архиватором 7-ZipFileManager»**

1. Открыть программу **7-Zip FileManager**через меню: **Пуск – Программы – 7-Zip**. Если эта программа не установлена на вашем компьютере, то скачайте дистрибутив с сайта<http://www.7-zip.org/> или <http://7-zip.org.ua/ru/> и установите 7-Zipна свой сетевой диск, либо на флешку. Если возникнут вопросы по установке программного продукта, обращайтесь к преподавателю.

- 2. Используя кнопки навигации по файловой системе в программе **7-Zip FileManager**создайте папку под названием **Архивные файлы**на **вашем сетевом диске в папке «ФИО\_студента»**. (Для создания папки используйте меню Файл/Создать папку, либо клавишу F7).
- 3. Скачайте и скопируйте в папку **Архивные файлы** два любых файла с одним расширением либо .bmp, либо .jpg, либо .png. (Для создания папки используйте меню Файл/Копировать в, либо клавишу F5).
- 4. Выделить эти файлы и нажать на Панели инструментов кнопку**Добавить**.
- 5. В открывшемся окне Добавить к архиву ввести:
- Название архива −**Рисунки**,
- Формат архива **Zip**,
- Уровень сжатия **Максимальный**.
- Обратить внимание на то, какие еще существуют параметры у архива, но оставить их без изменения.
- 6. Нажать **ОК** и пронаблюдать процесс создания архива. В окне с программой должен появиться файл**Рисунки.zip**.
- 7. Сделать скриншот Рабочего стола с изображением программы **7-Zip FileManager**. (Для создания скриншота нужно, не закрывая окна программы 7-Zip,нажать кнопку PrintScreen).
- 8. Открыть программу Paint. Вставить туда изображение рабочего стола из буфера обмена.
- 9. Отредактировать рисунок, таким образом, чтоб на нём осталось только изображение окна архиватора.
- 10.Сохранить изображение архиватора в личной папке в формате JPEG с именем Arh\_Lab.jpg.
- 11.Закройте программу Paint.
- 12.В окне архиватора появляется новый файл Arh\_Lab.jpg. Через контекстное меню на этом файле выберете пункт меню«7-Zip» – **«Добавить к архиву…»**.
- 13.В поле ввода имени архива выберете из всплывающего списка имя архива Рисунки и нажмите **ОК**.
- 14.Закройте программу 7-Zip FileManager.
- 15.Создать новый архив в папке **Архивные файлы** с именем Документы, добавив в него файлы**Текстовый документ.txt** и **Растровая и векторная графика.doc**. Документы нужно заполнить текстом самостоятельно.
- 16.В окне**Добавить к архиву** ввести
- Название архива −**Документы**,
- Формат архива **Zip**,
- Уровень сжатия **Максимальный**.
- 17.Создать новый архив с именем Музыка, скачав и добавив в него файлы.mp3 и.wav.
- Название архива −**Музыка**,
- $\bullet$  Формат архива **Zip**,
- Уровень сжатия **Максимальный**.

18.

### **Индивидуальное задание**

1. Оформить результаты работы в виде таблицы:

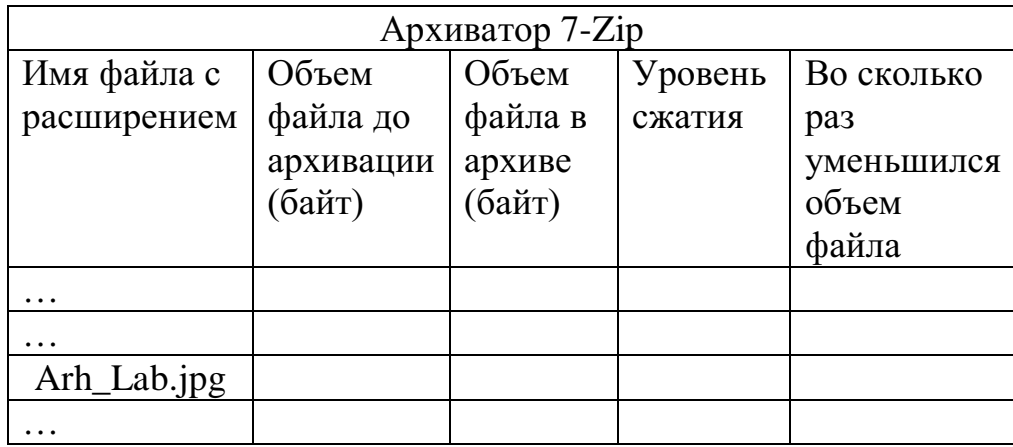

- 2. В текстовом документе сделать выводы о том, какой тип документа лучше поддается сжатию.
- 3. Вызвав мышью контекстное меню на архиве Рисунки.zip, выберите пункт «7-Zip» – «Распаковать» («Extractto "Рисунки\"»).
- 4. Дополнить таблицу.

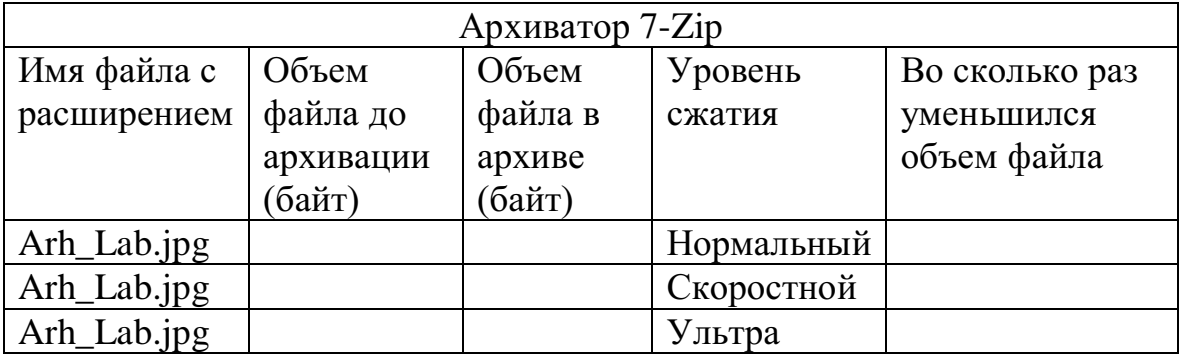

- 5. В текстовом документе сделать выводы о том, какой способ сжатия дает наибольший эффект лучше поддается сжатию.
- 6. Создать SFXархив с паролем из «Документов WORD».

**Практическая работа №8**

#### **Тестирование системы**

#### **Теоретические сведения**

Процесс тестирования можно разделить на отдельные части, называемые элементарными проверками. Элементарная проверка состоит в подаче на объект тестового воздействия и в измерении (оценке) ответа объекта на это воздействие. Алгоритм тестирования определяется как совокупность и последовательность элементарных проверок вместе с определенными правилами анализа результатов последних с целью отыскания места в объекте, параметры которого не отвечают заданным значениям. Таким образом, диагностика — это тоже контроль, но контроль последовательный, направленный на отыскание неисправного места (элемента) в диагностируемом объекте.

Обычно тестирование начинается по сигналу ошибки, выработанному схемами контроля ПК. Диагностическое программное обеспечение чрезвычайно необходимо в том случае, если система начинает сбоить или если осуществляется модернизация системы, добавляя новые устройства. Диагностические программы можно разделить на три уровня:

Тестовые средства ПК (тест POST)

Системные средства (средства ОС)

 Дополнительные программы, которые либо поставляются вместе с компьютером, либо приобретаются у его изготовителя.

Дополнительные программы можно разделить на:

o Информационные программы — Которые тестируют компьютер или отдельные компоненты, и выдают подробную информацию о его состоянии, функциональности, и возможных программных и физических неполадках.

o Тестовые программы. — Которые работают по принципу максимальной загрузки различными операциями, эмулирующими работу пользователя за компьютером, и замеряют общую производительность системы или производительность отдельных компонентов на основе

83

сравнения, с уже имеющейся базой данных. Выполняя тестирование отдельных элементов или системы в целом.

1. **AtomicCpuTest** – Утилита для проверки производительности вашего процессора и отдельных его составляющих (кэш-память, арифметическологическое устройство).

2. **CPU-Z 1.59 –** Очень полезная программа, определяющая информацию о процессоре, чипсете материнской платы и памяти.

3. **AIDA64 (EVEREST)** является мощнейшим средством для анализа начинки компьютера (железо, софт, сеть), тестирования производительности и мониторинга состояния ключевых узлов системы.

4. **RightMarkMemoryAnalyzer 3.5** — новая версия тестового пакета с новым тестом стабильности функционирования подсистемы памяти

5. **MemTest** — утилита предназначена для тестирования надежности работы оперативной памяти. При тестировании оценивается способность памяти записывать и считывать данные. Есть возможность задавать количество мегабайт для тестирования.

6. **TestVideoRAM** предназначен для тестирования видеопамяти на картах от nVidia! Полное описание работы можно найти на страничке программы.

7. **Victoria**,– предназначенна для глубокого тестирования состояния жесткого диска.

8. **MHDD–** предназначенна для тестирования жесткого диска.

9. **SystemInformationforWindows** — программа для предоставления детальной информации о компьютере. Показывает информацию о материнской плате, BIOS, процессоре, жестких дисках, установленных устройствах.

10. **SiSoftware SANDRA–** нформационная и диагностическая программа, которая предоставляет подробнейшую информацию об аппаратном и программном обеспечении компьютера. В процессе работы

84

Sandra тестирует компьютер и сравнивает полученные результаты с эталонными данными.

11. **HDDSpeed v2.3.2** – Тестирование pеальнойскоpости жестких дисков

12. **HDDScan –** Программа предназначена для проверки носителей информации на наличие сбойных блоков, просмотра S.M.A.R.T. атрибутов, изменения специальных настроек, таких как: управление питанием, старт/стоп шпинделя, регулировка акустического режима и др.

# **Установите SiSoftware SANDRA (дистрибутив в папке с заданиями).**

#### **Постановка задачи:**

1 Знакомство сПО, дать описание назначения программы.

2 Опишите основные функции работы утилиты с пояснениями и скриншотами.

3 Выполните проверку компьютера, выпишите основные показатели системы с пояснениями и скриншотами.

4 Опишите принцип работы заданной утилиты с пояснениями и скриншотами.

Предоставьте преподавателю результаты выполненной работы. Оформите отчет. В отчете должны присутствовать:

1. Краткое описание ПО.

2. Принципы настройки, установки.

3. Примеры работы со скриншотами.

4. Основные показатели системы:

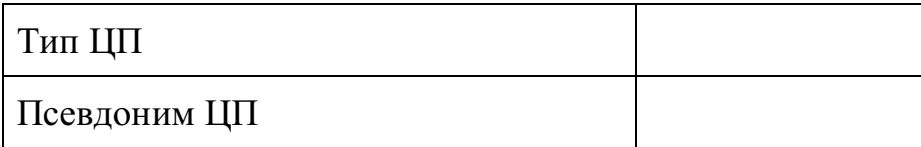

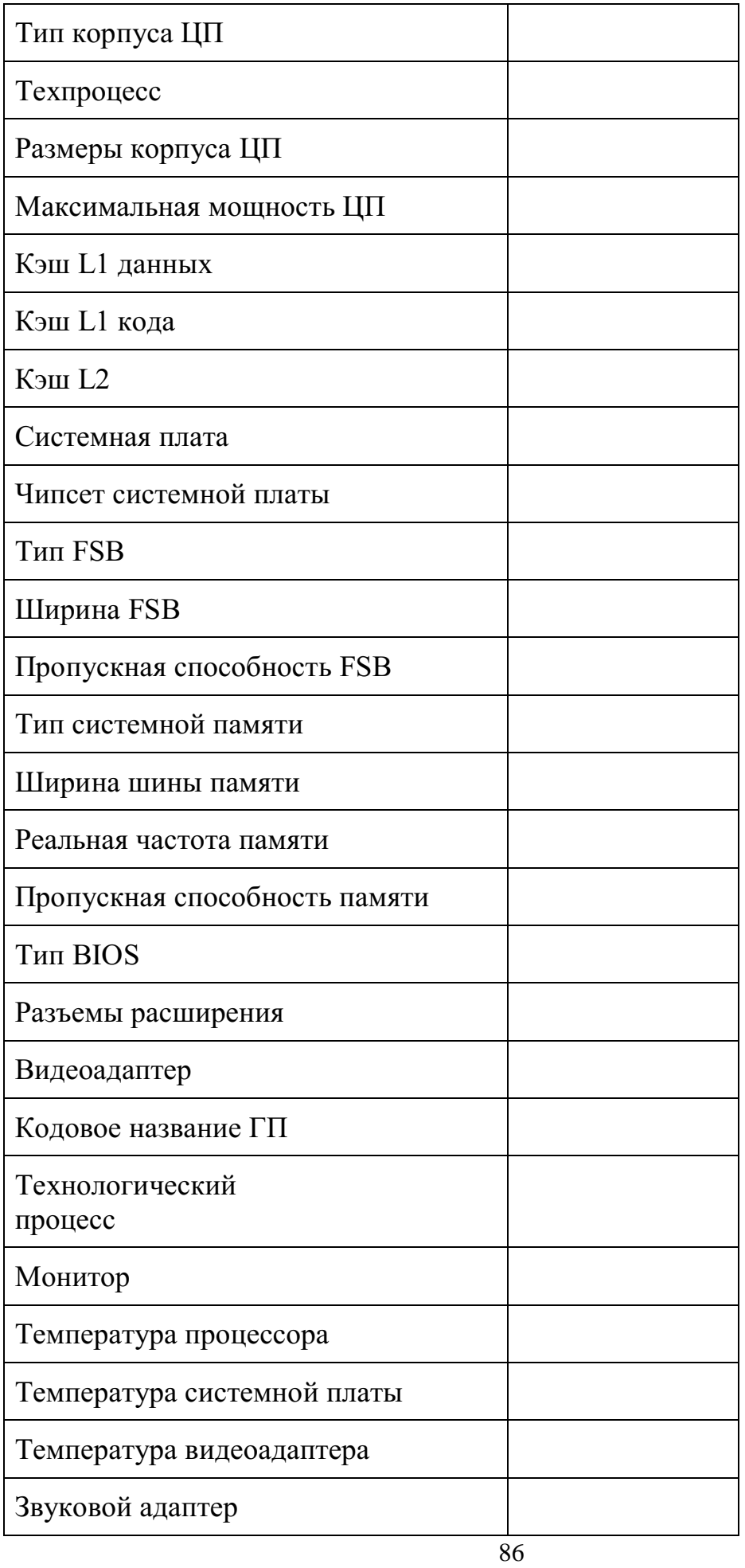
- 5. В программе SiSoftSandra в меню HELP посмотреть,каково назначение меню "Мастер обобщенного индекса производительности "," Мастер стресс-тестирования"(полученную информацию записать в тетрадь).
- 6. С помощью SiSoftSandra выполнить арифметический тест процессора, полученные результаты записать в отчет.

## МИНОБРНАУКИ РОССИИ Федеральное государственное бюджетное образовательное учреждение высшего образования Башкирский государственный педагогический университет им. М.Акмуллы (ФГБОУ ВО «БГПУ им. М. Акмуллы») Колледж

## МЕТОДИЧЕСКИЕ РЕКОМЕНДАЦИИ к практическим занятиям студентов специальности 44.02.06 Профессиональное обучение (по отраслям) Русский язык

Разработал: Л.В. Гафарова, преподаватель Колледжа БГПУ им.М.Акмуллы

#### ВВЕДЕНИЕ

В данных методических указаниях вы найдете задания для практических занятий.

*Учебные и воспитательные цели практических занятий*

1) актуализировать знания студентов из курса русского языка по теме занятия;

2) создать условия для развития творческой активности, самостоятельности и критичности мышления, умения работать в коллективе.

3) содействовать развитию у студентов общенаучных компетенций

4) создать условия для развития коммуникативной компетенции.

# **Тематический план практических занятий учебной дисциплины «РУССКИЙ ЯЗЫК»**

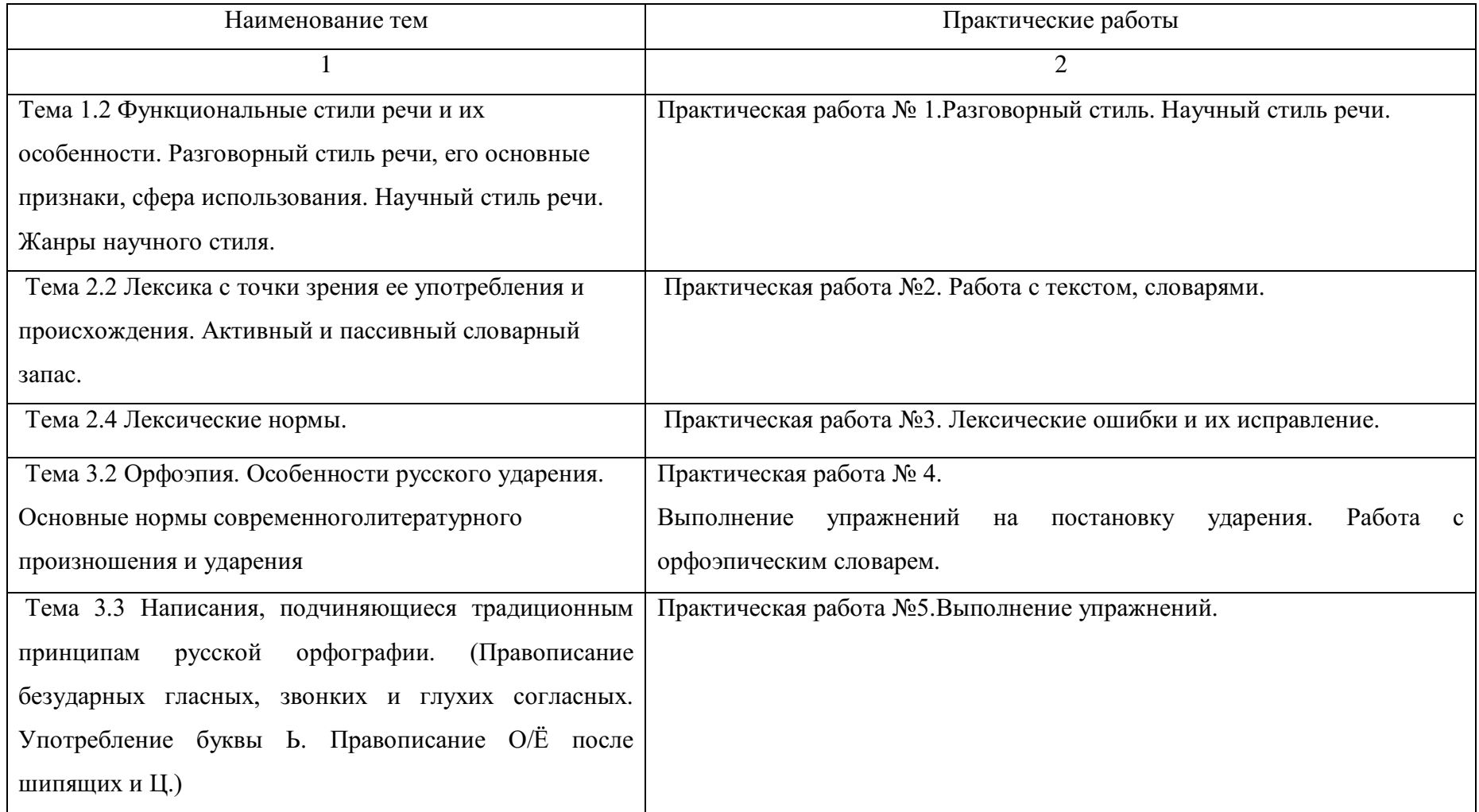

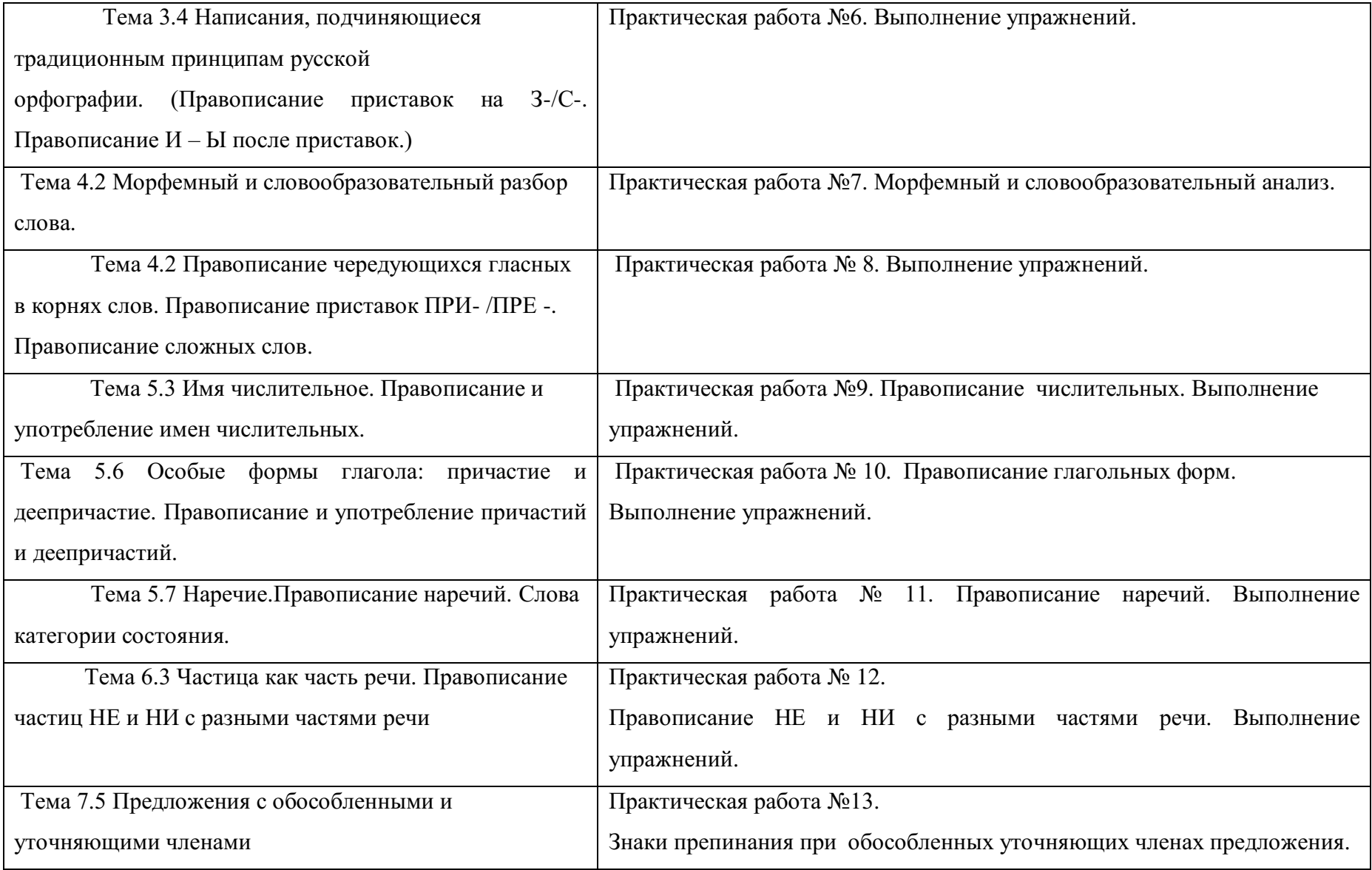

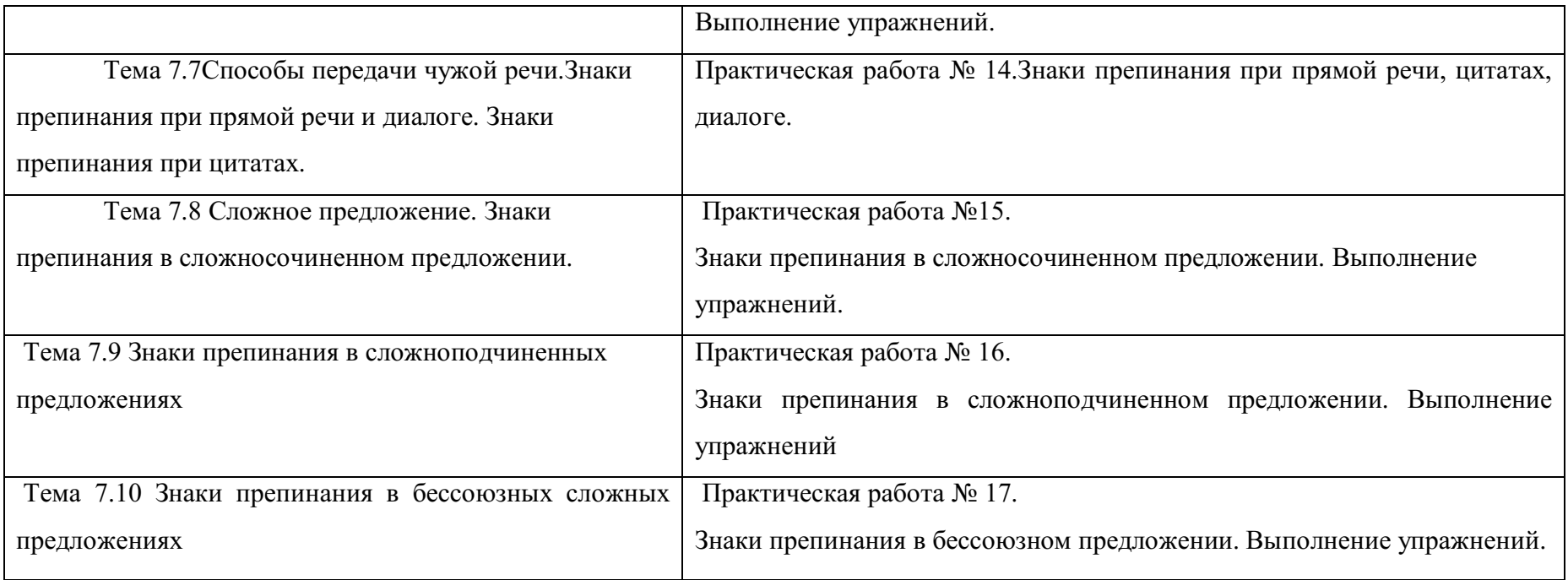

#### **Практическая работа № 1**

Разговорный стиль. Научный стиль речи.

#### *Цель работы:*

*студент должен уметь:*

- определять данные стили в тексте

#### **Задания**

#### **Упражнение 1**

#### **Определите стиль текста и докажите это, назвав цель и средства**

#### **речи. Передайте текст в разговорном стиле.**

Распоряжения Правительства Российской Федерации От 20 июня 2000 г. №851-р г. Москва Внести в абзац первый распоряжения Правительства Российской Федерации от 17 февраля 2000 г. № 260-р (Собрание законодательства Российской Федерации, 2000, №8, ст.987)следующие изменения и дополнения: число «115000» заменить числом «110000» Дополнить абзац позицией следующего содержания: «Облигации государственного сберегательного займа 5000».

#### **Упражнение 2. Выпишите обороты речи, подтверждающие научный стиль .**

В пособии рассматриваются различные теории символа 20 века: Вяч. Иванова, П.Флоренского, отчасти Э.Кассиера, А.Лосева, М.Мамардашвили, А.Пятигорского; устанавливается их связь с традицией древнего магического символизма и христианской экзегетикой. На примере анализа художественных произведений А. Пушкина, Вяч. Иванова, И.Бунина, Ф.Достоевского и др. предпринимается попытка определить принципы подхода к символизму в искусстве.

**Практическая работа № 2.** Работа с текстом, словарями.

#### *Цель работы:*

*студент должен уметь:*

- определять активный и пассивный словарный запас, работать с текстом.

#### **Задание**

#### **Укажите слова активного и пассивного словарного запаса. Ответ аргументируйте.**

Абсцисса, агитка, армяк, бердянка, бионика, велеречивый, виночерпий, виньетка, гносеология, гобелен, головотяп, дзюдо, дурашка, жрец, залихватский, зерцало, конка, ликбез, острог, палица, припарковаться, сеанс, стереоэлектроника, электромобиль.

#### Задание 2.

**Найдите устаревшую лексику в отрывках из книги В. Гиляровского «Москва и москвичи». Определите значения устаревших слов и укажите, являются ли они историзмами или архаизмами.**

1. Так я в первый раз увидел колибер, уже уступивший место дрожкам, высокому экипажу с дрожащим при езде кузовом, задняя часть которого лежала на высоких, полукругом, рессорах. Впоследствии дрожки были положены на плоские рессоры и стали называгься пролетками.

2.- Дедушка, в Хамовники!

- Кое место?

- В Теплый переулок.

- Двоегривенный.

Мне показалось это очень дорого.

- Последнее слово - пятиалтынный. Без почину стою.

3. Среди этих палаток барахольщики раскладывали рогожи, на которых был разложен всевозможный чердачный хлам: сломанная медная ручка, кусок подсвечника, обломок старинной канделябры.

4. Двух- и трехэтажные дома вокруг площади все полны такими ночлежками, в которых ночевало и ютилось до десяти тысяч человек. Эти дома приносили огромный барыш домовладельцам. Под нижними нарами, поднятыми на аршин от пола, были логовища на двоих... Пространство в аршин высоты и полтора аршина ширины между двумя рогожами и есть «нумер»...

**Практическая работа №3 Лексические ошибки и их исправление.** *Цель работы:*

*студент должен уметь:*

*-* определять лексические ошибки в предложениях.

**Задание**

**Упражнение 1**

#### *Вместо точек употребите один из паронимов, данных в скобках.*

Группа школьников … (пришла - зашла) в музей на лекцию. Мы все завтра … (придем - выйдем) на стадион, чтобы посмотреть игру своей любимой команды. Перед подвигом защитников Отечества мы (преклоняем - склоняем) голову. Мы так давно не виделись, что вначале я его даже не (узнал - признал). На голове отца (одета - надета) меховя шапка.

#### **Упражнение 2.**

*Составьте словосочетания с данные паронимами. За справками обращайтесь к словарям паронимов или словарям трудностей русского языка.*

1) Артистический - артистичный, архаический - архаичный, асимметрический асимметричный, завладеть - овладеть, обессилить - обессилеть, стать - встать, основать - обосновать, героизм - героика - героичность, тема - тематика, реально реалистически, индивидуальный - индивидуалистический, оклик - отклик, соседний соседский, аллегоричный - аллегорический.

2) Дипломант - дипломник, значимый - значительный, нетерпимый - нетерпеливый, опростить - упростить, патриотичный - патриотический, типичный - типический, трагичный - трагический, сценичный - сценический, заразный - заразительный, проблема - проблематика, плодовитый - плодотворный, туристский - туристический, психически - психологически, комедия - комизм, акцент - акцентирование.

3) Высокий - высотный, единый - единственный, злой - злобный, лесной - лесистый, правда - правдивость, производство - производительность, осудить - обсудить, отразить - отобразить, решающий - решительный, факты - факторы, читальный - читательский.

#### **Упражнение 3.**

*Составьте словосочетания, соединив паронимы с подходящими по смыслу словами из скобок. В тех случаях, когда паронимы могут сочетаться с одними и теми же* 

*словами (например: главная роль и заглавная роль), укажите, чем различаются такие словосочетания.*

1. Дипломатичный - дипломатический (ответ, поступок, работник, корпус, речь, выступление, протокол, неприкосновенность); эффективность - эффектность (освещения, оформления, речи, движений, двигателя, метода, способа, внедрения новой техники, капиталовложений, производительности труда); основать - обосновать (теорию, вывод, решение, доказательство, претензию); усвоить - освоить (целинные земли, хорошие манеры, привычку, моду, машину, новую технику, профессию, лекцию, теорию).

## МИНОБРНАУКИ РОССИИ Федеральное государственное бюджетное образовательное учреждение высшего образования Башкирский государственный педагогический университет им. М.Акмуллы (ФГБОУ ВО «БГПУ им. М. Акмуллы») Колледж

## МЕТОДИЧЕСКИЕ РЕКОМЕНДАЦИИ к практическим занятиям студентов специальности 44.02.06 Профессиональное обучение (по отраслям) Литература

Разработал: Л.В. Гафарова, преподаватель Колледжа БГПУ им.М.Акмуллы

#### ВВЕДЕНИЕ

В данных методических указаниях вы найдете задания для практических занятий, перечень произведений для заучивания наизусть, перечень произведений для подготовки к контрольным работам и зачету.

*Учебные и воспитательные цели практических занятий*

1) актуализировать знания студентов из курса литературы по теме занятия;

2) создать условия для развития творческой активности, самостоятельности и критичности мышления, умения работать в коллективе.

3) содействовать развитию у студентов общенаучных компетенций

4) создать условия для развития коммуникативной компетенции.

# **Тематический план практических занятий учебной дисциплины «Литература»**

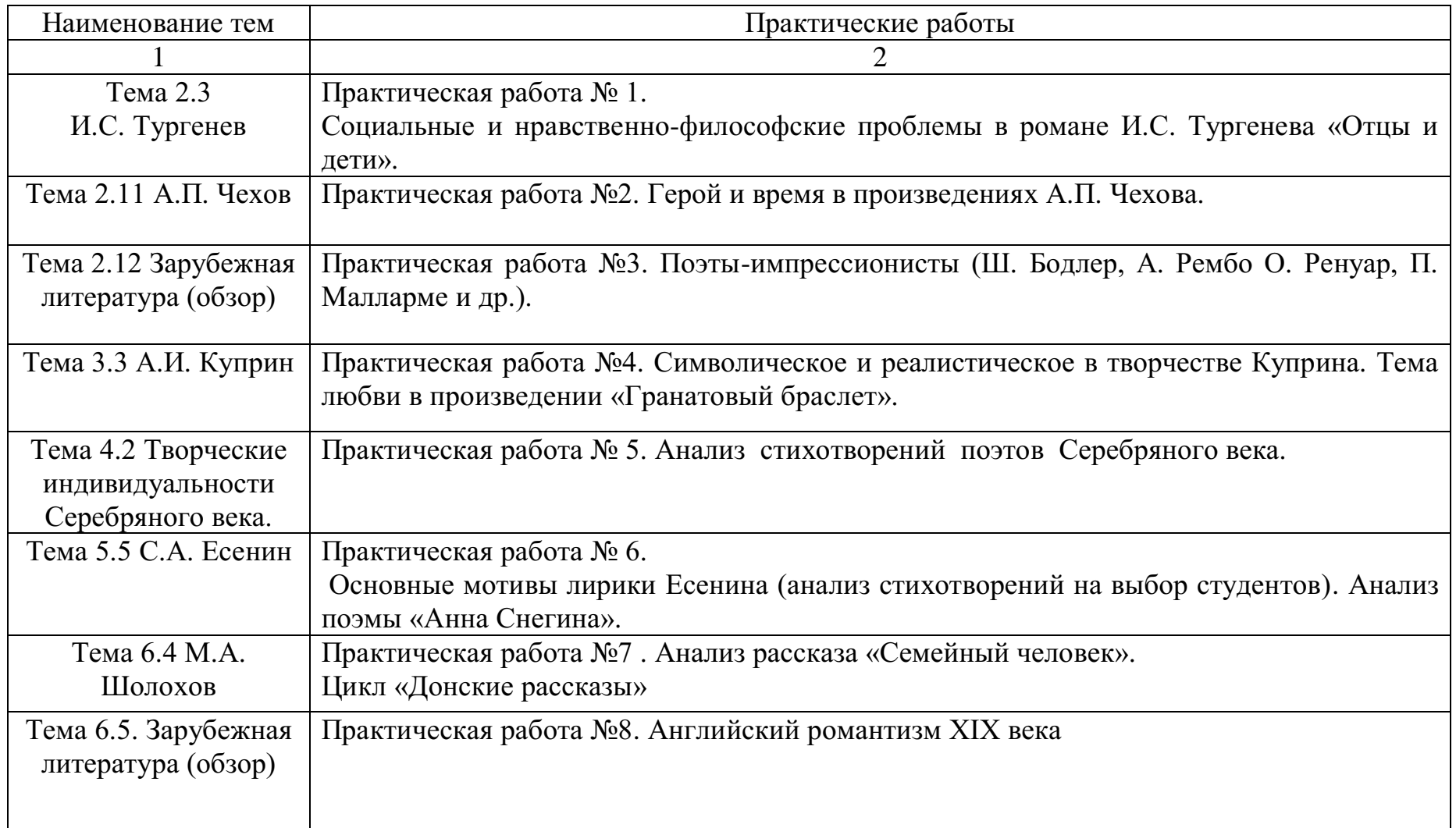

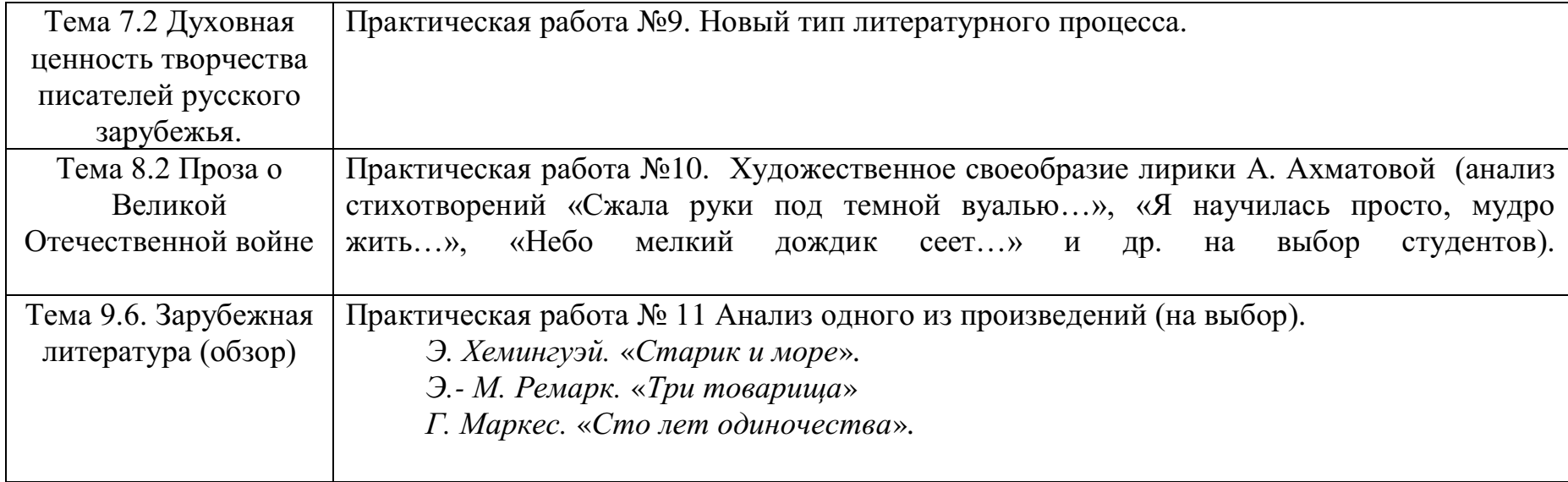

## **Практическая работа № 1.**

Социальные и нравственно-философские проблемы в романе

И.С. Тургенева «Отцы и дети».

*студент должен:*

*знать:* содержание текста.

*уметь:* анализировать художественный текст.

## **Контрольные вопросы:**

- 1. В чем сила и в чем слабость Базарова?
- 2. Нужны ли Базаровы своему времени?
- 3. Споры «отцов» и «детей» в романе Тургенева «Отцы и дети». Кто в них победитель?

## **Практическая работа № 2.**

Герой и время в произведениях А.П. Чехова. *студент должен:*

*знать:* содержание текста.

*уметь:* анализировать художественный текст.

### **Контрольные вопросы:**

1. Тема духовного перерождения человека в изображении А.П.Чехова (по рассказу «Ионыч»).

2. Герои и среда в изображении А.П.Чехова (по рассказам «Крыжовник», «О любви», «Человек в футляре»).

**Практическая работа №3.** Поэты-импрессионисты (Ш. Бодлер, А. Рембо О. Ренуар, П. Малларме и др.).

*студент должен:*

*знать:* содержание текста.

*уметь:* анализировать поэтический текст.

### **Контрольные вопросы:**

1. Особенности лирики Ш.Бодлера

## **Практическая работа № 4.**

Символическое и реалистическое в творчестве Куприна. Тема любви в произведении «Гранатовый браслет».

*студент должен:*

*знать:* содержание текста А.И.Куприна «Гранатовый браслет».

*уметь:* анализировать художественный текст А.И.Куприна «Гранатовый браслет».

### **Контрольные вопросы:**

- 1. Смысл названия повести
- 2. Спор о сильной, бескорыстной любви

## **Практическая работа № 5.**

Анализ стихотворений поэтов Серебряного века *студент должен:*

*знать:* литературно-поэтические течения начала ХХ века.

*уметь:* анализировать поэтические тексты.

### **Контрольные вопросы:**

- 1. Особенности новейшей поэзии: модернизм, символизм, футуризм, акмеизм.
- 2. Как проявились традиции литературной классики в творчестве символистов и акмеистов.
- 3. Каковы причины возникновения футуризма?

## **Практическая работа № 6.**

Основные мотивы лирики Есенина (анализ стихотворений на выбор студентов). Анализ поэмы «Анна Снегина».

*студент должен:*

*знать: содержание поэтических текстов*

*уметь: анализировать поэтические тексты*

### **Контрольные вопросы:**

1. Какой традиционный мотив русской классической лирики часто появляется в стихах С.Есенина? (дать развернутый ответ)

2. Определить жанр поэмы «Анна Снегина». (дать развернутый ответ)

3. Кто в поэме противостоит авторской позиции отношения к крестьянству? (дать развернутый ответ)

## **Практическая работа № 7.**

Анализ рассказа «Семейный человек». Цикл «Донские рассказы» *студент должен:*

*знать: содержание художественных текстов уметь: анализировать художественные тексты*

### **Контрольные вопросы:**

1.Особенности авторской позиции в цикле «Донские рассказы».

2. «Вечные законы»человеческого бытия в цикле «Донские рассказы».

### **Практическая работа №8.**

Английский романтизм XIX века *студент должен: знать: содержание художественных текстов уметь: анализировать художественные тексты* **Контрольные вопросы:**

1.Поэтическое творчество Байрона (анализ одного стихотворения на выбор).

## **Практическая работа №9. Новый тип литературного процесса.**

*студент должен:*

*знать:* начало самовосстановления литературы и нового типа литературного развития. «Оттепель».

*уметь:* анализировать художественный текст.

## **Контрольные вопросы:**

- 1. «Военная проза» (Бондарев, В.Быков)
- 2. Деревенская проза: ее истоки. (В.Белов, В.Шукшин).
- 3. Человек и природа (В.Астафьев «Царь-рыба»).

**Практическая работа №10.** Художественное своеобразие лирики А. Ахматовой (анализ стихотворений «Сжала руки под темной вуалью…», «Я научилась просто, мудро жить…», «Небо мелкий дождик сеет…».

*студент должен: знать: содержание поэтических текстов уметь: анализировать поэтические тексты*

## **Контрольные вопросы:**

- 1. Гражданская позиция поэта в послереволюционные годы. Тема поэта и поэзии в творчестве А. Ахматовой.
- 2. Поэма «Реквием» (образ лирической героини, тема памяти, мотивы поэмы, материнское и общенародное горе).

## **Практическая работа № 11 Анализ одного из произведений (на выбор).**

*студент должен: знать: содержание художественных текстов уметь: анализировать художественные тексты.*

## **Контрольные вопросы:**

1. Какую премию получил Хемингуэй в 1953?

2. Какое произведение принесло Хемингуэю первый писательский успех?

3. Какая рыба попалась старику на 85 день («Старик и море»)

#### **Произведения, рекомендуемые для самостоятельного чтения**:

Ч. Айтматов. «Белый пароход» (После сказки)», «Ранние журавли», «Пегий пес, бегущий краем моря».

Д. Андреев. «Роза мира».

В. Астафьев. «Пастух и пастушка».

А. Бек. «Новое назначение».

В. Белов. «Плотницкие рассказы», «Год великого перелома».

А. Битов. «Грузинский альбом».

В. Быков. «Облава», «Сотников», «Знак беды».

А. Вампилов. «Старший сын», «Прощание в июне».

К. Воробьев. «Убиты под Москвой».

В. Высоцкий. Песни.

Ю. Домбровский. «Факультет ненужных вещей».

В. Иванов. «Русь изначальная», «Русь великая».

Б. Можаев. «Мужики и бабы».

В. Набоков. «Защита Лужина».

В. Некрасов. «В окопах Сталинграда», «Маленькая печальная повесть».

Е. Носов. «Усвятские шлемоносцы», «Красное вино победы».

Б. Окуджава. Поэзия и проза.

Б. Пастернак. Поэзия.

В. Распутин. «Живи и помни».

В. Шаламов. «Колымские рассказы.

Поэзия 60–90-х годов и последнего десятилетия (А. Кузнецов, Н. Тряпкин, Г. Айги, Д. Пригов, В. Вишневский и др.).

#### **Перечень произведений, рекомендованных для заучивания**

#### **наизусть:**

А.С.Пушкин. Лирика. (Два стихотворения на выбор).

М.Ю.Лермонтов. Лирика. (Два стихотворения на выбор).

А. Островский. «Гроза» (монолог на выбор).

Н. Некрасов. «Умру я скоро…». «Безвестен я…». «Кому на Руси жить хорошо» (отрывки на выбор).

Л. Толстой. «Война и мир» (отрывок на выбор).

Ф. Тютчев. «О, как убийственно мы любим…». «Эти бедные селенья…». «Умом Россию не понять…». «Чему молилась ты с любовью» (на выбор).

А. Фет. «Добро и зло». «Жизнь пронеслась без явного следа…». «Бал». «Певице». «Цветы». «Ярким солнцем в лесу пламенеет…» (на выбор).

В. Брюсов. «Я люблю». «Фаэтон». «Идут года, но с прежней страстью…» (и другие по выбору).

Н. Гумилёв. «Из логова змиева». «Капитаны». «Перстень» (и другие по выбору).

М. Цветаева. «Бабушке» (и другие по выбору).

М. Горький. «На дне» (монолог о человеке).

А. Блок. «Незнакомка». «Тропами тайными, ночными…» и другие (на выбор).

С. Есенин. «Выткался на озере алый свет зари…». «Русь советская». «Мы теперь уходим понемногу». «Быть поэтом» и другие (на выбор). «Анна Снегина» (отрывок).

В. Маяковский. «О дряни». «Разговор с фининспектором о поэзии и другие» (на выбор). «Облако в штанах». «Про это» (отрывки на выбор).

А. Ахматова. Лирика. (Два стихотворения на выбор).

Б. Пастернак. Лирика (Два стихотворения на выбор).

10

## МИНОБРНАУКИ РОССИИ Федеральное государственное бюджетное образовательное учреждение высшего образования Башкирский государственный педагогический университет им. М.Акмуллы (ФГБОУ ВО «БГПУ им. М. Акмуллы») Колледж

## МЕТОДИЧЕСКИЕ РЕКОМЕНДАЦИИ к практическим занятиям студентов специальности 44.02.06 Профессиональное обучение (по отраслям) Иностранный язык

Разработал: Н.М. Казакова, преподаватель Колледжа БГПУ им.М.Акмуллы

### **Пояснительная записка**

«Методические рекомендации по выполнению практической работы» составлены в соответствии с учебной программой дисциплины «Иностранный язык». Учебная дисциплина «Иностранный язык» относится к общеобразовательному циклу ППССЗ.

### **Цели и задачи:**

Обучающийся должен **знать:**

- лексический (1200-1400 лексических единиц) и грамматический минимум, необходимый для чтения и перевода (со словарем) иностранных текстов общей направленности.

В результате освоения дисциплины обучающийся должен **уметь:**

-общаться (устно и письменно) на иностранном языке на профессиональные и повседневные темы;

- переводить (со словарем) иностранные тексты профессиональной направленности;

- самостоятельно совершенствовать устную и письменную речь, пополнять словарный запас;

Методические рекомендации направлены на систематизацию и закрепление знаний навыков и практических умений обучающихся: развитие познавательных способностей и активности обучающихся, творческой инициативы, самостоятельности. Методические указания помогут обучающимся приобрести практические навыки по всем видам речевой деятельности.

#### **Введение**

 Практическая работа обучающихся по иностранному языку является неотъемлемой составляющей процесса освоения программы обучения иностранному языку в образовательном учреждении среднего профессионального образования.

 Практическая работа обучающихся охватывает все аспекты изучения иностранного языка и в значительной мере определяет результаты и качество освоения дисциплины «Иностранный язык». В связи с этим планирование, организация, выполнение и контроль практической работы по иностранному языку приобретают особое значение и нуждаются в методическом руководстве и методическом обеспечении.

Настоящие методические указания освещают виды и формы практических работ по всем аспектам языка, систематизируют формы контроля и содержат методические рекомендации по отдельным аспектам освоения английского языка: произношение и техника чтения, лексика, грамматика, текстовая деятельность, устная и письменная речь, использование учебно-методической литературы. Содержание методических указаний носит универсальный характер, поэтому данные материалы могут быть использованы обучающимися всех специальностей.

Основная цель методических указаний состоит в обеспечении обучающихся необходимыми сведениями, методиками и алгоритмами для успешного выполнения практической работы, в формировании устойчивых навыков и умений по разным аспектам обучения английскому языку, позволяющих решать учебные задачи, выполнять разнообразные задания, преодолевать наиболее трудные моменты в отдельных видах работ.

Освоение содержания учебной дисциплины «Английский язык» обеспечивает достижение студентами следующих результатов:

• *личностных:*

-сформированность ценностного отношения к языку как культурному феномену и средству отображения развития общества, его истории и духовной культуры;

-сформированность широкого представления о достижениях национальных культур, о роли английского языка и культуры в развитии мировой культуры;

-развитие интереса и способности к наблюдению за иным способом мировидения;

-осознание своего места в поликультурном мире; готовность и способность вести диалог на английском языке с представителями других культур, достигать взаимопонимания, находить общие цели и сотрудничать в различных областях для их достижения; умение проявлять толерантность к другому образу мыслей, к иной позиции партнера по общению;

-готовность и способность к непрерывному образованию, включая самообразование, как в профессиональной области с использованием английского языка, так и в сфере английского языка;

• *метапредметных:*

-умение самостоятельно выбирать успешные коммуникативные стратегии в различных ситуациях общения;

-владение навыками проектной деятельности, моделирующей реальные ситуации межкультурной коммуникации;

-умение организовать коммуникативную деятельность, продуктивно общаться и взаимодействовать с ее участниками, учитывать их позиции, эффективно разрешать конфликты;

-умение ясно, логично и точно излагать свою точку зрения, используя адекватные языковые средства;

• *предметных:*

-сформированность коммуникативной иноязычной компетенции, необходимой для успешной социализации и самореализации, как инструмента межкультурного общения в современном поликультурном мире;

-владение знаниями о социокультурной специфике англоговорящих стран и умение строить свое речевое и неречевое поведение адекватно этой специфике; умение выделять общее и различное в культуре родной страны и англоговорящих стран;

-достижение порогового уровня владения английским языком, позволяющего выпускникам общаться в устной и письменной формах как с носителями английского языка, так и с представителями других стран, использующими данный язык как средство общения;

-сформированность умения использовать английский язык как средство для получения информации из англоязычных источников в образовательных и самообразовательных целях.

Требования к предметным результатам освоения углубленного курса иностранного языка должны включать требования к результатам освоения базового курса и дополнительно отражать:

1) достижение уровня владения иностранным языком, превышающего пороговый, достаточного для делового общения в рамках выбранного профиля;

2) сформированность умения перевода с иностранного языка на русский при работе с несложными текстами в русле выбранного профиля;

- 3) владение иностранным языком как одним из средств формирования учебно-исследовательских умений, расширения своих знаний в других предметных областях.

Целенаправленная практическая работа обучающихся по английскому языку в соответствии с данными методическими указаниями, а также аудиторная работа под руководством преподавателя призваны обеспечить уровень языковой подготовки обучающихся, соответствующий требованиям ФГОС по дисциплине «Иностранный язык».

В курсе обучения английскому языку используются различные виды и формы работ, служащие для подготовки обучающихся к последующему использованию иностранного (английского) языка в профессиональных целях, а также как средства познавательной и коммуникативной деятельности.

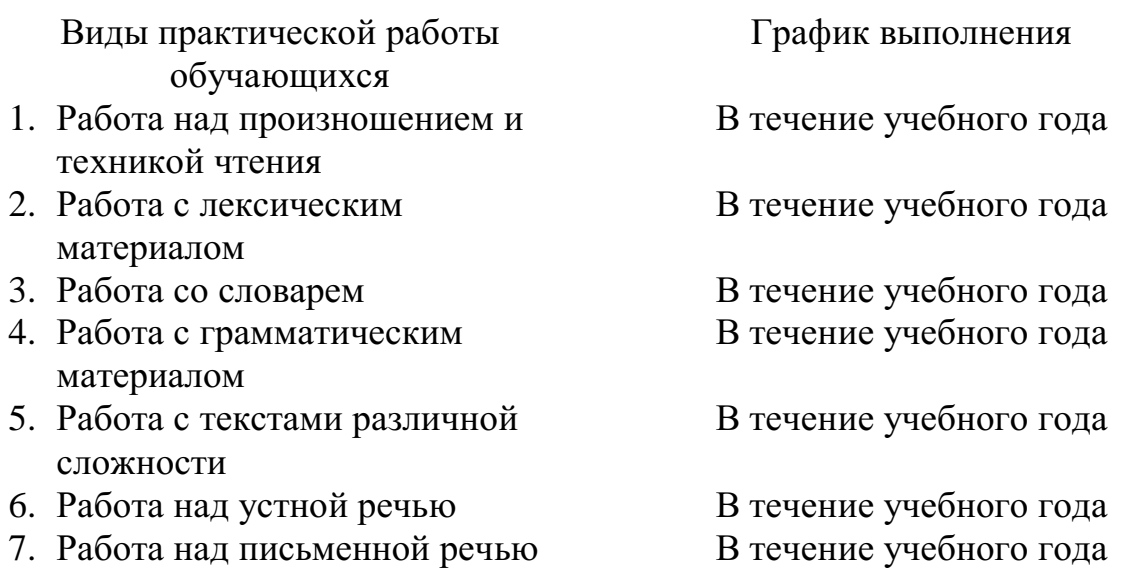

### **Раздел 1. Работа над произношением и техникой чтения**

#### **1.1. Формы работы над произношением и техникой чтения:**

1) фонетические упражнения по формированию навыков произнесения наиболее сложных звуков английского языка;

- 2) фонетические упражнения по отработке правильного ударения;
- 3) упражнения по освоению интонационных моделей повествовательных и вопросительных предложений;
- 4) упражнения на деление предложений на смысловые отрезки,

правильную паузу и интонационное оформление предложений;

5) чтение вслух лексического минимума по отдельным темам и текстам;

6) чтение вслух лексических, лексико-грамматических и грамматических упражнений;

- 7) чтение вслух текстов для перевода;
- 8) чтение вслух образцов разговорных тем.

## **1.2. Формы контроля над произношением и техникой чтения:**

- фронтальный устный опрос на занятиях по отдельным формам работы;

- выборочный индивидуальный устный опрос на занятиях по отдельным формам работы.

**1.3. Методические рекомендации по практической работе над произношением и техникой чтения**

При работе над произношением и техникой чтения следует обратить внимание на несоответствие между написанием и произношением слов в английском языке. Это различие объясняется тем, что количество звуков значительно превышает число букв: 26 букв алфавита обозначают 44 звука, поэтому одна и та же буква в разных положениях в словах может читаться как несколько разных звуков.

#### **Согласные звуки**

Согласные буквы имеют один вариант чтения - как согласный звук, соответствующий их алфавитному названию.

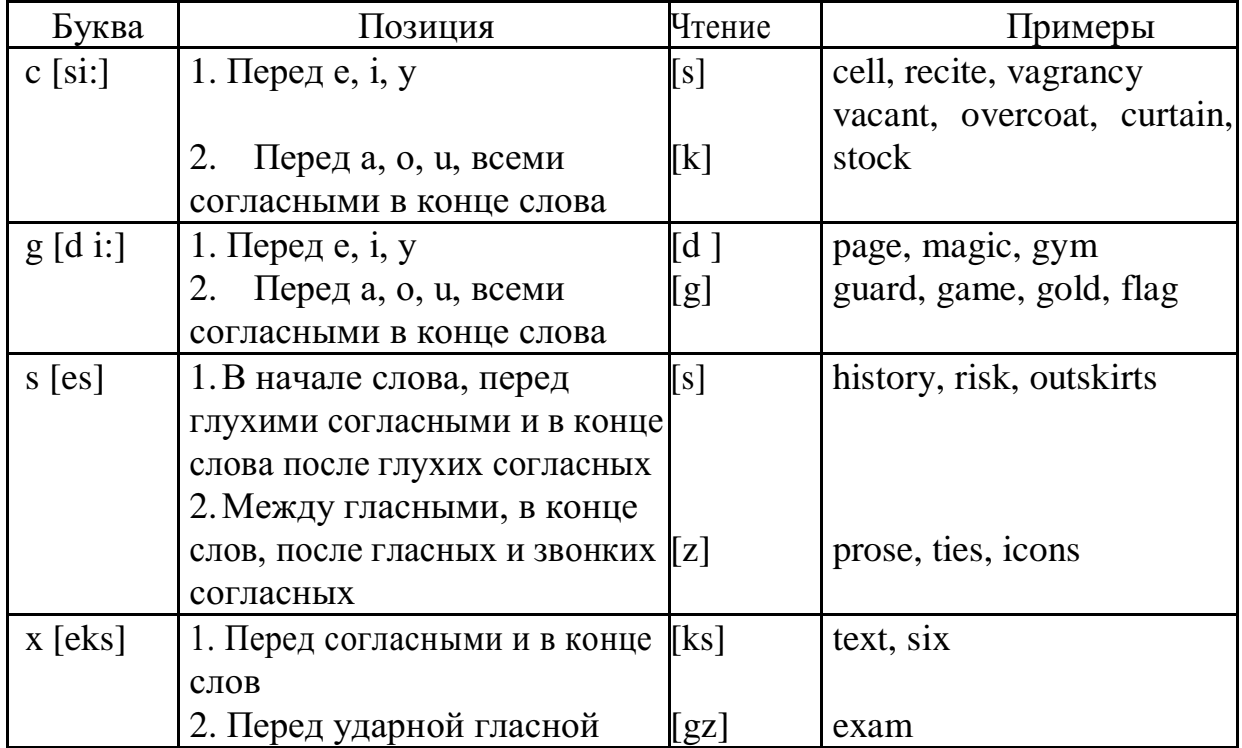

Но есть согласные буквы, имеющие два варианта чтения:

## **Гласные звуки**

Гласные буквы имеют четыре типа чтения:

а) первый тип чтения гласных: гласные буквы читаются так, как они называются в алфавите, если их отделяет от следующей гласной буквы одна согласная буква, например, name [neim], nose [nouz] (кроме буквы "r", например, fire [faiə],

б) второй тип чтения гласных: гласные буквы читаются как краткий звук в словах, оканчивающихся на одну или две согласные буквы, например, big [big], myth  $[mi\Theta]$  (кроме буквы "r" - car [ka:], her [hə:]), или если они отделены от последующей гласной двумя согласными буквами, например,

system [sistim], doctor [dɔktə] (кроме буквы "r", например, large [ la:d ]).

в) третий тип чтения гласных: - гласная + "r". Сама буква "r" не читается.

г) четвёртый тип чтения гласных: гласная + "r" + гласная.

Исключение: there  $[\delta \epsilon \Theta]$  – там, туда, where  $[w \epsilon \Theta]$  – где, куда.

Долгота гласного обозначается в транскрипции двумя вертикальными точками [:] , например, be [bi:].

Изложенное выше можно представить в виде таблицы.

Сводная таблица

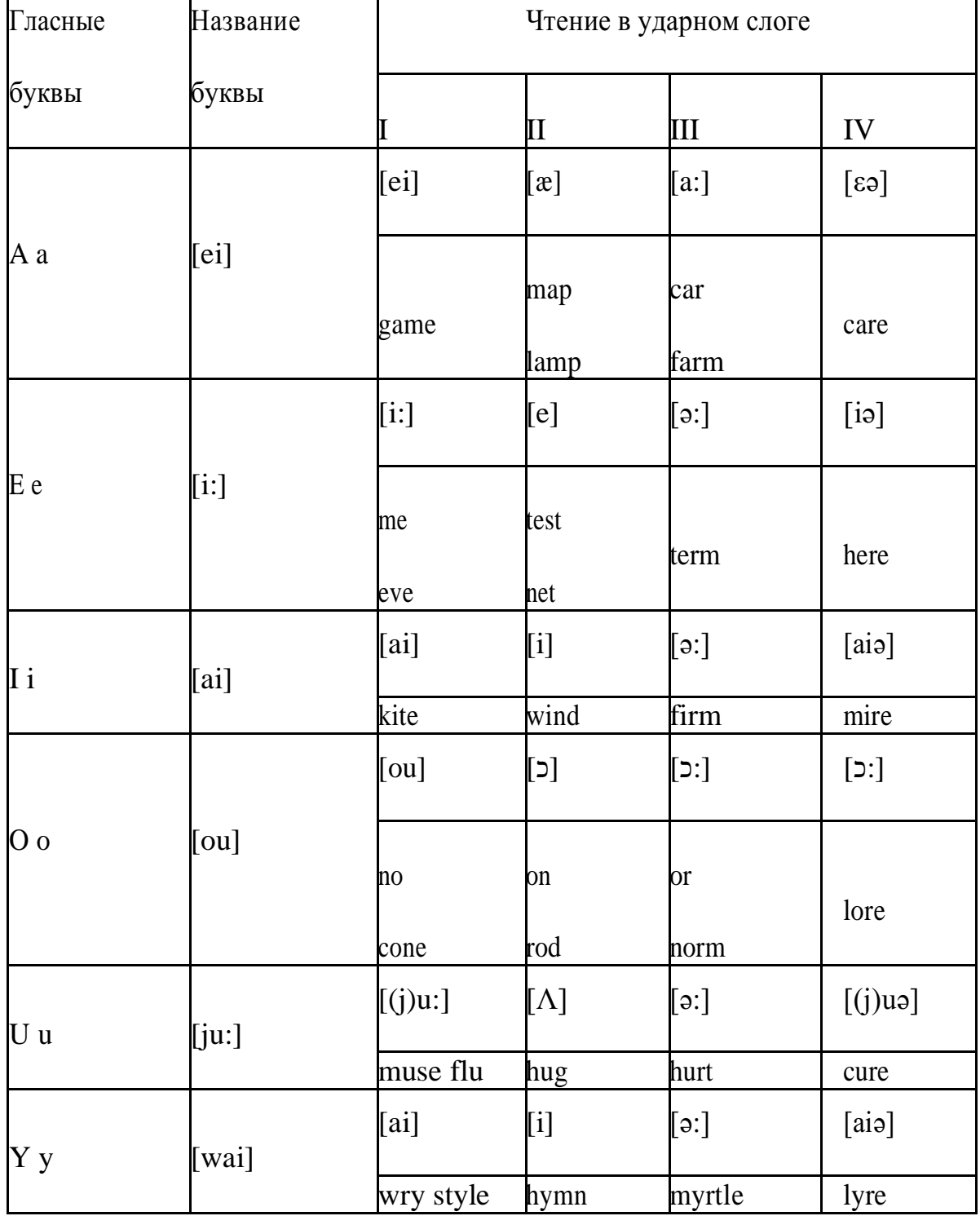

#### **Ударение в словах английского языка**

Главное ударение в транскрипции обозначается вертикальной чёрточкой сверху перед началом слога [ ' ] - yellow ['jelou], второстепенное ударение обозначается знаком [ ], стоящим внизу перед началом слога, на который оно падает: timekeeper ['taim ki:pə].

Ударение в двусложных словах падает, как правило, на первый слог, если он не является приставкой system ['sistim]. В противном случае ударение падает на корень слова induct [in'dukt] (вводить, зачислять).

Ударение в трехсложных и четырёхсложных словах падает, как правило, на третий слог от конца слова: photographer [fə't**ɔ**grəfə].

Некоторые английские слова имеют два главных ударения. К ним относятся слова с приставкой, придающие слову новое значение, числительные от 13 до 19: fourteen ['f">:'ti:n] - четырнадцать. Однако первое ударение исчезает,

когда числительному предшествует ударное слово, например, topic sixteen ['tכpik siks'ti:n], второе ударение исчезает, когда слово следует за числительным, например, the sixteenth topic  $\delta \phi$  'siksti:n $\Theta$  't $\delta$ pik].

### **Фразовое ударение:**

- под ударением во фразе стоят, как правило, существительные,

прилагательные, смысловые глаголы, числительные, наречия, вопросительные и указательные местоимения;

- неударными обычно бывают артикли, союзы, предлоги, вспомогательные глаголы, личные и притяжательные местоимения;

#### **Логическое ударение:**

- выделяет логический центр высказываний, подчеркивает элементы противопоставления в высказывании;

- выделяет слова, важные с точки зрения говорящего. Под ударением могут быть и слова, которые обычно бывают неударными, и наоборот, слова, имеющие фразовое ударение, могут его терять. Таким образом, логическое ударение может не совпадать с фразовым.

### **1.4. При подготовке фонетического чтения текста рекомендуется:**

- освоить правильное произношение читаемых слов;

- обратить внимание на ударение и смысловую паузу;
- обратить внимание на правильную интонацию;
- выработать автоматизированные навыки воспроизведения и употребления изученных интонационных структур;
- отработать темп чтения.

## **Раздел 2. Работа с лексическим материалом**

### **2.1. Формы работы с лексическим материалом:**

- 1) составление собственного словаря в отдельной тетради;
- 2) составление списка незнакомых слов и словосочетаний по учебным и индивидуальным текстам, по определённым темам;
- 3) анализ отдельных слов для лучшего понимания их значения;
- 4) подбор синонимов к активной лексике учебных текстов;
- 5) подбор антонимов к активной лексике учебных текстов;
- 6) составление таблиц словообразовательных моделей.

### **2.2 Формы контроля работы с лексическим материалом:**

- фронтальный устный опрос лексики на занятиях;
- выборочный индивидуальный устный опрос лексики на занятиях;

- словарный диктант (с английского языка на русский, с русского языка на английский);

- проверка устных лексических заданий и упражнений на занятиях;

- проверка письменных лексических заданий и упражнений преподавателем / обучающимися.

## **2.3. Методические рекомендации по практической работе с лексикой**

**1)** При составлении списка слов и словосочетаний по какой-либо

теме (тексту), при оформлении лексической картотеки или личной тетради словаря необходимо выписать из англо-русского словаря лексические единицы в их исходной форме, то есть: имена существительные – в именительном падеже единственного числа (целесообразно также указать форму множественного числа, например: shelf - shelves, man - men, text texts; глаголы– в инфинитиве (целесообразно указать и другие основные формы глагола –

Past и Past Participle, например: teach – taught – taught, read – read – read и т.д.).

**2)** Заучивать лексику рекомендуется с помощью двустороннего перевода

(с английского языка – на русский, с русского языка – на английский) с использованием разных способов оформления лексики (списка слов, тетрадисловаря, картотеки).

**3)** Для закрепления лексики целесообразно использовать примеры употребления слов и словосочетаний в предложениях, а также словообразовательные и семантические связи заучиваемых слов

(однокоренные слова, синонимы, антонимы).

**4)** Для формирования активного и пассивного словаря необходимо освоение наиболее продуктивных словообразовательных моделей английского языка. Среди показателей, помогающих определению частей речи, выделяются:

суффиксы существительных: -er: writer (писатель); -ment: government (правительство); -ness: kindness (любезность); -ion: connection (связь); -dom: freedom (свобода); -hood: childhood (детство); -ship: leadership (руководство);

суффиксы прилагательных: -ful: useful (полезный); -less: useless (бесполезный); -ous: famous (знаменитый); -al: central (центральный); -able, -ible: eatable (съедобный), accessible (доступный)

префиксы: dis-: disarmament (разоружение); re-: reconstruction (реконструкция); un-: unhappy (несчастный); in-: inequality (неравенство); im-: impossible (невозможный).

### **Раздел 3. Работа со словарем**

#### **3.1. Формы работы со словарем:**

- поиск заданных слов в словаре;

- определение форм единственного и множественного числа существительных;

- выбор нужных значений многозначных слов;

- поиск нужного значения слов из числа грамматических омонимов;

- поиск значения глагола по одной из глагольных форм.

### **3.2. Формы контроля со словарем:**

- устная проверка домашних заданий на занятиях;

- проверка заданий в тетрадях;

- контрольные задания по отдельным формам работы в аудитории (в тетради или на доске);

- перевод предложений, абзацев, текстов с использованием методик поиска слов и их значений в словаре.

### **3.3. Методические рекомендации по практической работе со словарем**

**1)** При поиске слова в словаре необходимо следить за точным совпадением графического оформления искомого и найденного слова, в противном случае перевод будет неправильным (ср. plague - бедствие, plaque тарелка; beside – рядом, besides – кроме того; desert – пустыня, dessert – десерт; personal – личный, personnel – персонал).

**2)** Многие слова являются многозначными, т.е. имеют несколько значений, поэтому при поиске значения слова в словаре необходимо читать

всю словарную статью и выбирать для перевода то значение, которое подходит в контекст предложения (текста).

Сравните предложения:

a) Red Square is one of the biggest squares in Europe.

б) You must bring this number to a square.

в) If you want to get to this supermarket you must pass two squares.

г) He broke squares.

Изучение всей словарной статьи о существительном square и сопоставление данных словаря с переводимыми предложениями показывает, что в предложении а) существительное Square имеет значение «площадь» («Красная площадь - одна из самых больших площадей в Европе»), в предложении б) – «квадрат» («Вы должны возвести это число в квадрат»), а в предложении в) - «квартал» - («Если Вы хотите добраться до этого супермаркета, Вам нужно пройти два квартала»); в предложении г) употребляется выражение "brake squares" – «нарушать установленный порядок» («Он нарушил установленный порядок»).

3) При поиске в словаре значения слова в ряде случаев следует принимать во внимание грамматическую функцию слова в предложении, так как некоторые слова выполняют различные грамматические функции и в зависимости от этого переводятся по-разному. Сравните:

а) The work is done = Работа сделана (work выполняет функцию подлежащего);

б) They work in a big company = Они работают в большой компании (work – выполняет функцию сказуемого).

4) При поиске значения глагола в словаре следует иметь в виду, что глаголы указаны в словаре в неопределенной форме (Infinitive) – sleep, choose, like, bring, в то время как в предложении (тексте) они функционируют в разных временах, в разных грамматических конструкциях. Алгоритм поиска глагола зависит от его принадлежности к классу правильных или неправильных глаголов. Отличие правильных глаголов от неправильных заключается в том, что правильные глаголы образуют форму Past Indefinite и Past Participle при помощи прибавления окончания -ed к инфинитиву.

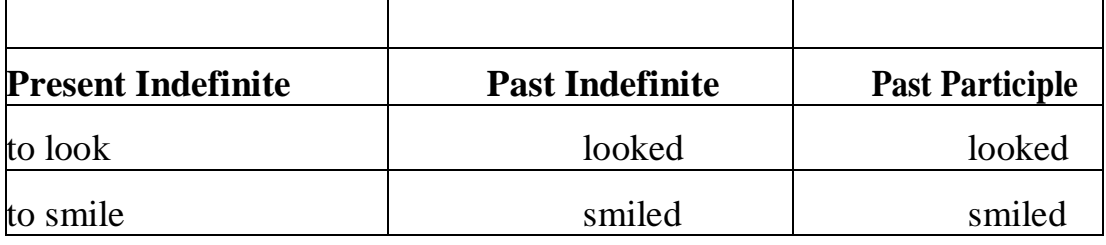

Неправильные глаголы образуют Past Indefinite и Past Participle другими

способами:

- путем изменения корневых гласных формы инфинитива

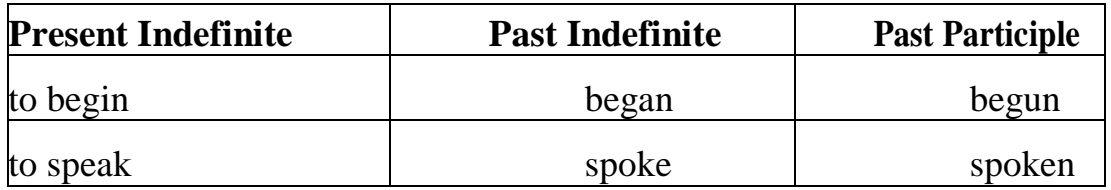

- путём изменения корневых гласных и прибавления окончания к форме

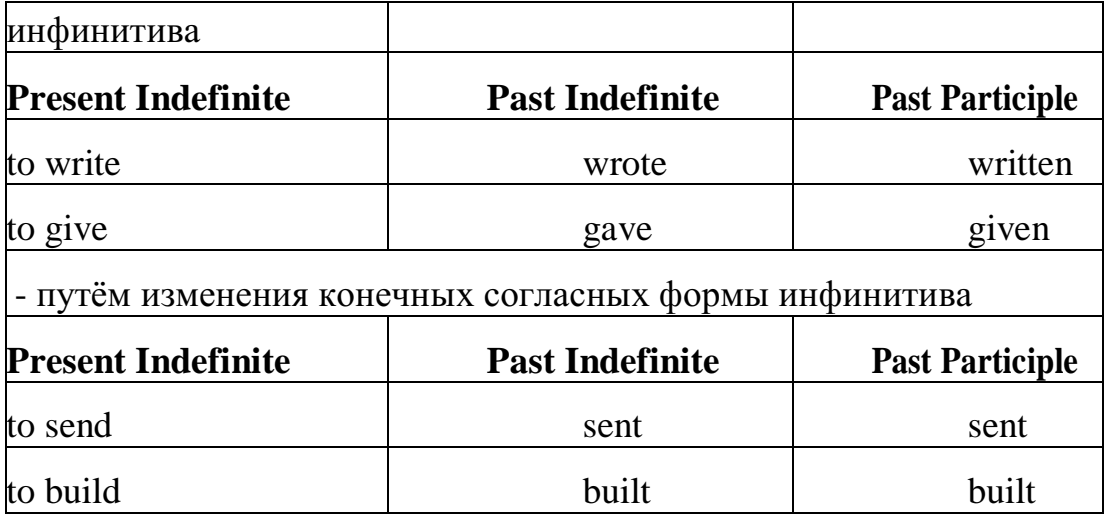

**-** у некоторых неправильных глаголов все три формы совпадают

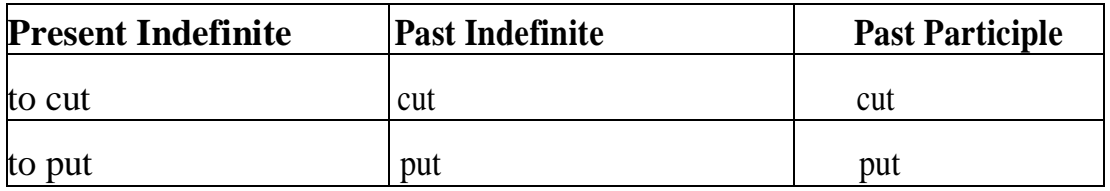

- глаголы **to be** и **to go** образуют **Past Indefinite** от другого корня:

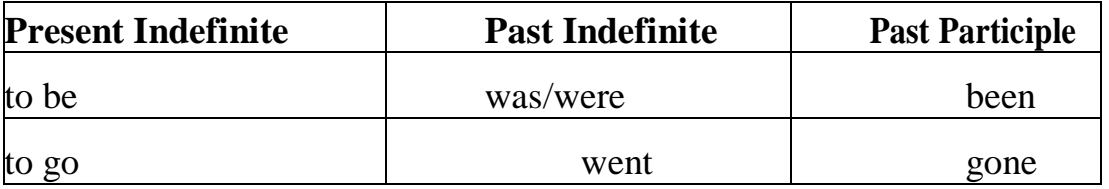

## **Раздел 4. Работа с грамматическим материалом**

### **4.1. Формы работы с грамматическим материалом:**

- устные грамматические и лексико-грамматические упражнения по определенным темам;

- письменные грамматические и лексико-грамматические

упражнения по определенным темам;

- составление карточек по отдельным грамматическим темам (части речи;

основные формы правильных и неправильных глаголов и т. д.);

- поиск и перевод определенных грамматических форм, конструкций, явлений в тексте;

- синтаксический анализ и перевод предложений (простых, сложносочиненных, сложноподчиненных, предложений с усложненными синтаксическими конструкциями);

- перевод текстов, содержащих изучаемый грамматический материал.

## **4.2. Формы контроля практической работы с грамматическим материалом:**

- устная проверка грамматических и лексико-грамматических заданий на занятиях;
- выборочная проверка заданий на доске;
- проверка письменных заданий в тетрадях преподавателем / обучающимися;
- самостоятельная работа в аудитории по определенной теме с последующей проверкой;
- контрольная работа (в соответствии с рабочей программой).

## **Раздел 5. Работа с текстом**

## **5.1. Формы практической работы с текстом:**

- анализ лексического и грамматического наполнения текста;
- устный перевод текстов небольшого объема (до 1000 печатных знаков)
- - письменный перевод текстов небольшого объема (до 1000 печатных знаков);
- устный перевод текстов по долгосрочным заданиям (домашнее чтение);
- изложение содержания текстов большого объема на русском и иностранном языке (реферирование – на продвинутом этапе обучения).

## **5.2. Формы контроля практической работы с текстом:**

- устный опрос по переводу на занятиях;
- проверка письменных работ по переводу или реферированию текстов;
- устный опрос по реферированию текстов с последующим обсуждением;
- контрольный устный (письменный) перевод текста на занятиях.

## **5.3 Методические рекомендации по практической работе с грамматическим материалом и с текстом:**

При изучении определенных грамматических явлений английского языка рекомендуется использовать схемы, таблицы из справочников по грамматике и составлять собственные к конкретному материалу, тщательно выполнять устные и письменные упражнения и готовить их к контролю без опоры на письменный вариант, чтобы обеспечить прочное усвоение грамматического материала.

Следует отметить, что английский язык – это язык твёрдого порядка слов в предложении, т. е. каждый член предложения имеет своё определённое место.

 В русском языке члены предложения могут занимать различные места в предложении, не нарушая общего смысла предложения: «Мальчик поймал рыбу», «Рыбу поймал мальчик», «Поймал рыбу мальчик» и т. д. В соответствующем английском предложении (The boy caught a fish) изменение порядка слов невозможно. Если, например, произвести в нём перестановку подлежащего и дополнения, то будет искажён смысл предложения: A fish caught the boy («Рыба поймала мальчика»). Поскольку место слова определяет его функцию в предложении, при построении английского предложения следует располагать слова в строго определённом порядке. Следующий порядок слов является обычным для английского повествовательного предложения.

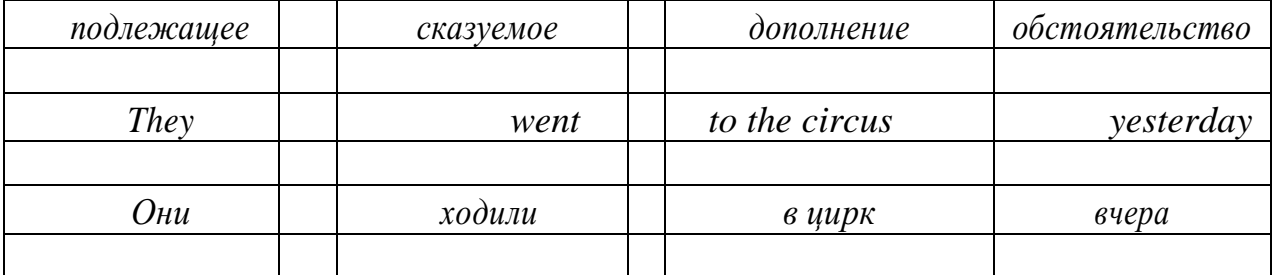

Порядок слов в вопросительном предложении отличается от порядка слов в повествовательном предложении. Это отличие заключается в том, что глагол-связка, вспомогательный или модальный глагол, входящий в состав сказуемого, ставится в начале предложения перед подлежащим. Сказуемое, таким образом, расчленяется на две части, отделяемые одна от другой подлежащим Is he going to school now? = Он сейчас идёт в школу?

Когда в составе сказуемого повествовательного предложения нет вспомогательного глагола, т. е. когда сказуемое выражено глаголом в Present Indefinite и Past Indefinite, то перед подлежащим ставятся соответственно формы do/does или did, смысловые же глаголы ставятся в форме инфинитива (без частицы to) после подлежащего. Порядок остальных членов предложения остается таким же, как и в повествовательном предложении.

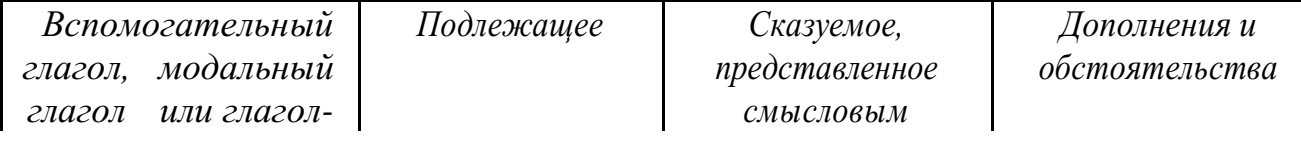

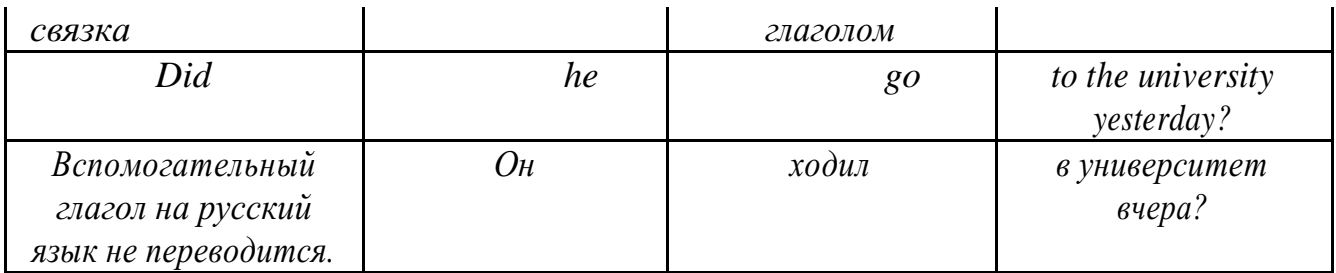

Данный вид вопросов в английском языке называется *общим*. Такие вопросы задаются собеседнику с целью подтверждения или отрицания всей высказанной мысли и требуют ответа *да* или *нет.*

Общие вопросы всегда начинаются либо со вспомогательного, либо с модального глагола, либо с глагола-связки.

Вопросы, которые начинаются с вопросительного слова или группы слов (what? whose? how? when? where? how long? how much? и др.), называются *специальными.*

Порядок слов в специальных вопросах такой же, как и в общих вопросах.

Отличие заключается в том, что перед вспомогательным или модальным глаголом стоит вопросительное слово. Например, к предложению He went to the University to take part in a meeting yesterday («Вчера он пошёл в университет, чтобы принять участие в собрании») можно поставить следующие вопросы:

1) вопрос, относящийся к сказуемому:

What did he do yesterday at the University?  $=$  Что он делал вчера в университете?

2) вопрос, относящийся к наречию:

When did he go to the University to take part in the meeting?  $=$  Когда он ходил в университет, чтобы принять участие в собрание? и т. д.

Исключением являются вопросы к подлежащему, которые начинаются с вопросительных слов who? (кто?) или what? (что?), играющих в вопросе роль подлежащего. Такие вопросительные предложения имеют порядок слов повествовательного предложения. Глагол после who, what в роли подлежащего употребляется, как и глагол после «кто» и «что» в функции подлежащего в русском языке, в форме 3 го лица единственного числа:

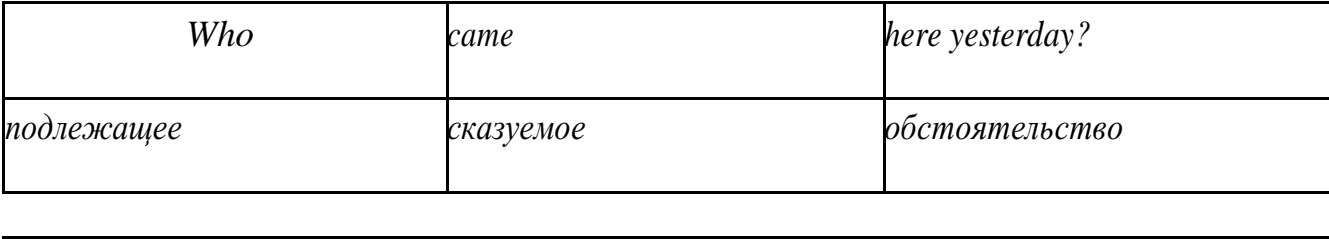

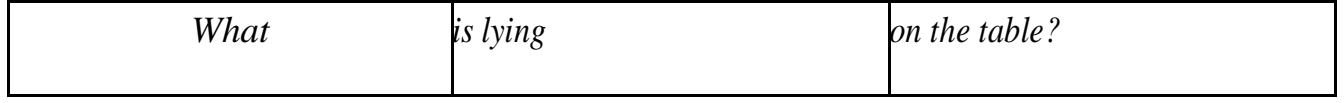

Правильное понимание и осмысление прочитанного текста, извлечение информации, перевод текста базируются на навыках по анализу иноязычного текста, умений извлекать содержательную информацию из форм языка. При

образует группу подлежащего; обычно в группу подлежащего входят определения и дополнения (To invent a perpetual motion machine is impossible);

2) сказуемое может быть:

а) простым глагольным, обозначающим действие и выраженным глаголом в личной форме в любом времени, залоге и наклонении: They will return soon (Они вернутся скоро); She quickly shut the door (Она быстро закрыла дверь).

б) составным именным, обозначающим состояние, качество, принадлежность к классу предметов. Составные именные сказуемые состоят из двух частей:

глагола-связки (например, глагола to be) и именной части. Именная часть сказуемого может быть выражена:

- именем существительным: I am a student.

(глагол-связка) (именная часть, выраженная существительным)

- местоимением: The book is yours.

(глагол-связка) (именная часть, выраженная местоимением)

- прилагательным: His flat is new.

(глагол-связка) (именная часть, выраженная прилагательным)

Кроме глагола to be, глаголом-связкой могут служить глаголы to seem «*казаться»*, to look «*выглядеть»*, to become, to get, to grow, to turn в значении «*становиться»* и другие:

They seemed tired.  $=$  Они казались усталыми. He looks ill.  $=$  Он выглядит больным.

Во многих случаях сочетание глаголов to become, to get, to grow с именной частью, выраженной прилагательным, переводится на русский язык глаголом со значением перехода в другое состояние: to get warm «потеплеть», to turn red «покраснеть».

в) составным глагольным, представляющим собой сочетание глагола в личной форме с инфинитивом или герундием. Составное глагольное сказуемое может быть выражено:

- сочетанием модальных глаголов с инфинитивом He may return soon. (Он скоро вернётся);

- сочетанием с инфинитивом или герундием многих других глаголов, которые одни без инфинитива, не имеют законченного значения. К числу таких глаголов относятся: to begin (начинать), to continue (продолжать), to like (любить), to intend (намереваться), to hope (надеяться), to promise

(обещать) и другие: She began to translate the article.  $=$  Она начала переводить статью;

- сочетанием прилагательного (с предшествующей связкой) с инфинитивом, иногда и с герундием: He is ready to help her  $=$  Он готов помочь ей;

3) Для выражения наличия или существования в определённом месте или отрезке времени какого-либо лица или предмета, факта, явления, ещё неизвестного собеседнику или читателю, употребляется особый тип простого сказуемого, выраженный оборотом *there is (are)* со значением «имеется», «находится», «существует». Оборот *there is (are)* ставится в начало предложения; за ним следует подлежащее, за которым следует обстоятельство места или времени. Соответствующие русские предложения начинаются с обстоятельства места или времени: *There is a telephone in the*   $room = B$  комнате есть телефон.

*There* в обороте *there is (are)* не имеет самостоятельного значения и составляет одно целое с *is (are)*. Если по смыслу предложения требуется наличие наречия *there* со значением «*там»,* то *there* повторяется в конце предложения: There are many children there  $=$  Там много детей.

Глагол to be в данном обороте может употребляться в разных временных формах:

- there is (are) - «есть», «находится», «имеется»;

- there was (were), there has been (have been) - «был», «были», "находился (-ись)», «имелся(-ись)»;

- there will be  $-$  «будет (будут) находиться».

Глагол to be обычно согласуется с существительным, которое следует непосредственно за ним: There was a pen on the table  $=$  На столе была ручка; There were books on the table  $=$  На столе были книги.

4. Сложносочиненное предложение разбейте на простые предложения, входящие в его состав, и проанализируйте каждое предложение: I came home early, but he remained to the end of the concert.  $=$   $\pi$  пришёл домой рано, а он остался до конца концерта.

**5.** Сложноподчиненное предложение выполняет в сложном предложении функцию одного из членов предложения: подлежащего, именной части составного сказуемого, дополнения и обстоятельства. Придаточные предложения обычно отвечают на те же вопросы, на которые отвечают члены простого предложения, и являются как бы развёрнутыми членами простого предложения. Определите по вопросу к придаточному предложению и союзу его тип и переведите сложноподчинённое предложение: It is strange that he has made a mistake.  $=$  Странно, что он сделал ошибку; He told us that he felt ill.  $=$  Он сказал нам, что он болен.

**6.** Формальные признаки инфинитива
Инфинитиву обычно предшествует частица to (I like to read). Но существуют случаи, когда инфинитив употребляется без частицы to:

- после модальных глаголов can, may, must (He *can* speak German);

- после глаголов to make, to let (He *let* him go there).

Инфинитив может выполнять следующие функции:

подлежащего (To read a lot is to know a lot.  $=$  Много читать значит много знать);

- части сказуемого (He doesn't seem to be writing anything now. = Кажется, он сейчас ничего не пишет);

прямого дополнения (Do you want to go to the lecture?  $=$  Вы хотите пойти на лекцию?);

- обстоятельства цели (My brother went to Leningrad to study. = Мой брат поехал в Ленинград учиться);

- определения (Who was the last to come?  $=$  Кто пришёл последним ?);

сложного дополнения (I want him to deal with it himself.  $=$  Я хочу, чтобы он сам занялся этим вопросом).

- Инфинитив в английском языке имеет формы действительного и страдательного залога.

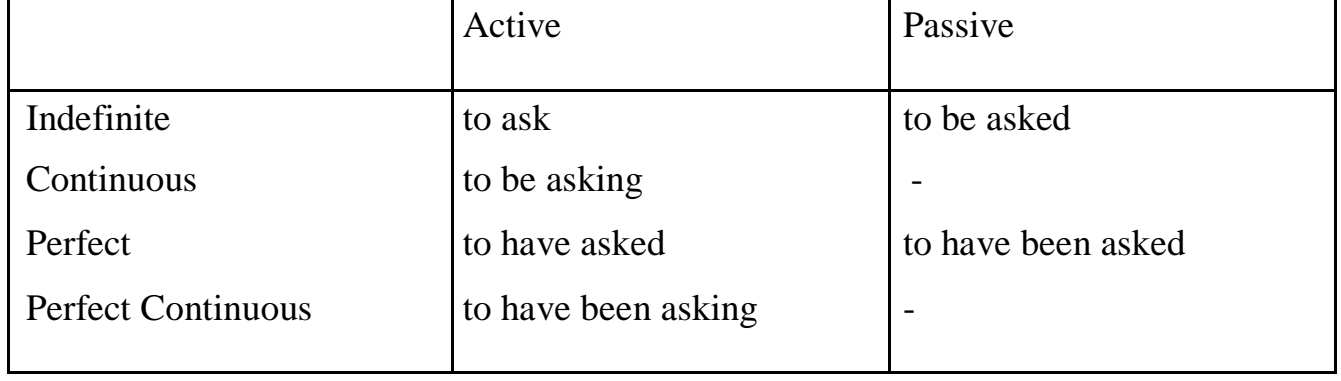

Инфинитивные обороты переводятся:

а) оборот «for +существительное (местоимение)+инфинитив» переводится на русский язык при помощи инфинитива или придаточного предложения:

This is for you to decide  $=$  Это должен решить именно ты.

The water was too cold for the children to bathe  $=$  Вода была слишком холодной, чтобы дети могли купаться.

б) оборот «объектный падеж с инфинитивом» представляет собой сочетание местоимения в объектном падеже или существительного в общем падеже с инфинитивом. В русском языке нет оборота, соответствующего обороту «объектный падеж с инфинитивом», и он переводится дополнительным придаточным предложением:

I want him to help me  $=$  Я хочу, чтобы он помог мне.

в) оборот «именительный падеж с инфинитивом»

He is said to live in Toronto =  $\Gamma$ оворят, что он живёт в Торонто.

7. Формальные признаки причастных оборотов:

а) наличие Participle I или Participle II в составе причастного оборота. В зависимости от формы причастие переводится на русский язык причастием, деепричастием или сказуемым придаточного предложения.

The woman standing at the window is my elder sister.  $=$  Женщина, стоящая у окна, моя старшая сестра.

A broken cup lay on the table.  $=$  Разбитая чашка лежала на столе.

# **Раздел 6. Работа над устной речью**

# **6.1. Формы работы над устной речью:**

- фонетические упражнения по определенной теме;
- лексические упражнения по определенной теме;
- фонетическое чтение текста-образца;
- перевод текста-образца;
- речевые упражнения по теме;
- подготовка устного монологического высказывания по определенной теме (объем высказывания – 15-20 предложений).

# **6.2. Формы контроля устной речи:**

- проверка фонетических упражнений по теме;
- проверка лексических упражнений по теме;
- контроль лексики по теме;
- контрольное чтение вслух текста-образца;
- контроль перевода текста-образца;
- устный опрос по теме.

# **6.3 Методические рекомендации по работе над устной речью.**

Работу по подготовке устного монологического высказывания по определенной теме следует начать с изучения тематических текстовобразцов. В первую очередь необходимо выполнить фонетические, лексические и лексико-грамматические упражнения по изучаемой теме, усвоить необходимый лексический материал, прочитать и перевести текстыобразцы, выполнить речевые упражнения по теме. Затем на основе изученных текстов нужно подготовить связное изложение, включающее наиболее важную и интересную информацию. При этом необходимо произвести обработку материала для устного изложения с учетом индивидуальных возможностей и предпочтений обучающихся, а именно:

1) заменить трудные для запоминания и воспроизведения слова известными лексическими единицами:

All people are proud of their magnificent capital. All people are proud of their

great capital;

2) сократить «протяженность» предложений: Culture is a term used by social scientists for a people's whole way of life. Culture is a term used for the whole people's way of life.

3) упростить грамматическую (синтаксическую) структуру предложений: I felt I was being watched I felt somebody was watching me.

3) произвести смысловую (содержательную) компрессию текста: сократить объем текста до оптимального уровня (не менее 12-15 предложений).

Обработанный для устного изложения текст необходимо записать в рабочую тетрадь, прочитать несколько раз вслух, запоминая логическую последовательность освещения темы, и пересказать.

# **Раздел 7. Работа над письменной речью**

# **7.1. Формы работы с письменной речью:**

- письменные задания по оформлению тетради-словаря;

- письменные лексические, лексико-грамматические, грамматические задания и упражнения;

- письменные задания по подготовке к монологическому сообщению на английском языке;

- письменные задания по реферированию текстов на английском языке;

- письменный перевод с русского языка на английский.

# **7.2. Формы контроля письменной речи:**

- орфографический диктант (словарный, текстовый);
- проверка письменных заданий в тетрадях;
- упражнения на доске;

- контрольные задания по навыкам письменной речи на английском языке.

# **Учебно-методическое обеспечение самостоятельной работы обучающихся**

*Тема. Приветствие, прощание, представление* Составление коммуникативных ситуации, имитирующих приветствие, прощание, представление , используя фразы-клише в соответствие с ситуацией.

*Тема*. *Описание человека (внешность, национальность, образование, личные качества, род занятий, должность, место работы).* Описание знаменитой личности или селебрити, кумира поколения.

*Тема. Семья и семейные отношения, домашние обязанности.* Изучение и актуализация новой лексики по теме.

Презентация: Семейное древо на иностранном языке

*Тема. Описание жилища и учебного заведения (здания, обстановка, условия жизни, техника, оборудование)*

Монологическое высказывание по теме с описыванием своего учебного заведения.

*Тема. Хобби, досуг*

Составление коммуникативных ситуаций обсуждения своего хобби и досуга. Презентация: «МОЕ хобби и досуг»

*Тема*. *Распорядок дня студента колледжа*

Подготовка монологического высказывания :Представление своего режима дня. Презентация: «Мои секреты учебы» (Study Tips)

*Тема. Описание местоположения объекта ( адрес, как найти)* Составление коммуникативных ситуаций по теме ориентировки в своем городе, в Москве, Лондоне. Составление маршрута к достопримечательностям своего города.

Тема. *Магазины, товары, совершение покупок* Составление коммуникативных ситуаций по теме с использованием фразклише.

*Тема. Еда, способы приготовления пищи, традиции питания* Самостоятельная работа: составление коммуникативных ситуаций обсуждения любимых блюд и норм здорового питания. Подготовка презентации на тему: «Мои национальные блюда»

*Тема. Физкультура и спорт, здоровый образ жизни Самостоятельная работа*: монологическое высказывание по теме: «Мой любимый вид спорта».

Подготовка презентации «О, спорт, ты мир».

*Тема. Экскурсии и путешествия.*

Составление коммуникативных ситуаций, имитирующих менеджера турагентства и туриста.

Презентация «Экскурсия по столице Башкортостана»; «Обзорная экскурсия по Уфе».

*Тема. Россия, ее национальные символы, государственное и политическое устройство* 

Монологическое высказывание о России. Презентации: «Культурные шедевры России»; «Природные богатства»

*Тема. Англоговорящие страны, географическое положение, климат, флора и фауна, национальные символы, государственное и политическое устройство, экономика, достопримечательности*

Монологическое высказывание о Соединенном Королевстве.

Презентации: «Англия»; «Части Соединенном Королевства»; «Содружество бывших колоний»; «Канада»; «Австралия»; «США»

*Тема. Обычаи, традиции народов России и англоговорящих стран.* 

Составление коммуникативных ситуаций по теме. Презентация: «Обычаи моей семьи», «Традиции и обычаи в моей стране», «Традиции и обычаи в англоязычных странах».

*Тема. Жизнь в городе и деревне.* Составление монологического высказывания по теме.

*Тема. Переговоры. Разрешение конфликтных ситуаций.* Составление коммуникативных ситуаций по теме. Самостоятельное изучение материала: «Conversation killers»- Политкорректность в английском языке. Презентация: «Политкорректность в английском языке»

*Тема. Этикет делового и неофициального обещания*. Составление и имитирование ситуаций делового и неформального общения, с использованием соответствующих фраз-клише.

*Тема. Выдающиеся исторические события и личности. Исторические памятники.* Составление монологического высказывания об известной личности. Презентация: «Томас Кук и его роль в мировом туризме» *Тема.* Финансовые учреждения и услуги. Составление коммуникативных ситуаций по теме: Обращение в финансовое учреждение.

# МИНОБРНАУКИ РОССИИ Федеральное государственное бюджетное образовательное учреждение высшего образования Башкирский государственный педагогический университет им. М.Акмуллы (ФГБОУ ВО «БГПУ им. М. Акмуллы») Колледж

# МЕТОДИЧЕСКИЕ РЕКОМЕНДАЦИИ к практическим занятиям студентов специальности 44.02.06 Профессиональное обучение (по отраслям) История

Разработал: Н.Б. Щербаков, преподаватель Колледжа БГПУ им.М.Акмуллы

## **ПОЯСНИТЕЛЬНАЯ ЗАПИСКА**

В соответствии с требованиями федерального государственного образовательного стандарта среднего профессионального образования к основным видам учебных занятий наряду с другими отнесены практические занятия.

*Практическая работа направлена на* проверку уровня сформированности учебных умений в ходе практической деятельности (выполнение вычислений, расчётов, чертежей, работа с нормативной документацией, инструктивными материалами, справочниками).

В процессе практического занятия как вида учебных занятий обучающиеся выполняют одно или несколько практических заданий под руководством преподавателя в соответствии с изучаемым содержанием учебного материала.

Выполнение обучающимся практических работ проводится с целью:

- систематизации и закрепления полученных теоретических знаний и практических умений;

- углубления теоретических знаний в соответствии с заданной темой;

- формирования умений применять теоретические знания при решении поставленных вопросов;

- развития общих и профессиональных компетенций обучающихся;

- развития творческой инициативы, самостоятельности, ответственности и организованности.

 Выполнение обучающимися практических работ направлено на:

- обобщение, систематизацию, углубление, закрепление полученных теоретических знаний по конкретным темам дисциплин;

.формирование умений применять полученные знания на практике, реализацию единства интеллектуальной и практической деятельности;

-развитие общих и профессиональных компетенций обучающихся;

-выработку при решении поставленных задач таких профессионально значимых качеств, как самостоятельность, ответственность, точность, творческая инициатива.

#### **ВВЕДЕНИЕ**

## **УВАЖАЕМЫЙ ОБУЧАЮЩИЙСЯ!**

Методические рекомендации по выполнению практических работ созданы Вам в помощь для работы на занятиях, подготовки к практическим работам*.*

Приступая к выполнению практической работы, Вы должны внимательно прочитать тему, цель работы, ознакомиться с порядком проведения работы, заданием и ответить на контрольные вопросы для закрепления теоретического материала.

Накануне проведения практического занятия необходимо получить домашнее задание на повторение теоретического материала, знание которого необходимо для сознательного выполнения вами работ на практическом занятии.

Формами практических работ по дисциплине «История» являются:

1.Работа с источниками.

2.Написание эссе.

2.Заполнение таблиц.

4.Решение задач.

5.Составление конспектов.

6. Ответы на вопросы.

7.Составление кроссвордов.

8.Создание презентаций.

9.Подготовка сообщений.

Основные требования по выполнению данных форм практических работ Вы найдете в содержании практических работ.

 Если в процессе подготовки к практическим работам или при решении задач у Вас возникают вопросы, разрешить которые самостоятельно не удается, необходимо обратиться к преподавателю для получения разъяснений или указаний в дни проведения дополнительных занятий.

Время проведения дополнительных занятий можно узнать у преподавателя.

**Желаем Вам успехов!!!**

# **ПЕРЕЧЕНЬ ПРАКТИЧЕСКИХ РАБОТ ПО УЧЕБНОЙ ДИСЦИПЛИНЕ «ИСТОРИЯ».**

ПРАКТИЧЕСКАЯ РАБОТА № 1. Тема: «Первобытный мир и зарождение цивилизации». ПРАКТИЧЕСКАЯ РАБОТА № 2.Тема: «Великое переселение народов и образование варварских государств в Европе».

ПРАКТИЧЕСКАЯ РАБОТА № 3.Тема: «Монгольское завоевание и его последствия. Натиск с Запада.».

ПРАКТИЧЕСКАЯ РАБОТА № 4.Тема: «Смутное время».

ПРАКТИЧЕСКАЯ РАБОТА № 5.Тема: «Великие географические открытия. Образование колониальных империй.».

ПРАКТИЧЕСКАЯ РАБОТА № 6.Тема: «Становление абсолютизма в европейских странах.».

ПРАКТИЧЕСКАЯ РАБОТА № 7.Тема: «Россия в эпоху петровских преобразований». ПРАКТИЧЕСКАЯ РАБОТА № 8.Тема: «Внутренняя и внешняя политика России в середине - второй половине XVIII в».

ПРАКТИЧЕСКАЯ РАБОТА № 9.Тема: «Промышленный переворот и его последствия.». ПРАКТИЧЕСКАЯ РАБОТА № 10.Тема: «Внутренняя и внешняя политика России в начале XIX в.».

ПРАКТИЧЕСКАЯ РАБОТА № 11.Тема: «Отмена крепостного права и реформы 60-70-х гг. XIX в. Контрреформы.».

ПРАКТИЧЕСКАЯ РАБОТА № 12.Тема: «Мир в 1900-1914 гг.».

ПРАКТИЧЕСКАЯ РАБОТА № 13.Тема: «Первая мировая война.».

ПРАКТИЧЕСКАЯ РАБОТА № 14.Тема: «Россия в 1918-1941 гг.».

ПРАКТИЧЕСКАЯ РАБОТА № 15.Тема: «Первый период Второй мировой войны (1939- 1941)».

ПРАКТИЧЕСКАЯ РАБОТА № 16.Тема: «Страны Азии, Африки и Латинской Америки.». ПРАКТИЧЕСКАЯ РАБОТА № 17.Тема: «СССР в 50-х – начале 60-х гг.».

ПРАКТИЧЕСКАЯ РАБОТА № 18. Тема: «СССР в годы перестройки».

ПРАКТИЧЕСКАЯ РАБОТА № 19.Тема: «Российская Федерация: новые рубежи в политике и экономике»

# **ТРЕБОВАНИЯ К ВЫПОЛНЕНИЮ ПРАКТИЧЕСКИХ РАБОТ**

### **ПРАКТИЧЕСКАЯ РАБОТА № 1.**

Тема: «Первобытный мир и зарождение цивилизации»

Цель работы: высказать и аргументировать собственную позицию по предложенной теме. Задание: напишите эссе на тему: «Первобытный мир и зарождение цивилизации»

Норма времени: 2 академических часа.

Порядок выполнения практической работы: приготовьте отдельный тетрадный лист, запишите тему и начинайте выполнять работу. Пишите аккуратно, разборчивым почерком, через клетку.

Объем работы: 1,5-2 листа рукописного текста.

#### **ПРАКТИЧЕСКАЯ РАБОТА № 2.**

Тема: «Великое переселение народов и образование варварских государств в Европе» Цель работы: анализ и систематизация информации; представление и аргументация своей точки зрения.

Задание: ответить на вопросы

-Что означает «Великое переселение»

- В каких направлениях шло переселение

- Раскройте экономическую и политическую структура первых варварских государств Норма времени: 2 академических часа.

Порядок выполнения практической работы: приготовьте отдельный тетрадный лист, запишите тему и начинайте выполнять работу. Пишите аккуратно, разборчивым почерком, через клетку.

### **ПРАКТИЧЕСКАЯ РАБОТА № 3.**

Тема: «Монгольское завоевание и его последствия. Натиск с Запада.».». Цель работы: анализ и поиск информации, выступление перед аудиторией

Источник: интернет ресурс

Задание: подготовить сообщение на тему «Монгольское завоевание и его последствия» Норма времени: 2 академических часа.

## **ПРАКТИЧЕСКАЯ РАБОТА № 4.**

Тема: «Смутное время».

Цель работы: высказать и аргументировать собственную позицию по предложенной теме. Задание: Напишите сочинение на тему «Россия в Смутное время»

Норма времени: 2 академических часа.

Порядок выполнения практической работы: приготовьте отдельный тетрадный лист, запишите тему и начинайте выполнять работу. Пишите аккуратно, разборчивым почерком, через клетку.

Объем работы: 1,5 листа рукописного текста.

## **ПРАКТИЧЕСКАЯ РАБОТА № 5.**

Тема: «Великие географические открытия. Образование колониальных империй.». Цель работы: Контурная карта

Источник: Контурная карта и атлас

Норма времени: 2 академических часа.

## **ПРАКТИЧЕСКАЯ РАБОТА № 6.**

Тема: «Становление абсолютизма в европейских странах».

Цель работы: высказать и аргументировать собственную позицию по предложенной теме. Задание: ответьте на вопрос, оформив свои мысли в эссе.

Абсолютизм в Европе и России. В чем различия?

Норма времени: 2 академических часа.

Порядок выполнения практической работы: приготовьте отдельный тетрадный лист, запишите тему и начинайте выполнять работу. Пишите аккуратно, разборчивым почерком, через клетку.

Объем работы: 1,5-2 листа рукописного текста.

### **ПРАКТИЧЕСКАЯ РАБОТА № 7.**

Тема: «Россия в эпоху петровских преобразований».

Цель работы: сбор, анализ, систематизация, трансформация и трансляция информации. Задание: ответить на вопросы

Норма времени: 2 академических часа.

Порядок выполнения практической работы: данной работе предшествовало домашнее задание создать презентацию по предложенной теме, объединившись в микрогруппы (2-3 человека).

1. Докажите, что реформы Петра I были подготовлены всем ходом предшествующего развития?

2. Перечислите административные реформы Петра L

3. В чем выразилась европеизация русской культуры при Петре I?

4. Каковы последствия преобразований Петра I в области центрального и местного управления?

5. Правильно ли утверждение, что Петр Великий является «отцом российской

бюрократии»?

6. В чем сущность преобразований Петра I в военной сфере?

7. Какие экономические преобразования провел Петр I?

#### **ПРАКТИЧЕСКАЯ РАБОТА № 8.**

Тема: «Внутренняя и внешняя политика России в середине - второй половине XVIII в». Цель работы: работа с респондентами: поиск, анализ и систематизация информации. Норма времени: 2 академических часа.

Ответить на вопросы

1. Что такое эпоха дворцовых переворотов? Перечислите правивших в России в этот период монархов.

2. Дайте характеристику внутренней и внешней политики Анны Ивановны. 3. Составьте план ответа на тему «Участие России в Семилетней войне».

4. Почему был свергнут император Петр III?

5. Какие реформы были проведены в царствование Екатерины II? Почему ее правление связывают с просвещенным абсолютизмом?

6. Почему высшее дворянство было недовольно правлением Павла I? К чему это привело?

7. Опишите ход русско-турецких войн 1768 — 1774и 1787 —1791 гг. Каковы были их

результаты? Что позволило России одерживать в них победы?

8. Какое значение для России имели разделы Речи Посполитой?

9. Что изменилось во внешней политике России при Павле I?

10. Используя дополнительную литературу, напишите историческое эссе об одном из сражений периода русско-турецких войн XVIII в.

#### **ПРАКТИЧЕСКАЯ РАБОТА № 9.**

Тема: «Промышленный переворот и его последствия».

Цель работы: поиск, анализ, систематизация и представление информации;

высказывание и аргументация собственной позиции по предложенной теме; публичное представление результатов работы.

Задание: написать эссе на тему «Мир после промышленного переворота».

Норма времени: 2 академических часа.

#### **ПРАКТИЧЕСКАЯ РАБОТА № 10**.

Тема: «Внутренняя и внешняя политика России в начале XIX в.».

Цель работы: анализ информации; применение знаний и умений в новой ситуации; высказывание и аргументация собственной позиции.

Норма времени: 2 академических часа.

Порядок выполнения практической работы: работу необходимо выполнить в рабочей тетради. Пишите аккуратно, разборчивым почерком, через клетку.

Ответить на вопросы:

1. Какие задачи стремился решить Александр I, проводя реформы? Назовите преобразования, осуществленные в начале XIX в.

2. Как должна была управляться Россия по проекту М. М. Сперанского? Почему его проект не был реализован?

3. В чем причина участия России в антифранцузских коалициях? Составьте план сообщения о внешней политике России в 1801 — 1812 гг.

4. В чем причины нашествия Наполеона на Россию? Расскажите о военных действиях в 1812 г. В чем состояло значение Бородинской битвы?

5. В чем состояли причины победы России в войне 1812 г.? Каково значение этой победы? В чем состояло полководческое искусство М. И. Кутузова?

6. Почему Россия продолжила войну против Наполеона после 1812 г.? Каковы были результаты победы над Наполеоном?

7. Как и почему изменилась внутренняя политика России после 1812 г.? Что такое аракчеевщина?

#### **ПРАКТИЧЕСКАЯ РАБОТА № 11.**

Тема: «Отмена крепостного права и реформы 60-70-х гг. XIX в. Контрреформы.». Цель работы: поиск, анализ и систематизация информации.

Задание: ответить на вопросы

Источник: интернет ресурс

Норма времени: 2 академических часа.

Порядок выполнения практической работы: задание выполните в тетради. Пишите аккуратно, разборчивым почерком, через клетку.

Вопросы:

1. Как шла подготовка к крестьянской реформе 1861 г.?

2. Каковы были условия освобождения крестьян в 1861 г.? Как было организовано управление крестьянами?

3. Вскоре после отмены крепостного права в России произошла отмена рабства в США. Можно ли считать, что это события одного порядка? Свой ответ аргументируйте.

4. Что такое земства? Как проходили выборы в земства? Какие функции они имели?

5. Как изменилось судопроизводство после судебной реформы 1864 г.? Почему эту реформу считают самой радикальной?

6. Какие преобразования проводились в ходе осуществления военной реформы?

7. Расскажите о реформах в сфере образования и печати.

8. Что такое контрреформы? В чем их причины? Какие изменения произошли в рамках политики контрреформ?

#### **ПРАКТИЧЕСКАЯ РАБОТА № 12.**

Тема: «Мир в 1900-1914 гг».

Цель работы: поиск, анализ и систематизация информации, выступление перед аудиторией Задание: подготовить сообщение на тему «Мир в 1900-1914 гг».

Источник: интернет ресурс

Норма времени: 2 академических часа.

#### **ПРАКТИЧЕСКАЯ РАБОТА № 13.**

Тема: «Первая мировая война».

Цель работы: поиск, анализ и систематизация информации.

Источник: интернет ресурс

Норма времени: 2 академических часа.

Порядок выполнения практической работы: задание выполните в тетради. Пишите аккуратно, разборчивым почерком, через клетку.

Задание 1. Первая мировая война велась между Антантой и Тройственным союзом.

Определите, какие страны входили в Антанту, а какие в Тройственный союз, и заполните таблицу: Задание 2. Установите, какие планы вынашивала каждая из воюющих сторон, и заполните

таблицу:

- А. Присоединить нижнее течение Немана, Восточную Галицию
- Б. Возвращение Эльзаса и Лотарингии
- В. Раздел германских колоний

Г. Захват Британских колоний

Д. Отторжение от России Прибалтики, Крыма и Кавказа

Е. Присоединение Саарского угольного бассейна

Ж. Получение Месопотамии и части Аравийского полуострова

З. Овладение Черноморскими проливами Босфор и Дарданеллы

И. Присоединение Сербии, Волыни и Подолья

#### **ПРАКТИЧЕСКАЯ РАБОТА № 14**.

Тема: «Россия в 1918-1941 гг».

Цель работы: поиск, анализ и систематизация информации.

Источник: интернет ресурс

Норма времени: 2 академических часа .

Порядок выполнения практической работы: задание выполните в тетради. Пишите аккуратно, разборчивым почерком, через клетку.

Ответьте на вопросы:

1 Гражданская война: причины и основные противники.

2 Экономическая политика большевиков в 1918-1930х гг. Формирование плановой экономики

3 Формирование тоталитарного общества и советской политической системы в 1918-1941 гг.

4 Образование СССР и национальный вопрос в 1920-1930-е гг.

5 Внешняя политика СССР в 1922-1941 гг: периодизация и основные направления.

6. История повседневности в межвоенный период

#### **ПРАКТИЧЕСКАЯ РАБОТА № 15.**

Тема: «Первый период Второй мировой войны (1939-1941)». Цель работы: сбор, анализ, систематизация информации. Норма времени: 1 академический час. Источник: интернет ресурс Задание: написать сочинение на тему «Война – никому не нужна»

### **ПРАКТИЧЕСКАЯ РАБОТА № 16.**

Тема: «Страны Азии, Африки и Латинской Америки». Цель работы: высказать и аргументировать собственную позицию по предложенной теме. Задание 1. Соотнесите термины и определения

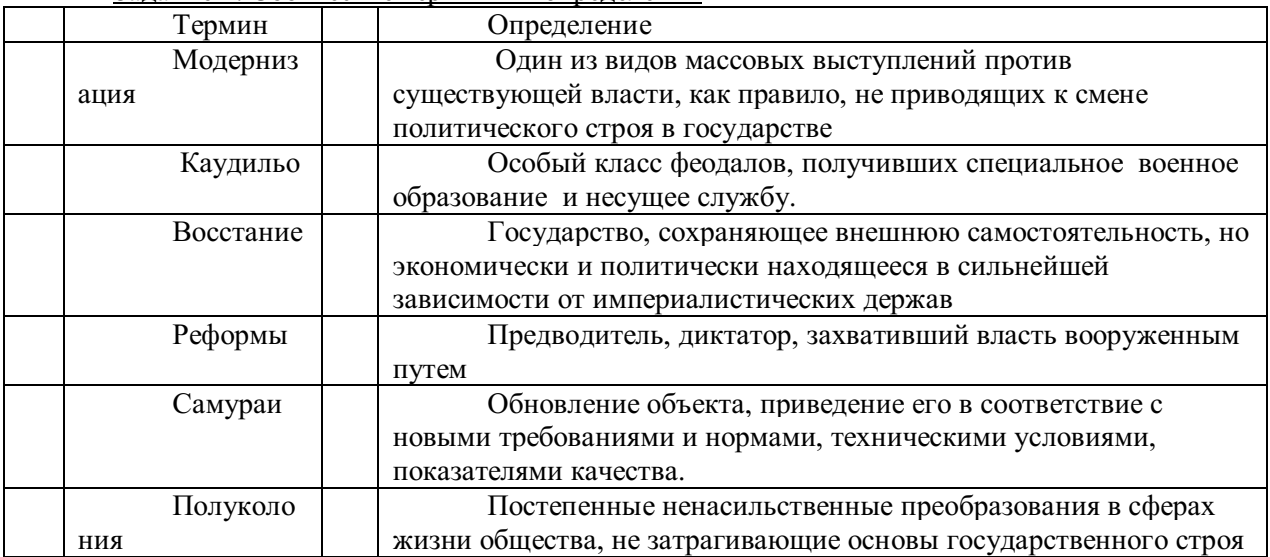

Задание 2. К каким странам относятся эти высказывания?

А) Династия Великих Моголов была смещена здесь после восстания сипаев и санталов.

Б) Они, европейцы, экспортировали отсюда шелк и чай, расплачиваясь опиумом

В) Ее открыли насильственно, подогнав к ней военную эскадру

Задание 3. Найди правильные ответы.

С 70-х годов XIX века усилился процесс завоевания глубинной Африки. Какие два из перечисленных государств, активно принимали в этом участие

1)Германия 2)Бельгия 3) Великобритания 4) Италия 5) Франция 6) Россия

## **ПРАКТИЧЕСКАЯ РАБОТА № 17.**

Тема: «СССР в 50-х – начале 60-х гг».

Цель работы: сбор, анализ, систематизация, трансформация и трансляция информации.

Задание: представить публично презентации по предложенной теме.

Норма времени: 2 академических часа.

Порядок выполнения практической работы: данной работе предшествовало домашнее задание создать презентацию по предложенной теме, объединившись в микрогруппы (2-3 человека).

*Общие требования к презентации:*

Презентация должна быть не более 10 -12 слайдов.

1.Первый лист – это титульный лист, на котором обязательно должны быть представлены: название образовательного учреждения, тема презентации, фамилия, имя, отчество автора; № группы, название специальности, место и год создания (Невьянск 20\_\_)

2.Следующим слайдом должно быть содержание, где представлены основные этапы (моменты) презентации. Желательно, чтобы из содержания по гиперссылке можно перейти на необходимую страницу и вернуться вновь в содержание.

- 3. Остальные слайды раскрывают тему.
- 4. Последний слайд «Благодарю за внимание!»

*Этапы создание презентации:*

- 1. Определение целей.
- 2. Сбор информации об аудитории.
- 3. Определение основной идеи презентации.
- 4. Подбор дополнительной информации.
- 5. Планирование выступления.
- 6. Создание структуры презентации.
	- 7. Проверка логики подачи материала.

8. Подготовка заключения.

#### *Требования к оформлению презентаций:*

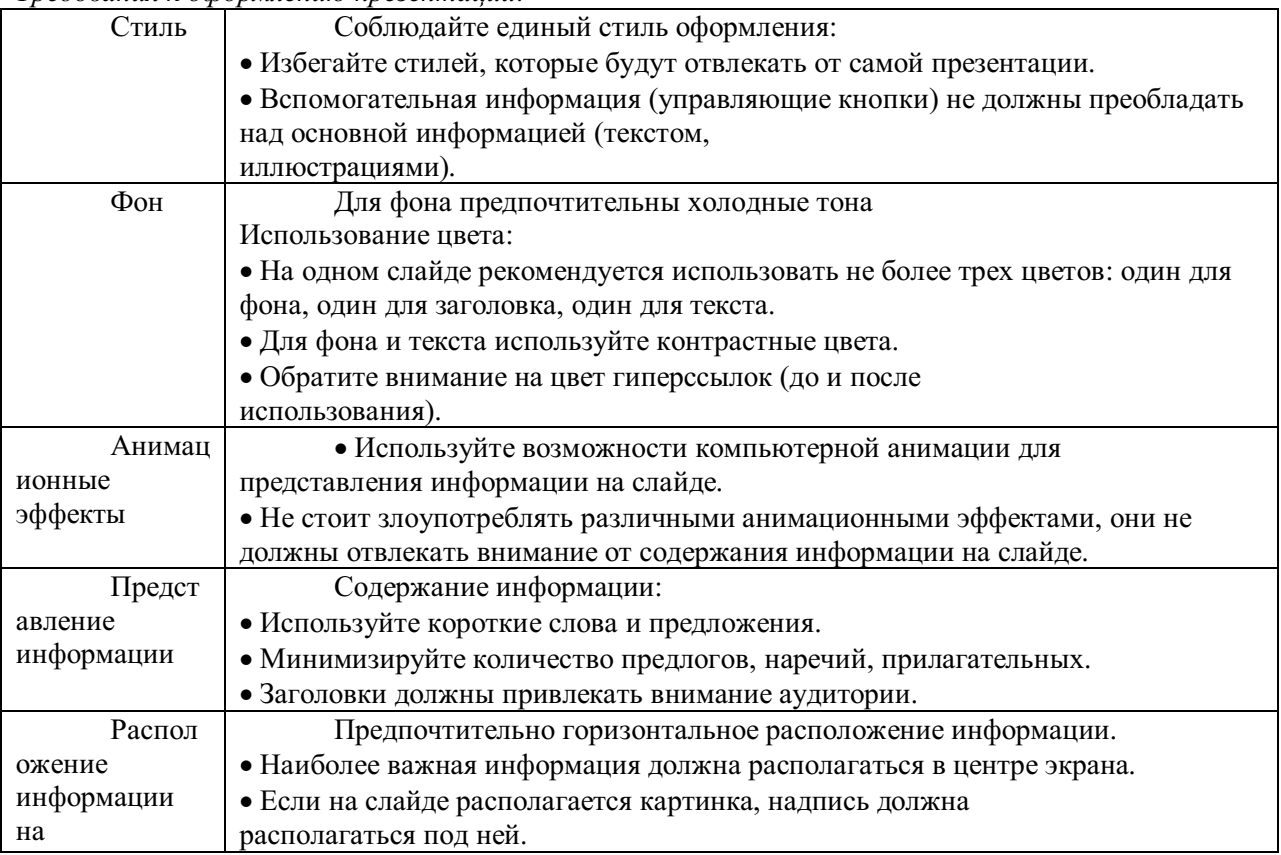

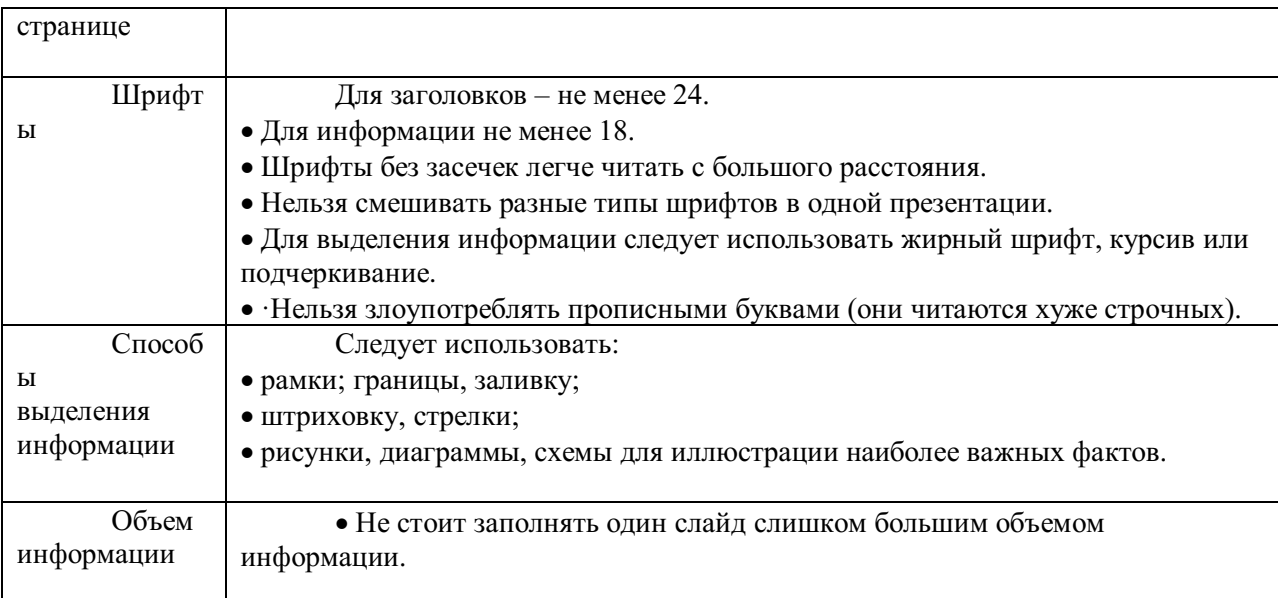

## **ПРАКТИЧЕСКАЯ РАБОТА № 18.**

Тема: «СССР в годы перестройки».

Цель работы: сбор, анализ, систематизация, трансформация и трансляция информации. Задание: ответить на вопросы

Норма времени: 2 академических часа.

1. Каковы были цели реформ, начатых М. С. Горбачевым? - С каких мероприятий началась перестройка?

2. Как реформировалась экономика СССР в годы перестройки? - Каковы были результаты реформ?

3. Какие изменения пережило политическое устройство СССР в годы перестройки?

4. Как национальные конфликты и национальные движения повлияли на события времен перестройки?

5. Что такое политика гласности? Какие последствия она имела?

6. Как распался СССР?

7. Существовала ли, на ваш взгляд, возможность сохранить СССР? - Свое мнение аргументируйте фактами.

#### **ПРАКТИЧЕСКАЯ РАБОТА № 19.**

Тема: «Российская Федерация: новые рубежи в политике и экономике».

Цель работы: высказать и аргументировать собственную позицию по предложенной теме.

Задание: написать эссе по предложенной теме «Российская Федерация: новые рубежи в политике и экономике»

Норма времени: 2 академический час.

# МИНОБРНАУКИ РОССИИ Федеральное государственное бюджетное образовательное учреждение высшего образования Башкирский государственный педагогический университет им. М.Акмуллы (ФГБОУ ВО «БГПУ им. М. Акмуллы») Колледж

# МЕТОДИЧЕСКИЕ РЕКОМЕНДАЦИИ к практическим занятиям студентов специальности 44.02.06 Профессиональное обучение (по отраслям) Основы безопасности жизнедеятельности

Разработал: С.Н. Король, преподаватель Колледжа БГПУ им.М.Акмуллы

## **ВВЕДЕНИЕ**

 Учебная дисциплина «Основы безопасности жизнедеятельности» (ОБЖ), изучается студентами на первом курсе. Методические рекомендации по выполнению практических работ обеспечивают реализацию рабочей программы по ОБЖ, согласно новому Федеральному государственному образовательному стандарту.

 Реализация программы обеспечит компетентность будущих специалистов в области безопасности жизнедеятельности как неотъемлемой части их профессионализма в период вступления в самостоятельную жизнь.

# **ПОЯСНИТЕЛЬНАЯ ЗАПИСКА**

Ведущей дидактической целью практических занятий является формирование практических умений, необходимых в последующей учебной деятельности и жизни.

В соответствии с ведущей дидактической целью и содержанием практических занятий рассматривается решение разного рода задач, в том числе профессиональных, анализ проблемных ситуаций, решение ситуационных задач, средствами индивидуальной защиты, работа с нормативными документами, инструктивными материалами, справочниками.

На практических занятиях студенты овладевают первоначальными умениями и навыками, которые будут использовать в профессиональной деятельности и жизненных ситуациях.

Наряду с формированием умений и навыков в процессе практических занятий обобщаются, систематизируются, углубляются и конкретизируются теоретические знания, вырабатывается способность и готовность использовать теоретические знания на практике, развиваются интеллектуальные умения.

В результате изучения учебной дисциплины в области жизнедеятельности студент должен

## **Знать:**

- принципы обеспечения устойчивости объектов экономики, прогнозирования развития событий и оценки последствий при техногенных чрезвычайных ситуациях и стихийных явлениях, в том числе в условиях противодействия терроризму как серьезной угрозе национальной безопасности России;

- основные виды потенциальных опасностей и их последствия в профессиональной деятельности и быту, принципы снижения вероятности их реализации;

- основы военной службы и обороны государства;

- задачи и основные мероприятия гражданской обороны;

- способы защиты населения от оружия массового поражения

- меры пожарной безопасности и правила безопасного поведения при пожарах;

- организацию и порядок призыва граждан на военную службу и поступления на неё в добровольном порядке;

- основные виды вооружения, военной техники и специального снаряжения, состоящих на вооружении (оснащении) воинских подразделений, в которых имеются военно-учетные специальности, родственные специальностям СПО;

- область применения получаемых знаний при исполнении обязанностей военной службы;

- порядок и правила оказания первой помощи пострадавшим;

# **Уметь:**

- организовывать и проводить мероприятия по защите работающих и населения от негативных воздействий чрезвычайных ситуаций;

- предпринимать профилактические меры для снижения уровня опасностей различного вида и их последствий в профессиональной деятельности и быту;

- использовать средства индивидуальной и коллективной защиты от оружия массового поражения;

- применять первичные средства пожаротушения;

- владеть способами бесконфликтного общения и саморегуляции в повседневной деятельности;

- оказывать первую помощь пострадавшим.

Данная дисциплина базируется на знаниях умениях и навыках, полученных студентами при изучении социально-экономических, естественнонаучных и общетехнических дисциплин и в процессе изучения прослеживается теснейшая ее связь с этими дисциплинами.

Данная дисциплина базируется на знаниях умениях и навыках, полученных студентами при изучении социально-экономических, естественнонаучных и общетехнических дисциплин и в процессе изучения прослеживается теснейшая ее связь с этими дисциплинами.

Обучающийся должен прийти на практическое занятие подготовленным к выполнению практической работы.

## **Условия выполнения практических работ:**

- Каждый обучающийся после проведения работы должен представить отчет о проделанной работе с расчетом полученных результатов и ответами на контрольные вопросы.

- Таблицы, рисунки должны выполняться с помощью чертежных инструментов (линейки, циркуля) карандашом.

- Расчеты проводить под обозначением пункта выполняемой работы.

- Выполненные расчеты проводятся на листах отчета.

- Если обучающийся не выполнил практическую работу или часть работы, то он может выполнить ее во внеурочное время, согласованное с преподавателем.

## **Критерии оценок:**

- **оценка «5»** ставится: практическая работа выполнена в полном объеме, в соответствии с заданием, с соблюдением последовательности выполнения, расчеты выполнены без ошибок, самостоятельно; работа оформлена аккуратно.

- **оценка «4»** ставится: практическая работа выполнена в полном объеме, в соответствии с заданием, с соблюдением последовательности выполнения, частично с помощью преподавателя, присутствуют незначительные ошибки при расчетах; работа оформлена аккуратно.

- **оценка «3»** ставится: практическая работа выполнена в полном объеме, в соответствии с заданием, частично с помощью преподавателя, присутствуют ошибки при расчетах; по оформлению работы имеются замечания.

- **оценка «2»** ставится: если обучающийся не подготовился к практической работе, при расчетах допустил грубые ошибки, по оформлению работы имеются множественные замечания.

# **Практическая работа №1**

## **Тема**: **Вредные привычки и их профилактика**

**Цель:** Предпринимать профилактические меры для снижения уровня опасностей различного вида и их последствий

### **Задачи:**

1. Закрепить знания о влиянии вредных привычек на организм человека.

2. Определить социальную опасность вредных привычек.

3. Составить перечень профилактических мероприятий, уменьшающий вред здоровью и способствующих искоренению вредных привычек.

### **Методические рекомендации по выполнению работы:**

1. Изучить литературу по теме.

- 2. Составить план или графическую структуру ответа.
- 3. Выделить основные понятия.
- 4. Ввести в текст дополнительные данные, характеризующие объект изучения.
- 5. Оформить ответ в виде таблицы.

6. Сдать на контроль преподавателю.

### *Теоретическая часть:*

**О вредных для здоровья факторах – о пьянстве, курении, алкоголизме и наркомании —** говорят как о вредных привычках. В результате вредных привычек сокращается продолжительность жизни, повышается смертность населения, рождается неполноценное потомство. Насильственная, противоестественная для организма адаптация к окружающим условиям, ситуациям, стрессам действует кратковременно. Преступность, агрессивность поведения, пагубное влияние на потомство – вот социальные последствия алкоголизма, наркомании, токсикомании.

**Алкоголизм** – серьезное заболевание, обусловленное пристрастием к употреблению алкоголя. Систематическое пьянство предрасполагает ко многим заболеваниям, ведет к развитию преждевременной старости, сокращает жизнь. В социальном аспекте алкоголизм является причиной разводов в семье. Более половины трудновоспитуемых детей и подростков воспитываются в неполных семьях.

Особенно резко алкоголь снижает производительность труда при тех его видах, которые требуют более напряженной мозговой деятельности.

В социальном отношении менее вредной, чем алкоголизм, но более распространенной привычкой является курение. Масштаб потерь, наносимых человечеству табакокурением, – это и многочисленные пожары, взрывы, ожоги и некоторые транспортные катастрофы.

Проблема курения представлена различными аспектами: этическим, биологическим, психологическим и гигиеническим, эстетическим, экономическим и социальным. Курильщик отравляет не только свой организм, но и окружающий воздух, на что не имеет никакого права.

Неприлично курить в присутствии пожилых людей, детей, на собраниях, совещаниях, заседаниях, в гостях, в присутствии малознакомых людей и женщин. Курильщик невольно поощряет к курению подростков и детей. От курящего юноши или девушки распространяется неприятный запах, который может вызвать чувство отвращения. Даже некурящие люди вынуждены курить принудительно, что при массовом распространении курения становится социально опасным явлением.

Наркомания, как и алкоголизм, – не только болезнь, но и социальное явление, заботу избавления от которого должно принять на себя все общество в целом.

Социальная опасность наркомании заключается в следующем: физическая и умственная трудоспособность наркомана снижена, все мысли связаны с наркотиком – где и как его добыть, употребить. Наркомания наносит большой материальный и моральный ущерб, являясь причиной несчастных случаев, различных правонарушений, способствует росту преступности. Наркоманы создают невыносимые условия для своей семьи, деградируя физически и морально, являются обузой для общества, втягивают в этот порок других людей, в первую очередь молодежь, а затем преждевременно погибают.

Наркологическая болезнь во всех ее видах (наркомания, токсикомания, алкоголизм, никотинизм), или **наркотизм**, – социально опасное психическое заболевание, угрожающее самому будущему нации, благополучию и здоровью населения всего государства. Этим определяется и общечеловеческое, глобальное значение проблемы.

### **Контрольные вопросы:**

1. Что происходит в результате вредных привычек?

2. В чем заключается социальная опасность вредных привычек?

3. Чем определяется общечеловеческое, глобальное значение проблемы вредных привычек?

# **Практическая работа №2**

### **Тема: Влияние алкоголя на организм человека**

**Цель:** Предпринимать профилактические меры для снижения уровня опасностей различного вида и их последствий

### **Задачи:**

1. Закрепить знания о влиянии алкоголя на здоровье на организм человека.

2. Определить социальную опасность алкоголизма.

3. Составить перечень профилактических мероприятий, уменьшающий вред здоровью и способствующий искоренению вредных привычек.

## **Методические рекомендации по выполнению работы:**

1. Изучить литературу по теме.

- 2. Составить план или графическую структуру ответа.
- 3. Выделить основные понятия.
- 4. Ввести в текст дополнительные данные, характеризующие объект изучения.
- 5. Оформить ответ в виде таблицы.

6. Сдать на контроль преподавателю.

#### *Теоретическая часть:*

**Алкоголизм** – болезнь, и болезнь коварная. Различают три его стадии.

**Начальная стадия** характеризуется появлением влечения к алкоголю: возрастает устойчивость к принимаемым дозам, появляется психическая зависимость.

**Средняя стадия** – нарастающее влечение к алкоголю, изменение характера опьянения, потеря контроля над количеством выпитого, появление состояния похмелья.

**Последняя стадия** – снижение устойчивости к принимаемым дозам алкоголя, развитие запойного пьянства.

Вслед за психической зависимостью наступает физическая зависимость: алкоголь включается в процессы обмена веществ, лишение его приводит к тягостному заболеванию – похмелью, которое характеризуется дрожанием рук, тревожным настроением, тяжелым сном с кошмарами, неприятными ощущениями со стороны внутренних органов. Алкоголь, накапливаясь в крови, нарушает проницаемость клеточных мембран, угнетает биологически активные соединения, прежде всего ферменты, понижает усвоение тканями кислорода.

Алкоголь является наркотическим ядом, не стимулятором, а депрессантом. Биологические последствия алкоголизма заключаются в прогрессирующем истощении нервной системы. Особенно чувствительны нервные клетки и сосуды мозга. Кровоснабжение мозга начинает терять свой ритм. Возникают психопатии, снижение интеллекта, вплоть до слабоумия, падение творческих способностей, эмоционально-волевые расстройства, разнообразные изменения личности (утрата интересов, сужение круга общения, искажение нравственных убеждений) – наступает деградация личности. У выпившего человека возникает чувство возвышенного настроения, что связано с действием алкоголя на важные психические процессы в коре головного мозга. Появляется переоценка своих сил, утрата чувства самоконтроля, необыкновенно легкое принятие любого решения, но в то же время понижается работоспособность, которая ведет к быстрой утомляемости, рассеянности, затруднению восприятия, заметному ослаблению воли.

Непосредственное токсическое действие алкоголь оказывает на обмен витаминов (особенно группы В), нарушение которого обусловливают поражение периферической нервной системы в виде полиневритов. Возникает снижение зрения, слуха и обоняния.

Алкоголь снижает активность иммунной системы, поэтому алкоголики чаще и тяжелее болеют. У них в полтора раза чаще развиваются заболевания органов дыхания: возникает туберкулез, воспалительные процессы в легких (бронхит, пневмония) приобретают затяжной характер.

Вследствие действия спирта возникает воспаление слизистой оболочки пищевода, желудка (хронический гастрит), кишечника (хронический колит), развиваются заболевания поджелудочной железы: панкреатит и сахарный диабет.

Печень как орган, в котором протекают основные процессы дезинтоксикации, первая принимает на себя действие алкоголя. Развивается тяжелое поражение печени – алкогольный гепатит (воспаление печени) и цирроз печени (рубцовое перерождение).

Атеросклероз сосудов головного мозга развивается у алкоголиков в 4–5 раз, а гипертоническая болезнь в 3–4 раза чаще, чем у непьющих.

У мужчин снижается половая функция, наступает алкогольная импотенция, а у женщин под влиянием алкоголя снижается способность к деторождению.

## **Контрольные вопросы:**

1. Чем характеризуются стадии алкоголизма?

- 2. Какие зависимости присущи алкоголизму?
- 3. Перечислите биологические последствия алкоголизма?

## **Практическая работа №3**

## **Тема: Влияние наркомании и токсикомании на здоровье, социальные последствия**

**Цель:** Предпринимать профилактические меры для снижения уровня опасностей различного вида и их последствий

#### **Задачи:**

1. Закрепить знания о влиянии наркомании и токсикомании на здоровье на организм человека.

2. Определить социальную опасность наркомании и токсикомании.

3. Составить перечень профилактических мероприятий, уменьшающий вред здоровью и способствующий искоренению вредных привычек.

#### **Методические рекомендации по выполнению работы:**

1. Изучить литературу по теме.

- 2. Составить план или графическую структуру ответа.
- 3. Выделить основные понятия.

4. Ввести в текст дополнительные данные, характеризующие объект изучения.

5. Оформить ответ в виде таблицы.

6. Сдать на контроль преподавателю.

### *Теоретическая часть:*

Потребление различных наркотиков – **наркомания —** настоящий бич во многих странах мира.

Часто первый шаг к наркотикам делается из любопытства (до 60% наркоманов именно так впервые «попробовали» наркотики). При этом каждый убежден, что он лично всегда сможет остановиться, если надо.

Но это – глубокое заблуждение. Обычно годы проходят, прежде чем пьяница становится алкоголиком, наркотическая же зависимость формируется в течение нескольких месяцев, и процесс деградации идет столь быстро, что в 30–40 лет наркоман – это уже глубокий старик. От психологической склонности до физической зависимости проходит всего 2–3 месяца.

**Наркомания** – заболевание, возникшее в результате злоупотребления наркотиками и наркотически действующими веществами. Наркомания проявляется постоянной потребностью в приеме наркотических веществ, так как психическое и физическое состояние человека зависит от того, принял он необходимый ему препарат или нет. Наркомания ведет к грубому нарушению жизнедеятельности организма и социальной деградации.

**Наркомания** – это болезнь с хроническим течением, которая начинается исподволь. Причиной болезни является способность наркотических веществ вызывать состояние опьянения, сопровождающееся ощущением полного физического и психического комфорта и благополучия.

Развитие болезненного пристрастия к наркотикам – сознательный прием наркотиков с целью получения эффекта наркотического опьянения.

К этому, как правило, склонны личности эмоционально неустойчивые, психически незрелые, несамостоятельные, склонные к подражательным действиям, крайне эгоистичные, интересы которых ограничиваются элементарными потребностями. Самоконтроль у таких людей отсутствует, поэтому стремление к опьянению не встречает внутреннего сопротивления, наркомания развивается быстро и сопровождается поглощением больших доз наркотических веществ.

Наркомания начинается с повторных приемов наркотиков вследствие желания вновь и вновь испытать ощущения, вызываемые наркотическим опьянением. Без приема наркотика человек испытывает неудовлетворенность, ему «чего-то» не хватает. Успокоение и удовольствие приносит только очередной прием наркотика. Так формируется пристрастие к наркотику. Пристрастие болезненное, поскольку оно не отражает естественную потребность и постепенно подавляет и вытесняет естественные влечения.

По мере употребления действие наркотика слабеет, и больной для достижения прежнего эффекта вынужден увеличивать дозу наркотического вещества. Опьянение становится приятно скорее потому, что неприятно состояние трезвости, человек становится беспокойным, напряженным, не в силах на чем-либо сосредоточиться, отвлечься от мыслей о наркотике. Лишь введение очередной порции наркотика приводит его в «нормальное» состояние. Так формируется наркотическая зависимость.

Токсикомания формируется по тем же принципам, только наркотическая зависимость связана с сильнодействующими и психотропными лекарственными препаратами.

По данным Всемирной организации здравоохранения наркотики заняли первое место среди виновников преждевременной смерти людей и уже опередили сердечно-сосудистые заболевания и злокачественные опухоли.

Наркомания развивается быстро и сопровождается поглощением больших доз наркотических веществ. Течение болезни в этих случаях тяжелое, и заканчивается оно, как правило, катастрофически.

Наркотические вещества оказывают на организм человека чрезвычайно выраженное влияние. Нервные клетки под действием наркотиков теряют свою функцию, резко снижаются защитные силы организма. Страдают буквально все органы и системы организма. Глубокой деформации подвергается личность человека, зачастую развиваются серьезные психические заболевания.

Процессы жизнедеятельности при регулярной наркотизации протекают в условиях постоянного присутствия наркотика в организме, а прекращение его приема нарушает эти процессы.

Сигналом потребности в наркотике, ставшем уже жизненно необходимым, служит физическое влечение. В начале болезни влечение к наркотику выражается расстройством психических функций (раздражительность, подавленное настроение, неспособность сосредоточиться), а затем появляются признаки нарушения физического состояния: потливость, сердцебиение, сухость во рту, мышечная слабость, дрожание конечностей, бледность, расширенные зрачки.

Если наркотик не поступает в организм больше суток, развивается абстинентный синдром – тягостное состояние, сопровождающееся тяжелыми психическими и физическим расстройствами, в ряде случаев опасное для жизни.

На фоне неукротимого влечения возникают возбуждение, беспокойство, тревога, страх, сменяющиеся часто мыслями о безысходности.

В зависимости от вида наркотика в абстинентном периоде могут возникнуть судорожные припадки и острый психоз с нарушением сознания, наплывом галлюцинаций, бредом. Нарушается функция всех систем организма. Повышается артериальное давление, резко учащается сердцебиение. Мышцы напряжены, бывают сильные мышечные боли и дрожание, подергивания и судороги. Характерно двигательное беспокойство, которое чередуется с резкой слабостью и обездвиженностью. Нарушается работа пищеварительного аппарата: возникает рвота, понос, боли в желудке и по ходу кишечника, отсутствует аппетит, нарушается сон.

По мере развития болезни наступает глубокое истощение организма, падает переносимость наркотика, прежние дозы вызывают тяжелое отравление. Без наркотика состояние слабости столь сильное, что он может погибнуть. Часто при этом медицинская помощь оказывается безрезультативной.

Смерть грозит наркоману не только в далеко зашедших случаях, она подстерегает его с первых же недель заболевания. Больные погибают от случайной передозировки, от приема неизвестных, непроверенных веществ, от заражения при инъекциях.

Психическое истощение определяет глубокие расстройства эмоциональной сферы: развиваются депрессии, во время которых совершаются самоубийства. Ослабление организма способствует развитию инфекционных заболеваний; даже нетяжелая болезнь может привести к смерти. Наркоман в опьянении легко становится жертвой несчастного случая.

**Наркомания** – заболевание, которое развивается при злоупотреблении наркотическими веществами и выражаются в патологическом влечении к этим вещества, возрастающем неконтролируемом злоупотреблении ими.

Один из признаков наркомании – неудержимое влечение к эйфории, достигаемой посредством приема наркотического вещества; способность к эйфорическим ощущениям с развитием болезни снижается. При наркомании жизнедеятельность организма поддерживается на определенном уровне только при условии постоянного приема наркотического вещества. Резкое прекращение приема наркотика вызывает нарушение многих функций организма – абстиненцию.

При регулярном приеме необходимой дозы наркотика состояние больного улучшается, так формируется наркологическая зависимость.

Влечение к наркотику – очень устойчивый симптом, поэтому наркоман долго не способен критически оценить свое состояние, и, как правило, он не хочет лечиться. Поэтому наркоманов лечат принудительно.

Общество борется с наркоманией и препятствует ее распространению. Во всех странах мира уголовному наказанию подлежат лица, противозаконно производящие или распространяющие наркотические вещества. В большинстве стран уголовно наказуем наркоман, уклоняющийся от лечения.

Борьба с наркоманией предусматривает строгую уголовную ответственность за нарушение правил обращения с наркотиками лишением свободы: за незаконное изготовление, приобретение, хранение, перевозку или пересылку с целью быта, а равно незаконный сбыт наркотических веществ; за склонение к потреблению наркотических веществ на срок до 5 лет, а если это деяние совершено в отношении двух и более лиц либо несовершеннолетнего, то оно наказывается лишением свободы до десяти лет.

За похищение наркотических средств, вверенных на хранение в связи со служебным положением с лишением права занимать определенные должности или заниматься определенной деятельностью.

В настоящее время **негативное воздействие окружающей человека среды** проявляется в развитии абиологической тенденции в организации жизни (курение, наркомания, алкоголизм и прочее), возрастание удельного веса хронических заболеваний, развитие профессиональных заболеваний и т. д.

#### **Контрольные вопросы:**

1. В чем выражается развитие болезненного пристрастия к наркотикам?

2. Как формируется наркотическая зависимость?

3. Каковы последствия употребления наркотиков?

4. В чем выражается борьба общества с наркоманией?

## **Практическая работа №4**

## **Тема**: **Методика расчета суточных норм затрат энергии**

**Цель:** составить суточный рацион питания человека и рассчитать его калорийность в соответствии с потребностями организма в питательных веществах.

## **Задачи**:

- актуализация полученных ранее знаний о рациональном питании;

- балансировать соотношение белков, жиров и углеводов в своем рационе;

- акцентировать внимание на рациональном питании с целью сохранения своего здоровья.

## **Методические рекомендации по выполнению работы:**

- 1. Составьте суточный пищевой рацион подростка 15-16 лет.
- 2. Рассчитать калорийность суточного пищевого рациона подростка 15-16 лет.

3. Результат расчетов занесите в таблицу.

4. Сделайте выводы: - об оптимальности пищевого рациона, о выполнении суточных норм в потреблении питательных веществ.

#### *Теоретическая часть:*

# **Состав и калорийность суточного пищевого рациона**

# **Вывод**: **Состав пищевых продуктов и их калорийность**

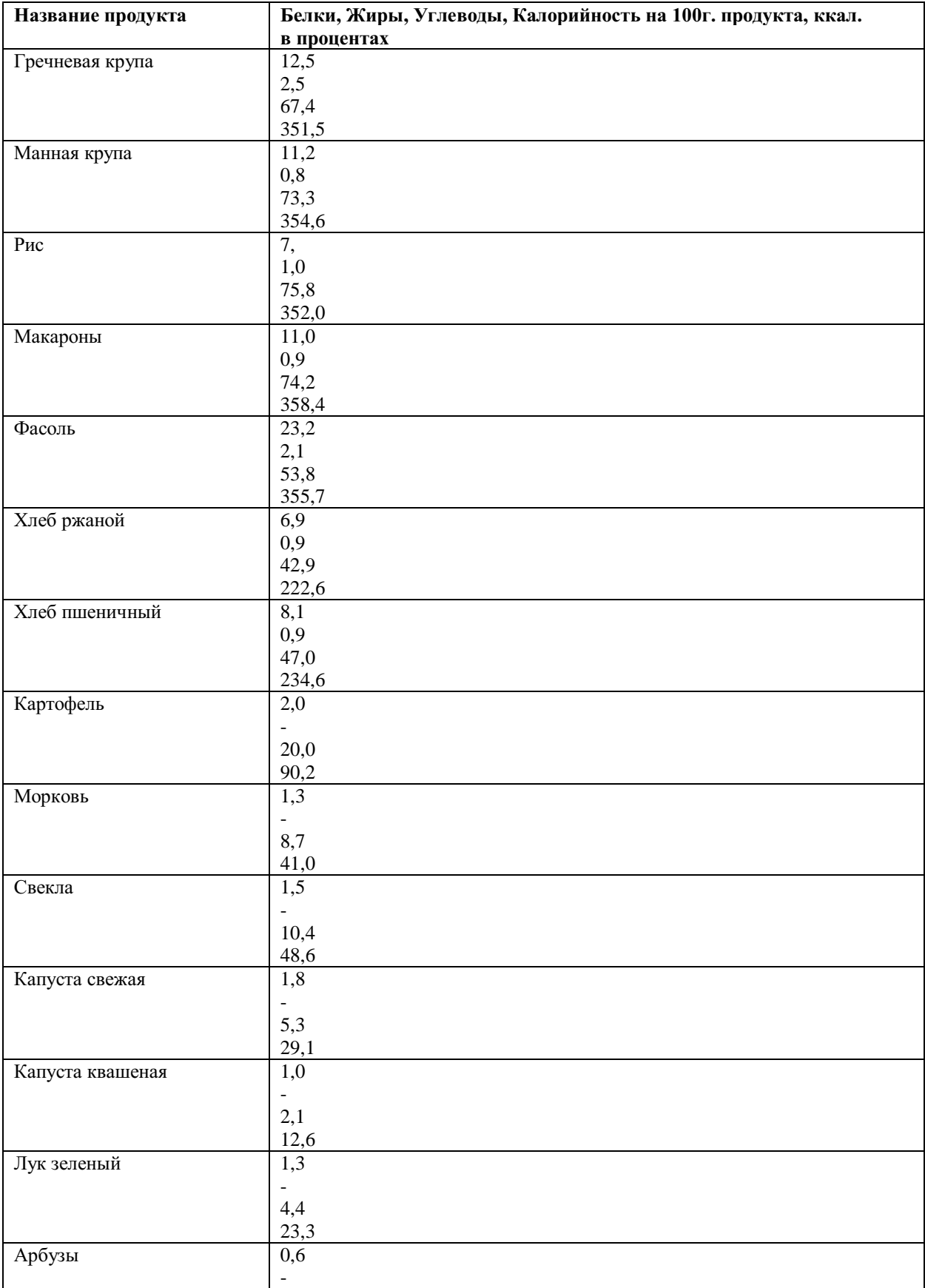

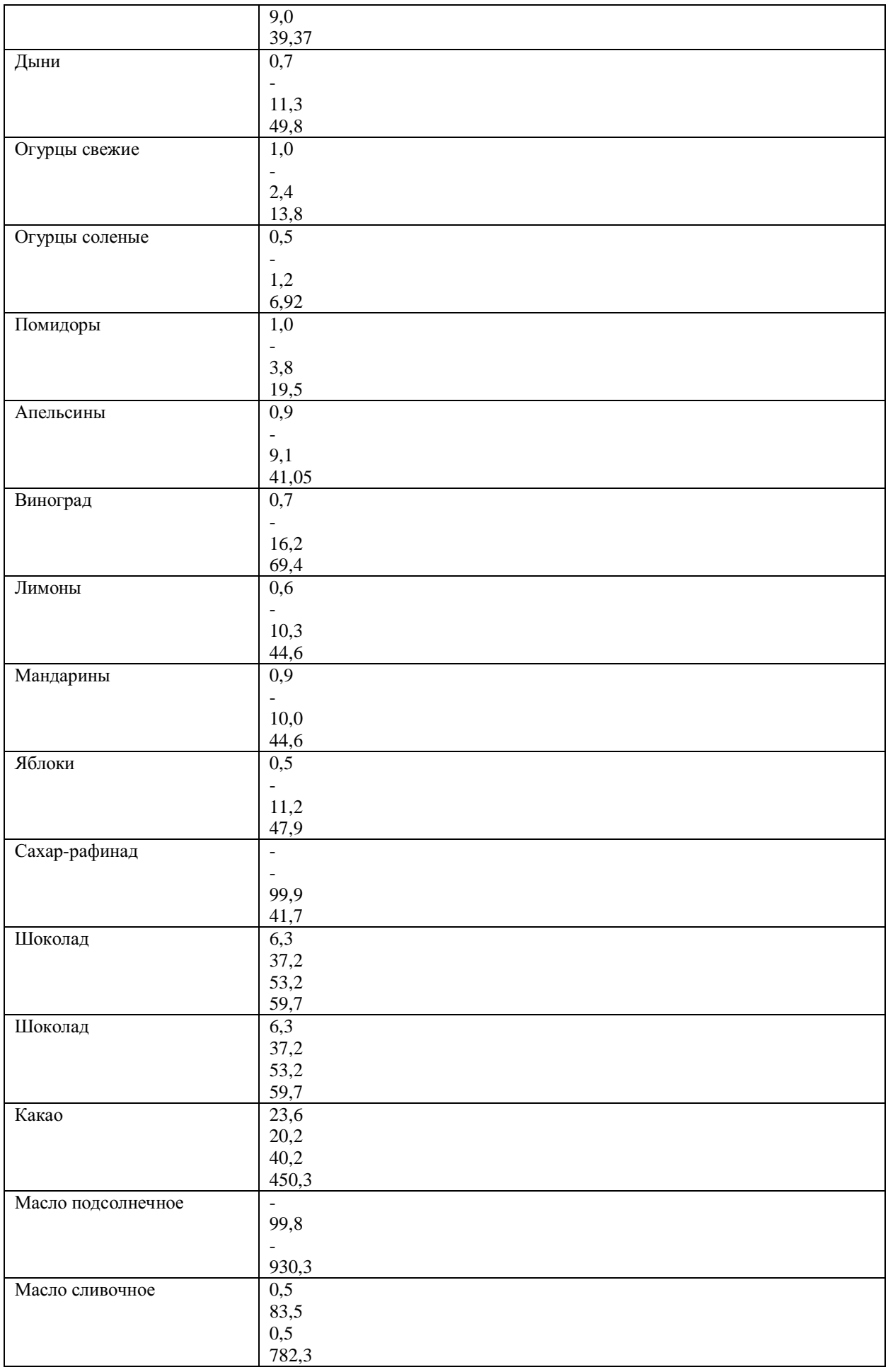

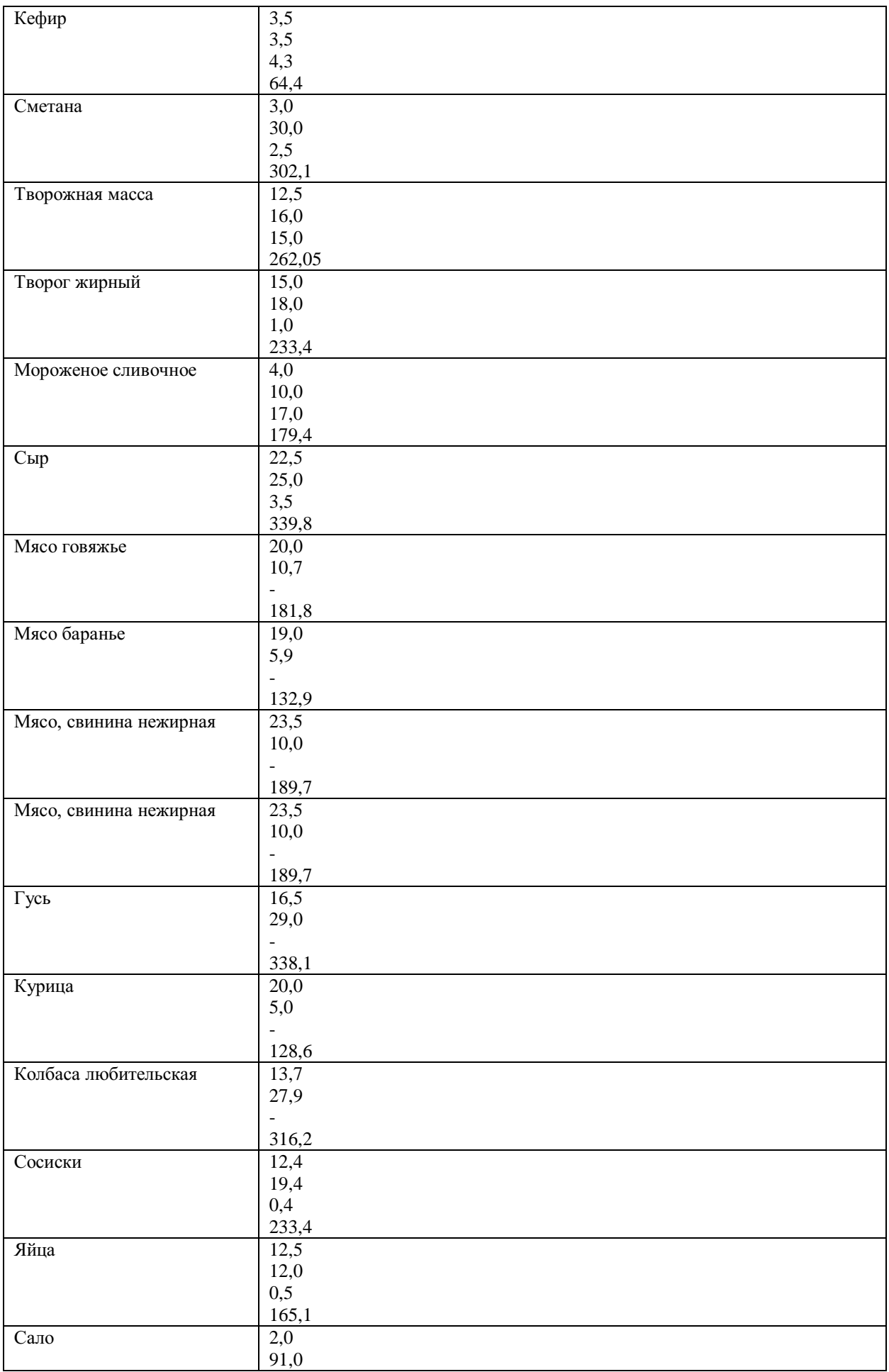

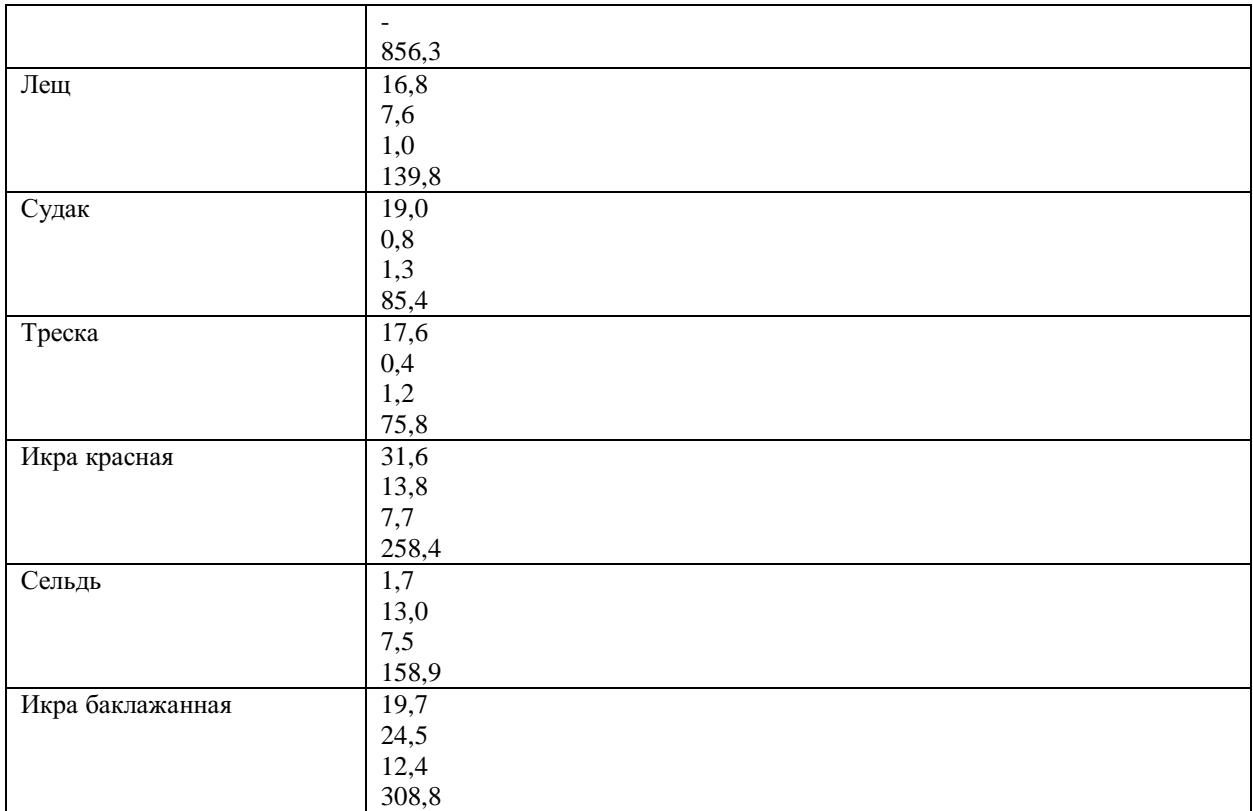

# **Практическая работа №5**

# **Тема**: **Оповещение и информирование населения об опасностях, возникающих в чрезвычайных ситуациях военного и мирного времени**

**Цель**: закрепить знания основных мер защиты и правил поведения в условиях опасных и чрезвычайных ситуаций

**Задачи**: - определить цели и задачи Единой дежурно – диспетчерской службы Российской Федерации;

- научиться определять основные действия при сигналах и полученной информации о ЧС;

- акцентировать внимание на то, что правильные действия при получении информации приводят к сохранению жизни.

## **Методические рекомендации по выполнению работы:**

- 1. Объяснить, для каких целей подаётся сигнал «Внимание всем!» и что необходимо сделать по этому сигналу. При выполнении задания можно использовать раздел «Дополнительные материалы».
- 2. Подготовь сообщение на тему «Создание в Российской Федерации единых дежурнодиспетчерских служб (ЕДДС) на базе телефона 01. Положительный эффект, полученный в результате этого мероприятия».
- 3. Используя средства массовой информации и Интернет, привести конкретные примеры обращения граждан Российской Федерации в единую дежурно-диспетчерскую службу и быстрого реагирования служб МЧС на сигналы населения.
- 4. Заполнить в тетрадях для практических работ карточку вкладыш.
- 5. Решить тест, приложение №1
	- *Теоретическая часть:*

## **Оповещение и информирование населения о чрезвычайных ситуациях мирного и военного времени**

*Оповещение и информирование населения об опасностях, возникающих при ведении военных действий или вследствие этих действий, предусматривают своевременное* 

*доведение до населения сигналов опасности и необходимой информации об обстановке и порядке поведения в создавшихся условиях с помощью комплексного использования государственных и коммерческих систем проводного, радио- и телевизионного вещания и других технических средств передачи информации.*

В соответствии с федеральными законами «О гражданской обороне» и «О защите населения и территорий от чрезвычайных ситуаций природного и техногенного характера» силы и средства гражданской обороны участвуют в защите населения при чрезвычайных ситуациях природного и техногенного характера. Поэтому вопросы оповещения и информирования населения об опасностях мы рассмотрим в комплексе в случае возникновения чрезвычайных ситуаций как в военное, так и в мирное время.

*Система управления и оповещения населения в чрезвычайных ситуациях входит в РСЧС.*

На территории всех субъектов Российской Федерации созданы территориальные системы централизованного оповещения, которые находятся на постоянном дежурстве.

Кроме централизованной системы оповещения, в районах размещения потенциально опасных объектов (атомных станций, гидроузлов, аварийно опасных объектов) создаются локальные системы оповещения, которые являются частью территориальных систем.

Основным способом оповещения населения о чрезвычайных ситуациях является передача речевой информации с использованием сетей проводного, радио- и телевизионного вещания. Для привлечения внимания населения перед передачей речевой информации включаются сирены, производственные гудки и другие сигнальные средства. Это сигнал «Внимание всем!». По сигналу необходимо включить радио или телевизионные приёмники на местной программе передач и прослушать сообщение органов ГОЧС.

Действия населения после прослушивания речевой информации зависят от конкретных условий.

В 2004 г. завершена работа по созданию единых дежурно-диспетчерских служб (ЕДДС) на базе телефона 01 (единый телефон пожарных и спасателей МЧС России). Анализ конкретных ситуаций показал, что эффективность реагирования на обращения граждан на территориях, где функционирует ЕДДС, увеличилась на 40%.

Постановлением Правительства Российской Федерации от 31 декабря 2004 г. № 894 в качестве единого номера вызова экстренных оперативных служб на всей территории Российской Федерации начиная с 2008 г. назначен номер 112.

Некоторые задачи, которые должна решать система ЕДДС-112:

- приём оператором по номеру 11 2 вызовов (сообщений о происшествиях) и обеспечение психологической поддержки позвонившему лицу;

- передача информации о происшествиях в дежурно-диспетчерские службы в соответствии с их компетенцией для организации экстренного реагирования;

автоматический дозвон до позвонившего лица в случае внезапного прерывания соединения;

- регистрация и документирование всех входящих и исходящих звонков по номеру 112 (запись, архивирование, поиск, передача и др.);

- ведение базы данных об основных характеристиках происшествий, о начале и завершении экстренного реагирования на полученные вызовы (сообщения о происшествиях), а также о его основных результатах.

Федеральные органы государственной власти, органы государственной власти субъектов Российской Федерации, органы местного самоуправления и администрация организаций обязаны оперативно и достоверно информировать население через средства массовой информации, в том числе с использованием специализированных технических средств оповещения и информирования населения в местах массового пребывания людей, и по иным каналам о состоянии защиты населения и территорий от чрезвычайных ситуаций и принятых мерах по обеспечению их безопасности, о прогнозируемых и возникших чрезвычайных ситуациях, о приёмах и способах защиты населения от них.

Специализированные технические средства оповещения и информирования населения в местах массового пребывания людей - это специально созданные технические устройства, осуществляющие приём, обработку и передачу аудиосообщений и (или) аудиовизуальных, а также иных сообщений об угрозе возникновения, о возникновении чрезвычайных ситуаций и правилах поведения населения.

МЧС завершило создание «Общероссийской комплексной системы информирования и оповещения населения» (ОКСИОН) в городах с населением более миллиона человек. Система ОКСИОН направлена на своевременное оповещение населения в местах массового пребывания людей при угрозе или возникновении чрезвычайной ситуации, на предупреждение преступлений, контроль за радиационной и химической обстановкой, для профилактики чрезвычайных ситуаций и правонарушений, а также сбора информации о предпосылках возникновения кризисных ситуаций.

#### **Выводы**

1. Основным способом оповещения населения о чрезвычайных ситуациях в мирное время и в условиях войны, а также доведения до населения информации об обстановке и его действиях в сложившихся условиях является речевая информация с использованием государственных и местных сетей проводного, радио- и телевизионного вещания.

2. Перед подачей речевой информации даётся предупредительный сигнал «Внимание всем!» (гудки, сирены).

3. Умелые и чёткие действия каждого гражданина по сигналу «Внимание всем!» и строгое соблюдение правил поведения позволят своевременно принять меры защиты, сохранить и спасти жизнь себе и окружающим.

#### *Дополнительные материалы*

Сигнал тревоги «Внимание всем!»

Услышав сигнал, немедленно включите радио, телевизор для прослушивания экстренных сообщений штаба гражданской обороны.

Сообщите соседям и родственникам о случившемся, приведите домой детей и действуйте согласно полученной вами информации.

При необходимости эвакуации выполните следующие рекомендации:

- соберите в небольшой чемодан (рюкзак) вещи первой необходимости, документы, деньги, ценности;

- налейте в ёмкость с плотно закрывающейся крышкой питьевую воду, приготовьте консервированные и сухие продукты питания;

- подготовьте квартиру к консервации (закройте окна, балконы; перекройте подачу газа, воды, электроэнергии; приготовьте второй экземпляр ключей для сдачи в РЭУ; возьмите необходимую одежду и средства индивидуальной защиты);

- окажите помощь престарелым и больным, проживающим по соседству.

Чтобы встретить во всеоружии любое стихийное бедствие или аварию, постарайтесь с помощью работников вашего РЭУ или районного управления ГОЧС заполнить прилагаемую карточку-вкладыш, ознакомьте с ней всех членов вашей семьи и соседей. Жизнь полна неприятных неожиданностей, и пренебрегать полезной информацией по меньшей мере неразумно.

#### **Карточка-вкладыш**

- 1. Номера телефонов РЭУ (ЖЭК, ДЭЗ и т. п.), где вы проживаете:
- 2. Размеры средств индивидуальной защиты органов дыхания для каждого члена семьи: противогазы\_\_\_\_\_\_\_\_\_\_\_\_

респираторы\_\_\_\_\_\_\_\_\_\_\_\_

- 3. Средства индивидуальной защиты вы получите по адресу:
- 4. Местонахождение (адрес) защитного сооружения, в котором укрывается ваша семья:
- 5. Населённый пункт (адрес), куда вы эвакуируетесь:
- 6. Номер сборного эвакуационного пункта (СЭП) и его  $\alpha$ дрес:
- 7. Время прибытия на СЭП: (По материалам специалиста в области ОБЖ Г. Е. Цвилюка) **Контрольные вопросы:**
- 1. С какой целью создаются системы оповещения населения при угрозе возникновения чрезвычайных ситуаций?
- 2. Как организованы централизованные системы оповещения населения в чрезвычайных ситуациях?
- 3. Для каких целей создаётся единая дежурно-диспетчерская служба на базе телефона 112?
- 4. Как вы будете действовать, если по радио услышали об угрозе наводнения (например, в результате гидродинамической аварии) и распоряжение об эвакуации? Что возьмёте с собой в первую очередь? Обоснуйте свой ответ.

# **Практическая работа №6**

### **Тема: Правила поведения в защитных сооружениях**

**Цель:** приобрести опыт самостоятельного поиска, анализа и отбора информации в области безопасности жизнедеятельности с использованием различных источников и новых информационных технологий.

**Задачи**: - найти, отобрать и проанализировать информацию о видах защитных сооружений и их характеристиках;

- показать роль инженерной защиты в системе обеспечения безопасности населения;

- научиться обобщать материал и составлять правила поведения в защитных сооружениях.

#### **Методические рекомендации по выполнению работы:**

1. Изучить материал.

- 2. Выделить основные моменты.
- 3. Составить памятку правильного поведения в защитных сооружениях.
- 4. Оформить работу в виде таблицы.
- *Теоретическая часть:*

**Защитные сооружения гражданской обороны предназначены для защиты людей от современных средств поражения. Они подразделяются на убежища и укрытия.**

*Убежища — коллективные средства защиты.*

Убежище — защитное сооружение герметического типа, обеспечивающее защиту укрываемых в нем людей от всех поражающих факторов ядерного взрыва, а также от отравляющих веществ, бактериальных средств, высоких температур и вредных газов в зоне пожаров. По месту расположения убежища могут быть встроенные и отдельно стоящие. Встроенные убежища оборудуются в заглубленной части зданий, отдельно стоящие располагаются вне зданий. Под убежища могут приспосабливаться горные выработки, метрополитен и пр.

Убежища ослабляют радиоактивное излучение в 1000 и более раз. Убежища обычно имеют следующие помещения:

• помещение для размещения людей;

- шлюзные камеры;
- фильтровентиляционную камеру;
- помещение для дизельной электростанции;
- кладовую для продуктов питания;
- санитарный узел (умывальник и туалет);

• медицинскую комнату.

Запас продуктов питания создается из расчета не менее чем на двое суток для каждого укрываемого. Убежища обычно имеют не менее двух входов, расположенных в противоположных сторонах. Входы в убежище оборудуются в большинстве случаев в виде шлюзовых камер (тамбуров).

Противорадиационные укрытия, их назначение и устройство. Противорадиационные укрытия (ПРУ) защищают людей от ионизирующего излучения при радиоактивном заражении местности, светового излучения, проникающей радиации (в том числе и от нейтронного потока) и частично от ударной волны ядерного взрыва, а также от непосредственного попадания на кожу и одежду радиоактивных, отравляющих веществ и бактериальных средств.

В качестве ПРУ используются подвалы зданий, погреба, овощехранилища, подземные горные выработки и др.

Приспособление указанных помещений (сооружений) под ПРУ включает проведение следующих работ:

• герметизацию;

• повышение защитных свойств;

• устройство простейшей вентиляции.

Защитные свойства ПРУ от воздействия радиоактивного излучения оцениваются коэффициентом защиты (ослабления радиации), который показывает, во сколько раз доза радиации на открытой местности больше дозы радиации в укрытии. Средняя часть подвала многоэтажного бетонного здания имеет коэффициент защиты 500—1000, а внутренние помещения первого этажа деревянного дома — 2, кирпичного - 5-7.

В укрытии оборудуются: помещения для защиты людей с местами для сидения и сна по тем же нормам, как и в убежище; помещения для санитарного узла, вентиляции и хранения загрязненной верхней одежды. В укрытии необходимо иметь не менее двух входов. Заполняются ПРУ по сигналам гражданской обороны.

#### *Простейшие укрытия, их краткая характеристика.*

Наиболее доступными простейшими укрытиями являются щели — открытые и перекрытые. Щель представляет собой ров глубиной 180—200 см, шириной по верху 120 см и по дну 80 см. Строительство ее может проводиться в два этапа: на первом этапе отрывается и оборудуется открытая щель, на втором этапе она перекрывается. Щели следует строить вне зон возможных завалов при ядерных взрывах, т. е. на расстоянии от наземных зданий не менее их высоты (но не ближе 7 м), а при наличии свободной территории — еще дальше. Вместе с тем их следует располагать по возможности ближе к местам постоянного или предполагаемого пребывания людей, которые будут пользоваться щелями. Входы в щель делаются ступенчатыми под прямым углом к конечным участкам щели. Входы оборудуются двумя дверями с тамбуром примерно 1 м. В крайнем случае входы в щель можно завешивать брезентом, прорезиненной или другой плотной тканью, мешковиной в два слоя.

Открытая щель уменьшает вероятность поражения ударной волной, световым излучением и проникающей радиацией в 1,2—2 раза, снижает облучение в зоне радиоактивного заражения в 2—3 раза.

Перекрытая щель защищает от светового излучения полностью, снижает поражение ударной волной в 2,5—3 раза, ослабляет воздействие проникающей радиации и радиоактивного излучения в 200— 300 раз. Оно предохраняет также от непосредственного попадания на одежду и кожу человека радиоактивных, отравляющих веществ и бактериальных средств.

#### *Правила поведения в защитных сооружениях.*

Население укрывается в защитных сооружениях в случае аварии на АЭС, химическом предприятии, при стихийных бедствиях (смерч, ураган) и возникновении военных конфликтов. В убежище (укрытие) люди приходят со средствами индивидуальной защиты, с продуктами питания и личными документами. Нельзя приносить с собой громоздкие вещи, сильно пахнущие и воспламеняющиеся вещества, приводить домашних животных. В защитном сооружении запрещается ходить без надобности, шуметь, курить, выходить наружу без разрешения коменданта (старшего), самостоятельно включать и выключать электроосвещение, инженерные агрегаты, открывать защитно-герметические двери, а также зажигать керосиновые лампы, свечи, фонари. Аварийные источники освещения применяются только с разрешения коменданта укрытия на ограниченное время в случае крайней необходимости. В убежище можно читать, слушать радио, беседовать, играть в тихие игры (шашки, шахматы, современные электронные).

Прием пищи осуществляется, если вентиляция отключена. Предпочтительнее продукты без острых запахов и в защитной упаковке. Рекомендуют следующий набор для дневной нормы питания взрослого человека: сухари, печенье, галеты, мясные или рыбные консервы, готовые к употреблению, конфеты, сахар-рафинад. Для детей можно брать сгущенное молоко, фрукты, фруктовые напитки. Для всех, за исключением детей, больных и слабых, устанавливается определенный порядок приема пищи, например 2—3 раза в сутки, и в это время раздают воду, если она лимитирована. Медицинское обслуживание проводится силами санитарных постов и медпунктов предприятий, организаций и учреждений, в чьем распоряжении находится убежище. Здесь могут пригодиться навыки оказания само- и взаимопомощи. После заполнения убежища герметизируется и включается режим чистой вентиляции. Для нормальных условий внутри убежища поддерживается определенная температура и влажность. Если в убежище предстоит находиться длительное время, людям создаются условия для отдыха. Уборка помещения производится два раза в сутки самими укрываемыми по указанию старших групп. В случае обнаружения проникновения вместе с воздухом ядовитых или отравляющих веществ укрываемые немедленно надевают средства защиты органов дыхания, а убежище переводится на режим фильтравентиляции.

При возникновении вблизи убежища пожаров или образовании опасных концентраций РВ, ОВ, АХОВ или БС защитное сооружение переводят на режим полной изоляции и включают установку регенерации воздуха.

#### **Контрольные вопросы:**

1. Для чего предназначены защитные сооружения?

- 2. Какие помещения имеют убежища?
- 3. Простейшие укрытия и их характеристики.
- 4. Правила поведения в защитных сооружениях.
- 5. Какие мероприятия запрещено производить в защитных сооружениях?

6. На какой режим переводят защитные сооружения при возникновении вблизи убежища пожаров или образовании опасных концентраций РВ, ОВ, АХОВ или БС?

# **Практическая работа №7**

## **Тема: Государственные службы по охране здоровья и безопасности граждан**

**Цель:** Закрепить знание основ государственной системы, российского законодательства, направленных на защиту населения от внешних и внутренних угроз

## **Задачи:**

- закрепить знания о государственных службах, направленных на защиту населения от внешних и внутренних угроз;

- определить основные функции государственных службах, направленных на защиту населения от внешних и внутренних угроз;

- изучить нормативно – правовую базу государственных службах, направленных на защиту населения от внешних и внутренних угроз.

## **Методические рекомендации по выполнению работы:**

- 1. Изучить литературу по теме.
- 2. Составить план или графическую структуру ответа.
- 3. Выделить основные понятия.
- 4. Ввести в текст дополнительные данные, характеризующие объект изучения.
- 5. Оформить ответ в виде таблицы.
- 6. Сдать на контроль преподавателю.

### *Теоретическая часть:*

## **Государственные службы по охране здоровья и безопасности граждан**

Государственными службами по охране здоровья и безопасности граждан являются:

- 1. противопожарная служба Российской Федерации;
- 2. милиция Российской Федерации;
- 3. служба скорой медицинской помощи;
- 4. государственная санитарно-эпидемиологическая служба Российской Федерации;
- 5. гидрометеорологическая служба.

**Противопожарная служба Российской Федерации** создана в целях защиты граждан, личного, общественного и государственного имущества от пожаров и реализации на территории субъектов Российской Федерации единой государственной политики в области пожарной безопасности. Правовые основы деятельности противопожарной службы РФ заложены в Федеральном законе от 21 декабря 1994 г. № 69-ФЗ «О пожарной безопасности». Государственная противопожарная служба является самостоятельной оперативной службой в составе Министерства РФ по делам гражданской обороны, чрезвычайным ситуациям и ликвидации последствий стихийных бедствий (МЧС России).

Кроме государственной противопожарной службы в систему пожарной охраны входят:

- ведомственная пожарная охрана;
- добровольная пожарная охрана;
- объединения пожарной охраны. *Основными задачами противопожарной службы являются:*
- организация и осуществление профилактики пожаров на территории субъектов Российской Федерации;
- организация и осуществление тушения пожаров и проведение аварийно-спасательных работ на территории субъектов Российской Федерации;
- спасение людей и имущества при пожарах.

Согласно Федеральному закону «О милиции» от 18 апреля 1991 г. № 1026-1 (действует в последней редакции от 22 декабря 2008 г. № 272-ФЗ) **милиция (полиция) в Российской Федерации** это система «государственных органов исполнительной власти, призванных защищать жизнь, здоровье, права и свободы граждан, собственность, интересы общества и государства от преступных и иных противоправных посягательств и наделенных правом применения мер принуждения» в пределах, установленных законом. *Задачами полиции являются:*

- обеспечение безопасности личности;
- предупреждение и пресечение преступлений и административных правонарушений;
- выявление и раскрытие преступлений;
- охрана общественного порядка и обеспечение общественной безопасности;
- защита частной, государственной, муниципальной и иных форм собственности;
- оказание помощи физическим и юридическим лицам в защите их прав и законных интересов.

Деятельность полиции строится в соответствии с принципами уважения прав и свобод человека и гражданина, законности, гуманизма, гласности.

Стоящие перед ней задачи российская полиция решает в тесном взаимодействии с другими государственными органами и организациями, общественными объединениями, трудовыми коллективами и отдельными гражданами.

Следует различать криминальную полицию (занимается выявлением, предупреждением, пресечением и раскрытием преступлений) и полицию общественной безопасности (занимается обеспечением безопасности граждан и общественного порядка).

В своей деятельности криминальная полиция подчиняется Министерству внутренних дел РФ, а полиция общественной безопасности соответствующим органам исполнительной власти субъектов РФ.

Полиция защищает права и свободы человека и гражданина независимо от пола, расы, национальности, языка, происхождения, имущественного и должностного положения, места жительства, отношения к религии, убеждений, принадлежности к общественным объединениям, а также других обстоятельств. Полиции запрещается прибегать к пыткам, насилию, другому жестокому или унижающему человеческое достоинство обращению. Сотрудник милиции во всех случаях ограничения прав и свобод гражданина обязан разъяснить ему основание и повод такого ограничения, а также возникающие в связи с этим его права и обязанности.

Задержанные полицией лица могут реализовать установленное законом право на юридическую помощь. По их просьбе (а в случае задержания несовершеннолетних в обязательном порядке) о задержании сообщается родственникам либо администрации по месту работы или учебы. Полиция обязана обеспечить лицу возможность ознакомления с документами и материалами, в которых непосредственно затрагиваются его права и свободы, если иное не предусмотрено законом.

Полиция не имеет права собирать, хранить, использовать и распространять информацию о частной жизни лица без его согласия, за исключением случаев, предусмотренных федеральным законом.

**Служба скорой медицинской помощи** социально значимая служба, представленная в Российской Федерации станциями (отделениями) скорой медицинской помощи, организуемыми органами государственной власти субъектов Российской Федерации. Служба скорой медицинской помощи является первым звеном медицинского обеспечения при ликвидации медицинских последствий аварий, катастроф и стихийных бедствий. Организационно-методическое руководство службой скорой медицинской помощи осуществляется Министерством здравоохранения и социального развития Российской Федерации и подчиненными ему органами управления здравоохранения субъектов Российской Федерации с учетом научных разработок научно-исследовательских институтов и профильных кафедр вузов.

*Служба скорой медицинской помощи решает следующие задачи:*
- оказание скорой медицинской помощи при состояниях, угрожающих жизни и здоровью больного;
- транспортировка больных по экстренным показаниям в лечебно-профилактические учреждения;
- участие в ликвидации медицинских последствий чрезвычайных происшествий, аварий, катастроф и стихийных бедствий.

Каждый гражданин Российской Федерации и иное лицо, находящееся на ее территории, имеет право на получение бесплатной экстренной медицинской помощи на догоспитальном этапе круглосуточно, во все дни недели. Такая помощь оказывается выездными бригадами «скорой помощи» основными функциональными единицами службы скорой медицинской помощи.

**Государственная санитарно-эпидемиологическая служба** Российской Федерации представляет собой систему органов, предприятий и учреждений, действующих в целях обеспечения санитарно-эпидемиологического благополучия населения и профилактики заболеваний человека.

Существенной задачей Государственной санитарно-эпидемиологической службы РФ является предупреждение, выявление и ликвидация вредного и опасного влияния среды обитания человека на его здоровье.

Государственная санитарно-эпидемиологическая служба выполняет следующие основные функции:

- подготавливает и вносит предложения по вопросам обеспечения санитарноэпидемиологического благополучия населения в органы государственной власти Российской Федерации, в органы власти субъектов РФ и в органы местного самоуправления;
- разрабатывает целевые программы обеспечения санитарно-эпидемиологического благополучия населения, а также программы по вопросам охраны здоровья граждан, профилактики заболеваний и оздоровления среды обитания человека;
- разрабатывает и утверждает санитарные правила и нормы, гигиенические нормативы;
- проводит социально-гигиенический мониторинг (оценка состояния здоровья населения в связи с состоянием среды его обитания);
- выявляет причины возникновения и распространения инфекционных, паразитарных и профессиональных заболеваний, пищевых отравлений, заболеваний, связанных с воздействием неблагоприятных факторов среды;
- осуществляет контроль за выполнением гигиенических и противоэпидемических мероприятий, санитарных правил и норм, гигиенических нормативов при размещении объектов промышленности, планировке и застройке населенных пунктов, реконструкции предприятий и зданий, размещение инженерных сетей и коммуникаций и т.д.;
- координирует деятельность предприятий, организаций и учреждений всех форм собственности в проведении контроля за соблюдением санитарных правил и норм, гигиенических нормативов, осуществляет методическое руководство по этим вопросам;
- проводит работу по гигиеническому воспитанию и образованию граждан;
- проводит научные исследования в соответствующей области.

Гидрометеорологическая служба система функционально объединенных юридических и физических лиц, осуществляющих деятельность в области гидрометеорологии, метеорологии, климатологии, агрометеорологии, гидрологии, океанологии и гелиогеофизики.

*Основное назначение гидрометеорологической службы* мониторинг окружающей природной среды, выявление ее загрязнения, в том числе загрязнение ионосферы и околоземного космического пространства, предоставление информации о состоянии окружающей среды и опасных природных явлениях.

*Гидрометеорологическая служба осуществляет свою деятельность на основе следующих принципов:*

- единство, глобальность, непрерывность и сопоставимость наблюдений за состоянием окружающей природной среды, ее загрязнением;
- единство методов сбора, обработки, хранения и распространения полученной в результате наблюдений информации;
- интеграция с внутригосударственными и международными системами мониторинга окружающей природной среды, ее загрязнения;
- эффективность использования информации о фактическом и прогнозируемом состоянии окружающей природной среды, ее загрязнении;
- обеспечение достоверности информации о состоянии окружающей природной среды, ее загрязнении и ее доступности для пользователей (потребителей);
- безопасность проведения работ по активному воздействию на метеорологические и другие геофизические процессы;
- соответствие деятельности гидрометеорологической службы задачам охраны здоровья населения, защиты окружающей природной среды и обеспечения экологической безопасности.

### **Контрольные вопросы:**

- 1. Каковы функции противопожарной службы Российской Федерации?
- 2. Какие задачи решает милиция Российской Федерации?
- 3. Охарактеризуйте деятельность службы скорой медицинской помощи.
- 4. Каковы функции государственной санитарно-эпидемиологической службы Российской Федерации?
- 5. Назовите принципы, лежащие в основе гидрометеорологической службы России.

# **Практическая работа №8**

### **Тема: Планирование и проведение мероприятий гражданской обороны**

**Цель:** закрепить знания основ государственной системы, российского законодательства, направленных на защиту населения от внешних и внутренних угроз.

**Задачи: -** определить основу плана гражданской обороны и защиты населения;

- изучить нормативно – правовую основу планирования и проведения мероприятий гражданской обороны;

- применять на практике полученные знания.

### **Методические рекомендации по выполнению работы:**

- 1. Изучить литературу по теме.
- 2. Составить план или графическую структуру ответа.
- 3. Выделить основные понятия.
- 4. Ввести в текст дополнительные данные, характеризующие объект изучения.
- 5. Оформить ответ в виде теста.
- 6. Решить тест.
- 7. Сдать на контроль преподавателю.

## *Теоретическая часть:*

Планирование мероприятий гражданской обороны включает оперативное планирование, которое является составной частью подготовки и ведения гражданской обороны и имеет основной целью обеспечение организованного перевода гражданской обороны с мирного на военное время, проведения мероприятий по защите населения, его первоочередному жизнеобеспечению и повышению устойчивости функционирования объектов экономики в военное время, поддержанию в готовности систем управления, связи и оповещения, а также по созданию группировок сил и средств для проведения аварийно-спасательных и других неотложных работ в возможных очагах поражения и их всестороннего обеспечения.

В обязательном порядке разрабатываются План гражданской обороны и защиты населения Российской Федерации, планы гражданской обороны федеральных органов исполнительной власти, планы гражданской обороны и защиты населения субъектов Российской Федерации, муниципальных образований, планы гражданской обороны организаций.

План гражданской обороны и защиты населения Российской Федерации разрабатывается Министерством Российской Федерации по делам гражданской обороны, чрезвычайным ситуациям и ликвидации последствий стихийных бедствий в соответствии с Положением о Министерстве Российской Федерации по делам гражданской обороны, чрезвычайным ситуациям и ликвидации последствий стихийных бедствий, утвержденным Указом Президента Российской Федерации от 11 июля 2004 г. № 868.

Федеральные органы исполнительной власти, органы исполнительной власти субъектов Российской Федерации и органы местного самоуправления разрабатывают и реализуют планы гражданской обороны, а организации планируют и организуют проведение мероприятий по гражданской обороне в соответствии с Федеральным законом «О гражданской обороне».

В соответствии с пунктом 5 постановления Правительства Российской Федерации от 26 ноября 2007 г. № 804 «Об утверждении Положения о гражданской обороне в Российской Федерации» ведение гражданской обороны осуществляется:

в субъектах Российской Федерации и муниципальных образованиях - на основе соответствующих планов гражданской обороны и защиты населения субъектов Российской Федерации и муниципальных образований;

в федеральных органах исполнительной власти и организациях - на основе соответствующих планов гражданской обороны федеральных органов исполнительной власти и организаций.

План гражданской обороны и защиты населения (план гражданской обороны) представляет собой комплекс документов, в которых на основе оценки возможной обстановки детализируется решение соответствующего руководителя гражданской обороны по реализации мероприятий ГО, действиям органов управления и сил гражданской обороны, намечаются целесообразные способы и последовательность выполнения важнейших оперативных задач, порядок взаимодействия, организации всех видов обеспечения и управления мероприятиями гражданской обороны.

План гражданской обороны и защиты населения Российской Федерации разрабатывается на основе единых подходов к отражению возможных вооружённых агрессий в рамках подготовки Плана обороны Российской Федерации. Наиболее вероятный сценарий ведения военных действий на территории Российской Федерации предусматривает применение по объектам тыла только обычных, специальных или высокоточных неядерных боеприпасов, имеющихся на вооружении вероятного противника.

В основу Плана гражданской обороны и защиты населения Российской Федерации заложены базовые сценарии ведения войн и вооружённых конфликтов, согласованные с Генеральным штабом Вооружённых сил Российской Федерации. Впервые в практике планирования оценка возможной обстановки была возложена на территориальные органы МЧС России. Это обусловлено тем, что грамотно выбрать объекты, разрушение которых окажет существенное влияние на условия жизнеобеспечения региона и устойчивость его функционирования, можно только зная реальную обстановку на данной территории. Исходя из данного порядка планирования мероприятий гражданской обороны издан приказ МЧС России от 16.03.2012 № 70, на основе которого органы исполнительной власти субъектов Российской Федерации и федеральные органы исполнительной власти разрабатывают планы гражданской обороны и защиты населения (планы гражданской обороны).

Текстовая часть планов гражданской обороны и защиты населения Российской Федерации состоят из разделов:

общие положения;

оценка возможной обстановки на территории Российской Федерации при ведении военных действий;

организация управления гражданской обороной в Российской Федерации;

порядок приведения в готовность гражданской обороны в Российской Федерации;

порядок приведения в готовность сил гражданской обороны;

ведение гражданской обороны.

Текстовая часть планов гражданской обороны и защиты населения субъектов Российской Федерации и муниципальных образований состоит из трех разделов:

краткая оценка возможной обстановки после нападения противника с применением современных средств поражения;

выполнение мероприятий по гражданской обороне при приведении в готовность гражданской обороны;

выполнение мероприятий по гражданской обороне при внезапном нападении противника.

Текстовая часть гражданской обороны федеральных органов исполнительной власти состоят из разделов:

краткая оценка возможной обстановки в результате воздействия противника;

выполнение мероприятий при планомерном приведении в готовность гражданской обороны;

выполнение мероприятий по гражданской обороне при внезапном нападении противника. Основу плана гражданской обороны и защиты населения составляет его оперативная

часть – детально разработанное решение на подготовку и ведение гражданской обороны – на карте с пояснительной запиской.

К планам разрабатываются необходимые приложения, в которых раскрывается и детализируется содержание текстовой части.

План гражданской обороны и защиты населения Российской Федерации разрабатывается МЧС России, согласовывается с Минобороны России и представляется на утверждение Президенту Российской Федерации.

План гражданской обороны и защиты населения субъекта Российской Федерации:

согласовывается с начальником регионального центра по делам гражданской обороны, чрезвычайным ситуациям и ликвидации последствий стихийных бедствий и руководителями органов военного управления – командующим войсками военного округа и начальником территориального гарнизона;

подписывается заместителем высшего должностного лица субъекта Российской Федерации (заместителем руководителя высшего исполнительного органа государственной власти субъекта Российской Федерации);

утверждается высшим должностным лицом субъекта Российской Федерации (руководителем высшего исполнительного органа государственной власти субъекта Российской Федерации).

План гражданской обороны и защиты населения муниципального образования:

согласовывается с начальником Главного управления МЧС России по субъекту Российской Федерации и руководителем органа военного управления – начальником местного гарнизона. В случае отсутствия на территории муниципального образования местного гарнизона план гражданской обороны и защиты населения муниципального образования согласовывается с начальником территориального гарнизона.

подписывается руководителем структурного подразделения органа местного самоуправления, уполномоченного на решение задач в области гражданской обороны; утверждается руководителем органа местного самоуправления.

По решению органов местного самоуправления городским и сельским поселениям, входящим в состав муниципального образования, направляются соответствующие выписки из плана гражданской обороны и защиты населения муниципального

образования. План гражданской обороны федерального органа исполнительной власти согласовывается с Главным управлением МЧС России по городу Москве и МЧС России, подписывается руководителем структурного подразделения, уполномоченного на решение задач в области гражданской обороны федерального органа исполнительной власти, утверждается

руководителем федерального органа исполнительной власти.

План гражданской обороны организации, отнесенной к категориям по гражданской обороне согласовывается с органом местного самоуправления и Главным управлением МЧС России по субъекту Российской Федерации, подписывается работником, уполномоченным на решение задач в области гражданской обороны организации, утверждается руководителем организации.

План гражданской обороны и защиты населения (планы гражданской обороны) ежегодно уточняется до 1 марта по состоянию на 1 января текущего года, а также при принятии Президентом Российской Федерации решения о непосредственной подготовке к переводу Российской Федерации на условия военного времени при нарастании угрозы агрессии против Российской Федерации до объявления мобилизации в Российской Федерации.

Корректировка планов гражданской обороны осуществляется при необходимости в ходе ведения гражданской обороны в соответствии с реально складывающейся обстановкой.

Переработка плана гражданской обороны осуществляется в случае существенных изменений структуры федерального органа исполнительной власти (организации) по решению соответствующего руководителя федерального органа исполнительной власти (организации) или по решению МЧС России.

*Предоставление населению убежищ и средств индивидуальной защиты*

*Проведение мероприятий по световой маскировке и другим видам маскировки*

*Проведение аварийно-спасательных работ в случае возникновения опасностей для населения при ведении военных действий или вследствие этих действий, а также вследствие чрезвычайных ситуаций природного и техногенного характера*

*Первоочередное обеспечение населения, пострадавшего при проведении военных действий или вследствие этих действий, в том числе медицинское обслуживание, оказание первой помощи, срочное предоставление жилья и принятие других необходимых мер*

*Борьба с пожарами, возникшими при ведении военных действий или вследствие этих действий*

*Обнаружение и обозначение районов, подвергшихся радиоактивному, химическому, биологическому и иному заражению*

*Санитарная обработка населения, обеззараживание зданий и сооружений, специальная обработка техники и территорий*

*Восстановление и поддержание порядка в районах, пострадавших при ведении военных действий или вследствии этих действий а также вследствие чрезвычайных ситуаций природного и техногенного характера*

*Срочное восстановление функционирования необходимых коммунальных служб в военное время*

*Срочное захоронение трупов в военное время*

*Обеспечение постоянной готовности сил и средств гражданской обороны*

#### **Контрольные вопросы:**

1. Что включает в себя планирование мероприятий гражданской обороны?

2. Кем разрабатывается план гражданской обороны и защиты населения Российской Федерации?

3. Из каких разделов состоит текстовая часть планов гражданской обороны и защиты населения Российской Федерации?

4. С кем согласовывается и подписывается план гражданской обороны и защиты населения Российской Федерации?

5. Какие мероприятия включает в себя план гражданской обороны и защиты населения Российской Федерации

## **Практическая работа №9**

## **Тема: Закрепление правил безопасности и защиты человека в опасных и чрезвычайных ситуациях**

**Цель:** развивать умения применять . теоретические знания на практике - принимать обоснованные решения и вырабатывать план действий в конкретной опасной ситуации с учетом реально складывающейся обстановки и индивидуальных возможностей.

**Задачи:** – обеспечение готовности студентов, к действиям по защите обучающихся и постоянного состава (администрация, преподаватели и специалисты, учебновспомогательный персонал) в условиях чрезвычайной ситуации в мирное время;

– организованный переход с мирного на военное положение;

– приобретение знаний и практических навыков по сохранению жизни и здоровья в различных чрезвычайных ситуациях.

### **Методические рекомендации по выполнению работы:**

Практическое занятие проводится в аудитории, коридоре. Оно состоит из трех этапов, в которых принимают участие все обучающиеся. Этапы примерно равноценны по продолжительности.

Первый этап. Отработка порядка действий при эвакуации обучающихся из здания. Преподаватель объявляет тему первого этапа урока, затем выстраивает обучающих перед планом эвакуации из данного кабинета и дает учащимся 1 минуту на то, чтобы они ознакомились с ним. После этого подается команда «Пожарная тревога». Обучающие должны покинуть аудиторию в соответствии с планом эвакуации и действующей в техникуме инструкцией. Преподаватель засекает время эвакуации и фиксирует ошибки. После окончания этапа – краткое подведение итогов с указанием ошибок и мер по их устранению. Преподаватель может выставить лучшим учащимся отметки за этот этап, а может оценить и всех.

Второй этап. Пользование штатными средствами пожаротушения в техникуме. Учащиеся выстраиваются в коридоре у ближайшей аудитории ОБЖ пожарного крана. Преподаватель кратко напоминает учащимся правил его использования, а затем 3–4 ученика раскатывают пожарный рукав, подключают его к пожарному трубопроводу и пускают воду с минимальным напором.

После того как вода пройдет весь пожарный рукав, под его наконечник подставляют ведро, как только вода в него польется, пожарный водопровод перекрывают. Пожарный рукав выносят в туалет, сливают с него остатки воды, раскладывают рукав для просушки в установленном месте. Таким образом, кроме проведения урока, осуществляется и проверка пожарного трубопровода. В конце второго этапа преподаватель подводит итоги, указывает как на отработанные вопросы, так и на недостатки.

### *Теоретическая часть:*

### *Обучение населения защите от чрезвычайных ситуаций*

Обучение населения защите от чрезвычайных ситуаций осуществляется в рамках единой системы подготовки населения, основы которой изложены в постановлении Правительства РФ от 2 ноября 2000 г.

В соответствии с постановлением в области безопасности жизнедеятельности перед обучаемыми ставятся задачи:

- 1. изучения способов защиты от опасностей, возникающих при ведении военных действий или вследствие этих действий, порядка действий по сигналам оповещения, приемов оказания первой медицинской помощи, правил пользования коллективными и индивидуальными средствами защиты;
- 2. совершенствования навыков по организации и проведению мероприятий по гражданской обороне;
- 3. проведения противопожарной пропаганды и обучения мерам пожарной безопасности;
- 4. выработки умений и навыков для проведения аварийно-спасательных и других неотложных работ;
- 5. овладения личным составом гражданских организаций ГО приемами и способами действий по защите населения, материальных и культурных ценностей от опасностей, возникающих при ведении военных действий или вследствие этих действий;
- 6. обучения руководителей всех уровней управления действиям по защите населения от чрезвычайных ситуаций;
- 7. выработки у руководителей и специалистов федеральных органов власти, органов исполнительной власти субъектов Российской Федерации, органов местного самоуправления, предприятий, учреждений и организаций навыков в подготовке и управлении силами и средствами, входящими в РСЧС.

Лица, подлежащие обучению, подразделяются на следующие группы:

- а) начальники ГО;
- б) должностные лица и работники ГО;
- в) личный состав формирований;

г) работающее население, не входящее в состав формирований;

д) учащиеся учреждений общего образования и студенты учреждений профессионального образования;

е) неработающее население.

### **Контрольные вопросы:**

1. Какие документы затрагивают вопросы обучения населения в области безопасности жизнедеятельности в России?

2. Перечислите основные задачи обучения населения по защите от чрезвычайных ситуаций.

3. Назовите группы лиц, подлежащие обучению в области защиты населения и территорий от чрезвычайных ситуаций.

# **Практическая работа №10**

## **Тема: Коллективные и индивидуальные средства защиты населения от ЧС мирного и военного времени.**

**Цель:** закрепить знания основных мер защиты (в том числе в области гражданской обороны) и правил поведения в условиях опасных и чрезвычайных ситуаций

**Задачи:** - закрепить теоретические знания о коллективных и индивидуальных средства защиты населения от ЧС мирного и военного времени;

- формировать умения выделять основные технические характеристики и назначение коллективных и индивидуальных средств защиты населения.

### **Методические рекомендации по выполнению работы:**

1. Изучить литературу по теме.

- 2. Составить план или графическую структуру ответа.
- 3. Выделить основные понятия.
- 4. Ввести в текст дополнительные данные, характеризующие объект изучения.
- 5. Оформить ответ в виде конспекта.

6. Сдать на контроль преподавателю.

### *Теоретическая часть:*

*Средства индивидуальной защиты* (СИЗ) это предмет или группа предметов, предназначенные для защиты (обеспечения безопасности) одного человека от радиоактивных, опасных химических и биологических веществ, а также светового излучения ядерного взрыва.

По своему назначению они делятся на индивидуальные средства защиты органов дыхания (СИЗОД) и средства защиты кожи (СЗК). По принципу защитного действия СИЗ подразделяются на фильтрующие и изолирующие.

В фильтрующих СИЗ воздух, необходимый для поддержания жизнедеятельности организма, очищается от вредных примесей при прохождении через СИЗ. СИЗ изолирующего типа полностью изолируют человека от окружающей среды.

СИЗОД подразделяются на противогазы (фильтрующие и изолирующие), респираторы и простейшие средства.

Простейшие средства защиты органов дыхания противопыльные тканевые маски (ПТМ-1) и ватно-марлевые повязки (ВМП) могут применяться для защиты органов дыхания человека от радиоактивных веществ и при работах во вторичном облаке биологических средств

Для защиты органов дыхания взрослого населения используются фильтрующие противогазы: общевойсковой противогаз и гражданский противогаз ГП-7.

Гражданский противогаз ГП-7 на сегодня является самым совершенным и наиболее надёжным средством защиты.

Гражданский противогаз ГП-7 (и его модификация ГП-7В) предназначен для защиты органов дыхания, зрения и кожи лица. Противогаз обеспечивает надёжную защиту от отравляющих, многих аварийно химически опасных и радиоактивных веществ. Не менее 6 ч. он защищает от паров ОВ нервнопаралитического действия (типа зарин, зоран) и общеядовитого (синильная кислота, хлорциан), радиоактивных веществ (радионуклидов йода и его органических соединений типа йодистого метила), а также не менее 2 ч от капель ОВ кожно-нарывного действия. Для защиты детей и подростков используются камеры защитные детские и фильтрующие противогазы:

- 1. ДП-6 (для детей старшего возраста от 12 до 17 лет);
- 2. ПДФ-7 противогаз детский фильтрующий (предназначен для детей в возрасте от 1,5 до 17 лет);

3. ПДФ-Ш противогаз детский фильтрующий школьный (предназначен для детей в возрасте от 7 до 1 7 лет).

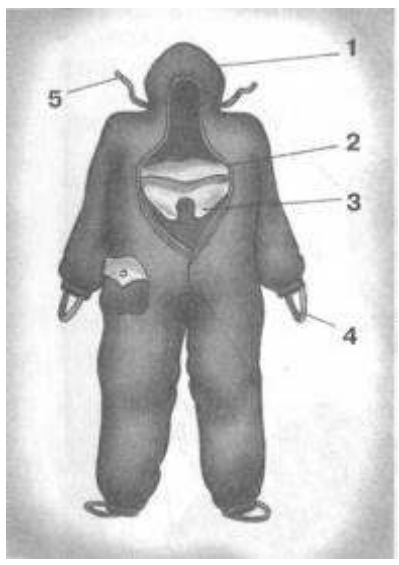

Рис. 4. Комбинезон защитной фильтрующей одежды (ЗФО): 1 капюшон; 2 нагрудный клапан;

3 горловой клапан; 4 штрипки подрукавников; 5 вздержки

Лицевые части детских противогазов дополнительно дифференцированы по ростам, в зависимости от возраста ребенка и размера его головы.

Средства защиты кожи (СЗК) состоят из специальной защитной одежды, в которую входят общевойсковой защитный комплект, лёгкий защитный костюм Л-2, защитный комбинезон (рис. 4), защитная фильтрующая одежда.

Защитная одежда применяется только личным составом формирований гражданской обороны, а население должно уметь приспосабливать повседневную одежду и обувь для использования их в качестве подручных средств для защиты кожи.

В качестве простейших средств защиты кожи человека может быть использована производственная спецодежда: куртки и брюки, комбинезоны, халаты с капюшонами, сшитые из брезента, огнезащитной ткани, прорезиненной ткани или грубого сукна. Такая одежда способна не только защитить от попадания на кожу человека радиоактивных веществ и бактериальных средств, но и предохранить в течение некоторого времени от капельно-жидких ОВ.

Из предметов бытовой одежды наиболее пригодны для защиты кожи плащи и накидки из прорезиненной ткани или ткани, покрытой хлорвиниловой плёнкой. Такая одежда предохраняет от попадания на кожу радиоактивных веществ и биологических средств, от капельно-жидких ОВ она защищает в летнее время примерно 10 мин. Защиту могут обеспечить также зимние вещи - пальто из грубого сукна или драпа. После соответствующей подготовки защиту кожи могут обеспечить и другие виды верхней одежды (костюмы, куртки, брюки и т. д.).

Для защиты головы и шеи и одежда должна быть застёгнута на все пуговицы, крючки и кнопки, воротник и капюшон должны быть подняты. Шея может быть обвязана шарфом.

Рукава должны быть обвязаны поверх запястий тесёмками, брюки выпущены поверх сапог и внизу завязаны тесьмой. Низ куртки, пиджака или рубашки следует заправить в брюки.

Для защиты ног можно использовать резиновые сапоги промышленного и бытового назначения, резиновые боты и галоши. Резиновые изделия способны не пропускать капельно-жидкие ОВ до 3-6 ч.

Для защиты рук необходимо использовать резиновые или кожаные перчатки и рукавицы.

Выйдя из заражённого района, следует быстро снять одежду, соблюдая меры предосторожности.

К табельным медицинским средствам индивидуальной защиты (МСИЗ) относятся аптечка индивидуальная (АИ-2), индивидуальный противохимический пакет (ИПП-8) и индивидуальный перевязочный пакет.

Аптечка индивидуальная (АИ-2) предназначена для оказания само- и взаимопомощи в целях предотвращения тяжёлых последствий воздействия поражающих факторов применения средств поражения или аварий на АЭС, а также предупреждения и ослабления инфекционных заболеваний (рис. 5). Она содержит различные средства профилактики и первой помощи (см. раздел «Дополнительные материалы»).

Индивидуальный противохимический пакет (ИПП-8) предназначен для обеззараживания капельно-жидких ОВ, попавших на открытые участки кожи и одежду.

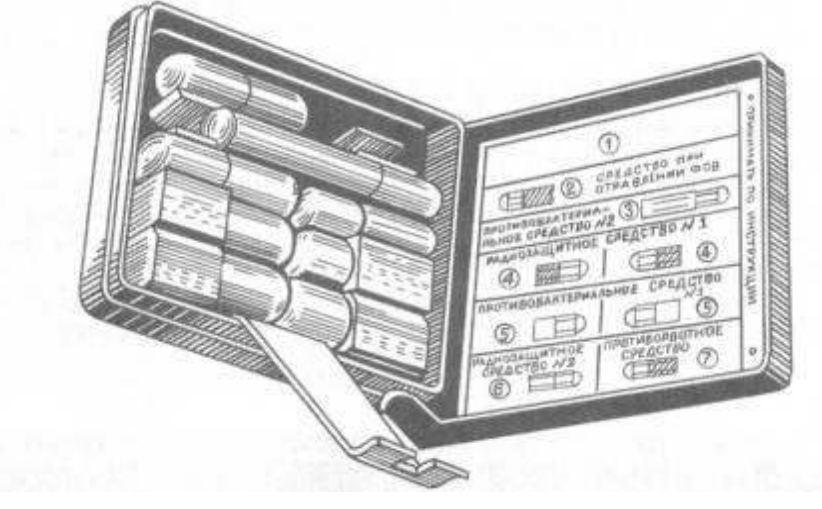

Рис. 5 Аптечка индивидуальная (АИ-2)

### **Виды защитных сооружений.**

Защитные сооружения предназначаются для защиты людей от последствий аварий (катастроф) и стихийных бедствий, а также от поражающих факторов оружия массового поражения и обычных средств нападения, воздействия вторичных поражающих факторов ядерного взрыва.

Защитные сооружения подразделяются:

- *по назначению*: для защиты населения, для размещения органов управления и медицинских учреждений;
- *месту расположения*: встроенные, отдельно стоящие, метрополитены, в горных выработках;
- *срокам строительства*: возводимые заблаговременно и быстровозводимые;
- *защитным свойствам*: убежища и противорадиационные укрытия (ПРУ), а также простейшие укрытия щели (открытые и перекрытые) (схема 1). Схема 1. Виды защитных сооружений

*Убежища* это основной вид укрытий, предназначенных для защиты людей и материальных средств от воздействия поражающих факторов ядерного взрыва, химически токсичных веществ, биологически опасных средств, продуктов горения, высоких температур.

В зависимости от расчетной величины избыточного давления ударной волны ядерного взрыва, на которую они рассчитаны, а также от степени ослабления радиационного воздействия, убежища подразделяют на пять классов: от А-1 до А-5. Наибольшую степень защиты имеют убежища класса А-1, которые выдерживают избыточное давление ударной волны 500 кПа и имеют коэффициент защиты от ионизирующих излучений 5000.

Основной тип убежища для населения это А-4. Убежища класса А-1 возводятся на территории АЭС, класса А-2 в трехкилометровой зоне АЭС.

По срокам строительства и месту расположения убежища подразделяются на заблаговременно построенные и быстровозводимые, на отдельно стоящие и встроенные, возвышающиеся, полузаглубленные и заглубленные, малой, средней и большой вместимости (рис. 6).

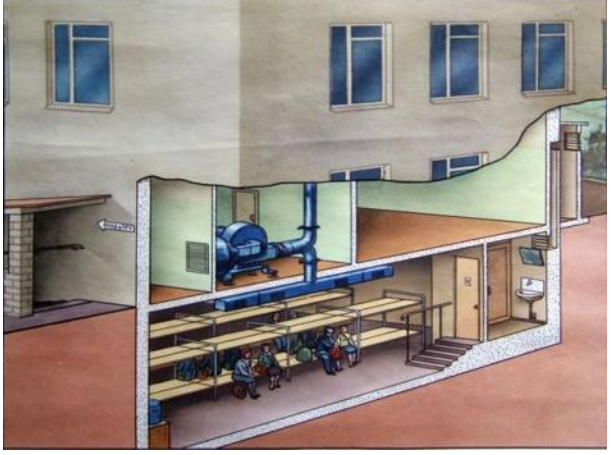

Рис. 6 Встроенное убежище

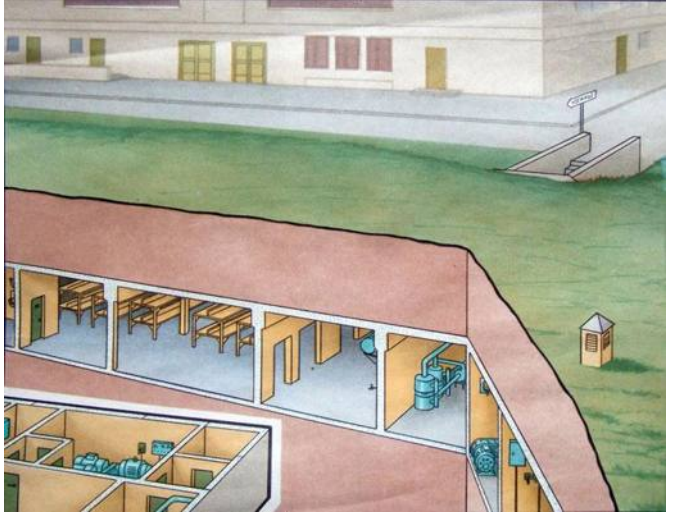

Рис. 7. Отдельно стоящее убежище Заблаговременно построенные убежища вмещают:

- 1. малого объема до 150 человек;
- 2. среднего объема до 150 600 человек;
- 3. большого объема более 600 человек.

Убежища, возводимые при угрозе войны (быстровозводимые), вмещают:

- 1. малого объема до 60 человек;
- 2. среднего объема 60 100 человек;
- 3. большого объема более 100 человек.

Современные убежища это сложные в техническом отношении сооружения, оснащенные многочисленными инженерными системами, коммуникациями, приборами, которые обеспечивают условия пребывания в них людей в течение длительного времени (не менее двух суток).

Испытания показали, что убежища обеспечивают наиболее надежную защиту людей от всех поражающих факторов (высоких температур и вредных газов в зонах пожаров, радиоактивных и ядовитых веществ, обвалов, обломков разрушенных сооружений и др.), а также от оружия массового поражения и обычных средств нападения.

Убежища должны возводиться с учетом следующих основных требований:

- 1. обеспечивать непрерывное пребывание в них людей;
- 2. строиться на участках местности, не подвергающихся затоплению;
- 3. быть удаленными от линий водостока и напорной канализации (прокладка транзитных инженерных коммуникаций через убежища не допускается);
- 4. иметь входы и выходы с той же степенью защиты, что и основные помещения, а на случай завала аварийные выходы.

Убежища должны быть оборудованы:

- вентиляцией;
- санитарно-техническими устройствами;
- средствами очистки воздуха от отравляющих веществ, радиоактивных веществ и биологически опасных веществ.

Убежища состоят из основных и вспомогательных помещений.

К *основным помещениям* относятся помещения для размещения людей и материальных ценностей, пунктов управления и медпунктов, а в убежищах лечебных учреждений операционно-перевязочные и предоперационно-стерилизационные.

К *вспомогательным помещениям* относятся фильтровентиляционные помещения (ФВП), санитарные узлы, защищенные дизельные электростанции (ДЭС), помещения для хранения продовольствия, тамбур-шлюзы, тамбуры, станция перекачки и помещение для кислородных баллонов, а в убежищах лечебных учреждений буфетные и санитарные комнаты.

коричневый трубы системы отопления. На всех трубах (кроме труб электропроводки) в местах их ввода стрелками указывают направление движения воздуха или воды.

*Противорадиационные укрытия* в сравнении с убежищами имеют более простое устройство. Они предназначены для защиты людей от воздействия проникающей радиации, радиоактивной пыли, химически токсичных веществ, биологических средств поражения, светового излучения, ударной волны.

К противорадиационным укрытиям можно отнести не только специально построенные сооружения (заблаговременно или быстро), но и сооружения хозяйственного назначения (например, погреба, подполья, овощехранилища), приспособленные под укрытия, и обычные жилые строения (Рис. 8).

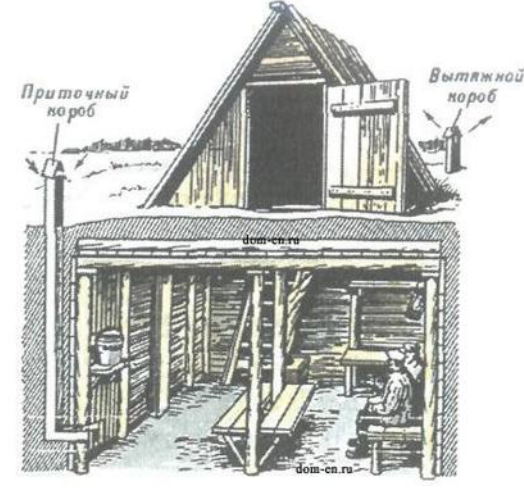

Рис. 8. Подвал, приспособленный под укрытие

Защитные свойства укрытий определяются коэффициентом ослабления радиации. Он зависит от толщины ограждающих конструкций, свойств материала, из которого

изготовлены конструкции, а также от энергии гамма-излучения. Например, подвалы деревянных домов ослабляют радиацию в 7 12 раз, а каменных в 200 300 раз.

В противорадиационных укрытиях вместимостью свыше пятидесяти человек должно быть не менее двух входов размером 80x180 сантиметров, причем желательно, чтобы они были расположены в противоположных концах укрытия под углом 90° друг к другу.

Противорадиационные укрытия могут не иметь системы воздухоснабжения. Поэтому состав воздуха в них непрерывно ухудшается. Пребывание людей в таких укрытиях ограничивается 4 6 часами.

В системе защиты населения особо важное значение имеет строительство простейших укрытий типа щелей. *Щель* является массовым защитным сооружением, строительство которого может быть выполнено населением за короткий срок.

Щели бывают открытые или перекрытые. Открытая щель уменьшает дозы излучения от радиоактивного заражения в 2 3 раза (без дезактивации) и до двадцати раз (после дезактивации щели). Перекрытая щель снижает дозу излучения от радиоактивного заражения в 40 50 раз.

Щель представляет собой ров глубиной 2 метра, шириной поверху 120 сантиметров и по дну 80 сантиметров. Длина определяется по количеству укрываемых. Щель на 10 человек, к примеру, имеет длину 8 10 метров, в ней рекомендуется оборудовать 7 мест для сидения и 3 для лежания.

Строительство щели проводится в два этапа: вначале отрывается и оборудуется открытая щель, а затем ее перекрывают (рис. 9). Перекрытие щели делают из бревен диаметром 18 20 сантиметров, толстых брусьев, железобетонных плит и из других прочных материалов. Сверху укладывают гидроизоляцию из рубероида, полиэтиленовой пленки или слоя мятой глины толщиной 20 30 сантиметров, а затем насыпают слой грунта толщиной 70 80 сантиметров и накрывают дерном.

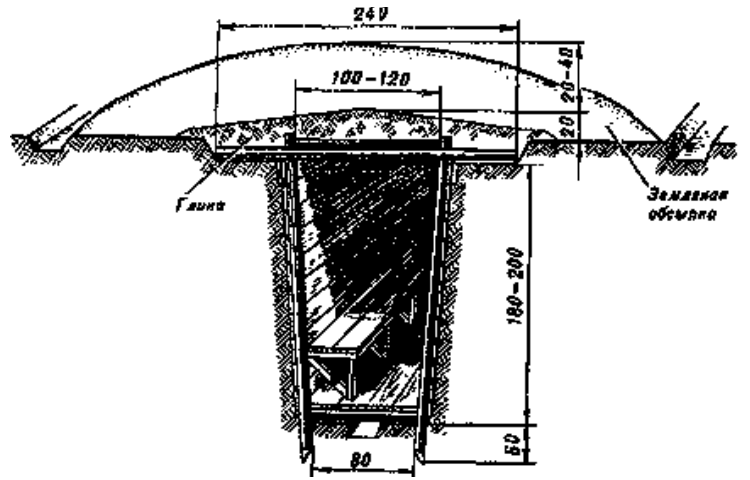

Рис. 9. Устройство «Щели»

Для строительства простейших укрытий на 3 4 человека можно применять фашины из хвороста, камыша и других подручных материалов.

Щель на 20 40 человек отрывается в виде нескольких прямолинейных участков, расположенных под прямым углом друг к другу. Длина каждого участка не более 10 метров, а длина щели определяется из расчета не менее 0,5 0,6 метра на одного укрываемого при общей вместимости не более сорока человек. Нормальная вместимость щели 10 15 человек.

Входы в щель устраивают под прямым углом к первому прямолинейному участку, при этом в щелях вместимостью до двадцати человек делают один вход, а более двадцати два на противоположных концах. Вдоль одной из стен устраивают скамью для сидения, а в стенах ниши для хранения продуктов и бочек с водой.

## **Контрольные вопросы:**

1. Для чего предназначены средства индивидуальной защиты?

2. Что из ваших вещей можно использовать в качестве простейших средств защиты кожи при радиационной опасности?

3. Какие средства индивидуальной защиты можно попробовать использовать в домашних условиях в случае радиоактивного загрязнения местности?

4. Для чего предназначена аптечка индивидуальная (АИ-2)?

5. Для чего предназначены инженерные защитные сооружения?

6. Назовите основные виды защитных сооружений.

7. Каким требованиям должны соответствовать современные убежища?

8. Расскажите об основных и вспомогательных помещениях убежищ?

9. Какими техническими системами жизнеобеспечения должны быть оборудованы убежища?

10. Каковы нормы воздуха и воды, подаваемые в убежища?

11. Особенности противорадиационных укрытий.

12. Каковы назначение и технические характеристики простейших укрытий?

## **Практическая работа №11**

### **Тема**: **Структура Вооружённых сил и управление ими**

**Цель**: обобщить знания о составе Вооруженных Сил Российской Федерации, о руководстве и управлении ими.

**Задачи:** - рассмотреть структуру Вооруженных Сил Российской Федерации;

- научится выделять основные задачи деятельности Вооруженных Сил Российской Федерации;

- определить роль управления Вооруженных Сил Российской Федерации.

**Методические рекомендации по выполнению работы:**

- 1. Изучить §39, стр. 208-211.
- 2. Составить конспект по теме.

3. Выделить основные понятия.

4. Сдать на контроль преподавателю.

*Теоретическая часть:*

 **Военная организация нашего государства включает в себя Вооруженные Силы Российской Федерации, составляющие ее ядро, и другие войска, воинские формирования и органы, предназначенные для выполнения задач военной безопасности военными методами, а также органы управления ими.**

Обеспечение военной безопасности Российской Федерации является важнейшим направлением деятельности государства. Целям обеспечения военной безопасности Российской Федерации служит военная организация государства.

Вооруженные Силы Российской Федерации состоят из центральных органов военного управления, объединений (военных округов, флотов, армий, флотилий, корпусов), соединений (дивизий, бригад), воинских частей и организаций, которые входят в виды и рода войск Вооруженных Сил Российской Федерации, в Тыл Вооруженных Сил и в войска, не входящие в виды и рода войск.

Личный состав Вооруженных Сил России включает в себя военнослужащих и лиц гражданского персонала.

В настоящее время Вооруженные Силы Российской Федерации состоят из **трех видов войск**: **Сухопутных войск, Военно-Воздушных Сил Военно-Морского Флота** — и **трех**  **родов войск**: **Ракетных войск стратегического назначения, Воздушно-десантных войск, Космических войск**, а также Тыла Вооруженных Сил и специальных войск.

**Сухопутные войска** — вид Вооруженных Сил Российской Федерации, предназначенный для прикрытия государственной границы, отражения ударов агрессора, удержания занимаемой территории, разгрома группировок войск и овладения территорией противника. Оснащенные различными видами военной техники и оружия, они включают в себя органы военного управления, мотострелковые, танковые войска, ракетные войска и артиллерию, войска противовоздушной обороны (ПВО), являющиеся родами войск, а также специальные войска, воинские части и учреждения тыла, другие воинские части, учреждения, предприятия и организации.

**Военно-Воздушные Силы** — вид Вооруженных Сил, предназначенный для защиты органов высшего государственного и военного управления, стратегических ядерных сил, группировок войск, важных административно промышленных центров и районов страны от разведки и ударов с воздуха, для завоевания господства в воздухе, огневого и ядерного поражения противника с воздуха, повышения мобильности и обеспечения действий формирований видов Вооруженных Сил, ведения комплексной разведки и выполнения специальных задач.

**Военно-Морской Флот России (ВМФ России)** — вид Вооруженных Сил, предназначенный для обеспечения военной безопасности государства с океанских (морских) направлений, защиты стратегических интересов Российской Федерации в океанских, морских районах (зонах). Для управления и всестороннего обеспечения боевой и повседневной деятельности сил флот имеет системы управления, базирования и обеспечения. Флот возглавляется командующим.

 **Ракетные войска стратегического назначения** — самостоятельный род войск, предназначенный для реализации мер ядерного сдерживания и поражения стратегических объектов, составляющих основу военного и военно-экономического потенциала противника.

 **Космические войска** — это принципиально новый самостоятельный род войск, который предназначен для вскрытия начала ракетного нападения на Российскую Федерацию и ее союзников; борьбы с баллистическими ракетами противника, атакующими обороняемый район; поддержания в установленном составе орбитальных группировок космических аппаратов военного и двойного назначения и обеспечения применения космических аппаратов по целевому назначению; контроля космического пространства; обеспечения выполнения Федеральной космической программы России, программ международного сотрудничества и коммерческих космических программ.

 **Воздушно-десантные войска** — высокомобильный самостоятельный род войск, предназначенный для охвата противника по воздуху и выполнения задач в его тылу.

Воздушно-десантные войска способны самостоятельно или в составе группировок Сухопутных войск решать оперативные и тактические боевые задачи как в крупномасштабной войне, так и в локальных

конфликтах.

**Специальные войска** предназначены для обеспечения боевой деятельности видов и родов войск Вооруженных Сил Российской Федерации и решения присущих им задач.

**Руководство Вооруженными Силами** осуществляет Президент Российской Федерации, который в соответствии с Конституцией является Верховным главнокомандующим Вооруженными Силами Российской Федерации.

Президенту Российской Федерации предоставлено право в случае агрессии или непосредственной угрозы агрессии вводить на территории страны военное положение. Президент как Верховный главнокомандующий в пределах своих полномочий может издавать приказы и директивы, обязательные для исполнения Вооруженными Силами Российской Федерации, другими войсками, воинскими формированиями и органами.

Управление Вооруженными Силами Российской Федерации осуществляет министр обороны через Министерство обороны.

### **Выводы:**

1. Вооруженные Силы Российской Федерации составляют ядро военной организации государства.

2. Свои задачи Вооруженные Силы Российской Федерации выполняют в определенной организационной структуре, включающей виды и рода войск.

3. Вооруженные Силы Российской Федерации, оснащенные современным вооружением и военной техникой, способны создать в случае войны мощную оборону на суше, в воздухе и на море.

4. Президент Российской Федерации является Верховным главнокомандующим Вооруженными Силами Российской Федерации.

### **Дополнительные материалы. О военных округах.**

Военный округ Вооруженных Сил Российской Федерации является основной военноадминистративной единицей РФ, общевойсковым оперативно-стратегическим территориальным объединением ВС РФ и предназначен для осуществления мер по подготовке к вооруженной защите и для вооруженной защиты РФ, целостности и неприкосновенности ее территории в установленных границах ответственности.

В военно-административном отношении территория России разделена на шесть военных округов: Ленинградский, Московский, Северо-Кавказский, Приволжско-Уральский, Сибирский и Дальневосточный.

В состав каждого военного округа входят находящиеся на его территории органы военного управления, объединения, соединения, воинские части, организации ВС и военные комиссариаты.

Руководство военными округами осуществляет МО РФ. Оперативное управление военным округом осуществляет Генеральный штаб, который обеспечивает контроль за исполнением решений МО.

Непосредственное управление отдельным военным округом осуществляет командующий войсками военного округа, он является прямым начальником всего личного состава военного округа. Ему непосредственно подчиняются входящие в состав военного округа органы военного управления, объединения, соединения, воинские части, организации ВС и военные комиссариаты. Командующий войсками военного округа подчиняется МО РФ, а также начальнику Генерального штаба ВС – первому заместителю МО РФ по вопросам, отнесенным к его компетенции, и главнокомандующему Сухопутными войсками.

#### **Контрольные вопросы:**

1. Что входит в состав Вооруженных Сил Российской Федерации?

2. Каковы задачи Вооруженные Силы Российской Федерации?

3. Кто осуществляет руководство Вооруженными Силами Российской Федерации?

4. Кто осуществляет управление Вооруженными Силами Российской Федерации?

## **Практическая работа №12**

### **Тема: Изучение примеров героизма и войскового товарищества российских воинов**

**Цель:** закрепление знаний о героизме, войсковом товариществе и приобретение практических умений при работе с учебником.

**Задачи:** - формировать готовность обучающихся к служению Отечеству, его защите. **Методические рекомендации по выполнению работы:**

1.Прочитать материал учебника ОБЖ стр. 103-105, 117-120

2. Составить тезисный конспект.

3. Ответить на вопросы.

#### *Теоретическая часть:*

#### **Войсковое товарищество – боевая традиция армии и флота.**

 Существенную роль в укреплении морально-психологических основ военной службы играют дружба и войсковое товарищество, присущие всем поколениям российских воинов и являющиеся замечательной традицией нашей армии.

 Эта традиция складывалась и развивалась на протяжении многих столетий. Уже в "Слове о полку Игореве" мы находим свидетельство того, как высоко ценили древнерусские воины дружбу, товарищество. И с тех пор придерживаются на Руси правила: "нет службы без дружбы".

 Наиболее точно сформулировал основной принцип войскового товарищества великий русский полководец А.В. Суворов. Он писал в "Науке побеждать": "Сам погибай, а товарища выручай". Солдатам русской армии по душе пришлось это правило. На поле брани они выручали друг друга, вместе чтили память погибших товарищей.

 Как в этой связи не вспомнить подвиг экипажа крейсера "Варяг", сплоченного войсковым товариществом. И сегодня нельзя остаться равнодушным, когда звучат слова песни: "Наверх вы, товарищи, все по местам...".

 Традиция войскового товарищества получила наиболее полное развитие в годы Великой Отечественной войны. Верные своему народу, Родине воины нашей армии и флота в первых же боях с врагом показали высокие образцы героизма, сплоченности, стойкости и взаимовыручки. Всегда, когда возникала опасность, каждый боец отдавал все силы*,* действовал самоотверженно, шел на подвиг ради достижения победы в бою, спасения своих товарищей и друзей.

...Фашисты подбили один из наших танков и пытались захватить его экипаж. Под прикрытием артиллерийского огня группа вражеских автоматчиков начала ползком передвигаться к подбитой машине. Однако экипажи других четырех танков устремились на выручку своих товарищей. Два танка открыли беглый огонь по орудиям противника, чтобы заставить их замолчать. Третий танк пушечным и пулеметным огнем прижал автоматчиков, а четвертый, которым командовал старшина В. Приходько, на предельной скорости помчался к подбитому танку. Танкисты взяли машину на буксир и быстро двинулись к оврагу. Гитлеровцам удалось поджечь ведущий танк, но он все-таки продолжал двигаться и вскоре достиг оврага. Старшина Приходько и другие члены экипажа получили ожоги, но до конца остались верными войсковому товариществу, выручили своих боевых друзей.

И еще один пример боевого братства.

 Два солдата — Иван Наумов и Григор Кинасян выполняли боевое задание в тылу врага. В перестрелке оба были ранены. Наумов пришел в сознание первым. Ползком подобрался к Кинасяну, перевязал его раны, взвалил себе на спину и пополз. Было неимоверно трудно, но Наумов и мысли не допускал, чтобы бросить товарища. Он отверг эту мысль и тогда, когда ее высказал сам Кинасян. В течение нескольких дней пробирались к линии фронта два солдата, два товарища. И благополучно вышли к своим. Вот она, сила боевого товарищества!

 О таких бойцах, о фронтовой дружбе находим проникновенные строки в поэме А. Твардовского "Василий Теркин":

*Свет пройди* — *нигде не сыщешь, Не случалось видеть мне Дружбы той святей и чище,*

#### *Что бывает на войне.*

 Давно замечено в нашем народе, писал Г.К. Жуков, что нет святее уз, чем узы боевого товарищества.

 Особенно необходимы были на фронте помощь и дружба молодым неопытным воинам. Герой Советского Союза генерал-майор в отставке К. Кирсанов, вспоминая годы войны, пишет: "Дружба крепила нашу волю и дух. Дружба возвышала нас нравственно, обогащала интеллектуально... А какой заботой, вниманием были окружены у нас молодые, неопытные бойцы. Их опекали, поддерживали. Их берегли..." Тысячу раз правы фронтовики, утверждая, что с другом жить и воевать легче, солдатская дружба, спаянная на войне кровью, - большая сила. Когда в бою чувствуешь, что плечом к плечу с тобой идет испытанный друг, готовый за тебя пойти в огонь и в воду, то, естественно, дерешься смелее, яростнее и увереннее. "Дружба, взаимовыручка, — пишет рядовой запаса 3. Агаев, воевавший в Афганистане, — нам были нужны не меньше, чем патроны в бою".

 Сегодняшние воины достойно продолжают фронтовые традиции войскового товарищества. В ходе боя с дудаевцами в Чечне тяжело ранило командира батальона майора А. Кумова, и тот остался лежать на открытом пространстве. Одним из первых заметил случившееся младший сержант Алексей Хабаров и бросился к офицеру на помощь. И хотя офицер был тяжелее Хабарова в полтора раза и фактически не мог двигаться, тот тащил его на себе и спас ему жизнь. А вот сам А. Хабаров на следующий день погиб.

 История войн сохранила бесчисленное количество примеров святости и верности фронтовой дружбе и товарищеской взаимовыручки. В них отражался дух товарищества и красота человеческих взаимоотношений между воинами подразделения, части, соединения.

 Примечательно, что возвращавшиеся в строй после лечения в медсанбатах бойцы и командиры стремились попасть в свою роту, полк, дивизию, считая их лучшими, близкими, родными, фронтовики утверждают, что в родном полку и раны быстрее заживали.

 Многие героические подвиги наших воинов, связанные с проявлением взаимовыручки и солдатского братства, воспеты в песнях, стали легендами. Можно без преувеличения сказать, что история побед российского оружия — это и история боевого товарищества.

 Дружба, войсковое товарищество нужны не только в военное время, не менее важны они в повседневной армейской жизни. Это вытекает из сущности войскового товарищества и той роли, какую играет оно в повышении морального духа войск, в укреплении боевой мощи Вооруженных Сил.

 Как известно, под войсковым товариществом понимаются устойчивые взаимоотношения воинов, которые характеризуются общностью служебных интересов, взаимным доверием, взаимопомощью, глубокой привязанностью друг к другу.

Армия, воинский коллектив являются благодатной основой для зарождения и упрочения дружбы и войскового товарищества, так как армейские подразделения имеют одну общую цель — защита Отечества, давние и прочные традиции, специфические условия совместного воинского труда и проживания.

Для дружеских, товарищеских отношений военнослужащих характерны стремление к взаимопомощи, взаимовыручке в учебе и службе, единство и сплоченность при выполнении учебно-боевых задач.

В современных условиях роль и значение крепкой боевой дружбы, войскового товарищества, коллективизма еще более возрастают. Это обусловлено рядом обстоятельств.

Следует прежде всего подчеркнуть, что выполнение возложенных на воинские коллективы задач, особенно когда ведутся боевые действия, а также при несении боевого дежурства, караульной службы, сопряжено **с** риском, опасностью, и в этих условиях коллективизм и взаимная выручка приобретают особое, а порой и решающее значение.

Необходимость взаимопомощи, товарищеской поддержки настоятельно диктуется и самим характером воинского труда, применением современных видов оружия. Сегодняшнее оружие, как правило, коллективное, а **это** значит, что целая группа воинов занята решением одной общей задачи. 3 таких условиях ошибка даже одного номера расчета может не только нанести ущерб боевой готовности, но и сорвать выполнение поставленной задачи. Кроме того, современное оружие требует взаимозаменяемости в расчете, отделении, экипаже.

Немаловажным фактором, определяющим возрастание роли коллективизма, товарищества в достижении победы в современном бою является необходимость согласованных действий частей разных видов Вооруженных Сил и родов войск, повышение требований к их четкому взаимодействию. Современный бой проходит в высоком темпе. Велико насыщение войск огневыми средствами. В этих условиях требуются особен четкое взаимодействие, взаимная помощь м поддержка между всеми частями и подразделениями, ведущими бой. Да и в своем подразделение, части, на корабле воин чувствует себя значительно сильнее, если ощущает рядом локоть товарища, получает от него *в* трудную минуту необходимую помощь.

И еще один аргумент. Сами армейские будни накладывают специфический отпечаток на взаимоотношения между военнослужащими. Воинский коллектив становится для воина, по существу, второй семьей, а подразделение, корабль — вторым домом. А в хорошей семье складываются добрые, теплые, дружеские отношения, царит атмосфера взаимопомощи и поддержки.

Таким образом, дружба, взаимопомощь, товарищеская выручка сплачивают воинский коллектив, делают его в сто крат сильнее, монолитнее. Без них в современных условиях немыслимо достижение победы в бою. С ними легче переносятся тяготы и лишения суровой армейской жизни. Локоть товарища, его поддержка окрыляют солдата и матроса, придают им смелость, уверенность, помогают с честью выполнять свой воинский долг перед Родиной.

Одним из факторов, влияющих на боеготовность войск и сил флота,являются сплоченность воинскихколлективов, характер взаимоотношений военнослужащих. Каждому понятно, что чем сплоченнее армейский или флотский коллектив, чем выше чувство ответственности его членов и чем сильнее в нем традиции взаимовыручки и взаимопомощи, тем значительнее успехи в боевой выучке. Чувства подлинного товарищества и доверия, устанавливающиеся между воинами в ходе службы, являются могучим средством усиления боеготовности частей и кораблей.

Какими же критериями измеряется дружба в воинских коллективах? Что влияет на ее укрепление?

Проявление товарищества — это проявление уважения и внимания к сослуживцам, общая забота о том, чтобы годы армейской или флотской службы стали большой жизненной школой, школой выдержки и дисциплины, чтобы поведение каждого воина отвечало интересам службы, воинского коллектива.

Прежде всего для этого необходимо помнить уставные требования: дорожить войсковым товариществом, не щадя своей жизни, выручать товарищей из опасности, помогать им словом и делом, уважать честь и достоинство каждого, не допускать в отношении сослуживцев грубости и издевательств, удерживать их от недостойных поступков.

Воин, который дорожит войсковой дружбой, всегда придет на помощь товарищу, даст ему необходимый совет, поделится опытом. Помощь товарищу выражается в обмене знаниями и навыками боевой подготовки, в передаче сослуживцам более совершенных приемов работы, в совместном изучении боевой техники и оружия и т.д. И, конечно, помощь необходимо оказать, если товарищи попали в беду или в трудную ситуацию, как, например, это сделали сослуживцы в одном из подразделений танкистов.

... На тактических учениях танк, которым командовал Юрий Дружинин, провалился в болото. Над экипажем нависла смертельная опасность, но никто из попавших в беду не сомневался в том, что их выручат. Один за другим опускались в болото солдаты батальона, чтобы подцепить тросами затонувшую машину. И спасли экипаж. Танк с помощью других машин был вытащен на берег.

Успех любого подразделения, части, корабля складывается из достижений каждого воина. Солдат или матрос всегда должен помнить, что является частицей боевого коллектива, и если он служит без огонька, отстает в учебе, то тем самым тянет этот коллектив назад, подводит товарищей. К сожалению, порой встречаются воины, которые не проявляют упорства в преодолении трудностей. Свою ленность такие солдаты, матросы оправдывают плохой памятью, недостаточной тренировкой. Помогать, а не опекать — вот правило воинской дружбы. Помочь товарищу — значит прежде всего мобилизовать его, убедить в необходимости трудиться в полную силу, внушить ему уверенность, что он имеет все возможности стать отличным воином.

Крепость воинской дружбы проявляется также в честности и прямодушии, в принципиальной оценке поведения и поступков друга, в стремлении предостеречь товарища от неверного шага, уберечь его доброе имя и репутацию.

К сожалению, есть еще факты, когда отдельные военнослужащие неуважительно, нетактично относятся к сослуживцам, а подчас и оскорбляют чувство личного достоинства человека, стараются умолчать, не заметить некоторые недостатки в поведении своих товарищей. Это, как правило, ведет к нарушению воинской дисциплины, конфликтам, неуставным взаимоотношениям.

Нельзя закрывать глаза на нарушения требований уставов даже самыми лучшими своими друзьями. Кто потворствует неправильным действиям товарищей, молчаливо сними соглашается или, того хуже, потакает им, стремясь не обидеть, тот вольно или невольно оказывает им медвежью услугу. Ведь недаром говорят в народе: "Не тот друг, кто медом мажет, а тот, кто правду в глаза скажет", "Друг спорит, недруг поддакивает". Нерушимая прочность уз дружбы и войскового товарищества не имеет ничего общего с панибратством, круговой порукой, вседозволенностью, попустительством. Правдивость, честность и откровенность — норма поведения российских воинов.

Тот, кто не борется с отрицательными чертами своего характера, поддается на всевозможные соблазны, рано или поздно оказывается у них в моральном плену. Нужно, как учил Николай Островский, чаще производить суровый, беспристрастный суд над собой. Необходимо научиться тщательно анализировать свои поступки, поведение и действия сослуживцев, при этом важно замечать не только недостатки, а в первую очередь достоинства людей.

Важным критерием сплоченности воинского коллектива, утверждения в нем дружбы и войскового товарищества является правильность отношений опытных и только начинающих службу солдат и матросов. Именно старшие товарищи, знающие службу, способны открыть для молодых воинов радость повседневного ратного труда, приобщить их к уставному порядку, дать им почувствовать романтику армейской и флотской жизни. Особенно наставления бывалых воинов необходимы в боевых условиях. Об этом свидетельствует опыт боев в Афганистане и Чечне. И надо сказать, что во многих подразделениях, принимавших участие в боевых действиях, наставничество стало доброй традицией.

Герой Советского Союза старшина запаса Ю. Шиков, проходивший службу в составе Ограниченного контингента советских войск в Афганистане, вспоминает: "Мой боевой товарищ, замкомвзвода сержант Сафо Азизов, всех молодых солдат под свою опеку взял, чтобы зря, как он любил выражаться, матерей наших не старить. Учил, как при обстреле бросаться на землю, и в бой как правильно войти, и как под огнем автоматные магазины набивать...". Сила, прочность дружбы проверяются и закаляются в экстремальной обстановке, в минуты испытаний и опасности. Это верно. Но верно и то, что повседневное внимание к человеку, уважение к нему тоже укрепляют искренние дружеские чувства. Видный педагог А.С. Макаренко сформулировал замечательное правило: необходимо проявлять как можно больше уважения к человеку, как можно больше внимания к нему. Если каждый из нас будет руководствоваться этим правилом, успех в укреплении дружбы будет обеспечен.

Вот что, к примеру, рассказывает еще один воин-интернационалист М. Олейник: "И еще помнится мой день рождения, там, в Афганистане. Мне повезло: только что вернулись из тяжелого похода, представилась редкая возможность отметить его в относительно спокойной обстановке. Конечно, все устали, но во взводной палатке по этому случаю был накрыт стол, скажу вам, не менее вкусный, чем на "гражданке". Мой друг рядовой Богачев сотворил торт "Фантазия". И еще были блины, пончики, орехи земляные и грецкие. Пили чай. И самая большая радость — на "торжестве" присутствовал наш командир старший лейтенант С. Татарчук. Подарил мне свою авторучку. Сказал обо мне много хороших слов. С того дня я еще больше полюбил, стал ценить и своих друзей, и своего командира".

Боевая дружба воинов армии и флота — один из важнейших источников укрепления морально-психологических основ воинской службы, повышения мощи Вооруженных Сил. Она является существенным условием успешного выполнения ими задач боевой подготовки, дальнейшего укрепления дисциплины и боевой готовности.

 Долг защитников Родины — бережно хранить и укреплять войсковое товарищество, дорожить честью воинских коллективов, повышать их организованность и сплоченность. **Контрольные вопросы:**

1. Какое значение имеет дружба и войсковое товарищество для боевой готовности и боеспособности подразделений Вооруженных Сил РФ?

- 2. В чем выражается долг Защитников Отечества?
- 3. Какими критериями измеряется дружба в воинских коллективах?
- 4. Сформулируйте основной принцип войскового товарищества.

# **Практическая работа №13**

#### **Тема: Воинская дисциплина и ответственность**

**Цель:** обобщить знания о воинской дисциплине и ответственности военнослужащих. **Задачи: -** познакомиться с основными критериями воинской дисциплины;

- выявить обязанности военнослужащих;

- определить нормативно – правовую основу деятельности военнослужащих.

#### **Методические рекомендации по выполнению работы:**

1. Изучить литературу по теме.

- 2. Составить план или графическую структуру ответа.
- 3. Выделить основные понятия.

4. Ввести в текст дополнительные данные, характеризующие объект изучения.

5. Оформить ответ в виде конспекта.

6. Сдать на контроль преподавателю.

#### *Теоретическая часть:*

Дисциплина – это установленный порядок поведения людей, отвечающий сложившимся в обществе нормам и права морали, а так же определенным требования той или иной организации.

В соответствии со сферами проявления дисциплина может подразделяться на государственную, производственную, общественную, техническую и т.п.

Воинская дисциплина, являясь разновидностью государственной дисциплины, имеет свою специфику и особенности.

Она соответствует предназначению Вооруженных сил, характеру и условиям их деятельности. Суть воинской дисциплины изложена в Дисциплинарном уставе Вооруженных сил Российской Федерации. В нем указывается, что воинская дисциплина есть строгое и точное соблюдение всеми военнослужащими порядка и правил, установленных законами, воинскими уставами и приказами командиров (начальников). Она основывается на осознании каждым военнослужащим воинского долга и личной ответственности за защиту своего Отечества, на его преданности своему народу.

История развития Вооруженных сил и вооруженной борьбы неразрывно связана с историей государства. Армия всегда была зеркалом того государства, того народа, которые она представляла. Историки не раз задавались вопросом: в чем же заключается та могучая непреодолимая сила, которая заставляет воина отрешиться от личной воли, чувства страха и идти в бой, почти на верную смерть? Определение этой силы звучит так — воинская дисциплина. Это — душа армии, делающая ее такой, какой армия и должна быть.

Только высокая воинская дисциплина может объединить волю, энергию, храбрость и профессионализм каждой отдельной личности в единое целое и обеспечить в конечном счете победу в вооруженной борьбе.

Высокая воинская дисциплина является одним из решающих условий боеспособности и боеготовности войск, важнейшим фактором, обеспечивающим победу на поле боя.

Воинская дисциплина обязывает каждого военнослужащего:

- быть верным военной присяге, строго соблюдать Конституцию и законы Российской Федерации;

- выполнять свой воинский долг умело и мужественно;

- добросовестно изучать военное дело, беречь военное и государственное имущество;

стойко переносить трудности военной службы, не щадить своей жизни для выполнения воинского долга;

- быть бдительным, строго хранить военную и государственную тайну;

- поддерживать определенные воинскими уставами правила взаимоотношений между военнослужащими;

- крепить войсковое товарищество.

Беспрекословное выполнение приказов не исключает проявления разумной инициативы, находчивости. Более того, уставы обязывают военнослужащего в сложных ситуациях смело принимать самостоятельные решения, брать на себя ответственность за их исполнение, искать выход из трудного положения. Однако всегда следует помнить, что приказ командира имеет для военнослужащего силу закона. В суровую военную пору родилась поговорка: «Можно умереть, но нельзя не выполнить приказ». С полным основанием можно сказать, что и в мирное время строгое и точное выполнение приказа командира является первой солдатской заповедью.

Каждый солдат и матрос обязаны помнить, что без крепкой воинской дисциплины немыслима высокая боевая готовность подразделения, части, корабля. Развитие способов боевых действий, наличие сложнейших коллективных систем оружия и боевой техники, требующих строго согласованных, последовательных действий, усиливают личную ответственность каждого воина за выполнение своих обязанностей, приказов и распоряжений командиров. Чтобы обеспечить выполнение боевой задачи в этих условиях, нужны быстрые и четкие действия всех членов экипажей и расчетов, умение понимать друг друга с полуслова, все подчинять интересам коллектива.

В современных условиях неизмеримо повысилась роль таких важнейших условий боеспособности, как дисциплина боевого дежурства, дисциплина времени, дисциплина полетов, дисциплина грамотной эксплуатации боевой техники и т. п.

Особо хотелось бы выделить такое понятие, как «дисциплина времени». Фактор времени имеет исключительное значение для боевой готовности. Если в недавнем прошлом на приведение войск в боевую готовность отводились продолжительные сроки, то теперь скорость полета современных ракет и самолетов ограничивает это время до считаных минут, а то и секунд. Вот почему при выполнении учебно-боевых задач и нормативов ведется непрерывная борьба за каждую секунду, за быстроту и точность действий каждого воина.

Большое значение в современных условиях имеет дисциплина грамотной эксплуатации боевой техники. Она включает в себя высокую культуру и своевременность ее обслуживания, четкие и умелые действия в ходе настройки и регулировки аппаратуры. Даже малейшее отступление от требований инструкций и наставлений, правил эксплуатации может привести к выходу из строя сложнейших механизмов. Воинская дисциплина, соблюдение уставных требований в любой обстановке позволяют военнослужащим научиться концентрировать свои духовные и физические силы на преодолении трудностей, воспитать в себе высокие морально- психологические и боевые качества, способствующие выполнению поставленных задач.

Поддержание крепкой воинской дисциплины и твердого порядка — задача сложная и может быть решена усилиями всех военнослужащих на основе следования уставным правилам поведения. Даже в эпоху высокоразвитой боевой техники и совершенного оружия главная роль на войне принадлежит солдату. Результаты боевых действий в современных условиях во многом зависят от морально-психологического состояния солдат, их способности нести военные тяготы и лишения, преодолевать страх в бою и сохранять волю к победе.

Военная дисциплина имеет свою специфику и особенности, связанные прежде всего с основным предназначением Вооруженных сил страны в целом и каждого военнослужащего в частности. Речь идет о вооруженной защите границ и независимости нашей Родины.

Таким образом, становление военнослужащего начинается с беспрекословного подчинения требованиям воинской службы. Армия без дисциплины — это слишком дорогостоящее учреждение, непригодное для выполнения своих задач даже в мирное время.

А.В.Суворов в своей знаменитой «Науке побеждать» приводит основные слагаемые победы.

Первое — субординация (подчинение) — альфа и омега всего воинского единства. Затем экзерциция (упражнение, развитие, закалка). Далее дисциплина, слагающаяся из элементов подчинения и совместного обучения. Только соблюдение дисциплины приносит победу, другого пути нет.

Душой воинской дисциплины является сознательное подчинение командирам, точное выполнение приказов, распоряжений, команд. Беспрекословное выполнение приказа командира, вера в него — залог победы. Обсуждение приказа в армии недопустимо, а неповиновение приказу или его неисполнение является воинским преступлением.

Приведем пример высокой воинской исполнительности из истории России.

Генерал М.Д.Скобелев в русско-турецкой войне 1877 —1878 гг. успешно командовал отрядом под Плевной, затем дивизией в сражении при Шипке — Шейково. В разгар сражения с турками он обратился к батальону, который посылал в атаку: «Братцы, я посылаю вас на смерть. Видите позицию? Взять ее нельзя. Да я брать ее и не думаю. Но нужно, чтобы турки перебросили туда все свои силы, а я тем временем ударю им в центр. Вы дадите России победу. Смерть ваша будет честной, славной смертью!» Батальон, посылаемый на смерть, ответил бодрым «Ура!» и бросился в атаку

Одним из основных принципов строительства Вооруженных сил Российской Федерации, руководства ими и взаимоотношений военнослужащих между собой является принцип единоначалия, который выражается в праве командира единолично принимать решения, отдавать соответствующие приказы и обеспечивать их выполнение. За неисполнение подчиненными приказа начальника, за нанесенный ущерб интересам военной службы предусмотрено уголовное наказание. Неисполнение приказа вследствие небрежного либо недобросовестного отношения к службе, влекущее за собой тяжкие последствия, наказывается ограничением по военной службе на срок до одного года, либо арестом на срок от трех до шести месяцев, либо содержанием в дисциплинарной воинской части на срок до двух лет.

Оценка последствий неисполнения приказа зависит от конкретных обстоятельств совершенного преступления. Ими могут быть несчастные случаи с людьми, причинение им тяжких телесных повреждений, повреждение боевой техники и вооружения, причинение крупного материального ущерба и т.д.

Военнослужащим, проходящим военную службу по контракту, назначается наказание в виде ограничения по военной службе. Из денежного содержания осужденного к ограничению производится удержание в доход государства в размере, установленном приговором суда, но не свыше 20 % от заработной платы (платы по контракту). Во время отбывания наказания осужденный не может быть повышен в должности, в воинском звании, а срок наказания не засчитывается в срок выслуги лет для присвоения очередного воинского звания.

Наказание в виде содержания в дисциплинарной воинской части назначается военнослужащим, проходящим военную службу по призыву, а также проходящим военную службу по контракту на должностях рядового и сержантского состава, если они на момент вынесения судом приговора не отслужили установленного законом срока службы по призыву.

При содержании в дисциплинарной воинской части вместо лишения свободы срок определяется следующим образом: один день лишения свободы за один день содержания в дисциплинарной воинской части.

Следует подчеркнуть, что в современных условиях особенно высокие требования предъявляются к военнослужащим, несущим боевое дежурство, боевую службу. Боевое дежурство регламентируется строго установленными правилами, соблюдение которых является законом для каждого военнослужащего. Нарушение этих правил является воинским преступлением, влекущим за собой уголовную ответственность.

Статья 340 Уголовного кодекса Российской Федерации «Нарушение правил несения боевого дежурства» предусматривает следующие виды наказаний:

«1. Нарушение правил несения боевого дежурства (боевой службы) по своевременному обнаружению и отражению внезапного нападения на Российскую Федераций либо по обеспечению ее безопасности, если это деяние повлекло или могло повлечь причинение вреда интересам безопасности государства, наказывается ограничением по военной службе на срок до двух лет, либо содержанием в дисциплинарной воинской части на срок до двух лет, либо лишением свободы на срок до пяти лет.

2. То же деяние, повлекшее тяжкие последствия, наказывается лишением свободы на срок до десяти лет.

3. Нарушение правил несения боевого дежурства (боевой службы) вследствие небрежного или недобросовестного к ним отношения, повлекшее тяжкие последствия, наказывается ограничением по военной службе на срок до двух лет, либо содержанием в дисциплинарной воинской части на срок до двух лет, либо лишением свободы на срок до трех лет».

Нормы и требования воинской дисциплины охватывают все стороны жизни и деятельности военнослужащего: они распространяются не только на служебную деятельность, но и на поведение вне службы, на взаимоотношение военнослужащих между собой, на все, из чего складываются жизнь и быт военнослужащего.

Внутренний порядок и дисциплина - понятия неотделимые. Без уставного внутреннего порядка в воинской части не может быть крепкой воинской дисциплины. Внутренний порядок является надежным воспитательным средством как сила, действующая непрерывно в течение всего дня, всей службы молодого человека. Строгий уставной порядок в подразделении обеспечивает наиболее эффективную организацию обучения и воспитания воинов полноценными защитниками Отечества, способными в любое время с оружием в руках встать на защиту Родины. Неукоснительное соблюдение порядка способно защитить и от дедовщины, позорного явления современной армии.

Важнейшими элементами уставного порядка являются: выполнение распорядка дня, организация боевой подготовки, служба суточного наряда, несение караульной и гарнизонной служб, организация парковой службы, хранение и выдача оружия, соблюдение правил ношения формы одежды, поддержание чистоты в помещениях и городках.

#### **Контрольные вопросы:**

1.Дайте определение понятия «дисциплина».

2.Что такое воинская дисциплина? На чем она основывается? Каково ее значение в современных условиях?

3.Назовите основные критерии, определяющие дисциплинированность военнослужащего.

4. Приведите примеры высокой воинской исполнительности из истории России.

5. Назовите основные виды ответственности за нарушение воинской дисциплины.

6. Как вы понимаете высказывание немецкого писателя Г.Бёлля: «Люди были спасены от смерти, города и мосты — от разрушения, потому что кто-то не выполнил приказ...»?

7. Каково соотношение понятий «внутренний порядок» и «дисциплина»?

8. Назовите основные элементы уставного порядка

# **Практическая работа №14**

### **Тема: Призыв на военную службу**

**Цель:** сформировать представления обучающихся о призыве на военную службу. **Задачи: -** выявить порядок призыва на военную службу;

- закрепить знания о прохождении службы по призыву, контракту и альтернативной службы;

- составить перечень особенностей военной службы.

### **Методические рекомендации по выполнению работы:**

1. Изучить литературу по теме.

- 2. Составить план или графическую структуру ответа.
- 3. Выделить основные понятия.
- 4. Ввести в текст дополнительные данные, характеризующие объект изучения.
- 5. Оформить ответ в виде таблицы.

6. Сдать на контроль преподавателю.

### *Теоретическая часть:*

Призыву на военную службу подлежат: а) граждане мужского пола в возрасте от 18 до 27 лет, состоящие или обязанные состоять на воинском учете и не пребывающие в запасе.

Граждане мужского пола, зачисленные в запас с присвоением воинского звания офицера, призванные на военную службу, имеют статус военнослужащих, проходящих военную службу по контракту. Особенности прохождения ими военной службы определяются Федеральным законом "О воинской обязанности и военной службе" и Положением о порядке прохождения военной службы, утверждаемым Президентом РФ.

Призыв граждан на военную службу осуществляется на основании указов Президента РФ. Решение о призыве граждан на военную службу может быть принято только после достижения ими возраста 18 лет.

Призыв на военную службу граждан, не пребывающих в запасе, осуществляется два раза в год с 1 апреля по 15 июля и с 1 октября по 31 декабря за следующими исключениями:

а) граждане, проживающие в отдельных районах Крайнего Севера или отдельных местностях, приравненных к районам Крайнего Севера, призываются на военную службу с 1 мая по 15 июля или с 1 ноября по 31 декабря. Перечень указанных районов и местностей, а также сроки призыва на военную службу граждан, проживающих в этих районах и местностях, определяются Генеральным штабом Вооруженных Сил РФ;

б) граждане, проживающие в сельской местности и непосредственно занятые на посевных и уборочных работах, призываются на военную службу с 15 октября по 31 декабря;

в) граждане, являющиеся педагогическими работниками образовательных учреждений, призываются на военную службу с 1 мая по 15 июля.

*Организация призыва граждан на военную службу*

Призыв на военную службу граждан, не пребывающих в запасе, включает:

явку на медицинское освидетельствование и заседание призывной комиссии;

явку в военный комиссариат для отправки к месту прохождения военной службы и нахождение в военном комиссариате до отправки к месту прохождения военной службы.

Призыв на военную службу указанных граждан организует военный комиссар и осуществляет призывная комиссия. На мероприятия, связанные с призывом на военную службу, граждане вызываются повестками военного комиссариата.

Граждане, подлежащие призыву на военную службу, проходят медицинское освидетельствование врачами-специалистами. В случае невозможности дать медицинское заключение о годности гражданина к военной службе на месте указанный гражданин направляется на амбулаторное или стационарное медицинское обследование в медицинское учреждение.

Врачи, руководящие работой по медицинскому освидетельствованию граждан, подлежащих призыву на военную службу, по результатам медицинского освидетельствования дают заключение о годности указанных граждан к военной службе по следующим категориям:

А - годен к военной службе;

Б - годен к военной службе с незначительными ограничениями;

В - ограниченно годен к военной службе;

Г - временно не годен к военной службе;

Д - не годен к военной службе.

На военную службу не призываются граждане, которые в соответствии Федеральным законом «О воинской обязанности и военной службе» освобождены от исполнения воинской обязанности, призыва на военную службу, граждане, которым предоставлена отсрочка от призыва на военную службу, а также граждане, не подлежащие призыву на военную службу.

*От призыва на военную службу освобождаются граждане:*

а) признанные не годными или ограниченно годными к военной службе по состоянию здоровья;

б) проходящие или прошедшие военную службу в РФ;

в) проходящие или прошедшие альтернативную гражданскую службу;

г) прошедшие военную службу в другом государстве;

*Право на освобождение от призыва на военную службу имеют граждане:*

а) имеющие предусмотренную государственной системой аттестации ученую степень;

б) являющиеся сыновьями (родными братьями):

военнослужащих, проходивших военную службу по призыву, погибших (умерших) в связи с исполнением ими обязанностей военной службы, и граждан, проходивших военные сборы, погибших (умерших) в связи с исполнением ими обязанностей военной службы в период прохождения военных сборов;

граждан, умерших вследствие увечья (ранения, травмы, контузии) либо заболевания, полученных в связи с исполнением ими обязанностей военной службы в период прохождения военной службы по призыву, после увольнения с военной службы либо после отчисления с военных сборов или окончания военных сборов.

*Не подлежат призыву на военную службу граждане:*

а) отбывающие наказание в виде обязательных работ, исправительных работ, ограничения свободы, ареста или лишения свободы;

б) имеющие неснятую или непогашенную судимость за совершение преступления;

в) в отношении которых ведется дознание либо предварительное следствие или уголовное дело в отношении которых передано в суд.

Отсрочка от призыва на военную службу предоставляется гражданам:

а) признанным временно не годными к военной службе по состоянию здоровья, - на срок до одного года;

б) занятым постоянным уходом за отцом, матерью, женой, родным братом, родной сестрой, дедушкой, бабушкой или усыновителем, если отсутствуют другие лица, обязанные по закону содержать указанных граждан, а также при условии, что последние не находятся на полном государственном обеспечении и нуждаются по состоянию здоровья в соответствии с заключением федерального учреждения медико-социальной экспертизы по месту жительства граждан, призываемых на военную службу, в постоянном постороннем уходе (помощи, надзоре), или являющимся опекуном или попечителем несовершеннолетнего родного брата или несовершеннолетней родной сестры при отсутствии других лиц, обязанных по закону содержать указанных граждан;

в) имеющим ребенка и воспитывающим его без матери;

г) имеющим двух и более детей;

д) имеющим ребенка-инвалида в возрасте до трех лет;

з) поступившим на службу в органы внутренних дел, Государственную противопожарную службу, учреждения и органы уголовно-исполнительной системы, органы по контролю за оборотом наркотических средств и психотропных веществ и таможенные органы Российской Федерации непосредственно по окончании образовательных учреждений высшего профессионального образования указанных органов и учреждений соответственно, при наличии у них специальных званий - на время службы в этих органах и учреждениях;

и) имеющим ребенка и жену, срок беременности которой составляет не менее 26 недель;

к) избранным депутатами Государственной Думы Федерального Собрания РФ, депутатами законодательных (представительных) органов государственной власти субъектов РФ, депутатами представительных органов муниципальных образований или главами муниципальных образований и осуществляющим свои полномочия на постоянной основе, - на срок полномочий в указанных органах;

л) зарегистрированным в соответствии с законодательством РФ о выборах в качестве кандидатов на замещаемые посредством прямых выборов должности или на членство в органах (палатах органов) государственной власти или органах местного самоуправления, - на срок до дня официального опубликования (обнародования) общих результатов выборов включительно, а при досрочном выбытии - до дня выбытия включительно.

*Право на отсрочку от призыва на военную службу имеют граждане:*

а) обучающиеся по очной форме обучения в:

имеющих государственную аккредитацию образовательных учреждениях по образовательным программам среднего (полного) общего образования на время обучения, но до достижения указанными гражданами возраста 20 лет;

имеющих государственную аккредитацию по соответствующим направлениям подготовки (специальностям) образовательных учреждениях по программам начального профессионального или программам среднего профессионального образования, если они до поступления в указанные образовательные учреждения не получили среднее (полное) общее образование, на время обучения, но не свыше нормативных сроков освоения основных образовательных программ и до достижения указанными гражданами возраста 20 лет;

имеющих государственную аккредитацию по соответствующим направлениям подготовки (специальностям) образовательных учреждениях по программам среднего профессионального образования, если они до поступления в указанные образовательные учреждения получили среднее (полное) общее образование и достигают призывного возраста в последний год обучения, на время обучения, но не свыше нормативных сроков освоения основных образовательных программ;

имеющих государственную аккредитацию по соответствующим направлениям подготовки (специальностям) образовательных учреждениях высшего профессионального образования по:

программам бакалавриата, если они не имеют диплом бакалавра, диплом специалиста или диплом магистра, на время обучения, но не свыше нормативных сроков освоения основных образовательных программ;

программам подготовки специалиста, если они не имеют диплом бакалавра, диплом специалиста или диплом магистра, на время обучения, но не свыше нормативных сроков освоения основных образовательных программ;

программам магистратуры, если они не имеют диплом специалиста или диплом магистра и поступили в указанные образовательные учреждения в год получения квалификации (степени) "бакалавр", на время обучения, но не свыше нормативных сроков освоения основных образовательных программ. Такая отсрочка от призыва на военную службу предоставляется гражданину только один раз, за исключением одного из случаев, если:

получившим в период обучения академический отпуск или перешедшим в том же образовательном учреждении с одной образовательной программы на другую образовательную программу того же уровня либо переведенным в другое имеющее государственную аккредитацию по соответствующим направлениям подготовки (специальностям) образовательное учреждение для обучения по образовательной программе того же уровня. Право на отсрочку от призыва на военную службу сохраняется за гражданином только при условии, если общий срок, на который гражданину была предоставлена отсрочка от призыва на военную службу для обучения в данном образовательном учреждении или в образовательном учреждении, из которого осуществлен перевод, не увеличивается или увеличивается не более чем на один год;

восстановившимся в том же образовательном учреждении (за исключением граждан, восстановившихся в образовательных учреждениях после отчисления за нарушение их уставов, правил внутреннего распорядка или по другим неуважительным причинам), если срок, на который гражданину была предоставлена отсрочка от призыва на военную службу для обучения в данном образовательном учреждении, не увеличивается;

б) получающие послевузовское профессиональное образование по очной форме обучения в имеющих государственную аккредитацию по соответствующим направлениям подготовки (специальностям) образовательных учреждениях высшего профессионального образования или научных учреждениях, имеющих лицензию на ведение образовательной деятельности по образовательным программам послевузовского профессионального образования, - на время обучения, но не свыше нормативных сроков освоения основных образовательных программ и на время защиты квалификационной работы, но не более одного года после завершения обучения по образовательной программе послевузовского профессионального образования;

в) которым это право дано на основании указов Президента Российской Федерации. Граждане, подлежащие призыву на военную службу, обязаны получать повестки военного комиссариата под расписку. Повестки вручаются гражданам работниками военного комиссариата или по месту работы (учебы) гражданина руководителями, другими ответственными за военно-учетную работу должностными лицами (работниками) организаций. В повестках должны быть указаны правовые последствия невыполнения гражданами изложенных в них требований.

#### **Контрольные вопросы:**

1. Какой основной закон определяет правовую ocнoвy призыва на военную службу?

2. Каков общий порядок призыва на военную службу граждан Российской Федерации, не пребывающих в запасе?

3. Какова роль военного комиссариата в организации призыва на военную службу?

4. Как организуется работа призывной комиссии?

5. Для какой цеди осуществляется медицинское освидетельствование призывников?

6. Что должен знать призывники о прибытии на сборный пункт?

7. Укажите особенность порядка призыва на военную службу граждан Российской Федерации, зачисленных в запас с присвоением воинского звания офицера.

### **Практическая работа №15**

**Тема: Выявление порядка подготовки военных кадров для Вооруженных Сил Российской Федерации**

**Цель:** углубить знания о существующей системе подготовки военных кадров в военных образовательных учреждениях профессионального образования Министерства обороны Российской Федерации и порядке поступления в военные образовательные учреждения, приобретение умений составлять опорные схемы по изученному материалу.

**Задачи:** - выявить порядок подготовки военных кадров ВС РФ;

- составить опорную схему «Как стать офицером Российской армии»;

- работать в паре с сокурсником.

### **Методические рекомендации по выполнению работы:**

1. Изучить литературу по теме.

- 2. Составить план или графическую структуру ответа.
- 3. Выделить основные понятия.
- 4. Ввести в текст дополнительные данные, характеризующие объект изучения.
- 5. Оформить ответ в виде таблицы.

6. Сдать на контроль преподавателю.

#### *Теоретическая часть:*

Статья 17. Подготовка кадров для Вооруженных Сил Российской Федерации. Подготовка кадров для Вооруженных Сил Российской Федерации осуществляется в соответствии с законодательством Российской Федерации и нормативными правовыми актами Министерства обороны Российской Федерации.

Порядок подготовки кадров для Вооруженных Сил Российской Федерации устанавливает Правительство Российской Федерации.

Подготовка кадров для Вооруженных Сил Российской Федерации включает: а) получение гражданами:

среднего и высшего профессионального образования в военных образовательных учреждениях профессионального образования по военным профессиональным образовательным программам;

послевузовского профессионального образования в военных образовательных учреждениях высшего профессионального образования и научных организациях,

имеющих соответствующие лицензии;

дополнительного профессионального образования в образовательных учреждениях и структурных подразделениях дополнительного профессионального образования образовательных учреждений;

б) обучение граждан по программам подготовки офицеров запаса на военных кафедрах при государственных, муниципальных или имеющих государственную аккредитацию негосударственных образовательных учреждениях высшего профессионального образования;

в) обучение граждан по программам военно-профессиональной подготовки без повышения их образовательного уровня;

г) подготовку граждан по военно-учетным специальностям солдат, матросов, сержантов и старшин до призыва на военную службу;

д) подготовку граждан по военно-учетным специальностям солдат, матросов, сержантов и старшин в ходе военной службы;

е) обучение и подготовку граждан для участия в операциях по поддержанию мира и других видов миротворческой деятельности;

ж) подготовку граждан, пребывающих в запасе, к военной службе;

з) переподготовку лиц гражданского персонала по специальностям, требующим повышения квалификации.

Подготовка кадров для Вооруженных Сил Российской Федерации на основании пунктов "а" и "в" настоящей статьи осуществляется в соответствии с установленной численностью

и потребностью Вооруженных Сил Российской Федерации; пункта "б" - в соответствии с Мобилизационным планом Вооруженных Сил Российской Федерации, утвержденным Президентом Российской Федерации.

Порядок подготовки и поступления в военные образовательные учреждения

В соответствии с Приказом министра обороны Российской Федерации от 20 мая 2002 г. № 205 "Об утверждении Инструкции об условиях и порядке приема в военные образовательные учреждения высшего профессионального образования Министерства обороны Российской Федерации" в качестве кандидатов для зачисления в военно–учебные заведения курсантами могут быть рассмотрены следующие категории граждан Российской Федерации, окончивших образовательные учреждения среднего (полного) общего или среднего профессионального образования:

• не проходившие военную службу в возрасте от 16 до 22 лет;[7]

• прошедшие военную службу и военнослужащие, проходящие военную службу по призыву, до достижения ими возраста 24 лет;

• военнослужащие, проходящие военную службу по контракту (кроме офицеров), по истечении половины срока военной службы, указанного в первом контракте, до достижения ими возраста 24 лет.

Кандидаты, поступающие в Военный институт физической культуры, должны иметь спортивные звания или спортивные разряды не ниже второго по одному из видов спорта; а поступающие на Военно–дирижерский факультет при Московской государственной консерватории им. П. И. Чайковского, должны иметь навыки игры на одном из инструментов духового оркестра.

В военно–медицинские институты для продолжения обучения принимаются граждане Российской Федерации из числа студентов, окончивших четыре курса государственных образовательных учреждений высшего профессионального образования по специальностям "Лечебное дело", "Педиатрия" и "Медико–профилактическое дело", а по специальностям фармацевтов и стоматологов – три курса фармацевтических и стоматологических университетов, институтов (факультетов), в возрасте не старше 27 лет. На Военно–ветеринарный факультет при Московской государственной академии ветеринарной медицины и биотехнологии для продолжения обучения принимаются граждане Российской Федерации из числа студентов, окончивших четыре курса ветеринарных университетов, институтов (факультетов), в возрасте не старше 27 лет. Граждане, прошедшие или не проходившие военную службу и изъявившие желание поступить в военно–учебные заведения, подают заявления в военный комиссариат по месту жительства до 20 апреля года поступления. В заявлении они указывают фамилию, имя и отчество, год, число и месяц рождения, адрес места жительства, наименование военно–учебного заведения и специальность, по которой желают обучаться. К заявлению прилагаются копия свидетельства о рождении, автобиография, характеристика с места работы или учебы, копия документа о среднем образовании (учащиеся предоставляют справку о текущей успеваемости, а лица, окончившие первые и последующие курсы образовательных учреждений высшего профессионального образования, предоставляют академическую справку), три фотографии размером 4,5 х 6 см без головного убора. Паспорт, военный билет или удостоверение гражданина, подлежащего призыву на военную службу, и подлинный документ о среднем образовании предоставляются кандидатом в приемную комиссию военно–учебного заведения по прибытии.

Предварительный отбор кандидатов из числа граждан, прошедших или не проходивших военную службу, проводится призывными комиссиями военных комиссариатов районов до 15 мая года поступления на учебу и заключается в определении их соответствия вышеуказанным требованиям и пригодности к обучению в военно–учебных заведениях по результатам медицинского освидетельствования и профессионального психологического отбора. Решение о направлении кандидатов из числа этих граждан в военно–учебные заведения для прохождения профессионального отбора принимается призывными комиссиями военных комиссариатов, оформляется протоколом и объявляется кандидатам в десятидневный срок.

Граждане, прошедшие или не проходившие военную службу, члены семей военнослужащих или лица из числа гражданского персонала Вооруженных Сил Российской Федерации, проходящих военную службу (работающих) в группах войск (воинских частях), дислоцирующихся за пределами России, подают заявления с приложением необходимых документов непосредственно на имя начальника соответствующего вуза до 20 мая года поступления на учебу.

Приемные комиссии военно–учебных заведений, рассмотрев поступившие документы кандидатов, принимают решение о их допуске к профессиональному отбору. Решение оформляется протоколом и доводится до кандидатов через соответствующие военные комиссариаты или штабы групп войск до 20июня года поступления на учебу с указанием времени и места вступительных испытаний или причин отказа.

ПРОФЕССИОНАЛЬНЫЙ ОТБОР КАНДИДАТОВ ДЛЯ ЗАЧИСЛЕНИЯ В ВОЕННО– УЧЕБНЫЕ ЗАВЕДЕНИЯ

Профессиональный отбор кандидатов для зачисления в вузы курсантами проводится приемными комиссиями (выездными приемными комиссиями) военно–учебных заведений и включает в себя определение годности кандидатов к поступлению в вуз по состоянию здоровья и вступительные испытания.

Вступительные испытания состоят из трех этапов:

• определение профессиональной пригодности кандидатов для обучения на основе их социально–психологического изучения, психологического и психофизиологического обследования;

• оценка уровня общеобразовательной подготовленности кандидатов;

• оценки уровня физической подготовленности кандидатов.

Кандидаты, успешно прошедшие профессиональный отбор, на конкурсной основе зачисляются на учебу в военные образовательные учреждения профессионального образования.

Вне конкурса зачисляются успешно прошедшие профессиональный отбор следующие кандидаты:

• дети–сироты и дети, оставшиеся без попечения родителей;

• граждане в возрасте до 20 лет, имеющие только одного родителя – инвалида I группы, если среднедушевой доход семьи ниже величины прожиточного минимума, установленного в соответствующем субъекте Российской Федерации;

• граждане, уволенные с военной службы и поступающие в вузы по рекомендациям командиров воинских частей;

• участники боевых действий;

• другие граждане, которым в соответствии с законодательством РФ предоставлено право внеконкурсного поступления в учреждения высшего профессионального образования.

Преимущественным правом при зачислении в вузы курсантами пользуются следующие кандидаты, показавшие в ходе вступительных испытаний равные результаты:

• граждане, уволенные с военной службы;

• дети военнослужащих, проходящих военную службу по контракту и имеющих общую продолжительность военной службы 20 лет и более;

• дети граждан, уволенных с военной службы по достижении ими предельного возраста пребывания на военной службе, состоянию здоровья или в связи с организационно– штатными мероприятиями, общая продолжительность военной службы которых составляет 20 лет и более;

• дети военнослужащих, погибших при исполнении обязанностей военной службы или умерших вследствие увечья (ранения, травмы, контузии) либо заболевания, полученных ими при исполнении обязанностей военной службы;

• выпускники общеобразовательных школ–интернатов с первоначальной летной подготовкой;

• другие граждане, которым в соответствии с законодательством Российской Федерации предоставлено преимущественное право при поступлении в вузы.

От проверки знаний по общеобразовательным предметам освобождаются следующие кандидаты:

• военнослужащие, проходившие военную службу по призыву и при этом выполнявшие задачи в условиях вооруженного конфликта немеждународного характера в Чеченской Республике и на непосредственно прилегающих к ней территориях Северного Кавказа, отнесенных к зоне вооруженного конфликта;

• выпускники суворовских училищ, награжденные золотой или серебряной медалью "За особые успехи в учении", при поступлении во все вузы;

• остальные выпускники суворовских училищ – при направлении в вузы, не включенные в перечень военно–учебных заведений, при поступлении в которые они должны сдавать экзамены по общеобразовательным предметам;

• выпускники Московского военно–музыкального училища при поступлении на учебу на Военно–дирижерский факультет при Московской государственной консерватории;

• окончившие с золотой или серебряной медалью "За особые успехи в учении" имеющие государственную аккредитацию образовательные учреждения среднего (полного) общего или начального профессионального образования, а также окончившие с отличием имеющие государственную аккредитацию образовательные учреждения среднего профессионального образования, при положительных результатах собеседования;

• другие граждане, которые в соответствии с законодательством Российской Федерации освобождаются от проверки знаний по общеобразовательным предметам при поступлении в вузы.

Приемная комиссия вуза, рассмотрев конкурсный список, принимает решение о зачислении установленного количества кандидатов на учебу. Материалы сдачи вступительных экзаменов кандидатов, не прошедших по конкурсу в вуз (письменные экзаменационные работы и листы устных ответов), оформляются соответствующим образом и высылаются в двухдневный срок по запросу учебного заведения, в которое они прошли по конкурсу.

#### **Контрольные вопросы:**

1. Какова роль офицерского корпуса в российской армии?

2. Какие виды военных образовательных учреждений осуществляют подготовку будущих офицеров российской армии?

3. Каковы правила приема граждан в военные образовательные учреждения профессионального образования?

4. Каковы правила заключения контракта с военнослужащими, обучающимися в военных вузах?

5. Какие категории граждан имеют льготы для поступления в военные образовательные учреждения?

6. Как организуется учебный процесс в военных образовательных учреждениях профессионального образования?

## **Практическая работа №16**

#### **Тема: Федеральный закон «Об основах охраны здоровья граждан РФ»**

**Цель:** закрепить знания о законодательстве в области охраны здоровья.

**Задачи: -** проанализировать статьи Федерального закона «Об основах охраны здоровья граждан Российской Федерации;

- закрепить полученные знания закона на примере решения ситуационных задач.

**Методические рекомендации по выполнению работы:**

1. Изучить литературу по теме.

2. Выделить основные понятия.

3. решить ситуационные задачи.

4. Сделать вывод.

5. Сдать на контроль преподавателю.

### *Теоретическая часть:*

Глава 1. Общие положения

Статья 1. Предмет регулирования настоящего Федерального закона

Статья 2. Основные понятия, используемые в настоящем Федеральном законе

Статья 3. Законодательство в сфере охраны здоровья

Глава 2. Основные принципы охраны здоровья

Статья 4. Основные принципы охраны здоровья

Статья 5. Соблюдение прав граждан в сфере охраны здоровья и обеспечение связанных с этими правами государственных гарантий

Статья 6. Приоритет интересов пациента при оказании медицинской помощи

Статья 7. Приоритет охраны здоровья детей

Статья 8. Социальная защищенность граждан в случае утраты здоровья

Статья 9. Ответственность органов государственной власти и органов местного самоуправления, должностных лиц организаций за обеспечение прав граждан в сфере охраны здоровья

Статья 10. Доступность и качество медицинской помощи

Статья 11. Недопустимость отказа в оказании медицинской помощи

Статья 12. Приоритет профилактики в сфере охраны здоровья

Статья 13. Соблюдение врачебной тайны

Глава 3. Полномочия федеральных органов государственной власти, органов государственной власти субъектов Российской Федерации и органов местного самоуправления в сфере охраны здоровья

Статья 14. Полномочия федеральных органов государственной власти в сфере охраны здоровья

Статья 15. Передача осуществления полномочий Российской Федерации в сфере охраны здоровья органам государственной власти субъектов Российской Федерации

Статья 16. Полномочия органов государственной власти субъектов Российской Федерации в сфере охраны здоровья

Статья 17. Полномочия органов местного самоуправления в сфере охраны здоровья

Глава 4. Права и обязанности граждан в сфере охраны здоровья

Статья 18. Право на охрану здоровья

Статья 19. Право на медицинскую помощь

Статья 20. Информированное добровольное согласие на медицинское вмешательство и на отказ от медицинского вмешательства

Статья 21. Выбор врача и медицинской организации

Статья 22. Информация о состоянии здоровья

Статья 23. Информация о факторах, влияющих на здоровье

Статья 24. Права работников, занятых на отдельных видах работ, на охрану здоровья

Статья 25. Права военнослужащих и лиц, приравненных по медицинскому обеспечению к военнослужащим, а также граждан, проходящих альтернативную гражданскую службу, граждан, подлежащих призыву на военную службу (направляемых на альтернативную гражданскую службу), и граждан, поступающих на военную службу или приравненную к ней службу по контракту, на охрану здоровья

Статья 26. Права лиц, задержанных, заключенных под стражу, отбывающих наказание в виде ограничения свободы, ареста, лишения свободы либо административного ареста, на получение медицинской помощи

Статья 27. Обязанности граждан в сфере охраны здоровья

Статья 28. Общественные объединения по защите прав граждан в сфере охраны здоровья

Глава 5. Организация охраны здоровья

Статья 29. Организация охраны здоровья

Статья 30. Профилактика заболеваний и формирование здорового образа жизни

Статья 31. Первая помощь

Статья 32. Медицинская помощь

Статья 33. Первичная медико-санитарная помощь

Статья 34. Специализированная, в том числе высокотехнологичная, медицинская помощь

Статья 35. Скорая, в том числе скорая специализированная, медицинская помощь

Статья 36. Паллиативная медицинская помощь

Статья 36.1. Особенности медицинской помощи, оказываемой в рамках клинической апробации

Статья 37. Порядки оказания медицинской помощи и стандарты медицинской помощи

Статья 38. Медицинские изделия

Статья 39. Лечебное питание

Статья 40. Медицинская реабилитация и санаторно-курортное лечение

Статья 41. Организация и оказание медицинской помощи при чрезвычайных ситуациях

Статья 42. Особенности организации оказания медицинской помощи отдельным категориям граждан

Статья 43. Медицинская помощь гражданам, страдающим социально значимыми заболеваниями, и гражданам, страдающим заболеваниями, представляющими опасность для окружающих

Статья 44. Медицинская помощь гражданам, которым предоставляются государственные гарантии в виде обеспечения лекарственными препаратами и специализированными продуктами лечебного питания

Статья 45. Запрет эвтаназии

Статья 46. Медицинские осмотры, диспансеризация

Статья 47. Донорство органов и тканей человека и их трансплантация (пересадка)

Статья 48. Врачебная комиссия и консилиум врачей

Статья 49. Медицинские отходы

Статья 50. Народная медицина

Глава 6. Охрана здоровья матери и ребенка, вопросы семьи и репродуктивного здоровья

Статья 51. Права семьи в сфере охраны здоровья

Статья 52. Права беременных женщин и матерей в сфере охраны здоровья

Статья 53. Рождение ребенка

Статья 54. Права несовершеннолетних в сфере охраны здоровья

Статья 55. Применение вспомогательных репродуктивных технологий

Статья 56. Искусственное прерывание беременности

Статья 57. Медицинская стерилизация

Глава 7. Медицинская экспертиза и медицинское освидетельствование

Статья 58. Медицинская экспертиза

Статья 59. Экспертиза временной нетрудоспособности

Статья 60. Медико-социальная экспертиза

Статья 61. Военно-врачебная экспертиза

Статья 62. Судебно-медицинская и судебно-психиатрическая экспертизы

Статья 63. Экспертиза профессиональной пригодности и экспертиза связи заболевания с профессией

Статья 64. Экспертиза качества медицинской помощи

Статья 65. Медицинское освидетельствование

Глава 8. Медицинские мероприятия, осуществляемые в связи со смертью человека

Статья 66. Определение момента смерти человека и прекращения реанимационных мероприятий

Статья 67. Проведение патолого-анатомических вскрытий

Статья 68. Использование тела, органов и тканей умершего человека

Глава 9. Медицинские работники и фармацевтические работники, медицинские организации

Статья 69. Право на осуществление медицинской деятельности и фармацевтической деятельности

Статья 70. Лечащий врач

Статья 71. Клятва врача

Статья 72. Права медицинских работников и фармацевтических работников и меры их стимулирования

Статья 73. Обязанности медицинских работников и фармацевтических работников

Статья 74. Ограничения, налагаемые на медицинских работников и фармацевтических работников при осуществлении ими профессиональной деятельности

Статья 75. Урегулирование конфликта интересов при осуществлении медицинской деятельности и фармацевтической деятельности

Статья 76. Профессиональные некоммерческие организации, создаваемые медицинскими работниками и фармацевтическими работниками

Статья 77. Утратила силу

Статья 78. Права медицинских организаций

Статья 79. Обязанности медицинских организаций

Статья 79.1. Независимая оценка качества оказания услуг медицинскими организациями

Глава 10. Программа государственных гарантий бесплатного оказания гражданам медицинской помощи

Статья 80. Программа государственных гарантий бесплатного оказания гражданам медицинской помощи

Статья 81. Территориальная программа государственных гарантий бесплатного оказания гражданам медицинской помощи

Глава 11. Финансовое обеспечение в сфере охраны здоровья

Статья 82. Источники финансового обеспечения в сфере охраны здоровья

Статья 83. Финансовое обеспечение оказания гражданам медицинской помощи и санаторно-курортного лечения

Статья 84. Оплата медицинских услуг

Глава 12. Организация контроля в сфере охраны здоровья

Статья 85. Контроль в сфере охраны здоровья

Статья 86. Полномочия органов, осуществляющих государственный контроль в сфере охраны здоровья

Статья 87. Контроль качества и безопасности медицинской деятельности

Статья 88. Государственный контроль качества и безопасности медицинской деятельности

Статья 89. Ведомственный контроль качества и безопасности медицинской деятельности

Статья 90. Внутренний контроль качества и безопасности медицинской деятельности

Статья 91. Информационные системы в сфере здравоохранения
Статья 92. Ведение персонифицированного учета при осуществлении медицинской деятельности

Статья 93. Сведения о лицах, которые участвуют в оказании медицинских услуг

Статья 94. Сведения о лицах, которым оказываются медицинские услуги

Статья 95. Государственный контроль за обращением медицинских изделий

Статья 96. Мониторинг безопасности медицинских изделий

Статья 97. Медицинская статистика

Глава 13. Ответственность в сфере охраны здоровья

Статья 98. Ответственность в сфере охраны здоровья

Глава 14. Заключительные положения

Статья 99. Признание не действующими на территории Российской Федерации отдельных законодательных актов Союза ССР и утратившими силу отдельных законодательных актов РСФСР и Российской Федерации (их отдельных положений)

Статья 100. Заключительные положения

Статья 101. Порядок вступления в силу настоящего Федерального закона

#### **Контрольные вопросы:**

1. Когда принят Федеральный закон «Об основах охраны здоровья граждан РФ»?

2. Какие статьи отражают Порядок оказания медицинской помощи и стандарты медицинской помощи?

3. В чем заключаются права и обязанности граждан в сфере охраны здоровья?

4. Какова программа государственных гарантий бесплатного оказания гражданам медицинской помощи?

# **Практическая работа №17**

#### **Тема: Понятие и виды травм**

**Цель:** совершенствовать умения владеть основами медицинских знаний и оказания первой помощи пострадавшим при неотложных состояниях.

**Задачи:** - закрепить теоретические знания оказания помощи при кровотечениях, переломах, профилактике осложнений ран;

- совершенствовать практические умения наложения повязок, закрутки, шин.

#### **Методические рекомендации по выполнению работы:**

- 1. Изучить литературу по теме.
- 2. Составить план или графическую структуру ответа.
- 3. Выделить основные понятия.
- 4. Ввести в текст дополнительные данные, характеризующие объект изучения.

5.Составить ситуационные задачи по теме с учетом специфики профессии.

6. Решить составленные задачи.

7. Сдать на контроль преподавателю.

#### *Теоретическая часть:*

Травма. Это воздействие окружающей среды или внешних факторов на органы, ткани или организм человека в целом. Вследствие этих действий происходят различного рода анатомо-физиологические изменения, которые могут сопровождаться как местной, так и общей реакцией организма.

Травматизм – это совокупность травм, которые повторяются при определенных обстоятельствах для одинаковых групп населения и на одинаковом отрезке времени.

*Вариант 1. Целостность кожных покровов*

В самом начале нужно сказать о том, что существует огромное количество различных видов травм. Классифицируются они по самым разным характеристикам. Так, травмы бывают:

1. Закрытые. Когда при повреждениях не нарушается целостный кожный покров.

2. Открытые. В таком случае целостность кожи нарушается. Также происходит разрыв слизистых оболочек, что повышает возможность инфицирования поврежденных тканей (а это, в свою очередь, приводит к возникновению различного рода осложнений). Чаще всего такие травмы возникают в том случае, если речь идет о переломе костей.

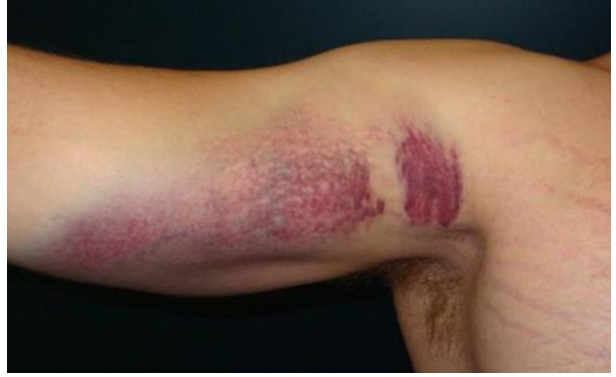

*Вариант 2. По степени тяжести*

Какие еще существуют виды травм? Так, их можно различать по такому показателю, как степень тяжести.

1. Легкая травма. Она не вызывает в организме человека серьезных нарушений или потери работоспособности. К таким травмам относят ссадины, царапины, легкие ушибы, потертости, растяжения легких степеней. Однако при таких повреждениях человеку также требуется оказание врачебной помощи. В некоторых случаях больного могут поместить на амбулаторное лечение. Также позволительными остаются умеренные физические нагрузки.

2. Травмы средней тяжести. Это травмы, которые приводят к выраженным изменениям в организме. В таком случае без докторской помощи не обойтись (нужно обратиться к травматологу). Больной получит отпуск (больничный) на срок от 10 дней до 1 месяца. Физические нагрузки в этот период нежелательны.

3. Тяжелые травмы. Они вызывают серьезные и резко выраженные изменения в организме. Приводят к потере работоспособности на срок более чем на 1 месяц. Пострадавших в самом начале госпитализируют, потом же возможно амбулаторное лечение.

В зависимости от степени травм, различаются лечение и физическая активность пациента. Однако в любом случае нужно обращаться за докторской помощью. Ведь игнорирование проблемы может привести к возникновению серьезных проблем в работе организма.

*Вариант 3. Воздействие*

Различают такие виды травм, как острые и хронические. В первом случае они возникают как следствие внезапного воздействия травмирующего фактора. Если речь идет о хронических травмах, то тут принято говорить о периодическом воздействии травмирующего фактора на определенную область человеческого организма.

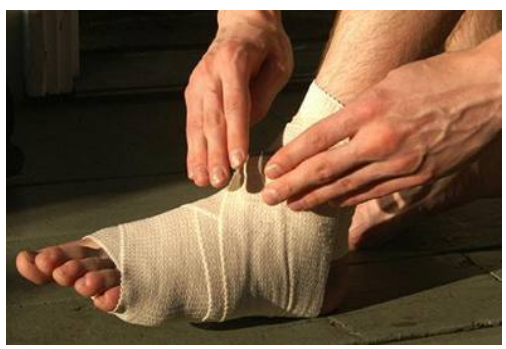

#### *Вариант 3. Спортивный*

Еще одна классификация травм связана с физическими упражнениями (о таких речь идет, если говорят о спортсменах или людях, занимающихся спортом):

1. Тендиниты. Так называют воспаления сухожилий. Данная проблема отличается воспалительным процессом в сухожилии, а также болевыми ощущениями.

2. [Растяжения связок](https://infourok.ru/go.html?href=http%3A%2F%2Fwww.syl.ru%2Farticle%2F82134%2Frastyajenie-svyazok-prichinyi-simptomyi-lechenie) и сухожилий. Чаще всего возникает вследствие неправильно проведенной [разминки перед тренировкой.](https://infourok.ru/go.html?href=http%3A%2F%2Fwww.syl.ru%2Farticle%2F91003%2Frazminka-pered-trenirovkoy-neobhodima) Также причиной могут быть недолеченные травмы или недостаточный реабилитационный период.

3. Бурсит. Это воспаление суставной сумки, которая содержит синовиальную жидкость. Чаще всего встречаются бурситы плечевого, коленного и локтевого суставов.

4. Суставные мыши (или же рассекающий остеохондрит). Данная проблема появляется при частом соударении костей, что является причиной отделения небольших частичек кости или хряща. Образовывается так называемая суставная мышь, которая нарушает работу сустава.

5. Перелом. Возникает при резкой нагрузке на кость. Сопровождается чаще всего разрывом внутренних тканей. Наиболее распространенная причина перелома – неправильное падение, а точнее – неправильное приземление во время падения.

6. Следующие виды травм – это ушибы. Они появляются вследствие резкого сильного удара по мышечным тканям. Сопровождающая симптоматика: опухание в месте удара, кровоподтек и возможное последующее образование синяка. Наиболее болезненным является ушиб сустава.

#### *Немного статистики*

Какие физические травмы наиболее распространены у спортсменов и людей, которые активно занимаются спортом?

- 1. Для большинства видов спорта характерно повреждение верхних конечностей. К примеру, это спортивная гимнастика (70% всех травм).
- 2. Также могут повреждаться нижние конечности. К примеру, это может быть при занятиях легкой атлетикой (66%).

Для боксеров характерно повреждение лица и головы (это происходит более чем в 65% случаев). Баскетболисты и волейболисты нередко повреждают пальцы рук (80%). У теннисистов страдает [локтевой сустав](https://infourok.ru/go.html?href=http%3A%2F%2Fwww.syl.ru%2Farticle%2F168600%2Fnew_loktevoy-sustav-lechenie-i-profilaktika-bolezney-bol-v-loktevom-sustave-prichinyi) (в 70% случаев), у футболистов – коленный сустав (48% случаев).

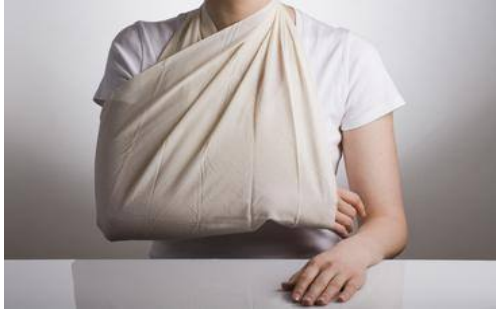

*Вариант 4. Локализация повреждения*

Следующая классификация травм – по локализации повреждения. В таком случае принято говорить о следующих повреждениях:

1. Изолированные. Повреждается в таком случае один орган или же сегмент опорнодвигательного аппарата.

2. Множественные. Происходит несколько одинаковых повреждений.

3. Сочетанные. В таком случае сочетается несколько поврежденных областей. К примеру, может травмироваться голова, грудь и тазовая область. Данные травмы также принято называть политравмами. Если у пациента более пяти областей повреждения, нередко случается [травматический шок.](https://infourok.ru/go.html?href=http%3A%2F%2Fwww.syl.ru%2Farticle%2F94674%2Ftravmaticheskiy-shok-pervaya-pomosch-na-meste-proisshestviya)

4. Комбинированные травмы. Это поражения, которые наносятся последовательно или одномоментно. Однако механический фактор сочетается с разным агентом (химическая, термическая травма). Клиническая картина в таком случае очень тяжелая, а смертность пациентов высокая.

*Вариант 5. По глубине проникновения*

Существует еще одна классификация травм. Различают их еще по глубине проникновения.

- 1. Поверхностные травмы. Повреждается только кожа или же кожные сосуды. В результате могут возникать гематомы или ссадины.
- 2. Подкожные травмы. В таком случае повреждаются сухожилия, связки, мышцы, суставы, кости.
- 3. Наиболее тяжелая разновидность при данной классификации полостная травма. Характеризируется сложными повреждениями внутренних органов, которые располагаются в естественных полостях тела.

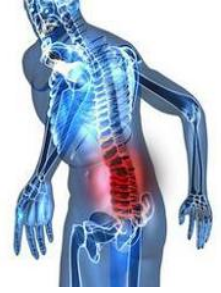

#### *Травмы позвоночника*

Отдельно также хочется рассмотреть различные травмы позвоночника. Причины их возникновения чаще всего бывают следующими:

1. Падение с высоты.

2. Автомобильные аварии.

3. Силовые виды спорта.

Стоит сказать о том, что получить травму позвоночника можно даже в том случае, если неправильно поднят тяжесть. Какие же виды травм в таком случае бывают? В зависимости от причины возникновения, они могут быть:

1. Компрессионные. В таком случае происходит сдавливание или перелом тел позвонков. Сюда также относятся трещины в них. При компрессионных травмах может поражаться не только один позвонок, но и несколько.

2. Травмы могут возникать вследствие чрезмерного сгибания-разгибания позвоночника. Причиной нередко становятся не только автомобильные аварии, но и несоблюдение техники безопасности.

3. Причиной может стать ушиб позвоночника. Серьезные проблемы могут возникать в том случае, если своевременно после ушиба позвоночнику не была оказана нужная помощь.

4. Ну и огнестрельное ранение также может привести к травматизации позвоночника.

Различают травмы позвоночника в зависимости от места их размещения. В таком случае принято говорить о:

- 1. Травмах шейного отдела позвоночника.
- 2. Травмах грудного отдела позвоночника (встречаются реже всего).
- 3. Травмах пояснично-крестцового отдела (наиболее часто распространены).
- 4. А также о травмах копчика.

И еще травмы позвоночника различают по характеру травмирования. В таком случае речь идет о:

- 1. Закрытых и открытых травмах.
- 2. Травмах с повреждением спинного мозга и без него.

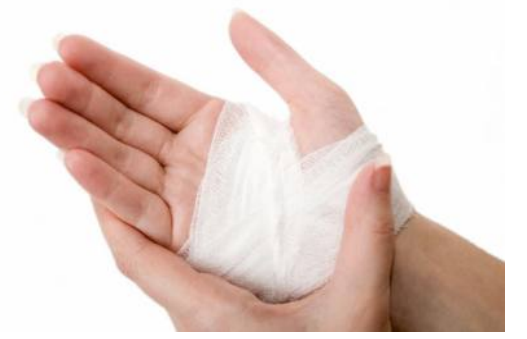

#### Мышечные травмы

Существуют также различные травмы мышц. О чем же может идти речь в данном случае?

1. Контрактура. Это повышение мышечного тонуса, что вызывает спазм. В таком случае ощущается боль. Нет четкой локализации.

2. Крепатура. Это необратимые изменения, происходящие в мышце. Причина - перегрузка мышечной ткани.

3. Растяжения. В таком случае происходит повреждение некоторых мышечных волокон. Однако соединительные ткани в данном случае не затрагиваются.

4. Разрыв некоторых мышечных волокон. В минимальной степени страдает [соединительная ткань.](https://infourok.ru/go.html?href=http%3A%2F%2Fwww.syl.ru%2Farticle%2F100335%2Fsoedinitelnaya-tkan-ee-stroenie-funktsii-zabolevaniya)

5. Разрыв мышц. Страдает не только мышечная, но и соединительная ткань. Симптоматика: болевой синдром и потеря двигательной функции мышцы.

6. Полный разрыв или же отрыв мышцы. В данной классификации самая серьезная травма. Мышца рвется на отдельные части поперечно.

*Суставы и кости*

Отдельно также нужно рассмотреть травмы суставов и костей. Какие они бывают?

- 1. Ушибы.
- 2. Повреждения внутрисуставных образований.
- 3. Переломы.
- 4. Вывихи и подвывихи.
- 5. Внутрисуставные переломы.

Также травматические повреждения суставов могут быть открытыми (внутрисуставные переломы и ранения) и закрытыми.

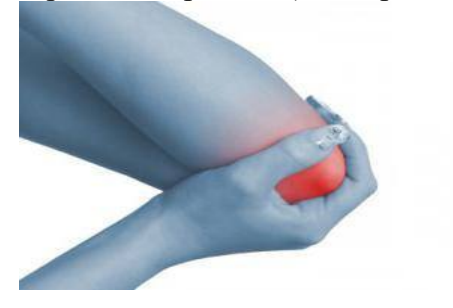

#### *Причины травматизма*

Какие же существуют наиболее распространенные причины травм? Почему люди так часто травмируются?

1. Невнимательность. Человек может просто не увидеть и удариться обо что-то.

2. Неосторожность и переоценка своих возможностей нередко также приводят к травматизму.

3. Незнание техники безопасности. Особенно актуально это для спортсменов, которые самостоятельно тренируются, или же людей, работающих на производстве.

4. Недолеченные травмы. Ранее недолеченные травмы могут становиться причиной нового травматизма.

5. Если речь идет о спортсменах, неправильно подобранные упражнения для тренировок также могут стать причиной травматизма.

Причин, почему могут возникать различные травмы, ушибы, множество. Но всегда они связаны с неправильной деятельностью человека.

#### **Контрольные вопросы:**

1. Какие еще существуют виды травм? Как их можно различать по такому показателю, как степень тяжести.

2. Какие существуют травмы мышц?

3. Какие они бывают травмы суставов и костей?

4. Какие существуют наиболее распространенные причины травм?

5. Почему люди так часто травмируются?

### **Практическая работа №18**

### **Тема: Изучение и освоение основных приёмов оказания первой помощи при кровотечении**

**Цель:** совершенствовать умения владеть основами медицинских знаний и оказания первой помощи пострадавшим при неотложных состояниях.

**Задачи:**

#### **Методические рекомендации по выполнению работы:**

#### *Теоретическая часть:*

Различают следующие виды кровотечения:

1. капиллярное;

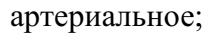

3. венозное;

смешанное.

*Капиллярное кровотечение* происходит при повреждении мелких сосудов. Кровь сочится по всей поверхности раны, как из губки. Такое кровотечение не бывает обильным. Останавливается капиллярное кровотечение наложением давящей повязки непосредственно на рану.

*Артериальное кровотечение* определяется по алому (яркокрасному) цвету крови, которая выбрасывается из раны пульсирующей струей, иногда в виде фонтана. Такое кровотечение опасно для жизни, поскольку раненый за короткий промежуток времени может потерять большое количество крови. Первая задача

при оказании помощи – быстро остановить кровотечение. Самым простым способом его остановки является пальцевое прижатое артерии выше места ранения (рис. 8).

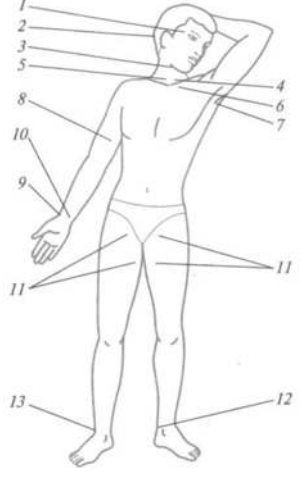

Важно знать, что пальцевое прижатие применяют только в течение очень короткого срока, необходимого для подготовки к наложению жгута (также выше места ранения) или стерильной давящей повязки.

При артериальном кровотечении на голени прижимается подколенная артерия. Прижатие производится обеими руками. Большие пальцы при этом кладут на переднюю поверхность коленного сустава, а остальными пальцами нащупывают артерию в подколенной ямке и прижимают ее к кости.

При артериальном кровотечении из бедра прижимают бедренную артерию, которая находится на внутренней поверхности верхней части бедра непосредственно под паховой складкой.

При артериальном кровотечении из раненого сосуда верхней конечности прижимают плечевую артерию к плечевой кости у внутренней поверхности двуглавой мышцы плеча четырьмя пальцами руки. Эффективность прижима проверяют по пульсации лучевой артерии на внутренней поверхности локтевого сгиба.

При кровотечении из раны, расположенной на шее, прижимают сонную артерию на стороне ранения ниже раны.

Наиболее надежный способ остановки артериального кровотечения из конечностей – наложение резинового или матерчатого жгута (закрутки), сделанного из подручных материалов: ремня, полотенца и т.п. (рис. 9, 10).

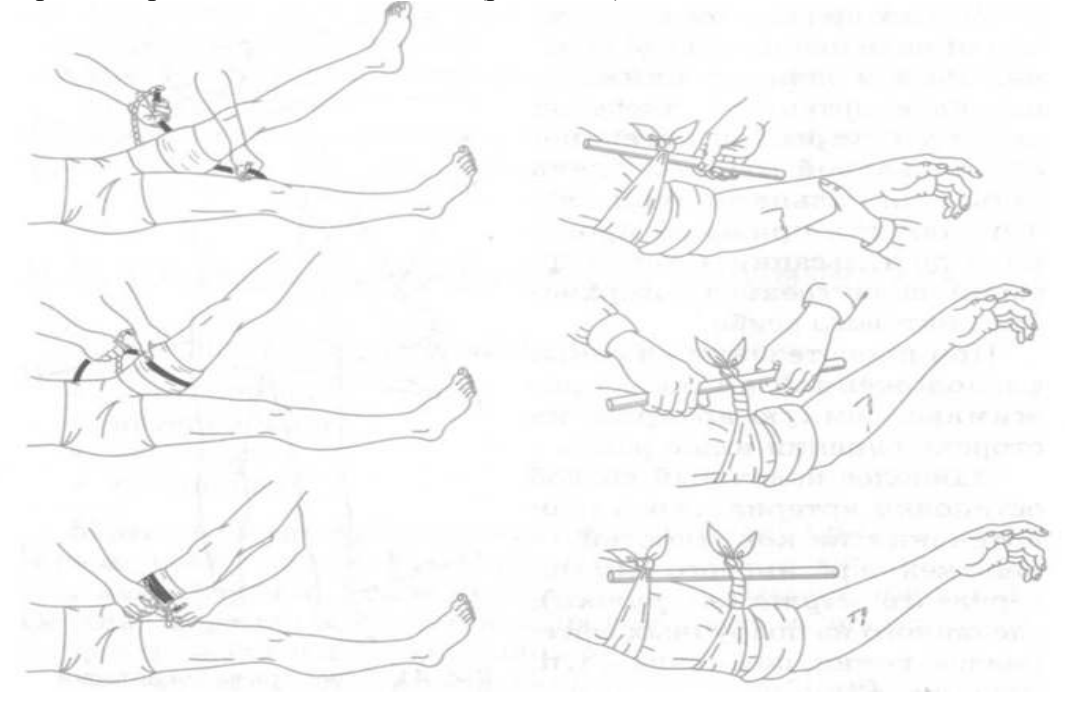

Рис. 9. Наложение резинового жгута Рис. 10. Остановка артериального кровотечения закруткой

При этом необходимо соблюдать следующие правила:

- 1. жгут (закрутку) следует накладывать как можно ближе к кровоточащей ране, но выше ее;
- 2. жгут (закрутку) следует накладывать поверх одежды (или поверх бинта, обвернутого несколько раз);
- 3. наложенный жгут (закрутка) должен быть хорошо виден, его нельзя закрывать одеждой или бинтом;
- 4. затягивать жгут (закрутку) надлежит до прекращения кровотечения;
- 5. чрезмерное затягивание жгута (закрутки) увеличивает болевые ощущения и нередко травмирует нервные стволы;
- 6. слабо затянутый жгут (закрутка) усиливает кровотечение;
- 7. в холодное время года конечность ниже жгута следует тепло укутать, искусственное согревание применять нельзя;
- 8. жгут (закрутку) нельзя держать более 1,5 2 часов, иначе может наступить омертвение конечности.

Если после наложения жгута (закрутки) прошло 1,5 – 2 часа, жгут нужно слегка ослабить, а поврежденную артерию в это время прижать пальцами выше раны. Затем жгут накладывают снова, но чуть выше того места, где он был ранее. Под жгут (закрутку) обязательно подкладывают записку, в которой указывается время (часы, минуты) наложения.

Раненых с сильным артериальным кровотечением после наложения жгута (закрутки) нужно немедленно доставить в ближайший медицинский пункт или больницу. В очень холодное время жгут желательно на короткое время ослаблять через каждые полчаса.

Следующим способом остановки артериального кровотечения является способ максимального сгибания конечностей.

Для остановки кровотечения из ран кисти и предплечья нужно положить свернутый из марли, ваты или тугого мягкого материала валик в локтевой сгиб, согнуть руку в локте и плотно привязать предплечье к плечу.

Для остановки кровотечения из плечевой артерии валик кладут в подмышечную впадину, а согнутую в локте руку крепко прибинтовывают к грудной клетке.

При кровотечении в подмышечной впадине согнутые в локте руки максимально отводят назад, а локти связывают. При этом подключичная артерия прижимается ключицей к первому ребру. Однако указанным приемом нельзя пользоваться при переломе костей конечностей.

При повреждении мелких артерий, а также при ранении груди, головы, живота, шеи и других мест тела артериальное кровотечение останавливают наложением стерильной давящей повязки. В этом случае на рану накладывают несколько слоев стерильной марли или бинта и плотно забинтовывают.

Венозное кровотечение определяется по темно-красному (вишневому) цвету крови, которая вытекает из раны непрерывной струей, но медленно, без толчков. Такое кровотечение часто может быть обильным. Для его остановки достаточно наложить тугую стерильную давящую повязку и придать возвышенное положение пострадавшей части тела. При повреждении крупных вен на конечности накладывают жгут. В этом случае жгут накладывают ниже раны и затягивают менее туго, чем при артериальном кровотечении.

Большое значение имеет правильная остановка носового кровотечения. В этом случае пострадавший должен лежать или сидеть с расстегнутым воротником рубашки, без головного убора, голова должна быть слегка запрокинута назад, к ногам следует положить грелку, на переносицу – холодные примочки.

Кровотечение из внутренних органов возникает вследствие сильных ушибов. Его признаки: резкая бледность лица, слабость, частый пульс, одышка, головокружение, сильная жажда и обморочное состояние. В таких случаях надо немедленно доставить пострадавшего в лечебное учреждение, а до этого создать пострадавшему полный покой. На живот или к месту травмы следует положить пузырь со льдом (холод суживает сосуды, способствует остановке кровотечения), без разрешения врача пораженному нельзя давать пить. Эвакуация таких пострадавших производится с особой осторожностью и в первую очередь.

Смешанное кровотечение имеет признаки артериального, венозного и капиллярного кровотечений.

#### **Контрольные вопросы:**

1. Назовите основные виды кровотечений.

- 2. Как можно остановить капиллярное кровотечение?
- 3. Каковы признаки артериального кровотечения и чем оно опасно для пострадавшего?
- 4. В каких случаях следует накладывать медицинский жгут?
- 5. Каковы основные правила наложения жгута?
- 6. Назовите признаки венозного кровотечения и способы его остановки.

7. Каковы способы оказания первой медицинской помощи при признаках кровотечения из внутренних органов?

### **Практическая работа №19**

#### **Тема: Первая помощь при сотрясениях и ушибах головного мозга**

**Цель:** совершенствовать умения владеть основами медицинских знаний и оказания первой помощи пострадавшим при неотложных состояниях.

**Задачи:** - проанализировать изученный материал и определить симптоматику сотрясения головного мозга;

- выделить потенциальные опасности, которые могут возникнуть при оказании первой помощи при ушибах и сотрясениях головного мозга;

- научиться составлять алгоритм действий при оказании первой помощи при ушибах и сотрясениях головного мозга.

#### **Методические рекомендации по выполнению работы:**

1. Изучить литературу по теме.

- 2. Составить план или графическую структуру ответа.
- 3. Выделить основные понятия.
- 4. Ввести в текст дополнительные данные, характеризующие объект изучения.
- 5. Оформить ответ в виде таблицы.
- 6. Сдать на контроль преподавателю.

#### *Теоретическая часть:*

В настоящее время травмы головы и мозга встречаются в 40% случаев повреждений. Каждый пятый пострадавший получает тяжелое повреждение головного мозга. Черепномозговые травмы приводят к большой смертности и инвалидности среди наиболее активных и трудоспособных групп населения — людей молодого и среднего возраста, от 17 до 50 лет, преимущественно мужчин.

Основной причиной черепно-мозговых повреждений является дорожно-транспортный травматизм, затем уличный, бытовой, спортивный и на последнем месте производственный.

Многочисленные клинические наблюдения показали, что больные с сотрясением или ушибом головного мозга, которым не была своевременно оказана первая помощь, нередко на длительное время теряют способность выполнять даже несложную работу, получают временную или постоянную инвалидность. Эти больные, так же как и пациенты с тяжелой травмой мозга, требуют с самого начала соответствующего лечения.

Тяжелая травма черепа и головного мозга приводит к нарушению жизненно важных функций организма, поэтому от своевременной и правильной первой помощи зависит не только дальнейший исход травматической болезни головного мозга, но нередко и жизнь пострадавшего.

Сотрясение головного мозга представляет собой более легкую форму повреждения по сравнению ушибом. Нарушения при нем носят функциональный характер.

Основные симптомы:

оглушение, реже кратковременная потеря сознания;

утрата пострадавшим способности вспомнить, что было с ним до травмы;

головная боль, головокружение;

тошнота;

звон и шум в ушах;

приливы крови к лицу, потливость;

быстро проходящие расстройства дыхания;

изменения пульса (кратковременное учащение или замедление).

Хотя сотрясение головного мозга считается относительно легкой травмой, однако не следует забывать, что в острый его период вышеперечисленные симптомы могут замаскировать более тяжелые и жизнеопасные повреждения мозга, такие как ушиб, кровотечение, сдавление его важных центров излившейся кровью.

#### *Первая помощь при сотрясении головного мозга:*

Все пострадавшие с сотрясением головного мозга подлежат госпитализации.

Такие больные транспортируются на носилках, в горизонтальном положении на спине с фиксацией шейного отдела позвоночника.

На голову нужно положить пузырь со льдом.

Если у пострадавшего имеется рана головы, ее необходимо закрыть чистой повязкой, предварительно обработав кожу вокруг раны спиртовым раствором йода.

Ушибы головного мозга различают по локализации, глубине повреждений мозговой ткани и степени тяжести.

Ушибы головного мозга бывают легкими, средней тяжести и тяжелыми.

Первая помощь при ушибах головного мозга определяется как общим состоянием больного, так и условиями места происшествия.

Вызвать бригаду «Скорой помощи».

Выяснить обстоятельства травмы и состояние пострадавшего в первый момент после травмы.

Больного надо удобно уложить, расстегнуть воротник и ослабить пояс.

Обратить внимание на пульс, состояние кожных покровов, их цвет, температуру, влажность.

Немедленно освободить дыхательные пути от крови, слизи, рвотных масс, инородных тел (сломанных зубов и др.).

Никогда не следует извлекать из раны костные отломки и инородные тела, так как эти манипуляции нередко сопровождаются обильным кровотечением.

При массивных кровотечениях из ран головы накладывают давящую повязку.

При кровотечении из наружного слухового прохода производится тампонада его. Вводить тампон глубоко в слуховой проход не рекомендуется, так как возможно инфицирование раны.

#### **Контрольные вопросы:**

1. Что является основной причиной черепно-мозговых повреждений?

2. Что представляет собой сотрясение головного мозга?

3. Назовите симптомы сотрясения головного мозга?

4. В чем заключается первая помощь при сотрясении головного мозга?

5. Какими бывают ушибы головного мозга?

6. Первая помощь при ушибах головного мозга.

### **Практическая работа №20**

**Тема: Травматический токсикоз. Основные периоды развития токсикоза**

**Цель:** совершенствовать умения владеть основами медицинских знаний и оказания первой помощи пострадавшим при неотложных состояниях.

**Задачи:** - проанализировать изученный материал о травматическом токсикозе;

- выделить основные понятия и термины;

- составить алгоритм действий при травматическом токсикозе.

#### **Методические рекомендации по выполнению работы:**

1. Изучить (используя интернет – ресурсы) и проанализировать изученный материал о травматическом токсикозе;

2. выделить основные понятия и термины, составив тест;

3. решить тест;

4. составить алгоритм действий при травматическом токсикозе письменно или в виде сообщения (на выбор).

#### *Теоретическая часть:*

**Травматический токсикоз,** или **Синдром длительного сдавливания (синдром длительного сжатия)** — синдром длительного сокрушения тканей — возникает при длительном сжатии участков тела тяжелыми предметами или при длительном пребывании в одном положении на твердой поверхности. Синдром длительного сдавления (СТС) (травматический токсикоз, мышечно-почечный синдром, краш-синдром) — чрезвычайно тяжелое повреждение, которое может возникать при длительном сдавливании тканей через всасывания продуктов нарушенного обмена веществ.

#### **Причины развития**

Чаще всего в мирное время СТЗ развивается при стихийных бедствиях, ДТП, тяжелом алкогольном опьянении, употреблении различных психотропных и наркотических средств (метадон, дезоморфин) и др.

#### **Механизм развития СТЗ и симптоматика**

Пусковым механизмом СТЗ является освобождение от сдавливания — декомпрессия. В первые часы после декомпрессии состояние пострадавшего может быть удовлетворительным и не вызывать у сторонних тревоги. Это может привести к недооценке тяжести повреждения, неполноценного оказания помощи и к гибели пострадавшего. Сразу после декомпрессии на конечности видно ссадины, углубления, повторяющие форму предметов, сдавливали, кожа конечности бледная, местами умеренно синюшная, холодная на ощупь, чувствительность отсутствует. Через 30-40 мин начинает развиваться отек. Общее состояние резко ухудшается через 2-3 часа после декомпрессии, появляются жажда, тошнота, рвота, вялость, сонливость и быстро развивается острая почечная недостаточность. Через 6-12 часов после освобождения от сдавливания возникает тяжелое состояние, вызванное всасыванием большого количества токсинов из поврежденных мышечных тканей и блокировки почек токсическими продуктами распада (миоглобинурия). Развивается острая почечная недостаточность. Смерть наступает от почечной комы.

#### **Периоды развития травматического токсикоза**

В развитии травматического токсикоза различают три периода: ранний, промежуточный и поздний.

- Ранний период характеризуется возбуждением. Пострадавший пытается освободиться от предмета, его сдавливает, просит помощи.

- После пребывания в таком состоянии в течение 1,5-2 ч развивается промежуточный период. В организме начинают проявляться токсические явления. Возбуждение проходит, пострадавший иногда впадает в дремотное состояние, чувствует общую слабость, сухость во рту, жажду.

- В поздний период состояние человека резко ухудшается: снова появляется возбуждение, неадекватная реакция на окружающий мир, потерпевший бредит, может быть озноб, рвота. Зрачки пострадавшего сначала сильно сужаются, а через некоторое время расширяются. Пульс слабый, частый. В тяжелых случаях наступает смерть

#### **Оказание первой помощи при СВХ**

1. Если есть возможность, сразу начинают инфузию (желательно без препаратов, содержащих калий).

2. Устранить причину сдавливания.

3. Если конечности имеют синюшный цвет, холодные и сильно травмированы, на них накладывают жгут, но не сильно затягивают, чтобы не нарушить кровообращение. Это замедлит распространение кровью токсических веществ из разбитых участков. Если конечности теплые на ощупь, поврежденную конечность обложить ватой или другим мягким материалом и туго забинтовать обычным или эластичным бинтом.

4. Травмированную конечность обкладывают пакетами со льдом или холодной водой, накладывают транспортную шину, как при переломе.

5. Если есть возможность, то выше места наложения жгута или бинта конечность обкалывают новокаином (при отсутствии аллергии на него).

6. Обязательно необходимо ввести обезболивающие и сердечные средства.

7. С первых минут оказания помощи рекомендуется дать пострадавшему горячий напиток (чай, кофе с небольшим количеством соды — 2 ч.л. соды на 0,5 л жидкости). Сода способствует восстановлению кислотно-щелочного равновесия, а жидкость — выведению токсинов из организма с мочой.

8. Пострадавшего тепло укутать и осторожно транспортировать в больницу.

#### **Дальнейшее лечение**

Дальнейшее лечение в больнице заключается в восстановлении водного баланса, соответствующей хирургической обработке поврежденных участков и замещения функции почек (гемодиализ) до времени восстановления их функции или к переходу в хроническую болезнь почек (хроническая почечная недостаточность).

#### **Контрольные вопросы:**

- 1. Что такое травматический токсикоз?
- 2. Причины развития травматического токсикоза?
- 3. Каковы основные периоды развития токсикоза?
- 4. Оказание первой помощи при СВХ.

### **Практическая работа №21**

#### **Тема: Основные инфекционные заболевания. Пути передачи возбудителей**

**Цель:** совершенствовать умения владеть основами медицинских знаний и оказания первой помощи пострадавшим при неотложных состояниях (при травмах, отравлениях и различных видах поражений), включая знания об основных инфекционных заболеваниях и их профилактике.

**Задачи:** - научиться определять симптома инфекционных заболеваний;

- рассмотреть правила профилактики инфекционных заболеваниях;

- уметь составлять алгоритм действий при оказании первой помощи при инфекционных заболеваниях.

#### **Методические рекомендации по выполнению работы:**

1. Проанализировать изученный материал.

- 2. Выделить основные принципы распространения инфекций.
- 3. Письменно составить перечень профилактических мероприятий.

#### 4. Сдать работу преподавателю.

#### *Теоретическая часть:*

#### *Понятие об инфекционных заболеваниях и их возбудителях*

Инфекционные болезни известны человечеству с глубокой древности, когда эпидемиями охватывались огромные территории, включая целые государства и народы. Недаром инфекционные болезни получили название "моровых болезней". Профилактика инфекционных заболеваний, борьба с ними во все времена и у всех народов представляли собой самую серьезную общественную проблему.

Инфекционные заболевания - это заболевания, которые вызываются и поддерживаются присутствием в организме живого повреждающего чужеродного агента - возбудителя. Он вступает в сложное биологическое взаимодействие с организмом человека, что приводит к инфекционному процессу, затем - инфекционной болезни. Инфекционный процесс представляет собой взаимодействие возбудителя и организма человека в определенных условиях внешней среды, на воздействие возбудителя организм отвечает защитными реакциями. Понятие "инфекция" означает состояние зараженности организма и проявляется в виде болезни или носительства. Как правило, каждое инфекционное заболевание имеет своего возбудителя. Встречаются исключения, когда у одной болезни может быть несколько возбудителей, например сепсис. И наоборот, один возбудитель - стрептококк вызывает разные болезни - ангину, скарлатину, рожу.

По локализации возбудителя в организме человека, путям передачи и способам его выделения во внешнюю среду выделяют 5 групп инфекционных болезней:

1. Кишечные инфекции (фекально-оральный путь передачи). Возбудитель локализуется в кишечнике и выделяется во внешнюю среду с испражнениями, они способны вызвать заболевание здорового человека в том случае, если попали в его организм через рот вместе с пищевыми продуктами, водой, либо занесены грязными руками. Иначе говоря, для кишечных инфекций характерен фекально-оральный механизм передачи.

2. Инфекции дыхательных путей (воздушно-капельный - аэрозольный путь распространения). Заражение здорового человека происходит при попадании инфицированных частиц слизи в дыхательные пути.

3. Кровяные инфекции трансмиссивные (передача возбудителя через переносчиков комары, блохи, клещи и др.). Возбудители проникают в ток крови при укусе блохами, комарами, вшами, москитами, клещами с последующей локализацией возбудителей в крови.

4. Кровяные инфекции нетрансмиссивные (заражение при инъекциях, переливании крови, плазмы и т.п.).

5. Инфекции наружных покровов (контактный путь распространения, заражение через кожу или слизистые оболочки).

По характеру источников инфекционные заболевания подразделяются на две основные группы: антропонозы, при которых источником инфекции является человек, и зоонозы, когда источником инфекции служат животные.

Главное отличие инфекционных болезней от остальных заключается в том, что больной выделяет во внешнюю среду возбудителей, т. е. является источником заражения и распространения инфекции. Выделение возбудителя в окружающую среду происходит поразному: с выдыхаемым воздухом при кашле и насморке, с мочой, с фекалиями и т. д. Зависит это от местонахождения очага инфекции в организме. Инфекционные заболевания всегда сопровождаются общими реакциями организма: повышением температуры тела, лихорадкой, токсическим поражением нервной системы и др. У некоторых инфекционных больных могут развиться даже нервно-психические расстройства.

Инфекционные болезни очень динамичны - симптомы заболевания могут быстро сменять друг друга. Например, сыпь на коже быстро появляется и быстро исчезает, расстройства стула сохраняются только в течение нескольких часов, признаки обезвоживания также нарастают довольно быстро и т. д. Из-за частой смены симптомов могут возникать сложности в диагностике.

Еще одна особенность инфекционных болезней состоит в том, что отсутствие жалоб часто опережает полное восстановление всех нарушенных болезнью функций. Очень часто в периоде выздоровления сохраняются существенные изменения отдельных органов и систем: сердца после перенесенной дифтерии или ангины, толстой кишки при дизентерии, печени при вирусных гепатитах, почек при геморрагической лихорадке и др.

При встрече с возбудителями инфекционных болезней люди не всегда заболевают. Это может быть связано с врожденной или приобретенной устойчивостью ряда людей к болезнетворным микробам. Важным в предохранении от инфекционных заболеваний является постоянное соблюдение мер профилактики.

В человеческом организме на пути проникновения болезнетворных микробов стоят защитные барьеры организма: сухая чистая здоровая кожа, соляная кислота и ферменты желудка, в крови лейкоциты (белые кровяные тельца), которые захватывают и уничтожают болезнетворных микробов. В здоровом организме защитные силы более эффективны.

Основными возбудителями инфекционных болезней являются: простейшие, бактерии, спирохеты, риккетсии, хламидии, микоплазмы, вирусы и др. Большинство инфекционных заболеваний вызываются бактериями и вирусами. В передаче возбудителей участвуют несколько основных факторов: воздух, вода, пищевые продукты, почва, предметы обихода, живые переносчики. Воздух служит фактором передачи так называемой капельной инфекции, т.е. участвует в механизме передачи возбудителей инфекций дыхательных путей. В воздух возбудители попадают с каплями слизи в огромных количествах при чиханье, кашле и разговоре. Во взвешенном состоянии они находятся в течение нескольких часов и могут переноситься с током воздуха в другие помещения и оседать на окружающих предметах. После высыхания капель слизи и мокроты возбудители попадают в пыль и проникают с вдыхаемым воздухом в организм здорового человека. Таким образом распространяются туберкулез, сибирская язва, туляремия.

Не менее важным фактором передачи возбудителей является вода. В воду возбудители попадают различными путями: при спуске в водоемы сточных вод канализации, с талыми и дождевыми водами, при неправильном устройстве и содержании колодцев, водопое скота, попадании в воду трупов грызунов. Передача инфекции происходит при питье зараженной воды, при использовании ее в хозяйственных нуждах, купании.

Через воду распространяются холера, брюшной тиф, лептоспирозы, вирусный гепатит А, туляремия.

Передача возбудителей через пищевые продукты имеет большое значение, т.к. в них возбудитель не только сохраняется, но и размножается. В пищевые продукты возбудители попадают через грязные руки больного или носителя инфекции, через мух, грызунов, через мясо, молоко и другие продукты от больного животного, при неправильной перевозке, хранении и приготовлении пищевых продуктов. Через молоко и молочные продукты передается бруцеллез, брюшной тиф, дизентерия, туберкулез. Мясо, мясные продукты и рыба играют роль в возникновении пищевых токсикоинфекций, ботулизма. Через овощи и фрукты, хлебобулочные продукты чаще передаются кишечные болезни.

В почву возбудители попадают с выделениями человека и животных, с различными отбросами. Почва является местом обитания и размножения паразитов, созревания яиц некоторых гельминтов. Непосредственно через почву происходит заражение при столбняке, газовой гангрене. Из почвы возбудители попадают на пищевые продукты, в воду и различные объекты в окружении человека.

Живые переносчики возбудителей чаще всего являются биологическими хозяевами возбудителей и реже механическими переносчиками. Живые переносчики, активно перемещаясь, способствуют быстрейшему и наиболее благоприятному для возбудителя переносу его через внешнюю среду.

Инфекционные заболевания — это заболевания, которые возникают в результате проникновения в организм человека патогенных (болезнетворных) микроорганизмов.

Основными возбудителями инфекционных заболеваний являются: прионы, простейшие, бактерии, спирохеты, риккетсии, хламидии, микоплазмы, грибы, вирусы и др. Но большинство инфекционных заболеваний вызываются бактериями и вирусами. Правда, иногда, простого проникновения в организм патогенного микроорганизма недостаточно, чтобы развилась инфекционная болезнь. Организм человека должен быть восприимчивым к данной инфекции и должен отвечать на внедрение микроба особой реакцией, определяющей клиническую картину болезни и все другие ее проявления. А для того, чтобы патогенный микроб вызвал инфекционное заболевание, он должен обладать вирулентностью (ядовитостью; лат. virus — яд), то есть способностью преодолевать сопротивляемость организма и проявлять токсическое действие. Патогенный микроорганизм вступает в сложное биологическое взаимодействие с организмом человека, что приводит к инфекционному процессу, затем — инфекционной болезни.

В человеческом организме на пути проникновения болезнетворных микробов на страже всегда стоят защитные барьеры организма: здоровая кожа, соляная кислота и ферменты желудка, лейкоциты крови (белые кровяные шарики крови), которые захватывают и уничтожают болезнетворных микробов.

Как же действуют патогенные микроорганизмы? Одни патогенные агенты вызывают отравление организма выделяемыми ими в процессе жизнедеятельности экзотоксинами (например, столбняк, дифтерия), а другие просто высвобождают токсины (эндотоксины) при разрушении своих же тел (например, холера, брюшной тиф).

Передача инфекционного агента может осуществляться посредством прямых контактов (горизонтальная передача возбудителя), а также через плаценту от матери к плоду (вертикальная передача возбудителя).

Как правило, каждая инфекционная болезнь имеет своего специфического возбудителя, но, иногда встречаются и исключения, когда у одной болезни может быть несколько возбудителей (сепсис). И, наоборот, когда один возбудитель (стрептококк) вызывает разные болезни (например, ангина, скарлатина, рожа). Ежегодно открываются новые возбудители инфекционных болезней.

Инфекционные болезни характеризуются:

1. этиологией (патогенный микроб или его токсины);

2. заразительностью, нередко — наклонностью к широкому эпидемическому распространению;

3. цикличностью течения;

4. формированием иммунитета;

В части случаев они отличаются возможным развитием микробоносительства или хронических форм болезни.

Кроме патогенных микроорганизмов, существуют и такие микроорганизмы, которые обнаруживаются как в окружающей среде, так и в составе нормальной микрофлоры человека. Их называют условно-патогенными микроорганизмами (УПМ). УПМ обычно безвредные для здорового человека. Но у пациентов с иммунодефицитом УПМ могут вызывать эндогенные или экзогенные инфекции после проникновения в органы и ткани, где их существование обычно исключено. Разновидностью эндогенной инфекции является аутоинфекции, возникающие в результате распространения из одного очага организмахозяина в другой.

Многие возбудители инфекционных заболеваний видны под обычным микроскопом, а иногда их можно увидеть только при увеличении в тысячи раз, через электронный микроскоп.

В развитии инфекционной болезни различают несколько периодов — это инкубационный период, начальный период, разгар болезни и выздоровления. Каждый период имеет свои характерные признаки.

Одной из особенностей инфекционных заболеваний является наличие инкубационного периода.

Инкубационный период — время от момента заражения и до первых клинических проявлений болезни. Разные инфекционные болезни имеют различную длительность этого периода от нескольких часов до месяцев, и даже лет. Для некоторых болезней длительность инкубационного периода строго определена.

Начальный период — это время с момента появления первых признаков болезни до ее разгара. В этом периоде нет характерных признаков, присущих для конкретного заболевания, преобладают общие симптомы болезни.

Период разгара болезни — появление характерных для данной болезни признаки, многие признаки могут достигать своей максимальной выраженности.

Период выздоровления начинается с момента уменьшения выраженности проявлений инфекционного заболевания, длительность которого зависит от многих факторов: тяжести перенесенного заболевания, сопутствующих заболеваний, особенностей организма и др.

Иногда после перенесенного инфекционного заболевания наблюдаются остаточные явления, возникающие, как правило, в период разгара, но сохраняющиеся на протяжении многих месяцев, лет и даже всей жизни.

*Классификация инфекционных заболеваний*

Сегодня наиболее широко используется классификация инфекционных заболеваний Л. В. Громашевского:

- кишечные (холера, дизентерия, сальмонеллёз, эшерихиоз);

- дыхательных путей (грипп, аденовирусная инфекция, коклюш, корь, ветряная оспа);

- «кровяные» (малярия, ВИЧ-инфекция);

- наружных покровов (сибирская язва, столбняк);

- с различными механизмами передачи (энтеровирусная инфекция).

При встрече с возбудителями инфекционных болезней люди не всегда заболевают. Это может быть связано с врожденной или приобретенной устойчивостью ряда людей к болезнетворным микробам. Важным в предохранении от инфекционных заболеваний является постоянное соблюдение профилактических мер предупреждения заражения. К профилактическим мерам относятся:

- повышение сопротивляемости организма гигиеной и физкультурой;

- проведение профилактических прививок;

- карантинные мероприятия;

- излечивание источника инфекции.

Карантин — это комплекс мероприятий по прекращению распространения инфекции, сюда включается изоляция ранее заболевших, дезинфекция места жительства, выявление контактирующих с больными и т. п.

Инфекции не признают географических преград и государственных границ. Эпидемия, разразившаяся в любой точке земного шара, представляет угрозу и для жителей других стран. Активная иммунизация дает возможность резко снизить заболеваемость инфекциями и полностью искоренить некоторые из них. В последнем случае вакцинация становится уже ненужной, как это произошло с натуральной оспой.

#### **Контрольные вопросы:**

- 1. Что такое инфекционные заболевания?
- 2. Каковы пути передачи инфекционных заболеваний?
- 3. Чем характеризуются инфекционные заболевания?
- 4. Что представляет собой инкубационный период развития инфекционного заболевания?

### **Практическая работа №22**

#### **Тема: Первая медицинская помощь при ДТП**

**Цель:** совершенствовать умения владеть основами медицинских знаний и оказания первой помощи пострадавшим при неотложных состояниях.

**Задачи:** - знать правила оказания первой помощи;

- выделить основные принцы, которыми следует руководствоваться при оказании первой медицинской помощи;

- научиться пользоваться алгоритмом действий при оказании первой помощи.

#### **Методические рекомендации по выполнению работы:**

1. Проанализировать изученный материал.

2. Выделить основные принципы оказания первой медицинской помощи.

3. Письменно составить алгоритм действий при оказании первой помощи.

4. Сдать работу преподавателю.

#### *Теоретическая часть:*

#### *Основное требование при оказание первой медицинской помощи: НЕ НАВРЕДИ!* Необходимая последовательность действий:

- *Убедитесь в личной безопасности.* Автомобиль с бензиновым двигателем сгорает за 5 минут, реальна угроза взрыва. Ваши действия должны быть продуманными.
- *Эвакуация пострадавшего.* При ДТП наиболее вероятно повреждение шейного отдела позвоночника. Неправильное извлечение пострадавшего может привести к его смерти.
- *Определите уровень сознания.* Задайте любой вопрос пострадавшему, одновременно фиксируя ему голову: большие пальцы - на затылке, указательные - с боков, средние - на углах нижней челюсти, безымянные - на сонной артерии для определения пульсации. Наложите шейный воротник. Извлеките пострадавшего как единое целое. Проверьте реакцию зрачка на свет, наличие дыхания и сердцебиения.

*Первая помощь* – это совокупность простых, целесообразных мер по охране здоровья и жизни пострадавшего от травмы или внезапно заболевшего человека.

Первую помощь оказывают на месте происшествия, еще до прихода врача или до транспортировки пострадавшего в больницу. Правильно оказанная первая помощь сокращает время лечения, способствует быстрейшему заживлению ран и часто является решающим фактором при спасении жизни.

По мере своих способностей и возможностей первую помощь может оказать каждый человек. В соответствии с этим первая помощь делится на дилетантскую (неквалифицированную), санитарную и специальную. Бывают случаи, когда

пострадавшему приходится оказывать первую помощь самому себе; это так называемая самопомощь.

Сущность первой помощи заключается в прекращении дальнейшего воздействия травмирующих факторов, проведении простейших мероприятий и в обеспечении скорейшей транспортировки пострадавшего в лечебное учреждение. Задача первой помощи заключается в предупреждении опасных последствий травм, кровотечений, инфекций и шока.

При оказании первой помощи следует руководствоваться следующими принципами:

- целесообразность и правильность;
- быстрота;
- обдуманность и решительность;
- спокойствие и хладнокровие.

При оказании первой помощи необходимо придерживаться определенной последовательности действий, требующей быстрой и правильной оценки состояния пострадавшего. Это особенно важно в тех случаях, когда пострадавший находится без сознания и внешне выглядит мертвым. Данные, установленные лицом, оказывающим первую помощь, позднее могут помочь врачу при оказании квалифицированной помощи. Прежде всего следует установить:

- обстоятельства, при которых произошла травма;
- время возникновения травмы;
- место возникновения травмы.
- При досмотре пострадавшего устанавливают:
- вид и тяжесть травмы;
- способ обработки ран или повреждений;
- необходимые средства для оказания помощи в зависимости от имеющихся возможностей и обстоятельств.

Путем проведения простейших мероприятий можно спасти жизнь пострадавшему, уменьшить его страдания, предупредить развитие возможных осложнений и облегчить тяжесть течения травмы или заболевания.

К мероприятиям первой медицинской помощи относятся временная остановка кровотечения, наложение стерильной повязки на рану или ожоговую поверхность, искусственное дыхание, непрямой массаж сердца, введение антидотов и болеутоляющих средств (при шоке), тушение горящей одежды и др.

Оказание первой медицинской помощи в короткие сроки имеет решающее значение для дальнейшего течения и исхода поражения, а иногда и спасения жизни. Выше уже говорилось о том, что пострадавший человек внешне может выглядеть мертвым. Оказывающий помощь должен уметь отличить потерю сознания от смерти.

- Признаки жизни:
- наличие пульса на сонной артерии;
- наличие самостоятельного дыхания;
- реакция зрачка на свет (если открытый глаз пострадавшего заслонить рукой, а затем быстро отвести ее в сторону, то наблюдается сужение зрачка).

При обнаружении признаков жизни к оказанию первой помощи приступают немедленно, особенно в тяжелых случаях (артериальное кровотечение, бессознательное состояние, удушье). Если в распоряжении оказывающего помощь нет необходимых средств, то ему следует призвать окружающих. Первая помощь должна оказываться быстро, но таким образом, чтобы это не отразилось на ее качестве.

Во всех случаях оказания первой помощи следует принять меры по доставке пострадавшего в лечебное учреждение или вызвать «скорую помощь».

#### **Контрольные вопросы:**

- 1. В чем заключается сущность первой медицинской помощи?
- 2. Кем и когда должна оказываться первая медицинская помощь?
- 3. Какими принципами следует руководствоваться при оказании первой медицинской помощи?
- 4. Что необходимо установить при первом осмотре пострадавшего?
- 5. Каковы признаки жизни?

# **СПИСОК ИСТОЧНИКОВ ИНФОРМАЦИИ**

1. Основы безопасности жизнедеятельности РФ [Электронный ресурс]. – Режим доступа: [http://www.grandars.ru/shkola/bezopasnost-zhiznedeyatelnosti/bezopasnost](https://infourok.ru/go.html?href=http%3A%2F%2Fwww.grandars.ru%2Fshkola%2Fbezopasnost-zhiznedeyatelnosti%2Fbezopasnost-zhiznedeyatelnosti.html)[zhiznedeyatelnosti.html](https://infourok.ru/go.html?href=http%3A%2F%2Fwww.grandars.ru%2Fshkola%2Fbezopasnost-zhiznedeyatelnosti%2Fbezopasnost-zhiznedeyatelnosti.html)

2. Лекции по БЖД РФ [Электронный ресурс]. – Режим доступа: [http://www.studfiles.ru/dir/cat19/subj44/file17053/view159291.html](https://infourok.ru/go.html?href=http%3A%2F%2Fwww.studfiles.ru%2Fdir%2Fcat19%2Fsubj44%2Ffile17053%2Fview159291.html)

3. Научно-практический и учебно-методический журнал Безопасность жизнедеятельности РФ [Электронный ресурс]. – Режим доступа: [http://www.novtex.ru/bjd/](https://infourok.ru/go.html?href=http%3A%2F%2Fwww.novtex.ru%2Fbjd%2F)

4. МЧС России. Видеоролики по БЖД РФ [Электронный ресурс]. – Режим доступа:

http://www.mchs.gov.ru/info/individual/rules/Videoroliki\_po\_bezopasnosti\_zhiznedej

Приложение №1

#### Тест к практической работе №5

### **Оповещение и информирование населения об опасностях, возникающих в чрезвычайных ситуациях военного и мирного времени**

#### **1. Что такое Единая дежурно – диспетчерской служба Российской Федерации?**

а - это система, в обязанности которой входят приём оператором по номеру **112** вызовов (сообщений о происшествиях) и обеспечение психологической поддержки позвонившему лицу; передача информации о происшествиях в дежурно-диспетчерские службы; автоматический дозвон до позвонившего лица в случае внезапного прерывания соединения; регистрация и документирование всех входящих и исходящих звонков по номеру 112; ведение базы данных об основных характеристиках происшествий, о начале и завершении экстренного реагирования на полученные вызовы;

б - это система средств массовой информации, предоставляющая услуги по выдаче информации о чрезвычайных ситуациях;

в - это система оповещения и информирования входящая в состав РСЧС.

### **2. Что представляет собой оповещение и информирование населения об опасностях, возникающих при ведении военных действий или вследствие этих действий?**

а – это система средств массовой информации, оснащающая вопросы оповещения и информирования населения об опасностях, возникающих при ведении военных действий или вследствие этих действий;

б – это своевременное доведение до населения сигналов опасности и необходимой информации об обстановке и порядке поведения в создавшихся условиях с помощью комплексного использования государственных и коммерческих систем проводного, радио- и телевизионного вещания и других технических средств передачи информации;

в – это система переговоров населения и специальных служб по вопросам оповещения и информирования населения об опасностях, возникающих при ведении военных действий или вследствие этих действий.

### **3. Какие системы оповещения созданы на территории всех субъектов Российской Федерации?**

а - системы централизованного оповещения, которые находятся на постоянном дежурстве; б - местные системы оповещения, которые предназначены для оповещения населения о чрезвычайных ситуациях природного характера;

в - региональные системы оповещения для передачи информации только для предприятий и учреждений.

#### **4. Назовите основной способ оповещения населения о чрезвычайных ситуациях?**

а - передача речевой информации с использованием сетей проводного, радио- и телевизионного вещания;

б – звуковые сигналы сирен, производственных гудков, громкоговорителей;

в – передача информации о ЧС через печать в средствах массовой информации, журналах и газетах.

### **5. Что используют для привлечения внимания населения перед передачей речевой информации?**

а - используют специальные системы по привлечению внимания;

б - включаются сирены, производственные гудки и другие сигнальные средства - это сигнал «Внимание всем!»;

в – удары в барабаны, бубны, громкие крики, удары по железу.

#### **6. Каковы действия населения после сигнала «Внимание всем!».**

а - нужно быстро выключить электричество, закрыть окна, двери и прослушать сообщение органов ГОЧС;

б - по сигналу необходимо включить радио или телевизионные приёмники на программе передач Центрального телевидения и прослушать сообщение органов ГОЧС;

в - по сигналу необходимо включить радио или телевизионные приёмники на местной программе передач и прослушать сообщение органов ГОЧС.

### **7. Что обязаны предоставлять Федеральные органы государственной власти, органы государственной власти субъектов Российской Федерации, органы местного самоуправления и администрация организаций населению в области защиты от ЧС?** а - предоставлять жилье, питание, медицинскую помощь, телефонную связь;

б - предоставлять информацию о ведение базы данных об основных характеристиках происшествий, о начале и завершении экстренного реагирования на полученные вызовы (сообщения о происшествиях), а также о его основных результатах;

в - обязаны оперативно и достоверно информировать население через средства массовой информации о состоянии защиты населения и территорий от чрезвычайных ситуаций и принятых мерах по обеспечению их безопасности, о прогнозируемых и возникших чрезвычайных ситуациях, о приёмах и способах защиты населения от них.

#### **8. Какие действия рекомендуется выполнять при необходимости эвакуации?**

а - сообщить соседям и родственникам о случившемся, привести домой детей и придумать свой план и маршрут эвакуации;

б - собрать вещи первой необходимости, документы, деньги, ценности; консервированные и сухие продукты питания и питьевую воду; подготовить квартиру к консервации; оказать помощь престарелым и больным, проживающим по соседству;

в – заправить автомобиль наибольшим количеством ГСМ и быстро уезжать.

### **9. По каким федеральным законам силы и средства гражданской обороны участвуют в защите населения при чрезвычайных ситуациях природного и техногенного характера?**

а - Уголовный кодекс Российской Федерации;

б - Федеральный закон « Об оказании первой медицинской помощи при чрезвычайных ситуациях природного и техногенного характера»;

в - «О гражданской обороне» и «О защите населения и территорий от чрезвычайных ситуаций природного и техногенного характера».

#### **10. Что позволяет своевременно принять меры защиты, сохранить и спасти жизнь себе и окружающим?**

а - умелые и чёткие действия каждого гражданина по сигналу «Внимание всем!» и строгое соблюдение правил поведения;

б - знания Основ безопасности жизнедеятельности и строгое соблюдение правил поведения;

в - строгое соблюдение правил поведения и умение сохранять спокойствие в экстренных ситуациях связанных ситуациями военного и мирного времени.

# МИНОБРНАУКИ РОССИИ Федеральное государственное бюджетное образовательное учреждение высшего образования Башкирский государственный педагогический университет им. М.Акмуллы (ФГБОУ ВО «БГПУ им. М. Акмуллы») Колледж

# МЕТОДИЧЕСКИЕ РЕКОМЕНДАЦИИ к практическим занятиям студентов специальности 44.02.06 Профессиональное обучение (по отраслям) Химия

Разработал: Г.Р. Музафарова, преподаватель Колледжа БГПУ им.М.Акмуллы

# Критерии оценки практических работ:

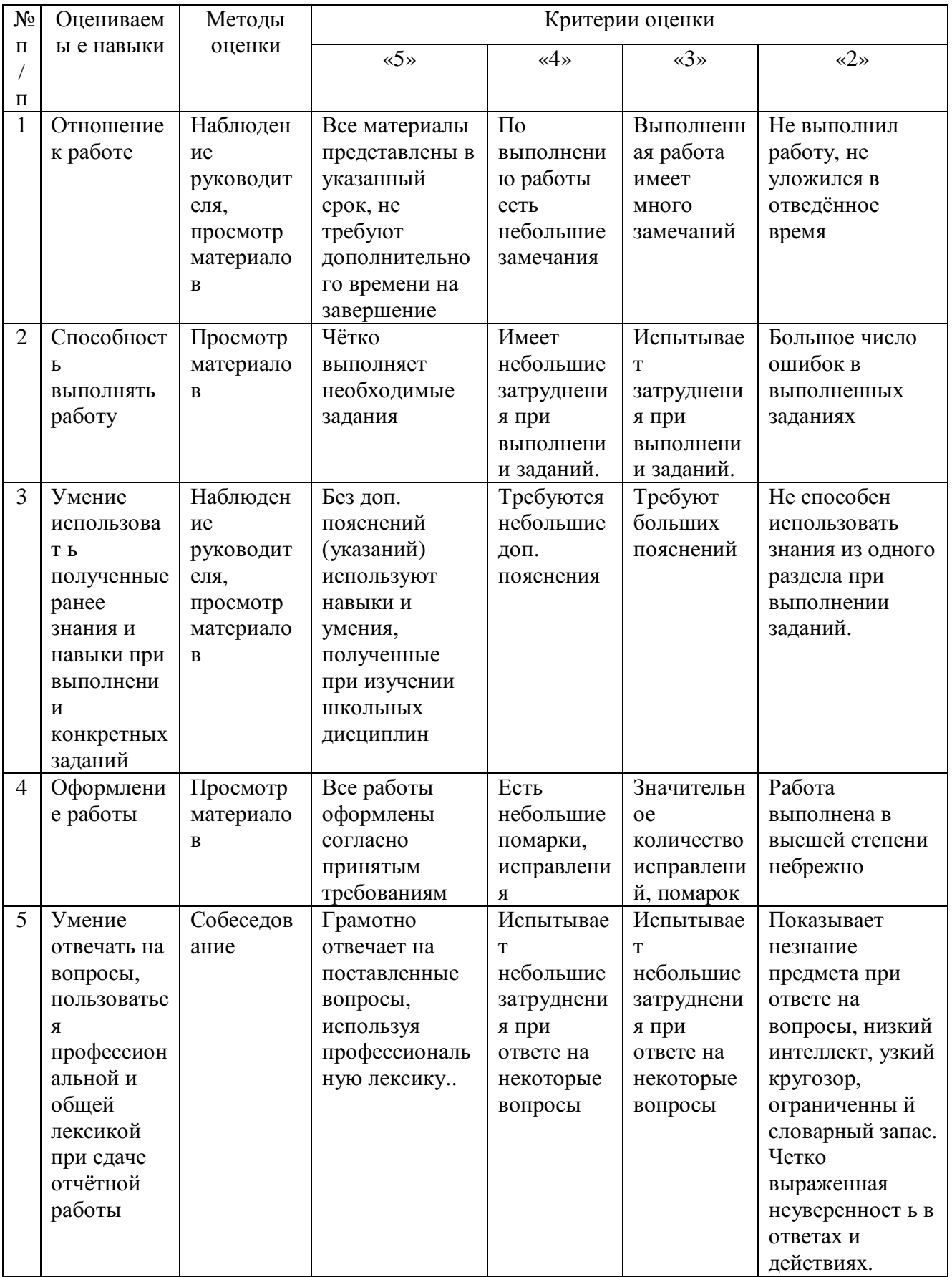

# **Лабораторная работа 1. Моделирование построения периодической таблицы Д.И, Менделеева.**

*Цель работы:* ознакомиться с методами очистки неорганических веществ, находящихся в различных агрегатных состояниях.

# **1.1 Экспериментальная часть.**

### **Задание 1.**

Расположить химические элементы 2,3,4 периодов в порядке возрастания относительных атомных масс, разделить их на ряды, начинающиеся щелочным металлом и заканчивающиеся инертным газом.

### **Выявить:**

1. Закономерности изменения свойств химических элементов в рядах, объяснить почему.

2. Закономерности изменения валентности в кислородных соединениях химических элементов, объяснить

3. Закономерности изменения валентности по в водородных соединениях химических элементов.

### **Задание 2**

Ряды химических элементов в которых свойства изменяются последовательно (металлические усиливаются, а неметаллические ослабевают) расположить друг под другом.

### **Выявить:**

1. Закономерности изменения свойств химических элементов от периода к периоду, объяснить почему.

2. Определить группы сходных элементов.

# **Задание № 3**

Записать схемы строения атомов химических элементов, электронные формулы и их графическое изображение, дать общую характеристику химических элементов периодической таблицы Д.И. Менделеева.

алюминий кремний сера цинк кальций бром фосфор

- **1.** Знаки химических элементов
- **2.** Число е" ,р<sup>+</sup>, п°
- **3.** Аг (элемент)
- **4.** Количество энергетических уровней
- **5.** Формула высшего оксида
- **6.** Формула летучего водородного соединения
- **7.** Количество валентных электронов
- **8.** Номер группы, подгруппа
- **9.** Схема строения атомов химических элементов
- **10.** Электронная формула химических элементов
- **11.** Графическое изображение электронной формулы

# **1.2Контрольные вопросы:**

- 1. Формулировка периодического закона Д.И. Менделеева.
- 2. Что называется периодом?
- 3. Что такое группа?
- 4. Как изменяются свойства химических элементов в периодах и почему?

5. Как изменяются свойства химических элементов в группах и почему?

# **Содержание отчета:**

- 1. Напишите номер, тему и цель работы.
- 2. Напишите решение заданий, результаты представьте в виде таблицы №1
	- 3. Устно ответьте на контрольные вопросы.

# **Лабораторная работа 2. Методы очистки веществ**

*Цель работы:* ознакомиться с методами очистки неорганических веществ, находящихся в различных агрегатных состояниях.

# **2.1. Экспериментальная часть**

**Опыт 1.***Очистка бихромата калия перекристаллизацией*. По таблице растворимости вычислите, какую массу бихромата калия (K2Cr2O7) необходимо использовать для приготовления насыщенного при 60 ºС раствора. В справочниках можно обнаружить различные данные по растворимости солей. В одних справочниках приводятся данные о массе растворимой соли в 100 г растворителя, в других – массы соли в 100 г раствора. Например, растворимость  $K_2Cr_2O_7$  при 20 ºС составляет 12,5 г соли в 100 г воды, что составит 11,1 г соли в 100 г раствора. При 60 ºС растворимость бихромата калия равна 45,6 г в 100 г воды или 31,3 г в 100 г раствора.

Расчет необходимой массы соли проведите исходя из объема растворителя (воды) равного 50 мл. Взвесьте на электронных или технохимических весах необходимую массу бихромата калия, предварительно измельченного в фарфоровой ступке, и перенесите навеску в химический термостойкий стакан. Прилейте в стакан 50 мл воды. Поместите стакан с содержимым на электроплиту и нагревайте почти до кипения, помешивая раствор стеклянной палочкой до полного растворения кристалликов  $K_2Cr_2O_7$ . Отметьте цвет образовавшегося раствора. Используя воронку для горячего фильтрования, отделите от раствора нерастворимые примеси. Затем дайте раствору остыть до комнатной температуры (20 ºС). Что наблюдается? Как изменилась окраска раствора? Почему? Образовавшиеся кристаллы  $K_2Cr_2O_7$  отфильтруйте на воронке Бюхнера и промойте небольшим объемом (1–2 мл) очень холодной воды. Полученные кристаллы  $K_2Cr_2O_7$  высушите между листами фильтровальной бумаги, а затем в сушильном шкафу при температуре 100 ºС в течение 30–40 мин до постоянной массы. Рассчитайте выход очищенного бихромата калия.

Исследуйте очищенный  $K_2Cr_2O_7$  и маточный раствор на присутствие примеси сульфат- и хлорид-ионов. Для этого отберите маточный раствор и разделите на две части. К первой части полученного раствора прилейте концентрированный раствор хлорида бария BaCl2, а ко второй части – раствор нитрата серебра. Что наблюдается?

Подобные исследования проведите с очищенным бихроматом калия. Для этого небольшое количество кристаллов  $K_2Cr_2O_7$ растворите в 10 мл дистиллированной воды, раствор разделите на две

части и к одной из них добавьте раствор BaCl<sub>2</sub>, а к другой – раствор AgNO<sub>3</sub>. Наблюдается ли в этом случае помутнение содержимого пробирок? В виде какой примеси (растворимой или нерастворимой) содержатся сульфат- и нитрат-ионы в исследуемом препарате?

**Опыт 2.***Очистка хлорида натрия методом высаливания*. Приготовьте насыщенный при комнатной температуре раствор хлорида натрия, растворив около 40 г NaCl в 100 мл дистиллированной воды. Раствор отфильтруйте. Полученный прозрачный раствор разделите на три части. В одну часть раствора пропустите газообразный хлорид водорода, в другую – 10 мл концентрированного раствора соляной (хлоридной) кислоты, а в третью – 10 мл ацетона. Что наблюдается во всех стаканах с раствором хлорида натрия? Образовавшиеся кристаллы NaCl отделите от раствора фильтрованием. Определите, в каком из опытов получился наибольший выход поваренной соли.

**Опыт 3.***Очистка йода возгонкой (сублимацией)***.** На дно низкого химического термостойкого стакана поместите около 0,5 г кристаллического йода и 0,1 г йодида калия (KI). Объясните, зачем прибавляется йодид калия? Накройте химический стакан круглодонной колбой, наполненной холодной водой. Стакан с колбой поставьте на электроплиту и нагрейте. Какого цвета пары наблюдаются во внутреннем объеме стакана? Где образуются кристаллики йода. Почему? По окончанию опыта, образовавшиеся кристаллы йода соберите на предварительно взвешенном часовом стекле и определите их массу. Рассчитайте выход йода.

**Опыт 4.***Очистка воды перегонкой (дистилляцией)***.** Соберите прибор для перегонки воды дистилляцией (комплектация прибора описана в теоретической части). В колбу налейте воды и внесите немного кристалликов медного купороса. Образуется раствор, окрашенный в голубой цвет. Внесите в колбу длинные капиллярные трубки. Объясните, для чего это необходимо? Нагревайте перегонную колбу установки, предварительно включив поток воды в холодильнике. Поток воды должен быть направлен снизу вверх. Приемник закройте пробкой, снабженной аллонжем и хлоркальциевой трубкой с натронной известью. Нагревайте раствор купороса до кипения в течение 10–15 мин. Чистая ли вода собирается в приемнике? Для проверки эффективности очистки воды проведите следующее сравнение. На три часовых стекла налейте несколько капель воды: на первое – из приемника, на второе – из перегонной колбы и на третье – из водопроводного крана. Высушите воду на всех стеклах. Сравните полученные результаты.

**Опыт 5.***Очистка диоксида углерода***.** Ознакомьтесь с устройством аппарата Киппа, позволяющего получать различные газы, в том числе и углекислый газ  $CO<sub>2</sub>$ . При помощи лаборанта загрузите его для получения  $CO<sub>2</sub>$ . Для этого выньте пробку с краном, поместите в средний резервуар кусочки мрамора. Закройте отверстие среднего резервуара пробкой с газоотводной трубкой и откройте кран. В верхний шар аппарата налейте такой объем 20 % раствора HCl, чтобы он, заполняя аппарат, покрыл часть мрамора, находящегося в

среднем резервуаре. После этого закройте кран. Что наблюдается? Напишите уравнение химической реакции, протекающей в аппарате Киппа.

Какими примесями может быть загрязнен образующийся углекислый газ? Присоедините к аппарату Киппа промывную склянку, содержащую небольшой объем (50–100 мл) дистиллированной воды и пропускайте слабый ток газа СО<sub>2</sub> в течении 10-15 мин. Исследуйте содержимое промывной склянки на наличие в ней HCl. Для этого к раствору добавьте несколько капель раствора нитрата серебра. Что наблюдается в промывной склянке? Присоедините к аппарату Киппа хлоркальциевую трубку, наполненную обезвоженным сульфатом меди. Соль CuSO<sup>4</sup> в обезвоженном виде имеет белую окраску. Пропустите через хлоркальциевую трубку углекислый газ из аппарата Киппа. Как изменяется окраска соли в хлоркальциевой трубке? Известно, что кристаллогидрат состава CuSO<sup>4</sup> · 5H2O окрашен в темно-синий цвет. Выскажите свои предположения, за счет чего изменяется окрашивание сульфата меди? Как получить чистый диоксид углерода?

# **2.2. Вопросы для самоконтроля**

1. Какие методы применяются для очистки газообразных веществ?

2. Объясните устройство и принцип работы аппарата Киппа.

3. Какие методы применяются для очистки жидких веществ?

4. Опишите процесс фильтрования. Почему образующиеся при перекристаллизации кристаллы  $K_2Cr_2O_7$  необходимо промывать только очень холодной водой?

5. Опишите метод дистилляции. Для чего в приборе для перегонки нужен холодильник?

6. Что такое сублимация? Какие вещества можно очищать с помощью такого метода?

### **Содержание отчета:**

4. Напишите номер, тему и цель работы.

5. Напишите решение заданий, результаты представьте в виде таблицы.

6. Устно ответьте на контрольные вопросы.

# **Лабораторная работа 3. Приготовление растворов заданной концентрации**

*Цель работы:* научиться проводить расчет массы вещества для приготовления необходимого объема раствора заданной концентрации,

освоить методики приготовления растворов и экспериментального определения их концентрации.

# **3.2 Экспериментальная часть**

При выполнении данной работы необходимо будет приготовить три водных раствора, используя для этого твердое вещество, твердое вещество в виде кристаллогидрата и жидкость в виде концентрированного раствора кислоты. Перед экспериментальным проведением работы необходимо рассчитать массы веществ и объемы растворителя, необходимые для выполнения поставленной задачи. **Опыт 1.***Приготовление растворов с нормальной концентрацией***.** Приготовьте 100 мл раствора бихромата калия с определенной нормальной (эквивалентной) концентрацией, с учетом того, что эквивалентная масса  $K_2Cr_2O_7$  равна  $M_{K2Cr2O7}/2$ . Для проведения расчетов необходимой массы бихромата калия воспользуйтесь формулой (3.3), приведенной в теоретической части. Из формулы следует, что

mв-ва =  $CH \cdot$ Эв-ва $\cdot$  Vp-ра.

Подставив числовые значения необходимой нормальной (эквивалентной) концентрации, эквивалентной массы бихромата калия и объем раствора (в литрах) можно получить массу  $K_2Cr_2O_7$ .

На технохимических весах взвесьте необходимую массу бихромата калия, перенесите ее в мерную колбу на 100 мл и добавьте 30–35 мл воды. Взбалтывая колбочку, добейтесь полного растворения соли. Затем осторожно долейте воду в мерную колбу до метки и размешайте полученный раствор. Измерьте плотность полученного раствора при помощи ареометра. Для этого полученный раствор перелейте в высокий цилиндр и опустите в него ареометр.

*Ареометр* – это стеклянный поплавок, имеющий вверху шкалу, градуированную в единицах плотности. Действие ареометра основано на выполнении закона Архимеда. Определение плотности раствора проводят по нижнему краю мениска жидкости.

Сопоставьте полученное значение плотности приготовленного раствора, со справочным значением для данной концентрации раствора. Проведите пересчет нормальной (эквивалентной) концентрации в массовый процент (ω, %), используя для этого значение плотности раствора.

**Опыт 2.***Приготовление растворов с массовой концентрацией***.**  Приготовьте 100 г раствора заданной массовой (ω, %) концентрации сульфата меди, используя для этого необходимую массу медного купороса. Для приготовления раствора с заданной массовой долей необходимо предварительно рассчитать массу кристаллогидрата и массу воды. Расчет усложняется тем, что в составе кристаллогидрата содержится вода (CuSO<sup>4</sup> · 5H2O). Для учета воды, содержащейся в кристаллогидрате, используют различные подходы. На первом этапе рассчитайте массу соли, необходимую для приготовления раствора заданной концентрации, воспользовавшись формулой.

$$
\omega \text{ %} = \frac{m}{m_{p\text{-pa}}} \cdot 100 \text{ %}; \ m_{\text{a}\text{-ra}} = (\omega \text{ %} \cdot m_{p\text{-pa}}) / 100 \text{ %}.
$$

Массу кристаллогидрата рассчитайте по формуле

mкрг-та = (mв-ва ∙ Мкрг-та)/Мв-ва.

Расчет количества воды, которую необходимо добавить к рассчитанной массе кристаллогидрата, проведите по формуле

 $m$ воды =  $mp$ -ра –  $m$ крг-та.

На технохимических весах взвесьте необходимую массу кристаллогидрата, перенесите его в химический стакан. Исходя из того, что плотность воды при комнатных условиях равна 1 г/мл, необходимую массу воды определите через ее объем. Половину рассчитанного объема воды прилейте в стакан с кристаллогидратом и, перемешивая стеклянной палочкой, добейтесь его полного растворения. Затем в стакан добавьте оставшуюся воду и снова раствор перемешайте. Используя ареометр, определите плотность приготовленного раствора. Сравните полученное значение со справочными данными. Рассчитайте ошибки эксперимента. Пересчитайте массовый процент (ω, %) в молярную концентрацию, используя данные о плотности раствора.

**Опыт 3.***Приготовление растворов с молярной концентрацией***.** Приготовьте 100 мл серной кислоты определенной молярной концентрации, используя для этого концентрированный раствор H<sub>2</sub>SO<sub>4</sub> ( $\omega$  = 94 %,  $\rho$  = 1,831г/мл). Сначала рассчитайте массу серной кислоты, необходимую для приготовления раствора, воспользовавшись формулой (3.1), ткисл. = СМ ∙ Мкисл.  $\cdot$  Vp-pa = СМ  $\cdot$  98  $\cdot$  0,1. Затем, используя формулу (3.5)  $V_{\text{KMCI}} = m_{\text{KMCI}}/( \omega_{\text{KMCI}} \cdot \rho_{\text{KMCI}})$ , рассчитайте объем концентрированной H2SO4. Рассчитанный объем концентрированной серной кислоты внесите в мерную колбу на 100 мл, наполовину заполненную дистиллированной водой. После внесения кислоты раствор перемешайте взбалтыванием колбы. К полученному раствору аккуратно прилейте воду до метки и снова перемешайте раствор. Определите концентрацию полученного раствора титрованием.

Титрование проводите 0,1 н. раствором гидроксида натрия (NaOH). Момент нейтрализации определяйте по изменению окраски индикатора (фенолфталеин, метилоранж). Последовательность операций титрования должна быть следующей:

– в конические колбы емкостью 100 мл внесите мерной пипеткой по 10 мл (*аликвота*) приготовленного раствора серной кислоты и добавьте по 2–3 капли раствора метилового оранжевого;

– добавьте в конические колбы по 20 мл дистиллированной воды и тщательно взболтайте раствор;

заполните бюретку 0,1 н. раствором гидроксида натрия;

– в конические колбы с раствором кислоты приливайте из бюретки небольшими порциями раствор щелочи, непрерывно помешивая содержимое пробирки. Для этого держите конические колбы за горлышко пальцами правой руки, а зажим бюретки открывайте левой рукой;

– установите конец титрования по едва заметной, не исчезающей в течение 30 с, окраске раствора;

 - отметьте показания бюретки с точностью до 0,05 мл. Для проверки достижения точки эквивалентности, добавьте к раствору еще одну каплю раствора NaOH. Появление заметной окраски раствора будет указывать, что эта капля является избыточной;

 - снова заполните бюретку раствором щелочи до нулевого деления и повторите титрование со следующей конической колбой.

Допустимое расхождение между двумя последовательными титрованиями не должно превышать 0,05 мл.

Результаты титрования используйте для расчета нормальной (эквивалентной) концентрации приготовленного раствора серной кислоты по соотношению

$$
V_1 \cdot CH_1 = V_2 \cdot CH_2,
$$

где  $V_1$ и С<sub>Н1</sub> – объем и нормальная концентрация раствора щелочи,

а  $V_2$  и  $C_{H2}$  – объем и нормальная концентрация раствора кислоты.

Для перевода нормальной (эквивалентной) концентрации раствора кислоты воспользуйтесь формулой

$$
C_M \cdot M = C_H \cdot \mathfrak{I},
$$

где  $C_M$  и  $C_H$  – значения молярной и нормальной (эквивалентной) концентраций, а М и Э – молярная и эквивалентная массы растворенного вещества.

### **3.3 Варианты индивидуальных заданий**  *Вариант 1*

а) Приготовить 100 мл 0,20 н. раствора бихромата калия и пересчитать в массовую концентрацию  $(\omega, \frac{9}{6})$ , используя для этого плотность раствора.

б) Приготовить 100 г 2,5 % раствора сульфата меди (CuSO4) из медного купороса (CuSO<sub>4</sub>  $\cdot$  5H<sub>2</sub>O). Измерить плотность раствора. Сопоставить с литературными данными о плотности раствора такой же концентрации. Рассчитать ошибки эксперимента.

в) Из концентрированного раствора серной кислоты  $H_2SO_4$  ( $\omega = 94\%$ ,  $p = 1,831$  г/мл) приготовить 100 мл разбавленного 0,2 М раствора. Определить точную концентрацию раствора титрованием раствором щелочи. Задания по другим вариантам сведены в таблицу 1.

| ариант | Приготовлен<br>ие Сн водного<br>раствора K2Cr2O7 | Приготовлен<br>ие $\omega$ , % раствора<br>$CuSO4$ $H3$<br>CuSO <sub>4</sub> ·5H <sub>2</sub> O | Приготовление<br>См раствора из<br>концентрированной<br>H <sub>2</sub> SO <sub>4</sub> |
|--------|--------------------------------------------------|-------------------------------------------------------------------------------------------------|----------------------------------------------------------------------------------------|
|        | 0.17                                             |                                                                                                 | 0.10                                                                                   |

*Таблица 1* – Варианты заданий для приготовления растворов

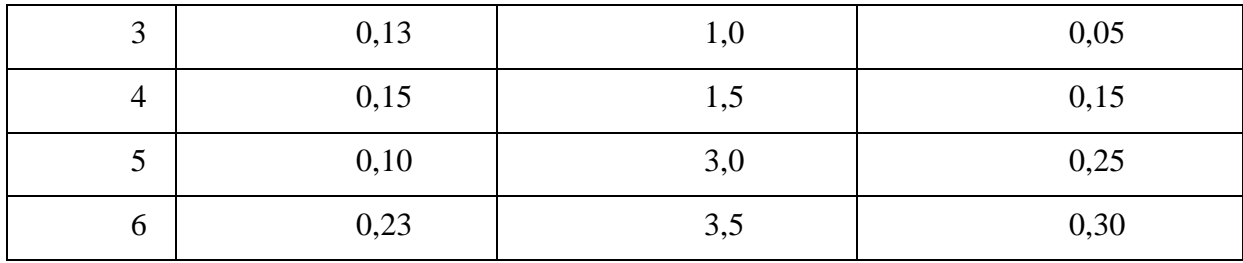

### **3.4 Вопросы для самоконтроля**

1. Дайте понятие «раствор»? На какие виды по агрегатному состоянию делятся растворы? По какому принципу компоненты раствора относят к растворителю и растворенному веществу?

2. От каких факторов зависит растворимость веществ? Какой раствор считается насыщенным?

3. Дайте определение разбавленных, концентрированных и насыщенных растворов. Может ли раствор быть одновременно насыщенным и разбавленным, концентрированным и ненасыщенным?

4. Дайте определение концентрации раствора и приведите основные способы выражения концентрации жидких растворов.

5. Напишите математическое выражение закона эквивалентов для реакции в растворах. Чему при расчетах целесообразнее использовать молярную концентрацию эквивалента (нормальную концентрацию)?

6. Выведите формулы для пересчета массовой доли (ω, %) в молярную, молярную концентрацию эквивалента, моляльную концентрацию, используя только плотность раствора и молярную массу растворенного вещества.

7. Можно ли в расчетах по «правилу креста» использовать моляльность, нормальность и мольную долю?

# **Содержание отчета:**

1. Напишите номер, тему и цель работы.

2. Напишите решение заданий, результаты представьте в виде таблицы.

3. Устно ответьте на контрольные вопросы.

# **Лабораторная работа 4. Определение атомной массы металла по его удельной теплоемкости**

*Цель работы:* научиться определять приближенные значения атомных масс металлов, используя для этого экспериментально установленные величины их удельных теплоемкостей.

# **4.2 Экспериментальная часть**

Лабораторную работу можно проводить в упрощенном калориметре. Чтобы собрать такую установку необходимо использовать три химических стакана, различной емкости. Стаканы должны свободно входить один в другой таким образом, чтобы их стенки не соприкасались. Кроме того, на дно большого и среднего стаканов помещаются подставки из корковой пробки, не позволяющие стаканам соприкасаться и снизу. Для предотвращения смещения стаканов в верхней части устройства они отделяются один от другого пластмассовыми или картонными кольцами. Верхний, маленький, стакан накрывается крышкой, в которой имеется отверстие для термометра с ценой деления 0,1 ºС и прорезь для пропускания отвеса с куском металла.

Взвесьте маленький стакан на технохимических весах с точностью до 0,01 г. Прилейте в него точно отмеренные 50 мл дистиллированной воды, поставьте его в собранный прибор, и накройте крышкой с термометром. Запишите массу стакана в лабораторный журнал. Через некоторое время снимите показания термометра, опущенного в воду маленького стакана. Внесите это значение температуры в журнал как начальная температура калориметра.

В отдельный стакан емкостью 500 мл налейте ~ 250 мл воды, поставьте стакан на включенную электроплитку и доведите воду до кипения.

Получите у лаборанта кусок металла массой ~ 50 г, взвесьте его на технохимических весах с точностью до 0,01 г, перевяжите металл прочной ниткой и погрузите на 20–30 мин в стакан с кипящей водой. По истечению указанного времени измерьте температуру кипящей воды (с точностью до 0,01 ºС). Это значение температуры металла, находящегося в кипящей воде. Кусок металла из стакана с кипящей водой очень быстро перенесите в маленький стакан собранной установки. Полностью погрузите металл в воду и следите, чтобы он не соприкасался со стенками и дном сосуда. Закройте прибор крышкой и, помешивая термометром воду, записывайте показания термометра через 10–15 с. Измерение температуры проводите до тех пор, пока она не достигнет максимума и не начнет уменьшаться.

Полученные данные опыта запишите в журнале следующим образом:

- масса маленького стакана (калориметра), mст., г;
- масса куска металла, m<sub>Me</sub>, г;
- объем воды в маленьком стакане (калориметре), V, мл;

– начальная температура воды в маленьком стакане (калориметре),

 $t_{\text{min}}$ ,  $^{\circ}C$ ;

температура металла в кипящей воде,  $t_{Me}$ , °C;

– максимальная температура воды в маленьком стакане,  $t_{\text{max}}$ , °С.

Вычисления удельной теплоемкости исследуемого металла базируются на тепловом балансе в собранной установке. Металл, массой  $m_{Me}$ , нагретый до температуры  $t_{Me}$  при помещении его в маленький стакан (калориметр), с массой  $m_{cr}$  и температурой  $t_{min}$ , охлаждается, при этом температура воды повышается до значения t<sub>max</sub>. Объем воды в миллилитрах можно численно приравнять к массе в граммах. Предполагается, что вся теплота, которая выделяется при охлаждении металла, расходуется только на повышение температуры стакана и воды в нем.

Количество теплоты, которое выделяет охлаждающийся кусок металла можно рассчитать исходя из формулы

 $O$ выд. = mMe  $\cdot$  cm $\cdot$  (tMe – tmin).

Это же количество теплоты расходуется на нагревание воды и маленького стакана.

> $Q_{\text{nor}n} = m_{\text{BOLM}} \cdot c_{\text{BOLM}} \cdot (\text{tmax} - \text{tmin}) + m_{\text{CT}} \cdot c_{\text{CT}} \cdot (\text{tmax} - \text{tmin})$ tmin),

где с<sub>воды</sub> – удельная теплоемкость воды равная 4,184 Дж/(г∙К); с<sub>ст.</sub> – удельная теплоемкость стекла (т. е. материала, из которого изготовлен маленький стакан) – 0,8 Дж/(г∙К).

Исходя из теплового баланса (количество выделяемой теплоты приравнивается к количеству поглощаемой теплоты), получаем

Qвыд. = Qпогл.

 $m_{Me}$  ⋅ cm ⋅ (t<sub>Me</sub> – tmin) =  $m_{B0,Ab}$  ⋅  $c_{B0,Ab}$  ⋅ (tmax – tmin) +

 $m_{cr.} \cdot c_{cr.} \cdot (tmax - tmin).$ 

Удельная теплоемкость исследуемого металла рассчитывается по формуле сm =  $[mBQJH \cdot CBOJH \cdot (tmax - tmin) + mcr. \cdot ccT. \cdot (tmax - tmin)$ tmin)] /  $[mMe \cdot (tMe - tmin)]$ .

Для повышения точности определения удельной теплоемкости металла, в расчет принимают не всю массу маленького стакана, а только ту его часть, которая соприкасается с водой. Такая поправка считается вполне допустимой, поскольку стекло относится к материалам с низкой теплопроводностью. Однако при таком подходе появляется ошибка в определении массы стакана, контактирующей с водой.

Используя рассчитанное значение удельной теплопроводности металла, расчет приближенного значения его атомной массы проводят по формуле

После определения приближенного значения атомной массы исследуемого металла, рассчитайте относительную ошибку опыта, узнав у лаборанта, массу какого металла вы определяли.

# **4.3Вопросы для самоконтроля**

- 1. Сформулируйте понятия «атом», «молекула», «элемент», «простое вещество», «атомная масса», «молекулярная масса», «молярная масса» и «молярная масса эквивалента» вещества?
- 2. Чем отличаются атомная масса и массовое число атома?
- 3. Раскройте понятие «дефект массы». Как он связан с атомной массой?
- 4. Укажите связь между эмпирической и молекулярной формулами. Можно ли на основе только элементного анализа установить молекулярную формулу?
- 5. Какие из законов химии используются при написании химической формулы и уравнения химической реакции?
- 6. Назовите основные стехиометрические законы химии. В чем их суть?

# **Содержание отчета:**

- a. Напишите номер, тему и цель работы.
- b. Напишите решение заданий, результаты представьте в виде таблицы.
- c. Устно ответьте на контрольные вопросы.
## **Лабораторная работа 5. Определение молекулярной массы газа**

*Цель работы:* ознакомиться с методами определения молекулярных масс газообразных продуктов; научиться определять молекулярную массу углекислого газа.

### **5.2 Экспериментальная часть**

Углекислый газ (СО2), молекулярную массу которого необходимо определить, получают используя аппарат Киппа. Для очистки СО<sup>2</sup> от примеси газообразного хлорида водорода (HCl) и газообразной воды полученный газ пропускают поочередно через склянки Тищенко, одна из которых заполнена водой, слабым раствором гидроксида натрия (NaOH) или раствором гидрокарбоната натрия (NaHCO<sub>3</sub>), а другая – концентрированной серной (сульфатной) кислотой (H2SO4). После прохождения через две очистки, углекислый газ собирают в сухом сосуде, который после заполнения газом закрывают пробкой.

На технохимических весах взвесьте с точностью до 0,01 г сухую колбу с пробкой, которую необходимо будет наполнять углекислым газом. Естественно, что при взвешивании такой колбы, она будет наполнена воздухом. Положение нижнего конца пробки, закрывающей горлышко колбы, необходимо отметить парафиновым карандашом. Обозначьте массу колбы с воздухом и пробкой как m1. Во взвешенную колбу пропускайте углекислый газ из аппарата Киппа в течение 7–8 мин. Закройте колбу пробкой до метки и взвесьте на тех же весах с той же точностью.

После первого взвешивания колбу снова подключите к аппарату Киппа и повторно наполните газом в течение 3–4 мин. Снова закройте пробкой и взвесьте. Повторные заполнения колбы газом проводите до тех пор, пока два последних взвешивания будут отличаться не более чем на 0,01 г. Отсутствие существенного различия в результатах взвешивания будет свидетельствовать о том, что колба полностью заполнена углекислым газом.

Массу колбы с пробкой и углекислым газом обозначьте как m2. Для проведения расчетов необходимо измерить температуру и величину атмосферного давления, при которых проводился опыт. Затем необходимо определить объем колбы, которую заполняли углекислым газом. Для этого в колбу налейте воду до отметки нижнего края пробки, после чего всю воду перелейте в мерный цилиндр. Объем воды измерьте с точностью до 1 мл.

Результаты всех измерений запишите в лабораторном журнале следующим образом:

- масса колбы с пробкой и воздухом, m1, г;
- масса колбы с пробкой и  $CO_2$ , m<sub>2</sub>, г;
- объем колбы, V, мл;
- температура окружающей среды, t, ºC и Т, К; атмосферное давление, Р, мм рт. ст.

Обработку результатов измерений проведите следующим образом:

 с привлечением уравнения Клапейрона–Менделеева вычислите массу воздуха в колбе.

$$
m_{\text{bos},} = \frac{M \cdot P \cdot V}{R \cdot T},
$$

приняв молярную массу воздуха равную 29 г/моль;

 рассчитайте массу углекислого газа в колбе, которая будет равняться разности масс колбы с СО<sub>2</sub> и колбы с воздухом плюс масса воздуха в колбе.

$$
m\ CO_2 = m_2 - (m_1 - m_{\text{B03},1}) = m_2 - m_1 + m_{\text{B03},1};
$$

рассчитайте относительную плотность углекислого газа по воздуху.

$$
D_{\text{boz},i} = m_{\text{CO2}}/m_{\text{boz},i};
$$

- рассчитайте количество моль (v)  $CO<sub>2</sub>$  в колбе, используя уравнение Клапейрона–Менделеева. ν = Р∙V/(R∙T);
- вычислите молекулярную массу углекислого газа с точностью до 0,01
	- а) с применением закона Авогадро ( $M_1$ );
	- б) по относительной плотности  $(M_2)$ ;
	- в) по уравнению Клапейрона–Менделеева (М3);
- сравните полученные результаты определения молекулярной массы;
- вычислите относительную ошибку определения молекулярной массы углекислого газа каждым из методов.

$$
\varepsilon\,\% = \frac{M_{\text{reop.}} - M_{\text{3KCH.}}}{M_{\text{reop.}}}\cdot 100\,\%.
$$

#### **5.3 Вопросы для самоконтроля**

1. Какие величины характеризуют состояние газов? Назовите единицы измерения массы, объема, давления и температуры.

2. Что называется плотностью газа по воздуху? Как вычислить молекулярную массу вещества, зная плотность его паров по воздуху?

3. Как преобразуется формула для расчета молекулярной массы газа, если относительную плотность его определить по азоту или по диоксиду углерода?

4. Предложите способ определения молекулярной массы с помощью других газовых законов.

5. Почему диоксид углерода, который выходит из аппарата Киппа, промывают сначала раствором гидрокарбоната натрия, а потом серной кислотой?

6. Изобразите графики, иллюстрирующие законы Бойля–Мариотта, Гей-Люссака и Шарля. В каких координатах можно получить линейные зависимости?

7. Получите из уравнения Клапейрона–Менделеева молярный объем газа при нормальных условиях.

8. Вычислите значение R для различных единиц давления и объема.

9. Чем отличаются идеальные и реальные газы?

10. Докажите справедливость следствий закона Авогадро.

11. Почему газовые законы справедливы и для смеси газов?

12. О каких свойствах газов и газовых смесей говорится в законе Дальтона?

## **Содержание отчета:**

- 1. Напишите номер, тему и цель работы.
- 2. Напишите решение заданий, результаты представьте в виде таблицы.
	- 3. Устно ответьте на контрольные вопросы.

## **Лабораторная работа 6. Растворимость**

*Цель работы:* научиться определять предел растворимости солей при различных значениях температуры, объемные эффекты, сопровождающие процессы растворения, приготавливать пересыщенные растворы.

### **6.1 Экспериментальная часть**

**Опыт 1.** *Определение растворимости хлорида натрия в воде.* Экспериментальное определение растворимости твердых веществ жидкостях можно проводить несколькими способами. Наименее сложным из них является следующий способ.

Взвесьте на технохимических весах 20 г NaCl и перенесите в химический стакан с 50 мл дистиллированной воды. При перемешивании раствора стеклянной палочкой добейтесь практически полного растворения поваренной соли. Какой получен раствор? Отфильтруйте раствор от осадка. Взвесьте фарфоровую испарительную чашку (с точностью до 0,01 г). Измерьте температуру отфильтрованного раствора. При помощи пипетки отберите от насыщенного раствора NaCl 10 мл (с точностью 0,2 мл) и перенесите в фарфоровую чашку. Чашку с 10 мл раствора хлорида натрия снова взвесьте. Какие данные можно получить из результатов этих двух взвешиваний? Поставьте фарфоровую чашку на электроплитку, и медленно нагревайте до полного удаления воды. После этого охладите чашку и снова взвесьте. Результаты измерений внесите в таблицу.

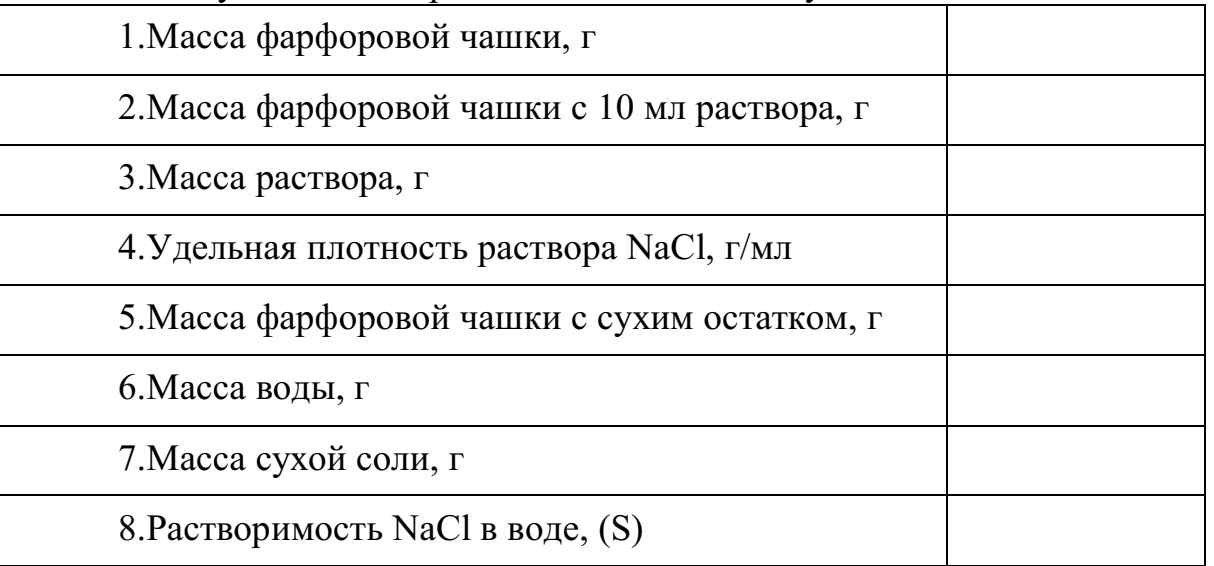

Постройте график растворимости NaCl в воде при различных значениях температуры, используя литературные данные. Сравните данные эксперимента с литературными. Определите ошибку.

**Опыт 2.** *Зависимость растворимости солей от температуры***.** В пробирку налейте 3 мл воды и добавьте  $\sim$  2 г бихромата калия (K<sub>2</sub>Cr<sub>2</sub>O<sub>7</sub>) или

алюмокалиевых квасцов  $(KA(SO_4)_2 \times 12H_2O)$ . Взболтайте пробирку. Вся ли соль переходит в раствор? Нагрейте практически до кипения. Растворилась ли в таких условиях соль? Дайте пробирке остыть. Какого цвета кристаллы выпадают в осадок? Сформулируйте вывод о растворимости солей в холодной и горячей воде.

**Опыт 3.** *Приготовление пересыщенных растворов.* В пробирку налейте примерно 3 мл воды и добавьте 5 г ацетата натрия (СН3СООNa). Нагрейте пробирку до полного растворения соли. Закройте отверстие пробирки ваткой и поставьте пробирку в стакан с холодной водой. Когда раствор в пробирке остынет, выньте ватку и бросьте в пробирку маленький кристаллик ацетата натрия. Вокруг него очень быстро начнут образовываться кристаллики, которые заполнят всю пробирку. Снова нагрейте пробирку до растворения соли. Закройте ее ваткой и охладите в стакане с холодной водой. После охлаждения выньте пробирку из стакана с водой и резко встряхните. Что наблюдается? Обратите внимание на изменение температуры пробирки после процесса кристаллизации соли из пересыщенного раствора. Выделяется или поглощается теплота при кристаллизации соли? Ответ аргументируйте.

Аналогичные опыты можно провести, используя для этого кристаллогидрат тиосульфата натрия (Na<sub>2</sub>S<sub>2</sub>O<sub>3</sub>⋅5H<sub>2</sub>O). Для этого в пробирку внесите немного кристалликов тиосульфата натрия и нагрейте пробирку. При температуре 48,5 ºС кристаллогидрат плавится в собственной кристаллизационной воде, образуя прозрачный пересыщенный раствор. Дестабилизацию пересыщенного раствора можно проводит теми же методами, что и с ацетатом натрия. Обратите внимание на тепловые эффекты, сопровождающие процесс кристаллизации.

**Опыт 4.** *Изменение объема раствора при растворении***.** В мерный цилиндр на 10 мл прилейте 5 мл воды. В этот же цилиндр пипеткой прилейте 5 мл этилового спирта. Тщательно смешайте две жидкости. Определите объем образовавшегося раствора. Объясните наблюдаемое явление.

Изменение объема раствора можно наблюдать и в случае приготовления его с участием твердых веществ. Это менее наглядно, но можно проследить на следующем опыте. В мерный цилиндр на 50 мл налейте 40 мл воды. На технохимических весах взвесьте 15 г хлорида натрия (NaCl) и добавьте соль в цилиндр с водой, помешивая палочкой до полного ее растворения. После растворения соли выньте палочку и определите объем образовавшегося раствора. Рассчитайте, каким он должен быть, если удельная масса хлорида натрия при комнатной температуре равна

2,165 г/см<sup>3</sup>.

Подобный опыт можно провести на примере приготовления водного раствора сахара (удельная масса сахара  $\rm{C_{12}H_{22}O_{11}}$  равна 1,588 г/см<sup>3</sup>).

**Опыт 5.** *Растворение жидкостей в воде***.** В пробирку налейте 2–3 мл глицерина и осторожно по стенке прилейте такой же объем воды. Образуются два слоя. Перемешайте содержимое пробирки встряхиванием или стеклянной палочкой. Наблюдайте полное смешивание двух жидкостей. Далее в другую пробирку налейте 2–3 мл бензола и столько же воды. Снова наблюдаются два слоя (нижний слой вода, верхний бензол). Тщательно смешайте эти слои двух жидкостей. Поставьте пробирку в штатив на 5 минут. Что наблюдается?Происходит ли полное смешивание жидкостей в этом случае? Наблюдаемые явления объясните.

**Опыт 6.** *Определение растворимости воздуха в воде***.** К колбе, емкостью 200–250 мл подберите пробку с газоотводной трубкой. Измерьте объем колбы по метку, куда входит пробка с газоотводной трубкой. Заполните колбу по пробку водопроводной водой и тщательно закройте подобранной пробкой. К газоотводной трубке подсоедините резиновый шланг. Свободный конец шланга подведите под пробирку, укрепленную в штативе в положении перевернутой отверстием вниз и полностью заполненную водой. В таком положении вода в пробирке будет удерживаться только в том случае, если отверстие пробирки будет находиться в сосуде с водой. После того как прибор собран, проведите нагревание воды в колбе и кипятите воду до тех пор, пока в пробирку не будут пробулькивать пузырьки воздуха. Затем парафиновым карандашом сделайте метку на пробирке, которая обозначит, какой объем воздуха в ней собрался. Выньте пробирку из сосуда с водой и заполните водой до метки. Перелейте воду в мерный стакан. Это будет объем воздуха, выделившегося из воды вследствие ее кипячения. Пересчитайте объем выделившегося воздуха с учетом того, что он был собран над водой (т. е. в воздухе содержался определенный объем паров воды). Для этого измерьте температуру воды, находящейся в сосуде, в который была опущена пробирка отверстием вниз. Затем по таблице определите парциальное давление паров воды при температуре опыта и отнимите эту величину от величины атмосферного давления. Определите, таким образом, осмотическое давление воздуха находящегося в пробирке. Рассчитайте массу воздуха, растворенного в 100 мл воды.

### **6.2 Вопросы для самоконтроля**

1. Дайте понятие «раствор». Какие бывают растворы?

2. Что такое предел растворимости солей? Как его определить?

3. Как зависит предел растворимости от значений температуры?

4. Как приготовить пересыщенный раствор?

5. Что такое объемные эффекты при процессах растворения? Как их определяют?

6. Как определить растворимость газов в жидкостях?

### **Содержание отчета:**

1. Напишите номер, тему и цель работы.

2. Напишите решение заданий, результаты представьте в виде таблицы.

3. Устно ответьте на контрольные вопросы.

## **Лабораторная работа 7. Определение теплоты растворения**

*Цель работы:* научиться определять тепловые эффекты, которые сопровождают процессы растворения.

## **7.1 Экспериментальная часть**

Определение энтальпии растворения необходимо проводить в специальных приборах, которые называются калориметрами. Калориметрия, т. е. определение величины теплового эффекта какого-либо химического процесса, является одним из многоплановых и точных физикохимических методов исследования. На первой стадии исследований определяется постоянная калориметра (по растворению точно определенного количества вещества в определенном количестве растворителя, в результате чего выделяется известное из справочных данных количество теплоты). А затем, при растворении известного количества исследуемой соли в определенном количестве растворителя, рассчитывается теплота растворения этой соли.

Со значительно большей ошибкой калориметрические исследования можно провести и в приборе, который будет представлять собой упрощенный калориметр. Чтобы собрать такой прибор необходимо использовать два химических стакана, один объемом около 250 мл, а второй – около 500 мл. Конфигурация стаканов должна быть такой, чтобы меньший стакан помешался в больший без соприкосновения стенками. Для уменьшения теплоотдачи на дно большего стакана помещают корковую прокладку. Для того, чтобы стаканы не прикасались между собой стенками, их разделяют специально вырезанным из картона диском. Меньший стакан должен еще закрываться картонной крышкой, в которой необходимо сделать отверстие для пробирки.

Для проведения исследований необходимо использовать соли, растворение которых сопровождается большими тепловыми эффектами. Из таких солей можно рекомендовать следующие: KCl, KNO<sub>3</sub>, NaCl, NaNO<sub>3</sub>,  $Na<sub>2</sub>SO<sub>4</sub>$ , CuSO<sub>4</sub>, CaCl<sub>2</sub>, NH<sub>4</sub>Cl, NH<sub>4</sub>NO<sub>3</sub> и другие.

На технохимических весах взвесьте меньший по размеру стакан. Налейте в него  $\sim$  150 мл воды и снова взвесьте. Этими двумя последовательными взвешиваниями определяется масса воды, которая используется в качестве растворителя. В пробирку внесите 0,2 моль (рассчитайте и взвесьте на весах) исследуемого вещества, предварительно тщательно измельчив его (для ускорения процесса растворения). Пробирку закройте пробкой и поместите в меньший стакан, заполненный водой так, чтобы часть пробирки, заполненная веществом, была погружена в воду. Перемешайте воду в стакане термометром (с ценой деления 0,1 ºС). После 10 мин перемешиваний, определите значение температуры воды в стакане. Пробирку с веществом выньте из воды и ее содержимое высыпьте в стакан с водой. Отверстие в стакане закройте крышкой и тщательно термометром перемешайте содержимое стакана до полного растворения соли. Одновременно с перемешиванием следите за показаниями термометра. Записывайте показания термометра через 5–10 с. Измерение температуры раствора проводите до тех пор, пока ее значение не перейдет через максимальное изменение и начнет отклоняться в сторону исходного. Отметьте значение максимального изменения температуры. Результаты опыта внесите в таблицу.

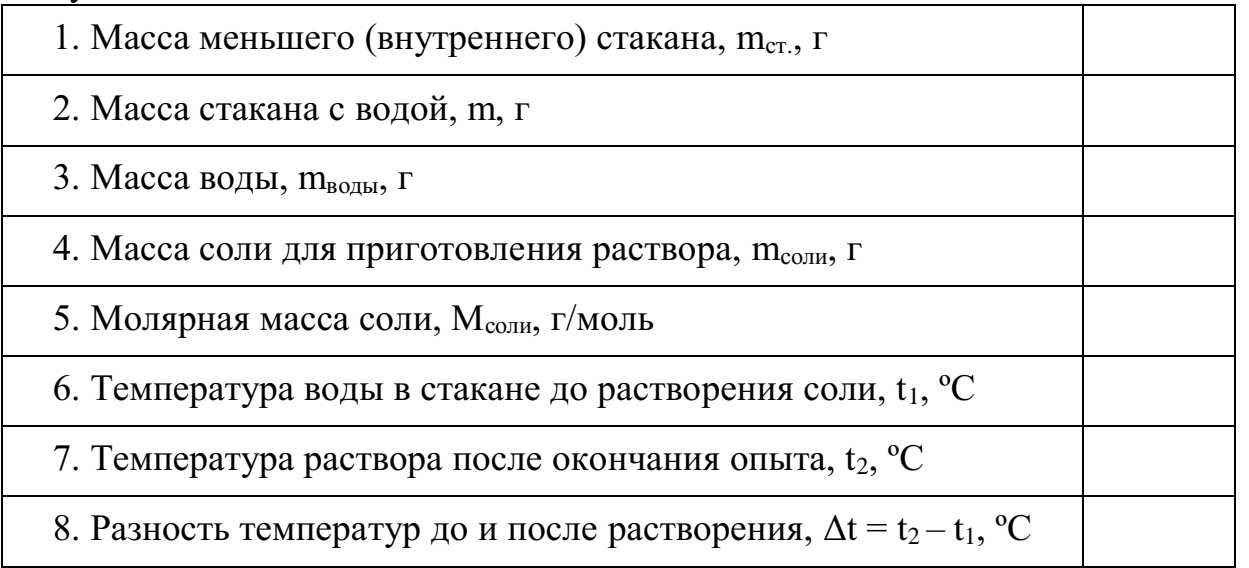

Расчетное определение интегральной теплоты растворения можно проводить по приведенной ниже (упрощенной) методике. Для этого сначала необходимо рассчитать общее количество теплоты, которое расходуется на изменение температуры всей установки. Расчет проводят по формуле

 $Qp = (mcr. \cdot ccr. + mboqL + mcoqH + mcoqH \cdot ccoJH) \cdot \Delta t$  (Дж), где  $m_{cr}$  – масса меньшего (внутреннего) стакана;  $c_{cr}$  – удельная теплоемкость стекла (0,75 Дж/(г⋅К)); m<sub>волы</sub> – масса воды; с<sub>волы</sub> – удельная теплоемкость воды (4,18 Дж/(г⋅К));  $m_{\text{co}}$  – масса растворяемого вещества;  $c_{\text{co}}$  – удельная теплоемкость растворяемого вещества.

Так как рассчитанное количество теплоты выделилось или поглотилось за счет процесса растворения исследуемой соли, то можно подсчитать молярную теплоту растворения соли

$$
\Delta H_p\!=\!\frac{Q_p}{\nu_{com}}=\!\frac{Q_p\cdot M_{com}}{m_{com}}\ (\text{K/momb}).
$$

Полученную величину энтальпии растворения сравните с литературными данными  $\Delta H_p$  для этой соли и рассчитайте относительную ошибку опыта. Объясните, что может служить причиной ошибки в экспериментальном определении энтальпии растворения по применяемой методике.

Для более точного экспериментального определения теплоты растворения любого вещества используются, как было оговорено выше, калориметры. Преимущество калориметра заключается, прежде всего, в том, что в этих приборах происходит значительно меньший теплообмен с внешней средой. Кроме того, определение величины Δt (изменение температуры за счет растворения вещества) проводят графическим методом, позволяющим более точно установить величину такого изменения. Для этого на миллиметровой бумаге или с помощью ЭВМ строят график зависимости изменения температуры от времени (рис. 2), с масштабом 1 мин = 1 см (ось абсцисс) и  $0,1^{\circ}$  = 1 см (ось ординат).

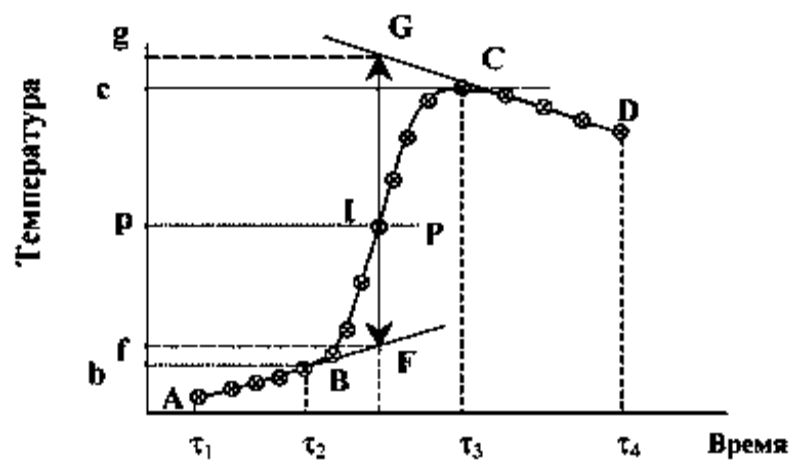

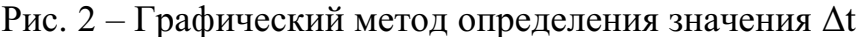

После нанесения на график всех экспериментальных точек получается кривая ABCD (рис. 2). Участок AB определяет предварительный период, BC – главный, CD – заключительный. Зависимость температуры от времени предварительного и заключительного периодов экстраполируется на время главного периода (линии AF и GD). На ось ординат наносятся точки b и c, соответствующие начальной и конечной температурам главного периода. Через середину отрезка bc проводят линию pP, пересечение которой с линией ABCD дает точку І. Через эту точку проводят вертикальную прямую до пересечения с прямыми AF и GD. Отрезок fg и будет равен Δt. Характер линии BC зависит от условий протекания теплового процесса (например, от размешивания), наклон кривых AB и CD – от характера теплообмена с окружающей средой.

#### **7.2 Вопросы для самоконтроля**

1. Физическая и химическая теории растворов. В чем их суть?

2. Укажите движущую силу процессов растворения.

3. Дайте понятие «сольваты» («гидраты»).

4. Объясните природу тепловых эффектов при растворении веществ.

5. Что такое энтальпия растворения?

6. Дайте понятия «интегральная» и «дифференциальная энтальпия (теплота)» растворения. Как их определить?

## **Лабораторная работа 8. Скорость химической реакции**

*Цель работы:* определить влияние концентрации, температуры, катализатора, степени смешивания и величины поверхности на скорость протекания химической реакции.

## **8.1 Экспериментальная часть**

**Опыт 1.***Влияние концентрации реагирующих веществ на скорость реакции.* Изучение зависимости скорости реакции от концентрации можно провести на примере разложения тиосерной (тиосульфатной) кислоты  $H_2S_2O_3$ . Эта кислота неустойчива и склонна к разложению, которое протекает по схеме

$$
H_2S_2O_3 = H_2SO_3 + S\downarrow.
$$

Предметом исследования является зависимость скорости разложения от концентрации кислоты. В результате реакции образуется коллоидная сера, что можно зафиксировать по появлению голубовато-белой опалесценции раствора. Синтез тиосульфатной кислоты осуществляется при помощи реакции замещения между сульфатом натрия и серной (сульфатной) кислотой.  $Na_2S_2O_3 + H_2SO_4 = Na_2SO_4 + H_2S_2O_3.$ 

Смещение равновесия в сторону образования тиосульфатной кислоты обусловлено тем, что  $H_2S_2O_3$  относится к малодиссоциирующим соединениям.

Опыт проводят следующим образом. В четырех стаканах объемом  $\sim$  50 мл приготовьте раствор тиосульфата натрия различной концентрации.

Для этого смешайте 5 % раствор  $\text{Na}_2\text{S}_2\text{O}_3$  и воду в следующих соотношениях

1 стакан – 10 мл 5 % раствора Na<sub>2</sub>S<sub>2</sub>O<sub>3</sub> и 30 мл H<sub>2</sub>O;

2 стакан – 20 мл 5 % раствора  $\text{Na}_2\text{S}_2\text{O}_3$  и 20 мл  $\text{H}_2\text{O}$ ; 3 стакан

– 30 мл 5 % раствора Na<sub>2</sub>S<sub>2</sub>O<sub>3</sub> и 10 мл H<sub>2</sub>O; 4 стакан – 40 мл 5 % раствора  $Na<sub>2</sub>S<sub>2</sub>O<sub>3</sub>$ .

Отмерьте 10 мл 2,5 % раствора серной (сульфатной) кислоты и прилейте к первому стакану. Включите секундомер и отмерьте время до появления опалесценции в стакане. Повторите аналогично опыты с остальными стаканами, отмечая каждый раз появление серы. Результаты исследований сведите в таблицу.

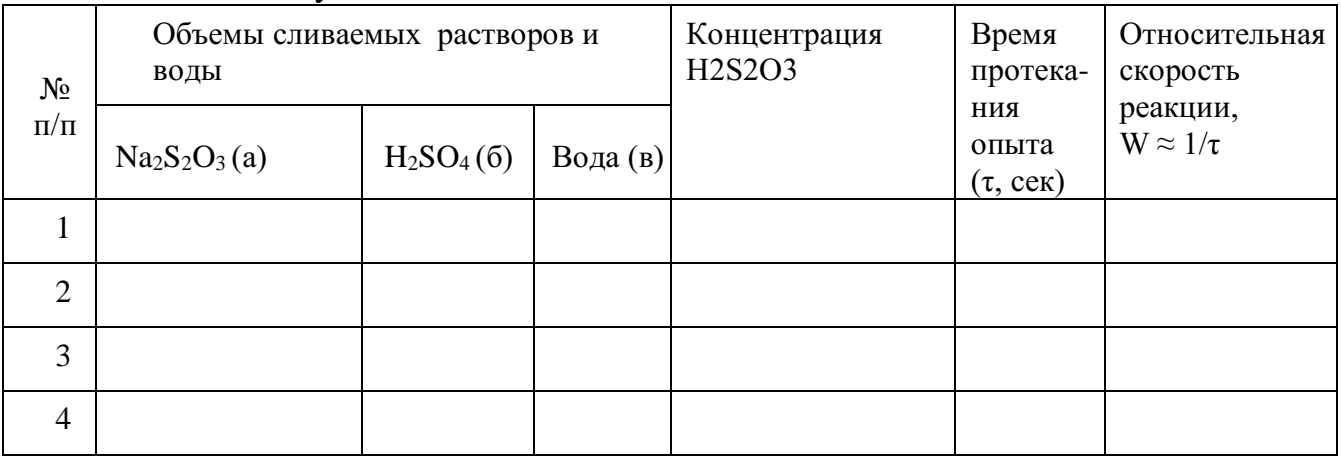

Концентрация какого вещества и во сколько раз изменяется от опыта к опыту? Как изменяется скорость реакции с изменением концентрации?

На бумаге или с помощью ЭВМ постройте график зависимости скорости реакции (W) от концентрации (С).

**Опыт 2.***Зависимость скорости реакции от температуры.* Изучение влияния температуры на скорость реакции можно проводить с участием того же вещества. Для исследования приготовьте три химических стакана и налейте в каждый из них по 10 мл 5 % раствора Na<sub>2</sub>S<sub>2</sub>O<sub>3</sub>. В первый стакан, имеющий температуру окружающей среды, прилейте 10 мл 2,5 % раствора серной (сульфатной) кислоты. Измерьте секундомером время от момента сливания до помутнения раствора.

Другой стакан нагрейте на водяной бане до температуры, превышающей комнатную на 10 °. Прилейте и в этот стакан 10 мл 2,5 % раствора серной (сульфатной) кислоты. Определите время от момента сливания до появления опалесценции. Третий стакан нагрейте на 20 ° выше комнатной температуры и повторите все процедуры, как в предыдущих опытах. Полученные данные запишите в таблицу.

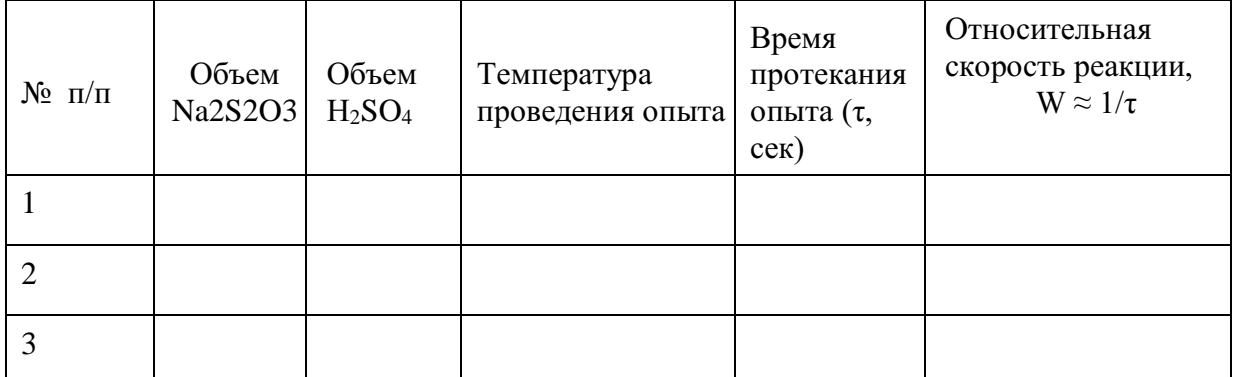

На бумаге или с помощью ЭВМ постройте график зависимости скорости реакции (W) от температуры (t).

**Опыт 3.***Влияние катализаторов на скорость химической реакции.*

1. В три пробирки налейте по 3 мл раствора пероксида водорода  $H_2O_2$ . Прибавьте (по щепотке) в первую пробирку диоксид марганца MnO<sub>2</sub>; во вторую – оксид железа (III)  $Fe<sub>2</sub>O<sub>3</sub>$ ; в третью – диоксид кремния SiO<sub>2</sub>. Наблюдайте разложение пероксида водорода с выделением кислорода в виде маленьких пузырьков газа.

$$
2H_2O_2 = 2H_2O + O_2 \uparrow.
$$

Во всех ли пробирках выделяются пузырьки кислорода? В какой из пробирок этот процесс наиболее интенсивен?

2. Внесите в три пробирки по 5–6 капель 0,1 н. раствора перманганата калия KMnO<sub>4</sub> и по 3–4 капли 4 н. раствора серной (сульфатной) кислоты H2SO4. В первую пробирку добавьте одну каплю нитрата калия KNO3. Затем в первую и вторую пробирки бросьте по кусочку цинка (Zn). Третью оставьте в качестве эталона сравнения. В какой пробирке раньше обесцветился раствор. Изменение окраски раствора происходит за счет протекания реакции окисления-восстановления.

 $2KMnO_4 + 3H_2SO_4 + 10H^+ = 2MnSO_4 + K_2SO_4 + 8H_2O.$ 

Обесцвечивание происходит из-за того, что интенсивно окрашенный в фиолетово-красный цвет перманганат-ион (MnO<sub>4</sub><sup>-</sup>) расходуется в процессе реакции, а образующийся ион  $Mn^{2+}$  имеет бледно-розовую окраску. Наличие в реакции атомарного водорода можно объяснить исходя из протекания реакции взаимодействия цинка с избытком серной (сульфатной) кислоты. В пробирке с нитратом калия атомарный водород взаимодействует с нитратионом по схеме

$$
KNO_3 + 2H^+ = KNO_2 + H_2O.
$$

Образующийся нитрит-ион взаимодействует с перманганат-ионом.  $2KMnO<sub>4</sub>$  $+ 3H_2SO_4 + 5KNO_2 = 2MnSO_4 + K_2SO_4 + 5KNO_3 + 8H_2O.$ 

Какую роль играют в реакции нитрат-ионы? Как называется такой вид катализа?

3. **Опыт необходимо проводить в вытяжном шкафу!** Разотрите в фарфоровой ступке  $\sim 0.3$  г кристаллического йода. Смешайте его с  $\sim 0.5$  г алюминиевого порошка. Наблюдайте, протекает ли реакция.

## $2Al + 3I_2 = 2AlI_3.$

Добавьте к смеси одну каплю воды при помощи длинной трубки или палочки. Что наблюдается? Отметьте, как влияет вода на скорость протекания данной реакции.

Наблюдение явления автокатализа. В трех пробирках приготовьте следующие смеси растворов:

- 1 пробирка 10 капель воды + 1 капля 1 н. раствора NaNO<sub>2</sub>,
- 2 пробирка 10 капель 2 н. раствора  $HNO<sub>3</sub> + 1$  капля воды,
- 3 пробирка 10 капель 2 н. раствора  $HNO<sub>3</sub> + 1$  капля 1 н.

раствора NaNO2. В каждую пробирку бросьте по кусочку медной проволоки, предварительно очищенной от оксидной пленки. Во всех ли пробирках наблюдается взаимодействие компонентов раствора с медью? Добавьте в первую и третью пробирки по одной капле 1 н. раствора  $H_2SO_4$ . Началась ли реакция в первой пробирке? Напишите уравнения соответствующих химических реакций? Дайте объяснения наблюдаемым процессам.

## **Опыт 4.***Скорость реакции в гетерогенных процессах*

Смешайте стеклянной палочкой в фарфоровой чашке  $\sim 0.1$  г нитрата свинца  $Pb(NO_3)$ <sup>2</sup> и ~ 0,1 г йодида калия KI. Наблюдается ли изменение окраски приготовленной смеси? При помощи пестика измельчайте смесь реагентов. Что происходит? Из пипетки прилейте к смеси твердых реагентов 10 мл воды. Ускоряется ли реакция взаимодействия при этом.

Между указанными реагентами возможно взаимодействие по следующей схеме:

 $Pb(NO_3)_{2} + 2KI = PbI_2 + 2KNO_3.$ 

Так как соединение PbI<sup>2</sup> имеет желтое окрашивание, протекание реакции с образованием этого соединения можно наблюдать по появлению соответствующей окраски смеси.

1. **Опыт необходимо проводить в вытяжном шкафу!** В два стакана объемом по 50 мл налейте по 25 мл 10 % раствора серной (сульфатной) кислоты. В один стакан внесите  $\sim 0.2$  г железа в виде пластины, а в другой – такую же массу железа, но в виде опилок. Наблюдайте за протеканием реакции в стаканах. В каком из них реакция протекает более энергично? Дайте объяснение наблюдаемому явлению. Напишите уравнение реакции. Какой газ выделяется? Почему этот опыт необходимо проводить в вытяжном шкафу?

**Опыт 5.***Влияние света на скорость химической реакции.* Внесите в пробирку 2 мл 0,1 н. раствора нитрата серебра  $AgNO_3$  и приливайте по каплям такой же объем насыщенного раствора хлорида натрия NaCl. Образовавшийся осадок отделите от раствора фильтрованием. Осадок на фильтре тщательно промойте водой. Разделите осадок на две части, одну из которых оставьте на свету, а другую поместите в темное место. Приблизительно через час сравните цвет осадков. Напишите уравнение реакции образования осадка. Объясните, почему цвет осадка в одном случае изменяется быстрее, чем в другом?

## **8.2 Вопросы для самоконтроля**

1. Сформулируйте закон действующих масс. Рассмотрите его применение на нескольких примерах.

2. Какова размерность скорости химической реакции? От каких факторов зависит скорость?

3. Что называется кинетическим уравнением скорости химической реакции? Напишите кинетическое уравнение реакции с участием веществ в различных агрегатных состояниях.

4. Что такое порядок химической реакции и порядок химической реакции по компоненту?

5. Что называется константой скорости химической реакции? Какова размерность константы скорости реакции? От каких параметров зависит константа скорости реакции?

6. Как зависит скорость реакции от температуры? Запишите математическое выражение эмпирического правила Вант-Гоффа о зависимости скорости реакции от температуры.

7. Приведите уравнение Аррениуса, показывающее зависимость скорости реакции от температуры. Что такое энергия активации реакции?

8. Дайте определение катализатора. Как влияют катализаторы на протекание химических процессов?

9. Какие факторы влияют на скорость взаимодействия между веществами, находящимися в различных агрегатных состояниях?

## **Лабораторная работа 9. Химическое равновесие**

*Цель работы:* научиться экспериментальными методами исследовать влияние различных факторов на смещение равновесия химических реакций.

## **9.1 Экспериментальная часть**

# **9.1.1 Изучение условий протекания необратимых реакций**

**Опыт 1.***Взаимодействие хлорида аммония (NH4Cl) с гидроксидом натрия (NaOH).* В пробирку налейте 2–4 мл раствора хлорида аммония и добавьте столько же концентрированного раствора гидроксида натрия. Ощущается ли запах из пробирки? Содержимое пробирки нагрейте. Какой запах ощущается после нагревания пробирки? Поднесите к ее отверстию влажную лакмусовую бумажку. В какой цвет окрашивается лакмусовая бумажка? Напишите уравнение реакции взаимодействия между NH4Cl и NaOH. За счет какого фактора эту реакцию можно считать необратимой?

**Опыт 2.***Взаимодействие растворов гидроксида натрия (NaOH) и хлорида водорода (НCl).* К 10 мл 0,1 н. раствора NaOH прилейте 1–2 капли раствора метилового оранжевого, а затем по каплям прилейте раствор соляной (хлоридной) кислоты до полной нейтрализации гидроксида натрия. Напишите уравнение нейтрализации. Как изменяется окрашивание раствора в процессе добавления раствора кислоты к раствору щелочи?

Можно ли изменить направление этой реакции?

**Опыт 3.***Взаимодействие раствора хлорида бария (ВаCl2) и раствора серной (сульфатной) кислоты.* В пробирку налейте 10 мл раствора хлорида бария и добавьте раствор серной кислоты. Напишите уравнение реакции между исходными реагентами. Объясните причину образования осадка. Можно ли сместить равновесие наблюдаемой реакции в сторону исходных реагентов?

**Опыт 4.***Взаимодействие между металлическим цинком и элементарной серой.* Поместите в фарфоровую ступку ~ 1 г цинкового порошка и добавьте  $\sim$  1–1,5 г серы. Смесь измельчите при перемешивании. Перенесите смесь в пробирку и нагрейте ее над пламенем спиртовки. Какие изменения происходят со смесью? Обратима ли эта реакция?

## **9.1.2 Влияние концентрации реагирующих веществ на смещение химического равновесия**

**Опыт 5.***Взаимодействие между хлоридом железа (FeCl3) и тиоцианатом аммония (NH4SCN).* Смешайте в стакане 10 мл 0,002 М раствора хлорида железа (ІІІ) и 10 мл 0,006 М раствора тиоцианата аммония. Полученный раствор разлейте поровну в четыре одинаковые пробирки. В первую пробирку добавьте 1 мл 0,25 М раствора  $FeCl_3$ , во вторую – 1 мл 0,6 М раствора NH4SCN и в третью – 1 мл 3,0 М раствора NH4Cl. Четвертую оставьте для сравнения. Наблюдайте за изменением окраски растворов. Чем оно вызвано? Напишите уравнения реакций и выражения констант равновесия этих реакций. Объясните, изменение концентраций каких веществ вызывает более значительный сдвиг химического равновесия.

**Опыт 6.***Обратимость химического равновесия между хромат- и бихромат-ионами.* В зависимости от рН среды в растворах существует равновесие между хромат- и бихромат-ионами.

 $2CrO_4^{2-} + 2H^+ \leftrightarrow Cr_2O_7^{2-} + H_2O.$ 

желтая окраска ↔ оранжевая окраска

Как видно из уравнения, состояние равновесия зависит от концентрации ионов H<sup>+</sup> . При избытке ионов водорода равновесие должно смещаться в сторону образования бихромат-ионов. Такое смещение равновесия будет сопровождаться изменением окраски раствора.

В пробирку налейте 5 мл 10 % раствора бихромата калия и по каплям добавляйте 10 % раствор гидроксида натрия. Что при этом происходит? После изменения окраски раствора добавляйте к нему по каплям раствор серной (сульфатной) кислоты (1:3). Как изменяется окраска раствора? Объясните наблюдаемые явления.

## **9.1.3 Влияние температуры на смещение химического равновесия**

**Опыт 7.***Смещение равновесия при образовании гидроксида аммония*. Налейте в пробирку 5 мл воды и добавьте 1–2 капли фенолфталеина и несколько капель концентрированного раствора аммиака (NH3·H2O). Какая окраска раствора в пробирке? Нагрейте содержимое пробирки. Как изменяется окраска раствора? Охладите раствор. Что наблюдается? Превращения в водном растворе аммиака можно записать схемой  $NH_3 \cdot H_2O \leftrightarrow NH_4OH \leftrightarrow NH_4^+ + OH^-$ .

Принимая во внимание приведенную схему, объясните изменение окраски водного раствора аммиака.

**Опыт 8.***Смещение равновесия между оксидами азота.* Для исследований используйте прибор, состоящий из двух соединенных между собой колб. Прибор перед запайкой был заполнен диоксидом азота  $(NO_2)$ . Между диоксидом азота и его димером  $(N_2O_4)$  существует химическое равновесие, зависящее от температуры смеси этих газов.  $2NO<sub>2</sub> \leftrightarrow N<sub>2</sub>O<sub>4</sub>$ ;  $\Delta H<sup>o</sup>$ = – 55 кДж.

бурый газ ↔ бесцветный газ

Поскольку один из газов окрашен, а другой нет, то по изменению окраски можно делать вывод о смещении равновесия наблюдаемой реакции. Для этого одну из колб опустите в стакан с горячей водой, а другую – в сосуд со смесью льда и соли (охладительная смесь). Наблюдайте изменение окраски газов в двух колбах. Какой газ существует при пониженной температуре, а какой при повышенной? Объясните наблюдаемое, исходя из тепловой характеристики реакции.

**Опыт 9.** *Смещение гетерогенного равновесия.* Смещение химического равновесия в системе «гидроксид магния  $(Mg(OH)_2) - BOA)$ ». Для проведения опыта налейте в стакан 15 мл раствора хлорида магния (MgCl2) и прилейте такой же объем водного раствора аммиака. Наблюдайте образование осадка.

 $MgCl_2 + 2NH_4OH \leftrightarrow 2NH_4Cl + Mg(OH)_2\downarrow.$ 

Осторожно слейте раствор с осадка, а осадок разделите на три части и поместите в три пробирки. В первую пробирку добавьте раствор соляной (хлоридной) кислоты, во вторую – раствор хлорида аммония (NH4Cl), а третью – оставьте для сравнения. Какие изменения наблюдаются в первых двух пробирках? Объясните, почему это происходит?

### **9.2 Вопросы для самоконтроля**

- 1. Объясните физический смысл константы химического равновесия. От каких факторов зависит константа равновесия?
- 2. Сформулируйте закон действующих масс для равновесных процессов. Сравните с законом действующих масс для односторонних процессов. Выведите концентрационную константу химического равновесия.
- 3. Дайте термодинамический вывод константы химического равновесия.
- 4. Найдите связь между величинами констант химического равновесия, выраженных через молярные концентрации реагентов, их парциальные давления или молярные доли.
- 5. Опишите факт смещения химического равновесия. Какие факторы влияют на смещение равновесия?
- 6. Дайте определение принципа Ле Шателье.
- 7. Что наблюдается при установлении равновесия? Почему химическое равновесие называется динамическим?
- 8. Какие внешние признаки обуславливают обратимость реакции?
- 9. В каких случаях обратимые реакции можно приравнять к необратимым и наоборот?

## **Лабораторная работа 10.Гидролиз.**

*Цель работы:* ознакомиться с характером реакций, протекающих при растворении различных солей в воде.

#### **10.1 Экспериментальная часть**

**Опыт 1.** *Определение склонности солей к гидролизу***.** В десять пробирок налейте по 2–3 мл 0,1 М растворов следующих солей: сульфат натрия (Na<sub>2</sub>SO<sub>4</sub>), карбонат натрия (Na<sub>2</sub>CO<sub>3</sub>), нитрат аммония (NH<sub>4</sub>NO<sub>3</sub>), сульфат алюминия  $(A_2(SO_4)_3)$ , нитрат железа (Fe(NO<sub>3</sub>)<sub>3</sub>), сульфид аммония  $((NH_4)_2S)$ , тетраборат натрия  $(Na_2B_4O_7)$ , хлорид цинка (ZnCl<sub>2</sub>), ацетат натрия (CH<sub>3</sub>COONH<sub>4</sub>) и хлорид натрия (NaCl). В каждую из пробирок внесите по 2–3 капли раствора лакмуса. По изменению окраски раствора определите, какие из солей подвержены гидролизу. Данные опыта сведите в таблицу.

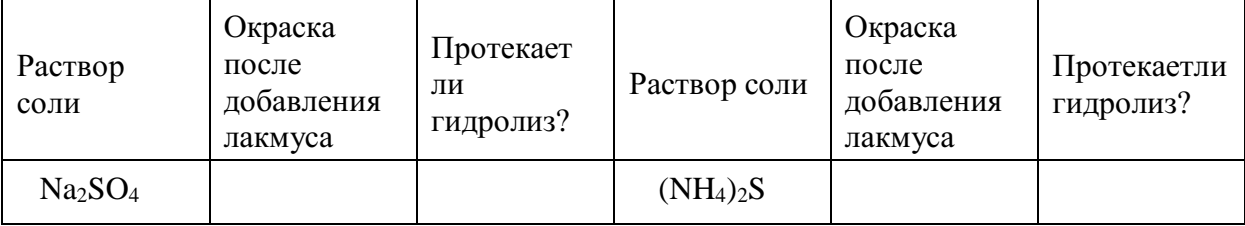

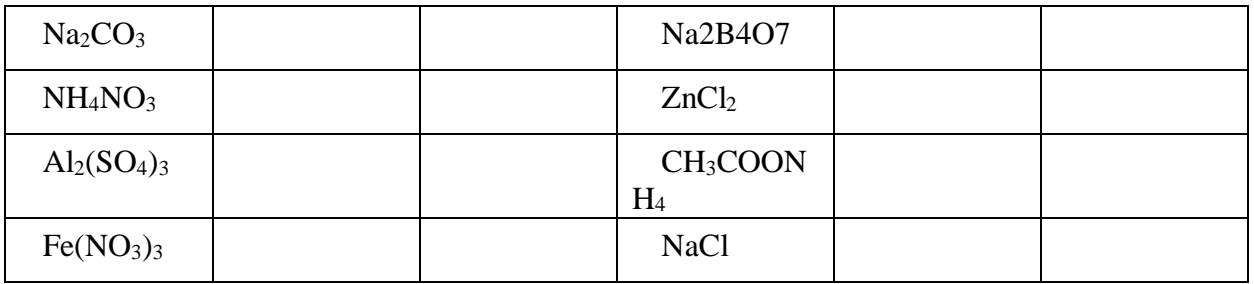

Для солей, которые подвергаются гидролизу, напишите соответствующие уравнения в молекулярной и ионной формах.

**Опыт 2.***Определение рН раствором фосфатов натрия при помощи универсального индикатора.* Приготовьте растворы фосфата натрия (Na3PO4), гидрофосфата натрия (Na2HPO4) и дигидрофосфата натрия (NaH2PO4). При помощи универсальной индикаторной бумаги определите значение рН каждого из растворов. Используя значение констант диссоциации фосфатной кислоты (H3PO4), рассчитайте значение рН растворов приготовленных кислот и солей. Объясните, почему рН растворов фосфатов имеют различные значения?

## **Опыт 3.** *Влияние природы катионов на гидролиз солей*

1 Налейте в пять пробирок по 2–3 мл 0,1 М растворов хлоридов бериллия (BeCl<sub>2</sub>), магния (MgCl<sub>2</sub>), кальция (CaCl<sub>2</sub>), стронция (SrCl<sub>2</sub>) и бария (BaCl<sub>2</sub>). Используя универсальную лакмусовую бумагу определите величину рН в каждом растворе. Объясните, как изменяется способность к гидролизу в ряду катионов  $Be^{2+} - Me^{2+} - Ca^{2+} - Sr^{2+} - Ba^{2+}$ ?

2 Налейте в четыре пробирки по 2–3 мл растворов нитратов кальция  $(Ca(NO<sub>3</sub>)<sub>2</sub>)$ , стронция  $(Sr(NO<sub>3</sub>)<sub>2</sub>)$ , цинка  $(Zn(NO<sub>3</sub>)<sub>2</sub>)$  и кадмия  $(Cd(NO<sub>3</sub>)<sub>2</sub>)$ . Измерьте рН этих растворов. Сравните характер гидролиза по катиону солей s- и d-элементов. Объясните наблюдаемое различие.

### **Опыт 4.***Влияние температуры на глубину реакции гидролиза*

а) Налейте в две пробирки по 2 мл раствора ацетата натрия (CH3COONa), добавьте по одной капле раствора фенолфталеина. Одинакова ли окраска раствора? Одну пробирку оставьте для сравнения, а вторую – нагревайте до кипения. Как изменяется интенсивность окрашивания раствора при нагревании? Охладите пробирку до комнатной температуры. Сравните глубину окраски в пробирках. Одинакова ли она? Объясните наблюдаемый эффект.

б) Налейте в две пробирки по 2 мл раствора хлорида аммония (NH4Cl) и добавьте по одной капле раствора лакмуса. В какой цвет окрашивается раствор? Одну пробирку оставьте для сравнения, а вторую – нагревайте до кипения. Как изменяется окраска раствора при нагревании? Сравните окраски растворов после охлаждения нагретой пробирки. Объясните наблюдаемое.

### **Опыт 5.***Растворение металла в продукте гидролиза соли.*

Налейте в пробирку 3–4 мл раствора хлорида цинка  $(ZnCl<sub>2</sub>)$  и внесите в нее одну гранулу цинка. Пробирку нагрейте. Чем объясняется наблюдаемое

выделение пузырьков газа? Какой газ выделяется? Составьте уравнение соответствующих реакций.

**Опыт 6.***Влияние внешнего воздействия на обратимость реакции гидролиза*. Возьмите  $\sim 0.2$  г нитрата свинца (Pb(NO<sub>3</sub>)<sub>2</sub>) и растворите в 2–5 мл воды. С разбавлением раствора наблюдается некоторое помутнение. Почему это происходит? Напишите уравнение реакции гидролиза. Добавляйте в пробирку каплями раствор азотной (нитратной) кислоты.

Объясните, почему исчезло помутнение раствора?

**Опыт 7.** *Необратимость реакции гидролиза.* Налейте в одну пробирку 10 мл раствора хлорида железа (FeCl<sub>3</sub>), а в другую столько же раствора карбоната натрия (Na<sub>2</sub>CO<sub>3</sub>). Определите значение рН в каждом из растворов. Почему эти значения разные? Содержимое одной из пробирок прилейте в другую. Что наблюдается? Пробирку с раствором двух солей подогрейте. Какого цвета выпадает осадок и какой газ выделяется? Почему? Напишите уравнения совместного гидролиза в ионной и молекулярной формах.

**Опыт 8.** *Определение степени и константы гидролиза соли***.** Определите степень и константу гидролиза для следующих солей: карбонат натрия  $(Na<sub>2</sub>CO<sub>3</sub>)$ , хлорид аммония (NH<sub>4</sub>Cl), ацетат натрия (CH<sub>3</sub>COONa), нитрат аммония (NH<sub>4</sub>NO<sub>3</sub>), хлорат калия (KClO<sub>3</sub>) и тетраборат натрия (Na<sub>2</sub>B<sub>4</sub>O<sub>7</sub>). Для проведения расчетов необходимо приготовить раствор соли (указанной преподавателем) с концентрацией 0,1 моль/л. Измерить при помощи специального прибора (рН-метра) значение рН приготовленного раствора. Затем разбавить раствор ровно в два раза и снова измерить значение рН. Процесс разбавления с последующим изменением рН провести еще несколько раз. Значение концентрации исследуемых растворов, полученные величины рН, вычисленные значения концентраций ионов Н<sup>+</sup> и ОН– , а также степени и константы гидролиза внесите в таблицу.

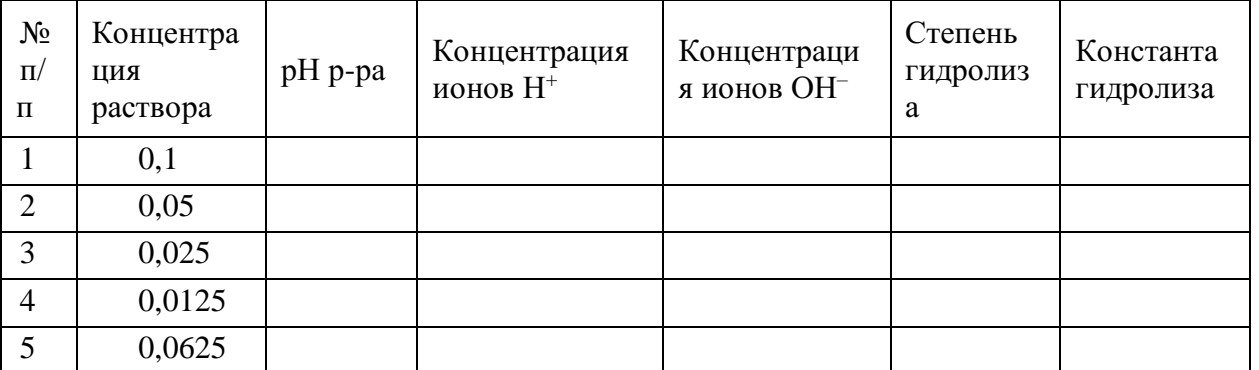

Сравните константу гидролиза, вычисленную по полученным экспериментальным данным, с константой гидролиза, рассчитанной по справочным данным. Определите ошибку.

## **9.2 Вопросы для самоконтроля**

1. Что является причиной реакции гидролиза? Дайте определение реакции гидролиза. Какие возможны типы реакции гидролиза?

2. Применим ли принцип Ле Шателье к реакциям гидролиза? Почему?

3. Для каких солей реакция гидролиза протекает ступенчато? Чем определяется число ступеней гидролиза? По какой из ступеней (первой или последующей) равновесие реакции гидролиза смещено в сторону продуктов?

4. Что называется константой гидролиза? Выведите выражение константы для реакции гидролиза по катиону, аниону, катиону и аниону одновременно.

5. Что называется степенью гидролиза? От каких факторов она зависит? Как можно управлять степенью гидролиза соли?

6. Всегда ли нейтральность раствора соли указывает на отсутствие реакции гидролиза?

7. Почему энергия Гиббса реакции гидролиза в подавляющем большинстве случаев больше нуля?

8. Выведите формулу для расчета ∆G° реакции гидролиза соли по аниону (катиону) с использованием значения  $K_{\text{A}}$  (кислоты)  $(K_{\text{A}}$  (основания)).

9. Как зависит степень гидролиза соли, гидролизующейся по катиону, от размера катиона и его заряда?

10. Выведите формулу, показывающую связь между константой и степенью гидролиза. В каких случаях выражение можно упрощать?

11. Как влияет температура на глубину протекания реакции гидролиза? Объясните это влияние, основываясь на зависимости диссоциации воды от температуры.

12. Что такое совместный гидролиз? Для каких солей он характерен? Какова глубина протекания этих реакций?

13. Выведите уравнение, позволяющее рассчитывать значение рН растворов, полученных после растворение солей, гидролизующихся по катиону, аниону, катиону и аниону одновременно.

14. В чем особенность реакции гидролиза кислых солей? Как рассчитать значение рН раствора, образованного растворением кислой соли?

# **Лабораторная работа 10. Произведение растворимости**

*Цель работы:* ознакомиться с характером реакций, протекающих в растворах сильных электролитов.

## **10.1 Экспериментальная часть**

**Опыт 1.***Осаждение труднорастворимых солей.* Возьмите три чистые пробирки. Налейте в первую 2–3 мл раствора хлорида кальция (CaCl<sub>2</sub>), во вторую – столько же раствора хлорида стронция  $(SrCl_2)$  и в третью – раствор хлорида бария (BaCl<sub>2</sub>). Вместо растворов хлоридов щелочноземельных металлов, можно использовать растворы нитратов этих металлов. В каждую из пробирок прилейте 2–3 мл раствора карбоната натрия (Na<sub>2</sub>CO<sub>3</sub>). Какой цвет образующихся осадков? Напишите уравнения соответствующих реакций в молекулярной и ионно-молекулярной формах. Слейте с осадков жидкую фазу и приливайте по каплям раствор соляной (хлоридной) кислоты. Что наблюдается? Напишите уравнения этих процессов. Повторите опыт, используя вместо раствора карбоната натрия раствор фосфата натрия  $(Na_3PO_4)$ .

**Опыт 2.***Образование осадков и произведение растворимости*. В две пробирки налейте по 0,5 мл разбавленного (0,005 М) раствора нитрата свинца  $(Pb(NO<sub>3</sub>)<sub>2</sub>)$ . В первую пробирку прилейте 0,5 мл разбавленного раствора хлорида калия (КCl), а во вторую – такой же объем иодида калия (КI). В какой из пробирок выпал осадок? Объясните наблюдаемый результат, используя данные о произведении растворимости образующихся солей. Напишите уравнения реакций.

## **Опыт 3.***Зависимость последовательности образования осадков труднорастворимых солей от значений их произведений растворимости*

1. Возьмите три пробирки. В одну пробирку налейте ~ 1 мл раствора сульфата натрия (Na<sub>2</sub>SO<sub>4</sub>), во вторую – такой же объем хромата натрия  $(Na_2CrO_4)$ , а в третью – по 0,5 мл раствора  $Na_2SO_4$  и  $Na_2CrO_4$ . В первые две пробирки прилейте по 1 мл раствора нитрата свинца (Pb(NO<sub>3</sub>)<sub>2</sub>). Отметьте цвет выпавших в пробирках осадков. В третью пробирку добавляйте по каплям тот же раствор нитрата свинца. Проследите, какого цвета осадок образуется сначала. Объясните последовательность образования осадков, исходя из значений произведения растворимости образующихся солей.

2. Налейте в пробирку  $\sim 0.5$  мл раствора нитрата свинца (Pb(NO<sub>3</sub>)<sub>2</sub>) и приливайте по каплям раствор сульфата натрия (Na<sub>2</sub>SO<sub>4</sub>), Осадок какого вещества образовался? Напишите уравнение реакции. Дайте осадку отстояться и слейте с него жидкую фазу. Затем добавляйте к осадку раствор сульфида натрия (Na2S). Для ускорения реакции осадок помешивайте стеклянной палочкой. Как изменяется цвет осадка? Почему? Сравните величины произведений растворимости поочередно образующихся осадков.

**Опыт 4.***Влияние одноименных ионов на образование осадков*. Приготовьте насыщенный раствор хлората калия (КСlО<sub>3</sub>). Налейте в две пробирки по 1 мл приготовленного раствора. В одну из пробирок добавьте немного насыщенного раствора хлорида калия (КCl), а во вторую насыщенного раствора хлорида натрия (NaCl). В какой из пробирок образовался осадок? Почему?

**Опыт 5.***Растворение осадка при уменьшении концентрации од-*

## *ного из его ионов*

1. Насыпьте в пробирку  $\sim 0.5$  см порошка гашеной извести (Ca(OН)2). Добавьте немного воды и взболтайте. К полученной взвеси по каплям добавляйте раствор разбавленной соляной (хлоридной) кислоты. Наблюдайте постепенное растворение твердого вещества. Почему растворяется осадок гидроксида кальция? Каких ионов в растворе становится меньше?

Как называются такие реакции?

2. **Опыт проводить под тягой!** Насыпьте в пробирку ~ 0,5 см порошок белильной извести (CaOCl<sub>2</sub>). Добавьте немного воды и взболтайте. К приготовленной взвеси добавляйте по каплям соляную (хлоридную) кислоту до полного растворения белильной извести. Напишите уравнение реакции. Какой газ выделяется из пробирки? Какого из компонентов твердого вещества становится меньше в растворе?

**Опыт 6.***Влияние величины произведения растворимости осадка на его растворимость*. В одну пробирку налейте  $\sim 0.5$  мл раствора сульфата меди (CuSO<sub>4</sub>), а в другую – такой же объем сульфата железа (FeSO<sub>4</sub>) или раствор соли Мора (FeSO<sub>4</sub>·(NH<sub>4</sub>)<sub>2</sub>SO<sub>4</sub>). Добавляйте в пробирки по каплям раствор сульфида натрия  $(Na_2S)$  или сульфида аммония  $(NH_4)_2S$ ). Наблюдайте образование осадков. Отметьте цвет осадков. К полученным осадкам приливайте 2 н. раствор соляной (хлоридной) кислоты. Какой из осадков растворился? Объясните различие в растворимости осадков, исходя из значений их величин произведений растворимости.

**Опыт 7.***Влияние силы кислоты на растворимость осадка.* Налейте в пробирку  $\sim 1$  мл раствора хлорида кальция (CaCl<sub>2</sub>). По каплям добавляйте концентрированный раствор оксалата натрия  $(Na_2C_2O_4)$  до выпадения белого осадка. Напишите реакцию образования оксалата кальция в молекулярной и ионно-молекулярной формах. После того, как осадок отстоится, слейте с него жидкую фазу. Влажный осадок разделите на две части. К одной части добавьте уксусную (ацетатную) кислоту, а ко второй – соляную (хлоридную) кислоту. Наблюдайте растворение осадка только при действии одной кислоты. Объясните, почему так происходит? При объяснении примите во внимание данные о степенях диссоциации кислот (ацетатной, оксалатной и хлоридной).

## **Опыт 8.***Свойства осадков амфотерных электролитов*

1. Налейте в пробирку  $\sim 1$  мл раствора сульфата цинка (ZnSO<sub>4</sub>) и по каплям приливайте раствор гидроксида натрия (NaОН) до образования осадка гидроксида цинка. Слейте жидкость с образовавшегося осадка и разделите егона две части. К одной части приливайте раствор соляной (хлоридной) кислоты, а к другой – концентрированный раствор гидроксида натрия. Наблюдайте растворение осадков. Составьте уравнения реакций. Объясните, почему гидроксид цинка проявляет в одном случае кислотные свойства, а в другом основные?

2. Налейте в пробирку  $\sim 1$  мл раствора сульфата магния (MgSO<sub>4</sub>). По каплям приливайте раствор гидроксида натрия до образования осадка. Какое соединение выпадает в осадок? Напишите уравнение реакции. Слейте жидкую фазу с осадка и разделите его на две части. К одной части приливайте раствор соляной (хлоридной) кислоты, а к другой – раствор хлорида аммония (NH4Cl) до полного растворения осадков. В каком случае растворение происходит быстрее и почему?

### **10.2 Вопросы для самоконтроля**

3. Применим ли закон действующих масс к растворам сильных электролитов?

4. Что называется коэффициентом активности иона в растворе? Объясните различие между аналитической и активной концентрацией иона в растворе. Какое соотношение между этими концентрациями?

5. Что называется ионной силой раствора? Приведите пример определения ионной силы раствора, в котором растворены две (три) различные соли.

6. Приведите формулу Дебая–Гюккеля для расчета коэффициента активности растворов с различным значением ионной силы.

7. Что называется произведением растворимости?

8. Покажите связь (выведите формулу) между произведением растворимости и растворимостью малорастворимого соединения.

9. Применимо ли понятие «произведение растворимости» к хорошо растворимым солям?

10. Изменяется ли произведение растворимости с изменением температуры раствора?

11. При каких условиях выпадает осадок? Проанализируйте соотношение ПК и ПР.

12. Какая связь существует между понятиями ПР<sup>о</sup> и ПР?

13. Объясните влияние одноименного иона на растворимость малорастворимого соединения. Для каких целей можно использовать это свойство растворов?

14. Как влияет на растворимость малорастворимого соединения присутствие в растворе ионов

## **Лабораторная работа 11. Окислительно-восстановительные реакции**

*Цель работы:* ознакомиться с особенностями протекания окислительно-восстановительных реакций, природой типичных окислителей и восстановителей, приемами определения коэффициентов в уравнениях реакций окисления-восстановления.

## **11.1 Экспериментальная часть**

**Опыт 1.** *Окисление йодид-ионов ионами железа (III).* В пробирку налейте 2 мл раствора хлорида железа FeCl<sub>3</sub> и добавьте  $1-2$ капли раствора соли KI или NaI. Содержимое пробирки разбавьте дистиллированной водой до слабо-желтого окрашивания раствора. Внесите в пробирку одну-две капли раствора крахмала. Содержимое пробирки должно окраситься в синий цвет. Появление синей окраски свидетельствует о наличии в растворе свободного йода. Составьте уравнение реакции. Определите окислитель и восстановитель. Какой из присутствующих в растворе ионов может быть только восстановителем?

**Опыт 2.***Окисление йодид-ионов пероксидом водорода.* Налейте в пробирку 2 мл раствора KI или NaI и одну каплю раствора хлоридной кислоты HCl или сульфатной кислоты  $H_2SO_4$ . Затем в пробирку добавьте  $1-2$ мл раствора пероксида водорода  $H_2O_2$ . Как изменилось окрашивание раствора? Наличие какого вещества является причиной образования слабожелтой окраски? Добавьте в раствор одну-две капли свежеприготовленного раствора крахмала. Синяя окраска раствора указывает на присутствие в растворе свободного йода. Составьте уравнение ОВР. Окислителем или восстановителем является пероксид водорода в этой реакции?

**Опыт 3.***Восстановление перманганат-ионов пероксидом водорода.*В пробирку налейте 1–2 мл раствора перманганата калия KMnO<sup>4</sup> и три–пять капель раствора сульфатной кислоты (до кислой реакции раствора). Затем в пробирку по каплям добавляйте раствор пероксида водорода  $H_2O_2$  до обесцвечивания раствора. Наблюдайте выделение газа. Какой это газ? Методом ионно-электронного баланса составьте уравнение реакции. Какую роль играет пероксид водорода в этой реакции? Сравните с реакцией в опыте 2. Почему пероксид водорода может быть и окислителем, и восстановителем?

**Опыт 4.***Восстановление перманганат-ионов нитрит-ионами.* Внесите в пробирку 1–2 мл раствора перманганата калия KMnO4 и несколько капель раствора сульфатной кислоты H2SO4 (до кислой реакции среды). Затем приливайте раствор нитрита натрия  $NaNO<sub>2</sub>$ . Как и в предыдущем опыте, раствор обесцвечивается из-за протекания ОВР. Методом ионноэлектронного баланса составьте уравнение наблюдаемой реакции. Определите роль нитрит-ионов.

**Опыт 5.***Окисление йодид-ионов нитрит-ионами.* К 1–2 мл раствора нитрита натрия NaNO<sub>2</sub> прилейте такой же объем раствора йодида калия или йодида натрия (KI или NaI). К содержимому пробирки добавьте несколько капель раствора сульфатной кислоты  $H_2SO_4$  (до кислой реакции среды). Что наблюдается? В какой цвет окрашивается раствор? Как можно доказать образование свободного йода? Напишите уравнение реакции. Сопоставьте поведение нитрита натрия NaNO<sub>2</sub> в реакции с KMnO<sub>4</sub> и KI (NaI). Объясните двойственность поведения нитрита натрия в различных реакциях.

**Опыт 6.***Восстановление перманганат-ионов сульфит-ионами в различных средах.* Налейте в три пробирки по 1–2 мл раствора перманганата калия KMnO<sub>4</sub>. В первую пробирку добавьте сульфатной кислоты H<sub>2</sub>SO<sub>4</sub> (до кислой реакции среды), во вторую – 2 н. раствор гидроксида натрия NaOH (до щелочной реакции среды), а в третью – 1–2 мл воды H2O. Затем в каждую из пробирок добавьте по  $1-2$  мл раствора сульфита натрия  $Na<sub>2</sub>SO<sub>3</sub>$ . Наблюдайте изменение окраски во всех пробирках. Составьте уравнение реакций взаимодействия KMnO<sub>4</sub> с Na<sub>2</sub>SO<sub>3</sub> в кислой, нейтральной и щелочной средах. Почему в этих реакциях сульфит натрия является восстановителем?

**Опыт 7.** *Восстановление бихромат-ионов сульфит-ионами.* Налейте в пробирку 1–2 мл раствора бихромата калия  $K_2Cr_2O_7$  и добавьте немного раствора сульфатной кислоты  $H_2SO_4$ . После этого в пробирку добавьте раствор сульфита натрия  $Na<sub>2</sub>SO<sub>3</sub>$ . Наблюдайте изменение окраски раствора в пробирке. В этой реакции бихромат-ион является окислителем (так как атом хрома в составе иона находиться в высшей степени окисления и может ее только понизить). Какая степень окисления хрома, кроме +6, характерна для него? Напишите уравнение реакции. Аналогичное изменение окраски будет наблюдаться и при взаимодействии бихромата калия в кислой среде с нитритом натрия. Составьте уравнения всех реакций.

**Опыт 8.***Окисление катионов хрома (III) пероксидом водорода.*В пробирку налейте  $1-2$  мл раствора хлорида хрома (III) CrCl<sub>3</sub> и по каплям прибавляйте концентрированный раствор щелочи (NaOH или KOH) до тех пор, пока первоначально выпавший осадок гидроксида хрома  $Cr(OH)$ <sub>3</sub> полностью не раствориться. Отметьте цвет образовавшегося раствора. К полученному раствору хромита калия прилейте немного раствора пероксида водорода. Пробирку слегка подогрейте. Наблюдайте переход зеленого цвета раствора в желтый. Изменение окраски свидетельствует о том, что в растворе образуются хромат-ионы  $CrO<sub>4</sub><sup>2</sup>$ . Составьте уравнение реакции.

**Опыт 9.***Окисление железа катионами меди (II).* Налейте до 1/3 объема пробирки раствор сульфата меди (II) или приготовьте его из медного купороса CuSO4·5H2O. Поместите в этот раствор тщательно очищенный железный гвоздь. Следите за появлением на поверхности гвоздя налета красного цвета. Появление налета является следствием протекания ОВР. Составьте уравнение реакции. Почему металлы практически всегда играют роль восстановителей?

## **Опыт 10.** *Реакции внутримолекулярного окисления-восстановления*

1. Поместите в пробирку немного (0,5–1 г) кристаллического перманганата калия KMnO4. Нагрейте пробирку до изменения окраски соли. В процессе протекания ОВР, сопровождающейся изменением окраски соли, будет выделяться кислород. При помощи тлеющей лучины докажите его образование. В результате реакции будут также образовываться диоксид марганца  $MnO_2$  и манганит калия  $K_2MnO_3$ . Составьте уравнение ОВР с учетом всех перечисленных продуктов.

2. На железный лист насыпьте  $\sim$  5 г кристаллического бихромата аммония  $(NH_4)_2Cr_2O_7$ . Соберите соль в виде горки и капните на верхушку одну каплю ацетона. Подожгите смоченное ацетоном место. Что наблюдается? Чем объяснить «вулканообразное» протекание процесса? Напишите уравнение реакции разложения бихромата аммония, учитывая, что продуктами реакции будут оксид хрома (III), азот и вода.

**Опыт 11.***Реакция диспропорционирования.* ОВР, в которых один и тот же атом, находящийся в составе соединения, исполняет роль и окислителя, и восстановителя получили название реакций

диспропорционирования. К такого типа реакциям относится реакция взаимодействия хлора с растворами щелочей.

Налейте в пробирку или в стакан раствор щелочи (NaOH или KOH) и пропускайте в него газообразный хлор. Протекание реакции будет сопровождаться двумя процессами.

 $Cl_2 + 2\bar{e} = 2Cl^-$  (восстановление);

 $Cl_2 + 4OH^- - 2\bar{e} = 2ClO^- + 2H_2O$  (окисление).

Какими реактивами можно доказать наличие в продуктах реакции ионов Cl<sup>–</sup> и ClO<sup>-</sup>?

Разделите полученный раствор на две части. В одну часть добавьте несколько капель раствора нитрата серебра. Что наблюдается? Напишите уравнение реакции. К другой части раствора добавьте раствор сульфатной кислоты. **Опыт проводите под тягой!** Какой газ выделяется в этом случае? Составьте уравнение реакции протекающего процесса.

**Опыт 12.***Реакция контрпропорционирования.* К 1–2 мл раствора йодида калия KI прилейте такой же объем раствора сульфатной кислоты  $H_2SO_4$ . Затем по каплям добавляйте раствор йодида калия KIO<sub>3</sub>. В процессе протекания реакции раствор будет окрашиваться в бурый цвет за счет образования свободного йода. Наличие йода докажите реакцией с крахмалом. Методом ионно-электронного баланса составьте уравнение ОВР. Определите окислитель и восстановитель.

## **11.2 Вопросы для самоконтроля**

1. Какое существует соответствие между понятиями «окисление», «восстановление», «окислитель», «восстановитель»? Как эти понятия связаны со степенью окисления атома в молекуле?

2. Закономерно ли изменяется степень окисления элементов в пределах периода, группы и семейства?

3. Приведите примеры определения химического эквивалента вещества в реакциях ОВР. Отличается ли его значение в ОВР и обменных реакциях? Для ответа используйте окислители и восстановители из схем перехода.

4. Может ли одно и тоже вещество быть в реакциях окислителем и восстановителем одновременно? Приведите примеры.

5. Охарактеризуйте и объясните на примерах основные типы ОВР.

6. При каких условиях можно использовать ряд напряжения металлов?

7. Какие соединения могут образоваться при растворении металлов в кислотах и щелочах? Приведите примеры.

8. Можно ли при написании ОВР использовать только правило материального баланса или только правило баланса зарядов?

## МИНОБРНАУКИ РОССИИ Федеральное государственное бюджетное образовательное учреждение высшего образования Башкирский государственный педагогический университет им. М.Акмуллы (ФГБОУ ВО «БГПУ им. М. Акмуллы») Колледж

## МЕТОДИЧЕСКИЕ РЕКОМЕНДАЦИИ к практическим занятиям студентов специальности 44.02.06 Профессиональное обучение (по отраслям) Биология

Разработал: М.Р. Сабирджонова, преподаватель Колледжа БГПУ им.М.Акмуллы

#### Пояснительная записка

В методических указаниях разработана вся последовательность выполнения практических работ по учебной дисциплине «Биология» в виде логически выстроенных заданий, которые выполняются с помощью текста учебника, раздаточного материала к практическим работам. Методические указания составлены в соответствии с рабочей программой учебной дисциплины «Биология».

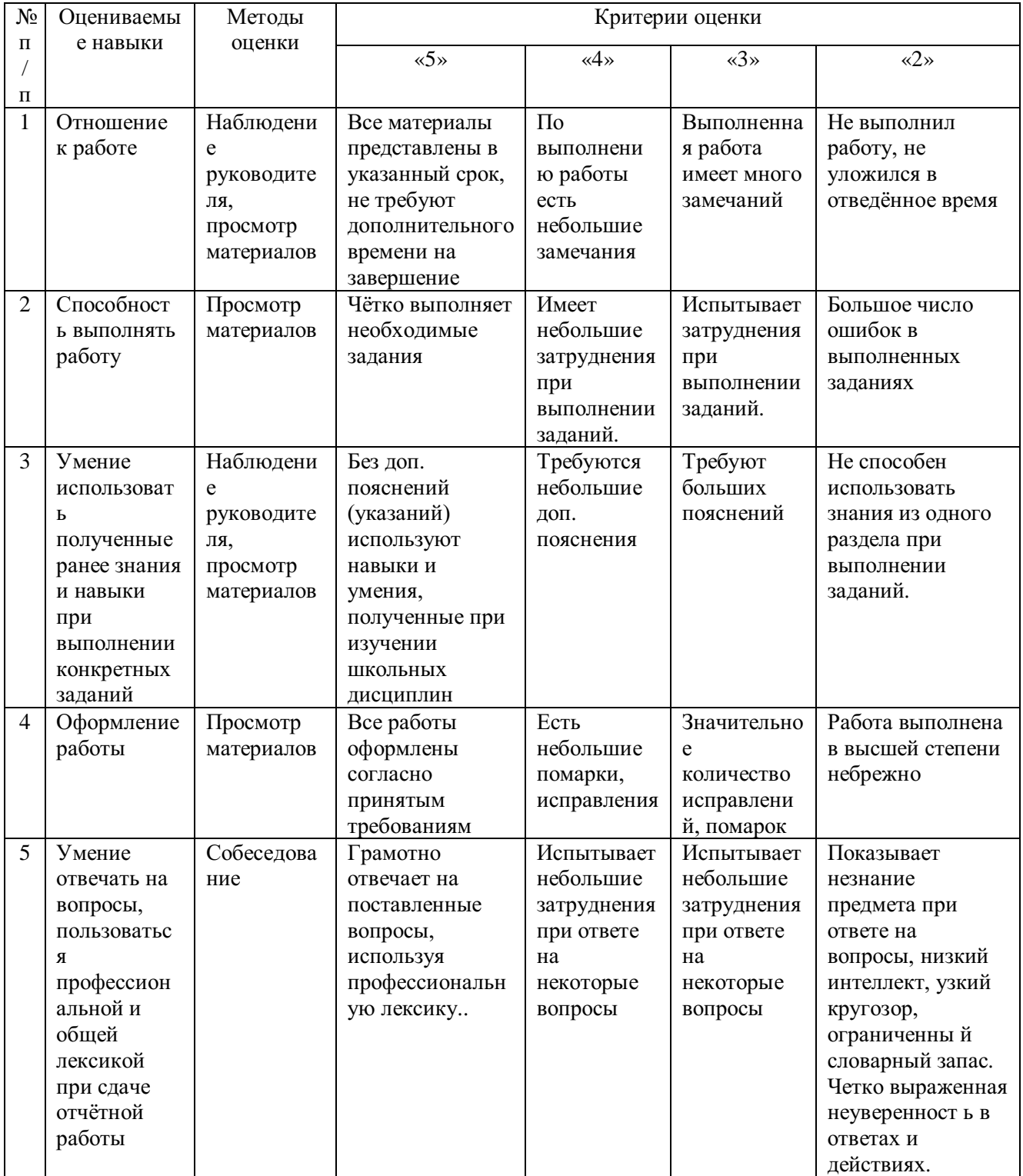

#### Критерии оценки практических работ:

#### Практическая работа № 1

Тема: Составление простейших схем моногибридного и дигибридного скрещивания. Решение генетических задач.

1.Гладкая окраска арбузов наследуется как рецессивный признак. Какое потомство получится от скрещивания двух гетерозиготных растений с полосатыми плодами?

2.Найдите возможные варианты гамет для организмов со следующими генотипами: АА, Вв, Сс, ДД.

3.Умение человека владеть преимущественно правой рукой доминирует над умением владеть преимущественно левой рукой. Мужчина-правша, мать которого была левшой, женился на женщине-правше, имевшей трёх братьев и сестёр, двое из которых левши. Определите возможные генотипы женщины и вероятность того что дети, родившиеся от этого брака, будут левшами.

4.Ген чёрной окраски тела крупного рогатого скота доминирует над геном красной окраски. Какое потомство можно ожидать от скрещивания: а) двух гетерозиготных особей? б) красного быка и гибридной коровы? Определите генотипы родителей по данным фенотипам.

5. Белые куры дают белое потомство, а чёрные чёрное. Белая и чёрная дают голубое потомство. Каким будет потомство голубых кур?

6. У кур чёрная окраска оперения доминирует над бурой, наличие хохла доминирует над его отсутствием. Курица и петух – чёрные и хохлатые, от них получено 13 цыплят: 6 чёрных хохлатых , 4 бурых без хохлатых, 2 чёрных без хохла, 1 бурый без хохла. Каковы генотипы родителей?

7. В семье родился голубоглазый темноволосый ребёнок, похожий по этим признакам на отца. Мать – кареглазая темноволосая, бабушка по материнской линии – голубоглазая темноволосая: бабушка и дедушка по отцовской линии – кареглазые темноволосые. Определите вероятность рождения в этой семье голубоглазого светловолосого ребёнка. Карий цвет глаз доминирует над голубым, тёмный цвет волос над светлым.

8. Миоплегия (периодические параличи) наследуется как доминантный признак. Определите вероятность рождения детей с аномалиями в семье, где отец гетерозиготен, а мать не страдает миоплегией.

9. Полидактилия (шестипалость) и близорукость передаются как доминантные признаки. Какова вероятность рождения детей без аномалий в семье, если оба родителя страдают обоими недостатками и при этом являются гетерозиготами по обоим признакам?

10.У человека косолапость доминирует над нормальным строением стопы, а нормальный обмен углеводов - над сахарным диабетом. Женщина, имеющая нормальное строение стопы и нормальный обмен углеводов, вышла замуж за косолапого мужчину с нормальным обменом углеводов. От этого брака родилось двое детей, у одного из которых развивалась косолапость, а у другого - сахарный диабет.

Вопросы:

а) Можно ли определить генотипы родителей по фенотипу их детей?

б) Какие ещё генотипы и фенотипы детей возможны в данной семье?

#### Практическая работа № 2

Тема: Анализ фенотипической изменчивости. Выявление мутагенов в окружающей среде и косвенная оценка возможного их влияния на организм.

Цель: Дать анализ фенотипической изменчивости у растений на примере подорожника лекарственного. Выявить причины различий у особей данного вида относящихся к разным популяциям.

-Обозначить мутагены в окружающей среде, вызывающие мутации у организмов и дать косвенную оценку возможного их влияния на организмы.

Оборудование: экземпляры подорожника лекарственного относящиеся к разным популяциям.

Ход работы:

Задание 1. Рассмотреть экземпляры подорожника лекарственного относящиеся к разным популяциям, выявить различия и описать каждый экземпляр в отдельности в таблице:

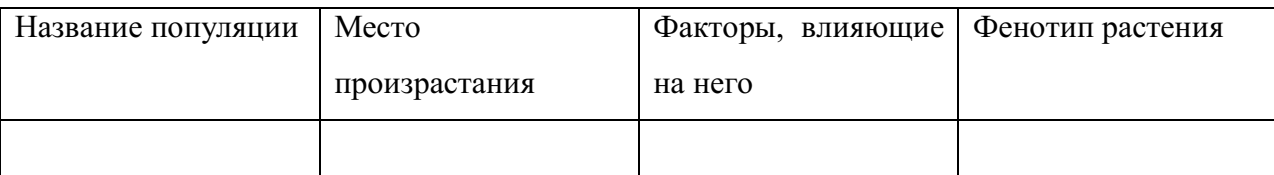

Задание 2. Назвать причины различий у растений 1 вида относящихся к разным популяциям произрастающих в разных экологических условиях.

Задание 3. Обозначить мутагены в окружающей среде и дать косвенную оценку возможного их влияния на организм, результаты записать в таблицу:

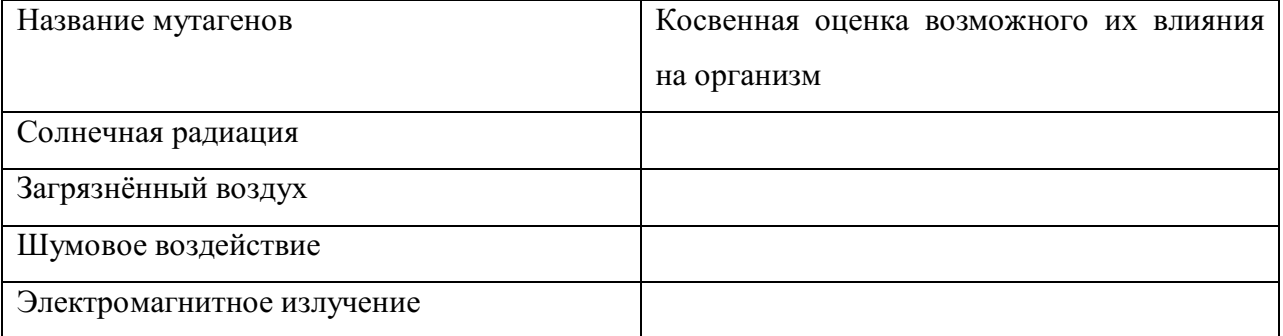

#### Практическая работа № 3

Тема: Анализ и оценка гипотез о происхождении жизни на Земле.

Цель: Изучить гипотезы о происхождении жизни на Земле и сделать их анализ. Оборудование: содержание материала по гипотезам о происхождении жизни на Земле и человека, учебник п. 53-54.

Задания: Самостоятельно прочитать п. 53-54. Познакомиться с содержанием гипотез о происхождении жизни на Земле с помощью раздаточного материала.

Проанализировать гипотезы, результаты записать в таблицу

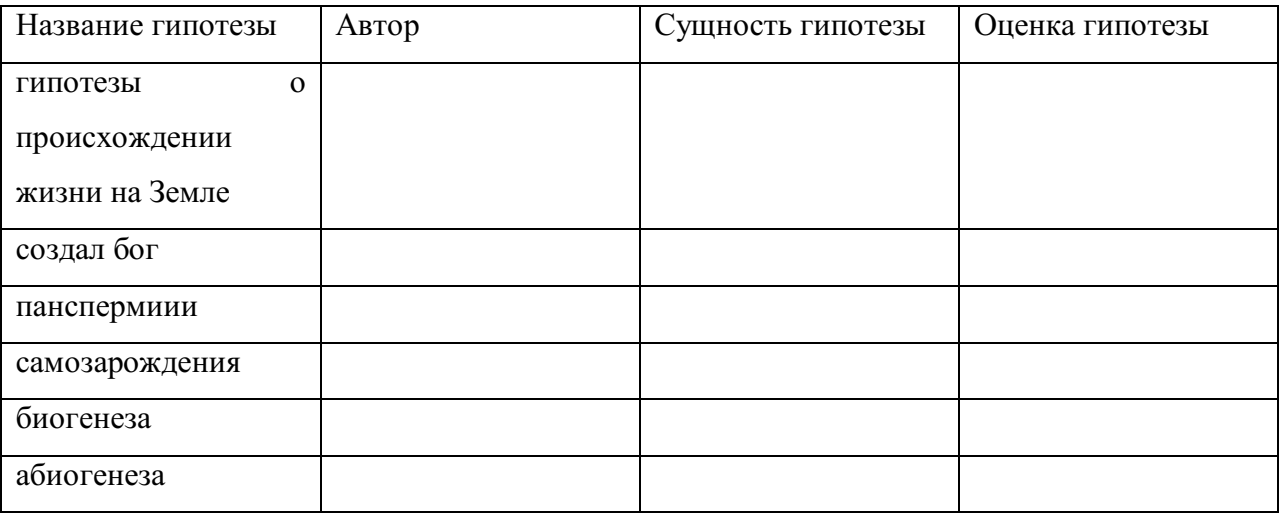

#### Практическая работа №4

Тема: Сходство зародышей представителей разных групп позвоночных как свидетельство их эволюционного родства

Цель: установить, что позвоночные животные на ранних стадиях развития имеют большое сходство, что указывает на их родство.

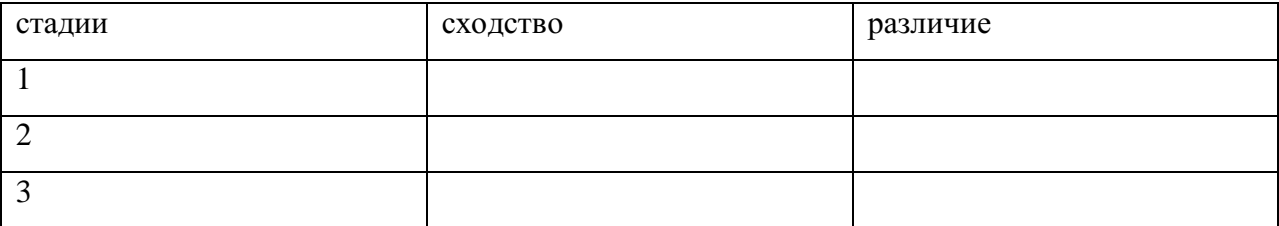

4. Сделать вывод по результатам сравнения эмбрионов, о чём говорит сходство и различие?

#### Практическая работа № 5

Тема: Описание особей 1 вида по морфологическому критерию. Приспособленность организмов к разным средам обитания (водной, наземновоздушной, почвенной). Цель:

1.Описать особи 1 вида по морфологическому критерию и установить черты сходства и различия.

2. Показать на конкретных примерах , что в процессе эволюции у организмов вырабатываются приспособления к условиям среды в которой организм обитает

Задание № 1:

Заполнить таблицу:

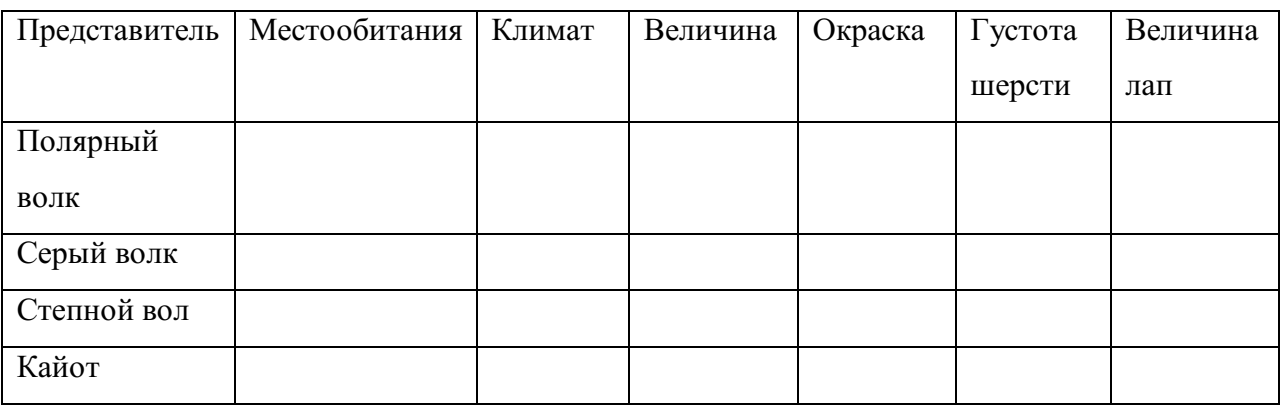

По результатам сравнения сделать вывод.

Задание № 2: Прочитать п.50.

Задание № 3: 2. На основании материала учебника п. 50 заполнить таблицу:

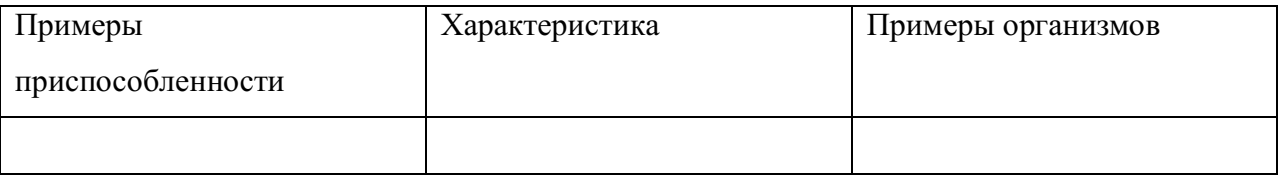

1. Описать организмы, обитающие в разных средах.

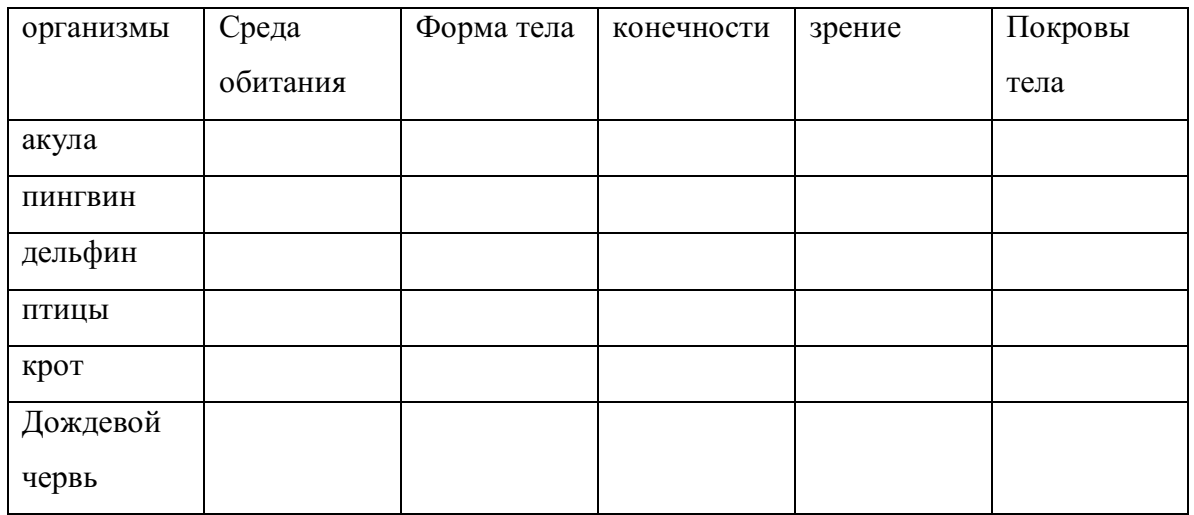

2. Выявить черты приспособленности у организмов к разным средам обитания.

3. Сделать вывод о приспособленности организмов к разным условиям.

Практическая работа № 6

Тема: Анализ и оценка гипотез о происхождении человека.

Цель: Проанализировать и оценить гипотезы о происхождении человека.

Оборудование: содержание материала по гипотезам о происхождении жизни на Земле и человека( раздаточный материал)

Задания: 1.Познакомиться с содержанием гипотез о происхождении жизни на Земле с помощью раздаточного материала.

2.Проанализировать и оценить каждую гипотезу, результаты записать в таблицу:

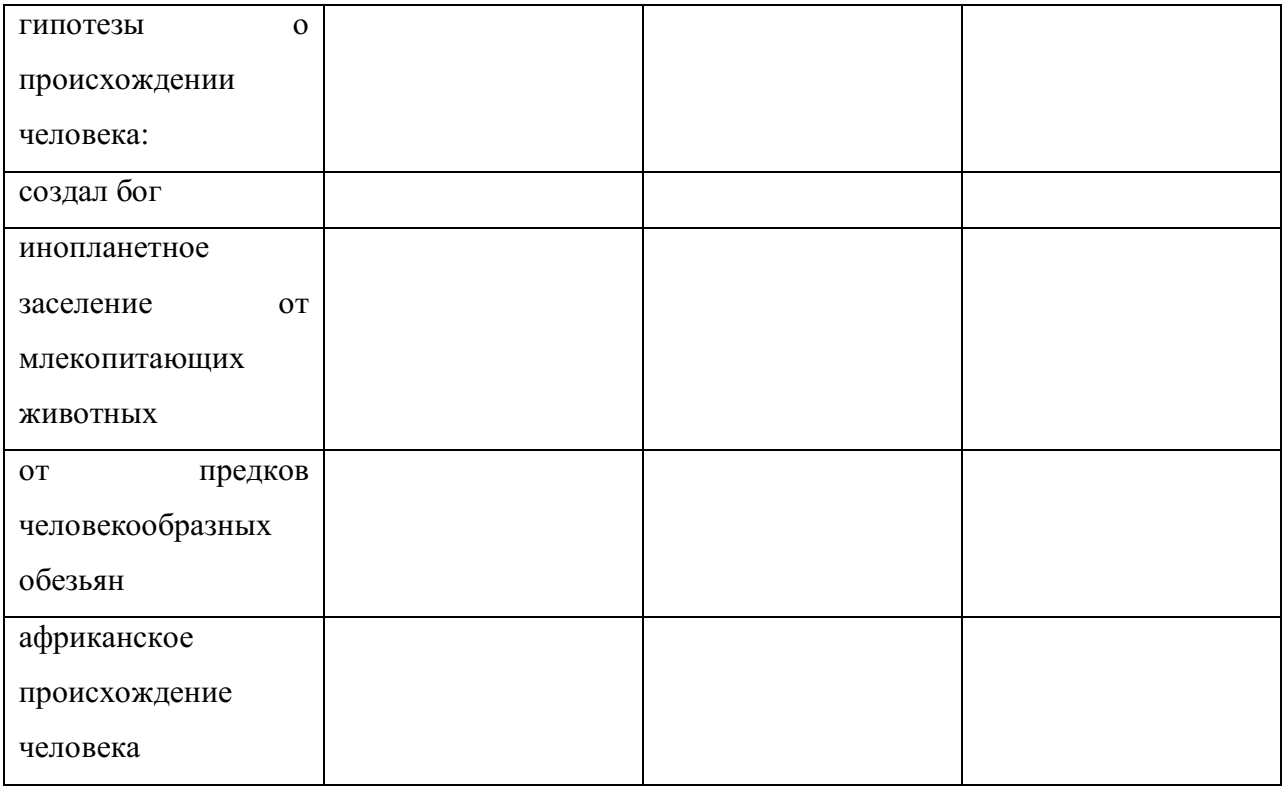

#### Практическая работа №7

Тема: Сравнительное описание одной из естественных природных систем ( например леса) и агроэкосистемы (например пшеничного поля).

Цель: Сравнить агроэкосистему с природной экосистемой. По результатам сравнения сделать вывод.

Ход работы:

Выполнить задания:

1. Самостоятельно изучить п 73-74 На основании материала параграфов: Сравнить агроэкосистему и природную экосистему, результаты сравнения записать в таблицу:

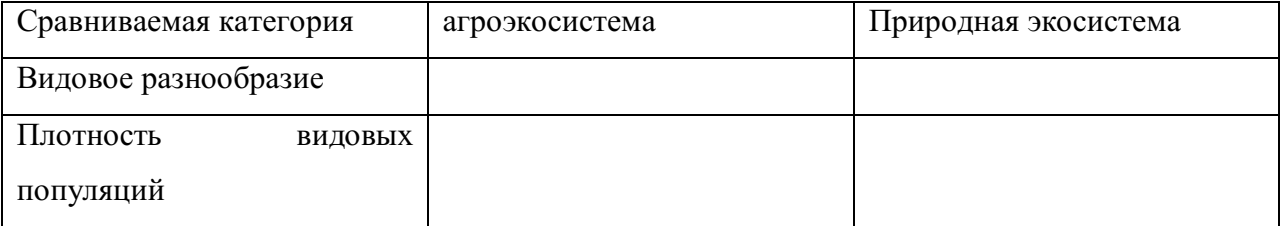

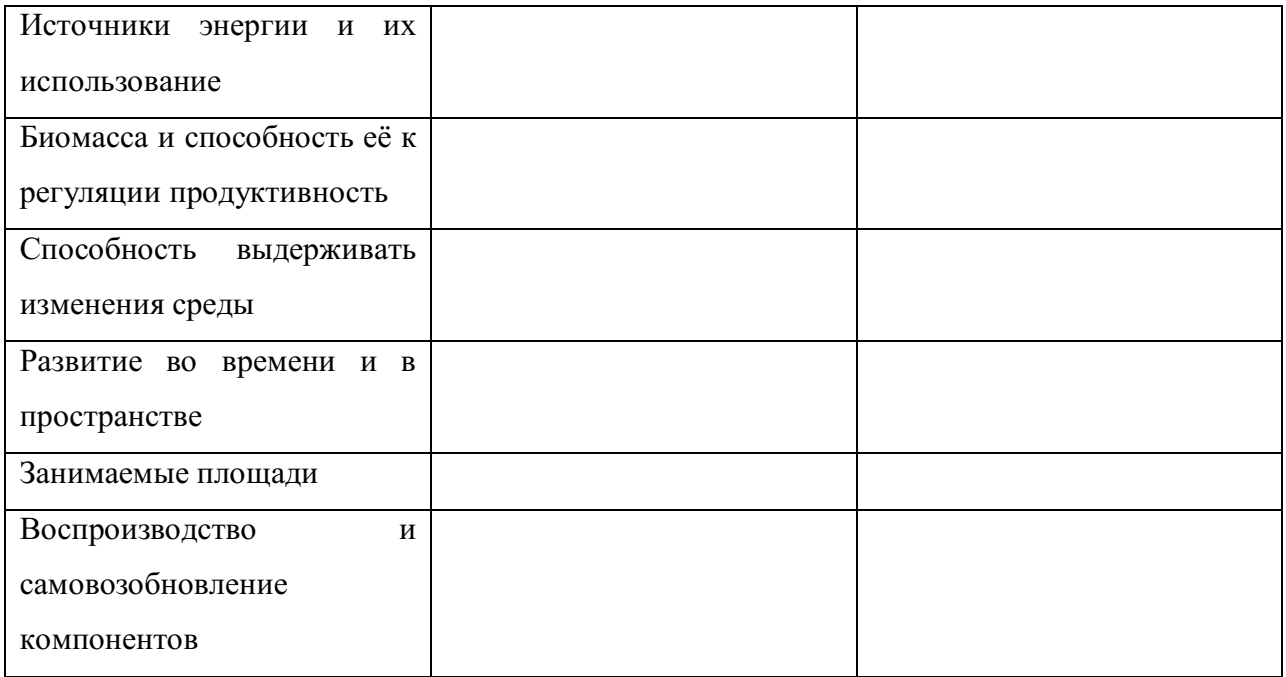

2. По результатам сравнения сделать вывод

Практическая работа № 8

Тема: Описание антропогенных изменений в естественных природных ландшафтах на примере своей местности.

Студенты получают опережающие задания за 3 месяца, на уроке идёт защита лучших проектов.

Цель: Провести экологические исследования своей местности в соответствии с планом, выполнить проект (см. методические указания по выполнению и оформлению проекта). План: 1. Название местности

2. Тип ландшафта

3. Какие экосистемы входят в состав ландшафта?

4. Какие виды деятельности характерны для данного ландшафта?

5. Дайте описание последствий деятельности человека на территории данного ландшафта.

6. Дайте рекомендации по тем мероприятиям, которые необходимо провести для улучшения состояния ландшафта.

7. По результатам исследования сделайте вывод.

#### Практическая работа № 9

Тема: Описание и практическое создание искусственной экосистемы на примере пресноводного аквариума. Решение экологических задач.

Цель: На примере пресноводного аквариума создать искусственную гидроэкосистему. Оборудование: раздаточный материал-информация по созданию пресноводного аквариума.

Задания:

- 1. Выделите необходимые функциональные группы организмов, обитателей аквариума.
- 2. Выявите источник энергии необходимый для функционирования аквариума.
- 3. Приведите примеры продуцентов в аквариуме, указав их значение для экосистемы.
- 4. Приведите примеры концументов в аквариуме, указав их значение для экосистемы
- . 5. Приведите примеры редуцентов в аквариуме, указав их значение для экосистемы.
- 6. С помощью схемы покажите взаимосвязи всех компонентов этой экосистемы.
- 7. Почему необходимо систематически подкармливать Рыб в аквариуме?
- 8. Почему аквариум можно назвать моделью естественной экосистемы?

Интернет-ресурсы

- 1. www.sbio.info (Вся биология. Современная биология, статьи, новости, библиотека). www.window.edu.ru (Единое окно доступа к образовательным ресурсам Интернета по биологии).
- 2. www.5ballov.ru/test (Тест для абитуриентов по всему школьному курсу биологии). www.vspu.ac.ru/deold/bio/bio.htm (Телекоммуникационные викторины по биологии — экологии на сервере Воронежского университета).
- 3. www.biology.ru (Биология в Открытом колледже. Сайт содержит электронный учебник по биологии, Online тесты).
- 4. www.informika.ru (Электронный учебник, большой список интернет-ресурсов). www.nrc.edu.ru (Биологическая картина мира. Раздел компьютерного учебника, разработанного в Московском государственном открытом университете).
- 5. www.nature.ok.ru (Редкие и исчезающие животные России проект Экологического центра МГУ им. М. В. Ломоносова).
- 6. www.kozlenkoa.narod.ru (Для тех, кто учится сам и учит других; очно и дистанционно, биологии, химии, другим предметам).
- 7. www.schoolcity.by (Биология в вопросах и ответах).
- 8. www.bril2002.narod.ru (Биология для школьников. Краткая, компактная, но достаточно подробная информация по разделам: «Общая биология», «Ботаника», «Зоология», «Человек»).
### МИНОБРНАУКИ РОССИИ

Федеральное государственное бюджетное образовательное учреждение высшего образования Башкирский государственный педагогический университет им. М.Акмуллы (ФГБОУ ВО «БГПУ им. М. Акмуллы») Колледж

# МЕТОДИЧЕСКИЕ РЕКОМЕНДАЦИИ к практическим занятиям студентов специальности 44.02.06 Профессиональное обучение (по отраслям) Башкирский язык

Разработал: А.А. Бускунова, преподаватель Колледжа БГПУ им.М.Акмуллы

#### ВВЕДЕНИЕ

В данных методических указаниях вы найдете задания для практических занятий, перечень произведений для заучивания наизусть, перечень произведений для подготовки к контрольным работам и зачету.

*Учебные и воспитательные цели практических занятий*

1) актуализировать знания студентов из курса родная литература по теме занятия;

2) создать условия для развития творческой активности, самостоятельности и критичности мышления, умения работать в коллективе.

3) содействовать развитию у студентов общенаучных компетенций

4) создать условия для развития коммуникативной компетенции.

## **Тематический план практических занятий учебной дисциплины «Башкирский язык»**

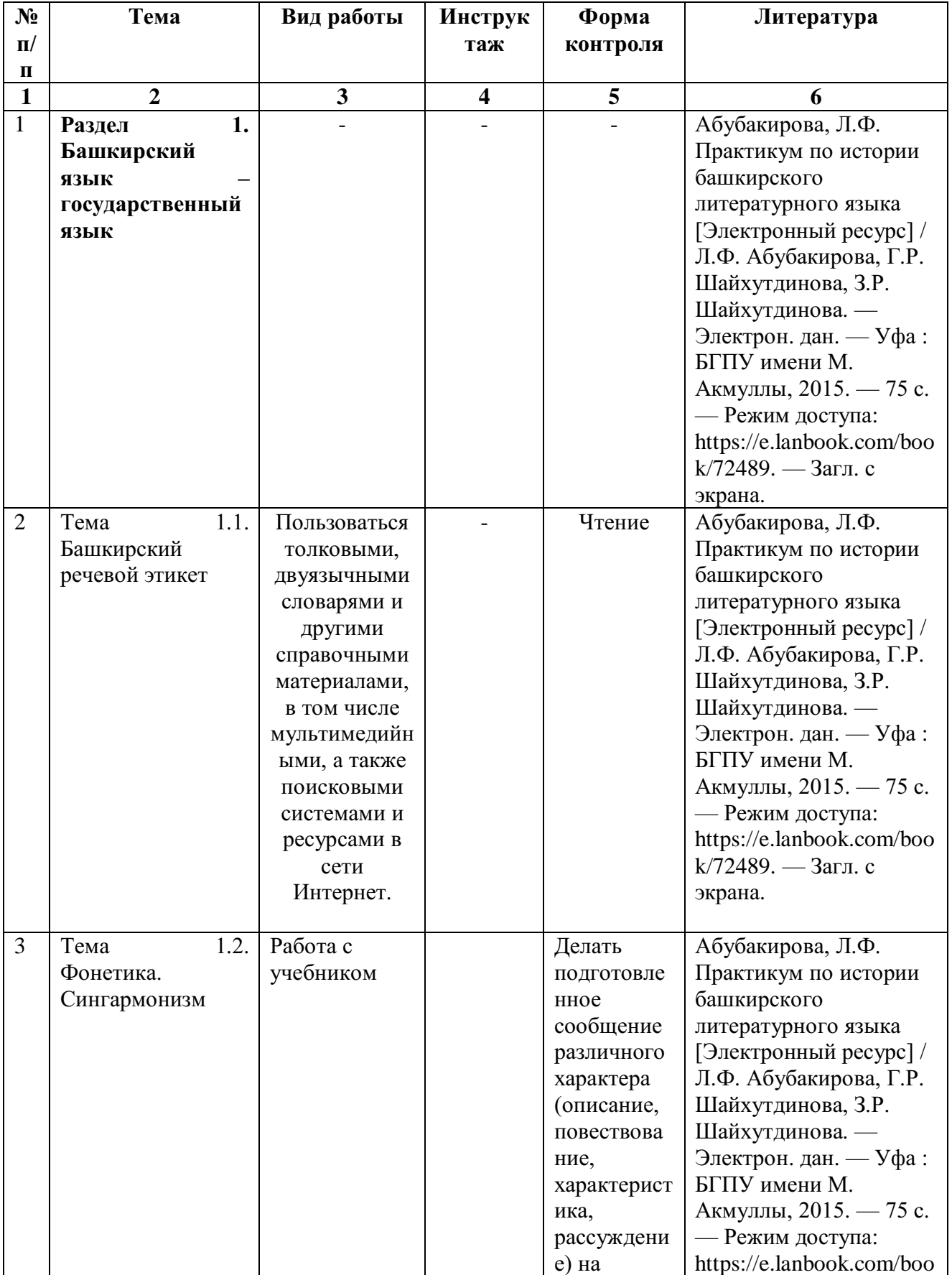

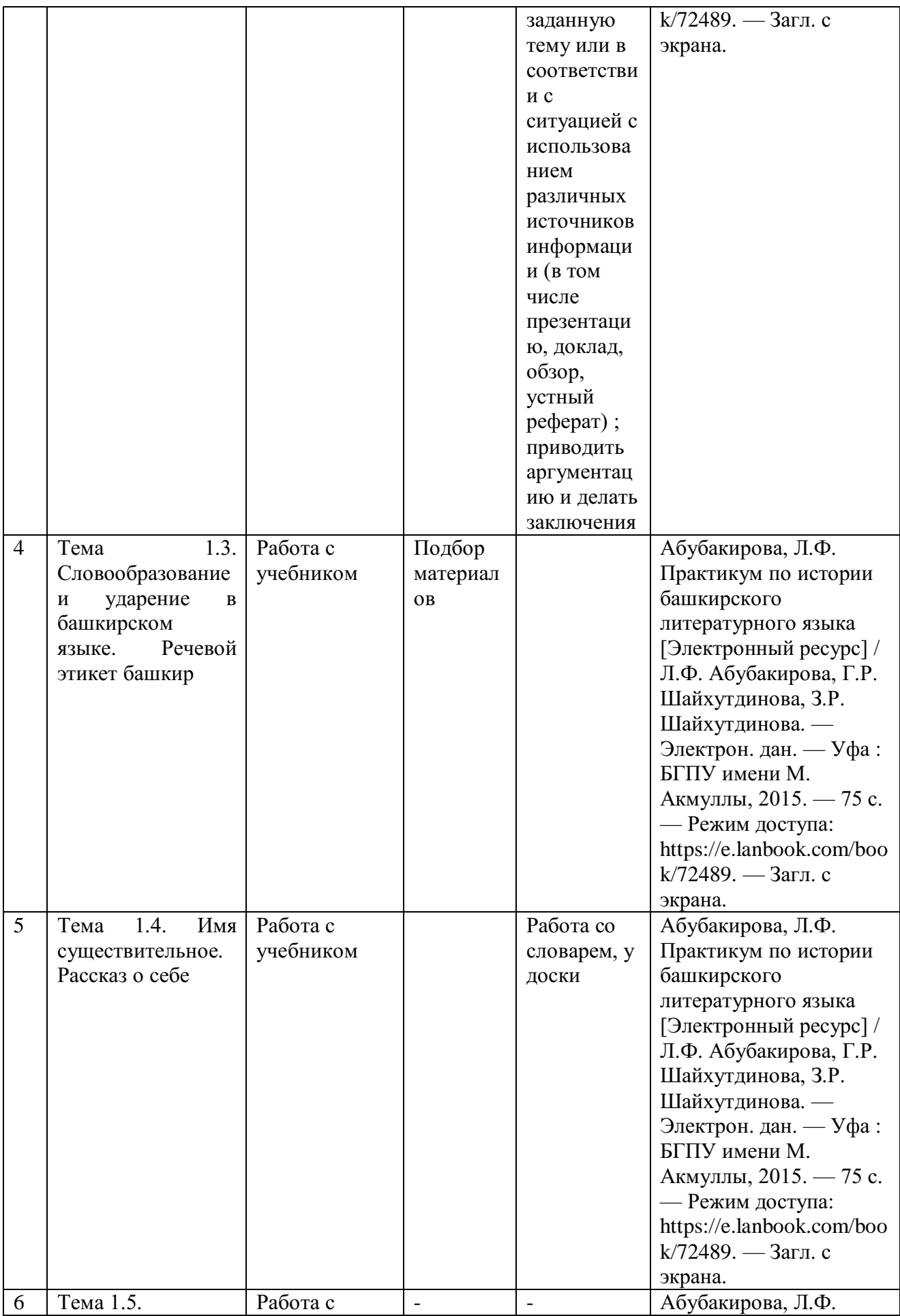

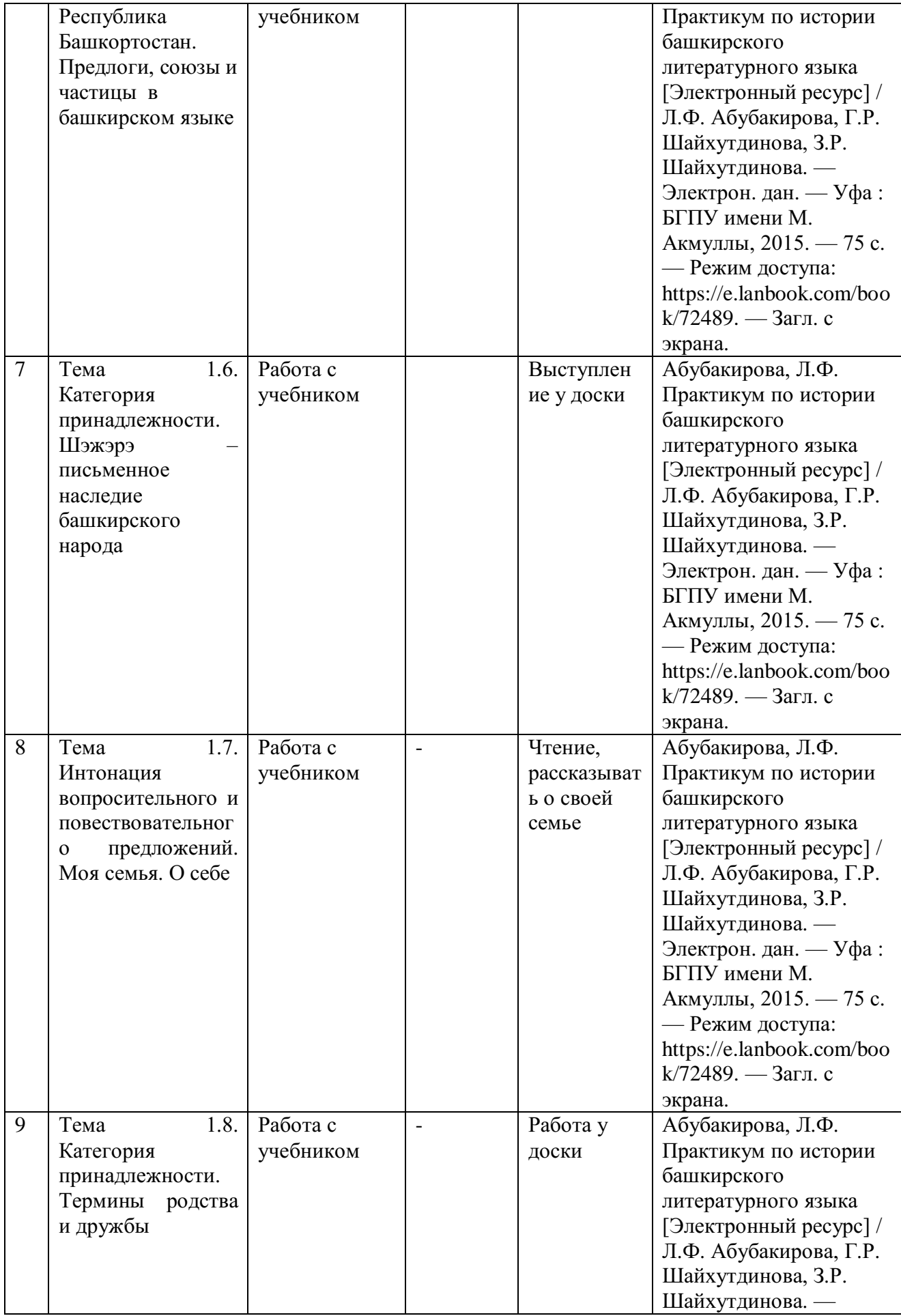

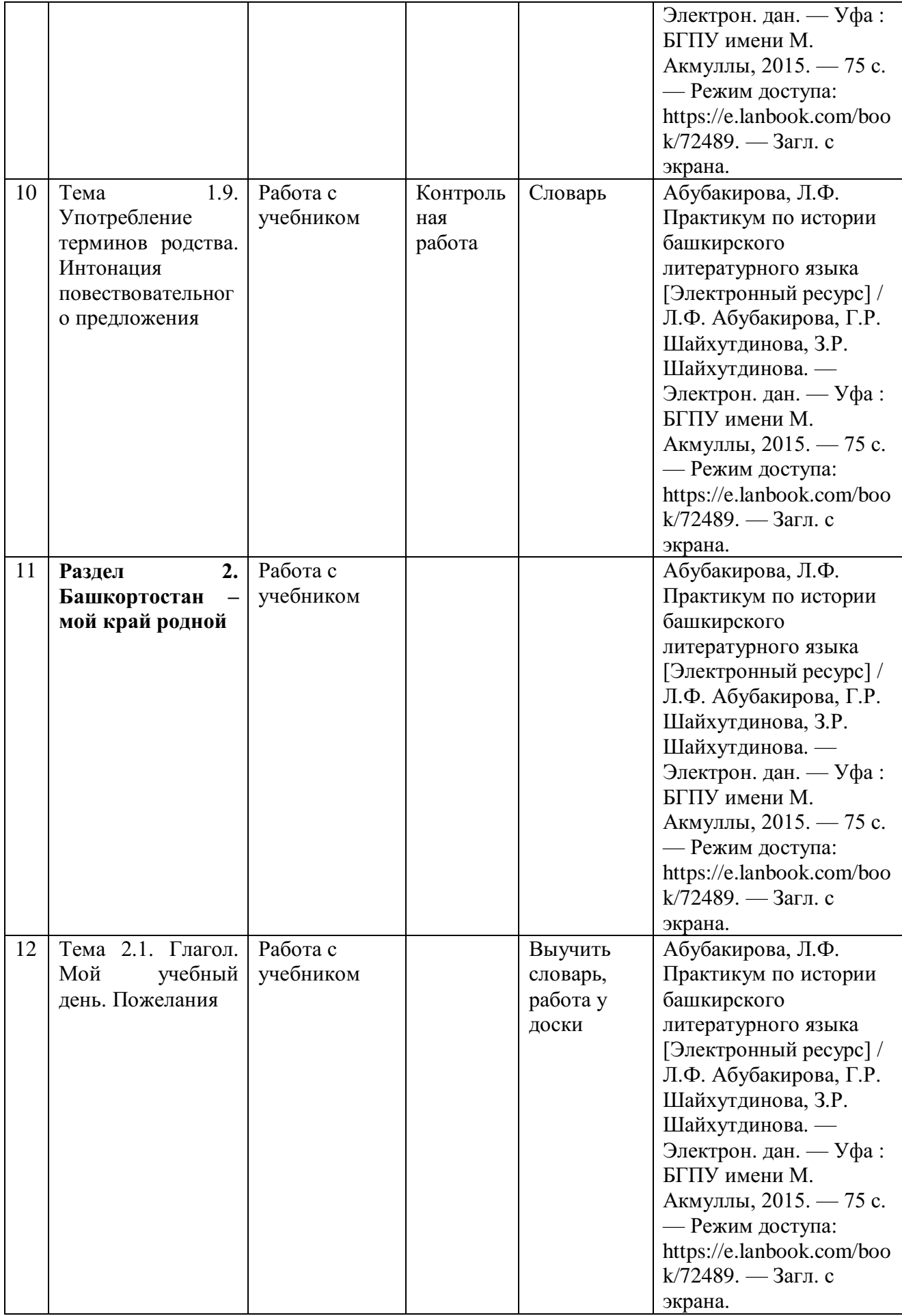

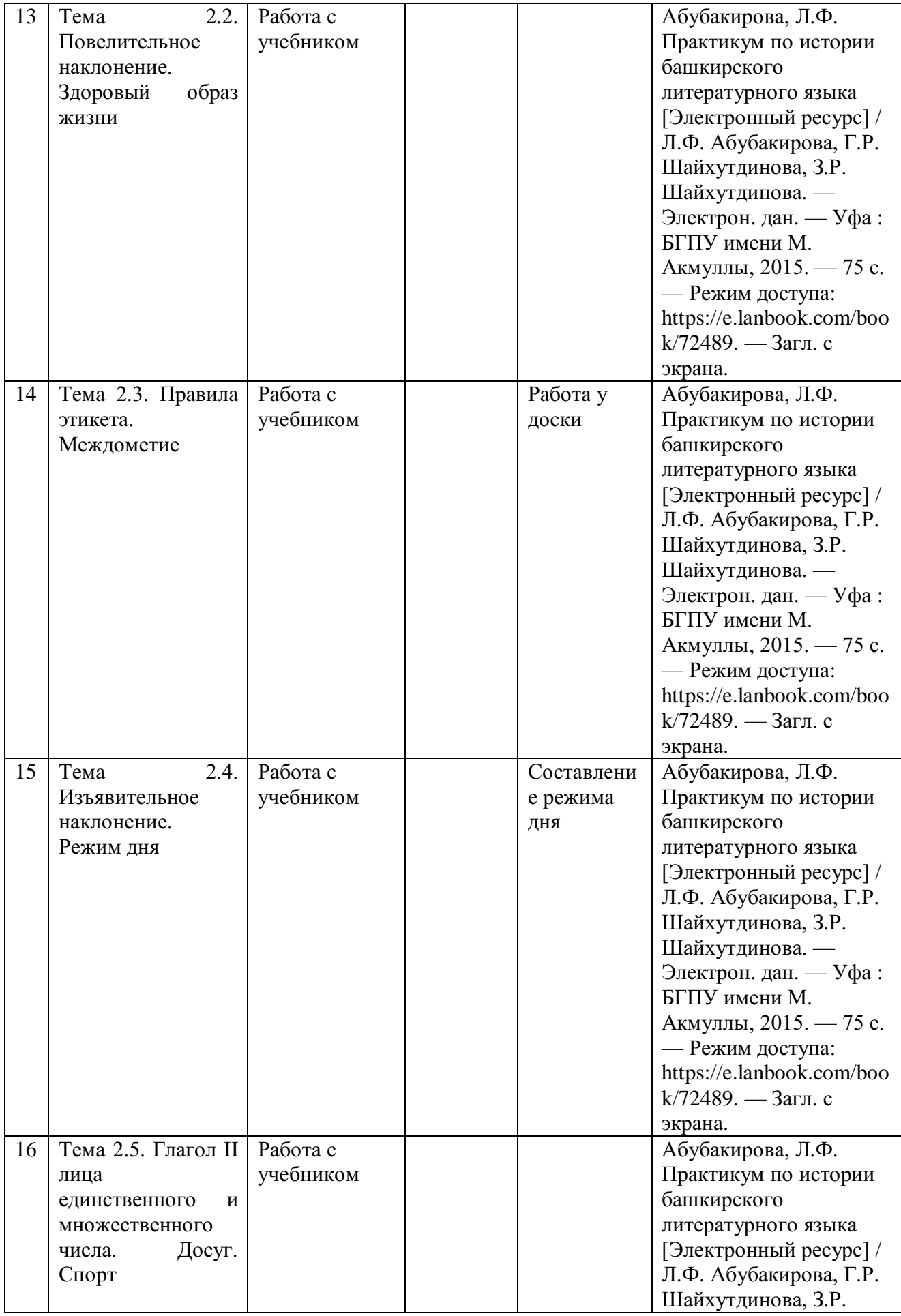

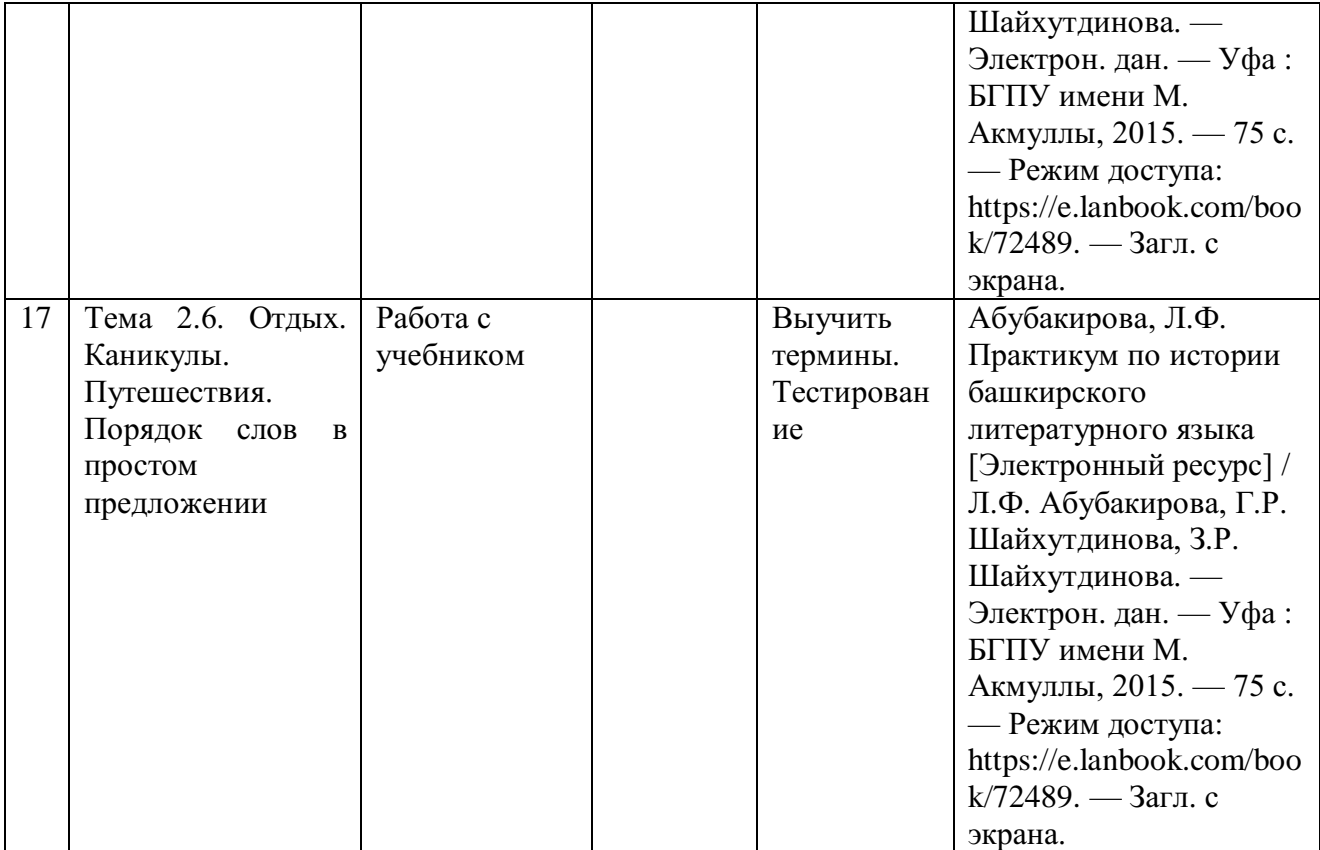

# **МИНОБРНАУКИ РОССИИ Федеральное государственное бюджетное образовательное учреждение высшего образования «Башкирский государственный педагогический университет им. М.Акмуллы» (ФГБОУ ВО «БГПУ им. М.Акмуллы»)** Колледж БГПУ им. М.Акмуллы

# **ИНДИВИДУАЛЬНЫЙ ПРОЕКТ ОБУЧАЮЩЕГОСЯ**

# **МЕТОДИЧЕСКИЕ РЕКОМЕНДАЦИИ ПО ОФОРМЛЕНИЮ для студентов и преподавателей**

Индивидуальный проект обучающегося методические рекомендации /Сост. И.А.Карагулова – Уфа, 2018 г. – 28 с.

Рецензенты: А.А.Юферова, О.В.Бабичева, В.Я.Носова

Индивидуальный проект обучающегося включает в себя организацию деятельности учащихся для формирования умения и навыков проектной и исследовательской работы, которые могут быть использованы для приобретения и закрепления общих и профессиональных компетенций. Материалы пособия ориентированы на организацию самостоятельной работы студентов по оформлению индивидуального проекта, которые в дальнейшем могут быть использованы при написании курсовой и выпускной квалификационной работы.

# **СОДЕРЖАНИЕ**

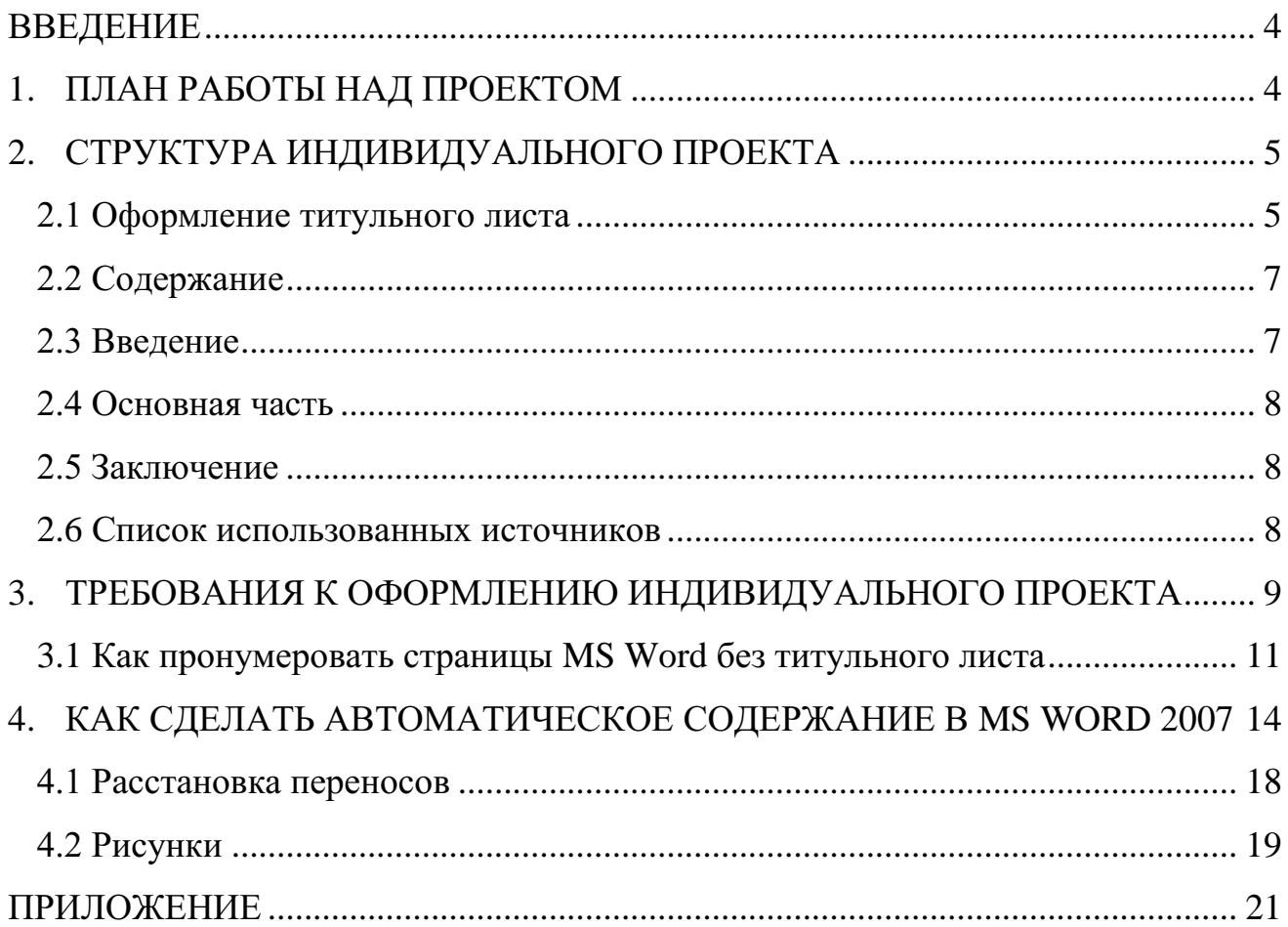

### **ВВЕДЕНИЕ**

<span id="page-587-0"></span>Индивидуальный проект предусмотрен учебным планом, выполняя его, студент демонстрирует имеющиеся предметные знания, сформированные навыки анализа, постановки задач, работы с информацией.

Приобретая опыт практической деятельности в той или иной области, студент осуществляет профессиональные пробы и имеет возможность непосредственно оценить привлекательность различных направлений дальнейшего профессионального образования. Результаты проекта станут ключевым элементом портфолио, и именно в проектной деятельности наиболее ярко будут проявлять способности студенты.

# **1. ПЛАН РАБОТЫ НАД ПРОЕКТОМ**

<span id="page-587-1"></span>Этапы работы над проектом

1 этап – Проблематизация. Из проблемы проекта следует его *тема*, которая часто является краткой формулировкой исходной проблемы.

2 этап – Планирование. Важно ответить на следующие вопросы: Что необходимо сделать, чтобы достичь цели проекта? – ответ на этот вопрос поможет разбить весь путь от исходной проблемы до цели проекта на отдельные этапы и определить *задачи***.** На этом же этапе необходимо определить, каким будет *проектный продукт*, решить, что будет создано для того, чтобы цель проекта была достигнута.

3 этап – Поиск информации, ее анализ, сбор и уточнение, обсуждение альтернатив, выбор оптимального варианта, уточнение планов деятельности. Цель информационного поиска - быстро и своевременно отыскать необходимую информацию, полезную при создании конкретного проекта.

4 этап – Реализация плана, выполнение проекта, формулирование выводов.

5 этап – Рефлексия. Анализ выполнения проекта, достигнутых результатов (успехов и неудач) и причин этого, анализ достижений поставленной цели.

6 этап – Презентация – это витрина проекта. Презентацию желательно отрепетировать.

Студенты часто делают ошибки при оформлении работы, поэтому подробно рассмотрим её.

4

# **2. СТРУКТУРА ИНДИВИДУАЛЬНОГО ПРОЕКТА**

<span id="page-588-0"></span>Структурными элементами работы являются:

- Титульный лист
- Содержание (перечень частей проекта)
- Введение (указывается актуальность, тема, цель, задачи проекта)
- Основная часть (главы, разделы, параграфы)
- Заключение
- Список использованных источников
- Приложения (при наличии)

<span id="page-588-1"></span>Требования к объему индивидуального проекта 10-20 страниц.

# **2.1 Оформление титульного листа**

Оформление титульного листа является необходимой составляющей большинства проектов, рефератов, курсовых, дипломных работ.

Правила оформления титульного листа определено его назначением – указать на принадлежность, вид, тематику, автора, место и дату выполнения работы.

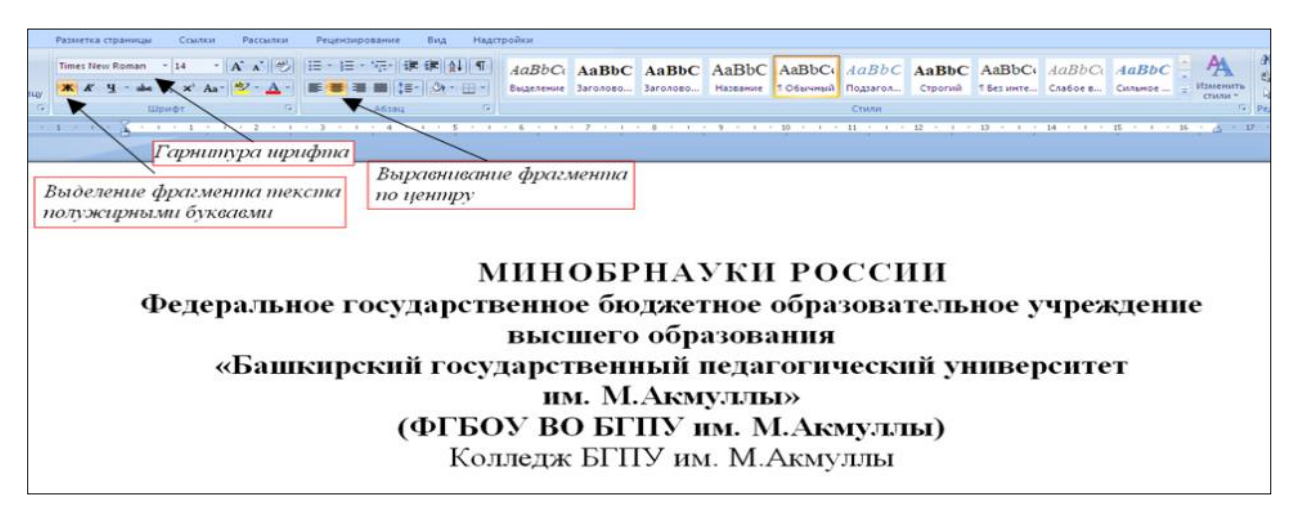

Правила оформления титульного листа предусматривают наличие следующих реквизитов:

- *полное или сокращенное* название министерства, к которому относится учебное заведение;
- полное название учебного заведения;
- тема работы;
- вид работы (инд. проект)
- название учебной дисциплины;
- Ф.И.О. студента, номер группы;
- Ф.И.О. преподавателя;
- город и год выполнения работы.

«НАЗВАНИЕ ТЕМЫ, ИНДИВИДУАЛЬНЫЙ ПРОЕКТ» прописными буквами, «дисциплина» малыми прописными. В данном случае только тему выделяем полужирным.

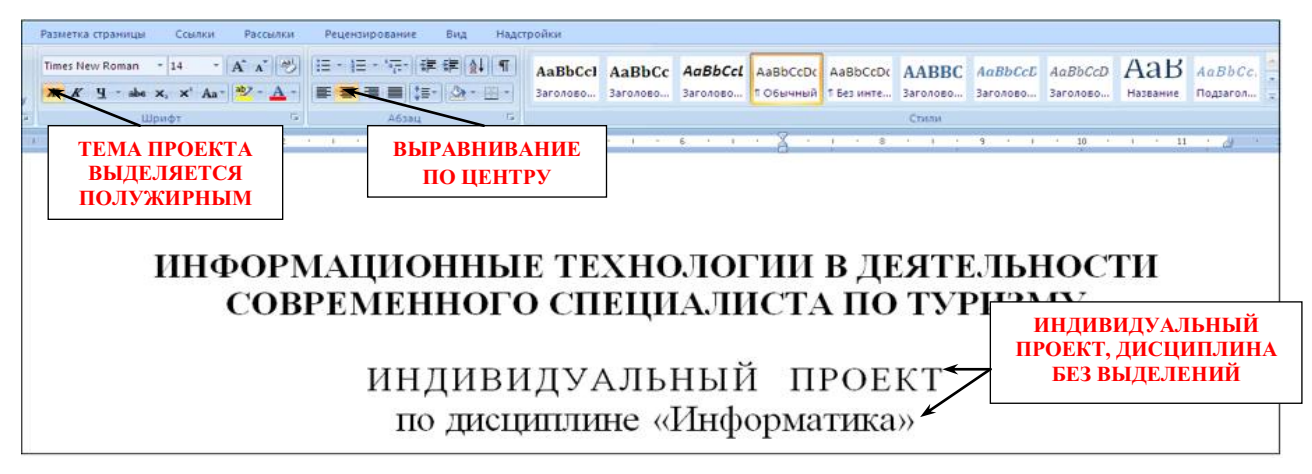

«Выполнил(а) и руководителя» сначала прописываем по левому краю.

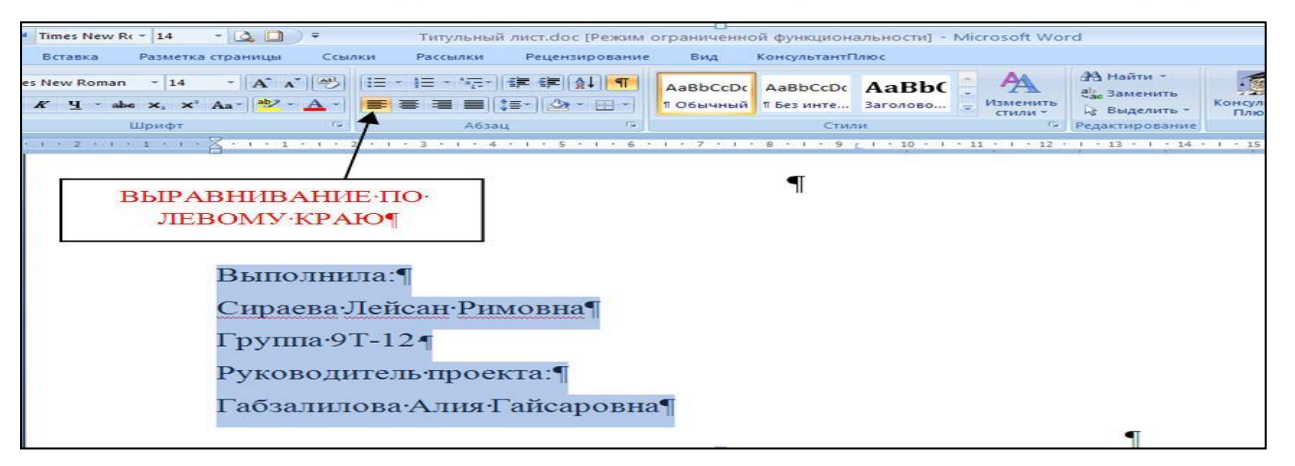

Выделяя «выполнил(а) и руководителя» открываем окно Абзац и отступаем на 10 см.

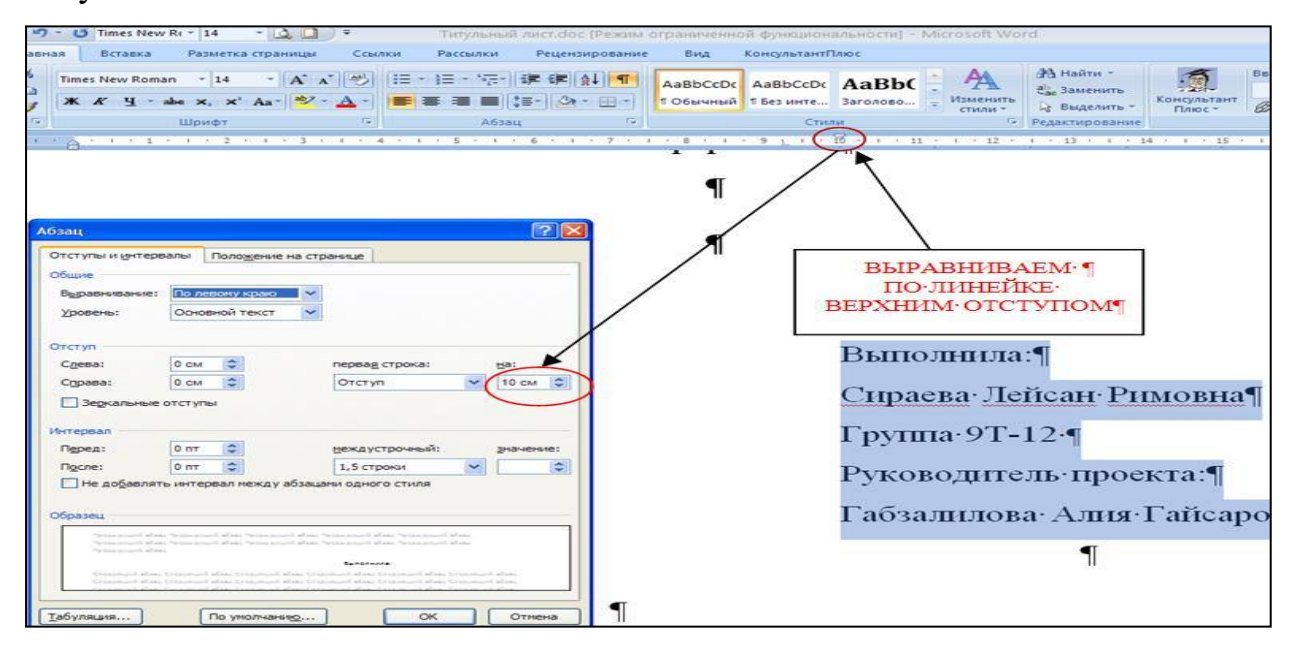

Название города без выделения, выравнивание по центру.

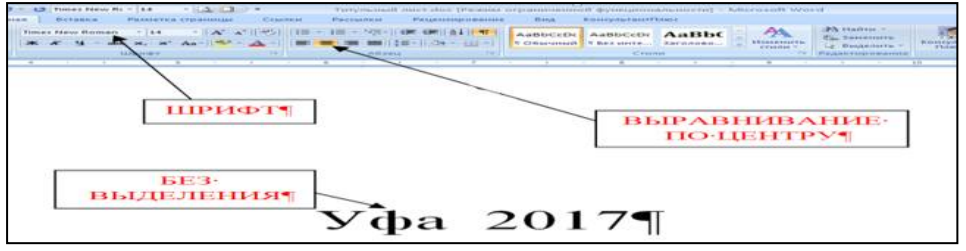

Образец оформления титульного листа представлен в *Приложении 1*.

#### **2.2 Содержание**

<span id="page-590-0"></span>После титульного листа, помещается содержание, в котором приводятся все заголовки индивидуального проекта и указываются страницы, с которых они начинаются. Заголовки оглавления должны точно повторять заголовки в тексте. Слово «СОДЕРЖАНИЕ» пишется прописными буквами. Двоеточие после слова «содержание» не ставится. Образец оформления содержания представлен в *Приложении 2*.

#### **2.3 Введение**

<span id="page-590-1"></span>Введение должно ориентировать читателя в дальнейшем раскрытии темы и содержать все необходимые квалификационные характеристики самой работы.

Основные части введения:

*- актуальность* – обязательное требование к индивидуальному проекту. То, как автор работы умет выбрать тему и насколько правильно он эту тему понимает и оценивает с точки зрения своевременности и значимости.

- *краткий обзор литературы –* сообщает о состоянии разработки выбранной темы;

- *цели индивидуального проекта и задачи* – обычно делается в форме перечисления (изучить…, проанализировать…, описать…, установить…, выявить…, разработать методику… и т.п.). Формулировки целей и задач нужно делать как можно более тщательно, поскольку описание их решения должно составить содержание глав работы;

- *объект и предмет исследования: объект –* это процесс или явления, порождающие проблемную ситуацию и избранные для изучения. *Предмет –* это то, что находится в границах объекта. Именно предмет определяет тему работы, которая обозначается на титульном листе как заглавие.

- *методы исследования –* это инструменты в добывании фактического материала.

Слово «ВВЕДЕНИЕ» пишется прописными буквами, выделенными полужирным, не нумеруется, точка в конце не ставится.

7

#### **2.4 Основная часть**

<span id="page-591-0"></span>В основной части приводятся все существенные положения, раскрывающие тему индивидуального проекта.

Содержание работы должно быть изложено грамотным литературным языком с применением специальной терминологии.

Завершающим этапов работы является письменное изложение основных теоретических положений, практических выводов и рекомендаций по избранной теме.

<span id="page-591-1"></span>В проекте следует отразить свое собственное понимание и осмысление рассматриваемой проблемы на основе изученной литературы и практики.

#### **2.5 Заключение**

Заключение должно быть кратким и обстоятельным. Главная задача раздела «ЗАКЛЮЧЕНИЕ» – подведение итогов всей работы над проектом. Заключение содержит выводы автора и может также указывать на дальнейшее развитие изучавшегося объекта или явления. Заключение должно отвечать на вопросы:

- для чего проводилось исследование?

- зачем изучалась данная тема?

- что предпринято автором для изучения (исследования)?

- к какому заключению и выводам пришел автор исследования?

- какие рекомендации может дать автор для решения проблемы?

<span id="page-591-2"></span>Слово ЗАКЛЮЧЕНИЕ пишется прописными буквами, выделенными полужирным, не нумеруется, точка в конце не ставится.

### **2.6 Список использованных источников**

Список использованных источников составляется в следующем порядке:

**- Нормативные материалы** располагается в зависимости от силы нормативно-правовых актов;

**- специальная литература** (монографии, учебники, учебные пособия, статьи, авторефераты диссертаций, материалы практики).

Основные требования, предъявляемые к списку использованной литературы:

- соответствие теме работы;

- наличие нормативных актов, документов в последней редакции;

- разнообразие видов изданий – официальные, нормативные, справочные, научные, учебные и др.;

- отсутствие морально устаревших изданий.

8

# <span id="page-592-0"></span>**3. ТРЕБОВАНИЯ К ОФОРМЛЕНИЮ ИНДИВИДУАЛЬНОГО ПРОЕКТА**

- 1) Поля: правое  $-1,7$ см, левое 3см, верхнее и нижнее 2см.
- 2) Отступ по тексту 1,25см. Межстрочный интервал 1,5.
- 3) Названия глав шрифт 14, заглавными прописными буквами, выделенными полужирным.
- 4) После названия глав, в случае двухуровневого списка ставится интервал  $\rightarrow$ Разметка страницы  $\rightarrow$ Интервал  $\rightarrow$  После – 10 пт.
- 5) После названия глав, в случае одноуровневого списка ставится интервал $\rightarrow$ Разметка страницы  $\rightarrow$ Интервал  $\rightarrow$  После – 12 пт.
- 6) После заголовков второго уровня ставится интервал->Разметка страницы

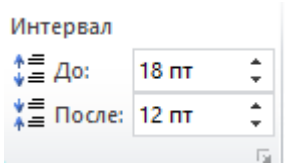

или Абзац

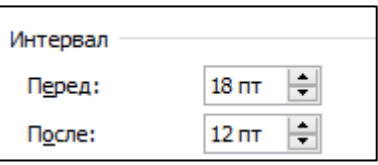

- 7) Оформление ссылок должно быть единым. [7, с. 4-8] если приводится цитата из использованной литературы. [7] – страницы не указываются при отсутствии цитаты. [7; 12; 34] – если делается ссылка сразу на несколько работ.
- 8) Страницы должны быть пронумерованы внизу по центру.
- 9) Таблицы в тексте подписываются вверху, диаграммы и графики внизу.
	- 1) Поля открываются «Разметки страницы»:

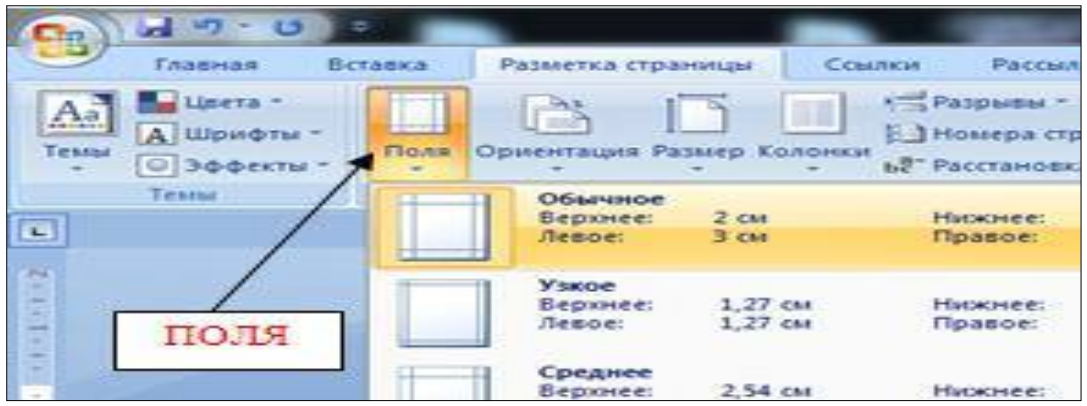

2) Для выравнивания интервала открыть «Абзац»:

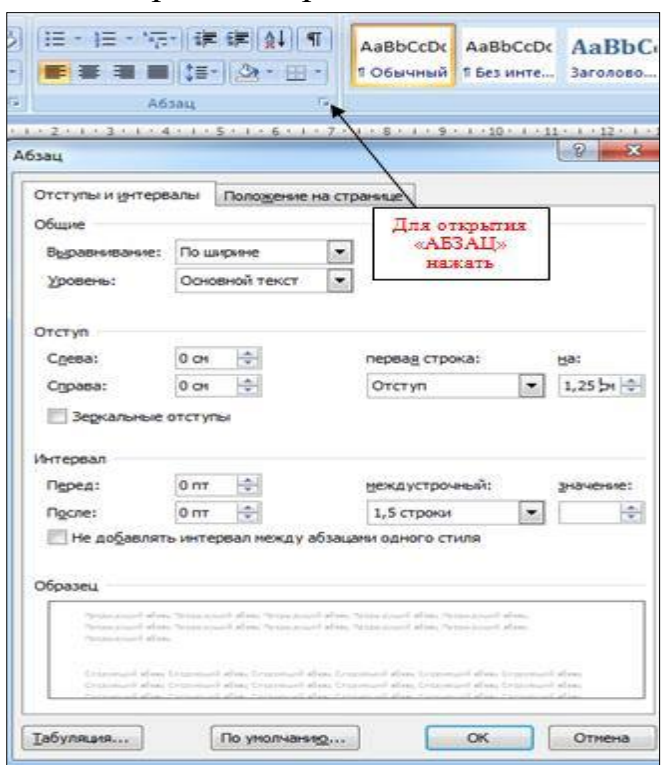

3) Перенос слов в заголовках не допускается. Наименование разделов (ВВЕДЕНИЕ, СОДЕРЖАНИЕ, ЗАКЛЮЧЕНИЕ, СПИСОК ИСПОЛЬЗОВАННЫХ ИСТОЧНИКОВ, ПРИЛОЖЕНИЯ) печатаются в виде заголовков первого порядка, без точки в конце и с новой страницы. Во избежание смещения начала главы рекомендуется перед заголовком ставить разрыв страницы (в меню *Вставка - Разрыв – на новую страницу*).

4) Оформление ссылок «ОБРАЗЕЦ»:

Предоставление информации и обеспечение резервирования являются наиболее значительными функциями турагентств, а перспективы развития информационного обеспечения таковы, что, по сути, они берут на себя функциональную нагрузку турагентства и приводит к требованию изменения стратегического подхода к формированию туристского продукта [2].

5) Нумерация страниц в MS Word 2007

В MS Word версии позже 2007 года очень продуманный и удобный интерфейс. Для того чтобы приступить к *нумерации страниц*, необходимо зайти во вкладку *Вставка*.

Здесь нужно нажать на кнопку *Номер страницы*, после чего в выпавшем меню можно отрегулировать расположение номера страницы (в верхней части страницы, внизу или на полях).

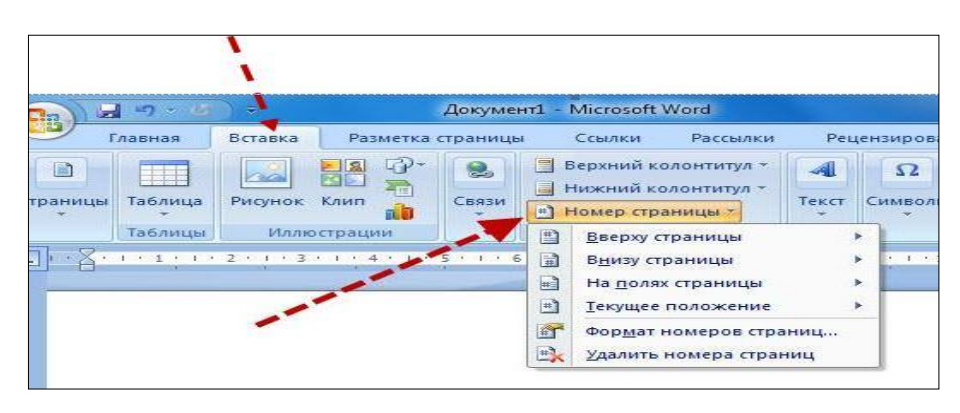

В этом же меню присутствует кнопка *Формат номеров страниц*, выбрав её, можно задать номер страницы, с которой будет начинаться нумерация.

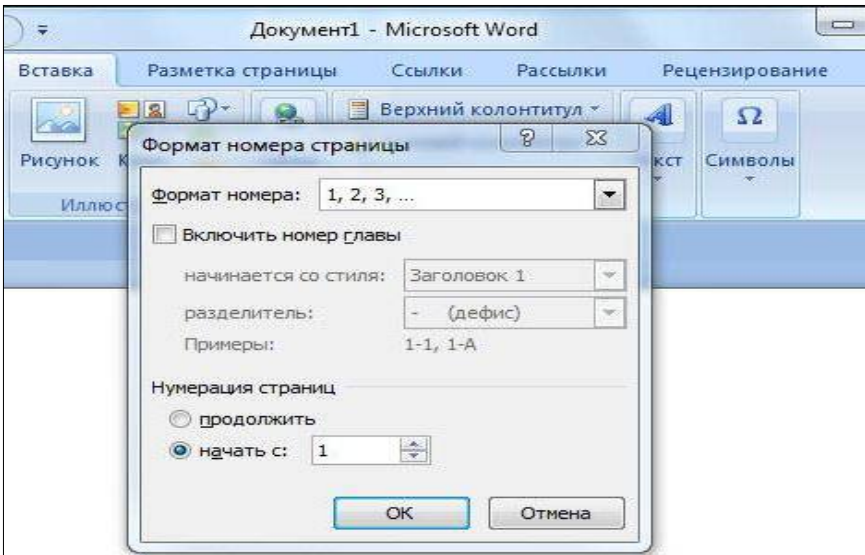

Для этого нужно поставить маркер на нижней отображающейся строке («начать») и вписать в окошко цифру, с которой должна начинаться нумерация документа.

### <span id="page-594-0"></span>**3.1 Как пронумеровать страницы MS Word без титульного листа**

Еще одной проблемой, с которой часто сталкиваются пользователи MS Word, является нумерация страниц без титульного листа. Это означает, что нумеровать страницы нужно начиная не с первой страницы (титульной), а со следующей, при этом нумерация должна начинаться с двойки, ведь первой страницей считается обложка.

Выполнить это довольно просто – нужно вначале проставить номер страниц документа так, как обычно, после чего каждая из страниц будет пронумерована. Теперь отключаем нумерацию титульного листа:

Вариант 1. Для этого нужно поставить «галочку» на строчке *Особый колонтитул для первой страницы.*

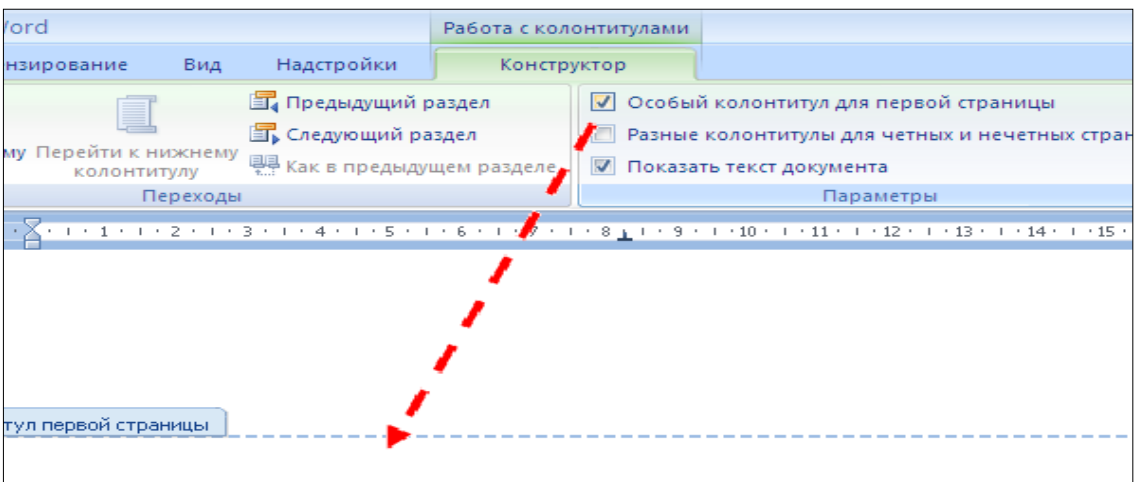

Вариант 2. Для этого из вкладки *Вставка* переходим во вкладку *Разметка страниц*.

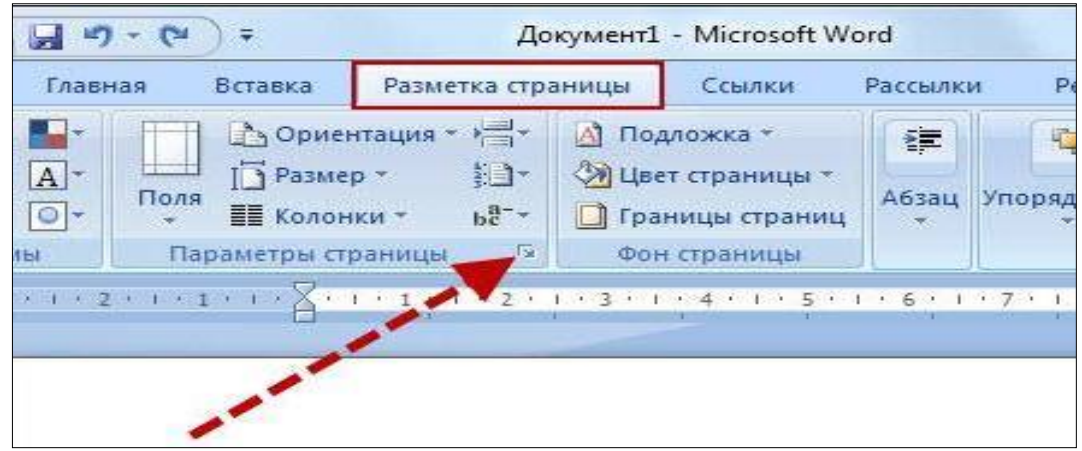

Немного левее центра меню будет строка *Параметры страницы*, возле которой будет маленькая кнопочка в виде серого квадрата с крестиком. Нажав

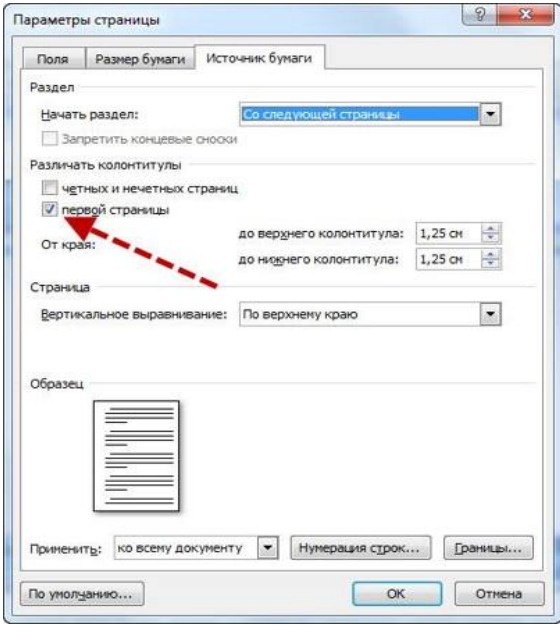

на эту кнопку, пользователь сможет увидеть перед собой окно *Параметры страницы*, где нужно открыть вкладку *источник бумаги* и поставить «галочку» на строчке *Различать колонтитулы первой страницы*.

После произведенных действий номер на титульной странице исчезнет, не нарушив при этом общую нумерацию страниц документа.

6) Таблицы печатают при их первом упоминании. Небольшие таблицы следуют за абзацем, в котором была ссылка на них.

Таблицы, занимающие больше половины страницы, - на следующей отдельной странице (страницах). Все таблицы в рукописи должны быть пронумерованы. Порядковая нумерация таблиц должна быть сквозной. Ссылки в тексте на таблицы дают в сокращенном виде, например: табл. 1, табл. 5*.* Над таблицей в правом верхнем углу обычным шрифтом пишут полностью: Таблица 3, а по центру – её название (строчным, полужирным), на последующих страницах - Продолжение табл. 3, на последней - Окончание табл. 3.

Пример:

Таблица 3

# **Предельно допустимые концентрации или уровни некоторых суперэкотоксикантов в природных средах**

Внутри самой таблицы одинарный интервал, 12 пт шрифт.

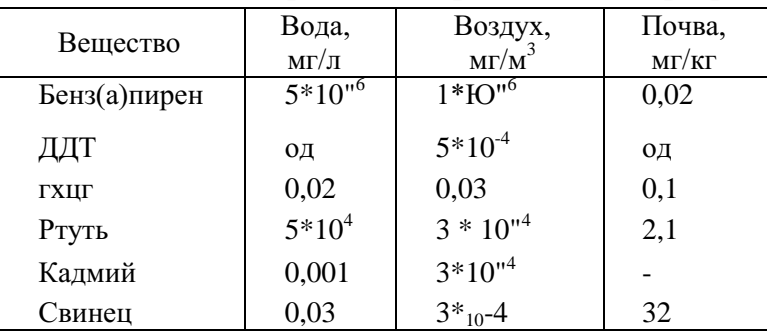

Если таблица в работе всего одна, ее не нумеруют и слово *Таблица* над ней не пишут: читатель и так видит, что перед ним таблица.

# <span id="page-597-0"></span>**4. КАК СДЕЛАТЬ АВТОМАТИЧЕСКОЕ СОДЕРЖАНИЕ В MS WORD 2007**

Заголовок какой-либо главы (параграфа) не должен совпадать с темой работы, так как в этом случае остальные разделы становятся излишними (тема раскрыта в одном разделе). Равно как и заголовки параграфов не должны дублировать наименования глав.

Заголовки «ВВЕДЕНИЕ» и «ЗАКЛЮЧЕНИЕ» не нумеруют, а заголовки остальных частей работы обычно имеют порядковую нумерацию. Наименование главы включает ее порядковый номер – арабская цифра с точкой на конце (1., 2., и т.д.). Наименование параграфа включает номер соответствующей главы, и порядковый номер параграфа в пределах этой главы (для Главы 1. параграфы будут иметь нумерацию: 1.1., 1.2., 1.3. и т.д.)

Основные структурные элементы работы (оглавление, введение, главы, заключение, список литературы) начинают с новой страницы. Заголовок нового параграфа располагают на той же странице, где закончился текст предыдущего. Текст раздела должен начинаться на той же странице, что и его заголовок.

При оформлении заголовка следует учесть правила:

- заголовок располагают «по центру» страницы;
- точка в конце заголовка не ставится;
- перенос слов в заголовках не допускается;

 не желательно переносить часть заголовка, оставляя на конце предлог, или часть названия.

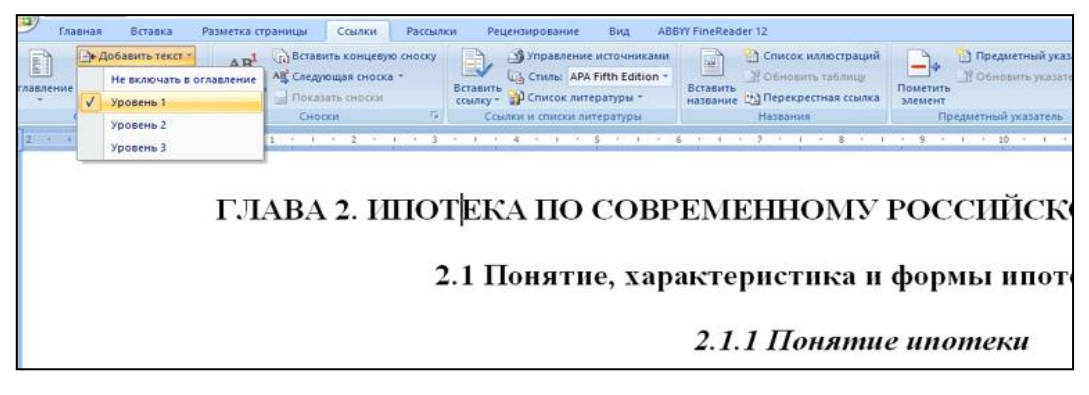

# **Шаг 1. Сопоставьте заголовкам соответствующий «Уровень». Вложенности**

Установите курсор на первый заголовок в тексте. Выберите в меню *Ссылки Добавить текст*, отметьте соответствующий заголовку уровень.

Далее проделайте аналогичную операцию для всех заголовков работы по очереди.

Может случиться, что при этом слетят стили оформления заголовков, поэтому Вам после процедуры сопоставления, нужно будет заново задавать им нужные стили.

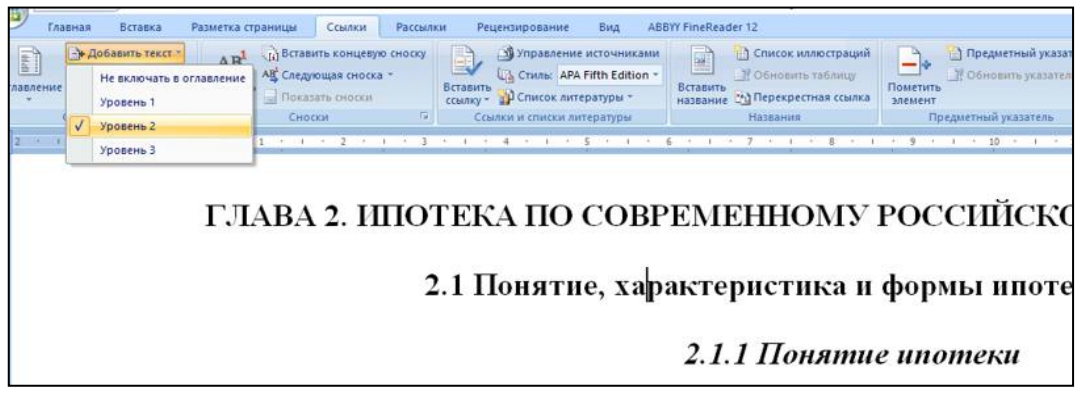

У вас в документе появится элемент **«***Оглавление***»**, который вам нужно переименовать **«**Содержание**»**.

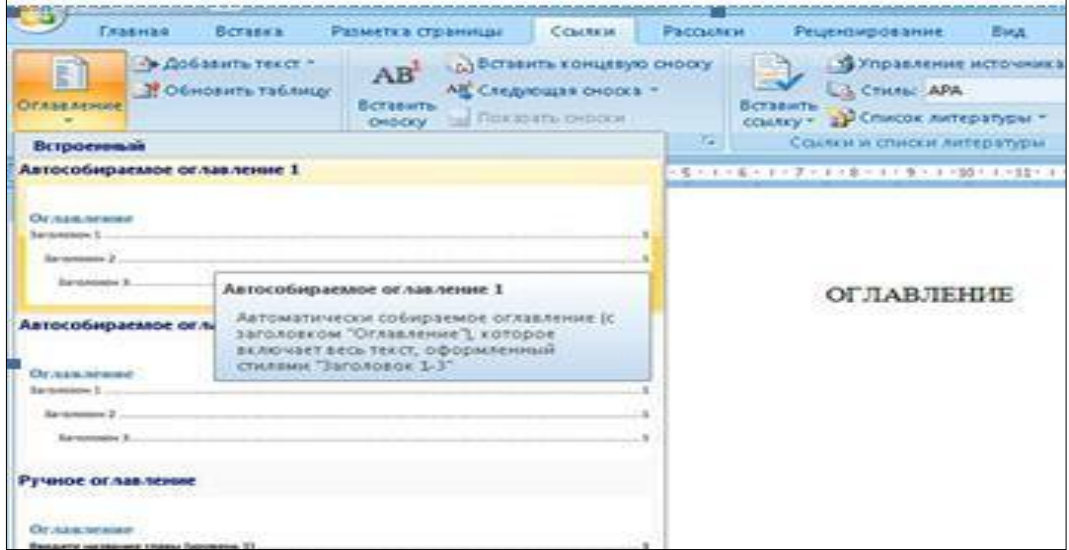

**Шаг 2. Вставьте автоматическое оглавление**

Поставьте курсор на страницу, куда Вы хотите поместить автоматическое оглавление.

Выберите в меню *Ссылки Оглавление* и формат отображения. В выбранном месте, должно отобразиться содержание с автоматически проставленными номерами страниц.

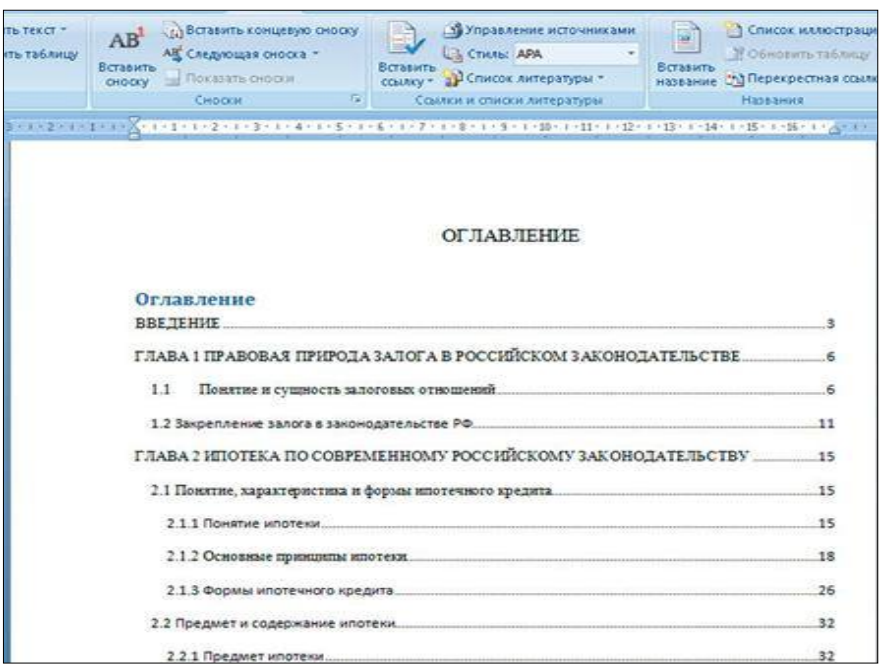

**Шаг 3. Форматирование оглавления**

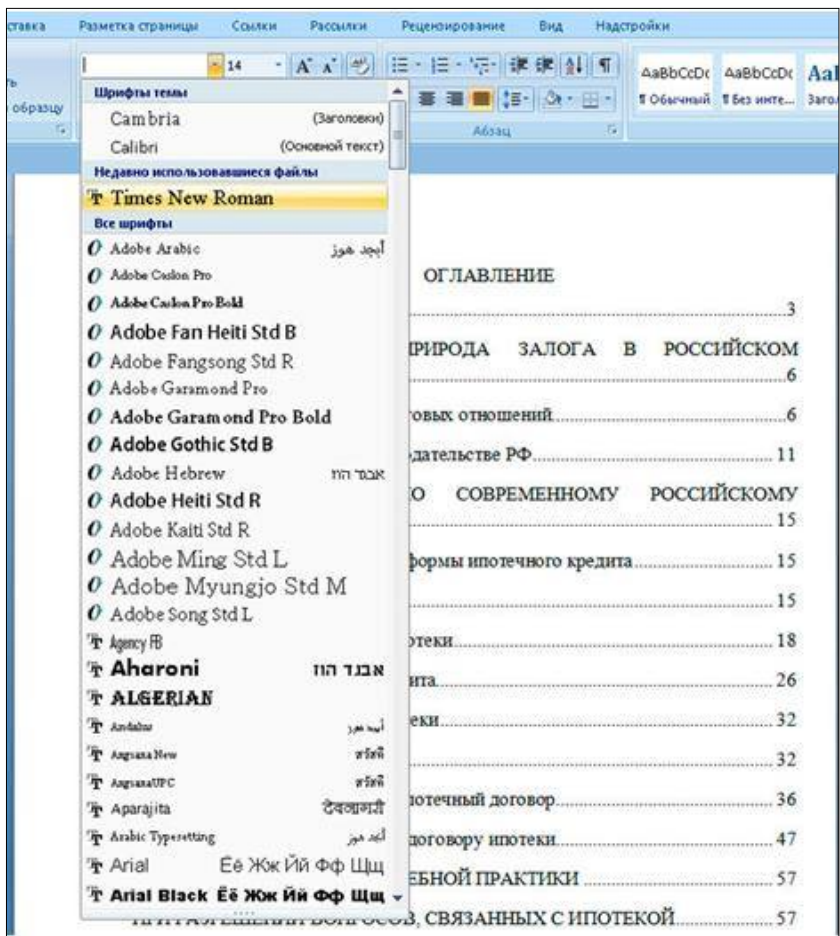

В меню *Главная* Вы можете задать нужное оформление автоматически созданного содержания, и работать с ним как с обычным текстом.

Если в него добавилось слово *Оглавление*, Вам проще его удалить и задать на странице свой заголовок.

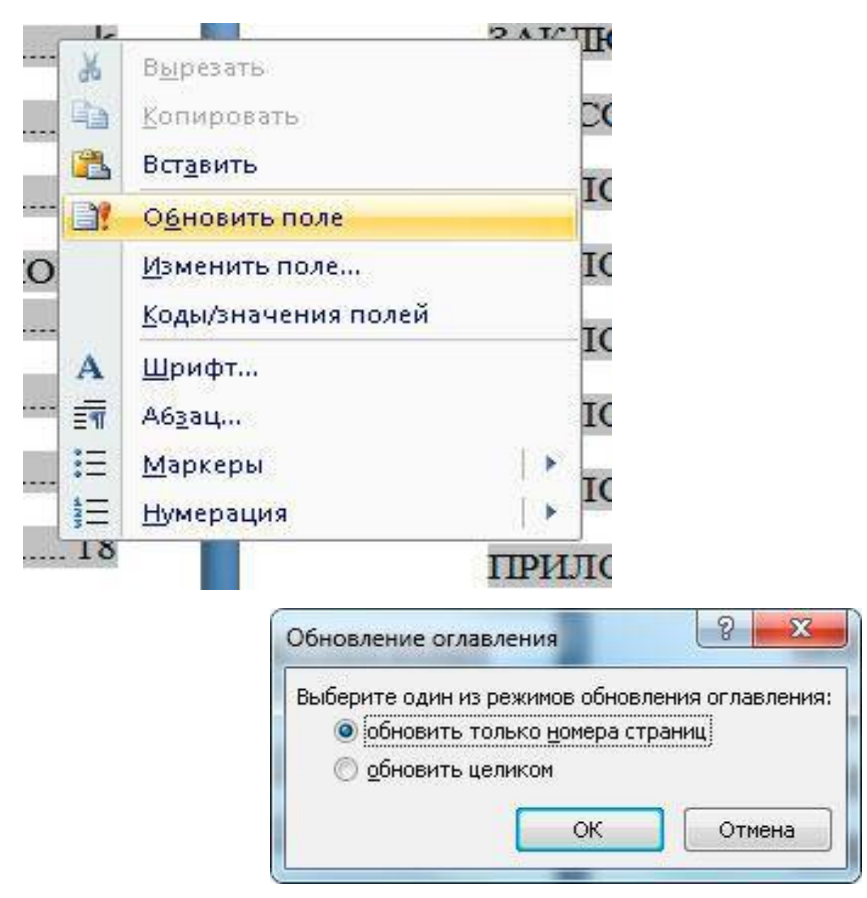

#### **Шаг 4. Обновление Автоматического оглавления**

Если после составления содержания Вы изменили текст и поменялись [номера страниц,](http://2docx.ru/word_2007/%D0%BA%D0%B0%D0%BA_%D1%81%D0%B4%D0%B5%D0%BB%D0%B0%D1%82%D1%8C_%D0%BD%D1%83%D0%BC%D0%B5%D1%80%D0%B0%D1%86%D0%B8%D1%8E_%D1%81%D1%82%D1%80%D0%B0%D0%BD%D0%B8%D1%86/) можете обновить автоматическое оглавление без его пересоздания.

Для этого нажмите правой кнопкой мыши на содержание, выберите *Обновить поле.*

Возможны два вида обновления:

1. Когда обновляются только номера страниц. Вы не изменяли сами заголовки;

2. Когда обновляется всё.

*Оглавление* (она расположена в самом низу выпадающего меню), и настраивайте параметры вручную.

Здесь доступны следующие поля:

- отображать или не отображать нумерацию страниц;
- вариант заполнителя;
- форматы оглавления;
- количество уровней.

Когда все параметры будут выбраны, нажимайте кнопку *ОК* для создания содержания.

Обратите внимание на то, что можно использовать *гиперссылки* для создания оглавления. Вариант конечно довольно неудобный и мало распространенный, но знать о нем нужно.

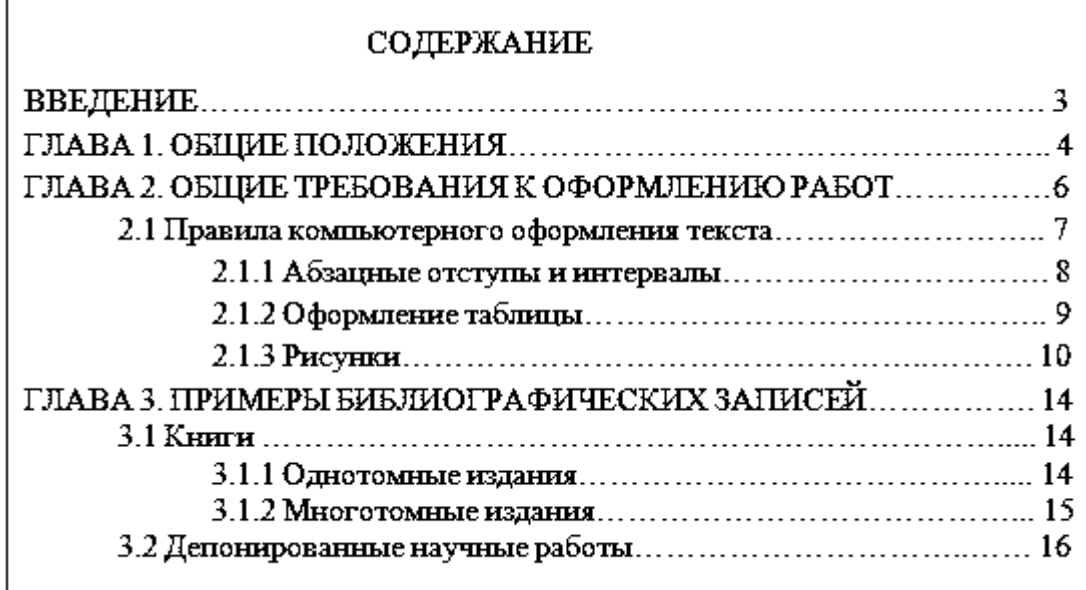

Автоматическое оглавление готово и отформатировано. Оно интерактивное, по нажатию *CTRL + щелчок правой кнопки мыши* по названию раздела, Вы перейдете к данному пункту в тексте документа.

### **4.1 Расстановка переносов**

<span id="page-601-0"></span>На вкладке *Разметка страницы*, группа *Параметры страницы* (рис. 7) нажать кнопку *Расстановка* переносов (внизу справа) и выбрать *Авто*. Убедитесь, что в тексте появились переносы.

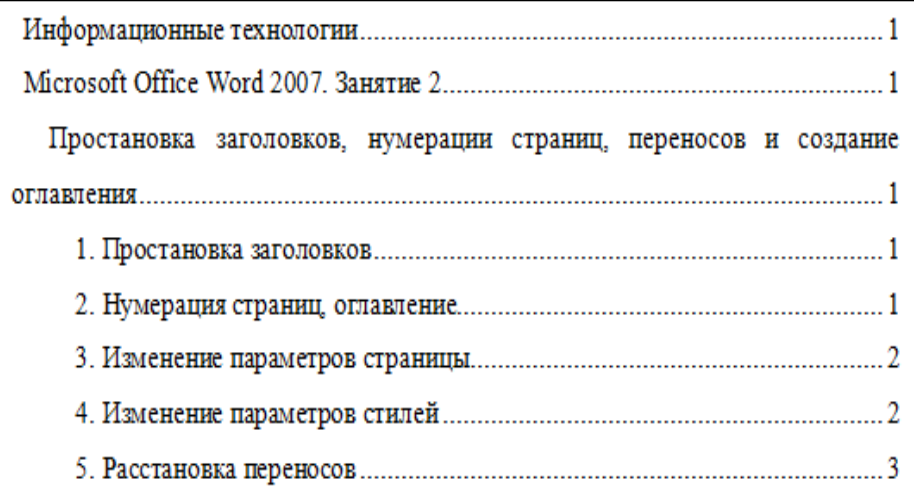

#### **4.2 Рисунки**

<span id="page-602-0"></span>Рисунки в работе могут быть двух видов: отсканированные и построенные с использованием графического редактора.

Общими для тех и других являются следующие требования:

1. Площадь изображения вместе с подрисуночной подписью не должна выходить за поля основного текста.

2. Все рисунки должны быть выполнены в едином масштабе или допускать приведение к нему, быть соизмеримы друг с другом.

3. Шрифт, которым выполняются надписи на рисунках, не должен быть крупнее 11-го и мельче 7-го.

Для сканирования следует использовать только оригиналы (первоисточники) рисунков: фотографий, сложных чертежей, диаграмм и т.п. Сканирование с ксерокопий и других вторичных документов не допускается.

Штриховые рисунки - графики, структурные и функциональные схемы должны строиться только в графическом редакторе в формате JPEG с разрешением 300 dpi. Допустимы форматы TIF (TIFF), WMF, BMP. Другие форматы не используются.

Для того чтобы рисунки, выполненные средствами Word, при попытке открыть их не «разваливались» на составляющие, они должны быть сгруппированы.

В редакторе Word 2007 сгруппировать рисунки, вставленные из файла (вкладка *Вставка* → кнопка *Рисунок*) и автофигуры тем способом, который был доступен в редакторе Word 2003, стало невозможно. Тем не менее, есть один метод обойти такое ограничение. Сначала мы вставим рисунок из файла, затем нарисуем автофигуру, а потом сгруппируем эти объекты друг с другом.

Для того чтобы иметь возможность работать с несколькими графическими объектами, расположенными в документе, как с единым объектом, в редакторе Word есть такой полезный инструмент как группировка объектов. Чтобы сгруппировать объекты (например, вставленные картинки и

*автофигуры* или *надписи*), необходимо сначала преобразовать рисунки в перемещаемые объекты (задать обтекание) пример на рисунке, затем выделить все графические объекты и в контекстном меню выбрать команду *Группировать*.

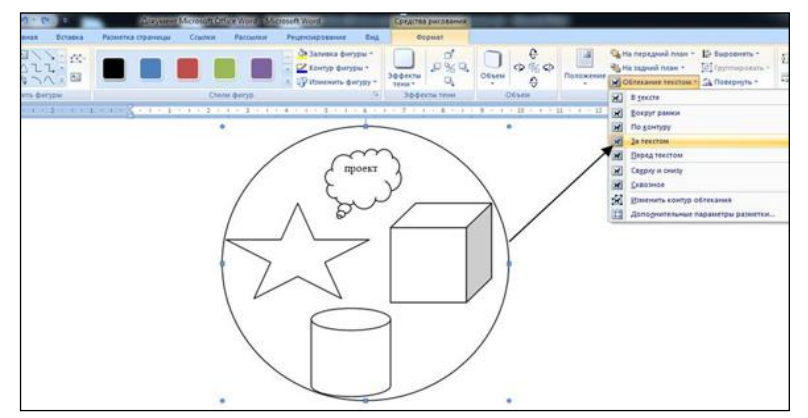

Пример обтекания рисунка

Перейдите на вкладку *Вставка*.

В группе команд *Текст* нажмите кнопку *Надпись*. В открывшемся подменю выберите команду *Нарисовать надпись*.

Нарисуйте контур для вашего будущего рисунка указателем мыши.

В группе команд *Стили надписей* нажмите кнопку *Заливка фигуры* и в раскрывшемся подменю выберите команду *Рисунок*. Откроется стандартное диалоговое окно *Выбор рисунка*. Выберите нужный рисунок и нажмите кнопку *Вставить*.

Чтобы контур надписи принял размеры вашего рисунка, в группе команд *Размер* нажмите кнопку вызова диалоговых окон. Откроется диалоговое окно *Формат надписи*. Нажмите кнопку *Сброс* и закройте окно.

Нарисуйте или вставьте автофигуру или другой рисунок в документ.

Выделите с помощью кнопки *Shift* или *Ctrl* графические объекты и нажмите правую кнопку мыши. В открывшемся контекстном меню наведите указатель мыши на пункт *Группировка* и затем команду *Группировать*. Объекты будут сгруппированы и с ними можно производить любые действия как с единым объектом.

Есть и другой способ вставки рисунков как перемещаемых объектов - с использованием *Полотна* (область, в которой можно рисовать фигуры). Но приведенный выше способ более простой и удобный.

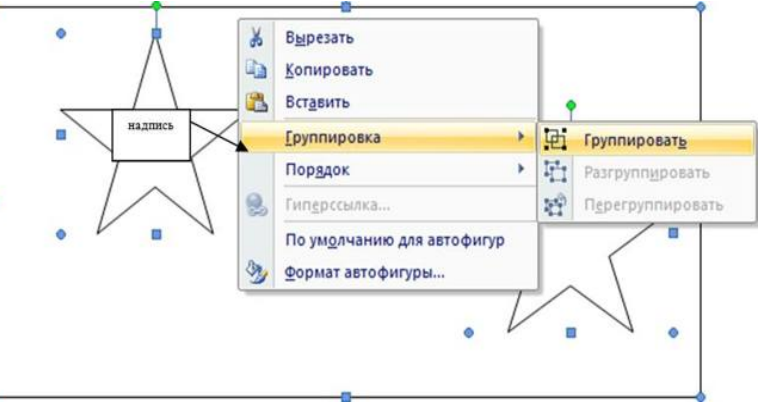

Пример группировки надписи

Количество рисунков в работе диктуется целесообразностью. Их следует располагать непосредственно после текста, в котором они упоминаются впервые, а при невозможности размещения на данной странице переносятся на следующую.

Обозначения, термины и другие надписи на рисунках должны соответствовать тексту и подрисуночным подписям. Текст, связанный с рисунком (надписи и подписи), набирается 11-м шрифтом. Текстовые надписи на рисунках следует заменить цифровыми обозначениями, кроме надписей, обозначающих среды и направления (Вода, Газ, К выходу и т.п.). Текстовые надписи начинают с прописной буквы, сокращения в них не допускаются. Цифровые обозначения раскрываются в подрисуночных подписях.

### **ПРИЛОЖЕНИЕ**

*Приложение 1 Образец титульного листа*

### **МИНОБРНАУКИ РОССИИ**

<span id="page-604-0"></span>**Федеральное государственное бюджетное образовательное учреждение высшего образования «Башкирский государственный педагогический университет им. М.Акмуллы» (ФГБОУ ВО «БГПУ им. М.Акмуллы»)** Колледж БГПУ им. М.Акмуллы

# **ИНФОРМАЦИОННЫЕ ТЕХНОЛОГИИ В ДЕЯТЕЛЬНОСТИ СОВРЕМЕННОГО СПЕЦИАЛИСТА ПО ТУРИЗМУ**

ИНДИВИДУАЛЬНЫЙ ПРОЕКТ по дисциплине «Информатика»

Выполнил(а):

\_\_\_\_\_\_\_\_\_\_\_\_\_\_\_\_\_\_\_\_\_\_ (ФИО студента)

\_\_\_\_\_\_\_\_\_\_\_\_\_\_\_\_\_\_\_\_\_\_ (учебная группа)

Руководитель проекта:

Уфа 2018

# **Примеры библиографических ссылок**

#### *►* **с 1 автором**

Квартальнов, В. А. Туризм: учебник [Текст] /В.А. Квартальнов. – Москва: Финансы и статистика, 2014.–320 с. (В названии места издания Москва, допустимо сокращение – М.:)

Савин, В. П. Теория и методика хоккея [Текст] /В.П. Савин. – Москва: Академия, 2013.– 400 с.: ил. (Высшее образование).

Верхало, Ю. Н. Тренажеры и устройства для восстановления здоровья и рекреации инвалидов [Текст] / Ю.Н. Верхало. – Москва: Терра, 2011. – 536 с.; ил.

## *►***с 2, 3 авторами**

Солодков, Д. С. Физиология человека. Общая. Спортивная. Возрастная [Текст] /Д.С. Солодков, И.В. Сологуб. – Москва: Олимпия Пресс, 2001. – 519 с.

Веневцев, С. И. Оздоровление и коррекция психофизического развития детей с нарушением интеллекта средствами адаптивной физической культуры  $[TextCT]$ / А.А. Дмитриев. – Москва: Терра, 2014. –104 с.

### **► с 4 и более авторами**

Комплексная профилактика заболеваний и реабилитация больных и инвалидов [Текст] / В. А. Лисовский, С. П. Евсеев, В. Ю. Голофеевский, А. Н. Мироненко. – Москва: Олма Пресс, 2011.–319с.

#### **или**

Комплексная профилактика заболеваний и реабилитация больных и инвалидов [Текст] /В. А. Лисовский и др. – Москва: Олма-Пресс , 2011. – 319 с.

#### *►***под редакцией, с указанием составителя**

Психофизиология [Текст]: учебник / под ред. Ю. И. Александрова. 3-е изд., доп. и перераб. – Москва: Альфа, 2006. – 464 с. (Учебник для вузов).

### **►диссертации и автореферата диссертации**

Белозеров, И. В. Религиозная политика Золотой Орды на Руси в XIII–XIV вв. [Текст]: дис. … канд. ист. наук: 07.00.02: защищена 22.01.02; утв. 15.07.02. Москва, 2012. – 215 с.

Ахмедова, А. М. Педагогические условия профессионального саморазвития личности будущего учителя [Текст]: автореф. дис. … канд. пед. наук: 13.00.08. Махачкала, 2012. – 18 с.

#### **►официальные материалы**

Российская Федерация. Законы. О воинской обязанности и военной службе [Текст]: федер. закон: принят Гос. Думой 6 марта 1998 г. – Москва: Ось-89, 2001. – 46 с. (Актуальный закон).

#### **возможен также другой вариант библиографической записи на официальные документы:**

О введении в действие части первой Гражданского кодекса Российской Федерации [Текст] : федер. закон от 30 нояб. 1994 г. // Собр. законодательства Рос. Федерации. – 1996. – № 5. – С. 411.

#### **Примеры аналитической библиографической ссылки**

При составлении библиографической ссылки на статьи 1, 2, 3 авторов действуют правила составления библиографической ссылки на книги 1, 2, 3 авторов. При составлении библиографической ссылки на статьи 4 и более авторов действуют правила составления библиографической ссылки на книги 4 и более авторов.

► СТАТЬЯ ИЗ КНИГИ (сборника, хрестоматии и т.п.).

Двинянинова, Г. С. Комплимент: коммуникативный статус или стратегия в дискурсе [Текст] / Г.С. Двинянинова // Социальная власть языка: сборник научных трудов / Воронежский государственный университет. – Воронеж, 2011.  $- C. 101 - 106.$ 

#### ► СТАТЬЯ ИЗ ПЕРИОДИЧЕСКОГО ИЗДАНИЯ (ЖУРНАЛА, ГАЗЕТЫ)

Боголюбов, А. Н. О вещественных резонансах в волноводе с неоднородным заполнением [Текст] / А.Н. Боголюбов // Вестник Московского университета. Серия 3, Физика. Астрономия. – 2012. – № 5. – С. 23-25.

Ефимова, Т. Н. Охрана и рациональное использование болот в Республике Марий Эл [Текст] / Т.Н. Ефимова // Проблемы региональной экологии. – 2010.– № 1.– С. 80-86.

### ССЫЛКИ НА ЭЛЕКТРОННЫЕ РЕСУРСЫ

Дирина, А. И. Право военнослужащих Российской Федерации на свободу ассоциаций [Электронный ресурс] / Военное право: сетевой журн. 2007. URL: <http://www.voennoepravo.ru/node/2149> (дата обращения: 19.09.2007).

Лэтчфорд, Е. У. С Белой армией в Сибири [Электронный ресурс] // Восточный фронт армии адмирала А. В. Колчака: [сайт]. [2004]. URL: [http://east](http://east-front.narod.ru/memo/latchford.htm)[front.narod.ru/memo/latchford.htm](http://east-front.narod.ru/memo/latchford.htm) (дата обращения: 23.08.2007).

Энциклопедия Кирилла и Мефодия [Электронный ресурс]. Москва: Кирилл и Мефодий: New media generation, 2006. 1 электрон.опт.диск (DVD-R).

Изучение методических рекомендаций дает возможность студентам грамотно оформить индивидуальный проект. Надеемся, рекомендации будут полезны студентам и преподавателям. Желаем удачи.

# МИНОБРНАУКИ РОССИИ Федеральное государственное бюджетное образовательное учреждение высшего образования Башкирский государственный педагогический университет им. М.Акмуллы (ФГБОУ ВО «БГПУ им. М. Акмуллы») Колледж

# МЕТОДИЧЕСКИЕ РЕКОМЕНДАЦИИ к практическим занятиям студентов специальности 44.02.06 Профессиональное обучение (по отраслям) Информатика

Разработал: И.А. Карагулова, преподаватель Колледжа БГПУ им.М.Акмуллы

# **ПАСПОРТ ФОНДА ОЦЕНОЧНЫХ СРЕДСТВ**

## **по учебной дисциплине «Информатика»**

**Количество часов на освоение рабочей программы учебной дисциплины:** максимальной учебной нагрузки студента **142** часа в том числе: **53 часа** практических работ.

#### **Методические рекомендации включают в себя:**

- 1. Перечень тем и заданий для практических работ.
- 2. Методические указания и пояснения по выполнению данных работ.
- 3. Критерии оценки практических работ.

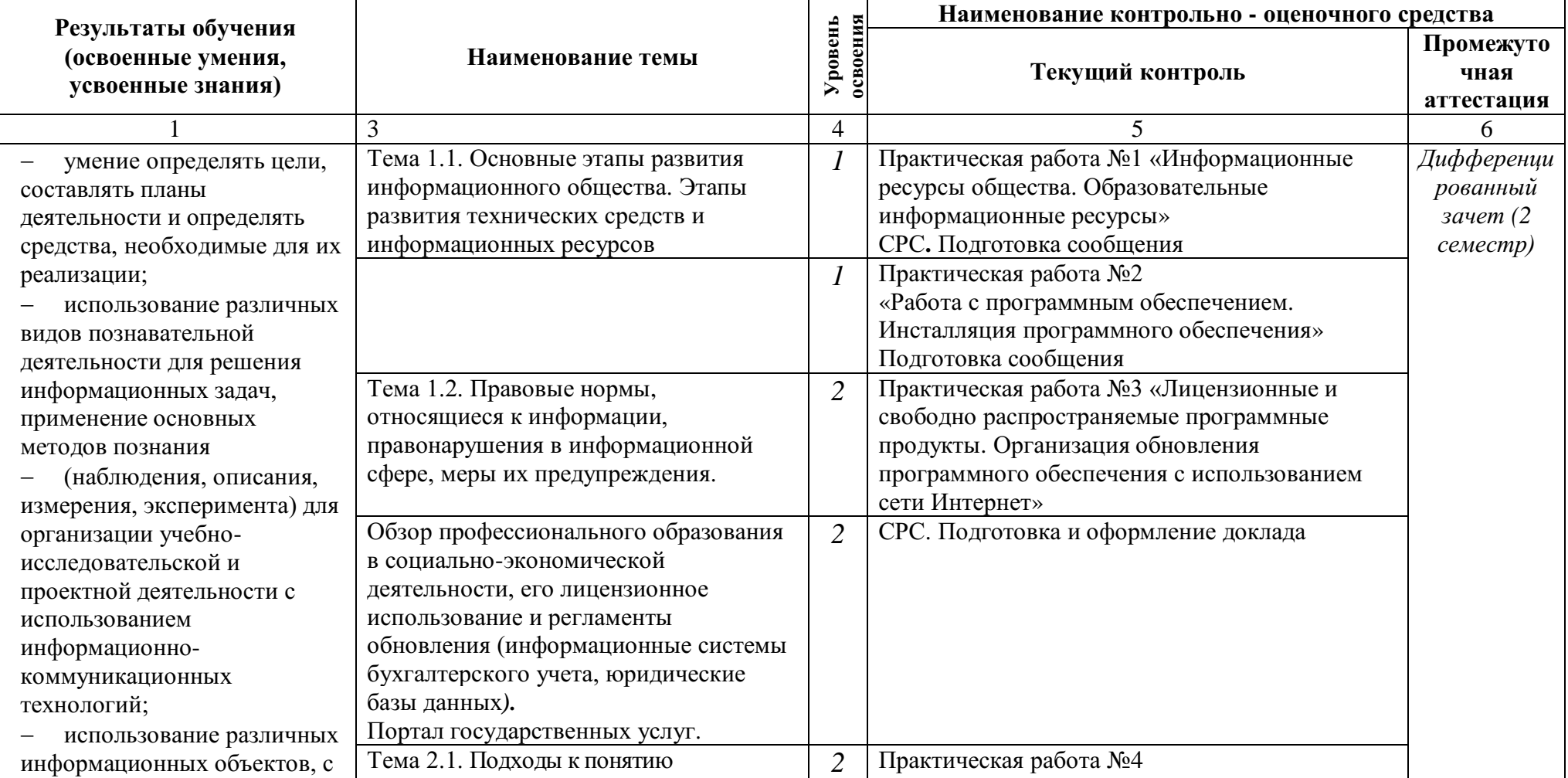

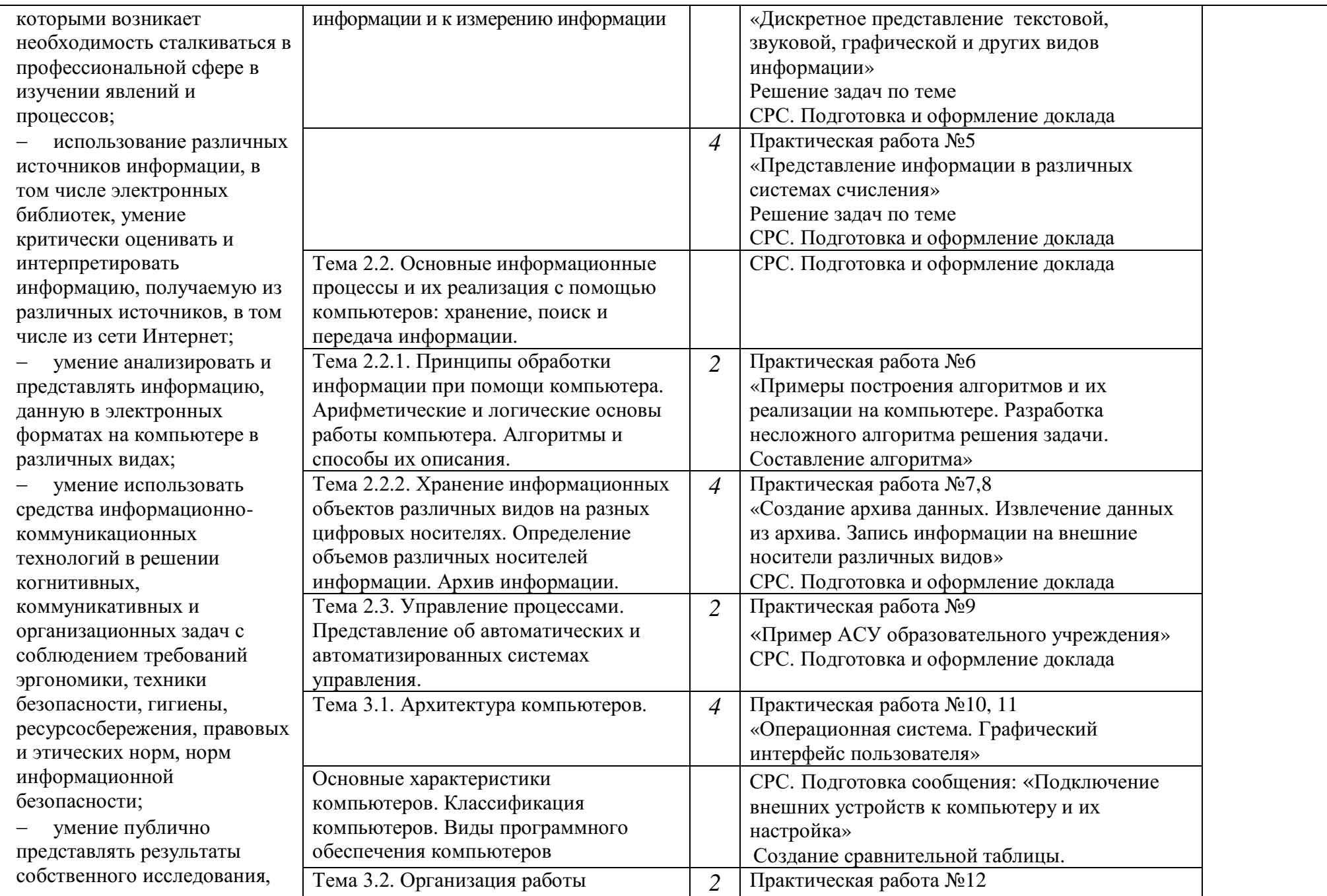

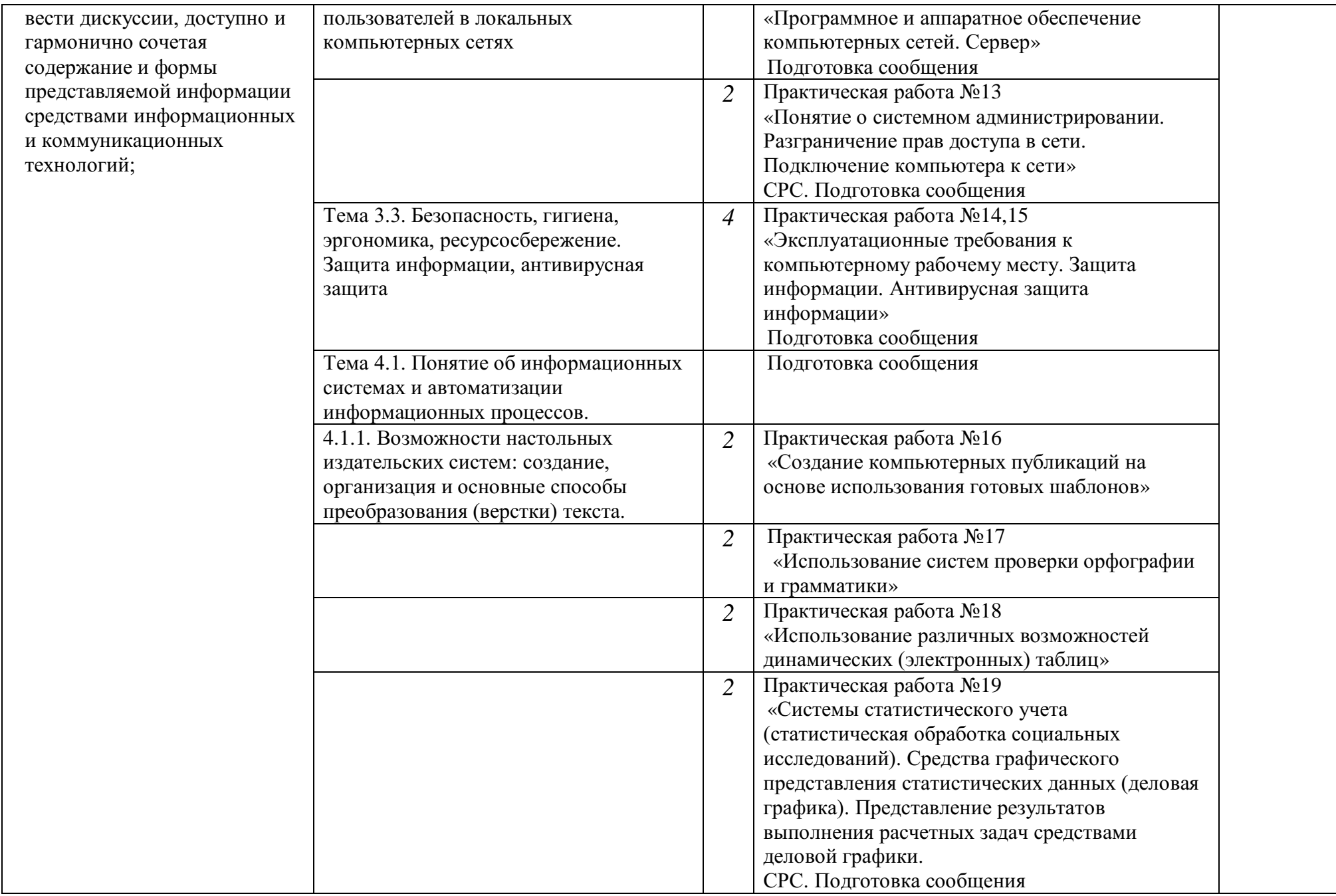
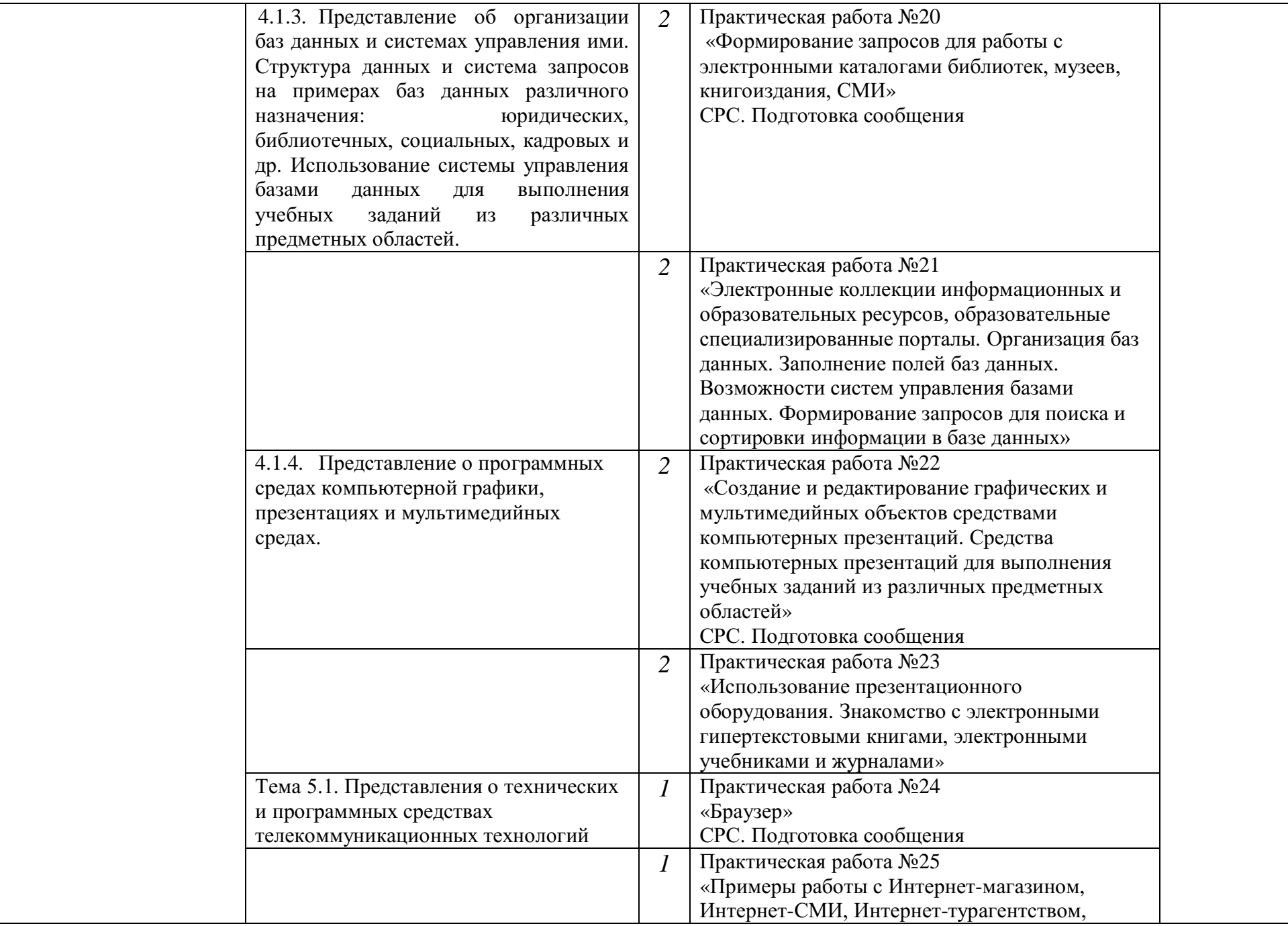

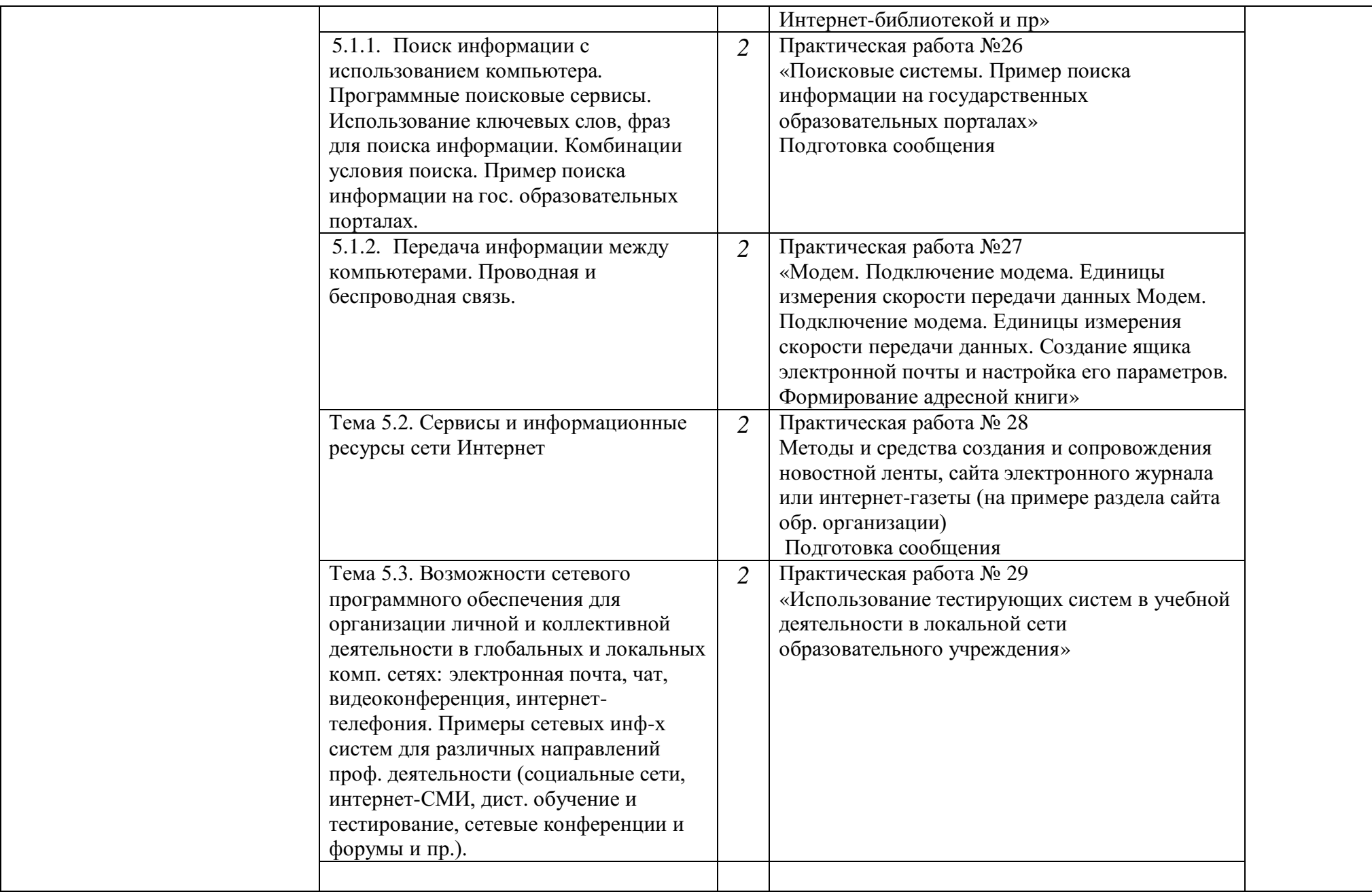

Методические рекомендации состоят практических работ, содержащих: тему, цель работы, теоретическую часть, контрольные вопросы, практическую часть, содержание отчета.

## **ПРАВИЛА ВЫПОЛНЕНИЯ ПРАКТИЧЕСКИХ РАБОТ**

В ходе выполнения практических работ студент должен:

- выполнять требования по охране труда
- соблюдать инструкцию по правилам и мерам безопасности в кабинете информационных технологий
- строго выполнять весь объем работы, указанный в задании
- соблюдать требования эксплуатации компьютерной техники (правила включения и выключения)
- предоставить отчет о проделанной работе по окончании выполненной работы

## **ОПИСАНИЕ РАБОЧЕГО МЕСТА СТУДЕНТА**

Каждый студент обеспечивается автоматизированным рабочим местом, обеспеченным компьютером, подключенным в локальную сеть с выходом в сеть Интернет.

Перечень средств ИКТ, необходимых для выполнения лабораторных работ

## **Аппаратные средства**

- Компьютер универсальное устройство обработки информации.
- Устройства вывода звуковой информации наушники для индивидуальной работы со звуковой информацией.

 Устройства для ручного ввода текстовой информации и манипулирования экранными объектами – клавиатура и мышь (и разнообразные устройства аналогичного назначения).

- Устройства для записи (ввода) визуальной и звуковой информации: сканер;
- Программные средства
- Операционная система.
- Файловый менеджер (в составе операционной системы или др.).
- Антивирусная программа.
- Программа-архиватор.

 Интегрированное офисное приложение, включающее текстовый редактор, растровый и векторный графические редакторы, программу разработки презентаций и электронные таблицы.

- Звуковой редактор.
- Простая система управления базами данных.
- Мультимедиа проигрыватель (входит в состав операционных систем или др.).
- Почтовый клиент (входит в состав операционных систем или др.).
- Браузер (входит в состав операционных систем или др.).
- Программа интерактивного общения

## **КРИТЕРИИ ОЦЕНОК ПРИ ВЫПОЛНЕНИИ ПРАКТИЧЕСКИХ ЗАДАНИЙ:**

Оценка «5» - работа выполнена в заданное время, самостоятельно, с соблюдением технологической последовательности, качественно и творчески;

Оценка «4» - работа выполнена в заданное время, самостоятельно, с соблюдением технологической последовательности, при выполнении отдельных операций допущены небольшие отклонения; общий вид аккуратный;

Оценка «3» - работа выполнена в заданное время, самостоятельно, с нарушением технологической последовательности, отдельные операции выполнены с отклонением от образца (если не было на то установки); оформлено небрежно или не закончено в срок;

Оценка «2» - ученик самостоятельно не справился с работой, технологическая последовательность нарушена, при выполнении операций допущены большие отклонения, оформлено небрежно и имеет незавершенный вид.

## **Практическое занятие №1 (1 часа)**

**Тема**: Информационные ресурсы общества. Образовательные информационные ресурсы. Работа с программным обеспечением. Инсталляция программного обеспечения (в соответствии с техническим направлением профессиональной деятельности), его использование и обновление

## **Цель занятия:**

 научиться пользоваться образовательными информационными ресурсами, искать нужную информацию с их помощью.

**Оборудование**: (приборы, материалы, дидактическое обеспечение): методические рекомендации к выполнению работы; задание и инструкционная карта для проведения практического занятия.

**Компьютерные программы:** Web-браузер **Содержание работы:**

#### Основные понятия.

1. "…Информационный ресурс - совокупность отдельных документов, массивов документов, обычно структурированных в базы данных и используемых определенной информационной системой..."

2. Под образовательными информационными ресурсами понимают текстовую, графическую и мультимедийную информацию, а также исполняемые программы (дистрибутивы), то есть электронные ресурсы, созданные специально для использования в процессе обучения на определенной ступени образования и для определённой предметной области.

- 3. К образовательным электронным ресурсам можно отнести:
	- учебные материалы (электронные учебники, учебные пособия, рефераты, дипломы)
	- учебно-методические материалы (электронные методики, учебные программы);
	- научно-методические (диссертации, кандидатские работы);
	- дополнительные текстовые и иллюстративные материалы (лабораторные работы, лекции);
	- системы тестирования (тесты электронная проверка знаний);
	- электронные полнотекстовые библиотеки;
	- электронные периодические издания сферы образования;
	- электронные оглавления и аннотации статей периодических изданий сферы образования;
	- электронные архивы выпусков.

4. При работе с образовательными ресурсами появляются такие понятия, как субъект и объект этих ресурсов. Субъекты информационной деятельности классифицируются следующим образом:

- субъект, создающий объекты (все пользователи образовательной системы преподаватель, студент);
- субъект, использующий объекты (все пользователи образовательной системы);
- субъект, администрирующий объекты, то есть обеспечивающий среду работы с объектами других субъектов (администраторы сети);
- субъект, контролирующий использование объектов субъектами (инженеры).

## **Задания**

**Задание 1.** Привести примеры:

- 1 достоверной, но необъективной информации;
- 2 объективной, но недостоверной информации;
- 3 полной, достоверной, но бесполезной информации;
- 4 неактуальной информации;

5 актуальной, но непонятной информации.

**Задание 2.** Познакомиться с каталогом образовательных ресурсов Интернет. Охарактеризовать любой раздел.

**Задание 3.** С помощью Универсального справочника-энциклопедии найдите ответы на вопросы по вариантам.

## **Порядок выполнения:**

## **Задание 1.**

1. Достоверная, но необъективная информация – это …

## **Задание 2.**

1. Загрузим поисковый сайт Интернет ... (название сайта).

2. В строке поиска введем фразу «каталог образовательных ресурсов Интернет».

3. Разделы образовательных ресурсов сети Интернет включают в себя ...

(перечислите).

4. Раздел ... содержит … (Охарактеризуйте любой по выбору).

## **Задание 3.**

1 WWW – это …

# **…Задания к практической работе.**

## **Задание 3.**

Варианты с нечетным номером:

- 1. Что такое WWW?
- 2. Кто родоначальник понятия информации?
- 3. Кто такой Норберт Виннер? Годы его жизни. Место работы.
- 4. Дата первых Олимпийских игр.
- 5. Укажите смертельный уровень звука.
- 6. Какова температура плавления ртути?
- 7. Какова масса Земли?
- 8. Укажите годы правления Екатерины I.
- 9. Укажите годы правления Ивана IV.
- 10. Когда была Троянская война?

Варианты с четным номером:

- 1. Когда отмечают Всемирный день информации?
- 2. Кто разработчик первого компьютера?
- 3. Кто такой Джон Фон Нейман? Годы его жизни. Место работы.
- 4. Укажите время утверждения григорианского календаря.
- 5. Каков диаметр атома?
- 6. Какова температура кипения железа?
- 7. Укажите скорость обращения Луны вокруг Земли?
- 8. Укажите годы правления Ивана I.
- 9. Укажите годы правления Хрущева Н.С.
- 10. В каком году был изобретен первый деревянный велосипед?

Порядок выполнения задания, методические указания:

- ознакомиться с теоретическими положениями по данной теме;
- выполнить задания практической работы;
- сформулировать вывод

Содержание отчета: отчет по практической работе должен содержать: основные определения; рассуждения по выполнению заданий; вывод по работе.

Контрольные вопросы:

- 1. Что такое информационные ресурсы?
- 2. Что такое образовательные информационные ресурсы?
- 3. Что относится к образовательным информационным ресурсам?
- 4. Каковы субъекты и объекты образовательных информационных ресурсов?

## Практическое занятие №2 (1 часа)

Тема: Работа с программным обеспечением. Инсталляция программного обеспечения (в соответствии техническим направлением профессиональной деятельности),  $\mathbf{c}$  $er<sub>o</sub>$ использование и обновление

Пель занятия: изучить основные термины программного обеспечения; научиться устанавливать программное обеспечение, обновлять и использовать по назначению. Оборудование: Персональный компьютер.

## Теоретические сведения к практической работе

#### Установка программного обеспечения  $1.$

Без подходящего, хорошо настроенного программного обеспечения даже самый мощный и современный компьютер не будет работать в полную силу, а его реальные возможности останутся не использованными.

Настройка разнообразных программ непосредственно под задачи каждого пользователя является залогом комфортной и уверенной работы на компьютере. Установка программ широчайшее поле леятельности: количество приложений настолько велико. что сориентироваться в новинках и системных требованиях бывает порой весьма затруднительно.

Установка или инсталляция — процесс установки программного обеспечения на компьютер конечного пользователя.

Рассмотрим понятия:

- Что такое дистрибутив.
- Типы инсталляции программного обеспечения.
- Лицензионное соглашение

Дистрибутив (англ. distribute — распространять) — это форма распространения программного обеспечения.

Например, дистрибутив операционной системы обычно содержит программы для начальной инициализации — инициализация аппаратной части, загрузка урезанной версии системы и запуск программы-установщика), программу-установщик (для выбора режимов и параметров установки) и набор специальных файлов, содержащих отдельные части системы (так называемые пакеты).

Дистрибутив - это пакет, сборка, изготовленная специально для удобства инсталляции программы в достаточно произвольный компьютер.

Дистрибутив также может содержать README-файл (от англ. read me «прочти меня») текстовый файл, содержащий информацию о других файлах.

2. Инсталляция программного обеспечения

Дистрибутив (ПО) - это комплект (как правило, набор файлов), приспособленный для распространения ПО. Может включать вспомогательные инструменты для автоматической или автоматизированной начальной настройки ПО (установщик). Так и при использовании дистрибутива программного обеспечения - устанавливаются только необходимые файлы, при таким образом. чтобы их правильно видела операционная система. Также чем конфигурируются начальные параметры, язык, способ подключения, например, к Интернет.

## Виды дистрибутивов:

- Архив (.zip, .rar, .tar.gz и др.) неавтоматизированный дистрибутив
- Исполняемый файл дистрибутив с автоматизированным установщиком, позволяет пользователю указать необходимые параметры при установке.
- $\bullet$ Комплект на CD/DVD - такой дистрибутив, как правило, состоит из нескольких файлов и сопровождается автоматизированным установщиком. Используется для крупных пакетов ПО и системного программного обеспечения (дистрибутивы ОС Windows, различные дистрибутивы Linux).

Большинство программ поставляются для продажи и распространения в сжатом (упакованном) виде. Для нормальной работы они должны быть распакованы, а необходимые данные правильно размещены на компьютере, учитывая различия между компьютерами и настройками пользователя. В процессе установки выполняются различные тесты на соответствие заданным требованиям, а компьютер необходимым образом конфигурируется (настраивается) для хранения файлов и данных, необходимых для правильной работы программы. Установка включает в себя размещение всех необходимых программе файлов в соответствующих местах файловой системы. Многие программы (включая операционные системы) поставляются вместе с универсальным или специальным инсталлятором программой, которая автоматизирует большую часть работы, необходимой для их установки.

Инсталлятор — это компьютерная программа, которая устанавливает файлы, такие как приложения, драйверы, или другое ПО, на компьютер. Она запускается из файла SETUP.EXE или INSTALL.EXE Дистрибутив также может содержать README-файл (от англ. read me -«прочти меня») текстовый файл, содержащий информацию о других файлах.

#### Лииензионное соглашение **3.**

Программы по их юридическому статусу можно разделить на три большие группы: Запишите в тетрадь:

- лицензионные  $\bullet$
- условно бесплатные (shareware)
- свободно распространяемые программы (freeware).

Дистрибутивы лицензионных программ продаются пользователям. В соответствии с лицензионным соглашением разработчики программы гарантируют ее нормальное функционирование в опрелеленной операционной системе и несут за это ответственность.

Условно бесплатные программы предлагаются пользователям в целях их рекламы и продвижения на рынок. Пользователю предоставляется версия программы с ограниченным сроком действия (после истечения указанного срока программа перестает работать, если за нее не произведена оплата) или версия программы с ограниченными функциональными возможностями (в случае оплаты пользователю сообщается код, включающий все функции).

Производители бесплатного программного обеспечения заинтересованы в его широком распространении. К таким программным средствам можно отнести следующие:

- новые недоработанные (бета) версии программных продуктов
- программные продукты, являющиеся частью принципиально новых технологий
- дополнения к ранее выпущенным программам, исправляющие найденные устаревшие версии программ;
- драйверы к новым устройствам или улучшенные драйверы к уже существующим.

Производители программного обеспечения предлагают пользователям лицензионное соглашение.

Принимая настоящее соглашение. Вы выражаете свое полное согласие со всеми его положениями и условиями. Если Вас не устраивают условия, описанные в нем, то не устанавливайте программу. Использование программы однозначно подразумевает принятие Вами всех положений и условий данного соглашения.

Принятие положений и условий настоящего соглашения не является передачей каких бы то ни было прав собственности на программы и продукты.

#### $\overline{4}$ . Порядок установки

Чтобы ознакомиться с процессом установки программного обеспечения, запустите видео ролик Установка антивируса Avast.mpg

Все осознают необходимость надёжной защиты компьютера от вирусов и других опасных программ. Каждый квартал по миру прокатывается очередная новая волна компьютерной инфекции, вирусы, черви, трояны постоянно ведут свою деятельность целью которой является инфицирование всё новых и новых компьютеров. Только надёжная антивирусная система в состоянии противостоять этой навале.

Как защитить свой домашний компьютер или ноутбук знают почти все - надёжная антивирусная программа. Но стоимость такого программного обеспечения (особенно надёжного и качественного) довольно высока и не многие готовы платить большие деньги за защиту домашних ПК. Правда есть выход - использовать бесплатные версии антивирусов. Бесплатных антивирусов довольно много, но очень много нареканий на их надёжность, если с устаревшими вирусами они ещё могут справиться, то новые инфекции в большинстве проходят их защиту без проблем.

Основная опасность в инфицировании компьютера опасными программами - эта порча или потеря пользовательских данных, в редких случаях возможен и выход из строя компьютера или его составных частей. Поэтому защищаться обязательно необходимо. Домашняя версия антивируса AVAST Home Edition отличается от коммерческой только типом лицензии (доступна для не коммерческого домашнего использования) и меньшим количеством настроек (что даже больше плюс чем минус). Она обеспечивает комплексную защиту вашего компьютера от различных видов инфекций распространяющихся различными путями. Кроме того антивирус AVAST Home Edition имеет обновляемую антивирусную базу (обновление происходит автоматически при подключении к интернету) что даёт возможность защищаться и от новых вирусов. Такие возможности бывают только у платных антивирусов, но AVAST Home Edition - это исключение.

Для бесплатного использования антивируса AVAST Home Edition с возможностью его обновления на протяжении целого года достаточно пройти бесплатную регистрацию и скачать Avast бесплатно Home Edition.

## Технология выполнения залания:

## Задание №1

- 1. Зайдите на сайт Avast! (http://www.avast.ru).
- 2. Установите на свой компьютер антивирусную программу для домашнего использования, размещая пиктограммы этого антивируса на Рабочем столе.
- 3. Сохраните скриншот рабочего стола с пиктограммами установочного файла антивируса и пиктограммой самого антивируса с именем Virus.jpg.
- 4. Отошлите скриншот Virus.jpg преподавателю.
	- Сделать копию изображения текущего состояния экрана нажав при этом клавиши Alt+PrintScreen.
	- Установить курсор в то место, куда будет вставлено изображение;
	- Используя контекстное меню команда Вставить, или комбинацию клавиш Ctrl+V вставить изображение на котором будет отражаться ход решения задания.

#### Задание для самостоятельной работы

Подготовить доклад: «Лицензионные и свободно распространяемые программные продукты. Организация обновления программного обеспечения с использованием сети Интернет».

#### Подведение итогов

Предъявить преподавателю: выполнение заданий 1, краткий конспект.

## Практическое занятие №3 (2 часа)

Тема: Лицензионные и свободно распространяемые программные продукты. Организация обновления программного обеспечения с использованием сети Интернет

Часть 1.

Цель работы: изучить лицензионные и свободно распространяемые программные продукты; изучить организацию обновления программного обеспечения с использованием сети Интернет. Приобретаемые умения и навыки: студент должен ознакомиться с видами программного

обеспечения; овладеть навыками поиска информации.

Оснащение рабочего места: ПК, браузер Internet Explorer

#### Теоретические сведения

## Программное обеспечение персонального компьютера

Неотъемлемой частью компьютера является программное обеспечение, ведь компьютер работает по программе и с программами. Сам компьютер не обладает знаниями ни в одной области применения. Все эти знания сосредоточены в выполняемых на компьютерах программах. Программное обеспечение (ПО) современных компьютеров включает в себя миллионы программ - от игровых до научных.

Под *программным обеспечением (Software***)** понимается совокупность программ, которые могут выполняться вычислительной системой.

Рассмотрим программное обеспечение (ПО) по способу доступа к нему и условиям использования. Вы знаете, что некоторые программы находятся в свободном доступе, их, например, можно бесплатно скачать из Интернет, установить на своем компьютере и беспрепятственно пользоваться.

Программы по их правовому статусу можно разделить на три большие группы: лицензионные, условно бесплатные и свободно - распространяемые.

**1.Коммерческие лицензионные программы**. В соответствии с лицензионным соглашением разработчики программы гарантируют её нормальное функционирование в определенной операционной системе и несут за это ответственность. Лицензионные программы разработчики обычно продают в коробочных дистрибутивах.

В коробке находятся CD-диски, с которых производится установка программы на компьютеры пользователей, и руководство пользователей по работе с программой.

Довольно часто разработчики предоставляют существенные скидки при покупке лицензий на использовании программы на большом количестве компьютеров или учебных заведениях.

**2.Свободно распространяемые программы** (Freeware). Многие производители программного обеспечения и компьютерного оборудования заинтересованы в широком бесплатном распространении программного обеспечения. К таким программным средствам можно отнести:

 Новые недоработанные (бета) версии программных продуктов (это позволяет провести их широкое тестирование).

 Программные продукты, являющиеся частью принципиально новых технологий (это позволяет завоевать рынок).

Дополнения к ранее выпущенным программам, исправляющие найденные ошибки или расширяющие возможности.

Драйверы к новым или улучшенные драйверы к уже существующим устройствам.

**3. Условно бесплатные программы**. Некоторые фирмы разработчики программного обеспечения предлагают пользователям условно бесплатные программы в целях рекламы и продвижения на рынок. Пользователю предоставляется версия программы с определённым сроком действия (после истечения указанного срока действия программы прекращает работать, если за неё не была произведена оплата) или версия программы с ограниченными функциональными возможностями (в случае оплаты пользователю сообщается код, включающий все функции программы).

**Регистрационный ключ** — набор цифр и букв, необходимый для подтверждения лицензии, установки и использования некоторых компьютерных программ. Длина ключа может быть любой, но чаще всего ключ имеет длину от 10 до 30 символов.

Регистрационный ключ нужен для того, чтобы подтвердить уникальность копии программного обеспечения. Регистрационный ключ чаще всего пишется на упаковке, диске или в сопроводительной документации.

#### **Организация обновления программного обеспечения через Интернет**

Любая операционная система, как и программные продукты, через какое-то время после установки должна обновляться. Обновления выпускаются для:

• устранения в системе безопасности:

 обеспечения совместимости со вновь появившимися на рынке комплектующими компьютеров;

оптимизации программного кода;

повышения производительности всей системы.

**Обновления** представляют собой дополнения к программному обеспечению, предназначенные для предотвращения или устранения проблем и улучшения работы компьютера. Обновления безопасности для Windows способствуют защите от новых и существующих угроз для конфиденциальности и устойчивой работы компьютера.

Обновления и программное обеспечение от Microsoft для продуктов Microsoft являются бесплатным предложением от службы поддержки.

Для автоматического обновления программ необходимо: Нажать кнопку Пуск, выбрать команду Панель управления и два раза щелкните значок Автоматическое обновление. Выберите вариант Автоматически (рекомендуется). Под вариантом Автоматически загружать и устанавливать на компьютер рекомендуемые обновления выберите день и время, когда операционная система Windows должна устанавливать обновления.

Автоматическое обновление обеспечивает установку первоочередных обновлений, которые включают в себя обновления безопасности и другие важные обновления, помогающие защитить компьютер. Также рекомендуется регулярно посещать веб-узел Windows Update (http://www.microsoft.com/) для получения необязательных обновлений, например рекомендованных обновлений программного обеспечения и оборудования, которые помогут улучшить производительность компьютера.

## **Задания к практической работе:**

**Задание № 1**. Найти в Интернет закон РФ «Об информации, информатизации и защите информации» и выделить определения понятий:

- 1. информация
- 2. информационные технологии
- 3. обладатель информации
- 4. конфиденциальность информации

**Задание №2.** Найдите в законе РФ «Об информации, информатизации и защите информации» информацию об ответственности за правонарушения в сфере информации, информационных технологий и защите информации.

**Задание №3.** Заполнить таблицу «Платное и бесплатное программное обеспечение».

#### **Таблица «Платное и бесплатное программное обеспечение»**

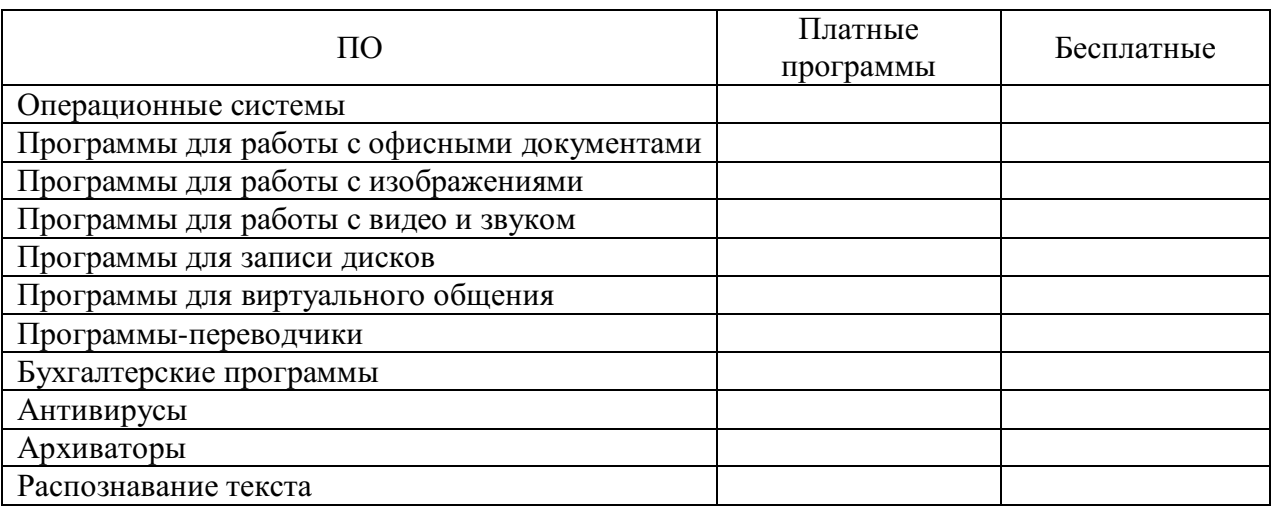

#### **Ответьте на вопросы:**

- 1. Что такое программное обеспечение компьютера?
- 2. Какие программы являются условно бесплатными?
- 3. Какие программные средства относят к свободно распространяемым программам?
- 4. В чем преимущества лицензионного программного обеспечения?
- 5. Какие проблемы могут возникнуть при использовании нелицензионного программного продукта?

## **Часть 2.**

**Тема:** Организация обновления программного обеспечения с использованием сети Интернет **Цели занятия:**

*Образовательная* - изучить лицензионные и свободно распространяемые программные продукты; научиться осуществлять обновление программного обеспечения с использованием сети Интернет.

*Воспитательная* - воспитание информационной культуры учащихся, внимательности, аккуратности, дисциплинированности, усидчивости.

*Развивающая* - развитие познавательных интересов, навыков установки программного обеспечения, самоконтроля, умения конспектировать.

**Оборудование, приборы, аппаратура, материалы:** персональный компьютер с выходом в Интернет.

## **Теоретический материал:**

Классификация программ по их правовому статусу

Программы по их правовому статусу можно разделить на три большие группы: лицензионные, условно бесплатные и свободно распространяемые.

Лицензионные программы. В соответствии с лицензионным соглашением разработчики программы гарантируют её нормальное функционирование в определенной операционной системе и несут за это ответственность.

Лицензионные программы разработчики обычно продают в коробочных дистрибутивах. В коробочке находятся CD - диски, с которых производится установка программы на компьютеры пользователей, и руководство пользователей по работе с программой.

Довольно часто разработчики предоставляют существенные скидки при покупке лицензий на использовании программы на большом количестве компьютеров или учебных заведениях.

Условно бесплатные программы. Некоторые фирмы разработчики программного обеспечения предлагают пользователям условно бесплатные программы в целях рекламы и продвижения на рынок. Пользователю предоставляется версия программы с определённым сроком действия (после истечения указанного срока действия программы прекращает работать, если за неё не была произведена оплата) или версия программы с ограниченными функциональными возможностями (в случае оплаты пользователю сообщается код, включающий все функции программы).

Свободно распространяемые программы. Многие производители программного обеспечения и компьютерного оборудования заинтересованы в широком бесплатном распространении программного обеспечения. К таким программным средствам можно отнести:

Новые недоработанные (бета) версии программных продуктов (это позволяет провести их широкое тестирование).

Программные продукты, являющиеся частью принципиально новых технологий (это позволяет завоевать рынок).

Дополнения к ранее выпущенным программам, исправляющие найденные ошибки или расширяющие возможности.

Драйверы к новым или улучшенные драйверы к уже существующим устройствам.

Но какое бы программное обеспечение вы не выбрали, существуют общие требования ко всем группам программного обеспечения:

Лицензионная чистота (применение программного обеспечения допустимо только в рамках лицензионного соглашения).

Возможность консультации и других форм сопровождения.

Соответствие характеристикам, комплектации, классу и типу компьютеров, а также архитектуре применяемой вычислительной техники.

Надежность и работоспособность в любом из предусмотренных режимов работы, как минимум, в русскоязычной среде.

Наличие интерфейса, поддерживающего работу с использованием русского языка. Для системного и инструментального программного обеспечения допустимо наличие интерфейса на английском языке.

Наличие документации, необходимой для практического применения и освоения программного обеспечения, на русском языке.

Возможность использования шрифтов, поддерживающих работу с кириллицей.

Наличие спецификации, оговаривающей все требования к аппаратным и программным средствам, необходимым для функционирования данного программного обеспечения.

программного Преимущества лицензионного  $\mathbf{H}$ нелостатки нелицензионного обеспечения

Лицензионное программное обеспечение имеет ряд преимуществ:

Техническая поддержка производителя программного обеспечения. При эксплуатации приобретенного лицензионного программного обеспечения у пользователей могут возникнуть различные вопросы. Владельцы лицензионных программ имеют право воспользоваться технической поддержкой производителя программного обеспечения, что в большинстве случаев позволяет разрешить возникшие проблемы.

Обновление программ. Производители программного обеспечения регулярно выпускают пакеты обновлений лицензионных программ (patch, service - pack). Их своевременная установка - одно из основных средств защиты персонального компьютера (особенно это касается антивирусных программ). Легальные пользователи оперативно и бесплатно получают все вышелшие обновления.

#### Практическое задание:

Задание 1. Найти в Интернет закон РФ «Об информации, информатизации и защите информации» и выделить определения понятий:

информация; информационные технологии; информационно - телекоммуникационная сеть; лоступ к информации: конфиденциальность информации; электронное сообщение: документированная информация.

Задание 2. Изучив источник «Пользовательское соглашение» Яндекс ответьте на следующие вопросы:

По какому адресу находится страница с пользовательским соглашением Яндекс?

В каких случаях Яндекс имеет право отказать пользователю в использовании своих служб?

Каким образом Яндекс следит за операциями пользователей?

Что подразумевается под термином «контент» в ПС?

Что в ПС сказано о запрете публикации материалов, связанных с:

нарушением авторских прав и дискриминацией людей;

рассылкой спама:

обращением с животными?

Какого максимального объема могут быть файлы и архивы, размещаемые пользователями при использовании службы бесплатного хостинга?

Ваш почтовый ящик на Почте Яндекса будет удален, если Вы не пользовались им более

Задание 3. Изучив организацию обновления программного обеспечения через Интернет. Настройте автоматическое обновление программного обеспечения еженедельно в 12. 00. Опишите порядок установки автоматического обновления программного обеспечения.

#### Контрольные вопросы:

Какие программы называют лицензионными?

Какие программы называют условно бесплатными?

Какие программы называют свободно распространяемыми?

В чем состоит различие между лицензионными, условно бесплатными и бесплатными программами?

Как можно зафиксировать свое авторское право на программный продукт?

Какие используются способы идентификации личности при предоставлении доступа к информации?

Почему компьютерное пиратство наносит ущерб обществу?

Какие существуют программные и аппаратные способы защиты информации?

## Практическое занятие №4 (2 часа)

текстовой, звуковой, графической и других видов Тема: Дискретное представление информации

Цель работы: изучить способы представления текстовой, графической, звуковой информации и видеоинформации, научиться записывать информацию в различных кодировках.

Краткие теоретические сведения.

Вся информация, которую обрабатывает компьютер, должна быть представлена двоичным кодом с помощью двух цифр 0 и 1. Эти два символа принято называть двоичными цифрами или битами. С помощью двух цифр 0 и 1 можно закодировать любое сообщение. Это явилось причиной того, что в компьютере обязательно должно быть организованно два важных процесса: кодирование и декодирование.

Кодирование - преобразование входной информации в форму, воспринимаемую компьютером, то есть двоичный код.

Декодирование - преобразование данных из двоичного кода в форму, понятную человеку.

С точки зрения технической реализации использование двоичной системы счисления для кодирования информации оказалось намного более простым, чем применение других способов. Действительно, удобно кодировать информацию в виде последовательности нулей и единиц, если представить эти значения как два возможных устойчивых состояния электронного элемента:

•  $0 -$  отсутствие электрического сигнала;

• 1 – наличие электрического сигнала.

Эти состояния легко различать. Недостаток двоичного кодирования - длинные коды. Но в технике легче иметь дело с большим количеством простых элементов, чем с небольшим числом сложных.

Способы кодирования и декодирования информации в компьютере, в первую очередь, зависит от вида информации, а именно, что должно кодироваться: числа, текст, графические изображения или звук.

#### Аналоговый и дискретный способ кодирования

Человек способен воспринимать и хранить информацию в форме образов (зрительных, звуковых, осязательных, вкусовых и обонятельных). Зрительные образы могут быть сохранены в виде изображений (рисунков, фотографий и так далее), а звуковые - зафиксированы на пластинках, магнитных лентах, лазерных дисках и так далее.

Информация, в том числе графическая и звуковая, может быть представлена в аналоговой или лискретной форме. При аналоговом прелставлении физическая величина принимает бесконечное множество значений, причем ее значения изменяются непрерывно. При дискретном представлении физическая величина принимает конечное множество значений, причем ее величина изменяется скачкообразно.

Примером аналогового представления графической информации может служить, например, живописное полотно, цвет которого изменяется непрерывно, а дискретного изображение, напечатанное с помощью струйного принтера и состоящее из отдельных точек разного цвета. Примером аналогового хранения звуковой информации является виниловая пластинка (звуковая дорожка изменяет свою форму непрерывно), а дискретного - аудио компакт-диск (звуковая дорожка которого содержит участки с различной отражающей способностью).

Преобразование графической и звуковой информации из аналоговой формы в дискретную производится путем дискретизации, то есть разбиения непрерывного графического изображения и непрерывного (аналогового) звукового сигнала на отдельные элементы. В процессе дискретизации производится кодирование, то есть присвоение каждому элементу конкретного значения в форме кода.

Дискретизация - это преобразование непрерывных изображений и звука в набор дискретных значений в форме кодов.

#### Кодирование изображений

Создавать и хранить графические объекты в компьютере можно двумя способами - как растровое или как векторное изображение. Для каждого типа изображений используется свой способ кодирования.

#### **Кодирование растровых изображений**

Растровое изображение представляет собой совокупность точек (пикселей) разных цветов. Пиксель – минимальный участок изображения, цвет которого можно задать независимым образом.

В процессе кодирования изображения производится его пространственная дискретизация. Пространственную дискретизацию изображения можно сравнить с построением изображения из мозаики (большого количества маленьких разноцветных стекол). Изображение разбивается на отдельные маленькие фрагменты (точки), причем каждому фрагменту присваивается значение его цвета, то есть код цвета (красный, зеленый, синий и так далее).

Для черно-белого изображения информационный объем одной точки равен одному биту (либо черная, либо белая – либо 1, либо 0).

Для четырех цветного – 2 бита.

Для 8 цветов необходимо – 3 бита.

Для 16 цветов – 4 бита.

Для 256 цветов – 8 бит (1 байт).

Качество изображения зависит от количества точек (чем меньше размер точки и, соответственно, больше их количество, тем лучше качество) и количества используемых цветов (чем больше цветов, тем качественнее кодируется изображение).

Для представления цвета в виде числового кода используются две обратных друг другу цветовые модели: RGB или CMYK. Модель RGB используется в телевизорах, мониторах, проекторах, сканерах, цифровых фотоаппаратах… Основные цвета в этой модели: красный (Red), зеленый (Green), синий (Blue). Цветовая модель CMYK используется в полиграфии при формировании изображений, предназначенных для печати на бумаге.

Цветные изображения могут иметь различную глубину цвета, которая задается количеством битов, используемых для кодирования цвета точки.

Если кодировать цвет одной точки изображения тремя битами (по одному биту на каждый цвет RGB), то мы получим все восемь различных цветов.

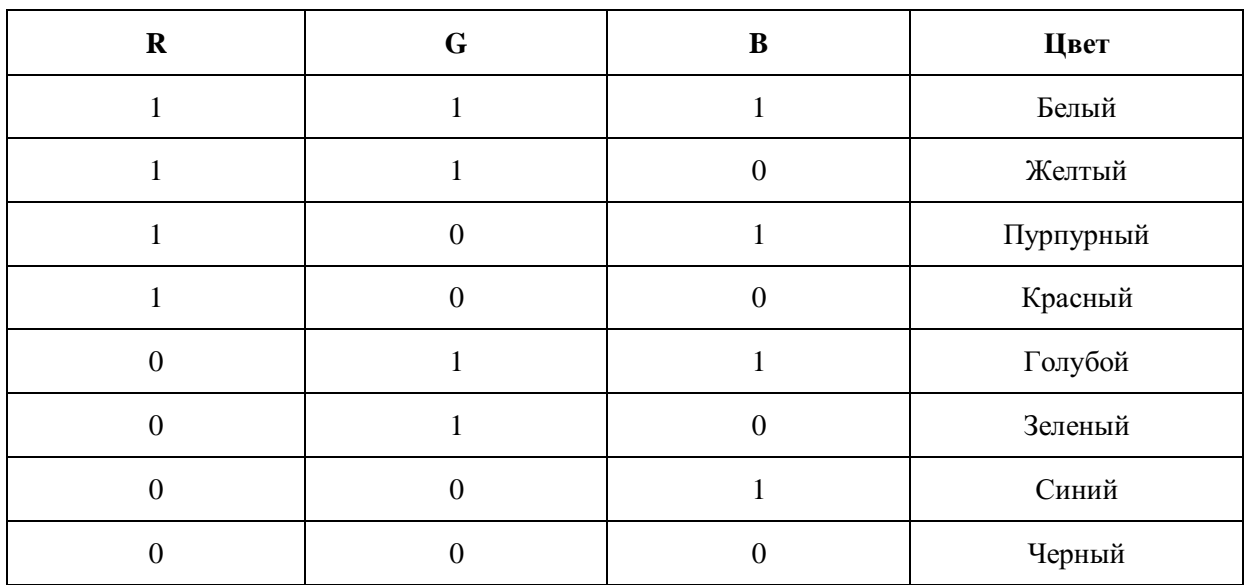

На практике же, для сохранения информации о цвете каждой точки цветного изображения в модели RGB обычно отводится 3 байта (то есть  $2^4$  бита) - по 1 байту (то есть по 8 бит) под значение цвета каждой составляющей. Таким образом, каждая RGB-составляющая может принимать значение в диапазоне от 0 до 255 (всего  $2^{8}$ =256 значений), а каждая точка изображения, при такой системе кодирования может быть окрашена в один из 16 777 216 цветов. Такой набор цветов принято называть True Color (правдивые цвета), потому что человеческий глаз все равно не в состоянии различить большего разнообразия.

Для того чтобы на экране монитора формировалось изображение, информация о каждой точке (код цвета точки) должна храниться в видеопамяти компьютера. Рассчитаем необходимый объем видеопамяти для одного из графических режимов. В современных компьютерах разрешение экрана обычно составляет  $1280x1024$  точек. Т.е. всего  $1280 * 1024 =$ 1310720 точек. При глубине цвета 32 бита на точку необходимый объем видеопамяти:

 $32 * 1310720 = 41943040$  бит = 5242880 байт = 5120 Кб = 5 Мб.

Растровые изображения очень чувствительны к масштабированию (увеличению или уменьшению). При уменьшении растрового изображения несколько соседних точек преобразуются в одну, поэтому теряется различимость мелких деталей изображения. При увеличении изображения увеличивается размер каждой точки и появляется ступенчатый эффект, который можно увидеть невооруженным глазом.

## **Кодирование векторных изображений**

**Векторное изображение** представляет собой совокупность графических примитивов (точка, отрезок, эллипс…). Каждый примитив описывается математическими формулами. Кодирование зависит от прикладной среды.

Достоинством векторной графики является то, что файлы, хранящие векторные графические изображения, имеют сравнительно небольшой объем.

Важно также, что векторные графические изображения могут быть увеличены или уменьшены без потери качества.

## **Графические форматы файлов**

Форматы графических файлов определяют способ хранения информации в файле (растровый или векторный), а также форму хранения информации (используемый алгоритм сжатия). Наиболее популярные растровые форматы:

Bit MaP image (BMP) – универсальный формат растровых графических файлов, используется в операционной системе Windows. Этот формат поддерживается многими графическими редакторами, в том числе редактором Paint. Рекомендуется для хранения и обмена данными с другими приложениями.

Tagged Image File Format (TIFF) – формат растровых графических файлов, поддерживается всеми основными графическими редакторами и компьютерными платформами. Включает в себя алгоритм сжатия без потерь информации. Используется для обмена документами между различными программами. Рекомендуется для использования при работе с издательскими системами.

Graphics Interchange Format (GIF) – формат растровых графических файлов, поддерживается приложениями для различных операционных систем. Включает алгоритм сжатия без потерь информации, позволяющий уменьшить объем файла в несколько раз. Рекомендуется для хранения изображений, создаваемых программным путем (диаграмм, графиков и так далее) и рисунков (типа аппликации) с ограниченным количеством цветов (до 256). Используется для размещения графических изображений на Web-страницах в Интернете.

Portable Network Graphic (PNG) – формат растровых графических файлов, аналогичный формату GIF. Рекомендуется для размещения графических изображений на Web-страницах в Интернете.

Joint Photographic Expert Group (JPEG) – формат растровых графических файлов, который реализует эффективный алгоритм сжатия (метод JPEG) для отсканированных фотографий и иллюстраций. Алгоритм сжатия позволяет уменьшить объем файла в десятки раз, однако приводит к необратимой потере части информации. Поддерживается приложениями для различных операционных систем. Используется для размещения графических изображений на Web-страницах в Интернете.

## **Двоичное кодирование звука**

Использование компьютера для обработки звука началось позднее, нежели чисел, текстов и графики.

**Звук** – волна с непрерывно изменяющейся амплитудой и частотой. Чем больше амплитуда, тем он громче для человека, чем больше частота, тем выше тон.

Звуковые сигналы в окружающем нас мире необычайно разнообразны. Сложные непрерывные сигналы можно с достаточной точностью представлять в виде суммы некоторого числа простейших синусоидальных колебаний.

Причем каждое слагаемое, то есть каждая синусоида, может быть точно задана некоторым набором числовых параметров – амплитуды, фазы и частоты, которые можно рассматривать как код звука в некоторый момент времени.

В процессе кодирования звукового сигнала производится его временная дискретизация– непрерывная волна разбивается на отдельные маленькие временные участки и для каждого такого участка устанавливается определенная величина амплитуды.

Таким образом непрерывная зависимость амплитуды сигнала от времени заменяется на дискретную последовательность уровней громкости.

Каждому уровню громкости присваивается его код. Чем большее количество уровней громкости будет выделено в процессе кодирования, тем большее количество информации будет нести значение каждого уровня и тем более качественным будет звучание.

Качество двоичного кодирования звука определяется глубиной кодирования и частотой дискретизации.

Частота дискретизации – количество измерений уровня сигнала в единицу времени. Количество уровней громкости определяет глубину кодирования. Современные звуковые карты обеспечивают 16-битную глубину кодирования звука. При этом количество уровней громкости равно  $N = 216 = 65536$ .

#### **Представление видеоинформации**

В последнее время компьютер все чаще используется для работы с видеоинформацией. Простейшей такой работой является просмотр кинофильмов и видеоклипов. Следует четко представлять, что обработка видеоинформации требует очень высокого быстродействия компьютерной системы.

Что представляет собой фильм с точки зрения информатики? Прежде всего, это сочетание звуковой и графической информации. Кроме того, для создания на экране эффекта движения используется дискретная по своей сути технология быстрой смены статических картинок. Исследования показали, что если за одну секунду сменяется более 10-12 кадров, то человеческий глаз воспринимает изменения на них как непрерывные.

Казалось бы, если проблемы кодирования статической графики и звука решены, то сохранить видеоизображение уже не составит труда. Но это только на первый взгляд, поскольку, как показывает разобранный выше пример, при использовании традиционных методов сохранения информации электронная версия фильма получится слишком большой. Достаточно очевидное усовершенствование состоит в том, чтобы первый кадр запомнить целиком (в литературе его принято называть ключевым), а в следующих сохранять лишь отличия от начального кадра (разностные кадры).

Существует множество различных форматов представления видеоданных.

В среде Windows, например, уже более 10 лет (начиная с версии 3.1) применяется формат Video for Windows, базирующийся на

универсальных файлах с расширением AVI (Audio Video Interleave – чередование аудио и видео).

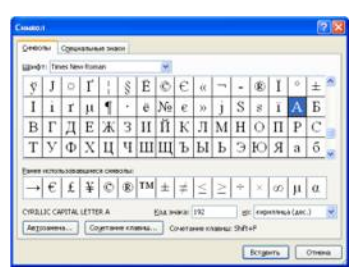

Более универсальным является мультимедийный формат Quick Time, первоначально возникший на компьютерах Apple.

#### **Задания**

**Задание 1.** Используя таблицу символов, записать последовательность десятичных числовых кодов в кодировке Windows для своих ФИО, названия улицы, по которой проживаете. Таблица символов отображается в редакторе MS Word с помощью команды: вкладка Вставка>Символ>Другие символы.

В поле Шрифт выбираете Times New Roman, в поле из выбираете кириллица. Например, для буквы «А» (русской заглавной) код знака– 192.

Пример:

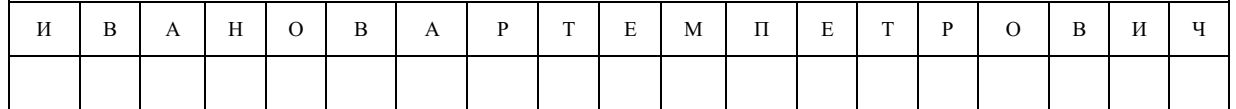

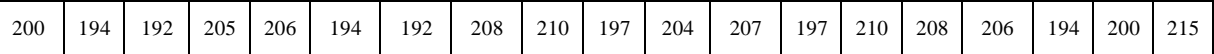

## Залание 2.

1) Используя стандартную программу БЛОКНОТ, определить, какая фраза в кодировке Windows задана последовательностью числовых кодов и продолжить код. Запустить БЛОКНОТ. С помощью дополнительной цифровой клавиатуры при нажатой клавише ALT ввести код, отпустить клавишу ALT. В документе появиться соответствующий символ.

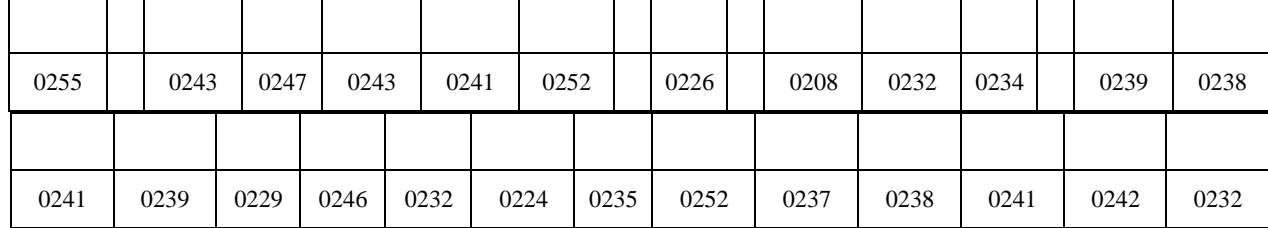

#### Контрольные вопросы

- 1. Чем отличается непрерывный сигнал от дискретного?
- 2. Что такое частота дискретизации и на что она влияет?
- 3. В чем суть FM-метода кодирования звука?
- 4. В чем суть Wave-Table-метода кодирования звука?
- 5. Какие звуковые форматы вы знаете?
- 6. Какие этапы кодирования видеоинформации вам известны?
- 7. Какие форматы видео файлов вы знаете?

## Практическое занятие №5 (4 часа)

Тема: Представление информации в различных системах счисления Цель работы: научиться переводить числа из одной системы счисления в другую.

## Краткие теоретические сведения. Примеры решения заданий.

Система счисления - это совокупность правил для обозначения и наименования чисел. Непозиционной называется такая система счисления, в которой количественный эквивалент каждой цифры не зависит от ее положения (места, позиции) в записи числа.

Основанием системы счисления называется количество знаков или символов, используемых для изображения числа в данной системе счисления.

Наименование системы счисления соответствует ее основанию (например, десятичной называется система счисления так потому, что ее основание равно 10, т.е. используется десять цифр).

Система счисления называется позиционной, если значение цифры зависит от ее места (позиции) в записи числа.

#### Системы счисления, используемые в компьютерах

Двоичная система счисления. Для записи чисел используются только две цифры – 0 и 1. Выбор двоичной системы объясняется тем, что электронные элементы, из которых строятся ЭВМ, могут находиться только в двух хорошо различимых состояниях. По существу эти элементы представляют собой выключатели. Как известно выключатель либо включен, либо выключен. Третьего не дано. Одно из состояний обозначается цифрой 1, другое - 0. Благодаря таким особенностям двоичная система стала стандартом при построении ЭВМ.

Восьмеричная система счисления. Для записи чисел используется восемь чисел  $0,1,2,3,4,5,6,7.$ 

Шестнадцатеричная система счисления. Для записи чисел в шестнадцатеричной системе необходимо располагать шестналиатью символами, используемыми как цифры. В качестве первых десяти используются те же, что и в десятичной системе. Для обозначения остальных шести цифр (в десятичной они соответствуют числам 10,11,12,13,14,15) используются буквы латинского алфавита - A,B,C,D,E,F.

Перевод чисел из одной системы счисления в другую.

Правило перевода целых чисел из десятичной системы счисления в систему с основанием q:

- 1. Последовательно выполнять деление исходного числа и получаемых частных на q до тех пор, пока не получим частное, меньшее делителя.
- 2. Полученные при таком делении остатки цифры числа в системе счисления q записать в обратном порядке (снизу вверх).

Примеры:

III (3), IV (4), XXII (22), XLI (41), LXXXIII (83)

Количество цифр применяемых в позиционной системе счисления называется основанием системы счисления р. Местоположение символа в числе называется разрядом, каждый разряд имеет свой вес.

В любой системе счисления число можно представить

 $A_n A_{n-1} \ldots A_2 A_1 A_0$ ,  $A_{-1} A_2 \ldots A_{-m} = A_n * p^n + A_{n-1} * p^{n-1} + \ldots + A_2 * p^2 + A_1 * p^1 + A_0 * p^0 + A_1 * p^1$  $1 * p^{-1} + A_{-2} * p^{-2} + ... + A_{-m} * p^{-m}$ 

Например:

 $345,16_{(10)} = 3 * 10^2 + 4 * 10^1 + 5 * 10^0 + 1 * 10^{-1} * 6 * 10^{-2}$ 

где (10) - основание десятичной системы счисления.

Наиболее употребляемыми в настоящее время позиционными системами являются:

2 — двоичная (в дискретной математике, информатике, программировании);

3 — троичная;

8 — восьмеричная;

10 — десятичная (используется повсеместно);

12 — двенадцатеричная (счёт дюжинами);

13 — тринадцатеричная;

16 — шестнадцатеричная (используется в программировании, информатике);

60 — шестидесятеричная (единицы измерения времени, измерение углов и, в частности, координат, долготы и широты).

В позиционных системах чем больше основание системы, тем меньшее количество разрядов (то есть записываемых цифр) требуется при записи числа.

В вычислительной технике при кодировании информации широко используются двоичная, восьмеричная и шестнадцатеричная системы счисления, которые представлены в таблице 1.

Таблина 1

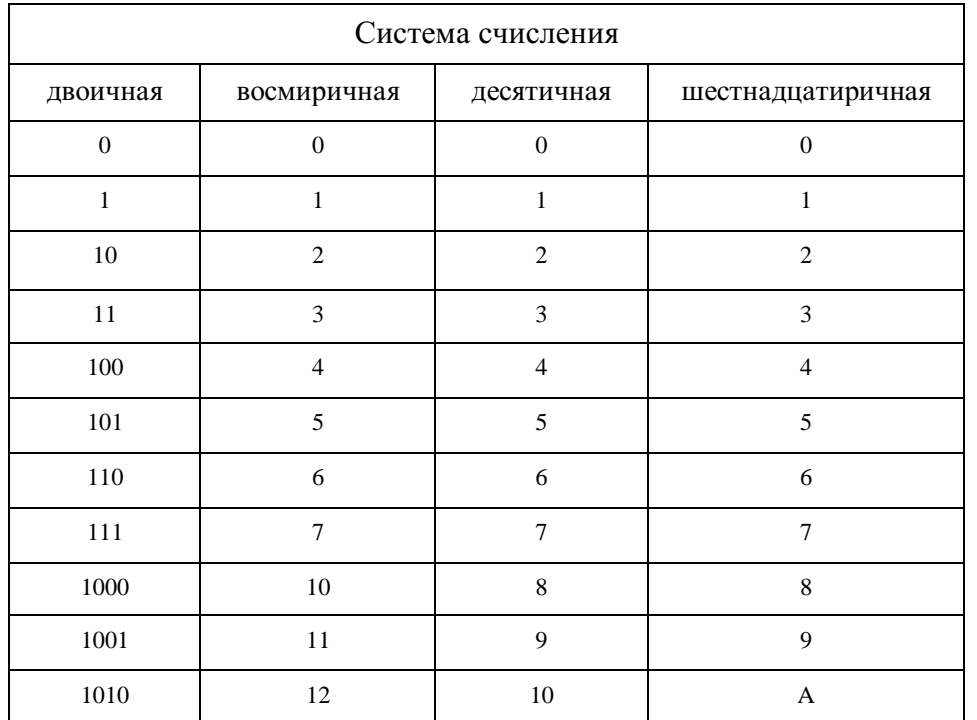

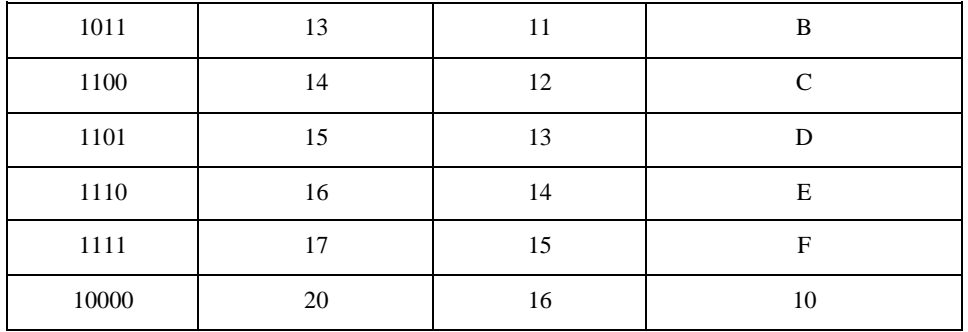

Чтобы перевести число из одной системы счисления в другую необходимо разделить его на основание той системы в которую оно переводится, полученный остаток будет младшим разрядом числа в новой системе счисления, частное от деления делится на основание, остаток следующий разряд и так далее, деление продолжается до тех пор, пока не получится частное меньше основания системы, в которую мы переводим - это будет старший разряд число в новой системе счисления.

Например, перевести число 351 из десятичной системы счисления в шестнадцатеричную и двоичную:

$$
- \frac{351}{32} \left| \frac{16}{-21} \right| \frac{16}{1}
$$
  
\n
$$
- \frac{31}{16} \left| \frac{16}{1} \right|
$$
  
\n
$$
- \frac{16}{15} \left| \frac{5}{5} \right|
$$
  
\n
$$
351_{(10)} = 15F_{(16)}
$$
  
\n
$$
-\frac{351}{2} \left| \frac{2}{-175} \right| \frac{2}{-175}
$$
  
\n
$$
-\frac{16}{15} \left| \frac{-87}{-8} \right| \frac{2}{-43} \left| \frac{2}{-21} \right| \frac{2}{-16}
$$
  
\n
$$
-\frac{10}{1} \left| \frac{-6}{-1} \right| \left| \frac{-3}{-2} \right| \left| \frac{2}{-1} \right| \left| \frac{2}{-5} \right| \left| \frac{2}{-2} \right| \left| \frac{2}{-1} \right|
$$

 $351_{(10)} = 101011111_{(2)}$ 

Лля перевода **ИЗ** двоичной системы восьмеричную, чисел счисления  $\bf{B}$ шестнадцатеричную и наоборот можно воспользоваться следующим правилом: группа цифр из 3-х, 4-х двоичной системы заменяется на соответствующую цифру для восьмеричной, шестнадцатеричной системы и наоборот в соответствии с таблицей 2.

Например:

110 111 100 001(2) =  $6741_{(8)}$  $2305_{(8)} = 010\ 011\ 000\ 101_{(2)}$ 1111 0000  $1011_{(2)} = F0B_{(16)}$  $577_{(16)} = 0101\ 0111\ 0111_{(2)}$ 

Таблина 2

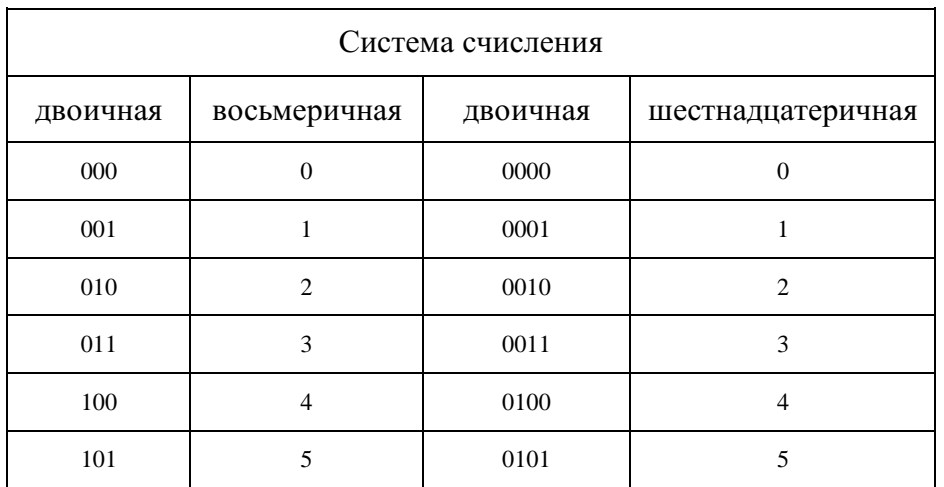

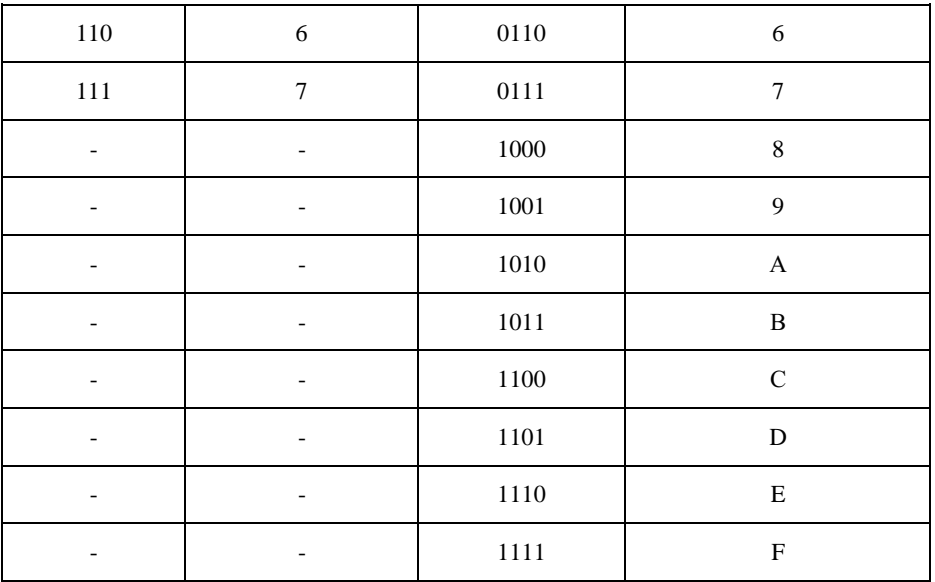

## Задание

## Таблица заданий:

Перевести:

- из двоичной в восьмеричную и 16-ричную;
- из восьмерочной в двоичную и 16-ричную;
- из десятичной в двоичную, восьмерочную и 16-ричную;
- из 16-ричной в двоичную, восьмеричную и десятичную.

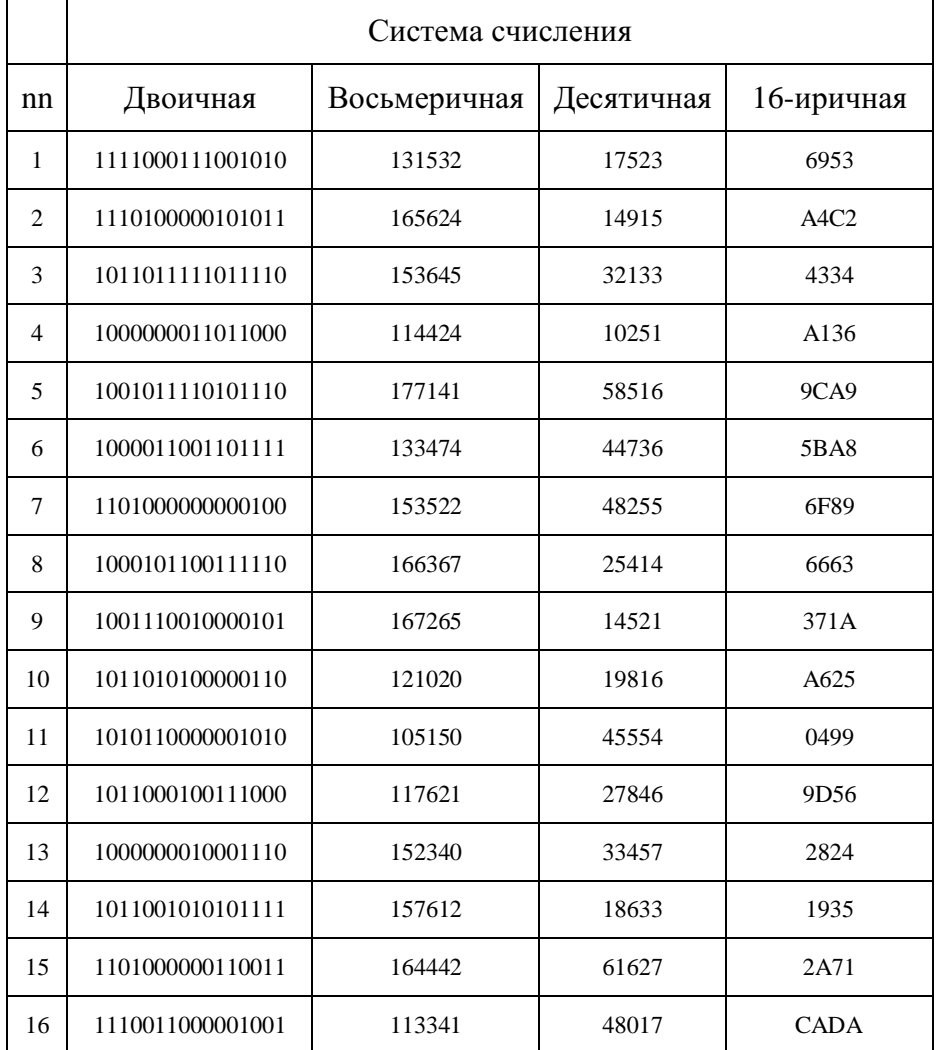

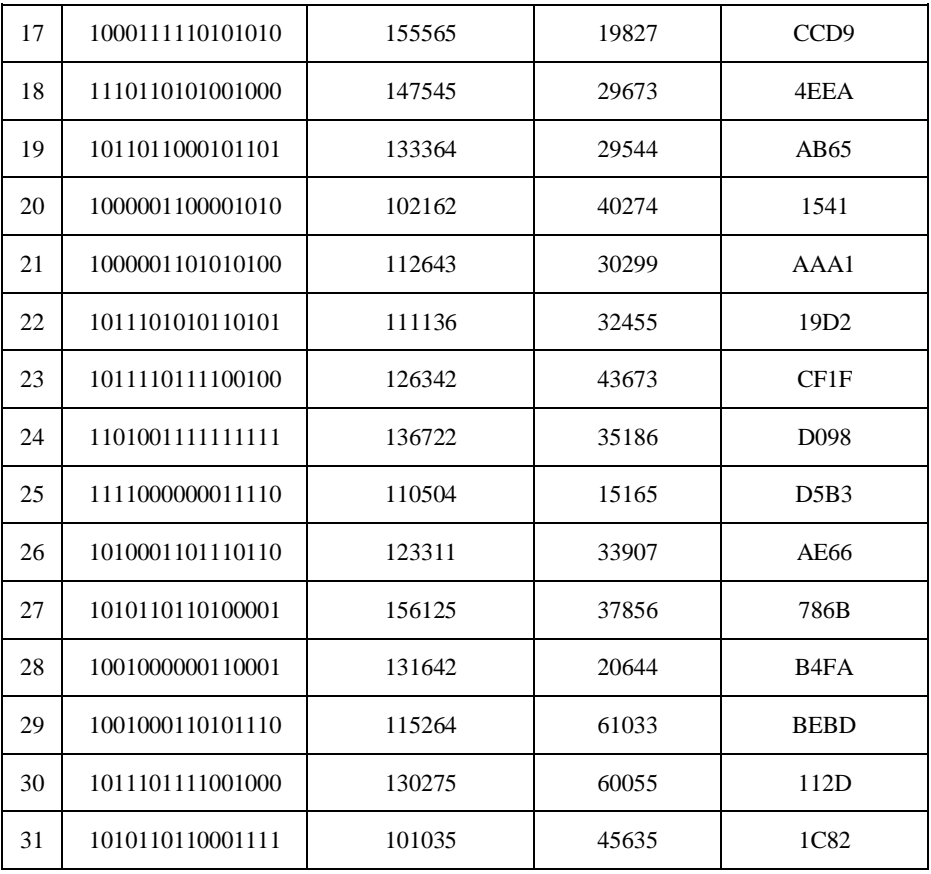

## Контрольные вопросы

- 1. Что такое система счисления?
- 2. Что такое основание системы счисления?
- 3. Что такое непозиционная система счисления?
- 4. Что такое позиционная система счисления?
- 5. Из каких знаков состоит алфавит десятичной и двоичной систем?
- 6. Почему в вычислительной технике взята за основу двоичная система счисления?
- 7. Какое наибольшее десятичное число можно записать тремя цифрами:
	- в двоичной системе;
	- в восьмеричной системе;
	- в шестнадцатеричной системе?

## Практическое занятие №6 (2 часа)

Тема Примеры построения алгоритмов и их реализации на компьютере. Разработка несложного алгоритма решения задачи

## Часть 1.

Пели:

- образовательные: развитие знаний по составлению алгоритмов с использованием различных структур
- развивающая: развитие познавательного интереса, логического мышления, речи и внимания учащихся, формирование информационной культуры и потребности приобретения знаний;
- воспитательная: привитие учашимся навыка самостоятельности в работе, воспитание трудолюбия, эстетического отношения к результатам своего труда.

## Теоретический материал:

АЛГОРИТМ - это последовательность команд, ведущих к какой-либо цели.

Это строго определенная процедура, гарантирующая получение результата за конечное число шагов. Это правило, указывающее действия, в результате цепочки которых происходит переход от исходных данных к искомому результату. Указанная цепочка действий называется алгоритмическим процессом, а каждое отдельное действие - его шагом. Пример: площадь прямоугольника S=a · b.

Виды алгоритмов: вычислительные, диалоговые, графические, обработки данных, управления объектами и процессами и др.

Свойства алгоритмов - однозначность (и определенность), результативность (и выполнимость), правильность (и понятность), массовость или универсальность  $(T.e.$ применимость для целого класса задач, к различным наборам исходных данных).

Способы записи алгоритмов:

В виде блок-схем, в виде программ, в виде текстовых описаний (рецепты, например, рецепты приготовления пищи, лекарств и др.).

#### Практические задания:

По вариантам написать предложенные преподавателем алгоритмы при помощи различных способах записи алгоритмов и при помощи различных структур.

## Контрольные вопросы:

- 1. Что такое алгоритм?
- 2. Какие способы записи алгоритмов вы знаете?
- 3. Какие свойства алгоритмов Вам известны?
- 4. Составьте алгоритм приготовления любого блюда?
- 5. Постройте блок-схему на составленный алгоритм?

Напишите вывод.

## Часть 2.

Тема Разработка несложного алгоритма решения задачи

## Цель работы

Усвоить понятия: алгоритм как фундаментальное понятие информатики, способы описания, основные типы алгоритмов, освоить принципы решения задач с использованием основных алгоритмических конструкций.

## Залачи работы

После выполнения работы студент должен знать и уметь:

- знать назначение алгоритма и его определение;
- знать формы представления алгоритма;
- уметь работать с основными алгоритмическими конструкциями;
- уметь представлять алгоритм в виде блок-схемы;
- уметь приводить примеры алгоритмов и применять их для построения блок-схем;
- уметь составлять и записывать алгоритм одним из способов.

## Перечень обеспечивающих средств

Для обеспечения выполнения работы необходимо иметь методические указания по выполнению работы.

## Общие теоретические сведения

Решение любой задачи на ЭВМ можно разбить на следующие этапы: разработка алгоритма решения задачи, составление программы решения задачи на алгоритмическом языке, ввод программы в ЭВМ, отладка программы (исправление ошибок), выполнение программы на ПК, анализ полученных результатов.

Первый этап решения задачи состоит в разработке алгоритма.

Алгоритм - это точная конечная система правил, определяющая содержание и порядок действий исполнителя над некоторыми объектами (исходными и промежуточными данными) для получения после конечного числа шагов искомого результата.

Алгоритм может быть описан одним из трех способов:

словесным (пример в начале раздела);

- графическим (виде специальной блок-схемы);
- с помощью специальных языков программирования.

Блок-схема - распространенный тип схем, описывающий алгоритмы или процессы, изображая шаги в виде блоков различной формы, соединенных между собой стрелками.

Линейный алгоритм - это такой алгоритм, в котором все операции выполняются  $1.$ последовательно одна за другой.

2. Алгоритмы разветвленной структуры применяются, когда в зависимости от некоторого условия необходимо выполнить либо одно, либо другое действие.

3. Алгоритмы циклической структуры.

Циклом называют повторение одних и тех же действий (шагов). Последовательность действий, которые повторяются в цикле, называют телом цикла.

Циклические алгоритмы подразделяют на алгоритмы с предусловием, постусловием и алгоритмы с конечным числом повторов. В алгоритмах с предусловием сначала выполняется проверка условия окончания цикла и затем, в зависимости от результата проверки, выполняется (или не выполняется) так называемое тело цикла.

Задание 1. Определить площадь трапеции по введенным значениям оснований (а и b) и высоты (h).

Запись решения задачи на алгоритмическом языке:

```
алг трапеция
вещ a,b,h,s
нач
ввод f, b, hs:=(a+b)/2<sup>*</sup>h
     вывод s
кон
```
Запись алгоритма в виде блок-схемы (рис. 1):

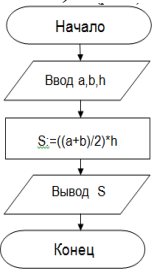

Рисунок 1. Блок-схема линейного алгоритма

Задание 2. Определить среднее арифметическое двух чисел, если а положительное и частное (a/b) в противном случае.

Запись решения задачи на алгоритмическом языке: алг числа

```
<u>вещ</u> a,b,cнач
   ввод a,b
   если a>0
     \underline{ro} c:=(a+b)/2 иначе с:=a/b
   все
   вывод с
```
кон

Запись алгоритма в виде блок-схемы (рис. 2):

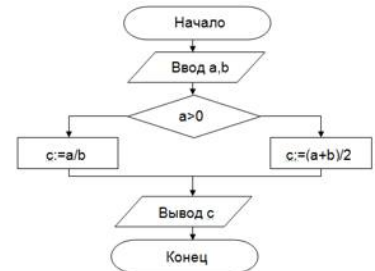

Рисунок 2. Блок-схема алгоритма с ветвлением

**Задание 3.** Составить алгоритм нахождения суммы целых чисел в диапазоне от 1 до 10. Запись решения задачи на алгоритмическом языке:

алг сумма вещ a,s нач  $S:=0;$  $A:=1$ ; нц пока а <= 10  $S:=S+a$ ;  $A:=a+1;$  кц вывод S

```
кон
```
Запись алгоритма в виде блок-схемы (рис. 3):

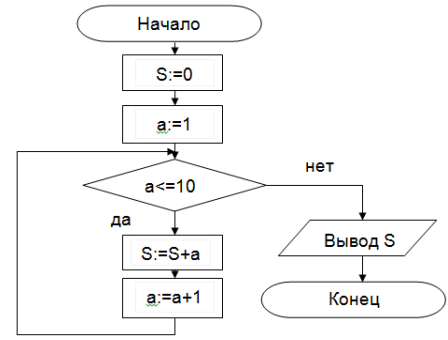

Рисунок 3. Циклический алгоритм с предусловием

В алгоритме с постусловием сначала выполняется тело цикла, а затем проверяется условие окончания цикла. Решение задачи нахождения суммы первых десяти целых чисел в данном случае будет выглядеть следующим образом:

алг сумма вещ a,s нач

```
S:=0;A:=1;
 нц
  S:=S+a;A:=a+1;пока a \leq 10 кц
 вывод S
```
кон

Запись алгоритма в виде блок-схемы (рис. 4):

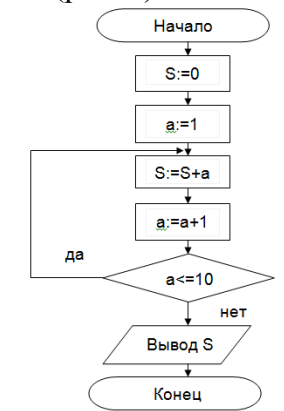

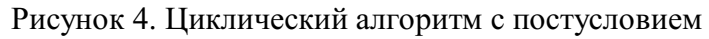

## **Технология выполнения работы**

В рамках выполнения работы необходимо составить алгоритм решения задачи в виде блок-схемы и с помощью языка псевдокода.

## **Содержание отчета**

- 1. Цель работы и задание.
- 2. Условие задачи.
- 3. Алгоритм, написанный с помощью псевдокода и блок- схемы.

## **Вопросы для защиты работы**

- 1. Что такое алгоритм?
- 2. Свойства алгоритма.
- 3. Способы записи алгоритма.
- 4. Основные элементы блок-схемы.
- 5. Виды алгоритмов.
- 6. Отличительные особенности алгоритмов с предусловием и постусловием.

## **Практическое занятие №7 (2 ч.)**

**Тема** Создание архива данных. Извлечение данных из архива

**Цель работы:** изучение принципов архивации файлов, функций и режимов работы наиболее распространенных архиваторов, приобретение практических навыков работы по созданию архивных файлов и извлечению файлов из архивов.

# *Краткие теоретические сведения.*

**Архивы данных. Архивация.**

**Архивация (упаковка)** — помещение (загрузка) исходных файлов в архивный файл в сжатом или несжатом виде.

Архивация предназначена для создания резервных копий используемых файлов, на случай потери или порчи по каким-либо причинам основной копии (невнимательность пользователя, повреждение магнитного диска, заражение вирусом и т.д.).

Для архивации используются специальные программы, архиваторы, осуществляющие упаковку и позволяющие уменьшать размер архива, по сравнению с оригиналом, примерно в два и более раз.

**Архиваторы** позволяют защищать созданные ими архивы паролем, сохранять и восстанавливать структуру подкаталогов, записывать большой архивный файл на несколько дисков (многотомный архив).

Сжиматься могут как один, так и несколько файлов, которые в сжатом виде помещаются в так называемый архивный файл или архив. Программы большого объема, распространяемые на дискетах, также находятся на них в виде архивов.

**Архивный файл** — это специальным образом организованный файл, содержащий в себе один или несколько файлов в сжатом или несжатом виде и служебную информацию об именах файлов, дате и времени их создания или модификации.

Выигрыш в размере архива достигается за счет замены часто встречающихся в файле последовательностей кодов на ссылки к первой обнаруженной последовательности и использования алгоритмов сжатия информации.

Степень сжатия зависит от используемой программы, метода сжатия и типа исходного файла. Наиболее хорошо сжимаются файлы графических образов, текстовые файлы и файлы данных, для которых степень сжатия может достигать 5 - 40%, меньше сжимаются файлы исполняемых программ и загрузочных модулей — 60 - 90%. Почти не сжимаются архивные файлы. Программы для архивации отличаются используемыми методами сжатия, что соответственно влияет на степень сжатия.

Для того чтобы воспользоваться информацией, запакованной в архив, необходимо архив раскрыть или распаковать. Это делается либо той же программой-архиватором, либо парной к ней программой-разархиватором.

**Разархивация (распаковка)** — процесс восстановления файлов из архива в первоначальном виде. При распаковке файлы извлекаются из архива и помещаются на диск или в оперативную память.

**Самораспаковывающийся архивный файл** — это загрузочный, исполняемый модуль, который способен к самостоятельной разархивации находящихся в нем файлов без использования программы-архиватора.

Самораспаковывающийся архив получил название SFX-архив (SelF-eXtracting). Архивы такого типа в обычно создаются в форме .ЕХЕ-файла.

Архиваторы, служащие для сжатия и хранения информации, обеспечивают представление в едином архивном файле одного или нескольких файлов, каждый из которых может быть при необходимости извлечен в первоначальном виде. В оглавлении архивного файла, для каждого содержащегося в нем файла, хранится следующая информация:

- имя файла:
- сведения о каталоге, в котором содержится файл;
- дата и время последней модификации файла;
- размер файла на диске и в архиве;

 код циклического контроля для каждого файла, используемый для проверки целостности архива.

Архиваторы имеют следующие функциональные возможности:

- 1. Уменьшение требуемого объема памяти для хранения файлов от 20% до 90% первоначального объема.
- 2. Обновление в архиве только тех файлов, которые изменялись со времени их последнего занесения в архив, т.е. программа-упаковщик сама следит за изменениями, внесенными пользователем в архивируемые файлы, и помещает в архив только новые и измененные файлы.
- 3. Объединение группы файлов с сохранением в архиве имен директорий с именами файлов, что позволяет при разархивации восстанавливать полную структуру директорий и файлов.
- 4. Написания комментариев к архиву и файлам в архиве.
- 5. Создание саморазархивируемых архивов, которые для извлечения файлов не требуют наличия самого архиватора.
- 6. Создание многотомных архивов– последовательности архивных файлов. Многотомные архивы предназначены для архивации больших комплексов файлов на дискеты.

## **Задания:**

**Задание 1.** Архивация файлов WinZip

- 1. Запустите WinZip 7. (Пуск>Все программы > 7-Zip>7 ZipFileManager).
- 2. В появившемся диалоговом окне выберите папку, в которой будет создан архив: ...\Рабочий стол\Archives\Pictures. Установите курсор на имя графического файла Зима.jpg. Выполните команду Добавить (+).
- 3. Введите имя архива в поле Архив Зима.zip и убедитесь, что в поле Формат архива установлен тип Zip.
- 4. Установите в поле Режим изменения: добавить и заменить.
- 5. В раскрывающемся списке Уровень сжатия: выберите пункт Нормальный. Запустите процесс архивации кнопкой ОК.
- 6. Сравните размер исходного файла с размером архивного файла. Данные запишите в таблину 1.
- 7. Создайте архив Зима1.zip, защищенный паролем. Для ввода пароля в диалоговом окне Добавить к архиву в поле Введите пароль: ведите пароль, в поле Повторите пароль: подтвердите пароль. Обратите внимание на флажок Показать пароль. Если он не установлен, пароль при вводе не будет отображаться на экране, а его символы будут заменены подстановочным символом "\*". Это мера защиты пароля от посторонних. Однако в данном случае пользователь не может быть уверен в том, что он набрал пароль правильно. Поэтому при не установленном флажке система запрашивает повторный (контрольный) ввод пароля. Щелкните на кнопке ОК - начнется процесс создания защищенного архива.
- 8. Выделите архив Зима1.zip, выполните команду Извлечь. В появившемся диалоговом окне Извлечь в поле Распаковать в: выберите папку-приемник - …Рабочий стол\Archives\Pictures\Зима1\.
- 9. Щелкните на кнопке ОК. Процесс извлечения данных из архива не запустится, а вместо него откроется диалоговое окно для ввода пароля.
- 10. Убедитесь в том, что ввод неправильного пароля не позволяет извлечь файлы из архива.
- 11. Убедитесь в том, что ввод правильного пароля действительно запускает процесс.
- 12. Удалите созданный вами защищенный архив и извлеченные файлы.
- 13. Создайте самораспаковывающийся ZIP-архив. Для этого установите курсор на имя архива Зима.zip, выполните команду Добавить (+).
- 14. Введите имя архива в поле Архив Зима.7z и убедитесь, что в поле Формат архива установлен тип 7z.
- 15. Установите в поле Режим изменения: добавить и заменить.
- 16. Установите флажок Создать SFX-архив.
- 17. Запустите процесс архивации кнопкой ОК.
- 18. Аналогичным образом создайте архивы для файлов Рябина.bmp, Документ1.doc, Документ2.doc, Документ3.doc. Сравнительные характеристики исходных файлов и их архивов занести в таблицу\_1.

## **Задание 2.** Архивация файлов WinRar

- 1. Запустите WinRar (Пуск>Все программы >WinRar).
- 2. В появившемся диалоговом окне выберите папку, в которой будет создан архив: Рабочий стол\Archives\Pictures.
- 3. Установите курсор на имя графического файла Зима.jpg.
- 4. Выполните команду Добавить. В появившемся диалоговом окне введите имя архива Зима.rar. Выберите формат нового архива - RAR, метод сжатия - Обычный. Убедитесь, что в группе Параметры архивации ни в одном из окошечек нет флажков. Щелкните на кнопке ОК для создания архива. Во время архивации отображается окно со статистикой. По окончании архивации окно статистики исчезнет, а созданный архив станет текущим выделенным файлом.
- 5. Аналогичным образом создайте архивы для файлов Рябина.bmp, Документ1.doc, Документ2.doc, Документ3.doc. Сравнительные характеристики исходных файлов и их архивов занести в таблицу 1.
- 6. Создайте самораспаковывающийся RAR архив, включающий в себя текстовые и графические файлы.
- 7. Определите процент сжатия файлов и заполните таблицу 1. Процент сжатия определяется по формуле  $P=S/S_0$ , где S – размер архивных файлов, S<sub>0</sub> – размер исходных файлов.  $ToG<sub>THIII</sub> 1$

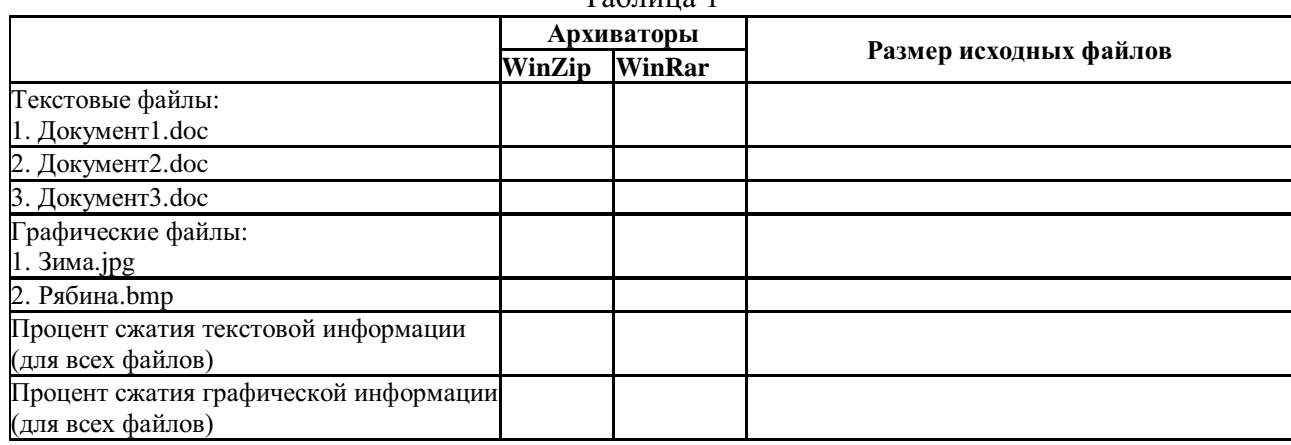

#### **Контрольные вопросы:**

- 1. Что такое архивация? Для чего она нужна?
- 2. Как создать архив, самораспаковывающийся архив?
- 3. Как установить пароль на архив?

#### **Практическое занятие №8 (2 часа)**

**Тема:** Запись информации на внешние носители различных видов

**Цель:** научить записывать файлы и папки с компьютера на пустой CD и DVD диски; флэшпамять; узнать какие бывают диски, и чем они друг от друга отличаются.

# **Оборудование:** компьютер, компакт-диски различных видов

## **Теоретическая часть:**

Для долговременного хранения информации используются магнитные диски (ранее) – гибкие (дискеты) и жёсткие (винчестеры); оптические (лазерные) диски (компакт-диски) и электронный флеш-память.

#### **Какие бывают диски**

**CD диски, или компакт-диски**, изначально были предназначены для записи и воспроизведения музыки, но теперь используются для хранения практически любой компьютерной информации. Запись и чтение информации дисков осуществляются при помощи лазера. Толщина компакт-диска – 1,2 мм, диаметр – 120 мм, емкость – 650 или 700 MB

Существуют **мини CD** диаметром 80 мм, но их емкость меньше - 190-200 MB (21 минута звучания).

CD диски можно разделить на CD-ROM, CD-R и CD-RW. Это деление обусловлено возможностью записать на диск информацию и предназначением диска. Информация на диске **CD-ROM** записана производителем, изменить или удалить ее нельзя, можно только прочитать данные. На диски **CD-R** можно записать свою информацию, но стереть или изменить ее будет невозможно. Если на диске осталось свободное место, и при записи вы разрешили опцию добавления информации, можно будет дописать на диск файлы. Диски **CD-RW** поддерживают удаление и перезапись информации, но такие диски будут читаться не всеми приводами.

**DVD диски** позволяют хранить больший объем информации, чем компакт-диски, благодаря использованию лазера с меньшей длиной волны. Емкость DVD диска стандартного размера (120 мм) может колебаться от 4,7 GB до 17 GB, а емкость мини DVD (80 мм) - 1,6 GB.

## **В зависимости от емкости DVD выделяют такие виды дисков:**

- **DVD-5** однослойный односторонний диск, емкость 4,7 GB
- **DVD-9** двухслойный односторонний диск, емкость 8,5 GB
- **DVD-10** однослойный двухсторонний диск, емкость 9,4 GB
- **DVD-14** двухсторонний диск, двухслойный с одной стороны и однослойный с другой, емкость - 13,24 GB
- **DVD-18** двухслойный двухсторонний диск, емкость 17,1 GB

Двухслойные диски содержат два информационных слоя на одной стороне, они помечаются аббревиатурой DL. Двухсторонний диск - это фактически два диска, склеенные нерабочими поверхностями. Естественно, толщина такого диска контролируется, чтобы соответствовать толщине обычного однослойного DVD.

По возможности записи, перезаписи и удаления информации DVD диски, как и CD, делятся на ROM, R и RW. **Но дополнительно различают такие виды дисков:**

- **DVD-R for general, DVD-R(G)** единожды записываемый диск, предназначенный для домашнего использования.
- **DVD-R for authoring, DVD-R(A)** единожды записываемый диск для профессиональных целей.
- **DVD-RW** перезаписываемый диск. Перезаписывать или стирать информацию можно до 1000 раз. Но нельзя стирать часть информации, можно только стереть диск полностью и полностью перезаписать.
- **DVD-RAM** используют технологию смены фазы. Их можно перезаписывать до 100000 раз, теоретический срок службы - до 30 лет. Но они дороги, выпускаются в основном в специальных картриджах и не поддерживаются большинством приводов и проигрывателей.
- **DVD+RW** основаны на технологии CD-RW и поддерживают перезапись информации до 1000 раз. Этот формат появился позже, чем DVD-RW.
- **DVD+R** единожды записываемый диск, подобный DVD-R.

**Диски HD DVD (DVD высокой плотности)** могут иметь емкость до 15 GB, а двухслойные - до 30 GB. Основной их конкурент - **BD, Blu-ray Disc** вмещает от 23 до 66 GB в зависимости от количества слоев.

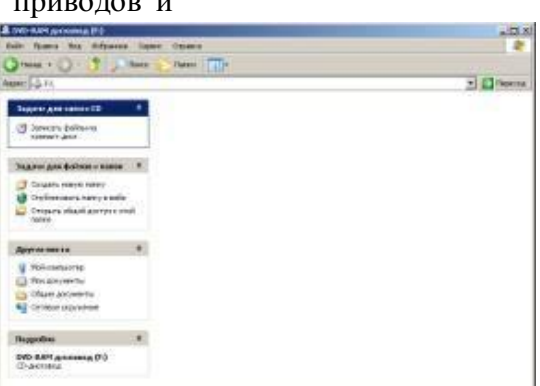

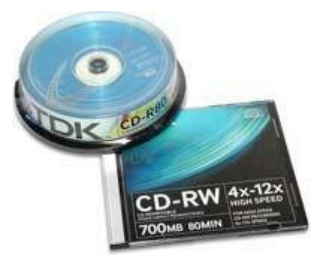

## **Как записать на диск**

Для того чтобы записать информацию на диск необходимо выделить файлы в папке с файлами, и нажав правую кнопку мыши выбрать пункт "Копировать на компакт-диск или устройство". Либо скопировать выделенный файлы, и перейдя в открытый Дисковод вставить скопированный файлы. И выполнить действие "Записать файлы на диск".

## **Инструкция записи дисков в ОС Windows.**

Выделить файлы и папки, которые нужно записать на пустой CD диск:

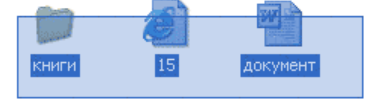

Скопировать их, то есть нажать правую кнопку мыши на любом из выделенных файлов (папок) и в появившемся списке выбрать пункт "Копировать".

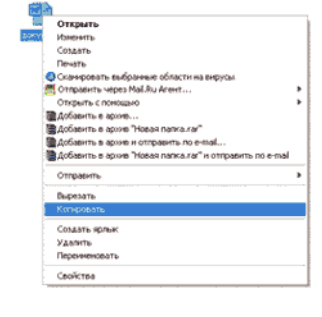

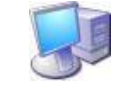

Записать файлы на конпакт-диос

k

ĥ.

k,

Вид

Обеспыть Вставить Вставить явлык

Создать Свойства

Упорядочить значки

И в нем открыть CD/DVD дисковод:

Вставить пустой диск в дисковод.

(E:) DVD-RW дисковод

Щелкнуть правой кнопкой мыши по пустому месту и нажать на пункт "Вставить".

Открыть диск на компьютере. Для этого нужно открыть "Мой компьютер":

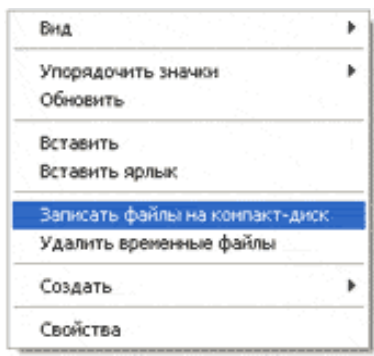

Файлы и папки, которые Вы скопировали, вставятся на диск. Но это еще не означает, что они уже записаны на диск. Для того, чтобы записать эти файлы и папки на пустой диск, нужно

нажать правой кнопкой мыши по пустому месту и из списка выбрать пункт *"Записать файлы на компакт-диск"*.

Откроется окошко *"Мастер записи компакт-дисков"*. Можно

напечатать название для диска в поле «Имя компакт-диска», но это необязательно. Нажать кнопку *"Далее"* и ждать.

Когда диск запишется, откроется новое окошко, в котором нужно нажать кнопку *"Готово"*.

Даже если такое окошко не появилось, диск все равно записан.

## **Практическая часть:**

**Задание 1.** Записать на CD-R, CD-RW, DVD-R, DVD-RW информацию:

- 1. Несколько текстовых файлов;
- 2. Несколько звуковых файлов;
- 3. Несколько видео-файлов

## **Задание 2.** Сравнить скорости записи разных файлов, на разные диски.

## **Задание 3.** Ответить на вопросы:

- 1. Какие виды дисков вы знаете?
- 2. Чем отличаются CD-R и CD-RW диски?
- 3. Чем отличаются CD-R и DVD-R?

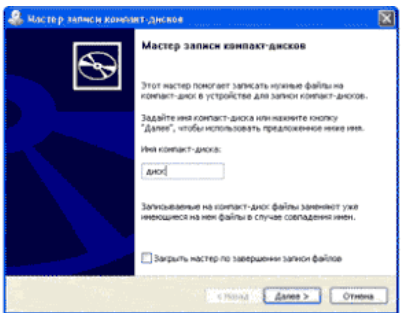

4. Чем отличаются двухслойные диски от однослойных?

**Задание 4.** Сделать вывод о проделанной практической работе.

**Результат**: отчет о проделанной работе

## **Практическая работа № 9 (2 часа)**

## **Тема: Пример АСУ образовательного учреждения. Демонстрация использования различных видов АСУ**

**Цель:** получить представление об автоматических и автоматизированных системах управления в социально-экономической сфере деятельности.

## **Содержание работы:**

## **Задание 1.**

- 1. Просмотрите презентацию «**Автоматизированные системы управления**» (расположена на сетевом диске компьютера), в которой представлены виды АСУ. С помощью гиперссылок перейдите на web-страницы, в которых приведены примеры автоматизированных систем управления.
- 2. В качестве примера автоматизации на производстве просмотрите видеоролики предложенные преподавателем

**Задание 2.** Сделать вывод о проделанной практической работе

## **Практическое занятие №10 (2 часа), 11 (2 ч.)**

**Тема:** Операционная система. Графический интерфейс пользователя

#### **Цель работы:**

- уметь использовать разные приёмы при работе с мышью;
- уметь запускать программы и работать с окнами Windows;
- уметь управлять элементами Рабочего стола Windows.

#### **Краткие теоретические сведения:**

**Рабочий стол** - это главное окно операционной системы Windows, в котором располагаются основные элементы управления операционной системы. На Рабочем столе располагаются **пиктограммы** и **панель задач**. На панели задач находится кнопка **"Пуск", индикатор времени, индикатор раскладки клавиатуры.**

**Пиктограмма** - это значок, представляющий папку или файл.

**Панель задач** - это серая полоса, обычно располагающаяся в нижней части окна, в которой появляются кнопки запущенных программ.

**Кнопка "Пуск"** - вызывает на экран Главное меню, которое открывает доступ ко всем файлам, настройке и режиму завершения работы.

**Папка** - это логический контейнер, в котором могут храниться файлы и другие папки. **Файл** - это совокупность данных, имеющая имя.

Окна операционной системы Windows имеют три варианта представления на экране:

- 1. полноэкранный окно развернуто и занимает весь экран (Рабочий стол);
- 2. нормальный окно занимает часть экрана;
- 3. значок (пиктограмма) окно «свернуто» в пиктограмму (кнопку) в Панели задач.

## **Задание 1. Отработка приёмов управления мышью**

**1. Зависание.** Слева на Панели задач имеется кнопка Пуск. Это элемент управления *Windows,* называемый *командной кнопкой.* Наведите на нее указатель мыши и задержите на некоторое время — появится *всплывающая подсказка:* Начните работу с нажатия этой кнопки, Справа на Панели задач расположена *панель индикации.* На этой панели, в частности, расположен индикатор *системных часов.* Наведите на него указатель мыши и задержите на некоторое время — появится всплывающая подсказка с показаниями *системного календаря.*

**2. Щелчок.** Наведите указатель мыши на кнопку Пуск и щелкните левой кнопкой — над ней откроется *Главное меню Windows.* Меню — это один из элементов управления, представляющий собой список возможных команд. Команды, представленные в меню, выполняются щелчком на соответствующем пункте. Все команды, связанные с элементами управления, выполняются одним обычным щелчком. Щелкните на другом объекте, например на значке Корзина. Выделение значка Мой компьютер снимется, а вместо него выделится значок Корзина. Если нужно снять выделение со всех объектов, для этого достаточно щелкнуть на свободном от объектов месте Рабочего стола,

3. **Двойной щелчок.** Двойной щелчок применяют для *использования* объектов. Например, двойной щелчок на значке, связанном с приложением, приводит к запуску этого приложения, а двойной щелчок на значке документа приводит к открытию данного документа в том приложении, в котором он был создан. При этом происходит одновременно и запуск этого приложения. Относительно документа оно считается *родительским.* Сколько бы действий ни было возможно с объектом, всегда существует одно *основное действие.* Оно и выполняется двойным щелчком.

Выполните двойной щелчок на значке Мой компьютер, и на экране откроется одноименное окно Мой компьютер, в котором можно увидеть значки дисков, подключенных к компьютеру, значок Панели управления и другие значки.

Если нужно закрыть окно, надо щелкнуть один раз на *закрывающей кнопке,* которая находится в правом верхнем углу окна. Закрывающая кнопка — это элемент управления, и для работы с ним достаточно одного щелчка.

4. **Щелчок правой кнопкой.** Щелкните правой кнопкой на значке Мой компьютер, и рядом с ним откроется элемент управления, который называется *контекстным меню.* У каждого объекта *Windows* свое контекстное меню. Состав его пунктов зависит от свойств объекта, на котором произошел щелчок. Для примера сравните содержание контекстного меню объектов Мой компьютер и Корзина, обращая внимание на их различия.

Контекстное меню чрезвычайно важно для работы с объектами операционной системы. Выше мы говорили, что двойной щелчок позволяет выполнить только то действие над объектом, которое считается *основным.* В противоположность этому в контекстном меню приведены *все действия,* которые можно выполнить над данным объектом. Более того, во всех контекстных меню любых объектов имеется пункт Свойства. Он позволяет просматривать и изменять свойства объектов, то есть выполнять настройки программ, устройств и самой операционной системы.

5. **Перетаскивание.** Перетаскивание — очень мощный прием для работы с объектами операционной системы. Наведите указатель мыши на значок Мой компьютер. Нажмите левую кнопку и, не отпуская ее, переместите указатель — значок Мой компьютер переместится по поверхности Рабочего стола вместе с ним.

Откройте окно Мой компьютер. Окно можно перетаскивать с одного места на другое, если «подцепить» его указателем мыши за строку заголовка. Так прием перетаскивания используют для оформления рабочей среды.

6. **Протягивание.** Откройте окно Мой компьютер. Наведите указатель мыши на одну из рамок окна и дождитесь, когда он изменит форму, превратившись в двунаправленную стрелку. После этого нажмите левую кнопку и переместите мышь. Окно изменит размер. Если навести указатель мыши на правый нижний угол окна и выполнить протягивание, то произойдет изменение размера сразу по двум координатам (по вертикали и горизонтали).

Изменение формы объектов *Windows —* полезное, но не единственное использование протягивания. Нередко этот прием используют для *группового выделения* объектов. Наведите указатель мыши па поверхность Рабочего стола, нажмите кнопку мыши и протяните мышь вправо-вниз — за указателем потянется прямоугольный контур выделения. Все объекты, которые окажутся внутри этого контура, будут выделены одновременно.

## **Задание 2. Запуск программ**

- 1. Для исполнения команды щелкнуть на ней мышью или нажать клавишу Enter.
- 2. Запустить Блокнот из главного меню: Пуск Программы Стандартные Блокнот.
- 3. Закрыть окно программы Блокнот щелкнув мышью на кнопке "Закрыть" (кнопка с крестиком в правом верхнем углу окна).
- 4. Найти на рабочем столе любой значок и запустить программу выполнив двойной щелчок мышью на значке. Закрыть окно программы.
- 5. Еще раз запустить эту же программу другим способом: щелкнуть на значке правой кнопкой мыши и в появившемся меню выбрать команду Открыть. Закрыть программу.

## **Задание 3. Размещение окон на экране**

Окна - это основные объекты Windows. На экране они открываются при открытии лапок, документов, а также при запуске программ. На практике приходится работать одновременно с нескольким окнами. В этом случае их нужно разместить на рабочем столе так, чтобы с ними было удобно работать.

Открыть Блокнот (Пуск - Программы - Стандартные - Блокнот)

Структура окна Windows (зарисовать в тетрадь и записать основные объекты окна).

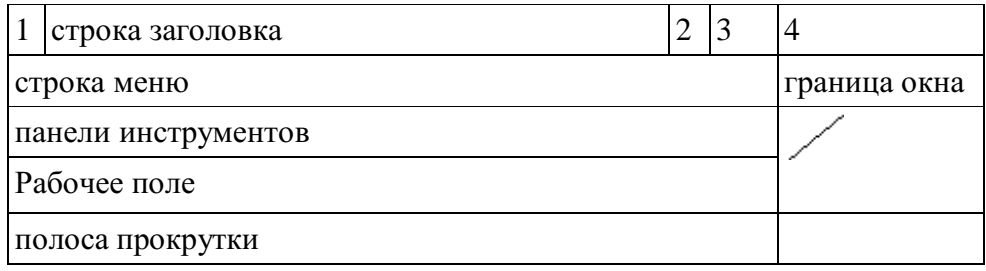

- 1. кнопка системного меню вызов системного меню, управляющего работой окна.
- 2. кнопка "Свернуть" убирает окно с экрана и превращает в кнопку на панели задач
- 3. Кнопка "Развернуть" распахивает окно на весь экран, после этого кнопка превращается в кнопку "Восстановить", которая уменьшает окно до прежних размеров
- 4. кнопка "Закрыть" удаляет окно с экрана и прекращает работу с объектом В **строке заголовка** содержится имя окна. **Меню окна** содержит различные

команды. **Панели инструментов** содержат кнопки и комбинированные поля. **Строка состояния** служит для вывода информации о назначении кнопок панели инструментов, пунктах меню и т.д. **Рабочее поле** занимает оставшуюся часть окна. **Граница окна** позволяет управлять размером окна и его положением на экране. **Полоса прокрутки** позволяет просмотреть документ, размеры которого больше рабочего поля.

## **Задание 4. Работа с окнами**

- 1. Перетащить окно программы в правый нижний угол экрана: установить указатель мыши на строку заголовка окна, нажать левую кнопку мыши и не отпуская ее перетащить окно.
- 2. Уменьшить размер окна:

а) установить курсор мыши на правую границу окна, он примет вид двунаправленной стрелки (↔), нажать левую кнопку мыши и не отпуская ее перетащить границу окна;

б) аналогично перетащить нижнюю границу окна;

в) установить курсор мыши в правый нижний угол окна нажать левую кнопку мыши и не отпуская ее перетащить одновременно правую и нижнюю границы окна. Развернуть окно на весь экран: щелкнуть левой кнопкой мыши по кнопке "Развернуть".

- 3. Восстановить прежний размер окна: щелкнуть мышью по кнопке "Восстановить".
- 4. Свернуть окно: щелкнуть по кнопке "Свернуть". Обратить внимание на панель задач (нижняя строка экрана). Там появилась кнопка активного приложения. Для восстановления окна щелкнуть мышью по этой кнопке.
- 5. Закрыть окно: щелкнуть мышью по кнопке "Закрыть".

## **Задание 5. Переключение между окнами**

При работе с Windows удобно открыть несколько окон и переключаться между ними. Все открытые окна отображаются на панели задач в виде кнопок. Одно из окон - активное. Оно отображается поверх остальные окон.

- 1. Открыть Блокнот (Пуск Программы Стандартные Блокнот).
- 2. Открыть редактор WordPad (Пуск Программы Стандартные Word Pad).
- 3. Открыть графический редактор Paint (Пуск Программы Стандартные -Paint).
- 4. С помощью клавиатуры переключение между открытыми окнами осуществляется нажатием клавиши Alt и не отпуская ее нажать клавишу Tab.
- 5. С помощью мыши, щелкнуть по видимой части окна.
- 6. С помощью панели задач щелкнуть мышью на кнопке активного приложения.

## **Задание 6. Размещение окон с помощью панели задач**

- 1. Щелкнуть правой кнопкой мыши в любом месте панели задач.
- 2. В появившемся меню выбрать команду **Каскадом** наложение окон друг на друга: ни одно окно не закрыто целиком.
- 3. Еще раз щелкнуть мышью на панели задач, выбрать команду **Сверху вниз** размещение всех окон на рабочем столе без наложения.
- 4. Еще раз щелкнуть мышью на панели задач, выбрать команду **Слева направо**  размещение всех окон на рабочем столе без наложения.
- 5. Закрыть все окна.

## **Задание 7. Элементы Рабочего стола.**

1. Откройте папку "Мой компьютер".

- a) Сверните окно в панель задач. Вызовите окно обратно на экран.
- b) Нажмите на кнопку вида "Восстановить" или "Развернуть" для того, чтобы восстановить исходный размер окна или для того, чтобы развернуть его на весь экран.
- c) Закройте окно.

2. 1) Переместите панель задач с помощью мыши вправо, удерживая левую киота мыши. Переместите панель задач вверх; влево. Верните панель задач в исходное положение.

2) Увеличьте размер панели задач с помощью левой кнопки мыши. С помощью мыши верните размер панели задач к исходному размеру.

- 3. Щелкните правой кнопкой мыши на Панели задач. В появившемся меню выберите команду Свойства.
- 4. Установите флажок Автоматически убирать с экрана Щелкните мышью по кнопке ОК.
- 5. Щелкните один раз левой кнопкой мыши в любую свободную область Рабочего стола. Попробуйте передвигать курсор в верхнюю, а затем нижнюю часть Рабочего стола (Панель задач появляется только тогда, когда курсор находится в нижней части).
- 6. Верните Панель задач в исходное состояние (уберите флажок Автоматически убирать с экрана).
- 3. Наведите курсор на индикатор времени. Щелкните по нему два раза левой кнопкой мыши. С помощью появившегося диалогового окна можно изменить текущее время и дату. Если время или дат установлены неверно, то измените их на правильные
- 4. Наведите курсор мыши на индикатор раскладки клавиатуры (Rn или En) Попробуйте изменить язык Нажмите кнопку "Пуск". На экране появится Главное меню

9. 1) Запустите Калькулятор: Пуск - Программы - Стандартные Калькулятор. Закройте эту программу'.

2) Запустите текстовый редактор Word: Пуск - Программы - Microsoft Word Сверните окне программы. Вызовите окно из панели задач. Закройте окно.

## **Практическое занятие №12 (2 часа)**

**Тема** Программное и аппаратное обеспечение компьютерных сетей. Сервер **Цели:** 

- определять виды программного обеспечения компьютерных сетей.
- определять виды аппаратного обеспечения компьютерных сетей.

#### **Теоретические сведения к работе**

Сеть - комплекс аппаратного и программного обеспечения, поддерживающий функции обмена информацией между отдельно расположенными (на расстояниях от нескольких метров до тысяч километров) компьютерами. Сеть с централизованным управлением содержат одну или более выделенных ЭВМ (серверов), управляющих обменом по сети (остальные ЭВМ в этом случае называются рабочими станциями), одноранговая сеть не содержит выделенных машин (функции управления сетью осуществляются рабочими станциями поочередно).

Соответственно программное обеспечение компьютерных сетей - комплекс программ, поддерживающий функции обмена информацией между отдельно расположенными ЭВМ. В настоящее время программное обеспечение компьютерных сетей обычно является составной часть операционных систем.

## *«Файл-серверная» и «клиент-серверная» архитектуры*

Сервер - логический процесс, который обеспечивает некоторый сервис по запросу от клиента. Обычно сервер не только выполняет запрос, но и управляет очередностью запросов, буферами обмена, извещает своих клиентов о выполнении запроса и т.д.

Клиент - процесс, который запрашивает обслуживание от сервера. Процесс не является клиентом по каким-то параметрам своей структуры, он является процессом по отношению к серверу.

При взаимодействии клиента и сервера инициатором диалога с сервером, как правило, является клиент. Сервер сам не инициирует собственную работу. Это не исключает, однако, того, что сервер может извещать клиентов о каких-нибудь зарегистрированных им событиях. Инициирование взаимодействия, запрос на обслуживание, восприятие результатов от сервера, обработка ошибок - это обязанности клиента.

- определять виды программного обеспечения компьютерных сетей.
- определять виды аппаратного обеспечения компьютерных сетей.

#### **Теоретические сведения к работе**

Сеть - комплекс аппаратного и программного обеспечения, поддерживающий функции обмена информацией между отдельно расположенными (на расстояниях от нескольких метров до тысяч километров) компьютерами. Сеть с централизованным управлением содержат одну или более выделенных ЭВМ (серверов), управляющих обменом по сети (остальные ЭВМ в этом случае называются рабочими станциями), одноранговая сеть не содержит выделенных машин (функции управления сетью осуществляются рабочими станциями поочередно).

Соответственно программное обеспечение компьютерных сетей - комплекс программ, поддерживающий функции обмена информацией между отдельно расположенными ЭВМ. В настоящее время программное обеспечение компьютерных сетей обычно является составной часть операционных систем.

#### *«Файл-серверная» и «клиент-серверная» архитектуры*

Сервер - логический процесс, который обеспечивает некоторый сервис по запросу от клиента. Обычно сервер не только выполняет запрос, но и управляет очередностью запросов, буферами обмена, извещает своих клиентов о выполнении запроса и т.д.

Клиент - процесс, который запрашивает обслуживание от сервера. Процесс не является клиентом по каким-то параметрам своей структуры, он является процессом по отношению к серверу.

При взаимодействии клиента и сервера инициатором диалога с сервером, как правило, является клиент. Сервер сам не инициирует собственную работу. Это не исключает, однако, того, что сервер может извещать клиентов о каких-нибудь зарегистрированных им событиях. Инициирование взаимодействия, запрос на обслуживание, восприятие результатов от сервера, обработка ошибок - это обязанности клиента.

## *Преимущества сетей*

Рассмотрим преимущества, получаемые при сетевом объединении персональных компьютеров в виде внутрипроизводственной вычислительной сети.

● Разделение ресурсов.

Разделение ресурсов позволяет экономно использовать ресурсы, например, управлять периферийными устройствами, такими как печатающие устройства, внешние устройства хранения информации, модемы и т.д. со всех подключенных рабочих станций.

● Разделение данных.

Разделение данных предоставляет возможность доступа и управления базами данных с периферийных рабочих мест, нуждающихся в информации.

● Разделение программных средств.

Разделение программных средств предоставляет возможность одновременного использования централизованных, ранее установленных программных средств.

● Разделение ресурсов процессора.

При разделении ресурсов процессора возможно использование вычислительных мощностей для обработки данных другими системами, входящими в сеть. Предоставляемая возможность заключается в том, что на имеющиеся ресурсы не «набрасываются» моментально, а только лишь через специальный процессор, доступный каждой рабочей станции.

● Многопользовательский режим.

Многопользовательские свойства системы содействуют одновременному использованию централизованных прикладных программных средств, обычно заранее установленных на сервере приложения (англ. Application Server).

Все ЛВС работают в одном стандарте, принятом для компьютерных сетей – в стандарте Open Systems Interconnection (OSI).

## *Сетевые устройства и средства коммуникаций.*

Для соединения устройств в сети используется специальное оборудование:

- 1. Сетевой интерфейсный адаптер или сетевая плата для приёма и передачи данных. В соответствии с определённым протоколом управляют доступом к среде передачи данных. Размещаются в системных блоках компьютеров, подключенных к сети. К разъёмам адаптеров подключается сетевой кабель.
- 2. Коннекторы (соединители) и терминаторы для подключения кабелей к компьютеру; разъёмы для соединения отрезков кабеля.
- 3. Трансиверы повышают уровень качества передачи данных по кабелю, отвечают за приём сигналов из сети и обнаружение конфликтов.
- 4. Хабы (концентраторы) и коммутирующие хабы (коммутаторы) расширяют топологические, функциональные и скоростные возможности компьютерных сетей.
- 5. Повторители (репитеры) усиливают сигналы, передаваемые по кабелю при его большой длине.
- 6. Сетевые кабели (наиболее часто используются витая пара, коаксиальный кабель и оптоволоконные линии).

## *Задание №1.*

## **Технология выполнения задания:**

- 1. Создайте на локальном диске Z аудитории папку под именем Почта\_1 (цифра в имени соответствует номеру вашего компьютера).
- 2. С помощью текстового редактора Word или WordPad создайте письмо к одногруппникам.
- 3. Сохраните данный текст в папке Почта 1 своего компьютера в файле письмо1.doc, где  $1$ номер компьютера.
- 4. Откройте папку другого компьютера, например, Почта\_2 и скопируйте в него файл письмо1 из своей папки Почта\_1.
- 5. В своей папке Почта 1 прочитайте письма от других пользователей, например, письмо2. Допишите в них свой ответ.
- 6. Переименуйте файл письмо2 .doc в файл письмо2\_ответ1.doc
- 7. Переместите файл письмо2\_ответ1.doc в папку Почта \_2 и удалите его из своей папки
- 8. Далее повторите п.2-4 для других компьютеров.
- 9. Прочитайте сообщения от других пользователей в своей папке и повторите для них действия п.5-8.

*Задание №2.* Ответить на вопросы:
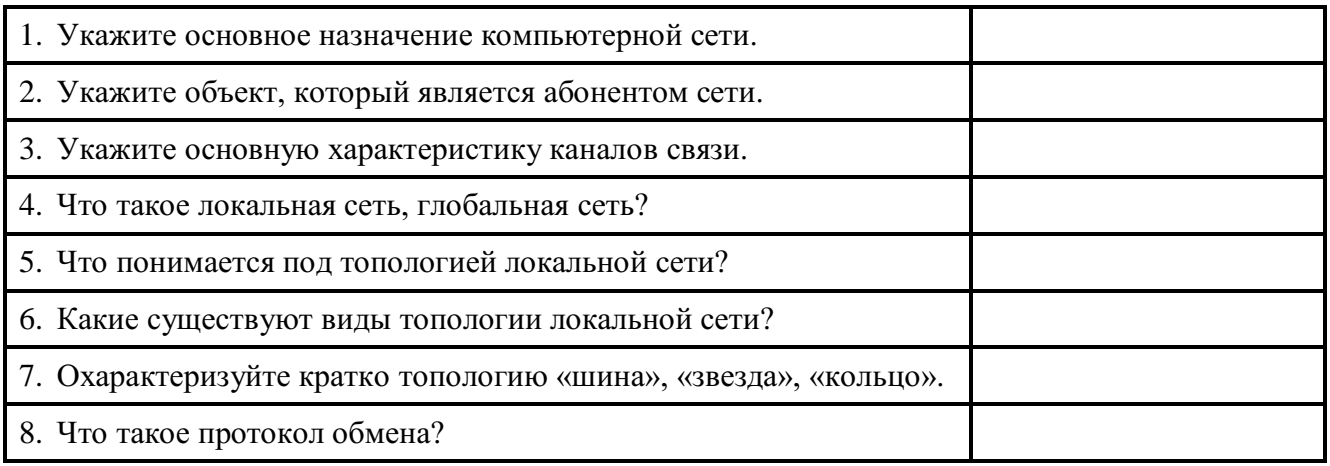

*Задание №3.* Сделать вывод о проделанной работе:

#### **Подведение итогов**

*Предъявить преподавателю: выполнение заданий, краткий конспект.*

#### **Практическое занятие №13 (2 часа)**

**Тема:** Понятие о системном администрировании. Разграничение прав доступа в сети. Подключение компьютера к сети

**Цели занятия:** изучить процесс регистрации (открытия почтового ящика), подготовки, отправки и приема писем на почтовом сайте.

**Оборудование, программное обеспечение:** ПК, ОС Windows, браузер InternetExplorer

#### **Методические рекомендации**

#### **Теоретические сведения к практической работе**

**Глобальная сеть** – это объединения компьютеров, расположенных на удаленном расстоянии, для общего использования мировых информационных ресурсов. На сегодняшний день их насчитывается в мире более 200. Из них наиболее известной и самой популярной является сеть Интернет.

В отличие от локальных сетей в глобальных сетях нет какого-либо единого центра управления. Основу сети составляют десятки и сотни тысяч компьютеров, соединенных теми или иными каналами связи. Каждый компьютер имеет уникальный идентификатор, что позволяет "проложить к нему маршрут" для доставки информации. Обычно в глобальной сети объединяются компьютеры, работающие по разным правилам (имеющие различную архитектуру, системное программное обеспечение и т.д.). Поэтому для передачи информации из одного вида сетей в другой используются шлюзы.

**Шлюзы** (gateway)– это устройства (компьютеры), служащие для объединения сетей с совершенно различными протоколами обмена.

**Протокол обмена** – это набор правил (соглашение, стандарт), определяющий принципы обмена данными между различными компьютерами в сети.

Протоколы условно делятся на базовые (более низкого уровня), отвечающие за передачу информации любого типа, и прикладные (более высокого уровня), отвечающие за функционирование специализированных служб.

Главный компьютер сети, который предоставляет доступ к общей базе данных, обеспечивает совместное использование устройств ввода-вывода и взаимодействия пользователей называется **сервером.**

Компьютер сети, который только использует сетевые ресурсы, но сам свои ресурсы в сеть не отдает, называется **клиентом** (часто его еще называют рабочей станцией).

Для работы в глобальной сети пользователю необходимо иметь соответствующее аппаратное и программное обеспечение.

Программное обеспечение можно разделить на два класса:

- программы-серверы, которые размещаются на узле сети, обслуживающем компьютер пользователя;
- программы-клиенты, размещенные на компьютере пользователя и пользующиеся услугами сервера.

Глобальные сети предоставляют пользователям разнообразные услуги: электронная почта, удаленный доступ к любому компьютеру сети, поиск данных и программ и так далее.

#### **Содержание работы:**

**Задание №1.** Определите общий ресурс компьютера. Для этого:

В операционной системе Windows найти на рабочем столе значок Сеть.

Открыть папку, где будут видны все компьютеры, которые подключены в одну сеть.

- В данном окне появятся все компьютеры, которые подключены к сети.
	- Открыть один из них. Посмотреть ресурсы компьютера, которыми можно воспользоваться. Такие ресурсы называются общими.

**Задание № 2.** Предоставьте доступ для пользователей локальной сети к папке на своем компьютере, подключенном к локальной сети. Для этого:

- 1. В операционной системе Windows открыть окно папки Компьютер и на одном из дисков С: или D: создать свою папку. Назвать ее номером своей группы.
- 2. Щелкнуть правой кнопкой мыши по значку папки и в контекстном меню папки выберите команду Общий доступ.
- 3. В появившемся диалоговом окне Дополнительный общий доступ установить флажок Открыть общий доступ к этой папке.
- 4. Если все правильно сделано, то на диске (у вашей папки) появится значок, который показывает, что папка является общей.

**Задание №3.** Проверьте возможности доступа к ресурсам компьютеров, подключенных к локальной сети. Для этого:

- Щелкнуть по значку Сеть, в окне появится список компьютеров, подключенных к локальной сети (смотри задание 1.)
- Открыть свой компьютер и внимательно посмотреть: какие из ресурсов доступны пользователям. Если название Вашей папки есть в перечне, то все сделано правильно.

**Задание №4.** Максимальная скорость передачи данных в локальной сети 100 Мбит/с. Сколько страниц текста можно передать за 1 сек, если 1 страница текста содержит 50 строк и на каждой строке - 70 символов?

**Сделайте вывод о проделанной работе**

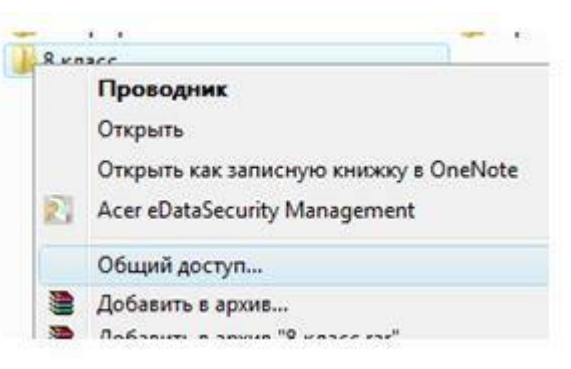

# **Практическое занятие №14 (2 часа)**

**Тема:** Защита информации. Антивирусная защита информации

**Цель работы.** Изучение вредоносных программ и антивирусного программного обеспечения **План**

- 1) Изучить теоретические основы
- 2) Выполнить тестирование съемных носителей и локальных дисков компьютера на наличие компьютерных вирусов
- 3) Ответить на контрольные вопросы

# **Краткие сведения**

Вредоносная программа — компьютерная программа или переносной код, предназначенный для реализации угроз информации, хранящейся в компьютерной системе, либо для скрытого нецелевого использования ресурсов системы, либо иного воздействия, препятствующего нормальному функционированию компьютерной системы. К вредоносному программному обеспечению относятся сетевые черви, классические файловые вирусы, троянские программы, хакерские утилиты и прочие программы, наносящие вред компьютеру, на котором они запускаются на выполнение, или другим компьютерам в сети.

Независимо от типа, вредоносные программы способны наносить значительный ущерб, реализуя любые угрозы информации — угрозы нарушения целостности, конфиденциальности, доступности.

**Задание.** В операционной системе Windows проверить выбранные объекты на наличие вредоносных объектов, выполнить лечение или удаление зараженных объектов

# **Порядок работы**

- 1) Запустить на выполнение антивирусную программу.
- 2) Запустить обновление из контекстного меню.
- 3) Выполнить проверку съемного носителя.
- 4) Выполнить проверку локального диска.
- 5) Отчет о работе антивирусной содержит информацию о результатах проверки.

# **Контрольные вопросы**

# **Основная часть**

- 1. Дайте понятие компьютерного вируса.
- 2. Какие угрозы информации способны нанести вредоносные программы?
- 3. Для чего предназначены антивирусные программы?
- 4. Каковы функции брандмауэра?
- 5. В чем разница между антивирусными сканерами и мониторами?
- 6. Какие существуют признаки заражения компьютерным вирусом?
- 7. Что необходимо сделать в первую очередь в случае заражения компьютерным вирусом?

# **Дополнительная часть**

- 8. Каковы характерные особенности компьютерных вирусов как типа вредоносных программ?
- 9. Какие существуют типы компьютерных вирусов?
- 10. Как сетевые черви проникают на компьютер?
- 11. Какие вредоносные действия выполняют троянские программы?
- 12. Какие типы хакерских атак и методы защиты от них существуют?
- 13. К какому типу вредоносных программ относятся руткиты?
- 14. Приведите классификацию антивирусных программ. Приведите примеры.

# **Практическое занятие №15 (2 часа)**

**Тема** Эксплуатационные требования к компьютерному рабочему месту

**Цель работы.** Изучение эксплуатационных требований к компьютерному рабочему месту; выполнить характеристику и анализ организации своего рабочего места

# **План**

- 1. Изучить требования к организации компьютерного рабочего места.
- 2. Выполнить замеры своего рабочего места и заполнить протокол выполнения работы.
- 3. Выполнить сравнительную характеристику полученных показателей и требований СанПиН
- 4. Ответить на контрольные вопросы

#### **Краткие сведения**

Согласно СанПиН 2.2.2/2.4.1340—03 «Гигиенические требования к персональным электронно-вычислительным машинам и организации работы»: площадь на одно рабочее место пользователей ПЭВМ с ВДТ на базе электроннолучевой трубки (ЭЛТ) должна составлять не менее 6 м2, в помещениях культурно-развлекательных учреждений и с ВДТ на базе плоских дискретных экранов (жидкокристаллические, плазменные) — 4,5 м2.

При размещении рабочих мест с ПЭВМ расстояние между рабочими столами с видеомониторами (в направлении тыла поверхности одного видеомонитора и экрана другого видеомонитора), должно быть не менее 2,0 м, а расстояние между боковыми поверхностями видеомониторов — не менее 1,2 м.

Рабочие места с ПЭВМ при выполнении творческой работы, требующей значительного умственного напряжения или высокой концентрации внимания, рекомендуется изолировать друг от друга перегородками высотой  $1,5 - 2,0$  м.

Экран видеомонитора должен находиться от глаз пользователя на расстоянии 600 — 700 мм, но не ближе 500 мм с учетом размеров алфавитно-цифровых знаков и символов.

Высота рабочей поверхности стола для взрослых пользователей должна регулироваться в пределах 680 —800 мм; при отсутствии такой возможности высота рабочей поверхности стола должна составлять 725 мм.

Модульными размерами рабочей поверхности стола для ПЭВМ, на основании которых должны рассчитываться конструктивные размеры, следует считать: ширину 800, 1000, 1200 и 1400 мм, глубину 800 и 1000 мм при нерегулируемой его высоте, равной 725 мм.

Рабочий стол должен иметь пространство для ног высотой не менее 600 мм, шириной не менее 500 мм, глубиной на уровне колен — не менее 450 мм и на уровне вытянутых ног не менее 650 мм.

# **Задание**

Выполнить необходимые замеры на своем рабочем месте, заполнить протокол выполнения работы. Выполнить анализ полученных результатов.

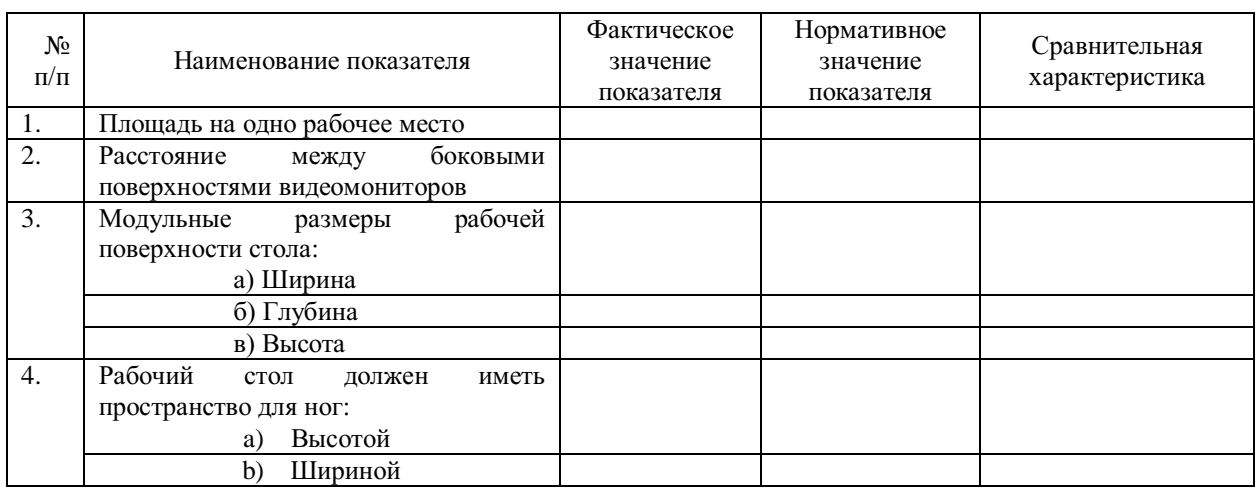

**Протокол выполнения практической работы** 

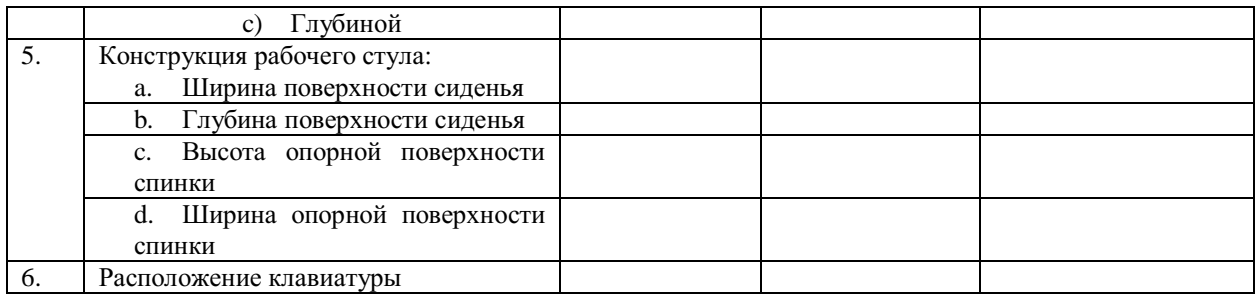

# **Контрольные вопросы**

# **Обязательная часть**

1. Какой нормативный документ регулирует гигиенические требования к персональным электронно-вычислительным машинам и организацию их работы?

- 2. Чем должны быть оборудованы помещения с компьютерами?
- 3. Какие требования предъявляются к поверхности пола?
- 4. Какие требования предъявляются к микроклимату в помещениях?
- 5. Какие требования предъявляются к освещению помещений?
- 6. Какие требования предъявляются к шуму в помещениях?

## **Дополнительная часть**

7. Определите к какой группе относится ваша работа на персональном компьютере по уровню нагрузки? Ответ обоснуйте.

8. Определите категорию вашей работы по тяжести и напряженности. Ответ обоснуйте.

Какой режим работы рекомендован для Вас согласно фактическому уровню нагрузки и категории работы по тяжести и напряженности

# **Практическое занятие №16 (2 ч.)**

**Тема:** Создание компьютерных публикаций на основе использования готовых шаблонов *Цель работы:* выработать практические навыки создания публикаций средствами MS Publisher. **Оборудование, приборы, аппаратура, материалы:** персональный компьютер, программа MS Publisher.

# **Краткие теоретические сведения.**

**Программа MS Publisher** позволяет создание публикаций, предназначенных для издания на принтере или в издательстве, рассылки электронной почтой или размещения в Интернете. Вместе с программой предоставлены заготовки (шаблоны) публикаций для широкого диапазона публикаций, бюллетени, брошюры, визитные карточки, листовки, объявления, сертификаты, резюме, каталоги и страницы веб-узлов.

Во время выбора типа создаваемой публикации в Publisher отображаются эскизы доступных заготовок (шаблонов). Для разработки публикации на основе одной из заготовок хватит щелкнуть её эскиз.

После того как откроется шаблон публикации, вам необходимо заменить текст и рисунки. Также можно менять цветовую и шрифтовую схемы, удалять или добавлять элементы макета и совершать любые другие необходимые изменения, чтоб публикация точно отображала стиль конкретной организации или деятельности.

Все элементы публикации, включая блоки текста, не зависят друг от друга. Любой элемент можно размещать точно в необходимом месте с возможностью управления размером, формой и внешнем видом каждого элемента.

Способы создания публикации:

- Публикация для печати выбор шаблона определенного типа и задание для него шаблона оформления (имеются шаблоны нескольких категорий – бланки, буклеты, календари и др.)
- Web-узлы и электронная почта
- Наборы макетов
- Пустые публикации
- Создание публикации на основе уже имеющейся.

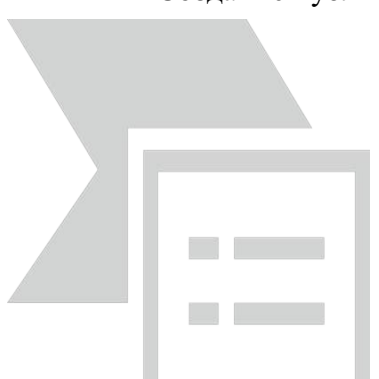

Запуск Publisher осуществляется по команде Пуск / Программы / Microsoft Office / Microsoft Publisher щелчком мыши. Либо щёлчком мыши по ярлыку Publisher, находящемуся на Рабочем столе или на Панели задач. После запуска приложения на экране появляется следующее окно:

.

В отличие от Word и Excel при непосредственном запуске (а не открытии существующей публикации) Publisher не создает нового документа. Для того чтобы

добраться до панелей инструментов и меню, необходимо создать новую публикацию.

Слева в окне располагается Область задач, в которой предлагается Новая публикация. Чтобы начать работу,

необходимо выбрать из ниже предлагаемого списка требуемую категорию публикации:

- Публикации для печати
- Веб-узлы и электронная почта
- Наборы макетов
- Пустые публикации

(Если Область задач не видна, нажмите на клавиатуре Ctrl+F1 или в меню Вид поставьте галочку в пункте Область задач.)

В Публикациях для печати (открыть) предлагается достаточно большое число типов публикации:

- Быстрые публикации
- Бланки
- Буклеты
- Бумажные модели
- Бюллетени
- Визитные карточки
- Деловые бланки
- Календари
- Каталоги
- Наклейки
- Плакаты
- Приглашения
- Резюме и др.

(Выбираем Буклет). (Показать бумажный вариант буклета)

Все шаблоны содержат и текстовую и графическую информацию, и, что особенно важно, при выводе на печать сохраняется отличное качество графики.

Вся работа в Publisher организуется на специальном поле, которое можно назвать "монтажным столом". Его особенность – это возможность одновременного размещения на нем различных материалов для верстки: текстовых блоков, рисунков. Количество страниц, необходимое для вашего издания, неограниченно, можно сверстать целую книгу.

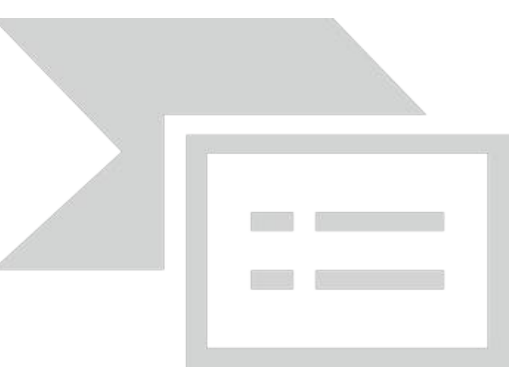

**Contract Contract** 

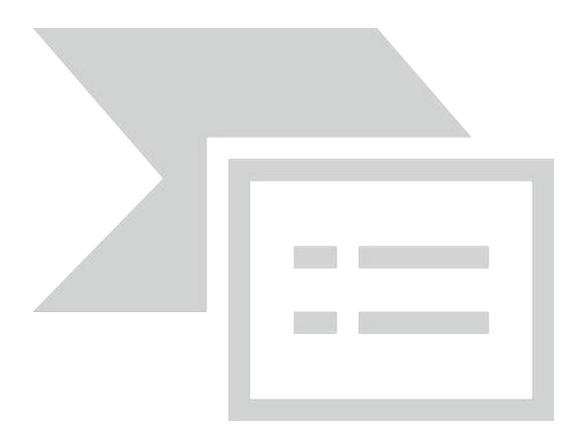

Можно изменить цветовую схему уже выбранного макета. Для этого в Области задач необходимо щелкнуть по слову Цветовые схемы и выбрать ту схему, которая вам нравится.

Также можно изменить и шрифтовые схемы выбранного вами макета, для чего щелкнуть в Области задач по слову Шрифтовые схемы и выбрать те шрифты, которые вам нужны.

Если же вам вдруг перестал нравиться выбранный макет публикации, то его можно легко поменять на другой простым щелчком мыши (там же в Области задач) по слову Макеты публикаций. Просто

выберите новый макет и щелкните по нему мышью.

#### **Задание**

**Задание 1***.* Создать визитную карточку на основе шаблона. Сохраните визитную карточку в своей папке под именем ПР15\_1.pub.

**Задание 2.** Подготовить необходимые графические файлы и создать календарь на основе шаблона. Сохраните календарь в своей папке под именем ПР15\_2.pub.

#### *Содержание отчета*

Отчет должен содержать:

- 1. Название работы.
- 2. Цель работы.
- 3. Задание и краткое описание его выполнения.
- 4. Ответы на контрольные вопросы.
- 5. Вывод по работе.

#### **Контрольные вопросы**

- 1. Каковы возможности MS Publisher?
- 2. Какие виды публикаций различают в MS Publisher?
- 3. Охарактеризуйте основные этапы создания публикаций MS Publisher.

# **Практическое занятие №17 (2 ч.)**

**Тема** Использование систем проверки орфографии и грамматики

*Цель работы:* выработать практические навыки использования систем проверки орфографии и грамматики.

*Оборудование, приборы, аппаратура, материалы:* персональный компьютер, текстовый процессор MS Word.

*Краткие теоретические сведения.*

# **Проверка орфографии**

Одним из важных качеств текста является отсутствие грамматических ошибок. Грамматические ошибки в тексте могут возникнуть, во-первых, по незнанию человека, вовторых, в результате

опечатки при наборе текста. Для устранения грамматических ошибок в среду Word встроена автоматизированная система проверки правописания. Основу этой системы составляет база данных — вариантов написания русских и английских слов, и база знаний — правил грамматики. Эта система сверяет каждое написанное слово с базой данных, а также анализирует правильность написания словосочетаний и предложений (согласованность падежей, расстановку запятых и т. д.). При обнаружении ошибок система выдает подсказку и в некоторых случаях — варианты исправления ошибок. Эта система является примером системы искусственного интеллекта.

По умолчанию Microsoft Word проверяет орфографию и грамматику автоматически при вводе текста, выделяя возможные орфографические ошибки красной волнистой линией, а возможные грамматические ошибки — зеленой волнистой линией. Система проверки орфографии по умолчанию включена всегда.

Исправлять ошибки можно по мере ввода текста, а можно провести проверку сразу во всем тексте по окончании ввода.

Для исправления ошибки по мере ввода щелкните правой кнопкой мыши на тексте, подчеркнутом волнистой зеленой или красной линией, а затем выберите предложенный вариант или соответствующую команду в контекстном меню.

При исправлении орфографической ошибки в контекстном меню часто предлагаются слова, близкие по написанию.

Но лучше осуществить проверку правописания сразу во всем тексте по окончании ввода. Это существенно сэкономит время.

Следует заметить, что не всегда слово, подчеркнутое красной линией, написано неправильно. Вполне возможно, что это какой-нибудь специальный термин, которого нет в словаре. Очень часто подчеркиваются имена собственные, а также составные лова (например, «автотекст», «автозамена» и пр.), которые также отсутствуют в базе данных приложения.

Если слово написано правильно, но подчеркнуто красной линией, можно добавить его в пользовательский словарь, и больше не будет выделяться подчеркиванием.

Если в результате опечатки получается слово, имеющееся в словаре, то программа проверки орфографии его не пометит, например, если вместо слова «кот» написано слово «кто» или вместо слова «парта» написано слово «пара». Чтобы устранить такие ситуации, следует внимательно перечитать текст самому или, что еще лучше, попросить об этом другого человека.

#### **Автозамена и Автотекст**

Для автоматизации ввода и исправления текста в среде Word существуют инструменты Автозамена и Автотекст.

Бывает, что при вводе текста с клавиатуры вместо нужной клавиши нажимается соседняя или две буквы нажимаются в обратном порядке. Инструмент Автозамена имеет встроенный словарь наиболее типичных опечаток и ошибочных написаний.

При обнаружении таких опечаток слово автоматически заменяется на правильное. Словарь автозамены можно пополнять.

Практически у каждого пользователя есть свои особенности набора и «индивидуальные» опечатки и ошибки. Если в процессе набора вы ввели слово с опечаткой, то можно не только исправить его, но и включить в словарь автозамен. Для этого в контекстном меню следует выбрать команду Автозамена.

Инструменты Автотекст и Автозамена можно использовать для быстрого ввода стандартных фраз по нескольким первым буквам.

Инструмент Автотекст содержит список фраз длиной до 32 символов, которые среда автоматически предлагает вставить, когда набраны первые несколько букв. Эти фразы можно выбирать из списка элементов автотекста. Кроме того, в этом списке содержатся элементы для вставки служебной информации, которая, как правило, вставляется в колонтитул, например, имя автора, дата создания, дата печати, имя файла.

Иногда ошибки в словах исправляются без выделения и предупреждения, несмотря на то, что они не записаны в словарь автозамен. Это происходит в тех случаях, когда есть только один вариант исправления слова, например, в причастиях и прилагательных с двойными согласными («вызванный», «переданный», «деревянный» и пр.), или если вместо одной буквы написаны одинаковые буквы подряд («теекст», «слуучай»).

#### **Задание**

*Задание 1*. Опишите основные команды MS Word, позволяющие проверить правописание текста, и действия, которые нужно сделать для проверки.

*Задание 2.*

- 1. Подберите фрагмент текста из истории города Рославля (3 листа формата А4, шрифт 14 пт, абзац - 1,5), внесите в него ошибки различного типа – орфографические, грамматические, пунктуационные, стилистические и т.п. Сохраните файл с ошибками в вашей папке на Рабочем столе в папке ПР13 под именем ПР13\_1.doc.
- 2. Проверьте правописание этого фрагмента средствами MS Word.
- 3. Убедитесь, что Word находит и выделяет ошибки, исправьте ошибки в процессе ввода текста с помощью контекстного меню.
- 4. Убедитесь, что при вводе текста в нем автоматически появляются переносы слов по слогам. Сохраните этот файл в вашей папке на Рабочем столе в папке ПР13 под именем ПР13\_2.doc.

#### *Задание 3.*

Наберите следующие слова, нажмите пробел и проследите за исправлениями: пРИМЕР, напирмер, нелзя.

# *Задание 4.*

Для проверки Автозамены наберите следующие слова в 1),2),3) пунктах, достаточно набрать несколько символов, пока не появится все слово и нажать ENTER, в 4),5) пунктах набрать полностью и нажать пробел.

- 1. Текущую дату (ДД.ММ.ГГГГ)
- 2. Пятница
- 3. Апрель
- 4. ПРимер
- 5. НОМЕР

В файле ПР13\_2.doc сделайте подпись (используя автозамену) текущей даты.

# *Содержание отчета*

Отчет должен содержать:

- 1. Название работы.
- 2. Цель работы.
- 3. Задание и его решение.
- 4. Ответы на контрольные вопросы.
- 5. Вывод по работе.

# *Контрольные вопросы*

- 1. Каковы возможности MS Word для проверки ошибок различного рода в текстовых документах?
- 2. Каков порядок проверки орфографии и грамматики в MS Word?
- 3. Для каких целей нужны функции автозамены и автотекста?

# **Практическое занятие №18 (2 часа), 19 (2 часа)**

**Тема:** Использование различных возможностей динамических (электронных) таблиц

# **Цель занятия**

освоить основные приёмы работы с табличным процессором MS Excel, научиться создавать электронные таблицы, вводить и редактировать данные, использовать в таблице формулы **Оборудование**: ПК

# **Задание.**

1) Создать таблицы ведомости начисления заработной платы за два месяца на разных листах электронной книги, произвести расчёты, форматирование, сортировку и защиту данных

# **Порядок работы:**

- 1. Запустите редактор электронных таблиц Microsoft Excel и создайте электронную книгу.
- 2. Создайте таблицу расчёта заработной платы по образцу (см рис)

Введите исходные данные – Табельный номер, ФИО и Оклад, %Премии =27%, % удержания  $= 13\%$ 

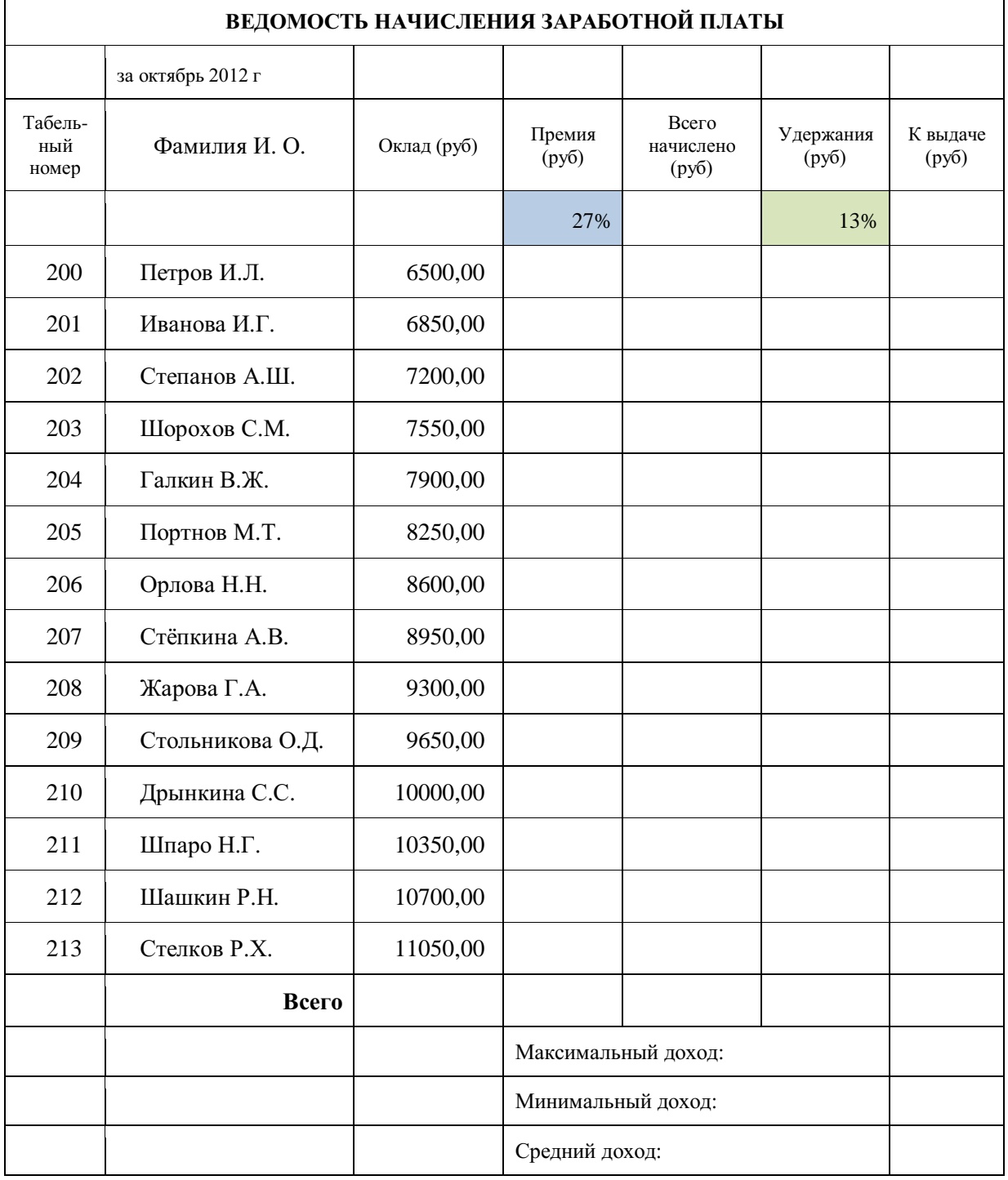

Примечания: Выделите отдельные ячейки для значений % Премии(D4) и % Удержания (F4). Произведите расчёты во всех столбцах таблицы.

3. Рассчитайте итоги по столбцам, а также максимальный и минимальный и средний доходы по данным колонки «К выдаче» (с помощью Автосуммы или Функции-категория - Статистические функции)

4. Переименуйте ярлычок Листа 1, присвоив ему имя «Зарплата октябрь»

5. Скопируйте содержимое Листа «Зарплата октябрь» на новый лист. Можно воспользоваться командой Переместить – Скопировать.

6. Присвоить скопированному листу имя «Зарплата ноябрь». Исправьте название месяца в названии таблицы. Измените значение Премии на 32%. Убедитесь, что программа произвела пересчёт формул.

7. Между колонками «Премия» и «Всего начислено» вставьте новую колонку «Доплата» (Вставка/Столбец) и рассчитайте значение доплаты по формуле Доплата = Оклад \* %Доплаты. Значение Доплаты примите равным 5%.

8. Измените формулу для расчёта значений колонки «Всего начислено».

Всего начислено = Оклад + Премия + Доплата

9. проведите условное форматирование значений колонки «К выдаче». Установите формат вывода значений между 7000 и 10000 – зелёным цветом шрифта; меньше 7000- красным; больше или равно 10000 – синим цветом шрифта. (Формат/ условное форматирование)

10. Проведите сортировку по фамилиям в алфавитном порядке по возрастанию.

11. Поставьте в ячейке (D3) комментарии: «Премия пропорциональна окладу» (Вставка/Примечание). При этом в правом верхнем углу появится красная точка, которая свидетельствует о наличии примечания.

12. Защитите лист «Зарплата ноябрь» от изменений. (Сервис/Защита/Защитить лист) Задайте пароль на лист. Убедитесь, что лист защищён и невозможно удаление данных. Снимите защиту листа.

13. Сохраните созданную электронную книгу под именем «Зарплата» в своей папке.

#### **Порядок выполнения работы.**

Повторить требования по соблюдению техники безопасности Ознакомиться с пунктами практической работы;

#### **Контрольные вопросы:**

1. Назовите функции MS Excel?

2. Объясните понятие формат ячеек?

- 3. Какие типы данных вы знаете?
- 4. Как можно скрыть (отобразить) столбец?
- 5. Как можно объединить ячейки?
- 6. Что такое относительная и абсолютная адресации?

7. Что такое Автозаполнение?

#### **Практическое занятие №20 (2 часа), 21 (2 часа)**

**Тема** Формирование запросов для работы с электронными каталогами библиотек, музеев, книгоиздания, СМИ

*Цель работы:* выработать практические навыки работы с базами данных, формирования запросов к базам данных.

*Оборудование, приборы, аппаратура, материалы:* персональный компьютер, MS Access.

# *Краткие теоретические сведения.*

Хранение информации – одна из важнейших функций компьютера. Одним из распространенных средств такого хранения являются базы данных. База данных – это файл специального формата, содержащий информацию, структурированную заданным образом.

Базы данных играют особую роль в современном мире. Все с чем мы ежедневно сталкиваемся в жизни, скорее всего, зарегистрировано в той или иной базе. Умение работать с базами данных сегодня является одним из важнейших навыков в работе с компьютером, а специалисты в этой области никогда не окажутся безработными.

# **Структура базы данных**

Большинство баз данных имеют табличную структуру, состоящую из многих связанных таблиц. Такие базы данных называются реляционными. Как вы знаете, в таблице адрес данных определяется пересечением строе и столбцов. В базе данных столбцы называются полями, а строки - записями. Поля образуют структуру базы данных, а записи составляют информацию, которая в ней содержится.

# **Свойства полей. Типы полей**

**Поля** - это основные элементы структуры базы данных. Они обладают свойствами. От свойств полей зависит, какие типы данных можно вносить в поле, а какие нет, а также то, что можно делать с данными, содержащимися в поле.

Основным свойством любого поля является его размер. Размер поля выражается в символах. Символы кодируются одним или двумя байтами, поэтому можно условно считать, что размер поля измеряется в байтах. От размера поля зависит, сколько информации в нем может поместиться.

Уникальным свойством любого поля является его Имя. Одна база данных не может иметь двух полей с одинаковыми именами.

Кроме имени у поля есть еще свойство Подпись. Подпись – это та информация, которая отображается в заголовке столбца. Если подпись не задана, то в заголовке столбца отображается имя поля. Разным полям можно задать одинаковые подписи.

При работе с базой данных Access допустимы следующие типы полей:

- 1. Текстовый одна строка текста (до 255 символов)
- 2. Поле МЕМО текст, состоящий из нескольких строк, которые затем можно будет просмотреть при помощи полос прокрутки (до 65 535 символов).
- 3. Числовой число любого типа (целое, вещественное и т.д.).
- 4. Дата/время поле, содержащее дату или время.
- 5. Денежный поле, выраженное в денежных единицах (р., \$ и т.д.)
- 6. Счетчик поле, которое вводится автоматически с вводом каждой записи.
- 7. Логический содержит одно из значений TRUE (истина) или FALSE (ложно) и применяется в логических операциях.
- 8. Поле объекта OLE содержит рисунки, звуковые файлы, таблицы Excel, документ Word и т.д.

Следует продумывать выбор того, или иного типа в процессе создания модели базы данных. **Объекты Access**

- 1. Таблицы основные объекты базы данных. В них хранятся данные. Реляционная база данных может иметь много взаимосвязанных полей.
- 2. Запросы это специальные структуры, предназначенные для обработки данных. С помощью запросов данные упорядочивают, фильтруют, отбирают, изменяют, объединяют, то есть обрабатывают.
- 3. Формы это объекты, с помощью которых в базу вводят новые данные или просматривают имеющиеся.
- 4. Отчеты это формы "наоборот". С их помощью данные выдают на принтер в удобном и наглядном виде.
- 5. Макросы это макрокоманды. Если какие-то операции с базой производятся особенно часто, имеет смысл сгруппировать несколько команд в один макрос и назначить его выделенной комбинации клавиш.
- 6. Модули это программные процедуры, написанные на языке Visual Basic.

Кроме шести вкладок для основных объектов стартовое окно базы данных Access содержит три командные кнопки: Открыть, Конструктор, Создать. С их помощью выбирается режим работы с базой.

Кнопка Открыть – открывает избранный объект для просмотра, внесения новых записей или изменения тех, что были внесены ранее.

Кнопка Конструктор - режим, в котором осуществляется построение таблицы или формы.

Кнопка Создать служит для создания новых объектов. Таблицы, запросы, формы и отчеты можно создавать несколькими разными способами: автоматически, вручную или с помощью мастера. Мастер - программный модуль для выполнения каких-либо операций.

**Базой данных** (БД) является совокупность данных, которые определенным образом структурированы и взаимосвязаны между собой, независимы от прикладных программ. В БД хранится информация об объектах. Для поиска необходимой информации можно воспользоваться фильтром. Для того чтобы выбрать нужную запись, нужно открыть таблицу, которая содержит необходимые вам записи. Для этого следует установить курсор на слово, по которому вы хотите проводить поиск, и нажать кнопку Фильтр по выделенному слову.

При необходимости можно воспользоваться средством «Поиск». В диалоговое окно необходимо ввести значение поля и запустить поиск.

Запросы позволяют отобрать данные, содержащиеся в различных таблицах базы, а также выполнить отбор согласно заданным условиям. Создание запроса возможно при помощи Мастера или в режиме Конструктора, который позволяет задавать различные условия отбора и использовать функции. Условия поиска – логическое выражение. Простое логическое выражение является операцией отношений  $(>, <, =, <, > =, < =)$ . Сложное логическое выражение содержит логические операции AND, OR, NOT.

#### *Задание*

*Задание 1.* Создайте БД «Библиотека».

1. Запустите программу MS Access: Пуск/Программы/ MS Access.

2. Выберите Новая база данных.

3. Укажите папку, в которую будете сохранять вашу базу данных.

4. Укажите имя БД «ПР№17\_Библиотека».

5. Нажмите кнопку Создать.

*Задание 2.* Создайте таблицы «Автор» и «Книги».

1. Перейдите на вкладку «Таблицы».

2. Нажмите кнопку Создать в окне БД.

3. Выберите вариант «Конструктор».

4. В поле «Имя поля» введите имена полей.

5. В поле Тип данных введите типы данных согласно ниже приведенной таблицы. Свойства полей задайте в нижней части окна.

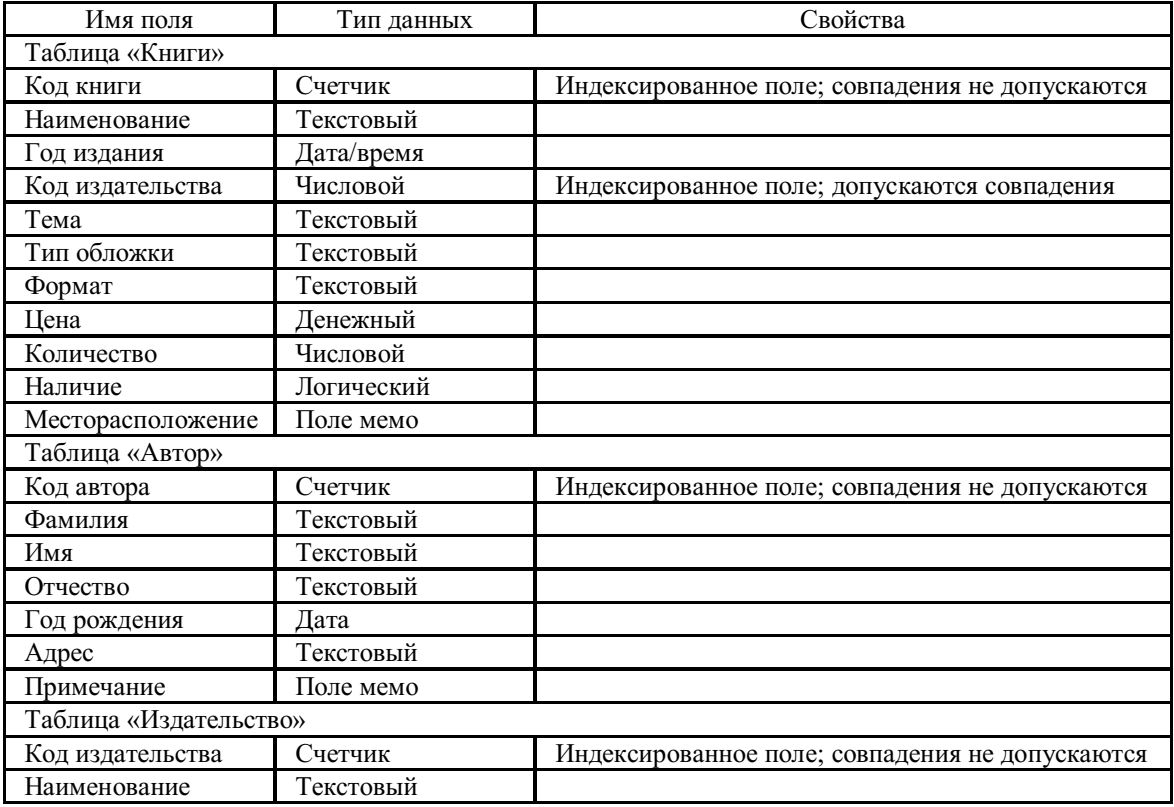

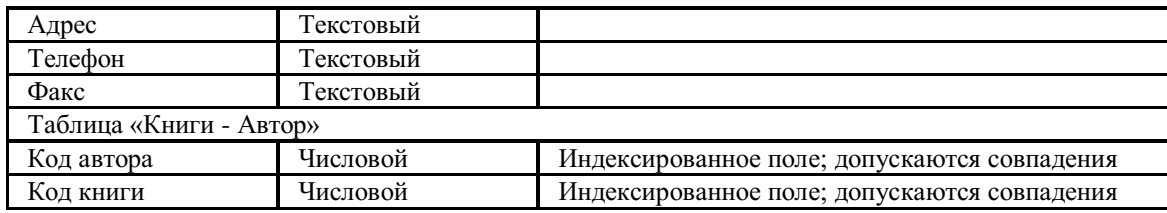

*Задание 3.* Задайте связи между таблицами.

1. Откройте окно диалога «Схема данных», выполнив команду Сервис/Схема данных.

2. В диалоговом окне добавьте ваши таблицы, выбрав из контекстного меню «Добавить таблицу».

3. Выберите поле «Код автора» в таблице «Автор» и переместите его с помощью мыши на поле «Код автора» из таблицы «Книги».

4. В диалоге «Связи» проверьте правильность имен связываемых полей и включите опцию Обеспечить целостность данных.

5. Нажмите кнопку Создать.

*Задание 4.* Заполните таблицу «Автор».

- 1. Откройте таблицу Автор двойным щелчком.
- 2. Заполняйте таблицу согласно именам полей.

*Задание 5.* Заполните таблицу «Книги».

1. В таблице Книги в поле Код автора поставьте значение кода автора из таблицы Автор,

которое соответствует имени нужного вам автора.

2. Поле Код издательства не заполняйте.

*Задание 6.* Найдите книги в мягкой обложке.

1. Откройте таблицу «Книги».

2. Выберите меню Записи Фильтр - Изменить фильтр; поставьте курсор в поле Тип обложки и введите Мягкая.

3. Выберите меню Записи – Применить фильтр.

*Задание 7.* Выведите на экран данные о книге и издательстве.

- 1. Зайдите на вкладку Запросы.
- 2. Выберите пункт Создание запроса с помощью Мастера.
- 3. В открывшемся окне выберите таблицу Книги. Добавьте в запрос необходимые поля.
- 4. Выберите таблицу Издательство и добавьте нужные поля.

*Задание 8.* Просмотрите результат запроса.

На вкладке Запросы выберите название созданного вами запроса и откройте его.

*Задание 9.* Напечатайте данные о книгах.

- 1. Перейдите на вкладку Отчеты.
- 2. Выберите пункт Создание отчетов с помощью Мастера. Нажмите клавишу ОК.
- 3. Выберите таблицу Книги.
- 4. Укажите поля, необходимые для отчета, и создайте отчет.
- 5. Выберите пункт меню Файл Печать.
- 6. Задайте параметры печати.

*Задание 10.* Напечатайте отчет о наличии книг А.С. Пушкина.

1. При создании отчета выбирайте не таблицу, а запрос по книгам А.С. Пушкина.

# *Содержание отчета*

Отчет должен содержать:

- 1. Название работы.
- 2. Цель работы.
- 3. Задание и его решение.
- 4. Вывод по работе.

# *Контрольные вопросы*

- 1. Что такое база данных?
- 2. В чем назначение системы управления базами данных?
- 3. Какие требования предъявляются к базам данных?
- 4. Указать модели организации баз данных. Дать краткую характеристику. Привести примеры.
- 5. Указать особенности реляционных баз данных?
- 6. Что такое запись, поле базы данных?
- 7. Этапы проектирования баз данных.
- 8. Что такое сортировка, фильтрация данных?
- 9. Перечислить этапы разработки баз данных. Дать им характеристику.

# **Практическое занятие № 22 (2 часа)**

**Тема** Создание и редактирование графических и мультимедийных объектов средствами компьютерных презентаций. Средства компьютерных презентаций для выполнения учебных заданий из различных предметных областей

# **Цель занятия**

*Обучающая.* Повторение и закрепление материала по темам: «Компьютерные презентации»; «Устройства ЭВМ», «Создание гиперссылок и управляющих элементов».

*Мотивационная.* Стимулирование интереса учащихся к данным темам и предмету в целом.

*Воспитательная.* Воспитание у учащихся самостоятельности.

*Развивающая.* Развитие логического и алгоритмического мышления через установление причинно-следственных связей, умения применять полученные знания при решении задач различной направленности.

# **Задачи урока:**

*Воспитательная* – развитие познавательного интереса, логического мышления.

*Учебная* – совершенствование навыков составления, оформления интерактивных презентаций. *Развивающая* – развитие алгоритмического мышления, памяти, внимательности.

**Оборудование:** Инструкционные карты. Компьютеры с установленным на них PowerPoint

#### **Технология выполнения задания:**

*Задание № 1.* Создать презентацию с использованием мастера автосодержания. Способ 1.

- 1. Запустить программу Microsoft Power Point.
- 2. В диалоговом окне установить переключатель на «мастер автосодержания».
- 3. Подтвердить выбор, нажав на «ОК».
- 4. Следуя указаниям, мастера выполняем все шаги.

Способ 2.

- 1. Выбрать в основном меню пункт «Файл».
- 2. Выбрать в раскрывшимся списке команду «Создать».
- 3. Перейти на вкладку «Общие» и выбрать «Мастер автосодержания»
- 4. Следуя указаниям, мастера выполняем все шаги.

*Задание № 2.* Изучить интерфейс программы, выделить области экрана, режимы работы с компьютерной презентацией.

Элементы экрана:

- заголовка;
- основное меню;
- панели инструментов;
- полосы прокрутки;
- режимы работы;
- строка состояния;
- панель задач.

#### Обычный режим

- область структуры;
- область слайла:
- область заметок

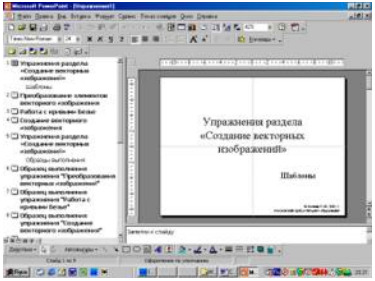

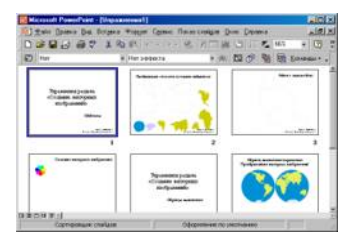

*Задание № 3.* Удалить слайд презентации. Изменить порядок предъявления слайдов.

Скопировать слайд внутри презентации и между презентациями.

Перейти в режим сортировщика слайдов.

Выполнить задание

используя:

- основное меню;
- контекстное меню (нажав на правую клавишу мыши в тот момент, когда указатель находится на объекте).
- Сохранить презентацию в своей папке.

Просмотреть слайды презентации, выбрав режим «Показ слайдов».

*Задание № 4.* Изменить оформление презентации, используя готовый шаблон.

- 1. Выбрать в основном меню пункт «Формат».
- 2. В раскрывающемся списке выбрать команду «Применить шаблон оформления».
- 3. Выбрать из перечня понравившийся шаблон.
- 4. Подтвердить выбор, нажав на кнопку «ОК»

*Задание № 5.*Создать презентацию, используя готовый шаблон оформления. Способ 1.

- 1. Запустить программу Microsoft Power Point.
- 2. В диалоговом окне установить переключатель на «шаблон оформления».
- 3. Выбрать из перечня понравившийся шаблон.
- 4. Подтвердить выбор, нажав на кнопку «ОК»

Способ 2.

- 1. Выбрать в основном меню пункт «Файл».
- 2. Выбрать в раскрывшимся списке команду «Создать».
- 3. Перейти на вкладку «Шаблоны оформления».
- 4. Выбрать из перечня понравившийся шаблон.
- 5. Подтвердить выбор, нажав на кнопку «ОК»

*Задание № 5.*Сохранить презентацию как:

- файл презентации (\*.ppt);
- шаблон (\*.pot);
- файл демонстрации (\*.pps);
- Web сайт (папка  $*$ . files и файл  $*$ .htm);
- упакованный файл (\*.ppz);
- графический файл  $(*.gif, *.ipg);$

*Задание № 6.*Продемонстрировать презентацию, используя средства навигации, различные способы смены слайдов, использовав пункт основного меню «Показ слайдов». 1 способ. Демонстрация презентации с первого слайда.

- 1. Выбрать пункт основного меню «Показ слайдов».
- 2. Выбрать команду «Начать показ».

2 способ. Демонстрация презентации с выделенного слайда. Выбрать режим «Показ слайдов».

Вызов диалогового окна настройки смены слайдов при их показе:

Выбор пункта основного меню «Показ слайдов».

- Выбор команды «Смена слайдов».
	- Демонстрационное окно.
	- Раскрывающийся список эффектов.
	- Переключатель скорости выполнения эффекта.
	- Переход к следующему слайду

Для автоматического показа слайдов презентации надо вначале настроить время показа каждого слайда, запустив репетицию командой «Настройка времени» основного меню «Показ слайдов», а затем

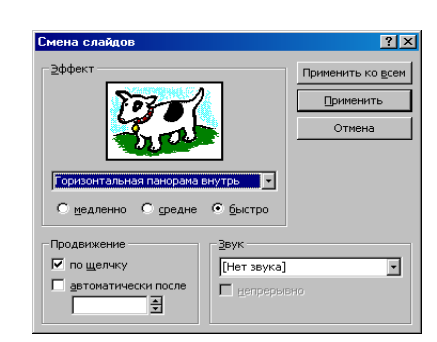

вызвать диалоговое окно «Настройка презентации» через пункт основного меню «Показ слайдов»

- Показ автоматический
- Показ всех слайдов
- Показ по времени
- Подтверждение

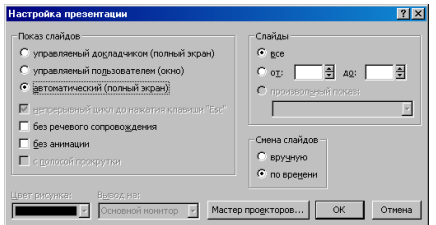

Установка показа от 2 слайда до 4 слайда с помощью нажатия на левую клавишу мыши.

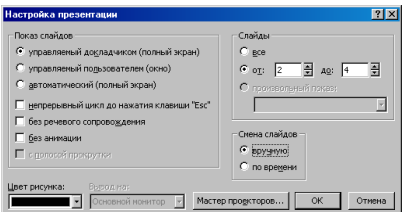

- Показ от 2 до 4 слайда
- Управление докладчиком
- Смена слайдов вручную
- Подтверждение

*Задание № 7.*Создание презентации с нуля.

Способ 1.

- 1. Запустить программу Microsoft Power Point.
- 2. В диалоговом окне установить переключатель на «пустую презентацию».
- 3. Подтвердить выбор, нажав на клавишу «ОК».

Способ 2.

 Выбрать на панели инструментов значок «Создать» (или через пункт основного меню «Файл»).

*Задание № 8.* Создание слайда № 1.

- 1. Выбрать разметку «Титульный лист».
- 2. Щелкнув внутри рамки «Заголовок слайда», набрать текст «Дебют».
- 3. Щелкнув внутри рамки «Подзаголовок слайда» набрать текст «Анонс».
- 4. Изменить все буквы слова «Дебют» на прописные.
- 5. Изменить цвет текста (в контекстном меню «Шрифт» или в основном меню пункта «Формат»).
- 6. Изменить цвет фона (в контекстном меню «Фон» или в основном меню через пункт «Формат»).
- 7. Изменить местоположение текста.
- 8. Сохранить презентацию «Дебют».

*Задание № 9.* Создание слайда № 2.

- 1. Вставить новый слайд (на панели инструментов значок «Новый слайд» или в основном меню через пункт «Вставка»).
- 2. Выбрать разметку «Пустой слайд».
- 3. Установить рамку для надписи (на панели инструментов «Рисование» значок «Надпись» или в основном меню через пункт «Вставка»).
- 4. Набрать текст внутри рамки «Градиентная заливка».
- 5. Обрамить линией (в контекстном меню «Формат надписи» или в основном меню через пункт «Формат»).
- 6. Увеличить толщину линии (в контекстном меню «Формат надписи» или в основном меню через пункт «Формат»).
- 7. Сделать узорной линию (в контекстном меню «Формат надписи» или в основном меню через пункт «Формат»).
- 8. Внутри рамки с надписью выполнить градиентную заливку (в контекстном меню «Формат надписи» или в основном меню через пункт «Формат»).
- 9. Фон залить градиентной заливкой (в контекстном меню «Фон» или в основном меню через пункт «Формат»).
- 10. Сохранить презентацию «Дебют».
- *Задание № 10*. Создание слайда № 3.
	- 1. Вставить новый слайд (на панели инструментов значок «Новый слайд» или в основном меню через пункт «Вставка»).
	- 2. Выбрать разметку «Маркированный список».
	- 3. В качестве заголовка слайда набрать текст «Заливка текстурой».
	- 4. В качестве пунктов списка набрать алгоритм создания нового слайда.
	- 5. Залить текстурой фон (в контекстном меню «Фон» или в основном меню через пункт «Формат»).
	- 6. Сохранить презентацию «Дебют».

*Задание № 11.* Создание слайда № 4.

- 1. Вставить новый слайд (на панели инструментов значок «Новый слайд» или в основном меню через пункт «Вставка»).
- 2. Выбрать разметку «Пустой слайд».
- 3. Залить фон рисунком (в контекстном меню «Фон» или в основном меню через пункт «Формат»).
- 4. Вставить рисунок (в основном меню «Вставка» командой «Рисунок»).
- 5. Сделать под рисунком подпись (Вставка Надпись).
- 6. Вставить движущийся рисунок, скопировав его с какого-либо сайта.
- 7. Сохранить презентацию «Дебют».

*Задание № 12.* Просмотр слайдов 1 – 4.

- 1. Просмотреть презентацию вручную.
- 2. Просмотреть презентацию автоматически.
- 3. Просмотреть презентацию вручную, используя различную смену слайдов.

# *Задание № 13.* Слайд № 5.

- 1. Вставить новый слайд (на панели инструментов значок «Новый слайд» или в основном меню через пункт «Вставка»).
- 2. Выбрать разметку «Пустой слайд».
- 3. Набрать текст «Объекты», используя текстовый эффект (на панели инструментов «Рисования» выбрать значок «Объект WordArt»).
- 4. Вращать текст.
- 5. Изменить цвет текста.
- 6. Настроить объем, перспективу, глубину.
- 7. Нарисовать три геометрические фигуры и написать внутри них «Блок 1» и т.п.
- 8. Придать фигурам объем.
- 9. Изменить цвет фигур.
- 10. Сделать заливку фигур: в блоке 1 градиентную, во 2 – текстурой, в 3 – рисунком.
- 11. Нарисовать соединительные стрелки.
- 12. Сохранить презентацию «Дебют».

*Задание № 14.* Создание гиперссылок.

- 1. Выделить объект «Блок 1».
- 2. Выбрать в контекстном меню команду «Гиперссылка» (или команду «Гиперссылка» в основном меню пункта «Вставка»).
- 3. Сделать соответствующие установки в диалоговом окне.
- 4. Выделить «2 Местом в этом документе».
- 5. Выделить тот слайд, который будет связан.
- 6. Проверить, выделение нужного слайда.
- 7. Подтвердить установки.
- 8. Включить режим «Показ слайдов».
- 9. Перейти по гиперссылке от объекта «Блок 1» слайда №

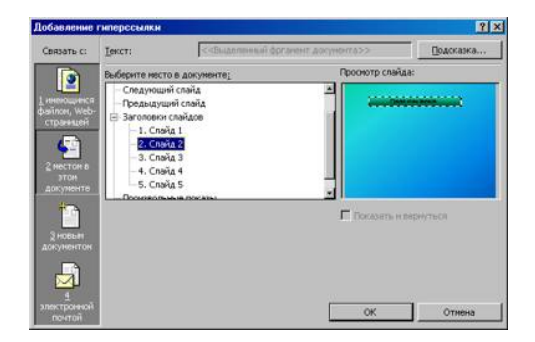

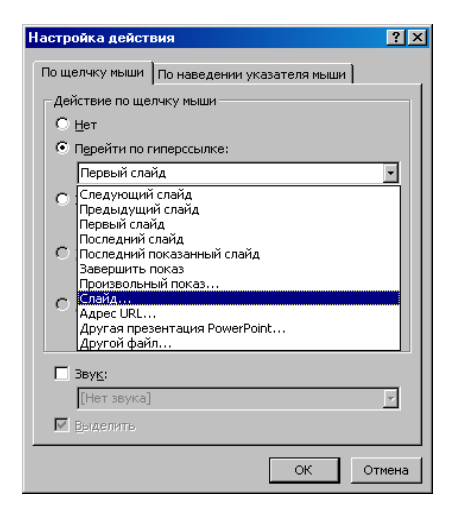

5 на слайд № 2.

- 10. Установить по аналогии гиперссылки от объектов «Блок 2» и «Блок 3» на слайды № 3 и № 4 соответственно.
- 11. Включить режим «Показ слайдов» и проверить переходы по гиперссылкам.

Задание № 15. Создание управляющих кнопок.

- 1. Перейти на слайд №2.
- 2. Выбрать команду «Управляющие кнопки» в пункте «Показ слайдов» основного меню.
- 3. Выбрать образец кнопки.
- 4. Растянуть кнопку до нужных размеров, прижав левую клавишу мыши и перемещая ее по диагонали.
- 5. В диалоговом окне «Настройка действий» сделать следующие установки:
- 6. Вкладка «По щелчку мыши»
- 7. Переключатель «Перейти по гиперссылке
- 8. Раскрыть список
- 9. Выбрать пункт «Слайд…»
- 10. Подтвердить установки «ОК»
- 11. В диалоговом окне «Гиперссылка на слайд»
- 12. Выделить тот слайд, который будет связан
- 13. Проверить выделение нужного слайда
- 14. Подтвердить установки «ОК»

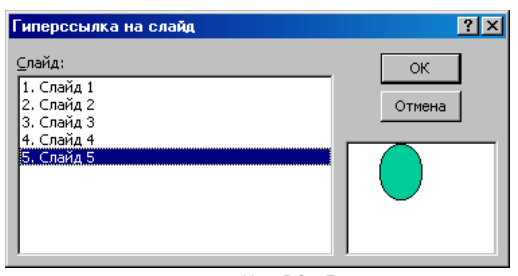

Создать управляющие кнопки на слайдах № 3 и № 4 для перехода на слайд № 5.

Включить режим «Показ слайдов» и проверить возможность перехода по гиперссылкам как в прямом направлении, так и в обратном.

Сохранить презентацию «Дебют».

# **Отчет о практической работе**

Создайте отдельную папку с полученными презентациями и текстовым файлом с выводом о проделанной работе. Поместите ее в архив.

# **Сделать вывод:**

# **Практическое занятие №23 (2 часа)**

**Тема** Использование презентационного оборудования.

Знакомство с электронными гипертекстовыми книгами, электронными учебниками и журналами

# **Цель занятия**

выработать практические навыки создания презентаций, настройки эффектов анимации, управления показом презентации при помощи гиперссылок.

**Оборудование, приборы, аппаратура, материалы:** персональный компьютер, программа MS Power Point.

#### **Краткие теоретические сведения.**

**Мультимедиа технологии** - интерактивные (диалоговые) системы, обеспечивающие одновременную работу со звуком, анимированной компьютерной графикой, видеокадрами, изображениями и текстами.

**Интерактивность** – возможность диалога компьютера с пользователем на основе графического интерфейса с управляющими элементами (кнопки, текстовые окна и т.д.).

**Компьютерная презентация** является одним из типов мультимедийных проектов – последовательности слайдов (электронных карточек), содержащих мультимедийные объекты.

Применяется в рекламе, на конференциях и совещаниях, на уроках и т.д.

Переход между слайдами или на другие документы осуществляется с помощью кнопок или гиперссылок.

Создание презентаций осуществляется в программе PowerPoint.

# **Основные правила разработки и создания презентации**

Правила шрифтового оформления:

- Шрифты с засечками читаются легче, чем гротески (шрифты без засечек);
- Для основного текста не рекомендуется использовать прописные буквы.
- Шрифтовой контраст можно создать посредством: размера шрифта, толщины шрифта, начертания, формы, направления и цвета.

#### Правила выбора цветовой гаммы.

Цветовая гамма должна состоять не более чем из двух-трех цветов.

Существуют не сочетаемые комбинации цветов.

Черный цвет имеет негативный (мрачный) подтекст.

Белый текст на черном фоне читается плохо (инверсия плохо читается).

# Правила общей композиции.

На полосе не должно быть больше семи значимых объектов, так как человек не в состоянии запомнить за один раз более семи пунктов чего-либо.

Логотип на полосе должен располагаться справа внизу (слева наверху и т. д.).

Логотип должен быть простой и лаконичной формы.

Дизайн должен быть простым, а текст — коротким.

Изображения домашних животных, детей, женщин и т.д. являются положительными образами.

Крупные объекты в составе любой композиции смотрятся довольно неважно. Аршинные буквы в заголовках, кнопки навигации высотой в 40 пикселей, верстка в одну колонку шириной в 600 точек, разделитель одного цвета, растянутый на весь экран — все это придает дизайну непрофессиональный вид.

# Единое стилевое оформление

- стиль может включать: определенный шрифт (гарнитура и цвет), цвет фона или фоновый рисунок, декоративный элемент небольшого размера и др.;
- не рекомендуется использовать в стилевом оформлении презентации более 3 цветов и более 3 типов шрифта;
- оформление слайда не должно отвлекать внимание слушателей от его содержательной части;

все слайды презентации должны быть выдержаны в одном стиле;

Содержание и расположение информационных блоков на слайде

информационных блоков не должно быть слишком много (3-6);

рекомендуемый размер одного информационного блока — не более 1/2 размера слайда; желательно присутствие на странице блоков с разнотипной информацией (текст, графики,

диаграммы, таблицы, рисунки), дополняющей друг друга;

ключевые слова в информационном блоке необходимо выделить;

информационные блоки лучше располагать горизонтально, связанные по смыслу блоки слева направо;

наиболее важную информацию следует поместить в центр слайда;

логика предъявления информации на слайдах и в презентации должна соответствовать логике ее изложения.

Помимо правильного расположения текстовых блоков, нужно не забывать и об их содержании — тексте. В нем ни в коем случае не должно содержаться орфографических ошибок. Также следует учитывать общие правила оформления текста.

#### *Задание*

*Задание 1.* С помощью справочной системы выясните назначение пунктов меню панели инструментов PowerPoint. Результаты представьте в таблице.

*Задание 2.* Создайте презентацию из Мастера автосодержания и преобразуйте ее следующим образом:

- замените стандартный текст в слайдах шаблона вашим текстом;
- перейдя в режим Сортировщик слайдов, ознакомьтесь с вариантами:
- оформления слайдов;
- стандартных цветовых схем;
- эффектов смены слайдов и их звукового сопровождения;
- озвучьте первый слайд презентации с помощью звукового музыкального файла, второй — с помощью звукозаписи речевого комментария;
- ознакомьтесь с вариантами эффектов анимации текста и графических объектов слайдов;
- после третьего слайда презентации создайте новый слайд, оформив его собственной цветовой схемой. Используя Автофигуры меню Рисование, вставьте в этот слайд управляющую кнопку для запуска программы Paint;
- вставьте в последний слайд гиперссылку, позволяющую вернуться в начало презентации;
- сохраните презентацию в своей рабочей папке в двух форматах: презентации (ПР18.ppt) и демонстрации (ПР18.pps);
- последовательно запустите на выполнение оба файла, отметьте различия операций запуска;
- ознакомьтесь с вариантами выделения отдельных элементов слайда в момент его демонстрации с помощью ручки, фломастера, маркера, расположенных в левом нижнем углу демонстрируемого слайда;
- установите автоматические режимы анимации объектов и смены слайдов презентации;
- запустите на выполнение слайд-фильм в режиме презентации и отрегулируйте временные интервалы показа слайдов, эффекты анимации и звука;
- запустите на выполнение слайд-фильм в режиме демонстрации.

*Задание 3.* Используя Power Point, подготовьте презентацию. Примените наибольшее число возможностей и эффектов, реализуемых программой. Предусмотрите гиперссылки как внутри презентации, так и внешние презентации.

# *Содержание отчета*

Отчет должен содержать:

Название работы. Цель работы. Задание и его решение. Вывод по работе.

#### *Контрольные вопросы*

Что такое мультимедиа технологии? Их назначение.

Для чего нужны компьютерные презентации?

Перечислите основные правила разработки и создания презентаций:

- правила шрифтового оформления;
- правила выбора цветовой гаммы;
- правила общей композиции;
- правила расположения информационных блоков на слайде.

#### **Практическое занятие №24 (1 ч.)**

**Тема** Браузер.

**Цель занятия:** освоение приемов работы с браузером; изучение среды браузера и его настройка; получение навыков извлечения web-страниц путем указания URL-адресов; навигация по гиперссылкам.

**Оборудование** (приборы, материалы, дидактическое обеспечение): методические рекомендации к выполнению работы; задание и инструкционная карта для проведения практического занятия

**Компьютерные программы**: Компьютерная программа Windows, Ms Word, любой браузер

#### **Содержание работы. Основные понятия.**

1. Браузер (Browzer) – программа навигации (ориентирования, перехода по сайтам) и просмотра вэб- ресурсов

2. В настоящее время наиболее популярными являются 5 браузеров:

- o Internet Explorer (совместно с Microsoft Windows);
- o Mozilla Firefox (бесплатно, свободное ПО, совместимо с некоторыми дистрибутивами Linux);
- o Opera (бесплатно начиная с версии 8.50);
- o Google Chrome (бесплатно);
- o Safari (совместно с Mac OS Xи бесплатно для Microsoft Windows).

3. Всемирная паутина (англ. World Wide Web) — распределенная система, предоставляющая доступ к связанным между собой документам, расположенным на различных компьютерах, подключенных к Интернету.

4. Для обозначения Всемирной паутины также используют слово веб (англ. web «паутина») и аббревиатуру WWW

# **Задание 1**

Произвести настройку браузера.

# **Задание 2**

Выполните работу с интернет-магазином, интернет-СМИ, интернет-турагентством или интернет-библиотекой.

# **Задание 3**

Познакомьтесь с сайтом госуслуг. Изучите

#### **Порядок выполнения задания**

# **Методические указания:**

- ознакомиться с теоретическими положениями по данной теме;

- выполнить задания практической работы;

#### - сформулировать вывод

**Содержание отчета:** отчет по практической работе должен содержать: основные определения, рассуждения по выполнению заданий, необходимые изображения, вывод по работе

#### **Контрольные вопросы:**

- 1. Что такое браузер?
- 2. Для чего служит браузер?
- 3. Наиболее популярные браузеры.
- 4. Что такое всемирная паутина?
- 5. Как осуществляется переходы во всемирной паутине?
- 6. Что такое WWW?

# **Практическое занятие №25 (1 ч.)**

**Тема** Примеры работы с Интернет-магазином, Интернет-СМИ, Интернет-турагентством, Интернет-библиотекой и пр.

**Цель занятия:** освоение приемов работы с браузером Internet Explorer; изучение среды браузера и его настройка; получение навыков извлечения web-страниц путем указания URLадресов; навигация по гиперссылкам.

*Оборудование, приборы, аппаратура, материалы:* персональный компьютер с выходом в Интернет, браузер Internet Explorer.

# *Краткие теоретические сведения.*

**Браузер** – это программа для просмотра web-страниц.

Настройка браузера. Все браузеры позволяют выполнить некоторые настройки для оптимизации работы пользователей в Интернете. В браузере Internet Explorer основная часть настроек содержится в меню Сервис – Свойства обозревателя.

Вкладка Общие позволяет задать адрес домашней страницы, которая будет автоматически загружаться в окно браузера при его запуске, цвета гиперссылок по умолчанию, название шрифта по умолчанию. Здесь же определяется сколько дней будет храниться ссылка посещенных страниц в журнале. Кроме того, для ускорения просмотра. Все посещенные страницы помещаются в специальную папку, и с помощью кнопки Параметры можно задать разные способы обновления таких страниц.

С помощью вкладки Безопасность можно создать списки надежных узлов и узлов с ограниченными функциями. Зона Интернет будет при этом включать все остальные узлы, не вошедшие в эти две папки. Для каждой из них с помощью кнопки Другой можно изменить параметры безопасности, установленные для них по умолчанию. Здесь можно запретить выполнение сценариев, отображение всплывающих окон, загрузку файлов и т.д.

Вкладка Конфиденциальность дает возможность настроить работу с файлами cookie, с помощью которых информация о пользователе автоматически передается на сервер.

Вкладка Содержание позволяет ограничить доступ к некоторой информации (насилие, ненормативная лексика и т.д.).

Вкладка Подключения позволяет установить подключение к Интернету.

На вкладке Дополнительно можно задать некоторые дополнительные параметры работы (отключить загрузку графических изображений, отменить подчеркивание ссылок, запретить отладку сценариев и т.д.).

Вкладка Программы позволяет определить программы, которые будут по умолчанию использоваться службами Интернета (почтовые программы, html-редакторы и т.п.).

#### *Задание*

*1.* Зайдите на сайт интернет-библиотеки по адресу [http://www.internet-biblioteka.ru,](http://www.internet-biblioteka.ru/) зарегистрируйтесь. Изучите правила работы с библиотекой. Найдите книгу Комоловой Н. "Компьютерная верстка и дизайн. Самоучитель". Скопируйте ссылку на нее. Составьте список книг библиотеки по информатике. Ссылку и список сохраните в документе MS Word под именем СР\_12-1.doc.

*2.* Изучите новости Саратовской области, открыв, например, адрес [http://novostimo.ru/.](http://novostimo.ru/) Сохраните последние новости в документе MS Word под именем СР\_12-2.doc.

*3.* Зайдите на сайт турагентства по адресу [http://www.tomis-tour.ru/.](http://www.tomis-tour.ru/) Изучите возможности организации тур-поездок на ближайший месяц по России. Сохраните ближайшие туры в текстовом документе под именем СР\_12-3.txt.

# *Содержание отчета*

Отчет должен содержать:

- 1. Название работы.
- 2. Цель работы.
- 3. Задание и порядок его выполнения.
- 4. Вывод по работе.

## *Контрольные вопросы*

- 1. Что такое браузер?
- 2. Как осуществить настройку браузера?
- 3. Для чего нужна адресная строка в браузере?
- 4. Как осуществить поиск информации в Интернете с помощью браузера?

# **Практическое занятие № 26 (2 часа)**

**Тема** Поисковые системы. Пример поиска информации на государственных образовательных порталах

# **Часть 1.**

**Цель занятия:** Изучение способов поиска информации в тексте, в файловых структурах, в базах данных, в сети Интернет.

# **План**

- 1. Изучить основные понятия поиска информации
- 2. Выполнить поиск информационного объекта в тексте
- 3. Выполнить поиск информационного объекта в файловых структурах
- 4. Выполнить поиск информационного объекта в сети Интернет
- 5. Ответить на контрольные вопросы

# **Краткие сведения**

Поиск информации - задача, которую человечество решает уже многие столетия. По мере роста объема информационных ресурсов, потенциально доступных одному человеку, были выработаны все более изощренные и совершенные поисковые средства и приемы, позволяющие найти необходимый документ. Обширные возможности для работы с большими массивами информации дают поисковые сервисы Internet.

При наличии первичных сведений по теме поиска, документы можно разыскивать поисковых системах. При этом следует различать приемы *простого, расширенного, контекстного и специального поиска*.

Под *простым поиском* понимается поиск Web-ресурсов по одному или нескольким ключевым словам. Недостаток простого поиска заключается в том, что обычно он выдает слишком много документов, среди которых трудно выбрать наиболее подходящие.

При использовании *расширенного поиска* ключевые слова связывают между собой операторами логических отношений. Расширенный поиск применяют в тех случаях, когда приемы простого поиска дают слишком много результатов. С помощью логических отношений поисковое задание формируют так, чтобы более точно детализировать задание и ограничить область отбора, например по дате публикации или типу данных.

*Контекстный поиск* – это поиск по точной фразе. Он удобен для реферативного поиска информации, но доступен далеко не во всех поисковых системах. Прежде всего, чтобы обеспечивать такую возможность, система должна работать не только индексированными файлами, но и с полноценными образами Web-страниц. Эта операция достаточно медленная, и ее выполняют не все поисковые системы.

*Специальный поиск* применяют при розыске Web-страниц, содержащих ссылки на заданные адреса URL, содержащих заданные данные в служебных полях, например в поле заголовка и т.п.

*Расширенный поиск.* Кроме средства простого поиска обычно поисковые службы предоставляют средства расширенного поиска. Эти средства позволяют более точно формулировать поисковое задание, но требуют определенного опыта и работают заметно медленнее. В большинстве поисковых систем команды расширенного поиска формируются с помощью логических команд. Удобство использования логических команд в частности связано с тем, что команды простого поиска у многих поисковых систем реализованы по-разному. Каждая система стремится сделать средства простого поиска наиболее удобными, а средства расширенного поиска – наиболее стандартными. Тем не менее, для обозначения логических операторов в различных поисковых системах используются разные обозначения. Поэтому желательно перед осуществлением расширенного поиска желательно изучить синтаксис поисковых запросов выбранной поисковой системы.

**Задание 3.** Выполнить поиск информационного объекта в сети Интернет

# **Порядок работы**

- 1. Произведите простой поиск информации по ключевым словам «информационные технологии» в поисковых указателях Яndex [\(http://www.yandex.ru\)](http://www.yandex.ru/), rambler [\(http://www.rambler.ru\)](http://www.rambler.ru/), АПОРТ [\(http://www.aport.ru\)](http://www.aport.ru/). Результаты поиска по каждой поисковой системе запишите в отчёт.
- 2. Осуществите контекстный поиск (поиск по точной фразе) информации в поисковой машине rambler по ключевым словам «информационные технологии». В файл отчета запишите запрос, удовлетворяющий данному условию и результат выполнения запроса в rambler.
- 3. Выполните поиск информации в поисковой машине Aport по ключевым словам «информационные технологии», но с помощью операторов расстояния задайте поиск так, чтобы слова «информационные» «технологии» стояли рядом.
- 4. Используя любую поисковую систему, найдите материал, который помог бы Вам ответит на следующие вопросы:

1. Сколько медалей было завоевано российскими спортсменами на летней олимпиаде 2012 года в Лондоне?

2. Годы царствования Петра I.

- 5. Выполните поиск документов, в которых ключевые слова «информационные технологии» находятся в заголовке. В файл отчета запишите запрос, удовлетворяющий данному условию и результат выполнения запроса в Яndex.
- 6. Перейдите на сайт по адресу [http://www.edu.ru/.](http://www.edu.ru/) В разделе учреждения выполните поиск информации о вашем техникуме. Запишите последовательность поиска в файл отчета.

# **Контрольные вопросы**

# **Обязательная часть**

- 1. Как выполнить поиск информационного объекта в текстовом процессоре MS Word?
- 2. Как выполнить поиск информационного объекта в файловых структурах Windows?
- 3. Перечислите известные вам поисковые машины.
- 4. Для чего в некоторых поисковых системах используется расширенный поиск?

5. Каким логическим оператором связаны ключевые слова в простом запросе в рассмотренных поисковых машинах?

- 6. Как в поисковой машине Яndex осуществить поиск точной формы слов?
- 7. Какие области поиска можно определить в Яndex?
- 8. Как в Яndex указать расстояние между ключевыми словами?

# **Дополнительная часть**

- 9. Что обозначает двойное & (&&) в запросе Яndex?
- 10. Как правильно в запросе Яndex поставить знаки «**+**» и «–» ?
- 11. Как в поисковых машинах осуществить поиск по точной фразе?
- 12. Для чего используются скобки в запросах?
- 13. Что обозначает двойное **|** (**||**) в запросе Rambler?
- 14. Как выполнить поиск фразы к заголовке в Aport?

# **Часть 2.**

**Тема** Пример поиска информации на государственных образовательных порталах

**Цель занятия:** научиться осуществлять поиск информации с помощью поисковых систем.

**Оборудование, приборы, аппаратура, материалы:** ПК с выходом в Интернет.

# *Краткие теоретические сведения.*

Поиск информации в Интернете осуществляется с помощью специальных программ, обрабатывающих запросы —**информационно-поисковых систем** (ИПС).

Существует несколько моделей, на которых основана работа поисковых систем, но исторически две модели приобрели наибольшую популярность — это поисковые каталоги и поисковые указатели.

Поисковые каталоги устроены по тому же принципу, что и тематические каталоги крупных библиотек. Они обычно представляют собой иерархические гипертекстовые меню с пунктами и подпунктами, определяющими тематику сайтов, адреса которых содержатся в данном каталоге, с постепенным, от уровня к уровню, уточнением темы. Поисковые каталоги создаются вручную. Высококвалифицированные редакторы лично просматривают информационное пространство WWW, отбирают то, что, по их мнению, представляет общественный интерес, и заносят в каталог.

Основной проблемой поисковых каталогов является чрезвычайно низкий коэффициент охвата ресурсов WWW. Чтобы многократно увеличить коэффициент охвата ресурсов Web, из процесса наполнения базы данных поисковой системы необходимо исключить человеческий фактор — работа должна быть автоматизирована.

Автоматическую каталогизацию Web-ресурсов и удовлетворение запросов клиентов выполняют поисковые указатели. Работу поискового указателя можно условно разделить на три этапа:

- сбор первичной базы данных. Для сканирования информационного пространства WWW используются специальные агентские программы — черви, задача которых состоит в поиске неизвестных ресурсов и регистрация их в базе данных;
- индексация базы данных первичная обработка с целью оптимизации поиска. На этапе индексации создаются специализированные документы — собственно поисковые указатели;
- рафинирование результирующего списка. На этом этапе создается список ссылок, который будет передан пользователю в качестве результирующего. Рафинирование результирующего списка заключается в фильтрации и ранжировании результатов поиска.

Под **фильтрацией** понимается отсев ссылок, которые нецелесообразно выдавать пользователю (например, проверяется наличие дубликатов). Ранжирование заключается в создании специального порядка представления результирующего списка (по количеству ключевых слов, сопутствующих слов и др.).

В России наиболее крупными и популярными поисковыми системами являются:

- «Яndex» [\(www.yandex.ru\)](http://www.yandex.ru/)
- «Pамблер» [\(www.rambler.ru\)](http://www.rambler.ru/)
- «Google» [\(www.google.ru\)](http://www.google.ru/)
- «Апорт2000» [\(www.aport.ru\)](http://www.aport.ru/)

#### *Задание*

# *Задание .*

- 1. Загрузите Интернет.
- 2. С помощью строки поиска найдите каталог ссылок на государственные образовательные порталы.
- 3. Выпишите электронные адреса шести государственных образовательных порталов и дайте им краткую характеристику. Оформите в виде таблицы.

# *Контрольные вопросы*

- 1. Что понимают под поисковой системой?
- 2. Перечислите популярные русскоязычные поисковые системы.
- 3. Что такое ссылка и как определить, является ли элемент страницы ссылкой
- 4. Возможно ли копирование сведений с одной Web-страницы на другую?
- 5. Каким образом производится поиск картинок и фотографий в поисковых системах Интернет?

# **Практическое занятие №27 (2 часа)**

**Тема:** Модем. Подключение модема. Единицы измерения скорости передачи данных. Создание ящика электронной почты и настройка его параметров*.* Формирование адресной книги **Часть 1.**

**Цель занятия:** выработать практические навыки определение скорости передачи данных **Оборудование, приборы, аппаратура, материалы:** персональный компьютер с выходом в Интернет.

# *Краткие теоретические сведения.*

Для связи удаленных друг с другом компьютеров могут использоваться обычные телефонные сети, которые в той или иной степени покрывают территории большинства государств. **Телекоммуникаци**я – дистанционная передача данных на базе компьютерных сетей и современных технических средств связи. Единственной проблемой в этом случае является преобразование цифровой (дискретной) информации, с которой оперирует компьютер, в аналоговую (непрерывную).

**Модем** – устройство, присоединяемое к персональному компьютеру и предназначенное для пересылки информации (файлов) по сети (локальной, телефонной). Модем осуществляет преобразование аналоговой информации в дискретную и наоборот. Работа модулятора модема заключается в том, что поток битов из компьютера преобразуется в аналоговые сигналы, пригодные для передачи по телефонному каналу связи. Демодулятор модема выполняет обратную задачу. Факс-модем – устройство, сочетающее возможность модема и средства для обмена факсимильными изображениями с другими факс-модемами и обычными телефаксными аппаратами.

Таким образом, данные, подлежащие передаче, преобразуются в аналоговый сигнал модулятором модема «передающего» компьютера. Принимающий модем, находящийся на противоположном конце линии, «слушает» передаваемый сигнал и преобразует его обратно в цифровой при помощи демодулятора. После того, как эта работа выполнена, информация может передаваться в принимающий компьютер.

Оба компьютера, как правило, могут одновременно обмениваться информацией в обе стороны. Этот режим работы называется полным дуплексным.

Дуплексный режим передачи данных – режим, при котором передача данных осуществляется одновременно в обоих направлениях.

В отличие от дуплексного режима передачи данных, полудуплексный подразумевает передачу в каждый момент времени только в одном направлении.

Кроме собственно модуляции и демодуляции сигналов модемы могут выполнять сжатие и декомпрессию пересылаемой информации, а также заниматься поиском и исправлением ошибок, возникнувших в процессе передачи данных по линиям связи.

Одной из основных характеристик модема является скорость модуляции (modulation speed), которая определяет физическую скорость передачи данных без учета исправления ошибок и сжатия данных. Единицей измерения этого параметра является количество бит в секунду (бит/с), называемое бодом.

Любой канал связи имеет ограниченную пропускную способность (скорость передачи информации), это число ограничивается свойствами аппаратуры и самой линии (кабеля).

Объем переданной информации вычисляется по формуле Q=q\*t, где q – пропускная способность канала (в битах в секунду), а t – время передачи

# *Примеры решения задач*

*Пример 1.* Скорость передачи данных через ADSL-соединение равна 128000 бит/c. Через данное соединение передают файл размером 625 кбайт. Определить время передачи файла в секундах. *Решение:*

1. выделим в заданных больших числах степени двойки и переведем размер файла в биты, чтобы «согласовать» единиц измерения:

128000 бит/с = 128 · 1000 бит/с =  $2^7 \cdot 125 \cdot 8$  бит/с =  $2^7 \cdot 5^3 \cdot 2^3$  бит/с =  $2^{10} \cdot 5^3$  бит/с 625 кбайт = 5<sup>4</sup> кбайт = 5<sup>4</sup> · 2<sup>13</sup> бит.

2. чтобы найти время передачи в секундах, нужно разделить размер файла на скорость передачи:

$$
t=(5^4 \cdot 2^{13})6\pi r / 2^{10} \cdot 5^3 6\pi r/c = 40 c.
$$

Ответ: 40 с.

# *Задание*

*Задание.* Решите задачу о передаче информации с помощью модема.

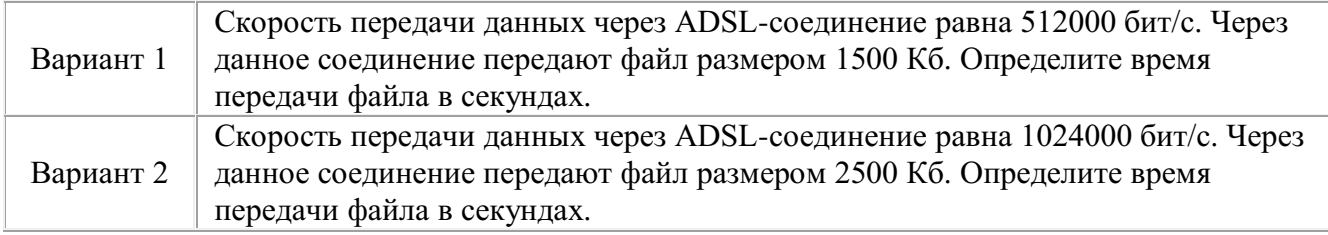

# *Контрольные вопросы*

- 1. Что такое модем? Для чего он предназначен?
- 2. Дайте характеристику режимам передачи данных.

# **Часть 2.**

**Тема** Создание ящика электронной почты и настройка его параметров*.* Формирование адресной книги

#### **Цель занятия**

- создавать ящик электронной почты,
- работать с сообщениями,
- формировать адресную книгу.

# **Теоретические сведения к работе**

*Электронная почта* – одна из наиболее распространенных и популярных функций компьютерных сетей, обеспечивающая обмен сообщениями между пользователями сети.

Порядок использования электронной почты во многом сходен с обычной почтой. Роль почтовых отделений играют узлы сети Интернет – *почтовые серверы*, на которых абонентам организуются специальные *почтовые ящики*.

При пересылке сообщений по электронной почте необходимо указывать адрес получателя в сети Интернет. Он состоит из: имени пользователя, символа @, имени почтового сервера.

Например: sasha\_007@mail.ru

По электронной почте можно пересылать не только текстовые сообщения, но и готовые файлы, созданные в любых других программах.

Работать с электронной почтой можно при помощи почтовой программы (почтового клиента), установленной на компьютере пользователя или при помощи браузера, с помощью web-интерфейса.

*Почтовая программа* (клиент электронной почты, почтовый клиент) — программное обеспечение, устанавливаемое на компьютере пользователя, предназначенное для получения, написания, отправки, хранения и обработки сообщений электронной почты пользователя (например, Microsoft Outlook Express, The Bat!, Netscape Messager, Mozilla).

В системе пересылки электронной почты еще необходим почтовый сервер (сервер электронной почты). *Почтовый сервер* - это компьютерная программа, которая передаёт сообщения от одного компьютера к другому. Почтовые серверы работают на узловых компьютерах Интернета, а почтовые клиенты должны быть у каждого пользователя e-mail.

Существует большое количество WWW-серверов, которые предлагают завести бесплатный почтовый ящик и позволяют работать с почтой, используя только браузер. Чтобы получить бесплатный почтовый ящик на таком сервере, необходимо зарегистрироваться. Для этого нужно заполнить несколько обязательных полей – ввести свой логин, пароль, возраст, пол и т.д. В случае успешной регистрации, за Вами будет закреплен бесплатный почтовый электронный адрес.

*Спам* – рассылка коммерческой, политической и иной рекламы или иного вида сообщений лицам, не выражавшим желания их получать. Старайтесь не рассылать одно письмо сразу большому количеству людей, т.к. многие могут воспринять это письмо как спам (нежелательную корреспонденцию).

*Спамер* – пользователь, рассылающий спам по интернету, локальным сетям, системам сотовой связи, и т. д. Яндекс

#### **Технология выполнения задания:**

*Задание 1 .* Регистрация на бесплатном почтовом сервере.

Зарегистрироваться на одном из бесплатных серверов [www.yandex.ru,](http://www.yandex.ru/)

[www.mail.ru,](http://www.mail.ru/) [www.nm.ru,](http://www.nm.ru/) [www.rambler.ru,](http://www.rambler.ru/) [www.ok.ru,](http://www.ok.ru/) [www.pochta.ru](http://www.pochta.ru/) и т.п.

1. Запустите интернет-браузер **Internet Explorer** или **Opera** с помощью значка на **Рабочем столе**.

2. В адресной строке браузера введите адрес сайта (например, [www.yandex.ru\)](http://www.yandex.ru/).

3. Выберите ссылку **Почта - Зарегистрироваться** или **Завести почтовый ящик**.

4. Заполните форму регистрации.

*Примечание.* Помните, что

- при введении **Вашего имени** и **Фамилии** будут предложены автоматически свободные логины, понравившийся вы можете выбрать или придумать собственный, который будет проверен почтовым сервером, занят ли он другим пользователем.
- поля **Логин**, **Пароль** и **Подтверждение пароля** должны заполняться латинскими буквами, причем пароль должен содержать не менее 4-х символов;
- обязательные поля для заполнения отмечены звездочками.

5. Подтвердите данные, нажав кнопку **Зарегистрировать**.

- 6. После успешной регистрации появляется ваш личный адрес.
- 7. Подтвердите согласие, нажав кнопку **Сохранить**.

*Задание 2.* Знакомство с основными возможностями и элементами интерфейса Web–mail.

1. Откройте свой новый почтовый ящик на бесплатном почтовом сервере и изучите основные элементы интерфейса.

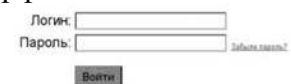

Примерно так выглядит интерфейс вашего почтового ящика:

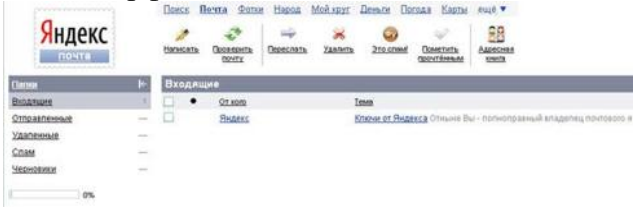

# *Примечание:*

- Папка **Входящие** содержит всю поступившую к вам корреспонденцию (на ваш почтовый ящик).
- Папка **Отправленные** содержит всю отправленную вами другим адресатам в Internet корреспонденцию.
- В папку **Рассылки** складываются письма, которые были одновременно разосланы большому числу пользователей.
- Папка **Удаленные** хранит удаленные письма из любой другой папки.
- Папка **Черновики** хранит не отправленные письма.

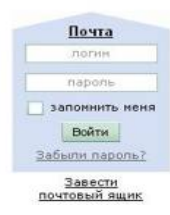

#### *Задание 3.* Работа с почтовыми сообщениями.

1. Создайте сообщение с темой **«ФИО»**:

щелкните по кнопке **написать**;

заполните заголовки сообщения: **Кому**, **Копия**, **Тема** следующим образом: в заголовке **Кому** укажите адрес преподавателя [kashaev\\_1971@mail.ru](https://e.mail.ru/message/13909153110000000773/sentmsg?compose&To=kashaev_1971@mail.ru) , **Копия** – адрес соседа справа. В качестве **Темы** укажите «**ФИО»**;

впишите свои фамилию, имя, отчество, номер группы в текст сообщения.

2. Отправьте сообщение с помощью кнопки **Отправить**.

3. Перейдите в папку **Входящие**. Вам должно прийти сообщение от соседа слева. Для того, чтобы прочитать полученное сообщение, необходимо нажать на ссылку в поле **От кого.**

4. В появившемся окне нажмите на кнопку **Ответить**. Напишите ответ на это письмо и нажмите на кнопку **Отправить**.

- 5. Создайте новое сообщение и **вложите в него текстовый файл**:
- На рабочем столе правой кнопкой мыши создайте **документ Microsoft Word**, назовите «Приглашение», наберите текст приглашения на день рожденья, закройте файл, сохраните;
- вернитесь в свой электронный ящик;
- щелкните по кнопке **Написать.**
- заполните заголовки сообщения: **Кому**, **Копия**, **Тема** следующим образом: в заголовке **Кому** укажите адрес соседа справа. В качестве **Темы** укажите **«Приглашение»**;
- нажмите на кнопку **Обзор**, укажите местонахождение файла (**Рабочий стол**);
- напишите текст сообщения.
- 6. Отправьте сообщение, нажав на соответствующую кнопку.
- 7. Создайте новое сообщение и **вложите в него графический файл**:
- заполните заголовки сообщения: **Кому**, **Копия**, **Тема** следующим образом: в заголовке **Кому** укажите адрес соседа справа. В качестве **Темы** укажите **«Картинка»**;
- нажмите на кнопку **Обзор**, укажите местонахождение файла (свою папку **Общие документы/181/…**);
- напишите текст сообщения.
- 8. Отправьте сообщение, нажав на соответствующую кнопку.
- 9. Перейдите в папку **Входящие**. В списке сообщений найдите электронное письмо с темой **«Приглашение»**, отправленное соседом слева. Значок в виде скрепки свидетельствует о наличии в полученном письме вложения. Сохраните вложенный файл в свою папку **Общие документы/181/…**
- откройте полученное сообщение;
- щелкните по значку вложенного файла левой кнопкой мыши;
- в появившимся окне нажмите на кнопку Сохранить;
- укажите путь сохранения

10. Сообщение с темой **«Приглашение»** перешлите преподавателю:

откройте нужное письмо и нажмите на кнопку **Переслать**;

*Задание 4.* Заполнение адресной книги.

Занесите в Адресную книгу новых абонентов.

1. Пополните **Адресную книгу**, воспользовавшись пунктом меню **Сервис - Адресная книга** или соответствующей кнопкой на панели инструментов.

2. Внесите в **Адресную книгу** преподавателя, соседа справа и слева. Для этого выполните команду **Файл - Создать контакт** (или щелкните левой кнопкой мыши на кнопке **Создать** и выберите пункт меню **Создать контакт**). Внимательно изучите вкладки, представленные в данном диалоговом окне. Обратите внимание на то, что в нем имеются средства для ввода как личной, так и служебной информации (для практической деятельности, как правило, достаточно заполнить лишь несколько полей на вкладке **Имя**).

3. Начните заполнение полей вкладки **Имя** с поля **Имя в книге**. Введите сюда такую запись, которую хотели бы видеть в списке контактов, например Сорокин И.И.;

4. Заполните поля **Фамилия** (Сорокин), **Имя** (Иван) и **Отчество** (Иванович);

5. В поле **Адреса электронной почты** введите его электронный адрес.

6. Занесите введенные данные в **Адресную книгу**, нажав на кнопку **Добавить**.

*Примечание.* Если необходимо изменить внесенные данные, следует щелкнуть на записи правой кнопкой мыши, в контекстном меню выбрать пункт **Свойства** и перейти на вкладку **Имя**.

После выполнения задания необходимо:

- 1. Сделать копию изображения текущего состояния экрана нажав при этом клавиши Alt+PrintScreen.
- 2. Установить курсор в то место, куда будет вставлено изображение;
- 3. Используя контекстное меню команда *Вставить,* или комбинацию клавиш Ctrl+V вставить изображение на котором будет отражаться ход решения задания.

# **Практическое занятие № 28 (2 часа)**

**Тема** Организация форумов, общие ресурсы в сети Интернет Организация форумов, общие ресурсы в сети Интернет

**Цель занятия:** выработать практические навыки работы с форумами, регистрации, настройки и работы в системах

*Оборудование, приборы, аппаратура, материалы:* персональный компьютер с выходом в Интернет, инсталляторы программ Skype, интернет-браузер.

#### *Краткие теоретические сведения.*

**Форум** – это тематическое общение. В отличие от чата, на форуме обсуждают какую-то определенную тему. Можно сказать, что форум – это клуб по интересам. То есть форум – это такое место в Интернете, где собираются люди, которых объединяет одно увлечение или идея, и общаются на интересующую их тему. Они помогают друг другу советами и подсказками, обмениваются жизненным опытом, поддерживают друг друга.

Для того чтобы найти форум на интересующую тему, можно воспользоваться поисковой системой. Например, открыть сайт yandex.ru и напечатать в оранжевой строке поиска «форум интересующая тема». Например, «форум кошки».

Для общения в системе мгновенных сообщений ICQ каждому пользователю необходимо иметь специальный идентификационный номер, называемый ICQ UIN.

**Skype** – программное обеспечение с закрытым кодом, обеспечивающее шифрованную голосовую связь и видеосвязь через Интернет между компьютерами, а также платные услуги для звонков на мобильные и стационарные телефоны.

Программа также позволяет совершать конференц-звонки (до 25 голосовых абонентов, включая инициатора), видеозвонки (в том числе видеоконференции до 10 абонентов), а также обеспечивает передачу текстовых сообщений (чат) и передачу файлов. Есть возможность вместо изображения с веб-камеры передавать изображение с экрана монитора

Регистрация в скайп:

- 1. Для начала вам необходимо скачать программу Скайп. После того как программа загрузилась, нажмите на файл установки «SkypeSetup».
- 2. Далее после распаковки должно открыться окно, в котором надо выбрать русский язык и нажать на кнопку «Я согласен - установить».
- 3. Дожидаемся конца установки.
- 4. В открывшимся окне, предварительно проверив соединение с интернетом, нажмите на надпись «У вас нет логина?».
- 5. Далее появится окно, в котором и произойдет регистрация Скайп. Вам необходимо заполнить все поля (Имя, пароль, электронная почта, а также надо будет придумать уникальный логин) и нажать на кнопку «Я согласен (-на). Создать учетную запись».

6. В появившимся окне вводим свой логин и пароль, который указали при регистрации.

Настройка Скайпа - основные настройки Скайпа включают в себя настройку аудио параметров (микрофон и наушники) и видео (веб-камера). Обычно пользователям самостоятельно не приходиться в ручную настраивать Скайп, все необходимые настройки происходят автоматически. Но, не стандартный, старый и слабый микрофон или наушники могут потребовать вашего вмешательства.

Для начала попробуйте тестовый звонок, он совершенно бесплатен. Вам предложат прослушать сообщение что бы оценить качества звука через наушники или колонки, после этого Вам предложат оставить свое голосовое сообщение, которое Вы же потом и прослушаете. Это позволяет оценить качество работы вашего микрофона и качество передачи звука через интернет.

Если есть проблемы с качеством звука или качеством интернет соединения, то обычно Скайп сам вам об этом сообщит после тестового звонка и предложит пути решения проблемы.

Если все ж вас не устроило качество, то имеет смысл попытаться отключить автоматическую настройку микрофона и в ручную установить уровень звука

Настройка камеры в Скайпе

Если камера уже работала до Скайпа, то проблем обычно не возникает, Скайп сам корректно найдет и настроит веб-камеру. Если веб-камера подключается в первые, то следует подключить камеру, а после установить драйвера с диска, который шел с камерой.

#### *Задание*

Задание 1. Найти с помощью одной из поисковых систем Интернета форумы по следующим темам:

- Компьютеры
- Информатика
- Информационные технологии в строительстве
- Информационные технологии для механиков и т.п.

Зарегистрироваться на форуме. Предложить на форуме обсуждение интересующего вас вопроса по теме форума. Сохранить скрин окна форума в текстовом документе под именем ПР25.doc. *Задание 2.* Зарегистрироваться в системе Scype, настроить систему, найти в системе трех одногруппников. Добавить их свои Контакты. Осуществить видео-звонок одному из них. Выполнить видео-сессию с тремя одногруппниками одновременно.

#### *Содержание отчета*

Отчет должен содержать:

- 1. Название работы.
- 2. Цель работы.
- 3. Описание порядка регистрации на форумах, в scype.
- 4. Вывод по работе.

#### *Контрольные вопросы*

- 1. Какие формы общения в реальном времени существуют в Интернете?
- 2. Порядок регистрации в Scype.
- 3. Как осуществить настройку web-камеры в Scype?
- 4. Как добавить пользователя в Scype?

#### **Практическое занятие № 29 (2 часа)**

**Тема** Использование тестирующих систем в учебной деятельности в локальной сети образовательного учреждения

#### **Цель занятия**

Ознакомиться с использованием тестирующих систем в учебной деятельности в локальной сети образовательного учреждения

#### *Краткие теоретические сведения*

**На сегодняшний день использование системы тестирования для контроля качества знаний учащихся занимает центральное место в системе российского образования**. А с введением в 2001 году Единого государственного экзамена как одной из форм проведения государственной (итоговой) аттестации учащихся использование различных тестирующих систем становится необходимым компонентом учебного процесса.

Почти все современные системы тестирования, которые используются в учебном процессе, требуют автоматизированных компьютерных классов, которые оснащены необходимым программным обеспечением. Такие классы есть в каждом учебном заведении, и работают в них в основном учителя информатики. А как проводить тестирование, если Вы

являетесь учителем биологии или русского языка и у Вас только один учительский компьютер? Или Вы хотите использовать на своих уроках современные информационные технологии? Или Вы хотите, чтобы Ваши уроки были интересными и запоминающимися, а учащиеся сразу видели результаты своей работы?

**В этом случае к Вам на помощь придет интерактивная система тестирования и опроса VOTUM.** Уникальность нашей системы состоит в том, что для использования её в учебном процессе Вам не нужен компьютерный класс. Интерактивную систему тестирования VOTUM можно использовать в любом предметном кабинете, который оснащен одним компьютером или ноутбуком (нетбуком). Если ответ на вопрос теста подразумевает выбор "один из многих" или "многие из многих", то помимо компьютера нужны также интерактивная доска или проектор с белым экраном. Если учитель использует вариант ответа «Т2» или «Т9» или применил на уроке индивидуальный тест, то в этом случае интерактивная доска или проектор с белым экраном не потребуются.

**Наша интерактивная система тестирования может работать, если в учебном заведении есть локальная сеть.** В этом случае VOTUM устанавливают на сервер, а клиентскую часть нашей системы - на учительские компьютеры, которые подключены к локальной сети. **Это дает очень много возможностей**:

- 1. Доступ всех педагогов к полной базе тестов, что позволяет исключить дублирование и потерю вопросов или теста;
- 2. Просмотр результатов теста не только по классу, но и по каждому конкретному ученику, а также проведение сравнительного анализа по тестам между классами;
- 3. Результаты тестов могут просмотреть не только учителя, но и родители, которые имеют доступ к серверу;
- 4. Создание тестов или вопросов к тестам могут сразу несколькими педагогами, которые одновременно находятся в локальной сети;
- 5. Возможность редактирования уже имеющихся вопросов, создания новых тестов на основе созданных вопросов;
- 6. Возможность проводить соревнования в классе на выполнение тестового задания или проводить соревнования между классами или школами на выполнение какоголибо теста.

Если в учебном заведении отсутствует локальная сеть, интерактивную систему тестирования и опроса VOTUM ставят на каждый компьютер, где и работают с ней.

Также на современном этапе имеются множество других систем:

- [Система дистанционного обучения БГПУ им. М.Акмуллы](https://lms.bspu.ru/)
- Online Test Pad [Онлайн тесты, опросы, кроссворды. Онлайн конструктор тестов, опросов,](https://onlinetestpad.com/ru)  [кроссвордов. Виджеты для вашего сайта. | Online Test Pad](https://onlinetestpad.com/ru)

# МИНОБРНАУКИ РОССИИ Федеральное государственное бюджетное образовательное учреждение высшего образования Башкирский государственный педагогический университет им. М.Акмуллы (ФГБОУ ВО «БГПУ им. М. Акмуллы») Колледж

# МЕТОДИЧЕСКИЕ РЕКОМЕНДАЦИИ к практическим занятиям студентов специальности 44.02.06 Профессиональное обучение (по отраслям) Физика

Разработал Т.Н. Асмондьяров , преподаватель колледжа БГПУ им. М.Акмуллы

#### **1. Введение**

Цель методических указаний - обеспечить четкую организацию проведения практических занятий со студентами специальности 44.02.06 «Профессиональное обучение» по дисциплине «Физика» и предоставить возможность студентам, отсутствовавшим на практическом занятии, самостоятельно выполнить работу.

Студенты, отсутствовавшие на практических занятиях, при выполнении практических работ самостоятельно, имеют право на получение консультаций у преподавателя.

Неудовлетворительная оценка, полученная студентом при выполнении практической работы, должна быть исправлена и повторно проверена преподавателем.

#### **2. Порядок проведения практического занятия**

1. Опрос студентов по теме практической работы в различных формах

2. Краткое сообщение преподавателя о целях практического занятия, порядке его проведения и оформления работы

3. Выполнение практической работы студентами

4. Подведение итогов практического занятия преподавателем

#### **3. Критерии выставления оценок**

**Оценка «5»** ставится, если:

• работа выполнена полностью;

• в логических рассуждениях и обоснованиях решения нет пробелов и ошибок;

**Оценка «4»** ставится, если:

• работа выполнена полностью, но обоснования шагов решения недостаточны (если умение обосновывать рассуждения не являлось специальным объектом проверки);

• допущена одна ошибка или два-три недочета в выкладках, рисунках, чертежах или графиках (если эти виды работы не являлись специальным объектом проверки).

**Оценка «3»** ставится, если:

• допущены более одной ошибки или более двух-трех недочетов в выкладках, чертежах или графиках, но учащийся владеет обязательными умениями по проверяемой теме.

**Оценка «2»** ставится, если допущены существенные ошибки, показавшие, что учащийся не владеет обязательными умениями по данной теме в полной мере.

# **Раздел 1. Механика** Тема 1.1 Относительность механического движения Тема 1.2 Взаимодействие тел Тема 1.3 Закон сохранения импульса и реактивное движение. Тема 1.4 Механические колебания **Раздел 2. Молекулярная физика. Термодинамика.** Тема 2.1 История атомистических учений Тема 2.2 Объяснение агрегатных состояний на основе атомно - молекулярных представлений Тема 2.3 Внутренняя энергия и работа газа. **Раздел З. Электродинамика** Тема 3.1 Взаимодействие заряженных тел. Тема 3.2 Проводники в электрическом поле. Тема 3.3 Постоянный электрический ток. Тема 3.4 Тепловое действие электрического тока. Тема 3.5 Магнитное поле. Тема 3.6 Явление электромагнитной индукции. Тема 3.7 Электромагнитное поле и электромагнитные волны.

Тема 3.8 Свет как электромагнитная волна.

# **Текст практической работы №1**

#### Относительность механического движения

- 1. В каком случае тело можно считать материальной точкой? Приведите примеры. Самолет пролетел 1 треть пути со скоростью 1100 км/ч, а оставшийся путь со скоростью 800 км/ч. Найдите среднюю скорость полета. Обоснуйте возможность принятия выбранных тел за материальные точки.
- 2. Мяч упал с высоты 10 м, отскочил от пола и был пойман на высоте 1,5 м. Найти путь и перемещение мяча.
- 3. Тело массой 2 кг, движется на восток, тормозится с постоянной силой 10 Н, направленной на запад. Чему равно и куда направлено ускорение тела?
- 4. Автомобиль массой 2000 кг, двигаясь на север со скоростью 90 км/ч, повернул перпендикулярно шоссе, ведущее на восток. Определить направление и модуль изменения импульса автомобиля.

# **5.1.1. Перечень объектов контроля и оценки**

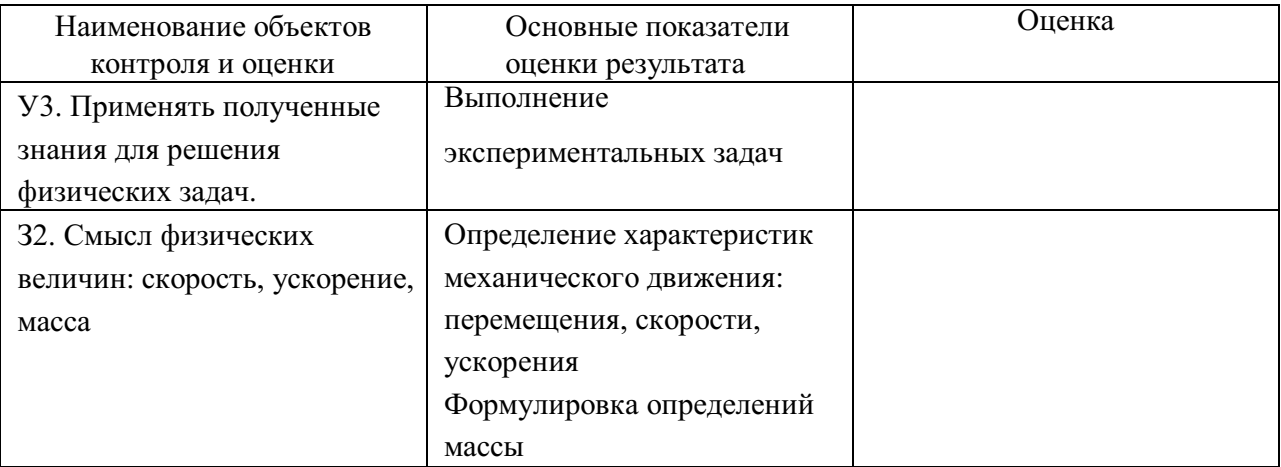
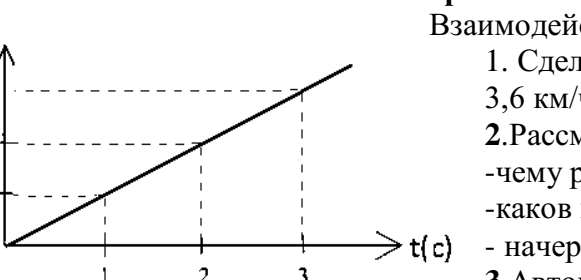

**Текст практической работы №2**

Взаимодействие тел

1. Сделайте перевод:

3,6 км/ч = м/с 2,7 г/ см<sup>3</sup> = кг/ м<sup>3</sup>

**2**.Рассмотрите гр-к движения тела и ответьте на вопросы: -чему равна скорость движения тела;

-каков путь, пройденный телом за 8 секунд;

- начертите график зависимости V (t)

**3.**Автомобиль едет со скорость 120 км/ч. Какой путь он

проходит за 15 минут?

tм

 $\overline{4}$  $\overline{\mathbf{2}}$ 

**4.** Какую скорость приобретает самодельная ракета массой 600г, если продукты сгорания пороха массой в 15 г вылетают из неё со скоростью 0,8 км/с ?

**5**. Плотность человеческого тела 1070 кг/м<sup>3</sup>. Вычислите объем тела человека массой 53,5 кг.

#### **Текст практической работы №3**

Закон сохранения импульса и реактивное движение

1.Определите массу автомобиля, имеющего импульс 2,5•104 кг•м/с и движущегося со скоростью 90 км/ч.

2.Тележка массой 40 кг движется со скоростью 4 м/с навстречу тележке массой 60 кг, движущейся со скоростью 2 м/с. После неупругого соударения тележки движутся вместе. В каком направлении и с какой скоростью будут двигаться тележки ?

3.Снаряд, выпущенный вертикально вверх, разорвался в верхней точке траектории. Первый осколок массой 1 кг приобрел скорость 400 м/с, направленную горизонтально. Второй осколок массой 1,5 кг полетел вверх со скоростью 200 м/с. Какова скорость третьего осколка, если его масса равна 2 кг?

4. К стене прикреплен шланг с насадкой, изогнутой под прямым углом (см. рисунок). Из шланга вытекает вода со скоростью v = 10 м/с. Найдите горизонтальную составляющую силы, с которой шланг давит на стену. Площадь сечения шланга  $S = 10$ см2.

5. Какую силу тяги развивает реактивный двигатель, выбрасывающий каждую секунду 10 кг продуктов сгорания топлива со скоростью 3 км/с относительно ракеты?

#### **Текст практической работы №4**

Механические колебания

Цель: исследовать период зависимости колебаний маятника от его длины Оборудование: секундомер; шарик на нити; штатив.

#### Ход работы:

- 1. Собрать установку (шарик висит на расстоянии 3-5см от пола).
- 2. Измерить длину маятника.
- 3. Отклонить маятник от положения равновесия на 5-8см и отпустить его.
- 4. Измерить время At 40 полных колебаний;
- 5.  $T_1=2n$
- 6.  $T_1 = 2n\sqrt{1/g}$
- 7. Сравнить  $T_1$  и  $T_2$

#### **Перечень объектов контроля и оценки**

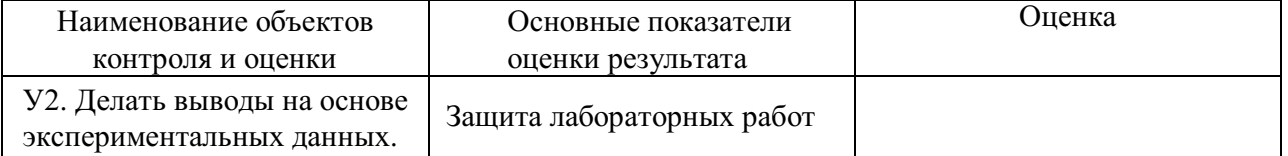

### **Текст практической работы №5**

#### История атомистических учений

- 1. Какова масса молекулы воды, если молярная масса водорода 1 моль, а кислорода  $16$ ?
- 2. Известно, что масса двухатомной молекулы некоторого вещества равна
	- 97,1⋅10−2797,1⋅10−27. Что это за вещество?

#### **Текст практической работы №6**

Объяснение агрегатных состояний на основе атомно - молекулярных представлений

Давление водяного пара в воздухе при температуре  $30^{\circ}$ С равно 2,52 кПа. Определите относительную влажность воздуха, если давление насыщенного пара при этой температуре равно 4,2 кПа.

1. Накакую высоту поднимается вода в смачиваемой ею капиллярной трубке радиусом 1,5 мм?

2. Должны ли смазочные материалы смачивать трущиеся металлы?

#### **Перечень объектов контроля и оценки**

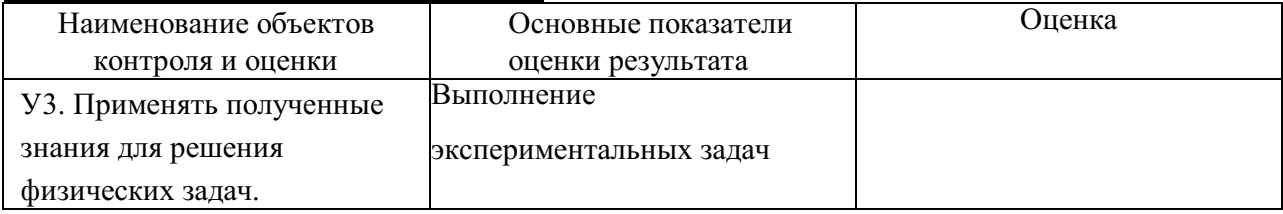

#### **Текст практической работы №7**

#### Внутренняя энергия и работа газа

1. Аэростат объёмом  $V = 500$  м3 наполнен гелием под давлением  $p = 105$  Па. В результате солнечного нагрева температура газа в аэростате поднялась от t1 = 10 °С до t2 = 25 °С. На сколько увеличилась внутренняя энергия газа?

2. В цилиндре под тяжёлым поршнем находится углекислый газ (М = 0,044 кг/моль) массой  $m = 0.20$  кг. Газ нагревается на  $\Delta T = 88$  К. Какую работу он при этом совершает?

3. Чему равна работа, совершённая газом в количестве 3 моль при сжатии, если температура увеличилась на 100 К? Потери тепла не учитывайте.

#### **Текст практической работы №8**

#### Взаимодействие заряженных тел

- 1. Запишите закон Кулона, и укажите какие величины обозначены использованными вами буквами.
- 2. Напряженность поля А направлено на восток и равна 2\*10<sup>5</sup> Н/Кл. какая сила и
- в каком направлении будет действовать на заряд -3 мкКл?
- 3. Определите ускорения электрона в точке В, если напряженность поля в этой точке равна  $1,3$  \*10<sup>11</sup> Н/Кл.
- 4. С какой силой взаимодействуют два по под составляет с по заряда по 10 Кл каждый, находящиеся на расстоянии  $\sim$  5 см друг от друга?
- рисунке

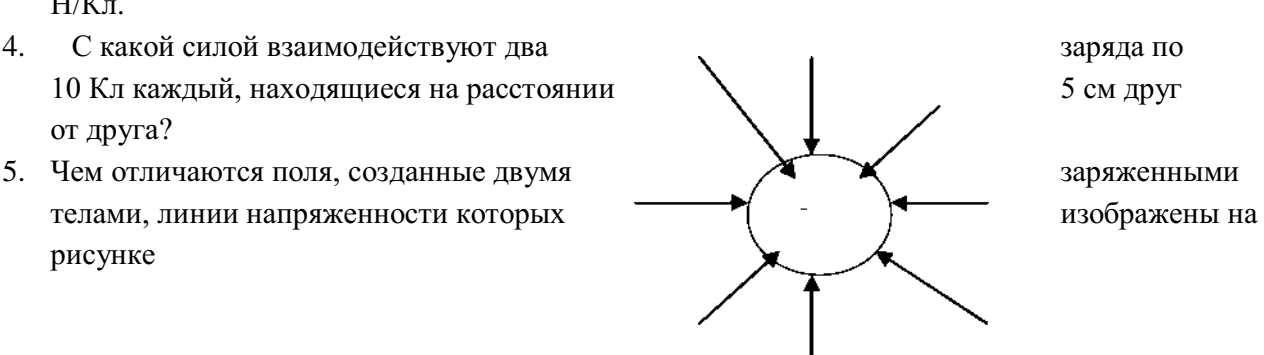

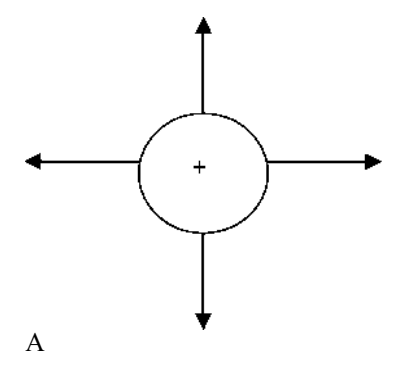

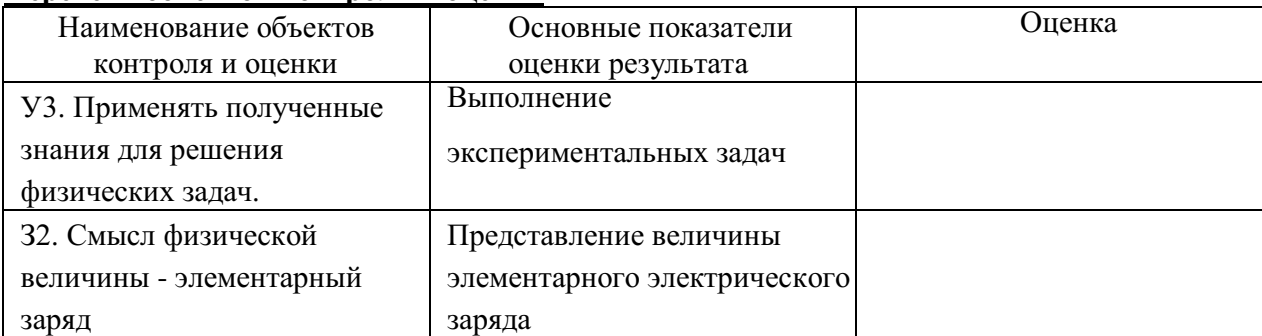

#### **Перечень объектов контроля и оценки**

#### **Текст практической работы №9**

#### .Проводники в электрическом поле

1.В однородное электрическое поле перпендикулярно силовым линиям внесли тонкую заряженную металлическую пластину. При этом на поверхности пластины, в которую «входят» силовые линии, плотность заряда оказалась равной 1. Найдите поверхностную плотность заряда на другой поверхности пластины.

2.Два металлических шара, радиусы которых r1 и r2, расположены на большом расстоянии друг от друга и соединены тонкой проволокой. Суммарный заряд шаров Q. Определите заряд каждого шара.

3. Найдите потенциал незаряженной проводящей сферы, вне которой на расстоянии l от ее центра находится точечный заряд q . Потенциал в бесконечно удаленной точке, как обычно, считайте равным нулю.

#### **Текст практической работы №10**

Постоянный электрический ток

1. Найти напряженность поля в точке, лежащей посередине между точечными зарядами  $q1 = 8$  нКл и  $q2 = -6$  нКл. Расстояние между зарядами  $r = 10$  см.

2. В центр квадрата, в каждой вершине которого находится заряд q= 2,33 нКл, помещен отрицательный заряд q0. Найти этот заряд, если на каждый заряд q действует результирующая сила F= 0.

3. Точечный заряд q находится на расстоянии l от безграничной проводящей плоскости. Какую работу необходимо совершить, чтобы медленно удалить этот заряд на очень большое расстояние от плоскости?

## **Текст практической работы №11**

Тепловое действие электрического тока.

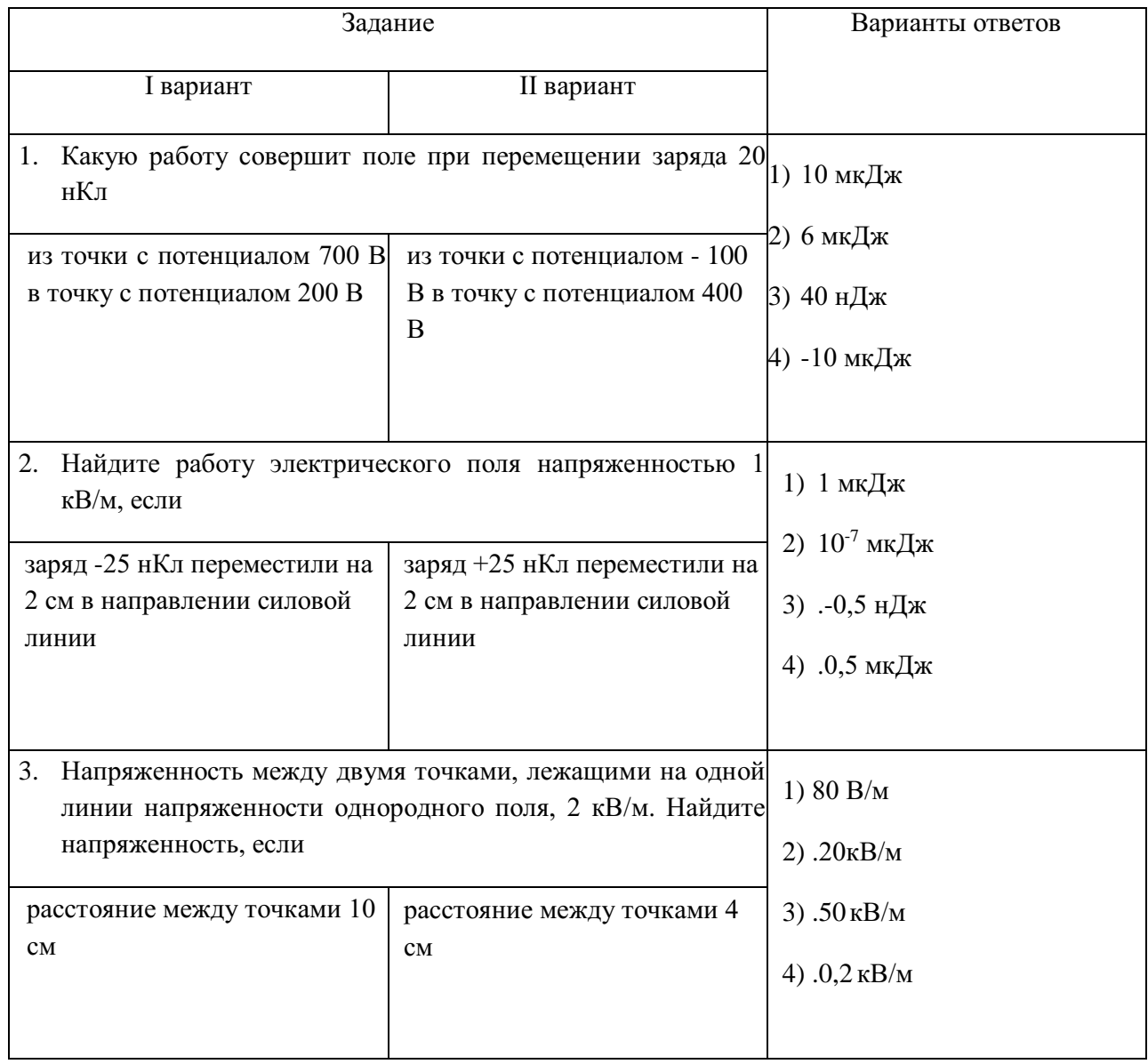

#### **Перечень объектов контроля и оценки**

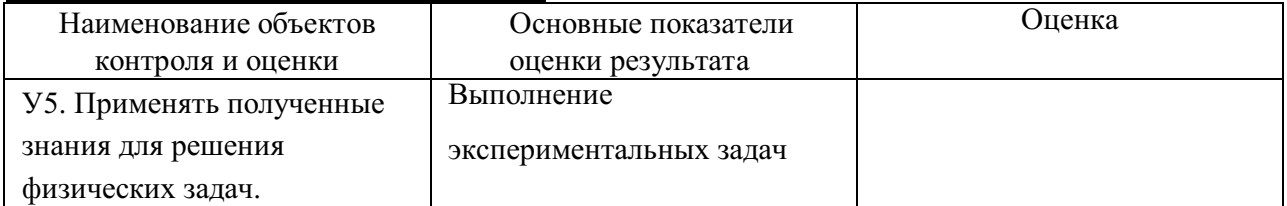

1.С какой силой действует магнитное поле с индукцией 10 мТл на проводник, в котором сила тока составляет 50 А, если длина активной части проводника составляет 0,1 м? Поле и ток перпендикулярны.

2.Определить силу, действующую на проводник длиной 0,5 м при токе силой 2 А, в магнитное поле с индукцией 0,5 Тл, если угол между направлениями вектора индукции поля и током 90<sup>0</sup> и 30<sup>°</sup>

З.Расчитайте магнитную индукцию постоянного магнита, если:

 $F = 0,12H$  $I = 0.5A$  $\Delta l = 0,16M$  $n = 125$  $\alpha = 90^{\circ}$  $\sin 90^0 = 1$ 

#### **Перечень объектов контроля и оценки**

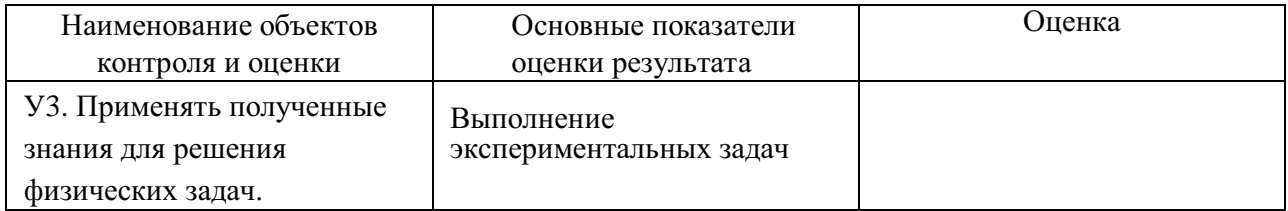

#### **Текст практической работы №13**

#### Явление электромагнитной индукции

1. Металлический диск радиуса a = 25 см вращают с постоянной угловой скоростью ω = 130 рад/с вокруг его оси. Найти разность потенциалов между центром и ободом диска, если:

а) внешнего магнитного поля нет;

б) имеется перпендикулярное к диску внешнее однородное магнитное поле с индукцией B  $= 5.0$  MT.

2. Имеется длинный прямой проводник с током I0. На расстояниях a и b от него расположены два параллельных ему провода, замкнутых на одном конце сопротивлением R (рис. 3.87). По проводам без трения перемещают с постоянной скоростью v стерженьперемычку. Пренебрегая сопротивлением проводов, стержня и скользящих контактов, найти:

а) значение и направление индукционного тока в стержне;

б) силу, необходимую для поддержания постоянства скорости стержня

3. Между полюсами электромагнита находится небольшая катушка, ось которой совпадает с направлением магнитного поля. Площадь поперечного сечения катушки S = 3,0 мм2, число витков  $N = 60$ . При повороте катушки на 180° вокруг ее диаметра через

подключенный к ней баллистический гальванометр протекает заряд q = 4,5 мкКл. Найти модуль вектора индукции магнитного поля между полюсами, если полное сопротивление электрической цепи R = 40 Ом.

#### **Текст практической работы №13**

Электромагнитное поле и электромагнитные волны

1. Протон, ускоренный разностью потенциалов U, попадает в однородное электрическое поле плоского конденсатора, длина пластин которого в направлении движения равна l. Напряженность поля меняется во времени как  $E = at$ , где  $a$  постоянная. Считая протон нерелятивистским, найти угол между направлениями его движения до и после пролета конденсатора, если протон попадает в поле в момент  $t = 0$ . Краевыми эффектами пренебречь.

2. Заряженная частица движется по окружности радиуса r = 100 мм в однородном магнитном поле с индукцией  $B = 10.0$  мТ. Найти ее скорость и период обращения, если частицей является:

а) нерелятивистский протон;

б) релятивистский электрон.

3. Релятивистская частица с зарядом q и массой покоя m0 движется по окружности радиуса r в однородном магнитном поле с индукцией B. Найти:

а) модуль вектора импульса частицы;

б) кинетическую энергию частицы;

в) ускорение частицы.

#### **Текст практической работы №14**

Свет как электромагнитная волна.

 1.Определить, на какой частоте работает передатчик, если длина излучаемых им волн равна 200 м.

 2. Ёмкость конденсатора колебательного контура. Какова индуктивность катушки контура, если идет прием станции, работающей на длине волны 1000 метров?

3. В однородной среде с диэлектрической проницаемостью  $\varepsilon = 4$  магнитной проницаемостью  $\mu = 1$  распространяется плоская электромагнитная волна с амплитудой 7 напряжённости электрического поля E0 = 200 В/м. Найти для этой волны скорость распространения,

## МИНОБРНАУКИ РОССИИ Федеральное государственное бюджетное образовательное учреждение высшего образования Башкирский государственный педагогический университет им. М.Акмуллы (ФГБОУ ВО «БГПУ им. М. Акмуллы») Колледж

## МЕТОДИЧЕСКИЕ РЕКОМЕНДАЦИИ к практическим занятиям студентов специальности 44.02.06 Профессиональное обучение (по отраслям) Основы философии

Разработал: З.М. Тимербулатов, преподаватель Колледжа БГПУ им.М.Акмуллы

## **Планы семинарских занятий**

## **Историческое развитие философии**

План изучения темы (перечень вопросов, обязательных к изучению):

- 1. Сущность антропологического поворота в античной философии. Субъективный идеализм софистов. Философия эпохи Эллинизма, ее специфика и отличие от классического этапа развития античной философии.
- 2. Мусульманская философская мысль средневековья.
- 3. Основные черты философии эпохи Возрождения, ее переходной характер. Сущность ренессансного гуманизма. Понимание человека как мастера и художника.
- 4. Немецкое Просвещение XVIII в.
- 5. Русский космизм.

## **Проблематика основных отраслей философского знания.**

План изучения темы (перечень вопросов, обязательных к изучению):

- 1. Проявление законов диалектики в печатном деле.
- 2. Роль личности в истории.
- 3. Демографические глобальные проблемы современного мира.

# **Методические указания по подготовке к семинарским занятиям Подготовка доклада**

Доклад - вид самостоятельной научно - исследовательской работы, где автор раскрывает суть исследуемой проблемы; приводит различные точки зрения, а также собственные взгляды на нее.

1. Подбор и изучение основных источников по теме (как и при написании сообщения, рекомендуется использовать не менее 8 - 10 источников).

2. Составление библиографии.

3. Обработка и систематизация материала. Подготовка выводов и обобщений:

1) студент должен тщательно изучить первоисточник: его следует изучить в целом:

2) необходимо составить конспект первоисточника, выделяя узловые вопросы, касающиеся темы сообщения. На них будет уместно ссылаться и цитировать, готовя сообщение;

3) целесообразно обращаться к биографии автора и справочной литературе;

4) при написании сообщения можно включать туда основные этапы творчества мыслителя, характеристики исторической эпохи, учителей и последователей определенного философа

5) в заключительной части сообщения, делая выводы, необходимо указать то принципиально новое, что привнес мыслитель в развитие философского знания

#### **Критерии оценки докладов (сообщений)**

Зашита доклада или сообщения – одна из форм проведения устной промежуточной аттестации обучающихся. Она предполагает предварительный выбор обучающимся интересующей его проблемы, ее глубокое изучение, изложение результатов и выводов.

В итоге оценка складывается из ряда моментов:

- соблюдения формальных требований к докладу или сообщению;

- грамотного раскрытия темы;

- способности понять суть задаваемых по работе вопросов и сформулировать точные ответы на них.

- 5 баллов выставляется студенту, если доклад (сообщение) содержит полную информацию по представляемой теме, основанную на обязательных литературных источниках и современных публикациях; свободно и корректно отвечает на вопросы и замечания аудитории; точно укладывается в рамки регламента (7-10 минут);

3

- 4 балла выставляется студенту, если представленная тема раскрыта, однако доклад содержит неполную информацию по представляемой теме; аргументировано отвечает на вопросы и замечания аудитории, однако выступающим допущены незначительные ошибки в изложении материала и ответах на вопросы;

- 3 балла выставляется студенту, если «удовлетворительно» выступающий демонстрирует поверхностные знания по выбранной теме, имеет затруднения с использованием научно-понятийного аппарата и терминологии курса.;

- 2 балла выставляется студенту, если доклад не подготовлен либо имеет существенные пробелы по представленной тематике, основан на недостоверной информации, выступающим допущены принципиальные ошибки при изложении материала..

#### **Подготовка краткого сообщения**

Сообщение предназначено дополнить основной доклад по теме семинарского занятия. Сообщение должно представлять собой связный, логически последовательный текст на заданную тему, показывать умение студента применять определения, правила в конкретных случаях. Сообщение должно дополнять основной доклад, содержать новую информацию, существенную для темы семинара.

При оценке ответа студента надо руководствоваться следующими критериями, учитывать:

1) полноту и правильность ответа;

2) степень осознанности, понимания изученного.

Оценка "отлично" ставится, если студент правильно и полно озвучил ответ на поставленный вопрос, четко и последовательно апеллировал основными понятиями дисциплины при освещении конкретной темы.

Оценка "хорошо" ставится студенту, если он дает четкие ответы на поставленные вопросы, владеет понятийным аппаратом конкретной

4

тематики, однако допускает несущественные ошибки в ответе на поставленные вопросы в рамках изучаемой темы.

Оценку "удовлетворительно" заслуживает студент с трудом ориентирующийся в понятиях и терминологии изученной темы, отвечает на вопросы не полно и поверхностно.

Оценка "неудовлетворительно" ставится в том случае, если учащийся совсем не ориентируется в изучаемом вопросе, не может сформировать ответы на вопросы темы, не знает понятия и термины.

## МИНОБРНАУКИ РОССИИ Федеральное государственное бюджетное образовательное учреждение высшего образования Башкирский государственный педагогический университет им. М.Акмуллы (ФГБОУ ВО «БГПУ им. М. Акмуллы») Колледж

## МЕТОДИЧЕСКИЕ РЕКОМЕНДАЦИИ к практическим занятиям студентов специальности 44.02.06 Профессиональное обучение (по отраслям) Психология общения

Разработал: А.Р. Мукадасова, преподаватель Колледжа БГПУ им.М.Акмуллы

## СОДЕРЖАНИЕ

1. Методы исследования общения, определение видов общения (решение задач)

2. Методы исследования умения взаимодействовать, типы социальных ролей (решение задач). Определение стиля взаимодействия, характеристика механизмов «заражения», «внушения», «убеждения» и «подражания». Их роль в процессе общения.

3. Разработка правил эффективного общения, разработка и проведение тренинга общения, разработка и проведение тренинга личностного роста. 4. Определение уровня конфликтности личности. Способы реагирования в конфликте (Опросник К. Томаса), решение задач по межличностным конфликтам, использование приемов урегулирования. Упражнения по предупреждению конфликта, социально-психологический тренинг «Общение конфликтной ситуации».

5. Исследование нравственной культуры личности обучающихся, составление этического кодекса будущего специалиста.

## **Практическая работа № 1 МЕТОДЫ ИССЛЕДОВАНИЯ ОБЩЕНИЯ, ОПРЕДЕЛЕНИЕ ВИДОВ ОБЩЕНИЯ (РЕШЕНИЕ ЗАДАЧ)**

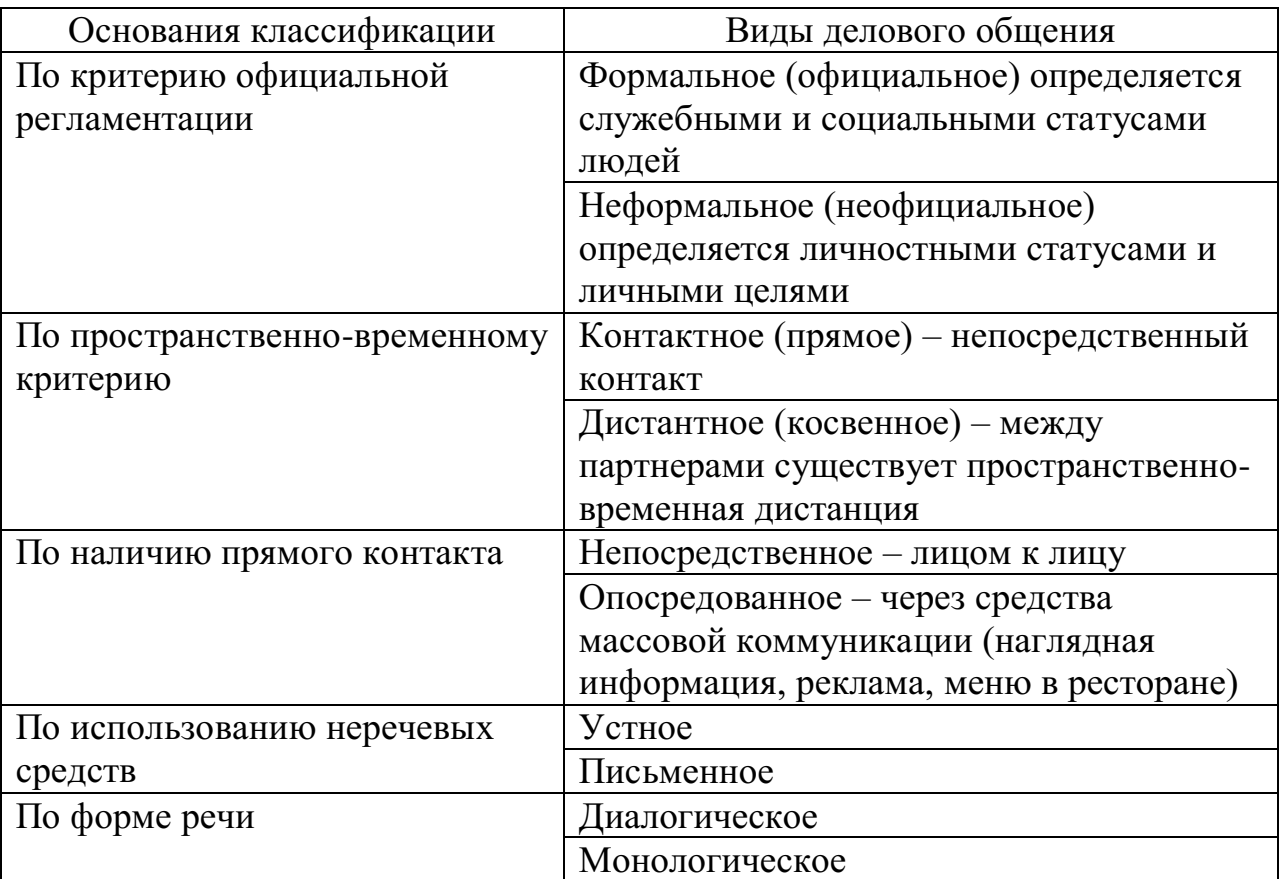

### **Классификация видов делового общения**

## Задание

1. Определите виды общения, присутствующие в предложенных ситуациях (вариантов ответов может быть несколько).

А. Находясь в скучающей компании, юноша рассказывает веселые истории и анекдоты.

В. Не застав подругу дома, девушка оставила ей записку у соседей с просьбой позвонить.

С. Увидев идущего по противоположной стороне дороги знакомого, парень приветливо улыбнулся ему и помахал рукой.

D. Подойдя к трамвайной остановке, женщина поинтересовалась у окружающих, давно ли прошел трамвай № 45.

E. Дедушка рассказывает внуку, как из бумаги сделать кораблик.

F. Просматривая в интернете туры, супруги обсуждают, какие из них больше всего подходят для детского отдыха.

G. Диктор обращается по телевидению к населению с призывом принять активное участие в выборах.

H. Придя с прогулки, ребенок просит бутерброд у мамы.

I. Туроператор, привлекая внимание потенциальных клиентов, демонстрирует достоинства тура и сообщает, что в следующем месяце тур будет стоить дороже.

J. Поздно вечером отец говорит, что пора выключать музыку и ложиться спать, потому что иначе утром ему будет трудно рано встать, чтобы пойти в школу.

2. Заполните таблицу.

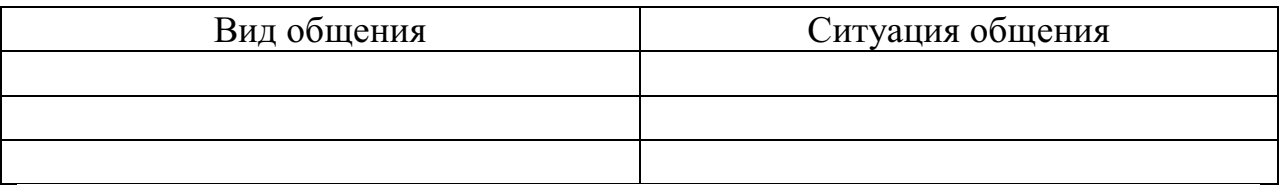

## **Практическая работа № 2 МЕТОДЫ ИССЛЕДОВАНИЯ УМЕНИЯ ВЗАИМОДЕЙСТВОВАТЬ, ТИПЫ СОЦИАЛЬНЫХ РОЛЕЙ (РЕШЕНИЕ ЗАДАЧ). ОПРЕДЕЛЕНИЕ СТИЛЯ ВЗАИМОДЕЙСТВИЯ, ХАРАКТЕРИСТИКА МЕХАНИЗМОВ «ЗАРАЖЕНИЯ», «ВНУШЕНИЯ», «УБЕЖДЕНИЯ» И «ПОДРАЖАНИЯ». ИХ РОЛЬ В ПРОЦЕССЕ ОБЩЕНИЯ.**

Содержание общения включает в себя определенные способы воздействия партнеров друг на друга. К ним относят заражение, убеждение, внушение и подражание.

**Заражение** – это бессознательное, стихийное принятие человеком определенных психических состояний. Заражение проявляется через передачу определенного психического настроя и эмоционального состояния.

К примеру, сильные совместные переживания болельщиков на стадионе в момент критической ситуации во время спортивного матча или аплодисменты, выражающие общий для всех зрителей восторг на выступлениях популярных певцов, могут послужить толчком, за которым ситуация будет развиваться по законам «заражения». Формальные и неформальные лидеры в любом коллективе могут служить усилителем определенного психического настроя, возникающего в группе.

Доказано, что чем выше уровень развития личности, тем слабее действие механизма «заражения», тем критичнее отношение личности к воздействию.

**Убеждение –** это логически аргументированное целенаправленное воздействие на сознательную сферу личности, с целью трансформировать взгляды одного человека в иную систему воззрений.

Убеждение направлено, прежде всего, на интеллектуальнопознавательную сферу психики людей. Его цель – активизация мышления личности при усвоении информации, создать, усилить или изменить взгляды, мнения, оценки, установки, принять точки зрения убеждающего и следовать ей в своей деятельности и поведении.

**Внушение** – метод психологического воздействия, направленный на индивида или группу людей, основанный на не критическом (или неосознанном) восприятии информации оппонентом, происходит при условиях авторитетности и доверия к внушающей стороне, отсутствия сопротивления внушающему воздействию.

Главная особенность внушения, в отличие от убеждения, - его направление не на способность человека мыслить и рассуждать, а на его готовность получать распоряжения и инструкции к действию. Поэтому внушение не нуждается в системе логических взаимосвязанных доказательств и глубоком осознании сообщаемой информации. Эффективность внушения зависит от возраста: взрослые в меньшей степени поддаются внушению, в отличие от детей. В большей степени внушению подвержены ослабленные физически люди.

**Подражание –** это воспроизводство одним человеком определенных черт и образцов демонстрируемого поведения другого человека, а не простое принятие его внешних черт поведения.

Существует два основных способа подражания: 1) конкретному человеку, 2) нормам поведения, выработанным группой, например, следование моде – это массовое проявление подражания.

#### **Решение задач**

1. Разъясните сущность общения и его роль в вашей будущей профессиональной деятельности.

2. Сравните следующие способы воздействия при общении: заражение и подражание, внушение и убеждение.

3. Охарактеризуйте основные средства общения.

4. Дайте оценку основным сторонам общения и объясните их взаимосвязь.

5. Проанализируйте основные механизмы познания другого человека.

6. Проанализируйте высказывание Д. Рокфеллера «Умение общаться с людьми – такой же покупаемый за деньги товар, как сахар или кофе. И я готов платить за это умение больше, чем за какой-либо другой товар в этом мире».

## **Практическая работа № 3**

## **РАЗРАБОТКА ПРАВИЛ ЭФФЕКТИВНОГО ОБЩЕНИЯ, РАЗРАБОТКА И ПРОВЕДЕНИЕ ТРЕНИНГА ОБЩЕНИЯ, РАЗРАБОТКА И ПРОВЕДЕНИЕ ТРЕНИНГА ЛИЧНОСТНОГО РОСТА.**

**Манера общения** определяется следующими характеристиками: Тоном общения (спокойный, властный, вкрадчивый);

Поведением в общении (сдержанность, беспокойство, неуравновешенность); Дистанцией в общении (интимная, личная, социальная)

Деловое общение может осуществляться в различных стилях.

**Стиль общения –** это индивидуально-типологические особенности взаимодействия между людьми. В стиле общения находят выражение как психологическая и социальная индивидуальность человека, так и особенности партнера по общению.

#### **Кейс «Личность»**

Цель: развитие гибкости мышления, умения применять полученные знания в ситуациях с различным контекстом.

Студентам предлагается провести деловую беседу с партнерами, имеющими различные личностные характеристика. К примеру, одним из партнеров может быть мужчина 47 лет, директор туристического агентства; он не боится рисковать, доверяет только себе, амбициозен, готов все проверять самостоятельно.

#### **Правила эффективного общения**

**Правило 1.** Обращайтесь с людьми так, как вам хотелось бы, чтобы обращались с вами.

**Правило 2.** Хорошее настроение начинается с улыбки. Улыбайтесь чаще себе и окружающим.

**Правило 3.** Старайтесь сохранять спокойствие во всех ситуациях.

**Правило 4.** Справедливо оценивайте людей, а если критикуете, то делайте это умело, сохраняя честь и достоинство критикуемого.

**Правило 5.** В общении стремитесь к диалогу, тогда вы не только расскажете о своей точке зрения, но и узнаете мнение окружающих, что может оказаться гораздо ценнее.

**Правило 6.** Соблюдайте культуру речи, которая заключается в сознательном отборе и использовании тех языковых средств, которые помогают общению.

**Правило 7.** Помните о культуре одежды. Эффект первого впечатления оказывает влияние на последующее общение.

**Правило 8.** Будьте благодарны. Человек, умеющий благодарить, получает во много раз больше.

**Правило 9.** Стремитесь к развитию и совершенствованию. Как только вы поймете, что причина жизненных неудач внутри, а не вне вас, вы начнете прогрессировать.

## **Практическая работа № 4 ОПРЕДЕЛЕНИЕ УРОВНЯ КОНФЛИКТНОСТИ ЛИЧНОСТИ. СПОСОБЫ РЕАГИРОВАНИЯ В КОНФЛИКТЕ (ОПРОСНИК К. ТОМАСА), РЕШЕНИЕ ЗАДАЧ ПО МЕЖЛИЧНОСТНЫМ КОНФЛИКТАМ, ИСПОЛЬЗОВАНИЕ ПРИЕМОВ УРЕГУЛИРОВАНИЯ. УПРАЖНЕНИЯ ПО ПРЕДУПРЕЖДЕНИЮ КОНФЛИКТА, СОЦИАЛЬНО-ПСИХОЛОГИЧЕСКИЙ ТРЕНИНГ «ОБЩЕНИЕ КОНФЛИКТНОЙ СИТУАЦИИ».**

## **Инструкция:**

Вам предлагается 15 утверждений. Каждый пункт тестовой методики оцените следующим образом:

«совсем не согласен» — 1 балл;

«не согласен» — 2 балла;

«скорее согласен» — 3 балла;

«согласен» — 4 балла;

«полностью согласен» — 5 баллов.

1. Я человек принципиальный и никогда не меняю своей позиции.

2. Мне сложно отстаивать свою позицию, даже если я точно знаю, что прав.

3. Трачу много времени на поиски общих точек соприкосновения.

4. Для меня важнее сохранить хорошие отношения, даже если приходится жертвовать своими интересами.

5. Я отзываюсь на предложение других, но сам не склонен проявлять инициативу.

6. Из любого конфликта я выхожу победителем.

7. Я избегаю напряженных ситуаций, хотя дело от этого может

пострадать.

8. Пересматриваю свою точку зрения, почувствовав в ходе обсуждения свою неправоту.

9. Много времени я уделяю проблемам других и часто забываю о себе.

10. Я легко соглашаюсь уступить, если и другой поступает так же.

11. Продолжаю спор до тех пор, пока собеседник не вынужден будет принять мою точку зрения.

12. Я добиваюсь эффективных результатов, когда работаю под руководством более опытного партнера.

13. С удовольствием проявляю инициативу в примирении сторон.

14. Если это сделает другого счастливым, даю ему возможность

настоять на своем.

15. Часто я соглашаюсь на первое же условие, которое ведет к урегулированию проблемы в отношениях.

## **Обработка результатов:**

Рядом с цифрами, обозначающими номер утверждения, поставьте соответствующий балл и подсчитайте их сумму.

Стратегия поведения в конфликтной ситуации считается выраженной, если сумма баллов превышает 10.

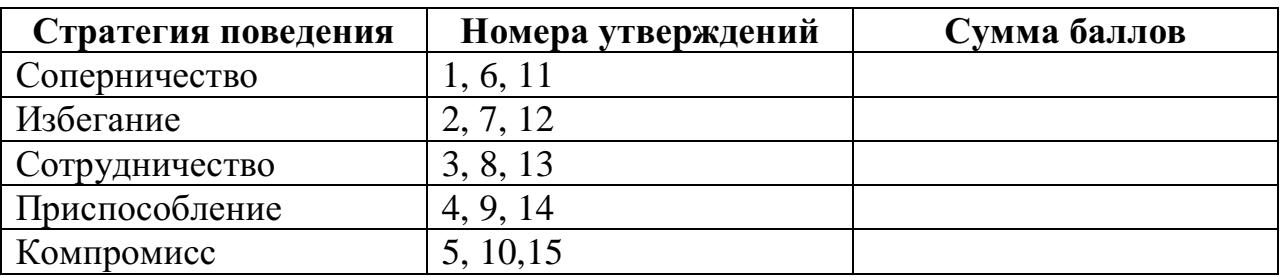

## **СИТУАЦИОННЫЕ ЗАДАЧИ**

## **Задача № 1**

Разговор между коллегами.

- А: Уму непостижимо! Вы за полчаса испортили работу, которая налаживалась годами! Этому вас учили пять лет?

- Б: Вас это не касается. Лучше займитесь своим прямым делом. Суете свой нос…

- А: Это все ваше оправдание? Мелковато…

Вопрос: Каков характер развития этого конфликта? Можете ли указать на конфликтогены? Сформулируйте правила бесконфликтного взаимодействия, для «Б», исходя из закона эскалации конфликтов.

## **Задача № 2**

Разговор в офисе:

Клиент: Приличный у вас интерьер. Я смотрю, вы тут неплохо устроились! (Удобно садится в мягкое кресло)

Менеджер: Как вы видите – стараемся произвести хорошее впечатление на клиентов. Может быть – «по кофейку»?

Вопрос: Является ли предложение менеджера уместным? Что вы можете сказать о манере этого предложения?

## **Задача № 3**

Одна сотрудница высказывает другой претензии по поводу многочисленных и часто повторяющихся ошибок в работе. Вторая сотрудница принимает высказываемые претензии за оскорбление. Между ними возник конфликт.

Вопрос: В чем причина конфликта? Определите конфликтную ситуацию.

## **Задача № 4**

В ответ на критику со стороны подчиненного, прозвучавшую на служебном совещании, начальник начал придираться к нему по мелочам и усилил контроль над его служебной деятельностью.

Вопрос: В чем причина конфликта? Определите конфликтную ситуацию.

## **Задача № 5**

Проведите анализ межличностного взаимодействия и оцените его конфликтность в следующей ситуации:

Начальник отдела в конце рабочего дня обращается к сотруднику с просьбой остаться после работы для составления срочного отчета. Сотрудник отказывается, ссылаясь на усталость и на то, что рабочий день уже закончился.

#### **Задача № 6**

Подберите относительно каждой из данных конфликтных ситуаций оптимальные стратегии поведения (сотрудничество, компромисс, избегание, приспособление). Опишите конкретные действия всех возможных участников конфликта.

а) Две фирмы занимают одно большое помещение и пользуются одним телефоном. В конце каждого месяца между их руководителями возникает спор по поводу оплаты за аренду и услугу связи.

б) Директор фирмы обещал своим сотрудникам солидную премию к Новогодним праздникам. Но из-за срыва партнерами поставки крупной партии товара прибыль оказалась незначительной, что не позволило руководству выполнить свое обещание. Среди работников фирмы зреет недовольство.

### **Задача № 7**

Вы недавно назначены менеджером по кадрам. Вы еще плохо знаете сотрудников фирмы, сотрудники еще не знают вас в лицо. Вы идете на совещание к генеральному директору. Проходите мимо курительной комнаты и замечаете двух сотрудников, которые курят и о чем-то оживленно беседуют. Возвращаясь с совещания, которое длилось один час, вы опять видите тех же сотрудников в курилке за беседой.

**Вопрос.** Как бы вы поступили в данной ситуации? Объясните свое поведение.

#### **Задача № 8**

Одна сотрудница высказывает другой претензии по поводу многочисленных и часто повторяющихся ошибок в работе. Вторая сотрудница принимает высказываемые претензии за оскорбление. Между ними возник конфликт.

**Вопрос.** В чем причина конфликта? Определите конфликтную ситуацию.

#### **Задача № 9**

Руководитель принял на работу специалиста, который должен работать в подчинении у его заместителя. Прием на работу не был согласован с заместителем. Вскоре проявилась неспособность принятого работника выполнять свои обязанности. Заместитель служебной запиской докладывает об этом руководителю…

**Вопрос.** Как бы вы поступили на месте руководителя? Проиграйте возможные варианты.

## **Задача № 10**

В ответ на критику со стороны подчиненного, прозвучавшую на служебном совещании, начальник начал придираться к нему по мелочам и усилил контроль за его служебной деятельностью.

**Вопрос.** В чем причина конфликта? Определите конфликтную ситуацию.

## **Практическая работа № 5 ИССЛЕДОВАНИЕ НРАВСТВЕННОЙ КУЛЬТУРЫ ЛИЧНОСТИ ОБУЧАЮЩИХСЯ, СОСТАВЛЕНИЕ ЭТИЧЕСКОГО КОДЕКСА БУДУЩЕГО СПЕЦИАЛИСТА.**

Этика делового общения основывается на принципах, которые нам хорошо известны. Это, во-первых, «золотое правило нравственности», сформулированное еще в глубокой древности, и категорический императив, сформулированный немецким философом Иммануилом Кантом (1724-1802).

## **Основные правила поведения будущих специалистов в процессе их общения с людьми.**

- Быть тактичными, вежливыми и учтивыми
- Быть терпеливыми, предупредительными, внимательными
- Не исправлять ошибки в речи, акцент собеседника
- Проявлять заинтересованность
- Уметь выслушать вопрос, просьбу
- Уметь четко и понятно ответить
- Профессионально грамотно выполнять свое дело
- Быть дисциплинированными и исполнительными

## МИНОБРНАУКИ РОССИИ Федеральное государственное бюджетное образовательное учреждение высшего образования Башкирский государственный педагогический университет им. М.Акмуллы (ФГБОУ ВО «БГПУ им. М. Акмуллы») Колледж

## МЕТОДИЧЕСКИЕ РЕКОМЕНДАЦИИ к практическим занятиям студентов специальности 44.02.06 Профессиональное обучение (по отраслям) История

Разработал: Н.Б. Щербаков, преподаватель Колледжа БГПУ им.М.Акмуллы

## **Пояснительная записка.**

Содержание заданий для практических работ соответствует ФГОС СПО и рабочей программе учебной дисциплины «История».

В результате выполнения практических работ формируются знания и умения:

## **Умения:**

- Ориентироваться в современной экономической, политической и культурной ситуации в России и мире;

- Выявлять взаимосвязь отечественных, региональных, мировых социальноэкономических, политических и культурных проблем.

### **Знания:**

- Основных направлений развития ключевых регионов мира на рубеже XX и XXI вв.;

- Сущности и причин локальных, региональных, межгосударственных конфликтов в конце XX – начале XXI вв.;

- Основных процессов (интеграционных, поликультурных, миграционных и иных) политического и экономического развития ведущих регионов мира;

- Назначение ООН, НАТО, ЕС и др. организаций и сферы их деятельности;

- Сведений о роли науки, культуры и религии в сохранении и укреплений национальных и государственных традиций;

- Содержание и назначение важнейших правовых и законодательных актов мирового и регионального значения.

## **Критерии оценки:**

«5» - оценивается качественно выполненные задания. Высокий уровень фактологических, хронологических знаний. Наличие интегрированного взгляда на историю России в контексте мировом и европейском. Присутствуют собственные суждения о причинно-следственных связях, даются взвешенные оценки событиям и деятельности отдельных личностей. Проявлены умения читать историческую карту, выявлять сходства и различия в источниках, давать им оценку; сравнивать исторические события. «4» - выполнены менее 90% заданий, либо не четко сформулированные

определения, примеры приведены не во всех требуемых заданиях.

«3» - частично выполнены задания или менее 45% заданий, либо присутствуют попытки дать оценки событиям и явлениям, но данные оценки неточны, несистемны, неглубоки.

«2» - задания не выполнены, либо отсутствуют собственные оценки, суждения, нет аргументированных выводов.

## **Тематика практических занятий дисциплины «История»**

- 1. Работа с историческими документами и историческими картами СССР и РФ за 1989-1991 гг.: экономический, внешнеполитический, культурный геополитический анализ произошедших в этот период событий*.*
- 2. Работа с историческими документами и историческими картами: внешняя политика России в условиях геополитических вызовов современного мира**.**
- 3. «Круглый стол» по проблеме сохранения нравственных ценностей и убеждений в современных условиях.
- 4. Анализ политических и экономических карт России и сопредельных территорий за последнее десятилетие с точки зрения выяснения преемственности социально-экономического и политического курса с государственными традициями России.

## **Практическое занятие № 1 «Основные тенденции развития СССР к 1980-м гг. – второй половине 80 х гг. Дезинтеграционные процессы в России и Европе во второй половине 80-х»**

**Цель:** закрепить и углубить знания о политике перестройки, проанализировать социально-экономическую, политическую и внешнеполитическую ситуацию в СССР в 1980 – е гг., приведшую к распаду советского Союза; приводить примеры, самостоятельно анализировать политическую обстановку в СССР, оперировать изученными понятиями.

## **Задания:**

## **Задание № 1.**

Проанализируйте документы, ответ аргументируйте:

1. Из «Памятной записки» А.Д. Сахарова Генеральному секретарю ЦК КПСС Л.И.Брежневу. 5 марта 1971г. Я хочу вас проинформировать …. О том, что следующие вопросы должны решиться неотложно: 1) я считаю назревшей проблемой проведение общей амнистии политических заключенных.., включая осужденных по религиозным мотивам, включая лиц, осужденных за попытку перехода границы, включая полит.заключенных, дополнительно осужденных за попытку побега из лагеря или пропаганду в лагере; 2) я считаю недопустимыми психиатрические репрессии по политическим, идеологическим и религиозным мотивам.. 3)вынести на всенародное обсуждение проект закона о печати и средствах массовой информации; 4) принять свободное решение о свободной публикации статистических и социологических данных; 5) принять решение и закон о восстановлении выселенных из страны при Сталине народов; 6) принять закон о беспрепятственном выезде и въезде в страну; 7) проявить инициативу и объявить об отказе от применения первыми оружия массового поражения. Допустить на свою территорию инспекционные группы для контроля за разоружением;…

Вопросы к документу: 1. О каких проблемах говорит А.Д.Сахаров? 2. Какие пути решения предлагает ученый? 3. Как вы думаете почему власти преследовали Сахарова?.

2. Резолюция I съезда шахтеров СССР об отношении к КПСС. Июнь 1990г. … Хотя КПСС переживает глубокий кризис, она в лице своих руководящих органов пытается сохранить монополию на власть, утверждая, что только она может консолидировать общество. Мы не согласны с этой позицией. КПСС препятствует преобразованию общества, также она теряет авторитет. … мы массово заявляем о выходе из партии. Мы требуем, чтобы КПСС была лишена власти, парткомы и комитеты ВЛКСМ были выведены с предприятий и учреждений…

Вопросы к документу: 1. Как вы думаете, почему происходило падение авторитета КПСС в обществе? 2. Какие черты этой политической организации критиковали шахтеры?

3. Из доклада М.С.Горбачева на пленуме ЦК КПСС 23 апреля 1985 г. Задача ускорения темпов роста, притом существенного, вполне выполнима, если в центр всей нашей работы поставить интенсификацию экономики и ускорение научно-технического прогресса, перестроить управление и планирование, структурную и инвестиционную политику, повсеместно повысить организованность и дисциплину, коренным образом улучшить стиль деятельности.

Вопросы к документу: 1. Какие цели преследовал М.С. Горбачев, начиная перестройку? 2. В чем выражался радикальный характер преобразований?

4. Из письма Н. Андреевой в редакцию газеты «Советская Россия».13 марта 1988г. «Не могу поступиться принципами». В многочисленных дискуссиях, проходящих сегодня буквально по всем вопросам обществознания, меня как преподавателя вуза интересуют прежде всего те вопросы, которые непосредственно влияют на идейно-политическое воспитание молодежи, ее нравственное здоровье, ее социальный оптимизм. Беседуя со студентами, вместе с ними размышляя об острых проблемах, невольно прихожу к выводу, что у нас накопилось немало перекосов и односторонностей, которые явно нуждаются в выправлении. На некоторых из них хочу остановиться особо. Взять вопрос о месте И. В. Сталина в истории нашей страны. Именно с его именем связана вся одержимость критических атак, которая, по моему мнению, касается не столько самой исторической личности, сколько всей сложнейшей переходной эпохи. Эпохи, связанной с беспримерным подвигом целого поколения советских людей, которые сегодня постепенно отходят от активной трудовой, политической и общественной деятельности. В формулу "культа личности" насильственно втискиваются индустриализация, коллективизация, культурная революция, которые вывели нашу страну в разряд великих мировых держав. Все это ставится под сомнение. Дело дошло до того, что от "сталинистов" (а в их число можно при желании зачислять кого угодно) стали настойчиво требовать "покаяния"... Поддерживаю партийный призыв отстоять честь и достоинство первопроходцев социализма. Думаю, что именно с этих партийно-классовых позиций мы и должны оценивать историческую роль всех руководителей партии и страны, в том числе и Сталина. В этом случае нельзя сводить дело к "придворному" аспекту или к абстрактному морализаторству со стороны лиц, далеких и от того грозового времени, и от людей, которым пришлось тогда жить и работать. Да еще так работать, что и сегодня это является для нас вдохновляющим примером. Тревожит меня и вот что: с воинствующим космополитизмом связана ныне практика "отказничества" от социализма. Вообще некоторые

склонны смотреть на "отказничество" как на некое проявление "демократии" и "прав человека", талантам которого помешал расцвести "застойный социализм". Сложности воспитания молодежи усугубляются еще и тем, что в русле идей "неолибералов" и "неославянофилов" создаются неформальные организации и объединения. Случается, что верх в их руководстве берут экстремистские, настроенные на провокации элементы. В последнее время наметилась политизация этих самодеятельных организаций на основе далеко не социалистического плюрализма. Нередко лидеры этих организаций говорят о "разделении власти" на основе "парламентского режима", "свободных профсоюзов", "автономных издательств" и т. п. Все это, по моему мнению, позволяет сделать вывод, что главным и кардинальным вопросом проходящих ныне в стране дискуссий является вопрос - признавать или не признавать руководящую роль партии, рабочего класса в социалистическом строительстве, а значит, и в перестройке. Разумеется, со всеми вытекающими отсюда теоретическими и практическими выводами для политики, экономики и идеологии.

Вопросы к документу: 1. Какова была цель политики гласности? 2. Какие проблемы возникли в культурной жизни страны в годы перестройки? 3. Какова позиция Н.Андреевой по вопросу политических преобразований в СССР?

## **Задание № 2.**

Проанализируйте документ.

1. Постановление № 1. Государственного комитета по чрезвычайному положению в СССР. В целях защиты жизненно важных интересов народов и граждан Союза ССР, независимости и территориальной целостности страны, восстановления законности и правопорядка, стабилизации обстановки, преодоления тяжелейшего кризиса, недопущения хаоса, анархии и братоубийственной войны гражданской войны Государственный комитет по чрезвычайному положению в СССР постановляет: … 2. Незамедлительно расформировать структуры власти и управления, военизированные формирования, действующие вопреки Конституции СССР и законами СССР…. 4. Приостановить деятельность политических партий, общественных организаций и массовых движений, препятствующих нормализации обстановки…. 7. … Проведение митингов, уличных шествий, демонстраций, а также забастовок не допускается. В необходимых случаях вводить комендантский час, патрулирование территории, осуществлять досмотр, принимать меры по усилению пограничного и таможенного режима… 8. Установит контроль над СМИ, возложив его осуществление на специально создаваемый орган при ГКЧП.

Вопросы к документу: 1. Какими методами члены ГКЧП предполагали установить порядок в стране и не допустить распада государства? 2. Чем методы предлагаемые ГКЧП отличались от методов управления М.С. Горбачева? 3. Как вы думаете, мог ли ГКЧП рассчитывать на массовую поддержку граждан СССР? почему?

2. Из Декларации Верховного Совета Эстонской Советской Социалистической Республики о суверенитете ЭССР 16 ноября 1988г. … когда эстонский народ составной частью СС, при этом было предусмотрено сохранение гарантий суверенитета и расцвета нации. Однако внутренняя политика сталинизма и период застоя игнорировали эти принципы. В результате этого на эстонской земле для эстонцев как коренной национальности сложилась неблагоприятная … ситуация. И поэтому Верховный Совет Эстонии видит лишь один выход из трудного положения - дальнейшее развитие Эстонии должно происходить в условиях суверенитета.

Вопросы к документу: 1. Что не устраивало эстонское государство в СССР? 2. Почему была провозглашена независимость Эстонии?

## **Задание № 3.**

Постройте логическую цепочку событий распада СССР.

## **Задание № 4.**

Что такое «парад суверенитетов»? Какова его цель?

## **Задание № 5.**

Каково значение распада СССР для стран мира?

## **Задание № 6.**

Пподготовить сообщение о современном локальном или региональном конфликте.

Примерные темы сообщений:

1.Ближний Восток.

Развитие Ближневосточного конфликта после окончания «холодной войны». Завершение переговорного процесса. Соглашение в Осло. Создание Палестинской автономии. Противоречия между палестинской администрацией и израильскими властями. Посреднические усилия России и США в урегулировании конфликта. План «Дорожная карта». 2. Югославский кризис.

Исторические предпосылки распада Югославской федерации. События в Боснии и Герцеговине. Сербского-албанский конфликт в Косово. Вооруженное вмешательство НАТО. Приход к власти в Косово албанских сепаратистов. Падение режима С. Милошевича. Новые тенденции формирования миропорядка события в Югославии.

3.Афганская проблема.

Приход сторонников идей социализма к власти в Афганистане в апреле 1978г. Гражданская война. Вмешательство СССР. Международные отношения вокруг Афганистана. Оценка Афганского кризиса.

4. Афганистан.

Падение режима Наджибуллы в Кабуле. Приход к власти исламской оппозиции. Противоречия внутри руководства исламистов. Приход к власти движения Талибан. События сентября 2001 г. В США и их влияние на Афганистан. Свержение режима талибов.

5.Ирано-иракская война.

Кувейтский конфликт. Причины войны. Ход боевых действий. Позиции воюющих сторон. Роль ООН в урегулировании кризиса. Потери воюющих сторон. Исторические предпосылки претензий Ирана на Кувейт. Аннексия Кувейта Ираком. Позиция ООН. Операция «Буря в пустыне». Освобождение Кувейта.

6.Война в Ираке.

Положение в Ираке после Кувейсткого кризиса. Санкции ООН в отношении Ирака. Попытки мирового сообщества урегулировать кризис дипломатическим путем. Вторжение войск американо-британской коалиции и наступление на Багдад. Крушение режима С. Хусейна. Итоги конфликта.

7. Конфликт между Арменией и Азербайджаном из-за Нагорного Карабаха.

8. Проблема курдов в Турции.

9. Баски и каталонцы в Испании.

10. Восстановление конституционного порядка в Чечне.

11. Межнациональные конфликты в Грузии: события в Абхазии и Южной Осетии.

## **Практическое занятие № 2 «Россия и мировые интеграционные процессы»**

**Цель:** сформировать представление об интеграционных процессах, научиться анализировать социально-экономические, политические, внешнеполитические процессы, происходящие в мире в конце ХХ начале ХХI вв.; показывать на карте страны, вошедшие в Европейский Союз; давать собственную оценку и прогноз развития Евросоюза в ближайшие годы.

## **Задание:**

## **Задание 1.**

Прочитайте документ, сделайте вывод по нему. Исходя из принципов, предложенных в нем определите, основные задачи ООН. О чем говорят организации в структуре ООН. Пользуясь конспектом, составьте схему «ООН».

Декларация тысячелетия Организации Объединенных Наций (утверждена резолюцией 55/2 Генеральной Ассамблеи ООН 8 сентября 2000 г.) Генеральная Ассамблея принимает нижеследующую Декларацию: I. Ценности и принципы 1. Мы, главы государств и правительств, собрались в Центральных учреждениях Организации Объединенных Наций в Нью-Йорке с 6по8 сентября 2000 года, на заре нового тысячелетия, чтобы вновь подтвердить нашу веру в Организацию и ее Устав как нерушимые основы более мирного, процветающего и справедливого мира. 2. Мы признаем, что... мы несем... коллективную ответственность за утверждение принципов человеческого достоинства, справедливости и равенства на глобальном уровне. Поэтому мы как руководители ответственны перед всеми жителями Земли, особенно перед наиболее уязвимыми из них, и в частности перед детьми мира, которым принадлежит будущее. ...6. Мы считаем, что существенно важное значение для международных отношений в XXI веке будет иметь ряд фундаментальных ценностей. К ним относятся: Свобода... Равенство... Солидарность... Терпимость... Уважение к природе... Общая обязанность. Обязанность по управлению глобальным экономическим и социальным развитием... II. Мир, безопасность и разоружение 8. Мы приложим все усилия к тому, чтобы освободить наши народы от бедствий войн, будь то внутри государств или между государствами, войн, которые за последнее десятилетие унесли более 5 миллионов жизней. 9. ...Мы преисполнены решимости: предпринять согласованные действия по борьбе против международного терроризма; удвоить наши усилия по осуществлению принятого нами обязательства поставить заслон всемирной проблеме наркотиков; активизировать наши усилия по борьбе с транснациональной преступностью во всех ее аспектах, включая торговлю людьми и их контрабандный провоз и «отмывание» денег... III. Развитие и искоренение нищеты 11. Мы приложим все усилия к тому, чтобы избавить наших соплеменников, мужчин, женщин и детей, от унижающей человеческое достоинство крайней нищеты, в условиях которой в настоящее время вынуждены жить более миллиарда из них... 19. Мы также преисполнены решимости: сократить вдвое к 2015 году долю населения земного шара, имеющего доход менее одного доллара в день, и долю населения, страдающего от голода, а также сократить вдвое к тому же сроку долю населения земного шара, не имеющего доступа к безопасной питьевой воде, в том числе из за не хватки средств; обеспечить, чтобы к тому же сроку у детей во всем мире, как у мальчиков, так и у девочек, была возможность получать в полном объеме начальное школьное образование и чтобы девочки и мальчики имели равный доступ ко всем уровням образования... IV. Охрана нашей общей окружающей среды 23. ...Мы заявляем о своей решимости: ...приступить к сокращению выбросов «парниковых га зов»; активизировать наши коллективные усилия по лесоустройству, сохранению всех типов лесов и устойчивому развитию лесного хозяйства; активизировать сотрудничество в целях сокращения числа и последствий стихийных бедствий и антропогенных катастроф... V. Права человека, демократия и благое управление 24. Мы не пожалеем усилий для поощрения демократии и укрепления правопорядка, а также для обеспечения уважения всех международно признанных прав человека и основных свобод, включая право на развитие... VIII. Укрепление Организации Объединенных Наций 29. Мы приложим все усилия к тому, чтобы превратить Организацию Объединенных Наций в более эффективный инструмент для решения всех этих первоочередных задач: борьбы за развитие для всех народов мира, борьбы с нищетой, невежеством и болезнями; борьбы с несправедливостью; борьбы с насилием, террором и преступностью; борьбы с деградацией и разрушением нашего общего дома... 32. ...Мы вновь торжественно заявляем о том, что Организация Объединенных Наций является незаменимым общим домом для всего человечества...

## **Задание 2.**

Проанализируйте выдержку из Договора о создании ЕЭС, выявите главные цели создания ЕЭС, основные средства их достижения, определенные в Договоре. Какие конкретные меры были запланированы для достижения поставленных целей? Какие сферы развития участвующих стран они затрагивали? Почему названные в документе меры могли быть выгодны всем объединяющимся в общий рынок странам?

Из Договора шести европейских государств о создании Европейского экономического сообщества. Подписан в Риме 25 марта 1957 г. «Сообщество имеет целью путем установления общего рынка и последовательного сближения экономической политики государств-членов содействовать гармоничному развитию экономической деятельности в рамках всего Сообщества, непрерывному и равномерному росту, большей стабильности, ускоренному повышению уровня жизни и более тесным отношениям между государствами, которые оно объединяет <...>

Для достижения целей, провозглашенных в предшествующей статье, Сообщество действует сообразно условиям и темпам, предусмотренным настоящим Договором, в: а) отмене между государствами-членами таможенного права и количественных ограничений ввоза и вывоза товаров, равно как всех других мер, вызывающих аналогичные последствия; б) установлении общего таможенного тарифа и общей торговой политики в отношении третьих государств; в) устранении между государствамичленами препятствий для свободного перемещения лиц, услуг и капиталов; г) введении общей политики в области сельского хозяйства; д) введении общей политики в области транспорта; е) установлении режима, обеспечивающего недопустимость извращенной конкуренции в общем рынке; ж) применении процедур, позволяющих координировать экономическую политику государств-членов и предотвращать нарушение равновесия платежных балансов; з) сближения национальных законодательств в той мере, какая необходима для функционирования общего рынка; и) учреждении европейского социального фонда, имея в виду улучшение возможностей найма трудящихся и повышения их жизненного уровня; к) учреждении европейского инвестиционного банка, призванного обеспечить экономический рост Сообщества посредством формирования новых ресурсов; л) ассоциации заморских стран и территорий, имея в виду расширить обмены и прилагать совместные усилия к экономическому и социальному развитию» (Антология мировой политической мысли. М.,1997. Т 5. С. 454-455.)

## **Задание 3.**

Какие интеграционные объединения вы можете назвать самостоятельно?

## **Задание 4.**

Составьте схему «Этапы интеграции в Западной Европе», в ней отразите: даты принятия документов, организации союзов, страны-участники, результаты деятельности. Из полученных данных сделайте выводы о значении интеграционных процессов.

## **Практическое занятие № 3 «Развитие культуры в России»**

**Цель:** в результате занятия студенты смогут давать определения понятий "культура", "национальная культура"; называть основные достижения и проблемы культуры России в конце ХХ – начале XXI вв.; искать пути решения выявленных проблем; ориентироваться в современном поликультурном мире.

## **Задание:**

## **Организуется работа в группах:**

## **Группа 1**

Задание: подберите материал, используя, в том числе ресурсы Интернет, о развитии культуры России. Какие проблемы существуют в выбранных вами направлениях? Какие пути решения этих проблем вы можете предложить?

## **Группа 2**

Задание: подберите материал, используя, в том числе ресурсы Интернет, о развитии культуры России. Какие проблемы существуют в выбранных вами направлениях? Какие пути решения этих проблем вы можете предложить?

## **Группа 3**

Задание: подберите материал, используя, в том числе ресурсы Интернет, о развитии культуры России. Какие проблемы существуют в выбранных вами направлениях? Какие пути решения этих проблем вы можете предложить?

## **Группа 4**

Задание: подберите материал, используя, в том числе ресурсы Интернет, о развитии культуры России. Какие проблемы существуют в выбранных вами направлениях? Какие пути решения этих проблем вы можете предложить?

**-** Учащиеся работают по группам

**-** Представляют результат работы – творческие проекты, используя презентацию

**-** В ходе представления проектов могут задаваться уточняющие вопросы, представители других групп могут предлагать свои пути решения проблем.

# **Практическое занятие № 4**

## **«Перспективы развития РФ в современном мире»**

**Цель:** сформировать представление о важнейших задачах*,* стоящих перед современниками, о перспективах развития РФ в современном мире; уметь проводить поиск исторической информации в источниках разного типа и представлять результаты изучения исторического материала в форме сообщения, уметь аргументировать свои суждения; продолжить формирование коммуникативной компетенции.

## **Задание:**

## **Задание №1.**

Подготовить сообщение к практическому занятию "Вызовы будущего и Россия" и устно представить результат работы.

Примерные темы:

1. Терроризм в XXI веке.

2. Религиозный экстремизм в XXI веке.

3. Глобальные проблемы человечества и роль в их решении РФ.

4. Инновационная деятельность – приоритетное направление в науке и экономике РФ.

5. Основные проблемы развития РФ на современном этапе.

6. Перспективы развития РФ.

7. РФ и международное олимпийское движение.

## **Задание №2.**

Работа с текстом

## **Перспективные направления и основные проблемы развития РФ на современном этапе**

На пути движения к современной политической и экономической системе Россия успешно решила задачи двух этапов глубоких социальноэкономических преобразований.

*Первый этап, охвативший 1990-е годы, был направлен на демонтаж старой социалистической системы.*К концу 1990-х годов были решены следующие задачи: созданы основные политические институты, ключевым моментом чего стало принятие [Конституции РФ](http://newsruss.ru/doc/index.php/%D0%9A%D0%BE%D0%BD%D1%81%D1%82%D0%B8%D1%82%D1%83%D1%86%D0%B8%D1%8F_%D0%A0%D0%BE%D1%81%D1%81%D0%B8%D0%B8) и упорядочение федеративных отношений; осуществлена макроэкономическая стабилизация. Создание и развитие института частной собственности стало одним из ключевых факторов, создавших базу для начала в последующие этапы бурного экономического роста.

Второй этап в основном относится к 1999-2003 годам. Этот период стал временем восстановления, роста экономики, у Правительства появилась возможность решения стратегических задач. Наращивая усилия по обеспечению макроэкономической и политической стабильности. Были приняты или окончательно сформированы [Гражданский,](http://newsruss.ru/doc/index.php?title=%D0%93%D1%80%D0%B0%D0%B6%D0%B4%D0%B0%D0%BD%D1%81%D0%BA%D0%B8%D0%B9_%D0%BA%D0%BE%D0%B4%D0%B5%D0%BA%D1%81_%D0%A0%D0%A4&action=edit)[Налоговый,](http://newsruss.ru/doc/index.php/%D0%9D%D0%B0%D0%BB%D0%BE%D0%B3%D0%BE%D0%B2%D1%8B%D0%B9_%D0%BA%D0%BE%D0%B4%D0%B5%D0%BA%D1%81_%D0%A0%D0%A4)[Бюджетный,](http://newsruss.ru/doc/index.php?title=%D0%91%D1%8E%D0%B4%D0%B6%D0%B5%D1%82%D0%BD%D1%8B%D0%B9_%D0%BA%D0%BE%D0%B4%D0%B5%D0%BA%D1%81_%D0%A0%D0%A4&action=edit)[Трудовой](http://newsruss.ru/doc/index.php?title=%D0%A2%D1%80%D1%83%D0%B4%D0%BE%D0%B2%D0%BE%D0%B9_%D0%BA%D0%BE%D0%B4%D0%B5%D0%BA%D1%81_%D0%A0%D0%A4&action=edit) и [Земельный](http://newsruss.ru/doc/index.php/%D0%97%D0%B5%D0%BC%D0%B5%D0%BB%D1%8C%D0%BD%D1%8B%D0%B9_%D0%BA%D0%BE%D0%B4%D0%B5%D0%BA%D1%81_%D0%A0%D0%A4) кодексы, новое пенсионное законодательство, законодательство о банкротстве,

совершенствования межбюджетных отношений (федеральный бюджет, регионы и местное самоуправление), валютного законодательства, [реформирования естественных монополийи](http://newsruss.ru/doc/index.php?title=%D0%A0%D0%B5%D1%84%D0%BE%D1%80%D0%BC%D0%B0_%D0%B5%D1%81%D1%82%D0%B5%D1%81%D1%82%D0%B2%D0%B5%D0%BD%D0%BD%D1%8B%D1%85_%D0%BC%D0%BE%D0%BD%D0%BE%D0%BF%D0%BE%D0%BB%D0%B8%D0%B9_%D0%B2_%D0%A0%D0%BE%D1%81%D1%81%D0%B8%D0%B8&action=edit) многое другое. Важнейшим фактором обеспечения финансовой устойчивости стало принятие законодательства, регулирующего создание и функционирование [Стабилизационного фонда.](http://newsruss.ru/doc/index.php?title=%D0%A1%D1%82%D0%B0%D0%B1%D0%B8%D0%BB%D0%B8%D0%B7%D0%B0%D1%86%D0%B8%D0%BE%D0%BD%D0%BD%D1%8B%D0%B9_%D1%84%D0%BE%D0%BD%D0%B4_%D0%A0%D0%A4&action=edit)

В то же время по ряду крайне важных направлений реформирования по ряду причин прогресс достигнут не был. Документ 5 Послание Президента Российской Федерации Федеральному Собранию Российской Федерации.

**Важнейшие вызовы современного этапа экономического роста в России** Сегодня отчётливо видны важнейшие вызовы стабильному и долгосрочному экономическому росту, ответы на которые предстоит найти в среднесрочной перспективе.

1. **Низкая эффективность государственного управления.**

Неэффективными остаются важнейшие институты — государственный аппарат, судебная и правоохранительная системы. Высоким и обременительным остается вмешательство государственных органов всех уровней в деятельность хозяйствующих субъектов. При этом государство не обеспечивает в достаточной степени предоставление услуг в тех областях, где оно обязано это делать. Механизм принятия чиновниками решений остается непрозрачным для общества, не существует эффективных механизмов гражданского контроля их деятельности.

## **2. Отсутствие условий и стимулов для развития человеческого капитала.**

Несмотря некоторые позитивные сдвиги, на наметившиеся в 2003 году, сложившаяся демографическая ситуации остается сложной и характеризуется крайне низким уровнем рождаемости, не обеспечивающим простого воспроизводства населения, высоким уровень смертности, особенно мужчин в трудоспособном возрасте, практически исчерпанным миграционным потенциалом.

Данные параметры и тенденции демографического развития не отвечают стратегическим интересам Российской Федерации и представляют угрозу национальной безопасности России.

Сокращение численности детей и подростков ведет к возникновению проблем формирования трудовых ресурсов, способных воспроизводить и развивать материальный и интеллектуальный потенциал Российской Федерации. В связи со старением населения возникает дефицит рабочей силы, увеличивается нагрузка на систему здравоохранения, обостряются проблемы с выплатами пенсий и социальных пособий.

## **3. Низкий уровень конкуренции и высокая доля нерыночного сектора.**

Остается достаточно высокой доля нерыночного сектора, который вносит серьезные искажения в мотивацию деятельности хозяйствующих субъектов. До сих пор некоторые отрасли характеризуются низким уровнем

конкуренции, крайне непрозрачной остается деятельность субъектов естественных монополий. Другой крупный элемент нерыночного сектора государственные предприятия, которые действуют в рыночной среде, но зачастую получают явные или скрытые привилегии.

4. **Неравномерное осуществление реформ на субфедеральном уровне** Существующие ограничения на межрегиональное перемещение факторов производства, обусловленные как субъективными, зачастую административными, так и объективными причинами, связанными с неразвитостью рынков жилья, капитала, транспортной и туристской инфраструктуры, приводит к значительным потерям в эффективности региональных экономических систем, отсутствию экономических связей между ними.

## 5. **Низкий уровень интеграции российской экономики в международные экономические отношения.**

Современное участие России в международной экономике характеризуется крайне невысокой степенью диверсификации экспорта, слабым использованием конкурентных преимуществ в экспорте услуг, прежде всего транспортных, медицинских и образовательных, продукции наукоемких отраслей, ограниченный объем трансграничного сотрудничества сокращает возможности по обмену технологиями, динамичному развитию собственных производств.

6. **Слабая диверсификация, создающая высокую зависимость от** 

**мировой конъюнктуры цен на основные экспортные товары.** Стремительный рост сферы услуг и перерабатывающих отраслей в последние годы не привел к радикальному изменению структуры российской экономики. Несмотря на позитивные сдвиги, российская экономика в значительной мере зависит от экспорта топливно-энергетических ресурсов и, следовательно, от конъюнктуры цен в этом сегменте мирового рынка. Это является одним из серьезных источников потенциальной дестабилизации экономики России.

Основные условия осуществления социально-экономической политики на современном этапе

Современный этап социально-экономического развития России требует ориентировать экономическую политику, на неуклонное сокращение существующего разрыва между Россией и наиболее развитыми странами мира. По сути, это означает необходимость выработки и осуществления стратегии, нацеленной на формирование современного постиндустриального общества. Экономическая политика, ориентированная на осуществление постиндустриального рывка, должна учитывать ряд принципиально важных условий, характерных для современного экономического роста.

**Первое.** Необходимо достичь не просто высоких темпов экономического роста, но такого роста, который обеспечивал бы прогрессивные структурные сдвиги в российской экономике.
**Второе.** *Современные экономические проблемы России не могут быть разрешены при помощи чисто экономических инструментов и институтов. Дальнейшее экономическое развитие в значительной мере будет предопределяться состоянием институтов государственной власти.*Устойчивое функционирование экономики невозможно без эффективного госаппарата, справедливого суда, достойной правоохранительной системы.

**Третье.** Абсолютным приоритетом являются реформы секторов, связанных с развитием человеческого потенциала, прежде всего образования и здравоохранения

**Четвертое.** Осуществление любых мероприятий экономической политики не должно подрывать достигнутый уровень макроэкономической стабильности.

**Пятое.** *Ключевое значение в решении стоящих перед страной задач имеет состояние ее социально-экономических институтов*.

**Основные приоритеты социально-экономического развития Российской Федерации**

В целях адекватного ответа на стоящие перед страной вызовы, Правительство Российской Федерации предполагает концентрировать свои усилия на следующих приоритетных направлениях социальноэкономической политики.

*Первое. В рамках создания условий для повышения конкурентоспособности человека необходимо сосредоточить усилия на реформе образования.*

*Второе. Повышение эффективности функционирования системы здравоохранения*

*Третье.* Правительству предстоит сконцентрировать свои усилия на борьбе с бедностью.

*Четвёртое.* Повышение эффективности государства, отвечающего потребностям общества через реализацию административной реформы, а также реформы государственной службы.

*Пятое.* Развитие инновационной сферы и внедрения в производство передовых технологий.

*Шестое.* Развитие российских регионов, поддержка региональных стратегий социально-экономического развития.

*Седьмое.* Устранение ограничений инфраструктурного и технологического характера.

*Восьмое.* Развитие конкуренции и сокращение нерыночного сектора.

Ожидаемые итоги социально-экономического развития к 2015 году

Проведенные исследования показывают возможность выхода экономики России на новый уровень экономического развития, что выражается как в количественном, так и качественном изменении облика экономики и социальной сферы. Социальные результаты экономического роста. Рост реальных доходов населения в долгосрочной перспективе приведет к существенному сокращению уровня бедности населения. Доля лиц с денежными доходами ниже прожиточного минимума с 17,8 % (25,5 млн. человек) в 2004 году сократится к 2015 году по базовому сценарию до 4,2  $\%$ (5,8 млн. человек), по второму сценарию — до 4 % (5,5 млн. человек).

Одновременно существенно сократится доля и численность малообеспеченного населения с доходами, не намного превышающими черту бедности. Так, доля и численность лиц с денежными доходами ниже 2-х прожиточных минимумов сократится с 51,5 % (74 млн. человек) в 2004 году до 28 % (39 млн. человек) к 2015 году, а по целевому варианту инновационно-активного сценария — до 26 % (36 млн. человек).

Реализация стратегии развития агропромышленного комплекса будет способствовать снижению дифференциации уровня жизни между городским и сельским населением, снижению сельской бедности. Доля сельского населения с уровнем располагаемых ресурсов ниже величины прожиточного минимума с 49,3 % в 2004 г. сократится до 20 % в 2015году. С учетом роста реальных доходов населения и мер по социальной поддержке малообеспеченных категорий населения, в рассматриваемом прогнозном периоде предполагается создать предпосылки для постепенного сокращения дифференциации доходов населения по отдельным децильным группам граждан.

К 2010 году будут, в основном, созданы необходимые предпосылки для формирования в России широкого среднего класса, к которому следует относить лиц со среднедушевым доходом выше шести прожиточных минимумов. Его доля в составе населения может повыситься примерно с 20 % до 50-60 %. Если проблему бедности в основном можно решить к 2007 году, то проблему формирования широкого среднего слоя населения и сокращения доли малообеспеченных — только после 2010 года. Укрепление среднего класса будет способствовать повышению внутреннего платежеспособного спроса населения и стимулировать развитие соответствующих отраслей экономики.

Позиции в мировой экономике. С учетом более высоких темпов развития произойдет изменение места России в системе мировой экономики. В 2015 году доля ВВП России по ППС в мировом ВВП по целевому инновационно-активному варианту будет составлять 3,4 % против 2,6 % в 2004 году.

В 2004 г. ВВП России по ППС на душу населения занимал 61-е место в мире (10,2 тыс. долл. США), в основном соседствуя с развивающимися и некоторыми пост-социалистическими странами и опережая такие крупные развивающиеся страны, как Бразилия (8,3 тыс. долл.), Турция (7,5 тыс. долл.), Индия (3 тыс. долл.) и Китай (5,6 тыс. долл.). К 2015 году ВВП России по ППС на душу населения оценивается в интервале от 16,8 тыс. долл. США (базовый сценарий) до 20,1 тыс. долл. США (целевой вариант), что соответствует уровню 2004 года некоторых экономически развитых стран Европы (Португалия, Чехия, Греция).

При прогнозируемой динамике производства и доходов задача перехода России из стран III группы, со среднедушевым ВВП 5-10 тыс. долл. по ППС, во II группу, со среднедушевым ВВП 10-20 тыс. долл. (по классификации Мирового Банка), в целом решается. Таким образом, в рамках второго сценария достигается значительное улучшение позиций России в мировой экономике, что создает условия для ее перехода в следующем десятилетии в группу развитых стран со среднедушевыми ВВП выше 20 тыс. долл. (I группа по методологии Мирового Банка).

# **Задание № 3.**

Выпишите основные этапы социально-экономических преобразований.

# **Задание № 4.**

Напишите противоречия («вызовы») современного этапа экономического роста в России. Дайте ответ на вопросы:

а) Какие проблемы возникают из-за низкой рождаемости и высокой смертности в начале 2000-х годов в РФ?

б) От чего зависит развитие российской экономики на современном этапе? **Задание № 5.**

Выпишите условия осуществления социально-экономической политики в РФ.

# **Задание № 6.**

Перечислите основные приоритеты развития страны.

### **Задание № 7.**

Раскрыть суть понятий: факторы производства, факторные доходы, постиндустриальное общество; ВВП, ППС.

# МИНОБРНАУКИ РОССИИ Федеральное государственное бюджетное образовательное учреждение высшего образования Башкирский государственный педагогический университет им. М.Акмуллы (ФГБОУ ВО «БГПУ им. М. Акмуллы») Колледж

# МЕТОДИЧЕСКИЕ РЕКОМЕНДАЦИИ к практическим занятиям студентов специальности 44.02.06 Профессиональное обучение (по отраслям) Иностранный язык

Разработал: Н.М. Казакова, преподаватель Колледжа БГПУ им.М.Акмуллы

### **Пояснительная записка**

«Методические рекомендации по выполнению практической работы» составлены в соответствии с учебной программой дисциплины «Иностранный язык». Учебная дисциплина «Иностранный язык» относится к общегуманитарному и социально – экономическому циклу ППССЗ.

### **Цели и задачи:**

Обучающийся должен **знать:**

- лексический (1200-1400 лексических единиц) и грамматический минимум, необходимый для чтения и перевода (со словарем) иностранных текстов профессиональной направленности.

В результате освоения дисциплины обучающийся должен **уметь:**

-общаться (устно и письменно) на иностранном языке на профессиональные и повседневные темы;

- переводить (со словарем) иностранные тексты профессиональной направленности;

- самостоятельно совершенствовать устную и письменную речь, пополнять словарный запас;

Методические рекомендации направлены на систематизацию и закрепление знаний навыков и практических умений обучающихся: развитие познавательных способностей и активности обучающихся, творческой инициативы, самостоятельности. Методические указания помогут обучающимся приобрести практические навыки по всем видам речевой деятельности.

#### **Введение**

 Практическая работа обучающихся по иностранному языку является неотъемлемой составляющей процесса освоения программы обучения иностранному языку в образовательном учреждении среднего профессионального образования.

 Практическая работа обучающихся охватывает все аспекты изучения иностранного языка и в значительной мере определяет результаты и качество освоения дисциплины «Иностранный язык». В связи с этим планирование, организация, выполнение и контроль практической работы по иностранному языку приобретают особое значение и нуждаются в методическом руководстве и методическом обеспечении.

#### **Требования к результатам освоения дисциплины:**

В результате освоения дисциплины обучающийся должен **знать:** - лексический (1200-1400 лексических единиц) и грамматический минимум, необходимый для чтения и перевода (со словарем) иностранных текстов профессиональной направленности.

В результате освоения дисциплины обучающийся должен **уметь:**

-общаться (устно и письменно) на иностранном языке на профессиональные и повседневные темы;

- переводить (со словарем) иностранные тексты профессиональной направленности;

- самостоятельно совершенствовать устную и письменную речь, пополнять словарный запас;

ОК, которые актуализируются при изучении учебной дисциплины:

- ОК 1. Понимать сущность и социальную значимость своей будущей профессии, проявлять к ней устойчивый интерес.
- ОК 2. Организовывать собственную деятельность, определять методы решения профессиональных задач, оценивать их эффективность и качество.
- ОК 3. Оценивать риски и принимать решения в нестандартных ситуациях.
- ОК 4. Осуществлять поиск, анализ и оценку информации, необходимой для постановки и решения профессиональных задач, профессионального и личностного развития.
- ОК 5. Использовать информационно-коммуникационные технологии для совершенствования профессиональной деятельности.
- ОК 6. Работать в коллективе и команде, взаимодействовать с руководством, коллегами и социальными партнерами.
- ОК 7. Ставить цели, мотивировать деятельность обучающихся, организовывать и контролировать их работу с принятием на себя ответственности за качество образовательного процесса.
- ОК 8. Самостоятельно определять задачи профессионального и

личностного развития, заниматься самообразованием, осознанно планировать повышение квалификации.

- ОК 9. Осуществлять профессиональную деятельность в условиях обновления ее целей, содержания, смены технологий.
- ОК 10. Осуществлять профилактику травматизма, обеспечивать охрану жизни и здоровья обучающихся.
- ОК Строить профессиональную деятельность с соблюдением правовых
- 11. норм ее регулирующих.

Настоящие методические указания освещают виды и формы практических работ по всем аспектам языка, систематизируют формы контроля и содержат методические рекомендации по отдельным аспектам освоения английского языка: произношение и техника чтения, лексика, грамматика, текстовая деятельность, устная и письменная речь, использование учебно-методической литературы. Содержание методических указаний носит универсальный характер, поэтому данные материалы могут быть использованы обучающимися всех специальностей.

Основная цель методических указаний состоит в обеспечении обучающихся необходимыми сведениями, методиками и алгоритмами для успешного выполнения практической работы, в формировании устойчивых навыков и умений по разным аспектам обучения английскому языку, позволяющих решать учебные задачи, выполнять разнообразные задания, преодолевать наиболее трудные моменты в отдельных видах работ.

Используя методические указания, обучающиеся должны овладеть следующими навыками и умениями:

- правильного произношения и чтения на английском языке;
- продуктивного активного и пассивного освоения лексики английского языка;
- овладения грамматическим строем английского языка;
- работы с учебно-вспомогательной литературой (словарями и справочниками по английскому языку); подготовленного устного монологического высказывания на английском языке в пределах изучаемых тем; письменной речи на английском языке.

Целенаправленная практическая работа обучающихся по английскому языку в соответствии с данными методическими указаниями, а также аудиторная работа под руководством преподавателя призваны обеспечить уровень языковой подготовки обучающихся, соответствующий требованиям ФГОС по дисциплине «Иностранный язык».

В курсе обучения английскому языку используются различные виды и формы работ, служащие для подготовки обучающихся к последующему

использованию иностранного (английского) языка в профессиональных целях, а также как средства познавательной и коммуникативной деятельности.

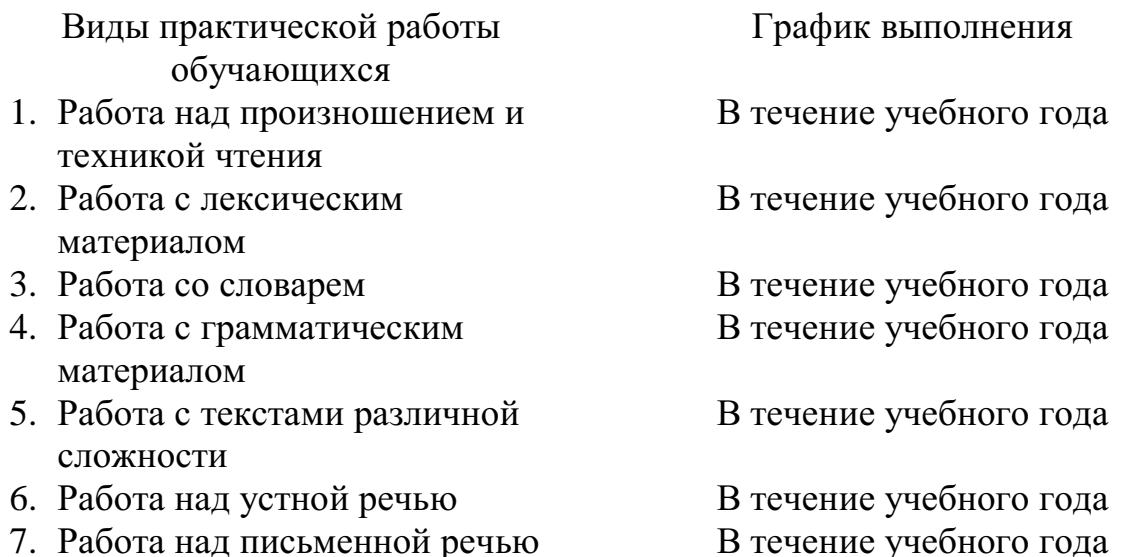

### **Раздел 1. Работа над произношением и техникой чтения**

#### **1.1. Формы работы над произношением и техникой чтения:**

1) фонетические упражнения по формированию навыков произнесения наиболее сложных звуков английского языка;

- 2) фонетические упражнения по отработке правильного ударения;
- 3) упражнения по освоению интонационных моделей повествовательных и вопросительных предложений;
- 4) упражнения на деление предложений на смысловые отрезки,

правильную паузу и интонационное оформление предложений;

5) чтение вслух лексического минимума по отдельным темам и текстам;

6) чтение вслух лексических, лексико-грамматических и грамматических упражнений;

- 7) чтение вслух текстов для перевода;
- 8) чтение вслух образцов разговорных тем.

#### **1.2. Формы контроля над произношением и техникой чтения:**

- фронтальный устный опрос на занятиях по отдельным формам работы;

- выборочный индивидуальный устный опрос на занятиях по отдельным формам работы.

### **1.3. Методические рекомендации по практической работе над произношением и техникой чтения**

При работе над произношением и техникой чтения следует обратить внимание на несоответствие между написанием и произношением слов в

английском языке. Это различие объясняется тем, что количество звуков значительно превышает число букв: 26 букв алфавита обозначают 44 звука, поэтому одна и та же буква в разных положениях в словах может читаться как несколько разных звуков.

#### **Согласные звуки**

Согласные буквы имеют один вариант чтения - как согласный звук, соответствующий их алфавитному названию.

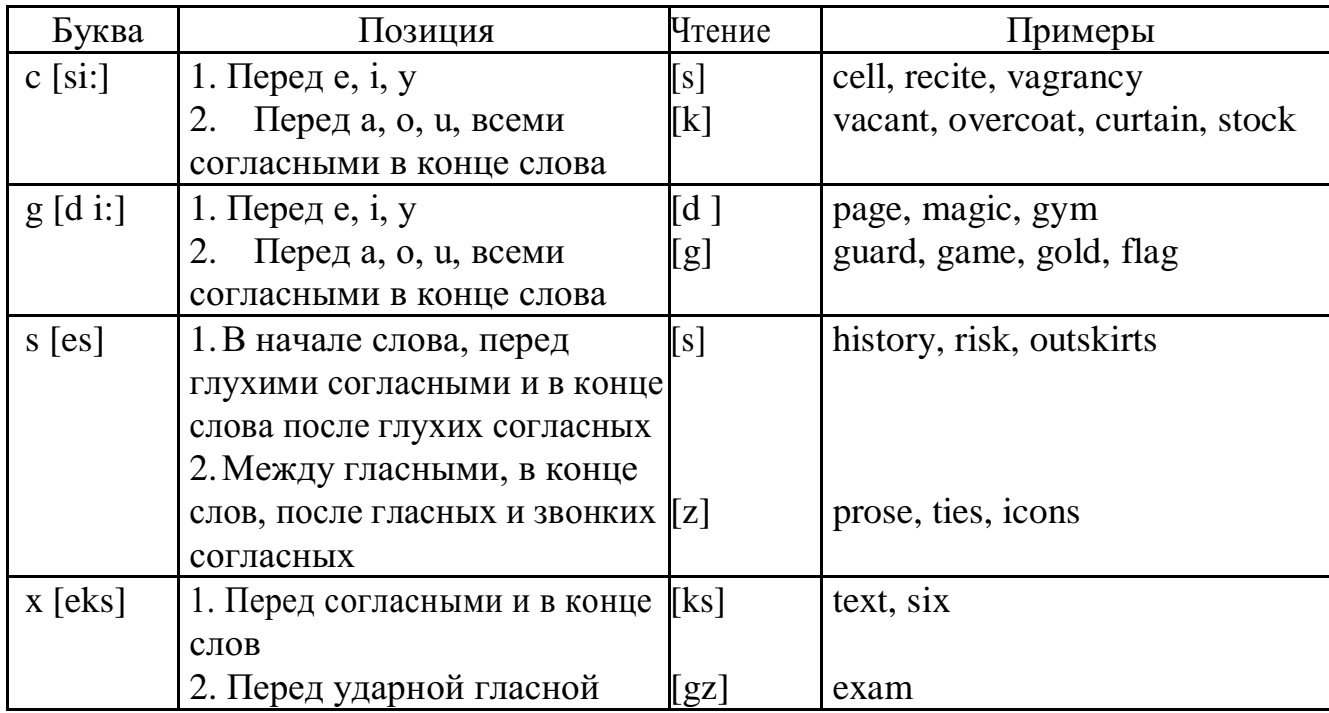

Но есть согласные буквы, имеющие два варианта чтения:

### **Гласные звуки**

Гласные буквы имеют четыре типа чтения:

а) первый тип чтения гласных: гласные буквы читаются так, как они называются в алфавите, если их отделяет от следующей гласной буквы одна согласная буква, например, name [neim], nose [nouz] (кроме буквы "r", например, fire [faiə],

б) второй тип чтения гласных: гласные буквы читаются как краткий звук в словах, оканчивающихся на одну или две согласные буквы, например, big [big], myth  $[mi\Theta]$  (кроме буквы "r" - car [ka:], her [hə:]), или если они отделены от последующей гласной двумя согласными буквами, например, system [sistim], doctor  $\left[\text{d} \frac{1}{k}\right]$  (кроме буквы "r", например, large [ la:d ]).

в) третий тип чтения гласных: - гласная + "r". Сама буква "r" не читается.

г) четвёртый тип чтения гласных: гласная + "r" + гласная.

Исключение: there  $[\delta \epsilon a]$  – там, туда, where  $[w \epsilon a]$  – где, куда.

Долгота гласного обозначается в транскрипции двумя вертикальными точками [:] , например, be [bi:].

Изложенное выше можно представить в виде таблицы.

Сводная таблица

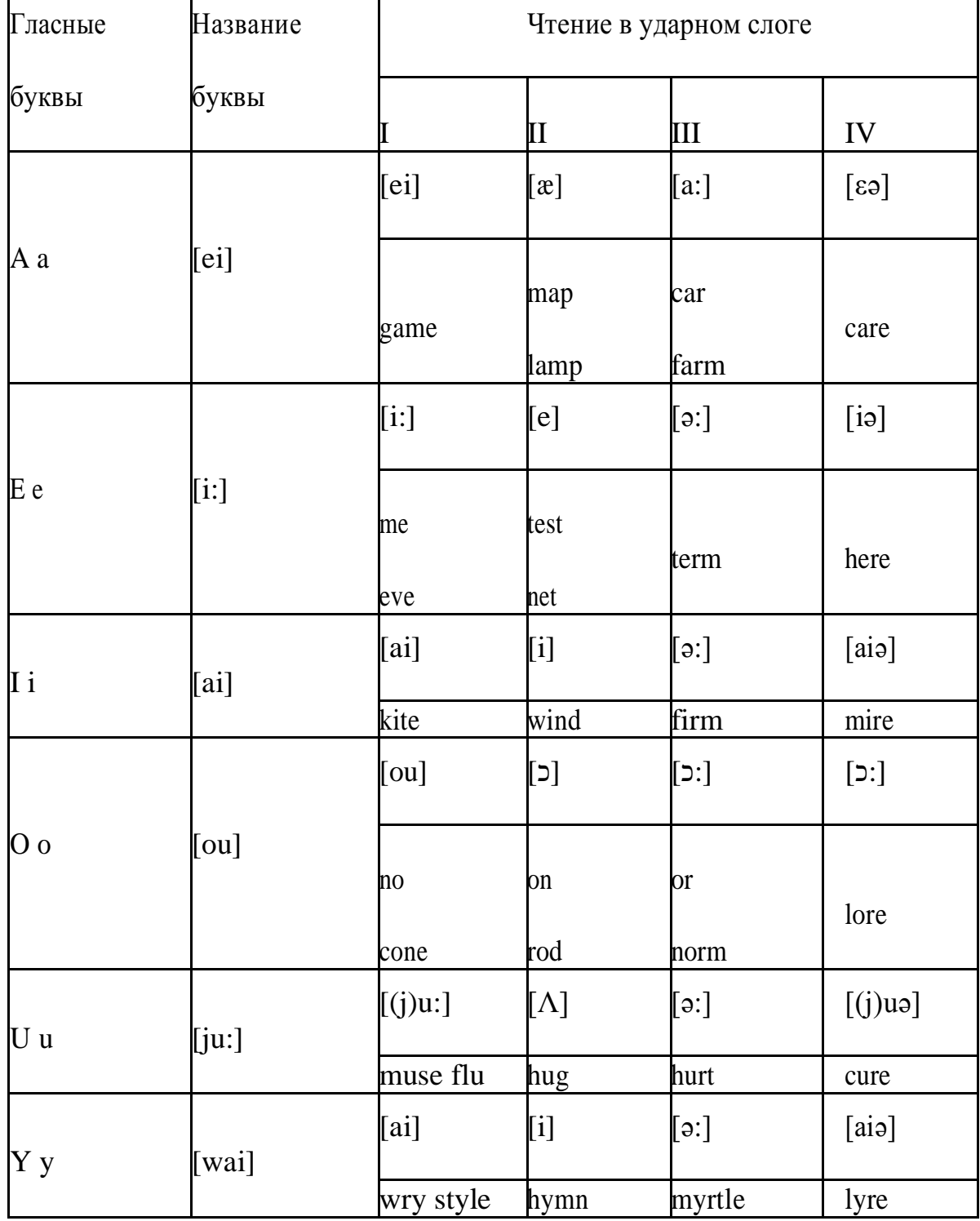

### **Ударение в словах английского языка**

Главное ударение в транскрипции обозначается вертикальной чёрточкой сверху перед началом слога [ ' ] - yellow ['jelou], второстепенное ударение обозначается знаком [ ], стоящим внизу перед началом слога, на который оно падает: timekeeper ['taim ki:pə].

Ударение в двусложных словах падает, как правило, на первый слог, если он не является приставкой system ['sistim]. В противном случае ударение падает на корень слова induct [in'dukt] (вводить, зачислять).

Ударение в трехсложных и четырёхсложных словах падает, как правило, на третий слог от конца слова: photographer [fə't**ɔ**grəfə].

Некоторые английские слова имеют два главных ударения. К ним относятся слова с приставкой, придающие слову новое значение, числительные от 13 до 19: fourteen ['f">:'ti:n] - четырнадцать. Однако первое ударение исчезает,

когда числительному предшествует ударное слово, например, topic sixteen ['tכpik siks'ti:n], второе ударение исчезает, когда слово следует за числительным, например, the sixteenth topic  $\delta \phi$  'siksti:n $\Theta$  't

### **Фразовое ударение:**

- под ударением во фразе стоят, как правило, существительные, прилагательные, смысловые глаголы, числительные, наречия, вопросительные и указательные местоимения;

- неударными обычно бывают артикли, союзы, предлоги, вспомогательные глаголы, личные и притяжательные местоимения;

### **Логическое ударение:**

- выделяет логический центр высказываний, подчеркивает элементы противопоставления в высказывании;

- выделяет слова, важные с точки зрения говорящего. Под ударением могут быть и слова, которые обычно бывают неударными, и наоборот, слова, имеющие фразовое ударение, могут его терять. Таким образом, логическое ударение может не совпадать с фразовым.

# **1.4. При подготовке фонетического чтения текста рекомендуется:**

- освоить правильное произношение читаемых слов;
- обратить внимание на ударение и смысловую паузу;
- обратить внимание на правильную интонацию;
- выработать автоматизированные навыки воспроизведения и употребления изученных интонационных структур;
- отработать темп чтения.

# **Раздел 2. Работа с лексическим материалом**

### **2.1. Формы работы с лексическим материалом:**

- 1) составление собственного словаря в отдельной тетради;
- 2) составление списка незнакомых слов и словосочетаний по учебным и индивидуальным текстам, по определённым темам;
- 3) анализ отдельных слов для лучшего понимания их значения;
- 4) подбор синонимов к активной лексике учебных текстов;
- 5) подбор антонимов к активной лексике учебных текстов;
- 6) составление таблиц словообразовательных моделей.

### **2.2 Формы контроля работы с лексическим материалом:**

- фронтальный устный опрос лексики на занятиях;
- выборочный индивидуальный устный опрос лексики на занятиях;
	- словарный диктант (с английского языка на русский, с русского языка на английский);
- проверка устных лексических заданий и упражнений на занятиях;
	- проверка письменных лексических заданий и упражнений преподавателем / обучающимися.

# **2.3. Методические рекомендации по практической работе с лексикой**

**1)** При составлении списка слов и словосочетаний по какой-либо теме (тексту), при оформлении лексической картотеки или личной тетради словаря необходимо выписать из англо-русского словаря лексические единицы в их исходной форме, то есть: имена существительные – в именительном падеже единственного числа (целесообразно также указать форму множественного числа, например: shelf - shelves, man - men, text texts; глаголы– в инфинитиве (целесообразно указать и другие основные формы глагола –

Past и Past Participle, например: teach – taught – taught, read – read – read и т.д.).

**2)** Заучивать лексику рекомендуется с помощью двустороннего перевода

(с английского языка – на русский, с русского языка – на английский) с использованием разных способов оформления лексики (списка слов, тетрадисловаря, картотеки).

> **3)** Для закрепления лексики целесообразно использовать примеры употребления слов и словосочетаний в

предложениях, а также словообразовательные и семантические связи заучиваемых слов (однокоренные слова, синонимы, антонимы).

**4)** Для формирования активного и пассивного словаря необходимо освоение наиболее продуктивных словообразовательных моделей английского языка. Среди показателей, помогающих определению частей речи, выделяются:

суффиксы существительных: -er: writer (писатель); -ment: government (правительство); -ness: kindness (любезность); -ion: connection (связь); -dom: freedom (свобода); -hood: childhood (детство); -ship: leadership (руководство);

суффиксы прилагательных: -ful: useful (полезный); -less: useless (бесполезный); -ous: famous (знаменитый); -al: central (центральный); -able, -ible: eatable (съедобный), accessible (доступный)

префиксы: dis-: disarmament (разоружение); re-: reconstruction (реконструкция); un-: unhappy (несчастный); in-: inequality (неравенство); im-: impossible (невозможный).

### **Раздел 3. Работа со словарем**

#### **3.1. Формы работы со словарем:**

- поиск заданных слов в словаре;

- определение форм единственного и множественного числа существительных;

- выбор нужных значений многозначных слов;

- поиск нужного значения слов из числа грамматических омонимов;

- поиск значения глагола по одной из глагольных форм.

### **3.2. Формы контроля со словарем:**

- устная проверка домашних заданий на занятиях;

- проверка заданий в тетрадях;

- контрольные задания по отдельным формам работы в аудитории (в тетради или на доске);

- перевод предложений, абзацев, текстов с использованием методик поиска слов и их значений в словаре.

### **3.3. Методические рекомендации по практической работе со словарем**

**1)** При поиске слова в словаре необходимо следить за точным совпадением графического оформления искомого и найденного слова, в противном случае перевод будет неправильным (ср. plague - бедствие, plaque тарелка; beside – рядом, besides – кроме того; desert – пустыня, dessert – десерт; personal – личный, personnel – персонал).

**2)** Многие слова являются многозначными, т.е. имеют несколько значений, поэтому при поиске значения слова в словаре необходимо читать всю словарную статью и выбирать для перевода то значение, которое подходит в контекст предложения (текста).

Сравните предложения:

a) Red Square is one of the biggest squares in Europe.

б) You must bring this number to a square.

в) If you want to get to this supermarket you must pass two squares.

г) He broke squares.

Изучение всей словарной статьи о существительном square и сопоставление данных словаря с переводимыми предложениями показывает, что в предложении а) существительное Square имеет значение «площадь» («Красная площадь - одна из самых больших площадей в Европе»), в предложении б) – «квадрат» («Вы должны возвести это число в квадрат»), а в предложении в) - «квартал» - («Если Вы хотите добраться до этого супермаркета, Вам нужно пройти два квартала»); в предложении г) употребляется выражение "brake squares" – «нарушать установленный порядок» («Он нарушил установленный порядок»).

3) При поиске в словаре значения слова в ряде случаев следует принимать во внимание грамматическую функцию слова в предложении, так как некоторые слова выполняют различные грамматические функции и в зависимости от этого переводятся по-разному. Сравните:

а) The work is done = Работа сделана (work выполняет функцию подлежащего);

б) They work in a big company = Они работают в большой компании (work – выполняет функцию сказуемого).

4) При поиске значения глагола в словаре следует иметь в виду, что глаголы указаны в словаре в неопределенной форме (Infinitive) – sleep, choose, like, bring, в то время как в предложении (тексте) они функционируют в разных временах, в разных грамматических конструкциях. Алгоритм поиска глагола зависит от его принадлежности к классу правильных или неправильных глаголов. Отличие правильных глаголов от неправильных заключается в том, что правильные глаголы образуют форму Past Indefinite и Past Participle при помощи прибавления окончания -ed к инфинитиву.

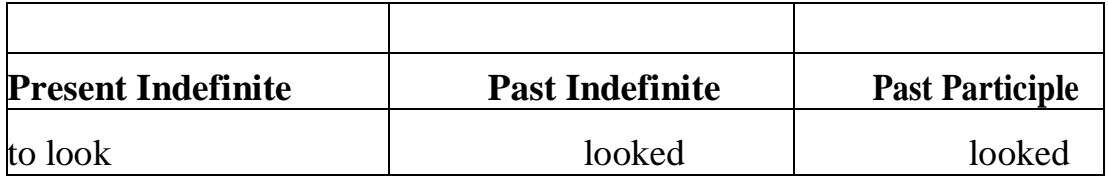

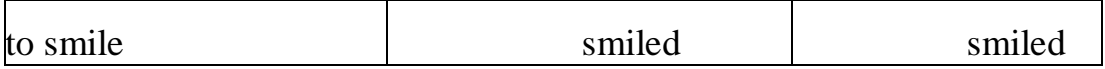

Неправильные глаголы образуют Past Indefinite и Past Participle другими способами:

- путем изменения корневых гласных формы инфинитива

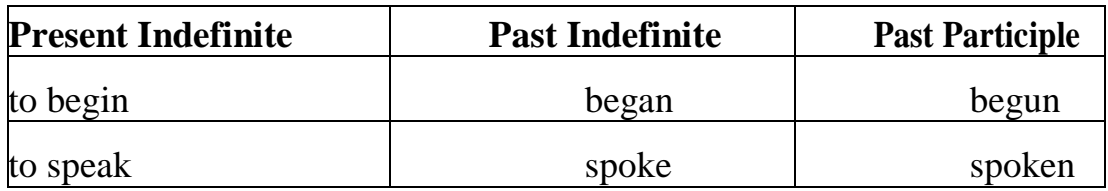

- путём изменения корневых гласных и прибавления окончания к форме

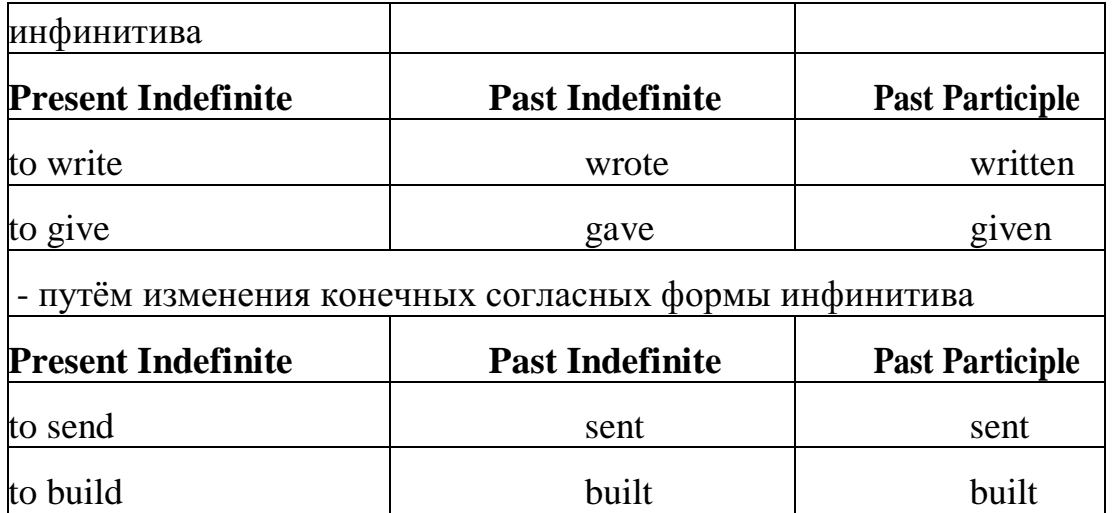

**-** у некоторых неправильных глаголов все три формы совпадают

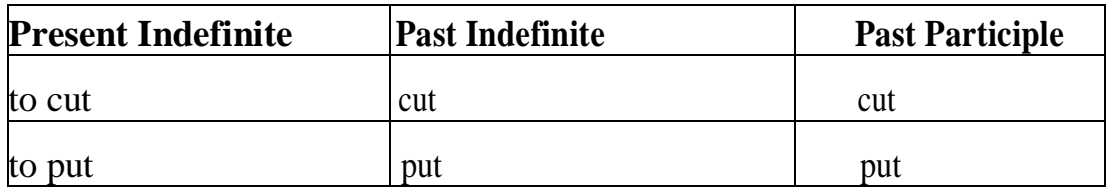

- глаголы **to be** и **to go** образуют **Past Indefinite** от другого корня:

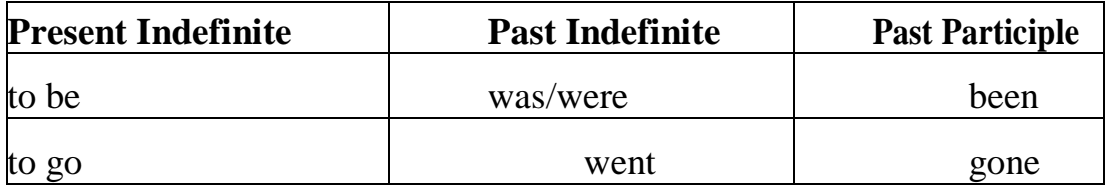

# **Раздел 4. Работа с грамматическим материалом**

### **4.1. Формы работы с грамматическим материалом:**

- устные грамматические и лексико-грамматические упражнения по определенным темам;

- письменные грамматические и лексико-грамматические упражнения по определенным темам;

- составление карточек по отдельным грамматическим темам (части речи;

основные формы правильных и неправильных глаголов и т. д.);

- поиск и перевод определенных грамматических форм, конструкций, явлений в тексте;

- синтаксический анализ и перевод предложений (простых,

сложносочиненных, сложноподчиненных, предложений с усложненными синтаксическими конструкциями);

- перевод текстов, содержащих изучаемый грамматический материал.

### **4.2. Формы контроля практической работы с грамматическим материалом:**

- устная проверка грамматических и лексико-грамматических заданий на занятиях;
- выборочная проверка заданий на доске;
- проверка письменных заданий в тетрадях преподавателем / обучающимися;
- самостоятельная работа в аудитории по определенной теме с последующей проверкой;
- контрольная работа (в соответствии с рабочей программой).

# **Раздел 5. Работа с текстом**

### **5.1. Формы практической работы с текстом:**

- анализ лексического и грамматического наполнения текста;
- устный перевод текстов небольшого объема (до 1000 печатных знаков)
- - письменный перевод текстов небольшого объема (до 1000 печатных знаков);
- устный перевод текстов по долгосрочным заданиям (домашнее чтение);
- изложение содержания текстов большого объема на русском и иностранном языке (реферирование – на продвинутом этапе обучения).

# **5.2. Формы контроля практической работы с текстом:**

- устный опрос по переводу на занятиях;

- проверка письменных работ по переводу или реферированию текстов;
- устный опрос по реферированию текстов с последующим обсуждением;
- контрольный устный (письменный) перевод текста на занятиях.

### **5.3 Методические рекомендации по практической работе с грамматическим материалом и с текстом:**

При изучении определенных грамматических явлений английского языка рекомендуется использовать схемы, таблицы из справочников по грамматике и составлять собственные к конкретному материалу, тщательно выполнять устные и письменные упражнения и готовить их к контролю без опоры на письменный вариант, чтобы обеспечить прочное усвоение грамматического материала.

Следует отметить, что английский язык – это язык твёрдого порядка слов в предложении, т. е. каждый член предложения имеет своё определённое место.

 В русском языке члены предложения могут занимать различные места в предложении, не нарушая общего смысла предложения: «Мальчик поймал рыбу», «Рыбу поймал мальчик», «Поймал рыбу мальчик» и т. д. В соответствующем английском предложении (The boy caught a fish) изменение порядка слов невозможно. Если, например, произвести в нём перестановку подлежащего и дополнения, то будет искажён смысл предложения: A fish caught the boy («Рыба поймала мальчика»). Поскольку место слова определяет его функцию в предложении, при построении английского предложения следует располагать слова в строго определённом порядке. Следующий порядок слов является обычным для английского повествовательного предложения.

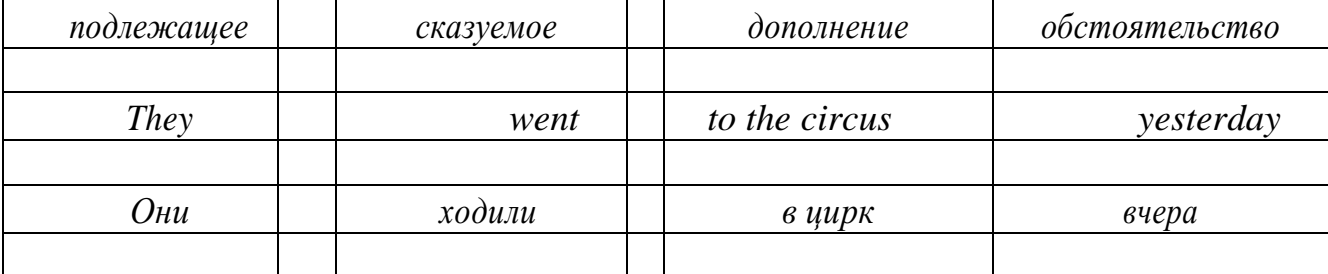

Порядок слов в вопросительном предложении отличается от порядка слов в повествовательном предложении. Это отличие заключается в том, что глагол-связка, вспомогательный или модальный глагол, входящий в состав сказуемого, ставится в начале предложения перед подлежащим. Сказуемое, таким образом, расчленяется на две части, отделяемые одна от другой подлежащим Is he going to school now? = Он сейчас идёт в школу?

Когда в составе сказуемого повествовательного предложения нет вспомогательного глагола, т. е. когда сказуемое выражено глаголом в Present Indefinite и Past Indefinite, то перед подлежащим ставятся соответственно формы do/does или did, смысловые же глаголы ставятся в форме инфинитива (без частицы to) после подлежащего. Порядок остальных членов предложения остается таким же, как и в повествовательном предложении.

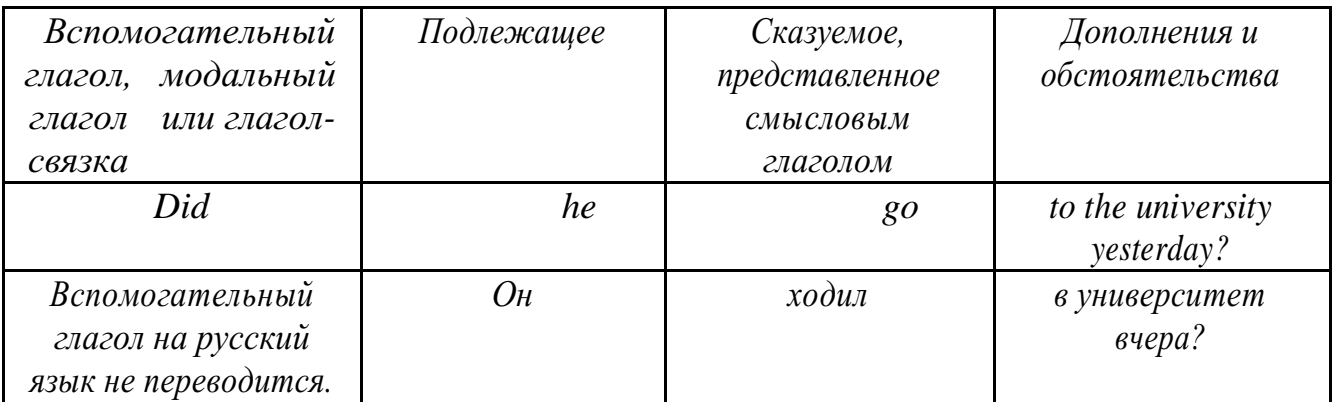

Данный вид вопросов в английском языке называется *общим*. Такие вопросы задаются собеседнику с целью подтверждения или отрицания всей высказанной мысли и требуют ответа *да* или *нет.*

Общие вопросы всегда начинаются либо со вспомогательного, либо с модального глагола, либо с глагола-связки.

Вопросы, которые начинаются с вопросительного слова или группы слов (what? whose? how? when? where? how long? how much? и др.), называются *специальными.*

Порядок слов в специальных вопросах такой же, как и в общих вопросах.

Отличие заключается в том, что перед вспомогательным или модальным глаголом стоит вопросительное слово. Например, к предложению He went to the University to take part in a meeting yesterday («Вчера он пошёл в университет, чтобы принять участие в собрании») можно поставить следующие вопросы:

1) вопрос, относящийся к сказуемому:

What did he do yesterday at the University?  $=$  Что он делал вчера в университете?

2) вопрос, относящийся к наречию:

When did he go to the University to take part in the meeting?  $=$  Когда он ходил в университет, чтобы принять участие в собрание? и т. д.

Исключением являются вопросы к подлежащему, которые начинаются с вопросительных слов who? (кто?) или what? (что?), играющих в вопросе роль подлежащего. Такие вопросительные предложения имеют порядок слов повествовательного предложения. Глагол после who, what в роли подлежащего употребляется, как и глагол после «кто» и «что» в функции подлежащего в русском языке, в форме 3 го лица единственного числа:

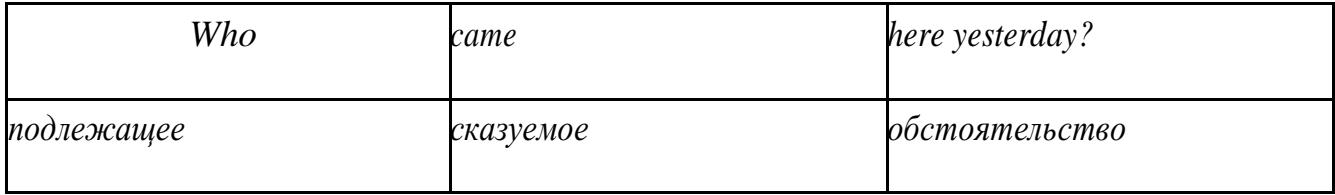

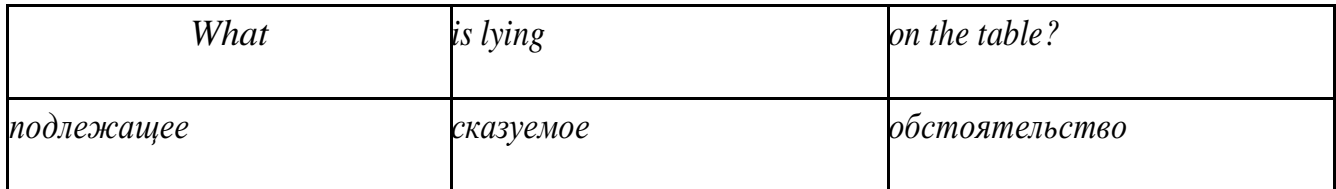

Правильное понимание и осмысление прочитанного текста, извлечение информации, перевод текста базируются на навыках по анализу иноязычного текста, умений извлекать содержательную информацию из форм языка. При

образует группу подлежащего; обычно в группу подлежащего входят определения и дополнения (To invent a perpetual motion machine is impossible);

2) сказуемое может быть:

а) простым глагольным, обозначающим действие и выраженным глаголом в личной форме в любом времени, залоге и наклонении: They will return soon (Они вернутся скоро); She quickly shut the door (Она быстро закрыла дверь).

б) составным именным, обозначающим состояние, качество, принадлежность к классу предметов. Составные именные сказуемые состоят из двух частей:

глагола-связки (например, глагола to be) и именной части. Именная часть сказуемого может быть выражена:

- именем существительным: I am a student.

(глагол-связка) (именная часть, выраженная существительным)

- местоимением: The book is yours.

(глагол-связка) (именная часть, выраженная местоимением)

- прилагательным: His flat is new.

(глагол-связка) (именная часть, выраженная прилагательным)

Кроме глагола to be, глаголом-связкой могут служить глаголы to seem «*казаться»*, to look «*выглядеть»*, to become, to get, to grow, to turn в значении «*становиться»* и другие:

They seemed tired.  $=$  Они казались усталыми. He looks ill.  $=$  Он выглядит больным.

Во многих случаях сочетание глаголов to become, to get, to grow с именной частью, выраженной прилагательным, переводится на русский язык глаголом со значением перехода в другое состояние: to get warm «потеплеть», to turn red «покраснеть».

в) составным глагольным, представляющим собой сочетание глагола в личной форме с инфинитивом или герундием. Составное глагольное сказуемое может быть выражено:

- сочетанием модальных глаголов с инфинитивом He may return soon. (Он скоро вернётся);

- сочетанием с инфинитивом или герундием многих других глаголов, которые одни без инфинитива, не имеют законченного значения. К числу таких глаголов относятся: to begin (начинать), to continue (продолжать), to like (любить), to intend (намереваться), to hope (надеяться), to promise (обещать) и другие: She began to translate the article. = Она начала переводить статью;

- сочетанием прилагательного (с предшествующей связкой) с инфинитивом, иногда и с герундием: He is ready to help her  $=$  Он готов помочь ей;

3) Для выражения наличия или существования в определённом месте или отрезке времени какого-либо лица или предмета, факта, явления, ещё неизвестного собеседнику или читателю, употребляется особый тип простого сказуемого, выраженный оборотом *there is (are)* со значением «имеется», «находится», «существует». Оборот *there is (are)* ставится в начало предложения; за ним следует подлежащее, за которым следует обстоятельство места или времени. Соответствующие русские предложения начинаются с обстоятельства места или времени: *There is a telephone in the room*. = В комнате есть телефон.

*There* в обороте *there is (are)* не имеет самостоятельного значения и составляет одно целое с *is (are)*. Если по смыслу предложения требуется наличие наречия *there* со значением «*там»,* то *there* повторяется в конце предложения: There are many children there  $=$  Там много детей.

Глагол to be в данном обороте может употребляться в разных временных формах:

- there is (are) - «есть», «находится», «имеется»;

- there was (were), there has been (have been) - «был», «были», "находился (-ись)», «имелся(-ись)»;

- there will be - «будет (будут) находиться».

Глагол to be обычно согласуется с существительным, которое следует непосредственно за ним: There was a pen on the table  $=$  На столе была ручка; There were books on the table  $=$  На столе были книги.

4. Сложносочиненное предложение разбейте на простые предложения, входящие в его состав, и проанализируйте каждое предложение: I came home early, but he remained to the end of the concert.  $=$   $\pi$  пришёл домой рано, а он остался до конца концерта.

> **5.** Сложноподчиненное предложение выполняет в сложном предложении функцию одного из членов предложения: подлежащего, именной части составного сказуемого, дополнения и обстоятельства. Придаточные предложения обычно отвечают на те же вопросы, на которые отвечают члены простого предложения, и являются как бы развёрнутыми членами простого предложения. Определите по вопросу к придаточному предложению и союзу его

тип и переведите сложноподчинённое предложение: It is strange that he has made a mistake.  $=$  Странно, что он сделал ошибку; He told us that he felt ill.  $=$  Он сказал нам, что он болен.

**6.** Формальные признаки инфинитива

Инфинитиву обычно предшествует частица to (I like to read). Но существуют случаи, когда инфинитив употребляется без частицы to:

- после модальных глаголов can, may, must (He *can* speak German);

- после глаголов to make, to let (He *let* him go there).

Инфинитив может выполнять следующие функции:

подлежащего (To read a lot is to know a lot.  $=$  Много читать значит много знать);

- части сказуемого (He doesn't seem to be writing anything now. = Кажется, он сейчас ничего не пишет);

прямого дополнения (Do you want to go to the lecture?  $=$   $B<sub>bl</sub>$ хотите пойти на лекцию?);

- обстоятельства цели (My brother went to Leningrad to study. = Мой брат поехал в Ленинград учиться);

- определения (Who was the last to come?  $=$  Кто пришёл последним ?);

сложного дополнения (I want him to deal with it himself.  $=$  Я хочу, чтобы он сам занялся этим вопросом).

Инфинитив в английском языке имеет формы действительного и страдательного залога.

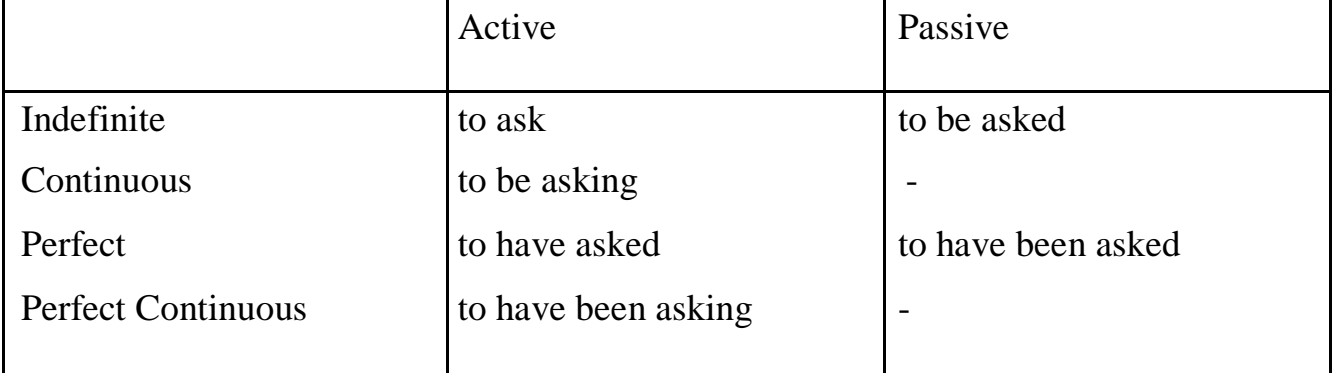

Инфинитивные обороты переводятся:

а) оборот «for +существительное (местоимение)+инфинитив» переводится на русский язык при помощи инфинитива или придаточного предложения:

This is for you to decide  $=$  Это должен решить именно ты.

The water was too cold for the children to bathe  $=$  Вода была слишком холодной, чтобы дети могли купаться.

б) оборот «объектный падеж с инфинитивом» представляет собой

сочетание местоимения в объектном падеже или существительного в общем падеже с инфинитивом. В русском языке нет оборота, соответствующего обороту «объектный падеж с инфинитивом», и он переводится дополнительным придаточным предложением:

I want him to help me  $=$  Я хочу, чтобы он помог мне.

в) оборот «именительный падеж с инфинитивом» He is said to live in Toronto =  $\Gamma$ оворят, что он живёт в Торонто.

7. Формальные признаки причастных оборотов:

а) наличие Participle I или Participle II в составе причастного оборота. В зависимости от формы причастие переводится на русский язык причастием, деепричастием или сказуемым придаточного предложения.

The woman standing at the window is my elder sister.  $=$  Женщина, стоящая у окна, моя старшая сестра.

A broken cup lay on the table.  $=$  Разбитая чашка лежала на столе.

### **Раздел 6. Работа над устной речью**

### **6.1. Формы работы над устной речью:**

- фонетические упражнения по определенной теме;
- лексические упражнения по определенной теме;
- фонетическое чтение текста-образца;
- перевод текста-образца;
- речевые упражнения по теме;
- подготовка устного монологического высказывания по определенной теме (объем высказывания – 15-20 предложений).

# **6.2. Формы контроля устной речи:**

- проверка фонетических упражнений по теме;
- проверка лексических упражнений по теме;
- контроль лексики по теме;
- контрольное чтение вслух текста-образца;
- контроль перевода текста-образца;
- устный опрос по теме.

### **6.3 Методические рекомендации по работе над устной речью.**

Работу по подготовке устного монологического высказывания по определенной теме следует начать с изучения тематических текстовобразцов. В первую очередь необходимо выполнить фонетические, лексические и лексико-грамматические упражнения по изучаемой теме, усвоить необходимый лексический материал, прочитать и перевести текстыобразцы, выполнить речевые упражнения по теме. Затем на основе изученных текстов нужно подготовить связное изложение, включающее наиболее важную и интересную информацию. При этом необходимо произвести обработку материала для устного изложения с учетом индивидуальных возможностей и предпочтений обучающихся, а именно:

1) заменить трудные для запоминания и воспроизведения слова известными лексическими единицами:

All people are proud of their magnificent capital. All people are proud of their great capital;

2) сократить «протяженность» предложений:

Culture is a term used by social scientists for a people's whole way of life. Culture is a term used for the whole people's way of life.

3) упростить грамматическую (синтаксическую) структуру предложений: I felt I was being watched I felt somebody was watching me.

3) произвести смысловую (содержательную) компрессию текста: сократить объем текста до оптимального уровня (не менее 12-15 предложений).

Обработанный для устного изложения текст необходимо записать в рабочую тетрадь, прочитать несколько раз вслух, запоминая логическую последовательность освещения темы, и пересказать.

# **Раздел 7. Работа над письменной речью**

### **7.1. Формы работы с письменной речью:**

- письменные задания по оформлению тетради-словаря;

- письменные лексические, лексико-грамматические, грамматические задания и упражнения;

- письменные задания по подготовке к монологическому сообщению на английском языке;

- письменные задания по реферированию текстов на английском языке;

- письменный перевод с русского языка на английский.

# **7.2. Формы контроля письменной речи:**

- орфографический диктант (словарный, текстовый);

- проверка письменных заданий в тетрадях;

- упражнения на доске;

- контрольные задания по навыкам письменной речи на английском языке.

# **Учебно-методическое обеспечение самостоятельной работы обучающихся**

Тема. Вводно-коррективный курс Вопрос для самостоятельного изучения: выполнение домашней работы по теме, совершенствование слухопроизносительных навыков применительно к языковому материалу, пройденному на занятии, навыков правильного произношения, навыков употребления в речи пройденных грамматических категорий, выполнение лексико-грамматических упражнений.

Тема. Иностранные языки в нашей жизни Значение английского языка в профессии Вопрос для самостоятельного изучения: Подготовка презентации на тему «Мой английский»

Тема. Моя будущая профессия Вопрос для самостоятельного изучения: Подготовка сообщения на тему «Моя будущая профессия»

Тема. Информационное общество Вопрос для самостоятельного изучения: Подготовка сообщения на тему «Что такое компьютер?»

Тема. Развитие микроэлектроники Вопрос для самостоятельного изучения: Подготовка сообщения на тему «Первые научные исследования в области электроники»

Тема. История возникновения компьютерных систем Вопрос для самостоятельного изучения: Подготовка сообщения на тему «Четыре поколения компьютеров»

Тема. Принципы обработки информации Вопрос для самостоятельного изучения: Подготовка сообщения на тему «Системы обработки информации»

Тема. Компьютерные системы: обзор Вопрос для самостоятельного изучения: Подготовка сообщения на тему «Этапы создания компьютеров» Тема. Развитие компьютерных систем в России Вопрос для самостоятельного изучения: Подготовка сообщения на тему «Российские ученые-создатели компьютерных систем»

Тема. Функциональная организация компьютера Вопрос для самостоятельного изучения: Подготовка сообщения на тему «Функциональные блоки компьютера и их назначение»

Тема. Запоминающее устройство в компьютере Вопрос для самостоятельного изучения: Подготовка презентации на тему «Memory»

Тема. Центральное процессорное устройство Вопрос для самостоятельного изучения: Подготовка сообщения на тему «Основные компоненты центрального процессора»

Тема. Устройства ввода и вывода информации Вопрос для самостоятельного изучения: Подготовка презентации на тему «Устройства ввода и вывода информации»

Тема. Персональный компьютер Вопрос для самостоятельного изучения: Подготовка презентации на тему «The Internet and Virtual Reality» Подготовка презентации по теме «How are computers and the Internet going to affect our lives»

Тема. Компьютерное программирование Вопрос для самостоятельного изучения: Подготовка сообщения на тему «Websites» Составление реферата на тему «Websites»

#### МИНОБРНАУКИ РОССИИ

# Федеральное государственное бюджетное образовательное учреждение высшего образования Башкирский государственный педагогический университет им. М.Акмуллы (ФГБОУ ВО «БГПУ им. М. Акмуллы») Колледж

# МЕТОДИЧЕСКИЕ РЕКОМЕНДАЦИИ к практическим занятиям студентов специальности 44.02.06 Профессиональное обучение (по отраслям) Русский язык и культура речи

Разработал: Г.Р. Агапова, преподаватель Колледжа БГПУ им.М.Акмуллы

# **Содержание**

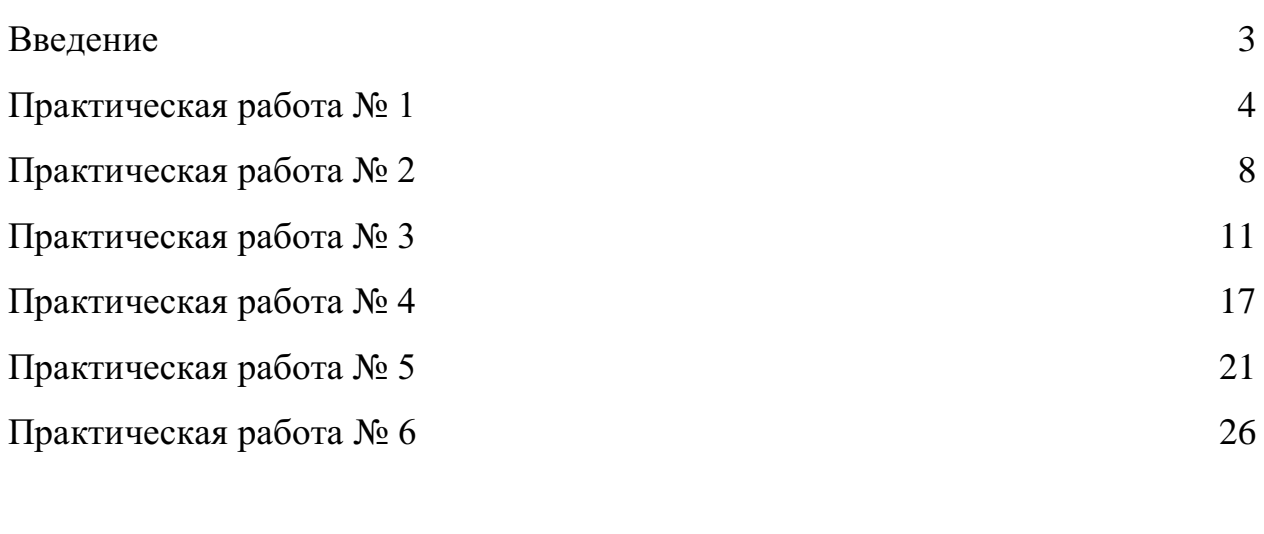

[Интернет](#page-775-0) - ресурсы 31

#### **Введение**

<span id="page-747-0"></span>Методические указания по выполнению практических работ предназначены для организации аудиторной деятельности студентов второго курса по специальности «Профессиональное обучение».

Методические указания составлены в соответствии с рабочей программой и календарно–тематическим планом учебной дисциплины «Русский язык и культура речи».

Методические указания используются студентами при выполнении практических работ. Методические указания должны содержать четкую последовательность действий обучающегося по выполнению заданий, обращать его при выполнении заданий к ранее полученным теоретическим знаниям, концентрировать внимание на наиболее важных и сложных моментах.

Тематика работ способствует систематизации и закреплению полученных на занятиях теоретических знаний и применению их на практике, позволяет углубить и расширить практические умения и теоретические знания, а также способствует формированию качеств личности, как ответственность и организованность, умение работать в команде, эффективно общаться с коллегами, брать на себя ответственность за работу.

В методических указаниях по каждой практической работе приводится текст задания, цель работы, пояснения по его выполнению, список рекомендуемой литературы, указывается форма отчетности, контрольные вопросы для самопроверки.

Практических работы выполняются студентом по заданию преподавателя, под его контролем, входят в количество обязательных аудиторных часов. Выполненные практические работы должны быть сданы преподавателю для проверки своевременно в соответствии с приведенным графиком.

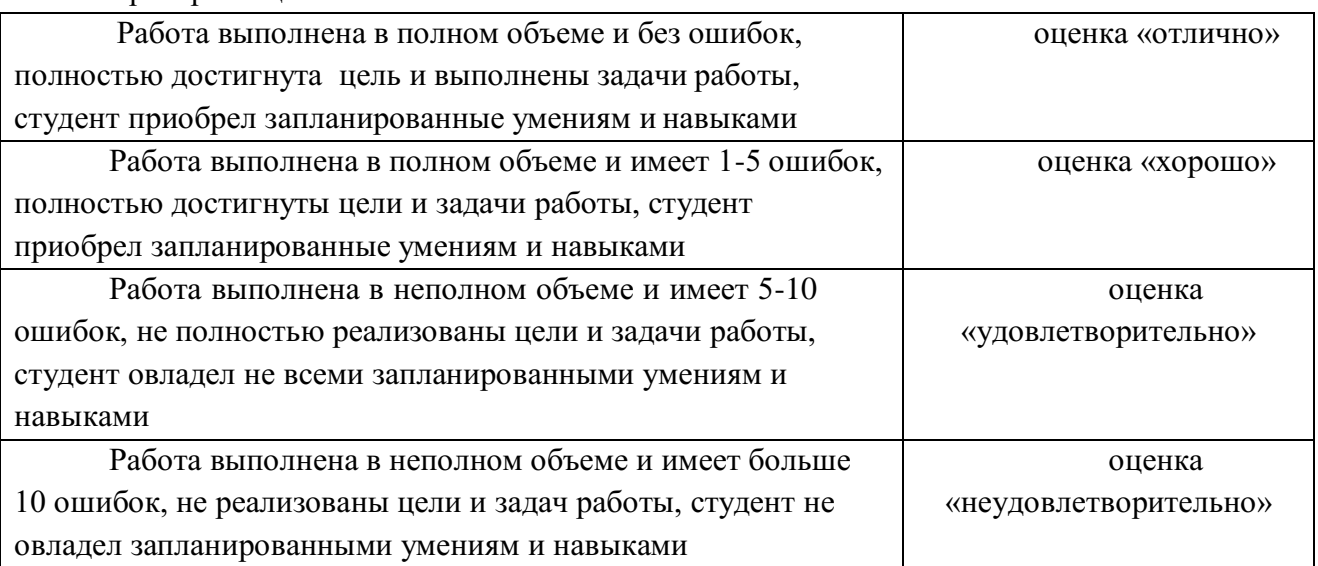

Критерии оценки:

# **Практическая работа № 1**

Фонетический разбор слова

<span id="page-748-0"></span>**Цель работы** *–*закрепить теоретические знания¸ полученные при изучении раздела «Фонетика».

### **Пояснение к работе.**

В результате выполнения практической работы студенты должны: знать:

- понятие «фонемы», фонетический строй русского языка;

- особенности произношения отдельных слов;

- понятие «транскрипции», особенности звуков при транскрибировании.

уметь:

- давать характеристику звукам языка;
- записывать фонетическую транскрипцию;
- произносить слова в соответствии с фонетическими правилами.

### **Оснащение занятия.**

Методические указания к практическим работам, учебники.

#### **Предварительная подготовка.**

Работа оформляется в тетрадь для практических работ.

Теоретический материал:

Для составления транскрипции следует учитывать следующие правила:

- транскрипция записывается в квадратных скобках
- ставится ударение
- обозначается мягкость согласного
- обозначается долгота звука

Гласные –а, -я, -е, -ѐ могут распадаться на два звука в следующих случаях:

- когда с этой буквы начинается слово (яблоко, елка)
- когда буква находится после Ъ или Ь знака (белье, ателье)
- когда буква находится после гласной (аллея, фамилия)

### **Задание.**

#### *1 вариант*

#### *1. Приведите примеры следующим фонетическим правилам:*

- На месте буквенного сочетания СЧ произносится Щ
- В самом начале слова в безударной позиции на месте буквы О произносится звук А
- В начале слова гласные буквы распадаются на 2 звука

#### *2.* **В каких словах количество букв и звуков совпадает?**

Ясность, сжег, шиньон, сложенный, лассо, отрежь, наяву.

### *3.* **В каких словах звуков больше, чем букв?**

- **А.** Мчится, выньте, отъезд, Азия, почтальон, ясность.
- Б. Бульон, чешешь, поссорит, ѐлка, учиться, сеющий.

#### *4.* **Каким звукам из указанных слов дана неверная характеристика?**

- ЖИТЬЁ. Ж согласный звонкий парный, мягкий парный.
	- Ы гласный безударный.
	- Т согласный глухой непарный, мягкий парный.
	- Й согласный звонкий непарный, мягкий непарный.
	- О гласный ударный

#### *5.* **В каких словах все согласные звонкие?**

Ёж , лексика, взгляд, цинга, сбил, увидев, ванная, значения.

#### *6.* **В каком из слов все согласные глухие?**

Княгиня, бензовоз, развивал, цвѐл, угомонится, отдавай.

#### *7.* **В каком из слов все согласные твердые?**

Юноша, ошибаться, чащоба, агрессор, кортеж

#### *8.* **В каких словах все согласные мягкие?**

Житьѐ, заняться, очередь, чутьѐ, включишь , тезис.

#### *9.* **В каких словах произносится указанный звук?**

- В Вторить, вина, в игре, серого, архив, Ижевск.
- З Обезжирить, звон, гвоздь, из чащи, грязь, резкий, зимний, сдуть
- С Счѐт, привѐзший, синева, просьба, сгиб, свой, без вкуса.

#### *10.* **Затранскрибируйте слова.**

Невпопад, плеяда, ямб, ренегат, почуяв, оглянувшись, веселье, проезд.

#### *11.* **Укажите звуковое значение букв Е, Ё в следующих словах.**

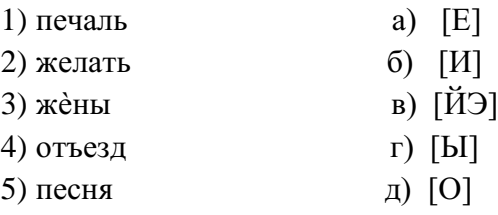

#### *12.* **В каких словах произносится звук [Ш]?**

Скучно, порядочный, что-то, нечто, скворечник, Ильинична.

#### *2 вариант*

### *1. Приведите примеры следующим фонетическим правилам:*

В первом предударном слоге, на месте буквы О, произносится звук А

- При стечении трех-четырех согласных один из них становится непроизносимым
- После разделительных Ъ и Ь знака гласный звук распадается на 2 звука

#### *2.* **В каких словах количество букв и звуков совпадает?**

Съешь, егерь, частный, вожжи, отдайте, пишется, каюта.

#### *3.* **В каких словах звуков больше, чем букв?**

- А. Ружьѐ, аллея, юрта, счастье, котильон, окрестный.
- Б. Йогурт, оживают, объѐм, яд, дышится, земля.

#### *4.* **Каким звукам из указанных слов дана неверная характеристика?**

- СВЁКЛА С согласный глухой непарный, твердый парный.
	- В согласный звонкий парный, мягкий парный.
		- О гласный ударный.
		- К согласный глухой парный, мягкий парный.
		- Л согласный звонкий парный, твердый парный.
		- А гласный безударный.

#### *5.* **В каких словах все согласные звонкие?**

Молотьба, грязь, Юрмала, разведчик, внедряться, цель.

#### *6.* **В каком из слов все согласные глухие?**

Пассаж , учащиеся, кофейня, акация, тесть, эпизод.

#### *7.* **В каком из слов все согласные твердые?**

Фанера, кашне, роскошный, ежонок, патент, компьютер

#### *8.* **В каких словах все согласные мягкие?**

Цель, алиби, шерсть, деятель, чище, литься, ячмень.

#### *9.* **В каких словах произносится указанный звук?**

- Д Подпись, дельный, декольте, стыд, объездчик, дракон, депо.
- Ц Цена, цоколь, вчитаться, цирк, улыбнуться.
- О Отряд, ещѐ, посев, жѐлтый, афера, жѐлчный, всѐ-таки, комар.

#### *10.* **Затранскрибируйте слова.**

Бояться, отделить, ателье, невтерпѐж, реакция, жѐрнов, юность, бриться.

#### *11.* **Укажите звуковое значение букв Е, Ё в следующих словах.**

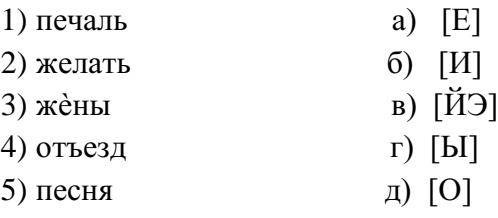

#### *12.* **В каких словах произносится звук [Ш]?**

Достаточно, нарочно, нАрочный, Кузьминична, что-нибудь, горчичник.

#### **Содержание отчета.**

В тетради для практических работ указать: номер практической работы, название, цель, вариант и выполнить данные задания.

### **Контрольные вопросы для самопроверки.**

- 1. Что такое фонетика?
- 2. Что такое фонетическая транскрипция?
- 3. Что следует учитывать при составлении транскрипции?
- 4. Какие звуки называют парными?
- 5. В каких случаях гласные буквы распадаются на 2 звука?
- 6. Какими по звучанию могут быть гласные и согласные звуки?

# **Практическая работа № 2**

Орфоэпические нормы русского языка

<span id="page-752-0"></span>**Цель работы** *–* сформировать умения применять в речи орфоэпические нормы и правила русского языка.

# **Пояснение к работе.**

В результате выполнения практической работы студенты должны: знать:

- понятие «орфоэпия»;

- особенности русского словесного ударения

уметь:

- пользоваться орфоэпическим словарем;
- определять ударные слоги в различных формах слов;
- произносить слова в соответствии с орфоэпическими нормами языка.

# **Оснащение занятия.**

Методические указания к практическим работам, учебники.

# **Предварительная подготовка.**

Работа оформляется в тетрадь для практических работ.

Теоретический материал:

Орфоэпия (от греч. orthos прямой, правильный и epos речь) — область фонетики, занимающаяся изучением норм произношения. Словесное ударение в русском языке характеризуется:

- р а з н оме с тн о с т ью (может стоять на любом слоге и любой части слова: *но́вости, нау́ ка, обуче́ние, буржуази́я* и т.д.);
- $\checkmark$  подвижностью (в разных грамматических формах слова может переходить с одного слога на другой: *голова́, го́ лову*.).

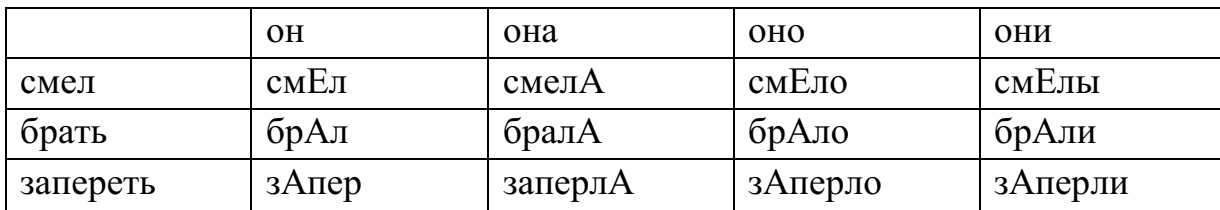

# Схема ударения в различных формах:

# **Задание.**

*1. Расставьте ударение в словах:*

Агент, аналог, аргумент, алфавит, алкоголь, балансировать, баловаться, бензопровод, бередить, боязнь, валовой, вербовщик, верование, вечеря, вчистую, генезис, грошовый, грушевый, диспансер, документ, добыча, договор, досуг, жалюзи, жерло, завидно, заговор, задолго, звонит, знамение, значимость, избаловать, издалека, издали, индустрия, каталог, квартал, кулинария, красивее, ломота, маркетинг, мышление, немота, обеспечение, облегчить, ознакомление, оптовый, симметрия, сливовый, столяр, отрочество, премировать, пломбировать, пуловер, таможня, танцовщик, упрочение, щавель, электропривод.

- *2. Образуйте форму родительного падежа единственного числа от следующих существительных, поставьте ударение: Пример: массАж – массАжа.* Любовь, герб, гусь, арбитраж, брелок, бюллетень, инструктаж, гуляш, грош, кольцо, порт.
- *3. Образуйте форму сравнительной степени от следующих прилагательных, поставьте ударение: Пример: вЕрный – вернЕе.*

Длинный, красивый, удобный, веселый, сладкий, твердый.

- *4. Образуйте краткую форму мужского, женского, среднего рода и форму множественного числа от следующих страдательных причастий, поставьте ударение: Пример: взЯтый – взЯт, взятА, взЯто, взЯты.* Начатый, приданный, проданный, прожитый, розданный, созданный.
- *5. Образуйте краткую форму мужского, женского, среднего рода и форму множественного числа от следующих глаголов, поставьте ударение: Пример: брать – брал, бралА, брАло, брАли.* Баловать, взять, включить, гнать, жить, задать, звать, нажить, начать, отпить, отослать, положить, понять, тянуть, убрать.
- *6. Образуйте от инфинитива следующих глаголов формы 1-го, 2-го, 3-го лица, поставьте ударение: Пример: вертЕть – верчУ, вЕртишь, вЕртит.* Влечь, дремать, изменить, катить, колебать, положить, баловаться.
- *7. Распределите приведенные ниже слова по группам в зависимости от особенностей произношения согласных «чн»:*

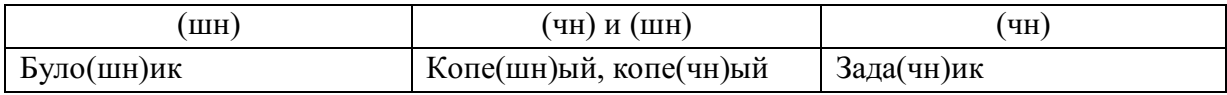

Булочная, горчичник, дачник, игрушечный, конечно, крошечный, коричневый, молочная, Кузьминична, Никитична, ночной, порядочный, пустячный, пушечный, прачечная, речной, скучно, стрелочник, скворечник, яблочный, шапочный, яичница, ячневая.

*8.* В каком столбике все слова допускают двоякое ударение?

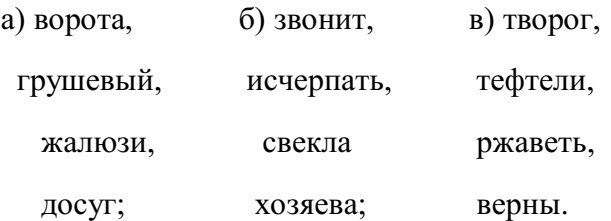

### **Содержание отчета.**

В тетради для практических работ указать: номер практической работы, название, цель, вариант и выполнить данные задания.

### **Контрольные вопросы для самопроверки.**

- 1. Что называется орфоэпией?
- 2. Что такое разноместность и подвижность русского ударения?
- 3. Как меняется ударения в 3 лице женского рода?

# **Практическая работа № 3**

<span id="page-755-0"></span>Благозвучие речи: фонетические средства выразительности, ассонанс, аллитерация

**Цель работы** *–* закрепить теоретические знания по теме «Благозвучность речи: ассонанс, аллитерация» и сформировать умения работы с фоникой путем выполнения практических заданий.

### **Пояснение к работе.**

В результате выполнения практической работы студенты должны: знать:

- понятия: фоника, аллитерация, ассонанс;
- звуковые приемы в поэзии;
- приемы звукоподражания.

уметь:

- находить в тексте приемы аллитерации и ассонанса;
- определять звуковые повторы и их предназначение;
- устранять недочеты фоники.

#### **Оснащение занятия.**

Методические указания к практическим работам, учебники.

#### **Предварительная подготовка.**

Работа оформляется в тетрадь для практических работ.

Теоретический материал:

Аллитерация – это повторение одинаковых или однородных согласных в стихотворении, придающее ему особую звуковую выразительность (в стихосложении).

Ассонанс - [приѐм ф](http://ru.wikipedia.org/w/index.php?title=%D0%9B%D0%B8%D1%82%D0%B5%D1%80%D0%B0%D1%82%D1%83%D1%80%D0%BD%D1%8B%D0%B9_%D0%BF%D1%80%D0%B8%D1%91%D0%BC&action=edit&redlink=1)онической организации текста, особенно [стихотворного:](http://ru.wikipedia.org/wiki/%D0%9F%D0%BE%D1%8D%D0%B7%D0%B8%D1%8F) повторение [гласных](http://ru.wikipedia.org/wiki/%D0%93%D0%BB%D0%B0%D1%81%D0%BD%D1%8B%D0%B5) [звуков](http://ru.wikipedia.org/wiki/%D0%93%D0%BB%D0%B0%D1%81%D0%BD%D1%8B%D0%B5)

Фоника – это раздел теории стиха, изучающий его звуковую организацию.

Звукоподражание – это слово, которое служит для имитации звуков окружающей действительности средствами языка.

### **Задание.**

#### *1 вариант*

*1. Определите, какое понятие (аллитерация или ассонанс) использовал автор. Выпишите из текста примеры, подтверждающие фонетический прием.*
#### **У** наших **у**шки на мак**у**шке! Ч**у**ть **у**тро осветило п**у**шки И леса синие верх**у**шки — Франц**у**зы т**у**т как т**у**т. *2. Выпишите звуковые повторы из текста:* Таков завет и звук таков, И по косе вдоль жала, Смывая мелочь лепестков, Роса ручьем бежала. Покос высокий, как постель, Ложился, взбитый пышно, И непросохший сонный шмель, В покосе пел чуть слышно. Косье в руках скрипело. И солнце жгло, И дело шло, И все, казалось, пело: Коси, коса, Пока роса, Роса долой - И мы домой.

И с мягким махом тяжело

*3. Заполните таблицу, используя следующий текст:*

Задремали звезды золотые, Задрожало зеркало затона. Брезжит свет на заводи речные И румяниТ сетку небосклона. Улыбнулись сонные березки, Растрепали шелковые косы,

Шелестят зеленые сережки, И горят серебряные росы. У плетня заросшая крапива Обрядилась ярким перламутром И, качаясь, шепчет шаловливо: «С добрым утром!»

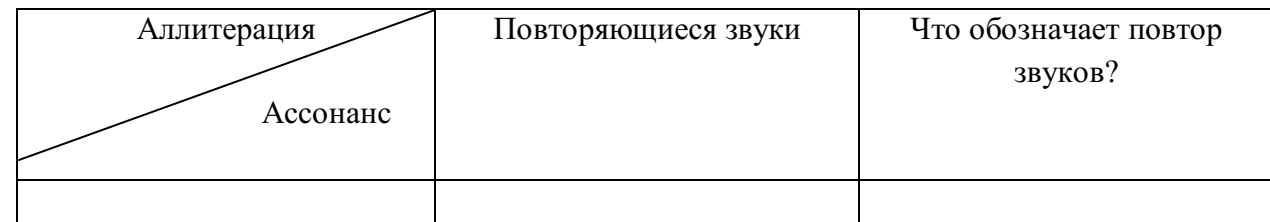

- *4. Выпишите трудные для произношения сочетания звуков в словах; выпишите многосложные слова.*
- 1. Взыграйте, ветры, взройте воды, разрушьте гибельный оплот! (П.)
- 2. Свобода взметнулась неистово. И в розовосмрадном огне тогда над страною калифствовал Керенский на белом коне (Еc.).
- 3. Хочу постигнуть в каждом миге коммуной вздыбленную Русь (Еc.).
- 4. В некой разлинованности нотной, нежась, наподобие простынь, железнодорожные полотна, рельсовая режущая синь… Железнодорожные полотна, ножницами режущий гудок (Цв.).
- *5. Выпишите случаи звукоподражания.*

1. Эти дымы выстрелов и, странно сказать, звуки их производили главную красоту зрелища. «Пуфф!» - вдруг виднелся круглый, плотный, играющий лиловым, серым и молочно-белым цветами - дым, и «бумм!» - раздавался через секунду звук этого дыма. «Пуф-пуф!» - поднимались два дыма, толкаясь и сливаясь, и «бум-бум» - подтверждали звуки то, что видел глаз. 2. В промежутках совершенной тишины слышен был шорох прошлогодних листьев, шевелившихся от таянья земли и роста трав. 3. Подрезаемая с

сочным звуком и пряно пахнущая трава ложилась высокими рядами. Теснившиеся по коротким рядам косцы со всех сторон, побрякивая брусницами и звуча то столкнувшимися косами, то свистом бруска по оттачиваемой косе, то веселыми криками, подгоняли друг друга (Л. Т.).

- *6. В отрывках из художественных и публицистических произведений устраните недочеты фоники.*
	- 1. Я лишь последний год войны прихватил и то хватило горя…
	- 2. Дом был вовсе не так богат, как выглядел на первый взгляд.
	- 3. При выходе из проходной меня задержали Липатовы.
	- 4. Отбросив вечерние страхи и сомнения, семенили люди.

5. Вихрь пламени и дыма обрушился на племя. Пламя плевалось искрами и издавало оглушительный треск.

*7. Прочитайте предложения; выпишите в таблицу недочеты фоники (неблагозвучие, неуместные звуковые повторы, случайную рифму). Устраните ошибки в звуковой организации речи и запишите исправленные варианты*

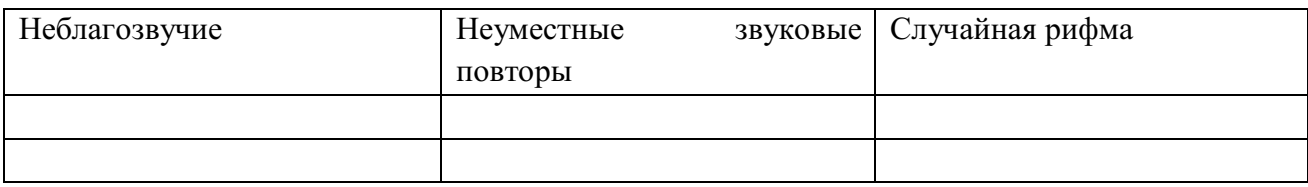

1. В связи с уточнением замера зазора в разделе четвертом подряд изъят.

2. Когда стали думать и гадать, что делать, чтобы ликвидировать сырость в свинарнике, вспомнили вдруг о заброшенном запарнике.

3. Над двадцатигектарной плантацией вздымаются дымы костров.

4. Выступающий управляющий щедро приводил примеры, доказывающие, что общение молодежи в общежитии оставляет желать лучшего.

*8. Прочитайте стихотворение. Выпишите в таблицу соответствующие звуки.*

Идет-гудет Зеленый Шум, Зеленый Шум, весенний шум! Играючи, расходится Вдруг ветер верховой: Качнет кусты ольховые, Подымет пыль цветочную, Как облако, все зелено: И воздух и вода!

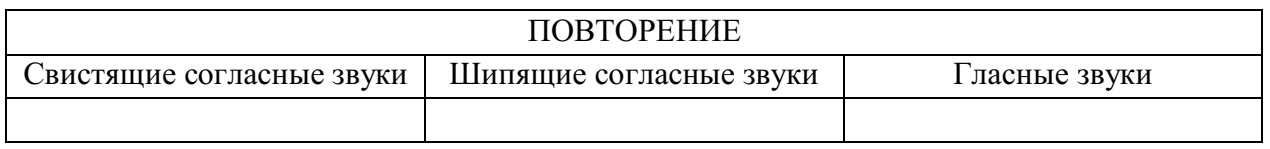

*2 вариант*

*1. Определите, какое понятие (аллитерация или ассонанс) использовал автор.Выпишите из текста примеры, подтверждающие фонетический прием.*

И первая пела сирена: «Ко мне, господин Одиссей! Я вас исцелю несомненно Усердной любовью моей!» Вторая богатство сулила:

«Ко мне, корабельщик, ко мне!»... А третья сулила забвенье И кубок вздымала вина: «Испей — и найдешь исцеленье В объятьях волшебного сна!»

*2. Выпишите звуковые повторы из текста:*

Дыхание свободно в каждой гласной, В согласных –прерывается на миг. И только тот гармонии достиг, Кому чередованье их подвластно. Звучат в согласных серебро и медь. А гласные даны тебе для пенья. И счастлив будь, коль можешь ты пропеть Иль даже продышать стихотворенье.

*3. Заполните таблицу, используя следующий текст:*

Терек воет, дик и злобен, Меж утесистых громад, Буре плач его подобен, Слезы брызгами летят. Но, по степи разбегаясь, Он лукавый принял вид И, приветливо ласкаясь, Морю Каспию журчит: «Расступись, о старец-море, Дай приют моей волне! Погулял я на просторе,

Отдохнуть пора бы мне. Я родился у Казбека, Вскормлен грудью облаков, С чуждой властью человека Вечно спорить был готов. Я, сынам твоим в забаву, Разорил родной Дарьял И валунов, им на славу, Стадо целое пригнал».

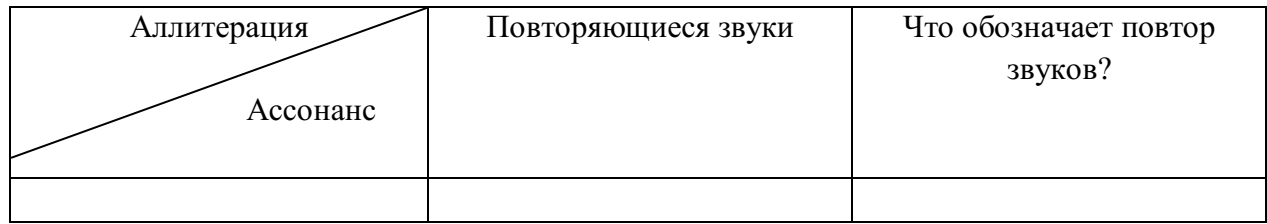

- *4. Выпишите трудные для произношения сочетания звуков в словах; выпишите многосложные слова.*
	- 1. В гудящей мембране едва различимы слова, они задохнулись от тысячемильного бега (Луг.).
	- 2. Толщи вод угрюмо сохранили память об исчезнувшей земле и в десятитысячелетнем иле, в десятитысячелетней мгле (Нар.).
	- 3. А крылами взмахнувших уток мне прикрыла лишь осень очи (Н. А.).
	- 4. Тянет ветром свежо и студено, пахнет мокрой сосною крыльцо, и потягивается освобожденно утка, вылепившая яйцо (Евт.).

#### *5. Выпишите случаи звукоподражания.*

Почтовый поезд номер такой-то мчится на всех парусах от станции «Веселый Трах-Тарарах» до станции «Спасайся, кто может!». Локомотив свистит, шипит, пыхтит, сопит… Вагоны дрожат и своими неподмазанными колесами воют волками и кричат совами! На небе, на земле и в вагонах тьма… «Что-то будет, что-то будет», - стучат дрожащие от старости лет вагоны… «Огогогого-о-о!» - подхватывает локомотив (Ч.).

- 6. *В отрывках из художественных и публицистических произведений устраните недочеты фоники*.
	- 1. Опустившись на стул, он застыл остолбенелым.
	- 2. Тогда я еще не питал неприязни к этому упитанному юнцу.
	- 3. Плуг заглубился на заданную глубину.
	- 4. Прибор понравился. Он предназначен для работы в схемах простого и программного автоматического регулирования. С ним можно осуществлять непрерывную запись регулируемого параметра и его показания, показания задания от ручного или программного задающего устройства и показания величины давления на исполнительном механизме.
	- 5. Во многом способствует улучшению работы и лучшая организация труда и отдыха.
- *7. Прочитайте предложения; выпишите в таблицу недочеты фоники (неблагозвучие, неуместные звуковые повторы, случайную рифму). Устраните ошибки в звуковой организации речи и запишите исправленные варианты*

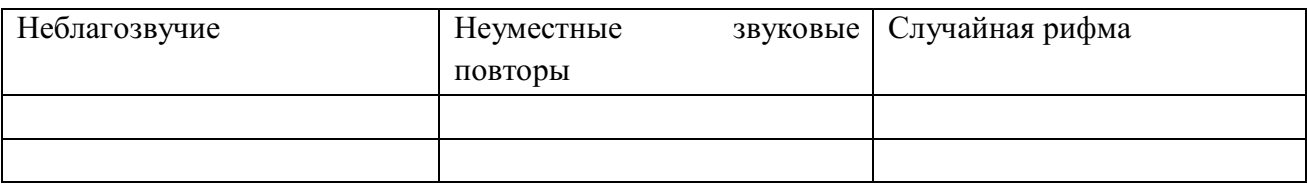

- 1. Проверкой, проведенной комиссией, назначенной дирекцией, было установлено нарушение дисциплины в третьем цеху.
- 2. Организуем систематически тематические выставки.
- 3. Преемственность молодежи в славных делах подразделения помогает единению всего коллектива.
- 4. По окончании экспедиции по традиции в одном из дворцов культуры Северодвинска состоится отчет любителей подводного спорта перед своими земляками.

*8. Прочитайте стихотворение. Выпишите в таблицу соответствующие звуки.*

Пышные гнутся макушки, Млея в весеннем соку; Где-то вдали от опушки Будто бы слышно: ку-ку. Или кто вспомнил утраты, Вешнюю вспомнил тоску? И раздается трикраты Ясно и томно: ку-ку.

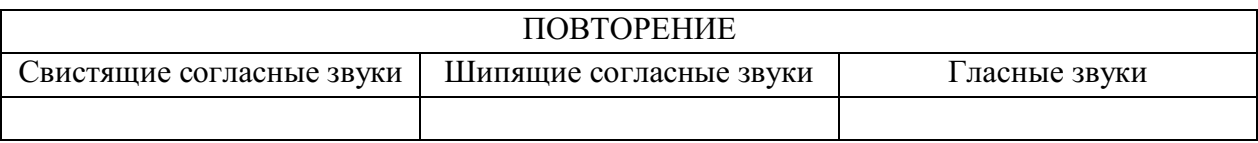

## **Содержание отчета.**

В тетради для практических работ указать: номер практической работы, название, цель, вариант и выполнить данные задания.

## **Контрольные вопросы для самопроверки.**

- 1. Что такое фоника?
- 2. Какие фонетические средства вы знаете?
- 3. Что такое ассонанс и аллитерация?
- 4. Для чего они используются в речи?

## **Практическая работа № 4**

Официально – деловой и публицистический стили речи

**Цель работы** *–* сформировать практические умения составления и оформления официально – деловых документов, закрепить знания, полученные при изучении раздела «Стили речи».

### **Пояснение к работе.**

В результате выполнения практической работы студенты должны:

знать:

- жанры, относящиеся в официально – деловому и публицистическому стилям;

- последовательность и грамотность написания некоторых официальноделовых документов;

- предназначение (функции) стилей речи.

уметь:

- отличать стили речи по признакам;

- оформлять официально – деловые документы.

### **Оснащение занятия.**

Методические указания к практическим работам, учебники.

### **Предварительная подготовка.**

Работа оформляется в тетрадь для практических работ.

Теоретический материал:

Официально – деловой стиль – это [функциональный стиль речи,](http://ru.wikipedia.org/wiki/%D0%A4%D1%83%D0%BD%D0%BA%D1%86%D0%B8%D0%BE%D0%BD%D0%B0%D0%BB%D1%8C%D0%BD%D1%8B%D0%B5_%D1%81%D1%82%D0%B8%D0%BB%D0%B8_%D1%80%D0%B5%D1%87%D0%B8) среда речевого [общения в](http://ru.wikipedia.org/wiki/%D0%9E%D0%B1%D1%89%D0%B5%D0%BD%D0%B8%D0%B5) сфере официальных отношений. Характерной чертой официально-делового стиля является наличие в нѐм многочисленных речевых стандартов — клише. Он реализуется почти исключительно в письменной форме для написания государственных актов, для деловой переписки. Устными могут быть только такие его жанры, как доклад на деловых совещаниях, выступление на собрании, служебный диалог.

Публицистический стиль — [функциональный стиль речи,](http://ru.wikipedia.org/wiki/%D0%A4%D1%83%D0%BD%D0%BA%D1%86%D0%B8%D0%BE%D0%BD%D0%B0%D0%BB%D1%8C%D0%BD%D1%8B%D0%B5_%D1%81%D1%82%D0%B8%D0%BB%D0%B8_%D1%80%D0%B5%D1%87%D0%B8) который используетсяв [жанрах:](http://ru.wikipedia.org/wiki/%D0%96%D0%B0%D0%BD%D1%80) [статья,](http://ru.wikipedia.org/wiki/%D0%A1%D1%82%D0%B0%D1%82%D1%8C%D1%8F_(%D0%B6%D0%B0%D0%BD%D1%80_%D0%B6%D1%83%D1%80%D0%BD%D0%B0%D0%BB%D0%B8%D1%81%D1%82%D0%B8%D0%BA%D0%B8)) [очерк,](http://ru.wikipedia.org/wiki/%D0%9E%D1%87%D0%B5%D1%80%D0%BA) [репортаж,](http://ru.wikipedia.org/wiki/%D0%A0%D0%B5%D0%BF%D0%BE%D1%80%D1%82%D0%B0%D0%B6) [интервью,](http://ru.wikipedia.org/wiki/%D0%98%D0%BD%D1%82%D0%B5%D1%80%D0%B2%D1%8C%D1%8E) [ораторская речь.](http://ru.wikipedia.org/w/index.php?title=%D0%9E%D1%80%D0%B0%D1%82%D0%BE%D1%80%D1%81%D0%BA%D0%B0%D1%8F_%D1%80%D0%B5%D1%87%D1%8C&action=edit&redlink=1) Публицистический [стиль с](http://ru.wikipedia.org/wiki/%D0%A1%D1%82%D0%B8%D0%BB%D1%8C)лужит для воздействия на людей через [СМИ \(](http://ru.wikipedia.org/wiki/%D0%A1%D0%9C%D0%98)газеты, журналы, телевидение, афиши, буклеты).

Функции публицистического стиля:

- Информационная стремление в кратчайший срок сообщить людям о свежих новостях
- Воздействующая стремление повлиять на мнение людей

### **Задание.**

*1. Прочитайте текст, определите его стиль.*

1. Наша страна любит героев, потому что это героическая страна. Охотно и шумно мы чествуем своих героев, старых и новых, благо они не убывают. Что ни день, крепкие веселые, совершают советские люди чудеса храбрости и силы на льдинах, в прозрачных толщах стратосферы, на шахматных полях, на парашютных зонтиках, на беговых дорожках. В лыжных переходах. Мы и радуемся этим молодцам, разглядываем их на торжественных собраниях, на страницах журналов, на экранах кино – их бронзовые плечи, победные улыбки, слышим их звонкие голоса.

2. В соответствии с Конституцией Российской Федерации государственным языком Российской Федерации на всей ее территории является русский язык… При использовании русского языка как государственного языка Российской Федерации не допускается использование слов и выражений, не соответствующих нормам современного русского литературного языка, за исключением иностранных слов, не имеющих общеупотребительных аналогов в русском языке

3. Замечательный человек, встретившийся мне в начале жизненного пути, был Игнатий Дмитриевич Рождественский, сибирский поэт. Он преподавал в нашей школе русский язык и литературу, и поразил нас учитель с первого взгляда чрезмерной близорукостью. Читая, учитель приближал бумагу к лицу, водил по ней носом и, ровно бы сам с собою разговаривая, тыкал в пространство указательным пальцем: «Чудо! Дивно! Только русской поэзии этакое дано!»

4. Акт беспрецедентной жестокости и бесчеловечного отношения к животным проявил житель деревни Эксперименталово, который в своих корыстных целях с особым цинизмом использовал несчастных куриц для создания своего «философского камня». Золото было получено, однако это живодера не остановило.

5. Я, Иванов Иван Иванович, выражаю свои искреннюю благодарность сотрудникам компании ООО «Пример», в частности, Сидорову С.С. и Пупкову В.В. за высокий уровень качества обслуживания и оперативное урегулирование всех спорных моментов прямо на месте и прошу поощрить их в соответствием с условиями коллективного договора ООО «Пример».

*2.Заменить приведенные словосочетания глаголом. Определить стиль речи.* Осуществить регистрацию, дать разрешение, осуществляется привлечение (средств), объявить благодарность, поставить визу, подписать договор, издать приказ, поставить подпись, издать постановление, внести предложение, написать характеристику.

*3. Доказать принадлежность текста к официально-деловому стилю. Выписать слова, подтверждающие принадлежность текста к официально – деловому стилю.*

О просрочке поставки товара

Уважаемый Олег Алексеевич!

По контракту № 24 от 17.09.07 г. Ваше предприятие должно было поставить товар не позднее 01.10.07 г. Однако в нарушение п. 4.1 контракта товар был поставлен с опозданием на 22 дня. На основании п. 5.4 контракта наша фирма начисляет Вам пени в размере ... руб.

Указанную сумму просим перевести в течение 5 банковских дней на наш расчетный счет № ... в Инкомбанке.

В случае неуплаты этой суммы в предлагаемый срок мы будем вынуждены обратиться в арбитраж.

Приложение: Акт приема товаров от 23.10.07 г.

Директор фирмы... подпись

*4. Проанализировать приведенное ниже резюме. Написать резюме*

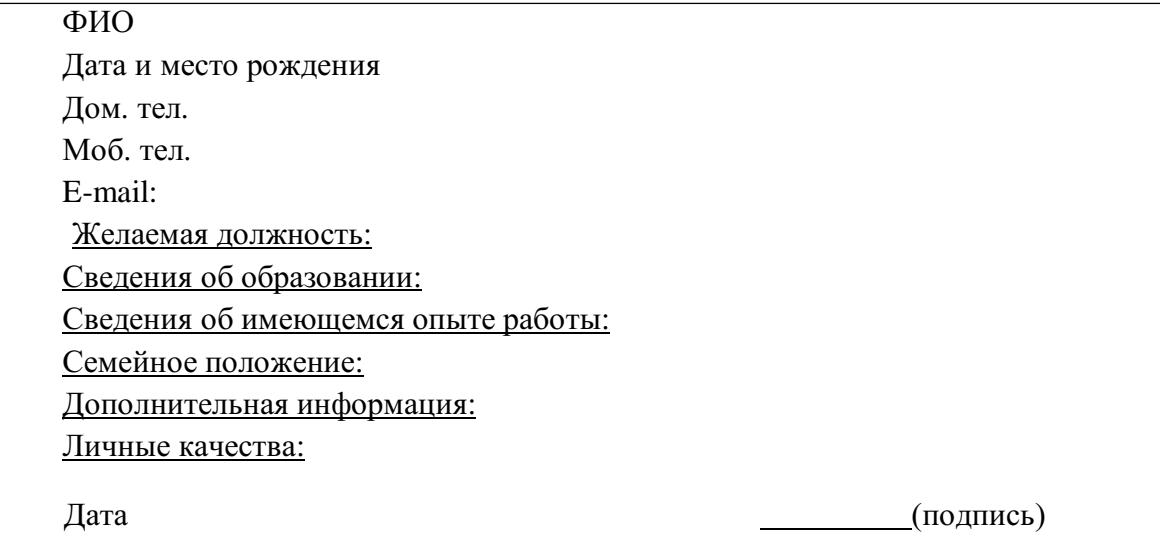

*5. Отредактировать текст заявления. Все ли реквизиты присутствуют в заявлении? Записать исправленный вариант.*

Директору ЗАО «Углеторг» Лаптевой О.В.

Заявление.

Прошу предоставить мне академический отпуск с 1 декабря 2011 по 1 декабря 2012 года в связи с состоянием здоровья и на основании медицинской справки.

(подпись)

*6. Отредактировать текст доверенности с точки зрения норм официально-делового стиля. Исправить ошибки.*

Доверенность.

Я, Сергей Петров, доверяю своей соседке, Елене Викторовне, взять с моего вклада в банке 3 000 рублей, потому что мне срочно нужны деньги, а сам я болею.

Петров

3 октября 20… г.

*7. Заполнить таблицу жанров, используя материалы для справки.*

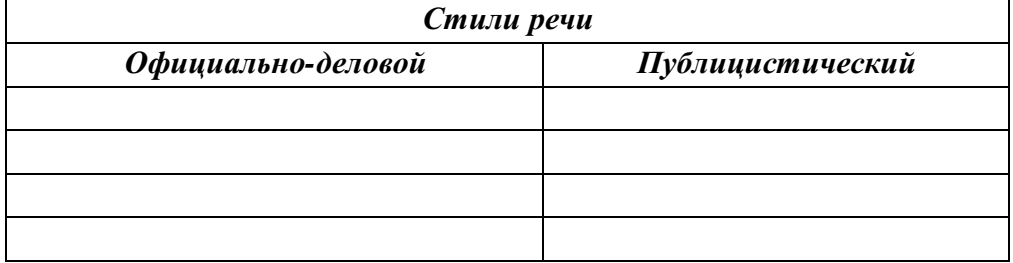

#### *Материалы для справки:*

*Расчетный документ, аналитическая статья, рассказ, устав, договор, монография, акция, служебная записка, резюме, генеральный договор, каталог, налогооблагаемая база, сопроводительное письмо, отчет, лекция, доверенность, накладная, реклама, страхование жизни, репортаж, комплимент, вексель, объявление.*

#### **Содержание отчета.**

В тетради для практических работ указать: номер практической работы, название, цель, вариант и выполнить данные задания.

#### **Контрольные вопросы для самопроверки.**

- 1. Что такое стилистика?
- 2. Где используются официально деловой и публицистический стили речи?
- 3. Что следует учитывать при составлении служебных документов?
- 4. Чем отличается официально деловой стиль речи от публицистического?

## **Практическая работа № 5**

### Разговорный и научный стили речи

**Цель работы** *–* сформировать практические умения составления и оформления разновидностей научных жанров, закрепить знания, полученные при изучении раздела «Стили речи».

### **Пояснение к работе.**

В результате выполнения практической работы студенты должны: знать:

- жанры, относящиеся научному стилю речи;
- особенности разговорного стиля речи и сферу его применения;
- предназначение (функции) стилей речи.

уметь:

- отличать стили речи по признакам;
- грамотно формулировать и составлять различные жанры научного стиля

речи.

### **Оснащение занятия.**

Методические указания к практическим работам, учебники.

### **Предварительная подготовка.**

Работа оформляется в тетрадь для практических работ.

Теоретический материал:

Научный стиль — это стиль, который обслуживает научную сферу общественной деятельности. Он предназначен для передачи научной информации в подготовленной и заинтересованной аудитории.

Научный стиль имеет ряд общих черт, общих условий функционирования и языковых особенностей, проявляющихся независимо от характера наук (естественных, точных, гуманитарных) и жанровых различий (монография, научная статья, доклад, учебник и т.д.), что дает возможность говорить о специфике стиля в целом. К таким общим чертам относятся:

- 1) предварительное обдумывание высказывания;
- 2) монологический характер высказывания;
- 3) строгий отбор языковых средств;
- 4) тяготение к нормированной речи.

К научному стилю речи относят такие жанры, как:

Аннотация – краткое разъяснительное примечание.

Рецензия – критический разбор какого-л. произведения.

Реферат – изложение содержания научной работы.

Конспект – краткое письменное изложение содержания чего-л.

Разговорно-обиходный функционирует в сфере повседневно-бытового общения. Этот стиль реализуется в форме непринужденной, неподготовленной монологической или диалогической речи на бытовые темы, а также в форме частной, неофициальной переписки.

Для разговорной речи свойственны:

- разговорные просторечные слова (столько стока, столовая, столовка ...)
- использование экспрессивной лексики (эмоциональной) (домище, большущий, работяга...)
- использование местоимений (ну, я пошел туда, где мы вчера были)
- использование частиц и междометий (щуку поймал вчера, ого-го какая)
- сокращенные звательные формы существительных (мам, пап, Маш...)
- удвоение слова (бежал бежал, все равно опоздал)

## **Задание.**

**1.** *Выпишите слова или словосочетания, которые относятся к разговорному стилю речи. Определите основной признак, по которому следующие выражения относятся к разговорному стилю:*

- 1. Парнишка соседский лет двадцати...
- 2. Ваще мне эта тема не понятна!
- 3. Ну, я пошел туда, ну... где мы вчера были, в общем, в парк.
- 4. Какой-то фильм вчера щел, я и не припоминаю чѐ-то...
- 5. Спать не спит, а все думу думает.
- 6. У него ножища ого-го какая! 45 размер!
- 7. Может быть, я и не права, ты, Дим, если что, меня извини.
- 8. И делать ничего не делала, а устала.
- 9. Дай тачку погонять.
- 10. Вчера русский был?
	- Ага.
	- А математика была?
	- Да.
	- Задание знаешь?
	- Неа.

*2. Прочитайте. Выпишите из текста разговорные и просторечные слова. Напишите, что вы думаете об отношениях между героями?*

У деда в лесу у покосных ложков балаган поставлен. Вот и пришли они туда с девочкой Даренкой и кошкой Муренкой. Зимуют. А Даренка попривыкла к лесу-то. Сама говорит старику:

- Дедо, сходил бы ты в завод за лошадью. Надо ведь солонину домой увезти.

Дед даже удивился:

- Какая ты у меня разумница, Дарья Григорьевна! Как большая рассудила. Только боишься, поди, одна-то.

- Чего, - отвечает, - бояться. А ты поскорее ворочайся все-таки!

Как темнеть стало, Даренка запобаивалась. Только глядит - Муренка лежит спокойнехонько. Она и повеселела.

*(По П.Бажову)*

*1. Прочитайте формы собственного имени. Распределите на 2 столбика имена, которые могут быть употреблены в официальной и неофициальной обстановке. Составьте предложения с именами, относящимися к разговорному стилю.*

Александр Александрович; Саныч, Булычев Александр, Александр; дедушка Саша; дед Саня; Санек; Сашуня; Сашенька; Алекс, Шурик.

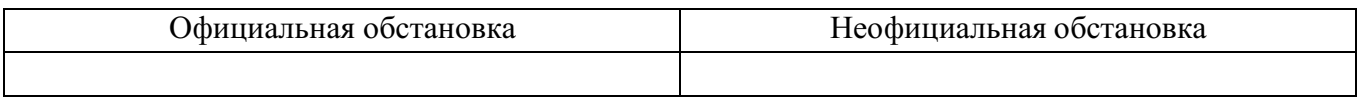

*4. Запишите данные ниже слова по группам:*

а) общеупотребительные;

б) разговорные;

в) просторечные.

*Ахнуть, балагурить, вдогонку, жадничать, промозглый, всплакнуть, бе..порядок, беспр..дел, вкалывать, ручеек, дурачье, бабуля, зайчишка, расческа, печка, замаскировать (в переносном значении), дом, навор..вать, стол, нахапать, приработок, большущий, скрыть, шабашка, заморозки, лесник, небосклон, горизонт, побережье.*

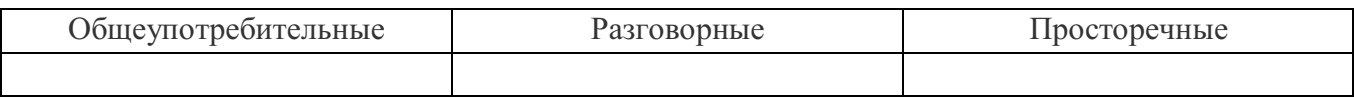

*5. Из данных ниже фразеологизмов выберите только относящиеся к разговорному стилю. К каждому фразеологизму запишите (если это возможно) синонимичное ему слово или словосочетание.*

Бросать слова на ветер, входящие и исходящие бумаги, взять под стражу, внести вклад, вылететь в трубу, довести до сведения, дурью маяться, ждать-пождать, заключить в объятья, левый заработок, надуть губы, отдать Богу душу, очная ставка, покрыто тайной, поставить на вид, прокладывать дорогу, протянуть ноги, раскинуть мозгами, сделать карьеру, стереть с лица земли, уйти из жизни, гражданский долг, хранить как зеницу ока, дамоклов меч, бить баклуши, прибавочная стоимость, узы дружбы, возыметь действие, особое мнение.

*6. Прочитайте слова и определите их стилистическую принадлежность.*

Водица, кисонька, дождик, орфоэпия, реферат, болтун, толстенный, сестрица, толстенький, говорунья, аннотация, билетерша, фотосинтез, кусачий, словарь, лгунишка, голосище, развеселый, премиленький, добряк, хвастун, вечерка, дворняга, старичье,

учебное пособие, сорвиголова, головушка, конспект светелка, перелет, антисанитарный, договоренность.

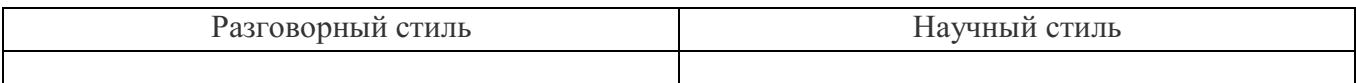

*7. Запишите все возможные варианты приведенных ниже слов, которые встречаются в разговорной речи:*

*Пример: хорошо – классно, клево, кайфно и т.д.*

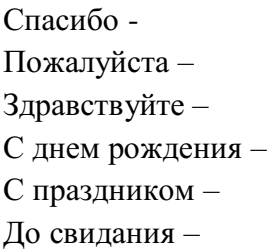

*8. Определите стилистическую принадлежность текста. Отредактируйте текст так, чтобы получился научный стиль речи.*

а) Ботвинья – это кушанье такое. Свеклину хряпу изрубить, добавить свеклу саму, все это испарить в печке. Добавить постного масла, а если есть сметана, то и сметаны (НОС).

б) Люди базарят, что логичностью бывает связь между какими-то там последовательными единицами текста, что ли.

в) Для того, чтобы сделать смолу, да еще и взрывчатые вещества, Колян мне вчера натрепал, что надо использовать глицерин.

*9. Найдите в тексте просторечные слова. Замените их синонимами современного литературного языка.*

А я просто радый за тебя, пришел от души поздравить. Дядя его правда повидал всякого: две войны отломал. Само собой, гоняли на работу, а работать приходилось с ихним же рядом. Работать по-нашенски – чертоломить – он тоже будет. А у нас ведь как: живут рядом, никаких условиев особых нету. Они как раз родня с Климкой-то Стебуновым, они же братья сродные! Аж слеза прошибает иной раз: до того работает, сердешный, до того вкалывает… весь черный (В. Шукшин).

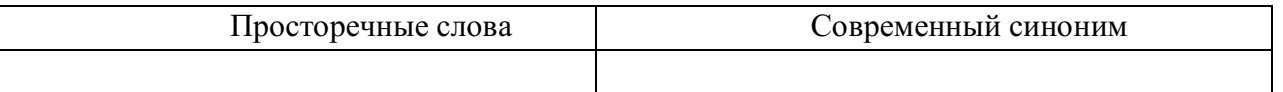

*10. Какому виду текста (аннотация, рецензия, реферат, конспект) соответствуют следующие обороты?*

По мнению автора, вслед за автором, автор приходит к выводу.

Актуальность темы очевидна, так как; в предмете анализа, центральным вопросом является; содержание работы сводится к…; несомненным достоинством статьи; в целом работа имеет высокую оценку; отдельные недочеты не снижают ее уровня; к недостаткам работы можно отнести; автор затронул актуальную тему; работа соответствует требованиям…

*11. Выпишите типичные для текста реферата обороты речи. Исправьте речевые ошибки.* В статье «Роберт Кох. Страницы жизни», написанной доктором медицинских наук Т. Голубевой

речь идет об известном немецком микробиологе, ученом Р. Кохе. Автор рассказывает о жизни этого человека, о его больших достижениях, сделанных в науке, таких как открытие возбудителя холеры, называемого запятой Коха. Делает открытие о природе возникновения сибирской язвы, буквально поразившее весь мир.Автор подчеркивает, что Р. Кох делает все достижения в лабораториях, совершенно лишенных условий для нормальной научной работы и доходит до всего сам. Голубева отмечает, что после того, как Р. Кох стал известным человеком, он стал высокомерным и циничным, но коллеги все равно его уважали.

Таким образом, автор хочет показать, как много человек может достичь даже в условиях, на первый взгляд, не пригодных для научных открытий и подчеркивает, как важно остаться самим собой.

### **Содержание отчета.**

В тетради для практических работ указать: номер практической работы, название, цель, вариант и выполнить данные задания.

### **Контрольные вопросы для самопроверки.**

- 1. Что такое стилистика?
- 2. Где используются научный и разговорный стили речи?
- 3. Что включает в себя аннотация, реферат, рецензия, конспект?
- 4. Чем отличается разговорный стиль речи от научного?

## **Практическая работа № 6**

Анализ текста. Исправление стилистических ошибок

**Цель работы** *–* выработать умения стилистически грамотно строить письменную и устную речь, закрепить знания, полученные при изучении раздела. «Текст».

### **Пояснение к работе.**

В результате выполнения практической работы студенты должны: знать:

- типы текстов и их отличительные особенности;
- виды стилистических ошибок;
- признаки текста;
- виды связи в предложении.

уметь:

- находить и исправлять стилистически ошибки;
- стилистически грамотно строить устную и письменную речь;
- определять типы текстов.

#### **Оснащение занятия.**

Методические указания к практическим работам, учебники.

#### **Предварительная подготовка.**

Работа оформляется в тетрадь для практических работ.

#### Теоретический материал:

Стилистические ошибки – это употребление неуместных в данном стиле языковых средств. К стилистическим ошибкам относятся:

- употребление слова в несвойственном ему значении
- нарушение лексической сочетаемости
- лексические повторы в тексте
- неудачный порядок слов
- тавтология
- плеоназм

Текст – это несколько предложений, связанных друг другом по смыслу и грамматически. *Основные признаки текста:*

- тематическое и композиционное единство всех его частей;
- наличие смысловой и грамматической связи между частями;
- смысловая цельность, относительная законченность Типы текстов:

Повествование – последовательно рассказывается о том, как все происходило, что сначала, что – потом, чем все закончилось.

Описание – это изображение предметов или героев путем перечисления их признаков.

Рассуждение – заключает в себе объяснение каких- -либо фактов, событий с указанием причинно – следственных связей.

Типы связей в предложениях:

Последовательная связь – это связь второго предложения с первым, третьего со вторым и т.д.

Параллельная связь – соподчинение второго, третьего и т.п. предложений первому.

### **Задание.**

- *1. Соотнесите приведенные ниже предложения с разновидностями стилистических ошибок. Запишите исправлены вариант.*
	- а) употребление слова в несвойственном ему значении
	- б) нарушение лексической сочетаемости
	- в) лексические повторы в тексте
	- г) неудачный порядок слов

1. Чтобы быть грамотным и обладать большим **жаргоном** слов, надо много читать

**2.** Это **играет** большое **значение**

3. Недавно я прочла одну **интересную книгу**. **Эта книга** называется ―Молодая гвардия‖. **В этой книге интересно** рассказывается о подвигах.

4. Для того, чтобы хорошо **учиться**, **ученики** должны уделять больше внимания **учению**.

5. Есть немало произведений, повествующих о детстве автора, в мировой литературе.

*2. Прочитайте следующие группы предложений. Какая из них является текстом? Почему?*

а) В наш век высокоинтеллектуального развития сугубо индивидуальные оригиналы катастрофически мистифицируют абстракцию. И поэтому мы не можем игнорировать тенденции парадоксальных иллюзий.

б) Воображение – это источник художественных образов. Минеральный источник находился высоко в горах. На полотнах художника изображены горы.

в) Любой художник, создавая образы, использует свое воображение. Оно необходимо ему, как источник живой воды необходим измученному путнику, умирающему от жажды. Но настоящий художник обязательно доберется до этого источника, который поможет ему создать великие произведения.

*3. В следующих текстах определите вид связи предложений (последовательная или параллельная).*

а) Мы сидели в тени. Но и в тени было душно. Тяжелый, знойный воздух словно замер; горячее лицо с тоской искало ветра, да ветра-то не было. Солнце так и било с синего, потемневшего неба; прямо перед нами, на другом берегу, желтело овсяное поле, кое-где поросшее полынью, и хоть бы один колос пошевелился.

б) Арина Васильевна была настоящая русская дворяночка прежнего времени. Ей бы следовало жить лет за двести, в старомосковские времена. Она была очень набожна и чувствительна, верила во всевозможные приметы, гаданья, заговоры, сны.

*4. Прочитайте следующие отрывки. Определите, к какому типу текста относится каждый из них. Письменно обоснуйте свой ответ.*

1) Доказывать, что благородство человека определяется не «табелью о рангах» и не знатным происхождением, вряд ли стоит. В основе благородства прежде всего лежит высокое понимание чести и долга. Кодекс благородного человека включает в себя такие понятия, как честность, прямота, смелость, принципиальность, настойчивость и в то же время – гуманность, широта взглядов, умение щадить слабого, быть выше мелочей. В большей или меньшей степени благородство свойственно всякому честному человеку. Но надо отличать благородство и достоинство от амбиции и высокомерия. Это вещи полярно противоположные. (По Ю. Ценину)

2) Ермолай принадлежал одному из моих соседей, помещику старинного покроя. Ему было приказано доставлять на господскую кухню раз в месяц пары две тетеревов и куропаток, а впрочем, позволялось ему жить, где хочет и чем хочет. От него отказались, как от человека, ни на какую работу не годного. Пороху и дроби, разумеется, ему не выдавали, следуя тем же правилам, в силу которых он и не кормил своей собаки. Ермолай был человек престранного рода: беззаботен, как птица, довольно говорлив, рассеян и неловок с виду, сильно любил выпить, не уживался на месте, на ходу шмыгал ногами и переваливался с боку на бок – и шмыгая и переваливаясь, улепетывал верст пятьдесят в сутки. (И.Тургенев)

3) Картина Левитана «Март» своими торжествующе-радостными красками снискала себе широкую известность. Создавая эту картину, Левитан подстерег особенно трогательную минуту в жизни нашей северной природы: светлый канун перед наступлением весны. В лесу, среди деревьев, еще лежит глубокий снег, воздух еще стынет от мороза, деревья еще голы, даже первые весенние гонцы, грачи и скворцы, не заявились в наших краях. Но уже солнышко пригревает, снег ослепительно блестит в его лучах, тени наливаются лиловатой синевой, на голых сучьях на фоне неба уже заметны набухшие почки, в воздухе чувствуется приближение теплых дней – все предвещает весну; вся природа, все предметы – все пронизано ожиданием.(По М. Алпатову) 4) Лес шумит. Шумит густым, строгим гудом. Слышна в этом шуме гордость своей красотой, величием, мудростью, силой. В летние ночи думает лес. Неподвижно стоят деревья, подняв к небу свои зеленые кроны. Тихий свет редких звезд струится между ветвей, серебряными бликами ложится на листья. А лес шумит. Тихо, проникновенно. Трудно уловить лесные шорохи, треснет ствол, обломится и упадет на землю ветка, отряхнется во сне пухлогрудая рябка, заденет крылом колючую ель желтоглазый филин, взлетит на вершину и тревожно гукнет в серую мглу. (По С. Сартакову)

5) Самая большая ценность народа – его язык, язык, на котором он пишет, говорит, думает. Думает!.. Это значит, что вся сознательная жизнь человека проходит через родной ему язык. Мысли наши формулируются на определенном языке.

6) Мало кто по-настоящему знал Рахманинова, – он сближался с трудом, открывался немногим. В первый момент он немного пугал, – слишком много было в нем достоинства, слишком значительно, даже трагично было его изможденное лицо с глазами, полуприкрытыми тяжелыми веками. Но проходило некоторое время, и становилось ясно, что суровая внешность совсем не соответствует его внутренним, душевным переживаниям, что он внимателен к людям, – не только близким, но и чужим, готов им помочь. И делал это всегда незаметно, – о многих добрых делах Рахманинова никто никогда не знал.(А. Седых)

7) И брела она по дикому полю, непаханому, нехоженому, косы не знавшему. В сандалии ее сыпались семена трав, и колючки цеплялись за пальто старомодного покроя, отделанного

сереньким мехом на рукавах. Оступаясь, соскальзывая, по обледенелой щебенке поднялась на железнодорожную линию. Зачастила по шпалам, и шаг ее был суетливый, сбивающийся. (В. Астафьев)

8) Один корабль обошел вокруг света и возвращался домой. Была тихая погода, весь народ был на палубе. Посреди народа вертелась большая обезьяна и забавляла всех. Обезьяна эта корчилась, прыгала, делала смешные рожи, передразнивала людей, и видно было – она знала, что ею забавляются, и оттого еще больше расходилась. (Л.Толстой)

- *5. В следующих предложениях исправьте стилистические ошибки, связанные с лексической сочетаемостью слов.*
	- а) Спортсмены потерпели победу в соревнованиях.
	- б) Наступило глубокое лето.
	- в) Этот писатель заслужил известность.
	- г) В таких обстоятельствах удача вам не грозит.
	- д) Этот фильм обречен на успех.
	- е) Нам слишком долго зажимали языки.
	- ж) В этом заплыве мы одержали поражение.

*6. В следующих предложениях исправьте ошибки, связанные с речевой недостаточностью.*

- а) Язык Пушкина отличается от Гоголя.
- б) Условия в городе не такие, как в деревне.
- в) На стене висела картина маслом.
- г) В связи с эпидемией гриппа на занятиях присутствовало 0,5 студента.
- д) Классный руководитель должен обеспечить явку своих родителей.
- *7. В следующих предложениях исправьте стилистические ошибки. Определите, о каком нарушении идет речи (тавтология или плеоназм).*
	- а) Перед своей смертью он написал завещание.
	- б) продолжительность занятий длится в течение часа.
	- в) Ваши требования основаны на необоснованных предположениях.
	- г) Величина монумента поразила нас своим величием.
	- д) Он принял решительное решение.
	- е) Толпа людей шла по улице.
	- ж) Каковы ваши планы на будущее?
	- з) Люди должны взаимно уважать друг друга.
	- и) Я написал свою автобиографию.
	- к) Внешняя наружность ее была вполне привлекательна.

#### **Содержание отчета.**

В тетради для практических работ указать: номер практической работы, название, цель, вариант и выполнить данные задания.

#### **Контрольные вопросы для самопроверки.**

- 1. Что такое текст?
- 2. Назовите признаки текста?
- 3. Какие стилистические ошибки вы знаете?
- 4. Что такое речевая избыточность и речевая недостаточность?
- 5. Охарактеризуйте типы текстов: описание, повествование, рассуждение.

### **Интернет - ресурсы:**

- 1. Русские словари. Служба русского языка [Электронный ресурс] / **[http://w](http://www.slovari.ru/)w[w.s](http://www.slovari.ru/)lovar[i.ru](http://www.slovari.ru/)**. – Режим доступа: **[http://w](http://www.slovari.ru/)w[w.s](http://www.slovari.ru/)lovar[i.ru](http://www.slovari.ru/)**., свободный. – Загл. с экрана.
- 2. Технологические карты занятий по дисциплине "Русский язык и культура речи» [Электронный ресурс] / elvirabf.ya.ru. – Режим доступа[:](http://elvirabf.ya.ru/replies.xml?item_no=2580) [http://elvirabf.ya.ru/replies.xml,](http://elvirabf.ya.ru/replies.xml?item_no=2580) свободный. – Загл. с экрана.
- 3. Учебное пособие «Русский язык и культура речи» [Электронный ресурс] / [www.hi-edu.ru.](http://www.hi-edu.ru/) – Режим доступа: [http://www.hi-edu.ru/e](http://www.hi-edu.ru/e-books/xbook083/01/index.html)[books/xbook083/01/index.html,](http://www.hi-edu.ru/e-books/xbook083/01/index.html) свободный. – Загл с экрана.
- 4. Учебник «Русский язык и культура речи» под редакцией профессора В. И. Максимова [Электронный ресурс] / [www.bibliotekar.ru.](http://www.bibliotekar.ru/) – Режим доступа: [http://www.bibliotekar.ru/russkiy-yazyk/index.htm,](http://www.bibliotekar.ru/russkiy-yazyk/index.htm) свободный. – Загл. с экрана.
- 5. Электронная библиотека грамотей [Электронный ресурс] [/](http://www.gramotey.com/) [www.gramotey.com.](http://www.gramotey.com/) – Режим доступа: [http://www.gramotey.com,](http://www.gramotey.com/) свободный. – Загл с экрана.
- 6. Яндекс словари [Электронный ресурс] / slovari.yandex.ru. Режим доступа: [http://slovari.yandex.ru/,](http://slovari.yandex.ru/) свободный. – Загл. с экрана.

## МИНОБРНАУКИ РОССИИ Федеральное государственное бюджетное образовательное учреждение высшего образования Башкирский государственный педагогический университет им. М.Акмуллы (ФГБОУ ВО «БГПУ им. М. Акмуллы») Колледж

## МЕТОДИЧЕСКИЕ РЕКОМЕНДАЦИИ к практическим занятиям студентов специальности 44.02.06 Профессиональное обучение (по отраслям) Этика делового общения

Разработал: А.Р. Мукадасова, преподаватель Колледжа БГПУ им.М.Акмуллы

## СОДЕРЖАНИЕ

1. Методы исследования общения, определение видов общения (решение задач)

2. Методы исследования умения взаимодействовать, типы социальных ролей (решение задач). Определение стиля взаимодействия, характеристика механизмов «заражения», «внушения», «убеждения» и «подражания». Их роль в процессе общения.

3. Разработка правил эффективного общения, разработка и проведение тренинга общения, разработка и проведение тренинга личностного роста. 4. Определение уровня конфликтности личности. Способы реагирования в конфликте (Опросник К. Томаса), решение задач по межличностным конфликтам, использование приемов урегулирования. Упражнения по предупреждению конфликта, социально-психологический тренинг «Общение конфликтной ситуации».

5. Исследование нравственной культуры личности обучающихся, составление этического кодекса будущего специалиста.

## **Практическая работа № 1 МЕТОДЫ ИССЛЕДОВАНИЯ ОБЩЕНИЯ, ОПРЕДЕЛЕНИЕ ВИДОВ ОБЩЕНИЯ (РЕШЕНИЕ ЗАДАЧ)**

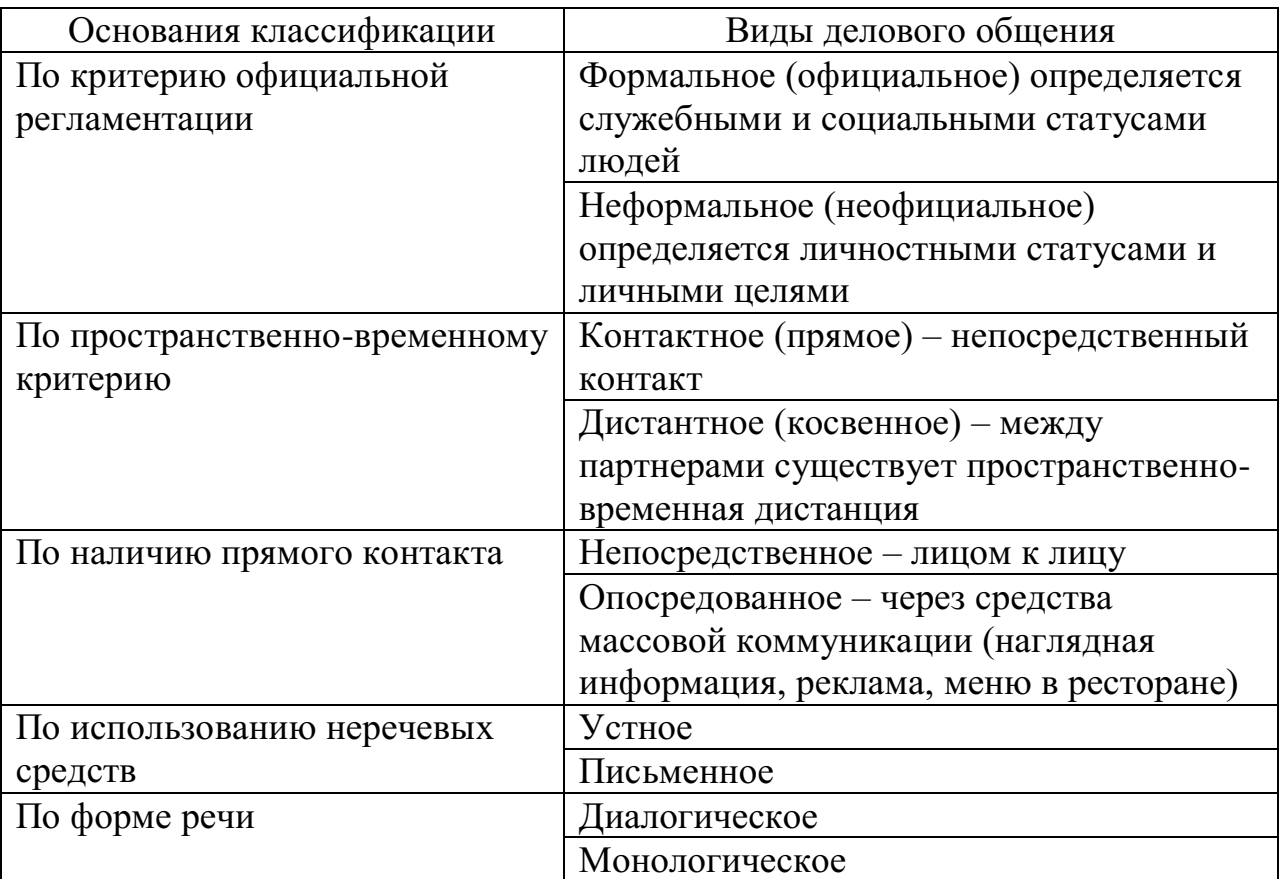

### **Классификация видов делового общения**

### Задание

1. Определите виды общения, присутствующие в предложенных ситуациях (вариантов ответов может быть несколько).

А. Находясь в скучающей компании, юноша рассказывает веселые истории и анекдоты.

В. Не застав подругу дома, девушка оставила ей записку у соседей с просьбой позвонить.

С. Увидев идущего по противоположной стороне дороги знакомого, парень приветливо улыбнулся ему и помахал рукой.

D. Подойдя к трамвайной остановке, женщина поинтересовалась у окружающих, давно ли прошел трамвай № 45.

E. Дедушка рассказывает внуку, как из бумаги сделать кораблик.

F. Просматривая в интернете туры, супруги обсуждают, какие из них больше всего подходят для детского отдыха.

G. Диктор обращается по телевидению к населению с призывом принять активное участие в выборах.

H. Придя с прогулки, ребенок просит бутерброд у мамы.

I. Туроператор, привлекая внимание потенциальных клиентов, демонстрирует достоинства тура и сообщает, что в следующем месяце тур будет стоить дороже.

J. Поздно вечером отец говорит, что пора выключать музыку и ложиться спать, потому что иначе утром ему будет трудно рано встать, чтобы пойти в школу.

2. Заполните таблицу.

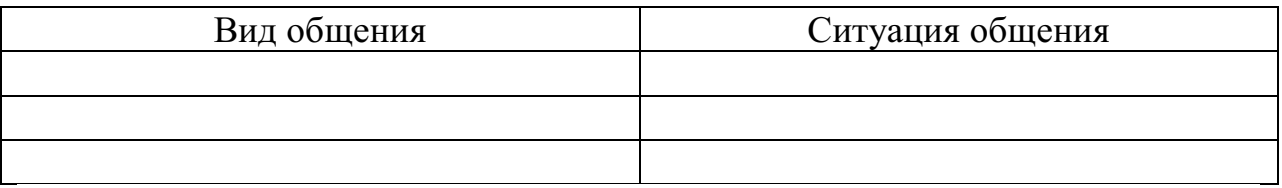

## **Практическая работа № 2 МЕТОДЫ ИССЛЕДОВАНИЯ УМЕНИЯ ВЗАИМОДЕЙСТВОВАТЬ, ТИПЫ СОЦИАЛЬНЫХ РОЛЕЙ (РЕШЕНИЕ ЗАДАЧ). ОПРЕДЕЛЕНИЕ СТИЛЯ ВЗАИМОДЕЙСТВИЯ, ХАРАКТЕРИСТИКА МЕХАНИЗМОВ «ЗАРАЖЕНИЯ», «ВНУШЕНИЯ», «УБЕЖДЕНИЯ» И «ПОДРАЖАНИЯ». ИХ РОЛЬ В ПРОЦЕССЕ ОБЩЕНИЯ.**

Содержание общения включает в себя определенные способы воздействия партнеров друг на друга. К ним относят заражение, убеждение, внушение и подражание.

**Заражение** – это бессознательное, стихийное принятие человеком определенных психических состояний. Заражение проявляется через передачу определенного психического настроя и эмоционального состояния.

К примеру, сильные совместные переживания болельщиков на стадионе в момент критической ситуации во время спортивного матча или аплодисменты, выражающие общий для всех зрителей восторг на выступлениях популярных певцов, могут послужить толчком, за которым ситуация будет развиваться по законам «заражения». Формальные и неформальные лидеры в любом коллективе могут служить усилителем определенного психического настроя, возникающего в группе.

Доказано, что чем выше уровень развития личности, тем слабее действие механизма «заражения», тем критичнее отношение личности к воздействию.

**Убеждение –** это логически аргументированное целенаправленное воздействие на сознательную сферу личности, с целью трансформировать взгляды одного человека в иную систему воззрений.

Убеждение направлено, прежде всего, на интеллектуальнопознавательную сферу психики людей. Его цель – активизация мышления личности при усвоении информации, создать, усилить или изменить взгляды, мнения, оценки, установки, принять точки зрения убеждающего и следовать ей в своей деятельности и поведении.

**Внушение** – метод психологического воздействия, направленный на индивида или группу людей, основанный на не критическом (или неосознанном) восприятии информации оппонентом, происходит при условиях авторитетности и доверия к внушающей стороне, отсутствия сопротивления внушающему воздействию.

Главная особенность внушения, в отличие от убеждения, - его направление не на способность человека мыслить и рассуждать, а на его готовность получать распоряжения и инструкции к действию. Поэтому внушение не нуждается в системе логических взаимосвязанных доказательств и глубоком осознании сообщаемой информации. Эффективность внушения зависит от возраста: взрослые в меньшей степени поддаются внушению, в отличие от детей. В большей степени внушению подвержены ослабленные физически люди.

**Подражание –** это воспроизводство одним человеком определенных черт и образцов демонстрируемого поведения другого человека, а не простое принятие его внешних черт поведения.

Существует два основных способа подражания: 1) конкретному человеку, 2) нормам поведения, выработанным группой, например, следование моде – это массовое проявление подражания.

#### **Решение задач**

1. Разъясните сущность общения и его роль в вашей будущей профессиональной деятельности.

2. Сравните следующие способы воздействия при общении: заражение и подражание, внушение и убеждение.

3. Охарактеризуйте основные средства общения.

4. Дайте оценку основным сторонам общения и объясните их взаимосвязь.

5. Проанализируйте основные механизмы познания другого человека.

6. Проанализируйте высказывание Д. Рокфеллера «Умение общаться с людьми – такой же покупаемый за деньги товар, как сахар или кофе. И я готов платить за это умение больше, чем за какой-либо другой товар в этом мире».

## **Практическая работа № 3**

# **РАЗРАБОТКА ПРАВИЛ ЭФФЕКТИВНОГО ОБЩЕНИЯ, РАЗРАБОТКА И ПРОВЕДЕНИЕ ТРЕНИНГА ОБЩЕНИЯ, РАЗРАБОТКА И ПРОВЕДЕНИЕ ТРЕНИНГА ЛИЧНОСТНОГО РОСТА.**

**Манера общения** определяется следующими характеристиками: Тоном общения (спокойный, властный, вкрадчивый);

Поведением в общении (сдержанность, беспокойство, неуравновешенность); Дистанцией в общении (интимная, личная, социальная)

Деловое общение может осуществляться в различных стилях.

**Стиль общения –** это индивидуально-типологические особенности взаимодействия между людьми. В стиле общения находят выражение как психологическая и социальная индивидуальность человека, так и особенности партнера по общению.

#### **Кейс «Личность»**

Цель: развитие гибкости мышления, умения применять полученные знания в ситуациях с различным контекстом.

Студентам предлагается провести деловую беседу с партнерами, имеющими различные личностные характеристика. К примеру, одним из партнеров может быть мужчина 47 лет, директор туристического агентства; он не боится рисковать, доверяет только себе, амбициозен, готов все проверять самостоятельно.

#### **Правила эффективного общения**

**Правило 1.** Обращайтесь с людьми так, как вам хотелось бы, чтобы обращались с вами.

**Правило 2.** Хорошее настроение начинается с улыбки. Улыбайтесь чаще себе и окружающим.

**Правило 3.** Старайтесь сохранять спокойствие во всех ситуациях.

**Правило 4.** Справедливо оценивайте людей, а если критикуете, то делайте это умело, сохраняя честь и достоинство критикуемого.

**Правило 5.** В общении стремитесь к диалогу, тогда вы не только расскажете о своей точке зрения, но и узнаете мнение окружающих, что может оказаться гораздо ценнее.

**Правило 6.** Соблюдайте культуру речи, которая заключается в сознательном отборе и использовании тех языковых средств, которые помогают общению.

**Правило 7.** Помните о культуре одежды. Эффект первого впечатления оказывает влияние на последующее общение.

**Правило 8.** Будьте благодарны. Человек, умеющий благодарить, получает во много раз больше.

**Правило 9.** Стремитесь к развитию и совершенствованию. Как только вы поймете, что причина жизненных неудач внутри, а не вне вас, вы начнете прогрессировать.

## **Практическая работа № 4 ОПРЕДЕЛЕНИЕ УРОВНЯ КОНФЛИКТНОСТИ ЛИЧНОСТИ. СПОСОБЫ РЕАГИРОВАНИЯ В КОНФЛИКТЕ (ОПРОСНИК К. ТОМАСА), РЕШЕНИЕ ЗАДАЧ ПО МЕЖЛИЧНОСТНЫМ КОНФЛИКТАМ, ИСПОЛЬЗОВАНИЕ ПРИЕМОВ УРЕГУЛИРОВАНИЯ. УПРАЖНЕНИЯ ПО ПРЕДУПРЕЖДЕНИЮ КОНФЛИКТА, СОЦИАЛЬНО-ПСИХОЛОГИЧЕСКИЙ ТРЕНИНГ «ОБЩЕНИЕ КОНФЛИКТНОЙ СИТУАЦИИ».**

### **Инструкция:**

Вам предлагается 15 утверждений. Каждый пункт тестовой методики оцените следующим образом:

«совсем не согласен» — 1 балл;

«не согласен» — 2 балла;

«скорее согласен» — 3 балла;

«согласен» — 4 балла;

«полностью согласен» — 5 баллов.

1. Я человек принципиальный и никогда не меняю своей позиции.

2. Мне сложно отстаивать свою позицию, даже если я точно знаю, что прав.

3. Трачу много времени на поиски общих точек соприкосновения.

4. Для меня важнее сохранить хорошие отношения, даже если приходится жертвовать своими интересами.

5. Я отзываюсь на предложение других, но сам не склонен проявлять инициативу.

6. Из любого конфликта я выхожу победителем.

7. Я избегаю напряженных ситуаций, хотя дело от этого может пострадать.

8. Пересматриваю свою точку зрения, почувствовав в ходе обсуждения свою неправоту.

9. Много времени я уделяю проблемам других и часто забываю о себе.

10. Я легко соглашаюсь уступить, если и другой поступает так же.

11. Продолжаю спор до тех пор, пока собеседник не вынужден будет принять мою точку зрения.

12. Я добиваюсь эффективных результатов, когда работаю под руководством более опытного партнера.

13. С удовольствием проявляю инициативу в примирении сторон.

14. Если это сделает другого счастливым, даю ему возможность настоять на своем.

15. Часто я соглашаюсь на первое же условие, которое ведет к урегулированию проблемы в отношениях.

## **Обработка результатов:**

Рядом с цифрами, обозначающими номер утверждения, поставьте соответствующий балл и подсчитайте их сумму.

Стратегия поведения в конфликтной ситуации считается выраженной, если сумма баллов превышает 10.

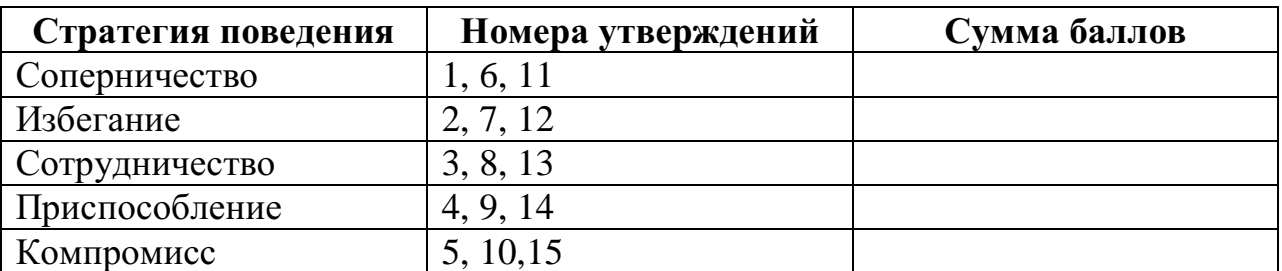

## **СИТУАЦИОННЫЕ ЗАДАЧИ Задача № 1**

Разговор между коллегами.

- А: Уму непостижимо! Вы за полчаса испортили работу, которая налаживалась годами! Этому вас учили пять лет?

- Б: Вас это не касается. Лучше займитесь своим прямым делом. Суете свой нос…

- А: Это все ваше оправдание? Мелковато…

Вопрос: Каков характер развития этого конфликта? Можете ли указать на конфликтогены? Сформулируйте правила бесконфликтного взаимодействия, для «Б», исходя из закона эскалации конфликтов.

### **Задача № 2**

Разговор в офисе:

Клиент: Приличный у вас интерьер. Я смотрю, вы тут неплохо устроились! (Удобно садится в мягкое кресло)

Менеджер: Как вы видите – стараемся произвести хорошее впечатление на клиентов. Может быть – «по кофейку»?

Вопрос: Является ли предложение менеджера уместным? Что вы можете сказать о манере этого предложения?

### **Задача № 3**

Одна сотрудница высказывает другой претензии по поводу многочисленных и часто повторяющихся ошибок в работе. Вторая сотрудница принимает высказываемые претензии за оскорбление. Между ними возник конфликт. Вопрос: В чем причина конфликта? Определите конфликтную ситуацию.

## **Задача № 4**

В ответ на критику со стороны подчиненного, прозвучавшую на служебном совещании, начальник начал придираться к нему по мелочам и усилил контроль над его служебной деятельностью.

Вопрос: В чем причина конфликта? Определите конфликтную ситуацию.

### **Задача № 5**

Проведите анализ межличностного взаимодействия и оцените его конфликтность в следующей ситуации:

Начальник отдела в конце рабочего дня обращается к сотруднику с просьбой остаться после работы для составления срочного отчета. Сотрудник отказывается, ссылаясь на усталость и на то, что рабочий день уже закончился.

### **Задача № 6**

Подберите относительно каждой из данных конфликтных ситуаций оптимальные стратегии поведения (сотрудничество, компромисс, избегание, приспособление). Опишите конкретные действия всех возможных участников конфликта.

а) Две фирмы занимают одно большое помещение и пользуются одним телефоном. В конце каждого месяца между их руководителями возникает спор по поводу оплаты за аренду и услугу связи.

б) Директор фирмы обещал своим сотрудникам солидную премию к Новогодним праздникам. Но из-за срыва партнерами поставки крупной партии товара прибыль оказалась незначительной, что не позволило руководству выполнить свое обещание. Среди работников фирмы зреет недовольство.

### **Задача № 7**

Вы недавно назначены менеджером по кадрам. Вы еще плохо знаете сотрудников фирмы, сотрудники еще не знают вас в лицо. Вы идете на совещание к генеральному директору. Проходите мимо курительной комнаты и замечаете двух сотрудников, которые курят и о чем-то оживленно беседуют. Возвращаясь с совещания, которое длилось один час, вы опять видите тех же сотрудников в курилке за беседой.

**Вопрос.** Как бы вы поступили в данной ситуации? Объясните свое поведение.

### **Задача № 8**

Одна сотрудница высказывает другой претензии по поводу многочисленных и часто повторяющихся ошибок в работе. Вторая сотрудница принимает высказываемые претензии за оскорбление. Между ними возник конфликт.

**Вопрос.** В чем причина конфликта? Определите конфликтную ситуацию.

### **Задача № 9**

Руководитель принял на работу специалиста, который должен работать в подчинении у его заместителя. Прием на работу не был согласован с заместителем. Вскоре проявилась неспособность принятого работника выполнять свои обязанности. Заместитель служебной запиской докладывает об этом руководителю…

**Вопрос.** Как бы вы поступили на месте руководителя? Проиграйте возможные варианты.

### **Задача № 10**

В ответ на критику со стороны подчиненного, прозвучавшую на служебном совещании, начальник начал придираться к нему по мелочам и усилил контроль за его служебной деятельностью.

**Вопрос.** В чем причина конфликта? Определите конфликтную ситуацию.

## **Практическая работа № 5 ИССЛЕДОВАНИЕ НРАВСТВЕННОЙ КУЛЬТУРЫ ЛИЧНОСТИ ОБУЧАЮЩИХСЯ, СОСТАВЛЕНИЕ ЭТИЧЕСКОГО КОДЕКСА БУДУЩЕГО СПЕЦИАЛИСТА.**

Этика делового общения основывается на принципах, которые нам хорошо известны. Это, во-первых, «золотое правило нравственности», сформулированное еще в глубокой древности, и категорический императив, сформулированный немецким философом Иммануилом Кантом (1724-1802).

### **Основные правила поведения будущих специалистов в процессе их общения с людьми.**

- Быть тактичными, вежливыми и учтивыми
- Быть терпеливыми, предупредительными, внимательными
- Не исправлять ошибки в речи, акцент собеседника
- Проявлять заинтересованность
- Уметь выслушать вопрос, просьбу
- Уметь четко и понятно ответить
- Профессионально грамотно выполнять свое дело
- Быть дисциплинированными и исполнительными

## МИНОБРНАУКИ РОССИИ Федеральное государственное бюджетное образовательное учреждение высшего образования Башкирский государственный педагогический университет им. М.Акмуллы (ФГБОУ ВО «БГПУ им. М. Акмуллы») Колледж

## МЕТОДИЧЕСКИЕ РЕКОМЕНДАЦИИ к практическим занятиям студентов специальности 44.02.06 Профессиональное обучение (по отраслям) Физическая культура

Разработал: Т.А. Ложкин, преподаватель Колледжа БГПУ им.М.Акмуллы

## **ПОЯСНИТЕЛЬНАЯ ЗАПИСКА**

В соответствии с требованиями федерального государственного образовательного стандарта среднего профессионального образования к основным видам учебных занятий наряду с другими отнесены практические занятия.

*Практическая работа направлена на* проверку уровня сформированности учебных умений в ходе практической деятельности (выполнение вычислений, расчётов, чертежей, работа с нормативной документацией, инструктивными материалами, справочниками).

В процессе практического занятия как вида учебных занятий обучающиеся выполняют одно или несколько практических заданий под руководством преподавателя в соответствии с изучаемым содержанием учебного материала.

Выполнение обучающимся практических работ проводится с целью:

- систематизации и закрепления полученных теоретических знаний и практических умений;

- углубления теоретических знаний в соответствии с заданной темой;

- формирования умений применять теоретические знания при решении поставленных вопросов;

- развития общих и профессиональных компетенций обучающихся;

- развития творческой инициативы, самостоятельности, ответственности и организованности.

Выполнение обучающимися практических работ направлено на:

- обобщение, систематизацию, углубление, закрепление полученных теоретических знаний по конкретным темам дисциплин;

- формирование умений применять полученные знания на практике, реализацию единства интеллектуальной и практической деятельности;

- развитие общих и профессиональных компетенций обучающихся;

-выработку при решении поставленных задач таких профессионально значимых качеств, как самостоятельность, ответственность, точность, творческая инициатива.

## **Практическая работа № 1.**

**Тема:** «Задачи и содержание предмета».

**Задание 1**. Подготовить Презентацию на тему «Роль физической культуры в общекультурном, профессиональном и социальном развитии человека» Объем работы: 10 слайдов.

Реомендации:

1. Соблюдайте единый стиль оформления

2. Для музыкального сопровождения презентации лучше выбирать спокойную инструментальную или классическую музыку.

3. Используйте возможности компьютерной анимации для представления информации на слайде.

4. Не стоит злоупотреблять различными анимационными эффектами, они не должны отвлекать внимание от содержания

5. Используйте короткие слова и предложения.

6. Минимизируйте количество предлогов, наречий,

7. прилагательных.

8. Если на слайде располагается картинка, надпись должна располагаться под ней

9. Заголовки должны привлекать внимание аудитории.

10. Шрифты без засечек легче читать с большого расстояния.

11. Нежелательно смешивать разные типы шрифтов в одной презентации.

12. Для выделения информации следует использовать жирный шрифт, курсив или подчеркивание.

13. Не стоит заполнять один слайд слишком большим объемом информации: люди могут единовременно запомнить не более трех фактов, выводов, определений

14. Для обеспечения разнообразия следует использовать разные виды слайдов: с текстом, с таблицей, с диаграммами.

## **Практическая работа № 2.**

**Тема: «Бег»** Техника бега на средние и длинные дистанции. Движения рук в беге на месте: движения руками, согнутыми в локтях (угол сгибания постоянный), то же у стенки. Специальные беговые упражнения. Беговые упражнения в в усложненных условиях. Беговые упражнения в облегченных условиях. Бег по прямой с различной скоростью. Равномерный бег на дистанцию 2 км (девушки) и 3 км (юноши).

**Задание 1.** Бег 400 м, 800 м, 1000 м.

**Задание 2.** Выполнения движения рук, согнутых в локтях.

**Задание 3.** Выполнение специально-беговых упражнений.

**Задание 4.** Выполнение беговых упражнений в гору, с утяжелением.

**Задание 5.** Бег по 60 метров с разной скоростью.

**Задание 6.** Бег 2000 и 3000 метров.

### **Методические указания.**

Бег на 400 и 800 метров выполнять в колонне по 3, соблюдать дистанцию и интервал. Правильно выполнять сгибание рук в локтях, соблюдать градус сгибания рук. Выполнять специально беговые упражнения с максимальной интенсивностью и частотой выполнения. Внимательно слушать указания преподавателя. Выполнение беговых упражнений с утяжелением выполнять по самочувствию. Во время бега по 60 метров регулировать скорость и следить за дыханием. При беге на длинные дистанции не останавливаться, при плохом самочувствии снижать темп.

## **Практическая работа № 3.**

**Тема: «Бег»** Техника бега на короткие дистанции (100). Техника выполнения низкого, высокого старта. Бег по виражу: по окружностям разного радиуса; с увеличением скорости. Бег на отрезке с отработкой элементов техники: бег на отрезках 30-60 метров, разгон 30 метров; на частоту шагов; на отталкивание. Начало бега (старт). Бег на дистанции. Финиширование. ОРУ, виды ОРУ 10 упражнений.

**Задание 1.** Бег 100 метров на время с низкого и высокого старта.

**Задание 2.** Бег по кругу диаметром 20-30 метров в 3\4 силы и в полную силу с постепенным увеличением скорости.

**Задание 3.** Бег с ускорением 30-60 метров в 3\4 интенсивности.

**Задание 4.** Выполнение высокого и низкого стартов.

**Задание 5.** Бег на 100 и 400 метров.

**Задание 6.** Составить комплекс ОРУ.

### **Методические указания.**

На занятии одежда должна соответствовать погодным условиям, удобная спортивная обувь (кроссовки), спортивные штаны, футболка, кофта.

Бег на 100 метров выполнять в колонне по 2, соблюдать дистанцию и интервал. При выполнении низкого и высокого старта опорную ногу ставить первой к стартовой линии, не выводить в плечи вперёд, соблюдать равновесие. Бег по кругу выполнять против часовой стрелки, следить за изменением наклона туловища внутрь круга и изменением работы рук.

## **Практическая работа № 4.**

**Тема: «Бег».** Техника эстафетного бега. Техника эстафетного бега на короткие дистанции 4\*100 метров. Техника эстафетного бега на средние дистанции 4\*400 метров. Способы держания эстафетной палочки. Способы передачи эстафетной палочки.

**Задание 1.** Изучение техники выполнения передачи эстафетной палочки.

**Задание 2**. Выполнение передачи эстафетной палочки на месте, на шагах.

**Задание 3.** Бег 400 метров с передачей эстафетной палочки.

**Задание 4.** Бег 800 метров с передачей эстафетной палочки.

### **Методические указания.**

В эстафетах на короткие дистанции могут не использовать палочку. Бегуны 1-го этапа начинают бег с низкого старта, держа палочку в правой руке.

Затем они передают из правой руки в 20-ти метровой зоне свою эстафету следующему бегуну в левую руку, и т.д. Существует несколько способов передачи палочки: с переменой руки и без. Принимающий может перекладывать из одной в другую руку палочку, а может не перекладывать, и передать ее следующему той же рукой, какой и взял ее. Если бегун уронил палочку, то он и должен поднять ее той рукой, в которой она была до падения. Эстафету передают строго в выделенной зоне – от 10 м до конца 1 го этапа до 10 м начала 2-го этапа. Выполнение передачи эстафетной палочки с передвижением в колоннах по 6-8 человек. Во время эстафетного бега стараться принять палочку не оборачиваясь назад. По сигналу передающего вытягивать руку для принятия палочки предварительно набирая разгон.

## **Практическая работа № 5.**

**Тема: «Прыжки»** Техника прыжка в длину «прогнувшись». Техника Выполнения точка. Отталкивание с места в сочетании с движением маховой ноги рук. Отталкивание с 2-3 шагов разбега, приземляясь на маховую ногу. Прыжок на гимнастические снаряды с приземлением на маховую ногу( рейку ш/с, козла, скамейку)

**Задание 1.** Выполнения точка.

**Задание 2.** Имитация постановки ноги при отталкивании

**Задание 3.** Отталкивание с 2-3 шагов разбега, приземляясь на маховую ногу.

**Задание 4.** Прыжок на гимнастические снаряды с приземлением на маховую ногу( рейку ш/с, козла, скамейку)

**Задание 5.** Выполнение прыжка способом «прогнувшись».

### **Методические указания.**

Длина разбега обычно от 7 до 9 шагов. Нельзя делать разбег слишком длинным, это вызовет излишнюю трату сил, а короткий разбег не позволит набрать достаточной скорости, чтобы произвести мощное отталкивание. Разбег следует выполнять свободно, с постепенным ускорением. Толчок осуществляется сильнейшей, дальней по отношению к планке ногой. Если прыгун отталкивается правой ногой, то он разбегается слева, если левой ногой, то – справа. На отталкивание нога ставится сверху на всю ступню. При завершении отталкивания толчковая нога должна полностью выпрямляться во всех суставах. Мах выполняется энергичным движением согнутой в коленном суставе ногой. Туловище необходимо удерживать в вертикальном положении.

## **Практическая работа № 6.**

**Тема «Прыжки».** Техника прыжка в длину способом «согнув ноги». Техника выполнения толчка. Имитация постановки ноги пр отталкивании. Отталкивание с места в сочетании с движением маховой ноги и рук. Отталкивание с 2-3 шагов разбега, приземляясь на маховую ногу. Прыжок на гимнастические снаряды с приземлением на маховую ногу (на рейку гимнастической стенки, на коня на козла и т. д.).

**Задание 1.** Выполнение имитации постановки ног при отталкивании, выполнение правильной постановки рук.

**Задание 2.** Выполнение упражнения для выявления маховой и толчковой ноги.

**Задание 3.** Выполнение толчка с места, выполнение толчка с разбега.

**Задание 4.** Выполнение прыжка в длину с приземлением на маховую ногу.

**Задание 5.** Выполнение прыжка на гимнастические снаряды.

### **Методические указания.**

При имитации поставки ног при отталкивании следить за правильностью выполнения постановки рук. Поочередно быстрые отталкивания от опоры с подниманием бедра выше горизонтали. Обращать внимание на полное разгибание опорной ноги Одновременное отталкивание двумя ногами. При перепрыгивание через препятствие колени прижимать к груди. Приземляться на обе ноги. Обращать внимание на полное выпрямление толчковой ноги. При выполнении прыжков на гимнастические снаряды соблюдать технику безопасности и внимательно слушать указания преподавателя.

## **Практическая работа № 7.**

**Тема: «Прыжки»** Техника прыжка в высоту способом «фосбери-флоп». Техника выполнения перехода через планку в сочетании с приземлением. Прыжки на матах, кувырки вперёд, назад, перекаты в сторону. Прыжки через планку с полным разбегом с акцентов на выполнение отдельных фаз.

**Задание 1.** Выполнение каждой фазы прыжка в высоту по-отдельности.

**Задание 2.** Выполнение правильной техники приземления.

**Задание 3.** Выполнение кувырков назад, вперёд, перекаты в сторону на гимнастических матах.

**Задание 4.** Выполнение перехода через планку.

**Задание 5.** Выполнение прыжка в высоту способом «перешагивание» «прогнувшись», «ножницы», «перекидной».

### **Методические указания.**

Обучение прыжку нужно начинать с малых высот 40-50 см. Длина разбега обычно от 7 до 9 шагов. Нельзя делать разбег слишком длинным, это вызовет излишнюю трату сил, а короткий разбег не позволит набрать достаточной скорости, чтобы произвести мощное отталкивание. Разбег следует выполнять свободно, с постепенным ускорением. Разбег в прыжке производится под углом к планке 35—45° и выполнения прыжков за счёт отталкивания, а не толь за счёт одного перешагивания. Место отталкивания находится на расстоянии 60-70 см от переднего края матов. Толчок осуществляется сильнейшей, дальней по отношению к планке ногой. Если прыгун отталкивается правой ногой, то он разбегается слева, если левой ногой, то – справа. При отталкивании руки согнуты в локтях и подняты вверх

После отталкивания прыгун совершает как бы большой шаг, оставляя толчковую ногу "висеть" внизу. Следует фаза взлета, которая заканчивается в высшей точке траектории, т.е. выше планки. С целью экономичного расположения тела для перехода через планку прыгун наклоняет туловище вперед и в сторону толчковой ноги, опуская руки вниз. Маховая нога
опускается за планку носком, повернутым внутрь, плечи развёрнуты к планке.

Перешагивание получается при опускании маховой ноги вниз за планку и ускоренном поднимании и переносе толчковой ноги.

# **Практическая работа № 7.**

**Тема: «Метания».** Техника метания малого мяча. Сформировать основные двигательные умения и навыки, характерные в метании гранаты, копья. Ознакомить с методикой обучения техники метания малого мяча. Обучить метаниям по характерным фазам:

- держания снаряда;

- разбег (предварительная часть разбега; заключительная часть разбега, ритм разбега);

- финальное усилие.

**Задание 1.** Выполнение метания малого мяча по отдельным фазам (Предварительная часть, ритм, заключительная часть).

**Задание 2.** Выполнения имитации метания гранаты, копья, с обоих рук.

**Задание 3.** Выполнение метания гранаты, копья.

### **Методические указания.**

При выполнении метания малого мяча встать лицом в направлении метания, левая впереди на всей стопе, правая сзади на передней части стопы, масса тела преимущественно на левой. Правая рука с мячом согнута в локтевом суставе и находится вверху на уровне головы, локоть опущен вниз, левая рука внизу. За счет сгибания правой перенести массу тела с левой ноги на правую, одновременно с поворотом туловища вправо и отведением руки с мячом назад принять положение левым боком в сторону метания. Четко уметь направлять мяч. Основное в метании мяча – умение сообщить мячу максимальную скорость и нужное направление полета. При выполнении имитации метания чередовать руки, выбрав более сильную. Все виды метаний выполняются только по свистку.

### **Практическая работа № 8**

### **Тема: «Волейбол»**

1. Обучение перемещениям, по площадке стойками. Подвижные игры с элементами волейбола.

**Задание 1.** Выполнение перемещений в стойке вдоль сетки.

**Задание 2**. Выполнение перемещений в стойке вперёд\назад.

**Задание 3.** Имитация верхнего и нижнего приёмов из И.П, стойка волейболиста.

**Задание 4.** Перемещение в стойке по зонам площадки (1-6).

**Задание 5.** Подвижная игра «Прими подачу».

**Задание 6.** Эстафета с волейбольными мячами.

**Методические указания.**

Для принятия оптимальной стоки необходимы относительно небольшая площадь опоры и незначительное сгибание ног в коленях. Она позволяет в начале движения выполнить толчок ногой от опоры, быстро вынести общий центр тяжести (ОЦТ) тела за границу опоры и быстро, без больших усилий начать перемещение в любую сторону. Выполнять перемещения необходимо быстро, не выходя из стойки. Выполнять по свистку.

При игре «прими подачу» Первая произвольно располагается на одной стороне волейбольной площадки. Игроки второй встают на другой стороне площадки за лицевой линией в одну шеренгу, а ее направляющий получает волейбольный мяч. По сигналу игрок второй команды выполняет подачу через сетку. Любой игрок первой команды должен принять подачу и выполнить передачу одному из своих товарищей, а тот – поймать мяч. Если это ему удается, первая команда получает одно очко. Когда все игроки второй команды выполнят подачу, команды меняются местами. Выигрывает команда, набравшая больше очков. Эстафета проводится с элементами волейбола, включающая в себя передачу и приём мяча точно в руки.

### **2.Обучение передачи мяча. Совершенствование. Закрепление.**

**Задание 1**. Работа в парах. Верхняя передача мяча партнеру.

**Задание 2.** Работа в парах. Нижняя передача мяча партнеру.

**Задание 3.** Передача мяча восьмёркой.

### **Методические указания.**

Встать в пары с учётом физических возможностей и опыта игры в волейбол. При верхней передачи мяча стараться максимально напрягать пальцы и отталкивать мяч вверх. Направлять мяч необходимо точно в руки партнеру, чуть выше его головы. Нижнюю передачу направлять прямо на партнера. Руки выпрямить вперёд на приёме, соединив ладони и согнув их. При передаче мяча при касании мяча об руки, принимать положение полуприсед для мягкой дальнейшей передачи. Передачу мяча восьмеркой выполняют по 3 человека. При передаче, студент пробегает вперед, тем временем второй студент принимает мяч и совершает передачу, третий принимает и передает первому и т. д. Каждое из заданных заданий выполнять по 7-8 минут.

### **3**. **Подача мяча (низкая прямая).**

**Задание 1**. Выполнение имитации подачи мяча с места.

**Задание 2.** Выполнение подачи мяча от линии.

**Задание 3.** Выполнение подачи в конкретную зону.

### **Методические указания.**

При выполнении имитации подачи мяча не заводить руку назад, не сильно прогибаться в спине. При выполнении подачи мяча одновременно с подбрасыванием мяча, вес тела переносится на правую ногу, нога сгибается в колене, туловище отклоняется назад, замах выполняется правой согнутой рукой за голову. При ударе правая рука резко разгибается, туловище подается вперед, тяжесть тела переносится на левую ногу, удар производится напряженной ЛАДОНЬЮ сверху - сзади по мячу. Выполнять все подачи строго по свистку преподавателя. При подачи в конкретную зону стараться попасть в цель.

### **4. Подача, приём мяча.**

**Задание 1.** Выполнение поочередной подачи.

**Задание 2.** Приём соответствующих подач.

**Задание 3**. Подача мяча в конкретные зоны.

### **Методические указания.**

При выполнении подачи мяча одновременно с подбрасыванием мяча, вес тела переносится на правую ногу, нога сгибается в колене, туловище отклоняется назад, замах выполняется правой согнутой рукой за голову. При ударе правая рука резко разгибается, туловище подается вперед, тяжесть тела переносится на левую ногу, удар производится напряженной ЛАДОНЬЮ сверху - сзади по мячу. Выполнять все подачи строго по свистку преподавателя. При подачи в конкретную зону стараться попасть в цель. Приём осуществлять мягко, в стойке волейболиста. При приёме перекатить мяч на сторону подачи по полу.

### **5. Учебная игра.**

**Задание 1.** Спортивная игра «Волейбол»

### **Методические указания.**

При игре в волейбол соблюдать правила игры. Учитывать погодные условия, находится в соответствующей одежде. Проверить мяч, разделится на равные по силе команды. Слышать свисток, играть сообща, поддерживая друг друга. Для необходимости брать time out.

### **6. Обучение нападающему удару.**

**Задание 1**. Выполнение прыжков над сеткой.

**Задание 2.** Выполнение прыжков с разбега перед сеткой.

**Задание 3.** Выполнение имитации нападающего удара.

**Задание 4.** Выполнение нападающего удара.

### **Методические указания.**

Выполнять прыжки максимально вверх, при этом руки вверху натянутые и прямые. Стараться не задевать сетку, подпрыгнуть выше неё. Разбег перед прыжком необходимо осуществлять в количестве 2-3 шагов с максимальным выпрыгиванием вверх. В момент постановки ноги в последнем шаге руки отведены назад, а с приставлением другой ноги руки резко идут вниз-вперед и вверх. Бьющая рука сгибается в локте, затем выпрямляется и резким движением направляется к мячу. Сначала выносится предплечие, а затем кисть. Кисть напряжена, рука прямая. Кисть накладывается на мяч сзадисверху. При освоении техники уделять внимание не силе удара, а точности и согласованности. После удара мягко приземлиться на согнутые ноги. Выполнять нападающий удар строго по свистку.

### **7. Совершенствование нападающего удара.**

**Задание 1.** Выполнение нападающего удара.

**Задание 2.** Выполнение нападающего удара с разных зон волейбольной площадки.

**Задание 3.** Выполнение нападающего удара с утяжелением.

# **Методические указания.**

Разбег перед прыжком необходимо осуществлять в количестве 2-3 шагов с максимальным выпрыгиванием вверх. В момент постановки ноги в последнем шаге руки отведены назад, а с приставлением другой ноги руки резко идут вниз-вперед и вверх. Бьющая рука сгибается в локте, затем выпрямляется и резким движением направляется к мячу. Сначала выносится предплечие, а затем кисть. Кисть напряжена, рука прямая. Кисть накладывается на мяч сзади-сверху. При освоении техники уделять внимание не силе удара, а точности и согласованности. После удара мягко приземлиться на согнутые ноги.

# **Практическая работа № 8**

**Тема: Лыжная подготовка.** 

**1. Способы классических ходов**

**Задание 1.** Передвижение одновременным бесшажным ходом.

**Задание 2.** Передвижение попеременным одношажным ходом.

**Задание 3.** Передвижение попеременным двухшажным ходом.

Задание 4. Передвижение попеременным четырехшажным ходом

### **Методические указания.**

На урок правильно одеться: х/б белье, теплое белье, шерстяной свитер, брюки из толстой ткани; носки х/б, носки шерстяные, вязаная шапочка, варежки. Проверить исправность лыжного инвентаря. Переноска лыж с палками в сборке - вертикально. При передвижении в колонне не подходить к впереди идущему ближе 3 метров. Не размахивать палками. Не наезжать на чужие лыжи. Строго выполнять распоряжения учителя. Во время движения на лыжах не нужно допускать колебаний туловища влево и вправо. Обращать внимание на координацию работы рук и ног.

# **2. Способы коньковых ходов**

**Задание 1.** Передвижение коньковым ходом без отталкивания руками.

**Задание 2.** Передвижение одновременным полуконьковым ходом. Одновременный толчок палками.

# **3. Способы подъемов и спусков**

**Задание 1.** Выполнение спуска в высокой стойке

**Задание 2.** Выполнение спуска в средней стойке

**Задание 3.** Выполнение спуска в низкой стойке

### **4. Способы спусков**

**Задание 1.** Передвижение коньковым ходом без отталкивания руками.

**Задание 2.** Передвижение одновременным полуконьковым ходом. Одновременный толчок палками.

### **Методические указания.**

На урок правильно одеться: х/б белье, теплое белье, шерстяной свитер, брюки из толстой ткани; носки х/б, носки шерстяные, вязаная шапочка, варежки. Проверить исправность лыжного инвентаря. Переноска лыж с палками в сборке - вертикально. При передвижении в колонне не подходить к впереди идущему ближе 3 метров. Не размахивать палками. Не наезжать на чужие лыжи. Строго выполнять распоряжения учителя. Во время движения на лыжах не нужно допускать колебаний туловища влево и вправо. Обращать внимание на координацию работы рук и ног. При ухудшении самочувствия прекратить прохождение дистанции и обратиться к преподавателю.

### **Практическая работа № 9**

**Тема: Баскетбол**

**1. Техника передвижений в стойке баскетболиста. Бег. Рывок. Прыжок толчком двумя ногами. Прыжок с разбега. Прыжок толчком одной. Техника остановок прыжком и двумя шагами. Техника прыжков толчков с двух и с одной. Техника поворотов вперёд и назад.**

**Задание 1.** Отработка техники передвижений по полю.

**Задание 2.** Отработка прыжков.

**Задание 3.** Отработка техник остановок.

**Задание 4.** Отработка техник поворотов вперёд и назад.

### **Методические указания.**

Бег является основным способом передвижений по площадке. Игрок должен уметь бегать и лицом и спиной вперед, боком, приставным шагом, стараясь при этом не терять зрительного контроля за действиями и своих игроков и соперника, как принято говорить, «видеть поле». Рывок может быть очень коротким, всего на 2—3 м, или длинным, в зависимости от решаемой задачи. Приземляться после прыжка следует как можно мягче. При обучении остановкам нужно постепенно усложнять упражнения: увеличивать скорость бега, усиливать внезапность остановки и т. д. Повороты выполняют как на месте, так и в движении, с мячом и без мяча.

**2. Техника ловли мяча. Ловля мяча двумя руками сверху, снизу, одной сверху, снизу, на месте, в движении, в прыжке, при встречном и параллельном движении парами, тройками с изменением расстояния, скорости, исходных положений.** 

Техника передач мяча двумя руками сверху, снизу, одной сверху, снизу на месте, в движении, в прыжке, при встречном и параллельном движении парами, тройками с изменением расстояния, скорости, исходных положений.

Техника ведения мяча. Ведение мяча на месте, в движении, с изменением направления, скорости, высоты отскока, со сменой рук без зрительного контроля, обводка соперника с изменением направления. Сочетание ведения, передач и лови мяча.

Техника бросков в корзину. Броски двумя руками от груди и одной от плеча с месте, слева, справа, с отскоком от щита, в движении после двух шагов, штрафной бросок двумя и одной рукой от плеча, броски с места со средней дистанции, броски с 6-ти метровой линии.

**Задание 1.** Отработка техники ловли мяча.

**Задание 2.** Отработка техники передачи мяча.

**Задание 3.** Отработка техники ведения мяча.

**Задание 4.** Отработка техники бросков в корзину.

### **Методические указания.**

Начиная упражняться в ловле баскетбольного мяча, нужно изучить основную стойку баскетболиста и держание мяча. Затем изучается ловля на месте двумя руками мяча, летящего на уровне груди, затем совершенствуют технику ловли в различных упражнениях жонглирования мячом, обращая внимание на положение кистей рук при ловле. Постепенно усложняют упражнения в ловле мяча: летящего высоко, низко, сбоку, навстречу (с одновременным выходом к мячу), в прыжке, при передаче мяча в сторону от принимающего и так далее. Передачи мяча в парах. Выполняются различными способами (двумя руками от груди, двумя руками сверху, одной рукой сбоку, с отскоком от площадки) в соответствии с техникой конкретного приема. Обратить внимание на исходное положение ног, туловища, держание мяча. После выпуска мяча из рук локти должны быть выпрямлены, кисть, хлестко пославшая мяч, расслаблена. Ноги помогают движению рук. Перед выполнением упражнения познакомить учащихся с правилом «передвижения» и напомнить правило «ведения мяча». Половина зала мяч вести правой рукой и оставшиеся половина зала – левой. При ведение мяча в низкой стойке, высоту отскока мяча снижать за счёт сгибания ног. Ведение мяча можно осуществлять по диагонали баскетбольной площадки и «змейкой». Обучая броску, обращают особое внимание на траекторию полета мяча. При бросках с левой или правой стороны от корзины под углом 30—60° мяч направляют в цель ударом о щит. Хорошим ориентиром при этом является малый квадрат над кольцом. Так, при мягком броске, выполненным с позиции под углом 45° к щиту, отраженный от ближнего верхнего угла квадрата мяч попадает точно в цель.

# **3. Совершенствование приемов в учебной игре.**

**Задание 1.** Организовать учебную игру среди учащихся.

## **Методические указания.**

Организовать класс для проведения разминки. Разбить на 2 команды для проведения учебной игры в баскетбол. Напомнить о правилах игры и о технике безопасности.

# **Практическая работа № 9 Раздел 6. Гимнастика**

**1.Освоение техники обще развивающих упражнений, упражнений в паре с партнером, упражнения с гантелями, набивными мячами, упражнения с мячом, обручем (девушки).**

**Задание 1**. Составление комплекса ОРУ.

**Задание 2.** Выполнение ОРУ в парах.

**Задание 3.** Выполнение ОРУ с гантелями.

**Задание 4.** Выполнение ОРУ с набивными мячами.

**Задание 5.** Выполнение ОРУ с обручем (девушки).

**Задание 6.** Составление комплекса ОРУ с предметами по желанию. Конспект в тетради.

### **Методические указания.**

ОРУ принято классифицировать по анатомическому признаку:1) для мышц рук и плечевого пояса; 2) для мышц шеи; 3) для мышц ног и тазового пояса; 4) для мышц туловища; 5) для мышц всего тела. При составлении комплексов нужно учитывать их назначение, место и время проведения, а также возраст, пол и физическую подготовленность занимающихся. В конце комплекса выполняются упражнения умеренной интенсивности. Каждое упражнение в комплексе повторяется от четырех до восьми раз. Конспект ОРУ выполнить в тетради, записывать разборчивым почерком через клетку.

2. Упражнения для профилактики профессиональных заболеваний (упражнения в чередовании напряжения с расслаблением, упражнения для коррекции нарушения осанки, упражнения на внимание, висов и упоров, упражнения у гимнастической стенке), упражнения для коррекции зрения.

**Задание 1.** Составление комплекса упражнений для профилактики заболеваний.

**Задание 2.** Составление комплекса упражнений на расслабление.

**Задание 3.** Составление комплекса упражнений с использованием гимнастического инвентаря.

**Задание 4.** Составление комплекса упражнений для коррекции зрения.

### **Методические указания.**

Составлять комплексы в тетради, разборчивым почерком через клетку. В каждом комплексе должно быть не менее 10 различных упражнений состоящих из 8 счетов. При составлении конспектов учитывать нагрузку, обём и интенсивность упражнений.

## **3. Комплексы акробатических упражнений, упражнения на снарядах.**

**Задание 1.** Составление акробатической комбинации.

**Задание 2.** Выполнение составленной акробатической комбинации.

**Задание 3.** Выполнение упражнений на бревне (девушки) и на перекладине (юноши).

**Задание 4**. Выполнение прыжка через коня.

### **Методические указания.**

При составлении акробатической комбинации необходимо учитывать собственную физическую подготовленность, составлять правильно. Упражнения должны логично переходить из одного в другое. Выполнять акробатическую комбинацию необходимо на матах, без обуви, в носках, в обтягивающих штанах и футболке. Выполнение упражнений на акробатических снарядах необходимо по команде преподавателя. Соблюдать технику безопасности. Не выполнять упражнения без разрешения педагога. Все упражнения на снарядах выполнять качественно и аккуратно.

# МИНОБРНАУКИ РОССИИ Федеральное государственное бюджетное образовательное учреждение высшего образования Башкирский государственный педагогический университет им. М.Акмуллы (ФГБОУ ВО «БГПУ им. М. Акмуллы») Колледж

# МЕТОДИЧЕСКИЕ РЕКОМЕНДАЦИИ к практическим занятиям студентов специальности 44.02.06 Профессиональное обучение (по отраслям) Математика

Разработал: Н.Н. Лобанова, преподаватель Колледжа БГПУ им.М.Акмуллы

#### **1. Введение**

Цель методических указаний - обеспечить четкую организацию проведения практических занятий со студентами специальности 44.02.06 «Профессиональное обучение» по дисциплине «Математика» и предоставить возможность студентам, отсутствовавшим на практическом занятии, самостоятельно выполнить работу.

Студенты, отсутствовавшие на практических занятиях, при выполнении практических работ самостоятельно, имеют право на получение консультаций у преподавателя.

Неудовлетворительная оценка, полученная студентом при выполнении практической работы, должна быть исправлена и повторно проверена преподавателем.

Студент, имеющий к концу семестра более 75% практических работ, написанных на неудовлетворительную оценку, не может быть допущен к экзамену по дисциплине.

#### **2. Порядок проведения практического занятия**

1. Опрос студентов по теме практической работы в различных формах

2. Краткое сообщение преподавателя о целях практического занятия, порядке его проведения и оформления работы

3. Выдачу вариантов заданий

4. Выполнение практической работы студентами

5. Подведение итогов практического занятия преподавателем

#### **3. Оформление практической работы**

1. Задания выполняются в специально отведенной тетради.

2. В тетради студенты записывают:

- дату, когда проводится занятие;
- тему практической работы;

- вариант.

3. Условие каждого задания переписывается полностью или делается краткая запись «Дано» (если это возможно), затем выполняется решение задания и записывается ответ. Иногда ответ можно не записывать (ответом служит график, таблица и т.п.).

4. Все рисунки и схемы выполняются карандашом, с помощью линейки.

5. Задания можно выполнять в произвольном порядке.

### **4. Критерии выставления оценок**

**Оценка «5»** ставится, если:

### • работа выполнена полностью;

• в логических рассуждениях и обоснованиях решения нет пробелов и ошибок;

• в решении нет математических ошибок (возможна одна неточность, описка, не являющаяся следствием незнания или непонимания учебного материала).

**Оценка «4»** ставится, если:

• работа выполнена полностью, но обоснования шагов решения недостаточны (если умение обосновывать рассуждения не являлось специальным объектом проверки);

• допущена одна ошибка или два-три недочета в выкладках, рисунках, чертежах или графиках (если эти виды работы не являлись специальным объектом проверки).

**Оценка «3»** ставится, если:

• допущены более одной ошибки или более двух-трех недочетов в выкладках, чертежах или графиках, но учащийся владеет обязательными умениями по проверяемой теме.

**Оценка «2»** ставится, если допущены существенные ошибки, показавшие, что учащийся не владеет обязательными умениями по данной теме в полной мере.

### Тема1.1. Матрицы и определители

Определителем второго порядка называется число, которое поставлено в

> $|a_1|$  $b<sub>1</sub>$

соответствие таблицы коэффициентов  $|a_2 \, b_2|$ 

по следующему правилу: произведение по главной диагонали берется со знаком плюс, по другой диагонали со знаком минус.

$$
\begin{vmatrix} a_1 & b_1 \ a_2 & b_2 \end{vmatrix} = a_1b_2 - a_2b_1
$$
  
Пример: вычислить определитель второго порядка  

$$
\begin{vmatrix} 2 & 4 \ 1 \end{vmatrix} = 2 \cdot 2 - 3 \cdot 4 = 4 - 12 = -8
$$

$$
\begin{vmatrix} -1 & -2 \ 3 & 1 \end{vmatrix} = -1 \cdot 1 - 3 \cdot (-2) = -1 + 6 = 5
$$

#### Вычислить определитель третьего порядка

Определителем третьего порядка называется число, которое поставлено в соответствие таблицы коэффициентов по следующему правилу:

$$
\begin{vmatrix} a_1 & b_1 & c_1 \ a_2 & b_2 & c_2 \ a_3 & b_3 & c_3 \ \end{vmatrix} = a_1b_2c_3 + a_2b_3c_1 + a_3b_1c_2 - a_3b_2c_1 - a_1b_3c_2 - a_2b_1c_3
$$

Это определение определителя наглядно можно представить следующим образом:

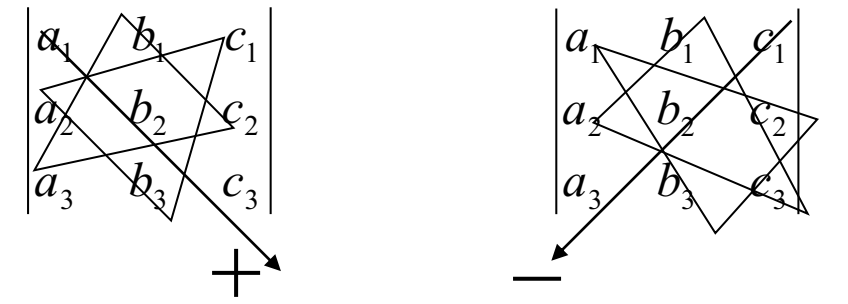

Это правила называют еще «Правило треугольника» Пример: Вычислить определитель третьего порядка

$$
\begin{vmatrix} 3 & 2 & 1 \ 2 & 4 & 5 \ 1 & 2 & 3 \ \end{vmatrix} = 3 \cdot 4 \cdot 3 + 2 \cdot 2 \cdot 1 + 1 \cdot 2 \cdot 5 - 1 \cdot 4 \cdot 1 - 2 \cdot 2 \cdot 3 - 3 \cdot 2 \cdot 5 =
$$
  
= 36 + 4 + 10 - 4 - 12 - 30 = 4

#### Вычислить определитель высшего порядка

В общем виде определитель n-го порядка может быть представлен следующем виде:

$$
D = \begin{vmatrix} a_{11} & a_{12} & a_{13} & \dots & a_{1n} \\ a_{21} & a_{22} & a_{23} & \dots & a_{2n} \\ a_{31} & a_{32} & a_{33} & \dots & a_{3n} \\ \vdots & \vdots & \vdots & \vdots & \vdots \\ a_{n1} & a_{n2} & a_{n3} & \dots & a_{nn} \end{vmatrix}
$$

где  $a_{ij}$  – элемент определителя,  $i$  – номер строки,  $j$  – номер столбца.

Возьмем а<sub>й</sub> в определителе и вычеркнем і строку, і столбец. В результате останется определитель порядка на единицу ниже. Такой определитель называется минором элемента  $a_{ij}$ . Обозначается минор - М<sub>іј.</sub>

$$
D = \begin{vmatrix} a_{11} & a_{12} & a_{13} & \dots & a_{1n} \\ a_{21} & a_{22} & a_{23} & \dots & a_{2n} \\ a_{31} & a_{32} & a_{33} & \dots & a_{3n} \\ \vdots & \vdots & \vdots & \vdots & \vdots \\ a_{n1} & a_{n2} & a_{n3} & \dots & a_{nn} \end{vmatrix}
$$

<u>Пример:</u> Найти минор элемента а<sub>12</sub> определителя  $|a_{n1} - a_{n2} - a_{n3}|$ Для этого вычеркнем первую строку, второй столбец.

 $D = \begin{vmatrix} a_{11} & a_{12} & a_{13} & \cdots & a_{1n} \\ a_{21} & a_{22} & a_{23} & \cdots & a_{2n} \\ a_{31} & a_{32} & a_{33} & \cdots & a_{3n} \\ \vdots & \vdots & \vdots & \vdots & \vdots \\ a_{n1} & a_{n2} & a_{n3} & \cdots & a_{nn} \end{vmatrix}$ 

В результате останется определитель порядка на единицу ниже и минор равен:

$$
M_{12} = \begin{vmatrix} a_{21} & a_{23} & \dots & a_{2n} \\ a_{31} & a_{33} & \dots & a_{3n} \\ \vdots & \vdots & \vdots & \vdots \\ a_{n1} & a_{n3} & \dots & a_{nn} \end{vmatrix}
$$

Алгебраическим дополнением элемента определителя называется его минор взятый со своим знаком, если сумма номеров строки и столбца, в которой расположен элемент, четная и с обратным знаком, если нечетная.

$$
A_{ii} = (-1)^{i+j} M_{ii}
$$

- алгебраическое дополнение

**TEOPEMA:** Определитель n-го порядка равен сумме произведений какой либо строки (или столбца) на их алгебраические дополнения.

$$
D = \sum_{j=1}^{n} a_{ij} A_{ij}
$$

 $\begin{bmatrix} I & I & -I & 2 \ 0 & I & 2 & I \ \end{bmatrix}$ <br>
Пример: Вычислить определитель четвертого порядка  $\begin{bmatrix} I & I & -I & 2 \ 0 & I & 2 & I \ 0 & I & 0 & I \ \end{bmatrix}$ <br>
По теореме определитель равен сумме происходика По теореме определитель равен сумме произведений элементов какой-либо строки на их алгебраические дополнения. Найдем алгебраические дополнения элементов первой строки и разложим определитель по первой строке:

$$
\begin{vmatrix} I & I & -I & 2 \\ 0 & I & 2 & I \\ I & I & 0 & I \\ 0 & I & 0 & I \end{vmatrix} = a_{I1}A_{I1} + a_{I2}A_{I2} + a_{I3}A_{I3} + a_{I4}A_{I4} =
$$
\n
$$
= (-1)^{I+1}I \cdot \begin{vmatrix} I & 2 & I \\ I & 0 & I \\ I & 0 & I \end{vmatrix} + (-1)^{I+2} \cdot I \cdot \begin{vmatrix} 0 & 2 & I \\ I & 0 & I \\ 0 & 0 & I \end{vmatrix} + (-1)^{I+3}(-1) \cdot \begin{vmatrix} 0 & I & I \\ I & I & I \\ 0 & I & I \end{vmatrix} + (-1)^{I+5} \cdot 2 \cdot \begin{vmatrix} 0 & I & 2 \\ I & I & 0 \\ 0 & I & 0 \end{vmatrix} = I \cdot 0 - I \cdot (-2) - I \cdot 0 - 2 \cdot 2 = -2
$$

Варианты заданий:

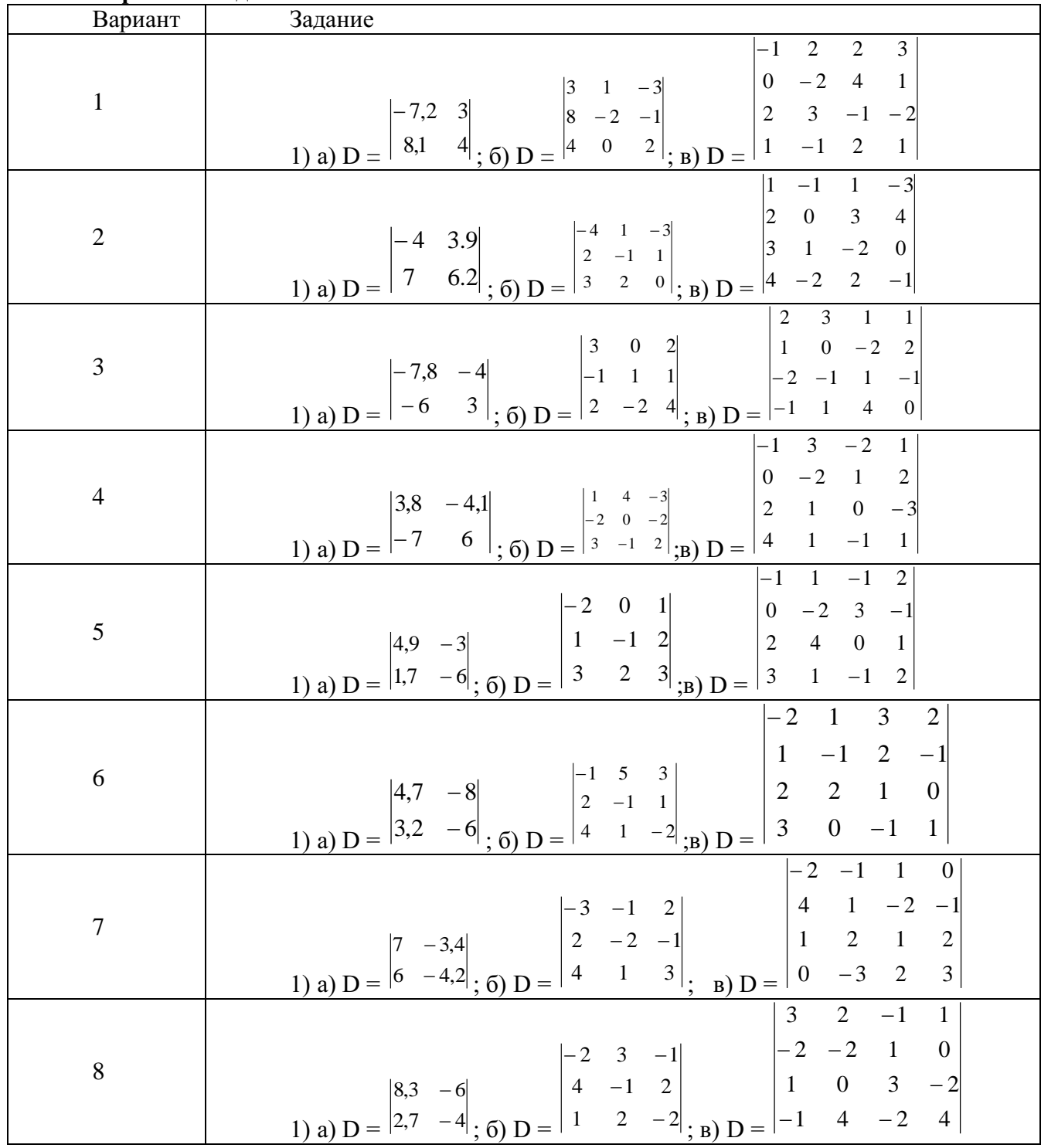

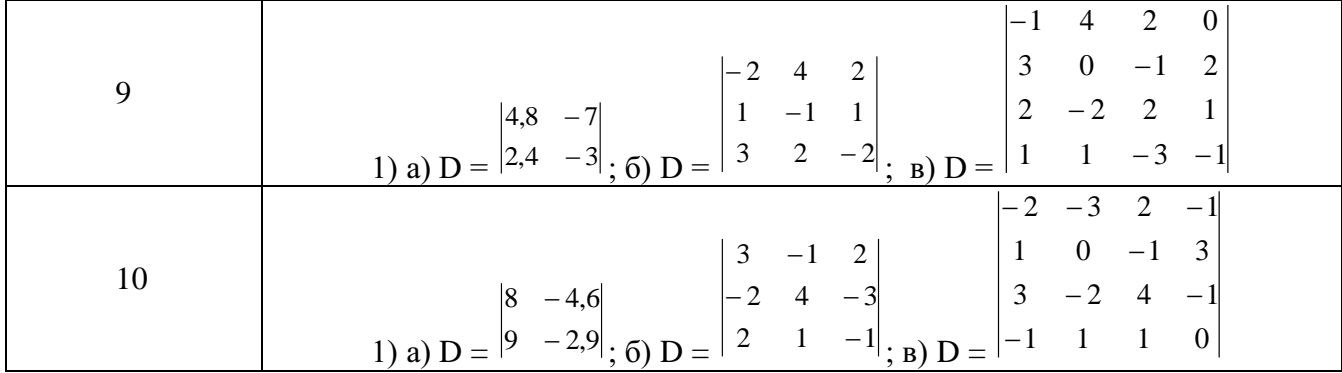

### Тема 1.2. Системы линейных уравнений

#### Решение систем линейных алгебраических уравнений

Пусть дана система n уравнений с n неизвестными:

$$
\begin{cases} a_{11}x_1 + a_{12}x_2 + \dots + a_{1n}x_n = b_1 \\ a_{21}x_1 + a_{22}x_2 + \dots + a_{2n}x_n = b_2 \\ a_{n1}x_1 + a_{n2}x_2 + \dots + a_{nn}x_n = b_n. \end{cases}
$$

Основная матрица А такой системы квадратная. Определитель этой матрицы

$$
\Delta = \begin{vmatrix} a_{11}a_{12} \dots a_{1n} \\ a_{21}a_{22} \dots a_{2n} \\ a_{n1}a_{n2} \dots a_{nn} \end{vmatrix}
$$

называется определителем системы.

Если определитель системы отличен от нуля, то система называется невырожденной и имеет единственное решение.

В дальнейшем мы будем иметь дело только с такими системами.

Наиболее простым методом для решения таких систем линейных уравнений является метод Крамера.

Формулы Крамера имеют вид:

$$
x_i = \frac{\Delta x_i}{\Delta}, \quad i = 1, 2, \dots n. \tag{1.1.1}
$$

Более универсальным и эффективным является метод Гаусса, состоящий в послеловательном исключении неизвестных.

Решение осуществляется в два этапа: 1) система приводится к треугольному виду, 2) последовательно определяют неизвестные  $x_n, x_{n-1},...,x_1$ .

Пример 1.

Решить систему уравнений методами Крамера и Гаусса:

$$
\begin{cases} 2x + y - z = 1 \\ x + y + z = 6 \\ 3x - y + z = 4. \end{cases}
$$

Решение:

а) Метод Крамера.

Найдем определитель системы  $\Delta$ ,  $n$ . Предварительно сложив второй столбец с третьим и разложив определитель по элементам последнего столбца.  $\begin{bmatrix} 2 & 1 & 1 \end{bmatrix}$   $\begin{bmatrix} 2 & 1 & 0 \end{bmatrix}$ 

$$
\Delta = \begin{vmatrix} 2 & 1 & -1 \\ 1 & 1 & 1 \\ 3 & -1 & 1 \end{vmatrix} = \begin{vmatrix} 2 & 1 & 0 \\ 1 & 1 & 2 \\ 3 & -1 & 0 \end{vmatrix} = 2(-1)^{2+3} \begin{vmatrix} 2 & 1 \\ 3 & -1 \end{vmatrix} = -2(-2-3) = 10 \neq 0.
$$

Так как  $\Delta \neq 0$ , то система имеет единственное решение.

Найдем определители  $\Delta_{\chi}, \Delta_{\chi}$ и  $\Delta_{\chi}$ , заменив в матрице коэффициентов соответственно первый, второй, третий столбцы столбцом свободных членов (при вычислении определителя  $\Delta x$  преобразования аналогичные предыдущему.)

$$
\Delta_x = \begin{vmatrix} 1 & 1 & -1 \\ 6 & 1 & 1 \\ 4 & -1 & 1 \end{vmatrix} = \begin{vmatrix} 1 & 1 & 0 \\ 6 & 1 & 2 \\ 4 & -1 & 0 \end{vmatrix} = 2(-1)^{2+3} \begin{vmatrix} 1 & 1 \\ 4 & -1 \end{vmatrix} - 2(-1-4) = 10.
$$

При вычислении определителя  $\Delta y$  последнюю строку складываем с первой и вычитаем из второй строки. Разлагаем по элементам последнего столбца.

$$
\Delta_{y} = \begin{vmatrix} 2 & 1 & -1 \\ 1 & 6 & 1 \\ 3 & 4 & 1 \end{vmatrix} = \begin{vmatrix} 5 & 5 & 0 \\ -2 & 2 & 0 \\ 3 & 4 & 1 \end{vmatrix} = 1(-1)^{3+3} \begin{vmatrix} 5 & 5 \\ -2 & 2 \end{vmatrix} = 10+10=20.
$$

При вычислении определителя  $\Delta z$  последнюю строку складываем с первой и со второй строки и разлагаем получившийся определитель по элементам второго столбца.

$$
\Delta_z = \begin{vmatrix} 2 & 1 & -1 \\ 1 & 1 & 6 \\ 3 & -1 & 6 \end{vmatrix} = \begin{vmatrix} 5 & 0 & 5 \\ 4 & 0 & 10 \\ 3 & -1 & 4 \end{vmatrix} = -1(-1)^{3+2} \begin{vmatrix} 5 & 5 \\ 4 & 10 \end{vmatrix} = 50 - 20 = 30.
$$

Подставляя найденные значения в формулы (1.1.1), получим:

$$
x=\frac{10}{10}=1
$$
,  $y=\frac{20}{10}=2$ ,  $z=\frac{30}{10}=3$ .

б) Метод Гаусса.

Составим расширенную матрицу системы:

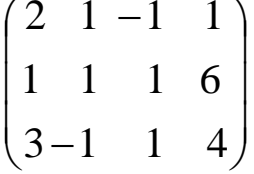

Разрешающим элементом  $a_{11}$  удобно иметь единицу, поэтому переставим второе уравнение на место первого.

 $\sim$ 

Получим нули в первом столбце, умножив первое уравнение последовательно на (-2) и (-3) и складывая со вторым и третьим.

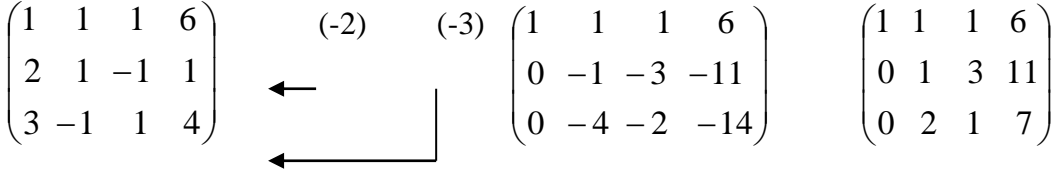

С помощью второго элемента второй строки сделаем нуль во втором столбце третьей строки, для чего умножим вторую строку на (-2) и сложим с третьей.

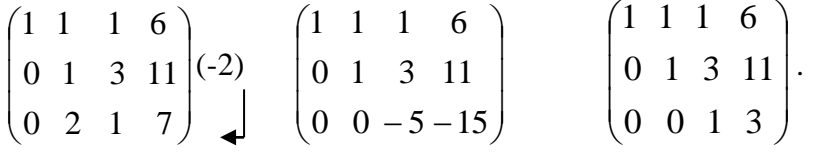

Таким образом, свели матрицу к треугольному виду. Запишем полученную систему уравнений:

$$
\begin{cases}\nx + y + z = 6 \\
y + 3z = 11 \\
z = 3\n\end{cases}
$$

Из последнего уравнения сразу находим значение  $z=3$ , подставляя которое во второе уравнение находим y=11-3z=11-9=2. Затем из первого уравнения найдем  $x=1, y=2, z=3.$ 

#### Вопросы для самопроверки

- 1. Что называется определителем системы?
- 2. Когда система линейных уравнений имеет единственное решение?
- 3. Напишите формулы Крамера для решения системы трех линейных уравнений с тремя неизвестными.
- 4. В чем заключается основная идея метода Гаусса?
- 5. Какой из рассмотренных методов решения системы линейных уравнений показался Вам более простым?

# Задание 20

Решить систему уравнений методами Крамера и Гаусса, матричным методом. Сделать проверку полученного решения.

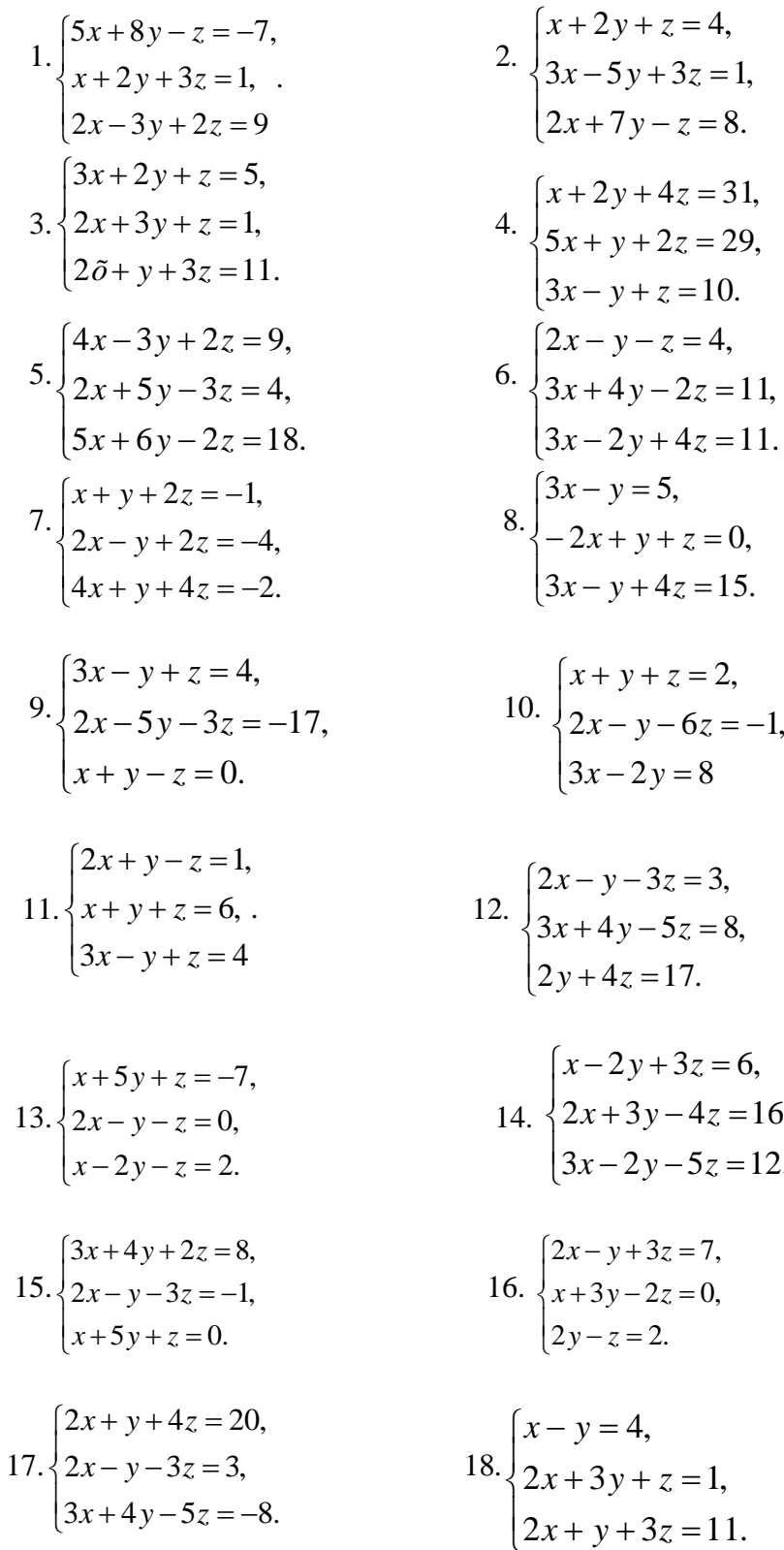

19. 
$$
\begin{cases} x+5y-z=7, \\ 2x-y-z=4, \\ 3x-2y+4z=11. \end{cases}
$$
 20. 
$$
\begin{cases} 11x+3y-z=2, \\ 2x+5y-5z=0, \\ x+y+z=2. \end{cases}
$$

### **Тема 2.1. Векторы и действия с ними.**

**Определение. Вектором** называется направленный отрезок (упорядоченная пара точек). К векторам относится также и **нулевой** вектор, начало и конец которого совпадают.

**Определение. Длиной (модулем)** вектора называется расстояние между началом и концом вектора.

*АВ а*

**Определение.** Векторы называются **коллинеарными**, если они расположены на одной или параллельных прямых.

Нулевой вектор коллинеарен любому вектору.

**Определение.** Векторы называются **компланарными**, если существует плоскость, которой они параллельны.

Коллинеарные векторы всегда компланарны, но не все компланарные векторы коллинеарные.

**Определение.** Векторы называются **равными**, если они коллинеарные, одинаково направлены и имеют одинаковые модули.

Всякие векторы можно привести к общему началу, т.е. построить векторы, соответственно равные данным и имеющие общее начало. Из определения равенства векторов следует, что любой вектор имеет бесконечно много векторов, равных ему.

**Определение.** Если координаты вектора заданы, его длина находится по формуле

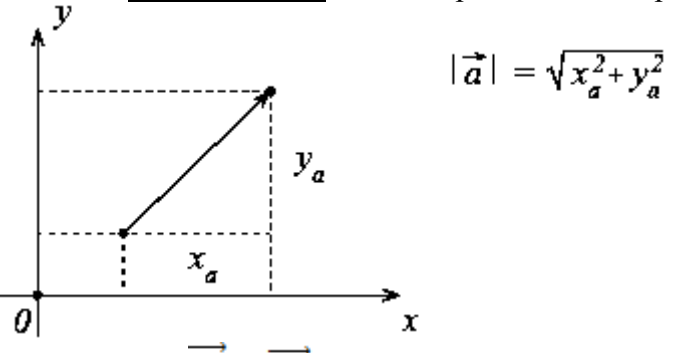

*Определение:*  $\overrightarrow{|a|} = \overrightarrow{AB} = (x_B - x_A; y_B - y_A)$ находится по формуле

$$
\overrightarrow{|AB|} = \sqrt{(x_B - x_A)^2 + (y_B - y_A)^2}
$$

### **Операции над векторами:**

1. Сложение векторов.

1). *Правило параллелограмма*. Чтобы сложить векторы  $\vec{a}$  и  $\vec{b}$ , помещаем начала обоих  $\overline{B}$  одну точку. Достраиваем до параллелограмма и из той же точки проводим диагональ параллелограмма. Это и будет сумма векторов  $\vec{a}$  и  $\vec{b}$ .

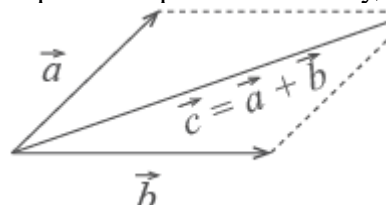

2). Второй способ сложения векторов — *правило треугольника.* Возьмем те же векторы  $\vec{a}$  и  $\vec{b}$ . К концу первого вектора пристроим начало второго. Теперь соединим начало первого и конец второго. Это и есть сумма векторов  $\vec{a}$   $\vec{b}$ 

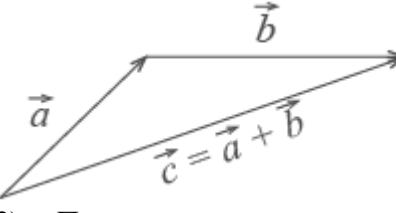

3). Правило многоугольника. По тому же правилу можно сложить и несколько векторов. Пристраиваем их один за другим, а затем соединяем начало первого с концом последнего.

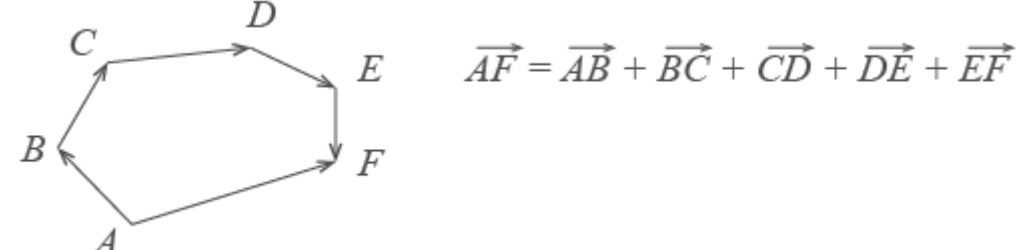

Представьте, что вы идете из пункта А в пункт В, из В в С, из С в D, затем в Е и в F. Конечный результат этих действий — перемещение из А в F.

2. Вычитание векторов

Вектор  $-\vec{c}$  направлен противоположно вектору  $\vec{c}$ . Длины векторов  $\vec{c}$  и  $-\vec{c}$  равны.

$$
\vec{c} \Big/ \Big/ \!-\!\vec{c}
$$

Разность векторов  $\vec{a}$  и  $\vec{c}$  — это сумма вектора  $\vec{a}$  и вектора  $-\vec{c}$ .

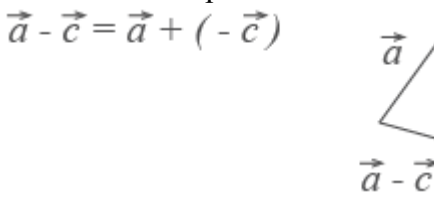

3. Умножение вектора на число

При умножении вектора  $\vec{a}$  на число к получается вектор, длина которого в к раз отличается от ллины  $\vec{a}$ .

Замечание: он сонаправлен с вектором  $\vec{a}$ , если k больше нуля, и направлен противоположно  $\vec{a}$ , если к меньше нуля.

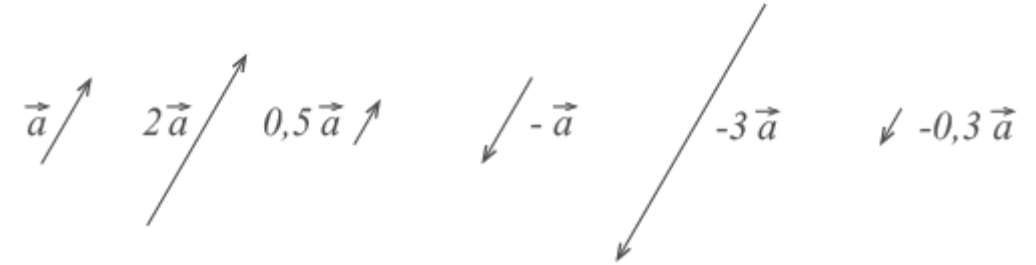

### Правила действий над векторами, заданными своим координатами.

1) координаты суммы двух (или более) векторов равны суммам соответствующих координат слагаемых, т.е.  $\vec{a} + \vec{b} = (x_1 + x_2; y_1 + y_2);$ 

2) координаты разности двух (или более) векторов равны разностям соответствующих координат этих векторов, т.е.  $\vec{a} - \vec{b} = (x_1 - x_2; y_1 - y_2)$ ;<br>3) координаты произведения вектора на число равны произведениям соответствующих

координат данного вектора на это число, т.е.  $m\vec{a} = (mx_1; my_1)$ 

### 4. Скалярное произведение векторов

Определение: Скалярным произведением векторов называется произведение длин векторов на косинус угла между ними.

$$
\vec{a} \cdot \vec{b} = |\vec{a}| \cdot |\vec{b}| \cdot \cos \varphi
$$

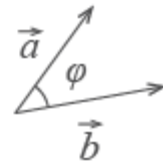

Замечание: в результате скалярного произведения получается скалярто есть число. Замечание: если векторы перпендикулярны, их скалярное произведение равно нулю. Определение: выражение скалярного произведения через координаты векторов  $\vec{a}$  и  $\vec{b}$ :

 $\vec{a} \cdot \vec{b} = x_a \cdot x_b + y_a \cdot y_b$ <br>Замечание: Из формулы для скалярного произведения можно найти угол между векторами:

 $cos\varphi = \frac{\vec{a} \cdot \vec{b}}{|\vec{a}| \cdot |\vec{b}|}$  $=\frac{x_a\cdot x_b+y_a\cdot y_b}{\sqrt{x_a^2+y_a^2}\cdot\sqrt{x_b^2+y_a^2}}$ 

### Формулы аналогичны и для векторов в пространстве.

разложение вектора  $\vec{a}$  записывается в виде

$$
\vec{a} = A\vec{B} = (x_B - x_A)\vec{i} + (y_B - y_A)\vec{j} + (z_B - z_A)\vec{k}
$$
\n
$$
|\vec{a}| = \sqrt{x^2 + y^2 + z^2},
$$
\n
$$
|\vec{A}_1\vec{A}_2| =
$$
\n
$$
\sqrt{(x_2 - x_1)^2 + (y_2 - y_1)^2 + (z_2 - z_1)^2}
$$
\n
$$
\vec{a} \cdot \vec{b} = x_a \cdot x_b + y_a \cdot y_b + z_a
$$
\n
$$
\cdot z_b
$$

**Пример 1.** Даны векторы  $a = (2, -1, -2)$  и  $b = (8, -4, 0)$ . Haйти: a) векторы  $c = 2a$  **M**  $d = b-a$ ; 6) длины векторов  $c$  **M**  $d$ в) скалярное произведение векторов  $(\vec{c}, \vec{d})$ , г) угол между векторами  $\vec{c}$  и  $\vec{d}$ .

a) По определению 
$$
\vec{c} = 2\vec{a} = (4; -2; -4); \vec{d} = \vec{b} - \vec{a} = (6; -3; 2).
$$

б) Найдем длины векторов с и d:

$$
|\vec{c}| = \sqrt{4^2 + (-2)^2 + (-4)^2} = 6
$$
,  $|\vec{d}| = \sqrt{6^2 + (-3)^2 + 2^2} = 7$ .

в) По формуле найдем скалярное произведение векторов:

 $(\vec{c}, \vec{d}) = 4.6 + (-2)(-3) + (-4) \cdot 2 = 22.$ 

г) По формуле угла между векторами  $\overrightarrow{c}$  и  $\overrightarrow{d}$  определяется равенством:

$$
\cos \varphi = \frac{(c,d)}{|\vec{c}||\vec{d}|} = \frac{22}{6 \cdot 7} \approx 0.52, \text{ or } \sqrt{6 \cdot 7}
$$

$$
\varphi = \arccos 0.52 \approx 58^{\circ}.
$$

Пример 2. Предприятие ежесуточно выпускает четыре вида изделий, основные производственно-экономические показатели которых представлены в таблице.

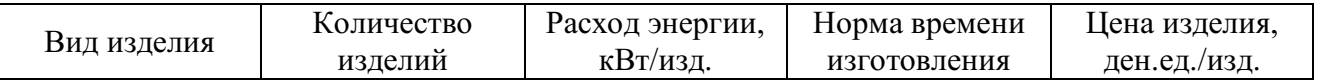

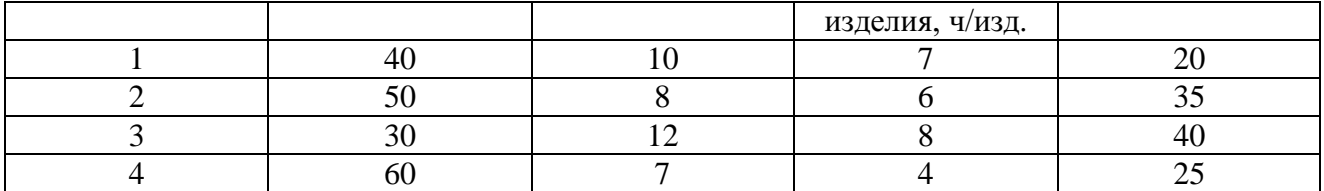

Требуется определить следующие ежесуточные показатели: расход энергии W, затраты рабочего времени Т и стоимость Р.

#### Решение

Составляем четыре вектора, характеризующие весь производственный цикл:

 $q = (40, 50, 30, 60)$  – вектор ассортимента;

 $w = (10, 8, 12, 7)$  – вектор расхода энергии;

 $t = (7, 6, 8, 4)$  – вектор затрат рабочего времени;

 $p = (20, 35, 40, 25)$  – ценовой вектор.

Искомые величины будут представлять собой соответствующие скалярные произведения

 $W = q \cdot \overline{w} = 400 + 400 + 360 + 420 = 1580$  KBT,  $T = \overline{q} \cdot \overline{t} = 280 + 300 + 240 + 240 = 1060$  y,  $P = \overline{q} \cdot \overline{p} = 800 + 1750 + 1200 + 1500 = 5250$  ден.ел.

#### Задание 21.

- 1. При каком  $\lambda$  векторы  $\bar{a}$  и  $\bar{e}$  ортогональны:  $\bar{a}=(\lambda;5;-2); \bar{e}=(-2;3;4); 2)$   $\bar{a}=(-4;6;7); \bar{e}=(1;\lambda;4)$ .
- 2. Даны точки  $A$  (-5:14) и  $B$  (3:8). Найти: 1) координаты вектора  $AB$ : 2) длину отрезка АВ.
- 3. Даны точки  $A$  (2;4),  $B$  (1;-3),  $C$  (-2;3),  $D$  (5;3). Найти координаты и длины векторов  $\overrightarrow{AB}, \overrightarrow{AC}, \overrightarrow{BC}, \overrightarrow{BD}, \overrightarrow{AD}, \overrightarrow{CD}, \overrightarrow{AB}+\overrightarrow{AC}, \overrightarrow{BC}-\overrightarrow{BD}, \overrightarrow{AD}+2\overrightarrow{CD}$ .
- 4. Даны точки  $A$  (2;4),  $B$  (1;-3),  $C$  (-2;3),  $D$  (5;3). Найти скалярное произведение векторов  $\overrightarrow{AB} \cdot \overrightarrow{AC} \cdot \overrightarrow{BC} \cdot \overrightarrow{BD}$
- 5. Даны векторы  $\vec{a}(9, -2, 1)$  и  $\vec{b}(4, 3, 0)$ . Найти 1)  $\vec{a} \cdot \vec{b}$ ; 2)  $(\vec{a} \wedge \vec{b})$ ; 3)  $|\vec{a}|$  и  $|\vec{b}|$ ; 4) координаты векторов  $\vec{c} = \vec{a} + \vec{b}$ ,  $\vec{d} = \vec{a} - \vec{b}$ ,  $\vec{f} = -3\vec{a}$ .
- 6. Производственно-экономические характеристики представлены векторами:  $\overline{O}$  = (150, 120, 200, 180, 160) – ассортимент (ед.изд);

$$
\overline{S} = (40, 30, 50, 20, 60) - \text{ce6ecronmocrb} \left( \frac{\partial e^{i\theta}}{\partial x^{j}} \right);
$$
\n
$$
\overline{T} = (10, 8, 15, 12, 10) - \text{sarparbl bpemeth} \left( \frac{e^{j\theta}}{\partial x^{j}} \right).
$$

Найти суммарные себестоимость и затраты времени.

- В правильном тетраэдре **ABCD**c ребром, равным 1, найти скалярное произведение: а) 7.  $\overrightarrow{DB} \cdot \overrightarrow{DA}$ , б)  $\overrightarrow{MN} \cdot \overrightarrow{MD}$ , где M, N –середины соответственно ребер CD и AB.
- Доказать, что если длины ненулевых векторов  $\vec{a}$ и  $\vec{b}$ равны, то векторы  $\vec{a} + \vec{b}$  и  $\vec{a} \vec{b}$ 8. перпендикулярны.
- Найдите периметр треугольника, образованного векторами  $\overrightarrow{AB}, \overrightarrow{BC}, \overrightarrow{CA}$ , если 9.  $A(8; 0; 6)$ ,  $B(8; -4; 6)$ ,  $C(6; -2; 5)$ .
- 10. Найдите точку пересечения медиан треугольника, если его вершинами служат точки  $A(7; -4; 5), B(-1; 8; -2), C(-12; -1; 6).$

11. Даны<br> $\vec{b} = -2\vec{i} - 4\vec{j} + 3\vec{k}, \ \vec{c} = \vec{i} +$ векторы  $3\vec{j} - \vec{k}$ .

- 
- 12. Найдите угол между векторами: 1)  $\vec{a} = 3\vec{i} 4\vec{k}$  и  $\vec{b} = 5\vec{i} 12\vec{k}$ ;<br>
2)  $\vec{a} = (-2, 2, -1)$  и  $\vec{b} = (-6, 3, 6)$ ; 3)  $\vec{a} + \vec{b}$  и  $\vec{a} \vec{b}$ , если  $\vec{a} = (1, -1, 2)$  и  $\vec{b} = (0, 2, 1)$

### Тема 12. Аналитическая геометрия на плоскости.

#### Уравнение прямой на плоскости.

Основным методом решения задач аналитической геометрии является метод координат.

Под системой координат на плоскости понимают способ, позволяющий численно описать положение точки на плоскости. Одной из таких систем является прямоугольная (декартова) система координат, которая задается двумя взаимно перпендикулярными прямыми-осями координат, на каждой из которых выбрано положительное направление и масштаб.

Координаты произвольной точки А в системе ОХУ записываются так: А(х;у). Напомним наиболее важные формулы и уравнения аналитической геометрии, необходимые для решения задач.

Так, пусть даны две точки  $A(x_1, y_1)$  и  $B(x_2, y_2)$ 

Тогда: 1) Расстояние между ними определяется по формуле:

$$
|AB| = \sqrt{(x_2 - x_1)^2 + (y_2 - y_1)^2}
$$
 (2.1.1)

2) Координаты точки М (x,y), делящей отрезок AB в отношении  $\frac{\hat{A}\hat{I}}{\hat{A}} = \lambda$ , имеют вид:

$$
x = \frac{x_1 + \lambda x_2}{1 + \lambda}; \quad y = \frac{y_1 + \lambda y_2}{1 + \lambda}.
$$
 (2.1.2)

3) В частности, координаты середины отрезка  $(\lambda = 1)$  находятся по формулам:

$$
x = \frac{x_1 + x_2}{2}; \quad y = \frac{y_1 + y_2}{2}.
$$
 (2.1.3)

4) Уравнение прямой, проходящей через две точки, имеет вид:

$$
\frac{y - y_1}{y_2 - y_1} = \frac{x - x_1}{x_2 - x_1}.
$$
 (2.1.4)

Уравнение прямой с угловым коэффициентом будет:

$$
y = \kappa x + \epsilon, \tag{2.1.5}
$$

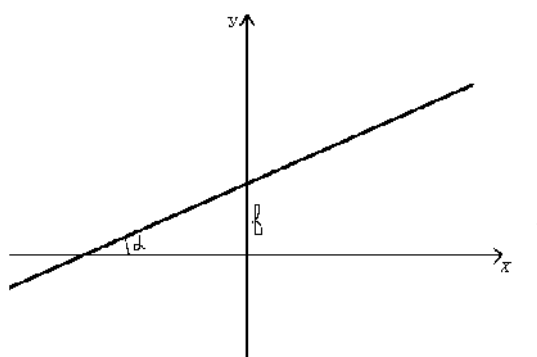

где  $\kappa = t g \alpha$  - угловой коэффициент или тангенс угла, образованного прямой с положительным направлением оси Ох; b - отрезок, отсекаемый прямой на оси Оу.

Угол между двумя прямыми, заданными своими уравнениями с угловыми коэффициентами крику, находится по формуле:

$$
tg\varphi = \frac{\kappa_2 - \kappa_1}{1 + \kappa_1 \kappa_2}.
$$
 (2.1.6)

Из этой формулы легко получить условие параллельности  $\kappa_2 = \kappa_1$  и перпендикулярности

$$
\kappa_1 = -\frac{1}{\kappa_2}
$$
 mpsm  
mx.

Во многих задачах используется уравнение прямой, проходящей через данную точку в данном направлении (уравнение пучка прямых):

$$
y - y_1 = \kappa(x - x_1), \tag{2.1.7}
$$

где (x<sub>1</sub>,y<sub>1</sub>) - координаты заданной точки (центр пучка).

Общее уравнение прямой на плоскости имеет вид:

$$
Ax+By+C=0.\t(2.1.8)
$$

Расстояние от точки  $A(x_1, y_1)$  до прямой, заданной общим уравнением: Ax+By+C=0, находится по формуле:

$$
d = \frac{|Ax_1 + By_1 + C|}{\sqrt{A^2 + B^2}}.
$$
 (2.1.9)

Пример 2.

Найти длину отрезка АВ, если известны координаты точек А(1;1) и В(4;5).

Решение:

Согласно формуле (2.1.1) будем иметь: подставим координаты точек А и В, получим:  $d = \sqrt{(4-1)^2 + (5-1)^2} = \sqrt{9+16} = \sqrt{25} = 5$  (e.g. a.m.).

Пример 3.

Найти уравнение прямой, проходящей через точки A(1;2) и B(4;4) и ее угловой коэффициент.

Решение:

Используем уравнение (2.1.4): Подставим в него координаты точек А и В;  $\frac{y-2}{4-2} = \frac{x-1}{4}$ ;  $\frac{y-2}{2} = \frac{x-1}{3}$ ;  $y-2 = \frac{2}{3}(x-1)$ ;  $y = \frac{2}{3}x-\frac{2}{3}+2$ ;  $y = \frac{2}{3}x+\frac{4}{3}$ ;

 $\kappa_{AB} = \frac{2}{2}$  - угловой коэффициент.

Пример  $4$ .

Найти уравнение и длину перпендикуляра, опущенного из точки  $C(1,2)$  на прямую 3х  $-4y + 2 = 0$ .

Решение: Через точку С проведем пучок прямых(2.1.7):  $y - y_1 = \kappa(x - x_1);$   $y - 2 = \kappa(x - 1).$ 

Угловой коэффициент «к» найдем из условия перпендикулярности прямых  $\kappa_2 = -\frac{1}{\kappa_1}$ , для

чего прежде найдем угловой коэффициент заданной прямой.

$$
3x - 4y + 2 = 0 \t 4y = 3x + 2 \t y = \frac{3}{4}x + \frac{1}{2} \t x_1 = \frac{3}{4}, \text{for } x_2 = -\frac{4}{3}
$$

Подставим найденное значение в уравнение пучка прямых.

$$
y-2=-\frac{3}{4}(x-1);
$$
  $y=-\frac{4}{3}x+\frac{4}{3}+2;$   $y=-\frac{4}{3}x+\frac{10}{3}$  -yравнение перпендикуляра.

Длину этого перпендикуляра найдем по формуле(2.1.7):

$$
d = \frac{|Ax_1 + Bx_1 + C|}{\sqrt{A^2 + B^2}}, \quad \text{rge}
$$

 $(x_1; y_1)$ - координаты точки С.

B haшем служ 370 будет: 
$$
d = \frac{|3 \cdot 1 - 4 \cdot 2 + 2|}{\sqrt{3^2 + (-4)^2}} = \frac{3}{5} = 0,6(e\partial \partial \bar{x})
$$

Пример 5.

Найти: а) уравнение медианы АЕ; б) прямой, проходящей через точку Е, параллельно стороне AB в треугольнике с вершинами в точках A(-3;0), B(2;5) и C(4;3).

Решение:

а) Найдем координаты точки  $E$  – середины отрезка ВС по формулам $(2.1.3)$ :

$$
\tilde{o} = \frac{\tilde{o}_1 + \tilde{o}_2}{2};
$$
  $\tilde{o} = \frac{\tilde{o}_1 + \tilde{o}_2}{2};$   $\tilde{o} = \frac{2+4}{2} = 3;$   $\tilde{o} = \frac{5+3}{2} = 4,$  E(3;4).

Уравнение медианы найдем, используя уравнение прямой, проходящей через две точки(2.1.4). Подставим в него координаты точек А и Е:

$$
\frac{\dot{\rho}-0}{4-0} = \frac{\tilde{\rho}+3}{3+3}; \qquad \frac{\dot{\rho}}{4} = \frac{\tilde{\rho}+3}{6} \qquad \frac{\dot{\rho}}{2} = \frac{\tilde{\rho}+3}{3}; \qquad \dot{\rho} = \frac{2}{3}\tilde{\rho}+2.
$$

б) Прежде, чем ответить на вопрос задачи, найдем уравнение стороны АВ, как прямой, проходящей через две точки. Затем через точку Е проведем пучок прямых, подчинив его условию параллельности прямых.

$$
\frac{y-y_1}{y_2-y_1} = \frac{x-x_1}{x_2-x_1}; \qquad \frac{y-0}{5-0} = \frac{x+3}{2+3}; \qquad \frac{y}{5} = \frac{x+3}{5} \qquad y = x+3 \qquad \kappa_{AB} = 1.
$$

Пучок прямых, проходящих через точку Е: у-4=к (х-3).

Условие параллельности прямых  $\kappa_1 = \kappa_2 = \kappa_{AB} = 1$ . Подставим это значение «к» в уравнение пучка, у-4=х-3, или у=х+1.

#### Линии второго порядка на плоскости.

Определение: окружностью называется множество всех точек плоскости, равноудаленных от данной точки этой плоскости, называемой центром.

Определение: уравнение окружности с центром в начале координат и радиусом тимеет вид  $x^2 + y^2 = r^2$ 

Определение: уравнение окружности с центром в точке  $O_1(a; b)$  и радиусом тимеет вид  $(x-a)^2 + (y-b)^2 = r^2$ 

уравнение Определение: окружности обшем  $\mathbf{p}$ виле  $Ax^{2} + Ay^{2} + Bx + Cy + D = 0$ , *A*, *B*, *C*, *D* - постоянные коэффициенты.

Задача: составить уравнение окружности с центром в точке (5;-7) и проходящей через точку  $(2:-3).$ 

Решение: найдем радиус окружности как расстояние от центра до данной ее точки:  $r = \sqrt{(2-5)^2 + [-3-(-7)]^2} = 5$ . Теперь в уравнение подставим координаты центра и найденную величину радиуса:  $(x-5)^2 + (y+7)^2 = 25$ .

Определение: эллипсом называется множество всех точек плоскости, сумма расстояний которых до двух данных точек, называемых фокусами, есть величина постоянная (2a), большая расстояния между фокусами (2c).

Определение: уравнение эллипса, фокусы которого лежат на оси  $Ox$ , имеет вид

 $\frac{x^2}{a^2} + \frac{y^2}{b^2} = 1$  (a > b), а -длина большой полуоси; b -длина малой полуоси.

Зависимость между параметрами  $a, b, c$ выражается соотношением  $a^2 - b^2 = c^2$ .

Определение: эксцентриситетом эллипса называется отношение фокусного расстояния 2с к

большой оси 
$$
2a
$$
:  $e = \frac{c}{a} = \sqrt{\frac{a^2 - b^2}{a}} < 1$ .

Замечание: если фокусы эллипса лежат на оси Оу, то его уравнение имеет вид

$$
\frac{x^{2}}{b^{2}} + \frac{y^{2}}{a^{2}} = 1 \quad (a > b)
$$

Задача: составить уравнение эллипса, если две его вершины находятся в точках  $A_1(-6,0)$ ,  $A_2(6, 0)$ , а фокусы – в точках  $F_1(-4, 0)$ ,  $F_2(4, 0)$ .

<u>Решение:</u> из условия следует, что  $a = 6$  и  $c = 4$ . По формуле находим  $b^2 = 6^2 - 4^2 = 20$ . Подставив значения  $a^2$  и  $b^2$  в уравнения, получим  $\frac{x^2}{36} + \frac{y^2}{20} = 1$ 

*Определение:* гиперболой называется множество точек плоскости, абсолютная величина разности расстояний которых до двух данных точек, называемых фокусами, есть величина постоянная  $(2a)$ , меньшая расстояния между фокусами  $(2c)$ .

*Определение: уравнение гиперболы, фокусы которого лежат на оси Ох, имеет вид* 

 $\frac{x^2}{a^2} - \frac{y^2}{b^2} = 1$ , а -длина действительной полуоси;  $b$  -длина мнимой полуоси.

Зависимость между параметрами  $a, b, c$ выражается соотношением  $b^2 = c^2 - a^2$ .

*Определение:* эксцентриситетом гиперболы называется отношение фокусного расстояния к ее

действительной оси:
$$
e = \frac{c}{a} = \sqrt{\frac{a^2 + b^2}{a}} > 1.
$$

*Замечание:* гипербола имеет две асимптоты, уравнения которых  $y = \pm \left(\frac{b}{a}\right)x$ 

Замечание: если действительная и мнимая оси гиперболы равны ( $a = b$ ), то гипербола называется равносторонней. Уравнение равносторонней гиперболы записывается в виде  $x^{2} - y^{2} = a^{2}$ . Уравнения асимптот  $y = \pm x$ 

Замечание: если фокусы гиперболы лежат на оси **Оу**, то его уравнение имеет вид . Уравнения асимптот  $y = \pm \left(\frac{a}{b}\right)x$ . Замечание: уравнение равносторонней гиперболы с фокусами на оси **Оу** имеет вид

 $v^2 - x^2 = a^2$ 

Задача: составить уравнение гиперболы, если его вершины находятся в точках  $A_1(-3,0)$ ,  $A_2(3, 0)$ , а фокусы – в точках  $F_1(-5, 0)$ ,  $F_2(5, 0)$ .

<u>Решение:</u> из условия следует, что  $a = 3$  и  $c = 5$ . По формуле находим  $b^2 = 5^2 - 3^2 = 16$ . Подставив значения  $a^2$  и  $b^2$  в уравнения, получим  $\frac{x^2}{9} - \frac{y^2}{16} = 1$ 

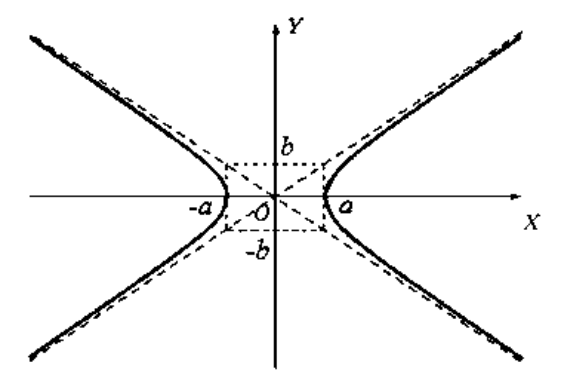

*Определение:* параболой называется множество точек на плоскости, равноудаленных от данной точки, называемой фокусом, и от данной прямой, называемой директрисой.

*Определение:* уравнение параболы с вершиной в начале координат, осью симметрии которой служит ось Охи ветви направлены вправо, имеет вид  $y^2 = 2px$ , где  $p > 0$ (параметр параболы) – расстояние от фокуса до директрисы. Уравнение ее директрисы  $x = -\frac{p}{q}$ .

*Определение:* уравнение параболы с вершиной в начале координат, осью симметрии которой служит ось Охи ветви направлены влево, имеет вид  $y^2 = -2px$ , где  $p > 0$  (параметр параболы) – расстояние от фокуса до директрисы. Уравнение ее директрисы  $x = \frac{p}{2}$ .

*Определение:* уравнение параболы с вершиной в начале координат, осью симметрии которой служит ось Оуи ветви направлены вверх, имеет вид  $x^2 = 2py$ , где  $p > 0$  (параметр параболы) – расстояние от фокуса до директрисы. Уравнение ее директрисы  $x = -\frac{p}{3}$ .

*Определение:*уравнение параболы с вершиной в начале координат, осью симметрии которой служит ось Оуи ветви направлены вниз, имеет вид  $x^2 = -2py$ , где  $p > 0$  (параметр параболы) – расстояние от фокуса до директрисы. Уравнение ее директрисы  $x = \frac{p}{a}$ .

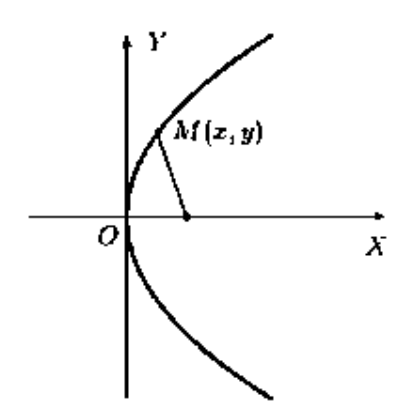

Задача: составить уравнение параболы с вершиной в начале координат, если ее фокус находится в точке  $F(3, 0)$ .

Решение: фокус параболы лежит на положительной полуоси  $Ox$ , следовательно, уравнение параболы имеет вид  $y^2 = 2px$ . Так как координаты фокуса  $(\frac{p}{2}, 0)$ , то  $\frac{p}{2} = 3$ , откуда  $p = 6$ . Подставив значение  $p$  в уравнение получим  $y^2 = 12x$ .

Задача: составить уравнение параболы с вершиной в начале координат, если ее директрисой служит прямая  $x = -4$ .

<u>Решение:</u> Расстояние директрисы от начала координат равно следовательно,  $\frac{p}{a} = 4$ , т.е.

Уравнение параболы имеет вид  $y^2 = 2px$ , так как абсцисса директрисы отрицательна. Подставив значение  $p$  в уравнение получим  $y^2 = 16x$ .

#### **Парабола со смещенной вершиной**

*Определение: уравнение параболы с вершиной в точке*  $(a, b)$ *, с осью симметрии, параллельной* оси  $Qx$ , и ветвями, направленными вправо, имеет вид  $(y - b)^2 = 2p(x - a)$ 

*Определение: уравнение параболы с вершиной в точке (a; b)*, с осью симметрии, параллельной оси  $Qx$ , и ветвями, направленными влево, имеет вид  $(y - b)^2 = -2p(x - a)$ 

*Определение: уравнение параболы с вершиной в точке (a; b)*, с осью симметрии, параллельной оси  $Oy$ , и ветвями, направленными вверх, имеет вид  $(x - a)^2 = 2p(y - b)$ .

*Определение: уравнение параболы с вершиной в точке (a; b)*, с осью симметрии, параллельной оси  $Qy$ , и ветвями, направленными вниз, имеет вид  $(x-a)^2 = -2p(y-b)$ .

#### **Вопросы для самопроверки**

- 1. Напишите формулы для вычисления расстояния между двумя точками и деления отрезка в данном отношении.
- 2. Как найти координаты середины отрезка?
- 3. Как найти угловой коэффициент прямой, если она задана общим уравнением?
- 4. Сформулируйте условия параллельности и перпендикулярности прямых.
- 5. Что представляет собой уравнение пучка прямых?
- 6. Напишите уравнение прямой, проходящей через две точки.
- 7. Как найти расстояние от точки до прямой?

#### **Задание 22.**

Даны координаты вершин треугольника АВС.

Найти:

1)длину стороны АВ;

2)уравнение стороны АВ и ее угловой коэффициент;

3)уравнение и длину высоты СД;

4)уравнение медианы АЕ;

5)уравнение прямой, проведенной через точку Е, параллельно стороне АВ; 6)площадь треугольника;

7) сделать чертеж.

1. A( $-5;0$ ), B( $7;9$ ), C( $5;5$ ). 11. A( $-5;2$ ), B( $7;-7$ ), C( $5;7$ ). 2. A(-7;2),B(5;11),C(3;-3). 12. A(-7;5), B(5;-4), C(3;10). 3. А(-5;-3), В(7;6), С(5;-8). 13. А(-7;1), В(5;-8), С(3;10). 4. A( $-6; -2$ ), B( $6; 7$ ), C( $4; -7$ ). 14. A( $0; 3$ ), B( $12; -6$ ), C( $10; 8$ ). 5. А(-8;-4), В(4;5), С(2;-9). 15. А(-8;4), В(4;-5), С(2;9). 6. A(0;-1), B(12;8), C(10;-6). 16. A(-2;2), B(10;-7), C(8;7). 7. А(-6;1), В(6;10), С(4;-4). 17. А(1;2), В(13;-7), С(11;7). 8. А(-2;-4), В(10;5), С(8;-9). 18. А(-4;1), В(8;-8), С(6;6). 9. A(-3;0), B(9;9), C(7;-5). 19. A(-7;-1), B(5;-10), C(3;4).

10.  $A(-9; -2)$ ,  $B(3; 7)$ ,  $C(1; -7)$ . 20.  $A(-3; 3)$ ,  $B(9; -6)$ ,  $C(7; 8)$ .

### **Задание 23.**

Задача 1. Составьте канонические и параметрические уравнения прямой, проходящей через точку  $A(2, -3, 4)$  параллельно вектору  $\vec{q} = (-1, 4, -2)$ .

Задача 2. Составьте уравнение эллипса с фокусами на оси  $Ox$ , если расстояние между фокусами равно 20, а эксцентриситет равен  $\frac{5}{6}$ .

Задача 3. Дана гипербола  $\frac{x^2}{81} - \frac{y^2}{63} = 1$ . Найдите его эксцентриситет.

Задача 4. Дана парабола  $y^2 - 2y + 16x + 65 = 0$ . Составьте уравнение ее оси.

Задача 5. Дана парабола  $x^2 + 6x - 12y - 3 = 0$ . Составьте уравнение ее директрисы.

Задача 6. Составьте канонические и параметрические уравнения прямой, проходящей через TOЧКИ  $A(1; 3; -5)$ ;  $B(4; -1; 2)$ 

Задача 7. Дан эллипс  $\frac{x^2}{625} + \frac{y^2}{400} = 1$ . Найдите его эксцентриситет.

Задача 8. Составьте уравнение гиперболы с фокусами на оси  $Ox$ , зная расстояние между фокусами 2 $c = 90$ и уравнения ее асимптот  $y = \pm \left(\frac{4}{3}\right)x$ .

Задача 9. Дана парабола  $x^2 + 6x + 20y - 51 = 0$ . Составьте уравнение ее оси.

Задача 10. Дана парабола  $y^2 + 8y + 28x + 72 = 0$ . Составьте уравнение ее директрисы. **Тема 2. Теория пределов**

#### **Основные теоремы о пределах**

*Пределом* функции в точке «а» называется постоянная величина «b», если для любого положительного сколь угодно малого  $\,\mathcal{E}\,$ >0 найдется такое положительное число  $\,\delta$ >0, что для всех  $|x - a| < \delta$  выполняется неравенство  $|f(x) - b| < \varepsilon$ , что символически записывается так:

 $\lim f(x) = b$ ,  $x \rightarrow a$ 

При вычислении пределов функций будем пользоваться следующими теоремами:

1. Предел алгебраической суммы функций равен алгебраической сумме их пределов.

- 2. Предел произведения функций равен произведению их пределов.
- 3. Постоянный множитель можно вынести за знак предела.

4. Предел дроби равен пределу числителя, деленному на предел знаменателя, если последний не равен нулю.

Кроме этих теорем широкое применение имеют два замечательных предела:

1. Предел отношения синуса бесконечно малой дуги к самой дуге равен единице.

$$
\lim_{x \to 0} \frac{\sin x}{x} = 1, \qquad \text{with } \lim_{x \to 0} \frac{tgx}{x} = 1. \tag{4.1.1}
$$

2. Предел выражения:

$$
\lim_{n \to \infty} (1 + \frac{1}{n})^n = e \text{ with } \lim_{\alpha \to 0} (1 + \alpha)^{\frac{1}{\alpha}} = e. \tag{4.1.2}
$$

Рассмотрим применение указанных теорем в решении конкретных примеров. Пример 13.

Bычислить предел  $\lim_{x \to x_0} \frac{2x^2 - 3x - 9}{x^2 - x - 6}$ ,  $a)x_0 = 3$   $b)x_0 = \infty$ 

Решение:

a)  $\lim_{x\to 3} \frac{2x^2 - 3x - 9}{x^2 - x - 6}$ . Подставив предельное значение аргумента в заданное выражение,

получим неопределенность вида  $\left(\begin{array}{c} 0\\ 0 \end{array}\right)$ , для раскрытия которой числитель и знаменатель дроби разложим на множители, найдя предварительно корни трехчленов.

$$
2x^{2}-3x-9=0 \t x_{1}=3, \t x_{2}=-\frac{3}{2},
$$
  
\n
$$
x^{2}-x-6=0 \t x_{1}=3, \t x_{2}=-2.
$$
  
\n
$$
\lim_{x\to 3} \frac{2x^{2}-3x-9}{x^{2}-x-6} = \lim_{x\to 3} \frac{2\left(x+\frac{3}{2}\right)\left(x-3\right)}{\left(x+2\right)\left(x-3\right)} = \lim_{x\to 3} \frac{2x+3}{x+2} = \frac{2\cdot 3+3}{3+2} = \frac{9}{5} = 1,8.
$$

6)  $\lim_{x\to\infty} \frac{2x^2 - 3x - 9}{x^2 - x - 6}$ . Подстановка предельного значения х показывает, что имеем неопределенность вида  $\left(\frac{\infty}{\infty}\right)$ , для раскрытия которой числитель и знаменатель дроби делим почленно на  $x^2$ . При этом получим пределы вида  $\lim_{x\to\infty} \frac{1}{x}$ ,  $\lim_{x\to\infty} \frac{6}{x^2}$  и т. д., которые равны нулю.

$$
\lim_{x \to \infty} \frac{2x^2 - 3x - 9}{x^2 - x - 6} = \lim_{x \to \infty} \frac{\frac{2x^2}{x^2} - \frac{3x}{x^2} - \frac{9}{x^2}}{\frac{x^2}{x^2} - \frac{x}{x^2} - \frac{6}{x^2}} = \lim_{x \to \infty} \frac{2 - \frac{3}{x} - \frac{9}{x^2}}{1 - \frac{1}{x} - \frac{6}{x^2}} = \frac{2}{1} = 2
$$

Пример 14.

$$
B_{\text{b}H}\text{WCT} \text{WTE} \text{WFE} \lim_{x \to 0} \frac{\sqrt{1+x} - \sqrt{1-x}}{x}.
$$

Решение:

Нетрудно убедиться, что имеем неопределенность  $\begin{pmatrix} 0 \\ 0 \end{pmatrix}$ , которая в отличие от

предыдущего примера, содержит иррациональность в числителе.

Чтобы освободиться от этой иррациональности, умножим числитель и знаменатель дроби на выражение, сопряженное числителю. Применив затем формулу разности квадратов двух чисел и упростив числитель, можем сократить дробь.

Оставшаяся дробь не содержит нуль в знаменателе и дает возможность арифметического подсчета.

 $\lim_{x\to 0} \frac{\sqrt{1+x} - \sqrt{1-x}}{x} = \lim_{x\to 0} \frac{(\sqrt{1+x} - \sqrt{1-x})(\sqrt{1+x} - \sqrt{1-x})}{x(\sqrt{1+x} + \sqrt{1-x})} =$  $=\lim_{x\to 0}\frac{1+x-1+x}{x(\sqrt{1+x}+\sqrt{1-x})}=\lim_{x\to 0}\frac{2x}{x(\sqrt{1+x}+\sqrt{1-x})}=\lim_{x\to 0}\frac{2}{\sqrt{1+x}+\sqrt{1-x}}=\frac{2}{2}=1.$ Пример 15. Вычислить предел  $\lim_{x\to 0} \frac{x \sin 3x}{t e^2 2x}$ . Решение: Преобразуем данное выражение:  $\lim_{x\to 0} \frac{x \sin 3x}{tg^2 2x} = \lim_{x\to 0} \frac{\sin 3x}{1} \cdot \frac{\delta}{tg 2x} \cdot \frac{1}{tg 2x}$ .

В каждом сомножителе выполним несложные преобразования, позволяющие применить 1-ый замечательный предел:

$$
\lim_{x \to 0} \frac{x \sin 3x}{tg^2 2x} = \lim_{x \to 0} \frac{\sin 3x}{1} \cdot \frac{\delta}{tg 2x} \cdot \frac{1}{tg 2x} = \lim_{x \to 0} \frac{\sin 3x}{3x} \cdot \frac{1}{\frac{tg 2x}{2x}} \cdot \frac{1}{\frac{tg 2x}{2x}} \cdot \frac{3}{4} = \frac{3}{4}.
$$

Пример 16.

Вычислить предел  $\lim_{n\to\infty} \left( \frac{n+1}{n+2} \right)^{n-5}$ 

#### Решение:

 $v -$ 

Преобразуем исходное выражение так, чтобы использовать 2-ой замечательный предел.

 $\mathbf{I}$ 

Выделим внутри скобки единицу, сделаем замену переменной и преобразуем показатель степени.

$$
\lim_{n \to \infty} \left( \frac{n+1}{n+2} \right)^{n-5} = \lim_{n \to \infty} \left( \frac{(n+2)-3}{n+2} \right)^{n-5} = \lim_{n \to \infty} \left( 1 - \frac{3}{n+2} \right)^{n-5} = \lim_{n \to \infty} \left( n - \frac{3}{n+2} \right)^{n-5} = \lim_{n \to \infty} \left( n - \frac{3}{n+2} \right)^{n-5}
$$

#### Вопросы для самопроверки

- 1. Что называется пределом функции в точке х=а?
- 2. Назовите основные теоремы о пределах.
- 3. Сформулируйте два замечательных предела.

#### Задание 2

**Bi**40.1. **a** 
$$
\lim_{x \to 2} \frac{3x^2 - 7x + 2}{7x^2 - 5x + 2};
$$

\n**b** 
$$
\lim_{x \to 0} \frac{\sin 5x}{t g 2x};
$$

\n**c d** 
$$
\lim_{x \to \infty} \frac{x^2 - 3x + 1}{4x^2 + x - 2};
$$

\n**e** 
$$
\lim_{x \to 0} \frac{\sin 5x}{t g 2x};
$$

\n**f** 
$$
\lim_{x \to \infty} \frac{x + 1}{x - 2}^{2x + 3}.
$$

\n**2. a** 
$$
\lim_{x \to 7} \frac{x^2 - 8x + 7}{(x - 7)^2};
$$

\n**b** 
$$
\lim_{x \to 2} \frac{x^2 - 8x + 7}{x - 2};
$$

\n**c** 
$$
\lim_{x \to 2} \frac{\sqrt{3x - 2} - 2}{x - 2};
$$

\n**d** 
$$
\lim_{x \to 2} \frac{\sqrt{3x - 2} - 2}{x - 2};
$$

\n**e** 
$$
\lim_{x \to 0} \frac{4x^2 - 5x + 2}{x - 2};
$$

\n**f** 
$$
\lim_{x \to 0} (1 + x)^{\frac{2}{x}}.
$$

\n**g** 
$$
\lim_{x \to 0} \frac{2x^2 + x - 1}{3x^2 + 4x - 1};
$$

\n**h** 
$$
\lim_{x \to \infty} \frac{1 + 2x - x^2}{4x^2 - 5x + 2};
$$

B) 
$$
\lim_{x\to0} \frac{x}{\arcsin 3x}
$$
;  
\n4. a)  $\lim_{x\to1} \frac{\sqrt{x-1}}{x^2-1}$ ;  
\nB)  $\lim_{x\to0} t g 2x \cdot ctg 4x$ ;  
\n5. a)  $\lim_{x\to0} \frac{2x^2 + 3x + 1}{x^3 + 1}$ ;  
\n8)  $\lim_{x\to0} \frac{1 - \cos 2x}{x^2}$ ;  
\n6. a)  $\lim_{x\to2} \frac{3x^2 - 10\tilde{\sigma} + 8}{\tilde{\sigma}^2 - 4}$ ;  
\n9)  $\lim_{x\to0} \frac{\tilde{\sigma}}{\arctg 2x}$ ;  
\n7. a)  $\lim_{x\to1} \frac{x^2 - 2x + 1}{2x^2 - x - 1}$ ;  
\n8. a)  $\lim_{x\to0} \frac{x \sin x}{x^2 - 9}$ ;  
\n9. a)  $\lim_{x\to0} \frac{x^2 - x - 2}{t g 3 \tilde{\sigma}}$ ;  
\n9. a)  $\lim_{x\to0} \frac{x^2 - x - 2}{t g 3 \tilde{\sigma}}$ ;  
\n9. a)  $\lim_{x\to0} \frac{x^2 - x - 2}{t g 3 \tilde{\sigma}}$ ;  
\n10. a)  $\lim_{x\to0} \frac{2x^2 + 5x - 3}{t g 3 \tilde{\sigma}}$ ;  
\n10. a)  $\lim_{x\to0} \frac{2x^2 + 5x - 3}{\tilde{\sigma}}$ ;  
\n11. a)  $\lim_{x\to2} \frac{3x^2 + 5x - 3}{x^2 + 3x + 2}$ ;  
\n12. a)  $\lim_{x\to3} \frac{x^2 - 4x + 3}{x^2 - 9}$ ;  
\n13. a)  $\lim_{x\to1} \frac{x^2 - 4\tilde{\sigma} + 3}{x^2 - 6x + 5}$ ;  
\n14. a)  $\lim_{x\to1} \frac{5x^2 - 4x - 1}{x^2 - 6x + 5}$ ;  
\n15. a)  $\lim_{x\to1} \frac{5x^2 - 4x - 1}{x^2 -$ 

r) 
$$
\lim_{x \to \infty} (\frac{2x+3}{2x-1})^{4x}
$$
.  
\n6)  $\lim_{x \to \infty} \frac{2x^2-3}{4x^3+5x}$ ;  
\nr)  $\lim_{x \to 0} (1+x)^{\frac{3}{x}}$ .  
\nr)  $\lim_{x \to \infty} (\sqrt{x+1} - \sqrt{x})$ ;  
\nr)  $\lim_{x \to \infty} (\frac{\delta+4}{\delta+1})^{2\delta+2}$ .  
\n6)  $\lim_{x \to \infty} \frac{\sqrt{x}-2x}{3x+1}$ ;  
\nr)  $\lim_{x \to \infty} (\frac{2x+1}{2x-1})^{3x}$ .  
\n7)  $\lim_{x \to \infty} (\frac{3\delta+2}{3\delta+1})^{6\delta-4}$ .  
\n8)  $\lim_{x \to \infty} \frac{\sqrt{2x+1}-3}{\sqrt{x}-2}$ ;  
\nr)  $\lim_{x \to \infty} (\frac{x+3}{x+4})^{2x-1}$ .  
\n9)  $\lim_{x \to 0} (\sqrt{x^2+1}-x)$ ;  
\nr)  $\lim_{x \to 0} (1+5x)^{\frac{3}{x}}$ .  
\n10)  $\lim_{x \to 0} (\frac{\sqrt{2x+1}-1}{\sqrt{x}-2})$ ;  
\nr)  $\lim_{x \to 0} (\frac{4\delta+2}{4\delta-1})^{2\delta+3}$ .  
\n11)  $\lim_{x \to \infty} (\frac{6-3}{6+4})^{\delta-1}$ .  
\n12)  $\lim_{x \to \infty} (\frac{3x-2^2}{\delta+4})^{6-x+4}$ .  
\n13)  $\lim_{x \to \infty} (\frac{3x-2^2}{3\delta-1})^{6x+4}$ .  
\n14)  $\lim_{x \to \infty} (\frac{3x-2^2}{3\delta-1})^{6x+4}$ .  
\n15)  $\lim_{x \to \infty} (\frac{\sqrt{6+2}+6}{3\delta-1})$ ;  
\nr)  $\lim_{x \to 0} (1-2\delta)^{2\delta+1}$ .  
\n17)  $\lim_{x \to 0} (1-2\delta)^{2\delta+1}$ .

B) 
$$
\lim_{x \to 0} \frac{tg6x}{tg3\delta}
$$
;  
\n15. a)  $\lim_{x \to 4} \frac{2x^2 + 6\delta - 8}{\delta^2 - 16}$ ;  
\nB)  $\lim_{x \to 0} tg4x \cdot ctg2x$ ;  
\n16. a)  $\lim_{x \to 10} \frac{5x^2 - 51\delta + 10}{2\delta - 20}$ ;  
\nB)  $\lim_{x \to 0} \frac{3\delta}{\sigma^2 - 20}$ ;  
\n17. a)  $\lim_{x \to 3} \frac{2x^2 - 7\delta + 3}{\delta^2 - \delta - 6}$ ;  
\nB)  $\lim_{x \to 0} \delta \cdot ctg3x$ ;  
\n18. a)  $\lim_{x \to 0} \frac{3x^2 + 2 - 1}{2\delta^2 + 3\delta + 1}$ ;  
\n $\lim_{x \to 0} \frac{\sin \delta}{tg4\delta}$ ;  
\n19. a)  $\lim_{x \to 2} \frac{2x^2 - 5x + 2}{4x^2 - 7x - 2}$ ;  
\nB)  $\lim_{x \to 0} x \cdot ctg2x$ ;  
\n20. a)  $\lim_{x \to 4} \frac{8 + 2x - x^2}{x^2 - 16}$ ;  
\nB)  $\lim_{x \to 0} \frac{tg3x}{x}$ ;  
\nB)  $\lim_{x \to 0} \frac{tg3x}{x}$ ;  
\nB)  $\lim_{x \to 0} \frac{tg3x}{x}$ 

r) 
$$
\lim_{x \to \infty} (\frac{5x+2}{5\tilde{\sigma}-3})^{2x+1}
$$
.  
\n6)  $\lim_{x \to 0} \frac{x^2}{\sqrt[3]{\tilde{\sigma}^2+1}-1}$ ;  
\nr)  $\lim_{x \to 0} (1+3\tilde{\sigma})^{\frac{5}{\tilde{\sigma}}}$ .  
\n6)  $\lim_{x \to \infty} \frac{\sqrt{1+\tilde{\sigma}}-1}{\tilde{\sigma}^2}$ ;  
\nr)  $\lim_{x \to \infty} (\frac{4\tilde{\sigma}-3}{4x+2})^{2\tilde{\sigma}+1}$ .  
\n6)  $\lim_{x \to \infty} \frac{x^2-25}{\sqrt{2\tilde{\sigma}-1}-3}$ ;  
\nr)  $\lim_{x \to -1} (2x+3)^{\frac{1}{x+1}}$ .  
\n $\lim_{x \to \infty} \frac{1-3x-2x^2}{x^3-4x+3}$ ;  
\n $\lim_{x \to \infty} (\frac{x-2}{x+3})^{\frac{x}{2}}$ .  
\nr)  $\lim_{x \to \infty} \frac{x^2-3x+1}{4x^2-5x+2}$ ;  
\n $\lim_{x \to \infty} \frac{x^2-x+3}{x+1}$ ;  
\n $\lim_{x \to \infty} \frac{x^2-x+3}{x^3-2x^2-1}$ ;  
\n $\lim_{x \to \infty} (x-3)^{\frac{2}{x-4}}$ .  
\nr)  $\lim_{x \to \infty} (x-3)^{\frac{2}{x-4}}$ .

# Тема 3. Дифференциальное исчисление функции одной действительной переменной

### Производная функции

Понятие производной функции является одним из основных в математике и широко применяется в различных областях науки и техники.

Производной функции  $y=f(x)$  в точке  $x_0$  называется предел отношения приращения функции к приращению аргумента, когда последнее стремится к нулю произвольным образом.

$$
y' = \lim_{x \to x_0} \frac{f(x) - f(x_0)}{x - x_0} = \lim_{\Delta x \to 0} \frac{\Delta y}{\Delta x}.
$$

Процедура отыскания производной называется дифференцированием функции. Справедливы следующие правила дифферениирования:

1. (c) =0  
\n2. 
$$
(u+v) = u + v'
$$
  
\n3.  $(uv) = u'v + uv'$   
\n4. (cu) = cu'  
\n5.  $\left(\begin{array}{c} \frac{u}{v} \end{array}\right)' = \frac{u'v - uv'}{v^2}$ .

На основе этого определения могут быть выведены формулы для производных основных элементарных функций:

- 1.  $(x^n)^{n}nx^{n-1}$ , в частности:  $x = 1$ ;  $(\sqrt{\delta})^2 = \frac{1}{2\sqrt{x}}$ ;  $(\frac{1}{\delta})^2 = -\frac{1}{x^2}$ ;
- 2.  $(a^x) = a \ln a$ , в частности:  $(e^x) = e^x$ ;
- 3.  $(\log_a x) \frac{1}{x \ln a}$ , в частности:  $(\ln x) = \frac{1}{x}$ ;
- 4.  $(\sin x) = \cos x$ ; 5.  $(\cos \tilde{\sigma}) = -\sin x$ ;
- 6.  $(tgx) = \frac{1}{\cos^2 x}$ ; <br>7.  $(\tilde{n}tgx) = -\frac{1}{\sin^2 x}$ ;

8. (arcsin x) = 
$$
\frac{1}{\sqrt{1-x^2}}
$$
; 9. (arccos x) =  $\frac{1}{\sqrt{1-x^2}}$ ;   
10. (arctgx) =  $\frac{1}{1+x^2}$ ; 11. (arcctgx) =  $-\frac{1}{1+x^2}$ .

Особый интерес представляет производная сложной функции.

Если у=f(u), где u= $\varphi(\tilde{o})$ , тогда у $x = y_u' \cdot u_x'$ .

<u>Пример 1</u> Найти производную функции:  $\acute{o} = (\sqrt{\acute{o}} + \frac{1}{\approx} + 2\acute{o}^3)^4$ .

Решение.

Используя правило дифференцирования сложной функции, а также формулу нахождения производной степенной функции, получим:

$$
y' = 4(\sqrt{x} + \frac{1}{x} + 2x^3)^3(\sqrt{x} + \frac{1}{x} + 2x^3) = 4(\sqrt{x} + \frac{1}{x} + 2x^3)^3(\frac{1}{2\sqrt{x}} - \frac{1}{x^2} + 6x^2).
$$

<u>Пример 2</u> Найти производную функции  $y = 2^{ctg3x} \cdot \ln(x^2 + 1)$ .

#### Решение.

Воспользуемся правилом дифференцирования произведения двух функций и формулами нахождения производной от показательной и логарифмической функции.

$$
y'(2^{ctg3x})^{\dagger} \ln(x^2+1) + 2^{ctg3x} (\ln(x^2+1))^{\dagger} =
$$
  
=  $2^{ctg3x} \ln 2(ctg3x)^{\dagger} \ln(x^2+1) + 2^{ctg3x} \cdot \frac{1}{x^2+1} (x^2+1)^{\dagger} =$   
=  $2^{ctg3x} \ln 2(-\frac{1}{\sin^2 3x})(3x)^{\dagger} \ln(x^2+1) + 2^{ctg3x} \frac{1}{x^2+1} \cdot 2x =$   
=  $-2^{ctg3x} \ln 2 \cdot \frac{3}{\sin^2 3x} \ln(x^2+1) + 2^{ctg3x} \cdot \frac{2x}{x^2+1}.$ 

<u>Пример 3</u> Найти производную функции:  $y = \frac{\text{sn } 2x}{\sqrt{2 - 3x^3}}$ .

Используем правило дифференцирования дроби и формулы нахождения производной от  $\sin u$  и степенной функции.

$$
y' = \frac{(\sin 2x)\sqrt{2 + x^3} - \sin 2x(\sqrt{2 - 3x^3})^2}{(\sqrt{2 - 3x^3})^2} =
$$
  
= 
$$
\frac{2\tilde{n} \cos 2x\sqrt{2 - 3x^3} - \sin 2x \cdot \frac{1}{2\sqrt{2 - 3x^3}}(2 - 3x^3)}{2 - 3x^3} =
$$
  
= 
$$
\frac{2\cos 2x\sqrt{2 - 3x^3} - \sin 2x \cdot \frac{-9x^2}{2\sqrt{2 - 3x^3}}}{2 - 3x^3} =
$$
  
= 
$$
\frac{4\cos 2x(2 - 3x^3) + 9x^2 \sin 2x}{(2 - 3x^3)\sqrt{2 - 3x^3}}.
$$

<u>Пример 4</u> Найти производную функции:  $x^3 + y^3 - 3xy = 0$ . Решение.

При нахождении производной неявно заданной функции продифференцируем обе части уравнения по переменной  $x$ , имея в виду, что  $y$  есть функция от  $x$  и выразим  $y'$  из полученного линейного относительно  $y'$  уравнения.

$$
3x2 + 3y2y' - 3(y + xy') = 0.
$$
  
\n
$$
3x2 - 3y = 3xy' - 3y2y'.
$$
  
\n
$$
x2 - y = y'(x - 3y2).
$$
  
\n
$$
y' = \frac{x2 - y}{x - y2}.
$$

Если функция задана параметрическими уравнениями, то ее производная по переменной *х* находится по формуле  $y'_x = \frac{y'_t}{x'_x}$ .

<u>Пример 5</u> Найти производную функции:  $\begin{cases} x = t^3 \\ y = t^2. \end{cases}$ 

Решение.

Поскольку 
$$
x_t = 3t^2
$$
,  $y_t = 2t$ , то

$$
y_x = \frac{2t}{3t^2} = \frac{2}{3t}.
$$

<u>Пример 6</u> Найти производную функции:  $y = (\sin 3x)^{x^3+1}$ . Решение.

заданное выражение по основанию «е», потом дифференцируем и находим у.

 $\ln y = (x^3 + 1) \cdot \ln \sin 3x$ . Дифференцируем:

$$
\frac{1}{y}y' = (x^3 + 1) \ln \sin 3x + (x^3 + 1)(\ln \sin 3x)' =
$$
  
= 3x<sup>2</sup> ln sin 3x + (x<sup>3</sup> + 1)  $\frac{1}{\sin 3x} \cdot \cos 3x \cdot 3 = 3x^2 \ln \sin 3x + 3(x^3 + 1)ctg3x.$ 

Находим из полученного уравнения у:

 $y = [3x^2 \ln \sin 3x + 3(x^3 + 1)ctg3x]y = [3x^2 \ln \sin 3x + 3(x^3 + 1)ctg3x] \sin 3x^{3+1}$ .

### Вопросы для самопроверки

- 1. Что называется производной функции?
- 2. Каковы правила нахождения производных от суммы, произведения, дроби, от постоянной величины?
- 3. Как найти производную сложной функции?
- 4. Правило дифференцирования функции, заданной неявно.
- 5. В чем заключается метод логарифмического дифференцирования?

### Задание 3

Найти производные функций

6)  $y = \frac{4x + 7tgx}{\sqrt{1 + 9x^2}}$ , 1. a)  $v = (3x - 4\sqrt[3]{x} + 2)^4$ .  $\alpha$ )  $y = \cos 3x \cdot e^{\sin x}$ .  $r)$   $y = ln arctg2x$ ,  $\mu$ )  $x^2 + y^2 - 2y = 0$ . 2. a)  $y = (3x^3 - 2\sqrt[3]{x^2} - 1)^2$ . 6)  $y = \frac{\arcsin 3x}{1.8x^2}$ , B)  $\acute{o} = 2^{3x} t g 2x$ .  $r$ )  $y = cos \ln 5x$ .  $\pi$ ) sin  $x - arctgy = 0$ . 3. a)  $y = \left(x^2 - \frac{1}{x^3} + 5\sqrt{x}\right)^4$ , 6)  $y = \frac{\arcsin 7x}{x^4 + e^x}$ , r)  $v = \cos \sqrt{x^2 + 3}$ .  $y = e^{tgx} \ln 2x$ ,  $\pi$ )  $e^{x} - x - y^{3} = 0$ . 4. a)  $y = \left(4x^2 - \frac{3}{\sqrt{x}} + 4\right)^3$ , 6)  $y = \frac{\sin 2x}{\cos 5x}$ ,  $y = 2^{8x} t g 3x$ ,  $r)$  y = arcsin ln 4x,  $\pi$ )  $x + \ln x + \sqrt{3 + 2y} = 0$ . 6)  $y = \frac{\sqrt{1-4x^2}}{2^x + tax}$ , 5. a)  $y = (x^5 - \sqrt[3]{x} + 1)^5$ ,  $\beta$ )  $y = e^{ctgx} \cdot \sin 4x$ .  $r)$   $y = \sin \ln 5x$ ,  $f(x)$  ctgx+ln  $\sqrt{4y+1} = 0$ .
6. a) 
$$
y = (6x^2 - \frac{2}{x^4} + 5)^2
$$
,  
\nb)  $y = 3^{txx} arc \sin(x^2)$ ,  
\n7. a)  $y = (x^3 - 4\sqrt[3]{x^3} + 2)^3$ ,  
\nb)  $y = 3^{txx} \cos 6x$ ,  
\n7. a)  $y = (x^3 - 4\sqrt[3]{x^3} + 2)^3$ ,  
\nb)  $y = e^{rxx} \cos 6x$ ,  
\nc)  $y = \frac{arctg7x}{2-9x^2}$ ,  
\nd)  $y = (x^2 - 2\sqrt{x} + 4)^4$ ,  
\n8. a)  $y = (x^2 - 2\sqrt{x} + 4)^4$ ,  
\nb)  $y = \frac{x^3 + e^x}{\sqrt{4-9x^5}}$ ,  
\n9)  $y = 4^{\cos x} arctg2x$ ,  
\n10)  $arctgx - \ln \sqrt{2y + 3} = 0$ .  
\n9. a)  $y = (3x^5 - \frac{5}{x^3} - 2)^5$ ,  
\nb)  $y = \frac{\cos 6x}{\sin 3x}$ ,  
\n11. a)  $y = x^4 + 2\sqrt{x} + 1)^2$ ,  
\nb)  $y = 2^{\sin x} \arcsin 2x$ ,  
\n12. a)  $y = (2x^4 - 3\sqrt{x} - 1)^4$ ,  
\nb)  $y = e^{\arcsin x}$ ,  
\n13. a)  $y = (2x^4 - 3\sqrt{x} - 1)^4$ ,  
\nb)  $y = \frac{2x^4 + tgx}{\sqrt{4x^2 + 7}}$ ,  
\n14. a)  $y = (2x^4 - 3\sqrt{x} - 1)^4$ ,  
\nb)  $y = e^{\arcsin x}$ ,  
\n15. a)  $y = (2x^4 - 3\sqrt{x} - 1)^4$ ,  
\nb)  $y = \frac{1}{x} \cos 2x$ ,  
\n16. b)  $y = \frac{x^4 + tgx}{\sqrt{4x^2 + 7}}$ ,  
\n17. a)  $y = e^{\arcsin x}$ ,  
\nb)  $y = e^{\arcsin x}$ 

5) 
$$
y = \arcsin \ln 2x
$$
,  
\n5)  $y = \frac{\sqrt{3 - 5x^3}}{e^x - ctgx}$ ,  
\n6)  $y = \ln \cos 7x$ ,  
\n7)  $y = \frac{x^4 + tg}{\sqrt{4x^2 + 7}}$ ,  
\n8)  $y = arctg \ln 8x$ ,

6) 
$$
y = \frac{\sqrt{2 - x^2}}{\cos 2x},
$$
  
\n
$$
y = \ln \arcsin 3x,
$$

6) 
$$
y = \frac{ctgx - \cos x}{\sqrt{5x^2 + 1}},
$$
  
 r) 
$$
y = arctg \ln 5x,
$$

6) 
$$
y = \frac{\sqrt{2 - 3x^5}}{\sin 2x}
$$
,

15. a) 
$$
y = (5x^2 - 3\sqrt[5]{x} - 2)^3
$$
,  
\nb)  $y = e^{\sin x}$  arccos 3x,  
\n $y = \sqrt{x^4 + \frac{2}{x^3}} - 7$ ,  
\n $y = arctg 7x$ ,  
\n $y = \frac{5}{x}$  arccsin 5x,  
\n16. a)  $y = (x^4 + \frac{2}{x^3} - 7)^4$ ,  
\n $y = a(t - \sin t)$ ,  
\n $y = a(1 - \cos t)$ .  
\n17. a)  $y = (3x^2 - 2\sqrt{x} + 5)^8$ ,  
\nb)  $y = e^{\arcsin x}$  arccos 4x,  
\n $y = \ln(1 + 9t^2)$ .  
\n18. a)  $y = (x^6 + \frac{3}{x^4} - 8)^2$ ,  
\nb)  $y = 4^{\arctg} \cos 6x$ ,  
\n $y = b \sin 3x$ ,  
\n $y = e^{\arcsin x}$  arccos 6x,  
\n $y = \frac{\sqrt{2 - 5x}}{\sin 3x}$ ,  
\n $y = 4^{\arctg} \cos 6x$ ,  
\n $y = b \sin^3 t$ .  
\n19. a)  $(4x^5 - 3\sqrt[5]{x^2} - 7)^8$ ,  
\nb)  $y = e^{\sin x} arctg 3x$ ,  
\n $y = a(\cos t + t \sin t)$ .  
\n20. a)  $y = (3x^2 - \frac{5}{x^3} + 1)^4$ ,  
\n $y = 2^{\arctg x} \arcsin 2x$ ,  
\n $y = 2^{\arctg x} \arcsin 2x$ ,  
\n $y = 2^{\arctg x} \arcsin 2x$ ,  
\n $y = 2^{\arctg x} \arcsin 2x$ ,  
\n $y = 2^{\arctg x} \arcsin 2x$ ,  
\n $y = 2^{\arctg x} \arcsin 2x$ ,  
\n $y = 2^{\arctg x} \arcsin 2x$ ,  
\n $y = 2^{\arctg x} \$ 

# Приложение производной к исследованию функции и построению ее графика

Методы дифференциального исчисления позволяют исследовать функции и строить их графики. Так, по знаку первой производной в интервале можно определить возрастание (убывание) функции, делать выводы о наличии или отсутствии экстремума функции. По знаку второй производной выделяем интервалы выпуклости (вогнутости) графика функции и точки перегиба ее графика.

Справедливы следующие теоремы:

1. Если функция  $f(x)$  дифференцируема на интервале  $(a,b)$  и  $f'(x) > 0$  ( $f'(x) < 0$ ) для  $\forall x \in (a,b)$ , то эта функция возрастает (убывает) на интервале  $(a,b)$ .

- 2. Если дифференцируемая функция  $y = f(x)$  имеет экстремум в точке  $x_0$ , то ее производная в этой точке равна нулю:  $f'(x_0) = 0$ .
- 3. Если непрерывная функция  $y = f(x)$  дифференцируема в некоторой  $\delta$ окрестности критической точки х<sub>0</sub> и при переходе через нее (слева направо) производная  $f'(x)$  меняет знак с плюса на минус, то  $x_0$ - точка максимума; с минуса на плюс, то хо - точка минимума.
- 4. Если функция  $y = f(x)$  во всех точках интервала  $(a, b)$  имеет отрицательную вторую производную, то график функции в этом интервале выпуклый верх: если  $\acute{o}''(\tilde{o})$  < 0, то график выпуклый вниз.
- 5. Если вторая производная  $f''(x)$  при переходе через точку  $x_0$ , в которой она равна нулю или не существует, меняет знак, то точка графика с абсциссой х<sub>0</sub> - точка перегиба.

Построение графика функции значительно облегчается, если известны его асимптоты. Различают 2 вида асимптот:

а) Вертикальные, существующие в точках разрыва второго рода. Их уравнения имеют вид  $x = a$ .

б) Наклонные:  $y = kx + b$ , где

$$
k = \lim_{x \to \pm \infty} \frac{y}{x}, \qquad b = \lim_{x \to \pm \infty} (y = kx).
$$

В частности, при  $k=0$  наклонная асимптота становится горизонтальной и имеет уравнение  $y = b$ .

При исследовании функции и построении ее графика полезно воспользоваться следующей схемой:

- 1. Найти область определения функции.
- 2. Найти точки пересечения графика с осями координат, если это возможно.
- 3. Найти асимптоты графика функции.
- 4. Найти интервалы монотонности и точки экстремума функции.
- 5. Найти интервалы выпуклости и вогнутости и точки перегиба графика функции.

На основании полученного исследования построить график.

Пример 7 Исследовать функцию и построить ее график:

$$
y = \frac{x^2 + 20}{x - 4}.
$$

Решение.

1. Область определения.

$$
D(y) = \{x \in (-\infty, 4) \cup (4, +\infty)\}.
$$

2. Асимптоты графика:

а) вертикальная  $x = 4$ .

б) наклонная 
$$
y = kx + b
$$
, где

$$
k = \lim_{x \to \pm \infty} \frac{y}{x} = \lim_{x \to \pm \infty} \frac{x^2 + 20}{x^2 - 4x} = \lim_{x \to \pm \infty} \frac{1 + \frac{20}{x^2}}{1 - \frac{4}{x}} = 1.
$$
  
\n
$$
b = \lim_{x \to \pm \infty} (y - kx) = \lim_{x \to \pm \infty} \left( \frac{x^2 + 20}{x - 4} - x \right) = \lim_{x \to \pm \infty} \frac{4x + 20}{x - 4} = 4.
$$
  
\n3. Haŭgen mponasoghyro функци.  
\n
$$
y = \frac{2x(x - 4) - (x^2 + 20)}{(x - 4)^2} = \frac{x^2 - 8x - 20}{(x - 4)^2}; \qquad y' = 0; \qquad x^2 - 8x - 20 = 0.
$$
  
\n
$$
x_1 = -2 \quad x_2 = 10.
$$

Определим знак производной в промежутках:

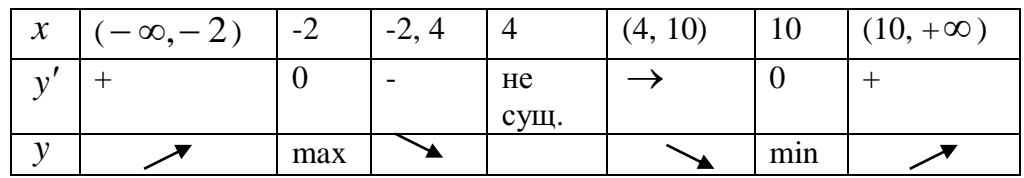

 $y_{\text{max}}(-2) = -4.$ 

 $y_{\min}(10) = 20.$ 

4. Найдем вторую производную функции.

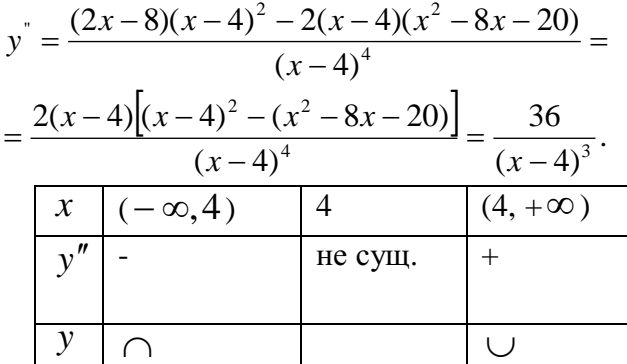

Точек перегиба графика функции нет.

По результатам исследования построим график функции.

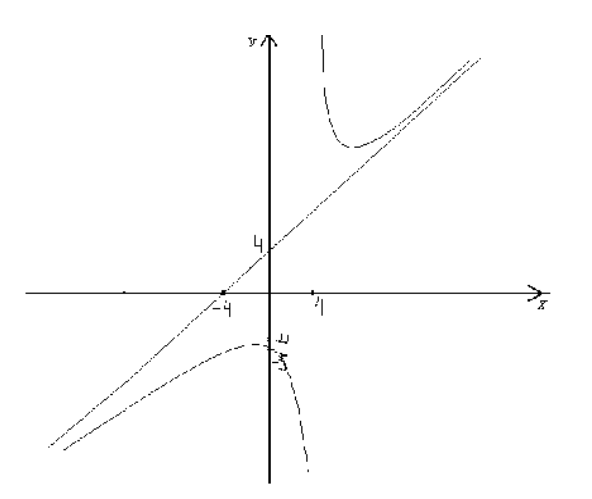

#### Вопросы для самопроверки

- 1. Каковы признаки возрастания и убывания функции?
- 2. Что называется экстремумом функции?
- 3. Сформулируйте необходимые и достаточные признаки существования экстремума функции.
- 4. Как найти интервалы выпуклости и вогнутости кривой и точки перегиба графика функции?
- 5. Что называется асимптотой кривой?
- 6. Каких видов бывают асимптоты графика функции и как их найти?

#### Задание 4

Исследовать функцию методами дифференциального исчисления и построить ее графики:

1. 
$$
y = \frac{x^2 + 1}{x}
$$
. 7.  $y = \frac{x^2 + 3}{x - 1}$ . 14.  $y = \frac{x^2 + 16}{x + 3}$ .

2. 
$$
y = \frac{x^2}{x-1}
$$
.  
\n3.  $y = \frac{x^2-3}{x+2}$ .  
\n4.  $y = \frac{x^2-8}{x-3}$ .  
\n5.  $y = \frac{x^2+9}{x+4}$ .  
\n6.  $y = \frac{x^2+4}{x}$ .  
\n7.  $y = \frac{x^2+9}{x+4}$ .  
\n8.  $y = \frac{x^2+5}{x+2}$ .  
\n9.  $y = \frac{x^2-5}{x-3}$ .  
\n10.  $y = \frac{x^2-15}{x+4}$ .  
\n11.  $y = \frac{x^2+9}{x}$ .  
\n12.  $y = \frac{x^2+8}{x+1}$ .  
\n13.  $y = \frac{x^2+21}{x-2}$ .  
\n14.  $y = \frac{x^2+32}{x}$ .  
\n15.  $y = \frac{x^2-12}{x-4}$ .  
\n16.  $y = \frac{x^2-25}{x}$ .  
\n17.  $y = \frac{x^2+24}{x+1}$ .  
\n18.  $y = \frac{x^2+32}{x-2}$ .  
\n19.  $y = \frac{x^2+27}{x+3}$ .  
\n20.  $y = \frac{x^2-7}{x-4}$ .

# Тема 4. Интегральной исчисление функции одной действительной переменной

## Неопределенный интеграл

Функция  $F(x)$  называется первообразной функции  $f(x)$ , если  $F'(x) = f(x)$ . Множество первообразных функции  $f(x)$  называется неопределенным интегралом и обозначается  $\int f(x)dx$ .

Операции дифференцирования и интегрирования взаимнообратны:

 $\left(f(x)dx\right)' = f(x),$ 

поэтому нетрудно получить следующую таблицу интегралов:

1) 
$$
\int x^n dx = \frac{x^{n+1}}{n+1} + C \quad (n \neq -1),
$$
  
\n2)  $\int \frac{dx}{x} = \ln |x| + C,$   
\n3)  $\int a^x dx = \frac{a^x}{\ln a} + C,$   
\n4)  $\int e^x dx = e^x + C,$   
\n5)  $\int \sin x dx = -\cos x + C,$   
\n6)  $\int \cos x dx = \sin x + C,$   
\n7)  $\int \frac{dx}{\cos^2 x} = t g x + C,$   
\n8)  $\int \frac{dx}{\sin^2 x} = -ct g x + C,$   
\n9)  $\int \frac{dx}{\sqrt{a^2 - x^2}} = \arcsin \frac{x}{a} + C,$   
\n10)  $\int \frac{dx}{\sqrt{x^2 \pm k^2}} = \ln |x + \sqrt{x^2 \pm k^2}| + C,$   
\n11)  $\int \frac{dx}{a^2 + x^2} = \frac{1}{a} \arctg \frac{x}{a} + C,$   
\n12)  $\int \frac{dx}{a^2 - x^2} = \frac{1}{2a} \ln \left| \frac{a + x}{a - x} \right| + C.$ 

Не останавливаясь на непосредственном интегрировании по формулам, как на простейшем способе решения примеров, перейдём сразу к более сложным методам.

#### Метод замены переменного

Пусть требуется найти неопределенный интеграл от непрерывной функции  $f(x)$ . Рассмотрим некоторую функцию  $x = \varphi(t)$ , которая имеет непрерывную производную  $\varphi'(t)$  и обратную функцию  $t = \varphi^{-1}(x)$ . (Например:  $\varphi(t)$ монотонна). Тогда справедлива формула:  $\int f(x)dx = \int f[\varphi(t)]\varphi(t)dt$ .  $(3.1.1)$ 

В некоторых ситуациях удается подобрать функцию  $x = \varphi(t)$ так, что интеграл в правой части (3.1.1) оказывается проще, чем в левой части. Такой прием называется методом замены переменной. На практике часто формулу используют в обратную сторону:

$$
\int f[\varphi(\tilde{o})]\varphi'(\tilde{o})dx = \int f(t)dt.
$$
 (3.1.2)

Другими словами, если подынтегральное выражение может быть записано в форме левой части (3.1.2), то с помощью подстановки  $t = \varphi(x)$  получаем более простой интеграл  $(3.1.1).$ 

<u>Пример 8</u>  $\int \frac{\cos x dx}{\sqrt{\sin x}}$ .

Решение.

$$
\int \frac{\cos x dx}{\sqrt{\sin x}} = \left| \frac{\sin x = t}{\cos x dx} \right| = \int \frac{dt}{\sqrt{t}} = \int t^{-\frac{1}{2}} dt = \frac{t^{\frac{1}{2}}}{\frac{1}{2}} + C = 2\sqrt{\sin x} + C.
$$

$$
\begin{aligned}\n\text{IIpimep 9} \quad & \int \frac{x^2 dx}{25 - x^6} \\
& \frac{x^2 dx}{25 - x^6} = \int \frac{x^2 dx}{5^2 - (x^3)^2} = \begin{vmatrix} x^3 = t \\ 3x^2 dx = dt \\ x^2 dx = \frac{1}{3} \end{vmatrix} = \frac{1}{3} \int \frac{dt}{5^2 - t^2} = \frac{1}{3 \cdot 10} \ln \left| \frac{5 + t}{5 - t} \right| + C = \frac{1}{30} \ln \left| \frac{5 + x^3}{5 - x^3} \right| + C\n\end{aligned}
$$

На практике часто используется следующая простая формула:

$$
\int f(ax+b)dx = \frac{1}{2}F(ax+b)+C,
$$

где  $F(x)$ - первообразная функции  $f(x)$ .

Пример 10. 
$$
\int \sin(3x - 2) dx = -\frac{1}{3} \cos(3x - 2) + C
$$

\nПример 11. 
$$
\int \frac{dx}{5 - 4x} = -\frac{1}{4} \ln|5 - 4x| + C
$$

\nПример 12. 
$$
\int \cos 5x dx = \frac{1}{5} \sin 5x + C
$$

# Интегрирование по частям

Формула интегрирования получается почленным интегрированием формулы производной произведения.

 $\int u dv = uv - \int v du$ .

Смысл формулы заключается в том, что производная перебрасывается с одного множителя не другой и интеграл при этом может оказаться проще, чем исходный.

Можно выделить по крайней мере два класса интегралов, для которых применима формула интегрирования по частям.

I. 
$$
\int P_n(x) \begin{cases} e^{ax} \\ \sin ax \\ \cos ax \end{cases} dx,
$$

где  $P_n(x)$ - многочлен степени *n*. В качестве  $u(x)$  нужно взять  $P_n(x)$ , a  $dv = P_n(x)$ другой сомножитель.

При этом формулу приходится применить столько раз, какова степень многочлена.

II. 
$$
\int \begin{cases} \ln ax \\ \arcsin ax \\ \arccos ax \\ \arctg ax \\ \arctg ax \end{cases} P_n(x) dx.
$$

В этом случае, наоборот, следует положить  $dv = P_n(x)$ .

Рассмотрим применение указанной схемы.

Пример 13.

$$
\int (\tilde{\sigma}^2 - 3\tilde{\sigma} + 2) \tilde{a}^{3} dx.
$$

Это интеграл первого типа, поэтому:

Пример 14. Jarctgxdx.

Решение.

Это интеграл второго типа, поэтому имеем:

$$
\int \operatorname{arctg} x dx = \begin{vmatrix} u = \arctg x, & dv = dx \\ du = \frac{1}{1 + x^2}, & v = \int dx = x \end{vmatrix} = x \arctg x - \int \frac{1}{1 + x^2} x \, dx =
$$
\n
$$
= \begin{vmatrix} t = 1 + x^2 \\ dt = 2x \, dx \end{vmatrix} = x \arctg x - \frac{1}{2} \int \frac{dt}{t} = x \arctg x - \frac{1}{2} \ln(1 + x^2) + C \, .
$$

Заметим, что при использовании формулы интегрирования по частям приходится восстанавливать функцию  $v(x)$  по ее дифференциалу  $dv$ . Поэтому в качестве этого сомножителя нужно брать легко интегрируемую функцию.

Формула интегрирования по частям может хорошо сработать и в других случаях.

<u>Пример 15</u>  $I = \int e^{ax} \cos bx dx$ .

$$
I = \int e^{ax} \cos bx dx = \begin{vmatrix} u = e^{ax}, & dv' = \cos bx dx \\ du = ae^{ax} dx, & v = \int \cos bx dx = \frac{1}{b} \sin bx \end{vmatrix} =
$$
  
\n
$$
= e^{ax} \frac{1}{b} \sin bx - \frac{a}{b} \int e^{ax} \sin bx dx = \begin{vmatrix} u = e^{ax}, & v' = \sin bx dx \\ du = ae^{ax} dx, & v = -\frac{1}{b} \cos bx \end{vmatrix} =
$$
  
\n
$$
= \frac{1}{b} e^{ax} \sin bx - \frac{a}{b} \left( -\frac{e^{ax}}{b} \cos bx + \frac{a}{b} \int e^{ax} \cos bx \right) = \frac{1}{b} a^{ab} \sin bx -
$$
  
\n
$$
- \frac{a}{b} \left( -\frac{e^{ax}}{b} \cos x + \frac{a}{b} I \right).
$$

Получили уравнение относительного исходного интеграла I. Вынося I за скобку, получим

$$
I\left(1+\frac{a^2}{b^2}\right) = \frac{1}{b}e^{ax}\left(\sin bx + \frac{a}{b}\cos bx\right),
$$

откуда

$$
I = \frac{\frac{1}{b}e^{ax}(\sin x + \frac{a}{b}\cos bx)}{1 + \frac{a^2}{b^2}} + C = \frac{e^{ax}(a\cos bx + b\sin bx)}{a^2 + b^2} + C.
$$

Интегрирование выражений, содержащих квадратный трехчлен. К этому типу интегралов относятся интегралы вида:

$$
J_1 = \int \frac{dx}{ax^2 + bx + c};
$$
  
\n
$$
J_2 = \int \frac{Ax + B}{ax^2 + bx + c} dx;
$$
  
\n
$$
J_3 = \int \frac{dx}{\sqrt{ax^2 + bx + c}};
$$
  
\n
$$
J_4 = \int \frac{Ax + B}{\sqrt{ax_2 + bx + c}} dx.
$$

Мы увидим в дальнейшем, что без умения находить такие интегралы, мы не сможем вычислять интегралы от рациональных дробей.

Сначала научимся находить более простые интегралы видов  $J_1$  и  $J_3$ .

Трудность заключается в наличии слагаемого bx. Если бы его не было, то, вынося за знак интеграла  $\frac{1}{a}$ , получили бы интеграл вида (11) или (12). Решить проблему можно выделением полного квадрата.

$$
\frac{\text{Input} + \text{Input} + \text{Input}}{\text{Number} + \text{Input}} = \int \frac{dx}{2x^2 + 5x + 10} = \int \frac{2x^2 + 5x + 10}{2x^2 + 5x + 10} = \left[ 2x^2 + 5x + 10 \right] = 2\left[ x^2 + 2x \frac{5/2}{2} + \frac{25}{16} - \frac{25}{16} + 5 \right] = 2\left[ \left( x + \frac{5}{4} \right)^2 + \frac{55}{16} \right] = \frac{1}{2} \int \frac{dx}{\left( x + \frac{5}{4} \right)^2 + \left( \frac{55}{16} \right)^2} = \frac{1}{2} \frac{4^2}{\sqrt{55}} \arct{g} \frac{\left( x + \frac{5}{4} \right)4}{\sqrt{55}} + C = \frac{2\sqrt{55}}{55} \arct{g} \frac{\left( 4x + 5 \right) \sqrt{55}}{55} + C
$$

$$
\frac{\text{Пример } 17}{\sqrt{2x^2 + 5x + 10}}.
$$

Решение.

$$
\int \frac{dx}{\sqrt{2x^2 + 5x + 10}} = \frac{1}{\sqrt{2}} \int \frac{dx}{\sqrt{\left(x + \frac{5}{4}\right)^2 + \frac{55}{16}}} =
$$

$$
= \frac{\sqrt{2}}{2} \ln \left| x + \frac{5}{4} + \sqrt{\left(x + \frac{5}{4}\right)^2 + \frac{55}{16}} \right| + C.
$$

<u>Пример 18</u>  $\int \frac{3x-4}{2x^2+5x+10} dx$ . Решение.

$$
\int \frac{3x-4}{2x^2+5x+10} dx = \begin{vmatrix} 2x^2+5x+10=2(x^2+\frac{5}{2}x+5) = \\ 2(x^2+2x+\frac{5}{2}x+25) = 2\left[ (x+\frac{5}{4})^2 + \frac{55}{16} \right] \\ x+\frac{5}{4} = t, \ x = t-\frac{5}{4}, \ dx = dt \end{vmatrix}
$$

$$
= \frac{3}{2} \int \frac{t dt}{t^2 + \frac{55}{16}} - \frac{1}{2} \int \frac{\frac{31}{2}}{t^2 + \frac{55}{16}} dt = \frac{3}{4} \int \frac{2t dt}{t^2 + \frac{55}{16}} - \frac{31}{4} \int \frac{dt}{t^2 + \frac{55}{16}} =
$$
  

$$
= \frac{3}{4} \ln \left( t^2 + \frac{55}{16} \right) - \frac{31 \cdot 4}{4 \sqrt{55}} arctg \frac{4t}{\sqrt{55}} + c =
$$
  

$$
= \frac{3}{4} \ln \left| 2x^2 + 5x + 10 \right| - \frac{31}{\sqrt{55}} arctg \frac{4x + 5}{\sqrt{55}} + c.
$$

$$
\frac{\text{Пример 19}}{\sqrt{2x^2+5x+10}}.
$$

Решение.

$$
\int \frac{(3x-4)dx}{\sqrt{2x^2+5x+10}} = \frac{3}{4} \int \frac{(4x+5)dx}{\sqrt{2x^2+5x+10}} - \frac{31}{4} \int \frac{dx}{\sqrt{2x^2+5x+10}} =
$$
  
=  $\frac{3}{4} \sqrt{2x^2+5x+10} = \frac{3}{4} \int (2\delta^2+5\delta+10)^{-\frac{1}{2}} (4\delta+5) dx - \frac{31}{4} J_2 =$   
=  $\frac{3}{4} \frac{(2x^2+5x+10)^{\frac{1}{2}}}{\frac{1}{2}} - \frac{31}{4} J_2 = \frac{3}{2} \sqrt{2x+5x+10} - \frac{31}{4} J_2,$ 

где J<sub>2</sub>-интеграл, рассмотренный в примере 17.

# Интегрирование рациональных дробей

Методика интегрирования правильных дробей основана на представлении знаменателя в виде произведения линейных выражений (возможно в целых положительных степенях) и квадратичных сомножителей с отрицательными дискриминантами (возможно в целых степенях). Известен алгебраический результат, что такое представление всегда возможно.

$$
Q_m(x) = a(x - x_1)^{\alpha_1}(x - x_2)^{\alpha_2}...(x - x_k)^{\alpha_k}
$$
  

$$
(x^2 + p_1x + q_1)^{\beta_1}...(x^2 + p_1x + q_1)^{\beta_1}.
$$

Вообще говоря, получение такого представления для многочленов высоких степеней является сложной задачей. Мы в дальнейшем будем считать, что знаменатель уже представлен в таком виде. Известен алгебраический результат, что любая правильная дробь может быть

представлена в виде суммы простейших дробей, интегралы от которых легко находятся. При этом каждому линейному сомножителю вида  $(x - \alpha)^k$  в знаменателе соответствует группа простейших дробей вида:

$$
\frac{A_1}{x-\alpha}+\frac{A_2}{(x-\alpha)^2}+\ldots+\frac{A_k}{(x-\alpha)^k}.
$$

В частности при  $k = 1$  имеем только одно слагаемое:  $\frac{A}{x - \alpha}$ .

Каждому квадратичному сомножителю  $\left(x^2 + px + q\right)^k$  соответствует группа дробей

вида:

а при

$$
\frac{A_1x + B_1}{x^2 + px + q} + \frac{A_2x + B_2}{(x^2 + px + q)^2} + \dots + \frac{A_kx + B_k}{(x^2 + px + q)^k},
$$
  

$$
k = 1 - \text{O,00} \text{ C,01} + \frac{\hat{A}\tilde{O} + \hat{A}}{x^2 + px + q}.
$$

Рассмотрим примеры разложения правильной дроби на простейшие:

$$
\frac{\text{Пример 20}}{x(x-1)(x+2)} = \frac{A}{x} + \frac{B}{x-1} + \frac{C}{x+2}.
$$
\n
$$
\frac{\text{Пример 21}}{(x+3)(x-2)^3} = \frac{A}{x+3} + \frac{B_1}{x-2} + \frac{B_2}{(x-2)^2} + \frac{B_3}{(x-2)^3}.
$$
\n
$$
\frac{\text{Пример 22}}{2x^3 + 3x^2 - 5x} = \frac{1}{x(2x^2 + 3x - 5)} = \frac{1}{2x(x-1)(x+\frac{5}{2})} = \frac{1}{2}\left(\frac{A}{x} + \frac{B}{x-1} + \frac{C}{x+\frac{5}{2}}\right).
$$
\n
$$
\frac{x^2 - 1}{(x+2)(x^2 + 2x + 5)} = \frac{A}{x+2} + \frac{Bx + C}{x^2 + 2x + 5}.
$$
\n
$$
\frac{\text{Пример 23}}{x(x^2 + x + 1)^2} = \frac{A}{x} + \frac{B_1x + C_1}{x^2 + x + 1} + \frac{B_2x + C_2}{(x^2 + x + 1)^2}.
$$

Теоретически гарантируется, что все выписанные разложения справедливы. Остается научиться находить постоянные  $A, B, C \ldots$ . Предположим, что указанные константы найдены. Тогда интегрирование правильной дроби сведется к нахождению интегралов вида:

I 
$$
\int \frac{dx}{x-a} = \ln(x-a) + C,
$$
  
III 
$$
\int \frac{Ax+B}{x^2 + \delta x + q} dx,
$$
  
II 
$$
\int \frac{dx}{(x-a)^k} = \frac{(x-a)^{-k+1}}{-k+1} + C, (k \neq 1),
$$
  
IV 
$$
\int \frac{Ax+B}{(x^2+px+q)^k} dx.
$$

Интегралы I и II видов табличные, интегралы III вида рассмотрены в предыдущей теме, интегралы IV вида вычисляются по той же схеме, что и III вида, но в отличие от них после выделения полного квадрата возникают интегралы вида:

$$
J_k = \int \frac{dt}{\left(t^2 + m^2\right)^k} \left(k \neq 1\right).
$$

которые находятся по рекуррентной формуле:

$$
J_k = \frac{1}{m^2} J_{k-1} \left[ 1 + \frac{1}{2(1-k)} \right] - \frac{t}{2(1-k)m^2(t^2+m^2)^{k-1}}.
$$

Перейдем к рассмотрению конкретных примеров вычисления интегралов от правильных рациональных дробей. Сначала рассмотрим наиболее простой случай, когда знаменатель содержит только некратные линейные множители.

Пример 25 
$$
\int \frac{x^2 - 3}{(2x+1)(1-x)(x+5)} dx.
$$

Решение.

$$
\int \frac{x^2-3}{(2x+1)(1-x)(x+5)} dx = \int \left[ \frac{A}{2x+1} + \frac{B}{1-x} + \frac{C}{x+5} dx \right].
$$

После приведения к общему знаменателю получим следующее тождество для числителей:

$$
x^2 - 3 = A(1 - x)(x + 5) + B(2x + 1)(x + 5) + C(2x + 1)(1 - x).
$$

Этим тождеством мы и воспользуемся для нахождения коэффициентов А, В и С.

Если в ланном тождестве в качестве  $x$  взять конкретное значение, то получим линейное уравнение относительно А, В и С. Таких уравнений нам нужно три. Полученную систему можно решить, например, методом Гаусса. Однако можно гораздо легче найти коэффициенты, если в качестве  $x$ брать не произвольные числа, а корни линейных сомножителей в знаменателе. При этом в правой части тождества будет присутствовать только один из неизвестных коэффициентов.

$$
x = -\frac{1}{2}: \quad -\frac{11}{4} = A\frac{3}{2} \cdot \frac{9}{2}, \quad A = -\frac{11}{27}
$$
  

$$
x = 1: \quad -2 = 18B, \quad B = -\frac{1}{9},
$$

$$
x = -5:
$$
 22 = C(-9).6, C =  $-\frac{11}{27}$ .

В результате получим:

$$
\int \frac{x^2 - 3}{(2x + 1)(-x + 1)(x + 5)} dx = -\frac{11}{27} \int \frac{dx}{2x + 1} - \frac{1}{9} \int \frac{dx}{1 - x} - \frac{11}{27} \int \frac{dx}{x + 5} =
$$
  
=  $-\frac{11}{54} \ln(2x + 1) + \frac{1}{9} \ln(1 - x) - \frac{11}{27} \ln|x + 5| + C$ .

Если знаменатель содержит квадратичные сомножители, то всегда нужно проверять, не будет ли D неотрицательным. Если да, то лучше разбить его на линейные сомножители.

$$
\frac{\text{Thpumep } 26}{\left(4x^2 + x - 5\right)\left(1 + x\right)}.
$$

Решение.

$$
\int \frac{(x+3)dx}{(4x^2+x-5)(1+x)} = \begin{vmatrix} D=1+80=81 \\ x_1 = \frac{-1-9}{8} = -\frac{5}{4}, x_2 = \frac{-1+9}{8} = 1 \end{vmatrix} =
$$

$$
=\frac{1}{4}\int \frac{(x+3)dx}{\left(x+\frac{5}{4}\right)(x-1)(1+x)}.
$$

Завершите самостоятельно вычисление данного интеграла.

Перейдем к рассмотрению чуть более сложного случая, когда знаменатель содержит только линейные сомножители, причем некоторые из них кратные.

$$
\text{ThuMep } 27 \quad \int \frac{x-1}{x(x+1)^3} \, dx \, .
$$

Решение.

$$
\int \frac{x-1}{x(x+1)^3} dx = \int \left[ \frac{\dot{A}}{x} + \frac{B_1}{x+1} + \frac{B_2}{(x+1)^2} + \frac{B_3}{(x+1)^3} \right] dx.
$$
  

$$
x - 1 = A(x+1)^3 + B_1 x(x+1)^2 + B_2 x(x+1) + B_3 x.
$$

Положив последовательно  $x = 0$  и  $x = -1$ , легко найдем два неизвестных коэффициента:

$$
x = 0:
$$
  $-1 = A$   $A = -1$   
 $x = -1:$   $-2 = -B_3$   $B_3 = 2$ 

Остальные два найдем, приравняв коэффициенты при одинаковых степенях левой и правой частей тожлества:

$$
x^3
$$
: 0 = A + B<sub>1</sub>, B<sub>1</sub> = -A, B<sub>1</sub> = 1,  
 $x^2$ : 0 = 3A + 2B<sub>1</sub> + B<sub>2</sub>, B<sub>2</sub> = -3A - 2B<sub>1</sub> = 3 - 2 = 1.

Тогда

$$
\int \frac{x-1}{x(x+1)^3} dx = -\int \frac{dx}{x} + \int \frac{dx}{x+1} + \int \frac{dx}{(x+1)^2} + \int \frac{dx}{(x+1)^3} = -\ln|x| + \ln|x+1| - \frac{1}{x+1} - \frac{1}{2(x+1)^2} + C
$$

Рассмотрим теперь случай, когда знаменатель содержит некратные квадратичные сомножители с отрицательным дискриминантом.

 $\frac{1}{2}$ 

$$
\frac{\text{Thump 28}}{(x-1)(x^2+6x+13)}dx.
$$

Решение.

$$
\int \frac{x^2 - 2}{(x - 1)(x^2 + 6x + 13)} dx = \int \left[ \frac{A}{x - 1} + \frac{Bx + C}{x^2 + 6x + 13} \right] dx.
$$
  

$$
x^2 - 2 = A(x^2 + 6x + 13) + (Bx + C)(x - 1).
$$

Положим  $x = 1$ :

$$
-1 = A \cdot 20, \quad A = -\frac{1}{20}.
$$

Остальные неизвестные найдем, приравнивая коэффициенты при одинаковых степенях:

$$
x^2
$$
: 1 = A + B, B = 1 +  $\frac{1}{20} = \frac{21}{20}$ .  
 $x = 0$ : -2 = 13A - C, C = 13 $\left(-\frac{1}{20}\right)$ + 2 =  $\frac{27}{20}$ .

Тогда

$$
\int \frac{x^2 - 2}{(x - 1)(x^2 + 6x + 13)} dx = -\frac{1}{20} \int \frac{dx}{x - 1} + \int \frac{\frac{21}{20}x + 27}{t^2 + 6x + 13} dx =
$$
\n
$$
= -\frac{1}{20} \int \frac{dx}{x} + \frac{1}{20} \int \frac{21x + 27}{x^2 + 6x + 13} dx = \begin{vmatrix} x^2 + 6x + 13 = (x + 3)^2 + 4\\ x + 3 = t, & x = t - 3 \end{vmatrix} =
$$
\n
$$
= -\frac{1}{20} \ln|x - 1| + \frac{1}{20} \int \frac{21(t - 3) + 27}{t^2 + 4} dt =
$$
\n
$$
= -\frac{1}{20} \ln|x - 1| + \frac{21}{40} \int \frac{2t}{t^2 + 4} dt + \frac{9}{5} \int \frac{dt}{t^2 + 4} = -\frac{1}{20} \ln|x - 1| + \frac{21}{40} \ln|t^2 + 4| + \frac{9}{10} arctg \frac{t}{2} + C =
$$
\n
$$
= -\frac{1}{20} \ln|x - 1| + \frac{21}{40} \ln|x^2 + 6x + 13| + \frac{9}{10} arctg \frac{x + 3}{2} + C.
$$

# Вопросы для самопроверки

- 1. Что называется первообразной?
- 2. Сформулируйте основные свойства неопределенного интеграла.
- 3. В чем заключается метод замены переменной?
- 4. Какие функции целесообразно интегрировать по частям? Почему?
- 5. Как разложить рациональную дробь на простейшие?

## Определенный интеграл

Пусть функция  $y = f(x)$  определена на отрезке  $[a, \theta]$ . Разобьём этот отрезок на части точками  $x_0 = a < x_1 < x_2 < ... < x_n = b$ . Получим частичных отрезков длиной  $"n"$  $\Delta x_i = x_i - x_{i-1}$  каждый.

В каждом частичном отрезке выберем произвольную точку  $c_i \in [x_{i-1}, x_i]$  и вычислим в ней значение функции  $f(c_i)$ .

Составим сумму произведений:

$$
S_n = f(c_i)\Delta x_1 + f(c_i 0\Delta x_2 + ... + f(c_n)\Delta x_n = \sum_{i=1}^n f(c_i)\Delta x_i.
$$

Эта сумма называется <u>интегральной суммой</u> функции  $y = f(x)$  на отрезке [a, e]. Перейдем к пределу в последнем выражении, когда максимальный из отрезков  $\Delta x_i \rightarrow 0$ .

Если при этом сумма  $S_n$  имеет предел  $J$ , не зависящей от способа разбиения отрезка  $[a,e]$  на части и от выбора точек  $c_i$  в них, то число J называют определенным интегралом от функции  $y = f(x)$  на отрезке  $[a, \theta]$ :

$$
\int_{a}^{b} f(x)dx = \lim_{\max \Delta x_i \to 0} \sum_{i=1}^{n} f(c_i) \Delta x_i.
$$

В таких случаях функцию  $f(x)$  называют интегрируемой на отрезке [ $a, \theta$ ] и для нее справедлива теорема, утверждающая, что любая непрерывная на отрезке  $[a, \theta]$  функция, является интегрируемой.

b  
\nb  
\n1) 
$$
\int f(x)dx = -\int f(x)dx
$$
;  
\na  
\nb  
\n2)  $\int f(x)dx = 0$ ;  
\na  
\n3)  $\int f(x)dx = \int f(x)dx + \int f(x)dx$ ;  
\na  
\na  
\n4)  $\int_{a}^{b} [f_1(x)dx + f_2(x)]dx = \int_{a}^{b} f_1(x)dx + \int_{a}^{b} f_2(x)dx$ ;  
\na  
\nb  
\n5)  $\int cf(x)dx = c \int f(x)dx$ , r<sub>Re</sub> c - noro<sub>SHH</sub> has.  
\na  
\na  
\na

# Правила вычисления определенного интеграла

1) Формула Ньютона-Лейбница:  
\n
$$
\int_{a}^{b} f(x)dx = F(x) \Big|_{a}^{b} = F(b) - F(a),
$$
\n
$$
\text{где } F(x) \text{- первообразная для } f(x).
$$
\n2) Интерирование по частям:  
\n
$$
\int_{a}^{b} uv = uv \Big|_{a}^{b} - \int_{a}^{b} v du,
$$

где  $u(x)$  и  $v(x)$  - непрерывные и дифференцируемые функции на отрезке [ $a, \theta$ ].  $\overline{2}$   $\overline{2}$  $\sim$ 

3) 3amена переменнои:  
\n
$$
\int_{a}^{b} f_1(x) dx = \int_{\alpha}^{\beta} f[\varphi(t) \cdot \frac{1}{\varphi}(t) dt,
$$

где  $x = \varphi(t)$ - функция, непрерывная вместе со своей производной  $\varphi'(t)$  на отрезке  $\alpha \leq t \leq \beta$ .

4) 
$$
\int_{-a}^{a} f(x)dx = \begin{cases} 0, & e\text{ in } f(-x) = -f(x) - \text{d}y + \text{d}y = 0, \\ 2 \int_{0}^{a} f(x)dx, & e\text{ in } f(-x) = f(x) - \text{d}y + \text{d}y = 0, \\ 0, & e\text{ in } f(-x) = 0 \end{cases}
$$

Пример Вычислить:

$$
\int_{\frac{\pi}{6}}^{\frac{\pi}{4}} \frac{dx}{\cos^2 x}.
$$

Решение.

По формуле Ньютона-Лейбница будем иметь:

$$
\int_{\frac{\pi}{6}}^{\frac{\pi}{4}} \frac{dx}{\cos^2 x} = t g x \Big|_{\frac{\pi}{6}}^{\frac{\pi}{4}} = t g \frac{\pi}{4} - t g \frac{\pi}{6} = 1 - \frac{\sqrt{3}}{3}.
$$

Пример Вычислить:

$$
\int\limits_{0}^{1} xe^{-x} dx.
$$

Решение. Используем формулу интегрирования по частям:

$$
\int_0^1 xe^{-x} dx = \left| \begin{matrix} x = u & dx = du, \\ e^{-x} dx = dv, \ v = -e^{-x} \end{matrix} \right| = -xe^{-x} \left| \begin{matrix} 1 & 1 \\ 0 & e^{-x} dx = -e^{-x} \\ 0 & 0 \end{matrix} \right|_0^1 = -2e^{-x} + 1 = \frac{e-2}{e}.
$$

Пример Вычислить:

$$
\int\limits_0^r \sqrt{r^2 - x^2} \, dx
$$

Решение.

Сделаем замену переменной:  $x = r \sin t$ ,

$$
dx = r \cos t dt; \quad x = 0 \Rightarrow t = 0; \quad x = r \Rightarrow t = \frac{\pi}{2}.
$$
  

$$
\int_{0}^{\pi} \sqrt{r^2 - x^2} dx = \int_{0}^{\frac{\pi}{2}} \sqrt{r^2 - r^2 \sin^2 t} r \cos t dt = r^2 \int_{0}^{\frac{\pi}{2}} \cos^2 t dt = \frac{1}{2} r^2 \int_{0}^{\frac{\pi}{2}} (1 + \cos 2t) dt =
$$

$$
= \frac{1}{2} r^2 \left[ t + \frac{1}{2} \sin 2t \right]_0^2 = \frac{r^2}{2} \left[ \left( \frac{\pi}{2} + \frac{1}{2} \sin \pi \right) - \left( 0 + \frac{1}{2} \sin 0 \right) \right] = \frac{\pi r^2}{4}.
$$

# **Приложения определенного интеграла Вычисление площадей плоских фигур**

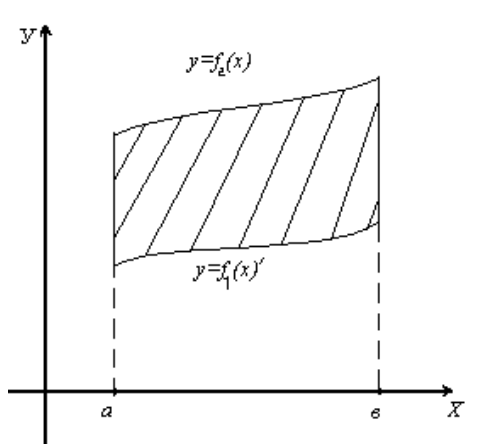

Используя геометрический смысл определенного интеграла, нетрудно получить формулу для вычисления площади плоской фигуры, ограниченной кривыми  $f_1(x) \le f_2(x)$  и прямыми  $x = a, \ \tilde{o} = b$ :

$$
S=\int_a^b [f_1(x)-f_2(x)]dx.
$$

$$
\phi = f_1(x), \ y = f_2(x)
$$

Пример

Вычислить площадь фигуры, ограниченной параболой  $y = 4x - x^2$  и осью  $Ox$ . Решение.

Парабола пересекает ось  $\overline{Ox}$  в точках  $\overline{O(0,0)}$  и $M(4,0)$   $f_2(x)$  = 4 $\tilde{o}$  -  $\tilde{o}^2$  ,

$$
f_1(x) = 0
$$
. $\text{To3} \text{To3} \text{To3} \text{to3} \text{.}$   $S = \int_0^4 (4x - x^2) dx = \left[ 2x^2 - \frac{1}{3}x^3 \right]_0^4 = \frac{32}{3} \text{ (KB.e.)}$ .

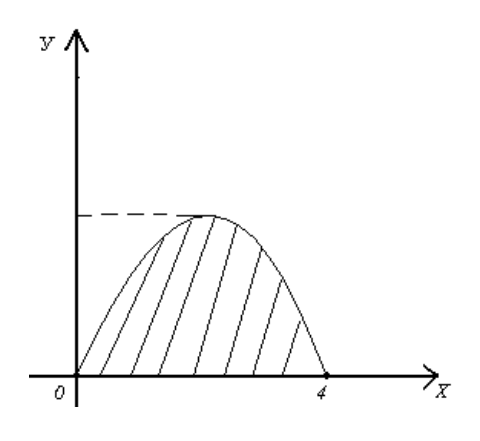

# Вычисление объемов тел врашения

При вращении криволинейной трапеции, ограниченной линиями:  $y_1 = f_1(x)$ ,  $y_2 = f_2(x)$ ,  $[0 \le f_1(x) \le f_2(x)]$   $x = a$ ;  $x = b$  вокруг оси  $Ox$ , получим объем тела вращения:

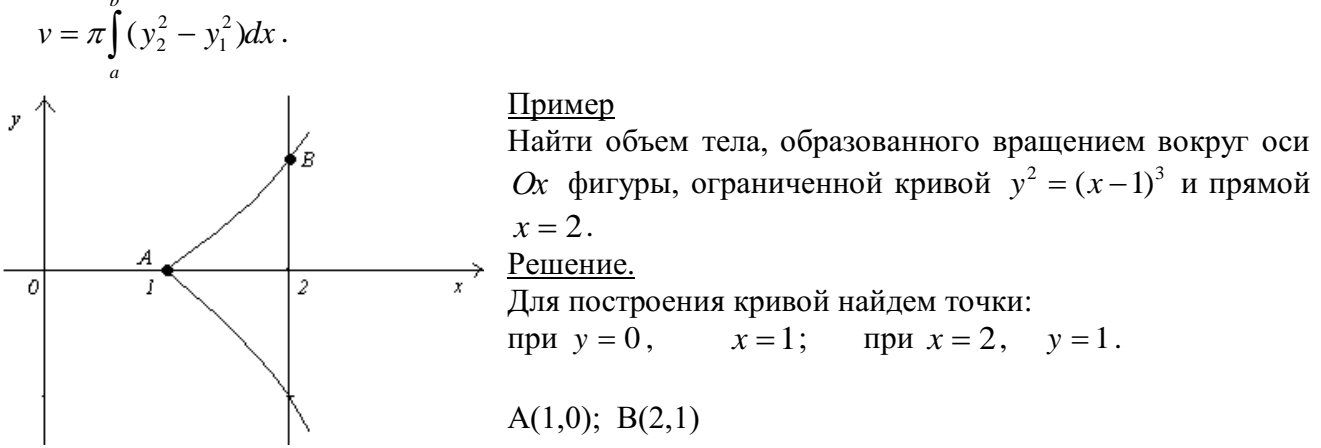

# Вычисление длины дуги плоской кривой

сли кривая  $y = f(x)$  имеет непрерывную производную на отрезке [a,b], то длина дуги этой кривой находится по формуле:

$$
\alpha = \int_{a}^{b} \sqrt{1 + y^{2}} dx.
$$

#### Пример

Найти длину дуги кривой  $y^2 = x^3$  от  $x = 0$  до  $x = 1$  ( $y \ge 0$ ). Решение.

$$
\text{Haŭqem } y = \frac{3}{2} x^{\frac{1}{2}}. \text{ Torga } \alpha = \int_{0}^{1} \sqrt{1 + \frac{9}{4} x} \, dx = \frac{4}{9} \cdot \frac{2}{3} (1 + \frac{9}{4} x)^{\frac{3}{2}} \bigg|_{0}^{1} = \frac{8}{27} \bigg( \frac{13}{4} \bigg)^{\frac{3}{2}} - \frac{8}{27} = \frac{8}{27} \bigg( \frac{13}{8} \sqrt{13} - 1 \bigg).
$$

## Вопросы для самопроверки

- 1. Что называется интегральной суммой для функции  $f(x)$  на отрезке  $[a,b]$ ?
- 2. Что называется определенным интегралом?
- 3. Каковы геометрический и физический смыслы определенного интеграла?
- 4. Назовите основные свойства определенного интеграла.
- 5. Назовите основные методы (правила) вычисления определенного интеграла.
- 6. Перечислите основные приложения определенного интеграла.

#### Задание 5

способом подстановки (методом замены неопределенные интегралы Найти переменного).

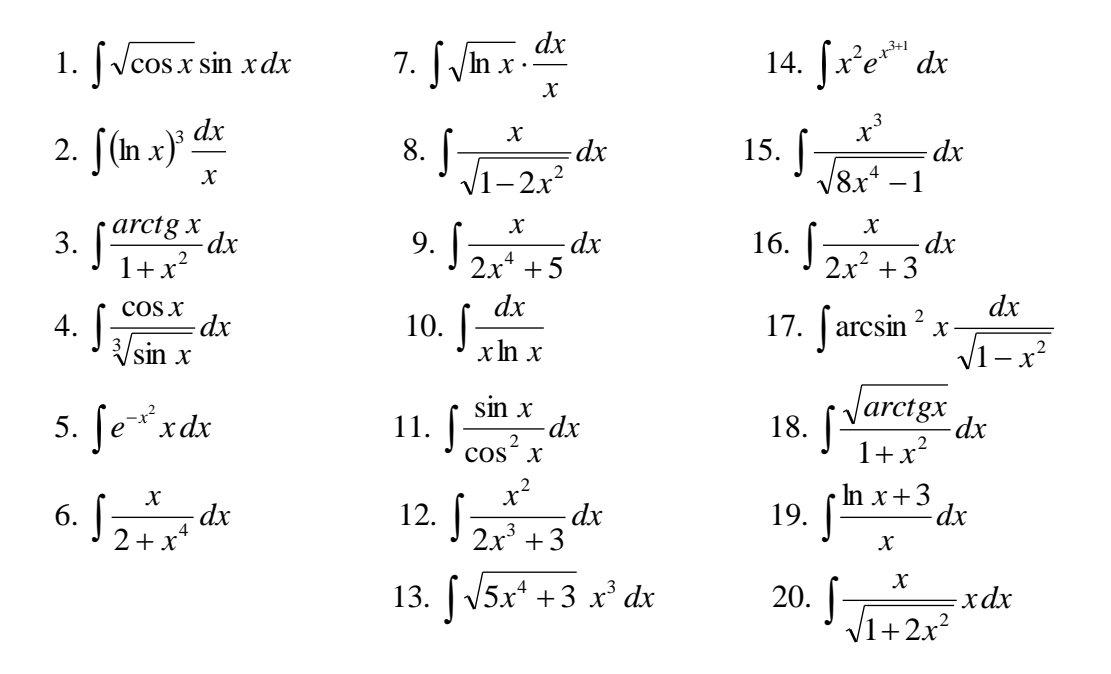

**Задание 6**<br>Найти неопределенные интегралы, используя выделение полного квадрата.

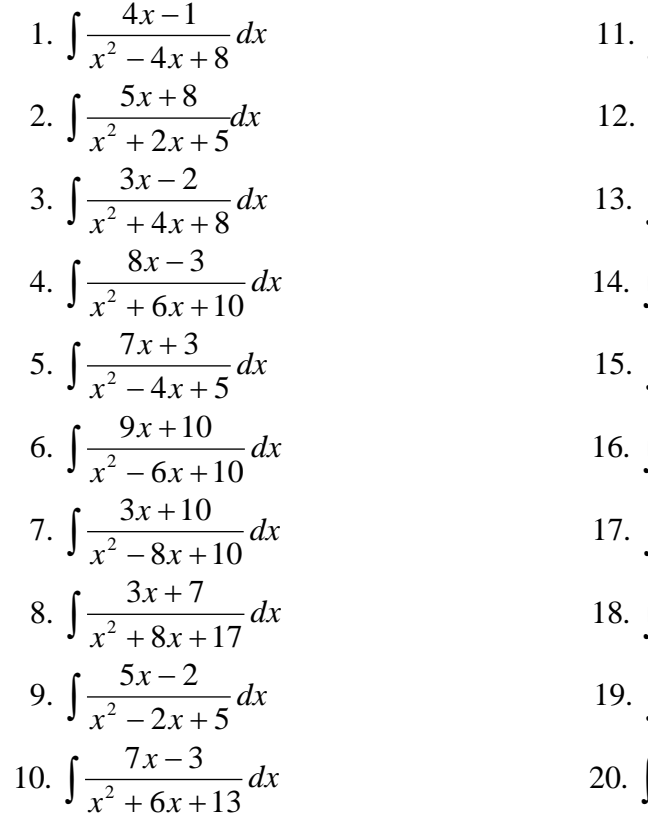

a bblqechine function of k  
\n11. 
$$
\int \frac{8x-7}{x^2 + 10x + 29} dx
$$
\n12. 
$$
\int \frac{11x-3}{x^2 + 6x + 13} dx
$$
\n13. 
$$
\int \frac{10x-7}{x^2 - 8x + 20} dx
$$
\n14. 
$$
\int \frac{3x+11}{x^2 - 16x + 68} dx
$$
\n15. 
$$
\int \frac{5x+16}{x^2 + 2x + 17} dx
$$
\n16. 
$$
\int \frac{3x-11}{x^2 - 8x + 20} dx
$$
\n17. 
$$
\int \frac{17x+5}{x^2 - 12x + 40} dx
$$
\n18. 
$$
\int \frac{12x-7}{x^2 + 16x + 65} dx
$$
\n19. 
$$
\int \frac{8x-7}{x^2 - 2x + 17} dx
$$
\n20. 
$$
\int \frac{17x-3}{x^2 + 8x + 32} dx
$$

# Задание 7

Найти неопределенные интегралы, применяя метод интегрирования по частям.

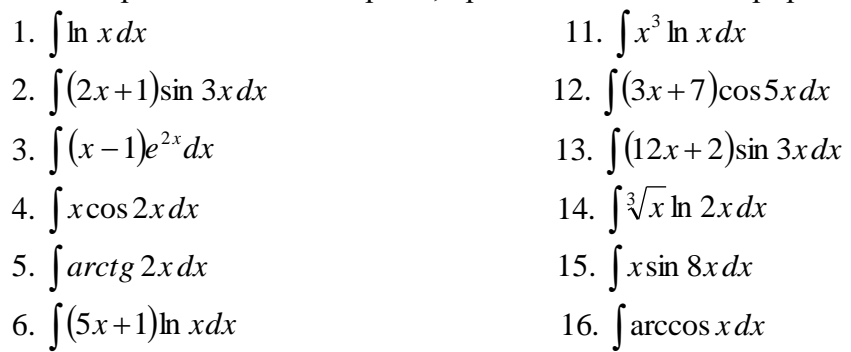

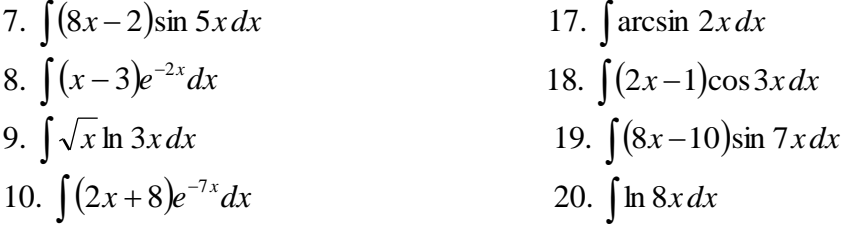

# Задание 8

Найти неопределенные интегралы, пользуясь разложением рациональных дробей на простейшие.

1. 
$$
\int \frac{x}{x^3 + 1} dx
$$
  
\n2.  $\int \frac{x + 20}{x^3 - 8} dx$   
\n3.  $\int \frac{3x + 1}{x(x^2 + 1)} dx$   
\n4.  $\int \frac{2x + 5}{x^3 + 2x} dx$   
\n5.  $\int \frac{3x - 1}{x^3 + 3x} dx$   
\n6.  $\int \frac{8x + 5}{(x + 1)(x^2 + 2)} dx$   
\n7.  $\int \frac{7x - 2}{(x - 3)(x^2 + 1)} dx$   
\n8.  $\int \frac{5x - 11}{x(x^2 + 4)} dx$   
\n9.  $\int \frac{3x}{(x + 1)(x^2 + 3)} dx$   
\n10.  $\int \frac{3x}{x^3 - 1} dx$   
\n11.  $\int \frac{3x - 1}{x(x^2 + 3)} dx$   
\n12.  $\int \frac{5x - 1}{x^3 + 1} dx$   
\n13.  $\int \frac{2x + 5}{x^3 - 4x} dx$   
\n14.  $\int \frac{2x + 5}{x^3 - 4x} dx$   
\n15.  $\int \frac{x}{(x + 5)(x^2 + 3)} dx$   
\n16.  $\int \frac{x + 1}{(x - 1)(x^2 + 4)} dx$   
\n17.  $\int \frac{x}{(x - 3)(x^2 + 10)} dx$   
\n18.  $\int \frac{2x + 5}{x(x^2 + 6)} dx$   
\n19.  $\int \frac{x - 3}{(x + 2)(x^2 + 5)} dx$   
\n10.  $\int \frac{2x}{x^3 - 1} dx$   
\n20.  $\int \frac{x - 2}{(x + 2)(x^2 + 3)} dx$ 

1. 
$$
y=\frac{1}{2}x^2-x+1;
$$
  
\n $y=-\frac{1}{2}x^2+3x+6.$   
\n2.  $y=\frac{1}{2}x^2+x+2;$   
\n $y=-\frac{1}{2}x^2-5x+7.$   
\n3.  $y=\frac{1}{3}x^2-3x+2;$   
\n $y=-\frac{2}{3}x^2-2x+4.$   
\n4.  $y=2x^2+6x-3;$   
\n $y=-x^2+x+5.$   
\n  
\n4.  $y=2x^2+x+5.$   
\n $y=-x^2+x+1.$   
\n $y=-x^2-2x-5;$   
\n $y=-x^2-2x-5;$   
\n $y=-x^2-2x-5;$   
\n $y=-x^2-2x-1.$ 

5. 
$$
y=3x^2-5x-1;
$$
  
\n $y=-x^2+2x+1.$   
\n6.  $y=x^2-3x-1;$   
\n $y=-x^2-2x+5.$   
\n $y=-x^2-2x+5.$   
\n $y=-\frac{1}{2}x^2+3x-2;$   
\n $y=-\frac{1}{2}x^2-x+3.$ 

# Тема 5. Дифференциальное исчисление функции нескольких действительных переменных

# Функции нескольких переменных

Пусть задано множество  $D$  упорядоченных пар чисел  $(x, y)$ . Соответствие  $f$ , которое каждой паре чисел $(x, y) \in D$  сопоставляет одно и только одно число  $z \in R$ , называется функцией двух переменных, определенной на множестве  $D$  со значениями в  $R$ .  $\overline{M}$ записывается в виде  $z = f(x; y)$ .

Частной произволной функции нескольких переменных называется производная функции одной из этих переменных при условии постоянства значений остальных переменных. Обозначения частных производных:  $\frac{\partial f(x, y)}{\partial x}$ ;  $\frac{\partial f(x, y)}{\partial y}$ ;  $z'_x$ ;  $z'_y$ .

Частные производные  $\frac{\partial f(x; y)}{\partial x}$ ;  $\frac{\partial f(x; y)}{\partial y}$  называют частными производными первого

порядка. Их можно рассматривать как функции от  $(x, y) \in D$ . Эти функции также могут иметь частные производные, которые называются частными производными второго порядка. Они определяются и обозначаются следующим образом:

$$
\frac{\partial}{\partial x}(\frac{\partial f}{\partial x}) = \frac{\partial^2 z}{\partial x^2} = z''_{xx}; \qquad \frac{\partial}{\partial y}(\frac{\partial f}{\partial y}) = \frac{\partial^2 z}{\partial y^2} = z''_{yy};
$$
\n
$$
\frac{\partial}{\partial x}(\frac{\partial f}{\partial y}) = \frac{\partial^2 z}{\partial y \partial x} = z''_{yx}; \qquad \frac{\partial}{\partial y}(\frac{\partial f}{\partial x}) = \frac{\partial^2 z}{\partial x \partial y} = z''_{xy}.
$$

Частные производные второго или более высокого порядка, взятые по различным переменным, называются смешанными частными производными.

Теорема. Если частные производные непрерывны, то смешанные производные одного порядка, отличающиеся лишь порядком дифференцирования, равны между собой.

В частности, для 
$$
z = f(x; y)
$$
 имеем:  $\frac{\partial^2 z}{\partial y \partial x} = \frac{\partial^2 z}{\partial x \partial y}$ 

Пример 13. Найти производные первого порядка и смешанную производную второго порядка функции  $z = x^3 - 3x^2y^3 - \sin xv$ .

Решение. При нахождении частной производной по х полагаем у постоянной:  $\frac{\partial z}{\partial x} = (x^3 - 3x^2y^3 - \sin xy)'_x = 3x^2 - 6xy^3 - \cos xy \cdot (xy)'_x = 3x^2 - 6xy^3 - y \cdot \cos xy$ . При нахождении производной частной  $\mathbf{v}$ полагаем  $\boldsymbol{x}$ постоянной:  $\Pi$ <sup>O</sup>  $\frac{\partial z}{\partial y} = (x^3 - 3x^2y^3 - \sin xy)'_y = -9x^2y^2 - \cos xy \cdot (xy)'_y = -9x^2y^2 - x \cdot \cos xy.$  $\frac{\partial^2 z}{\partial x \partial y} = (3x^2 - 6xy^3 - y \cdot \cos xy)'_x = 6x - 6y^3 + y \cdot \sin xy \cdot (xy)'_x = 6x - 6y^3 + y^2 \cdot \sin xy.$ 

# Экстремум функции нескольких переменных

Пусть функция  $z = f(x, y)$  определена в некоторой области  $D$ , точка  $(x_0, y_0) \in D$ .

Точка  $(x_0; y_0)$  называется точкой максимума (минимума) функции  $z = f(x; y)$ , если существует такая  $\delta$ -окрестность точки  $(x_0; y_0)$ , что для каждой точки  $(x; y)$ , отличной от  $(x_0; y_0)$ , этой окрестности выполняется неравенство  $f(x; y) < f(x_0; y_0)$ И3  $(f(x; y) > f(x_0; y_0)).$ 

Значение функции в точке максимума (минимума) называется максимумом (минимумом) функции. Максимум и минимум функции называются ее экстремумами.

**Теорема** (необходимые условия экстремума). Если в точке  $(x_0; y_0)$  дифференцируемая функция  $z = f(x, y)$  имеет экстремум, то ее частные производные в этой точке равны нулю:

$$
\begin{cases} \frac{\partial f(x_0; y_0)}{\partial x} = 0; \\ \frac{\partial f(x_0; y_0)}{\partial y} = 0. \end{cases}
$$

Точка, в которой частные производные первого порядка равны нулю, называется стационарной точкой функции.

Стационарные точки и точки, в которых хотя бы одна частная производная не существует, называются критическими точками.

**Теорема** (достаточное условие экстремума). Пусть в стационарной точке  $(x_0, y_0)$  и некоторой ее окрестности функция  $z = f(x; y)$  имеет непрерывные частные производные до второго порядка включительно. Вычислим в точке  $(x_0; y_0)$  значения

$$
A = \frac{\partial^2 f(x_0; y_0)}{\partial x^2}, \ B = \frac{\partial^2 f(x_0; y_0)}{\partial x \partial y}, \ C = \frac{\partial^2 f(x_0; y_0)}{\partial y^2}.
$$
  
Обозначим  $\Delta = \begin{vmatrix} A & B \\ B & C \end{vmatrix} = AC - B^2.$ 

Тогла:

1. Если  $\Delta > 0$ , то функция  $f(x; y)$  имеет в точке  $(x_0; y_0)$  экстремум: максимум, если  $A < 0$  (C < 0); минимум, если  $A > 0$  (C > 0).

2. Если  $\Delta$  < 0, то функция  $f(x; y)$  в точке  $(x_0; y_0)$  экстремума не имеет.

В случае  $\Delta = 0$  необходимы дополнительные исследования.

Пример 14. Найти экстремум функции  $z = 3x^2y - x^3 - y^3$ 

<u>Решение.</u> Здесь  $z'_x = 6xy - 3x^2$ ;  $z'_y = 3x^2 - 4y^3$ . Точки, в которых частные производные не существуют, отсутствуют.

Найдем стационарные точки, решая систему уравнений:

$$
\begin{cases} 6xy - 3x^2 = 0 \\ 3x^2 - 4y^3 = 0 \end{cases}
$$

Отсюда получаем точки  $M_1(6;3)$  и  $M_2(0;0)$ .

Находим частные производные второго порядка данной функции:

 $z''_{rr} = 6y - 6x$ ,  $z''_{rr} = 6x$ ,  $z''_{rr} = -12y^2$ .

В точке М<sub>1</sub> (6;3) имеем: A=-18, B=36, C=-108, отсюда  $\hat{A}\tilde{N}-\hat{A}^2 = -18 \cdot (-108) - 36^2 = 648$ . T.e.  $\Delta > 0$ .

Так как A<0, то в точке M<sub>1</sub> функция имеет локальный максимум:

 $z_{\text{max}} = z(6,3) = 3.36 \cdot 3 - 6^3 - 3^4 = 324 - 216 - 81 = 27.$ 

В точке  $M_2(0,0)$ : А=0, В=0, С=0 и, значит,  $\Delta$ =0. Проведем дополнительное исследование. Значение функции z в точке M<sub>2</sub> равно нулю:  $z(0,0)=0$ . Можно заметить, что  $z=-y^4 < 0$  при  $x=0$ ;  $y \neq 0$ ;  $z=-x^3 > 0$  при  $x < 0$ ,  $y = 0$ . Значит, в окрестности точки  $M_2(0,0)$  функция  $\zeta$  принимает как отрицательные, так и положительные значения. Следовательно, в точке  $M_2$ функция экстремума не имеет.

#### Градиент. Производная по направлению

Скалярным полем называется плоская или пространственная область, с каждой точкой М которой связано определенное значение некоторой физической величины  $z = f(M)$ .

Задание поля скалярной величины *г* равносильно заданию скалярной (числовой) функции  $z = f(M)$ .

Линией уровня скалярного поля называется совокупность точек плоскости, в которых функция этого поля имеет одинаковые значения  $(f(x, y) = C, \text{rge } C = const)$ .

**Градиентом функции**  $z = f(x; y)$  называется вектор

$$
grad z = \frac{\partial z}{\partial x} \vec{i} + \frac{\partial z}{\partial y} \vec{j}.
$$

Направление вектора *grad* z в каждой точке  $M(x, y)$  совпадает с направлением нормали к поверхности (линии) уровня, проходящей через эту точку.

**Производная функции**  $z = f(x; y)$  в точке  $M(x; y)$  в направлении вектора  $\overline{l}$ . образующего с осями координат углы  $\alpha$  и  $\beta$ , вычисляется по формуле

$$
\frac{\partial z}{\partial l} = \frac{\partial z}{\partial x} \cos \alpha + \frac{\partial z}{\partial y} \cos \beta
$$

<u>Пример 15.</u> Найти градиент и производную функции  $z = \sqrt{x^2 + y^2}$  в точке M(3,4) в направлении вектора *l*, составляющего угол  $\alpha = \frac{\pi}{6}$  с положительным направлением оси *Ox*.

Решение. Найдем частные производные функции в точке М:

$$
\frac{\partial z}{\partial x} = \frac{x}{\sqrt{x^2 + y^2}}, \quad \frac{\partial z}{\partial x}\Big|_{M} = \frac{3}{5}; \qquad \frac{\partial z}{\partial y} = \frac{y}{\sqrt{x^2 + y^2}}, \qquad \frac{\partial z}{\partial y}\Big|_{M} = \frac{4}{5}.
$$
  
Torga традиент будет равен: 
$$
grad\ z = \frac{3}{5}\bar{i} + \frac{4}{5}\bar{j}.
$$
  
Найдем направляющие косинусы: 
$$
\cos\alpha = \cos\frac{\pi}{6} = \frac{\sqrt{3}}{2}, \qquad \cos\beta = \cos(\frac{\pi}{2} - \frac{\pi}{6}) = \frac{1}{2}.
$$
 Torда

производная по направлению будет равна

$$
\frac{\partial z}{\partial l}\bigg|_{M} = \frac{3}{5}\cos\alpha + \frac{4}{5}\cos\beta = \frac{3\sqrt{3}}{10} + \frac{4}{10} = 0.3\sqrt{3} + 0.4
$$

#### <u>Задание 10</u>

Данную функцию z= $f(x, y)$  исследовать на экстремум.

1. 
$$
z= xy - x^2 - 2y^2 + x + 10y - 8
$$
.  
\n2.  $z=3x^2 + 3xy + y^2 - 6x - 2y + 1$ .  
\n3.  $z=3xy - x^2 - 4y^2 + 4x - 6y - 1$ .  
\n4.  $z=3x^2 + 3y^2 + 5xy + 4x + 7y + 5$ .  
\n5.  $z=3xy - x^2 - 3y^2 - 6x + 9y - 4$ .  
\n6.  $z=x^2 + y^2 + 3xy - x - 4y + 1$ .  
\n7.  $z=x^2 + y^2 - xy + x + y + 2$ .  
\n8.  $z=3x^2 + 3y^2 + 5xy + x - y + 5$ .  
\n9.  $z=x^2 + 2xy - y^2 + 6x - 10y + 1$ .  
\n10.  $z=4-5x^2 - y^2 - 4xy - 4x - 2y$ .

 $z=x^2 + xy + y^2 - 3x - 6y - 2$ .  $11.$  $z=2x^2 - xy + y^2 - 3x - y - 1$ .  $12.$  $z=3x^2-2xy+y^2-2x-2y+3$ . 13. 14.  $z=2x^2 + xy - y^2 - 7x + 5y + 2$ .  $z=x^2-3xy-y^2-2x+6y+1$ .  $15.$  $z=3x^2 + xy - 6y^2 - 6x - y + 1$ .  $16.$  $z=x^2-3xy+2y^2-4x+6y-2$ .  $17.$  $z=4x^2-2xy+y^2-2x-4y+1$ . 18.  $z=0.5x^{2} + xy + y^{2} - x - 2y + 8$ . 19.  $z=8x^2 - xy + 2y^2 - 16x + y - 1$ . 20.

# Задание 11.

 $\mathcal{L}_{\mathcal{A}}$ 

Задана функция z=f(x, y). Найти градиент и производную этой функции в заданной точке  $M(x<sub>0</sub>, y<sub>0</sub>)$  в направлении вектора l, составляющего угол α с положительным направлением оси  $Ox$ .

1. 
$$
z=\frac{1}{3}x^2 + \frac{1}{4}xy^3
$$
, M(1,-1),  $\alpha = \frac{\pi}{4}$ .  
\n2.  $z = \text{tgx} + \text{x} - 2\sin y$ , M( $\frac{\pi}{4}, \frac{\pi}{3}$ ),  $\alpha = \frac{\pi}{4}$ .  
\n3.  $z = 3x^2y + \sqrt{xy}$ , M(2,-2),  $\alpha = \frac{\pi}{6}$ .  
\n4.  $z = 2\cos(x + y) + 2x$ , M( $\frac{\pi}{6}, -\frac{\pi}{6}$ ),  $\alpha = \frac{\pi}{3}$ .  
\n5.  $z = x \sin(x + y) - 1$ , M( $\frac{\pi}{6}, -\frac{\pi}{6}$ ),  $\alpha = \frac{\pi}{4}$ .  
\n6.  $z = \ln(x^2 + x^2)$ , M(3,4),  $\alpha = \frac{\pi}{6}$ .  
\n7.  $z = \frac{x^3}{3} + \frac{y^4}{4}$ , M(1,-2),  $\alpha = \frac{\pi}{4}$ .  
\n8.  $z = x \text{tgy} + \cos x$ , M( $\frac{\pi}{6}, \frac{\pi}{4}$ ),  $\alpha = \frac{\pi}{4}$ .  
\n9.  $z = \ln(x + 2y) - xy$ , M(1,-1),  $\alpha = \frac{\pi}{3}$ .  
\n10.  $z = e^{x^2 - y^2}$ , M(2,-2),  $\alpha = \frac{\pi}{6}$ .

Вычислить частные производные первого и второго порядков от заданных функций.

11. 
$$
z=3\sin(x^3+y^2)-5x^3y-7
$$
.

12. 
$$
z=8\ln(xy^2)+10xy^2-8x.
$$

13. 
$$
z = 2e^{3x+y^2} - 2x^2y^2 + 9y.
$$

14.  $z=8\cos(xy)-3x-12x^4y$ .

15. 
$$
z=3\sqrt{x^2+y^2-5xy^3+8y}.
$$

16. 
$$
z = x \sin(xy) + 8x^2y^2 - 7x.
$$

17. 
$$
z = 0.5 \ln(x^{3} + y^{2}) - 9x^{3}y + 2x.
$$

18. 
$$
z = \sqrt{x+2y+3x^4y-8x-2}.
$$

19. 
$$
z=8e^{x+y^3}-3xy^3+7x-3.
$$

20. 
$$
z=8\ln(x^2+y^2)-6x^2y^3+8x-1.
$$

# Тема 6. Интегральное исчисление функции нескольких действительных переменных

# Двойные интегралы Основные понятия и определения

Пусть в замкнутой области  $D$  плоскости  $xOy$  задана непрерывная функция  $f(x, y)$ . Разобьём область D на n «элементарных областей» D<sub>i</sub>  $i = 1,...,n$ , площади которых обозначим через  $\Delta S_i$ , а диаметры (наибольшее расстояние между точками области) через  $d_i$ .

В каждой области  $D_i$  выберем произвольную точку  $M_i(x_i; y_i)$ , умножим значение  $f(x_i; y_i)$  функции в этой точки на  $\Delta S_i$  и составим сумму всех таких произведений:

$$
f(x_1; y_1)\Delta S_1 + f(x_2; y_2)\Delta S_2 + ... + f(x_n; y_n)\Delta S_n = \sum_{i=1}^n f(x_i; y_i)\Delta S_i
$$

Эта сумма называется функции  $f(x; y)$  в области D.

Если существует предел интегральной суммы, не зависящий от способа разбиения области  $D$  на части и выбора точек в них, то он называется двойным интегралом от функции  $f(x; y)$  по области D и обозначается  $\iint_D f(x; y) dx dy$  (*unu* $\iint_D f(x; y) dS$ ).

Таким образом, двойной интеграл определяется равенством

$$
\iint_{D} f(x; y) dx dy = \lim_{n \to \infty} \sum_{i=1}^{n} f(x_i; y_i) \cdot \Delta S.
$$

В этом случае функция  $f(x, y)$  называется интегрируемой в области  $D$ ;  $D$ - область интегрирования;  $x$  и  $y$  - переменные интегрирования;  $dx dy$  или  $dS$  - элемент площади.

# Основные свойства двойного интеграла

1. 
$$
\iint_{D} c \cdot f(x; y) dx dy = c \iint_{D} f(x; y) dx dy, \quad c = const
$$
  
2. 
$$
\iint_{D} f_1(x; y) \pm f_2(x; y) dx dy = \iint_{D} f_1(x; y) dx dy \pm \iint_{D} f_{f_2}(x; y) dx dy
$$

3. Если область *D* разбить линией на две области *D*<sub>1</sub> и *D*<sub>2</sub>, то  
\n
$$
\iint_{D} f(x; y) dx dy = \iint_{D_1} f(x; y) dx dy + \iint_{D_2} f(x; y) dx dy
$$

4. Если в области D имеет место неравенство  $f(x; y) \ge 0$ , то и  $\iint_{D} f(x; y) dx dy \ge 0$ . Если в области *D* функции  $f(x; y) \ge \phi(x; y)$  то и  $\iint_{R} f(x; y) dx dy \ge \iint_{R} \phi(x; y) dx dy$ .

5. Если подынтегральная функция  $f(x, y) = 1$ , то двойной интеграл численно равен площади области интегрирования:

$$
\iint_{D} dS = S.
$$

6. Если функция  $f(x, y)$  непрерывна в замкнутой области D, площадь которой S, то

$$
mS \le \iint_D f(x; y) dx dy \le MS
$$
, rде *m* u *M* - coorterctbenho anamenteuuee u nanóonhuee

значение подынтегральной функции в области  $D$ .

7. Если функция  $f(x, y)$  непрерывна в замкнутой области D, площадь которой S, то в этой области существует такая точка  $(x_0; y_0)$ , что

$$
\iint_D f(x; y) dx dy = f(x_0; y_0) \cdot S.
$$

Величину  $f(x_0; y_0) = \frac{1}{S} \int \int_S f(x; y) dx dy$  называют средним значением функции  $f(x; y)$  в

области D.

8. Координаты центра тяжести однородной пластинки можно вычислить по формулам

$$
\bar{x} = \frac{\iint\limits_{D} x dx dy}{\iint\limits_{D} dx dy}, \qquad \bar{y} = \frac{\iint\limits_{D} y dx dy}{\iint\limits_{D} dx dy},
$$

<u>Пример 16.</u> Найти координаты центра тяжести фигуры, ограниченной линиями  $y^2 = 4x + 4$ ,  $y^2 = -2x + 4$ .

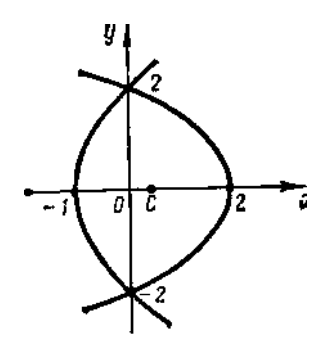

Рис.1

<u>Решение.</u> Так как фигура симметрична относительно оси  $Ox$ , то  $\bar{y} = 0$ . Остается найти  $\bar{x}$ . Найдем площадь фигуры:

$$
S = \iint_D dx dy = 2 \int_0^2 dy \int_{(y^2-4)/4}^{(4-y^2)/2} dx = 2 \int_0^2 \left( \frac{4-y^2}{2} - \frac{y^2-4}{4} \right) dy = 2 \int_0^2 \left( 3 - \frac{3y^2}{4} \right) dy = 6 \left[ y - \frac{y^3}{12} \right]_0^2 = 8
$$

Torja

\n
$$
\overline{x} = \frac{1}{8} \iint_{D} x \, dx \, dy = \frac{1}{8} \cdot 2 \int_{0}^{2} \left[ \frac{4 - y^2}{x} \right]_{0}^{2} dx = \frac{1}{8} \int_{0}^{2} \left[ \frac{(4 - y^2)^2}{4} - \frac{(y^2 - 4)^2}{16} \right] dy = \frac{1}{8} \int_{0}^{2} \left[ 3 - \frac{3y^2}{2} + \frac{3}{16} y^4 \right] dy = \frac{1}{8} \left[ 3y - \frac{y^2}{2} + \frac{3y^5}{80} \right]_{0}^{2} = \frac{2}{5}.
$$

Пример 17. Изменить порядок интегрирования в двойном интеграле

 $\int_{-2}^{2} \int_{(y^2-4)}/\int_{y^2}^{(4-y^2)/2} dx$ .

Решение. Область интегрирования представляет собой фигуру, изображенную на рис. 1. Для изменения порядка интегрирования разобьем область на две части:  $-1 \le x \le 0$  и  $0 \le x \le 2$ . Тогда исходный интеграл разбивается на сумму двух интегралов:

$$
\int_{-2}^{2} dy \int_{(y^2-4)/4}^{(4-y^2)/2} dx = \int_{-1}^{0} dx \int_{-\sqrt{4x+4}}^{\sqrt{4x+4}} dy + \int_{0}^{2} dx \int_{-\sqrt{-2x+4}}^{\sqrt{-2x+4}} dy
$$

# Залание 12.

С помощью двойного интеграла вычислить координаты центра тяжести фигуры, ограниченной заданными линиями (поверхностную плотность считать равной единице).

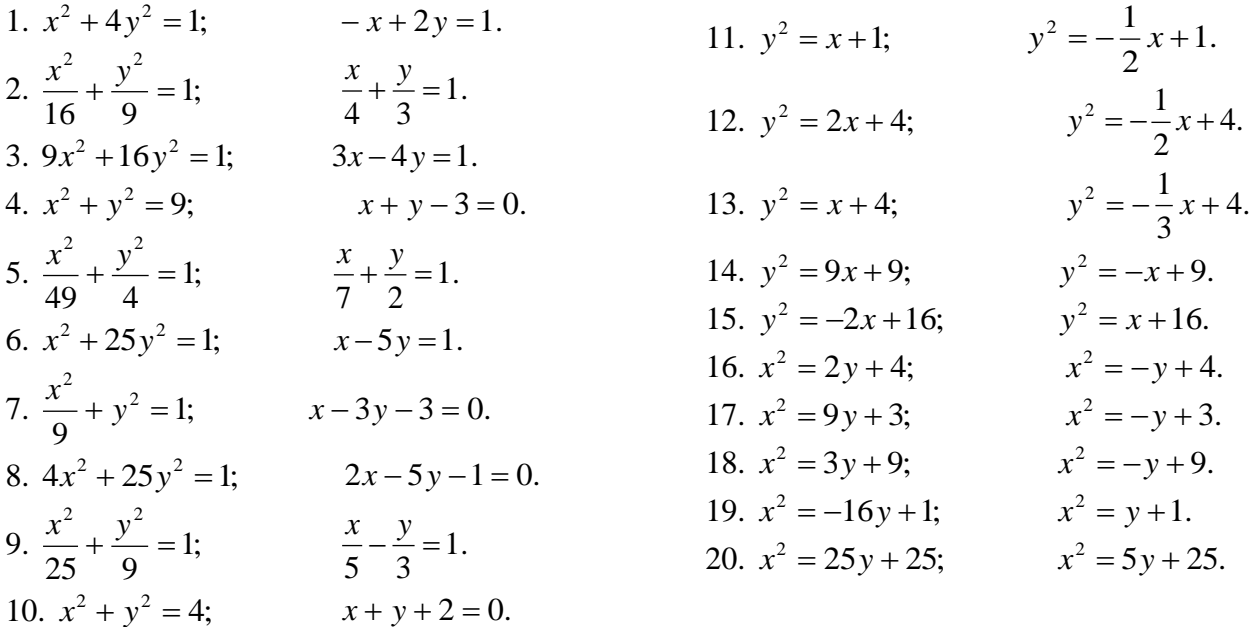

#### Задание 13.

Требуется: 1) построить на плоскости  $xOy$  область интегрирования заданного интеграла; 2) изменить порядок интегрирования и вычислить площадь области при заданном и измененном порядках интегрирования.

1. 
$$
\int_{0}^{2} dx \int_{x^{2}}^{2\sqrt{2}x} dy.
$$
  
\n2. 
$$
\int_{1}^{5} dx \int_{(x-1)^{2}/4}^{2\sqrt{x-1}} dy.
$$
  
\n3. 
$$
\int_{0}^{3} dx \int_{8-3x}^{8-x^{2}} dy.
$$
  
\n4. 
$$
\int_{0}^{4} dx \int_{x^{2}}^{2x-3} dy.
$$
  
\n5. 
$$
\int_{0}^{3} dx \int_{x^{2}-3}^{3x-3} dy.
$$
  
\n6. 
$$
\int_{0}^{3} dx \int_{x^{2}}^{2} dy.
$$
  
\n7. 
$$
\int_{0}^{3} dx \int_{x^{2}/3}^{2\sqrt{3}x} dy.
$$
  
\n8. 
$$
\int_{0}^{3} dx \int_{4x^{2}/9}^{4\sqrt{x}} dy.
$$
  
\n9. 
$$
\int_{0}^{4} dx \int_{x^{2}/9}^{4\sqrt{x}} dy.
$$
  
\n10. 
$$
\int_{1}^{5} dx \int_{(x-1)^{2}/8}^{(x-1)/2} dy.
$$
  
\n11. 
$$
\int_{0}^{4} dx \int_{x^{2}/2}^{4\sqrt{x}}
$$

12. 
$$
\int_{0}^{3} dx \int_{0}^{2\sqrt{3}x} dy.
$$
  
\n13. 
$$
\int_{0}^{6} dx \int_{x^{2}/4}^{3x/2} dy.
$$
  
\n14. 
$$
\int_{0}^{6} dx \int_{\frac{x^{2}-4}{3}}^{3x/2} dy.
$$
  
\n15. 
$$
\int_{0}^{4} dx \int_{0}^{3\sqrt{x}} dy.
$$
  
\n16. 
$$
\int_{0}^{4} dx \int_{x^{2}/5}^{3\sqrt{x}} dy.
$$
  
\n17. 
$$
\int_{1}^{7} dx \int_{(x-1)^{2}/6}^{x-1} dy.
$$
  
\n18. 
$$
\int_{0}^{7} dx \int_{\frac{x}{2}-1}^{x-1} dy.
$$
  
\n19. 
$$
\int_{0}^{9} dx \int_{\frac{x^{2}}{9}+1}^{x+1} dy.
$$
  
\n20. 
$$
\int_{0}^{5} dx \int_{\frac{x^{2}}{9}+1}^{2x-4} dy.
$$

# Тема 7. Теория рядов.

#### Числовые ряды

Числовым рядом называется выражение

$$
\hat{a}_1 + \hat{a}_2 + \hat{a}_3 + \dots + \hat{a}_r + \dots = \sum_{i=1}^{\infty} \hat{a}_i
$$
 (1)

 $P$ ял называется схоляшимся, если сумма  $n$ первых  $er<sub>o</sub>$ членов  $S_i = \hat{a}_1 + \hat{a}_2 + \hat{a}_3 + ... + \hat{a}_i$  имеет предел при  $i \rightarrow \infty$ . Иначе ряд называется расходящимся. Ряд может сходиться лишь при условии, когда общий член ряда  $a_n$  стремится к нулю при  $i \to \infty$ :  $\lim_{n \to \infty} a_n = 0$ . (Это необходимый, но не достаточный признак сходимости для всякого ряда).

Если же  $\lim_{n \to \infty} a_n \neq 0$ , то ряд расходится. (Это достаточный признак расходимости всякого ряда).

<u>Пример 5</u>. Дан ряд  $\sum_{1}^{\infty} \frac{2n}{3n+2} = \frac{2}{5} + \frac{4}{8} + \frac{6}{11} + ...$  Проверить выполнение необходимого

признака.

$$
\lim_{n \to \infty} a_n = \lim_{n \to \infty} \frac{2n}{3n+2} = \lim_{n \to \infty} \frac{2n}{n(3+\frac{2}{n})} = \lim_{n \to \infty} \frac{2}{3+\frac{2}{n}} = \frac{2}{3} \neq 0
$$

Необходимый признак не выполняется. Следовательно, ряд расходится. Пример 6.

Дан гармонический ряд  $\sum_{n=1}^{\infty} \frac{1}{n} = 1 + \frac{1}{2} + \frac{1}{3} + \dots$ : Найдем для него  $\lim_{n \to \infty} a_n = \lim_{n \to \infty} \frac{1}{n} = 0$ .

Для него необходимый признак выполняется, вследствие чего он может быть или сходящимся или расходящимся, что можно установить дополнительным исследованием. (Смотри ниже).

#### Знакоположительные ряды

Для числовых рядов с положительными членами  $(a_n)0$ , при исследовании сходимости используются следующие достаточные признаки.

Интегральный признак Коши

Ряд с положительными убывающими членами  $a_n = f(n)$ сходится или расходится в

зависимости от того, сходится или расходится несобственный интеграл  $\int_a^{\infty} f(x) dx$ , где  $f(x)$  -

непрерывная убывающая функция.

Нижним пределом несобственного интеграла может быть любое число  $a > 0$  из области определения  $f(x)$ . Этим признаком можно пользоваться, когда выражение общего члена  $a_n = f(n)$  имеет смысл не только для целых положительных значений *n* но и для всех п, больших некоторого положительного числа т.

Пример 7.

Исследовать сходимость гармонического ряда:

$$
\sum_{n=1}^{\infty} \frac{1}{n}
$$

Решение:

Заменяем в выражении общего члена  $a_n = f(n)$ номер *n* непрерывной переменно *х* и убеждаемся, что  $f(x) = \frac{1}{x}$ является непрерывной убывающей функции при  $x \rightarrow \infty$  Вычислим несобственный интеграл

$$
\int_{1}^{\infty} \frac{dx}{x} = \lim_{b \to \infty} \int_{1}^{b} \frac{dx}{x} = \lim_{b \to \infty} \ln x \Big|_{1}^{b} = \lim_{b \to \infty} (\ln b - \ln 1) = \infty
$$
. Heco6C7B111011.

следовательно, расходится и гармонический ряд.

Признак Даламбера

Если  $\lim_{n\to\infty} \frac{a_{n+1}}{a_n} = q$ , то при  $q$ <1 ряд сходится, а при  $q$ >1 расходится. При  $q=1$  вопрос о

сходимости ряда остается нерешенным.

Пример 8.

Исследовать на сходимость ряд 
$$
\sum_{n=1}^{\infty} \frac{1}{n!}
$$

Решение:

$$
a_n = \frac{1}{n!}; \, a_{n+1} = \frac{1}{(n+1)!}.
$$

Применим признак Даламбера:

$$
q = \lim_{n \to \infty} \left( \frac{1}{(n+1)!} \cdot \frac{1}{n!} \right) = \lim_{n \to \infty} \frac{n!}{(n+1)!} = \lim_{n \to \infty} \frac{1}{n+1} = 0 \langle 1 \cdot \text{Take } q < 1 \text{ to no m}\right)
$$

Даламбера исследуемый ряд сходится.

Признак сравнения

Пусть даны два ряда с положительными членами

$$
a_1 + a_2 + a_3 + \dots + a_n + \dots
$$
 (a)  

$$
b_1 + b_2 + b_3 + \dots + b_n + \dots
$$
 (5)

если начиная с некоторого номера n:

1)  $a_n \le b_n$  и ряд (б) сходится, то и ряд (а) также сходится;

2)  $a_n \ge b_n$  и ряд (б) расходится, то и ряд(а) также расходится.

При использовании этого признака исследуемый ряд часто сравнивается либо с бесконечной геометрической прогрессией  $\sum_{i=1}^{\infty} q^{n}$ , которая при  $|q| \prec 1$  сходится, а при  $|q| \ge 1$ расходится, либо с гармоническим рядом.

# $\Pi$ ример 9

Исследовать ряд на сходимость  $\mathbf{c}$ помощью признака сравнения  $\sum_{n=1}^{\infty} \frac{1}{\sqrt{n}} = 1 + \frac{1}{\sqrt{2}} + \frac{1}{\sqrt{3}} + \dots$ 

Решение:

Каждый член  $a_n = \frac{1}{\sqrt{n}}$  данного ряда, начиная со второго, больше соответствующего члена гармонического ряда:  $\frac{1}{\sqrt{n}}\frac{1}{n}$ , и, так как гармонический ряд расходится, то, согласно признаку сравнения, исходный ряд также расходится.

#### Знакопеременные рялы

Если знаки членов ряда (1) строго чередуются, то ряд называется знакочередующимся (знакопеременным).

Знакопеременный ряд  $\sum_{1}^{\infty} a_n = a_1 - a_2 + a_3 - ...$  (2) называется абсолютно сходящимся

если ряд.

 $\sum_{n=1}^{\infty} |a_n| = |a_1| + |a_2| + |a_3| + ...$  (3), составленный из абсолютных значений его

членов сходится.

Знакопеременный сходящийся ряд (2) называется условно сходящимся, если ряд (3) расходится.

Всякий абсолютно сходящийся ряд есть ряд сходящийся.ъ

Признак Лейбнииа

Знакочередующийся ряд  $\sum_{n=1}^{+\infty} (-1)^{n-1} a_n$ ,  $a_n > 0$  сходится, если его члены убывают по

абсолютному значению, стремясь к нулю, т.е. если  $a_1 > a_2 > ...$  и  $\lim_{n \to \infty} a_n = 0$ .

<u>Пример 10.</u> Доказать сходимость ряда  $1-\frac{1}{2}+\frac{1}{3}-\frac{1}{4}+...+(-1)^{n-1}\frac{1}{n}+...$ 

Решение:

 $1\rangle\frac{1}{2}\rangle\frac{1}{3}\rangle\frac{1}{4}\rangle...$ ,  $\lim_{n\to+\infty}\frac{1}{n}=0$ . Условия признака Лейбница выполняются, следовательно

ряд сходится.

#### Функциональные ряды

Ряд  $\sum_{x=1}^{+\infty} u_n(x) = u_1(x) + u_2(x) + u_3(x) + ...$ , члены которого являются функциями от

переменной  $x$ , называется функциональным.

При различных значениях  $x$  получаются различные числовые ряды, которые могут быть сходящимися или расходящимися.

Совокупность значений  $x$ , при которых функциональный ряд сходится, называется его областью сходимости.

Из всех функциональных рядов простейшими и наиболее употребительными являются степенные ряды вида

$$
\sum_{n=0}^{\infty} a_n x^n = a_0 + a_1 x + a_2 x^2 + a_3 x^3 + \dots + a_n x^n,
$$
\n(4)  
\n
$$
\lim_{n\to 0} \sum_{n=0}^{+\infty} a_n (x - x_0)^n = a_0 + a_1 (x - x_0) + a_1 (x - x_0)^2 + \dots
$$
\n(5)

Областью сходимости всякого степенного ряда является интервал числовой оси, симметричный относительно точки  $x = 0$  (для ряда (4)) или  $x = x_0$  (для ряда (5)), который может быть закрытым, открытым или полуоткрытым.

Для определения области сходимости обычно вначале используется признак Даламбера, а затем те значения  $x$ , для которых этот признак не решает вопроса о сходимости ряда, исследуется с помощью других признаков сходимости

<u>Пример 11</u>. Найти область сходимости ряда  $\sum_{n=2}^{\infty} \frac{x^n}{n^2}$ .

Решение:

 $u_n = \frac{x^n}{n \cdot 3^n}$ ;  $u_{n+1} = \frac{x^{n+1}}{(n+1)3^{n+1}}$ , далее по признаку Даламбера ищем

$$
q = \lim_{n \to \infty} \left| \frac{u_{n+1}}{u_n} \right| = \lim_{n \to \infty} \frac{|x| n \cdot 3^n}{(n+1) \cdot 3^{n+1}} = \lim_{n \to \infty} \frac{|x| n \cdot 3^n}{(n+1) \cdot 3^n \cdot 3} = \frac{|x|}{3} \cdot \lim_{n \to \infty} \frac{n}{n+1} = \frac{|x|}{3} \cdot 1 = \frac{|x|}{3}
$$

И определяем, при каких *х* этот ряд будет сходиться:  $\frac{|A|}{3}$   $\langle 1, -3\langle \tilde{o} \rangle \rangle$ .

При x = -3 получаем ряд  $-1+\frac{1}{2}-\frac{1}{3}+...+(-1)^n\frac{1}{n}+...,$  который сходится по признаку

Лейбница (см. пример 10).

При  $x=3$  получаем гармонический ряд, который, как известно, расходится. Таким образом, интервалом сходимости данного степенного ряда является полуоткрытый интервал  $-3 \leq \tilde{o} \langle 3$ .

Ряды Тейлора

Рядом Тейлора для функции  $f(x)$ в окрестности точки а называется степенной ряд

$$
\text{orthocurrente}(\text{x}-a): f(a) + \frac{f'(a)}{1!}(x-a) + \frac{f''(a)}{2!}(x-a)^2 + \dots + \frac{f^{(n)}(a)}{n!}(x-a)^n + \dots
$$

При а=0 ряд Тейлора есть степенной ряд относительно независимой переменной х: который принято называть рядом Маклорена.

Разложение в ряд Маклорена некоторых функций

$$
\hat{a}^{\delta} = 1 + \frac{\delta}{1!} + \frac{x^2}{2!} + \frac{x^3}{3!} + \dots + \frac{x^n}{n!} + \dots,
$$
  
\n
$$
\sin x = x - \frac{x^3}{3!} + \frac{x^5}{5!} - \frac{x^7}{7!} + \dots + (-1)^{n-1} \frac{x^{2n-1}}{(2n-1)!} + \dots,
$$
  
\n
$$
\cos x = 1 - \frac{x^2}{2!} + \frac{x^4}{4!} - \frac{x^6}{6!} + \dots + (-1)^n \frac{x^{2n}}{(2n)!} + \dots,
$$
  
\n
$$
(1 + x)^m = 1 + \frac{m}{1!} x + \frac{m(m-1)}{2!} x^2 + \frac{m(m-1)(m-2)}{3!} x^3 + \dots,
$$
  
\n
$$
+ \dots + \frac{m(m-1)(m-2)\dots(m-n+1)}{n!} x^n + \dots, \text{ i} \delta \hat{e} - 1 \langle \delta \langle 1, \delta \rangle = 1 \langle \delta \rangle = 1
$$
  
\n
$$
\ln(1 + x) = x - \frac{x^2}{2} + \frac{x^3}{3} - \frac{x^4}{4} + \dots + (-1)^{n-1} \frac{x^n}{n} + \dots, \text{ i} \delta \hat{e} - 1 \langle \delta \rangle = 1
$$

# Применение рядов к приближенным вычислениям

Для вычисления приближенных значений функций с заданной точностью удобно пользоваться рядами в **TOM** случае. когда соответствующий ряд является знакочередующимся; для знакочередующегося ряда погрешность легко оценить приближенного значения суммы - она меньше абсолютного значения первого из отброшенных членов.

Пример 12. Вычислить 
$$
\int_{0}^{1} \frac{a^{-\delta^2}}{dx}
$$
 с точностью до 0,001.

Решение:

Разложим подынтегральную функцию  $e^{-x^2}$  в степенной ряд и затем почленно проинтегрируем полученный сходящийся ряд в указанных пределах.

Заменив в разложении функции  $e^x$   $x$  **на -**  $x^2$ , получим искомое разложение:

$$
\hat{a}^{-x^2} = 1 - \frac{\hat{\sigma}^2}{1!} + \frac{\hat{\sigma}^4}{2!} - \frac{\hat{\sigma}^6}{3!} + \dots + (-1)^n \frac{x^{2n}}{n!} + \dots
$$
  
\nCjreq to Barejlibio,  
\n
$$
\int_0^1 e^{-x^2} dx = \int_0^1 \left( 1 - \frac{x^2}{1!} + \frac{x^4}{2!} - \frac{x^6}{3!} + \frac{x^8}{4!} - \frac{x^{10}}{5!} + \dots \right) dx =
$$
\n
$$
= \left( x - \frac{x^3}{3} + \frac{x^5}{2!} - \frac{x^7}{3!} + \frac{x^9}{4!} - \frac{x^{11}}{5!} + \dots \right) \Big|_0^1 = 1 - \frac{1}{3} + \frac{1}{10} - \frac{1}{42} + \frac{1}{216} - \frac{1}{1320} + \dots
$$

Полученный знакочередующийся ряд удовлетворяет условиям признака Лейбница. Так как шестой член этого ряда по абсолютной величине меньше 0,001, то достаточно взять сумму первых пяти членов.

$$
\text{H}\text{rank, } \int_{0}^{1} \hat{a}^{-\delta^2} dx \approx 1 - \frac{1}{3} + \frac{1}{10} - \frac{1}{42} + \frac{1}{216} \approx 0,747.
$$

# Задание 14.

Написать три первые члены ряда. Найти интервал сходимости и исследовать ряд на сходимость на концах интервала.

1. 
$$
\sum_{n=1}^{\infty} \frac{2^n x^n}{3^n \sqrt[3]{n+1}}
$$
  
\n2. 
$$
\sum_{n=1}^{\infty} \frac{4^n x^n}{7^n \sqrt[3]{n+1}}
$$
  
\n3. 
$$
\sum_{n=1}^{\infty} \frac{7^n x^n}{6^n \sqrt[3]{n+1}}
$$
  
\n4. 
$$
\sum_{n=1}^{\infty} \frac{3^n x^n}{2^n \cdot \sqrt[3]{n+1}}
$$
  
\n5. 
$$
\sum_{n=1}^{\infty} \frac{5^n x^n}{2^n \sqrt[3]{n+1}}
$$
  
\n6. 
$$
\sum_{n=1}^{\infty} \frac{3^n x^n}{7^n \sqrt[3]{n+1}}
$$
  
\n7. 
$$
\sum_{n=1}^{\infty} \frac{8^n x^n}{3^n \sqrt[3]{n+1}}
$$
  
\n8. 
$$
\sum_{n=1}^{\infty} \frac{5^n x^n}{7^n \sqrt[3]{n+1}}
$$
  
\n9. 
$$
\sum_{n=1}^{\infty} \frac{5^n x^n}{8^n \sqrt[3]{n+1}}
$$
  
\n10. 
$$
\sum_{n=1}^{\infty} \frac{3^n x^n}{4^n \sqrt[3]{n+1}}
$$
  
\n11. 
$$
\sum_{n=1}^{\infty} \frac{3^n}{n} x^n
$$
  
\n12. 
$$
\sum_{n=1}^{\infty} \frac{3^n}{n} x^n
$$
  
\n13. 
$$
\sum_{n=1}^{\infty} \frac{2^n}{n}
$$
  
\n14. 
$$
\sum_{n=1}^{\infty} \frac{1}{n} x^n
$$
  
\n15. 
$$
\sum_{n=1}^{\infty} \frac{1}{2^n} x^n
$$
  
\n16. 
$$
\sum_{n=1}^{\infty} \frac{nx^n}{3^n}
$$
  
\n17. 
$$
\sum_{n=1}^{\infty} \frac{\delta^n}{n}.
$$
  
\n18. 
$$
\sum_{n=1}^{\infty} \frac{\delta^n}{7^n}.
$$
  
\n19. 
$$
\sum_{n=1}^{\infty} \frac{x^n}{5^n}.
$$
  
\n10. 
$$
\sum_{n=1}^{\infty
$$

**Задание 15**<br>Вычислить определенный интеграл с точностью до 0,001 путем разложения подынтегральной функции в ряд и почленного интегрирования этого ряда.

1. 
$$
\int_{0}^{0.3} \frac{\ln(1+x^{2})}{x} dx
$$
  
\n2.  $\int_{0}^{0.2} e^{-4x^{2}} dx$   
\n3.  $\int_{0}^{0.2} \frac{e^{-x}}{x} dx$   
\n4.  $\int_{0}^{1} \cos \sqrt{x} dx$   
\n5.  $\int_{0}^{2.5} \frac{dx}{\sqrt[3]{1+x^{3}}}$   
\n6.  $\int_{0}^{0.1} \cos(10x^{2}) dx$   
\n7.  $\int_{0}^{1} \frac{\sin x}{\sqrt{x}} dx$   
\n8.  $\int_{0}^{0.5} \cos(2x^{2}) dx$   
\n9.  $\int_{0}^{0.5} \sqrt{1+x^{3}} dx$   
\n10.  $\int_{0}^{0.3} e^{-2x^{2}} dx$   
\n11.  $\int_{0}^{0.4} x \sin \sqrt{x} dx$   
\n12.  $\int_{0}^{0.5} \frac{dx}{\sqrt[3]{1+x^{2}}}$   
\n13.  $\int_{0}^{0.4} e^{-5x^{2}} dx$   
\n14.  $\int_{0}^{0.5} \frac{\sin 4x}{x} dx$   
\n15.  $\int_{0}^{1} x \cos \sqrt[3]{x} dx$   
\n16.  $\int_{0}^{2} \frac{1-\hat{a}^{-\delta}}{\delta} dx$   
\n17.  $\int_{0}^{\frac{1}{4}} \frac{\sin \frac{x}{2}}{\sqrt{x}} dx$   
\n18.  $\int_{0}^{1} \hat{\sigma}^{4} \frac{1}{a^{2}} e^{a^{2}} dx$   
\n19.  $\int_{0}^{\frac{1}{9}} \sqrt{b} e^{-\sqrt{b}} dx$   
\n20.  $\int_{0}^{\frac{1}{2}} \frac{\sin(x^{2})}{x} dx$ 

### Тема 8. Обыкновенные дифференциальные уравнения.

#### Дифференциальные уравнения, их порядок, общий и частные интегралы

Лифференциальным уравнением называется равенство, содержащее производные или дифференциалы неизвестной функции.

Если неизвестная функция зависит только от одного аргумента, **TO** дифференциальное уравнение называется обыкновенным, а если она зависит  $\overline{O}T$ нескольких аргументов и дифференциальное уравнение содержит ее частные производные по этим аргументам, то оно называется уравнением с частными производными.

Будем рассматривать обыкновенные дифференциальные уравнения.

Порядком дифференциального уравнения называется порядок высшей производной, содержащейся в этом уравнении.

Функция, удовлетворяющая дифференциальному уравнению, т.е. обращающая его в тождество, называется интегралом (решением) данного уравнения.

Интеграл дифференциального уравнения, называется общим, если он содержит столько независимых произвольных постоянных, каков порялок уравнения. А функции, получаемые из общего интеграла при различных числовых значениях произвольных постоянных, называются частными интегралами этого уравнения.

Отыскание частного интеграла лифференциального уравнения, удовлетворяющего начальным условиям, называется задачей Коши.

### Дифференциальные уравнения первого порядка

Уравнение с разделенными переменными. Общий вид:  $P(x)dx+Q(y)dy=0$ Его общий интеграл:  $\int P(x)dx + \int Q(y)dy = C$ .

Уравнение с разделяющимися переменными.

Его общий вид:  $\hat{I}_{1}(\delta)N_{1}(y)dx+\hat{I}_{2}(\delta)N_{2}(y)dy=0$  или  $y'=f_{1}(x)\cdot f_{2}(y)$ .

Разделяя переменные:  $\frac{M_1(x)}{M_2(x)}dx + \frac{N_1(x)}{N_2(x)}dy = 0$ , получаем дифференциальное

уравнение с разделенными переменными.

Однородное дифференциальное уравнение первого порядка.

Это уравнение вида:  $\frac{dy}{dx} = f(x, y)$ , если функция  $f(x, y)$  удовлетворяет vcловию  $f(\lambda x, \lambda y) = \lambda^k f(x, y)$ , k=const

Уравнение первого порядка  $y' = f(x, y)$  называется однородным, если  $f(x, y)$ можно представить как функцию только одного отношения переменных  $f(x, y) = \varphi\left(\frac{y}{x}\right)$ , т.е. уравнения вида  $y' = \varphi\left(\frac{y}{x}\right)$ .

Однородное уравнение приводится к уравнению с разделяющимися переменными подстановкой  $y = ux$  (или  $x = uy$ ), где  $u = u(x)$  ( $u = u(y)$ ) - новая функция.

<u>Пример 1.</u>

Найти обший интеграл данного уравнения:

 $(x^2 + y^2)dx - 2xydy = 0.$ 

Решение:

Это однородное уравнение, т.к.

\n
$$
\frac{dy}{dx} = y' = \frac{x^2 + y^2}{2xy} = \frac{1 + \left(\frac{y}{x}\right)^2}{2\frac{y}{x}} = \varphi\left(\frac{y}{x}\right).
$$

Далее вводим новую функцию *u*, полагая  $y = ux$ ; при этом  $\frac{dy}{dx} = u + x \cdot \frac{du}{dx}$  и после подстановки данное уравнение преобразуется в уравнение с разделяющимися переменными  $u + x \frac{du}{dx} = \frac{1 + u^2}{2u}$  или  $x du = \frac{1 - u^2}{2u} dx$ .

Разделим переменные:  $\frac{2udu}{1-u^2} = \frac{dx}{x}$  и, интегрируя, найдем  $-\ln|1-u^2| = \ln|x| - \ln c$  или

 $x(1-u^2) = c$ . Исключая вспомогательную функцию  $u = \frac{y}{x}$ , окончательно получим  $v^2 = x^2 - cx$ .

# Линейные уравнения первого порядка

Это уравнения вида:  $y' + P(x)y = O(x)$ , где  $P(x)$  и  $O(x)$ - известные функции от х.

Посредством замены функции у произведением двух вспомогательных функций  $y = u \cdot v$  линейное уравнение сводится к двум уравнениям с разделяющимися переменными относительно каждой из вспомогательных функций.

 $Пример<sub>2</sub>$ 

Решить уравнение  $\acute{o}' - y \cdot ctgx = \sin x$ .

#### Решение:

Убедившись, что данное уравнение линейное, полагаем  $y = u \cdot v$ ; тогда  $y' = u'v + v'u$  и данное уравнение преобразуется к виду:

 $u'v + v'u - uv_c$  t gx = sin x è èè  $u'v + u(v' - v_c)$  = sin x.
Так как одну из вспомогательных функций у или иможно взять произвольно, то выберем в качестве *у* какой - либо частный интеграл уравнения  $v' - v \cdot ctgx = 0$  $(1)$ 

Тогда для отыскания и получим уравнение:  $u'v = \sin x$  $(2)$ 

Решая первое уравнение, найдем у. Разделяя переменные и интегрируя, найдем его простейший, отличный от нуля частный интеграл:

 $\frac{dv}{dx} = ctg dx; \ \ \ln|v| = \ln|\sin x|, \ \ v = \sin x.$ 

Подставляя  $\nu$  во второе уравнение и решая его, найдем  $\mu$  как общий интеграл этого уравнения:  $u' \sin x = \sin x$ ;  $du = dx$ ;  $u = x + c$ .

Зная *и* и *v*, находим искомую функцию  $y = u \cdot v$ :  $y = (x + c)\sin x$ .

#### Уравнение Бернулли

Его общий вид:  $y' + P(x)y = y''Q(x)$ . Данное уравнение отличается от линейного тем, что в правую часть входит множителем некоторая степень функции у. Решается оно так же, как и линейное. Посредством подстановки  $y = u \cdot v$  сводится к двум уравнениям с разделяющимися переменными.

#### Дифференциальные уравнения второго порядка

Линейные однородные уравнения второго порядка  $\overline{c}$ постоянными коэффициентами.

Общий вид такого уравнения:  $y'' + py' + qy = 0$ 

где р и q -действительные числа. Корни его характеристического уравнения  $k^2 + pk + q = 0$  могут быть:

- действительными и различными:  $k_1 \neq k_2$  $1)$
- $(2)$ действительными и равными:  $k_1 = k_2 = k$
- $3)$ комплексными:  $k_{1,2} = \alpha \pm \beta i$

Им соответствуют следующие общие решения уравнения:

1) 
$$
y = c_1 e^{k_1 x} + c_2 e^{k_2 x}
$$
;

2) 
$$
y = c_1 e^{kx} + c_2 x \cdot e^{kx}
$$
;

3) 
$$
y = e^{\alpha x} (c_1 \cos \beta x + c_2 \sin \beta x).
$$

Пример 3.

Найти частное решение линейного однородного уравнения второго порядка с постоянными коэффициентами, удовлетворяющее начальным условиям:

à)  $v'' - 6v' + 8v = 0$ ;  $v(0) = 1$ ;  $v'(0) = 2$ ; *á*)  $y'' - 8y' + 16y = 0$ ;  $y(0) = 2$ ;  $y'(0) = 5$ ;  $\hat{a}$ )  $y'' - 4y' + 13y = 0$ ;  $y(\pi) = 0$ ;  $y'(\pi) = 1$ .

#### Решение:

а) Характеристическое уравнение  $k^2 - 6k + 8 = 0$  имеет два различных вещественных корня  $k_1 = 2$ ;  $k_2 = 4$ ; поэтому общее решение этого дифференциального уравнения записывается в виде  $y = c_1 e^{2x} + c_2 e^{4x}$ , где  $c_1 e^{2x}$  произвольные постоянные.

Отсюда  $y' = 2c_1e^{2x} + 4c_2e^{4x}$ .

Основываясь условиях, на начальных получаем  $c_1e^{2\cdot 0} + c_2e^{4\cdot 0} = 1$  è ë  $c_1 + c_2 = 1$ ,  $2c_1e^{20} + 4c_2e^{40} = 2$ , òî åñòü  $2c_1 + 4c_2 = 2$ .

Peшая систему уравнений 
$$
\begin{cases} c_1 + c_2 = 1, \\ c_1 + 2c_2 = 1; \end{cases}
$$
получаем  $c_1 = 1$ ;  $c_2 = 0$ 

Частное решение данного уравнения, удовлетворяющего заданным начальным условиям, приобретает вид  $y = e^{2x}$ .

б) Характеристическое уравнение  $k^2-8k+16=0$  имеет два равных корня  $k_1 = k_2 = 4$ , поэтому общее решение соответствующего дифференциального уравнения будет иметь вид  $y = c_1 e^{4x} + c_2 x e^{4x}$ . Дифференцируя, получим  $y' = 4c_1 e^{4x} + 4c_2 x e^{4x} + c_2 e^{4x}$ .

Учитывая начальные условия, получаем систему для определения  $\tilde{n}_1 \tilde{e} \tilde{n}_2 : \begin{cases} \tilde{n}_1 + \tilde{n}_2 = 2 \\ 4\tilde{n}_1 + \tilde{n}_2 = 5 \end{cases}$  Откуда  $\tilde{n}_1 = 1; \tilde{n}_2 = 1$ , поэтому частное решение имеет вид:  $\acute{o} = e^{4x} + x \cdot e^{4x}$ .

в) Характеристическое уравнение  $k^2-4k+13=0$  не имеет действительных корней. Его корни:  $k_{12} = 2 \pm \sqrt{4-13} = 2 \pm \sqrt{-9} = 2 \pm 3i$   $\alpha = 2$ ,  $\beta = 3$ .

Поэтому общее решение данного уравнения имеет вид:  $y = c_1 e^{2x} \cos 3x + c_2 e^{2x} \sin 3x$ . Дифференцируя, получим:

 $y' = 2c_1e^{2x} \cos 3x - 3c_1e^{2x} \sin 3x + 2c_2e^{2x} \sin 3x + 3c_2e^{2x} \cos 3x$ .

Подставляя в выражения для у и у'начальные условия, получим систему уравнений:  $\begin{cases} \tilde{n}_1 e^{2\pi} = 0 \\ 2c_1 e^{2\pi} - 3c_2 e^{2\pi} = 1, \end{cases}$ 

решая которую, найдем  $c_1 = 0$ ,  $c_2 = -\frac{1}{2}e^{-2\pi}$ .

Тогда частное решение данного уравнения будет иметь вид:  $y = -\frac{1}{2}e^{-2\pi}e^{2x} \sin 3x$ .

Линейные неоднородные уравнения второго порядка с постоянными коэффициентами.

Общий вид такого уравнения:  $y'' + py' + qy = P_n(x)e^{jx}$  $(*)$ 

В правой части:  $P(x)$  многочлен степени *n*.

Общее решение уравнения (\*) может быть представлено в виде

 $v = Y + \overline{v}$ 

где  $Y$  - общее решение соответствующего линейного однородного уравнения,

-<br> у - какое- либо частное решение неоднородного уравнения (\*).

Для отыскания у пользуются следующим правилом:

если число  $\gamma$  не является корнем характеристического уравнения, то  $\left( \right)$  $\vec{o} = Q_{n}(x) \cdot e^{ix}$ , где  $Q_{n}(x)$ - многочлен степени с неопределенными коэффициентами;

если совпадает с одним из корней характеристического уравнения, то 2)  $\vec{o} = \vec{o} \cdot Q_n(x) e^{i\alpha};$ 

если совпадает с обоими корнями характеристического уравнения, то  $3)$  $\vec{o} = \vec{o}^2 \cdot O(x) e^{ix}$ .

Пример 4

Найти общее решение линейного неоднородного дифференциального уравнения второго порядка с постоянными коэффициентами:  $y'' + 16y = (34x + 13)e^{-x}$ .

Решение:

Будем искать общее решение в виде  $y = Y + y$ .

 $Y - 0$ бщее решение уравнения  $y'' + 16y = 0$ , характеристическое уравнение которого  $K^2 + 16 = 0$ , а его корни  $K_{1,2} = \pm 4i$  и решение *Y* имеет вид:

 $Y = c_1 \cos 4x + c_2 \sin 4x.$ 

Частное решение  $\overline{y}$  будем искать в виде

$$
\overline{y} = (Ax + B) \cdot e^{-x}, \ \ \overline{o}' = \hat{A} \hat{a}^{-\delta} - (\hat{A} \tilde{\sigma} + \hat{A}) \hat{a}^{-\delta}, \ \overline{y''} = -A e^{-x} - A e^{-x} + (Ax + B) e^{-x} \text{ with}
$$

$$
\overline{y''} = -2A e^{-x} + (Ax + B) \cdot e^{-x}.
$$

Подставим  $\overline{y''}$  и  $\overline{y}$  в исходное уравнение, получим:

$$
-2Ae^{-x} + Ae^{-x} + Be^{-x}16(Ax+B)e^{-x} = (34x+13)e^{-x} \text{ with }
$$
  
-2A + Ax + B + 16Ax + 16B = 34x + 13.

Составим систему для нахождения *А* и *B*.  $\begin{cases} 17\hat{A} = 34, \\ -2\hat{A} + 17\hat{A} = 13; \end{cases} \begin{cases} \hat{A} = 2; \\ \hat{A} = 1. \end{cases}$ 

Тогда частное решение имеет вид:  $\vec{\delta} = (2\vec{\delta} + 1)e^{-x}$ .

Общее решение данного уравнения будет:

 $y = c_1 \cos 4x + c_2 \sin 4x + (2x+1)e^{-x}$ .

## Задание 16.

Найти общий интеграл уравнения.

1. 
$$
y - xy' = \frac{x}{\cos \frac{y}{x}}
$$
  
\n2.  $(y^2 - 3x^2)dy + 2xydx = 0$ .  
\n3.  $(x+2y)dx - xdy = 0$ .  
\n4.  $(x-y)dx + (x+y)dy = 0$ .  
\n5.  $(y^2 - 2xy)dx + x^2dy = 0$ .  
\n6.  $y^2 + x^2y' = xyy'$ .  
\n7.  $xy' - y = x \cdot tg\left(\frac{y}{x}\right)$ .  
\n8.  $xy' = y - x \cdot e^{\frac{x}{x}}$ .  
\n9.  $xy' - y = (x+y) \cdot \ln \frac{x+y}{x}$ .  
\n10.  $xy' = y \cos \ln \frac{y}{x}$ .  
\n11.  $(y + \sqrt{xy})dx = xdy$ .  
\n12.  $xy' = \sqrt{x^2 - y^2} + y$ .  
\n13.  $y = \delta(\delta - \sqrt[3]{e^y})$   
\n14.  $y' = \frac{y}{x} - 1$ .  
\n15.  $y'\delta + \delta + \delta = 0$ .  
\n16.  $ydx + (2\sqrt{xy} - x)dy = 0$ .  
\n17.  $xdy - ydx = \sqrt{x^2 + y^2}dx$ .  
\n18.  $(\delta^2 - 2\delta\delta)dx - x^2dy = 0$ .  
\n19.  $(x - y)\delta dx - \delta^2 dy = 0$ .  
\n10.  $xy' = y \cos \ln \frac{y}{x}$ .  
\n11.  $(y + \sqrt[3]{xy})dx = x^2 + y^2$ .

#### Задание 17.

Найти частное решение (частный интеграл) уравнения.

1. 
$$
(x^2 + 1)y' + 4xy = 3
$$
,  $y(0) = 0$ .  
\n2.  $y' + ytgx = \frac{1}{\cos x}$ ,  $y(0) = 0$ .  
\n3.  $(1-x)(y'+y) = e^{-x}$ ,  $y(0) = 0$ .  
\n4.  $xy'-2y = 2x^4$ ,  $y(1) = 0$ .  
\n5.  $y' = 2x(x^2 + y)$ ,  $y(0) = 0$ .

6. 
$$
y' - y = e^x
$$
,  $y(0) = 1$ .  
\n7.  $xy' + y + xe^{-x^2}$ ,  $y(1) = \frac{1}{2e}$ .  
\n8.  $\cos y dx = (x + 2 \cos y) \sin y dy$ ,  $y(0) = \frac{\pi}{4}$ .  
\n9.  $x^2y' + xy + 1 = 0$ ,  $y(1) = 0$ .  
\n10.  $xy' + x = 4y^3 + 3y^2$ ,  $y(2) = 1$ .  
\n11.  $(2x + y)dy = ydx + 4\ln ydy$ ,  $y(0) = 1$ .  
\n12.  $y' = \frac{y}{3x - y^2}$ ,  $y(0) = 1$ .  
\n13.  $(1 - 2xy)y' = y(y - 1)$ ,  $y(0) = 1$ .  
\n14.  $x(y' - y) = e^x$ ,  $y(1) = 0$ .  
\n15.  $y = \delta(y' - x \cos x)$ ,  $y(\frac{\pi}{2}) = 0$ .  
\n16.  $(xy' - 1) \ln x = 2y$ ,  $y(e) = 0$ .  
\n17.  $(2e^y - x)y' = 1$ ,  $y(0) = 0$ .  
\n18.  $xy' + (x + 1)y = 3x^2e^{-x}$ ,  $y(1) = 0$ .  
\n19.  $(x + y^2)dy = ydx$ ,  $y(0) = 1$ .  
\n20.  $(\sin^2 y + xctgy)y' = 1$ ,  $y(0) = \frac{\pi}{2}$ .

#### Задание 18.

Найти общее решение дифференциального уравнения. 1. a)  $y'' + 4y = 0$ ; a)  $y'' - 10y' + 25y = 0$ ; a)  $y'' + 3y' + 2y = 0$ . 2. a)  $y'' - y' - 2y = 0$ ; a)  $y'' + 9y = 0$ ; a)  $y'' + 4y' + 4y = 0$ . 3. a)  $y'' - 4y' = 0$ ; a)  $y'' - 4y' + 13y = 0$ ; a)  $y'' - 3y' + 2y = 0$ . 4. a)  $y'' - 5y' + 6y = 0$ ; á)  $y'' + 3y' = 0$ ; â)  $y'' + 2y' + 5y = 0$ . 5. a)  $y'' - 2y' + 10y = 0$ ; a)  $y'' + y' + 2y = 0$ ; a)  $y'' - 2y' = 0$ . 6. a)  $y'' - 4y = 0$ ; a)  $y'' + 2y' + 17y = 0$ ; a)  $y'' - y' - 12y = 0$ . 7. a)  $y'' + y' - 6y = 0$ ; a)  $y'' + 9y = 0$ ; a)  $y'' - 4y' + 20y = 0$ . 8. a)  $y'' - 49y = 0$ ; a)  $y'' - 4y' + 5y = 0$ ; a)  $y'' + 2y' - 3y = 0$ . 9. a)  $y'' + 7y' = 0$ ; á)  $y'' - 5y' + 4y = 0$ ; â)  $y'' + 16y = 0$ . 10. a)  $y'' - 6y' + 8y = 0$ ; á)  $y'' + 4y' + 5y = 0$ ; â)  $y'' + 5y' = 0$ . 11.  $a)4y'' - 8y' + 3y = 0$ ; *á*)  $y'' - 3y' = 0$ ; *á*)  $y'' - 2y' + 100 = 0$ .

12. *a*) 
$$
y'' + 4y' + 20y = 0
$$
; *a*)  $y'' - 3y' - 10y = 0$ ; *a*)  $y'' - 16y' = 0$ .  
\n13. *a*)  $9y'' + 6y' + y = 0$ ; *a*)  $y'' - 4y' - 21y = 0$ ; *a*)  $y'' + y = 0$ .  
\n14. *a*)  $2y'' + 3y' + y = 0$ ; *a*)  $y'' + 4y' + 8y = 0$ ; *a*)  $y'' - 6y' + 9\delta = 0$ .  
\n15. *a*)  $y'' - 10y' + 21y = 0$ ; *a*)  $y'' + 2y' + 2y = 0$ ; *a*)  $y'' + 4y' = 0$ .  
\n16. *a*)  $y'' + 16y' = 0$ ; *a*)  $y'' + 10y' + 29y = 0$ ; *a*)  $y'' - 8y' + 7\delta = 0$ .  
\n17. *a*)  $y'' + 25y = 0$ ; *a*)  $y'' + 6y' + 9y = 0$ ; *a*)  $y'' + 2y' + 2y = 0$ .  
\n18. *a*)  $y'' - 3y' = 0$ ; *a*)  $y'' - 7y' - 8y = 0$ ; *a*)  $y'' + 2y' = 0$ .  
\n19. *a*)  $y'' - 3\delta' - 4y = 0$ ; *a*)  $y'' + 6y' + 13y = 0$ ; *a*)  $y'' + 4y' + 13y = 0$ .  
\n20. *a*)  $y'' + 25\delta' = 0$ ; *a*)  $y'' - 10y' + 16y = 0$ ; *a*)  $y'' - 8y' + 5y = 0$ .

Задание 19.<br>Найти общее решение дифференциального уравнения.

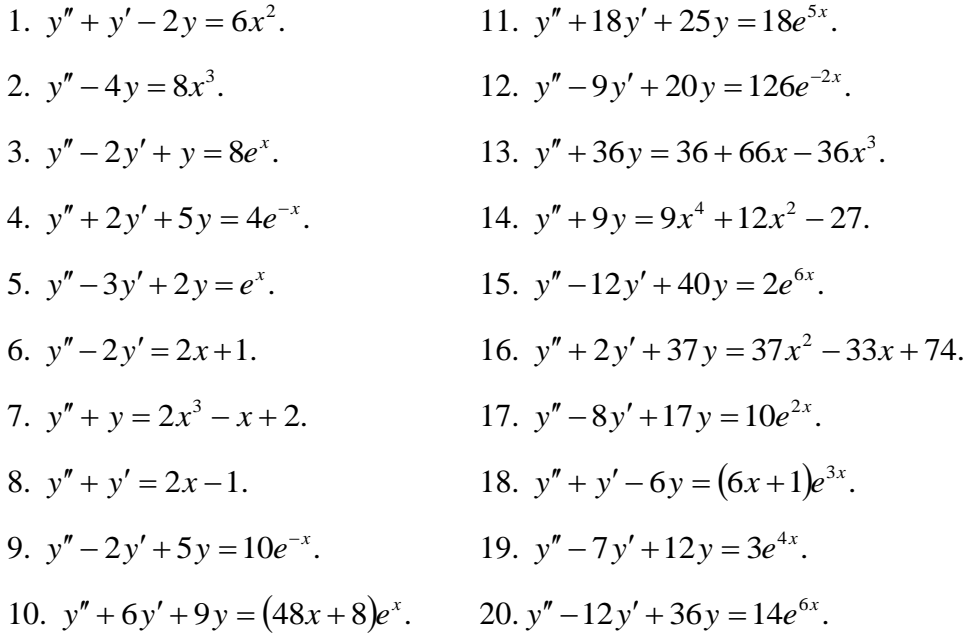

#### Тема 1. Основы теории комплексных чисел

Ввеление комплексных чисел связано с неразрешимостью в области вещественных чисел операции извлечения корня четной степени из отрицательных чисел.

Рассмотрим простейший случай:  $x^2 + 1 = 0$  или  $x^2 = -1$ . Число, квадрат которого равен -1, называют мнимой единицей и обозначают буквой *i*. Тогда  $i^2 = -1$  и  $i = \sqrt{-1}$ .

#### Комплексные числа в алгебраической форме

#### Комплексным числом называется выражение вида

 $z = a + ib$ .  $(2.1)$ (*а* и *b* – действительные числа, *i* – мнимая единица), если для любых комплексных чисел  $z_1 = a_1 + b_1 i$  и  $z_2 = a_2 + b_2 i$  введены операции по следующим правилам:

1) два комплексных числа  $z_1 = a_1 + b_1 i$  и  $z_2 = a_2 + b_2 i$  называются равными, если  $a_1 = a_2$   $\mu$   $b_1 = b_2$ ;

2) суммой и разностью двух комплексных чисел  $z_1 = a_1 + b_1 i$ и  $z_2 = a_2 + b_2 i$  называется комплексное число

$$
z_1 \pm z_2 = (a_1 \pm a_2) + (b_1 \pm b_2)i;
$$
 (2.2)

3) произведением двух комплексных чисел  $z_1 = a_1 + b_1 i$  и  $z_2 = a_2 + b_2 i$  называется комплексное число

 $z_1 \cdot z_2 = (a_1 a_2 - b_1 b_2) + (a_1 b_2 + a_2 b_1)i$ . Cтали числа *i*: так как  $i^1 = 1$ ,  $i^2 = -1$ ,  $i^3 = i^2 \cdot i = -i$ ,  $i^4 = (i^2)^2 = 1$ , то

 $i^{4n+1} = 1$ ,  $i^{4n+2} = -1$ ,  $i^{4n+3} = -i$ ,  $i^{4n} = 1$ ,  $n \in N$ . (2.4)

Запись комплексного числа в виде  $z = a + ib$  называется алгебраической формой записи комплексного числа, где  $a$  действительная часть числа  $z$  и обозначается Re  $z$ , а b - мнимая часть числа  $\zeta$  и обозначается Im  $\zeta$ . Тогда комплексное число можно записать kak  $z = a + ib = \text{Re } z + i \text{Im } z$ .

Любое действительное число а содержится во множестве комплексных чисел, его можно записать так:  $a = a + 0i$ . Числа 0, 1, *i* записываются соответственно в виде  $0=0+0i$ ,  $1=1+0i$ ,  $i=0+1i$ . Если  $a=0$ , комплексное число  $z = a + bi$  обращается в чисто мнимое число  $b i$ . Комплексное число  $\overline{z} = a - b i$  (отличается только знаком мнимой части) называется комплексно сопряженным с числом  $z = a + bi$ . Комплексные числа  $a + bi$  и  $-a - bi$  называются противоположными. Модулем комплексного числа  $z = a + bi$  называют число  $\sqrt{a^2 + b^2}$ :

$$
|z| = |a+b i| = \sqrt{a^2 + b^2}
$$
. (2.5)

Модуль комплексного числа всегда есть действительное неотрицательное число  $|z| \ge 0$ , причем  $|z| = 0$  тогда и только тогда, когда  $z = 0$ . Из определения модуля комплексного числа следует, что для любых комплексных чисел  $z, z_1, z_2$  справедливы соотношения

$$
|z_1 \cdot z_2| = |z_1| \cdot |z_2|;
$$
  $\left| \frac{z_1}{z_2} \right| = \frac{|z_1|}{|z_2|}, \text{ ecm } z_2 \neq 0,$  (2.6)

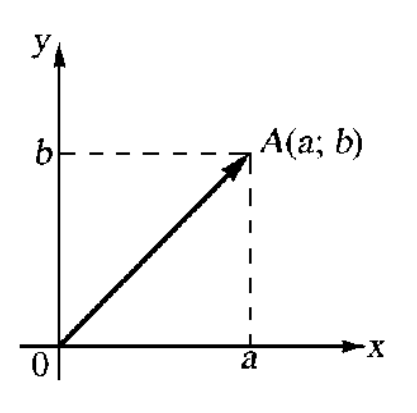

 $z\neq 0$ ). Комплексное число  $z = a + bi$ изображают на координатной плоскости точкой  $\mathbf{c}$ декартовыми координатами  $(a,b).$ Действительные числа  $\overline{a}$ изображаются точками оси  $x$ -ов. Чисто мнимые числа *i b* точками оси *у*-ов. Ось *х*-ов - действительная ось. Ось *у*-ов - $OCD$ . Точка  $A(a,b)$ , соответствующая мнимая комплексному числу  $z = a + bi$  называется аффиксом

для любого целого числа  $n$  (при  $n < 0$  предполагается, что

Рис. 2.1

Каждой точке плоскости с координатами  $(a,b)$ соответствует один и только один вектор с началом в точке  $O(0,0)$  и концом в точке  $A(a,b)$ . Поэтому комплексное число  $z = a + bi$  можно

ланного комплексного числа.

изобразить в виде вектора  $\overrightarrow{A} = z$  с началом в точке  $z = 0$ и концом в точке (рис. 2.1).

 $\Pi$ ример 1. Записать аффиксы следующих комплексных чисел и построить соответствующие им радиусы-векторы: 1)  $z = 2$ ; 2)  $z = -3$ ; 3)  $z = 3i$ ; 4)  $z = -2i$ ; 5)  $z = 2 + 3i$ .

> Репление. 1)  $M_1(2, 0)$ ;  $2) M_2(-3, 0);$  $3) M_3(0, 3)$ ; 4)  $M_4(0, -2)$ ; 5)  $M_5(2, 3)$  (puc. 2.2).

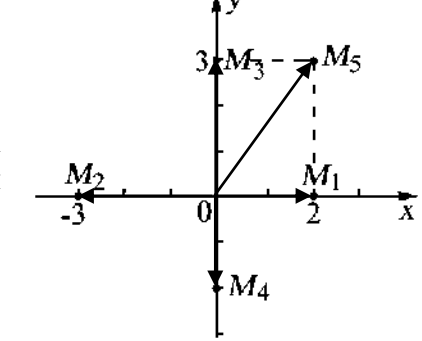

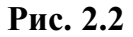

Пример 2. Найти множество точек, для которых Re  $z < -2$ . Решение. Точки искомого множества удовлетворяют неравенству  $\dot{a} < -2$ , т. к. Re  $z = \dot{a}$ (рис. 2.3).

Пример 3. Найти корни уравнения  $x^2 - 2x + 17 = 0$ . Решение. По известной формуле имеем  $x_{1,2} = \frac{2 \pm \sqrt{4 - 68}}{2} = \frac{2 \pm \sqrt{-64}}{2} = \frac{2 \pm 8\sqrt{-1}}{2} = \frac{2 \pm 8i}{2} = 1 \pm 4i$ , T. e.  $x_1 = 1 + 4i$ ,  $x_2 = 1 - 4i$ . OTBeT:  $x_1 = 1 + 4i$ ,  $x_2 = 1 - 4i$ . Пример 4. Найти сумму  $z_1 + z_2$ , если: а)  $z_1 = 2 - i$  и  $z_2 = -3 + 2i$ Pешение.  $z_1 + z_2 = (2 - i) + (-3 - 2i) = -1 + i$ . OTBeT:  $-1+i$ .

Найти сумму  $z_1 + z_2$ , если: б)  $z_1 = 5 + 3i$  и  $z_2 = 2 - i$ . Peшение.  $z_1 + z_2 = (5 + 3i) + (2 - i) = 7 + 2i$ . OTBeT:  $7 + 2i$ .

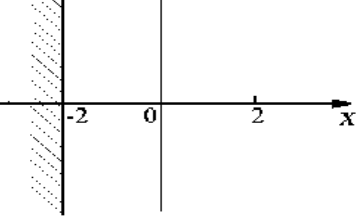

Рис. 2.3

Пример 5. Найти разность 
$$
z_1 - z_2
$$
, если  $z_1 = 5 + 3i$  и  $z_2 = 2 - i$ .  
\nPeunение.  $z_1 - z_2 = (5 + 3i) - (2 - i) = 3 + 4i$ .  
\nOtser: 3 + 4*i*.  
\nПример 6. Найти  $z_1 \cdot z_2$ , если  $z_1 = 2 - i$  и  $z_2 = -3 + 2i$ .  
\nPeunение.  $z_1 \cdot z_2 = (2 - i)(-3 + 2i) = -4 + 7i$ .  
\nOtser: -4 + 7*i*.  
\nПример 7. Найти  $\frac{z_1}{z_2}$ , если  $z_1 = 3 - i$  и  $z_2 = 2 + 3i$ .  
\nPeunение.  $\frac{z_1}{z_2} = \frac{3 - i}{2 + 3i} = \frac{(3 - i)(2 - 3i)}{(2 + 3i)(2 - 3i)} = \frac{3 - 11i}{13}$ .  
\nOtser:  $\frac{3 - 11i}{13}$ .

#### Комплексные числа в тригонометрической форме

Комплексное число  $z = a + bi$  изображается в виде вектора  $OA = \vec{z}$  с началом в точке  $z = 0$  и концом в точке  $z = a + bi$ . Угол  $\varphi$  между действительной осью Ox и вектором  $OA$ , отсчитываемый от положительного направления действительной оси, называется аргументом комплексного числа  $z \neq 0$  (рис. 2.4).

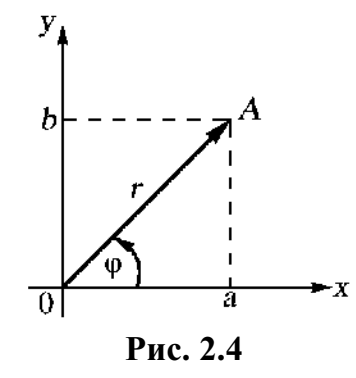

Если отсчет ведется против часовой стрелки, то величина угла считается положительной, если по движению часовой стрелки - отрицательной. Аргумент Ф комплексного числа  $z = a + bi$  записывается так:  $\varphi = \arg z$  или  $\varphi = \arg z$  $(a+b i)$ .

Аргумент комплексного числа определяется неоднозначно. Любое комплексное число  $z \neq 0$ имеет бесконечное множество аргументов, отличающихся друг от друга на число, кратное  $2\pi$ . Аргумент комплексного числа определяется однозначно, если область его изменения ограничить промежутком величины  $2\pi$ . В качестве такого

промежутка принято брать один из следующих промежутков $[0,2\pi]$ ,  $[-\pi,\pi]$ . Такое значение аргумента  $z$  называется главным значением аргумента  $\arg z$ . Так как аргумент  $z$ определяется с точностью до слагаемого  $k \cdot 2\pi$ , то

$$
arg z = arg z + 2k\pi . \tag{2.7}
$$

 $a = r \cos \varphi$ ,  $b = r \sin \varphi$ ,  $(2.8)$  $r = |z| = \sqrt{a^2 + b^2}$ ,  $r \ge 0$ ,  $\frac{b}{a} = \text{tg}\varphi$ ,  $\varphi = \text{arg } z = \arctg \frac{b}{a}$ .

Запишем формулы для вычисления главного значения аргумента, принадлежащие промежутку  $[0, 2\pi]$ :

$$
\arg z = \arg(a+bi) = \begin{cases} \arctg \frac{b}{a}, & a > 0, \quad b \ge 0; \\ \frac{\pi}{2}, & a = 0, \quad b > 0; \\ \arctg \frac{b}{a} + \pi, & a < 0, \quad b < 0; \\ \frac{3\pi}{2}, & a = 0, \quad b < 0; \\ \arctg \frac{b}{a} + 2\pi, & a > 0, \quad b < 0. \end{cases}
$$
 (2.9)

Для представления комплексного числа  $z = a + bi$  в тригонометрической форме необходимо найти:

1) модуль этого числа  $r = |z| = \sqrt{a^2 + b^2}$ ; изобразить точку  $a + b i$  и выбрать нужное значение аргумента этого числа:

 $z = a + bi$ , воспользовавшись соотношением (2.8). Получаем 1) записать тригонометрическую форму комплексного числа  $z = a + b i = r(\cos \varphi + i \sin \varphi)$ .  $(2.10)$ 

Действия нал комплексными числами в тригонометрической форме

При умножении двух или нескольких чисел их модули перемножаются, а аргументы складываются:

 $r_1(\cos\varphi_1 + i\sin\varphi_1) \cdot r_2(\cos\varphi_2 + i\sin\varphi_2) =$  $(2.11)$  $r = r_1 \cdot r_2(\cos(\varphi_1 + \varphi_2) + i \sin(\varphi_1 + \varphi_2)).$ 

При делении двух комплексных чисел модуль числителя делится на модуль знаменателя, а аргумент знаменателя вычитается из аргумента числителя:

$$
\frac{z_1}{z_2} = \frac{r_1(\cos\varphi_1 + i\sin\varphi_1)}{r_2(\cos\varphi_2 + i\sin\varphi_2)} = \frac{r_1}{r_2}(\cos(\varphi_1 - \varphi_2) + i\sin(\varphi_1 - \varphi_2)).\tag{2.12}
$$

При возведении комплексного числа в целую положительную степень модуль его возводится в ту же степень, а аргумент умножается на показатель степени, т. е.

$$
zn = (r(\cos \varphi + i \sin \varphi))n = rn (\cos n\varphi + i \sin n\varphi),
$$
 (2.13)

где  $n \in N$ . Эта формула называется формулой Муавра.

Корень *n*-й степени из комплексного числа  $z = r(\cos\varphi + i \sin \varphi)$  имеет *n* различных значений, которые находятся по формуле

$$
\sqrt[n]{z} = \sqrt[n]{r} \left( \cos \frac{\varphi + 2\pi k}{n} + i \sin \frac{\varphi + 2\pi k}{n} \right),\tag{2.14}
$$

 $r = k = 0, 1, 2, \ldots, n-1.$ 

Пример 8. Записать комплексное число  $z = 1 + i\sqrt{3}$  в тригонометрической форме.

Решение. Чтобы записать комплексное число в тригонометрической форме нужно знать его модуль и аргумент, по формуле (2.5) находим

$$
|z| = \sqrt{a^2 + b^2} = \sqrt{1 + (\sqrt{3})^2} = \sqrt{4} = 2.
$$

Затем подсчитываем главное значение аргумента  $z = 1 + i\sqrt{3}$ . Вещественная и мнимая части данного комплексного числа положительны ( $a = 1, b = \sqrt{3}$ ). По формуле

(2.9) главное значение аргумента совпадает с arg  $z = \arctg \frac{\sqrt{3}}{1} = \frac{\pi}{2}$ .

Tor<sub>A</sub>a 
$$
z = 1 + i\sqrt{3} = 2\left(\cos{\frac{\pi}{3}} + i\sin{\frac{\pi}{3}}\right)
$$
.  
Orbert:  $z = 1 + i\sqrt{3} = 2\left(\cos{\frac{\pi}{3}} + i\sin{\frac{\pi}{3}}\right)$ .

Пример 9. Записать в тригонометрической форме комплексное число  $z = -5$ .

Решение. Данное число является вещественным и отрицательным, а главное значение его аргумента (см. формулу (2.9)) равно  $\pi$ . Подсчитаем модуль числа

$$
\left| -5 \right| = \sqrt{(-5)^2 + 0^2} = 5.
$$

Модуль и аргумент числа -5 найдены, по формулам (2.7) - (2.9) имеем  $z = -5 = 5(\cos \pi + i \sin \pi).$ 

OTBeT:  $z = -5 = 5(\cos \pi + i \sin \pi)$ .

Пример 10. Найти аргумент числа  $z = -3 - i\sqrt{3}$ .

Решение. Вещественные и мнимые части данного числа отрицательны и по формуле (2.9) главное значение аргумента его совпадает с

 $z_1$ 

$$
\arctg \frac{b}{a} + \pi = \arctg \frac{-\sqrt{3}}{-3} + \pi = \arctg \frac{1}{\sqrt{3}} + \pi = \frac{\pi}{6} + \pi = \frac{7}{6}\pi.
$$
  
Следовательно,  $\arg(-3 - i\sqrt{3}) = \frac{7}{6}\pi + 2\pi n$ .

Пример 11. Найти произведение чисел  $z_1 \cdot z_2$ , где

$$
z_1 = 2\left(\cos\frac{\pi}{6} + i\sin\frac{\pi}{6}\right), \quad z_2 = 3\left(\cos\frac{\pi}{12} + i\sin\frac{\pi}{12}\right).
$$

Решение.

$$
z_2 = 2 \cdot 3 \left( \cos \left( \frac{\pi}{6} + \frac{\pi}{12} \right) + i \sin \left( \frac{\pi}{6} + \frac{\pi}{12} \right) \right) =
$$

$$
= 6\left(\cos\frac{\pi}{4} + i\sin\frac{\pi}{4}\right) = 6\left(\frac{\sqrt{2}}{2} + i\frac{\sqrt{2}}{2}\right) = 3\sqrt{2} + 3i\sqrt{2}.
$$

OTBeT:  $z_1 \cdot z_2 = 3\sqrt{2} + 3i\sqrt{2}$ .

Пример 12. Найти произведение чисел  $z_1 \cdot z_2$ , где

$$
z_1 = \left(\cos\frac{\pi}{4} + i\sin\frac{\pi}{4}\right), \quad z_2 = \left(\cos\frac{\pi}{12} + i\sin\frac{\pi}{12}\right)
$$

Решение.

$$
z_1 \cdot z_2 = \left(\cos\left(\frac{\pi}{4} + \frac{\pi}{12}\right) + i\sin\left(\frac{\pi}{4} + \frac{\pi}{12}\right)\right) = \left(\cos\frac{\pi}{3} + i\sin\frac{\pi}{3}\right) = \frac{1}{2} + i\frac{\sqrt{3}}{2}.
$$
  
OTBET:  $z_1 \cdot z_2 = \frac{1}{2} + i\frac{\sqrt{3}}{2}.$ 

Пример 13. Найти частное чисел  $z_1$  и  $z_2$ , где

$$
z_1 = 10\left(\cos\frac{3\pi}{4} + i\sin\frac{3\pi}{4}\right), \quad z_1 = 2\left(\cos\frac{\pi}{4} + i\sin\frac{\pi}{4}\right).
$$

Решение

z<sub>1</sub>: z<sub>2</sub> = 
$$
\frac{10}{5}
$$
 (cos(3π – π) + isin(3π – π) = 5*i*.  
\nOraer: z<sub>1</sub>: z<sub>2</sub> = 5*i*.  
\nOraer: z<sub>1</sub>: z<sub>2</sub> = 5*i*.  
\nDramerine. Bosao,πινα θ, r<sub>2</sub>α = 2 (cos π + isin π/π)  
\nPemence, 60380,πινα θ ineceryιο creentε, 2, corracно dopwyne (2.13):  
\nz<sup>6</sup> = 2<sup>6</sup> (cos π/π + isin π/6)<sup>6</sup> = 2<sup>6</sup> [cos(6⋅π) + isin(6⋅π)] = 2<sup>6</sup>(cos π + isin π) = 2<sup>6</sup>(-1 + *i* · 0) = -2<sup>6</sup>.  
\nOraer: z<sup>6</sup> = -2<sup>6</sup>.  
\nDpaneno [15, Hadiru 3√1].  
\nPemence, Tlockonally 1 = cos 0 + *i* sin 0, ro 3√1 cocronr 19.440 = 0, T  
\n2*k* = 3√1 = 3√1 (cos 0 + 2πk + isin 0 + 2πk)  
\nArea *k* = 0, 1, 2 (cM. φopwyny (2.14)).  
\n30000 Ω = 0, 1, 2 (cM. φopwyny (2.14)).  
\n30000 Ω = 0, 1, 2 (cM. φopwyny (2.14)).  
\n30000 Ω = 0, 1, 2 (cM. φopwyny (2.14)).  
\n30000 Ω = 1; z<sub>1</sub> = cos 3π + *i* sin 0 = 1;  
\n*k* = 1, nony<sup>4</sup>UM = z<sub>1</sub> = cos 3π + *i* sin 3π = - $\frac{1}{2}$  +  $\frac{\sqrt{3}}{2}$ *i*;  
\n*k* = 2, nony<sup>4</sup>UM = z<sub>1</sub> = cos 3π + *i* sin 3π = -<

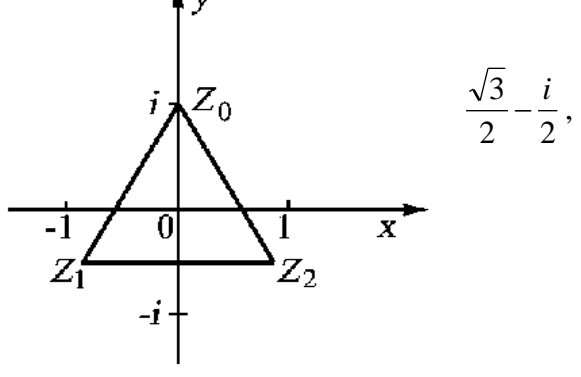

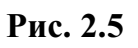

$$
z_2 = \cos\frac{11\pi}{6} + i\sin\frac{11\pi}{6} = -\frac{\sqrt{3}}{2} + \frac{i}{2}.
$$
  
OTBET:  $z_0 = i$ ,  $z_1 = \frac{\sqrt{3}}{2} - \frac{i}{2}$ ,  $z_2 = -\frac{\sqrt{3}}{2} + \frac{i}{2}$ .

Отметим, что точки плоскости  $z_0, z_1, z_2$  (рис. 2.5) являются вершинами правильного треугольника. Это не случайно - для любого  $z \neq 0$  и любого  $n > 2$  корни степени *п* из числа *z* являются вершинами правильного *n* - угольника с центром в нуле (рис. 2.5).

#### Вопросы для самопроверки.

- 1. Какое число называется мнимой единицей?
- 2. Назвать комплексные числа в алгебраической форме?
- 3. Перечислить действия над комплексными числами в алгебраической форме.
- 4. Назвать геометрический образ комплексного числа?
- 5. Назвать комплексные числа в тригонометрической форме?
- 6. Какое значение аргумента называется главным?

7. Назвать действия над комплексными числами, заданными в тригонометрической форме?

8. Записать формулу, по которой осуществляется возведение комплексного числа в целую положительную степень.

9. Записать формулу, по которой находится корень  $n$ -й степени из комплексного числа.

10. Вершинами чего являются корни степени  $n$  из числа  $z$ ?

#### Задание 1

Выполнить действия:

1. 
$$
(5-4i) + (7+2i)
$$
.  
\n2.  $(5-4i) + (7+4i)$ .  
\n3.  $(-6+2i) + (-6-2i)$ .  
\n4.  $(1-i) - (7-3i) + (6-2i) - (2+i)$ .  
\n5.  $(-2-i) \cdot (1+i)$ .  
\n6.  $(5-4i) \cdot (3+2i)$ .  
\n7.  $\frac{1}{1-i}$ .  
\n8.  $\frac{\sqrt{5}+i}{\sqrt{5}-2i}$ .  
\n9.  $\frac{3-2i}{1+3i}$ .

10. Найти модуль и аргумент числа  $\frac{8+2i}{5-3i}$ .

11. Представить в алгебраической форме число

$$
z = \sqrt{2} \left( \cos \frac{3\pi}{4} + i \sin \frac{3\pi}{4} \right).
$$

12. Найти произведение чисел  $z_1 \cdot z_2$ ,

$$
z_1 = 2\left(\cos\frac{\pi}{3} + i\sin\frac{\pi}{3}\right), \qquad z_2 = 5\left(\cos\left(-\frac{\pi}{4}\right) + i\sin\left(-\frac{\pi}{4}\right)\right).
$$

13. Найти частное чисел  $z_1$  и  $z_2$ , где

 $z_1 = 2\left(\cos{\frac{\pi}{6}} + i \sin{\frac{\pi}{6}}\right), \qquad z_2 = 3\left(\cos{\frac{\pi}{12}} + i \sin{\frac{\pi}{12}}\right).$ 14. Возвести в степень $\left(\frac{3}{2} - \frac{\sqrt{3}}{2}i\right)^{10}$ .

15. Извлечь корень  $\sqrt{i}$ .

16. Решить на множестве комплексных чисел уравнение  $4x^2 - 8x + 13 = 0$ .

17. Выполнить действия  $\frac{5+2i}{2-5i} - \frac{3-4i}{4+3i}$ .

18. Найти мнимую часть комплексного числа  $z = \frac{3-2i}{1-4i} + i^9$ .

19. Найти действительную часть комплексного числа  $z = \frac{(2 - i)^3}{3 + 4i}$ .

20. Изобразить на комплексной плоскости множество точек, удовлетворяющих условиям  $2 \le |z-2-i| \le 3$ , 0≤Im  $z < 3$ .

21. Изобразить на комплексной плоскости множество точек, удовлетворяющих условиям  $|z|$  < 2.

22. Изобразить на комплексной плоскости множество точек, удовлетворяющих условиям  $-\frac{\pi}{6}$  < arg  $z < \frac{\pi}{4}$ .

23. Изобразить на комплексной плоскости множество точек, удовлетворяющих условиям Im $\left(\frac{1}{z} + \frac{2}{\overline{z}}\right) \ge 1$ .

# **Литература**

- 1. Григорьев В.П. Сборник задач по высшей математике: Учеб. пособие для студентов учрежд. СПО / В.П.Григорьев, Т.Н.Сабурова. – М.: Издательский центр «Академия», 2017. – 160 с.
- 2. Шапкин, А.С. Задачи с решениями по высшей математике, теории вероятностей, математической статистике, математическому программированию : учебное пособие / А.С. Шапкин, В.А. Шапкин. - 8-е изд. - Москва : Издательско-торговая корпорация «Дашков и К°», 2017. - 432 с. : табл., граф. - (Учебные издания для бакалавров). - ISBN 978-5-394-01943-2 ; То же [Электронный ресурс]. URL: <http://biblioclub.ru/index.php?page=book&id=450779>
- 3. Краткий курс высшей математики: учебник / К.В. Балдин, Ф.К. Балдин, В.И. Джеффаль и др.; под общ. ред. К.В. Балдина. – 2-е изд. – М. : Издательско-торговая корпорация «Дашков и К°», 2017. –512 с.: табл., граф., схем., ил. – Библиогр. в кн. – ISBN 978-5-394-02103-9; То же [Электронный ресурс]. –

URL: [//biblioclub.ru/index.php?page=book&id=450751](https://biblioclub.ru/index.php?page=book&id=450751)

# МИНОБРНАУКИ РОССИИ Федеральное государственное бюджетное образовательное учреждение высшего образования Башкирский государственный педагогический университет им. М.Акмуллы (ФГБОУ ВО «БГПУ им. М. Акмуллы») Колледж

#### МЕТОДИЧЕСКИЕ РЕКОМЕНДАЦИИ

к практическим занятиям студентов специальности 44.02.06 Профессиональное обучение (по отраслям) Информатика и информационно-коммуникационные технологии в профессиональной деятельности

Разработал: Г.К. Салихова, преподаватель Колледжа БГПУ им.М.Акмуллы

## **Пояснительная записка**

Методические указания к выполнению практических занятий по дисциплине «Информатика и информационно-коммуникационные технологии в профессиональной деятельности» предназначены для закрепления теоретических знаний, полученных на лекциях, а также для овладения студентами умений и навыков применять эти знания при самостоятельной работе.

Перечень практических занятий соответствует рабочей программе по дисциплине «Информатика и информационно-коммуникационные технологии в профессиональной деятельности».

Выполнение студентами практических работ по дисциплине проводится с целью:

закрепления полученных теоретических знаний по дисциплине;

углубления теоретических знаний в соответствии с заданной темой;

формирования умений решать практические задачи;

развития самостоятельности, ответственности и организованности;

 формирования активных умственных действий студентов, связанных с поисками рациональных способов выполнения заданий.

В методических указаниях приведены теоретический (справочный) материал в соответствии с темой занятия, обращение к которому поможет выполнить задания практического занятия.

Организация выполнения и контроля практических занятий по дисциплине «Информационные технологии» является подготовительным этапом к сдаче зачёта по данной дисциплине.

После выполнения каждой практической работы обучающийся должен сдать отчет.

Отчет должен содержать:

- 1. Название работы.
- 2. Задание и его решение.
- 3. Вывод по работе.

## СОДЕРЖАНИЕ **Тематика практических занятий**

1. Прием и передача информации в системе электронных коммуникаций. Поиск информации образовательного назначения на заданную тему в сети Интернет

2. Открытие приложения текстового процессора. Структура экрана. Меню и панели инструментов. Создание и сохранение документа

3. Редактирование документа. Выделение блоков текста. Операции с выделенным текстом. Контекстное меню. Масштабирование рабочего окна. Форматирование абзацев. Работа с линейкой. Режим предварительного просмотра

4. Работа со списками. Маркированные и нумерованные списки. Автоматические списки. Форматирование списков. Работа со стилями. Создание стиля

5. Проверка орфографии, грамматики, смена языка, расстановка переносов. Поиск и замена текста. Вставка специальных символов.

6. Создание и редактирование таблиц. Сортировка таблиц. Вычисления в таблицах. Преобразование текста в таблицу

7. Управление просмотром документов. Просмотр и перемещение внутри документа. Переход по закладке. Использование гиперссылок

8. Оформление документа. Создание титульного листа. Создание списка литературы

9. Страницы и разделы документа Разбивка документа на страницы. Разрывы страниц. Нумерация страниц

10. Колончатые тексты. Внесение исправлений в текст. Создание составных документов. Слияние документов. Колонтитулы. Размещение колонтитулов. Создание сносок и примечаний. Создание оглавления

11. Работа с рисунками в документе. Вставка рисунков. Составление блок-схемы. Переупорядочивание слоев рисунка и вращение фигур.

3

Создание рисунка-подложки для текста. Управление обтеканием рисунка текстом. Работа с научными формулами

12. Открытие приложения табличного процессора. Структура экрана. Меню и панели инструментов. Создание и сохранение документа. Знакомство с элементами окна.

13. Перемещение указателя ячейки (активной ячейки), выделение различных диапазонов, ввод и редактирование данных, установка ширины столбцов, использование автозаполнения, ввод формул для ячеек смежного/несмежного диапазона, копирование формул на смежные/несмежные ячейки

14. Работа с диаграммами. Вставка столбцов. Работа со списками. Графические объекты, макросы. Создание графических объектов с помощью вспомогательных приложений

15. Оформление итогов и создание сводных таблиц

16. Назначение системы подготовки презентации. Знакомство с программой.

17. Разработка презентации: макеты оформления и разметки.

18. Добавление рисунков и эффектов анимации в презентацию, аудиои видеофрагментов. Анимация объектов. Создание автоматической презентации

19. Создание управляющих кнопок. Сохранение и подготовка презентации к демонстрации.

20. Создание и редактирование рисунка в графическом редакторе.

4

## **Практическая работа №1**

# **Прием и передача информации в системе электронных коммуникаций. Поиск информации образовательного назначения на заданную тему в сети Интернет**

**Задание 1.** Ознакомьтесь с примерами тематических каталогов и поисковых систем (российских и международных).

Попробуйте основные приемы для поиска информации в Интернете. Ознакомьтесь с известными русскоязычными образовательными сайтами, необходимыми для решения педагогических задач.

<http://edu-top.ru/katalog/> – Каталог образовательных сайтов

[http://www.edu.ru](http://www.edu.ru/) – Федеральный портал Российское образование.

[http://school-collection.edu.ru](http://school-collection.edu.ru/) – Единая коллекция Цифровых Образовательных ресурсов.

[http://fcior.edu.ru](http://fcior.edu.ru/) – Федеральный центр информационнообразовательных ресурсов (ФЦИОР).

 $\frac{http://ru.wikipedia.org}{http://ru.wikipedia.org}$  – Википедия. Свободная общедоступная многоязычная универсальная энциклопедия.

[http://www.rusedu.info](http://www.rusedu.info/) – Информационные технологии в образовании.

**Задание 2.** По заданным адресам сайтов учебно-методических материалов, представленных в сети Интернет, найдите учебную программу по вашему предмету, учебный материал к уроку, и скопируйте её в папку с вашим именем.

# **Практическая работа №2-3**

**Открытие приложения текстового процессора. Структура экрана. Меню и панели инструментов. Создание и сохранение документа**

**Редактирование документа. Выделение блоков текста. Операции с выделенным текстом. Контекстное меню. Масштабирование рабочего окна. Форматирование абзацев. Работа с линейкой. Режим предварительного просмотра**

#### **Работа с текстом**

## *Задание №1. Форматирование текста*

**Цель**: научиться форматировать текст (абзацы и символы); вставлять символы шрифта, отличного от основного

Создайте в своей папке файл Microsoft Word (Правая кнопка/Создать/Документ Microsoft Word), назовите macro и в нем наберите следующий текст (Рис. 1), растянув его на страницу и соблюдая все форматы абзацев и символов: выравнивания; левые и правые отступы; расстояния между абзацами; тип, размер и начертание шрифтов; интервалы между символами.

После выполнения продемонстрируйте готовый текст преподавателю. При возникновении трудностей с выполнением задания помощь по заданию – см. ниже [Ключи к заданию.](#page-884-0)

> МИНОБРНАУКИ РОССИИ Федеральное государственное бюджетное образовательное учреждение высшего образования «Башкирский государственный педагогический университет им. М.Акмуллы» Колледж БГПУ им. М. Акмуллы

#### МЕТОДЫ И СРЕДСТВА ЗАЩИТЫ КОМПЬЮТЕРНЫХ **CHCTEM**

РЕФЕРАТ по ПМ.04. Сопровождение и обслуживание программного обеспечения компьютерных систем

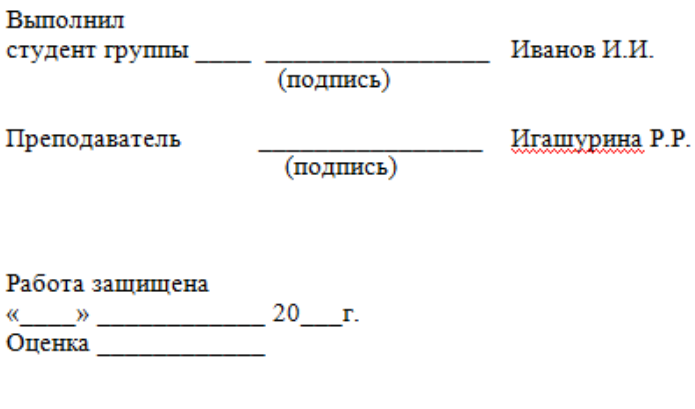

Уфа 2019

*Рис. 1: Пример титульного листа*

#### **Ключи к заданию**:

<span id="page-884-0"></span>1. Чтобы обеспечить положение текста по центру страницы, нужно выбрать выравнивание По центру. Для этого нужно поставить курсор на редактируемый абзац и нажать указанную на рис. 2 кнопку. Второй вариант – кликнуть правой кнопкой мыши на редактируемый текст, в выпавшем меню выбрать *Абзац* и на вкладке *Отступы и интервалы* выбрать *По центру*.

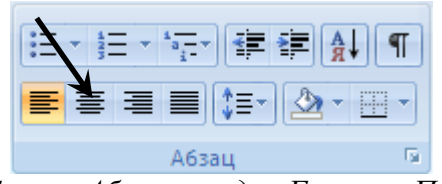

*Рис. 2. Группа Абзац вкладки Главная. По центру*

2. Чтобы обеспечить **полужирный** текст, нужно выделить нужный текст, затем либо нажать кнопку Полужирный (**Ж**) в группе *Абзац* вкладки *Главная* (см. рис. 3), либо нажать сочетание клавиш Ctrl+B.

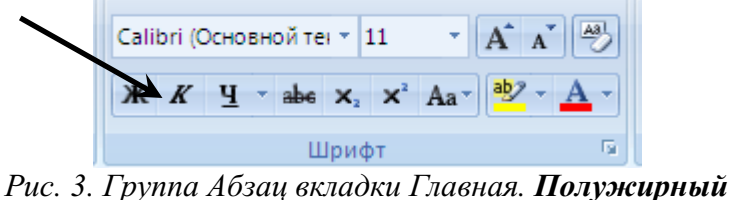

3. Чтобы весь нужный текст имел ВЕРХНИЙ РЕГИСТР, нужно либо нажимать кнопку Shift при его наборе, либо при начале набора нажать Caps Lock, а набрав текст – нажать Caps Lock снова.

4. Чтобы обеспечить отступ для первой строки абзаца, нужно кликнуть правой кнопкой мыши на редактируемый текст, в выпавшем меню выбрать *Абзац* и на вкладке *Отступы и интервалы* (рис. 4)ввести нужное значение в окне *Первая строка*/*Отступ*/*на* (число).

5. Чтобы обеспечить отступ слева для всего абзаца, нужно кликнуть правой кнопкой мыши на редактируемый текст, в выпавшем меню выбрать *Абзац* и на вкладке *Отступы и интервалы* (рис. 4) ввести нужное значение в окне *Отступ*/*Слева*.

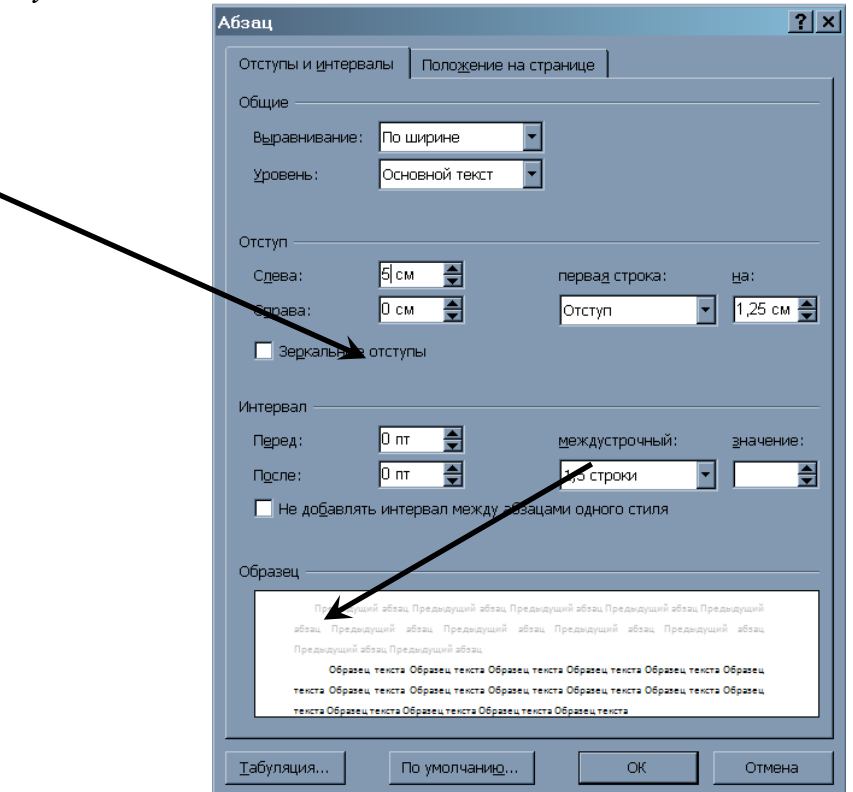

*Рис. 4. Абзац/Отступы и интервалы*

6. Чтобы ввести символы, отличающиеся от букв, нужно в группе *Символы* вкладки *Вставка* нажать Символ, Другие символы и найти нужный. Необходимый для выполнения задания символ (ромб рядом с текстом "Издательство ТГТУ") находится в шрифте Symbol (кликнуть на выпадающее меню шрифт).

7. Чтобы обеспечить текст *курсивом*, нужно выделить нужный текст, затем либо нажать кнопку Курсив (*К*) в группе *Абзац* вкладки *Главная* (см. рис. 5), либо нажать сочетание клавиш Ctrl+I.

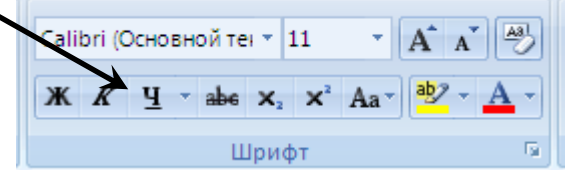

*Рис. 5. Группа Абзац вкладки Главная. Курсив*

<span id="page-886-0"></span>Продемонстрировать результат работы преподавателю и получить отметку о выполнении работы.

**Практическая работа №4-5**

# **Работа со списками. Маркированные и нумерованные списки. Автоматические списки. Форматирование списков. Работа со стилями. Создание стиля**

**Проверка орфографии, грамматики, смена языка, расстановка переносов. Поиск и замена текста. Вставка специальных символов.**

## **1. Простановка заголовков**

**Цель**: научиться изменять структуру и внешний вид документа с помощью заголовков

Откройте файл History.doc, находящийся в папке с заданием.

Создайте в выданном тексте структуру заголовков

Чтобы поставить заголовок, нужно поставить курсор на абзац и в группе *Стили* (вкладка *Главная*) выбрать стиль: Заголовок 1, Заголовок 2 и т.д. (рис. 1).

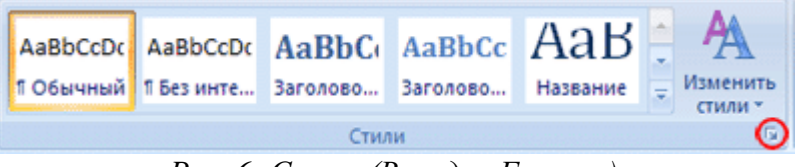

*Рис. 6: Стили (Вкладка Главная)*

Часто применяющаяся структура заголовков в тексте выглядит таким образом:

N. Заголовок 1, N.N. Заголовок 2 N.N.N. Заголовок 3 Обычный.

Т.е. чтобы создать структуру заголовков в документе, нужно заголовок , начинающийся с 1 установить стиль Заголовок 1, с 1.1 – Заголовок 2, с 1.1.1 – Заголовок 3 и т.д., а всему остальному тексту – стиль Обычный

**2. Нумерация страниц, оглавление**

<span id="page-887-0"></span>**Цель**: научиться нумеровать страницы документа, создавать оглавление и использовать его для перехода на нужный раздел документа.

Чтобы пронумеровать страницы, на вкладке *Вставка* в группе *Колонтитулы* выберите *Номер страницы*, стиль номера – внизу страницы по центру (Простой номер 2). Затем вернитесь в редактирование текста, выбрав *Закрыть окно колонтитулов* (вверху справа страницы)

Чтобы создать оглавление поставьте курсор в конце текста на новую строку, затем на вкладке *Ссылки* в группе *Оглавление и указатели* выберите *Оглавление*, а затем щелкните необходимый стиль оглавления (первый в списке).

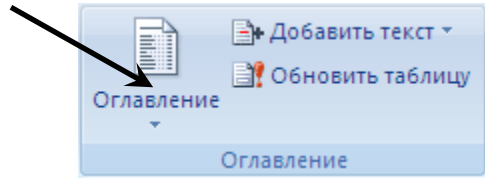

*Рис. 7. Вкладка Ссылки, группа Оглавление и указатели*

Убедитесь, что в оглавлении указаны правильные номера страниц и при нажатии Ctrl+Левая кнопка мыши на соответствующий раздел оглавления Вы переходите к этому разделу в тексте.

Показать оглавление и переходы по гиперссылкам (разделам оглавления) преподавателю и получить отметку о выполнении пунктов 1 и 2

## **3. Изменение параметров страницы**

**Цель**: научиться менять параметры страницы

<span id="page-887-1"></span>Перейти на вкладку меню *Разметка страницы,* группа *Параметры страницы* и изменить размер страницы на А5, поля (отступы с краев страницы – *Узкое*)

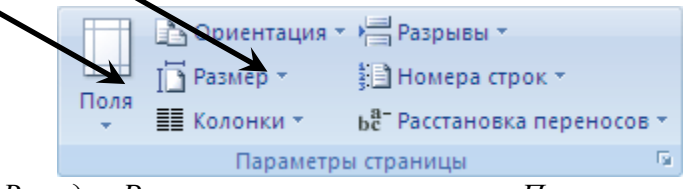

*Рис. 8. Вкладка Разметка страницы, группа Параметры страницы*

## **4. Изменение параметров стилей**

<span id="page-887-2"></span>**Цель**: научиться менять параметры стилей с целью быстрого изменения в дальнейшем больших документов

Для изменения параметров стиля щелкните правой кнопкой мыши на соответствующем стиле и в появившемся меню выберите *Изменить*. В

появившемся окне нажимать Формат/Шрифт и Формат/Абзац для изменения необходимых параметров стиля. Кнопка Формат находится внизу слева.

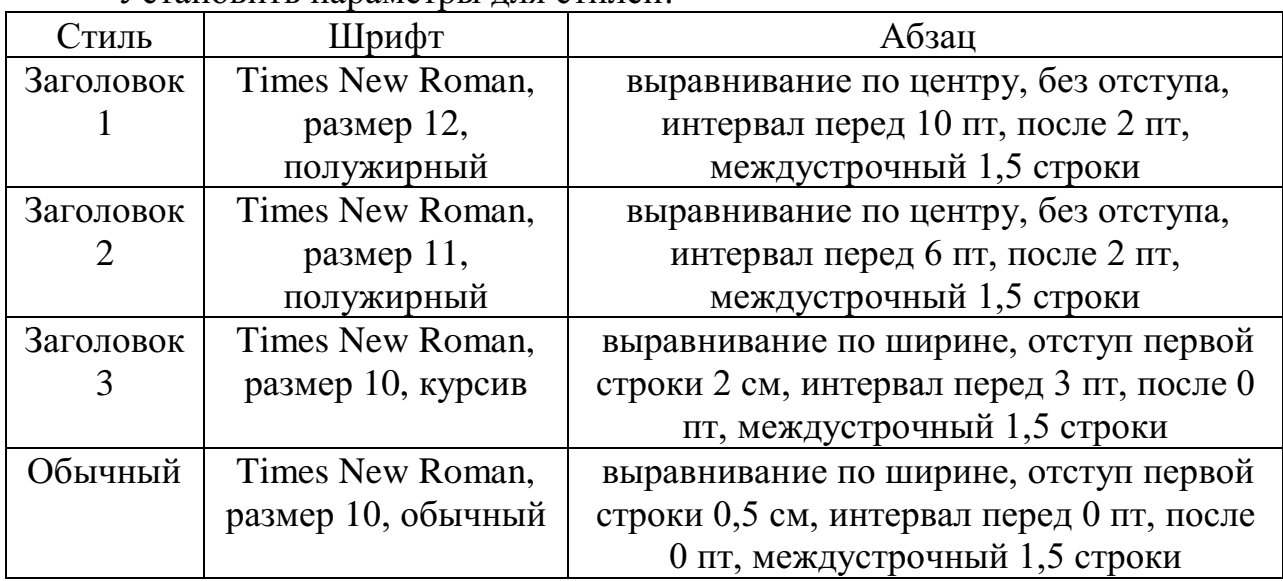

Установить параметры для стилей:

Обновите оглавление: Правая кнопка на нем, Обновить поле, Обновить целиком. Убедитесь, что в новом оглавлении изменилась нумерация страниц с учетом измененного текста.

## **5. Расстановка переносов**

<span id="page-888-0"></span>**Цель**: научиться делать автоматическую расстановку переносов в документе.

На вкладке *Разметка страницы*, группа *Параметры страницы* (рис. 7) нажать кнопку Расстановка переносов (внизу справа) и выбрать Авто. Убедитесь, что в тексте появились переносы.

Продемонстрировать результат работы преподавателю и получить отметку о выполнении пунктов 3, 4, 5.

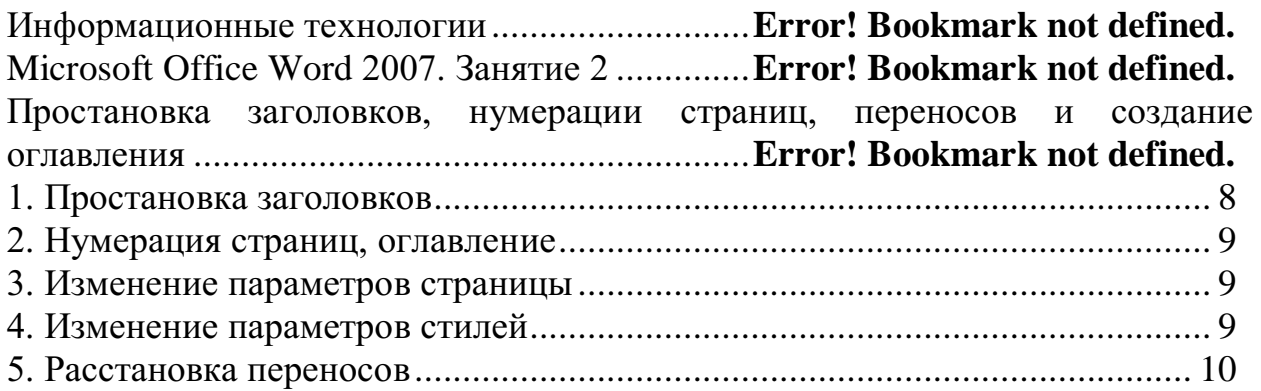

# **Практическая работа №6-7 Создание и редактирование таблиц. Сортировка таблиц. Вычисления в таблицах. Преобразование текста в таблицу Управление просмотром документов. Просмотр и перемещение внутри документа. Переход по закладке. Использование гиперссылок.**

# **Таблицы, сортировка таблиц, вычисление в таблицах**

## **Задание 1.** Создание таблиц.

Создайте журнал (таблицу) учета текущей успеваемости студентов вашей группы по информатике в январе и феврале месяцах, следующего вида:

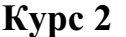

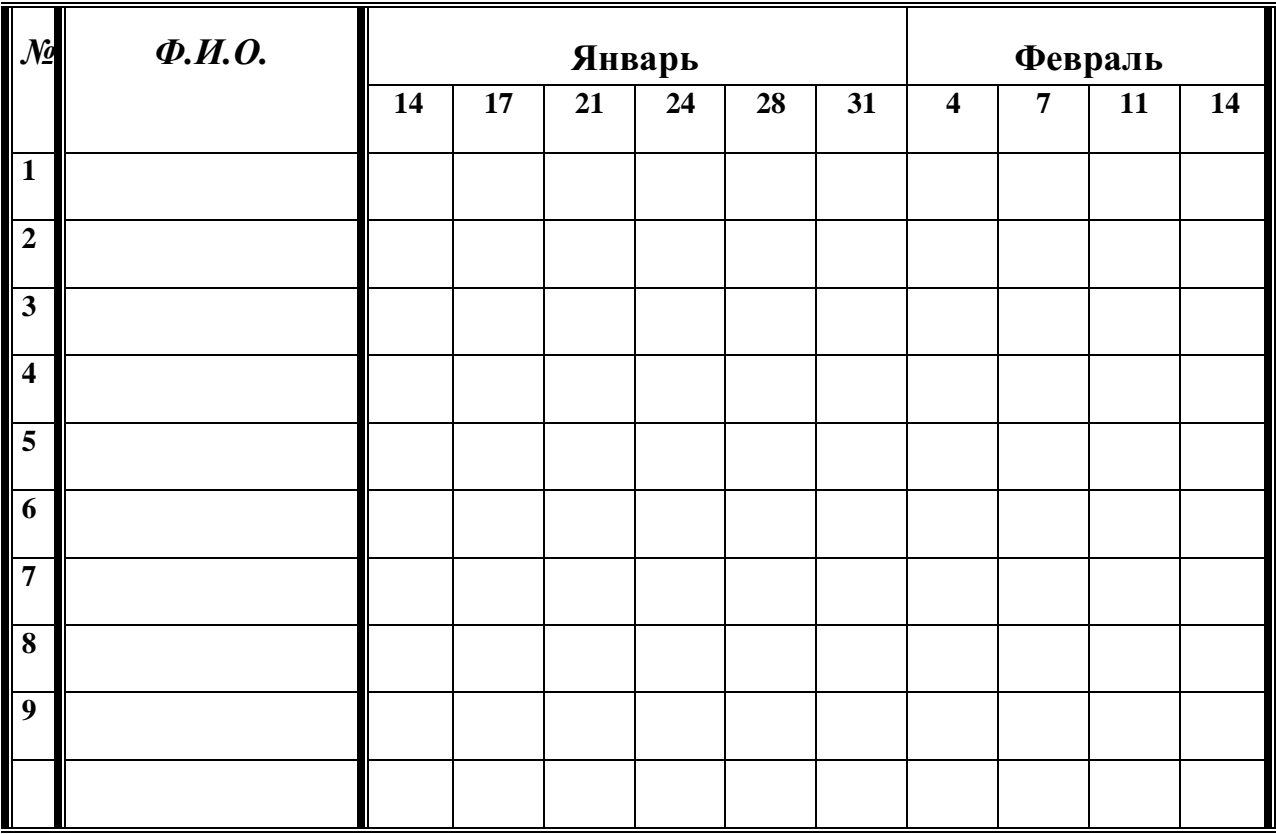

#### **Выполнение.**

Для этого создайте новый документ, установите шрифт Times New Roman и размер 14. На первой строке набираете Курс 2.

Выполните команду меню **Вставка/Таблица/Вставить таблицу**, в диалоговом окне укажите число столбцов – 12 и число строк –18.

Выделите первый столбец и в меню **Макет/Выровнять ширину столбцов** укажите 0,7 см, для второго столбца – 4 см, для 3-10 столбцов – 1,2 см.

Выделите две верхние ячейки первого столбца и выполните команду **щелчок правой кнопкой мыши/Объединить ячейки** и установите выравнивание по центру. Выполните эти действия, последовательно выделяя две верхние ячейки второго столбца, шесть следующих ячеек первой строки и последние 4 ячейки первой строки.

Введите данные в соответствующие ячейки таблицы.

Выделяя нужные области таблицы с помощью команды **Конструктор/ Границы** придайте таблице требуемый внешний вид

# **Задание 2. Визитная карточка.**

Визитная карточка – небольшой документ, в котором находится основная информация о владельце. В нее, чаще всего, заносят следующую информацию:

 Фамилию, имя, отчество владельца. В зависимости от страны и происхождения владельца, отчество может не указываться.

- Место работы (учебы) и должность (курс, группа).
- Домашний адрес.

 Рабочий и домашний телефоны, а также факс и адрес электронной почты, если они имеются

Размер визитной карточки примерно - 8 см по горизонтали и 5 см по вертикали. Структура визитной карточки приведена ниже:

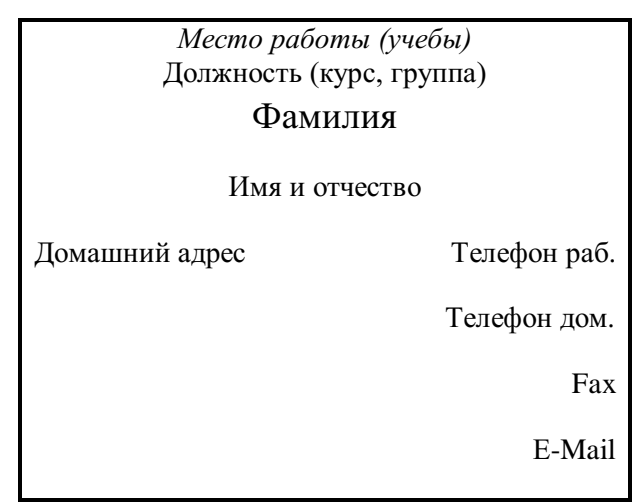

# **Методические указания.**

Создать визитную карточку можно следующим образом

- 1. Создайте новый документ
- 2. Вставьте таблицу из 2-х строк и 2-х столбцов
- 3. Установите длину первого и второго столбца равной 4 см.

4. Выделите первую строку таблицы и выполните команду **"Объединить ячейки"**. В результате получится таблица, состоящая из трех ячеек 1, 2 и 3, следующего вида

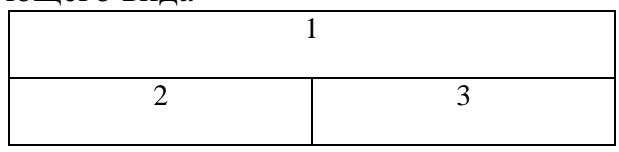

5. Занесите в ячейку №1место работы, должность, фамилию, имя и отчество. В ячейку №2 домашний адрес, в ячейку № 3 – рабочий и домашний телефоны, факс и адрес электронной почты.

6. Подберите нужные шрифты и их размеры, Начертание фамилии должно выделяться по отношению к другой информации. Отцентрируйте текст в ячейке № 1, ячейку № 2 – выравнивание по левому, а ячейку №3 по правому краю.

7. Выделите всю таблицу и выполните команды "**Конструктор, Границы / Граница и заливка**", В диалоговом окне выберите режим "Рамка", для того чтобы ваша визитка взялась в рамочку.

Визитка практически готова, но она занимает лишь небольшую часть листа формата А4. Разместим на листе 10 копий визитки в две колонки.

Для этого:

1. Выполните команды "**Разметка страницы, Колонки"** и установите для листа две колонки для размещения текста.

2. Выделите таблицу и скопируйте(Ctrl+c) ее в буфер обмена.

3. Установите курсор на одну строку ниже таблицы.

4. Вставьте(Ctrl+v) содержимое буфера обмена. Повторите эти действия пять раз. Если пятая копия не вмещается в первой колонке, или в ней остается свободное место, измените размеры верхнего и нижнего полей страницы. Аналогично заполните правую колонку.

**Задание 3.** Вычисление в таблицах.

## **Выполнение.**

1. Подготовьте документ следующего вида:

## **Сведения**

**о доходах и расходах фирмы «Ритм» за январь-март 2018 г.**

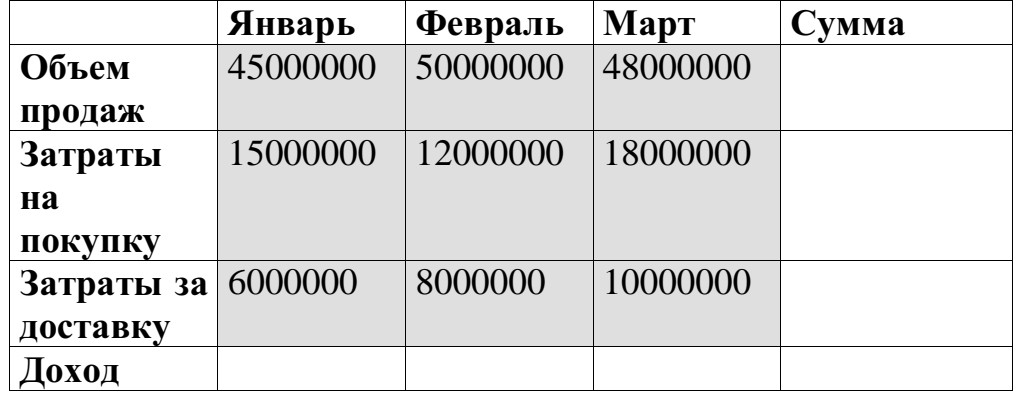

**Председатель правления фирмы «Ритм» И. И. Иванов** 

2. Для вычисления сумм, расположенных в пятом столбце, необходимо при помощи команды **Макет/Формула** ввести в клетки этого столбца  $\phi$ ормулу =SUM(LEFT).

Для вычисления доходов, расположенных в пятой строке, необходимо

при помощи команды **Макет/Формула** ввести в клетки этого столбца формулы: =b2-(b3+b4), =c2-(c3+c4), =d2-(d3+d4).

3. Сделайте обрамление и заливку клеток с исходными данными при помощи панели **Конструктор** и **Заливка.**

# **Задание 4. Подготовьте рекламу следующего вида:**

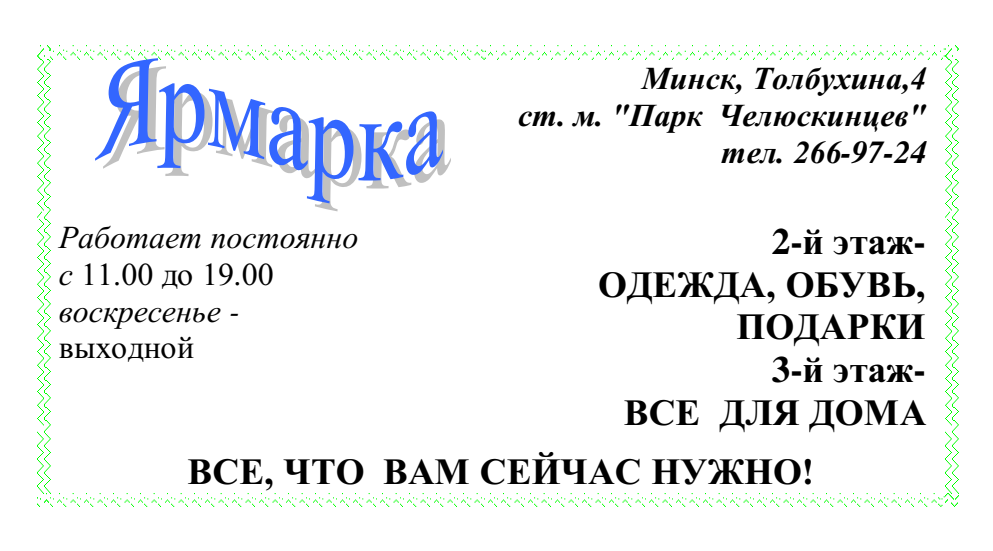

#### **Методические указания.**

Создайте таблицу, сделав невидимыми границы, расположения информации и в клетки заполните нужную информацию в соответствующем формате.

Для фигурного текста примените объекты WordArt, кнопка для работы с которыми находится на панели рисование.

Режим просмотра можно изменять в зависимости от характера работы над документом, например, при вводе и корректировке текста желательно установить обычный режим с увеличением от 100% и выше.

#### **Задание 5.**

Для перехода на конкретный объект (страницу, закладку и пр.) следует воспользоваться командой **Главная → Найти → Перейти**, которая позволяет выбрать объект перехода и указать его абсолютный номер (имя) или задать относительный переход, указав со знаком + или - количество объектов для перемещения вперед или назад относительно текущего.

Для точного указания места перехода можно воспользоваться условными обозначениями разделов, страниц, строк и других элементов документа. Для точного указания места перехода можно воспользоваться закладкой или гиперссылкой. Закладка представляет собой некое именованное место вставки или именованный элемент, например, блок текста.

1. Освойте работу в режиме предварительного просмотра документа.

2. В тексте объявите одно из слов закладкой и выполните к ней переход.

3. Создайте гипертекстовую ссылку в тексте, проверьте переход по ссылке, измените текст гиперссылки.

# **Выполнение**

1. Получите на экране вид предварительного просмотра документа, щелкнув по соответствующей кнопке Панели быстрого доступа.

2. Просмотрите документ с отображением одной или двух страниц. Для этого щелкните по кнопке инструментальной панели **Масштаб → Одна страница** или **Масштаб → Две страницы.**

3. Перейдите к просмотру документа в масштабе 100% и отредактируйте его.

4. Восстановите первоначальный вид предварительного просмотра.

**5.** Для создания закладки установите курсор на то место в документе, где Вы хотите поместить закладку и выполните команду **Вставка→Связи → Закладка.**

6. В окне *Закладка* введите имя закладки в поле ввода *Имя закладки*, например, bm1. Нажмите кнопку *Добавить*.

7. Проверьте действие закладки. Для этого перейдите в начало документа командой **Ctrl-Home**, выполните команду **Главная Редактирование → Найти → Перейти** и выберите в качестве объекта перехода **Закладка** с именем bm1. Нажмите **Перейти,** а затем **Закрыть**.

8. Для создания гипертекстовой ссылки выделите объект, на который должна быть создана ссылка. Это может быть слово, строка, абзац, рисунок, таблица и т.п. в том же или другом документе. Установите указатель мыши на выделенный объект и нажмите ее правую клавишу. Не отпуская правую клавишу, переместите указатель в то место, где должен находиться дескриптор (ссылка). При перемещении рядом с указателем появляется небольшая рамка.

9. Переместив указатель мыши в требуемую позицию, отпустите клавишу. На экране появится контекстное меню, в котором необходимо выбрать пункт «*Создать гиперссылку*». При этом выделенное слово автоматически записывается в позицию места вставки, получает отличительный цвет и при наведении на него указатель мыши приобретает вид указательного пальца.

10. Выполните щелчок левой клавишей мыши по дескриптору, одновременно нажав клавишу Ctrl клавиатуры. При этом происходит переход на фрагмент текста, соответствующий гиперссылке. Текст гиперссылки можно поменять на любой другой текст, а также установить для этого текста любой доступный формат. Для этого выделите гиперссылку и введите другой текст в требуемом формате.

# **Практическая работа №8-9**

**Оформление документа. Создание титульного листа. Создание списка литературы. Страницы и разделы документа Разбивка документа на страницы. Разрывы страниц. Нумерация страниц**

# **Задание 1.**

1. Подготовьте титульную страницу документа *Реферат.doc*

2. Установите параметры страницы: размер всех полей – 2,5 см, переплет – 0 см, колонтитулы – 1,25 см, зеркальные поля отсутствуют.

3. Введите текст и в конце вставьте маркер раздела.

4. Отформатируйте текст и выполните вертикальное выравнивание на странице.

# **Выполнение**

*1.* Откройте новый документ и затем выполните команду **Office → Сохранить как**. Назовите файл *Реферат.doc* и сохраните его в папке *диск А.*

2. Выполните команду **Разметка страницы → (Поля, Ориентация, Размер)**. Установите параметры страницы.

3. Не меняя установок форматирования, введите все строки текста титульной страницы. Текст документа должен выглядеть так, как на рис. 5. Атрибуты форматирования отдельных строк должны соответствовать табл. 3. Ввод отдельных строк должен завершается либо нажатием комбинации **Shift+Enter** (принудительный перевод строки в пределах абзаца), либо нажатием клавиши **Enter** для завершения абзаца. При вводе текста не вставляйте пустые строки.

4. Выделите поочередно каждый абзац текста и отформатируйте его согласно атрибутам, приведенным в таблице.

5. После форматирования строк установите место вставки в конце документа (после 2009) и вставьте маркер разрыва раздела

6. .Для этого выполните команду **Разметка страницы → Разрывы**; в группе *Новый раздел* выберите переключатель *Со следующей страницы и* нажмите **ОК**.

7. Для окончательного форматирования титульного раздела поместите в него место вставки и выберите команду **Разметка страницы → (Поля, Ориентация, Размер)**. На вкладке *Поля* **→** *Настраиваемые поля* установите значения полей - верхнее и нижнее - 3,5 см; - левое и правое - 4 см.

8. Нажмите **ОК**.

9. Просмотрите титульную страницу в режиме предварительного просмотра (**Главная → Печать → Предварительный просмотр)** и внесите изменения в формат отдельных строк по своему желанию.

Атрибуты форматирования текста на титульной странице

Таблица 2

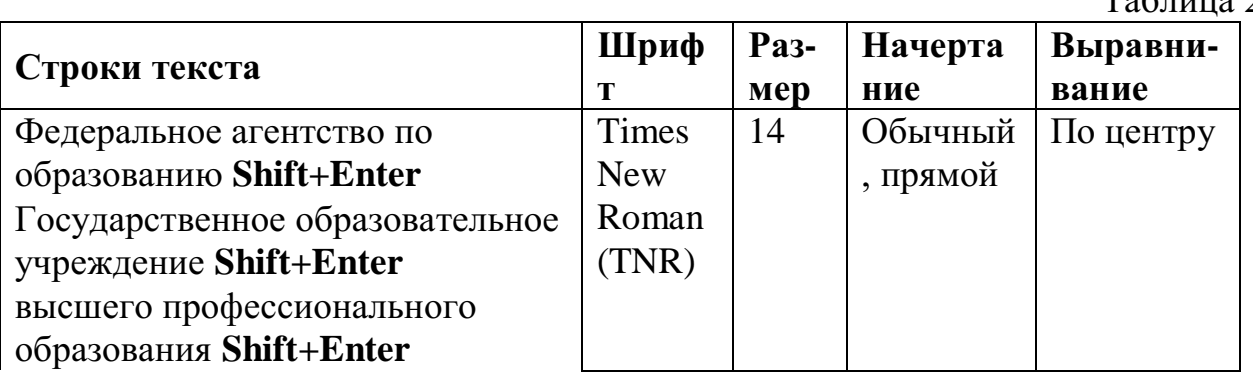

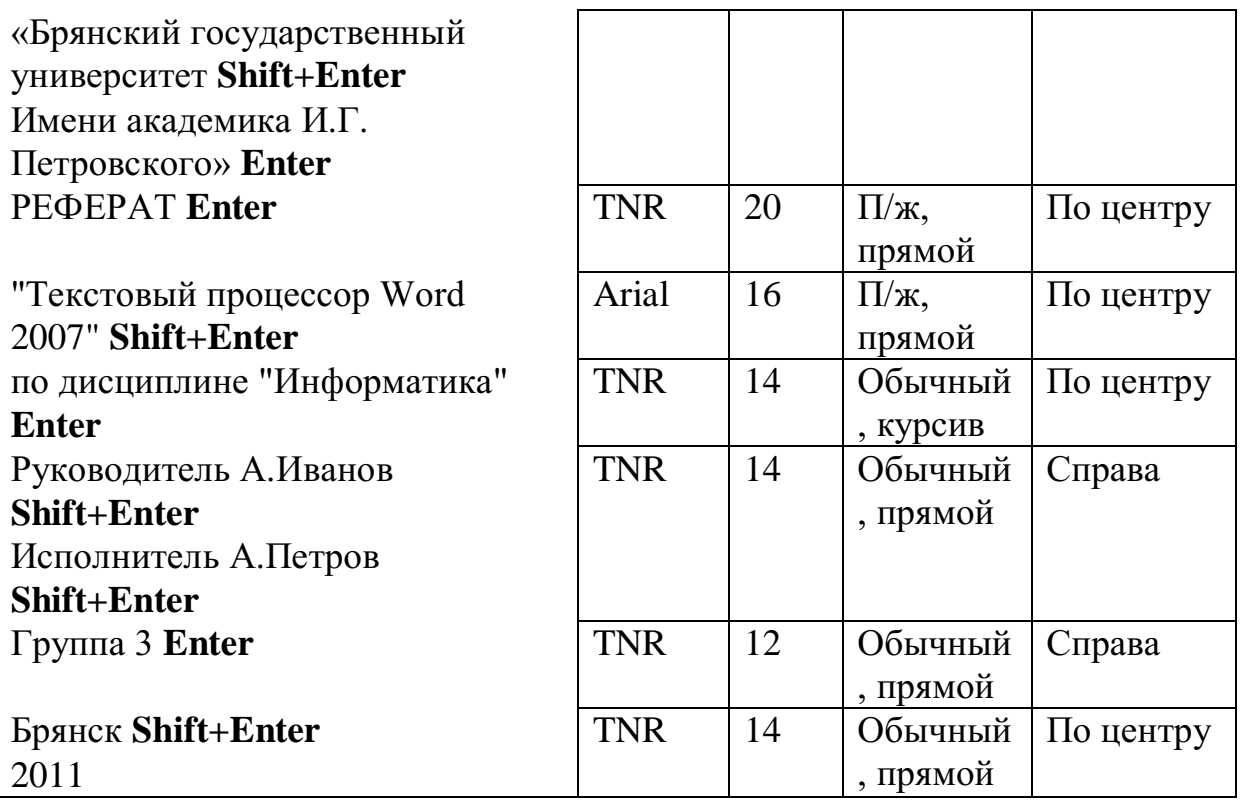

Вместо того чтобы вводить текст обложки документа вручную, можно выбрать из имеющихся, для этого перейдите во вкладку **Вставка → Титульная страница** выберите понравившуюся. Если не понравилась, то **Вставка → Титульная страница** 

**→ Удалить текущую титульную страницу.**

# **Задание 2.**

## **Создание списка литературы**

В *Microsoft Office Word 2007* предусмотрена возможность автоматического создания списка литературы с использованием сведений о литературном источнике, приведенном в документе. Список литературы — это список литературных источников, на которые пользователь ссылается либо, которые цитирует при создании документа. Работая над дипломом или курсовым проектом, студент, как правило, делает сноски на литературу, размещая их в конце страницы или в конце документа. А если в работе нужно ссылаться несколько раз на одну и ту же книгу, то нужно или вводить данные о названии, годе издания, издательстве и прочем вторично, или искать первую ссылку. В Word 2007 эти задания заметно упрощены. Для работы с источниками нужно перейти на вкладку "Ссылки" и обратиться к кнопкам группы "Ссылки и списки литературы".

- 1. Создайте два списка литературы: Главный список и Текущий список.
- 2. Вставьте созданный список литературы в текущий документ.
- 3. Сформируйте список литературы, добавив к нему еще двух авторов.
- 4. Добавьте список литературы в текущий документ.

## **Выполнение**

1. Перейти на вкладку **Ссылки** и обратиться к кнопкам группы **Ссылки и списки литературы.** 

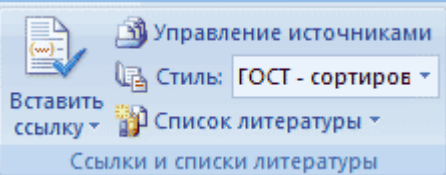

2. Нажать кнопку **Вставить ссылку** и выбрать команду **Добавить новый источник**.

3. В окне создания источника выбрать тип источника. Это может быть книга, раздел книги, журнальная статья, статья в периодическом издании, веб-узел, дело, материалы конференции, интервью, фильм, спектакль, аудиозапись и т.д.

Заполняются поля списка литературы: название, автор, год и город выпуска, издательство. Обратите внимание, что эти поля могут изменяться, в зависимости от типа источника. Также имеет значение, какой стиль списка литературы выбран. По-умолчанию используется ГОСТ, однако вы также может выбрать ISO 690, Turabian, MLA, APA, Chicago, GB7714, SIST02 и другие.

Заполните следующие поля окна **Создать источник**:

Тип источника — Книга;

Язык — Русский;

Автор — Бондаренко Ю.Б.;

Название — Самоучитель Office 2007:

 $\Gamma$ ол – 2007

Город — Санкт-Петербург;

Издательство — Питер:

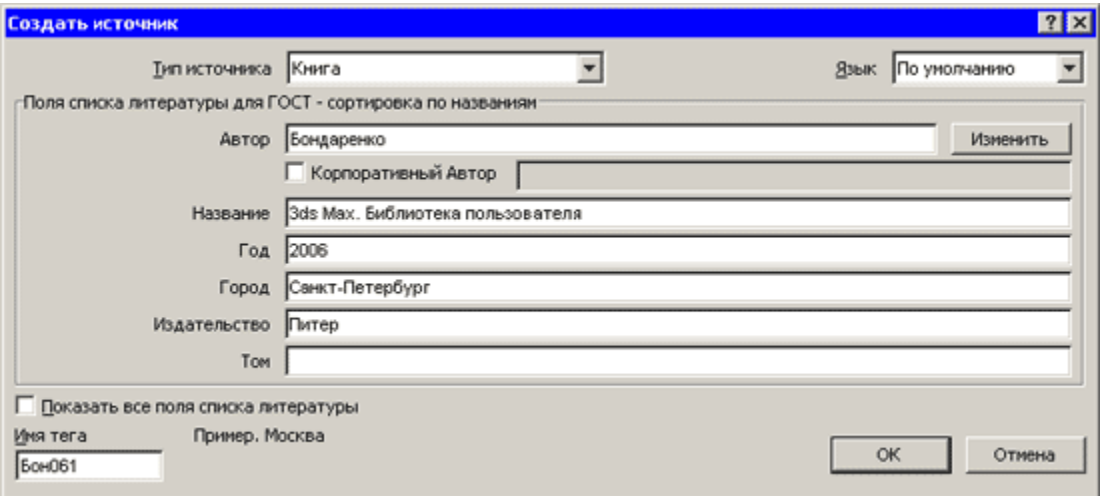

Если обязательных полей недостаточно, установите флажок "Показать все поля списка литературы", чтобы отобразить дополнительные поля. Среди них фамилия редактора, число томов, количество страниц, стандартный номер и прочее.

4. Если в процессе работы над текстом необходимо снова вставить ссылку на то же издание, просто выберите его из списка "Вставить ссылку", куда помещаются все источники, с которыми вы работаете в рамках текущего документа.

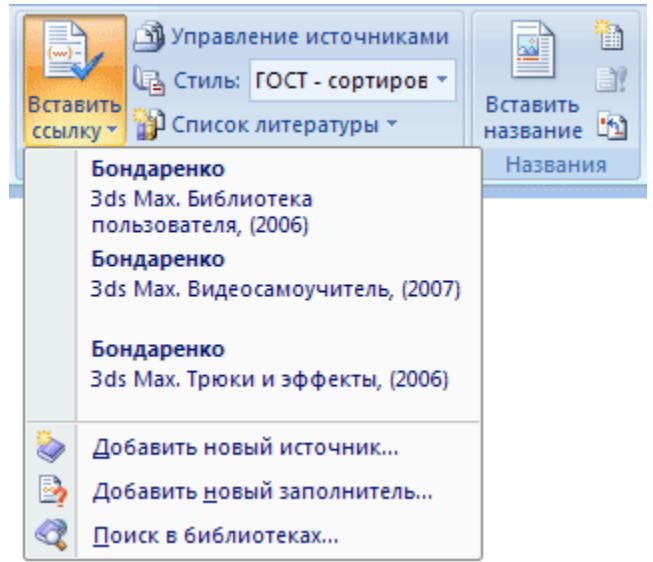

**5.** Для просмотра созданного списка и выбора нужных источников вызовите **Окно управления источниками**. Для этого нажмите кнопку **Управление источниками** на панели **Ссылки и списки литературы.** 

В окне управления источниками можно выполнять поиск среди литературы, сортировать книги и другие источники по названию, по имени автора, по году выпуска и по другим критериям. Также непосредственно из этого окна можно создавать новые источники и редактировать имеющиеся.

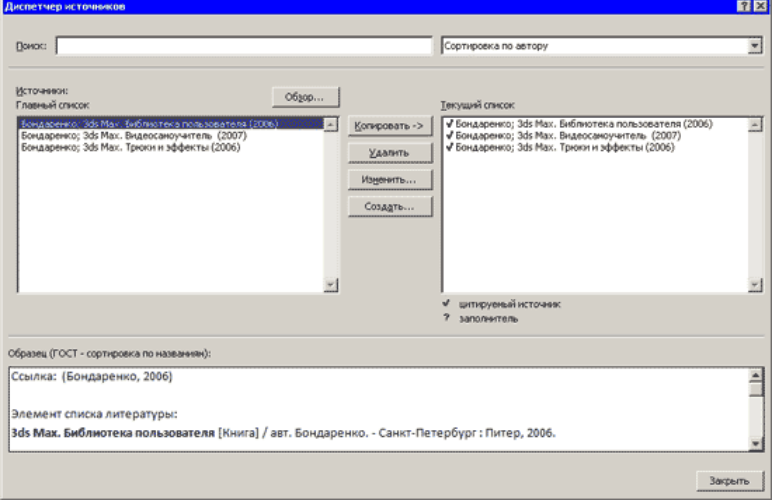

6. Для автоматического добавления в документ списка литературы нажмите кнопку **Список литературы** и выберите в раскрывающемся меню команду **Вставить список литературы** или можно выбрать один из вариантов оформления ссылок: как **Список литературы** или как **Цитируемые труды**. Для изменения оформления этого списка и полей, которые будут в него вынесены, можно использовать меню **Стиль**. Список литературы добавляется в текущую позицию текстового курсора.

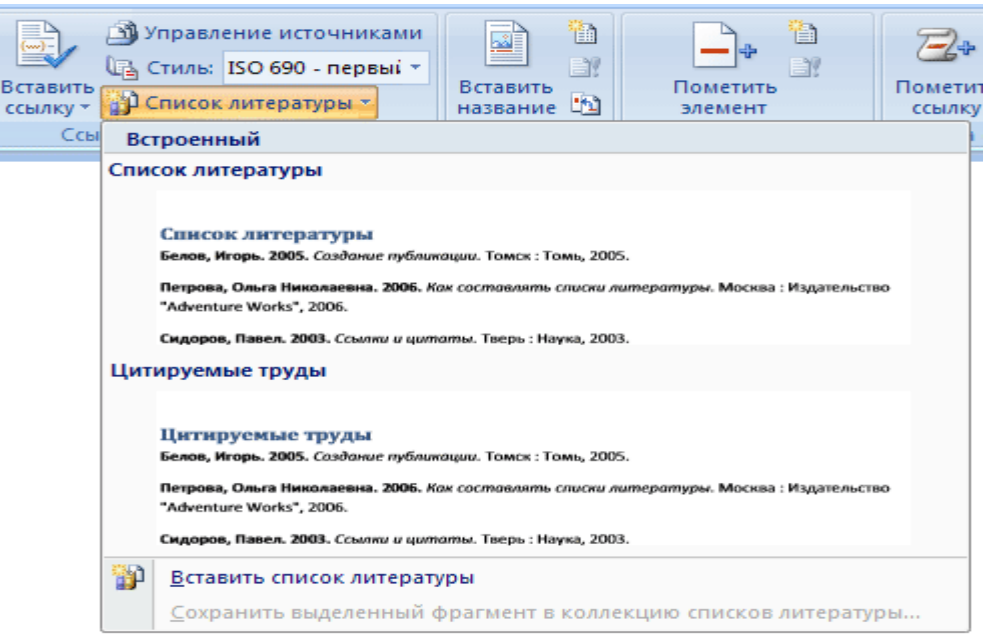

# Задание 3.

При лобавлении текста Word автоматически вставляет мягкий (изменяемый) перенос, иначе называемый разрывом страницы. По мере редактирования текста этот разрыв меняет свое положение относительно текста, оставаясь в конце текущей страницы. В обычном режиме просмотра мягкий разрыв отображается пунктирной линией, в разметке страниц или в предварительном просмотре вы видите страницы "как есть".

Жесткий (принудительный) разрыв страницы можно вставить в любом месте, при этом последующий текст будет всегда начинаться с новой страницы. В обычном режиме просмотра и при просмотре непечатаемых символов для остальных режимов можно увидеть жесткий разрыв страницы в виде пунктирной линии со словами Разрыв страницы.

## Копирование текста из справки Word

Для выполнения дальнейших упражнений по освоению функций Word скопируйте во второй раздел документа несколько страниц любого текста. Текст можно скопировать из справки Microsoft Word. Для этого нажмите  $F1$ , откройте вкладку Содержание, затем любой раздел, например, Запуск программ и работа с файлами, первый подраздел и затем выделите первый параграф подраздела. Щелкните по тексту справа правой кнопкой мыши и выполните Выделить всё. Повторно щелкните правой кнопкой мыши и выполните Копировать. В окне Word установите место вставки во втором разделе и выполните команду Вставить. Ниже перечислены параграфы текста, которые надлежит скопировать. При желании можно скопировать любой другой текст.

Запуск программ Office (введите как название главы)

- Автоматический запуск Word при включении компьютера
- Изменение программы, используемой для открытия файла

приложения Office Автоматическое восстановление Office или установшиком Windows Installer

- О стандартном шрифте Office
- Переименование или перемещение рабочей папки, используемой по умолчанию для Office
- Не удается зарегистрировать Word 2007 или Office 2007

Работа с файлами и папками (введите как название главы)

- Копирование файла
- Удаление файла  $\bullet$
- Перемещение файла  $\bullet$
- Переименование файла  $\bullet$
- Работа с файлами  $\bullet$

Объединение и организация связанных файлов с помощью подшивки Office Binder

- Изменение используемой по умолчанию рабочей папки
- Об используемой по умолчанию рабочей папке  $\bullet$
- Разрешение общего доступа к документам на данном компьютере  $\bullet$
- Отображение списка последних документов в меню «Файл»

# Использование панели Microsoft Office (введите как название главы)

Панель Microsoft Office

1. Просмотрите разбивку страниц второго раздела документа Реферат. doc.

2. Изменяя формат раздела (шрифт, поля страницы и пр.), отметьте изменения в разбивке текста по страницам;

3. Вставляя жесткие разрывы страниц, добейтесь, чтобы на каждой странице находилось целое число абзацев и таблиц (без разрывов).

4. Выполните нумерацию страниц.

## Выполнение

1. Откройте документ Реферат. doc;

2. Переместите место вставки за маркер первого раздела, например, командой Ctrl+End - в конец документа.

3. Просмотрите второй раздел, обращая внимание на расположение мягких разрывов страниц, и переместите место вставки в начало второго раздела.

4. Выделите раздел командой Shift+Ctrl+End и увеличьте размер шрифта на 2-3 пункта. Снимите выделение, нажав клавишу мыши в любом месте раздела.

5. Повторно просмотрите раздел и отметьте изменения в разбивке текста по страницам. Оставьте место вставки во втором разделе.

6. Выполните команду Файл→Параметры страницы, где на вкладке Поля установите значения

Поле слева - 3,5 см;
Поля сверху, снизу, справа - 2см;

Поле *Применить* - *К текущему разделу.*

Если во втором разделе оставлен выделенный блок текста, то следует установить *К выделенному разделу*.

7. Снова просмотрите второй раздел, обращая внимание на изменение расположения мягких разрывов страниц, а также на те абзацы и таблицы, которые подверглись разрыву в местах переноса страниц.

8. Найдите от начала второго раздела первый абзац, который имеет разрыв страницы, и установите перед ним место вставки. Выполните команду **Вставка→Разрыв страницы** (см. в разделе Страницы) либо нажмите **Ctrl+Enter** 

9. Наблюдайте появление маркера жесткого разрыва страницы и перемещение начала абзаца на новую страницу.

10. Просмотрите текст до конца и установите там, где это необходимо, жесткие разрывы страниц. Для их вставки можно использовать команду **Ctrl+Enter**.

Номер страницы можно разместить в верхнем или нижнем полях, по краю или по центру.

#### Командой **Вставка → Верхний колонтитул (или Нижний колонтитул**).

При выполнении первой команды появляется диалоговое окно *Номера страниц*, где можно задать расположение номера, а также отметить флажком необходимость вывода номера на первой странице. При нажатии кнопки *Формат номеров страницы* открывается окно *Формат номера страницы*, где можно установить тип нумерации - продолжающаяся (сквозная) или локальная (для раздела), а также задать формат вывода номеров страниц.

1. Пронумеруйте страницы документа *Реферат.doc*, разместив номер в верхнем поле по центру и исключив номер на титульной странице. Откройте *Реферат.doc* и выполните команду **Вставка→Номера** страниц;

2. В окне *Номера страниц* установите значения:

- Для поля *Положение* вверху страницы;
- Для поля *Выравнивание* от центра;
- Для флажка *Номер на первой странице* снят.
- 3. Нажмите **ОК**;

4. Проверьте вывод нумерации страниц в режиме разметки страниц.

#### **Практическая работа №10-11**

**Колончатые тексты. Внесение исправлений в текст. Создание составных документов. Слияние документов. Колонтитулы. Размещение** 

**колонтитулов. Создание сносок и примечаний. Создание оглавления. Работа с рисунками в документе. Вставка рисунков. Составление блоксхемы. Переупорядочивание слоев рисунка и вращение фигур. Создание рисунка-подложки для текста. Управление обтеканием рисунка текстом.** 

**Работа с научными формулами.**

#### **Задание 1.**

Word позволяет преобразовать документ, раздел или блок текста в несколько колонок, при этом в начале и в конце этого блока вставляются разрывы разделов. Для просмотра и изменения параметров колонок следует включить вид *Разметка страницы*.

Преобразуйте текст одного из разделов документа *Реферат.doc* в двухколончатый с колонками одинаковой ширины по 7,5 см.

#### **Выполнение**

1. Откройте *Реферат.doc*, скопируйте текст из справки Microsoft Word (для этого нажмите **F1**, откройте вкладку *Содержание).*

2. Выделите текст, который нужно представить в виде колонок.

3. Для форматирования полей раздела выполните команду **Разметка страницы→Колонки** и установите количество колонок.

4. Переместите указатель мыши на граничную область линейки между интервалом и текстом одной из колонок, чтобы указатель принял форму двусторонней стрелки. Удерживая клавишу **Alt** и нажав кнопку мыши, измените размер интервала до 1 см.

5. Переместите указатель мыши на среднюю зону интервала, чтобы указатель принял форму двусторонней стрелки (команда *Переместить столбец*). Удерживая клавишу **Alt** и нажав кнопку мыши, передвиньте интервал влево или вправо, чтобы выровнять колонки по ширине 7,5 см.

#### **Задание 2.**

Колонтитулами называют заголовочные области в верхнем и нижнем полях, повторяющиеся на четных и/или нечетных страницах. Они могут содержать название темы, главы, номер страницы, графику, дату печати и прочую информацию, характерную для раздела или всего документа. Колонтитулы, как и поля страниц, для разных разделов могут отличаться.

При добавлении колонтитулов командой **Вставка→ Колонтитулы →Верхний колонтитул** Word показывает на экране штриховой рамкой зону для размещения верхнего или **Вставка→ Колонтитулы →Нижний колонтитул** нижнего колонтитула.

Чтобы добавить верхний или нижний колонтитул к документу:

1. Выберите команду **Вставка→Колонтитулы**.

2. Введите и отформатируйте верхний колонтитул.

3. Нажмите кнопку *Нижний колонтитул*, чтобы перейти к нижнему колонтитулу. Введите и отредактируйте нижний колонтитул.

4. Нажмите кнопку *Закрыть окно колонтитулов* и дважды щёлкните по основному тексту документа, чтобы закрыть область колонтитула и перейти к основному тексту документа.

Каждый раздел в документе может иметь свои собственные колонтитулы. Это очень удобно, если каждую главу в документе объявить как отдельный раздел. Можно задать различные колонтитулы для чётных и нечётных страниц. Чтобы изменить колонтитулы в отдельном разделе документа:

1. Поместите точку вставки в том разделе, где нужно изменить колонтитул.

2. Выберите команду **Вставка→Колонтитулы**. Нажмите кнопку Н*ижний колонтитул*, если нужно изменить нижний колонтитул.

Для документа *Реферат.doc* подготовьте для второго раздела нижний колонтитул четных страниц *Брянск 2011* и нижний колонтитул нечетных страниц *Брянский Государственный университет.* Отчеркните верхний колонтитул (номер страницы по центру) и нижний колонтитул горизонтальной линией. Отрегулируйте размер колонтитулов по линейке.

#### **Выполнение**

1. Откройте *Реферат.doc* и выполните команду **Вставка→Колонтитулы.**  Определите колонтитулы на четных и нечетных страницах.

2. Установите место вставки во втором разделе документа. Выполните команду **Вставка→Колонтитулы**. Щёлкните по стрелочке внизу кнопки Верхний колонтитул и найдите Современный (Четная страница). Проверьте кнопку *Как в предыдущем* на этой панели. Если кнопка утоплена, то ее следует нажать, чтобы обеспечить разрыв связи между колонтитулами соседних разделов.

3. Введите в поле колонтитула подряд три символа «-» или «=», или « » и нажмите клавишу **Enter**. Номер страницы будет подчеркнут соответствующей линией;

4. На панели инструментов *Колонтитулы* нажать кнопку *Нижний колонтитул* и перейти к оформлению нижнего колонтитула четной страницы:

 вставьте текст *Брянск 2001*, центрируйте, оформите шрифт. Перед текстом введите три символа черты и нажмите **Enter**. Над текстом колонтитула появится черта (см. пункт выше).

5. Перейдите к оформлению колонтитула следующей нечетной страницы с помощью кнопки *Переход к следующему*;

 вставьте текст *Брянский Государственный университет* (вставить из автотекста)*.* Перед текстом введите три символа черты и нажмите **Enter**. Над текстом колонтитула появится черта;

 Проверьте первую страницу. Переместитесь к ней, нажимая кнопку *Переход к предыдущему* на панели инструментов *Колонтитулы*. Первая страница не должна иметь колонтитулов. По окончанию оформления колонтитулов нажмите кнопку *Закрыть***.**

6. Перейдите в режим просмотра печатного документа - **Вид→ Режимы просмотра документа → Разметка страницы,** а затем **Вид→Масштаб→Одна страница** и просмотрите результаты оформления колонтитулов.

7. Закройте предварительный просмотр, выполнив **Вид**  $\rightarrow$  **Масштаб**  $\rightarrow$  По **ширине страницы**. Установите место вставки курсора в нижней или верхней части той страницы, колонтитул которой необходимо изменить. Передвиньте курсор мыши на линейку слева в зону границы колонтитула и текста так,

чтобы курсор принял вид двойной стрелки. Отрегулируйте размер колонтитула, удерживая нажатой кнопку мыши. Просмотрите еще раз оформление колонтитулов в предварительном просмотре.

#### **Задание 3.**

Для размещения дополнительной информации в документе используют сноски и примечания. В Word различают обычные и концевые сноски. Обычная сноска располагается внизу страницы, а концевая - в конце раздела или документа.

По умолчанию символ сноски является целым числом, соответствующим порядковому номеру вводимой сноски. Для просмотра сноски надо навести на номер сноски мышь, при этом указатель мыши сменит вид на флажок, затем появится текст сноски на желтом поле.

Примечания представляют собой комментарии, привязанные к любому месту документа. Обычно они используются для вопросов и замечаний автору документа.

Для вставки примечания следует

 выделить слово или фрагмент текста, к которому нужно сделать примечание.

 выбрать команду **Рецензирование → Примечания → Создать примечание**. При этом для выделенного текста вставляется знак примечания и открывается панель *Примечания*.

Ввести текст примечания в панели *Примечания*.

1. Заполните экзаменационную ведомость:

#### Экзаменационная веломость

 $\alpha$ 

по дисциплине"

#### Фамилия Имя Отчество→Фамилия Имя Отчество→Оценка студента

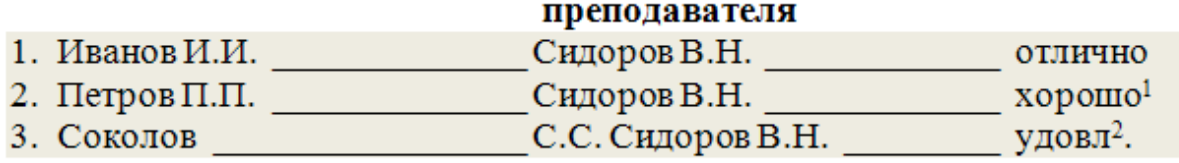

1 Разместил сноску в конце документа, а не в конце страницы

2 Сделал ошибки при оформлении колонтитула и при составлении оглавления отчета

2. Укажите место для вставки знака сноски.

3. В меню **Ссылки**, выберите команду **Сноски**.

4. Выберите команду **Вставить сноску** или **Вставить концевую сноску**. По умолчанию обычные сноски помещаются внизу страницы, а концевые— в конце документа. Расположение сносок можно изменить, выбрав нужный вариант.

5. Выберите нужный формат в поле **Сноска**.

6. Нажмите кнопку **Вставить**. 1

7. В документ будет вставлен номер сноски, а курсор окажется рядом с ним.

8. Введите текст сноски.

9. Вернитесь в документ и продолжайте ввод текста.

10. К сноскам, которые будут вставлены позже, будет автоматически применен нужный формат.

# **Задание 4.**

Наиболее простым способом создания оглавления является использование встроенных стилей заголовков (В Microsoft Word определены девять различных встроенных стилей заголовков: «Заголовок 1» — «Заголовок 9».) Возможно создание оглавления при помощи пользовательских стилей, примененных к документу. Можно также присвоить уровни элементов оглавления отдельным фрагментам текста.

Пометка элементов оглавления с применением встроенных стилей заголовков производится следующим образом:

1. Выделите заголовок, к которому необходимо применить тот или иной стиль заголовка.

2. На вкладке Коллекция стилей в группе Стили выберите необходимый стиль.

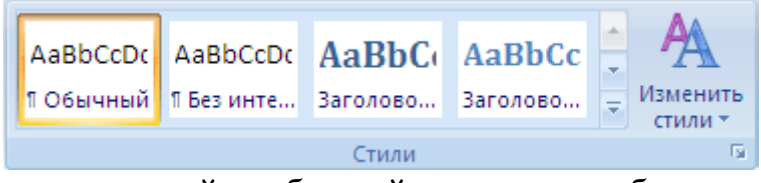

Если в коллекции стилей требуемый стиль не отображается, нажмите клавиши CTRL+SHIFT+S, чтобы открыть область задач Применить стили и в поле Имя стиля выберите требуемый стиль.

Если элементами оглавления должны стать фрагменты текста, к которым не был применен стиль заголовка, то пометить такие фрагменты как элементы оглавления можно следующим образом:

1. Выделите текст, который требуется включить в оглавление.

2. На вкладке Ссылки в группе Оглавление выберите команду Добавить текст.

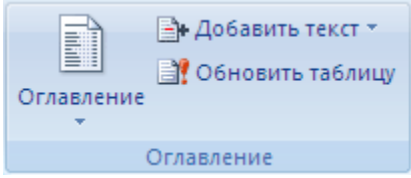

3. Выберите уровень, к которому следует отнести выделенный текст, например Уровень 1 для главного уровня оглавления.

4. Повторяйте шаги 1-3 до тех пор, пока не будет помечен весь текст, который требуется включить в оглавление.

 $\overline{1}$ 

После того как все элементы оглавления будут помечены, можно приступить к сборке оглавления.

Данную процедуру следует применять, если документ был создан с использованием стилей заголовков.

Щелкните в документе место, куда будет вставлено оглавление (обычно это начало документа).

На вкладке Ссылки в группе Оглавление выберите Оглавление, а затем щелкните необходимый стиль оглавления.

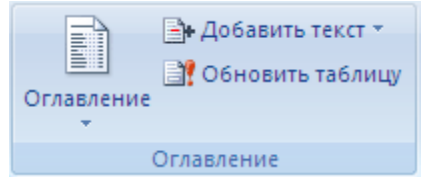

*Примечание. Чтобы воспользоваться дополнительными параметрами, откройте диалоговое окно Оглавление, для этого нажмите кнопку Оглавление.*

Создание оглавления при помощи пользовательских стилей, следует применять, если к заголовкам уже применены пользовательские стили. При этом для Word можно задать параметры стилей, которые должны использоваться при сборке оглавления.

1. Щелкните в документе место, куда будет вставлено оглавление.

2. На вкладке **Ссылки** в группе **Оглавление** щелкните Оглавление, а затем выберите в списке пункт Добавить оглавление.

3. Нажмите кнопку Параметры.

4. В группе Доступные стили найдите стиль, примененный к заголовкам в документе.

5. Чтобы указать уровень, который должен быть представлен стилем заголовка, введите целое число от 1 до 9 в поле группы Уровень, расположенное рядом с именем стиля.

Повторите шаги 4 и 5 для каждого стиля заголовка, который требуется включить в оглавление.

Нажмите кнопку ОК.

Выберите оглавление в соответствии с типом документа:

 Бумажный документ. При создании документа, который читатели получат в печатном виде, следует создавать оглавления таким образом, чтобы каждый элемент состоял из заголовка и номера страницы, на которой расположен этот заголовок. В этом случае читатели смогут обратиться к нужной странице.

 Веб-документ. В документе, который читатели получат по сети и будут читать в Word, можно форматировать элементы оглавления в виде гиперссылок, чтобы можно было перейти к нужному заголовку, щелкнув его в оглавлении.

Чтобы воспользоваться одним из готовых решений, выберите требуемый вариант в поле Форматы (**Ссылки→Оглавление**).

Задайте любые другие необходимые параметры оглавления.

Если заголовки или другие элементы оглавления были добавлены в документ или удалены из него, обновить оглавление можно следующим способом:

Выполните команды **Ссылки → Оглавление → Обновить таблицу.** 

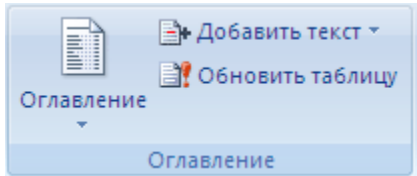

Установите переключатель в положение обновить только номера страниц или обновить целиком.

Чтобы удалить оглавление, войдите в меню **Ссылки → Оглавление → Оглавление** и выберите команду **Удалить оглавление**.

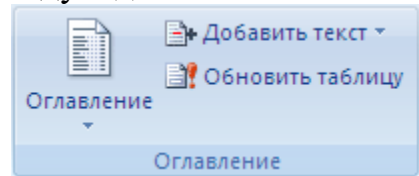

Постройте оглавление в документе *Реферат.doc* и расположите его в конце документа. Количество уровней заголовков должно быть равно трем, стиль заголовков должен соответствовать шаблону, для каждого заголовка справа должен стоять номер страницы с заполнителем промежутка в виде множества точек.

#### **Задание 5.**

Если вы скопировали во второй раздел документа текст из справки Microsoft Word, то заголовки параграфов текста будут иметь стиль *Заголовок 1,* а подпараграфы - стиль *Заголовок 2*.

Чтобы построить оглавление из заголовков трех уровней, выполните следующее:

1. Замените стиль *Заголовок 2* всех заголовков документа на стиль *Заголовок 3*. Для этого

 Выполните **Главная → Заменить** и установите место вставки в окне *Найти*.

 Нажмите на стрелку в поле *Формат*, выберите *Стиль* **→**  *Заголовок 2* и нажмите **ОК**.

установите место вставки в окне *Заменить*.

в поле *Формат*, выберите *Стиль* **→** *Заголовок* и нажмите **ОК**.

Нажмите *Заменить все*.

2. Аналогичным образом замените стиль *Заголовок 1* всех заголовков документа на стиль *Заголовок 2*.

3. Примените к названиям глав документа стиль *Заголовок 1*.

4. Проверьте корректность установленной иерархии заголовков. Для этого выполните **Вид→Режимы просмотра документа→Структура**.

5. Вернитесь к виду *Разметка страницы*. Поместите курсор в место вставки оглавления.

6. Отключите отображение скрытого текста и кодов полей, с тем, чтобы при создании оглавления документ был разбит на страницы правильным образом.

7. Выберите команду **Ссылки**→**Оглавление**.

8. Выберите один стиль формата в списке.

9. Нажмите ОК. Word заново разобьёт документ на страницы и соберёт оглавление.

#### **Задание 6.**

С помощью модуля WordArt можно придать обычному тексту форму, то есть сделать буквы объемными, повернуть или наклонить текст, направить его вдоль кривой, добавить к тексту узоры и тень.

Создайте рекламный модуль для сервисного центра BMW

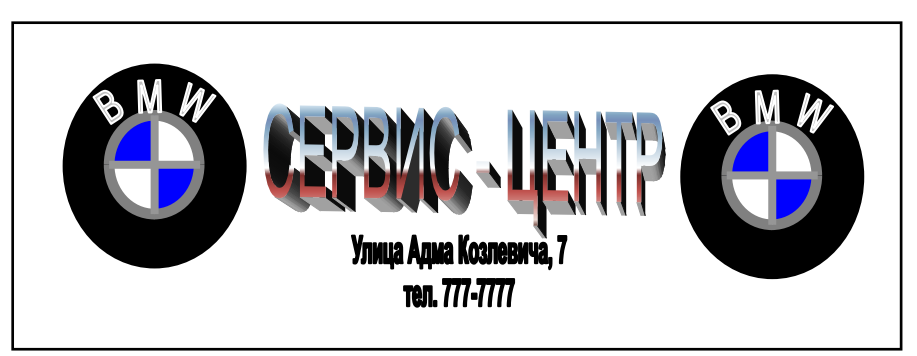

Рис. 6. Рисунок рекламного модуля

#### **Выполнение**

Создание документа делится на 2 этапа:

- Создание логотипа BMW
- Создание основного текста

Для создания рамки рекламного модуля выполните команды **Вставка → Текст → Надпись → Нарисовать надпись**. Растяните рамку надписи для получения соответствующего размера рекламного документа.

1. Для создания логотипа BMW **Вставка → Фигуры → Основные фигуры** и выберите *тип фигуры* – кольцо, *заливку фигуры* черную, установите *контур фигуры* – серый 25%, *толщину* – 3 пт и поместите кольцо внутри надписи.

2. Выполните команды **Вставка →Фигуры →Основные фигуры** – дуга (нажмите клавишу **Sift** для получения правильной формы), залейте дугу синим цветом, установите *контур фигуры* – серый 25%, *толщину* – 3 пт.

**3.** Поместите кольцо на дугу, если изображение будет скрыто, войдите в меню **Упорядочить→На задний план** или **На передний план.**

4. Нарисуйте вертикальную и горизонтальную линию внутри кольца, **Вставка → Фигуры → Линии**.

5. Выберите **Вставка → Текст → WordArt**. Выберите стиль WordArt 3 из коллекции. Введите текст **B M W** (два пробела между буквами). Выберите подходящий шрифт, размер и оформление.

6. Удерживая клавишу Shift, выделите кольцо, а также все элементы, расположенные внутри кольца и нажмите на кнопку Группировать.

7. Скопируйте логотип и выполните команду вставки, чтобы получить два одинаковых логотипа.

8. Расположите 2 логотипа в соответствии с оригиналом на рис.6.

*Создание основного текста*

 1) Выберите **Вставка → Текст → WordArt**, 29-й стиль из коллекции WordArt. Введите текст СЕРВИС-ЦЕНТР и нажмите ОK. Выровните текст по размеру и по центру.

 2) Аналогично пункту 1, выберите 19-ый стиль объекта WordArt, введите адрес и нажмите ОK. Выровните текст по центру.

9. Удерживая клавишу Shift, выделите все элементы рекламного модуля и рамку, и выполните команду Рисование  $\rightarrow$  Группировать.

При желании можно добавить в рекламный модуль дополнительные рекламные элементы.

## **Задание 7.**

Вставьте рисунок с изображением строки меню и панели инструментов Word. Измените размер рисунка. Создайте на рисунке выноски с названиями панелей. Восстановите исходный рисунок по его обрезанному фрагменту.

#### *Выполнение*

1. Скопируйте окно текстового процессора Word в буфер, нажав клавишу **PrintScreen**. Вставьте содержимое буфера в текст как рисунок.

2. Выделите рисунок, щелкнув на нем левой клавишей мыши. В строке заголовка появится меню **Работа с рисунками,** а в **Главном меню – меню Формат.**

3. Выполните команду **Работа с рисунками → Формат → Размер → Обрезка**.

4. Обрежьте рисунок, оставив от него только часть, содержащую изображение Строки меню и Панели инструментов. Для этого, выделив рисунок, щелкните на кнопке *Обрезка*. Установите указатель мыши на средний маркер нижней границы рисунка. Указатель примет такой же вид, как и на кнопке *Обрезка*. При нажатой левой клавише мыши переместите маркер вверх до границы Панели инструментов.

5. Аналогично обрежьте рисунок сверху до Строки меню.

6. Увеличьте пропорционально размер рисунка, поставив курсор на один из угловых маркеров в контуре рисунка.

7. Произведите замену цветного изображения рисунка на черно - белое с помощью кнопки панели *Яркость, Контрастность, Стили.*

8. Восстановите по фрагменту рисунок окна Word в первоначальном виде. Для этого выделите рисунок панелей и щелкните на кнопке *Сброс параметров рисунка* на панели **Работа с рисунками**. Убедившись, что рисунок принял первоначальный вид, отмените восстановление, щелкнув на кнопке *Отмена*.

9. Нарисуйте выноску с названием «Строка меню». Для этого выполните команду **Вставка – Фигуры - Выноски***.* Выберите вид выноски - *Выноска 3*. На экране указатель мыши примет вид тонкого плюса. Щелкните мышью на середине рисунка Строки меню и проведите при нажатой левой клавише мыши линию за пределами рисунка. Появится линия с изломом и прямоугольная рамка для текста выноски. После отпускания кнопки мыши щелкните внутри рамки и введите текст: Строка меню

10. Отрегулируйте местоположение выноски, перемещая контур рамки и линию выноски. Для изменения выноски выделите ее. Для этого установите указатель мыши на любую линию выноски так, чтобы указатель мыши принял вид крестообразной стрелки, и щелкните мышью. Появятся метки контура выноски. Метки линии выноски будут окрашены в желтый цвет. Перетаскивая линии выноски за метки можно изменить их вид.

11. Снабдите линию выноски стрелкой. Для этого выделите выноску и из контекстного меню выберите команду **Формат автофигуры.** В поле **Стрелки** выберите нужный вид стрелки и нажмите ОК.

12. Аналогично создайте выноску для Панели инструментов.

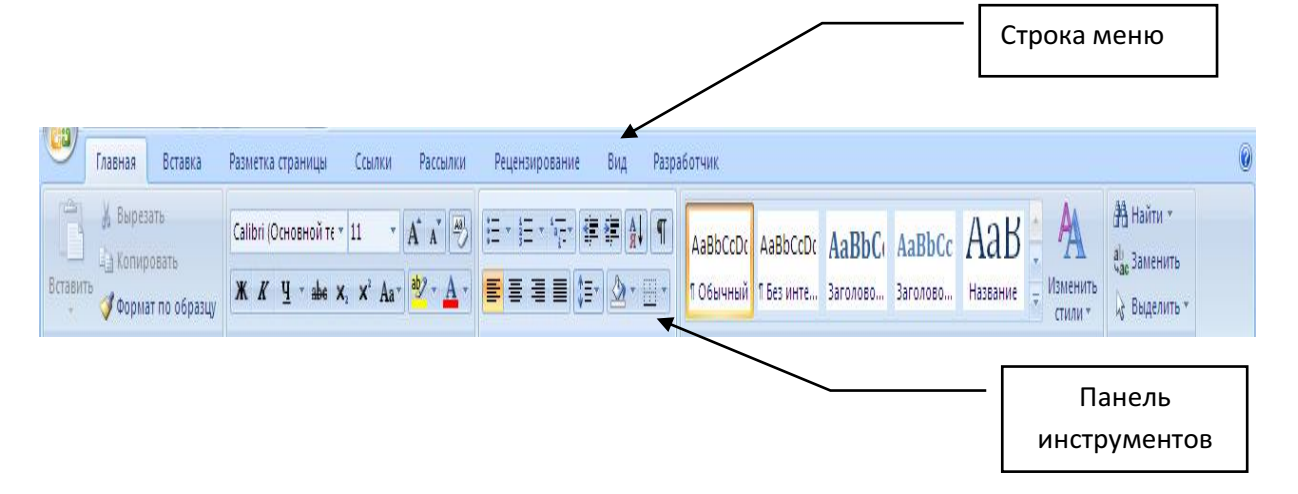

Рис. 7 Инструментальные панели с выносками

#### **Задание 8.**

Нарисуйте фрагмент информационно-технологической схемы решения задачи, представленный на рис. 8.

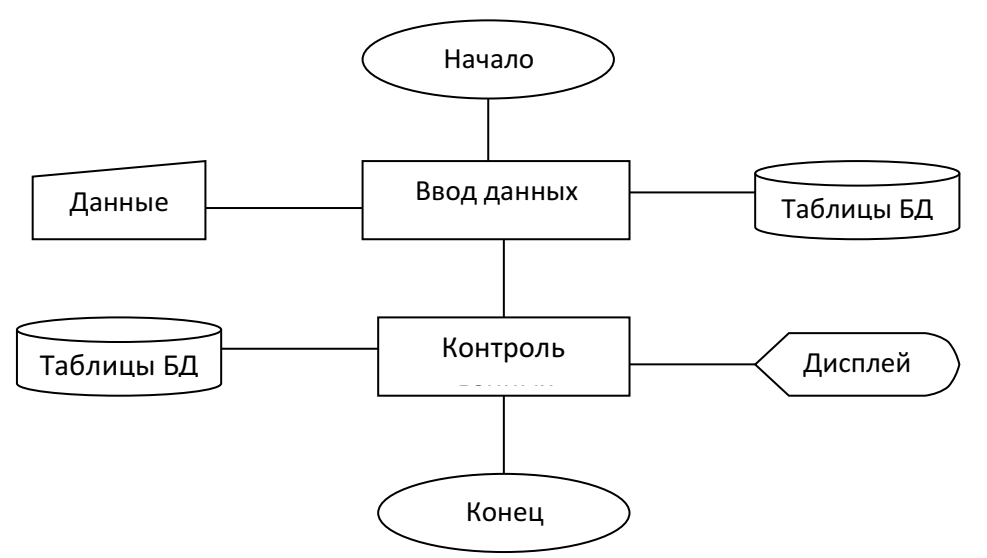

Рис. 8. Информационно-технологическая схема решения задачи

#### **Выполнение**

1. Выполните команду **Вставка → Фигуры → Основные фигуры,**  щелкните по кнопке *Овал* и при нажатой левой клавише мыши нарисуйте начальный элемент блок-схемы. Отпустите левую клавишу мыши, при этом контур элемента останется выделенным. Щелкните правой клавишей мыши внутри контура, выделив элемент. Выберите в контекстном меню пункт *Добавить текст* и введите внутрь элемента слово *Начало*. Отрегулируйте размер шрифта и местоположение слова внутри элемента, используя те же приемы, что и при работе с обычным текстом. Отрегулируйте размер овала, выделив его и переместив угловые или серединные метки контура.

2. Выполните команду **Вставка →Фигуры→ Блок-схема**. Выберите элемент *Процесс* и нарисуйте прямоугольный блок внизу под овалом. Вызвав контекстное меню, введите в него текст: *Ввод данных*.

3. Выполните команду **Вставка →Фигуры→ Линия** и нарисуйте вертикальную линию, соединяющую ранее нарисованные блоки. Отрегулируйте длину и местоположение линии, выделив ее и переместив в нужном направлении саму линию или ее метки.

4. Выполните команду **Вставка → Фигуры → Блок – схема → Магнитный диск**. Введите в нее текст: Таблицы БД. Проведите горизонтальную линию, соединяющую Блок контроля и Магнитный диск.

5. Выполните команду **Вставка →Фигуры→Процесс** и постройте прямоугольник с названием: *Контроль данных*. Соедините его вертикальной линией с блоком Ввод данных.

6. Поместите слева от блока Ввод данных фигуру *Магнитный диск,*  применив копирование.

7. Нарисуйте остальные графические элементы схемы и введите их названия. Используйте прием копирования элемента схемы при рисовании блока *Конец* и произведите замену в нем текст*а.*

8. Объедините все элементы схемы в одну группу. Для этого последовательно выделяйте каждый элемент схемы при нажатой клавише **Shift.** Щелкните правой кнопкой мыши и из контекстного меню выберите команду **Группировка → Группировать**. Сгруппированные фигуры имеют общий контур и их можно перемещать и копировать за одну операцию.

#### **Задание 9.**

Нарисуйте две частично наложенные друг на друга простые фигуры: прямоугольник и овал. Введите в них названия: *Фигура 1* и *Фигура 2*. Закрасьте различным цветом, и выполните поворот одной из фигур вокруг своей оси. Измените порядок наложения, при котором в верхнем слое изображения окажется другая фигура.

#### **Выполнение**

1. Выполните команду **Вставка → Фигуры.** Нарисуйте прямоугольник, щелкнув на кнопке с соответствующим названием. Выделите прямоугольник. Щелкнув правой клавишей мыши, вызовите контекстное меню и выполните пункт *Добавить текст*. Введите внутрь прямоугольника текст: «Фигура №1». Залейте прямоугольник синим цветом, выбрав синий цвет из меню Заливка фигуры.

2. Выполните команду **Вставка →Фигуры.** Нарисуйте справа от прямоугольника овал и введите внутрь его текст: «Фигура №2». Залейте овал цветом текстуры *Букет* из меню **Заливка фигуры → Текстура**. Выделите фигуру №2 и переместите ее влево, частично наложив на фигуру №1.

3. Для изменения порядка наложения, выделите фигуру №1 выбрав пункт **Формат → Упорядочить → На передний план**.

Поверните фигуру №1 на 30 градусов вокруг ее центра. Для этого выделите прямоугольник и в контекстном меню выберите

команду **Формат автофигуры → Размер.** В поле **Поворот** установите угол  $30^0$  (рис 9).

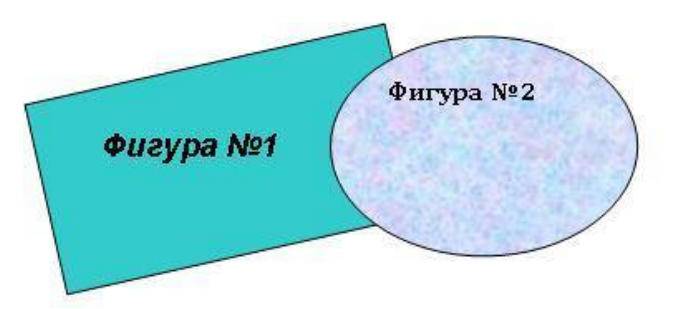

Рис. 9. Управление наложением фигур

#### **Задание 10.**

Создайте на странице рисунок в виде водяного знака и наложите на него текст.

#### *Выполнение*

1. Введите на страницу документа произвольный текст.

**2.** Выполните команду **Вставка → Клип,** найдите подходящий рисунок из коллекции Microsoft Office и вставьте его щелчком левой кнопки мыши. Рисунок появится на текущей странице. Выделите рисунок. Появится панель **Работа с рисунками → Формат → Изменить** и в меню **Перекрасить**  выберите пункт **Подложка.**

3. Отрегулируйте размер и местоположение рисунка, а также его яркость и контрастность с помощью соответствующих кнопок панели **Работа с рисунками → Формат → Изменить**.

#### **Размещение текста и рисунков на странице**

Для перемещения графических объектов, включая поля, автофигуры, картинки, фигурный текст, рисунки и импортированную графику s во многих случаях достаточно просто перетащить их туда, куда необходимо. Однако существует возможность перемещения объекта в точно заданную позицию, а также "привязки" или прикрепления объекта к абзацу таким образом, чтобы при перемещении абзаца объект перемещался автоматически.

Рис.10. Образец текста с рисунком в виде подложки

#### **Задание 11.**

Освойте различные способы обтекания рисунка текстом. Окружите рисунок текстом вдоль его рамки, вдоль контура, измените контур обтекания.

#### **Выполнение**

1. Откройте чистую страницу документа Word и введите в нее текст.

2. Выполните команду Вставка → Клип, найдите рисунок Вычислительная техника и вставьте его щелчком левой кнопки мыши. Рисунок появится на текущей странице.

3. Выделите рисунок и в меню Работа с рисунками  $\rightarrow$  Формат  $\rightarrow$ Упорядочить щелкните на кнопке Обтекание текстом и выберите – По контуру. Отрегулируйте размер и местоположение рисунка, а также его яркость и контрастность с помощью соответствующих кнопок панели.

4. Чтобы изменить контур обтекания, при выделенном рисунке, щелкните на кнопке *Обтекание текстом* и выберите пункт *Изменить контур обтекания*. Перемещая точки обтекания контура, добейтесь красивого расположения текста вокруг рисунка (Рис.11).

#### *Размещение текста и рисунков на странице*

Для перемещения графических объектов включая поля, автофигуры, картинки, фигурный текст, рисунки и импортированную графику во многих случаях достаточно просто перетащить их туда, куда необходимо. Однако существует возможность перемещения объекта в точно заданную позицию, а также "привязки" или прикрепления объекта к абзацу таким образом, чтобы при перемещении абзаца объект перемещался автоматически.

Текст располагается вокруг графического объекта любого размера и

формы. При этом существует возможность задания полем или графикой и **УДИИ** окружающим текстом.

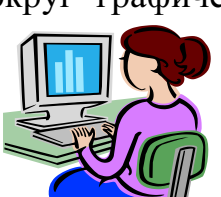

определенных сторон поля **IIIIIII**  $\sqrt{ }$  или графики, вдоль которых требуется расположить  $\leqslant$  текст, а также расстояние между

Рис. 11. Обтекание рисунка текстом по контуру рисунка

## **Задание 12.**

Научные формулы создаются и редактируются с помощью редактора формул Microsoft Equation Editor 3.0. Формула в Word является одним из видов объектов, встраиваемых в текст.

С помощью редактора формул можно создавать сложные формулы, выбирая символы на панели инструментов и вводя переменные и числа. При создании формул размер шрифтов, интервалы и форматы автоматически регулируются для сохранения соответствия математических типов. Изменить форматирование можно и в процессе работы.

Введите в текстовый документ следующую формулу:

$$
\lambda = \sum_{i=1}^m \sum_{j=1}^n \frac{x_{ij}+y_{ij}}{a_{ij}}
$$

# **Выполнение**

1. Установите курсор в место вставки формулы и выполните команду **Вставка → Текст → Вставка объект**.

2. В окне диалога *Вставка объекта* на вкладке *Создание* включите флажок *В виде значка* и выберите тип объекта: *Microsoft Equation 3.0.* 

3. В окне редактора формул откройте таблицу шаблонов символов греческого алфавита и выберите из нее символ " $\lambda$ ". Подберите размер этого символа, выполнив команду **Размер→Определить**, и введите значение в поле *Обычный* равным 12 пт. После определения размера нажмите кнопку **Ok**. Введите с клавиатуры символ "=".

4. Откройте таблицу шаблонов для ввода символов суммы в формуле. Выберите шаблон суммы с верхним и нижним пределами суммирования. Установите указатель мыши в зону верхнего предела, и с клавиатуры введите символ "m". Установите указатель мыши в зону нижнего предела, и с клавиатуры введите строку "i=1".

5. Установите указатель мыши в зону подсуммового выражения и введите знак второй суммы с верхними и нижними пределами.

6. Установите указатель мыши в зону подсуммового выражения второй суммы и откройте таблицу шаблонов дробей и радикалов. Выберите шаблон дроби с горизонтальной линией.

7. Установите указатель мыши в зону знаменателя дроби, откройте таблицу шаблонов индексов и выберите вариант с нижними индексами справа. Введите в основное поле знаменателя символ "a", в индексное поле – символы "ij".

8. Установите указатель мыши в зону числителя дроби, и последовательно введите шаблон выражения с нижним индексом, знак "+" и опять шаблон выражения с нижним индексом. Заполните открытые зоны шаблонов.

9. Закройте окно редактора формул и вернитесь в документ Word. Для этого выполните команду меню **Файл→Выход и возврат в.** В позиции, где должна располагаться формула появится значок редактора:

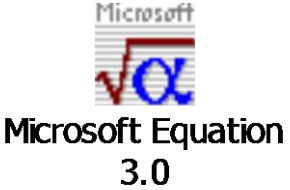

10. Вернитесь в окно редактора формул, выполнив двойной щелчок по значку. Перейдите снова в документ Word и для того чтобы увидеть в нем формулу выделите значок и в контекстном меню выполните команду **Объект Формула→Преобразовать**. В окне *Преобразование типа объекта* снимите флажок *В виде значка,* и щелкните на кнопке Ok.

11. Выполните дополнительную настройку формулы, определив размеры основных символов, знаков сумм и индексов. Для этого введите команду **Размер→Определить**, и измените значения в поле *Обычный* - для основных символов, в поле *Крупный символ* - для знаков суммирования, в полях *Крупный индекс* и *Мелкий индекс* - для индексов и пределов суммирования. В окне *Размеры* установите размеры символов и индексов как на рис. 12.

12. После определения размера щелкните на кнопке **Ok**. В окне документа Word появится формула, окруженная прямоугольным контуром. Увеличьте масштаб изображения формулы в документе, перетащив одну из диагональных меток ее контура.

| Размеры        |                   |                               |                      |
|----------------|-------------------|-------------------------------|----------------------|
| Обычный        | 12 <sub>π</sub>   |                               | OK                   |
| Крупный индекс | 7 m               | $(1 + B)^2$                   | Отмена               |
| Мелкий индекс  | 5 <sub>π</sub>    | a $kp^\rightarrow$            |                      |
| Крупный символ | $22 \pi$          | $\bm{A}_{{\bm n}_k}$<br>$p=1$ | Применить            |
| Мелкий символ  | $12 \,\mathrm{m}$ |                               | По <u>ум</u> олчанию |

Рис. 12. Окно настройки размеров символов и индексов

13. Завершив набор и редактирование формулы, вернитесь в окно документа. Для этого либо щелкните левой клавишей мыши за пределами окна редактора формул, либо выполните команду Файл→Выход и возврат в....

# **Практическая работа №12**

#### **Открытие приложения табличного процессора. Структура экрана. Меню и панели инструментов. Создание и сохранение документа. Знакомство с элементами окна.**

Открытие приложения табличного процессора:

Для создания новой рабочей книги необходимо запустить Excel с помощью команды **Пуск – Все программы – MS Office – MS Excel 2007**. При открытии окна программы создается новая книга с именем Книга1. В уже открытом окне программы для создания другой рабочей книги необходима нажать кнопку Office, в открывшемся меню выбрать команду Создать, в открывшемся окне Создание книги выбрать Новая книга и нажать

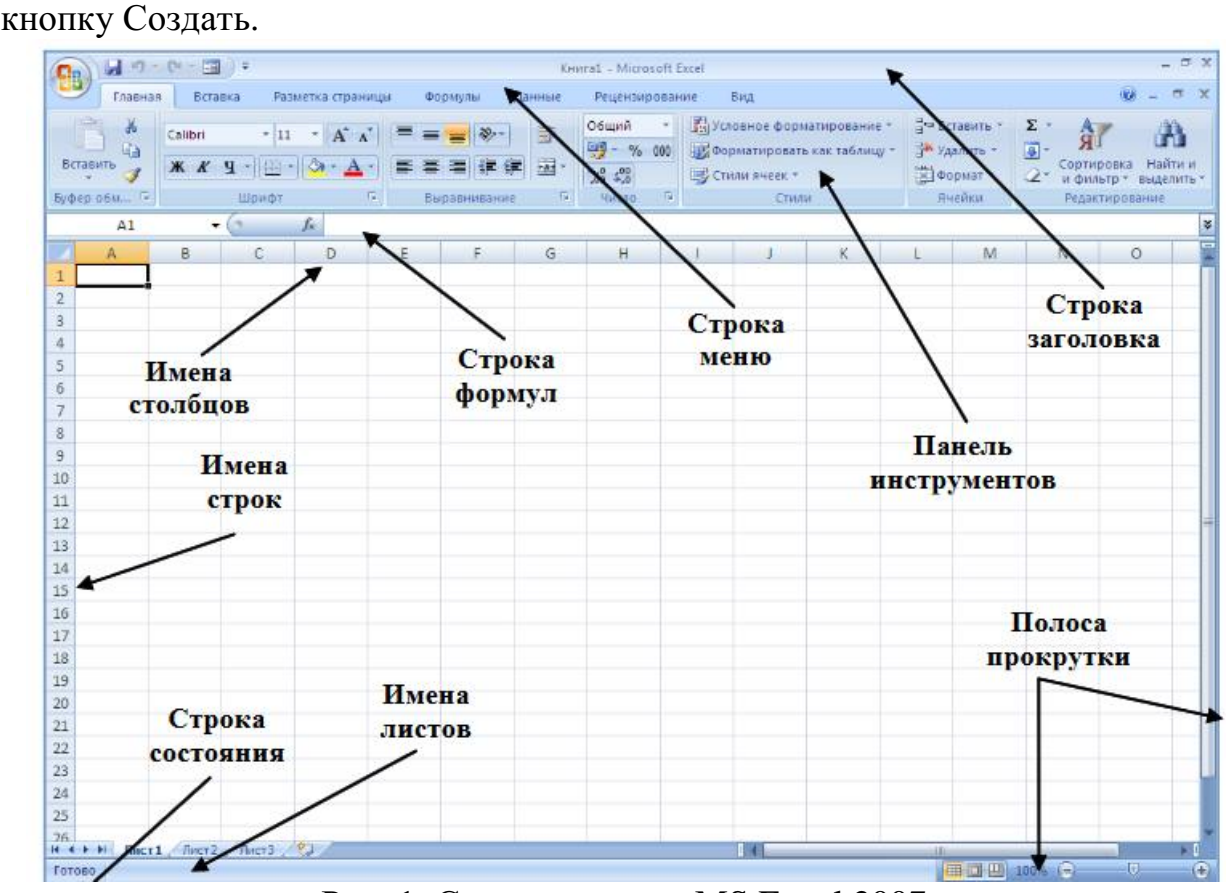

Рис. 1: Структура окна MS Excel 2007

Первичное сохранение книги выполняется командой Сохранить как, расположенной в меню кнопки Office. После выбора формата сохранения документа в диалоговом окне в поле Имя файла с клавиатуры нужно ввести имя, под которым файл должен быть сохранен, в поле Папка указать диск и папку, в которые нужно поместить сохраняемый файл, а потом нажать левой клавишей мыши на кнопке Сохранить в диалоговом окне. Книги Excel сохраняются в виде файлов со стандартным расширением .xlsx.

Повторное сохранение файла (без изменения параметров) выполняется с помощью кнопки Cохранить на панели быстрого доступа или в меню кнопки.

#### **Практическая работа №13-15**

## **Перемещение указателя ячейки (активной ячейки), выделение различных диапазонов, ввод и редактирование данных, установка ширины столбцов, использование автозаполнения, ввод формул для ячеек смежного/несмежного диапазона, копирование формул на смежные/несмежные ячейки**

#### **Работа с диаграммами. Вставка столбцов. Работа со списками. Графические объекты, макросы. Создание графических объектов с помощью вспомогательных приложений Оформление итогов и создание сводных таблиц**

**Цель работы:** Научиться форматировать таблицу с помощью команды Формат ячейки.

**1. Создайте новый файл.** Присвойте первому листу имя *земля* и составьте таблицу по образцу (шрифт Arial, размер 14):

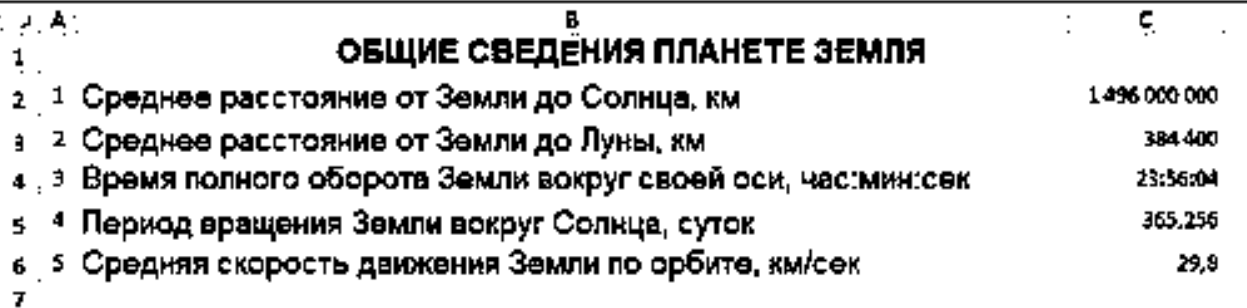

Рис.1

**2. Установите формат данных.** Выделите ячейку С2 (установите в ней курсор) правой кнопкой мыши и в контекстом меню выберите *Формат ячеек….* Во вкладке *Число* выберите формат *Числовой*, число десятичных знаков – 0. Нажмите ОК. В ячейке С2 напечатайте 149600000.

Аналогично выделите ячейку С3 и установите формат *Числовой*, число десятичных знаков – 0. В ячейке С3 напечатайте 384400.

Выделите ячейку С4 и установите формат *Время*. В ячейке С4 напечатайте 23:56:04.

Выделите ячейку С5 и установите формат *Числовой*, число десятичных знаков – 3. В ячейке С5 напечатайте 365,256.

Выделите ячейку С6 и установите формат *Числовой*, число десятичных знаков – 1. В ячейке С6 напечатайте 29,8.

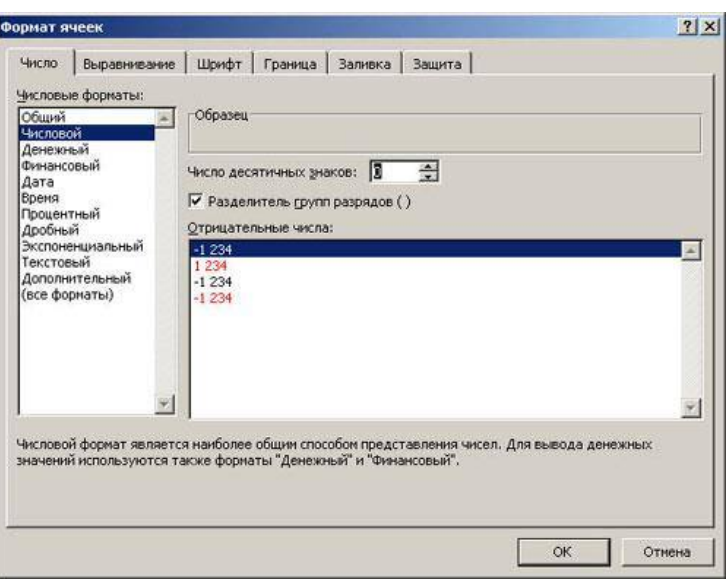

Рис. 2

#### **3. Выполните форматирование таблицы.**

**Объединение ячеек.** Объедините диапазон ячеек A1:С1 (ячейки A1, В1, С1). Для этого левой кнопкой мыши выделите указанные ячейки и в контекстном меню выберите *Формат ячеек…* вкладка *Выравнивание*. Установите флажок в строке *объединение ячеек*.

**Выравнивание в ячейке.** Выберите в строке *по горизонтали* в раскрывающемся списке – *по горизонтали* значение *по центру*.

В строке *по вертикали* в раскрывающемся списке – *по центру*.

Измените ширину и высоту ячейки А1 с помощью левой кнопки мыши.

**Запись в несколько строк.** Выделите ячейки В2:В6 левой кнопкой мыши, в контекстном меню выберите *Формат ячеек….* вкладка *Выравнивание*. Установите флажок в строке *переносить по словам*. В таблице ничего не изменилось, т.к. вся информация умещается по ширине ячейки. Уменьшите ширину столбца В, так, чтобы текст располагался как на образце, расположенном ниже. (Если текст в ячейке виден не весь, значит, он находится за границей ячейки – надо увеличить высоту ячейки с помощью левой кнопки мыши.)

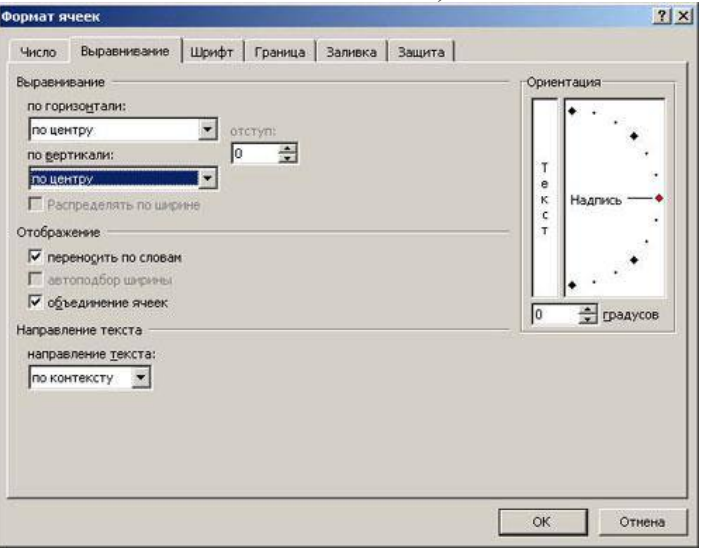

39 Рис. 3

Таблица примет вид

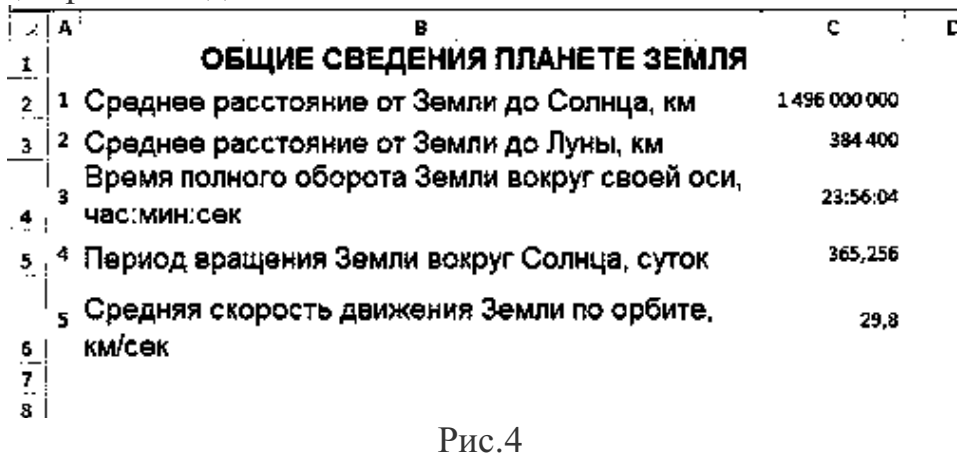

**Установка границ ячейки**. Выделите ячейки А2:С6. В контекстном меню выберите *Формат ячеек* вкладка *Границы*. Установите внешние и внутренние границы.

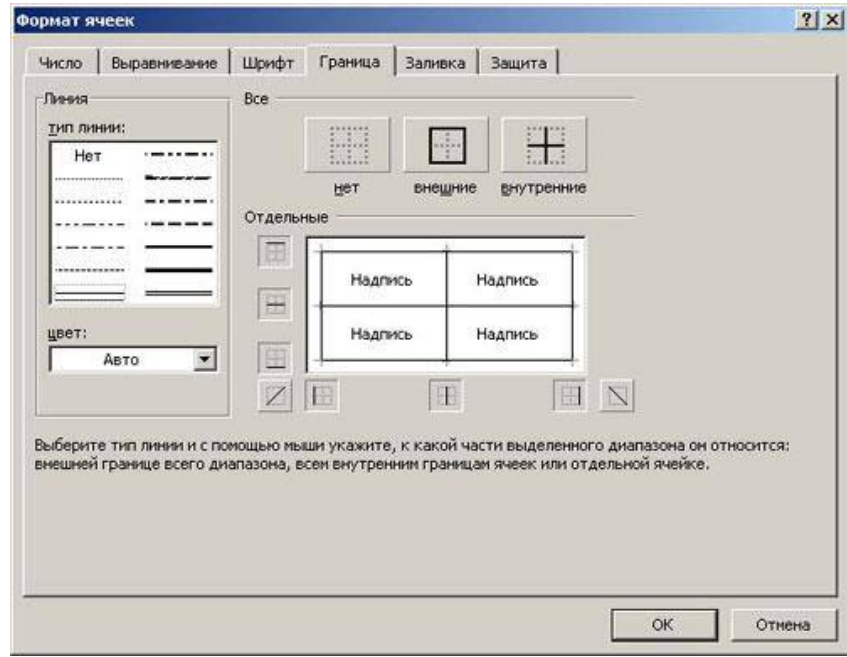

Рис.5

Готовая таблица примет вид.

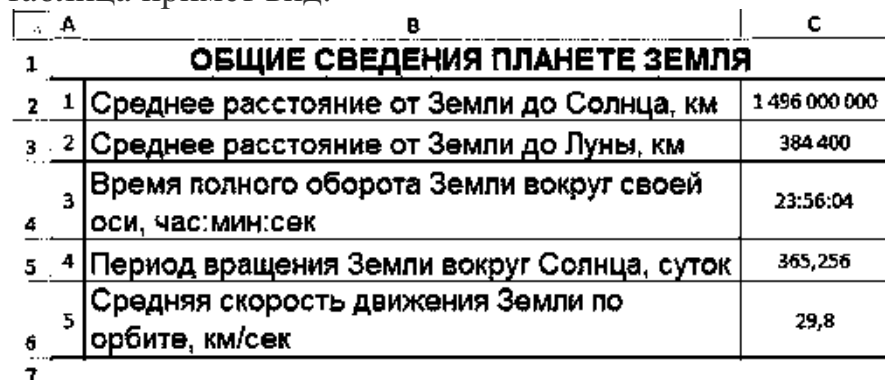

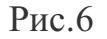

**4.** Сохраните таблицу в своей папке под именем *таблицы*.

#### **«Построение диаграмм»**

**Цель работы:** Научиться создавать и форматировать диаграммы **Задание 1.**

1. Откройте файл *таблицы*. Присвойте второму листу имя Меха и составьте таблицу по приведенному образцу

|                | $\mathsf{A}$                | B          |  |  |  |
|----------------|-----------------------------|------------|--|--|--|
|                | Носкость лучших по качеству |            |  |  |  |
| $\mathbf 1$    | мехов                       |            |  |  |  |
| $\overline{2}$ | Вид шкурки                  | Носкость % |  |  |  |
| $\overline{3}$ | Выдра                       | 100        |  |  |  |
| 4              | Бобр речной                 | 90         |  |  |  |
| 5              | Котик морской               | 85         |  |  |  |
| 6              | Соболь                      | 70         |  |  |  |
|                | Нутрия                      | 40         |  |  |  |
| 8              | Белка                       | 30         |  |  |  |
| 9              | Горностай                   | 25         |  |  |  |
| 10             | Кролик                      | 12         |  |  |  |
| 11             | Заяц                        | 5          |  |  |  |

Рис. 7

2. Выделите диапазон данных А2:Вll, включая заголовки строк и столбцов

3. Выберите вкладку Вставка, группу команд Диаграмма, выберите тип диаграммы – *Гистограмма – Объемная гистограмма – Гистограмма с группировкой*.

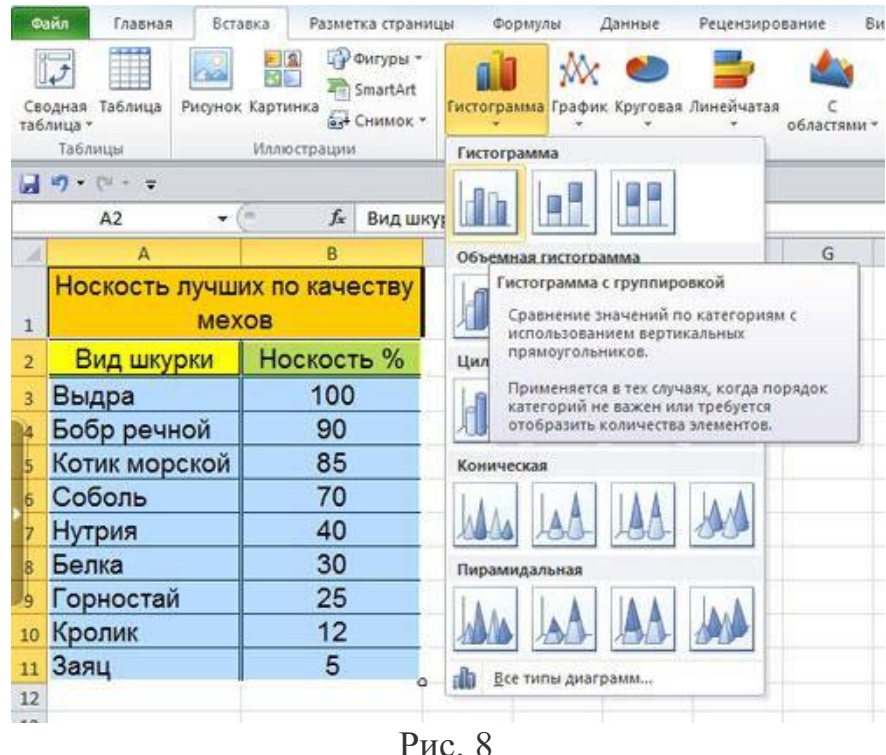

4. Изменение названия диаграммы.

После выделения диаграммы будет активирована линейка команд Работа с диаграммами. Выберите во вкладке Макет – Название диаграммы – Над диаграммой. Кликните на диаграмме по названию диаграммы, сотрите старое название и напечатайте новое **Носкость лучших по качеству мехов**. Диаграмма примет вид

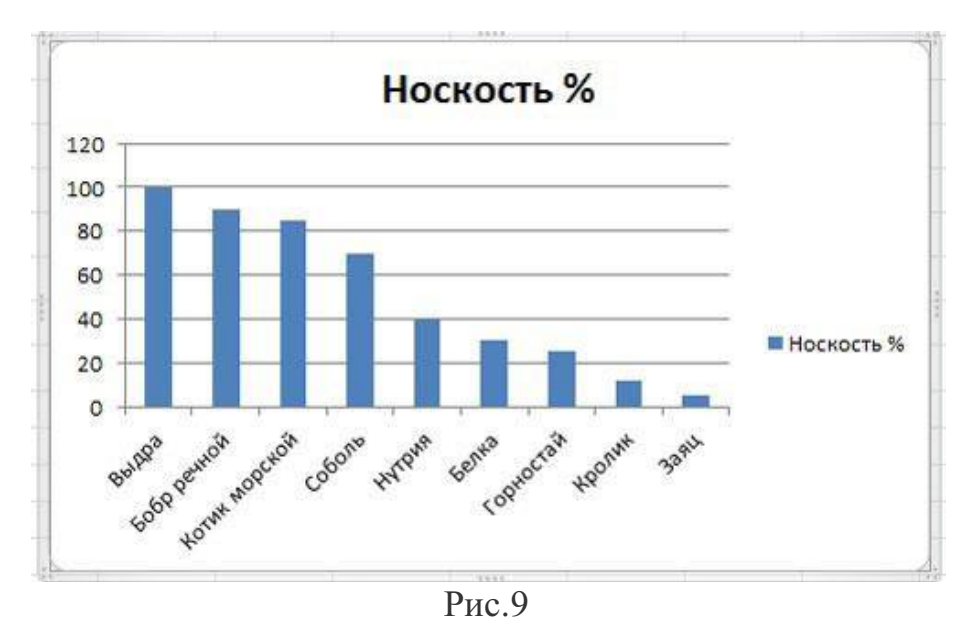

5. Форматирование диаграммы.

Щелкните правой кнопкой мыши на свободном месте области диаграммы и выберите в контекстном меню команду **Формат области диаграммы.** Установите понравившиеся вам параметры оформления. Примерный результат

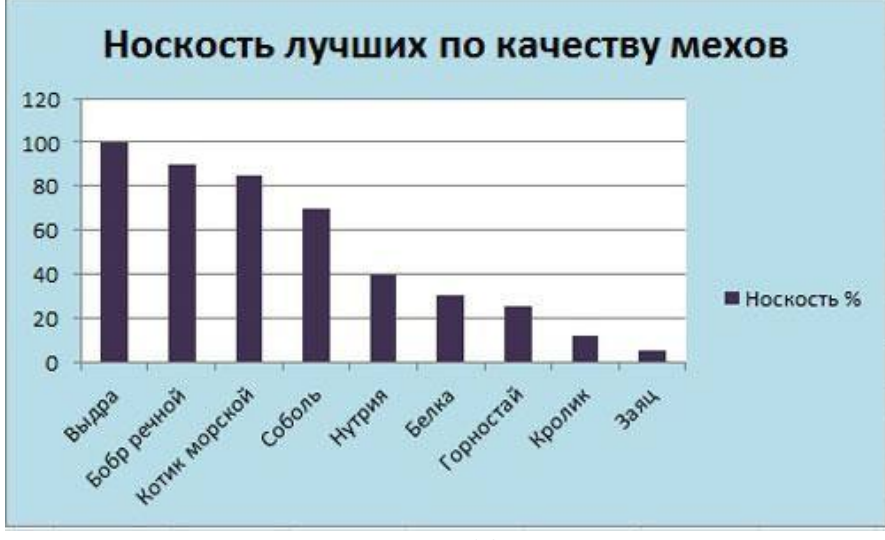

Рис. 10

**Задание 2.**

1. Перейдите на следующий лист и присвойте ему имя **Пещеры.** Создайте таблицу по приведенному образцу:

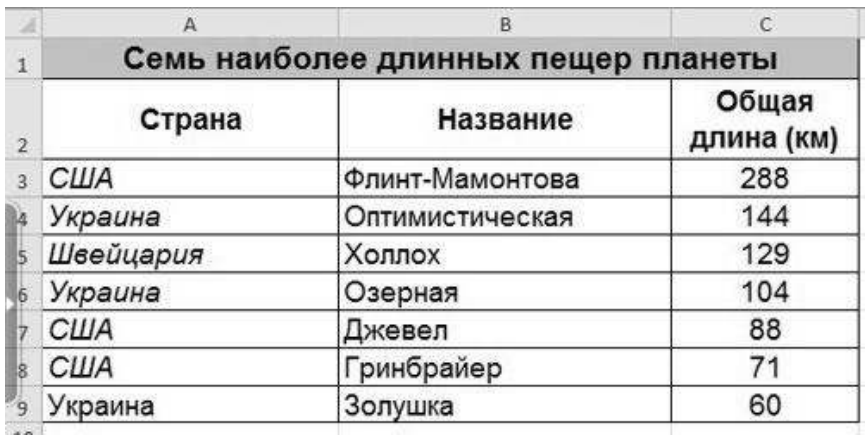

- Рис. 11
- 2. Постройте диаграмму. Примерный вид диаграммы

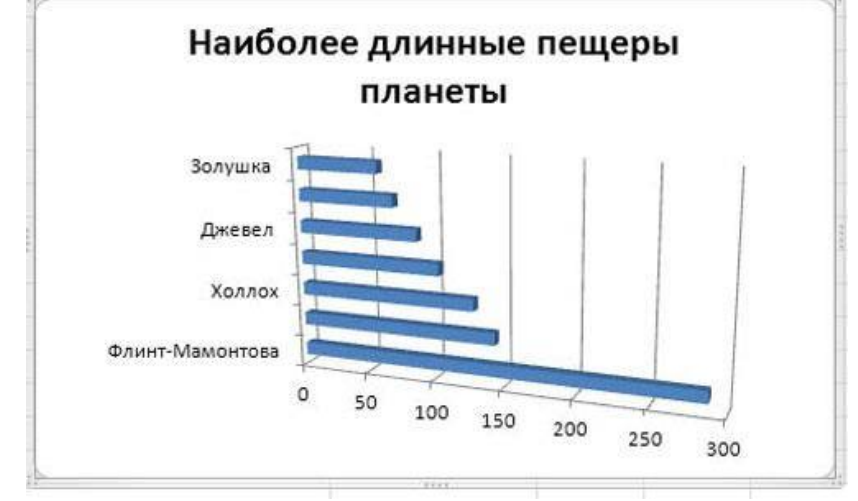

Рис. 12

#### **Задание 3.**

1. Перейдите на следующий лист и присвойте ему имя График

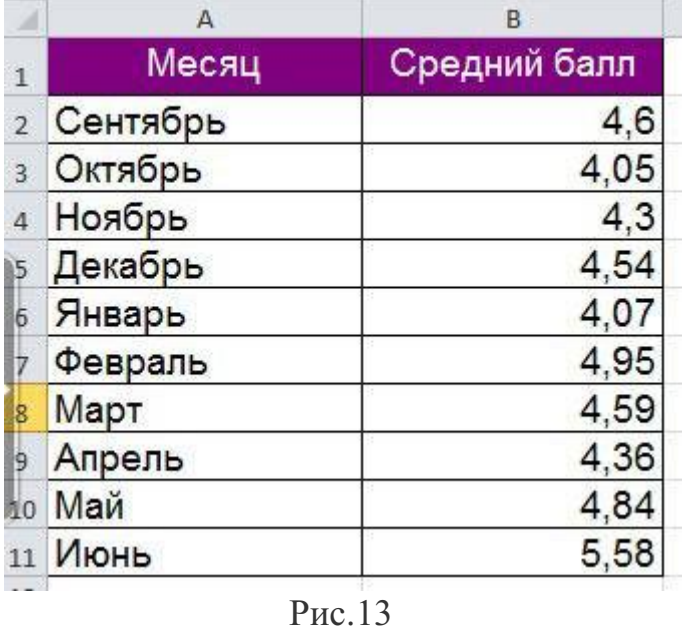

2. Постройте диаграмму типа **График** и отформатируйте диаграмму (для создания подписей по осям и подписей данных используйте вкладку Работа с диаграммами – Макет). Примерный вид диаграммы

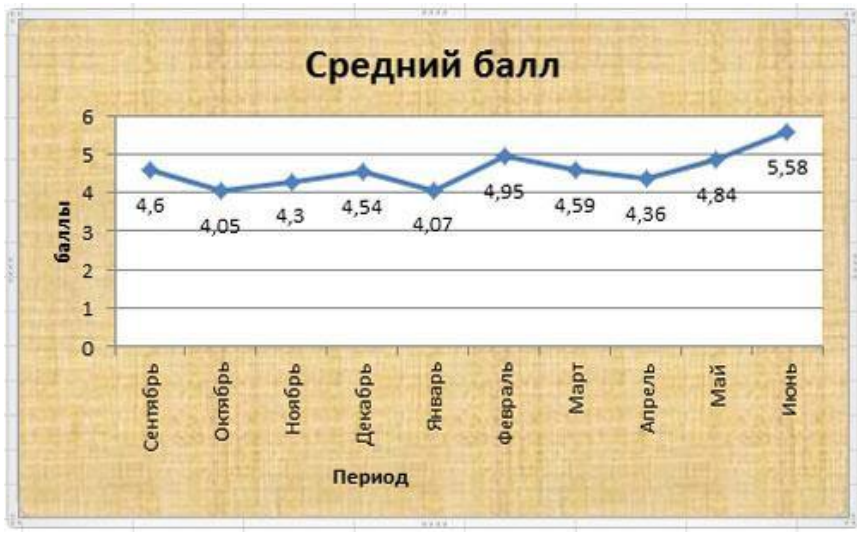

Рис.14

#### **«Автозаполнение таблицы»**

**Цель работы:** научиться заполнять ячейки таблицы с помощью функции Автозаполнение.

Функция Автозаполнение позволяет автоматически продолжать ряд ячеек, если заполнение последних подчиняется определенному принципу (арифметическая прогрессия, дни недели, месяцы). MS Excel осуществляет поиск правила заполнения, введенных данных для того, чтобы определить значения пустых ячеек. Если вводится одно начальное значение образца заполнения, то выделяется одна ячейка, если список с интервалом изменения данных, то необходимо выделить две ячейки, заполненные соответствующими данными.

**Задание 1.**

1. Откройте файл **таблицы**. Перейдите на новый лист и дайте ему имя **автозаполнение**.

2. **Выполните автозаполнение числами**. В ячейке А2 напечатать число 1, а в ячейке А3 – число 2. Выделить ячейки А2 и А3. Перетащить маркер заполнения левой кнопкой мыши до ячейки А7.

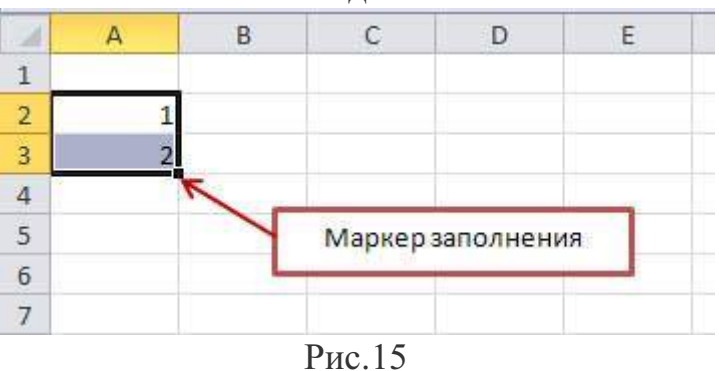

3. **Заполните ячейки днями недели**. В ячейке В1 напечатать Понедельник. Перетащить маркер заполнения левой кнопкой мыши до ячейки F1.

4. Заполните остальные ячейки и выполните форматирование таблицы по образцу.

|   | A | В           |             | D           |                |                |
|---|---|-------------|-------------|-------------|----------------|----------------|
|   |   | Понедельник | Вторник     | Среда       | <b>Hersepr</b> | Пятница        |
|   |   | еография    | Англ.яз.    | Геометрия   | <b>История</b> | Русский яз.    |
| 3 |   | Физика      | Алгебра     | Химия       | Обществознание | Геометоия      |
| 4 |   | Литература  | Русский яз. | География   | Алгебра        | Литература     |
| 5 |   | Биология    | Литература  | <b>MXK</b>  | Англ.яз.       | Обществознание |
| 6 |   |             | Физкультура | Информатика | Физкультура    |                |
|   |   |             |             | Информатика |                |                |

Рис.16

#### **Задание 2.**

1. Откройте файл **таблицы**. Перейдите на новый лист и дайте ему имя **температура.**

2. Используя функцию **Автозаполнение,** создайте таблицу по образцу.

3. Сохраните файл.

|                | $\mathsf{A}$ | В                                         | C      | D   |
|----------------|--------------|-------------------------------------------|--------|-----|
| 1              |              | Температура воздуха с 12 по 18<br>декабря |        |     |
| $\overline{c}$ |              |                                           | Лондон | Рим |
| 3              |              | 12 понедельник                            | 10     | 15  |
| 4              |              | 13 вторник                                | 12     | 13  |
| 5              |              | 14 среда                                  |        | 10  |
| $\overline{6}$ |              | 15 четверг                                | 8      | 14  |
| $\overline{7}$ |              | 16 пятница                                | 4      | 8   |
| 8              | 17           | суббота                                   | -2     | 9   |
| 9              | 18           | воскресенье                               | 0      | 5   |

Рис.17

#### **«Вычисления в MS Excel 2010»**

**Цель работы:** сформировать умения создания, редактирования, форматирования и выполнения простейших вычислений в электронных таблицах.

Вычисления в таблицах программы MS Excel осуществляются при помощи формул. Формула всегда начинается со знака =. Формула может содержать числа, адреса ячеек, математические знаки и встроенные функции. Скобки позволяют изменять стандартный порядок выполнения действий. Если ячейка содержит формулу, то в рабочем листе отображается текущий результат вычисления этой формулы. Если сделать ячейку текущей, то сама формула отображается в строке формул.

Правило использования формул в программе MS Excel состоит в том, что, если значение ячейки действительно зависит от других ячеек таблицы, всегда следует использовать формулу, даже если операцию легко можно выполнить в "уме". Это гарантирует, что последующее редактирование таблицы не нарушит ее целостности и правильности производимых в ней вычислений.

**Задание 1.**

1. Откройте файл **таблицы**. Создайте новый лист и присвойте ему имя **площадь.**

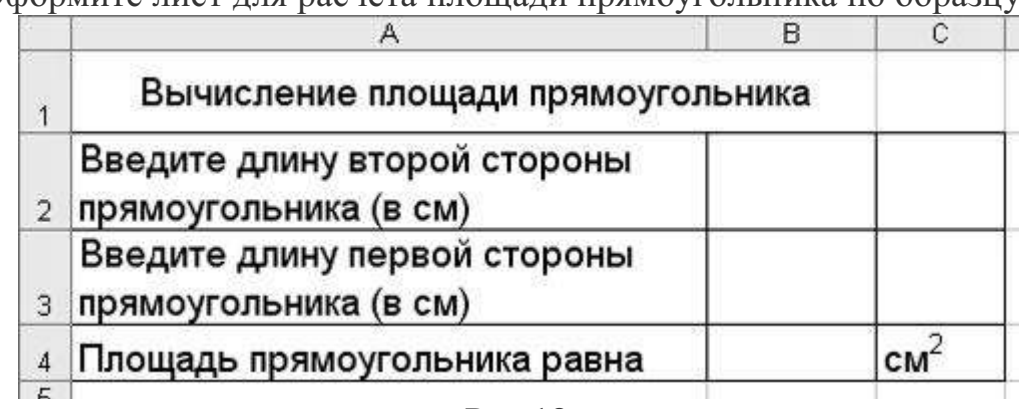

2. Оформите лист для расчета площади прямоугольника по образцу

#### Рис.18

3. Установите для ячеек В2, В3, В4 числовой формат (один знак после запятой).

4. В ячейку В2 введите число 6, в ячейку В3 введите число 7.

5. Площадь прямоугольника вычисляется в ячейке В4. Установите в нее курсор. Для того, чтобы вычислить площадь квадрата надо значение длины первой стороны прямоугольника умножить на значение второй стороны прямоугольника, т.е. значение ячейки В2 умножить на значение ячейки В3. Введите в ячейку В4 формулу. Для этого

- напечатайте знак  $=$ :
- кликните левой кнопкой мыши по ячейке В2;
- напечатайте знак умножения \*;
- кликните левой кнопкой мыши по ячейке В3;
- нажмите клавишу Enter.

В ячейке отобразится результат вычисления по формуле =В2\*В3, число 42,0.

6. Измените значение в ячейке В2, посмотрите что изменилось. Измените значение в ячейке В3, посмотрите что изменилось.

#### **Задание 2.**

1. Создайте новый лист и присвойте ему имя **периметр квадрата.**

2. Оформите лист для расчета периметра квадрата по образцу

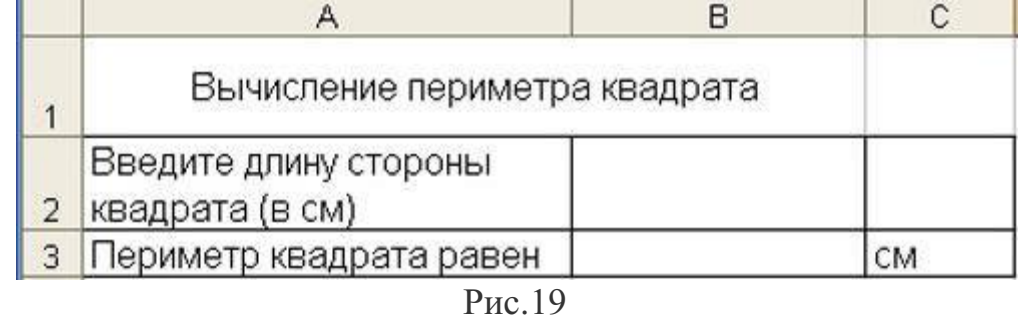

3. Введите в ячейку B2 любое число

4. Введите в ячейку В3 формулу для расчета периметра.

5. Посмотрите результат.

**Задание 3.**

1. Создайте новый лист и присвойте ему имя **количество информации.**

2. Известно количество информации в байтах. Оформите лист для расчета количества информации в остальных единицах измерения информации.

|                |                                     | в |  |
|----------------|-------------------------------------|---|--|
|                | Количество информации в байтах:     |   |  |
| $\overline{2}$ | Количество информации в битах:      |   |  |
| 3              | Количество информации в килобайтах: |   |  |
|                | Количество информации в мегабайтах: |   |  |
| 5              |                                     |   |  |

Рис. 20

#### **Задание 4.**

1. Создайте новый лист и присвойте ему имя **география.**

2. Оформите лист для расчета по образцу и заполните пустые клетки таблицы.

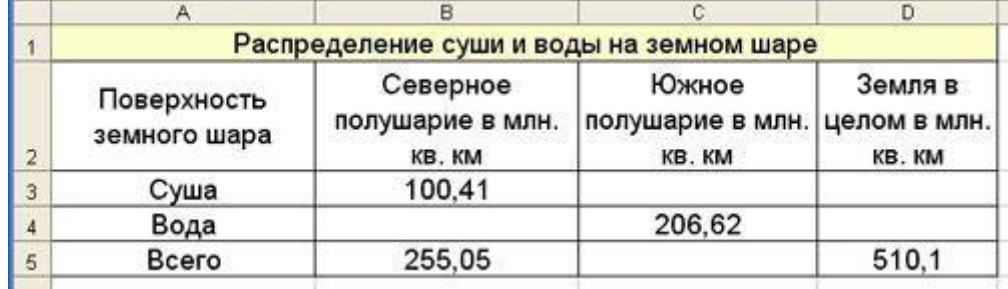

Рис.21

#### **Практическая работа №16-19**

**Назначение системы подготовки презентации. Знакомство с программой.**

### **Разработка презентации: макеты оформления и разметки. Добавление рисунков и эффектов анимации в презентацию, аудио и видеофрагментов. Анимация объектов. Создание автоматической презентации. Создание управляющих кнопок. Сохранение и подготовка презентации к демонстрации.**

#### **СОЗДАНИЕ СЛАЙДОВ. ВСТАВКА КАРТИНОК.**

1. Запустите программу PowerPoint. Для этого выполните *Пуск/ Все программы/ Microsoft Office/ PowerPoint***.** В открывшемся окне, предназначенном для открытия или выбора презентации, по умолчанию, создается 1 слайд – титульный лист

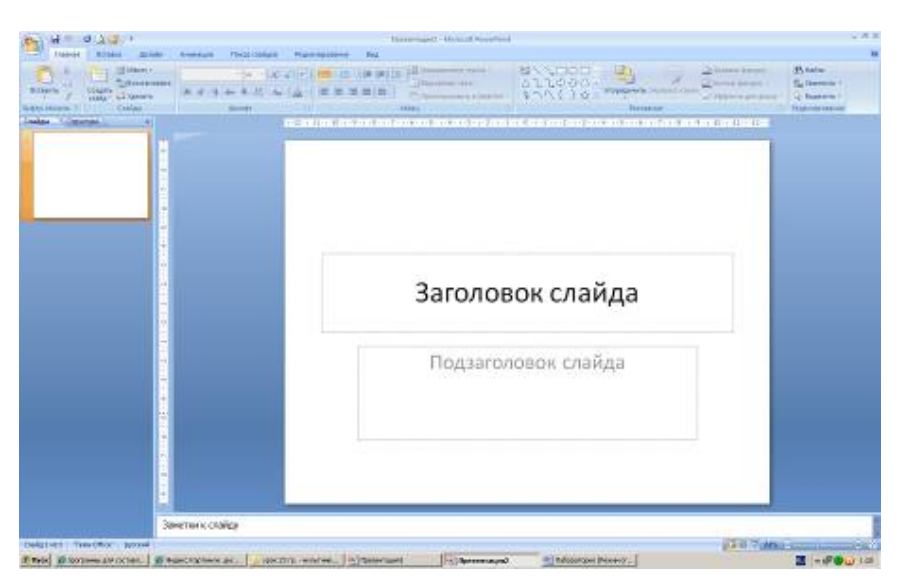

2. . Выберите цветовое оформление слайдов. Вкладка *Дизайн/ Стили фона/ Формат фона/Градиентная заливка/ Рассвет/ Применять ко всем.*

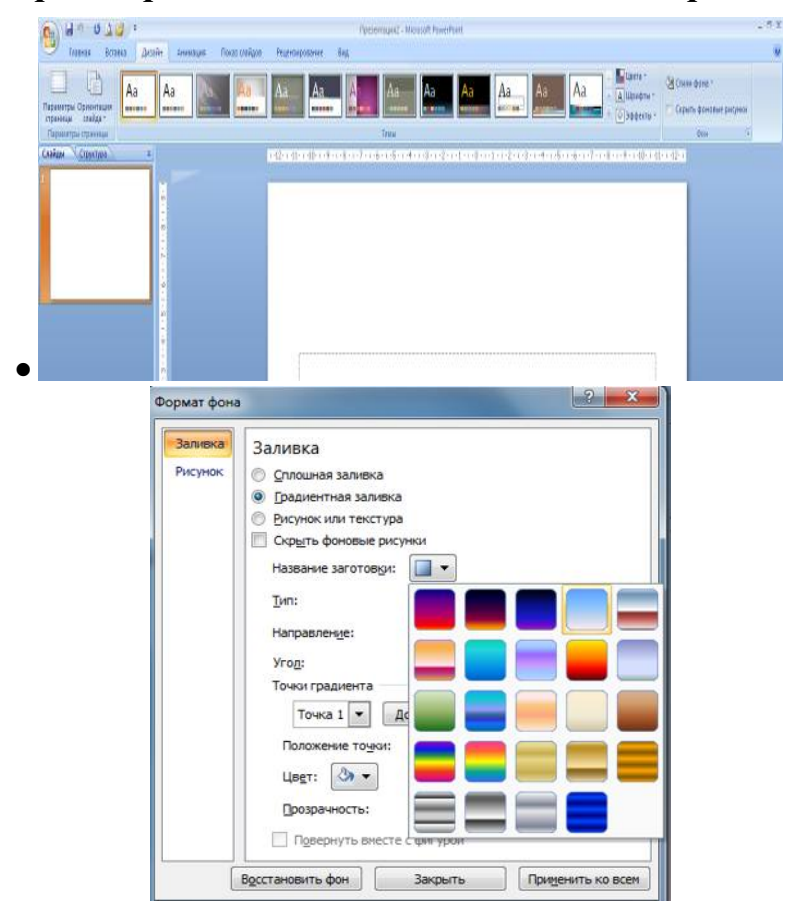

3.Оформление заголовка «Животный мир» - фиолетовым цветом: вкладка *Вставка/ WordArt.*

Шрифт Calibri, полужирное начертание, размер шрифта 66. В подзаголовке пишем кто выполнил работу

# 4. **2 слайд**: *Главная/ Создать слайд/Заголовок и объект*

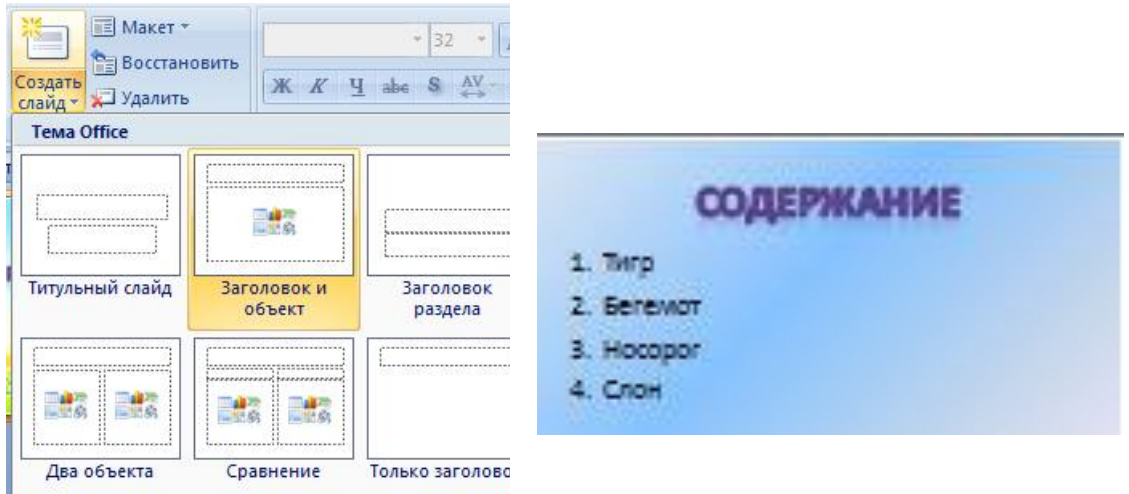

В заголовке с помощью объекта *WordArt написать Содержание. Размер шрифта 54* 

*3 слайд Главная/ Создать слайд/Два объекта* Вставляем картинки, набираем текст

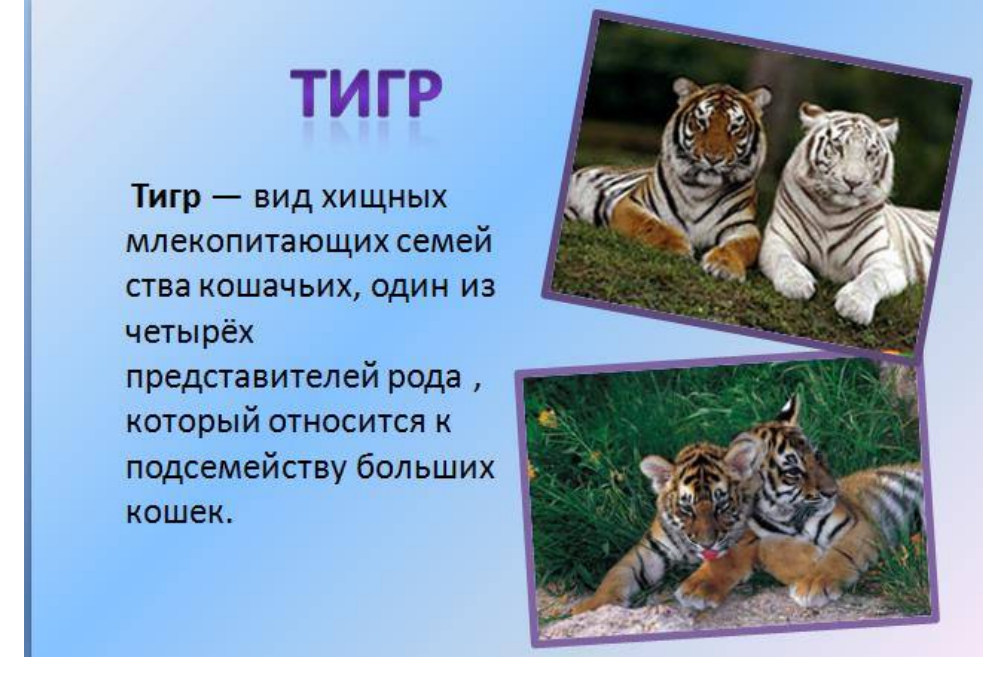

# **4-6 слайд аналогично 3 слайду**

**4 слайд**

# *BEFEMOT*

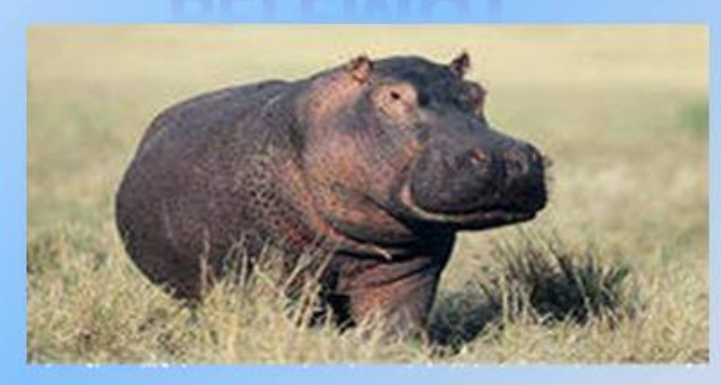

Бегемот - одно из крупнейших современных наземных животных. Вес крупных старых самцов иногда превышает 4 тонны, таким образом, гиппопотам конкурирует с носорогамиза второе место по массе среди наземных ЖИВОТНЫХ ПОСЛЕ СЛОНОВ.

# **5 слайд**

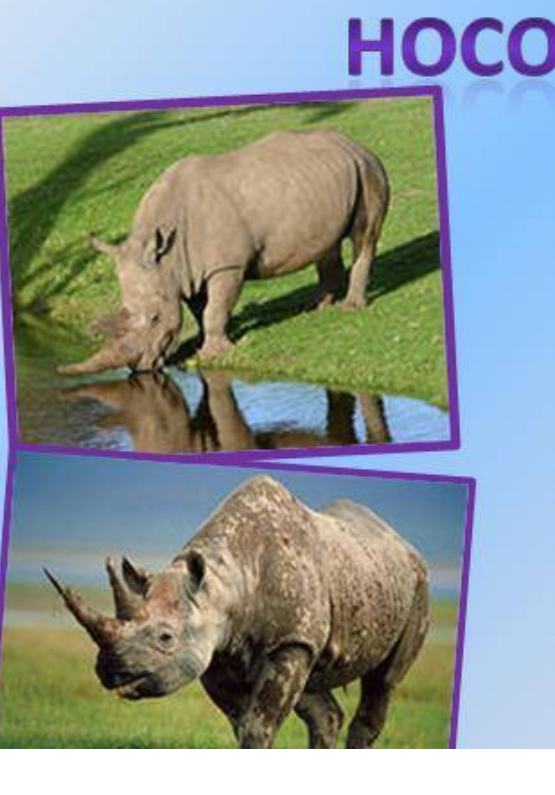

# **HOCOPOF**

Носорог-это огромный толстокожий представитель млекопитающих, который имеет один или два рога, служащие не только для обороны, но и для добывания пищи. На Земле сегодня сохранилось всего пять видов носорогов, два из которых обитают в Африке, а три - в Азии. Все они занесены в Красную книгу.

## **6 слайд**

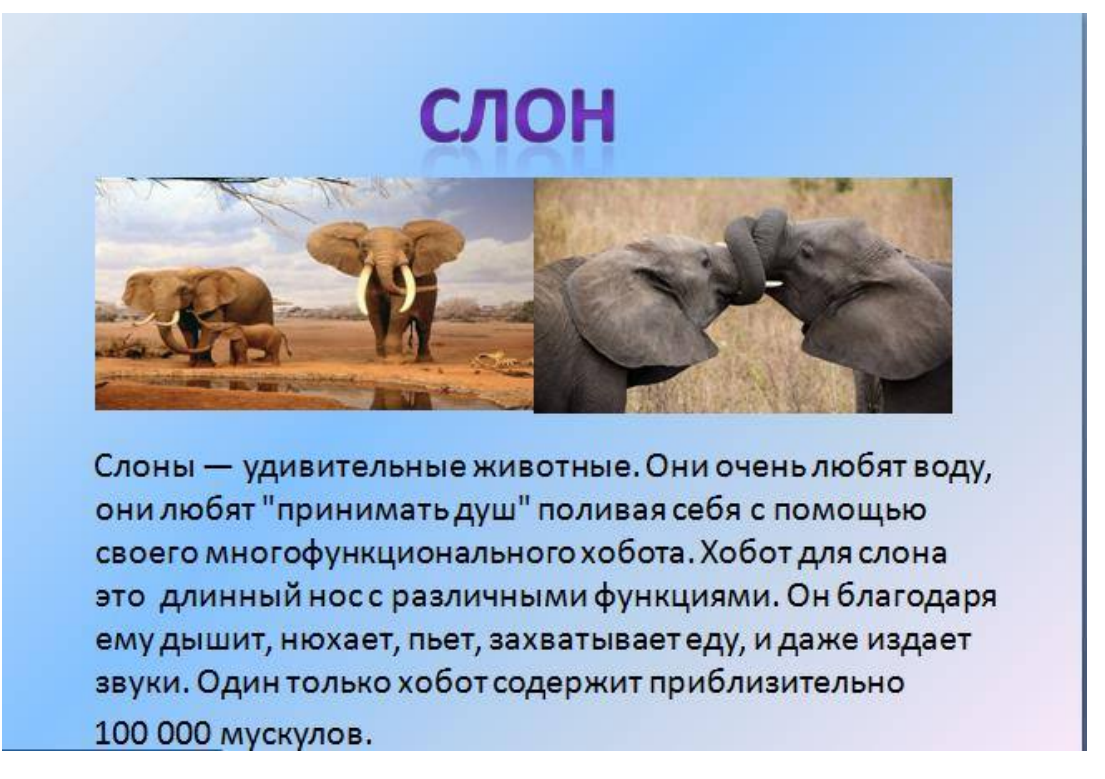

# **НАСТРОЙКА АНИМАЦИЙ И ВСТАВКА ЗВУКА**

**1 слайд** Вставка звука. Выбираем вкладку **Звук/Звук из файла** выбираем путь Рабочий стол /9класс/ Презентации /Практическая работа№2звуковой файл с названием пение птиц

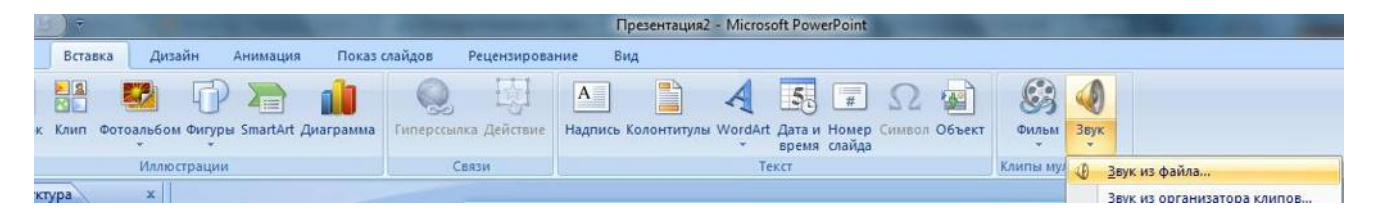

# **2 слайд**

Вставляем картинку с тигром и слоном. **Вставка-Рисунок** выбираем путьи сам файл нажимаем ОК. Чтобы убрать белый фон у слона выделяем картинку, выбираем вкладку **Работа с рисунком - Перекрасить - Установить прозрачный цвет**

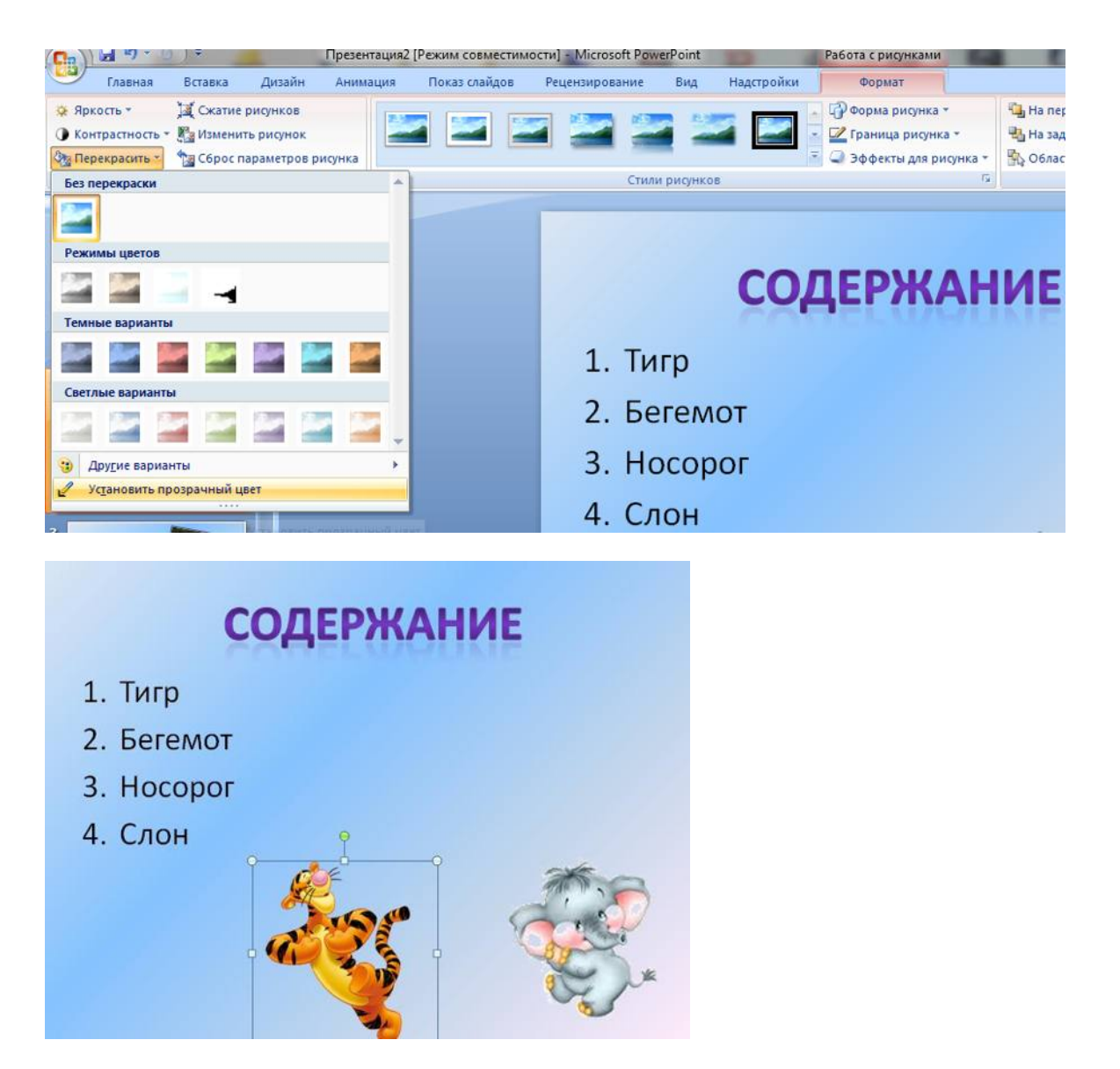

Выделяем тигра выбираем вкладку **Анимация/Настройка анимации** справа появляется кнопка **Добавить эффект/Пути перемещения/Нарисовать пользовательский путь/Кривая**. Точно также для слона

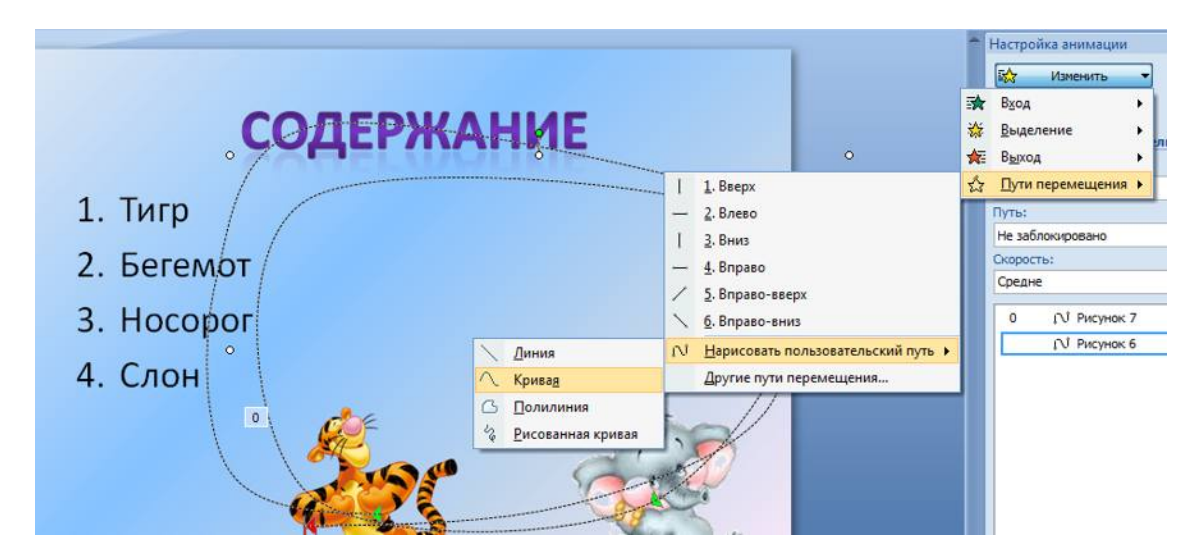

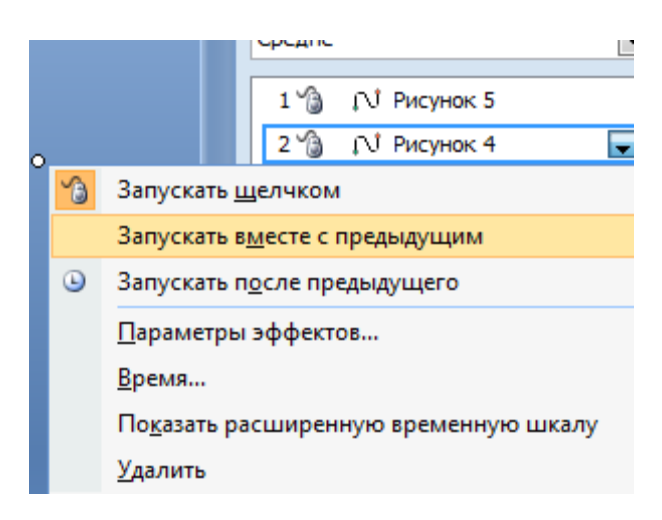

По своему усмотрению настройте Анимацию для картинок на слайдах (**Анимация-Настройка анимации**)

# **ВСТАВКА SMARTART**

# **7 слайд**

Выбираем вкладку **Вставка-SmartArt - Иерархия** выбираем любую схему

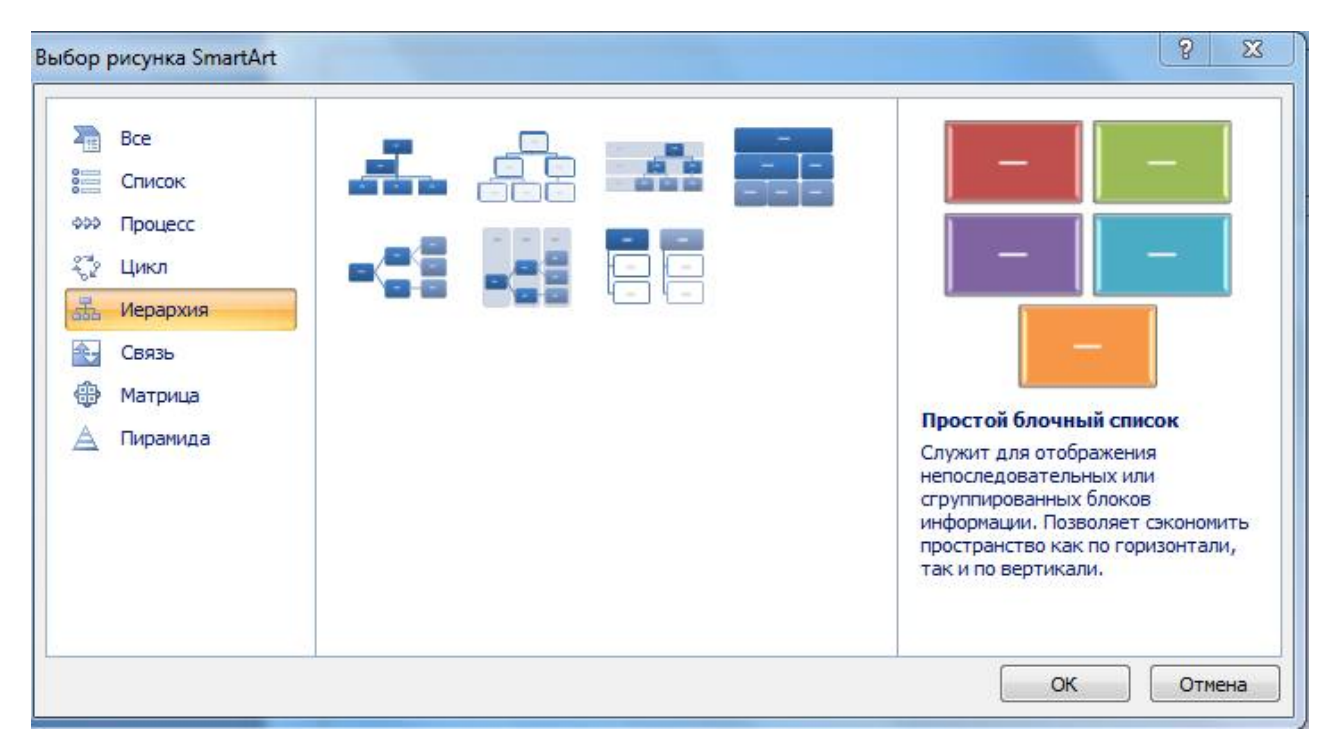

На слайде появляется схема с помощью Конструктора добавляем или удаляем фигуру. Заполняем схему

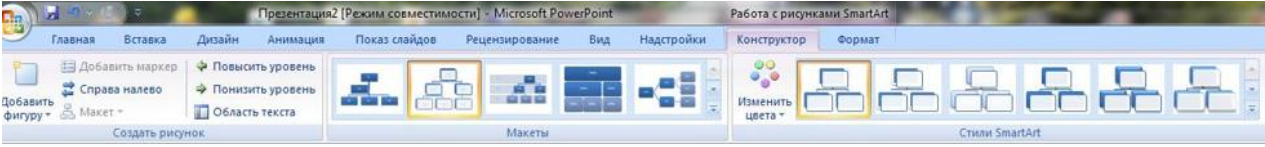

# **ГИПЕРССЫЛКИ. УПРАВЛЯЮЩИЕ КНОПКИ**

Возвращаемся к второму слайду для создания гиперссылок

1.Выделяем слово ТИГР. Выбираем вкладку **Вставка-Гиперссылка**

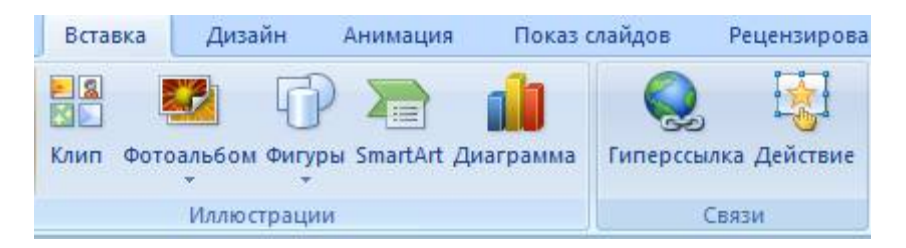

Появляется диалоговое окно выбираем Место в документе и слайд про тигров и нажимаем ОК.

Аналогично для слайдов Бегемот, Носорог, Слон.

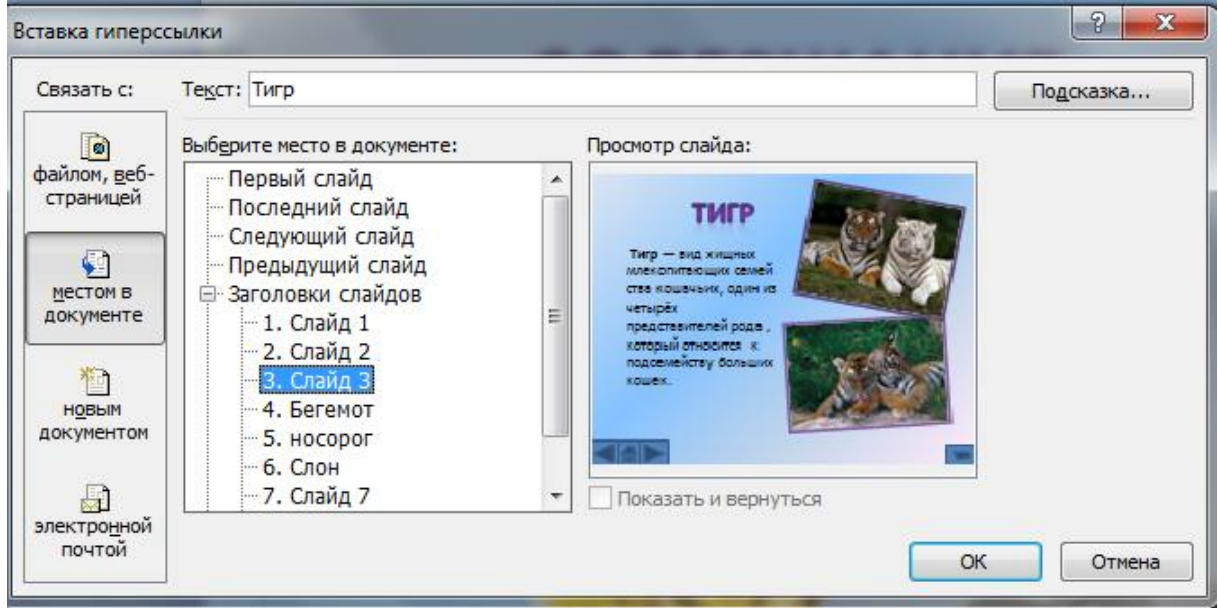

Переходим на третий слайд выбираем **Вставка - Фигуры - Управляющие** 

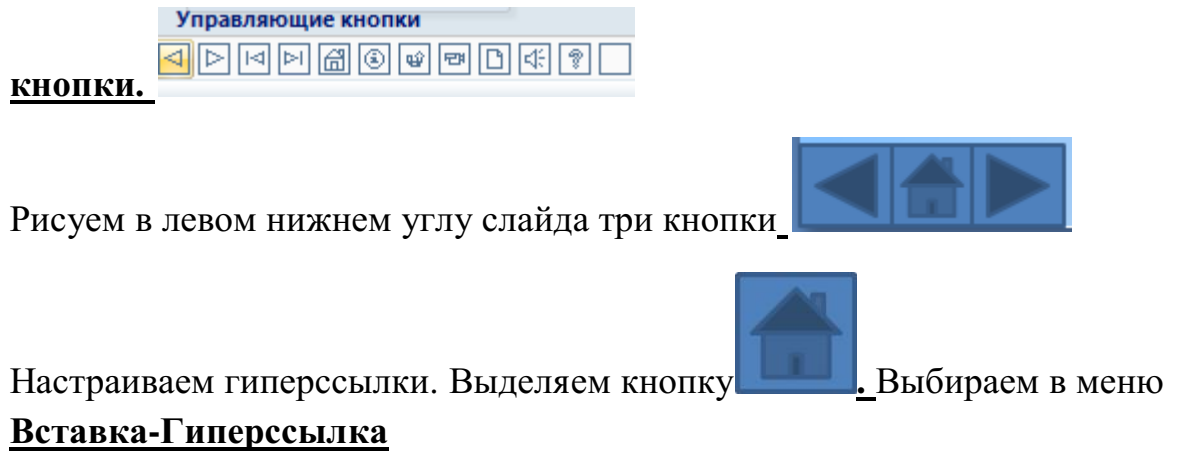

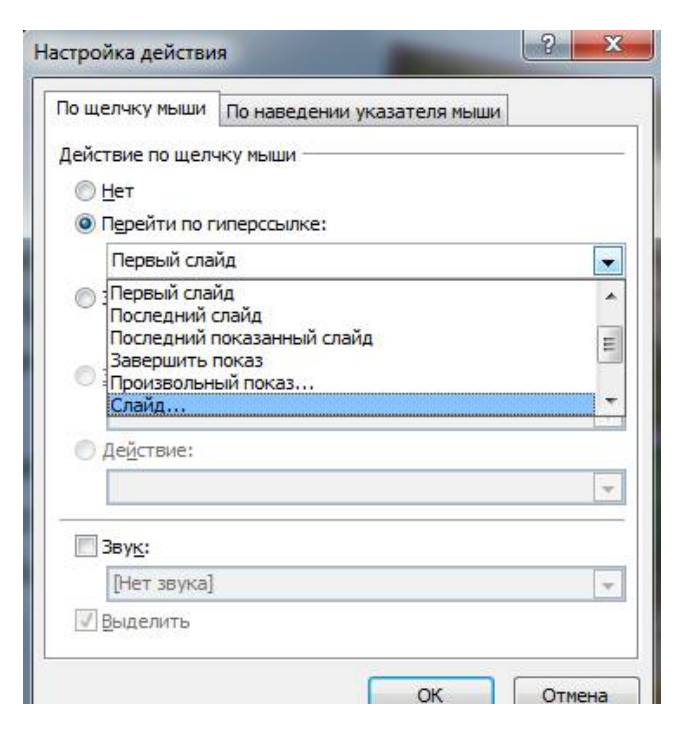

# Выбираем **Слайд -Второй слайд - ОК**

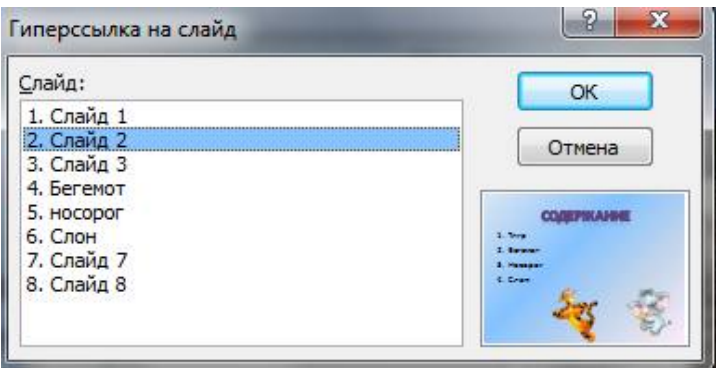

# **Аналогично для 4-6 слайда вставка управляющих кнопок и создание гиперссылок**

Создаем последний пустой слайд с помощью объекта WordArt вставляем надпись **Спасибо за внимание**!

Настраиваем презентацию в автоматический режим. Выбираем вкладку **Анимация ставим галочку Автоматически после**, устанавливаем количество секунд и нажимаем на кнопку **Применить ко всем**.

#### **Добавление рисунков и эффектов анимации в презентацию, аудиои видеофрагментов. Анимация объектов. Создание автоматической презентации**

# **I этап – ПОДГОТОВКА**

1. Откройте файл программы PowerPoint **Заготовка.** 

2. Нарисуйте солнце с помощью инструмента **Звезда** из **Автофигур** панели **Рисование** и раскрасьте жёлтой заливкой**.** 

3. Контур сделайте бесцветным - нет линии

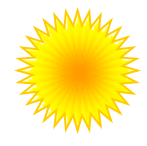

4. Вставьте анимационную картинку верблюд **Camel.gif** с помощью меню **Вставка \ Рисунок из файла**

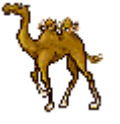

5. Копируйте верблюда несколько раз, удерживая клавишу **CTRL**. Выделите всех верблюдов и сгруппируйте.

**(Свойства →Группировка →Группировать)**

6. Вставьте Дождик рисунок из файла **Дождик.emf**

**Вставка \ Рисунок из файла**

7. Нарисуйте облако с помощью двух или трёх овалов Сгруппируйте объекты и раскрасьте градиентной заливкой по образцу. (Способы заливки**→** два цвета) Контур сделайте бесцветным

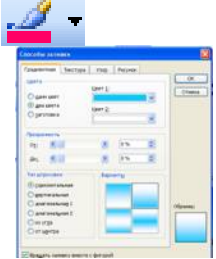

 $\mathcal{D}$ 

8. Сгруппируйте облако и дождик в один объект. Ваш рисунок может выглядеть примерно так.

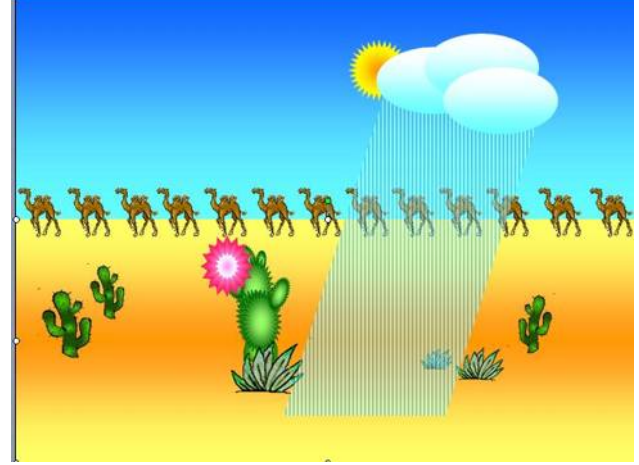

**II этап - НАСТРОЙКА АНИМАЦИИ**

# **Показ слайдов → Настройка анимации**

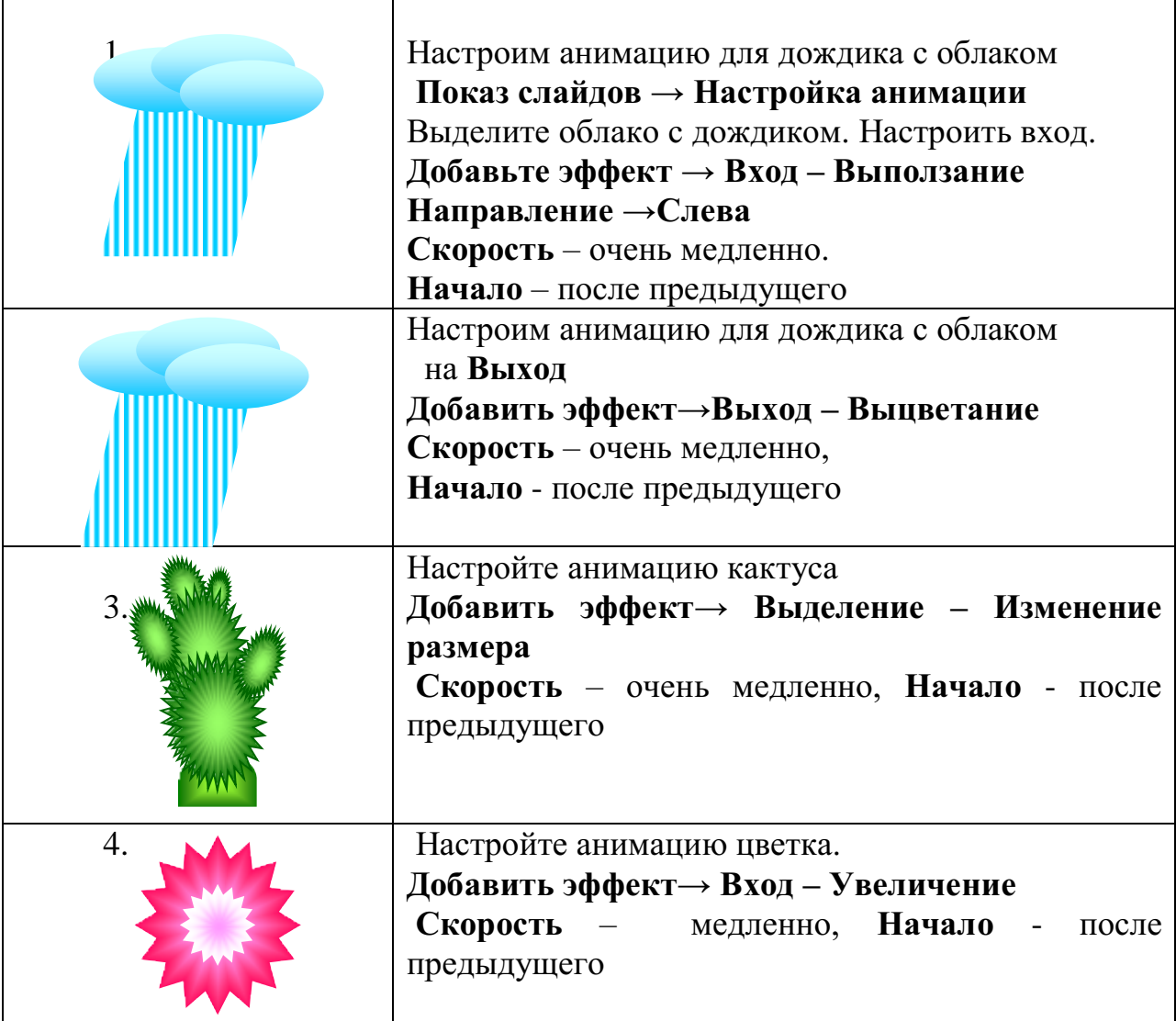

5. Копируйте цветок ещё два раза. Измените немного размеры цветков. (объекты скопировались уже с анимацией)

6. Протестируйте свою презентацию. Если надо исправьте ошибки. Демонстрация презентации - клавиша **F5**

# **Практическая работа №20**

# **Создание и редактирование рисунка в графическом редакторе**

- 1. Запустить графический редактор GIMP.
- 2. Создать новый рисунок, пользуясь командой **Файл – Создать**. Размеры рисунка 500х500. Фон прозрачный (Расширенные параметры)
- 3. Залить фон голубым цветом, используя инструмент «Заливка»
- 4. Создать новый слой, используя команду **Слой – Создать слой**, на котором часть фона отделить белым цветом. (Если не получается чисто белый, то вспомним кодировку белого ffffff и применим)
- **5.** Применим к этому слою фильтр «размытие по Гауссу с шагом 80. **(Фильтры – Размывание – Выборочное Гауссово размывание)**
- 6. Создадим новый слой, на котором нарисуем снеговика. (Снеговика рисуем инструментом «Выделение» с последующей заливкой светло-голубым цветом)
- 7. Применим к каждой окружности фильтр «Размытие по Гауссу»
- 8. Создадим новые слои, на которых разместим глаза снеговика, нос, руки, пуговицы. Каждый из элементов на отдельном слое.
- 9. Создадим слой с солнцем и тоже применим размытие.
- 10. Создадим слой «Ёлочка»
- 11. Создадим слой «Снежок на ёлочке»
- 12. Создадим слой «Облака»
- 13. Создадим слой со снежинками.
- 14. Когда вся работа завершена, то применим фильтр «Анимация Оптимизация для GIF»
- 15. Ещё раз применим фильтр «Анимация Воспроизведение»
- 16. Сохраним оригинал файла в формате xcf и анимацию в gif формате.

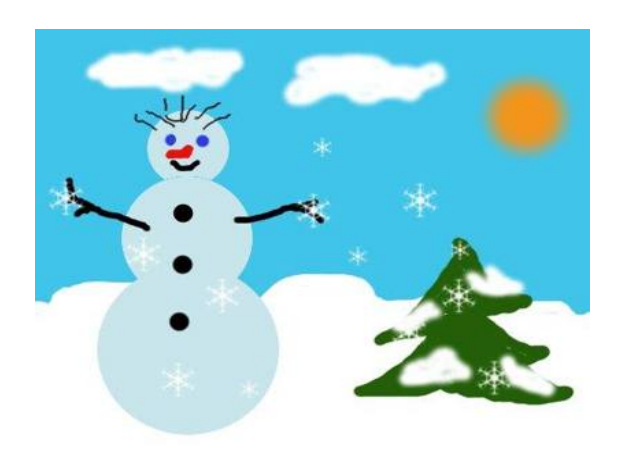

### **Текстовые эффекты: Эффект неоновой надписи.**

# НЕОНОВЫЙ ТЕКСТ

1. Запустите GIMP. Создайте новое изображение: 500×180. Установите черный цвет как цвет фона. Для этого дважды щёлкните мышью на втором квадратике, определяющем цвет фона и выберите чёрный цвет. Выберите инструмент Плоская заливка и закрасьте им весь рисунок.

2. Выберите инструмент текста (А), внизу в настройках шрифта выберите шрифт «Trebuchet MS Bold Italic», цвет – белый, поставьте размер шрифта 80 пикселей и напишите «neon text». Теперь сделайте Слой – Слой к размеру изображения. Это раздвинет границы слоя с текстом до размеров изображения.

# neon text

3. Возьмите кисточку, выберите кисть с жесткими краями размером 11 пикселей, теперь нарисуйте связь между буквами, как замечено на картине. Связи не должны быть слишком правильными. Эти связи нужны, потому что неоновый текст всегда соединён.

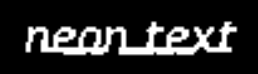

4. Теперь идите в «Фильтры – Размывание – Гауссово размывание» и примените его с параметром 15px. Тем самым мы размоем границы текста и придадим ему нужный ореол.

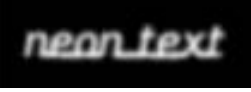

5. После того, как примените фильтр, отправляйтесь в «Цвет – Кривые». В открывшемся окне в выпадающем списке выберите канал «Альфа канал» и настройте кривые как показано на рисунке ниже.

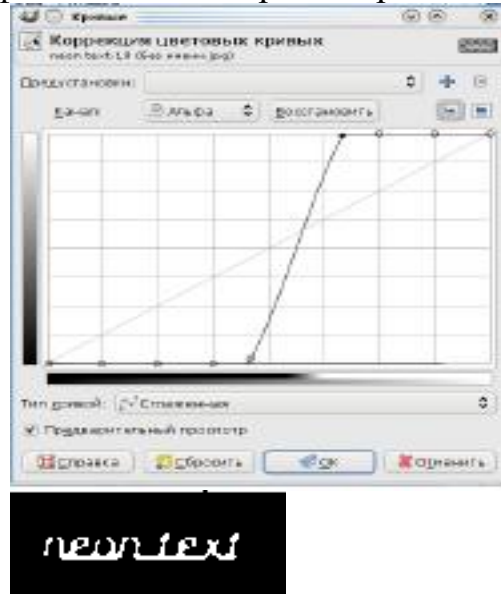

6. В заключение примените «Фильтры – Альфа в логотип – Неон» с параметрами:

Размер эффекта: 40 Цвет фона: черный

Цвет свечения: выберите любой цвет, который вам нравится.

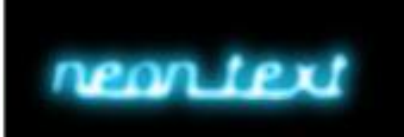

7. Теперь мы только добавляем немного больше свечения к тексту. В результате применения фильтра у вас должны появиться слои «Neon Tubes» и «Neon Glow». Сделайте активным слой «Neon Glow» и продублируйте его. На дубликате примените Гауссово размывание (Фильтры – Размывание – Гауссово размывание): 35px. Если вам все еще мало свечения, то продублируйте слой еще раз. Поэкспериментируйте с цветами.

8. Сохраните несколько цветовых вариантов вашей работы в вашу папку под именами «неон – синий.jpeg», «неон – красный.jpeg» и т. п.

# МИНОБРНАУКИ РОССИИ Федеральное государственное бюджетное образовательное учреждение высшего образования Башкирский государственный педагогический университет им. М.Акмуллы (ФГБОУ ВО «БГПУ им. М. Акмуллы») Колледж

# МЕТОДИЧЕСКИЕ РЕКОМЕНДАЦИИ к практическим занятиям студентов специальности 44.02.06 Профессиональное обучение (по отраслям) Теория вероятностей и математическая статистика

Разработал: Н.Н. Лобанова, преподаватель Колледжа БГПУ им.М.Акмуллы

#### Пояснительная записка.

Цель настоящего пособия - оказать помощь учащимся в подготовке и при выполнении практических работ, а также облегчить работу преполавателя по организации и проведению практических занятий. Пособие содержит описание всех предусмотренных программой практических работ.

Практические работы по дисциплине предназначены для закрепления и обобщения знаний, полученных по изучаемой теме или нескольким темам, связанным между собой.

Лля более эффективного выполнения практических работ необходимо повторить соответствующий теоретический материал. Для получения более подробной информации по основным вопросам учебной дисциплины в конце методических рекомендаций приведен перечень информационных источников.

В ходе работы разрешается использование калькулятора и справочного пособия.

### Практическая работа №1

#### Тема: Подсчет числа комбинаций

Комбинаторика - раздел математики, в котором изучаются задачи выбора элементов из заданного множества и расположения их в группы по заданным правилам, в частности задачи о подсчете числа комбинаший (выборок), получаемых из элементов заданного конечного множества. В каждой из них требуется подсчитать число возможных вариантов осуществления некоторого действия, ответить на вопрос «сколькими способами?».

Правило умножения (основной принцип): если из некоторого конечного множества первый объект (элемент х)можно выбрать  $n_1$  способами и после каждого такого выбора второй объект (элемент у )можно выбрать п, способами, то оба объекта (xu y)в указанном порядке можно выбрать  $n_1 \cdot n_2$ способами.

Этот принцип, очевидно, распространяется на случай трех и более объектов.

Пример 1. Сколько трехзначных чисел можно составить из цифр 1, 2,3,4,5, если: а) цифры не повторяются? б) цифры могут повторятся?

Решение. Имеется 5 различных способов выбора цифры для первого места (слева в трехзначном числе). После того как первое место занято, например, цифрой 2, осталось четыре цифры для заполнения второго места. Для заполнения третьего места остается выбор из трех цифр. Следовательно, согласно правилу умножения имеется 5 . 4 .  $3 = 60$ способов расстановки цифр, т. е. искомое количество трехзначных чисел есть 60. (Вот некоторые из этих чисел: 243, 541, 514, 132, ... ) Понятно, что если цифры могут повторяться, то трехзначных чисел 5.5.5 = 125. (Вот некоторые из них: 255, 333, 414,  $111, ...)$ 

Правило суммы. Если некоторый объект хможно выбрать пособами, а объект уможно выбрать п<sub>2</sub> способами, причем первые и вторые способы не пересекаются, то любой из указанных объектов (хили у), можно выбрать  $n_1 + n_2$  способами.

Это правило распространяется на любое конечное число объектов.

Пример 2. В студенческой группе 14 девушек и 6 юношей. Сколькими способами можно выбрать, для выполнения различных заданий, двух студентов одного пола?

**Решение.** По правилу умножения двух девушек можно выбрать  $14.13 = 182$ способами, а двух юношей - 6.5 = 30 способами. Следует выбрать двух студентов одного пола: двух студенток или двух юношей. Согласно правилу сложения таких способов выбора будет  $182 + 30 = 212$ .

Решение вероятностных (и не только их) задач часто облегчается, если использовать комбинаторные формулы. Каждая из них определяет число всевозможных исходов в некотором опыте (эксперименте), состоящем в выборе наудачу *т* элементов из *n* 

различных элементов рассматриваемого множества.

 $P$ азмещениями из n элементов по m  $(0 < m \le n)$  элементов называются *соединения, каждое из которых состоит из m элементов, взятых из данных n элементов. При этом размещения отличаются друг от друга как самими элементами, так и их порядком.* 

Число размещений из *n* элементов по *m* элементов обозначается символом  $A_n^m$  и вычисляется по формуле

$$
A_n^m = n(n-1)(n-2)\dots(n-m+1)
$$
\n(1)

$$
A_n^m = \frac{n!}{(n-m)!}, \text{ rge } n! = 1 \cdot 2 \cdot 3 \cdot \dots \cdot n, \text{ } 1! = 1, \text{ } 0! = 1.
$$
 (2)

**Пример 3.** Составить различные размещения по 2 из элементов множества  $D = \{a, b, c\}$ ; подсчитать их число.

**Решение.** Из трех элементов можно образовать следующие размещения по два элемента:  $(a,b)$ ,  $(b,a)$ ,  $(a,c)$ ,  $(c,a)$ ,  $(b,c)$ ,  $(c,b)$ . Согласно формуле (1) их число:  $A_3^2 = 3 \cdot 2 = 6$ *Перестановками из n элементов называются размещения из n элементов по n*

*элементов, отличающиеся друг от друга лишь порядком элементов.*

Число перестановок из *n* элементов обозначается символом *P<sup>n</sup>* и вычисляется по формуле  $P_n = n!$  $n!$ . (3)

**Пример 4.** Составить различные перестановки из элементов множества  $E = \{2, 7, 8\}$ ; подсчитать их число.

**Решение.** Из элементов данного множества можно составить следующие перестановки: (2,7,8); (2,8,7); (7,2,8); (7,8,2); (8,2,7); (8,7,2). По формуле (3) имеем:  $P_3 = 3! =$  $1.2.3 = 6$ .

 $C$ **очетаниями** из *п* элементов по *m*  $(0 < m \le n)$  элементов называются соединения, каждое из которых состоит из m элементов, взятых из данных n элементов. Эти *соединения отличаются друг от друга хотя бы одним элементом. В отличие от размещений, порядок следования элементов здесь не учитывается.* 

Число сочетаний из *n* элементов по *m* элементов обозначается символом  $C_n^m$  и вычисляется по формуле

 $!(n-m)!$ ! *m n m*  $C_n^m = \frac{n!}{m!(n-1)!}$  $=\frac{n!}{(4)}$ . (4)

**Пример 5.** Составить различные сочетания по 2 из элементов множества  $D = \{a, b, c\}$ ; подсчитать их число.

**Решение.** Из трех элементов можно образовать следующие сочетания по два элемента:  $(a,b)$ ,  $(a,c)$ ,  $(b,c)$ . Их число:  $C_3^2 = \frac{3 \cdot 2}{2 \cdot 2} = 3$ 1  $\cdot$  2  $\frac{1}{3}$  =  $\frac{3 \cdot 2}{1 \cdot 2}$  =  $C_3^2 = \frac{3 \cdot 2}{1 \cdot 2} = 3$ .

### **Задания**

#### **Вариант 1.**

**1.** Вычислить:

- а) 7! 6)  $\frac{10!}{5!}$  $\vec{P_4} + \vec{P_3}$
- **2.** Сократите дробь:  $\frac{(n+1)!}{n!}$
- **3.** Решите уравнение:  $2P_x = 12$
- **4.** Решите задачи:
- а) Сколькими способами можно расставить девять книг на полке, чтобы определенные 4 книги стояли рядом?
- б) Необходимо выбрать в подарок четыре книги из десяти. Сколькими способами это можно сделать?
- в) По списку в классе 15 девочек и 13 мальчиков. Нужно выбрать троих дежурных по классу. Сколькими способами это можно сделать при условии, что пару обязательно должны составить мальчик и девочка.

### **Вариант 2.**

- **1.** Вычислить:
	- а) 4!
	- б) 6!-5!
	- $\binom{P_8}{P_7}$
- **2.** Сократите дробь:  $\frac{n!}{2!(n-2)!}$
- **3.** Решите уравнение: n!=7(n-1)!
- **4.** Решите задачи:
	- а) Студент сдает в сессию 3 экзамена. Сколько существует различных комбинаций оценок, которые он может получить?
	- б) Сколькими способами можно купить набор из трех пирожных, если в продаже имеются 4 сорта пирожных и пирожные в наборе могут повторяться?
	- в) Сколько различных вариантов четных четырехзначных чисел, в записи которых нет одинаковых цифр, можно составить из цифр 1, 2, 3. 4?

### **Вариант 3.**

- **1.** Вычислить:
	- а) 6!
	- $\frac{5!}{6}$

$$
\begin{array}{c} 5 \\ \hline \end{array}
$$

- B)  $\frac{5}{P_{12}}$
- **2.** Сократите дробь:  $\frac{(n+1)!}{(n-1)!}$
- 3. Решите уравнение: $\frac{p_x}{3} = 8$
- **4.** Решите задачи:
	- а) Сколькими способами можно выбрать старосту и профорга в группе студентов из 24 человек?
	- б) Сколькими способами из группы в 24 человека можно выбрать трёх делегатов на конференцию?
	- в) Сколькими способами можно выбрать 1 красную гвоздику и 2 розовых из вазы, в которой стоят 10 красных и 4 розовых гвоздики?

### **Вариант 4.**

**1.** Вычислить:

a) 9!  
6) 
$$
\frac{3!}{12}
$$

B) 
$$
\frac{12}{16!}
$$
  
14!3!

- **2.** Сократите дробь:  $\frac{(n+2)!(n^2-9)}{(n+1)!}$
- $(n+4)!$ **3.** Решите уравнение: $A_n^4 = 12A_n^2$
- **4.** Решите задачи:
	- а) Имеется пять видов конвертов и 4 вида марок. Сколькими способами можно выбрать конверт с маркой?
	- б) Учащимся дали список из 10 книг, которые рекомендуется прочитать. Сколькими способами ученик может выбрать из них шесть?

в) На книжной полке помещается 30 томов. Сколькими способами их можно расставить, чтобы при этом 1-й и 2-й тома не стояли рядом?

### **Вариант 5.**

- **1.** Вычислить:
	- a)  $5*6!+6*5!$
	- $\overline{6}$ )  $\frac{7!-8!+6!}{8*6!}$

$$
\begin{array}{c}\n 0 \\
 \hline\n 8*6! \\
 \hline\n B \big) & \frac{A_8^4 - A_8^3}{A_7^3 - A_7^2}\n \end{array}
$$

- **2.** Сократите дробь:  $\frac{n!}{2!(n+2)!}$
- **3.** Решите уравнение: $C_x^3 = 2C_x^2$
- **4.** Решите задачи:
	- а) В шахматном кружке занимается 16 человек. Сколькими способами тренер может выбрать из них для предстоящего турнира:
	- a. команду из четырех человек?
	- b. команду из четырех человек, указав при этом, кто из членов команды будет играть на первой, второй, третьей и четвертой досках?
	- б) Сколько различных шестизначных чисел с неповторяющимися цифрами можно записать с помощью цифр 1, 2, 3, 4, 5, 6, если цифры 5 и 6 в числе должны стоять рядом?

## Практическая работа № 2

### Тема: Подсчет числа комбинаций

### Алгоритм вычисления числа соединений:

- 1) Установить количество элементов *п* всего множества и количество элементов *m* его подмножества.
- 2) Определить, влияет ли порядок расположения элементов в подмножестве на число вариантов различных подмножеств, состоящих из этих *т* элементов.
- 3) Выбрать, в зависимости от конкретного случая, комбинаторную операцию:

а) если число комбинаций всего множества зависит от порядка расположения элементов в нем, и нет повторяющихся элементов, то *перестановки без повторений*:  $P_n = n!$ ;

б) если число комбинаций всего множества зависит от порядка расположения элементов в нем, и есть повторяющиеся элементы, то перестановки с повторениями:

$$
\widetilde{P}m_1, m_2, \ldots, m_n = \frac{(m_1 + m_2 + \ldots + m_n)!}{m_1! \cdot m_2! \cdot \ldots \cdot m_n!}
$$

в) если число комбинаций в подмножестве (выборке) зависит от порядка расположения элементов в нем, и нет повторяющихся элементов, то размешения без повторений:

$$
A_n^m=\frac{n!}{(n-m)!};
$$

г) если число комбинаций в подмножестве (выборке) зависит от порядка расположения элементов в нем, и элементы повторяются, то *размещения с повторениями*:  $\widetilde{A_n^m} = n^m$ ; д) если число комбинаций в подмножестве (выборке) не зависит от порядка расположения элементов в нем, и нет повторяющихся элементов, то сочетания без повторений:

 $C_n^m = \frac{n!}{(n-m)!m!};$ 

е) если число комбинаций в подмножестве (выборке) не зависит от порядка расположения элементов в нем, и есть повторяющиеся элементы, то сочетания с повторениями:  $\widetilde{C}_n^m =$  $(m+n-1)!$ 

 $m!(n-1)!$ 

Задача. Сколько различных натуральных чисел можно составить из цифр 1, 2, 3, 4, 5 при условии, что любая из цифр в написании числа встречается не более одного раза?

Однозначных -  $A_5^1 = 5$ 

Двузначных -  $A_5^2 = 5.4 = 20$ 

*Трехзначных* -  $A_5^3$  = 5.4.3 = 60

Четырёхзначных -  $A_5^4 = 5.4.3.2 = 120$ 

Пятизначных -  $A_5^5$  = 5.4.3.2.1 = 120

 $5+20+60+120+120=325$ 

Задача. В соревнованиях по волейболу участвуют 8 команд. Насколько более продолжительным будет турнир, организованный по круговой системе, чем по олимпийской?

При проведении турнира по круговой системе каждый участник встречался с каждым и порядок их вхождения в пару не важен. Следовательно, по круговой системе потребуется провести 28 встреч( $C_8^2$ ), а по олимпийской только - 7 (четыре встречи в

 $\frac{1}{4}$ финала, две - в полуфинале и одна в финале)

Задача. Сколько различных двузначных чисел можно составить из цифр 1, 2,3?

$$
\widetilde{A_3^2} = 3^2 = 9
$$

Задача. Сколько различных пятизначных чисел можно составить из цифр 1,2,3, если 1 встречается 1 раз,  $2 - 2$  раза,  $3 - 2$ раза?

$$
\widetilde{P}_{1,2,2} = \frac{(1+2+2)!}{1! \cdot 2! \cdot 2!} = 30
$$

Задача. Имеются конфеты трех сортов в коробках. Сколько можно составить различных наборов из пяти коробок?

$$
\tilde{C}_3^5 = \frac{7!}{5! \cdot 2!} = \dots = 21
$$

### **Задания**

**Задание 1.** В футбольном турнире участвуют семь команд.

- 1) Найти число вариантов возможного распределения мест между ними.
- 2) Найти число вариантов распределения призовых мест.
- 3) Сколько игр будет проведено, если каждая команда проводит с каждым из соперников по одной игре?

**Задание 2.** В корзине лежат 7 белых шаров и 8 черных.

1) Сколькими способами можно достать из этой корзины 3 белых шара и 3 черных?

2) Ученик достает 3 шара одинакового цвета. Сколькими способами он может это сделать?

**Задание 3.**Сколькими способами можно разбить группу из 15 студентов на три подгруппы А, В и С по 3, 5 и 7 человек соответственно?

**Задание 4.** Сколько всего четырехзначных чисел можно составить из цифр 1, 4, 5 и 7? Сколько среди них четных чисел?

**Задание 5.** Решите уравнение:

$$
P_n = 2P_{n-2}
$$

#### Практическая работа № 3

#### Тема: Классическая формула вероятности.

Предмет теории вероятностей - изучение вероятностных закономерностей. возникающих при рассмотрении массовых однотипных случайных событий.

Событие - это любое явление, в отношении которого имеет смысл говорить, наступило оно или не наступило, в результате определенного комплекса условий или случайного эксперимента. Обозначаются события заглавными латинскими буквами  $A, B, \ldots$ 

**Вероятностью**  $P(A)$  события A называется отношение числа  $m - 3$ лементарных исходов испытания, благоприятствующих наступлению события А, к числу п – всех возможных элементарных исходов испытания.

$$
P(A) = \frac{m}{n}
$$

Пример 1. Найти вероятность, что при бросании монеты выпадет герб.

Решение. При бросании монеты имеются два равновозможных исхода: "выпадение герба" и "выпадение решки"  $(n = 2)$ . Для события  $A -$  "выпадение герба" благоприятен

только один из них  $m = 1$ . Значит, вероятность  $P(A) = \frac{1}{2}$ .

#### Вероятность любого события заключена между нулем и единицей 0≤ $P(A)$ ≤1

Можно выделить следующие виды случайных событий:

Событие называется достоверным, если оно обязательно происходит при каждом осуществлении определенной совокупности условий. Вероятность достоверного события *В* равна единице:  $P(B)=1$ .

Событие называется невозможным, если оно заведомо не произойдет ни при одном осуществлении данной совокупности условий. Вероятность невозможного события С равна нулю:  $P(C) = 0$ .

Событие называется случайным, если оно может произойти, а может и не произойти при осуществлении данной совокупности условий.

События называются несовместными, если их одновременное появление при осуществлении комплекса условий невозможно, т.е. появление события А в данном испытании исключает появление события В в этом же испытании.

События называются единственно возможными, если появление в результате испытания одного и только одного из них является достоверным событием.

События называются равновозможными, если есть основания считать, что ни одно из этих событий не является более возможным, чем другие.

Если событие А - какое-либо событие, то событие, состоящее в том, что событие А не наступило, называется противоположным событию А и обозначается как  $\overline{A}$ .

События, происходящие при реализации определенного комплекса условий или в результате случайного эксперимента, называются элементарными исходами.

Считается, что при проведении случайного эксперимента реализуется только один из возможных элементарных исходов.

#### 1. Сколькими способами можно расставить на полке 5 различных книг?

Решение. Искомое число способов равно числу перестановок из 5 элементов (книг), T. e.  $P_5 = 5! = 1 \cdot 2 \cdot 3 \cdot 4 \cdot 5 = 120$ .

2. Сколько «слов» по две буквы можно составить из букв a, b, c, d, e, таким образом, чтобы буквы в «словах» не повторялись?

**Решение.** Т.к. каждое «слово» должно содержать две буквы, то искомое число

способов равно числу размещений из 5 элементов (букв) по две, т. е.  $A_5^2 = \frac{3!}{(5-2)!} = \frac{3!}{3!} = 20$ 3! 5!  $5 - 2!$ <sup>2</sup> 5!  $5=\frac{}{(5-2)!}=\frac{}{3!}=$  $A_5^2 = \frac{3!}{(5-2)!} = \frac{3!}{2!} = 20$ .

*3. Сколькими способами можно выбрать 1 красную гвоздику и 2 розовых из вазы, в которой стоят 10 красных и 4 розовых гвоздики?*

**Решение.** Так как порядок выбора цветов не имеет значения, то красную гвоздику можно выбрать  $C_{10}^1 = \frac{10!}{1!(10-1)!} = \frac{10!}{9!} = 10$ 9! 10! 1! (10 – 1 )!  $_1$  10!  $10 = \frac{1!}{1!(10-1)!} = \frac{1}{9!} =$  $C_{10}^1 = \frac{10!}{\sqrt{100}} = \frac{10!}{\sqrt{10}} = 10$  способами. Выбрать две розовые гвоздики из имеющихся четырех можно  $C_A^2 = \frac{1}{2} = \frac{1}{2} = 6$ 1  $\cdot$  2 4.3 2!2! <sup>2</sup> 4!  $4=\frac{}{21.21}=\frac{}{1.2}=\frac{}{1.2}$  красной и двух розовых гвоздик можно составить, по правилу умножения,  $C_4^2 = \frac{4!}{2!2!} = \frac{4!}{1 \cdot 2} = 6$  способами. Поэтому букет из одной  $C_{10}^1 \cdot C_4^2 = 10 \cdot 6 = 60$  способами.

# *4. Набирая номер телефона, абонент забыл последние 3 цифры, и помня лишь, что эти цифры различны, набрал их наугад. Найти вероятность того, что номер телефона набран правильно.*

**Решение.** Благоприятствующий исход здесь один – правильный набор последних цифр *<sup>m</sup>* <sup>1</sup> . Всех возможных исходов здесь будет столько, сколько можно составить комбинаций из 3 цифр, порядок которых имеет значение, значит  $n = A_{10}^3 = 720$ . Значит вероятность того, что номер набран правильно (событие *A*):  $P(A) = \frac{m}{n} = \frac{1}{720}$  $(A) = \frac{m}{n} = \frac{1}{72}$  $P(A) = \frac{m}{n} = \frac{1}{n}$ 

### *5. Среди 100 колес 5 нестандартных. Для контроля выбирается 7 колес. Найти вероятность того, что среди них ровно 3 будет нестандартных.*

**Решение.** Число всевозможных исходов равно количеству комбинаций из 100 колес по 7 штук, т.к. порядок значения не имеет, то  $n = C_{100}^7$ . Благоприятствующий исход состоит в выборе ровно 3 нестандартных колес из 5 и совместном выборе (7-3) стандартных колес из (100-5), порядок значения не имеет. По правилу произведения  $m = C_5^3 \cdot C_9^4$  $m = C_5^3 \cdot C_{95}^4$ . Следовательно, вероятность того, что среди взятых для контроля колес будет ровно 3

нестандартных (событие *A*):  $P(A) = \frac{m}{n} = \frac{C_5^2 \cdot C_{95}^2}{C_7^7} = \frac{17967600}{90345024} \approx 0,199$ 100 4 95 3  $=\frac{m}{1}=\frac{c_5\cdot c_{95}}{s}=\frac{17907000}{s} \approx$ *C*  $C$   $\epsilon$   $\cdot$   $C$ *n*  $P(A) = \frac{m}{n} = \frac{C_5 \cdot C_{95}}{7} = \frac{1/96/600}{888.15824} \approx 0.199$ .

### **Задания**

### **Вариант 1.**

- 1. Бросают игральную кость. Найти вероятность того, что:
- a) выпадет четное число очков
- b) выпадет число очков, кратное трем.

2. В лотерее 2000 билетов. На один билет падает выигрыш 100 р., на четыре билета – выигрыш по 50 р., на 10 билетов – выигрыш по 20 р., на 20 билетов – выигрыш по 10 р., на 165 билетов – выигрыш по 5 р., на 400 билетов – выигрыш по 1 р. Остальные билеты невыигрышные. Какова вероятность выиграть по билету не менее 10 рублей?

3. Шесть шаров случайным образом раскладывают в три ящика. Найти вероятность того, что во всех ящиках окажется разное число шаров, при условии, что все ящики не пустые.

4. В прямоугольник  $5*4$  см<sup>2</sup> вписан круг радиуса 1,5 см. Какова вероятность того, что точка, случайным образом поставленная в прямоугольник, окажется внутри круга?

#### **Вариант 2.**

1. Бросают игральную кость. Найти вероятность того, что:

c) выпадет нечетное число очков

d) выпадет любое число очков, кроме 5.

2. Набирая номер телефона, абонент забыл одну цифру и набрал её наугад. Найти вероятность того, что набрана нужная цифра.

3. Цифры 1, 2, 3, …, 9, выписанные на отдельные карточки складывают в ящик и тщательно перемешивают. Наугад вынимают одну карточку. Найти вероятность того, что число, написанное на этой карточке: а) четное; б) двузначное.

4. Внутри квадрата со стороной 10 см выделен круг радиусом 2 см. Случайным образом внутри квадрата отмечена точка. Какова вероятность того, что она попадет в выделенный круг?

**Вариант 3.**

1. На каждой из пяти одинаковых карточек напечатана одна из следующих букв: а, м, р, т, ю. карточки тщательно перемешаны. Найти вероятность того, что на четырех вытянутых по одной карточке можно прочесть слово «юрта».

2. В партии из 50 деталей имеется 3 бракованных. Определить вероятность того, что взятая наудачу деталь окажется стандартной.

3. В ящике находиться 4 белых и 1 черный шар. Наугад вынимают 2 шара. Найти вероятность того, что вынуты два белых шара.

4. Мишень имеет форму окружности радиуса 4. Какова вероятность попадания в ее правую половину, если попадание в любую точку мишени равновероятно? При этом промахи мимо мишени исключены.

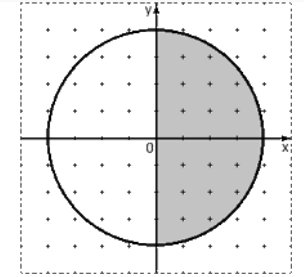

### **Вариант 4.**

1. Абонент забыл последнюю цифру номера телефона и поэтому набирает её наугад. Определить вероятность того, что ему придётся звонить не более чем в 3 места?

2. Ребенок имеет на руках 5 кубиков с буквами А, К, К, Л, У. какова вероятность того, что ребенок соберет из кубиков слово «кукла»?

3. Из колоды карт в 36 листов наугад вынимают 2 карты. Какова вероятность того, что это дама треф и валет пик?

4. Дано:  $AB = 12$  см,  $AM = 2$  см,  $MN = 4$  см. На отрезок AB случайным образом попадает точка X. Какова вероятность того, что Х попадет на отрезок МВ?

### **Вариант 5.**

1. Шесть рукописей случайно раскладывают по пяти папкам. Какова вероятность того, что ровно одна папка останется пустой?

2. Найти вероятность того, что наугад выбранное число от 1 до 60 делится на 60.

3. В пачке находятся одинаковые по размеру 7 тетрадей в линейку и 5 в клетку. Из пачки наугад берут 3 тетради. Какова вероятность того, что все 3 тетради окажутся в клетку?

4. В квадрате АВСД случайным образом выбирается точка Х. Найдите вероятность того, что эта точка принадлежит трапеции АМСД, где точка М - середина стороны ВС;

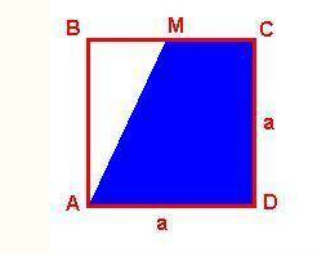

### Практическая работа №4

### Тема: Вычисление вероятностей событий

Геометрической вероятностью события А называется отношение плошали области g к площади области G, т. е.

$$
P(A) = \frac{S_g}{S_G}
$$

Область с называется благоприятствующей (благоприятной) событию А.

Область, на которую распространяется понятие геометрической вероятности. может быть одномерной (прямая, отрезок) и трехмерной (некоторое тело в пространстве). Обозначая меру (длину, площадь, объем) области через mes, можно записать

$$
P(A) = \frac{mes\,g}{mes\,G}
$$

### Пример:

В некоторой точке С линии АВ ллины L произошел разрыв. Какова вероятность того, что точка С удалена от точки А на расстояние не меньше  $\ell$ ?

### Решение.

Расположим отрезок АВ на числовой оси Ох так, как изображено на рис. 2.

$$
A \xrightarrow{\text{A}} \underbrace{A \xrightarrow{\text{A}} \underbrace{A \xrightarrow{\text{A}} \underbrace{B \xrightarrow{\text{A}} \xrightarrow{\text{A}} \underbrace{B \xrightarrow{\text{A}} \xrightarrow{\text{A}} \x
$$

Пусть х – координата случайной точки С отрезка АВ,  $0 \le x \le L$ . Ясно, что исходов опыта (разрыв линии АВ в точке С) бесчисленное множество и все они равновозможны. На отрезке AB возьмем точку M, расстояние которой от точки A, равно  $l$ .

Очевидно, что событие  $A = \{$ точка С удалена от точки А на расстояние не меньше  $l$ } произойдет, если точка С попадет на отрезок MB=[ $l$ ,L].

Таким образом, областью, благоприятствующей наступлению события А (на рис. 2 она заштрихована), является отрезок МВ, а множеству исходов опыта соответствует отрезок AB=[0,L].

Tor<sub>4</sub>a no формyne (3)  

$$
P(A) = \frac{MB}{AB} = \frac{L-l}{L} = 1 - \frac{l}{L}
$$

### Алгоритм вычисления вероятностей событий по определению

Ввести обозначения для заданных величин и вопроса задачи.  $1_{-}$ 

Выбрать формулу вероятности, соответствующую данному случаю:  $2.$ 

а) классическое определение: если задано общее число N равновозможных исходов и число исходов М, благоприятствующих событию (которые можно сосчитать), то найти вероятность по формуле  $p = \frac{M}{\lambda}$ 

б) геометрическое определение: если все возможные исходы можно изобразить с помощью геометрической фигуры, то надо:

- нарисовать эту фигуру;

внутри нее нарисовать фигуру, соответствующую исходам, благоприятствующим событию;

- вычислить меры этих фигур (длины, площади, объемы);

- найти вероятность как отношение этих мер.

Залача. Брошена игральная кость. Найти вероятность следующих событий:

1)  $A - \kappa B$ ыпало 3 очка»

По условию:  $N = 6$ ,  $M = 1$ 

$$
p = \frac{M}{N} = \frac{1}{6}
$$

2) В – «выпало четное число очков»

To ycho  
b>0: N = 6, M = 3(2, 4, 6)  

$$
p = \frac{M}{N} = \frac{3}{6} = \frac{1}{2}
$$

 6 2 **Задача.** Из урны, в которой находятся 12 белых и 8 черных шаров, вынимают наудачу 2 шара. Какова вероятность того, что оба шара черные?

$$
N = C_{20}^2 = 190
$$
,  $M = C_8^2 = 28$   $\implies P(A) = \frac{14}{95}$ 

**Задача.** На плоскости нанесена сетка квадратов со стороной 8 см. Найти вероятность, что брошенный на плоскость круг радиуса 1см не пересечет ни одной стороны квадрата.

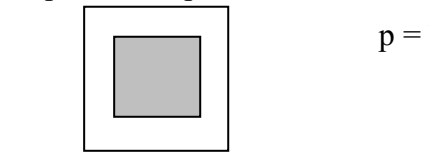

$$
p = \frac{M}{N} = \frac{S_{M,K6}}{S_{6,K6}} = \frac{6^2}{8^2} = \frac{36}{64} = \frac{9}{16}
$$

### **Задания**

**Задание 1.** Студент знает ответы на двадцать вопросов зачета из двадцати пяти. Какова вероятность того, что:

1) ему достанется на зачете известный вопрос?

2) из двух вопросов на зачете оба окажутся неизвестными?

**Задание 2.** Среди пятнадцати воздушных шаров четыре бракованных. Произвольно берут шесть шаров. Найти вероятность того, что среди них три бракованных.

**Задание 3.** Точку бросают наугад в круг радиусом 12 см. Какова вероятность того, что:

1) расстояние от точки до границы круга превысит 4 см?

2) точка окажется вне квадрата, вписанного в этот круг?

### Практическая работа № 5

#### Тема: Вычисление вероятностей сложных событий.

Теорема 1: Вероятность суммы двух несовместных событий равна сумме вероятностей этих событий:  $P(A+B)=P(A)+P(B)$ .

Теорема 2: Вероятность суммы двух совместных событий А и В равна сумме их вероятностей без вероятности их совместного появления, т.е.  $P(A+B)=P(A)+P(B)-P(AB)$ .

Пример 1. Найти вероятность суммы противоположных событий.

**Решение:** События A и A несовместны, следовательно P(A+A) = P(A) + P(A). Сумма двух противоположных событий есть событие достоверное, поэтому  $P(A + A) = 1$ . Тогда  $P(A) + P(A) = 1$ . Отсюда следует:

 $P(A) = 1 - P(A)$ .

Пример 2. В урне 3 красных, 5 синих и 2 белых шара. Наудачу вынимают один шар. Какова вероятность того, что шар окажется цветным?

Решение: Пусть событие А- вынут синий шар, событие В- красный шар. Эти события несовместны. Интересующее событие- вынут цветной шар, означает, что вынут красный или синий, т.е. событие А+В. используем теорему о сумме несовместных событий P(A+B)=P(A)+P(B). вычислим вероятности событий А и В:

 $P(A)=5/10=1/2$ :  $P(B)=3/10$ . Тогла искомая вероятность равна  $P(A+B) = 1/2+3/10=$  $8/10=0.8$ .

Пример 3. На 100 лотерейных билетов приходится 5 выигрышных. Какова вероятность выигрыша хотя бы по одному билету, если приобретено: а) 2 билета; б) 4 билета?

**Решение.** Пусть событие  $A_i = \{$ выигрыш по *i* -му билету}, *i*=1, 2, 3, 4. События  $A_i$ . совместные, но зависимые.

а) По формулам (8) и (4) вероятность выигрыша хотя бы по одному из двух билетов  $P(A_1 + A_2) = P(A_1) + P(A_2) - P(A_1A_2) = P(A_1) + P(A_2) - P(A_1) \cdot P(A_2) =$ 

$$
=\frac{5}{100}+\frac{5}{100}-\frac{5}{100}\cdot\frac{4}{99}=0,098.
$$

Лва события А и В называются независимыми, если появление одного из них не изменяет вероятности появления другого.

События А и В называются зависимыми, если появление одного из них изменяет вероятность появления другого.

Условной вероятностью Р<sub>А</sub>(В) называется вероятность события В, вычисленная в предположении, что событие А уже произошло. Обозначив условную вероятность  $P(A_{p}^{\prime})$ , получим формулу

$$
P(A'_{B}) = \frac{P(AB)}{P(B)}, (P(B) \neq 0).
$$

Теорема 3: Вероятность произведения двух зависимых событий А и В равна произведению вероятности одного из них на условную вероятность другого, в предположении, что первое уже произошло, т.е.  $P(AB) = P(A)P_A(B)$ 

Теорема 4: Вероятность произведения двух независимых событий А и В равна произведению их вероятностей  $P(AB)=P(A)P(B)$ .

Пример 4. По мишени стреляют три стрелка. Вероятности попадания соответственно равны 0,7; 0,8 и 0,9. Найти вероятность того, что попадут все три.

Решение:

Пусть событие А- попал 1-й, В- 2-й и С-3-й. Эти события независимые, тогда применяя соответствующую теорему получим, что вероятность совместного появления всех трех событий равна:  $P(ABC) = P(A)P(B)P(C) = 0,7.0,8.0,9=0,504$ .

**Пример 5.** Определить вероятность того, что выбранное наудачу изделие является первосортным, если известно, что 4 % всей продукции является браком, а 75 % небракованных изделий удовлетворяют требованиям первого сорта.

**Решение.** Пусть событие A={выбранное изделие небракованное}, событие B={небракованное изделие удовлетворяет требованиям первого сорта}, событие C={выбранное наудачу изделие первосортное}. Событие C предоставляет собой произведение событий A и B: C=AB. По условию  $P(A) = 1 - 0.04 = 0.96$ ,  $P(B/A) = 0.75$ . Тогда по теореме умножения вероятностей (см. 2.1) искомая вероятность  $P(AB) = P(A) \cdot P(B/A) = 0.96 \cdot 0.75 = 0.72$ .

### **Задания**

#### **1 Вариант.**

1) Какова вероятность того, что при одном бросании игральной кости выпадет не 6 очков?

2) Многократные испытания показали, что для некоторого стрелка вероятность выбить при стрельбе 10 очков равна 0,1 , а вероятность выбить 9 очков равна 0,3. чему равна для этого стрелка вероятность выбить не менее 9 очков?

3) В одной партии электролампочек 3% бракованных, а в другой – 4%. Наугад берут по одной лампочке из каждой партии. Какова вероятность того, что обе лампочки окажутся бракованными?

4) На технический контроль качества предъявляется партия из 1000 деталей, в которой 200 деталей изготовлено на заводе А, 300 деталей – на заводе В, остальные – на заводе С. Доля брака зависит от завода-изготовителя и составляет для завода А и В 15%, а для завода  $C - 30\%$ . Найти вероятность того, что наудачу извлеченная деталь окажется отличного качества.

#### **2 Вариант.**

1) Вероятность появления бракованной детали в партии равна 0,015. Найти вероятность того, что из партии будет изъята набракованная деталь.

2) Для отправки груза из склада может быть выделено по одной из двух машин различного вида. Вероятность их прихода соответственно равна 0,2 и 0,4.

3) На одной полке стоит 12 книг, две из которых – сборники стихов, а на другой – 15 книг, три из которых – сборники стихов. Наугад берут с полки по одной книге. Какова вероятность того, что обе книги окажутся сборниками стихов?

4) В пирамиде пять винтовок, три из которых снабжены оптическим прицелом. Вероятность того, что стрелок поразит мишень при выстреле из винтовки с оптическим прицелом, равна 0,95; для винтовки без оптического прицела эта вероятность равна 0,7. Найти вероятность того, что мишень будет поражена, если стрелок произведет один выстрел из наудачу взятой винтовки.

### **3 Вариант.**

1) Вероятность выигрыша, приходящаяся на один билет в школьной лотерее, равна 2  $\frac{2}{121}$ . Какова вероятность получения невыигрышного билета в этой лотерее?

2) В коробке лежат 24 одинаковые авторучки. Из них 13 красные, 5 зеленые, остальные — синие. Продавец наудачу достает одну авторучку. Найдите вероятности событий «извлеченная ручка не красная».

3) В мешке находится 5 белых шаров и 3 черных. Из мешка наугад вынимают один шар. Его цвет записывают, шар возвращают в мешок и шары перемешивают. Затем снова из мешка вынимают один шар. Какова вероятность того, что оба раза будут вынуты черные шары?

4) В пирамиде пять винтовок, три из которых снабжены оптическим прицелом. Вероятность того, что стрелок поразит мишень при выстреле из винтовки с оптическим прицелом, равна 0,95; для винтовки без оптического прицела эта вероятность равна 0,7. Найти вероятность того, что мишень будет поражена, если стрелок произведет один выстрел из наудачу взятой винтовки.

### **4 Вариант.**

1) В ящике лежат 3 белых, 4 черных и 5 красных шаров. Какова вероятность того, что наугад вынутый шар окажется не красным?

2) Для сигнализации об аварии установлены два независимо работающих сигнализатора. Вероятность того, что при аварии сигнализатор работает, равна 0,95 для первого сигнализатора и 0,9 для второго. Найти вероятность того, что при аварии сработает только один сигнализатор.

3) В мешке находится 5 белых шаров и 3 черных. Из мешка наугад вынимают один шар. Его цвет записывают, шар возвращают в мешок и шары перемешивают. Затем снова из мешка вынимают один шар. Какова вероятность того, что оба раза будут вынуты белые шары?

4) Электрические лампы изготавливаются на трех заводах. Первый завод производит45% общего количества электроламп, второй – 40%, третий – 15%. Продукция первого завода содержит 70% стандартных ламп, второго – 80%, третьего – 81%. В магазин поступает продукция всех трех заводов. Какова вероятность того, что купленная в магазине лампа окажется стандартной?

### **5 Вариант.**

1) Брошены две игральные кости. Какова вероятность того, что на обеих костях не выпало два одинаковых числа очков?

2) Два стрелка стреляют по мишени. Вероятность попадания в мишень при одном выстреле для первого стрелка равна 0,7, а для второго—0,8. Найти вероятность того, что при одном залпе в мишень попадает только один из стрелков.

3) Монету бросили три раза подряд. Какова вероятность того, что каждый раз выпадет решка?

4) В магазине бытовой техники продаются телевизоры трех производителей: Samsung – 50%, LG – 30 %, Sony –  $20\%$  вероятность поломки в течении гарантийного срока для них составляет 0,05, 0,03 и 0,06 соответственно. Найти вероятность того, что купленный в магазине телевизор не потребует ремонта в течении гарантийного срока.

#### Практическая работа № 6

#### Тема: Вычисление полной вероятности. Теорема Байеса. Теорема Бернулли.

Вероятность P(B) появления события В, которое может произойти только совместно с одним из событий  $H_1, H_2, ..., H_n$ , образующих полную группу попарно несовместных событий, т. е.  $H_i \cdot H_j \neq \phi$ ,  $i \neq j$  и  $\sum_{i=1}^{n} H_i = D$ , вычисляется по формуле полной вероятности  $P(B) = \sum_{i=1}^{n} P(H_i) P(B|H_i)$ , где  $\sum_{i=1}^{n} P(H_i) = 1$ .

При этом события  $H_1, H_2, ..., H_n$  обычно называют гипотезами, а числа  $P(H_i)$  вероятностями гипотез.

**Условная вероятность гипотезы**  $H_i$  в предположении, что событие В уже имеет место, определяется по формуле Байеса:

$$
P(H_i/B) = \frac{P(BH_i)}{P(B)} = \frac{P(H_i)P(B/H_i)}{\sum_{i=1}^{n} P(H_i)P(B/H_i)}, \quad (i = 1, 2, ..., n)
$$

Вероятности  $P(H_i/B)$ , вычисленные по формуле Байеса, часто называют вероятностями гипотез.

Теория вероятностей имеет дело с такими экспериментами, которые можно повторять, по крайней мере теоретически, неограниченное число раз. Пусть некоторый эксперимент повторяется n раз, причем результаты каждого повторения не зависят от исходов предыдущих повторений. Такие серии повторений часто называют испытаниями. Частным случаем независимыми таких испытаний являются независимые испытания Бернулли, которые характеризуются двумя условиями:

1) результатом кажлого испытания является один из двух возможных исходов. называемых соответственно «успехом» или «неудачей»;

2) вероятность «успеха» в каждом последующем испытании не зависит от результатов предыдущих испытаний.

Бернулли. Если производится серия из n независимых испытаний **Teopema** Бернулли, в каждом из которых успех появляется с вероятностью р, то вероятность того, что успех в n испытаниях появится ровно m раз, выражается формулой

 $P_n(m) = C_n^m p^m q^{n-m}$ , где q=1-р - где вероятность неудачи.

Эта формула называется формулой Бернулли.

Задача 1. Игральная кость бросается 6 раз. Найти вероятность того, что ровно 3 раза выпадет «шестерка».

Решение. Пятикратное бросание кости можно рассматривать как последовательность независимых испытаний с вероятностью успеха («шестерки») равно 1/6 и вероятностью неудачи — 5/6. Искомую вероятность найдем по формуле

$$
P_6(3) = C_6^3 \left(\frac{1}{6}\right)^3 \left(\frac{5}{6}\right)^3 = 0.053.
$$

Задача 2. Монета бросается 6 раз. Найти вероятность того, что герб выпадет не более, чем 2 раза.

Решение. Искомая вероятность равна сумме трех вероятностей

$$
P = P_6(0) + P_6(1) + P_6(2) = C_6^0 \left(\frac{1}{2}\right)^0 \left(\frac{1}{2}\right)^6 + C_6^1 \left(\frac{1}{2}\right)^1 \left(\frac{1}{2}\right)^5 + C_6^2 \left(\frac{1}{2}\right)^2 \left(\frac{1}{2}\right)^4 = 0,315.
$$

#### Наивероятнейшее число успехов.

Число m, при котором биномиальные вероятности  $P_n(m)$  достигают своего максимального значения (при фиксированном числе испытаний n) называют обычно

наиболее вероятным (наивероятнейшим) числом успехов. Справедливо следующее утверждение о наивероятнейшим числе успехов:

Наивероятнейшее число успехов m\* в серии из n независимых испытаний Бернулли (с вероятностью успеха р в одном испытании) определяется соотношением пр $q\leq m^*\leq np+p$ , причем

1. если число пр-q - дробное, то существует одно наивероятнейшее число m<sup>\*</sup>;

2. если число пр-q - целое, то существует два наивероятнейших числа

 $m^*$ =np-q,  $m^*$ =np+p;

3. если пр - целое число, то наивероятнейшее число m<sup>\*</sup>=np.

Задача 3. Монета подбрасывается 3 раза. Найти наиболее вероятное число успехов (выпадений герба).

Решение. Возможными значениями для числа успехов в 3-х рассматриваемых испытаниях являются m = 0, 1, 2 или 3. Пусть  $A_m$  - событие, состоящее в том, что при 3-х подбрасываниях монеты герб появляется m раз. По формуле Бернулли легко найти вероятности событий A<sub>m</sub> (см. таблицу):

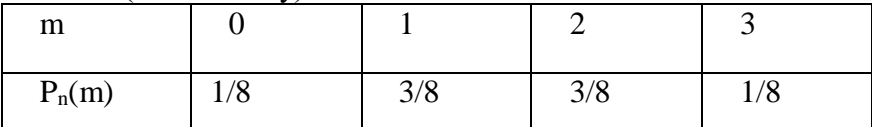

Из этой таблицы видно, что наиболее вероятными значениями являются числа 1 и 2 (их вероятности равны 3/8). Этот же результат можно получить и из приведенного выше утверждения.

Задача 4. Вероятность получения удачного результата при производстве сложного химического опыта равна 3/4. Найти наивероятнейшее число удачных опытов, если общее их количество равно 10.

Решение. В этом примере n=10, p=3/4=0,75, q=1/4=0,25. Тогда неравенство для наиболее вероятного числа успехов выглядит так:

 $np-q \leq m^* \leq np+p$ ,

T.e.  $10*0.75-0.25 \le m* \le 10*0.75+0.75$ .

или 7,25≤m\*≤8,25.

Существует только одно целое решение этого неравенства, а именно,  $m^*=8$ .

#### Залания

Задание 1. Три организации поставили в контрольное управление счета для выборочной проверки: первая 15 счетов, вторая - 10, третья - 25. Вероятности правильного оформления счетов у этих организаций соответственно таковы: 0,9; 0,8; 0,85. Был выбран один счет, и он оказался правильным. Определить вероятность того, что этот счет принадлежит второй организации.

Задание 2. Пассажир может обратиться за билетом в одну из трех касс. Вероятности обращения в каждую кассу зависят от их места расположения и равны соответственно 0,3, 0,6 и 0,1. Вероятность того, что к моменту прихода пассажира имеющиеся в кассе билеты будут распроданы, равна для первой кассы 0,4, для второй 0,6, для третьей 0,2. Пассажир направился за билетом в одну из касс и приобрел билет. Найти вероятность того, что это была третья касса.

Задание 3. У рыбака имеется три излюбленных места для ловли рыбы, которые он посещает с равной вероятностью каждое. Если он закидывает удочку в первом месте, рыба клюет с вероятностью 0,6; во втором месте – с вероятностью 0,9; в третьем – с вероятностью 0,7. Рыбак, выйдя на ловлю рыбы, закинул удочку, и рыба клюнула. Найти вероятность того, что он удил рыбу в первом месте.

Задание 4. Из 50 деталей 18 изготовлены в первом цехе, 20 - во втором, остальные - в третьем. Первый и третий цеха дают продукцию отличного качества с вероятностью 0,9, второй - с вероятностью 0,6. Взятая деталь оказалась отличного качества. Какова вероятность того, что деталь изготовлена во втором цехе?

**Задание 5.** В специализированную больницу поступают в среднем 50 % больных с заболеванием К, 30 % - с заболеванием Н, 20% - с заболеванием М. вероятность полного излечения от болезни К равна 0,7, для болезней Н и М эта вероятность соответственно равна 0,8 и 0,9. Больной, поступивший в больницу выписан здоровым. Найти вероятность того, что этот больной страдал заболеванием К.

**Задание 6.** На склад поступает продукция от двух фабрик, причем продукция 1-ой фабрики составляет 65% от всей продукции. Известно, что средний процент бракованных изделий для 1-ой фабрики равен  $2\%$ , а для 2-ой –  $3\%$ . Найти вероятность того, что наудачу взятое со склада изделие окажется бракованным.

**Задание 7.** В группе из 20 студентов, пришедших на экзамен, четверо подготовлены отлично, восемь – хорошо, шестеро – удовлетворительно и двое - плохо. Имеются 25 вопросов, причем отлично подготовленный студент может ответить на все, хорошо подготовленный – на 20, удовлетворительно подготовленный – на 15 и плохо подготовленный – на 10. Случайно выбранный студент смог ответить на доставшийся ему вопрос. Найти вероятность того, что он плохо подготовлен.

**Задание 8.** Имеются три урны с шарами: в первой - 3 белых и 7 красных, во второй – 8 белых и 2 красных, в третьей – 4 белых и 6 красных. Бросают игральную кость. При выпадении менее трех очков вынимают шар из первой урны, от трех до пяти очков – из второй, шести очков – из третьей урны.

А) Найти вероятность того, что вынутый шар красный.

Б) Вынутый шар оказался белым. Из какой урны наиболее вероятно он мог быть извлечен?

### **Задание 9.**

a) Случайным образом называют десять цифр. Какова вероятность того, что цифра 5 встретиться ровно семь раз?

b) Прибор состоит из 10 узлов. Вероятность безотказной работы каждого узла за некоторое время t равна  $p = 0.8$ . Узлы выходят из строя независимо друг от друга. Найдите вероятность того, что за время t откажут 4 узла.

c) Тест по теории вероятностей состоит из 10 вопросов. На каждый вопрос в тесте предлагается 4 варианта ответа, из которых надо выбрать один правильный. Какова вероятность того, что, совершенно не готовясь к тесту, студенту удастся угадать правильные ответы по крайней мере на 6 вопросов?

#### **Задание 10.**

a) «Хорошо» если наудачу выбранная карта из 36 – не бубновая. Карту каждый раз возвращают в колоду. Какова вероятность того, что ровно в 5 случаях из 8 таких вытаскиваний будет «плохо»?

b) Вероятность изготовления на станке стандартной детали равна 0,9. Найти вероятность того, что из 6 взятых деталей 5 окажутся стандартными?

c) В коробке 3 детали, вероятность брака для каждой детали равна 0,1. Какова вероятность того, что среди 10 коробок будет не менее 8 не содержащих бракованных деталей?

### **Задание 11.**

a) Бросание кубика считается удачным, если выпадет 5 или 6 очков. Какова вероятность того, что ровно 3 бросания из 7 окажутся удачными?

b) Четыре стрелка один независимо от другого производят по одному выстрелу по общей мишени. Вероятность попадания в мишень для каждого стрелка 0,8. Найти вероятность того, что в мишени будет одна пробоина.

c) На аукционе выставлено 12 лотов. Для каждого лота вероятность быть проданным по максимальной цене равна 0,8. Какова вероятность того, что по максимальной цене будет продано более семи лотов?

### **Задание 12.**

a) Прибор состоит из 10 узлов. Вероятность безотказной работы каждого узла за некоторое время t равна  $p = 0.8$ . Узлы выходят из строя независимо друг от друга. Найдите вероятность того, что за время t откажут 6 узлов.

b) Вероятность попадания в мишень при одном выстреле для данного стрелка равна 0,7 и не зависит от номера выстрела. Найти вероятность того, что при 5 выстрелах произойдет ровно 2 попадания в мишень.

c) При каждом вкладе инвестиций в промышленные проекты вероятность получения с них прибыли равна 0,7. Определить вероятность того, что из 10 проектов прибыль принесут не меньше 4 предприятий.

### **Задание 13.**

a) Вероятность изготовления на станке-автомате нестандартной детали равна 0,02. Какова вероятность того, что среди наудачу взятых шести деталей окажется более четырех стандартных.

b) Прибор состоит из 10 узлов. Вероятность безотказной работы каждого узла за некоторое время t равна  $p = 0.8$ . Узлы выходят из строя независимо друг от друга. Найдите вероятность того, что за время t откажут 5узлов.

c) На полке магазина располагается 10 продуктов. Вероятность того, что спрос на каждый продукт снизиться, равна 0,7. Найти вероятность того, что в течении некоторого времени произойдет снижение спроса хотя бы на один продукт.

### Практическая работа № 7.8

#### Тема: Построение закона распределения и функции распределения ДСВ

Случайная величина  $X$  - это числовая функция, определенная на пространстве элементарных событий.

Случайные величины, имеющие счетные множества возможных значений, называются дискретными.

Законом распределения случайной величины называется всякое соотношение, устанавливающее связь между возможными значениями случайной величины и соответствующими им вероятностями.

Дискретная случайная величина может быть задана таблично (ряд распределения), аналитически и графически.

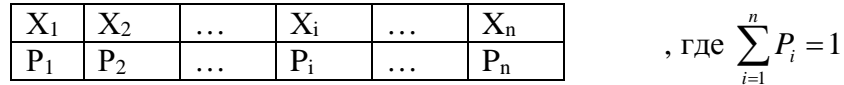

Многоугольник или полигон распределения вероятностей - это ломаная, концы звеньев которой есть точки с координатами  $(x_i, y_i)$ ,  $i \in N$ .

Пример 1. Дискретная случайная величина Х заданна законом распределения:

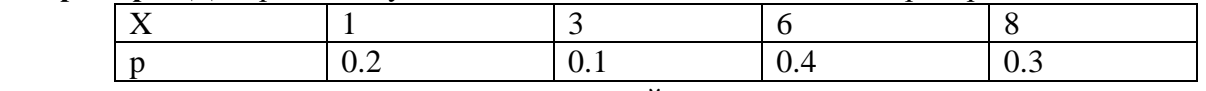

Построить многоугольник распределения заданной величины.

Решение: построим прямоугольную систему координат, причем по оси абсцисс будем откладывать возможные значения  $x_i$ , а по оси ординат - соответствующие им вероятности  $p_i$ , т.е. строим точки  $M_1(1; 0, 2)$ ,  $M_2(3; 0, 1)$ ,  $M_3(6; 0, 4)$ ,  $M_4(8; 0, 3)$ 

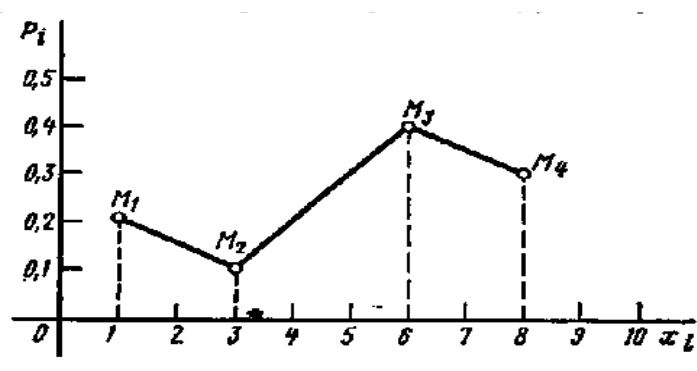

Соелинив точки. получим мы многоугольник распределения.

Рассматривая для любого х вероятность события {X<x}, получим некоторую функцию действительной переменной, которая называется *функиией* распределения:

Функцией распределения случайной величины Х называется

функция  $F(x)$ , выражающая вероятность того, что X примет значение, меньшее, чем х:  $F(x) = P(X < x)$ 

Функция распределения однозначно задает распределение случайной величины, так как по ней находятся вероятности вида

 $P\{a \le X < b\} = F(b) - F(a).$ 

Рассмотрим основные свойства функции распределения.

1.  $0 \leq F(x) \leq 1$ 

Действительно, так как значения функции распределения есть вероятности, то неравенство выполняется.

2. Функция распределения есть монотонно неубывающая функция,  $a < b \rightarrow F(a) \leq$  $F(b)$ .

3.  $\lim F(x) = 0$ ,  $\lim F(x) = 1$ .

4. Функция распределения непрерывна слева.

Можно показать, что любая действительная функция, удовлетворяющая перечисленным выше свойствам, является функцией распределения некоторой случайной величины.

**Пример 2.** Предприятие выпускает изделия, среди которых 60 % стандартных. Наугад выбираются 5 изделий. Найти функцию распределения числа стандартных изделий в выборке.

**Решение.** Можно считать, что имеются  $n = 5$  испытаний Бернулли с вероятностью успеха р = 0.6, тогда q=0.4. Найдем вероятности *m* успехов ( $m = 0.5$ ) по формуле Бернулли:

$$
P_5(0) = C_5^{0*0} \cdot 6^{0*0} \cdot 0.4^{5} = 0.01024; P_5(1) = C_5^{1*0} \cdot 6^{1*0} \cdot 4^{4} = 0.0768; P_5(2) = C_5^{2*0} \cdot 6^{2*0} \cdot 4^{3} = 0.2304; P_5(3) = C_5^{3*0} \cdot 6^{3*0} \cdot 4^{2} = 0.3456; P_5(4) = C_5^{4*0} \cdot 6^{4*0} \cdot 4^{1} = 0.2592; P_5(5) = C_5^{5*0} \cdot 6^{5*0} \cdot 4^{0} = 0.07776.
$$
  
Tor7a:  
npu x ≤0  
F(x) = P{m < x} = 0;  
lpp 0 < x ≤ 1  
F(x) = P{m < x} = P{m = 0} = 0.01024;  
Ipp 1 < x ≤ 2  
F(x) = P{m < x} = P{m = 0} = 0.01024;  
Ipp 2 < x ≤ 3  
F(x) = P{m = 0,m = 1,m = 2} = 0.08704 + P\_5(2) = 0.31744;   
Ipp 3 < x ≤ 4  
F(x) = P{m = 0,m = 1,m = 2} = 0.08704 + P\_5(2) = 0.31744;   
Ipp 3 < x ≤ 4  
F(x) = P{m < x} = P{m = 0,1,2,3} = 0.31744 + P\_5(3) = 0.66304;   
Ipp 4 < x ≤ 5  
F(x) = P{m < x} = P{m = 0,1,2,3,4} = 0.66304 + P\_5(4) = 0.92224;   
npu > 5  
F(x) = P{m < x} = P{m = 0,1,2,3,4,5} = 0.92224 + 0.07776 = 1.  
Tababuk dyhkuu n F(x) umeer buq, uso6paxehhuuñ na pucyure.  

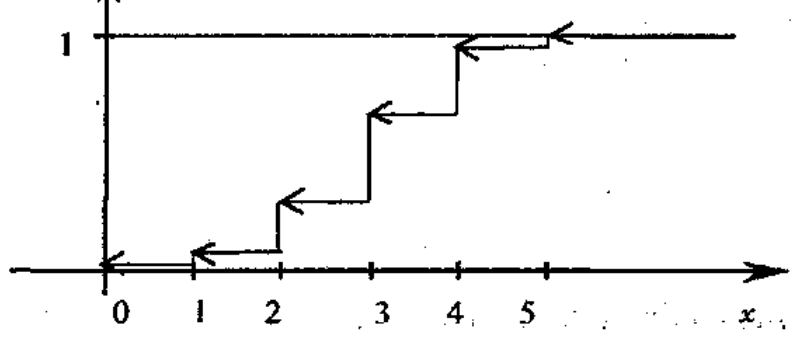

#### Задания

#### Вариант 1.

1. Из 25 контрольных работ, среди которых 5 оценены на «отлично», наугад извлекают 3 работы. Составьте ряд распределения числа работ, оцененных на «отлично» и оказавшихся в выборке. Постройте полигон распределения вероятностей.

2. На связке имеется пять ключей от разных кабинетов. Вынутым ключом пытаются открыть дверь одного из кабинетов. Составить закон распределения случайной величины X - числа попыток открыть дверь. Ключ повторно не используется. Составить функцию распределения случайной величины и построить график функции распределения.

3. Ведется стрельба до первого попадания, но не свыше 5 выстрелов. Вероятность попадания при каждом выстреле равна 0,7. **X** - число произведенных выстрелов.  $K = 3$ . Найти закон распределения случайной величины Х. Построить график функции распределения и найти вероятность события Х≤К.

#### Вариант 2.

1. Вероятность того, что студент сдаст семестровый экзамен в сессию по дисциплинам математический анализ и алгебра, равны соответственно 0,7 и 0,9. Составьте закон распределения числа семестровых экзаменов, которые сдаст студент. Постройте многоугольник распределения вероятностей.

2. Игральная кость бросается два раза. Составить закон распределения случайной величины X - числа выпадений четного числа очков. Составить функцию распределения случайной величины и построить график функции распределения.

3. У стрелка, вероятность попадания которого в мишень равна 0,65 при каждом выстреле, имеется 5 патронов. Стрельба прекращается при первом же попадании.  $X$ число оставшихся патронов.  $K = 3$ . Найти закон распределения случайной величины X. Построить график функции распределения и найти вероятность события  $X \le K$ .

### Вариант 3.

1. В партии из 10 деталей имеется 8 стандартных. наудачу отобраны две детали. Составить за он распределения числа стандартных деталей среди отобранных и построить многоугольник распределения.

2. Вероятность того, что в библиотеке необходимая студенту книга свободна, равна 0,4. Составить закон распределения числа библиотек, которые посетит студент, если в городе 6 библиотек. Составить функцию распределения случайной величины и построить график функции распределения.

3. Партия из 20 деталей содержит 4 бракованных. Произвольным образом выбрали 5 деталей. Х - число доброкачественных деталей среди отобранных.  $K = 2$ . Найти закон распределения случайной величины Х. Построить график функции распределения и найти вероятность события Х≤К.

### Вариант 4.

1. Устройство состоит из 4 независимо работающих приборов. Вероятность отказа каждого прибора в одном опыте составляет 0,2. Составить закон распределения числа отказавших приборов водном опыте и построить многоугольник распределения.

2. Вероятность попадания в мишень для спортсмена при одном выстреле равна 0,7. Составить закон распределения случайной величины X - числа попаданий, если спортсмен слелал три выстрела. Составить функцию распрелеления случайной величины и построить график функции распределения.

3. В темной комнате 7 красных кубиков и 8 синих, не отличных друг от друга на ощупь. Мальчик вынес 3 кубика.  $X$  - число красных кубиков среди вынесенных.  $K=2$ . Найти закон распределения случайной величины Х. Построить график функции распределения и найти вероятность события Х≤К.

### Вариант 5.

1. Производится три независимых опыта, в каждом из которых событие А может произойти с вероятностью 0,4. Рассматривается случайная величина  $X$  – число появления события А в трех опытах. Составить закон распределения и построить многоугольник распределения.

2. В коробке 4 белых и 6 черных шаров. Наудачу извлекли три шара. Составить закон распределения случайной величины Х - числа появления белых шаров среди извлечённых. Составить функцию распределения случайной величины и построить график функции распределения.

Баскетболист бросает мяч в корзину до первого попадания, но делает не более 5 3. раз. Вероятность попадания при каждом броске 0.4.  $X$  - число сделанных бросков.  $K =$ 4. Найти закон распределения случайной величины Х. Построить график функции распределения и найти вероятность события Х≤К.

### Практическая работа №9.10

### Тема: Вычисление основных числовых характеристик ДСВ

Наиболее исчерпывающей характеристикой случайной величины является ее закон распределения вероятностей. Однако не всегда обязательно знать весь закон распределения. Иногда можно обойтись одним или несколькими числами, отражающими наиболее важные особенности закона распределения, например, числом, имеющим смысл «среднего значения» случайной величины, или же числом, показывающим средний размер отклонения случайной величины от своего среднего значения. Такого рода числа называются числовыми характеристиками случайной величины. Оперируя числовыми характеристиками, можно решать многие задачи, не пользуясь законом распределения.

Одна из самых важных числовых характеристик случайной величины есть математическое ожидание.

Если известна дискретная случайная величина  $X$ , закон распределения которой имеет вид

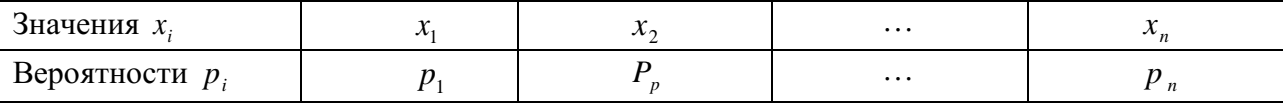

то математическим ожиданием (или средним значением) дискретной величины  $X$  называется число

 $M(X) = x_1 p_1 + x_2 p_2 + ... + x_n p_n$ .

Таким образом, математическое ожидание дискретной случайной величины  $X$ равно сумме произведений возможных значений этой величины на их вероятности. Свойства математического ожилания.

1. Постоянный множитель можно выносить за знак математического ожидания:

 $M(C \cdot X) = C \cdot M(X)$ 

2. Математическое ожидание постоянной величины Сравно самой этой величине:  $M(C) = C$ 

3. Математическое ожидание суммы двух случайных величин равно сумме их математических ожиданий:

 $M(X + Y) = M(X) + M(Y)$ .

4. Математическое ожидание произведения независимых случайных величин равно произведению математических ожиданий этих величин:

 $M(X \cdot Y) = M(X) \cdot M(Y)$ .

### Среднее квадратичное отклонение и дисперсия случайной величины.

Основной числовой характеристикой степени рассеяния значений случайной величины X относительно ее математического ожидания  $M(X)$  является дисперсия. которая обозначается через  $D(X)$ .

Определение. Отклонением называется разность между случайной величиной  $X$ и ее математическим ожиданием  $M(X)$ , т.е.  $X - M(X)$ .

Отклонение  $X - M(X)$  и его квадрат  $(X - M(X))^2$  также являются случайными величинами.

Определение. Дисперсией дискретной случайной величины Х называется математическое ожидание квадрата ее отклонения:

 $D(X) = M(X - M(X))^{2}$ .

Свойства дисперсии.

1. Дисперсия постоянной величины Сравна 0:  $D(C) = 0$ 

2. Если  $X$  - случайная величина, а $C$  – постоянная, то

 $D(C \cdot X) = C^2 D(X)$  $D(X+C) = D(X)$ 

3. Если X и Y - независимые случайные величины, то  $D(X + Y) = D(X) + D(Y)$ 

4. Для вычисления дисперсий более удобной является формула  $D(X) = M(X^{2}) - (M(X))^{2}$ 

Пример 3. Дискретная случайная величина распределена по закону:

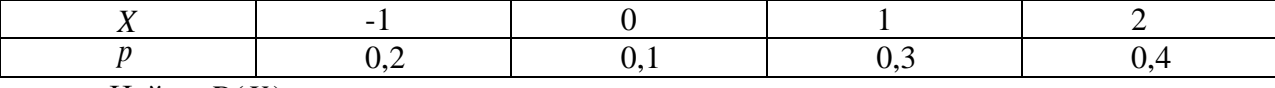

Найти  $D(X)$ .

Решение. Сначала находим  $M(X)$ .  $M(X) = -1.0,2 + 0.0,1 + 1.0,3 + 2.0,4 = 0.9$ , а затем  $M(X^2)$ .  $M(X^2) = (-1)^2 \cdot 0.2 + 0^2 \cdot 0.1 + 1^2 \cdot 0.3 + 2^2 \cdot 0.4 = 2.1$ . По формуле  $D(X) = M(X^2) - (M(X))^2$  имеем  $D(X) = 2.1 - (0.9)^{2} = 2.1 - 0.81 = 1.29$ .

Средним квадратичным отклонением случайной величины называется корень квадратный из ее дисперсии:

$$
\sigma(X) = \sqrt{D(X)}.
$$

Пример 1. 1) Найти математическое ожидание, дисперсию, среднее квадратическое отклонение и 2) функцию распределения дискретной случайной величины Х, заданной законом распределения:

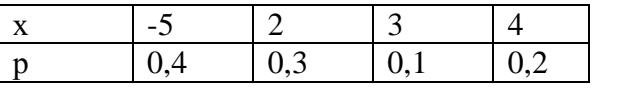

**Решение** 

1)  $\sum_{i=1}^{4} p_i = 1$  $M(x) = -5.04 + 2.03 + 3.01 + 4.02 = -0.3$  $M(x^{2}) = (-5)^{2} \cdot 0.4 + 2^{2} \cdot 0.3 + 3^{2} \cdot 0.1 + 4^{2} \cdot 0.2 = 15.3$  $D(x) = 15,3 - (-0,3)^2 = 15,21$  $\sigma(x) = \sqrt{15.21} = 3.9$ 2) Будем задавать различные значения х и находить для них  $F(x) = P(X < x)$ 1. Если  $x \le -5$ , то  $F(x)=0$ ,  $F(1)=0$ ;  $2.\text{IPM} -5 < x \le 2$ ,  $F(x)=P(x=5)=0.4$ ;  $F(2)=P(x<2)=0.4$ ; 3.при  $2 < x \le 3$ ,  $F(x)=P(X < x)=P(x=5)+P(x=2)=0,7; F(3)=0,7;$ 4.при  $3 < x \le 4$ ,  $F(X < x) = P(x = -5) + P(x = 2) + P(x = 3) = 0.8$ ;  $F(4)=0.8$ ; 5. при  $x > 4$ ,  $F(x)=P(x=5)+P(x=2)+P(x=3)+P(x=4)=1$ .  $0, x \le -5$  $F(x) = \begin{cases} 0,4; -5 < x \le 2 \\ 0,7; 2 < x \le 3 \\ 0,8; 3 < x \le 4 \end{cases}$  $1:x>4$ **OTBeT:**  $-0.3$ ; 15,21; 3,9; F(x).

#### **Задания**

### **Вариант 1.**

1. Найти математические ожидания, дисперсии и средние квадратические отклонения дискретных случайный величин, закон распределения которых найдены в задачах 1,2,3 на предыдущем занятии.

2. Найти: а) математическое ожидание; б) дисперсию; в) среднее квадратическое отклонение дискретной случайной величины *X* по закону ее распределения, заданному рядом распределения (в первой строке таблицы указаны возможные значения, во второй строке – вероятности возможных значений). Составить функцию распределения.

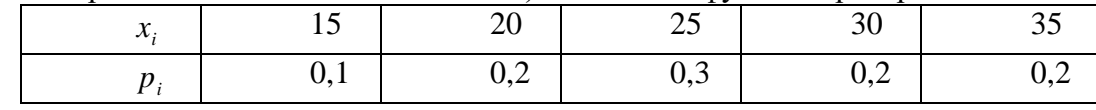

### **Вариант 2.**

1. Найти математические ожидания, дисперсии и средние квадратические отклонения дискретных случайный величин, закон распределения которых найдены в задачах 1,2,3 на предыдущем занятии.

2. Найти: а) математическое ожидание, б) дисперсию, в) среднее квадратическое отклонение дискретной случайной величины X по закону её распределения, заданному рядом распределения (в первой строке таблицы указаны всевозможные значения, во второй строке- вероятности возможных значений). Составить функцию распределения.

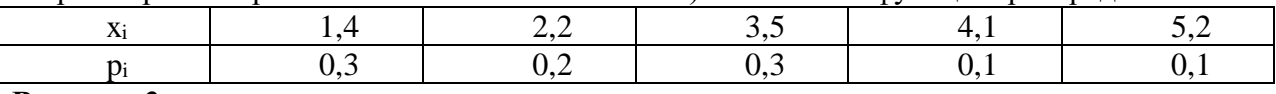

### **Вариант 3.**

1. Найти математические ожидания, дисперсии и средние квадратические отклонения дискретных случайный величин, закон распределения которых найдены в задачах 1,2,3 на предыдущем занятии.

2. Найти: а) математическое ожидание, б) дисперсию, в) среднее квадратическое отклонение дискретной случайной величины X по закону её распределения, заданному рядом распределения (в первой строке таблицы указаны всевозможные значения, во второй строке- вероятности возможных значений). Составить функцию распределения.

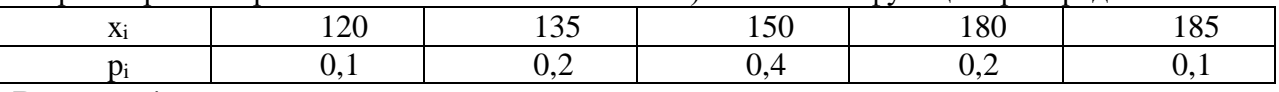

### **Вариант 4.**

1. Найти математические ожидания, дисперсии и средние квадратические отклонения дискретных случайный величин, закон распределения которых найдены в задачах 1,2,3 на предыдущем занятии.

2. Найти: а) математическое ожидание, б) дисперсию, в) среднее квадратическое отклонение дискретной случайной величины X по закону её распределения, заданному рядом распределения (в первой строке таблицы указаны всевозможные значения, во второй строке- вероятности возможных значений). Составить функцию распределения.

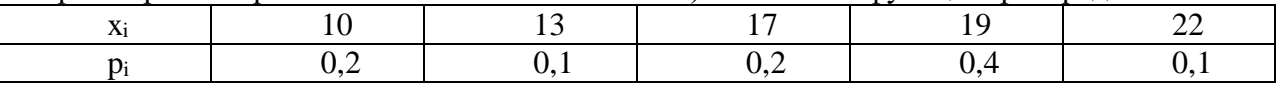

### **Вариант 5.**

1. Найти математические ожидания, дисперсии и средние квадратические отклонения дискретных случайный величин, закон распределения которых найдены в задачах 1,2,3 на предыдущем занятии.

2. Найти: а) математическое ожидание, б) дисперсию, в) среднее квадратическое отклонение дискретной случайной величины X по закону её распределения, заданному рядом распределения (в первой строке таблицы указаны всевозможные значения, во второй строке- вероятности возможных значений). Составить функцию распределения.

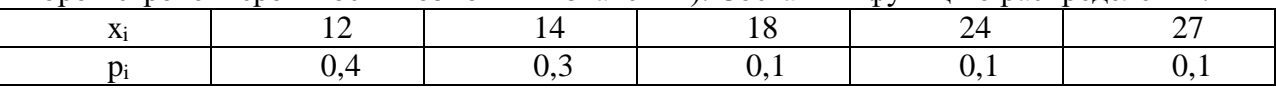

### Практическая работа № 11, 12

#### Тема: Вычисление числовых характеристик НСВ

Непрерывная случайная величина X равномерно распределена в интервале [а; в], если ее плотность вероятности в этом интервале постоянна, т.е. если все значения в этом интервале равновероятны:

$$
f(x) = \begin{cases} c, & a \le x \le b \\ 0, & x \le a, & x \ge b \\ 0, & x \le c \end{cases}
$$
 (8.1)

Значение постоянной с определяется из условия нормировки:

$$
1 = \int_{-\infty}^{+\infty} f(x)dx = 0 + \int_{a}^{b} cdx + 0 = c(b - a) \Rightarrow c = \frac{1}{b - a}
$$
(8.2)

Функция распределения:

$$
F(x) = \begin{cases} 0, & x < a \\ (x-a)/(b-a), a \le x \le b \\ 1, & x > b \end{cases}
$$
(8.3)

Числовые характеристики равномерно распределенной случайной величины определяются так:

$$
M[X] = \int_{-\infty}^{+\infty} xf(x)dx = \int_{-\infty}^{a} xf(x)dx + \int_{a}^{b} xf(x)dx + \int_{b}^{+\infty} xf(x)dx =
$$
  

$$
\int_{-\infty}^{+\infty} \frac{x}{b-a}dx = \frac{1}{b-a} \cdot \frac{x^{2}}{2} \Big|_{a}^{b} = \frac{b^{2}-a^{2}}{2(b-a)} = \frac{b+a}{2}
$$
(8.4)

$$
D[X] = \int_{-\infty}^{+\infty} (x-a)^2 f(x) dx =
$$
\n
$$
= \int_{-\infty}^{a} (x-a)^2 f(x) dx + \int_{a}^{b} (x-a)^2 f(x) dx + \int_{b}^{+\infty} (x-a)^2 f(x) dx =
$$
\n
$$
= \int_{a}^{b} \frac{(x-a)^2}{b-a} dx = \frac{1}{b-a} \cdot \frac{(x-a)^3}{3} \Big|_{a}^{b} = \frac{(x-\frac{a+b}{2})^3}{3(b-a)} \Big|_{a}^{b}
$$
\n
$$
= \frac{(b-\frac{a+b}{2})^3 - (a-\frac{a+b}{2})^3}{3(b-a)} = \frac{(b-a)^2}{12}
$$
\n
$$
= \frac{(b-a)^2}{3(b-a)} \tag{8.5}
$$

Среднее квадратичное отклонение равномерного распределения равно  $\sigma_x = \frac{\vec{b} - a}{2\sqrt{3}}$  (8.6)

Равномерное распределение случайной величины полностью определяется двумя параметрами: а и  $b$  – интервалом, на котором определена случайная величина.

При необходимости можно определить параметры *а* и *b* равномерного распределения математического  $\overline{10}$ известным значениям ожидания тх и

дисперсии *D<sup>X</sup>* случайной величины. Для этого составляется система уравнений следующего вида:

$$
\begin{cases}\n\frac{a+b}{2} = m_x \\
\frac{b-a}{2\sqrt{3}} = \sigma_x \\
\frac{(8.7)}{2\sqrt{3}}\n\end{cases}
$$

из которой определяются искомые параметры.

Вероятность попадания равномерно распределенной случайной величины в интервал [α,β) определяется так:

$$
P(c \le X \le d) = \int_{\alpha}^{\beta} f(x)dx = \int_{\alpha}^{\beta} \frac{1}{b-a}dx = \frac{1}{b-a}\int_{\alpha}^{\beta} dx = \frac{\beta-\alpha}{b-a}
$$
<sub>r, \text{r,ne } [\alpha, \beta] \in [a, b]</sub>

Например, шкала измерительного прибора проградуирована в некоторых единицах. СВ. Х – ошибка при округлении до ближайшего целого деления, которая с постоянной плотностью вероятности принимает любое значение между двумя соседними делениями.  $X\hat{I}(\kappa, \kappa+1)$ . Ошибка измерения имеет равномерное распределение на интервале (-1/2,1/2).

**Числовые** характеристики непрерывной случайной величины

#### **1) математическое ожидание:**

$$
M(X) = \int_{-\infty}^{+\infty} x \cdot p(x) dx ;
$$

**2) дисперсия:**

$$
D(x) = \int_{-\infty}^{+\infty} (x - M(x))^{2} p(x) dx,
$$
  
\n
$$
D(x) = M(x^{2}) - M^{2}(x), M(X) = \int_{-\infty}^{+\infty} x \cdot p(x) dx, M(X^{2}) = \int_{-\infty}^{+\infty} x^{2} \cdot p(x) dx.
$$

**3) среднее квадратическое отклонение**:

$$
\sigma(x) = \sqrt{D(x)}.
$$
  
Пример 1.

Случайная величина задана функцией распределения  $F(x)$ =  $\mathsf{I}$  $\mathsf{I}$ l  $\overline{\phantom{a}}$ ∤  $[0, x \le 0$ >  $\lt x \le$  $1, x > 3$  $\frac{1}{9}, 0 < x \leq 3$ 2 *x*  $\frac{x}{x}$  0 < *x* 

Найти

1) плотность распределения;

2) математическое ожидание, дисперсию случайной величины Х. Решение

1) 
$$
p(x)=F'(x) =\begin{cases} 0, x \le 0 \\ \frac{2x}{9}, 0 < x \le 3 \\ 0, x > 3 \end{cases}
$$
  
\n2)  $M(x)=\int_{-\infty}^{+\infty} x \cdot p(x) dx = \int_{-\infty}^{0} x \cdot 0 dx + \int_{0}^{3} x \cdot \frac{2x}{9} dx + \int_{3}^{+\infty} x \cdot 0 dx = \frac{2}{9} \int_{0}^{3} x^{2} dx = \frac{2x^{3}}{27} \Big|_{0}^{3} = \frac{2 \cdot 3^{3}}{27} = 2$   
\n $M(x^{2}) = \int_{-\infty}^{+\infty} x^{2} \cdot p(x) dx = \int_{-\infty}^{0} x^{2} \cdot 0 dx + \int_{0}^{3} x^{2} \cdot \frac{2x}{9} dx + \int_{3}^{+\infty} x^{2} \cdot 0 dx = \frac{2}{9} \int_{0}^{3} x^{3} dx = \frac{2x^{4}}{9 \cdot 4} \Big|_{0}^{3} = \frac{2 \cdot 3^{4}}{36} = 4,5$ 

$$
D(x) = M(x2) - M2(x) = 4,5 - 22 = 0,5
$$
  
Order: p(x); 2; 0,5.

### Задание 1

### Вариант 1.

Непрерывная случайная величина Х задана интегральной функцией распределения  $0, x < 0$ 

 $F(x) = \begin{cases} cx, & 0 \le x \le 2 \\ 1, & x > 2 \end{cases}$ . Найдите значение постоянной величины С и постройте график

функции  $F(x)$ . Определить плотность распределения  $f(x)$  и построить ее график. Найдите матем.ожидание, дисперсию, среднее квадратическое отклонение и вероятность попадания случайной величины X на заданный участок значений  $P(0,5 \le X < 1)$ .

### Вариант 2.

Непрерывная случайная величина Х задана интегральной функцией распределения

 $F(x) =\begin{cases} 0, & x < 0.5 \\ cx - 0.5, & 0.5 \le x \le 1.5 \\ 1, & x > 1.5 \end{cases}$  Найдите значение постоянной величины С и постройте

график функции  $F(x)$ . Определить плотность распределения  $f(x)$  и построить ее график. Найдите матем.ожидание, дисперсию, среднее квадратическое отклонение и вероятность попадания случайной величины X на заданный участок значений  $P(1 \le X < 1.5)$ .

#### Вариант 3.

Непрерывная случайная величина X задана плотностью распределения  $f(x) =$  $0, x < -1$ 

 $\begin{cases} cx^2, & -1 \le x \le 1 \\ 0, & x > 1 \end{cases}$ : Найдите значение постоянной величины С и постройте график

функции плотности  $f(x)$ . Определить функцию распределения  $F(x)$  и построить ее график. Найдите матем.ожидание, дисперсию, среднее квадратическое отклонение и вероятность попадания случайной величины X на заданный участок значений  $P(0 \le X <$  $1$ ).

### Вариант 4.

Непрерывная случайная величина X задана плотностью распределения  $f(x) =$  $0. \quad x < 1$ 

 $\left\{ cx - \frac{1}{2}, 1 \le x \le 2 \right\}$ ; Найдите значение постоянной величины С и постройте график 0,  $x > 2$ 

функции плотности  $f(x)$ . Определить функцию распределения  $F(x)$  и построить ее график. Найдите матем.ожидание, дисперсию, среднее квадратическое отклонение и вероятность попадания случайной величины X на заданный участок значений  $P(0 \le X <$  $1$ ).

### Вариант 5.

Непрерывная случайная величина Х залана интегральной функцией распределения

 $F(x) = \begin{cases} 0, & x < 1 \\ cx + \frac{1}{3}, & 1 \le x \le 2 \\ 1, & x > 2 \end{cases}$ . Найдите значение постоянной величины С и постройте

график функции  $F(x)$ . Определить плотность распределения  $f(x)$  и построить ее график. Найдите матем.ожидание, дисперсию, среднее квадратическое отклонение и вероятность попадания случайной величины X на заданный участок значений  $P(-0.5 \le X < 1.5)$ .

### Залание 2

Задание 1. Автобусы некоторого маршрута идут строго по расписанию. Интервал движения 5 минут. Найти вероятность того, что пассажир, подошедший к остановке. Будет ожидать очередной автобус менее 3 минут.

**Задание 2.** Поезда в метро прибывают на станцию каждые 10 минут. Определить вероятность того, что время ожидания состава не будет больше 4 минуты.

**Задание 3.** Поезда метрополитена идут регулярно с интервалом 3 мин. Пассажир выходит на платформу в случайный момент времени. Какова вероятность того, что ждать пассажиру придется не больше минуты. Найти математическое ожидание и среднее квадратическое отклонение случайной величины *Х* — времени ожидания поезда.

**Задание 4.** Найти математическое ожидание и дисперсию произведения двух независимых случайных величин ξ и η с равномерными законами распределения: ξ в интервале  $(0,1)$ ,  $\eta$  — в интервале  $(1,3)$ 

**Задание 5.** Автоматический светофор работает в двух режимах: 1 мин. горит зеленый свет и 0,5 мин — красный и т. д. Водитель подъезжает к перекрестку в случайный момент времени. 1. Найти вероятность того, что он проедет перекресток без остановки. 2. Составить закон распределения и вычислить числовые характеристики времени ожидания у перекрестка.

#### Практическая работа № 13.14

#### Тема: Построение функции плотности и интегральной функции

#### распределения

Случайная величина называется непрерывной (НСВ), если ее функция распределения  $F(x)$  непрерывна. Для **непрерывной** случайной величины вероятность того, что она примет конкретное числовое значение, равна нулю.

Действительно,

 ${X = x_0} \subset {x_0 \le X \le x_0 + \Delta x},$ а тогда  $P{X = x_0} ≤ P{x_0 ≤ X < x_0 + ∆x} = F(X_0 + ∆X) - F(X_0) \rightarrow 0$ при  $\Delta x \rightarrow 0$ Значит  $P{X = x_0} = 0$ .

Закон распределения НСВ задается либо интегральной функцией распределения  $F(x)$  либо дифференциальной функцией  $p(x)$ . Эти функции связаны между собой:  $p(x) = F'(x)$ ; , где  $p(x)$ - плотность вероятности непрерывной случайной величины.

Плотностью вероятности случайной величины (по аналогии с плотностью физических величин) называется предел

$$
P_x(x) = p(x) = \lim_{\Delta x \to 0} \frac{P\{x \le X < x + \Delta x\}}{\Delta x}.
$$

Плотность имеет смысл только для случайных величин, у которых функция распределения имеет производную  $F'(x)$ .

Тогла

$$
p(x) (f(x))=F'(x).
$$

$$
F(x) = \int_{-\infty}^{x} p(t) dt.
$$

Формулы (1) и (2) определяют связь между функцией распределения и ее плотностью.

Вероятность попадания непрерывной случайной величины в интервал [a,b] равна:  $P(a \le X \le b) = \int p(x)dx$ ;

Основные свойства плотности вероятностей:

1) 
$$
p(x) \ge 0
$$
,  
2)  $\int_{-\infty}^{+\infty} p(x) dx = 1$ 

На рисунке приведены типичные графики функции распределения иплотности вероятностей для непрерывной случайной величины.

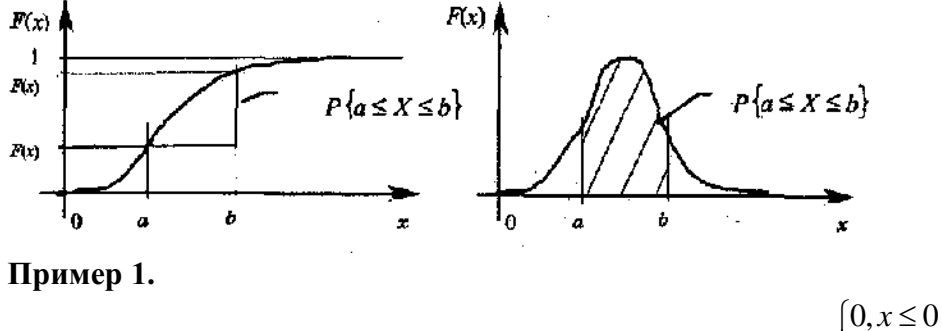

Случайная величина задана функцией распределения  $F(x) = \begin{cases} \frac{x^2}{9}, & 0 < x \le 3 \\ 1, & x > 3 \end{cases}$ 

Найти плотность распределения.

$$
p(x)=F'(x)=\begin{cases} 0, x \le 0\\ \frac{2x}{9}, 0 < x \le 3\\ 0, x > 3 \end{cases}
$$

Пример 2. Задана плотности вероятности случайной величина Х(показательный закон распределения):

$$
f(x) = \begin{cases} 0, e c \pi x \le 0, \\ a e^{-2x}, e c \pi x > 0. \end{cases}
$$

Найти значения параметра а, функцию распределения F(x), вероятность попадания значения Х в промежуток [0;1] двумя способами: при помощи  $f(x)$  и при помощи  $F(x)$ .

Решение. Значения параметра а, найдем из условия

$$
\int_{-\infty}^{+\infty} f(x)dx = 1,
$$

которое выполняется для плотности вероятности.

$$
\int_0^{+\infty} a \cdot e^{-2x} dx = 1, \frac{a}{2} = 1, a = 2.
$$

Следовательно,  $f(x) = 2e^{-2x}$  при x>0.

Если  $x \le 0$ , то очевидно,  $F(x)=0$ . Если же  $x>0$ , то

$$
F(x) = \int_{-\infty}^{x} f(t)dt = \int_{0}^{x} 2e^{-2t}dt = 1 - e^{-2x}.
$$

Вероятность р(0≤X ≤1) вычисляем двумя способами:<br>1)P(0≤X ≤1)=  $\int_{0}^{1} f(x) dx = \int_{0}^{1} 2e^{-2x} dx = \frac{e^{2}-1}{2}$ ;

1) 
$$
P(0 \le X \le 1) = \int_0^1 f(x) dx = \int_0^1 2e^{-2x} dx = \frac{e^2 - 1}{e^2}
$$
  
1)  $P(0 \le X \le 1) = F(1) - F(0) = 1 - e^{-2} = \frac{e^2 - 1}{e^2}$ .

Пример 3. Функция плотности вероятности случайной величины Х имеет вид  $\begin{cases} 0, & x < 4 \end{cases}$ 

$$
f(x) =\begin{cases} 0, & x > 4 \\ \frac{C}{x^3} & x \ge 4 \end{cases}
$$
.\nHaiquare KORCTAITY *C U BeportHOCTb P*(*X* < 5).  
\n
$$
\int_{4}^{+\infty} \frac{C}{x^3} dx = 1
$$
\n
$$
C \int_{4}^{+\infty} x^{-3} dx = C \frac{x^{-2}}{-2} \Big|_{4}^{+\infty} = C \frac{-(4)^{-2}}{-2} = 1
$$
\n
$$
\frac{C}{4^2 \cdot 2} = 1
$$
\n
$$
C = 4^2 \cdot 2
$$
\n
$$
P(X < 5) = \int_{4}^{5} f(x) dx = 32 \int_{4}^{5} x^{-3} dx =
$$
\n
$$
= 32 \cdot \frac{x^{-2}}{-2} \Big|_{4}^{5} = 32 \Big( \frac{5^{-2}}{-2} - \frac{4^{-2}}{-2} \Big) = 32 \Big( \frac{1}{-50} + \frac{1}{32} \Big) = 0.36
$$

### Задания

**1.** Плотность распределения  $f(x)$  случайной величины X на (а, в) задана в условии, а при  $x \notin (a, \, \epsilon)$ ;  $f(x)=0$ . Требуется:

- а) найти параметр А;
- б) составить функцию распределения;

в) вычислить вероятность попадания случайной величины в заданный интервал;<br>г) построить графики плотности и функции распределения;

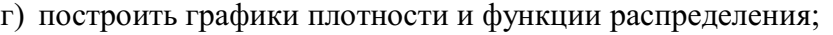

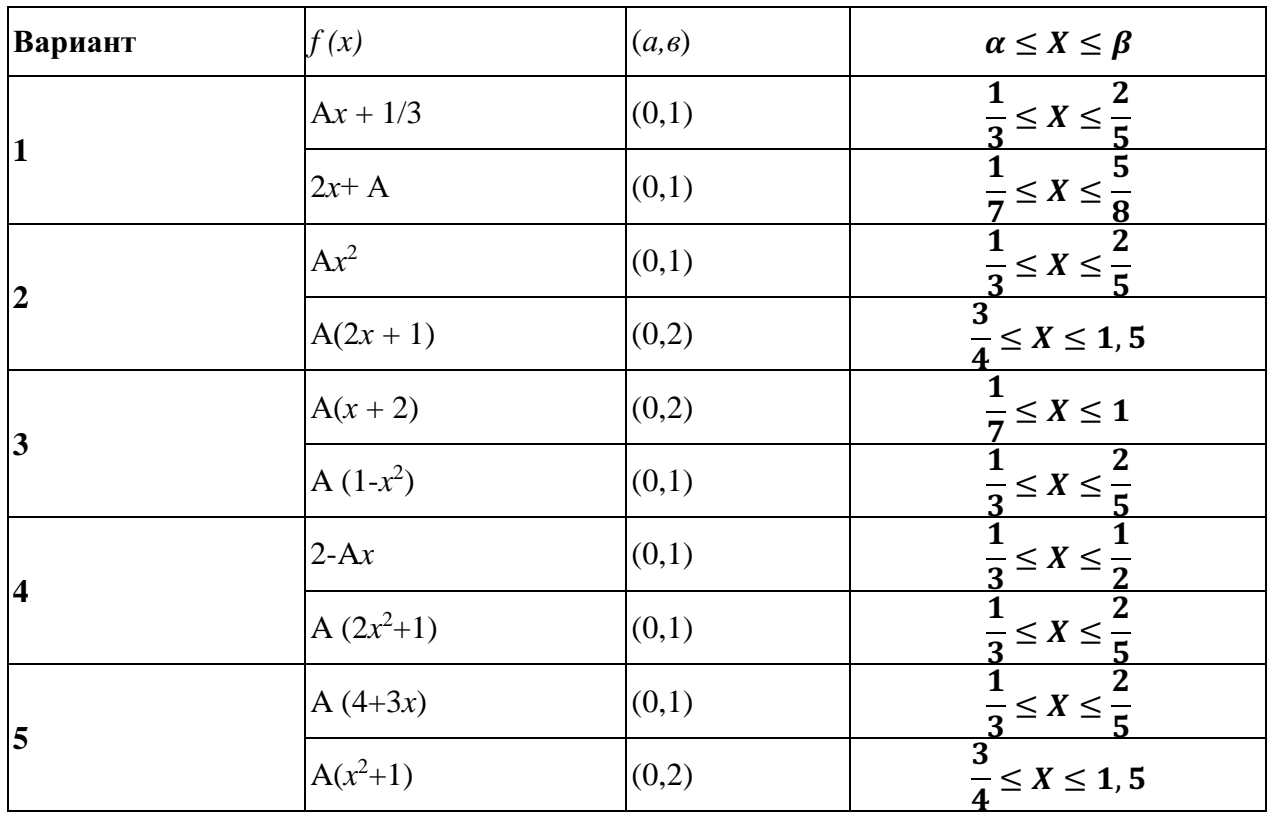

### Практическая работа № 15.16

#### Тема: Построение эмпирической функции распределения.

#### Вычисление числовых характеристик выборки.

Генеральная совокупность - все множество имеющихся объектов.

Выборка - набор объектов, случайно отобранных из генеральной совокупности.

Объем генеральной совокупности N и объем выборки  $n -$ число объектов в рассматриваемой совокупности.

Пусть интересующая нас случайная величина  $X$  принимает в выборке значение  $x_1$ 

 $n_1$  раз,  $x_2 - n_2$  раз, ...,  $x_k - n_k$  раз, причем  $\sum_{i=1}^k n_k = n$ , где  $n -$ объем выборки. Тогда

наблюдаемые значения случайной величины  $x_1, x_2,..., x_k$  называют вариантами, а  $n_1$ ,  $n_2,..., n_k$  – частотами. Если разделить каждую частоту на объем выборки, то получим

**относительные частоты**  $w_i = \frac{n_i}{n}$ . Последовательность вариант, записанных в порядке

возрастания, называют вариационным рядом, а перечень вариант и соответствующих им частот или относительных частот - статистическим рядом:

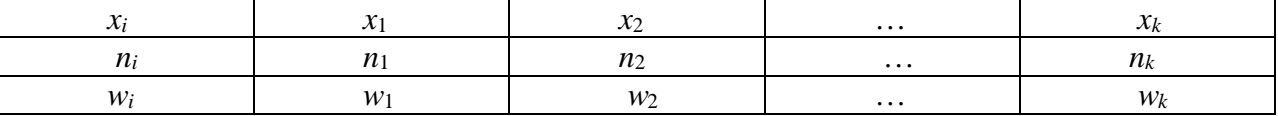

Пример 1. Имея конкретную выборку: 2, 6, 12, 6, 6, 2, 6, 12, 12, 6, 6, 6, 12, 12, 6, 12, 2, 6, 12, 6 (n=20), записать вариационный ряд и таблицу статистического распределения выборки.

Решение. Составим вариационный ряд - запишем варианты в возрастающем порядке 2, 2, 2, 6, 6, 6, 6, 6, 6, 6, 6, 6, 6, 12, 12, 12, 12, 12, 12, 12.

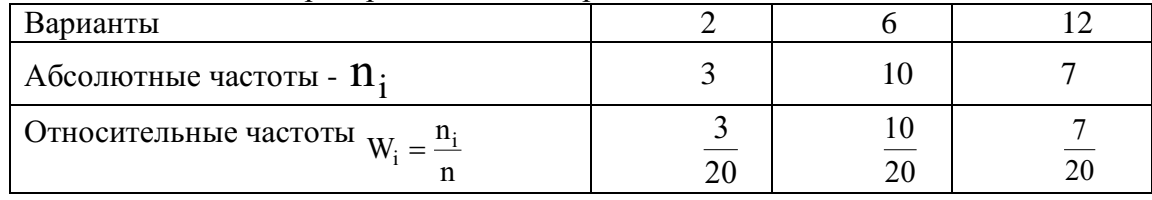

Статистическое распределение выборки.

KOHTPOJLE:  $\frac{3}{20} + \frac{10}{20} + \frac{7}{20} = 1$ .

Вариационным рядом называется ранжированный в порядке возрастания или убывания ряд вариантов с соответствующими им частотами.

Вариационный ряд называется дискретным, если любые его варианты отличаются на постоянную величину, и **непрерывным (интервальным)**, если варианты могут отличаться один от другого на сколь угодно малую величину.

Для графического изображения вариационных рядов наиболее часто используются полигон, гистограмма, кумулятивная кривая (кумулята).

Полигон, как правило, служит для изображения дискретного вариационного ряда и представляет собой ломаную, концы звеньев которой имеют координаты  $(x_i, n_i)$ .  $i=1,2,...m$ .

Для непрерывного признака графической иллюстрацией служит гистограмма, то есть ступенчатая фигура, состоящая из прямоугольников, основаниями которых служат частичные интервалы длиной h, а высотами – отрезки длиной  $n_i / h$  (гистограмма частот) или  $w_i/h$  (гистограмма относительных частот). В первом случае плошаль гистограммы равна объему выборки, во втором – единице (рис.1).

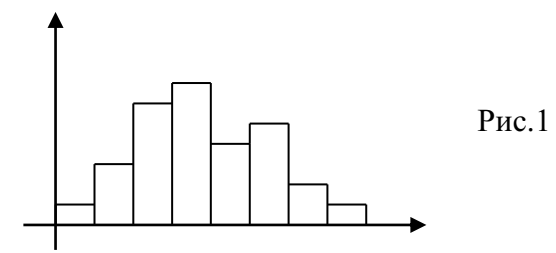

Выборочной (эмпирической) функцией распределения называют функцию  $F^*(x)$ , определяющую для каждого значения х относительную частоту события  $X < x$ Таким образом,

$$
F^*(x) = \frac{n_x}{n},
$$

где  $n_x$  – число вариант, меньших *x*, *n* – объем выборки.

Из определения эмпирической функции распределения видно, что ее свойства совпадают со свойствами  $F(x)$ , а именно:

- $1)$  $0 \leq F^*(x) \leq 1$ .
- $F^*(x)$  неубывающая функция.  $(2)$

Если  $x_1$  – наименьшая варианта, то  $F^*(x) = 0$  при  $x \le x_1$ ; если  $x_k$  – наибольшая  $3)$ варианта, то  $F^*(x) = 1$  при  $x > x_k$ .

Пример 2. Построить эмпирическую функцию по данному распределению выборки:

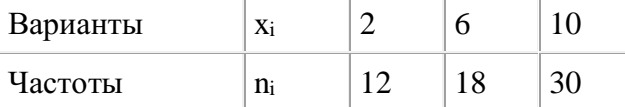

Решение: Найдем объем выборки: 12+18+30=60. Наименьшая варианта равна 2, следовательно  $F^*(x) = 0$  при  $x \le 2$ .

Значение  $x < 6$ , а именно  $x_1 = 2$  наблюдалось 12 раз, следовательно,  $F^*(x)=12/60=0.2$ При < 10, то есть при  $x_1 = 2$  и  $x_2 = 6$  наблюдались 12+18=30 раз, следовательно,

 $F^*(x)=30/60=0.5$ 

Так как x = 10 – наибольшая варианта, то  $F^*(x)=1$  при x>10.

Искомая эмпирическая функция:

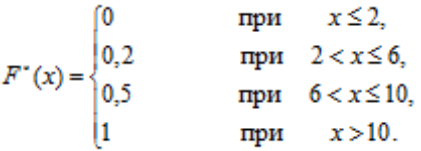

#### Числовые характеристики вариационных рядов. a)

#### Выборочная средняя.

Пусть для изучения генеральной совокупности относительно количественного признака Х извлечена выборка объема п.

Выборочной средней  $\overline{x_B}$  называют среднее арифметическое значение признака выборочной совокупности.

Если все значения  $x_1, x_2, ..., x_n$  признака выборки объема *п* различны, то

$$
\overline{x}_B = \frac{x_1 + x_2 + \dots + x_n}{n}
$$

Если же значения признака  $x_1, x_2, ..., x_k$  имеют соответственно частоты  $m_1, m_2, ..., m_k$ , причем  $m_1 + m_2 + ... + m_k = n$ , то

$$
\overline{x_B} = \frac{m_1 x_1 + m_2 x_2 + \dots + m_k x_k}{n}
$$
 *ii*

 $\sum_{i=1}^n m_i x_i$
#### Выборочная дисперсия и выборочное среднее квадратическое отклонение.

охарактеризовать Для того чтобы рассеяние наблюдаемых значений количественного признака выборки вокруг своего среднего значения  $x<sub>R</sub>$ , вводят такую характеристику как выборочная дисперсия.

Выборочной дисперсией  $D_R$  называют среднее арифметическое квадратов отклонения наблюдаемых значений признака от их среднего значения  $\overline{x_{\scriptscriptstyle B}}$ .

Если все значения  $x_1, x_2, ..., x_n$  признака выборки объема *n* различны, то

$$
D_B = \frac{\sum_{i=1}^{n} (x_i - \overline{x}_B)^2}{n}
$$

Если же значения признака  $x_1, x_2, ..., x_k$  имеют соответственно частоты  $m_1, m_2, ..., m_k$ , причем  $m_1 + m_2 + ... + m_k = n$ , то

$$
D_B = \frac{\sum_{i=1}^k m_i (x_i - \overline{x_B})^2}{n}
$$

Пример 2. Выборочная совокупность задана таблицей распределения:

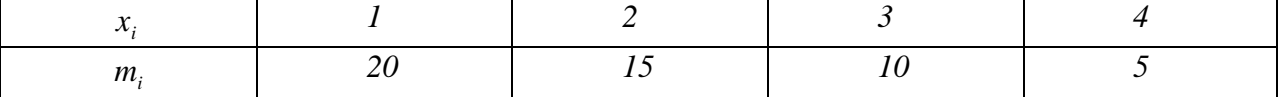

Найти выборочную дисперсию.

#### Решение.

Найдем выборочную среднюю по формуле (26.2):

$$
\overline{x_B} = \frac{20 \cdot 1 + 15 \cdot 2 + 10 \cdot 3 + 5 \cdot 4}{20 + 15 + 10 + 5} = \frac{100}{50} = 2.
$$

Найдем выборочную дисперсию:

$$
D_B = \frac{20 \cdot (1-2)^2 + 15 \cdot (2-2)^2 + 10 \cdot (3-2)^2 + 5 \cdot (4-2)^2}{50} = \frac{50}{50} = 1.
$$

Выборочным средним квадратическим отклонением (стандартом) называют  $\sigma_{\scriptscriptstyle R} = \sqrt{D_{\scriptscriptstyle R}}$ . квадратный корень из выборочной дисперсии:

#### Задания

#### Вариант 1.

1. Выборка задана в виде распределения частот:

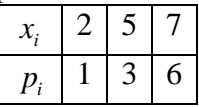

Найти распределение относительных частот. Построить полигон частот и полигон относительных частот. Вычислить несмещенные оценки данного распределения выборочное среднее, несмещенную дисперсию и несмещенное среднее квадратическое отклонение.

2. Найти функцию распределения по данному распределению выборки:

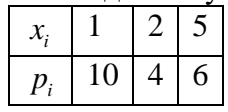

3. По данным выборочного обследования получено следующее распределение семей по среднедушевому доходу

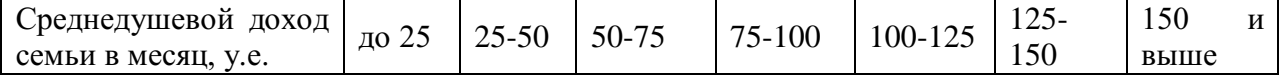

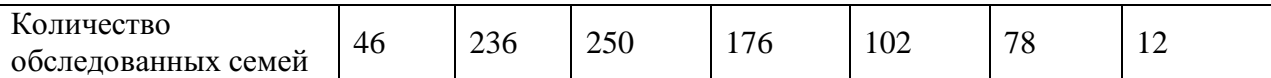

Постройте гистограмму распределения частот. Найдите среднедушевой доход семьи в выборке, дисперсию, среднее квадратическое отклонение.

# **Вариант 2.**

1. Найти функцию распределения по данному распределению выборки:

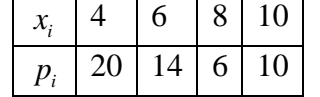

2. Построить полигон частот и полигон относительных частот по данному распределению выборки:

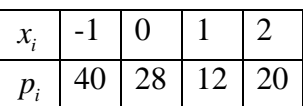

Вычислить несмещенные оценки данного распределения – выборочное среднее, несмещенную дисперсию и несмещенное среднее квадратическое отклонение.

3. Постройте гистограмму частот, найдите среднюю заработную работников одного из цехов промышленного предприятия.

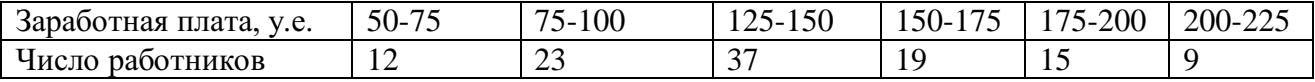

Рассчитайте среднюю арифметическую, среднее квадратическое отклонение

# **Вариант 3.**

1. Построить полигон относительных частот по данному распределению выборки:

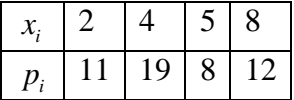

2. Найти функцию распределения по данному распределению выборки:

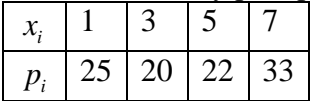

Вычислить несмещенные оценки данного распределения – выборочное среднее, несмещенную дисперсию и несмещенное среднее квадратическое отклонение.

3. Постройте гистограмму частот, найдите среднюю арифметическую, среднее квадратическое отклонение и коэффициент вариации для данных о дневной выручке в магазине электроники.

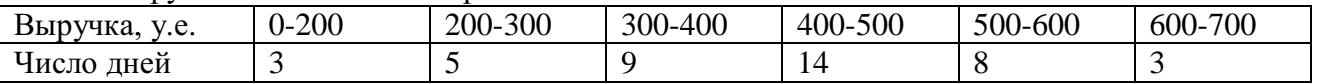

# **Вариант 4.**

1. Построить гистограмму частот по данному распределению выборки:

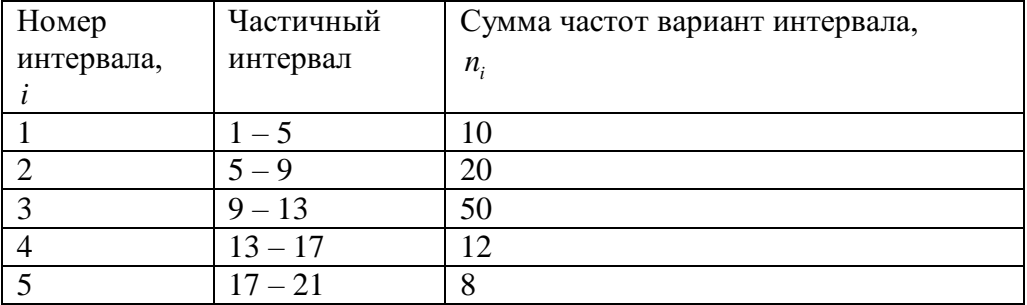

2. Найти функцию распределения по данному распределению выборки:

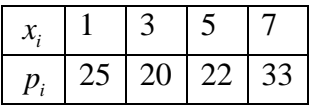

3. Администрацию универсама интересует оптимальный уровень запасов продуктов в торговом зале, а также среднемесячный объем покупок товаров, являющихся предметом ежедневного потребления в семье (таких, например, как соль). Для выяснения этого вопроса менеджер универсама в течение января регистрировал частоту покупок стограммовых пакетиков с содой и собрал следующие данные  $(x_i)$ : 18, 14, 14, 19, 13, 13, 11, 12, 10, 14, 12, 13, 15, 17, 10, 16, 15, 17, 13, 12, 19, 18, 11, 14, 16, 15, 14, 12, 11, 10, 18. Постройте интервальный вариационный ряд, определите его числовые характеристики **Вариант 5.**

1. Построить гистограмму частот по данному распределению выборки:

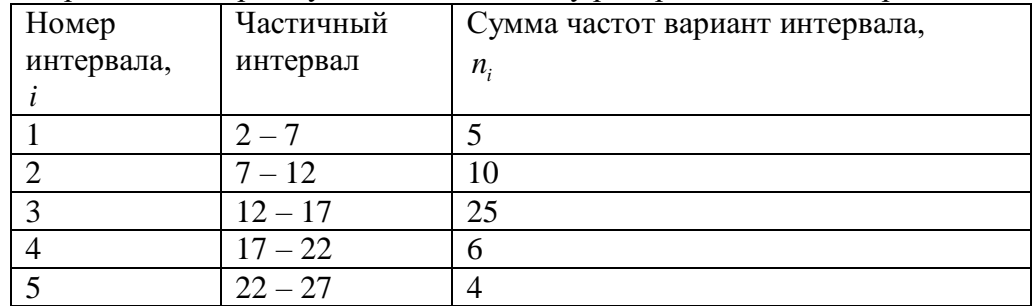

2. Найти функцию распределения по данному распределению выборки:

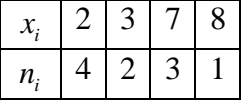

3. Число пассажиров компании «Аэрофлот-Дон» одного из рейсов на рейсах между Ростовом и Москвой за 30 дней между апрелем и маем текущего года составило: 128, 121, 134, 118, 123, 109, 120,116,125,128,121,129,130,131, 127, 119, 114, 124, 110, 126, 134, 125, 128, 123, 128, 133, 132,136, 134,129. Составьте интервальный вариационный ряд. Чему равно среднее число пассажиров в рейсе? Рассчитайте показатели вариации.

# Практическая работа № 17.18

# Тема: Точечные и интервальные оценки

# Доверительный интервал и доверительная вероятность

Точечная оценка оцениваемого параметра  $\theta$ 

Доверительный интервал

Доверительная вероятность (надежность)

$$
[\theta_{min}; \theta_{max}], \text{ } \text{ } \text{ } \text{ } \text{ } \text{ } \text{ } \text{ } \theta_{n} = \theta_{n}^{*} - \delta, \theta_{max} = \theta_{n}^{*} + \delta
$$
\n
$$
P(\theta_{min} < \theta < \theta_{max}) = \gamma
$$

 $\mathsf{A}^*$ 

Интервальная оценка математического ожидания  $X \in N(\mu; \sigma^2)$ 

Дисперсия известна

Дисперсия не известна

$$
P\left(\bar{x} - t_{\gamma}\frac{\sigma}{\sqrt{n}} < \mu < \bar{x} + t_{\gamma}\frac{\sigma}{\sqrt{n}}\right) = 2\Phi\left(t_{\gamma}\right) = \gamma \qquad P\left(\bar{x} - t_{\gamma_{t}}\frac{S}{\sqrt{n-1}} < \mu < \bar{x} + t_{\gamma_{t}}\frac{S}{\sqrt{n-1}}\right) = \gamma
$$

Интервальная оценка среднего квадратичного отклонения  $X \in N(u; \sigma^2)$  $P(max{0;S(1-q)} < \sigma < S(1+q)) = \gamma$ 

#### Интервальная оценка вероятности события

$$
P\left(w - t_{\gamma}\sqrt{\frac{w(1-w)}{n}} < p < w + t_{\gamma}\sqrt{\frac{w(1-w)}{n}}\right) = 2\Phi(t_{\gamma}) = \gamma
$$

#### Основные умения и навыки:

- описывать случайную величину с помощью доверительных интервалов;
	- находить интервальные оценки основных характеристик;
	- использовать возможности Exel для построения интервальных оценок.

#### Доверительный интервал и доверительная вероятность

Оценки, рассматриваемые ранее, выражались одним числом и поэтому назывались точечными. Однако в ряде задач требуется не только найти для оцениваемого параметра  $\theta$ числовое значение, но оценить его точность и надежность. Такого рода задачи очень важны при малом числе наблюдений, так как конечная оценка $\theta_n^*$  в значительной мере является случайной и приближенная замена $\theta$ на $\theta_n^*$  может привести к серьезным ошибкам.

Задачу интервального оценивания в самом общем виде можно сформулировать так: по данным выборки построить числовой интервал, относительно которого с заранее выбранной вероятностью можно сказать, что этот интервал покроет (накроет) оцениваемый параметр. Для определения точности оценки $\theta_n^*$  в математической статистике пользуются доверительными интервалами, а для определения надежности доверительными вероятностями. Раскроем сущность этих понятий.

Доверительным интервалом для параметра  $\theta$  называется такой интервал, относительно которого можно с заранее выбранной вероятностью  $\gamma = 1 - \alpha$ (близкой к единице), утверждать, что он содержит неизвестное значение параметра  $\theta$ . Пусть $\theta_n^*$  несмещенная оценка параметра  $\theta$ . Требуется оценить возможную при этом ошибку. По определенным правилам находят такое число $\delta > 0$ , чтобы выполнялось соотношение:

 $P(|\theta_n^* - \theta| < \delta) = \gamma$  или  $P(\theta_{min} < \theta < \theta_{max}) = \gamma$ .

Равенство означает, что интервал [ $\theta_{min}$ ;  $\theta_{max}$ ], где  $\theta_{min} = \theta_n^* - \delta$ , а  $\theta_{max} = \theta_n^* + \delta$ , заключает в себе оцениваемый параметр с вероятностью  $\gamma$ .

у называютдоверительной вероятностью или надежностью интервальной оценки, а значение α - уровнем значимости. Нижняя и верхняя граница доверительного интервала  $\theta_1$  и  $\theta_2$  определяются по результатам наблюдений, следовательно, сам доверительный интервал является случайной величиной. В связи с этим говорят, что доверительный интервал покрывает оцениваемый параметр с вероятностью  $\gamma$ . Выбору определяется конкретными условиями решаемой задачи. Надежность принято выбирать равной 0,95; 0,99; 0,999 - тогда событие, состоящее в том, что интервал  $[\theta_{min}; \theta_{max}]$ ,

покрывает параметр  $\theta$  будет практически достоверным. При этом число  $\delta$  характеризует точность интервальной оценки: чем меньше  $\delta$ , тем оценка точнее и наоборот. На практике часто встречаются нормально распределенные случайные величины (или стремящиеся к Рассмотрим интервальные оценки для параметров нормального нормальному). распределения.

#### Интервальная оценка математического ожидания при известной дисперсии

Пусть случайная величина  $X \in N(\mu; \sigma^2)$  распределена по нормальному закону, причем математическое ожидание и неизвестно, а дисперсия  $\sigma^2$  известна. Требуется оценить неизвестное математическое ожидание. По наблюдениям найдем точечную оценку  $\bar{x}$  математического ожидания. Зададимся вероятностью  $\gamma$  и найдем такое число  $\delta$ , чтобы выполнялось соотношение: $P(\bar{x} - \delta \leq \mu \leq \bar{x} + \delta) = \gamma$ .

Доказано, что построение доверительного интервала в этом случае осуществляется по формуле:

$$
P\left(\bar{x}-t_{\gamma}\frac{\sigma}{\sqrt{n}}<\mu<\bar{x}+t_{\gamma}\frac{\sigma}{\sqrt{n}}\right)=2\Phi\left(t_{\gamma}\right)=\gamma,
$$

где  $t_v$  - значение стандартной нормальной величины, соответствующее надежности  $\Phi(t_v) = \gamma/2$ , а  $\Phi(t)$  – функция Лапласа (см. таблицу Приложения 2). Очевидно, что увеличение надежности у приводит к увеличению функции  $\Phi(t)$  и соответственно увеличению параметра t. что в свою очередь увеличивает величину  $\delta$ . То есть увеличение надежности оценки ведет к снижению ее точности(увеличению погрешности).

При этом точность оценки математического ожидания равна:  $\delta = t_{\gamma} \frac{\sigma}{\sqrt{n}}$ . Очевидно, что с увеличением объема выборки *п* величина погрешности  $\delta$  уменьшается, т.е. точность оценки повышается. Эта формула позволяет определить необходимый объем выборки для оценки математического ожидания с наперед заданной точностью и надежностью:  $n_{min} \ge$  $\frac{t^2\sigma^2}{\delta^2}\,.$ 

Пример 1. Анализ доходности акций на основе случайной выборки за 16 дней показал, что средняя доходность составляет 10,37%. Предполагая, что доходность акций подчиняется нормальному закону распределения с известной дисперсией, равной  $4\frac{1}{2}$ , определить:

а) ширину доверительного интервала для средней доходности с надежностью 0,97;

б) надежность того, что точность оценивания составит 0,98%;

в) минимальное число наблюдений, которое необходимо провести, чтобы с вероятностью 0.99 можно было утверждать, что средняя доходность заключена в интервале шириной 3%.

Так как дисперсия нормального распределения известна, по таблице Лапласа: а) для значения функции  $\Phi(t_{\gamma}) = \frac{0.97}{2} = 0.485$  находим значение аргумента  $t_{\gamma} = 2.17$ , откуда ширина доверительного интервала средней доходности( $\pm \delta$ ) составляет:  $2\delta =$  $2t\frac{\sigma}{\sqrt{n}} = 2.2,17 \cdot \frac{2}{\sqrt{16}} = 2,17\%$ 

б) из оценки точности математического ожидания  $\delta = t_{\gamma} \frac{\sigma}{\sqrt{n}}$ следует, что  $t_{\gamma} = \delta \frac{\sqrt{n}}{\sigma}$ 0,98 $\frac{\sqrt{16}}{2}$  = 1,96; для значения аргумента находим значение функции Ф(1,96) = 0,475 и  $\gamma$  =  $2.0,475 = 0,95$ , т.е. при надежности 0,95 точность оценивания составит 0,98%;

в) для значения функции  $\Phi(t_y) = \gamma = 0.99$  находим значение аргумента  $t_y = 2.58$  и по формуле определяем:  $n_{min} \ge \frac{t^2 \sigma^2}{\delta^2} = \frac{2.58^2 \cdot 2^2}{1.5^2} = 11.8 \approx 12$ , т.е. необходимо провести 12 измерений для обеспечения заданной точности (3%) и надежности (0.99).

#### Интервальная оценка математического ожидания при неизвестной дисперсии

Пусть случайная величина  $X \in N(\mu; \sigma^2)$  распределена по нормальному закону, причем математическое ожидание  $\mu$  и дисперсия неизвестны. Требуется оценить

неизвестное математическое ожидание. По наблюдениям найдем точечные оценки  $\bar{x}$  и S математического ожидания  $\mu$  и дисперсии $\sigma^2$ . Зададимся вероятностью  $\gamma$  и найдем такое число  $\delta$ , чтобы выполнялось соотношение: $P(\bar{x} - \delta \leq \mu \leq \bar{x} + \delta) = \gamma$ .

Доказано, что построение доверительного интервала в этом случае осуществляется по *dopмvne* 

$$
P\left(\bar{x} - t_{\gamma_t} \frac{s}{\sqrt{n-1}} < \mu < \bar{x} + t_{\gamma_t} \frac{s}{\sqrt{n-1}}\right) = \gamma,
$$

где  $t_{\alpha}$  – значение функции распределения Стьюдента (*t*-распределения), соответствующее степеням свободы  $k = n - 1$ и надежностиу.

При этом точность оценки математического ожидания равна:  $\delta = t_{\gamma_t} \frac{s}{\sqrt{n-1}}$ .

Пример 2. Анализ доходности акций на основе случайной выборки за 16 дней показал, что средняя доходность составляет 10,37% при рассеянии S=2,5%. Предполагая, что доходность акций подчиняется нормальному закону распределения, определить:

а) верхнюю границу доверительного интервала для средней доходности с надежностью  $0.95:$ 

б) надежность того, что средняя доходность заключена в интервале [8,37%; 12,37%].

Так как дисперсия нормального распределения неизвестна (и по выборке определена ее точечная оценка) используем функцию распределения Стьюдента:

а) для заданной надежности 0.95и числа степеней свободы k = 16 - 1 = 15 найдемзначение функции  $t_{v_t}$  (0,95; 15) = 2,15 и верхняя граница доверительного интервала составит:

$$
u_{\text{max}} = \bar{x} + t_{\gamma_t} \frac{s}{\sqrt{n-1}} = 10,37 + 2,15 \cdot \frac{2,5}{\sqrt{16-1}} = 11,76\%
$$

б) поскольку интервал симметричен относительно точечной оценки математического ожидания, точность оценки составляет  $12,37 - 10,37 = 2\%$ , тогда из формулы  $\delta =$  $t_{\gamma_t} \frac{s}{\sqrt{n-1}}$ определяем параметр  $t_{\gamma_t}$ :

 $t_{\gamma_t} = \delta \frac{\sqrt{n-1}}{s} = 2 \frac{\sqrt{16-1}}{2.5} = 3,098$ и по таблице t-распределения Стьюдента для числа степеней свободы  $k = 16 - 1 = 15$  берем ближайшее к полученному значению  $t_{v_t}$  значение надежности  $y \approx 0.99$ .

# Интервальная оценка среднего квадратичного отклонения и дисперсии

Пусть случайная величина  $X \in N(\mu; \sigma^2)$  распределена по нормальному закону, причем математическое ожидание  $\mu$  и дисперсия неизвестны. Требуется оценить неизвестное среднее квадратичное отклонение, используя его точечную оценку S, найденную по выборке. Зададимся вероятностью  $\gamma$  и найдем такое число  $\delta$ , чтобы выполнялось соотношение:

$$
P(S - \delta < \sigma < S + \delta) = \gamma(\text{npu}\delta < S).
$$

Поскольку дисперсия и среднее квадратичное отклонение всегда положительны, то в общем случае приведенное соотношение уточняется:

$$
P(max\{0; (S-\delta)\} < \sigma < S+\delta) = \gamma.
$$

Можно доказать, что построение доверительного интервала в этом случае для среднего квадратичного отклонения осуществляется по формуле:

 $P(max{0;S(1-q)} < \sigma < S(1+q)) = \gamma,$ 

где  $q$  – значение функции распределения Пирсона ( $\chi^2$ -распределения) (Приложение 4), соответствующее степеням свободы  $k = n - 1$ и надежности  $\gamma$ .

При этом точность оценки среднего квадратичного отклонения равна:  $\delta = Sq$ .

Для построения доверительного интервала для дисперсии нижнюю и верхнюю границу интервала среднего квадратичного отклонения возводят в квадрат.

Пример 3. Для анализа производительности труда были отобраны 15 работников предприятия. Ha основании проведенных испытаний была получена оценка исправленного среднего квадратичного отклонения 20 изд./ч. Предполагая, что

производительность труда работников подчиняется нормальному закону распределения определить:

а) с надежностью 0,95 границы доверительного интервала для дисперсии;

б) надежность того, что истинное значение среднего квадратичного отклонения заключено в интервале [6 изд./ч.; 34 изд./ч.].

а) для заданной надежности 0,95 и числа степеней свободы  $k = 15 - 1 = 14$  по Приложению 4 найдемзначение  $q = q(0.95;14) = 0.48$ ; тогда границы доверительного интервала соответственно равны:

 $S_{\text{min}} = \max\{0; 20(1 - 0.48)\} = \max\{0; 10.4\} = 10.4$ <br> $M_{\text{max}} = 20(1 + 0.48) = 29.6$ 

т. е. доверительные интервалы для среднего квадратичного отклонения [10 изд./ч.; 30 изд./ч.] и для дисперсии [108 (изд./ч.)<sup>2</sup>; 876 (изд./ч.)<sup>2</sup>].

интервал симметричен относительно точечной оценки б)поскольку спелнего квадратичного отклонения точность оценки составляет $34 - 20 = 14$  изд./ч., тогда из  $\phi$ ормулы  $\delta$  = Sq определяем параметр q:

 $q = \frac{\delta}{s} = \frac{14}{20} = 0.7$  и по таблице  $\chi^2$ -распределения Пирсона (Приложение 4) для числа степеней свободы  $k = 15 - 1 = 14$ берем ближайшее к полученному значению q значение надежности  $y \approx 0.99$ .

#### Интервальная оценка вероятности события

При рассмотрении точечных оценок было показано, что "хорошей" оценкой вероятности события является частость  $w = m/n$ , где *т*-число испытаний, в которых произошло событие А, ап-общее число независимых испытаний, в каждом из которых событие A может произойти с вероятностью р или не произойти с вероятностью  $q = 1$  $p$ (т.е. последовательность испытаний Бернулли).

Зададимся вероятностью  $\gamma$  и найдем границы, чтобы выполнялось соотношение:

$$
P(p_{min} < p < p_{max}) = \gamma.
$$

Можно доказать, что построение доверительного интервала для вероятности в этом случае(при больших значениях *n>>* 100) осуществляется по формуле:

$$
P\left(w - t_{\gamma}\sqrt{\frac{w(1-w)}{n}} < p < w + t_{\gamma}\sqrt{\frac{w(1-w)}{n}}\right) = 2\Phi\left(t_{\gamma}\right) = \gamma,
$$

где  $t_{\gamma}$  - значение стандартной нормальной величины, соответствующее надежности  $\Phi(t_{\nu}) = \gamma/2$ , а  $\Phi(t)$  – функция Лапласа.

При этом точность оценки вероятности равна:  $\delta = t_{\gamma} \sqrt{\frac{w(1-w)}{n}}$ .

Пример 4. При проведении анализа эффективности рекламы инструментальных наборов, размещенной в интернете, была организована случайная выборка, объем которой составил 500 человек. В результате проведенного опроса выяснилось, что для 200 человек источником информации послужили объявления, размещенные в сети. В предположении о биномиальном законе распределения определить:

а) с надежностью 0,95 нижнюю границу вероятности того, что один случайно отобранный покупатель воспользовался рекламой в интернете;

б) надежность того, что использование рекламы в интернете будет находиться в интервале [0,30;0,50].

Так как объем выборки достаточно большой, используем для построения доверительного интервала функцию Лапласа:

а) для заданной надежности 0,95 определим значение функции  $\Phi(t_v) = 0.95 / 2 = 0.475$ , по таблицам функции Лапласа находим значение аргумента  $t<sub>y</sub> = 1,96$ , откуда нижняя

граница доверительного интервала вероятности: 
$$
p_{min} = \frac{200}{500} - 1.96 \sqrt{\frac{200/500(1-200/500)}{500}} =
$$

0,36.

б) поскольку интервал симметричен относительно точечной оценки вероятности точность оценки составляет $\delta = t_{\gamma} \sqrt{\frac{w(1-w)}{n}} = 0.10$ , откуда  $t_{\gamma} = \delta \sqrt{\frac{n}{w(1-w)}} = 0.1 \sqrt{\frac{500}{0.4(1-0.4)}} =$ 4,56, по таблице найдем значение функции Лапласа  $\Phi(4,56) = 0,499998$ , но  $\gamma = 2.0,499998$  $= 0.999996$ , т.е. практически достоверное событие.

# Задания

Задача 1. Случайная величина распределена по нормальному закону с дисперсией равной 9. Сделана случайная выборка с возвратом объема  $n = 25$ . Найти с надежностью 0,99: а) выборочной средней; б) интервальную оценку точность ДЛЯ неизвестного математического ожидания; в) доверительный интервал, если выборочная средняя равна 20.12.

Задача 2. Найти минимальный объем выборки для проведения исследований, при котором с надежностью 0,95 точность оценки математического ожидания по выборочной спелней будет равна 0.2. Известно, что  $X \in N(\mu; \sigma^2)$ и  $\sigma = 2.0$ .

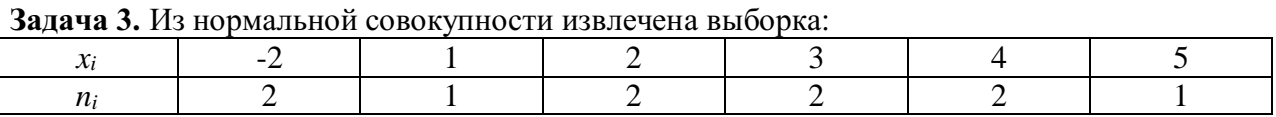

Построить интервальную оценку математического ожидания с надежностью 0.95.

Задача 4. По данным 16 независимых равноточных измерений нормально распределенной физической величины найдены среднее арифметическое результатов измерений 23,161 и исправленное среднее квадратичное отклонение 0,400. Оценить истинное значение измеряемой величины с помощью доверительного интервала с надежностью 0,95.

**Задача 5.** Известно, что  $X \in N(\mu; \sigma^2)$ . По данным выборки объема 18 найдено исправленное среднее квадратичное отклонение 2. Найти доверительный интервал, покрывающий среднее квадратичное отклонение с надежностью 0.99.

Задача 6. Произведено 10 измерений одним прибором (без систематической ошибки) некоторой физической величины, причем исправленное среднее квадратичное отклонение случайных ошибок измерений оказалось равным 0,6. Найти точность прибора с надежностью 0.99. Предполагается, что результаты измерений распределены нормально.

Задача 7. Из 1000 случайно отобранных деталей оказалось 50 нестандартных. Предположив, что при отборе соблюдаются условия испытаний Бернулли, определить вероятность того, что интервал [0,04;0,06] содержит неизвестную вероятность появления нестандартной детали.

## **Литература**

- 1. Спирина М.С., Спирин П.А. Теория вероятностей и математическая статистика. М.: Академия, 2017.
- 2. Спирина М.С., Спирин П.А. Теория вероятностей и математическая статистика. Сборник задач. – М.: Академия, 2017.
- 3. Васильев, А. А. Теория вероятностей и математическая статистика : учебник и практикум для СПО / А. А. Васильев. — 2-е изд., испр. и доп. — М. : Издательство Юрайт, 2019. — 232 с. — (Серия : Профессиональное образование). — ISBN 978-5- 534-09115-1. — Режим доступа : [www.biblio-online.ru/book/DBBA31AB-D924-461F-](http://www.biblio-online.ru/book/DBBA31AB-D924-461F-AB25-F5FE7E32B665)[AB25-F5FE7E32B665](http://www.biblio-online.ru/book/DBBA31AB-D924-461F-AB25-F5FE7E32B665) .
- 4. Малугин, В. А. Теория вероятностей и математическая статистика : учебник и практикум для СПО / В. А. Малугин. — М. : Издательство Юрайт, 2019. — 470 с. — (Серия : Профессиональное образование). — ISBN 978-5-534-06572-5. — Режим доступа : [www.biblio-online.ru/book/D726A9F8-6E50-43D3-9B48-3E8508203057](http://www.biblio-online.ru/book/D726A9F8-6E50-43D3-9B48-3E8508203057) .
- 5. Гмурман, В. Е. Руководство к решению задач по теории вероятностей и математической статистике : учеб. пособие для СПО / В. Е. Гмурман. — 11-е изд., перераб. и доп. — М. : Издательство Юрайт, 2019. — 406 с. — (Серия : Профессиональное образование). — ISBN 978-5-534-08569-3. — Режим доступа : [www.biblio-online.ru/book/373DD739-2AC0-478F-BB76-EFE57C380D89](http://www.biblio-online.ru/book/373DD739-2AC0-478F-BB76-EFE57C380D89) .
- 6. Гмурман, В. Е. Теория вероятностей и математическая статистика : учебник для СПО / В. Е. Гмурман. — 12-е изд. — М. : Издательство Юрайт, 2019. — 479 с. — (Серия : Профессиональное образование). — ISBN 978-5-534-00859-3. — Режим доступа : [www.biblio-online.ru/book/CB85CC86-BDF1-4FD3-8912-3EBC262561A0](http://www.biblio-online.ru/book/CB85CC86-BDF1-4FD3-8912-3EBC262561A0)
- 7. Попов, А. М. Теория вероятностей и математическая статистика : учебник для СПО / А. М. Попов, В. Н. Сотников ; под ред. А. М. Попова. — 2-е изд., испр. и доп. — М. : Издательство Юрайт, 2019. — 434 с. — (Серия : Профессиональное образование). — ISBN 978-5-534-01058-9. — Режим доступа : [www.biblio](http://www.biblio-online.ru/book/829C56D8-86C3-45A8-A30A-9407DE057C4C)[online.ru/book/829C56D8-86C3-45A8-A30A-9407DE057C4C](http://www.biblio-online.ru/book/829C56D8-86C3-45A8-A30A-9407DE057C4C)
- 8. Калинина, В. Н. Теория вероятностей и математическая статистика : учебник для СПО / В. Н. Калинина. — 2-е изд., перераб. и доп. — М. : Издательство Юрайт, 2019. — 472 с. — (Серия : Профессиональное образование). — ISBN 978-5-9916- 8773-7. — Режим доступа : [www.biblio-online.ru/book/B8A3729D-8569-43E3-ACE4-](http://www.biblio-online.ru/book/B8A3729D-8569-43E3-ACE4-8B01D677FF70) [8B01D677FF70](http://www.biblio-online.ru/book/B8A3729D-8569-43E3-ACE4-8B01D677FF70)
- 9. Колемаев, В.А. Теория вероятностей и математическая статистика: учебник / В.А. Колемаев, В.Н. Калинина. - М. : Юнити-Дана, 2015. - 352 с. : табл. - ISBN 5-  $238-00560-1$  ; То же  $[Э\pi$ ектронный ресурс]. URL[://biblioclub.ru/index.php?page=book&id=436721](https://biblioclub.ru/index.php?page=book&id=436721)
- 10. Шапкин, А.С. Задачи с решениями по высшей математике, теории вероятностей, математической статистике , математическому программированию : учебное пособие / А.С. Шапкин, В.А. Шапкин. - 8-е изд. - Москва : Издательско-торговая корпорация «Дашков и К°», 2017. - 432 с. : табл., граф. - ISBN 978-5-394-01943-2 ; То же [Электронный ресурс]. URL: <http://biblioclub.ru/index.php?page=book&id=450779>

# МИНОБРНАУКИ РОССИИ Федеральное государственное бюджетное образовательное учреждение высшего образования Башкирский государственный педагогический университет им. М.Акмуллы (ФГБОУ ВО «БГПУ им. М. Акмуллы») Колледж

# МЕТОДИЧЕСКИЕ РЕКОМЕНДАЦИИ к практическим занятиям студентов специальности 44.02.06 Профессиональное обучение (по отраслям) Элементы математической логики

Разработал: Н.Н. Лобанова, преподаватель Колледжа БГПУ им.М.Акмуллы

#### **Пояснительная записка.**

Комплект практических работ по дисциплине «Элементы математической логики» предназначен для студентов колледжа. Включенные в практические работы задачи стимулируют исследовательскую и творческую деятельность, развивает познавательные интересы, помогают не только глубже понять математику, но и научиться применять полученные знания на практике.

Содержание практических работ позволяет освоить практические приемы составления таблиц истинности для формул алгебры логики, практические приемы выполнения равносильных преобразований формул алгебры логики и логики предикатов, научиться решать логические задачи методами алгебры логики, применять средства языка логики предикатов для записи и анализа математических предложений, проводить доказательные рассуждения в ходе решения задач; применять математические методы для решения профессиональных задач; овладеть техникой равносильных преобразований логических формул, методами распознавания тождественно истинных формул и равносильных формул, навыками решения основных задач математической логики и методами их решения.

 Каждая практическая работа включает краткий теоретический материал, примеры задач и набор заданий.

# Практическая работа №1.

#### Тема: Формулы логики. Упрощение формул логики с помощью равносильных

#### преобразований.

#### Высказывания и операции над ними

Математическая логика - это разлел математики, посвященный анализу метолов рассуждений, при этом в первую очередь исследуются формы рассуждений, а не их содержание, т.е. исследуется формализация рассуждений? Это разновидность формальной логики, т.е. науки, которая изучает умозаключения с точки зрения их формального строения.

Основное неопределяемое понятие математической логики это высказывание. Под высказыванием понимают предложение, которое может принимать только два значения «истина» или «ложь». Обозначаются высказывания малыми латинскими буквами: *a*, *b*,  $,...,x,...$  или большими латинскими буквами А, В, С...

В математической логике не рассматривается смысл высказываний, определяется только их логическое значение - «истина» или «ложь». Известному немецкому математику и логику Эрнесту Шредеру пришло в голову предложить в качестве знака для обозначения ложного суждения цифру 0, что, конечно, привело к обозначению истины цифрой 1.

Исчисление высказываний - вступительный раздел математической логики, в котором рассматриваются логические операции над высказываниями.

Предикат - логическая функция от п переменных, которая принимает значения истинности или ложности.

Исчисление предикатов - раздел математической логики, объектом которого является дальнейшее изучение и обобщение исчисления высказываний.

Теория булевых алгебр (булевых функций) положена в основу точных методов анализа и синтеза в теории переключательных схем при проектировании компьютерных систем.

Примеры.

- 1. «Река Кола впадает в Кольский залив» высказывание (истинное).
- 2. «Число32 кратно 3» высказывание (ложное).
- 3. «Может быть, сегодня пойдет снег» не высказывание.
- 4.  $\leq 5x$  9 = 7» не высказывание (неопределенное высказывание или высказывательная форма).

С помощью простых высказываний можно составлять более сложные, соединяя простые высказывания союзами «и», «или», связками «не», «следует» и др. Операции над высказываниями можно описывать при помощи некоторого математического аппарата.

# Основные логические операции над высказываниями.

Отрицанием высказывания х называется высказывание, которое истинно тогда и только тогда, когда высказывание *х* ложно. Отрицание обозначается  $\bar{x}$  или  $-x$  (читается:  $(xH(x))$ .

Логические операции можно задавать при помощи таблиц истинности, показывающих соответствие значений истинности высказываний. Для высказываний х и  $\overline{x}$  эта таблина имеет вил:

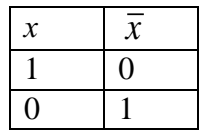

Конъюнкцией двух высказываний х и у называется высказывание, истинное тогда и только тогда, когда истинны оба высказывания *х* и у. Конъюнкция обозначается:  $x \wedge y$ , или  $x \& y$  (читается: « $x$  и  $y$ »). Таблица истинности для  $x \wedge y$  имеет вид:

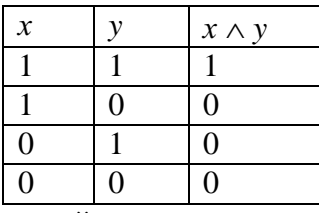

Дизъюнкцией двух высказываний х и у называется высказывание, ложное тогда и только тогда, когда оба высказывания х и у ложны. Дизъюнкция обозначается  $x \vee y$  (или  $x+y$ ) (читается: «х или у»). Таблица истинности для  $x \vee y$  имеет вид:

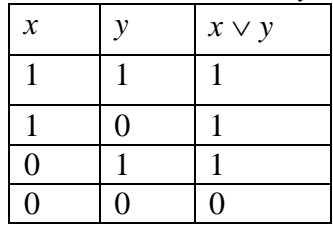

Импликацией двух высказываний х и у называется высказывание, ложное тогда и только тогда, когда высказывание *х* истинно, а  $y$  – ложно. Импликация обозначается:  $x \rightarrow$ у (читается: «х влечет у» или «из х следует у»). Высказывание х называется посылкой импликации, а высказывание  $y$  - следствием. Таблица истинности для  $x \rightarrow y$  имеет вид:

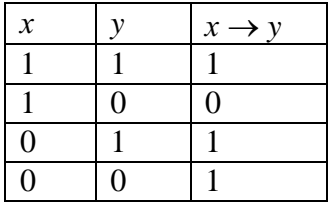

Эквиваленцией (эквивалентностью) двух высказываний х и у называется высказывание, истинное тогда и только тогда, когда истинности высказываний х и у совпадают. Эквиваленция обозначается:  $x \leftrightarrow y$ , или  $x \sim y$  (читается: « $x$  эквивалентно  $y$ » или «х тогда и только тогда, когда у»). Таблица истинности для  $x \leftrightarrow y$  имеет вид:

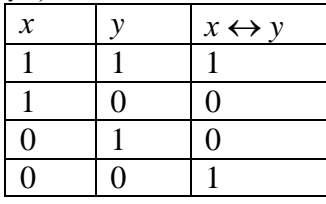

# Алгебра Буля.

Множество высказываний с введенными для них логическими операциями дизьюнкции, конъюнкции и отрицания основными законами этих действий называется алгеброй Буля.

# Законы алгебры Буля.

Коммутативные законы:

1.  $x \wedge y \equiv y \wedge x$ ;

2.  $x \vee y \equiv y \vee x$ ;

Ассоциативные законы:

1.  $x \wedge (y \wedge z) \equiv (x \wedge y) \wedge z$ ;

2.  $x \vee (y \vee z) \equiv (x \vee y) \vee z;$ 

Дистрибутивные законы:

1.  $x \wedge (y \vee z) \equiv (x \wedge y) \vee (x \wedge z);$ 

2.  $x \vee (y \wedge z) \equiv (x \vee y) \wedge (x \vee z)$ ;

Илемпотентные законы:

- 1.  $x \wedge x \equiv x$ ;
- 2.  $x \vee x \equiv x$ ;

Законы логического сложения и умножения с 0 и 1:

- 1.  $x \wedge 0 = 0$ ;
- 2.  $x \vee 0 \equiv x$ ;
- 3.  $x \wedge 1 \equiv x$ ;
- 4.  $x \vee 1 \equiv 1$ :

Законы операции «черта»:

- 1.  $\overline{\overline{x}} = x$ :
- 2.  $x \vee 0 \equiv x$ ;
- 3.  $x \vee 1 \equiv 1$ :
- 4.  $\overline{x} \wedge x = 0$ :
- 5.  $\overline{X} \vee x \equiv 1$ :

Законы Де Моргана (Augustus de Morgan (1806-1871) — шотландский математик и логик; профессор математики в Университетском колледже Лондона):

- 1.  $x \wedge y \equiv \overline{x} \vee \overline{y}$ :
- 2.  $x \vee y \equiv \overline{x} \wedge \overline{y}$ .

Сложением по модулю два (альтернативной дизъюнкцией, логическим сложением, исключа́ющим «ИЛИ», строгой дизьюнкцией) двух высказываний х и у называется высказывание, истинное тогда и только тогда, когда оба высказывания х и упринимают разные значения. Дизъюнкция обозначается  $x \oplus y$  (читается: «или x, или y»). Таблица истинности для  $x \oplus y$  имеет вид:

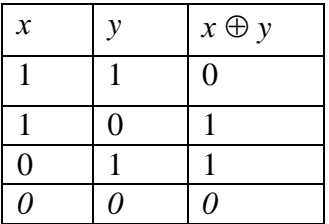

Стрелка Пирса - это отрицание дизъюнкции.

Стрелка Пирса обозначается X | Y. Читается «ни X, ни Y».

Введена в рассмотрение Чарльзом Пирсом (Charles Peirce) в 1880—1881 г.г. Таблица истинности для стрелки Пирса имеет вид:

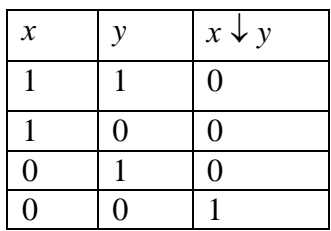

Штрих Шеффера - это отрицание конъюнкции.

Введена в рассмотрение Генри Шеффером в 1913 г. (в отдельных источниках именуется как Пунктир Чулкова)

Штрих Шеффера обозначается x|y, задаётся следующей таблицей истинности:

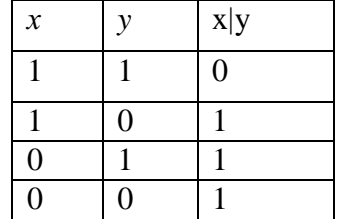

#### Формулы алгебры логики

Формулами алгебры логики называются выражения, полученные из переменных  $x$ , посредством применения логических операций: отрицания, конъюнкции,  $y, \ldots$ лизьюнкции, импликации и эквиваленции, а также сами переменные, принимающие значения истинности высказываний х, у,....

Если в формулу алгебры логики вместо переменных  $x$ ,  $y$ ,... подставить конкретные высказывания, то получится высказывание, имеющее логическое значение «1» или «0». Пример.

Высказывание *х*: «Волга впадает в Каспийское море» – истинное  $(x = 1)$ ,

высказывание у: «Число 16 кратно 3» – ложное ( $y = 0$ ),

тогда формула  $A = x \vee y$  будет иметь логическое значение «1»:  $A = 1$  (см. таблицу истинности для  $x \vee y$ ).

На основе таблиц истинности основных логических операций можно составлять таблицы истинности для различных формул алгебры логики.

Две формулы алгебры логики называются равносильными или эквивалентными, если они принимают одинаковые логические значения на любом наборе значений входящих в формулы переменных (элементарных высказываний). Равносильность формул будем обозначать знаком «=».

Равносильность логических формул можно установить при помощи их таблиц истинности.

Пример. С помощью таблиц истинности проверить, являются ли равносильными формулы  $x \rightarrow (\overline{x} \wedge \overline{y})_{\mathcal{U}} \overline{x} \vee x \vee y$ .

Составим таблицы истинности для каждой из формул  $A$  и  $B$ . Решение.

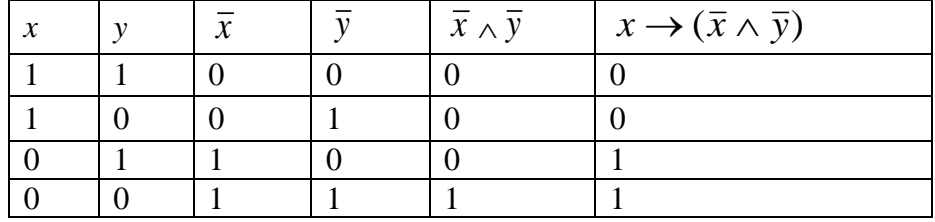

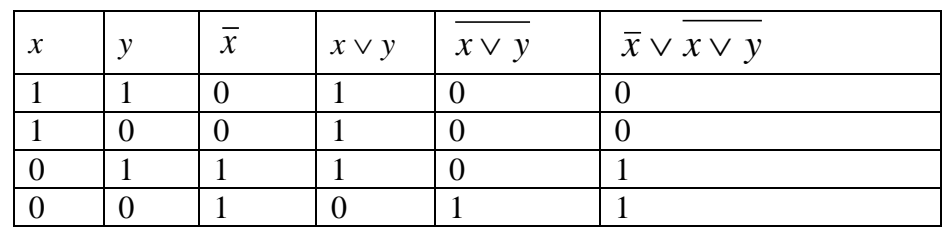

Ответ: данные формулы являются равносильными.

Другой способ доказательства равносильности логических формул - их упрощение с использованием равносильных преобразований.

2. Выражения одних логических операций через другие:

12) 
$$
x \to y \equiv \overline{x} \lor y;
$$
  
\n13)  $x \land y \equiv \overline{x} \lor \overline{y};$   
\n14)  $x \leftrightarrow y \equiv (x \to y) \land (y \to x);$   
\n15)  $\overline{x \lor y} \equiv \overline{x} \land \overline{y}.$ 

Для упрощения записи формул принят ряд соглашений. Скобки можно опускать, придерживаясь следующего порядка действий: Сначала выполняем действия в скобках, затем выполняется конъюнкция. Если над формулой стоит знак затем отрицание, отрицания, то скобки тоже опускаются.

<u>Пример.</u> Упростить логическую формулу:  $\overline{x} \wedge \overline{y} \rightarrow x \vee (x \wedge y)$ .

Решение. Используем основные равносильности.

 $\overline{\overline{x} \wedge \overline{y}} \vee (x \vee (y \wedge x)) \equiv$  $\equiv$  *x*  $\wedge$  *y*  $\vee$  *x*  $\equiv$  *x*  $\vee$  *y*  $\vee$  *x*  $\equiv$  $\equiv x \vee y \vee x \equiv x \vee x \vee y \equiv x \vee y$ .

Ответ:  $x \vee y$ . *Образец решения примера.* 3.**Являются ли эквивалентными следующие высказывания:**  $x \wedge (y|z)$   $u(x \wedge y)(x \wedge z)$ 

Решение.

Составим таблицы истинности для каждого высказывания.

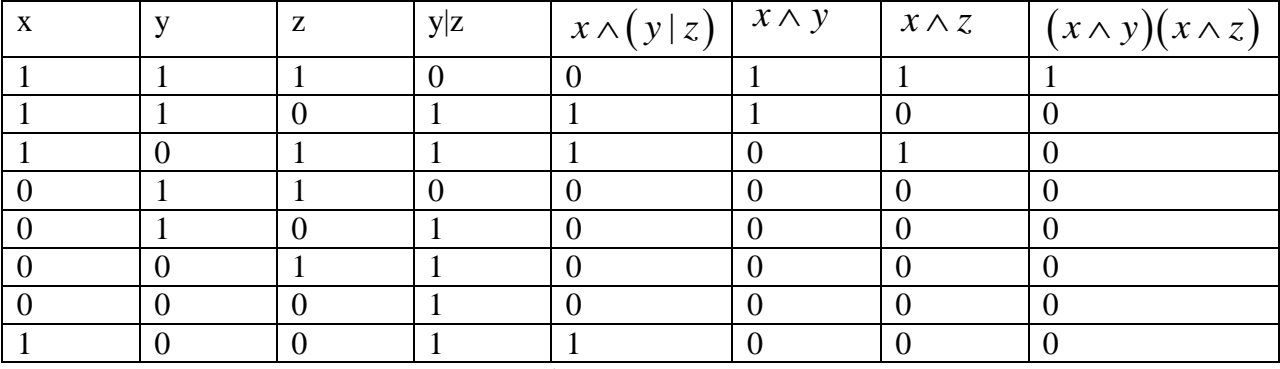

Значения x иy в пятом и восьмом столбцах не совпадают.

Вывод: данные высказывания не являются эквивалентными

# **Задания**

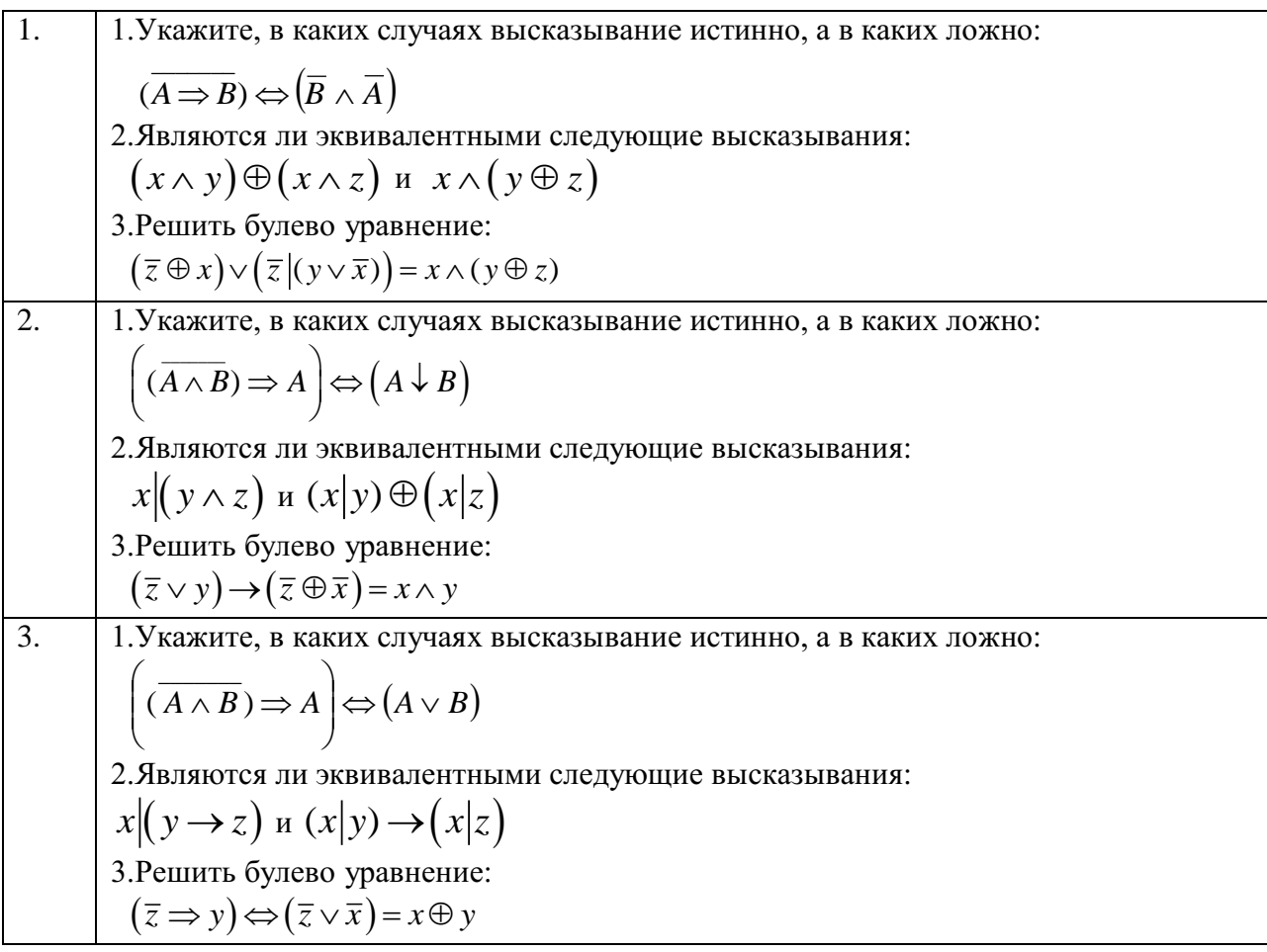

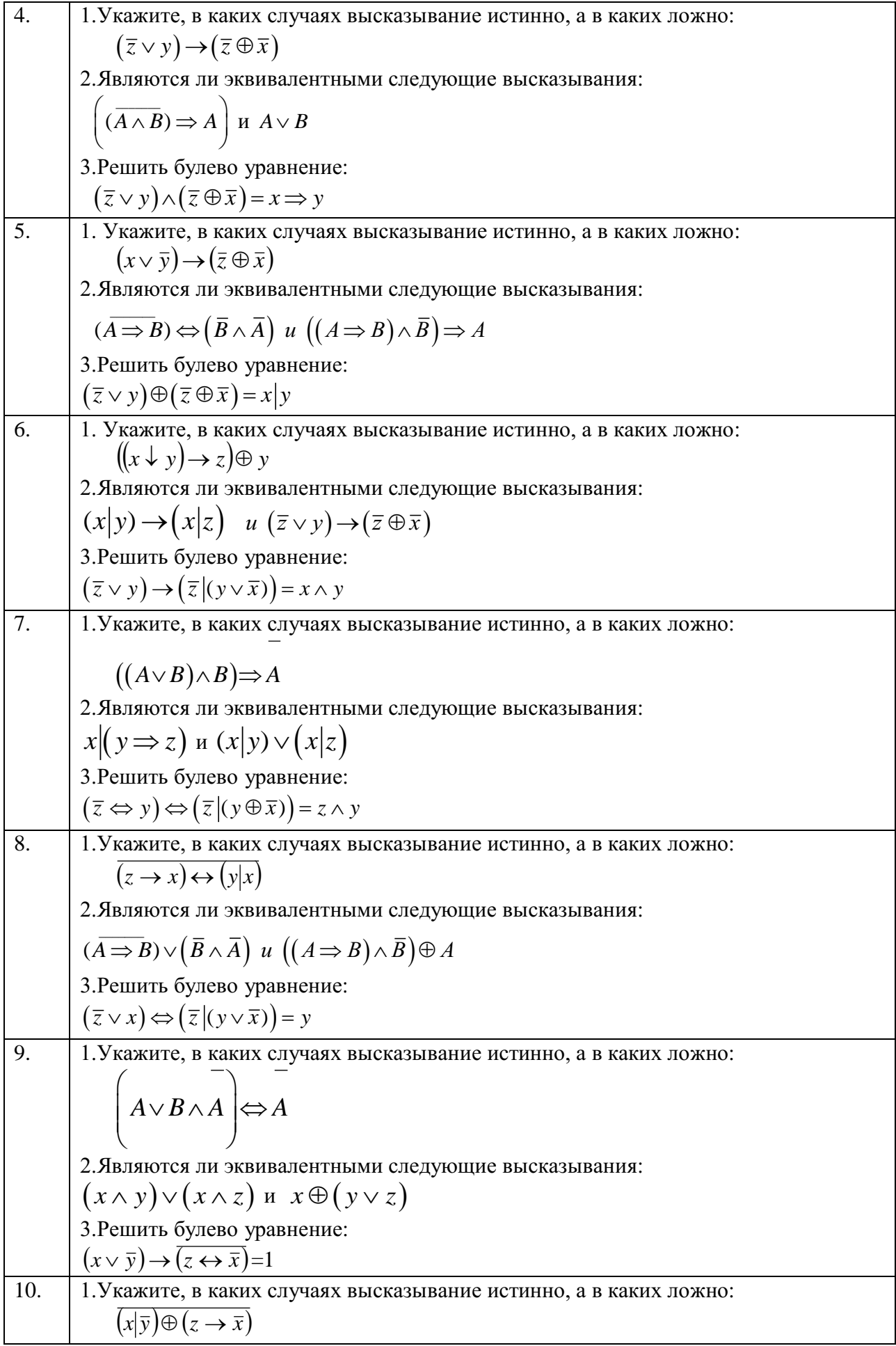

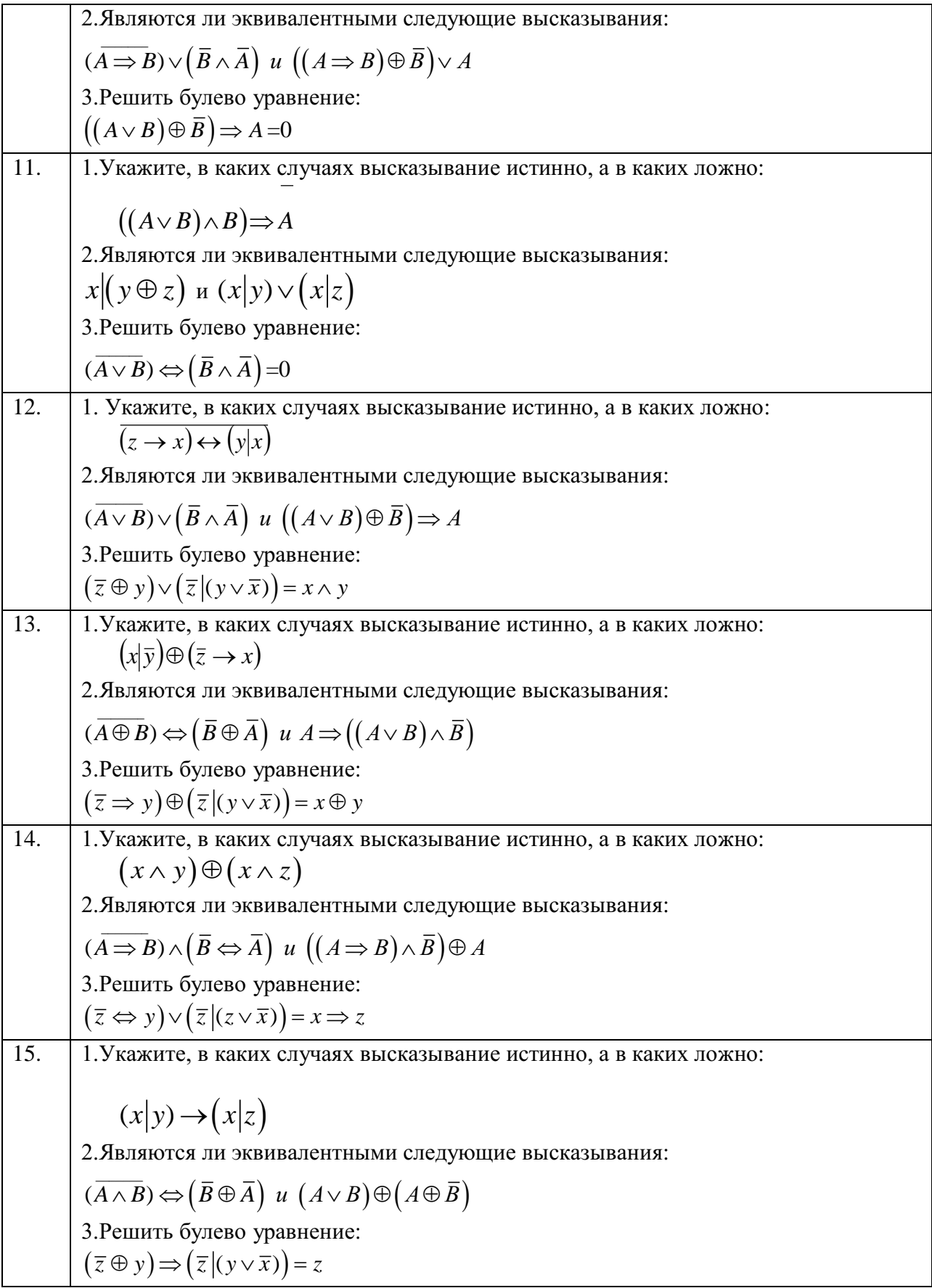

# **Практическая работа 2.**

#### **Тема: Приведение формул логики к ДНФ, КНФ с помощью равносильных**

# **преобразований. Представление булевой функции в виде СДНФ и СКНФ,**

# **минимальной ДНФ и КНФ.**

#### ТОЖДЕСТВЕННО-ИСТИННЫЕ И ТОЖДЕСТВЕННО-ЛОЖНЫЕ ФОРМУЛЫ.

Определение. Формула называется тождественно-истинной (тавтологией), если для любых наборов переменных она принимает значение И.

Определение. Формула называется тождественно тождественно-ложной, если для любых наборов переменных она принимает значение Л.

В алгебре высказываний используют **две нормальные** формы: дизъюнктивную и конъюнктивную нормальные формы формулы (ДНФ и КНФ).

Дизъюнктивной нормальной формой (ДНФ) называется дизъюнкция простых конъюнкций.

Конъюнктивной нормальной формой (КНФ) формулы есть формула, равносильная исходной формуле логики высказываний и записанная в виде конъюнкции элементарных дизъюнкций переменных.

Каждая формула, не равная тождественно Л, может быть приведена СДНФ, которая является единственной с точностью до перестановки дизъюнктивных членов.

Каждая формула, не равная тождественно И, может быть приведена к СКНФ, которая является единственной с точностью до перестановки конъюнктивных членов.

Совершенная дизъюнктивная нормальная форма формулы (СДНФ) это равносильная ей формула, представляющая собой дизъюнкцию элементарных конъюнкций, обладающая свойствами:

1. Каждое логическое слагаемое формулы содержит все высказывания, входящие в формулу.

2. Все логические слагаемые формулы различны

3. Ни одно логическое слагаемое не содержит высказывание и его отрицание

4. Ни одно логическое слагаемое формулы не содержит одно и то же высказывание дважды.

Алгоритм получения СКНФ по таблице истинности:

1) Отметить те строки, в последнем столбце которых стоят 0:

2) Выписать для каждой отмеченной строки дизъюнкцию всех переменных следующим образом: если значение некоторой переменной в данной строке = 0, то в дизъюнкцию включают саму эту переменную, если = 1, то ее отрицание:

3 ) Все полученные дизъюнкции связать в конъюнкцию.

*Пример*. Построить таблицу истинности для высказывания:  $(x | \bar{y}) \rightarrow (y \oplus z)$ , построить СНДФ, СКНФ, найти минимальную ДНФ.

*Решение*. Строим таблицу истинности-таблицу, с помощью которой устанавливается истинностное значение сложного высказывания при данных значениях входящих в него простых высказываний.

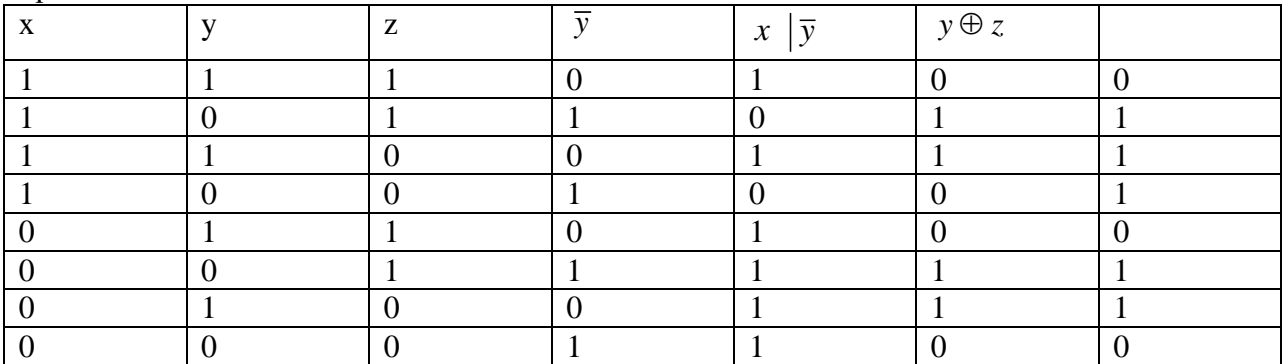

По таблице составляем дизъюнктивную нормальную форму (ДНФ). ДНФ в булевой логике — нормальная форма, в которой булева формула имеет вид дизьюнкции нескольких конъюнктов.

Алгоритм получения СЛНФ по таблице истинности:

1) Отметить те строки, в последнем столбце которых стоят 1;

2) Выписать для каждой отмеченной строки конъюнкцию всех переменных следующим образом: если значение некоторой переменной в данной строке =1, то в конъюнкцию включают саму эту переменную, если =0, то ее отрицание;

3) Все полученные конъюнкции связать в дизъюнкцию:

Выбираем в таблице строки, в которых булева функция принимает значение 1. В данном случае - это 2-ая, 3-ая, 4-ая, 6-ая и 7-ая строки.

Лля каждой строки составляем конъюнкцию: если значение переменной равно 0, то берем ее отрицание, а если 1, то берем саму переменную. Затем составляем дизъюнкцию полученных конъюнкций:

 $f(x, y, z) = (x \wedge \overline{y} \wedge z) \vee (x \wedge y \wedge \overline{z}) \vee (x \wedge \overline{y} \wedge \overline{z}) \vee (\overline{x} \wedge \overline{y} \wedge z) \vee (x \wedge \overline{y} \wedge z).$ 

Выбираем в таблице строки, в которых булева функция принимает значение 0. В данном случае - это 1-ая, 5-ая, и 8-ая строки:

 $f(x, y, z) = (\overline{x} \wedge \overline{y} \wedge \overline{z}) \vee (x \wedge \overline{y} \wedge \overline{z}) \vee (x \wedge y \wedge z)$ 

ЛНФ называется минимальной, если она содержит наименьшее число букв среди всех ДНФ ей равносильных. Метод Квайна основывается на применении двух основных соотношений.

Соотношение склеивания:

$$
(a \wedge b) \vee (\overline{a} \wedge b) = b; \quad (a \vee b) \wedge (\overline{a} \vee b) = b
$$

Соотношение поглощения:  $a \wedge (a \vee b) = a \ a \vee (a \wedge b) = a$ Используя соотношение склеивания получаем:  $(\overline{x} \wedge \overline{y} \wedge \overline{z}) \vee (x \wedge \overline{y} \wedge \overline{z}) = \overline{y} \wedge \overline{z},$  $(x \wedge y \wedge \overline{z}) \vee (x \wedge y \wedge z) = x \wedge y$ . Отсюда,  $(\overline{x} \wedge \overline{y} \wedge \overline{z}) \vee (x \wedge \overline{y} \wedge \overline{z}) \vee (x \wedge y \wedge \overline{z}) \vee (x \wedge y \wedge z) = (\overline{y} \wedge \overline{z}) \vee (x \wedge y)$ - сокращенная ДНФ.

#### Залания

Построить таблицу истинности, найти СНДФ, найти минимальную ДНФ для высказывания:

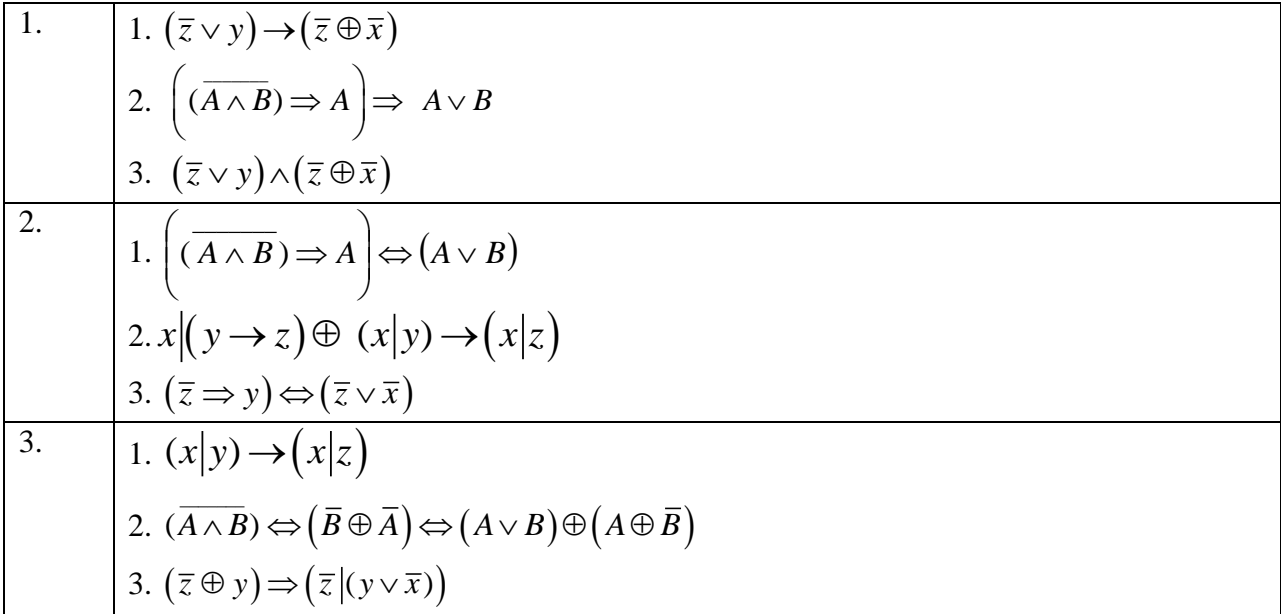

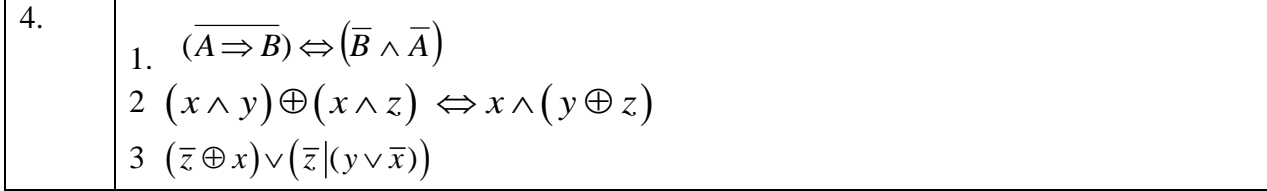

Построить таблицу истинности, найти СНДФ, найти минимальную ДНФ для высказывания.

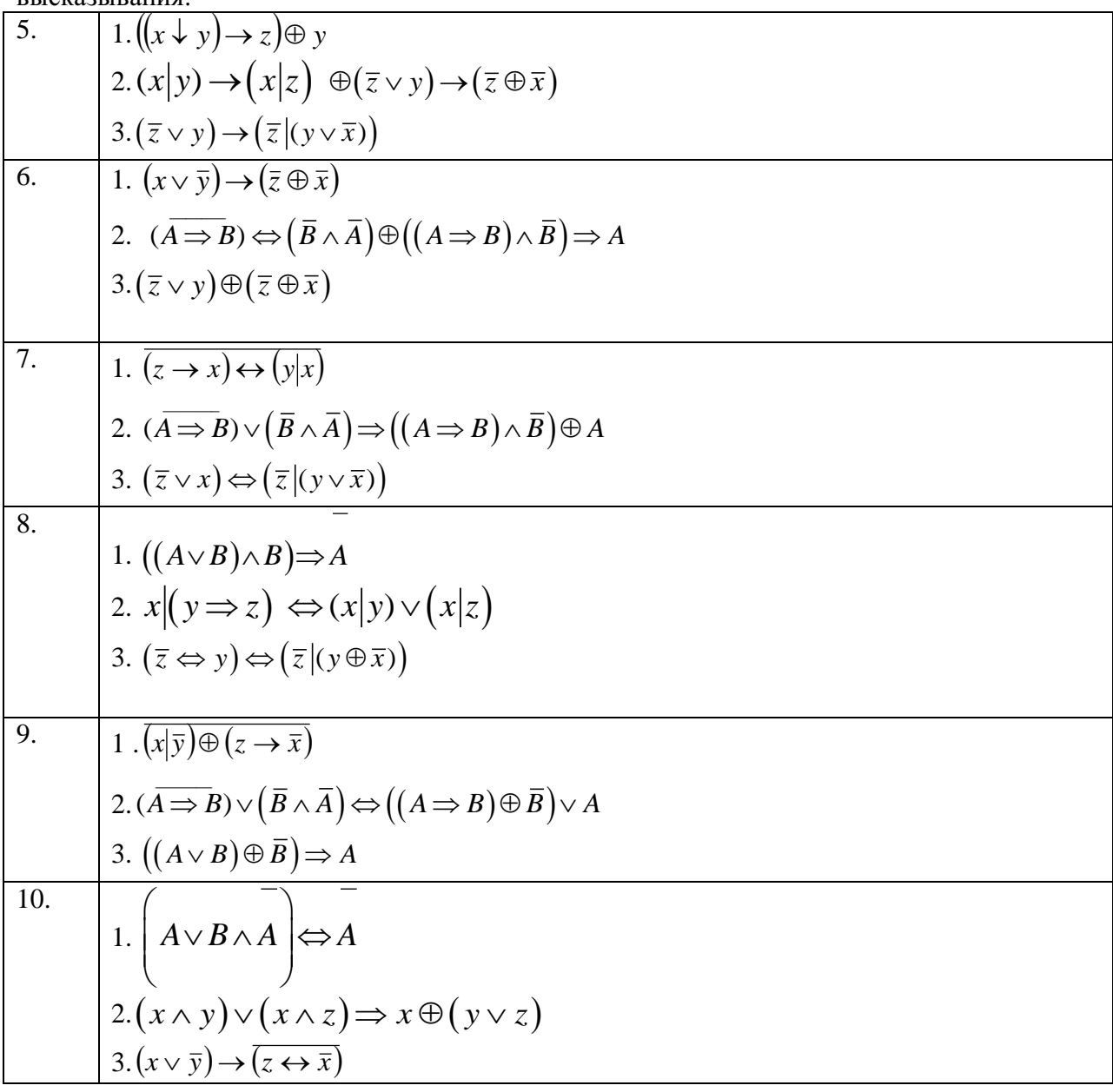

Построить таблицу истинности, найти СНДФ, найти минимальную ДНФ для высказывания:

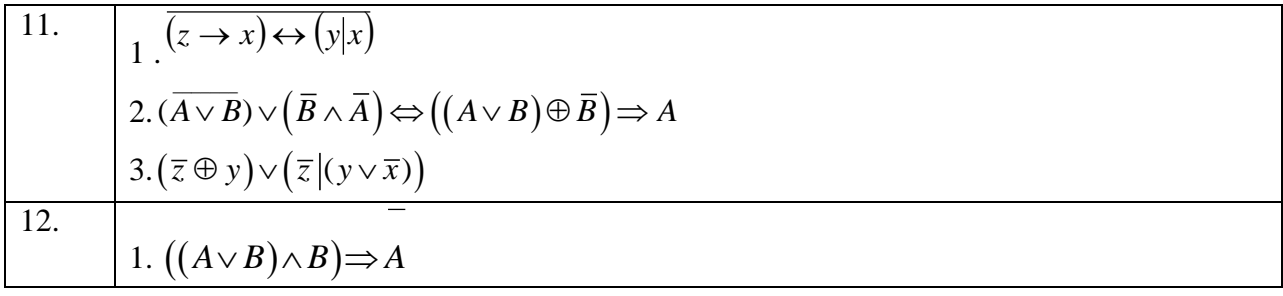

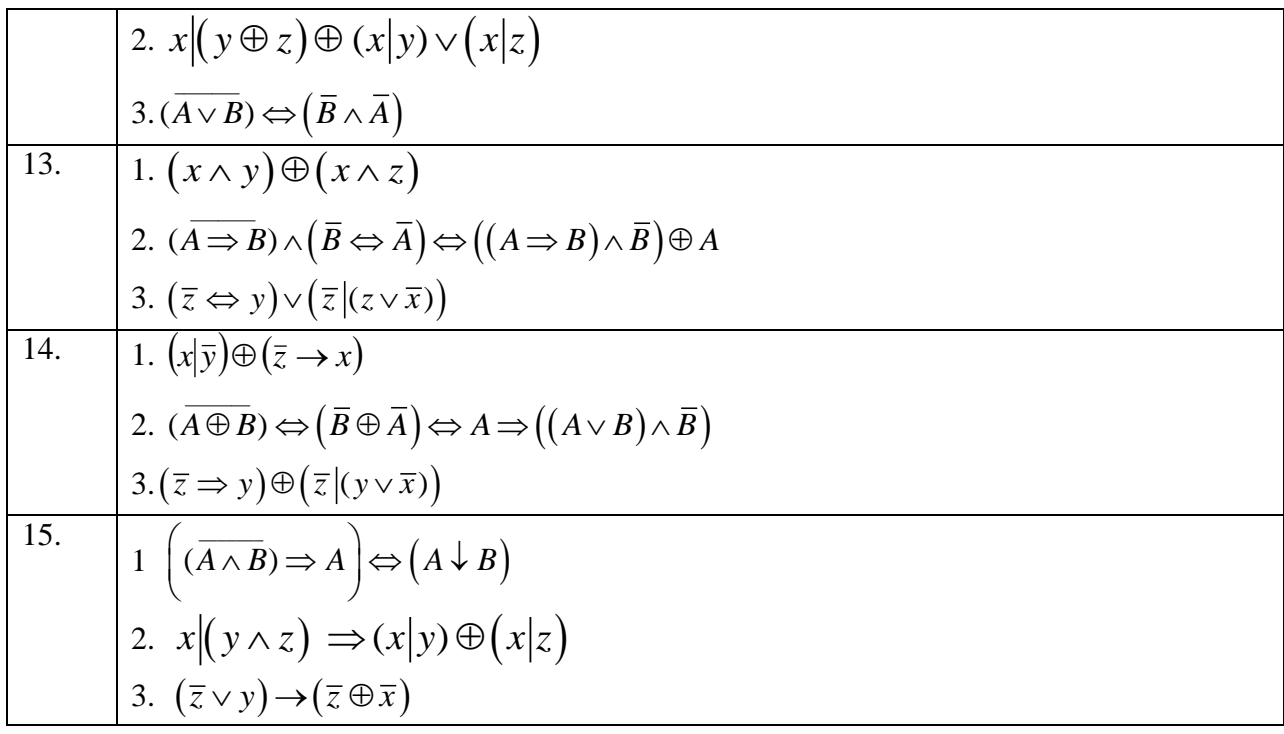

# Практическая работа №3.

# Тема: Проверка булевой функции на принадлежность к классам Т0, Т1, S, L, M.

#### Полнота множеств.

Будем рассматривать логические переменные  $x_1, x_2, ..., x_n$ , принимающие только два значения: «1» или «0».

Булевой функцией  $f(x_1, x_2, ..., x_n)$  называется произвольная функция, аргументами которой являются логические переменные и принимающая только одно из двух значений: «1» или «0».

Количество булевых функций одного аргумента равно  $2^2 = 4$ , это функции:

 $f_1(x) = 0$ ,  $f_2(x) = 1$ ,  $f_3(x) = x$   $\pi$   $f_4(x) = \overline{x}$ .

Булевых функций двух аргументов всего  $2^4 = 16$ , а количество булевых функций *n* 

аргументов равно  $2^{2^n}$ .

Всякой формуле алгебры логики, составленной из элементарных высказываний  $x_1$ ,  $x_2, ..., x_n$  соответствует булева функция  $f(x_1, x_2, ..., x_n)$ , аргументы которой принимают значения истинности соответствующих элементарных высказываний: «1» или «0». Две равносильные формулы алгебры логики определяют одну и ту же булеву функцию, т.к. значения истинности этих формул совпадают для одинаковых значений входящих в них переменных. Для булевых функций можно составлять таблицы значений – всякую булеву функцию *п* аргументов можно задать таблицей из  $2^n$  строк.

Например, таблица значений некоторых функций  $2-x$ аргументов, соответствующих основным логическим операциям (отрицание одного аргумента, конъюнкция, дизъюнкция, импликация и эквиваленция) выглядит так:

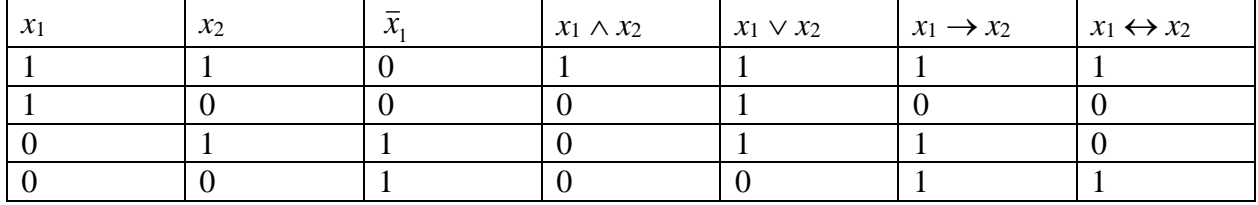

Значение булевой функции  $f(x_1, x_2)$  при известных значениях аргументов устанавливается по строке таблицы, соответствующей заданным значениям  $x_1$  и  $x_2$ . Например, для функции  $f(x_1, x_2) = x_1 \rightarrow x_2$  значение  $f(1, 0) = 0$ , а значение  $f(1, 1) = 1$ .

Каждой релейно-контактной схеме (РКС), составленной из переключателей  $x_1, x_2,$ ...,  $x_n$ , можно поставить в соответствие булеву функцию, называемую ее функцией проводимости:

 $f(x_1, x_2,...,x_n) =\begin{cases} 1, & \text{ecли } PKC \text{ 3амкнута,} \\ 0, & \text{ecли } PKC \text{ pазомкнута.} \end{cases}$ 

Функция проводимости РКС задается при помощи формулы логики, соответствующей этой РКС. Например, РКС, изображенная на рис. 2,

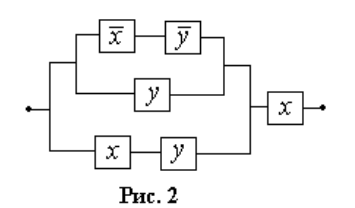

имеет функцию проводимости

 $f(x, y) = (( (\bar{x} \wedge \bar{y}) \vee y) \vee (x \wedge y)) \wedge x \equiv y \wedge x$ , таблица значений которой имеет вид:

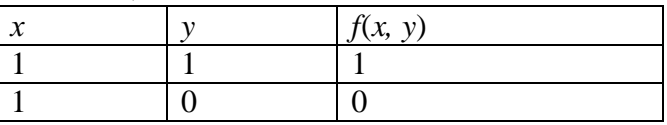

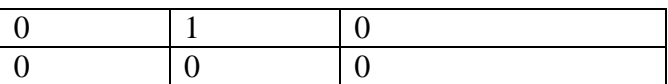

Любая функция n переменных может быть представлена многочленом (полиномом) Жегалкина и это представление единственно.

Пример. Записать булеву функцию в виде многочлена Жегалкина. Определить является ли функция линейной.  $(x \vee \overline{y}) \rightarrow (z \Leftrightarrow x)^{x}$ 

Решение: Преобразуем равенство, используя формулы алгебры логики.

$$
(x \vee \overline{y}) \rightarrow (z \Leftrightarrow x) = (x \overline{y} \oplus x \oplus \overline{y}) \rightarrow (z \oplus x \oplus 1) =
$$

$$
= (x\overline{y} \oplus x \oplus \overline{y})(z \oplus x \oplus 1) \oplus (x\overline{y} \oplus x \oplus \overline{y}) \oplus 1 =
$$

 $\oplus \overline{y} \oplus 1 = xz(y \oplus 1) \oplus x\overline{y} \oplus x\overline{y} \oplus xz \oplus (y \oplus 1)z \oplus \overline{y} \oplus x \oplus$ 

 $\overline{\oplus v} \oplus 1 = xyz \oplus xz \oplus xz \oplus yz \oplus z \oplus x \oplus 1 = xyz \oplus yz \oplus z \oplus x \oplus 1$ 

Функция не является линейной, т.к. многочлен Жегалкина содержит конъюнкции переменных.

Ответ: функция не является линейной; многочлен Жегалкина, соответствующий данной функции:  $f(x, y; z) = xyz \oplus yz \oplus z \oplus x \oplus 1$ 

Американский математик Эмиль Пост ввёл в рассмотрение следующие замкнутые классы булевых функций:

Функции, сохраняющие константу 0 или 1;

Самодвойственные функции;

Монотонные функции;

Линейные функция.

Им было доказано, что любой замкнутый класс булевых функций, не совпадающий с, целиком содержится в одном из этих пяти так называемых предполных классов, но при этом ни один из пяти не содержится целиком в объединении четырёх других. Таким образом, критерий Поста для полноты системы сводится к выяснению, не содержится ли вся эта система целиком в одном из предполных классов. Если для каждого класса в системе найдётся функция, не входящая в него, то такая система будет полной, и с помощью входящих в неё функций можно будет получить любую другую булеву функцию. Пост доказал, что множество замкнутых классов булевых функций — счётное множество.

Заметим, что существуют функции, не входящие ни в один из классов Поста. Любая такая функция сама по себе образует полную систему. В качестве примеров можно назвать штрих Шеффера или стрелку Пирса.

Для того чтобы записать полную систему функций надо проверить имеющиеся функции по всем яти классам Поста, а уже недостающую функцию записать исходя из теоремы "чтобы система булевых функций была полной, надо, чтобы в ней существовали:

- Хотя бы одна функция, не сохраняющая 0.

- Хотя бы одна функция, не сохраняющая 1.

- Хотя бы одна нелинейная функция.

- Хотя бы одна немонотонная функция.

- Хотя бы одна несамодвойственная функция.

#### Важнейшие замкнутые классы

Класс функций, сохраняющих константу 0

Обозначим через  $T_0$  класс всех булевых функций  $f(x_1, x_2,...,x_n)$ , сохраняющих константу 0, то есть функций, для которых выполнено равенство  $f(0,0,...,0)=0$ . Очевидно, что функции 0, x, x<sub>1</sub>& x<sub>2</sub>, x<sub>1</sub> $\vee$  x<sub>2</sub>, x<sub>1</sub> $\oplus$  x<sub>2</sub> принадлежат классу T<sub>0</sub>, а функции 1, x, x<sub>1</sub> $\rightarrow$  x<sub>2</sub> B него не входят.

Поскольку таблица для функций  $f(x_1, x_2, ..., x_n)$  из класса  $T_0$  в первой строке содержит фиксированное значение 0, то в  $T_0$  попадает  $2^{2^n-1} = \frac{1}{2} \cdot 2^{2^n}$  функций, т.е. ровно

половина всех булевых функций.

Покажем, что  $T_0$  - замкнутый класс. Так как он содержит тождественную функцию, то для обоснования его замкнутости достаточно показать, что функция  $\Phi = f(f_1,...,f_m)$ принадлежит классу  $T_0$ , если только  $f, f_1,..., f_m$  принадлежат этому классу.  $\Phi(0,0,...,0) = f(f_1(0,0,...,0),...,f_m(0,0,...,0)) = f(0,0,...,0) = 0.$ 

#### Класс функций, сохраняющих константу 1

Обозначим через  $T_1$  класс всех булевых функций  $f(x_1, x_2,...,x_n)$ , сохраняющих константу 1, то есть функций, для которых выполнено равенство  $f(1,1,...,1)=1$ . Этому классу принадлежат функции 1, x, x<sub>1</sub>& x<sub>2</sub>, x<sub>1</sub>  $\vee$  x<sub>2</sub>, x<sub>1</sub>  $\rightarrow$  x<sub>2</sub> и не принадлежат функции 1, x,  $x_1 \oplus x_2$ .

Покажем, что класс  $T_1$  состоит из функций, двойственных функциям из класса  $T_0$ (говорят, что класс  $T_1$  двойственен классу  $T_0$ ).

Пусть  $f(x_1, x_2,...,x_n)$  принадлежит  $T_1$ , т.е. выполняется равенство  $f(1,1,...,1)=1$ . Тогда, воспользовавшись определением двойственной функции, получим:  $f^*(0,0,...,0) =$  $\overline{f}(\overline{0}, \overline{0}, \dots, \overline{0}) = \overline{f}(1, 1, \dots, 1) = 0$ . Это значит, что  $f^*(x_1, x_2, \dots, x_n)$  принадлежит классу  $T_0$ .

Из взаимной двойственности классов  $T_0$  и  $T_1$  следует, что  $T_1$  также является замкнутым классом и что он содержит столько же булевых функций, что и класс  $T_0$ .

#### Класс самодвойственных функций

Класс S включает в себя все самодвойственные функции, то есть такие функции, для которых выполняется равенство:  $f(x_1, x_2, ..., x_n) = f^*(x_1, x_2, ..., x_n)$ . Очевидно, что функции *х* и  $x$  самодвойственные (см. табл. 1.7). Менее тривиальным примером самодвойственной функции является функция  $h(x_1, x_2, x_3) = x_1x_2 \vee x_1x_3 \vee x_2x_3$ . Покажем, что это действительно так. Составим двойственную к  $h$  функцию  $h^*$  и преобразуем ее:

 $h^*(x_1, x_2, x_3) = (x_1 \vee x_2) \& (x_1 \vee x_3) \& (x_2 \vee x_3) = (x_1 \vee x_2 x_3) \& (x_2 \vee x_3) = x_1 x_2 \vee x_1 x_3 \vee x_2 x_3 = h(x_1, x_2, x_3).$ Для самодвойственной функции имеет место тождество:  $\overline{f}(x_1,...,x_n) = f(x_1,...,x_n)$ ; иначе говоря, на наборах  $(\alpha_1,...,\alpha_n)$  и  $(\alpha_1, \ldots, \alpha_n),$  которые называются противоположными, самодвойственная функция принимает противоположные значения.

Отсюда следует, что самодвойственная функция полностью определяется своими значениями на первой половине строк, которых для *n* переменных будет  $\frac{1}{2} \cdot 2^n$ . Поэтому число самодвойственных функций, зависящих от переменных  $x_1,...,x_n$ , равно  $2^{\frac{1}{2}\cdot 2^n} = \sqrt{2^{2^n}}$ .

Локажем, что класс S замкнут. Поскольку он содержит тождественную функцию. достаточно показать, что функция  $\Phi = f(f_1,...,f_m)$  является самодвойственной, если функции  $f, f_1, \ldots, f_m$  самодвойственны. Последнее устанавливается непосредственно:

 $\Phi^* = f^*(f_1^*,...,f_m^*) = f^*(f_1,...,f_m) = f(f_1,...,f_m) = \Phi.$  $\Box$ 

Класс монотонных функций

Для двух наборов  $\tilde{\alpha} = (\alpha_1, ..., \alpha_n)$  и  $\tilde{\beta} = (\beta_1, ..., \beta_n)$ , выполнено *отношение* предшествования  $\tilde{\alpha} \prec \tilde{\beta}$ , если  $\alpha_1 \leq \beta_1$ , ...,  $\alpha_n \leq \beta_n$  и хотя бы в одной координате *i* выполнено условие  $\alpha_i < \beta_i$ .

Пример. (0, 1, 0, 1) ≺ (1, 1, 0, 1), а наборы (0, 1) и (1, 0) не сравнимы.

Очевидно, что отношение предшествования рефлексивно, антисимметрично, транзитивно и представляет собой, таким образом, отношение частичного порядка на множестве  $B<sup>n</sup>=B\times B\times ... \times B$ .

Функция  $f(x_1,...,x_n)$  называется монотонной, если для любых двух наборов  $\tilde{\alpha}$  и  $\tilde{\beta}$ таких, что  $\tilde{\alpha} \prec \tilde{\beta}$ , имеет место неравенство:  $f(\tilde{\alpha}) \leq f(\tilde{\beta})$ .

Например, функции 0, 1, x, x<sub>1</sub>&x<sub>2</sub>, x<sub>1</sub> x<sub>2</sub> монотонные, а функции x, x<sub>1</sub>  $\rightarrow$  x<sub>2</sub>, x<sub>1</sub> $\oplus$ x<sub>2</sub> монотонными не являются.

Обозначим через М множество всех монотонных функций. Покажем, что класс монотонных функций замкнут. Поскольку тождественная функция принадлежит множеству *М*, то достаточно показать, что функция  $\Phi = f(f_1,...,f_m)$  является монотонной, если функции  $f, f_1, \ldots, f_m$  монотонны.

Пусть  $\tilde{\alpha}$  и  $\tilde{\beta}$  - два набора длины *n* значений переменных  $x_1,...,x_n$ , причем  $\tilde{\alpha} \prec \tilde{\beta}$ . Так как функции  $f_1, ..., f_m$  монотонны, то выполняются соотношения  $f_i(\tilde{\alpha}) \leq f_i(\tilde{\beta})$  при  $1 \leq i \leq$ т, поэтому набор ( $f_1(\tilde{\alpha})$ ,...,  $f_m(\tilde{\alpha})$ ) предшествует набору ( $f_1(\tilde{\beta})$ ,...,  $f_m(\tilde{\beta})$ ) или эти наборы равны.

В обоих случаях в силу монотонности функции  $f$  справедливо неравенство:

 $f(f_1(\tilde{\alpha}),..., f_m(\tilde{\alpha})) \leq f(f_1(\tilde{\beta}),..., f_m(\tilde{\beta})),$  откуда следует, что Ф $(\tilde{\alpha}) \leq \Phi(\tilde{\beta}),$  т.е. Ффункция монотонная.

Наборы  $\tilde{\alpha}$  и  $\tilde{\beta}$  называются *соседними по i-й координате*, если  $\tilde{\alpha} = (\alpha_1, \dots, \alpha_{i-1}, \alpha_i)$  $\alpha_{i+1}, \ldots \alpha_n$ ,  $\widetilde{\beta} = (\alpha_1, \ldots, \alpha_{i-1}, \alpha_i, \alpha_{i+1}, \ldots \alpha_n).$ 

#### Класс L линейных функций

Он содержит функции 0, 1, x, x,  $x_1 \oplus x_2$  и не содержит функций  $x_1 \& x_2$  и  $x_1 \vee x_2$ . Выше было показано, что этот класс также замкнут.

Таблица 1 не содержит двух одинаковых столбцов. Это хорошо иллюстрирует тот факт, что замкнутые классы  $T_0$ ,  $T_1$ , S, M и L попарно различны (знак "+" здесь показывает, что функция содержится в классе, а "-" обозначает обратную ситуацию). Таблина 1

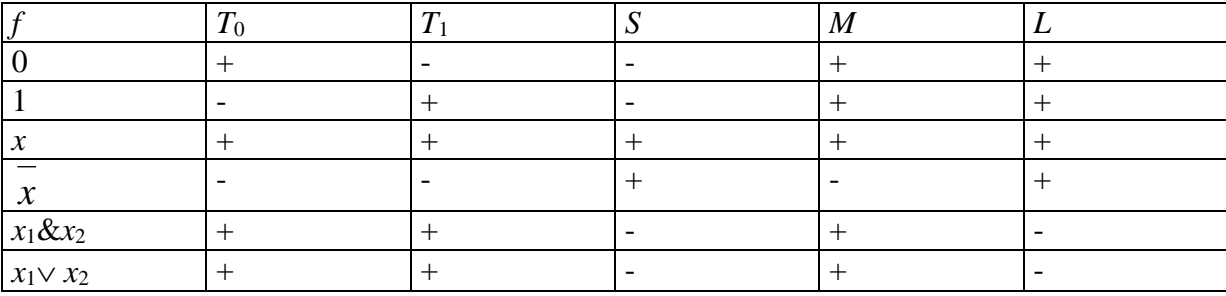

Система функций  $\{f_1, f_2,..., f_k\}$  называется функционально полной, если любая булева функция может быть записана в виде формулы через функции этой системы.

Теорема Поста — одна из центральных теорем в теории булевых функций, устанавливающая необходимое и достаточное условие для того, чтобы некоторый набор булевых функций обладал достаточной выразительностью, чтобы представить любую булеву функцию. Впервые сформулирована американским математиком Эмилем Постом Теорема о функциональной полноте. Для того, чтобы система функций  $\mathcal P$  была полной, необходимо и достаточно, чтобы она целиком не содержалась ни в одном из пяти замкнутых классов  $T_0$ ,  $T_1$ , S, M и L. Каждая функция из  $P_2$  может быть выражена при помощи полинома по модулю 2.

Таким образом, существует целый ряд полных систем. Каждая из них может быть принята за множество элементарных функций. Какая из систем является более удобной, зависит от характера рассматриваемой задачи.

Очевидно, что одну и ту же булеву функцию можно представить в виде различных логических формул.

 $x | y = \overline{x} \vee \overline{y} = \overline{x \& y} = (x \uparrow y) \oplus \overline{x \sim y} = ...$ Пример.

Следовательно, множество всех формул можно разбить на классы эквивалентности таким образом, что все формулы, входящие в один класс, соответствуют одной и той же булевой функции; поэтому если функции, соответствующие некоторым формулам, равны, то сами эти формулы называют эквивалентными. Запись  $\alpha = \beta$  означет, что формулы  $\alpha$  и  $\beta$ эквивалентны.

Залания

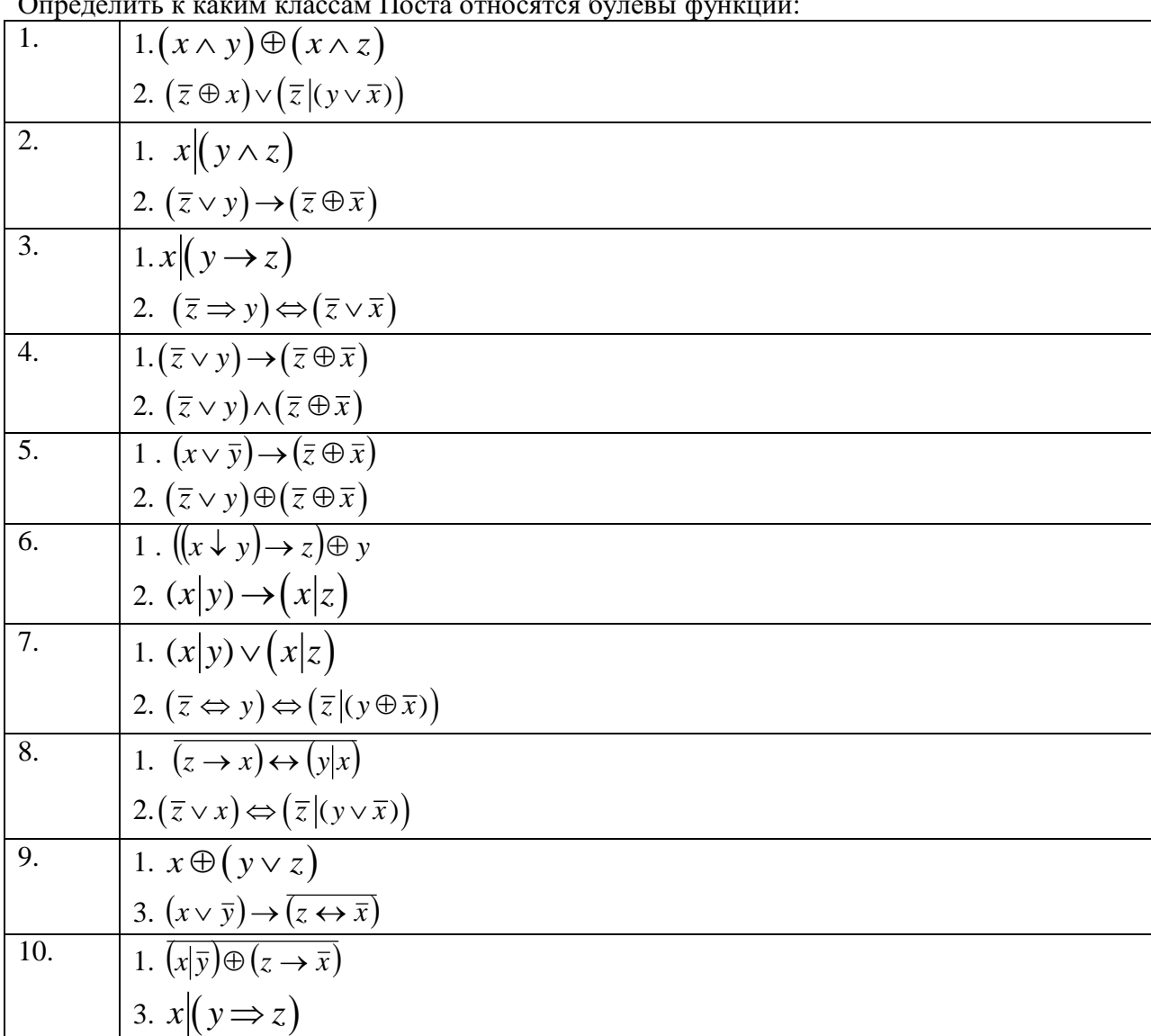

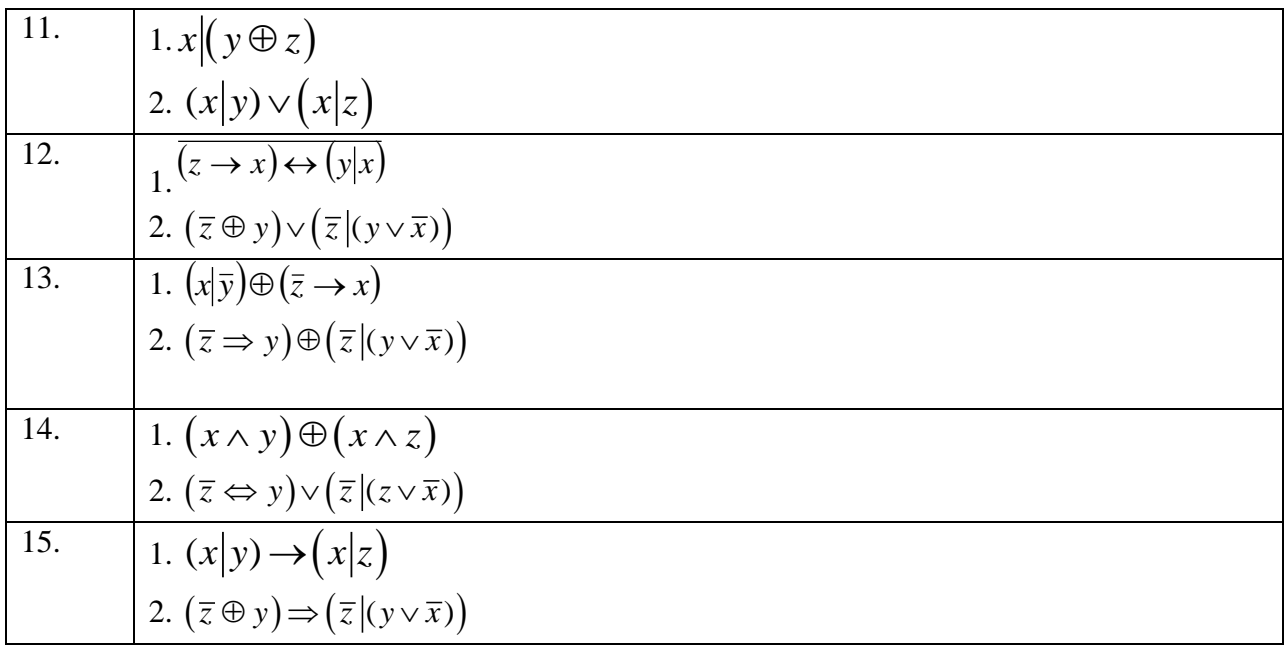

# Практическая работа №4.

#### Тема: Множества и основные операции над ними. Графическое изображение

#### множеств на диаграммах Эйлера-Венна.

Одним из основных исходных понятий математики является понятие множества и его элементов. Множество состоит из элементов. Множества обозначаются большими латинскими буквами: A; B; C..., а их элементы - малыми буквами: a,b,c,...

Если а является элементом множества А или, что то же самое, а принадлежит множеству A, то применяют запись  $a \in A$ : в противном случае пишут  $a \notin A$ .

Два множества А и В равны (A=B), если они состоят из одних и тех же элементов. Если множества А и В не равны, то применяется запись  $A \neq B$ .

Множество, содержащее конечное число элементов, называется конечным, в противном случае множество называется бесконечным. Конечное множество, содержащее п элементов, называется n-множеством.

Множество, не содержащее элементов, называется пустым и обозначается  $\varnothing$ . Предположим, что все множества, которые будут рассмотрены в этой главе, являются подмножествами некоторого множества U, называемого универсальным множеством.

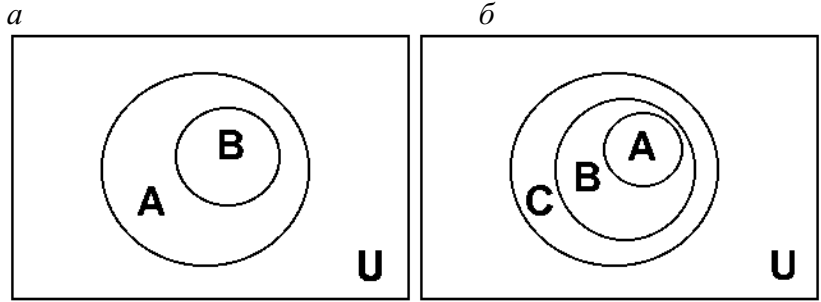

 $P$ ис 11

Если каждый элемент а множества B,  $a \in B$ , является элементом множества A,  $a \in A$ , то В называется подмножеством множества А (рис. 1.1, а). Этот факт записывается с помощью знака включения ⊂ следующим образом: В⊂А.

Свойства включения:

 $1. A \subset A$ :

2. если  $A \subseteq B$  и  $B \subseteq C$ , то  $A \subseteq C$  (рис. 1.1, 6);

3. из двух включений В⊂А и А⊂ В следует, что А=В.

Принято считать, что пустое множество является подмножеством любого множества.

Если  $B \subset A$  и при этом  $B \neq A$ , то этому соответствует запись  $B \subset A$  и B называется собственным подмножеством А. В решении примера 1.1 все множества, кроме последнего, являются собственными подмножествами множества А.

Для описания множества А, состоящего из элементов a1,a2,...,an,... обычно применяется запись A={a1,a2,...,an,...}, причём порядок элементов в фигурных скобках не имеет значения; обычно он определяется соображениями наглядности.

**Пример.** В записи множества первых и натуральных чисел  $Nn = \{1, 2, ..., n\}$  удобно располагать числа в возрастающем порядке, хотя при этом надо иметь в виду, что  $N3 = \{1,2,3\} = \{2,1,3\} = \{3,2,1\}.$ 

Другой способ задания множества состоит в описании свойств, однозначно определяющих принадлежность элементов данному множеству. Такому способу задания множества соответствует запись:  $A = \{a/a \text{ of } a$ да те свойством  $P(a)\}.$ 

Пример. Множество чётных чисел М может быть задано так:

 $M = \{i / i - \text{uence uucno}, \text{которoe } \text{genvres } \text{Ha } 2 \text{ без ocrarka}\}.$ 

В случае описания множества с помощью некоторого свойства необходимо следить за тем, чтобы каждый элемент был чётко определён. Так, например, недостаточно чётким является определение множества А как множества слов русского языка, если нет ссылки на один из толковых словарей.

Возможно также рекурсивное задание множества, при котором осуществляется последовательное описание элементов через предыдущие. Например, множество натуральных чисел рекурсивно можно задать так:  $N = \{i / \text{ecm} \text{ hence } i \in N, \text{ to } i+1 \in N, i \geq 1\}$  $1$ .

# Операции над множествами. Законы действий над множествами.

Объединением двух множеств А и В называется множество вида:

 $A \cup B = \{a / a \in A \text{ with } a \in B\}$ (puc. 1.2, a).

Пересечением двух множеств А и В называется множество вида:

 $A \cap B = \{a \mid a \in A \mid u \in B\}$  (puc. 1.2, 6).

Если множества А и В не имеют обших элементов, то  $A \cap B = \emptyset$ .

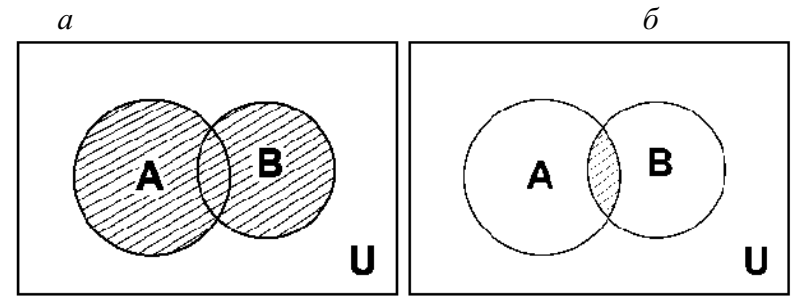

Рис. 1.2.

Свойства операций объединения и пересечения

1.  $A \cup B = B \cup A$ ,  $A \cap B = B \cap A$  (коммутативность);

2.  $(A \cup B) \cup C = A \cup (B \cup C)$ ,  $(A \cap B) \cap C = A \cap (B \cap C)$  (ассоциативность).

Объединение и пересечение связаны законами дистрибутивности:

 $A \cap (B \cup C) = (A \cap B) \cup (A \cap C)$ ;  $A\cup (B\cap C)=(A\cup B)\cap (A\cup C).$ 

По свойству 3 операции включения следует равенство правой и левой частей доказываемого равенства.

Лля операции объединения множеств нейтральным является пустое множество  $\varnothing$ , а для операции пересечения множеств - универсальное множество U.

Разность множеств А и В определяется следующим образом:

 $A\setminus B = \{a \mid a \in A \text{ } u \text{ } a \notin B\}$  (puc. 1.3, a).

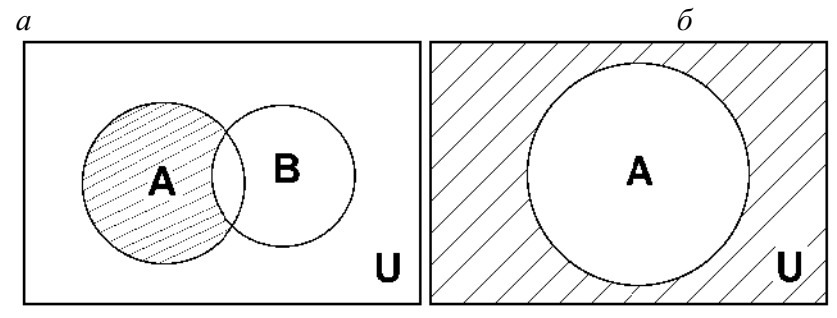

Рис. 1.3.

Разность не обладает свойством коммутативности; эта операция также не является и ассоциативной.

Пользуясь понятием универсального множества, можно определить дополнение  $A$ к множеству А, как разность вида:  $A = U \setminus A$  (рис. 1.3, 6).

Пример. Пусть в качестве универсального множества выступает множество целых чисел Z и пусть A - это множество всех чётных чисел. Тогда  $A$  - это множество всех нечётных чисел.

Операции объединения, пересечения и дополнения множеств связаны между собой законами де Моргана:

$$
\overline{A \cap B} = \overline{A} \cup \overline{B}, \quad \overline{A \cup B} = \overline{A} \cap \overline{B}
$$

# Примеры.

1. Haйти  $A \cup B$ ;  $A \cap B$ ;  $A \times B$ ;  $B \times A$ ;  $A \setminus B$ .  $A = \{7,8,9\}$ ;  $B = \{7,8,10\}$ Решение:

$$
A \cup B = \{7;8;9\} \cup \{7;8;10\} = \{7;8;9;10\}
$$
  
\n
$$
A \cap B = \{7;8;9\} \cap \{7;8;10\} = \{7;8\}
$$
  
\n
$$
A \times B = \{7;8;9\} \times \{7;8;10\} = \{(7;7); (7;8); (7;10); (8;7); (8;8); (8;10); (9;7); (9;8); (9;10)\}
$$
  
\n
$$
B \times A = \{7;8;10\} \times \{7;8;9\} = \{(7;7); (7;8); (7;9); (8;7); (8;8); (8;10); (10;7); (10;8); (10;9)\}
$$
  
\n
$$
A \setminus B = \{7;8;9\} \setminus \{7;8;10\} = \{9\}.
$$

2. Доказать равенство и записать двойственное ему:

 $(A \cup B)(B \cup C)(C \cup A) = ABC \cup AB \cup AC \cup BC$ 

Решение: Преобразуем левую часть:

$$
(A \cup B)(B \cup C)(B \cup A) = (AB \cup C)(B \cup A) = AB \cup AB \cup CB \cup CA =
$$

 $= ABC \cup AB \cup AC \cup BC$ 

Таким образом, левая часть равна правой части, т.е. равенство верно.

Для того чтобы составить равенство, двойственное данному, пользуемся принципом двойственности. Заменим в данном равенстве знак  $\cup$  на  $\cap$  и наоборот. Чтобы не поменялся порядок действий, по другому поставим скобки. Получим двойственное равенство:  $AB \cup BC \cup CA = (A \cup B \cup C)(A \cup B)(A \cup C)(B \cup C)$ 

Мощностью конечного множества называется количество его элементов. Для конечного множества A через m (A) обозначим число элементов в множестве A. Из определение следуют свойства:

$$
m(A) + m(\overline{A}) = m(E)
$$

 $A = B \Rightarrow m(A) = m(B)$ 

Для любых конечных множеств справедливы так же утверждения:

 $M(A \cup B)=m(A)+m(B)-m(A\cap B)$ 

m  $(A \cup B \cup C)$  = m  $(A)$  + m  $(B)$  + m  $(C)$  – m  $(A \cap B)$  - m  $(A \cap C)$  – m  $(B \cap C)$  – m  $(A \cap B \cap C)$ .

# Решение залач с помошью кругов Эйлера.

Этот способ решать задачи придумал в XVIII в. великий Леонард Эйлер.

Задача. В олимпиаде по математике приняло участие 40 учащихся, им было предложено решить одну задачу по алгебре, одну по геометрии и одну по тригонометрии. По алгебре решили задачу 20 человек, по геометрии – 18 человек, по тригонометрии – 18 человек. По алгебре и геометрии решили 7 человек, по алгебре и тригонометрии - 9 человек. Ни одной задачи не решили 3 человека. Сколько учащихся решили все задачи? Сколько учащихся решили только две задачи? Сколько учащихся решили только одну задачу?

Решение. Запишем коротко условие и покажем решение:

 $m(E) = 40$ ;  $m(A) = 20$ ;  $m(B) = 18$ ;  $m(C) = 18$ ;  $m(A \cap B) = 7$ ;  $m(A \cap C) = 8$ ;  $m(B \cap C) = 9$ ;  $m(ABC) = 3 \Rightarrow m(ABC) = 40 - 3 = 37$ Изобразим множества А, В, С (рис.5).

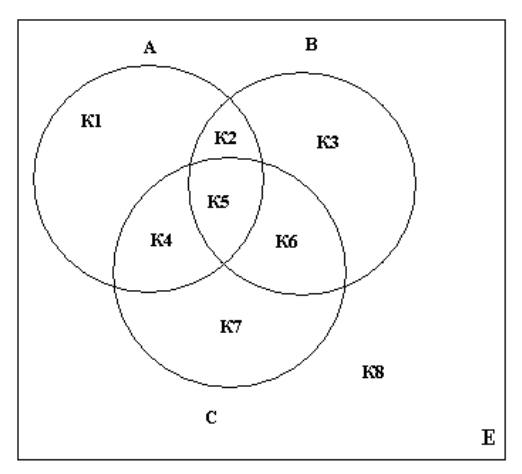

К1 – множество учеников, решивших только одну задачу по алгебре;

К2 – множество учеников, решивших только две задачи по алгебре и геометрии;

К3 – множество учеников, решивших только задачу по геометрии;

К4 – множество учеников, решивших только две задачи по алгебре и тригонометрии;

К5 – множество всех учеников, решивших все три задачи;

К6 – множество всех учеников, решивших только две задачи, по геометрии и тригонометрии;

К7 – множество всех учеников, решивших только задачу по тригонометрии;

К8 – множество всех учеников, не решивших ни одной задачи.

Используя свойство мощности множеств и рисунок можно выполнить вычисления:

m (K5) = m (A∩B∩C)= m (ABC) - m (A) - m (B) - m (C) + m (A∩B) + m (A∩C) + m (B∩C); m (K5) = 37-20-18-18+7+8+9=5; m (K2) = m (A $\cap$ B) - m (K5) = 7-5=2

m (K4) = m (A $\cap$ C) - m (K5) = 8-5=3; m (K6) = m (B $\cap$ C) - m (K5) = 9-5=4

m (K1) = m (A) - m (K2) - m (K4) - m (K5) = 20-2-3-5=10;

m (K3) = m (B) - m (K2) - m (K6) - m (K5) = 18-2-4-5=7;

m (K7) = m (C) - m (K4) - m (K6) - m (K5) = 18-3-4-5 = 6

m  $(K2)$  + m  $(K4)$  + m  $(K6)$  = 2+3+4=9 – число учеников решивших только две задачи;

m  $(K1) + m (K3) + m (K7) = 10 + 7 + 6 = 23 -$ число учеников решивших только одну задачу.

Ответ: 5 учеников решили три задачи; 9 учеников решили только по две задачи; 23 ученика решили только по одной задаче.

#### **Задание 1**

# **1 вариант**.

1. Найти  $A \cup B$ ;  $A \cap B$ ;  $A \times B$ ;  $B \times A$ ;  $A \setminus B$ .  $A = \{4, 6, 8\}$ ;  $B = \{6, 10, 14\}$ 

2. Доказать равенство и записать двойственное ему:

 $(A \cup B)(B \cup C)(C \cup D) = AC \cup BC \cup BD$ 

3.Даны множества М, Р, Т. Каким будет множество  $S = (M \cup P) \setminus T$ , если

 $M = \{3; 7; 8; 6; 0\};$   $P = \{x \mid x \in R; 0 < x \le 6\};$   $T = \{x \mid x \in R; 3 \le x < 7\}.$ 

Найдите его. Изобразите его с помощью кругов Эйлера.

#### **2 вариант**.

2 вариант.<br>1. Найти  $A \cup B$ ;  $A \cap B$ ;  $A \times B$ ;  $B \times A$ ;  $A \setminus B$ .  $A = \{a; o; b\}$ ;  $B = \{1; 2; 3\}$ 

2. Доказать равенство и записать двойственное ему:  $A \cup AB \cup BC = (A \cup B)(A \cup C)$ 

3. Даны множества М, Р, Т. Каким будет множество  $S = (M \cup P) \setminus T$ , если

 $M = \{-2; -3; 0; 1; 3; 5\};$   $P = \{x \mid x \in R; -3 < x < 3\};$   $T = \{0; 1; 2; 3; 4; 6\}.$ 

Найдите его. Изобразите его с помощью кругов Эйлера.

# 3 вариант.

- 1. Найти  $A \cup B$ ;  $A \cap B$ ;  $A \times B$ ;  $B \times A$ ;  $A \setminus B$ .  $A = \{a,b;c\}$ ;  $B = \{d;e;f\}$
- 2. Доказать равенство и записать двойственное ему:  $AC \cup BC \cup CD = (A \cup C)(B \cup C)(C \cup D)$
- 3. Даны множества М, Р, Т. Каким будет множество  $S = (M \cap P) \setminus T$ , если

 $M = \{x \mid x \in N; -5 \le x < 5\};$   $P = \{x \mid x \in R; x \in (-1,3]\};$   $T = \{x \mid x \in R; 5 \le x \le 7\}$ 4 вариант.

1. Найти  $A \cup B$ ;  $A \cap B$ ;  $A \times B$ ;  $B \times A$ ;  $A \setminus B$ .  $A = \{3, 7, 11, d\}$ ,  $B = \{7, 11, d\}$ ,

2. Доказать равенство и записать двойственное ему:  
\n
$$
(A \cup B)(B \cup C)(C \cup D) = AC \cup BC \cup BD
$$

3. Даны множества М, Р, Т. Каким будет множество  $S = (M \cup P) \setminus T$ , если

$$
M = \{3; 7; 8; 6; 0\}; \quad P = \{x \mid x \in R; 0 < x \le 6\}; \quad T = \{x \mid x \in R; 3 \le x < 7\}.
$$

Найдите его. Изобразите его с помощью кругов Эйлера.

# 5 вариант.

1. Найти 
$$
A \cup B
$$
;  $A \cap B$ ;  $A \times B$ ;  $B \times A$ ;  $A \setminus B$ .  $A = \{3, 4, o\}$ ,  $B = \{1, 3, 4, i, o\}$ 

2. Доказать равенство и записать двойственное ему:

 $(A \cup B)(B \cup C)(C \cup D) = AC \cup BC \cup BD$ 

3. Даны множества М, Р, Т. Каким будет множество  $S = (M \cup P) \setminus T$ , если

 $M = \{3, 7, 8, 6, 0\};$   $P = \{x \mid x \in R; 0 < x \le 6\};$   $T = \{x \mid x \in R; 3 \le x < 7\}.$ 

Найдите его. Изобразите его с помощью кругов Эйлера.

# 6 вариант.

- 1. Найти  $A \cup B$ ;  $A \cap B$ ;  $A \times B$ ;  $B \times A$ ;  $A \setminus B$ .  $A = \{4, 6, 8\}$ ;  $B = \{2, a\}$
- 2. Доказать равенство и записать двойственное ему:

 $(A \cup B)(B \cup C)(C \cup D) = AC \cup BC \cup BD$ 

3. Даны множества М, Р, Т. Каким будет множество  $S = (M \cup P) \setminus T$ , если

 $M = \{3,7,8,6,0\};$   $P = \{x \mid x \in R; 0 < x \le 6\};$   $T = \{x \mid x \in R; 3 \le x < 7\}.$ 

Найдите его. Изобразите его с помощью кругов Эйлера. 7 вариант.

1. Найти 
$$
A \cup B
$$
;  $A \cap B$ ;  $A \times B$ ;  $B \times A$ ;  $A \setminus B$ .  $A = \{6, t, 5\}$ ;  $B = \{6, 10, 14\}$ 

2. Доказать равенство и записать двойственное ему:

$$
(A \cup B)(B \cup C)(C \cup D) = AC \cup BC \cup BD
$$

3. Даны множества М, Р, Т. Каким будет множество  $S = (M \cup P) \setminus T$ , если

$$
M = \{3; 5; 8; 6; 10\}; \quad P = \{x \mid x \in R; 3 < x \le 6\}; \quad T = \{x \mid x \in R; 3 \le x < 7\}.
$$

Найдите его. Изобразите его с помощью кругов Эйлера. 8 вариант.

1. Найти  $A \cup B$ ;  $A \cap B$ ;  $A \times B$ ;  $B \times A$ ;  $A \setminus B$ .  $A = \{4, 6, 8\}$ ;  $B = \{10, h\}$ 

2. Доказать равенство и записать двойственное ему:

$$
(A \cup B)(B \cup C)(C \cup D) = AC \cup BC \cup BD
$$

3. Даны множества М. Р. Т. Каким булет множество  $S = (M \cup P) \setminus T$ , если

 $M = \{1, 4, 5, 6\};$   $P = \{x \mid x \in R; 0 < x \le 6\};$   $T = \{x \mid x \in R; 3 \le x < 7\}.$ 

Найдите его. Изобразите его с помощью кругов Эйлера.

# **9 вариант.**

- **9 вариант.**<br>1. Найти  $A \cup B$ ;  $A \cap B$ ;  $A \times B$ ;  $B \times A$ ;  $A \setminus B$ .  $A = \{10, h\}$ ;  $B = \{6; 10; 14\}$
- 2. Доказать равенство и записать двойственное ему:
	- $AC \cup BC \cup BD = (A \cup B)(B \cup C)(C \cup D)$

3.Даны множества М, Р, Т. Каким будет множество  $S = (M \cup P) \setminus T$ , если

 $M = \{3; 7; 8; 6; 0\};$   $P = \{x \mid x \in R; 0 < x \le 6\};$   $T = \{x \mid x \in R; 4 \le x < 7\}.$ 

Найдите его. Изобразите его с помощью кругов Эйлера.

# **10 вариант.**

1. Найти  $A \cup B$ ;  $A \cap B$ ;  $A \times B$ ;  $B \times A$ ;  $A \setminus B$ .  $A = \{4, 6, 8\}$ ;  $B = \{10, h\}$ 

2. Доказать равенство и записать двойственное ему:

 $(A \cup B)(B \cup C)(C \cup D) = AC \cup BC \cup BD$ 

3.Даны множества М, Р, Т. Каким будет множество  $S = (M \cup P) \setminus T$ , если

 $M = \{3; 7; 8; 6; 0\};$   $P = \{x \mid x \in R; 0 < x \le 6\};$   $T = \{x \mid x \in R; 3 \le x < 7\}.$ 

Найдите его. Изобразите его с помощью кругов Эйлера.

# **Задание 2**

Расположите множества:  $A \cup B$ ,  $A \setminus B$ ,  $A \cup B \cup C$ ,  $A/(B \cap C)$ , в таком порядке, чтобы каждое из них являлось подмножеством предыдущего множества.

*Вариант 1*. Заданы произвольные множества *A*, *B*, *C*. Расположите множества:  $A \cup B \cup C$ ,  $A \setminus B$ ,  $A \cup B$ ,  $A$ , в таком порядке, чтобы каждое из них было подмножеством следующего за ним.

*Вариант 2.* Заданы произвольные множества *A*, *B*, *C*. Расположите множества:  $B \cup C$ , *C* \  $A, C \setminus (A \cup B)$ ,  $A \cup B \cup C$ , в таком порядке, чтобы каждое из них включало в себя предыдущее множество.

*Вариант 3.* Заданы произвольные множества *A*, *B*, *C*. Расположите множества: *C*, *B*  $\cup$  *C*,  $A \cap B \cap C$ ,  $A \cap C$  в таком порядке, чтобы каждое из них включало в себя множество, следующее за ним.

*Вариант* 4. Заданы произвольные множества *A*, *B*, *C*. Расположите множества:  $A \cup B$ ,  $A \cap B \cap C$ ,  $A \cup B \cup C$ ,  $A \cup (B \cap C)$ , в таком порядке, чтобы каждое из них было подмножеством предыдущего множества.

*Вариант 5.* Заданы произвольные множества *A*, *B*, *C*. Расположите множества:  $A \cap B$ , *A*  $\cup$  *B*  $\cup$  *C*, *A*  $\cap$  *B*  $\cap$  *C*, *A*  $\cap$  (*B*  $\cup$  *C*), в таком порядке, чтобы каждое из них являлось подмножеством следующего за ним.

 $B$ ариант 6. Заданы произвольные множества *A*, *B*, *C*. Расположите множества:  $A \cap B$ ,  $A \cup B$ ,  $A \cup B \cup C$ ,  $A$ , в таком порядке, чтобы каждое из них содержало предыдущее множество.

*Вариант 7.* Заданы произвольные множества *A*, *B*, *C*. Расположите множества:  $B \cup C$ ,  $B \setminus C$  $(A \cup C)$ ,  $B$ ,  $A \cup B \cup C$ , в таком порядке, чтобы каждое из них содержало множество, следующее за ним.

*Вариант 8*. Заданы произвольные множества *А*, *В*, *С*. Расположите множества: *B C* ,  $A \cap B \cap C$ ,  $B \cap C$ ,  $C \cup (B \setminus A)$ , в таком порядке, чтобы каждое из них являлось подмножеством предыдущего множества.

*Вариант 9*. Заданы произвольные множества *А*, *В*, *С*. Расположите множества: *A B* , *A*   $B \cap C$ ,  $A \cup B \cup C$ ,  $A \cap B$ , в таком порядке, чтобы каждое из них было подмножеством следующего за ним.

*Вариант 10.* Заданы произвольные множества *A*, *B*, *C*. Расположите множества:  $A \cup B$ , *B*,  $A \cup B \cup C$ ,  $B \cup (A \setminus C)$ , в таком порядке, чтобы каждое из них включало в себя предыдущее множество.

# **Задание 3**

Заданы множества *А*, *В*. Найдите:  $A \cup B$ ,  $A \cap B$ ,  $A \setminus B$ ,  $B \setminus A$ ,  $A \cup \emptyset$ ,  $B \cap \emptyset$ ,  $A \setminus \emptyset$ ,  $\emptyset \setminus B$ . *Вариант 0. A* = {1,2,4,5, *k*,*l*}, *B* = {2,3,4,5,*l*,*m*}. *Вариант 1. A* = {3,*t*,*o*,4,5}, *B* = {2,3,5,*o*, *p*}. *Вариант 2. А* = {5,6,8, *y*,*u*, *r*}, *B* = {6,7,8, *y*,*m*, *r*}. *Вариант 3. А* = { $-1,2,3, f, h$ },  $B = \{0,1,2,3, f, l\}$ . *Вариант* 4.  $A = \{-3, -2, 0, 1, j, k\}$ ,  $B = \{-1, 0, 1, 2, k, p\}$ . *Bариант 5. A* = {4,6,8,10,*m*,*n*}, *B* = {1,4,7,10,*m*, *r*}. *Вариант 6*.  $A = \{2,3,6,7,i, y\}$ ,  $B = \{3,4,5,6,i, y, x\}$ . *Вариант* 7.  $A = \{a,b,c,3,6,9\}$ ,  $B = \{b,c,d,6,7,8\}$ . *Вариант 8*.  $A = \{x, y, z, 2, 3, 4\}$ ,  $B = \{3, 4, 5, s, t, y\}$ . *Вариант* 9.  $A = \{a, 2, d, 3, k, 5\}$ ,  $B = \{1, d, 2, a, 4, m\}$ . *Вариант 10*.  $A = \{-5, -2, 2, w, o\}$ ,  $B = \{-8, -5, -2, 0, o, p\}$ .

#### **Задание 4**

**Задача № 1.** В классе 35 учеников. Каждый из них пользуется хотя бы одним из видов городского транспорта: метро, автобусом и троллейбусом. Всеми тремя видами транспорта пользуются 6 учеников, метро и автобусом – 15 учеников, метро и троллейбусом – 13 учеников, троллейбусом и автобусом – 9 учеников. Сколько учеников пользуются только одним видом транспорта?

**Задача № 2.** Каждый из 35 шестиклассников является читателем, по крайней мере, одной из двух библиотек: школьной и районной. Из них 25 человек берут книги в школьной библиотеке, 20 – в районной. Сколько шестиклассников:1. Являются читателями обеих библиотек;2. Не являются читателями районной библиотеки;3. Не являются читателями школьной библиотеки; 4. Являются читателями только районной библиотеки;5. Являются читателями только школьной библиотеки?

**Задача № 3.** Из сотрудников фирмы 16 побывали во Франции,10-в Италии,6-в Англии; в Англии и Италии-5; в Англии и Франции - 6; во всех трех странах - 5 сотрудников. Сколько человек посетили и Италию, и Францию, если всего в фирме работают 19 человек, и каждый из них побывал хотя бы в одной из названных стран?

**Задача № 4.** В трёх группах 70студентов. Из них 27 занимаются в драмкружке, 32 поют в хоре, 22 увлекаются спортом. В драмкружке 10 студентов из хора, в хоре 6 спортсменов, в драмкружке 8 спортсменов; 3 спортсмена посещают и драмкружок и хор. Сколько студентов не поют в хоре, не увлекаются спортом и не занимаются в драмкружке? Сколько студентов заняты только спортом?

**Задача № 5.** Часть жителей нашего дома выписывают только газету «Комсомольская правда», часть – только газету «Известия», а часть – и ту, и другую газету. Сколько процентов жителей дома выписывают обе газеты, если на газету «Комсомольская правда» из них подписаны 85%, а на «Известия» – 75%?

**Задача № 6.** Первую или вторую контрольные работы по математике успешно написали 33 студента, первую или третью – 31 студент, вторую или третью – 32 студента. Не менее двух контрольных работ выполнили 20 студентов. Сколько студентов успешно решили только одну контрольную работу?

**Задача № 7.** В футбольной команде «Спартак» 30 игроков, среди них 18 нападающих. 11 полузащитников, 17 защитников и вратари. Известно, что трое могут быть нападающими и защитниками, 10 защитниками и полузащитниками, 6 нападающими и защитниками, а 1 и нападающим, и защитником, и полузащитником. Вратари не заменимы. Сколько в команде «Спартак» вратарей?

**Задача № 8.** В магазине побывало 65 человек. Известно, что они купили 35 холодильников, 36 микроволновок, 37 телевизоров. 20 из них купили и холодильник и микроволновку, 19 - и микроволновку, и телевизор, 15-холодильник и телевизор, а все три покупки совершили три человека. Был ли среди них посетитель, не купивший ничего?
#### Практическая работа № 5

#### Тема: Исследование свойств бинарных отношений.

#### Теория отображений и алгебра подстановок.

Подмножество прямого произведения А на В называется бинарным отношением. Обозначается  $R \subset A \times B$ 

Множество первых координат в упорядоченных парах, составляющих бинарное отношение R, составляет область определения DomR, а множество вторых координат область значений ImR этого отношения.

Матрица бинарного отношения - это прямоугольная таблица, строки которой соответствуют элементам множества А, а столбцы - элементам множества В. На пересечении i - ого столбца и j - ой строки матрицы ставится «1», если a<sub>j</sub> R b<sub>i</sub>, в противном случае ставится «0».

**Пример.** Пусть даны два множества A = {2; 3}, B = {3; 4; 5; 6}. Тогда A × B = {(2; 3), (2; 4), (2; 5), (2; 6), (3; 3), (3; 4); (3; 5); (3; 6). Рассмотрим отношение  $R - \kappa$ быть делителем», т.е. запись *а R в* означает, что *a* – делитель *в*. Очевидно, R = {(2; 4); (2; 6); (3; 3: (3: 6), Dom R = {2: 3} = A, Im R = {3: 4: 6}  $\subset$  B

Матрица отношения R имеет вид:

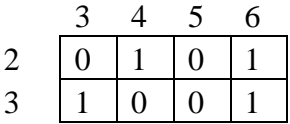

#### Операции над бинарными отношениями

Обращение отношения R  $(R^{-1})$ : Переход от R к R<sup>-1</sup> осуществляется взаимной перестановкой координат каждой упорядоченной пары. При этом область определения становится областью значений и наоборот. Матрица обратного отношения получается транспонированием исходной матрицы, т.е. заменой строк матрицы ее столбцами при сохранении нумерации.

**Пример.** Пусть R – «  $a$  – делитель b». (R1 = {(2; 4); (2; 6); (3; 3); (3; 6)}). Тогда R<sup>-1</sup> – «b делится на a».  $(R_1^{-1} = \{(4, 2), (6, 2), (3, 3), (6, 3)\})$ . Матрица отношения R1<sup>-1</sup> будет иметь вид:

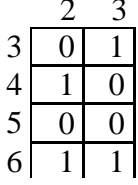

Композиция бинарных отношений R и S. Матрица композиции получается как произведение матриц отношений S и R (в порядке их следования), которое выполняется по обычному правилу умножения прямоугольных матриц с последующей заменой отличных от нуля элементов результирующей матрицы единицей.

#### Свойства бинарных отношений

Пусть R – бинарное отношение в A, т.е.  $R \subset A^2$ .<br>1) Отношение R называется *рефлексивным*, если  $\forall a \in A$  a R a.

2) Отношение R называется антирефлексивным, если ∀а ∈ A а R а.

3) Отношение R называется *симметричным*, если  $\forall$ ; E A из того, что a<sub>i</sub>Ra<sub>i</sub>, следует, что  $a_i$  R  $a_i$ .

4) Отношение R называется я антисимметричным, если из соотношений а<sub>і</sub> R а<sub>і</sub> и а<sub>і</sub> R  $a_i$  следует, что  $a_i = a_j$ .<br>5) Отношение R называется *асимметричным*, если ни для одной пары;  $\in$  A не

выполняются одновременно соотношения а; Ка; и а; Ra;.

6) Отношение R называется *транзитивным*, если из того, что  $a_iRa_i$  и  $a_iRa_k$ , следует, что  $a_iRa_k$ .

7) Отношение R называется антитранзитивным, если оно не обладает свойством 6).

#### Подстановки. Действия над подстановками

Взаимно-однозначное отображение множества  $N = \{1, 2, ...\}$  на себя называется подстановкой п-ой степени.

#### Задания

Задание 1. Дано: отношение R - «иметь наибольший общий делитель, отличный от каждого из чисел в паре» во множестве  $K = \{3, 5, 15, 18, 36\}$ . Опишите матрицей данное отношение R, а также обратное ему отношение R<sup>-1</sup>. Сформулируйте его. Определите, какими свойствами обладают R и R<sup>-1</sup>.

<u>Задание 2.</u> Дано: A = {2; 3}, B = {7; 8; 9}, C = {8; 12}, R  $\subset$  A  $\times$  B, S  $\subset$  B  $\times$  C, R = {(2; 7), (2; 9), (3; 7), (3; 8)},  $S = \{(7, 8), (7, 12), (9, 8)\}$ . Получите матрицу композиции отношений R и S.

Задание 3. Найдите  $a^{-1}$ ,  $a \circ a$ ,  $a \circ a$ ,  $a^2$  и  $a^3$ , если

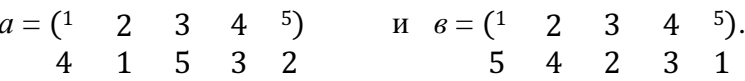

### Практическая работа № 6

#### Тема: Нахождение области определения и истинности предиката.

Алфавит языка логики преликатов включает следующие группы символов:

- предметные константы:  $a, b, c, ...$ ;

- предметные переменные: x, y, z, ...;

- функциональные символы: f, g, h, ...;

- предикатные символы: P, Q, R, ...;

- логические связки:  $\neg$ , &,  $\neg$ ,  $\leftrightarrow$ ,  $\leftrightarrow$ ;

- кванторы: ∀, ∃.

Кроме того, для задания порядка операций могут использоваться скобки.

Множество D объектов, о которых ведется рассуждение, называется областью интерпретации языка логики предикатов. Например, областью интерпретации может являться множество всех действительных чисел, множество студентов колледжа, либо любое другое множество реальных или мыслимых объектов.

Предметные константы соответствуют конкретным элементам множества D, а предметные переменные могут принимать значения в множестве D.

Функциональные символы соответствуют функциям заданным на области Функциональный символ вместе со списком аргументов образует интерпретании. функциональную форму. Например, если D - множество чисел, то функциональная форма  $f(x, y)$  может интерпретироваться как двуместная функция сложения чисел:  $x + y$ .

Термом является всякая предметная константа, предметная переменная либо функциональная форма. Аргументами функциональной формы могут быть любые термы, например  $f(a, x, g(c, z))$ .

Всякому предикатному символу соответствует свойство (одноместный предикат) или отношение (п-местный предикат, где n≥2) на объектах области интерпретации. Предикатная форма (или атом) - это предикатный символ вместе со списком своих аргументов-термов. Например, отношению "больше" на множестве чисел может быть сопоставлена двуместная предикатная форма Р(х, у). Поскольку при подстановке предметных констант предикатная форма принимает значение T(true) или F(false), можно считать, что n-местный предикат определяет функцию:  $D^n \rightarrow \{F, T\}$ .

Понятие формулы в логике предикатов определяется следующим образом:

- всякий атом есть формула;

- если А и В - формулы, то  $\neg A$ , A&B, A $\lor$ B, A $\rightarrow$ B и A $\leftrightarrow$ B также формулы;

- если А - формула и х - переменная, то  $\forall$ хА и  $\exists$ хА - формулы;

- других формул нет.

Квантор всеобщности ∀ соответствует словосочетанию "для всех", т.е. формула вида ∀хP(х) интерпретируется как высказывание: "Для всех объектов области интерпретации выполняется свойство Р". Квантор ∃ существования соответствует слову "существует". Например, формула вида ExEyO(x,y) интерпретируется как высказывание: "Существует пара объектов в области интерпретации, которые находятся в отношении Q".

Квантор вместе с переменной называется квантификацией. Область действия некоторой квантификации есть формула, к которой применяется эта квантификация. Например, в формуле  $\exists y(\exists z(P(y, z) \& Q(z)) \rightarrow \forall uR(u,y))$  квантификации имеют следующие области действия:

 $\exists y \rightarrow (\exists z (P(y, z) \& Q(z)) \rightarrow \forall u R(u,y));$ 

 $\exists z$  — (P(y, z) & Q(z));

 $\forall$ u — R(u,y)).

Вхождение переменной в формулу называется связанным, если оно находится в области действия квантификации по этой переменной или является вхождением в эту квантификацию. Вхождение переменной в формулу называется свободным, если оно не является связанным. Переменная может иметь в формуле одновременно свободные и связанные вхождения. Например, в формуле  $\forall x(P(x, y) \& \exists y Q(y, x))$  переменная х имеет только три связанных вхождения, а переменная у имеет одно свободное вхождение (в предикате  $P(x, y)$ ), и два связанных (в квантификаторе  $\exists y$  и в предикате  $O(y, x)$ ).

Для того, чтобы записать некоторое утверждение на языке логики предикатов необходимо:

- зафиксировать множество объектов, о которых идет речь, как область интерпретации;

- выделить функциональные связи и отношения (свойства), упоминаемые в данном функциональные и утверждении и сопоставить ИМ предикатные символы соответствующей местности;

- определить логическую структуру утверждения, включая области действия кванторов, и записать утверждение в виде формулы.

Пример. Записать на языке логики предикатов следующее утверждение: "Для любых двух действительных чисел существует третье число, равное разности двух первых"

Решение. Областью интерпретации является множество действительных чисел. Введем двуместные функциональную и предикатную формы для обозначения соответственно разности чисел и отношения равенства:

 $f(x, y) - x - y$ ;  $P(x, y) - "x = y".$ 

Окончательно, запишем формулу:  $\forall x \forall y \exists z P(f(x, y), z)$ .

#### Задания

Задание 1. Записать на языке логики предикатов следующие утверждения:

а) Для любых трех чисел, если их сумма - четна, то хотя бы одно из этих чисел четно

б) Для любых двух чисел, сумма которых - четна, либо оба слагаемых - четны, либо оба - нечетны.

в) Для любых двух чисел, если их сумма - четна, а произведение - нечетно, то оба числа нечетны.

г) Для любых трех чисел, если их произведение - нечетно, то все три числа нечетны.

д) Ни одна женщина не является одновременно политиком и домашней хозяйкой.

е) Некоторые женщины одновременно являются юристами и членами конгресса.

ж) Каждый второкурсник прочитал хотя бы одну книгу.

з) Кто-то встретил кого-то, а кто-то так никого и не встретил.

и) Каждое простое число, неравное двум, нечетно.

к) Существуют числа, не имеющие общих делителей, кроме единицы.

л) Две прямые, каждая из которых параллельна третьей прямой, параллельны между собой.

м) Судья Джонс не восхищается ни одним жуликом.

н) Если по крайней мере один ученик решил все задачи, то каждую задачу решил по крайней мере один ученик.

о) В Москве живет женщина, имеющая брата в Петербурге, тогда и только тогда, когда в Петербурге живет мужчина, имеющий сестру в Москве.

Задание 2. Указать все подформулы, а также области действия квантификаций, свободные и связанные вхождения всех переменных в следующих формулах:

a)  $\exists x [(\neg P(x) \& Q(x)) \rightarrow \forall y \forall z S(z, x, y)];$ 

6)  $R(w) \vee \exists z[S(z) \leftrightarrow \forall v \forall w(P(v) \& \neg S(w))]$ ;

 $\mathbf{B}$ )  $\forall x [P(x) \& \exists y (R(y) \& \neg P(y) \rightarrow \forall z S(x, u, z))]$ ;

r)  $S(t, w) \vee \exists x \forall w [(Q(x, w) \rightarrow P(x)) \rightarrow R(w)];$ 

д)  $[Q(x, y) \leftrightarrow \exists y \exists z P(z, y)] \rightarrow (R(y) \vee \forall z Q(z));$ e)  $\exists v \exists z P(z, v) \& \neg Q(v, y) \lor \forall x \exists y (R(x) \rightarrow T(x, y));$ ж)  $\forall x \forall u (\neg S(u, x) \lor R(x, u) \lor Q(t)) \leftrightarrow \neg \exists z \exists t P(x, t, z);$  $s)$   $(P(x, w) \vee \exists x \forall w (Q(x, w) \& P(x, z)) \rightarrow R(z, w).$ 

### Практическая работа №7

#### Тема: Построение отрицаний к предикатам, содержащим кванторные операции.

общности (∀) Для построения отрицания высказываний, содержащих квантор  $\frac{\delta b \mu \mu ocm u}{c \nu \mu e cm \omega osgu \mu s}$ . достаточно заменить его на другой квантор  $\frac{cyuecmsosa nus}{o6unocmu}$  и взять отрицание выражения, на которое этот квантор был «навешан».

Пример 1. Для данных высказываний построить их отрицание.

1) А: «Все целые числа являются простыми».

Данное высказывание содержит квантор общности (слово «все»), заменим его на квантор существования (слово «некоторые») и добавим отрицание с помощью частицы «He».

 $\overline{A}$ : «Некоторые целые числа не являются простыми»

2) А: «Некоторые люди любят есть репу»

Данное высказывание содержит квантор существования (слово «некоторые»), заменим его на квантор общности («все») и добавим отрицание с помощью частицы «не».

А: «Все люди не любят есть репу».

Для неформальной проверки правильности умозаключений, включающих утвержления типа «для всех» и «для некоторого», используются диаграммы Эйлера, которые состоят из кругов, изображающих множества.

Утверждению "Все р есть q" соответствует диаграмма, приведенная на рис. 1.На ней круг, изображающий множество р, содержится в круге, изображающем множество q.

Утверждение "Некоторые р есть д" представляется диаграммой на рис. 2. На этой диаграмме пересечение кругов, изображающих множества р и q, непусто.

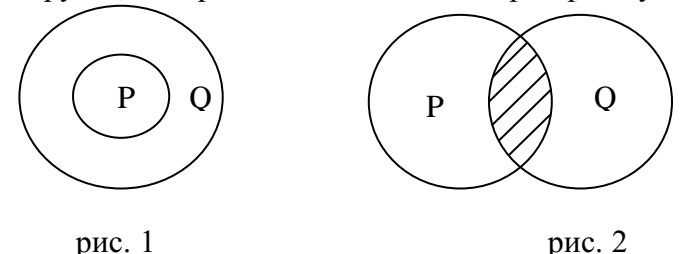

Пример 2. Дано умозаключение. Проверить его правильность. Все студенты колледжа выдающиеся Все выдающиеся люди — ученые Все студенты колледжа — ученые

В соответствии с посылками круг, изображающий студентов колледжа (СК), должен быть внутри круга, изображающего выдающихся людей (ВЛ), который, в свою очередь, должен быть внутри круга (У), изображающего ученых. Следовательно, круг студентов колледжа должен находиться внутри круга ученых, и умозаключение является правильным.

> Пример 3. Дано умозаключение. Проверить его правильность. Все поэты счастливы Некоторые поэты ленивы Некоторые ленивые люди счастливы

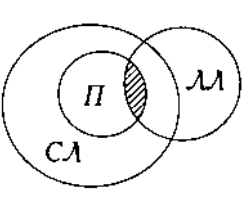

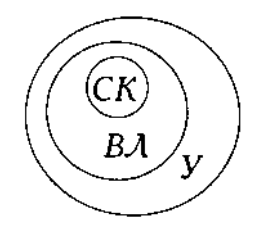

В соответствии с посылками круг, изображающий поэтов (П), должен быть внутри круга, изображающего счастливых людей (СЛ), а пересечение поэтов и ленивых людей (ЛЛ) должно быть непусто. Но это пересечение содержится в круге, изображающем поэтов, так что пересечение ленивых и счастливых людей непусто. Умозаключение правильно.

*Пример 4*. Дано умозаключение. Проверить его правильность. Некоторые поэты неудачники Некоторые атлеты неудачники Некоторые поэты являются атлетами

Мы видим, что возможно построить такую диаграмму Эйлера, в которой пересечение кругов поэтов (П) и неудачников (Н) непусто и пересечение кругов атлетов (А) и неудачников непусто, так что посылки истинны, но при этом круги поэтов и атлетов не пересекаются, так что следствие не является

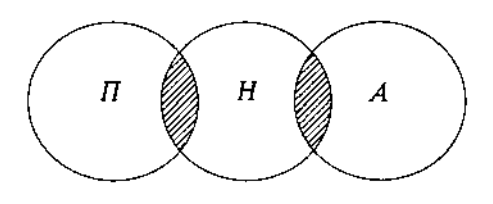

верным. Следовательно, умозаключение не является правильным.

В основе проверки правильности подобных умозаключений лежит теория силлогистических выводов Аристотеля.

#### **Задания**

**Задание 1.** Постройте отрицание к высказываниям, содержащим кванторы*.*

- **1)** Все планеты имеют атмосферу.
- **2)** Некоторые люди ходят в театр.
- **3)** Некоторые студенты учатся на «отлично».
- **4)** Все птицы улетают зимой в теплые края.
- **5)** Некоторые машины красного цвета.
- **6)** Все компьютеры подключены к Интернету.
- **7)** Все кошки любят молоко.
- **8)** Некоторые приборы исправны.

**Задание 2***.* Проверьте правильность умозаключений.

- a) Все адвокаты богаты. Все богатые едят омаров. Все адвокаты едят омаров.
- b) Некоторые адвокаты богаты. Некоторые врачи богаты. Некоторые врачи адвокаты.
- c) Некоторые марсиане зеленые. Все елки зеленые. Некоторые марсиане елки.

d) Все мужчины любят мясо. Некоторые учителя – мужчины. Некоторые учителя любят мясо.

- e) Все врачи любят музыку. Все поэты любят музыку. Все врачи поэты.
- f) Некоторые врачи умные. Все умные люди поэты. Некоторые врачи поэты.
- g) Все машины дорогие. Велосипед не дорогой. Велосипед не машина.
- h) Все мужчины смотрят телевизор. Некоторые слесари мужчины. Некоторые слесари смотрят телевизор.

#### Практическая работа № 8.9

### Тема: Исследование отображений и свойств бинарных отношений с помощью

#### графов. Графы

 $Tpa\phi$  - это система, которая интуитивно может быть рассмотрена как множество кружков и множество соединяющих их линий (геометрический способ задания графа изображен на рисунке 1). Кружки называются вершинами графа, линии со стрелками дугами, без стрелок – рёбрами.

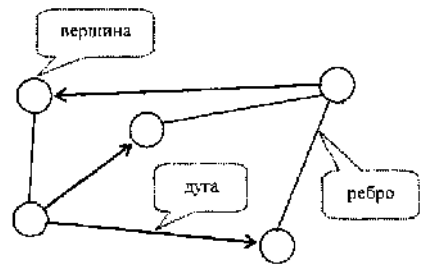

Рис. 1. Пример графа

Граф, в котором направление линий не выделяется (все линии являются ребрами), называется неориентированным; граф, в котором направление линий принципиально (линии являются дугами) называется ориентированным.

Теория графов может рассматриваться как раздел дискретной математики (точнее теории множеств), и тогда определение графа таково:

 $Tpa\phi$  – это конечное множество X, состоящее из n элементов  $(X = \{1, 2, \ldots n\})$ называемых вершинами графа, и подмножество V декартова произведения  $X \times X$ , называемое множеством дуг.

Ориентированным графом G (орграфом) называется совокупность (X, V).

Неориентированным графом называется совокупность множеств Х и множества неупорядоченных пар элементов, каждый из которых принадлежит множеству Х.

Дугу между вершинами і и і, *і*,  $j \in X$ , будем обозначать (і, і). Число дуг графа будем обозначать  $m(V = (v_1, v_2,...v_m))$ .

Подграфом называется часть графа, образованная подмножеством вершин вместе со всеми рёбрами (дугами), соединяющими вершины из этого множества. Если в графе удалить часть рёбер (дуг), то получим частичный граф.

Две вершины называются *смежными*, если они соединены ребром (дугой). Смежные вершины называются граничными вершинами соответствующего ребра (дуги), а это ребро (дуга) – инцидентным соответствующим вершинам.

Граф называется полным, если каждые две вершины его соединены одним и только одним ребром.

Граф, для которого из  $(i, j) \in V$  следует  $(j,i) \in V$  называется *симметричным*. Если  $\mu$ з  $(i, i) \in V$  следует  $(i, i) \notin V$ , то соответствующий граф называется *антисимметричным*.

Операции над графами:

Рассмотрим графы  $G_1(V_1, E_1)$  и  $G_2(V_2, E_2)$ .

Дополнением графа  $G_1(V_1, E_1)$  называется граф  $\overline{G_1}(V_1, \overline{E_1})$  множеством вершин которого является множество  $V_1$ , а множеством его рёбер является множество  $\overline{E_1} = \{e \in V_1 \times V_2 : e \notin E_1\}.$ 

 $O$ бъединением графов  $G_1(V_1, E_1)$  и  $G_2(V_2, E_2)$  при условии, что  $V_1 \cap V_2 = \varnothing;$  $E_1 \cap E_2 = \emptyset$ , называется граф  $G_1(V_1, E_1) \cup G_2(V_2, E_2)$ , множеством вершин которого является множество  $V_1 \cup V_2$ , а множеством его рёбер является множество  $E_1 \cup E_2$ .

 $\Pi$ ересечением графов  $G_{\rm l}(V_{\rm l},E_{\rm l})$  и  $G_{\rm 2}(V_{\rm 2},E_{\rm 2})$  называется граф  $G_{\rm l}(V_{\rm l},E_{\rm l}){\cap}G_{\rm 2}(V_{\rm 2},E_{\rm 2})$ , множеством вершин которого является множество  $V_1 \cap V_2$ , а множеством его рёбер является множество  $E_1 \cap E_2$ .

 $C$ уммой по модулю два графов  $G_1(V_1, E_1)$  и  $G_2(V_2, E_2)$  при условии, что  $V_1 \cap V_2 = \emptyset$ ;  $E_1 \cap E_2 = \emptyset$ , называется граф  $G_1(V_1, E_1) \oplus G_2(V_2, E_2)$ , множеством вершин которого является множество  $V_1 \cup V_2$ , а множеством его рёбер – множество  $E_1 \oplus E_2$ . Т. е. этот граф не имеет изолированных вершин и состоит только из рёбер, присутствующих либо в первом графе, либо во втором графе, но не в обоих графах одновременно.

#### **Пример:**

Даны два графа  $\, G^{}_1\!(V^{}_1,E^{}_1)$  и  $\, G^{}_2\!(V^{}_2,E^{}_2) .$ x. G, Ġ. и Объединением графов является граф $\, G_{\!1}(V_{\!1},E_{\!1})\!\cup\! G_{\!2}(V_{\!2},E_{\!2}) ,$  $G = G_1 \cup G_2$ Пересечением графов является граф  $\, G_{\!1}(V_{\!1},E_{\!1}) \! \cap \! \, G_{\!2}(V_{\!2},E_{\!2}),$  $X_4$  $G' = G_1 \cap G_2$  $\mathrm C$ уммой по модулю два графов является граф  $\, G_{\mathrm l}(V_{\mathrm l}, E_{\mathrm l}) \oplus G_{\mathrm l}(V_{\mathrm 2}, E_{\mathrm 2}) ,$ 

 $G''$ »  $G_1 \oplus G_2$ 

Понятие бинарного отношения ведено для строгого математического описания любых связей между элементами двух множеств. Такие бинарные отношения, как отношение эквивалентности и частичного порядка часто появляются как в математике, так и в информатике. Отношения между элементами нескольких множеств задаются в виде таблиц данных. N-арные отношения применяются для описания простой системы управления базами данных.

Бинарным отношением  $\rho$  называется множество упорядоченных пар. Если  $\rho$  некоторое отношение и пара  $\langle x, y \rangle$  принадлежит этому отношению, то наряду с записью <x,y> є рупотребляется запись хру. Элементы х и у называются координатами отношения р.

Областью определения бинарного отношения о называется множество  $D_0 = \{x | cyw = y, yw = y, yw = 0, xpy\}.$ 

Областью значений бинарного отношения  $\Omega$ называется множество  $R_0$ ={у|существует такое х, что хру}.

Бинарное отношение между конечными множествами может быть задано одним из следующих способов:

• словами (с помощью подходящих предикатов);

- как множество упорядоченных пар
- $\bullet$  как орграф;
- как матрица.

Отношение можно изобразить соответствующей ему прямоугольной таблицей (матрицей). Ее столбцам отвечают первые координаты, а срокам – вторые координаты. На пересечении I-го столбика и J-ой сроки ставится единица, если выполнены соотношения  $X_i \rho Y_i$ , и ноль, если соотношение не выполняется.

Пусть, например:  $X = \{x1, x2, x3, x4, x5\}$ ;  $Y = \{y1, y2, y3, y4\}$ 

1.  $p = \{(x1, y1), (x1, y3), (x2, y1), (x2, y3), (x2, y4), (x3, y1), (x3, y2), (x3, y4), (x4, y3), (x5, y4), (x6, y3), (x7, y4), (x8, y4), (x9, y4), (x9, y5), (x9, y6), (x9, y7), (x9, y8), (x9, y9), (x9, y9), (x9, y9), (x9, y9), (x9, y9), (x9, y9), (x9, y9), (x9, y9), (x9, y9), (x9, y9), (x9, y9), (x9, y9), (x9,$  $y2)$ ,  $(x5, y4)$ 

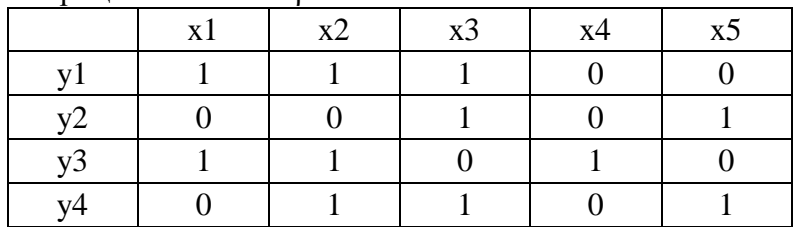

Матрина отношений о:

Отношение можно также изобразить с помощью ориентированного графа. Вершины графа отвечают элементам множеств Х и Ү, а дуга, которая направлена из вершины Хі к Yi, означает что Хір Yi.

Граф отношения (1).

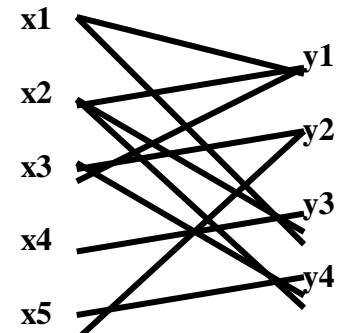

Свойства бинарных отношений Симметрическим (обратным) отношением для р называется отношение

 $p^{-1} = \{ \langle x, y \rangle | \langle y, x \rangle \in \rho \}.$ 

Композицией отношений  $\rho_1$  и  $\rho_2$  называется отношение

 $\rho_2^{\circ} \rho_1 = \{ \langle x, z \rangle | \text{, cyngecis} \}$  v takes, что  $\langle x, y \rangle \in \rho_1$  и  $\langle y, z \rangle \in \rho_2$ .

Матрица отношения  $\rho_2^{\circ} \rho_1$  получается путем умножения матрицы  $\rho_1$  на матрицу  $\rho_2$ . Чтобы получить граф композиции  $\rho_2^{\circ} \rho_1$  надо к графу отношения  $\rho_1$  достроить граф отношения  $\rho_2$  и включить вершины множества Y, заменив маршруты, которые проходят через них из множества Х в Ү одной дугой.

 $1.(\rho^{-1})^{-1} = \rho;$ 

2.  $(\rho_2^{\circ} \rho_1)^{-1} = \rho_1^{-1} {\circ} \rho_2^{-1}$ .

Отношение р на множестве Х называется рефлексивным, если для любого элемента х∈Х выполняется хох.

Отношение о на множестве X называется *симметричным*, если для любых  $x,y \in X$  из хру следует урх.

Отношение о на множестве X называется *транзитивным*, если для любых  $x,y,z \in X$  из хоу, урz следует хоz.

Отношение о на множестве Х называется антисимметричным, если для любых х, у  $\in$ X из хру и урх следует х=у.

Рефлексивное, симметричное и транзитивное отношение на множестве Х называется отношением эквивалентности на множестве Х.

Для бинарных отношений обычным образом определены теоретико-множественные операции объединения, пересечения и т.д.

Рефлексивное, антисимметричное и транзитивное отношение называется отношением частичного порядка на множестве Х и обозначается <.

Отношение частичного порядка на множестве Х, для которого любые две элемента сравнимы, т.е. для любых  $x,y \in X$ ,  $x \le y$  или  $y \le x$ , называется отношением *линейного* порядка.

Множество Х с заданным на нем частичным (линейным) порядком называется частично (линейно) упорядоченным.

Любое частично упорядоченное множество можно представить в виде схемы, в которой каждый элемент изображается точкой на плоскости, и если у покрывает х, то точки х и у соединяют отрезком, причем точку, соответствующую х, располагают ниже у. Такие схемы называют диаграммами Хассе.

Различные сортирующие процедуры в информатике требуют, чтобы элементы сортируемых множеств были линейно упорядочены. В этом случае они могут выдавать упорядоченный список. Другие приложения используют частичный порядок, предполагая, что в любом частично упорядоченном множестве найдется минимальный элемент (не имеющий предшественников) и максимальный (не имеющий последующих элементов).

Если на множестве А заданное отношение эквивалентности, то это отношение индуцирует единичное разбиение и наоборот: если на множестве задано разбиение, то ему отвечает единое отношение эквивалентности.

Матрицу отношения эквивалентности всегла можно привести к такому виду, в котором единичные элементы матрицы образуют квадраты, которые не пересекаются, и диагонали которых располагаются на главной диагонали матрицы. Граф отношения эквивалентности - это несвязный граф, который состоит из полных компонент.

Разбиением множества Х называется совокупность попарно непересекающихся подмножеств Х таких, что каждый элемент множества Х принадлежит одному и только одному из этих подмножеств.

#### Пример:

1. Множество R={ $(x,y):x - \text{denit} (x, y)$ } определяет отношение на множестве A={1, 2, 3, 4, 5, 6}. Найдите все упорядоченные пары, ему принадлежащие. Изобразите граф, представляющий отношение R.

Решение: R состоит из пар: (1, 1), (1, 2), (1, 3), (1, 4), (1, 5), (1, 6), (2, 2), (2, 4), (2, 6), (3, 3),  $(3, 6)$ ,  $(4, 4)$ ,  $(5, 5)$  и  $(6, 6)$ . Ориентированный граф будет иметь шесть вершин (рис.1):

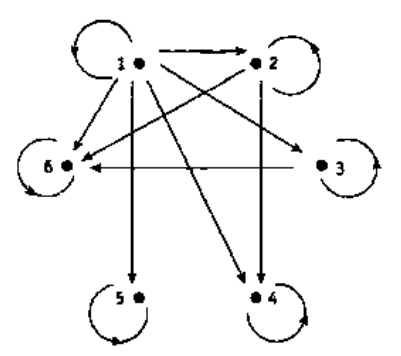

Рисунок 1. Отношение R на множестве A.

2. Отношение R на множестве  $A = \{a, b, c, d\}$  задается матрицей:

- $\begin{bmatrix} 0 & 1 & 1 & 0 \end{bmatrix}$  $0 \t 0 \t 1 \t 1$
- $0 \quad 1 \quad 0 \quad 0$
- $1\quad 1\quad 0\quad 0$

порядок строк и столбцов в которой соответствует порядку выписанных элементов множества А. Назовите упорядоченные пары, принадлежащие R.

Решение: Отношение R содержит упорядоченные пары: (a, b), (a, c), (b,c), (b, d), (c, b), (d,  $a)$ ,  $(d, b)$ .

3. Дано, что отношение «...делитель...» определяет частичный порядок на множестве  $A = \{1, 2, 3, 6, 12, 18\}$ . Составьте таблицу предшественников и непосредственных предшественников, после чего постройте соответствующую диаграмму Хассе.

Решение: Таблица и диаграмма приведены ниже.

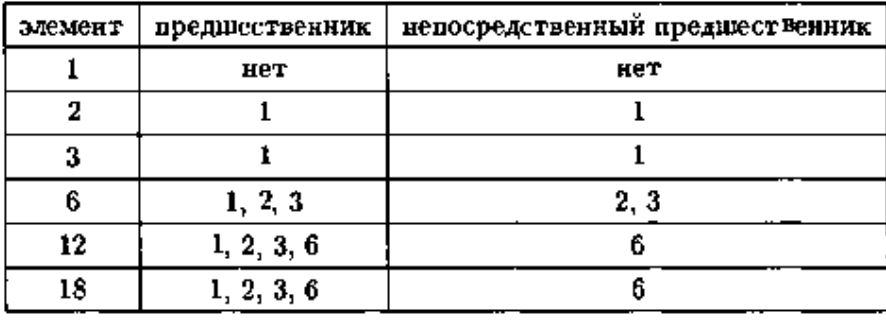

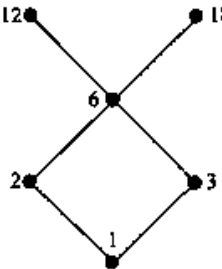

Рисунок 2. Диаграмма Хассе.

Частично упорядоченное множество из примера обладает одним минимальным элементом, а именно, числом 1. С другой стороны, в нем есть два максимальных: 12 и 18. В этом множестве содержится несколько линейно упорядоченных подмножеств. Каждое из них соответствует цепочке ребер на диаграмме Хассе. Например, множество  $\{1, 2, 6, \ldots\}$ 18} линейно упорядочено относительно отношения «... делитель...».

### Задания

### 1 вариант

1. Даны два множества Х и Ү и бинарное отношение р. Для данного отношения р:

а) записать области определения и область значений;

б) записать матрицу и начертить граф;

в) определить обратное отношение.

 $X=\{x1, x2, x3, x4, x5, x6\}; Y=\{y1, y2, y3, y4\};$ 

A= $\{(x1, y2), (x2, y1), (x2, y2), (x4, y2), (x4, y3), (x5, y1), (x5, y3)\};$ 

2. Какие свойства имеют бинарные отношения, заданные в некотором множестве людей Х и выраженные соотношением (Xi, Xj  $\in$  X)? (Доказать) «Xi знакомый с Xj»

3. Записать композицию С = В о А отношений А и В. Проверить результат с помощью операций над матрицами и графами заданных отношений:

 $A=\{(1, 2), (1, 3), (2, 1), (2, 4), (3, 3)\};$ 

 $B=\{(1, 1), (1, 3), (2, 2), (2, 3), (3, 1), (4, 2), (4, 3)\};$ 

4. Докажите, что отношения будут отношениями эквивалентности:

«сходство» в множестве всех треугольников на площади.

### **2 вариант**

1. Даны два множества Х и Y и бинарное отношение  $\rho$ . Для данного отношения  $\rho$ :

а) записать области определения и область значений;

б) записать матрицу и начертить граф;

в) определить обратное отношение.

 $X = \{a, d, c, d, e\}; Y = \{k, l, m, n\};$ 

 $A=\{(a, k), (a, m), (a, n), (b, k), (b, m), (c, l), (c, m), (c, n)\};$ 

2. Какие свойства имеют бинарные отношения, заданные в некотором множестве людей Х и выраженные соотношением (Xi, Xj  $\in$  X)? (Доказать) «Xi похожий на Xj»

3. Записать композицию С = В о А отношений А и В. Проверить результат с помощью операций над матрицами и графами заданных отношений:

 $A=\{(x1, y1), (x1, y2), (x2, y1), (x3, y2), (x4, y3)\};$ 

 $B=\{(y1, z2), (y2, z1), (y2, z3), (y3, z4), (y3, z5)\};$ 

4. Докажите, что отношения будут отношениями эквивалентности:

«принадлежность к одной группе» в множестве студентов.

### **3 вариант**

1. Даны два множества X и Y и бинарное отношение  $\rho$ . Для данного отношения  $\rho$ :

а) записать области определения и область значений;

б) записать матрицу и начертить граф;

в) определить обратное отношение.

 $X = \{x1, x2, x3, x4, x5\}; Y = \{y1, y2, y3, y4, y5, y6\};$ 

 $A=\{(x1, y2), (x2, y1), (x2, y2), (x4, y1), (x4, y6), (x5, y3), (x5, y5)\};$ 

2. Какие свойства имеют бинарные отношения, заданные в некотором множестве людей Х и выраженные соотношением (Xi, Xj  $\in$  X)? (Доказать) «Xi старше Xj»

3. Записать композицию С = В о А отношений А и В. Проверить результат с помощью операций над матрицами и графами заданных отношений:

 $A=\{(1, 2), (1, 4), (2, 1), (2, 2), (3, 1)\};$ 

 $B=\{(1, 4), (2, 1), (2, 2), (2, 3), (3, 1), (4, 1), (4, 3)\};$ 

4. Докажите, что отношения будут отношениями эквивалентности:

«равенство веса» в множестве разновесов.

### **4 вариант**

1. Даны два множества Х и Y и бинарное отношение  $\rho$ . Для данного отношения  $\rho$ :

а) записать области определения и область значений;

б) записать матрицу и начертить граф;

в) определить обратное отношение.

 $X = \{a, d, c, d, e\}; Y = \{k, l, m, n\};$ 

 $A=\{(b, k), (a, l), (a, m), (b, n), (c, k), (c, l), (c, n), (d, l), (d, m), (e, k), (e, l), (e, m)\}$ ;

2. Какие свойства имеют бинарные отношения, заданные в некотором множестве людей Х и выраженные соотношением (Xi, Xj  $\in$  X)? (Доказать) «Xi младше Xj»

3. Записать композицию  $C = B$  о А отношений А и В. Проверить результат с помощью операций над матрицами и графами заданных отношений:

 $A=\{(x1, y2), (x2, y1), (x2, y2), (x3, y1), (x3, y3)\};$ 

 $B=\{(y1, z1), (y2, z1), (y3, z3), (y3, z4), (y3, z5)\};$ 

4. Докажите, что отношения будут отношениями эквивалентности:

«взаемозаменяемость» в множестве деталей.

### **5 вариант**

1. Даны два множества X и Y и бинарное отношение  $\rho$ . Для данного отношения  $\rho$ :

а) записать области определения и область значений;

б) записать матрицу и начертить граф;

в) определить обратное отношение.

 $X=\{x1, x2, x3, x4, x5, x6\}; Y=\{y1, y2, y3, y4, y5\};$ 

 $A=\{(x1, y1), (x1, y2), (x2, y1), (x2, y2), (x4, y5), (x5, y1), (x5, y3), (x6, y1), (x6, y3), (x6, y5)\};$ 2. Какие свойства имеют бинарные отношения, заданные в некотором множестве людей Х

и выраженные соотношением (Xi, Xj  $\in$  X)? (Доказать) «Xi родственник Xj»

3. Записать композицию С = В о А отношений А и В. Проверить результат с помощью операций над матрицами и графами заданных отношений:

 $A=\{(1, 1), (1, 2), (2, 1), (2, 4), (3, 1)\};$ 

 $B=\{(1, 2), (1, 3), (2, 2), (2, 3), (3, 1), (4, 1), (4, 3)\};$ 

4. Докажите, что отношения будут отношениями эквивалентности:

«концентричность» в множестве кругов на площади.

### **6 вариант**

1. Даны два множества X и Y и бинарное отношение  $\rho$ . Для данного отношения  $\rho$ :

а) записать области определения и область значений;

б) записать матрицу и начертить граф;

в) определить обратное отношение.

 $X=\{x1, x2, x3, x4, x5, x6\}; Y=\{y1, y2, y3\};$ 

A= $\{(x1, y2), (x1, y3), (x2, y1), (x2, y2), (x3, y1), (x4, y3), (x5, y1), (x5, y3), (x6, y2)\};$ 

2. Какие свойства имеют бинарные отношения, заданные в некотором множестве людей Х и выраженные соотношением (Xi, Xj  $\in$  X)? (Доказать) «Xi сосед Xj»

3. Записать композицию  $C = B$  о А отношений А и В. Проверить результат с помощью операций над матрицами и графами заданных отношений:

 $A=\{(x1, y1), (x2, y1), (x2, y2), (x3, y2), (x4, y3)\};$ 

 $B=\{(y1, z1), (y2, z1), (y3, z2), (y3, z3), (y3, z4)\};$ 

4. Докажите, что отношения будут отношениями эквивалентности:

«проживать в одном доме» в множестве людей.

### **7 вариант**

1. Даны два множества X и Y и бинарное отношение  $\rho$ . Для данного отношения  $\rho$ :

а) записать области определения и область значений;

б) записать матрицу и начертить граф;

в) определить обратное отношение.

 $X = \{a, d, c, d, e, f\}; Y = \{x, y, z\};$ 

 $A = \{(a, x), (a, y), (a, z), (b, x), (c, y), (d, x), (d, z), (e, y), (f, x), (f, y), (f, z)\};$ 

2. Какие свойства имеют бинарные отношения, заданные в некотором множестве людей Х и выраженные соотношением (Xi, Xj  $\in$  X)? (Доказать) «Хі однокурсник Хj»

3. Записать композицию  $C = B$  о А отношений А и В. Проверить результат с помощью операций над матрицами и графами заданных отношений:

 $A=\{(1, 1), (1, 3), (2, 1), (2, 2), (3, 2)\};$ 

 $B=\{(1, 2), (2, 1), (3, 1), (2, 3)\};$ 

4. Докажите, что отношения будут отношениями эквивалентности:

«принадлежность к одному факультету» в множестве студентов факультета.

### **8 вариант**

1. Даны два множества Х и Y и бинарное отношение  $\rho$ . Для данного отношения  $\rho$ :

а) записать области определения и область значений;

б) записать матрицу и начертить граф;

в) определить обратное отношение.

 $X = \{a, d, c, d, e, f\}; Y = \{x, y, z\};$ 

 $A=\{(a, y), (a, z), (b, x), (b, y), (c, x), (c, z), (d, x), (d, y)\};$ 

2. Какие свойства имеют бинарные отношения, заданные в некотором множестве людей Х

и выраженные соотношением (Xi, Xj  $\in$  X)? (Доказать) «Xi проживает в одном доме с Xj» 3. Записать композицию С = В о А отношений А и В. Проверить результат с помощью операций над матрицами и графами заданных отношений:

 $A=\{(1, 2), (1, 3), (2, 1), (2, 4), (3, 1), (4, 1)\};$ 

 $B=\{(1, 1), (1, 3), (2, 2), (2, 3), (3, 2), (4, 2), (4, 3)\};$ 

4. Докажите, что отношения будут отношениями эквивалентности:

«параллельность» в множестве прямых на плоскости.

### **9 вариант**

1. Даны два множества X и Y и бинарное отношение  $\rho$ . Для данного отношения  $\rho$ :

а) записать области определения и область значений;

б) записать матрицу и начертить граф;

в) определить обратное отношение.

 $X=\{x1, x2, x3, x4, x5\}; Y=\{y1, y2, y3, y4, y5\};$ 

A={(x1, y1), (x1, y5), (x2, y1), (x2, y3), (x2, y5), (x3, y2), (x3, y4), (x4, y1), (x4, y2), (x5, y1),  $(x5, y3)$ ;

2. Какие свойства имеют бинарные отношения, заданные в некотором множестве людей Х и выраженные соотношением (Xi, Xj  $\in$  X)? (Доказать) «Xi весит большее чем Xj»

3. Записать композицию С = В о А отношений А и В. Проверить результат с помощью операций над матрицами и графами заданных отношений:

 $A=\{(x1, y1), (x2, y2), (x2, y3), (x2, y4), (x3, y2), (x4, y1)\};$ 

 $B=\{(y1, x2), (y2, x1), (y2, x3), (y3, x1)\};$ 

4. Докажите, что отношения будут отношениями эквивалентности:

«принадлежать к одной семье» в множестве людей.

### **10 вариант**

1. Даны два множества Х и Y и бинарное отношение  $\rho$ . Для данного отношения  $\rho$ :

а) записать области определения и область значений;

б) записать матрицу и начертить граф;

в) определить обратное отношение.

 $X = \{a, d, c, d, e, f, k\}; Y = \{n, m, t, u\};$ 

 $A=\{(a, n), (a, t), (b, m), (c, t), (c, u), (d, m), (d, u), (e, m), (e, u), (f, t), (f, u), (k, m)\};$ 

2. Какие свойства имеют бинарные отношения, заданные в некотором множестве людей Х и выраженные соотношением (Xi, Xj  $\in$  X)? (Доказать) «Хі сотрудник Хј»

3. Записать композицию С = В о А отношений А и В. Проверить результат с помощью операций над матрицами и графами заданных отношений:

 $A=\{(1, 1), (1, 2), (1, 3), (2, 2), (2, 4), (3, 1), (3, 2), (4, 1)\};$ 

 $B=\{(1, 2), (2, 2), (2, 3), (3, 2), (3, 3), (4, 3)\};$ 

4. Докажите, что отношения будут отношениями эквивалентности:

«взаимозаменяемость» в множестве работников цеха.

### **11 вариант**

1. Даны два множества X и Y и бинарное отношение  $\rho$ . Для данного отношения  $\rho$ :

а) записать области определения и область значений;

б) записать матрицу и начертить граф;

в) определить обратное отношение.

 $X = \{a, d, c, d, e, f\}; Y = \{m, t, u, x\};$ 

 $A = \{(a, m), (a, t), (b, u), (b, x), (c, m), (d, u), (d, x), (e, t), (e, u), (f, m), (f, t)\};$ 

2. Какие свойства имеют бинарные отношения, заданные в некотором множестве людей Х

и выраженные соотношением (Xi, Xj  $\in$  X)? (Доказать) «Xi подчиненный Xj»

3. Записать композицию С = В о А отношений А и В. Проверить результат с помощью операций над матрицами и графами заданных отношений:

 $A=\{(x1, y1), (x2, y2), (x2, y3), (x3, y1), (x3, y2), (x4, y3)\};$ 

B={(y1, z1), (y2, z1), (y2, z2), (y3, z3), (y3, z4), (y3, z5)};

4. Докажите, что отношения будут отношениями эквивалентности:

«равенство объемов» в множестве пространственных тел.

### **12 вариант**

1. Даны два множества X и Y и бинарное отношение  $\rho$ . Для данного отношения  $\rho$ :

а) записать области определения и область значений;

б) записать матрицу и начертить граф;

в) определить обратное отношение.

 $X=\{x1, x2, x3, x4, x5\}; Y=\{y1, y2, y3, y4, y5\};$ 

A= $\{(x1, y2), (x1, y5), (x2, y2), (x2, y3), (x2, y5), (x4, y3), (x4, y5), (x5, y1), (x5, y2), (x5, y4),$  $(x5, y5)$ :

2. Какие свойства имеют бинарные отношения, заданные в некотором множестве людей Х и выраженные соотношением (Xi, Xj  $\in$  X)?(Доказать) «Xi знакомый с Xj»

3. Записать композицию С = В о А отношений А и В. Проверить результат с помощью операций над матрицами и графами заданных отношений:

 $A=\{(1, 2), (1, 3), (2, 1), (2, 4), (3, 1), (3, 2), (3, 3), (4, 1)\};$ 

 $B=\{(1, 1), (2, 1), (2, 2), (3, 1), (3, 2), (4, 1), (4, 2)\};$ 

4. Докажите, что отношения будут отношениями эквивалентности:

«равенство площадей» в множестве плоскостных фигур.

### **Практическая работа № 10**

#### **Тема: Работа машины Тьюринга.**

Для уточнения понятия алгоритм его заменили строго формализованными математическими моделями: рекурсивные функции, машины Тьюринга и нормальные алгоритмы Маркова.

**Машина Тьюринга состоит из ленты бесконечной длины, разделенной на ячейки, и управляющей головки, которая перемещается вдоль ленты**.

Создать (запрограммировать) МТозначает создать ее **устройство управления**– нарисованную или напечатанную на листе бумаги прямоугольная таблица.

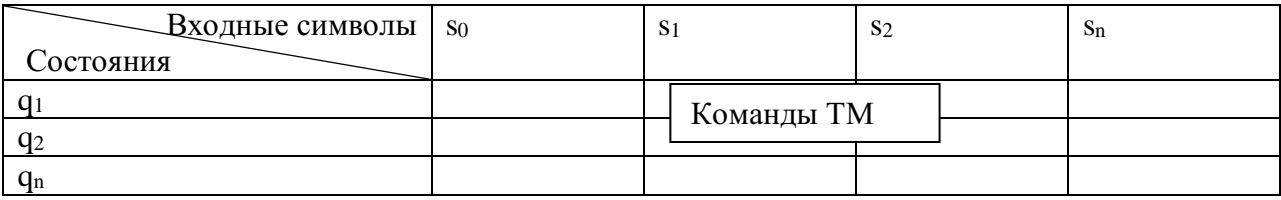

Команды ТМ записываются в виде: символ, направление передвижения, состояние.

**Пример 1.** На ленте есть слово, состоящее из символов #, \$, 1 и 0. Составить программу, заменяющую все символы # и \$ на нули. В момент запуска головка находится над первой буквой слова справа. Завершается программа тогда, когда головка оказывается над пустым символом после самой левой буквы слова.

*Решение.* Рассмотрим пример ленты для описанной машины Тьюринга:

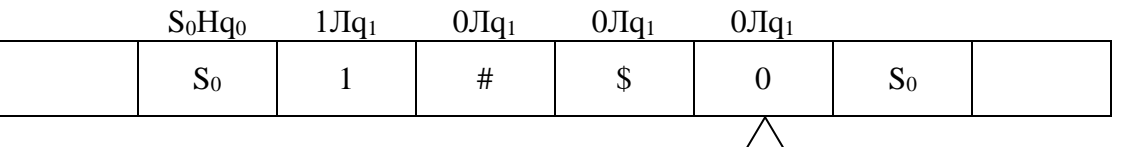

 $q_1$  – состояние изменения символа и движения влево;  $q_1$  – состояние остановки.

Получим следующую программу:

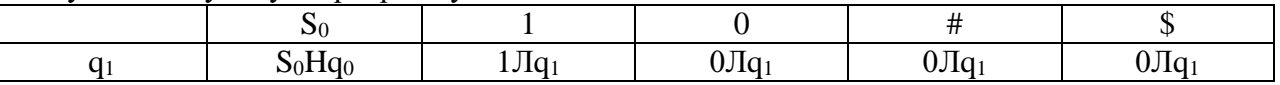

**Пример 2.** Построить машину Тьюринга, которая прибавляет единицу к числу на ленте. Машина должна прибавить единицу к последней цифре числа. Если последняя цифра равна 9, то ее заменить на 0 и прибавить единицу к предыдущей цифре. В начальный момент машина находится против самой правой цифры числа.

*Решение.* Входное слово состоит из цифр целого десятичного числа, записанных в последовательные ячейки на ленте.

#### Программа для данной машины Тьюринга может выглядеть так:

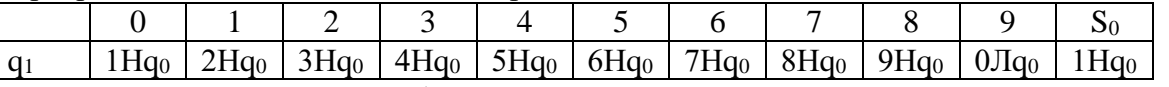

 $q_1$  — состояние изменения цифры,  $q_0$  — состояние останова.

**Пример 3.** Алфавит машины Тьюринга состоит из символом а,b,c. Составить программу, которая переносит первый символ непустого слова Р в его конец. Например:

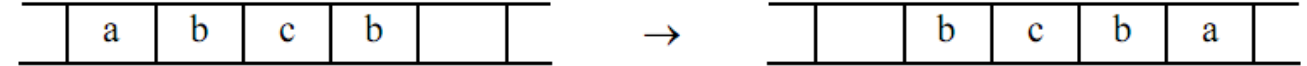

### Решение

Для решения этой задачи предлагается выполнить следующие действия:

- 1. Запомнить первый символ слова, используя различные состояния машины.
- 2. Стереть этот символ.
- 3. Перегнать автомат вправо под первую пустую клетку за словом, и записать в неёзапомненный символ.

Программа будет следующей:

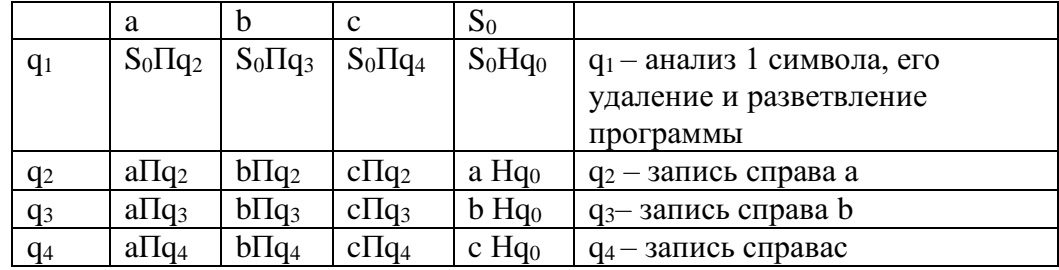

Нормальным алгоритмом Маркова называется непустой конечный упорядоченный набор формул подстановок. Формулой подстановки называется запись вида  $\alpha \rightarrow \beta$ , где  $\alpha$  и  $\beta$  – любые слова (возможно, и пустые).

#### Работа алгоритма Маркова состоит из нескольких шагов:

- 1. Формулы просматриваются сверху вниз, начиная с верхней, выбирается первая применимая формула, далее выполняется подстановка и получается новое слово  $P_{1}$
- 2. Далее полученное слово Р<sub>1</sub> берется за исходное и снова формулы просматриваются сверху вниз, начиная с верхней и т.д.
- 3. Работа алгоритма повторяется до тех пор, покалибо не возникнет ситуация, когда ни одна подстановка не подходит - правило остановки; либо не будет установлено, что процесс подстановок не может остановиться.

**Пример 4.** Дано слово  $1 + 2 + 2 + 1 + 4$ . Какое слово получится в результате применения к нему марковских подстановок:

- 1)  $2 + 2 \rightarrow 4$
- 2)  $5 + 1 \rightarrow 6$
- 3)  $1 + 4 \rightarrow 5$

### Решение

 $1+2+2+1+4 \stackrel{1}{\rightarrow} 1+4+1+4 \stackrel{3}{\rightarrow} 5+1+4 \stackrel{2}{\rightarrow} 6+4$ 

Т.к. больше не одна подстановка не подходит, то работа алгоритма заканчивается.

### Задания

### Задание 1. Постройте машину Тьюринга

- 1. На ленте есть слово, состоящее из символов %,#, 0 и 1. Разработайте программу, заменяющую все символы % на # и наоборот. В момент запуска головка находится над первой буквой слова справа. Завершается программа тогда, когда головка оказывается над пустым символом после самой левой буквы слова.
- 2. Постройте машину Тьюринга, которая прибавляет единицу к числу, записанному в пятеричной системе счисления. В начальный момент машина находится против самой правой цифры числа (машина должна прибавить единицу к последней цифре

числа, если последняя цифра равна 4, то ее заменить на 0 и прибавить единицу к предыдущей цифре).

3. Входной алфавит машины Тьюринга: А={a,b}. Составить программу, удаляющую из слова Р его второй символ. Т.е. надо запомнить и стереть первый символ, передвинуть головку вправо и на месте второго символа записать первый символ.

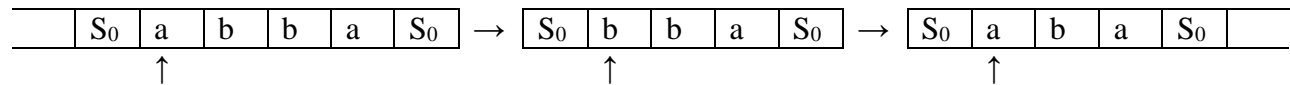

- 4. На ленте есть слово, состоящее из символов №, %, 0 и 1. Разработайте программу, заменяющую все символы № на % и наоборот. В момент запуска головка находится над первой буквой слова справа. Завершается программа тогда, когда головка оказывается над пустым символом после самой левой буквы слова.
- 5. Постройте машину Тьюринга, которая прибавляет единицу к числу, записанному в шестеричной системе счисления. В начальный момент машина находится против самой правой цифры числа (машина должна прибавить единицу к последней цифре числа, если последняя цифра равна 5, то ее заменить на 0 и прибавить единицу к предыдущей цифре).
- 6. Входной алфавит машины Тьюринга: А={с,d}. Составить программу, удаляющую из слова Р его второй символ. Т.е. надо запомнить и стереть первый символ, передвинуть головку вправо и на месте второго символа записать первый символ.

| $S_0$ | $c$ | $d$ | $c$ | $d$ | $S_0$ | $\rightarrow$ | $S_0$ | $D$ | $C$ | $d$ | $S_0$ | $\rightarrow$ | $S_0$ | $c$ | $c$ | $d$ | $S_0$ |
|-------|-----|-----|-----|-----|-------|---------------|-------|-----|-----|-----|-------|---------------|-------|-----|-----|-----|-------|
| †     | †   | †   |     |     |       |               |       |     |     |     |       |               |       |     |     |     |       |

### *Задание 2. Примените подстановки нормального алгоритма Маркова*

- 1. Нормальный алгоритм задан алфавитом А={a,b} и схемой:
	- 1) ba $\rightarrow$ ab
	- 2)  $ab \rightarrow \lambda$

Примените этот алгоритм к словуbbaabab.

- 2. Примените к слову МУХА следующую схему НАМ:
	- 1)  $X \rightarrow K$
	- 2)  $M \rightarrow P$
	- 3) КА $\rightarrow$ ЛОН
	- 4)  $PY\rightarrow C$

3. Дано слово 2 + 2 + 2 + 1 + 1 + 2. Какое слово получится в результате применения к нему марковских подстановок:

- 1)  $2 + 2 \rightarrow 4$
- 2)  $1 + 1 \rightarrow 2$
- 3)  $4 + 2 \rightarrow 6$

4. Нормальный алгоритм задан алфавитом  $A = \{a,b\}$  и схемой:

- 1) ba $\rightarrow$ ab
- 2) ab $\rightarrow \lambda$

Примените этот алгоритм к слову aabbaab.

- 5. Примените к слову КОСА следующую схему НАМ:
	- 1)  $K \rightarrow P$
	- 2) ЗА→ЛИК
- 3)  $C \rightarrow 3$
- 4)  $PO \rightarrow B$

6. Дано слово 3 + 2 + 2 + 2 + 1 + 1. Какое слово получится в результате применения к нему марковских подстановок:

1)  $2 + 2 \rightarrow 4$ 2)  $1 + 1 \rightarrow 2$ 3)  $4 + 4 \rightarrow 8$ 

### **Литература**

- 1. Спирина М.С., Спирин П.А. Дискретная математика. М.: ОИЦ «Академия», 2018.
- 2. Спирина М.С., Спирин П.А. Дискретная математика. Сборник задач с алгоритмами решений. –М.: ОИЦ «Академия», 2017.
- 3. Дискретная математика. Сборник задач: Учебник/ А. И. Гусева, В.С. Киреева, А.Н. Тихомирова - СПб.: Лань, 2017. – 224 с.
- 4. Дехтярь, М.И. Основы дискретной математики / М.И. Дехтярь. 2-е изд., испр. Москва : Национальный Открытый Университет «ИНТУИТ», 2016. - 184 с. : граф. - (Основы информационных технологий). - Библиогр. в кн. - ISBN 978-5-94774-714-0 ; То же [Электронный ресурс]. - URL: <http://biblioclub.ru/index.php?page=book&id=428981>
- 5. Палий, И. А. Дискретная математика : учеб. пособие для СПО / И. А. Палий. 2-е изд., испр. и доп. — М. : Издательство Юрайт, 2019. — 352 с. — (Серия : Профессиональное образование). — ISBN 978-5-534-06292-2. — Режим доступа : [www.biblio-online.ru/book/A8E3DAAE-4BF6-4FE5-AE42-07EB1B4A689D](http://www.biblio-online.ru/book/A8E3DAAE-4BF6-4FE5-AE42-07EB1B4A689D)
- 6. Баврин, И. И. Дискретная математика. Учебник и задачник : для СПО / И. И. Баврин. — М. : Издательство Юрайт, 2019. — 193 с. — (Серия : Профессиональное образование). — ISBN 978-5-534-07917-3. — Режим доступа : [www.biblio](http://www.biblio-online.ru/book/A7F6C354-F9BD-496B-8A4A-FF366F20302B)[online.ru/book/A7F6C354-F9BD-496B-8A4A-FF366F20302B](http://www.biblio-online.ru/book/A7F6C354-F9BD-496B-8A4A-FF366F20302B)

## МИНОБРНАУКИ РОССИИ Федеральное государственное бюджетное образовательное учреждение высшего образования Башкирский государственный педагогический университет им. М.Акмуллы (ФГБОУ ВО «БГПУ им. М. Акмуллы») Колледж

### МЕТОДИЧЕСКИЕ РЕКОМЕНДАЦИИ к практическим занятиям студентов специальности 44.02.06 Профессиональное обучение (по отраслям) Общая и профессиональная педагогика

Разработал: А.Р. Мукадасова, преподаватель Колледжа БГПУ им. М.Акмуллы

## СОДЕРЖАНИЕ

1. Составление листа сжатия информации на тему: «Педагогика и ее роль в жизни общества»

2. Составление структурной схемы «Система образования в России»

- 3. Составление словаря педагогических понятий
- 4. Изучение типового Положения образовательной организации

5. Знакомство с программой опытно-экспериментальной работы любой школы города Уфы

6.Изучение нормативных документов, раскрывающих развитие общего образования в нашей стране

7.Характеристика процесса обучения как взаимодействие субъектов

8. Разработка индивидуального образовательного маршрута

9. Решение реальной педагогической задачи по выбору приемов, методов и средств обучения

10. Оценка результатов обучения

11. определение целей воспитания в зависимости от социокультурных условий

12.Изучение методики проведения коллективного творческого дела (КТД)

13.Диагностика ценностных ориентаций обучающихся

14. Оценка результатов воспитания

## **Практическая работа № 1**

Педагогика и её роль в жизни общества

**Цели:** 1. Сформировать представление о педагогике как науке, её структуре и месте среди других наук о человеке; познакомиться с понятийным аппаратом педагогики как целостной системой; заложить умение анализировать, сопоставлять, сравнивать основные понятия педагогической науки.

# **ХОД ПРАКТИЧЕСКОЙ РАБОТЫ**

**1. Вводная часть** (объявление темы, целей, задач).

**2. Инструктаж** (объяснение преподавателем алгоритма выполнения практического задания)

1. Изучить теоретический материал по теме практического занятия

2. Пользуясь конспектом составить лист сжатия информации по заданной теме

**3. Практическая работа** (выполнение студентами предложенного варианта практического задания)

Подготовьте информационный материал о педагогических взглядах любого педагога прошлого, чьи педагогические идеи наиболее близки Вам.

**4. Контроль** хода выполнения практического задания и последующая оценка

Приложение: учебное пособие

## **Практическая работа № 2**

Составление структурной схемы «Система образования в России»

**Цели:** Научиться составлять и оформлять структурные схемы по заданной теме

Педагогические издания: газеты и журналы

# **ХОД ПРАКТИЧЕСКОЙ РАБОТЫ**

**1. Вводная часть** (объявление темы, целей, задач).

**2. Инструктаж** (объяснение преподавателем алгоритма выполнения практического задания)

1. Изучить теоретический материал по теме практического занятия

2. Пользуясь учебным пособием оформить структурные схемы

**3. Практическая работа** (выполнение студентами предложенного варианта практического задания)

Составление структурной схемы «Система образования в России»

**4. Контроль** хода выполнения практического задания и последующая оценка.

Приложение*:* учебное пособие

## **Практическая работа № 3**

Составления словаря педагогических понятий

**Цели:** Научиться составлять и оформлять словарь педагогических понятий

 Б.М.Бим-Бад Педагогический энциклопедический словарь- Научное издательство «Большая российская энциклопедия» Москва 2010

Педагогические журналы: «Физкультура в школе»

«Занимательная педагогика народов России»

«Педагогика»

«Воспитание школьников»

# **ХОД ПРАКТИЧЕСКОЙ РАБОТЫ**

**1. Вводная часть** (объявление темы, целей, задач).

**2. Инструктаж** (объяснение преподавателем алгоритма выполнения практического задания или лабораторной работы)

1. Изучить теоретический материал по теме практического занятия

2. Пользуясь учебными пособиями и дополнительной литературой составить словарь педагогических понятий по заданной теме

**3. Практическая работа** (выполнение студентами предложенного варианта практического задания)

Оформление словаря педагогических понятий

**4. Контроль** хода выполнения практического задания и последующая оценка.

Приложение: учебное пособие, педагогические издания

# **Практическая работа № 4**

Изучение типового Положения общеобразовательной организации

**Цели:** Изучить типовое Положение любой общеобразовательной организации (школа, лицей, гимназия) города Уфы.

## **Типовое Положение общеобразовательной школы города Уфы**

# **ХОД ПРАКТИЧЕСКОЙ РАБОТЫ**

**1. Вводная часть** (объявление темы, целей, задач).

**2. Инструктаж** (объяснение преподавателем алгоритма выполнения практического задания)

1. Изучить теоретический материал по теме практического занятия

2. Приведите примеры Типовых Положений разных общеобразовательных организаций города Уфы и дайте анализ.

**3. Практическая работа** (выполнение студентами предложенного варианта практического задания)

Изучение Типового Положения любой общеобразовательной организаци города Уфы.

**4. Контроль** хода выполнения практического задания и последующая оценка.

Приложение*:* типовое положение

# **Практическая работа № 5**

Знакомство с программой опытно-экспериментальной работы любой школы города Уфы

**Цели***:* Научиться проводить исследование в профессиональном развитии мастера профессионального обучения

# **ХОД ПРАКТИЧЕСКОЙ РАБОТЫ**

**1. Вводная часть** (объявление темы, целей, задач).

**2. Инструктаж** (объяснение преподавателем алгоритма выполнения практического задания)

1. Ознакомьтесь с программой опытно-экспериментальной работы любой школы города Уфы. Такую программу можно найти на сайте школы.

2. Определите, какая проблема решалась в ходе экспериментальной работы. В чем заключалась гипотеза? Какие получены результаты?

3. Аргументируйте свои ответы.

4. Обратите внимание на то, что вы утверждаете; какие доводы поддерживают ваше утверждение; какие факты поддерживают ваши доводы; какие возражения вы признаете и как отвечаете на них.

**3. Практическая работа** (выполнение студентами предложенного варианта практического задания)

Знакомство с программой опытно-экспериментальной работы любой школы города Уфы.

**Контроль** хода выполнения практического задания и последующая оценка.

Приложение*:* интернет-сайт любой школы города Уфы

# **Практическая работа № 6**

Изучение основных документов, раскрывающие приоритеты развития общего образования в нашей стране

**Цели:** Изучить основные документы развития системы образования в нашей стране

# **ХОД ПРАКТИЧЕСКОЙ РАБОТЫ**

**1. Вводная часть** (объявление темы, целей, задач).

**2. Инструктаж** (объяснение преподавателем алгоритма выполнения практического задания или лабораторной работы)

1. Проанализируйте основные документы, раскрывающие приоритеты развития российского образования в нашей стране.

2. Найдите аргументы, доказывающие значимость выделенных приоритетов для развития нашей страны.

3. Сформулируйте требования, которым, на ваш взгляд, должен соответствовать учитель в условиях возрастания значимости образования.

4. Обсудите ваши аргументы и предложения на практическом занятии (семинаре)

**3. Практическая работа** (выполнение студентами предложенного варианта практического задания)

Изучение основных документов, раскрывающие приоритеты развития общего образования в нашей стране

**Контроль** хода выполнения практического задания и последующая оценка.

Приложение*:* документы развития общего образования в России

## **Практическая работа № 7**

Характеристика процесса обучения как взаимодействие субъектов

**Цели:** Научиться выявлять особенности процесса обучения и строить свое взаимодействие с учениками

## **ХОД ПРАКТИЧЕСКОЙ РАБОТЫ**

**1. Вводная часть** (объявление темы, целей, задач).

**2. Инструктаж** (объяснение преподавателем алгоритма выполнения практического задания)

1. Вернитесь к характеристике сущности педагогического процесса, где педагогический процесс определяется как целенаправленный процесс содействия образованию, воспитанию и развитию человека, осуществляемый путем адаптации культурного опыта человечества в культурный опыт ученика в специально организованных педагогических условиях.

2. Попытайтесь, опираясь на собственный ученический опыт, выявить те особенности процесса обучения, которые способствовали вашему развитию.

3. Вспомните, каким образом строил свое взаимодействие с учениками ваш любимый учитель.

4. Подберите несколько фотографий, запечатлевших фрагменты школьных уроков, моменты взаимодействия учителя и ученика, учеников между собой на уроке.

Что вы можете сказать об учащихся, школе, изображенных на фотографии? По каким внешним проявлениям вы сможете сделать заключение о том, интересно ли школьникам на этом уроке?

**3. Практическая работа** (выполнение студентами предложенного варианта практического задания)

**Контроль** хода выполнения практического задания и последующая оценка.

Приложение*:* наблюдения из педагогической практики

## **Практическая работа № 8**

Разработка индивидуального образовательного маршрута

**Цели:** Научиться составлять схему индивидуального образовательного маршрута

# **ХОД ПРАКТИЧЕСКОЙ РАБОТЫ**

**1. Вводная часть** (объявление темы, целей, задач).

**2. Инструктаж** (объяснение преподавателем алгоритма выполнения практического задания)

1. Ознакомьтесь с фрагментом образовательной программы школы, в котором охарактеризованы возможности, предоставляемые школой для построения учеником индивидуального образовательного маршрута.

(Фрагмент образовательной программы прилагается)

Из чего складывается образовательный маршрут ученика?

2. Обоснуйте, какие условия могут быть созданы в школе для построения учениками индивидуальных образовательных маршрутов.

3. Вспомните, какие возможности для построения индивидуального образовательного маршрута были созданы в той школе, которую вы окончили.

4. Составьте схему своего индивидуального образовательного маршрута, когда вы были учеником школы.

**3. Практическая работа** (выполнение студентами предложенного варианта практического задания)

**Контроль** хода выполнения практического задания и последующая оценка.

Приложение*:* фрагмент образовательной программы

# **Практическая работа № 9**

Решение реальной педагогической задачи по выбору приемов, методов и средств обучения

**Цели:** Научиться выбирать один из мотивов учения и обосновывать выбор образовательной технологии

# **ХОД ПРАКТИЧЕСКОЙ РАБОТЫ**

**1. Вводная часть** (объявление темы, целей, задач).

**2. Инструктаж** (объяснение преподавателем алгоритма выполнения практического задания)

1. Представьте реальную педагогическую задачу: цель учителя заключается в формировании интереса к новому материалу, а у учеников разная мотивация, например ( хочу больше знать; нравится узнавать новое; люблю мыслить, думать, соображать; нравиться учиться по предмету; заставляют родители; чтобы подготовиться к будущей профессии; на уроках по предмету интересно; хочу быть первым учеником;

хочу получать хорошие оценки; в наше время учатся все; хочу избежать плохих отметок и неприятностей; незнайкой быть нельзя.)

2. Выберите один из мотивов учения и обоснуйте выбор образовательной технологии, воспользовавшись учебными пособиями по образовательным технологиям

3. Попробуйте объединить представленные мотивы в более крупные группы. Будут ли отличаться технологии работы учителя с учащимися разных групп? Почему?

Можно ли найти технологию, которая способствовала бы достижению поставленной учителем цели?

4. Обсудите на семинаре предложенное вами обоснование выбора той или иной технологии обучения.

**3. Практическая работа** (выполнение студентами предложенного варианта практического задания)

**Контроль** хода выполнения практического задания и последующая оценка.

Приложение*:* реальные педагогические задачи

## **Практическая работа № 10**

Оценка результатов обучения

**Цели:** Научиться подбирать информацию о методах оценки индивидуального прогресса обучающихся

# **ХОД ПРАКТИЧЕСКОЙ РАБОТЫ**

**1. Вводная часть** (объявление темы, целей, задач).

**2. Инструктаж** (объяснение преподавателем алгоритма выполнения практического задания)

1. Прочтите фрагмент текста об оценке индивидуального прогресса ученика

2. Подберите информацию о методах оценки индивидуального прогресса, используемых педагогами разных школ.

3. Подготовьте выступление на семинаре

**3. Практическая работа** (выполнение студентами предложенного варианта практического задания)

**Контроль** хода выполнения практического задания и последующая оценка.

Приложение*:* фрагмент текста об оценке индивидуального прогресса учениника

## Практическая работа № 11

Определение целей воспитания в зависимости от социокультурных условий

Цели: Научиться проводить опрос по заданной теме

Педагогические издания «Воспитание школьников»

«Семья и школа»

## ХОД ПРАКТИЧЕСКОЙ РАБОТЫ

1. Вводная часть (объявление темы, целей, задач).

2. Инструктаж (объяснение преподавателем алгоритма выполнения практического задания)

1. Проведите опрос: попросите ваших родителей, педагогов вашей школы, преподавателей, которые работают с вами, знакомых и друзей ответить на вопрос: «Как вы определите воспитание в современных условиях?»

Проанализируйте полученные ответы по следующим примерным вопросам:

Какие слова и словосочетания используют при ответе на вопрос респонденты?

Какие слова в каждом определении являются ключевыми (наиболее важными для понимания)?

Сколько раз повторяются ключевые слова во всех ответах?

Каков рейтинг ключевых слов (порядковое место по количеству повторов, если расположить результаты по убыванию)?

Совпадают ли наиболее часто встречающиеся ответы с вашим представлением о воспитании?

2. Приведите аргументы «за» и «против» вашей позиции

3. Обратите внимание на то, что вы утверждаете; какие доводы поддерживают ваше утверждение; какие факты поддерживают ваши доводы; какие возражения вы признаете и как отвечаете на них.

3. Практическая работа (выполнение студентами предложенного варианта практического задания)

**Контроль** хода выполнения практического задания и последующая оценка.

Приложение*:* метод педагогического исследования - опрос

## **Практическая работа № 12**

Изучение методики проведения коллективного творческого дела (КТД)

**Цели:** Ознакомиться с методикой проведения коллективного творческого дела (КТД), используя следующие книги:

Иванов И.П. Воспитывать коллективистов.-М.,1982;

Иванов И.П. Энциклопедия коллективных творческих дел.-М.,1989;

Иванов И.П. Методика коммунарского воспитания. –М.,1990

а также другие источники по рекомендации преподавателя

# **ХОД ПРАКТИЧЕСКОЙ РАБОТЫ**

**1. Вводная часть** (объявление темы, целей, задач).

**2. Инструктаж** (объяснение преподавателем алгоритма выполнения практического задания)

1. Ознакомьтесь с методикой проведения коллективного творческого дела (КТД)

2. Разработайте по технологии КТД проект проведения видеоконференцсвязи (или путешествие во времени) с представителями молодежных объединений, организаций или движений, которые действуют или действовали в городе Уфа(родном селе, школе). Используйте различные источники информации.

3. Обратите внимание на ценностные основы деятельности, традиции, характер взаимоотношений в сообществе, основные направления деятельности, которой они занимаются. Соответствуют ли цели-ценности этих сообществ их деятельности и отношениям с окружающим миром? Что могут предложить эти сообщества молодому человеку? Что привлекает молодежь к участию в этих объединениях или движениях?

4. Подберите несколько фотографий, запечатлевших фрагменты школьных уроков, моменты взаимодействия учителя и ученика, учеников между собой на уроке.

Что вы можете сказать об учащихся, школе, изображенных на фотографии? По каким внешним проявлениям вы сможете сделать заключение о том, интересно ли школьникам на этом уроке?

**3. Практическая работа** (выполнение студентами предложенного варианта практического задания)

**Контроль** хода выполнения практического задания и последующая оценка.

Приложение*:* педагогическая литература

## **Практическая работа № 13**

Диагностика ценностных ориентаций учащихся

**Цели:** Прокомментировать приведенные исследовательские данные о ценностях современных школьников

# **ХОД ПРАКТИЧЕСКОЙ РАБОТЫ**

**1. Вводная часть** (объявление темы, целей, задач).

**2. Инструктаж** (объяснение преподавателем алгоритма выполнения практического задания)

1. Прокомментируйте приведенные исследовательские данные, выскажите свое мнение о ценностях современных школьников.

2. Обратите внимание на то, что вы утверждаете; какие доводы поддерживают ваше утверждение; какие факты поддерживают ваши доводы; какие возражения вы признаете и как отвечаете на них.

3. Составьте коллаж из вырезанных картинок, рисунков, фраз, цитат, слов, букв и т.п., который бы давал наглядное представление о какой-либо ценности как основе содержания воспитания в «идеальной» на ваш взгляд, школе. Отразите в любых символических картинках, надписях, моделях, изображениях цели такой школы, содержание ее деятельности,

взаимоотношения педагогов и воспитанников, события и традиции*,* которые будут способствовать присвоению этой базовой ценности школьниками.

4. Проведите экспертизу работ друг друга по оценке содержания коллажей, не забудьте дать оценку общего впечатления от продуктов вашей работы*.*

**3. Практическая работа** (выполнение студентами предложенного варианта практического задания)

**Контроль** хода выполнения практического задания и последующая оценка.

Приложение*:* исследовательские данные

## **Практическая работа № 13**

Диагностика ценностных ориентаций обучающихся

**Цели:** Прокомментировать приведенные исследовательские данные о ценностях современных школьников

# **ХОД ПРАКТИЧЕСКОЙ РАБОТЫ**

**1. Вводная часть** (объявление темы, целей, задач).

**2. Инструктаж** (объяснение преподавателем алгоритма выполнения практического задания)

1. Прокомментируйте приведенные исследовательские данные, выскажите свое мнение о ценностях современных школьников.

2. Обратите внимание на то, что вы утверждаете; какие доводы поддерживают ваше утверждение; какие факты поддерживают ваши доводы; какие возражения вы признаете и как отвечаете на них.

3. Составьте коллаж из вырезанных картинок, рисунков, фраз, цитат, слов, букв и т.п., который бы давал наглядное представление о какой-либо ценности как основе содержания воспитания в «идеальной» на ваш взгляд, школе. Отразите в любых символических картинках, надписях, моделях, изображениях цели такой школы, содержание ее деятельности, взаимоотношения педагогов и воспитанников, события и традиции, которые будут способствовать присвоению этой базовой ценности школьниками.

4. Проведите экспертизу работ друг друга по оценке содержания коллажей, не забудьте дать оценку общего впечатления от продуктов вашей работы.

**3. Практическая работа** (выполнение студентами предложенного варианта практического задания)

**Контроль** хода выполнения практического задания и последующая оценка.

Приложение*:* исследовательские данные

## **Практическая работа № 14**

Оценка результатов воспитания

**Цели:** Дать анализ словосочетанию «воспитанный человек» на примере сочинений А.П.Чехова

*Чехов А.П. Собр. Соч. в 12 т. Т.11-М.,1956 С.83-84*

## **ХОД ПРАКТИЧЕСКОЙ РАБОТЫ**

**1. Вводная часть** (объявление темы, целей, задач).

**2. Инструктаж** (объяснение преподавателем алгоритма выполнения практического задания)

1. Ознакомьтесь с мнением А.П.Чехова о «воспитанных людях»

2. У Вас не возникло желание поспорить с Антоном Павловичем?

3. Проведите дискуссию на тему «Что такое сегодня «человек воспитанный?»

4. Полученные результаты необходимо измерить, зафиксировать и проанализировать.

**3. Практическая работа** (выполнение студентами предложенного варианта практического задания)

**Контроль** хода выполнения практического задания и последующая оценка.

Приложение*:* (материал прилагается)
### МИНОБРНАУКИ РОССИИ

Федеральное государственное бюджетное образовательное учреждение высшего образования Башкирский государственный педагогический университет им. М.Акмуллы (ФГБОУ ВО «БГПУ им. М. Акмуллы») Колледж

### МЕТОДИЧЕСКИЕ РЕКОМЕНДАЦИИ к практическим занятиям студентов специальности 44.02.06 Профессиональное обучение (по отраслям) Общая и профессиональная психология

Разработал: Р.Р. Низамова, преподаватель Колледжа БГПУ им.М.Акмуллы

# **Практические занятия**

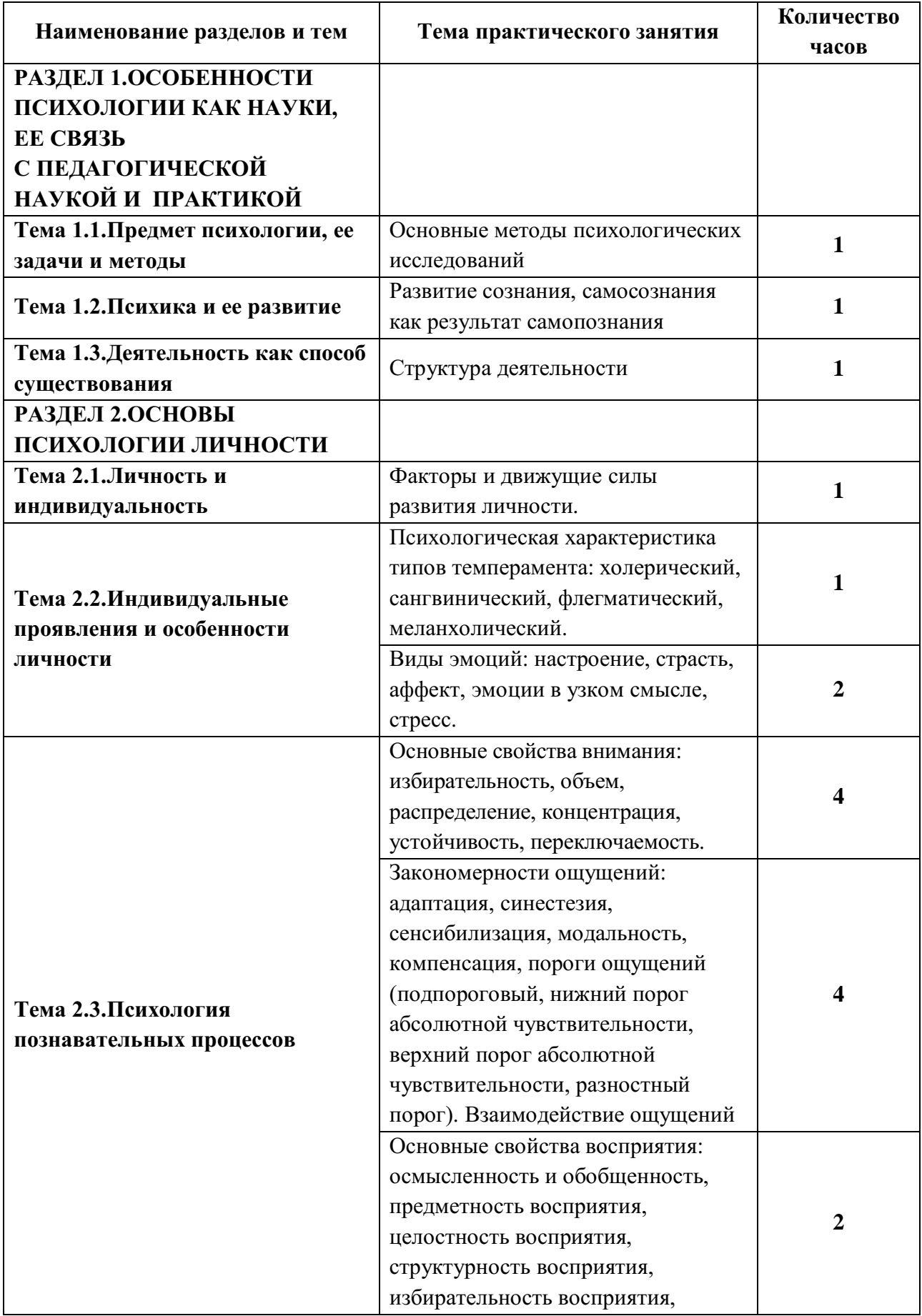

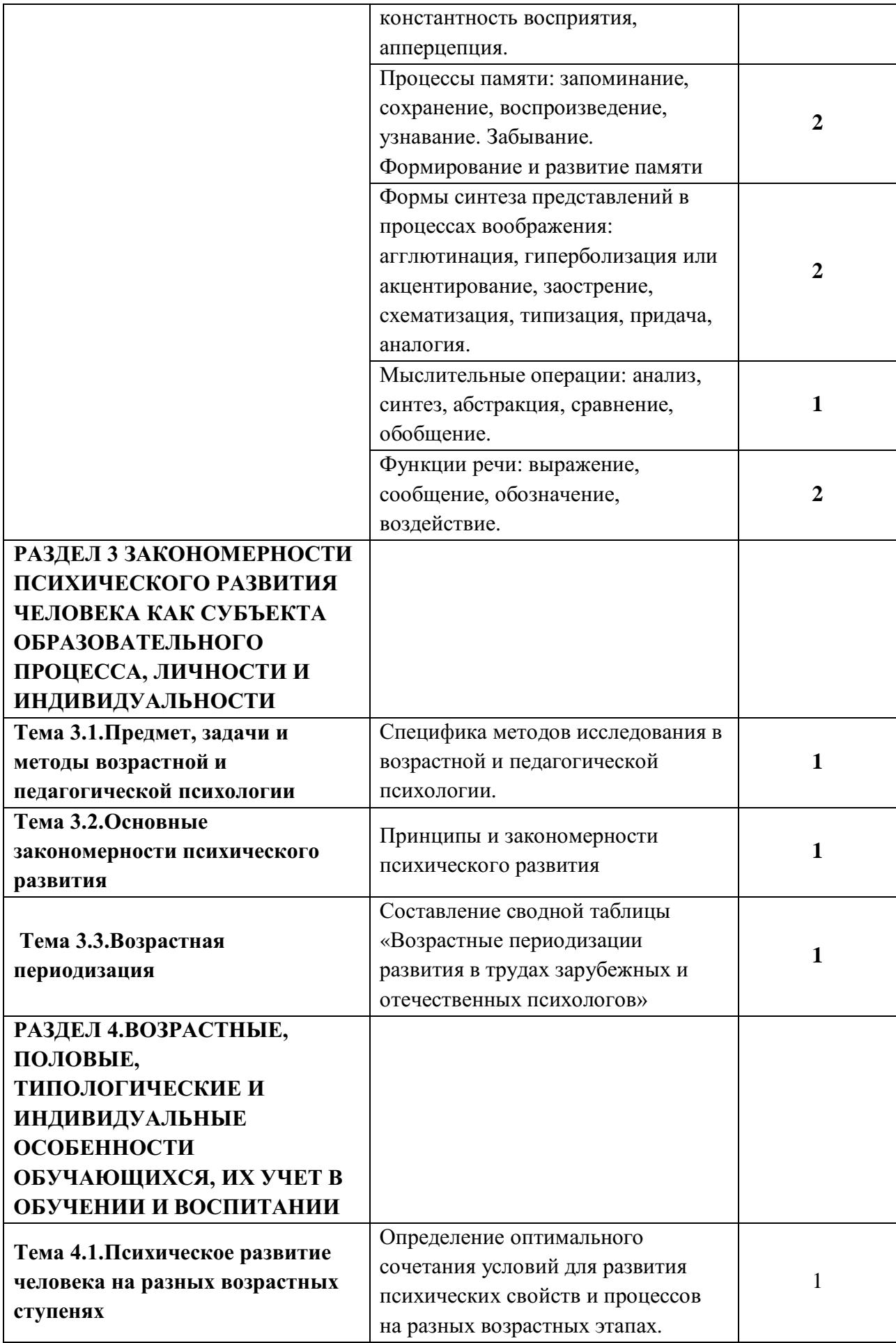

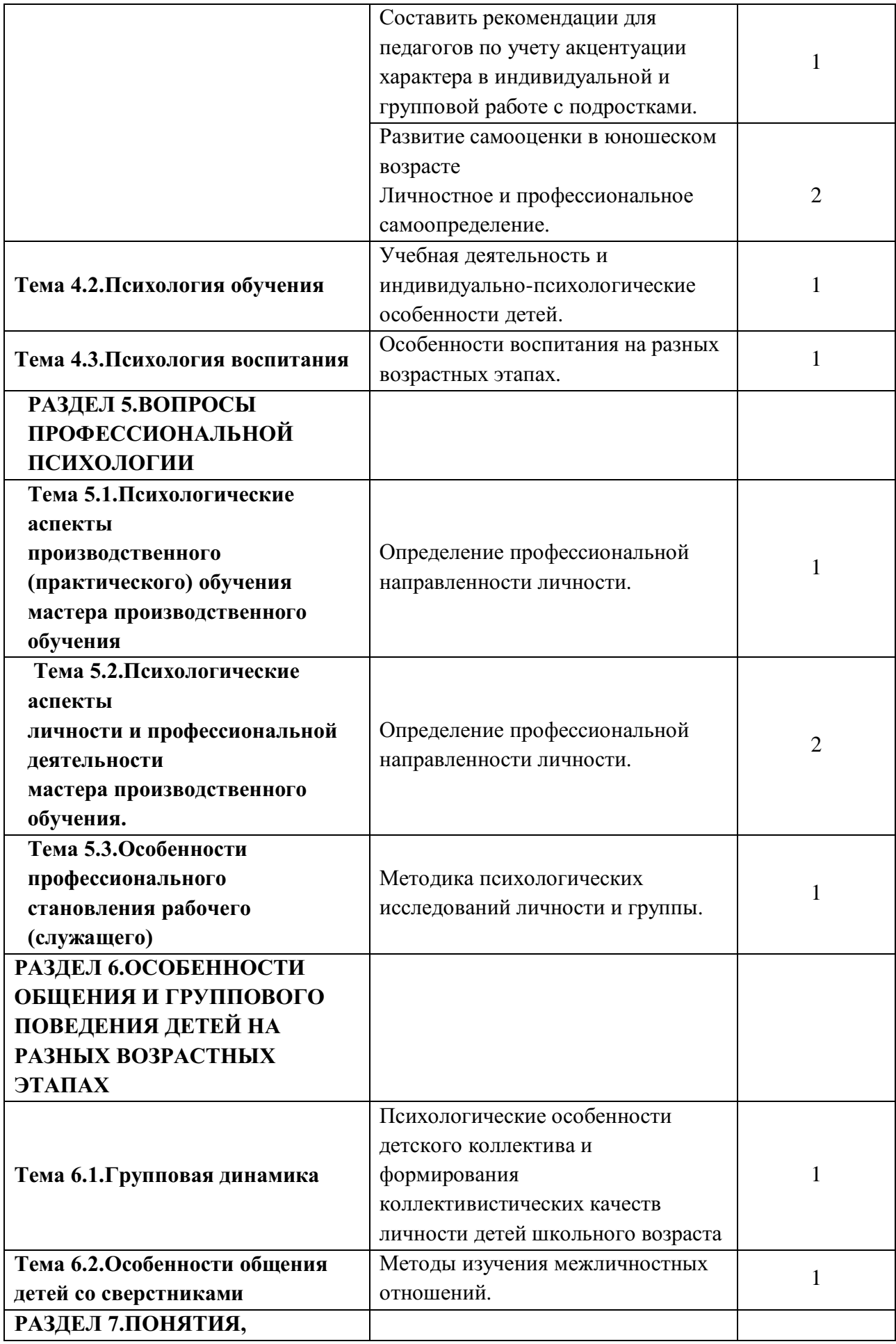

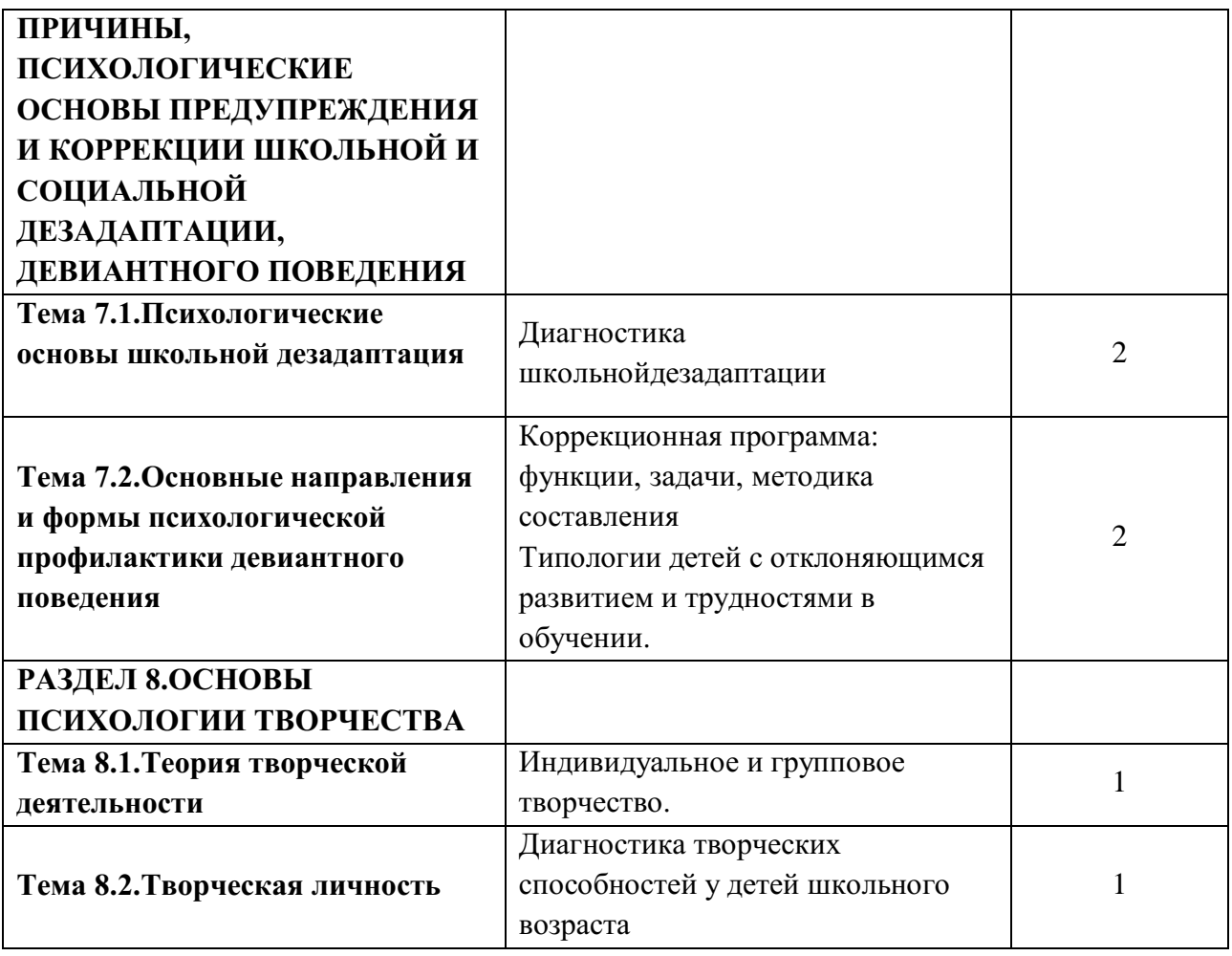

## **РАЗДЕЛ 1.ОСОБЕННОСТИ ПСИХОЛОГИИ КАК НАУКИ, ЕЕ СВЯЗЬ С ПЕДАГОГИЧЕСКОЙ НАУКОЙ И ПРАКТИКОЙ**

### **Тема 1.1. Предмет психологии, ее задачи и методы**

**Тема практического занятия: Основные методы психологических исследований.**

Решите кроссворд по теме «отрасли психологии»

*По вертикали:*

1. отрасль психологии, изучающая особенности психики больного и ее влияние на здоровье и болезнь, взаимоотношения врача и больного, пути оптимизации среды в интересах психического и физического здоровья людей, предупреждения нервно-психических расстройств.

2. отрасль психологии, изучающая закономерности поведения и деятельности людей, обусловленные фактором их включения в социальные группы, а также психологические характеристики самих групп.

3. отрасль психологической науки, которая изучает специфические закономерности психического развития человека на разных возрастных стадиях.

4. область прикладной психологии, изучающая правосознание, психические особенности поведения личности в сфере правовых отношений, методы профилактики правонарушений.

5. раздел медицинской психологии, изучающий закономерности возникновения и протекания психический болезней.

6. отрасль психологии, изучающая особенности поведения, происхождение и развитие психических процессов у животных.

*По горизонтали:* 

7. фундаментальная часть психологической науки, изучающая факты, закономерности, механизмы психики.

8. отрасль психологической науки, изучающая закономерности психической деятельности, условия формирования личности в процессе обучения, воспитания, овладения знаниями, навыками, умениями.

9. направление в психологии, изучающее экстрасенсорные способности, возможности неперцептивного (не чувственного) приема – передачи информации и воздействия на физические явления, животных и человека.

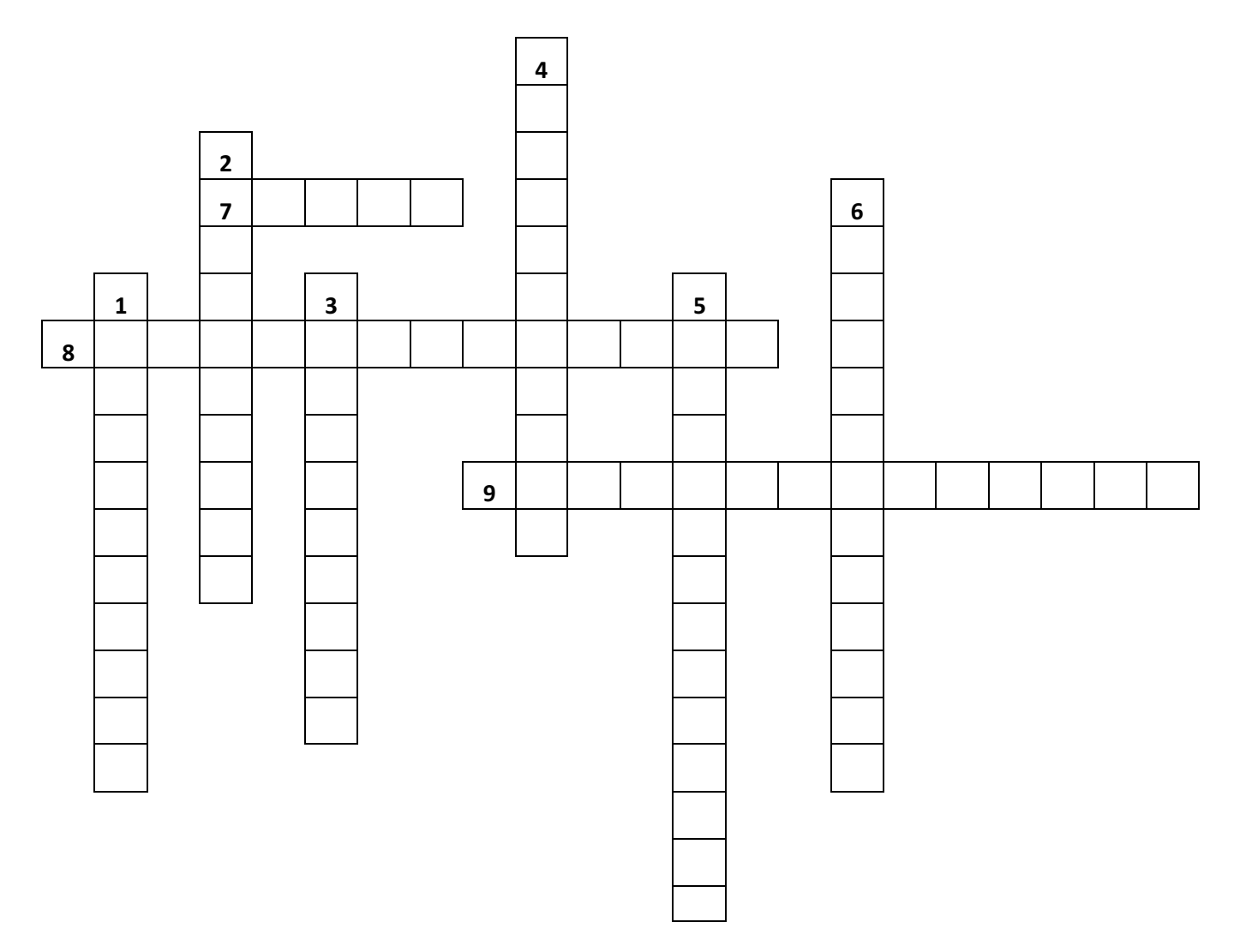

### **Тема 1.2. Психика и ее развитие**

# **Тема практического занятия: Развитие сознания, самосознания как результат самопознания**

*Задание 1.*Разработайте множество психологических воздействий, ориентированных на каждый из перечисленных «образов Я» (по 3 на каждый): «настоящее Я», «динамическое Я», «идеальное Я», «ретроспективное Я», «функционально-ролевое Я», «изображаемое Я», «социальное Я», «физическое Я», «духовное Я».

*Задание 2.* Используя 20 суждений и слов, дайте себе психологическую характеристику. Это будет ваш «образ Я». Проанализируйте, что именно вы выделяете в себе. Таким же способом опишите свой идеал. Сравните, в какой мере совпадают полученные образы. Это говорит об отношении к себе. Чем выше их совпадение, тем выше уровень самоуважения.

*Задание 3*. Определите уровень самоуважения с помощью несложного опросника Розенберга. Для этого оцените себя в четырехбалльной системе по каждому из десяти суждений.

Опросник состоит из прямых (1, 3, 4, 6) и обратных суждений (2, 5, 7, 8, 9, 10). Они оцениваются по следующей схеме.

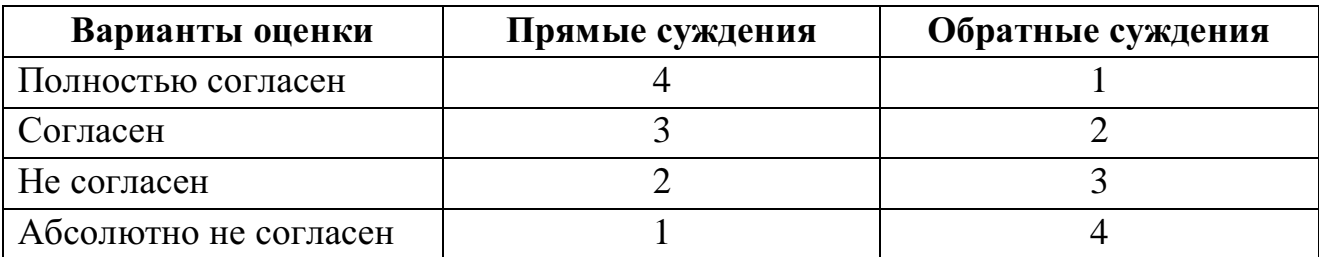

### **Суждения**

1. Я чувствую, что я достойный человек, по крайней мере, не менее чем другие.

2. Я всегда склонен чувствовать себя неудачником.

3. Мне кажется, что у меня есть ряд хороших качеств.

4. Я способен кое-что делать не хуже, чем большинство.

5. Мне кажется, что мне особенно нечем гордиться.

6. Я к себе хорошо отношусь.

7. В целом я удовлетворен собой.

8. Мне бы хотелось больше уважать себя.

9. Иногда я ясно чувствую свою бесполезность.

10. Иногда я думаю, что я во всем нехорош.

Подсчитайте общий показатель самоуважения. Он колеблется в интервале от 10 (при минимальном уровне самоуважения) до 40 баллов (при максимально высоком уровне самоуважения).

# **Тема 1.3. Деятельность как способ существования Тема практического занятия: Структура деятельности**

*Задание 1.* Вспомните недавно выполненную деятельность: выделите в ней мотив, цели, последовательность действий, условия выполнения и способы реализации.

*Задание 2.* В приведенных примерах выделите, что относится к движению, а что – к действию.

1. Чтобы остановить машину, шофер отжимает сцепление и нажимает на педаль тормоза. Чтобы уменьшить скорость, шофер тоже отжимает сцепление и нажимает на педаль тормоза.

2. Сереже предложили проехать на велосипеде по узкой доске мостика. При первой попытке Сережа держал руль за концы, сидел в седле выпрямившись, въехал на мостик, когда правая педаль была наверху. При второй попытке он держал руки у середины руля, сидел низко наклонившись; при въезде на мостик верхней была левая педаль.

*Задание 3.* В каком из приведенных примеров выделены операции, а в каком – действия?

1. Чтобы обточить деталь на металлорежущем станке, рабочий предварительно должен установить заготовку, закрепить режущий инструмент, настроить станок в соответствии с производственным заданием.

2. При обучении работе на металлорежущем станке учащиеся выполняют специальные упражнения по установке заготовки, по закреплению режущего инструмента и по настройке станка.

**Задание 4.** В каких примерах проявляются умения, навыки, привычки?

1. В цехе работает мостовой кран. Крановщик с помощью рычага заставляет крюк с грузом подниматься или опускаться, другой рычаг передвигает кран поперек цеха, наконец, третий рычаг перемещает весь мост

крана вдоль оси. Иными словами, с помощью этих рычагов можно перемещать груз по всем трем осям.

2. Неопытный крановщик передвигает груз последовательно по каждой оси, работая по очереди каждым рычагом. Груз движется как бы скачками и по ломаной линии: пойдет, остановиться, затем пойдет в другом направлении.

3. Когда начинающий спортсмен учиться перезаряжать винтовку, он нередко шепчет: «Раз – повернуть налево, два – потянуть к себе, три - толкнуть от себя, четыре – повернуть направо»

4. Переходя улицу с односторонним движением и посмотрев налево, навстречу движущемуся транспорту, вы, дойдя до середины, почувствуете потребность посмотреть направо, хотя и знаете, что оттуда транспорт идти не может.

5. В первое время ученик думает над тем, ставить или не ставить запятую в предложении. Для этого он вспоминает правила пунктуации, выбирает из них подходящие к данному случаю. Он затрудняется сразу определить, нужно или не нужно ставить запятую в предложении.

*Задание 5.* Отберите прилагательные, относящиеся к понятиям «деятельность», «движение», «действие».

Теоретический, импульсивный, познавательный, трудовой, практический, умственный, перцептивный, внутренний, учебный, предметный, волевой, игровой, общественный, целенаправленный.

*Задание 6.* Распишите с точки зрения структуры, следующие формы деятельности.

Шитье, письмо, игра в прятки, езда на велосипеде, обучение психологии, изобретенеие колеса.

### **РАЗДЕЛ 2. ОСНОВЫ ПСИХОЛОГИИ ЛИЧНОСТИ**

### **Тема 2.1. Личность и индивидуальность**

**Тема практического занятия: Факторы и движущие силы развития личности.**

*Задание 1.*Определите, какой из факторов развития личности указывается в следующих примерах.

1) В Парагвае живет племя гуайкилов, которое относится к наиболее отсталым среди известных в настоящее время. Кормится оно в основном медом диких пчел, в поисках пищи ведет кочевой образ жизни. Не вступает в контакт с посторонними, имеет крайне примитивный язык. На стоянке, покинутой племенем, французский этнограф Веллар нашел двухлетнюю девочку. Ученый привез ее во Францию и отдал на воспитание своей матери. По прошествии 20 лет она ничем не отличалась по своему развитию от интеллигентных европейских женщин, стала этнографом, изучила французский, испанский и португальский языки.

*Педагогический поиск. М., 1987, с. 24.*

#### 2) **11 лет на чердаке.**

В Текмусе (Канада) стало известно, что одна мать держала взаперти на чердаке троих из своих шести детей на протяжении 11 лет. Она боялась, что владелец дома выгонит ее из квартиры, если узнает, что у нее шестеро детей, а не трое, как она сказала при найме квартиры.

Дети не умеют говорить и ходить, умственно они недоразвиты. Теперь... они взяты на излечение в психиатрическую больницу.

*Октябрь. 1960, № 2.*

3) **Возвращение к людям.** Мальчика звали Джон. Ему, как полагают, уму

семь лет. Он не умеет говорить, зато способен быстро бегать и легко перемахивать с ветки на ветку.

Когда охотники обнаружили стадо обезьян недалеко от озера Танаганьика и начали отлов животных, в их руки попал одичалый ребенок, не успевший вовремя спрятаться от звероловов. Тогда Джону было года четыре, из которых, по мнению ученых, большую часть он провел в тропическом лесу среди обезьян. Появление его в стаде осталось загадкой. Теперь же новоявленный Маугли попал в детдом столицы Бурунди Бужум-буры, где окружен заботой и вниманием врачей и ученых.

Трудно дается ему познание человеческой жизни - и ложка непривычна, и одежда неудобна, и твердая пища не нравится, хотя зубы у Джона на редкость крепки. А вот посидеть на руках у своих ласковых попечителей он любит. Возвращение к людям проходит медленно и нелегко, но ученые не теряют надежды, и словно в нагрузку за их кропотливый труд Джон недавно подарил своим воспитателям улыбку. Первую в своей жизни.

*Правда, 1976, 11 апр.*

4) **Из воспоминания М.Н. Волконской.** Декабрист Батеньков просидел в крепости более двадцати лет, не видя ни кого, даже коменданта. Он потерял способность говорить и, чтобы не лишиться рассудка, читал и перечитывал библию, поставив задачей переводить ее мысленно на языки: сначала на русский на следующий год на французский, затем на латинский. По выходе из заключения он оказался совсем разучившимся говорить: нельзя было ничего разобрать из того, что он хотел сказать; даже его письма были непонятны.

Способность выражаться вернулась к нему мало-помалу. При всем этом он сохранил свое спокойствие, светлое настроение и неисчерпаемую доброту; прибавьте сюда силу воли, которую вы в нем знаете, и вы поймете цену этого замечательного человека.

#### *Записки княгини М.Н. Волконской.*

5) В беседке плакала девочка. Подошел узнать, в чем дело. Выяснилось, слово за словом, трагическая в своей обыденности история. Жила-была семья: отец, мать, дочки. Отец-таксист, трезвый на работе, дома выпивал, а когда он однажды ушел из семьи и исчез, запила мать. Как это часто бывает, женская психика быстро оказалась сломленной алкоголем, и вскоре, после рождения второй дочки, мать, работая посудомойкой по столовым, по несколько дней не приходила домой, оставляя детей одних. В такие дни старшая сестра кормила свою полуголодную сестренку разваренными макаронами. В одну из длительных материнских отлучек младшая тяжело заболела. У старшей хватило находчивости вызвать «скорую». Маленькую увезли в больницу, старшую - в детприемник, и уже оттуда она попала в школу-интернат. Вскоре мать была лишена родительских прав по суду. Впрочем, девочка и не хотела ее видеть...

Здесь же, в беседке, было решено, что младшую сестру мы обязательно найдем. Несколько месяцев спустя, после недели поездок из больницы в больницу, из одного дома ребенка в другой, в наших руках оказался телефон детского дома, где жила маленькая Галя... Старшая сестра готовилась к встрече, собиралась, как на праздник. Вместе с ней поехала ее лучшая подруга. У девочек наготове были игрушки и гостинцы. При входе в детский дом нам показалось, что мы попали в больницу. Но, может быть, это потому, что он для маленьких? Немолодая женщина в белом халате отозвала меня в сторону: «Вы знаете, куда приехали? Это детский дом для психически неполноценных детей».

Выяснилось, что Галя долго пролежала в больнице с воспалением легких, в первом же доме ребенка, куда ее выписали, стала проявлять признаки умственной отсталости. Шло время, и становилось очевидным, что речь идет о глубоком нарушении мозговой деятельности. В три года девочка не знает своего имени, не умеет говорить, не способна обслужить себя даже в мелочах: одеться, взять ложку. Опущенная на землю, она идет прямо, пока не упрется в препятствие. Тогда она будет стоять неподвижно. Болезнь безнадежна, улучшения не наступит. Врач объяснила, что, по-видимому, на судьбе ребенка сказалось несколько факторов: алкогольное зачатие, что страшно уже само по себе. Затем болезнь, тяжелое воспаление легких, потребовавшая от младенческого организма всех сил, чтобы выжить; на развитие их уже не

оставалось. И третье, решившее дело, - отсутствие возле ребенка матери. Дело в том, что даже трех четырехмесячное отлучение полугодовалого малыша от матери вызывает серьезные последствия. Английские и немецкие исследователи провели наблюдение за шестимесячными детьми в условиях обычной, снабженной всем необходимым клинической больницы, где пациентам обеспечен уход, соблюдается чистота, дается полноценное питание и нет только одного - материнской возни, всего этого поглаживания, похлопывания, прижимания к груди, подбрасывания, в общем, как говорят в деревне, - «тетешканья».

Даже самые лучшие сестры и нянечки, на руках которых много малышей, не в состоянии играть с каждым из них. Оказывается ребенок, оставшись без мамы, вначале пытается завести новую привязанность, но если это ему не удается, то больше четырех раз он не способен возобновлять свои попытки. В первый месяц отсутствия матери о плачет, ищет кого-нибудь, кто бы его заменил. Во второй месяц боится людей, кричит, когда к ним кто-то подходит. Одновременно наблюдается потеря веса и снижение уровня общего развития. На третий месяц малыш уже сам избегает «контактов с миром». Ребенок страдает бессонницей, теряет в весе, легко заболевает... В случае если отделение от матери длилось более 5-6 месяцев, изменения в состоянии ребенка оказываются необратимыми.

Вероятно, закончила свой рассказ врач детского дома, маленькая Галя смогла бы справиться с болезнью и в какой-то мере с отрицательной наследственность, точнее - их отпечаток не стал бы столь трагическим, будь рядом единственно необходимый ей человек. Но у ребенка оказались нарушены все решающие связи с жизнью. Мать предала ее в самом полном и законченном смысле этого слова - и малыш только с виду является человеческим существом.

«У тебя нет сестры, - сказал я пятикласснице, с пакетом гостинцев и игрушек стоящей у двери. - Понимаешь, на самом деле ее нет. Она умерла. Самое лучшее, что ты можешь сделать, это жить так, чтобы твои будущие дети не испытали того, что пришлось пережить Гале».

*Учительская газета. J986, 25 апр.* 6) В середине XVIII в. русским императором был провозглашен двухмесячный младенец по имени Иван Антонович. Царствование его продолжалось недолго и закончилось раньше, чем император вымолвил первое слово. Придворные, свергнули Ивана Антоновича с престола, заточили его в тюрьму и продержали его там много лет. Никто никогда не заговаривал с узником, он находился в полном одиночестве. В конце концов, одиночное заключение сильно отразилось на его умственных способностях: он не умел говорить и

производил впечатление совершенного идиота. По возрасту, он был уже взрослым человеком, но говорить о нем как о личности, конечно, нельзя.

# **Тема 2.2. Индивидуальные проявления и особенности личности Практическое занятие 1: Психологическая характеристика типов темперамента.**

#### *Задание 1.* Определите тип темперамента.

1. Характеризуется легкой ранимостью, способностью глубоко переживать даже незначительные не удачи, склонностью к мнительности и подозрительности.

2. Подвижен, но без резких движений, склонен к частой смене настроения сензитивен, экстраверт.

3. Медлителен, устойчив, эмоциональное состояние выражены внешне слабо.

4. Характеризуется не уравновешенностью общей подвижность, резкой сменой настроения, активной моторикой.

5. Эмоционален, деловит, желчен, склонен порой переоценивать себя, экстравертирован.

6. Застенчив, стеснителен, не уверен в себе довольно легко переносит одиночество.

7. Не усидчив, активен в общении, легко и быстро сходится с людьми, часто является душой компании, может быть поверхностным в делах.

8. Имеет замедленный темп реакции, региден, малоподвижен, интраверт.

*Задание 2.* Определите возможный тип темперамента.

1.Порученное задание вызвало у работника недовольство, он долго не мог приступить к выполнению, говоря о том, что это задание слишком сложно для него.

2.Прежде чем выполнять данное задание, сотрудник долго раздумывал, тщательно проверял все данные, а затем приступил к работе над чертежом.

4.Ученик при выполнении работы часто переключается с одного вида деятельности на другой, отвлекается на посторонние разговоры. При возникновении затруднений в решении задачи теряет всякий интерес. С удовольствием выполняет задания только среднего уровня сложности.

5.Ученик, получив вопрос на уроке в присутствии завуча, начал говорить тихим голосом, затем сбился и в целом ответить на вопрос не смог, хотя, как выяснилось, материал знал.

6.Секретарша очень сильно реагирует на замечания начальника, долго

переживает из-за допущенных ошибок, малейшие неприятности могут вызвать ухудшение настроения. Если необходимо срочно выполнить работу, не может сразу сосредоточиться.

7.Всю перемену мальчик пробегал по коридору, периодически толкая своих одноклассников явно с целью вовлечь их в игру.

10.Отвечая на вопросы учителя во время открытого урока, ученик не волновался, проявлял смекалку, говорил отчетливо и громко.

11.Узнав о предстоящей завтра директорской контрольной работе по алгебре, девочка плохо спала всю ночь.

12.Большую часть урока ученица прокрутилась, словно веретено, успевая поговорить и с детьми, сидящими сзади, и поспорить с соседом по парте о том, как нужно правильно оформлять краткую запись к задаче, и послать записку в другой конец класса.

13.Ученик не успел выполнить аппликацию в течение урока и остался на перемену ее доделывать.

14.Посмотрев «Собаку Баскервиллей», девочка некоторое время боялась ходить одна по вечерам.

16. Несмотря на неожиданно полученную тройку за диктант, ученик был на уроке активным, как обычно.

17. Когда, проходя мимо него, одноклассник случайно задел ногой его портфель, он закричал и с гневом кинулся на того с кулаками.

18.Прочитав эпизод, где Белый Бим Черное ухо погибает, девочка горько заплакала, а потом целый вечер пребывала в печали.

19.После того, как его команда победила в «Веселых стартах», он бурно радовался, прыгал, хлопал в ладоши и кричал «Ура!».

20.Собираясь шить платье к выпускному вечеру, девушка долго подбирала фасон и ткань, раздумывала о том, шить наряд самой или лучше отдать портнихе.

21.После урока природоведения по теме «Птицы зимой» ученик «загорелся» идеей сделать кормушку для птиц, но, придя домой, увлекся игрой в мозаику и забыл о своих прежних намерениях.

22.Когда на утреннике во время игры «Платочек» в очередной раз остановилась музыка и пришел черед одного из второклассников петь, танцевать или рассказывать стихотворение, он от неожиданности растерялся и даже приготовился заплакать.

23.Во время устного счета он несколько раз самый первый поднимал руку, но многие его ответы оказывались неправильными.

24.Получив от учителя предложение, перейти в специализированный математический класс, девятиклассница ответила, что должна некоторое время подумать, а также посоветоваться с родителями.

25.Пролив на себя в столовой какао, девочка весь остаток учебного дня ходила печальная, то и дело, осматривая пятно на платье.

26.Задумав поступать после школы на специальность «История», одиннадцатиклассник записался на подготовительные курсы, навел справки, куда можно будет «перебросить» документы в случае неудачи, узнал насчет проходного балла в прошлом году, взвесил свои шансы.

*Задание 3.*Дайте прогноз поведения людей, обладающих различными типами темперамента, в следующих ситуациях.

1.Начальник поручает сотруднику срочно составить важный доклад.

2.Происходит опоздание на назначенную встречу из-за поломки автобуса.

3.Поздно ночью раздается ошибочный телефонный звонок.

4.Коллега просит еще раз объяснить неясный для него вопрос.

# **Практическое занятие 2: Виды эмоций: настроение, страсть, аффект, эмоции в узком смысле, стресс.**

*Задание 1.* Определите, какие эмоциональные состояния переживают герои. По каким признакам можно это установить?

1. Получив в свои воротя гол, игроки стали неузнаваемы — нуда, девались *их* задор и одержимость.

2. Во время сдачи – вступительного экзамена по математике сильный ученик, отличник, не может справиться с простенькой задачей. Говорит, что у него какое-то странное состояние всезабыл.

3. Ученик VI класса рассказывает, что когда он очень расстроен, то всегда начинает всем говорить грубости. Злоба так его захватывает, что он хочет ее вылить на других. Из-за этоговозникают ссоры, драки и всякие недоразумения. Позже он жалеетслучившемся и раскаивается.

4. Добросовестная и прилежная, ученица была спрошена учителем. В это время в класс вошел директор школы. Девочка растерялась, сразу замолчала. На наводящие вопросы отвечала- сбивчиво. Создалось впечатление, что она не знает урока. После того как директор вышел из класса, девочка бойко и уверенно ответила по тому материалу, который безуспешно пыталась воспроизвести ранее.

5. При обучении прыжкам с парашютом некоторые новички не находят в себе силы покинуть борт, самолета. Иных только повторным приказом удается заставить сделать шаг за борт самолета. Страх и волнение не оставляют их и тогда, когда шелковый купол парашюта раскрывается над ними, ОНИ теряют способность воспринимать происходящее и не могут, сделать ни одного разумного

действия.Иногда такое состояние не преодолевается и, приходится расставаться с мыслью о прыжках.

6. Графиня Ростова после получения известий огибели сына Пети «лежала на - кресле, странно - неловко выпячиваясь, и билась головой об стену . . .

«Наташу! — кричала она, отталкивая от себя окружающих. - Подите прочь все, неправда Убили!..Xa-xa-xa-xa! . . неправда!» (Л. Н. Толстой.Война и мир. Собр. соч. в 20-ти т., т. 7. М.: Гослитиздат, 1963, стр. 201.)

7. В условиях нерешенной задачи у испытуемого чрезмерно повысилась двигательная активность. В течение всего, опыта он насвистывал, напевал, постукивал по столу пальцами, терруки и лицо. Движения, прежде осторожные и точные, стали сильными размашистыми*.* Испытуемый стал необычайно говорлив: к звуковому сигналу за ошибку отнесся резко отрицательно. Затруднения высказывал вслух. Работа прерывалась залпами озвученных вздохов: «Ух! Ой, ой, ой!» В конце опыта появилась одышка. Но сознательный контроль за ходом выполнения деятельности не был нарушен. Испытуемый использовал логические выкладки при определении допущенных ошибок.

*Задание2.* Определите виды чувств

1. «Я таял и трепетал от невыразимого наслаждения, когда писал музыку к Онегину». (Из письма П. И. Чайковского.)

2. После долгих усилий ученику, удалось решить трудную задачу; что привело его в состояние восторга.

3. Мальчик – староста был совершенно подавлен тем, что ребята назвали его «предателем», так как он сообщил классному руководителю, кто разбил стекло

4. Ученица Х класса пишет, что она в 15 лет прочла «Овод». Книга оказала на нее потрясающее воздействие, и девочка три дня ходила под сильным впечатлением.

#### **Тема 2.3. Психология познавательных процессов**

#### **Практическое занятие Основные свойства внимания.**

*Задание 1.*Определите, какие виды внимания проявляются в следующих ситуациях.

1. Ученик без интереса выполняет чертеж ступенчатой детали в разрезе.

2. На уроке музыки во время прослушивания вальса Штрауса в дверь кабинета неожиданно громко постучали.

3. Учитель географии, рассказывая о крупных реках России, показывает их на карте.

4. Ученица обдумывает заключение своего сочинения.

5. Учитель физики приводит интересные факты из жизни немецкого физика В. Рентгена, связанные с открытием им рентгеновских лучей.

6. Проходя мимо актового зала, пятиклассник видит, как там устанавливают новогоднюю елку.

7. У соседа по парте появился новый пенал. Ученик начинает с интересом рассматривать его.

8. Выпускник усиленно готовится к экзамену по геометрии.

9. 10.Читая рассказы Л.Н.Толстого, школьница слышит громкую музыку, доносящуюся из окна.

10. 11.Первоклассники получают задание: рассмотреть картинку и перечислить те изображенные на ней предметы, название которых начинается на букву «К».

11. Ученикам нужно прослушать небольшой рассказ и назвать встретившиеся в нем прилагательные.

12. Рабочую тишину в классе нарушают звуки сигнализации припаркованной во дворе школы машины.

13. Получив новые учебники, дети стали с интересом их рассматривать.

14. Прогуливаясь вечером по городу, школьник неожиданно замечает идущего ему навстречу учителя.

15. Учитель химии во время демонстрации опыта говорит ученикам, что сейчас окраска раствора в пробирке должна измениться.

16. Перед объяснением нового материала учитель предупреждает учащихся о том, что тема очень сложная.

17. Школьный библиотекарь рассказывает первоклассникам, впервые пришедшим в библиотеку, какие интересные книги и журналы они смогут найти здесь.

18. Ученик перебирает варианты решения сложной геометрической задачи.

19. Урок истории, посвященный легендарному русскому полководцу Александру Невскому, проходит в музее, где увлекательный рассказ экскурсовода о знаменитой битве со шведами сопровождается показом воинских доспехов и оружия того времени.

20. Студент следит за докладом преподавателя и задает ему в процессе лекции много вопросов.

*Задание 2.*Определите, на какие свойства внимания учащихся ориентированы данные психолого-педагогические рекомендации.

1.Учителю следует чаще задавать ему вопросы по ходу урока, чтобы он меньше отвлекался на посторонние дела.

2.Для большей результативности работы этого ученика незадолго до планируемого перехода к другому виду задания учитель обязательно должен предупредить мальчика об этом персонально 2—3 раза.

3.Родители могут особо не волноваться по поводу того, что у их дочери нет отдельной комнаты, где она могла бы готовить уроки по вечерам и ничто бы ее не отвлекало.

4.При наличии в классе таких детей учителю следует писать на доске задания (номера упражнений, задач и т. п.).

5.Чтобы такой ребенок успешно справлялся с подготовкой к урокам, родителям следует до минимума ограничивать отвлекающие факторы (не включать в этот момент телевизор, радио, магнитофон, не разговаривать громко и т. д.).

6.Эту ученицу учитель может без сомнения просить выполнять письменные задания с комментированием.

7.В том случае, когда такому ребенку нужно выполнить большое по объему учебное задание, учителю целесообразно разбить его на отдельные части и предложить их последовательное выполнение, при этом периодически контролировать ход работы каждой из частей, внося необходимые коррективы.

8.Для достижения лучшей продуктивности работы школьника учителю не следует давать ему сразу несколько заданий.

9.Родители не должны кричать на ребенка, если он, закончив решать задачу по математике, никак не может вникнуть в суть задания по русскому языку.

10.Родители могут вполне разрешить своей дочери делать аппликацию, вышивать или вшивать, рисовать в момент просмотра или прослушивания ею детских передач по TV или по радио.

11.Чтобы мама была уверенной, что дома все в порядке, ей не стоит доверять такому ребенку, следить за готовящимся обедом.

12.Учитель может привлечь его к проверке письменных домашних работ одноклассников.

13.Учителю следует более настойчиво просить таких учащихся проверять текст диктанта после его написания.

14.Чтобы такой ученик успешно справился с анализом задачи, учитель должен дать ему возможность предварительно несколько раз прочитать ее текст.

15.Учителю не стоит спрашивать такого ученика в самом начале урока, тем более если предыдущим уроком была физкультура.

### **Практическое занятие Закономерности ощущений.**

*Задание 1.*Окончите следующие утверждения.

1. Чувствительность анализаторов можно повысить путем . . .

2. При погружении в чуть теплую воду охлажденная рука чувствует тепло, а предварительно нагретая — холод, потому что . . .

3. Войдя в помещение с непривычным запахом, через какое-то время человек ...

4. Дифференциальный порог характеризуется относительным постоянством для . . .

5. Оглушительно громкий звук, слепящий, режущий глаза свет способны вызвать в анализаторе . . .

6. Интенсивность ощущения определяется силой действующего раздражителя и . . .

*Задание 2.*Определите, о каких закономерностях ощущений идет речь в примерах. Что происходит с чувствительностью анализаторов?

1. При виде лимона у многих Людей выделяется слюна и ощущается вкус кислого.

2. Музыкант слышал разницу между звуками в 1/8 тона, тогда как обычный человек может уловить разницу в ½ тона.

3. Когда человек начинает носить жесткие контактные линзы, они ему очень мешают, но со временем он перестает их ощущать.

4. Если люди обычно видят в радуге лишь7 цветов, то китайские школьники, благодаря специальным упражнениям, видят в ней свыше 30 оттенков цветов.

5. Почему водители не обращают внимания на игрушки, висящие на лобовом стекле их машины?

6. Почему человек не ощущает пылинок, попадающих на его лицо?

7. В романе Э.Л. Войнич есть эпизод: «Джули, жена брата Артура, отчитывает своего родственника: от ее такого пронзительного голоса, - замечает автор, - у Артура стало кисло во рту».

8. Если люди продолжительное время живут в экологически загрязненных районах, то при выезде на, природу у них возникает головокружение и даже головная боль.

9. Существует определенный порядок подачи спиртных напитков: сначала подаются более легкие, с более тонким букетом, а потом уже более крепкие вина.

10. Когда человек прислушивается, он прикрывает глаза. Почему?

11. Человек не замечает тиканья часов в комнате. Почему?

12. Когда человек пьет горячий чай, он кладет много сахара. После остывания чай кажется очень сладким. Почему?

13. Повар без труда определил разницу в приготовленных соусах.

14. Окрашенные в светлые тона стены помещения вызвали у посетителей ощущение прохлады.

15. Шлифовальщик определил незначительную шероховатость на поверхности изделия без измерительных приборов.

16. После купания в горячей ванной отдыхающему показалось, что в коридорах санатория стало гораздо холоднее.

17. Сталевар по оттенкам расплавленного металла может с большой точностью установить его температуру.

18. После наблюдения за мерцанием иллюминации мальчик еще некоторое время видел в темноте яркие световые пятна.

19. При прослушивании симфонической музыки слушатель выделяет из общей игры оркестра партию виолончели.

20. Врач ставит диагноз о заболевании внутренних органов пациента на основании проведенной пальпации (ощупывания).

21. При быстром движении фонаря в темноте наблюдателю кажется, что он оставляет светящийся след.

22. Девочка долго ходила в теплом пальто, не замечая его тяжести.

23. Предметы яркого оранжевого цвета кажутся теплыми.

24. Если после сладкого чая попробовать на вкус яблоко, оно покажется кислым.

25. Опытный врач может определить болезнь сердца по незначительным шумам в его работе.

26. В некоторых случаях голос человека называют бархатным.

**Задание 3.** О каком феномене сферы ошущения идет речь в следующих примерах? 1. Известный лингвист Р. Якобсон считал, что гласные звуки имеют цветовую окраску, в то время как все согласные — черно-белые. «А» — самый яркий по окраске звук, «И» — самый светлый, «У» — самый темный.

2. А. Ахматова вспоминает: «А. Блок прослушал Игоря Северянина, вернулся в артистическую и сказал: «У него жирный адвокатский голос».

3. В рецензии на пение ИзабельОбре газета «Смена» от 11.01.86 писала: «У нее — красивый голос, чистый, как хрусталь, и вместе с тем плотный, как запах поздних осенних цветов...»

4. А. Р. Лурия изучал своего пациента Ш., воспринимавшего все голоса людей как окрашенные и нередко говорил, что данный голос «желтый и рассыпчатый», «темносеребряный» или «фиолетовый». Воспринимаемые им цвета характеризовались как «звонкие» или «глухие», как «соленые» или «хрустящие».

5. В «Воспоминаниях о Скрябине» Л. Л. Сабанеев приводит слова композитора: «Вот вам до мажор, каким кажется? Красным. Ясно, что красный... А вот Fis — синий, это совершенно очевидно... Это мне так же ясно, как то, что вот вы стоите, и я стою». И еще: «Ведь каждому звуку соответствует цвет. Вернее, не звуку, а тональности. Вот у меня в "Прометее" в начале — тут как бы совмещение тональности А и тональности Fis — поэтому тут должны быть цвета розовый и синий».

### **Практическое занятие Основные свойства восприятия.**

*Задание 1.* Выделить особенности, которые характерны:

- 1. Для ощущения.
- 2. Для восприятия.

A.Этот психический процесс включает в себя моторный компонент.

B.Это отражение отдельных свойств предмета.

C.Для этого процесса необходима встречная активность.

D.Он представляет собой систему специальных психических действий и овладение ими требует обучения и практики.

E.Эта способность складывается в течение всей жизни.

F. Эта способность дана с рождения

G.Этот процесс требует работы нескольких анализаторов.

H.Этот процесс связан с мышлением.

*Задание 2.* Укажите, в каких примерах говорится о восприятии. По каким признакам вы это установили?

А. Необходимым условием достижения высоких спортивных результатов является наличие у спортсмена хорошо развитых некоторых особенностей, или «чувств»: чувство мяча у футболистов, чувство воды у пловцов, чувство планки у прыгунов в высоту и т. д.

В. Князь Андрей ...любовался тем дубом, которого он искал. Старый дуб, весь преображенный, раскинувшись шатром сонной, темной зелени, млея, чуть колыхаясь в лучах вечернего солнца... Сквозь столетнюю жесткую кору пробились без сучков сочные, молодые листья, так что верить нельзя было, что этот старик произвел их. (Л. Н. Толстой «Война и мир»)

С. Французские спелеологи получили данные, свидетельствующие о том, что при длительном пребывании под землей в полном одиночестве теряется представление о времени. Так, Антуан Сеньи на 122-й день своего пребывания в пещере был удивлен, когда ему сообщили о скором окончании эксперимента: по его подсчетам, было лишь 6 февраля, а не 2 апреля, как ему сообщили.

D. Во II классе учитель, показав детям репу, редьку и редис,спросил, чем отличаются эти овощи по цвету, форме. Потом учитель кладет на парты салфетки с кусочками овощей. Дети их пробуют.

Учитель: Валя, тебе понравилась репа?

Ученица: Она вкусная.

Учитель: А редька?

Ученица: Горькая.

Учитель проходит по рядам, дает ребятам нюхать лук, все нюхают, смеются, морщатся. (По Л. В. Занкову)

E. ...Ванька перевел глаза на темное окно, в котором мелькало отражение его свечи, и живо вообразил себе своего деда Константина Макарыча, служащего ночным сторожем у господ Живаревых. Это маленький, тощенький, но необыкновенно юркий и подвижной старикашка, лет шестидесяти пяти, с вечно смеющимся лицом и пьянымиглазами... (А.Чехов «Ванька»)

*Задание 3.* Определите, какие свойства восприятия появляются в следующих ситуациях.

1. Известный отечественный врач-онколог во время посещения Лувра заметил, что на одной из картин изображена женщина, больная раком груди.

2. Когда мы видим схематическое изображение какого-либо объекта (например, человеческой фигуры), то без труда угадываем его.

3. При просмотре шахматной партии опытный шахматист без труда определяет, чья позиция выигрышнее.

4. Если смотреть на удаленные рельсы, то они кажутся сходящимися.

5. Обычно мы смотрим на стоящие, на столе тарелки сбоку, а не сверху. Однако они нам кажутся не овальными, а круглыми.

6.Человек способен свободно читать текст независимо от шрифта и почерка, которым он написан.

7. Где была сегодня, киска?

У королевы, у английской.

Что ты видалапри дворе?

Видала мышку на ковре! (С.Я Маршак )

#### **Практическое занятие Процессы памяти.**

*Задание 1.* Определите вид ассоциаций.

1. В рассказе А. П. Чехова «Мальчики» один из героев — Чечевицын, он же Монтигомо Ястребиный Коготь, вызывал у Маши, маленькой сестры товарища, такие ассоциации. При взгляде на Чечевицына она задумывалась и говорила со вздохом: «Когда пост, няня говорит, надо кушать горох и чечевицу. А у нас вчера чечевицу готовили».

2. Сообщник и друг Чечевицына Володя, сидя за чаем, обратился к сестрам только один раз, да и то с какими-то странными словами: «А в Калифорнии вместо чая пьют джин».

*Задание 2.* Определите, какой процесс памяти проявляется в описанных действиях.

1. Ученику задали вопрос: «В каком году был напечатан роман И.С. Тургенева «Накануне»?». Ученик, подумав, стал отвечать: «По поводу романа «Накануне» в свое время разгорелись горячие споры в редакции журнала «Современник». Более того, статья Добролюбова «Когда же придет настоящий день?» как раз послужила поводом к расколу в редакции «Современника». Когда же это было? Это был год большого политического накала, когда очень остро проходила и литературная борьба, год накануне крестьянской реформы 1861 года. Стало быть, роман «Накануне» был напечатан в 1860 году».

2. Иногда на оживленной улице можно наблюдать такую сцену: один прохожий, внимательно взглянув на другого, радостно бросается ему на встречу

- Вы?! Это Вы?!

- Простите, мне кажется, что я Вас не знаю.а где мы с вами встречались?
- А помните, в таком-то году, в таком-то городе?
- А! Так вы …

3. Ученик воспроизводит 70% материала по истории, выученного неделю назад. Через месяц он воспроизводит лишь 45% этого материала.

4. На экзамене по математике ученик долго не мог воспроизвести необходимую формулу.стоило учителю показать ему только часть формулы, как он безошибочно определил: «Это формула бинома Ньютона».

5. Известныймнемонист Ш. отличался выдающейся памятью. Однажды ему была дана сложная математическая формула, представляющая собой ряд математических символов без связи между ними. Ш. внимательно смотрит на таблицу с формулой, несколько раз поднимает ее к глазам, опускает и идет с закрытыми глазами, затем возвращает таблицу, делает паузу внутренне «просматривая» запоминаемое (по А.Р. Лурия, 1968г.)

*Задание 3.*Какие мнемотехнические приемы описаны в следующих примерах?

1. Каждый школьник при запоминании последовательности цветов в радуге использует фразы «Каждый Охотник Желает Знать, Где Сидит Фазан» или «Как Однажды Жан-Звонарь Головой Свалил Фонарь»; при запоминании последовательности падежей — «Иван Родил Девчонку, Велел Тащить Пеленку»; числа *п* — «Это я знаю и помню прекрасно, пи многие знаки мне лишни, напрасны» и т.д. Ленинградцы для запоминания последовательности параллельных улиц, выходящих на Загородный проспект, используют фразу «Разве можно верить пустым словам балерины?», что соответствует названиям улиц Рузовской, Можайской, Верейской, Подольской, Серпуховской и Бронницкой.

2.Интересную систему запоминания создал греческий поэт Симонид. Когда ему нужно было что-то запомнить, он помещал информацию в комнаты хорошо знакомого дома. Например, ему требовалось подготовиться к выступлению с большой речью перед народом. Он делил сначала свое сообщение на несколько крупных частей и каждой части присваивал какойлибо знак (якорь, оружие, гончарный круг и т.п.). Затем он мысленно входил в комнату и раскладывал эти предметы на мебели. Когда Симонид произносил речь, он как бы собирал эти предметы, проходя по комнате.

Этот способ очень стар — ему больше 2 тысяч лет; его использовали Цицерон, Квинтилиан, Джордано Бруно и другие выдающиеся люди. Существует даже предание, как он возник: однажды греческий поэт Симонид был в гостях. Внезапно его вызвали по неотложному делу. Едва он вышел за порог, как раздался сильный подземный толчок, и дом, где он только что пировал, рухнул. Все гости оказались погребенными под обломками. Чтобы назвать всех погибших, Симонид мысленно представил себе план помещения, где шел пир, и тотчас в его памяти ожила картина, кто, где сидел, и он смог указать, какие останки кому принадлежали. С тех пор все, что ему следовало запомнить, Симонид помещал в комнаты представляемых знакомых домов и по мере надобности извлекал оттуда запоминаемые объекты.

3. Великий математик Леонард Эйлер на вопрос короля Германии о том, где он так преуспел в математике, ответил, что этому он обязан долгому пребыванию в России. Постоянная величина е, названная в честь Л. Эйлера, равная 2,718281828, легко запоминается, если связать цифры 1828 с годом рождения Л. Н. Толстого.

4. При запоминании телефона 6695668 он разбивается на группы 66-95-66-8; при необходимости запомнить бессвязную группу слов типа «память, метод, муки, овладеть» поможет двустишие: «Чтоб муки памяти преодолеть, рациональным методом ты должен овладеть».

5. Чтобы запомнить, какие заряды имеют катод и анод, химики пользуются словами, имеющими соответствующее число букв — «минус» и «плюс».

# **Практическое занятие Формы синтеза представлений в процессах воображения.**

*Задание 1.* Какие общие приемы воображения использованы при создании названных образов? По каким признакам это можно установить?

- 1. Русалка.
- 2. Змей-Горыныч.
- 3. Человек-амфибия
- 4. Гулливер.
- 5. Колобок.
- 6. Ковер-самолет.
- 7. Дон Жуан.
- 8. Буратино.
- 9. Волшебная лампа Аладдина.
- 10.Шапка-невидимка.
- 11.Баба Яга.
- 12. Дружеский шарж.
- 13. Плюшкин.
- 14.Скатерть-самобранка.
- 15. Воздушный шар.
- 16. Дядя Степа.
- 17.Волшебная палочка.
- 18.Соловей-разбойник.
- 19.Скульптура «Рабочий и колхозница».
- 20.Карикатура на буржуя.
- 21. Подводная лодка.
- 22.Печорин.
- 23.А то свищет Соловей да по-соловьему,

Он кричит злодей Разбойник по-звериному,

И отего ли-то от посвисту соловьего,

И от его ли-то покрику звериного,

То все травушки-муравы уплетаются,

Все лазуревы цветочки осыпаются,

Темны лесушки к земле все приклоняются,

А что есть людей, то все мертвы лежат.

*(«Илья Муромец и Соловей Разбойник»)* 

24. Беседуя о создании литературных образов, А. М. Горький говорил: «Они строятся, конечно, не портретно, не берут определенного какого-нибудь человека, а берут тридцать—пятьдесят человек одной линии, одного ряда, одного настроения и из них создают Обломова, Онегина, Фауста, Гамлета, Отелло и т.д....» Он советовал молодым писателям: «Если вы описываете лавочника, так надо сделать так, чтобы в одном лавочнике было описано тридцать лавочников, в одном попе — тридцать попов, чтобы, если эту вещь читают в Херсоне, видели херсонского попа, а читают в Арзамасе арзамасского попа...».

25. Л. Н. Толстой рассказывает о том, как возник у него образ Наташи для романа «Война и мир»: «Я взял Таню, перетолок с Соней, и вышла Наташа». Таня и Соня — это его свояченица и жена, две реальные женщины.

#### **Практическое занятие Мыслительные операции.**

*Задание 1.* На актуализацию каких мыслительных операций и видов мышления направлены следующие ситуации?

1. Преподаватель предлагает студентам сделать конспект статьи, составить план и выделить главную мысль.

2. Задание мастера производственного обучения: из набора предложенных инструментов выберите те, которые относятся к слесарным инструментам.

3. Задание ученикам: составить текст, используя новые слова.

4. Учитель дает задание ученикам составить кроссворд по пройденной теме.

5. Задание ученикам — найти сходство между предложенными чертежами.

6. Определите, о каком животном говорится, если известны следующие признаки...

7. В предложенной задаче выделите условия и скажите, что вам известно.

8. Задание начальника отдела кадров: распределить полученную документацию по основным разделам.

9. Установить закономерности в предложенных числовых рядах и продолжить их.

10. Рассчитать нагрузку на опору зная массу груза.

11. Сделайте вывод из написанных вами сочинений.

12. Докажите правильность своего решения задачи.

13. Из перечисленных признаков данного явления выделите наиболее существенные.

14. По заданному описанию постарайтесь определить персонаж, о котором идет речь.

15. Сопоставьте между собой по природным условиям и числу жителей

Карелию и Якутию.

16. Сформулируйте основную идею романа Ф. М. Достоевского «Преступление и наказание».

17. Составить предложение из данного набора слов.

18. Определить характер возможного землетрясения по отдельным известным признакам, в частности по сейсмическим движениям земной коры, которые предвещают наступление землетрясения.

19. Установите связь между тектоническими структурами и основными формами рельефа на примере Евразии.

20. Дома вам нужно будет написать сочинение на тему «Образ русской женщины в произведениях Н. А. Некрасова».

21. Найдите в данном предложении однородные члены и подчеркните их.

22. На доске даны три схемы. Придумайте предложения, отвечающие им.

23. Выпишите из текста упражнения в один столбик существительные первого склонения, в другой — второго склонения.

24. Сравните звуки [д] и [т].

25. Произведите словообразовательный анализ слов «засолка» и «сортировка».

26. Вычислите периметр прямоугольника, длина которого равна 5 см, а ширина - 3 см.

27. Из перечисленных названий растений выпишите отдельно слова, которые обозначают разновидности цветов и трав.

28. Выделите основные свойства кислот.

29. Назовите основные черты характера героя романа «Война и мир» Пьера Безухова.

30. Давайте посмотрим, сколько раз отрезок в 1 дм уложится в отрезке длиной 1 м.

31. Посмотрите на рисунок, изображающий иву, и ответьте, почему люди называют ее «плакучей».

32. Разрежем целое яблоко пополам и получим две равные половинки. На математическом языке можно записать так:  $1=1/2+1/2$ .

33. Скажите, какие подвиги или просто благородные поступки, по-вашему, мог бы совершить доблестный рыцарь Айвенго, окажись он сейчас в нашей стране.

### **Практическое занятие Функции речи.**

*Задание 1.*Разведите признаки *языка* и *речи.*

1. Исторически сложившееся средство общения.

2. Выражает психологические особенности отдельно, взятого человека.

3. Развивается относительно независимо от человека, по законам, не связанным ни с его психологией, ни с его поведением.

4. Отражает психологию народа.

5. Система условных знаков, с помощью которых передаются сочетания звуков, имеющие для людей определенные значение и смысл.

6. Наиболее совершенная присущая человеку деятельность, передающая мысли и чувства.

### *Задание 2.* Определите виды речи.

1. Речь, смысл которой понятен благодаря конкретной ситуации; обстановке.

2. Речь с наиболее полно выраженными грамматическими связями.

3. Наиболее развернутое речевое высказывание, предполагающее длительный и сложный путь умственной работы по переводу смысла в значение.

4. Внешняя речь для себя.

5. Заранее планируемая, программируемая речь.

6. Отрывочная, грамматически бессвязная речь.

7. Речь, в которой последующие высказывания обусловлены высказываниями собеседника.

8. Речь, в которой активно используются мимика, жесты.

*Задание 3.* Определите, к какому виду речи относятся приведенные образцы. Укажите, по каким признакам вы их отличили.

1. - Куда? - поинтересовался Пустыннн.

- По назначению: на сборку, в другие цехи. - Круглов, кажется, удивился его вопросу.

- Без всякого контроля?

- Без.

- А карточки куда?

- Для учета и выписки зарплаты.

- И никаких недоразумений?

Все в лучшем порядке, чем раньше. (С. В. ГуськовСоюз одержимых.М.: «Молодая гвардия», 1966, С.140.)

2. ...Не доверяя самому себе, Сеченов добавляет нагрузку: теперь уж груз так тяжел, что рука утомляется сразу и так сильно, что ею почти невозможно, двигать. Он дает ей краткий отдыха тем временем начинает

двигать другой рукой. И этого короткого отдыха при такой огромной нагрузке достаточно: руки полностью восстановили утраченные силы.

Врезультате этих оригинальных экспериментов явился вывод: наилучшая форма отдыха - это отдых утомленных мышц при одновременной работе других, не участвовавших в работе. (М.И. ЯновскаяСеченов.М.: «Молодая гвардия», 1959, С.359.)

3. ...Почему уходит? ...Другие и не любят, а сами.; набиваются A эта . . . ведь так поглядела . . . ведь любит! А уходит! Характер такой в ней? Гордость такая? Зря упустил! Догнать, уговорить. Да ведь не пойдет . . . Отказ, тебе, Серега, отказ! Хоть бы поглядела, оглянулась! Нет! ( Г. Е. НиколаеваБитва в пути.М.: Гослитиздат, 1963, С.529.)

4. ...Упершись локтями в топкую землю и чуть приподняв головы, они (разведчики) напряженно всматривались каждый в свою сторону.

Изредка они перекидывались короткими фразами:

- Что-нибудь просматривается?

- Пусто.

- И у меня пусто. Ни живой души.

- Плохо, дело.

- Да. Неважно. (В. П. Катаев Повести.М.: «Детская литература», 1967, С.473—474.) 5. ...Прав, прав, и правильно подсказал расширить цех шасси за счет дизельного. И Сугробин прав - литейную для модельщиков там, где лестница, И окна и вентиляция, и приводка все готово. Отгораживай, ставь печь и лей!..

. . . Чубасовдавно говорил: «Обсудим на активе». Почему отказывался? Не придавал значения? Не умел работать? Да. Не умел руководить? Да. Ведь, кажется, уже понял, что без людей ни шагу. Почему же план замышлял с размахом, а в работе, с людьми, не хватало ни размаха, ни настойчивости? Сработали силы собственной инерции, не принятые в расчет? А до дела не доходило. Так получай по заслугам! Исхлестали, исполосовали, Теперь дошло? Слова не пронимали, мордобой пронял? Вколотили в меня, кажется, понял, дошло. (Г.Е. НиколаеваБитва в пути.М,: Гослитиздат, 1963, С. 429—430).

*Задание 4.* Опираясь на теоретический материал, решите следующие вопросы – задачи.

1. У мальчика 12 лет был выработан условный рефлекс на слова *хорошо* и *плохо.* Например, предложение «Ученик учится хорошо» вызывало положительную реакцию, предложение «Мальчик плохо выучил урок» отрицательную. В детей в затем в затем в собой в собстании с собой в собой в собой в собой в собой в собой в с предлагались фразы, в которых не было слов *хорошо, плохо,* например: «Скоро будет праздник», «Наша команда проиграла», «Ученик получил двойку». Реакция сохранилась та же, что на слова *хорошо* и *плохо.* Почему? О каких закономерностях психики говорит данный факт?

2. Как следует понимать выражение: «Кто смутно говорит, тот смутно и мыслит»?

3. Прочтите внимательно приведенные ниже примеры и ответьте на вопрос, какие качества речи, необходимые для ее понимания, в них отсутствуют: «Напоив раненных, машина двинулась в путь»; «У щенка хвост был пушистый, как труба, и уши торчали во все стороны» (из сочинений учащихся IV класса); «Голубушка моя . . . Я так рад и прочее . . . Вот именно и тому подобное . . . Давно желал... Это было моим всегдашним желанием (А. П. Чехов Предложение.М., 1971, С. 47)

4. Почему взрослый и ребенок не всегда понимают друг друга, хотя говорят на одном языке?

5. Писатель В. Г. Короленко вспоминал, что, когда он был маленьким ребенком, он никак не мог понять, почему большого усатого мужчину называют сыномих кухарки. Он думал, что слово сын относится только к таким маленьким мальчикам, каким был он сам. Объясните, почему мальчик только так понимал это слово?

6. О каких соотношениях мышления и речи ребенка свидетельствует такой пример: «Васса Ниловна . . . написала, что прикована к постели больной матери». Никита так и представляя эту Вассу Ниловну: сидит длинная унылая женщина . . . и одна нога ее прикована цепью к ножке кровати» (А. Н. Толстой. Детство Никиты М.: «Детская литератутра», 1987, С.101).

7. Можно ли по характеру речи человека — темпу, степени эмоциональности — судить о конкретных чертах его личности?

# **РАЗДЕЛ 3 ЗАКОНОМЕРНОСТИ ПСИХИЧЕСКОГО РАЗВИТИЯ ЧЕЛОВЕКА КАК СУБЪЕКТА ОБРАЗОВАТЕЛЬНОГО ПРОЦЕССА, ЛИЧНОСТИ И ИНДИВИДУАЛЬНОСТИ**

**Тема 3.1. Предмет, задачи и методы возрастной и педагогической психологии**

**Тема практического занятия: Специфика методов исследования в возрастной и педагогической психологии.**

**Задание**Прочитайте отрывок из книги М. Мид «Культура и мир детства». О каких аспектах психического развития заставляет задуматься приведенный пример?

«Следующий шаг в овладении морскими навыками делается тогда, когда ребенок начинает править большими каноэ. Рано утром вид деревни оживляется плывущими каноэ, в которых взрослые спокойно сидят на средних скамьях, а малыши трех лет управляют каноэ, в три-четыре раза большими, чем они. ...Медленно, являя миру картину скорее энергичных действий, чем реального движения к цели, каноэ плывет через деревню, плывет среди других каноэ, в команде которых точно так же состоят такие же малыши. Это часть целой системы, поощряющей ребенка максимально напрягать свои силы. Отец спешит. В этот день у него много работы.

Может быть, он собрался в далекое плавание или же хочет устроить важное празднество. Управлять каноэ в лагуне — совсем привычное дело для него, для него это легче, чем ходить. Но для того чтобы маленький ребенок почувствовал себя и нужным, и пригодным для условий сложной морской жизни, отец отсаживается на среднюю скамейку, а маленький лоцман ведет каноэ. И здесь снова вы не услышите резких слов, когда ребенок правит лодкой неуклюже. Отец только не обращает никакого внимания. Зато при первом удачном ударе шеста, направляющем лодку на нужный курс, обязательно последует одобрение. Этот тип обучения можно оценить по его результатам. Дети манус чувствуютсебя в воде, как дома. Они не боятся ее и не смотрят на нее как на что-то сложное и опасное. Требования, предъявляемые к ним, сделали их глаза острыми, реакции быстрыми, а тела умелыми, как у их родителей. Среди них нет пятилетнего ребенка, который не умел бы хорошо плавать. Ребенок манус, который не умел бы плавать, был бы таким же отклонением от нормы, насколько патологичным был бы американский ребенок пяти лет, не умеющий ходить» (Мид М. Культура и мир детства.С. 181- 182).

#### **Дополнительная литература:**

1.Гальперин П.Я. Метод «срезов» и метод поэтапного формирования в исследовании детского мышления // Вопросы психологии. 1966. № 4.

2.Лидере А.Г., Фролов Ю.И. Формирование психических процессов как метод исследования в психологии. М., 2017.

4.Мартин Д. Психологические эксперименты. Секреты механизмов психики. СПб., 2002.

5.Орлов А.Б. Методы современной возрастной и педагогической психологии. М., 1982.

#### **Тема 3.2. Основные закономерности психического развития**

**Тема практического занятия: Принципы и закономерности психического развития**

**Задание.** Прочитайте статьи ведущих психологов, посвященные творчеству Л.С. Выготского; выделите следующие аспекты:

— в каких сферах научного знания и социальной практики используются положения, сформулированные Л.С. Выготским?

— какие выводы прошли проверку временем и последующим развитием научного знания?

— какие положения вызывают критические замечания и нуждаются в уточнении?

Литература к заданию:

1. Выготский Л.С. Психология развития как феномен культуры. М.; Воронеж, 2015.

2. Коул М. Культурно-историческая психология: наука будущего. М., 2016.

3. Научное творчество Л.С. Выготского и современная психология: Тезисы докладов Всесоюзной конференции. 23—25 июня 1981 г. М., 1981.

### **Тема 3.3. Возрастная периодизация**

**Задание 1.** Составление сводной таблицы «Возрастные периодизации развития в трудах зарубежных и отечественных психологов»

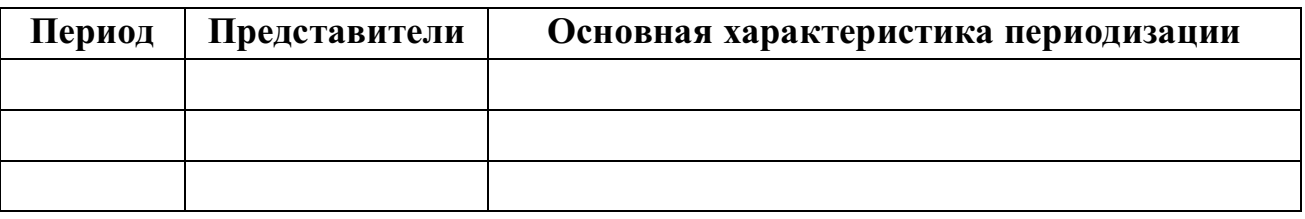

# **РАЗДЕЛ 4. ВОЗРАСТНЫЕ, ПОЛОВЫЕ, ТИПОЛОГИЧЕСКИЕ И ИНДИВИДУАЛЬНЫЕ ОСОБЕННОСТИ ОБУЧАЮЩИХСЯ, ИХ УЧЕТ В ОБУЧЕНИИ И ВОСПИТАНИИ**

**Тема 4.1. Психическое развитие человека на разных возрастных ступенях**

**Тема практического занятия: Определение оптимального сочетания условий для развития психических свойств и процессов на разных возрастных этапах.**

**Задание.** Составить рекомендации для педагогов по учету акцентуации характера в индивидуальной и групповой работе с подростками.

## **Тема практического занятия: Развитие самооценки в юношеском возрасте. Личностное и профессиональное самоопределение.**

#### **Задание 1**

Проанализируйте данный отрывок с целью выделения особенностей и закономерностей развития в юношеском возрасте. Какие из них имеют универсальный характер, а какие, может быть, ушли в историческое прошлое?

«Володя на днях поступает в университет, учители уже ходят к нему отдельно... .. Володя только к обеду сходит вниз, а целые дни и даже вечера проводит на верху за занятиями, не по принуждению, а по собственному желанию. Он чрезвычайно самолюбив и не хочет выдержать экзамен посредственно, а отлично. И действительно, в фаэтоне... сидит Володя, но уже не в синем фраке и серой фуражке, а в студенческом мундире с шитым голубым воротником, в треугольной шляпе и с позолоченной шпагой на боку. Володя с сияющим лицом вбегает в переднюю, целует и обнимает меня, Любочку, Мими и Катеньку, которая при этом краснеет до самых ушей. Володя не помнит себя от радости. И как он хорош в этом мундире! Как идет голубой воротник к его чуть пробивающимся черным усикам! Какая у него тонкая длинная талия и благородная походка! В этот достопамятный день все обедают в комнате бабушки, на всех лицах сияет радость, и за обедом, во время пирожного, дворецкий, с прилично величавой и вместе веселой физиономией, приносит завернутую в салфетку бутылку шампанского. Бабушка в первый раз после пережитого горя пьет шампанское, выпивает целый бокал, поздравляя Володю, и снова плачет от радости, глядя на него. Володя уже один в собственном экипаже выезжает со двора, принимает к себе своих знакомых, курит табак, ездит на балы, и даже я сам видел, как раз он в своей комнате выпил две бутылки шампанского с своими знакомыми и как они при каждом бокале называли здоровье каких-то таинственных особ и спорили о том, кому достанется последний глоток. Он обедает, однако, регулярно дома и после обеда по-прежнему усаживается в диванной и о чем-то вечно таинственно беседует с Катенькой; носколько я могу слышать — как не принимающий участия в их разговорах,— они толкуют только о героях и героинях прочитанных романов, о ревности, о любви; и я никак не могу понять, что они могут находить занимательного в таких разговорах и почему они так тонко улыбаются и горячо спорят. Вообще я замечаю, что между Катенькой и Володей, кроме понятной дружбы между товарищами детства, существуют какие-то странные отношения, отдаляющие их от нас и таинственно связывающие их между собой» {Толстой Л.Н. Отрочество // Избранные произведения. М., 1985. С. 208).

#### **Задание 2**

Как в размышлениях юноши отражается специфика его внутреннего мира, его отношения к себе, к окружающим, к будущему? «— Назови, кем бы тебе хотелось стать. — Ну, ученым, или адвокатом, как папа. К наукам я не способен. Адвокатом, наверное, неплохо, но все равно не нравится, — говорю. — Понимаешь, неплохо, если они спасают жизнь невинным людям и вообще занимаются такими делами, но в том-то и штука, что адвокаты ничем таким не занимаются. Если стать адвокатом, так будешь просто гнать деньги, играть в гольф, в бридж, покупать машины, пить сухие коктейли и ходить этаким франтом. И вообще, даже если бы ты все время спасал бы людям жизнь, откуда бы ты знал, ради чего ты это делаешь — ради того, чтобы на самом деле спасти жизнь человеку, или ради того, чтобы стать знаменитым адвокатом, чтобы тебя все хлопали по плечу и поздравляли, когда ты выиграешь этот треклятый процесс, — словом, как в кино, в дрянных фильмах. Как узнать, делаешь ты все это напоказ или по-настоящему, липа все это или не липа? Нипочем не узнаешь!.. Знаешь, кем бы я хотел быть? — говорю. — Знаешь такую песенку — «Если ты ловил кого-то вечером во ржи...»? Понимаешь, я себе представил, как маленькие ребятишки играют вечером в огромном поле, во ржи. Тысячи малышей, и кругом ни души, ни одного взрослого, кроме меня. А я стою на самом краю скалы, над пропастью, понимаешь? И мое дело — ловить ребятишек, чтобы они не сорвались в пропасть... Вот и вся моя работа. Стеречь ребят над пропастью во ржи. Знаю, что глупости, но это единственное, чего мне хочется по-настоящему. Наверно, я дурак»

(СэллинджерДж.А. Над пропастью во ржи: Повесть. Рассказы. Ростов н/Д, 1999. С. 361-362).

#### **Задание 3**

О каких аспектах проблемы самоопределения идет речь в статье первокурсницы факультета журналистики МГУ Насти Вир ганской? «Арбатские художники помогли нам понять одну очень важную вещь. Глядя на них, мы часто удивлялись, насколько они другие. Мы, по сути, живем в особом и отдельном мире, где все хотят чего-то добиться, мечтают о чем-то, стремятся к чему-то. И все нам кажется, что мечты наши осуществятся, что все у нас получится. И тут мы вдруг увидели людей, которые ничего в жизни не добились и, оставив свои нелепые амбиции, довольствуются малым. Я испугалась. За себя, за всех, с кем мы живем в нашем, созданном для нас мире... Стало страшно за то, что жизнь может и не получиться. Ведь, по сути, мы тоже, как любой художник, хотим признания, хотим участвовать в чем-то творческом, никому не хочется проводить лучшие дни в душном офисе.

Никому не хочется гробить свой талант на проходящих мимо прохожих. Нам хочется внести в жизни что-то новое, и все мы уверены, что способны перевернуть мир. И когда мы сидели в кафе, грелись и рассматривали портреты, нам вдруг стало ясно, что мы на самом деле живем с этими художниками в однои-единственном, об-

щем для нас всех мире... Когда мы уже собрались уходить, мне захотелось сказать им что-нибудь приятное. Нет, не за то, что они открыли нам глаза, а за то, что, дай бог, на их ошибках мы научимся и сделаем все хоть чутьчуть, но лучше. Мы сказали им, что они замечательно рисуют, и сделали им еще пару комплиментов. В ответ мы увидели серые лица и услышали одну лишь фразу: "Ну, так что, платить будем?"» (Вирганская Н. Живопись на ветру // Новая газета. 2002. 14—17 марта.)

#### **Тема 4.2. Психология обучения**

# **Тема практического занятия: Учебная деятельность и индивидуально-психологические особенности детей.**

#### **Задание 1**

Как вы можете охарактеризовать позиции брата и сестры в семье и в школе? Как это сказывается на их взаимоотношениях, какие последствия может иметь в личностном плане? Почему педагогический прием, придуманный сестрой, оказался неподходящим для мальчика?

«Маруся, сгорбившись, сидит на диване. Глаза ее вонзились в библиотечную книгу. Книга называется так: «О чем щебетала ласточка». Маруся читает ее чуть не двенадцатый раз.

— Возьми из духовки мамалыгу и рыбу и, пожалуйста, не мешай мне читать, - говорит она, не отрываясь от «Ласточки». Голос у нее сухой и отчетливый, будто она диктует диктант.

Маруся строгая, всегда занятая, разговаривает со мной свысока. Она считает меня легкомысленным лодырем. Я боюсь ее больше, чем маму. Она первая ученица в гимназии и уже зарабатывает ежемесячно четыре рубля, так как дает уроки племяннице мадам Шершеневич. Все хвалят Марусю за то, что она такая серьезная, и попрекают меня, зачем я непохож на Марусю. Одна только мама относится ко мне снисходительно. Маруся чувствует это, и для нее это большая обида. Мне очень хочется быть таким же серьезным, как Маруся, но у меня ничего не выходит. Несколько раз она пробовала воспитывать меня на свой лад и в конце концов махнула рукой. Года три назад она сказала мне каким-то неожиданным, мальчишеским голосом:

— Хочешь играть в путешествия?

Я ответил:

— Еще бы!

Потому что я жаждал кораблекрушений и подвигов. Но она взяла пять узеньких листочков бумаги, написала на них старательным почерком «Азия», «Африка», «Европа», «Америка», «Австралия» и приколола их булавками в разных концах нашего большого двора. Кухня для биндюжников оказалась Америкой, крыльцо усача Симоненко — Европой. Мы взяли длинные палки и пошли из Азии в Америку. Чуть только мы очутились в Америке, Маруся нахмурила лоб и сказала:

— В Америке главные реки такие-то, главные горы такие-то, главные страны такие-то, климат такой-то, растения такие-то.

А потом сказала:

— Повтори.

Я вместо ответа заплакал. Лучше бы она побила меня! Путешествовать значило для меня мчаться по прериям, умирать от желтой лихорадки, выкапывать древние клады, спасать прекрасных индианок от кровожадных акул, убивать бумерангами людоедов и тигров, и вдруг вместо этого меня ведут от бумажки к бумажке и заставляют, как в классе, зубрить какие-то десятки названий! Марусе эта игра была по сердцу — полезная игра, поучительная. Я убежал от нее со слезами, чуть только мы дошли до Европы, и спрятался в «Вигваме» на весь день. С тех пор Маруся окончательно убедилась, что я легкомысленный лодырь, и говорит со мною, как с жалким ничтожеством» (Чуковский К.И. Серебряный герб. Киев, 1985. С. 187).

### **Задание 2**

О каком изменении в восприятии ребенком окружающего мира говорится в этом отрывке?

«Вы богаты — мы бедны: эти слова и понятия, связанные с ними, показались мне необыкновенно странны. Бедными, по моим тогдашним понятиям, могли быть только нищие и мужики, и это понятие бедности я никак не мог соединить в своем воображении с грациозной, хорошенькой Катей. Мне казалось, что Мими и Катенька ежели всегда жили, то всегда и будут жить с нами и делить все поровну. Иначе и быть не могло. Теперь же тысяча новых, неясных мыслей, касательно одинокого положения их, зароились в моей голове, и мне стало так совестно, что мы богаты, а они бедны, что я покраснел и не мог решиться взглянуть на Катеньку. «Что ж такое, что мы богаты, а они бедны? — думал я,— и каким образом из этого вытекает необходимость разлуки? Отчего ж нам не разделить поровну того, что имеем?» Но я понимал, что с Катенькой не годится говорить об этом, и какой-то практический
инстинкт, в противность этим логическим размышлениям, уже говорил мне, что она права и что неуместно бы было объяснять ей свою мысль.

— Неужели точно ты уедешь от нас? — сказал я.— Как же это мы будем жить врозь?

— Что же делать, мне самой больно; только ежели это случится, я знаю, что я сделаю...

— В актрисы пойдешь... вот глупости! — подхватил я, зная, что быть актрисой было всегда любимой мечтой ее.

— Нет, это я говорила, когда была маленькой...

— Так что же ты сделаешь?

— Пойду в монастырь и буду там жить, буду ходить в черненьком платьице, в бархатной шапочке. — Катенька заплакала.

Случалось ли вам, читатель, в известную пору жизни вдруг замечать, что ваш взгляд на вещи совершенно изменяется, как будто все предметы, которые вы видели до тех пор, вдруг повернулись к вам другой, неизвестной еще стороной? Такого рода моральная перемена произошла во мне в первый раз во время нашего путешествия, с которого я и считаю начало моего отрочества. Мне в первый раз пришла в голову ясная мысль о том, что не мы одни, то есть наше семейство, живем на свете, что не все интересы вертятся около нас, а что существует другая жизнь людей, ничего не имеющих общего с нами, не заботящихся о нас и даже не имеющих понятия о нашем существовании. Без сомнения, я и прежде знал все это; но знал не так, как я это узнал теперь, не сознавал, не чувствовал. Мысль переходит в убеждение только одним известным путем, часто совершенно неожиданным и особенным от путей, которые, чтобы приобрести то же убеждение, проходят другие умы. Разговор с Катенькой, сильно тронувший меня и заставивший задуматься над ее будущим положением, был для меня этим путем. Когда я глядел на деревни и города, которые мы проезжали, в которых в каждом доме жило по крайней мере такое же семейство, как наше, на женщин, детей, которые с минутным любопытством смотрели на экипаж и навсегда исчезали из глаз, на лавочников, мужиков, которые не только не кланялись нам, как я привык видеть это в Петровском, но не удостаивали нас даже взглядом, мне в первый раз пришел в голову вопрос: что же их может занимать, ежели они нисколько не заботятся о нас? и из этого вопроса воз никли другие: как и чем они живут, как воспитывают своих детей, учат ли их, пускают ли играть, как наказывают? и т.д.» (Толстой Л.Н. Детство // Избранные произведения. М., 1985. С. 162-164).

**Тема 4.3. Психология воспитания**

**Тема практического занятия: Особенности воспитания на разных возрастных этапах.**

**Задание 1.** Составь библиографию статей из журналов «Воспитание школьников», «Классный руководитель», «Семья и школа», «Школьный психолог» по проблемам **воспитания на разных возрастных этапах.**

Для выполнения этого задания выбери серию определенных журналов. Работай по **алгоритму**:

1. Ознакомление с содержанием журналов и выбор необходимых статей.

2. Запись автора статьи, названия статьи, названия журнала, года и номера журнала, страниц данной статьи.

*Образец:* Блюмкина, Н.А.Как помочь ребёнку в период подростковых изменений [Текст]/ Н.А. Блюмкина // Школьныйпсихолог. – 2018. - № 1. – с. 18  $-22.$ 

(*Примечание:*Список авторов должен быть составлен в алфавитном порядке)

# **РАЗДЕЛ 5. ВОПРОСЫ ПРОФЕССИОНАЛЬНОЙ ПСИХОЛОГИИ**

**Тема 5.1. Психологические аспектыпроизводственного (практического) обучения мастера производственного обучения**

# **Тема практического занятия: Определение профессиональной направленности личности.**

1. Перечислите и охарактеризуйте подструктуры профессионально обусловленной структуры личности.

2. Дайте определение профессиографии.

3. В чем суть классификации профессий, разработанной Е. А. Климовым?

4. Дайте определение образовательно ориентированной профессиограммы и опишите ее структуру.

5. Дайте определение проспектированнойпрофессиограммы и опишите ее структуру.

**Тема 5.3. Особенности профессиональногостановления рабочего (служащего)**

**Тема практического занятия: Методика психологических исследований личности и группы.**

**Задание.**Подобрать диагностические методики, ориентируясь на цель исследования и возрастные особенности воспитанников

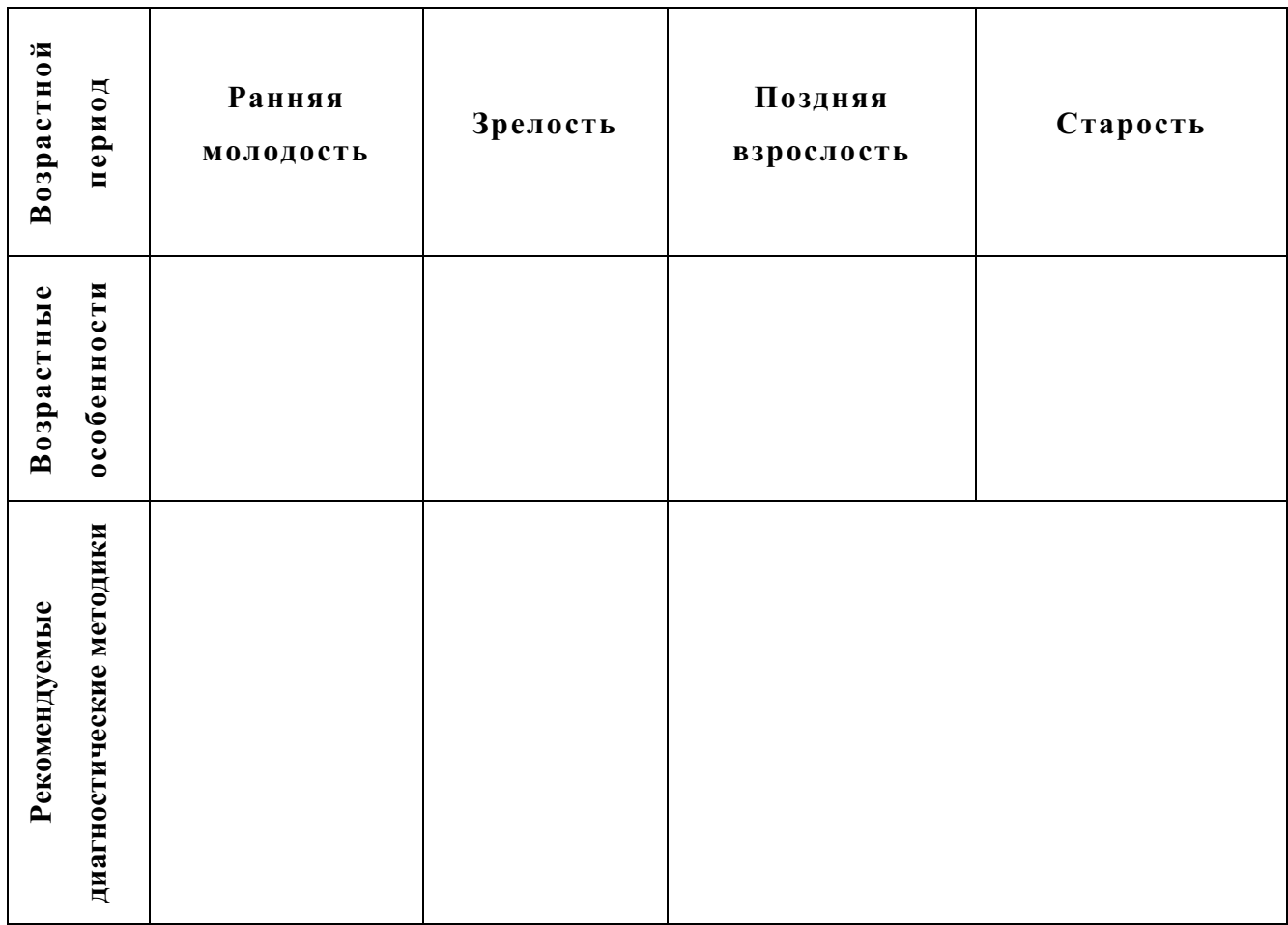

# **РАЗДЕЛ 6. ОСОБЕННОСТИ ОБЩЕНИЯ И ГРУППОВОГО ПОВЕДЕНИЯ ДЕТЕЙ НА РАЗНЫХ ВОЗРАСТНЫХ ЭТАПАХ**

### **Тема 6.1. Групповая динамика**

**Тема практического занятия: Психологические особенности детского коллектива и формирования коллективистических качеств личности детей школьного возраста** 

#### **Задание 1. Ответьте на следующие вопросы**

1. Объясните психологические особенности влияния группы на человека.

2. Почему добрый, рефлексивный, внимательный и отзывчивый индивид делается бесконтрольным, злым и беспощадным в группе?

**Задание 2.** Приведите психологический портрет представителя группы панков и хиппи. Дайте социально-психологическую характеристику этих объединений.

### **Тема 6.2. Особенности общения детей со сверстниками**

**Тема практического занятия: Методы изучения межличностных отношений.**

**Задание 1.** Кто такой «изолированный» в социометрии; дайте его обобщенный психологический портрет; перечислите мероприятия помощи «изолированному» (например вы классный руководитель, тренер)

**Задание 2**. Дайте психологическую характеристику сильного и слабого лидера. К какому типу, из известных вам характеристик, вы себя относите. Обоснуйте свой ответ.

# **РАЗДЕЛ 7. ПОНЯТИЯ, ПРИЧИНЫ, ПСИХОЛОГИЧЕСКИЕ ОСНОВЫ ПРЕДУПРЕЖДЕНИЯ И КОРРЕКЦИИ ШКОЛЬНОЙ И СОЦИАЛЬНОЙ ДЕЗАДАПТАЦИИ, ДЕВИАНТНОГО ПОВЕДЕНИЯ**

# **Тема 7.1. Психологические основы школьной дезадаптация**

#### **Тема практического занятия: Диагностика школьнойдезадаптации**

**Задание.** Прочитайте выдержку из письма родителей второклассника и назовите признаки проявления школьной дезадаптации.

«…Мой сын учится во 2 классе. Когда он поступил в первый класс, ему было почти 7 лет. Сначала все было хорошо, он старался учиться, ему нравился учитель, и , как нам казалось, даже сдружился с одноклассниками. Но в начале второго класса ребенка словно подменили!

Из школы он приходит абсолютно без сил, хотя занимается там ровно столько же, сколько и его ровесники, у которых, как уверяют их родители, такой проблемы нет. По утрам он с трудом просыпается, часто говорит, что не хочет идти в школу, потому что ему там не нравится, и ребят, с которыми можно было бы дружить, там нет. Он может заявить, что плохо себя чувствует (болит живот, голова, горло), чтобы не ходить в школу.

Классный руководитель стал жаловаться на его поведение: ребенок не выполняет требований учителя, может нагрубить, часто дерется со сверстниками. Если раньше наш сын рассказывал дома обо всем, что происходило в его школьной жизни, то сейчас предпочитает отмалчиваться.

Нас очень беспокоят его оценки: в первом классе он отлично справлялся с программой, а сейчас почти каждый день приносит из школы «тройки»…»

### **Тема 7.2. Основные направления и формы психологической профилактики девиантного поведения**

**Тема практического занятия: Коррекционная программа: функции, задачи, методика составления. Типологии детей с отклоняющимся развитием и трудностями в обучении.**

#### **Задание. Причины школьной дезадаптации – анализ ситуации**

Просмотр видеофрагмента детского журнала «Ералаш» - «Школа моей мечты»

Каждая группа должна найти как можно больше педагогических ошибок, совершенных ребенком.

Анализ ситуации

Кто является участниками данной ситуации?

Определите стили отношений, руководства, общения педагога;

Дайте характеристику особенностей межличностных отношений в детском коллективе;

Как можно сформулировать педагогическую проблему?

(неблагоприятный психологический климат в классе)

Какие ошибки учителей повторяет ученик?

# МИНОБРНАУКИ РОССИИ Федеральное государственное бюджетное образовательное учреждение высшего образования Башкирский государственный педагогический университет им. М.Акмуллы (ФГБОУ ВО «БГПУ им. М. Акмуллы») Колледж

# МЕТОДИЧЕСКИЕ РЕКОМЕНДАЦИИ к практическим занятиям студентов специальности 44.02.06 Профессиональное обучение (по отраслям) Возрастная анатомия, физиология и гигиена

Разработал: З.В. Гущина, преподаватель Колледжа БГПУ им.М.Акмуллы

Настоящий учебно-методический комплекс по дисциплине «Возрастная анатомия, физиология и гигиена» составлен с учетом требований предъявляемых к выпускнику специальности **44.02.06 Профессиональное обучение (по отраслям)**. Его структура и содержание соответствуют требованиям Государственного образовательного стандарта специальности **44.02.06 Профессиональное обучение (по отраслям)**.

Цели и задачи дисциплины – требования к результатам освоения дисциплины:

В результате освоения дисциплины обучающийся должен овладеть общими (ОК) и профессиональными (ПК) компетенциями:

ОК 3. Оценивать риски и принимать решения в нестандартных ситуациях.

ОК 10. Осуществлять профилактику травматизма, обеспечивать охрану жизни и здоровья обучающихся.

ОК 11. Строить профессиональную деятельность с соблюдением правовых норм ее регулирующих.

ПК 1.1. Определять цели и задачи, планировать занятия.

ПК 1.2. Обеспечивать материально-техническое оснащение занятий, включая проверку безопасности оборудования, подготовку необходимых объектов труда и рабочих мест обучающихся, создание условий складирования.

ПК 1.3. Проводить лабораторно-практические занятия в аудиториях, учебно-производственных мастерских и в организациях.

ПК 1.4. Организовывать все виды практики обучающихся в учебнопроизводственных мастерских и на производстве.

ПК 1.5. Осуществлять педагогический контроль, оценивать процесс и результаты деятельности обучающихся.

ПК 1.6. Анализировать занятия и организацию практики обучающихся.

ПК 2.1. Проводить педагогическое наблюдение и диагностику, интерпретировать полученные результаты.

ПК 2.2. Определять цели и задачи, планировать деятельность по педагогическому сопровождению группы обучающихся.

ПК 2.3. Организовывать различные виды внеурочной деятельности и общения обучающихся.

ПК 2.4. Осуществлять педагогическую поддержку формирования и реализации обучающимися индивидуальных образовательных программ.

ПК 3.1. Разрабатывать учебно-методические материалы (рабочие программы, учебно-тематические планы) на основе примерных.

ПК 3.2. Систематизировать и оценивать педагогический опыт и образовательные технологии в области среднего профессионального образования и профессионального обучения на основе изучения

профессиональной литературы, самоанализа и анализа деятельности других педагогов.

ПК 4.1. Участвовать в планировании деятельности первичного структурного подразделения.

ПК 4.2. Участвовать в разработке и внедрении технологических процессов.

ПК 4.3. Разрабатывать и оформлять техническую и технологическую документацию.

ПК 4.4. Обеспечивать соблюдение технологической и производственной дисциплины.

ПК 4.5. Обеспечивать соблюдение техники безопасности.

В результате освоения дисциплины обучающийся должен уметь:

определять топографическое расположение и строение органов и частей тела;

определять возрастные особенности строения организма человека;

применять знания по анатомии, физиологии и гигиене при изучении профессиональных модулей и в профессиональной деятельности;

оценивать факторы внешней среды с точки зрения их влияния на функционирование и развитие организма человека в различные возрастные периоды;

проводить под руководством медицинского работника мероприятия по профилактике заболеваний обучающихся;

обеспечивать соблюдение гигиенических требований в кабинете (мастерской) при организации производственного обучения;

учитывать особенности физической работоспособности и закономерности ее изменения в течение различных интервалов времени (учебный год, четверть, месяц, неделя, день, занятие) при проектировании и реализации образовательного процесса.

В результате освоения дисциплины обучающийся должен знать:

основные положения и терминологию анатомии, физиологии и гигиены человека;

основные закономерности роста и развития организма человека;

строение и функции систем органов здорового человека;

физиологические характеристики основных процессов жизнедеятельности организма человека;

возрастные анатомо-физиологические особенности человека;

влияние процессов физиологического созревания и развития человека на его физическую и психическую работоспособность, поведение;

основы гигиены;

гигиенические нормы, требования и правила сохранения и укрепления здоровья на различных этапах онтогенеза;

основы профилактики инфекционных заболеваний;

гигиенические требования к учебно-производственному процессу, зданию и помещениям образовательной организации.

# **ТЕМАТИЧЕСКИЙ ПЛАН ЛЕКЦИЙ**

#### **Введение**

В результате изучения темы студент должен уметь:

*-* определять топографическое расположение и строение органов и частей тела;

*-* определять возрастные особенности строения организма человека;

*-* применять знания по анатомии, физиологии и гигиене в профессиональной деятельности.

В результате изучения темы студент должен знать:

*-* основные положения и терминологию анатомии, физиологии и гигиены человека;

*-* основные закономерности роста и развития организма человека;

*-* возрастные анатомо-физиологические особенности человека;

*-* гигиенические нормы, требования и правила сохранения и укрепления здоровья на различных этапах онтогенеза.

Предмет, значение и задачи дисциплины «Возрастная анатомия, физиология и гигиена». Положение человека в ноосфере. Эволюция человека. Связь с другими дисциплинами, значение для педагогики, психологии и др. Краткий очерк истории развития. Положение человека в ноосфере. Антропогенез.

Основные исторические этапы развития анатомии, физиологии и гигиены. Общая терминология. Плоскости и оси. Уровни организации организма человека как целостной биологической системы. Этапы индивидуального развития человека. Наследственность и среда, их влияние на развивающийся организм. Анатомо-физиологические особенности организма детей, подростков и взрослых.

# **Раздел 1. Возрастная анатомия и физиология Тема 1.1. Ткани организма. Опорно-двигательный аппарат**

В результате изучения темы студент должен уметь:

*-* определять топографическое расположение и строение органов и частей тела; *-* определять возрастные особенности строения опорно-двигательного аппарата;

*-* оценивать факторы внешней среды с точки зрения их влияния на функционирование и развитие опорно-двигательного аппарата в различные возрастные периоды;

*-* проводить под руководством медицинского работника мероприятия по профилактике заболеваний опорно-двигательного аппарата у обучающихся.

В результате изучения темы студент должен знать:

*-* основные положения и терминологию анатомии, физиологии опорнодвигательного аппарата;

*-* основные закономерности роста и развития опорно-двигательного аппарата;

*-* строение и функции систем опорно-двигательного аппарата;

*-* возрастные анатомо-физиологические особенности опорно-двигательного аппарата.

Уровни организации жизни (от клетки до целого организма). Закономерности роста и развития организма.

**Ткани организма.** Гистологическое строение тканей организма человека. Понятие ткани. Принципы классификации тканей. Общие характерные особенности эпителиев.

Соединительные ткани. Их классификация. Структура и функции клеточного состава. Структура, химический состав и функциональное значение межклеточного вещества. Хрящевые ткани. Хрящ как орган. Особенности строения и функции межклеточного вещества и клеток хрящевой ткани. Расположение в организме геалинового, эластичного и волокнистого хряща. Костная ткань. Клеточный состав и структура основного вещества. Характеристика компактного и губчатого вещества.

Мышечные ткани. Общая морфофункциональная характеристика, классификация. Сравнительная характеристика морфофункциональных особенностей мышечных тканей.

Нервная ткань. Общая морфофункциональная характеристика нервных клеток и глии. Нейрон, классификация по форме и функции. Нейроглия. Межклеточное вещество нервной ткани. Структура и функция мякотных и безмякотных волокон.

**Значение опорно-двигательного аппарата.** Учение о скелете, значение и развитие скелета. Кость как орган. Строение кости. Надкостница и ее значение в питании кости. Компактное и губчатое вещества и их значение. Костная ткань. Развитие и рост кости. Классификация костей.

Соединение костей – синартрозы и диартрозы. Виды сращения костей при помощи хрящевой и костной ткани. Строение суставов; типы суставов и оси вращения.

Общий обзор скелета. Скелет как часть опорно-двигательного аппарата. Кости туловища и их соединения. Понятие о костном сегменте. Позвоночник и грудная клетка как единое целое. Особенности строения позвоночника детей. Возрастные изменения скелета туловища.

Скелет головы (череп). Мозговой и лицевой отделы черепа. Соединения костей черепа: швы, нижнечелюстной сустав. Соединение позвоночника с черепом.

Значение скелетных мышц. Мышцы – активная часть опорнодвигательного аппарата тела. Мышца – как орган. Строение мышечных волокон, характеристика мышечных волокон. Закономерности распределения мышц. Классификация мышц. Форма мышц. Вспомогательные аппараты мышц и их значение. Строение мышц. Основные группы мышц.

Вспомогательный аппарат мышц. Развитие и возрастные особенности скелетных мышц. Работа и сила мышц. Вред гиподинамии. Работа мышц. Групповая работа мышц. Размах движения, сила мышц.

#### **Тема 1.2. Возрастные особенности крови и кровообращения**

В результате изучения темы студент должен уметь:

*-* определять топографическое расположение и строение органов и частей сердечно-сосудистой системы;

*-* определять возрастные особенности строения сердечно-сосудистой системы человека;

*-* оценивать факторы внешней среды с точки зрения их влияния на функционирование и развитие сердечно-сосудистой системы человека в различные возрастные периоды;

*-* проводить под руководством медицинского работника мероприятия по профилактике заболеваний сердечно-сосудистой системы у обучающихся.

В результате изучения темы студент должен знать:

*-* основные положения и терминологию анатомии, физиологии сердечнососудистой системы человека;

*-* основные закономерности роста и развития сердечно-сосудистой системы человека;

*-* строение и функции сердечно-сосудистой системы здорового человека;

*-* физиологические характеристики основных процессов жизнедеятельности сердечно-сосудистой системы человека;

*-* возрастные анатомо-физиологические особенности сердечно-сосудистой системы человека.

**Значение сосудистой системы.** Ее взаимоотношения с органами внутренней секреции. Деление сосудистой системы на кровеносную и лимфатическую. Органы кровообращения краткая характеристика. Значение и филогенез. Строение кровеносной системы. Строение сосудов, схема кровообращения, понятие о микроциркуляции. Закономерности распределения сосудов. Вены и артерии кровеносной системы. Круги кровообращения. Капилляры, вены и артерии. Строение их стенок. Значение анастомозов и коллатерального кровообращения.

Онтогенез сердца. Строение сердца: его стенки, полости, клапаны. Особенности сердечной мышцы. Проводящая система. Собственные сосуды сердца. Околосердечная сумка. Топография сердца взрослого человека в связи с вертикальным положением тела. Физиологические особенности сердечной мышцы. Сердечный цикл. Электрическое явление в сердце. Электрокардиограмма.

Сосуды малого круга кровообращения. Артерии и вены большого круга кровообращения. Ветви дуги аорты, грудной и брюшной аорты. Системы верхней и нижней полой вен. Основные процессы гемодинамики. Кровяное давление. Регуляция деятельности сердечнососудистой системы. Развитие сердца. Кровообращение плода. Особенности сердечно-сосудистой системы ребенка. Возрастные особенности реакций сердечнососудистой системы на физическую нагрузку. Профилактика сердечных заболеваний. Гипертония и гипотония. Первая помощь при кровотечениях. Состав и свойства крови. Эритроциты, лейкоциты, тромбоциты. Группы крови, резус фактор.

**Тема 1.3. Возрастные особенности развития органов пищеварения** В результате изучения темы студент должен уметь:

*-* определять топографическое расположение и строение органов и частей пищеварительной системы;

*-* определять возрастные особенности строения пищеварительной системы человека;

*-* оценивать факторы внешней среды с точки зрения их влияния на функционирование и развитие пищеварительной системы человека в различные возрастные периоды;

*-* проводить под руководством медицинского работника мероприятия по профилактике заболеваний пищеварительной системы у обучающихся.

В результате изучения темы студент должен знать:

*-* основные положения и терминологию анатомии, физиологии пищеварительной системы человека;

*-* основные закономерности роста и развития пищеварительной системы человека;

*-* строение и функции пищеварительной системы здорового человека;

*-* физиологические характеристики основных процессов жизнедеятельности пищеварительной системы человека;

*-* возрастные анатомо-физиологические особенности пищеварительной системы человека.

Общая характеристика внутренних органов. Деление их на системы. Серозные полости тела и их развитие (полость брюшины, плевральная и др.). Париетальный и висцеральный листки серозных полостей. Топография внутренних органов.

**Органы пищеварения.** Строение стенок пищеварительного тракта. Пищеварительная система. Онто- и филогенез. Характеристика и строение органов пищеварительной системы. Полость рта, строение и функции каждого органа, железы ротовой полости. Глотка и пищевод, строение и функции. Желудок топография, строение и свойства. Тонкая и толстая кишки, строение и функции. Поджелудочная железа. Печень, ее микроскопическое строение. Желчный пузырь. Железы пищеварительной системы. Роль питательных веществ и витаминов в жизни человека. Пищевой рацион. Рациональное питание. Физиология пищеварения. Профилактика ЖК заболеваний.

#### **Тема 1.4. Органы выделения. Строение и функции кожи. Личная гигиена**

В результате изучения темы студент должен уметь:

*-* определять топографическое расположение и строение органов и частей выделительной системы;

*-* определять возрастные особенности строения выделительной системы человека;

*-* оценивать факторы внешней среды с точки зрения их влияния на функционирование и развитие выделительной системы человека в различные возрастные периоды;

*-* проводить под руководством медицинского работника мероприятия по профилактике заболеваний выделительной системы у обучающихся.

В результате изучения темы студент должен знать:

*-* основные положения и терминологию анатомии, физиологии выделительной системы человека;

*-* основные закономерности роста и развития выделительной системы человека;

*-* строение и функции выделительной системы здорового человека;

*-* физиологические характеристики основных процессов жизнедеятельности выделительной системы человека;

*-* возрастные анатомо-физиологические особенности выделительной системы человека.

Выделительная система. Фило- и онтогенез органов выделения.

**Органы мочевыделения.** Почки, строение и значение. Элементарная структурная единица почки – нефрон, строение и кровоснабжение. Мочевыводящие пути. Мочеточники, мочевой пузырь, мочеиспускательный канал и сфинктеры, их значение и возрастные особенности. Возрастные особенности мочевыделительной системы. Влияние физических нагрузок на работу мочевыделительной системы. Половые органы (внутренние и наружные). Система размножения человека.

#### **Тема 1.5. Железы внутренней секреции, строение и значение**

В результате изучения темы студент должен уметь:

*-* определять топографическое расположение и строение органов и частей эндокринной системы;

*-* оценивать факторы внешней среды с точки зрения их влияния на функционирование и развитие эндокринной системы человека в различные возрастные периоды;

*-* проводить под руководством медицинского работника мероприятия по профилактике заболеваний эндокринной системы у обучающихся.

В результате изучения темы студент должен знать:

*-* основные положения и терминологию анатомии, физиологии эндокринной системы человека;

*-* основные закономерности роста и развития эндокринной системы человека;

*-* строение и функции эндокринной системы здорового человека;

*-* физиологические характеристики основных процессов эндокринной системы человека;

*-* возрастные анатомо-физиологические особенности эндокринной системы человека;

*-* влияние процессов физиологического созревания и развития человека на его физическую и психическую работоспособность, поведение.

Значение и общие анатомо-физиологические особенности. Особенности строения органов внутренней секреции. Классификация желез внутренней секреции. Гипоталамо-гипофизарная система. Эндокринные железы (гипофиз, эпифиз, надпочечники, тимус, щитовидная и околощитовидные железы). Органы с эндокринной тканью (поджелудочная и половые железы). Органы с эндокринной функцией клеток (плацента, пищеварительный тракт, почки, сердце).

Развитие вторичных половых признаков. Особенности состояния организма в подростковом и юношеском возрасте в связи с половым созреванием.

#### **Тема 1.6. Нервная система**

В результате изучения темы студент должен уметь:

*-* определять топографическое расположение и строение органов и частей нервной системы;

*-* определять возрастные особенности строения нервной системы человека;

*-* оценивать факторы внешней среды с точки зрения их влияния на функционирование и развитие нервной системы человека в различные возрастные периоды;

*-* проводить под руководством медицинского работника мероприятия по профилактике заболеваний нервной системы у обучающихся.

В результате изучения темы студент должен знать:

*-* основные положения и терминологию анатомии, физиологии нервной системы человека;

*-* основные закономерности роста и развития нервной системы человека;

*-* строение и функции нервной системы здорового человека;

*-* физиологические характеристики основных процессов жизнедеятельности организма человека;

*-* возрастные анатомо-физиологические особенности нервной системы человека;

*-* влияние процессов физиологического созревания и развития человека на его физическую и психическую работоспособность, поведение.

Значение нервной ткани. Строение нейрона. Свойства нервного волокна. Нейрон, его афферентные и эфферентные отростки. Нервное волокно. Нейроглия. Серое и белое вещество мозга. Рефлекс и рефлекторная дуга. Типы нервных клеток. Рефлекторные дуги (простые и сложные). Значение нервной системы. Фило- и онтогенез нервной системы. Синапс.

Классификация нервной системы. Основные функции ЦНС. Рефлекторный механизм деятельности ЦНС. Проведение нервных импульсов по рефлекторной дуге. Центральный и периферический отделы нервной системы. Их общая характеристика. Вегетативная нервная система.

Спинной мозг, строение, оболочки спинного мозга, схема рефлекторной дуги спинного мозга, значение. Спинальные ганглии. Корешки спинного мозга. Микроскопическое строение серого и белого вещества спинного мозга. Ретикулярная формация. Спинномозговые нервы. Их число, место отхождения и выхода. Разделение спинномозговых нервов на четыре ветви: вентральную, дорзальную, возвратную и соединительную. Особенности в расположении вентральных ветвей; межреберные нервы; шейное, плечевое, поясничнокрестцовое, копчиковое сплетения, их главные ветви и область распространения. Головной мозг, основные этапы фило- и онтогенеза. Строение головного мозга и значение. Кора большого мозга (строение).

#### **Тема 1.7. Высшая нервная деятельность**

В результате изучения темы студент должен уметь:

*-* определять возрастные особенности высшей нервной деятельности человека;

*-* оценивать факторы внешней среды с точки зрения их влияния на высшую нервню деятельность человека в различные возрастные периоды;

*-* учитывать особенности физической работоспособности и высшей нервной деятельности в течение различных интервалов времени при проектировании и реализации образовательного процесса.

В результате изучения темы студент должен знать:

*-* физиологические характеристики высшей нервной деятельности человека;

*-* влияние процессов физиологического созревания и развития человека на его физическую и психическую работоспособность, поведение.

Условные рефлексы, механизм их возникновения и виды условных рефлексов. Рефлексы. Безусловные и условные рефлексы. Инстинкт. Рефлекторные дуги условных рефлексов, механизм образования условных рефлексов. Временные связи.

Высшая нервная деятельность. Типы ВНД, первая и вторая сигнальные системы.

Учет типов ВНД в педагогической деятельности. Нейрофизиологические механизмы восприятия, внимания, памяти.

#### **Тема 1.8. Анализаторы**

В результате изучения темы студент должен уметь:

*-* определять топографическое расположение и строение анализаторов;

*-* оценивать факторы внешней среды с точки зрения их влияния на функционирование анализаторов в различные возрастные периоды;

*-* проводить под руководством медицинского работника мероприятия по профилактике заболеваний органов зрения и слуха у обучающихся;

*-* обеспечивать соблюдение гигиенических требований в кабинете при организации производственного обучения.

В результате изучения темы студент должен знать:

*-* основные положения и терминологию анатомии, физиологии анализаторов;

- *-* строение и функции анализаторов здорового человека;
- *-* физиологические характеристики анализаторов человека;

*-* возрастные анатомо-физиологические особенности анализаторов человека.

Органы чувств (внешние, внутренние). Значение органов чувств. Характеристика органов чувств. Строение и функции анализаторов.

**Внешние анализаторы.** Зрительный анализатор. Глазное яблоко, его камеры и оболочки. Сетчатка, ее микроскопическое строение. Ядро глазного яблока и преломляющий аппарат глаза. Проводниковый и центральный отделы зрительного анализатора. Возрастные особенности глаза. Вспомогательный аппарат глаза. Близорукость и дальнозоркость. Вкусовой и обонятельный анализаторы. Орган вкуса. Вкусовые почки, их расположение. Периферический, проводниковый и центральный отделы вкусового анализатора. Орган обоняния. Периферический, проводниковый и центральный отделы обонятельного анализатора. Гигиена зрения. Слуховой и вестибулярный

анализаторы. Наружное ухо. Среднее ухо. Слуховая труба. Их функциональное значение. Внутреннее ухо. Костный и перепончатый лабиринты. Спиральный орган и его микроскопическое строение. Проводниковый и центральный отделы слухового и вестибулярного анализатора.

**Внутренние анализаторы.** Орган равновесия и другие анализаторы, их строение и функция.

# **Раздел 2. Гигиенические нормы и основы здорового образа жизни**

**Тема 2.1. Гигиенические требования к среде помещений учебнопроизводственного назначения**

В результате изучения темы студент должен уметь:

*-* определять топографическое расположение и строение органов дыхательной системы;

*-* определять возрастные особенности строения дыхательной системы человека;

*-* оценивать факторы внешней среды с точки зрения их влияния на функционирование и развитие дыхательной системы человека в различные возрастные периоды;

*-* проводить под руководством медицинского работника мероприятия по профилактике заболеваний дыхательной системы у обучающихся;

*-* обеспечивать соблюдение гигиенических требований в кабинете (мастерской) при организации производственного обучения.

В результате изучения темы студент должен знать:

*-* основные положения и терминологию анатомии, физиологии и гигиены дыхательной системы человека;

*-* строение и функции дыхательной системы здорового человека;

*-* физиологические характеристики основных процессов дыхательной системы организма человека;

*-* основы гигиены;

*-* гигиенические нормы, требования и правила сохранения и укрепления здоровья на различных этапах онтогенеза.

**Значение дыхания.** Дыхательная система. Онто- и филогенез органов дыхания. Строение верхних и нижних дыхательных путей. Строение легких. Легочный ацинус. Плевра и средостение. Влияние физических упражнений на строение и работу органов дыхания. Дыхательные движения и факторы окружающей среды отрицательно влияющие на дыхательную систему.

Понятие о микроклимате. Оптимальные условия воздушной среды. Вредное влияние курения на органы дыхания. Профилактика респираторных инфекций и их осложнений.

#### **Тема 2.2. Профилактика инфекционных заболеваний. Вредные привычки**

В результате изучения темы студент должен уметь:

*-* оценивать факторы внешней среды с точки зрения их влияния на функционирование иммунной системы человека в различные возрастные периоды;

*-* проводить под руководством медицинского работника мероприятия по профилактике заболеваний иммунной системы обучающихся;

*-* учитывать особенности физической работоспособности и закономерности ее изменения в течение различных интервалов времени (учебный год, четверть, месяц, неделя, день, занятие) при проектировании и реализации образовательного процесса.

В результате изучения темы студент должен знать:

*-* основные положения и терминологию анатомии, физиологии и гигиены человека;

*-* строение и функции иммунной системы здорового человека;

*-* физиологические характеристики основных процессов жизнедеятельности организма человека;

*-* основы гигиены;

*-* гигиенические нормы, требования и правила сохранения и укрепления здоровья на различных этапах онтогенеза;

*-* основы профилактики инфекционных заболеваний.

Иммунитет. Борьба организма с инфекцией. Иммунология. Инфекционные заболевания. Детские инфекционные заболевания и их профилактика.

Вредные привычки и болезненные пристрастия. Классификация вредных привычек. Наркотические вещества, их действие на психику человека. Профилактика алкоголизма и наркомании. Физиологические основы вредных привычек. Физиологические основы вредных привычек.

#### **Тема 2.3. Гигиена трудового обучения учащихся**

В результате изучения темы студент должен уметь:

*-* определять возрастные особенности строения организма человека;

*-* оценивать факторы внешней среды с точки зрения их влияния на функционирование и развитие организма человека в различные возрастные периоды;

*-* обеспечивать соблюдение гигиенических требований в кабинете при организации производственного обучения;

*-* учитывать особенности физической работоспособности и закономерности ее изменения в течение различных интервалов времени (учебный год, четверть, месяц, неделя, день, занятие) при проектировании и реализации образовательного процесса.

В результате изучения темы студент должен знать:

*-* основные положения и терминологию гигиены человека;

*-* основные закономерности роста и развития организма человека;

*-* строение и функции систем органов здорового человека;

*-* влияние процессов физиологического созревания и развития человека на его физическую и психическую работоспособность, поведение;

*-* основы гигиены;

*-* гигиенические нормы, требования и правила сохранения и укрепления здоровья на различных этапах онтогенеза;

*-* гигиенические требования к учебно-производственному процессу, зданию и помещениям образовательного учреждения.

Гигиенические принципы построения режим дня. Работоспособность и ее динамика в процессе учебной и трудовой деятельности. Активный отдых. Факторы производственного процесса, неблагоприятно влияющие на здоровье. Гигиенические требования к организации профессионального обучения. Условия труда и техника безопасности при работе.

#### **Тема 2.4. Гигиена производственного обучения учащихся**

В результате изучения темы студент должен уметь:

*-* оценивать факторы внешней среды с точки зрения их влияния на функционирование и развитие организма человека в различные возрастные периоды;

*-* обеспечивать соблюдение гигиенических требований в мастерской при организации производственного обучения.

В результате изучения темы студент должен знать:

*-* основные положения и терминологию анатомии, физиологии и гигиены человека;

*-* основы гигиены;

*-* гигиенические требования к учебно-производственному процессу, зданию и помещениям образовательного учреждения.

Гигиенические требования к организации профессионального обучения. Условия труда и техника безопасности при работе.

# **МЕТОДИЧЕСКИЕ УКАЗАНИЯ ПО ВЫПОЛНЕНИЮ ПРАКТИЧЕСКИХ РАБОТ**

# **Раздел 1. Возрастная анатомия и физиология Теме 1.1. Опорно-двигательный аппарат**

#### *Практическая работ. Определения гармоничности физического развития. Методы оценки типа телосложения.*

**Цель:** изучить физическое развитие человека с помощью антропометрического исследования.

### **Задачи:**

1. Сравнить основные антропометрические показатели взрослых и детей разного возраста;

2. Освоить основные методы антропометрического исследования;

3. Познакомиться с методами статистической обработки данных антропометрических исследований.

**Ключевые понятия:** показатели уровня физического развития, антропометрия, методы антропометрического исследования, длина тела, масса тела, окружность грудной клетки, центильные таблицы, гармоничность физического развития, соматотип, метод сигмальных отклонений.

#### **Задание**

**1.** Определите гармоничность физического развития ребенка; дайте оценку соматотипа; составьте профиль физического развития; определите уровень физического развития.

**2.** Составьте сравнительные графики изменения с возрастом длины тела у мальчиков и девочек, такие же графики составьте для веса и окружности грудной клетки.

### **Контрольные вопросы:**

1. Какие антропометрические показатели можно зафиксировать с наибольшей точностью простыми методами? Что характеризуют эти показатели?

2. Какие антропометрические показатели являются обязательными?

3. Опишите метод измерения окружности грудной клетки.

4. Опишите метод измерения кожно-жировых складок.

5. Опишите метод оценки антропометрических показателей с использованием центильных таблиц.

6. Как определяется гармоничность физического развития ребенка?

#### **Тема 1.3. Возрастные особенности развития органов пищеварения** *Практическая работа. Составление пищевого рациона*

**Цель:** Познакомиться с принципами составления пищевых рационов для различных групп населения.

# **Задачи:**

1. Углубить знания об обмене белков, жиров, углеводов.

2. Уметь рассчитывать суточный пищевой рацион для детей и взрослых.

3. Знать основы гигиены питания.

**Ключевые понятия:** пищевой рацион, питательные вещества, рациональное соотношение пищевых веществ в суточном рационе, потребность в белках, жирах, углеводах.

# **Задание 1.**

Составьте свой суточный пищевой рацион, ориентируясь на свою суточную потребность в белке.

# **Задание 2.**

Составьте суточный рацион ребенка 7 лет, учитывая, что потребность в белках составляет 3 грамма на кг веса, а пропорции белков, жиров и углеводов составляет 1:1:3,7. Результаты запишите в тетрадь.

### **Контрольные вопросы.**

1. Каково значение белков, жиров и углеводов в обмене веществ?

2. В каком соотношении должны поступать с пищей белки, жиры, и углеводы для взрослых и детей?

3. Как правильно распределить пищевые продукты между отдельными приемами пищи?

### **Раздел 2. Гигиенические нормы и основы здорового образа жизни Тема 2.3. Гигиена трудового обучения учащихся**

*Практическая работа. Гигиенические принципы построения режима дня.*  **Цель:** познакомиться с методикой анализа режима дня.

#### **Задачи:**

1. Знать значение режима дня для физической работоспособности человека.

2. Освоить методику оценки режима дня.

3. Выявить взаимосвязь режима дня и физической работоспособности человека.

4. Активный отдых.

5. Факторы производственного процесса, неблагоприятно влияющие на здоровье.

### **Теоретическая часть:**

Режим дня школьников включает следующие обязательные элементы:

- учебные занятия в школе и дома;
- отдых с максимальным пребыванием на воздухе;
- регулярное питание;
- достаточный сон;
- свободное время, занятия по интересам ребенка.

При построении режима дня учащихся учитывают особенности функционирования нервной системы: высокий уровень функционирования коры больших полушарий в утренние и дневные часы, снижение его после обеда, падение в вечерние часы. Работоспособность школьников в течение дня имеет два подъема, совпадающих по времени с периодами высокого уровня физиологических функций: в 8-12 ч. и в 16-18 ч. При этом первый подъем работоспособности выше и продолжительнее первого.

В соответствии с периодами повышения и спада интенсивности физиологических функций должен строиться режим дня школьников. Учебные занятия в школе регламентируются учебным планом. Домашние учебные занятия должны проводиться после обеда и продолжительного отдыха и по времени совпадать с повышением работоспособности. Учащимся второй смены целесообразно готовить уроки после утреннего завтрака.

Работоспособность повышается, если учащиеся приступают к домашним заданиям после 1,5-2 -часового пребывания на свежем воздухе.

Гигиенически допустима следующая продолжительность домашних заданий: в 1-м классе (со второго полугодия) - до 1 ч; во 2-м классе - до 1,5 ч; в 3 - 4-х классах - до 2 ч.

Время перед началом приготовления домашних заданий, после их выполнения рекомендуется проводить на открытом воздухе. Общая продолжительность прогулки должна составлять в младшем школьном возрасте не менее 3-3,5 часов.

Свободное время учащиеся используют сообразно своим интересам, для чего предусматривается специальное время: для школьников младшего возраста - 1 - 1,5 ч в день. Свободное время целесообразно предоставлять после приготовления заданий, в период спада работоспособности. Не следует сочетать с выполнением домашних заданий такие занятия как чтение художественной литературы, игра на компьютере, просмотр телепередач. Это обусловлено развитием выраженного утомления у детей.

Продолжительность сна у детей младшего школьного возраста составляет 11-10 часов. Для детей ослабленных, часто болеющих целесообразно организовать дневной сон в послеобеденное время.

В режиме дня следует так же предусмотреть достаточное время для самообслуживания (прием пищи, туалет, гимнастика). Общая продолжительность времени, затрачиваемого на личное самообслуживание, составляет в среднем 2 часа в день.

Режим питания для школьников организуется с учетом занятий в первую и вторую смены. Для занимающихся в первую смену: первый завтрак перед уходом в школу, второй завтрак в школе, обед по возвращении из школы, ужин. Для учащихся второй смены: первый завтрак, обед перед уходом в школу, полдник в школе, ужин.

**Задание: Проанализируйте режим дня школьника** (предлагается несколько вариантов готовых режимов дня для детей разных возрастов, обучающихся в 1 и 2 смены).

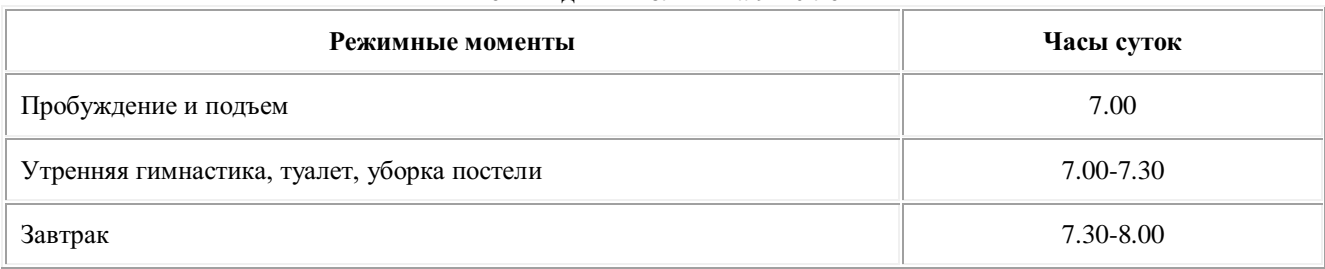

**Режим дня школьника 9-10 лет**

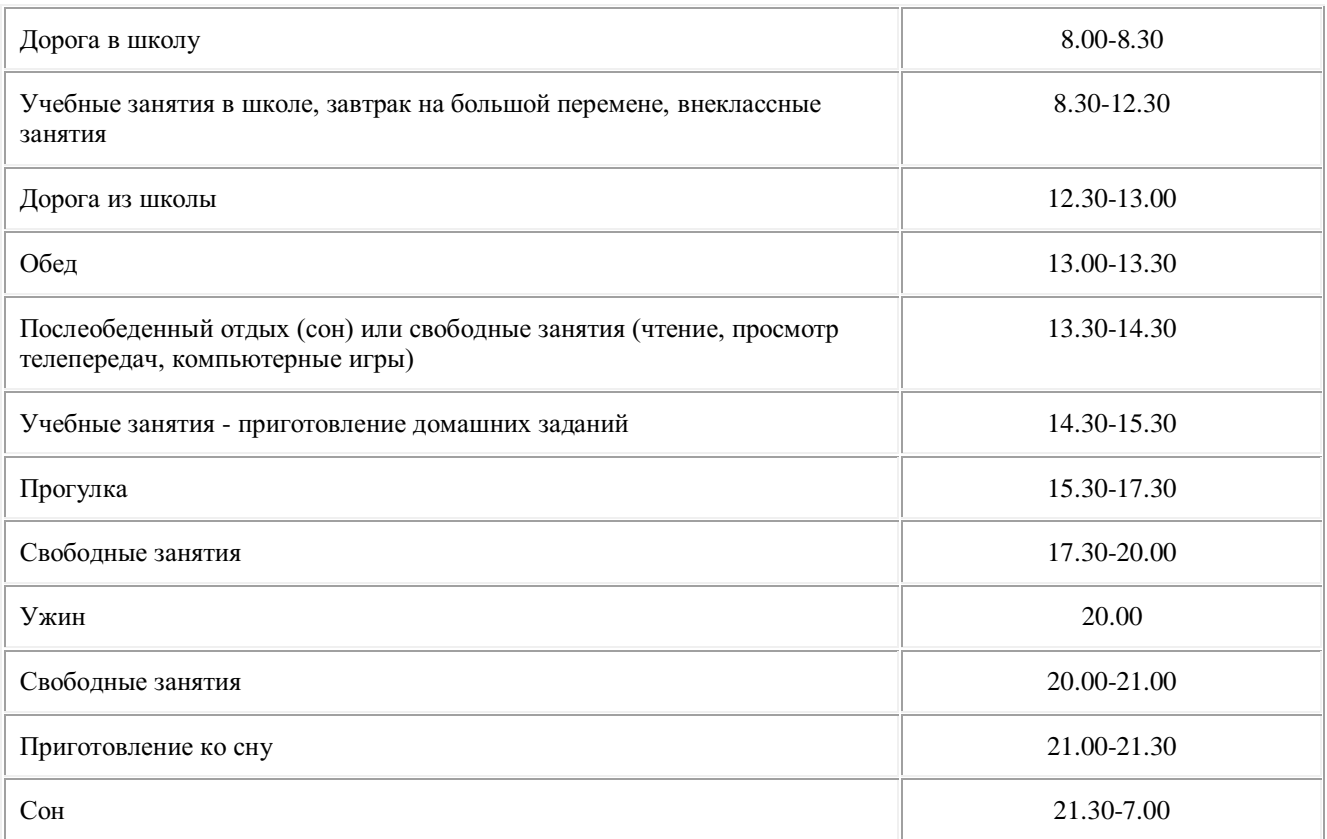

#### **Вопросы для анализа:**

1. Какие элементы предусматриваются в режиме дня данной возрастной группы? Все ли необходимые элементы имеются?

2. Подсчитайте продолжительность учебных занятий в школе и дома, прогулки, сна, свободных занятий, самообслуживания. Соответствует ли она возрасту?

3. Соответствует ли распределение различных видов деятельности по времени динамике работоспособности школьника?

4. Предусмотрено ли рациональное чередование различных видов деятельности?

5. Соблюдены ли требования к режиму питания?

6. Чем полезен активный отдых?

Сделайте общий вывод о соответствии режима дня гигиеническим требованиям.

# *Практическая работа. Оценка уровня физической работоспособности с помощью гарвардского степ-теста.*

**Цель:** познакомиться с методикой определения физической работоспособности по данным максимального потребления кислорода.

### **Задачи:**

- Знать значение максимального потребления кислорода для физической работоспособности человека.
- Освоить методику гарвардского степ-теста.
- Выявить роль физической работоспособности на здоровье человека.

**Ключевые понятия:** максимальное потребление кислорода, гарвардский стептест, физическая работоспособность.

**Задание.** Оцените уровень физической работоспособности по величине относительного МПК/кг.

# **Контрольные вопросы:**

1. Какое физиологическое значение имеет показатель МПК?

2. Какие системы органов в первую очередь связывают с резервными возможностями организма? Объясните.

3. Можно ли в школьной практике измерять показатель МПК/кг? Будет ли изменяться этот показатель в течение года? с изменением возраста ребенка?

# **Тема 2.4. Гигиена производственного обучения учащихся**

# *Практическая работа. Гигиеническая оценка расписания уроков Теоретическая часть:*

Расписание уроков должно соответствовать учебному плану по количеству еженедельных уроков.

Примерный учебный план основных общеобразовательных учреждений Российской Федерации.

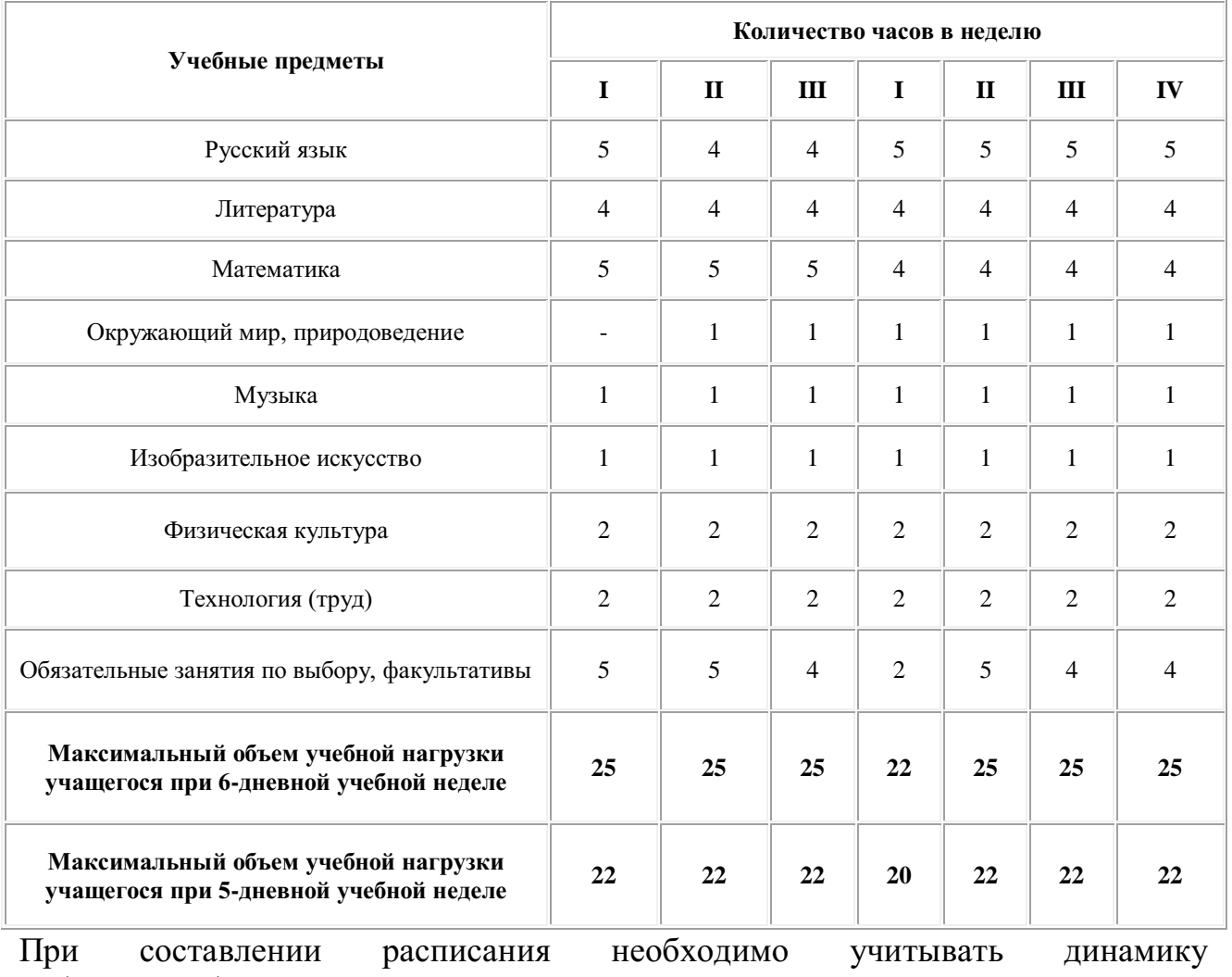

работоспособности школьников в сочетании с трудностью предметов.

Умственная работоспособность учащихся неодинакова в разные дни недели. В понедельник происходит постепенное включение школьников в учебную деятельность, поэтому их работоспособность в этот день низкая. Во вторник работоспособность увеличивается и достигает максимального уровня. В среду у младших школьников наблюдается значительное снижение работоспособности, а в четверг она несколько увеличивается, т.к. бессознательно, не умея волевым усилием преодолеть начальные стадии утомления, школьники отдохнули за среду. В субботу работоспособность самая низкая.

В связи с этим распределение учебной нагрузки должно строиться таким образом, чтобы наибольший объем приходился на вторник и четверг. На эти дни в расписание должны включаться либо наиболее трудные предметы, либо средние и легкие, но в большем количестве, чем в остальные дни недели. Среда должна быть несколько облегченным днем.

Установлено, что биоритмологический оптимум умственной работоспособности у детей школьного возраста приходится на интервал 10-12 часов. В эти часы отмечается наибольшая эффективность усвоения материала при наименьших психофизиологических затратах организма. Поэтому в расписании уроков для младших школьников основные предметы должны проводиться на 2-3 уроках.

При составлении расписания уроков необходимо предусмотреть их чередование по сложности, по характеру материала, по умственной и физической направленности. Например, можно поставить рядом два достаточно сложных предмета, таких, например, как математика и иностранный язык, поскольку характер материала у них различный, но ставить рядом однотипные русский язык и литературу не рекомендуется. Хорошо зарекомендовала себя практика "перебивки" сложных уроков относительно простыми, такими как физкультура, труд, музыка, рисование. Поэтому эти уроки не рекомендуется ставить ни первыми, ни последними. Желательно избегать сдвоенных уроков по одному предмету.

Для гигиенической оценки школьного расписания пользуются шкалами трудности предметов. При этом подсчитывается сумма баллов по дням недели в отдельных классах.

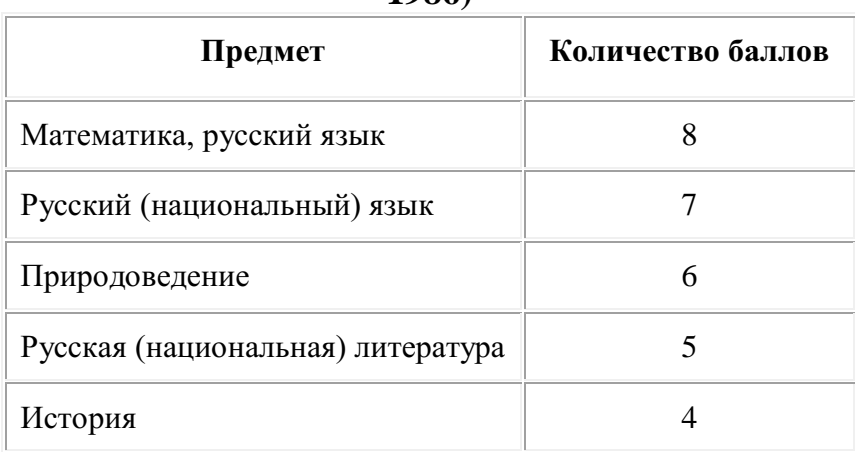

**Шкала трудности предметов для младших школьников (Агарков В.И.,** 

**1986)**

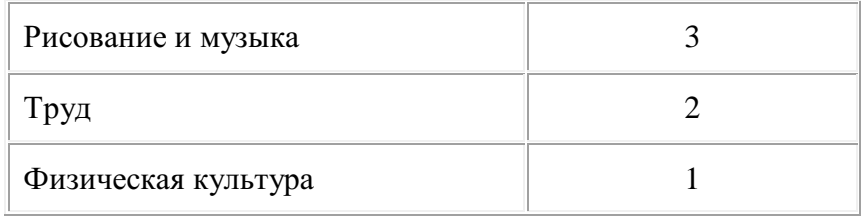

При правильно составленном расписании уроков наибольшее количество баллов за день по сумме всех предметов должно приходиться на вторник и четверг, в то время как среда была бы несколько облегченным днем. Расписание составлено неправильно, если наибольшее число баллов за день приходится на крайние дни недели или когда оно одинаково во все дни недели.

### **Выполните задания:**

**1.** Составьте недельное расписание уроков одного из классов начальной школы, рационально распределяя учебную нагрузку. Обменяйтесь с сокурсником своими вариантами составленных расписаний.

**2.** Дайте анализ расписания уроков одного из классов начальной школы на соответствие гигиеническим требованиям.

#### **Вопросы для анализа:**

1. Подсчитайте количество уроков по учебным предметам, предусмотренных в расписании. Соответствует ли недельная нагрузка учебному плану?

2. Пользуясь шкалой трудности предметов, подсчитайте в баллах нагрузку в каждый день недели. Начертите график, где по горизонтали отметьте дни недели, по вертикали - величину нагрузки. Сделайте вывод: соответствует ли расписание динамике недельной работоспособности.

3. На каких уроках проводятся основные предметы? Соответствует ли это гигиеническим требованиям?

4. Какими уроками поставлены физкультура, труд, рисование, музыка? Реализуется ли в расписании принцип чередования уроков по сложности, по умственной и физической направленности?

5. Предусмотрено ли чередование уроков по сложности и характеру материала?

6. Применяются ли сдвоенные уроки?

Сделайте общий вывод о соответствии расписания уроков гигиеническим требованиям.

# *Практическая работа. Гигиеническая оценка мебели и ее размещения в учебном классе*

### **Теоретическая часть:**

Основная школьная мебель (парты, столы и стулья ученические) имеет различные размеры, зависящие от показателей длины тела детей. Для учащихся школ выпускается мебель 6 групп.

**Размеры школьной мебели и ее маркировка.**

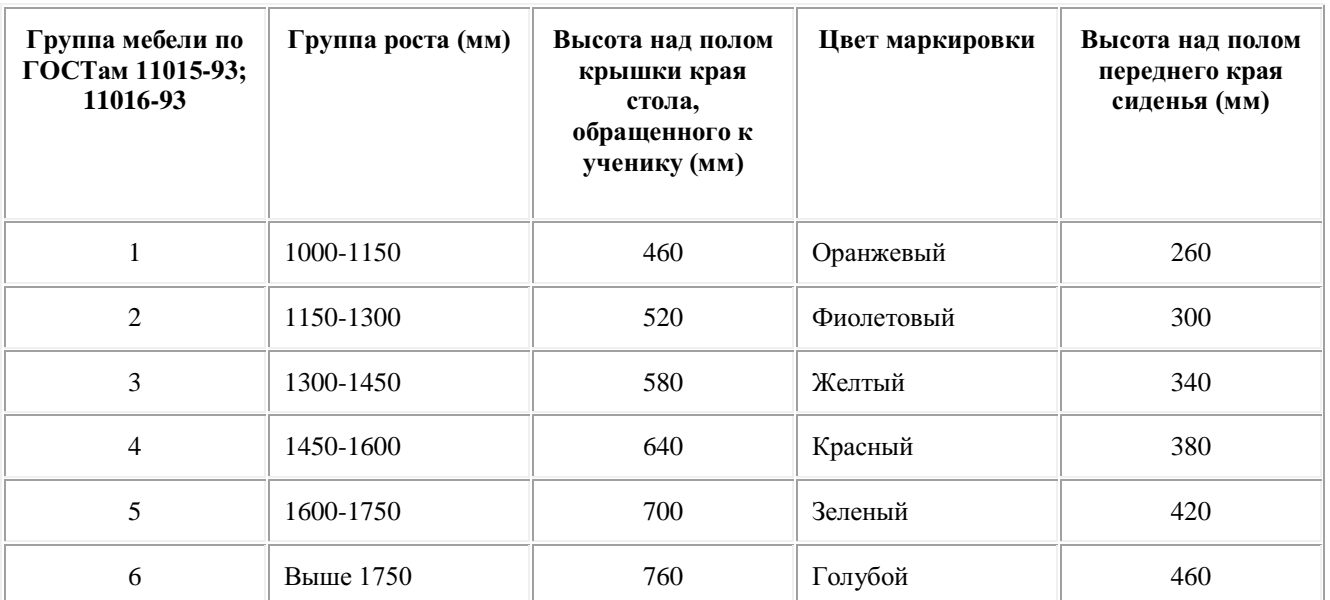

Мебель должна иметь цифровую и цветовую маркировку. Цветовая маркировка должна быть видна со стороны прохода между рядами. Ее наносят на обеих сторонах стола, стула в виде круга диаметром 22 мм или горизонтальной полосы шириной 20 мм.

Для определения необходимой ученику группы мебели рекомендуется цветная мерная линейка, на которой соответственно группам мебели наносятся цветные полосы:

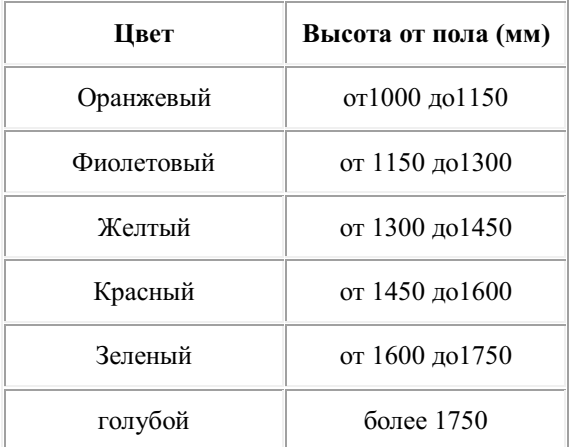

По этой линейке можно легко определить маркировочный цвет необходимой мебели.

Если мебель не имеет фабричной маркировки, ее надо провести самостоятельно. Для этого с помощью сантиметровой ленты или рулетки измеряют основные размеры парты или стола и стула и сравнивают полученные данные с соответствующим ГОСТом.

В каждом классе следует иметь парты или столы и стулья 2-3 групп, в зависимости от потребности.

Парты (столы) расставляются в учебных помещениях по номерам: меньшие ближе к доске, большие - дальше. Для детей с нарушением слуха и зрения парты, независимо от их номера, ставятся первыми. При оборудовании учебных помещений соблюдаются следующие размеры проходов и расстояния:

между рядами двухместных столов - не менее 60 см;

между рядами столов и наружной продольной стеной - не менее 50-70 см;

 между рядами столов и внутренней продольной стеной или шкафами, стоящими вдоль этой стены - не менее 50-70 см;

 от последних столов до стены противоположной классной доске - не менее 70 см, от задней стены, являющейся наружной - не менее 100 см;

от первой парты до учебной доски - 240- 270 см;

 наибольшая удаленность последнего места учащегося от учебной доски - 860 см;

высота нижнего края учебной доски над полом - 80 -90 см.

### **Задание 1:**

1. Определите по маркировке, мебель каких групп имеется в классе.

2. Определите группы мебели, проведя соответствующие измерения с помощью рулетки.

3. Определите группу мебели, соответствующей вашему росту по цветной мерной линейке.

4. Полученные данные запишите в таблицу:

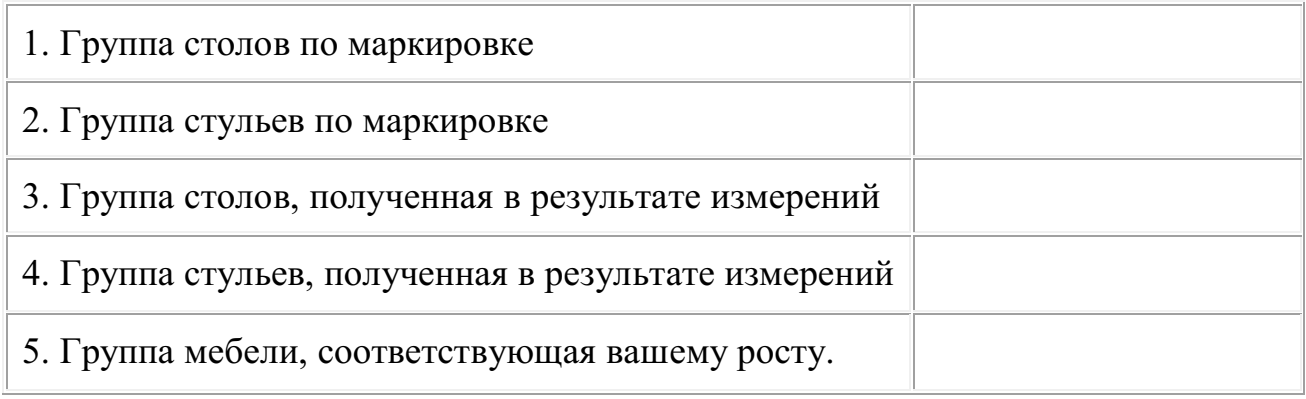

#### **Ответьте на следующие вопросы:**

1. Соответствует ли маркировка мебели группе, полученной в результате измерений?

2. Соответствуют ли группы столов и стульев друг другу?

3. Имеется ли в классе мебель, соответствующая вашему росту?

4. Сколько групп мебели имеется в классе? Соответствует ли

гигиеническим требованиям их расположение?

### **Задание 2:**

С помощью рулетки проведите измерения проходов и расстояний между предметами оборудования в классе. Сравните полученные данные с гигиеническими нормами. Результаты исследования оформите в виде таблицы:

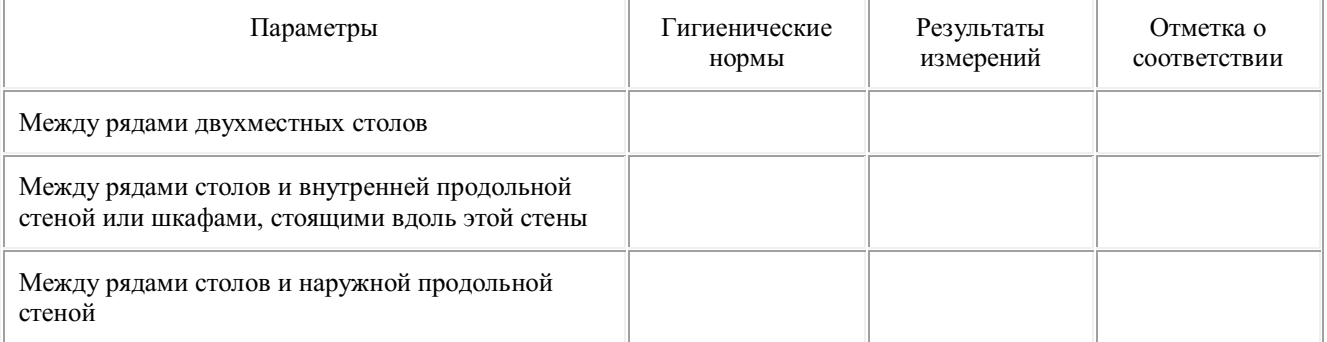

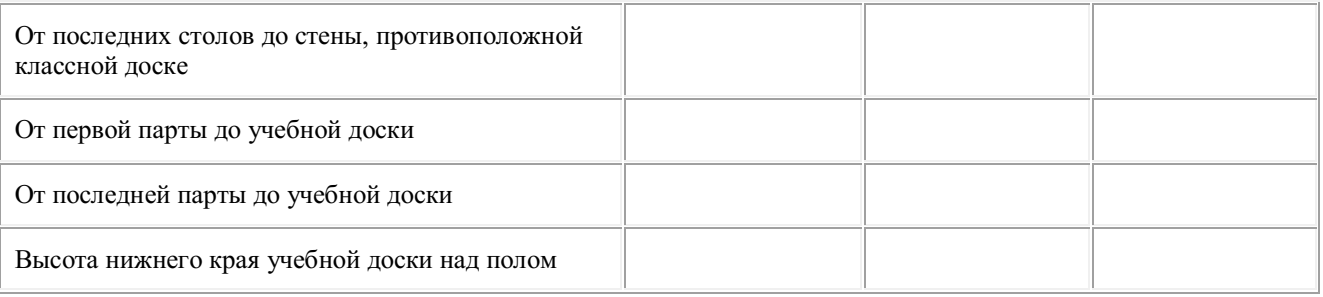

Сделайте общий вывод о соответствии мебели и ее размещения в учебном классе гигиеническим требования к условиям обучения школьников в общеобразовательных учреждениях.

# **МЕТОДИЧЕСКИЕ УКАЗАНИЯ ПО ВЫПОЛНЕНИЮ САМОСТОЯТЕЛЬНЫХ РАБОТ**

#### **Раздел 1. Возрастная анатомия и физиология**

#### **Тема 1.1. Ткани организма. Опорно-двигательный аппарат**

1. Составьте сравнительную таблицу с подробным описанием возрастных особенностей в строении грудной клетки.

2. Проведите сравнительное описание филогенеза конечностей. Характеристика костей верхних и нижних конечностей; пояса верхних и нижних конечностей.

3. Напишите особенности строения конечностей человека связанных с прямохождением и трудовой деятельностью.

# **Тема 1.2. Возрастные особенности крови и сосудистой системы**

1.Составьте схему лимфатической системы.

2. Подробно разберите вопросы и письменно ответьте на них: Строение органов лимфатической системы и значение для организма человека. Лимфатические узлы, лимфатические сосуды. Кроветворные органы. Иммунитет. Виды иммунитета.

#### **Тема 1.3. Возрастные особенности пищеварения**

Работа с дополнительной литературой подготовка докладов по следующим темам:

Обмен веществ и энергии. Возрастные особенности обмена веществ и энергии. Ассимиляция и диссимиляция. Обмен белков, жиров, углеводов, воды, минеральных веществ и витаминов. Первая помощь при пищевых отравлениях.

#### **1.4. Органы выделения. Личная гигиена**

Работа с дополнительной литературой, подготовка докладов по следующим темам:

Возрастные особенности строения кожи и ее устойчивости к повреждающим факторам.

Защитная функция кожи и правила ухода за ней.

Терморегуляция. Теплообмен с окружающей средой. Гигиенические требования к отоплению, одежде и обуви.

Закаливание как система мероприятий, направленных на укрепление здоровья. Средства и методы закаливания.

#### **Тема 1.5. Железы внутренней секреции, строение и значение**

1. Ответьте письменно на вопрос. Какое влияние оказывают гормоны на рост и развитие человека.

2. Составьте таблицу. Гормоны и их классификация.

**Тема 1.7. Высшая нервная деятельность.** Самостоятельная работа обучающихся

1. Раскройте физиологию и механизм сна.

2. Подготовьте доклад о роли высшей нервной деятельности в процессах приспособления организма.

#### **Тема 1.8. Анализаторы**

Работа с дополнительной литературой подготовка докладов по теме: Профилактика нарушения зрения у детей и подростков.

# **Форма контроля по самостоятельной работе студентов**

- сравнительные таблицы;
- сравнительное описание филогенеза;
- описание особенности строения организма;
- схемы;
- ответы на вопросы;
- выступление с докладами.

**А. Везалий** (1514-1564) – ученый - основоположник научной анатомии, обеспечил ее дальнейшее прогрессивное развитие.

**А. М. Шумлянский** (1748-1795) – выдающийся русский ученый, описал микроскопическое строение почек.

**А. Р. Протасов** (1723-1796) – первый русский анатом-академик, автор трудов о телосложении человека.

**Альвеолы** – выпячивания альвеолярных ходов, состоящие из одного слоя дыхательного эпителия, осуществляют газообмен.

**Анализатор –** состоит из периферического рецепторного аппарата, проводников нервных импульсов и центра (коркового конца).

**Анатомия человека** – наука, изучающая форму и строение человеческого тела в связи с его фило- и онтогенетическим развитием, функцией и влиянием условий окружающей среды.

**Антагонисты** – мышцы, выполняющие противоположные функции.

**Антропометрия** – изучение строения и формы тела человека путем измерения.

**Аорта –** крупный непарный сосуд эластического типа, от нее берут начало все артерии.

**Аппендикс** – червеобразный отросток слепой кишки, является важным органом иммунной системы.

**Аристотель** (384-322 гг. до н.э.) – величайший древнегреческий ученый, «отец эмбриологии» и основоположник сравнительной анатомии.

**Артерии** – сосуды, по которым кровь течет от сердца к органам.

**Ассоциативные ядра** связаны с ядрами полушарий головного мозга и гипоталамусом, осуществляют контроль эмоционального состояния, восприятие пространства и времени.

**Атлант** – первый шейный позвонок, не имеющий тела.

**Атланто-затылочный сустав** - парный, двуосный сустав, образован мыщелками затылочной кости и суставными ямками атланта.

**Ацинус** – система разветвления бронхиолы, основная структурная единица легкого.

**Бедренная кость** - длинная трубчатая кость, образует проксимальный отдел нижней конечности.

**Белая линия живота** – плотная соединительнотканная пластинка, образованная сросшимися волокнами апоневрозов; проходит от мечевидного отростка грудины до лонного симфиза.

**Белое вещество** – скопление аксонов нервных клеток и нервных волокон.

**Бифуркация трахеи** – разделение ее на правый и левый главные бронхи.

**Брыжейки** - это двойные листки брюшины, на которых подвешены интраперитонеальные органы к задней стенке живота.

**Брюшина** - серозная оболочка, выстилающая брюшную полость и переходящая на внутренние органы.

**Брюшко** - активная часть мышцы.

**В. Н. Тонков** (1872-1954) – основоположник крупной школы советских анатомов, исследовал коллатеральное кровообращение.

**Вегетативная нервная система** иннервирует внутренние органы, железы, гладкие мышцы органов и кожи, сосуды и сердце, регулирует обменные процессы в тканях.

**Вены** – сосуды, по которым кровь течет от органов к сердцу.

**Верхняя полая вена** отводит кровь от верхней половины тела, находится в переднем средостении справа от восходящей аорты, впадает в правое предсердие.

**Влагалище** – непарный полый орган, находящийся в полости малого таза между половой щелью и маткой.

**Гепатоциты** – основные клетки печени, вырабатывают желчь.

**Гипофиз** лежит в турецком седле клиновидной кости, регулирует работу других желез.

**Гиппократ** (460-377 гг. до н.э.) – величайший древнегреческий врач, «отец медицины», сформулировал учение о типах телосложения и темпераментах.

**Глотка** - полый мышечный орган, расположенный позади полости носа, рта и гортани, является частью пищеварительной и дыхательной систем.

**Глубокие мышцы** - лежат на костях осевого скелета и приводят в движение скелет туловища.

**Голеностопный сустав** образован дистальными концами костей голени и блоком таранной кости.

**Голень** – центральный отдел нижней конечности, образован большеберцовой и малоберцовой костями.

**Горизонтальная плоскость** перпендикулярна обеим предыдущим, она делит тело на отдельные поперечные сегменты.

**Гормоны** – биологически активные вещества, выделяющиеся непосредственно в кровь и влияющие на обмен веществ, рост и развитие организма.

**Гортань** – хрящевой орган, выполняющий дыхательную и голосообразующую функции.

**Грудина** – плоская кость, состоящая из рукоятки, тела и мечевидного отростка.

**Грудинно-ключичный сустав** образован медиальным концом ключицы и вырезкой на рукоятке грудины.

**Грыжа** – выход внутренних органов (кишечника, желудка, яичника, почки) из брюшной полости под кожу живота.

**Десны** – альвеолярные отростки челюстей, покрытые слизистой оболочкой.

**Диартрозы**, или **суставы**, прерывные подвижные соединения, для которых характерно наличие суставной сумки, суставной полости и суставных поверхностей.

**Диафиз** – средняя часть кости.

**Диафрагма** – грудобрюшная преграда – плоская тонкая мышца, имеющая форму купола, является основной дыхательной мышцей.

**Дистальный** – удаленный от туловища.

**Жевательные мышцы** (4 пары) одним концом прикрепляются к нижней челюсти и участвуют в акте жевания.

**Желудок** – расширенный отдел пищеварительного тракта, осуществляющий переваривание пищи.

**Запястье** – проксимальный отдел кисти, образован восемью костями, расположенными в два ряда.

**Зубы** служат для откусывания и измельчения пищи, для формирования речи. Они расположены в зубных ячейках альвеолярных отростков челюстей, укреплены с помощью тонкой соединительнотканной прослойки – периодонта.

**Интраорганные нервные сплетения** – сплетения, которые образуются в стенках полых органов.

**Капилляры** – мельчайшие сосуды, соединяющие артериальную систему с венозной.

**Клавдий Гален** (131-201 гг.) – выдающийся врач древнего Рима, дал классификацию костей и их соединений.

**Клапаны сердца** – это складки (дубликатуры) эндокарда, препятствующие обратному току крови.

**Ключица** – изогнутая трубчатая кость, расположенная между акромионом лопатки и вырезкой грудины.

**Коленный сустав** образован мыщелками бедра и большеберцовой кости и надколенником.

**Конечный мозг** – состоит из двух полушарий, разделенных продольной щелью большого мозга.

**Копчик** - результат сращения 3-5 рудиментарных позвонков.

**Кора больших полушарий** – поверхностный слой полушарий головного мозга, образованный серым веществом.

**Костный мозг** – центральный орган иммунной системы, обеспечивающий формирование В-лимфоцитов из стволовых клеток.

**Крестец** – массивная кость, состоит из пяти сросшихся позвонков.

**Крестцово-подвздошный сустав** – плоский, образован ушковидными поверхностями крестца и подвздошной кости.

**Крыша** (свод) – верхняя часть мозгового черепа.

**Латеральный** – удаленный от срединной плоскости.

**Легочные вены** выходят по две из каждого легкого через ворота и впадают в левое предсердие.

**Легочный ствол** относится к артериям мышечно-эластического типа; он начинается из правого желудочка, поднимается впереди аорты влево и назад и под ее дугой делится на правую и левую легочные артерии.

**Леонардо да Винчи** (1452-1519) – выдающийся итальянский художник и ученый, основоположник пластической анатомии, предложил классификацию мышц.

**Лимбическая система** – часть структур головного мозга, функциями которых является участие в обеспечении эмоционально-адаптивных реакций, мотиваций, формировании общих состояний сна и бодрствования.

**Лимфатические узлы** – лежат на пути тока лимфы, являются биологическими фильтрами тканевой жидкости, выполняют барьерную и фильтрационную функции.

**Лицевой отдел черепа –** образован тремя непарными и шестью парными костями.

**Локтевой сустав** сочетает 3 сустава: плечелоктевой, плечелучевой и проксимальный лучелоктевой.

**Лопатка** – плоская треугольная кость, образует вместе с ключицей плечевой пояс.

**Лучезапястный сустав** образован дистальным концом лучевой кости и проксимальным рядом костей запястья, кроме гороховидной.

**М. Мальпиги** (1628-1694) – открыл кровеносные капилляры.

**Матка** – непарный мышечный орган, предназначенный для вынашивания плода при беременности.

**Маточная труба** – парный полый орган, служит для проведения яйцеклетки от яичника в полость матки.

**Медиальный** - расположенный ближе к срединной плоскости.

**Межзапястный** сустав - образован дистальным и проксимальным рядами костей запястья.

**Мимические мышцы** одним концом прикрепляются к костям, а другим – к коже лица, выполняют роль сфинктеров или дилататоров, участвуют в акте речи и обусловливают мимику.

**Миокард** – это сердечная мышца, между волокнами которой имеются перемычки, обеспечивающие способность к автономному сокращению.

**Мозговой отдел черепа** – вмещает головной мозг, образован тремя непарными и двумя парными костями.

**Мочевой пузырь** – мышечный орган, расположенный в полости малого таза, является резервуаром мочи.

**Мочеточник** – парный трубчатый орган, служащий для выведения мочи из почечной лоханки в мочевой пузырь.

**Мошонка** – кожно-мышечный мешок, содержащий семенники и их придатки.

**Мышца** – это орган движения, основу которого составляют поперечнополосатые мышечные волокна, связанные соединительной тканью в пучки.

**Мышцы бедра** – подразделяют на переднюю (сгибатели бедра и разгибатели голени), заднюю (разгибатели бедра и сгибатели голени) и медиальную (приводящие бедро) группы.

**Мышцы голени** – направляются вниз и прикрепляются к различным костям стопы, приводят в движение голень и стопу.

**Мышцы плеча** приводят в движение плечевой и локтевой суставы, подразделяются на переднюю и заднюю группы.

**Мышцы плечевого пояса** начинаются на ключице и лопатке, прикрепляются к плечевой кости и действуют на плечевой сустав.

**Мышцы подъязычной кости** – располагаются вокруг подъязычной кости и обеспечивают движения гортани.

**Мышцы предплечья** подразделяются на переднюю (мышцы – сгибатели костей и пальцев) и заднюю группы (мышцы – разгибатели костей и пальцев).

**Мышцы тазового пояса** окружают тазобедренный сустав, подразделяются на внутреннюю и наружную группы.

**Н. И. Пирогов** (1810-1881) – выдающийся русский анатом и хирург, основоположник топографической анатомии.

**Надпочечники** народятся в забрюшинном пространстве над верхним концом почки, гормоны регулируют обмен углеводов, жиров, белков.

**Неспецифические ядра** – ядра, относящиеся к ретикулярной формации.

**Нефрон** – структурно-функциональная единица почки, состоит из почечного тельца, канальца нефрона и собирательной трубки.

**Нижнечелюстной сустав** – парный, комбинированный, образован нижнечелюстной ямкой и бугорком височной кости и эллипсоидной формы головкой нижней челюсти.

**Нижняя полая вена** отводит кровь от нижней половины тела, лежит на задней стенке живота справа от аорты, впадает в правое предсердие.

**Оливы** – утолщения овальной формы в продолговатом мозге, являются вместе с мозжечком органом равновесия.

**Онтогенез** – процесс развития организма в течение всей его жизни.

**Орган** – это часть тела, занимающая определенное место в организме, имеющая свойственные ему форму и конструкцию, выполняющая присущую этому органу функцию.

**Органы чувств** — это комплекс анатомических структур, которые воспринимают энергию внешнего воздействия, превращают ее в нервный импульс и передают в соответствующие центры головного мозга, в том числе в кору большого мозга, где происходит высший анализ.

**Основание** – нижняя часть черепа.

**Остеон** – центральный канал кости вместе с окружающими костными пластинками, структурно-функциональная единица кости.

**П. А. Загорский** (1764-1846) – основатель Петербургской анатомической школы, автор первого учебника анатомии на русском языке.

**П. Ф. Лесгафт** (1837-1909) – выдающийся анатом и основатель системы физвоспитания, основатель теории функциональной анатомии в России.

**Парасимпатическая часть нервной системы** иннервирует только внутренние органы.

**Пейеровы бляшки** – скопления лимфоидной ткани в стенках тонкого кишечника.

**Перикард** – околосердечная сумка, выполняет защитную функцию.

**Периферическая нервная система** – это спинномозговые и черепно-мозговые нервы и нервные узлы, нервные сплетения, нервные окончания.

**Печень** – самая крупная железа организма, участвует в обмене белков, жиров, углеводов, витаминов.

**Пищевод** – полый мышечный орган, проводит пищу из глотки в желудок.

**Плевра** – тонкая серозная оболочка, покрывающая легкие.

29

**Плечевая кость** – длинная трубчатая кость, образует проксимальный отдел верхней конечности.

**Плечевой сустав** образован головкой плечевой кости и суставной впадиной лопатки (шаровидный, многоосный).

**Плюсна** – представлена короткими трубчатыми костями.

**Поверхностные мышцы** - располагаются на глубоких и связаны главным образом с работой верхних конечностей (на груди, спине, шее).

**Поджелудочная железа** – регулирует обмен углеводов.

**Поджелудочная железа** – удлиненный орган дольчатого строения, вырабатывает поджелудочный сок и гормоны.

**Половой член** – орган, служащий для выведения мочи из мочевого пузыря и введения спермы в половые пути женщины.

**Полость рта** – начальный отдел пищеварительной системы, в котором происходит первичная химическая и механическая обработка пищи.

**Постганглионарная часть** – это отростки нейронов вегетативных узлов.

**Почка** – парный орган, образующий и выводящий мочу.

**Преганглионарная** часть автономных рефлекторных дуг – это отростки нейронов вегетативных ядер, расположенных в ЦНС.

**Предплечье** – центральный отдел верхней конечности, образован локтевой и лучевой костью.

**Предплюсна** – проксимальный отдел стопы, состоит из семи губчатых костей.

**Предстательная железа** – непарный мышечно-железистый орган, секрет которого разжижает сперму.

Препарирование – рассечение трупа с целью извлечения какого-либо объекта (органа, нерва, сосуда) для последующего его изучения.

**Проксимальный** – расположенный ближе к туловищу.

**Промежность** представляет собой комплекс мягких тканей, закрывающих выход из малого таза.

**Пронация** – движение против часовой стрелки.

**Пясть** – центральный отдел кисти, образован пятью короткими трубчатыми костями.

**Ребра** – плоские длинные изогнутые кости, составляющие вместе с грудиной грудную клетку.

**Ретикулярная формация** – это скопление нервных клеток в центральной части ствола головного мозга.

**Рефлекс** – ответная реакция организма на внешнее и внутреннее воздействие и распространяется по рефлекторной дуге.

**Рефлекторная дуга** – цепь нейронов, по которой протекает рефлекс.

**Роднички** – неокостеневшие соединительнотканные участки свода черепа.

**Саггитальная плоскость** проходит вертикально, в переднезаднем направлении, делит тело на правую и левую части.

**Сальники** – листки брюшины, между которыми находится жировая ткань.

**Связки** - складки брюшины, переходящие со стенки живота на орган или с органа на орган, соединяют между собой органы.

**Сегмент** – участок спинного мозга, от которого отходит одна пара спинномозговых нервов.

**Селезенка** – орган красноватого цвета, располагается внутрибрюшинно в левом подреберье, выполняет функции иммунного контроля крови.

**Семенной пузырек** – парная железа, выделяющая компоненты спермы, необходимые для активации сперматозоидов.

**Семявыносящий проток** – парный трубчатый орган, предназначенный для выведения сперматозоидов.

**Сердце** – мышечный полый орган, ритмичные сокращения которого обеспечивают постоянное движение крови по сосудам и непрерывное поступление к тканям и органами кислорода и питательных веществ**.**

**Серое вещество** – скопление тел и дендритов нервных клеток.

**Сесамовидные кости** развиваются в толще сухожилий вблизи их места прикрепления, и служат блоком, через который перекидываются сухожилия.

**Симпатическая часть нервной системы** иннервирует все органы и ткани.

**Синартрозы** – соединения костей с помощью сплошного слоя ткани.

**Синергисты** – мышцы, выполняющие одинаковую функцию.

**Система органов** – это комплекс органов, имеющих общее происхождение, единый план строения и выполняющих общую функцию.

**Соматическая нервная система** иннервирует органы тела: поперечнополосатые мышцы, кожу, внутренние органы – язык, гортань, глотку.

**Специфические ядра** - связаны с чувствительными зонами коры.

**Спинной мозг** – цилиндрической формы тяж, расположенный в позвоночном канале.

**Средостение** – заполненное органами пространство между правой и левой плевральной полостью.

**Супинация** – движение по часовой стрелке.

**Суставная полость** – это щель, ограниченная суставными поверхностями и суставной сумкой.

**Суставные связки** – утолщения фиброзного слоя суставной сумки, укрепляют суставы и ограничивают размах движений.

**Тазобедренный сустав** образован головкой бедра и вертлужной впадиной.

**Тазовая кость** – образует пояс нижних конечностей, образуется после срастания подвздошной, лонной и седалищной.

**Тимус** - центральный орган иммунной системы, обеспечивающий формирование Тлимфоцитов из стволовых клеток.

**Ткань** – это группа клеток и межклеточного вещества, обладающего сходным строением, происхождением и выполняющая определенную функцию.

**Трахея** – служит для проведения воздуха в легкие и из них.

**У. Гарвей** (1578-1657) – английский врач, физиолог и анатом, впервые описал большой круг кровообращения.

**Фаланги пальцев** – короткие трубчатые кости.

**Фасции** – соединительнотканные оболочки, покрывающие отдельные мышцы и группы мышц.

**Фронтальная плоскость** – проходит параллельно плоскости лба, делит тело на брюшную и спинную части.

**Центральная нервная система** включает головной и спинной мозг.

**Щитовидная железа** – самая крупная эндокринная железа, находится в переднем отделе шеи, гормоны стимулируют рост и умственное развитие.

**Экстраорганные нервные сплетения** – сплетения, которые образуются вокруг сосудов.

**Эпистрофей** – второй шейный позвонок, имеет зуб – отросток, отходящий вверх от тела позвонка.

**Эпифиз** – концевая часть кости.

**Эпифиз** расположен между верхними холмиками среднего мозга, синтезирует мелатонин.

**Язык** – мышечный орган, покрытый слизистой оболочкой, принимающий участие в обработке пищи и оценке ее качеств, в речеобразовании.

**Яичко** – парная мужская половая железа, выполняющая функцию образования сперматозоидов и синтез гормонов.
**Яичник** – парная женская половая железа, выполняющая функцию образования яйцеклеток и синтез гормонов.

# МИНОБРНАУКИ РОССИИ Федеральное государственное бюджетное образовательное учреждение высшего образования Башкирский государственный педагогический университет им. М.Акмуллы (ФГБОУ ВО «БГПУ им. М. Акмуллы») Колледж

### МЕТОДИЧЕСКИЕ РЕКОМЕНДАЦИИ к практическим занятиям студентов специальности 44.02.06 Профессиональное обучение (по отраслям) Правовое обеспечение профессиональной деятельности

Разработал: Г.Ш. Гибадуллина, преподаватель Колледжа БГПУ им.М.Акмуллы

### СОДЕРЖАНИЕ

#### **Тематика практических занятий**

#### **Тема 1. Правовое регулирование экономических отношений на примере предпринимательской деятельности**

Практические занятия: Применение норм законодательства при решении правовых ситуаций в сфере предпринимательских отношений.

#### **Задание 1**

- 1. Назовите деятельность, основными признаками которой является самостоятельность, рисковый характер, направленность на извлечение прибыли.
- 2. Охарактеризуйте самостоятельность как важнейший признак предпринимательской деятельности.
- 3. В чём отличие предпринимательской деятельности и наёмного труда?
- 4. Перечислите признаки предпринимательской деятельности.
- 5. Назовите цель предпринимательской деятельности. Почему государство её стимулирует?

### **Задание 2**

#### **Инструкция**

Решение задач является неотъемлемой частью освоения курса. Анализ и разрешение задач формирует навыки толкования и реализации правовых норм, а также навыки формирования правовой позиции по конкретному спору.

Необходимо обратить внимание на возможность наличия в задаче спорных вопросов, относящихся одновременно к разным темам курса.

При решении правовой ситуации необходимо дать аргументированный ответ на поставленный вопрос с ссылкой на действующее законодательство.

Решение задач следует строить на основе следующего **алгоритма**:

1.Определение спорного правоотношения. Определение нарушенного права и его субъекта.

2.Определение правовых норм, на основе которых необходимо разрешить спор. Толкование указанных правовых норм.

3.Разрешение спорного правоотношения.

Необходимо выявить нескольких вариантов разрешения спорного правоотношения, акцентируя внимание на соотношении защищаемого права и варианта разрешения спорного правоотношения.

#### **Задача**

Единственным участником ООО «Парадигма» Ершовым принято решение об изменении места нахождения ООО. В качестве места нахождения общества участник избрал место своего проживания.

В связи с этим директор ООО «Парадигма» Ершов обратился в регистрирующий орган с заявлением о государственной регистрации изменений, вносимых в учредительные документы юридического лица, одновременно представив устав общества, решение о внесении изменений в учредительные документы, документ об уплате госпошлины.

Регистрирующий орган принял решение об отказе в государственной регистрации изменений по основанию непредставления необходимых для государственной регистрации документов, а именно заявления по установленной форме. Регистрирующий орган посчитал заявление непредставленным, поскольку в заявлении указан адрес места нахождения общества, который не соответствует п.п.2,3 ст.288 ГК РФ, п.2 ст.671 ГК РФ, так как в качестве места нахождения общества указан адрес места жительства директора общества, т.е. жилое помещение.

ООО «Парадигма» обратилось в арбитражный суд с заявлением о признании недействительным и подлежащим отмене решения регистрирующего органа об отказе в государственной регистрации юридического лица в случае непредставления определенных Федеральным законом от 08 августа 2001 г. № 129-ФЗ «О государственной регистрации юридических лиц и индивидуальных предпринимателей» необходимых для государственной регистрации документов. ООО просило суд обязать регистрирующий орган произвести регистрацию изменений, вносимых в учредительные документы общества, связанные со сменой места нахождения общества.

Какое решение должен вынести суд?

### **Задание 3**

# **Задания по комментированию норм права**

#### **и материалов судебной практики:**

1. Укажите и прокомментируйте нормы Конституции РФ, направленные на регулирование отношений в сфере предпринимательской деятельности.

2. Укажите и прокомментируйте нормы ГК РФ, НК РФ, БК РФ, направленные на регулирование отношений в сфере предпринимательской деятельности.

3. Назовите и прокомментируйте наиболее значимые, на ваш взгляд, акты Конституционного Суда РФ, касающиеся практики применения норм предпринимательского законодательства.

4. Перечислите и прокомментируйте наиболее значимые, по вашему мнению, судебные акты, связанные с использованием субъектами предпринимательской деятельности обычаев делового оборота.

### **Задание 4**

### **Вопросы:**

2. Назовите субъектов предпринимательской деятельности

3. Верно ли утверждение, что моментом создания ЮЛ является открытие лицевого счета в банке и приобретение имущества?

4. Назовите виды правоспособности ЮЛ?

5. Верно ли утверждение, что для осуществления ряда своих задач вне места своего нахождения юридическое лицо может открывать *филиалы и представительства*, которые являются самостоятельными юридическими лицами.

6. Назовите основные учредительные документы ЮЛ

9. Перечислите организационно-правовые формы юридических лиц

10. Назовите основной недостаток правового статуса индивидуального предпринимателя

# **Тема 2. Трудовые правоотношения**

Практические занятия: Применение норм трудового законодательства при решении правовых ситуаций в сфере трудовых отношений. Составление трудового договора.

# Инструкция

При решении правовой ситуации – задания необходимо дать аргументированный ответ на поставленный вопрос с ссылкой на действующее трудовое законодательство.

# **Задание 1**

# **Задачи:**

1. На лаборанта класса биологии Сидорова директор школы наложил выговор за нарушение им своих трудовых обязанностей. Нарушение, по мнению директора, заключалось в следующем: Сидоров отказался остаться после работы для того, чтобы помочь провести районную олимпиаду по биологии, ежегодно проходившую в данной школе.

- Законно ли наказали Сидорова?

Решение:

Лаборант не является работником с ненормированным рабочим днем, т.о. он не совершал дисциплинарного взыскания и не нарушал свои обязательства. Выговор не законен.

2. Сантехник строительной организации Радчиков был уволен за то, что он, находясь в нетрезвом состоянии, учинил в общежитии, где он проживал, дебош.

- Законно ли решение директора?

Решение:

Решение директора не законно, т.к. аморальное поведение работника за пределами работы не является основанием для увольнения.

3. Дементьев поступил на работу плотником в ООО «Леко» 17 февраля 2003 г. на период ремонта офиса. 21 июля 2003 г. он был уволен по п.2 ст.77 ТК РФ в связи с истечением срока трудового договора. Непосредственно перед увольнением Дементьев обратился к директору ООО «Леко» с просьбой предоставить ему отпуск. Директор отказал Дементьеву в удовлетворении его просьбы, ссылаясь на то, что право на использование отпуска за первый год работы возникает у работника по истечении шести месяцев непрерывной работы в данной организации. Дайте правовую оценку позиции директора ООО «Леко» по данному вопросу

Решение: В соответствии с п. 2 ч.1 ст. 77 ТК РФ основанием прекращения трудового договора является истечение срока трудового договора (ст.79 ТК РФ).

О прекращении трудового договора в связи с истечением срока его действия работник должен быть предупрежден в письменной форме не менее чем за три календарных дня до увольнения, за исключением случаев, когда истекает срок действия срочного трудового договора, заключенного на время исполнения обязанностей отсутствующего работника.

Трудовой договор, заключенный на время выполнения определенной работы, прекращается по завершении этой работы.

Увольнение работника в связи с истечением срока трудового договора правомерно и в последний день нахождения его в отпуске (после его окончания), при этом трудовой договор не считается продлившимся на неопределенный срок.

Даже при отсутствии уведомления-предупреждения о предстоящем окончании срока трудового договора нет основания для признания увольнения незаконным, поскольку истец заключая срочный трудовой договор, знал о сроке его действия и о последствиях истечения срока трудового договора, а работодатель, реализуя свое право, прекращает трудовые отношения с работником в связи с истечением срока трудового договора.

Также директор правильно сделал, что отказал Дементьеву в отпуске, поскольку тот не отработал в данной организации пол года, т.е. если он устроился на работу 17 февраля 2003 года, то отпуск ему могли предоставить лишь 17 августа 2003 года - ст. 122 Трудового Кодекса.

### **Задание 2**

# **Практическая работа «Трудовой договор»**

**Цели:** изучить содержание типового трудового договора, порядок заключения трудового договора; права и обязанности работников в сфере профессиональной деятельности, научиться составлять трудовой договор. Оборудование: бланк трудового договора.

### **При выполнении работы необходимо научиться**:

- работать с нормативной документацией;
- организовывать собственную деятельность;
- осуществлять поиск и использование информации, необходимой для эффективного выполнения профессиональных задач;
- использовать необходимые нормативно-правовые документы;

 защищать свои права в соответствии с гражданским, гражданскопроцессуальным и трудовым законодательством.

**Задание**: На основании информации, полученной в ходе лекционных занятий, заполните бланк трудового договора.

#### **Краткие теоретические основания выполняемого задания**:

Унифицированной формы документа законодательство не предусматривает (письмо Роструда от 09.08.2007 г. № 3043-6-0). Его составляют в произвольной форме. При этом вне зависимости от численности сотрудников компании и ее ежегодной выручки, в качестве образца для заполнения она может использовать типовую форму, утвержденную для малых и микро предприятий (утв. пост. Правительства РФ от 27.08.2016 № 858).

**Трудовой договор** – соглашение между работодателем и работником, в соответствии с которым работодатель обязуется предоставить работнику работу по обусловленной трудовым договором функции, обеспечить условия труда, предусмотренные Кодексом, законами и иными нормативными правовыми актами, коллективным договором, соглашениями, локальными нормативными актами, содержащими нормы трудового права, своевременно и в полном размере выплачивать работнику заработную плату, а работник обязуется лично выполнять определенную этим соглашением трудовую функцию, соблюдать действующие в организации правила внутреннего трудового распорядка (ст.56 ТКРФ). Сторонами трудового договора являются работодатель и работник.

В трудовом договоре указываются:

- 1. ФИО работника и наименование работодателя;
- 2. место работы;
- 3. дата начала работы;
- 4. наименование должности, специальности, профессии с указанием квалификации;
- 5. права и обязанности работника;
- 6. права и обязанности работодателя;
- 7. характеристика условий труда, компенсация и льготы работникам за работу в тяжелых, вредных или опасных условиях
- 8. режим труда и отдыха (если он в отношении данного работника отличается от общих правил, установленных в организации);
- 9. условия оплаты труда;
- 10.виды и условия социального страхования.

В трудовом договоре могут предусматриваться условия об испытании, о неразглашении охраняемой законом тайны (государственной, служебной, коммерческой и иной), об обязанности работника отработать после обучения не менее установленного договором срока, если обучение производилось за счет средств работодателя, а также иные условия, не ухудшающие положение работника по сравнению с ТКРФ.

Трудовые договоры могут заключаться

- на неопределенный срок;
- на определенный срок не более 5 лет (срочный трудовой договор).

Если в трудовом договоре не оговорен срок его действия, то договор считается заключенным на неопределенный срок.

В случае, если по окончании срока срочного трудового договора, ни одна из сторон не потребовала его расторжения, а работник по прежнему продолжает работу, трудовой договор считается заключенным на неопределенный срок.

Заключение трудового договора допускается с лицами, достигшими возраста 16 лет. С согласия одного из родителей и органа опеки и попечительства договор может быть заключен с учащимся, достигшим возраста 14 лет.

При заключении трудового договора лицо, поступающее на работу, предъявляет работодателю:

- 1. паспорт или иной документ, удостоверяющий личность;
- 2. трудовую книжку, за исключением случаев, когда трудовой договор заключается впервые или работник поступает на работу на условиях совместительства;
- 3. страховое свидетельство государственного пенсионного страхования;
- 4. документы воинского учета;
- 5. документ об образовании.

При заключении трудового договора впервые трудовая книжка и страховое свидетельство государственного пенсионного страхования оформляются работодателем.

Трудовой договор заключается в письменной форме, составляется в двух экземплярах, каждый из которых подписывается сторонами. Один экземпляр передается работнику, другой хранится у работодателя.

Прием на работу оформляется приказом работодателя. Приказ объявляется работнику под расписку в трехдневный срок со дня подписания.

При заключении трудового договора соглашением сторон может быть обусловлено испытание работника в целях проверки его соответствия получаемой работе. Условие об испытании должно быть указано в трудовом договоре. Срок испытания не может превышать 3 месяца.

### **Вопросы для подготовки к работе:**

- 1. Что такое трудовой договор?
- 2. Кто является сторонами трудового договора?
- 3. С какого возраста человек может заключать трудовой договор?
- 4. Какие документы предъявляются работодателю при заключении трудового договора?
- 5. Какие документы оформляются при заключении трудового договора?
- 6. На какой срок может заключаться трудовой договор?
- 7. В какой форме заключается трудовой договор?

#### **Порядок выполнения задания**:

(Методические указания)

- 1. Внимательно ознакомьтесь с квалификационной характеристикой должности Начальника отдела информации.
- 2. Заполните бланк трудового договора, с учетом ваших знаний по требованиям к содержанию трудового договора и требований к квалификации должности.

# КВАЛИФИКАЦИОННАЯ ХАРАКТЕРИСТИКА ДОЛЖНОСТИ Начальника отдела информации

**Должностные обязанности.** Организует работу с использованием новых информационных технологий по обеспечению подразделений предприятия и отдельных работников специально подготовленной информацией об отечественных и зарубежных достижениях науки, техники, экономики и передового производственного опыта с целью повышения научно-технических и экономических знаний работников и создания внешней и внутренней информационной среды предприятия. Участвует в решении задач маркетинга продукции предприятия и обеспечивает условия по реализации собственной программы маркетинга информационной продукции, подготовке аналитических и рекламных материалов. Возглавляет работу по выявлению потребностей руководителей и специалистов предприятия в научно-технической и экономической информации, необходимой для исследования конъюнктуры рынка и изучения проблем конкурентоспособности продукции предприятия, разработки конструкторских и технологических проектов, принятия технических и организационных решений, подготовки мероприятий по совершенствованию производственных процессов, организации труда и управления предприятием. Руководит созданием справочноинформационного фонда предприятия, обеспечивает внедрение современных информационно-поисковых систем, систематическое пополнение фонда на основе тематических планов комплектования отечественными и зарубежными материалами и использования новых информационных технологий. Организует проведение исследования рынка информационных услуг и маркетинга информационной продукции и услуг предприятия, сбор, систематизацию, изучение и обобщение информационных материалов, подготовку рефератов и аннотаций, тематических обзоров о состоянии и тенденциях развития производства, а также проведение работ по сопоставлению результатов деятельности предприятия с достижениями аналогичных отечественных и зарубежных предприятий, подготовку материалов о передовом производственном опыте предприятия по запросам сторонних организаций. Осуществляет контроль за использованием информационных материалов в подразделениях предприятия. Обеспечивает участие отдела в пропаганде достижений отечественной и зарубежной науки и техники, передового опыта организации их внедрения, а также в проведении совещаний, семинаров, лекций, экскурсий, выставок, демонстрации научно-технических фильмов. Участвует в подготовке к изданию информационных материалов, каталогов и проспектов по выпускаемой предприятием продукции. Организует составление материалов и их представление в установленном порядке в органы научно-технической информации, перевод иностранной литературы, каталогов, научно-технической документации с соблюдением действующего порядка координации переводов, ведение учета эффективности использования на предприятии информационных материалов о достижениях науки и техники, передовом производственном опыте, подготовку отчетности об информационной работе отдела. Руководит работниками отдела, а также координирует работу научно-технических обществ и оказывает им методическую помощь.

**Должен знать:** нормативные и методические материалы по организации научнотехнической и экономической информации; правила, инструкции, положения и другие нормативные акты, определяющие систему комплектования, хранения, поиска и выдачи научной и производственно-технической информации; перспективы развития отрасли экономики и предприятия; состояние и перспективы развития отечественной и зарубежной науки и техники в соответствующих областях знаний и отрасли экономики; производственную и организационную структуру предприятия; основные технологические процессы производства продукции предприятия; методы организации и планирования информационной работы; государственную систему научно-технической информации; новые информационные технологии; организацию справочноинформационного фонда; порядок подготовки информационных материалов, каталогов, проспектов к изданию и основы редакционно-издательской работы; действующий порядок координации переводов; организацию библиотечной работы; передовой отечественный опыт в области организации научно-технической информации на предприятиях; основы экономики, организации производства, труда и управления; основы [трудового законодательства;](garantf1://12025268.5/) правила и нормы охраны труда.

**Требования к квалификации.** Высшее профессиональное (техническое или инженерно-экономическое) образование и стаж работы по научно-технической информации на инженерно-технических и руководящих должностях не менее 5 лет.

БЛАНК ТРУДОВОГО ДОГОВОРА

# **ТРУДОВОЙ ДОГОВОР**  $r.$   $\ll$   $\gg$  200  $r.$ Индивидуальный предприниматель \_\_\_\_\_\_\_\_\_\_\_\_\_\_\_\_\_\_\_\_\_\_\_\_\_\_\_\_\_, именуемое в дальнейшем «Работодатель» и гражданин именуемый в дальнейшем «Работник», заключили настоящий договор о нижеследующем: 1. ПРЕДМЕТ ДОГОВОРА 1.1. Работник принимается на работу в \_\_\_\_\_\_\_\_\_\_\_\_\_\_\_\_\_\_\_\_\_\_\_\_\_\_\_\_\_\_\_\_\_\_\_\_\_\_\_\_\_\_\_\_\_\_\_\_\_\_\_\_\_\_\_\_\_\_\_\_\_\_\_\_\_ (наименование отдела, подразделения) для выполнения работы в должности  $\bf c$ оплатой труда, размер которой устанавливается ежемесячно (ежеквартально) по результатам работы**.**

1.2. Работа у Работодателя является для Работника основным местом работы.

1.3. Работник принимается на работу с испытательным сроком месяца.

1.4. Обязанности Работника по исполнению трудовой функции в соответствии с условиями настоящего договора возникают с момента подписания настоящего договора.

# 2. ПРАВА И ОБЯЗАННОСТИ СТОРОН

2.1.В соответствии с настоящим договором Работник исполняет следующие функции и несет следующие обязанности:

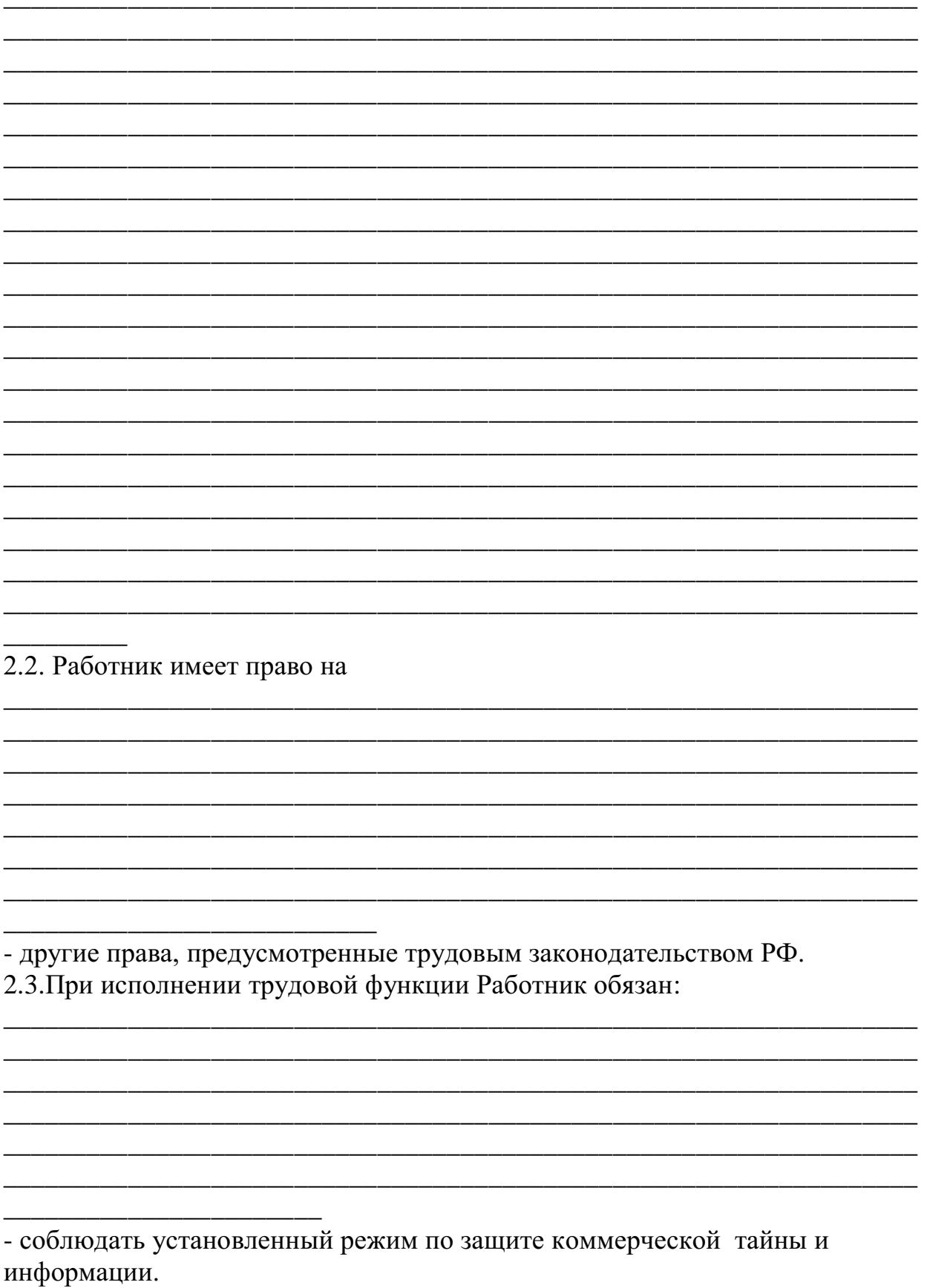

<sup>2.4.</sup> Работолатель обязан

- обеспечить соблюдение других прав Работника, предусмотренных действующим законодательством.

2.5.Работодатель имеет право

\_\_\_\_\_\_\_\_\_\_\_\_\_\_\_\_\_\_\_

- вносить изменения в настоящий договор и расторгнуть его в порядке, предусмотренном трудовым законодательством;

\_\_\_\_\_\_\_\_\_\_\_\_\_\_\_\_\_\_\_\_\_\_\_\_\_\_\_\_\_\_\_\_\_\_\_\_\_\_\_\_\_\_\_\_\_\_\_\_\_\_\_\_\_\_\_\_\_\_\_\_\_\_\_\_\_\_ \_\_\_\_\_\_\_\_\_\_\_\_\_\_\_\_\_\_\_\_\_\_\_\_\_\_\_\_\_\_\_\_\_\_\_\_\_\_\_\_\_\_\_\_\_\_\_\_\_\_\_\_\_\_\_\_\_\_\_\_\_\_\_\_\_\_ \_\_\_\_\_\_\_\_\_\_\_\_\_\_\_\_\_\_\_\_\_\_\_\_\_\_\_\_\_\_\_\_\_\_\_\_\_\_\_\_\_\_\_\_\_\_\_\_\_\_\_\_\_\_\_\_\_\_\_\_\_\_\_\_\_\_ \_\_\_\_\_\_\_\_\_\_\_\_\_\_\_\_\_\_\_\_\_\_\_\_\_\_\_\_\_\_\_\_\_\_\_\_\_\_\_\_\_\_\_\_\_\_\_\_\_\_\_\_\_\_\_\_\_\_\_\_\_\_\_\_\_\_ \_\_\_\_\_\_\_\_\_\_\_\_\_\_\_\_\_\_\_\_\_\_\_\_\_\_\_\_\_\_\_\_\_\_\_\_\_\_\_\_\_\_\_\_\_\_\_\_\_\_\_\_\_\_\_\_\_\_\_\_\_\_\_\_\_\_

- поощрять Работника за добросовестный эффективный труд;

- требовать от Работника исполнения им функций и обязанностей,

установленных настоящим договором, бережного отношения к имуществу Работодателя и других работников;

- привлекать Работника к дисциплинарной и материальной ответственности в порядке, установленном трудовым законодательством.

3.УСЛОВИЯ ТРУДА. РАБОЧЕЕ ВРЕМЯ И ОТДЫХ. ОПЛАТА ТРУДА 3.1.Выполнение работы в должности, указанной в п. 1.1 настоящего договора, осуществляется в нормальных условиях. Местом работы является

\_\_\_\_\_\_\_\_\_\_\_\_\_\_\_\_\_\_\_\_\_\_\_\_\_\_\_\_\_\_\_\_\_\_\_\_\_\_\_\_\_\_\_\_\_\_ , расположенное по

адресу:

 $\overline{\phantom{a}}$ 

(офис, цех, производственное помещение и т.п.)

3.2.Режим рабочего времени и времени отдыха устанавливается графиком работы соответствующего подразделения и нормами трудового законодательства.

\_\_\_\_\_\_\_\_\_\_\_\_\_\_\_\_\_\_\_\_\_\_\_\_\_\_\_\_\_\_\_\_\_\_\_\_\_\_\_\_\_\_\_\_\_\_\_\_\_\_\_\_\_\_\_\_\_\_\_\_\_\_\_\_\_\_

3.3.Оплата за труд производится два раза в месяц:

\_\_\_\_\_\_ числа текущего месяца – аванс,

числа следующего месяца – расчет.

3.4.Заработная плата начисляется ежемесячно приказом Работодателя. Размер заработной платы определяется по результатам работы на основании бухгалтерских расчетов и соглашения об оплате труда.

# 4.ОТВЕТСТВЕННОСТЬ

4.1.Работник несет дисциплинарную ответственность за неисполнение или ненадлежащее исполнение функции и обязанностей, предусмотренных настоящим договором и другими распорядительными документами Работодателя. Работодатель имеет право применить в отношении Работника следующие дисциплинарные взыскания: замечание, выговор, увольнение по соответствующим основаниям.

4.2.Работник несет материальную ответственность за ущерб, причиненный Работодателю его виновными действиями (бездействием) в порядке, определенном действующим законодательством РФ.

4.3.Работник несет полную материальную ответственность в случаях, предусмотренных действующим законодательством РФ.

# 5. ОСОБЫЕ УСЛОВИЯ

5.1.Условия настоящего трудового договора имеют обязательную юридическую силу для сторон. Все изменения и дополнения к настоящему трудовому договору оформляются двусторонним письменным соглашением. 5.2. Споры между сторонами, возникающие при исполнении трудового договора, рассматриваются в порядке, установленном действующим законодательством РФ.

5.3. Договор составлен в двух экземплярах, имеющих одинаковую юридическую силу, по одному для каждой из сторон.

# 6.АДРЕСА, РЕКВИЗИТЫ И ПОДПИСИ СТОРОН

6.1. Работодатель: Индивидуальный предприниматель

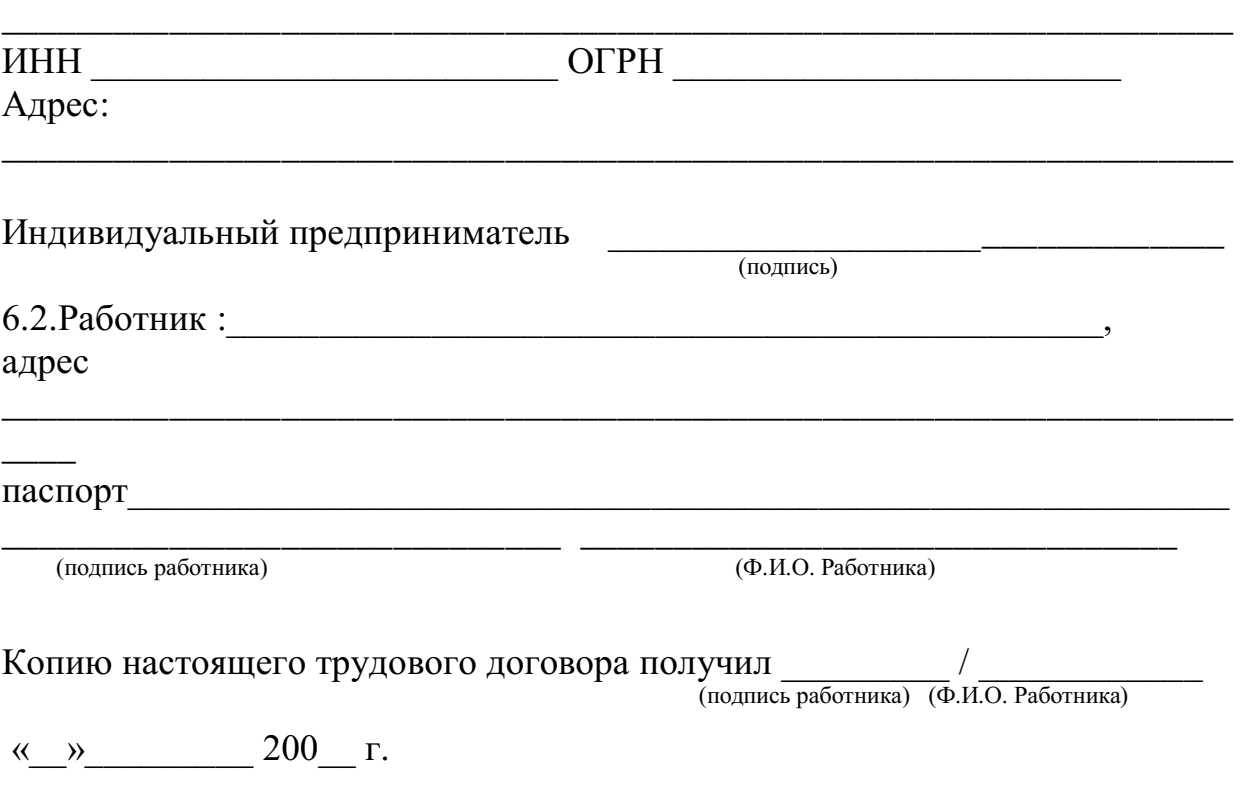

#### **Тема 3. Правовые режимы информации**

Практические занятия: Применение норм информационного права для решения практических ситуаций.

#### **Вариант 1**

#### **Задача 1**

Желая помочь своим коллегам, программист Сальников и адвокат Сабуров - работники нотариальной конторы «ОКС» - внесли изменения в программу «Акты и документы о недвижимости». В результате этих действий была уничтожена информация, касающаяся опыта работы конторы в области регистрации недвижимости за последний год и нарушена работа ПК. Руководитель нотариальной конторы обратился к прокурору с заявлением о возбуждении уголовного дела против Сальникова и Сабурова.

Есть ли в действиях Сальникова и Сабурова состав преступления?

#### **Решение:**

Согласно норме п. 1 ст. 273 УК РФ, создание программ для ЭВМ или внесение изменений в существующие программы, заведомо приводящих к несанкционированному уничтожению, блокированию, модификации либо копированию информации, нарушению работы ЭВМ, системы ЭВМ или их сети, а равно использование либо распространение таких программ или машинных носителей с такими программами наказываются лишением свободы на срок до трех лет со штрафом в размере до двухсот тысяч рублей или в размере заработной платы или иного дохода осужденного за период до восемнадцати месяцев.

Те же деяния, повлекшие по неосторожности тяжкие последствия, наказываются лишением свободы на срок до семи лет (п. 2 ст. 273 УК РФ).

#### **Задача 2**

Администрация фирмы «Свет» поручила своему программисту Алексееву, работавшему по трудовому договору, создать базу данных для учета материальных ценностей предприятия. В целях быстрейшего выполнения поставленной задачи программист использовал некоторые типовые разработки своих знакомых коллег, работавших в других организациях. В результате установки данных программ на ПК в компьютер был внесен вирус. Помимо этого, по истечении некоторого времени на ПК был установлен факт уничтожения базы данных в результате действия вируса. В итоге фирме «Свет» пришлось закупать новую базу данных, в результате чего она понесла убытки. Администрация предприятия, рассмотрев сложившуюся ситуацию, наложила на Алексеева штраф в размере трёх месячных окладов и лишила его премии. Программист написал жалобу в прокуратуру, требуя отмены решения руководства фирмы и снятия с него всех обвинений. Имеются ли здесь нарушения законодательства об информации, информационных технологиях и защите информации? **Решение:**

Да, нарушения законодательства об информации, информационных технологиях и защите информации имеются. Администрация фирмы «Свет» права.

Непосредственным объектом преступления, предусмотренного ст. 274 УК РФ, признаются общественные отношения, обеспечивающие правильную и безопасную эксплуатации ЭВМ, системы ЭВМ или их сети.

Предмет преступления - охраняемая законом компьютерная информация.

Объективная сторона характеризуется нарушением правил эксплуатации ЭВМ, системы ЭВМ или их сети, повлекшим уничтожение, блокирование или модификацию охраняемой законом информации ЭВМ, если это деяние причинило существенный вред.

Под правилами эксплуатации ЭВМ, системы ЭВМ или их сети (компьютерной системы) понимаются правила, установленные компетентным государственным органом, или технические правила, установленные соответствующими лицами, которыми могут быть изготовители ЭВМ, разработчиками компьютерных программ, их законные владельцы и др., определяющие порядок работы с ЭВМ (нормативные акты, инструкции, правила, техническое описание, положение, приказы и т.д.). Существенный вред - понятие оценочное, зависит от конкретных значимых для дела обстоятельств, например от важности и ценности информации для гражданина, общества, государства, размер материального ущерба в результате уничтожения информации, объем повреждения, блокирования, модификации ЭВМ, системы ЭВМ или их сети и т.д.

Нарушение правил эксплуатации ЭВМ, системы ЭВМ или их сети лицом, имеющим доступ к ЭВМ, системе ЭВМ или их сети, повлекшее уничтожение, блокирование или модификацию охраняемой законом информации ЭВМ, если это деяние причинило существенный вред, наказывается лишением права занимать определенные должности или заниматься определенной деятельностью на срок до пяти лет, либо обязательными работами на срок от ста восьмидесяти до двухсот сорока часов, либо ограничением свободы на срок до двух лет. В части 2 ст. 274 УК РФ предусмотрен квалифицированный вид состава - совершение деяния, повлекшего по неосторожности тяжкие последствия. Данное понятие оценочное, но в любом случае вред должен быть выше существенного, указанного в ч. 1 ст. 274 УК РФ. Деяние, повлекшее по неосторожности тяжкие последствия, наказывается лишением свободы на срок до четырех лет.

### **Вариант 2**

#### **Задача 1**

Программист Голанов поступая в фирму «Сокол», формально отнесся к заполнению документов по типовым формам , предложенным руководством фирмы. В течение двух лет Голанов создал ряд программных продуктов, реализация которых принесла фирме «Сокол» значительную прибыль и известность в республике. Видя это, Голанов обратился к руководству фирмы с просьбой выплатить ему денежное вознаграждение как автору программ, обеспечивших заметный успех коллективу. Однако генеральный директор фирмы Валентинов, ссылаясь на регулярную выплату заявителю высокого должностного оклада, отказался удовлетворить его просьбу. При этом он заявил, что свои программы Голанов создал в служебное время и, кроме того, программист не осуществил регистрацию программ в установленном

законом порядке. Прав Голанов или Валентинов? Решение: Прав Валентинов. Согласно ст. 1296 ГК РФ, в случае, когда программа для ЭВМ или база данных создана по договору, предметом которого было ее создание (по заказу), исключительное право на такую программу или такую базу данных принадлежит заказчику, если договором между подрядчиком (исполнителем) и заказчиком не предусмотрено иное. Автор созданных по заказу программы для ЭВМ или базы данных, которому не принадлежит исключительное право на такую программу или такую базу данных, имеет право на вознаграждение в соответствии с абзацем третьим пункта 2 статьи 1295 ГК РФ.

#### **Задача 2**

В телевизионной передаче «Вкусная еда» ведущий Соцков, демонстрируя приготовление блюд, целенаправленно обращал внимание телезрителей на несколько продуктов, представляемых по сюжету передачи. При этом он постоянно упоминал пищевой концентрат «Том» - одну из вкуснейших современных добавок. Просмотр этой передачи вызвал у фирмы «Турист» живой интерес к продукту «Том», который она закупила для продовольственного снабжения туристической компании. Однако, после употребления пищевого продукта клиентами и его анализа независимыми экспертами было отмечено, что рекламируемые по телевидению вкусовые качества «Тома» явно не соответствуют тем характеристикам, о которых говорил ведущий Соцков в передаче. Некоторые клиенты фирмы, получая продукт «Том» в качестве приправы, получили аллергические расстройства и эти неприятные факты были зафиксированы врачами. В результате руководство фирмы «Турист» охарактеризовало действия Соцкова как скрытую и недостоверную рекламу и обратилось с иском в суд к телевизионной компании, потребовав от неё компенсацию морального ущерба и возмещения вреда, причинённого здоровью своих клиентов.

Как необходимо квалифицировать действия Соцкова и правомерны ли требования фирмы «Турист»?

**Решение:** Действия Соцкова необходимо квалифицировать как нарушение законодательства о рекламе. Требования фирмы «Турист» правомерны. Согласно требованию п. 1 ст. 5 Федерального закона от 13 марта 2006 г. № 38-ФЗ «О рекламе», реклама должна быть добросовестной и достоверной. Недобросовестная реклама и недостоверная реклама не допускаются. Недостоверной признается реклама, которая, в частности, содержит не соответствующие действительности сведения (п. 3 ст. 5 Федерального закона от 13 марта 2006 г.  $\mathcal{N}$  38-ФЗ «О рекламе»):

1) о преимуществах рекламируемого товара перед находящимися в обороте товарами, которые произведены другими изготовителями или реализуются другими продавцами;

2) о любых характеристиках товара, в том числе о его природе, составе, способе и дате изготовления, назначении, потребительских свойствах, об условиях применения товара, о месте его происхождения, наличии сертификата соответствия или декларации о соответствии, знаков

соответствия и знаков обращения на рынке, сроках службы, сроках годности товара;

11) о результатах исследований и испытаний;

12) о предоставлении дополнительных прав или преимуществ приобретателю рекламируемого товара;

13) о фактическом размере спроса на рекламируемый или иной товар. Согласно п. 9 ст. 5 Федерального закона от 13 марта 2006 г. № 38-ФЗ «О рекламе», не допускаются использование в радио-, теле-, видео-, аудио- и кинопродукции или в другой продукции и распространение скрытой рекламы, то есть рекламы, которая оказывает не осознаваемое потребителями рекламы воздействие на их сознание, в том числе такое воздействие путем использования специальных видеовставок (двойной звукозаписи) и иными способами.

#### **Тема 4. Административные правонарушения и административная ответственность**

Практические занятия: Определение составов информационных правонарушений при решении ситуационных задач.

# **Задание 1**

Внимательно прочитайте вопрос, выберите один верный ответ из предложенных. Оценка тестовых заданий строится на основе количества правильных ответов.

### **ТЕСТ**

#### **1.Элементами информационных правоотношений являются:**

А) объект, объективная сторона, субъект, субъективная сторона;

Б) субъекты, объекты, содержание в виде прав и обязанностей;

В) субъект, объект, воля, форма;

Г) данные, сведения, документы и массивы документов.

### **2. Информационное право – это:**

А) совокупность правовых норм, регулирующих отношения по поводу создания, получения, использования и распространения информации и связанных с ней информационных объектов

Б) совокупность правовых норм, регулирующих отношения по поводу получения информации и вязанных с ней информационных объектов

В) совокупность правовых норм, регулирующих отношения по поводу создания информации и вязанных с ней информационных объектов

Г) совокупность правовых норм, регулирующих отношения по поводу использования и распространения информации и связанных с ней информационных объектов

# **3. Программы для ЭВМ охраняются в Российской Федерации как:**

А) не охраняются законом

Б) как объекты авторского права – литературные произведения;

- В) как объект уголовного права
- Г) как объект административного права

### **4. К информации ограниченного доступа не относится:**

- А) базы данных с телефонами и адресами граждан
- Б) санитарно-эпидемиологическая информация
- В) персональные данные работников предприятия
- Г) информация о наличии судимости граждан

### **5. Базовым законом, регулирующим информационные отношения является:**

А) Конституция РФ

Б) Гражданский кодекс РФ

В) ФЗ «Об информации, информационных технологиях и защите информации»

Г) Закон «О рекламе»

# **6. Информация как объект правоотношений представляет собой:**

- А) совокупность сведений;
- Б) нематериальный объект;
- В) самостоятельный объект гражданских прав;
- Г) все указанные варианты верны.

### **7. Хищение информации – это…**

- А) Продажа информации
- Б) Искажение информации
- В) Блокирование информации
- Г) Несанкционированное копирование информации

### **8. Максимальный срок лишения свободы за компьютерные преступления**

- А) 7 лет
- Б) 10 лет
- В) 5 лет
- Г) 3 года

# **9. Информацией, содержащей коммерческую тайну ....**

- А) владеют граждане РФ
- Б) владеет государство
- В) владеет правительство
- Г) владеют различные организации

# **10.Минимальный размер штрафа за компьютерные преступления равняется … МРОТ (минимальным размерам оплаты труда)**

- **А) 100**
- Б) 200 В) от 200 до 300
- Г) от 200 до 500

#### **КЛЮЧ**

Задание 1.

1. Б 2. А 3. Б 4. Б 5. В 6. Б 7. Г 8. А 9. Г 10. Г

# **Задание 2**

Заполните пропуски в схеме. Приведите примеры административных правонарушений.

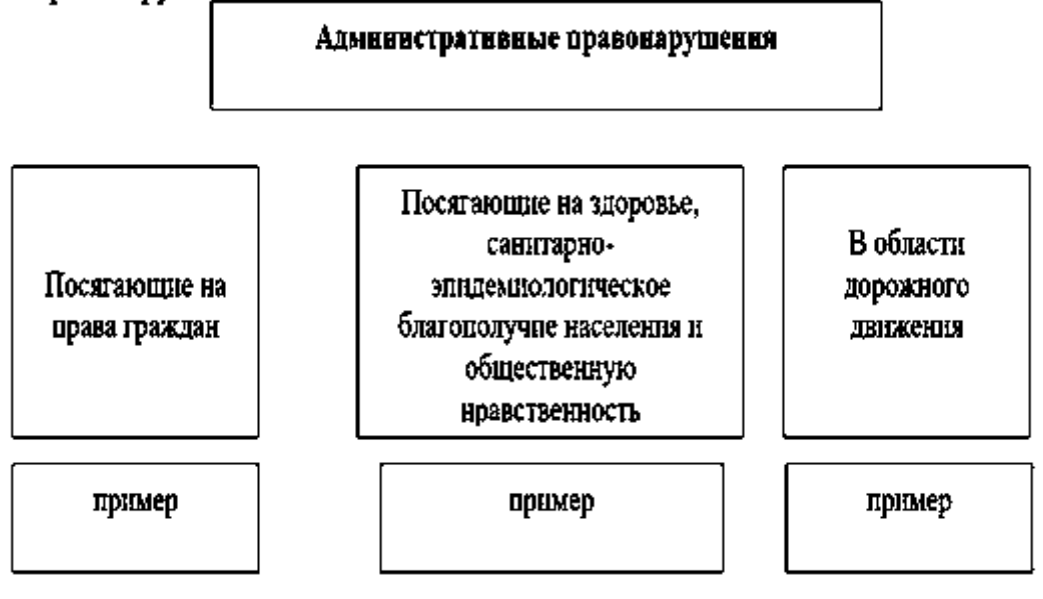

#### **Перечень нормативных правовых актов**

1. "Конституция Российской Федерации" (принята всенародным голосованием 12.12.1993)

2. "Трудовой кодекс Российской Федерации" от 30.12.2001 N 197-ФЗ (ред. от 27.12.2018)

3. "Гражданский кодекс Российской Федерации (часть первая)" от 30.11.1994 N 51-ФЗ (с изм. и доп., вступ. в силу с 01.01.2019)

4. "Гражданский кодекс Российской Федерации (часть четвертая)" от 18.12.2006 N 230-ФЗ (ред. от 23.05.2018)

5. "Гражданский процессуальный кодекс Российской Федерации" от 14.11.2002 N 138-ФЗ (ред. от 27.12.2018)

6. "Кодекс Российской Федерации об административных правонарушениях" от 30.12.2001 N 195-ФЗ (с изм. и доп., вступ. в силу с 16.01.2019)

7. "Уголовный кодекс Российской Федерации" от 13.06.1996 N 63-ФЗ (с изм. и доп., вступ. в силу с 08.01.2019)

8. Федеральный закон от 08.08.2001 N 129-ФЗ (ред. от 27.12.2018) "О государственной регистрации юридических лиц и индивидуальных предпринимателей" (с изм. и доп., вступ. в силу с 01.01.2019)

9. Федеральный закон от 04.05.2011 N 99-ФЗ (ред. от 27.12.2018)"О лицензировании отдельных видов деятельности"

10. Федеральный закон от 26.10.2002 N 127-ФЗ "О несостоятельности (банкротстве)"(с изм. и доп., вступ. в силу с 01.01.2019)

11. Федеральный закон от 27.07.2006 N 149-ФЗ (ред. от 18.12.2018) "Об информации, информационных технологиях и о защите информации"

12. Федеральный закон от 13.03.2006 N 38-ФЗ (ред. от 30.10.2018)"О рекламе"(с изм. и доп., вступ. в силу с 01.01.2019)

13. Федеральный закон от 27.07.2006 N 152-ФЗ (ред. от 31.12.2017)"О персональных данных"

14. Закон РФ от 21.07.1993 N 5485-1 (ред. от 29.07.2018)"О государственной тайне"

15. Федеральный закон от 29.12.2010 N 436-ФЗ (ред. от 18.12.2018) "О защите детей от информации, причиняющей вред их здоровью и развитию" 16. Закон РФ от 27.12.1991 N 2124-1 (ред. от 18.04.2018, с изм. от 17.01.2019) "О средствах массовой информации"

17. Указ Президента РФ от 6 марта 1997 г. N 188 "Об утверждении перечня сведений конфиденциального характера" (с изменениями и дополнениями)

18. Указ Президента РФ от 30.11.1995 N 1203 "Об утверждении Перечня сведений, отнесенных к государственной тайне"

### МИНОБРНАУКИ РОССИИ Федеральное государственное бюджетное образовательное учреждение высшего образования Башкирский государственный педагогический университет им. М.Акмуллы (ФГБОУ ВО «БГПУ им. М. Акмуллы») Колледж

# МЕТОДИЧЕСКИЕ РЕКОМЕНДАЦИИ к практическим занятиям студентов специальности 44.02.06 Профессиональное обучение (по отраслям) Основы программирования

Разработал: Р.Р. Игашурина, преподаватель Колледжа БГПУ им.М.Акмуллы

# **СОДЕРЖАНИЕ**

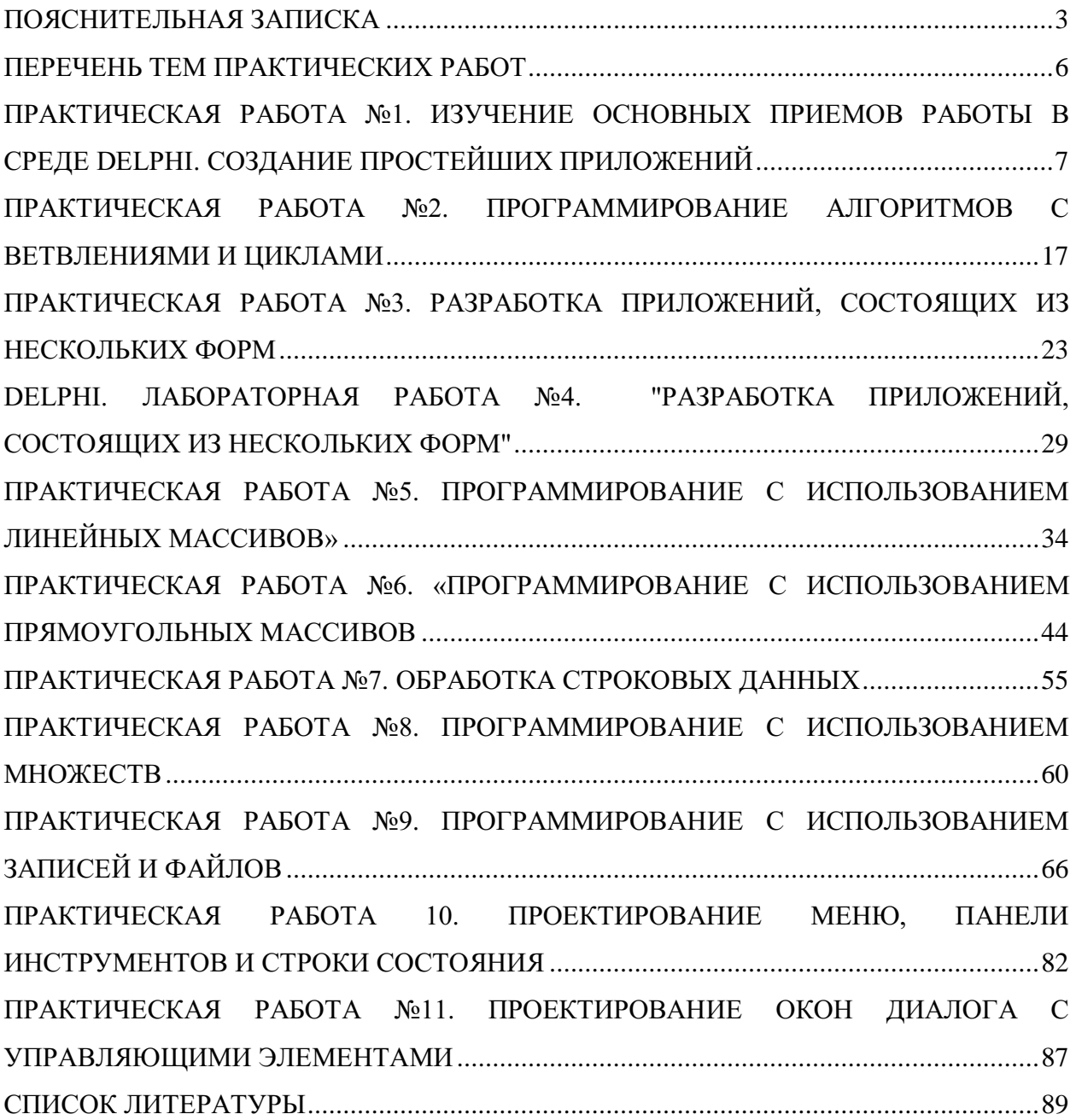

#### **ПОЯСНИТЕЛЬНАЯ ЗАПИСКА**

<span id="page-1138-0"></span>Выполнение студентами практических занятий проводится с **целью**:

 систематизации и закрепления полученных теоретических знаний и практических умений по учебной дисциплине;

 углубления теоретических знаний в соответствии с заданной темой;

 формирования умений применять теоретические знания при решении поставленных вопросов;

формированию следующих компетенций:

- ОК 1. Понимать сущность и социальную значимость своей будущей профессии, проявлять к ней устойчивый интерес.
- ОК 2. Организовывать собственную деятельность, определять методы решения профессиональных задач, оценивать их эффективность и качество.
- ОК 3. Оценивать риски и принимать решения в нестандартных ситуациях.

Осуществлять поиск, анализ и оценку информации, необходимой

- ОК 4 для постановки и решения профессиональных задач, профессионального и личностного развития.
- ОК 5 Использовать информационно-коммуникационные технологии для совершенствования профессиональной деятельности.
- ОК 6 Работать в коллективе и команде, взаимодействовать с руководством, коллегами и социальными партнерами.
- ОК 7 Ставить цели, мотивировать деятельность обучающихся, организовывать и контролировать их работу с принятием на себя ответственности за качество образовательного процесса.
- ОК 8 Самостоятельно определять задачи профессионального и личностного развития, заниматься самообразованием, осознанно планировать повышение квалификации.
- ОК 9 Осуществлять профессиональную деятельность в условиях

обновления ее целей, содержания, смены технологий.

- ОК 10 Осуществлять профилактику травматизма, обеспечивать охрану жизни и здоровья обучающихся.
- ПК 4.6. Анализировать проектную и техническую документацию на уровне взаимодействия компоненрт программного обеспечения
- ПК 6.1. Выполнять разработку спецификаций отдельных компонент
- ПК 6.2. Осуществлять разработку кода программного продукта на основе готовых спецификаций на уровне модуля
- ПК 6.3. Выполнять отладку программных модулей с использованием спецализированных программных средств
- ПК 6.4. Выполнять тестирование программных модулей
- ПК 6.5. Выполнять оптимизацию программного кода модуля

#### **Критерии оценки:**

**Оценка 5(отлично)** выставляется, если:

• работа выполнена в урочное время, правильно и в полном объеме; сделан анализ проделанной работы и вывод по результатам работы;

• обучающийся может пояснить выполнение любого этапа работы;

• отчет выполнен в соответствии с требованиями к выполнению работы.

**Оценка 4(хорошо)** выставляется, если:

• работа выполнена в урочное время; не выполнено одно из заданий; правильно и в полном объеме;сделан анализ проделанной работы и вывод по результатам работы;

• обучающийся может пояснить выполнение любого, выполненного им, этапа работы;

• отчет выполнен в соответствии с требованиями к выполнению работы.

#### **Оценка 3 (удовлетворительно)** выставляется, если:

• работа выполнена во внеурочное время; не выполнено 50 % работы (в зависимости от количества заданий в работе); технологически неправильно; не сделаны анализ проделанной работы и вывод по результатам работы;

• обучающийся не может пояснить выполнение любого, выполненного им, этапа работы;

• отчет выполнен не в соответствии с требованиями к выполнению работы.

# **ПЕРЕЧЕНЬ ТЕМ ПРАКТИЧЕСКИХ РАБОТ**

<span id="page-1141-0"></span>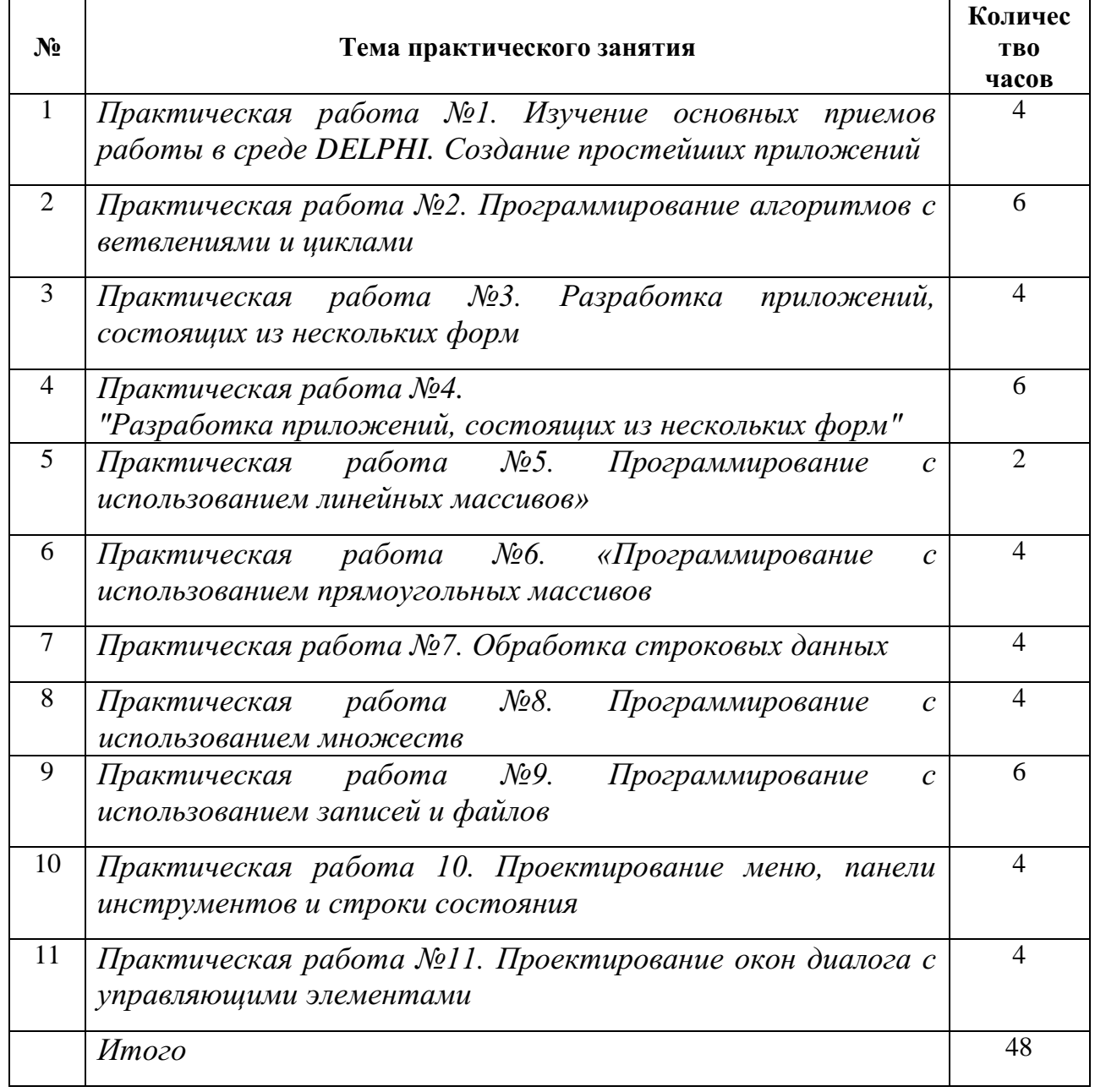

# <span id="page-1142-0"></span>**ПРАКТИЧЕСКАЯ РАБОТА №1. ИЗУЧЕНИЕ ОСНОВНЫХ ПРИЕМОВ РАБОТЫ В СРЕДЕ DELPHI. СОЗДАНИЕ ПРОСТЕЙШИХ ПРИЛОЖЕНИЙ**

# **Цели:**

- Научиться использовать инструментарий среды Delphi для создания приложений;
- Научиться создавать простейшие приложения в среде Delphi.

# **Пояснения:**

**1.** Повторить:

- [основные приемы работы в Delhpi](http://samoychiteli.ru/document27142.html)
- [ввод данных в Delhpi](http://samoychiteli.ru/document27184.html)
- [вывод данных в Delhpi](http://samoychiteli.ru/document27185.html)
- **2.** Язык Delphi имеет стандартный модуль **Math.** Подключив его к программе мы можем использовать входящие в него процедуры и функции. Для подключения необходимо указать ссылку на модуль Math в разделе **uses**.

```
unit Unit1;
interface
uses
  Windows, Messages, SysUtils, Variants, Classes, Graphics,
  Dialogs, StdCtrls Math;
```
Ниже описаны некоторые математические функции, для работы с числовыми типами.

- $ArcSin(x)$  вычисляется арксинус аргумента,
- ArcCos(x) возвращается арккосинус аргумента,
- Tan(x) определяется тангенс аргумента (в радианах задается угол),
- $\text{Cotan}(x)$  возвращается котангенс угла (угол в радианах),
- Log10(x) вычисление десятичного логарифма,
- SinCos(x, sin, cos) вычисляется косинус и синус угла одновременно,
- Log2(x) производит вычисление двоичного логарифма числа,
- $LogN(y,x)$  вычисляется логарифм x по основанию y,
- Max $(a,b)$  выбирает максимальное число из 2 чисел,
- $Min(a,b)$  возвращает минимальное число из двух чисел,
- Power (X, E) возведение числа X в произвольную степень E,
- **3. Функция FloatToStrF(n,f,l,m)** обеспечивает возможность форматного вывода вещественных чисел. Еѐ аргументы имеют следующий смысл: **n**–

преобразуемое значение; **f**–формат (способ изображения); **l** –точность (общее количество цифр); **m**–количество цифр после десятичной точки.

Поле «формат» может принимать следующие значения **ffGeneral** –Общий числовой формат. Значение преобразовывается в изображение десятичного числа либо с фиксированной точкой, либо записанного в научном формате. Лишние нули удаляются из результирующей строки, и в случае необходимости вставляется десятичная точка. Запись числа с фиксированной точкой используется, если количество цифр в числе не превышает общее количество цифр, заданное пользователем, а само число не меньше 0.00001. В противном случае используется научный формат. **ffExponent** –Научный формат. Число преобразовывается в строку вида « -d.ddd...E+dddd». Если число отрицательное, строка начинается знаком минус. Количество цифр в показателе экспоненты от 0 до 4. 47

**ffFixed**–Формат с фиксированной точкой. Число преобразуется в строку вида: «-ddd.ddd...». Если число отрицательное, строка начинается знаком минус. Количество цифр после десятичной точки не более 18. Если количество цифр превышает величину, указанную пользователем, изображение числа преобразуется в научный формат.

**ffNumber**–Числовой формат возвращает строку в виде «-d,ddd,ddd.ddd...». Он отличается от формата с фиксированной точкой только разделителями групп разрядов. **ffCurrency**–Денежный формат. Преобразует результат и представляет его в виде суммы денег.

#### **ЗАДАНИЕ №1.**

#### **Ход работы:**

1. Спроектировать стандартный графический интерфейс для ввода и отображения данных (форма, компоненты Edit, Label, Button). Также требуется поработать над внешним видом (дизайном) программы установить, отличные от значений по умолчанию, цвет формы, цвет и размер шрифта и др.

2. Составить программу для вычисления выражения согласно вашему варианту:

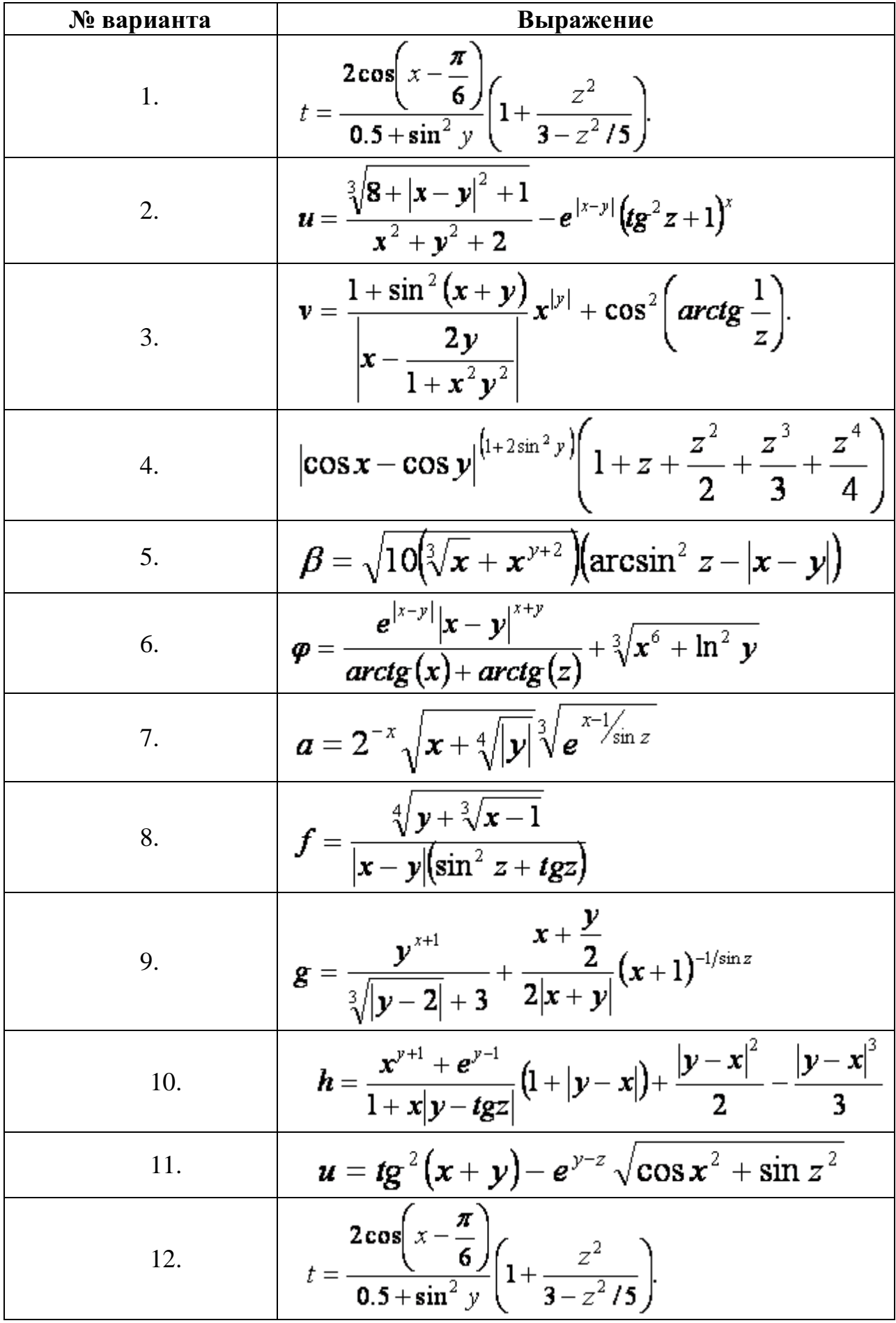

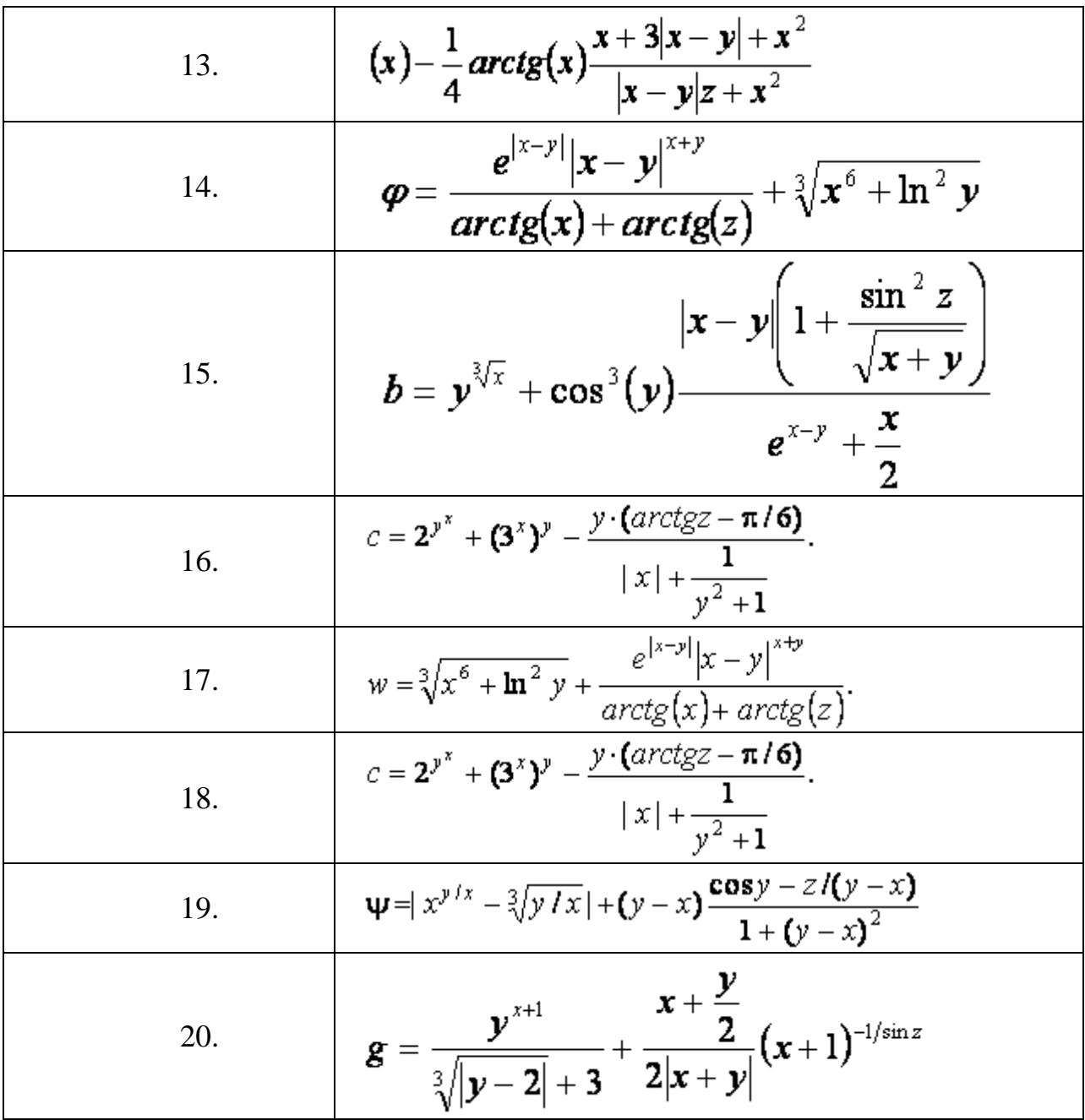

3. Протестировать программу. Для тестирования необходимо решить задачу в другой среде (Excel) и сравнить полученные результаты.

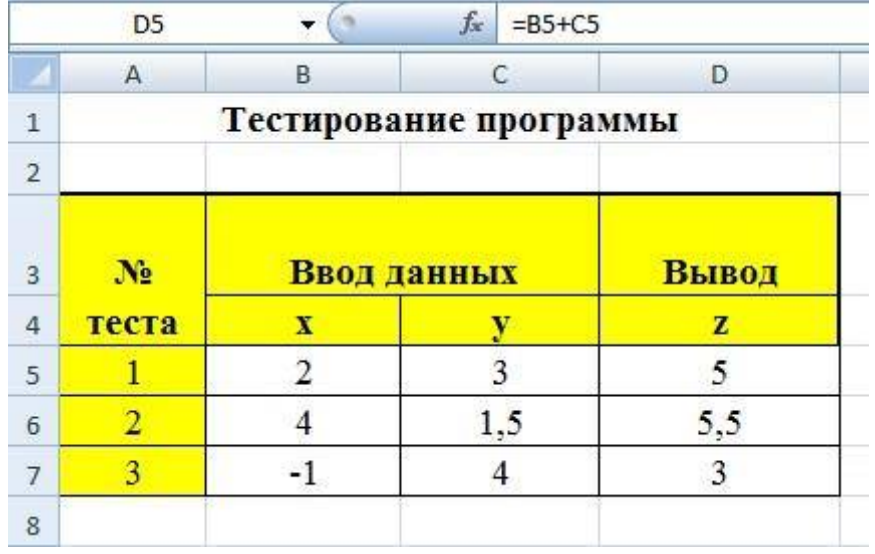

Файл с решением разместить в папку с проектом 1-й задачи.

# **ЗАДАНИЕ №2.**

1. Спроектировать стандартный графический интерфейс для ввода и отображения данных (форма, компоненты Edit, Label, Button). Также требуется поработать над внешним видом (дизайном) программы установить, отличные от значений по умолчанию, цвет формы, цвет и размер шрифта и др.

2. Составить программу для решения задачи согласно вашему варианту:

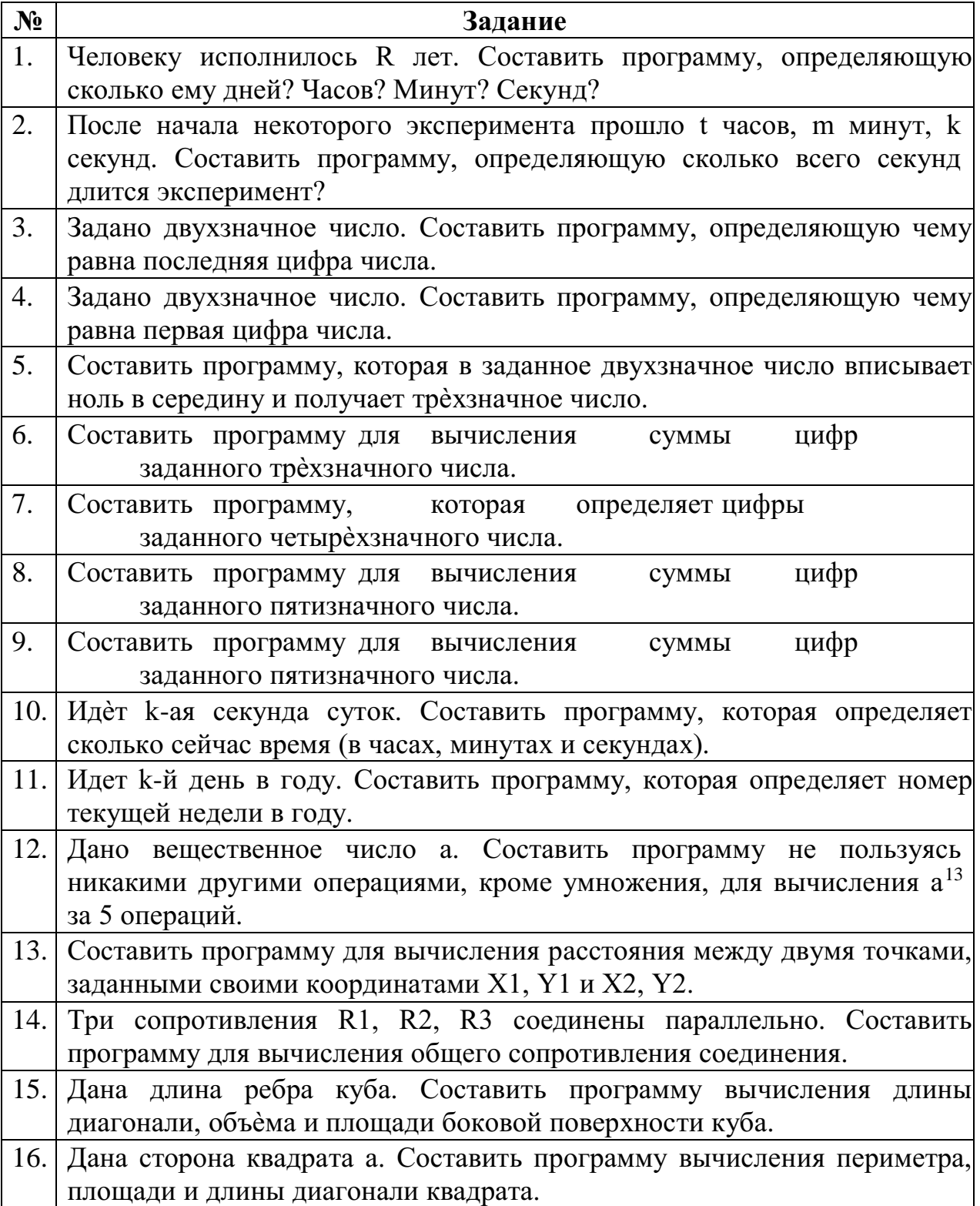

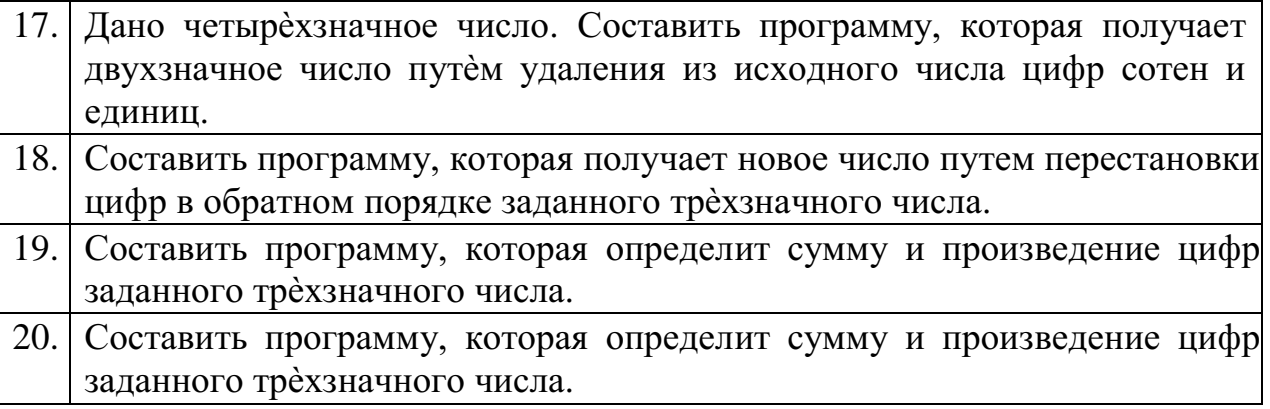

3. Протестировать программу. Для тестирования необходимо решить задачу в другой среде (Excel) и сравнить полученные результаты

# **ЗАДАНИЕ №3. Оформить отчет по лабораторной работе.**

# **ОБРАЗЕЦ ОФОРМЛЕНИЯ ОТЧЕТА**

#### **ФГБОУ ВО «Башкирский государственный педагогический**

#### **университет им. М.Акмуллы»**

Колледж БГПУ им. М. Акмуллы

# **ОТЧЕТ ПО ЛАБОРАТОРНОЙ РАБОТЕ №1**  «ИЗУЧЕНИЕ ОСНОВНЫХ ПРИЕМОВ РАБОТЫ В СРЕДЕ DELPHI. СОЗДАНИЕ ПРОСТЕЙШИХ ПРИЛОЖЕНИЙ» по дисциплине «Основы программирования»

Выполнил(а): Иванов И.И. Группа 9ПО-51

Проверила: Васильева Т.А.

Уфа 2019

#### **ВАРИАНТ № 20**

**Задание №1.** Составить программу для вычисления выражения:

$$
g = \frac{y^{x+1}}{\sqrt[3]{|y-2|}+3} + \frac{x+\frac{y}{2}}{2|x+y|}(x+1)^{-1/\sin z}
$$

#### **1. Интерфейс формы**

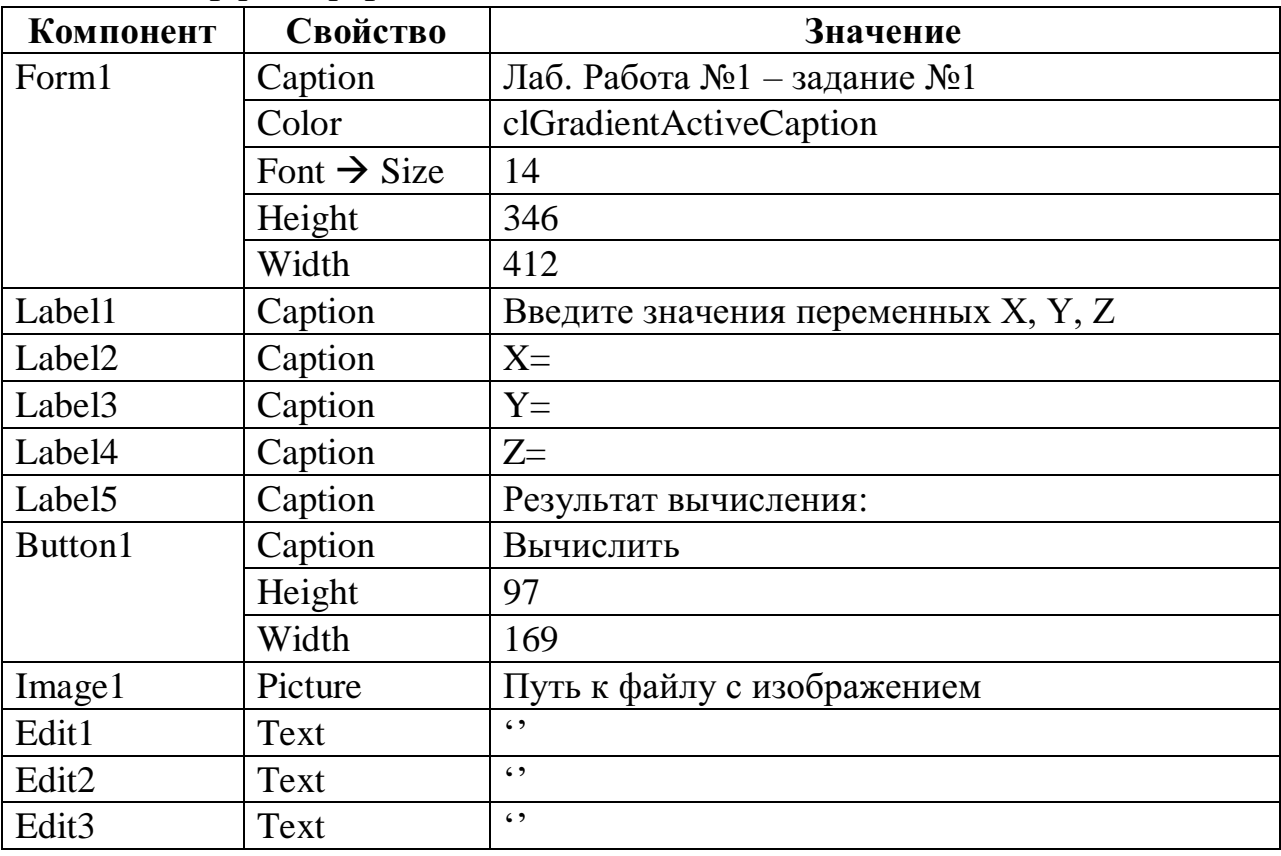

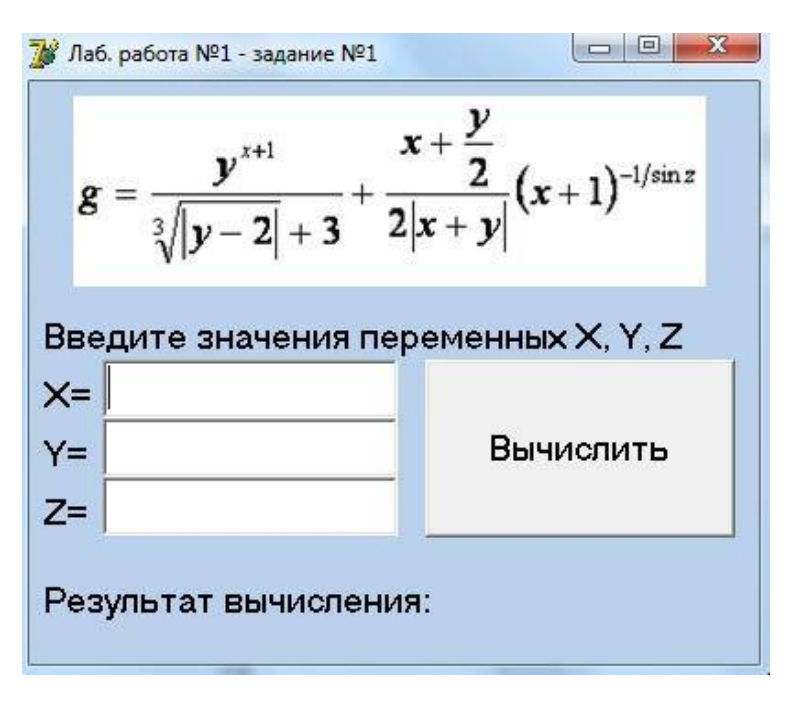

**2. Алгоритм решения задачи** 

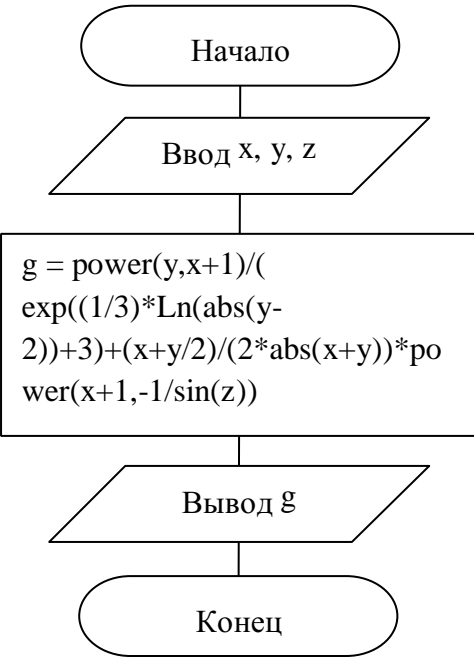

**3. Код программы** 

*unit Unit1;* 

…

*uses* 

 *Windows, Messages, SysUtils, Variants, Classes, Graphics, Controls, Forms, Dialogs, StdCtrls, jpeg, ExtCtrls, math;*

…

*procedure TForm1.Button1Click(Sender: TObject); var x, y, z: integer; g:real; begin //Считываниеданныхx:=StrToInt(Edit1.Text); y:=StrToInt(Edit2.Text); z:=StrToInt(Edit3.Text);* 

```
// Вычисление g:= power(y,x+1)/( 
exp((1/3)*Ln(abs(y-2)))+3)+(x+y/2)/(2 * abs(x+y)) * power(x+1,-1/sin(z));
```
*// Выводрезультата Label5.Caption:=Label5.Caption + ' ' + FloatToStrF(g,ffFixed,10,2); end; end.* 

#### **4.Результат**

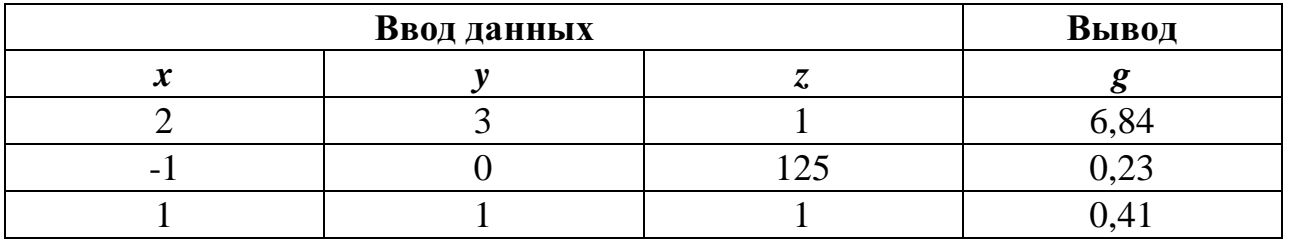

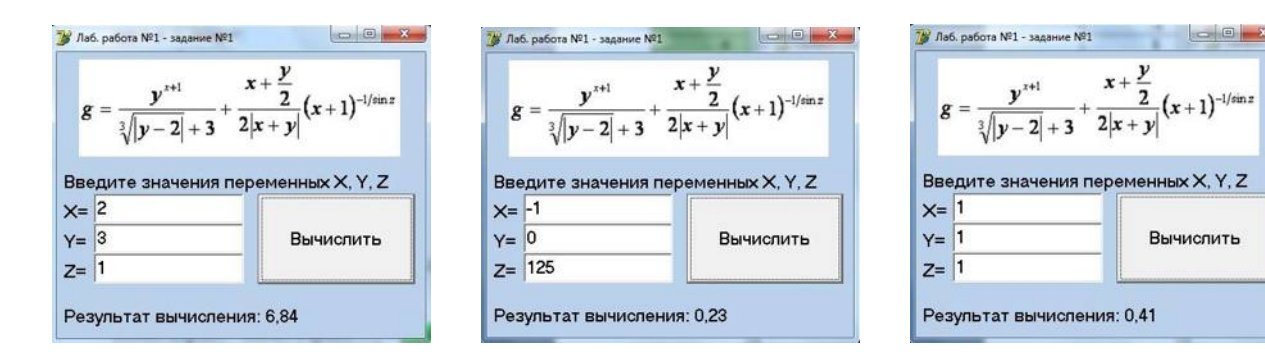

Задание №2. Составить программу, которая определит сумму и произведение цифр заданного трѐхзначного числа.

# **1. Интерфейс формы:**

…

### **2. Алгоритм решения задачи:**

- …
- **3. Код программы:**

…

**4. Результат**
# ПРАКТИЧЕСКАЯ РАБОТА №2. ПРОГРАММИРОВАНИЕ АЛГОРИТМОВ С ВЕТВЛЕНИЯМИ И ЦИКЛАМИ

## Цели:

 $\blacktriangleright$ Научиться применять основные структуры программирования ветвления и циклы для решения задач по обработке данных;

 $\blacktriangleright$ Научиться пользоваться простейшими компонентами переключений CheckBox, RadioGroup, организации  $\mathbf{M}$ ВЫВОДОМ информации в многострочный компонент Мето.

### Пояснения

#### 1. Условный оператор

Условный оператор, который называется IF (англ. "если") используется для выбора одного из двух направлений хода программы. Общий синтаксис условного оператора IF:

if { условие } then {последовательность команд}

ТНЕН - англ. "в таком случае, тогда". Таким образом, строка вполне переводима и на русский язык: "Если условие выполняется, тогда сделать что-то..."

В случае, если команд, ассоциированных с условием, несколько, то они заключаются в **BEGIN** ... END:

if{ условие } thenb eginКоманла 1: Команда 2: Команда 3 end;

Данную форму записи условного оператора можно назвать сокращенной. Есть и полная форма. Полная форма дает возможность указать две последовательности команд: одну для случая, если условие выполняется, а другую - если не выполняется. Третьего не дано... Синтаксис:

if { условие } then {команды, если условие выполняется} else {команды, если условие не выполняется}

ELSE - англ. "иначе, в противном случае": "Если условие выполняется, то сделать чтото, а в противном случае сделать что-то другое".

Аналогично, если требуется выполнить несколько команд, они заключаются в BEGIN ...  $END:$ 

if {условие } thenbegin

{команды, если условие выполняется} end

elsebegin

{команды, если условие не выполняется} end;

В качестве примера созлалим программу расчета сопротивления электрической цепи. состоящей из двух сопротивлений. Предоставим возможность выбора типа соединения последовательное или параллельное.

Для начала создадим интерфейс. Разместим на форме 2 поля TEdit для ввода величин сопротивлений (Edit1, Edit2). Для выбора типа соединения разместим 2 TRadioButton с соответствующими надписями (RadioButton1, RadioButton2). Результат будем выводить в TLabel (Labell), а вычисления будем производить при нажатии на кнопку TButton (Button1). Получиться лолжно примерно следующее:

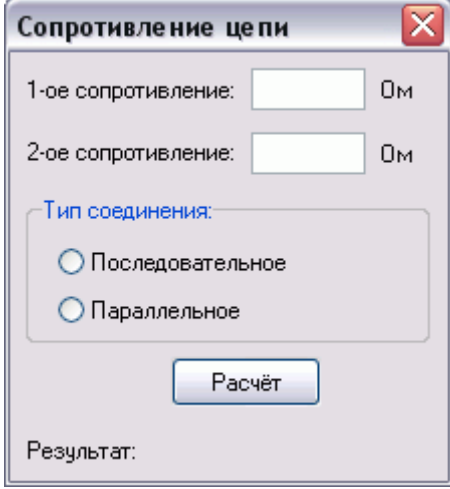

Код программы:

```
procedure TForm1.Button1Click(Sender: TObject); var
R<sub>1</sub>, R<sub>2</sub>, R<sub>:</sub> Real;
begin
R1:=StrToFloat(Edit1.Text);R2:=StrToFloat(Edit2.Text);
if RadioButton1. Checked then
  R:=R1+R2else
  R = (R1 * R2)/(R1 + R2):
 Label1.Caption:='Сопротивлениецепи: '+FloatToStr(RoundTo(R,-2))+' OM'; end;
```
#### 2. Оператор выбора

Оператор выбора, который называется CASE, используется для выбора одного из нескольких направлений дальнейшего хода программы. Выбор последовательности инструкций осуществляется во время выполнения программы в зависимости от равенства значения переменной-селектора константе, указанной перед группой инструкций. В качестве переменной-селектора можно использовать переменную только перечислимого типа. Целое число (Integer) - перечислимый тип ланных. Лругим простым перечислимым типом данных является символьный тип (Char). Синтаксис оператора CASE:

```
case {переменная-селектор} of {константа 1}:
{инструкции 1}
{Kонстанта 2: {hнструкции 2
\{... \}else {инструкции, если ни одна константа не подошла } end;
```
Работает оператор следующим образом: берется значение переменной-селектора и последовательно сравнивается с каждой из констант. Если значения совпадают, то выполняются инструкции, указанные после данной константы. Если ни одна константа не совпала со значением переменной-селектора, но при этом указан блок else, то выполняются инструкции этого блока. Если блок else не указан, никаких команд выполнено не будет.

Обратите внимание, что после каждой константы ставится двоеточие (":").

Помимо одиночных констант можно указывать несколько констант через запятую, а также можно указывать диапазон, задав начальный и конечный элементы и разделив их двумя точками. Пример:

```
case a of
 1,2,3,4,5: {...}
else{...}end:
case a of
 1..5: {...}
else {...} end;
```
Оба представленных фрагмента кода сработают абсолютно одинаково, но во втором варианте запись констант и короче и удобнее.

#### Пример.

Для буквы введенной в компонент Edit вывести в компонент Memo три слова на эту букву.

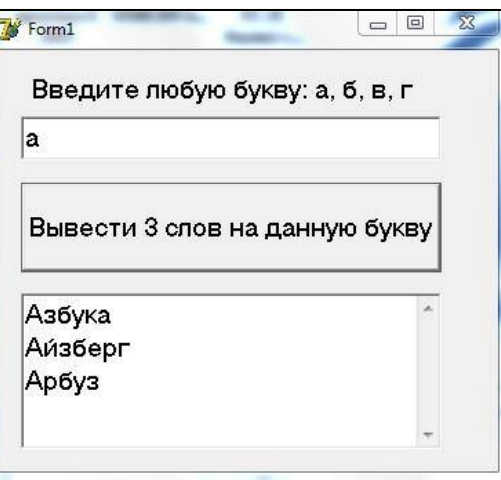

#### Кодпрограммы:

procedure TForm1.Button1Click(Sender: TObject); var k: char; begin Memo1.Clear; k:=Edit1.Text[1]; case  $k$  of  $'a$ :

begin Memo1.Clear: Memo1.Lines.Add('Азбука'); Memo1.Lines.Add('Айзберг'); Memo1.Lines.Add('Арбуз'); end:

 $'6$ :

begin Memo1.Clear;

```
Memo1.Lines.Add('Буква'); 
     Memo1.Lines.Add('Бусы'); Memo1.Lines.Add('Буран'); 
     end; 
'в': 
     begin 
     Memo1.Clear; 
     Memo1.Lines.Add('Ведро'); 
     Memo1.Lines.Add('Ветер'); Memo1.Lines.Add('Весы'); 
     end; 
'г': 
     begin 
     Memo1.Clear; 
     Memo1.Lines.Add('Гроза'); 
      Memo1.Lines.Add('Гора'); 
      Memo1.Lines.Add('Град'); 
     end; 
end;
```
end;

## **ЗАДАНИЕ №1. Ход работы:**

1. Спроектировать стандартный графический интерфейс для ввода и отображения данных (форма, компоненты Edit, Label, Button).

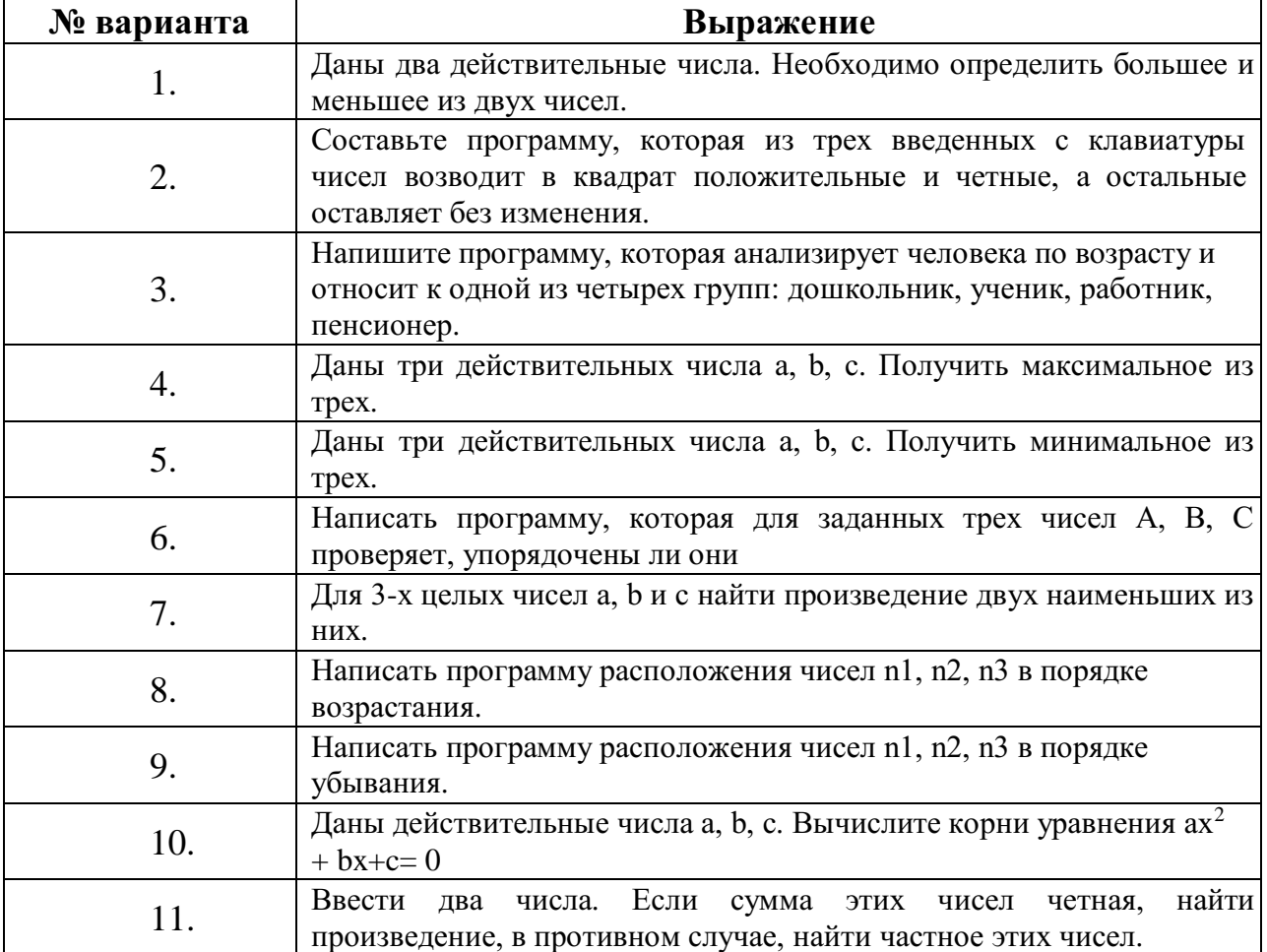

2. Составить программу для решения задачи согласно вашему варианту:

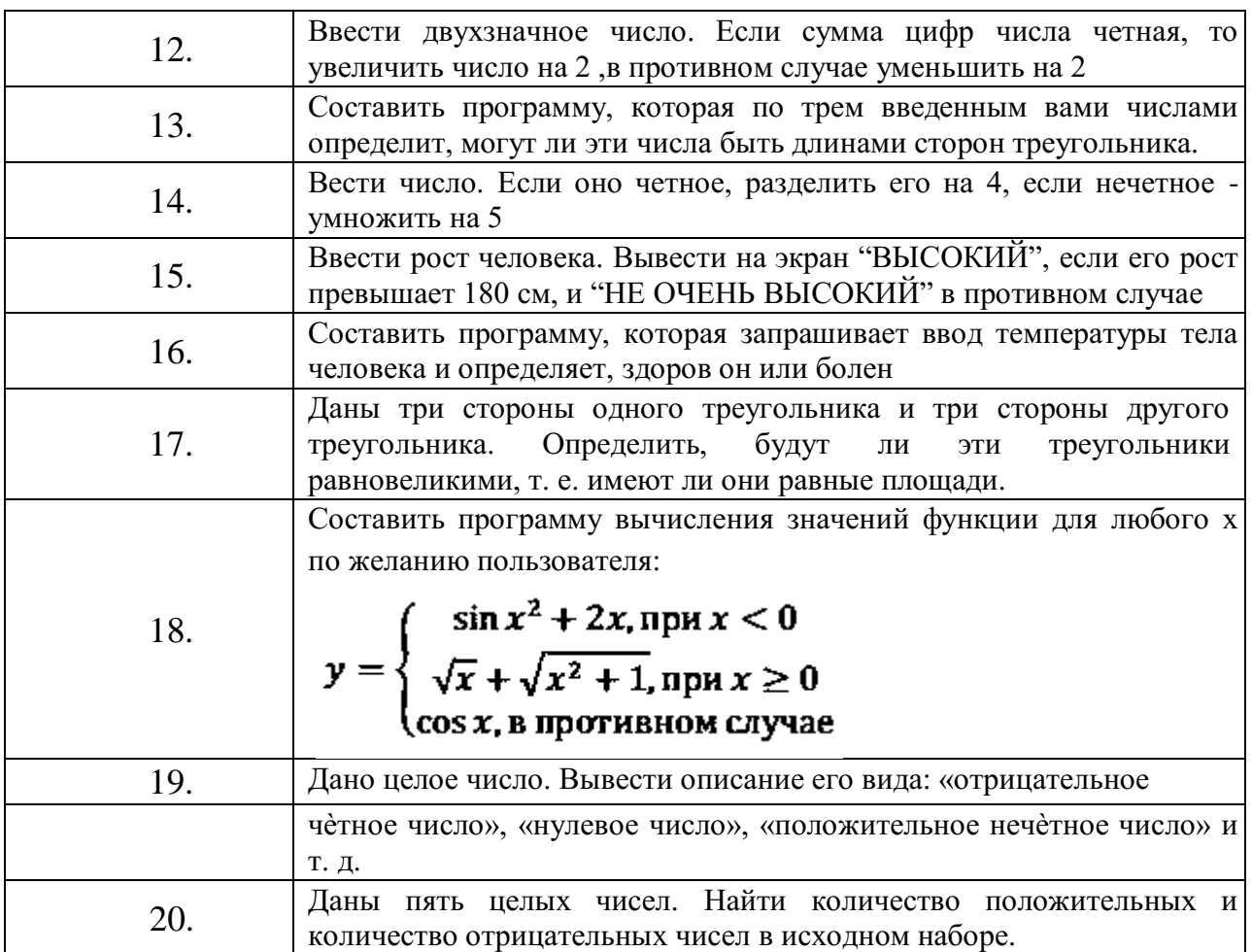

# **ЗАДАНИЕ №2.**

1. Спроектировать стандартный графический интерфейс для ввода и

отображения данных (форма, компоненты Edit или RadioButton, Label, Button, Memo).

2. Составить программу для решения задачи согласно вашему варианту:

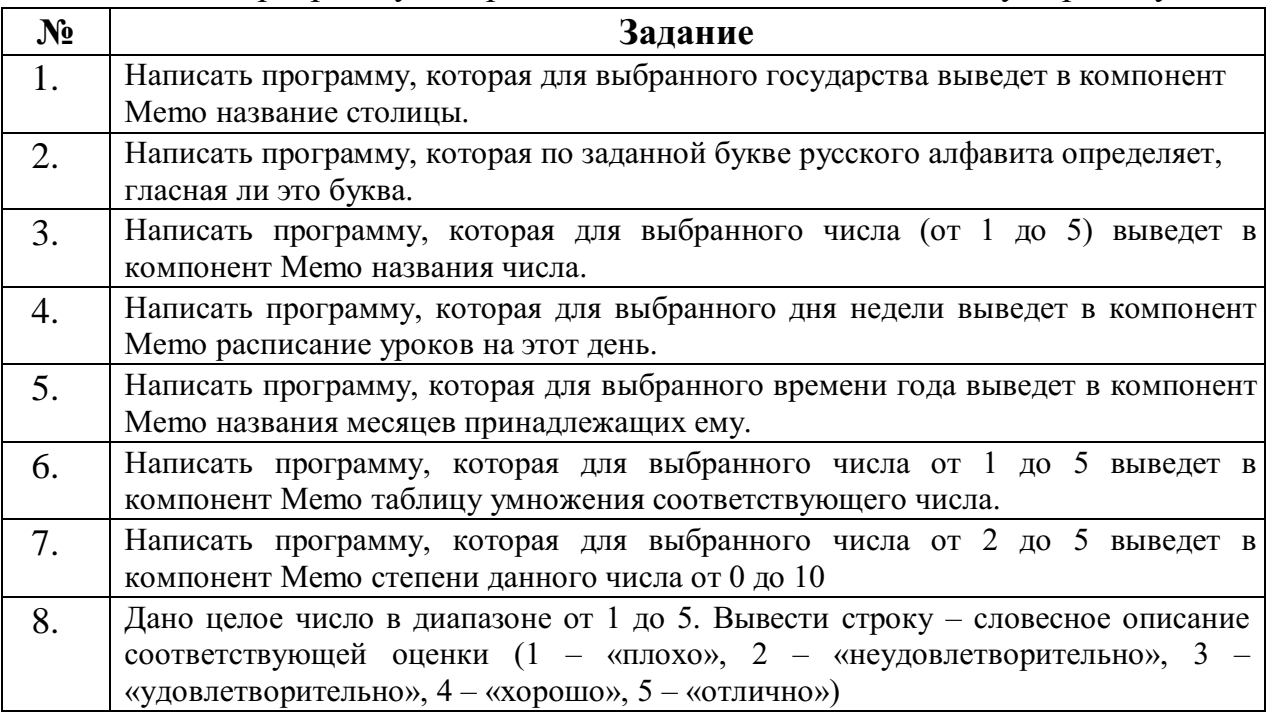

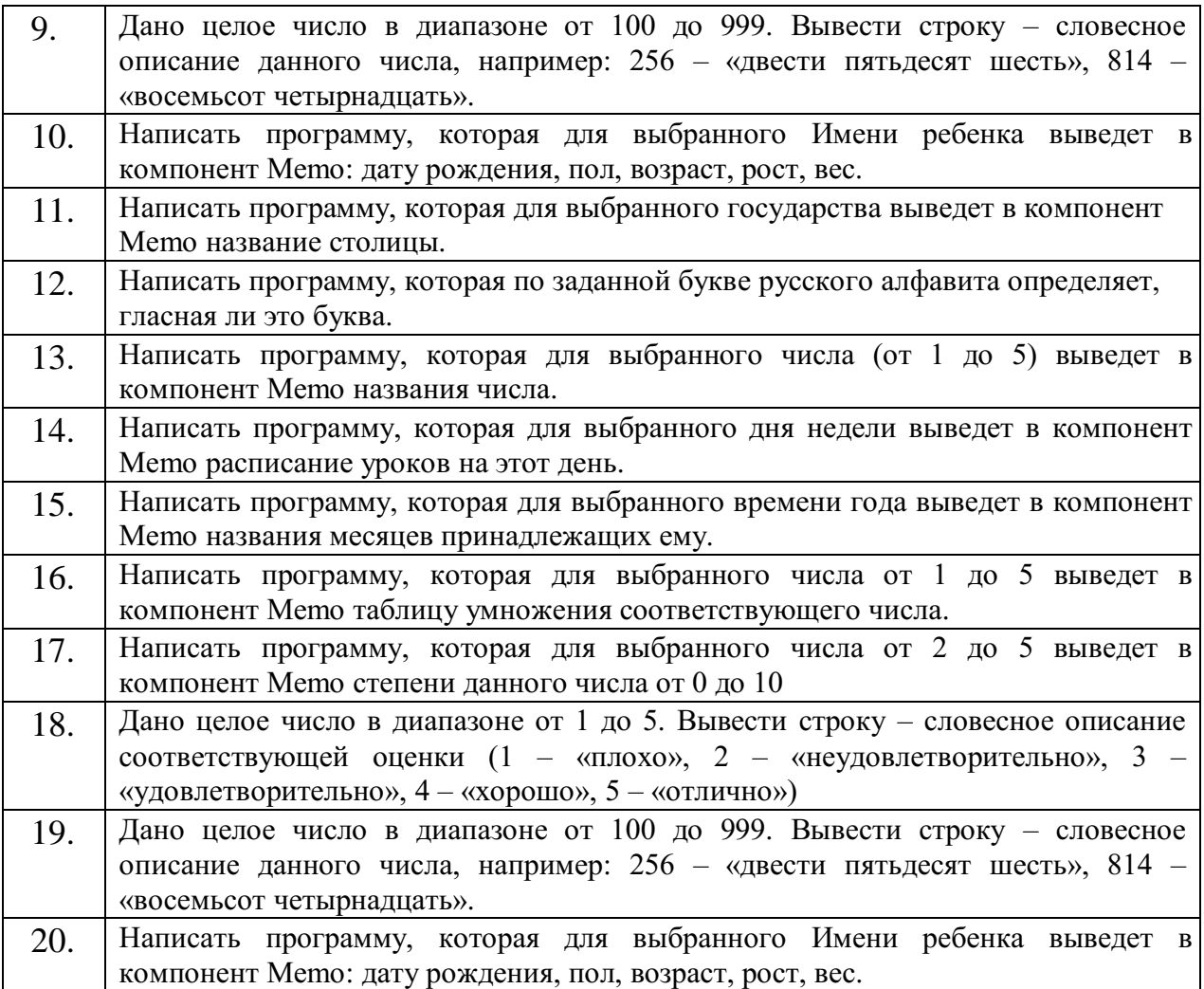

**ЗАДАНИЕ №3**. Оформить отчет по лабораторной работе.

# ПРАКТИЧЕСКАЯ РАБОТА №3. РАЗРАБОТКА ПРИЛОЖЕНИЙ, СОСТОЯЩИХ ИЗ НЕСКОЛЬКИХ ФОРМ

Цели:

 $\blacktriangleright$ Научиться применять основные структуры программирования ветвления и циклы для решения задач по обработке данных;

 $\blacktriangleright$ Научиться пользоваться простейшими компонентами организации переключений CheckBox, RadioGroup,  $\mathbf{M}$ ВЫВОДОМ информации в многострочный компонент Мето.

### **ПОЯСНЕНИЯ**

Алгоритмы решения многих задач являются циклическими, т. е. для достижения результата определенная последовательность действий должна быть выполнена несколько раз.

Например, программа контроля знаний выводит вопрос, принимает ответ, добавляет оценку за ответ к сумме баллов, затем повторяет это действие еще и еще раз, и так до тех пор, пока испытуемый не ответит на все вопросы.

Другой пример. Для того чтобы найти фамилию человека в списке, надо проверить первую фамилию списка, затем вторую, третью и т. д. до тех пор, пока не будет найдена нужная фамилия или не будет достигнут конец списка.

Алгоритм, в котором есть последовательность операций (группа инструкций), которая должна быть выполнена несколько раз, называется циклическим, а сама последовательность операций именуется циклом.

В программе цикл может быть реализован при помощи инструкций for, while *u* repeat.

### Инструкция FOR

если некоторую Инструкция **for** используется в том случае, последовательность действий (инструкций программы) надо выполнить несколько раз, причем число повторений заранее известно.

В общем виде инструкция for записывается следующим образом: for счетчик:  $=$  нач знач to кон знач do begin

// здесь инструкции, которые надо выполнить несколько раз end;

• **счетчик** – переменная-счетчик числа повторений инструкций

цикла;

• **нач\_знач** – выражение, определяющее начальное значение счетчика циклов; **Пкон знач** – выражение, определяющее конечное значение счетчика циклов.

Переменная счетчик, выражения **нач\_знач** и **кон\_знач** должны быть **целого типа**.

Количество повторений инструкций цикла можно вычислить по  $\phi$ ормуле: (кон знач – нач знач + 1).

**Инструкция WHILE** Инструкция (цикл) **while** используется в том случае, если некоторую последовательность действий (инструкций программы) надо выполнить несколько раз, причем необходимое число повторений во время разработки программы неизвестно и может быть определено только во время работы программы.

Типичными примерами использования цикла **while** являются вычисления с заданной точностью, поиск в массиве или в файле. В общем виде инструкция **while** записывается следующим образом:

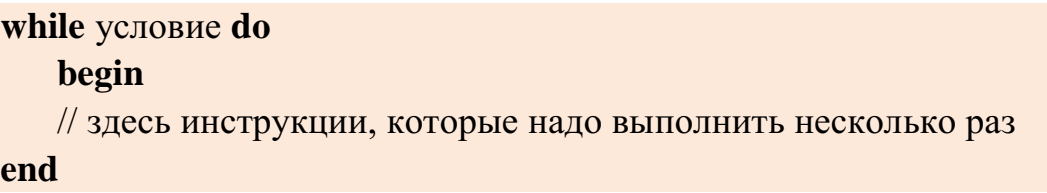

Где **условие** – выражение логического типа, определяющее условие выполнения инструкций цикла.

Инструкция **while** выполняется следующим образом:

1. Сначала вычисляется значение выражения условие.

2. Если значение выражения условие равно **False** (условие не выполняется), то на этом выполнение инструкции **while** завершается.

3. Если значение выражения условие равно **True** (условие выполняется), то выполняются расположенные между **begin** и **end** инструкции тела цикла. После этого снова проверяется выполнение условия. Если условие выполняется, то инструкции цикла выполняются еще раз. И так до тех пор, пока условие не станет ложным (**False**).

# **Инструкция REPEAT**

Инструкция **repeat**, как и инструкция while, используется в программе в том случае, если необходимо выполнить повторные вычисления (организовать цикл), но число повторений во время разработки программы неизвестно и может быть определено только во время работы программы, т. е. определяется ходом вычислений.

В общем виде инструкция repeat записывается следующим образом:

repeat // инструкции until условие

Где условие - выражение логического типа, определяющее условие завершения цикла.

Инструкция repeat выполняется следующим образом:

 $1$ Сначала выполняются находящиеся между repeat и until инструкции тела цикла.

2. Затем вычисляется значение выражения условие. Если условие ложно (значение выражения условие равно **False**), то инструкции тела цикла выполняются еще раз.

 $\mathfrak{Z}$ . Если условие истинно (значение выражения условие равно **True**), то выполнение цикла прекращается.

Таким образом, инструкции цикла, находящиеся между **repeat** и until, выполняются до тех пор, пока условие ложно (значение выражения условие равно **False**).

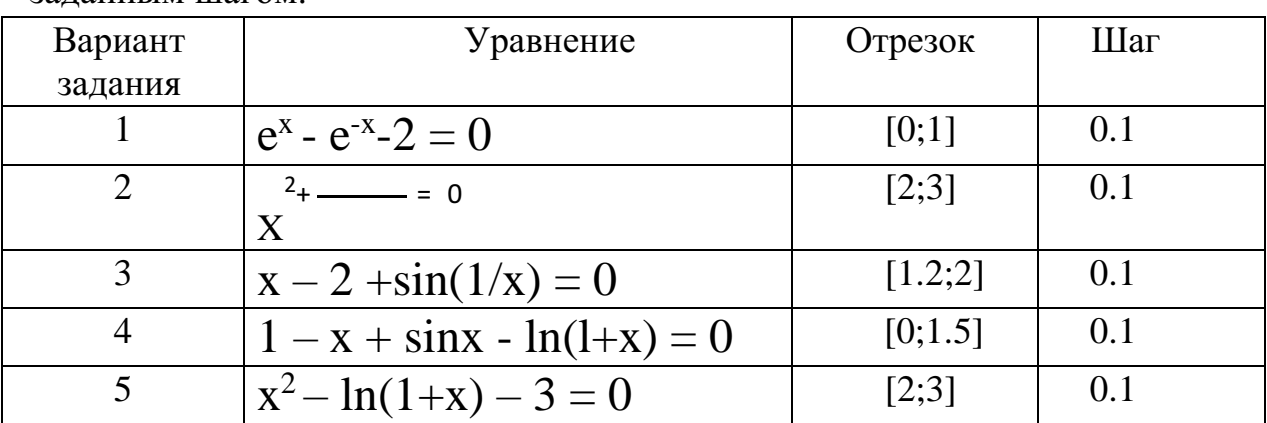

ЗАДАНИЕ №1. Протабулировать функцию в заданном интервале с заланным шагом.

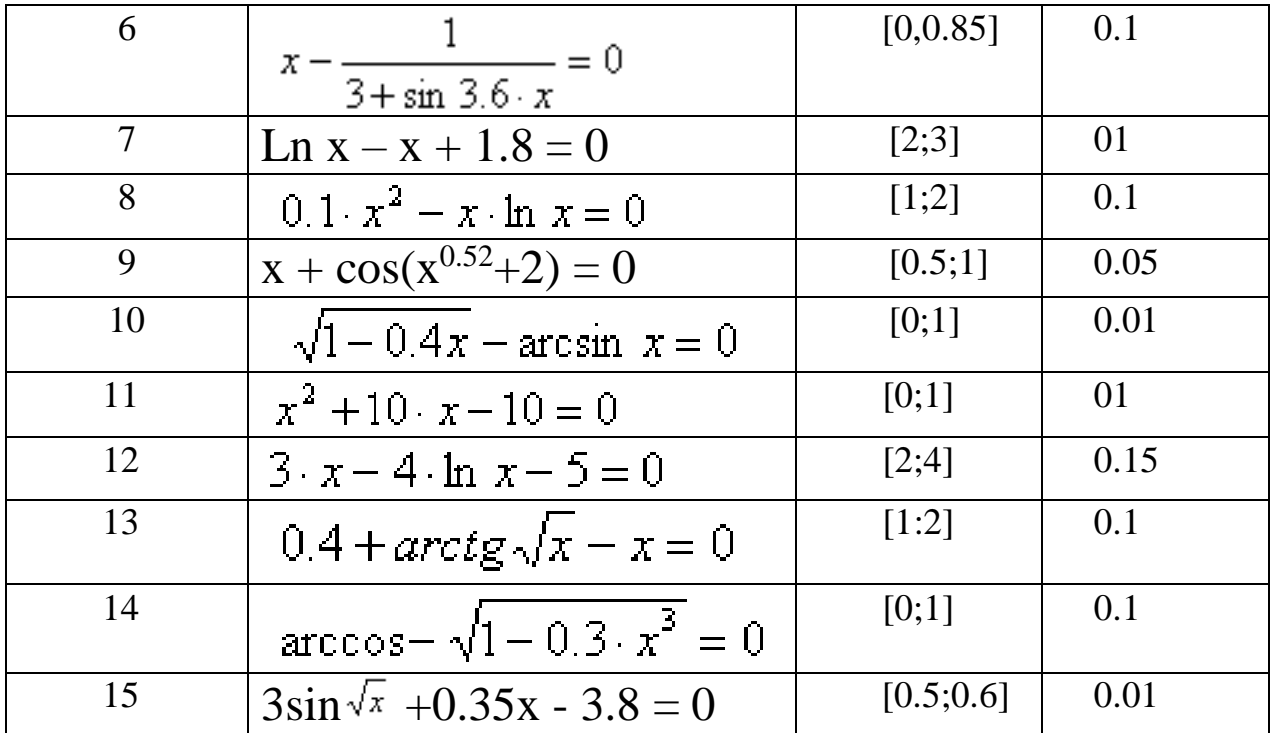

ЗАДАНИЕ №2. Найти минимальное и максимально значение данной функции в заданном интервале.

ЗАДАНИЕ №3. Оформить отчет по лабораторной работе.

## **ПРИМЕР:**

Задание №1. Протабулировать функцию в заданном интервале [2,3] с шагом 0,1 для уравнения  $y = 3 \cdot \sin \sqrt{x} + 0.35 \cdot x - 3.8$ 

1) Поместитенаформуобъекты: Edit1, Edit2, Edit3, Label1, Label2, Label3, Memo1, Button1, Button2.

2) Присвойте объектам свойства согласно таблице:

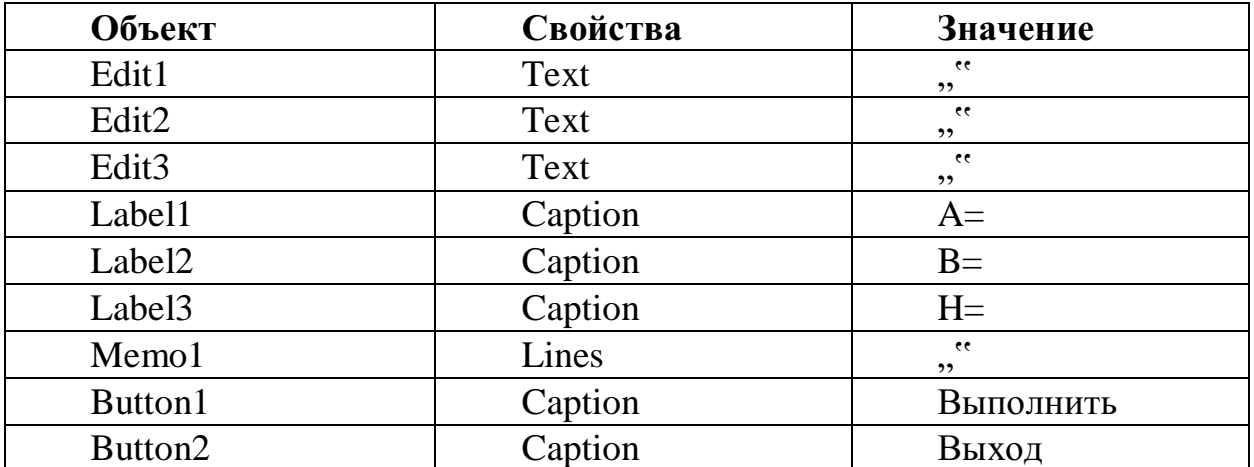

3) Дважды щѐлкнув по кнопке "Выход", впишите в месте, где мигает курсор

Close();

4) Дважды щѐлкнув по кнопке "Выполнить", впишите следующий код: procedure IForm1.Button1Click(Sender: TObject); var a, b, h, max, min, x, y: real; hegin  $a:=StrToFloat(Edit1.Text);$  $b:=StrToFloat(Edit2.Text);$ h:=StrToFloat(Edit3.Text);  $x := a$ :  $Memo1.Clean()$ 

```
while (x \le b) do
hegin
y:=3*sin(sqrt(x)) +0.35*x-3.8;
Memo1.Lines.Add('x= ' + FloatToStr(x) + ' y= ' + FloatToStrF(y, ffFixed, 10, 2));
x:=x+h:
end;
```
end;

 $\Box$  8. 7<sup>8</sup> Лаб, работа №3  $a =$  $|2$  $x=2y=-0.14$  $\lambda$ Выполнить  $x=2.1 y=-0.09$ l3  $b =$  $x=2.2 y=-0.04$ Выход  $x=2.3y=0.00$ Ξ  $|0.1$  $h =$  $x=2.4y=0.04$  $x=2.5y=0.07$  $x=2.6y=0.11$  $x=2.7y=0.14$ 

5) Результат работы программы:

**Задание №2.** Найти минимальное и максимально значение данной функции в заданном интервале.

6) Модифицируйте форму добавив дополнительные компоненты: Edit4, Edit5, Label4, Label5.

| Объект            | Свойства | Значение |
|-------------------|----------|----------|
| Edit4             | Text     | ee<br>,, |
| Edit <sub>5</sub> | Text     | ee<br>,, |
| Label4            | Caption  | $max=$   |

7) Присвойте объектам свойства согласно таблице:

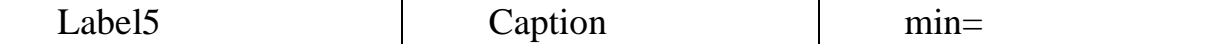

```
8) Для кнопки выполнить модифицируйте программный код:<br>procedure TForm1, But ton1click(Sender; TObject);var a, b, h, max, min, x, y: real;
begin
a:=StrToFloat(Edit1.Text);
b:=StrToFloat(Edit 2.Text);h:=StrToFloat(Edit3.Text);
x:=amin:=3*sin(sqrt(x))+0.35*z-3.8;max:=3*sin(sqrt(x)) + 0.35*x-3.8;Mean().Clear();
while (x \le b) do
begin
y:=3*sin(sqrt(x))+0.35*z-3.8;Memo1.Lines.Add('x= ' + FloatToStr(x) + ' y= ' + FloatToStrF(y,ffFixed,10,2));
x:=x+hif (min>y) then min:=y;
if (max<y) then max:=y;
end:
Edit4.Text:= FloatToStrF(max, ffFixed, 10, 2);
Edit5.Text:= FloatToStrF(min, ffFixed, 10, 2);
end;
  9) Результат работы программы: 7 Лаб. работа №3
        a=x=2y=-0.14\blacktriangle12
                                Выполнить
                                                x=2.1 y=-0.09b=
             l3
                                                x=2.2y=-0.04Выход
                                                x=2.3 y=0.00Ë
        h=
             0.1x=2.4 y=0.04x=2.5y=0.07max = 0.19x=2.6y=0.11x=2.7y=0.14min = \boxed{-0, 14}
```
# **DELPHI. ЛАБОРАТОРНАЯ РАБОТА №4. "РАЗРАБОТКА ПРИЛОЖЕНИЙ, СОСТОЯЩИХ ИЗ НЕСКОЛЬКИХ ФОРМ"**

**Цели:**

- Научиться разрабатывать приложения, состоящие из нескольких форм;
- Развить навыки программирования ветвлений и циклов.

**Задание №1.** Создайте приложение, состоящее из нескольких форм по следующему алгоритму:

- 1. Запустите на выполнение Delphi.
- 2. Создайте новый проект.
- 3. Установите для главной формы следующие значения свойств:

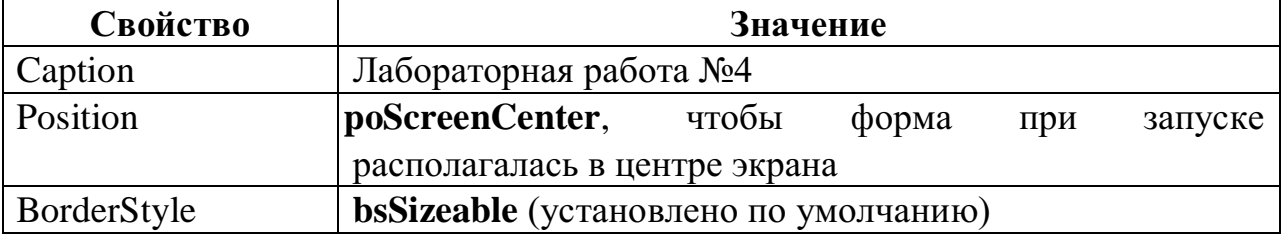

4. Добавьте на форму две кнопки **Button.** Назовите их соответственно **Задание 1** и **Задание 2:** 

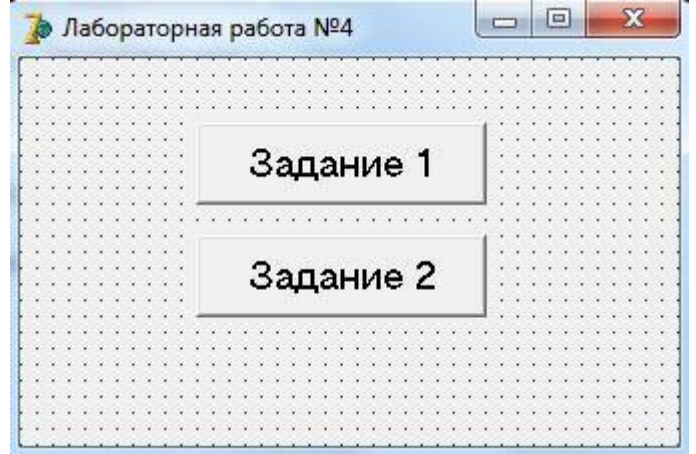

*Рис. 1. Главная форма*

5. Создание дочерних форм. Создайте новую форму, выбрав в меню **File**   $\rightarrow$  **New**  $\rightarrow$  **Form.** В проект будет добавлена новая форма **Form2**.

Для свойства формы **BorderStyle** выберите из выпадающего списка значение **bsToolWindow**.

6. Перейдите к первой форме **Form1**. Вначале нужно связать главную  $\phi$ орму с дочерней. Для этого выберите в меню **File**  $\rightarrow$  **Use Unit** или нажмите клавиши **Alt+F11**. Появится окно **Use Unit:** 

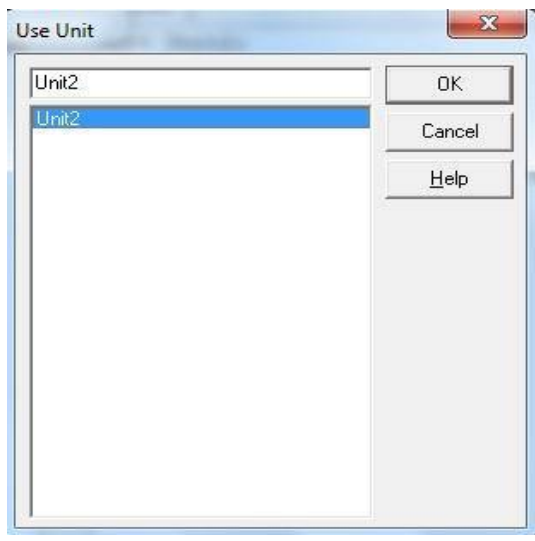

*Рис. 1.* Окно *Use Unit*

8. Для связывания дочерней формы щелкните мышью по строке **Unit2**, а затем по кнопке **OK**. Главная форма **Form1** станет связанной с дочерней формой **Form2**.

Теперь нужно написать обработчик события щелчка по кнопке **Задание 1**, где должна вызываться вторая форма **Form2**.

Дважды щелкните мышью по кнопке **Задание 1** и в появившейся заготовке

обработчика события щелчка по кнопке напишите следующее:

```
procedure TForm1.Button1Click(Sender: TObject);
hegin
Form2. ShowModal();
end;
```
Запустите программу на выполнение. Щелкните мышью по кнопке **Задание 1**. На экране появится вторая форма. Изменить размеры этой формы нельзя. Невозможно также вернуться к первой форме, не закрыв вторую, поскольку вторая форма вызывается в модальном режиме при помощи метода формы **ShowModal()**. Для закрытия второй формы можно щелкнуть по кнопке **Закрыть** или нажать клавишу **Esc**.

Аналогичным образом создайте третью форму **Form3**. Для свойства **BorderStyle** выберите из выпадающего списка значение **bsSizeToolWin**. 9. Перейдите к первой форме **Form1**. Соедините эту форму с формой **Form3**. Напишите обработчик события щелчка по кнопке **Задание 2**. Дважды щелкните мышью по кнопке **Задание 2** и в появившейся заготовке обработчика события щелчка по кнопке напишите:

```
procedure TForm1. Button2Click(Sender: TObject);
begin
Form3.Show();
end:
```
Форма вызывается при обращении к методу формы **Show()** (в отличие от вызова формы **Form2**, где использовался метод **ShowModal()**). Метод **Show()** позволяет вызвать форму не в модальном варианте. После создания такой формы без ее закрытия можно перейти к главной форме. Можно также создать произвольное количество других немодальных форм и перемещаться между ними любым допустимым для операционной системы способом. При закрытии главной формы подчиненные формы закрываются автоматически.

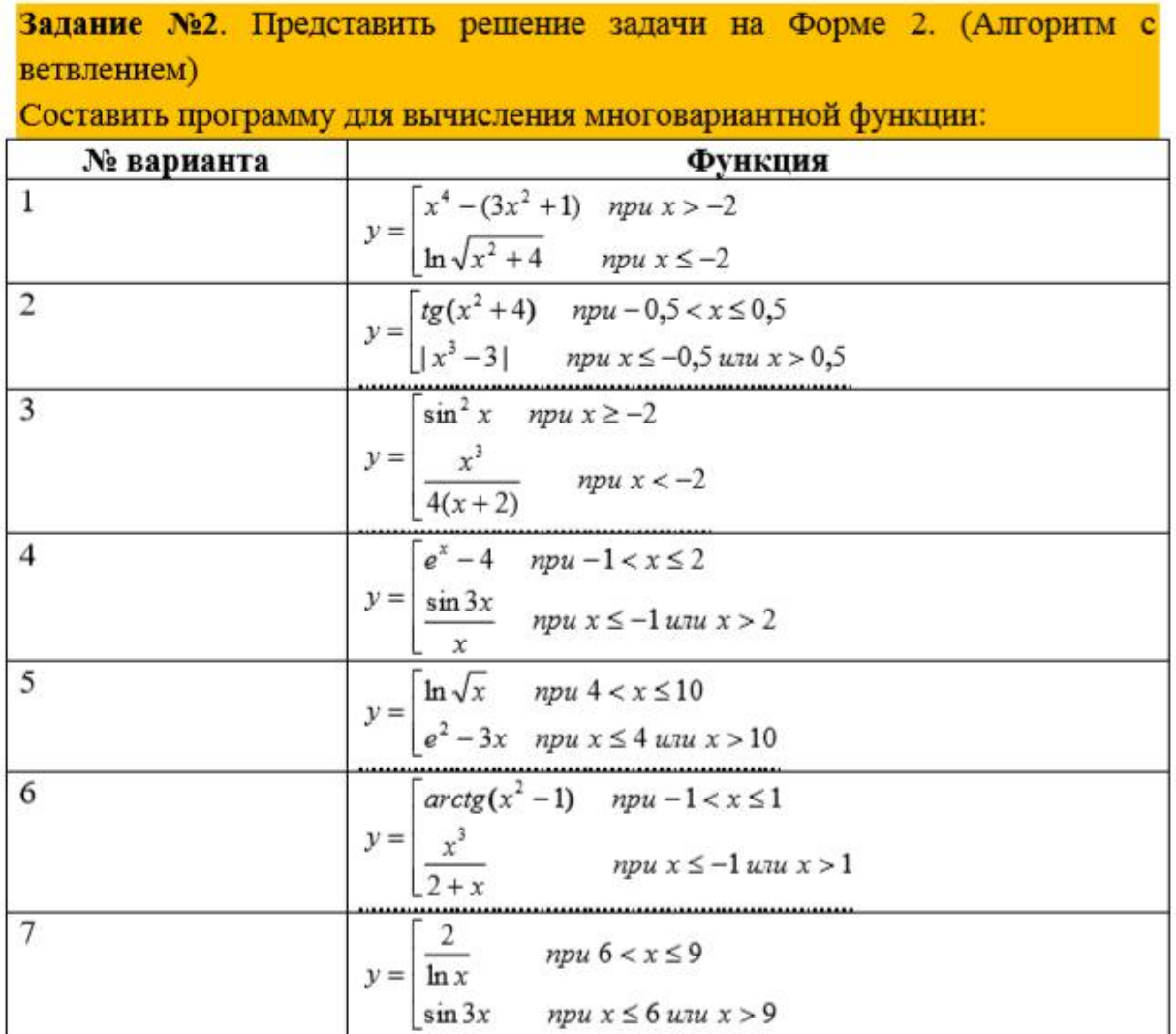

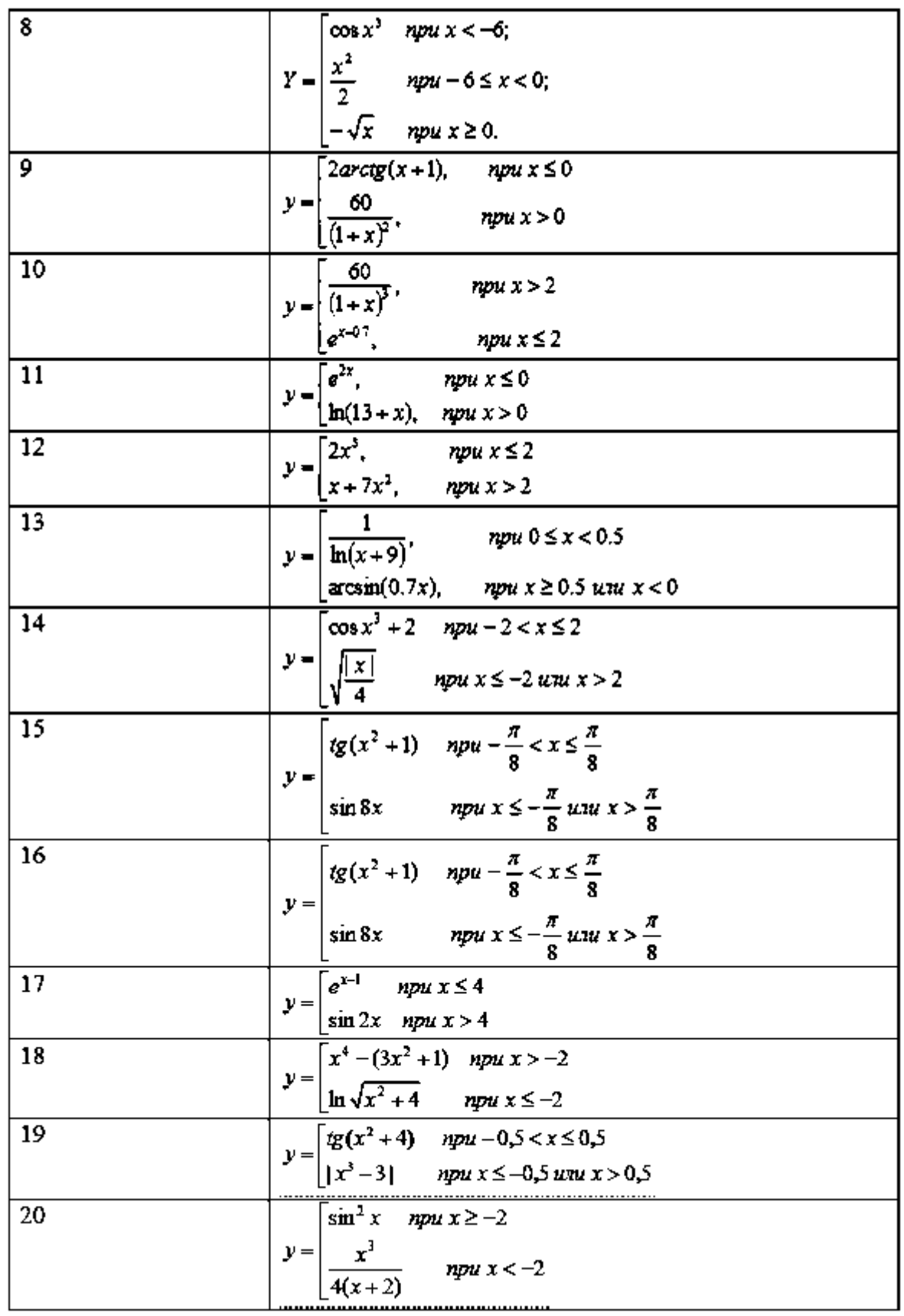

**Задание 3.** Представить решение задачи на Форме 3. (Циклический алгоритм) Условие задачи:

**№ варианта Условие** 

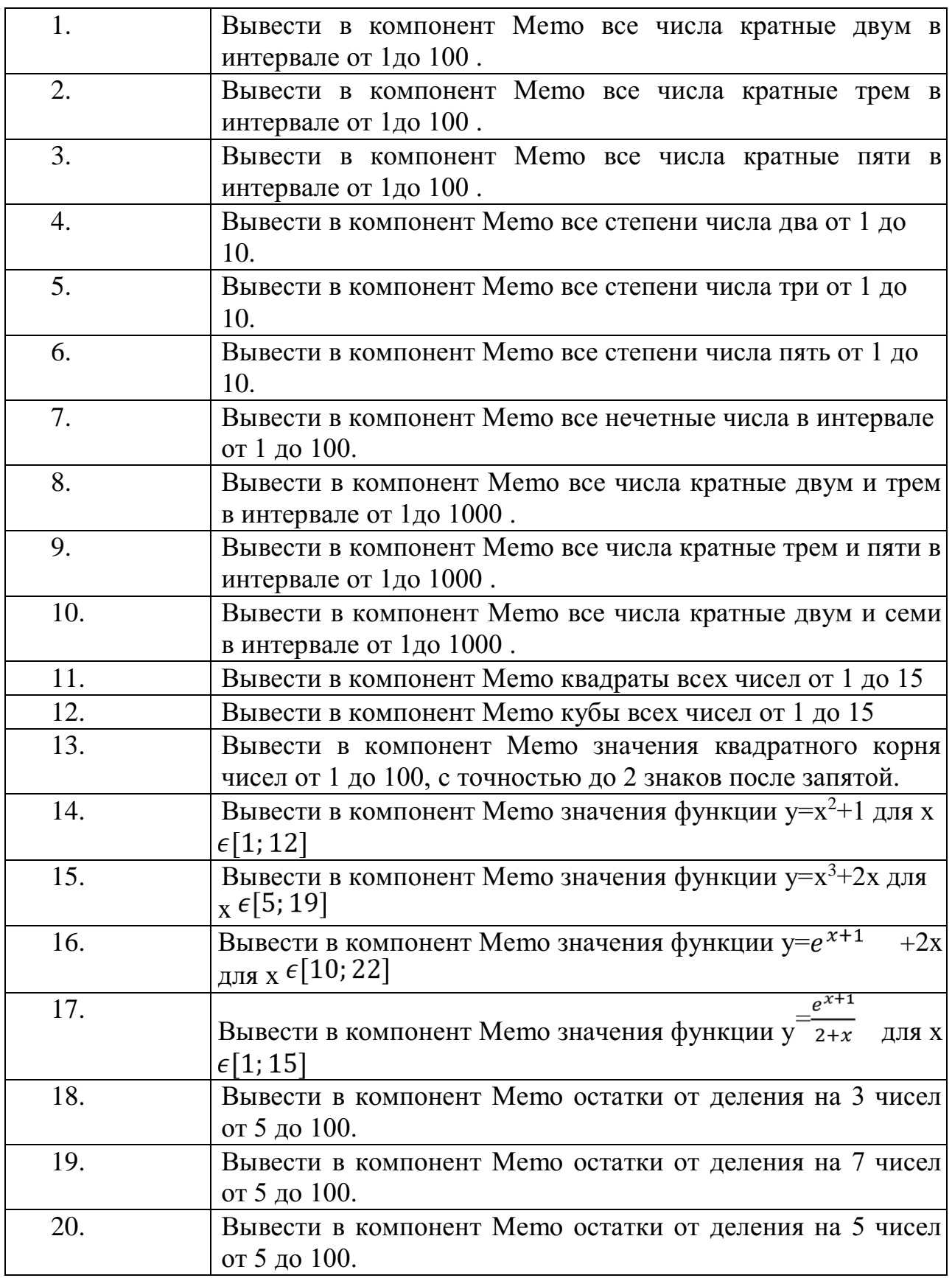

**Задание №4.** Оформить отчет.

# ПРАКТИЧЕСКАЯ РАБОТА №5. ПРОГРАММИРОВАНИЕ С ИСПОЛЬЗОВАНИЕМ ЛИНЕЙНЫХ МАССИВОВ»

### Цели:

Научиться разрабатывать приложения, в которых отображаются и обрабатываются линейные массивы данных:

Получить навыки использования компонента StringGrid для хранения и отображения структурированных данных.

#### Ход работы:

1. Изучить (повторить) теоретический материал:

2. В состав задания на данную работу входит 2 задачи, каждая из которых оценивается в 5 баллов. Для отображения массивов на форме использовать компонент StringGrid, из которого необходимо прочитать данные для обработки в численный массив, определив его в программе. Для решения задач можно создать два отдельных проекта, или объединить их в ОЛИН.

3. Выбрать из списка номер вашего варианта и прочитать условия залач:

4. Если возникли вопросы по условиям задач, залайте  $\overline{M}X$ преподавателю.

5. Скачать, распаковать, открыть  $\mathbf{M}$ внимательно изучить примеры: Пример-1; Пример-2.

6. Разработать приложения для решения задач своего варианта.

7. Протестировать программы.

8. Оформить отчет по лабораторной работе. Для этого следует в строке заголовка главной формы записать:

"ЛР N. Вариант N. Группа. Фамилия Имя." В начале программного модуля главной формы записать как комментарий:

- номер, название, цель работы;

- номер варианта, условия задач;

- дата окончания работы, Фамилия, Имя, группа.

Сдать преподавателю выполненную работу:

Работая в локальной сети колледжа, скопировать папку с работой («Могруппы Фамилия МоЛР») в папку на сетевом сервере:  $\|\S$ erver\_uch $\|$  БУФЕР $\|$  Aud\_27 (на рабочем столе создан ярлык к папке " ЛРсдача").

Работая не в колледже, создать файл-архив папки с работой, зайти на сайте "Образовательный портал" в раздел "Обратная связь", заполнить поля формы, прикрепить свой файл-архив и отправить его преподавателю.

10. Оценки по проверенным работам можно посмотреть в электронном журнале:

Работая в локальной сети колледжа, откройте ярлык на рабочем столе "Журнал".

Работая не в колледже, зайти на сайте "Образовательный портал" в раздел "Учебные журналы", открыть журнал текущего семестра.

### **Индивидуальные задания**

Вариант 1.

1. Составить программу формирования массива А из N случайных чисел, сделать возможным его редактирование. Построить массив В из квадратов элементов массива А.

2. Даны результаты проведения N экспериментов (порядковый номер эксперимента и полученное в нем численное значение некоторого параметра). Вычислить среднее значение параметра, исключив из данных его максимальное и минимальное значение.

Вариант 2.

1. Составить программу формирования массива А из N случайных чисел, сделать возможным его редактирование. Построить массив В из сумм соседних элементов массива А. Первый и последний элементы не изменяются, второй - сумма первого и третьего, третий - сумма второго и четвертого и т.д.

2. Даны результаты проведения N экспериментов (значения задаваемого параметра X и полученные при этом значения некоторого исследуемого параметра Y). Определить значение параметра X, при котором было получено наиболее близкое значение к среднему арифметическому всех значений параметра Y.

Вариант 3.

1. Составить программу формирования массива А из N целых случайных чисел, сделать возможным его редактирование. Построить массив В из четных элементов массива А.

2. Даны результаты проведения N экспериментов (порядковый номер эксперимента и полученное в нем численное значение некоторого параметра). Определить номер эксперимента, в котором было получено наиболее близкое значение к среднему арифметическому всех значений параметра.

Вариант 4.

1. Составить программу формирования массива А из N случайных чисел, сделать возможным его редактирование. Построить массив В из положительных элементов массива А.

2. Даны результаты проведения N экспериментов (значения задаваемого параметра X и полученные при этом значения некоторого исследуемого параметра Y). Вычислить среднее значение произведений Xi \* Yi.

Вариант 5.

1. Составить программу формирования массива А из N случайных чисел, сделать возможным его редактирование. Построить массив В из модулей отрицательных элементов массива А.

2. Даны результаты проведения N экспериментов (порядковый номер эксперимента и полученное в нем численное значение некоторого параметра). Определить номер эксперимента, в котором было получено наиболее удаленное значение от среднего арифметического всех значений параметра.

Вариант 6.

1. Составить программу формирования массива А из N случайных чисел, сделать возможным его редактирование. Построить массив В из повторяющихся элементов массива А.

2. Даны результаты проведения N экспериментов (значения задаваемого параметра X и полученные при этом значения некоторого исследуемого параметра Y). Вычислить среднее значение отношений Yi/Xi.

Вариант 7.

1. Составить программу формирования массива А из N случайных целых чисел, сделать возможным его редактирование. Построить массив В из двухзначных элементов массива А.

2. Даны результаты проведения N экспериментов (порядковый номер эксперимента и полученное в нем численное значение некоторого параметра). Вычислить дисперсию и стандартное отклонение полученных значений параметра. Дисперсия определяется как среднее арифметическое квадратов отклонений параметра от полученного среднего арифметического значения параметра. Стандартное отклонение – это характеристика, показывающая степень разброса полученных значений параметра, равная корню квадратному из дисперсии.

Вариант 8.

1. Составить программу формирования массива А из N случайных чисел, сделать возможным его редактирование, упорядочить элементы массива по возрастанию.

2. Дана ведомость успеваемости за семестр учебной группы из N учащихся (порядковый номер уч-ся в списке и средний балл за семестр, Sb). Создать ведомость начисления стипендии уч-ся группы (порядковый номер уч-ся в списке и размер начисленной стипендии). Размер стипендии определяется как произведение Smin \* k. Где Smin размер минимальной стипендии (задаётся как исходное данное); k коэффициент, зависящий от значения среднего балла, и равен: 0, если Sb<5; 1, если 5<=Sb<=6; 1.2, если 6<Sb<=7; 1.4, если 7<Sb<=9; 1.8, если Sb>9.

Вариант 9.

1. Составить программу формирования массива А из N случайных чисел, сделать возможным его редактирование, упорядочить элементы массива по убыванию.

2. Даны результаты проведения N экспериментов (порядковый номер эксперимента и полученное в нем численное значение некоторого параметра). Вывести номера экспериментов в порядке возрастания полученных значений параметра.

Вариант 10.

1. Составить программу формирования массива А из N случайных чисел, сделать возможным его редактирование, вычислить среднее арифметическое элементов массива.

2. Дана ведомость успеваемости за семестр учебной группы из N учащихся (порядковый номер уч-ся в списке и средний балл за семестр, Sb). Определить порядковые номера уч-ся с наибольшим и наименьшим средним баллом.

Вариант 11.

1. Составить программу формирования массива А из N случайных чисел, сделать возможным его редактирование, вычислить сумму и произведение элементов массива.

2. Даны результаты проведения N экспериментов (порядковый номер эксперимента и полученное в нем численное значение некоторого параметра). Вывести номера экспериментов в порядке убывания полученных значений параметра.

Вариант 12.

1. Составить программу формирования массива А из N случайных чисел, сделать возможным его редактирование, вычислить сумму положительных элементов массива.

2. Дана ведомость успеваемости за семестр учебной группы из N учащихся (порядковый номер уч-ся в списке и средний балл за семестр, Sb). Упорядочить данные в порядке убывания среднего балла (порядковый номер каждого уч-ся сохраняется из исходного списка).

Вариант 13.

1. Составить программу формирования массива А из N случайных чисел, сделать возможным его редактирование, определить количество отрицательных элементов массива.

2. Даны результаты проведения N экспериментов (порядковый номер эксперимента и полученное в нем численное значение некоторого параметра). Определить номера экспериментов, в которых были получены одинаковые значения параметра.

Вариант 14.

1. Составить программу формирования массива А из N случайных чисел, сделать возможным его редактирование, вычислить среднее арифметическое отрицательных элементов массива.

2. Даны результаты соревнований по метанию молота для N участников (порядковый номер спортсмена и его лучший результат). Определить тройку призеров.

Вариант 15.

1. Составить программу формирования массива А из N случайных чисел, сделать возможным его редактирование, вычислить разность между наибольшим и наименьшим элементами массива.

2. Даны результаты проведения N экспериментов (значения задаваемого параметра X в произвольном порядке и полученные при этом значения некоторого исследуемого параметра Y). Упорядочить результаты в порядке возрастания задаваемого параметра X.

Вариант 16.

1. Составить программу формирования массива А из N случайных чисел, сделать возможным его редактирование, определить элемент, наиболее удаленный по значению от среднего арифметического всех элементов массива.

2. Даны результаты соревнований по плаванию для N участников (порядковый номер спортсмена и его результат). Определить тройку призеров.

Вариант 17.

1. Составить программу формирования массива А из N случайных целых чисел, сделать возможным его редактирование. Построить массив В из элементов массива А, которые являются простыми числами (число называется простым, если оно делиться нацело только на единицу и на себя, например - 7, 11, 17).

2. Даны результаты проведения N экспериментов (значения задаваемого параметра X в произвольном порядке и полученные при этом значения некоторого исследуемого параметра Y). Упорядочить результаты в порядке убывания задаваемого параметра X.

Вариант 18.

1. Составить программу формирования массива А из N случайных целых чисел, сделать возможным его редактирование. Вычислить и сравнить суммы элементов первой и второй половины массива. Количество элементов N - четное число.

2. Даны результаты N попыток одного спортсмена в соревновании по метанию молота (порядковый номер попытки и результат). Определить среднее значение результата, отбросив 2 худшие попытки.

Вариант 19.

1. Составить программу формирования массива А из N случайных целых чисел, сделать возможным его редактирование. Вычислить и сравнить суммы элементов стоящих на четных и нечетных позициях.

2. Даны результаты проведения N экспериментов (значения задаваемого параметра X и полученные при этом значения некоторого исследуемого параметра Y). Упорядочить результаты в порядке возрастания исследуемого параметра Y.

Вариант 20.

1. Составить программу формирования массива А из N случайных целых чисел, сделать возможным его редактирование. Сравнить количество четных и нечетных элементов в массиве.

2. Даны результаты N гонок по биатлону одного спортсмена (порядковый номер гонки и занятое в этой гонке место). Определить среднее место спортсмена, отбросив 3 худшие для него гонки.

Вариант 21.

1. Составить программу формирования массива А из N случайных целых чисел, сделать возможным его редактирование. Вычислить сумму нечетных элементов, стоящих на четных позициях в массиве.

2. Даны результаты проведения N экспериментов (значения задаваемого параметра X и полученные при этом значения некоторого исследуемого параметра Y). Упорядочить результаты в порядке убывания исследуемого параметра Y.

Вариант 22.

1. Составить программу формирования массива А из N случайных целых чисел, сделать возможным его редактирование. Вычислить произведения однозначных положительных элементов в первой и во второй половине массива. Количество элементов N - четное число.

2. Дана ведомость начисления зарплаты для N рабочих некоторого предприятия (порядковый номер рабочего и начисленная сумма). Создать ведомость для вычисления налога по следующему правилу: если размер начисленной суммы меньше 500 тыс. руб., то налог составляет 9% от начисленной суммы; если размер начисленной суммы больше 500 тыс. руб. и меньше 1,5 млн. руб., то налог составляет 12% от начисленной суммы; если размер начисленной суммы больше 1,5 млн. руб., то налог составляет 15% от начисленной суммы.

Вариант 23.

1. Составить программу формирования массива А из N случайных целых чисел, сделать возможным его редактирование. Определить наименьший положительный элемент в массиве (его значение и номер).

2. Даны результаты проведения N экспериментов (значения задаваемого параметра X и полученные при этом значения некоторого исследуемого параметра Y). Определить значение параметра X, при котором получилось максимальное значение параметра Y.

Вариант 24.

1. Составить программу формирования массива А из N случайных вещественных чисел, сделать возможным его редактирование. Вычислить сумму дробных частей положительных элементов массива.

2. Дана ведомость начисления зарплаты для N рабочих некоторого предприятия (порядковый номер рабочего и начисленная сумма). Определить тройку рабочих с наименьшим доходом и выдать им материальную помощь в размере 15% от средней суммы начислений по всей ведомости.

Вариант 25.

1. Составить программу формирования массива А из N случайных вещественных чисел, сделать возможным его редактирование. Вычислить произведение элементов массива, расположенных между максимальным и минимальным элементами.

2. Даны результаты проведения N экспериментов (значения задаваемого параметра X в произвольном порядке и полученные при этом значения некоторого исследуемого параметра Y). Определить значение параметра Y, при минимальном значении параметра X.

Вариант 26.

1. Составить программу формирования массива А из N случайных вещественных чисел, сделать возможным его редактирование. Вычислить сумму элементов массива, расположенных между первым и последним нулевыми элементами.

2. Дана ведомость учета рабочего времени за N дней одного рабочего (порядковый номер дня и количество отработанных часов в этот день). Определить сумму начислений за каждый день и за весь период если тариф оплаты труда составляет S руб./час.

# ПРАКТИЧЕСКАЯ РАБОТА №6. «ПРОГРАММИРОВАНИЕ С ИСПОЛЬЗОВАНИЕМ ПРЯМОУГОЛЬНЫХ МАССИВОВ

### Цели:

Научиться разрабатывать приложения, в которых отображаются и обрабатываются прямоугольные массивы данных;

Закрепить навыки использования компонента StringGrid для хранения и отображения структурированных данных.

Ход работы:

1. Изучить (повторить) теоретический материал: Тема 4. "Обработка массивов данных".

2. В состав задания на данную работу входит 2 задачи, каждая из которых оценивается в 5 баллов. Для отображения массивов на форме использовать компонент StringGrid, из которого необходимо прочитать данные для обработки в численный массив, определив его в программе. Для решения задач можно создать два отдельных проекта, или объединить их в олин.

3. Выбрать из списка номер вашего варианта и прочитать условия залач:

<u>1 2 3 4 5 6 7 8 9 10 11 12 13 14 15 16 17 18 19 20 21 22 23 24 25 26</u>

4. Если возникли вопросы по условиям задач. задайте  $\overline{u}$ преподавателю.

5. Скачать, распаковать, открыть  $\mathbf{H}$ внимательно изучить пример: скачать архив.

6. Разработать приложения для решения задач своего варианта.

7. Протестировать программы.

8. Оформить отчет по лабораторной работе. Для этого следует в строке заголовка главной формы записать:

"ЛР N. Вариант N. Группа. Фамилия Имя." В начале программного модуля главной формы записать как комментарий:

номер, название, цель работы;

номер варианта, условия задач;

дата окончания работы, Фамилия, Имя, группа.

9. Сдать преподавателю выполненную работу:

Работая в локальной сети колледжа, скопировать папку с работой («Могруппы Фамилия МоЛР») в папку сетевом сервере: на

 $\|\S$ erver\_uch $\|$  БУФЕР $\|$  Aud\_27 (на рабочем столе создан ярлык к папке " JIPсдача").

Работая не в колледже, создать файл-архив папки с работой, зайти на сайте "Образовательный портал" в раздел "Обратная связь", заполнить поля формы, прикрепить свой файл-архив и отправить его преподавателю.

10. Оценки по проверенным работам можно посмотреть в электронном журнале:

Работая в локальной сети колледжа, откройте ярлык на рабочем столе "Журнал".

Работая не в колледже, зайти на сайте "Образовательный портал" в раздел "Учебные журналы", открыть журнал текущего семестра.

Индивидуальные задания

Вариант 1.

1. Составить программу формирования прямоугольного массива А из n строк и m столбцов случайными числами, сделать возможным его редактирование. Вычислить сумму элементов k-го столбца.

2. Дана одна страница учебного журнала некоторой группы (номер строки соответствует порядковому номеру учащегося в алфавитном списке, номер столбца - порядковому номеру урока). Отсутствие оценки за урок в численном массиве обозначить значением 0, в строковом массиве StringGrid.Cells - пустая строка. Отсутствие учащегося на уроке в численном массиве обозначить значением -1, в строковом массиве StringGrid.Cells - буквой "н". Вычислить средний балл для каждого учащегося и средний балл всей группы.

Вариант 2.

1. Составить программу формирования прямоугольного массива А из n строк и m столбцов случайными числами, сделать возможным его редактирование. Вычислить сумму элементов k-й строки.

2. Дана сводная ведомость выплаты заработной платы n рабочим за m месяцев (номер строки соответствует порядковому номеру рабочего, номер столбца - порядковому номеру месяца). Определить номер рабочего с максимальным доходом за весь отчетный период.

Вариант 3.

1. Составить программу формирования прямоугольного массива А из n строк и m столбцов случайными числами, сделать возможным его редактирование. Вычислить среднее арифметическое элементов k-го столбца.

2. Дана одна страница учебного журнала некоторой группы (номер строки соответствует порядковому номеру учащегося в алфавитном списке, номер столбца - порядковому номеру урока). Отсутствие оценки за урок в численном массиве обозначить значением 0, в строковом массиве StringGrid.Cells - пустая строка. Отсутствие учащегося на уроке в численном массиве обозначить значением -1, в строковом массиве StringGrid.Cells - буквой "н". Вычислить средний балл за каждый урок и средний балл группы за весь период.

Вариант 4.

1. Составить программу формирования прямоугольного массива А из n строк и m столбцов случайными числами, сделать возможным его редактирование. Определить количество положительных, отрицательных и нулевых элементов в массиве.

2. Дана сводная ведомость выплаты заработной платы n рабочим за m месяцев (номер строки соответствует порядковому номеру рабочего, номер столбца - порядковому номеру месяца). Определить номер рабочего с минимальным доходом за весь отчетный период.

Вариант 5.

1. Составить программу формирования прямоугольного массива А из n строк и m столбцов случайными числами, сделать возможным его редактирование. Определить номер строки с максимальной суммой элементов.

2. Дана одна страница учебного журнала некоторой группы (номер строки соответствует порядковому номеру учащегося в алфавитном списке, номер столбца - порядковому номеру урока). Отсутствие оценки за урок в численном массиве обозначить значением 0, в строковом массиве StringGrid.Cells - пустая строка. Отсутствие учащегося на уроке в численном массиве обозначить значением -1, в строковом массиве StringGrid.Cells - буквой "н". Вычислить сумму пропущенных часов для каждого учащегося, общую сумму по всей группе и среднее значение (час/уч-ся). Учесть, что продолжительность каждого занятия состовляет 2 часа.

Вариант 6.

1. Составить программу формирования прямоугольного массива А из n строк и m столбцов случайными числами, сделать возможным его редактирование. Определить номер столбца с минимальной суммой элементов.

2. Даны необходимые данные для создания ведомости начисления заработной платы для n служащих некоторой организации. Номер строки соответствует порядковому номеру служащегося в алфавитном списке, 1-й столбец содержит квалификационный разряд  $(1 \le r \le 16)$ , 2-й столбец коэффициент ставки  $(0,5 \le k \le 2)$ , 3-й столбец - процент премиальных  $(0 \le k \le 2)$  $p \leq 50$ ). Рассчитать сумму оклада для каждого служащего So = Sb  $*$  r  $*$ k; сумму премиальных  $Sp = So * p / 100$  и общую сумму начисления  $S = So +$ Sp. Sb - это текущий размер базовой величины (задается как исходное данное).

Вариант 7.

1. Составить программу формирования прямоугольного массива А из n строк и m столбцов случайными числами, сделать возможным его редактирование. Определить номер строки с наименьшим количеством положительных элементов.

2. Дана одна страница учебного журнала некоторой группы (номер строки соответствует порядковому номеру учащегося в алфавитном списке, номер столбца - порядковому номеру урока). Отсутствие оценки за урок в численном массиве обозначить значением 0, в строковом массиве StringGrid.Cells - пустая строка. Отсутствие учащегося на уроке в численном массиве обозначить значением -1, в строковом массиве StringGrid.Cells - буквой "н". Вычислить сумму пропущенных часов на каждом уроке, общую сумму за весь период и среднее значение (час/учся). Учесть, что продолжительность каждого занятия состовляет 2 часа.

Вариант 8.

1. Составить программу формирования прямоугольного массива А из n строк и m столбцов случайными числами, сделать возможным его редактирование. Определить номер столбца с наибольшим количеством отрицательных элементов.

2. Даны необходимые данные для создания ведомости отчислений из заработной платы для n служащих некоторой организации. Номер строки соответствует порядковому номеру служащегося в алфавитном списке, 1-й столбец содержит значение начисленной суммы S. Рассчитать для каждого служащего прогрессивный процент подоходного налога Pn (9% если S<=500 тыс. руб.; 12% - если 500 тыс. руб. < S <= 1.5 млн. руб.; 15% если S > 1.5 млн. руб.), сумму подоходного налога (Sn = S  $*$  Pn / 100), сумму отчислений в пенсионный фонд Sp (1% от S) и сумму к выдаче (Sv = S - Sn - S<sub>p</sub>).

Вариант 9.

1. Составить программу формирования прямоугольного массива А из n строк и m столбцов случайными числами, сделать возможным его редактирование. Поменять местами i-ую и j-ую строку.

2. Дана одна страница учебного журнала некоторой группы (номер строки соответствует порядковому номеру учащегося в алфавитном списке, номер столбца - порядковому номеру урока). Отсутствие оценки за урок в численном массиве обозначить значением 0, в строковом массиве StringGrid.Cells - пустая строка. Отсутствие учащегося на уроке в численном массиве обозначить значением -1, в строковом массиве StringGrid.Cells - буквой "н". Определить количество уч-ся, имеющих хотя бы одну неудовлетворительную оценку (1 - 4) и их процент от общего числа уч-ся.

Вариант 10.

1. Составить программу формирования прямоугольного массива А из n строк и m столбцов случайными числами, сделать возможным его редактирование. Поменять местами i-ый и j-ый столбец.

2. Дана таблица результатов футбольного турнира (номера строк и столбцов определяют номер команды). В ячейке (i, j) записано количество очков полученных i-й командой в игре с j-й командой (0 - проигрыш; 1 ничья; 3 - победа). По главной диагонали в строковой таблице StringGrid записывается символ "х" (команда не играет сама с собой), в численном массиве на главной диагонали можно записать -1. Если матча еще не было, то соответствующие ячейки в строковой таблице StringGrid остаются пустыми, а в численном массиве в эти ячейки можно записать -2. Определить сумму набранных очков каждой командой и определить текущего лидера (или несколько лидеров с одинаковой суммой очков). Перед обработкой необходимо проверить корректность данных в таблине.

Вариант 11.

1. Составить программу формирования квадратной матрицы А n-го порядка (n строк и n столбцов) случайными числами, сделать возможным ее редактирование. Вычислить сумму элементов, стоящих на главной и побочной диагонали.

2. Дана одна страница учебного журнала некоторой группы (номер строки соответствует порядковому номеру учащегося в алфавитном списке, номер столбца - порядковому номеру урока). Отсутствие оценки за урок в численном массиве обозначить значением 0, в строковом массиве StringGrid.Cells - пустая строка. Отсутствие учащегося на уроке в численном массиве обозначить значением -1, в строковом массиве StringGrid.Cells - буквой "н". Определить количество уч-ся, у которых нет оценок ниже 7 и их процент от общего числа уч-ся.

Вариант 12.

1. Составить программу формирования квадратной матрицы А n-го порядка (n строк и n столбцов) случайными числами, сделать возможным ее редактирование. Вычислить сумму элементов, стоящих выше главной и побочной диагонали.

2. Дана таблица результатов футбольного турнира (номера строк и столбцов определяют номер команды). В ячейке (i, j) записано количество очков полученных i-й командой в игре с j-й командой (0 - проигрыш; 1 ничья; 3 - победа). По главной диагонали в строковой таблице StringGrid записывается символ "х" (команда не играет сама с собой), в численном массиве на главной диагонали можно записать -1. Если матча еще не было, то соответствующие ячейки в строковой таблице StringGrid остаются пустыми, а в численном массиве в эти ячейки можно записать -2. Определить для каждой команды количество побед, ничьих и поражений. Перед обработкой необходимо проверить корректность данных в таблице.

Вариант 13.

1. Составить программу формирования квадратной матрицы А n-го порядка (n строк и n столбцов) случайными числами, сделать возможным ее редактирование. Вычислить сумму элементов, стоящих ниже главной и выше побочной диагонали.

2. Дана одна страница учебного журнала некоторой группы (номер строки соответствует порядковому номеру учащегося в алфавитном списке, номер столбца - порядковому номеру урока). Отсутствие оценки за урок в численном массиве обозначить значением 0, в строковом массиве StringGrid.Cells - пустая строка. Отсутствие учащегося на уроке в численном массиве обозначить значением -1, в строковом массиве StringGrid.Cells - буквой "н". Определить количество уч-ся, имеющих только отличные оценки (9 - 10) и их процент от общего числа учся.

Вариант 14.

1. Составить программу формирования квадратной матрицы А n-го порядка (n строк и n столбцов) случайными числами, сделать возможным ее редактирование. Вычислить сумму элементов, стоящих выше главной и ниже побочной диагонали.

2. Дана итоговая таблица результатов футбольного турнира (номера строк и столбцов определяют номер команды). В ячейке (i, j) записано количество очков полученных i-й командой в игре с j-й командой (0 - проигрыш; 1 - ничья; 3 - победа). По главной диагонали в строковой таблице StringGrid записывается символ "х" (команда не играет сама с собой), в численном массиве на главной диагонали можно записать -1. Определить 2 команды с худшим результатом, которые покидают турнир. Обеспечить корректность данных в таблице.

Вариант 15.

1. Составить программу формирования квадратной матрицы А n-го порядка (n строк и n столбцов) случайными числами, сделать возможным ее редактирование. Вычислить количество четных элементов в заданной строке.

2. Дана одна страница учебного журнала некоторой группы (номер строки соответствует порядковому номеру учащегося в алфавитном списке, номер столбца - порядковому номеру урока). Отсутствие оценки за урок в численном массиве обозначить значением 0, в строковом массиве StringGrid.Cells - пустая строка. Отсутствие учащегося на уроке в численном массиве обозначить значением -1, в строковом массиве StringGrid.Cells - буквой "н". Упорядочить данные в порядке убывания среднего балла уч-ся, сохранив при этом их исходные порядковые номера.

Вариант 16.

1. Составить программу формирования квадратной матрицы А n-го порядка (n строк и n столбцов) случайными числами, сделать возможным ее редактирование. Вычислить количество нечетных элементов в заданном столбце.

2. Дана итоговая таблица результатов футбольного турнира (номера строк и столбцов определяют номер команды). В ячейке (i, j) записано количество очков полученных i-й командой в игре с j-й командой (0 - проигрыш; 1 - ничья; 3 - победа). По главной диагонали в строковой таблице StringGrid записывается символ "х" (команда не играет сама с собой), в численном массиве на главной диагонали можно записать -1. Определить 2 команды с лучшим результатом, которые выходят из турнира в плей-офф. Перед обработкой необходимо проверить корректность данных в таблице.

Вариант 17.

1. Составить программу формирования квадратной матрицы А n-го порядка (n строк и n столбцов) случайными числами, сделать возможным ее редактирование. Вычислить количество четных элементов выше k-ой строки и выше главной диагонали.

2. Дана одна страница учебного журнала некоторой группы (номер строки соответствует порядковому номеру учащегося в алфавитном списке, номер столбца - порядковому номеру урока). Отсутствие оценки за урок в численном массиве обозначить значением 0, в строковом массиве StringGrid.Cells - пустая строка. Отсутствие учащегося на уроке в численном массиве обозначить значением -1, в строковом массиве StringGrid.Cells - буквой "н". Упорядочить данные в порядке возрастания количества пропущенных часов уч-ся, сохранив при этом их исходные порядковые номера. Учесть, что продолжительность одного занятия составляет 2 часа.

Вариант 18.

1. Составить программу формирования квадратной матрицы А n-го порядка (n строк и n столбцов) случайными числами, сделать возможным ее редактирование. Вычислить количество нечетных элементов ниже k-ой строки и выше главной диагонали.

2. Дана итоговая таблица результатов футбольного турнира среди N команд в два круга (номер строки соответствует номеру команды, в столбцах последовательно записаны: количество побед, ничьих, поражений, забитых и пропущенных голов). Вычислить для каждой команды сумму набранных очков (0 - проигрыш; 1 - ничья; 3 - победа), разность забитых и пропущенных голов, упорядочить данные в порядке занятых мест, сохранив исходные номера команд (при равенстве очков учитывается разность забитых и пропущенных голов). Перед обработкой необходимо проверить корректность данных в таблице (количество игр у каждой команды должно быть равно 2N-2, суммарная разность забитых и пропущенных голов должна равняться 0).

Вариант 19.

1. Составить программу формирования квадратной матрицы А n-го порядка (n строк и n столбцов) случайными числами, сделать возможным ее редактирование. Построить линейный массив B из модулей отрицательных элементов матрицы А.

2. Дана одна страница учебного журнала некоторой группы (номер строки соответствует порядковому номеру учащегося в алфавитном списке, номер столбца - порядковому номеру урока). Отсутствие оценки за урок в численном массиве обозначить значением 0, в строковом массиве StringGrid.Cells - пустая строка. Отсутствие учащегося на уроке в численном массиве обозначить значением -1, в строковом массиве StringGrid.Cells - буквой "н". Определить количество оценок для каждого уч-ся и среднее значение количества оценок на одного уч-ся по всей группе.

Вариант 20.

1. Составить программу формирования квадратной матрицы А n-го порядка (n строк и n столбцов) случайными числами, сделать возможным ее редактирование. Построить линейный массив B из средних арифметических строк матрицы А.

2. Дана таблица результатов хоккейного турнира (номера строк и столбцов определяют номер команды). В ячейке (i, j) записано количество очков полученных i-й командой в игре с j-й командой (0 - поражение; 1 поражение в овертайме или по булидам; 2 - победа в овертайме или по булидам; 3 - победа). По главной диагонали в строковой таблице StringGrid записывается символ "х" (команда не играет сама с собой), в численном массиве на главной диагонали можно записать -1. Если матча еще не было, то соответствующие ячейки в строковой таблице StringGrid остаются пустыми, а в численном массиве в эти ячейки можно записать -2. Определить сумму набранных очков каждой командой и определить текущего лидера (или несколько лидеров с одинаковой суммой очков). Перед обработкой необходимо проверить корректность данных в таблице.

Вариант 21.

1. Составить программу формирования квадратной матрицы А n-го порядка (n строк и n столбцов) случайными числами, сделать возможным ее редактирование. Построить линейный массив B из сумм положительных элементов в столбцах матрицы А.

2. Дана сводная ведомость оценок за семестр уч-ся некоторой группы (номер строки соответствует порядковому номеру учащегося в алфавитном списке, номер столбца - порядковому номеру предмета). Вычислить средний балл (Sb) для каждого уч-ся за семестр и коэффициент для начисления стипендии (k), который равен: 0, если Sb<5; 1, если 5<=Sb<=6; 1.2, если 6<Sb<=7; 1.4, если 7<Sb<=9; 1.8, если Sb>9.

Вариант 22.

1. Составить программу формирования квадратных матриц А и В n-го порядка (n строк и n столбцов) случайными числами, сделать возможным их редактирование. Вычислить сумму матриц (матрица С, в которой Cij = Aij + Bij).

2. Дана таблица результатов хоккейного турнира (номера строк и столбцов определяют номер команды). В ячейке (i, j) записано количество очков полученных i-й командой в игре с j-й командой (0 - поражение; 1 поражение в овертайме или по булидам; 2 - победа в овертайме или по булидам; 3 - победа). По главной диагонали в строковой таблице StringGrid записывается символ "х" (команда не играет сама с собой), в численном массиве на главной диагонали можно записать -1. Если матча еще не было, то соответствующие ячейки в строковой таблице StringGrid остаются пустыми, а в численном массиве в эти ячейки можно записать -2. Определить для каждой команды количество чистых побед, побед и поражений в овертайме или по булидам и поражений. Перед обработкой необходимо проверить корректность данных в таблице.

Вариант 23.
1. Составить программу формирования смежных матриц А (m строк, n столбцов) и В (n строк, l столбцов) случайными числами, сделать возможным их редактирование. Вычислить произведение матриц, это матрица С, в которой:

$$
\mathbf{C}_{ij}=\sum_{k=1}^n \mathbf{A}_{ik} \cdot \mathbf{B}_{kj}, \ \mathbf{d}\mathbf{A} \mathbf{z} \mathbf{i}=\mathbf{1} \cdot \mathbf{m}, \ \mathbf{j}=\mathbf{1} \cdot \mathbf{I}
$$

2. Дана сводная ведомость выплаты заработной платы n рабочим за m месяцев (номер строки соответствует порядковому номеру рабочего, номер столбца - порядковому номеру месяца). Вычислить размер средней заработной платы за месяц для каждого рабочего и общую по всему списку.

Вариант 24.

1. Составить программу формирования матриц А и В (n строк, m столбцов) случайными числами, сделать возможным их редактирование. Вычислить матрицу  $C = 2A + 3B$ .

2. Дана итоговая таблица результатов хоккейного турнира (номера строк и столбцов определяют номер команды). В ячейке (i, j) записано количество очков полученных i-й командой в игре с j-й командой (0 - поражение; 1 - поражение в овертайме или по булидам; 2 - победа в овертайме или по булидам; 3 - победа). По главной диагонали в строковой таблице StringGrid записывается символ "х" (команда не играет сама с собой), в численном массиве на главной диагонали можно записать -1. Определить 2 команды с лучшим результатом, которые проходят в плей-офф. Перед обработкой необходимо проверить корректность данных в таблице.

Вариант 25.

1. Составить программу формирования матрицы А (n строк, m столбцов) случайными числами, сделать возможным ее редактирование. Получить вектор B, присвоив его k-му элементу значение 0, если все элементы k-го столбца матрицы А нулевые, иначе 1.

2. Дана сводная ведомость выплаты заработной платы n рабочим за m месяцев (номер строки соответствует порядковому номеру рабочего, номер столбца - порядковому номеру месяца). Вычислить размер средней заработной платы за каждый месяц и общую по всему списку.

Вариант 26.

1. Составить программу формирования матрицы А (n строк, m столбцов) случайными числами, сделать возможным ее редактирование. Получить вектор B, присвоив его k-му элементу значение 1, если элементы k-й строки матрицы А упорядочены по убыванию, иначе 0.

2. Дана итоговая таблица результатов хоккейного турнира среди N команд в один круг (номер строки соответствует номеру команды, в столбцах последовательно записаны: количество побед, побед в овертайме

или по булидам, поражений в овертайме или по булидам, поражений, забитых и пропущенных шайб). Вычислить для каждой команды сумму набранных очков (0 - поражение; 1 - поражение в овертайме или по булидам; 2 - победа в овертайме или по булидам; 3 - победа), разность забитых и пропущенных шайб, упорядочить данные в порядке занятых мест, сохранив исходные номера команд (при равенстве очков учитывается разность забитых и пропущенных шайб). Перед обработкой необходимо проверить корректность данных в таблице (количество игр у каждой команды должно быть равно N-1, суммарная разность забитых и пропущенных голов должна равняться 0).

### ПРАКТИЧЕСКАЯ РАБОТА №7. ОБРАБОТКА СТРОКОВЫХ ДАННЫХ

### Цели:

- Научиться разрабатывать приложения, в которых отображаются и обрабатываются строковые данные;

– Закрепить навыки использования компонента Мето для хранения и отображения структурированных данных.

Ход работы:

1. Изучить (повторить) теоретический материал:

2. В состав задания на данную работу входит 2 задачи:

1) - Обработка одной строки (5 балла).

2) - Обработка текста, как массива строк (5 баллов).

Для хранения и отображения массивов строк использовать компонент Мето. Для решения задач можно создать два отдельных проекта, или объединить их в один, аналогично, как в лабораторной работе №3.

3. Выбрать из списка номер вашего варианта и прочитать условия задач:

1 2 3 4 5 6 7 8 9 10 11 12 13 14 15 16 17 18 19 20 21 22 23 24

4. Если возникли вопросы  $\Pi 0$ условиям задайте задач,  $\overline{H}X$ преподавателю.

5. Скачать. распаковать. открыть  $\mathbf{H}$ внимательно изучить примеры: Пример-1; Пример-2; Пример-3.

6. Разработать приложения для решения задач своего варианта.

7. Протестировать программы.

8. Оформить отчет по лабораторной работе. Для этого следует в строке заголовка главной формы записать:

"ЛР N. Вариант N. Группа. Фамилия Имя." В начале программного модуля главной формы записать как комментарий:

номер, название, цель работы;

номер варианта, условия задач;

дата окончания работы, Фамилия, Имя, группа.

9. Сдать преподавателю выполненную работу:

Работая в локальной сети колледжа, скопировать папку с работой («Могруппы Фамилия МоЛР») в папку на сетевом ceppepe:  $\S$ erver\_uch [БУФЕР Aud\_27 (на рабочем столе создан ярлык к папке " ЛРсдача").

Работая не в колледже, создать файл-архив папки с работой, зайти на сайте "Образовательный портал" в раздел "Обратная связь", заполнить поля формы, прикрепить свой файл-архив и отправить его преподавателю.

10. Оценки по проверенным работам можно посмотреть в электронном журнале:

Работая в локальной сети колледжа, откройте ярлык на рабочем столе "Журнал".

Работая не в колледже, зайти на сайте "Образовательный портал" в раздел "Учебные журналы", открыть журнал текущего семестра.

Индивидуальные задания Вариант 1.

1. Дана строка, состоящая из букв и цифр. Вычислить сумму цифр, входящих в строку.

2. Дан текст (массив строк). Составить программу, которая в начале каждой строки текста припишет длину этой строки (длина - это количество символов в строке).

Вариант 2.

1. Дана строка. Проверить, является ли она целым числом.

2. Дан текст (массив строк) в котором слова разделены одним или несколькими пробелами. Составить программу, которая определяет количество слов в каждой строке.

Вариант 3.

1. Дана строка, состоящая из букв и цифр. Преобразовать строку, оставив в ней только цифры.

2. Дан текст (массив строк) в котором слова разделены одним, или несколькими пробелами. Составить программу, которая определяет количество слов в каждой строке.

Вариант 4.

1. Дана строка, состоящая из слов, разделенных пробелом. Определить количество слов, в которых есть хотя бы одна буква "а", или "А".

2. Дан текст (массив строк). Составить программу, которая в каждой строке текста определяет номер позиции первой точки.

Вариант 5.

1. Дана строка, состоящая из слов, разделенных пробелом. Определить и выписать самое короткое слово.

2. Дан текст (массив строк). Составить программу, которая в каждой строке текста определяет номер позиции последней точки.

Вариант 6.

1. Дана строка, состоящая из слов, разделенных пробелом. Определить и выписать самое длинное слово.

2. Дан текст (массив строк). Составить программу, которая записывает каждую строку текста в обратном порядке.

Вариант 7.

1. Дана строка, состоящая из слов, разделенных пробелом. Преобразовать строку, переписав в ней все слова в обратном порядке.

2. Дан текст (массив строк) в котором слова разделены одним пробелом. Составить программу, которая записывает каждое слово в тексте в обратном порядке.

Вариант 8.

1. Дана строка, состоящая из слов, разделенных пробелом. Вывести строку, состоящую из этих же слов, расположенных в алфавитном порядке.

2. Дан текст (массив строк) в котором слова разделены одним пробелом. Составить программу, которая выписывает из каждой строки только слова "перевертыши" (которые одинаково читаются в одну и в другую сторону).

Вариант 9.

1. Дана строка. Вывести все ее символы в алфавитном порядке.

2. Дан текст (массив строк). Составить программу, которая проверяет каждую строку текста, является ли она числом.

Вариант 10.

1. Дана строка, состоящая из букв и цифр. Определить количество четных и нечетных цифр.

2. Дан текст (массив строк). Составить программу, которая проверяет каждую строку текста, является ли она натуральным числом.

Вариант 11.

1. Дана строка, состоящая из русских слов. Определить количество гласных букв в строке.

2. Дан текст (массив строк). Составить программу, которая считает количество знаков препинания (запятая - ",", точка - ".", точка с запятой - ";") в каждой строке.

Вариант 12.

1. Дана строка, состоящая из букв и цифр. Определить количество букв в строке.

2. Дан текст (массив строк). Составить программу, которая считает количество гласных букв в каждой строке.

Вариант 13.

1. Дана строка, состоящая из русских слов, разделенных пробелом. Определить слово, с наибольшим количеством гласных букв.

2. Дан текст (массив строк). Составить программу, которая в каждой строке определяет каких букв больше "и" или "е".

Вариант 14.

1. Дана строка, состоящая из русских слов, разделенных пробелом. Определить слово, с наименьшим количеством гласных букв.

2. Дан текст (массив строк). Составить программу, которая заменяет в тексте "и" на "i".

Вариант 15.

1. Дана строка. Зашифровать ее, изменив код каждого символа на число N.

2. Дан текст (массив строк). Составить программу, которая добавляет после каждой буквы "о" букву "а" в скобках - "(а)".

Вариант 16.

1. Дана зашифрованная строка и ключ для расшифровки, представляющий собой число N. Расшифровать строку, изменив код каждого символа строки на N.

2. Дан текст (массив строк). Составить программу, которая считает в каждой строке количество слов "да" (слов, но не слогов).

Вариант 17.

1. Дана строка. Вывести строку, состоящую из кодов символов исходной строки, разделенных пробелом.

2. Дан текст (массив строк) в котором слова разделены одним пробелом. Составить программу, которая считает в каждой строке количество слов начинающихся с буквы "к".

Вариант 18.

1. Дана строка, состоящая из целых чисел от 32 до 255, разделенных пробелом. Вывести строку, заменим каждое число символом, код которого оно представляет в кодовой таблице и удалив пробелы.

2. Дан текст (массив строк) в котором слова разделены одним пробелом. Составить программу, которая считает в каждой строке количество слов заканчивающихся буквой "й".

Вариант 19.

1. Дана строка-предложение на русском языке. Определить суммарное количество содержащихся в строке знаков препинания (точка, запятая, двоеточие и тире).

2. Дан текст (массив строк) в котором каждая строка содержит до 255 цифр. Составить программу, которая определяет для каждой строки, содержит ли она три, идущие подряд цифры "7".

Вариант 20.

1. Дана строка, состоящая из слов, разделенных одним пробелом. Вывести строку, состоящую из этих же слов, записанных в обратном порядке. Например, "Я изучаю программирование" => "программирование изучаю Я".

2. Дан текст (массив строк) в котором каждая строка содержит до 255 цифр. Составить программу, которая вычисляет сумму цифр в каждой строке.

Вариант 21.

1. Дана строка, состоящая из слов, разделенных одним пробелом. Вывести строку, состоящую из этих же слов, каждое из которых записано в обратном порядке.

2. Дан текст (массив строк) в котором каждая строка содержит до 255 цифр. Составить программу, которая для каждой строки определяет, является ли число кратным 5-ти.

Вариант 22.

1. Дана строка, состоящая из слов, разделенных одним пробелом. Вывести строку, состоящую из этих же слов, расположенных в алфавитном порядке.

2. Дан текст (массив строк) в котором каждая строка содержит до 255 цифр. Составить программу, которая для каждой строки определяет, является ли число "палиндромом" (читается одинаково в одну и в другую сторону).

Вариант 23.

1. Дана строка, состоящая из слов, разделенных одним пробелом. Вывести самое короткое слово.

2. Дан текст (массив строк) в котором каждая строка содержит до 255 цифр. Составить программу, которая удаляет из чисел цифры "0" и "5".

Вариант 24.

1. Дана строка, состоящая из слов, разделенных одним пробелом. Вывести самое длинное слово.

2. Дан текст (массив строк) в котором каждая строка содержит до 255 цифр. Составить программу, которая заменяет цифру "0" на "5", и наоборот - "5" на "0".

# **ПРАКТИЧЕСКАЯ РАБОТА №8. ПРОГРАММИРОВАНИЕ С ИСПОЛЬЗОВАНИЕМ МНОЖЕСТВ**

### **Цели:**

Научиться применять тип данных множество для записи сложных условий при обработке данных;

Научиться программировать алгоритмы преобразований чисел из одной системы счисления в другую;

Закрепить навыки обработки массивов и строковых данных.

Ход работы:

1. Изучить (повторить) теоретический материал:

2. В состав задания входит две задачи, каждая из которых оценивается в 5 баллов.

При решении 1-й задачи (операции над множествами) надо обязательно применить тип данных множество.

При решении 2-й задачи (перевод чисел из одной системы счисления в другую) в некоторых вариантах можно обойтись без применения множеств.

Во 2-й задаче исходное число задано как строка символов. Необходимо проверить, может ли данная строка являться числом в указанной системе счисления. Если нет, то вывести соответствующее сообщение. Данная возможность программы оценивается в 1 балл.

Если во 2-й задаче реализован перевод только целых положительных чисел, то она оценивается в 3 балла.

Если во 2-й задаче реализован перевод любых чисел (положительных или отрицательных, целых или дробных), то она оценивается в 5 баллов. Разделитель между целой частью и дробной - запятая.

3. Выбрать из списка номер вашего варианта и прочитать условия задач:

[1](http://oplk.ucoz.com/Delphi/LR/LR8.htm#%D0%92%D0%B0%D1%80%D0%B8%D0%B0%D0%BD%D1%821) [2](http://oplk.ucoz.com/Delphi/LR/LR8.htm#%D0%92%D0%B0%D1%80%D0%B8%D0%B0%D0%BD%D1%822) [3](http://oplk.ucoz.com/Delphi/LR/LR8.htm#%D0%92%D0%B0%D1%80%D0%B8%D0%B0%D0%BD%D1%823) [4](http://oplk.ucoz.com/Delphi/LR/LR8.htm#%D0%92%D0%B0%D1%80%D0%B8%D0%B0%D0%BD%D1%824) [5](http://oplk.ucoz.com/Delphi/LR/LR8.htm#%D0%92%D0%B0%D1%80%D0%B8%D0%B0%D0%BD%D1%825) [6](http://oplk.ucoz.com/Delphi/LR/LR8.htm#%D0%92%D0%B0%D1%80%D0%B8%D0%B0%D0%BD%D1%826) [7](http://oplk.ucoz.com/Delphi/LR/LR8.htm#%D0%92%D0%B0%D1%80%D0%B8%D0%B0%D0%BD%D1%827) [8](http://oplk.ucoz.com/Delphi/LR/LR8.htm#%D0%92%D0%B0%D1%80%D0%B8%D0%B0%D0%BD%D1%828) [9](http://oplk.ucoz.com/Delphi/LR/LR8.htm#%D0%92%D0%B0%D1%80%D0%B8%D0%B0%D0%BD%D1%829) [10](http://oplk.ucoz.com/Delphi/LR/LR8.htm#%D0%92%D0%B0%D1%80%D0%B8%D0%B0%D0%BD%D1%8210) [11](http://oplk.ucoz.com/Delphi/LR/LR8.htm#%D0%92%D0%B0%D1%80%D0%B8%D0%B0%D0%BD%D1%8211) [12](http://oplk.ucoz.com/Delphi/LR/LR8.htm#%D0%92%D0%B0%D1%80%D0%B8%D0%B0%D0%BD%D1%8212) [13](http://oplk.ucoz.com/Delphi/LR/LR8.htm#%D0%92%D0%B0%D1%80%D0%B8%D0%B0%D0%BD%D1%8213) [14](http://oplk.ucoz.com/Delphi/LR/LR8.htm#%D0%92%D0%B0%D1%80%D0%B8%D0%B0%D0%BD%D1%8214) [15](http://oplk.ucoz.com/Delphi/LR/LR8.htm#%D0%92%D0%B0%D1%80%D0%B8%D0%B0%D0%BD%D1%8215) [16](http://oplk.ucoz.com/Delphi/LR/LR8.htm#%D0%92%D0%B0%D1%80%D0%B8%D0%B0%D0%BD%D1%8216) [17](http://oplk.ucoz.com/Delphi/LR/LR8.htm#%D0%92%D0%B0%D1%80%D0%B8%D0%B0%D0%BD%D1%8217) [18](http://oplk.ucoz.com/Delphi/LR/LR8.htm#%D0%92%D0%B0%D1%80%D0%B8%D0%B0%D0%BD%D1%8218) [19](http://oplk.ucoz.com/Delphi/LR/LR8.htm#%D0%92%D0%B0%D1%80%D0%B8%D0%B0%D0%BD%D1%8219) [20](http://oplk.ucoz.com/Delphi/LR/LR8.htm#%D0%92%D0%B0%D1%80%D0%B8%D0%B0%D0%BD%D1%8220) [21](http://oplk.ucoz.com/Delphi/LR/LR8.htm#%D0%92%D0%B0%D1%80%D0%B8%D0%B0%D0%BD%D1%8221) [22](http://oplk.ucoz.com/Delphi/LR/LR8.htm#%D0%92%D0%B0%D1%80%D0%B8%D0%B0%D0%BD%D1%8222) [23](http://oplk.ucoz.com/Delphi/LR/LR8.htm#%D0%92%D0%B0%D1%80%D0%B8%D0%B0%D0%BD%D1%8223) [24](http://oplk.ucoz.com/Delphi/LR/LR8.htm#%D0%92%D0%B0%D1%80%D0%B8%D0%B0%D0%BD%D1%8224)

4. Если возникли вопросы по условиям задач, задайте их преподавателю.

5. Скачать, распаковать, открыть и внимательно изучить примеры: [Пример-1;](http://oplk.ucoz.com/Delphi/Examples/8_1.rar) [Пример-2.](http://oplk.ucoz.com/Delphi/Examples/8_2.rar)

6. Разработать и протестировать приложения для решения задач своего варианта.

7. Оформить отчет по лабораторной работе. Для этого следует в строке заголовка главной формы записать:

"ЛР N. Вариант N. Группа. Фамилия Имя." В начале программного модуля главной формы записать как комментарий:

номер, название, цель работы;

номер варианта, условие задачи;

дата окончания работы, Фамилия, Имя, группа.

8. Сдать преподавателю выполненную работу:

Работая в локальной сети колледжа, скопировать папку с работой («Могруппы Фамилия МоЛР») в папку на сетевом сервере: \\Server\_uch\\_БУФЕР\\_Aud\_27 (на рабочем столе создан ярлык к папке "\_ЛРсдача").

Работая не в колледже, создать файл-архив папки с работой, зайти на сайте "Образовательный портал" в раздел "Обратная связь", заполнить поля формы, прикрепить свой файл-архив и отправить его преподавателю.

9. Оценки по проверенным работам можно посмотреть в электронном журнале:

Работая в локальной сети колледжа, откройте ярлык на рабочем столе "Журнал".

Работая не в колледже, зайти на сайте "Образовательный портал" в раздел "Учебные журналы", открыть журнал текущего семестра.

Индивидуальные задания

Вариант 1.

1. Задана строка текста на русском языке. Выписать все гласные буквы (заглавными, в том же порядке, как они следуют в строке, не повторяясь), которые входят в данный текст.

Пример - Исходная строка: "А решу ка я эту задачу сам!" => Результат: "АЕУЯЭ".

2. Составить программу для перевода числа из 2-й системы счисления в 10-ю.

Вариант 2.

1. Задана строка текста на русском языке. Выписать все гласные буквы (прописными, в алфавитном порядке, не повторяясь), которые входят в данный текст.

Пример - Исходная строка: "А решу ка я эту задачу сам!" => Результат: "аеуэя".

2. Составить программу для перевода числа из 2-й системы счисления в 8-ю.

Вариант 3.

1. Дана строка, состоящая из букв, цифр и знаков. Выписать из строки только цифры (в том же порядке, как они следуют в строке, не повторяясь).

Пример - Исходная строка: "Мой тел.: (8-033)-7244570" => Результат: "8037245".

2. Составить программу для перевода числа из 2-й системы счисления в 16-ю.

Вариант 4.

1. Дана строка, состоящая из букв, цифр и знаков. Выписать из строки только цифры (в порядке возрастания, не повторяясь).

Пример - Исходная строка: "Мой тел.: (8-033)-7244570" => Результат: "0234578".

2. Составить программу для перевода числа из 8-й системы счисления в 2-ю.

Вариант 5.

1. Дана строка, состоящая из слов, разделенных пробелом. Определить количество слов, в которых более трех гласных букв.

2. Составить программу для перевода числа из 8-й системы счисления в 10-ю.

Вариант 6.

1. Дана строка текста, в которой встречаются как русские, так и латинские буквы (заглавные и прописные). Выписать из строки только латинские буквы в том же порядке, как они следуют в строке, не повторяясь.

2. Составить программу для перевода числа из 8-й системы счисления в 16-ю.

Вариант 7.

1. Дана строка текста, в которой встречаются как русские, так и латинские буквы (заглавные и прописные). Выписать из строки только русские буквы в алфавитном порядке, не повторяясь.

2. Составить программу для перевода числа из 10-й системы счисления в 2-ю.

Вариант 8.

1. Заданы массивы A и B целых чисел со значением элементов от 0 до 255. Построить массив C, состоящий из тех чисел, которые есть в A, но нет в B.

2. Составить программу для перевода числа из 10-й системы счисления в 8-ю.

Вариант 9.

1. Заданы массивы A и B целых чисел со значением элементов от 0 до 255. Построить массив C, состоящий из тех чисел, которые есть в B, но нет в A.

2. Составить программу для перевода числа из 10-й системы счисления в 16-ю.

Вариант 10.

1. Заданы массивы A и B целых чисел со значением элементов от 0 до 255. Построить массив C, состоящий из тех чисел, которые есть или в A, или в B.

2. Составить программу для перевода числа из 16-й системы счисления в 2-ю

Вариант 11.

1. Дана строка, состоящая из русских слов. Определить общее количество гласных букв в строке.

2. Составить программу для перевода числа из 4-й системы счисления в 2-ю.

Вариант 12.

1. Дана строка, состоящая из букв и цифр. Определить общее количество букв в строке.

2. Составить программу для перевода числа из 4-й системы счисления в 8-ю.

Вариант 13.

1. Дана строка, состоящая из букв и цифр. Определить количество четных и нечетных цифр.

2. Составить программу для перевода числа из 4-й системы счисления в 10-ю.

Вариант 14.

1. Дана строка, состоящая из русских слов, разделенных пробелом. Определить слово, с наименьшим количеством гласных букв.

2. Составить программу для перевода числа из 4-й системы счисления в 16-ю.

Вариант 15.

1. Дана строка, состоящая из русских слов, разделенных пробелом. Определить слово, с наибольшим количеством гласных букв.

2. Составить программу для перевода числа из 2-й системы счисления в 4-ю.

Вариант 16.

1. Дан прямоугольный массив чисел A (из n строк и m столбцов) со значением элементов от 0 до 255 (заполнить случайными числами). Из массива выбираются два любые столбца. Построить линейный массив B, состоящий из чисел, которые входят и в 1-й, и во 2-й выбранный столбец.

2. Составить программу для перевода числа из 8-й системы счисления в 4-ю.

Вариант 17.

1. Дано два слова. Выписать буквы, которые есть и в 1-м, и во 2-м слове.

2. Составить программу для перевода числа из 10-й системы счисления в 4-ю.

Вариант 18.

1. Дано два слова. Выписать буквы, которые есть в 1-м, но нет во 2-м слове.

2. Составить программу для перевода числа из 16-й системы счисления в 4-ю.

Вариант 19.

1. Дана строка-предложение на русском языке. Определить суммарное количество содержащихся в строке знаков (не букв, цифр и пробелов).

2. Составить программу для перевода числа из 12-й системы счисления в 10-ю.

Вариант 20.

1. Дано два слова. Выписать буквы, которые есть во 2-м, но нет в 1-м слове.

2. Составить программу для перевода числа из 10-й системы счисления в 12-ю.

Вариант 21.

1. Даны два множества символов A и B. Построить и вывести объединение этих множеств.

2. Составить программу для перевода числа из 12-й системы счисления в 2-ю.

Вариант 22.

1. Даны два множества символов A и B. Построить и вывести разности этих множеств (A-B и B-A).

2. Составить программу для перевода числа из 2-й системы счисления в 12-ю.

Вариант 23.

1. Даны два множества символов A и B. Построить и вывести пересечение этих множеств.

2. Составить программу для перевода числа из 12-й системы счисления в 16-ю.

Вариант 24.

1. Даны два множества символов A и B. Проверить их равенство (неравенство), а также определить является ли одно множество подмножеством (или надмножеством) другого.

2. Составить программу для перевода числа из 16-й системы счисления в 12-ю.

### ПРАКТИЧЕСКАЯ РАБОТА №9. ПРОГРАММИРОВАНИЕ С ИСПОЛЬЗОВАНИЕМ ЗАПИСЕЙ И ФАЙЛОВ

Цель лабораторной работы: изучить правила работы с компонентами TOpenDialog и TSaveDialog. Изучить правила работы с типом запись. Написать программу с использованием файлов.

#### Определение типа запись

Запись - это структура данных, объединяющая элементы одного или различных типов, называемые полями. Записи удобны для создания структурированных баз данных с разнотипными элементами, например:

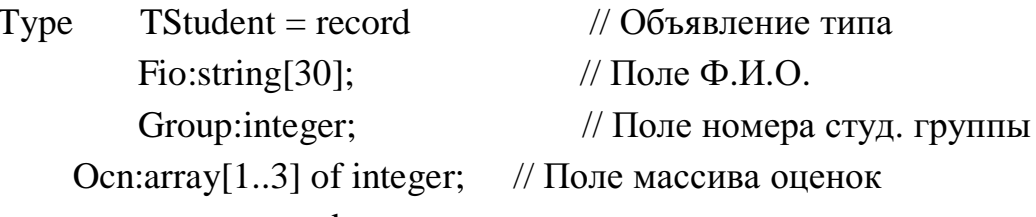

end:

Var Student: TStudent: // Объявление переменной типа запись Доступ к каждому полю осуществляется указанием имени записи и поля, разделенных точкой, например:

```
Student. Fio: = 'Иванов А.И.'; // Внесение данных в поля записи
Student.Group:=720603;
```
Для сокращения текста доступ к полям осуществляется также при помощи оператора with:

With Student do begin

 $Fio:= 'Иванов A.M.'$ :

Group:=720603;

end:

### Работа с файлами

Файл - это именованная область данных на внешнем физическом носителе. В Object Pascal различают три вида файлов в зависимости от способа их организации и доступа к элементам: текстовые, типизированные и нетипизированные.

Текстовый файл - это файл, состоящий из строк. Примером текстового файла может служить файл исходного текста программы в DELPHI (расширение раз). Для работы с текстовым файлом должна быть описана соответствующая файловая переменная: Var F: TextFile;.

Типизированные файлы имеют строго заданную их описанием структуру, когда все элементы имеют фиксированный и одинаковый размер. Это свойство типизированных файлов позволяет получить доступ к любому компоненту файла по его порядковому номеру. Элементами такого файла являются, как правило, записи. В описании файловой переменной указывается ее тип: Var F: TStudent:.

Нетипизированный файл - это файл, в котором данные не имеют определенного типа и рассматриваются как последовательность байт. Файловая переменная объявляется: Var F: File;.

Порядок работы с файлами следующий:

 $\ddots$ AssignFile(Fl, 'Filenam1.txt'); // Связывание файловой переменной

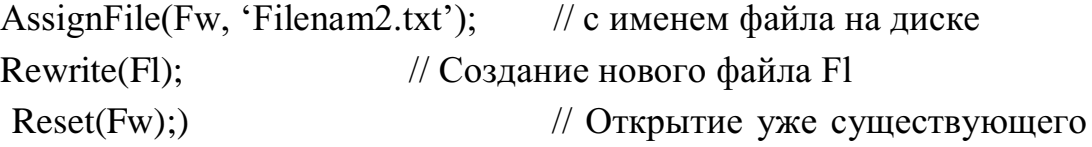

файла Fw

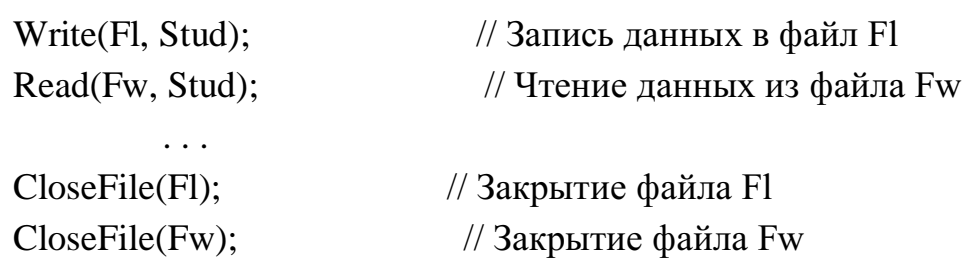

### Подпрограммы работы с файлами

 $\ddots$ 

**AssignFile** (var F; FileName: string) - связывает файловую переменную F и файл с именем FileName.

Reset(var F[: File; RecSize: word]) - открывает существующий файл. При открытии нетипизированного файла RecSize задает размер элемента файла.

**Rewrite** (var F[: File; RecSize: word]) - создает и открывает новый файл.

Append(var F: TextFile) - открывает текстовый файл для дописывания текста в конец файла.

**Read**(F,v1[,v2,...vn]) - чтение значений переменных начиная с текущей позиции для типизированных файлов и строк для текстовых.

 $Write(F, v1[, v2, \ldots vn])$  - запись значений переменных начиная с текущей позиции для типизированных файлов и строк для текстовых.

**CloseFile**(F) - закрывает ранее открытый файл.

**Rename** (var F; NewName: string) - переименовывает неоткрытый файл любого типа.

**Erase**(var F) - удаляет неоткрытый файл любого типа.

Seek(var F; NumRec: Longint) - для нетекстового файла устанавливает указатель на элемент с номером NumRec.

**SetTextBuf**(var F: TextFile; var Buf[;Size: word]) - для текстового файла устанавливает новый буфер ввода-вывода объема Size.

**Flush**(var F: TextFile) - немедленная запись в файл содержимого буфера ввода-вывода.

**Truncate**(var F) - урезает файл, начиная с текущей позиции.

**IoResult**: integer - код результата последней операции ввода-вывода.

**FilePos**(var F): longint - для нетекстовых файлов возвращает номер текущей позиции. Отсчет ведется от нуля.

**FileSize**(var F): longint - для нетекстовых файлов возвращает количество компонентов в файле.

**Eoln**(var F: TextFile): boolean - возвращает True, если достигнут конец строки.

**Eof**(var F) ): boolean - возвращает True, если достигнут конец файла.

**SeekEoln**(var F: TextFile): boolean – возвращает True, если пройден последний значимый символ в строке или файле, отличный от пробела или знака табуляции.

**SeekEof**(var F: TextFile): boolean - то же, что и SeekEoln, но для всего файла.

**BlockRead**(var F: File; var Buf; Count: word[; Result: word]) , **BlockWrite**(var F: File; var Buf; Count: word[; Result: word]) - соответственно процедуры чтения и записи переменной Buf с количеством Count блоков.

### **Компоненты TOpenDialog и TSaveDialog**

Компоненты TOpenDialog и TSaveDialog находятся на странице DIALOGS. Все компоненты этой страницы являются невизуальными, т.е. не видны в момент работы программы. Поэтому их можно разместить в любом удобном месте формы. Оба рассматриваемых компонента имеют идентичные свойства и отличаются только внешним видом. После вызова компонента появляется диалоговое окно, с помощью которого выбирается имя программы и путь к ней. В случае успешного завершения диалога имя выбранного файла и маршрут поиска содержaтся в свойстве FileName. Для фильтрации файлов, отображаемых в окне просмотра, используется свойство Filter, а для задания расширения файла, в случае, если оно не задано пользователем, – свойство DefaultExt. Если необходимо изменить заголовок диалогового окна, используется свойство Title.

### **Пример написания программы**

Задание: написать программу, вводящую в файл или читающую из файла ведомость абитуриентов, сдавших вступительные экзамены. Каждая запись должна содержать фамилию, а также оценки по физике, математике и сочинению. Вывести список абитуриентов, отсортированный в порядке уменьшения их среднего балла в окно TMemo, и записать эту информацию в текстовой файл.

### **Настройка компонентов TOpenDialog и TSaveDialog**

Для установки компонентов TOpenDialog и TSaveDialog на форму, необходимо на странице Dialogs меню компонентов щелкнуть мышью соответственно по пиктограммам В или и поставить их в любое свободное место формы. Настройка фильтра производится следующим образом. Выбрав соответствующий компонент, дважды щелкнуть по правой части свойства Filter инспектора объектов. Появится окно Filter Editor, в левой части которого записывается текст, характеризующий соответствующий фильтр, а в правой части – маску. Для OpenDialod1 установим значения маски как показано на рис. 8.1. Формат \*.dat означает что, будут видны все файлы с расширением dat, а формат \*.\* - что будут видны все файлы (с любым именем и с любым расширением).

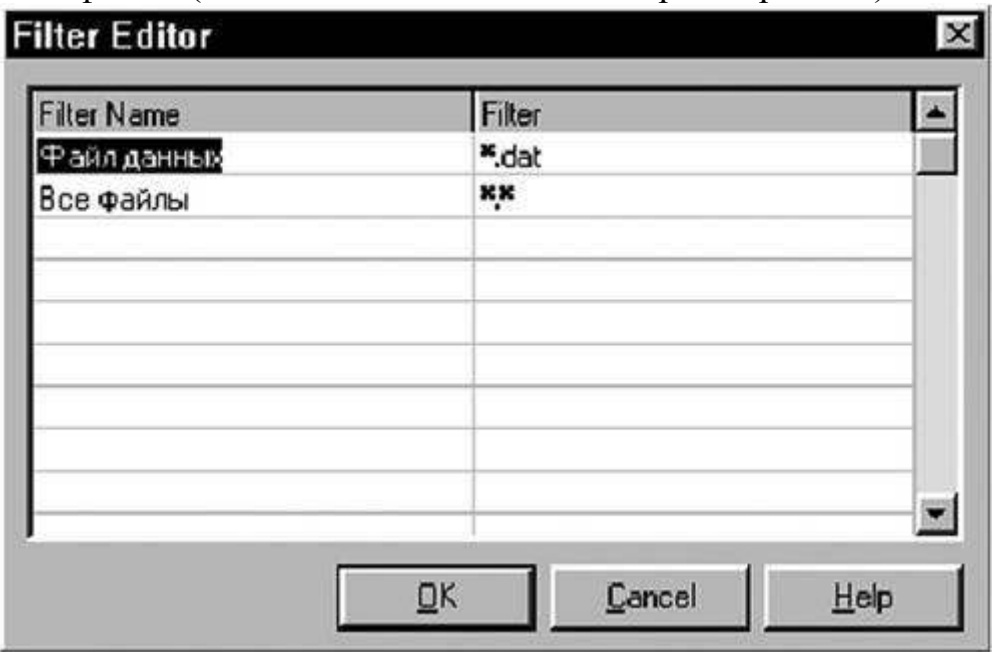

Для того, чтобы файл автоматически записывался с расширением dat, в свойстве DefaultExt запишем требуемое расширение – .dat. Аналогичным образом настроим SaveDialog1 для текстового файла (с расширением txt).

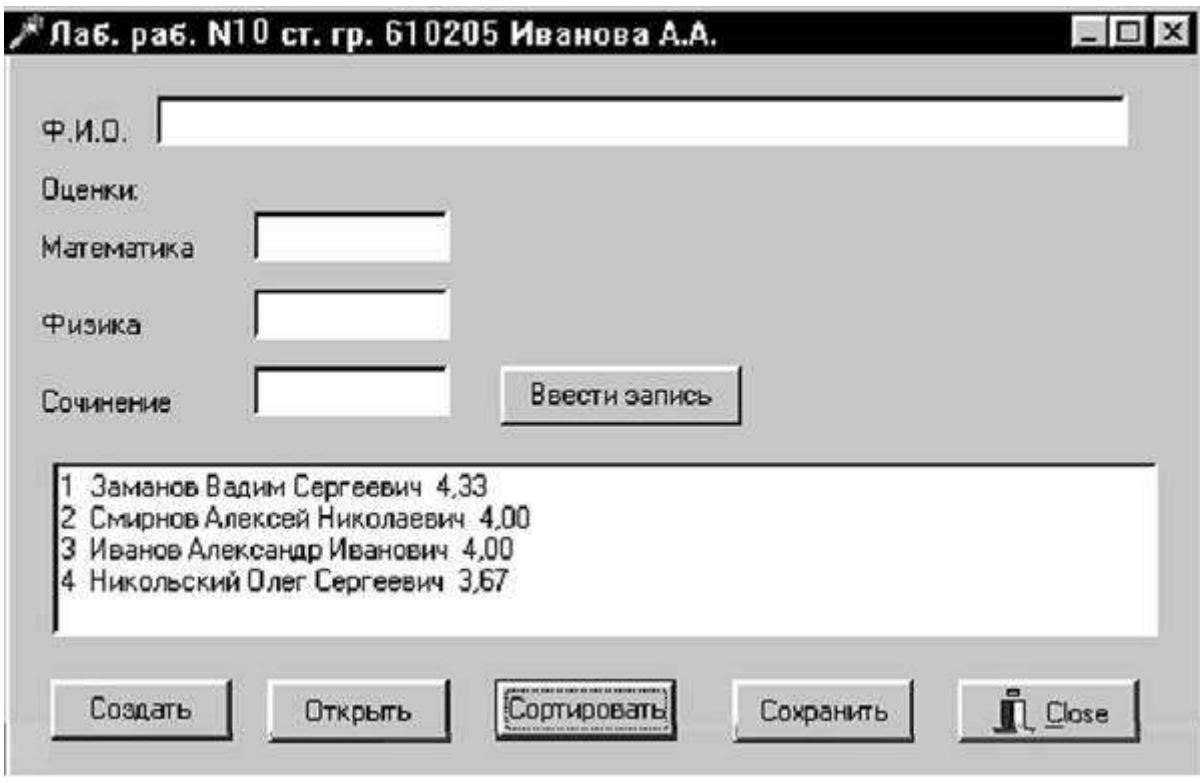

#### **Работа с программой**

После запуска программы на выполнение появится диалоговое окно программы. Кнопка "Ввести запись" видна не будет. Необходимо создать новый файл записей, нажав на кнопку "Создать" или открыть ранее созданный, нажав кнопку "Открыть". После этого станет видна кнопка "Ввести запись" и можно будет вводить записи. При нажатии на кнопку "Сортировка" будет проведена сортировка ведомости по убыванию среднего балла и диалоговое окно примет вид как на рис. 8.2. Затем при нажатии на кнопку "Сохранить" будет создан текстовой файл, содержащий отсортированную ведомость. Файл записей закрывается одновременно с программой при нажатии на кнопку "Close" или X.

Текст программы приведен на Листинге 8.1.

### **Листинг 8.1.**

### **unit unit8;**

### **interface**

uses Windows, Messages, SysUtils, Classes, Graphics, Controls, Forms, Dialogs, StdCtrls, Buttons, ExtCtrls;

### type

 $TForm1 = class(TForm)$ Edit1: TEdit; Edit2: TEdit; Edit3: TEdit; Edit4: TEdit; Label1: TLabel;

```
Label2: TLabel;
  Label3: TLabel;
  Label4: TLabel;
  Label5: TLabel;
  Memo1: TMemo;
  Button1: TButton;
  Button3: TButton;
  Splitter1: TSplitter;
  Button5: TButton;
  BitBtn1: TBitBtn;
  SaveDialog1: TSaveDialog;
  Button2: TButton;
  OpenDialog1: TOpenDialog;
  Button4: TButton;
  procedure FormCreate(Sender: TObject);
  procedure Button1Click(Sender: TObject);
  procedure Button2Click(Sender: TObject);
  procedure Button3Click(Sender: TObject);
  procedure Button4Click(Sender: TObject);
  procedure Button5Click(Sender: TObject);
  procedure BitBtn1Click(Sender: TObject);
 private { Private declarations }
 public { Public declarations }
 end;
Type
 TStudent = recordFIO: string[40]; \frac{1}{2} // Поле ф.и.о.
  otc: array[1..3] of word; // Поле массива оценок
  sball : extended; // Поле среднего балла
  end;
var 
 Fz: file of Tstudent; // Файл типа запись
 Ft: TextFile; \frac{1}{2} // Текстовой файл
 Stud : array[1..100] of Tstudent; // Массив записей
 nzap : integer; // Номер записи
 FileNameZ, FileNameT : string; // Имя файла
var
 Form1: TForm1;
implementation
```

```
\{$R *.DFM\}procedure TForm1.FormCreate(Sender: TObject);
begin
 Edit1.Clear; Edit2.Clear; Edit3.Clear; Edit4.Clear;
 Memo1.Clear:
 Button1.Hide; // Сделать невидимой кнопку "Ввести запись"
  nzap:=0;end;
```
### **procedure TForm1.Button1Click(Sender: TObject);**

```
// Ввести новую запись
     begin
       nzap:=nzap+1;
      with stud[nzap] do begin
           FIO:=Edit1.Text;
           otc[1]:=StrToInt(Edit2.Text);
           otc[2]:=StrToInt(Edit3.Text);
           otc[3]:=StrToInt(Edit4.Text);
           sball:=(otc[1]+otc[2]+otc[3])/3;
     Memo1.Lines.Add(fio+' \ddot{+}IntToStr(\text{otc}[1])+' \ddot{+}IntToStr(otc[2])+ ' '+IntToStr(otc[3]));
                      end;
        Write(fz,Stud[nzap]); // Запись в файл
       Edit1.Clear; Edit2.Clear; Edit3.Clear; Edit4.Clear;
     end;
     procedure TForm1.Button2Click(Sender: TObject);
     //Создание нового файла записей
     begin 
        OpenDialog1.Title :='Создать новый файл'; // Изменение 
заголовка окна диалога
     if OpenDialog1.Execute then // Выполнение стандартного диалога
       begin // выбора имени файла
        FileNameZ:= OpenDialog1.FileName; // Возвращение имени 
дискового файла
       AssignFile(Fz, FileNameZ); // Связывание файловой переменной Fz
c именем файла
        Rewrite(Fz); \frac{1}{\cos \theta} // Создание нового файла
       end;
```
Button1.Show; // Сделать видимой кнопку "Ввести запись" end; **procedure TForm1.Button3Click(Sender: TObject);** // Открыть существующий файл begin ifOpenDialog1.Executethen // Выполнение стандартного диалога begin // выбора имени файла FileNameZ:= OpenDialog1.FileName; // Возвращение имени дискового файла AssignFile(Fz, FileNameZ); // Связывание файловой переменной Fz c именем файла Reset(Fz); // Открытие существующего файла end;  $nzap:=0;$ while not eof(fz) do begin  $nzap:=nzap+1;$ 

```
Read(fz,stud[nzap]); // Чтение записи из файла
```

```
with stud[nzap] do
```

```
Memo1.Lines.Add(fio+' '+IntToStr(otc[1])+' '+IntToStr(otc[2])+
```

```
' '+IntToStr(otc[3]));
```
end;

Button1.Show; // Сделать видимой кнопку "Ввести запись"

end;

# **procedure TForm1.Button4Click(Sender: TObject);**

# **// Сортировка записей**

```
vari,j : word;
   st : TStudent;
begin
for i:=1 to nzap-1 do \theta // Сортировка массива записей
 for i:=i+1 to nzap do
 if Stud[i].sball < Stud[j].sball then begin
      st:=Stud[i];
     Stud[i]:=Stud[j];
     Stud[i]:=st;
```
Memo1.Clear;

for i:=1 to nzap do  $\frac{1}{2}$  Bывод в окно Memo1 отсортированных записей

with stud[i] do

```
Memo1.Lines.Add(IntToStr(i)+' '+fio+' '+FloatToStrf(sball,fffixed,4,2)
```
);

end;

### **procedure TForm1.Button5Click(Sender: TObject);**

**//** Сохранение результатов сортировки в текстовом файле var i:word; begin if SaveDialog1.Execute then // Выполнение стандартного диалога begin // выбора имени файла FileNameT:= SaveDialog1.FileName; // Возвращение имени дискового файла AssignFile(Ft, FileNameT); // Связывание файловой переменной Ft с именем файла Rewrite(Ft); // Открытие нового текстового файла end; for i:=1 to nzap do with stud<sup>[i]</sup> do Writeln(Ft,i:4,'. ',fio,sball:8:2); // Запись в текстовой файл CloseFile(Ft); // Закрытие текстового файла

end;

# **procedure TForm1.BitBtn1Click(Sender: TObject);**

begin

CloseFile(fz); // Закрытие файла записей при нажатии на кнопку "Сlose"

end;

end.

### **Выполнение индивидуального задания**

По указанию преподавателя выберите вариант задачи. В программе предусмотреть сохранение вводимых данных в файле и возможность чтения из ранее сохраненного файла. Результаты выводить в окно просмотра и в текстовой файл.

1. В магазине формируется список лиц, записавшихся на покупку товара. Каждая запись этого списка содержит: порядковый номер, Ф.И.О., домашний адрес покупателя и дату постановки на учет. Удалить из списка все повторные записи, проверяя Ф.И.О. и домашний адрес.

2. Список товаров, имеющихся на складе, включает в себя наименование товара, количество единиц товара, цену единицы и дату поступления товара на склад. Вывести в алфавитном порядке список товаров, хранящихся больше месяца, стоимость которых превышает 1000000 руб.

3. Для получения места в общежитии формируется список студентов, который включает Ф.И.О. студента, группу, средний балл, доход на члена семьи. Общежитие в первую очередь предоставляется тем, у кого доход на члена семьи меньше двух минимальных зарплат, затем остальным в порядке уменьшения среднего балла. Вывести список очередности предоставления мест в общежитии.

4. В справочной автовокзала хранится расписание движения автобусов. Для каждого рейса указаны его номер, тип автобуса, пункт назначения, время отправления и прибытия. Вывести информацию о рейсах, которыми можно воспользоваться для прибытия в пункт назначения раньше заданного времени.

5. Информация о сотрудниках фирмы включает: Ф.И.О., табельный номер, количество проработанных часов за месяц, почасовой тариф. Рабочее время свыше 144 часов считается сверхурочным и оплачивается в двойном размере. Вывести размер заработной платы каждого сотрудника фирмы за вычетом подоходного налога, который составляет 12% от суммы заработка.

6. Информация об участниках спортивных соревнований содержит: наименование страны, название команды, Ф.И.О. игрока, игровой номер, возраст, рост, вес. Вывести информацию о самой молодой команде.

7. Для книг, хранящихся в библиотеке, задаются: регистрационный номер книги, автор, название, год издания, издательство, количество страниц. Вывести список книг с фамилиями авторов в алфавитном порядке, изданных после заданного года.

8. Различные цехи завода выпускают продукцию нескольких наименований. Сведения о выпущенной продукции включают: наименование, количество, номер цеха. Для заданного цеха необходимо вывести количество выпущенных изделий по каждому наименованию в порядке убывания количества.

9. Информация о сотрудниках предприятия содержит: Ф.И.О., номер отдела, должность, дату начала работы. Вывести списки сотрудников по отделам в порядке убывания стажа.

10. Ведомость абитуриентов, сдавших вступительные экзамены в университет, содержит: Ф.И.О., адрес, оценки. Определить количество абитуриентов, проживающих в г.Минске и сдавших экзамены со средним баллом не ниже 4.5, вывести их фамилии в алфавитном порядке.

11. В справочной аэропорта хранится расписание вылета самолетов на следующие сутки. Для каждого рейса указаны: номер рейса, тип самолета, пункт назначения, время вылета. Вывести все номера рейсов, типы самолетов и времена вылета для заданного пункта назначения в порядке возрастания времени вылета.

12. У администратора железнодорожных касс хранится информация о свободных местах в поездах дальнего следования на ближайшую неделю в следующем виде: дата выезда, пункт назначения, время отправления, число свободных мест. Оргкомитет международной конференции обращается к администратору с просьбой зарезервировать m мест до города N на k-й день недели с временем отправления поезда не позднее t часов вечера. Вывести время отправления или сообщение о невозможности выполнить заказ в полном объеме.

13. Ведомость абитуриентов, сдавших вступительные экзамены в университет, содержит: Ф.И.О. абитуриента, оценки. Определить средний балл по университету и вывести список абитуриентов, средний балл которых выше среднего балла по университету. Первыми в списке должны идти студенты, сдавшие все экзамены на 5.

14. В радиоателье хранятся квитанции о сданной в ремонт радиоаппаратуре. Каждая квитанция содержит следующую информацию: наименование группы изделий(телевизор, радиоприемник и т. п.),марку изделия, дату приемки в ремонт, состояние готовности заказа (выполнен, не выполнен). Вывести информацию о состоянии заказов на текущие сутки по группам изделий.

15. На междугородной АТС информация о разговорах содержит дату разговора, код и название города, время разговора, тариф, номер телефона в этом городе и номер телефона абонента. Вывести по каждому городу общее время разговоров с ним и сумму.

# **Приложение Тип дата-время**

Тип дата-время определяется стандартным идентификатором TDateTime и предназначен для одновременного хранения и даты, и времени. Во внутреннем представлении он занимает 8 байт и, подобно типу Currency, представляет собой вещественное число с фиксированной дробной частью: в целой части числа хранится дата, в дробной — время.

Дата определяется как количество суток, прошедших с 30 декабря 1899 г., а время — как часть суток, прошедших с 0 часов, так что значение 36444,837 соответствует дате 11.10.1999 и времени 20:05. Количество суток может быть и отрицательным, однако значения, меньшие -693 594 (соответствует дате 00.00.0000 от Рождества Христова), игнорируются функциями преобразования даты к строковому типу.

Над данными типа TDateTime определены те же операции, что и над вещественными числами, а в выражениях этого типа могут участвовать константы и переменные целого и вещественного типов. Для работы с датой и временем используются подпрограммы, некоторые из которых перечислены в таблице:

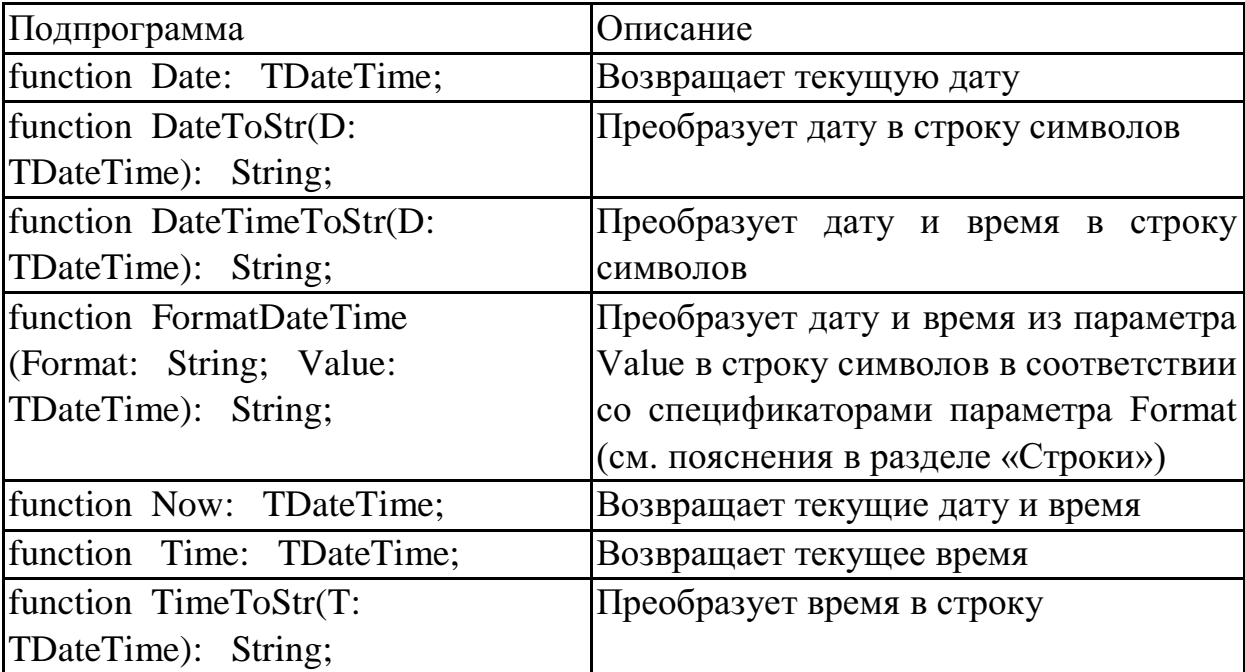

Полный перечень функций для работы с датой-временем приводится в приложении Б.

Поскольку тип TDateTime совместим с форматом вещественных чисел, можно без труда определить дату, отстоящую от заданной на сколько-то дней вперед или назад: для этого достаточно соответственно прибавить к заданной дате или отнять от нее нужное целое число. Например, следующий оператор поместит в метку lbOutput дату, соответствующую текущей дате плюс 3 недели:

 $lbOutput$ . Caption := DateToStr(Date + 21);

Чуть сложнее с исчислением времени. Например, чтобы добавить к текущему времени полтора часа, можно использовать любое из выражений:

Time + StrToTime('1:30') Time +  $1.5/24$ 

Замечу, что специализированные функции IncXXXX (см. приложение Б) меняют указанную дату-время на нужное количество лет, месяцев, недель, дней, часов, минут, секунд, миллисекунд:

 $lbOutput$ . Caption := DateToStr(IncDay(Date, 21));  $IncHour(IncMinute(Time, 30), 1).$ 

С помощью показанного ниже обработчика bbRunClick учебной программы вы сможете ввести в текстовое поле любое вещественное число и посмотреть его интерпретацию как значение типа TDateTime:

procedure TfmExample.bbRunClick(Sender: TObject); **{Показывает** вешественное число, введенное в поле edlnput, в формате даты-времени)

var k: Double; begin // Преобразуем строковый ввод в вещественное число try  $\kappa$  := StrToFloat(edlnput.Text); except ShowMessage('Ошибка записи вещественного числа'); edInput.SelectAll; Exit end: // Показываем результат как дату-время  $lbOutput$ . Caption := FormatDateTime ('dd.mm.yyyy hh:mm:ss', k) // Возвращаем фокус ввода в edlnput edlnput.SetFocus;

end:

 $\vdots$ 

# Приложение. Процедуры и функции для работы с файлами

Для обработки файлов в языке Delphi имеется специальный набор процедур и функций:

 $-$  AssignFile(var F; FileName: string) — CBA3bIBaeT файловую переменную F и файл, имя которого указано в FileName.

- Reset(var F [: File; RecSize: Word ]) — открывает существующий файл. Если открывается нетипизированный файл, то RecSize задает размер элемента файла.

- Rewrite (var F [: File: RecSize: Word ]) — создает и открывает новый файл.

- **Append**(var F: TextFile) — открывает текстовый файл для добавления текста.

- Read(F, V1 [, V2, ..., Vn ]) — начиная с текущей позиции, читает из типизированного файла подряд расположенные элементы в переменные V1, V2, ..., Vn.

- Read(var F: TextFile; V1 [, V2, ..., Vn ] ) — начиная с текущей позиции, читает из текстового файла символы или строки в переменные V1, V2, ..., Vn.

- Write(F, V1 [, V2, ..., Vn ]) — начиная с текущей позиции, записывает в типизированный файл значения V1, V2, ..., Vn.

 **Write**(var F: TextFile; V1 [, V2, ..., Vn ] ) — начиная с текущей позиции указателя чтения-записи, записывает в текстовый файл значения V1, V2, ..., Vn.

**CloseFile**(var F) — закрывает ранее открытый файл.

 **Rename**(var F; NewName: string) — переименовывает неоткрытый файл F любого типа. Новое имя задается в NewName.

 **Erase**(var F) — удаляет неоткрытый внешний файл любого типа, заданный переменной F.

 **Seek**(var F; NumRec: Longint) — устанавливает позицию чтениязаписи на элемент с номером NumRec; F — типизированный или нетипизированный файл.

 **SetTextBuf**(var F: TextFile; var Buf [; Size: Word]) — назначает текстовому файлу F новый буфер ввода-вывода Buf объема Size.

 **SetLineBreakStyle**(var T: Text; Style: TTextLineBreakStyle) устанавливает способ переноса строк в файле (одиночный символ #10 или пара символов #13#10).

 **Flush**(var F: TextFile) — записывает во внешний файл все символы, переданные в буфер для записи.

 **Truncate**(var F) — урезает файл, уничтожая все его элементы, начиная с текущей позиции.

 **IOResult**: Integer — возвращает код, характеризующий результат (была ошибка или нет) последней операции ввода-вывода.

 **FilePos**(var F): Longint — возвращает для файла F текущую файловую позицию (номер элемента, на которую она установлена, считая от нуля). Не используется с текстовыми файлами.

 **FileSize**(var F): Longint — возвращает число компонент в файле F. Не используется с текстовыми файлами.

 **Eoln**(var F: Text): Boolean — возвращает булевское значение True, если текущая позиция чтения-записи находится на маркере конца строки. Если параметр F не указан, функция применяется к стандартному устройству ввода с именем Input.

 **Eof**(var F): Boolean — возвращает булевское значение True, если текущая позиция чтения-записи находится сразу за последним элементом, и False в противном случае.

 **SeekEoln**(var F: Text): Boolean — возвращает True при достижении маркера конца строки. Все пробелы и знаки табуляции, предшествующие маркеру, пропускаются.

 **SeekEof**(var F: Text): Boolean — возвращает значение True при достижении маркера конца файла. Все пробелы и знаки табуляции, предшествующие маркеру, пропускаются.

 Для работы с нетипизированными файлами используются процедуры BlockRead и BlockWrite. Единица обмена для этих процедур 128 байт.

 **BlockRead**(var F: File; var Buf; Count: Word [; Result: Word] ) считывает из файла F определенное число блоков в память, начиная с первого байта переменной Buf. Параметр Buf представляет любую переменную, используемую для накопления информации из файла F. Параметр Count задает число считываемых блоков. Параметр Result является необязательным и содержит после вызова процедуры число действительно считанных записей. Использование параметра Result подсказывает, что число считанных блоков может быть меньше, чем задано параметром Count.

- BlockWrite(var F: File; var Buf; Count: Word [; Result: Word]) предназначена для быстрой передачи в файл F определенного числа блоков из переменной Buf. Все параметры процедуры BlockWrite аналогичны параметрам процедуры BlockRead.

 $-$  ChDir(const S: string) — устанавливает текущий каталог.

- CreateDir(const Dir:  $string):$ Boolean создает новый каталог на диске.

- MkDir(const S: string) — аналог функции CreateDir. Отличие в том, что в случае ошибки при создании каталога функция MkDir создает исключительную ситуацию.

- DeleteFile(const FileName: string): Boolean — удаляет файл с диска.

- Directory Exists (const Directory: string): Boolean проверяет. существует ли заданный каталог на диске.

- FileAge(const FileName: string): Integer - возвращает дату и время файла в числовом системно-зависимом формате.

- FileExists(const FileName: string): Boolean - проверяет, существует ли на диске файл с заданным именем.

- FileIsReadOnly(const FileName: string): Boolean — проверяет, что заданный файл можно только читать.

- FileSearch(const Name, DirList: string): string — осуществляет поиск заданого файла в указанных каталогах. Список каталогов задается параметром DirList; каталоги разделяются точкой  $\mathbf{c}$ запятой ЛЛЯ операционной системы Windows и запятой для операционной системы Linux. Функция возвращает полный путь к файлу.

- FileSetReadOnly(const FileName: string: ReadOnly: Boolean): Boolean — делает файл доступным только для чтения.

- FindFirst/FindNext/FindClose

- ForceDirectories(Dir: Boolean  $string):$ создает новый каталог на диске. Позволяет одним вызовом создать все каталоги пути, заданного параметром Dir.

- GetCurrentDir: string — возвращает текущий каталог.

- SetCurrentDir(const  $Dir:$  $string):$ **Boolean** устанавливает текущий каталог. Если это сделать невозможно, функция возвращет значение False.

- RemoveDir(const Dir: string): Boolean — удаляет каталог с диска; каталог должен быть пустым. Если удалить каталог невозможно, функция возвращет значение False.

 $-$  **RenameFile**(const OldName, NewName:  $string)$ : **Boolean** изменяет имя файла. Если это сделать невозможно, функция возвращет значение False.

- **ChangeFileExt**(const FileName, Extension: string): string возвращает имя файла с измененным расширением.

- **ExcludeTrailingPathDelimiter**(const S: string): string отбрасывает символ-разделитель каталогов (символ  $\gamma$  – для Linux и  $\gamma$  – для Windows), если он присутствует в конце строки.

 **IncludeTrailingPathDelimiter**(const S: string): string — добавляет символ-разделитель каталогов (символ  $\prime$ <sup>'</sup> — для Linux и  $\prime$ ' — для Windows), если он отсутствует в конце строки.

 **ExpandFileName**(const FileName: string): string — возвращает полное имя файла (с абсолютным путем) по неполному имени.

 **ExpandUNCFileName**(const FileName: string): string — возвращает полное сетевое имя файла (с абсолютным сетевым путем) по неполному имени. Для операционной системы Linux эта функция эквивалентна функции ExpandFileName.

 **ExpandFileNameCase**(const FileName: string; out MatchFound: TFilenameCaseMatch): string — возвращает полное имя файла (с абсолютным путем) по неполному имени, допуская несовпадения заглавных и строчных букв в имени файла для тех файловых систем, которые этого не допускают (например, файловая система ОС Linux).

 **ExtractFileDir**(const FileName: string): string — выделяет путь из полного имени файла; путь не содержит в конце символ-разделитель каталогов.

 **ExtractFilePath**(const FileName: string): string — выделяет путь из полного имени файла; путь содержит в конце символ-разделитель каталогов.

 **ExtractRelativePath**(const BaseName, DestName: string): string возвращает относительный путь к файлу DestName, отсчитанный от каталога BaseName. Путь BaseName должен заканчиваться символом-разделителем каталогов.

 **ExtractFileDrive**(const FileName: string): string — выделяет имя диска (или сетевого каталога) из имени файла. Для операционной системы Linux функция возвращает пустую строку.

 **ExtractFileExt**(const FileName: string): string — выделяет расширение файла из его имени.

- **ExtractFileName**(const FileName: string): string выделяет имя файла, отбрасывая путь к нему.

- **IsPathDelimiter**(const S: string; Index: Integer): Boolean проверяет, является ли символ S[Index] разделителем каталогов.

- **MatchesMask**(const Filename, Mask: string): Boolean проверяет, удовлетворяет ли имя файла заданной маске.

### **ПРАКТИЧЕСКАЯ РАБОТА 10. ПРОЕКТИРОВАНИЕ МЕНЮ, ПАНЕЛИ ИНСТРУМЕНТОВ И СТРОКИ СОСТОЯНИЯ**

#### **Цели:**

 Научиться разрабатывать приложения, в которых имеются стандартные элементы пользовательского интерфейса - главное и локальное меню, панель инструментов, строка состояния, окна диалога для открытия и сохранения файлов;

 Получить и закрепить навыки использования компонентов MainMenu, PopUpMenu, OpenDialog, SaveDialog, Image, RichEdit, WebBrowser, Panel, SpeedButton, Bevel, StatusBar.

### *Ход работы:*

1. Изучить (повторить) теоретический материал:

[Тема 11. "Проектирование меню и других элементов интерфейса".](http://oplk.ucoz.com/Delphi/Prezent/11_Menu.ppt)

2. Получить (уточнить) у преподавателя номер своего варианта.

3. Выбрать из списка номер полученного варианта и прочитать условие задачи[:1](http://oplk.ucoz.com/Delphi/LR/LR11.htm#%D0%92%D0%B0%D1%80%D0%B8%D0%B0%D0%BD%D1%821) [2](http://oplk.ucoz.com/Delphi/LR/LR11.htm#%D0%92%D0%B0%D1%80%D0%B8%D0%B0%D0%BD%D1%822) [3](http://oplk.ucoz.com/Delphi/LR/LR11.htm#%D0%92%D0%B0%D1%80%D0%B8%D0%B0%D0%BD%D1%823) [4](http://oplk.ucoz.com/Delphi/LR/LR11.htm#%D0%92%D0%B0%D1%80%D0%B8%D0%B0%D0%BD%D1%824)

4. Если возникли вопросы по условиям задач, задайте их преподавателю.

5. Скачать, распаковать, открыть и внимательно изучить примеры: [Пример-1;](http://oplk.ucoz.com/Delphi/Examples/11_1.rar) [Пример-2.](http://oplk.ucoz.com/Delphi/Examples/11_2.rar)

6. Разработать приложение для своего варианта.

7. Протестировать работу приложения.

8. Оформить отчет по лабораторной работе. Для этого следует в строке заголовка главной формы записать:

"ЛР N. Вариант N. Группа. Фамилия Имя." В начале программного модуля главной формы записать как комментарий:

- номер, название, цель работы;
- номер варианта, условие задачи;
- дата окончания работы, Фамилия, Имя, группа.

**9. Сдать преподавателю выполненную работу:**

 Работая в локальной сети колледжа, скопировать папку с работой (*«№группы\_Фамилия\_№ЛР»*) в папку на сетевом сервере: \\*Server\_uch\\_БУФЕР\\_Aud\_27* (на рабочем столе создан ярлык к папке *"\_ЛР-сдача"*).

 Работая не в колледже, создать файл-архив папки с работой, зайти на сайте "Образовательный портал" в раздел "Обратная связь", заполнить поля формы, прикрепить свой файл-архив и отправить его преподавателю.

**10. Оценки по проверенным работам можно посмотреть в электронном журнале:**

 Работая в локальной сети колледжа, откройте ярлык на рабочем столе *"Журнал".*

 Работая не в колледже, зайти на сайте "Образовательный портал" в раздел *"Учебные журналы"*, открыть журнал текущего семестра.

*Индивидуальные задания*

*Вариант 1.*

Разработать приложение для просмотра графических файлов (форматы bmp, jpg, wmf).

В приложении спроектировать следующие элементы интерфейса:

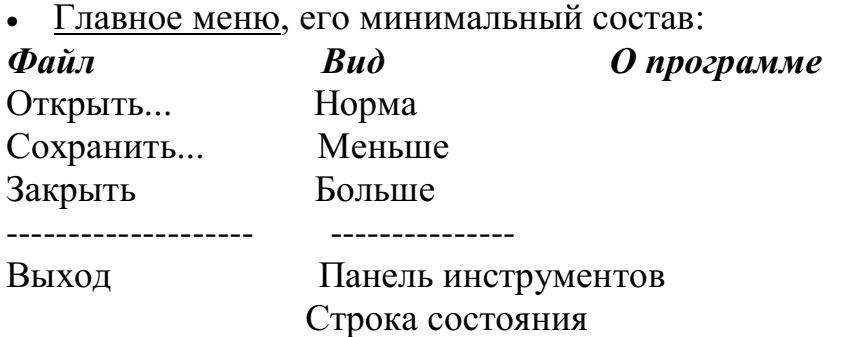

Придумать и спроектировать еще несколько пунктов меню (команд).

Пункты меню "Норма", "Меньше", "Больше" должны работать как группа взаимоисключающих переключателей.

Пункты меню "Панель инструментов" и "Строка состояния" должны работать как независимые переключатели (помечаться "птичкой" и отображать/прятать соответствующие элементы интерфейса).

При выборе пункта меню "О программе" должна открываться форма, на которой отображается рисунок (для художественного оформления), сведения об авторе и программе.

 Локальное меню, дублирующее некоторые команды главного меню (по своему выбору).

 Панель инструментов с кнопками для выполнения некоторых команд (по своему выбору).

 Строка состояния, на которой отображаются текущий размер картинки и имя открытого файла.

### *Вариант 2.*

Разработать приложение для просмотра файлов в формате html. В приложении спроектировать следующие элементы интерфейса:

Главное меню, его минимальный состав:

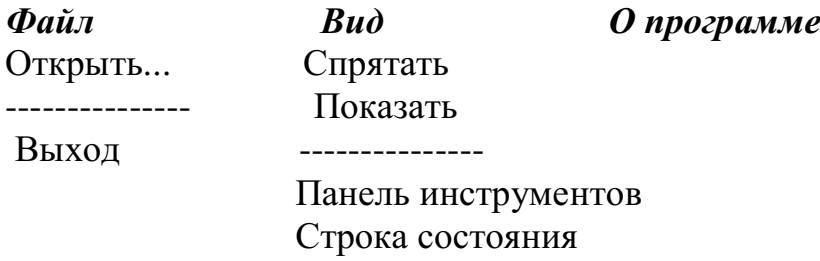

Придумать и спроектировать еще несколько пунктов меню (команд).

Пункты меню "Спрятать" и "Показать" должны работать как группа взаимоисключающих переключателей.

Пункты меню "Панель инструментов" и "Строка состояния" должны работать как независимые переключатели (помечаться "птичкой" и отображать/прятать соответствующие элементы интерфейса).

При выборе пункта меню "О программе" должна открываться форма, на которой отображается рисунок (для художественного оформления), сведения об авторе и программе.

- Локальное меню, дублирующее некоторые команды главного меню (по своему выбору).

 Панель инструментов с кнопками для выполнения некоторых команд (по своему выбору).

- Строка состояния, на которой отображаются размер рамки компонента WebBrowser и имя открытого файла.

### *Вариант 3.*

Разработать приложение для просмотра и редактирования текстовых файлов в формате rtf.

В приложении спроектировать следующие элементы интерфейса:

Главное меню, его минимальный состав:

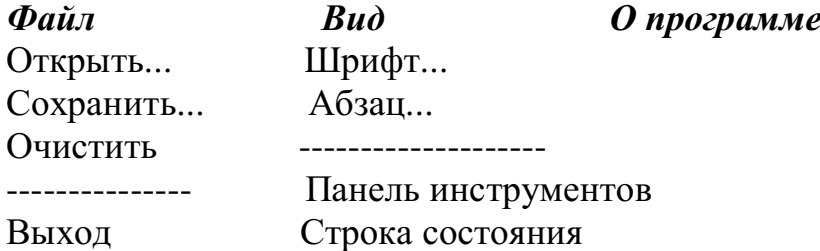

Придумать и спроектировать еще несколько пунктов меню (команд).

Пункты меню "Шрифт..." и "Абзац..." должны обеспечить несколько операций по редактированию текста (изменение шрифта, размера, стиля и др.).

Пункты меню "Панель инструментов" и "Строка состояния" должны работать как независимые переключатели (помечаться "птичкой" и отображать/прятать соответствующие элементы интерфейса).

При выборе пункта меню "О программе" должна открываться форма, на которой отображается рисунок (для художественного оформления), сведения об авторе и программе.

 Локальное меню, дублирующее некоторые команды главного меню (по своему выбору).

 Панель инструментов с кнопками для выполнения некоторых команд (по своему выбору).

 Строка состояния, на которой отображаются ФИО, группа разработчика и имя открытого файла.

### *Вариант 4.*

Модифицировать приложение, разработанное в лабораторной работе № 9 для просмотра и редактирования файлов с табличными данными (по вашему варианту в лабораторной работе № 9).

В приложении спроектировать следующие элементы интерфейса:

Главное меню, его минимальный состав:

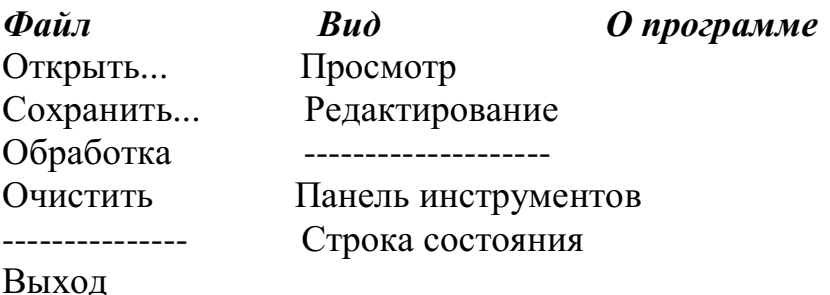

Придумать и спроектировать еще несколько пунктов меню (команд).

Пункты меню "Просмотр" и "Редактирование" должны работать как группа взаимоисключающих переключателей и обеспечивать соответственно два режима работы - 1) Только просмотр данных; 2) Просмотр и редактирование данных.

Пункты меню "Панель инструментов" и "Строка состояния" должны работать как независимые переключатели (помечаться "птичкой" и отображать/прятать соответствующие элементы интерфейса).

При выборе пункта меню "О программе" должна открываться форма, на которой отображается рисунок (для художественного оформления), сведения об авторе и программе.

 Локальное меню, дублирующее некоторые команды главного меню (по своему выбору).

 Панель инструментов с кнопками для выполнения некоторых команд (по своему выбору).

– Строка состояния, на которой отображаются текущий режим ("Редактирование", или "Просмотр") и имя открытого файла с данными.

# ПРАКТИЧЕСКАЯ РАБОТА №11. ПРОЕКТИРОВАНИЕ ОКОН ДИАЛОГА С УПРАВЛЯЮЩИМИ ЭЛЕМЕНТАМИ

### Цели:

- Научиться проектировать окна диалога в приложениях, в которых имеются стандартные управляющие элементы пользовательского интерфейса;

– Получить CheckBox. навыки использования компонентов RadioButton, RadioGroup, GroupBox, MaskEdit, UpDown, ListBox, ComboBox, Timer<sup>.</sup>

- Научиться модифицировать ранее созданные приложения.

### Ход работы:

1. Изучить (повторить) теоретический материал:

Тема 12. "Проектирование окон диалога с управляющими элементами". Задание:

В одном из разработанных вами приложении (Л.р. №  $1 - 11$ спроектировать следующие управляющие элементы:

- группу зависимых переключателей;
- группу независимых переключателей;
- список, или выпадающий список;
- кнопки для увеличения/уменьшения числовых величин;
- редактор с шаблоном;

### Примечания:

• Каждый из перечисленных пунктов оценивается в 2 балла.

• Требуется самостоятельно найти в приложениях такие места, где имеет смысл использование перечисленных управляющих элементов. При необходимости, можно модифицировать условия задач из предыдущих работ.

2. Если возникли вопросы по условию задания, задайте  $\overline{M}X$ преподавателю.

3. Скачать. распаковать, ОТКРЫТЬ внимательно изучить  $\mathbf{M}$ примеры: Пример-1; Пример-2.

4. Протестировать работу модифицированных приложений.

5. Оформить отчет по лабораторной работе. Для этого следует в строке заголовка главной формы записать:

"ЛР N. Вариант N. Группа. Фамилия Имя." В начале программного модуля главной формы записать как комментарий:

- номер, название, цель работы;
- номер варианта, условие задачи;
- дата окончания работы, Фамилия, Имя, группа.

### **6. Сдать преподавателю выполненную работу:**

 Работая в локальной сети колледжа, скопировать папку с работой (*«№группы\_Фамилия\_№ЛР»*) в папку на сетевом сервере: \\*Server\_uch\\_БУФЕР\\_Aud\_27* (на рабочем столе создан ярлык к папке *"\_ЛР-сдача"*).

 Работая не в колледже, создать файл-архив папки с работой, зайти на сайте "Образовательный портал" в раздел "Обратная связь", заполнить поля формы, прикрепить свой файл-архив и отправить его преподавателю.

# **7. Оценки по проверенным работам можно посмотреть в электронном журнале:**

 Работая в локальной сети колледжа, откройте ярлык на рабочем столе *"Журнал".*

 Работая не в колледже, зайти на сайте "Образовательный портал" в раздел *"Учебные журналы"*, открыть журнал текущего семестра.
### **СПИСОК ЛИТЕРАТУРЫ**

1. Учебное пособие / Н.А. Тюкачев, В.Г. Хлебостроев. — Электрон. дан. — Санкт-Петербург : Лань, 2018. — 272 с. — Режим доступа: https://e.lanbook.com/book/104962. — Загл. с экрана

2. Баженова, И.Ю. Основы проектирования приложений баз данных / И.Ю. Баженова. - 2-е изд., испр. - М. : Национальный Открытый Университет «ИНТУИТ», 2016. - 238 с. : ил. - Библиогр. в кн. - ISBN 5-94774-539-9 ; То же [Электронный ресурс]. - URL: //biblioclub.ru/index.php?page=book&id=428933

3. Чурбанова, О.В. Базы данных и знаний. Проектирование баз данных в Microsoft Access : учебно-методическое пособие / О.В. Чурбанова, А.Л. Чурбанов ; Министерство образования и науки Российской Федерации, Северный (Арктический) федеральный университет имени М.В. Ломоносова. - Архангельск : САФУ, 2015. - 152 с. : ил., схем., табл. - Библиогр. в кн. - ISBN 978-5-261-01029-6 ; То же [Электронный ресурс]. - URL: //biblioclub.ru/index.php?page=book&id=436230

4. Кошкидько, В.Г. Основы программирования в системе MATLAB : учебное пособие / В.Г. Кошкидько, А.И. Панычев ; Министерство образования и науки РФ, Южный федеральный университет, Инженернотехнологическая академия. - Таганрог : Издательство Южного федерального университета, 2016. - 85 с. : схем., табл. - Библиогр. в кн. - ISBN 978-5-9275- 2048-0 ; То же [Электронный ресурс]. URL:http://biblioclub.ru/index.php?page=book&id=493162

5. Хиценко, В.П. Основы программирования : учебное пособие / В.П. Хиценко ; Министерство образования и науки Российской Федерации, Новосибирский государственный технический университет. - Новосибирск : НГТУ, 2015. - 83 с. : схем. - Библиогр. в кн. - ISBN 978-5-7782-2706-4 ; То же [Электронный ресурс]. - URL: http://biblioclub.ru/index.php?page=book&id=438365

6. Основы программирования микропроцессоров Intel для встраиваемых систем : учебное пособие / С.В. Скороход, В.В. Селянкин, С.Н. Дроздов и др. ; Министерство образования и науки РФ, Южный федеральный университет, Инженерно-технологическая академия. - Таганрог : Издательство Южного федерального университета, 2016. - 82 с. : табл. - Библиогр. в кн. - ISBN 978-5-9275-2223-1 ; То же [Электронный ресурс]. - URL: http://biblioclub.ru/index.php?page=book&id=493316

# МИНОБРНАУКИ РОССИИ Федеральное государственное бюджетное образовательное учреждение высшего образования Башкирский государственный педагогический университет им. М.Акмуллы (ФГБОУ ВО «БГПУ им. М. Акмуллы») Колледж

# МЕТОДИЧЕСКИЕ РЕКОМЕНДАЦИИ к практическим занятиям студентов специальности 44.02.06 Профессиональное обучение (по отраслям) Основы экономики

Разработал: О.В. Зырянова, преподаватель Колледжа БГПУ им.М.Акмуллы

# **Содержание практической работы**

Практическая работа по дисциплине «Основы экономики» предполагает ознакомление с текстами учебной литературы, рекомендованной преподавателем и/или подобранной самостоятельно.

Дисциплина разбита на следующие **разделы**, по каждому из которых предполагается практическая работа:

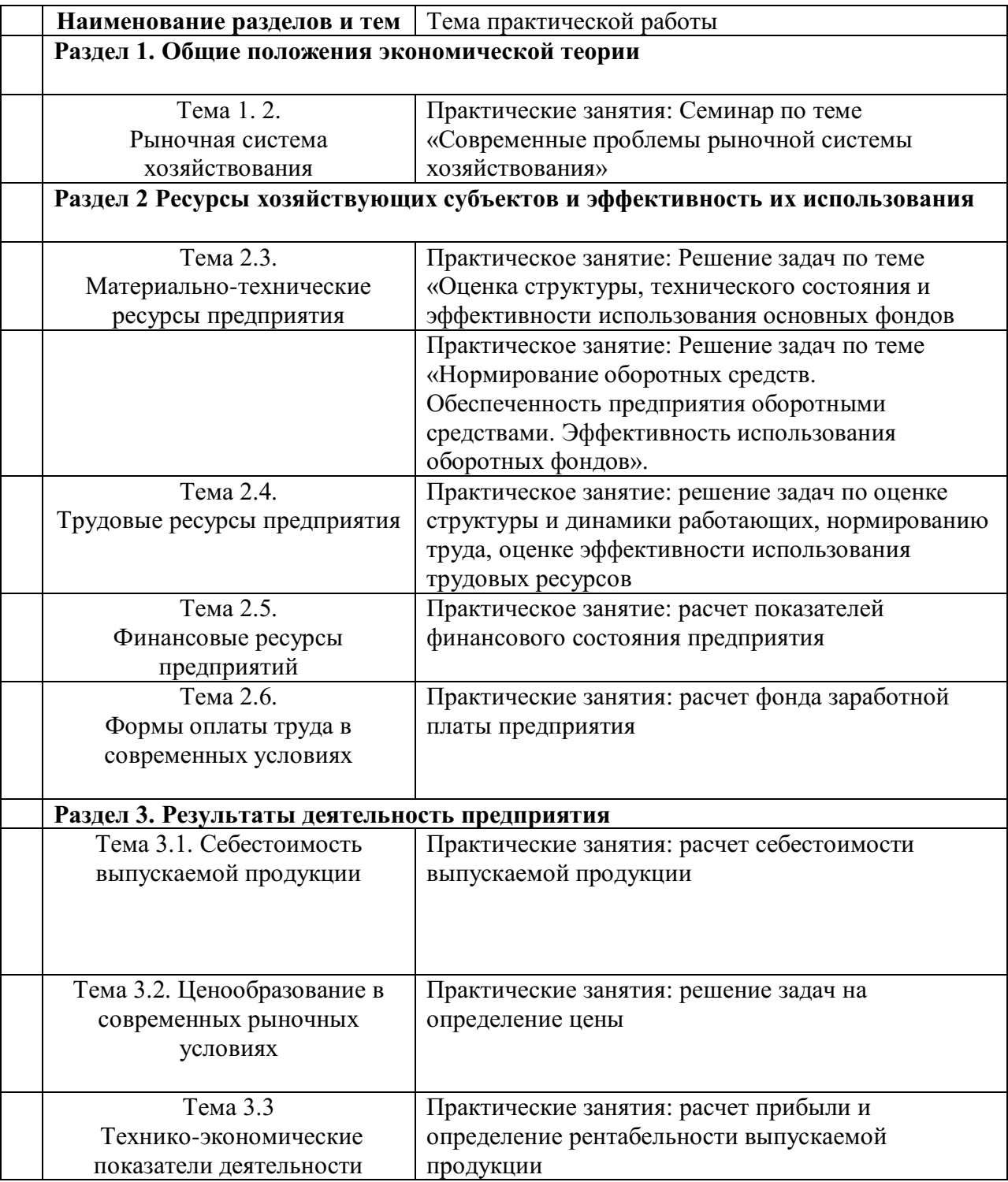

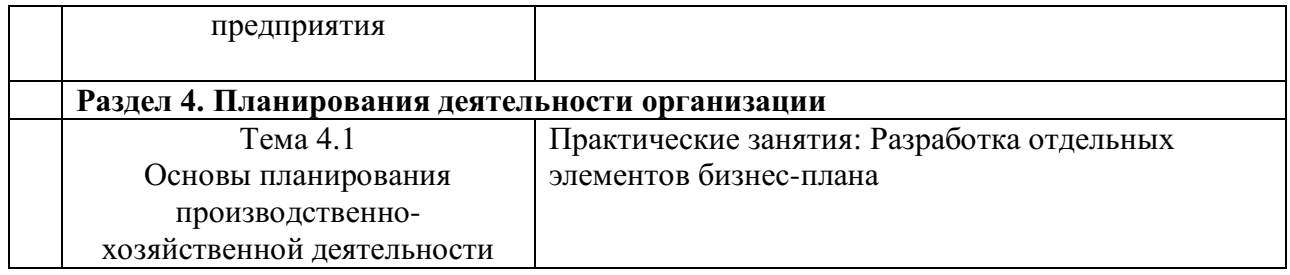

# Наименование разделов и тем | Тема самостоятельной работы **Раздел 1. Общие положения экономической теории**

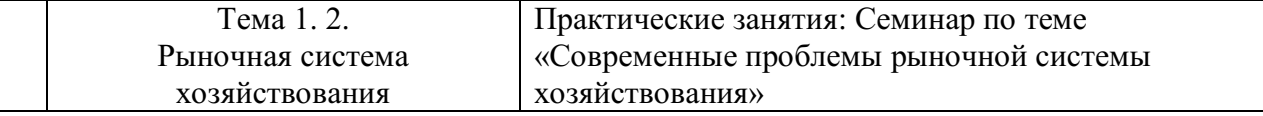

# **Подготовка к семинару**

Целью работы с текстом может быть:

повторений и закрепление вопросов, рассмотренных на занятиях;

освоение нового материала;

 подготовка к практическим занятиям и контрольным (проверочным) работам.

# **Рекомендации по работе с текстом**

1. Работайте с заголовком.

- Прочитав заголовок, остановитесь. Сформулируйте для себя, о чём пойдёт речь в тексте.

- Вспомните всё, что вы уже знаете на эту тему.

- Составьте вопросы, на которые, по вашему мнению, в тексте будут даны ответы.

- Попытайтесь, насколько это возможно дать на эти вопросы предположительные ответы до чтения текста.

- После этого приступайте к чтению. Читая, сопоставляйте предположения с реальным содержанием текста.

2. Работа с текстом

- Читая, следите, есть ли в тексте непонятные слова и выражения. Если есть найдите к ним объяснение в словарях или справочниках, или обратитесь к преподавателю.

Непонятным может быть само содержание текста. Подумайте, не связано ли это непонимание с пройденным, но плохо усвоенным материалом. Подумайте, что именно из старого материала мешает пониманию, и повторите это. Подумайте, не станет ли текст понятным, если разобрать конкретные примеры.

3. Ведите диалог с автором.

- В процессе чтения ставьте вопросы к тексту и выдвигайте свои предположения о дальнейшем содержании.

- Обязательно проверяйте свои предположения в процессе чтения. Если вы не можете дать предположительного ответа на свои вопросы, ищите их в тексте. Не нашли ответа в тексте, ищите в других источниках.

4. Вылеляйте главное.

- Читая текст, старайтесь отделить главное от второстепенного. Думайте, в какой части текста выражена главная мысль, что эту главную мысль дополняет и обосновывает.

- По ходу чтения составляйте устный или письменный план.

- Составляйте схемы, чертежи, таблицы, отражающие существенные моменты.

- В случае необходимости делайте выписки.

- Рассматривайте все данные в тексте примеры, придумайте аналогичные.

- На протяжении всего чтения представляйте себе то, о чём читаете.

5. Запоминайте изученный материал.

- Объясните в чём связь мыслей-пунктов вашего плана.

- Перескажите текст по плану.

- Ответьте на вопросы к тексту, если они есть.

6. Проверьте себя.

- Ответив на вопросы, проверьте по тексту правильность своего ответа.

#### Рекомендации по поиску информации в Интернете

пользователя информацию находят различные Для русскоязычного поисковые системы, такие как Google, Yandex, Ramble, Mail, Yahoo... Результаты поиска в разных поисковых системах при одинаковом запросе будут отличаться друг от друга.

1. Сформулируйте несколько запросов по вашему вопросу. Если вам надо найти статьи о новых языках программирования, то по словосочетанию «языки программирования» найдете рекламу журналов, книги со словом «языки» в заголовке, это могут быть сайты, статьи, анекдоты, сказки, т.е. все то, что к вашему настоящему запросу не имеет никакого отношения. Поэтому пишем коротко и ясно: статьи о новых языках программирования.

При этом поиск по одному слову выдаст несколько миллионов результатов, поиск по двум - уже на порядок меньше, а на запрос из, скажем, четырех или шести слов - всего несколько тысяч, а то и меньше.

 $\overline{2}$ . Сузьте область поиска. Для этого заключим в кавычки наш запрос. будет выглядеть **H** OH так: «статьи  $\Omega$ **НОВЫХ** языках программирования».

 $\mathcal{F}$ Не забывайте о том, что писать поисковый запрос нужно грамотно.

 $\overline{4}$ . Поисковый запрос пишем только маленьким буквами. Если мы используем в запросе большие буквы, то не сможем увидеть ответы, где данное слово пишется с маленькой буквы. Используйте заглавные буквы только в именах собственных.

5. Активно используйте поиск в картинках. Обычно, картинки имеют подписи при загрузке, в которых могут быть прописаны именно ваши ключевые слова.

6. С помощью знаков + и — можно указать, какие слова мы хотим или не хотим видеть. Например, при запросе «новых языках программирования» можно отметить знаком (-) слово «C++». В этом случае, можете рассчитывать на то, что информацию о языке  $C++$  вы не увидите.

7. Знак | сможет дать понять поисковым системам, что вы хотите найти «или-или». Если вы спросите «как написать реферат оформить реферат», то в ответах у вас будут и как написать реферат и как его оформить.

6

8. Знаком ! можно указать, что хотим знать точную информацию по конкретному слову. Например, при поиске запроса !тариф, мы увидим точное соответствие данному слову без словоформ. То есть, в поиске не будут отображены различные формы слова «языки» — языков, языками, о языках и т.д.

9. Следует принимать во внимание, что через какое-то время поиск может выдать вам совершенно другую информацию. Поэтому найденную информацию, если она действительно важна, лучше всего сохранять в избранном или в закладках браузера. Используйте систему хранения информации в своем браузере с помощью папок, их можно создавать прямо на панели, нажав правой кнопкой мыши и выбрав «добавить папку».

10. Использовать функции расширенного поиска поисковых систем, если вам нужны уточнения по датам, географии, языку, формату файла.

11. Не пренебрегать поиском на 2-й и последующих страницах. Часто бывает, что свежая и новая информация еще не успела попасть в ТОП 10, поэтому ее придется поискать.

12. Если вам постоянно нужна информация по конкретной сфере деятельности, можно использовать для сбора информации социальные сети, сообщества, группы, форумы, каталоги.

7

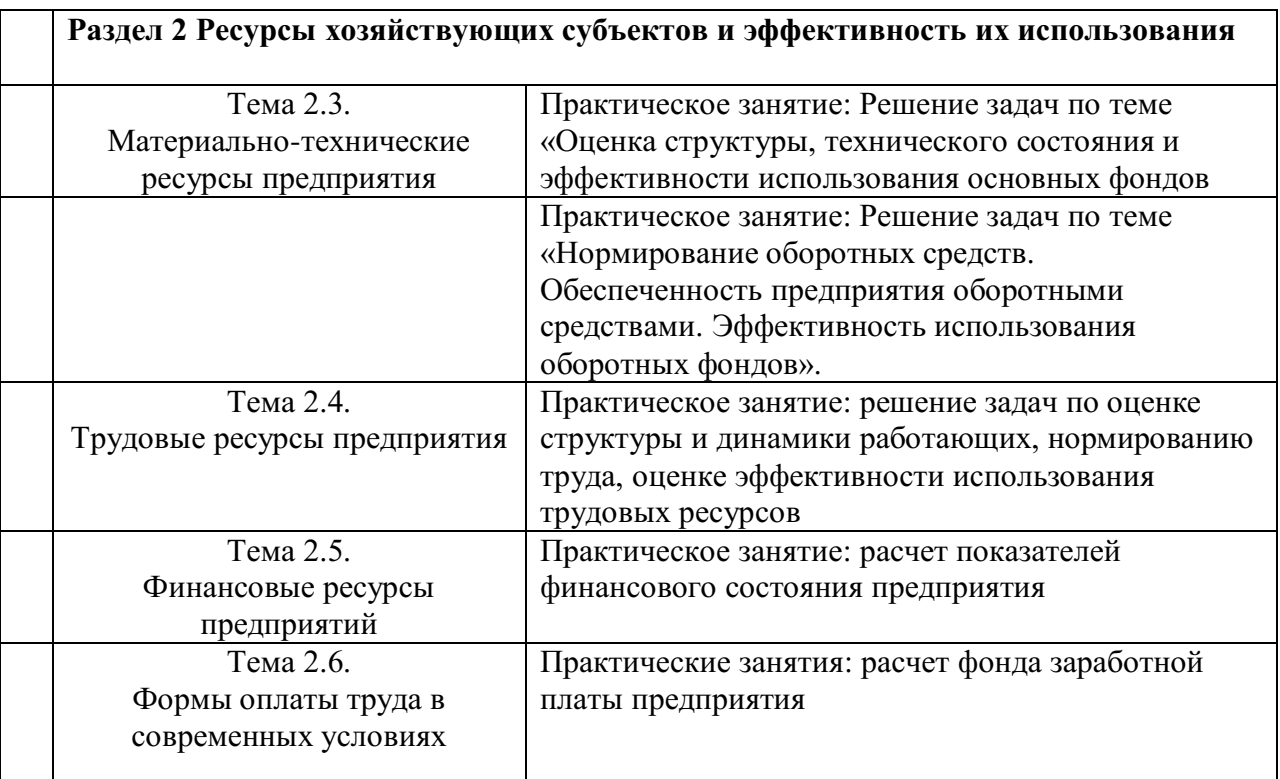

# **Практическая работа 2**

# *Задание 1*

Цена приобретения оборудования составляет 2,1 млн. руб.; затраты на транспортировку – 80 тыс. руб.; затраты на монтаж – 50 тыс. руб.; среднегодовые темпы роста производительности труда в отрасли – 1,5%; норма амортизации – 10%; период эксплуатации – 8 лет. Определить первоначальную, восстановительную и остаточную стоимость оборудования (при линейном способе начисления амортизации).

# *Задание 2*

Определить среднегодовую стоимость основных средств. Данные для решения:

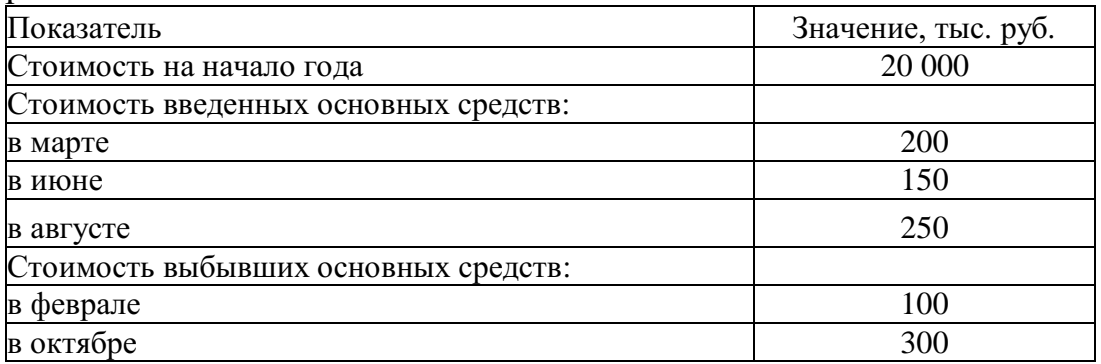

# *Задание 3*

Первоначальная стоимость группы объектов на 1 января составляла 150 тыс. руб., срок фактической эксплуатации – 2 года. Рассчитайте остаточную стоимость и коэффициент износа на ту же дату, если амортизация

начисляется а) линейным способом; б) способом уменьшаемого остатка (коэффициент ускорения 2); в) способом суммы чисел лет срока полезного использования. Для данной группы объектов определен срок полезного использования 10 лет.

# *Задание 4*

Для приобретения основных средств была вложена сумма 15 000 тыс. руб. С помощью объекта предполагается произвести 10 000 ед. продукции. Определите сумму амортизации за год, в течение которого произведено 3 000 ед. продукции.

# *Задание 5*

Балансовая стоимость основных фондов предприятия на начало года составляет 30 млн. руб. В течение года были введены основные фонды: в феврале на сумму 550 тыс. руб.; апреле – на 300 тыс. руб., в июле – на 1 млн. руб.; в октябре – на 600 тыс. руб.. В связи с полным износом списаны основные фонды: в мае на сумму 400 тыс. руб.; в ноябре – на 770 тыс. руб.. Определить показатели движения основных фондов.

# *Задание 6*

Определите фондоотдачу и фондоемкость ОПФ, если известно, что первоначальная стоимость ОПФ предприятия на начало года составляла 10000 тыс. руб., 15 марта введены в эксплуатацию ОПФ на сумму 1200 тыс. руб., выбыло 20 августа ОПФ на сумму 1800 тыс. руб. За год продукция была выпущена в объеме 1030 тыс. шт. по цене 100 руб. за штуку.

# *Задание 7*

Определите и проанализируйте структуру оборотных средств предприятий по следующим данным:

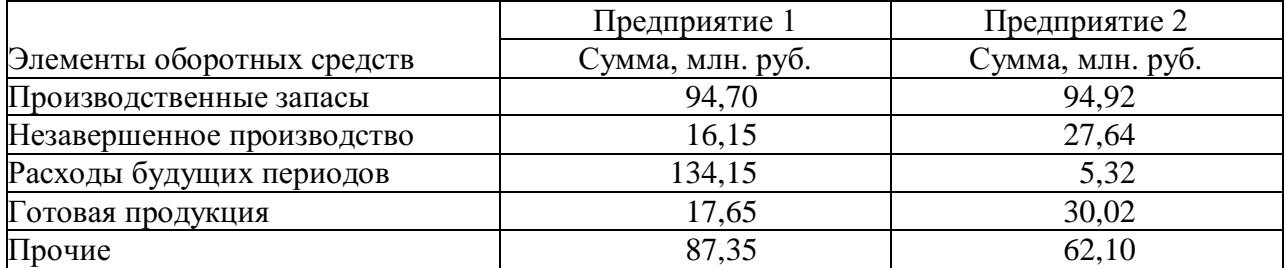

# *Задание 8*

Рассчитайте среднеквартальные и среднегодовые остатки оборотных средств, а также длительность оборота и коэффициент оборачиваемости за год, используя следующие данные:

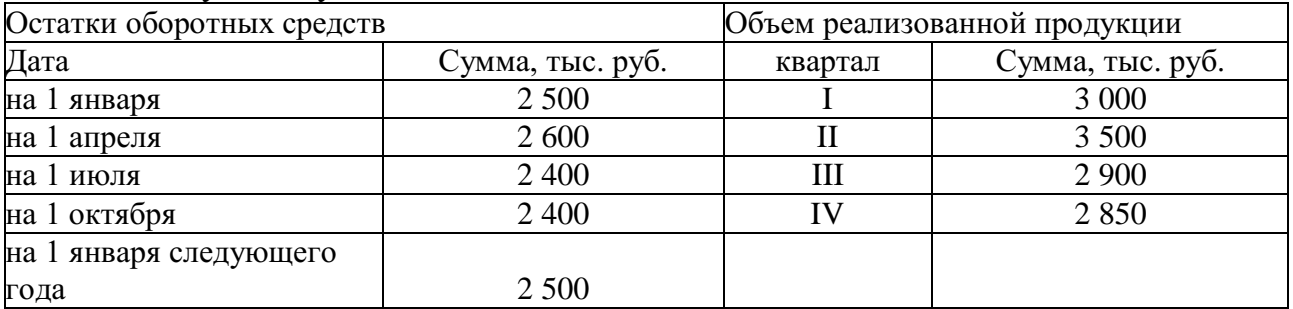

*Задание 9*

В отчетном году объем товарной (выпущенной) продукции составил 700 тыс. руб., среднесписочная численность персонала 25 человек. В планируемом году выпуск продукции составит 780 тыс. руб., производительность труда на одного работника должна увеличиться на 5%. Определить производительность труда одного работника в отчетном и планируемом году и среднесписочную численность работников в планируемом году.

# *Задание 10*

Определить технологическую трудоемкость годовой программы в целом по предприятию и по видам работ. За отчетный период нормированные затраты труда рабочих сдельщиков составили**:** по продукции «А» - 65 тыс. нормо-часов; по продукции «Б» – 20 тыс. нормо-часов, по продукции «С» - 35 тыс. нормо-часов. Средний уровень выполнения нормы выработки на предприятии составил соответственно 112%, 105%, 90%. Затраты труда рабочих, занятых на повременных работах, по указанным видам работ составили соответственно: 8,5 тыс. чел-часов, 2 тыс. чел-часов и 4,2 тыс. чел-часов. Определить трудоемкость производства отдельных видов продукции и по предприятию в целом.

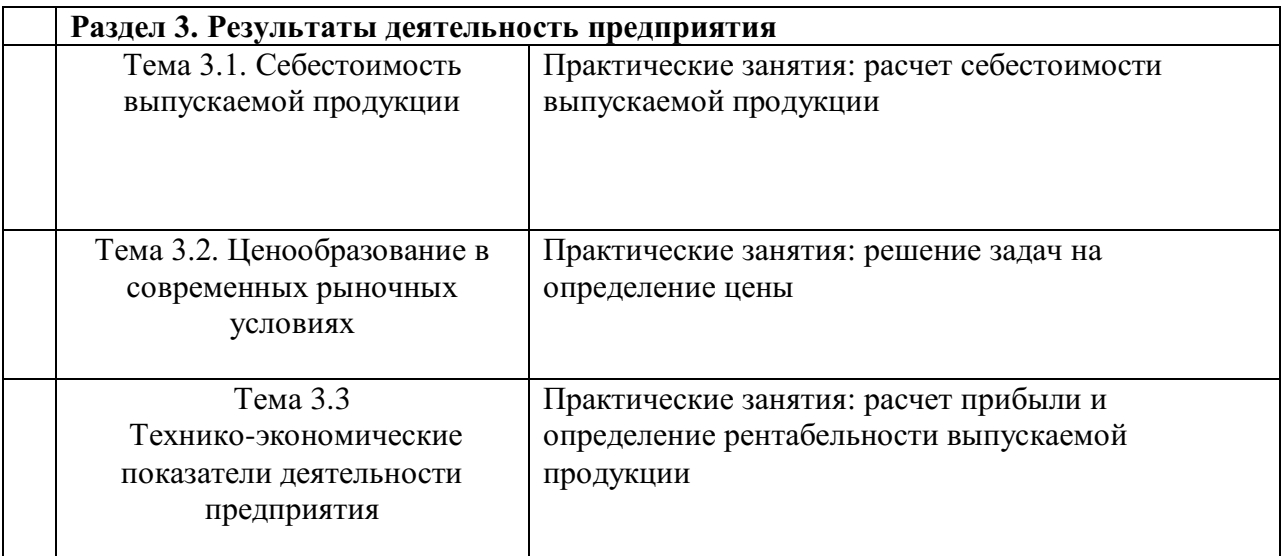

## **Задача 1**

Определить цеховую, производственную себестоимость единицы изделия по данным: материальные затраты на изготовление – 200 тыс. руб., возвратные отходы – 10 тыс. руб., основная и дополнительная заработная плата работников – 90 тыс. руб., начисления на заработную плату – 35 %, цеховые расходы – 50 %, общехозяйственные – 30 %, коммерческие расходы – 1 %, прочие расходы – 60 тыс. руб.

*Решение:*

*90000\*35/100=31500 (руб.) 90000\*50/100=45000 (руб.) 200000-10000+90000+31500+45000=356500 (руб.) 90000\*30/100=27000 (руб.) 60000+27000+356500=443500 (руб.) 443500\*1/100=4435 (руб.) 443500+4435=447935 (руб.)*

#### **Задача 2**

Товарная продукция в оптовых ценах составляет 1485 млн. руб., среднесписочное количество промышленно-производственного персонала составляет 152 человека. Количество трудовых дней в году – 230. Средняя продолжительность рабочего дня – 7,7 ч. Найти среднегодовую, среднедневную и среднечасовую выработку на 1 человека.

*Решение: Вч=ВП/ЧР Вч=1485/152=9,8 (млн. руб.) Вд=Вч/Дотр. Вд=9800/230=42,6 (тыс. руб.) Вч=Вд/П Вч=42,6/7,7=5,53 (тыс. руб.)*

### **Задача 3**

Норма времени на изготовление одного изделия составляет 12 минут, часовая тарифная ставка при данной сложности труда 15 руб., в месяце 24 рабочих дня; продолжительность смены 8 часов. За месяц изготовлено 1008 изделий. Оплата труда сдельно-премиальная. Определить: норму выработки в месяц (шт.); сдельную расценку на изделие (руб.); сумму сдельной заработной

платы за месяц, если за каждый процент перевыполнения выплачивается 1,5% заработка по сдельным расценкам (руб.).

*Решение:*

*Норма выработки в месяц: (24480)/12=960 шт.*

*Сдельная расценка на изделие: (1512)/60=3 руб.*

*Коэффициент выполнения норм выработки: 1008/960=1,05*

*Перевыполнение плана: на 5%, доплата составляет: 5%1,5%=7,5%*

*Сумма простой сдельной заработной платы: 31008=3024 руб.*

*Заработная плата сдельно-премиальная: 3024+(30240,075)=3250,8 руб.*

# **Задача 4**

Рассчитать оборачиваемость оборотных средств (длительность оборота) и коэффициент оборачиваемости за год, используя следующие данные:

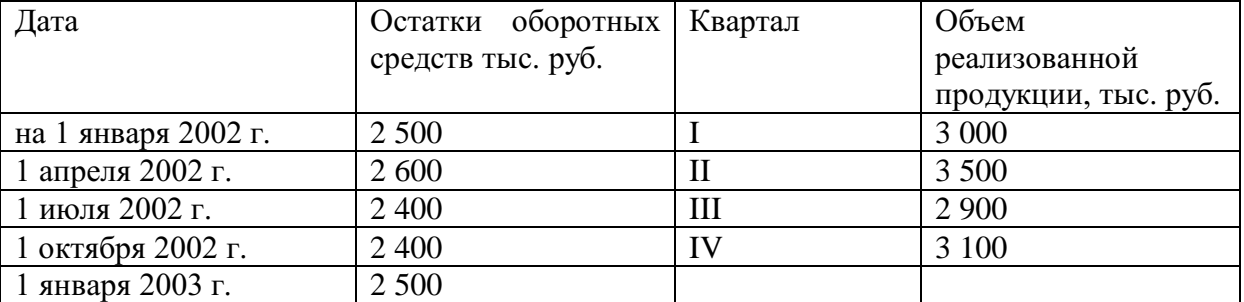

*Решение:*

 $\overline{O6C}$  =  $\overline{1(2\,500 + 2\,600) / 2 + (2\,600 + 2\,400) / 2 + (2\,400 + 2\,400) / 2 + (2\,400 + 1\,400) / 2}$ *2 500) / 2] / 4 = 2 475 тыс. руб.,*

*Р = 3 000 + 3 500 + 2 900 + 3 100 = 12 500 тыс. руб.,*

*Коб = 12 500 / 2 475 = 5 об/год,*

*ДО = 360 · 2 475 / 12 500 = 71 дн.*

*Таким образом, оборотные средства совершили 5 оборотов за год, при этом длительность одного оборота составила в среднем 71 дн.*

# **Задача 5**

Цена изделия, составляющая в I кв. 200 руб., во II кв. повысилась на 10%. Постоянные издержки составляют 200 000 руб. Удельные переменные издержки — 60 руб. Определить, как изменение цены повлияет на критический объем продукции.

*Решение:*

 $Z_2 = 200*1.1 = 220 \text{ p}$ 

*Изменение объема продукции = 200 000 \* (1/(220−60) — 1/(200−60)) = −179 руб.*

*Повышение цены на 10% уменьшило критический объем продукции на 179 изделий.*

# **Задача 6**

Необходимо принять планово-управленческое решение — имеет ли смысл заниматься посреднической деятельностью, если Ваша цена закупки равна 100 тыс. руб.; издержки обращения составляют 50 тыс. руб.; минимальная приемлемая рентабельность — 20%, максимально возможная цена реализации — 180 тыс. руб.

# *Решение*

*Посредническое вознаграждение (надбавка посредника) в абсолютном выражении, исходя из уровня возможной цены реализации:*

*Н поср= 180 — 100 = 80 руб.*

*Абсолютная величина прибыли посредника с учетом издержек:*

*Ппоср= 80 — 50 = 30 руб.*

*Уровень рентабельности:*

*R поср= 30/ 50 х 100% = 60%*

*При условии, что минимальная приемлемая для посредника рентабельность равна 20%, ему имеет смысл проводить эту операцию.*

# **Задача 7**

Рассчитать годовую прибыль предприятия, если доход за год составил 2,5 млн рублей, годовые переменные издержки составили 0,5 млн рублей, постоянные издержки составили 1,2 млн рублей. Рассчитайте рентабельность продаж.

*Решение:*

*Прибыль=Доход – Общие издержки*

*ПР = 2,5- (0,5+1,2)=0,8 млн. руб или 800 тыс. руб.*

*Рентабельность продаж = Прибыль / Общий доход = 0,8 / 2,5=0,32 или 32%.*

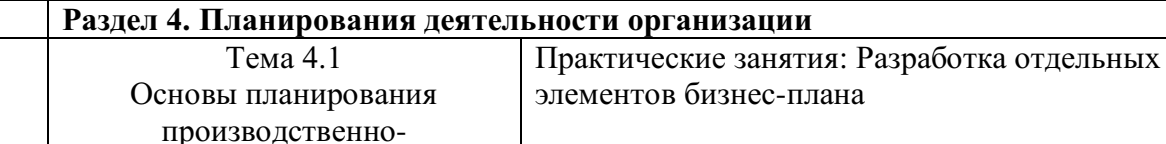

хозяйственной деятельности

**Тема:** Создание нового предприятия и подготовка пакета документов для государственной регистрации.

**Цель работы:** формирование знаний обучающихся об основных этапах создания нового предприятия.

Вопросы для семинара.

1. Особенности функционирования предприятий.

2. Цели и результаты деятельности предприятий.

- 3. Жизненный цикл предприятия.
- 4. Процедура создания и государственной регистрации предприятия.

5. Прекращение деятельности предпринимательской фирмы.

Задание:

- анализ литературных источников и подготовка докладов по теме

занятия;

- ознакомление с порядком регистрации и порядком

ликвидации предприятия;

- подготовить ответы на вопросы к семинару.

# **Отчёт о работе:**

*(отчёт составляется в соответствии с ходом работы)*

# **Критерии оценки:**

- соответствие содержания теме;
- правильная структурированность информации;
- наличие логической связи изложенной информации;
- эстетичность и соответствие требованиям оформления;
- работа представлена в срок

# МИНОБРНАУКИ РОССИИ Федеральное государственное бюджетное образовательное учреждение высшего образования Башкирский государственный педагогический университет им. М.Акмуллы (ФГБОУ ВО «БГПУ им. М. Акмуллы») Колледж

# МЕТОДИЧЕСКИЕ РЕКОМЕНДАЦИИ к практическим занятиям студентов специальности 44.02.06 Профессиональное обучение (по отраслям) Теория алгоритмов

Разработал: С.М.Атнашев, преподаватель колледжа БГПУ им. М.Акмуллы

# **СОЛЕРЖАНИЕ**

- 1. Составление блок-схем алгоритмов
- 2. Составление программ линейной структуры
- 3. Составление программ разветвляющей структуры
- 4. Составление программ циклической структуры
- 5. Обработка одномерных и двухмерных массивов
- 6. Работа со строковыми переменными. Использование стандартных функций и процедур для работы со строками
- 7. Организация и использование процедур
- 8. Организация и использование функций
- 9. Использование стандартных процедур и функций для работы с файлами
- 10. Использование библиотеки подпрограмм
- 11. Основы объектно-ориентированного программирования. Система визуального программирования Borland Delphi. Создание интерфейса программы. Визуальные компоненты для ввода и вывода данных
- 12. Создание интерфейса программы. Элементы управления для выбора из списков. (ListBox, ComboBox). Элементы дат и времени, UpDown. DateTimePicker и MonthCalendar
- 13. Создание интерфейса программы. Диалоговые компоненты и система меню
- 14. Разработка программ с усложнённым интерфейсом. Создание процедур на основе событий. Разработка оконного приложения с несколькими формами
- 15. Классы ООП: виды, назначение, свойства, методы, события. Объявления класса. Создание наследованного класса. Перегрузка методов JAVA

# Практическая работа №1

Тема: «Составление блок-схем алгоритмов.»

Цели работы: 1. Изучить виды алгоритмов

2. Научиться составлять блок - схемы алгоритмов.

Оснащение: канцелярские принадлежности, линейка.

### Контрольные вопросы:

- Что называется алгоритмом?  $1<sub>1</sub>$
- $2^{\circ}$ Свойства алгоритмов?
- $\overline{3}$ . Виды алгоритмов?
- $\overline{4}$ Способы записи алгоритмов?
- Типовые алгоритмические конструкции?  $5<sub>1</sub>$

#### Краткая теория

#### (Методические указания)

Алгоритмом называется точная инструкция (команда) исполнителю, выполненная в понятной для него форме и определяющая процесс достижения поставленной цели на основе имеющихся исходных данных за конечное число шагов.

Команда - это указание исполнителю совершить некоторое действие.

Набор всех команд понятных для исполнителя называется его системой команд.

Исполнитель - устройство или живое существо, которое выполняет по определенным правилам составленный алгоритм.

Исполнителя, который может и не понимать цели алгоритма, называют формальным исполнителем.

Основными свойствами алгоритмов являются:

1. Универсальность (массовость) - применимость алгоритма к различным наборам исхолных ланных.

2. Дискретность - процесс решения задачи по алгоритму разбит на отдельные действия.

3. Конечность - каждое из действий и весь алгоритм в целом обязательно завершаются.

4. Результативность - по завершении выполнения алгоритма обязательно получается конечный результат.

5. Выполнимость (эффективность) - результата алгоритма достигается за конечное число шагов.

6. Детерминированность (определенность) - алгоритм не должен содержать предписаний, смысл которых может восприниматься неоднозначно. Т.е. одно и то же предписание после исполнения должно давать один и тот же результат.

7. Последовательность - порядок исполнения команд должен быть понятен исполнителю и не должен допускать неоднозначности.

Выделяют три крупных класса алгоритмов:

- вычислительные алгоритмы, работающие со сравнительно простыми видами данных, такими как числа и матрицы, хотя сам процесс вычисления может быть долгим и сложным;

• информационные алгоритмы, представляющие собой набор сравнительно простых процедур, работающих с большими объемами информации (алгоритмы баз данных);

- управляющие алгоритмы, генерирующие различные управляющие воздействия на основе данных, полученных от внешних процессов, которыми алгоритмы управляют.

# Способы записи алгоритмов

Выделяют следующие основные способы записи алгоритмов:

- вербальный, когда алгоритм описывается на человеческом языке;

- графический, когда алгоритм описывается с помощью набора графических изображений.

- символьный, когда алгоритм описывается с помощью набора символов;

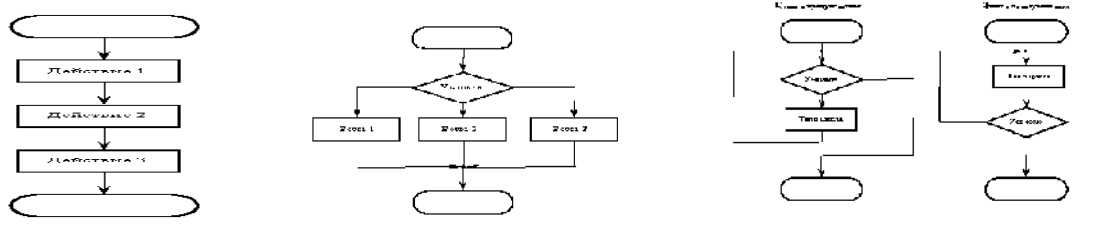

#### Разветвляющийся

**Пиклический** 

Правила выполнения и обозначения  $cxem$ алгоритмов определяются условные соответствующими ГОСТами. Основные типы блоков приведены в таблице 1. Таблица 1. Символы в схемах алгоритмов по ГОСТ 19 003-80

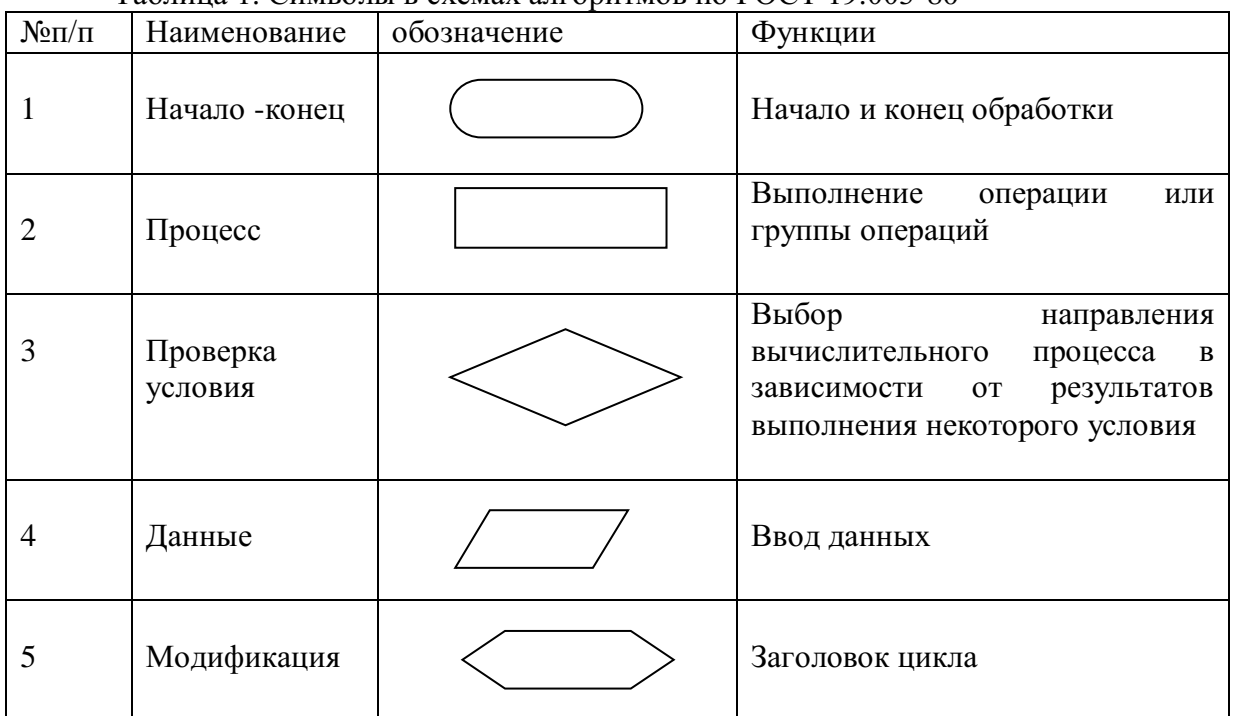

Базовые структуры циклического вычислительного процесса:

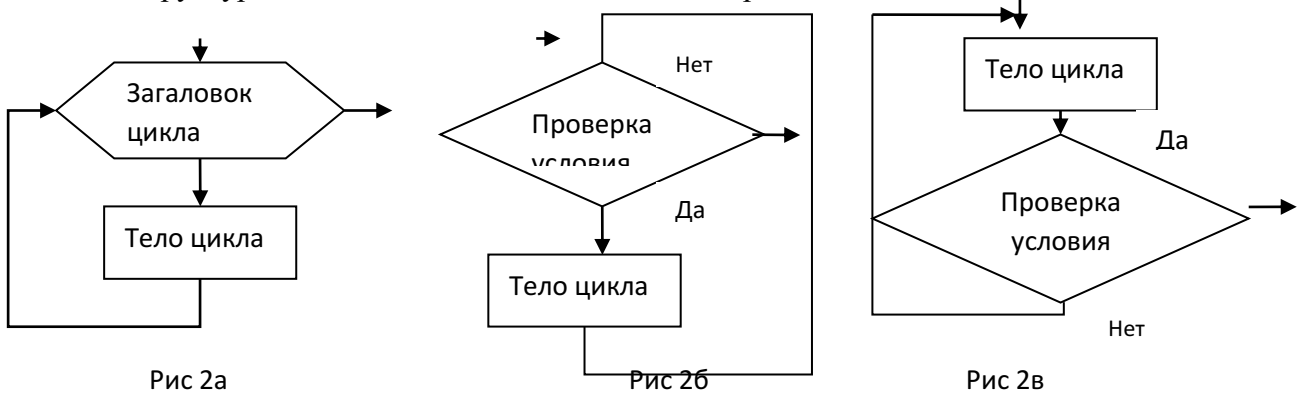

заданным (известным) числом повторений (рис.2а); цикл с предусловием (базовая конструкция Рис.26); цикл с постусловием (базовая конструкция Рис.2в); Пример №1Составить блок - схему алгоритма вычисления:

$$
z = \cos x + e^{\left|x - y\right|} + \left|x - y\right|^{x - y}
$$

Решение

Блок-схема имеет вид:

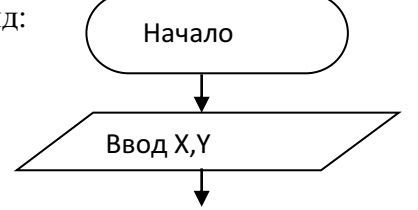

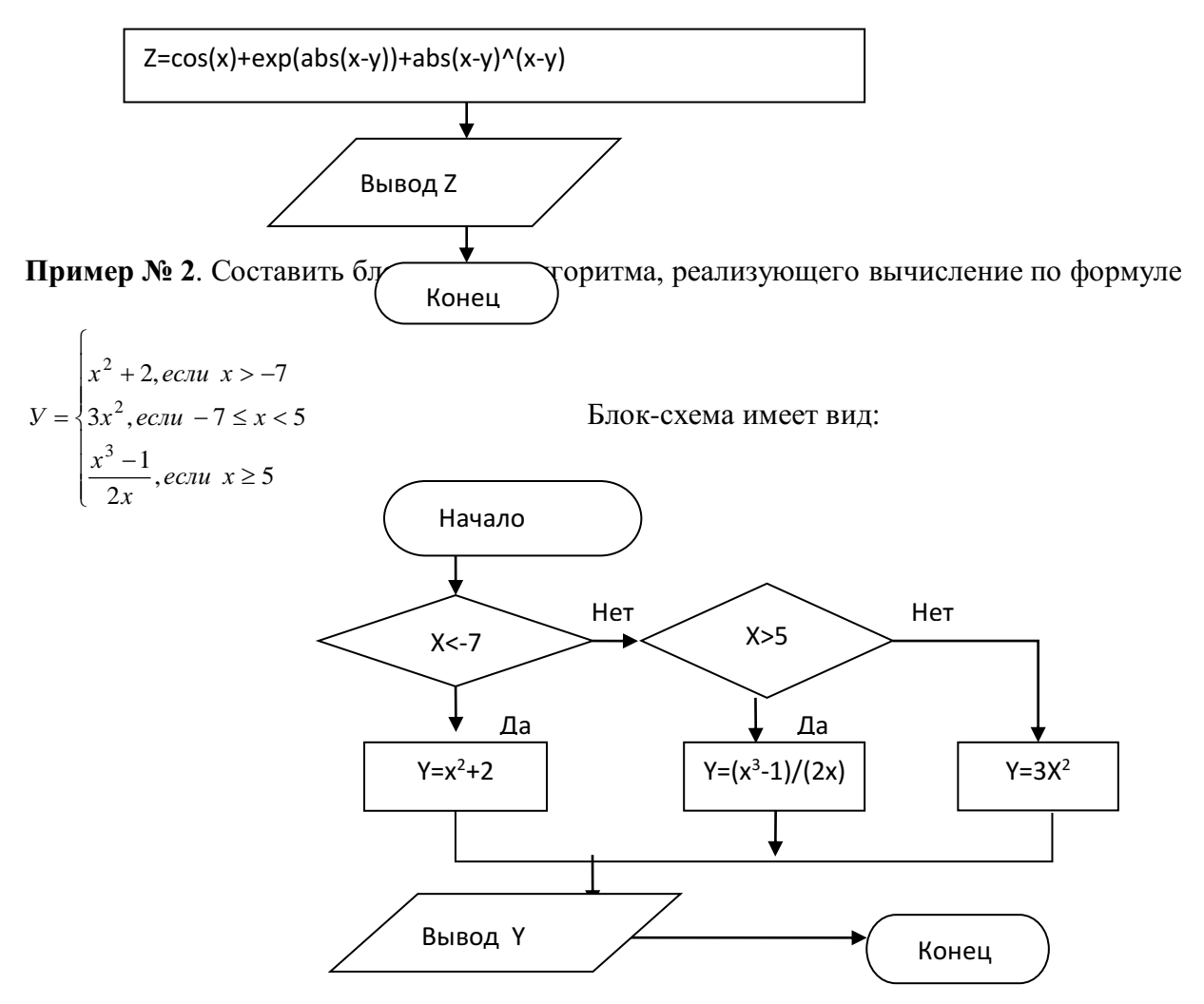

**Пример №3**. Даны действительные числа X, E (X>0, E>0) Составить блок-схему алгоритма вычисления суммы членов бесконечного ряда

$$
S = \sum_{n=1}^{\infty} \frac{\cos nx}{n(n+1)}
$$

с точностью E=0,001.

*Решение*

Вычислять текущий член будем непосредственно по формуле

$$
Y = \frac{\cos nx}{n(n+1)}
$$

Блок-схема алгоритма

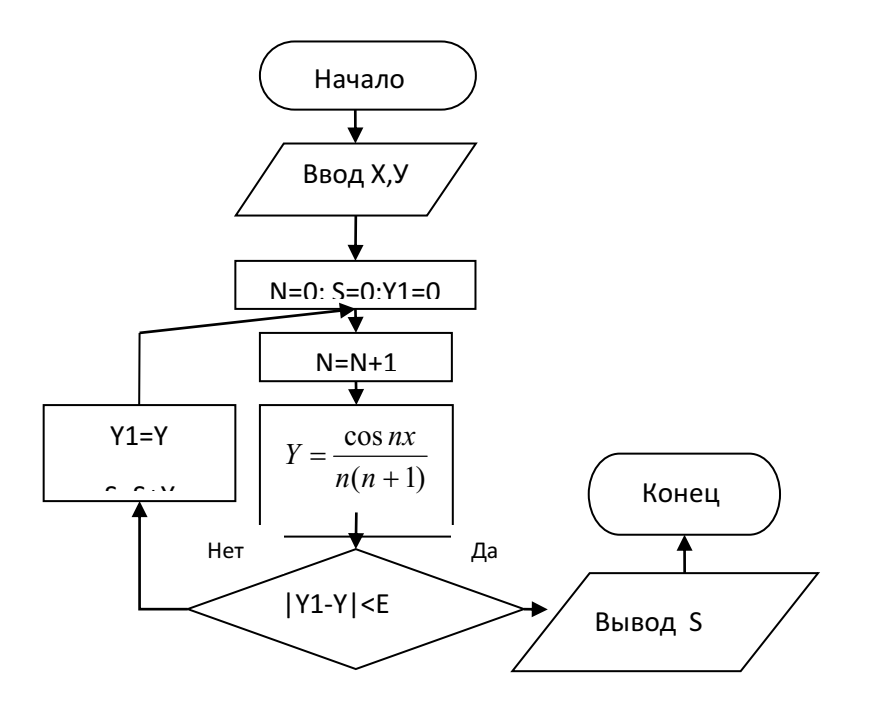

### Залание №1

1. Для вычисления объёма и площади полной поверхности цилиндра, если известны высота и диаметр основания.

2. Для вычисления объёма и площади полной поверхности конуса, если известны высота и диаметр основания.

3. Для вычисления среднего арифметического и геометрического трёх чисел А, В, и С.

4. Лля вычисления плошали треугольника, если известны три его стороны, а, в, с.

5. Для вычисления объёма и площади полной поверхности правильной четырёх угольной призмы, со стороной а и высотой Н.

6. Для вычисления длины и площади круга.

#### Задание №2

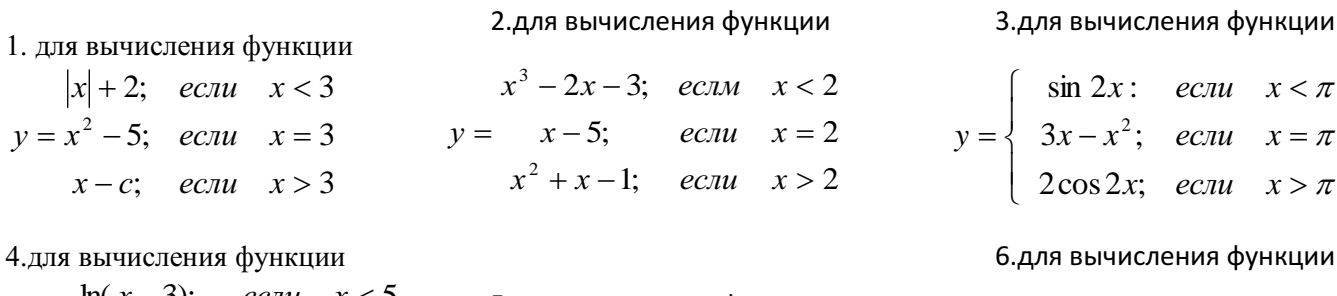

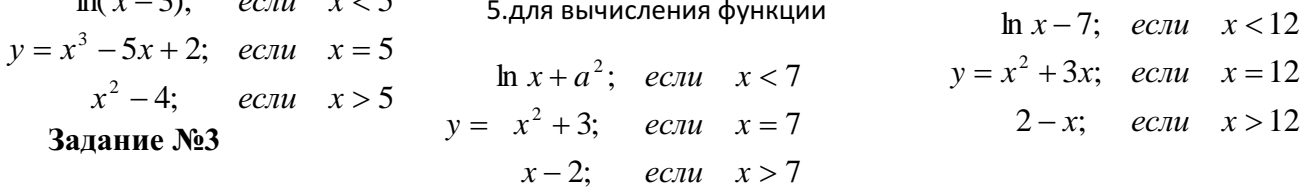

1. Составить алгоритм нахождения суммы первых 12 нечётных чисел.

- 2. Составить алгоритм нахождения произведения первых 15 чётных чисел.
- 3. Составить алгоритм нахождения суммы первых 21 чётных чисел.
- 4. Составить алгоритм нахождения произведения первых 20 нечётных чисел.
- 5. Составить алгоритм нахождения суммы 18 элементов арифметической прогрессии, если  $a_1=5$ ,  $d=6$ .
- 6. Составить алгоритм нахождения произведения 17 элементов арифметической прогрессии, если  $a_1 = 5$ , d=6.

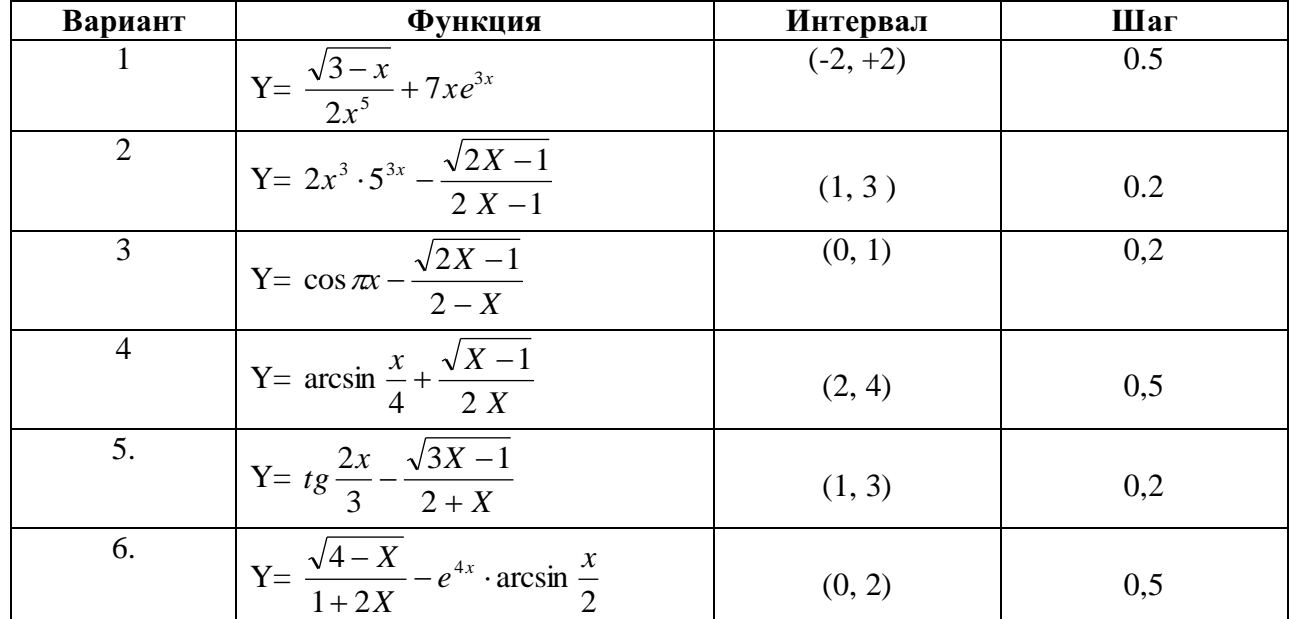

## Залание №4

# Залание № 5

1. 
$$
a_n = \frac{(-1)^{n-1}}{3n+2}
$$
  
\n2.  $a_n = \frac{2n-1}{2^n}$   
\n3.  $a_n = \frac{1}{3^n} + \frac{2-n}{2\cos n}$   
\n4.  $a_n = \frac{(-1)^{n+1}}{(3n+2)(2-m)}$   
\n5.  $a_n = \frac{2n+1}{4^n}$   
\n6.  $a_n = \frac{1}{5^n} - \frac{2+n}{2\sin n}$ 

#### Порядок выполнения работы

- 1. Изучить краткую теорию.
- 2. Выполнить задание №1. (варианты по порядку в журнале). Составить алгоритм, записать его словесно формульным, графическим способами и на алгоритмическом языке.
- 3. Выполнить задание №2 Составить алгоритм, записать его словесно формульным, графическим способами и на алгоритмическом языке.
- 4. Выполнить задание №3 Составить алгоритм, записать его словесно формульным, графическим способами
- 5. Выполнить задание №4Составить блок-схему алгоритма вычисления функции, используя схему циклического вычислительного процесса с известным заранее числом повторений.
- 6. Выполнить задание №5 Составить блок-схему алгоритма нахождения суммы бесконечного ряда с заданной точностью є., если общий член ряда имеет вид.

7. Оформить отчёт и сделать выводы.

### Практическая работа № 2

Тема: Составление программ линейной структуры.

Цель: Научиться составлять простые программы, вводить программы с клавиатуры, запускать их на выполнение. Изучить основные операторы.

Оборудование: IBMPC

Программное обеспечение: WINDOWS, Pascal ABC

#### Контрольные вопросы:

1. Назовите команды удаления, вставки символов и передвижения курсора?

- 2. С чего начинается программа?
- 3. Как описываются переменные?
- 4. С чего начинается основная программа?
- 5. Как записывается оператор ввода?
- 6. Как записывается оператор вывода?
- 7. Как записывается оператор присваивания?
- 8. Чем заканчивается программа?
- 9. Как сохранить программу на диске?

#### Краткая теория

Язык программирования Паскаль был разработан Н. Виртом в 1968—1970 годах и получил широкое распространение благодаря наглядности программ и легкости при изучении. Он послужил основой для разработки других языков программирования (например, Ада, Модула - 2).

Система Pascal ABC основана на языке Delphi Pascal и призвана осуществить постепенный переход от простейших программ к модульному, объектно-ориентированному, событийному и компонентному программированию. Некоторые языковые конструкции в Pascal ABC допускают, наряду с основным, упрощенное использование, что позволяет использовать их на ранних этапах обучения. Например, в модулях может отсутствовать разделение на секцию интерфейса и секцию реализации. В этом случае модули устроены практически так же, как и основная программа, что позволяет приступить к их изучению параллельно с темой "Процедуры и функции". Тела методов можно определять непосредственно внутри классов (в стиле Java и C#), что позволяет создавать классы практически сразу после изучения записей, процедур и функций.

### Загрузка АВС Паскаля

Загрузите АВС Паскаль с помощью ярлыка на рабочем столе или из главного меню ПУСК.

После загрузки системы экран разделен на три части:

1. служебную область;

2. окно ввода алгоритма программы - рабочее окно;

3. окно ввода данных и вывода результатов программы.

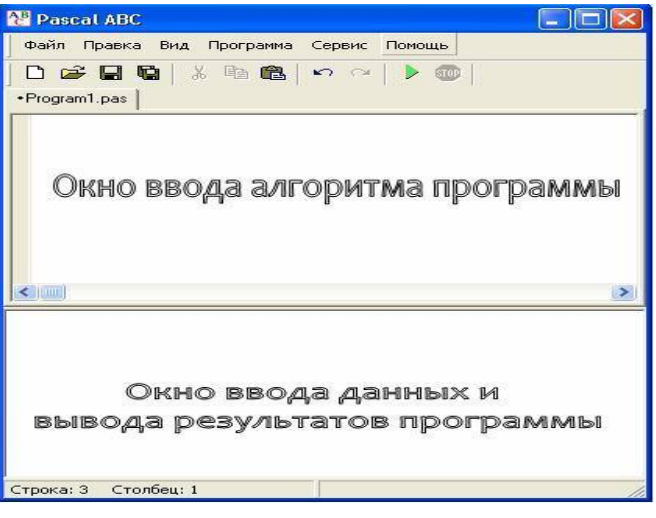

#### Рис. 1

Переход из основного окна в главное меню и обратно осуществляется посредством клавиши  $\langle$ F10>

#### Запуск программы

Для того чтобы запустить программу, в главном меню выбираем пункт

Программа/Выполнить или нажимаем значок . На экране в нижней части окна появляется сообщение

### **Сохранение программы**

Для того чтобы сохранить программу, необходимо:

• выйти в главное меню и выбрать режим Файл;

• в вертикальном меню выбрать пункт Сохранить как… ;

• в появившемся окне выбрать папку Children, затем выбрать свою папку (например, Ivanov), ввести имя файла (например, prim1\_1) и нажать клавишу <Сохранить>.

# **Примечания.**

1. В именах файлов нельзя употреблять следующие символы: \*, =, +, [, ], \, |, :, ., <, >, /, ?, символ пробела и буквы русского алфавита.

2. Для быстрого сохранения файла можно воспользоваться командами Сохранить или Сохранить все меню Файл.

Выход из системы программирования Pascal ABC

Для того чтобы закончить работу, необходимо:

• выйти в главное меню и выбрать пункт Файл;

• в вертикальном меню выбрать пункт Выход;

• или нажать на кнопку **X** в правом углу строки заголовка.

### **Команды управления движением курсора**

<Home> — перемещение курсора в начало текущей строки;

<End> — перемещение курсора в конец текущей строки;

<Page Up> — перемещение курсора на страницу вверх;

<Page Up> — перемещение курсора на страницу вниз;

 $\langle$ Ctrl $>$  +  $\langle$ Home $>$  — перемещение курсора в левый верхний угол.

Команды вставки и удаления текста

<Delete> — удаление символа, стоящего в позиции курсора;

<Backspace> — удаление символа, стоящего перед курсором;

<Ctrl> + <N> — вставка пустой страницы для ввода программы;

 $\langle \text{Ctrl} \rangle + \langle \text{Y} \rangle$  — удаление строки, в которой находится курсор.

Для ввода с клавиатуры используется оператор Read (или ReadLn).

Вызов: Read (r1, r2, …, rn).

Параметры r1, r2, …, rn имеюттип Integer, Real, Char или String.

Вывод на экран осуществляется с помощью операторов Write (или WriteLn). Вызов: Write (r1, r2, …, rn ).

Параметры: r1, r2, …, rn имеюттип Integer, Real, Boolean, Char или String.

### **Выражения и операции**

Любое выражение имеет определенный тип и после вычисления возвращает некоторое значение. Простейшими выражениями являются переменные и константы. Более сложные выражения строятся из более простых с использованием операций, скобок, вызовов функций, индексов и приведений типов. Данные, к которым применяются операции, называются операндами.

В Pascal ABC имеются следующие операции:  $(a, \text{not}, \cdot, *, /, \text{div}, \text{mod}, \text{and}, \text{shl}, \text{shr}, +, -, \text{or}, \text{xor},$  $=, >, <, \leq, \leq H>=.$ 

### **Арифметические операции**

К арифметическим относятся бинарные операции + - \* / для вещественных и целых чисел, бинарные операции div и mod для целых чисел и унарные операции + и - для вещественных и целых чисел. Выражение, имеющее числовой тип, называется арифметическим. Тип арифметического выражения определяется по следующему правилу: если все операнды целые и в выражении отсутствует операция деления /, то выражение имеет тип integer, в противном случае выражение

имеет тип real. Например, если b имеет тип byte, с имеет тип 1..9, то b+с и -b имеют тип integer, а  $2.0 + h$   $\mu$  1/2 - тип real.

# Операции отношения

Операции отношения <, >, <=, >=, =,  $\leq$  возвращают значение типа boolean (логический) и применяются к операндам целого, вещественного, символьного, логического и строкового типов, а также к типизированным указателям. При сравнении символа и строки символ преобразуется в строку длины 1.

Типы ланных

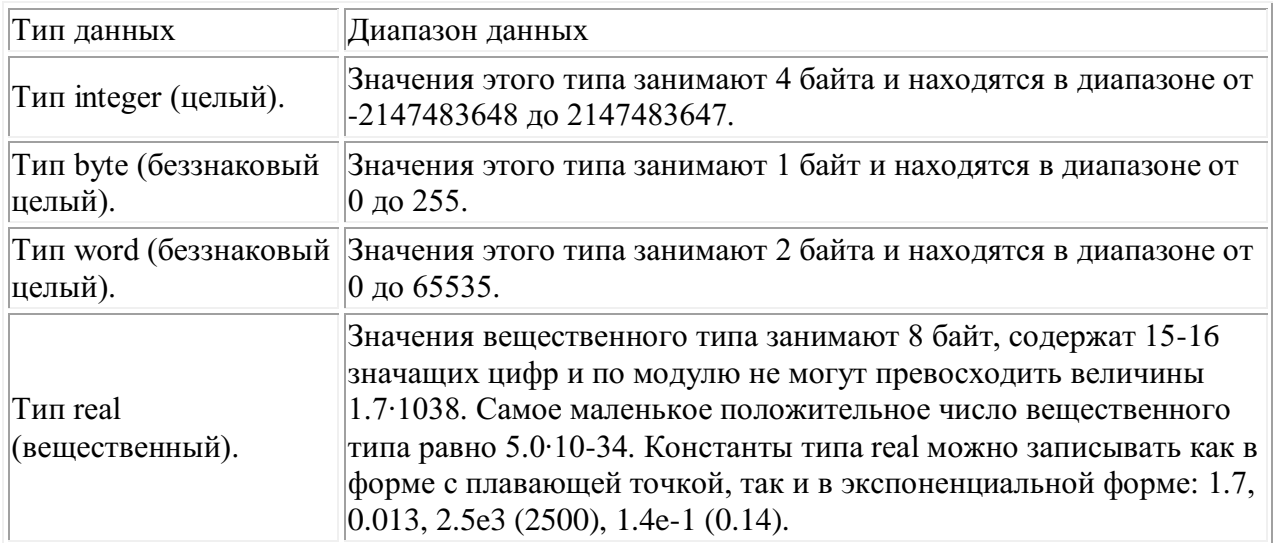

Пример№1.Программа, вычисляющая произведение двух чисел

Program Myl: Var a, b, rez : Integer: Begin WriteLn ('Введитедвачислачерезпробел'); ReadLn $(a, b)$ ;  $rez := a * b$ : WriteLn ('Ихпроизведениеравно ', rez); WriteLn ('Нажмите<Enter>'); ReadLn End.

Пример №3 Составить программу вычислении

```
\frac{4,2}{a}-3,2b\frac{a}{c/7+8}я значения выражения:
program Prim_3;
var a,b,c,d:real;
begin
writeln('Введите 3 численных значения через
пробелинажмите<Enter>:');
readln(a,b,c):
d:=(4.2/a-3.2*b)/(c/7+8);writeln('d=', d);
writeln('Для завершения работы
программы нажмите <Enter>:'):
readln
end.
```
Пример №2: Вычислить значение выражения:  $y=5x^3+16x^2+18x-29$ 

```
program Prim 2;
var y,x:integer;
begin
writeln('Введите х:');
readln(x):
y:=5*x*x*x+16*x*x+18*x-29;writeln(y = \langle y \rangle;
readln
end.
```
Пример №4: Задан квадрат с длиной стороны а. Найти его площадь и длину диагонали.

program Prim\_4;

Var a, S, d: real;

Begin

Write('ввелите значение  $a=$ '):

 $Readln(a)$ :

 $S:=SOR(a);$ 

| Bap.           | f(x,y,z)                                               | $\varphi(x,y)$              | x        | y       |
|----------------|--------------------------------------------------------|-----------------------------|----------|---------|
| 1              | $e^{ x-y } (t g^2 z)^x$                                | $\sqrt{\sin^2(x+y)}$        | $-4,52$  | 0,75    |
| $\overline{2}$ | $\frac{\sqrt{x}\sin(\pi x)}{z}$                        | 2xy                         | 2,87     | 0,84    |
|                | $x+e^x$ v                                              | $x + cosy$                  |          |         |
| 3              | $\frac{1}{\sin x}$ -2tg <sup>2</sup> ( $\frac{z}{z}$ ) | $\sqrt{x} \cdot \sin y$     | 0,42     | $-0,87$ |
| $\overline{4}$ | $ln(\sqrt{x}+\sqrt{y}+2)$ . $z^3$                      | $\sqrt{x+2y\cdot sin(x^2)}$ | 5,34     | 3,85    |
| 5              | $\left(arccos x\right)^{2}+\left x+y\right ^{3}$       | $\sqrt{x^2 + \sin y}$       | $-2,75$  | $-1,42$ |
| 6              | $\frac{y-z/(y-x)}{\cos x+(y-x)^2}$                     | $\sqrt{15y}$                | 1,82     | 18,25   |
|                |                                                        | $y + ctgx$                  |          |         |
| 7              | $ln(\sqrt{e^{x-y}})+z^2$                               | $15/(x+e^y)$                | 1,54     | $-3,26$ |
| 8              | $x^{y/x} - \frac{3}{\sqrt{2}} yz $                     | $ln(\sqrt[4]{x^3+y})$       | 1,82     | 18,23   |
| 9              | $y^x + \sqrt[3]{ x } +  y  \cdot e^z$                  | $\sqrt{20x}$                | $-0,85$  | 1,25    |
|                |                                                        | $\sqrt{x^2+y^3}$            |          |         |
| 10             | $y+\frac{x\cdot arctgz}{y+x^2}$                        | $\sqrt{x} \sin^2 y$         | 0,12     | $-8,75$ |
|                |                                                        | $x+e^y$                     |          |         |
| 11             | $\frac{z^2}{y+x^3}+arcsin(y/5)$                        | $\pi x$<br>$cos^2 y + \pi$  | 1,58     | 3,42    |
|                |                                                        |                             |          |         |
| 12             | $ln(y^{\sqrt{ x }})(z^2-\frac{y}{z})$                  | sin(x/y)<br>$2x^2$          | $-15,24$ | 4,67    |
| 13             | $\sqrt{ z }(\sqrt[3]{x}+x^{\gamma+2})$                 | arctg(5x)                   | 6,55     | $-2,78$ |
|                |                                                        | $e^{x+y}$                   |          |         |

**Задание №1**

#### **Задание №2**

1) Три сопротивления R1, R2, R3 соединены параллельно. Найти сопротивление соединения.

2) Определить время падения камня на поверхность земли с высоты h.

3) Определить расстояние, пройденное физическим телом за время t, если тело движется с постоянным ускорением, а и имеет в начальный момент времени скорость V0.

4) Написать программу вычисления сопротивления электрической цепи, состоящей из двух последовательно(параллельно) соединенных сопротивлений.

5) Написать программу вычисления ёмкости электрической цепи, состоящей из двух последовательно(параллельно) соединенных конденсаторов.

6) Три конденсатора соединены последовательно. Найти общую ёмкость системы.

7) Составить программу для вычисления силы тока в цепи, если напряжение и сопротивление вводятся с клавиатуры.

8) Определить потребляемую мощность, если сила тока и сопротивление элемента вводятся с клавиатуры.

9) Определить время торможения автомобиля если скорость и ускорение вводятся с клавиатуры.

10) Определить расстояние, пройденное физическим телом за время t, если тело движется с постоянным ускорением, а и имеет в начальный момент времени скорость V0.

11) Составить программу вычисления давления столба жидкости плотностью  $\rho$  высотой H на дно сосуда.

12) Составьте программу вычисления механической работы, когда тело равномерно движется под действием приложенной к нему силы.

13) Составьте программу вычисления выталкивающей силы, действующей на тело объемом V, наполовину погруженное в жидкость плотностью  $\rho$ .

### **Задание №3**

1) Составить программу для вычисления среднего арифметического переменных А, В, С

2) Даны стороны *a*и*b*прямоугольника. Вычислите периметр, длину диагонали и площадь прямоугольника.

3) Дана длина ребра куба. Найти площадь грани, площадь полной поверхности и объем этого куба.

4) Треугольник задан своими сторонами a, b, c. Используя формулу Герона (, гдер полупериметр р=(а+b+с)/2 ) вычислите площадь треугольника.

5) Составить программу для вычисления объема конуса и площади полной поверхности при заданных радиусе основания и высоте.

6) Даны катеты прямоугольного треугольника. Найти гипотенузу и площадь.

7) Определить координаты вершины параболы  $y=ax^2+bx+c$  ( $a>0$ ). Коэффициенты a,b,c заданы.

8) Вычислить объем (V) и площадь (S) полной поверхности прямоугольного параллелепипеда по длинам его ребер а, в, с.

9) По данной высоте Н и диаметру основания D прямого кругового цилиндра вычислить его площадь полной поверхности (S) и объем (V).

10) Составьте программу вычисления длин высот треугольника, у которого длины сторон a, b, c.

11) По известному радиусу вычислите объем и площадь поверхности шара.

12) Найти площадь круга (S) и длину окружности (L) заданного радиуса.

13) Дана сторона равностороннего треугольника. Найти площадь этого треугольника и радиусы вписанной и описанной окружностей.

### **Порядок выполнения работы**

**1.** Ответить на контрольные вопросы

**2.** Запустить*Pascal* любым способом.

**3.** Проверить предложенные программы

**4.** Составьте программу для вычисления функции *b=f(x,y,z)*, где *z=(x,y)*. Вид функции и входные данные приведенные в Задание №1.

**5.** Составить программы для решения физических задач, приведённых в Задании №2(по вариантам)

**6.** Составить программы для решения математических задач, приведённых в задании №3( по вариантам).

7.Оформить отчёт (составленные программы внести в отчёт) и сделать выводы

## Практическая работа № 3

Тема: Составление программ разветвляющей структуры.

Цель: 1. Научиться составлять программы с условным и безусловным переходом на языке Pascal

2. Научиться вводить программу с клавиатуры, запускать её на выполнение Оборудование: IBMPC

Программное обеспечение: WINDOWS, ABC Pascal

#### Вопросы для повторения:

1. Какие формы записи оператора if вам известны?

2. Объясните исполнение оператора if.

3. Какие условия, используемые при записи оператора if, вам известны?

4. В каких случаях в программе используется полный условный оператор?

- 5. В каких случаях в программе используется неполный условный оператор?
- 6. Сколько строк может быть записано в списке выбора?
- 7. Может ли в операторе выбора отсутствовать часть else?

8. Можно ли оператор выбора заменить условным оператором if ... then?

#### Краткая теория

Конструкция ветвления - это часть алгоритма, в которой в зависимости от выполнения или невыполнения некоторого условия выполняется либо одна, либо другая последовательность лействий.

Алгоритм, в котором используется конструкция ветвления, называется алгоритмом с ветвлением.

#### Условный оператор if... then ... else

Наименование оператора говорит само за себя, так как в него входит логическое условие или логическое выражение. Условный оператор может быть полным (альтернативным) и неполным (без альтернативы). Он имеет следующий формат:

полная форма

if <Логическое условие (выражение) > then <Оператор 1 > else <Оператор 2 >

сокращенная (неполная) форма

if <Логическое условие (выражение)> then <Оператор 1>

Здесь if <Логическое условие (выражение)> — логическое условие или выражение, которое может быть записано в операторе явно или вычислено в программе и присвоено логической переменной;

<Оператор 1>, <Оператор 2> — простые или составные операторы. В случае составного оператора (группы операторов) следует применять операторные скобки begin и end.

Алгоритм работы условного оператора if... then ... else следующий:

Если (if)  $\triangle$ Логическое условие (выражение) > принимает значение True (истина), то (then) выполняется <Оператор 1> и далее следует выполнение операторов программы, иначе (else) выполняется <Оператор 2> и далее следует выполнение операторов программы.

Неполный формат условного оператора в случае ложного (False) значения <Логическое условие (выражение) > не выполняет < Оператор 1 >, а переходит к выполнению операторов программ, следующих за условным оператором.

#### Оператор case

Оператор выбора позволяет выбрать одно из нескольких возможных продолжений программы.

Структура оператора выбора такова: case <ключ выбора> of <список выбора> [else <операторы>] end:

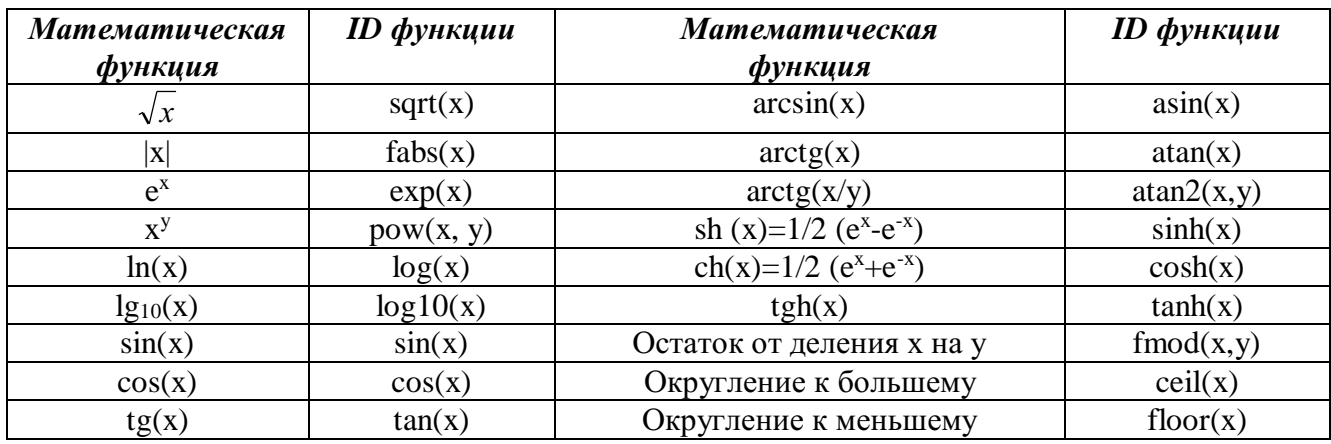

Пример 1. Даны два числа. Найти большее из них. program zadacha\_1; var max, x, y: integer; Begin writeln('Введитечислох'); readln(x); writeln(' Введитечисло у '); readln(y); if x>y then max:=x else max:=y; writeln('большее из двух = ', max); End.

program zadacha\_2; var max, x, y, z: real;

Begin

End.

Пример 2. Задано х. Вычислить у:

$$
y = \begin{cases} x - 3, & ecnu \le x > 3 \\ x, & ecnu \le x = 3 \\ x^2 - 5, & ecnu \le x < 3 \end{cases}
$$

program zadacha\_3;

var x,y:integer;

Begin

write('BBeдите число x: '); readln(x);

if  $x>3$  then  $y:=x-3$ ;

Пример 4. Вводиться число от 1 до 4, определяющее пору года. Дать название этой поры года (1 зима, 2 - весна, 3 - лето, 4 - осень).

var n:byte; Begin writeln('Введите номер поры года');  $readln(n)$ : case n of 1: writeln('зима'); 2: writeln('весна'); 3: writeln('лето'); 4: writeln('осень'); else writeln('неправильно ввели номер поры года'); end: End.

Пример 3. Даны три числа. Найти максимальное.

if z>max then max:=z; writeln('большееизтрёх =',max);

writeln(' Введите три числа'); readln(x,y,z);

if x>y then max:=x else max:=y;

Залание №1

Вычислить значение функции

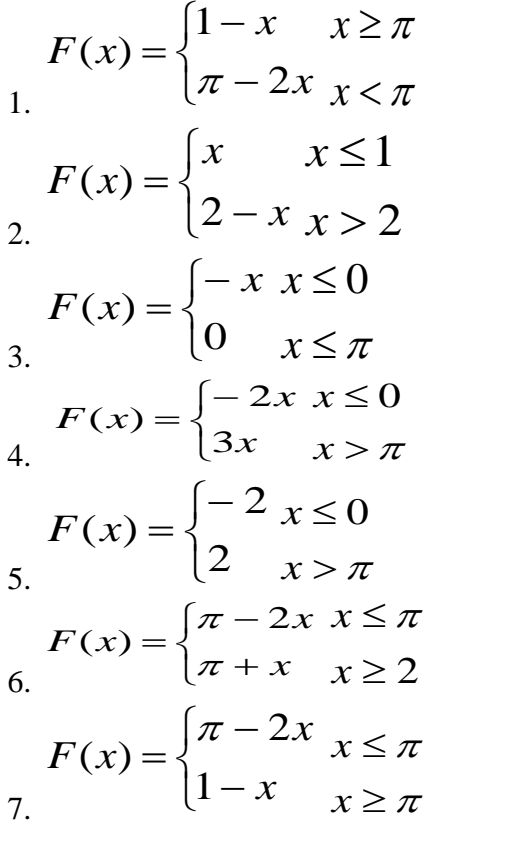

$$
F(x) = \begin{cases} \pi + x & x \ge 2 \\ \pi - 2x & x \le \pi \end{cases}
$$

$$
F(x) = \begin{cases} 2 & x \le 0 \\ -2 & x > \pi \end{cases}
$$

$$
F(x) = \begin{cases} 1 & x \le 0 \\ -2 & x > \pi \end{cases}
$$

$$
F(x) = \begin{cases} -\pi & x \le 0 \\ x - \pi & x > \pi \end{cases}
$$

$$
F(x) = \begin{cases} x & x > 0 \\ 2x & x \le \pi \end{cases}
$$

$$
F(x) = \begin{cases} 2x & x \le 0 \\ -3x & x > \pi \end{cases}
$$

### Залание №2

1. Ввести три числа. Определить являются ли положительными все числа или нет.

2. Ввести три числа. Определить является ли их сумма положительной или нет

3. Ввести три числа. Определить максимальное

4. Ввести коэффициенты квалратного уравнения. Определить корни, если они существует

5. Ввести три числа. Найти сумму двух из них, которые не являются min.

6. Ввести два числа. Если оба числа положительны, найти их сумму, в противном случае найти их произведение

7. Ввести координаты точки Х и Ү. Определить, в какую координатную четверть оно попалает.

8. Ввести число. Определить принадлежит ли это число отрезку [-5; 0].

9. Ввести номер месяца года. Вывести время года (зима, весна, лето, осень).

10. Ввести четыре числа. Вывести минимальное

11. Ввести площадь круга S1 и площадь квадрата S2. Определить поместиться ли круг в квадрате.

12. Ввести три числа. Вывести «да», если они введены в порядке возрастания

13. Ввести три числа. Вывести их в порядке возрастания

### Залание №3

1. Имеется пронумерованный список деталей 1) шуруп 2) винт 3) гвоздь 4) гайка 5) болт. Написать программу, которая по номеру детали выводит на экран её название.

2. Написать программу, которая бы по введённому номеру единицы измерения (1-миллиграм, 2-грамм, 3-килограмм, 4-центнер, 5-тонна) и масса М выводит соответствующее значение массы в килограммах.

3. Написать программу, которая бы по введённому номеру единицы измерения (1-децеметр, 2-километр, 3-метр, 4-миллиметр, 5-сантиметр) и длине отрезка L выдавала бы соответствующее значение длины отрезка в метрах.

4. Написать программу, которая по данному натуральному числу от 1 до 12 (номеру месяца) выдаёт все приходящиеся на этот месяц праздничные дни (например, если введено число 1, то: 1 января - Новый год, 7 января – Рождество.

5. Написать программу, которая выдавала бы на экран словесное представление числа в диапазоне от 0 до 9 (0-нуль, 1-единица и т.д.).

6. Написать программу, которая по номеру месяца выдавала название следующего за ним месяца (при m=1 получаем февраль, 4-май)

7. Составить программу, которая анализирует студента по его оценкам и выводит на экран одно из сообщений: "Вы учитесь плохо", "Вы учитесь посредственно" и т.д.

8. Составить программу, которая в зависимости от порядкового номера дня недели (1, 2, …7) выводит на экран его название.

9. Ввести возраст ребенка. Вывести в какой отряд пионерского лагеря он попадет, если известен принцип распределения:

с 6 до 7 лет - 5 отряд; с 7 до 9 лет - 4 отряд;

с 9 до 11 лет - 3 отряд; с 11 до 13 - 2 отряд

с 13 до 15 (включительно) - 1 отряд.

10. Ввести время в часах. Определить время суток (ночь, утро, день, вечер).

11. Составить программу, позволяющую получить словесное описание школьных отметок (1 плохо, 2-неудовлетворительно, 3-удоволетворительно, 4-хорошо, 5-отлично).

12. Ввести число (от 1 до 4)

если число = 1, то вывести окружность,

если - 2, то вывести квадрат,

если - 3, вывести ромб,

если - 4, вывести параллелограмм.

#### **Задание №4**

1. rez = 
$$
\begin{cases} \sin^2(5k+3m\ln|k|); & 0 \le k < m; \\ \cos^2(5k+3m\ln|k|); & k \ge \frac{m}{2}; \end{cases}
$$
  
\n2. rez = 
$$
\begin{cases} \ln(|2\varphi-3e^2\theta|); & |\varphi| < 5|\theta|; \\ \ln(|2\varphi^2-3\theta|); & 5|\theta| < |\varphi| \le 7.5|\theta|; \\ 3. rez = \begin{cases} \sqrt{|2k_1-5k_2^2|} \cdot e^{k_1+k_2}; & 0 < k_1 \cdot k_2 \le 1; \\ \sqrt{|2k_1^2+5k_2|} \cdot e^{k_1-k_2}; & k_1 \cdot k_2 > 1; \\ \end{cases}
$$
  
\n4. rez = 
$$
\begin{cases} \frac{4r+3m}{r^3+m^2} \sin^2 m^3; & 0.5 < |r| < |m|+0.5; \\ \sqrt{|r-m|} \cos^3 r^2; & |r| > |m|+0.5; \end{cases}
$$

8. 
$$
\mathsf{rez} = \begin{cases} t g^2 (c - 2k); & |c + k| > 2; \\ \ln(|c - 2k|) - \sin \frac{c}{2k}; & 0.5 < |c + k| \le 2; \end{cases}
$$

9. 
$$
\int \frac{m_1 - 2m_2}{m_1^2 + 2m_2^2}; \qquad 0.1 < |m_1 - 2m_2| \le 1;
$$

$$
\left[2\left(m_1 - m_2\right)e^{m_2}\right] \, ; \qquad \left|m_1 - 2m_2\right| > 1;
$$

10. 
$$
\text{rez } = \begin{cases} \sqrt{|se^2 - ne^{-2}|}; & |n| < s \le |n|; \\ \sqrt{|s - n|} \sin^3(s + n); & s > |n|; \end{cases}
$$

11. 
$$
\text{rez } = \begin{cases} z^3 - \ln(|p| + |z|); & 0 < p \le z + 1; \\ \ln(|p - z|) + \cos^2 p; & p > z + 1; \end{cases}
$$

12. 
$$
\text{rez } = \begin{cases} \sqrt{|x \cdot e^{\sin x} + t \cdot e^{-2x}|}; & 3t \leq x < 10t; \\ \sqrt{|x + t| \cdot e^{\cos x}}; & x \geq 10t; \end{cases}
$$

5. rez = 
$$
\begin{cases} \arctg(5m^2t + 7mt^2); & m^2 + t^2 > 0.5; \\ \arcsin(5m^2t + 7mt^2); & 0.1 < m^2 + t^2 \le 0.5; \end{cases}
$$
  
\n6. rez = 
$$
\begin{cases} \sin^2(\pi n_1 + e^{n_2}); & \pi \le n_1 + n_2 < 5; \\ \sin^2(\pi n_2 + n_1); & n_1 + n_2 \ge 5; \\ \sin^2(\pi n_2 + n_1); & n_1 + n_2 \ge 5; \end{cases}
$$
  
\n7. rez = 
$$
\begin{cases} \sqrt{|3m - 5r|} e^{\frac{m}{r}}; & r \le m < 2r; \\ \sqrt{|3m + 5r|} e^{\frac{r}{m}}; & m > 2r; \end{cases}
$$

#### Порядок выполнения работы

- $1.$ Изучить краткую теорию и ответить на контрольные вопросы.
- Запустить программу ABC Pascal  $\overline{2}$ .
- $\overline{3}$ . Составить программы для решения задач, приведённых в задание №1 (по вариантам)
- $\overline{4}$ . Составить программы для решения задач, приведённых в задание №2(по вариантам)
- $\overline{5}$ . Составить программы для решения задач, приведённых в задание №3(по вариантам)
- Составить программу для вычисления значения геz в зависимости от поставленного 6. условия. Выполнить Задание №4
	- $7.$ Оформить отчёт.
	- 8. Сделать выводы о проделанной работе

### Практическая работа №4.

Тема:Составление программ циклической структуры. Цель: Научиться составлять циклические программы на языке Pascal. Оборудование: IBMPC

Программное обеспечение: WINDOWS, Pascal ABC

#### Контрольные вопросы:

- $\mathcal{I}$ . Какие программы называются циклическими?
- $\overline{2}$ . Какие операторы используются при составлении циклических программ?
- $\overline{3}$ Цикл с предусловием?
- $\overline{4}$ . Цикл с послесловием?
- 5. Циклы с параметрами? В чём их разница?

# Краткая теория

Цикл — типичная структура, характерная для программ, реализуемых на ЭВМ. Возможны три способа организации циклических структур алгоритмов:

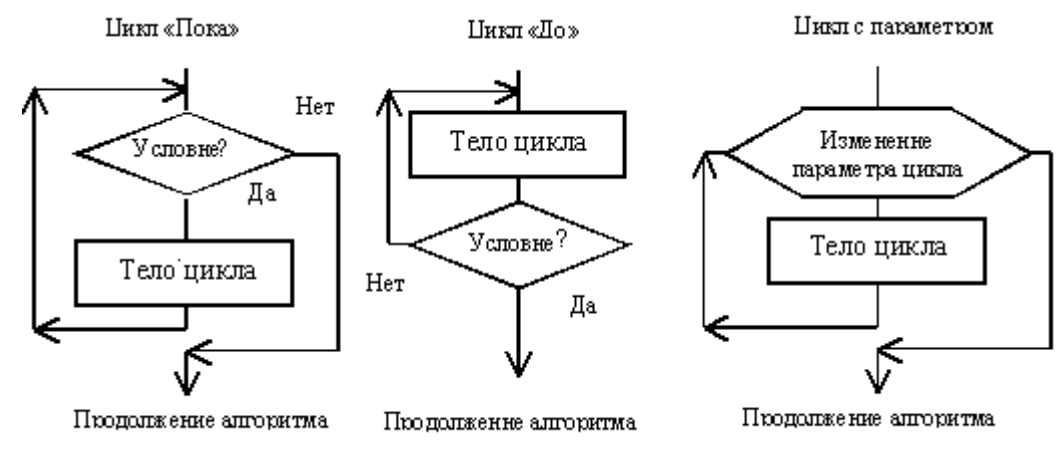

Тело цикла — это повторяющаяся последовательность действий. Логический блок предназначен для управления циклом. Логический блок определяет количество проходов в иикле.

Синтаксис оператора цикла с предусловием:

While<логическое выражение>Do<оператор>;

До тех пор, пока логическое выражение имеет значение True, выполняется тело цикла. Телом цикла может быть любой оператор языка, в том числе и составной.

Синтаксис оператора цикла с постусловием:

Repeat<последовательность операторов>Until<логическое выражение>;

Тело цикла расположено между служебными словами **Repeat** и Until. Это любая последовательность операторов языка. Операторы выполняются в цикле до тех пор, пока логическое выражение имеет значение False. Как только выражение примет значение True, цикл закончит свою работу и осуществится переход к выполнению следующего оператора, расположенного после оператора цикла.

Синтаксис оператора цикла с параметром:

**For**<идентификатор>:  $=\frac{5}{10}$ кение1>**To**<выражение2>**Do**<oператор>;

Идентификатор переменной и выражение должны иметь один и тот же порядковый тип. Переменная изменяется в цикле от значения < выражение1> до значения < выражение2> с шагом 1. Эта переменная управляет циклом и называется параметром цикла. В цикле выполняется один любой оператор языка, в том числе и составной. Шаг изменения параметра цикла постоянен и равен 1. Возможна другая интерпретация оператора:

**For** $\leq$ илентификатор>:  $=\leq$ выражение1>**Downto** $\leq$ выражение2>**Do** $\leq$ оператор>:

В этом случае шаг изменения параметра равен - 1.

Оператор For чаще используется в случаях, когда при организации циклов необходимо использовать счетчик.

Пример №1: Вычислить сумму n чисел, вводимыхсклавиатуры program pr51; uses crt: var I, n : integer; x, sum : real; begin writeln  $('n=?');$ readln $(n)$ ;  $sum:=0$ : for  $i:=1$  to  $n$  do begin writeln  $('x=?');$ readln $(x)$ :  $sum:=sum + x;$ end: writeln ('sum=', sum); end. writeln ('sum=', sum); end.

Пример № 3: Написать программу

табулирования функции  $Y = x - \sin x - 0.25$ . Program Tabl1: Var x, xn, xk, dx, y: Real; Begin Write('Начальное значение аргумента: ');  $Readln(xn)$ : Write('Конечное значение аргумента: ');  $Readln(xk)$ ; Write('Шаг изменения аргумента: ');  $Readln(dx)$ : Writeln('==========================='); Writeln( $'XY$ );  $x := xn$ : While  $x \leq x k$  Do Begin  $y := x - \sin(x) - 0.25;$ Writeln  $(x:8:2, y:10:2)$ ;  $x := x + dx$ End: Writeln('========================='); End.

Пример №2: Вычислить сумму квадратов первых N чисел натурального ряда Program Summa; Var i, n, Sum: integer; Begin Write(' $n=$ '); Readln(n); Sum := 0;  ${Ha$ чальноеобнулениесуммы } For  $i := 1$  To n Do  $Sum := Sum + i * i$ : {Тело цикла - оператор присваивания для накопления суммы} Writeln('Cymma=',Sum); End.

Пример  $N<sub>2</sub>4$ Для нелочисленных значений аргумента вычислить таблицу значений функции

> $\int \pi x^3 (\pi + \sin x)$ , якщо  $x \in X_1$ ,  $z=\begin{cases} ln^2(2x+8), & \text{skup } x \in X_2, \\ 2cos(x+\pi/4), & \text{skup } x \in X_3, \end{cases}$

где  $X_I$  - множество чисел интервала  $[0, 8]$ ;

 $X_2$  - множество нечетных чисел интервала [9,15];

 $X_3$  - остальные числа интервала  $[-5, 15]$ . PROGRAMPR11:  $ISS\, CRT$ TYPE  $ARG = -5.15$ ; VAR X:ARG; Z:REAL; P:CHAR; **BEGIN** CLRSCR:  $FOR X := -5 TO 15 DO$ **BEGIN**  $CASE X OF$ 0..8:  $Z:=PI*SQR(X)*X*(PI+SIN(X));$  $9,11,13,15: Z:=SOR(LN(2*X+8))$ ELSE  $Z:=2*COS(X+PI/4)$ ; END; WRITELN(' ':20,' X=',X:3,' ':8,' Z=',Z:9:3);  $END:$ 

### Задание №1

Ввести целое число N. Найти сумму первых N чётных натуральных чисел.  $\mathbf{1}$ .

 $2.$ Ввести целое число N. Вывести таблицу умножения для N от 1 до 10.

Найти сумму 15 элементов арифметической прогрессии, заданной общим  $\mathcal{Z}$ членом  $a_n=n+3$ 

 $\overline{4}$ Вычислить сумму чётных чисел на отрезке от 10 до 30.
5. Определить сумму квадратов всех целых чисел в интервале, заданном значениями M и N.

6. Найти произведение 12 элементов арифметической прогрессии, заданной общим членом  $a_n=2n+3$ 

7. Ввести М. Вычислить М!

8. Ввести число. Найти произведение целых чисел от 1 до введённого пользователем числа.

- 9. Найти произведение чётных чисел с 2 до введённого пользователем.
- 10. Вычислить сумму нечётных чисел на отрезке от 9 до 33.
- 11. Вычислить сумму нечётных чисел от 1 до 99.

12. Найти сумму 12 элементов арифметической прогрессии, заданной общим членом  $a_n = 2n - 3$ .

13. Найти произведение 10 элементов арифметической прогрессии, заданной общим членом  $a_n=3n-2$ 

### **Задание №2**

- **1.** Последовательно вводятся числа, найти их сумму. Ввод остановить после ввода первого нуля.
- **2.** Ввести начальный вклад клиента в банк и процент годового дохода. Определить через сколько лет вклад превысит 1 млн. рублей.
- **3.** Последовательно вводятся числа, найти их произведение. Ввод остановить после ввода первого отрицательного значения.
- **4.** Последовательно вводятся числа, найти их произведение. Ввод остановить после ввода значения, которое больше 50.
- **5.** Ввести сумму денег N, помещенную в банк под процент K на 5 лет. Определить сумму по вкладу в конце каждого года.
- **6.** Ввести N население города известно, что ежегодно оно увеличивается на 3%. Определить численность города через 5 лет.
- **7.** Последовательно вводятся числа, найти их сумму. Ввод остановить если сумма стала больше 100
- **8.** Ввести N население города известно, что ежегодно оно увеличивается на 5%. Определить через сколько лет численность города превысит 2N.
- **9.** Последовательно вводятся числа, найти сумму их квадратов. Ввод остановить после ввода первого нуля.
- **10.** Последовательно вводятся числа, найти их сумму. Ввод остановить после ввода первого отрицательного числа.
- **11.** Ввести N население посёлка. Известно, что ежегодно оно уменьшается на 3%. Определить через сколько лет численность посёлка станет меньше N\2.
- **12.** Ввести начальный вклад клиента в банк и процент годового дохода. Определить через сколько лет вклад превысит 200000 рублей.
- **13.** Последовательно вводятся числа, найти сумму их корней. Ввод остановить после ввода первого отрицательного числа.

### **Задание №3**

Вычислите таблицу значений функции

 $\Biggl\{$ >  $f(x) = \begin{cases} f_1(x), & \text{ecnu} \ f_2(x), & \text{ecnu} \end{cases}$  $y = \begin{cases} f_1(x), & \text{ecnu } x \le a, \\ f_2(x), & \text{ecnu } x > a. \end{cases}$ *1* если если

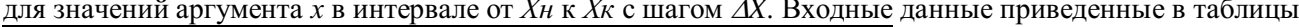

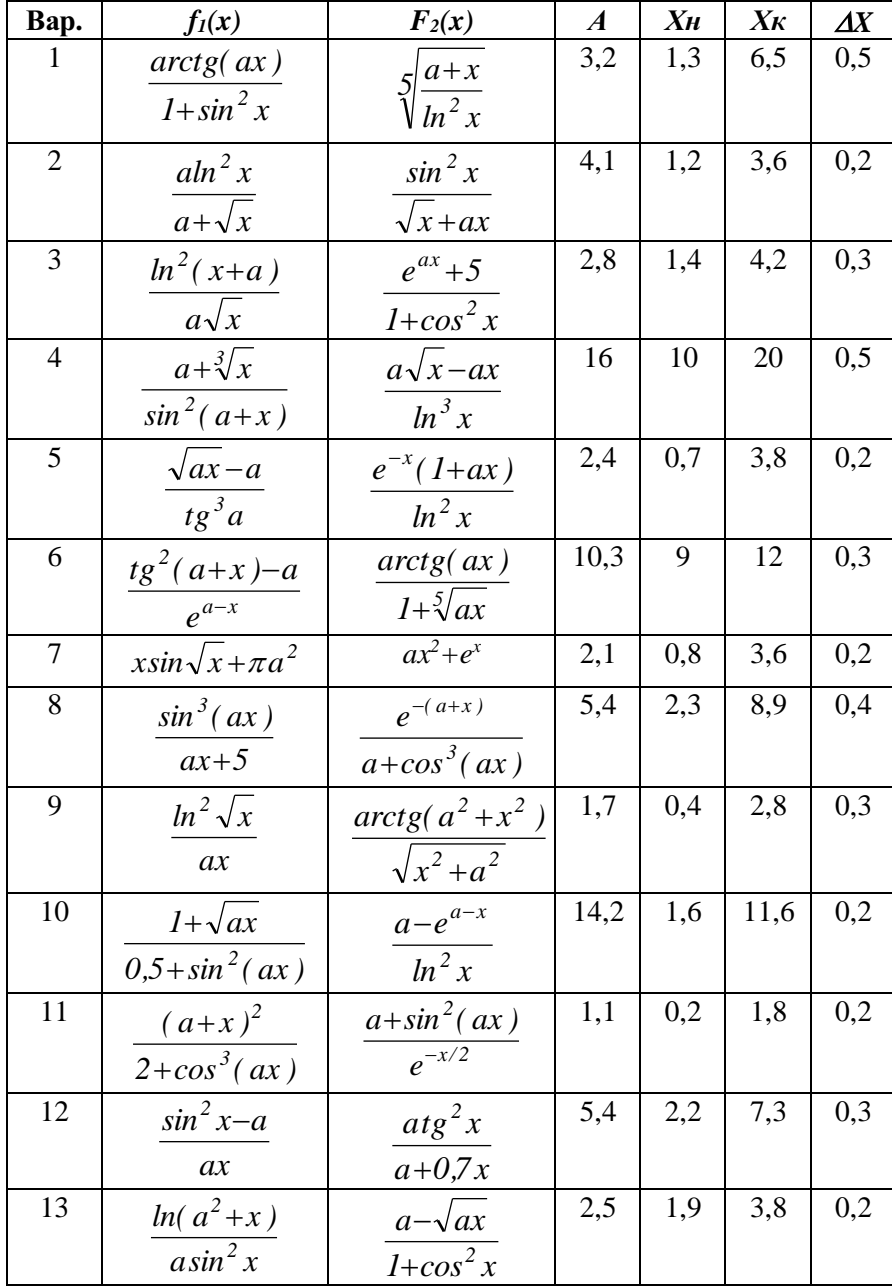

**Задание №4**<br>Работу программы проверить для  $a = 0, 1$ ;  $b = 1, 0$ ;  $h = 0, 1$ ; значение параметра *п* выбрать в зависимости от задания.

1. 
$$
S(x) = \sum_{k=0}^{n} (-1)^k \frac{x^{2k+1}}{(2k+1)!}
$$
,  $Y(x) = \sin(x)$ .  
\n2.  $S(x) = \sum_{k=0}^{n} (-1)^{k+1} \frac{x^{2k}}{2k(2k-1)}$ ,  $Y(x) = x \cdot arctg(x) - \ln \sqrt{1 + x^2}$ .  
\n3.  $S(x) = \sum_{k=0}^{n} \frac{\cos(k\pi/4)}{k!} x^k$ ,  $Y(x) = e^{\cos \frac{\pi}{4}} \cos(x \sin(\pi/4))$ .

4. 
$$
S(x) = \sum_{k=0}^{n} (-1)^k \frac{x^{2k}}{(2k)!}
$$
  
\n5.  $S(x) = \sum_{k=0}^{n} \frac{\cos(kx)}{k!}$ ,  
\n6.  $S(x) = \sum_{k=0}^{n} \frac{2k+1}{k!} x^{2k}$ ,  
\n7.  $S(x) = \sum_{k=1}^{n} \frac{x^k \cos(k\pi/3)}{k}$ ,  
\n8.  $S(x) = \sum_{k=0}^{n} \frac{(2x)^k}{k!}$ ,  
\n9.  $S(x) = \sum_{k=1}^{n} (-1)^{k+1} \frac{x^{2k+1}}{4k^2 - 1}$ ,  
\n10.  $S(x) = \sum_{k=0}^{n} \frac{x^{2k}}{(2k)!}$ ,  
\n11.  $S(x) = \sum_{k=0}^{n} \frac{k^2 + 1}{k!} (x/2)^k$ ,  
\n12.  $S(x) = \sum_{k=0}^{n} (-1)^k \frac{2k^2 + 1}{(2k)!} x^{2k}$ ,

 $Y(x) = \cos(x)$ .  $Y(x) = e^{\cos x} \cos(\sin(x)).$  $Y(x) = (1 + 2x^2)e^{x^2}$ .  $Y(x) = -\frac{1}{2} \ln(1 - 2x \cos \frac{\pi}{3} + x^2).$  $Y(x) = e^{2x}$ .  $Y(x) = \frac{1+x^2}{2} arctg(x) - x/2$ .  $Y(x) = \frac{e^{x} + e^{-x}}{2}$ .  $Y(x) = (x^2/4 + x/2 + 1)e^{x/2}$ 

$$
Y(x) = (1 - \frac{x^2}{2})\cos(x) - \frac{x}{2}\sin(x).
$$

$$
Y(x) = 2(\cos^2 x - 1)
$$

### Порядок выполнения работы.

1. Изучить краткую теорию и ответить на контрольные вопросы.

2. Запустить Pascal любым способом.

13.  $S(x) = \sum_{k=1}^{n} (-1)^k \frac{(2x)^{2k}}{(2k)!}$ ,

3. Выполнить Задание №1 Составить программу с использованием цикла со счётчиком.

4. Выполнить Задание №2 Составить программу с использованием цикла по условию.

5. Выполнить Задание №3. Составить программу табулирования функции.

6. Выполнить Задание №4. Для каждого х, изменяющегося от  $a$  до  $b$  с шагом  $h$ , найти значения функции  $Y(x)$ , суммы  $S(x)$  и  $|Y(x)-S(x)|$  и вывести в виде таблицы.

7. Оформить отчёт.

8. Сделать вывод.

# Практическая работа №5

Тема: Обработка одномерных идвухмерных массивов. Цель: Научиться составлять программы с массивами на языке Pascal. Оборудование: IBMPC

### Программное обеспечение: WINDOWS, Pascal

### Вопросы для повторения:

- $\mathcal{I}$ . Понятие одномерного массива.
- $\overline{2}$ . Какие операторы используются при составлении программ?
- $\mathcal{E}$ Понятие двухмерного массива?
- $\overline{4}$ . Какие операторы используются при составлении программ?
- 5. Способы объявления двухмерного массива?

### Краткая теория

Понятие одномерного массива идентично понятию линейной таблицы. На практике в виде таблиц подаётся часто самая разнообразная информация. Если место элемента в таблице определяется значением одной какой - то величины, таблицу называют линейной, если двумя - прямоугольной. Обращение к элементу таблицы осуществляется следующим образом: необходимо указать имя таблицы (имя массива) и рядом с ним в круглых скобках номер нужного элемента. Нумерацию элементов нужно начинать с 0 или 1.

С учётом практических задач представления и использования данных универсальный язык программирования должен располагать несколькими методами структурирования. Основные методы позволяют строить следующие структуры: массив, запись, множество, строка и последовательность (файл).

При решении как научно-технических, так и экономических залач часто обрабатываются совокупности простых значений. Например, программирование научнотехнических задач связано с описанием действий над совокупностями значений, организованных в форме векторов и матриц, а экономических задач - над совокупностями различного вида документов.

Такую возможность предоставляет использование массивов.

Массив - это упорядоченная последовательность величин, обозначаемая одним именем. Упорядоченность заключается в том, что элементы массива располагаются в последовательных ячейках памяти.

Иассив — это структура данных, которую можно рассматривать как набор переменных одинакового типа, имеющих общее имя.

Массивы удобно использовать для хранения однородной по составу информации, например, элементов таблицы, коэффициентов уравнений, матриц.

Описывать массивы можно двумя способами:

1. Type  $\langle$ имя типа> array[<номер 1 эл-та>.. $\langle$ номер последнего эл-та>] of  $\langle$ тип элементов>:

Var <имя массива>:<имя типа>;

2. var  $\leq$ имя массива>: array [ $\leq$ номер 1 эл-та>.. $\leq$ номер последнего эл-та>] of  $\leq$ тип элементов>:

Приступая к решению задач этого раздела, следует вспомнить, что:

массив — это структура данных, представляющая собой совокупность элементов олного типа:

- массив должен быть объявлен в разделе объявления переменных;
- при объявлении массива удобно использовать именованные константы;

доступ к элементу массива осуществляется путем указания индекса (номера) элемента, в качестве которого можно использовать выражение целого типа, например, целую константу или переменную типа integer:

для ввода, вывода и обработки массивов удобно применять ИНСТРУКЦИИ ЦИКЛОВ (for, while, repeat).

Массивы, положение элементов в которых описывается двумя индексами, называются двумерными. Их можно представить в виде прямоугольной таблицы или матрицы.

Рассмотрим матрицу А размерностью 2\*3, то есть в ней будет две строки, а в каждой строке по три элемента:

$$
A = \begin{pmatrix} 1 & a_{11} & a_{12} & a_{13} \\ 1 & a_{21} & a_{22} & a_{23} \end{pmatrix}
$$

Каждый элемент имеет свой номер, как у одномерных массивов, но сейчас номер уже состоит из двух чисел - номера строки, в которой находится элемент, и номера столбца. Таким образом, номер элемента определяется пересечением строки и столбца. Например, а12 - это элемент, стоящий в первой строке и во втором столбце.

Существуют несколько способов объявления двумерного массива.

Способ 1. В Паскале двумерный массив можно описать как одномерный, элементами которого являются одномерные массивы.

Например, для матрицы А, приведённой выше: Const  $n = 2$ ;  $m = 3$ ; **Type** omyarray = Array[1..m] Of  $\leq$ тип элементов >;  $d$ myarray = Array $[1..n]$  Ofomyarray;

Var v : omyarray;

a : dmyarray;

В данном случае переменная **v** объявлена как одномерный массив из трёх элементов вещественного типа. Переменная а описана как двумерный массив из двух строк, каждую из которых включено по три элемента.

Способ 2. Описание массива А можно сократить, исключив определение типа отуаттау в определении типа dmyarray:

**Const**  $n = 2$ ;  $m = 3$ ;

**Type** dmyarray =  $Array[1..n, 1..m]$  Of  $\leq$  munnelemonthumos  $\geq$ ;

Var  $a:$  dmyarray.

Способ 3. Ещё более краткое описание массива А можно получить, указывая имя массива и диапазоны изменения индексов для каждой размерности массива:

**Const**  $n = 2$ ;  $m = 3$ ;

**Type** dmyarray =  $Array[1..n, 1..m]$  Of  $\leq$  munanement moses; Var  $a:$  dmyarray.

Если указанный тип используется для определения одного массива в программе, то удобно объявление массива в разделе описания переменных:

> Пример №2 Определить число грузов массив А, имеющих массу 8 т., их порядковые номера.

**Var** a: Array [1..n, 1..m] Of  $\leq$ типэлементов>.

Пример №1. Ввод и вывод одномерного массива.

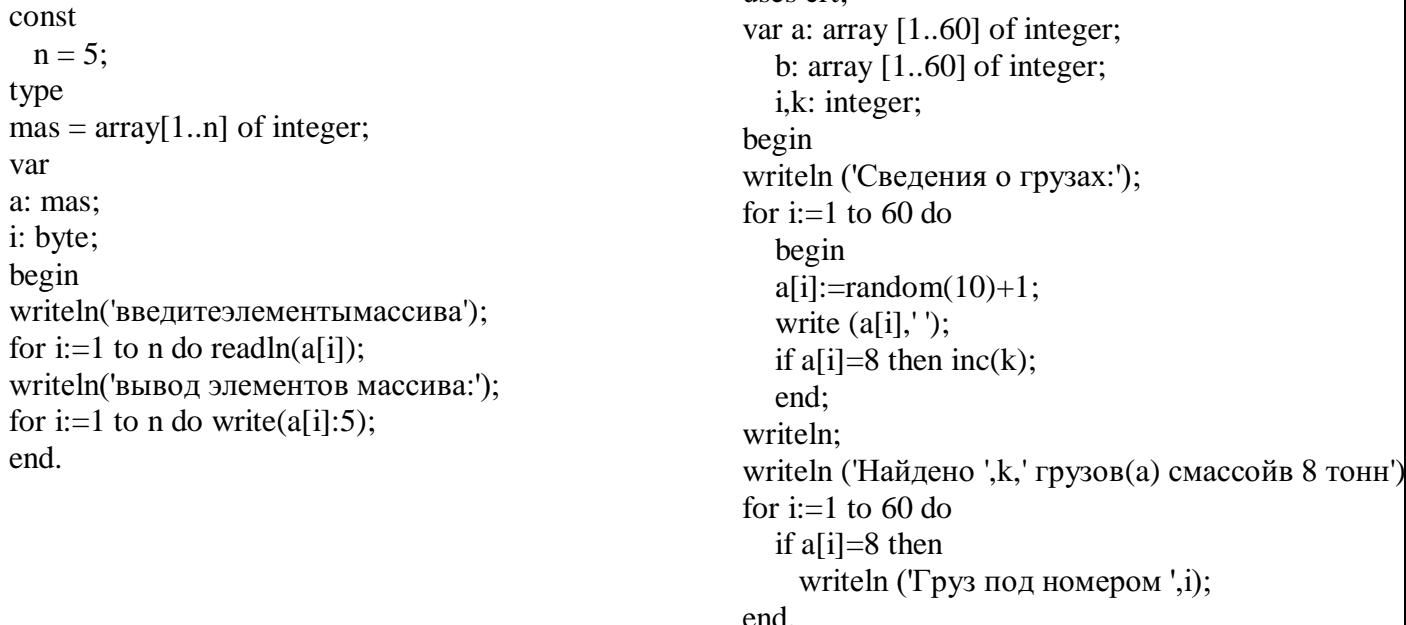

uses crt<sup>.</sup>

Пример №3. Найти сумму элементов массива, состоящего из 12 целых чисел. Const  $n=12$ : type  $mas = array[1..n]$  of integer; Var a: mas; i, s: integer; Procedure wwod(var a:mas; Name:char); var i: integer; Begin for  $i=1$  to n do Begin Write(Name, $[$ ',i,']=');  $ReadLn(a[i])$ : End: End: Begin  $wwod(a, 'a')$ ; For  $i=1$  to n do  $s:=s+a[i]$ : Write( $'s='s:4$ ); Readln: End.

Пример №5 Задать и распечатать массив 10Х10, состоящий из целых случайных чисел в интервале [1,100]. Найтисуммуэлементов, лежашихвышеглавной лиагонали Program M5:  $Var A : Array[1..10,1..10]$  Of Integer:  $I, K: B$ yte;  $S: Integer;$ **Begin**  $S:=0$ : For  $I := I$  To 10 Do **Begin** For  $K:=1$  To  $10$  Do Begin  $A[I,K] := Trunc(Random*100) + 1;$  $Write(A/I,K):6);$ If  $K > I$  Then  $S := S + A/I, K$  $End:$ Writeln End: Writeln('Суммаэлементоввышегл. диагонали равна V', S) End.

Пример №4. Заполнить массив данными. а затем выведем их на экран в виде таблицы. const

 $M = 3$ :  $N = 5$ ; var matrix: array[1..M,1..N] of integer;  $i$ ,  $j$ : integer; begin writeln ('Введите 15 чисел: '); for  $i := 1$  to M do for  $i := 1$  to N do read  $(matrix[i,j])$ ; for  $i := 1$  to M do begin for  $i := 1$  to N do write  $(matrix[i, j]:5)$ ; writeln end: readln  $end$ 

```
Пример №6 Дана матрица А(3,4), и вектор В (4),
состоящие из целых чисел. Умножить матрицу А
на вектор В.
programpr4;
constm=3; n=4;
var a : array [1 ... m, 1 ... n] of integer;
b: array [1..n] of integer;c: array[1 m] of integer; i, j: integer;
begin
for i=1 to m do
                        (* ввод матрицы *)
begin
writeln ('введите элементы ', i, '-той строки');
\for i:=1 to n do read (a [i, j]); writeln;
end:
writeln ('введите элементы вектора');
for i=1 to n do
                         (* ввод вектора *)
read (b[ j]); writeln;
for i=1 to m do
begin
c [ i ]:=0;
              for i=1 to n do
                                 c[i] := c[i] + a[i],j<sup>*</sup> b[i];
end:
for i:=1 to m do (*форматный вывод матрицы *)
begin
for i=1 to n do write (a [i, j]: 4); writeln;
end:
for j:=1 to n do write (b [j]:4); (* вывод массива
B^*writeln:
for i:=1 to m do write (c \mid i \mid .4); (* вывод массива
C^*readln;
end.
```
### **Задание №1**

1.N=8. Ввести К. Подсчитать и вывести количество элементов массива, равных К.

2. N=10 Все отрицательные элементы массива заменить нулем.

3.N=12 Все элементы массива, значения которых кратны 5, увеличить в 2 раза. Массив вывести.

4.N=7 Определить сумму положительных элементов массива.

5.N=12 Подсчитать и вывести количество нулевых элементов массива.

6.N=8 Определить количество элементов массива, значения которых = первому элементу.

7.N=12 Найти среднее арифметическое значение отрицательных элементов массива.

8.N=14 Ввести К. Вывести номера элементов массива, равных К.

9.N=12 Ввести число К Определить количество элементов массива, значения которых больше K.

10.N=15 Каждый элемент массива заменить его квадратом. Массив вывести.

11.N=10 Все отрицательные элементы массива заменить значением первого элемента.

12.N=15Определить сумму отрицательных элементов массива.

13.N=18 Все отрицательные элементы массива заменить его абсолютным значением.

### **Задание №2**

1. Сформировать второй массив из положительных элементов первого массива.

2. Найти сумму минимального и максимального элементов.

3.Сдвинуть элементы массива на одну позицию влево, первый элемент переместить на последнее место.

4.Все элементы массива увеличить в 3 раза. Массив вывести.

5.Поменять местами минимальный и максимальный элементы массива.

6.Поменять местами первый элемент массива с минимальным элементом.

7.Сдвинуть элементы массива на одну позицию вправо, последний элемент переместить на первое место.

8.Найти сумму четных элементов.

9.Поменять местами значения соседние элементы (1-2, 3-4, …)

10. Определить в какой половине массива находится максимальный элемент.

11. Найти произведение положительных элементов массива.

12.Сформировать второй массив из отрицательных элементов первого массива.

13.Определить среднее арифметическое значение элементов массива.

### **Задание №3**

1. Все элементы с нечетными номерами разделить нацело на первый элемент.

2. Определить минимальное значение сред отрицательных элементов массива.

3. Из элементов первого массива сформировать второй массив по правилу:

 $B[I]=A[1]+A[2]+...+A[I]$ 

4.Определить произведение нечетных по значению элементов.

5.Найти номер первого и последнего положительного элемента.

6.Все положительные элементы исходного массива записать во второй массив, все отрицательные элементы – в третий массив.

7. Найти номера первого и последнего нулевого элемента.

8. Пусть первый массив А. сформировать массив В по следующему правилу  $B[1]=A=[1], B[2]=A[12], B[3]=A[2], B[4]=A[11]...$ 

9.Даны два одномерных массива одинаковой размерности. Найти их скалярное произведение.

10. Определить, какой элемент, максимальный или минимальный, расположен ближе к первому элементу.

11. Каждый третий элемент массива заменить полу суммой двух предыдущих элементов.

12.Сформировать второй массив, разместив в нем элементы первого массива со сдвигом на 2 позиции вправо.

13.Сформировать второй массив, разместив в нем элементы первого массива, значения которых оканчиваются на 7.

### **Задание №4**

1. Заполнить массив С(4,4). Вывести на экран элементы главной диагонали.

2. Заполнить двумерный массив 6,5 случайными числами. Найти произведений элементов 4 строки.

3. Заполнить двумерный массив 3,6 случайными числами. Найти сумму элементов 2 столбца.

4. Заполнить массив 2 на 5 случайными значениями. Найти минимальное значение для каждого столбца.

5.Вывести первый положительный элемент для каждого столбца двумерного массива.

6. Заполнить двумерный массив 4 на 3 случайными значениями. Определить количество нечетных значений в каждом столбце.

7. Заполнить двумерныймассив D(3,5) случайными значениями,найти сумму элементов для каждой строки.

8. Заполнить двумерный массив 8,4 с клавиатуры. Вывести элементы 5 строки.

9. Заполнить двумерный массив 6,3 с клавиатуры. Вывести элементы 1 столбца.

10.Заполнить двумерный массив 3 на 6 случайными значениями. Определить количество четных значений в каждой строке.

11. Вывести все элементы массива А(5,5), располагающиеся ниже главной диагонали.

12. Заполнить двумерный массив 3,5 с клавиатуры. Вывести произведение элементов 2 строки.

13. Заполнить двумерный массив 3,6 случайными числами. Найти сумму элементов 2 столбца.

### **Порядок выполнения работы**.

1. Запустить*Pascal*любым способом.

2.Проверить предложенные программы

3. Выполнить **Задание №1** Одномерный массив N элементов заполнить случайными значениями, вывести его на экран.

4. Выполнить **Задание № 2** Одномерный массив 8 элементов заполнить значениями с клавиатуры.

5. Выполнить **Задание № 3** Одномерный массив 12 элементов заполнить случайными положительными и отрицательными значениями.

6. Выполнить **Задание № 4**

7. Оформить отчёт.

8. Сделать вывод.

# Практическая работа №6

Тема: Работа со строковыми переменными. Использование стандартных функций и процедур для работы со строками.

Цель: 1. Научиться составлять программы работы со строковыми переменными на языке Pascal

2. Научиться вводить программу с клавиатуры, запускать её на выполнение Оборудование: IBMPC

Программное обеспечение: WINDOWS, Pascal Вопросы для повторения:

- 1. Какой тип переменных называется строковыми?
- 2. Какие действия можно выполнять с переменными данного типа?
- $\overline{3}$ . Операторы для работы со строковыми переменными?

### Краткая теория.

Строка — это последовательность символов определённой длины. Элементы строки хранятся по два в двух байтах памяти ЭВМ. Для описания переменных этого типа используется зарезервированное слово string.

Переменные типа string могут быть объявлены следующим образом:

Var Strl:String[31];

В квадратных скобках указывается максимально допустимый размер строки (количество символов), которая может храниться в переменной. Если максимальный размер не указан, то он автоматически принимается равным 255.

Строка похожа на одномерный массив символов: она имеет определённую длину (не больше некоторого числа), к каждому символу можно обратиться по его номеру (как в массиве) - Str1[i] это обращение к i-му элементу строки Str1.

Переменные данного типа выводятся на экран посредством стандартных процедур Write и Writeln и вводятся с помощью стандартных процедур Read и Readln. То есть вводятся и выводятся не поэлементно, как массивы, а сразу целиком.

### Функции и процедуры:

Склейку строк можно произвести с помощью функции Concat (Str1, Str2,...,StrN);

Процедура Delete(Str,n,m)- удаляет из строки Str m символов, начиная с n-го.

Процедура Insert(Str1,Str2,n) - вставка строки Str1 в строку Str2 начиная с n-го символа, при этом Str1 не изменяется.

CONCAT(S1 [,S2, ..., SN]) - функция типа STRING; возвращает строку, представляющую собой сцепление строк-параметров SI, S2, ..., SN.

COPY(ST, INDEX, COUNT) - функция типа STRING; копирует из строки ST COUNT символов, начиная с символа с номером INDEX.

DELETE (ST, INDEX, COUNT) - процедура; удаляет COUNT символов из строки ST, начиная с символа с номером INDEX.

INSERT (SUBST, ST, INDEX) - процедура; вставляет подстроку SUBST в строку ST, начиная с символа с номером INDEX.

LENGTH (ST) - функция типа INTEGER; возвращает длину строки ST.

POS (SUBST, ST) - функция типа INTEGER; отыскивает в строке STпервое вхождение подстроки SUBST и возвращает номер позиции, с которой она начинается; если подстрока не найдена, возвращается ноль.

Пример №1. Написать программу, которая Спрашивала имя и здоровалась с вами Program number25\_6; Uses Crt: Const hello =  $\Pi$ ривет, '; Var begin name: string; Begin clrscr;

Пример №2: Сложение строк programnumber42: uses crt: var name: string[20]; title: string[20]; rez: string[ $30$ ]; name:='А. С. Пушкин '; title:='Евгений Онегин'; rez:=name+title; writeln(rez):

ClrScr; Write('Введитеимя: '); Readln(name); Write(hello, name, '!'); ReadLn End. **Пример №3** Удалить из текста все заданные буквы **uses crt;** var word1,word: String; dl,n:integer; label 1; begin clrscr; writeln('Введитетекст'); readln(word1); writeln('Введите букву, которую надо удалить'); readln(word); dl:=length(word1); n:=pos(word,word1); 1:if  $n>0$  then begin Delete(word1,n,1); insert(' ',word1,n); dl:=length(word1); if dl>0 then begin n:=pos(word,word1); goto 1; end end; writeln(word1); end. end.

**Пример №4**. Написать программу, которая выдает код символа, введенного пользователем. Программа должна завершать работу после ввода точки. varsim: char; { символ } code: integer; begin writeln('Введите символ и нажмите <Enter>.'); writeln('Для завершения работы программы введите точку.'); repeat write('->'); readln(sim) ; code:=Ord(sim) ; writeln('Символ: ',sim, ' Код: ',code); until  $\operatorname{sim} = \mathord{!}$ :

#### **Задание №1**

1**.** Ввести слово. Первую и последнюю букву поменять местами.

2. Ввести строку. Удалить из нее все буквы А.

3.Ввести строку. Изменить ее так, чтобы все латинские буквы стали заглавные.

4.Ввести слово. Вывести его без первой и последней буквы.

5.Удалить среднюю букву при нечетной длине строки и две средние буквы при четной длине строки.

6.Ввести строку. Удалить из нее все буквы А и О.

7.Ввести слово. Вывести слово, полученное путем перестановки местами половинок введенного слова.

8. Ввести строку. Удалить из нее все символы, которые не являются латинскими буквами.

9. Ввести строку. В конец каждого слова добавить сочетание СЛА.

10.Ввести строку. Вывести каждый второй символ строки.

11. Ввести строку. Удалить из нее все латинские буквы.

12. Ввести строку. Изменить ее так, чтобы все латинские буквы стали строчными.

13. Ввести строку и слово. Удалить слово из строки, если она в ней содержится.

### **Задание №2**

1. Определить сколько раз в строке встречается сочетание "ht".

2. Ввести строку. Подсчитать, сколько в ней букв R, K, L.

3. Ввести строку. Определить сколько раз в строке встречается каждый символ (например, дано kooaaooa, результат а- 3 раза, о -4 раза, к – 1 раз).

4. Определить сколько раз встречается "о" в первом слове строки.

5.Ввести строку. Вывести на экран слова, содержащие три буквы.

6.Ввести слово, в котором содержится буква А, причем не на последнем месте. Вывести символ, следующий за А.

7. Определить количество слов в строке, которые начинаются и заканчиваются одним и тем же символом.

8. Ввести строку. Подсчитать, сколько в ней символов \* D FH.

9. Ввести строку. Определить сколько раз встречается сочетание abc.

10.Ввести число N и один символ сформировать строку, в которой символ повторяется N раз.

11. Ввести строку. Заменить в ней сочетание NO на YES.

12.Ввести строку. Определить количество слов, содержащих букву Z.

13.Ввести строку и слово. Определить сколько раз слово встречается в строке.

#### **Задание №3**

1. Ввести строку. Определить содержит ли она символы отличные от латинских заглавных букв.

2. Ввести строку, содержащую цифры. Определить является ли она записью восьмеричного числа.

3. Ввести строку. Найти длину самого длинного слова.

4. Ввести строку. Определить сколько раз в последнем слове встречается K.

5. Ввести строку, содержащую одну открывающуюся скобку и одну закрывающуюся. Вывести текст между скобками.

6.Ввести строку, состоящую из латинских букв. Заменить каждую букву строки на букву, следующую за ней по алфавиту (например, a-b, b-c, z – a).

7. Ввести строку, содержащую цифры. Определить является ли она записью двоичного числа.

8. Ввести строку. Определить сколько слов начинается и заканчивается на одну и ту же букву.

9. Ввести строку, состоящую из латинских букв. Заменить каждую букву строки на букву, предшествующей по алфавиту (например, a-z, b-a, c – b).

10.Ввести число N и строку. Определить сколько раз символ строки с номером N встречается в строке.

11. Ввести строку, содержащую латинские буквы. Определить, каких букв больше заглавных или строчных.

12.Ввести два слова. Определить можно ли из букв первого слова составить второе слово.

13. Ввести строку, содержащую одну открывающуюся скобку и одну закрывающуюся. Удалить текст между скобками.

### **Задание №4**

1.Ввести слово. Вывести его без двух первых и двух последних символов.

2.Ввести слово. Вывести второй и предпоследний символ.

3.Ввести строку. Определить каких букв больше А или О.

4.Ввести строку. Найти длину самого короткого слова.

5.Ввести строку. Вывести вторую половину строки.

6.Ввести строку, которая содержит символ +. Определить, сколько символов следует после него.

7.Ввести строку. «Задвоить» каждый символ строки (например, даноABCD, результат AABBCCDD).

8.Ввести строку. Удалить из нее все цифры.

9.В строке есть одна точка с запятой; определить количество символов до нее и после.

10.Ввести строку. Определить количество заглавных букв.

11.Ввести строку. Вывести символы до первой точки.

12. Ввести слово. Вывести "да", если первый и последний символ совпадает, в противном случае вывести "нет".

13.Ввести строку. Вывести каждый второй символ строки.

# **Порядок выполнения работы:**

- 
- 1. Запустить *Pascal* любым способом.<br>2. Проверить предложенные програм 2. Проверить предложенные программы
- 3. Выполнить задание №1 (по вариантам)
- 4. Выполнить задание №2 (по вариантам)
- 5. Выполнить задание №3 (по вариантам)
- 6. Выполнить задание №4 (по вариантам)
- 7. Оформить отчёт.
- 8. Сделать вывод.

### Практическое занятие №7

Тема: Организация и использование процедур. Цели работы: 1. Познакомиться с процедурами в паскале.

2. Научиться составлять процедуры в Паскале.

# Оборудование: IBMPC Программное обеспечение: WINDOWS, Pascal Контрольные вопросы:

- $1.$ Что такое подпрограмма? Виды подпрограмм в Паскале.
- $\overline{2}$ . Что такое формальные и фактические параметры? Локальные и глобальные?
- 3. В чем отличие функции и процедуры?
- $\overline{4}$ . Можно ли обращаться к подпрограммам без предварительного их описания?

### Краткая теория.

Процедуры и функции представляют собой важный инструмент Турбо Паскаля, позволяющий писать хорошо структурированные программы. В структурированных программах обычно легко прослеживается основной алгоритм, их нетрудно понять любому читателю, они проще в отладке и менее чувствительны к ошибкам программирования. Все эти свойства являются следствием важной особенности процедур (функций), каждая из которых представляет собой во многом самостоятельный фрагмент программы, связанный с основной программой лишь с помощью нескольких параметров. Самостоятельность процедур (функций) позволяет локализовать в них все детали программной реализации того или иного алгоритмического действия и поэтому изменение этих деталей, например, в процессе отладки обычно Приводит изменениям основной  $Re$  $\mathbf{K}$ программы. Писать крупные программы в сотни, тысячи и десятки тысяч строк как нечто единое целое, без расчленения на относительно самостоятельные фрагменты, т.е. без структурирования, просто невозможно. Практически во всех языках программирования имеются средства структурирования. Языки, в которых предусмотрены такие механизмы, называются проиедурно-ориентированными.  $K$ **HX** числу принадлежит Tvpбo  $\overline{M}$ Паскаль. Процедурой в Турбо Паскале называется особым образом, оформленный фрагмент программы, имеющий собственное имя. Упоминание этого имени в тексте программы приводит к активизации процедуры и называется ее вызовом. Сразу после активизации процедуры начинают выполняться входящие в нее операторы, после выполнения последнего из них управление возвращается обратно в основную программу и выполняются операторы, стоящие непосредственно за оператором вызова процедуры.

Синтаксис и вызов (в общем) процедур:

Procedure <имя процедуры> Uses <имена модулей> Label <имена меток> Const <имена констант> Туре <имена типов> Var <имена локальных переменных> <раздел объявления подпрограмм> Begin <операторы> End:

Процедуры используются в случаях, когда в подпрограмме необходимо получить несколько результатов. В языке Паскаль существует два вида процедур: с параметрами и без параметров. Обращение к процедуре осуществляется по имени процедуры, за которым могут быть указаны фактические параметры. Все формальные параметры являются локальными для данной процедуры и глобальными для каждой процедуры в ней. При вызове процедуры устанавливается взаимно однозначное соответствие между фактическими и формальными параметрами, затем управление передается процедуре. После выполнения процедуры управление передается следующему, после вызова процедуры, оператору вызывающей программы.

Пример №1. Пример процедуры поиска usescrt; var a, b: integer; procedure poisk; begin if  $a$ >b then writeln ('Первоечислобольшевторого') begin else ifa<br/>bthen writeln ('Первое число меньше второго') end; else begin writeln ('Оба числа равны'): end: end. begin clrscr; write(' Введите a, b ');  $readln(a, b);$ poisk: readln end.

Пример №2 Использование процедуры без параметров, необходимо вывести 135 звёзлочек в строку program StarLine23: procedure StarLine; var i: integer; for i:=1 to 135 do  $write('*)$ : StarLine:

Пример №3. Процедура с параметрами.

Даны 3 различных массива целых чисел (размер каждого не превышает 15). В каждом массиве найти сумму элементов и среднеарифметическое значение.

```
programlab 6 ;
var_i, n, sum: integer; sr : real;
procedure work (r:integer; var s:integer; var s1:real); { mpoue aypa work}
j : integer;
beqins := 0:
                      {вводэлементовмассива mas}
for i:=1 to r do begin
writeln('BBeдиэлемент - ', j); read(mas[j]);
s:=s+mas [j];
end;s1:=s/r;end:begin
      { главнаяпрограмма}
for i:=1 to 3 do begin
write ('введитеразмер', i, ' массива'); readln(n);
                         {вызовпроцедуры work}
work (n, sum, sr);
writeln ('сумма элементов = ', sum) ;
     writeln ('среднеарифметическое значение =',sr:4:1);
     end;end.
```
В программе трижды вызывается процедура  $work$ , в которой формальные параметры  $r$ , s, s1 заменяются фактическими n, sum, sr. Процедура выполняет ввод элементов массива, вычисляет сумму и среднее значение. Переменные *s и s1* возвращаются в главную программу, поэтому перед их описанием ставится служебное слово var.

Локальные переменные mas, *і действуют только в процедуре*. Глобальные - i, n, sum, sr доступны во всей программе.

### **Задание №1**

1.Ввести три числа. У каждого числа поменять знак, использовать свою процедуру замены числа на такое же значение с изменением знака.

2. Ввести пять слов. В каждом слове заменить буквы А на О. Использовать процедуру замены в строке букв А на О.

3. Ввести три числа. Вывести первые цифры чисел. использовать процедуру замены числа на его первую цифру.

4. Ввести три числа. Каждое число заменить на остаток от деления числа на 8. Использовать процедуру замены числа остатком от деления на 8 (mod не использовать).

5.Ввести три числа. Каждое число заменить на целую часть от деления на 3. Использовать процедуру замены числа целой частью от деления на 3.

6. Ввести четыре цифры. Из цифр получить наименьшее число, которое можно получить из этих цифр, используя процедуру перестановки местами значений двух величин.

7. Ввести три слова. В каждом слове заменить буквы О на У. Использовать процедуру замены в строке букв О на У.

8. Разработать программу перестановки значений переменных A, B, C в порядке убывания возрастания, т.е. так, чтобы A>B>C , используя процедуру перестановки двух значений.

9. Ввести четыре числа. Каждое число заменить на остаток от деления числа на 7. Использовать процедуру замены числа остатком от деления на 7.

10. Ввести три целых числа каждое число заменить его модулем, используя свою процедуру замены числа на его модуль. (встроенной функцией ABS не пользоваться).

11. Разработать программу перестановки значений переменных A, B, C,D в порядке возрастания, т.е. так, чтобы A<B<C<D.

12. Ввести три цифры. Из цифр получить наименьшее число, которое можно получить из этих цифр, используя процедуру перестановки местами значений двух величин.

13. Ввести три числа. Вывести последние цифры чисел. Использовать процедуру замены числа на его последнюю цифру.

### **Задание №2**

1. Ввести три даты (день, месяц). Для каждой даты вывести сообщение правильно ли дата определена (не существует 32 дня и 13 месяца). Использовать свою процедуру проверки и вывода сообщения.

2. Ввести три даты (день, месяц). Для каждой даты вывести дату предыдущего дня. Использовать свою процедуру замены введенной даты на дату предыдущего дня.

3. Ввести четыре слова. В каждом слове заменить буквы Е на Н. Использовать процедуру замены в строке букв Е на Н.

4. Ввести пять вещественных чисел. Каждое число округлить до ближайшего целого. Использовать процедуру замены числа результатом его округления (встроенной функцией ROUND не пользоваться).

5. Ввести три числа. Вывести сумму цифр каждого числа. Использовать процедуру замены числа на сумму его цифр.

6. Разработать программу перестановки значений переменных A, B, C,D в порядке возрастания, т.е. так, чтобы A>B>C>D.

7. Ввести три числа – номера месяцев. Вывести количество дней в каждом месяце. Использовать свою процедуру замены номера месяца на количество дней в нем.

8. Ввести три даты (день, месяц). Для каждой даты вывести дату следующего дня. Использовать свою процедуру замены введенной даты на дату следующего дня.

9. Ввести два числа. Найти сумму чисел из первых двух цифр каждого числа, используя процедуру, которая оставляет только первые две цифры числа. Например, даны 1234 и 5432, результат 12+54=66.

10. Отсортировать одномерный массив по убыванию, используя процедуру перестановки местами значений двух величин.

11. Ввести пять чисел. В каждом числе удалить «хвостовые» цифры 5. (например, дано 2355, результат 23). Использовать процедуру замены исходного числа на значение, полученное после удаления «хвостовых» 5.

12. Ввести три числа. Найти сумму первых цифр каждого числа, используяпроцедуру, которая оставляет только первую цифру числа. Например, даны 12, 520, 231, результат  $1+5+2=8$ 

13. Отсортировать одномерный массив по возрастанию, используя процедуру перестановки местами значений двух величин.

#### Залание №3

1. Описать процедуру PowerA3(A, B), вычисляющую третью степень числа А и возвращающую ее в переменной В (А — входной, В — выходной параметр; оба параметра являются вещественными). С помощью этой процедуры найти третьи степени пяти данных чисел.

2. Описать процедуру Mean(X, Y, AMean, GMean), вычисляющую среднее арифметическое AMean =  $(X+Y)/2$  и среднее геометрическое GMean =  $\sqrt{X+Y}$  двух положительных чисел X и Y (X и Y — входные, AMean и GMean — выходные параметры вещественного типа). С помощью этой процедуры найти среднее арифметическое и среднее геометрическое для пар  $(A, B)$ ,  $(A, C)$ ,  $(A, D)$ , если даны A, B, C, D.

3. Описать процедуру TrianglePS(a, P, S), вычисляющую по стороне а равностороннего треугольника его периметр P = 3 а и площадь S =  $a^2 \sqrt{3/4}$  (а — входной, P и S — выходные параметры; все параметры являются вещественными). С помощью этой процедуры найти периметры и площади трех равносторонних треугольников с данными сторонами.

4. Описать процедуру PowerA234(A, B, C, D), вычисляющую вторую, третью и четвертую степень числа А и возвращающую эти степени соответственно в переменных В, С и D (А — входной, В, С, D — выходные параметры; все параметры являются вещественными). С помощью этой процедуры найти степени трёх чисел.

5. Описать процедуру AddRightDigit(D, K), добавляющую к целому положительному числу К справа цифру D (D — входной параметр целого типа, лежащий в диапазоне 0–9, К параметр целого типа, являющийся одновременно входным и выходным). С помощью этой процедуры последовательно добавить к данному числу К справа данные цифры D1 и D2. Выводя результат каждого добавления.

6. Описать процедуру Swap(X, Y), меняющую содержимое переменных X и Y (X и Y) - вещественные параметры, являющиеся одновременно входными и выходными). С ее помощью для данных переменных А, В, С, D последовательно поменять содержимое следующих пар: А и В. С и D. В и С и вывести новые значения А. В. С. D.

7. Описать процедуру Minmax(X, Y), записывающую в переменную Х минимальное из значений X и Y, а в переменную Y — максимальное из этих значений (X и Y вешественные параметры, являющиеся одновременно входными и выходными). Используя четыре вызова этой процедуры, найти минимальное и максимальное из данных чисел А, В, С, D.

8. Описать процедуру SortInc3(A, B, C), меняющую содержимое переменных A, B, C таким образом, чтобы их значения оказались упорядоченными по возрастанию (A, B, C вещественные параметры, являющиеся одновременно входными и выходными). С помощью этой процедуры упорядочить по возрастанию два данных набора из трех чисел: (A1, B1, C1) и  $(A2, B2, C2)$ .

9. Описать процедуру SortDec3(A, B, C), меняющую содержимое переменных A, B, C таким образом, чтобы их значения оказались упорядоченными по убыванию (A, B, C вещественные параметры, являющиеся одновременно входными и выходными). С помощью этой процедуры упорядочить по убыванию два данных набора из трех чисел: (A1, B1, C1) и  $(A2, B2, C2).$ 

10. Описать функцию RootCount(A, B, C) целого типа, определяющую количество корней квадратного уравнения  $A \cdot x^2 + B \cdot x + C = 0$  (A, B, C — вещественные параметры, A ? 0). С ее помошью найти количество корней для каждого из трех квалратных уравнений с данными коэффициентами. Количество корней определять по значению дискрименанта:  $D = B^2 - 4^*A^*C$ .

11. Описать функцию CircleS(R) вещественного типа, находящую площадь круга радиуса R (R — вещественное). С помощью этой функции найти площади трех кругов с данными радиусами. Площадь круга радиуса R вычисляется по формуле  $S = \pi \cdot R^2$ . В качестве значения рі использовать 3,14.

12. Описать функцию DigitCount(K) нелого типа, находящую количество нифр нелого положительного числа К. Используя эту функцию, найти количество цифр для каждого из пяти данных целых положительных чисел.

13. Описать функцию TriangleP(a, h), находящую периметр равнобедренного треугольника по его основанию а и высоте h, проведенной к основанию (а и h вещественные). С помощью этой функции найти периметры трех треугольников, для которых даны основания и высота. Для нахождения боковой стороны b треугольника использовать теорему Пифагора:  $B^2=(a/2)$   $\lambda^2+h^2$ .

### Порядок выполнения работы:

- 1. Изучить методические указания и решённые программы.
- 2. Выполнить предложенные программы.
- 3. Выполнить залание №1 (по вариантам)
- 4. Выполнить залание №2 (по вариантам)
- 5. Выполнить задание №3 (по вариантам)
- 6. Записать в отчёт решённые задачи.
- 7. Слелать вывод о проделанной работе.
- 8. Оформить отчёт.

### Практическое занятие №8

Тема: "Организация и использование функций".

Цели работы: 1. Познакомиться с функциями в паскале.

2. Научиться составлять программы с функциями в Паскале.

### Оборудование: IBMPC

Программное обеспечение: WINDOWS, Pascal

### Контрольные вопросы:

- 1. Что такое подпрограмма? Виды подпрограмм в Паскале.
- 2. Что называют функцией в Паскале?
- 3. В чем отличие функции и процедуры?
- 4. Описание функций?
- 5. Основные параметры и особенности описания функций?

# Краткая теория

# (методические указания)

Функцией в Паскале называется процедура, результатом выполнения которой является вычисление и передача в программу некоторого значения.

Процедуры и функции представляют собой относительно самостоятельные фрагменты программы, оформленные особым образом и снабженные именем. Упоминание этого имени в тексте программы называется вызовом процедуры (функции). Отличие функции от процедуры заключается в том, что результатом исполнения операторов, образующих тело функции, всегда является некоторое единственное значение или указатель, поэтому обращение к функции можно использовать в соответствующих выражениях наряду с переменными и константами. Условимся далее называть процедуру или функцию общим именем «подпрограмма», если только для излагаемого материала указанное отличие не имеет значения.

Описание функций производится в разделе описаний и имеет следующий общий вид:

Function <идентификатор>[(описание формальных параметров)]:  $<$ тип результата>;

> <раздел описаний> begin

<список команд>

end:

Для передачи результата в программу выполняется операция присваивания вида <идентификатор>: = <<br/>выражение>;

Вызов функции в программе или другой функции, или процедуре производится указанием ее идентификатора и перечислением в круглых скобках фактических параметров, если они есть:

<идентификатор>[(<список фактических параметров>)].

Раздел описаний для функций и процедур имеет тот же смысл и структуру, что и для главной программы.

Если в разделе описаний процедуры или функции описаны некоторые элементы, то они являются определенным только для этой процедуры или функции и вложенных в них элементов.

Выполняется правило изменения описания элементов  $\mathbf{c}$ олинаковыми идентификаторами во вложенных элементах. Действительным является самое последнее из предшествующих описаний.

Приступая к решению задач данного типа, следует вспомнить, что:

для передачи данных в функцию надо использовать только параметры (глобальные переменные, т. е. переменные, объявленные вне функции, применять не рекомендуется);

среди выполняемых инструкций функции обязательно должна быть инструкция присваивания значения функции;

тип каждого фактического параметра (константы или переменной) в инструкции вызова функции должен быть таким же, как тип соответствующего формального параметра, указанного при объявлении функции;

если в инструкции объявления функции перед именем формального параметра не стоит слово var, то при вызове функции можно использовать в качестве формального параметра константу или переменную соответствующего типа. Если слово var указано, то формальным параметром может быть только переменная:

если параметры функции используются для возврата результата в программу, вызвавшую функцию, то в объявлении функции перед именем соответствующего параметра должно присутствовать слово var.

Пример №1: "Найти максимальное из трех введенных чисел". Для решения воспользуемся описанием функции, принимающей значение максимального из двух чисел, которые передаются в нее в виде параметров.

Program Fn;

Var A, B, C: Real;

Function Max(A,B:Real):Real; {Описываемфункцию Max с формальными}

Begin {параметрами A и B, которая принимает }

If A>B Then Max:=А  $\{$ значение максимального из них  $\}$ 

Else Max:=В {Здесь А и В - локальные переменные }

End:

Begin

Writeln('Ввелите три числа'):

 $ReadIn(A, B, C)$ :

Writeln('Максимальным из всех является',  $Max(Max(A,B),C))$ 

End.

**Пример № 2.** Вычислить: z=f(sin a, b) + f(cos a, b) + f(sin2 a, b-1) + f(sin a - cos a, b2 - 1)  $+ f(\sin 2 a-1, \cos a+b), \text{d} \pi$ 

$$
f(u,t) = \begin{cases} u + \sin t, & \text{if } u > 0 \\ u + t, & \text{if } u \leq 0 \end{cases}
$$

```
program pr2;
var a.b.z:real:
function fun(u,t:real):real;
begin
if u>0 then fun:=u+sin(t) else fun:=u+t;
end:
begin
read (a,b):
z:=fun(sin(a),b)+fun(cos(a),b)+fun(sqr(sin(a)),b-1)+fun(sin(a)-cos(a),b*b-1)+fun(sqr(sin(a))-
1, \cos(a)+b);writeln (z:8:2);
end.
```
### Залание №1

1. Для следующей программы написать функцию, которая определяет выполняется ли теорема Пифагора для трех величин.

2. Треугольник задан своими координатами своих вершин. Вычислить площадь треугольника с использованием функции нахождения расстояния между двумя точками.

3. В пятиугольнике известны стороны и диагонали. Найти площадь пятиугольник, используя функцию вычисления площади треугольника по трем сторонам.

4. Ввести два числа. Найти количество цифр в двух числах, используя функцию вычисления количества цифр в одном числе.

5.Ввести стороны четырехугольника и его диагональ. Найти площадь четырехугольника, используя в качестве процедуры вычисление площади треугольника по трем сторонам (формула Геррона)

6. Даны стороны двух треугольников. Найти сумму их площадей, используя функцию вычисления площади треугольника по его сторонам.

7.В правильном треугольнике проведена средняя линия. Найти площадь образовавшейся трапеции, дважды используя функцию вычисления площади правильного треугольника

8. Для правильного треугольника со стороной*а* построены вписанная и описанная окружности. Найти площадь образовавшегося кольца, используя функцию вычисления площади круга S= $\pi$ R<sup>2</sup>.

9.Дан квадрат со стороной *а*, диагональ этого квадрата является стороной второго квадрата, диагональ второго квадрата – стороной третьего. Найти длину стороны третьего квадрата, используя функцию вычисления длины диагонали квадрата по его стороне.

10. Даны длины a,b и c сторон некоторого треугольника. Найти медианы треугольника, сторонами которого являются медианы исходного треугольника. Длина медианы,

$$
\frac{1}{2}\sqrt{2b^2+2c^2-a^2}
$$

проведенной к стороне a, равна

11. В круглой заготовке радиуса R вырезаны два круглых отверстия, радиусы которых R1 и R2. Найти площадь круглой заготовки, используя функцию вычисления площади окружности.

12. Вычислить для треугольника ABC все стороны, все углы (в градусной мере), периметр и площадь, если известны: сторона BC и углы BAC, ACB.

13. В прямоугольный треугольник вписана окружность и вокруг него описана окружность. Найти площадь кольца, заключённого между ними.

### **Задание №2**

1. Вычислить z=min(a,3b)\*min(2a,-b,2b), используя функцию вычисления минимума из двух значений.

2. Ввести пять чисел. Найти сумму максимального и минимального, используя две функции: нахождения минимума из двух значений и максимума из двух значений.

3. Вычислить s=max(a,b)/min(a,c)+max(b,c).

4.Вычислить Y=MIN(A,3B)\*MIN(2A-B, 2B), используя функцию нахождения минимума для двух чисел.

5. Даны шесть чисел. Найти максимальное, используя функцию нахождения максимума из двух значений.

6. Вычислить s=min(a,b,c)+ min(b,c)/min(a,c).

7. Вычислить  $z = sign(x) + sign(y)$ , где

$$
\left[-1 \text{ npu } a < 0\right]
$$

Sign $(a)=$ I ∤ = 0 npu  $a=0$ *при <sup>a</sup>*

l  $>$  $1$  npu  $a > 0$ *при <sup>a</sup>*

9. Даны три квадратных уравнения

 $AX^2+BX+C=0$  $BX^2+AX+C=0$  $CX^2+AX+B=0$ 

Определить, сколько из них имеют вещественные корни, используя функцию вычисления корней квадратного уравнения.

9.Вычислить s=max $(a,b)+min(a,b,c)+max(a,c)$ 

10. Написать Функцию перевода десятичного числа в 2-ю систему счисления.

11. Ввести восемь чисел. Найти максимальное, используя функцию нахождения максимума из двух значений.

12. Написать подпрограмму-функцию степени а<sup>x</sup>, где a, x - любые числа. Воспользуемся формулой:  $a^x = e^{x \ln a}$ 

13. Вычислить НОД(A,B)+НОД(C,B)+НОД(A,C), используя функцию нахождения НОД (наибольшего общего делителя) для двух чисел.

#### Залание №3

1. Вычислить значения функции  $f(x)=2$  cos  $x+3$ , при  $x=\{1, 4, 7, 5, 20\}$ . Вывести результаты в два столбца: в первом - значения x, во втором - значения  $f(x)$ .

2. Ввести два числа. Определить в каком из них сумма цифр больше, используя функцию вычисления суммы цифр одного числа.

3. Вычислить  $ctg(x)+ctg^2(5x)/ctg(x^2)$ , используя функцию вычисления котангенса

4. Найти tg(2x)+tg(3x)/tg(x<sup>2</sup>), используя функцию вычисления тангенса.

5. Используя подпрограмму нахождения факториала, вычислить число сочетаний из n  $n!$  $\sim$   $\sim$  $\frac{1}{2}$ 

по то следующей формуле: 
$$
N_n^m = \frac{m!(n-m)!}{m!(n-m)!}
$$

6. Даны действительные числа S и T. Получить:  $F(T, -2*S, 1.17) + F(2.2, T, S-T)$ , где  $f(a,b,c) = \frac{2 * a - b - \sin c}{2}$ 

$$
5+|c|
$$

7. Вычислить  $N^3$ +  $M^4$ +  $K^7$ , используя функцию возведения числа в степень.

8 Вычислить  $\frac{\sqrt{15}+5}{4} + \frac{\sqrt{20}+15}{4} + \frac{\sqrt{25}+20}{4}$ , используя функцию вычисления

$$
\sqrt{n}+(n-5)
$$

$$
\frac{1 + \sin 1}{1 + \sin 5} + \frac{5 + \sin 5}{1 + \sin 3}
$$

9. Рассчитать значение  $x = \frac{1}{3} + \frac{1}{3} + \frac{1}{3}$ 10. Вычислить  $\frac{\sqrt{6}+6}{2} + \frac{\sqrt{13}+13}{2} + \frac{\sqrt{21}+21}{2}$ , используя функцию вычисления  $\sqrt{n} + n$ 

11. Вычислить N!+M!+K!, используя функцию вычисления факториала.

12. Вычислить  $Y = \frac{X^6 - X^4}{X^{-5} + X^{-3}}$ , при X=3 ,используя функцию с параметрами.

13. Найти сумму чисел ряда 1,2,3,... , используя функцию.

### Порядок выполнения работы:

- 1. Изучить методические указания и решённые программы.
- 2. Выполнить предложенные программы.
- 3. Выполнить Задание №1
- 4. Выполнить Задание № 2.
- 5. Выполнить Задание № 3
- 6. Оформить отчёт.
- 7. Слелать вывод.

# Практическая работа №9

Тема: Использование стандартных процедур и функций для работы с файлами. Цели работы: 1. Изучить основные процедуры и функции для работы с файлами

2. Научиться работать с процедурами и функциями.

# Оборудование: IBM РС

# Программное обеспечение: WINDOWS, Pascal Контрольные вопросы:

1. Как осуществляются действия с файлами?

2. Процедуры и функции для работы с файлами любого вида?

3. Процедуры и функции для работы с типизированными файлами?

4. Процедуры и функции для работы с текстовыми файлами?

# Краткая теория.

Все действия с файлами осуществляются с помощью процедур и функций. Для каждого вида файлов существует набор процедур и функций, которые используются для работы с файлами, часть процедур и функций применима к любым видам файлов.

Набор процедур и функций для с файлами приведен в табл. 1-3.

Процедуры и функции для работы с файлами любого вида

Таблина 1

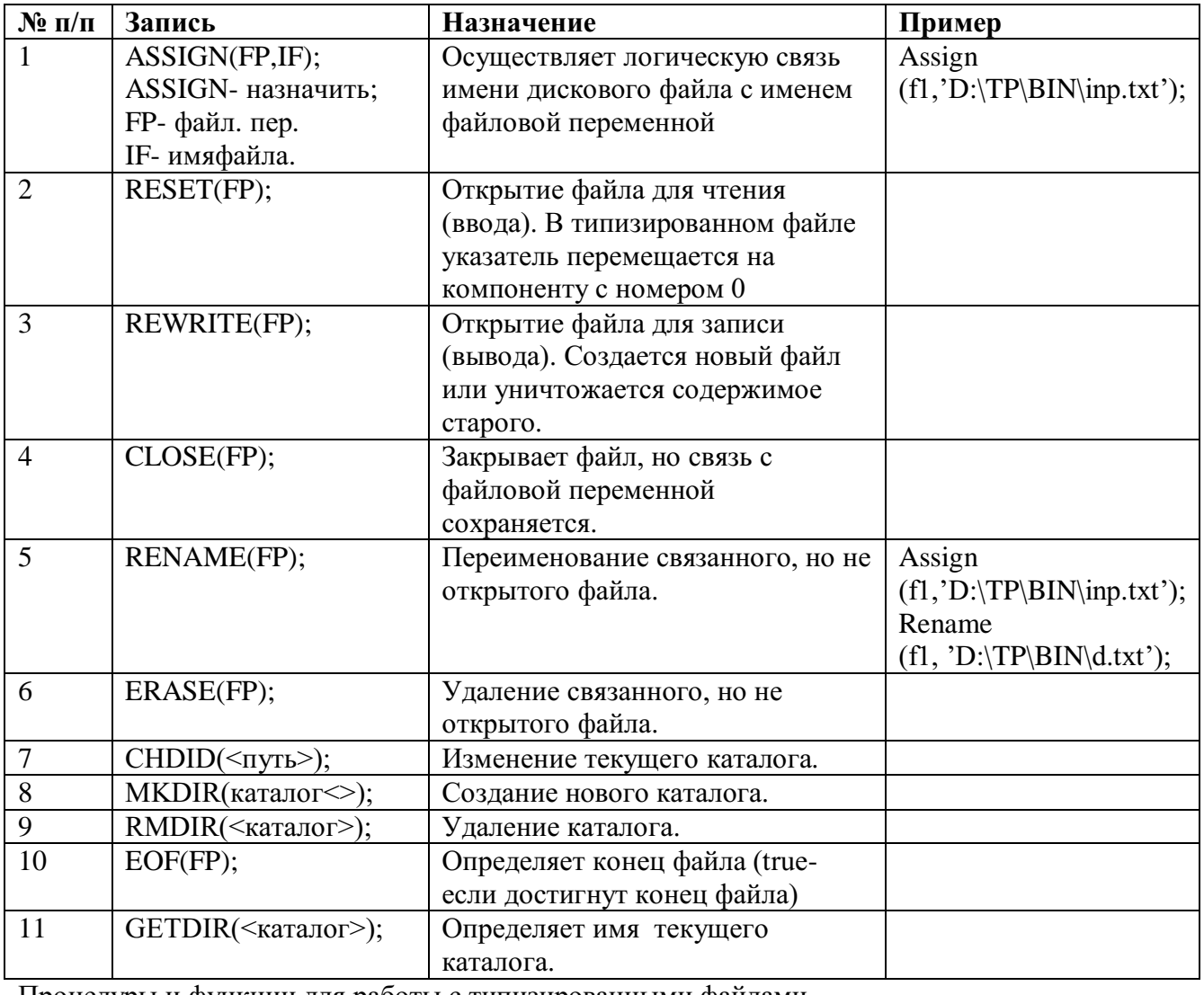

Процедуры и функции для работы с типизированными файлами Таблина 2

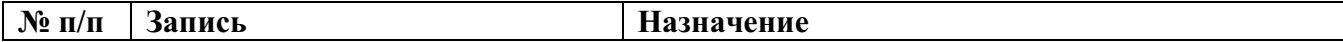

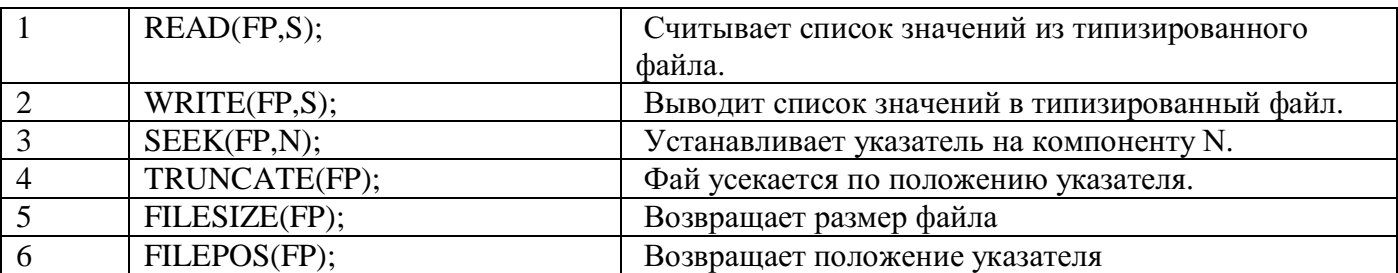

Процедуры и функции для работы с текстовыми файлами Таблица 3

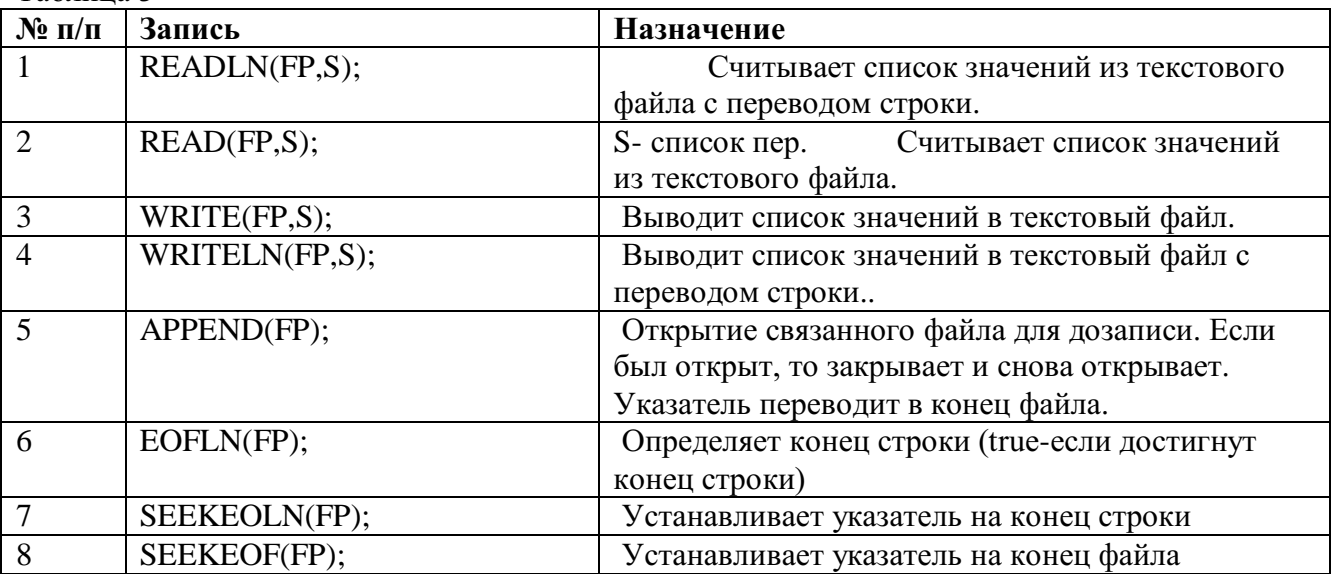

Пример 1. В текстовом файле d1.txt расположен массив состоящий из 10 вещественных чисел: 0.54 1.7 4.56 0.2 1.32 1.54 18 0.98 5.6 7.7

Необходимо считать данные из файла, вычислить функцию  $y(i) = \sqrt{x(i)}$ 

```
Результат вывести в текстовый файл d2.txt и на экран. 
Program ftxtx; {Ввод с текстового файла и вывод в текстовый файл}
Uses CRT;
Const n=10;
Type
t=text;
mas=array[1..n] of real;
Var
f1.f2 :t:
x,y : \text{mas};i :byte;
Begin
ClrScr;
Assign(f1,'d1.txt'); Reset(f1); Assign(f2,'d2.txt'); Rewrite(f2);
For i:=1 to n do
begin
Read(f1,x[i]);
y[i]:=sqrt(abs(x[i]));
Writeln(f2,y[i]:10);
Writeln(y[i]:10);
end;
Readln;
```
 $Close(f2); Close(f1)$ End.

Пример №2 Создать файл из списка 10 студентов с их оценками (номер, Ф.И.О. и три оценки). Вывести его содержимое на экран, изменить фамилию студента с номером, введенным с клавиатуры, заново прочитать файл. Program filhe: Type {Тип wed включает 3 поля: n, fio, bal}  $wed = record$ fio:  $string[15]$ :  $n:$  byte : bal:  $array [1..3]$  of byte;  ${[Tore\, bal - naccub13 \, 3 \, θqenv}$ end:  $Var$  spisok : wed : {Запись spicok типа wed} sp: file of wed; {Файлзаписейтипа wed} procedure vvod: {процедура создания файла} var *i,j:byte*; begin { оператор assing находится в основной прграмме } rewrite  $(\text{sp})$ ; {открытие файла для записи} with spisok do For  $i=1$  to 10 do begin  $n:=i$ : writeln ('Введитефамилию - ', i); readln (fio); writeln ('BBeлите 3 опенки '. fio ): For  $i = 1$  to 3 do readln (bal [i]): write (sp. spisok): { запись в файл информации о студенте} end:  $close(sp);$ { закрытие файла для записи } end: procedure print; { процедура чтения и печати всего файла } var  $j: byte;$ begin reset  $(\text{sp})$ ; {открытие файла для чтения} writeln ( Списокстудентов: '); while not eof  $(sp)$  do with spisok do begin Read (sp. spisok): {чтениеланныхизфайла} write  $(n, ' ',$ fio); {вывод записи на экран} For  $i=1$  to 3 do write (', bal [i]); writeln: end: readln;  $close(sp)$ : end: procedure work: var num: integer; begin reset  $(sp)$ ; {открытие файла для чтения} writeln (' $HOMep =$ '); readln ( $num$ ); seek (sp, num-1); {поиск записи с указанным номером (нумерация записей с 0)} read (sp,spisok); {чтение и перемещение указателя к сле д. записи} write  $('fio=')$ ; writeln  $(spisok.fio)$ ; seek (sp, filероs(sp)-1); {возвращение к изменяемой записи } writeln ('Введите новую фамилию'); readln (spisok.fio);

write (sp, spisok); {запись в файл измененной записи} close (sp); end; begin {начало основной программы} assign (sp,'Vedom.DAT'); {связать файловую перем-ю sp с файлом Vedom.dat} vvod; print; {процедуры создания и чтения файла} work; print; {корректировка и чтение измененного файла} readln end.

#### **Задание №1**

1. Создать текстовый файл и записать в него 5 одинаковых строк. Записываемая строка вводится с клавиатуры.

2. Имеются два текстовых файла с одинаковым количеством строк. Выяснить, совпадают ли строки. Если нет, то вывести номер строки, в которой найдено несовпадение.

3. Ввести данные о 5-ти студентах: фамилию, его оценку за экзамен. Сформировать два файла, в один записать всех, кто не сдал экзамен, в другой – кто сдал.

4. Исходный файл переписать в новый в обратной последовательности. (Последняя строка должна быть записана первой и т.д.).

5. Строки исходного файла записать в новый файл, добавив знак? после первого слова строки.

6. Переписать в новый файл из исходного файла первое слово каждой строки.

7. Создать текстовый файл и записать в него 10 одинаковых строк. Записываемая строка вводится с клавиатуры.

8. Удалить из файла самую короткую строку (сформировать новый файл).

9. Имеется текстовый файл. Переписать в другой файл все строки с заменой в них запятой на точку.

10. Имеется текстовый файл. Все четные строки этого файла записать во второй файл, а нечетные строки в третий файл).

11. Имеются два текстовых файла с одинаковым количеством строк. Переписать совпадающие строки в третий файл.

12. Переписать содержимое файла в новый файл удваивая пустые строчки.

13. Ввести число. Записать таблицу умножения на это число в файл.

#### **Задание №2**

1. Переписать строки исходного файла в новый файл, укоротив длинные строки до 20 символов.

2. Каждую строку файла записать дважды в новый файл.

3. Каждую строку исходного файла записать в новый файл, заключив ее в кавычки.

4. Все строки файла переписать в новый файл, оставив при этом в строчках по 5 символов.

5. Из первых символов каждой строки исходного файла сформировать строчку и записать ее в новый файл.

6. Даны два текстовых файла. Поменять местами содержимое этих файлов.

7. Имеется текстовый файл. Переписать в другой файл все строки с заменой в них символа «0» на символ «1»

8. Из последних символов каждой строки исходного файла сформировать строчку и записать ее в новый файл.

9. В конец существующего файла записать 3 строки, которые вводятся с клавиатуры.

10. В конец существующего файла записать новую строку с текстом «До свидания, мой друг» (по-английски).

11. Есть текстовый файл, дописать в него 6 одинаковых строк. Записываемая строка вводится с клавиатуры.

12. Даны два текстовых файла. Записать в третий файл только те строки, которые есть в первом и во втором файлах.

13. Переписать строки исходного файла в новый файл, при этом каждую строку «перевернуть наоборот».

#### **Задание №3**

1. Каждая строка файла содержит марку автомобиля и фамилию его владельца (например, FORD Иванов). Вывести фамилии тех, у кого BMW).

2. В каждой строке файла записаны фамилия и должность сотрудника. Вывести на экран фамилии программистов.

3. Каждая строка файла содержит фамилию студента и его оценку за экзамен. Вывести фамилии тех, кто сдал экзамен на 4 или 5.

4. Каждая строка файла — это фамилия и дата рождения сотрудника. (например, Иванов 12.04.95). вывести фамилии тех, у кого день рождения летом.

5. В файле содержать сведения о людях: фамилия, возраст, пол. Создать два текстовых файла, один из которых содержит фамилии всех мужчин, второй файл – всех женщин.

6. В файле содержать сведения о людях: фамилия, возраст. Создать два текстовых файла, один из которых содержит фамилии всех, кто старше 30 лет, второй файл – всех, кто моложе 30 лет.

7. В файле содержится программе на Паскале, каждый оператор записан с новой строки. Определить правильно ли расставлены в ней операторные скобки.

8. Каждая строка файла содержит фамилию студента и его оценку за экзамен. Вывести фамилии тех, кто не сдал экзамен.

9. В файле записаны числовые значения, каждое с новой строки. Определить среднее арифметическое для значений, хранящихся в файле.

10. В файле содержится программе на Паскале, каждый оператор записан с новой строки. Определить правильно ли записан оператор цикла с постусловием.

11. Вывести на экран только те строки исходного файла, которые состоят из одного слова.

12. Для каждой сроки исходного файла определить номер строки и количество символов в ней.

13. Определить количество предложений в файле (предложение заканчивается точкой).

#### **Задание №4**

1. Вывести на экран те строки файла, которые содержат слово YES.

2. Определить, сколько раз в файле встречается слово STUDENT.

3. Определить количество символов в самой длинной строке файла.

4. Переписать в новый файл из исходного файла последнее слово каждой строки

5. Вывести вторую и предпоследнюю строки файла. Если в файле только одна строка, то выводить сообщение «нет решения».

6.Ввести слово. Определить содержится ли оно в файле.

7. Вывести на экран те строки файла, которые не содержат слово NO.

8. Вывести те строки исходного файла, длина которых не превышает 15 символов.

9. Удалить из файла самую длинную строку (сформировать новый файл)

10.Вывести на экран те строки исходного файла, длина которых больше 10 символов.

11. Вывести на экран стоки файла, которые начинаются с заглавной буквы.

12. Вывести на экран те строки файла, которые заканчиваются точкой.

13. Определить количество строк в файле, которые начинаются и заканчиваются одним и тем же символом.

### **Порядок выполнения работы:**

1.Изучить методические указания и решённые программы.

2.Создайте папку на рабочем столе. Все программы и созданные файлы сохраните в ней. Для некоторых задач заранее создайте текстовые файлы в БЛОКНОТе.

- 3. Выполнить задание №1 (по вариантам)
- 4.Выполнить задание №2 (по вариантам)
- 5.Выполнить задание №3 (по вариантам)
- 6.Выполнить задание №4 (по вариантам)
- 7.Записать в отчёт решённые задачи.
- 8. Сделать вывод о проделанной работе.
- 9.Оформить отчёт.

# **Практическая работа №10**

**Тема:** Использование библиотеки подпрограмм. **Цели работы**: 1.Научиться подключать модули

2. Научиться работать с библиотекой подпрограмм.

**Оборудование: IBM PC Программное обеспечение: WINDOWS, PascalABC Контрольные вопросы:**

**1**. Как называется, и как подключается библиотека графических процедур и функций? **2**.Как инициализируется графический режим?

**3.** Какие графические примитивы содержит модуль GraphABC?

**4.** Какими процедурами задают цвет и толщину пера?

**5.** Какими процедурами задают цвет кисти?

**6.** Какие процедуры используют при выводе и форматировании текста в графическом окне?

### **Краткая теория.**

Библиотека стандартных графических процедур и функций хранится в модуле **GraphABC.** При работе с графикой эту библиотеку необходимо подключать в разделе описаний с помощью зарезервированного слова **Uses** (подключить).

Изображение на экране монитора формируется из точек (*пикселей*) определенного цвета. Положение каждой точки задается ее координатами. В качестве экранных координат используют порядковые номера пикселов по горизонтали и вертикали. Они могут принимать только целочисленныезначения.

**Началом отсчета** является **левый верхний угол** экрана. Значения координаты **x** (абсциссы) отсчитывается **слева направо**, а значения **у** (ординаты) — **сверху вниз**.

В среде PascalABC рисование осуществляется в графическом окне. Начало системы координат находится в левом верхнем углу окна, ось абсцисс направлена вправо, а ось ординат – вниз (рис.1)

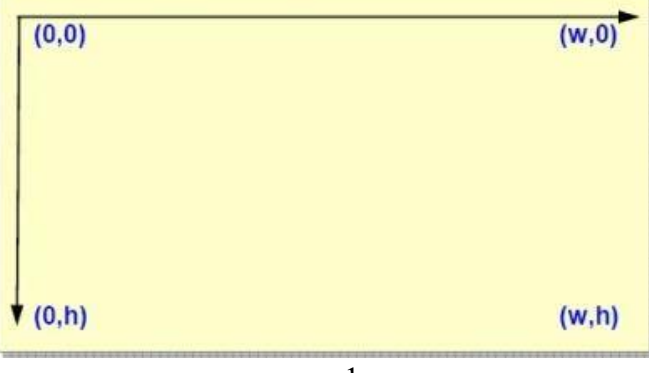

рис.1

**Размеры графического окна** можно задавать с помощью процедуры SetWindowSize(w,h), гдеw и h – ширина и высота окна. Значения координат принимают только целочисленные значения: x от 0 до w, а y от 0 до h. Основные **инструменты рисования** — *перо* и *кисть*. Параметрами **пера** (**Pen**) задаются свойства линий и контуров фигур (толщина в пикселях, цвет…), а параметрами **кисти** (**Brush**) — их закраска.

При работе с графическим окном в среде PascalABC удобно все данные вводить и выводить в этом окне.**Совмещать работу с текстом и графикой** в одном окне **можно**, **подключив модули CRT и GraphABC одновременно**. Изображение можно построить из простых геометрических фигур (гр. примитивов): точек, отрезков, прямоугольников, окружностей и т.д. Рисование различных геометрических фигур осуществляется с помощью специальных стандартных команд (процедур).

### **Команды для рисования**

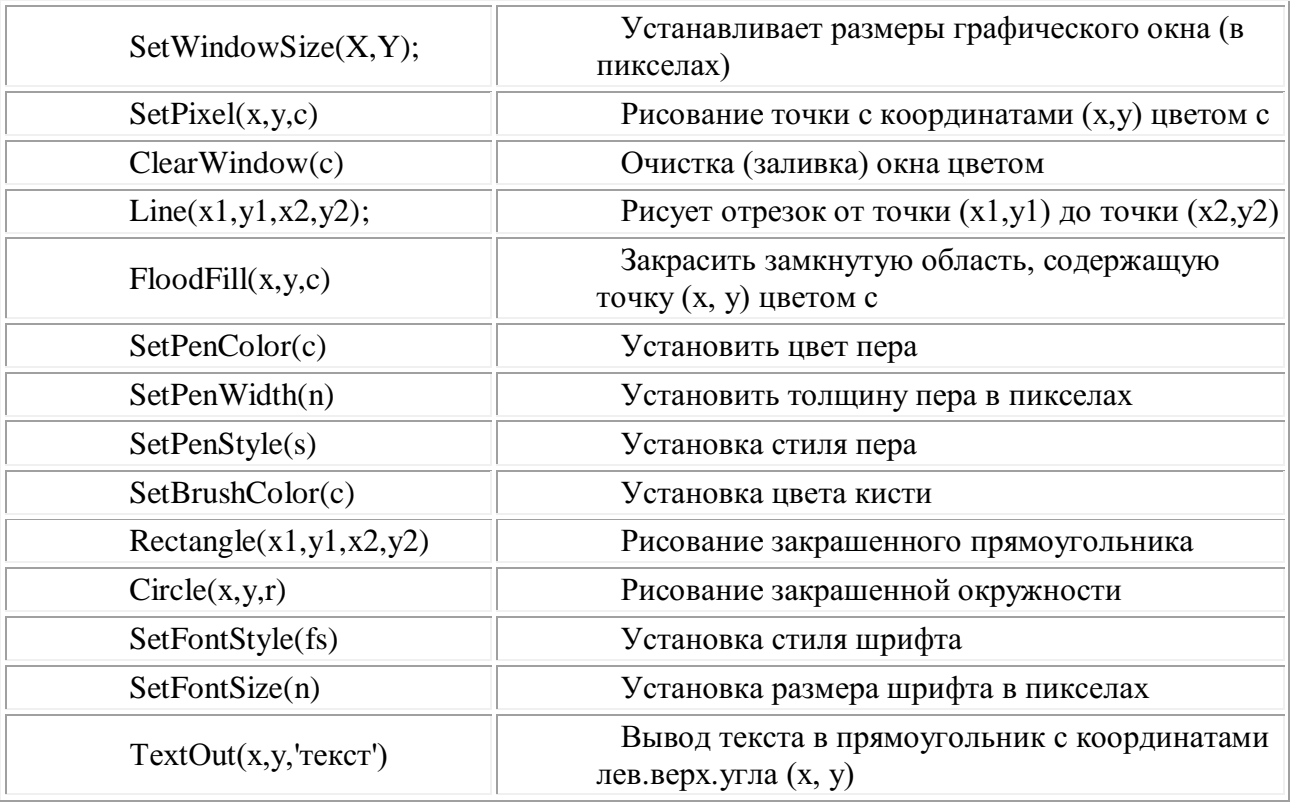

### **Цвета**:

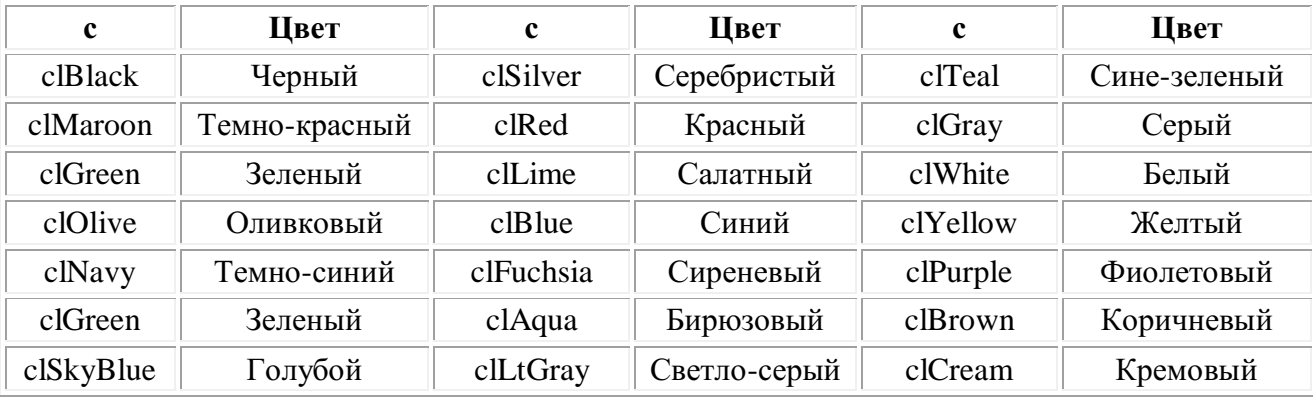

#### **Процедуры и функции рисования**

procedure **Ellipse**(x1,y1,x2,y2: integer); - рисует эллипс, заданный своим описанным прямоугольником с координатами противоположных вершин (x1,y1) и (x2,y2).

procedure **Rectangle**(x1,y1,x2,y2: integer); - рисует прямоугольник, заданный координатами противоположных вершин (x1,y1) и (x2,y2).

procedure **RoundRect**(x1,y1,x2,y2,w,h: integer); - рисует прямоугольник со скругленными краями; (x1,y1) и (x2,y2) задают пару противоположных вершин, а w и h – ширину и высоту эллипса, используемого для скругления краев.

procedure **Arc**(x,y,r,a1,a2: integer); - рисует дугу окружности с центром в точке (x,y) и радиусом r, заключенной между двумя лучами, образующими углы a1 и a2 с осью OX (a1 и a2 – вещественные, задаются в градусах и отсчитываются против часовой стрелки).

procedure **Pie**(x,y,r,a1,a2: integer); - рисует сектор окружности, ограниченный дугой (параметры процедуры имеют тот же смысл, что и в процедуре Arc).

procedure Chord(x,y,r,a1,a2: integer); - рисует фигуру, ограниченную дугой окружности и отрезком, соединяющим ее концы (параметры процедуры имеют тот же смысл, что и в процедуре Arc).

procedure **TextOut**(x,y: integer; s: string); - выводитстроку в впозицию (x,y) (точка (x,y) задает верхний левый угол прямоугольника, который будет содержать текст из строки s).

procedure FloodFill(x, y, color: integer); - заливает область одного цвета цветом color, начиная с точки (х, у).

procedure FillRect(x1,y1,x2,y2: integer); - заливает прямоугольник, заданный координатами противоположных вершин (x1,y1) и (x2,y2), цветом текущей кисти.

procedure  $\text{Polygon}(var a; n; \text{integer})$ ; строит ломаную по n точкам, координаты которых заданы в массиве а элементов типа Point.

procedure **Polyline** (var a: n: integer): - строит замкнутую ломаную по n точкам. координаты которых заданы в массиве а элементов типа Point.

### Действия с пером

function**PenX**: integer;

functionPenY: integer; - возвращаюттекущие координаты пера.

procedureSetPenColor(color: integer); - устанавливаетцветпера,

задаваемыйпараметромсоlor.

ps.

tal

functionPenColor: integer; - возвращаеттекущийцветпера.

procedureSetPenWidth(w: integer); - устанавливаетширинупера, равную мпикселам.

functionPenWidth: integer; - возвращаеттекущующиринупера.

procedure SetPenStyle(ps: integer); - устанавливает стиль пера, задаваемый параметром

function PenStyle: integer: - возвращает текущий стиль пера.

Стили пера задаются следующими именованными константами:

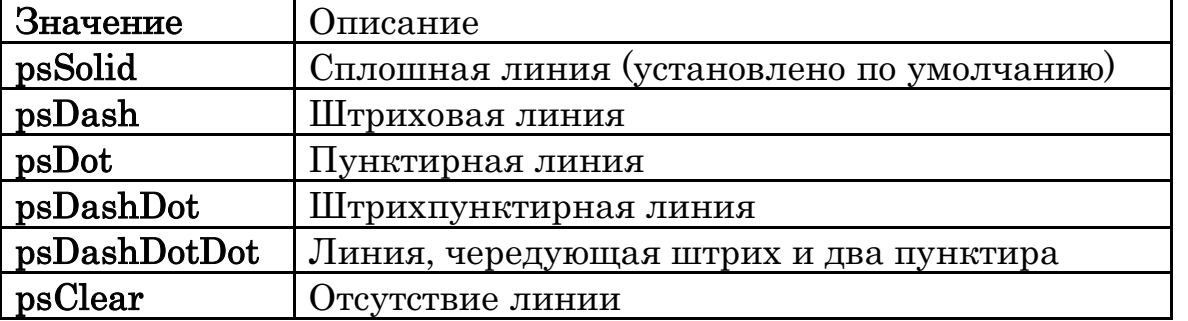

# Стили кисти задаются следующими именованными константами:

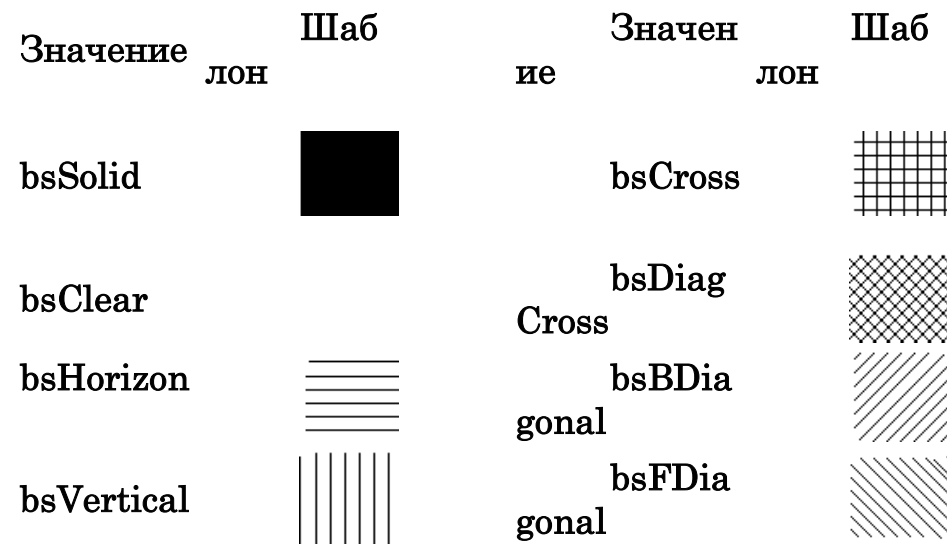

**Пример 1**. Составить программу, которая рисует на экране графические примитивы: отрезок, прямоугольник, круг, эллипс. program grafika; uses graphABC;  $\{$  подключение модуля graphABC  $\}$ begin setWindowSize(600,240); // размеры окна line(80,40,500,40); // отрезок setPenWidth(5); // толщина пера setPenColor(clBrown); setBrushColor(clYellow); // цвет пера и кисти rectangle(40,80,200,160); // прямоугольник setPenColor(clRed); setBrushColor(clAqua); circle(300,120,40); // круг setPenColor(clBlue); setBrushColor(clRed); ellipse(400,80,540,160); // эллипс setFontSize(15); setFontStyle(fsBold); // размер и начертание шрифта setFontColor(clBrown); setBrushColor(clWhite);  $textOut(120,180,Tpadu$ ческие примитивы'); // вывод текста end.

**Пример 2.** Составить программу, которая демонстрирует разложение белого света в призме. program prizma; uses graphABC; {подключение модуля graphABC } begin setWindowSize(400,340); { размеры окна } ClearWindow(clGray); { серый фон } line(200,40, 300,300); { треугольник } line(200,40, 100,300); line(100,300, 300,300); FloodFill(200,200,clSilver); { заливка } setPenWidth(8);  $\{$  толщина пера 8 $\}$ setPenColor(clWhite); line(20,150, 164,150); { падающий луч } setPenWidth(5);  $\{$  толщина пера 5 $\}$ { Преломленные лучи: красный, желтый, синий } setPenColor(clRed); line(164,147, 240,160); lineTo(360,190); setPenColor(clYellow); line(164,150, 245,170); lineTo(360,220); setPenColor(clBlue); line(164,153, 250,185); lineTo(360,260); end.

**Пример 3.** Картина. **Program** Ricynki; **uses** graphABC; **begin setwindowsize**(640,480); **setwindowtitle**('Picture'); **setbrushcolor**(clgreen); **rectangle**(0,350,640,480); **setbrushcolor**(clbrown); **rectangle**(70,275,215,415); **line**(150,180,70,275); **line**(70,275,215,275); **line**(215,275,150,180); **floodfill**(150,250,clbrown); {заливка, точка, цвет} **circle**(150,250,18); setbrushcolor(clblue); {цветфона} **setbrushstyle**(bsfdiagonal); {стильфона} **floodfill**(150,250,clblue); {заливка, голубымцветом} **setbrushcolor**(clblue); **setbrushstyle**(bscross); **rectangle**(75,315,120,375); **setbrushstyle**(bsfdiagonal); **setbrushcolor**(clsilver); **rectangle**(150,315,200,415); **setpencolor**(clyellow);

```
setbrushcolor(clyellow);
         line(25,25,150,75);
         line(25,25,145,80);
         line(25,25,140,85);
         line(25,25,130,95);
         line(25,25,125,100);
         line(25,25,115,110);
         line(25,25,110,115);
         line(25,25,100,125);
         line(25,25,95,130);
         line(25,25,85,135);
         line(25,25,80,140);
         line(25,25,75,145);
         setbrushstyle(bssolid);
         circle(25,25,30);
         setbrushcolor(clbrown);
         setpencolor(clbrown);
         rectangle(307,425,317,400);
         setbrushcolor(cllime);
         setpencolor(clblack);
         ellipse(250,150,375,400); {эллипс, вписываетсявпрямоугольник, 
координатыдиагонали}
        setbrushcolor(clDkGray);
         setpencolor(clblack);
         rectangle(450,400,465,375);
         rectangle(500,400,515,375);
         setbrushcolor(clDkGray);
```

```
rectangle(425,375,540,365);
```

```
end.
```
Допустим требуется построить график функции  $y= x^2-3$  на отрезке [-3,3]. Кроме кривой, изображающей график этой функции, на экране должны быть высвечены координатные оси Ох и Оу. Договоримся располагать начало системы координат Оху в середине экрана (т.е. в точке, определённой парой чисел 160, 100). Необходимо условиться ещё и о количестве точек экрана, соответствующих единице измерения в системе координат Оху, т.е. о масштабном множителе. Пусть его значение равно 10. В этом случае положение точки графика с координатами (х,у) на экране определяется парой значений 160+10\*х, 100- 10\*у. Напишем программу построения графика:

```
program parabola;
uses graphabc;
    var i:integer;
      x,y:real;
begin
      line(0,240,620,240);
      line(300,0,300,900);
   for i:=-150 to 150 do
   begin
     x:=0.03*i;
     y:=x*x-3:
     setpixel(round(300+20*x),round(240-20*y),clRed);
     textout(10,10,'y=x*x-3');
   end;
```
end.

```
Пример №4. Построение графика функции f(x) = x^2 - 4 abs(x) + 3 в новом окне.
uses graphABC;
const
x1 = -3:
x2=3;
function F(a,x:real):real;
begin
F:=sqr(x)- 4*abs(x) + 3;end;
var mx,my,x,dx:real;
x0,y0,i,n:integer;
s:string;
begin
x0:=windowwidth div 2;
y0:=windowheight div 2; 
mx:=(x0-30)/x2;my:=(y0-50)/F(1.5,0);
n:=6:
line(20,y0,windowwidth-20,y0); 
line(x0,20,x0,windowheight-20); 
for i=1 to n do
begin
line(x0-3,y0-round(i*my/2),x0+3,y0-round(i*my/2));line(x0-3,y0+round(i*my/2),x0+3,y0+round(i*my/2));line(x0+round(i*mx/2),y0+3,x0+round(i*mx/2),y0-3);line(x0-round(i*mx/2),y0+3,x0-round(i*mx/2),y0-3);
str(i/2:0:1,s);textout(x0-20,y0-round(i*my/2),s);
textout(x0-25,y0+round(i*my/2),'-'+s);
textout(x0+round(i*mx/2),y0+10,s);
textout(x0-round(i*mx/2), y0+10, '-'+s);
end;
textout(x0+5,y0+10,'0');
textout(windowwidth-30,y0-20,'X');
textout(x0+10,10, 'Y');
x:=x1:
dx:=0.001;
while x \le x2 do
begin
setpixel(x0+round(x*mx),y0-round(F(-1,x)*my),clRed);
setpixel(x0+round(x*mx),y0-round(F(0.5, x)*my),clBlue);
setpixel(x0+round(x*mx),y0-round(F(1,x)*my),clGreen);
setpixel(x0+round(x*mx),y0-round(F(1.5, x)*my),clMaroon);
x:=x+dx:
end;
textout(80,20, Y=x*x-4*abs(x) + 3);
setfontcolor(clRed);
end.
                                          Задание №1
```
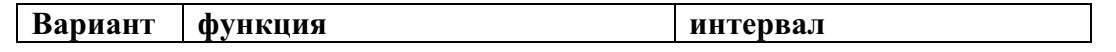

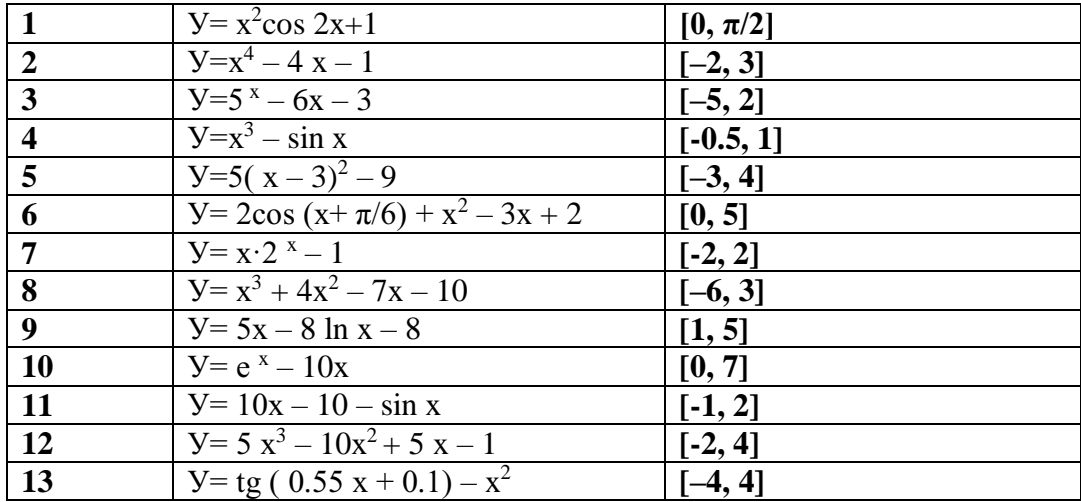

# **Порядок выполнения работы:**

1. Изучить краткую теорию

2.Разобрать и проанализировать приведенные программы.

3. Составьте программу, которая выводит на экран одно из приведенных изображений

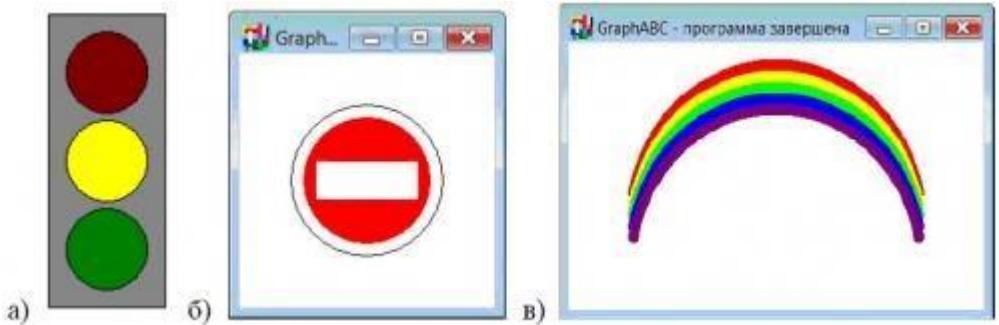

4. На основе примера 3, нарисуйте свою картинку Программу, и результат запишите в отчёт.

- 5. Выполнить Задание №2
- 6. Оформить работу , сделать вывод

### Практическая работа № 11.

#### Тема. Основы объектно-ориентированного программирования. Система визуального программирования Borland Delphi. Создание интерфейса программы. Визуальные компоненты для ввода и вывода данных.

#### Основные вопросы:

- 6. Основные типы данных в Object Pascal.
- Компоненты для ввода и вывода данных.  $7<sub>1</sub>$
- Надпись Label, Поле Edit.  $8<sub>1</sub>$
- Кнопка Button.  $Q$
- 10. Счетчик UpDown.
- 11. Поле Мето.
- 12. Основные свойства компонентов.
- 13. Вычисления в программе.
- 14. Группировка компонентов с использованием фреймов.

#### Теоретическая часть.

#### Основные типы данных в Object Pascal.

При создании любой программы (кроме самой элементарной) используются переменные величины. Любая используемая в программе переменная относится к определенному типу данных. Имя и тип переменной всегда задается до начала ее использования в программе в блоке объявления переменных.

В Delphi используется множество различных типов переменных. Все типы переменных можно разделить нашесть основных подразделов:

- Простой тип:  $\bullet$
- Строковый тип;  $\bullet$
- Структурный (структурированный) тип;  $\bullet$
- $\bullet$ Указательный тип;
- Процедурный тип;  $\bullet$
- Вариантный тип.  $\overline{a}$

#### Простые типы

Простые типы определяют упорядоченные множества значений.

#### Целочисленные типы

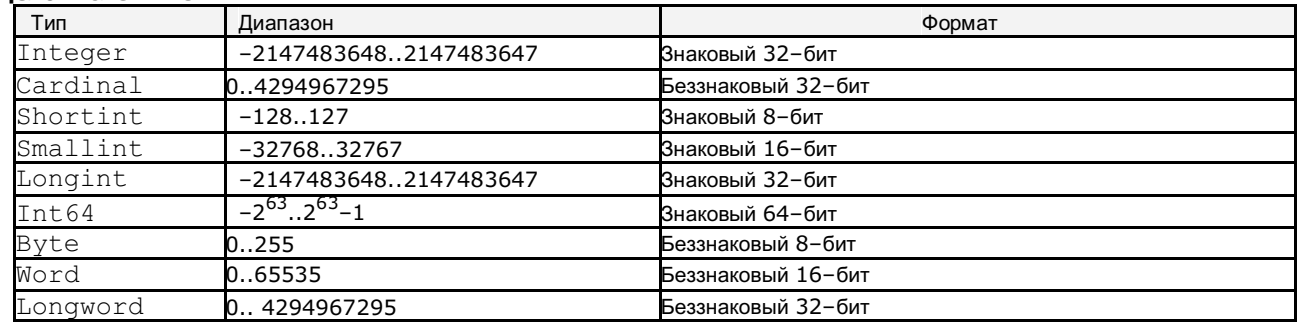

#### Вешественный тип

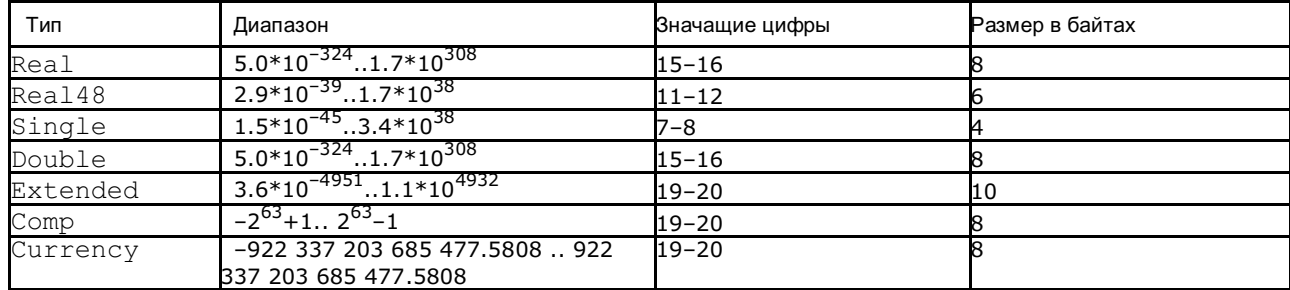

#### Булев тип - Boolean

Значением переменной булева типа может быть только одно из двух значений -False и True.

Переменные булева типа иначе называются логическими. Значение True соответствует логической единице (Да, Правда), а значение False соответствуют логическому нулю (Нет, Ложь).

#### Символьный тип - Char

Значениями символьного типа является множество всех символов клавиатуры компьютера. Каждому символу приписывается целое число в диапазоне 0..255. Это число служит кодом внутреннего представления символа. Для кодировки в Windows используется код ANSI (American National Standard Institute - американский институт стандартизации, предложивший этот код).
#### Перечислимый тип.

Перечислимые типы определяют упорядоченные множества значений через перечисление идентификаторов, которые обозначают эти значения.

Все идентификаторы в списке перечислимого типа описываются как константы. Типом этой константы является описанный перечислением тип.

Например, перечислимый тип для всех цветов радуги будет описан так: type

rainbow = (red, orange, yellow, green, cyan, blue, purple);

### Строковый тип - String

Значением строковой переменной является последовательность символов с динамически изменяемой длиной. Для строковых переменных допускается использование пустой строки. Значение строковой переменной всегда заключается в символ одиночной кавычки - апостроф. Например, S : = 'Новороссийск'. К элементам строки, т.е. отдельным символам, можно обращаться как к элементам массива. Например, для переменной S значением S[5] будет буква `p' - пятая по счету в данной строке. Для пустой строки значение задается как пара апострофов без пробела внутри. S: = ";

### Структурные типы

#### Тип «Массив»

Массивы содержат фиксированное число элементов одного типа. Для доступа к элементам массива используются индексы. Массив может иметь неограниченное число размерностей. Все элементы массива имеют один и тот же тип элементов базовый тип. Базовым типом может быть любой из порядковых типов, диапазон которых не превышает 2 Гбайта. Например, для объявления одномерного массива S, состоящего из 10 элементов целого типа:

var S: array [1..10] of integer;

Двумерный массив целых чисел S1 размерностью 10x10 может быть объявлен одним из следующих способов:

var S1: array  $[1, .10]$  of array  $[1, .10]$  of integer;

или в более компактной форме:  $\overline{v}$ S1: array [1..10, 1..10] of integer;

#### Тип «Запись»

Тип «запись» содержит установленное число элементов или полей, которые могут быть разных типов. В описании записи указывается идентификатор, который именует поле, и тип каждого поля. Например, описание нового типа элементов, который является записью:

```
type
Student = recordName: string;
Family: string;
Year: integer;
end;
```
## Tun «Knacc»

Тип «класс» является структурой, состоящей из фиксированного числа компонентов. Каждый компонент класса является либо полем, содержащим данные строго определенного типа, либо методом (процедурой или функцией). В Delphi используются огромное число стандартных классов, каждый из которых содержит разнообразные методы. Программист может и сам разрабатывать новые нестандартные классы, определять поля, методы для решения прикладных задач. Методика разработки и использования в программах нестандартных классах - тема отдельного разговора.

### Тип «Множество»

Это математический термин, и он применим в данном случае, так как этот тип представляет именно множество, и над ним можно производить все те же действия, что и над множествами. Диапазон значений множества представляет собой мощность множества для определенного порядкового типа (базового типа). Каждое возможное значение множества является подмножеством возможных значений базового типа. В Pascal количество значений базового типа не должно превышать 256, и порядковые значения верхней инижней границы базового типа не должны превышать диапазона от 0 до 255. В силу этого базовый тип множества не может быть коротким целым (Shortint), целым (Integer), длинным целым (Longint) или

словом (Word).

Переменная для множества может принимать как все значения множества, так и ни одного. Множество можно создать так:

type

TIntSet = set of  $1$  .. 250;

#### Тип «Файл»

Использование файловых переменных является одной из важнейших задач при создании прикладных программ и технология их использования будет рассмотрена позднее.

#### Создание интерфейса программы.

Интерфейс программы - совокупность элементов, позволяющих пользователю программы управлять еѐ работой, а также получать требуемые результаты. Фактически, пользовательский интерфейс - это канал, по которому осуществляется взаимодействие пользователя и программы. Почему есть необходимость вообще говорить о программном интерфейсе? Дело в том, что исходя из самой идеи, программа пишется для пользователя, для удовлетворения его потребностей. В итоге же часто получается, что программист пишет программу «для себя», т.е. никому больше она не нужна, потому что кроме автора этой программы понять ее мало кто смог. И можно, конечно, доказывать, что алгоритм программы гениальный, и, что код работает очень быстро, занимает меньше места по сравнению с аналогичными программами, но эти моменты будут интересовать только программистов, потому что будут понятны только им и только ими будут оценены должным образом. Пользователь же предъявляет совершенно иные требования, чем программист, так как смотрит на код снаружи, а не изнутри. И, соответственно, большей популярностью будет пользоваться та программа, прежде всего, с которой пользователи нашли общий язык, остальные же параметры интересуют пользователей во вторую очередь.

7. основе работы любой диалоговой программы лежит взаимодействие пользователя и программы через еѐ интерфейс. При этом пользователь программы различными способами вводит или выбирает данные, а программа обрабатывает эти данные и возвращает результат в различных видах - текстовом, табличном, графическом и других.

Для этих целей в любой современной визуальной системе программирования есть множество компонент для размещения и .<br>использования в интерфейсной части программы. Рассмотрим несколько основных компонентов: текстовую надпись Label, поле для ввода Edit, кнопка Button, списки ListBox и ComboBox.

#### **Текстовая надпись Label**

При оформлении интерфейса программы необходимы надписи различного вида. Для этого можно использовать объект Label-надпись.

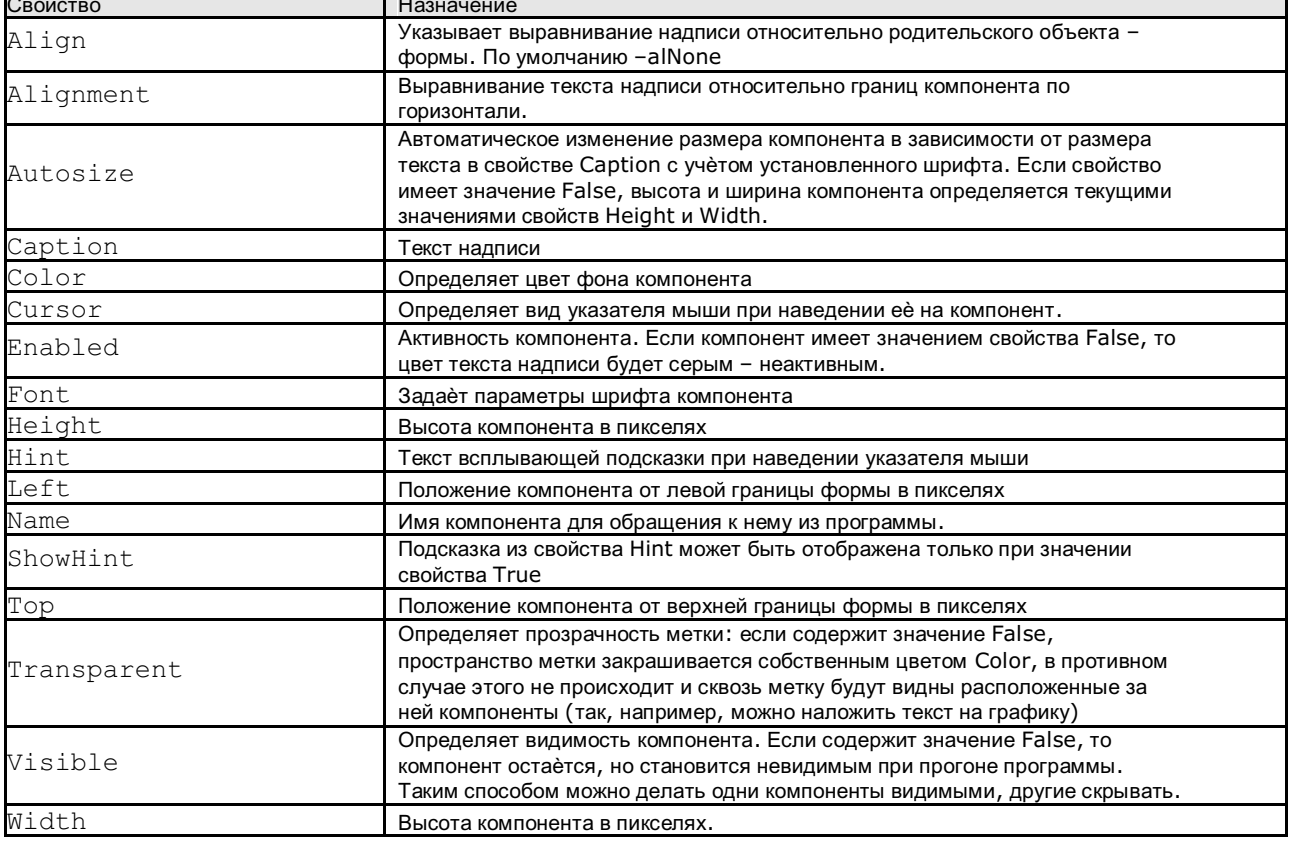

Свойства класса TLabel

## Однострочное поле ввода и редактирования - Edit.

Компоненты класса TEdit представляют собой однострочное текстовое поле для редактирования. Основное свойство компонента Text- содержит отображаемую в поле строку. Это свойство используется для ввода и вывода данных в поля Fdit.

## Очень важно!

Для вычислений необходимо использовать переменные, относящиеся к числовому типу. Особенностью Delphi(и многих других визуальных систем программирования) является то, что данные, введенные в поля Edit,

изначально относятся к символьным данным. Для выполнения математических действий с ними как с числами вначале необходимо преобразовать их из символьных в числовые, а затем выполнять действия с числовыми переменными. Вначале введенные значения в поля Edit необходимо присвоить строковым переменным, преобразовать их в числовое значение (целое или вещественное) и только потом выполнять с полученными числовыми переменными вычисления. Аналогично, полученное числовое значение перед выводом в поле Edit необходимо преобразовать в символьное значение. Для этого используются функции присвоения и преобразования.

Для присвоения значения поля Edit1 символьной переменной S используется функция:

 $S := Edit1.Text;$ 

Для преобразования символьного значения переменной S в целочисленное значение X используется функция:

$$
X := \text{StrToInt}(S);
$$

Для преобразования символьного значения переменной S в вещественное значение X используется функция:<br>X := StrToFloat (S);

Для обратного преобразования используется аналогичные функции:

 $S := IntToStr(X)$ :  $S :=$  FloatToStr  $(X)$ ;

Для вывода значения символьной переменной S в поле Edit используется функция:

Edit1. Text  $:=$  S;

## Многострочное поле ввода и редактирования - Мето.

Используется в программах для вывода или ввода большого объема информации, чаще всего в несколько строк.

Примером может быть ввод и отображение полного почтового адреса в адресных книгах.

Многие свойства данного компонента аналогичны соответствующим свойствам других компонентов. Главное свойство -Linesхранит текст. Текст представляет собой пронумерованный набор строк (нумерация начинается с нуля). Содержимое поля может быть задано через Инспектор объектов (свойство Lines), введено при прогоне программы, сформировано динамически (данный способ будет рассмотрен при работе с циклами).

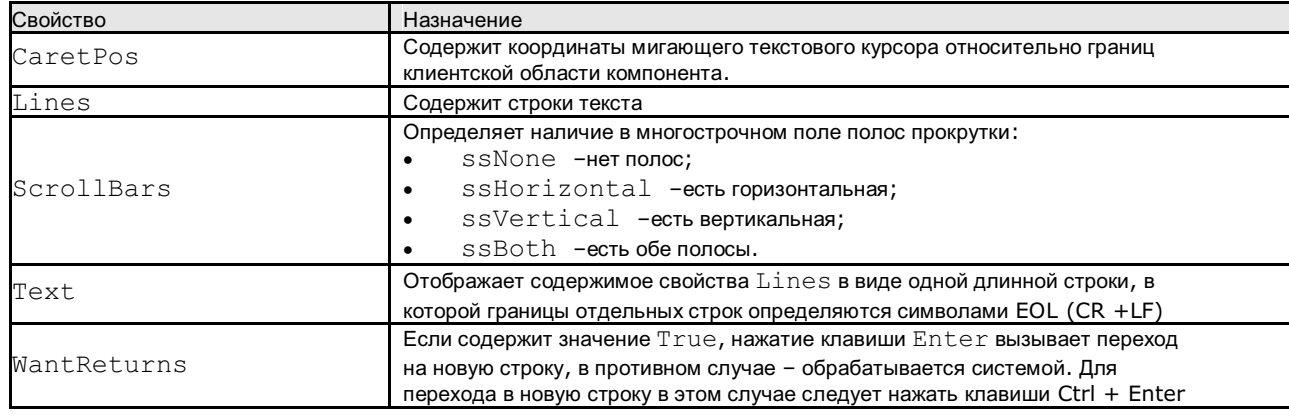

Свойства компонента ТМето

Остальные свойства данного компонента будут рассмотрены позднее.

#### Кнопка - Button

Один из основных элементов управления в программах. Связанный с кнопкой алгоритм управления реализуется в процедуре OnClick.

Основные свойства этого компонента аналогичны соответствующим свойствам других компонентов. Надпись на кнопке создается с использованием свойства Caption.

Компонент UpDown- счетчик предназначен для пошагового регулирования числовой величины. Он имеет пару кнопок, с помощью которых величина наращивается или уменьшается. Сам по себе этот элемент не имеет возможности что-либо менять, а обычно его связывают с текстовым полем Edit, которое отображает регулируемую величину. Связанный компонент называется компаньоном. Сам компонент UpDown находится во вкладке Win32. Свойства

#### компонента UpDown

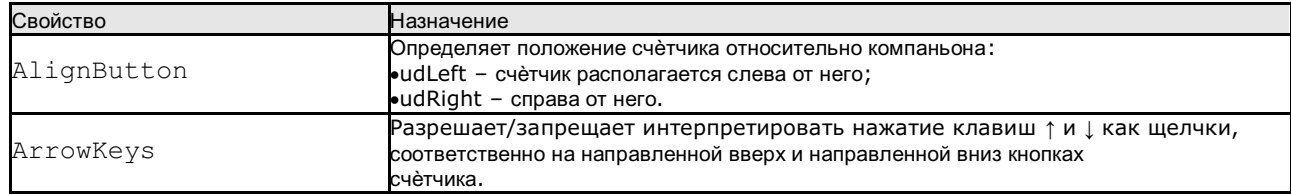

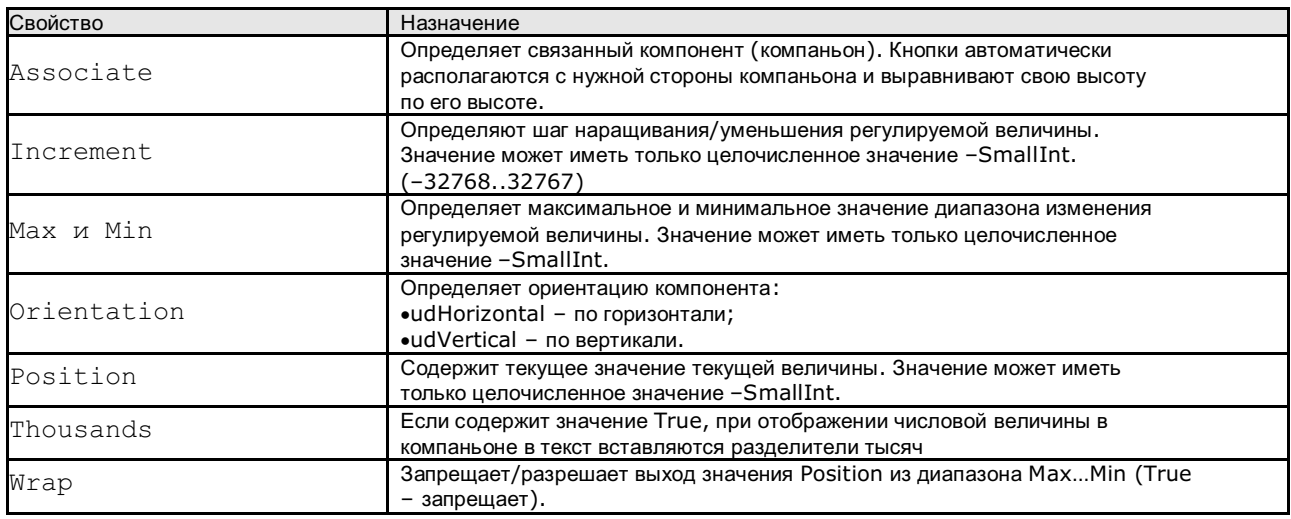

Для создания счетчика в окно проекта добавляется два компонента -Edit и UpDown. Для присоединения к компоненту UpDown поля Edit в свойствах первого необходимо открыть свойство Associate и выбрать из списка компонент-компаньон. Полученный объект и есть счетчик в том виде, как мы его привыкли видеть и использовать во всех приложениях Windows.

### Группировка компонентов с использованием фреймов.

Фреймы (англ.frame- рамка) - это контейнер для объединения в одну логическую группу нескольких компонентов. В проектах с простым интерфейсом, где количество компонентов невелико, группировать компоненты нет необходимости. Однако в проектах, где используются компоненты, относящиеся к различным логическим группам, наиболее удобным средством размещения и управления свойствами компонентов являются фреймы.

Примером использования фреймов во многих приложениях являются панели инструментов.

Добавление фрейма в проект происходит в два этапа:

- $\mathbf{x}$ New Items Item Categories: moodt pox Component Contra on Flamor. **Data mouaic** Delphi Projects Ä Module ActiveX Delphi Files **BO**  $\mathbf{u}$ Inheritable Items Multitier Dialog with<br>Help (Ho... Dialog with Dual list box Form VCL for the Web Help (Vertical) WebBroker **EXML** WebServices  $\mathbf{P}$  $\frac{1}{2}$ ft WebSnap **XML** Frame MSBuild Password Reconcile **Targets File** Dialog Error Dialog Other Files Unit Test ▩  $\frac{1}{2}$ F Web Documents П Service Standard Tabbed pages Thread Object Dialog ... Linit OK Cancel Help
- меню File→New→Other→ в диалоговом окне New Items в категории Delphi Files выбрать компонент Frame. 8. При этом фрейм создается в проекте, но не отображается.

окно (форму) проекта фрейм добавляется с использованием визуального компонента Frame в Палитре  $\mathbf{1}$ компонентов Standard.

При первой попытке добавления из Палитры компонентов раздела Standard компонента Frame в форму, система Delphi выдает сообщение о том, что в проекте нет созданных фреймов и предлагает путь к созданию фреймов.

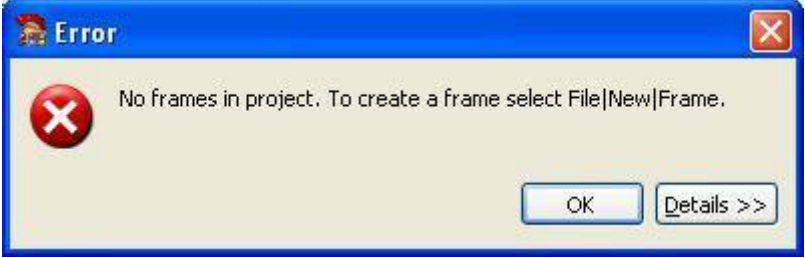

В дальнейшем в проект можно добавлять аналогично несколько фреймов. Однако после создания фрейма с помощью меню его необходимо добавить в форму из Палитры компонентов Standard. Для каждого нового фрейма будет создан отдельный модуль (unit) и форма для добавления в него компонентов. В этом случае фрейм является контейнером для нескольких компонентов, управление которыми выполняется не в отдельности, а всем фреймом в целом. Например, изменение положение фрейма. В этом случае все компоненты фрейма являются его дочерними компонентами.

## **Практическая часть.**

## **Ход работы.**

## **Задание 1.**

1. Создать новый проект.

2. Для окна проекта в Инспекторе объектов задать следующие свойства:

- Размер формы: ширина –600 пикселей, высота –600 пикселей.
	- Заголовок формы Лабораторная работа №2.

3. В окно проекта из Палитры компонентов, вкладки Standard добавить текстовую надпись Label1 в свойствах которой настроить:

- Сарtion ввести свои фамилию, имя, отчество.
- $Font \rightarrow Size$  задать 14 размер.
- Поместить данный заголовок в верхней части формы.

4. Аналогично добавить ещѐ одну текстовую надпись Label2, в свойство Caption ввести **Задание1. Вычисление стоимости товара**.Свойства шрифта и размещение объекта в форме задатьпроизвольно.

5. Добавить текстовую надпись и в свойство Caption ввести наименование товара, например,**Монитор Samsung**.

6. В форму добавить ещѐ три надписи с текстом: Количество, Цена, Стоимость.

7. Добавить три текстовых поля Edit для дальнейшего использования их для ввода числовых значений количества, цены товара и вывода стоимости. Разместить их под соответствующими заголовками. Для этих полей свойство Text сделать пустым. Значение данного свойства – это тот текст, который автоматически отображается при прогоне программы. Размер каждого из полей задать графически.

8. Добавить в форму две кнопки – объект Button. Для одной из них в свойство Caption ввести Расчѐт, для другой – Выход из программы. Размеры и положение кнопок задать произвольно. Интерфейс программы на этом этапе конструирования может иметь следующий вид:

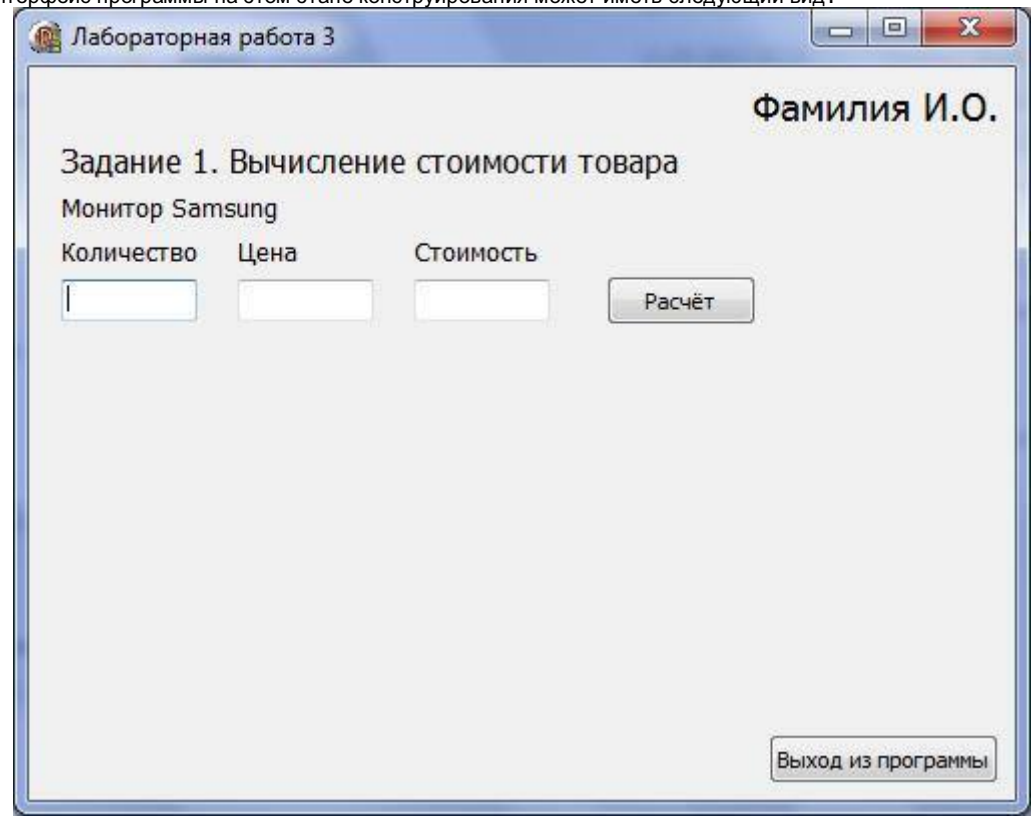

### *Создание кода программы.*

1. Логика работы программы такова, что после ввода числовых значений в поля Количество и Цена при щелчке по кнопке Расчѐт программа должна рассчитать стоимость товара по формуле [Стоимость] =[Количество] \* [Цена] и полученное значение вывести в поле Стоимость.

### *Создание интерфейса программы.*

2. Для выполнения всех этих действий необходимо для кнопки Расчет (Button1) создать процедуру по событию OnClick. Для этого выделить объект Button1 и в Инспекторе объектов во вкладке Events(События) дважды щелкнуть в строке события OnClick.

```
Будет создана процедура следующего вида:
procedure TForm1.Button1Click(Sender: TObject);
begin
end;
```
3. Для передачи в программу введенных в поля Количество и Цена данных, а затем для вывода в поле Стоимость необходимо использовать в процедуре три переменных строкового типа. Например, $Kols$ , CenaS, StoimS символЅв конце имени каждой переменной условно обозначает, что данные

переменные относятся к строковому типу. Для преобразования этих строковых переменных в числовые необходимо использовать в программе еще три переменных числового формата. Для определенности выберем целочисленные. (Вычисления будем выполнять с целым количеством и ценой, представленной целым числом.). Переменные KolInt, CenaInt, StoimInt-целочисленные.

4. Переменные должны быть объявлены после заголовка процедуры перед телом процедуры. Например,

procedure TForm1. Button1Click (Sender: TObject);

var

//Строковые переменные для количества, цены и стоимости KolS, CenaS, StoimS: string; //Целочисленные переменные для количества, цены и стоимости KolInt, CenaInt, StoimInt: integer;

5. В основной части процедуры необходимо последовательно из полей с ценой и количеством введенные значения присвоить соответствующим символьным переменным, преобразовать в числа, выполнит вычисления и преобразовать результат в символьное значение. Затем его вывести в соответствующее поле.

```
heain
// Считываем из поля Количество введённые данные как строковое значение
Kols := Edit1.Text;//Считываем из поля Цена введённые данные как строковое значение
CenaS := Edit2. Text;
```
Затем полученные значения преобразовать в числовые значения.

//Преобразуем символьные значения в целочисленные KolInt := StrToInt(KolS); CenaInt := StrToInt(CenaS);

После преобразования можно вычислять значение стоимости товара в виде целого числа.

//Вычисляем стоимость по формуле StoimInt :=  $Kollnt * Cenalnt;$ 

Но перед выводом полученного числового значения в поле Стоимость его необходимо преобразовать в символьное:

//Полученное числовое значение стоимости преобразуем в символьное StoimS := IntToStr(StoimInt);

Для вывода символьного значения в поле Стоимости его значение необходимо присвоить свойству Text соответствующего поля.

// Символьное значение выводим в поле Стоимость  $Edit3. Text := Stoims:$ 

end:

6. Для выхода из программы можно использовать стандартные средства окна проекта, а можно для этого запрограммировать соответствующую кнопку Выход.

Для этой кнопки необходимо создать процедуру на событие OnClick, а код процедуры будет содержать только одну единственную команду - метод формы Close.

#### Процедурабудетиметьвид:

procedure TForm1.Button2Click(Sender: TObject); begin Form1.Close; end;

7. Для проверки работоспособности программы сохраните проект под именем Lab3 в отдельную папку и запустите программу на выполнение. Убедитесь, что программа корректно работает в случае ввода в поля Количество и Цена целых чисел.

## Задание 2.

#### Интерфейс.

1. В окно созданного проекта добавить текстовый заголовок Задание 2. Управление интерфейсом.

2. Добавить два текстовых однострочных поля Edit и два компонента UpDown. В свойствах компонентов UpDown указать, с каким текстовым полем будет работать этот компонент. Кроме того, для ограничениядиапазона ввода в счетчиках в свойствах компонентов UpDown задать минимальное значение (Min) равное 600 и максимальное значение (Мах) равное 800.

На данном этапе конструирования интерфейс приложения может иметь вид:

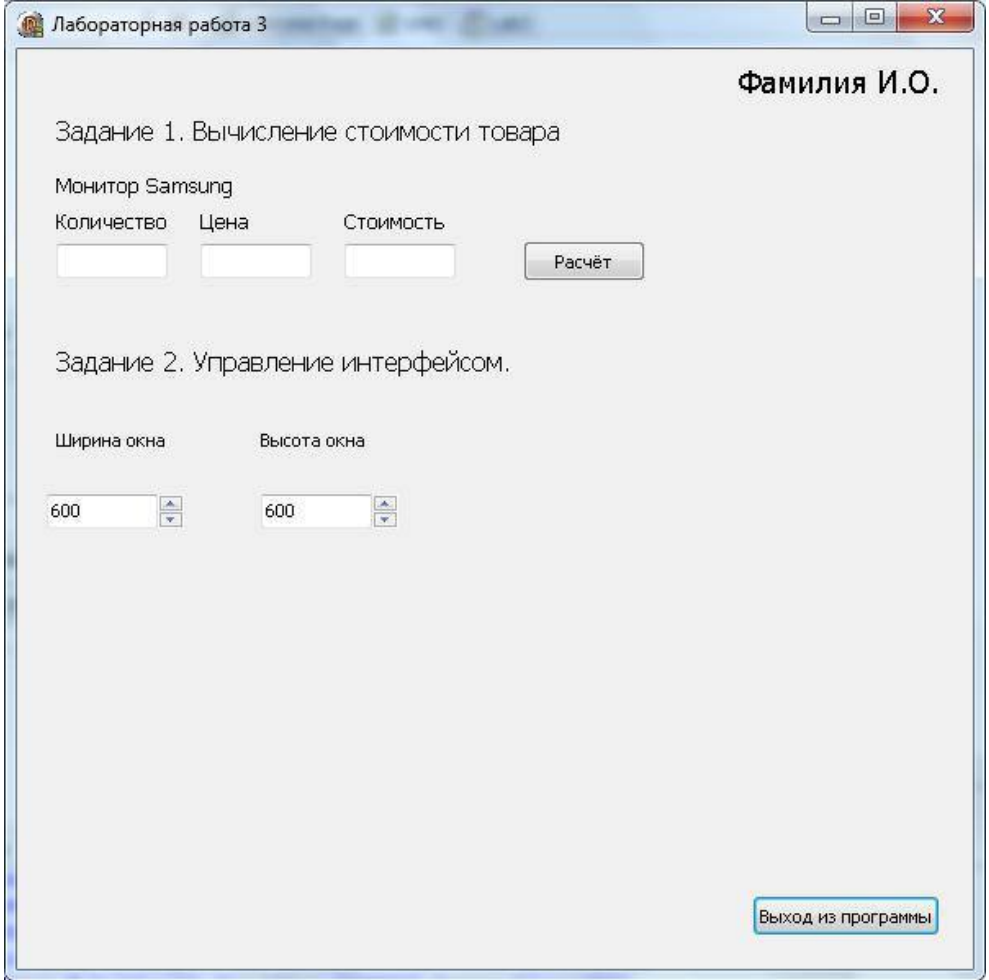

### Программный код

3. Логика работы заключается в том, что при использовании счетчика ширины и высоты формы в компоненте Edit происходит изменение значения. В зависимости от заданного значения размеры окна должныменяться. Для написания программного кода в каждом из полей Edit, привязанных к счетчику, необходимо использовать событие onChange.

Hanpимер, для поля Edit4 со значением ширины окна процедура может иметь следующий вид:

procedure TForm1.Edit4Change(Sender: TObject);

begin form1.Width := StrToInt(Edit4.Text); end;

При этом ввести программный код необходимо только в 3–й строке этой процедуры.

Создать процедуру изменения высоты окна предлагается ввести самостоятельно по аналогии с предыдущим примером.

## **Задание 3.**

## *Интерфейс.*

1. Добавить в проект фрейм и вставить его в форму (окно) проекта. При добавлении визуального компонента Frame из Палитры компонентов автоматически создаѐтся новый модуль и форма для него.В формусозданного фрейма (она отобразится в отдельной вкладке) добавить компоненты: текстовая надпись  $\text{Label}$ , однострочное поле для ввода и редактирования Edit, кнопку Button и многострочное поле Memo. В компонентах Label и Button задать свойство Caption. В поле Edit в свойстве Text удалить всѐ содержимое. В поле Memo для удаления стандартного текста в Инспекторе объектов необходимо открыть свойство Lines. Именно это свойство позволяет управлять содержимым поля Memo и с помощью Инспектора объектов и программным путѐм.

На данном этапе проектирования интерфейс фрейма может иметь следующий вид:

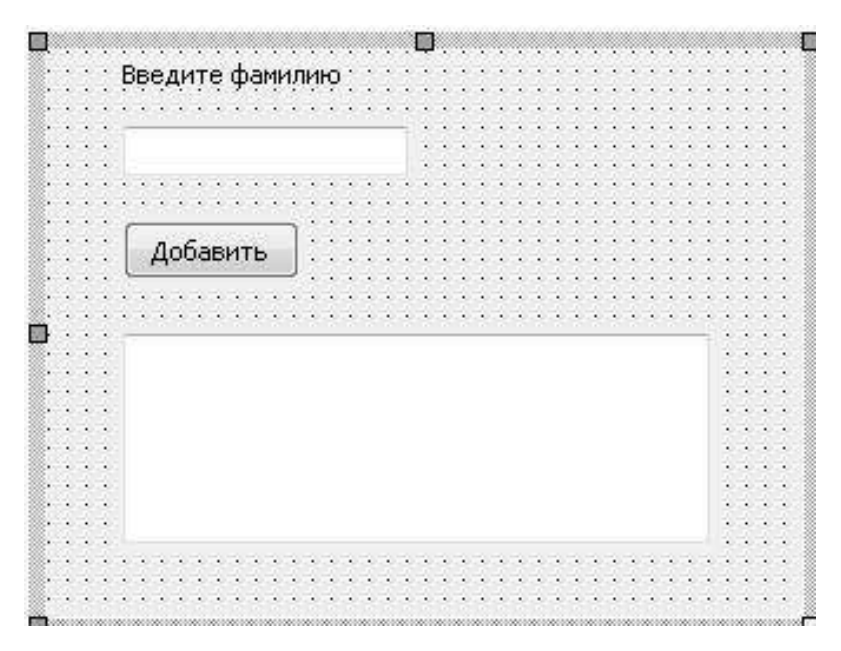

2. Для добавления фрейма с его компонентами в окно проекта в палитре компонентов в разделе Standard необходимо выбрать визуальный компонент Frame и в диалоговом окне Select frame to insert выбрать имя нужного фрейма.

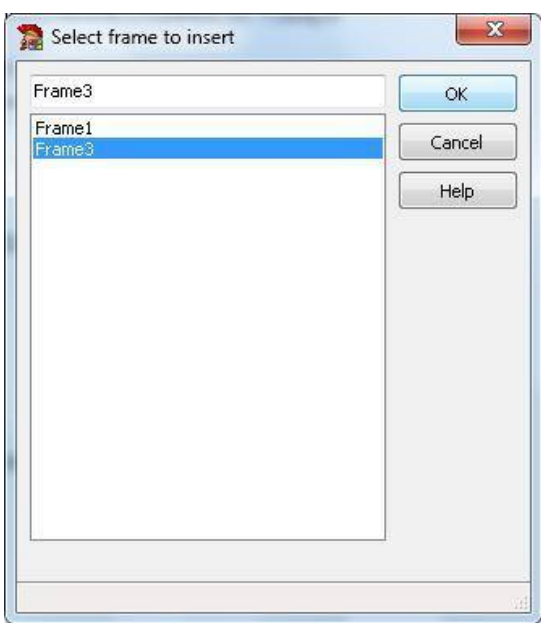

После вставки фрейма в окно приложения положение фрейма, его размер, а также положение и размер компонентов, вставленных в него как в контейнер, можно задавать как угодно.

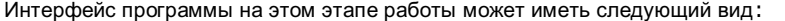

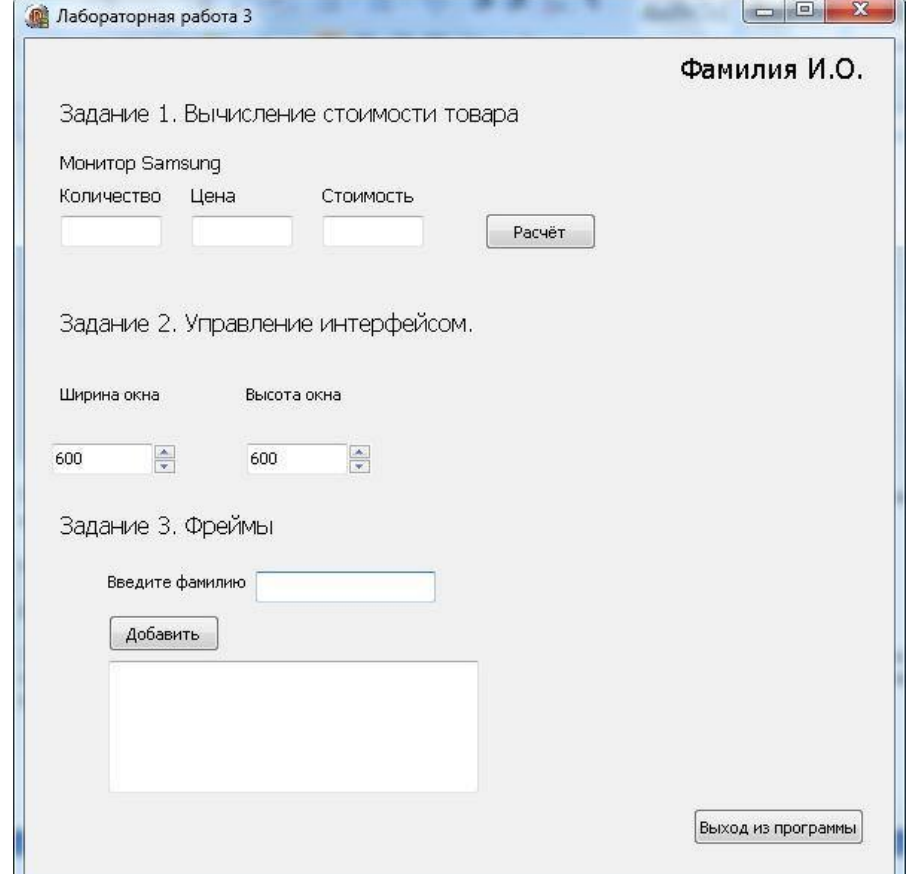

## Программный код.

3. Логика работы программы должна быть такова, что после ввода в поле Edit требуемых данных, пользователь должен нажать кнопку Добавить после чего введенный текст добавляется в многострочное поле Memo, а содержимое поля Edit автоматически очищается.

Для кнопки Button необходимо создать процедуру по событию onClick.

В этой процедуре введены в поле Edit текст преобразовывать в другой вид данных нет необходимости, поэтому можно в разделе переменных объявить имя одной строковой переменной. Раздел переменных может иметь следующий вид:

var s: string;

В теле процедуры программный код может иметь следующий вид:

```
//процедураобработкитекстовыхданных.
s:=Frame31.Edit1.Text;
Frame31.Memo1.Lines.Add(s);
Frame31.Edit1.Text := ';
```
Переменной s присваивается значение текстового поля Edit, но так как это поле вставлено не в форму непосредственно, в фрейм, то вначале перед именем поля Edit1 указано имя фрейма Frame 31 (это имя фрейма в данном примере!).

Для вывода текста в поле Memo1 используется его свойство Lines, а для него еще и метод Add.

Для очистки поля Edit1 после добавления текста в многострочное поле используется пустое значение. И в каждом случае перед именем компонента необходимо указать имя его родительского контейнера Frame31.

# Практическая работа № 12.

## Тема. Создание интерфейса программы. Элементы управления для выбора из списков. (ListBox, ComboBox). Элементы дат и времени, UpDown. DateTimePicker и MonthCalendar.

## Цель:

- Научиться применять элемент для ввода числовых значений счетчик.  $\bullet$
- Научиться применять списки прокручивающийся и раскрывающийся.  $\bullet$
- $\bullet$ Научиться применять элемент для отображения и выбора дат.

## Теоретическая часть.

Компонент UpDown- счетчик предназначен для пошагового регулирования числовой величины. Он имеет пару кнопок, с помощью которых величина наращивается или уменьшается. Сам по себе этот элемент не имеет возможности что-либо менять, а обычно его связывают с текстовым полем Edit, которое отображает регулируемую величину. Связанный компонент называется компаньоном. Сам компонент UpDown находится во вкладке Win32. Свойства

## компонента UpDown

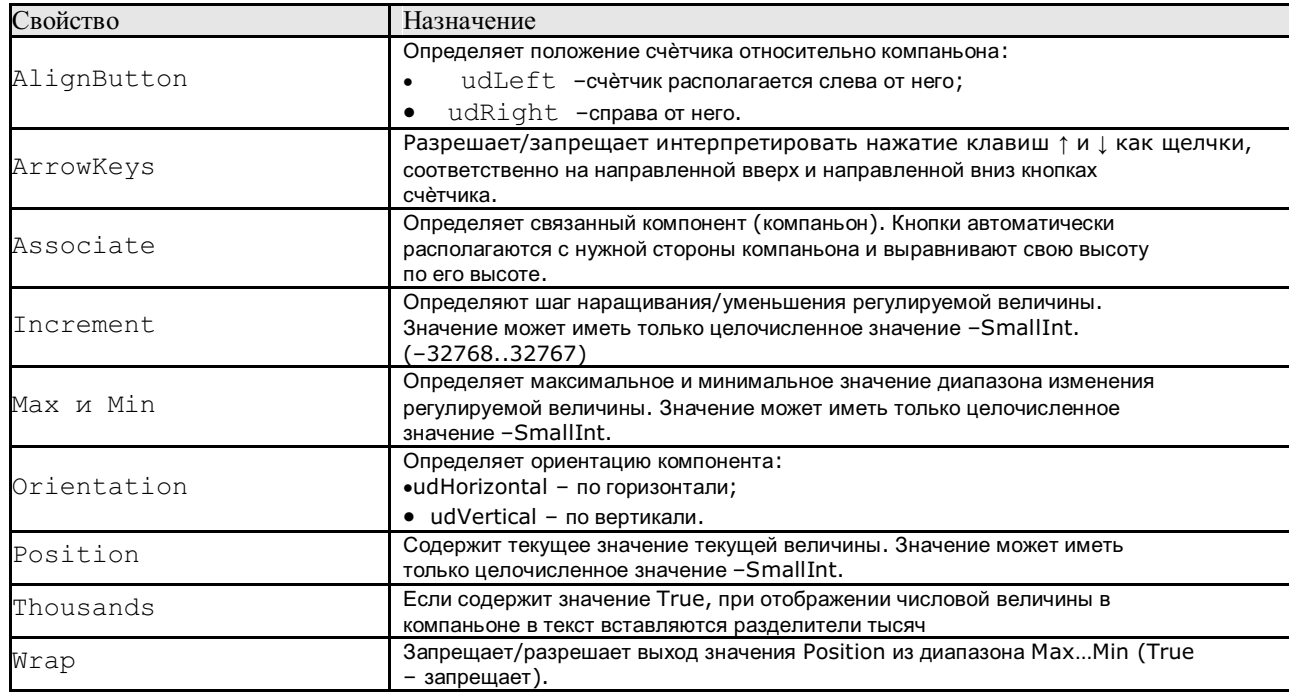

Компонент ListBox- список, представляет собой стандартный для Windows список, с помощью которого пользователь может выбрать один или несколько пунктов. В этом компоненте предусмотрена возможность программной прорисовки пунктов, поэтому список может содержать не только текстовые строки, но и произвольные изображения.

### Свойства компонента ListRox

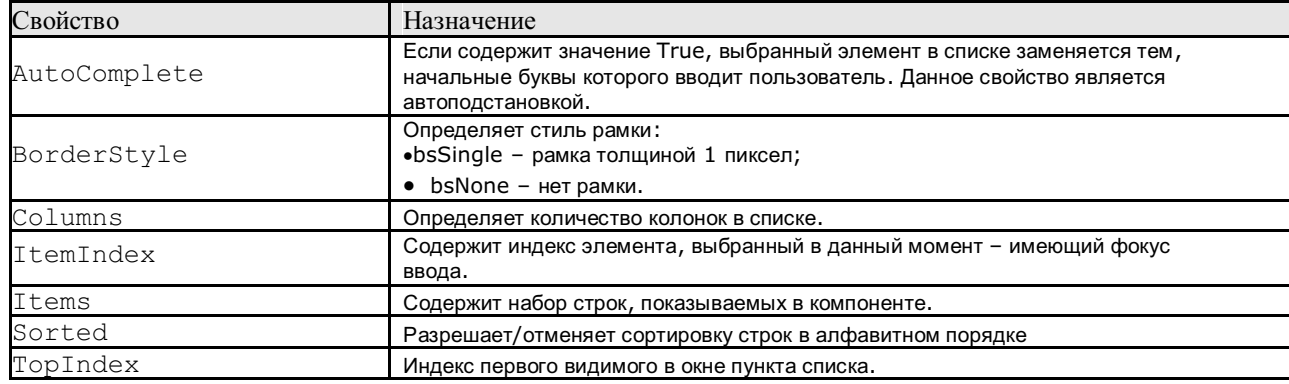

Создание элементов (пунктов) списка компонента программно может быть выполнено с помощью методов его свойства Items-Add, Append, Insert или LoadFromFile.

Сотьовох -комбинированный список, раскрывающийся список. Данный компонент является комбинациейсписка ListBox и текстового поля Edit, поэтому большая часть его свойств и методов заимствованы у этих компонентов. Однако, существуют пять модификаций компонента, определяемые его свойством Style:

- csSimple в этой модификации для смены элемента списка, отображаемого в его окне, следуетактивизировать компонент и использовать клавиши-стрелки  $\uparrow$  и  $\downarrow$ .
- csDropDown список можно открыть и выбрать элемент мышью, ввести в список первые символыэлемента,  $\bullet$ использовать клавиши-стрелки ↑ и ↓. Данный вариант в Инспекторе объектов задается по умолчанию.
- csDropDownList в этой модификации поле списка работает в режиме отображения  $\bullet$ выбранногоэлемента, но в это поле нельзя ввести новый элемент.
- Модификации csOwnerDrawFixed и csOwnerDrawVariable используются для программной прорисовки списка.

Для ввода и/или отображения даты и времени используется компонент DateTimePicker.

## Свойства компонента DateTimePicker

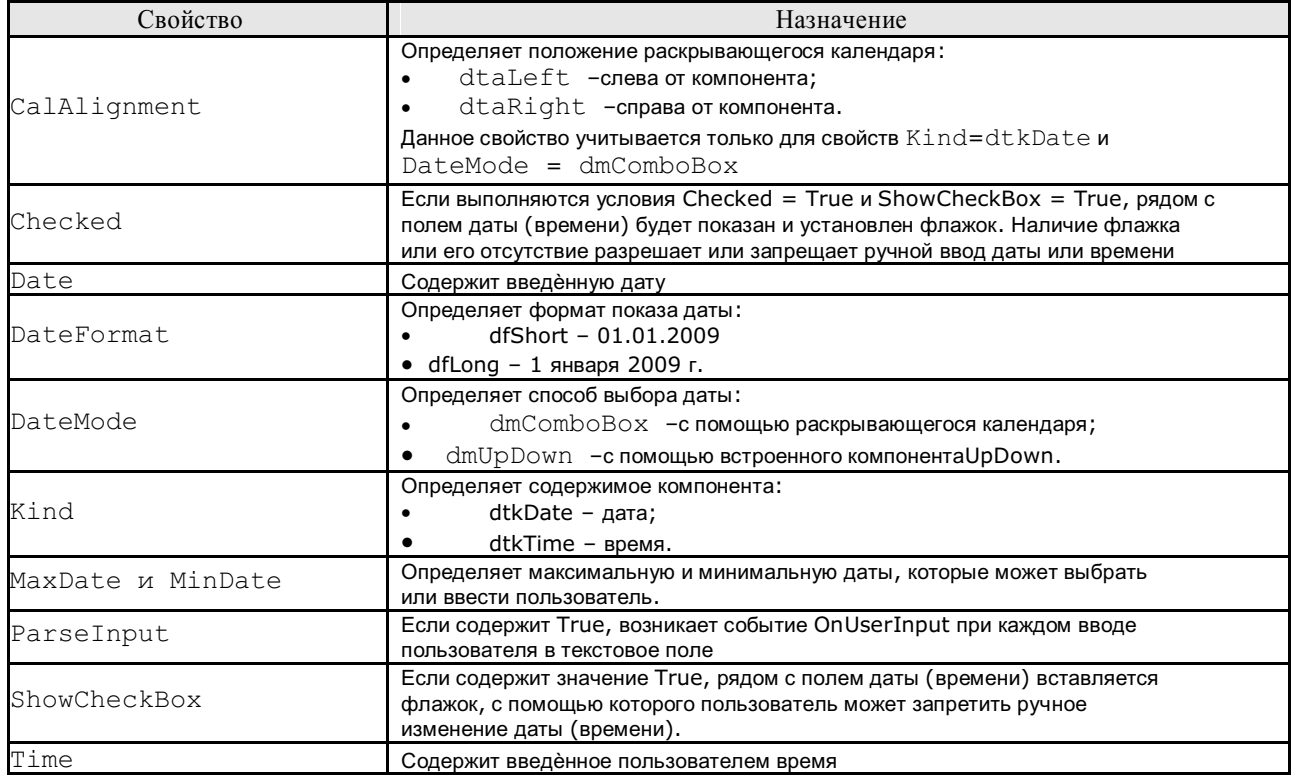

### События компонента DateTimePicker

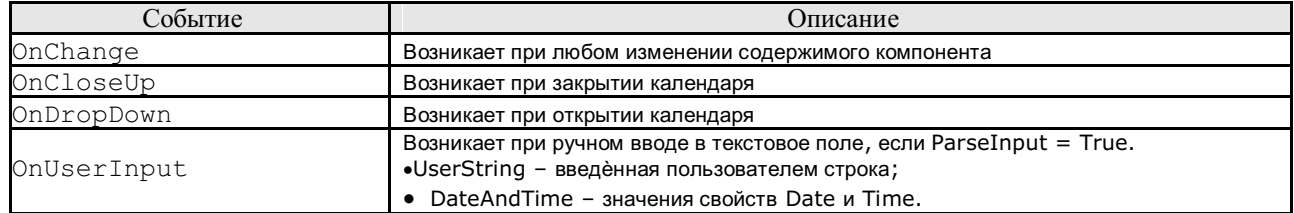

**MonthCalendar** - компонент для выбора или отображения даты. Он очень похож на календарь, которыйпоявляется в компоненте DateTimePicker, но в отличие от последнего может отображать одновременно несколько смежных месяцев - в зависимости от своих размеров.

## **Свойства компонента MonthCalendar**

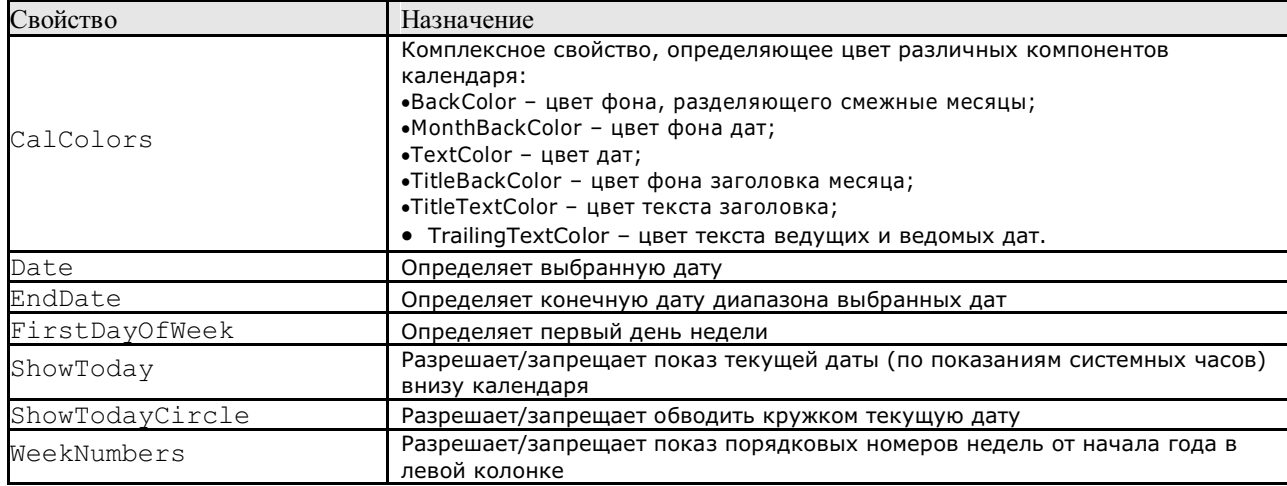

## Практическая часть.

## Ход работы.

- 1. Создать новый проект.
- 2. Для окна проекта задать следующие свойства:
	- Размер формы: ширина 800 пикселей, высота 600 пикселей.
	- Заголовок формы Лабораторная работа № 4.  $\bullet$
	- Для предотвращения изменения размера окна указанные размеры задать в свойстве Constraints  $\bullet$ формы.
- 3. С использованием компонентов сконструировать интерфейс программы.

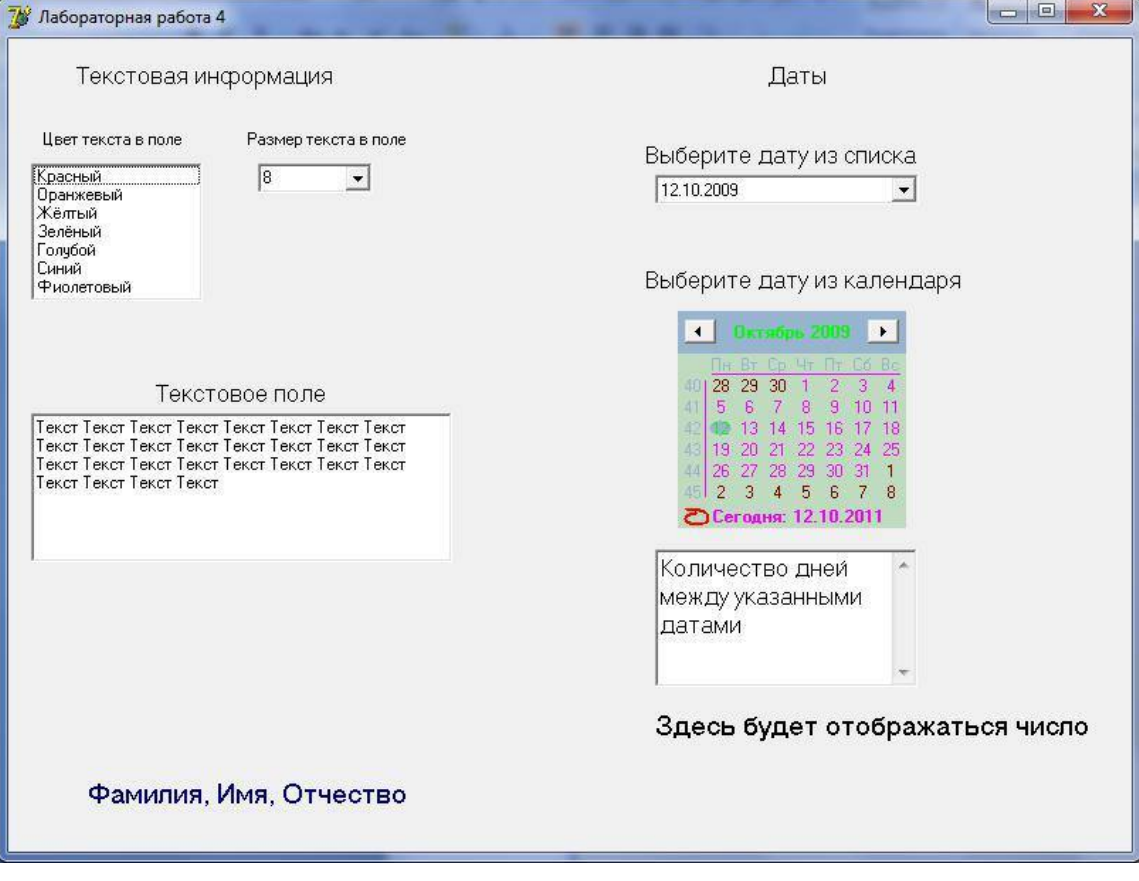

В интерфейсе использовать:

- .<br>Для отображения списка цветов текста в поле список ListBox
- Для отображения списка с размерами текста в поле ComboBox  $\bullet$
- Для отображения текста в текстовом поле Memo
- Для дат использовать DateTimePicker и MonthCalendar  $\bullet$
- Для календаря MonthCalendar настроить свойства CalColors

### 4. Логика работы программы.

При выборе элемента в списке Цвет текста в Текстовом поле должен измениться цвет самого текста. Это можно сделать следующим образом:

```
procedure TForm1.ListBox1Click(Sender: TObject);
begin
case ListBox1.ItemIndex of
          0: Memol. Font. Color := $0000FF;
                                           //красный
          1: Memo1.Font.Color := $005AFF;
                                           //оранжевый
          2: Memol.Font.Color := $00FFFF;
                                          //жѐлтый
          3: Memo1.Font.Color := $008000; //зелѐный
          4: Memol.Font.Color := $FFFF00; //голубой
          5: Memo1.Font.Color := $FF0000; //синий
          6: Memol.Font.Color := $800080; //фиолетовый
```
end; end;

В данном примере цвет, который необходимо выбрать, можно указать не в виде названия (соответствующего обозначения просто может не быть совсем), а в виде шестнадцатеричного кода.

Всякий цвет, используемый в стандартной палитре, имеет три основных цвета - красный, зеленый, голубой -RGB. Все остальные цвета являются производными от этих трех основных. Каждый из этих трех цветов имеет 256 градаций цвета оттенков. Значения цвета могут быть в диапазоне от 0 до 255. Значению 0 соответствует минимум этого цвета (он отсутствует), 255 - максимум. Для обозначения объема цвета используется шестнадцатеричное представление числа: соответственно 0(10) = 00(16) и 255(10) = FF(16).

Соответственно, шестнадцатеричный код цвета будет обозначаться в виде последовательности из трех шестнадцатеричных чисел

Для большинства систем программирования порядок цветов задается в виде RGB, т.е. на первом месте (старший байт) стоит компонент красного цвета, на втором - зеленого, на третьем - голубого. В Delphi этотпорядок - обратный, т.е. BGR. Следовательно, там, где в обычной ситуации, например в HTML, красный цвет обозначается как \$FF0000, то в Delphi-**\$0000FF** 

Более подробно все именованные цвета (140 цветов) перечислены в Приложении 4.

Для изменения цвет текста в текстовом поле Memo используется список с перечнем размеров шрифта - ряд чисел от 8 до 24 с интервалом 2.

Для изменения можно использовать процедуру следующего вида:

procedure TForm1.ComboBox1Change(Sender: TObject); begin case Combobox1.ItemIndex of  $\Box$  Memol. Font. Size := 8;  $\Box$  Memol. Font. Size := 10:  $\Box$  Memol. Font. Size := 12:  $\Box$  Memol. Font. Size := 14;  $\Box$  Memol. Font. Size := 16;  $\Box$  Memol. Font. Size := 18;  $\Box$  Memol. Font. Size := 20;  $\Box$  Memol. Font. Size := 22;  $\Box$  Memol. Font. Size := 24;

end;

end;

Для расчета количества дней между выбранными датами в списке с датами и календаре используются процедуры с одинаковым содержимым. Для списка дат - процедура на событие OnChange, а для календаря создается процедура на событие -OnClick.

### Содержимое этих процедур может быть одинаковым и иметь следующий вид:

var z: integer; //Объявим переменную для расчета числа дней

begin

//Используем функцию расчета количества дней межу двумя датами из разных календарей

DaysBetween (DateTimePicker1.Date, MonthCalendar1.Date);  $z :=$ //Полученное числовое значение отображаем в текстовой метке. Label9. Caption := IntToStr(z);

end:

## Очень важное замечание по работе с датами!

При использовании данных, имеющих тип данных и применении компонентов, работающих с датами, при компиляции приложения вначале возникает ошибка. В окне сообщений указано на то, что использован неопределенный идентификатор - в роли неопределенного идентификатора выступает имя одной из функций, выполняющей обработку данных в формате даты. Это происходит по той причине, что при использовании функций работы с датами необходимо в заголовочную часть проекта дополнительно добавить имя модуля DateUtils. Данный модуль из библиотеки модулей Delphi содержит функции и процедуры

работы с датами, однако автоматически он не добавляется в блок uses!Необходимо дописать в этот блок имя модуля! После дополнения этого модуля блок uses может иметь следующий вид:

 $11505$ 

Windows, Messages, SysUtils, Variants, Classes, Graphics, Controls, Forms, Dialogs, StdCtrls, ComCtrls, DateUtils;

# Практическая работа № 13.

## Тема: Создание интерфейса программы. Диалоговые компоненты и система меню.

## Пель:

- $\mathfrak{R}$ Текстовое поле RichBox.
- $\mathfrak{R}$ Диалоги OpenDialog, SaveDialog, FontDialog, PrintDialog.
- $\mathfrak{R}$ Использование текстового и контекстного меню

## Теоретическая часть.

Компонент RichEdit представляет собой многострочное редактируемое текстовое поле, работающее с форматом RTF (Rich Text Format - расширенный текстовый формат).

Rich Text Format (RTF) - тип файлов, используемый для переноса форматированных текстовых документов между приложениями, в том числе работающими на различных платформах, таких как IBM и «Макинтош». Это формат файлов, который распознают большинство программ обработки текстов. Применяется, если документ, созданный в одной программе, нужно прочесть в другой программе обработки текста или в текстовым редакторе Microsoft Word любой версии.

Текст в формате RTF при просмотре его в стандартном текстовом редакторе Блокнот, который не работает с форматированием в тексте, а использует только символы из стандартного набора ASCII-кодов (ANSIкодов), будет отображаться в виде кодированного текста.

{\tf1\ansi\ansicpg1251\uc1\deff0\stshfdbch0\stshfhich0\stshfhich0\stshfbi0\deflang1049\deflangfe1049{\fonttbl{\f0\froman\fcharset204\fprq2{\} \*\panose 02020603050405020304}Times New Roman;}

 $\frac{r}{r^2}\frac{\frac{1}{\pi q} {\frac{1}{\pi q} {\frac{1}{\pi q}}}$  anose 02070309020205020404 {Courier New; {  $\frac{1}{\pi q} {\frac{\pi q}{\pi q}}$ }

05050102010706020507}Symbol: { {f10\fnil\fcharset2\fprq2{\\*\panose 050000000000000000000}Wingdings; }

{\f39\froman\fcharset0\fprq2 Times New Roman;}{\f37\froman\fcharset238\fprq2 Times New Roman

CE;}{\f40\froman\fcharset161\fprq2 Times New Roman Greek;}{\f41\froman\fcharset162\fprq2 Times New Roman Tur;}

Delphi позволяет использовать текстовое поле RichEdit для работы с текстом практически любой длины. На его основе можно создать приложения для обработки текстовой информации – простейший текстовый редактор.

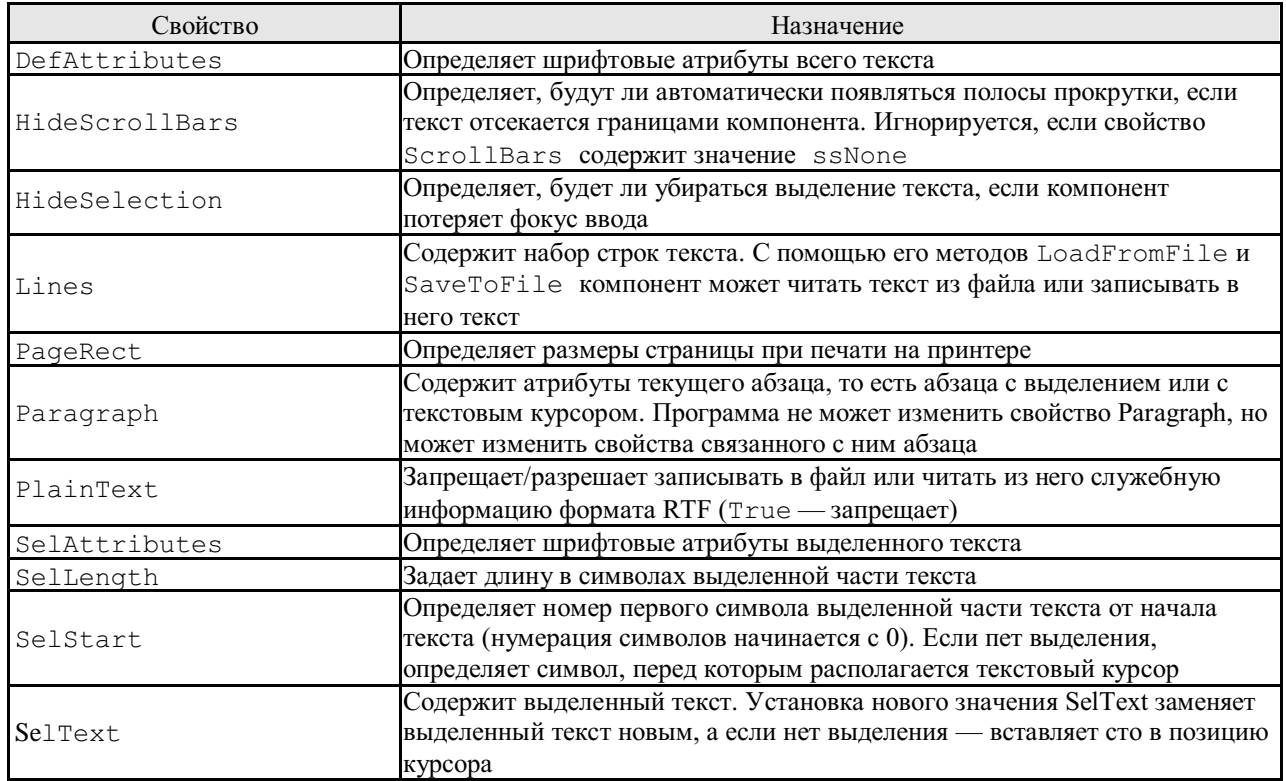

## Свойства компонента TRichEdit

## Метолы компонента TRichEdit

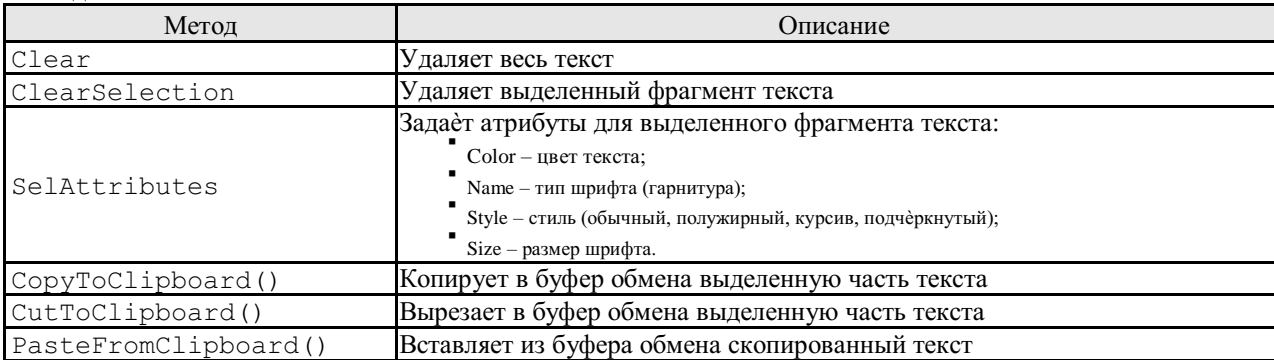

## Диалоговые компоненты.

 $\Box$ состав Windows входит ряд типовых диалоговых окон, таких как окно выбора загружаемого файла, выбора шрифта, настройки принтера и т. д. В Delphi реализованы классы, объекты которых дают программисту удобные способы создания и использования таких окон. Соответствующие компоненты расположены в палитре компонентов Dialog.

Работа со стандартными диалоговыми окнами осуществляется в три этапа.

Вначале на форму помещается соответствующий компонент и осуществляется настройка его свойств (следует заметить, что собственно компонент не виден в момент работы программы, видно лишь создаваемое им стандартное окно). Настройка свойств может проходить как на этапе конструирования, так и в ходе прогона программы.

На втором этапе осуществляется вызов стандартного для классов диалоговых окон метода Execute, который создает и показывает на экране диалоговое окно. Вызов этого метода обычно располагается внутри обработчика какого-либо события. Например, обработчик выбора в меню команды Открыть файл может вызвать метод Execute компонента TOpenDialog, обработчик щелчка на кнопке Сохранить панели инструментов может вызвать такой же метод компонента TSaveDialog и т. д. Только после обращения к методу Execute на экране появляется соответствующее диалоговое окно. Это окно является модальным, поэтому сразу после обращения к методу Execute дальнейшее выполнение программы приостанавливается до тех пор, пока пользователь не закроет окно. Поскольку Execute — логическая функция, она возвращает в программу значение Туце, если результат диалога с пользователем был успешным. Проанализировав результат вызова метода Execute, программа может выполнить третий этап использовать введенные с помощью диалогового окна данные — имя файла, параметры принтера, выбранный шрифт и т. д.

## TOpenDialog и TSaveDialog — окна открытия и сохранения файлов

Koмпоненты TOpenDialoq и TSaveDialoq имеют идентичные свойства и, поэтому рассмотрим их вместе.

Свойство FileName содержит путь поиска и выбранный файл при успешном завершении диалога с пользователем. Программа может применять это свойство для доступа к файлу с целью читать из него ланные (TOpenDialog) или записывать в него (TSaveDialog). Пользователь может ввести произвольное имя и, слеловательно, указать несуществующий файл. Лля записи это не имеет значения, но при чтении отсутствие файла может привести к краху программы. Чтобы избежать этого, можно проверить существование файла глобальной функцией FileExists, или использовать механизм обработки исключительных ситуаций.

Свойство Filter используется для фильтрации (отбора) файлов, показываемых в диалоговом окне. Это свойство можно устанавливать с помощью специального редактора на этапе конструирования формы или программно. Для доступа к редактору необходимо использовать свойство Filter окна инспектора объектов. При программном вводе фильтры задаются одной длинной строкой, в которой символы вертикальной черты | служат для разделения фильтров, а также для отделения описания фильтруемых файлов от соответствующей маски выбора. Например, следующий оператор задает две маски для отбора файлов с расширениями PAS и TXT:

OpenDialogl.Filter := 'Текстовые файлы |\*.txt| Файлы Паскаля | \*.pas';

Установить начальный каталог позволяет свойство InitialDir. Например:

OpenDialogl.InitialDir := 'c:\program files\borland\delphi6\source';

К помощью свойства DefaultExt формируется полное имя файла, если при ручном вводе пользователь не указал расширение. В этом случае к имени файла прибавляется разделительная точка и содержимое этого свойства.

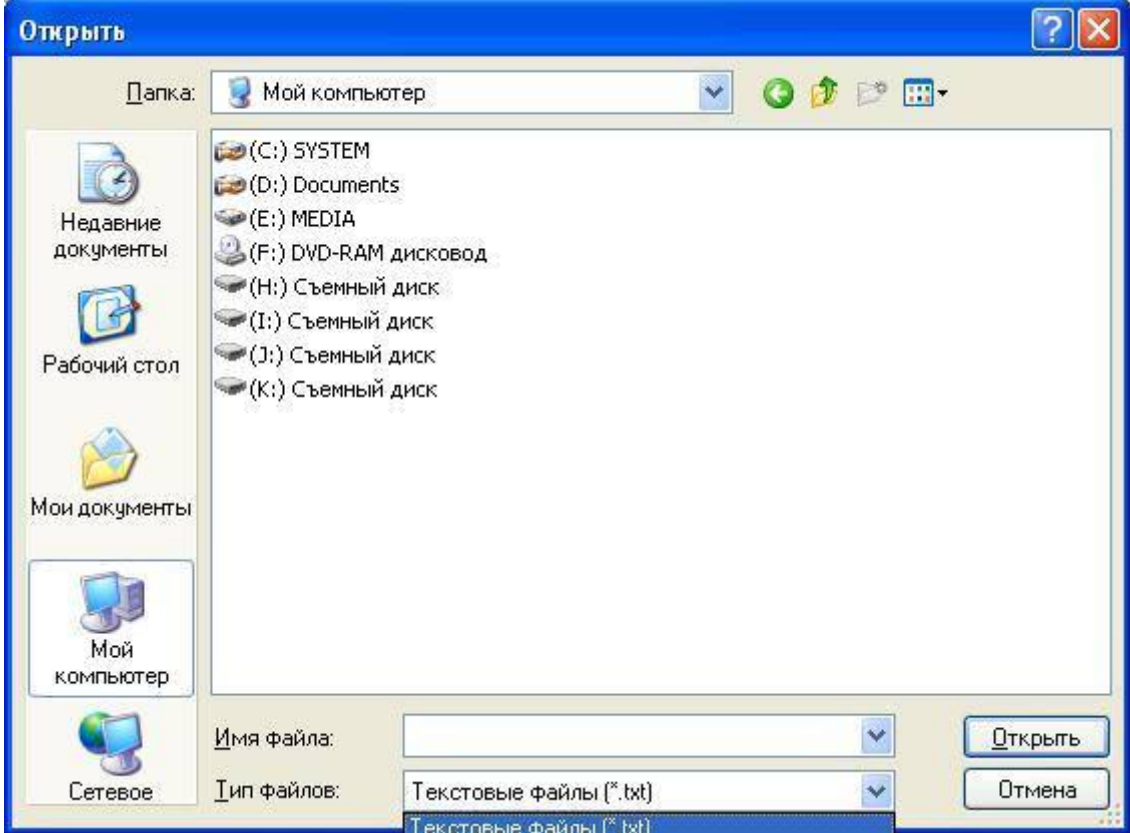

## **TFontDialog — окно выбора параметров шрифта**

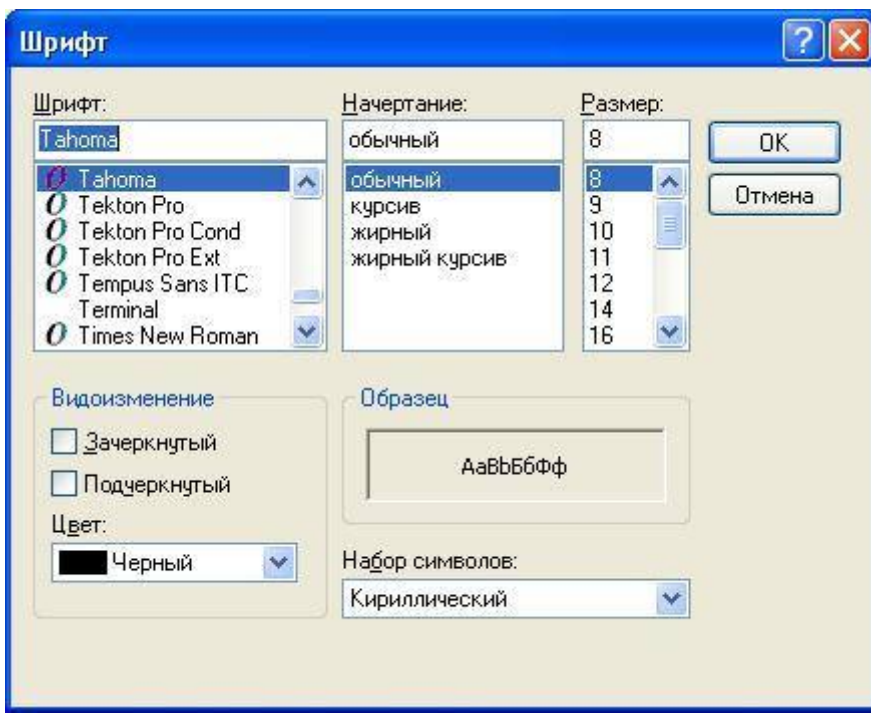

Основное свойство диалога TFontDialog – Font. Оно имеет атрибуты те же, что и атрибуты выделенного фрагмента текста для поля RichEdit:

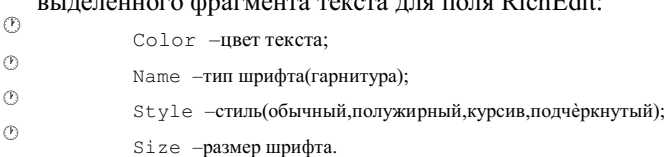

Это обстоятельство позволяет программно задавать параметры шрифта для выделенного текста выбором из диалогового окна FontDialog.

## Диалог TPrintDialog.

Позволяет обращаться к стандартному диалоговому окну для выбора параметров печати. Для обращения из программы для этого используется метод Excecute ().

Компонент **TMainMenu** (Главное меню) позволяет создавать главное меню формы. Для создания структуры меню на компоненте, добавленном в форму, щелкнуть правой кнопкой мыши и выбрать команду Menu Designer.

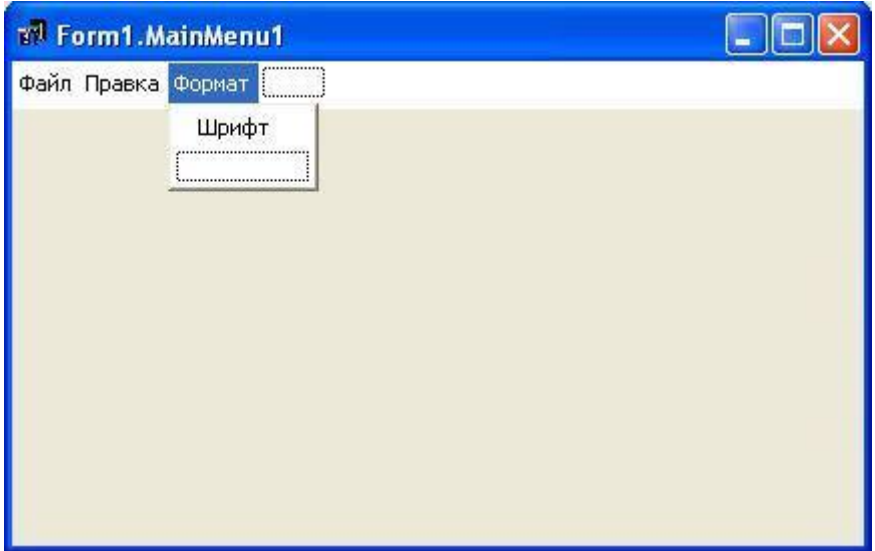

редакторе структуры меню можно добавлять пункты меню, вложенные в них подменю и команды.  $\setminus$ Каждый пункт меню аналогичен кнопкам и для каждого пункта меню в дальнейшем необходимо дописать программный код, выполняемый в программе по щелчку на выбранном пункте.

Главное меню является общим для всех компонентов формы. Для каждого компонента формы можно использовать контекстное (динамическое, всплывающее, системное) меню, вызываемое щелчком правой кнопки мыши на компоненте.

Компонент **ТРорирМени** позволяет создавать пункты меню так же как и для главного меню.

## **Практическая часть.**

## **Ход работы.**

с Создать новый проект.

с Для окна проекта задать следующие свойства:

Размер формы использовать произвольный. Размеры формы могут и должны меняться по ходу выполнения программы.

Заголовок формы – **Лабораторная работа №6.Текстовый редактор.**

с С использованием компонентов сконструировать интерфейс программы.

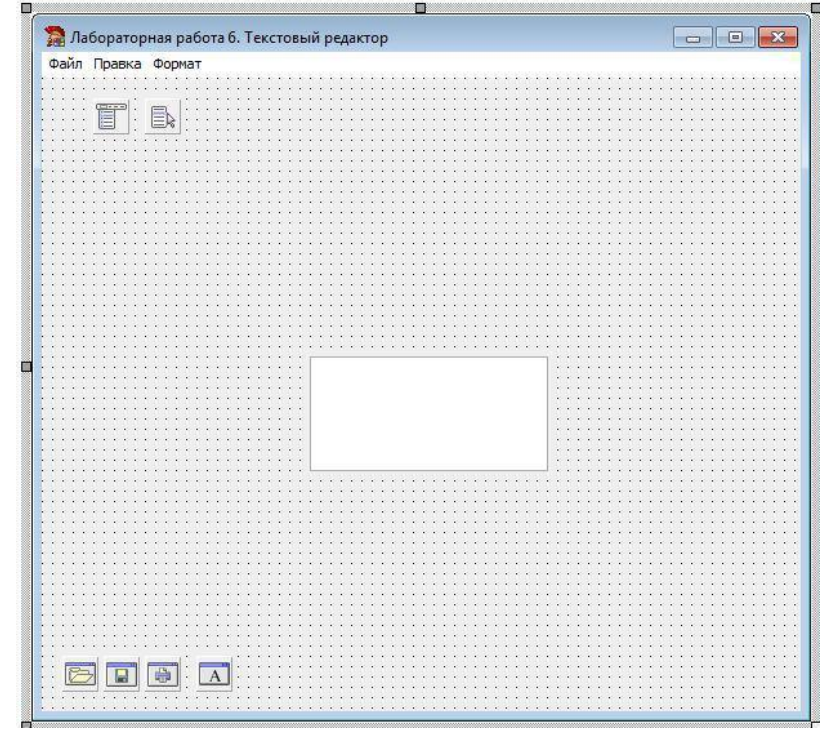

1. форму необходимо добавить следующие компоненты:

 Текстовое поле RichEdit. Размер этого компонента должен быть настроен не в конструкторе, а программно.

Диалоговые компоненты OpenDialog, SaveDialog, PrintDialog, FontDialog.

Компоненты MainMenu и PopupMenu

5. Для задания полю RichEdit соответствующих размеров относительно размеров формы при прогоне программы необходимо использовать событие OnActivate. В созданной процедуре для компонента RichEdit необходимо задать следующие параметры:

Положение левого верхнего угла поля RichEdit относительно формы. Это можно сделать с использованием следующих команд:

RichEdit1.Left := 5; RichEdit1.Top := 25;

Данные координаты задаются относительно левого верхнего угла формы.

Для задания положения правого нижнего угла поля RichEdit удобнее всего использовать не абсолютный размер, а относительный размер, который будет автоматически затем меняться при изменении размера формы.

Это можно сделать с использованием следующих команд:

```
RichEdit1.Width := Form1.Width - 18;
RichEdit1.Height := Form1.Height - 65;
```
Для того, чтобы при изменении размера формы при выполнении программы размер поля RichEdit также менялся по той же закономерности, не обязательно дублировать предыдущие четыре команды в другой процедуре. Событие, возникающее при изменении размера формы при прогоне программы, OnResize может использовать написанный уже программный код в предыдущей процедуре. Для этого в Инспекторе

объектов в свойствах формы во вкладке Event (События) в событии OnResize необходимо не дважды шелкнуть в поле с этим событием (иначе булет созлана соответствующая процедура), а в строке этого события из списка справа выбрать аналогичную процедуру - в данном случае это будет процедура FormActivate.

После написания данной процедуры проверьте работу программы и измените произвольно размер окна (формы). Необходимо убедиться, что вместе с изменением размера формы, меняется и размер поля RichEdit.

Текстовое меню формы (TMainMenu) должно содержать три пункта меню и подпункты:  $\dddotsc$ 

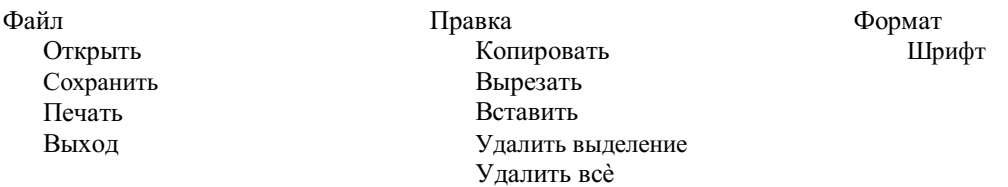

Для каждого пункта меню необходимо будет написать соответствующую процедуру. Для создания процедуры необходимо компонент меню с нужной командой выбирать в дереве объектов. Каждый пункт меню обозначен именем вида: N1, N2 и т.д.

Например, процедура для открытия файла может иметь следующий вид:

//Процедура открытия текстового файла

```
//Задаём фильтр в окне проводника для файлов с типами txt и rtf
       Forml.OpenDialog1.Filter := 'Текстовые файлы (*.txt) |*.txt| Форматированный текст
(*.rtf) *.rtf';
      , .__.<br>//открываем диалоговое окно для открытия файлов
      Form1.OpenDialog1.Execute();
       //Загружаем в поле RichEdit1 файл с именем, выбранным в окне проводника
       Form1.RichEdit1.Lines.LoadFromFile(Form1.OpenDialog1.FileName);
```
Процедура сохранения файла в простейшем виде может иметь следующий вид:

```
//Процедура сохранения файла в формате RTF
      Form1.SaveDialog1.Execute();
      RichEdit1.Lines.SaveToFile(SaveDialog1.FileName+'.rtf');
```
15. данном примере для задания файлу определенного обозначения типа файла использовано текстовое выражение, которое будет автоматически добавляться к имени файла, введенного пользователем при сохранении в поле Имя файла. Тип файла .rtf будет по умолчанию добавлен к имени любого сохраняемого файла.

Для изменения параметров шрифта выделенного текста должно использоваться диалоговое окно Шрифт (компонент FontDialog).

Один из вариантов программного кода может иметь вид:

//Процедура изменения параметров шрифта Form1.FontDialog1.Execute(); Form1.RichEdit1.SelAttributes.Color := Form1.FontDialog1.Font.Color; Form1.RichEdit1.SelAttributes.Name := Form1.FontDialog1.Font.Name; Form1.RichEdit1.SelAttributes.Style := Form1.FontDialog1.Font.Style; Form1.RichEdit1.SelAttributes.Size := Form1.FontDialog1.Font.Size:

 $\overline{B}$ Контекстное меню - компонент РорирМепи в данном случае будет использовано только для компонента RichEdit. Для связывания этого меню с компонентом RichEdit необходимо в свойствах компонента RichEdit (или в дальнейшем для любого другого компонента при необходимости может быть создано свое контекстное меню) во вкладке Events в событии PopupMenu выбрать имя того, которое создано для данного компонента.

Команды, необходимые для данного меню создаются в редакторе меню аналогично главному меню. Необходимо в это всплывающее меню включить следующие команды: Шрифт Копировать Вырезать Вставить Удалить выделение Удалить всѐ

Так как по содержанию процедуры для этих команд абсолютно совпадают с процедурами соответствующих команд из текстового (главного) меню, то для того, чтобы исключить дублирование программного кода можно для каждой из этих команд компонента PopupMenu в свойствах объекта во вкладке Events в событии OnClick выбрать из списка соответствующую процедуру.

Итогом должна быть работающая программа, с помощью которой можно отредактировать текст, задать параметры шрифта для отдельно выделяемых фрагментов, сохранить в файле на диске. Для выделенного текста команды форматирования, редактирования можно выполнять не только через текстовое меню, но и через контекстное меню.

# Практическая работа № 14.

## Тема: Разработка программ с усложнённым интерфейсом. Создание процедур на основе событий. Разработка оконного приложения с несколькими формами. Основные вопросы:

**Компоненты** TabControl и PageControl.

## Теоретическая часть.

4. Палитре компонентов Win32 имеется два элемента управления, обеспечивающих создание многостраничных блокнотов. Это компоненты TabControl и PageControl. Переключение между

страницами осуществляется при помощи закладок. Закладки могут выглядеть как "настоящие" в бумажном блокноте, а могут быть похожи на стандартные кнопки Windows. Сама Палитра компонентов Delphi является примером использования такого элемента управления.

Koмпонент TabControl отличается тем, что представляет собой как бы "виртуальный" блокнот. Это -

единый объект с одной фактической страницей. При переключении закладок осуществляется вызов метода-обработчика события OnChange соответствующий код в котором может изменить набор видимых элементов

управления и создать для пользователя иллюзию "переключения страниц".

Koмпонент PageControl является контейнером для объектов TabSheet, соответствующих отдельным

страницам блокнота. Страницы в нем могут нести каждая свой набор дочерних компонентов; их можно переключать уже во время разработки.

Первый подход удобен, если на разных страницах у вас должны располагаться одни и те же компоненты, "начиненные" различными данными.

Второй подход необходим, если у вас действительно разные страницы с различными наборами компонентов на них. Koмпонент PageControl используют для создания редакторов свойств и настроек программы, а также для разного рода мастеров (Wizards).

Управление списком вкладок в компоненте TabControl выполняется с помощью свойства Tabs-

редактора строк с именами вкладок.<br>Управление списком вкладок в компоненте <code>PageControl</code> выполняется с помощью контекстного меню

(правой кнопки мыши) на имени компонента в дереве компонентов или в конструкторе в самой формы на компоненте PageControl.

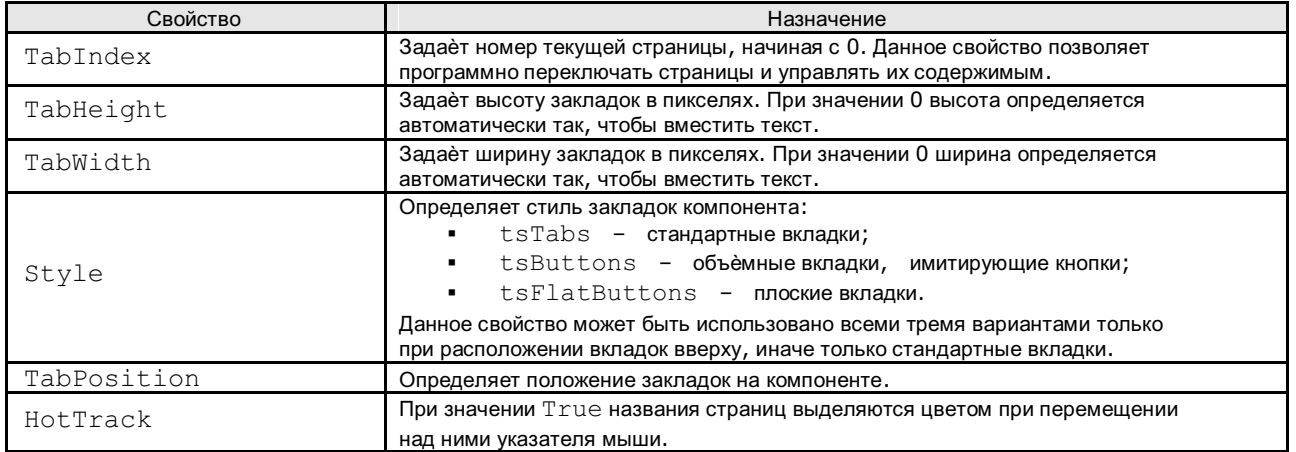

### Общие свойства компонентов TabControl и PageControl

В практике разработки программ окна со вкладками используются весьма часто в диалоговых окнах для настройки параметров работы программ.

## **Практическая часть.**

## **Ход работы.**

7: Создать новый проект.

- 8: Для окна проекта задать следующие свойства: Размер формы: ширина –650 пикселей, высота –500 пикселей. Заголовок формы – Лабораторная работа №7. Для предотвращения изменения размера окна указанные размеры задать в свойстве Constraints формы.
	-
- 9: С использованием компонентов сконструировать интерфейс программы.

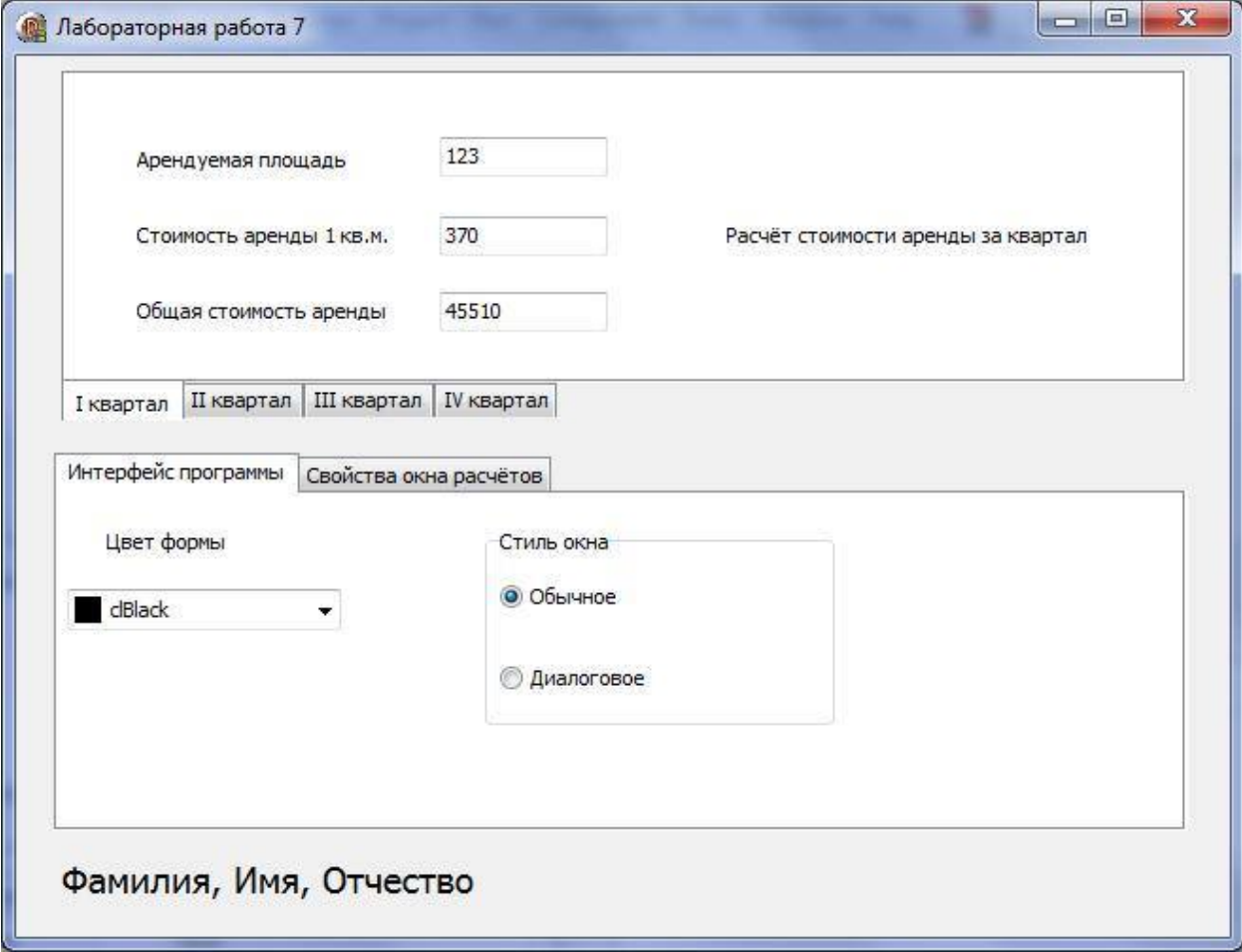

В форму добавить два компонента: $TableOntrol$  для создания окна с расчѐтами и  $PageControl$  для окна управления параметрами программных элементов.

 $\Box$  В окне для расчетов арендной стоимости с четырьмя вкладками (компонент  ${\tt TabControll}$ ) разместить

поля для отображения числовых значений – площади, стоимости аренды 1 кв.м. и общей стоимости аренды. Для выполнения расчѐтов при загрузке программы использовать событие OnChange компонента TabControl и эту процедуру продублировать в компоненте Form в событии OnActivate.

Числовые значения полей Арендуемая площадь, Стоимость аренды 1 кв.м. задавать в зависимости от выбранной вкладки компонента  $TabControl$ . Выбранная вкладка определяется по свойству  $TabIndex$ .

#### Соответствующая процедура может иметь следующий вид:

```
procedure TForm1.TabControl1Change(Sender: TObject);
var ploshad, cena, stoimost: integer;
begin
     case TabControl1.TabIndex of
        0: begin
              ploshad:= 123;
              cena:= 370;
           end;
        1: begin
              ploshad:= 158;
              cena:= 320;
           end;
        2: begin
              ploshad:= 100;
              cena:= 400;
           end;
        3: begin
              ploshad:= 123;
              cena:= 370;
           end;
     end;
     Edit1.Text := IntToStr(ploshad);
     Edit2.Text := IntToStr(cena);
     stoimost := ploshad * cena;
     Edit3.Text := IntToStr(stoimost);
end;
```
К Для управления интерфейсом использовать компонент PageControl с двумя вкладками. Во вкладке Интерфейс программы для выбора цвета формы можно использовать компонент ColorBox из палитры компонентов Additional.

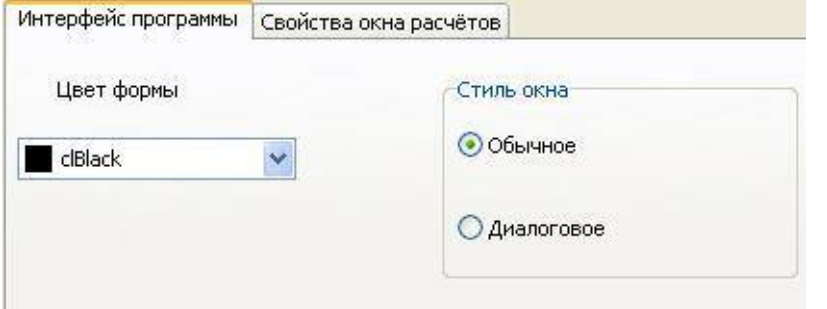

Для задания выбранного цвета из списка всей форме можно использовать свойство Selected списка ColorBox.Например,

```
Form1.Color := ColorBox1.Selected;
```
Для выбора стиля окна использовать компонент RadioGroup. Свойство окна, задающее стиль окна – BorderStyle.Его значениями могут быть bsSizeable –Обычное и bsDialog –диалоговое.

Для управления свойствами самих компонентов TabControl и PageControl использовать два компонента RadioGroup.

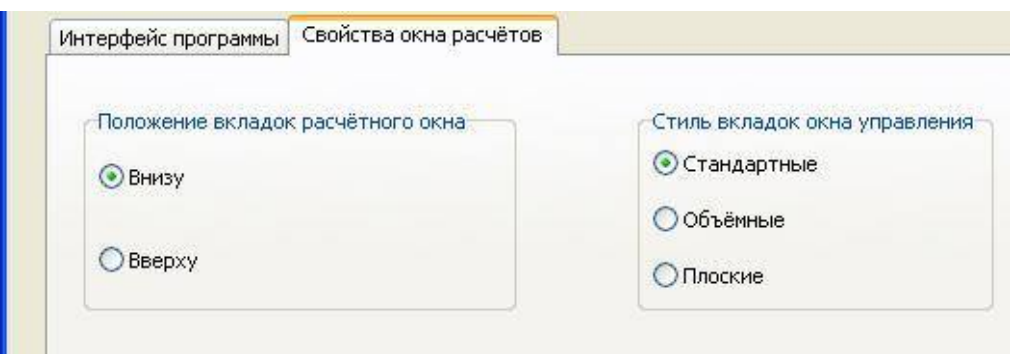

Для расположения вкладок расчѐтного окна использовать два варианта – внизу и вверху. Для управления стилем вкладок<br>окна управления (компонент <code>PageControl</code>) использовать три варианта.

# Практическая работа №15

Тема: Классы ООП: виды, назначение, свойства, методы, события. Объявления класса. Создание наследованного класса. Перегрузка методов JAVA

# 1. ЦЕЛЬ РАБОТЫ

Целью настоящей работы является изучение наследования и переопределения методов при программировании на ЈАVА.

# 2. ТЕОРЕТИЧЕСКАЯ ЧАСТЬ

Одним из фундаментальных механизмов, лежащих в основе любого объектноориентированного языка, в том числе Java, является наследование. Наследование позволяет одним объектам получать характеристики других объектов. Представим себе ситуацию, когда на основе уже существующего, проверенного и работающего кода нужно создать новую программу. Есть два пути решения этой задачи. Во-первых, можно скопировать уже существующий код в новый проект и внести необходимые изменения. Во-вторых, в новом проекте можно сделать ссылку на уже существующий код. Второй вариант во многих отношениях предпочтительнее, поскольку позволяет сэкономить время и усилия на создание нового кода и обеспечивает более высокую степень совместимости программ. Ведь если окажется, что базовый код необходимо доработать, то это достаточно сделать единожды: поскольку код инкапсулируется через ссылку, внесенные изменения вступят в силу автоматически во всех местах, где этот код используется. Именно по этому принципу реализован механизм наследования.

С практической точки зрения наследование позволяет одним объектам получать (наследовать) свойства других объектов. Реализуется наследование путем создания классов на основе уже существующих классов. При этом члены класса, на основе которого создается новый класс, с некоторыми оговорками, автоматически включаются в новый класс. Кроме того, в создаваемый класс можно добавлять новые члены. Согласно общепринятой терминологии, класс, на основе которого создается новый класс, называется суперклассом. Новый создаваемый на основе суп ер класса класс называется подклассом.

## Созлание полкласса.

Как отмечалось, полкласс созлается на основе суперкласса. Созлание полкласса практически не отличается от создания обычного класса, только при создании подкласса необходимо указать суперкласс, на основе которого создается подкласс.

Для реализации наследования в описании подкласса после имени класса указывается ключевое слово extends и имя суперкласса. Во всем остальном описание подкласса не отличается от описания обычного класса (то есть класса, который создается «с нуля»). Синтаксис описания полкласса имеет вид:

class  $A$  extends  $B$  $\{$  $\sqrt{1}$  код  $\mathcal{Y}$ 

В данном случае подкласс A создается на основе суперкласса B. В результате подкласс A получает (наследует) открытые и защищенные члены класса В.

Обращаем внимание, что в языке *Java*, в отличие от языка  $C++$ , отсутствует множественное наследование, то есть подкласс в Java может создаваться на основе только одного суперкласса. При этом в Java, как и вC++, существует многоуровневое наследование: подкласс, в свою очередь, может быть суперклассом для другого класса. Благодаря многоуровневому наследованию можно создавать целые цепочки связанных механизмом

наследования классов. В листинге 1 приведен пример создания подкласса.

```
Листинг 1. Созлание полкласса
classA{ // Cvnepknacc
int i, j;void showi i() fSystem.out.println("Поля і и ј: "+i+" и "+j);}
\overline{I}classB extends A/\# \Piodknacc
int k:
void showk () {
System.out.println("Поле k: "+k); }
voidsum()// Обращение к наследуемым полям:
System.out.println("Сумма i + j + k = "+(i+j+k)); }
\left| \right|classABpublic static void main(String arg[]){
// Объект суперкласса:
A SuperObj=new A();
// Объект подкласса:
BSubObj = newB(:
SuperObj.i = 10;
SuperObi. i=20:
SuperObj.showii();
SubObj. i=7;SubObi.i=8:
SubObj.k=9;SubObj.showij();SubObj. showk();
SubObj.sum();\overline{I}
```
В программе описан суперклассА, в котором объявлены два целочисленных поля *і* и *ј*, а также метол showii() для отображения значений этих полей. На основе класса A создается класс B (полкласс суперкласса A). Непосредственно в теле классаВ описано целочисленное поле k, а также методы showk() и sum() для вывода значения поля k и вычисления суммы полей i, j и k. Обращаем внимание, что хотя поля *i* и *j* непосредственно в классе *B* не описаны, в классе *B* о них известно, поскольку они наследуются этим классом (то есть у класса В имеются целочисленные поля *і* и *ј*) и к ним можно обращаться.

В методе main() класса AB создаются два объекта: объект SuperObj суперклассаА и объект SubObj подкласса В. Полям і и ј объекта SuperObj присваиваются значения10 и 20 соответственно, после чего с помощью метода showij() значения полей выводятся на экран.

Полям *i*, *j* и *k* объекта *SubObj* присваиваются целочисленные значения 7, 8 и 9. Методом showij() отображаются значения полей *і* и *ј*, а значение поля *k* отображается с помощью метода showk(). Наконец, сумма полей вычисляется методом sum(). Результат выполнения программы следующий:

Поля і и ј: 10 и 20 Поля і и і: 7 и 8 Поле $k: 9$ Сумма  $i+j+k=24$ 

Лругими словами, ситуация такая, как если бы поля *і* и *і*, а также метол *showii*() были описаны

в классе В. Достигается такой эффект благодаря наследованию.

# Доступ к элементам суперкласса.

Не все члены суперкласса наследуются в подклассе. Наследование не распространяется на закрытые члены суперкласса. Другими словами, в подклассе закрытые члены суперкласса недоступны. Напомним, что закрытые члены класса объявляются с ключевым словом *private*, а по умолчанию, если никакое ключевое слово не указано, члены класса считаются открытыми. Именно поэтому, несмотря на отсутствие ключевых слов, описывающих уровень доступа, в рассмотренном примере никаких проблем с наследованием не возникало. Для иллюстрации того, что происходит при наследовании, когда суперкласс содержит закрытые члены, рассмотрим пример в листинге 2.

# Листинг 6.2. Закрытые члены суперкласса

class MySuperClass{ // Суперкласс // Закрытое поле: private int a; // Закрытыйметод: private void showa(){ System.out.println("Полеа: "+a);} // Открытый метод: voidseta(intn){  $a=n$ : showa();  $\}$  $\overline{I}$ class MySubClass extends MySuperClass{ // Подкласс  $int b$ : void seta(int i.int i){  $seta(i)$ :  $b=i$ ; System.out.println("Поле b: "+b);}  $\overline{I}$ class PrivateSuperDemo{ public static void main(String arg[]){ // Объектподкласса:  $MySubClass$  obj=new  $MySubClass$ ; *obj.setall* $(1, 5)$ ; }  $\overline{f}$ 

В результате выполнения этой программы получаем сообщения:

Поле $a:1$ Поле  $h: 5$ 

Рассмотрим подробнее программный код и особенности его выполнения. В первую очередь имеет смысл обратить внимание на суперкласс MySuperClass, в котором описывается закрытое (с идентификатором доступа *private*) целочисленное поле *а* и два метода. Закрытый метод showa() предназначен для отображения значения поля a. Открытый метод seta() позволяет присвоить значение закрытому полю а и вывести значение этого поля на экран для этого в методе seta() вызывается метод showa(). Следовательно, при вызове открытого метода  $seta()$  выполняется обращение к закрытому полю *a*, причем как напрямую, так и через вызов закрытого метода showa().

В подклассе MySubClass описывается открытое целочисленное поле bu открытый метод setall(). Кроме того, классом MySubClass из класса MySuperClass наследуется открытый метод  $seta()$ . Закрытое поле *а* и закрытый метод showa() классом MySubClass не наследуются.

Ситуация складывается интригующая. Объявленный непосредственно в классе *MySubClass* метод *setall()* вызывает, кроме прочего, наследуемый из класса *MySuperClass* метод *seta(),* который, в свою очередь, обращается к не наследуемому полю *а* и ненаследуемому методу *showa().* Может сложиться впечатление, что такой код некорректен, поскольку, например, при вызове метода *setall()* из объекта *obj* класса *MySubClass* делается попытка присвоить и считать значение для поля *а*, которого в объекте*obj* в принципе нет. Тем не менее код работает.

Все становится на свои места, если уточнить понятия *«наследуется»* и *«не наследуется»*. Дело в том, что наследование членов суперкласса подразумевает, что эти поля доступны в подклассе. Другими словами, подкласс *«знает»* о существовании наследуемых членов, и к этим членам можно обращаться так, как если бы они были описаны в самом классе. Если же член классом не наследуется, то о таком члене класс ничего *«не знает»,* и, соответственно, попытка обратиться к такому *«неизвестному»* для класса члену напрямую ведет к ошибке. Однако технически ненаследуемые члены в классе существуют, о чем свидетельствует хотя бы приведенный пример. Причина кроется в способе создания объектов подкласса. Дело в том, что при создании объекта подкласса сначала вызывается конструктор суперкласса, а затем непосредственно конструктор подкласса. Конструктором суперкласса выделяется в памяти место для всех членов объекта, в том числе и ненаследуемых.

# **Конструкторы и наследование.**

Если суперкласс и подкласс используют конструкторы по умолчанию (то есть ни в суперклассе, ни в подклассе конструкторы не описаны), то процесс создания объекта подкласса для программиста проходит обыденно - так же, как создание объекта обычного класса. Ситуация несколько меняется, если конструктору суперкласса необходимо передавать аргументы. Возникает проблема: поскольку при создании объекта подкласса сначала автоматически вызывается конструктор суперкласса, в этот конструктор как-то нужно передать аргументы, даже если непосредственно конструктор подкласса может без них обойтись. Все это накладывает некоторые ограничения на способ описания конструктора подкласса. Формально эти ограничения сводятся к тому, что в конструкторе подкласса необходимо предусмотреть передачу аргументов конструктору суперкласса (разумеется, если такая передача аргументов вообще требуется).

Технически решение проблемы сводится к тому, что в программный код конструктора подкласса добавляется инструкция вызова конструктора суперкласса с указанием аргументов, которые ему передаются. Для этого используется ключевое слово *super*, после которого в круглых скобках указываются аргументы, передаваемые конструктору суперкласса. Инструкция вызова конструктора суперкласса указывается первой командой в теле конструктора подкласса. Таким образом, общий синтаксис объявления конструктора подкласса имеет следующий вид:

```
конструктор_подкласса(аргументы1){ 
super(apгументы2); // аргументы конструктора суперкласса 
// тело конструктора подкласса 
}
```
Если в теле конструктора подкласса инструкцию *super* не указать вовсе, в качестве конструктора суперкласса вызывается конструктор по умолчанию (конструктор без аргументов). Пример описания конструкторов при наследовании приведен в листинге 3.

## **Листинг 3.** Конструкторы и наследование

*// Суперкласс: class MySuperClass{ intа; void showa(){ Sуstеm.оut.рrintln("Объект с полем а="+а);} // Конструкторысуперкласса:* 

```
MySuperClass() { 
а=0; 
showa(); } 
MySuperClass(int i){ 
a=i; 
showa(); } 
} 
// Подкласс: 
class MySubClass extends MySuperClass{ 
doubleх; 
void showx(){ 
Sуstеm.оut.рrintln("Объектсполемх="+х);} 
// Конструкторы подкласса: 
MySubClass() { 
super(); // Вызов конструктора суперкласса 
х=0; 
showx(); } 
MySubClass(int i , double z){ 
super( i); // Вызов конструктора суперкласса 
x=z; 
showx(); } 
} 
class SuperConstrDemo{ 
public static void main(String[] args){ 
Sуstеm.оut.рrintln("Первый объект:"); 
MySubClass obj1=new MySubClass(); 
System.out.println( "Второйобъект: "); 
MySubClassobj2=newMySubClass(5,3.2);} 
}
```
В результате выполнения этой программы получаем последовательность сообщений:

*Первый объект: Объект с полем а=0 Объект с полем х=0.0 Второй объект: Объект с полем а=5 Объект с полем х=3.2* 

Программа состоит из трех классов. В первом классе *MySuperClass* описано целочисленное поле *а*, метод *showa()* для отображения значения этого поля, а также два варианта конструкторов: без аргументов и с одним аргументом. В конструкторе без аргументов полю*а*  присваивается нулевое значение. В конструкторе с аргументом полю присваивается значение аргумента. В обоих случаях с помощью метода *showa()* значение поля*а* выводится на экран.

На основе класса *MySuperClass* создается подкласс *MySubClass.* Непосредственно в классе описывается поле *х* типа *doublе* и метод *showx()* для отображения значения этого поля.

В подклассе определяются два конструктора: без аргументов и с двумя аргументами. В каждом из этих конструкторов с помощью инструкции *super* вызывается конструктор суперкласса. В конструкторе подкласса без аргументов командой *super()* вызывается конструктор суперкласса без аргументов. Если при создании объекта подкласса конструктору передаются два аргумента (типа *int* и типа *doublе*), то аргумент типа *int* передается аргументом конструктору суперкласса (командой *super(i)* в теле конструктора подкласса с двумя аргументами).

В главном методе программы создаются два объекта подкласса *MySubClass*. В первом случае вызывается конструктор без аргументов, во втором - конструктор с двумя аргументами.

## Ссылка на элемент суперкласса.

При наследовании могут складываться достаточно неоднозначные ситуации. Один из примеров такой ситуации - совпадение названия наследуемого подклассом поля с названием поля, описанного непосредственно в подклассе. С формальной точки зрения подобная ситуация выглядит так, как если бы у подкласса было два поля с одним и тем же именем: одно поле собственно подкласса и одно, полученное «по наследству». Технически так оно и есть. В этом случае естественным образом возникает вопрос о способе обращения к таким полям. По умолчанию если обращение выполняется в обычном формате, через указание имени поля, то используется то из двух полей, которое описано непосредственно в подклассе. Рассмотрим пример, представленный в листинге 4.

Листинг 4. Дублирование полей при наследовании

// Суперкласс: classMyClassA{ // Поле: *intnumber:* // Конструкторсуперкласса:  $MvClass A()$  {  $number=0$ : System.out.println("Созданобъектсуперклассасполем "+number); } // Отображение значения поля:  $voidshowA()$ System.out.println ("Поле number: "+number); }  $\overline{I}$ // Подкласс: class MyClassB extends MyClassAl // Полестемжеименем: int number: // Конструктор подкласса:  $MyClassB()$  { super(); // Вызов конструктора суперкласса  $number=100$ : System.out.println("Создан объект подкласса с полем "+number):} // Отображение значения поля:  $voidshowB()$ System.out.println("Поле number: "+number);}  $\overline{I}$ class TwoFieldsDemol public static void main(String[] args){ // Создание объекта подкласса:  $MyClassBobj = newMyClassB();$ // Изменение значения поля:  $obj_number = 50$ ; // Отображение значения поля:  $obj.showA()$ ;  $obj.showB();$  $\mu$ 

Результат выполнения программы имеет вид:

Создан объект суперкласса с полем 0 Создан объект подкласса с полем 100 Поле питрек $\theta$ 

# Поле пит $ber: 50$

В классе MyClassA объявлены числовое поле number, метод showA() для отображения значения этого поля и конструктор без аргументов, которым присваивается нулевое значение полю *number* и выволится сообщение о созлании объекта суперкласса с указанием значения попя

Подкласс MyClassB, создаваемый на основе суперкласса MyClassA, также содержит описание числового поля number. Описанный в классе метод showB() выводит на экран значение поля *number*, а конструктор без аргументов позволяет создать объект подкласса с полем *number*, инициализированным по умолчанию значением 100. Таким образом, в программном коде класса MyClassB складывается довольно интересная ситуация: класс имеет два поля number. Объявленное непосредственно в классе поле «перекрывает» наследуемое поле с таким же именем, поэтому как в методе showB(), так и в конструкторе подкласса инструкция number является обращением именно к полю, описанному в классе.

В главном методе  $main()$  в классе TwoFieldsDemo создается объект *obj* подкласса  $MvClassB$ . Результатом выполнения команды new MyCl assB() являются сообщения:

Создан объект суперкласса с полем 0 Создан объект подкласса с полем 100

Первое сообщение появляется в результате вызова конструктора суперкласса в рамках вызова конструктора подкласса. Конструктор суперкласса «своему» полю *number* присваивает значение 0 и выводит сообщение о создании объекта суперкласса. Затем выполняются команды из тела конструктора подкласса. В результате другому полю *number* (описанному в подклассе) присваивается значение 100 и выводится сообщение о создании объекта подкласса. Таким образом, при создании поля *number* объекта *obj* получают значения 0 и 100.

В главном метоле при обращении к полю *number* командой *obi.number=50* изменяется значение того поля, которое описано в подклассе. Другими словами, поле, *number*, имевшее значение 100, получает значение 50.

При выводе значения поля *number* командой *obj.showA()* выполняется обращение к полю, описанному в суперклассе: метод showA() обращается в своем программном коде к полю по имени и для него это то поле, которое описано в суперклассе - там же, где описан соответствующий метод. Командой *obj.showB()* выводится значение поля *number*, описанного в полклассе.

Чтобы различать одноименные поля; описанные и унаследованные, указывают инструкцию super, то есть ту же самую инструкцию, что и при вызове конструктора суперкласса. Только в этом случае синтаксис ее использования несколько иной,

Обращение к полю, наследованному из суперкласса (описанному в суперклассе), выполняется в формате *super.uмя поля*. Например, чтобы в методе *showB()из* рассмотренного примера обратиться к полю питветсуперкласса, достаточно воспользоваться инструкцией super.number. В листинге 5 приведен измененный код предыдущего примера, в котором в полклассе выполняется обращение как к унаследованному, так и описанному непосредственно в подклассе полю number.

Листинг 5. Обращение к дублированным полям

// Суперкласс: classMyClassA{ // Поле: *intnumber:* // Конструктор суперкласса:  $MvClass A(inta)$  $number=a;$ System.out.println("Создан объект суперкласса с полем "+number); } // Отображение значения поля:

```
voidshowA() { 
Sуstеm.оut.рrintln("Поле number: "+number);} 
} 
// Подкласс: 
class MyClassB extends MyClassA{ 
// Полестемжеименем: 
int number; 
// Конструктор подкласса: 
MyClassB(int а){ 
super(a-1); // Вызов конструктора суперкласса 
number=a; // Поле из подкласса 
// Обращение к полю из суперкласса и подкласса: 
Sуstеm.оut.рrintln("Создан объект с полями: "+super.number+" и "+number);} 
// Отображение значения поля: 
void showB(){ 
// Обращение к полю из суперкласса и подкласса: 
sуstеm.оut.рrintln("поля объекта "+super.number+" и "+number);} 
} 
class TwoFieldsDemo2{ 
public static void main(String[] args){ 
// Создание объекта подкласса: 
MyClassB obj=new MyClassB(5); 
// Изменение значения .поля: 
obj.number=10; 
// Отображение значений полей: 
obj.showA(); 
obj.showB();
} }
```
В отличие от предыдущего случая, конструктору суперкласса передается аргумент, который присваивается в качестве значения полю *number*. Как и ранее, значение поля отображается с помощью метода суперкласса *showA().*

Конструктор подкласса также имеет аргумент. Значение аргумента присваивается полю *number*, определенному непосредственно в классе. Одноименное наследуемое поле получает значение, на единицу меньшее аргумента конструктора. Для этого вызывается конструктор суперкласса с соответствующим аргументом. При выполнении конструктора подкласса также выводится сообщение о значении двух полей, причем обращение к полю, определенному в подклассе, выполняется по имени *number*, а обращение к полю, определенному в суперклассе, через инструкцию *super.number*. Значения обоих полей можно вывести на экран с помощью метода *showB().*

Главный метод программы содержит команду создания объекта подкласса, команду изменения значения поля *number*, определенного в подклассе (инструкцией *obj.number=10*), а также команды вывода значений полей с помощью методов *showA()* и *showB().* В результате выполнения этой программы получаем следующее:

*Создан объект суперкласса с полем 4 Создан объект с полями: 4 и 5 Поле number: 4 Поля объекта 4 и 10* 

По тому же принципу, что и замещение полей с совпадающими именами, замещаются и методы с одинаковыми сигнатурами. Однако с методами ситуация обстоит несколько сложнее, поскольку существует такой механизм, как перегрузка методов. Кроме перегрузки важным понятием является переопределение методов.
#### Переопределение методов при наследовании.

Как уже отмечалось, если в подклассе описан метод с сигнатурой, совпадающей с сигнатурой метода, наследуемого из суперкласса, то метод подкласса замещает метод суперкласса. Другими словами, если вызывается соответствующий метод, то используется та его версия, которая описана непосредственно в подклассе. При этом старый метод из суперкласса становится доступным, если к нему обратиться в формате ссылки с использованием ключевого слова super.

Между переопределением и перегрузкой методов существует принципиальное различие. При перегрузке методы имеют одинаковые названия, но разные сигнатуры. При переопределении совпадают не только названия методов, но и полностью сигнатуры (тип результата, имя и список аргументов). Переопределение реализуется при наследовании. Для перегрузки в необходимости нет. Если наследуется перегруженный метод, наследовании **TO** каждой  $ero$ версии переопределение выполняется ДЛЯ  $\mathbf{B}$ отдельности, причем переопределяются только те версии перегруженного метода, которые описаны в подклассе. Если в подклассе какая-то версия перегруженного метода не описана, эта версия наследуется из суперкласса.

Может сложиться и более хитрая ситуация. Допустим, в суперклассе определен некий метод, а в подклассе определяется метод с таким же именем, но другой сигнатурой. В этом случае в подклассе будут доступны обе версии метода: и исходная версия, описанная в суперклассе, и версия метода, описанная в подклассе. То есть имеет место перегрузка метода, причем одна версия метода описана в суперклассе, а вторая - в подклассе.

В листинге 6 приведен пример программы с кодом переопределения метода.

#### Листинг 6. Переопределение метода

 $classClassA$ static int count=0: private int code: int number;  $Class A(int n)$  $set(n)$ ;  $count++$ :  $code=count$ : System.out.println("Объект  $N_2$ "+code+" создан!"); } void set(int  $n$ ){  $number=n:}$  $void show()$ System.out.println("Дляобъекта No"+code+":"); System.out.println(" $To\bar{\mathit{ne}}$  number: "+number); }  $\overline{I}$ class ClassB extends ClassAf char symbol:  $ClassB(int n, char s)$  $super(n)$ :  $symbol=$ symbol=s; } void set(int n, char s){  $number=n$ :  $swnbol=s$ :  $\}$  $void show()$  $super.show():$ System.out.println(" $Tone$  symbol"+symbol); }  $\overline{I}$ class MyMethDemo{ *public static void main(String[] args){* 

*ClassA objA=new ClassA(10); ClassB objB=new ClassB(-20,'а'); objA.show(); objB.show(); objB.set(100); objB.show(); objB.set(0,'z'); objB.show();} }* 

В результате выполнения программы получаем последовательность сообщений;

*Объект №1 создан! Объект №2 создан! Для объекта №1: Поле number: 10 Для объекта №2: Поле number: -20 Поле symbol: а Для объекта №2: Поле number: 100 Поле symbol: а Для объекта №2: Поле number: 0 Поле symbol: z* 

Разберем программный код и результат его выполнения. В программе описывается класс *СlassA* (суперкласс), на основе которого создается подкласс *СlassB.* Класс *СlassA* имеет целочисленное поле *number*, статическое целочисленное поле *count* (инициализированное нулевым значением) и закрытое целочисленное поле *code.* Кроме этого, в классе описан конструктор с одним аргументом (значением поля *number*), метод *set()* с одним аргументом, для присваивания значения полю *number*, а также метод *show()* для отображения значения поля *number*.

Статическое поле *count* предназначено для учета количества созданных объектов. При создании очередного объекта класса значение этого счетчика увеличивается на единицу, Для этого в конструкторе класса *СlassA* размещена команда *count++.* Кроме этого в конструкторе с помощью метода *set()* присваивается значение полю *number* (в качестве аргумента методу передается аргумент конструктора), а командой *code=count* присваивается значение закрытому полю *code.В* поле *code*, записывается порядковый номер, под которым создан соответствующий объект.

Поле *count* для этой цели не подходит, поскольку оно статическое и изменяется каждый раз при создании очередного объекта. В поле *code* записывается значение поля *count* после создания объекта и впоследствии поле *code* этого объекта не меняется. Поле *code* (после присваивания значения полю) служит в конструкторе для вывода сообщения о создании объекта с соответствующим номером. Номер объекта (поле *code*) используется также в методе *show()*, чтобы легче было проследить, для какого именно объекта выводится информация о значении поля *number.*

Подкласс *СlassB* создается на основе суперкласса *СlassA*. В подклассе *СlassB* наследуется статическое поле *count* и поле *number*. Закрытое поле *code* не наследуется. Кроме этих наследуемых полей, непосредственно в классе *СlassB* описано символьное поле *symbol*. Конструктор класса принимает два аргумента: первый типа *int* для поля *number* и второй типа *char* для поля *symbol*.

Код конструктора класса *СlassB* состоит всего из двух команд: команды вызова конструктора суперкласса *super(n)* и команды присваивания значения символьному полю *symbol=s* (*n* и *s* -

аргументы конструктора). Со второй командой все просто и понятно. Интерес представляет команда вызова конструктора суперкласса. Во-первых, этим конструктором наследуемому полю number присваивается значение. Во-вторых, значение наследуемого статического поля count увеличивается на единицу. Это означает, что ведется общий учет всех объектов, как суп ер класса, так и подкласса. В-третьих, хотя поле *code* не наследуется, под него выделяется место в памяти и туда заносится порядковый номер созданного объекта. На экран выводится сообщение о создании нового объекта, а номер объекта считывается из «несуществующего» поля code.

Метод show() в классе ClassB переопределяется. Сигнатура описанного в классе ClassB метода show() совпадает с сигнатурой метода show(), описанного в классе ClassA. Если в классе ClassA методом show() отображается информация о номере объекта и значении его поля *number*, то в классе *ClassB* метол *show*() выводит еще и значение поля *symbol*. При этом в переопределенном методе show() вызывается также прежняя (исходная) версия метода из класса ClassA. Для этого используется инструкция вида super.show(). Этот исходный вариант метода, кроме прочего, считывает из ненаследуемого (но реально существующего) поля *code* порядковый номер объекта и отображает его в выводимом на экран сообщении...

Merog set() в классе ClassB перегружается. Хотя в классе ClassA есть метод с таким же названием, сигнатуры методов в суперклассе и подклассе разные. В суперклассе у метода set() один числовой аргумент, а в подклассе у этого метода два аргумента: числовой и символьный. Поэтому в классе ClassB имеется два варианта метода set() - с одним и двумя аргументами. Первый наследуется из суперкласса ClassA, а второй определен непосредственно в подклассе  $ClassB$ .

В главном методе программы командами ClassA  $objA = new ClassA(10)$  и ClassB  $objB = new$  $ClassB(-20, 'a')$  созлаются два объекта: объект *obiA* суперкласса и объект *obiB* полкласса. В результате выполнения этих команд на экране появляются сообщения Объект №1 создан! и Объект №2 создан! - сообщения выводятся конструкторами. Проверяются значения полей созданных объектов командами *objA.show()* и *objB.show()*. Поскольку метод *show()* перегружен, то в первом случае вызывается метод show(), описанный в суперклассе ClassA, а во втором - метод show(), описанный в подклассе ClassB. Поэтому для объекта objA выводится значение одного (и единственного) поля, а для объекта оbjB - значения двух полей. Командой  $objB.set(100)$  метод  $set()$  вызывается из объекта  $objB$ . Поскольку в данном случае методу передан всею один аргумент, вызывается версия метода, описанная в классе ClassA. В результате меняется значение поля *number* объекта *objB*, а поле *symbolocraetся* неизменным. Подтверждается данное утверждение после вызова метода *objB.show()* (см. приведенный ранее результат выполнения программы). Если же воспользоваться командой  $objB.set(0, 'z'),$ будет вызван тот вариант метода set(), который описан в классе ClassB. Выполнение команды  $objB.show()$  показывает, что в результате изменились оба поля объекта  $objB$ .

#### Многоуровневое наследование

Хотя множественное наследование (наследование сразу нескольких классов) в Java не допускается, с успехом может использоваться многоуровневое наследование. В этом случае подкласс становится суперклассом для другого подкласса. Пример такой ситуации приведен в пистинге 7

Листинг 7. Многоуровневое наследование

```
classAinta:
A(int i)a=i:
System.out.println("Поле a: "+a); }
\lambdaclassB extends A{
int b;
B(int i, int i)
```

```
super(i);b=i;
System.out.println("Поле b: "+b);}
\primeclassC extends BintCC(int i, int j, int k)super(i, j);c = k:
System.out.println("Поле c: "+c);}
\overline{I}class MultiCall{
pubiic static void main(String args[]){
C obj=new C(1,2,3);\overline{ }
```
Ситуация достаточно простая: класс А является суперклассом для подкласса В. Класс В, в свою очередь, является суперклассом для подкласса С. Таким образом, получается своеобразная иерархия классов. В классе я всего одно числовое поле а и конструктор с одним аргументом. Аргумент определяет значение поля создаваемого объекта. Кроме того, при этом выводится сообщение о значении поля объекта.

В классе Внаследуется поле *а* из класса А и появляется еще одно поле *b*. Соответственно, конструктор имеет два аргумента. Первый передается конструктору суперкласса (класс  $A$ ), а второй определяет значение нового поля b. Также выводится сообщение о значении этого поля, однако прежде сообщение о значении поля а выводится конструктором суп ер класса.

Два поля а и внаследуются в классе С. Там же описано числовое поле с. Первые два аргумента конструктора передаются конструктору суперкласса (класса В), а третий присваивается в качестве значения полю с. В конструкторе класса С имеется также команда вывода на экран значения этого поля. Значения полей а и выводятся при выполнении конструктора суперкласса.

В главном методе программы командой C  $obj=new$  C(2,3) создается объект класса C. В результате на экране появляются сообщения:

Поле  $a: I$ Поле  $b: 2$ Поле с:  $3$ 

Путем многоуровневого наследования можно создавать достаточно сложные иерархические структуры классов. Особенно механизм многоуровневого наследования становится эффективным при одновременном использовании механизмов перегрузки и переопределения методов. Пример простой, но показательной программы приведен в листинге 8.

```
Листинг 8. Многоуровневое наследование, перегрузка и переопределение методов
```

```
class Avoid show()\{System.out.println("Memod класса A"); }
\overline{I}classB extends Afvoid show(String msg)\{System.out.println(msg);\left\{\right\}classC extends B\{ void show(){
System.out.println("Memod \kappanacca C"); }
\overline{ }
```

```
class MultiOverride{ 
public static void main(String args[]){ 
А obj1=new А(); 
В obj2=new В(); 
С оbj3=nеwС(); 
obj1.show(); 
obj2.show() ; 
obj2.show( "КлассВ"); 
оbj3.show(); 
оbj3.shоw("КлассС");} 
}
```
Как и в предыдущем примере, создается иерархическая цепочка из трех классов; в вершине находится суперкласс*А*, на основе которого создается подкласс *В*, в свою очередь являющийся суперклассом для подкласса *С*. При этом классами наследуется, перегружается или переопределяется описанный в классе *А* метод *show().* Схему перегрузки и переопределения этого метода иллюстрирует рис.1.

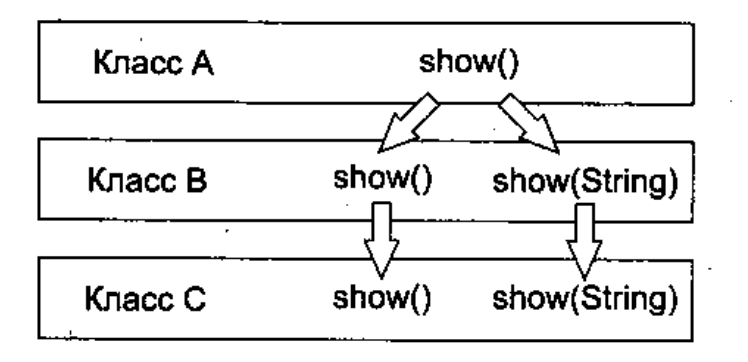

**Рис.1.** Схема перегрузки и переопределения метода *show()* при многоуровневом наследовании

В частности, метод *show()* класса А не имеет аргументов и выводит сообщение *Метод класса А*. В классе *В* этот метод наследуется. Кроме того, в классе*В* метод *show()* перегружен с текстовым аргументом так, что он выводит сообщение, переданное в качестве его аргумента. Забегая наперед, отметим, что текстовый аргумент - это объект класса *String*. Текстовая строка, при передаче аргументом, заключается в двойные кавычки.

В классе*С*версия метода *show()* без аргумента переопределяется, а версия этого метода с текстовым аргументом наследуется из класса *В*.

В главном методе программы создаются три объекта - по объекту для каждого из классов. Затем из каждого объекта вызывается метод *show()* (с аргументами или безв зависимости от того, из какого объекта вызывается метод). В результате мы получаем следующее:

*Метод класса А Метод класса А Класс В Метод класса С Класс С* 

Из объекта класса *А* вызывается версия метода без аргументов. Из объекта класса *В* метод вызывается без аргументов (версия метода из класса *А*) и с текстовым аргументом (версия метода, описанная в классе *В*). Вызываемая из объекта класса*С* версия метода без аргумента описана в классе *С*, а версия метода с текстовым аргументом наследуется из класса *В*.

### **Объектные переменные суперкласса и динамическое управление методами.**

В наследовании было бы мало пользы, если бы не одно важное и интересное свойство

объектных переменных суперкласса. Они могут ссылаться на объекты подкласса!

Напомним, что объектная переменная - это переменная, значением которой является ссылка на объект соответствующего класса, то есть фактически та переменная, которую мы отождествляем с объектом. Объектная переменная объявляется так же, как обычная переменная базового типа, с той лишь разницей, что в качестве типа переменной указывается имя класса. Создается же объект с помощью оператора *пеw* и конструктора класса. Сказанное означает, что ссылку на объект подкласса (объект, созданный конструктором подкласса) можно присвоить в качестве значения объектной переменной суперкласса (в качестве типа переменной указав имя суперкласса).

Важное ограничение состоит в том, что через объектную переменную суперкласса можно ссылаться только на те члены подкласса, которые наследуются из суперкласса или переопределяются в подклассе. Пример приведен в листинге 9.

Листинг 9. Объектная переменная суперкласса ссылается на объект подкласса

class ClassAf  $double Re:$ void set(double  $x$ ){  $Re=x;$  }  $void show()$ System.out.println("KnaccA:"); system.out.println("Поле Re: "+Re);} class ClassB extends ClassAf  $double Im:$ void set(double x, double y){  $Re=x$ ;  $Im=v$ :  $\ell$  $void show()$ System.out.println("КлассВ:"); System.out.println("Поле Re: "+Re); System.out.println("Поле Im: "+Im); }  $\overline{ }$ class SuperRefs{ public static void main(String[] args){ ClassA obiA: ClassB  $objB = new ClassB$ ;  $objA=objB;$  $objB.set(1,5);$  $objB.show();$  $objA.set(-10);$  $objA.show();$  $\left\{\right\}$ 

В данном случае описывается суперкласс ClassA, на основе которого создается подкласс ClassB. В суперклассе ClassA объявлено поле double Re и методы set() и show(). Метод show() не имеет аргументов и выводит сообщение с названием класса (буквы-идентификатора класса) и значением поля  $Re$ . Метод  $set()$  имеет один аргумент, который присваивается в качестве значения полю Re.

Поле Re наследуется в классе ClassB. В этом классе также описывается поле doubleIm Метод  $set()$  перегружается так, чтобы иметь два аргумента - значения полей  $Re$  и Im. Перегружается и метод show(), чтобы выводить на экран значения двух полей.

В главном методе программы командой ClassA objA объявляется объектная переменная objA класса ClassA. Командой ClassB objB=new ClassB() создается объект класса ClassB, и ссылка на этот объект присваивается в качестве значения объектной переменной *obiB* класса *СlassB.*Затем командой *objA=objB* ссылка на тот же объект присваивается в качестве значения объектной переменной *objA*. Таким образом, в результате и объектная переменная *objA*, и объектная переменная *objB* ссылаются на один и тот же объект. То есть переменных две, а объект один. Тем не менее ссылка на объект через переменную *objA* является «ограниченной» через нее можно обращаться не ко всем. членам объекта класса *СlassB*.

Командой *objВ.set(0,5)* полям *Re* и *Im* объекта присваиваются значения 1 и 5 соответственно. Командой *objB.show()* значения полей объекта выводятся на экран. Для этого вызывается версия метода *show(),* описанная в классе *ClassB*. Командой *objA.set(-10)* меняется значение поля *Re*. Для этого вызывается версия метода *set(),* описанная в классе *ClassA* и наследуемая в классе *СlassB*. Вызвать через объектную переменную *objA* версию метода *set()* с двумя аргументами не получится - .эта версия не описана в классе *classB*, поэтому через объектную переменную суперкласса версия метода недоступна. Однако командой *objA. show()* можно вызватъ переопределенный в классе *ClassB* метод *show().* Результат выполнения программы следующий:

*Класс В: Поле Re: 1.0 Поле Im: 5.0 Класс В: Поле Re: -10.0 Поле Im: 5.0* 

Отметим также, что в силу отмеченных особенностей ссылки на объект подкласса чеёрез объектную переменную суперкласса через переменную *objA* можно обратиться к полю *Re* объекта подкласса, но нельзя обратиться к полю *Im*.

Хотя описанная возможность ссылаться на объекты подклассов через объектные переменные суперклассов может показаться не очень полезной, она открывает ряд перспективных технологий, в том числе и динамическое управление методами.

Динамическое управление методами базируется на том, что выбор варианта перегруженного метода определяется не типом объектной ссылки, а типом объекта, причем на этапе, не компиляции, а выполнения программы. С подобной ситуацией мы встречались в предыдущем примере, когда при ссылке на метод *show()* через объектную переменную *objA* суперкласса *СlassA* вызывалась переопределенная версия метода из подкласса *СlassB*, то есть версия, описанная в классе объекта, а не в классе объектной переменной. Рассмотрим еще один пример, представленный в листинге 10.

### **Листинг 10.** Динамическое управление методами

```
c1assA{ 
void show(){ 
Sуstеm.оut.рrintln("Класс А");} 
} 
classВ extends А{ 
void show(){
Sуstеm.оut.рrintln("КлассВ");} 
} 
сlass С extends А{ 
void show() { 
Sуstеm.оut.рrintln("КлассС");} 
} 
class Dispatch{ 
public static.vold main(String args[]){ 
А a=new А(); 
В b=new В(); 
С c=new С();
```
 $A$  ref;  $ref=a;$  $ref.show();$  $ref=b$ :  $ref.show();$  $ref=c$ :  $ref.show();$  $\left\{\right\}$ 

В программе описывается суперкласс А, на основе которого создаются два класса: В и С. На рис.2 приведена общая иерархическая схема классов программы.

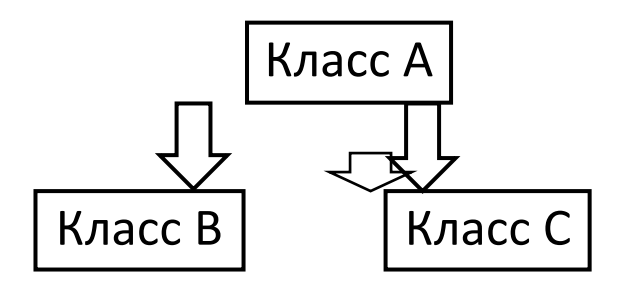

Рис.2. Структура классов при наследовании

В классеА описан метод show(), действие которого сводится к выводу на экран сообщения Класс А. В каждом из классов В и С этот метод переопределяется. Версия метода show() из классаВ выводит сообщение Класс В, а версия этого же метода из класса  $C$  - сообщение Класс  $C$ .

В главном методе программы создаются объекты а, b и с соответственно классовА, B и C, а также объявляется объектная переменная *ref* класса А. Далее этой объектной переменной последовательно в качестве значений присваиваются ссылки на объекты а, b и с (командами  $ref=a$ ,  $ref=b$  и  $ref=c$ ). Поскольку класс A является суперклассом и для класса B, и для класса с, данные операции возможны. Причем после каждого такого присваивания через объектную переменную *ref* командой *ref.show()* вызывается метод *show()*. Результат выполнения программы имеет вид:

 $KnaccA$  $Knacc$   $B$  $Knacc$   $C$ 

Мы видим, что хотя формально во всех трех случаях команда вызова метода show() одна и та же (команда ref.show()), результат разный в зависимости от того, на какой объект в данный момент ссылается объектная переменная ref.

### Абстрактные классы.

В Java существуют такие понятия, как абстрактный метод и абстрактный класс. Под абстрактным методом подразумевают метод, тело которого в классе не объявлено, а есть только сигнатура (тип результата, имя и список аргументов). Перед таким абстрактным методом указывается идентификатор *abstract*, а заканчивается описание сигнатуры метода в классе традиционно - точкой с запятой.

Класс, который содержит хотя бы один абстрактный метод, называется абстрактным. Описание абстрактного класса начинается с ключевого слова abstract.

Абстрактный класс в силу очевидных причин не может использоваться для создания объектов. Поэтому абстрактные классы являются суперклассами для подклассов. При этом в подклассе абстрактные методы абстрактного суперкласса должны быть определены в явном виде (иначе подкласс тоже будет абстрактным). Пример использования абстрактного класса приведен в листинге 11.

```
Листинг 11. Абстрактный класс
// Абстрактный суперкласс:
abstractclass A// Абстрактный метод:
abstractvoid callme();
// Неабстрактный метод:
voidcallmetoo(){
System.out.println("Bmopoŭ \text{Memo}\partial"); }
\left\{ \right\}// Подкласс:
classB extends A// Определение наследуемого абстрактного метода:
void callme(){
System.out.println("Первый метод");}
\overline{ }class AbstDemo{
puplic static void main(String args[]){
// Объект подкласса:
Bobi = newB:
obj. call me();obj. call metoo();\}\overline{I}
```
Пример достаточно простой: описывается абстрактный суперкласс $\Lambda$ , на основе которого затем создается подкласс В. Суперкласс А содержит абстрактный метод call() и обычный (неабстрактный) метод *callmetoo*(). Оба метод наследуются в классе В. Но поскольку метод  $call()$  абстрактный, то он описан в классе  $B$ .

Методом call() выводится сообщение Первый метод, а методом callmetoo() - сообщение Второй метод. В главном методе программы создается объект подкласса и последовательно вызываются оба метода. В результате получаем сообщения:

Первый метод Второй метод

Что касается практического использования абстрактных классов, то обычно они бывают полезны при создании сложных иерархий классов. В этом случае абстрактный класс, находящийся в вершине иерархии, служит своеобразным шаблоном, определяющим, что должно быть в подклассах. Конкретная же реализация методов выносится в подклассы. Такой подход, кроме прочего, нередко позволяет избежать ошибок, поскольку будь у суперкласса только неабстрактные наследуемые методы, было бы сложнее отслеживать процесс их переопределения в суперклассах. В то же время, если не определить в подклассе абстрактный метод, при компиляции появится ошибка.

Отметим еще одно немаловажное обстоятельство, которое касается наследования вообще. В некоторых случаях необходимо защитить метод от возможного переопределения в подклассе. Для этого при описании метода в его сигнатуре указывается ключевое слово final. Если. это ключевое слово включить в сигнатуру класса, этот класс будет защищен от наследования - на его основе нельзя будет создать подкласс. Третий способ использования ключевого слова final касается описания полей (переменных). В этом случае оно означает запрет на изменение значения поля, то есть фактически означает определение константы.

### Примеры программ

Рассмотрим некоторые примеры, в которых имеет место наследование классов и переопределение методов.

#### Комплексная экспонента

Далее в листинге 12 приведен код программы, в которой создается суперкласс для реализации комплексных чисел и выполнения базовых операций с ними: сложения комплексных чисел, умножения комплексных чисел и произведения комплексного и действительного чисел. На основе суперкласса создается подкласс, в котором описан метод для вычисления экспоненты от комплексного аргумента.

Листинг 12. Вычисление комплексной экспоненты

```
// Суперкласс:
class Compl{
// Действительная и мнимая части числа:
double Re. Im:// Метод для вычисления суммы комплексных чисел:
Compl sum(Compl obj)\{Compl tmp=new Compl();
tmp. Re = Re + obj. Re;tmp.Im=Im+obj.Im;return tmp: \}// Метод для вычисления произведения комплексных чисел:
Compl prod(Compl obi){
Compl tmp=new Compl();
tmp. Re = Re * obj. Re - Im * obj. Im;tmp.Im=Im*obi-Re+Re*obj.Imreturn tmp; \}// Метод перегружен для вычисления произведения
// комплексного и действительного чисел:
Complprod(doublex)Compl tmp=new Compl();
tmp. Re = Re *xtmp.Im=Im*x;returntmp;}
// Метод для отображения полей объекта:
void show()System.out.println("Действительная часть Re = "+Re);
System.out.println("Мнимая часть Im="+ Im): }
// Конструктор без аргумента:
Compl() {Re=0;
Im=0: \}// Конструктор с одним аргументом:
Compl(double x)Re=x:
Im=0: \}// Конструктор с двумя аргументами:
Compl(double x, double v){
Re=x:
Im=y; }
// Конструктор создания копии:
Compl(Compl obj){
Re=obj-Re;Im=obi. Im; }
```

```
} 
// Подкласс: 
class ComplNums extends Compl{ 
// Количествослагаемыхряда: 
private int n; 
// Метод для вычисления комплексной экспоненты: 
ComplNums СЕхр(){ 
// Начальное значение - объект суперкласса: 
Compl tmp=new Compl(1): 
// Начальная добавка - объект суперкласса: 
Compl q=new Compl(this): 
// Индексная переменная: 
int i; 
// Вычисление ряда: 
for(i=1; i<=n; i++) {
tmp=tmp. sum(q); 
q=q.prod(this).prod(1.0/(i+1)); } 
// Результат - объект подкласса: 
return new ComplNums(tmp);} 
//Конструктор суперкласса без аргументов: 
ComplNums(){ 
Super(); 
n=100;} 
// Конструктор суперкласса с одним аргументом: 
ComplNums(double х){ 
super(x); 
n=100;} 
// Конструктор суперкласса с двумя аргументами: 
ComplNums(double x, double у){ 
super(x,.у); 
n=100;} 
// Конструктор суперкласса с тремя аргументами: 
ComplNums(double x, double y, int m){ 
super(x, y);n=m; }
// Конструктор создания объекта подкласса 
// на основе объекта суперкласса: 
ComplNums(Complobj){ 
super(obj); 
n=100;} 
// Конструктор создания копии для суперкласса: 
СоmрlNums (СоmрlNums obj) { 
super(obj); 
n=obj.n;} 
} 
class ComplExtendsDemo{ 
public static void main(String[] args){ 
ComplNums z=new ComplNums(2, 3); 
// Вычислениекомплекснойэкспоненты: 
z.CExp().show();} 
}
```
Всуперклассе*Соmрl*описанодваполя*Re*и*Im* - обатипа*doublе*. Кроме этого, класс имеет метод *sum()* для вычисления суммы двух комплексных чисел, реализованных в виде объектов класса

*Соmрl*. В классе также есть перегруженный метод *prod()* для вычисления произведения двух комплексных чисел, а также комплексного числа на действительное число. Конструкторы класса *Соmрl* позволяют создавать объекты без передачи аргументов, а также с передачей одного и двух аргументов, кроме того, у класса имеется конструктор копирования. В последнем случае конструктору в качестве аргумента передается объект того же класса - на основе этого объекта создается копия. На основе суперкласса *Соmрl* создается подкласс *СоmрlNums*. Кроме наследуемых из суперкласса полей и методов, в подклассе описывается закрытое целочисленное поле *n*, которое определяет количество слагаемых при вычислении ряда для экспоненты. Если через *z* обозначить комплексное число, которое передается аргументом экспоненте, то результат вычисляется в виде:

$$
exp(z) \approx \sum_{k=0}^{n} \frac{z^{k}}{k!} = 1 + z + \frac{z^{2}}{2!} + \dots + \frac{z^{n}}{n!}.
$$

В подклассе предусмотрены конструкторы создания объектов с передачей конструктору до трех аргументов. Также описан конструктор копирования - в этом случае объект подкласса создается на основе другого объекта подкласса. Кроме того, имеется конструктор создания объекта подкласса на основе объекта суперкласса.

Комплексная экспонента вычисляется методом *СЕхр().* Аргументом экспоненты является комплексное число, реализованное через объект вызова. Результатом является объект подкласса. В самом методе командой *Соmрl tmp=new Соmрl(1)* создается локальный объект *tmp* суперкласса с начальным единичным значением. В этот объект будет записываться сумма комплексного ряда. Начальное значение для добавки при вычислении суммы определяется локальным объектом суперкласса *q*. Этот объект создается командой *Compl q=new Compl(this).* Начальное значение добавки - это комплексный аргумент экспоненты. При создании объекта вызывается конструктор копирования, относящийся к суперклассу. При этом аргументом указана ссылка на объект вызова, то есть на объект подкласса. Однако благодаря тому, что объектная переменная суперкласса может ссылаться на объект подкласса, такая ситуация корректна ..

Вычисление результата осуществляется в цикле. В теле цикла две команды. Первой командой *tmp=tmp.sum(q)* выполняется прибавление к текущему значению суммы очередной добавки. Второй командой *q=q.prod(this).prod(1.0/(i·+1))* изменяется сама добавка (добавка умножается на аргумент экспоненты и затем делится на значение индексной переменной *i*, увеличенное на единицу). Обращаем внимание читателя на использование в данном случае ссылки *this*.

После завершения цикла командой *new ComplNums(tmp)* на основе локального объекта суперкласса создается анонимный объект подкласса, который и возвращается в качестве результата методом.

После выполнения программы получаем следующий результат:

*Действительная часть Re=-7.315110094901102 Мнимая часть Im=1.042743656235904* 

Отметим, что как в суперклассе, так и в подклассе описана лишь незначительная часть методов, требующихся при работе с комплексными числами. На практике таких методов приходится описывать намного больше. Кроме того, не все конструкторы использованы при вычислении результата - комплексной экспоненты. Код для этих конструкторов приведен в качестве иллюстрации.

### **Произведение полиномов и ряд Тейлора**

В следующей программе реализована процедура вычисления произведения полиномов и вычисления ряда Тейлора для произведения двух функций (ряды Тейлора для каждой из которых известны). При этом применяется механизм наследования. Программный код приведен в листинге 13. Сразу отметим, что структура программы и, в частности, организация классов далеко не оптимальны - пример иллюстративный и позволяет лучше понять некоторые особенности механизма наследования.

Листинг 13. Произвеление полиномов и ряд Тейлора

```
// Суперкласс:
class PolyBase{
// Коэффициенты полинома:
double[1] a:
// Метод для вычисления значения полинома в точке:
double value(double x){
double s=0, a=1:
for (int i = 0; i < a, length; i + f) {
s+=a[i]*q;q^* = x; }
return s; }
// Степеньполинома:
int power() \{for (int i = a.length-1; i > 0; i--) {
if(a[i]!=0) return i; }
return 0; }
// Отображение коэффициентов и степени полинома:
void show() \{System.out.println("Коэффициенты полинома:");
for(int i=0;i<a, length;i++)
System.out.print(a[i]+"");
System.out.print("\nСтепеньполинома: "):
System.out.println(power()+". \n"); }
\overline{I}// Подкласс:
class PolyDerive extends PolyBase{
// Методдлявычисленияпроизведенияполиномов:
PolyBase prod(PolyBase Q){
int i, j, n;
n = power(+Q.power)+1;PolyBase tmp=new PolyBase();
tmp.a = new double[n];for(i=0;i<=power();i++)/for (i=0; j<=0, power(); j++)tmp.a[i+j]+=a[i]*Q.a[i];\overline{I}return tmp;}
// Отображение параметров полинома и значения в точке:
void show(double x){
System.out.println("Аргументполинома: "+x);
System.out.println("Значение полинома: "+value(x));
show():PolyDerive(PolyBase obj){
a = new double[obj.a.length];for(int i=0;i<a.length;i++)
a[i]=obj.a[i];\overline{I}// Подкласс для разложения в ряд Тейлора произведения:
class Taylor extends PolyDerivel
```

```
void show()System.out.println("РядТейлора!");
super.show();Taylor(PolyBase P.PolyBase Q){
super(P):
PolyBase tmp=prod(Q);
for (int i = 0; i < a length; i +)
a[i]=tmp.a[i];\overline{I}class PolyExtendsDemo{
public static void main(String[] args){
// Исходныеполиномы:
PolyBase P = new PolyBase;
PolyBase Q=new PolyBase;
PolyBase R;
P.a = new double[] {1, -2, 4, 1, -3};
Q.a = new double[1/2,-1,3,0,4];// Произведение полиномов:
R = newPolyDerive(P).prod(Q);R, how():new PolyDerive(P).show(-1);
// РядТейлора:
new Taylor(P, Q).show();
\left\{\right\}
```
В суперклассе *PolyBase*, предназначенном для реализации полиномов, имеется поле *а* переменная массива типа *double*. В этот массив будут заноситься коэффициенты полинома (напомним, что полиномом называется сумма степенных слагаемых вида  $a_0 + a_1x + a_2x^2 + ...$  +  $a_nx^n$ ). Кроме того, в классе описан метод value() для вычисления значения полинома в точке (аргумент метода). Метод *power*() предназначен для вычисления степени полинома. Вообще степень полинома определяется как наибольшая степень аргумента с ненулевым коэффициентом. Можно было бы считать, что степень полинома на единицу меньше размера массива коэффициентов, но в принципе старшие коэффициенты могут равняться нулю, поэтому формально степень полинома размером соответствующего массива не определяется. В методе *power*() коэффициенты полинома, начиная со старшего, проверяются на предмет отличия от нуля. В соответствии с этим определяется и степень полинома.

Метод show() предназначен для отображения коэффициентов полинома, записанных в полемассив а. Этим же методом выводится степень полинома.

Подкласс PolyDerive создается на основе суперкласса PolyBase. В этом классе описан метод prod(), предназначенный для вычисления произведения полиномов. Обращаем внимание читателя, что и аргументом, и результатом этого метода является объект суперкласса PolyBase. При вычислении произведения принимается во внимание то обстоятельство, что степени исходных полиномов могут иметь нулевые старшие коэффициенты. Также в подклассе перегружен унаследованный из суперкласса метод show() таким образом, что методу передается аргумент, для которого вычисляется значение полинома в точке, и это значение, равно как и коэффициенты полинома и его степень, выводятся на консоль.

В подклассе также описан конструктор создания объекта на основе объекта суперкласса. Конструктор суперкласса в этом случае явно не вызывается - в суперклассе конструктор не описан. По умолчанию если вызова конструктора суперкласса в конструкторе подкласса не происходит, автоматически вызывается конструктор суперкласса по умолчанию. Что касается создаваемого объекта, то его полеа является копией соответствующего поля объекта, указанного аргументом конструктора.

На основе класса *PolvDerive* созлается класс *Tavlor*, предназначенный для разложения в ряд

Тейлора произведения двух известных разложений. Формально эта процедура состоит в произведении двух полиномов. Особенность же связана с тем, что если нужно найти ряд Тейлора до степени *n*, то умножаются два полинома степени *n*, а в полиноме-результате (в общем случае это полином степени 2n) необходимо оставить только слагаемые степени не выше  $n$ .

В классе *Taylor* переопределяется метод show() так, что при выводе информации о полиноме появляется дополнительное сообщение о том, что вычисляется ряд Тейлора. При переопределении метода show() вызывается версия этого метода из суперкласса, для чего используется инструкция *super.show*(). Это тот вариант метода show(), который унаследован классом PolyDerive из класса PolyBase.

Кроме этого метода в классе *Taylor* описан конструктор создания объекта класса на основе лвух объектов класса *PolyBase*. Фактически речь илет о вычислении ряла Тейлора на основе двух полиномов. Другими словами, чтобы вычислить ряд Тейлора, достаточно создать объект класса Taylor, указав аргументами конструктора два исходных полинома.

В конструкторе вызывается конструктор суперкласса (для класса Taylor суперклассом является класс PolyDerive) с передачей в качестве аргумента первого полинома (объекта класса PolyBase). Затем создается временный объект tmp- произведение двух полиномов. На основе полученного локального объекта *tmp* заполняются элементы массиваа создаваемого объекта класса Taylor.

Отметим, что в данном случае неявно предполагается, что переданные конструктору класса Таую г полиномы имеют поля-массивы одинакового размера, а размер массива для объектарезультата определяется размером массива первого из двух передаваемых конструктору объектов.

 $\overline{B}$ главном программы классе PolyExtendsDemo проиллюстрирована метоле  $\overline{B}$ функциональность рассмотренного кода. Результат выполнения программы имеет следующий вид:

Коэффиииенты полинома:  $2.0 - 5.0$   $13.0 - 8.0$   $9.0 - 2.0$   $7.0$   $4.0 - 12.0$ Степень полинома: 8.

Аргумент полинома: -1.0 Значение полинома: 3.0 Коэффициенты полинома:  $1.0 - 2.0$   $4.0$   $1.0 - 3.0$ Степень полинома: 4.

Ряд Тейлора! Коэффициенты полинома:  $2.0 - 5.0$   $13.0 - 8.0$   $9.0$ Степень полинома: 4.

В частности, объявляются три объектные переменные  $(P, Q, \mu R)$  класса PolyBase. Для двух  $(P$ и Q) полям а присваиваются в явном виде значения, а в третью (переменную R) записывается ссылка на результат произведения двух полиномов. При этом инструкцией *new PolyDerive(P)* на основе первого объекта P класса PolyBase создается анонимный объект класса PolyDerive, из которого вызывается метод *prod()* для вычисления произведения полиномов. Аналогично проверяется функциональность перегруженного в подклассе *PolyDerive* метода show(). Для вычисления ряда Тейлора с одновременным выводом результата на консоль использована команда new Taylor(P,O).show(). В данном случае также создается анонимный объект.

3. ПОРЯДОК ВЫПОЛНЕНИЯ РАБОТЫ

Для выполнения работы необходимо:

1. Повторить правила техники безопасности при работе с вычислительной техникой.

2. Изучить теоретическую часть настоящих методических указаний.

3. Получить у преподавателя вариант задания (варианты заданий приведены в разделе 6 настоящих методических указаний).

4. Написать программу на Java (при необходимости используя предварительно разработанный алгоритм).

5. Ввести программу в компьютер, отладить и результаты выполнения показать преподавателю.

6. В соответствии с требованиями, приведенными в разделе 4, оформить отчет по лабораторной работе.

7. Защитить лабораторную работу, продемонстрировав преподавателю:

отчет по лабораторной работе;

умение решать аналогичные задачи;

теоретические знания.

### 4. ТРЕБОВАНИЯ К ОТЧЕТУ

Отчет по выполненной лабораторной работе должен содержать:

титульный лист;

условие задания; схемы алгоритмов решения задач

текст программы на языке *Java*.

### 5. ВАРИАНТЫ ЗАДАНИЙ

Вариант 1

Написать программы для решения задач:

1. Создать объект класса **Текст**, используя класс **Абзац**. Методы: дополнить текст, вывести на консоль текст, заголовок текста.

2. Создать объект класса **Наседка**, используя классы **Птица, Кукушка**. Методы: летать петь, нести яйца, высиживать птенцов.

3. Построить модель программной системы. Система **Факультатив**. **Преподаватель** объявляет запись на **Курс**. **Студент** записывается на **Курс,** обучается и по окончании **Преподаватель** выставляет оценку, которая сохраняется в **Архиве**. **Студентов**, **Преподавателей** и **Курсов** при обучении может быть несколько.

Вариант 2

Написать программы для решения задач:

1. Создать объект класса **Автомобиль**, используя класс **Колесо**. Методы: ехать, заправляться, менять колесо, вывести на консоль марку автомобиля.

2. Создать объект класса **Текстовый файл**, используя класс **Файл**. Методы: создать, переименовать, вывести на консоль содержимое, дополнить, удалить.

3. Построить модель программной системы. Система **Платежи**. **Клиент** имеет **Счет** в банке и **Кредитную Карту (КК)**. **Клиент** может оплатить **Заказ**, сделать платеж на другой **Счет**, заблокировать **КК** и аннулировать **Счет**. **Администратор** может заблокировать **Счет** за превышение кредита.

Вариант 3

Написать программы для решения задач:

1. Создать объект класса **Самолет**, используя класс **Крыло**. Методы: летать, задавать маршрут, вывести на консоль маршрут.

2. Создать объект класса **Одномерный массив**, используя класс **Массив**. Методы: создать, вывести на консоль, выполнить операции (сложить, вычесть, перемножить).

3. Построить модель программной системы. Система **Больница**. **Пациенту** назначается лечащий **Врач**. **Врач** может сделать назначение **Пациенту** (процедуры, лекарства, операции). **Медсестра** или другой **Врач** выполняют назначение. **Пациент** может быть выписан из **Больницы** по окончании лечения, при нарушении режима или при иных обстоятельствах.

### Вариант 4

Написать программы для решения задач:

1. Создать объект класса **Россия**, используя класс **Область**. Методы: вывести на консоль столицу, количество областей, площадь, областные центры.

2. Создать объект класса **Простая дробь**, используя класс **Число**. Методы: вывод на экран, сложение, вычитание, умножение, деление.

3. Построить модель программной системы. Система **Вступительные экзамены. Абитуриент** регистрируется на **Факультет**, сдает **Экзамены**. **Преподаватель** выставляет **Оценку**. Система подсчитывает средний балл и определяет **Абитуриентов**, зачисленных в учебное заведение.

### Вариант 5

Написать программы для решения задач:

1. Создать объект класса **Планета**, используя класс **Материк**. Методы: вывести на консоль название материка, планеты, количество материков.

2. Создать объект класса **Дом**, используя классы **Окно**, **Дверь**. Методы: закрыть на ключ, вывести на консоль количество окон, дверей.

3. Построить модель программной системы. Система **Библиотека. Читатель** оформляет **Заказ** на **Книгу**. Система осуществляет поиск в **Каталоге**. **Библиотекарь** выдает **Читателю Книгу** на абонемент или в читальный зал. При невозвращении *Книги Читателем* он может быть занесен **Администратором** в «черный список».

### Вариант 6

Написать программы для решения задач:

1. Создать объект класса **Звездная система**, используя классы **Планета**, **Звезда**, **Луна**. Методы: вывести на консоль количество планет в звездной системе, название звезды, добавление планеты в систему.

2. Создать объект класса **Роза**, используя классы **Лепесток**, **Бутон**. Методы: расцвести, увянуть, вывести на консоль цвет бутона.

3. Построить модель программной системы. Система **Конструкторское бюро. Заказчик** представляет **Техническое Задание (ТЗ)** на проектирование многоэтажного **Дома**. **Конструктор** регистрирует **ТЗ**, определяет стоимость проектирования и строительства, выставляет **Заказчику Счет** за проектирование и создает **Бригаду Конструкторов** для выполнения **Проекта**.

### Вариант 7

Написать программы для решения задач:

1. Создать объект класса **Компьютер**, используя классы **Винчестер**, **Дисковод**, **ОЗУ**. Методы: включить, выключить, проверить на вирусы, вывести на консоль размер винчестера.

2. Создать объект класса **Дерево**, используя классы **Лист**. Методы: зацвести, опасть листьям, покрыться инеем, пожелтеть листьям.

3. Построить модель программной системы. Система **Телефонная станция. Абонент** оплачивает **Счет** за разговоры и **Услуги**, может попросить **Администратора** сменить номер и отказаться от услуг. **Администратор** изменяет номер, **Услуги** и временно отключает **Абонента** за неуплату.

Вариант 8

Написать программы для решения задач:

1. Создать объект класса **Квадрат**, используя классы **Точка**, **Отрезок**. Методы: задание размеров, растяжение, сжатие, поворот, изменение цвета.

2. Создать объект класса **Пианино**, используя класс **Клавиша**. Методы: настроить, играть на пианино, нажимать клавишу.

3. Построить модель программной системы. Система **Автобаза. Диспетчер** распределяет заявки на **Рейсы** между **Водителями** и назначает для этого **Автомобиль. Водитель** может сделать заявку на ремонт. **Диспетчер** может отстранить **Водителя** от работы. **Водитель** делает отметку о выполнении **Рейса** и состоянии **Автомобиля.**

### Вариант 9

Написать программы для решения задач:

1. Создать объект класса **Круг**, используя классы **Точка**, **Окружность**. Методы: задание размеров, изменение радиуса, определение принадлежности точки данному кругу.

2. Создать объект класса **Фотоальбом**, используя класс **Фотография**. Методы: задать название фотографии, дополнить фотоальбом фотографией, вывести на консоль количество фотографий.

3. Построить модель программной системы. Система **Интернет-магазин. Администратор** добавляет информацию о **Товаре.Клиент** делает и оплачивает **Заказ** на **Товары**. **Администратор** регистрирует **Продажу** и может занести неплательщиков в «черный список».

Вариант 10

Написать программы для решения задач:

1. Создать объект класса **Котёнок**, используя классы **Животное**, **Кошка**. Методы: вывести на консоль имя, подать голос, рожать потомство (создавать себе подобных).

2. Создать объект класса **Год**, используя классы **Месяц**, **День**. Методы: задать дату, вывести на консоль день недели по заданной дате, рассчитать количество дней, месяцев в заданном временном промежутке.

3. Построить модель программной системы. Система **Железнодорожная касса. Пассажир** делает **Заявку** на станцию назначения, время и дату поездки. **Система** регистрирует **Заявку** и осуществляет поиск подходящего **Поезда**. **Пассажир** делает выбор **Поезда** и получает **Счет** на оплату. **Администратор** вводит номера **Поездов**, промежуточные и конечные станции, цены.

# МИНОБРНАУКИ РОССИИ Федеральное государственное бюджетное образовательное учреждение высшего образования Башкирский государственный педагогический университет им. М.Акмуллы (ФГБОУ ВО «БГПУ им. М. Акмуллы») Колледж

# МЕТОДИЧЕСКИЕ РЕКОМЕНДАЦИИ к практическим занятиям студентов специальности 44.02.06 Профессиональное обучение (по отраслям) Стандартизация, метрология и сертификация

Разработал: А.Р.Бикмаева, преподаватель колледжа БГПУ им. М.Акмуллы

### **ПОЯСНИТЕЛЬНАЯ ЗАПИСКА**

В ходе подготовки к практическим занятиям необходимо изучить основную литературу, ознакомиться с дополнительной литературой, новыми публикациями в периодических изданиях: журналах, газетах и т.д. Дорабатывать свой конспект лекции, делая в нем соответствующие записи из литературы, рекомендованной преподавателем и предусмотренной учебной программой. Подготовить тезисы для выступлений по всем учебным вопросам, выносимым на практическое занятие.

При подготовке к практическому занятию по дисциплине «Стандартизация, метрология и сертификация» следует:

- внимательно изучить задание, определить круг вопросов;

- определить список необходимой литературы и источников, используя список, предложенный в рабочей программе дисциплины;

- изучить рекомендованную литературу. Особое внимание необходимо обратить на содержание основных положений и выводов, умения выявлять взаимосвязь экономических, политических и культурных проблем.

В процессе этой работы необходимо понять и запомнить основные положения рассматриваемого материала, примеры, поясняющие его, а также разобраться в иллюстративном материале.

Заканчивать подготовку следует составлением плана и конспекта по изучаемому материалу (вопросу). План позволяет составить концентрированное, сжатое представление по изучаемым вопросам. Конспект составляется в свободной форме.

Практические работы выполняются обучающимся в учебной аудитории в присутствии преподавателя. Работа выполняется в соответствии с указаниями преподавателя, отчёт о работе оформляется в тетради для практических работ, в соответствии с ходом работы.

Все необходимые таблицы, схемы и чертежи оформляются в тетради карандашом и заполняются ручкой. При решении задач необходимо предоставить весь ход решения с пояснениями, единицами измерения и необходимыми пояснениями. В конце решения должен быть написан ответ.

Отчет о практической работе сдаётся преподавателю на проверку в указанные сроки.

# **ТЕМАТИЧЕСКИЙ ПЛАН И СОДЕРЖАНИЕ**

# **ПРАКТИЧЕСКИХ РАБОТ ПО ДИСЦИПЛИНЕ**

# **«СТАНДАРТИЗАЦИЯ, МЕТРОЛОГИЯ И СЕРТИФИКАЦИЯ»**

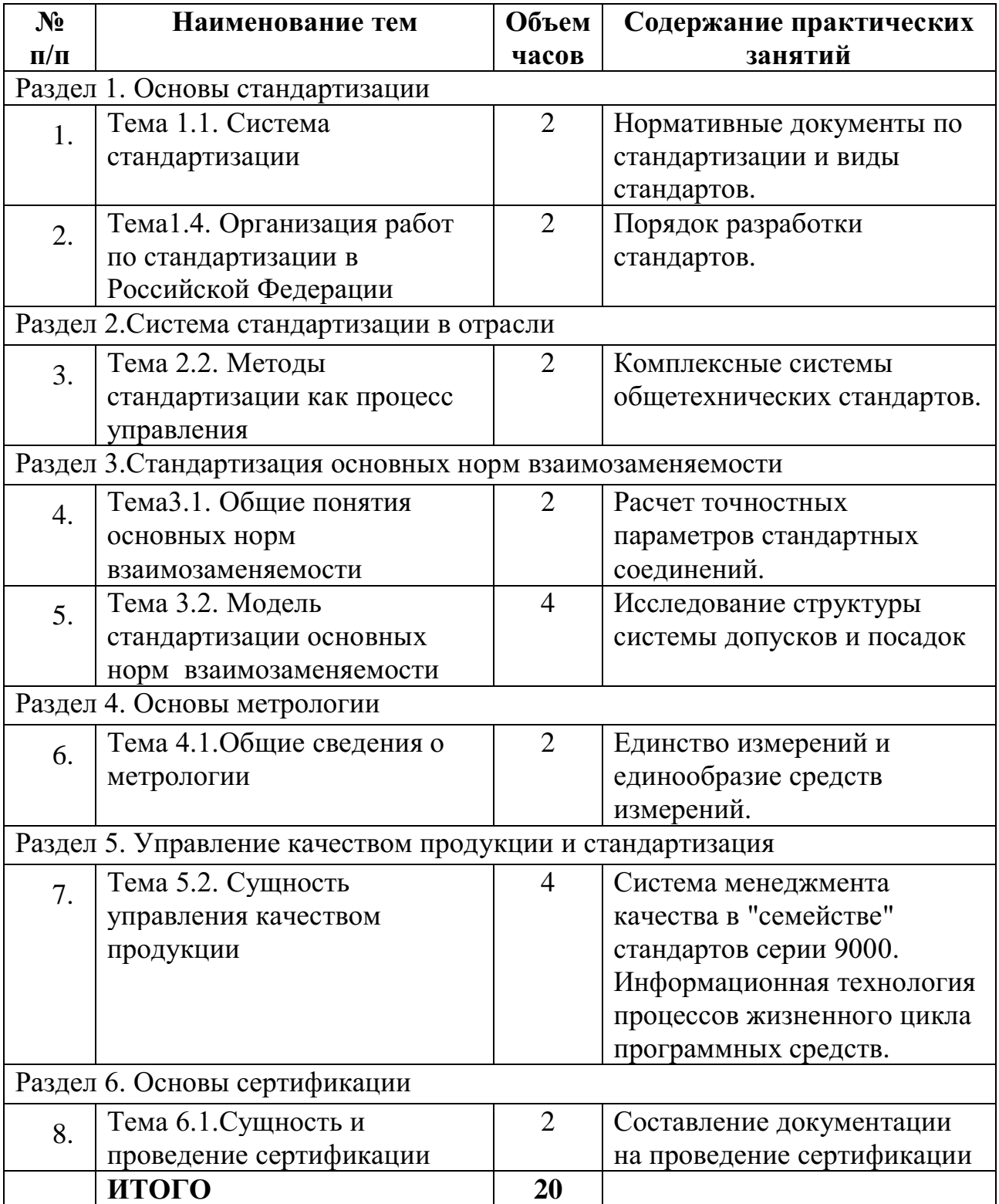

### **Практическая работа № 1**

### **Объем 2 часа**

**Тема: «**Нормативные документы по стандартизации и виды стандартов»

**Цель работы:** Получить практические навыки работы со стандартами в области защиты информации и информационной безопасности.

### **Теоретические основы**

В зависимости от требований, предъявляемых к объектам стандартизации и области их распространения, можно выделить следующие категории стандартов:

**Международные стандарты** (International Standard)– стандарты принятые международными организациями по стандартизации (ИСО, МЭК, СЕН). Он разрабатывается в рамках одного из технических комитетов ИСО и МЭК. Окончательный проект международного стандарта рассылается членам ИСО ил МЭК для голосования. Для принятия МС необходимо одобрение со стороны 75 % голосующих. **Региональные стандарты** – стандарты принятые региональными организациями по стандартизации:

**Межгосударственные стандарты (ГОСТ)** – стандарты принятые на уровне Содружества Независимых государств, правительства которых заключили соглашение о проведении согласованной политики в области стандартизации, сертификации и метрологии, а национальные органы по стандартизации образовали Евразийский совет по стандартизации, метрологии и стандартизации (ЕАСС)

**Национальные стандарты** – стандарты принятые национальными организациями по стандартизации. Федеральный закон «О техническом регулировании» установил принцип добровольного применения национальных стандартов. В то же время некоторые стандарты будут использоваться для обеспечения соблюдения требований технических регламентов (в качестве доказательной базы).

Обозначение – ГОСТ Р и регистрационный номер, последние две цифры – год принятие стандарта

Например: ГОСТ Р 51074-96 «Продукты пищевые. Информация для потребителей».

### **Стандарты организаций**

*Стандарты организаций* (СТО) разрабатываются и утверждается организациями (коммерческими, общественными, научными, объединениями юридических лиц) на применяемые в данной организации продукцию, процессы и оказываемые услуги, а также на продукцию, создаваемую и поставляемую данной организацией на внутренний и внешний рынок, на работы, выполняемые данной организацией на стороне, и оказываемые ею на стороне услуги в соответствии с заключенными договорами.

Стандарты организаций утверждает руководитель организации в установленном в организации порядке.

Обозначение СТО на продукцию:

- аббревиатура «стандарта организации (СТО),

- код организации по ОКПО (ОК 007) – 8 цифр

- регистрационный номер, присваиваемый организацией, разработавшей и утвердившей стандарт, 3 цифры

- год утверждения стандарта – 4 цифры СТО 44556677-001-206

Требования СТО к продукции, процессам производства, услугам подлежат обязательному соблюдению в организации, утвердившей данный стандарт, а так же другими субъектами хозяйственной деятельности, если эти стандарты указаны в сопроводительной документации изготовителя продукции, исполнителя работ или услуг.

**Стандарты отраслей** – стандарты, которые разрабатываются и принимаются государственными органами управления в пределах их компетенции и продукции работам и услугам отраслевого значения. ОСТ устанавливали на аналогичные с ГОСТ и ГОСТ р объекты, однако имели сугубо отраслевое значение. ОСТ устанавливали ограничения ГОСТ и ГОСТ Р в части номенклатуры, типоразмеров, требований, не снижая при этом качественные показатели, установленные государственными стандартами.

Стандарты предприятий (СТП) устанавливаются на нормы, правила, требования, методы, применяющиеся только на данном предприятии.

Технические условия (ТУ) - технический документ по стандартизации, которые применяются федеральными органами исполнительной власти, органами исполнительной власти субъектов РФ, субъектами предпринимательской деятельности на стадии разработки, подготовки продукции к производству, ее изготовления, реализации, хранения, транспортировки, при выполнении работ и оказании услуг, при разработке технической документации, в том числе каталожных листов на поставляемую продукцию.

Технические условия устанавливают требования к конкретным типам, маркам продукции и разрабатываются либо на продукцию, выпускаемую небольшими партиями, либо на продукцию, осваиваемую в производстве. Обозначение:

 $1<sub>1</sub>$ Инлекс

 $2<sup>1</sup>$ ОКП  $(4)$ цифры) Кол **Группы** продукции  $\overline{10}$  $\mathcal{E}$ Трехзначный регистрационный номер. присваиваемый разработчиком  $\mathbf{4}$ Восьмизначный ОКПО предприятия код  $\Pi{\bf 0}$  $5<sub>1</sub>$ Две последние цифры – год принятия.

· стандарты на продукцию

стандарты на процессы (работы) производства, эксплуатации, хранения, перевозки, реализации и утилизации продукции;

· стандарты на услуги;

· стандарты на термины и определения;

• стандарты на методы контроля (испытаний, измерений, анализа).

Основополагающие обшие стандарты устанавливают организационно-методические определенной области положения ДЛЯ

деятельности, а также общетехнические требования (нормы и правила), обеспечивающие взаимопонимание, совместимость, взаимозаменяемость; техническое единство и взаимосвязь различных областей науки, техники и производства в процессах создания и использования продукции; охрану окружающей среды; безопасность людей и имущества и другие общетехнические требования.

К основополагающим относят стандарты, регламентирующие основные положения по стандартизации, например, ГОСТ Р 1.0-20043 «Стандартизация в Российской Федерации. Основные положения»

*Стандарт на продукцию* – стандарт, устанавливающий требования, которым должна удовлетворять продукция или группа однородной продукции, с тем, чтобы обеспечить ее соответствие своему назначению. *Стандарты на продукцию* устанавливают для групп однородной продукции, или для конкретной продукции требования и методы их контроля по безопасности, основным потребительским свойствам, а также требования к условиям и правилам эксплуатации, транспортировки, хранения, применения и утилизации.

*Стандарты на процессы (работы)* устанавливают основные требования к организации производства и обороту продукции на рынке, к методам выполнения различных видов работ, а также методам контроля этих требований в технологических процессах разработки, изготовления, хранения, транспортировки и эксплуатации продукции.

*Стандарты на услуги* устанавливают требования и методы их контроля для групп однородных услуг или для конкретной услуги в части состава, содержания и формы деятельности по оказанию помощи, принесения пользы потребителю услуги, а также, требования к факторам, оказывающим существенное влияние на качество услуги.

### **Ход работы:**

1. Найти в сети Internet серию стандартов, регламентирующих информационные технологии. Номер серии записать в тетрадь.

2. Выписать в тетрадь 10 стандартов и их реквизиты (номер, название, дата введения в действие, кем издан)

3. В виде таблицы или схемы выписать из стандарта стадии и этапы создания АС.

4. Сделать вывод о проделанной работе.

# **Отчёт о работе:**

*(отчёт составляется в соответствии с ходом работы)*

# **Практическая работа № 2 Объем 2 часа**

**Тема: «**Порядок разработки стандартов»

**Цель работы:** Ознакомление с основными требованиями построения и изложения стандарта. Получить практические навыки работы со стандартами в области защиты информации и информационной безопасности.

# **Порядок разработки государственных стандартов**

По ГОСТ Р 1.2-04 разработку государственных стандартов Российской Федерации осуществляют технические комитеты по стандартизации (ТК) Федерального агентства по техническому регулированию и метрологии, а также предприятия, общественные объединения в соответствии с планами государственной стандартизации Российской Федерации, программами (планами) работ договорами на разработку стандартов или в инициативном порядке.

Предусмотрен следующий порядок разработки стандарта:

1-я стадия — организация разработки стандарта;

2-ястадия — разработка проекта стандарта (первая редакция);

3-ястадия — разработка проекта стандарта (окончательная редакция) и представление его для принятия;

4-ястадия — принятие и государственная регистрация стандарта;

5-я стадия — издание стандарта.

Построение, изложение, оформление, содержание и обозначение стандартов – по ГОСТ Р 1.5-04.

Структура стандартов

Все стандарты имеют единую структуру, которая включает в себя:

- область распространения;
- содержательную (основную) часть стандарта;

информационные данные.

Область распространения стандарта –объекты стандартизации, объединенные единством требований данного стандарта. Для правильного применения стандарта важны четкость изложения и однозначность понимания области его распространения.

Содержательная (основная) часть стандарта содержит требования к объекту стандартизации и зависит от его назначения и вида.

Информационные данные – информация о разработчике и используемой литературе.

Структура стандарта может отличаться лишь некоторыми показателями. Основная же часть остается неизменной.

Область применения (распространения) присутствует во всех нормативных документах. Содержательная часть в основном включает в себя классификацию изделий и определения.

Стандарты, как правило, содержат технические требования к изделию, правила его приемки и методы испытаний. Стандарт может содержать такие разделы, как требования к конструкции, маркировке, требования к хранению, конструкции и т.п. Часто в стандартах имеются приложения.

Информационные данные располагают в конце стандартов.

### **Ход работы:**

### **Задание:**

Выполнить анализ структуры стандартов разных видов на соответствии требованиям ГОСТ Р 1.5 - 04

1 Наименование (заголовок и подзаголовок).

2 Вводная часть стандарта («Настоящий стандарт распространяется на …»)

3 Основная часть стандарта (основную часть излагают в виде текста, таблицы, сочетания графического материала (чертежей, схем, диаграмм)) .

4 Информационные данные стандарта.

Разработан и внесен (наименование министерства, разработавшего проект стандарта).

1. Исполнители (Ф.И.О.)

2. Утвержден и введен в действие постановлением…

### **Контрольные вопросы**

1 Что входит в содержание стандарта?

2 Перечислите основные этапы в разработке стандарта.

3 В каких случаях происходит пересмотр, изменение и отмена стандарта?

# **Практическая работа № 3**

## **Объем 2 часа**

**Тема: «**Комплексные системы общетехнических стандартов»

**Цель работы:** Ознакомление с системой стандартизации в Российской Федерации, с порядком разработки пересмотра и отмены стандартов; ознакомление с видами стандартов и их обозначениями; изучение структуру и содержание одного из стандартов ЕСКД; приобретение навыков работы со стандартами.

Оборудование: комплекс стандартов ЕСКД; литература.

### **Теоретические основы**

Комплексные системы общетехнических стандартов.

В общем объеме национальных стандартов (ГОСТ и ГОСТ Р) особое место занимают комплексы стандартов общетехнических систем (ССБТ, ЕСЗКС, СРПП, ЕСКД, ГСИ и др.).

Система стандартов безопасности труда (ССБТ)

Федеральный закон "О техническом регулировании" (далее - ФЗ) определяет безопасность продукции, процессов производства, эксплуатации, хранения, перевозки, реализации и утилизации как состояние, при котором отсутствует недопустимый риск, связанный с причинением вреда жизни и здоровью граждан, имуществу физических или юридических лиц, государственному или муниципальному имуществу, окружающей среде, жизни или здоровью животных и растений.

В настоящее время действуют следующие нормативно - правовые акты Российской Федерации в области безопасности труда:

- Трудовой кодекс Российской Федерации;

- Федеральный закон "Об основах охраны труда в Российской Федерации" от 17 июля 1999 г. № 181

- ФЗ с изменениями от 20 мая 2002 г. № 53-ФЗ;

- постановление Правительства Российской Федерации от 23 мая 2000 г. № 399 "О нормативных правовых актах, содержащих государственные нормативные требования охраны труда";

- национальные стандарты Системы стандартов безопасности труда (ГОСТ Р ССБТ),

Единая система защиты материалов и изделий от коррозии, старения и биоповреждений (ЕСЗКС)

Требования стандартов ЕСЗКС обеспечивают "защиту имущества физических или юридических лиц, государственного или муниципального имущества" от таких разрушительных процессов, как коррозия металлических изделий.

Единая система конструкторской документации (ЕСКД)

Основной комплекс государственных стандартов ЕСКД был разработан и введен в действие в 1968 г. Он установил взаимосвязанные единые требования, правила и положения по классификации, разработке, оформлению и обращению конструкторской документации на всех стадиях и этапах жизненного цикла изделия (продукции), начиная от маркетинга и научных исследований и заканчивая утилизацией. Вспомни прасова )

Государственная система обеспечения единства измерений (ГСИ)

Нормативная база является документальной, т. е. узаконенной формой как любых аспектов метрологической деятельности (поверки, испытаний, сертификации, калибровки, лицензирования, аккредитации и т д.), так и материальных метрологических объектов (государственных и рабочих эталонов, стандартных образцов и т.п.). Сегодня нормативную базу ГСИ составляет более 2,8 тыс. нормативных документов (НД) по обеспечению единства измерений. В их числе 380 государственных и межгосударственных стандартов, около 30 правил, более 2100 методических инструкций.

Стандартизация это деятельность, направленная на достижение упорядоченности в определенной области производства или рыночных отношении посредством установления всеобщих и многократно Используемых положений в отношений реально существующих и решаемых задач. Она исследует и разрабатывает принципы и методы установления наиболее эффективных норм и правил взаимодействия элементов общественного производства. Основной целью стандартизации является повышение качества продукции, процессов, услуг и упрощение продвижения товара на рынок сбыта.

Стандарт - это нормативный документ, который устанавливает правила, указания или характеристики конкретной продукции и может включать в себя требования к терминологии, упаковке, маркировке или символам, связанным с изготовлением определенной продукции. Он относится к технической документации и является одним из эффективных средств управления производством, механизмом управления качеством продукции.

Государственный стандарт Российской Федерации (ГОСТ Р) - это стандарт, принятый Государственным комитетом Российской Федерации по стандартизации и метрологии (Госстандартом России). Государственные стандарты разрабатывают на конкретную продукцию, услуги и производственные процессы, имеющие общехозяйственное применение преимущественно по всей стране.

Кроме государственных стандартов в России используют и другие: международные, региональные, национальные, отраслевые и стандарты предприятия. Например, отраслевой стандарт (ОСТ) принимаетминистерствоприменительнокпродукции, услугам и процессам, используемым в определенной отрасли производства, а стандарт предприятия (СТП) утверждает само предприятие применительно кпродукций, услугам и процессам, используемым на одном предприятии или объединении предприятий.

В настоящее время широко применяют комплексы как государственных, так и международных стандартов. В эти комплексы включают стандарты общей направленности. В машиностроении используют следующие комплексы стандартов:

Единаясистемаконструкторскойдокументации (ЕСКД)

Единаясистематехнологическойдокументации (ЕСТД)

Единая система допусков и посадок (ЕСДП) и др.

Единая система конструкторской документации состоит из более 150 стандартов, гармонизированных с международными. Эти стандарты распределены на 10 классификационных групп:

0 — общие положения,

1 — основные положения,

2 — классификация обозначение изделий - и конструкторских документов,

3 -—общие правила выполнения чертежей и т.д.

Пример структуры обозначения ГОСТ 2 503—90. ГОСТ 2 5 03 90, где ГОСТ- государственный стандарт; 2- класс стандарта ЕСКД; 5- номер группы; 03- порядковый номер в группе; 90-год утверждения стандарта.

В Российской Федерации разрабатывают и применяют стандарты трех видов:

1) стандарты на конкретные производственные процессы или работы, на методы контроля или испытаний;

2) стандарты на конкретнуюпродукцию или на группу однородной продукции общего функционального назначения;

3) стандарты на конкретную услугу или на группу однородных услуг общего целевого назначения.

### **Контрольные вопросы:**

1. Что такое стандартизация и каковы ее цепи?

- 2. Какие виды стандартов используются в Российской Федерации?
- 3. Какие стадии проходит вновь разрабатываемый стандарт?
- 4. Что является объектом стандартизации?
- 5. Что называют комплексом стандартов?

Порядок выполнения работы:

- 1. Ознакомиться с заданием на практическую работу.
- 2. Ознакомиться с методическими указаниями к выполнению работы.
- 3. Изучить содержание стандарта ЕСКД.
- 4. Описать структуру изучаемого стандарта.
- 5. Составить отчет по работе:

Отчет содержит:

перечень видов стандартов, используемых на территории Российской

Федерации;

- алгоритм разработки и пересмотра стандартов;
- структура изучаемого по индивидуальному заданию стандарта;
- краткое изложение содержания изучаемого стандарта;
- выводы по работе со стандартом.

Пример выполнения практической работы Задание на практическую работу (вариант 0) гласит:- опишите структуру и содержание одного из стандартов ЕСКД «Основные требования к рабочим чертежам ».

После изучения содержания и структуры стандарта, ответим на следующие вопросы в рамках выполнения задания:

1. В какой комплекс входит данный стандарт— Единая система конструкторской документации (ЕСКД),

2. Номер стандарта.

3. Область применения во всех отраслях промышленности.

4. Кем утвержден данный стандарт?

5. Срок введения в действие с 1 января 20 г.

6. Структура, параграф, № рисунка и примечания.

7. Краткое содержание стандарта: рабочие чертежи должны содержать все данные, необходимые для изготовления, контроля и испытания изделия. Разрабатывают рабочие чертежи на все детали, входящие в изделие. Количество сборочных чертежей должно быть минимальным, но достаточным для проведения рационального процесса сборки изделия. На чертежах применяют условные обозначения, установленные другими стандартами. Рабочие чертежи составляют так, чтобы при их использовании требовался минимум дополнительных элементов.

На рабочих чертежах как правило, не допускается технологические указания, но обязательно указывают:

размеры с предельными отклонениями;

параметры шероховатости поверхностей.

На рабочих чертежах изделий, подвергаемых покрытию, указывают размеры и шероховатость поверхностей до покрытия или одновременно до и после покрытия. На чертежах помещают данные, характеризующие свойства материала готовой детали и материала, из которого деталь должна быть изготовлена. Чертеж детали выполняют на отдельном листе иди на нескольких .листах установленного формата, присваивая всем листа м одно и то же обозначение и наименование.

Наименование изделия записывают в именительном падеже в единственном числе. В наименовании, состоящем из нескольких слов, на первом месте помещают имя существительное, например « Колесо зубчатое». Задание на практическую работу: Опишите структуру и содержание ГОСТа 2.503-90 2.313-90 2.309-73 2.308-79 2.307-90 2.113-75

### **Практическая работа № 4**

# **Объем 2 часа**

**Тема: «**Расчет точностных параметров стандартных соединений»

**Цель работы:** Научиться рассчитывать точностные параметры стандартных соединений по расчетным формулам и определять характер соединения деталей.

Материалы для выполнения работы: Расчетные формулы.

Описание практической работы:

Общие теоретические сведения.

Определения терминов по ГОСТ 25346—89.

Квалитет — совокупность допусков, рассматриваемых как Размер — числовое значение линейной величины (диаметра, длины и т. п.) в выбранных единицах измерения.

Действительный размер — размер элемента, установленный измерением с допустимой погрешностью. соответствующие одному уровню точности для всех номинальных размеров.

Нулевая линия — линия, соответствующая номинальному размеру, от которой откладываются отклонения размеров при графическом изображении полей допусков и посадок.

Вал — термин, условно применяемый для обозначения наружных элементов деталей, включая и нецилиндрические элементы.

Отверстие — термин, условно применяемый для обозначения внутренних элементов деталей, включая и нецилиндрические элементы.

Посадка — характер соединения двух деталей, определяемый разностью их размеров до сборки.

Допуск посадки — сумма допусков отверстия и вала, составляющих соединение.

Зазор (S) — разность между размерами отверстия и вала до сборки, если отверстие больше размера вала.

Натяг (N) — разность между размерами вала и отверстия до сборки, если размер вала больше размера отверстия.

Посадка с зазором — посадка, при которой всегда образуется зазор в соединении, т. е. наименьший предельный размер отверстия больше наибольшего предельного размера вала или равен ему. При графическом изображении поле допуска отверстия расположено над полем допуска вала (см. ниже).

Посадка с натягом — посадка, при которой всегда образуется натяг в соединении, т. е. наибольший предельный размер отверстия меньше наименьшего предельного размера вала или равен ему. При графическом изображении поле допуска отверстия расположено под полем допуска вала (см. ниже).

Переходная посадка — посадка, при которой возможно получение как зазора, так и натяга в соединении в зависимости от действительных размеров отверстия и вала. При графическом изображении поля допусков отверстия и вала перекрываются полностью или частично (см. ниже).

Основные понятия

При изготовлении деталей размеры D (диаметр отверстия) и d (диаметр вала) выполняются с погрешностями. Конструктор исходит из того, что погрешности неизбежны, и определяет, в каких пределах они допустимы, т. е. сопряжение еще удовлетворяет требованиям правильной сборки и нормальному функционированию. Устанавливают два предельных размера для вала — dmax, dmin и два предельных размера для отверстия — Dmax, Dmin внутри которых должны находиться действительные размеры сопрягаемых деталей Разность между наибольшим и наименьшим предельными размерами называется допуском — Td и TD.
На чертеже принято устанавливать один общий размер для вала и отверстия, называемый номинальным — D, и указывать от него предельные Верхнее отклонение ES, es — алгебраическая разность между отклонения. наибольшим и номинальным размерами.  $ES = Dmax - D$ ;  $es = dmax - D$ . Нижнее отклонение EI, еі — алгебраическая разность между наименьшим и номинальным размерами.  $EI = Dmin - D$ ; ei = dmm - D.

Поле допуска поле, ограниченное наибольшим  $\mathbf{M}$ наименьшим предельными размерами и определяемое величиной допуска и относительно нулевой  $er<sub>o</sub>$ положением линии. соответствующей Чем уже поле между верхним и нижним номинальному размеру. отклонениями, тем выше при прочих равных условиях степень точности, цифрой обозначается и называется квалитетом. Положение которая допуска относительно нулевой линии определяется основным отклонением - одним из двух предельных отклонений, ближайшим к нулевой линии, и обозначается одной из букв (или их сочетанием) латинского алфавита.

Прописные буквы относятся к отверстиям, а строчные - к валам. Таким образом, поле допуска обозначается сочетанием буквы, указывающей положение лопуска относительно нулевой линии.  $\mathbf{c}$ цифрой. на говорящей о степени точности — величине допуска.

Примеры обозначения на чертеже полей допусков и схемы их построения для отверстия и вала, а также значения отклонений и расчет допусков приведены ниже:

Отверстие Верхнее отклонение:  $ES = +21$  мкм EI=0 Допуск: TD = ES-EI=+21 -0=21мкм Нижнее отклонение: Верхнее отклонение:  $es = -20$  мкм Нижнее отклонение:  $ei = -33$ мкм Допуск: Td = es ¬ ei =  $\neg 20 - (\neg 33) = 13$  мкм

Посадка с зазором Параметры отверстия:  $ES = +21$  мкм,  $EI=0$ ,  $TD=$ 21 мкм

Параметры вала: es= $-20$  мкм, ei =  $-33$ мкм, Td = 13мкм

Наибольший и наименьший зазоры: Smax = ES-ei =  $+21$  (-33) = 54мкм, Smin = EI¬es = 0¬ (¬20) = 20мкм

Допуск посадки:  $TS = Smax - Smin = 54-20 = 34$  мкм  $TS =$ ES $\neg$ ei $\neg$ EI $+$ es = TD  $+$ Td, TS = 21 + 13 = 34 мкм

Посадка с натягом Параметры отверстия:  $ES = +21$  мкм,  $EI=0$ , TD  $=21$  MKM

Параметры вала:  $es = +41$  мкм,  $ei = +28$ мкм,  $Td = 13$ мкм

Наибольший и наименьший натяги: Nmax =  $es$ -EI=+41-0 = 41 мкм,  $Nmin = ei-ES = +28 -21 = 7$ мкм

Допуск посадки:  $TN = Nmax - Nmin = 41 - 7 = 34$  мкм  $TN = es - EI - ei +$  $ES = TD + Td$ ,  $TN = 21 + 13 = 34$  MKM

Посадка переходная Параметры отверстия: ES = +21 мкм, ЕI=0, TD  $=21$  MKM

Параметры вала:  $es = +15$ мкм,  $ei = +2$ мкм,  $Td = 13$  мкм

Наибольший и наименьший натяги: Nmax = es¬EI=+15¬0= 15мкм,  $Nmln = ei-ES = +2-21 = -19$ MKM,  $-Nmin = Smax$ 

Допуск посадки: TN = Nmax  $\neg$  Nmin = 15 $\neg$  ( $\neg$ 19) = 34 мкм, TN = es  $\neg$ EI- ei + ES = TD + Td, TN =  $21 + 13=34$ MKM

В зависимости от взаимного расположения полей допусков отверстия и вала различают посадки трех типов: с зазором, с натягом и переходные. Для посадок с зазором рассчитывается Smax и Smin, с натягом  $\neg$  Nmax и Nmin, для переходных посадок ¬ Nmax и Smax

ЗАДАНИЕ: Соединение поршневого пальца с поршнем и шатуном в двигателе внутреннего сгорания осуществляется по трем видам посадок: с зазором, с натягом и по переходной посадке. По заданным параметрам соединения определить: - предельные размеры и допуски на изготовление деталей; - изобразить схему расположения полей допусков отверстия и вала; - определить предельные зазоры и натяги в соединениях при посадке с зазором, натягом или переходной.

Контрольные вопросы:

1. Дайте определение взаимозаменяемости.

 $2.$  Ka $\kappa$ зависят эксплуатационные показатели механизмов  $\mathbf{M}$ машин от правильности выбора посадок?

3. В каком случае излелие пригодно к применению?

# Практическая работа № 5

## Объем 4 часа

**Тема:** «Исследование структуры системы допусков и посадок»

Цель работы: Закрепить знания по выбору системы допусков и посадок.

### Теоретические сведения

Системой допусков и посадок называется закономерно построенная на основе теоретических исследований, обобщения опыта проектирования, изготовления и эксплуатации изделий система, состоящая из совокупности стандартизованных допусков и предельных отклонений размеров деталей, а также посадок, образованных отверстиями и валами.

В ЕСДП СЭВ установлены две системы допусков: система отверстия и система вала. Система отверстия характеризуется тем, что в ней основной деталью является отверстие, причем предельные размеры отверстия для определенного номинального размера и квалитета остаются постоянными для всех посадок, а различные посадки осуществляются за счет изменения предельных размеров валов.

Основное отверстие — отверстие, нижнее отклонение которого равно нулю. При графическом изображении допусков и посадок основное отверстие обозначается буквой **H**, а посадки валов строчными буквами. Примеры применения системы отверстия:

а) по внутреннему кольцу шарикоподшипника обрабатывают вал;

б) по отверстию в ступице колеса, шестерни, муфты и других деталей обрабатывают восстановленные в процессе ремонта методами наплавки различные детали типа валов и осей.

Система вала характеризуется тем, что в ней основной деталью является вал, причем предельные размеры вала для определенного номинального размера и квалитета остаются постоянными для всех посадок, а различные посадки осуществляются за счет изменения предельных размеров отверстий.

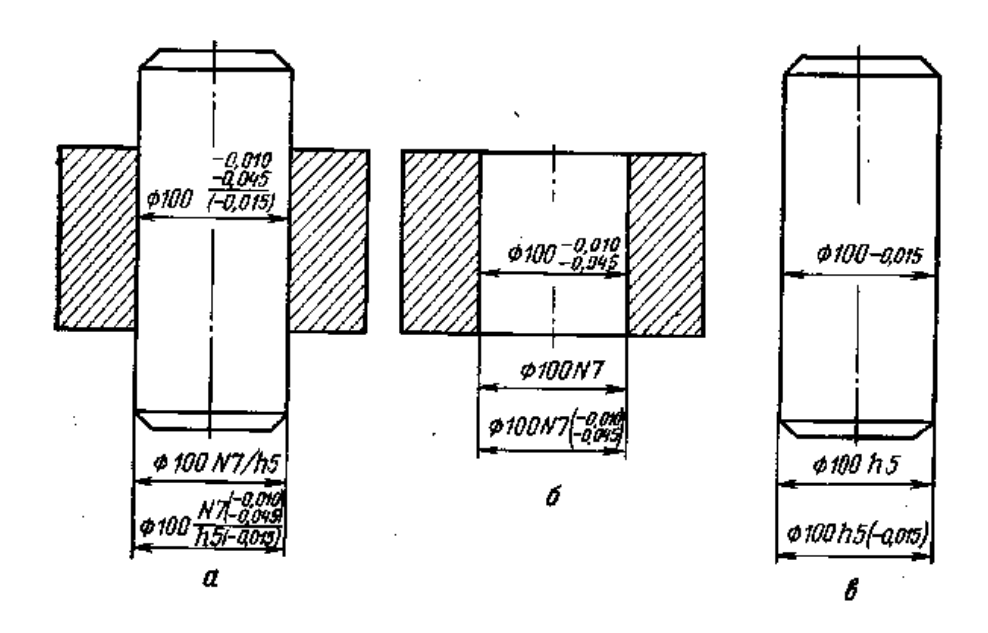

Рис. 1. Примеры обозначения полей допусков и посадок на чертежах: а — на сборочном чертеже; *б* — на чертеже отверстия; в — на чертеже вала

Основным валом называется вал, верхнее отклонение которого равно нулю. Основной вал при графическом изображении допусков и посадок обозначается буквой *Н,* а посадки отверстий— прописными буквами.

Разные размеры валов можно получить, например, одним резцом на токарном станке или шлифовальным кругом на круглошлифовальном станке. Для получения же различных размеров отверстий, особенно небольших диаметров, которые нельзя расточить, необходимы сверла, зенкеры, развертки различных размеров, которые по конструкции сложнее резцов, а по стоимости дороже их..

Обозначение предельных отклонений и посадок на чертежах

На все размеры, указанные на чертежах, должны быть назначены предельные отклонения одним из следующих способов:

1) значениями величин предельных отклонений;

2) условными обозначениями полей допусков;

3) условными обозначениями полей допусков и значениями величин предельных отклонений.

Правила нанесения предельных отклонений установлены ГОСТ 2.307—68.

На сборочных чертежах (рис. 1) указывается номинальный размер соединения и проставляются предельные отклонения отверстия — в числителе и предельные отклонения вала — в знаменателе. Если на сборочном чертеже, например, указан размер 5 7 *h*  $\frac{N7}{15}$  то это означает, что номинальный размер соединения 100 мм, отверстие сделано по системе вала, по посадке N и 7-му квалитету, а вал сделан по системе вала и 5-му квалитету. На чертеже отверстия для указанного соединения проставляется размер Ø100N7, а на чертеже вала Ø100h5. Величины отклонений в этом случае определяются по таблицам ЕСДП СЭВ.

Если на сборочном чертеже указан размер Ø80 $\frac{H}{l8}$ 8 *l H* ,то это означает, что номинальный размер 80 мм, отверстие изготовляется по системе отверстия — Н и 8-му квалитету, а вал изготовляется также по системе отверстия, по посадке l и 8-му квалитету.

На чертеже отверстия проставляется размер Ø8ОН8, а на чертеже вала Ø80l8.

Вывод: если на сборочном чертеже в числителе стоит буква Н, то это означает, что отверстие сделано по системе отверстия, а если стоит обозначение какой-либо другой посадки (А, В, ...Z), то это означает, что отверстие сделано по системе вала. Если на сборочном чертеже в знаменателе стоит буква h, то это означает, что вал изготовляется по системе вала, а если стоит обозначение какой – либо другой посадки (a, b,... z), то это означает, что вал изготавливается по системе отверстия, по указанной посадке квалитету, указанному цифрой, например Ø40h8 или Ø40f8.

Практическое задание

Изобразить графически в масштабе схемы и определить возможные наибольший и наименьший зазор и натяг в сопряжениях по номинальным размерам и предельным отклонениям.

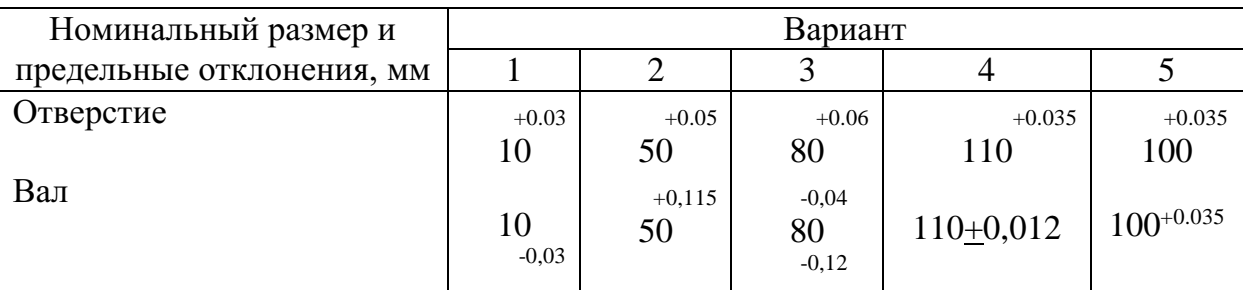

Контрольные вопросы:

- 1. Что такое посалка?
- 2. Что такое зазор?
- 3. Что такое натяг?
- 4. Как обозначается номинальный размер на схематическом изображении посадки?
- 5. Как расположены на схематическом изображении поля допусков вала и отверстия в посадке с зазором?

# Практическая работа № 6

## Объем 2 часа

Тема: «Единство измерений и единообразие средств измерений»

Цель работы: Изучение и закрепление знаний по единству измерений.

## Основные теоретические положения

Основные понятия в области метрологии

Метрология - область знаний и вид деятельности, связанные с измерениями.

Измерение - нахождение значения физической величины опытным путем с помощью специальных технических средств.

Физическая величина – Под этим определением подразумевается свойство, общее в качественном отношении многим объектам, но в количественном отношении индивидуальное для каждого объекта. Вообще понятие «величина» многовидовое, т. е. относящееся не только к физическим величинам, являющимся объектами измерения. К величинам можно отнести количество денег, идей и т. п., т. к. к этим категориям применимо определение величины. По этой причине в стандартах (ГОСТ-3951-47 и ГОСТ-16263-70) приводится только понятие «физической величины», т. е. величины. характеризующей свойства физических объектов  $\mathbf{B}$ измерительной технике прилагательное «физическая» обычно опускается.

Единица физической величины - количество физической величины, которому по определению придано значение, равное единице. Ссылаясь еще раз на Леонарда Эйлера: «Невозможно определить или измерить одну величину иначе, как приняв в качестве известной другую величину этого же рода и указав соотношение, в котором она находится к ней».

Другими словами, для того чтобы охарактеризовать какую-либо физическую величину, нужно произвольно выбрать в качестве единицы измерения какую-либо другую величину того же рода.

Погрешность измерения - разность между результатом измерения и истинным значением измеряемой величины.

Средство измерения - техническое средство, предназначенное для измерений, имеющее нормированные метрологические характеристики, воспроизводящее и (или) хранящее единицу величины, размер которой принимается неизменным в пределах установленной погрешности в течение известного интервала времени.

Мера – носитель размера единицы физической величины, т. е. средство измерения, предназначенное для воспроизведения физической величины данного размера. Типичными примерами мер являются гири, рулетки, линейки. В других видах измерений меры могут иметь вид призмы, вещества с известными свойствами и т. д. При рассмотрении отдельных видов измерения мы будем специально останавливаться на проблеме создания мер.

Эталон единицы величины – средство измерений, предназначенное для воспроизведения и хранения единицы величины, кратных или дольных ее значений с целью передачи ее размера другим средствам измерений данной величины.

Единство измерений – состояние измерений, при котором их результаты выражены в узаконенных единицах величин, а погрешности измерений не выходят за установленные границы с заданной вероятностью.

Метрологическая служба – совокупность субъектов деятельности и видов работ,направленных на обеспечение единства измерений.

Калибровка средства измерений – совокупность операций, выполняемых с целью определения и подтверждения действительных значений метрологических характеристики (или) пригодности к применению средства измерений, не подлежащего государственному метрологическому контролю и надзору.

В проекте новой редакции Закона представлены существенно скорректированные определения терминов «калибровка средства измерений», «поверка средства измерений (эталона)».

1. Калибровка средства измерений (СИ) – совокупность операций, устанавливающих в заданных условиях соотношение между значением величины, полученным с помощью данного средства измерений, и соответствующим значением величины, воспроизводимым эталоном, с целью определения действительных значений метрологических характеристик этого средства измерений.

2. Поверка средства измерений (эталона) – подтверждение соответствия средства измерений (эталона) установленным обязательным требованиям к выполнению измерений, основанное на результатах калибровки этого средства измерений (эталона).

Таким образом, поверка включает в себя операцию калибровки и последующее установление соответствия ее результатов специальным нормативным требованиям

#### **Ход работы:**

1. Ознакомиться с основными теоретическими положениями метрологии как вида деятельности.

2. Ответить на поставленные вопросы

Контрольные вопросы:

1.Определения терминов: измерение, испытание, единство измерений, физическая величина, средство измерения, эталон, поверка, калибровка, погрешность.

2. Виды и методы измерений.

3. Классификация измерений.

4. Классификация средств измерений.

5. Определение метрологии.

6. Перечислите условия обеспечения единства измерений.

7. Что такое размер измеряемой величины?

#### **Практическая работа № 7**

#### **Объем 4 часа**

**Тема: «**Система менеджмента качества в "семействе" стандартов серии 9000. Информационная технология процессов жизненного цикла программных средств»

**Цель работы:** Ознакомиться и изучить содержания международных стандартов в области ИТ: ISO/IEC 9126, ISO/IEC 14598 и ИСО/МЭК 9126-1 Получить практические навыки работы с данными стандартами.

# **Ход работы:**

1. Найти в сети Internet серию стандартов, регламентирующих информационные технологии. Номер серии записать в тетрадь.

- 2. Найти определения следующих понятий;
- качество;
- надежность;
- совместимость;
- взаимозаменяемость;
- безопасность;
- соответствие;
- дефект.

Для сравнения дайте определения этим же понятиям, принятым в отечественной практике и по результатам работы заполните таблицу.

Пример таблицы

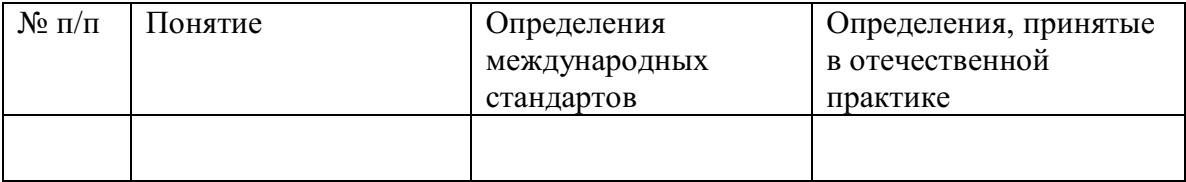

3. Сделать вывод о проделанной работе.

# **Отчёт о работе:**

*(отчёт составляется, в соответствии с ходом работы)*

# **Практическая работа № 8**

# **Объем 2 часа**

**Тема: «**Составление документации на проведение сертификации»

**Цель работы:** Иметь представление о документах процедуры сертификации.

# **Ход работы:**

Исходные данные (задание):

Провести анализ заполнения реального сертификата

Порядок выполнения:

1. Изучить правила заполнения бланка сертификата.

2. Выполнить пробное заполнение бланка.

3. Составить таблицу соответствия заполнения реального сертификата по позициям бланка.

4. Проанализировать возможные причины несоответствия.

# МИНОБРНАУКИ РОССИИ Федеральное государственное бюджетное образовательное учреждение высшего образования Башкирский государственный педагогический университет им. М.Акмуллы (ФГБОУ ВО «БГПУ им. М. Акмуллы») Колледж

# МЕТОДИЧЕСКИЕ РЕКОМЕНДАЦИИ к практическим занятиям студентов специальности 44.02.06 Профессиональное обучение (по отраслям) Математические методы

Разработал: Н.Н. Лобанова, преподаватель колледжа БГПУ им. М.Акмуллы

#### **Введение**

Методические указания к выполнению практических занятий по дисциплине «Математические методы» предназначены для закрепления теоретических знаний, полученных на лекциях, а также для овладения студентами умений и навыков применять эти знания при самостоятельной работе.

Перечень практических занятий соответствует рабочей программе по дисциплине «Математические методы»

Выполнение студентами практических занятий по дисциплине проводится с целью:

- закрепления полученных теоретических знаний по дисциплине;

- углубления теоретических знаний в соответствии с заданной темой;

- формирования умений решать практические задачи;

- развития самостоятельности, ответственности и организованности;

- формирования активных умственных действий студентов, связанных с поисками рациональных способов выполнения заданий;

- подготовки к зачету.

Методические указания выполняют функцию управления самостоятельной работой студента, поэтому каждое занятие имеет унифицированную структуру, включающую определение целей занятия, оснащения занятия, порядок выполнения работы, а также задания и контрольные вопросы для закрепления темы.

В методических указаниях приведены теоретический (справочный) материал в соответствии с темой занятия, обращение к которому поможет выполнить задания.

Организация выполнения и контроля практических занятий по дисциплине «Математические методы» является подготовительным этапом к сдаче зачета по данной дисциплине.

### **Нормы оценки знаний, умений и навыков обучающихся по дисциплине**

### **Оценка практических занятий обучающихся**

#### *Ответ оценивается отметкой «5», если:*

- работа выполнена полностью;
- в логических рассуждениях и обосновании решения нет пробелов и ошибок;
- в решении нет математических ошибок (возможна одна неточность, описка, которая не является следствием незнания или непонимания учебного материала).

### **Отметка «4» ставится в следующих случаях:**

- работа выполнена полностью, но обоснования шагов решения недостаточны (если умение обосновывать рассуждения не являлось специальным объектом проверки);
- допущены одна ошибка или есть два три недочёта в выкладках, рисунках, чертежах или графиках (если эти виды работ не являлись специальным объектом проверки).

#### **Отметка «3» ставится, если:**

 допущено более одной ошибки или более двух – трех недочетов в выкладках, чертежах или графиках, но обучающийся обладает обязательными умениями по проверяемой теме.

### **Отметка «2» ставится, если:**

 допущены существенные ошибки, показавшие, что обучающийся не обладает обязательными умениями по данной теме в полной мере.

#### **Отметка «1» ставится, если:**

 работа показала полное отсутствие у обучающегося обязательных знаний и умений по проверяемой теме или значительная часть работы выполнена не самостоятельно.

Учитель может повысить отметку за оригинальный ответ на вопрос или оригинальное решение задачи, которые свидетельствуют о высоком математическом развитии обучающегося; за решение более сложной задачи или ответ на более сложный вопрос, предложенные обучающемуся дополнительно после выполнения им каких-либо других заданий

### **Общая классификация ошибок**

При оценке знаний, умений и навыков учащихся следует учитывать все ошибки (грубые и негрубые) и недочёты.

### **Грубыми считаются ошибки:**

- незнание определения основных понятий, законов, правил, основных положений теории, незнание формул, общепринятых символов обозначений величин, единиц их измерения;
- незнание наименований единиц измерения;
- неумение выделить в ответе главное;
- неумение применять знания, алгоритмы для решения задач;
- неумение делать выводы и обобщения;
- неумение читать и строить графики;
- неумение пользоваться первоисточниками, учебником и справочниками;
- потеря корня или сохранение постороннего корня;
- отбрасывание без объяснений одного из них;
- равнозначные им ошибки:
- вычислительные ошибки, если они не являются опиской;
- логические ошибки.

#### К **негрубым ошибкам** следует отнести:

- неточность формулировок, определений, понятий, теорий, вызванная неполнотой охвата основных признаков определяемого понятия или заменой одного - двух из этих признаков второстепенными;
- неточность графика;
- нерациональный метод решения задачи или недостаточно продуманный план ответа (нарушение логики, подмена отдельных основных вопросов второстепенными);
- нерациональные методы работы со справочной и другой литературой;
- неумение решать задачи, выполнять задания в общем виде.

#### **Недочетами** являются:

- нерациональные приемы вычислений и преобразований;
- небрежное выполнение записей, чертежей, схем, графиков.

### Раздел 1. Основные понятия и принципы моделирования

#### Практическое занятие №1 «Построение простейших математических моделей»

#### Цели занятия:

1. Отработать и закрепить умения записывать условие задачи в виде математических формул.

2. Отработать и закрепить умения записывать взаимосвязь показателей задачи в виде математической модели.

### Методические указания к выполнению заданий практического занятия

Математическая модель любой задачи линейного программирования включает в себя:

- максимум или минимум целевой функции (критерий оптимальности);
- систему ограничений в форме линейных уравнений и неравенств;
- требование неотрицательности переменных.

Таким образом, экономико-математическая формулировка и модель общей задачи линейного программирования имеют следующий вид:

найти максимальное (минимальное) значение линейной целевой функции

$$
F(\overline{X}) = \sum_{j=1}^{n} c_j \cdot x_j \to \max(\min)
$$
 (1)

при условиях-ограничениях:

$$
\begin{cases}\n\sum_{i=1}^{n} a_{ij} \cdot x_i \le b_i, & i = \overline{1,k} \\
\sum_{j=1}^{n} a_{ij} \cdot x_j = b_i, & i = \overline{k+1,m}, \quad k \le m; \quad (3) \\
x_j \ge 0, & j = \overline{1,l}; \quad l \le n,\n\end{cases}
$$
\n(2)

где  $a_{ii}$ ,  $b_i$ ,  $c_i$  – заданные постоянные величины.

Пример. Фирма выпускает 2 вида мороженного: сливочное и шоколадное. Для изготовления используются 2 исходных продукта: молоко и наполнители, расходы которых на 1 кг мороженного и суточные запасы исходных продуктов ланы в таблице.

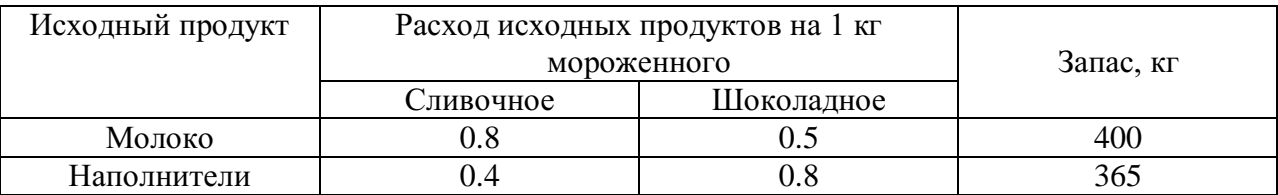

Изучение рынка сбыта показало, что суточный спрос на сливочное мороженное превышает спрос на шоколадное мороженное не более чем на 100 кг. Кроме того, установлено, что спрос на шоколадное мороженное не превышает 350 кг в сутки. Отпускная цена 1 кг сливочного мороженного 16 ден.ед., шоколадного - 14 ден.ед.

Определить количество мороженого каждого вида, которое должна производить фирма, чтобы доход от реализации продукции был максимальным.

## **Решение:**

**Составляем математическую модель задачи**. Вводим обозначения (переменные величины): **х <sup>1</sup>** – суточный объем выпуска сливочного мороженного, кг; **х <sup>2</sup>** - суточный объем выпуска шоколадного мороженного, кг **Целевая функция:**  $f = 16x_1 + 14x_2 \rightarrow max$ **при ограничениях:** 0.8 х  $_1$  + 0.5 х  $_2$   $\leq$  400 (ограничение по молоку);  $0.4 x_1 + 0.8 x_2 \le 365$  (ограничение по наполнителям);  $x_1 + x_2 \le 100$  (рыночное ограничение по спросу);  $x_2 \leq 350$  (рыночное ограничение по спросу);  $x_1 \geq 0, x_2 \geq 0$ 

## **Вариант 1**

**Задание:** построить математическую модель к задаче, пояснить условные обозначения.

1. Рацион кормления коров на ферме состоит из 3х продуктов, содержащих белки, кальций и витамины. Потребность одной коровы в сутки – не менее 2000 г белков и 210 г кальция. Потребность в витаминах строго дозирована и составляет 0,087 г в сутки.

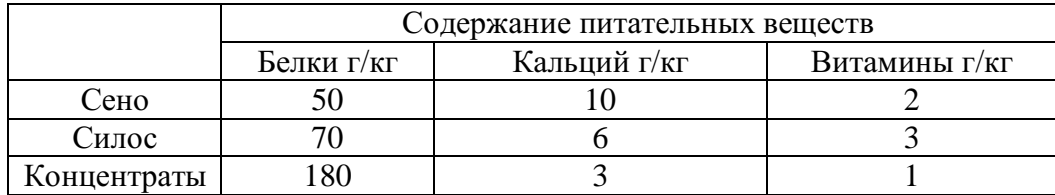

Составить самый дешевый рацион, если цена 1 кг сена, силоса и концентратов составляет соответственно 1,5 2,0 6,0 у.е.

2. Завод производит продукцию 3х типов: П1, П2, П3. Для производства каждого изделия необходимо 3 технологические операции: О1, О2, О3. В день можно производить не более 170 единиц продукции. Найти наиболее прибыльный план производства.

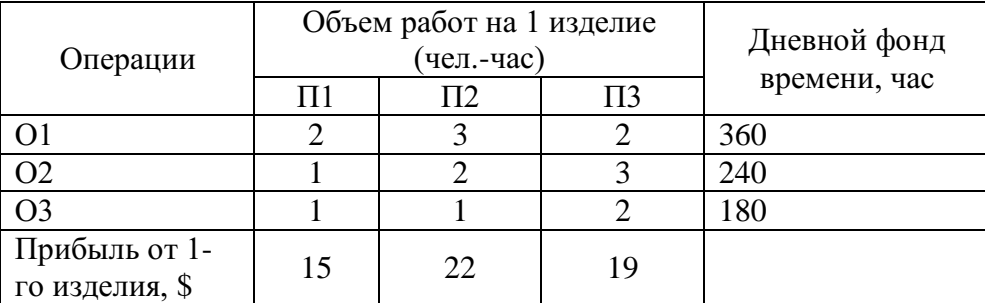

В какой операции наиболее целесообразны сверхурочные работы, максимально увеличивающие фонд рабочего времени, если их стоимость \$4 (чел.-час)?

3. Фирма производит для автомобилей запасные части типа А и В. Фонд рабочего времени составляет 5000 чел.-ч в неделю. Для производства одной детали типа А требуется 1 чел.-ч, а для производства одной детали типа В - 2 чел.-ч. Производственная мощность позволяет выпускать максимум 2500 деталей типа А и 2000 деталей типа В в неделю. Для производства детали типа А уходит 2 кг полимерного материала и 5 кг листового материала, а для производства одной детали типа В — 4 кг полимерного материала и 3 кг листового металла. Еженедельные запасы каждого материала - по 10 000 кг. Общее число производимых деталей в течение одной недели должно составлять не менее 1500 штук. Определите, сколько деталей каждого вида следует производить, чтобы обеспечить максимальный доход от продажи за неделю, если доход от продаж одной детали типа А и В составляет соответственно 1,1 руб. и 1,5 руб.

## **Вариант 2**

**Задание:** построить математическую модель к задаче, пояснить условные обозначения.

1. Туристская фирма в летний сезон обслуживает в среднем 7500 туристов и располагает флотилией из двух типов судов, характеристики которых представлены в таблице.

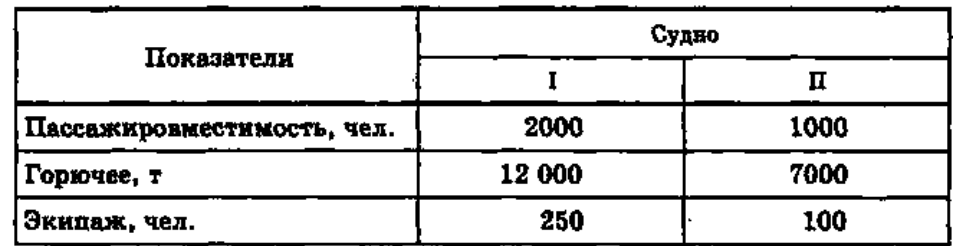

В месяц выделяется 60 000 т горючего. Потребность в рабочей силе не превышает 700 человек.

Определите количество судов I и II типа, чтобы обеспечить максимальный доход, который составляет от эксплуатации судов I типа 20 млн руб., а II типа - 10 млн руб. в месяц.

2. Для сохранения здоровья и работоспособности человек должен употреблять в сутки некоторое количество белков, жиров, углеводов и витаминов. Имеются два вида пищи: I и II. Содержание питательных веществ в I кг пищи, суточная норма и стоимость одного кг пищи каждого вида даны в таблице.

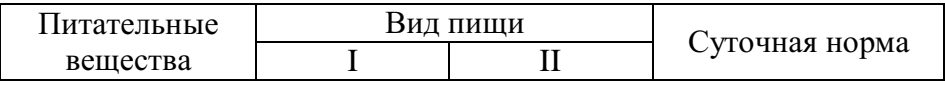

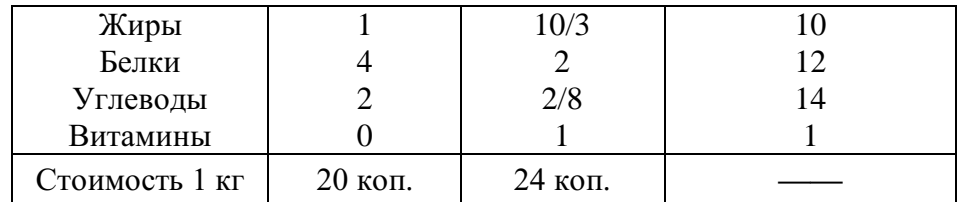

Как нужно организовать питание, чтобы пища содержала необходимое количество питательных веществ, а стоимость была бы минимальной?

3. Обработка деталей А и В может производиться на трех станках. Причем каждая деталь при ее изготовлении должна последовательно обрабатываться на каждом из станков. Прибыль от реализации детали А – 100 ден. ед., детали В – 160 ден. ед. Исходные данные приведены в таблице. Определить производственную программу, максимизирующую прибыль при условии: спрос на деталь А не менее 300 шт., на деталь В - не более 200 шт.

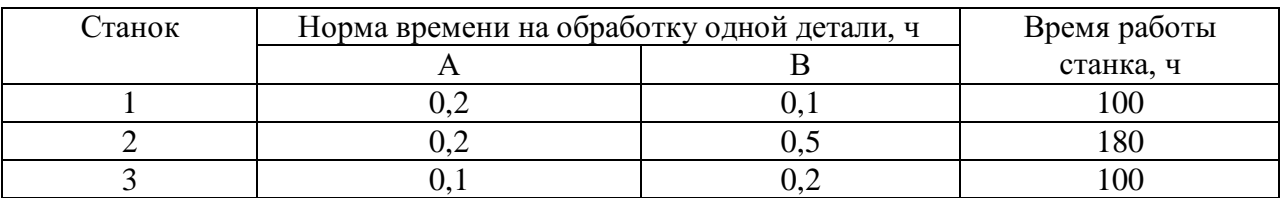

## **Вариант 3**

**Задание:** построить математическую модель к задаче, пояснить условные обозначения.

1. В процессе производства два изделия А и В должны пройти обработку на станках I, II и III. Время обработки каждого изделия на каждом из этих станков задано таблицей

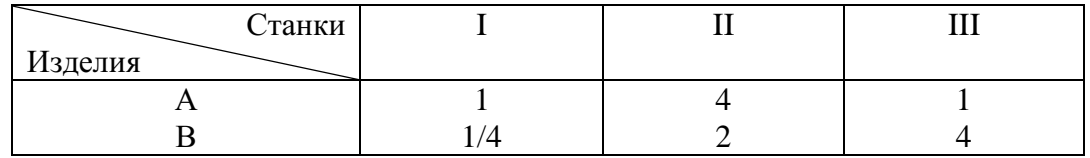

Станки можно использовать соответственно в течение 45, 100 и 60 часов. Продажная цена изделия А–6 рублей, а изделия В–4 рубля. В каком соотношении следует производить изделия А и В, чтобы получить максимальную прибыль?

2. Малое предприятие арендовало минипекарню для производства чебуреков и беляшей. Мощность пекарни позволяет выпускать в день не более 50 кг продукции. Ежедневный спрос на чебуреки не превышает 260 штук, а на беляши — 240 штук. Суточные запасы теста и мяса и расходы на производство каждой единицы продукции приведены в таблице. Определить оптимальный план ежедневного производства чебуреков и беляшей, обеспечивающих максимальную выручку от продажи.

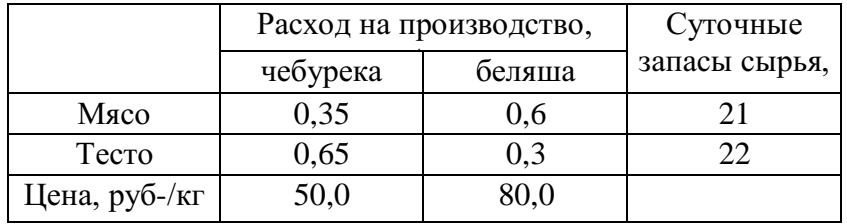

3. АО «Механический завод» при изготовлении двух типов деталей использует токарное, фрезерное и сварочное оборудование. При этом обработку каждой детали можно вести двумя различными технологическими способами. Необходимые исходные данные приведены в таблице. Составить оптимальный план загрузки оборудования, обеспечивающий заводу максимальную прибыль.

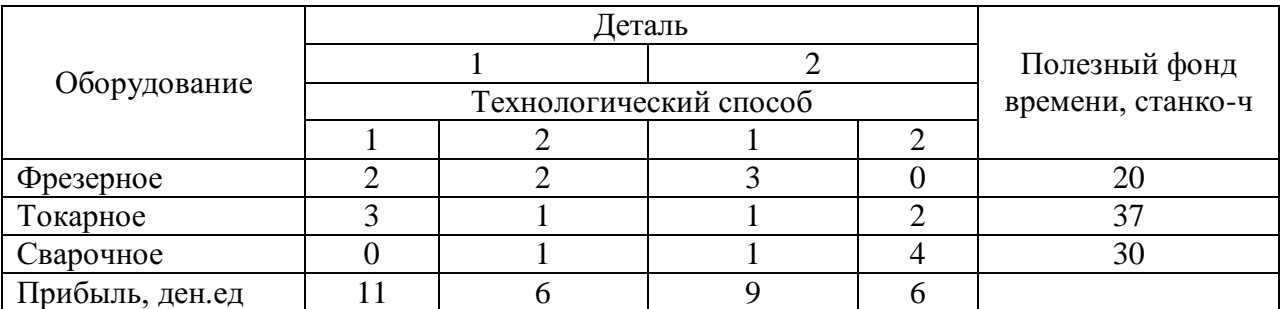

## **Вариант 4**

**Задание:** построить математическую модель к задаче, пояснить условные обозначения.

1. Фирма производит и продает столы и шкафы из древесины хвойных и лиственных пород. Расход каждого вида в кубометрах на каждое изделие задан в таблице.

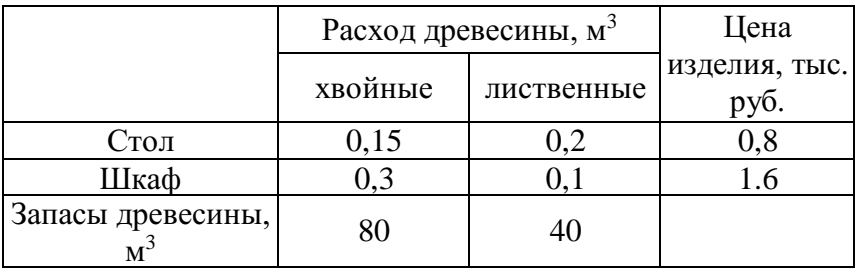

Определите оптимальное количество столов и шкафов, которое следует поставлять на продажу для получения максимального дохода фирмы.

2. Фирма решила открыть на основе технологии производства чешского стекла, фарфора и хрусталя линию по изготовлению ваз и графинов и их декорирование. Затраты сырья на производство этой продукции представлены в таблице.

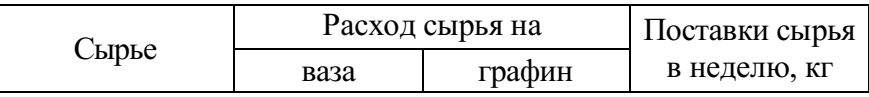

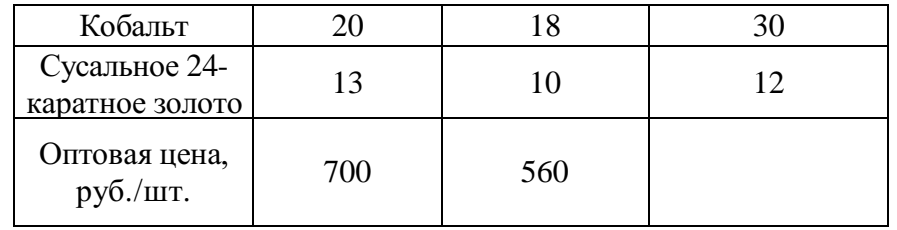

Определите оптимальный объем выпуска продукции, обеспечивающий максимальный доход от продаж, если спрос на вазы не превышает 200 шт. в неделю.

3. Фирма производит два безалкогольных широко популярных напитка «Колокольчик» и «Буратино». Для производства 1 л. «Колокольчика» требуется 0,02 ч работы оборудования, а для «Буратино» - 0,04 ч, а расход специального ингредиента на них составляет 0,01 кг и 0,04 кг на 1 л соответственно. Ежедневно в распоряжении фирмы 16 кг специального ингредиента и 24 ч работы оборудования. Доход от продажи 1 л «Колокольчика» составляет 0,25 руб., а «Буратино» - 0,35 руб. Определите ежедневный план производства напитков каждого вида, обеспечивающий максимальный доход от их продажи.

### **Контрольные вопросы:**

- 1. Что такое математическое моделирование?
- 2. Что такое модель?
- 3. Классификация моделей.
- 4. Алгоритм моделирования в задачах коммерческой деятельности.
- 5. Классификация математических моделей.

### **Практическое занятие №2**

## **«Определение оптимального решения однокритериальных и многокритериальных задач»**

#### **Цели занятия**:

1. Отработать и закрепить умения графически решать системы неравенств с двумя переменными.

2. Отработать и закрепить умения записывать взаимосвязь показателей задачи в виде математической модели.

### **Методические указания к выполнению заданий практического занятия**

*Решение системы неравенств с двумя переменными графическим методом включает следующие этапы.*

1. На плоскости X<sub>1</sub>OX<sub>2</sub> строят прямые, уравнения которых получаются в результате замены в ограничениях знаков неравенств на знаки точных равенств.

- 2. Находят полуплоскости, определяемые каждым из неравенств.
- 3. Строят многоугольник решений.

### **Пример:**

Решить систему неравенств графическим способом.

$$
P = \begin{bmatrix} X_1 + 2 \cdot X_2 \le 6 \\ 2 \cdot X_1 + X_2 \le 8 \\ X_1 + 0.8 \cdot X_2 \le 5 \\ -X_1 + X_2 \le 1 \\ X_2 \le 2 \end{bmatrix} \begin{array}{c} (a) \\ (b) \\ (e) \\ (d) \\ (e) \end{array}
$$

#### Решение:

Шаг 1. Строим область допустимых решений - область Р, т.е. геометрическое место точек, в котором одновременно удовлетворяются все ограничения ЗЛП. Каждое из неравенств (а)-(д) системы ограничений задачи геометрически определяет полуплоскость соответственно с граничными прямыми:

> $X_1 + 2 \cdot X_2 = 6$  (a)  $2 \cdot X_1 + X_2 = 8$  $(6)$  $X_1 + 0.8 \cdot X_2 = 5$  (*6*)  $-X_1 + X_2 = 1$  (2)  $X_2 = 2$  $\ddot{\omega}$

Условия неотрицательности переменных (е) ограничивают область допустимых решений первым квадратом. Области, в которых выполняются соответствующие ограничения в виде неравенств, указываются стрелками, направленными в сторону допустимых значений переменных

Решение системы - многоугольник АВСDEF.

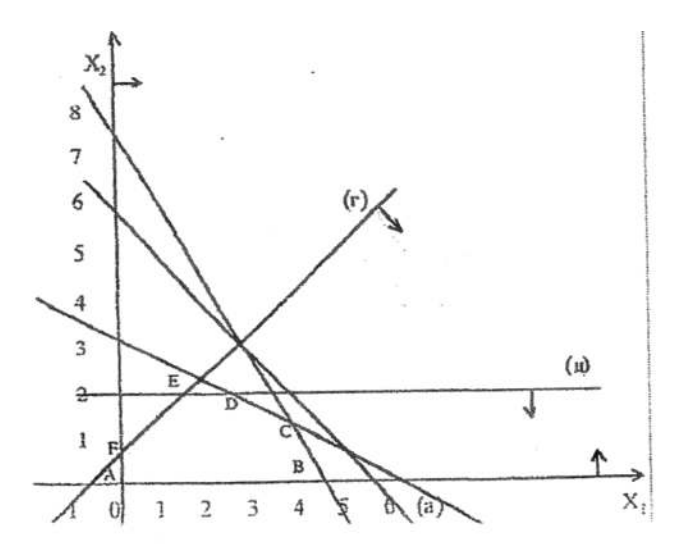

Вариант 1

- 1. Решить графически систему неравенств:
	- a)  $x_1 + x_2 \le 5$  $3x_1 - x_2 < 3$  $x_1 \geq 0$ ,  $x_2 \geq 0$

 $(6)$  x<sub>1</sub> + x<sub>2</sub> < 4  $6x_1 + 2x_2 \ge 6$  $x_1 + 5x_2 > 5$  $x_1 > 0$ ,  $x_2 > 0$ 

**2.** Составить математическую модель задачи и найти решение системы ограничений:

Чулочно-носочная фирма производит и продает два вида товаров: мужские носки и женские чулки. Фирма получает прибыль в размере 10 руб. от производства и продажи одной пары чулок и в размере 4 руб. от производства и продажи одной пары носков. Производство каждого изделия осуществляется на трех участках. Затраты труда (в часах) на производство одной пары указаны в следующей таблице для каждого участка:

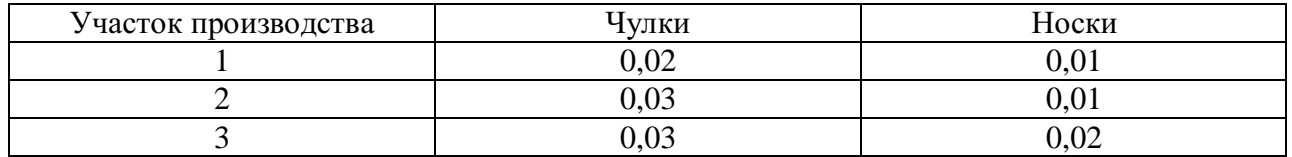

Руководство рассчитало, что в следующем месяце фирма ежедневно будет располагать следующими ресурсами рабочего времени на каждом из участков: 60 ч на участке 1; 70 ч на участке 2 и 100 ч на участке 3. Сколько пар носков и чулок следует производить ежедневно, если фирма хочет максимизировать прибыль?

### **Вариант 2**

**1.** Решить графически систему неравенств:

a)  $x_1 + x_2 < 5$  $3x_1 - x_2 < 3$  $x_1 > 0$ ,  $x_2 > 0$ б)  $x_1 - x_2 \leq 3$ 

 $x_1 + x_2 \leq 9$  $-x_1 + x_2 > 3$  $x_1 + x_2 > 3/2$  $x_1 \geq 0$ ,  $x_2 \geq 0$ 

**2.** Составить математическую модель задачи и найти решение системы ограничений:

После предпринятой рекламной компании фирма «Отдых» испытывает рост спроса на два типа мангалов для приготовления шашлыков на открытом воздухе – газовые и угольные. Фирма заключила контракт на ежемесячную поставку в магазины 300 угольных и 300 газовых мангалов. Производство мангалов ограничивается мощностью следующих трех участков: производства деталей, сборки и упаковки. В таблице показано, сколько человекочасов затрачивается на каждом участке на каждую единицу продукции, а также приведен допустимый ежемесячный объем трудозатрат:

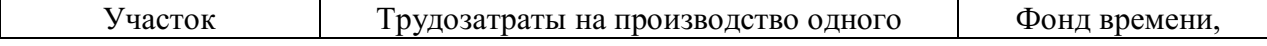

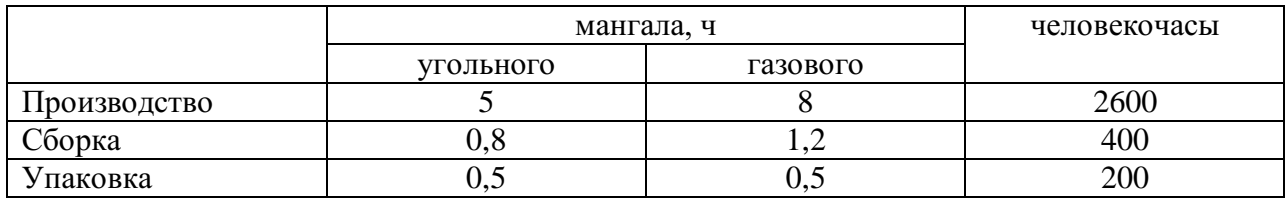

## **Вариант 3**

**1.** Решить графически систему неравенств: a)  $x_1 + 3x_2 \ge 3$  $-2x_1 + x_2 \le 2$ 

 $x_1 + x_2 < 5$  $x_1 \geq 0$ ,  $x_2 \geq 0$  $(6)$  -x<sub>1</sub> + 3x<sub>2</sub> < 9  $2x_1 + 3x_2 \le 18$  $2x_1 - x_2 \le 10$ 

- $x_1 > 0$ ,  $x_2 > 0$
- **2.** Составить математическую модель задачи и найти решение системы ограничений:

Предприятие располагает ресурсами сырья, рабочей силы и оборудованием, необходимыми для производства любого из четырех видов производимых товаров. Затраты ресурсов на изготовление единицы каждого вида товара и прибыль, получаемая предприятием, а также объем ресурсов указаны в таблице. Составить план выпуска товаров, дающий максимальную прибыль.

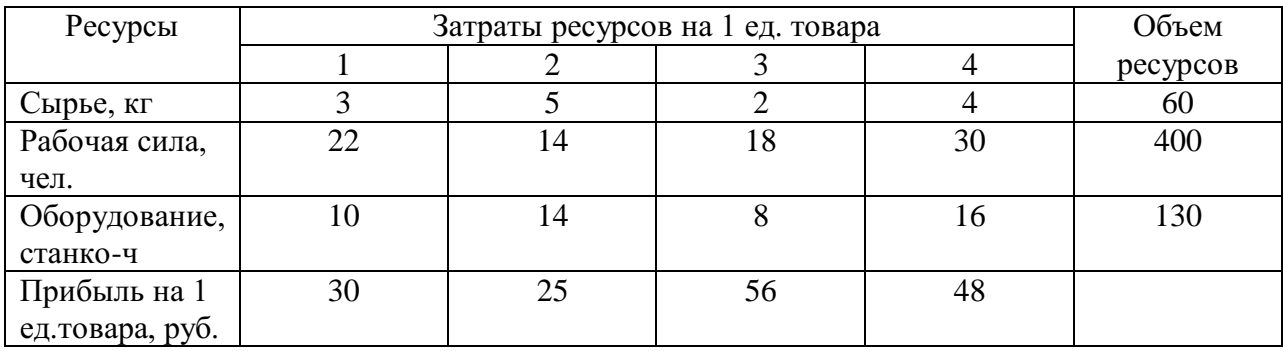

#### **Вариант 4**

- **1.** Решить графически систему неравенств: a)  $x_1 + 3x_2 > 3$  $-2x_1 + x_2 \leq 2$  $x_1 + x_2 \leq 5$  $x_1 > 0$ ,  $x_2 > 0$ б) x1 - x2 ≤ 3  $2x_1 + x_2 \ge 3$  $x_1 - 3x_2 \leq 1$ 
	- $x_1 > 0$ ,  $x_2 > 0$

2. Составить математическую модель задачи и найти решение системы ограничений:

Обработка деталей А и В может производиться на трех станках. Причем каждая деталь при ее изготовлении должна последовательно обрабатываться на каждом из станков. Прибыль от реализации детали  $A - 100$  ден. ед., детали  $B - 160$  ден. ед. Исходные данные приведены в таблице. Определить производственную программу, максимизирующую прибыль при условии: спрос на деталь А не менее 300 шт., на деталь В - не более 200 шт.

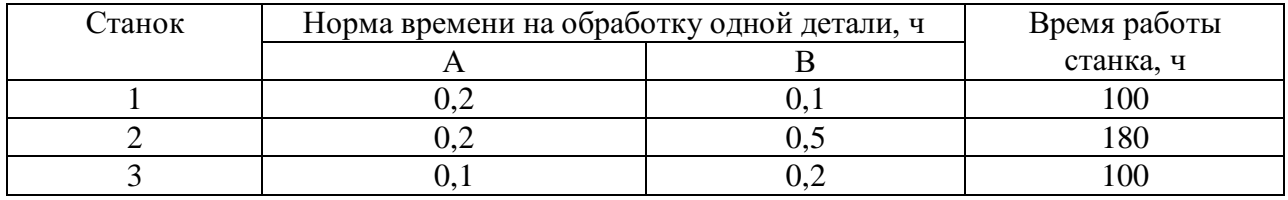

#### Практическое занятие №3

## «Сведение произвольной задачи линейного программирования к ОЗЛП, графический метод решения ОЗЛП, составление и решение двойственных задач, симплекс-метод»

#### Цели занятия:

1. Научиться решать задачи геометрическим методом.

2. Научиться решать задачи симплексным методом.

3. Закрепить навыки записи взаимосвязи показателей залачи в виле математической молели.

#### Методические указания к выполнению заданий практического занятия

#### Линейное программирование

Линейное программирование - это направление математического программирования, изучающее методы решения экстремальных задач, которые характеризуются линейной зависимостью между переменными и линейным критерием.

Линейное программирование состоит в нахождении экстремального значения линейной функции многих переменных при наличии линейных ограничений, связывающих эти переменные.

Необходимым условием постановки задачи линейного программирования являются ограничения на наличие ресурсов, величину спроса, производственную мощность предприятия и другие производственные факторы.

Математическая модель любой задачи линейного программирования включает в себя:

целевой максимум ИЛИ минимум функции (критерий оптимальности);

систему ограничений в форме линейных уравнений и неравенств;

требование неотрицательности переменных.

Таким образом, экономико-математическая формулировка и модель общей задачи линейного программирования имеют следующий вид:

найти максимальное (минимальное) значение линейной целевой функции

$$
F(\overline{X}) = \sum_{j=1}^{n} c_j \cdot x_j \to \max(\min)
$$
 (1)

при условиях-ограничениях:

$$
\sum_{i=1}^{n} a_{ij} \cdot x_i \le b_i, \qquad i = \overline{1, k} \tag{2}
$$

$$
\sum_{j=1} a_{ij} \cdot x_j = b_i, \quad i = k+1, m, \quad k \le m; \tag{3}
$$

$$
x_j \ge 0, \quad j = \overline{1, l}; \quad l \le n, \tag{4}
$$

где  $a_{ii}$ ,  $b_i$ ,  $c_i$  – заданные постоянные величины.

Стандартной задачей линейного программирования называется задача, которая состоит в определении максимального (минимального) значения целевой функции (1) при выполнении условий (2) и (4).

Канонической (или основной) залачей линейного программирования называется задача, которая состоит в определении максимального (минимального) значения целевой функции (1) при выполнении условий (3) и (4).

#### Графический метод решения двумерной задачи линейного программирования (максимизация целевой функции)

Двумерная задача линейного программирования - задача линейного программирования, количество переменных которой равно 2.

В общем виде двумерную задачу линейного программирования можно представить следующим образом.

Определить значение переменных х<sub>1</sub> и х<sub>2</sub>, при которых линейная целевая функция F достигает максимума (минимума).

 $F = c_1x_1+c_2x_2 \rightarrow max(min)$  при ограничениях на переменные

```
a_{11}x_1 + a_{12} \leq (-, 2) b_1a_{21}x_1 + a_{22}x_2 \leq (-, \geq) b_2| ...<br>| <sup>...</sup><br>| a<sub>m1</sub>x <sub>1</sub> + a<sub>m2</sub>x <sub>2</sub> ≤ (=, ≥) bm
x_1 \geq 0, x_2 \geq 0
```
Среди ограничений могут одновременно встречаться знаки >, < и =. Коэффициенты  $a_{ii}$ ,  $b_i$ ,  $c_i$  ( $i = 1..m$ ,  $j = 1,2$ ) - любые действительные числа (возможно и 0).

Двумерные задачи линейного программирования обычно решаются графически и решение связано со свойствами выпуклых множеств.

Множество точек называется выпуклым, если оно вместе с любыми двумя точками содержит и их произвольную выпуклую комбинацию.

Геометрический смысл этого определения состоит в том, что множеству вместе с его произвольными точками полностью принадлежит и прямолинейный соелиняющий. Примерами ВЫПУКЛЫХ отрезок.  $\overline{u}$ множеств ЯВЛЯЮТСЯ прямолинейный отрезок, полуплоскость, круг, шар, куб, полупространство и др.

Множество планов основной задачи линейного программирования является выпуклым (если оно не пусто). Непустое множество планов называется многогранником решений, а всякая угловая точка многогранника решений вершиной.

Если основная задача линейного программирования имеет оптимальный план, то целевая функция задачи принимает максимальное значение в одной из вершин многогранника решений. Если максимальное значение достигается более чем в одной вершине, то целевая функция принимает его во всякой точке, являющейся выпуклой линейной комбинацией этих вершин.

#### Алгоритм решения двумерной задачи линейного программирования графическим методом

Решение задачи линейного программирования графическим методом включает следующие этапы.

1. На плоскости X<sub>1</sub>OX<sub>2</sub> строят прямые, уравнения которых получаются в результате замены в ограничениях знаков неравенств на знаки точных равенств.

2. Находят полуплоскости, определяемые каждым из ограничений задачи.

3. Строят многоугольник решений.

4. Строят векторN(c<sub>1</sub>, c<sub>2</sub>), который указывает направление возрастания целевой функции.

5. Строят начальную прямую целевой функции с<sub>1</sub>x<sub>1</sub> + с<sub>2</sub>x<sub>2</sub> =0 и затем передвигают ее в направлении вектора N до крайней угловой точки многоугольника решений. В результате находят точку, в которой целевая функция принимает максимальное значение, либо множество точек с одинаковым максимальным значением целевой функции, если начальная прямая сливается с одной из сторон многоугольника решений, либо устанавливают неограниченность сверху функции на множестве планов.

6. Определяют координаты точки максимум функции и вычисляют значение целевой функции в этой точке.

значение линейной функции цели находится путем Минимальное передвижения начальной прямой  $c_1x_1 + c_2x_2 = 0$  в направлении, противоположном вектору  $N(c_1,c_2)$ .

Замечание 1: В алгоритме решения пункты 4-6 можно выполнять следующим образом:

4. Найти значение целевой функции в угловых точках многогранника решений.

5. Точка, в которой функция принимает наибольшее значение и является точкой максимума.

### Пример 1

На предприятии имеется сырье видов I, II, III. Из него можно изготавливать изделия типов А и В. Пусть запасы видов сырья на предприятии составляют  $b1, b2$ ,  $b3$  ед. соответственно, изделие типа A дает прибыль c1 ден. ед., а изделие типа  $B$  $c2$  ден. ед. Расход сырья на изготовление одного изделия задан в условных елиницах таблицей. Составить план выпуска изделий, при котором предприятие имеет наибольшую прибыль. Решить задачу графически и симплексным методом.

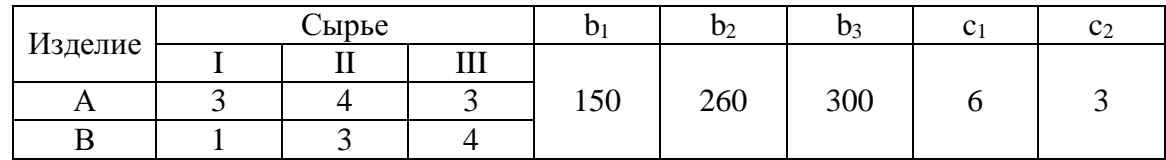

**Решение.** Составим математическую модель задачи. Обозначим:  $x_1$  количество выпускаемых изделий типа  $A$ ,  $x_2$  - количество выпускаемых изделий типа В. Тогда с учетом расходов сырья на изготовление изделия каждого типа получим следующие ограничения на  $x_1$  и  $x_2$ , учитывающие запасы сырья каждого вида:

 $\begin{cases} 3x_1 + x_2 \le 150 \\ 4x_1 + 3x_2 \le 260 \\ 3x_1 + 4x_2 \le 300 \end{cases}$  (1) По смыслу задачи  $x_1 \geq 0, x_2 \geq 0$ 

Прибыль  $F$  предприятия при плане  $x_1$ ,  $x_2$  равна

 $F = 6x_1 + 3x_2$ . (3)

Итак, математическая модель задачи получена: необходимо найти значения  $x_1, x_2$ , удовлетворяющие неравенствам (1), (2), для которых функция (3) достигает наибольшего значения. Полученная задача - стандартная задача линейного программирования.

#### Решим полученную задачу графически.

Для этого введем систему координат  $x_1Ox_2$  и изобразим в ней множество решений систем неравенств (1), (2) (область допустимых решений - ОДР) в виде множества точек плоскости.

Условию (2) удовлетворяют точки первой четверти. Для получения полуплоскостей, соответствующих неравенствам системы (1), построим их границы, т.е. прямые линии:

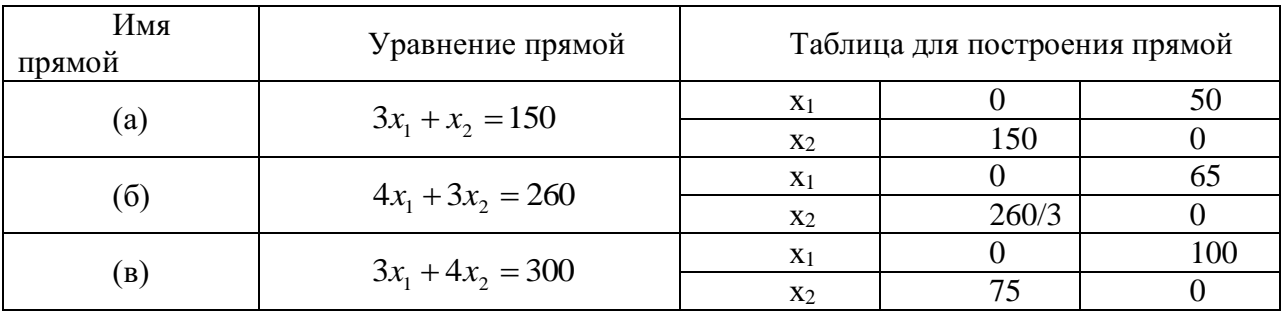

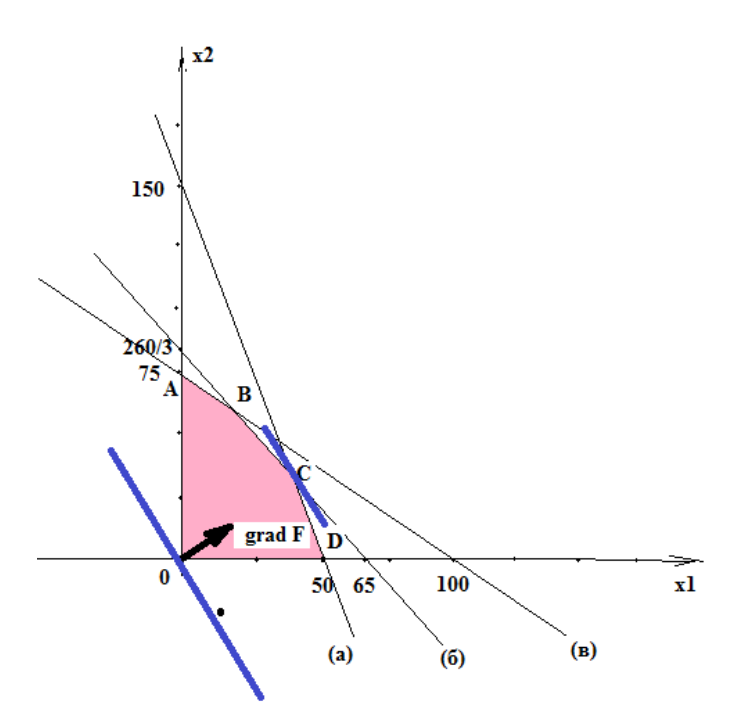

Пересечение построенных полуплоскостей с первой четвертью - искомая ОДР (многоугольник *ОАВС*D, рис.1.1.).

Ищем координаты вершин ОДР и значения целевой функции F в этих вершинах:

 $O(0; 0)$ : F(O)=6\*0+3\*0=0\$ A(0;75):  $F(A)=6*0+3*75=225$  $B: \begin{cases} (6) \\ (6) \end{cases} \Rightarrow \begin{cases} 4x_1 + 3x_2 = 260 \\ 3x_1 + 4x_2 = 300 \end{cases} \Rightarrow \begin{cases} x_1 = 20 \\ x_2 = 60 \end{cases} \Rightarrow B(20; 60)$  $F(B)=6*20+3*60=300$  $C: \begin{cases} (a) \\ (b) \end{cases} \Rightarrow \begin{cases} 4x_1 + 3x_2 = 260 \\ 3x_1 + x_2 = 150 \end{cases} \Rightarrow \begin{cases} x_1 = 38 \\ x_2 = 36 \end{cases} \Rightarrow C(38;36)$  $F(C)=6*38+3*36=336$  $D(50;0)$  $F(D)=6*50+3*0=300.$ Отсюла  $F_{\text{max}} = F(C) = F(38;36) = 336.$ 

**Вывод:** предприятию выгодно выпустить 38 изделий типа  $A(x_1=38)$  и 36 изделия типа B (x<sub>2</sub>=36). При этом его прибыль будет наибольшая и составит 336 лен. ед.

### Симплекс-метод метод решения задачи линейного программирования

Для решения задач линейного программирования предложено немало различных алгоритмов. Наиболее эффективным среди них является алгоритм, известный под названием симплексный метод, или метод последовательного улучшения плана.

Впервые симплексный метод был предложен американским ученым Дж. Данцингом в 1949 г., однако еще в 1939 г. идеи метода были разработаны российским математиком Л.В. Канторовичем.

Симплексный метод - это итерационный процесс, который начинается с одного решения и в поисках лучшего варианта движется по угловым точкам области возможных решений до тех пор, пока не достигнет оптимального значения, в частности по угловым точкам многоугольника решений, полученного геометрическим методом.

Симплексный метод основан на последовательном переходе от одного опорного плана задачи линейного программирования к другому, при этом значение целевой функции изменяется.

#### Алгоритм симплексного метола включает следующие этапы:

1. Составление первого опорного плана. Система ограничений задачи, решаемой симплексным методом, задана в виде системы неравенств смысла «<», правые части которых  $b_i > 0$ . Перейдем от системы неравенств к системе уравнений путем введения неотрицательных дополнительных переменных. Векторы-столбцы при этих переменных представляют собой единичные векторы и образуют базис, а соответствующие им переменные называются базисными:

$$
\sum_{j=1}^n a_{ij} \cdot x_j + x_{n+i} = b_i, \quad i = \overline{1, m},
$$

где  $x_{n+i}$  – базисные переменные,  $i = \overline{1, m}$ ,<br> $x_j$  – свободные переменные,  $j = \overline{1, n}$ .

Решим эту систему относительно базисных переменных:

$$
x_{n+i} = b_i - \sum_{j=1}^n a_{ij} \cdot x_j, \quad (i = \overline{1, m}),
$$

а функцию цели перепишем в виде уравнения

$$
F(\overline{X}) = 0 - (-\sum_{j=1}^{n} c_j \cdot x_j).
$$

Полагая, что основные переменные  $x_1 = ... = x_n = 0$ , получим первый опорный план  $X_1 = (0, 0, ..., 0, b_1, b_2, ..., b_m)$ ;  $F(X_1) = 0$ , который заносим в симплексную табл. Она состоит из коэффициентов системы ограничений и свободных членов. Последняя строка таблицы называется индексной и заполняется коэффициентами функции цели, взятыми с противоположным знаком.

2. Проверка плана на оптимальность. Если все коэффициенты индексной строки симплексной таблицы при решении задачи на максимум неотрицательны ( $> 0$ ), то план является оптимальным. Если найдется хотя бы один коэффициент индексной строки меньше нуля, то план не оптимальный и его можно улучшить. В этом случае переходим к следующему этапу алгоритма.

3. Определение ведущих столбца и строки. Из отрицательных коэффициентов индексной строки выбираем наибольший по абсолютной величине, что и определяет ведущий столбец, который показывает, какая переменная на следующей итерации перейдет из свободных в базисные.

Затем элементы столбца свободных членов симплексной таблицы делим на элементы того же знака (+/+; "/-) ведущего столбца. Результаты заносим в отдельный столбец di, которые будут всегда положительные. Строка симплексной таблицы, соответствующая минимальному значению  $d_i$ , является ведущей. Она определяет переменную хі, которая на следующей итерации выйдет из базиса и станет свободной.

Элемент симплексной таблицы, находящийся на пересечении ведущих столбца и строки, называют разрешающим и выделяют кружком.

4. Построение нового опорного плана. Переход к новому плану осуществляется в результате пересчета симплексной таблицы методом Жордана - Гаусса. Сначала заменим переменные в базисе, т. е. вместо  $x_i$ , в базис войдет переменная  $x_i$ , соответствующая ведущему столбиу.

Разделим все элементы ведущей строки предыдущей симплексной таблицы на разрешающий элемент и результаты деления занесем в строку следующей симплексной таблицы, соответствующую введенной в базис переменной  $x_i$ . В результате этого на месте разрешающего элемента в следующей симплексной таблице будем иметь 1, а в остальных клетках і столбца, включая клетку столбца индексной строки, записываем нули. Остальные новые элементы нового плана находятся по правилу прямоугольника: НЭ=СТЭ-А В/РЭ, где СТЭ - элемент старого плана, РЭ - разрешающий элемент, А и В - элементы старого плана, образующие прямоугольник с элементами СТЭ и РЭ.

Далее возвращаемся ко второму этапу алгоритма — проверке плана на оптимальность.

При решении задачи линейного программирования на минимум целевой функции признаком оптимальности плана являются отрицательные значения **BCCX** коэффициентов индексной строки симплексной таблицы.

#### Пример 2.

Предприятие выпускает три вида изделий (N1, N2, N3), используя три вида ресурсов (P1, P2, P3). Запасы ресурсов (3) ограничены. Прибыль от реализации (П) единицы изделия и нормы расхода ресурсов представлены в таблице. Определить ассортимент и объемы выпуска продукции, получаемую прибыль, величину остатков. Найти решение задачи симплексным методом с представлением всех симплексных таблиц и проанализировать полученные результаты.

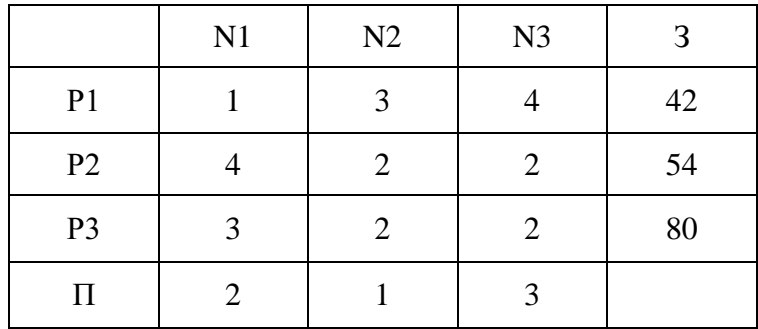

Решение: Запишем математическую модель задачи.

Определим вектор  $\overline{X} = (x_1, x_2, x_3)$ , который удовлетворяет условиям

$$
\begin{cases} x_1 + 3x_2 + 4x_3 \le 42, \\ 4x_1 + 2x_2 + 2x_3 \le 54, \\ 3x_1 + 2x_2 + 2x_3 \le 80, \\ x_1 \ge 0, x_2 \ge 0, x_3 \ge 0 \end{cases}
$$

и обеспечивает максимальное значение целевой функции

$$
F(X) = 2x_1 + x_2 + 3x_3 \rightarrow \max
$$

Для построения первого опорного плана систему неравенств приведем к системе уравнений путем введения дополнительных переменных х4, х5, х6:

$$
\begin{cases} x_1 + 3x_2 + 2x_3 + x_4 = 42, \\ 4x_1 + 2x_2 + 2x_3 + x_5 = 54, \\ 3x_1 + 2x_2 + 2x_3 + x_6 = 80, \end{cases}
$$

Полагая, что свободные переменные  $x_1=0$ ,  $x_2=0$ ,  $x_3=0$ , получим первый опорный план  $X_1 = (0, 0, 0, 42, 54, 80),$   $F(\overline{X}_1) = 0$ , в котором базисные переменные х<sub>4</sub>=39, х<sub>5</sub>=89, х<sub>6</sub>=59. Следовательно, изделия не производятся, доход равен нулю, а ресурсы не используются. Полученный первый опорный план запишем в симплексную таблицу.

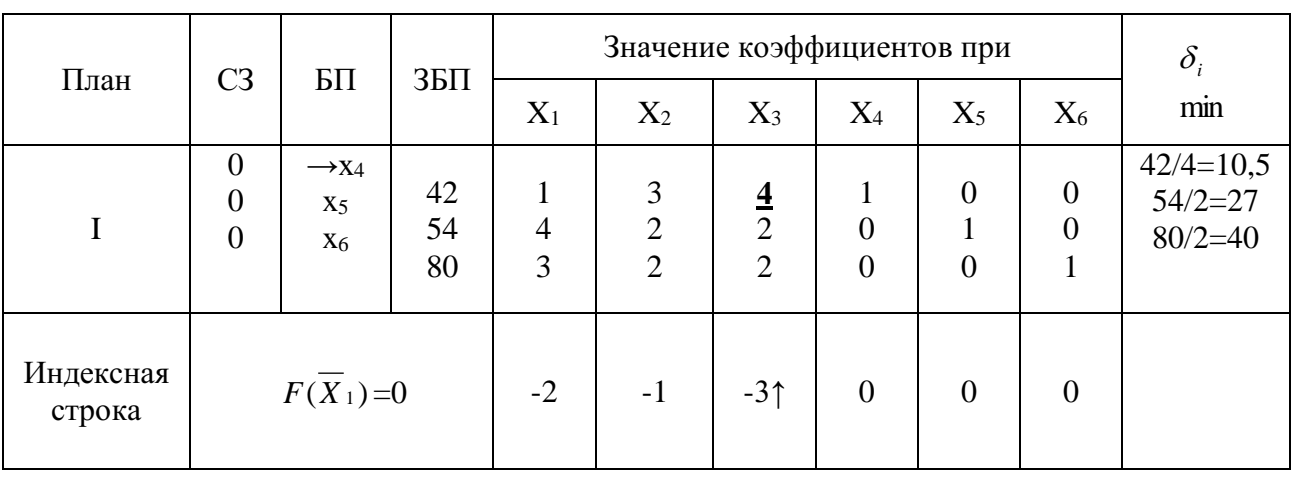

Первый опорный план неоптимальный, так как в индексной строке находятся отрицательные коэффициенты: -2, -1, -3.

За ведущий столбец выберем столбец, соответствующий переменной х<sub>3</sub>, так как, сравнивая по модулю, имеем:  $|-3| > ||-1|, |-2|$ .

Вычислим значения  $\delta_i$  по строкам как частное от деления  $\frac{35\Pi}{x_3}$  и из них

выберем наименьшее:

$$
\min \delta_i = \min \left( \frac{3bH}{x_3} \right) = \min \left[ \frac{42}{4}; \frac{54}{2}; \frac{80}{2} \right] = 10.5.
$$

Следовательно, ведущая строка- х4.

Разрешающий элемент равен РЭ=4 и находится на пересечении ведущего столбца и ведущей строки и выделен в таблице.

Формируем следующую часть симплексной таблице. Вместо переменной х<sub>4</sub> в план II войдет переменная х<sub>3</sub>. Строка, соответствующая переменной х<sub>3</sub> в плане II, получена в результате деления всех элементов строки х<sub>4</sub> плана I на разрешающий элемент РЭ=4. На месте разрешающего элемента в плане II получаем 1. В остальных клетках столба х<sub>з</sub> плана II записываем нули.

Таким образом, в новом плане II заполнены строки х<sub>з</sub> и столбец х<sub>з</sub>. Все остальные элементы нового плана II, включая элементы индексной строки, определяются по правилу прямоугольника. Для этого выбираем из старого плана четыре числа, которые расположены в вершинах прямоугольника и всегда включают разрешающий элемент РЭ=4.

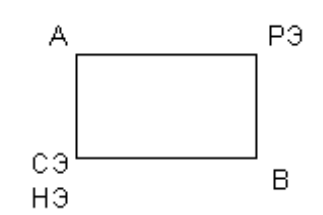

Значение нового элемента в плане II находится из выражения:

$$
H\Theta = C\Theta - \frac{(A \cdot B)}{P\Theta}
$$

Все элементы, расположенные на пересечении строк и столбцов, соответствующих одноименным базисным элементам, равны 1, остальные элементы столбца в базисах векторов, включая индексную строку, равны 0. Аналогично проводятся расчеты по всем строкам таблицы, включая индексную.

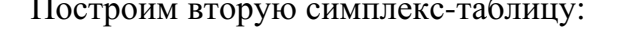

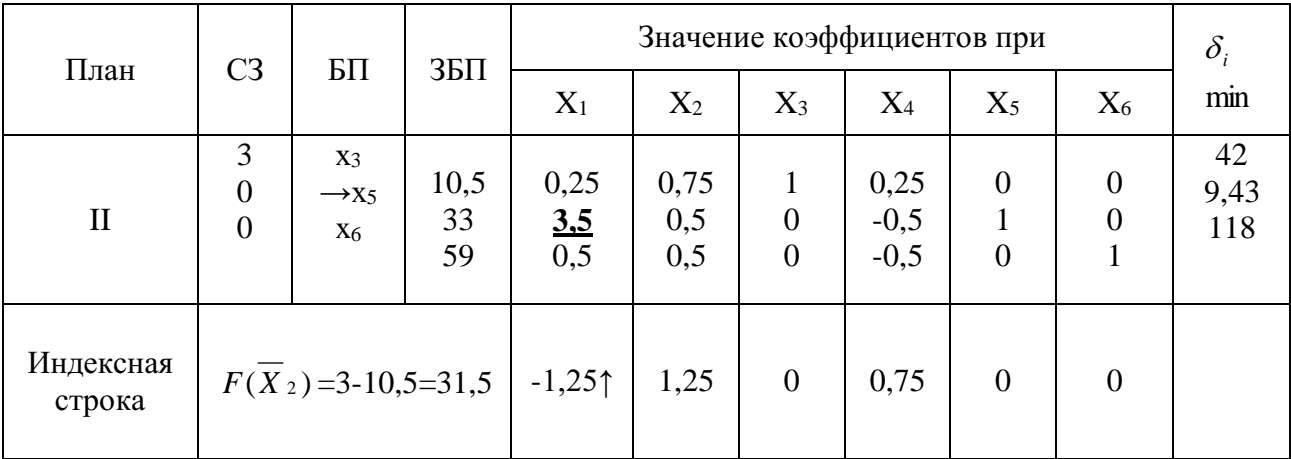

Второй опорный план неоптимальный, так как в индексной строке находятся отрицательные коэффициенты: -1,25.

За ведущий столбец выберем столбец, соответствующий переменной х1.

Вычислим значения  $\delta_i$  по строкам как частное от деления  $\frac{36\Pi}{r}$ 

выберем наименьшее:

$$
\min \delta_i = \min \left( \frac{3BT}{x_1} \right) = \min \left[ \frac{10,5}{0,25}; \frac{33}{3,5}; \frac{59}{0,5} \right] = \min \left[ 42; 9,43; 118 \right] = 9,43.
$$

Следовательно, ведущая строка- х5.

Разрешающий элемент равен РЭ=3,5 и находится на пересечении ведущего столбца и ведущей строки и выделен в таблице.

Формируем следующую часть симплексной таблице. Вместо переменной х в план III войдет переменная x<sub>1</sub>. Строка, соответствующая переменной x<sub>1</sub> в плане III, получена в результате деления всех элементов строки х<sub>5</sub> плана II на разрешающий элемент PЭ=3.5. На месте разрешающего элемента в плане III получаем 1. В остальных клетках столбца х<sub>1</sub> плана III записываем нули.

Таким образом, в новом плане III заполнены строки х<sub>1</sub> и столбец х<sub>1</sub>. Все остальные элементы нового плана III, включая элементы индексной строки, определяются по правилу прямоугольника.

Все элементы, расположенные на пересечении строк и столбцов, соответствующих одноименным базисным элементам, равны 1, остальные элементы столбца в базисах векторов, включая индексную строку, равны 0. Аналогично проводятся расчеты по всем строкам таблицы, включая индексную.

Построим третью симплекс-таблицу:

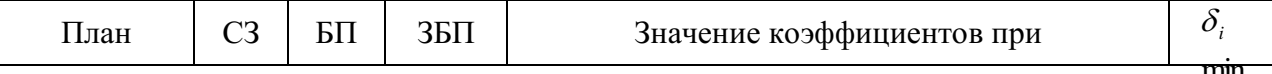

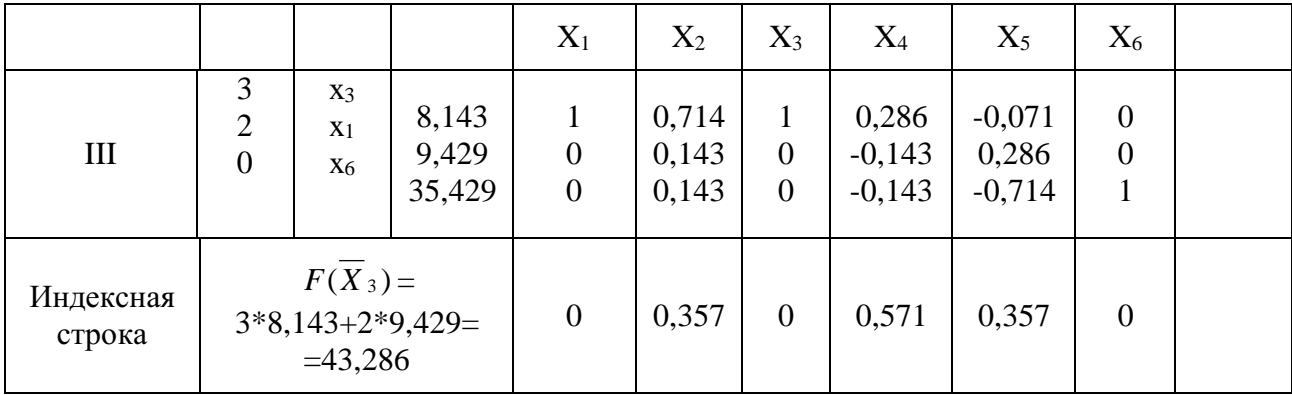

Получаем план III, который является оптимальным, так как все коэффициенты в индексной строке  $\geq 0$ .

Оптимальный план можно записать так:

 $\overline{F}^* = 43,286$  $\overline{X}^* = (9,429, 0, 8,143, 0, 0, 35,429),$ 

Вывод: Для получения максимального дохода 43,286 у.е. предприятию необходимо производить изделий первого вида 9,429 ед., третьего вида – 8,143 ед., изделия второго вида не производятся.

При этом ресурсы первого и второго видов расходуются полностью, ресурсы третьего остаются в количестве 35,429ед.

#### Залание 1

На предприятии имеется сырье видов I, II, III. Из него можно изготавливать изделия типов А и В. Пусть запасы видов сырья на предприятии составляют b1, b2, b3 ед. соответственно, изделие типа A дает прибыль c1 ден.ед., а изделие типа B с2 ден.ед. Расход сырья на изготовление одного изделия задан в словных единицах таблиней.

Составить план выпуска изделий, при котором предприятие имеет наибольшую прибыль. Решить задачу графическим методом.

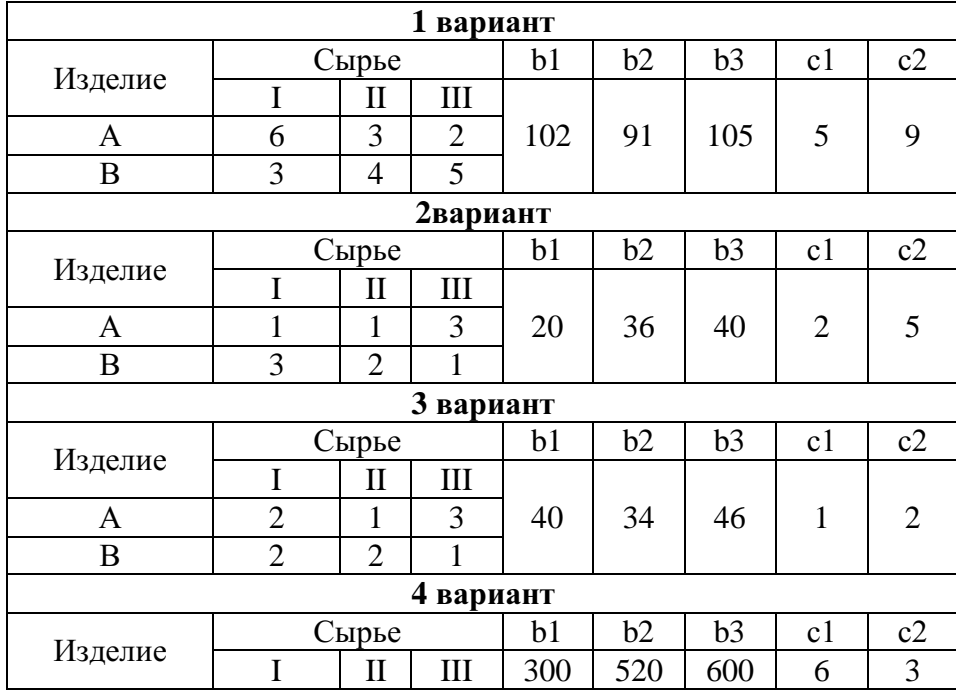

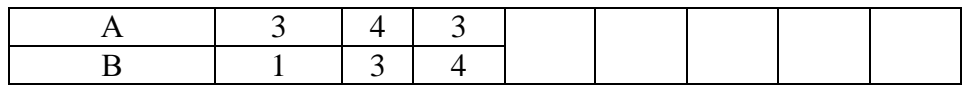

### **Задание 2**

Предприятие выпускает три вида изделий (N1, N2, N3), используя три вида ресурсов (Р1, Р2, Р3). Запасы ресурсов (З) ограничены. Прибыль от реализации (П) единицы изделия и нормы расхода ресурсов представлены в таблице. Определить ассортимент и объемы выпуска продукции, получаемую прибыль, величину остатков. Найти решение задачи симплексным методом с представлением всех симплексных таблиц и проанализировать полученные результаты.

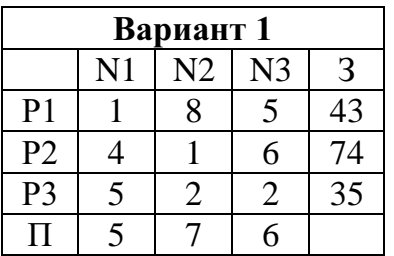

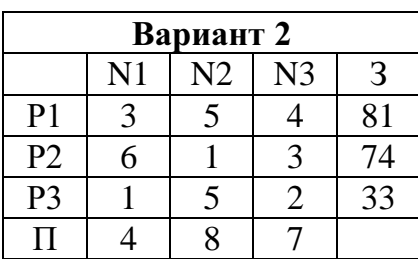

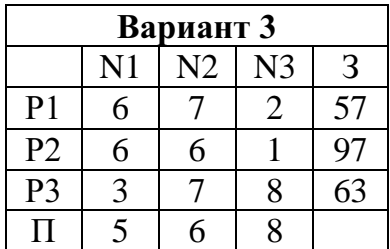

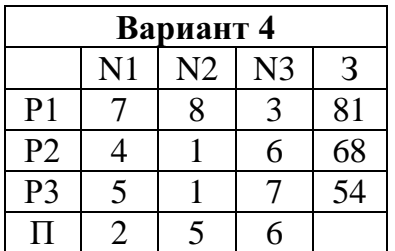

### **Контрольные вопросы:**

1. Какие задачи относятся к задачам линейного программирования?

2. Как определяется область допустимых решений (многоугольник решений)?

3. Как строится начальный вектор и что он показывает?

 $\overline{4}$ Какие залачи линейного программирования можно решать геометрическим методом?

- $5<sub>1</sub>$ Каков признак оптимальности в симплексном методе?
- 6. Как строится опорный план?

7. Как определяется ведущий столбец и ведущая строка симплексной таблице?

 $8<sub>1</sub>$ Как осуществляется перерасчет элементов симплексной таблицы?

9. Оцените по рациональности метода и сложности методы решения залач ЛП.

# Практическое занятие №4 «Транспортная задача, методы нахождения начального решения транспортной задачи»

# Цели занятия:

- Научиться записывать математическую модель транспортной задачи.
- Научиться строить опорный план транспортной задачи.
- Научиться находить оптимальный план транспортной задачи.

# Метолические указания к выполнению заланий практического занятия

## 1. Построение математической модели транспортной задачи

Мы рассмотрели общие подходы к решению задач линейного программирования. Однако существуют частные типы задач линейного программирования, которые в силу своей структуры допускают решения более простыми методами. Мы остановимся только на одной из них - так называемой транспортной задаче.

## Постановка транспортной задачи

Однородный груз, имеющийся в типунктах отправления (производства) А1, А2, ..., Am соответственно в количествах a1, a2, ..., am единиц, требуется доставить в каждый из n пунктов назначения (потребления) B1, B2, ..., Вп соответственно в количествах b1, b2, ..., bn единиц. Стоимость перевозки (тариф) единицы продукции из Аі в Ві известна для всех маршрутов Аі, Ві и с<sub>ії</sub> (i = 1, m; j = 1, n). Требуется составить такой план перевозок, при котором весь груз из пунктов отправления вывозится, и запросы всех пунктов потребления удовлетворяются (закрытая модель), т. е:

$$
\sum_{i=1}^{m} ai = \sum_{i=1}^{n} bj
$$

а суммарные транспортные расходы минимальны.

## Математическая модель транспортной задачи
$\sum_{i=1}^m\sum_{i=1}^n C_{ij}X_{ij}\to \text{min}$  $[X_{11} + X_{21} + ... + X_{1n} = a1$  $x_{21}$  +  $x_{22}$  + ... +  $x_{2n}$  = a2  $x_{m1}$  +  $x_{m2}$  + ... +  $x_{mn}$  = am  $\{x_{11} + x_{21} + ... + x_{m1} = b1\}$  $x_{12} + x_{22} + ... + x_{m2} = b2$  $x_{1n} + x_{2n} + ... + x_{mn} = bn$  $X_{ii} \ge 0, i = 1, m; j = 1, n$ 

Будем называть любой план перевозок допустимым, если он удовлетворяет системам ограничений и требованиям неотрицательности.

Допустимый план, будем называть опорным, если в нем отличны от нуля не более т+п-1 базисных перевозок, а остальные перевозки равны 0.

План будет называться оптимальным, если он, среди всех допустимых планов, приводит к минимальной суммарной стоимости перевозок.

### 2. Методы решения транспортных задач

Так как транспортная задача является задачей линейного программирования, то её можно решать симплекс-методом, но в силу своей особенности её можно решить гораздо проще.

Условия задачи удобно располагать в таблице, вписывая в ячейки количество перевозимого груза из Аі в Ві груза  $X_{ii} \ge 0$ , а в маленькие клетки соответствующие тарифы Сії.

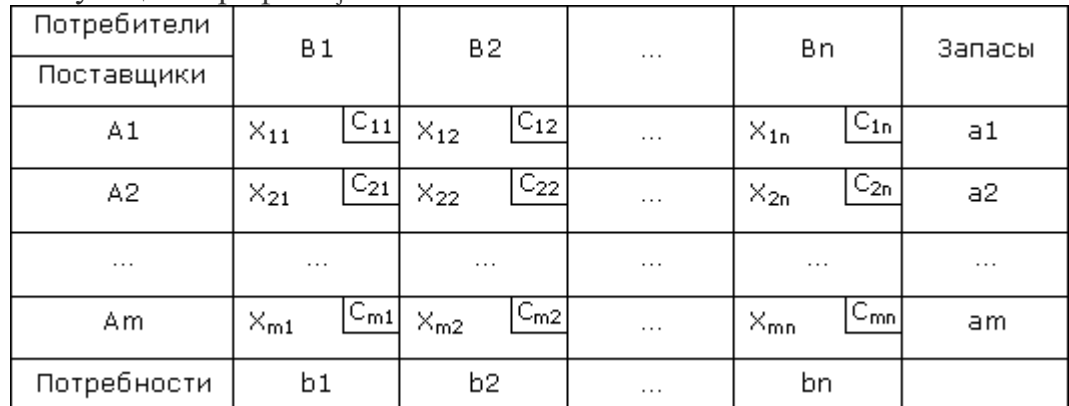

Затем решение задачи разбивается на два этапа:

1. Определение опорного плана.

2. Нахождение оптимального решения путем последовательных операций.

Найдем вначале допустимое (опорное) решение транспортной задачи. 1. Это решение можно найти, используя метод "северо-западного угла" или метод "минимального элемента".

# Метод северо-западного угла (диагональный)

Сушность метода заключается в том, что на каждом шаге заполняется левая верхняя (северо-западная) клетка оставшейся части таблицы, причем максимально возможным числом: либо полностью выносится груз из Аі, либо полностью удовлетворяется потребность Ві. Процедура продолжается до тех пор, пока на каком-то шаге не исчерпаются запасы аі и не удовлетворятся все потребности bj. В заключении проверяют, удовлетворяют ли найденные компоненты плана  $X_{ii}$  горизонтальным и вертикальным уравнениям.

## Метол наименьшего элемента

Сущность метода в том, что на каждом шаге заполняется та клетка оставшейся части таблицы, которая имеет наименьший тариф; в случае наличия нескольких таких равных тарифов заполняется любая из них. В остальном действуют аналогично предыдущему способу.

#### 3. Метод потенциалов решения транспортных задач

$$
\sum_{i=1}^{m} \sum_{j=1}^{n} C_{ij}X_{ij} \rightarrow \min
$$
\n
$$
\begin{cases}\nX_{11} + X_{21} + ... + X_{1n} = a1 \\
X_{21} + X_{22} + ... + X_{2n} = a2 \\
... \\
X_{m1} + X_{m2} + ... + X_{mn} = am \\
X_{11} + X_{21} + ... + X_{m1} = b1 \\
X_{12} + X_{22} + ... + X_{m2} = b2 \\
... \\
X_{1n} + X_{2n} + ... + X_{mn} = bn \\
X_{ij} \ge 0, i = 1, m; j = 1, n\n\end{cases}
$$
\n(1)

Соотношения (1) определяют систему из m+n-1 линейных уравнений с m+n известными, имеющую бесчисленное множество решений; для её определённости одному неизвестному присваивают произвольное значение (обычно альфа равное 0), тогда все остальные неизвестные определяются однозначно.

# Метод потенциалов:

Введем строку потенциалов  $u_i$  и столбец потенциалов  $v_i$ . Полагая, что  $u_1=0$ , а остальные u<sub>i</sub> и v<sub>i</sub> найдем так, чтобы

а) для заполненных ячеек выполнялись равенства  $u_i + v_j = c_{ij}$ ;

б) для незаполненных ячеек выполнялись равенства  $\Delta_{ii} = c_{ii} - (u_i + v_i)$ 

# Критерий оптимальности

Если известны потенциалы решения  $X_0$  транспортной задачи и для всех незаполненных ячеек выполняются условия  $\Delta_{ii} \ge 0$ то  $X_0$  является оптимальным планом транспортной залачи.

Если план не оптимален, то необходимо перейти к следующему плану (таблице) так, чтобы транспортные расходы не увеличивались.

Цикл перерасчёта таблицы - это последовательность ячеек, удовлетворяющая условиям:

- 1. Одна ячейка пустая, все остальные занятые.
- 2. Любые две соседние ячейки находятся в одной строке или в одном столбце.

Пустой ячейке присваивают знак "+", остальным - поочерёдно знаки "-" и "+". Для перераспределения плана перевозок с помощью цикла перерасчёта сначала находят незаполненную ячейку (r, s), в которой αr+βs > Crs, и строят соответствующий цикл; затем в минусовых клетках находят число  $X = min(X_{ii})$ . Далее составляют новую таблицу по следующему правилу:

- 3. В плюсовых клетках добавляем Х.
- 4. Из минусовых клеток вычитаем Х.
- 5. Все остальные клетки вне цикла остаются без изменения.

Получим новую таблицу, дающую новое решение X, такое, что  $F(X_1) \leq F(X_0)$ ; оно снова проверяется на оптимальность через конечное число шагов, обязательно найдем оптимальный план транспортной задачи, ибо он всегда существует.

Различные виды циклов перерасчета таблицы

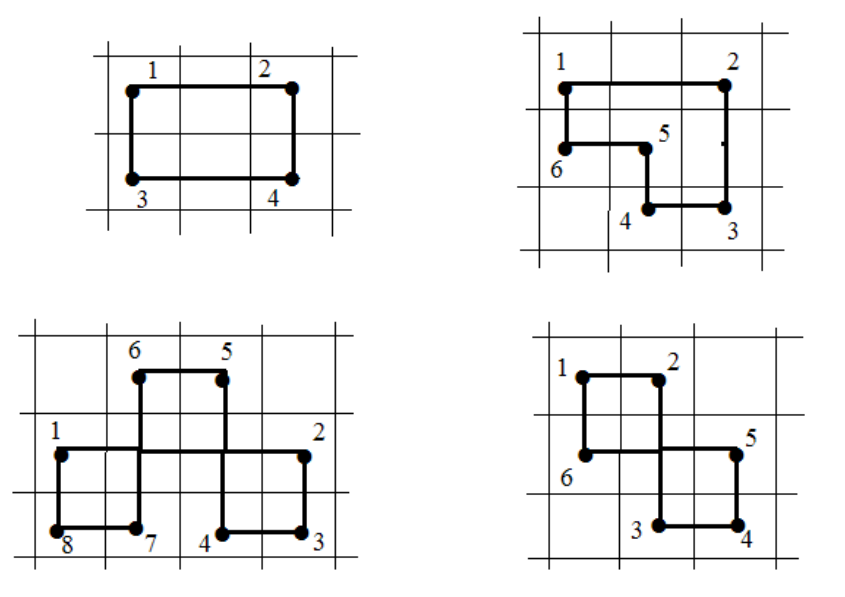

# Пример.

Имеется три поставщика продукции с соответствующими предложениями a1, a2, a3 и три потребителя в1, в2, в3 соответственно. Стоимость перевозки единицы груза из каждого пункта отправления до каждого пункта назначения задается матрицей С.

Составить план перевозок всей продукции от поставщиков потребителям, при котором суммарные затраты на перевозки минимальны.

 $a1=50$ ,  $a2=60$ ,  $a3=90$  $B1=90$ ,  $B2=70$ ,  $B3=40$  $(3 \t3 \t2)$  $C = \begin{bmatrix} 1 & 6 & 1 \\ 2 & 3 & 5 \end{bmatrix}$ 

# Решение:

Эта задача является закрытой транспортной задачей, так как

$$
\sum_{i=1}^{3} a_i = \sum_{j=1}^{3} b_j
$$

50+60+90=90+70+40.  $200=200$ .

Для ее решения воспользуемся таблицей, в которой будем составлять последовательно планы перевозок.

Составим первый план перевозок. В этом плане отличными от нуля перевозками  $x_{ij}$  могут быть лишь (m+n-1) значений, где m – число поставщиков, n – число потребителей. Остальные переменные заведомо равны нулю. Будем их в таблице помечать прочерком.

В нашем примере  $m=3$ ,  $n=3$ .

Значит число заполненных клеток: 3+3-1=5.

Для составления плана последовательно заполняем клетки таблицы так, чтобы на каждом шаге исчерпывалась или потребность какого-либо потребителя, или возможности какого-либо поставщика. В соответствующем столбе или строке ставим в остальных пустых клетках прочерки. Если при этом одновременно исчерпывается и потребность и возможность, то вычеркивается что-то одно (столбец или строка). При таком построении плана перевозок заполненными окажутся ровно (m+n-1) клетки, а остальные прочеркиваются.

При построении первого опорного плана воспользуемся методом наименьшего элемента. Начнем с клетки с наименьшими затратами  $c_{ij}$  и на каждом шаге будем выбирать такую клетку.

В каждой клетке таблицы значения  $c_{ij}$  будем записывать в правом верхнем углу таблицы. В центре будем проставлять значения  $x_{ij}$ .

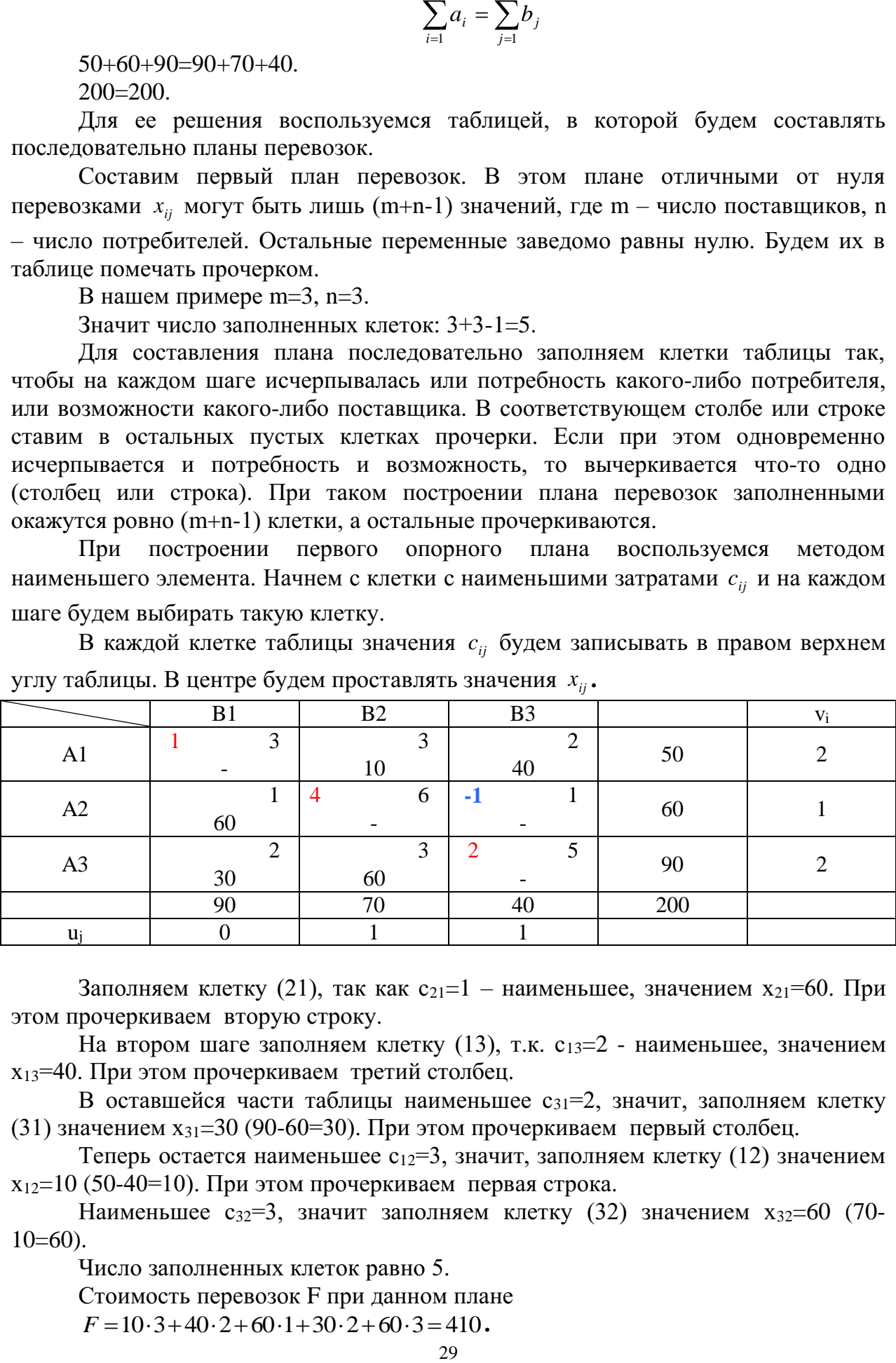

Заполняем клетку (21), так как  $c_{21}=1 -$  наименьшее, значением  $x_{21}=60$ . При этом прочеркиваем вторую строку.

На втором шаге заполняем клетку (13), т.к. с<sub>13</sub>=2 - наименьшее, значением х13=40. При этом прочеркиваем третий столбец.

В оставшейся части таблицы наименьшее с<sub>31</sub>=2, значит, заполняем клетку (31) значением  $x_{31}=30$  (90-60=30). При этом прочеркиваем первый столбец.

Теперь остается наименьшее  $c_{12}=3$ , значит, заполняем клетку (12) значением  $x_{12}=10$  (50-40=10). При этом прочеркиваем первая строка.

Наименьшее с<sub>32</sub>=3, значит заполняем клетку (32) значением  $x_{32}=60$  (70- $10=60$ ).

Число заполненных клеток равно 5. Стоимость перевозок F при данном плане

 $F = 10.3 + 40.2 + 60.1 + 30.2 + 60.3 = 410$ .

Для проверки оптимальности полученного плана воспользуемся методом потенциалов.

Введем строку потенциалов u<sub>j</sub> и столбец потенциалов v<sub>i</sub>. Полагая, что u<sub>1</sub>=0, а остальные u*<sup>j</sup>* и v*<sup>i</sup>* найдем так, чтобы

а) *для заполненных клеток* выполнялись равенства  $u_j + v_i = c_{ij}$ ;

б) *для незаполненных клеток* выполнялись равенства  $\delta_{ij} = c^{\phantom{\dagger}}_{ij} - \bigl( u^{\phantom{\dagger}}_{j} + v^{\phantom{\dagger}}_{i} \bigr).$ 

Оценки пустых клеток будем записывать в левых верхних углах клеток.

Для оптимальности плана должно выполняться условие  $\delta_{ij} \geq 0$  для всех пустых клеток.

У нас  $\delta_{23} = -1 < 0$ , значит, план не оптимален. Уменьшим стоимость перевозок, заполнив клетку (23).

Для этого построим цикл перерасчета таблицы - это последовательность клеток, удовлетворяющая условиям:

6. Одна ячейка пустая, все остальные занятые.

7. Любые две соседние ячейки находятся в одной строке или в одном столбце.

Пустой ячейке присваивают знак "+", остальным – поочерёдно знаки "–" и "+".

В минусовых клетках находят число  $X = min(X_{ii})$ . Далее составляют новую таблицу по следующему правилу:

- 8. В плюсовых клетках добавляем Х.
- 9. Из минусовых клеток вычитаем Х.
- 10. Все остальные клетки вне цикла остаются без изменения.
- 11.

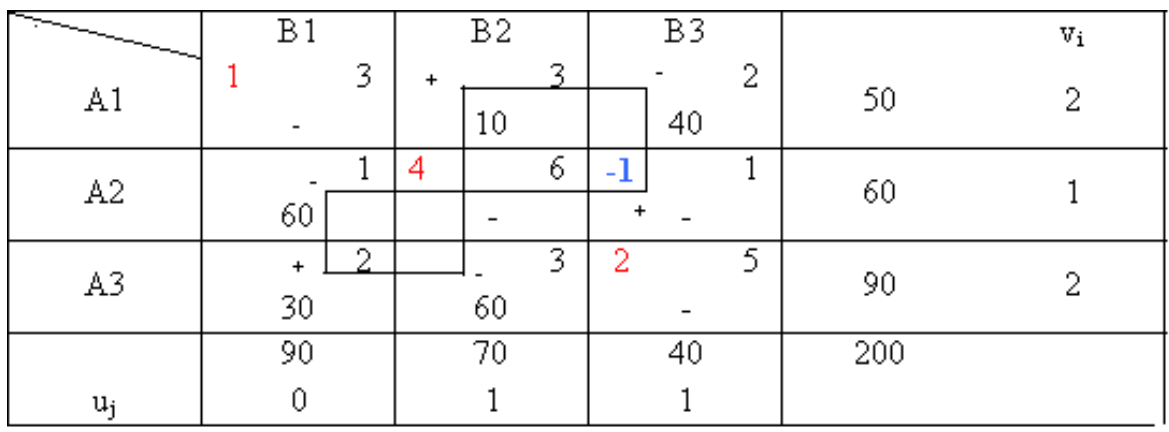

По циклу в клетку (23) перемещаем 40 единиц из клетки (13). Получаем новый опорный план.

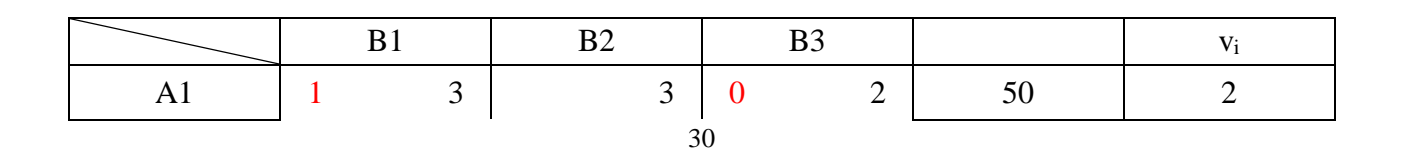

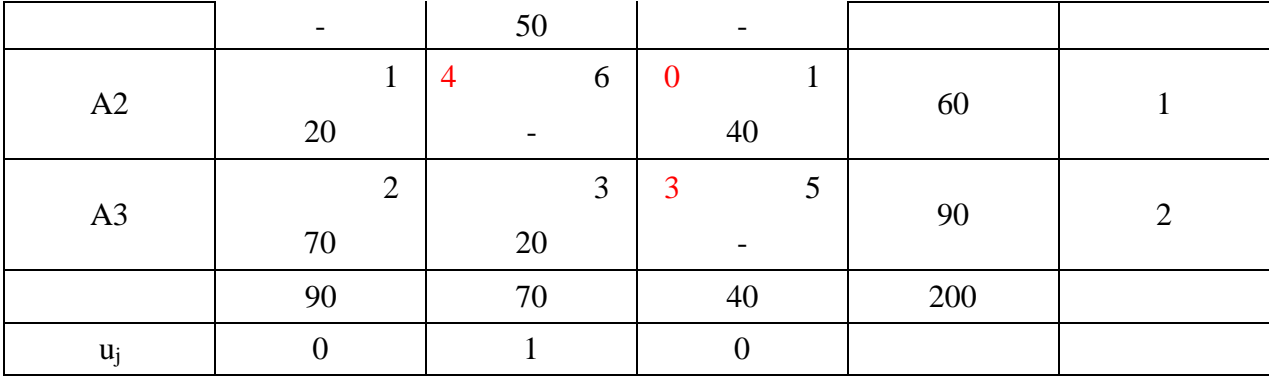

Для проверки оптимальности полученного плана воспользуемся методом потенциалов.

Так как среди оценок пустых клеток нет отрицательных, то построенный план оптимальный

 $X = \begin{pmatrix} 0 & 50 & 0 \\ 20 & 0 & 40 \\ 70 & 20 & 0 \end{pmatrix}$ .

При этом стоимость перевозок  $F_{\text{min}} = 50.3 + 20.1 + 40.1 + 70.2 + 20.3 = 410$ .

Вывод: Для того, чтобы транспортные расходы на перевозку продукции были минимальны и составляли 410 ден.ед., необходимо из пункта А1 перевозить 50 ед. в пункт В2, из А2 – 20 ед. в В1 и 40 ед. в В3, из А3 – 70 ед. в В1 и 20 ед. в В3.

#### Залание

#### Решить транспортную задачу.

Имеется три поставщика продукции с соответствующими предложениями а1, а2, а3 и три потребителя в1, в2, в3 соответственно. Стоимость перевозки единицы груза из каждого пункта отправления до каждого пункта назначения задается матрицей С.

Составить план перевозок всей продукции от поставщиков потребителям, при котором суммарные затраты на перевозки минимальны.

#### Вариант 1

 $a1=90$ ,  $a2=40$ ,  $a3=70$  $B1=50$ ,  $B2=50$ ,  $B3=100$  $C = \begin{pmatrix} 3 & 4 & 2 \\ 5 & 6 & 1 \\ 8 & 3 & 5 \end{pmatrix}$ 

#### Вариант 2

 $a1=180$ ,  $a2=80$ ,  $a3=40$  $B1=100$ ,  $B2=100$ ,  $B3=200$ 

$$
C = \begin{pmatrix} 6 & 3 & 1 \\ 2 & 4 & 1 \\ 1 & 3 & 5 \end{pmatrix}
$$

# Вариант 3  $a1=80$ ,  $a2=70$ ,  $a3=50$  $B1=45$ ,  $B2=55$ ,  $B3=100$

 $C = \begin{pmatrix} 6 & 4 & 3 \\ 1 & 5 & 2 \\ 3 & 1 & 5 \end{pmatrix}$ 

# Вариант 4

 $a1=90$ ,  $a2=40$ ,  $a3=70$  $B1=85$ ,  $B2=45$ ,  $B3=70$  $C = \begin{pmatrix} 5 & 2 & 1 \\ 2 & 4 & 3 \\ 1 & 3 & 4 \end{pmatrix}$ 

### Контрольные вопросы:

- 1. Приведите пример транспортной задачи.
- 2. Когда транспортная задача называется вырожденной?
- 3. Укажите общий алгоритм решения транспортной задачи.
- 4. В чем суть метода потенциалов?
- 5. Что находится изначально: опорный план перевозок или оптимальный план перевозок?

# Практическое занятие№5 «Решение задач графическим методом, методом множителей Лагранжа»

# Цели занятия:

1. Научиться решать задачи нелинейного программирования различными методами.

2. Научиться находить экстремумы функций.

# Методические указания к выполнению заданий практического занятия

# 1. Нелинейное программирование

Задачами нелинейного программирования называются задачи математического программирования, в которых нелинейными являются и (или) целевая функция, и (или) ограничения в виде неравенств или равенств.

Задачи нелинейного программирования можно классифицировать в соответствии с видом функции F(x), функциями ограничений и размерностью вектора х (вектора решений).

Обших способов решения. аналогичных линейного симплекс-методу программирования, для нелинейного программирования не существует.

В каждом конкретном случае способ выбирается в зависимости от вида функции  $F(x)$ .

Задачи нелинейного программирования на практике возникают довольно часто, когда, например, затраты растут непропорционально количеству закупленных или произведённых товаров.

Многие задачи нелинейного программирования могут быть приближены к задачам линейного программирования, и найдено близкое к оптимальному решению. Встречаются задачи квадратичного программирования, когда функция есть  $F(x)$  полином 2-ой степени относительно переменных, а ограничения линейны. В ряде случаев может быть применён метод штрафных функций, сводящий задачу поиска экстремума при наличии ограничений к аналогичной задаче, которая при отсутствии ограничений обычно решается проще.

Но в целом задачи нелинейного программирования относятся к трудным вычислительным задачам. При их решении часто приходится прибегать к приближенным методам оптимизации. Мощным средством для решения задач нелинейного программирования являются численные методы. Они позволяют найти решение задачи с заданной степенью точности.

### 2. Задачи безусловной однопараметрической оптимизации

## Схема применения производной для нахождения интервалов монотонности и экстремумов

- 1. Найти область определения функции и интервалы, на которых функция непрерывна.
- 2. Найти производную  $f'(x)$ .
- 3. Найти критические точки.
- 4. В каждом из интервалов, на которые область определения разбивается критическими точками, определить знак производной и вид монотонности функции.
- 5. Относительно каждой критической точки определить, является ли она точкой максимума, минимума или не является точкой экстремума.

\n
$$
\text{If } \mu \leq x^2 - 3x^2 - 36x + 5
$$
\n

\n\n $\text{If } \mu \leq x^2 - 6x - 36$ \n

\n\n $\text{If } \mu \leq x^2 - 6x - 36$ \n

\n\n $\text{If } \mu \leq x^2 - 6x - 36$ \n

\n\n $\text{If } \mu \leq x^2 - 3$ \n

\n\n $\text{If } \mu \leq x^2 - 3$ \n

\n\n $\text{If } \mu \leq x^2 - 3$ \n

\n\n $\text{If } \mu \leq x^2 - 3$ \n

\n\n $\text{If } \mu \leq x^2 - 3$ \n

\n\n $\text{If } \mu \leq x^2 - 3$ \n

\n\n $\text{If } \mu \leq x^2 - 3$ \n

\n\n $\text{If } \mu \leq x^2 - 3$ \n

\n\n $\text{If } \mu \leq x^2 - 3$ \n

\n\n $\text{If } \mu \leq x^2 - 3$ \n

\n\n $\text{If } \mu \leq x^2 - 3$ \n

.<br>2 точка максимума: 3 точка минимума. ЭТ: f(x) возрастает на (- တ)-2)и на (3) တ) ( убывает на (-2;3); ix=-2, ymax=f(-2)=49; n=3, ymin=f(3)=-76.

Численный метод решения задачи - это определенная последовательность операций над числами.

Численные методы, позволяющие решить задачу в точной постановке, не вносят погрешностей в вычисления.

При исследовании функции делаем вывод: рассматриваемая функция должна быть дифференцируема.

Но на практике такие функции встречаются довольно редко, поэтому для решения задач нелинейного программирования применяются приближенные методы.

Бывает так, что решить задачу в точной постановке трудно или невозможно. Тогда её заменяют близкой по результатам приближенной задачей. Численный метод, реализующий такую приближённую задачу, называют приближённым методом. Такие методы вносят погрешности в вычисления.

# 3. Экстремумы функции двух переменных

Максимумом (минимумом) функции  $z = f(x, y)$  называется такое ее значение  $f(x_0, y_0)$ , которое больше (меньше) всех других значений, принимаемых ею в точках, достаточно близких к точке  $M_0(x_0, y_0)$  и отличных от нее.

Максимум или минимум функции называется ее экстремумом. Точка, в которой достигается экстремум, называется точкой экстремума.

Точки экстремума функции двух переменных  $z = f(x, y)$  надо искать среди тех точек, лежащих внутри области ее определения, координаты которых удовлетворяют системе

$$
\begin{cases}\n\frac{\partial z}{\partial x} = 0, \\
\frac{\partial z}{\partial y} = 0.\n\end{cases}
$$
\n(1.2)

Точки, удовлетворяющие такой уравнений, системе называются стационарными.

Но не всякая такая точка действительно будет точкой максимума или минимума. Каждую стационарную точку надо специальным образом проверить. Для функции двух переменных проверка стационарной точки  $M_0(x_0; y_0)$  требует:

1) нахождения в этой точке значений вторых производных:

$$
\frac{\partial^2 z(M_0)}{\partial x^2}, \frac{\partial^2 z(M_0)}{\partial x \partial y}, \frac{\partial^2 z(M_0)}{\partial y^2},
$$

которые обозначим буквами  $A, B, C$  соответственно;

2) определения знака  $B^2 - AC$ : если  $B^2 - AC > 0$ , то в стационарной точке  $M_0$  нет экстремума;

если  $B^2 - AC < 0$ , то экстремум есть, причем min, если  $A > 0$  и max, если  $A < 0$ ; если  $B^2 - AC = 0$ , то ничего сказать нельзя – требуется дополнительное исследование.

**Пример.** Найти для функции  $z = xy(3 - x - y)$ , точки максимума и минимума (если они существуют).

Решение.

1) Ищем частные производные:

$$
\frac{\partial z}{\partial x} = (3xy - x^2y - xy^2)_x' = 3y - 2xy - y^2 = y(3 - 2x - y) \quad \frac{\partial z}{\partial y} = (3xy - x^2y - xy^2)_y' = 3x - x^2 - 2xy = x(3 - 2y - x)^2
$$

2) Для нахождения стационарных точек функции составим и решим систему (1.2). В нашем случае система имеет вид

$$
\begin{cases} y(3-2x-y) = 0, \\ x(3-2y-x) = 0. \end{cases}
$$

Первое уравнение выполняется в двух случаях: либо когда  $y = 0$ , либо когда  $3-2x-y=0$  или  $y=3-2x$ . В первом случае второе уравнение после подстановки нуля вместо у приобретает вид  $x(3-x) = 0$  и имеет решения  $x = 0$  и  $x = 3$ . Таким образом, в данном случае решениями системы будут пары чисел:  $x_1 = 0$ ,  $y_1 = 0$  и  $x_2 = 3$ ,  $y_2 = 0$ , а стационарными точками функции  $z$  – точки  $M_1(0,0)$  и  $M_2(3,0)$ .

Во втором случае, после замены  $y$  на  $3-2x$  второе уравнение приобретает вид  $x(3-2(3-2x)-x)=x(3x-3)=0$ . Оно имеет решения  $x=0$  и  $x=1$ . Так как  $y = 3 - 2x$ , то отсюда следует, что решениями системы будут пары чисел  $x_3 = 0$ ,  $y_3 = 3 - 0 = 3$  и  $x_4 = 1$ ,  $y_4 = 3 - 2 = 1$ , а стационарными точками функции  $z$  будут также точки  $M_3(0; 3)$  и  $M_4(1; 1)$ .

3) Следующий шаг - проверка каждой стационарной точки на экстремум. Найдем сначала формулы, выражающие вторые производные функции  $z$ :

$$
\frac{\partial^2 z}{\partial x^2} = (3y - 2xy - y^2)_x' = -2y' \frac{\partial^2 z}{\partial x \partial y} = (3y - 2xy - y^2)_y' = 3 - 2x - 2y \frac{\partial^2 z}{\partial y^2} = (3x - x^2 - 2xy)_y' = -2x'.
$$

точки  $M_1(0;0)$ , для чего найдем Приступим теперь к проверке соответствующие ей числа А, В, С:

$$
A = \frac{\partial^2 z(M_1)}{\partial x^2} = -2 \cdot 0 = 0; \ B = \frac{\partial^2 z(M_1)}{\partial x \partial y} = 3 - 2 \cdot 0 - 2 \cdot 0 = 3; \ C = \frac{\partial^2 z(M_1)}{\partial y^2} = -2 \cdot 0 = 0
$$

 $B^2 - AC = 3^2 - 0 = 9 > 0$  и, значит, в  $M_1$  экстремума нет.

Аналогично проверяем точку  $M_2(3, 0)$ :

$$
A = \frac{\partial^2 z(M_2)}{\partial x^2} = -2 \cdot 0 = 0; \ B = \frac{\partial^2 z(M_2)}{\partial x \partial y} = 3 - 2 \cdot 3 - 2 \cdot 0 = -3; \ C = \frac{\partial^2 z(M_2)}{\partial y^2} = -2 \cdot 3 = -6
$$

 $B^2 - AC = (-3)^2 - 0 = 9 > 0$  и, значит, в  $M_2$  экстремума нет.

Точно также нет экстремума и в точке  $M_3(0, 3)$ , так как в ней  $A = -6$ ,  $B = -3$ ,  $C = 0$  и  $B^2 - AC = (-3)^2 - 0 = 9 > 0$ .

Наконец, для точки  $M_A(1;1)$   $A=-2$ ,  $B=-1$ ,  $C=-2$  $\overline{M}$  $B^2 - AC = (-1)^2 - (-2)(-2) = -3 < 0$ . Следовательно, в точке  $M_4$  экстремум есть и, согласно теории, это максимум, так как  $A < 0$ . При этом значение функции в точке максимума равно  $z_{\text{max}} = xy(3 - x - y)_{x=1, y=1} = 1$ 

### 4. Условный экстремум. Функция Лагранжа

Условным экстремумом функции  $z = f(x, y)$  называется экстремум этой функции, достигнутый при условии, что переменные х и у связаны уравнением  $\varphi(x, y) = 0$  (уравнение связи).

Отыскание условного экстремума можно свести к исследованию на обычный экстремум так называемой функции Лагранжа  $u = f(x, y) + \lambda \varphi(x, y)$ , где  $\lambda$ неопределенный постоянный множитель.

Необходимые условия экстремума функции Лагранжа имеют вид

$$
\begin{cases}\n\frac{\partial u}{\partial x} = \frac{\partial f}{\partial x} + \lambda \frac{\partial \varphi}{\partial x} = 0, \\
\frac{\partial u}{\partial y} = \frac{\partial f}{\partial y} + \lambda \frac{\partial \varphi}{\partial y} = 0, \\
\varphi(x, y) = 0.\n\end{cases}
$$

Из этой системы трех уравнений можно найти неизвестные *x*, *y*,  $\lambda$ .

#### Пример:

Найти экстремум функции  $z = xy$  при условии, что х и у связаны уравнением  $2x+3y-5=0$ .

**Решение**: Рассмотрим функцию Лагранжа  $u = xy + \lambda(2x + 3y - 5)$ . Имеем  $\frac{\partial u}{\partial x} = \frac{\partial f}{\partial x} + \lambda \frac{\partial \varphi}{\partial x} = y + 2\lambda$ ,  $\frac{\partial u}{\partial y} = \frac{\partial f}{\partial y} + \lambda \frac{\partial \varphi}{\partial y} = x + 3\lambda$ .

Из системы уравнений (необходимые условия экстремума)

$$
\begin{cases}\ny + 2\lambda = 0, \\
x + 3\lambda = 0, \\
2x + 3y - 5 = 0.\n\end{cases}
$$
 HAXOJUM  $\lambda = -5/12$ ,  $x = 5/4$ ,  $y = 5/6$ .

Нетрудно видеть, что в точке (5/4, 5/6) функция  $z = xy$  достигает наибольшего значения  $z_{\text{max}} = 25/24$ .

#### 5. Геометрический метод

Для того, чтобы найти наибольшее и наименьшее значения функции в замкнутой области, надо:

1) найти стационарные точки, расположенные в данной области, и вычислить значение функции в этих точках;

2) найти наибольшее и наименьшее значения функции на линиях, образующих границу области;

3) из всех найденных значений выбрать наибольшее и наименьшее значения.

#### Задания практического занятия

Задание 1. Найдите точки экстремума заданной функции:

1. 
$$
y = 3x - x^3
$$
  
\n2.  $y = 9x^2(1-x)$   
\n3.  $y = 6x^2 - 2x^3$   
\n4.  $y = 1 + x^2 - 1/2x^4$ 

Задание 2. Найдите точки экстремума заданной функции.

1. 
$$
z = \frac{1}{3}x^3 + 5x^2 + 12xy + 6y^2 - 60x + 60y + 6
$$

2. 
$$
z = \frac{1}{3}x^3 + 8x^2 - 2xy - y^2 - 32y - 5
$$
  
\n3.  $z = \frac{1}{3}x^3 - 5x^2 - 2xy - y^2 + 20y$   
\n4.  $z = \frac{1}{3}x^3 + 7x^2 - 4xy - 2y^2 - 56y + 2$ 

Задание 3. Используя метод Лагранжа, найти переменные х, у, дающие минимум целевой функции  $z = (x - a)^2 + by^2$ , при ограничении  $x^2 - y^2 + 1 = 0$ .

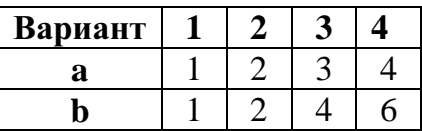

Задание 4. Используя графический метод решения, найти переменные х, у, дающие минимум целевой функции  $z = (x-a)^2 + (y-b)^2$ , при ограничениях  $x + y \ge 1$ ,  $2x + 3y \le 12$ ,  $x \ge 0$ ,  $y \ge 0$ .

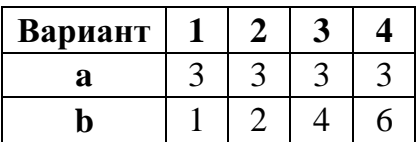

### Контрольные вопросы:

- 1. Дайте определение задачам нелинейного программирования.
- 2. Существуют ЛИ обшие метолы решения залач нелинейного программирования?
- 3. Как находится экстремум функции одной переменной?
- 4. Как находится экстремум функции нескольких переменных?
- 5. Как находится условный экстремум функции?

# Практическое занятие№6

«Простейшие задачи, решаемые методом динамического программирования»

#### Пели занятия:

- 1. Научиться решать задачи динамического программирования.
- 2. Научиться разбивать весь процесс решения задачи на этапы.
- 3. Научиться выбирать оптимальную стратегию поведения.

#### Методические указания к выполнению заданий практического занятия

#### Динамическое программирование

#### 1. Понятие задачи динамического программирования

Рассматриваемые ранее задачи характеризуются тем, что в них не учитываются изменения оптимизируемых параметров во времени - процессы считаются статичными. Выбирается некоторый период времени, и для него определяются проектируемые или планируемые значения показателей. При этом предполагается, что управляемые или неуправляемые параметры системы в течение всего планового времени не будут изменяться или, по крайней мере, не претерпят серьёзных изменений, требующих пересмотра принятых решений.

Однако в реальной жизни есть задачи, в которых необходимо учитывать изменения параметров систем во времени. Эти параметры могут меняться непрерывно или дискретно - от этапа к этапу. Например, из года в год меняется возраст машин и оборудования, изменяется производственная мощность и производительность труда на предприятиях. Очевидно, что необходимо принимать оптимальные решения на год (или другой срок) и одновременно на весь рассматриваемый период в целом с учётом возможных изменений параметров. Для решения такого название многошаговые, вила задач, которые получили разработан соответствующий математический который получил название аппарат, динамическое программирование.

Задача может быть сформулирована следующим образом:

Задача динамического программирования – определить  $u_i^*$  ( $u_i^*$  не только число, а может быть вектором, функцией) на каждом шаге,  $i = 1, 2, ..., m$ , и тем самым  $u^*$ всей операции в целом.

Рассмотрим подход к решению данной задачи. Характерным для динамического программирования является то, что переменные рассматриваются вместе, а не последовательно – одна за другой. При этом вычислительная тема строится таким образом, что вместо одной задачи с n переменными решается серия задач с небольшим числом, а чаще с одной переменной. Сам же вычислительный процесс производится на основе метода последовательных приближений в два круга:

- 1. От последнего шага к первому.
- 2. От первого шага к последнему или же наоборот, в зависимости от исходных данных.

На первом круге ищется так называемое условное оптимальное решение. Оно выбирается так, чтобы все предыдущие шаги обеспечили максимальную эффективность последующего. Основу такого подхода составляет принцип оптимальности Беллмана, который формулируется следующим образом:

Нельзя получить оптимальное значение целевой функции i-шагового процесса, если для любого и<sub>і</sub>, выбранного на шаге і, значение целевой функции для оставшихся і-1 шагов не является оптимальным при этом выбранном на *i*-шаге значении  $u_i$ .

Такой процесс продолжается до тех пор, пока решение не потеряет свой условный характер, т. е. до первого шага или последнего. Для него решение просто оптимально. Поэтому второй круг начинают именно  $c \quad 3 \text{T}$ Oro шага  $\mathbf{M}$ последовательно переходят от условных к оптимальным решениям, тем самым обеспечивается оптимальность операции в целом.

#### Оптимальное распределение ресурсов

#### Пример:

Капитал 40 млн.руб. инвестор должен вложить в четыре инвестиционных проекта так, чтобы получить максимальный доход. Доходность проектов дана в таблице (вложения кратны 8 млн. руб.)

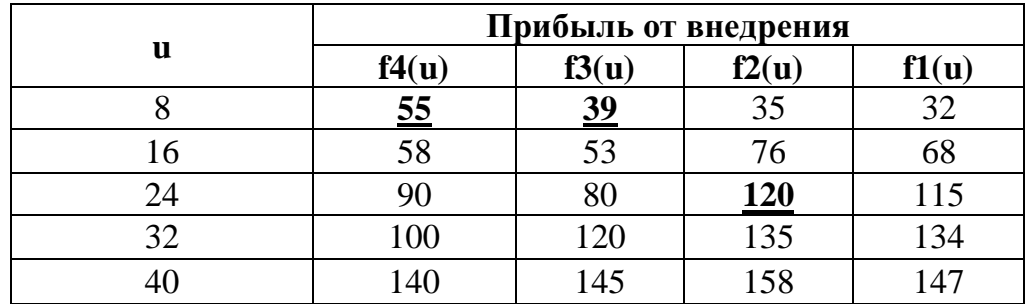

# **Решение:**

Это задача динамического программирования. Решение состоит из двух этапов. На первом этапе (от конца к началу) ищем условное оптимальное решение, на втором (от начала к концу) – ищем оптимальное решение задачи.

# **1 этап.**

Распределяем капитал между четырьмя проектами и считаем получаемую прибыль *L(i), i=*8,16,24,32,40.

**1 шаг**: Денежные средства вкладываются в четвертый проект.

L(8)=**55**  $L(16)=58$  $L(24)=90$  $L(32)=100$  $L(40)=140$ 

**2 шаг**: Денежные средства вкладываются в четвертый и третий проекты.

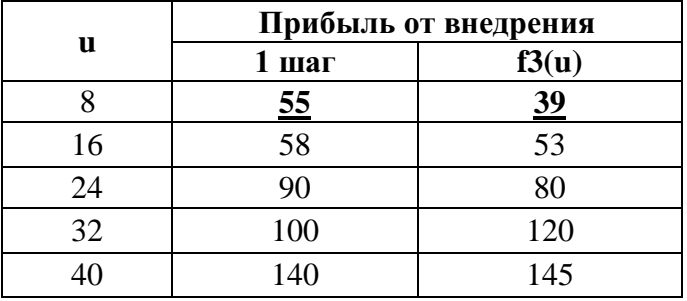

$$
L(8) = \max \left\{ 55; 39 \right\} = 55
$$
  
\n
$$
L(16) = \max \left\{ 58; \frac{55 + 39}{^{16+0}}; \frac{53}{^{8+8}}; \frac{53}{^{0+16}} \right\} = \max \left\{ 58; \frac{94;53}{^{9+2}} \right\} = \max \left\{ 90; 97; 108; 80 \right\} = 108
$$
  
\n
$$
L(24) = \max \left\{ 90; 58 + 39; 55 + 53; \frac{80}{^{8+16}} \right\} = \max \left\{ 90; 97; 108; 80 \right\} = 108
$$
  
\n
$$
L(32) = \max \left\{ 100; 90 + 39; 58 + 53; 55 + 80; 120 \right\} = \max \left\{ 100; 129; 111; 135; 120 \right\} = 135
$$
  
\n
$$
L(40) = \max \left\{ 140; 100 + 39; 90 + 53; 58 + 80; 55 + 120; 145 \right\} = \max \left\{ 140; 139; 143; 138; 175; 145 \right\} = 175
$$

**3 шаг**: Денежные средства вкладываются в четвертый, третий (2 шаг) и второй проекты.

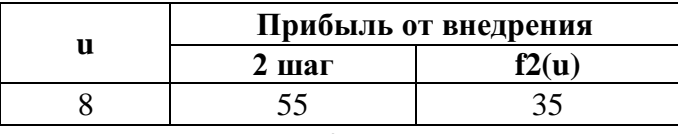

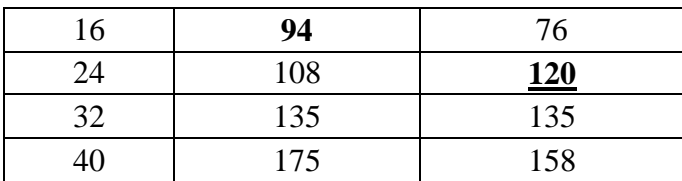

$$
L(8) = \max \left\{ 5; 35 \atop 4 \atop 5 \atop 6+0} \right\} = 55
$$
  
\n
$$
L(16) = \max \left\{ 94; 55 + 35; 76 \atop 6+0 \atop 8+8} \right\} = \max \left\{ 94; 90; 76 \right\} = 94
$$
  
\n
$$
L(24) = \max \left\{ 108; 94 + 35; 55 + 76; 120 \atop 16+8 \atop 32+0} \right\} = \max \left\{ 108; 129; 131; 120 \atop 0+24 \atop 6+24 \atop 0+32 \atop 16+16 \atop 16+8 \atop 16+16 \atop 16+16 \atop 24+16 \atop 24+16
$$

**4 шаг**: Денежные средства вкладываются в четвертый, третий, второй (3 шаг) и первый проекты.

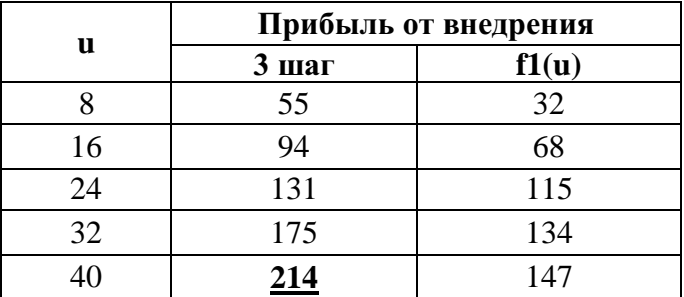

$$
L(8) = \max \{55; 32\} = 55
$$
  
\n
$$
L(16) = \max \{94; 55 + 32; 68\} = \max \{94; 87; 68\} = 94
$$
  
\n
$$
L(24) = \max \{31; 94 + 32; 55 + 68; 115\} = \max \{131; 126; 123; 115\} = 131
$$
  
\n
$$
L(32) = \max \{175; 131 + 32; 94 + 68; 55 + 115; 134\} = \max \{175; 163; 162; 170; 134\} = 175
$$
  
\n
$$
L(40) = \max \{214; 175 + 32; 131 + 68; 94 + 115; 55 + 134; 147\} = \max \{214; 207; 199; 209; 189; 147\} = 214
$$

# **2 этап:**

На четвертом шаге выбираем максимальное из полученных значений прибыли L(40)=214.

И возвращаясь в обратном порядке от таблицы к таблице (от 4 шага к 1) выбираем такие значения доходов, при которых и получено значение 214.

Максимальный доход 214 млн. руб. от вложенных средств может быть получен при следующем распределении средств:

1 проект – 0 млн. руб.

2 проект – 24 млн. руб.

3 проект – 8 млн. руб.

4 проект – 8 млн. руб.

## **Задание**

**Задание 1.** Распределите оптимальным образом денежные средства инвестора величиной *5 у.е.* между четырьмя предприятиями. Доход каждого предприятия от вложения в него *и* у.е.определяется функцией дохода f(u). Эти функции приведены в таблице.

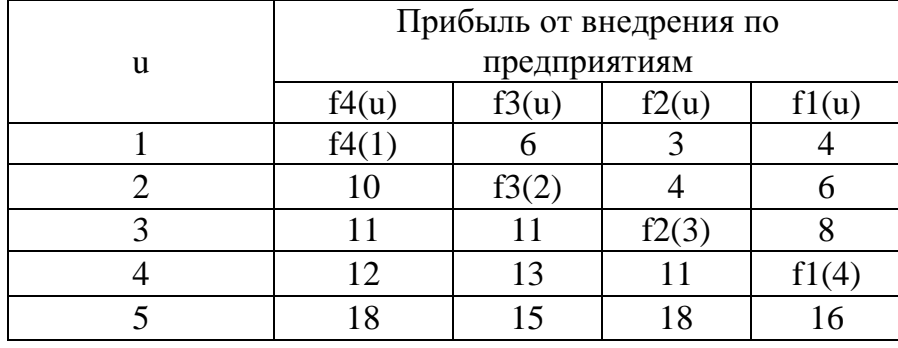

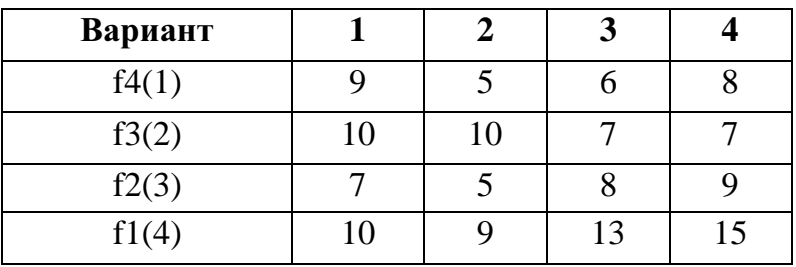

**Задание 2.** Из пункта А в пункт В необходимо проложить автомобильную трассу по самому экономичному пути.

## **Вариант 1**

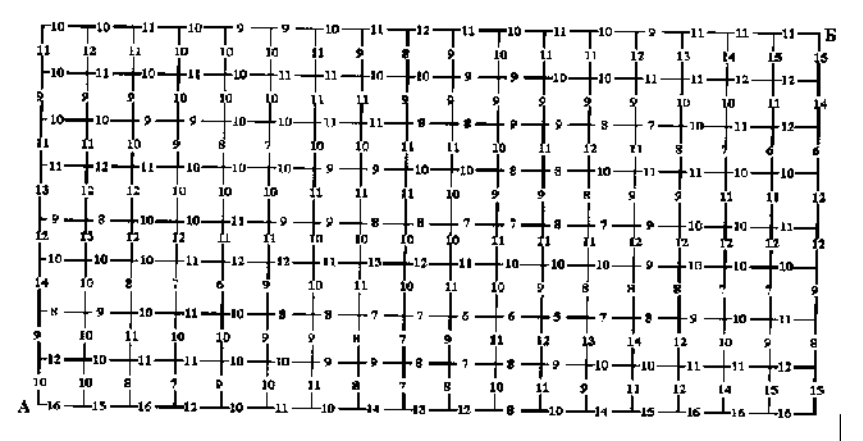

## **Вариант 2**

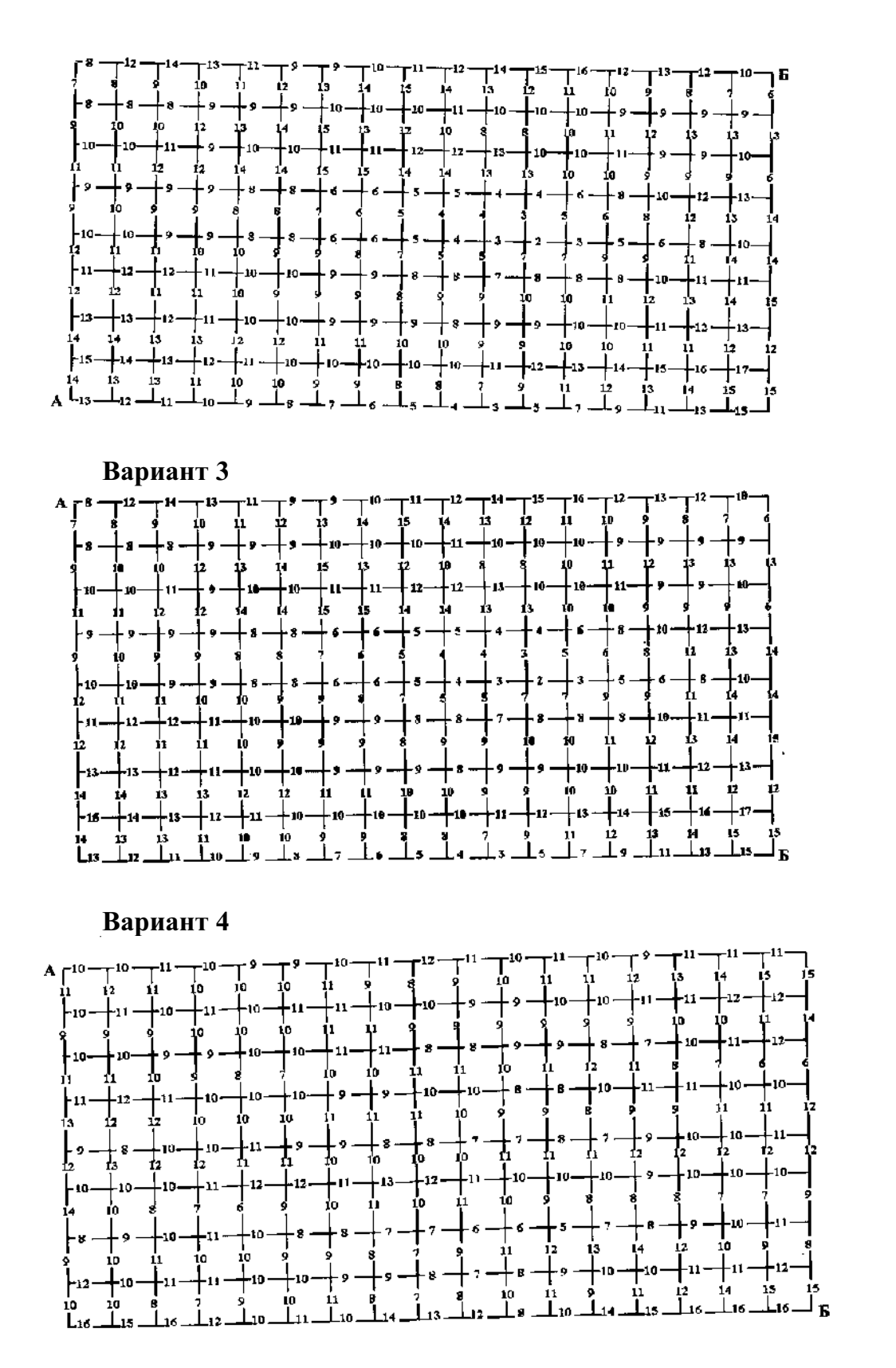

# **Контрольные вопросы:**

- 1. Какие задачи можно решать методами динамического программирования?
- 2. В чем заключаются достоинства и недостатки динамического программирования?
- 3. Объясните алгоритм решения задач динамического программирования.
- 4. Укажите принцип выбора направления движения.
- 5. В чем заключается принцип оптимальности?
- 6. Каков алгоритм распределения ресурсов?

# Практическое занятие№7

# «Нахождение кратчайшего пути в графе. Разработка алгоритма для решения различных практических задач с применением математических методов»

## Цель занятия:

- 1. Закрепить умения определять метрические характеристики графа.
- 2. Закрепить умения определять кратчайший путь от вершины s до вершины t с использованием алгоритма Дейкстры.

# Методические указания к выполнению заданий практического занятия

Граф - это множество точек или вершин и множество линий или ребер, соединяющих между собой все или часть этих точек.

### Метрические характеристики графов

В теории графов применяются:

- 1. Матрица инцинденций. Это матрица А с n строками, соответствующими столбцами, соответствующими вершинам,  $\overline{M}$  $m$ рёбрам. Лля ориентированного графа столбец, соответствующий дуге (х,у) содержит (-1) в строке, соответствующей вершине х и 1 в строке, соответствующей вершине у. Во всех остальных - 0. Петлю, т. е. дугу  $(x,x)$  можно представлять иным значением в строке х, например, 2. Если граф неориентированный, то столбец, соответствующий ребру (x,y) содержит 1, соответствующие х и у - нули во всех остальных строках.
- 2. Матрица смежности. Это матрица n<sup>\*</sup>n где n число вершин, где  $b_{ii} = 1$ , если существует ребро, идущее из вершины х в вершину у и b<sub>ij</sub> = 0 в противном случае.
- 3. Пусть  $G=(X,U)$  связный граф, а  $x_i$  и  $x_i$  две его несовпадающие вершины. Длина кратчайшего маршрута, соединяющего вершины х; их; (пути из  $x_i$ и  $x_j$ ) называется *расстоянием* между вершинами  $x_i$  и  $x_j$  и обозначается  $d(x_i, x_i)$ . Положим  $d(x_i, x_i) = \infty$ , если вершины  $x_i$  и  $x_i$  не соединены маршрутом (путем). Расстояние d(x<sub>i</sub>,x<sub>i</sub>) удовлетворяет следующим аксиомам:
- 1)  $d(x_i, x_i) = 0;$
- 2)  $d(x_i, x_i) \ge 0$ ;

 $3)$ <sub>d(x<sub>i</sub>,x<sub>i</sub>) = 0 тогда и только тогда, когда x<sub>i</sub> = x<sub>i</sub>;</sub>

- 4)  $d(x_i, x_i) = d(x_i, x_i)$  для симметрических графов;
- 5)  $d(x_i, x_i) + d(x_i, x_k) \ge d(x_i, x_k)$

Расстояние для графа G удобно задавать матрицей расстояний. Матрицей расстояний графа с п вершинами называется квадратная матрица D порядка n, элементы которой определяются следующим образом:

 $d_{ij} = \begin{cases} 0, e_{i}x_{i} = x_{j}; \\ d(x_{i}, x_{j}), e_{i}x_{j} \neq x_{j}. \end{cases}$ 

Для фиксированной вершины  $x_i$  величина  $e(x_i) = \max_{x_i \in X} d(x_i, x_i)$  называется

эксцентриситетом (отклоненностью) вершины х.

Максимальный среди эксцентриситетов вершин называется диаметром графа G и обозначается diam (G):

$$
diam(G) = \max_{x_i \in X} e(x_i) = \max_{x_i \in X} \max_{x_j \in X} d(x_i, x_j)
$$

Минимальный из эксцентриситетов вершин связного графа называется его *радиусом* и обозначается через r(G):

$$
r(G) = \min_{x_i \in X} e(x_i) = \min_{x_i \in X} \max_{x_j \in X} d(x_i, x_j)
$$

Вершина, имеющая минимальный эксцентриситет, называется центром графа.

Для вершины  $X_i$  число  $p(x_i) = \sum_{x_i \in X} d(x_i, x_i)$  называется *передаточным числом*.<br>Вершина графа, которой соответствует минимальное передаточное число

 $max P(x_i)$  $x_i \in X$ 

называется медианой графа. Центров и медиан в графе может быть несколько.

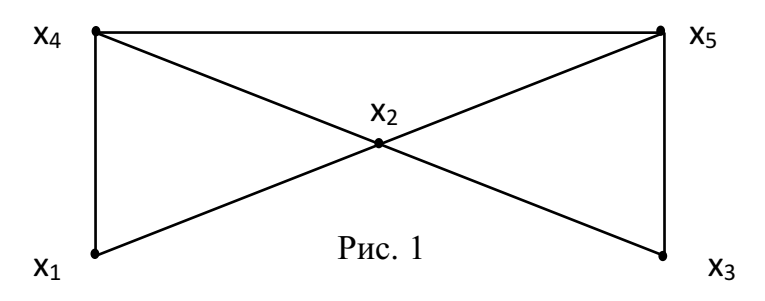

Пример. Для графа, изображенного на рис.1 метрические характеристики определяются следующим образом:

> $X_1 X_2 X_3 X_4 X_5$  $x_1$  (0 1 2 1 2)<br>  $x_2$  (1 0 1 1 1 1 e(x<sub>1</sub>) = 2 P(x<sub>1</sub>) = 6<br>  $x_1$  (x<sub>1</sub>) = 2 P(x<sub>1</sub>) = 6<br>  $x_2$  (1 0 1 1 1 1 e(x<sub>2</sub>) = 1 P(x<sub>2</sub>) = 4<br>  $x_3$  (1 1 2 0 1 e(x<sub>4</sub>) = 2 P(x<sub>4</sub>) = 5<br>  $x_5$  (2 1 1 1 0 e(x<sub>5</sub>) = 2 P(x<sub>5</sub>) = 5

Радиус графа равен 1, диаметр равен 2. Центр графа - вершина Х2; Медиана графа вершина Х2.

#### Задача о нахождении кратчайшего пути

Пусть дан граф, каждой дуге которого приписан вес. Задача о нахождении кратчайшего пути состоит в нахождении кратчайшего пути от заданной начальной вершины до заданной конечной вершины, при условии, что такой путь существует.

Можно дать много практических интерпретаций залачи о кратчайших путях. Например, вершины могут соответствовать городам и каждая дуга - некоторому пути, длина которого представлена весом дуги. Мы ищем кратчайшие пути между городами. Вес дуги может соответствовать стоимости (или времени) передачи информации между вершинами. В этом случае мы ищем самый дешевый (или самый скорый) путь.

Данная задача может быть разбита на две:

• для начальной заданной вершины найти все кратчайшие пути от этой вершины к другим;

• найти кратчайшие пути между всеми парами вершин.

### Алгоритм Дейкстры решения задачи

Алгоритм Дейкстры — алгоритм поиска кратчайшего пути во взвешенном графе между двумя заданными вершинами s и t при неотрицательных весах всех  $\partial yz$ .

Пусть s - начальная вершина пути, t - конечная.

На каждой итерации алгоритма каждая вершина  $x_i$  графа имеет метку  $l(x_i)$ , которая может быть постоянной или временной. В первом случае  $l(x_i)$  является длиной кратчайшего (s, x<sub>i</sub>)-пути; во втором случае  $l(x_i)$  - длина кратчайшего (s, x<sub>i</sub>)пути, проходящего через вершину х<sub>і</sub> и вершины с постоянными метками. Таким образом временная метка  $l(x_i)$ , является оценкой сверху для длины кратчайшего (s, х<sub>і</sub>)-пути, и, став на некоторой итерации постоянной, она остается такой до конца работы алгоритма.

Кроме  $l(x_i)$ , с вершинами графа связывается еще одна метка  $O(x_i)$ . На каждой итерации  $Q(x_i)$  является номером вершины, предшествующей  $x_i$  в кратчайшем (s,  $x_i$ )-пути.

После того, как последняя вершина t получила постоянную метку, с помощью меток Q(x) легко указать последовательность вершин, составляющих кратчайший (S,t)-путь:

$$
(s..., Qn(t)..., Q(Q(t)), Q(t), t),
$$
  
Q<sup>n</sup>(t) = Q(Q(...Q(t)) (n paa).

Перед началом работы алгоритма начальная вершина с имеет постоянную метку  $l(s)=0$ , а метки всех остальных вершин равны бесконечности ( $\infty$ ) и являются временными. Обозначим через р последнюю из вершин, получивших постоянную метку.

# Алгоритм Дейкстры включает следующие шаги:

1. Положить  $l(s)=0$  и считать эту метку постоянной. Положить  $l(x_i) = \infty$  для всех  $x_i \neq s$ , и считать эти метки временными.  $p = s$ .

2. Обновление пометок. Для всех вершин  $x_i \in \Gamma(p)$ , пометки которых временные, изменить пометки в соответствии с правилом:

 $l(x_i)$ =min {  $l(x_i)$ ,  $l(p)$  +w(p, x<sub>i</sub>) }.

Если  $l(x_i) > l(p) + w(p, x_i)$ , то  $Q(x_i) = p$ .

3. Если  $l(x_i) = \infty$  для всех вершин  $x_i$ , пометки которых временные, то в исходном графе отсутствуют пути из вершины s в вершины с временными метками. Останов алгоритма. В противном случае переход к шагу 4.

4. Превращение пометок в постоянные. Среди всех вершин с временными метками найти такую вершину  $x_i^*$ , для которой  $l(x_i^*)$  = min $l(x_i)$  (метка

минимальная) и считать эту пометку постоянной. Положить р=x<sub>i</sub><sup>\*</sup>. Пометку  $Q(x_i^*)$ также считать постоянной.

5. Если  $p \neq t$ , перейти к шагу 2, а если  $p = t$ , то  $l(p)$  - длина кратчайшего пути из s в t.

После определения длины кратчайшего пути сам кратчайший путь восстанавливается по постоянным меткам Q(xi).

#### **Пример решения задачи**

Для взвешенного орграфа найти кратчайший путь из вершины s в вершину t.

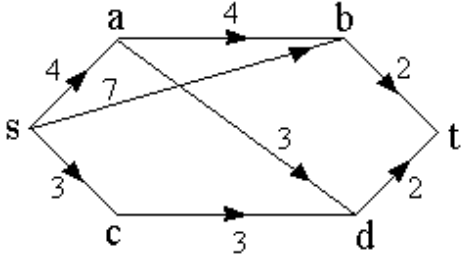

1. Помечаем в соответствии с алгоритмом вершины графа:

 $l(s) = 0$ ,

 $l(a) = \infty$ .

 $l(b) = \infty$ ,

 $l(c) = \infty$ ,

 $l(d) = \infty$ ,

 $l(t) = \infty$ .

Вершине s приписываем постоянную пометку, т.е.  $p = s$ .

2. Из вершины s помечаем остальные вершины:

 $l(a) = min {\infty, 0 + 4} = 4,$  $l(b) = \min \{\infty, 0 + 7\} = 7$ ,  $l(c) = \min \{\infty, 0 + 3\} = 3$ ,  $l(d) = \infty$ .

$$
l(t)=\infty.
$$

У вершин a, b, c уменьшились пометки, следовательно  $Q(a) = s$ ,  $Q(b) = s$ ,  $Q(c) = s$ .

Вершине с приписываем постоянную пометку, т.е.  $p = c$ . Пометка  $Q(c)=s$ также становится постоянной.

3. Из вершины c помечаем остальные вершины:

 $l(a) = min \{4, 3 + \infty\} = 4$ ,  $l(b) = \min \{7, 3 + \infty\} = 7$ ,  $l(d) = min {\infty, 3+3} = 6,$  $l(t) = \infty$ .

У вершины d уменьшилась пометка, следовательно Q(d) = c.

Вершине а приписываем постоянную пометку, т.е.  $p = a$ . Пометка  $Q(a) = s$ становится постоянной.

4. Из вершины а помечаем остальные вершины:

 $l(b) = \min \{7, 4+4\} = 7$ ,  $l(d) = min \{6, 4 + 3\} = 6$ ,  $l(t) = \infty$ .

Вершине d приписываем постоянную пометку, т.е.  $p = d$ . Пометка  $Q(d)=c$ становится постоянной.

5. Из вершины d помечаем остальные вершины:

 $l(b) = \min \{7, 6 + \infty\} = 7$ ,

 $l(t) = min \{ \infty, 6 + 2 \} = 8,$ 

У вершины t уменьшилась пометка, следовательно Q(t) = d.

Вершине b приписываем постоянную пометку, т.е. p=b. Пометка Q(b)=s становится постоянной.

6. Из вершины b помечаем вершину t:

 $l(t) = min \{8, 7 + 2\} = 8.$ 

Метки *l(t)* и Q(t)=d становятся постоянными.

7. Восстанавливаем по меткам Q кратчайший путь из s в t: Путь scdt длиной 8.

# **Вариант 1**

**Задание 1.**Определить метрические характеристики графа.

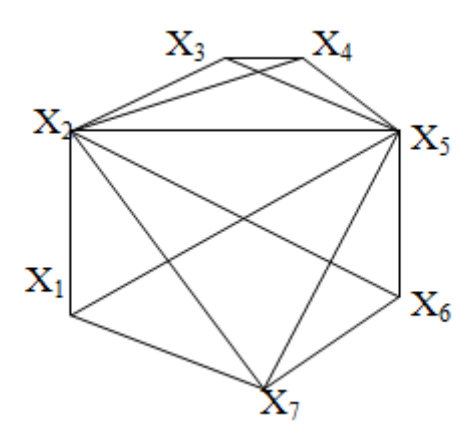

**Задание 2.** Определить кратчайший путь от вершины s до вершины t с использованием алгоритма Дейкстры.

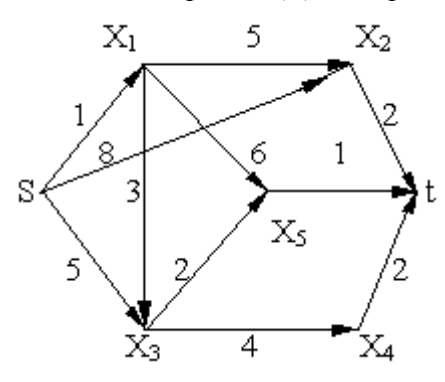

**Вариант 2**

**Задание 1.**Определить метрические характеристики графа.

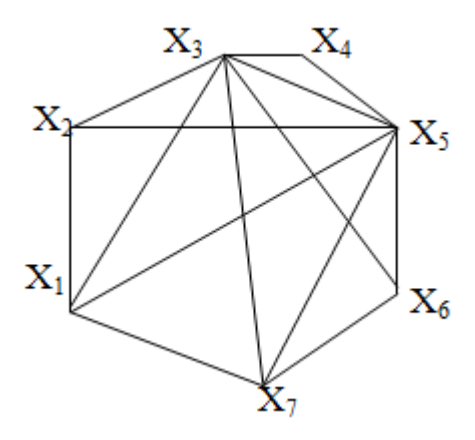

**Задание 2.** Определить кратчайший путь от вершины s до вершины t с использованием алгоритма Дейкстры.

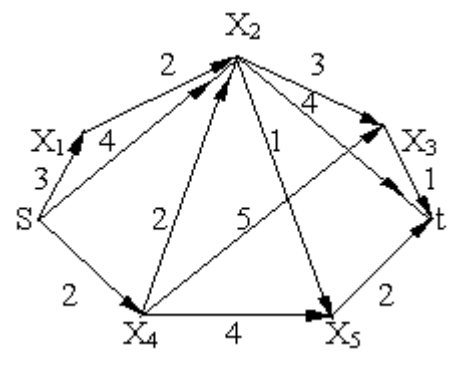

**Вариант 3**

**Задание 1.**Определить метрические характеристики графа.

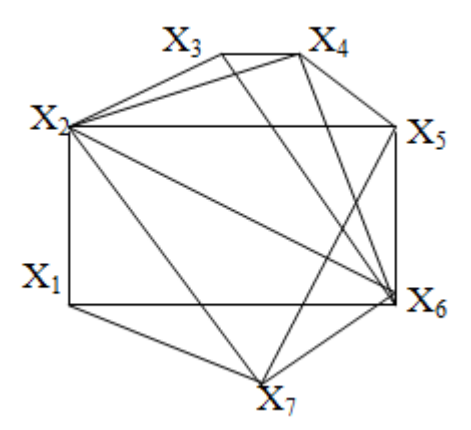

**Задание 2.** Определить кратчайший путь от вершины s до вершины t с использованием алгоритма Дейкстры.

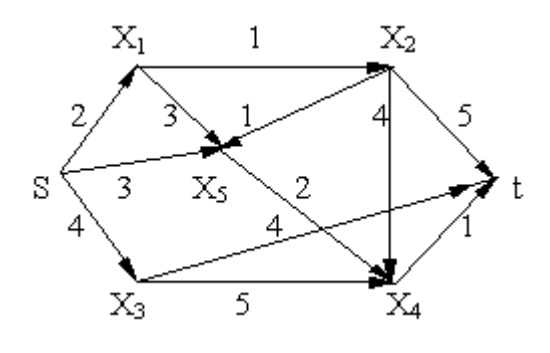

**Вариант 4**

**Задание 1.**Определить метрические характеристики графа.

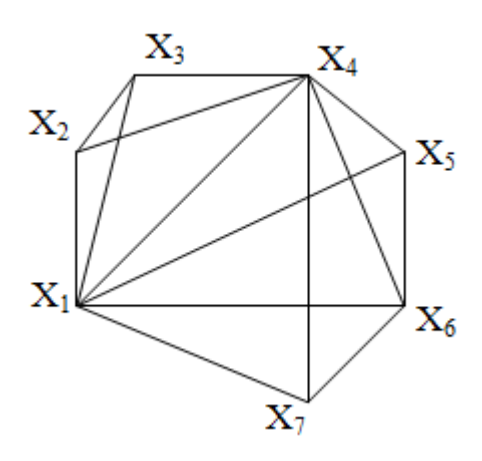

**Задание 2.** Определить кратчайший путь от вершины s до вершины t с использованием алгоритма Дейкстры.<br> $X_2$ 

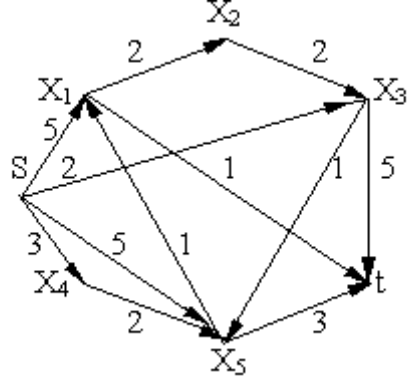

#### **Контрольные вопросы:**

- 1. Что такое граф?
- 2. Приведите разновидности графов.
- 3. Может ли пустой граф быть ориентированным?
- 4. Нарисуйте полный граф.
- 5. Каким образом понятие дерева активно используется в информатике и программировании?
- 6. Перечислите метрические характеристики графов.
- 7. Дайте интерпретацию задаче о кратчайших путях.

# Практическое занятие.№8

# «Составление и решение системы Колмогорова, построение графов состояний и нахождения параметров для простейших систем массового обслуживания»

## Цель занятия:

- 1. Отработать и закрепить умения составлять системы уравнений Колмогорова.
- 2. Отработать и закрепить умения находить финальные вероятности.
- 3. Отработать и закрепить умения определите основные показатели СМО.

### Методические указания к выполнению заданий практического занятия

#### Марковский случайный процесс

Построение математических моделей в условиях неопределенности - очень сложная или невыполнимая задача. Лишь для некоторых упрощенных случаев можно построить математическую модель.

Следует различать два вида неопределенности:

- вероятностные характеристики либо известны, либо могут быть получены в  $\bullet$ результате эксперимента. Такая неопределенность называется стохастической, и для большинства объектов, содержащих такую неопределенность, можно построить математическую модель, например выход из строя оборудования, приход нового клиента и т. д.
- вероятностные характеристики определить невозможно. В этом случае задачу можно попытаться решить с помощью экспертных оценок, но результат будет весьма приблизительным, например, каковы будут модели женской одежды через пять лет?

Строгую математическую модель с аналитическим вычислением всех интересующих величин можно построить только в том случае, если случайный процесс носит марковский характер.

Случайный процесс будет марковским, если вероятностные характеристики процесса в момент времени *t* зависят только от текущего (настоящего) состояния процесса в этот момент времени  $t$  и не зависят от того, как (каким способом и когда) рассматриваемый процесс перешел в текущее состояние.

 $$ всего многообразия марковских процессов хорошо изучены и представляют большой практический интерес марковские случайные процессы с дискретными состояниями и непрерывным временем.

Под дискретным состоянием будем понимать, что процесс переходит из одного состояния в другое скачкообразно за очень короткое время (практически мгновенно), и количество этих состояний известно (фиксировано).

Под непрерывным временем будем понимать такое, при котором переход из одного допустимого состояния в другое допустимое состояние происходит в произвольные моменты времени, т. е. заранее не определенные.

Потоки событий. Однородные события, следующие друг за другом в произвольные моменты времени (случайно), называются потоком событий (или входным потоком заявок). Примерами потоков событий могут быть: поток пассажиров в авиакассе, поток посетителей парикмахерской, поток отказов технического устройства и т.д. Здесь под событием понимается факт поступления заявок на обработку (приход покупателя, наличие отказа технического средства, поступление телефонного вызова и т.д.), а не результат его обработки (как это рассматривается в теории вероятностей). Поэтому в системах массового обслуживания вероятностными характеристиками будет обладать не отдельное событие, а интервал времени.

Интенсивностью  $\lambda$  потока событий называется среднее число событий за единицу времени. Интенсивность  $\lambda$  может быть как числом постоянным (константой), так и величиной, зависящей от времени t. Например, количество пассажиров в городском транспорте в «часы пик» резко увеличивается по сравнению с другим временем суток.

#### Финальные вероятности состояний

Будем рассматривать марковские процессы с дискретными состояниями и непрерывным временем.

Пример 1: Техническое устройство состоит из трёх узлов и в любой момент времени может находиться в одном из восьми состояний (рис. 1).

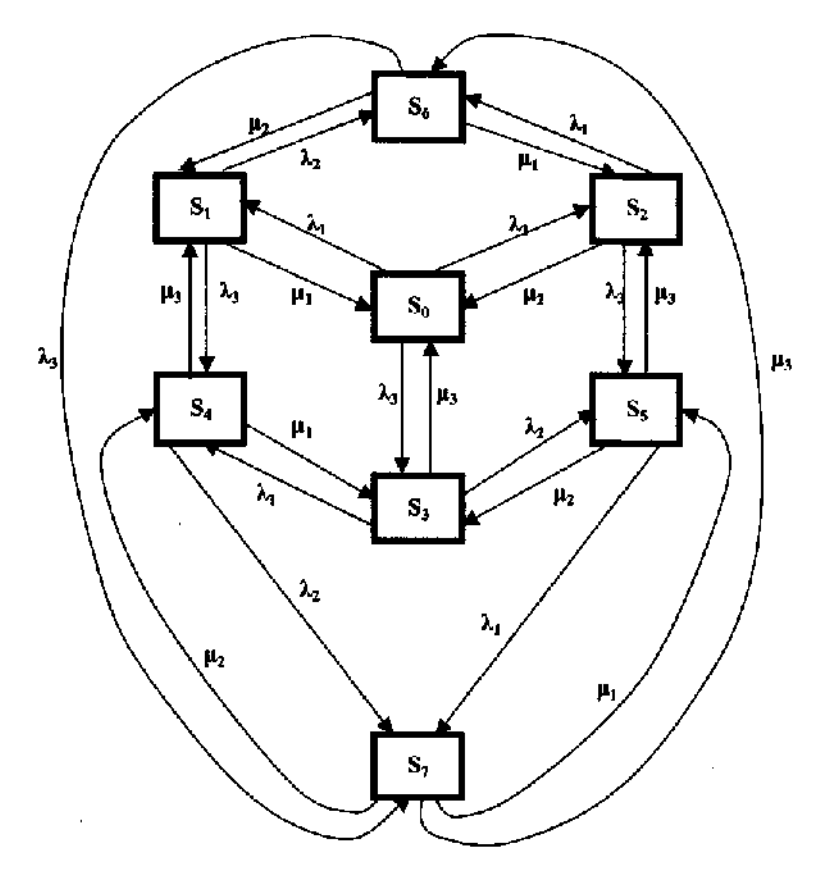

Рис. Состояния технического устройства Возможные состояния устройства таковы:

 $S_0$  — все три узла исправны;

- S<sub>1</sub>— первый узел неисправен, второй и третий исправны;
- $S_2$  второй узел неисправен, первый и третий исправны;
- S<sub>3</sub> третий узел неисправен, первый и второй исправны;
- S<sub>4</sub> первый и третий узлы неисправны, второй исправен;
- $S_5$  второй и третий узлы неисправны, первый исправен;
- $S_6$  первый и второй узлы неисправны, третий исправен;
- S<sub>7</sub> все три узла неисправны.

Размеченным графом будем считать такой граф, у которого стрелками указаны переходы из одного состояния в другое, а рядом со стрелкой указана интенсивность перехода. Будем различать две интенсивности — прямую  $\lambda$ , и обратную  $\mu$ .

Тогда  $\lambda_1, \lambda_2$  и  $\lambda_3$  — интенсивности потоков отказов соответственно первого, второго и третьего узлов, а  $\mu_1, \mu_2$  и  $\mu_3$  — соответственно интенсивности потоков возвратов (ремонтов) узлов.

Если для ремонта каждого узла имеется отдельный специалист, то среднее время ремонта каждого узла есть величина постоянная и не имеет значения, один или несколько узлов вышли из строя.

На основе построенного размеченного графа (см. рис. 1) создадим математическую модель.

Наше техническое устройство в соответствии с построенным графом в любой момент времени будет находиться в одном из восьми возможных состояний. Обозначим вероятность каждого *i*-го состояния как p*i*(t), тогда

$$
\sum_{i=1}^n p_i(t) = 1.
$$

Для определения вероятности каждого состояния технического устройства составим соответствующие дифференциальные уравнения:

$$
\begin{cases}\n\frac{d_{p_1}(t)}{dt} = \lambda_1 \rho_0 + \mu_3 p_4 + \mu_2 \rho_6 - (\mu_1 + \lambda_2 + \lambda_3) p_1 \\
\frac{d_{p_2}(t)}{dt} = \lambda_2 \rho_0 + \mu_3 p_5 + \mu_1 \rho_6 - (\mu_2 + \lambda_1 + \lambda_3) p_2 \\
\frac{d_{p_3}(t)}{dt} = \lambda_3 \rho_0 + \mu_2 p_5 + \mu_1 \rho_4 - (\mu_3 + \lambda_1 + \lambda_2) p_3; \\
\frac{d_{p_4}(t)}{dt} = \lambda_1 \rho_3 + \lambda_3 p_1 + \mu_2 \rho_7 - (\mu_1 + \mu_3 + \lambda_2) p_4; \\
\frac{d_{p_5}(t)}{dt} = \mu_1 \rho_7 + \lambda_2 p_3 + \lambda_3 \rho_2 - (\lambda_1 + \mu_2 + \mu_3) p_5; \\
\frac{d_{p_6}(t)}{dt} = \lambda_1 \rho_2 + \lambda_2 p_1 + \mu_3 \rho_7 - (\mu_1 + \mu_2 + \lambda_3) p_6; \\
\frac{d_{p_7}(t)}{dt} = \lambda_1 \rho_5 + \lambda_2 p_4 + \lambda_3 \rho_6 - (\mu_1 + \mu_2 + \mu_3) p_7; \\
\frac{d_{p_0}(t)}{dt} = \mu_1 \rho_1 + \mu_2 p_2 + \mu_3 \rho_3 - (\lambda_1 + \lambda_2 + \lambda_3) p_0.\n\end{cases}
$$

Эта система дифференциальных уравнений называется **системой уравнений Колмогорова.** Имеем систему из восьми линейных дифференциальных уравнений с восемью неизвестными. Известно, что сумма всех вероятностей равна единице, т. е.

#### *p<sup>0</sup> +p<sup>l</sup> +p<sup>2</sup> +p<sup>3</sup> +p<sup>4</sup> +p5+p6 +p<sup>7</sup> =1*

Таким образом, любое из уравнений, входящее в систему уравнений, можно записать, используя последнее уравнение, и найти значения вероятностей для каждого события.

Для облегчения процесса составления дифференциальных уравнений можно применить следующее правило:

В левой части каждого уравнения следует записать производную вероятности г-го состояния устройства.

В правой части сумма произведений потока событий, входящих в текущее состояние, умноженная на вероятность состояния, из которого исходит поток, минус суммарная интенсивность исходящих потоков событий из текущего состояния, умноженная на вероятность текушего состояния.

Если финальные вероятности существуют:  $\lim_{t\to\infty} p_i(t) = p_i$  при  $i = 1, 2, 3, ..., n$ ,

то их сумма будет равна единице:

 $\sum_{i=1}^{n} p_i = 1.$ 

Финальные вероятности показывают, какое среднее время устройство будет находиться в каждом состоянии. Финальные вероятности находятся из системы лифференциальных уравнений, если их правые части приравнять нулю.

#### Решение системы уравнений Колмогорова

Зададим численные значения интенсивности потоков событий для примера 1:

 $\lambda_1=1$ ;  $\lambda_2=2$ ;  $\lambda_3=1$ ;  $\mu_1=2$ ;  $\mu_2=4$ ;  $\mu_3=2$ .

Приравняем левые части уравнений системы нулю.

 $0 = \lambda_1 p_0 + \mu_2 p_4 + \mu_2 \rho_6 - (\mu_1 + \lambda_2 + \lambda_3) p_1;$  $0 = \lambda_2 p_0 + \mu_3 p_5 + \mu_1 \rho_6 - (\mu_2 + \lambda_1 + \lambda_2) p_2;$  $\left| 0 = \lambda_3 p_0 + \mu_2 p_5 + \mu_1 \rho_4 - (\mu_3 + \lambda_1 + \lambda_2) p_3 \right|$  $\left[0 = \lambda_1 p_3 + \lambda_3 p_1 + \mu_2 \rho_7 - (\mu_1 + \mu_3 + \lambda_2) p_4\right]$  $0 = \mu_1 p_1 + \lambda_2 p_3 + \lambda_3 \rho_2 - (\lambda_1 + \mu_2 + \mu_3) p_5;$  $0 = \lambda_1 p_1 + \lambda_2 p_1 + \mu_3 p_2 - (\mu_1 + \mu_2 + \lambda_3) p_6;$  $0 = \mu_1 p_1 + \mu_2 p_2 + \mu_3 \rho_3 - (\lambda_1 + \lambda_2 + \lambda_3) p_0;$  $\mid p_1 + p_2 + p_3 + p_4 + p_5 + p_6 + p_7 + p_0 = 1.$ 

Второй (отрицательный) член каждого выражения перенесем в левую часть

 $p_1(\mu_1 + \lambda_2 + \lambda_3) = \lambda_1 p_0 + \mu_3 p_4 + \mu_2 \rho_6;$  $p_2(\mu_2 + \lambda_1 + \lambda_2) = \lambda_2 p_0 + \mu_3 p_5 + \mu_1 \rho_6;$  $p_3(\mu_3 + \lambda_1 + \lambda_2) = \lambda_3 p_0 + \mu_2 p_5 + \mu_1 \rho_4;$  $p_4(\mu_1 + \mu_3 + \lambda_2) = \lambda_1 p_3 + \lambda_3 p_1 + \mu_2 \rho_7;$  $p_5(\lambda_1 + \mu_2 + \mu_3) = \mu_1 \rho_7 + \lambda_2 \rho_3 + \lambda_3 \rho_2;$  $p_6(\mu_1 + \mu_2 + \lambda_3) = \lambda_1 p_2 + \lambda_2 p_1 + \mu_3 \rho_7;$  $p_0(\lambda_1 + \lambda_2 + \lambda_3) = \mu_1 p_1 + \mu_2 p_2 + \mu_3 \rho_3;$  $\mid p_7 = 1 - p_0 - p_1 - p_2 - p_3 - p_4 - p_5 - p_6.$ 

Подставим конкретные значения (указанные выше) прямых и обратных интенсивностей

$$
\begin{cases}\np_1(2+2+1) = 1p_0 + 2p_4 + 4p_6; \\
p_2(4+1+1) = 2p_0 + 2p_5 + 2p_6; \\
p_3(2+1+2) = 1p_0 + 4p_5 + 2p_4; \\
p_4(2+2+2) = 1p_3 + 1p_4 + 4p_6; \\
p_5(1+2+4) = 2p_7 + 2p_3 + 1p_2; \\
p_6(2+4+1) = 1p_2 + 2p_1 + 2p_7; \\
p_0(1+2+1) = 2p_1 + 4p_2 + 2p_3; \\
p_7 = 1 - p_0 - p_1 - p_2 - p_3 - p_4 - p_5 - p_6.\n\end{cases}
$$

После выполнения арифметических действий получим:

$$
\begin{cases}\n5p_1 = p_0 + 2p_4 + 4p_6; \\
6p_2 = 2p_0 + 2p_5 + 2p_6; \\
5p_3 = p_0 + 4p_5 + 2p_4; \\
6p_4 = p_3 + p_1 + 4p_7; \\
7p_5 = 2p_7 + 2p_3 + p_2; \\
7p_6 = p_2 + 2p_1 + 2p_7; \\
4p_0 = 2p_1 + 4p_2 + 2p_3; \\
p_7 = 1 - p_0 - p_1 - p_2 - p_3 - p_4 - p_5 - p_6.\n\end{cases}
$$

Из первого уравнения выразим  $\rho_1 = \frac{1}{5} p_0 + \frac{2}{5} p_4 + \frac{4}{5} p_6$ 4 5 2 5 1  $\rho_1 = \frac{1}{2} p_0 + \frac{2}{5} p_4 + \frac{4}{5} p_6$  и подставим его в остальные

уравнения:

ſ

$$
\begin{cases}\n6p_2 = 2p_0 + 2p_5 + 2p_6; \\
5p_3 = p_0 + 4p_5 + 2p_4; \\
\frac{28}{5}p_4 = p_3 + 4p_7 + \frac{1}{5}p_0 + \frac{4}{5}p_6; \\
7p_5 = p_2 + 2p_3 + 2p_7; \\
\frac{27}{2}p_6 = \frac{2}{5}p_0 + \frac{4}{5}p_4 + p_2 + 2p_7; \\
\frac{48}{5}p_0 = \frac{4}{5}p_4 + \frac{8}{5}p_6 + 4p_2 + 2p_3; \\
p_7 = 1 - \frac{6}{5}p_0 - p_2 - p_3 - \frac{7}{5}p_4 - p_5 - \frac{9}{5}p_6.\n\end{cases}
$$

Аналогично выражаем  $\rho_2 = \frac{1}{3} p_0 + \frac{1}{3} p_5 + \frac{1}{3} p_6$ 1 3 1 3 1  $\rho_2 = \frac{1}{2} p_0 + \frac{1}{2} p_5 + \frac{1}{2} p_6$  и подставляем в оставшиеся уравнения и получаем:

$$
\begin{cases}\n5p_3 = p_0 + 4p_5 + 2p_4; \\
\frac{28}{5}p_4 = p_3 + 4p_7 + \frac{1}{5}p_0 + \frac{4}{5}p_6; \\
\frac{20}{3}p_5 = \frac{1}{3}p_0 + \frac{1}{3}p_6 + 2p_3 + 2p_7; \\
\frac{79}{6}p_6 = \frac{11}{15}p_0 + \frac{4}{5}p_4 + \frac{1}{3}p_5 + 2p_7; \\
\frac{124}{15}p_0 = 2p_3 + \frac{4}{5}p_4 + \frac{4}{3}p_5 + \frac{44}{15}p_6; \\
p_7 = 1 - \frac{23}{15}p_0 - p_2 - p_3 - \frac{7}{5}p_4 - \frac{4}{3}p_5 - \frac{32}{15}p_6. \\
\end{cases}
$$
\nB  
bipaxacon  $\rho_3 = \frac{1}{5}p_0 + \frac{4}{5}p_5 + \frac{2}{5}p_4$ 

5

5

 $\rho_3 = \frac{1}{2} p_0 + \frac{4}{5} p_5 + \frac{2}{5} p_4$  и подставляем в оставшиеся уравнения и

получаем:

$$
\begin{cases}\n\frac{26}{5}p_4 = \frac{2}{5}p_0 + \frac{4}{5}p_6 + 4p_7 + \frac{4}{5}p_5; \n\frac{76}{15}p_5 = \frac{11}{15}p_0 + \frac{1}{3}p_6 + 2p_7 + \frac{4}{5}p_4; \n\frac{79}{6}p_6 = \frac{11}{15}p_0 + \frac{4}{5}p_4 + \frac{1}{3}p_5 + 2p_7; \n\frac{20}{30}p_0 = \frac{8}{5}p_4 + \frac{44}{15}p_5 + \frac{44}{15}p_6; \np_7 = 1 - \frac{26}{15}p_0 - \frac{9}{5}p_4 - \frac{32}{15}p_5 - \frac{32}{15}p_6.\n\end{cases}
$$

Из первого выражения выразим  $\rho_4 = \frac{1}{13} p_0 + \frac{2}{13} p_5 + \frac{2}{13} p_6 + \frac{10}{13} p_7$ 10 13 2 13 2 13 1  $p_4 = \frac{1}{4} p_0 + \frac{2}{4} p_5 + \frac{2}{4} p_6 + \frac{10}{4} p_7$  и подставим в оставшиеся уравнения. После выполнения преобразований получим:

$$
\begin{cases}\n\frac{964}{13*15}p_5 = \frac{31}{3*13}p_0 + \frac{891}{1*153}p_6 + \frac{18}{13}p_7; \np_6 = \frac{310}{5087}p_0 + \frac{178}{5087}p_5 + \frac{828}{5087}p_7; \np_0 = \frac{155}{319}p_5 + \frac{155}{319}p_6 + \frac{60}{319}p_7; \np_7 = \frac{13}{11} - \frac{73}{93}p_0 - \frac{94}{93}p_5 - \frac{94}{93}p_6.\n\end{cases}
$$

Из первого уравнения выразим  $\rho_5 = \frac{133}{964} p_0 + \frac{83}{964} p_6 + \frac{133}{482} p_7$ 135 964 89 964 155  $p_5 = \frac{133}{254} p_0 + \frac{69}{254} p_6 + \frac{133}{102} p_7$  и подставим в

оставшиеся уравнения:

$$
\begin{cases}\np_6 = \frac{54405}{814671} p_0 + \frac{1414042}{814671} p_7; \\
p_0 = \frac{54405}{94497} p_6 + \frac{33230}{94497} p_7; \\
p_7 = \frac{6266}{19172} - \frac{42471}{57516} p_0 - \frac{49491}{57516} p_6.\n\end{cases}
$$

Из первого уравнения  $\rho_{\scriptscriptstyle{6}}$  в оставшиеся уравнения:

$$
\begin{cases}\np_0 = \frac{17372453670}{37012030731} p_7; \\
p_7 = 0,2845 - 0,6927 p_0.\n\end{cases}
$$

Из первого уравнения  $p_0$  подставим в оставшиеся уравнения:

 $p_7 = 0,2845 + 0,6927 * 0,4697 p_7$   $p_7 = \frac{0,2845}{1,3254} = 0,2146.$ 

Определим остальные вероятности, подставляя полученные результаты в обратном порядке

 $P_0 = 0.46940 * 0.21146 = 0.1007$ ;  $P_6 = 0.06678 * 0.107 + 0.1731 * 0.2146 = 0.04387;$  $P_5 = 0.1608*0.1007+0.09232*0.04387+0.2801*0.2146=0.08035;$  $P_4=0.07692*0.1007+0.1538*0.08035+0.1538*0.04387+0.7692*0.2146=0.08035;$  $P_{3}=0.2*0.1007+0.8*0.080035+0.4*0.1853=0.1585;$  $P_2=0.3333*0.1007+0.3333*0.08035+0.3333*0.04387=0.07498;$  $P_1=0.2*0.1007+0.4*0.1853+0.8*0.04387=0.1294.$ Выполним проверку. Сумма вероятностей всех событий должна быть равна единице.

 $p_0+p_1+p_2+p_3+p_4+p_5+p_6+p_7=1$ 

 $0,1294+0,07498+0,1585+0,1853+0,08035+0,043870+0,04387+0,1007+0,2146=0,9877$ Полученный результат меньше единицы, так как значение каждой вероятности было округленно.

#### СМО. Основные понятия.

С системами массового обслуживания (СМО) приходится сталкиваться очень часто. Это и работа телефонной станции, и различные очереди (на автозаправке, в поликлинике, в билетной кассе и т.д.), работа некоторых организаций (магазины, мастерские, парикмахерские и т. д.).

Каждая СМО имеет как минимум три элемента: обслуживающий инструмент (станок, касса, канал связи и т. д.), который в дальнейшем будем называть каналом обслуживания или просто каналом; входной поток, т.е. поток заявок, поступающих на обслуживание; выходной поток, т.е. заявки, выполненные СМО (обеспеченные услугой).

Каждая поступившая заявка и принятая на обслуживание внутри СМО обрабатывается некоторое время, называемое временем обслуживания —  $t_{00}$ . Все заявки поступают случайным образом и независимо друг от друга. Будем рассматривать простейший случай: в каждый момент времени может поступить только одна заявка. Случаи поступления двух и более заявок в один и тот же момент времени не рассматриваются. Таким образом, в некоторые моменты времени поступившие заявки будут скапливаться на входе СМО и ожидать своей обработки либо покидать СМО необслуженными. В другие моменты времени СМО может простаивать, т. е. не иметь заявок на обслуживание.

График работы СМО представляет собой ступенчатую функцию, т. е. состояние СМО изменяется скачкообразно.

При моделировании работы СМО ставится задача связать технические характеристики СМО,

По способу функционирования СМО могут быть:

• открытыми, т. е. поток заявок не зависит от внутреннего состояния СМО;

• закрытыми, т.е. входной поток зависит от состояния СМО (один ремонтный рабочий обслуживает все каналы по мере их выхода из строя).

При изучении СМО используем следующие предположения:

 $1<sub>1</sub>$ Входной поток является пуассоновским с параметром  $\lambda$ .

 $\overline{2}$ . Время обслуживания подчиняется экспоненциальному закону с параметром  $\lambda$ :

 $F(t) = \begin{cases} 0, & e \in I \ 1 - e^{-\lambda t}, & e \in I \end{cases}$ 

Время обслуживания требования не зависит от количества  $3.$ требований, поступивших в систему.

Такая система в любой момент времени t может находиться в одном из двух состояний:

Е<sub>0</sub> – в системе 0 требований (система свободна);

 $E_1 - B$  системе 1 требование (система занята).

Далее мы будем находить вероятности:

Р<sub>0</sub> – система находится в состоянии Е<sub>0</sub>;

 $P_1$  – система находится в состоянии  $E_1$ .

Начиная с некоторого момента времени, вероятность  $P_0(t)$  перестает зависеть от времени и становится постоянной: постоянной будет и P<sub>1</sub>(t). Эти величины равны соответственно

 $P_0 = \mu/\lambda + \mu$ ,  $P_1 = 1-P_0 = \lambda/\lambda + \mu$ .

В таких случаях говорят, что в системе установился стационарный режим работы. Будем находить коэффициент загрузки системы по формуле

 $\varphi = P_1/P_0 = \lambda/\mu$ .

Напомним, что  $\lambda$  – среднее число требований, прибывающих в систему за единицу времени, µ - среднее число обслуженных требований.

Вероятности застать систему свободной и застать её занятой, соответственно равны теперь

 $P_0 = \mu/(\lambda + \mu) = 1/(\lambda/\mu - 1) = 1/(\phi + 1), P_1 = \phi/(\phi + 1).$ 

Ясно, что чем больше коэффициент загрузки, тем больше вероятность отказа системы. Это не выгодно потребителю (но выгодно организатору системы, ибо мала вероятность простоя Р<sub>0</sub>). Если уменьшить коэффициент загрузки, то уменьшится вероятность отказа СМО (это выгодно потребителю), но увеличится вероятность простоя (что не выгодно организаторам системы). Мы имеем дело с противоположными тенденциями и, следовательно, необходимо решать задачи оптимизации режима работы СМО.

#### Олноканальные СМО с ожиланием

Такие системы при условии, что нет ограничений на длину очереди, имеют бесчисленное множество состояний:

 $E_0$ ,  $E_1$ ,  $E_2$ ,  $E_3$ , ...

Е<sub>0</sub> – в системе 0 требований (система свободна);

 $E_1 - B$  системе 1 требование (система занята);

 $E_2$  – в системе 1 требование, и одно требование ожидает в очереди;

Е<sub>3</sub> – в системе 1 требование, и два требования ожидают в очереди и т. д.

Для нахождения вероятностей используется следующая формула:

 $P_0 = 1-\varphi$ ,  $\varphi = \lambda/\mu$ .

Следовательно,

 $P_k = (1-\varphi)\varphi^k$ ,  $k = 1, 2, ...$ 

Условие ф > 0 является необходимым и достаточным для наличия стационарного режима работы системы.

Интересно знать, почему стационарный режим существует только при этом условии?

Это условие означает, что среднее число требований, поступивших в СМО, меньше, чем интенсивность самого обслуживания; поэтому система успевает ритмично работать. Теперь ясно, почему система не может работать при условии, когда коэффициент загрузки больше 1. Но почему нет установившегося режима, когда коэффициент загрузки равен 1? Ведь в этом случае, сколько в среднем требований поступает в СМО, столько в среднем и обслуживается. Однако требования поступают в систему неравномерно, и время их обслуживания тоже колеблется, так что могут быть и простои, и перегрузки. Вот поэтому при таком условии не поддерживается стационарный режим.

#### Подсчет средних характеристик

При изучении СМО важнейшими являются средние значения (математические ожидания) таких случайных величин:

n - количество требований, находящихся в системе:

v - длина очереди;

w - время ожидания в очереди.

Ниже их формулы:

 $n = \varphi/(1-\varphi);$  $v = \frac{\omega^2}{1 - \omega}$ :  $w = [\varphi/(1-\varphi)]^* [1/\mu].$ 

# Пример

Интенсивность потока автомобилей, поступающих на моечную станцию (одноканальная СМО) - 4 автомобиля в час, а интенсивность обслуживания - 5 автомобилей в час. Предполагая, что станция работает в стационарном режиме, найти среднее число автомобилей, находящихся на станции, среднюю длину очереди и среднее время ожидания обслуживания.

Решение

Определяем коэффициент загрузки системы:

 $\varphi = \lambda/\mu = 0.8$ .

Далее, используя изученные выше формулы, вычисляем все требуемые характеристики:

 $n = 0.8/(1-0.8) = 4$ ;  $v = 4*0.8 = 3.2$ ;  $w = 4/5 = 0.8$ .

#### Многоканальные СМО с отказами

Сделаем следующие предположения относительно таких систем:

- входной поток пуассоновский;
- время обслуживания распределено по экспоненциальному закону;
- время обслуживания не зависит от входного потока;

• все линии обслуживания работают независимо.

Будем считать, что система содержит некоторое количество линий обслуживания s. Она может находиться в состояниях E<sub>0</sub>, E<sub>1</sub>, E<sub>2</sub>, E<sub>3</sub>, ... E<sub>S</sub>, Pacчёт переходных вероятностей показывает, что из каждого из свободных состояний система может переходить в соседнее состояние, либо в такое же, в каком была.

Для нахождения вероятностей используется следующая формула:

$$
P_k = \varphi^k / k! \cdot P_0, \varphi = \lambda / \mu, \text{ r \text{Re } } k = 1, 2, \dots
$$

Так как сумма всех вероятностей составляет 1, то OTCLOUS CHARVIOT CONVENTY

$$
\sum_{k=0}^{s} \frac{\varphi^k}{k!} P_0 = 1.
$$

P<sub>0</sub> = 
$$
\frac{1}{\sum_{k=0}^{s} \frac{\varphi^{k}}{k!}}
$$
; P<sub>n</sub> =  $\frac{\varphi^{n}}{n! \sum_{k=0}^{s} \frac{\varphi^{k}}{k!}}$ , n = 0, 1, 2, ...

Увеличение коэффициента загрузки системы ведет к увеличению вероятности отказа системы. Это не устраивает потребителей. Уменьшение вероятности отказа системы может быть достигнуто за счёт увеличения количества линий обслуживания.

Однако резкое увеличение количества линий не устраивает организатора, потому что ведёт к дополнительным затратам на приобретение новых линий обслуживания, и увеличивает вероятность простоя линий. Расчет показывает, что среднее число свободных линий обслуживания

 $p = s - \varphi(1-P_s)$ .

Теперь ясно, что при сильном увеличении количества линий обслуживания, увеличится среднее число простаивающих линий.

Таким образом, мы имеем дело с двумя противоположными тенденциями. Задача сводится к выбору оптимального варианта. С этой целью будем минимизировать функцию стоимости СМО - C(s). Если через с<sub>1</sub> мы обозначим стоимость одного отказа (организатор системы платит штраф за каждый отказ), а через  $c_2$  - стоимость простоя одной линии за единицу времени, то функция стоимости будет иметь следующий вид:

 $C(s) = c_1 \lambda P_s + c_2 \rho.$ 

Или в развернутом виде:

$$
C(s) = c_1 \lambda \frac{\phi^s}{s! \sum_{k=0}^s \frac{\phi^k}{k!}} + c_2 (s - \phi(1 - P_s)).
$$

Сначала с увеличением s она убывает, а затем растёт. Наша задача состоит в том, чтобы найти её минимум.

Пример: Какое оптимальное число линий обслуживания должна иметь СМО, если известно, что

$$
\lambda = 2, \mu = 1, c_1 = 5, c_2 = 1.
$$
  
\nPeueneuee  
\n
$$
\varphi = \lambda/\mu = 2,
$$
  
\n
$$
C(s) = 5 * 2 * 2^{s}/s!(1+2+4/2!+...+2^{s}/s!) + 1 * (s-2(1-P_s)),
$$
  
\n
$$
P_1 = \varphi/(1+\varphi) = 2/3,
$$
  
\n
$$
C(1) = 5 * 2 * 2/1(1+2) + 1(1-2(1-2/3)) = 7.
$$
  
\nAHaŭorruu to uneeM:  
\n
$$
C(2) = 4,8; \qquad C(3) = 3,5; \qquad C(4) = 3,1; \qquad C(5) = 3,44.
$$

Таким образом, минимум функции стоимости достигается при s = 4, т. е. оптимальное число линий обслуживания - 4.

#### Многоканальные СМО с ожиланием

Предположения относительно систем, введенные ранее, остаются в силе. Изучение системы ведется по обычной схеме:

1. Выясняются возможные состояния системы (здесь их бесконечное множество).

 $2.$ Находятся переменные вероятности.

 $\overline{3}$ . Составляется система уравнений для нахождения  $P_k$  - вероятностей пребывания системы в каждом из своих состояний.

Изучаем стационарный режим работы СМО. 4.

Находятся все вероятности, через Ро. Результат таков: 5.

$$
P_0 = \left(1 + \sum_{k=1}^{\infty} \frac{\varphi^k}{k!} + \frac{\varphi^{s+1}}{s!(s-\varphi)}\right)^{-}
$$

6. Ведётся подсчет средних характеристик:  $i$  – среднее количество занятых линий;  $q - c$ реднее число свободных линий;  $P(w > 0) -$  вероятность ожилания: v - средняя длина очереди.

j = 
$$
\varphi
$$
;   
 P(w > 0) =  $\varphi^{s*}P_0/s!(1-\varphi/s);$    
 v =  $\varphi^{s+1}P_0/(s-1)!(s-\varphi)^2$ .

Пример: Определить число взлетно-посадочных полос для самолётов с учетом требования, что вероятность ожидания  $P(w > 0)$  должна быть меньше, чем 0,05. Интенсивность потока равна 27 требований в сутки и интенсивность линий обслуживания - 30 самолётов в сутки.

Решение  $\varphi = \lambda/\mu = 0.9$ . Используя приведенные выше формулы, имеем:  $s = 1$ :  $P_0 = (1+0.9+0.81/(1(1-0.9)))^{-1} = 0.1$ ,  $P(w > 0) = 0.9*0.1/(1-0.9) = 0.9$ ;  $s = 2$ :  $P_0 = 0.380$ ,  $P(w > 0) = 0.276$ ;  $s = 3$ :  $P_0 = 0,403$ ,  $P(w > 0) = 0,07$ ;  $s = 4$ :  $P_0 = 0.456$ ,  $P(w > 0) = 0.015$ . Таким образом, надо устраивать 4 взлетно-посадочные полосы.

#### Вариант 1

- 1. Техническое устройство состоит из трёх узлов и в любой момент времени может находиться в одном из восьми состояний (рис. 1). Численные значения интенсивности потоков событий:  $\lambda_1 = 2$ ;  $\lambda_2 = 2$ ;  $\lambda_3 = 1$ ;  $\mu_1 = 4$ ;  $\mu_2 = 4$ ;  $\mu_3 = 2$ . Найдите финальные вероятности сосотояний устройства.
- 2. Интенсивность потока автомобилей, поступающих на моечную станцию (одноканальная СМО) - 5 автомобиля в час, а интенсивность обслуживания - 6 автомобилей в час. Предполагая, что станция работает в стационарном режиме, найти среднее число автомобилей, находящихся на станции, среднюю длину очереди и среднее время ожидания обслуживания.
- 3. Какое оптимальное число линий обслуживания должна иметь СМО, если  $\lambda$  = 3,  $\mu = 2$ ,  $c_1 = 4$ ,  $c_2 = 2$ .
- 4. Определить число взлетно-посадочных полос для самолётов с учетом требования, что вероятность ожидания  $P(w > 0)$  должна быть меньше, чем 0,06. Интенсивность потока равна 28 требований в сутки и интенсивность линий обслуживания – 32 самолётов в сутки.

### **Вариант 2**

- 1. Техническое устройство состоит из трёх узлов и в любой момент времени может находиться в одном из восьми состояний (рис. 1).Численные значения интенсивности потоков событий:  $\lambda_1 = 2$ ;  $\lambda_2 = 1$ ;  $\lambda_3 = 1$ ;  $\mu_1 = 4$ ;  $\mu_2 = 2$ ;  $\mu_3 = 2$ . Найдите финальные вероятности сосотояний устройства.
- 2. Интенсивность потока автомобилей, поступающих на моечную станцию (одноканальная СМО) – 6 автомобиля в час, а интенсивность обслуживания – 7 автомобилей в час. Предполагая, что станция работает в стационарном режиме, найти среднее число автомобилей, находящихся на станции, среднюю длину очереди и среднее время ожидания обслуживания.
- 3. Какое оптимальное число линий обслуживания должна иметь СМО, если  $\lambda$  = 4,  $\mu = 2$ ,  $c_1 = 5$ ,  $c_2 = 2$ .
- 4. Определить число взлетно-посадочных полос для самолётов с учетом требования, что вероятность ожидания  $P(w > 0)$  должна быть меньше, чем 0,06. Интенсивность потока равна 30 требований в сутки и интенсивность линий обслуживания – 34 самолётов в сутки.

#### **Вариант 3**

- 1. Техническое устройство состоит из трёх узлов и в любой момент времени может находиться в одном из восьми состояний (рис. 1).Численные значения интенсивности потоков событий:  $\lambda_1=1$ ;  $\lambda_2=2$ ;  $\lambda_3=2$ ;  $\mu_1=4$ ;  $\mu_2=4$ ;  $\mu_3=4$ . Найдите финальные вероятности сосотояний устройства.
- 2. Интенсивность потока автомобилей, поступающих на моечную станцию (одноканальная СМО) – 4 автомобиля в час, а интенсивность обслуживания – 5 автомобилей в час. Предполагая, что станция работает в стационарном режиме, найти среднее число автомобилей, находящихся на станции, среднюю длину очереди и среднее время ожидания обслуживания.
- 3. Какое оптимальное число линий обслуживания должна иметь СМО, если  $\lambda$  = 2,  $\mu = 1$ ,  $c_1 = 3$ ,  $c_2 = 2$ .
- 4. Определить число взлетно-посадочных полос для самолётов с учетом требования, что вероятность ожидания  $P(w > 0)$  должна быть меньше, чем 0,08. Интенсивность потока равна 28 требований в сутки и интенсивность линий обслуживания – 32 самолётов в сутки.

#### **Вариант 4**

1. Техническое устройство состоит из трёх узлов и в любой момент времени может находиться в одном из восьми состояний (рис. 1).Численные значения
интенсивности потоков событий:  $\lambda_1 = 2$ ;  $\lambda_2 = 2$ ;  $\lambda_3 = 2$ ;  $\mu_1 = 2$ ;  $\mu_2 = 2$ ;  $\mu_3 = 4$ . Найдите финальные вероятности сосотояний устройства.

- 2. Интенсивность потока автомобилей, поступающих на моечную станцию (одноканальная СМО) - 8 автомобиля в час, а интенсивность обслуживания - 9 автомобилей в час. Предполагая, что станция работает в стационарном режиме, найти среднее число автомобилей, находящихся на станции, среднюю длину очереди и среднее время ожидания обслуживания.
- 3. Какое оптимальное число линий обслуживания должна иметь СМО, если  $\lambda$  = 7,  $\mu = 8$ ,  $c_1 = 4$ ,  $c_2 = 2$ .
- 4. Определить число взлетно-посадочных полос для самолётов с учетом требования, что вероятность ожидания  $P(w > 0)$  должна быть меньше, чем 0,06. Интенсивность потока равна 18 требований в сутки и интенсивность линий обслуживания - 22 самолётов в сутки.

## Контрольные вопросы:

- 1. Дайте определение марковскому процессу.
- 2. Какие типы неопределенностей встречаются.
- 3. Дайте определение потоку событий.
- 4. Как составить уравнения Колмогорова.
- 5. Какие виды СМО Вы знаете?
- 6. При каких предположениях изучаются одноканальные СМО с отказами?
- 7. Почему стационарный режим в одноканальных СМО с ожиданием существует только при условии  $\varphi > 0$ ?
- 8. Какие средние характеристики можно рассчитать в одноканальных СМО с ожиланием?

## Практическое занятие№9

# «Построение алгоритмов решения простейших задач методом имитационного моделирования»

#### Цель занятия:

1. Научиться оценивать надежность простейших систем методом Монте-Карло; 2. Научиться рассчитывать СМО с отказами методом Монте-Карло.

## Методические указания к выполнению заданий практического занятия

## Суть имитационного моделирования

Имитационное моделирование - получение экспериментальной информации о сложном объекте, которая не может быть получена иным путем, как экспериментируя с его моделью на ПЭВМ.

Как остроумно полметил Ю. Адлер, сочетание  $C<sub>II</sub>$ OB имитания  $\mathbf{M}$ моделирование недопустимо и является тавтологией. Но, рассматривая исторический процесс формирования этого термина, пришли к выводу, что это словосочетание определяет в моделировании такую область, которая относится к

получению экспериментальной информаиии о сложном объекте, которая не может быть получена иным путем, как экспериментируя с его моделью на ПЭВМ.

Имитационный объект имеет вероятностный характер функционирования. Для исследователя представляют интерес выводы, носящие характер статистических показателей, оформленных, может быть, даже в виде графиков или таблиц, в которых каждому варианту исследуемых параметров поставлены в соответствие определенные средние значения с набором характеристик их распределения, без получения зависимости в аналитическом виде.

Эта особенность является и достоинством, и одновременно, недостатком имитационным моделей. Достоинство в том, что резко расширяется класс изучаемых объектов, а недостаток - в отсутствии простого управляющего выражения, позволяющего прогнозировать результат повторного эксперимента. Но в реальной жизни также невозможно для сколько-нибудь сложного объекта получить точное значение экономического показателя, а только лишь его ожидаемое значение с возможными отклонениями.

Главной функцией имитационной модели является воспроизведение с заданной степенью точности прогнозируемых параметров её функционирования, представляющих исследовательский интерес. Как объект, так и его модель, должны обладать системными признаками.

Функционирование объекта характеризуется значительным числом параметров. Особое место среди них занимает временной фактор. В большинстве моделей имеется возможность масштабирования или введения машинного времени, т. е. интервала, в котором остальные параметры системы сохраняют свои значения или заменяются некоторыми обобщенными величинами. Таким образом, за счет этих двух процессов - укрупнения единицы временного интервала и расчета событий этого интервала за зависящий от мощности ПЭВМ временной промежуток - и создается возможность прогноза и расчета вариантов управленческих действий.

## Метод Монте-Карло

Неопределённость в предыдущих темах была стохастической. Поэтому строили аналитическую математическую модель и требовали, чтобы в данных задачах, рассматриваемые процессы были марковскими. На практике это не всегда использовать выполняется  $\mathbf{M}$ тогда требуется методы имитационного моделирования. Что это такое рассказывалось в предыдущем параграфе, а теперь поговорим о самих методах имитационного моделирования.

Метод Монте-Карло является методом статистического моделирования или имитационного моделирования.

Метод Монте-Карло - это численный метод решения задач при помощи моделирования случайных величин.

Датой рождения метода Монте-Карло принято считать 1948 г. Создателями метода считают математиков Дж. Неймана и С. Улама.

Теоретическая основа метода была известна давно. Однако до появления ЭВМ этот метод не мог найти широкого применения.

Само название метода происходит от названия города Монте-Карло в княжестве Монако, знаменитого своими игорными домами. Дело в том, что одним

из простейших механических приборов для получения случайных величин является рулетка. Возникает вопрос: помогает ли метод Монте-Карло выигрывать в рулетку? Нет, не помогает. И даже не занимается этим.

Идея метода чрезвычайно проста и состоит в следующем.

Вместо того чтобы описывать процесс с помощью аналитического аппарата, проводится розыгрыш случайного явления с помощью специально организованной процедуры, включающей в себя случайность и дающей случайный результат. Реализация случайного процесса каждый раз складывается по-разному, т. е. мы получаем различные исходы рассматриваемого процесса. Это множество реализаций можно использовать как некий искусственно полученный статистический материал, который может быть обработан обычными методами математической статистики. После такой обработки можно получить: вероятность события, математическое ожидание и т. д.

При помощи метода Монте-Карло может быть решена любая вероятностная задача, но оправданным он является тогда, когда процедура розыгрыша проще, а не сложнее аналитического расчета.

# Оценка надежности простейших систем методом Монте-Карло

Пример: Система состоит из двух блоков, соединенных последовательно. Система оказывает при отказе хотя бы одного блока. Первый блок содержит два элемента: А, В (они соединены параллельно) и оказывает при одновременном отказе обоих элементов. Второй содержит один элемент С и отказывает при отказе этого элемента.

а) Найти методом Монте-Карло оценку  $P^*$  надежности (вероятности безотказной работы) системы, зная вероятности безотказной работы элементов: Р (A)=0,8, P (B)=0,85, P (C)=0,6; 6) найти абсолютную погрешность  $|P-P^*|$ . гле Pнадежность системы, вычисленная аналитически. Произвести 50 испытаний.

Решение. а) Выбираем из таблицы приложения (равномерно распределенные числа) три случайных числа: 0,10, 0,09 и 0,73; по правилу<sup>\*</sup> (если случайное число меньше вероятности события, то событие наступило; если случайное число больше или равно вероятности события, то событие не наступило) разыграем события А, В, С, состоящие в безотказной работе соответственно элементов А, В, С. Результаты испытания будем записывать в расчетную таблицу.

Поскольку P (A)=0,8 и 0,10 <0,8, то событие наступило, т.е. элемент А в этом испытании работает безотказно. Так как Р (B)=0,85 и 0,09< 0,85, то событие В наступило, т.е. элемент В работает безотказно.

Таким образом, оба элемента первого блока работают; следовательно, работает и сам первый блок. В соответствующих клетках табл. ставим знак плюс.

|                    |        |                          |      |                     |                  |   |   |                | 1 uvviitus     |  |
|--------------------|--------|--------------------------|------|---------------------|------------------|---|---|----------------|----------------|--|
| Номер<br>испытания | Блок   | Случайные числа,         |      | Заключение о работе |                  |   |   |                |                |  |
|                    |        | моделирующие<br>элементы |      |                     | элементов        |   |   | блоков         | системы        |  |
|                    |        | $\mathsf{A}$             | B    |                     | А                | B | C |                |                |  |
|                    | Первый | 0,10                     | 0,09 |                     |                  |   |   |                |                |  |
|                    | Второй |                          |      | 0,73                |                  |   |   | $\blacksquare$ |                |  |
| 2                  | Первый | 0,25                     | 0,33 |                     |                  |   |   |                | $\blacksquare$ |  |
|                    | Второй |                          |      | 0,76                |                  |   |   | $\blacksquare$ |                |  |
|                    |        |                          |      |                     | $\epsilon$ $\mu$ |   |   |                |                |  |

Таблина

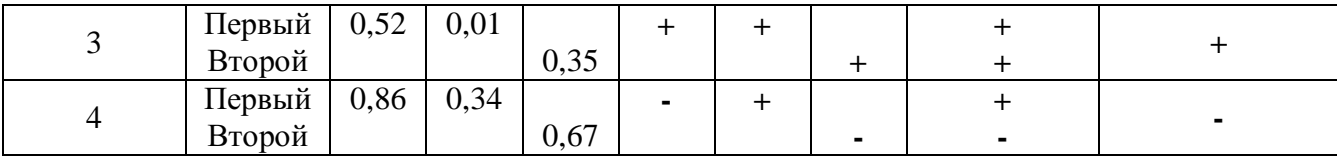

Так как Р (С)=0,6 и 0,73< 0,6, то событие С не наступило, т.е. элемент с получает отказ; Другими словами, второй блок, а значит и вся система, получают отказ. В соответствующих клетках табл. 57 ставим минус.

Аналогично разыгрываются и остальные испытания. В табл. приведены результаты четырех испытаний.

Произведя 50 испытаний, получим, что в 28 из них система работала безотказно. В качестве оценки искомой надежности Р примем относительную частоту Р  $^*$  = 28/50 = 0,56.

Найдем надежность системы Р аналитически. Вероятности безотказной  $\sigma$ работы первого и второго блоков соответственно равны:

 $P_1 = 1 - P(A) * P(B) = 1 - 0.2 * 0.15 = 0.97, P_A = P(C) = 0.6$ 

Вероятность безотказной работы системы

$$
P = P_1 * P_2 = 0.97 * 0.6 = 0.582
$$

Искомая абсолютная погрешность  $|P-P^*| = 0.582 - 0.56 = 0.022$ .

### Расчет СМО с отказами методом Монте-Карло

Пример: В трехканальную систему массового обслуживания с отказом поступает пуассоновский поток заявок. Время между поступлениями двух последовательных заявок распределено по показательному закону  $f(\tau) = 5e^{-5\tau}$ . Длительность обслуживания каждой заявки равна 0,5 мин. Найти методом Монте-Карло математическое ожидание а числа обслуженных заявок за время Т=4 мин.

#### Решение:

Пусть Т<sub>1</sub>=0- момент поступления первой заявки. Заявка поступит в первый канал и будет им обслужена. Момент окончания обслуживания первой заявки  $T_1+0,5=0+0,5=0,5$ . В счетчик обслуженных заявок записываем единицу.

Моменты поступления последующих заявок найдем по формуле

 $T_1 = T_{1-1} + \tau_1$ ,

где ті - длительность времени между двумя последовательными заявками с номерами  $1 - 1$  и  $1$ .

Возможные  $\tau_i = - (1/\lambda) \ln r_i = -(1/\lambda)(- \ln r_i)$ .

Учитывая, что, по условию,  $\lambda = 5$ , получим  $\tau_1 = 0.2$  (- ln r<sub>i</sub>).

Случайные числа гі берем из таблицы приложения, начиная с первой строки сверху. Для нахождения времени между поступлениями первой и второй заявок возьмем случайное число r=0.10.

Тогда  $\tau_2 = 0.2^*(-\ln 0.10) = 0.2^*2.30 = 0.460$ . Первая заявка поступила в момент Т<sub>1</sub>=0.

Следовательно, вторая заявка поступила в момент  $T_2 = T_1+0.4600+0.460=0.460$ . В этот момент первый канал еще занят обслуживанием первой заявки, поэтому вторая заявка поступит во второй и будет им обслужена. Момент окончания обслуживания второй заявки  $T_2+05=0,460+0.5=0.960$ . В счетчик обслуженных заявок добавляем единицу.

По очередному случайному числу r=0.09 разыграем время т<sub>з</sub> между поступлениями второй и третьей заявок:

$$
\tau_3 = 0.2(-\ln 0.09) = 0.2 \times 2.41 = 0.482.
$$

Вторая заявка поступила в момент  $T_2 = 0,460$ . Поэтому третья заявка поступила в момент  $T_3 = T_2 + 0.482 = 0.460 + 0.482 = 0.942$ . В этот момент первый канал уже свободен и третья заявка поступит в первый канал. Момент окончания обслуживания третьей заявки

 $T_3+0.5=0.942+0.5=1.442$ . В счетчик обслуженных заявок добавляем единицу.

Дальнейший расчет производят аналогично (табл. 59), причем если момент поступления заявки все каналы заняты (момент поступления заявки меньше каждого из моментов окончания обслуживания), то в счетчик отказов добавляют единицу.

Заметим, что обслуживание 20-й заявки закончится в момент 4 148.>4. поэтому эта заявка получает отказ.

Испытание прекращают (в таблице записывают «стоп»), если момент поступления заявки Т>4.

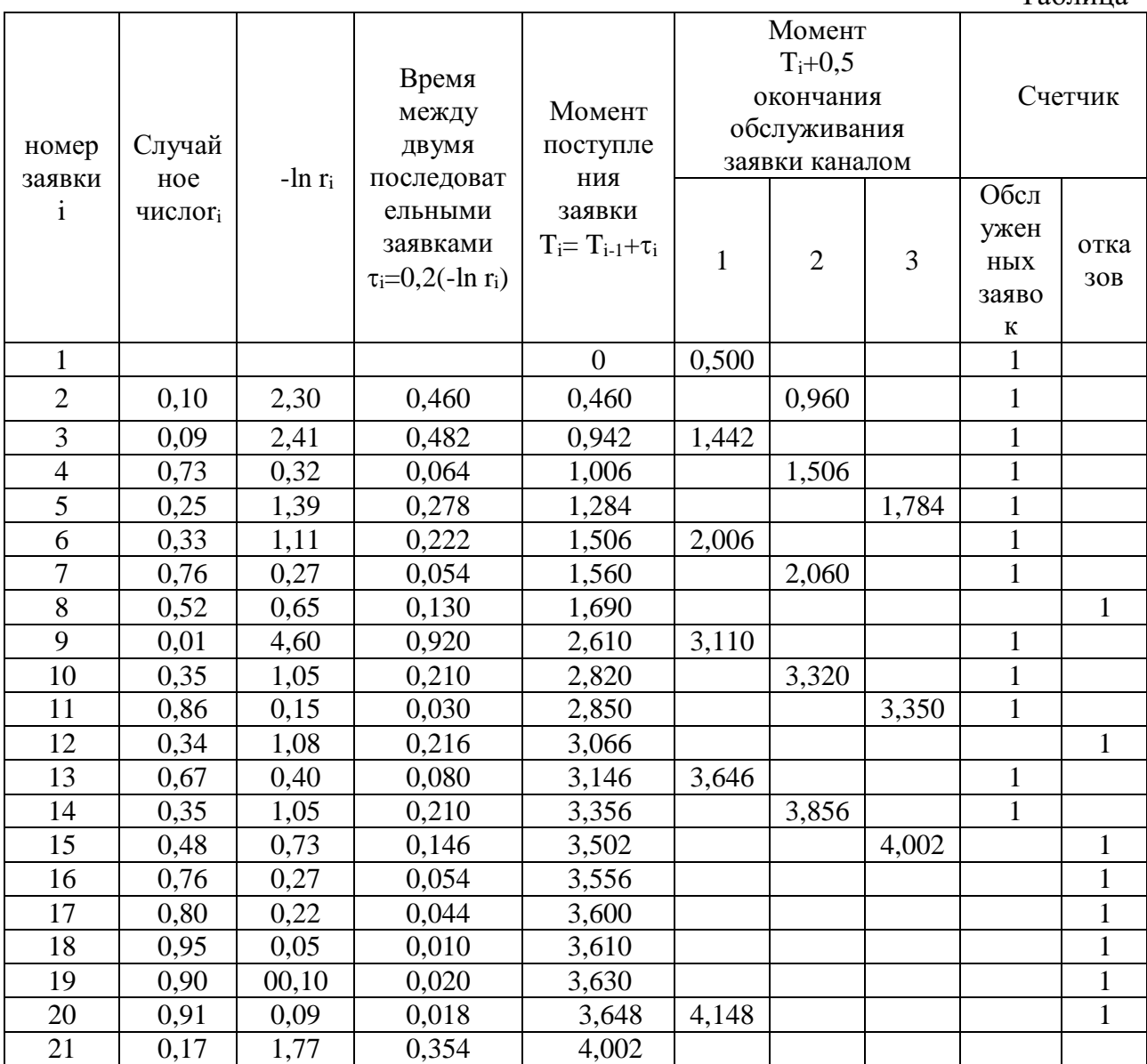

 $Ta6mma$ 

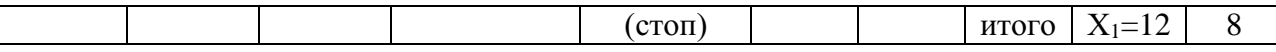

Из таблицы находим, что за 4 мин всего поступило 20 заявок; обслужено х<sub>1</sub>=12.

Выполним аналогично еще пять испытаний, получим  $x_2=15$ ,  $x_3=14$ ,  $x_4=12$ ,  $x_5=13$ ,  $x_6 = 15$ .

В качестве оценки искомого математического ожидания а числа обслуженных заявок примем выборочную среднюю

$$
a^* = x = (2*12+13+14+2*15)/6=13,5.
$$

## Задания

# Вариант 1

1. Система состоит из двух блоков, соединенных последовательно. Первый блок содержит три элемента: А, В, С, а второй- два элемента: D, Е. Элементы каждого блока соединены параллельно.

а) Найти методом Монте-Карло оценку Р<sup>\*</sup> надежности системы, зная вероятности безотказной работы элементов:  $P(A)=0,8; P(B)=0,9; P(C)=0,85; P(D)=0,7; P(E)=0,6;$ 

б) найти абсолютную погрешность P-P<sup>\*</sup>, где P- надежность системы, вычисленная аналитически. Произвести 15 испытаний.

2. В двухканальную систему массового обслуживания с отказом поступает пуассоновский поток заявок. Время между поступлениями двух последовательных заявок распределено по показательному закону  $f(\tau) = 4e^{-4\tau}$ . Длительность обслуживания каждой заявки равна 1 мин. Найти методом Монте-Карло математическое ожидание а числа обслуженных заявок за время Т=8 мин.

# Вариант 2

1. Система состоит из двух блоков, соединенных последовательно. Первый блок содержит два элемента: А, В, второй-три элемента: С, D, Е. Элементы первого и второго блоков соединены параллельно.

а) Найти методом Монте-Карло оценку Р<sup>\*</sup> надежности системы, зная вероятности безотказной работы элементов: P(A)=0,8; P(B)=0,9; P(C)=0,7; P(D)=0,75; P(E)=0,8; б) найти абсолютную погрешность  $|P-P^*|$ , где P - надежность системы, вычисленная аналитически. Произвести 15 испытаний.

2. В трехканальную СМО с отказами поступает пуассоновский поток заявок. Время между моментами поступления двух последовательных заявок распределено по закону  $f(\tau)=0.8e^{-0.8\tau}$ ; время обслуживания заявок 1,5 мин. метолом Монте-Карло математическое ожилание Найти  $\mathfrak{a}$ числа обслуженных заявок за время Т=10мин.

# Вариант 3

1. Система состоит из двух блоков, соединенных последовательно. Первый блок содержит три элемента: А, В, С, а второй- два элемента: D, E. Элементы каждого блока соединены параллельно.

а) Найти методом Монте-Карло оценку Р\* надежности системы, зная вероятности безотказной работы элементов: Р(А)=0,9; Р(В)=0,5; Р(С)=0,95; Р(D)=0,8; P(E)=0,7; б) найти абсолютную погрешность \* , где Р- надежность системы, вычисленная аналитически. Произвести 15 испытаний.

2. В двухканальную систему массового обслуживания с отказом поступает пуассоновский поток заявок. Время между поступлениями двух последовательных заявок распределено по показательному закону  $f(\tau) = 5e^{-5\tau}$ . Длительность обслуживания каждой заявки равна 1,5 мин. Найти методом Монте-Карло математическое ожидание *а* числа обслуженных заявок за время Т=10 мин.

# **Вариант 4**

1. Система состоит из двух блоков, соединенных последовательно. Первый блок содержит два элемента: А, В, второй- три элемента: С, D, E. Элементы первого и второго блоков соединены параллельно.

а) Найти методом Монте-Карло оценку Р\* надежности системы, зная вероятности безотказной работы элементов: Р(А)=0,8; Р(В)=0,7; Р(С)=0,8; Р(D)=0,85; P(E)=0,6; б) найти абсолютную погрешность  $|P-P^*|$ , где P - надежность системы, вычисленная аналитически. Произвести 15 испытаний.

2. В трехканальную СМО с отказами поступает пуассоновский поток заявок. Время между моментами поступления двух последовательных заявок распределено по закону  $f(\tau)=8$  e<sup>-8</sup>; время обслуживания заявок 1мин. Найти методом Монте-Карло математическое ожидание *а* числа обслуженных заявок за время Т=8 мин.

# **Контрольные вопросы:**

- 1. В чем заключается суть имитационного моделирования?
- 2. В чем заключаются достоинства и недостатки такого типа моделирования?
- 3. Как применяется метод Монте-Карло?
- 4. Какие способы получения случайных величин Вы знаете?

# **Практическое занятие№10**

«**Построение прогнозов количественными и качественными методами. Выбор и обоснование наиболее рационального метода и алгоритма решения задачи, а также оценка сложности выбранного алгоритма»**

# **Цель занятия:**

- 1. Научиться применять МНК для линейного сглаживания данные.
- 2. Научиться сглаживать данные с помощью квадратичной функции.

#### Методические указания к выполнению заданий практического занятия

Метод наименьших квадратов — один из методов регрессионного анализа для оценки неизвестных величин по результатам измерений, содержащим случайные ошибки.

Метод наименьших квадратов применяется приближённого также ДЛЯ представления заданной функции другими (более простыми) функциями и часто оказывается полезным при обработке наблюдений.

Метод наименьших квадратов предусматривает нахождение параметров функциональной зависимости из условия минимума суммы квадратов отклонений.

1. Если  $f(x)$  - линейная функция, т.е.  $y = ax + b$ , то  $S = \sum_{i=1}^{n} (ax_i + b - y_i)^2$ ,

неизвестные параметры а, b определяются из системы

$$
\begin{cases}\na\sum_{i=1}^{n} x_i^2 + b\sum_{i=1}^{n} x_i = \sum_{i=1}^{n} x_i y_i, \\
a\sum_{i=1}^{n} x_i + nb = \sum_{i=1}^{n} y_i.\n\end{cases} (1)
$$

Формулы, служащие для аналитического представления опытных данных, получили название эмпирических формул.

Система (1) называется системой нормальных уравнений.

2. Если  $f(x)$  - квадратичная функция, т.е.  $y = ax^2 + bx + c$ , **TO**  $S = \sum_{i=1}^{n} (ax_i^2 + bx_i + c - y_i)^2$ , неизвестные параметры *a*, *b*, *c* определяются из системы

нормальных уравнений:

$$
\begin{cases}\na\sum_{i=1}^{n} x_i^4 + b\sum_{i=1}^{n} x_i^3 + c\sum_{i=1}^{n} x_i^2 = \sum_{i=1}^{n} x_i^2 y_i, \\
a\sum_{i=1}^{n} x_i^3 + b\sum_{i=1}^{n} x_i^2 + c\sum_{i=1}^{n} x_i = \sum_{i=1}^{n} x_i y_i, \\
a\sum_{i=1}^{n} x_i^2 + b\sum_{i=1}^{n} x_i + nc = \sum_{i=1}^{n} y_i.\n\end{cases} \tag{2}
$$

#### Пример 1.

С помощью МНК подобрать параметры а и b линейной функции  $y = ax + b$ , приближенно описывающей следующие опытные данные.

Построить полученную прямую и исходные точки в одной системе координат.

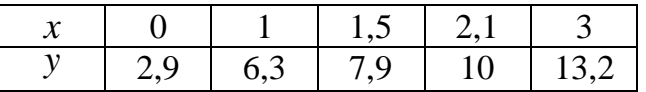

Решение:

Параметры *а* и *b* искомой функции найдем из системы нормальных уравнений. Для этого перепишем ее в следующем виде:

$$
\begin{cases} a\sum_{i=1}^{n} x_i^2 + b\sum_{i=1}^{n} x_i = \sum_{i=1}^{n} x_i y_i, \\ a\sum_{i=1}^{n} x_i + nb = \sum_{i=1}^{n} y_i. \end{cases}
$$

Для решения задачи составим таблицу.

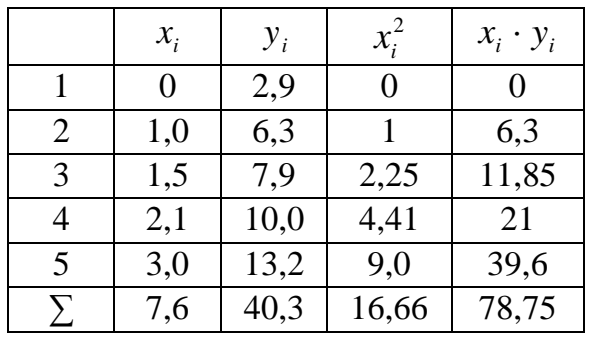

Тогда система нормальных уравнений примет вид:  $1666 + 761$   $7075$ 

$$
\left( \frac{16,66a+7,6b=78,75}{4,100}\right)
$$

$$
\begin{bmatrix} 7,6a + 5b = 40,3 \end{bmatrix}
$$

Решим систему.

Для этого выразим *b* из второго уравнения:<br>5b – 40 3 – 7 6

$$
3b = 40,3 - 7,6
$$
  

$$
b = (40,3 - 7,6)/5
$$

Подставим в первое уравнение:

$$
16,66a + \frac{7,6}{5}(40,3 - 7,6a) = 78,75
$$
  
\n
$$
16,66a + 61,25b - 11,552a = 78,75
$$
  
\n
$$
5,108a = 17,494
$$
  
\n
$$
a = 3,42.
$$
  
\n
$$
0 \text{TCIOq}a \ b = \frac{40,3 - 7,6 \cdot 3,42}{5} = 2,86.
$$
  
\n
$$
U \text{TRIX, } a = 3,42, \quad b = 2,86, \text{ и, следовательно, искомая функция имеет вид:}
$$
  
\n
$$
y = 3,42x + 2,86.
$$

Построим полученную прямую и исходные точки в одной системе координат.

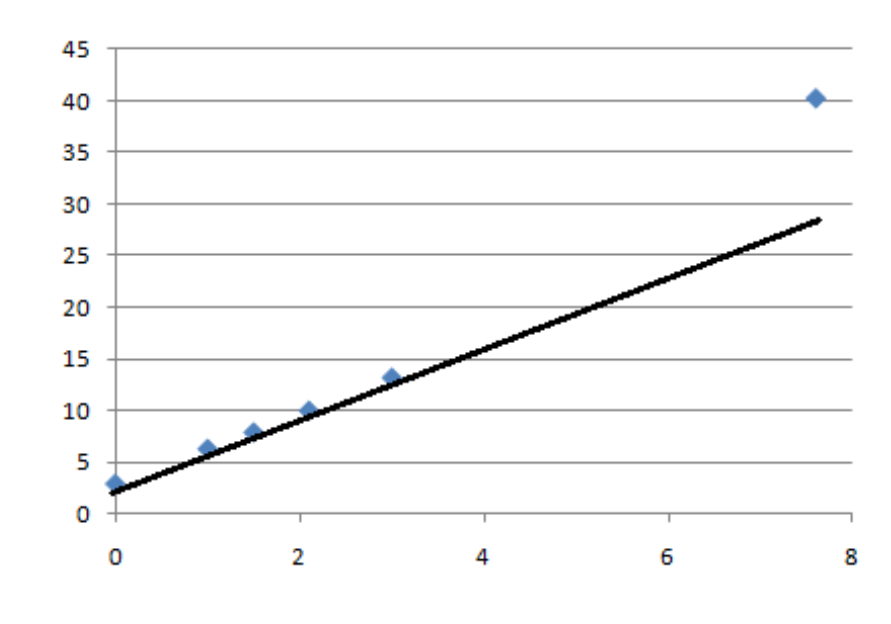

### **Вывод:**

Так как исходные данные и полученная прямая расположены близко друг к другу, то аппроксимирующая функция найдена правильно.

## **Задание**

**Задание 1.** С помощью МНК подобрать параметры a и b линейной функции  $y = ax + b$ , приближенно описывающей следующие опытные данные. Построить полученную прямую и исходные точки в одной системе координат.

| вариант        |                 |   |                |   |                |   |    |
|----------------|-----------------|---|----------------|---|----------------|---|----|
|                | $x_i$           |   | 3              |   | 5              | 6 | 8  |
|                | $y_i$           | 6 | $\overline{4}$ |   | $\overline{2}$ | 3 | 2  |
| $\overline{2}$ | $x_i$           | 2 | $\mathcal{R}$  |   |                |   | 8  |
|                | $y_i$           |   | 3              |   | 6              | 6 | 9  |
| 3              | $\mathcal{X}_i$ |   | $\overline{2}$ |   | 6              | 7 | 8  |
|                | $y_i$           | ⇁ | 6              |   |                | 3 | 3  |
| $\Delta$       | $x_i$           | 2 | 3              |   |                | ⇁ | 8  |
|                | $v_i$           | ↑ | 6              | 6 |                | 8 | 10 |

**Задание 2.** С помощью МНК подобрать параметры a и b квадратичной функции  $y = a^2x + bx + c$ , приближенно описывающей следующие опытные данные. Построить полученную линию и исходные точки в одной системе координат.

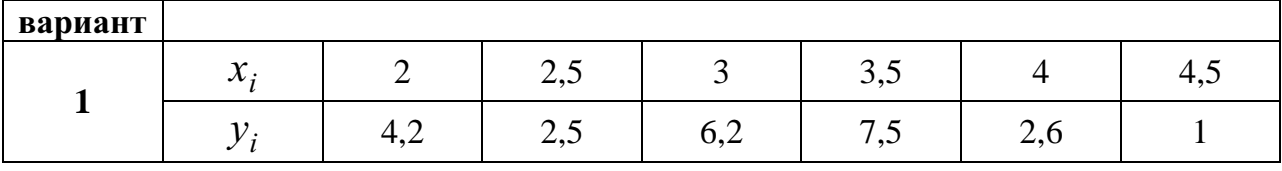

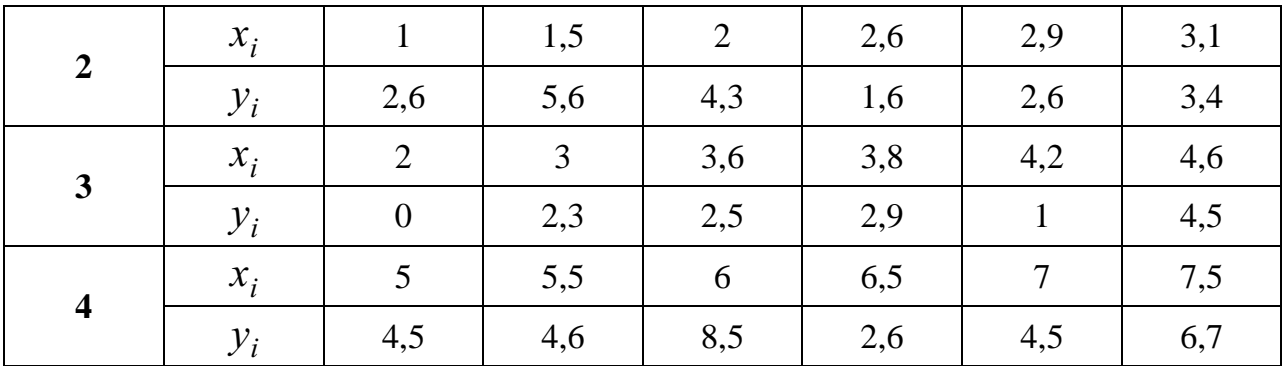

## Контрольные вопросы:

- 1. Какова общая постановка задачи нахождения эмпирических формул?
- 2. Каким образом можно оценивать качество приближения?
- 3. Каким образом графически можно интерпретировать постановку задачи нахождения эмпирических формул?
- 4. В чем сходство и различие постановки задачи метода наименьших квадратов и задачи интерполяции?
- 5. Какие виды приближающих функций обычно применяются?
- 6. В чем суть метода приближения таблично заданной функции по методу наименьших квадратов линейной функцией?
- 7. Как сводится задача построения различных эмпирических формул к задаче нахождения линейной функции?

# Практическое занятие.№11

# «Матричной игры, сведение матричной игры к ЗЛП, решение матричной игры методом итерации»

#### Пель занятия:

1. Закрепление теоретических знаний, полученных по теме: «Теория игр»;

2. Приобретение умений представлять матричные игры в виде задач линейного программирования с последующим решением.

## Методические указания к выполнению заданий практического занятия

#### Теория игр

Для решения задач с конфликтными ситуациями необходимы научно обоснованные методы. Такие методы разработаны математической теорией конфликтных ситуаций, которая носит название теория игр.

Математическая модель конфликтной ситуации называется игрой, стороны, участвующие в конфликте, - игроками, а исход конфликта - выигрышем. Для каждой формализованной игры вводятся правила, т.е. система условий, определяющая:

1) варианты действий игроков;

- 2) объём информации каждого игрока о поведении партнёров;
- 3) выигрыш, к которому приводит каждая совокупность действий.

Игра называется *парной*, если в ней участвуют два игрока, и *множественной*, если число игроков больше двух. Игра называется игрой с нулевой суммой, или антагонистической, если выигрыш одного из игроков равен проигрышу другого.

Выбор и осуществление одного из предусмотренных правилами действий называется *ходом* игрока. Ходы могут быть личными и случайными. *Личный ход* – это сознательный выбор игроком одного из возможных действий (например, ход в шахматной игре). *Случайный ход* – это случайно выбранное действие (например, выбор карты из перетасованной колоды).

*Стратегией* игрока называется совокупность правил, определяющих выбор его действия при каждом личном ходе в зависимости от сложившейся ситуации. Игра называется *конечной,* если у каждого игрока имеется конечное число стратегий, и *бесконечной* – в противном случае.

Для того чтобы *решить* игру, или найти *решение игры*, следует для каждого игрока выбрать стратегию, которая удовлетворяет условию *оптимальности,* т.е. один из игроков должен получать *максимальный выигрыш*, когда второй придерживается своей стратегии. В то же время второй игрок должен иметь *минимальный проигрыш*, если первый придерживается своей стратегии. Такие *стратегии* называются *оптимальными*.

*Целью теории игр является определение оптимальной стратегии для каждого игрока*. При выборе оптимальной стратегии естественно предполагать, что оба игрока ведут себя разумно с точки зрения своих интересов.

# **Приведение матричной игры к задаче линейного программирования**.

Игра *mXn* может быть сведена к решению задачи линейного программирования. Пусть игра *mXn* задана платёжной матрицей  $p = {a_{ij}}$ ,  $i = 1, 2, ..., m; j = 1, 2, ..., n$ . Игрок *А* обладает стратегиями  $A_1, A_2, ..., A_m$ , игрок *B* – стратегиями  $B_1, B_2, ..., B_n$ . Необходимо определить оптимальные стратегии  $(p^{*}_{1}, p^{*}_{2}, \ldots, p^{*}_{m})$ \* 1  $S_A^* = (p_1^*, p_2^*, \dots, p_m^*)$ и  $(q_1^*, q_2^*, \ldots, q_n^*)$ 2 \* 1  $S_B^* = (q_1^*, q_2^*, \ldots, q_n^*)$ , где  $P_i^*, q_j^*$  – вероятности применения соответствующих чистых стратегий  $A_i, B_j$ ; \*\*\*\*

$$
p_1^* + p_2^* + \ldots + p_m^* = 1, \quad q_1^* + q_2^* + \ldots + q_n^* = 1.
$$

Оптимальная стратегия <sup>S</sup><sup>\*</sup> удовлетворяет следующему требованию. Она обеспечивает игроку *А* средний выигрыш, не меньший, чем цена игры *v*, при любой стратегии игрока *В* и выигрыш, равный цене игры *v*, при оптимальной стратегии игрока *В*. Без ограничения общности полагаем *v* > 0; этого можно добиться, сделав все элементы  $a_{ij} \geq 0$ . Если игрок *А* применяет смешанную стратегию  $(p_1^*, p_2^*, \ldots, p_m^*)$ 2 \* 1  $S_A^* = (p_1^*, p_2^*, \ldots, p_m^*)$  против любой чистой стратегии  $B_j$  игрока *B*, то он получает *средний выигрыш*, или *математическое ожидание выигрыша*  $a_j = a_{1j} p_1 = a_{2j} p_2 + ... + a_{mj} p_m$ ,  $j = 1, 2, ..., n$  (т.е. элементы *j*-го столбца матрицы почленно умножаются на соответствующие вероятности стратегий  ${}^{A_1, A_2, \ldots, A_m}$ результаты складываются).

Для оптимальной стратегии <sup>S<sup>\*</sup>л</sup> все средние выигрыши не меньше цены игры *v*, поэтому получаем систему неравенств:

 $a_{11}p_1 + a_{21}p_2 + \ldots + a_{m1}p_m \geq v,$  $a_{12}p_1 + a_{22}p_2 + \ldots + a_{m2}p_m \ge v,$  $|a_{1n} p_1 + a_{2n} p_2 + ... + a_{mn} p_m \ge v.$  $(3)$ Каждое из неравенств можно разделить на число  $v > 0$ . Введём новые переменные:

 $x_1 = p_{1/\mathcal{V}}, x_2 = p_{2/\mathcal{V}}, ..., x_m = p_{m/\mathcal{V}}.$ Тогда система примет вид:  $a_{11}x_1 + a_{21}x_2 + \ldots + a_{m1}x_m \ge 1$ ,  $a_{12}x_1 + a_{22}x_2 + \ldots + a_{m2}x_m \ge 1$ 

 $|a_{1n}x_1 + a_{2n}x_2 + ... + a_{mn}x_m| \ge 1.$ 

Цель игрока  $A$  – максимизировать свой гарантированный выигрыш, т.е. цену игры  $\mathcal{V}$ .

 $(4)$ 

Разделив на  $v \ne 0$  равенство  $p_1^* + p_2^* + ... + p_m^* = 1$ , получаем, что переменные  $x_i$  (*i* =1, 2, ..., *m*) удовлетворяют условию:  $x_1 + x_2 + ... + x_m = 1/v$ . Максимизация цены игры *v* эквивалентна минимизации величины  $1/v$ , поэтому задача может быть сформулирована следующим образом: *определить значения переменных*  $x_i \geq 0$ , *i*  $=1, 2, ..., m$ , так чтобы они удовлетворяли линейным ограничениям и при этом линейная функция

$$
Z = x_1 + x_2 + \dots + x_m \tag{5}
$$

обращалась в минимум. Это задача линейного программирования. Решая задачу (3)-(4), получаем оптимальное решение  $p_1^* + p_2^* + ... + p_m^*$  и оптимальную стратегию  $S_A^*$ 

Для определения оптимальной стратегии  $S_B^* = (q_1^*, q_2^*, \dots, q_n^*)$  следует учесть, что  $max -$ 

игрок  $B$  стремится минимизировать гарантированный выигрыш, т.е. найти

Переменные  $q_1, q_2, \ldots, q_n$  удовлетворяют неравенствам

$$
\begin{cases}\na_{11}q_1 + a_{12}q_2 + \dots + a_{1n}q_n \le v, \\
a_{21}q_1 + a_{22}q_2 + \dots + a_{2n}q_n \le v, \\
\dots \\
a_{m1}q_1 + a_{m2}q_2 + \dots + a_{mn}q_n \le v.\n\end{cases} \tag{6}
$$

которые следуют из того, что средний проигрыш игрока  $B$  не превосходит цены игры, какую бы чистую стратегию не применял игрок A. Если обозначить

 $y_j = q_{j/v}, j = 1, 2, ..., n$  $(7)$ то получим систему неравенств:

 $[a_{11}y_1 + a_{12}y_2 + ... + a_{1n}y_n \le 1]$  $|a_{m1}y_1 + a_{m2}y_2 + ... + a_{mn}y_n| \leq 1.$ 

Переменные <sup>*y<sub>j</sub>*</sup> (*j*= 1, 2, ..., *n*,) удовлетворяют условию<br>Игра сведает и ототичение Игра свелась к следующей задаче.

Определить значения переменных  $y_j \geq 0$ , j=1, 2, ..., n, которые удовлетворяют системе неравенств и максимизируют линейную функцию  $Z' = v_1 + v_2 + v_3 + v_4$ 

 $(8)$ 

$$
\sum_{n=1}^{\infty} \frac{1}{n!} \sum_{n=1}^{\infty} \frac{1}{n!} \sum_{n=1}^{\infty} \frac{1}{n!} \binom{1}{n} \binom{n}{n} \binom{n}{n
$$

Решение задачи линейного программирования определяет оптимальную стратегию  $S_B^* = (q_1^*, q_2^*, \ldots, q_n^*)$ . При этом цена игры

$$
v = 1/\max Z' = 1/\min Z
$$
 (10)

Составив расширенные матрицы для задач (4), (5) и (8), (9), убеждаемся, что одна матрица получилась из другой транспортированием:

$$
\begin{pmatrix}\na_{11} & a_{21} & \cdots & a_{1m} & 1 \\
a_{12} & a_{22} & \cdots & a_{2m} & 1 \\
\cdots & \cdots & \cdots & \cdots & \cdots \\
a_{1n} & a_{2n} & \cdots & a_{mn} & 1 \\
1 & 1 & \cdots & 1 & \min Z\n\end{pmatrix}\n\leftrightarrow\n\begin{pmatrix}\na_{11} & a_{12} & \cdots & a_{1n} & 1 \\
a_{21} & a_{22} & \cdots & a_{2n} & 1 \\
\cdots & \cdots & \cdots & \cdots & \cdots \\
a_{m1} & a_{m2} & \cdots & a_{mn} & 1 \\
1 & 1 & \cdots & 1 & \max Z\n\end{pmatrix}
$$

Таким образом, задачи линейного программирования (4), (5) и (6), (9) являются взаимно-двойственными. Очевидно, при определении оптимальных стратегий в конкретных задачах следует выбрать ту из взаимно-двойственных задач, решение которой менее трудоёмко, а решение второй задачи найти с помощью теорем двойственности.

## Пример:

Привести задачу теории игр к задаче линейного программирования:

$$
A = \begin{pmatrix} 1 & 2 & 0 \\ 1 & 0 & 2 \\ 3 & 2 & 1 \end{pmatrix} \begin{matrix} x_1 \\ x_2 \\ x_3 \end{matrix}
$$
  
 
$$
y_1 \quad y_2 \quad y_3
$$

Решение:

Составим двойственную пару задач линейного программирования. Лля первого игрока

$$
\begin{cases}\ny_1 + 2y_2 \ge V \\
y_1 + 2y_3 \ge V \\
3y_1 + 2y_2 + y_3 \ge V\n\end{cases}
$$
\n(1.1)  
\n
$$
y_1 + y_2 + y_3 = 1
$$
\n(1.2)

Освобождаясь от переменной V (цена игры), разделим левую и правую часть выражений (1.1), (1.2) на V. Приняв  $y_i/V$  за новую переменную  $z_i$ , получим новую систему ограничений (3) и целевую функцию (4)

$$
\begin{cases} z_1 + 2z_2 \ge 1 \\ z_1 + 2z_3 \ge 1 \\ 3z_1 + 2z_2 + z_3 \ge 1 \end{cases}
$$
 (1.3)

$$
F = \frac{1}{V} = Z_1 + Z_2 + Z_3 \to \min_{\text{max}} \tag{1.4}
$$

Аналогично получим модель игры для второго игрока:

$$
\begin{cases} x_1 + x_2 + 3x_3 \le V \\ 2x_1 + 2x_3 \le V \\ 2x_1 + x_3 \le V \end{cases}
$$
 (1.5)

$$
x_1 + x_2 + x_3 = 1.
$$
 (1.6)

Приведя модель (1.5), (1.6) к форме без переменной V, получим

$$
\begin{cases} d_1 + d_2 + 3d_3 \le 1 \\ 2d_1 + 2d_3 \le 1 \\ 2d_2 + d_3 \le 1 \end{cases}
$$
 (1.7)

$$
\psi = \frac{1}{V} = d_1 + d_2 + d_3 \to \text{max}
$$
,  $\text{rge}$   $d_i = \frac{x_i}{V}$  (1.8).

## Платёжная матрица. Нижняя и верхняя цена игры

Матрица  $P = (a_{ij}), i = 1, 2, ..., m; j = 1, 2, ..., n$ , элементами которой являются выигрыши, соответствующие стратегиям  $A_i$  и  $B_i$ , называется платёжной матрицей или матрицей игры. Строки этой таблицы соответствуют стратегиям игрока А, а столбцы – стратегиям игрока В.

Рассмотрим игру *тХп* с матрицей  $P = (a_{ij})$ ,  $i = 1, 2, ..., m$ ;  $j = 1, 2, ..., n$  и определим наилучшую среди стратегий  $A_1$ ,  $A_2$ , ...,  $A_m$ . Выбирая стратегию  $A_i$ , игрок А должен рассчитывать, что игрок В ответит на неё той из стратегий  $B_i$ , для которой выигрыш для игрока А минимален (игрок В стремится "навредить" игроку  $A$ ).

Обозначим через  $\alpha_i$  наименьший выигрыш игрока A при выборе им стратегии  $A_i$ для всех возможных стратегий игрока В (наименьшее число в  $i$ -й строчке

$$
\min_{\text{платёжной матрицы}}, \text{ т.е. } \lim_{j=1,\dots,n} a_{ij} = \alpha
$$

 $\alpha = \max \alpha_i$ Среди всех чисел  $\alpha_i$  ( $i = 1, 2, ..., m$ ) выберем наибольшее:  $i=1,2,...,m$ 

Назовём а нижней ценой игры, или максимальным выигрышем (максимином). Это гарантированный выигрыш игрока А при любой стратегии игрока В.

 $\alpha$  = max min  $a_{ii}$  $i=1,...,m$   $j=1,..,n$ Следовательно,

Обозначим

Стратегия, соответствующая максимину, называется максиминной стратегией. Игрок В заинтересован в том, чтобы уменьшить выигрыш игрока А; выбирая стратегию  $B_i$ , он учитывает максимально возможный при этом выигрыш для А.

$$
\beta_i = \max_{i=1,\dots,m} a_{ij}
$$

Среди всех чисел  $\beta_j$  выберем наименьшее  $\beta = \min_{j=1,2,...,n} \beta_j$  и назовём  $\beta$  верхней ценой игры или минимаксным выигрышем (минимаксом). Это гарантированный

> $\beta$  = min max  $a_{ii}$  $j=1,... n$   $i=1,... m$

проигрыш игрока В. Следовательно. Стратегия. соответствующая минимаксу, называется минимаксной *стратегией*. Принцип, диктующий игрокам выбор наиболее «осторожных» минимаксной и максиминной стратегий, называется принципом минимакса. Если верхняя и нижняя цены игры совпадают, то общее значение верхней и нижней  $\alpha = \beta = \nu$  называется чистой ценой игры, или ценой игры. цены игры Минимаксные стратегии, соответствующие цене игры, являются оптимальными стратегиями, а их совокупность - оптимальным решением, или решением игры. Такая ситуация, если она существует, называется седловой точкой.

Пример: Дана платежная матрица игры 2 лиц А. Определить оптимальные стратегии для каждого из игроков и цену игры:

min max  
\nj i  
\n
$$
A = \begin{pmatrix} 5 & 3 & 2 & 4 \\ 7 & 9 & 12 & 6 \\ 5 & 4 & 2 & 1 \\ 10 & 8 & 11 & 3 \end{pmatrix} \begin{pmatrix} 2 \\ 6 \\ 1 \\ 3 \end{pmatrix}
$$
\n
$$
Max_{i} = \begin{pmatrix} 10 & 9 & 12 & 6 \\ 10 & 9 & 12 & 6 \\ 6 & 6 & 11 & 3 \end{pmatrix}
$$

$$
\alpha = \max_{i} (\min_{j} a_{ij}) = 6; \quad i = 1,4
$$
  
\n
$$
\beta = \min_{j} (\max_{i} a_{ij}) = 6; \quad j = 1,4
$$
  
\n
$$
\alpha = \beta = 6 \quad \text{then } \text{array} \text{ 4.3.4. } \text{ 4.4. } \text{ 4.5. } \text{ 5.6. } \text{ 5.7. } \text{ 6.7. } \text{ 6.8. } \text{ 7.7. } \text{ 7.7. } \text{ 7.7. } \text{ 8.8. } \text{ 8.9. } \text{ 7.9. } \text{ 9.9. } \text{ 1.0. } \text{ 1.0. }
$$

Таким образом, игра имеет седловую точку. Стратегия  $j = 4$  – оптимальная для второго игрока, стратегия  $i = 2$  - для первого. Имеем игру с чистыми стратегиями.

#### Решение игр в смешанных стратегиях

Если игра не имеет седловой точки, то применение чистых стратегий не даёт оптимального решения игры. Так в задаче 1  $\alpha \neq \beta$ , седловая точка отсутствует. В таком случае можно получить оптимальное решение, случайным образом чередуя чистые стратегии.

Смешанной стратегией  $S_a$  игрока A называется применение чистых стратегий  $A_1$ ,  $A_2, ..., A_i, ..., A_m$  с вероятностями  $p_1, p_2, ..., p_i, ..., p_m$ , причём сумма вероятностей

равна 1:  $\sum_{i=1}^{m} p_i = 1$ . Смешанные стратегии игрока *А* записываются в виде матрицы  $S_A = \begin{pmatrix} A_1 & A_2 & \dots & A_i & \dots & A_m \\ p_1 & p_2 & \dots & p_i & \dots & p_m \end{pmatrix}$ 

или в виде строки  $S_A = (p_1, p_2, ..., p_i, ..., p_m)$ . Аналогично смешанные стратегии игрока В обозначаются:

$$
S_B = \begin{pmatrix} B_1 & B_2 & \dots & B_j & \dots & B_n \\ p_1 & p_2 & \dots & p_j & \dots & p_n \end{pmatrix}, \text{ with } S_B = (q_1, q_2, \dots, q_j, \dots, q_n),
$$
  

$$
\sum_{j=1}^{n} q_j = 1
$$

гле сумма вероятностей появления стратегий равна 1:  $\frac{1}{f}$ 

На основании принципа минимакса определяется оптимальное решение (или *решение*) игры: это пара оптимальных стратегии  $S_A^*$ ,  $S_B^*$ в общем случае смешанных, обладающих следующим свойством: если один из игроков придерживается своей оптимальной стратегии, то другому не может быть выгодно отступать от своей. Выигрыш, соответствующий оптимальному решению, называется ценой игры v. Цена игры удовлетворяет неравенству:

 $\alpha \le v \le \beta$ , где  $\alpha$  и  $\beta$ -нижняя и верхняя цена игры.

Игра, в которой отсутствует седловая точка, в соответствии с основной теоремой теории игр оптимальное решение существует и определяется парой смешанных *cmpamezu* $\tilde{u}$   $S_A^* = (p_1^*, p_2^*) u S_B^* = (q_1^*, q_2^*).$ Пусть игра задана платёжной матрицей

$$
P = \begin{pmatrix} a_{11} & a_{12} \\ a_{21} & a_{22} \end{pmatrix}
$$

Средний выигрыш игрока А, если он использует оптимальную смешанную

$$
S_a^* = \begin{pmatrix} A_1 & A_2 \\ p_1^* & p_2^* \end{pmatrix}
$$

стратегию , а игрок  $B$  – чистую стратегию  $B_I$  (это соответствует 1-му столбцу платёжной матрицы  $P$ ), равен цене игры  $\nu$ .

$$
a_{11}p_1^* = a_{21}p_2^* = v.
$$

Тот же выигрыш получает игрок A, если 2-й игрок применяет стратегию  $B_2$ , т.е.  $a_{12}p_1^* = a_{22}p_2^* = v$ . Учитывая, что  $p_1^* + p_2^* = 1$ , получаем систему уравнений для определения оптимальной стратегии  $S_A^*$  и цены игры  $\nu$ .

 $(1)$ 

$$
\begin{cases}\na_{11}p_1^* + a_{21}p_2^* = v \\
a_{12}p_1^* + a_{22}p_2^* = v \\
p_1^* + p_2^* = 1\n\end{cases}
$$

Решая эту систему, получим оптимальную стратегию

$$
p_1^* = \frac{a_{22} - a_{21}}{a_{11} + a_{22} - a_{12} - a_{21}}, \qquad p_1^* = \frac{a_{11} - a_{12}}{a_{11} + a_{22} - a_{12} - a_{21}}
$$

$$
v = \frac{a_{22}a_{11} - a_{12}a_{21}}{a_{12} + a_{22} - a_{12} - a_{21}}.
$$

Применяя теорему об активных стратегиях при отыскании  $S_B^*$  -оптимальной стратегии игрока В, получаем, что при любой чистой стратегии игрока А ( $A<sub>1</sub>$  или  $A_2$ ) средний проигрыш игрока В равен цене игры  $\nu$ , т.е.

$$
\begin{cases}\na_{11}q_1^* + a_{12}q_2^* = v \\
a_{21}q_1^* + a_{22}q_2^* = v \\
q_1^* + q_2^* = 1\n\end{cases}
$$
\n(2)

тогда оптимальная стратегия  $S_B^*(q_1^*,q_2^*)$  определяется формулами:

$$
q_1^* = \frac{a_{22} - a_{21}}{a_{11} + a_{22} - a_{12} - a_{21}}, \qquad \qquad q_2^* = \frac{a_{11} - a_{21}}{a_{11} + a_{22} - a_{12} - a_{21}}
$$

|  $\overline{\phantom{a}}$ ⅂  $\mathsf{I}$ L Γ  $3 - 1$ 0 2

**Пример:** Платежная матрица имеет вид Определить оптимальные стратегии и цену игры. Решение:

Элементы матрицы :  $a_{11}=0$ ,  $a_{12}=2$ ,  $a_{21}=3$ ,  $a_{22}=1$ . Цена игры рассчитывается по формуле

 $a_{12} + a_{22} - a_{12} - a_{21}$  $v = \frac{a_{22} a_{11} - a_{12} a_{21}}{a_{12} a_{21}}$  $v=a11*a22-a12*a21)/(a11-a12-a21+a22)=(0*(-1)-2*3)/(0-2-3-1)=1, 0\leq 1\leq 2$ Оптимальные стратегии ( для 1 и 2 строки исходной матрицы)  $P1 = (a22 - a21)/(a11 - a12 - a21 + a22) = (-1-3)/(0-2-3-1) = 2/3$  $P2 = (a11-a12)/(a11-a12-a21+a22)=(0-2)/(0-2-3-1)=1/3$ , Проверка:  $2/3+1/3=1$ .

При решении произвольной конечной игры размером  $m \times n$  рекомендуется придерживаться следующей схемы:

- 1. Исключить из платежной матрицы заведомо невыгодные стратегии по сравнению с другими стратегиями. Такими стратегиями для игрока *A* (игрока *B*) являются те, которым соответствуют строки (столбцы) с элементами, заведомо меньшими (большими) по сравнению с элементами других строк (столбцов).
- 2. Определить верхнюю и нижнюю цены игры и проверить имеет ли игра седловую точку. Если седловая точка есть, то соответствующие ей стратегии игроков будут оптимальными, а цена совпадет с верхней (нижней) ценой.
- 3. Если седловая точка отсутствует, то решение следует искать в смешанных стратегиях. Для игр размером *mn* рекомендуется симплексный метод, для игр размером 2х2, 2х*n*, *n*х2 возможно геометрическое решение.

#### **ЗАДАНИЯ**

**1.** Привести к виду ЗЛП**.**  $\sqrt{7}$ 

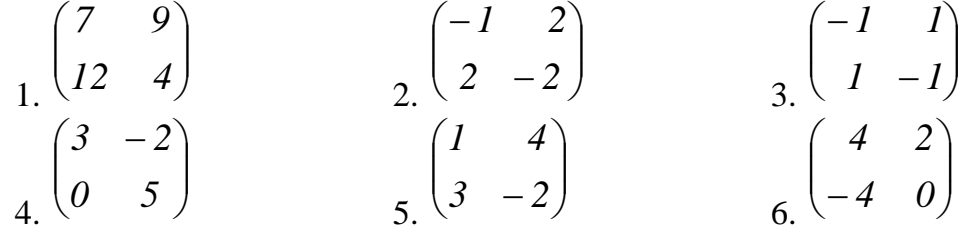

#### **2.** Определить оптимальные чистые стратегии и цену игры.

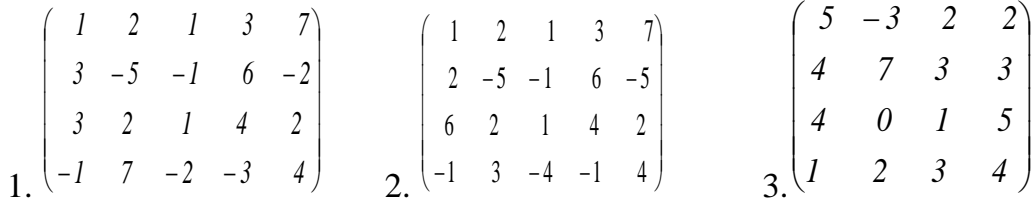

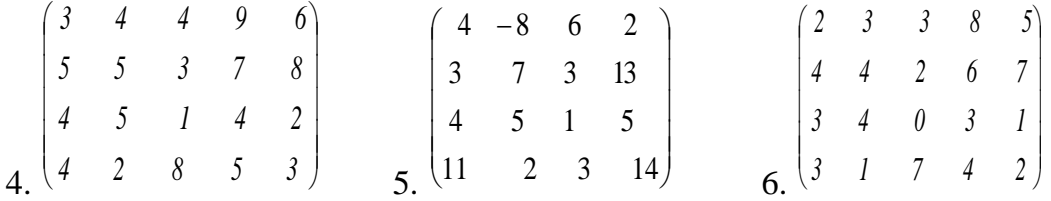

**3.** Предприниматель собирается вложить сумму в количестве 100 тыс.руб. в совместное предприятие. У него есть четыре альтернативы выбора формы заключения договора с партнером ( стратегии А1, А2, А3, А4). С другой стороны прибыль предпринимателя зависит от того , какую стратегию поведения выберет его партнер и совет директоров ( у партнера контрольный пакет акций). Имеются оценки выигрышей предпринимателя для каждой пары альтернатив  $(A_{K_1}, B_{K_2})$ . Прибыль приводится в процентах годовых от вложения, которые приведены в платежной матрице А. Определить оптимальную стратегию вложения денег. Решить задачу методом теории игр в чистых стратегиях.

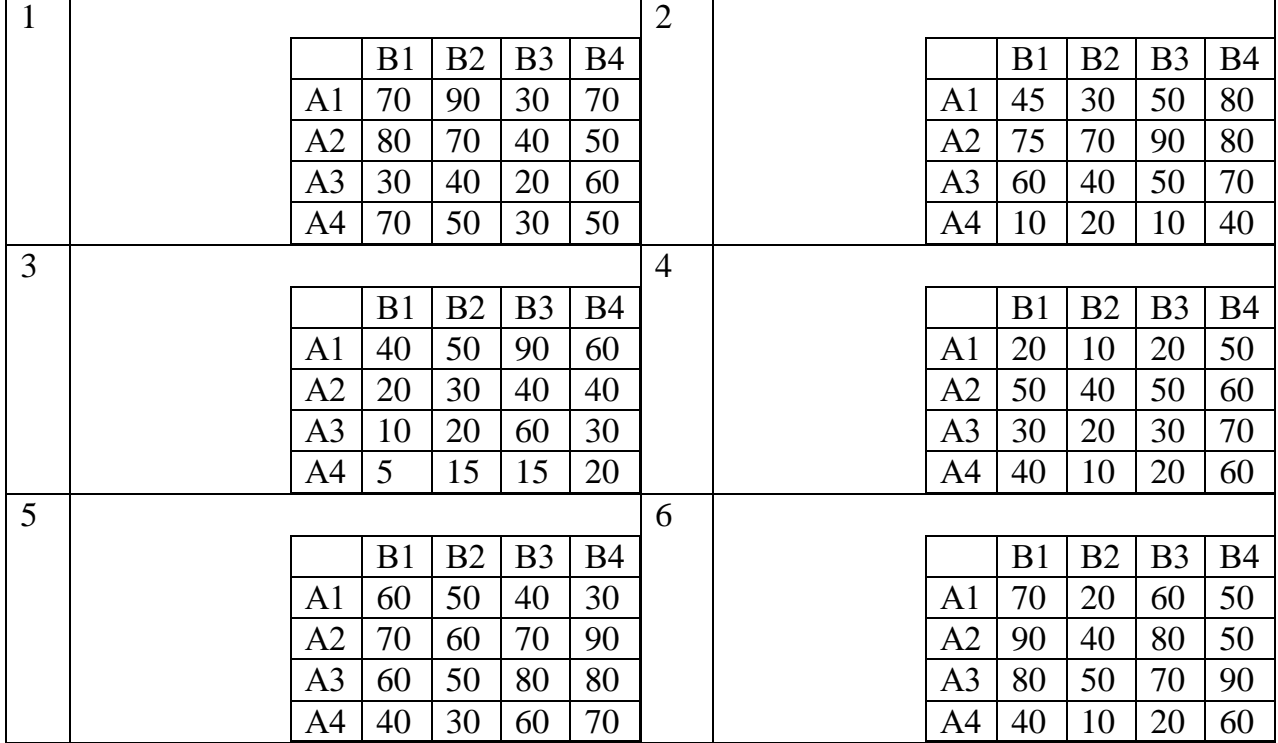

**4.** Некоторая организация А собирается либо выпускать(стратегия А1), либо не выпускать (стратегия А2) новый вид продукции. При этом ей неизвестно, будет ли выпускать тот же вид продукции конкурирующая организация В.Если и А и В будут выпускать одну и ту же продукцию , то это принесет организации А убыток в a млн. руб. Если и А и В не будут выпускать продукцию, то это не принесет А ни прибыли ни убытка. Если А будет выпускать, а В нет, то прибыль А составит b млн. руб. Если В будет выпускать , а А нет, то из за прекращения конкуренции организации В по другим товарам, прибыль А составит c млн.руб.

Методами теории игр определить, с какой вероятностью следует решиться на выпуск нового товара, чтобы получить максимальную прибыль.

1.  $a=8$   $b=17$   $c=2$ .

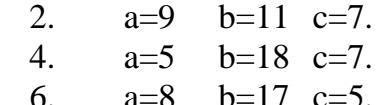

3.  $a=1$   $b=13$   $c=8$ . 5.  $a=7$   $b=14$   $c=7$ .

# МИНОБРНАУКИ РОССИИ Федеральное государственное бюджетное образовательное учреждение высшего образования Башкирский государственный педагогический университет им. М.Акмуллы (ФГБОУ ВО «БГПУ им. М. Акмуллы») Колледж

# МЕТОДИЧЕСКИЕ РЕКОМЕНДАЦИИ к практическим занятиям студентов специальности 44.02.06 Профессиональное обучение (по отраслям) Численные методы

Разработал: Н.Н. Лобанова, преподаватель колледжа БГПУ им. М.Акмуллы

#### **Пояснительная записка.**

Методические указания к выполнению практических занятий по дисциплине «Численные методы» предназначены для закрепления теоретических знаний, полученных на лекциях, а также для овладения студентами умений и навыков применять эти знания при самостоятельной работе.

Перечень практических занятий соответствует рабочей программе по дисциплине «Численные методы».

Выполнение студентами практических работ по дисциплине проводится с целью:

- закрепления полученных теоретических знаний по дисциплине;

- углубления теоретических знаний в соответствии с заданной темой;

- формирования умений решать практические задачи;

- развития самостоятельности, ответственности и организованности;

- формирования активных умственных действий студентов, связанных с поисками рациональных способов выполнения заданий.

В методических указаниях приведены теоретический (справочный) материал в соответствии с темой занятия, обращение к которому поможет выполнить задания практической занятия.

Организация выполнения и контроля практических занятий по дисциплине «Численные методы» является подготовительным этапом к сдаче зачёта по данной дисциплине.

# Практическая работа №1.

## Тема: Вычисление погрешностей результатов арифметических действий над

#### приближенными числами.

#### Приближение числа. Погрешности приближённых значений чисел.

Пусть х<sub>0</sub> – некоторая величина, истинное значение которой неизвестно и равно х. Число х<sub>0</sub>, которое можно принять за значение величины х, мы и будем называть приближенным числом.

**Определение:**  $A6$ солютной погрешностью  $e_x$  приближенного значения числа X называется модуль разности между точным числом X его приближенным значением х, *m.e.*  $e_x = |X - X|$ .

Определение: Число х называется приближённым значением точного числа Х с точностью до  $\Delta x$ , если абсолютная погрешность приближённого значения а не превышает  $\Delta x$ , m.e.  $|X-x| \leq \Delta x (1)$ .

Определение: Число Дх называется границей — абсолютной — погрешности приближённого значения числа х.  $\Delta x = x_0 \Rightarrow x = x_0 + \Delta x$ 

Число  $\Delta x$  на практике стараются подобрать как можно меньше и простое по записи. Из неравенства (1) найдём границы, в которых заключено точное значение числа Х:

$$
x - \Delta x \le X \le x + \Delta x
$$

 $H\Gamma_{x} = x - \Delta x$  - нижняя граница приближения величины X.

 $B\Gamma_{x} = x + \Delta x$  - верхняя граница приближения величины X.

**Определение:** Относительной погрешностью  $\delta$ х приближенного числа х числа Х называется отношение абсолютной погрешности Дх этого приближения к числу х, т.е.  $\Delta x$  $\delta\!{\sf x} =$ 

Если первая значащая цифра в относительной погрешности  $\delta$ х меньше 5, то

 $\delta x \leq \frac{1}{2} \cdot 10^{-n}$ , rge nграница относительной погрешности определяется из неравенства количество верных цифр.

Определение: Число хо называется приближенным по недостатку, если оно меньше истинного значения ( $x_0 < x$ ), и по избытку, если оно больше истинного значения  $(X_0 > X)$ .

Например, число 3,14 является приближенным значением числа  $\pi$  по недостатку, а 2.72 - приближенным значением числа е по избытку.

Пример:  $\pi=3,14$  x=3,1416; x<sub>0</sub>=3,14  $\Delta x = 0.0016$ 

 $\delta x = 0.00051$   $\delta x = 0.051$  %

Относительная погрешность выражается в %.

#### Действия над приближенными числами.

Погрешность результата может быть выражена через погрешности первоначальных данных при помощи следующих теорем:

Теорема 1. Абсолютная погрешность алгебраической суммы равна сумме алгебраической погрешности слагаемых.

Теорема 2. Относительная погрешность алгебраической суммы заключена между наибольшим и наименьшим с относительной погрешностью слагаемых.

Теорема 3. Относительная погрешность произведения или частного равна сумме или разности относительных погрешностей соответственно делимого и делителя.

Абсолютная погрешность:

$$
I) \frac{A + B = A_0 + B_0 + \Delta A + \Delta B}{\Delta(A + B) = \Delta A + \Delta B} \Rightarrow CYMMA
$$
  
\n
$$
A \cdot B = A_0B_0 + A_0\Delta B + B_0\Delta A + \Delta A\Delta B
$$
  
\n
$$
\Delta(AB) = A_0\Delta B + B_0\Delta A
$$
  
\n
$$
\frac{A}{B} = \frac{A_0 + \Delta A}{B_0 + \Delta B};
$$
  
\n
$$
\Delta \frac{A}{B} = \frac{\Delta A}{\Delta B} - \frac{A_0\Delta B}{B^2}
$$
  
\nOthocorrenbaa nonpeunhoctb:  
\n
$$
1.\delta(A + B) = \frac{A_0\delta A + B_0\delta B}{B}
$$

$$
A_0 + B_0
$$
  

$$
2.\delta AB = \frac{\Delta A}{A_0} + \frac{\Delta B}{B_0} = \delta A + \delta B
$$
  

$$
3.\delta \frac{A}{B} = \frac{\Delta A}{A_0} - \frac{\Delta B}{B_0} = \delta A - \delta B
$$

Пример.

1) Сложить приближенные числа 117,55 и 24,71

 $A+B=A_0+B_0+\Delta A+\Delta B$ 

 $A=117,55$  $B=24,71$  $A_0 = 117$  $\Delta A = 0.55$  $B_0 = 24$  $\Delta B = 0.71$  $A+B=117+24+0.55+0.71=141+1.26=142.26$ 2)  $A \cdot B = (A_0 + \Delta A)(B_0 + \Delta B) = A_0B_0 + A_0\Delta B + \Delta AB_0 + \Delta A\Delta B$  $4.26 \text{ m}$   $7.12$  $\Rightarrow$  = 4.7+4.012+7.0.26+0.26.0.12=28+0.48+1.82=30.3 3) 117,55; 24,71; 18,88; 2,40 и 17,50 - сложить  $A+B+C+I$ +E=A<sub>0</sub>+B<sub>0</sub>+C<sub>0</sub>+ $I$ <sub>0</sub>+E<sub>0</sub>+ $\Delta$ A+ $\Delta$ B+ $\Delta$ C+ $\Delta$ I+ $\Delta$ E=117+24+18+2+17+0,55+0,71+  $0.88+0.4+0.5=141=20=17+3.04=181.04$ 4)  $-0,906 - 0,330 = 1,23$ 5)  $1,84.0,672=1.0+1.(+0,672)+0,84.0+0,84.(+0,672)=0+(+0,672)+0+(+0,564)=+1,236$  $A \cdot B = 8,46 \cdot 5,3 = 8 \cdot 5 + 8 \cdot 0,3 + 0,46 \cdot 5 + 0,46 \cdot 0,3 = 40 + 2,4 + 2,3 + 0,138 = 44,8$  $(6)$  5,73; 4,104; 2,60; 1,894  $A+B+C+I = A_0+B_0+C_0+I_0+A+A+B+A-C+A=5+4+2+1+0,73+0,104+0,6+0,894=$  $12+1,598=14,33$  $7)$  3,5 $\cdot$ 51,2 $+8$ ,25 $\cdot$ 12,7 Пример. 1) Умножить 3,5.51,2 => A<sub>0</sub>=3 B0=51;  $\Delta$ A=0,5  $\Delta$ B=0,2.  $3.51+3.0,2+51.0,5+0,5.0,2=153+0,6+25,5+0,1=179,2$ 2)  $8,25.12,7 \Rightarrow A_0=8$   $B_0=12$ ;  $\Delta A=0.25$   $\Delta B=0.7$  $8.12+8.0.7+12.0.25+0.25.0.7=96+5.6+3+0.175=104.77$  $A_0=179$   $\Delta A=0.2$  $B_0=104$   $\Delta B=0.77$  $A+B=283,97$ 8)  $(19,55+1,87) \cdot 0,42$  $A+B=19+1+0,55+0,87=21,42$ 

 $A - B = 21 - 0 + 21 - 0.42 + 0.42 + 0.42 + 0.42 - 0 = 8,82 + 0.17 = 8,9$ 

Значащие цифры. С помощью абсолютной погрешности определяется так называемое верное значение цифры.

Опр. Значащая цифра приближенного значения числа х, находящейся в разряде, в котором выполняется условие: абсолютная погрешность Дх не превосходит половину единицы этого разряда, называется верной.

Опр. Значащие цифры разрядов, где данное условие не выполняется, называется сомнительными. Все значащие цифры, расположены слева от верной, также будут верными и справа от сомнительной будут сомнительными.

Пример: 1) Для приближенного числа х =72,356 известна абсолютная погрешность ∆х=0,04.Определить погрешность верно значащей цифры.

$$
7 \frac{10}{2} = 5 \ge 0,04
$$
 Before the whole  
2  $\frac{1}{2} = 0,5 \ge 0,04$   
3  $\frac{0,1}{2} = 0,05 \ge 0,04$   
5  $\frac{0,01}{2} = 0,005 <$  COMHUTEJIbHoe UHCIO  
⇒  $x \approx 72,4$ 

2) 
$$
x=3,73
$$
;  $Ax=0,056$   $x \approx 3,7$ 

$$
\frac{1}{2} = 0.5 \ge 0.056 - \text{eepnoe}
$$

$$
7 \quad \frac{0.1}{2} = 0.05 \le 0.056 - \text{neegpnoe}
$$

#### Задания.

Определить абсолютную погрешность и указать верные цифры:

- $1)$  1,936+12,29;
- 2)  $3,73\pm0,056$ ;
- 3)  $3,672 \pm 0,0008$ ;
- 4)  $4,732\pm0,06;$
- 5)  $561274 \pm 500$ ;

## Практическая работа № 2.

### Тема: Решение алгебраических и трансцендентных уравнений

#### методом половинного деления и методом итераций.

Определение. Трансцендентная функция – аналитическая функция, He являющаяся алгебраической. Простейшими примерами трансцендентных функций служат показательная функция, тригонометрические функции, логарифмическая функция, степенная функция.

Общая постановка задачи. Найти корни уравнения  $f(x)=0$ , где  $f(x)$ -это функция. Решение проводится в следующей алгебраическая или трансцендентная последовательности:

1) отделение (локализация) корня;

2) приближенное вычисления корня до заданной точности.

Отделение действительного корня уравнения  $f(x)=0$  – это нахождения отрезка [a,b], которому принадлежит этот корень.

Определение. Отрезок [а, b] называется отрезком локализации корня или изоляцией. Наиболее удобным методом определения отрезка является графический метод: строится функция f(x), абсциссы точек пересечения графика функции с осью ОХ есть корни уравнения f(x)=0. Если функция f(x)-сложная, то ее можно представить в следующем виде  $f(x)=\varphi_1(x)-\varphi_2(x)$ , так как  $f(x)=0$ , то  $\varphi_1(x)=\varphi_2(x)$ . Строим графики функций  $y = \varphi_1(x)$  и  $y = \varphi_2(x)$ , абсциссы точек пересечения графиков этих функций будут корнями vравнения  $f(x)=0$ .

Пример. Найти корни уравнения:  $y=x^3+8x+10$ 

 $x^3+8x+10=0$ 

 $y_1 = x^3$  $v_2 = -8x - 10$ 

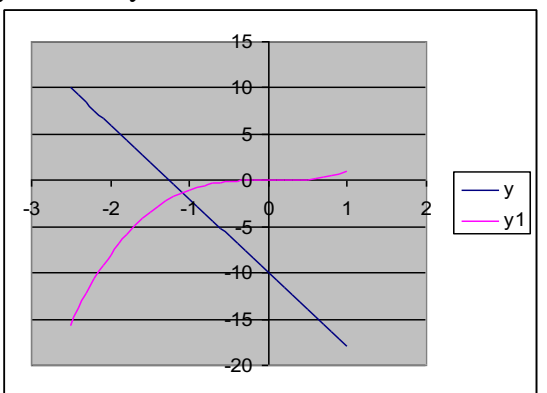

Абсцисса точки пересечения графика функций  $y_1 = x^3$  и  $y_2 = -8x - 10$  $x \in [-2; -1].$ 

Уточнение корня производится следующими методами:

1) метод половинного деления (бисекций);

2) метод итераций;

3) метод хорд(секущих);

4) метод касательных (Ньютона);

5) комбинированный метод.

## Метод половинного деления.

При решении уравнения методом половинного деление задается интервал [а, b], на котором существует только одно решение и желаемая точность  $\varepsilon$ .

Такой метод можно применить, если функция y=f(x) непрерывна на отрезке [a, b] и принимает разные значения на концах этого отрезка, то есть выполняется условие:

 $f(a) \cdot f(b) < 0$ 

Разделим отрезок [a, b] пополам точкой  $C_1 = \frac{a+b}{2}$  и получим два отрезка [a, c<sub>1</sub>] и  $[c_1, b]$ . Из этих двух отрезков выбираем тот, для которого выполняется условие (\*). Пусть

это отрезок [c<sub>1</sub>, b] и пусть для него выполняется условие:

 $f(c_1) \cdot f(b) < 0$ 

Снова делим отрезок [c<sub>1</sub>, b] пополам, находим  $C_2 = \frac{C_1 + b}{2}$ . И продолжаем до тех

пор, пока не достигнется заданная точность  $\varepsilon$ , то есть пока не выполнится условие  $|c_{i+1} - c_{i+1}|$  $c_i < \varepsilon$ .

**Пример:** Найти корни уравнения  $y=x^3+8x+10$ , отрезок изоляции [-2:-1]. Проверим условие (1):  $f(-2)=(-2)^3+8(-2)+10=-8-16+10=-14$  $f(-1)=(-1)^3+8(-1)+10=1$  $f(-2)f(-1)=-14.1=-14<0$  $C_1 = \frac{-2-1}{2} = -1.5 \Rightarrow [-2;-1.5]$  u  $[-1.5;-1)$ Проверим условие (\*) для отрезка [-1,5; -1]  $f(-1,5)=(-1,5)^3+8(-1,5)+10<0$  $f(-1,5) \cdot f(-1) < 0$  $[-1,5;-1]:$   $C_2 = \frac{-1,5-1}{2} = -1,25$  $\varepsilon$ =0.001  $-1,25+1,5=0,25>0,001 \Rightarrow$  условие не выполняется  $C_{10} = -1,0889$  $C_{11} = -1.0884$  $|-1,0884+1,0889|$ =0,0005<0,001  $\Rightarrow$  заданная точность достигнута и корень уравнения  $x = -1,0884 \approx -1,088$ 

#### Метод итераций.

При решении нелинейных уравнений методом итераций запишем уравнение в виде  $x = f(x)$ . Задаются начальное значение аргумента  $x_0$  и точность  $\varepsilon$ . Первое приближение решения х<sub>1</sub>, находим из выражения  $x_1 = f(x_0)$ ; второе  $x_2 = f(x_1)$  и т.д. В общем случае (i+1) приближения найдем по формуле:  $x_{i+1} = f(x_i)$ . Указанную процедуру повторяем пока  $|f(x_i)|$ >  $\varepsilon$ . Условие сходимости  $|f(x)| < 1$ .

#### Задания

Решить уравнения методом половинного деления и методом итераций:

- 1.  $x^3+2x-7=0$ ;  $x \in [1;2]$ ;  $\varepsilon = 0.01$
- 2.  $x^3+8x+10=0$ ;  $x \in [-2,-1]$ ;  $\varepsilon = 0.001$
- 3.  $x^3-12x+7=0$ ;  $x \in [0;1]$ ;  $\varepsilon = 0.01$
- 4.  $x^3-2x-5=0$ ;  $x \in [2;3]$ ;  $\varepsilon = 0.01$
- 5.  $x^3+7x-3=0$ ;  $x \in [0;1]$ ;  $\varepsilon = 0,1$
- 6.  $x^3-x+8=0$ ;  $x \in [-3;-2]$ ;  $\varepsilon = 0.1$

### Практическая работа № 3.

#### Тема: Решение алгебраических и трансцендентных уравнений

#### методами хорд и касательных.

## Метод Хорд.

При решение уравнений методом Хорд, задаются интервал [а;b], на котором существует только одно решение и точность, затем через две точки с координатами (а,  $F(a)$ ) и (b,  $F(b)$ ) проводим отрезок по прямой линии с осью ОХ (точка с).

Если при этом  $F(a) F(c) < 0$ , то правую границу интервала переносим в точку с (b=c). Если указанное условие не выполняется, то в точку с переносится левая граница интервала (a = c). Поиск решения прекращается при достижении заданной точности  $|F(c)| <$  $\mathcal{E}$ .

Этот метод применяется для решения уравнений вида  $f(x)=0$  с отрезком изоляции  $[a; b]$ , то есть  $x \in [a; b]$  и выполняется условие:

1) $f(a) \cdot f(b) < 0$ 

2) f '(x) сохраняется знак на отрезке [a, b], то есть функция возрастает или убывает на этом отрезке.

Первое приближение корня находится по формуле:

$$
x_1 = a - \frac{(b-a) \cdot f(a)}{f(b) - f(a)}
$$

и из отрезка [а, х<sub>1</sub>] и [х<sub>1</sub>, b] выбираем тот, на котором выполняется условие (1). Второе приближение корня:

$$
x_2 = a - \frac{(x_1 - a) \cdot f(a)}{f(x_1) - f(a)}, \text{ecnu } x \in [a; x_1) \qquad \text{ in no dopmyne}
$$
  

$$
x_2 = x_1 - \frac{(b - x_1) \cdot f(x_1)}{f(b) - f(x_1)}, \text{ecnu } x \in [x_1; b]
$$

Так продолжается до тех пор, пока не достигнет заданной точности.

#### Метод касательных.

При решении уравнений методом касательных, задаётся начальным значением аргумента  $X_0$  и точность  $\varepsilon$ . Затем в точке  $(x_1, F(x_0))$  проводим касательную к графику  $f(x)$ , и определяем точку пересечение касательной с осью абсцисс х<sub>1</sub>.

 $\mathbf{B}$ TO THE  $(X_1, F(X))$ снова строим касательную; находим следовательно приближенную искомого решение и т.д. Указанную процедуру повторим пока  $|F(x_i)| > \varepsilon$ .

Метод касательных применяется для уравнений вида f(x)=0, если корень х отделенный, х∈ [а; b], и выполняется условия:

1)  $f(a) \cdot f(b) < 0$ :

2) f ' и f " сохраняет свои знаки на отрезке [a,b], то есть функция либо возрастает, либо убывает на отрезке и сохраняет на нем направление выпуклости.

На отрезке [а, b] выбирается такое число х<sub>0</sub>, для которого добивается условие  $f'(x_0) \cdot f''(x_0) > 0$ 

Таким образом, выбирается точка с абсциссой хо, которая касается графика функции f(x), пересекает ось OX на отрезке [a, b], выбираем один из отрезков [a,b] ⇒ выбираем х<sub>0</sub>

Первое приближения корня находится по формуле:

$$
x_1 = x_0 - \frac{f(x_0)}{f'(x_0)}
$$
  

$$
x_2 = x_1 - \frac{f(x_1)}{f'(x_1)}
$$

вычисляется до тех пор, пока не выполнится условие  $|x_n-x_{n-1}| < \varepsilon$ .

#### Комбинированный метол хорд и касательных.

Этот метод применяется, если выполняется два условия:

1)  $f(a) \cdot f(b) < 0$ ;

2)  $f'(x)$  и  $f''(x)$  сохраняет знак на отрезке [a, b], то есть график функции возрастает. либо убывает на отрезке [a,b] и сохраняет направление выпуклости.

Схема нахождения корня уравнения по комбинированному методу:

1. Найти знак  $f(a)$  и  $f(b)$ ;

2. Проверить выполнения условия (1);

3. Найти производные f '(x) и f " (x);

4. Проверить постоянство знака производной на отрезке [а;b];

5. Найти приближения корня для метода касательных. За ховыбираем

тот из концов отрезка [a;b], для которого выполняется условие  $f(x_0) \cdot f''(x_0) > 0$ ;

6. а) по методу касательных  $x_{11} = x_0 - \frac{f(x_0)}{f'(x_0)}$ -первое приближение корня;

6) no merogy xop<sub>12</sub> = 
$$
a - \frac{(b-a) \cdot f(a)}{f(b) - f(a)}
$$

7.  $\xi = \frac{x_{11} + x_{12}}{2}$ ;

8. Проверим, выполняется ли условие  $|\xi - x_{11}| < \varepsilon$ , где  $\varepsilon$  - заданная точность. Если условие не выполняется, то продолжаем применять метод по схеме 1-8.

### Задания

Решить уравнения методом хорд, методом касательных и комбинированным методом:

- 1.  $x^3+2x-7=0$ ;  $x \in [1;2]$ ;  $\varepsilon = 0.01$
- 2.  $x^3+8x+10=0$ ;  $x \in [-2;-1]$ ;  $\varepsilon = 0.001$
- 3.  $x^3-12x+7=0$ ;  $x \in [0;1]$ ;  $\varepsilon = 0.01$
- 4.  $x^3-2x-5=0$ ;  $x \in [2;3]$ ;  $\varepsilon = 0.01$
- 5.  $x^3+7x-3=0$ ;  $x \in [0;1]$ ;  $\varepsilon = 0,1$
- 6.  $x^3-x+8=0$ ;  $x \in [-3;-2]$ ;  $\varepsilon = 0.1$

#### Практическая работа № 4.

## Тема: Решение систем линейных уравнений приближенными методами.

#### Метод простой итерации

Как отмечалось ранее, итерационные методы используются для решения уравнений и систем любой природы. Рассмотрим, как это делается применительно к системам линейных алгебраических уравнений.

Приведём систему линейных алгебраических уравнений (2.7)

$$
\begin{cases}\na_{11}x_1 + a_{12}x_2 ... + a_{1n}x_n = b_1; \\
a_{21}x_1 + a_{22}x_2 ... + a_{2n}x_n = b_2; \\
\vdots \\
a_{n1}x_1 + a_{n2}x_2 ... + a_{nn}x_n = b_n.\n\end{cases}
$$

к равносильной ей системе вида **x=Ax**:

$$
\begin{cases}\nx_1 = \alpha_{11}x_1 + \alpha_{12}x_2 + \dots + \alpha_{1n}x_n + \beta_1, \\
x_2 = \alpha_{21}x_1 + \alpha_{22}x_2 + \dots + \alpha_{2n}x_n + \beta_2, \\
\dots \\
x_n = \alpha_{n1}x_1 + \alpha_{n2}x_2 + \dots + \alpha_{nn}x_n + \beta_n \quad (2.10)\n\end{cases}
$$

В сокращенной форме:

 $x_i = \sum_{j=1}^n \alpha_{ij} x_j + \beta_i, \qquad i = \overline{1, n}$ 

О системе (2.10) говорят, что она «приведена к нормальному виду».

$$
F: y_i = \sum_{j=1}^n \alpha_{ij} x_j + \beta_i
$$
\nПравая часть системы определяет отобразжение

\n(2.11),

\nпереводящее точку

\n
$$
\overline{x}(x_1, x_2, \ldots, x_n) \underset{\text{to} \ \mathbf{D}}{\mathbf{B}} \overline{S}(x_1, x_2, \ldots, x_n) \cdot \mathbf{B} \cdot \mathbf{D}(x_1, x_2, \ldots, x_n) \cdot \mathbf{C} \cdot \mathbf{D}(x_1, x_2, \ldots, x_n) \cdot \mathbf{C} \cdot \mathbf{D}(x_1, x_2, \ldots, x_n) \cdot \mathbf{C} \cdot \mathbf{D}(x_1, x_2, \ldots, x_n) \cdot \mathbf{C} \cdot \mathbf{D}(x_1, x_2, \ldots, x_n) \cdot \mathbf{C} \cdot \mathbf{D}(x_1, x_2, \ldots, x_n) \cdot \mathbf{D}(x_1, x_2, \ldots, x_n) \cdot \mathbf{D}(x_1, x_2, \ld
$$

 $\frac{n}{2}$ 

Если отображение F является сжимающим, то эта последовательность сходится и её предел является решением системы (2.10) а, следовательно, и решением исходной системы (2.7).

Замечание: Отображение является сжимающим, если расстояние между образами меньше, чем расстояние между исходными точками.

Для отображения (2.11) необходимым и достаточным условием сжимаемости

$$
\max_{1 \leq i \leq n} \sum_{i=1}^{n} \left| \alpha_{ij} \right| < 1
$$

является следующее:  $\frac{1 \leq j \leq n}{i}$   $\frac{1}{i}$  (2.12), т.е. максимальная из сумм модулей коэффициентов при неизвестных в правой части системы (2.10), взятых по столбцам, лолжен быть меньше 1.

Практическая схема решения с.л.у. методом простой итерации

С.л.у. (2.7) необходимо привести к нормальному виду (2.10).

Для обеспечения сходимости итерационной последовательности необходимо, чтобы коэффициенты  $\alpha_{ij}$  при неизвестных в правой части системы были существенно меньше 1.

Этого можно достичь, если исходную систему (2.7) с помощью равносильных преобразований привести к системе, у которой абсолютная величина коэффициентов, стоящих на главной диагонали, больше абсолютных величин каждого из других коэффициентов, стоящих при неизвестных в соответствующих уровнях (такую систему называют системой с преобладающими диагональными коэффициентами). Если теперь разделить все уравнения на соответствующие диагональные коэффициенты и выразить из каждого уравнения неизвестное с коэффициентом, равным 1, будет получена система (2.10), у которой все  $|\alpha_{ij}| < 1$ 

Лля проверки точности решения используем условие (2.12).

Пример: Решить систему линейных уравнений

$$
\begin{cases}\n2,34x_1 - 4,21x_2 - 11,61x_3 = 14,41, \\
8,04x_1 + 5,22x_2 + 0,27x_3 = -6,44, \\
3,92x_1 - 7,99x_2 + 8,37x_3 = 55,56.\n\end{cases}
$$

методом простой итерации с точностью  $\varepsilon = 1 \cdot 10^{-4}$ .

Решение:

 $\epsilon$  .

Построим систему с преобладающими диагональными коэффициентами.

В качестве 1-ого уравнения возьмем 2-ое, в качестве 3-его уравнения - 1-ое, в качестве 2-ого уравнения - сумму 1-го и 2-го уравнений:

$$
\begin{cases}\n8.04x_1 + 5.22x_2 + 0.27x_3 = -6.44, \\
6.26x_1 - 12.2x_2 - 3.24x_3 = 69.97, \\
2.34x_1 - 4.21x_2 - 11.61x_3 = 14.41.\n\end{cases}
$$

Разделим каждое из полученных уравнений на диагональный коэффициент и, выразим из каждого уравнения диагональные элементы:

$$
\begin{cases}\nx_1 = -0.649x_2 - 0.034x_3 - 0.801, \\
x_2 = 0.573x_1 - 0.266x_3 - 5.735, \\
x_3 = 0.202x_1 - 0.363x_2 - 1.241.\n\end{cases}
$$

#### Метол Зейлеля

Будем снова рассматривать систему линейных уравнений (2.7) и эквивалентную ей систему (2.10).

При решении системы (2.10) методом простой итерации каждый шаг итерационного процесса состоит в переходе от уже имеющегося приближения значений неизвестных к новому (очередному) приближению.

Обозначим элементы имеющегося приближения через  $x_1, x_2, ..., x_n$ , а элементы очередного (вычисляемого) приближения через  $y_1, y_2, ..., y_n$ .

Вычислительные формулы имеют вид:

$$
y_i = \sum_{j=1}^n \alpha_{ij} x_j + \beta_i,
$$
   
  $i = 1, 2, ..., n$ 

Основная идея метода Зейделя состоит в том, что на каждом шаге итерационного значения  $y_i$  учитываются вычислении процесса  $\Pi$ уже полученные значения  $y_1, y_2, ..., y_{i-1}$ . Выпишем соответствующие вычислительные формулы:

$$
y_{1} = \sum_{j=1}^{n} \alpha_{1j} x_{j} + \beta_{1},
$$
  
\n
$$
y_{2} = \alpha_{21} y_{1} + \sum_{i=2}^{n} \alpha_{2j} x_{j} + \beta_{2},
$$
  
\n
$$
y_{i} = \sum_{j=1}^{i-1} \alpha_{ij} y_{j} + \sum_{j=i}^{n} \alpha_{ij} x_{j} + \beta_{i}
$$
  
\n
$$
y_{n} = \sum_{j=1}^{n-1} \alpha_{nj} y_{i} + \alpha_{nn} x_{n} + \beta_{n}
$$

#### Справедливо следующее утверждение:

Если для матрицы коэффициентов системы (2.10) выполняется условие (2.12), то итерационный процесс метода Зейделя сходится к решению системы при любом выборе начального приближения  $x^{(0)}$ .

Преимущество этого метода состоит в том, что он обеспечивает более быструю схожесть, чем метод простой итерации.

Пример: Решить систему линейных уравнений

$$
\begin{cases}\n10 x_1 + x_2 + x_3 = 12 \\
2 x_1 + 10 x_2 + x_3 = 13 \\
2 x_1 + 2 x_2 + 10 x_3 = 14\n\end{cases}
$$

$$
\begin{cases}\nx_1=1,2-0,1x_2-0,1x_3 \\
x_2=1,3-0,2x_1-0,1x_3 \\
x_3=1,4-0,2x_1-0,2x_2 \\
x_1^{(0)}=1,2;x_2^{(0)}=0;x_3^{(0)}=0 \\
x_1^{(1)}=1,2-0,1\cdot 0-0,1\cdot 0 \\
x_2^{(1)}=1,3-0,2\cdot 1,2-0,1\cdot 0 \\
x_3^{(1)}=1,4-0,2\cdot 1,2-0,2\cdot 0 \\
x_1^{(1)}=1,2;x_2^{(1)}=1,06;x_3^{(1)}=1,16 \\
i=2(i-npu6nuxeune) \\
x_1^{(2)}=1,2-0,1\cdot 1,06-0,1\cdot 1,16 \\
x_2^{(2)}=1,3-0,2\cdot 1,2-0,1\cdot 1,16 \\
x_3^{(2)}=1,4-0,2\cdot 1,2-0,2\cdot 1,06 \\
x_1^{(2)}=0,978;x_2^{(2)}=0,944;x_3^{(2)}=0,948\n\end{cases}
$$

## Задания

Методом Зейделя решить с точностью 0,001 систему линейных уравнений, приведя ее к виду, удобному для итераций.

$$
\begin{array}{c}\n\Box 1,7x_1 + 2,8x_2 + 1,9x_3 = 0,7; \\
\Box 2,1x_1 + 3,4x_2 + 1,8x_3 = 1,1; \\
\Box 4,2x_1 - 1,7x_2 + 1,3x_3 = 2,8.\n\end{array}
$$

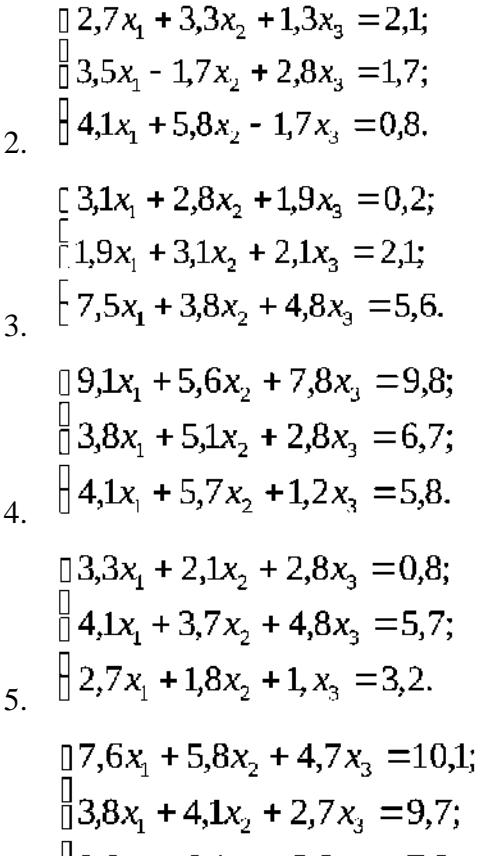

6.  $[2,9x_1 + 2,1x_2 + 3,8x_3 = 7,8.$ 

### Практическая работа № 5.

#### Тема: Составление интерполяционных формул Лагранжа, Ньютона.

### Постановка задачи аппроксимации функций

В вычислительной математике нередки случаи, когда одну функцию приходится заменять другой, более другой и удобной для дальнейшей работы. Такую задачу называют аппроксимацией функций.

Поводом для аппроксимации функции может послужить, в частности, табличный способ её задания. Предположим, что результате некоторого эксперимента для конечного набора значений  $x_i$  величины *x* из отрезка [a;b]:  $a = x_0 < x_1 < ... < x_j < ... < x_n = b$ получен набор значений  $y_i$  величины  $y_i$ 

#### Таблица (3.1)

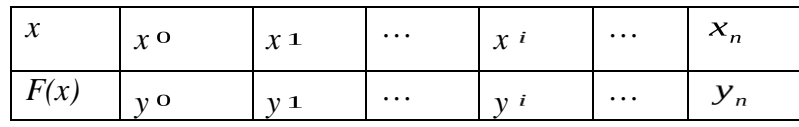

функциональная зависимость  $y = F(x)$ . Необходимо Допустим, существует задать  $F(x)$  аналитически.

Точки  $x_0, \ldots, x_n$  называют узлами аппроксимации. Классический подход к численному решению подобных задач заключается в том, чтобы, опираясь на информацию о функции  $F$ , по некоторому алгоритму подобрать аппроксимирующую функцию  $G$ , в определенном смысле «близкую» к  $F$ .

Чаще всего задача аппроксимации решается с помощью многочленов. Вычисления значений многочлена легко автоматизировать, производная и интеграл от многочлена, в свою очередь, также являются многочленами.

Для оценки «близости» функций выбирают тот или иной критерий согласия.

Для функций, заданных таблично, достаточно распространенным расстояние  $\rho$  между является критерий Чебышева. который определяет аппроксимируемой и аппроксимирующей функциями как максимум величины отклонения между этими функциями в узлах:  $\rho = \max_{i} |F(x_i) - G(x_i)|$  (3.1)

 $\overline{F}(x_i) = G(x_i) = y_i$ (в узлах значения совпадают), ECTM  $\rho_{=0}$ **TO** соответствующий способ аппроксимации называют интерполяцией, а процедуру вычисления значений  $F(x)$  с помощью  $G(x)$  в точках, не являющихся узлами сетки, интерполированием.

Часто процедура аппроксимации связана с другим критерием согласия:

 $\rho = \min_{i} \sum_{i=0}^{n} (F(x_i) - G(x_i))^2$ . Применяемый на его основе способ аппроксимации

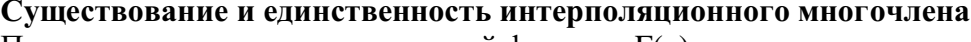

Пусть известны значения некоторой функции  $F(x)$ :

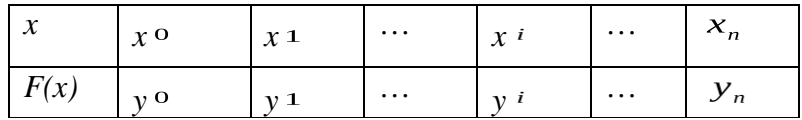

Будем решать задачу интерполирования этой функции с помощью построения интерполяционного многочлена n-ой степени.

 $G(x) = a_0 + a_1x + a_2x^2 + ... + a_nx^n$  (3.2), который в узлах  $x_i$  принимает значения  $y_i$ 

 $G(x_0) = y_0, ..., G(x_n) = y_n$ (3.3)

Условия интерполяции (3.3) приводят к системе из (n+1) линейных уравнений с (n+1) неизвестными - коэффициентами многочлена:

$$
\begin{cases}\na_0 + a_1 x_0 + a_2 x_0^2 + \dots + a_n x_0^n = y_0, \\
a_0 + a_1 x_1 + a_2 x_1^2 + \dots + a_n x_1^n = y_1, \\
\dots \\
a_0 + a_1 x_n + a_2 x_n^2 + \dots + a_n x_n^n = y_n \cdot (3.4)\n\end{cases}
$$

Решая эту с.л.у. относительно  $a_0, a_1, a_n$  получим аналитическое выражение многочлена (3.2). Система (3.4) всегда будет иметь единственное решение, поскольку ее определитель не будет равен нулю. Отсюда и вытекает существование и единственность решения системы (3.4) и, следовательно, многочлена (3.2).

Интерполяция стандартно производится многочленами, степень которых на единицу меньше числа узлов.

#### Интерполяционный многочлен Лагранжа

Пусть функция F(x) задана таблицей (3.1).

Построим многочлен  $Ln(x)$ , степень которого не выше, чем n, и для которого выполнены условия интерполяции  $Ln(x_0) = y_0$ ,  $Ln(x_1) = y_1$ , ...,  $Ln(x_n) = y_n$  (3.5) Будем искать  $Ln(x)$  в виде  $Ln(x) = l_0(x) + l_1(x) + ... + l_n(x)$  (3.6),

где  $l_i(x)$  - многочлен степени n, причем

$$
l_i(x_k) = \begin{cases} y_i, & e\text{ in } i = k; \\ 0, & e\text{ in } i \neq k. \\ 0, & e\text{ in } i = k. \end{cases}
$$
 (3.7).

Очевилно, что требования (3.7) с учётом (3.6) вполне обеспечивает выполнение условий (3.5). Многочлен  $l_i(x)$  составим следующим образом:  $l_i(x) = C_i(x-x_0)(x-x_1)...(x-x_{i-1})(x-x_{i+1})...(x-x_n)$  (3.8)

 $C_{i}$  - коэффициент, значение которого найдем из первой части условия (3.7):

$$
C_i = \frac{y_i}{(x_i - x_0)(x_i - x_1)...(x_i - x_{i-1})(x_i - x_{i+1})...(x_i - x_n)}
$$

Подставим  $C_i$  в (3.8) и далее с учётом (3.6) получим:

$$
L_n(x) = \sum_{i=0}^n y_i \cdot \frac{(x - x_0)...(x - x_{i-1})(x - x_{i+1})...(x - x_n)}{(x_i - x_0)...(x_i - x_{i-1})(x_i - x_{i+1})...(x_i - x_n)}
$$
(3.9)

#### Это и есть интерполяционный многочлен Лагранжа.

По таблице исходной функции F формула (3.9) позволяет довольно просто составить «внешний вид» многочлена.

Пример: Построить интерполяционный многочлен для функции, заданной таблицей значений:

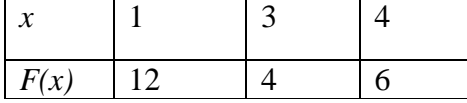

Решение: Из таблицы следует, что n=2 (на 1 меньше, чем узлов).

$$
x_0 = 1
$$
,  $x_1 = 3$ ,  $x_2 = 4$   
 $y_0 = 12$ ,  $y_1 = 4$ ,  $y_2 = 6$ 

По формуле (3.9) получаем:

$$
L_2(x) = 12 \frac{(x-3)(x-4)}{(1-3)(1-4)} + 4 \frac{(x-1)(x-4)}{(3-1)(3-4)} + 6 \frac{(x-1)(x-3)}{(4-1)(4-3)} =
$$
  
=  $12 \frac{(x^2 - 7x + 12)}{-2(-3)} + 4 \frac{(x^2 - 5x + 4)}{2(-1)} + 6 \frac{(x^2 - 4x + 3)}{3 \cdot 1} =$   
=  $2(x^2 - 7x + 12) - 2(x^2 - 5x + 4) + 2(x^2 - 4x + 3) = 2x^2 - 12x + 22.$ 

Таким образом, интерполяционный многочлен для заданной функции имеет  $B_{HJI}L_2(x) = 2x^2 - 12x + 22.$ 

Построим график  $L_2(x)$  и точки в одной координатной плоскости.

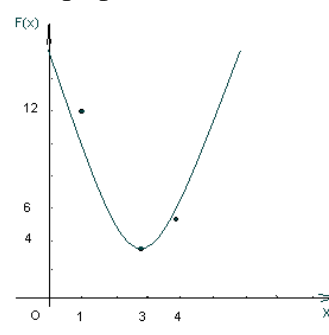

#### **Задания**

**Задание 1.** По заданной таблице значений функции

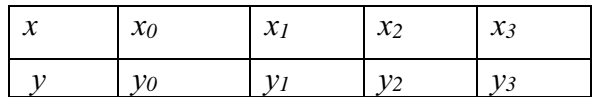

составить формулу интерполяционного многочлена Лагранжа. Построить его график и отметить на нем узловые точки.

**Задание 2.** Вычислить с помощью калькулятора одно значение заданной функции для промежуточного значения аргумента с помощью интерполяционного многочлена Лагранжа и оценить погрешность интерполяции.

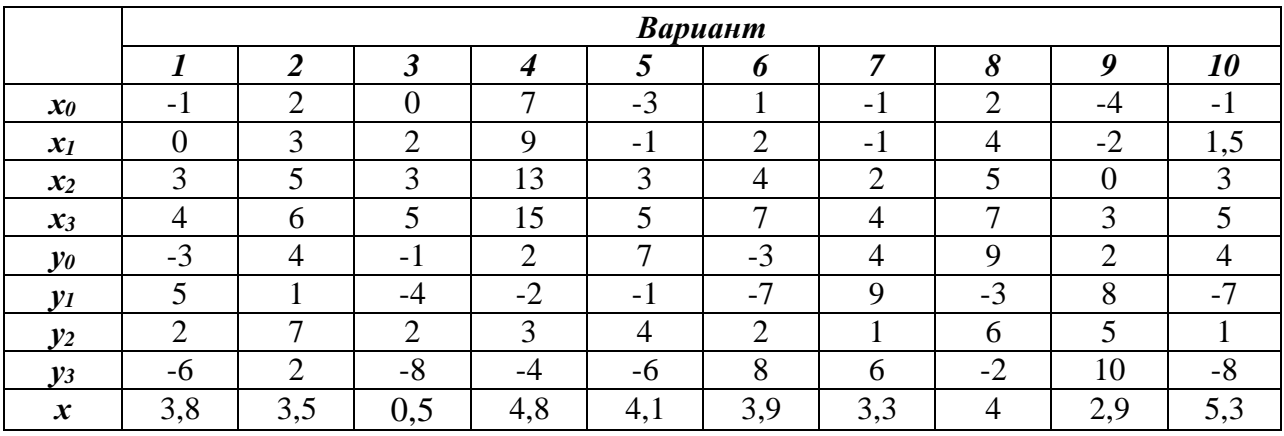

#### Практическая работа № 6.

#### Тема: Нахождение интерполяционных многочленов сплайнами.

#### Интерполяция сплайнами

При большом количестве узлов интерполяции сильно возрастает степень интерполяционных многочленов, что делает их неудобными для вычислений.

Высокой степени многочлена можно избежать, разбив отрезок интерполяции на несколько частей, с последующим построением на каждой части самостоятельного интерполяционного многочлена.

Однако такое интерполирование наталкивается на существенный недостаток: в точках стыка разных интерполяционных многочленов бывает разрывной их первая производная.

В этом случае удобно пользоваться особым видом кусочно-полиномиальной интерполяции - интерполяции сплайнами.

Суть этого подхода заключается в следующем:

**Определение:** Функция S<sub>m</sub> (x) называется интерполяционным сплайном порядка т для функции f(x), заданной таблицей:

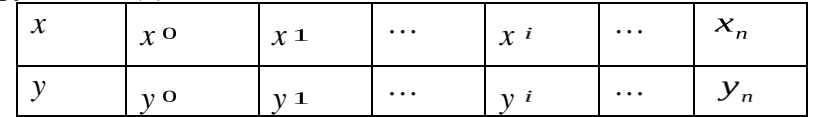

если:

1. на каждом отрезке  $[x_i; x_{i+1}]$  (i=0,...,n-1)  $S(x)$  является многочленом порядка m;

2.  $S(x)$  и её производная до (m-1)-го порядка включительно непрерывны на [x<sub>0</sub>: x<sub>n</sub>]:

3.  $S(x_i)=v_i(i=0,...,n)$  - непосредственно условие интерполяции.

Остановимся на построении наиболее популярных в практике аппроксимации функций кубических сплайнов.

По определению кубический сплайн S(x) можно представить в виде

$$
S(x) = \begin{cases} P_1(x), & x \in [x_0; x_1]; \\ P_2(x), & x \in [x_1; x_2]; \\ \dots & \dots & \dots \\ P_n(x), & x \in [x_{n-1}; x_n]. \\ (3.17) \end{cases}
$$

Где каждый из  $P_i(x)$  - многочлен третьей степени:

$$
P_i(x) = a_i + b_i(x - x_i) + C_i(x - x_i)^2 + d_i(x - x_i)^3, i = \overline{1, n} \tag{3.18}
$$

Коэффициенты  $a_i$  найдем из условия:  $y_i = S(x_i) = P_i(x_i) = a_i$ , т.е.  $a_i = y_i$  (3.19) Условие непрерывности S(x) в каждом узле приводит к равенствам:

$$
P_i(x_i) = P_{i+1}(x_i), \quad i = 1, n-1
$$

В развернутом виде с учетом формулы (3.18) эти равенства примут вид:  $a_i = a_{i+1} + b_{i+1}(x_i - x_{i+1}) + C_{i+1}(x_i - x_{i+1})^2 + d_{i+1}(x_i - x_{i+1})^3$  (3.20)

Введем обозначения:  $h_i = x_i - x_{i-1}$ . Понижая в равенстве (3.20) индекс на единицу (меняем і на і-1) и, учитывая (3.19), получим:  $h_i b_i - h_i^2 c_i + h_i^3 d_i = y_i - y_{i-1}$  (3.21)

Условие непрерывности первой производной кубического сплайна сводится к требованию  $P_i(x_i) = P_{i+1}(x_i)$ ,  $i = \overline{1, n-1}$ . Тогда дифференцируя формулу (3.18) и используя, введите обозначения, получим:  $b_{i-1} - b_i + 2h_i c_i - 3h_i^2 d_i = 0$  ( $i = \overline{2, n}$ ) (3.22) Из условия непрерывности второй производной:  $P_i^{''}(x_i) = P_{i+1}^{''}(x_i)$  получим:
$C_{i-1} - C_i + 3h_i d_i = 0$  ( $i = \overline{2,n}$ ) (3.23). Составим систему из равенств (3.21)-(3.23) и, решив её, найдем коэффициенты  $b_i, C_i, d_i$ 

Однако, для однозначной ее разрешимости добавим условия непрерывности на KOHUAX OTDE3KA:  $S''(x_0) = S''(x_n) = 0$ ,  $P_1^{''}(x_0) = 0$ ,  $P_n^{''}(x_n) = 0$  T.e.  $[C_1 - 3h_1d_1 = 0]$ 

$$
\begin{cases} a_n = 0 \end{cases} \tag{3.24}
$$

В результате получаем систему уравнений:

$$
\begin{cases}\nC_1 - 3h_1 d_1 = 0; \\
a_n = 0; \\
h_i b_i - h_i^2 c_i + h_i^3 d_i = y_i - y_{i-1}; \\
b_{i-1} - b_i + 2h_i c_i - 3h_i^2 d_i = 0; \\
C_{i-1} - C_i + 3h_i d_i = 0.\n\end{cases}
$$

Последовательно, исключая переменные получим

$$
h_{i+1}C_{i+1} + 2(h_i + h_{i+1})C_i + h_iC_{i-1} = 3\left(\frac{y_{i+1} - y_i}{h_{i+1}} - \frac{y_i - y_{i-1}}{h_i}\right)_{(3.25)}
$$

(это уравнение содержит лишь неизвестные  $C_i$ ).

$$
d_i = \frac{C_i - C_{i-1}}{3h_i}
$$
 (3.26)

(это уравнение содержит лишь неизвестные  $d_i$ ).

$$
b_i = \frac{y_i - y_{i-1}}{h_i} + h_i C_i - h_i^2 d_i
$$
\n(3.27)

(это уравнение содержит лишь неизвестные  $b_i$ ).

Построив кубический сплайн, найдем оценку погрешности интерполяции:

 $|f(x)-S(x)| \leq \max_{[a,b]} |f^{(4)}(x)|$ . где [a; b] - промежуток интерполяции.

Пример: Построить кубический сплайн для функции y=f(x), заданной таблицей:

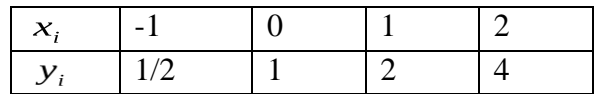

с дополнительным условием:  $S<sup>+</sup>(-1) = S<sup>+</sup>(2) = 0$ . Найти с помощью  $S(x)$  значения функции при х=0,3. (Заметим, что в основу таблицы положена функция  $y = 2^x$ ).

Решение:  $C_0 = 0$  (т.к. не используется в функциях) и  $C_3 = 0$  (т.к. из условия  $(3.24)$ ;  $C_n = 0$ ).

Шаг таблицы  $h_i = 1$ . из (3.25) получаем:

$$
\begin{cases} 1 \cdot C_2 + 2(1+1)C_1 + 1 \cdot C_0 = 3\left(\frac{y_2 - y_1}{1} - \frac{y_1 - y_0}{1}\right) \text{ npu } i = 1, \\ 1 \cdot C_3 + 2(1+1)C_2 + 1 \cdot C_1 = 3\left(\frac{y_3 - y_2}{1} - \frac{y_2 - y_1}{1}\right) \text{ npu } i = 2. \end{cases}
$$

$$
\begin{cases}\nC_2 + 4C_1 = 3\left(\frac{2-1}{1} - \frac{1-\frac{1}{2}}{1}\right) = 3\left(1 - \frac{1}{2}\right) = \frac{3}{2}, \\
D + 4C_2 + C_1 = 3\left(\frac{4-2}{1} - \frac{2-1}{1}\right) = 3(2-1) = 3. \\
\int C_2 + 4C_1 = \frac{3}{2}, \\
4C_2 + C_1 = 3. \\
15C_1 = 6 - 3 = 3, \\
C_1 = \frac{1}{5}, C_2 = \frac{3}{2} - \frac{4}{5} = \frac{7}{10}. \\
M_3 (3.26) \text{ M}, \\
d_1 = \frac{C_1 - C_0}{3h} = \frac{\frac{1}{5} - 0}{3 \cdot 1} = \frac{1}{15}, \\
d_2 = \frac{C_2 - C_1}{3h} = \frac{\frac{7}{10} - \frac{1}{5}}{3} = \frac{1}{6}, \\
d_3 = \frac{C_3 - C_2}{3h} = \frac{0 - \frac{7}{10}}{3} = -\frac{7}{30}.\n\end{cases}
$$

Из (3.27) имеем:

$$
b_1 = \frac{y_1 - y_0}{h} + hC_1 - h^2 d_1 = \frac{1 - \frac{1}{2}}{1} + 1 \cdot \frac{1}{5} - 1^2 \cdot \frac{1}{15} = \frac{1}{2} + \frac{1}{5} + \frac{1}{15} = \frac{19}{30},
$$
  
\n
$$
b_2 = \frac{y_2 - y_1}{h} + hC_2 - h^2 d_2 = \frac{2 - 1}{1} + 1 \cdot \frac{7}{10} - 1 \cdot \frac{1}{6} = 1 + \frac{7}{10} - \frac{1}{6} = \frac{23}{15},
$$
  
\n
$$
b_3 = \frac{y_3 - y_2}{h} + hC_3 - h^2 d_3 = \frac{4 - 2}{1} + 1 \cdot 0 - 1 \cdot \left(-\frac{7}{30}\right) = 2 + \frac{7}{30} = \frac{67}{30}.
$$
  
\n
$$
m_3 \text{ 4.3. } (3.28) \text{ non-}y_1 = 2 + \frac{7}{30} = \frac{67}{30}.
$$

$$
P_1(x) = a_1 + b_1(x - x_1) + C_1(x - x_1)^2 + d_1(x - x_1)^3, x \in [x_0; x_1],
$$
  
\n
$$
P_1(x) = 1 + \frac{19}{30}(x - 0) + \frac{1}{5}(x - 0)^2 + \frac{1}{15}(x - 0)^3, me. P_1(x) = 1 + \frac{19}{30}x + \frac{1}{5}x^2 + \frac{1}{15}x^3, x \in [-1; 0]
$$
  
\n
$$
P_2(x) = a_2 + b_2(x - x_2) + C_2(x - x_2)^2 + d_2(x - x_2)^3, x \in [x_1; x_2],
$$
  
\n
$$
P_2(x) = 2 + \frac{23}{15}(x - 1) + \frac{7}{10}(x - 1)^2 + \frac{1}{6}(x - 1)^3, x \in [x_1; x_2]
$$
  
\n
$$
P_3(x) = a_3 + b_3(x - x_3) + C_3(x - x_3)^2 + d_3(x - x_3)^3, x \in [x_2; x_3],
$$
  
\n
$$
P_3(x) = 4 + \frac{67}{30}(x - 2) - \frac{7}{30}(x - 2)^3, x \in [1; 2]
$$
  
\nCnegosarenshio, cinaăH S(x) построен:  
\n
$$
\left[ P_1(x) = 1 + \frac{19}{30}x + \frac{1}{5}x^2 + \frac{1}{15}x^3, x \in [-1; 0];
$$
  
\n
$$
S(x) = \begin{cases} P_2(x) = 2 + \frac{23}{15}(x - 1) + \frac{7}{10}(x - 1)^2 + \frac{1}{5}(x - 1)^3, x \in [0; 1]; \end{cases}
$$

$$
S(x) = \begin{cases} P_2(x) = 2 + \frac{23}{15}(x-1) + \frac{7}{10}(x-1)^2 + \frac{1}{6}(x-1)^3, x \in [0; \\ P_3(x) = 4 + \frac{67}{30}(x-2) - \frac{7}{30}(x-2)^3, x \in [1;2]. \end{cases}
$$

Найдем его значение при х=0,3:

Заметим, что 0.3  $\in$  [0:11, поэтому используем многочлен  $P_2(x)$ .

$$
P(0.3) = 2 + \frac{23}{15}(0.3 - 1) + \frac{7}{10}(0.3 - 1)^2 + \frac{1}{6}(0.3 - 1)^3 = 1,2125
$$

Отметим для сопоставления с той же точностью значение функции, положенной в основу данного примера:  $f(x) = 2^x$ ;  $f(0.3) = 2^{0.3} = 1,2311$ 

Интерполяция сплайнами сопряжена с немалым объемом вычислительной работы. Весьма необычна и форма окончательного результата, ибо сплайн имеет различные представления на различных частичных отрезках интерполяции. Это осложняет доступ к значениям сплайна в каждой конкретной точке, так как предполагает, прежде всего, поиск параметров, определяющих соответствующую форму сплайна. Эти трудности легко предотвратимы при использовании компьютера, так как упорядоченное хранение всех необходимых параметров организовать нетрудно, а выполнение однотипных процедур по вычислению параметров сплайна и его значений может быть обеспечено специальными процедурами.

#### Задания.

Задание 1. По заданной таблице значений функции

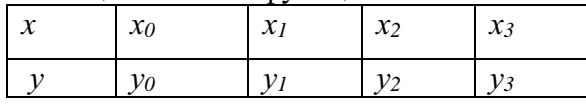

вычислить коэффициенты и составить формулы кубического сплайна.

Задание 2. Результат интерполирования проверить путем вычисления значений сплайна в узловых точках.

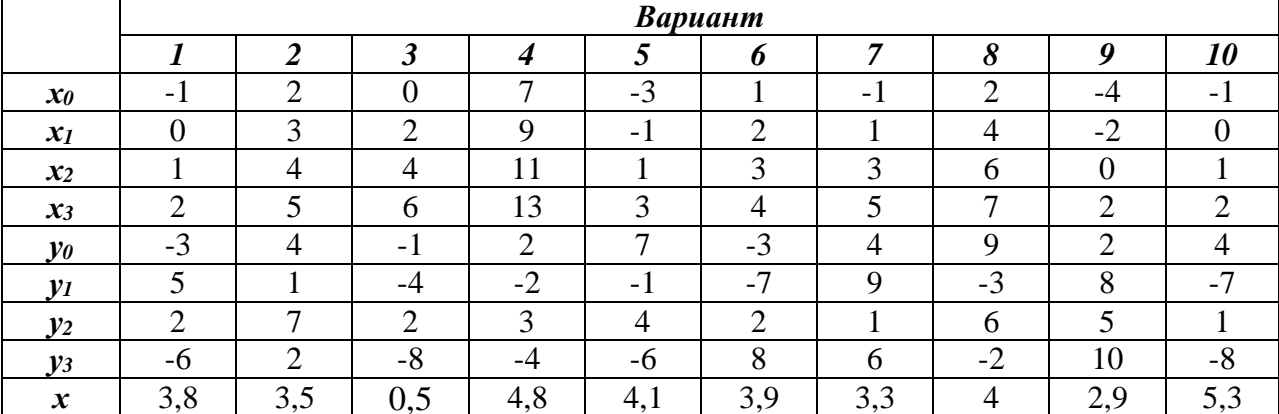

#### Практическая работа №7.

#### Тема: Вычисление интегралов методами численного интегрирования.

#### Подстановка задачи численного интеграла

При вычислении определенного интеграла

$$
I=\int\limits_{0}^{b}f(x)dx
$$

, где f(x) - функция непрерывная на отрезке [a,b] используется формула Ньютона - Лейбница<sup>•</sup>

$$
\int_{a}^{b} f(x)dx = F(b) - F(a)
$$
\n(4.1)

Однако бывают случаи, когда первообразную F(x) нельзя найти, или не всегда удается довести вычисления до числового значения. Иногда подынтегральная функция может быть задана таблично или графиком, поэтому формула (4.1) не исчерпывает практических приемов вычисления интегралов.

На практике часто применяют различные методы приближенного (численного) интегрирования.

Определение: Формулы, используемые приближенного ДЛЯ вычисления интегралов, называют квадратурными формулами.

Простой прием построения квадратурных формул состоит в том, что подынтегральная функция f(x) заменяется на отрезке [a;b] интерполяционным многочленом Лагранжа  $Ln(x)$ , и тогда:

$$
\int_{a}^{b} f(x)dx \approx \int_{a}^{b} Ln(x)dx
$$
 (4.2)

Полобный полхол улобен тем, что он приволит к алгоритмам, легко реализуемым на компьютере, и позволяющим получать результат с точностью, достаточной для широкого круга практических приложении.

#### Метод прямоугольников

$$
\int\limits_{0}^{b}f(x)dx,
$$

отрезок [a;b] разбивают на *n* Для вычисления определенного интеграла <sup>а</sup>  $\Delta x = \frac{b-a}{a}$ криволинейную трапецию, заменяют прямоугольником с основанием высотой  $y_0, y_1, \ldots, y_n$ , соответственно.

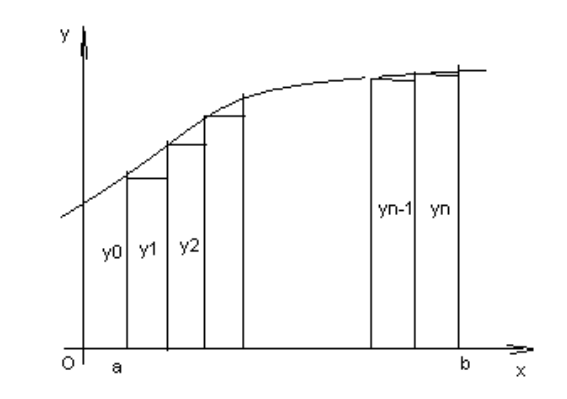

Данный подход к решению задачи дает площадь криволинейной трапеции, т.е. значение определенного интеграла с недостатком

$$
\int_{a}^{b} f(x)dx \approx \frac{b-a}{n}(y_0 + y_1 + ... + y_{n-1})
$$
 (4.5)

Формула (4.5) называется *формулой прямоугольников с недостатком*. Аналогично можно получить формулу для вычисления определенного интеграла с избытком.

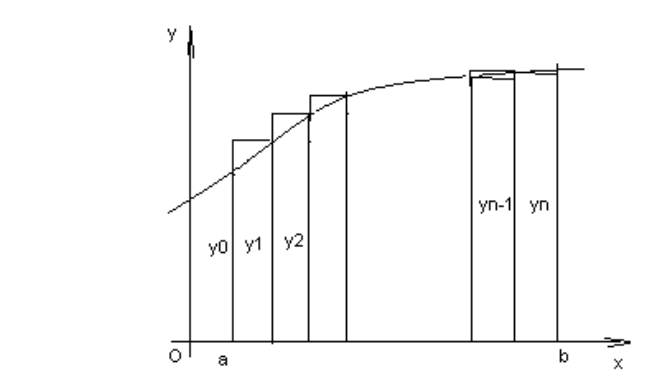

 $\int_{a}^{b} f(x)dx \approx \frac{b-a}{n}(y_1 + y_2 + ... + y_n)$  (4.6)

Формула (4.6) называется *формулой прямоугольников с избытком*. гле значение  $y_k = f(a + k \cdot \Delta x)$ ,  $k = \overline{0, n}$  (4.7)

**Пример:** Вычислить по формуле прямоугольников интеграл  $\int_{0}^{\frac{\pi}{4}} \cos x dx$  (n=5). *Решение*: Имеем a=0,  $b = \frac{\pi}{4}$ ,  $f(x) = \cos x$ .

Tor<sub>4</sub>

\n
$$
\Delta x = \frac{b-a}{n} = \frac{\prod_{\Delta} - 0}{5} = \frac{\prod_{\Delta} \approx 0.157}{20} \approx 0.157
$$
\nBisquctum

\n3Have the dyshtin *to* do not

Вычислим значение функции по формуле (4.7):<br> $y_0 = f(a + 0. \Delta x) = \cos(0) = 1,$ 

$$
y_1 = f(a+1 \cdot \Delta x) = \cos(0 + \frac{11}{20}) = \cos\frac{11}{20} \approx \cos 9^\circ \approx 0.987,
$$
  
\n
$$
y_2 = \cos(0 + 2 \cdot \frac{\Pi}{20}) = \cos\frac{\Pi}{10} = \cos 18^\circ \approx 0.951,
$$
  
\n
$$
y_3 = \cos(0 + 3 \cdot \frac{\Pi}{20}) = \cos\frac{3\Pi}{20} = \cos 27^\circ \approx 0.891,
$$
  
\n
$$
y_4 = \cos(0 + 4\frac{\Pi}{20}) = \cos\frac{\Pi}{5} = \cos 36^\circ \approx 0.809.
$$

Применяя формулу прямоугольника с недостатком (4.2) получим  $\Pi$ 

$$
\int_{0}^{4} \cos x dx = 0,157(y_0 + y_1 + y_2 + y_3 + y_4) = 0,157 \cdot (1 + 0,987 + 0,951 + 0,891 + 0,891) = 0,728
$$

Вычислим данный интеграл по формуле Ньютона - Лейбница и сравним результаты:

$$
\int_{0}^{1/4} \cos x dx = \sin x \Big|_{0}^{1/4} = \sin \frac{\Pi}{4} - \sin \theta = \frac{\sqrt{2}}{2}
$$

Относительная погрешность вычисления:

.

$$
\Delta = \frac{(I_{mouh} - I_{npu\delta n})}{I_{mouh}} \approx 0,029
$$

#### **Метод трапеций**

Геометрический смысл этого метода практического вычисления определенного интеграла состоит в том, что нахождение площади криволинейной трапеции заменяется нахождением площади приблизительно равновеликой прямолинейной трапеции.

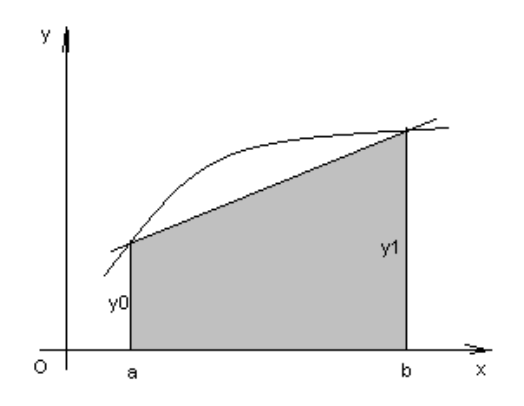

$$
\int_{a}^{b} f(x)dx \approx \frac{y_0 + y_1}{2}(b - a)
$$
\n(4.8)

Для повышения точности результата разобьём фигуру на n частей, а затем суммируем площади получившихся трапеций:

$$
\int_{a}^{b} f(x)dx \approx \frac{b-a}{n} \left(\frac{y_0 + y_1}{2} + \frac{y_1 + y_2}{2} + \dots + \frac{y_{n-1} + y_n}{2}\right), \quad \text{and}
$$
\n
$$
\int_{a}^{b} f(x)dx \approx \frac{b-a}{n} \left(\frac{y_0}{2} + y_1 + y_2 + \dots + y_{n-1} + \frac{y_n}{2}\right)
$$
\n
$$
\text{The } y_k = f(x_n) = f(a + k\Delta x), \quad k = \overline{0, n}.
$$
\n(4.9)

Формула (4.9) называется *формулой трапеций.*

**Пример**: По формуле трапеции вычислить интеграл  $\int_{0}^{5} \frac{dx}{\sqrt{x+4}}$  (n=5).

$$
y = f(x) = \frac{1}{\sqrt{x+4}} \Delta x = \frac{b-a}{n} = \frac{5-0}{5} = 1
$$
  
Peruence: Y = 0, b=5,

Вычислим промежуточные значения функции в узлах:

$$
y_0 = y(0) = \frac{1}{\sqrt{0+4}} = \frac{1}{2} = 0,5, \qquad y_1 = y(1) = \frac{1}{\sqrt{1+4}} = 0,447
$$
  
\n
$$
y_2 = y(2) = \frac{1}{\sqrt{6}} \approx 0,409, \qquad y_3 = y(3) = \frac{1}{\sqrt{7}} \approx 0,377,
$$
  
\n
$$
y_4 = y(4) = \frac{1}{\sqrt{8}} \approx 0,353, \qquad y_5 = y(5) = \frac{1}{\sqrt{9}} \approx 0,333.
$$

Тогда по формуле трапеций (4.9) имеем:

$$
\int_{0}^{5} \frac{dx}{\sqrt{x+4}} \approx 1 \left( \frac{0.5}{2} + 0.447 + 0.409 + 0.377 + 0.353 + \frac{0.3}{2} \right) \approx 2.002
$$

#### **Метод парабол**

Замена подынтегральной функции f(x) параболой, проходящей через точки Mi(xi; yi), (i=0,1,2) позволяет получать более точное значение определенного интеграла.

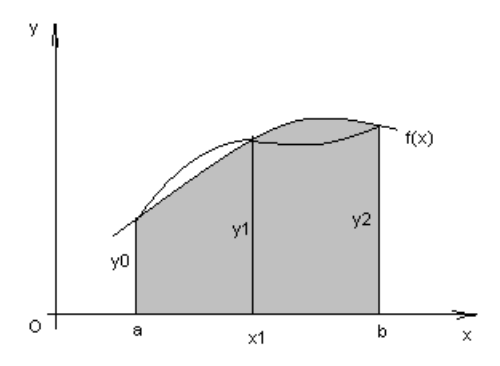

Если считать, что n - четное (n=2m), то получим:

$$
\int_{a}^{b} f(x)dx \approx \frac{2h}{3} \left( \frac{y_0 + y_{2m}}{2} + 2y_1 + y_2 + \dots + 2y_{2m-1} \right) (4.10), \text{ and } h = \frac{b-a}{n}
$$

Формула (4.10) называется формулой парабол или формулой Симпсона. Для оценки погрешности формулы Симпсона применяется формула

$$
\max_{a \le x \le b} |f^{(4)}(x)| \cdot \frac{|b-a|h^4}{180} \le \varepsilon \tag{4.11}
$$

Как следует из оценки, формула Симпсона, оказывается точной для многочленов до 3-ей степени включительно. Так как для этих случаев производная 4-го порядка равна  $\Omega$ 

Формула Симпсона обладает повышенной точностью по сравнению с формулой трапеций, это обозначает, что для достижения той же точности, что и в формуле трапеций, в ней можно брать меньшее число n - отрезков разбиения. Последнее обстоятельство весьма важно для вычислений. Поскольку основное время затрачивается на нахождение значений функции в узлах. Укажем простой практический прием, позволяющий прогнозировать требуемое число отрезков разбиения по заданной точности  $\bm{\mathcal{E}}$ .

$$
h \le \sqrt{\frac{180\varepsilon}{\left|b - a\right| \max\limits_{a \le x \le b} |f^{(4)}(x)|}}, \quad (4.12)
$$

Пример: Вычислить интеграл по формуле парабол

$$
\int_{0}^{1} x^{2} \sin x dx
$$
, (n=10).

Решение: Значения подынтегральной функции в узловых точках запишем в таблицу:

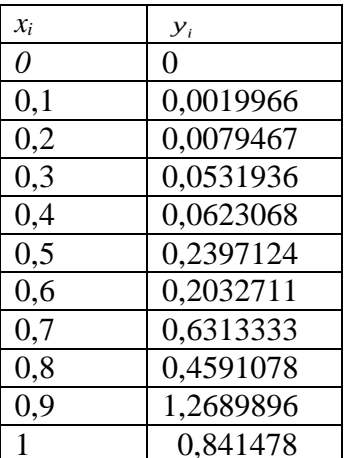

Подставим найденные значения в формулу Симпсона, учитывая, что h=0,1:

 $\int_{0}^{1} x^{2} \sin x dx \approx \frac{2 \cdot 0.1}{3} \left( \frac{0 + 0.841471}{2} + 2 \cdot 0.0019966 + 0.0079467 + 2 \cdot 0.0531936 + 0.0623068 + 0.00019966 + 0.00019966 + 0.00019966 + 0.00019966 + 0.00019966 + 0.00019966 + 0.00019966 + 0.00019966 + 0.00019966 + 0.00019$ 

 $+2.0,2397124 + 0,2032711 + 2.0,6313333 + 0,4591078 + 2.1,2689896) \approx 0,2232395$ 

В данном случае легко вычислить «точное» значение этого интеграла, пользуясь формулой Ньютона - Лейбница

 $\int x^2 \sin x dx = 2 \sin 1 + \cos 1 - 2 = 0,223244275$ 

Как видим, результат, полученный с помощью приближенной формулы парабол, дает высокую точность.

#### Квадратные формулы Гаусса

Существует подход к построению квадратурных формул, в котором главную роль для интерполирования подынтегральной играет выбор узлов функции. называемый методом Гаусса.

При получении квадратных формул Гаусса в исходном интеграле выполняется замена переменной, переводящая интеграл по отрезку [а;b] в интеграл по отрезку [-1;1].

$$
t = \frac{2x - (b + a)}{b - a} \xrightarrow{\text{HJIH}} x = \frac{1}{2}(b - a)t + \frac{1}{2}(b + a)
$$
(4.13)

Тогда

$$
\int_{a}^{b} f(x)dx = \frac{1}{2}(b-a)\int_{-1}^{1} f\left(\frac{1}{2}(b-a)t + \frac{1}{2}(b+a)\right)dt
$$
\n(4.14)

Последний интеграл обозначим -1 и можно далее, развивать метод Гаусса применительно к нему.

Для разъяснения существа метода Гаусса будем использовать простейшую (линейную) интерполяцию подынтегральной функции:

Если в качестве узлов интерполяции взять концы отрезка [-1;1], то различие в площадях криволинейной трапеции, ограниченной сверху кривой  $y = \varphi(x)$ <sub>и</sub> «обычной» трапеции, ограниченной сверху прямой, проведённой через концы указанной кривой, фиксировано видом функции  $y = \varphi(x)$ 

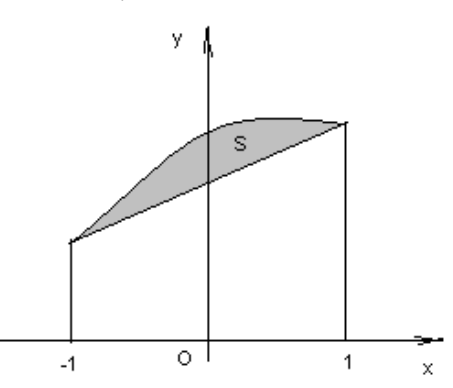

Однако, если сделать узлы интерполяции «подвижными», то можно выбрать их таким образом, чтобы разность между площадями криволинейной и «обычной» трапеции была значительно меньше.

pabilih  $(S_1 + S_3 = S_2)$  T.e. плошали сделать эти Более TOFO. можно аппроксимировать интеграл точно, но для этого необходимо определить точки  $t_1, t_2$ .

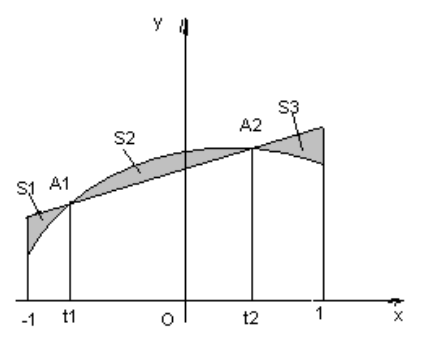

Сформулируем задачу следующим образом:

Выбрать значения  $t_1, t_2$  так, чтобы площадь трапеции, ограниченной сверху прямой, проходящей через точки  $A_1(t_1;\varphi(t_1)), A_2(t_2;\varphi(t_2))$ , была равна интегралу от любого многочлена некоторой (наивысшей возможной) степени.

Так как положение точек  $A_1$ ,  $A_2$  определяют четыре координаты, то это многочлен может определяться максимум четырьмя коэффициентами. т.е. является многочленом третьей степени.

$$
P_3(t) = a_0 + a_1t + a_2t^2 + a_3t^3
$$
 (4.15)

Легко установить, что уравнение прямой, проходящей через точки  $A_1$ ,  $A_2$  имеет  $y = \frac{\varphi_2 - \varphi_1}{t_2 - t} t + \frac{t_2 \varphi_1 - t_1 \varphi_2}{t_1 - t_2}$ 

$$
+\frac{t_2t_1-t_1t_2}{t_2-t_1}, \textbf{(4.16)}, \textbf{r}_\text{R} \cdot \varphi_1 = \varphi(t_1), \ \varphi_2 = \varphi(t_2).
$$

Будем выбирать  $t_1, t_2$ так, чтобы равенство

$$
\int_{-1}^{1} \left( \frac{\varphi_2 - \varphi_1}{t_2 - t_1} t + \frac{t_2 \varphi_1 - t_1 \varphi_2}{t_2 - t_1} \right) dt = \int_{-1}^{1} \left( a_0 + a_1 t + a_2 t^2 + a_3 t^3 \right) dt
$$
\n(4.17)

имело место при любых  $a_0$ ,  $a_1$ ,  $a_2$ ,  $a_3$ .

Вычисляя значения  $t_1, t_2$ , получим:

Если взять узлами линейной интерполяции числа  $t_1 = -\frac{1}{\sqrt{3}}$ ,  $t_2 = \frac{1}{\sqrt{3}}$  (4.18), то  $I = \int_{-1}^{1} \left( \frac{\varphi_2 - \varphi_1}{t_2 - t_1} t + \frac{t_2 \varphi_1 - t_1 \varphi_2}{t_2 - t_1} \right) dt$ , точно совпадает с интеграл, вычисленный по формуле

интегралом от любого многочлена третьей степени.

Вычислив интеграл по указанной формуле с учётом (4.18), получим

$$
I = \varphi \left( -\frac{1}{\sqrt{3}} \right) + \varphi \left( \frac{1}{\sqrt{3}} \right) \right) (4.19)
$$

Формула (4.19) и называется квадратурной формулой Гаусса. С учетом формулы (4.14) формула Гаусса примет вид:

$$
I_r = \frac{1}{2}(b-a)\left[f\left(-\frac{b-a}{2\sqrt{3}} + \frac{b+a}{2}\right) + f\left(\frac{d-a}{2\sqrt{3}} + \frac{d+a}{2}\right)\right]
$$
(4.20)

Оценка погрешности вычисления интеграла по формуле (4.19) проводится по формуле:

$$
|I - I_r| \le \frac{1}{35} \left( \frac{b - a}{2} \right)^2 \cdot \max_{[a,b]} |f^{(4)}(x)| \tag{4.21}
$$

Для повышения точности результата отрезок [а;b] разделим на n частей и применим формулу (4.20) на каждом из них.

Получим формулу для вычисления интеграла:

$$
I_r = \frac{h}{2} \sum_{i=0}^{n-1} \left( f\left(x_i + \frac{h}{2} - \frac{h}{2\sqrt{3}}\right) + f\left(x_i + \frac{h}{2} + \frac{h}{2\sqrt{3}}\right) \right)
$$
(4.22)

Формула для оценки погрешности примет вид:

$$
\left|I - I_r\right| \le \frac{1}{4320 \cdot n^4} (b - a)^5 \max_{[a,b]} \left|f^{(4)}(x)\right| \tag{4.23}
$$

## **Задания**

**Задание 1.** Вычислить интеграл от заданной функции *f(x)* на отрезке [*a;b*] при делении отрезка на 10 равных частей тремя способами:

- 1. по формуле прямоугольников;
- 2. по формуле трапеций;
- 3. по формуле Симпсона;

Сравнить точность полученных результатов.

**Задание 2.** Вычислить интеграл вручную по формуле Ньютона-Лейбница. Сравнить полученные результаты с результатами, полученными при выполнении задания 1.

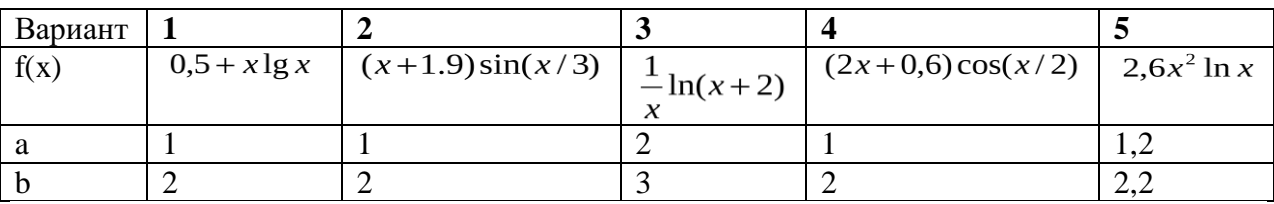

#### Тема: Применение численных методов для решения дифференциальных уравнений.

# Численные методы решения дифференциальных уравнений. Постановка задач

Простейшим обыкновенным дифференциальным уравнением является уравнение первого порядка, разрешенное относительно производной:

 $y' = f(x,y)$  (5.1)

Эта задача известна, как задача Коши: найти решение уравнения (5.1) в виде  $\phi$ ункцииу(х), удовлетворяющей начальному условию  $y(x_0) = y_0$  (5.2)

Геометрически это означает, что требуется найти интегральную кривую у=у(х), проходящую через заданную точку  $M_0$  ( $x_0, y_0$ ), при выполнении равенства (5.1).

Существует несколько классов дифференциальных уравнений 1-го порядка, для которых решение может быть найдено аналитически. Но даже для таких уравнений решение не всегда удается довести до вида у=у(х). Многие же дифференциальные уравнения, к которым приводят математические модели реальных процессов, не могут быть решены аналитически. По этой причине разработаны многочисленные методы приближенного решения дифференциальных уравнений.

Эти методы подразделяются на 3 основные группы:

1. аналитические методы, применения которых дает приближенное решение дифференциальных уравнений в виде формулы;

2. графические методы, дающие приближенное решение в виде графика;

3. численные методы, когда искомая функция получается в виде таблицы.

### Метод Эйлера

В основе метода ломанных Эйлера лежит идея графического построения решения дифференциального уравнения. Однако этот метод дает одновременно и способ нахождения искомой функции в численной (табличной) форме.

Пусть дано уравнение (5.1) с начальным условием (5.2), т.е. поставлена раздача Коши. Вначале найдем простейшим способом приближенное значение решения в некоторой точке  $x_1 = x_0 + h$ , где h – достаточно малый шаг.

Заметим, что уравнение (5.1) совместно с начальным условием (5.2) задают направление касательной к искомой интегральной кривой в точке М ° (х °, у °). Двигаясь вдоль этой касательной, получим приближенное значение решения в точке х 1:

$$
y_1 = y_0 + hf(x_0; y_0)
$$
 (5.3)

Аналогично, найдем приближенное значение решения в точке  $x_2 = x_1 + h$ , и т.д.

Продолжая эту идею, построим систему равностоящих точек  $x_i = x_0 + ih$ ,  $i=0,...,n$ . Получение таблицы значений искомой функции у(х) по методу Эйлера заключается в циклическом применении пары формул:  $\Delta v = hf[\mathbf{v} \cdot \mathbf{v}]$ .

$$
\Delta y_i = n f(x_i; y_i);
$$
  

$$
y_{i+1} = y_i + \Delta y_i
$$
 (5.4)

Геометрическая иллюстрация метода Эйлера:

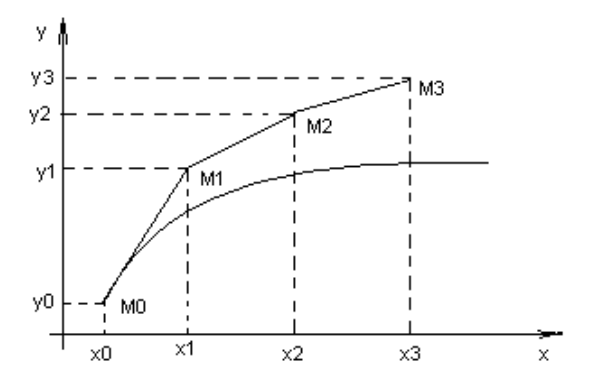

Рис 5.1 Построение ломаной Эйлера

Вместо кривой в реальности получается совокупность прямых - ломаная Эйлера. Методы численного интегрирования дифференциальных уравнений, в которых решение получается от одного узла к другому, называются пошаговыми.

Метод Эйлера – простейший пошаговый метод.

Отметим, что оценка погрешности метода при таком элементарном рассмотрении невозможна даже на первом шаге. Кроме того, особенностью любого пошагового метода является то, что, начиная со второго шага, исходное значение у  $\ell$  в формуле (5.4) само является приближенным, т.е. погрешность на каждом шаге систематически возрастает.

Наиболее используемым методом оценки точности, как метода Эйлера, так и других пошаговых методов приближенного численного интегрирования обыкновенных дифференциальных уравнений является способ двойного прохождения заданного отрезка с шагом  $h$  и с шагом  $h/2$ . Совпадение соответствующих десятичных знаков в полученных двумя способами результатах дает основание считать их верными.

**Пример:** Решить методом Эйлера дифференциальное уравнение  $y' = \cos y + 3x_c$ начальным условием  $y(0) = 1,3$  на отрезке [0;1] применив h=0,2.

*Peшение:* Имеем  $f(x, y) = \cos y + 3x$ . Составим таблицу значений функции f(x,y) с шагом  $h$  и  $h/2$ 

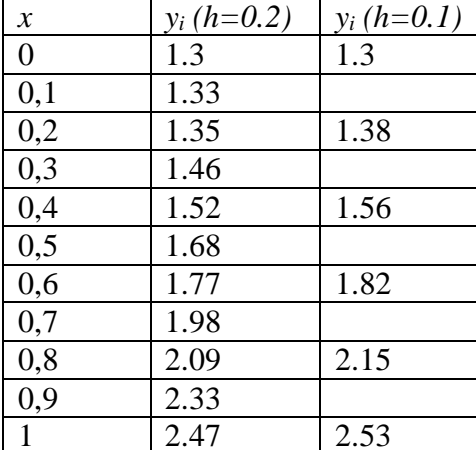

При составлении таблицы проводились следующие вычисления: Если  $h=0,2$ :

1.  $x_0=0$ ,  $y_0=1.3$  из начального условия:

2.  $x_1=0.1$ .

 $\Delta y_0 = h(\cos y_0 + 3x_0) = 0.2(\cos 1.3 + 3 \cdot 0) = 0.054;$ 

$$
y_1 = y_0 + \Delta y_0 = 1.3 + 0.054 = 1.35
$$

 $3. x_2=0.2.$ 

 $\Delta y_1 = h(\cos y_1 + 3x_1) = 0.2(\cos 1.35 + 3 \cdot 0, 2) = 0.16;$  $y_2 = y_1 + \Delta y_1 = 1.35 + 0.16 = 1.52$ И т.д.

Аналогичные вычисления проводились и для h=0,1.

Таким образом, приближенное решение уравнения получаем в виде таблицы. Построим ломаную Эйлера для h=0.2 и h=0.1 в одной системе координат.

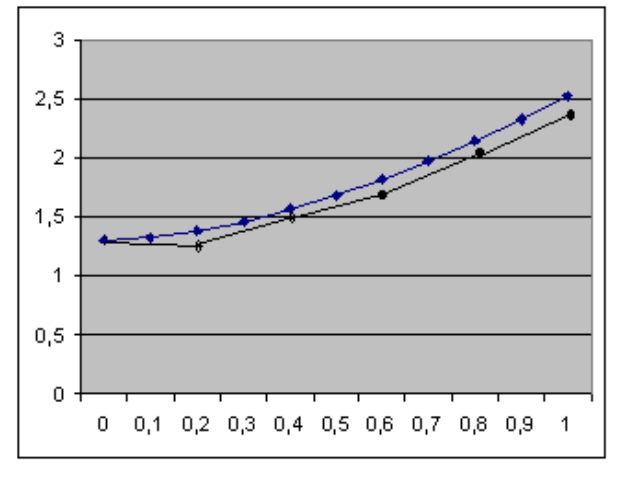

#### Метод Рунге-Кутта

Если к методу Эйлера подойти другим путем, не используя геометрических построений, то необходимо рассматривать производные функции  $f(x,y)$  и раскладывать эту функцию в степенной ряд. Но нахождение производных не является стандартной задачей, применяемой при решении математических задач систем программирования.

Альтернативный путь открывает метод Рунге-Кутта, названный по имени его создателей.

Основная идея метода Рунге-Кутта такова: вместо использования в формулах частных производных функции f(x,y) использовать лишь саму эту функцию, но на каждом шаге вычислять ее значение в нескольких точках.

На практике соблюдается некоторый компромисс между высоким порядком формул и их громоздкостью с одной стороны, и объемом вычислений по ним для достижения заданной точности, с другой. Запишем самую распространяемую формулу Рунге-Кутта четвертого порядка:

$$
y_{i+1} = y_i + \frac{1}{6} (r_1 + 2r_2 + 2r_3 + r_4),
$$
\n
$$
(\mathbf{5.5})
$$
\n
$$
z \, \partial e, \quad r_1 = h f(x_i, y_i),
$$
\n
$$
r_2 = h f(x_i + \frac{h}{2}; y_i + \frac{r_1}{2}),
$$
\n
$$
r_3 = h f(x_i + \frac{h}{2}; y_i + \frac{r_2}{2}),
$$
\n
$$
r_4 = h f(x_i + h, y_i + r_3).
$$
\n
$$
(\mathbf{5.6})
$$

Общий недостаток методов Рунге-Кутта - отсутствие простых способов оценки погрешности метода. Погрешность на одном шаге оценить сравнительно не трудно, гораздо труднее оценить накопление погрешностей на протяжении многих шагов. Широко используемый на практике для этих методов способ контроля точности -двойной счет: вычисляем решение дифференциального уравнение с шагом h и  $h/2$ , а потом сравниваем полученные результаты.

**Пример:** Решить дифференциальное уравнение  $y' = y(1-x)$  <sub>на отрезке</sub> [0;0.5] <sub>с</sub> начальным условием  $y(0)=1$  и шагом h=0.05.

Решение: Сначала решим это уравнение аналитически:

$$
y = y(1-x)
$$
   
\n
$$
\frac{dy}{dx} = y(1-x)
$$
\n
$$
\int \frac{dy}{y} = \int (1-x)dx,
$$
\n
$$
\ln y = x - \frac{x^2}{2} + C,
$$
\n
$$
\ln y = \ln x - \ln x
$$
\n
$$
\ln y = x - \frac{x^2}{2} + C,
$$
\n
$$
\ln y = \ln x - \ln x
$$
\n
$$
\ln y = 0 - 0 + C, \quad C = 0,
$$

Таким образом, частное решение данного уравнения, удовлетворяющее заданному

$$
y=e^{x-\frac{x^2}{2}}
$$

начальному условию:

Пользуясь этой формулой, можно получить таблицу «точного» решение уравнения. Найдем приближенное решение дифференциальное уравнение по методу Рунге-Кутта. Проведем последовательные вычисления по формулам (5.5), (5.6):

Имеем: f(x,y)=y(1-x),  $x_0 = 0$ ,  $y_0 = 1$ , h=0.05. Тогда

$$
r_1 = hf(x_0, y_0) = h \cdot y_0(1 - x_0) = 0.05 \cdot 1 \cdot (1 - 0) = 0.05,
$$
  
\n
$$
r_2 = hf(x_0 + \frac{h}{2}; y_0 + \frac{r_1}{2}) = hf(0 + \frac{0.05}{2}; 1 + \frac{0.05}{2}) =
$$
  
\n
$$
= hf(0.025; 1.025) = 0.05 \cdot 0.025 \cdot (1 - 0.025) = 0.04997,
$$
  
\n
$$
r_3 = hf(x_0 + \frac{h}{2}; y_0 + \frac{r_2}{2}) = hf(0.025; 1 + \frac{0.04997}{2}) =
$$
  
\n
$$
= hf(0.025; 1.025) = 0.050.025 \cdot (1 - 0.025) = 0.04997,
$$
  
\n
$$
r_4 = hf(x_0 + h, y_0 + r_3) = hf(0 + 0.05; 1 + 0.04997) =
$$
  
\n
$$
= hf(0.05; 1.04997) = 0.05 \cdot 1.04997 \cdot (1 - 0.05) = 0.04987.
$$
  
\nПодставим найденные значения в формуту (5.5):  
\n
$$
y_1 = y_0 + \frac{1}{6}(r_1 + 2r_2 + 2r_3 + r_4) = 1 + \frac{1}{6}(0.05 + 2 \cdot 0.04997 + 2 \cdot 0.04997 + 0.04987) = 1.04996.
$$

Для сравнения результатов построим таблицу, в которой укажем численные решения, полученные по методу Эйлера, методу Рунге-Кутта и «точное решение».

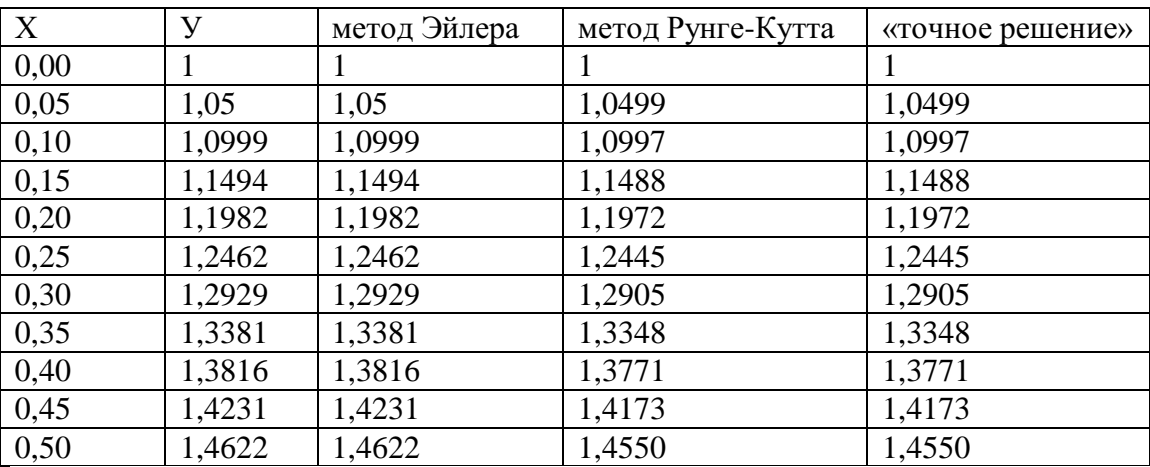

Из таблицы видно, что результаты, получения по методу Рунге-Кутта практически совпадают с «точным» решением уравнения, в отличие от соответствующих значений, полученных по методу Эйлера.

# **Задания**

# **Задание 1.**

Решить задачу Коши для дифференциального уравнения y'=f(x,y) на отрезке [a;b] при заданном начальном условии  $y(a)=y_0$  и шаге интегрирования h методом Эйлера с применением «ручных» вычислений с шагом 2h.

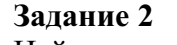

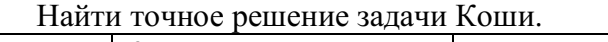

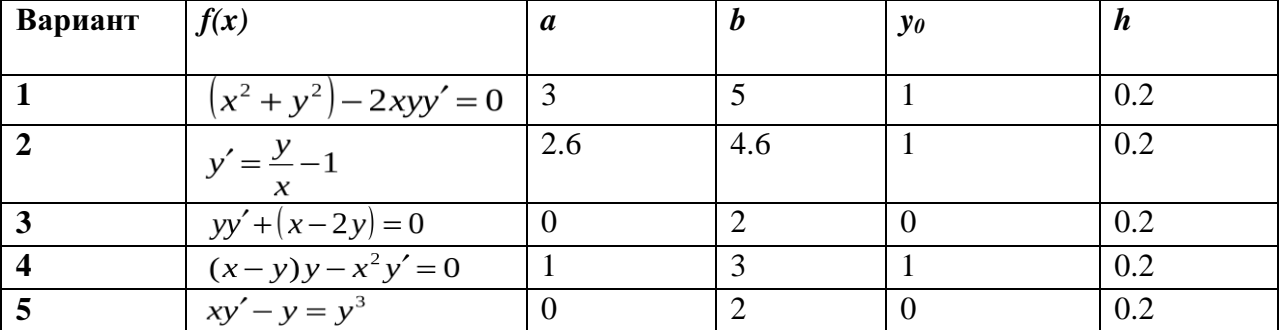

#### **Литература**

- 1. Численные методы и программирование: Учебное пособие / В.Д. Колдаев; Под ред. Л.Г. Гагариной. - М.: ИД ФОРУМ: НИЦ Инфра-М, 2018.
- 2. Численные методы. Курс лекций: Учебное пособие/ Срочко В.А. СПб. : Лань, 2017.
- 3. Гателюк, О. В. Численные методы : учеб. пособие для СПО / О. В. Гателюк, Ш. К. Исмаилов, Н. В. Манюкова. — М. : Издательство Юрайт, 2019. — 140 с. — (Серия : Профессиональное образование). — ISBN 978-5-534-07480-2. — Режим доступа : [www.biblio-online.ru/book/1AF712C0-6D0D-4377-BFCA-2ACD2F7128A](http://www.biblio-online.ru/book/1AF712C0-6D0D-4377-BFCA-2ACD2F7128A) 2.
- 4. Зенков, А. В. Численные методы : учеб. пособие для СПО / А. В. Зенков. М. : Издательство Юрайт, 2019. — 122 с. — (Серия : Профессиональное образование). — ISBN 978-5-534-10895-8. — Режим доступа : [www.biblio](http://www.biblio-online.ru/book/81C68444-8331-4ED8-A141-C97586F0FFC)[online.ru/book/81C68444-8331-4ED8-A141-C97586F0FFC](http://www.biblio-online.ru/book/81C68444-8331-4ED8-A141-C97586F0FFC) 5.
- 5. Орешкова, М.Н. Численные методы: теория и алгоритмы : учебное пособие / М.Н. Орешкова ; Министерство образования и науки Российской Федерации, Северный (Арктический) федеральный университет имени М.В. Ломоносова. - Архангельск : САФУ, 2015. - 120 с. : схем., табл. - Библиогр. в кн. - ISBN 978-5-  $261-01040-1$  ; То же  $[3\text{JREKTDOHHBI}\text{M}$  ресурс]. URL: <http://biblioclub.ru/index.php?page=book&id=436397>

# МИНОБРНАУКИ РОССИИ

Федеральное государственное бюджетное образовательное учреждение высшего образования Башкирский государственный педагогический университет им. М.Акмуллы (ФГБОУ ВО «БГПУ им. М. Акмуллы») Колледж

# МЕТОДИЧЕСКИЕ РЕКОМЕНДАЦИИ к практическим занятиям студентов специальности 44.02.06 Профессиональное обучение (по отраслям) Основы предпринимательской деятельности

Разработал: А.Р. Бикмаева, преподаватель колледжа БГПУ им. М.Акмуллы

# **ПОЯСНИТЕЛЬНАЯ ЗАПИСКА**

В ходе подготовки к практическим занятиям необходимо изучить основную литературу, ознакомиться с дополнительной литературой, новыми публикациями в периодических изданиях: журналах, газетах и т.д. Дорабатывать свой конспект лекции, делая в нем соответствующие записи из литературы, рекомендованной преподавателем и предусмотренной учебной программой. Подготовить тезисы для выступлений по всем учебным вопросам, выносимым на практическое занятие.

При подготовке к практическому занятию по дисциплине «Основы предпринимательской деятельности» следует:

- внимательно изучить задание, определить круг вопросов;

- определить список необходимой литературы и источников, используя список, предложенный в рабочей программе дисциплины;

- изучить рекомендованную литературу. Особое внимание необходимо обратить на содержание основных положений и выводов, умения выявлять взаимосвязь экономических, политических и культурных проблем.

В процессе этой работы необходимо понять и запомнить основные положения рассматриваемого материала, примеры, поясняющие его, а также разобраться в иллюстративном материале.

Заканчивать подготовку следует составлением плана и конспекта по изучаемому материалу (вопросу). План позволяет составить концентрированное, сжатое представление по изучаемым вопросам. Конспект составляется в свободной форме.

Практические работы выполняются обучающимся в учебной аудитории в присутствии преподавателя. Работа выполняется в соответствии с указаниями преподавателя, отчёт о работе оформляется в тетради для практических работ, в соответствии с ходом работы.

Все необходимые таблицы, схемы и чертежи оформляются в тетради карандашом и заполняются ручкой. При решении задач необходимо предоставить весь ход решения с пояснениями, единицами измерения и необходимыми пояснениями. В конце решения должен быть написан ответ.

Отчет о практической работе сдаётся преподавателю на проверку в указанные сроки.

# ТЕМАТИЧЕСКИЙ ПЛАН И СОДЕРЖАНИЕ ПРАКТИЧЕСКИХ РАБОТ ПО ДИСЦИПЛИНЕ «ОСНОВЫ ПРЕДПРИНИМАТЕЛЬСКОЙ ДЕЯТЕЛЬНОСТИ»

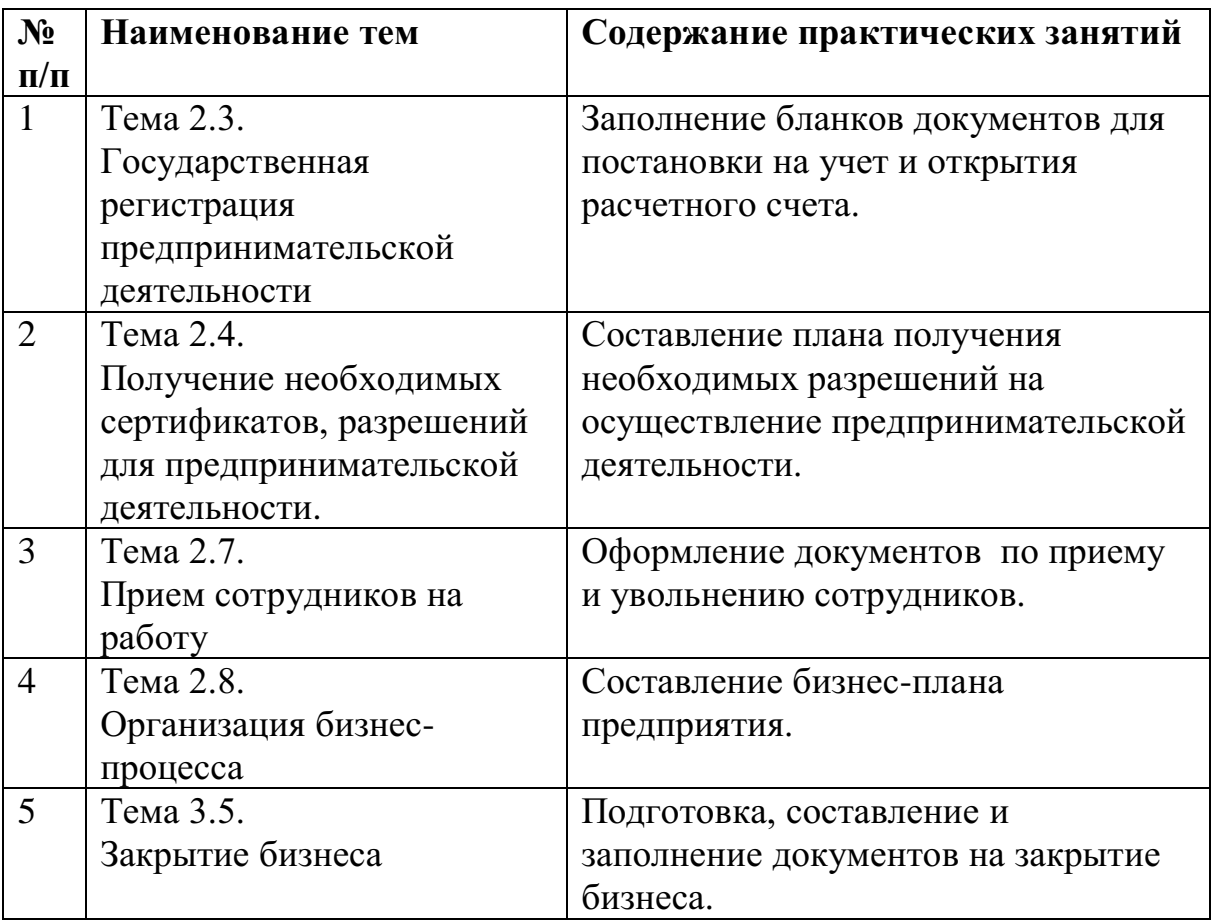

# **Практическая работа № 1**

**Тема:** Государственная регистрация предпринимательской деятельности

**Цель работы:** Формирование системы знаний о государственной регистрации предпринимательской деятельности, об основных этапах создания нового предприятия.

Вопросы для семинара.

1. Особенности функционирования предприятий.

2. Цели и результаты деятельности предприятий.

3. Жизненный цикл предприятия сферы сервиса.

4. Процедура создания и государственной регистрации предприятия сервиса.

5. Прекращение деятельности предпринимательской фирмы.

Задание:

- анализ литературных источников и подготовка докладов по теме занятия;

- ознакомление с порядком регистрации и порядком

ликвидации предприятия сервиса;

- подготовить ответы на вопросы к семинару.

# **Отчёт о работе:**

*(отчёт составляется в соответствии с ходом работы)*

# **Критерии оценки:**

- соответствие содержания теме;
- правильная структурированность информации;
- наличие логической связи изложенной информации;
- эстетичность и соответствие требованиям оформления;
- работа представлена в срок

**Тема:** Получение необходимых сертификатов, разрешений для предпринимательской деятельности

**Цель работы:** Формирование системы знаний о лицензировании и сертификации в бизнесе.

## **Ход работы:**

Лицензирование и сертификация в бизнесе – это получение специальных разрешений, в которых есть четкая регламентация условий и требований, которые предъявляет государство к деятельности предприятия в том или ином направлении. В первую очередь, это отрасли, работа в которых связана со здоровьем и опасностью для жизни людей. Еще это может быть деятельность, которая затрагивает общегосударственные интересы, например по разработке полезных ископаемых.

Начинать практическую работу можно только после получения лицензии, иначе существует риск понести административную, а иногда и уголовную ответственность.

Соответствие стандартам

Качественные характеристики продукции и услуг определяются независимой организацией, которая выдает соответствующий документ, который называется сертификатом. Оцениваться также может система менеджмента, персонал, определенные работы.

В отличие от лицензирования, сертификация может быть как обязательной, так и добровольной. Многие компании для повышения уровня доверия к их товарам и услугам, на договорных условиях приглашают независимых экспертов, которые устанавливают соответствие объектов сертификации государственным и международным требованиям. Однако есть перечень товаров, для которых прохождение этой процедуры и получение соответствующего документа является обязательным.

Основная задача, которую решают лицензирование и сертификация – это защита потребителей от товаров и услуг несоответствующего качества, обеспечение безопасности производимой продукции для жизни человека, его здоровья, а также окружающей природной среды.

Задание по теме:

Изучить виды лицензии и сертификатов. Составить список требовании к учебному заведению, каким нормам и правилам, предъявляемым соответствующими государственными документами оно должно соответствовать.

# **Практическая работа № 3**

**Тема:** Прием сотрудников на работу

**Цель работы:** Изучить общие положения трудового договора (понятие, роль, значение, содержание и виды трудового договора); понять правовое регулирование изменения трудового договора и его прекращения; приобрести практические навыки по применению полученных знаний.

## **Ход работы:**

- понятие трудового договора и его отличие от смежных гражданскоправовых договоров;

- виды и содержание трудового договора;

- порядок заключения трудового договора;

- испытательный срок;

- изменение существенных условий трудового договора;

- прекращение трудового договора.

Нормативные материалы и литература.

1.Конституция РФ.

2.Трудовой кодекс РФ гл. 10-14.

3.Справочная правовая система «Консультант Плюс»

Краткие теоретические сведения

Трудовая книжка установленного образца является основным документом о трудовой деятельности и трудовом стаже работника. Форма, порядок ведения и хранения трудовых книжек, а также порядок изготовления бланков трудовых книжек и обеспечения ими работодателей установлен 28

постановлением Правительства Российской Федерации от 16 апреля 2003 г, № 225 «О трудовых книжках».

Работодатель (за исключением работодателей — физических лиц) обязан вести:

- трудовые книжки на каждого работника, проработавшего в организации свыше пяти дней, в случае если работа в этой организации является для работника основной;

- страховое свидетельство государственного пенсионного страхования;

- документы воинского учета для военнообязанных и лиц, подлежащих призыву на военную службу;

- документ об образовании, о квалификации или наличии специальных знаний при поступлении на работу, требующую специальных знаний или специальной подготовки.

ЗАДАЧИ

Прием на работу

Задача № 1

Работник прописан в городе Тула. Работодатель отказал ему в приеме на работу в городе Москве в связи с отсутствием московской регистрации по месту проживания, так как должность предполагает материальную ответственность. Какую консультацию можно дать работнику?

Задача № 2

На период испытательного срока работнику была установлена пониженная на 25% заработная плата относительно аналогичных должностей в организации. Работник посчитал, что его право на равную оплату за равный труд нарушено, и обратился в трудовую инспекцию. Сформулируйте ответ работнику.

Задача № 3

Работник заключил трудовой договор с трехмесячным испытательным

сроком. Через месяц после начала работы работник совершил прогул. Работодатель уволил его по части 1 ст. 71 ТК РФ как не выдержавшего испытательный срок. Правильно ли поступил работодатель?

### **Практическая работа № 4**

**Тема:** Организация бизнес-процесса

**Цель работы:** Закрепление теоретических знаний и отработка практических навыков при составлении бизнес-плана. Приобретение навыков анализа разделов бизнес – плана организации. Изучить теоретические основы бизнес-планирования. Узнать о существующей системе планирования в малом бизнесе. Рассмотреть структуру бизнес-плана, существующие методики создания бизнес-планов. Научиться разрабатывать структуру бизнес-плана, в полной мере соответствующего его целям. Научиться выделять наиболее значимую информацию отдельных разделов бизнесплана.

#### **Ход работы:**

Краткие теоретические сведения

Бизнес-план разрабатывается в целях эффективного управления и планирования бизнеса, является одним из основных инструментов управления предприятием.

Бизнес-план - документ, вырабатываемый новой или действующей фирмой, в котором систематизируются основные аспекты намеченного коммерческого мероприятия.

Предприятие может иметь одновременно несколько бизнес-планов, в которых степень детализации обоснований может быть различной. В малом предпринимательстве бизнес-план и план предприятия могут совпадать и по объему и по содержанию.

Обычно бизнес-план составляется, когда:

создается новое предприятие;

реконструируется, расширяется действующее предприятие;

осуществляется переход на производство новой продукции или оказание новых услуг;

необходимо финансовое оздоровление предприятия.

Бизнес-план - это краткое, точное, доступное и понятное описание предполагаемого или действующего бизнеса. Он описывает процесс функционирования фирмы, показывает, каким образом будут достигаться цели. Бизнес-план является постоянным документом: он систематически обновляется, в него вносятся изменения, связанными как с переменами, происходящими внутри фирмы, так и с изменениями на рынке, в экономике в целом.

Бизнес-план разрабатывается для внешних и внутренних целей. Внешние цели: обоснование необходимости привлечения дополнительных инвестиций, демонстрация имеющихся у организации возможностей и привлечение со стороны инвесторов или банка. Внутренние цели разработки бизнес-плана: выявление уровня профессиональных знаний управления персонала, понимание рыночной среды, реальное положения дел.

Цели бизнес-плана:

1. разработка проекта открытия нового дела и получение на выполнение проекта необходимых производственных ресурсов, в первую очередь денежных средств;

2. разработка новой стратегии или тактики развития предприятия на долгосрочный период (3-5 лет);

3. разработка инновационных проектов;

4. обоснование и реализация инвестиционных проектов;

5. проведение реорганизации, санации, финансового оздоровления.

Бизнес-планирование текущей деятельности и создание нового предприятия является наиболее комплексным и объемным.

Бизнес-план - это средство управления предприятием, освещает и предписывает последовательность решения следующих задач:

1. Формируются долговременные и краткосрочные цели предприятия, конкретные направления деятельности, стратегии и тактики их достижения.

2. Обосновывается экономическая целесообразность направлений развития фирмы.

3. Выбирается состав, и определяются показатели товаров и услуг, которые будут предлагаться потребителям.

4. Определяется состав маркетинговых мероприятий предприятия по изучению рынка, рекламе, стимулированию продаж, каналов сбыта.

5. Оцениваются технические, технологические возможности, соответствие кадров предприятия и условий для мотивации их труда требованиям по достижению поставленных целей.

6. Оценивается материальное и финансовое положение предприятия.

7. Определяются источники финансирования реализации выбранной стратегии.

8. Рассчитываются ожидаемые финансовые результаты деятельности.

9. Предусматриваются трудности и «подводные камни», которые могут помешать выполнению бизнес-плана.

Любой бизнес-план должен давать убедительные ответы для самого предпринимателя и его возможных партнеров, по крайней мере, на пять основных вопросов.

Предприятие может иметь одновременно несколько бизнес-планов, в которых степень детализации обоснований может быть различной. В малом предпринимательстве бизнес-план и план предприятия могут совпадать и по объему и по содержанию.

4. Контрольные вопросы

1. Что такое бизнес-план?

2. Что относится к главным компонентам процесса бизнеспланирования?

3. Какие разделы включает в себя структура бизнес-плана?

4. В чем состоит описание базового предприятия?

5. Для каких задач предназначен бизнес-план?

6. Что включает в себя информация, представляемая в финансовом плане?

- 7. По каким бокам подбирается информация? Охарактеризуйте их.
- 5. Задания
- 1. Дать письменный ответ на контрольные вопросы.
- 2. Составить схему потребностей предпринимателя.

3. Какие вопросы могут возникнуть у предпринимателя для понятия содержания предпринимательской идеи?

4. Дать характеристики резюме, описания продукта, плана производства и организационного плана.

5. Охарактеризовать ошибки, возникающие в ходе бизнеспланирования

- 5. Структура отчета
- 6.1 Номер и наименование практической работы;
- 6.2 Цель работы;
- 6.3 Контрольные вопросы;
- 6.4 Задание;
- 6.5 Выполнение работы.

# **Практическая работа № 5**

**Тема:** Закрытие бизнеса

**Цель работы:** Закрепление теоретических знаний и отработка практических навыков при подготовке, составлении и заполнении документов на закрытие бизнеса.

Ход работы:

Составить чек лист на закрытие ИП, ООО, заполнить документы.

1. Оформление решения о ликвидации на собрании участников, утверждение состав ликвидационной комиссии — только ООО.

2. Извещение работников о предстоящем увольнении — ООО, ИП.

3. Сообщение кредиторам о ликвидации, размещение объявления, принятие претензии — ООО.

4. Снятие кассового аппарата с учета— ООО, ИП.

5. Подготовка промежуточного баланса, расчет с кредиторами — ООО.

6. Подготовка ликвидационного баланса — ООО.

7. Подача заявления на ликвидацию в ИФНС — ООО, ИП.

8. Закрытие расчетного счета, уничтожение печати, передача документов в архив — ООО, ИП.

# МИНОБРНАУКИ РОССИИ Федеральное государственное бюджетное образовательное учреждение высшего образования Башкирский государственный педагогический университет им. М.Акмуллы (ФГБОУ ВО «БГПУ им. М. Акмуллы») Колледж

# МЕТОДИЧЕСКИЕ РЕКОМЕНДАЦИИ к практическим занятиям студентов специальности 44.02.06 Профессиональное обучение (по отраслям) Безопасность жизнедеятельности

Разработал: С.Н. Король, преподаватель колледжа БГПУ им. М.Акмуллы

#### **Пояснительная записка**

 Целью практических занятий является формирование практических умений, необходимых в последующей учебной, профессиональной деятельности и жизни.

В соответствии с ведущей дидактической целью содержанием практических занятий является решение разного рода задач, в том числе профессиональных (анализ проблемных ситуаций, решение ситуационных задач, работа с измерительными приборами, средствами индивидуальной защиты, учебным тренажером для реанимационных действий, работа с нормативными документами, инструктивными материалами, справочниками.

На практических занятиях студенты овладевают первоначальными умениями и навыками, которые будут использовать в профессиональной деятельности и жизненных ситуациях.

Наряду с формированием умений и навыков в процессе практических занятий обобщаются, систематизируются, углубляются и конкретизируются теоретические знания, вырабатывается способность и готовность использовать теоретические знания на практике, развиваются интеллектуальные умения.

В результате изучения учебной дисциплины в области жизнедеятельности студент должен

**знать**

принципы обеспечения устойчивости объектов экономики, прогнозирования развития событий и оценки последствий при техногенных чрезвычайных ситуациях и стихийных явлениях, в том числе в условиях противодействия терроризму как серьезной угрозе национальной безопасности России;

основные виды потенциальных опасностей и их последствия в профессиональной деятельности и быту, принципы снижения вероятности их реализации;

основы военной службы и обороны государства;

задачи и основные мероприятия гражданской обороны;

способы защиты населения от оружия массового поражения;

меры пожарной безопасности и правила безопасного поведения при пожарах;

организацию и порядок призыва граждан на военную службу и поступления на нее в добровольном порядке;

основные виды вооружения, военной техники и специального снаряжения, состоящих на вооружении (оснащении) воинских подразделений, в которых имеются военно-учетные специальности, родственные специальностям СПО;

область применения получаемых профессиональных знаний при исполнении обязанностей военной службы;

порядок и правила оказания первой помощи пострадавшим

**уметь**

организовывать и проводить мероприятия по защите работающих и населения от негативных воздействий чрезвычайных ситуаций;

предпринимать профилактические меры для снижения уровня опасностей различного вида и их последствий в профессиональной деятельности и быту;

использовать средства индивидуальной и коллективной защиты от оружия массового поражения;

применять первичные средства пожаротушения;

ориентироваться в перечне военно-учетных специальностей и самостоятельно определять среди них родственные полученной специальности;

применять профессиональные знания в ходе исполнения обязанностей военной службы на воинских должностях в соответствии с полученной специальностью;

владеть способами бесконфликтного общения и саморегуляции в повседневной деятельности и экстремальных условиях военной службы;

оказывать первую помощь пострадавшим;

Данная дисциплина базируется на знаниях умениях и навыках, полученных студентами при изучении социально-экономических, естественнонаучных и общетехнических дисциплин и в процессе изучения прослеживается теснейшая ее связь с этими дисциплинами.

#### **Перечень практических работ**

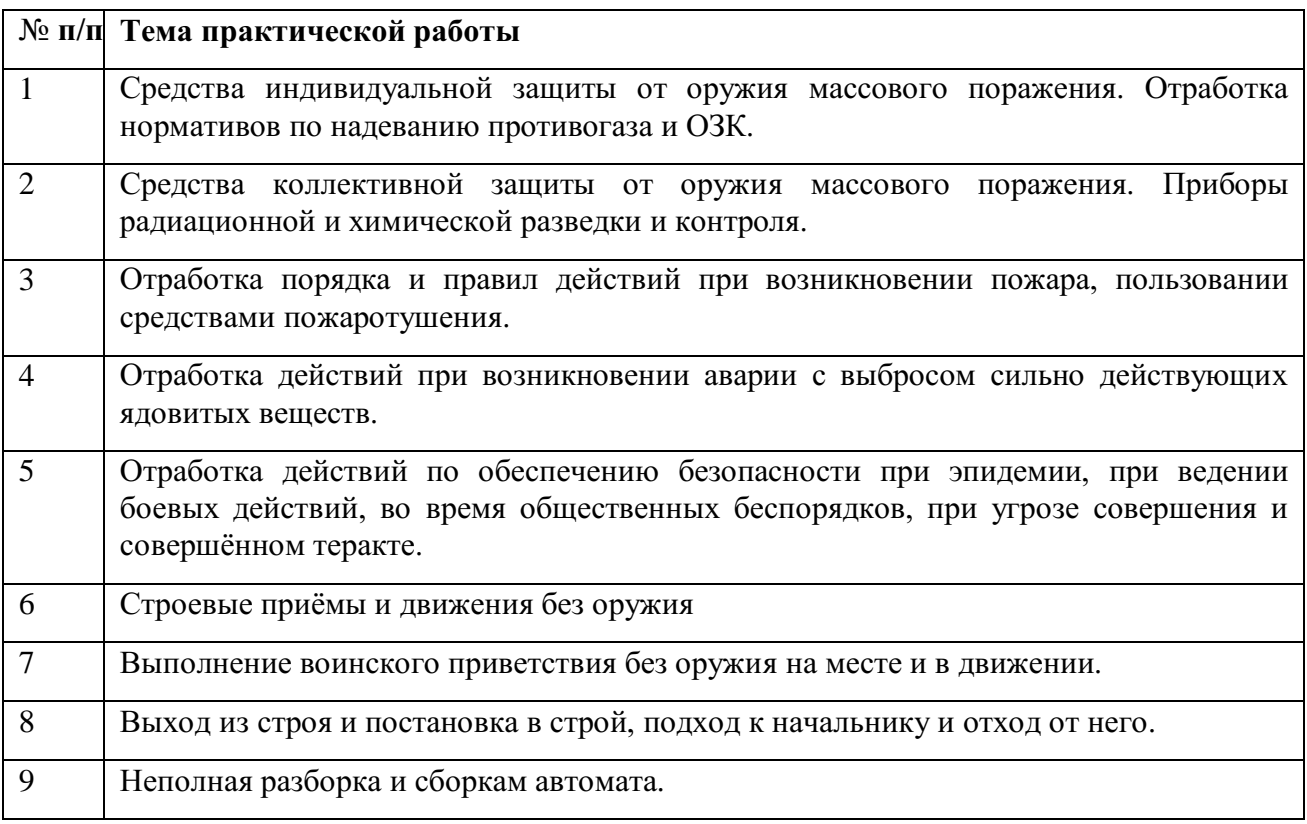

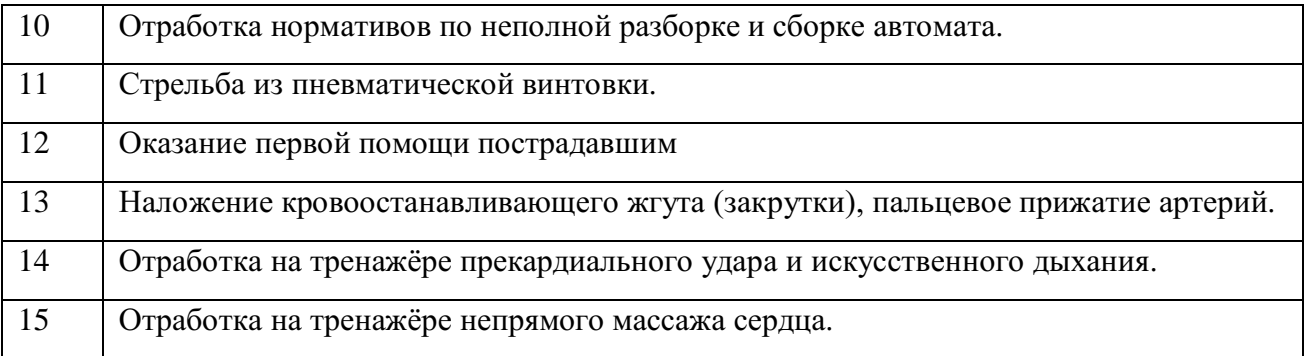

#### **Для проведения практических работ необходимо наличие:**

учебных кабинетов /лабораторий/ мастерских:

- 1. безопасности жизнедеятельности и охраны труда
- 2. стрелковый тир (электронный) технических средств обучения:
- 1. Устройство отработки прицеливания
- 2.Учебные автоматы (макеты) АК-74
- 3. Винтовки пневматические
- 4. Аудио-, видео-, аппаратура

# **оборудования и технологического оснащения рабочих мест, определенных для проведения лабораторных и практических занятий:**

- 1. Общевойсковой защитный комплект (ОЗК)
- 2. Комплект плакатов по Гражданской обороне
- 3. Комплект плакатов по Основам военной службы

# **Перечень рекомендуемых основных источников учебной литературы, дополнительной литературы, интернет ресурсов**

**ОИ** - Основные источники учебной литературы:

- 1. Микрюков В.Ю. Безопасность жизнедеятельности: Учебник. ФОРУМ, 2013 г. 464 с.
- 2. Косолапова Н.В. Безопасность жизнедеятельности: Учебник АКАДЕМИЯ, 2012г. - 320 с.
- 3. Косолапова Н.В. Безопасность жизнедеятельности. Практикум: уч.пособие АКАДЕМИЯ, 2013г. - 144 с.
- **ДИ** Дополнительные источники:
	- 1. Сборник Уставов. Общевоинские уставы Вооруженных Сил РФ (ОУ ВС).
	- 2. Наставление по стрелковому делу. М.: Воениздат, 1987. 640 с.
- 3. Сборник законов Российской Федерации. М.: Эксмо, 2006. 928 с.
- 4. Смирнов А.Т. Основы военной службы: Учебник АКАДЕМИЯ, 2001г. 240 с.
- 5. Арустамов Э.А. Безопасность жизнедеятельности: Учебник АКАДЕМИЯ, 2009г. 176 с.

## **Интернет ресурсы:**

- 1. www.mchs.gov.ru cайт МЧС РФ.
- 2. www.mvd.ru сайт МВД РФ
- 3. www.mil.ru сайт Минобороны РФ
- 4. www.fsb.ru сайт ФСБ РФ

## **Практическое занятие № 1** (2**часа)**

**Тема:** Средства индивидуальной защиты от оружия массового поражения. Отработка нормативов по надеванию противогаза и ОЗК.

## **Цели занятия:**

- 1. Уяснить назначение и классификацию СИЗ.
- 2. Практически отработать подбор СИЗ.
- 3. Приобрести навыки в пользовании средствами защиты органов дыхания и кожи.
- 4. Практически отработать норматив №1.
- 5. Практически отработать норматив №4.

## **Пояснения**

Индивидуальные средства защиты предназначены для защиты человека от радиоактивных, отравляющих веществ и бактериальных средств. По своему назначению они делятся на средства защиты органов дыхания и средства защиты кожи.

**Задание №1** Записать размеры и порядок подбора СИЗ. Практически подобрать каждому обучаемому СИЗ органов дыхания и кожи.

## **Необходимые принадлежности**

- 1. Тетрадь.
- 2. Метр.
- 1. СИЗ.
- 2. Учебные пособия и плакаты.

### **Работа в аудитории**

#### **Подбор респиратора, его подгонка.**

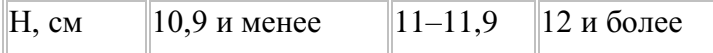

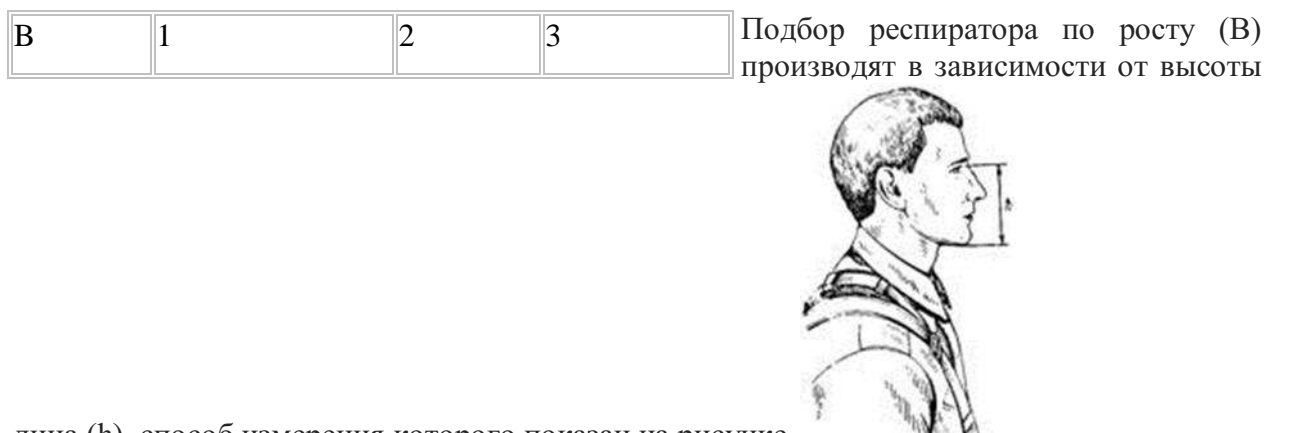

лица (h), способ измерения которого показан на рисунке.

После подбора респиратора произвести его подгонку и проверку плотности прилегания полумаски.

Для подгонки респиратора необходимо:

вынуть респиратор из пакета и проверить его исправность;

надеть полумаску на лицо так, чтобы подбородок и нос разместились внутри ее;

- одну нерастягивающуюся лямку наголовника расположить на теменной части головы, а другую – на затылочной;
- при необходимости с помощью пряжек отрегулировать длину эластичных лямок, для чего снять полумаску, перетянуть лямки и снова надеть респиратор;
- прижать концы носового зажима к носу.

При надевании респиратора не следует сильно прижимать полумаску к лицу и сильно отжимать носовой зажим.

#### **Подбор лицевой части, сборка, проверка исправности.**

Подбор шлем-масок осуществляют по результатам замера вертикального обхвата головы, который определяют путем измерения головы по замкнутой линии, проходящей через макушку, щеки и подбородок. Результаты измерений округляют до 0,5 см.

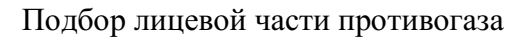

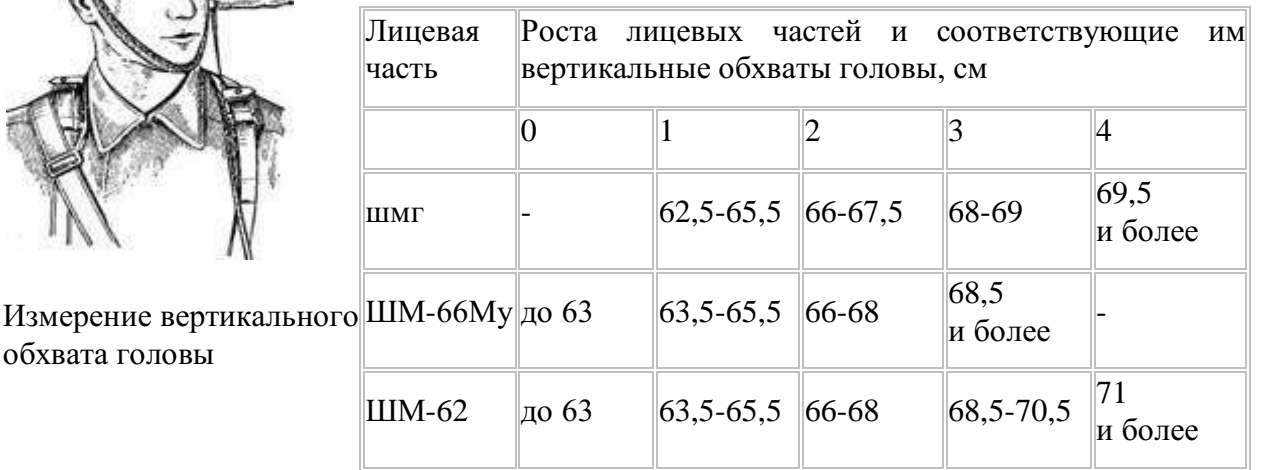

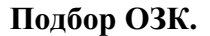

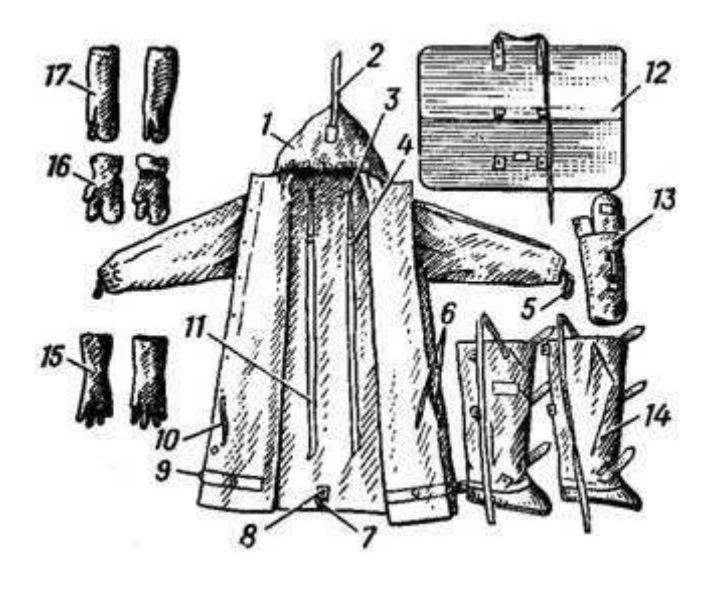

Общевойсковой защитный комплект: 1 – защитный плащ ОП-1М; 2 - затяжник; 3 – петля спинки; 4 и 7 - рамки стальные; 5 – петля для большого пальца руки; 6 и 10 – закрепки; 8 – центральный шпенек; 9 – хлястик; 11 – держатели плаща; 12 – чехол для защитного плаща ОП-1М; 13 – чехол для защитных чулок и перчаток;  $14 -$ защитные чулки;  $15 -$ защитные перчатки БЛ-1М;  $16$ утеплительные вкладыши к защитным перчаткам Б3-1M; 17 – защитные перчатки Б3-1М.

Плащи изготавливаются четырёх ростов:

- 1 рост для людей ростом до 165 см;
- 2 рост от 166 до 170 см;
- 3 рост от 171 до 175 см;
- 4 рост от 176 до 180 см;
- $\bullet$  5 рост от 181 см и выше

Масса плаща — около 1,6 кг.

Защитные чулки изготавливаются трех размеров:

- для обуви 37—40-го размеров;
- для 41—42-го;
- для 43-го размера и более.

Масса пары чулок — 0,8—1,2 кг.

Все перчатки (зимние и летние) имеют один размер.

## **На практическом занятии осуществляется:**

Каждый обучаемый путем соответствующих замеров подбирает своему товарищу респиратор, противогаз, ОЗК.

#### **Контрольные вопросы**

- 1. Классификация СИЗ?
- 2. Назначение противогаза?
- 3. Размеры противогазов?
- 4. Состав ОЗК?
- 5. Размеры ОЗК?

# **Задание №2** Практически научиться выполнять норматив №4.

# **Необходимые принадлежности**

- 1. противогаз.
- 2. ОЗК.
- 3. секундомер.
- 4. ведомость учета результатов тренировки.

# **Работа в аудитории**

Обучаемые подбирают противогазы и ОЗК согласно размеров.

## **На практическом занятии осуществляется:**

Обучаемые выполняют тренировку в надевании противогаза и респиратора.

Обучаемые в составе подразделения выполняют боевую задачу, находятся в районе сосредоточения (расположения), инженерных сооружениях, специальной (боевой) технике. Средства защиты при обучаемых.

Время на выполнение норматива отсчитывается с момента подачи команды до полного надевания общевойскового защитного комплекта.

# *По команде: "Плащ в рукава. Газы".*

Обучаемые надевают чулки, противогазы, перчатки, плащи в рукава и при действиях на машинах выстраиваются около них.

## **Последовательность выполнения норматива.**

- положить оружие на землю или прислонить его к какому-либо предмету;
- заправить куртку в брюки;
- надеть защитные чулки и закрепить их по бокам за поясной ремень;
- снять головной убор;
- перевести противогаз в "боевое" положение;
- дёрнуть за тесьму, предназначенную для раскрытия чехла;
- надеть головной убор;
- надеть защитные перчатки;
- надеть плащ в рукава;
- накинуть капюшон на голову и подогнать его по размеру с помощью головного хлястика;
- застегнуть борта плаща;
- надеть петли рукавов на большие пальцы кистей рук;
- взять оружие.

## **Ошибки, снижающие оценку на один балл:**

- 1. Не полностью выполнены отдельные операции при надевании средств защиты.
- 2. Допущены ошибки, снижающие оценку на один балл, при надевании противогаза (норматив № 1).

#### **Ошибки, определяющие оценку "неудовлетворительно":**

- 1. Не застёгнуто более 2-х шпеньков.
- 2. Допущены ошибки, определяющие оценку "неудовлетворительно" при надевании противогаза (норматив № 1).

#### **Оценка по времени:**

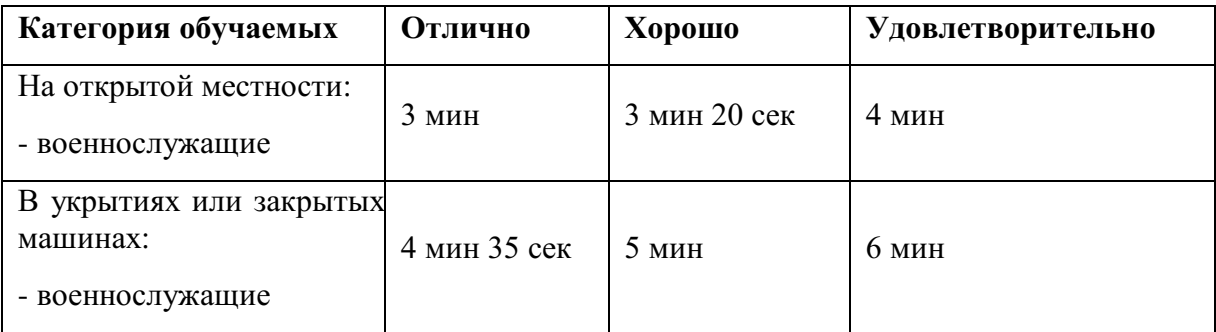

#### **Контрольные вопросы**

- 1. Последовательность выполнения норматива №4?
- 2. Ошибки снижающие оценку на 1 балл?
- 3. Ошибки снижающие оценку до неудовлетворительно?

## **Практическое занятие № 2** (2**часа)**

**Тема:** Средства коллективной защиты от оружия массового поражения. Приборы радиационной и химической разведки и контроля.

#### **Цели занятия:**

- 1. Составить спецификацию помещений убежища.
- 2. Ознакомиться с правилами заполнения убежища.
- 3. Ознакомиться с правилами поведения в убежище.
- 4. Изучить назначение, основные технические данные, устройство, порядок подготовки прибора к работе, правила пользования и осуществление дозиметрического контроля.
- 5. Дать практические навыки в работе с прибором.

## **Пояснения**

Защитное сооружение – это инженерное сооружение, предназначенное для укрытия людей, техники и имущества от опасностей, возникающих в результате аварий и катастроф на потенциально опасных объектах либо опасных природных явлений в районах размещения этих объектов, а также от воздействия современных средств поражения. К таким сооружениям относят убежища и противорадиационные укрытия.

Убежища обеспечивают наиболее надежную защиту людей от поражающих факторов ОМП, а также от высоких температур и вредных газов в зонах пожаров.

Современные убежища должны обеспечить требуемые норматиные условия жизнеобеспечения людей в течение расчетного времени.

Радиоактивные излучения, которые могут возникнуть при аварии на АЭС, при ядерном взрыве, нельзя обнаружить по внешним признакам и органами чувств. Обнаружение РВ основывается на способности их ионизировать вещество среды, в которой они распространяются. В результате ионизации в веществе происходят физико-химические изменения, которые можно обнаружить и оценить количественно.

**Задание №1** Посетить защитное сооружение и ознакомиться с его устройством.

Изучить вопросы заполнения, укрытия, размещения и пребывания в убежищах.

#### **Необходимые принадлежности**

- 1. Тетрадь.
- 2. Ручка.

#### **Работа в аудитории**

Составляется примерная спецификация помещений убежища.

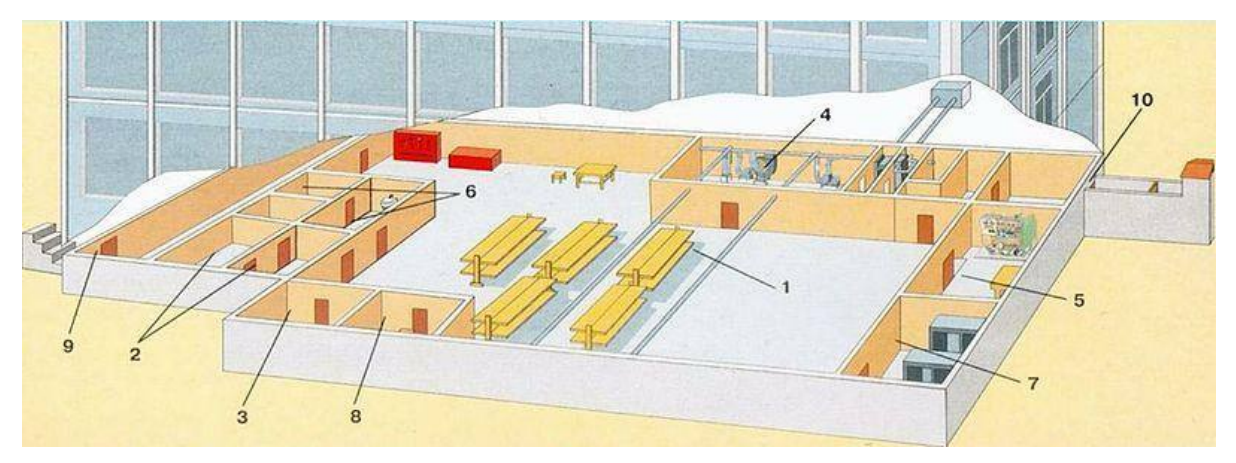

План убежища: *1* — помещение для укрываемых; *2* — пункт управления; *3* медицинский пункт (может не устраиваться); *4* — фильтровентиляционная камера; *5* помещение дизельной электростанции; *6* — санитарный узел; *7* — помещение для ГСМ и электрощитовая; *8* — помещение для продовольствия (может не устраиваться); *9* — вход с тамбуром; *10* — аварийный выход с тамбуром.

## **На практическом занятии осуществляется:**

Знакомство с защитными сооружениями, их планировкой, электроснабжением, административно-техническим устройством, средствами связи, системами воздухоочистки, водоснабжения.

Изучение порядка заполнения убежищ и пребывания в них.

При сообщении штабом ГО соответствующих сигналов об опасности население должно организованно направиться к ближайшему убежищу. С собой необходимо взять: средства индивидуальной защиты, документы на всех членов семьи (паспорта, военные билеты, дипломы, свидетельство о рождении на детей и др.), деньги, драгоценности, запасы продуктов питания в виде сухого пайка (на 2 – 3 суток) и воды (1,5 – 2 литра на каждого члена семьи).

Заполнение убежищ проводится организованно, быстро и без паники. Укрываемые в убежище размещаются на скамейках и нарах. Тех, кто прибыл с детьми, размещают в отдельных секциях или в комнате матери и ребенка. Престарелых и больных размещают поближе к воздухоразводящим вентиляционным трубам. Эту работу проводит звено по заполнению и размещению укрываемых. После заполнения убежища по распоряжению командира группы личный состав звена закрывает защитно-герметические двери, ставни аварийных выходов. Опоздавшие заполняют убежище через специальный шлюзтамбур.

В защитных сооружениях ежедневно проводится двухкратная уборка помещений силами укрываемых по распоряжению старших групп. Обслуживание оборудования и уборка технических помещений проводится силами звена обслуживания убежища.

Укрываемые в убежище обязаны:

- выполнять правила внутреннего распорядка, все распоряжения личного состава звена обслуживания убежища;

- содержать в готовности средства индивидуальной защиты;

- соблюдать спокойствие, пресекать случаи паники и нарушений общественного порядка;

- соблюдать правила техники безопасности;

- оказывать помощь группе обслуживания при ликвидации аварий и устранении повреждений;

- поддерживать чистоту в помещениях.

Укрываемым в защитных сооружениях запрещается:

- курить и употреблять спиртные напитки;

- приводить (приносить) в сооружение домашних животных;

- приносить легковоспламеняющиеся вещества, взрывоопасные и имеющие сильный или резкий запах вещества, громоздкие вещи;

- шуметь, громко разговаривать, ходить без особой надобности, открывать двери и выходить из сооружения;

- применять источники освещения с открытым огнем.

В убежищах рекомендуется проводить беседы, чтение в слух, слушать радиопередачи, разрешается играть в тихие игры (шашки, шахматы и др.).

Выход из убежищ производится только с разрешения (коменданта) после выяснения обстановки (РХБ и пожарной).

#### **Контрольные вопросы**

- 1. Что понимается под средствами коллективной защиты?
- 2. Классификация коллективных средств защиты?
- 3. Обязанности укрывшихся в убежище?

4. Что запрещается в защитных сооружениях?

**Задание №2** Практически научиться работать с прибором ДП-5а.

# **Необходимые принадлежности**

- 1. прибор ДП-5а
- 2. тетради
- 3. литература и пособия

# **Работа в аудитории**

Измеритель мощности дозы (рентгенметр) ДП-5А предназначен для измерения уровней гамма радиации и радиоактивной зараженности различных предметов по гаммаизлучению. Мощность дозы гамма-излучения определяется в миллирентгенах или рентгенах в час для той точки пространства, в которой помещен при измерениях соответствующий газоразрядный счетчик прибора. Кроме того, имеется возможность обнаружения бета излучения.

# **На практическом занятии осуществляется:**

# *В комплект прибора входят:*

- Прибор в футляре с ремнями и контрольным источником (стронций 90-литий 90);
- Удлинительная штанга;
- Колодка питания для подключения прибора к внешнему источнику постоянного тока напряжением 3,6 и 12 вольт;
- Комплект эксплуатационной документации: техническое описание и инструкция по эксплуатации, паспорт;
- Комплект запасного имущества;
- 10 чехлов из полиэтиленовой пленки для зонда;
- Уклалочный ящик.

## *Технические характеристики.*

1. Прибор ДП-5А должен обеспечить требуемые характеристики после 1 минуты само прогрева Диапазон измерений по гамма-излучению от 0,05 мр/ч до 200 р/ч. Прибор имеет 6 поддиапазонов измерений.

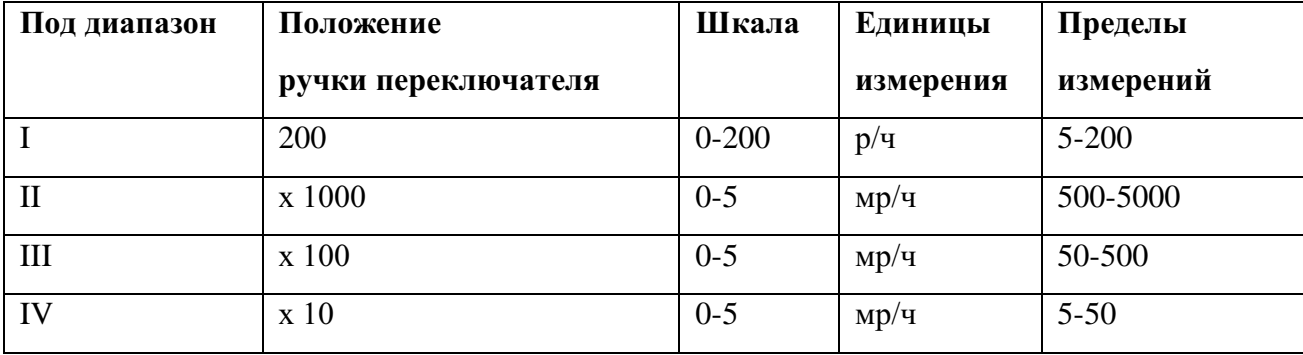

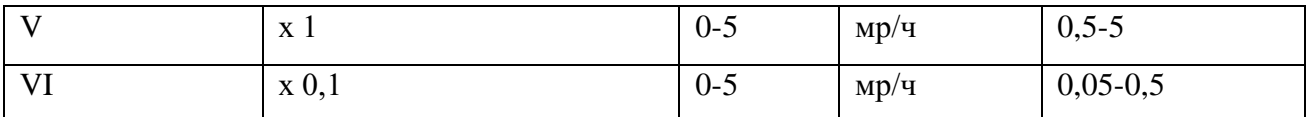

- 2. Отсчет показаний производится по шкале с последующим умножением на соответствующий коэффициент поддиапазона. Участки шкалы от 0 (нуля) до первой значащей цифры являются нерабочими.
- 3. Прибор имеет звуковую индикацию на всех поддиапазонах, кроме первого.
- 4. Питание прибора осуществляется тремя элементами типа 1,6 ПМЦ х 1,05 (КБ-1), А336 (свет-1), отдельными элементами батареи «Планета». Два элемента предназначены для питания прибора и один для подсветки шкалы прибора. Комплект питания обеспечивает непрерывную работу в нормальных условиях в течение не менее 40 часов при использовании свежих элементов. Прибор имеет переходное приспособление, позволяющее питать прибор от посторонних источников питания постоянного тока, напряжением 3,6 и 12 в.
- 5. Вес прибора с элементами питания (без футляра) не более 2,1 кг, вес комплекта в укладочном ящике – не более 7,6 кг.
- 6. 10.Среднее время безотказной работы составляет не менее 400 час.

# *Конструкция*

- 1. Прибор состоит из измерительного пульта и зонда, соединенного с пультом при помощи гибкого кабеля длиной 1,2 м.
- 2. Пульт состоит из следующих основных узлов: панель, кожух, крышка отсека питания.
- 3. Панель, кожух и крышка отпрессованы из стекловолокнита, обладающего высокой механической прочностью

## *На панели размещаются:*

- o Кнопка сброса показаний;
- o Потенциометр регулировки режима;
- o Микроамперметр;
- o Тумблер подсветки шкалы;
- o Переключатель диапазонов на 8 положений;
- o Гнездо подключения телефона.
- o К панели крепится кабель, соединяющий пульт с зондом.
- 1. В кожухе имеется отсек для размещения трех источников питания 1,6 ПМЦ–105, А 336 или 3–х элементов «Планета» согласно схеме подключения на дне отсека питания. Для работы от посторонних источников служит колодка питания, которая вставляется в отсек вместо элементов питания. Крышка или колодка питания с резиновой прокладкой крепится четырьмя винтами к кожуху.
- 2. Зонд герметичен и имеет цилиндрическую форму. В зонде помещены газоразрезные счетчики СТС–5 и СИ-ЗБГ и другие элементы схемы. Корпус зонда имеет окно, заклеенное этилцеллюлозной водостойкой пленкой. Зонд имеет поворотный экран, который в положении «Б» открывает окно. На корпусе есть два

выступа, которыми зонд ставится на обследуемую поверхность при индексации бета–заряженности. Для удобства измерений зонд имеет ручку.

- 3. Удлинительная штанга позволяет, при необходимости, увеличить длину зонда в пределах 450–720 мм. Присоединение к ручке зонда осуществляется с помощью обхвата.
- 4. В корпусе прибора расположен газоразрядный счетчик СИ-ЗБГ, который обеспечивает работу прибора на поддиапазоне 200 (зонд отключен).

# *Подготовка прибора к работе:*

- 1. Ознакомиться с техническим описанием и инструкцией по эксплуатации.
- 2. Извлечь прибор из укладочного ящика, открыть крышку футляра, ознакомиться с расположением и назначением органов управления. Пристегнуть к футляру плечевой и поясной ремень. Вынуть прибор и зонд из футляра. Установить корректором механический «0» микроамперметра, ручку «Режим» повернуть против часовой стрелки до упора, ручку переключателя поддиапазонов установить в положение «Выключено». Подключить источники питания согласно схемы и проверить включением тумблера «Освещение» (осв) и в положении «Реж.» переключателя поддиапазонов, вращением потенциометра «Реж.» по часовой стрелке убедиться в перемещении стрелки вправо – это значит источники подключены правильно. Установить стрелку микроамперметра на метку шкалы. Завернуть винты крышки отсека питания.
- 3. Закрепить прибор в футляре, подключить телефон, проверить работоспособность его по контрольному источнику излучения

## *Для этого необходимо:*

- Открыть контрольный источник, вращая защитную пленку (крышку) вокруг оси;
- Повернуть экран зонда в положение «К»;
- Установить зонд опорными выступами на крышку футляра в фиксаторы так, чтобы контрольный источник измерения находился против окна.

Работоспособность проверяется по зуммеру в телефоне, при этом стрелка прибора должна зашкаливать на поддиапазонах х 0,1 и 1,0 и отклоняется х 10. Сравнить показания прибора на поддиапазоне х 10 с показанием, записанным в паспорте на прибор в разделе 13 при последней проверки градуировки. Если показания совпадают, прибор можно использовать. Поставить экран зонда в положение «Г», нажать кнопку «Сброс» (стрелка прибора установится на «0» шкале), ручку поддиапазонов в положение «Реж.». Прибор готов к работе.

## *Порядок измерения уровней радиации (мощности дозы излучения):*

- Экран зонда ставится в положение «Г». Зонд на вытянутой руке упорами вниз удерживается на высоте 0,7–1,0 м от земли.
- Переключатель поддиапазонов поставить в положение «200».
- Показания считываются по шкале «0-200» нижняя. Уровень радиации /рентген/час, рад/час/ измеряется в месте расположения пульта.

Для уяснения этого слушатели решают задачу: стрелка прибора остановилась на цифре «100», переключатель поддиапазонов в положении «200». Какой уровень радиации на местности? Ответ: 100 р/час/ (теоретически)

Если показания малы или будут отсутствовать, переключатель последовательно ставится в положения «х1000, х100, х10, х1, х0,1» показания снимают по верхней шкале «0-5» и умножают на соответствующий коэффициент поддиапазона. Уровень радиации измеряется в месте расположения зонда.

Пример: стрелка показывает цифру «3», переключатель в положении «х100». Какой уровень радиации на местности? Ответ: 300 мр/час

Зонд прибора при измерениях уровней радиации может находиться и в чехле прибора, но тогда показания надо умножить на коэффициент экранизации 1,2. Перед каждым измерением необходимо нажимать кнопку «сброс». Слушатели тренируются считывать показания.

## *Индикация бета-излучения.*

Обнаружение бета - излучений производится для того, чтобы определить, какая сторона поверхности объекта (брезентового тента авто, стены, котла для приготовления пищи и др. объектов, через которые проходят гамма-излучения) заражена. При повороте экрана блока детектирования в положении «Б» прибор является индикатором для обнаружения бета - излучений. В положении «Б» экрана блока детектирования измеряется мощность дозы суммарного бета-гамма - излучения.

Для обнаружения бета–зараженности объекта экран зонда установить сначала в положение «Г».

Поднести блок детектирования к обследуемой поверхности на расстояние 1-1,5см, установив ручку переключателя поддиапазонов последовательно в положение  $x10^2$ ,  $x10^3$ , х10000, до отключения стрелки микроамперметра в пределах шкалы.

Затем экран зонда поставить в положение «Б» и при прежнем положении зонда произвести второе измерение (определить показание прибора). Если при этом показания увеличиваются, то это говорит о том, что исследуемая поверхность заражена бета активными веществами. Если же оба показания одинаковы, то это говорит о том, что поверхность бета - активными веществами не заражена, бета - излучения РВ, находящихся с другой стороны объекта, поглощаются им и на прибор не воздействуют.

При индикации бета - излучения в случае расхождения показаний прибора в положениях экрана блока детектирования «Г» и «Б» менее чем на 20% вывод о наличии бета излучения недостоверен.

После окончания работы прибор выключить, произвести дезактивацию, дегазацию или дезинфекцию прибора.

При измерении зараженности жидких и сыпучих веществ на зонд прибора надевается чехол из полиэтиленовой пленки для предохранения его от загрязнения радиоактивными веществами. После использования чехол подлежит дезактивации или уничтожению.

При измерениях можно пользоваться удлинительной штангой, длину которой можно регулировать в пределах 450–720 мм.

#### **Контрольные вопросы**

1.назначение прибора ДП-5а?

- 2.состав прибора ДП-5а?
- 3.диапазоны измерений прибора ДП-5а?

# **Практическое занятие № 3** (2**часа)**

**Тема:** Отработка порядка и правил действий при возникновении пожара, пользовании средствами пожаротушения.

# **Цель занятия:**

1.Ознакомиться с правилами поведения при пожаре.

- 2.Ознакомиться с действиями при возникновении пожара.
- 3. Практически отработать действия при возникновении пожара.

## **Пояснения**

Давно известно, что в стрессовых ситуациях человеческое поведение определяется чувством страха. В первую очередь это касается поведения человека при пожаре. В этом случае наши действия становятся неконтролируемыми, а нервное напряжение активизирует все "дремавшие" в нас инстинкты. Это выражается в том, что человек чувствует прилив энергии, возрастание мышечной активности, обнаруживает способности к преодолению препятствий. Сознание человека при обнаружении серьезной опасности как бы абстрагируется, теряет способность нормально воспринимать события и оценивать сложность ситуации.

Как следствие, действия при возникновении пожара не согласованны, часто совершаются в полуавтоматическом состоянии, без контроля рассудка. Состояние панического страха при эвакуации людей из горящего помещения создает ситуации, при которых могут образоваться пробки на пути из горящего помещения. Люди могут также игнорировать свободные выходы, не замечать запасных - в стрессовом состоянии практически полностью теряется способность к анализу и оценке окружающего мира.

## **Задание**

Практически отработать действия при возникновении пожара.

#### **Необходимые принадлежности**

- 1.Схема эвакуации при пожаре.
- 2. Инструкция по действиям при возникновении пожара.
- 3. Литература и пособия.

## **Работа в аудитории**

Для предупреждения гибели людей на всех предприятиях и в госучреждениях создается инструкция действий при пожаре. Кроме того, очень важно пропагандировать получение знаний в области психологической подготовки персонала, а также отработки порядка действий при пожаре. Для того чтобы довести действия людей при эвакуации до автоматизма, необходимы регулярные тренировки совместных действий в случае пожара.

#### **На практическом занятии осуществляется:**

В случае возникновения пожара действия работников образовательных учреждений и привлекаемых к тушению пожара лиц в первую очередь должны быть направлены на обеспечение безопасности детей, их эвакуацию и спасение.

Каждый работник учреждения, обнаруживший пожар и его признаки (задымление, запах горения или тления различных материалов, повышение температуры и т.п.) обязан:

а) немедленно сообщить об этом по телефону в пожарную часть (при этом необходимо четко назвать адрес учреждения, место возникновения пожара, а также сообщить свою должность и фамилию);

б) задействовать систему оповещения людей о пожаре, приступить самому и привлечь других лиц к эвакуации детей из здания в безопасное место согласно плану эвакуации;

в) известить о пожаре руководителя учреждения или заменяющего его работника;

г) организовать встречу пожарных подразделений, принять меры по тушению пожара имеющимися в учреждении средствами пожаротушения.

При проведении эвакуации и тушении пожара необходимо:

а) с учетом сложившейся обстановки определить наиболее безопасные эвакуационные пути и выходы, обеспечивающие возможность эвакуации людей в безопасную зону в кратчайший срок;

б) исключить условия, способствующие возникновению паники. С этой целью учителям, преподавателям, воспитателям, мастерам и другим работникам учреждения нельзя оставлять обучаемых без присмотра с момента обнаружения пожара и до его ликвидации;

в) эвакуацию обучаемых следует начинать из помещения, в котором возник пожар, и смежных с ним помещений, которым угрожает опасность распространения огня и продуктов горения;

г) тщательно проверить все помещения, чтобы исключить возможность пребывания в опасной зоне обучаемых;

д) выставлять посты безопасность на выходах в здание, чтобы исключить возможность возвращения обучаемых и работников в здание, где возник пожар;

е) при тушении следует стремиться в первую очередь обеспечить благоприятные условия для безопасной эвакуации людей;

ж) воздержаться от открывания окон и дверей, а также от разбивания стекол во избежание распространения огня и дыма в смежные помещения. Покидая помещения или здание, следует закрывать за собой все двери и окна.

#### **Контрольные вопросы**

1.Что такое пожар?

- 2.Условия возникновения пожара?
- 3.Виды горения?

#### **Практическое занятие № 4** (2**часа)**

**Тема:** Отработка действий при возникновении аварии с выбросом сильно действующих ядовитых веществ.

#### **Цель занятия:**

- 1. Расширить кругозор обучаемых о негативном воздействии на человека и окружающую среду ЧС природного и техногенного характера.
- 2. Разъяснить обучаемым порядок действий при угрозе или возникновении ЧС природного и техногенного характера.

3. Практически отработать отдельные вопросы, связанные с ЧС природного и техногенного характера.

# **Пояснения**

В современном мире существуют ЧС двух видов:

- 1. Природные.
- 2. Техногенные.

Источниками их возникновения служат различные причины. Способы защиты и минимизации воздействия на человека и окружающую среду определены и разработаны. Понять причину, породившую ЧС, её вредные и опасные факторы, способы защиты и является основной задачей обучаемых.

## **Задание**

Выполнить детализацию (тип ЧС, причина или источник возникновения, поражающее воздействие на людей и окружающую среду, масштаб последствий, факторы выживания) по одной из ЧС природного и техногенного характера

#### **Необходимые принадлежности**

- 1. Тетрадь.
- 2. Ручка.
- 3. Справочная литература.

## **Работа в аудитории**

Обучаемый получает задание о выполнении детализации одного из ЧС.

Например:

1. Детализация ЧС природного характера.

Дать развернутую характеристику метеорологически опасному явлению - урагану.

1. Детализация ЧС техногенного характера.

Дать развернутую характеристику техногенной аварии - пожару и взрыву.

## **На практическом занятии рассматриваются:**

## **А) ЧС техногенного характера**:

- аварии с выбросом радиоактивных веществ;
- аварии с выбросом химически опасных веществ;
- пожары и взрывы;
- транспортные аварии;
- аварии на энергетических и коммунальных системах;
- обрушение зданий и сооружений.

## **Б) ЧС природного характера**

- геофизические опасные явления;

- геологические опасные явления;

- метеорологические и агрометеорологические опасные явления;
- морские гидрологические опасные явления;
- гидрологические опасные явления;
- природные пожары.

#### **Контрольные вопросы**

- 1. Что такое ЧС?
- 2. Основные причины техногенных ЧС?
- 3. Характерные ЧС района проживания?

#### **Практическое занятие № 5** (2**часа)**

**Тема:** Отработка действий по обеспечению безопасности при эпидемии, при ведении боевых действий, во время общественных беспорядков, при угрозе совершения и совершённом теракте.

#### **Цель занятия:**

Закрепление теоретических знаний о ЧС социального характера, терроризме и приобретение практических навыков поведения при обнаружении взрывных устройств

#### **Задание**

1.Просмотреть учебный фильм.

2.Изучить ФЗ «О противодействии терроризму».

Выписать основные понятия ст. 3 ФЗ «О противодействии терроризму».

- 3. Изучить памятку по действиям при террористических актах.
- 4. Составить алгоритм поведения при обнаружении взрывных устройств.

#### **Контрольные вопросы**

- 1. Что такое терроризм?
- 2. Что включает в себя террористическая деятельность?
- 3. Раскройте понятие террористического акта.
- 4. Что означает противодействие терроризму?
- 5. Контртеррористическая операция это?
- 6. Для чего применяются Вооруженные Силы Российской Федерации в борьбе с терроризмом?
- 7. Кто принимает решение о применении Вооруженными Силами Российской Федерации вооружения с территории Российской Федерации против находящихся за ее пределами террористов и (или) их баз?
- 8. Перечислите категории лиц, участвующих в борьбе с терроризмом, подлежащих правовой и социальной защите.
- 9. Ответственность организаций за причастность к терроризму.

# 10. Вознаграждение за содействие борьбе с терроризмом

# **Практическое занятие № 6** (2**часа)**

**Тема:** Строевые приёмы и движения без оружия

#### **Цель занятия:**

1. Выработать навыки в выполнении строевой стойки и поворотов на месте.

- 2. Дать практику в подаче команд.
- 3. Выработка строевой выправки обучаемых.

## **Пояснения**

Строевая подготовка является одним из важнейших предметов военного обучения и воспитания. Она дисциплинирует обучаемых, вырабатывает у них отличную строевую выправку, умение быстро и четко выполнять строевые приемы, прививает аккуратность, ловкость и выносливость. Строевая подготовка — дело сугубо практическое. Каждый прием или действие нужно отрабатывать многократным повторением, придерживаясь такой последовательности:

- назвать прием (действие) и подать команду, по которой он выполняется;
- показать образцовое выполнение приема (действия) в целом, затем по разделениям с одновременным кратким объяснением правил и порядка его выполнения;
- научить обучаемых технике выполнения приема (действия) сначала по разделениям, затем в целом;
- тренировать учащихся в выполнении приема (действия), добиваясь ловкости, быстроты и четкости действия.

## **Задание**

Практически отработать строевой прием строевая стойка и повороты на месте.

## **Необходимые принадлежности**

1.Строевой плац (строевая площадка).

2. Строевой устав ВС РФ.

## **Работа в аудитории**

Строевая стойка принимается по команде «**СТАНОВИСЬ**» или «**СМИРНО**». По этой команде стоять прямо, без напряжения, каблуки поставить вместе, носки выровнять по линии фронта, поставив их на ширину ступни; ноги в коленях выпрямить, но не напрягать; грудь приподнять, а все тело несколько подать вперед; живот подобрать; плечи развернуть; руки опустить так, чтобы кисти, обращенные ладонями внутрь, были сбоку и посредине бедер, а пальцы полусогнуты и касались бедра; голову держать высоко и прямо, не выставляя подбородка; смотреть прямо перед собой; быть готовым к немедленному действию. Строевая стойка на месте принимается и без команды: при отдании и получении приказа, при докладе, во время исполнения Государственного гимна Российской Федерации, при выполнении воинского приветствия, а также при подаче команд.

Повороты на месте выполняются по командам: **«Напра-ВО», «Нале-ВО», «Кру-ГОМ».** Повороты кругом, налево производятся в сторону левой руки на левом каблуке и на правом носке; повороты направо — в сторону правой руки на правом каблуке и на левом носке. Повороты выполняются в два приема: первый прием — повернуться, сохраняя правильное положение корпуса, и, не сгибая ног в коленях, перенести тяжесть тела на впереди стоящую ногу; второй прием — кратчайшим путем приставить другую ногу.

# **На практическом занятии осуществляется:**

# **Разучивание строевой стойки**

1. Выполнение этого подготовительного упражнения осуществляется по команде **"Носки свести, делай – РАЗ, носки развести, делай – ДВА, носки свести, делай – РАЗ"** и т.д. После одиночной тренировки применить попарную тренировку, для чего произвести расчет отделения на первый и второй и подать команду: **"Первые номера налево, а вторые напра – ВО"**, затем**: "Первые номера проверяют, вторые выполняют – к попарной тренировке – ПРИСТУПИТЬ"**.

2. Приподнимание груди с подачей корпуса несколько вперед, подбирание живота, развертывание плеч и опускание рук посередине бедра:

Начиная это упражнение, необходимо сделать глубокий вдох и в таком положении задержать грудную клетку, сделать выдох и продолжить дыхание с приподнятой грудью. Приподнять грудь, корпус тела следует немного подать вперед и подобрать живот, а плечи развернуть. Руки при этом опускаются так, чтобы кисти, обращенные ладонями внутрь, были сбоку и посередине бедер, а пальцы полусогнуты и касались бедер. Разучивание этого подготовительного упражнения производить по команде: **" Грудь приподнять, живот подобрать, плечи развернуть, корпус тела подать живот, делай – РАЗ, принять первоначальное положение, делай – ДВА".**

3. Слитная тренировка всех элементов строевой стойки.

Подать команду: **"СТАНОВИСЬ", "СМИРНО"**. Проверить правильность выполнения строевой стойки для чего необходимо приказать обучаемым подняться на носки. Если строевая стойка принята правильно, то все обучаемые легко, без наклона вперед выполнят команду. Или подать команду: **"Поднять носки, делай – РАЗ"**. Те, кто принял правильную строевую стойку, носки поднять не смогут.

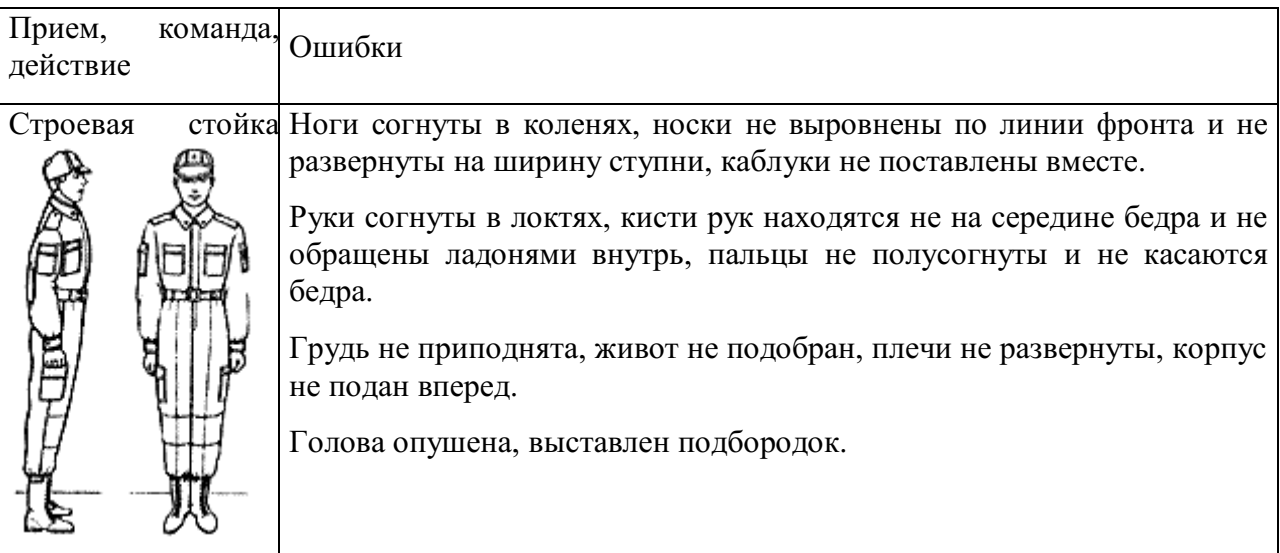

## **Разучивание поворотов на месте**

1. Поворот направо разучивается по разделениям на два счета. Показав прием по разделениям скомандовать: **"Направо, по разделениям, делай – РАЗ, делай – ДВА"**. Следить за тем, чтобы обучаемые по первому счету, резко повернувшись в сторону правой руки на правом каблуке и на левом носке, сохраняли положение корпуса, как при строевой стойке, и не сгибали ног в коленях, перенося тяжесть тела на впереди стоящую ногу. Каблук сзади стоящей ноги и носок впереди стоящей ноги должны быть развернуты так, чтобы после окончания поворота носки оказались развернутыми на ширину ступни. Положение рук должно быть, как при строевой стойке. При неправильном или нечетком выполнении элемента по счету **"раз"** подается команда **"Отставить"**. По счету **"делай – ДВА"** кратчайшим путем приставить левую ногу, не сгибая ее в колене. Разучив поворот направо по разделениям, приступить к разучиванию его в целом. Для этого подать команду **"Напра-ВО"** и сопровождать подсчетом вслух "РАЗ, ДВА". Изучение приема можно продолжить под счет самих обучаемых или под барабан.

2. Поворот налево разучивается по разделениям на два счета. Показав прием по разделениям скомандовать: **"Налево, по разделениям, делай – РАЗ".** Обучаемые должны повернуться на левом каблуке и правом носке, перенести тяжесть тела на левую ногу, сохраняя правильное положение корпуса, не сгибая ног в коленях и не размахивая во время поворота руками. По счету **"делай – ДВА"** правую ногу надо кратчайшим путем приставить к левой так, чтобы каблуки были вместе, а носки развернутыми на ширину ступни.

3. Поворот кругом выполняется по команде **"Кру – ГОМ"** также, как поворот налево, с той лишь разницей, что разворот корпуса делается на 180 градусов. По команде **"Кругом, по разделениям, делай – РАЗ"** надо резко повернуться на левом каблуке и правом носке, не сгибая ног в коленях, перенести тяжесть тела на каблук левой ноги, подавая корпус немного вперед. При повороте кругом также не допускается размахивание руками вокруг корпуса. По счету **"делай – ДВА"** надо кратчайшим путем приставить правую ногу к левой так, чтобы каблуки были вместе, а носки развернутыми на ширину ступни. Добившись правильного выполнения приема по разделениям перейти к тренировке обучаемых в выполнении поворота кругом в целом.

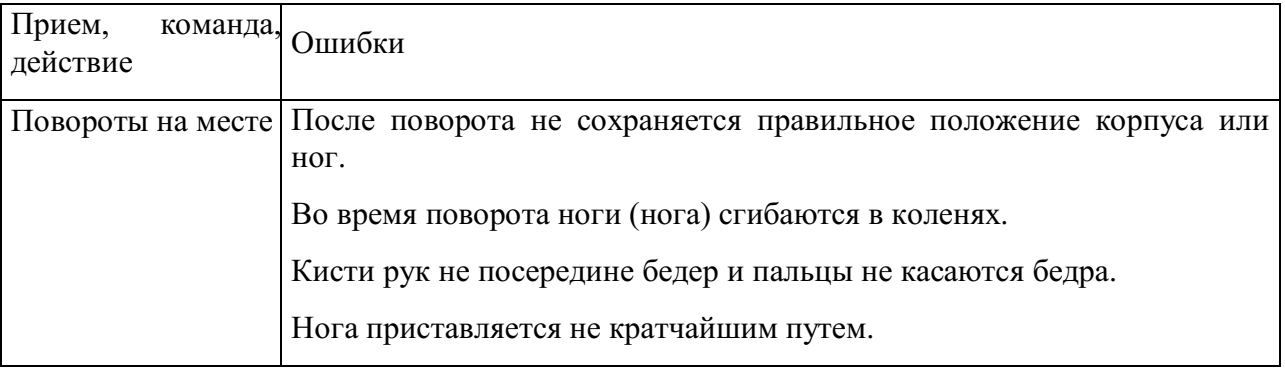

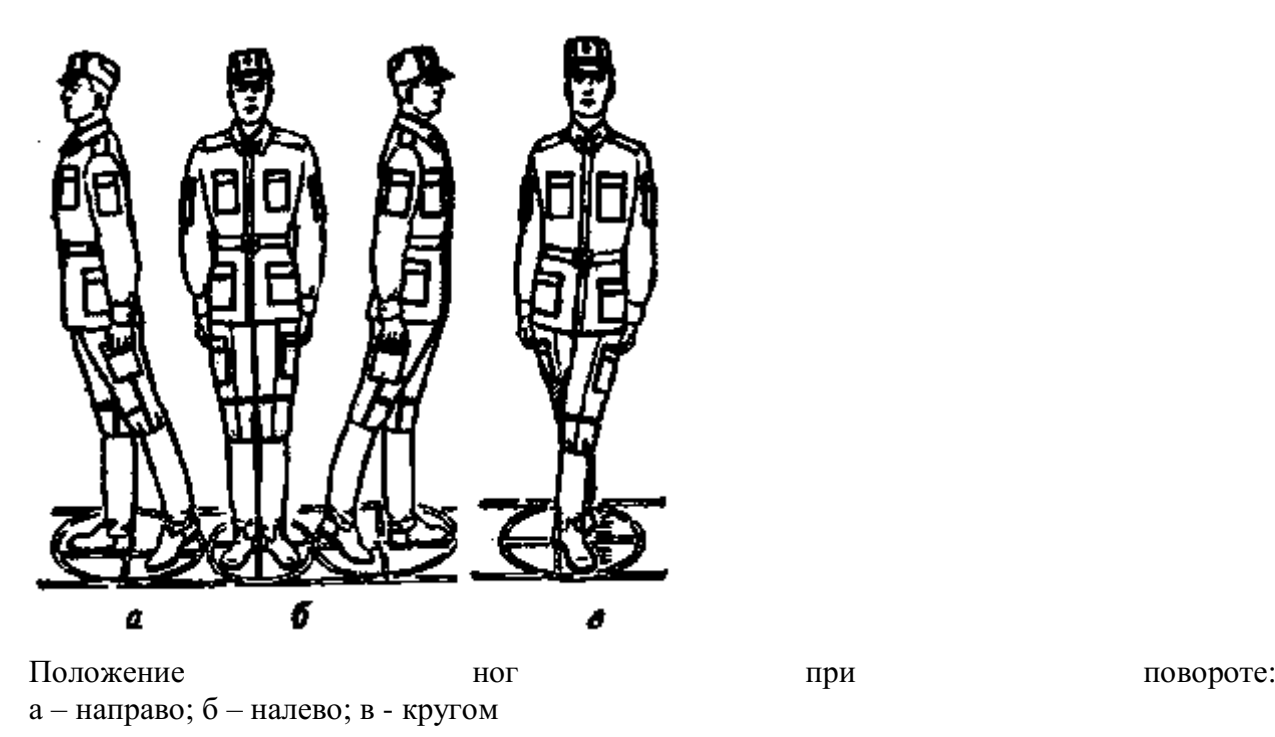

#### **Контрольные вопросы**

- 1. Для чего нужна строевая подготовка?
- 2. Когда принимается строевая стойка?
- 3. Какая команда подается для принятия строевой стойки?
- 4. Какая команда подается для выполнения поворотов?

## **Практическое занятие № 7** (2**часа)**

**Тема:** Выполнение воинского приветствия без оружия на месте и в движении.

#### **Цель занятия:**

1. Выработать навыки в выполнении строевого приема воинского приветствия на месте и в движении.

- 2. Дать практику в подаче команд.
- 3. Выработка строевой выправки обучаемых.

#### **Пояснения**

Воинское приветствие является воплощением товарищеской сплоченности военнослужащих, свидетельством взаимного уважения и проявлением вежливости и воспитанности. Все военнослужащие обязаны при встрече (обгоне) приветствовать друг друга, соблюдая правила, установленные Строевым уставом Вооруженных Сил Российской Федерации.

## **Задание**

Практически отработать строевой прием выполнение воинского приветствия на месте и в движении.

## **Необходимые принадлежности**

1.Строевой плац (строевая площадка).

## 2. Строевой устав ВС РФ.

## **Работа в аудитории**

Воинское приветствие выполняется четко и молодцевато, с точным соблюдением правил строевой стойки и движения.

# **На практическом занятии осуществляется:**

1. Обучение правилам выполнения воинского приветствия на месте надо проводить вначале без головного, а потом с надетым головным убором. Рассказав и показав солдатам правила выполнения воинского приветствия на месте, начинать разучивание их по разделениям на два счета по команде **"Для выполнения воинского приветствия на месте, начальник с фронта (справа, слева, сзади), по разделениям: делай – РАЗ, делай – ДВА"**. При подходе начальника за три-четыре шага по счету **"делай – РАЗ"** обучаемые должны принять положение строевой стойки, если необходимо – повернуться в его сторону, с одновременным приставлением ноги энергично повернуть голову с приподнятым подбородком в сторону начальника, смотреть в лицо начальнику, поворачивая вслед за ним голову. По счету **"делай – ДВА"** голову ставят прямо и принимают положение "вольно". И так повторяются команды для выполнения воинского приветствия начальнику, идущему с разных направлений.

2. Обучение приемам выполнения воинского приветствия на месте при надетом головном уборе проводится по разделениям в том же порядке, что и без головного убора. При этом следует вначале обучить правильно прикладывать руку к головному убору. Для этого показать и рассказать, что правая рука прикладывается к головному убору после принятия положения "смирно" кратчайшим путем, а при повороте в сторону начальника – одновременно с приставлением сзади стоящей ноги. Обратить внимание солдат на то, что правая рука должна иметь прямую ладонь, пальцы вместе, средний палец касается не головы у виска, а нижнего края головного убора (у козырька), локоть при этом должен быть на линии и на высоте плеча. Обучение приему прикладывания руки к головному убору начинается по команде **"Прикладывание руки к головному убору и опускание ее по разделениям: делай – РАЗ, делай – ДВА"**. По счету **"делай – РАЗ"** обучаемые, находясь в разомкнутом одношереножном строю, энергично прикладывают правую руку к головному убору, по счету **"делай – ДВА"** энергично опускают правую руку вниз. Тренировать обучаемых в выполнении воинского приветствия в целом.

3. В движении без оружия воинское приветствие отдается при встрече друг с другом и при обгоне. Обучение выполнению воинского приветствия в движении при надетом головном уборе производится на шесть счетов. По счету **"делай – РАЗ"** сделать шаг левой ногой и с постановкой ноги на землю голову повернуть в сторону начальника, одновременно приложить руку к головному убору, левую руку опустить вниз к бедру. По счету **"делай – ДВА", "делай – ТРИ", "ЧЕТЫРЕ",** делать шаги правой (левой) ногой; **"делай – ПЯТЬ"** одновременно с постановкой левой ноги на землю голову поставить прямо, правую руку опустить от головного убора вниз. По счету **"делай – ШЕСТЬ"** правую ногу приставить к левой, а правую руку опустить к бедру. Убедившись, что обучаемые правильно поняли прием, выстроить отделение в колонну по одному и приступить к тренировке под счет обучаемых или под барабан. Для проверки умения обучаемых выполнять воинское приветствие в движении выстроить отделение в колонну по одному, подать команду **"Для выполнения воинского приветствия, дистанция 10 шагов, шагом – МАРШ"** и пропустить отделение мимо себя. Обучаемые поочередно проходят мимо и выполняют воинское приветствие.

Показав прием в целом и по разделениям, пояснить, что для выполнения воинского приветствия вне строя без головного убора за три-четыре шага до начальника (старшего)

одновременно с постановкой ноги на землю необходимо прекратить движение руками, повернуть голову в его сторону и, продолжая движение, смотреть ему в лицо; пройдя начальника, голову поставить прямо и продолжать движение руками. Изучение этого приема командир отделения начинает по разделениям на четыре-шесть счетов. Прием разучивается по команде **"Выполнение воинского приветствия в движении, начальник справа (слева), по разделениям: делай – РАЗ, делай – ДВА"** и т. д. По счету **"делай – РАЗ"** сделать шаг левой ногой, одновременно с постановкой ее на землю прекратить движение руками и повернуть голову в сторону начальника. По счету **"ДВА, ТРИ, ЧЕТЫРЕ" д**вижение продолжать с прижатыми руками и повернутой головой, по счету **"делай – ПЯТЬ"** одновременно с постановкой левой ноги на землю голову поставить прямо. По счету **"делай – ШЕСТЬ"** правую ногу приставить к левой.

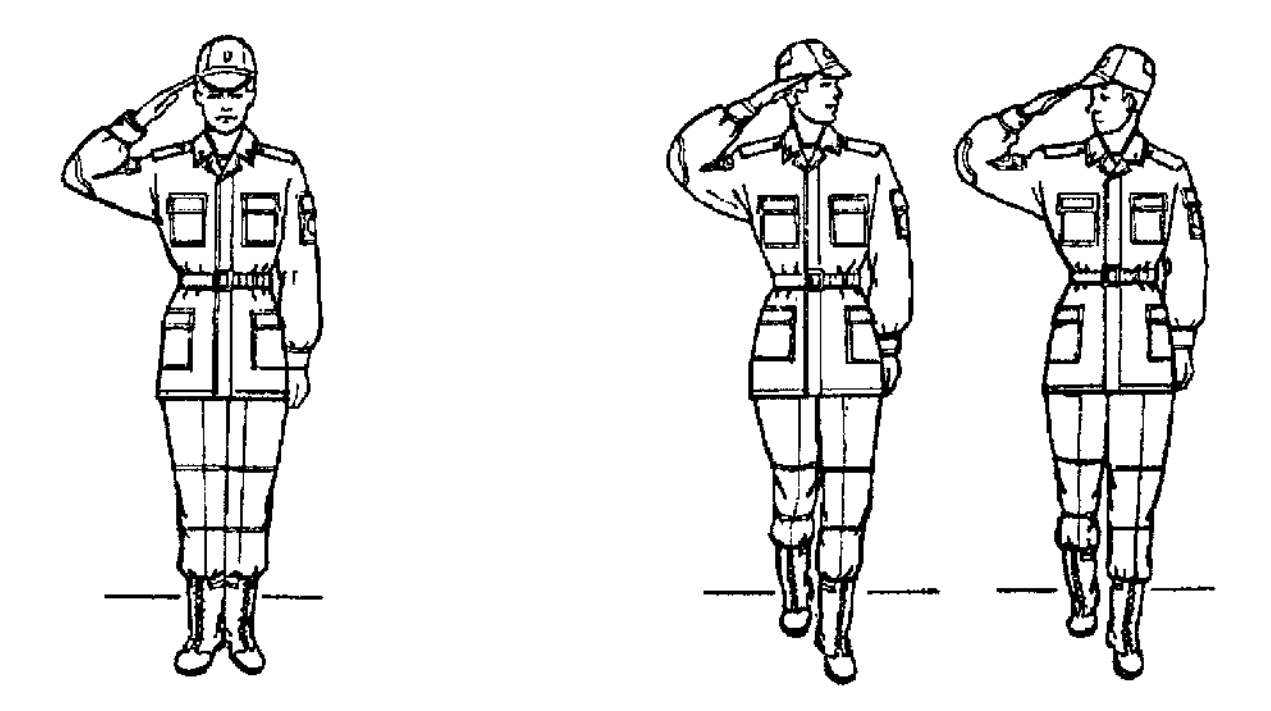

Выполнение воинского Выполнение воинского

приветствия на месте приветствия в движении

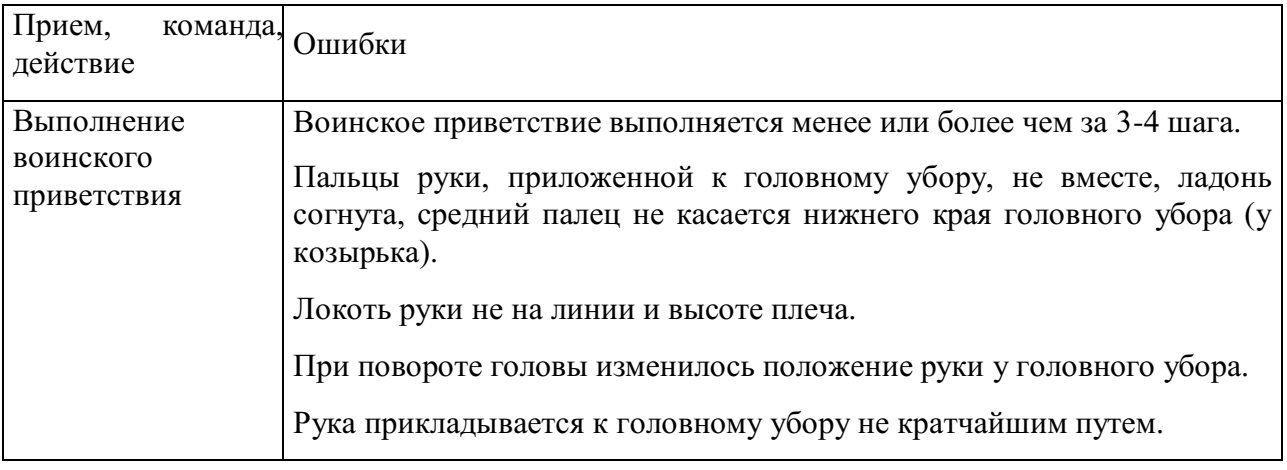

#### **Контрольные вопросы**

- 1. Для чего применяется воинское приветствие?
- 2. Какие команды подаются для выполнения воинского приветствия?

#### **Практическое занятие № 8** (2**часа)**

**Тема:** Выход из строя и постановка в строй, подход к начальнику и отход от него.

#### **Цель занятия:**

1. Выработать навыки в выполнении строевого приема выход из строя и постановка в строй, подход к начальнику и отход от него.

- 2. Дать практику в подаче команд.
- 3. Выработка строевой выправки обучаемых.

#### **Пояснения**

Выход из строя применяется:

- 1. для выхода из строя по вызову;
- 2. для выхода из строя на указанное количество шагов.

Подход к начальнику применяется:

- 1. для подхода к начальнику по вызову;
- 2. для подхода к начальнику вне строя.

Отход от начальника применяется:

- 1. для отхода от начальника вне строя;
- 2. для отхода от начальника в строю.

Возвращение в строй применяется:

- 1. для постановки в строй после выхода по вызову;
- 2. для постановки в строй после выхода на указанное количество шагов.

#### **Задание**

Практически отработать строевой прием выход из строя и постановка в строй, подход к начальнику и отход от него.

#### **Необходимые принадлежности**

1.Строевой плац (строевая площадка).

2. Строевой устав ВС РФ.

#### **Работа в аудитории**

Для выхода военнослужащего из строя подается команда.

Например: "**Рядовой Иванов. ВЫЙТИ ИЗ СТРОЯ НА СТОЛЬКО-ТО ШАГОВ**" или "**Рядовой Иванов. КО МНЕ** (БЕГОМ КО МНЕ)".

**На практическом занятии осуществляется:**

Обучаемый, услышав свою фамилию, отвечает: "**Я**", а по команде о выходе (о вызове) из строя отвечает: "**Есть**". По первой команде обучаемый строевым шагом выходит из строя на указанное количество шагов, считая от первой шеренги, останавливается и поворачивается лицом к строю. По второй команде военнослужащий, сделав *одиндва* шага от первой шеренги прямо, на ходу поворачивается в сторону начальника, кратчайшим путем строевым шагом подходит (подбегает) к нему и, остановившись за дватри шага, докладывает о прибытии.

Доклад о прибытии.

Например: «**Товарищ лейтенант. Рядовой Иванов по вашему приказу прибыл**» или «**Товарищ полковник. Капитан Петров по вашему приказу прибыл**».

Для возвращения военнослужащего в строй подается команда.

Например: "**Рядовой Иванов. СТАТЬ В СТРОЙ**" или только "**СТАТЬ В СТРОЙ**".

По команде "Рядовой Иванов" военнослужащий, стоящий лицом к строю, услышав свою фамилию, поворачивается лицом к начальнику и отвечает: "**Я**", а по команде **"СТАТЬ В СТРОЙ"**, если он без оружия или с оружием в положении "за спину", прикладывает руку к головному убору, отвечает: "**Есть**", поворачивается в сторону движения, с первым шагом опускает руку, двигаясь строевым шагом, кратчайшим путем становится на свое место в строю.

Если подается только команда **"СТАТЬ В СТРОЙ",** военнослужащий возвращается в строй без предварительного поворота к начальнику.

1. Подход к начальнику рекомендуется разучивать по разделениям на три счета. По счету **"делай – РАЗ"** левой ногой сделать строевой шаг вперед, произведя движение руками в такт шага, и зафиксировать положение на левой ноге, руки опущены к бедрам. По счету **"делай – ДВА"** приставить правую ногу и одновременно приложить правую руку к головному убору. По счету **"делай – ТРИ"** руку опустить к бедру. После этого упражнение повторяется.

2. Разучивание подхода к начальнику можно проводить на четыре счета с движением вперед на три шага. По команде **"Подход к начальнику, по разделениям на четыре счета, с движением три шага вперед – начи – НАЙ"**. По счету **"РАЗ, ДВА, ТРИ"** сделать три строевых шага вперед, по счету **"четыре"** приставить правую ногу к левой и одновременно правую руку приложить к головному убору. По следующему счету **"раз, два, три"** руку держать у головного убора, а по счету **"четыре"** опустить. Упражнение повторяется несколько раз.

3. Разучивание отхода от начальника по разделениям рекомендуется проводить на четыре счета по команде **"Отход от начальника, по разделениям на четыре счета – начи – НАЙ"**. По счету **"делай – РАЗ"** все солдаты отделения прикладывают правую руку к головному убору и отвечают: **"Есть"**. По счету **"делай – ДВА"** поворачиваются кругом (направо, налево) и приставляют правую ногу. По счету **"делай – ТРИ"** с первым шагом (с постановкой левой ноги на землю) опускают руку. По счету **"делай – ЧЕТЫРЕ"** приставляют правую ногу к левой.

4. Для привития обучаемым твердых навыков в действиях при подходе к начальнику и отходе от него рекомендуется тренировать их в обычном темпе на девять счетов. Для этого отделение выстраивается в колонну по одному. По команде **"Подход к начальнику и отход от него, на девять счетов, с подсчетом вслух – начи – НАЙ"** военнослужащие по первым трем счетам делают три шага вперед, начиная с левой ноги. По счету **"ЧЕТЫРЕ"** одновременно с приставлением правой ноги к левой прикладывают правую руку к головному убору, по счету **"ПЯТЬ"** опускают руку. По

счету **"ШЕСТЬ"** вновь прикладывают руку к головному убору. По счету **"СЕМЬ", "ВОСЕМЬ"** поворачиваются кругом. По счету **"ДЕВЯТЬ"** приставляют правую ногу к левой.

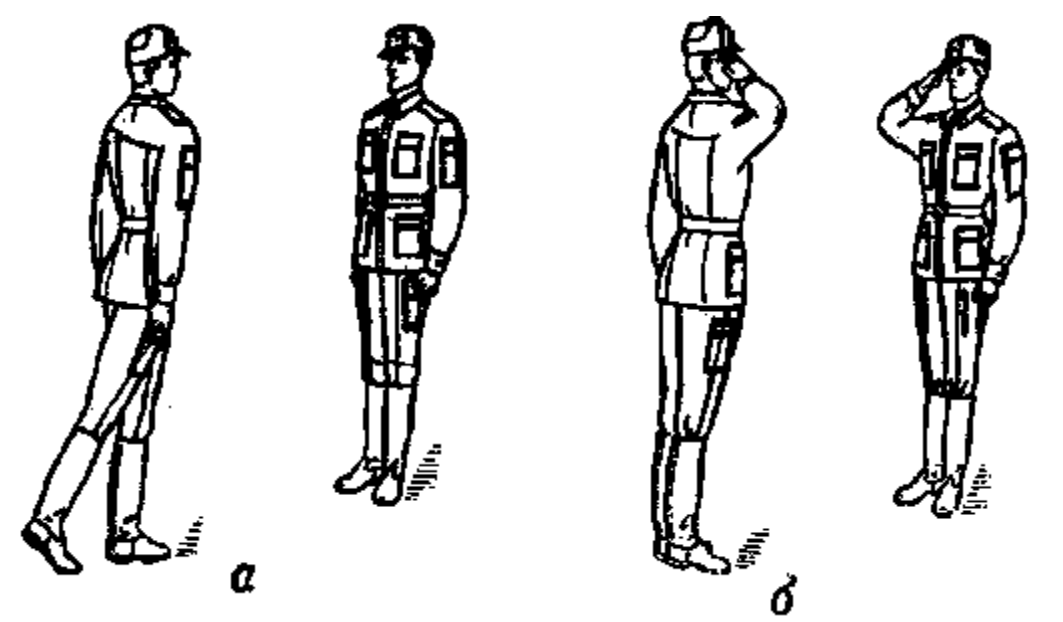

Подход к начальнику

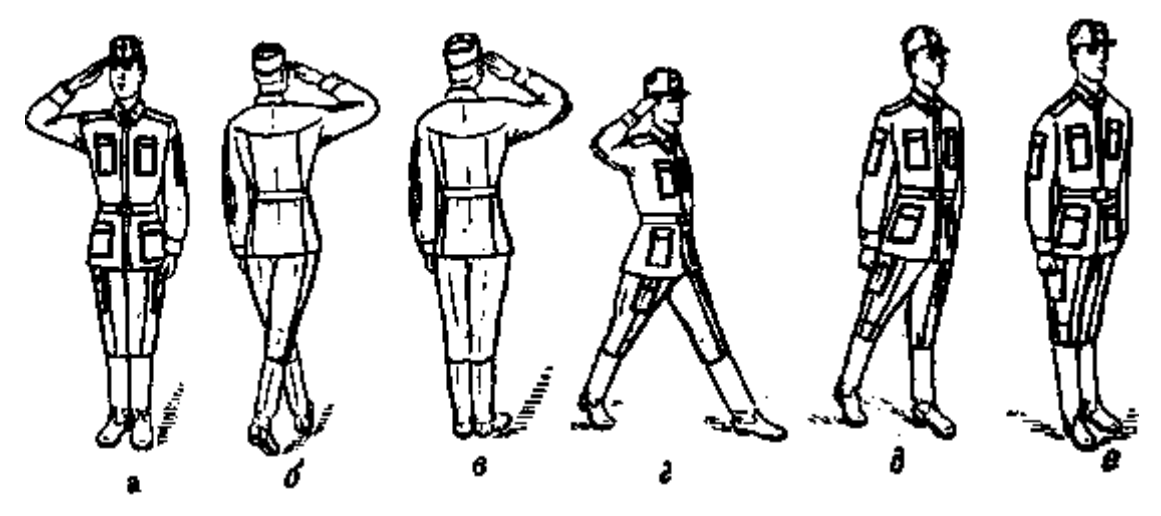

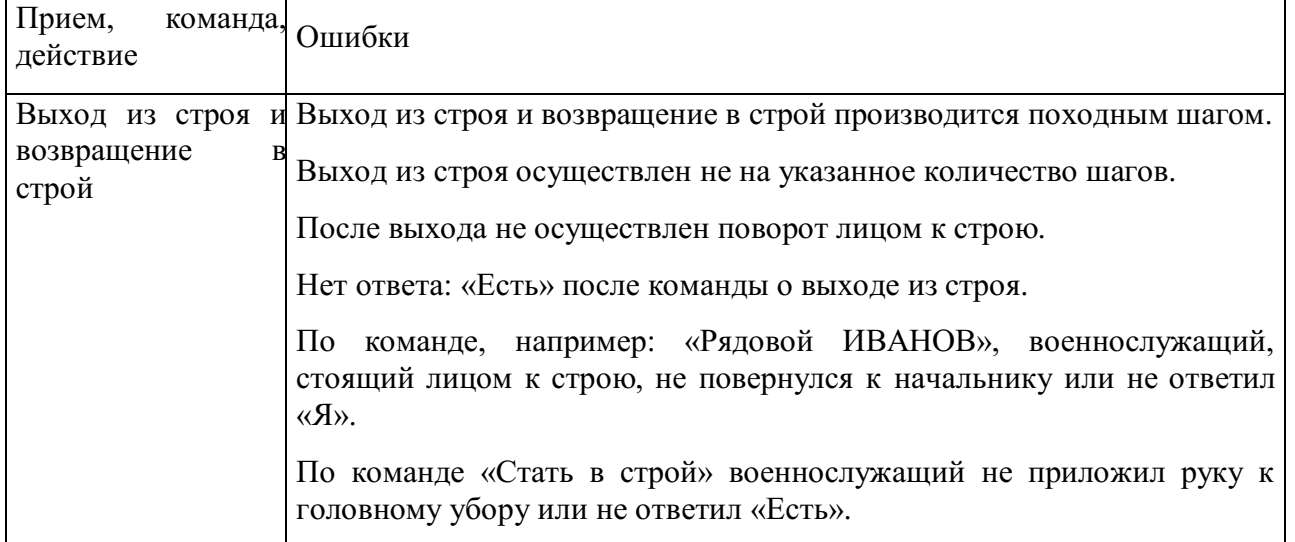

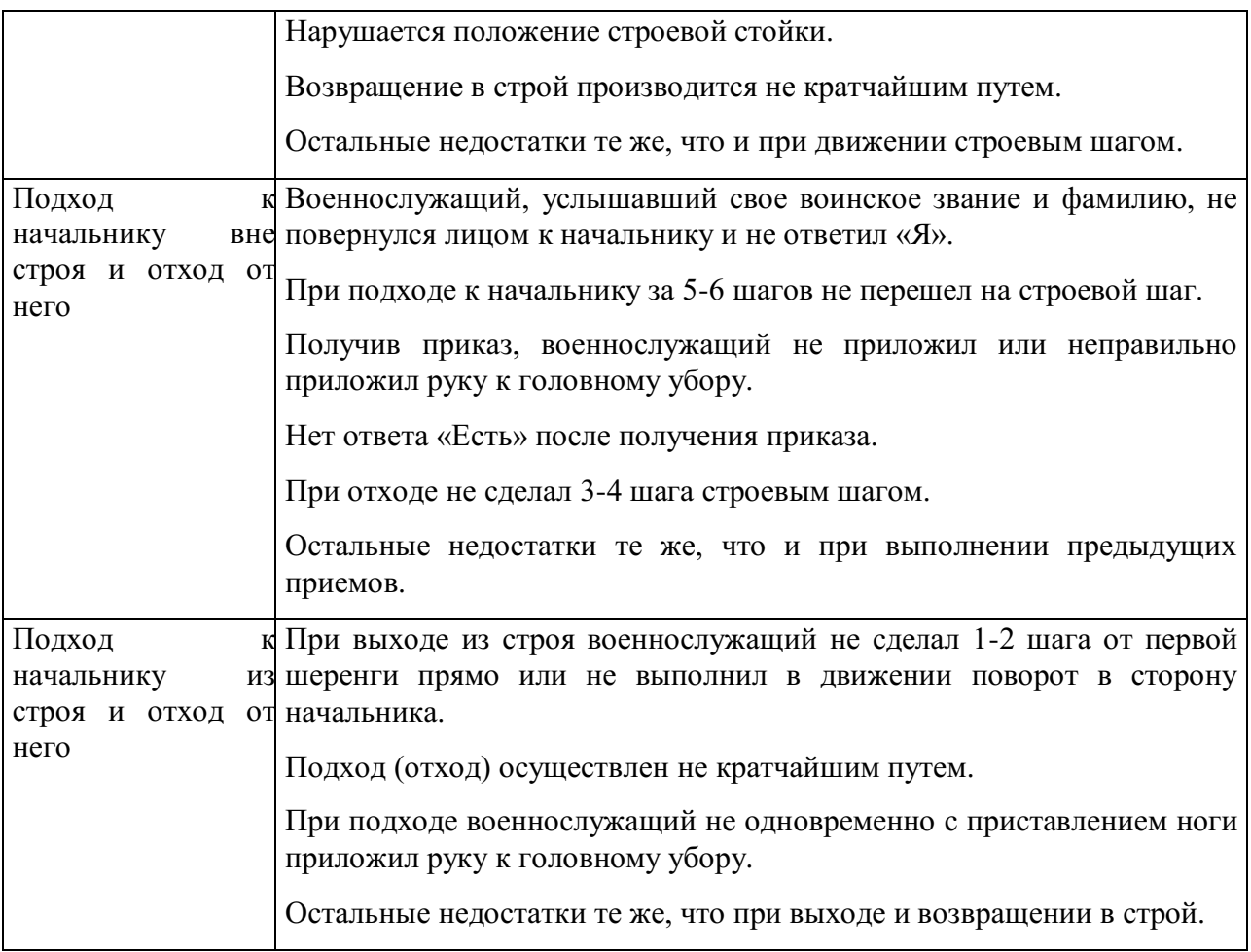

**Отход от начальника:** а – приложить руку к головному убору; б – повернуться кругом; в – приставить ногу; г – шаг вперед; д – опустить руку; е – приставить ногу

## **Контрольные вопросы**

- 1. Для чего применяется строевой прием выход из строя?
- 2. Для чего применяется строевой прием подход к начальнику?
- 3. Команды, подаваемые для выполнения строевых приемов?

## **Практическое занятие № 9** (2**часа)**

**Тема:** Неполная разборка и сборкам автомата.

#### **Цель занятия:**

- 1. Показать порядок выполнения неполной разборки и сборки АК.
- 2.Формирование навыков умелого обращения с оружием.
- 3.Воспитание чувства гордости за Отечественное оружие.

#### **Пояснения**

Выполнение нормативов по огневой подготовке способствует уверенному и грамотному обращению обучаемого с оружием, использованию его по предназначению в любых условиях складывающейся обстановки.

## **Задание**

Практически осуществить неполную разборку и сборку АК.

#### **Необходимые принадлежности**

- 1. Автомат АК-74.
- 2. Столы для сборки-разборки оружия.

3. Руководство по 5.45-мм автомату Калашникова (АК74, АКС74, АК74Н, АКС74Н) и 5.45 РПК (РПК 74, РПКС 74, РПК 74 Н, РПКС 74 Н).

#### **Работа в аудитории**

Разборку и сборку автомата производить на столе или чистой подстилке; части и механизмы класть в порядке разборки, обращаться с ними осторожно, не класть одну часть на другую и не применять излишних усилий и резких ударов. При сборке автомата сличить номера на его частях; у каждого автомата номеру на ствольной коробке должны соответствовать номера на газовой трубке, затворной раме, затворе, крышке ствольной коробки и других частях автомата.

#### **На практическом занятии осуществляется:**

#### 1. **Порядок неполной разборки автомата.**

**Отделить магазин**. Удерживая автомат левой рукой за шейку приклада или цевье, правой рукой обхватить магазин; нажимая большим пальцем на защелку, подать нижнюю часть магазина вперед и отделить его.

**Проверить, нет ли патрона в патроннике,** для чего опустить переводчик вниз, отвести рукоятку затворной рамы назад, осмотреть патронник, отпустить рукоятку затворной

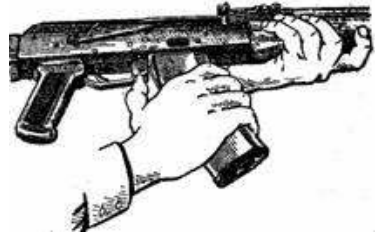

рамы и спустить курок с боевого взвода.

**Вынуть пенал с принадлежностью из гнезда приклада**. Утопить пальцем правой руки крышку гнезда приклада так, чтобы пенал под действием пружины вышел из гнезда; раскрыть пенал и вынуть из него протирку, ершик, отвертку, выколотку и шпильку. У автомата со складывающимся прикладом пенал носится в кармане сумки для

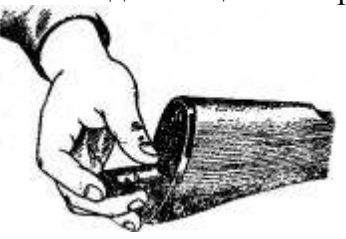

магазинов.

**Отделить шомпол**. Оттянуть конец шомпола от ствола так, чтобы его головка вышла изпод упора на основании мушки, и вынуть шомпол вверх. При отделении шомпола

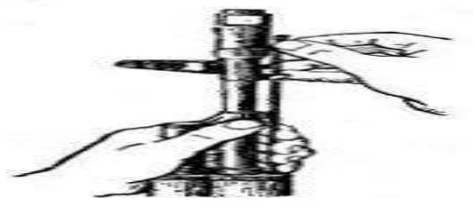

разрешается пользоваться выколоткой.

**Отделить у автомата дульный тормоз-компенсатор**. Утопить отверткой фиксатор дульного тормоза-компенсатора. Свернуть дульный тормоз-компенсатор с резьбового выступа основания мушки (со ствола), вращая его против хода часовой стрелки.

**Отделить крышку ствольной коробки**. Левой рукой обхватить шейку приклада, большим пальцем этой руки нажать на выступ направляющего стержня возвратного механизма, правой рукой приподнять вверх заднюю часть крышки ствольной коробки и

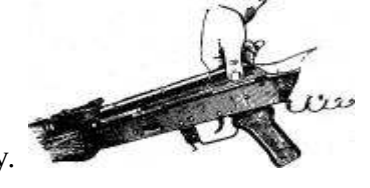

отделить крышку.

**Отделить возвратный механизм**. Удерживая автомат левой рукой за шейку приклада, правой рукой подать вперед направляющий стержень возвратного механизма до выхода его пятки из продольного паза ствольной коробки; приподнять задний конец направляющего стержня и извлечь возвратный механизм из канала затворной рамы.

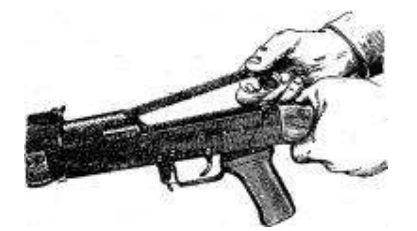

**Отделить затворную раму с затвором.** Продолжая удерживать автомат левой рукой правой рукой отвести затворную раму назад до отказа, приподнять ее вместе с затвором и

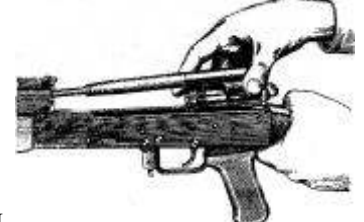

отделить от ствольной коробки.

**Отделить затвор от затворной рамы.** Взять затворную раму в левую руку затвором кверху; правой рукой отвести затвор назад, повернуть его так, чтобы ведущий выступ затвора вышел из фигурного выреза затворной рамы, и вывести затвор

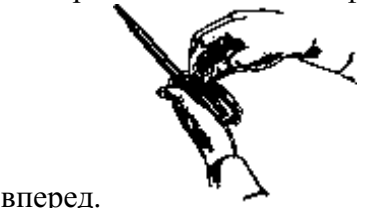

**Отделить газовую трубку со ствольной накладкой.** Удерживая автомат левой рукой, правой рукой надеть пенал принадлежности прямоугольным отверстием на выступ замыкателя газовой трубки. Повернуть замыкатель от себя до вертикального положения и снять газовую трубку с патрубка газовой каморы.

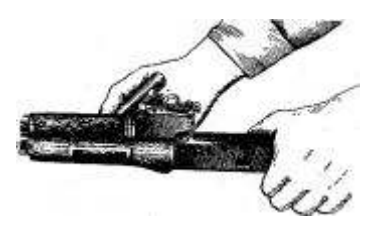

#### 1. **Порядок сборки автомата после неполной разборки.**

**Присоединить газовую трубку со ствольной накладкой**. Удерживая автомат левой рукой, правой рукой надвинуть газовую трубку передним концом на патрубок газовой каморы и прижать задний конец ствольной накладки к стволу; повернуть с помощью пенала принадлежности замыкатель на себя до входа его фиксатора в выем на колодке прицела.

**Присоединить затвор к затворной раме**. Взять затворную раму в левую руку, а затвор в правую руку и вставить затвор цилиндрической частью в канал рамы; повернуть затвор так, чтобы его ведущий выступ вошел в фигурный вырез затворной рамы, и продвинуть затвор вперед.

**Присоединить затворную раму с затвором к ствольной коробке**. Взять затворную раму в правую руку так, чтобы затвор удерживался большим пальцем в переднем положении. Левой рукой обхватить шейку приклада, правой рукой ввести газовый поршень в полость колодки прицела и продвинуть затворную раму вперед настолько, чтобы отгибы ствольной коробки вошли в пазы затворной рамы, небольшим усилием прижать ее к ствольной коробке и продвинуть вперед.

**Присоединить возвратный механизм**. Правой рукой ввести возвратный механизм в канал затворной рамы; сжимая возвратную пружину, подать направляющий стержень вперед и, опустив несколько книзу, ввести его пятку в продольный паз ствольной коробки.

**Присоединить крышку ствольной коробки**. Вставить крышку ствольной коробки передним концом в полукруглый вырез на колодке прицела; нажать на задний конец крышки ладонью правой руки вперед и книзу так, чтобы выступ направляющего стержня возвратного механизма вошел в отверстие крышки ствольной коробки.

**Спустить курок с боевого взвода и поставить на предохранитель**. Нажать на спусковой крючок и поднять переводчик вверх до отказа.

**Присоединить дульный тормоз-компенсатор**. Навернуть дульный тормоз-компенсатор на резьбовой выступ основания мушки (на ствол) до упора.

#### **Присоединить, шомпол.**

**Вложить пенал в гнездо приклада**. Уложить принадлежность в пенал и закрыть его крышкой, вложить пенал дном в гнездо приклада и утопить его так, чтобы гнездо закрылось крышкой.

**Присоединить магазин к автомату**. Удерживая автомат левой рукой за шейку приклада или цевье, правой рукой ввести в окно ствольной коробки зацеп магазина и повернуть магазин на себя так, чтобы защелка заскочила за опорный выступ магазина.

#### **Контрольные вопросы**

1.Назначение и ТТХ АК-74?

2.В каких случаях производится неполная и полная разборка и сборка АК-74?

3.Назначение частей АК-74?

# **Практическое занятие № 10** (2**часа)**

**Тема:** Отработка нормативов по неполной разборке и сборке автомата.

# **Цель занятия:**

1. Отработать с обучаемыми нормативы по огневой подготовке №7,8.

- 2. Формирование навыков умелого обращения с оружием.
- 3. Воспитание чувства гордости за Отечественное оружие.

# **Пояснения**

Выполнение нормативов по огневой подготовке способствует уверенному и грамотному обращению обучаемого с оружием, использованию его по предназначению в любых условиях складывающейся обстановки.

# **Задание**

Практическая отработка нормативов по огневой подготовке №7,8 по неполной разборке и сборке автомата.

## **Необходимые принадлежности**

- 1. Автомат АК-74.
- 2. Столы для сборки-разборки оружия.

3. Руководство по 5.45-мм автомату Калашникова (АК74, АКС74, АК74Н, АКС74Н) и 5.45 РПК (РПК 74, РПКС 74, РПК 74 Н, РПКС 74 Н).

## **Работа в аудитории**

Разборку и сборку автомата производить на столе или чистой подстилке; части и механизмы класть в порядке разборки, обращаться с ними осторожно, не класть одну часть на другую и не применять излишних усилий и резких ударов. При сборке автомата сличить номера на его частях; у каждого автомата номеру на ствольной коробке должны соответствовать номера на газовой трубке, затворной раме, затворе, крышке ствольной коробки и других частях автомата.

# **На практическом занятии осуществляется выполнение обучаемыми на время нормативов №7 и №8:**

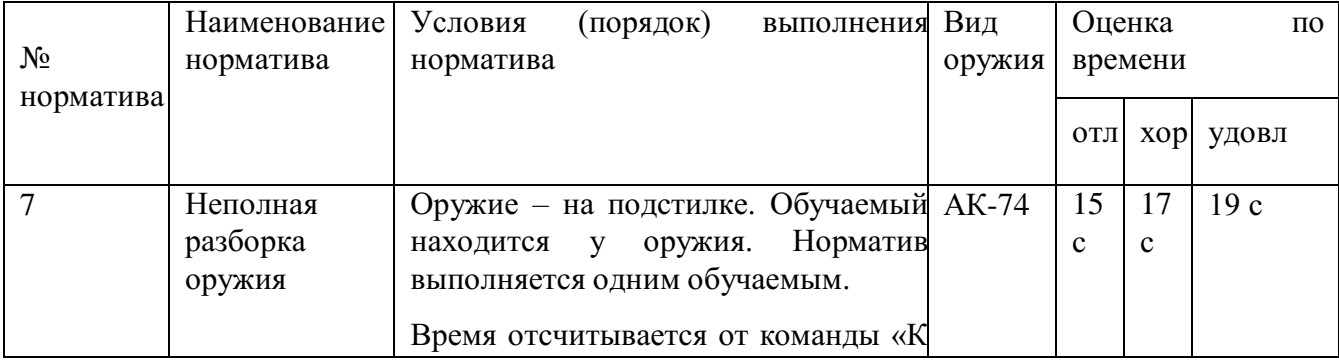

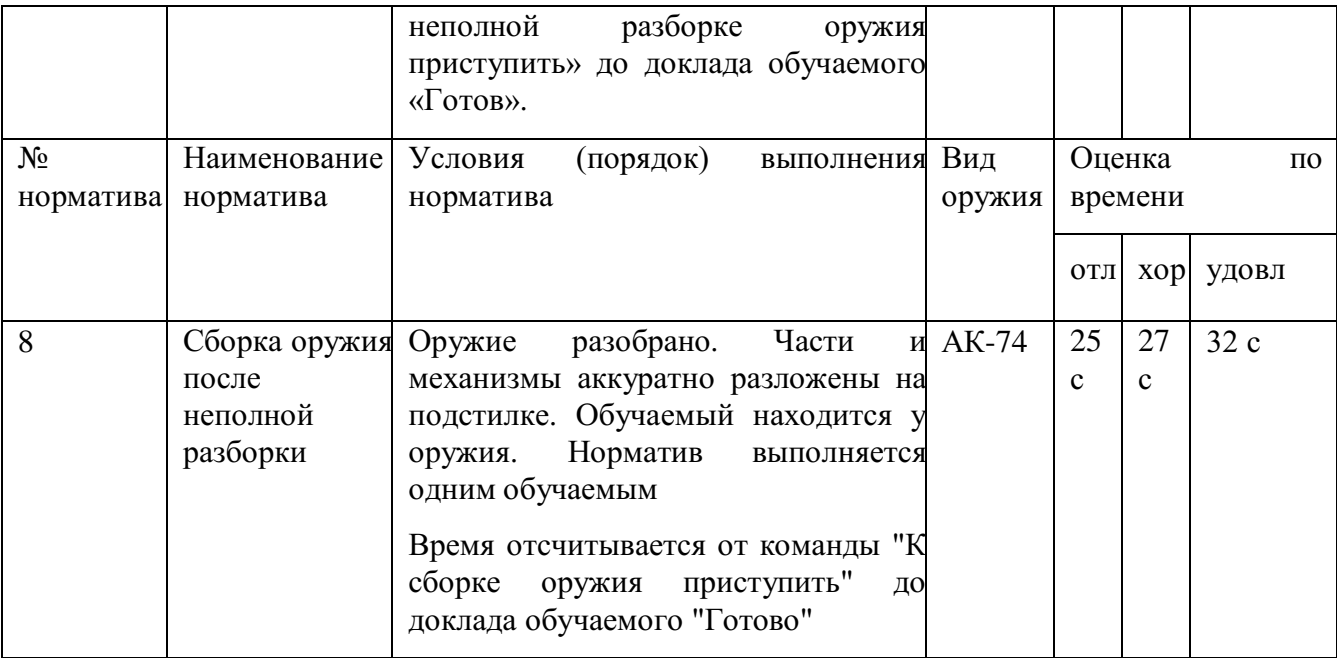

# **Контрольные вопросы**

1.Назначение и ТТХ АК-74?

2.В каких случаях производится неполная и полная разборка и сборка АК-74?

- 3.Назначение частей АК-74?
- 4. Временные показатели выполнения нормативов № 7,8.

# **Практическое занятие № 11** (2**часа)**

**Тема:** Стрельба из пневматической винтовки.

## **Цель занятия:**

1. Практически отработать с обучаемыми действия по принятию положения для стрельбы лежа.

2. Практически отработать с обучаемыми действия по выполнению нормативов № 1,2 по огневой подготовке.

3. Формирование навыков умелого обращения с оружием

## **Пояснения**

Автоматчик изготавливается к стрельбе по команде или самостоятельно. На учебных занятиях команда для изготовки к стрельбе может подаваться раздельно, например: *«На рубеж открытия огня, Шагом - Марш»*, и затем *«Заряжай».* Если нужно, перед командой *«Заряжай»* указывается положение для стрельбы.

## **Задание**

Практическая отработка нормативов по огневой подготовке №7,8 по неполной разборке и сборке автомата.

#### **Необходимые принадлежности**

1. Автомат АК-74.

2. Столы для сборки-разборки оружия.

3. Руководство по 5.45-мм автомату Калашникова (АК74, АКС74, АК74Н, АКС74Н) и 5.45 РПК (РПК 74, РПКС 74, РПК 74 Н, РПКС 74 Н).

# **Работа в аудитории**

Изготовка к стрельбе включает *принятие положения для стрельбы и заряжания автомата*.

## **На практическом занятии осуществляется:**

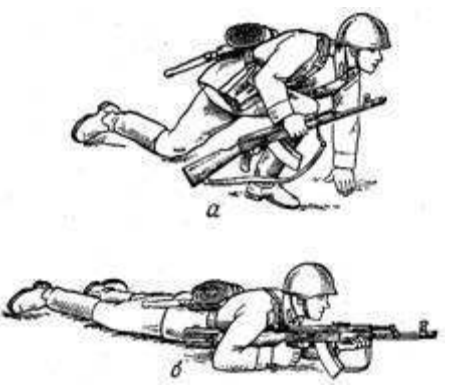

**Принятия положения для стрельбы лежа** Если автомат находится в положении *«на ремень»*, подать правую руку по ремню несколько вверх и, снимая автомат с плеча, подхватить его левой рукой за спусковую скобу и ствольную коробку, затем взять автомат правой рукой за ствольную накладку и цевье дульной частью вперед. Одновременно с этим сделать полный шаг правой ногой вперед и немного вправо. Наклоняясь вперед, опуститься на левое

Порядок принятия положения для стрельбы колено и поставить левую руку на землю лежа из из автомата: а – автоматчик опирается на левое колено и <sup>опираясь</sup> последовательно на бедро левой левую руку; б - автомат удерживается левой ноги и предплечье левой руки, лечь на рукой за автомата: впереди себя, пальцами вправо. Затем, левый бок и быстро повернуться на живот,

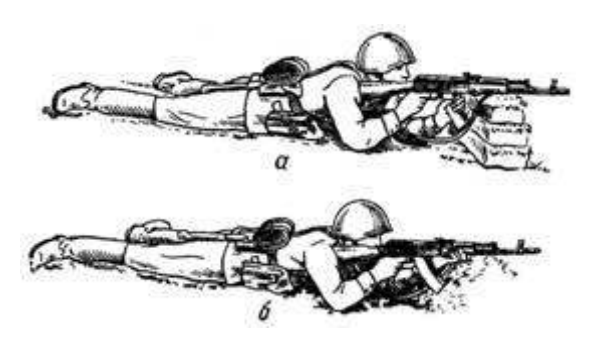

раскинув ноги слегка в стороны носками наружу; автомат при этом положить цевьем на ладонь левой руки. **Приемы стрельбы лежа с упора** Для стрельбы из автомата лежа с упора положить автомат цевьем на упор и удерживать его левой рукой за магазин или цевье, а правой за пистолетную рукоятку. Жесткий упор для смягчения перекрыть дерном, свернутой плащ-палаткой, скаткой

Положение при стрельбе лежа с упора: шинели и т.п. а – удержание автомата за магазин;

б - удержание автомата за цевье

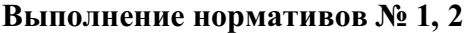

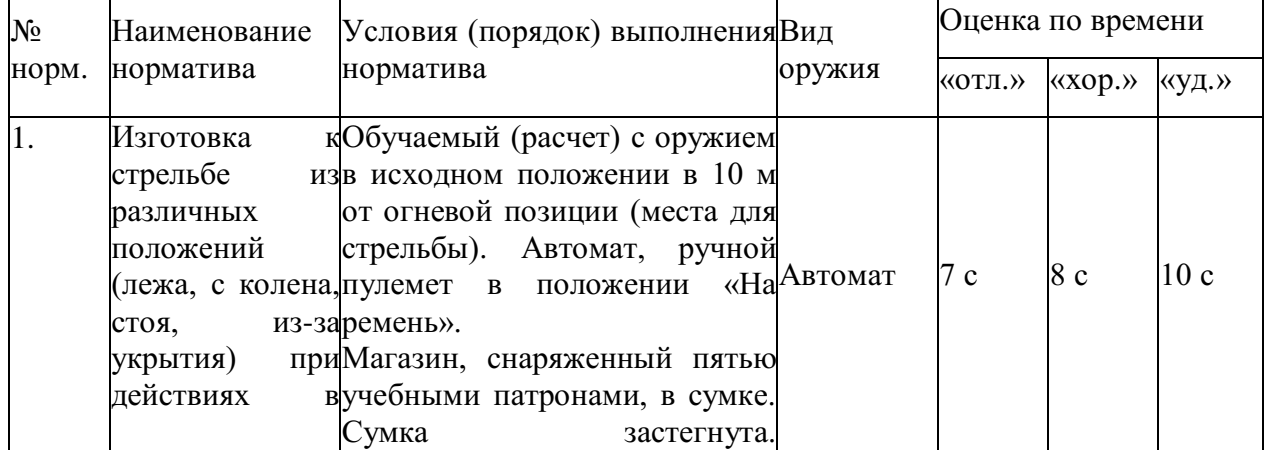

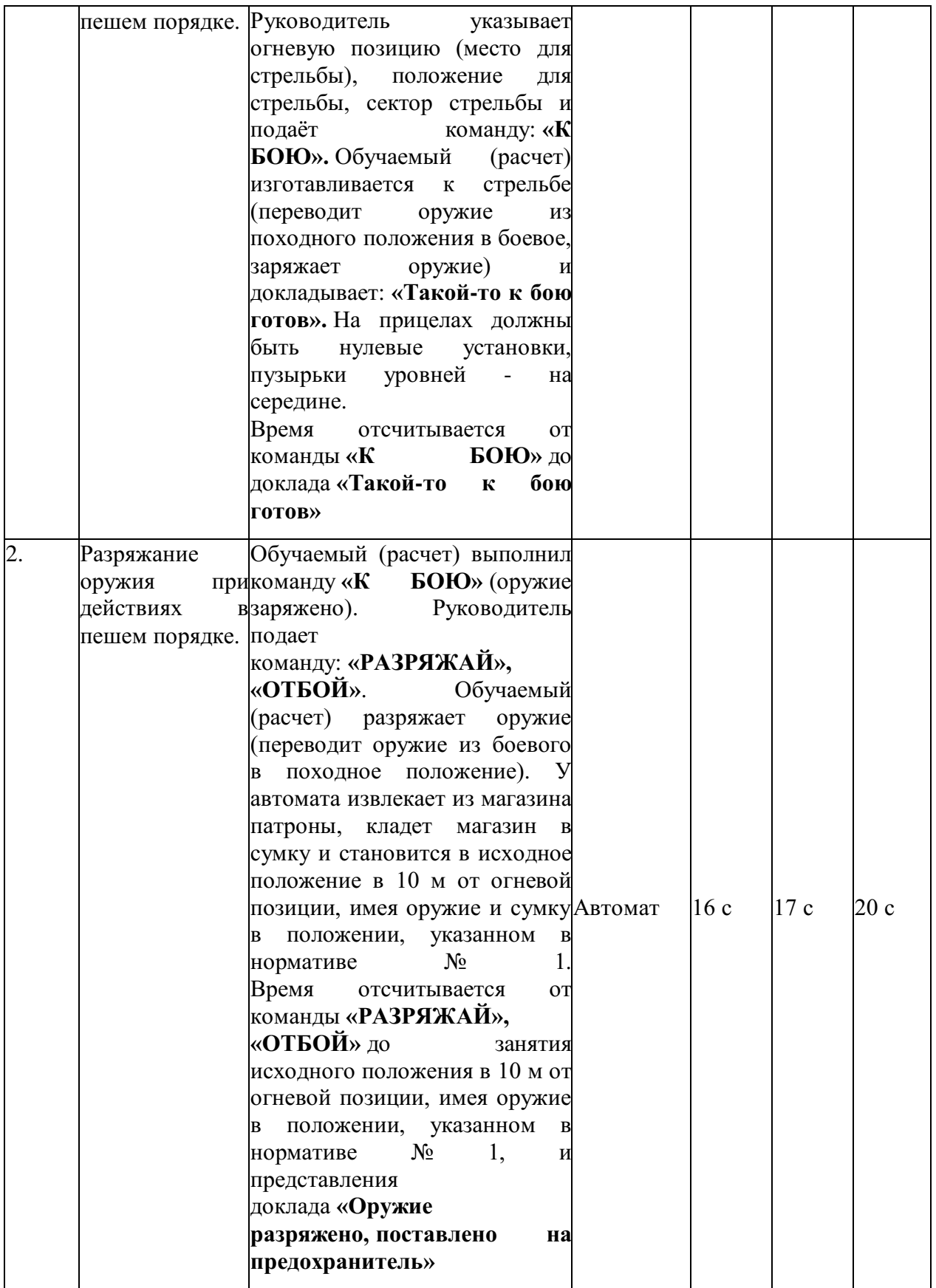

# **Контрольные вопросы**

1.Назначение и ТТХ АК-74?

2.В каких случаях производится неполная и полная разборка и сборка АК-74?

- 3.Назначение частей АК-74?
- 4. Временные показатели выполнения нормативов № 1,2,7,8.

## **Практическое занятие № 12** (2**часа)**

**Тема:** Оказание первой помощи пострадавшим

#### **Цель занятия:**

1.Ознакомиться с основными видами травм и приемами оказания первой помощи при травмах пострадавшим в ЧС мирного и военного времени;

2. Овладеть основными приемами оказания первой помощи при различных видах травм.

#### **Пояснения**

Первая помощь должна оказываться сразу же на месте происшествия, быстро и умело, еще до прихода врача или до транспортировки пострадавшего в больницу. Правильно оказанная первая помощь часто является решающим фактором при спасении жизни пострадавшего.

#### **3адание**

1.Просмотреть учебный фильм.

2.Ознакомиться с содержанием учебного пособия (Косолапова Н.В. Безопасность жизнедеятельности. Практикум: уч.пособие - АКАДЕМИЯ, 2013г. - 144 с.) на стр.114 – 122.

3.Изучите виды травм и правила оказания первой помощи при различных видах травм и ответьте на контрольные вопросы.

#### **Контрольные вопросы**

- 1. Что такое травма?
- 2, Какие факторы приводят к травмам?
- З. Приведите примеры открытых и закрытых травм.
- 4. Каковы основные этапы первой помощи при ранениях?
- 5. Какие виды повязок вы знаете?
- 6. Бинты каких размеров используются для выполнения повязок?
- 7. Расскажите о правилах бинтования.
- 8. Приведите примеры бинтовых повязок. Какие из них самые распространенные?
- 9. Как выполняется циркулярная бинтовая повязка?
- 10. Как выполняется спиральная бинтовая повязка?
- 11. Что такое крестообразная повязка? При каких ранениях она применяется?
- 12. Приведите примеры не бинтовых повязок.
- 1З. В каком случае применяется косыночное бинтование?
- 14. Как выполняется «черепашья» повязка?
- 15. Как выполняется бинтовая повязка «чепец»?
- 16. Как выполнить повязку на глаз?

#### **Практическое занятие № 13** (2**часа)**

**Тема:** Наложение кровоостанавливающего жгута (закрутки), пальцевое прижатие артерий.

#### **Цель занятия:**

- 1. Повторить виды кровотечений.
- 2. Практически отработать вопрос наложения жгута и пальцевого прижатия

артерий.

3. Уметь оказать помощь и самопомощь.

## **Пояснения**

Опасность любого кровотечения состоит в том, что в результате него падает количество циркулирующей крови, ухудшаются сердечная деятельность и обеспечение тканей (особенно головного мозга), печени и почек кислородом. При обширной и длительной кровопотере развивается малокровие (анемия).

#### **Задание**

Практически отработать вопросы наложения жгута (закрутки), и пальцевого прижатия артерий.

#### **Необходимые принадлежности**

- 1. Бинты, вата.
- 2. Резиновые жгуты, марля.
- 3. Матерчатый жгут, косынка, шарф, палочка или карандаш, бинт.

## **Работа в аудитории**

Повязки должен уметь накладывать каждый человек, ведь травмы (особенно мелкие) случаются часто, да и прикладывать различные лекарства на кожу приходится достаточно часто.

#### **На практическом занятии осуществляется:**

#### **1.1 Наложение давящей повязки**

Методика. При небольшом капиллярном или венозном кровотечении из раны на руке или ноге достаточно наложить стерильную повязку и потуже её прибинтовать (давящая повязка) или хорошо притянуть ватно-марлевый тампон к ране с помощью лейкопластыря.

Наложите на место предполагаемого ранения стерильный кусок марли или бинта сложенный в несколько раз (размер и форма куска зависят от размеров и конфигурации ранения). Сверху положите слой ваты толщиной 0,5 – 1,0 см. Закрепите повязку при помощи тугого кругового бинтования. Следите за тем, чтобы не перетянуть конечность слишком сильно (до посинения кожи ниже повязки).

## **1.2 Пальцевое прижатие артерии выше раны**

Методика. Данный метод используют при сильном артериальном или венозном кровотечении. Для осуществления пальцевого прижатия артерии необходимо знать точки, в которых ее можно прижать к кости.

Рассмотрите расположение наиболее доступных для прижатия точек на рисунке. Отыщите эти точки у себя на теле и друг у друга. Чтобы удостовериться, правильно ли найдена точка, попытайтесь прощупать пульс; как правило, в этих местах удаётся ощутить пульсацию крови в сосуде. Прижмите артерию пальцем или кулаком, в зависимости от местоположения и вида артерии.

Пальцевое прижатие обеспечивает почти мгновенную остановку кровотечения. Однако, даже обладая крепким телосложением, человек не может достаточно долго продолжать прижатие, так как уже через 10–15 мин руки начинают уставать, и давление ослабевает. В связи с этим сразу же после прижатия артерии нужно предпринять попытку остановки кровотечения другим способом.

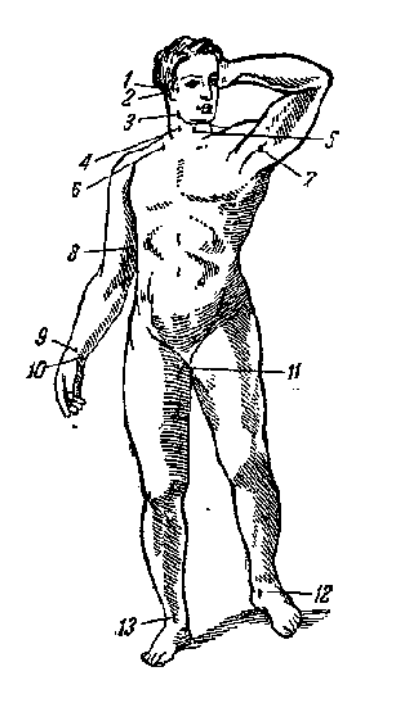

Точки прижатия важнейших артерий.

- 1 височная;
- 2 затылочная;
- 3 нижнечелюстная;
- 4 правая общая сонная;
- 5 левая общая сонная;
- 6 подключичная;
- 7 подмышечная;
- 8 плечевая;
- 9 лучевая;
- 10 локтевая;
- 11 бедренная;
- 12 задняя большеберцовая;
- 13 артерия тыла стопы.

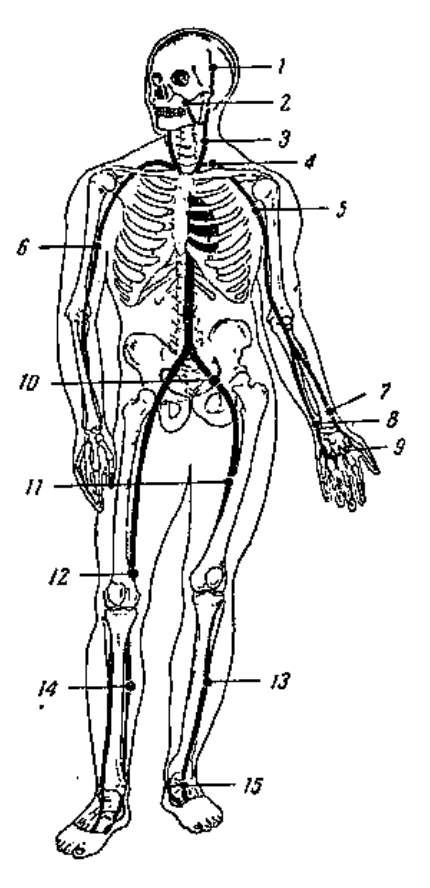

Артерии и места их прижатия при кровотечении.

- 1 височная артерия;
- 2 наружная челюстная артерия;
- 3 сонная артерия;
- 4 подключичная артерия;
- 5 подмышечная артерия;
- 6 плечевая артерия;
- 7 лучевая артерия;
- 8 локтевая артерия;
- 9 ладонная артерия;
- 10 подвздошная артерия;
- 11 бедренная артерия;
- 12 подколенная артерия;
- 13 передняя большеберцовая артерия;
- 14 задняя большеберцовая артерия;
- 15 артерия стопы.

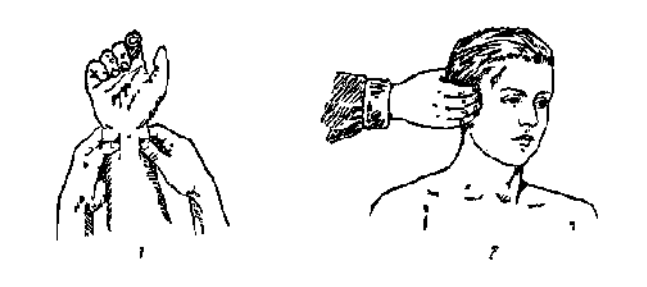

Пальцевое прижатие артерии при кровотечении.

1 - прижатие лучевой и радиальной артерии при ранении ладони;

2 - прижатие височной артерии;

3 - прижатие наружной челюстной артерии;

- 4 прижатие сонной артерии;
- 5 прижатие плечевой артерии.

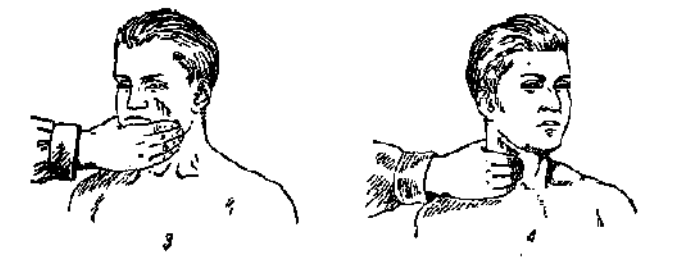

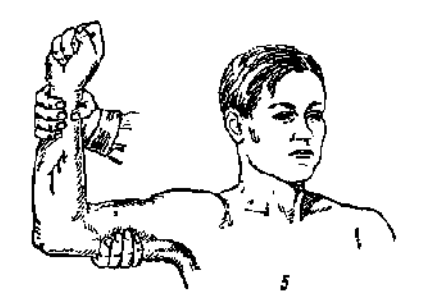

**1.3 Наложение кровоостанавливающего жгута**

Методика. Кровоостанавливающий жгут применяется при оказании первой помощи для временной остановки кровотечения из сосудов конечностей путём кругового перетягивания и сдавления тканей вместе с кровеносными сосудами. Наибольшее распространение в практике получили жгут Эсмарха (резиновая трубка длиной 1,5 м) и ленточный кровоостанавливающий жгут.

При артериальном кровотечении жгут должен располагаться выше (центральнее) повреждённого участка: при ранении стопы или голени – на уровне бедра, выше колена; при ранении кисти или предплечья – на плече, кроме средней его трети из-за большой опасности травматизации нервных стволов.

При наложении жгута соблюдайте следующую последовательность действий:

1. На уровне наложения расправьте складки одежды или оберните конечность в этом месте мягкой тканью (куском марли).

2. Жгут подведите под конечность, по возможности ближе к источнику кровотечения, затем захватите его у конца и в средней части, растяните и уже в растянутом виде оберните вокруг конечности до прекращения кровотечения из раны. Первый тур жгута – кровоостанавливающий, последующие – фиксирующие. Постепенно уменьшая растяжение резины, закрепите весь жгут на конечности. Туры укладывайте достаточно плотно друг к другу, чтобы избежать ущемления тканей между ними, не прикладывая чрезмерных усилий, так как это может вызвать повреждение подлежащих тканей. Жгут натягивайте лишь до той степени, которая необходима для остановки кровотечения, но не более.

3. Для контроля эффективности сжатия артерий после наложения жгута прощупайте пульс ниже него – исчезновение пульса свидетельствует о пережатии артерий.

4. Под жгут поместите записку с указанием точного времени его наложения (час и минуты). Оказывающий помощь или обеспечивающий транспортировку пострадавшего должен помнить, что жгут должен оставаться на конечности не более 2 ч после его наложения, а в зимнее время и в холодном помещении – 1-1,5 ч, так как отсутствие кровотока в конечности приводит к её омертвению.

Если за указанное время пострадавший не доставлен в лечебное учреждение, необходимо ненадолго распустить жгут. Лучше эту манипуляцию проводить вдвоём: один прижимает пальцем артерию выше раны, из которой истекает кровь, а другой медленно, чтобы быстрый ток крови не вытолкнул образовавшиеся тромбы, распускает жгут на 3-5 мин, после чего вновь его накладывает, но уже выше прежнего места.

Ошибки и осложнения при наложении жгута. Слабое затягивание жгута вызывает лишь передавливание поверхностно расположенных вен, в результате чего затрудняется отток крови и кровотечение из раны усиливается. В этом случае жгут нужно снять, предварительно прижав артерию пальцем, и наложить вновь, но уже с большим натяжением. Слишком сильное затягивание жгута, особенно на плече, может вызвать паралич периферических отделов конечности вследствие повреждения нервных стволов. После наложения жгута на незащищенную кожу через 40 – 60 минут в месте наложения появляются резкие боли, вызванные местным нарушением кровоснабжения тканей.

#### **1.4 Наложение жгута-закрутки**

Методика. Последовательность наложения матерчатого жгута:

1. Наложите на конечность матерчатый жгут выше места предполагаемого артериального или ниже предполагаемого венозного кровотечения.

2. Свободный конец его проденьте через пряжку и максимально затяните.

3. Вращением деревянной палочки произведите дальнейшее сдавливание конечности до прекращения кровотечения.

4. Палочку закрепите в одной из петель.

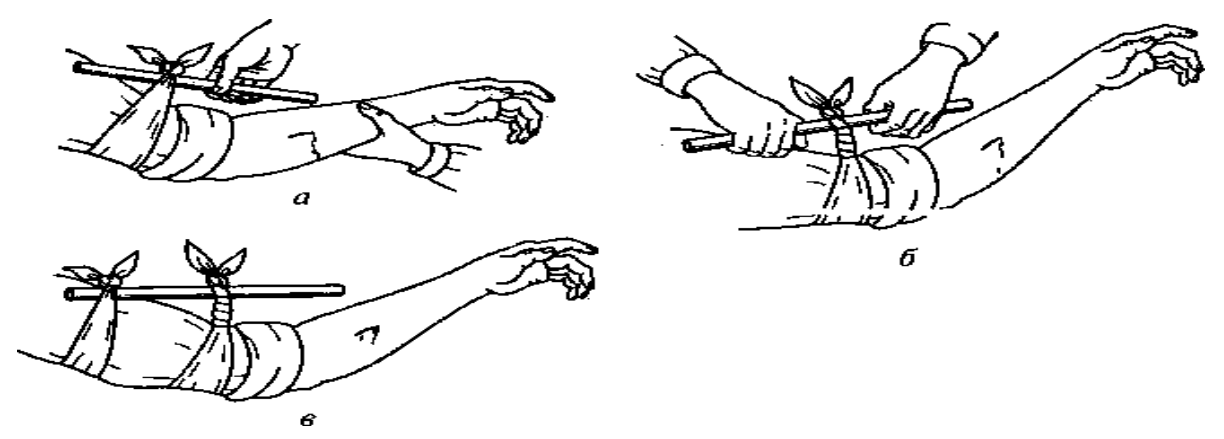

Временная остановка артериального кровотечения с помощью закрутки:

а — завязывание куска ткани выше места кровотечения; б— затягивание закрутки; в фиксация свободного конца палочки

## **Контрольные вопросы**

- 1. Назовите виды кровотечений?
- 2. Характеристика видов кровотечений?
- 3. Правила наложения кровоостанавливающего жгута?

# **Практическое занятие № 14** (2**часа)**

**Тема:** Отработка на тренажёре прекардиального удара и искусственного дыхания.

## **Цель занятия:**

1. Практически отработать непрямой массаж сердца.

2. Определение состояния пострадавшего.

## **3адание**

1.Просмотреть видеофильм

2. Расставьте в правильном порядке действия при нанесении прекардиального удара.

1. Нанесите ребром сжатой в кулак ладони немного выше прикрытого пальцами мечевидного отростка прекардиалъный удар.

Выглядит это так: двумя пальцами одной руки вы прикрываете мечевидный отросток, а кулаком другой руки наносите удар (при этом локоть руки направлен вдоль туловища пострадавшего).

2. Освободите грудную клетку от одежды. Чтобы не терять время, свитер, майку не снимают, а сдвигают к шее. Галстук у мужчины нужно cнять. Ремень на брюках, юбках следует расстегнуть. Также надо убедиться. что в области грудной клетки нет медальонов, крестиков или других предметов.

3. Приподнимите веко пострадавшего и проверьте реагирует ли зрачок на свет (сужается при освещении). Затем проверьте пульс на сонной артерии (боковая поверхность шеи). Пульс проверяют не менее 10 с, чтобы не ошибиться.

4. Когда вы удостоверились, что у пострадавшего нет пульса, то переверните его на спину и начинайте сердечно-легочную реанимацию.

5. Прикройте двумя пальцами мечевидны отросток, чтобы уберечь его от повреждения. Он находится внизу грудины, там, где сходятся нижние ребра, и может при резком ударе отломиться и травмировать печень.

3. Имитируйте оказание пострадавшему первой помощи – установите наличие или отсутствие дыхания, пульса, выполните следующие приемы:

- прекардиальный удар;

- искусственное дыхание методом «изо рта в рот»

*Техническое оснащение:* подстилка на пол, салфетка или кусок марли, муляж человека.

# **Практическое занятие № 15** (2**часа)**

**Тема:** Отработка на тренажёре непрямого массажа сердца.

#### **Цель занятия:**

1. Практически отработать непрямой массаж сердца.

2. Определение состояния пострадавшего.

#### **Пояснения**

Искусственный массаж сердца (или непрямой массаж сердца, компрессия грудной клетки) — комплекс мер, направленных на поддержание кровообращения у человека при остановке сердцебиения. Различают также прямой массаж сердца - производится при вскрытой грудной клетке хирургом.

#### **Задание**

Практически отработать вопрос выполнения непрямого массажа сердца.

#### **Необходимые принадлежности**

1.Тренажер.

## **Работа в аудитории**

Кровообращение можно восстановить, нажимая на грудную клетку. При этом сердце сдавливается между грудиной и позвоночником, а кровь выталкивается из сердца в сосуды. Ритмичные нажатия имитируют сердечные сокращения и восстанавливают кровоток. Этот массаж называется непрямым, потому что спасатель воздействует на сердце через грудную клетку.

Пострадавшего укладывают на спину, обязательно на жёсткую поверхность. Если он лежит на кровати, его следует переложить на пол.

Одежду на груди больного расстегивают, освобождая грудную клетку. Спасатель стоит (в полный рост или на коленях) сбоку от пострадавшего. Одну ладонь он кладет на нижнюю половину грудины больного так, чтобы пальцы были ей перпендикулярны. Поверх помещают другую руку. Приподнятые пальцы не касаются тела. Прямые руки спасателя
располагаются перпендикулярно грудной клетке пострадавшего. Массаж производят быстрыми толчками, тяжестью всего тела, не сгибая руки в локтях. Грудина больного при этом должна прогибаться на 4-5 см.

#### **На практическом занятии осуществляется:**

Наружный (закрытый, или непрямой) массаж сердца

Суть приема состоит в искусственном продвижении крови по сердечно-сосудистой системе, что позволяет поддерживать кровообращение и способствует восстановлению естественных сокращений сердца.

Сердце человека расположено в грудной полости между грудиной и позвоночником. Если во время потери сознания, когда у человека расслабляются все мышцы, в том числе и мышцы грудной клетки, надавливать руками на грудину, то ее удается смещать на 3-5 см по направлению к позвоночнику. При этом сердце сдавливается, и кровь из его желудочков поступает в артерии большого и малого кругов кровообращения. Когда давление руками на грудину прекращается, грудная клетка расправляется, полости сердца расширяются и заполняются кровью из вен (см. рис.1). Ритмично сдавливая таким образом сердце, можно искусственнее поддерживать кровообращение, предупреждая тем самым нарушение функций жизненно важных органов и стимулируй

Методика приема состоит в выполнении следующих действий.

1. Расположение пострадавшего. Для проведения наружного массажа сердца пострадавшего нужно быстро положить вверх лицом на твердую поверхность: пол, стол, землю, щит. Если пострадавший остается лежать на мягкой поверхности (диване, кровати), то под спину ему следует подложить твердый щит или широкую доску. Это нужно сделать потому, *что* на мягкой поверхности ввиду ее амортизации не удается сместить грудину к позвоночнику и сжать сердце.

У пострадавшего нужно расстегнуть пояс, освободить от одежды грудную клетку.

2. Определение места надавливания на грудину. Оказывающий помощь, став справа или слева от пострадавшего или спустившись на колени, если пострадавший лежит на полу или на земле, должен путем прощупывания найти у него нижний конец грудины, примерно на два пальца выше этого места расположить ладонь одной руки, а ладонь второй руки положить сверху под прямым углом. Пальцы на обеих руках следует свести вместе и приподнять,

3. Массаж сердца. Для осуществления наружного массажа сердца оказывающий помощь должен обеими руками, выпрямленными в локтевых суставах, производить толчкообразные ритмичные надавливания на нижнюю часть грудины.

При каждом толчке грудина должна прогибаться примерно на 3-4 см. При оказании помощи пожилым людям, у которых грудная клетка менее упруга и эластична, чем у молодых, нужно увеличить давление на грудину во время толчка, помогая себе тяжестью верхней части туловища.

Во избежание повреждения грудины, ребер и внутренних органов толчки следует делать резкие, но не чрезмерно сильные.

После осуществления толчка давление на грудину нужно прекратить, руки расслабить, не отнимая их от грудины. При этом грудная клетка пострадавшего расправляется, сердце заполняется кровью.

Толчки нужно производить ритмично, с частотой 60 раз в минуту, если пострадавший взрослый человек. Детям, до 10 - 12 лет массаж сердца делают одной рукой, с частотой 6080 толчков в минуту, а детям до года - двумя пальцами в ритме до 100-110 толчков в минуту.

При восстановлении кровообращения появляется пульс, суживаются зрачки, кожа слегка розовеет.

Одновременное проведение искусственного дыхания и наружного массажа сердца

Остановка работы сердца сопровождается дыхательной недостаточностью, поэтому массаж сердца необходимо сочетать с искусственным дыханием.

Если помощь оказывают два человека, тогда один из них делает искусственное дыхание, а другой - массаж сердца. Причем их действия должны производиться не одновременно, а чередоваться: вначале один оказывающий помощь делает вдувание воздуха в легкие пострадавшего, затем другой совершает 4-5 нажатий на грудину. Можно чередовать 2 вдувания воздуха в легкие и 12-15 нажатий на грудину. Важно, чтобы во время вдувания воздуха в легкие не производились нажатия на грудину.

Если помощь оказывает один человек, то он чередует 2 быстрых вдувания воздуха в легкие пострадавшего с 12-15 нажатиями на грудину.

Искусственное дыхание и наружный массаж сердца не следует прекращать ни на минуту до прихода врача или появления самостоятельного дыхания и кровообращения.

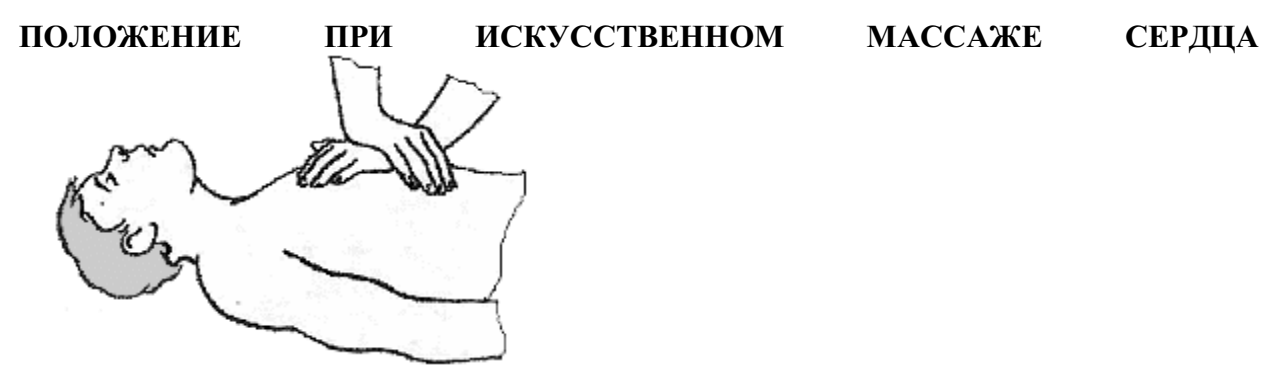

#### **Контрольные вопросы**

- 1. Что такое непрямой массаж сердца?
- 2. Что такое прямой массаж сердца?
- 3. Как осуществляется искусственное дыхание?

# МИНОБРНАУКИ РОССИИ Федеральное государственное бюджетное образовательное учреждение высшего образования Башкирский государственный педагогический университет им. М.Акмуллы (ФГБОУ ВО «БГПУ им. М. Акмуллы») Колледж

# МЕТОДИЧЕСКИЕ РЕКОМЕНДАЦИИ к практическим занятиям студентов специальности 44.02.06 Профессиональное обучение (по отраслям) Методика профессионального обучения

Разработал: Р.Р. Игашурина, преподаватель колледжа БГПУ им. М.Акмуллы

#### **ПРАКТИЧЕСКОЕ ЗАНЯТИЕ №1**

### **Анализ документов, определяющих содержание профессионального обучения**

*Цель –* формирование умений анализа моделей обучения специалистов и содержания учебных программ, способствующих выработке профессиональных умений.

*Метод –* анализ учебно-программной документации

*Методическое обеспечение:* сборники учебно-программной документации, программы *учебных* предметов,

#### *Термины и понятия:*

- o учебный план;
- o учебная программа;
- o система производственного обучения;
- o метод сетевого графика.

#### **Краткие теоретические сведения**

Рассмотрим вышеперечисленные термины и понятия более подробно.

#### **Профессиональная характеристика**

Основными характеристиками социального заказа на обучение и подготовку специалистов современного производства являются:

- профессия;
- специальность;
- квалификация.

*Профессия –* род постоянной трудовой деятельности, охватывающей широкую область применения знаний, умений и навыков в той или иной отрасли производства, Например, слесарь, электромонтажник, электромеханик и т.д..

*Специальность* (специализация) *–* вид трудовой деятельности, выделившийся внутри профессий в результате разделения труда. Например, слесарьэлектрик по ремонту электрических машин, слесарь-сборщик радио аппаратуры, электромонтер по ремонту и обслуживанию. Однако в результате совершенствования производства и интеграции трудовой деятельности сфера деятельности специалистов расширяется и необходимость подготовки специалистов узкого профиля все больше снижается.

*Квалификация –* степень, уровень овладения профессией, специальностью. Квалификация работников отражается в их тарификации (присвоение работнику тарифного разряда (класса, категории) в зависимости от сложности работы, точности и ответственности исполнителя). Существенными признаками квалификации являются:

уровень усвоения знаний и умений (качество знаний и умений);

диапазон и широта знаний и умений;

способность выполнять специальные задания;

 способность рационально организовывать и планировать свою работу;

 способность использовать знания в нестандартных ситуациях (быстро адаптироваться при изменении техники, технологии, организации и условий труда).

Сущность социального заказа на обучение специалистов широкого профиля выражена в документе, который называется *профессиональной характеристикой.* Она дает исчерпывающую характеристику деятельности рабочего в конкретном и систематизированном виде и отражает формы и сроки подготовки, уровень квалификации, общие и специальные требования к специалисту. В профессиональной характеристике также должны быть отражены: психофизиологические особенности профессии, умственная деятельность, связанная с сохранением и переработкой информации; моторные действия; особенности внимания; качества личности, способствующие успеху в работе; медицинские противопоказания.

Профессиональная характеристика служит основой для составления учебно-программной документации, на основании которой вносятся все количественные и качественные изменения в содержании образования.

#### **Учебный план**

*Учебный план –* официальный документ, отражающий объем и содержание обучения.

*Учебный план (типовой) –* это документ рекомендательного характера, устанавливающий перечень и объем учебных циклов и предметов применительно к профессии и специальности с учетом ступени квалификации, минимального (базового) блока обучения и определяющий степень самостоятельности региональных органов образования, образовательных учреждений в разработке компонентов содержания обучения.

*Учебный план (рабочий)–* документ, разработанный для конкретного образовательного учреждения с учетом выбранной специальности и требований государственного, регионального и местного компонентов образования.

Перечень и блоки учебных предметов, их объем, последовательность изучения устанавливаются на основе ряда принципов, отражающих основные положения и закономерности формирования профессиональных знаний, умений, навыков. К ним относятся: научность, систематичность, последовательность, реализация межпредметных связей и т.д.

Согласно принципу систематичности все учебные планы имеют предметно-цикловую или блочно-модульную структуру, которая обеспечивает возможность формирования системы научных знаний, умений и навыков, их логическую взаимосвязь, последовательность введения в учебный процесс.

Принцип последовательности в современных учебных планах подготовки специалистов выражается в ступенях профессионального обучения. Наиболее распространенными являются три Ступени образования: начальное, среднее и высшее профессиональное образование.

*Анализ учебного плана –* начальный этап работы с учебнопрограммной документацией, дающий исходную информацию для работы с другими учебно-программными документами, Анализируя план, преподаватель или мастер определяет место предмета в системе изучаемых учащимися дисциплин и на этой основе планирует и реализует в учебном процессе межпредметные связи. Данные о количестве часов, выделенных на предмет, и их распределение на полугодия позволяют ему ориентировочно оценивать объем и сложность материала, С) степени и значимости предмета можно судить по виду итогового контроля знаний учащихся (экзамен или зачет), перечню тех знаний и умений профессиональной характеристики, которые должны быть сформированы при изучении предмета.

В состав учебного плана входят:

график учебного процесса;

план учебного процесса.

*График учебного процесса –* документ, который показывает длительность учебных полугодий, экзаменационных сессий, каникул, виды практик **и** их длительностъ, данные о распределении часов на различные виды обучения

Важным разделом учебного плана является *план учебного процесса*в который входят циклы (блоки) учебных дисциплин, их состав, общий объем изучения и распределение объема часов по полугодиям и учебным неделям. Учебные предметы, включенные в учебный план, характеризуют два вида подготовки квалифицированных рабочих:

профессиональную;

общеобразовательную.

Каждый вид подготовки имеет самостоятельную цель в формировании знаний, умений и видов профессиональной деятельности будущих специалистов.

Структура учебных планов является основой для составления учебных **программ** по отдельным предметам, в которых находят свое отражение конкретные **цели,** задачи, принципы общеобразовательного и профессионального обучения, содержание предмета

**Учебная программа**

Содержание обучения специалистов строится посредством программы учебных предметов.

*Учебная программа –* документ, который содержательно раскрывает обязательные (федеральные) компоненты содержания обучения и параметры качества усвоения учебного материала по конкретному предмету типового учебного плана.

*Учебная программа (рабочая)–* учебная программа, разработанная на основе типовой, применительно к конкретному учебному заведению с учетом регионального компонента стандарта профессионального образования,

В этом документе определяются объем знаний, умений и навыков, последовательность изучения разделов и тем, время, отводимое на их изучение, Перечень формируемых знаний и умений конкретизирован в программе в виде понятий, суждений, законов, гипотез, фактов, которые, взятые вместе, составляют понятийное содержание предмета. Таким образом, в программе содержание обучения представлено в обобщенном, систематизированном виде. Это обуславливает важность и особую значимость изучения и анализа учебной программы.

Предметы профессиональной подготовки разделяются на три цикла: общетехнический, общеотраслевой и профессиональный. Цели их изучения различны; кроме того, есть различие и в логике построения содержания предметов.

В программе производственного обучения (в систематизированном виде) приходится перечень тех видов технологической деятельности, которыми должен овладеть учащийся для того, чтобы его умения удовлетворяли требованиям профессиональной характеристики.

Производственное и теоретическое обучение тесно связаны между собой, Однако содержание основ производства более комплексно по отношению к отдельной технической *науке.* Производство обслуживают, как правило, несколько технических наук. Объединение содержания нескольких технических наук в одну учебную дисциплину составляет содержание специального курса.

Специальный курс в своей основе является интегрированным и имеет практическую направленность. Цель его изучения состоит в формировании у

будущих специалистов знаний, необходимых для прочного усвоения умений и навыков в производственном обучении (практическом обучении). Выявление межпредметных связей в содержании этих двух учебных предметов позволяет структурировать учебный материал и выстроить определенную последовательность его изложения. Учебный материал курса служит теоретической базой формирования навыков в производственном обучении, и, следовательно, необходима разработка координационного графика прохождения этих дисциплин.

Предметы общетехнического цикла служат основой общетехнической подготовки, дающей специалисту широкую политехническую базу. Эти предметы способствуют формированию широкого профиля подготовки специалиста, а также являются базой для **реализации** возможности освоения ими смежных профессий. В основе предметов общетехнического цикла лежат научные знания комплекса технических дисциплин.

#### **Системы производственного обучения**

В профессиональном обучении под системой производственного обучения понимается порядок расчленения содержания обучения **и группировка** его частей в последовательности овладения учащимися умениями и навыками рабочей профессии [7].

В настоящее время в отечественной учебно-методической литературе описано около двадцати различных систем производственного обучения:

- операционная;
- операционно-предметная;
- моторно-тренировочная;
- операционно-комплексная;
- технологическая;
- предметно-технологическая;
- проблемно аналитическая и т.д.

История развития систем производственного обучения в основном отражает историю становления **методики** профессионального обучения. **Первая научно** 

обоснованная система производственного **обучения называлась** операционной или русской. К сожалению, в настоящее *время* Россия утратила приоритет в разработке систем профессионального обучения.

Термин **«операция»** в названии системы указывает на высокую степень расчленения **содержания** обучения.

*Операции –* это учебные **единицы,** отражающие элементы реального трудового процесса, но не совпадающие с ним. При планировании производственного обучения, отборе учебно-производственных работ для каждого урока мастер производственного обучения тщательно изучает структуру содержания учебного материала в программе производственного обучения.

Для выбора системы производственного обучения и обоснования методической системы урока ему необходимо правильно представлять содержание учебного материала по каждой крупной теме программы, структурировать его и выстраивать в необходимой логической последовательности в соответствии с поставленными целями и задачами. На различных этапах обучения решаются различные учебнопроизводственные задачи, следовательно, структура содержания учебного материала **различна,** и анализ содержания программ производственного обучения показывает, что нет универсальной системы производственного обучения.

#### **Метод сетевого графика**

Среди методов анализа учебных программ широко известен метод построения сетевого графика последовательности изучения тем анализируемого и родственных ему предметов. Он позволяет оценить правильность расположения взаимосвязанных тем, выявить вид межпредметных связей по хронологическому признаку и на этой основе создать стройную логику изучения материала.

Сетевой график представляет собой графическую модель процесса изучения учащимися нескольких учебных предметов в течение определенного времени (рис. 2).

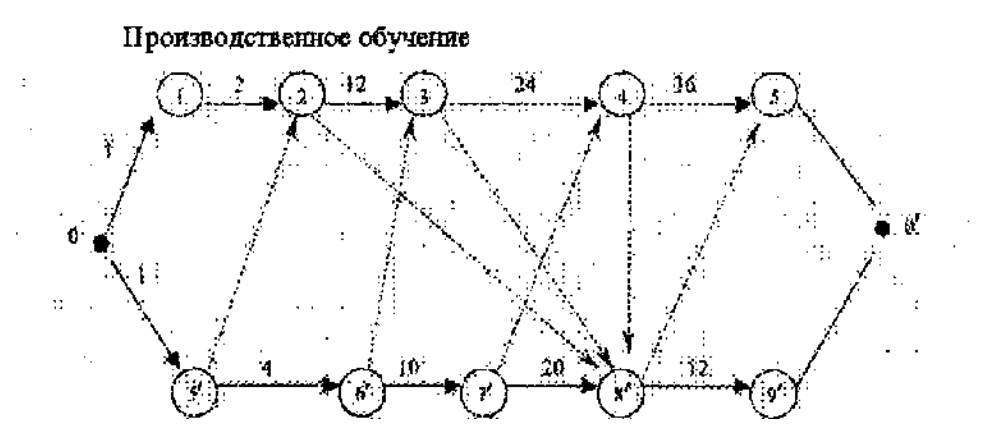

*Рис. 2. Фрагмент сетевого графика изучения предметов: 0- начало изучения предметов; О<sup>7</sup> - завершение полугодия; 1)и т.д. - перечень тем программы производственного обучения; 5') и т.д. - перечень тем специального курса;*

*2,12, 24, 36 и т.д. - количество недель на изучение темы*

На сетевом графике изучение каждого предмета дается как цепь событий, представленных отдельными темами. Темы (вершины) на графике изображаются кружочками, каждый со **своим** номером. Сам процесс изучения тем представляется в виде ориентированных ребер (векторов), соединяющих между собой **вершины.** Над ребрами ставится **цифра,** соответствующая длительности изучения темы в часах (см. рис. 2).

Исходной (нулевой) вершиной сетевого графика является начало изучения предмета. Завершающая его вершина соответствует окончанию изучения одного из учебных предметов. Любая сплошная стрелка на сетевом графике соединяет две вершины и отражает процесс овладения учащимися материалом конкретной темы, которая зашифрована на графике числом, соответствующим номеру темы по программе *[5].*

Межпредметные связи на сетевом графике изображаются в виде штриховых векторов, соединяющих темы разных предметов. Они проводятся из вершин, соответствующих времени начала изучения исходных тем учебного предмета, к вершинам, характеризующим начало изучения связанных с ними тем другого учебного предмета.

#### **Порядок выполнения задания:**

# **Задание №1. Дать анализ учебного плана. Задание №2. Дать анализ программы ПО.**

# **Задание №1. Дать анализ учебного плана.**

1. Рассмотрев в сборнике **учебных** планов и программ план учебного процесса, составить перечень предметов профессионального цикла (табл. 1).

*Таблица 1*

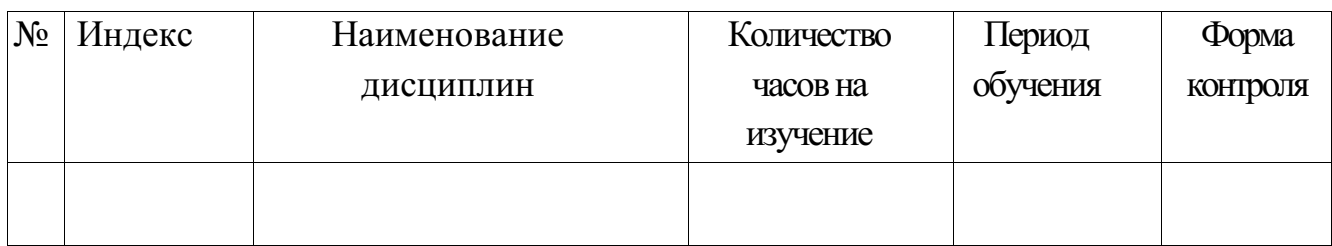

# **Задание №2. Дать анализ программы ПО.**

Рассмотреть планирование учебных часов на изучение общеобразовательной и профессиональной подготовки. Определить количество отведенных часов на изучение предметов в неделю, полугодие, год. Данные занести в табл.2.

*Таблица 2*

## *Количество часов, отводимых на изучение предметов*

### *в неделю, полугодие, год*

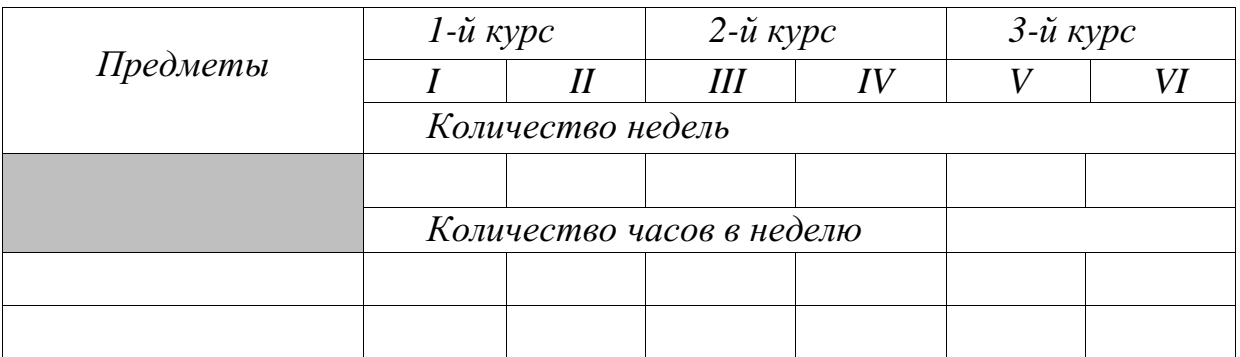

*Контрольные вопросы:*

1. Что определяет система производственного обучения?

2. Может ли программа производственного обучения строиться по единой системе производственного обучения?

- 3. Какие документы входят в состав учебного плана?
- 4. Что такое сетевой график? Какова цель его составления?
- 5. Какова структура учебных программ?

# *Рекомендуемая литература*

Эрганова Н.Е.Основы методики профессионального обучения: Учеб.пособие. Екатеринбург: Изд-во Урал. Гос. Проф.-Пед. Ун-та, 1999. 138 с.

### **ПРАКТИЧЕСКОЕ ЗАНЯТИЕ №2**

#### **Анализ учебника и учебной информации**

*Цель –* формирование мнений изучение и анализа учебников по основным предметам профессионально-технического цикла.

*Метод –* выявление степени соответствия учебника основным дидактическим требованием организации процесса обучения.

*Методическое обеспечение –* учебные программы по предметам, учебники.

#### *Термины и понятия:*

- *Учебник;*
- *Методический аппарат учебника;*

 *Метод выявления степени соответствия учебника дидактическим требованиям;*

*Органолептический метод анализа*

#### **Краткие теоретические сведения**

Учебная литература является источником знаний и средством обучения учащихся в условиях определенной системы образования. Из всех видов учебной литературы важнейшим является учебник.

*Учебник* – жанр научной литературы, средство обучения, предназначенное для усвоения системы знаний и умений по конкретному предмету. Современному учебнику присущи следующие функции:

- Информационная;
- Систематизирующая;
- Интегрирующая;
- Координирующая.

Все эти функции определяют наличие в учебнике не только предметного, но и методического содержания. Предметное содержание является источником информации, реализуется в учебнике в виде текстов и

иллюстраций. Методическое содержание учебника включает дидактический и справочно-ориентировочный компоненты. К дидактическому компоненту, нацеленного на организацию усвоения материала учебника, относятся пояснительные тексты, вопросы, систематизирующие и обобщающие таблицы, рекомендации, задания, задачи и ответы к ним. Справочноориентировочный компонент, обеспечивающий ориентацию учащегося в содержании структуры учебника, реализуется в нем через предисловие, оглавления, рубрикацию, выходные данные, библиографию, аннотацию. Каждый учебник создается и функционирует в конкретной дидактической системе, базирующийся на определенной теории обучения. На основе известных теорий обучения разработаны и используются в учебном процессе четыре модели учебников:

 Конвенциональный, соответствующий установившимися традициям классической педагогики и имеющий энциклопедический или монографический характер;

 Программированный, основанный на систематизации обучения по схеме «стимул – реакция» и выступающий в виде линейной или разветвленной программы;

 Проблемный, построенный на теории проблемного обучения и включающий главным образом учебные вопросы, которые подлежат разрешению научными способами;

 Комбинированный, включающий отдельные элементы других моделей.

Каждый учебник имеет определенную структуру, элементами которой являются части, разделы, главы и параграфы. Структурной наименьший единицей учебника является параграф. В учебнике для параграфов принято применять сквозную нумерацию.

Анализ учебной литературы и в первую очередь учебников является одним из видов методической деятельности педагога.

Существует около трехсот методов и приемов анализа учебников. Из них широко известны экспериментальный, социологический, экспертный, органолептический (банальный) и метод структурно-функционального анализа.

Органолептический метод анализа является более простым и достаточно часто применяется для оценки качества учебника. Целью применения данного метода является установление:

 Возможности рекомендации учебника в качестве основного для самостоятельной работы учащихся;

 Глубины и качества изложения материала в различных темах учебника;

 Необходимости привлечения к содержанию отдельных тем дополнительного материала;

 Рациональных способов работы учащихся с учебников целом и отдельными его разделами, в состав которых входят аннотирование текста, составления плана изложения материала, определение понятий, ответы на контрольные вопросы, решение задач.

Сущность данного метода состоит в том, что педагог, выделив определенные показатели качеств, оценивает каждый из сравниваемых учебников суммой баллов. Зачем, руководствуясь этими результатами и данными качественного анализа, он выбирает учебник.

В качестве основных дидактических требований, на соответствии которым следует проверять учебники, можно выделить следующие: научность учебного материала, учет возрастных и познавательных возможностей учащихся, систематичность и последовательность изложение материала, достаточное количество иллюстраций, схем, таблиц, наглядность оформления, четкость рубрикации учебника.

Выбор одного из учебников в качестве основного не означает отказ педагога от работы с другими учебниками. Основной учебник рекомендуется учащимся для работы, а остальные должен использовать сам педагог при

подготовке к занятиям. Из них педагог может почерпнуть дополнительный материал по отдельным темам, выбрать наиболее рациональную последовательность изложения материала отдельных разделов, заимствовать домашние задания.

#### **Порядок выполнения задания:**

1. Выбрать учебники по рассматриваемому предмету. Для этого отобрать перечню литературы в программе и по каталогам библиотеки 2-3 учебника по предмету, а также учебные пособия, содержащие теоретический материал или представляющий собой экспериментальные учебники

2. Составить библиографическое описание учебников: автор, название, место издания, издательство, год издания, количество страниц.

3. Изучить содержание материала в учебниках и выделить по программе курса 3-4 основные, решающие темы, содержащие наиболее нужный, сложный и объемный материал.

4. Выделив определенные показатели качества, оценить каждый из сравниваемых учебников суммой баллов. Затем, руководствуясь этими результатами и данными качественного анализа, выбирать лучший учебник.

5. В выбранном учебнике сопоставить фрагменты структуры программы и учебника. Отметить имеющиеся расхождения в их рубриках.

6. Оценить качество внешнего оформления учебника.

7. Изучить материал одной темы учебника, составить к ней аннотацию и план, указать ее объем (/количество страниц), время необходимое на ее изучение.

8. Сделать вывод о качестве учебника и внести обоснованные предложения о методике его использования в учебном процессе.

#### **Контрольные вопросы**

1. Перечислите требования, предъявляемые к учебной литературе.

2. Какие функции реализуются в учебном процессе с помощью учебника?

- 3. Перечислите основные структурные единицы учебника?
- 4. Какие задачи решает педагог при анализе учебника?
- 5. Какие методы оценки качества учебника существуют?

# **Литература**

Эрганова Н.Е. Методика профессионального обучения. Екатеринбург: РГППУ, 2004

### **ПРАКТИЧЕСКОЕ ЗАНЯТИЕ №3**

#### **Методика анализа учебной информации**

*Цель –* овладение методами отбора и структурно-логического анализа учебной информации.

*Метод –* моделирование структуры содержания учебного материала.

*Методическое обеспечение –* программа предмета, учебники и учебные пособия.

#### *Термины и понятия:*

- структурно-логический анализ;
- учебный элемент;
- спецификация учебных элементов (понятий);
- граф учебной информации.

### **Краткие теоретические сведения Отбор учебного материала**

Наибольших затрат времени требуют анализ, отбор содержания учебного материала по предмету, методическая и дидактическая переработка его к уроку. Сложность отбора учебного материала объясняется следующими обстоятельствами:

1) отсутствием качественных учебников по многим учебным дисциплинам, вновь вводимым в учебных заведениях;

2) недостаточной полнотой учебной информации по отдельным темам в рекомендуемых учебниках;

3) отсутствием единого учебника для учебных заведений начального профессионального образования по целому ряду специальных дисциплин.

Отобранный педагогом из различных источников (учебников, методических пособий, научной и технической литературы) учебный материал требует обработки, структуризации, логического построения и составления конспекта содержания учебной информации.

#### **Структурно-логический анализ**

Этапом подготовки учебного материала к уроку является структурнологический анализ. Под структурно-логическим анализом понимаются вычленение в содержании учебного материала учебных элементов (понятий), их классификация и установление связей или отношений между ними. Структурно-логическому анализу могут подвергаться как часть учебного материала, объяснение и рассуждения преподавателя, решение определенной задачи, так и весь отобранный учебный материал урока или темы программы.

#### **Учебные элементы**

Структуру учебной информации составляют учебные элементы или понятия. *Понятие –* форма научного знания, отражающая объективно существенное в вещах, явлениях, процессах, закрепленное специальным термином. Учебным элементом (УЭ) называют любой подлежащий изучению объект (предмет, процесс, явление, метод действия).

Понятия (УЭ) характеризуются:

 объемом (количеством объектов, охватываемых данным понятием);

 содержанием (совокупностью существенных свойств (сторон) класса предметов или явлений, отражаемых в сознании с помощью данного понятия);

связями и отношениями данного понятия с другими понятиями.

Содержание учебного материала по техническим предметам в основном описывает технические устройства и приспособления. Структура описания создает познавательный образ изучаемых объектов. Для того чтобы познавательный образ представлял целостную систему, необходимо представить его в виде системы понятий описывающих:

функциональное назначение устройства;

 физические процессы, лежащие в основе функционирования технических устройств, систем;

конструкционные параметры устройств.

Для методических целей понятия удобно классифицировать по следующим основаниям:

времени формирования;

уровню усвоения.

Планируя процесс формирования технических понятий, преподаватель всегда определяет момент их формирования. По времени формирования понятия подразделяются:

на новые понятия (впервые формируемые на данном уроке);

 опорные понятия (сформированные в процессе изучения рассматриваемой учебной дисциплины или смежных учебных предметов).

Понятия, формируемые на уроке, различаются по уровням усвоения. Одна из возможных классификаций понятий, предложенная В.П. Беспалько, предполагает следующие уровни:

*I уровень –* «узнавание» (характеризуется выполнением действий с подсказкой). На этом уровне формируются понятия второстепенного характера, которые учащиеся должны знать, определять, классифицировать.

*II уровень –* «воспроизведение» (характеризуется выполнением действий по памяти). На этом уровне формируются понятия, которые используются для объяснения характеристик и конструкции технических объектов, решения задач, алгоритм решения которых вытекает из известных формул, и т.д.

*III уровень –* «умение» (предполагает выполнение продуктивной деятельности с опорой на схожие алгоритмы). Понятия, формируемые на данном уровне, используются при решении практических задач, алгоритм которых не дается в готовом виде.

*IV уровень –* «трансформация» (предполагает продуктивную деятельность в новой области). Это уровень формирования понятий, используемых при решении творческих задач, изучении смежных дисциплин и др. [1].

Результаты структурно-логического анализа могут быть представлены в виде спецификации или графа.

#### **Спецификация учебных элементов (понятий)**

*Спецификация –* табличная форма представления структурнологического анализа (табл. 7). Спецификация содержит названия УЭ (понятий) учебного материала, классификацию их по различным основаниям и символы обозначающие понятия.

В табл. 7 заносятся понятия, входящие в состав учебного материала урока. Каждому учебному понятию (элементу) присваивается порядковый номер. Далее понятия классифицируются по различным основаниям и отмечаются значком «+». Как правило, первый номер присваивается понятию, являющемуся ведущим в данной теме урока. Обычно это понятие совпадает с наименованием темы.

*Таблица 7.Спецификация УЭ*

| $N_2$ | Название учебных | Опорное | Новое   | Символ | Уровень  |
|-------|------------------|---------|---------|--------|----------|
|       | элементов        | понятие | понятие |        | усвоения |
|       | (понятий)        |         |         |        |          |
|       |                  |         |         |        |          |

#### **Граф учебной информации**

*Граф учебной информации –*способ выявления и наглядного представления связей или соотношений между учебными элементами (рис. 3).

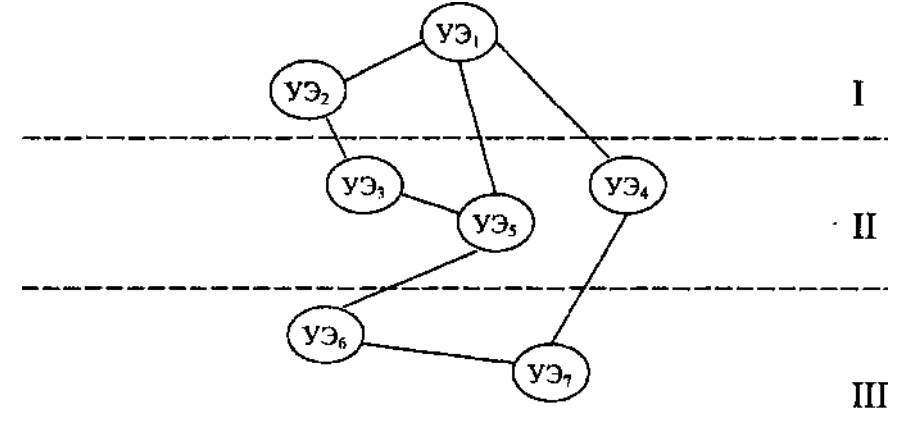

*Рис. 3. Граф учебной информации*

*Графом* называют совокупность точек (вершин), соединенных ребрами (дугами). Для структурно-логического анализа наиболее удобен плоский граф *–* «дерево». Каждую вершину следует рассматривать как символ, изображающий информацию, соответствующую только данному УЭ. Поэтому не следует рассматривать один УЭ как часть информации другого элемента или сумму информации нескольких УЭ. Каждый учебный элемент графавне зависимости от положения и связей имеет свою собственную, только в нем заключенную информацию.

Понятия располагаются на горизонталях (порядках), образующих определенную общность. Краткое определение этой общности называют понятие-комплекс. Порядки обычно обозначают римскими цифрами, а понятия (УЭ) *–* арабскими.

При построении графа необходимо иметь в виду следующее:

1) количество порядков должно полностью охватывать все учебные элементы темы;

2) количество учебных элементов, входящих в один порядок, не ограничено;

3) не выделяют учебный элемент, если только он один имеет связь с элементом высшего порядка;

4) ребра могут пересекать горизонтали порядков, но не должны пересекаться между собой.

#### **Структурно-логическая схема**

При подготовке учебного материала к уроку возникает необходимость построения модели, отражающей в наглядной форме структуру учебного материала, последовательность, подчиненность и соподчиненность понятий, логические связи.

Построение графа учебной информации дает лишь наглядную картину логических связей между понятиями. Динамику формирования понятия,

последовательность включения понятий в процесс объяснения в наглядной форме он не отражает. Поэтому наиболее приемлемым способом предъявления учебной информации является структурно-логическая схема.

*Структурно-логической схемой* называют граф, ребра которого представлены в виде векторов, указывающих логическую связь между понятиями и последовательность введения их в учебный процесс. При построении структурно-логической схемы необходимо соблюдать следующие правила:

1) в каждую вершину схемы следует помещать лишь одно понятие;

2) векторы, соединяющие вершины, не должны пересекаться (если пересечение неизбежно, то следует найти в материале такое понятие, которое относится к точке пересечения);

3) отношение подчинения между понятиями указывается направлением стрелки вектора, соединяющего понятия;

4) равнозначные вершины схемы, содержащие соподчиненные понятия, следует располагать на одной линии, а подчиненные опускать на ступень ниже.

В структурно-логическую схему включаются не все понятия, выделенные при структурно-логическом анализе и занесенные в спецификацию. Состав их почти целиком зависит от первоначального уровня знаний учащихся. Если для учащихся какие-либо исходные понятия достаточно просты, то их можно не вводить в схему.

Построение структурно-логических схем целесообразно только для небольших фрагментов учебного материала. Для материала с большим объемом, структурно-логическая схема, как правило, содержит значительное число вершин-понятий, ребер и замкнутых контуров. Это затрудняет ее чтение и характеризует сложность изучения данного фрагмента материала.

С целью упрощения структурно-логической схемы ряд входящих в нее вершин-понятий может быть опущен. В первую очередь в схему не вводят детализирующие понятия. В более сложных случаях учебный материал

разбивают на ряд логически законченных фрагментов, для каждого из которых составляют свою схему.

При построении всех следующих за первой частных структурнологических схем предполагается, что понятия, входящие в предыдущий материал, усвоены учащимися до требуемого уровня. Поэтому в последующие частные структурно-логические схемы их можно не включать, если это не нарушает логики построения схем.

Построение структурно-логических схем представляет один из приемов отбора и систематизации учебного материала, реализующих принципы научности, систематичности и последовательности обучения, доступности, наглядности.

#### **Порядок выполнения задания:**

1. Из программы предмета выбрать тему урока и выписать ее.

2. Проанализировать содержание темы и составить план изложения.

3. Подготовить таблицу (см. табл. 7) для составления спецификации учебных элементов и, используя составленный конспект темы, выписать все значимые понятия, которые содержит учебный материал.

4. Анализируя содержание учебного материала и программу, выполнить классификацию понятий. Для этого необходимо выделить опорные и новые понятия, определить уровень их усвоения.

5. Проанализировав вычлененные понятия, выбрать имеющие более высокий уровень обобщения (понятия-основания) и определить количество порядков в графе.

6. Подготовить бланк для графа: в верхней части листа наметить вершину первого понятия и через равные интервалы провести горизонтали по числу порядков. Пронумеровать их.

7. Построить граф, размещая вершины (понятия) на соответствующих порядках и оформляя связи (вычерчивая ребра). В ходе этой работы не исключена возможность корректировки оснований (порядков), которые были установлены ранее, и внесения в спецификацию дополнительных понятий.

8. Проверить полностью ли граф и спецификация охватывают содержание учебного материала, нет ли лишних понятий, следует ли разделять тему на несколько подтем.

10. По построенному графу содержания учебного материала выделить подсистемы учебного материала. Например: физический процесс, лежащий в основе действия технических устройств; конструкционные параметры изучаемого устройства; назначение устройства и т.д. Для трех-четырех выделенных подсистем построить структурно-логических схемы.

11. При необходимости перестроить структуру изложения материала в соответствии с графом и структурно-логическими схемами и составить новый конспект учебного материала.

#### **Контрольные вопросы**

1. В чем сущность структурно-логического анализа содержания учебного материала?

2. Что дает преподавателю построение графа учебной информации?

3. Какие методические задачи может решить педагог, используя спецификацию?

4. Какие методические цели ставит педагог, выделяя опорные и новые понятия в учебной информации?

5. Что называется структурно-логической схемой учебного материала? С какой целью она разрабатывается?

#### **Рекомендуемая литература**

*Беспалъко В.П.* Педагогика и прогрессивные технологии обучения. М: Педагогика, 1995. 336 с.

*Эрганова Н.Е.* Основы методики профессионального обучения: Учеб.пособие. Екатеринбург: Изд-во Урал.гос.проф.-пед. ун-та, 1999. 138 с.

#### **ПРАКТИЧЕСКОЕ ЗАНЯТИЕ №4**

# **Анализ нормативных документов по реформированию и развитию образования**

*Цель –* Изучить условия, составляющие содержание нормативных документов по реформированию и развитию образования, ознакомиться с нормативными документами;

*Метод –* беседа, работа с документацией и литературой.

*Методическое обеспечение –* программа предмета, учебные пособия. *Термины и понятия:*

- Нормативные документы;
- ФГОС;
- Учебный план;
- Учебные программы;
- Учебник.

#### **Краткие теоретические сведения**

*Нормативный документ –* документ, устанавливающий правила, общие принципы или характеристики, касающиеся различных видов деятельности или их результатов.

Средством реализации образовательных стандартов на практике служат образовательные программы, которые еще называются учебными программами. Термин «образовательная программа» является официальным, зафиксированным в Законе РФ «Об образовании ».

Образовательные программы определяют содержание образования определенного уровня и направленности. В Российской Федерации реализуются образовательные программы, подразделяемые на общеобразовательные (основные и дополнительные) и профессиональные (основные и дополнительные).

Общеобразовательные программы направлены на решение задач формирования общей культуры личности, адаптации личности к жизни в

обществе, на создание основы для осознанного выбора и освоения профессиональных образовательных программ.

К общеобразовательным относятся программы дошкольного образования, начального общего образования, основного общего образования, среднего (полного) общего образования.

Профессиональные образовательные программы направлены на решение задач последовательного повышения профессионального и общеобразовательного уровней, подготовку специалистов соответствующей квалификации.

К профессиональным относятся программы начального профессионального образования, среднего профессионального образования, высшего профессионального образования, послевузовского профессионального образования.

Обязательный минимум содержания каждой основной общеобразовательной программы или основной профессиональной образовательной программы (по конкретной профессии, специальности) устанавливается соответствующим государственным образовательным стандартом, им же определяются и нормативные сроки их освоения в государственных и муниципальных образовательных учреждениях.

Общеобразовательные программы реализуются в дошкольных образовательных учреждениях, образовательных учреждениях начального общего, основного общего, среднего общего образования, в том числе в специальных (коррекционных) образовательных учреждениях для обучающихся, воспитанников с отклонениями в развитии, в образовательных учреждениях для детей-сирот и детей, оставшихся без попечения родителей (законных представителей).

Современный период развития России чётко обозначил необходимость обновления основных приоритетов в области образования в соответствии с проблемным полем сегодняшнего дня и мировыми тенденциями. Ведущий из приоритетов - качество образования - нашёл своё выражение в национальной

доктрине российского образования, в послании Президента РФ парламенту, в принятой правительством РФ программе модернизации образования.

Образование является самой первой общественно-государственной формой, в которой осуществляется профессионально педагогическая работа с подрастающим поколением. Психологи утверждают, что фундаментальные качества личности человека формируются именно в первые годы жизни. Заложенные в дошкольном возрасте положительный опыт и база для успешного развития и обучения создает прочною основу будущего развития ребенка. Это и определяет социокультурную значимость дошкольного образования. И естественно, что процесс модернизации системы образования в РФ коснулся и образования. В первую очередь, необходимо отметить, что в последние годы произошли существенные преобразования нормативноправовой базы как на федеральном, так и на региональном уровнях.

*Основными нормативные документы*, которые определяют новые приоритеты развития образования, являются: Национальная образовательная инициатива "Наша новая школа",Закон Российской Федерации "Об образовании" от 10 июля 1992 года 3266-1 в ред. от 27.12.2009 N 374-ФЗ, 23 ноября 2009г. утверждены Федеральные государственные требования (ФГТ) к структуре основной общеобразовательной программы дошкольного образования (приказом Минобрнауки РФ № 655).

Все эти *нормативные документы* обеспечивают полноценное и комплексное образовательное решение проблем дошкольников в процессе обучения и воспитания, что сказывается на качественном предоставлении образовательных услуг детям дошкольного возраста.

Все перечисленные документы отвечают и являются основой для разработки образовательных программ, основой для разработки дополнительных муниципальных законодательных актов и положений.

*ФГОС –* совокупность требований, обязательных при реализации основных образовательных программ начального общего, основного общего, среднего (полного) общего, начального профессионального, среднего

профессионального и высшего профессионального образования образовательными учреждениями, имеющими государственную аккредитацию.

*Учебный план* – государственный документ, который определяет содержание и общие условия обучения. Учебный план составляется к каждой профессии, а также к типу учебного заведения. В учебном плане указаны все изучаемые предметы, количество часов на них, количество часов на предметы в неделю, время и продолжительность каникул, предметы, выносимые на экзамен.

*Учебные программы* – созданный в рамках системы обучения документ, определяющий содержание и количество знаний, умений и навыков, предназначенных к обязательному усвоению по той или иной учебной дисциплине, распределение их по темам, разделам и периодам обучения. Помимо полного текста, учебная программа может сопровождаться объяснительной запиской, кратко раскрывающей задачи обучения данному предмету, описывающей последовательность изучения материала, перечисляющей наиболее существенные методы и организационные формы, устанавливающей связь с преподаванием других предметов.

*Учебник* – книга, содержащая систематическое изложение знаний в определенной области и используемая как в системе образования, на различных её уровнях, так и для самостоятельного обучения. Учебники составляются с учётом возрастных и социальных особенностей их потенциальной читательской аудитории. Учебная литература выпускается как государственными, так и частными издательствами и находится под контролем государственных служб.

#### **Порядок выполнения задания:**

**Задание №1.** Изучить нормативные документы по реформированию и развитию образования.

**Задание №2.** Дать анализ нормативным документам по развитию образования.

# **Задание №1.Изучить нормативные документы по реформированию и развитию образования.**

*Выполняется по следующей схеме:*

*1. Прочитать краткие теоретические сведения*

*2. Ответить на контрольные вопросы:*

*1) Перечислите основные нормативные документы, которые определяют новые приоритеты развития образования.*

*2) Для чего служат нормативные документы?*

### **Задание №2. Дать анализ нормативным документам по развитию образования.**

*Выполняется по следующей схеме:*

*1. Прочитать краткие теоретические сведения*

*2. Ответить на вопросы*

*1)Что такое нормативный документ?*

*2)Какие бывают виды нормативных документов?*

*3)Что такое ФГОС?*

*4)Что представляет ФГОС?*

*5) Что такое учебный план?*

*3. Точное название профессии, срок обучения и на какой общеобразовательной базе предусмотрена подготовка рабочих данным учебным планом, год издания учебного плана.*

*4. Режим учебных занятий, предусмотренных учебным планом:*

*Продолжительность полугодий по календарным срокам, количество учебных часов в каждом полугодии; Порядок чередования теоретического и производственного обучения. Предметы, выносимые на экзамены, и сроки проведения экзаменов; Время и продолжительность каникул по курсам* 

*обучения; Время в часах, отведенное на теоретическое и производственное обучение за каждый курс и весь срок обучения; Процент занятости учащихся на производственном обучении по каждому курсу и весь срок обучения, определяемый по формуле:* 

*Ф*1 *Ф*2 × 100%,*где Ф1- фонд учебного времени по производственному обучению за курс и весь срок обучения; Ф2- общий фонд учебного времени на теоретическое и производственное обучение за курс или весь срок обучения.*

#### **Контрольные вопросы**

**1.**Перечислите основные нормативные документы, которые определяют новые приоритеты развития образования.

**2.**Для чего служат нормативные документы?

#### **Литература**

1. Приказ Министерства образования и науки РФ от 23 ноября 2009 г. N 655 "Об утверждении и введении в действие федеральных государственных требований к структуре основной общеобразовательной программы образования"

2. Технология проектирования основной общеобразовательной программы образования // Солнцева О.В. // Справочник старшего воспитателя образовательного учреждения. - № 3. - 2012 год

### **ПРАКТИЧЕСКОЕ ЗАНЯТИЕ №5**

# **Анализ программы и сводно-тематических планов профессионального обучения**

### *Цель:*

 Ознакомление с программой сводно-тематического плана профессионального обучения;

 Моделирование структуры содержания сводно-тематического плана;

*Метод –* беседа, работа с документацией и литературой.

*Методическое обеспечение –* программа предмета, учебные пособия.

### *Термины и понятия:*

- Сводно-тематический план;
- Профессиональное обучение;
- Тематическое планирование;

## **Краткие теоретические сведения**

*Сводно-тематический план –*составляется, как правило, на весь учебный год и представляет собой планируемый образ обучения по всем крупным темам или разделам учебного курса. В общем виде годовой тематический план — это перечень тем всех занятий, основной целью которого является определение оптимального содержания занятий и расчет необходимого для них времени.

Как мы понимаем «сводно-тематические планирование образовательного процесса»? В первую очередь тематические планирование – это планирование в соответствии с примерной основной общеобразовательной программой дошкольного образования по всем направлениям развития ребенка (физическому, социально-личностному, познавательно-речевому, художественно-эстетическому) и образовательным областям («Физическая культура», «Здоровье», Социализация,

«Безопасность», «Труд», «Познание», «Коммуникация», «Чтение художественной литературы», «Художественное творчество», «Музыка»).

Такое планирование предполагает соблюдение определенных принципов. Первый – принцип сводно-тематического планирования – предусматривает, что тема может быть выбрана воспитателем самостоятельно или заимствована из примерной общеобразовательной программы. Она реализуется через разнообразные виды детской деятельности с интеграцией в содержании нескольких образовательных областей с использованием адекватных возрасту форм работы с детьми. *Принцип рациональности* – понимается, как умение определять такие способы и формы организации образовательного процесса, которые позволяют в пределах определенного времени (день, неделя, месяц) без перегрузки детей получить качественный результат – усвоение воспитанниками материала.

Выбранная тема выступает как сообщаемое знание и представляется в эмоционально-образной форме. В ней интегрируются цели и задачи из разных образовательных областей, которые, обогащая и дополняя одна другую, способствуют формировании в сознании ребенка целостной картины мира.

ФГТ предусматривают реализацию задач развития ребенка по следующим направлениям:

формирование круга предметных знаний;

формирование универсальных учебных действий («умение учиться»);

формирование и развитие навыков взаимодействия с взрослыми и сверстниками.

Все эти задачи должны быть реализованы посредством интеграции образовательных областей, формирования и развития интегративных качеств личности ребенка. Объем знаний регулируется возрастными возможностями детского организма и «зонами актуального и ближайшего развития» каждого ребенка и группы в целом.

Развитие интегративных качеств ребенка и расширение его знаний об окружающем мире и в мире взрослых в форме занятий, экскурсий, проектной и продуктивной деятельности, викторин и т.д. является целью непосредственно образовательной деятельности, специально спланированной педагогом.

Таким образом, в образовательном процессе выделяется два основных блока:

совместная партнерская деятельность взрослого с детьми;

свободная самостоятельная деятельность детей.

Алгоритм планирования

Алгоритм планирования образовательного процесса на учебный год можно представить следующим образом.

*Шаг первый* – выбор основы для построения тематического календаря. Это может быть планирование в соответствии с лексическими темами, повторяющимися из года в год («Времена года», «Труд взрослых», «Безопасность на дорогах», «Новый год», «Дом и семья» и т.д.). Или планирование на основе празднично-событийного цикла, основу которого составляют важные события в жизни детско-взрослого коллектива (День знаний, День рождения города, День рождения группы, Мы путешествуем, Осенняя ярмарка, Новый год, и т.д.)

*Шаг второй* – распределение тематики на учебный год с указанием временных интервалов.

Планирование тематической недели должно основываться на определенной системе общих требований. Прежде всего, необходимо выделить задачи работы с детьми в соответствии с программой конкретной возрастной группы воспитанников и темой недели. Далее следует отобрать содержание образовательного материала согласно образовательной программе; продумать формы, методы и приемы работы с детьми по реализации программных задач; подготовить оборудование и продумать, какие изменения необходимо внести в предметную развивающую среду

группу (выставки, наполнение игровых уголков, внесением новых предметов, игр и т.д.).

Эффективность сводно-тематического планирования

Такой подход придает системность и последовательность в реализации программных задач по разным образовательным областям знаний, создается ситуация, когда у ребенка задействованы все органы чувств, а следовательно, лучше усваивается материал.

Ребенок не перенапрягается, т.к. обеспечивается постоянная смена действий и впечатлений. В то же время жизнь в детском саду понятна и имеет смысл для детей, т.к. они «проживают» тему не спеша, не торопясь, успевая осмыслить и прочувствовать.

Детское сознание прекрасно удерживает эмоционально значимые для него события. А каждый временной отрезок (в данном случае неделя) имеет кульминационную точку – событие, к которому готовится вся группа. Это может быть праздник, выставка творческих работ, игра, викторина и т.д. Проживание событий помогает формированию у ребенка определенных знаний, навыков, умений в образовательных областях.

Задача педагога – спланировать образовательный процесс таким образом, чтобы вместе с воспитанниками полноценно прожить все его этапы: подготовку, проведение, обсуждение итогов. При этом важно, чтобы у ребенка остались положительные эмоциональные переживания и воспоминания. В то же время в совместной деятельности с педагогом воспитанник делает шаг вперед в своем развитии.

*Профессиональное обучение –* это имеющее определенную форму, систематическое изменение поведения через формирование новых навыков, которое происходит в результате получения образования, инструктажа, развития и планомерного практического опыта.

*Тематическое планирование* **–** разработка схемы изучения определенной дисциплины на протяжении учебного года, семестра, четверти.
*Навыки –* деятельность, сформированная путем повторения и доведения до автоматизма.

Всякий новый способ действия, протекая первоначально как некоторое самостоятельное, развёрнутое и сознательное, затем в результате многократных повторений может осуществляться уже в качестве автоматически выполняемого компонента деятельности.

#### **Порядок выполнения задания:**

**Задание №1.** Изучить программы и сводно-тематические планы профессионального обучения.

**Задание №2.** Проанализировать программы и сводно-тематические планы профессионального обучения.

## **Задание №1. Изучить программы и сводно-тематические планы профессионального обучения.**

*Выполняется по следующей схеме:*

*1.Прочитать краткие теоретические сведения*

*2.Ответить на контрольные вопросы:*

*1) Что такое сводно-тематическое планирование?*

*2) Для чего нужно сводно-тематическое планирование?*

*3) Назначение тематического плана программы профессионального обучения.*

## **Задание №2. Проанализировать программы и сводно-тематические планы профессионального обучения.**

*Выполняется по следующей схеме:*

*1. Связь программы профессионального обучения и специального предмета.*

*2. Общее количество часов, отведенных на профессионального обучение в учебных мастерских, и на предприятии(отдельно).*

*3. Процент занятности учащихся на профессиональном обучении в учебных мастерских и на предприятии.*

*4. Количество часов, отведенных на выпускные квалификационные экзамены.*

*5. Обоснование системы, по которой составлена программа.*

*6. Распределение тем программы по периодам обучения; вводно ознакомительный, период освоения, период совершенствования, завершающий период.*

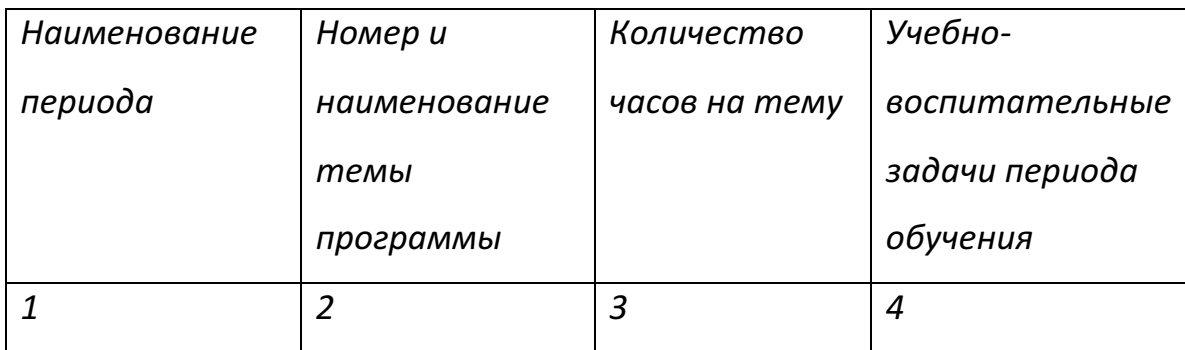

### **Контрольные вопросы**

**1.** Что такое сводно-тематическое планирование?

**2.** Для чего нужно сводно-тематическое планирование?

**3.** Назначение тематического плана программы профессионального обучения.

## **Литература**

1. Информатика. Базовый курс: учебное пособие / [Г. В. Алехина и др.]. – Москва: Московская финансово-промышленная академия: Маркет ДС,  $2010. - 730$  c.

2. Информатика. Базовый курс: учебное пособие для высших технических учебных заведений / [С. В. Симонович и др.]. – Санкт-Петербург: Питер, 2011. – 639 с.

### **ПРАКТИЧЕСКОЕ ЗАНЯТИЕ №6**

### **Составление перспективно-тематического плана** *Цель:*

1. Сформировать у студентов убеждение, что успех профессионального обучения может быть обеспечен только при условии тщательного обоснованного его планирования.

2. Углубить знания по перспективному планированию уроков путем анализа образца.

3. Научить студентов самостоятельно составлять перспективнотематический план.

*Метод –* беседа, самостоятельная работа с документацией и литературой.

*Методическое обеспечение –* программа профессионального обучения, образцы перспективно-тематических планов по операционным тема.

#### *Термины и понятия:*

- Перспективное планирование;
- Перспективно-тематический план (ПТП);
- Методическое обеспечение уроков;
- Материально-техническое обеспечение уроков.

## **Краткие теоретические сведения Перспективно-тематический план (ПТП)**

Анализ работы профессиональных училищ показывает, что в профессиональном обучении имеются еще серьезные недостатки, связанные с тем, что время, затрачиваемое мастером ПО на материально-техническую подготовку урока во многих училищах составляет до половины всего учебного времени. Соответственно велики потери времени учащихся по организационно-техническим причинам.

С другой стороны текучесть кадров мастеров ПО и не достаточный уровень их педагогической подготовки создают большие трудности в проведении уроков и повышении качества обучения.

В связи с этим в большинстве образовательных учреждений применяется система перспективно-тематического планирования.

*Сущность* перспективно-тематического планирования состоит в том, что заблаговременно на все уроки каждой темы программы ПО составляется развернутый план, охватывающий методическую и материальнотехническую стороны учебного процесса.

*Целью* перспективного планирования является создание целостной системы уроков и методики их проведения, системы полного и всестороннего материально-технического оснащения учебного процесса как по каждой теме, так и по каждому уроку в отдельности.

Перспективно-тематическое планирование создает условия для своевременного обеспечения рабочих мест учащихся и мастеров ПО основным и вспомогательным материалом, инструментом, технологической оснасткой и необходимой учебно-технической документацией.

В то же время ПТП требует от мастеров ПО обстоятельной работы над методической и технической литературой, над овладением передовым педагогическим опытом.

*ПТП используются* мастером по в качестве ориентировочной основы при составлении планов уроков.

Готовясь к уроку, мастер продумывает методику проведения вводного и текущего инструктажа. Особенности самостоятельной работы учащихся в данный период, индивидуальный подход к учащимся и дополняет его соответствующими вопросами из современных достижений науки и техники.

Руководство училища, осуществляя контроль за самостоятельной подготовкой мастера к уроку, ориентирует его на творческое использование ПТП и на систематическое изучение рекомендуемой литературы.

#### **Основные вопросы ПТП**

Устанавливать единую обязательную форму пока не целесообразно, т.кона зависит от специфики профессии, от содержания программного материала темы и др.

Рекомендуется включить в ПТП следующие *основные вопросы:*

1. Учебная цель темы.

2. Распределение времени, отведенного на изучение темы (на инструктаж, упражнения и производственную деятельность).

3. Распределение учебного материала на уроки.

4. Тема и учебная цель каждого урока.

5. Учебно-производственные работы и технические требования к ним.

6. Материал и заготовки.

7. Техническая документация.

8. Передовые методы и приемы труда. Приспособления и инструменты.

9. ТСО

10. Содержание самостоятельной работы учащихся.

11. Средства наглядности, в том числе эталоны-образцы учебных работ.

12. Вопросы осуществления связи теории с практикой.

13. Типичные ошибки учащихся.

14. Вопросы по безопасности труда.

15. Домашнее задание.

16. Учебная и методическая литература.

Примерная форма ПТП для ПУ железнодорожного профиля представлена ниже.

Перспективно-тематическое планирование позволяет наиболее правильно построить систему упражнений по каждой операционной теме.

*Применение перспективно-тематического планирования позволяет значительно сократить время на подготовку материально технического оснащения урока и повысить качество обучения учащихся.*

## Примерная форма перспективно-тематического плана

## Утверждаю

Зам. Директора по учебнопроизводственной работе\_\_\_\_\_\_\_\_\_\_\_\_\_\_

 $\leftarrow \times$  20

# Перспективно-тематический план по производственному обучению

Тема №

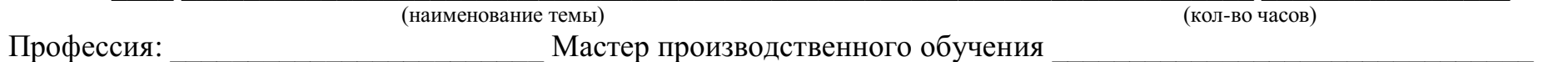

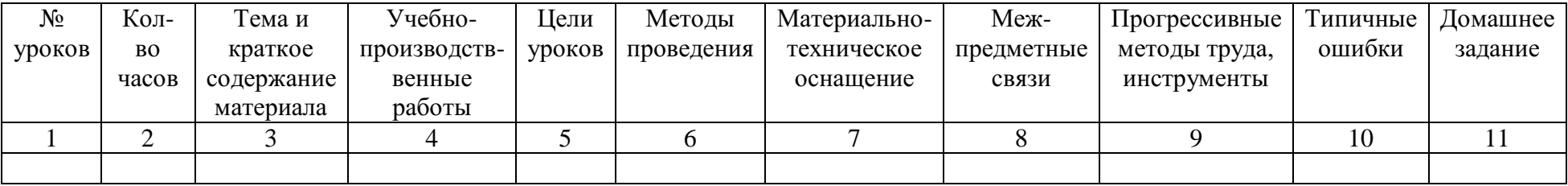

## Перспективно-тематический план по производственному обучению

Утверждаю: Зам. директора по УПР \_\_\_\_\_\_\_\_\_\_\_\_  $\leftarrow$   $\leftarrow$ 

Номер темы программы – 13, количество часов – 12

Наименование темы – « Нарезание резьбы»

Профессия – «Слесарь по ремонту подвижного состава», шифр 148

Мастер – Андреев А. А.

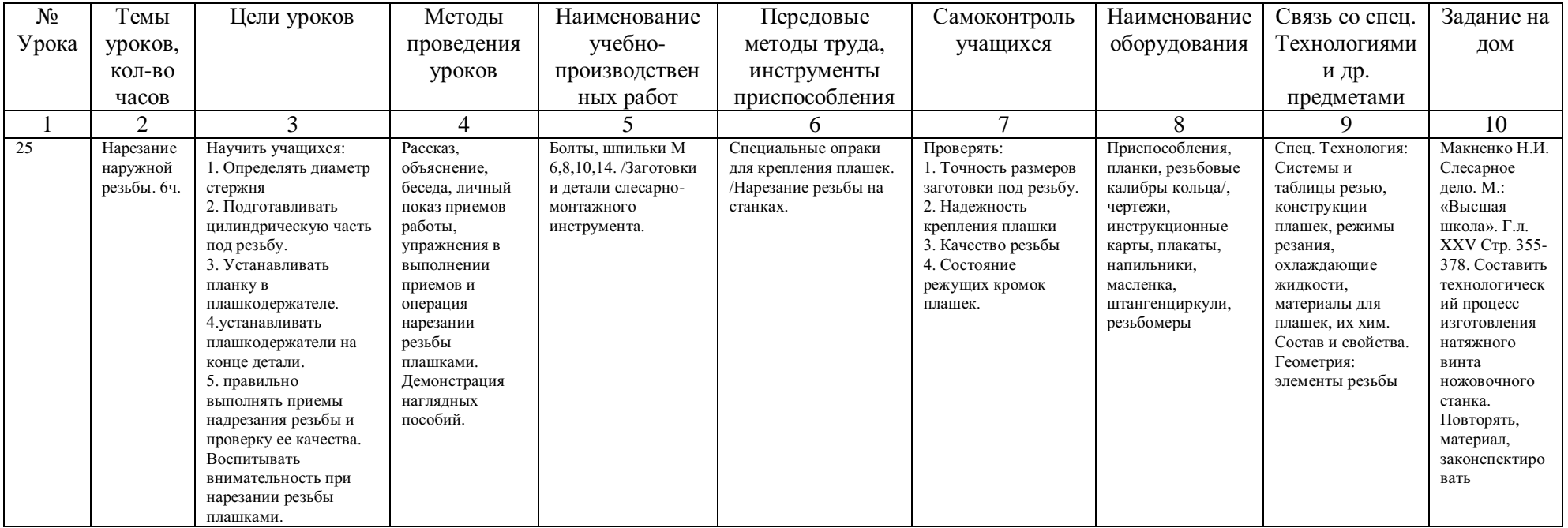

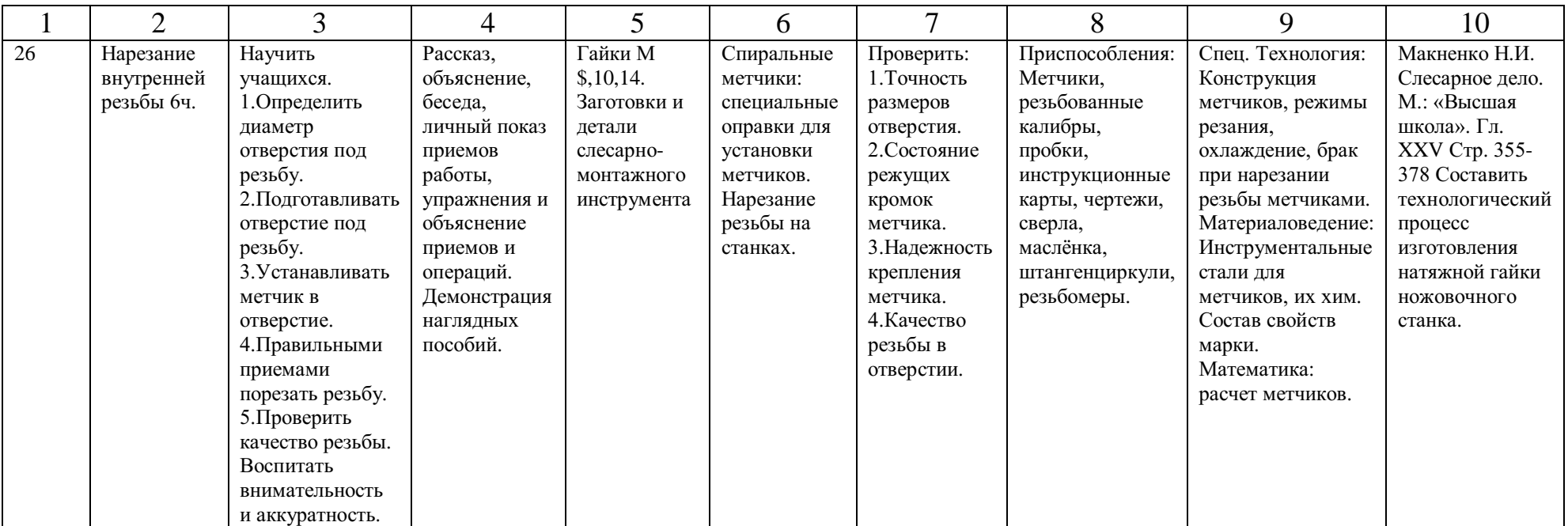

#### **Порядок выполнения задания:**

1. Ознакомиться с сущностью и целью перспективного планирования и формой ПТП.

2. Ознакомиться с заданной темой по тематическому плану программы производственного обучения.

3. Распределить тему программы на уроке. При распределении темы на уроке необходимо руководствоваться следующими правилами:

3.1. Время, отведенное на урок, должно быть равным 6 часам.

3.2. Каждый урок должен базироваться на предыдущих.

3.3. Каждый урок должен быть ступенькой для последующих.

3.4. Каждый урок должен представлять собой звено единой цепи уроков.

3.5. Тема урока должна звучать четко, лаконично, конкретно и технически грамотно.

3.6. Не включать в название вопросы, которые являются составляющими содержание (Например:Безопасность труда при выполнении операции, организация рабочего места и др.).

#### **Пример**

*Тема программы:* Опиливание металла – 36 часов.

*Урок 1. Тема:* Овладение первоначальными приемами опиливания – 6 часов.

*Урок 2. Тема:* Опиливание плоских широки поверхностей – 6 часов.

*Урок 3. Тема:* Опиливание плоских узких поверхностей – 6 часов.

*Урок 4. Тема:* Опиливание параллельных поверхностей – 6 часов.

*Урок 5. Тема:* Опиливание сопряженных поверхностей – 6 часов.

*Урок 6. Тема:* Опиливание криволинейных поверхностей – 6 часов.

*Тема программы:* Комплексные работы – 42 часа.

*Урок 1.* Изготовление гаечного ключа 12x14 – 6 часов.

*Урок 2-4.* Изготовление деталей ножовочного станка – 18 часов. (3 урока) и т.д.

4. Составить перспективно-тематический план по заданной теме (вариант ПТП прилагается).

#### **Контрольные вопросы**

1. Обосновать цели планирования производственного обучения.

2. Кем и насколько составляется перспективно-тематический план?

3. Какую роль играет связь каждой темы программы с другими предметами?

4. Какие цели преследует каждый урок производственного обучения?

### **Литература**

1. Инструкция о планировании и учете учебно-воспитательной работе в ПУ.

2. Вакуленко В.А. Опорный конспект по предмету «Организация и методика производственного обучения». М.:ЗАО «Полиграфия», 1997.

3. Скакун В.А. Методика производственного обучения. Часть I-II. М.: Ассоциация «Профессиональное образование», 1992

4. Скакун В.А. Руководство обучения слесарному делу. М.: Высшая школа, 1982.

5. Макиенко Н.И. Практические работы слесарному делу. М.: Высшая школа, 1982.

6. Макиенко Н.И. Общий курс слесарного дела. М.: Высшая школа, 1984.

7. Тамарин Н.В. Слесарно-монтажный и деревообрабатывающий инструмент. Технологические карты изготовления. М.: Высшая школа, 1986.

## **ПРАКТИЧЕСКОЕ ЗАНЯТИЕ №7 Проведение фрагмента занятия производственного обучения по самостоятельно разработанному плану (деловая игра)**

### *Цель:*

 **Обучающая –** закрепить теоретические знания; закрепить теоретические знания; приобрести умения и навыки при выполнении автоматизированного расчета для решения информационных задач;

 **Развивающая** – развивать способность к анализу и обобщению, самоконтролю, самооценке, уметь применять теоретические знания на практике;

 **Воспитывающая** –формировать у учащихся способность к самостоятельной работе для достижения совместных целей, стремление к развитию профессиональных способностей и мастерства.

*Метод –* Деловая игра.

### *Методическое обеспечение:*

- 1. Вычислительная техника;
- 2. Компьютерные программы;
- 3. Информационные и коммуникационные технологии.

### **Термины и понятия:**

- **–** Учебный план
- **–** Производственное обучение;
- **–** Деловая игра;
- **–** Знания;
- **–** Умения;
- **–** Навыки;

### **Краткие теоретические сведения**

*Учебный план* – государственный документ, который определяет содержание и общие условия обучения. Учебный план составляется в каждой профессии, а также к типу учебного заведения. В учебном плане указаны все изучаемые предметы, количество часов на них, количество часов предметов в неделю, время и продолжительность каникул, предметы, выносимые на экзамен.

*Производственное обучение* включается в учебный план как учебный предмет. Количество часов в неделю наПО кратное шести часам. Это дозволяет включать его в расписание занятий полным рабочем днем. Учебный план является документом, на основании которого организуется и осуществляется планирование всей учебной работы.

*Деловая игра* – средство моделирования разнообразных условий профессиональной деятельности методом поиска новых способов ее выполнения. Деловая игра имитирует различные аспекты человеческой активности и социального взаимодействия. Игра также является методом эффективного обучения, поскольку снимает противоречия между абстрактным характером учебного предмета и реальным характером профессиональной деятельности.

*Под знаниями* в обучении понимают основные закономерности предметной области, позволяющие человеку решать конкретные производственные, научные и другие задачи, т.е. факты, понятия, суждения, образы, взаимосвязи, оценки, правила, алгоритмы, а также стратегии принятия решений в этой области.

*Знания –* это элементы информации, связанные между собой и с внешним миром.

*Под умением* понимают освоенный человеком способ выполнения действия, обеспеченный некоторой совокупностью знаний. Умение выражается в способности осознанно применить знания на практике.

*Навыки –* это автоматизированные компоненты сознательного действия человека, которые вырабатываются в процессе его выполнения. Навык возникает как сознательно автоматизируемое действие и затем функционирует как автоматизированный способ его выполнения. То, что данное действие стало навыком, означает, что индивид в результате упражнения приобрел возможность осуществлять данную операцию, не делая ее выполнение своей сознательной целью.

**Порядок выполнения задания:**

**Цель:**

**Задание №1.** Разработать план-конспект занятия. **Задание №2.** Самостоятельно провести фрагмент занятия. **Задание №1.** Разработать план-конспект занятия Выполняется следующим образом (пример): **Тема урока:** Деловая игра «Модель компьютерного класса будущего»

**Обучающая -** посредством деловой игры отработать умения и повторить темы комбинаторика и элементы моделирования;

**Дидактическая -** дать более подробное представление учащихся о моделировании;

**Воспитательная –** сформировать у учащихся внимательность, усидчивость, аккуратность;

**Развивающая –** развить логическое мышление и коммуникативную компетентность, память, внимание;

**Понимать:** пошаговый алгоритм создания схемы компьютерного класса на компьютере;

**Знать:** основные санитарные нормы и правила кабинета информатики для построения правильной схемы компьютерного класса будущего;

**Уметь:** пользоваться различными видами поиска, создавать различные схемы на компьютере;

**Исследовать:** различные способы создания схем на компьютере;

**Методы обучения:** словесный метод, метод рассказа, метод демонстраций.

**Формы обучения:** Групповая;

**Средства обучения:** Демонстративный материал;

**Ход урока**

1. **Организационный момент**

Приветствие учащихся.

Учитель сообщает тему урока, цель урока, работу учащиеся на уроке.

Учащиеся организуются в команды по 4 человека.

Выполнить 4 последовательных этапа по оформлению компьютерного класса будущего.

Подготовительный этап. Ознакомление учащихся с нормами СанПина по организации компьютерного класса в школе.

Учащиеся разбиваются на команды и занимают места за разными столами.

#### 2. **Актуализация**

#### **Вопросы для опроса:**

 Нормы освещенности класса по СанПину, в зависимости от площади?

Расстояние между компьютерами по нормам СанПина?

 Количество компьютерных мест в классе, в зависимости от площади кабинета?

 Требования к мебели по нормам СанПина. Конструкция рабочего стола, кресла?

 Здоровьесбережение при работе за ПК (правильная посадка, расстояние от глаз до монитора и т.д.)?

## 3. **Практическая работа**

Для начала моделирования всей деятельности необходим: выбор объекта моделирования (компьютерный класс) и предметной области (оформление компьютерного класса будущего), далее формируем этапы деятельности.

Первый этап

На подготовительном этапе от нашей информационной модели в первую очередь потребуются сведения о нормах СанПина для оборудования компьютерного класса.

Командам необходимо продумать следующие пункты первого этапа:

Организация рабочего места ученика;

Организация рабочего места учителя;

 Расчёт количества компьютерных мест в зависимости от площади выбранного помещения (выполнить в виде схемы компьютерного класса);

 Наличие необходимого оборудования (огнетушитель, аптечка, доска)

 Найти соответствующие заготовки по каждому пункту планирования.

Все эти этапы связаны с получением, хранением, обработкой и передачей информации, т. е. осуществлением информационных процессов

Изначально продумать оформление кабинета и изобразить ее в виде схемы.

Второй этап

Творческий подход:

Внести новые элементы компьютерного класса;

Обосновать внедрение новых элементов – в чем преимущество, для чего необходимы;

Создать модель компьютерного класса будущего в виде слайда презентации.

Третий этап

Защита командами своих моделей компьютерного класса.

Критерии оценивания.

- $\overline{4}$ . Соответствие нормам СанПина;
- 5. Наличие новых элементов модели;
- 6. Обоснованность внедрения новых элементов, их актуальность;
- 7. Красочность оформления презентации;

8. Грамотность ответов на вопросы жюри и команд - соперников, умение вести диалог и отстаивать свою точку зрения.

## 4. Подведение итогов

- Что было самым важным на уроке?  $\equiv$
- Какова цель урока?  $\equiv$
- Что для вас было легко (трудно)?

Задание  $N<sub>2</sub>$ . Провести фрагмент занятия  $\Pi$ <sup>O</sup> самостоятельно разработанному плану

Выполняется следующим образом (пример):

Урок начинает учитель.

Тема урока: Система исчисления;

Учитель предлагает выступить учащемуся.

Данный этап играет очень серьезную воспитательную роль, так как здесь формируется умение себя мобилизовать, сосредоточиться.

Выступающий должен дать учащимся конкретное представление об изучаемых фактах. Добиться усвоения учащимися метода воспроизведения изучаемого материала. На основе приобретенных знаний выработать соответствующие навыки и умения.

### **Контрольные вопросы**

- 1. С какой целью проводился урок?
- 2. Какие возникли проблемы при изучении темы?
- 3. Каковы цели посещения урока?
- 4. Возникли ли проблемы при проведении деловой игры, какие?

### **Литература**

1. Эрганова Н.Е. Методика профессионального обучения. Екатеринбург: РГППУ,2004.

2. Горюшин В.С. Методические рекомендации по проведению практических работ. Уфа, 2008.

3. Савченко Е.Е. Методика профессионального обучения. Красноярск: УМКД, 2009.

4. Интернет – ресурс: http://bibliofond.ru/view.aspx?id=466499#1

## **ПРАКТИЧЕСКОЕ ЗАНЯТИЕ №8 Системообразующие связи в деятельности учащихся**

*Развивающая цель –* развитие способности к систематизации и структурированию учебного материала.

*Обучающая цель –* формирование умения определять и анализировать системообразующие связи в деятельности учащихся на основе компонентов процесса обучения.

### *Задачи***:**

1. Проанализировать учебный материал по дисциплине отраслевого блока и структурировать его в группы методических понятий.

2. Провести рефлексию собственной учебной деятельности, определить виды полученных профессиональных умений.

*Теоретическая база для выполнения задания***:** методика профессионального обучения как отрасль педагогического знания, системность и характеристика основных компонентов процесса профессионального обучения учащихся профессиональных училищ (ПУ) [4, 5, 13, 47].

*Методическое обеспечение –* учебный материал по дисциплине отраслевого блока, словарь с основными понятиями методики профессионального обучения [26, 44–46, 57].

*Задание –* проанализируйте учебный материал по дисциплине отраслевого блока, выделите основные понятия и соотнесите их с группами методических понятий.

*Продукт –* таблица соотношения технических и методических понятий.

**Краткие теоретические сведения** указаны вп. 2.

#### **Порядок выполнения задания:**

1. Выберите содержание темы дисциплин отраслевого блока.

П р и м е р:

*Текст* 1.Учебник по дисциплине«Электротехника»определяет систему научных знаний в соответствии с целями обучения, требованиями программы. Содержание учебника организует процесс обучения по дисциплине «Электротехника» в целом. В связи с этим методическая система учебника должна содействовать формированию технической картины; последовательно и систематично излагать каждую порцию содержания предмета по электротехнике; обоснованно и допустимо для учащихся излагать теоретические основы электротехники; отражать особенности профессиональной подготовки учащихся.

*Текст* 2.Электронно-лучевая сварка выполняется в вакууме путем воздействия сфокусированного потока электронов, имеющего высокую удельную мощность, на кромки свариваемых заготовок. Данный способ относится к термическому классу и осуществляется путем расплавления кромок свариваемых заготовок в процессе выполнения сварки. Посредством фокусированного электронного луча достигается высокая удельная мощность, что приводит к мгновенному разогреву места сварки заготовки, установленного по пути электронного луча.

2. Из выбранного текста технической информации выделите основные понятия.

3. Выделенные основные понятия внесите в табл. 3 к той группе методических понятий, к которой они принадлежат.

#### **Соотношение технических и методических понятий**

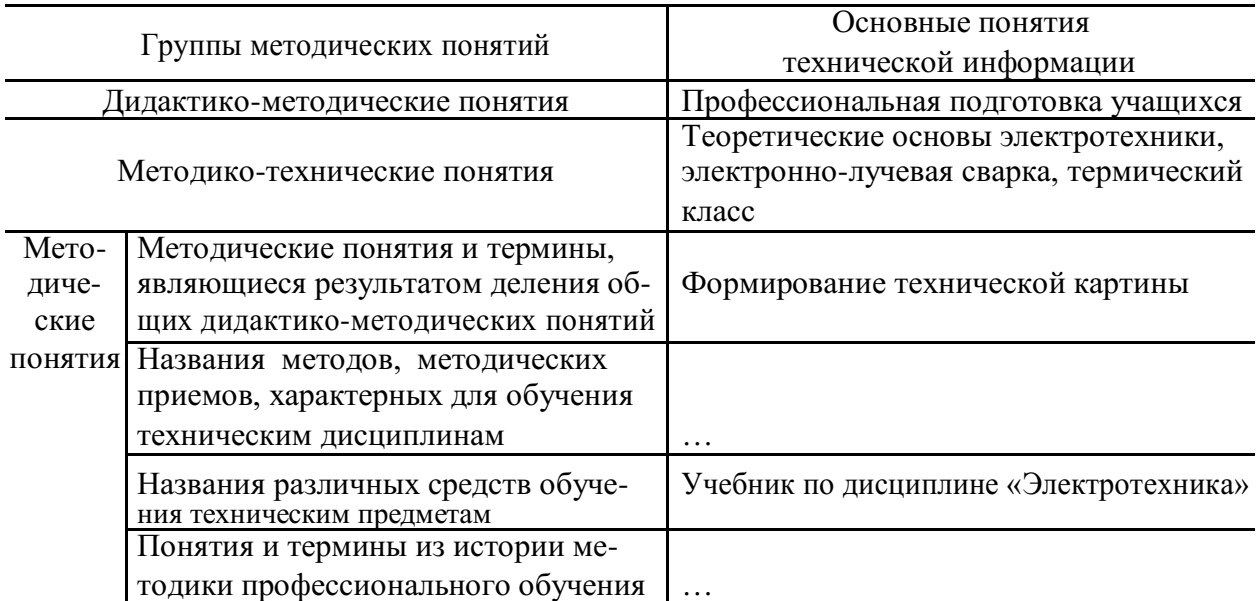

4. Проведите рефлексию собственной учебной деятельности (проанализируйте эффективность каждого этапа по выполнению задания и его результат), определите виды полученных профессиональных умений на данном занятии.

## **ПРАКТИЧЕСКОЕ ЗАНЯТИЕ №9 Уровни формирования умений в методической деятельности педагога профессионального обучения**

*Развивающая цель –* развитие способности анализировать и обобщать учебный материал.

*Обучающая цель –* формирование умения анализировать группы профессиональных умений педагога и соотносить профессиональные умения с требованиями к выпускнику специальности 050501.65.00 «Профессиональное обучение» (по отраслям).

## *Задачи***:**

1. Ознакомиться с группами профессиональных умений педагога.

2. Проанализировать требования к выпускнику специальности 050501.65.00 «Профессиональное обучение» (по отраслям).

3. Описать структуру профессиональной подготовки специалиста (табл. 4).

4. Провести рефлексию собственной учебной деятельности, определить виды полученных профессиональных умений.

*Теоретическая база для выполнения задания –* методическая деятельность педагога профессионального обучения, направленная на разработку специальных средств обучения [5, 13, 21, 43, 47, 54].

## Структура профессиональной подготовки специалиста

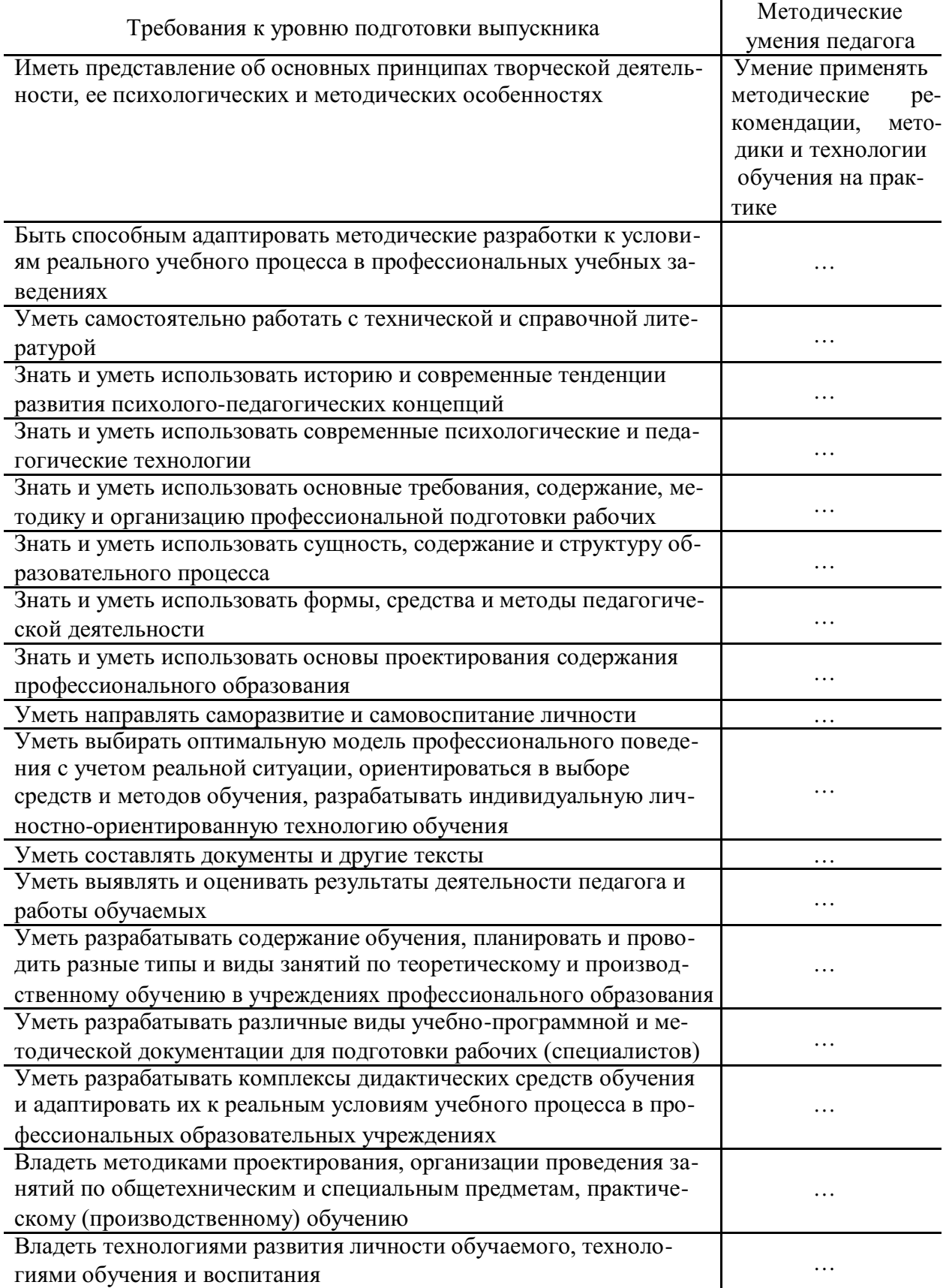

Продолжение табл. 4

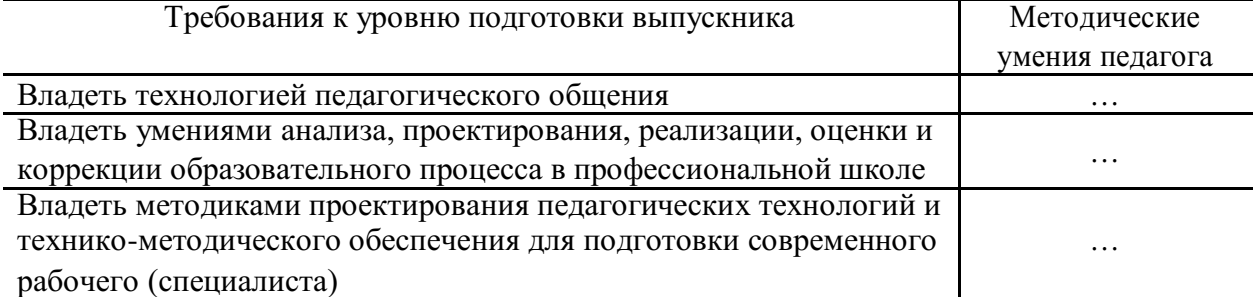

*Методическое обеспечение –* Государственный образовательный стандарт специальности 050501.65.00 «Профессиональное обучение» (по отраслям) [21].

*Задание –* проанализируйте умения, формируемые у будущего педагога профессионального обучения по дисциплине «Методика профессионального обучения», и соотнесите их с требованиями к выпускнику специальности 050501.65.00 «Профессиональное обучение» (по отраслям).

*Продукт –* структура профессиональной подготовки специалиста.

**Краткие теоретические сведения** указаны вп. 2.

### **Порядок выполнения задания:**

1. Проанализируйте группы методических умений, формируемые у педагогов профессионального обучения.

2. Соотнесите каждое методическое умение с требованиями, предъявляемыми к выпускнику специальности «Профессиональное обучение» (по отраслям), относящимися к психолого-педагогической подготовке (табл. 4).

3. Проведите рефлексию собственной учебной деятельности (проанализируйте эффективность каждого этапа по выполнению задания и его результат), определите виды полученных профессиональных умений на данном занятии.

## **ПРАКТИЧЕСКОЕ ЗАНЯТИЕ №10**

# **Дидактические функции в форме представления учебной информации**

*Развивающая цель –* развитие способности к структурированию учебной

информации.

*Обучающая цель –* формирование умения проводить структурнологический анализ содержания учебной информации и построение структурнологических схем.

### *Задачи***:**

1. Ознакомиться с основами структурно-логического анализа.

2. Проанализировать содержание учебной информации.

3. Построить структурно-логические схемы.

4. Провести рефлексию собственной учебной деятельности, определить виды полученных профессиональных умений.

*Теоретическая база для выполнения задания –*формы наглядного представления учебной информации [5 , 13, 47].

*Методическое обеспечение –* содержание учебного материала технических дисциплин [57].

*Задание –* постройте структурно-логическую схему локального отрезка учебной информации по технической дисциплине.

*Продукт –* структурно-логическая схема локального отрезка учебнойинформации.

**Краткие теоретические сведения** приведены вп.2.

#### **Порядок выполнения задания:**

1. Выберите содержание темы дисциплины отраслевого блока. Пример:

*Текст*. *Монитор*

Монитор – электронное устройство для вывода на экран текстовой и графиче-ской информации в визуальном виде. Мониторы бывают:

– *аналоговые* (*CRT*). Электронно-лучевая трубка мониторов данного типа управ-ляется аналоговыми сигналами, поступающими от видеокарты. Принцип работы элек-троннолучевой трубки монитора такой же, как у телевизионной трубки;

– *цифровые* (*TTL*)*.* Это устройства отображения зрительной информации на основе электронно-лучевой трубки, управляемой цифровыми схемами;

– *мультичастотные.* Их условно можно разделить на следующие группы: с фиксированной частотой развертки, с несколькими фиксированными частотами и многочастотные (мультичастотные). Эти мониторы обладают способностью настраиваться на произвольные значения частот синхронизации из некоторого заданного диапазона, например, 30–64 кГц для строчной и 50–100 Гц для кадровой развертки. Разработчи-ком мониторов данного типа является фирма NEC;

– *жидкокристаллические дисплеи* (*LCD* – LiquidCrystalDisplay). Экран подобного

LDC состоит из двух стеклянных пластин, между которыми находится масса, содержащая жидкие кристаллы, которые изменяют свои оптические свойства в зависимости от прилагаемого электрического заряда. Жидкие кристаллы сами не светятся, поэтому LCD нуждаются в подсветке или во внешнем освещении. Жидкокристаллические дис-плеи бывают с пассивной матрицей STN (SuperTwistedNematik) и активной TFT (ThinFilmTransistor);

– *газоплазменные* (*PDP*). Состоят из двух пластин, между которыми находится га-зовая смесь, светящаяся под воздействием электрических импульсов. Такие мониторы не имеют недостатков, присущих LCD, однако их нельзя использовать в переносных ком-пьютерах с аккумуляторным и батарейным питанием, так как они потребляют большой ток;

– *светоизлучающие пластики* (*LEP* – LightEmissionPlastics). Светоизлучающие пластики – сложные полимеры, способные светиться под воздействием электрического тока. LEPдисплей представляет собой многослойный набор тончайших полимерных пленок. Они не подвержены инверсионным эффектам, что позволяет менять картинку на таком дисплее с очень высокой частотой. Для работы LEP потребляет небольшой ток, кроме того, пластик излучает сам, а не использует отраженный или прямой поток от другого источника, что позволяет использовать его в переносных компьютерах.

2. Из выбранного текста технической информации выделите основные понятия.

 $3.$ Постройте структурно-логическую cxemy  $(pnc. 1)$ на основе выделенных понятий, используя представленное ниже описание этапов построения структурно-логической схемы.

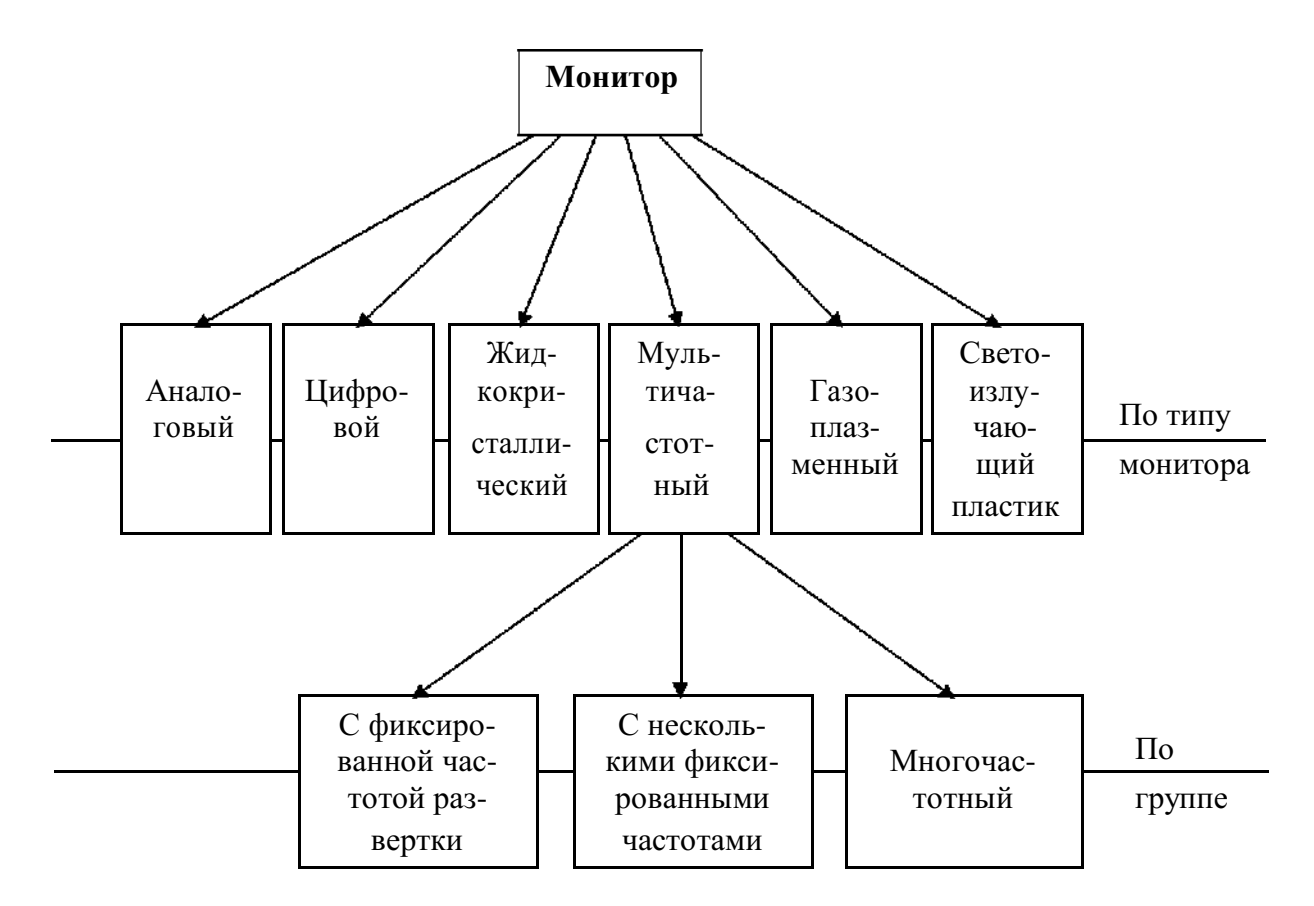

Рис. 1. Структурно-логическая схема по теме «Монитор»

#### Этапы построения структурно-логической схемы:

1) выбирается основное (родовое) понятие, которое содержит в себе известное или неизвестное, подлежащее усвоению в теме;

сущностные изучаемого  $(TP)$ 2) выделяются признаки ПОНЯТИЯ говорится?) – происходит мысленное членение основного (родового) понятия на элементы - ключевые (видовые) понятия. Для расположения видовых понятий на одном основании необходимо определить или описать признак, который присущ только этим элементам данного ряда;

3) выявляются сопоставимые признаки изучаемых понятий - происходит объединение (интеграция) видовых понятий в определенный тип целостности, т.е. видовые понятия отображаются на каждом основании, а основания выстраиваются последовательно по принципу индукции, чтобы каждое

последующее основание помогало раскрыть содержание предыдущего (иерархия).

4. Проведите рефлексию собственной учебной деятельности (проанализируйте эффективность каждого этапа по выполнению задания и его результат), определите виды полученных профессиональных умений на данном занятии.

### **ПРАКТИЧЕСКОЕ ЗАНЯТИЕ №11**

## **Государственный образовательный стандарт НПО и содержание общетехнических, общепрофессиональных и профессиональных (специальных) предметов учебного плана подготовки рабочих по профессии**

*Развивающая цель –* развитие способности к анализу учебнопрограммной документации.

*Обучающая цель –* формирование умения анализировать Государственный образовательный стандарт НПО и содержание общетехнических, обще-профессиональных и профессиональных (специальных) предметов учебного плана подготовки рабочих по профессии.

### *Задачи***:**

1. Ознакомиться с видами учебно-программной документации и их назначением.

2. Проанализировать Государственный образовательный стандарт НПО.

3. Определить объем и содержание дисциплины профессиональной

подготовки (табл. 5).

4. Провести рефлексию собственной учебной деятельности, определить виды полученных профессиональных умений.

*Теоретическая база для выполнения задания –* Государственный образовательный стандарт НПО, учебно-программная документация по общетехническим, специальным предметам и производственному обучению [1, 4, 5, 19, 47].

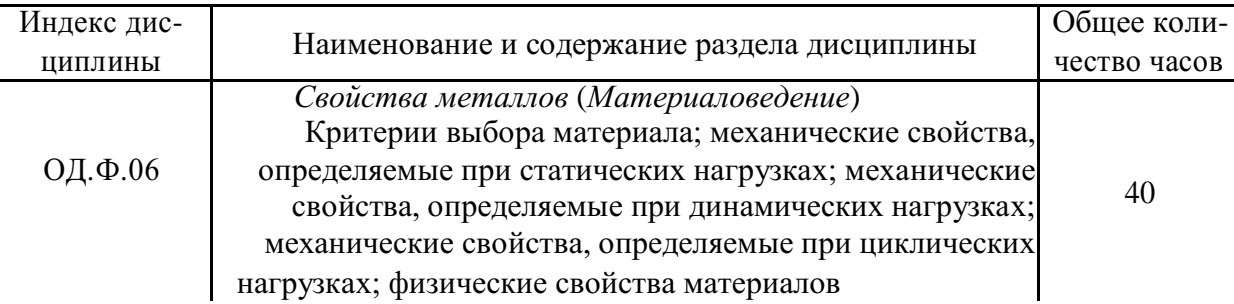

#### **Выписка**

*Методическое обеспечение –* Государственный образовательный стандарт НПО, примерные учебные планы [21, 38, 53].

*Задание –* определите содержание и объем дисциплины отраслевогоблока НПО.

*Продукт –* выписка из Государственного образовательного стандарта НПО для дисциплины профессиональной подготовки.

### **Краткие теоретические сведения** указаны вп. 2.

### **Порядок выполнения задания:**

1. Ознакомьтесь с Государственным образовательным стандартом, учебным планом, графиком учебного процесса и планом учебного процесса.

2. Выберите дисциплину отраслевого блока из ГОС НПО; проанализируйте содержание дисциплины; определите семестр, в котором изучается дисциплина, объем дисциплины и виды учебной работы.

3. Из содержания дисциплины, представленного в ГОС НПО, выберите один раздел и составьте к нему выписку (табл. 5).

4. Проведите рефлексию собственной учебной деятельности (проанализируйте эффективность каждого этапа по выполнению задания и его результат), определите виды полученных профессиональных умений на данном занятии.

## **ПРАКТИЧЕСКОЕ ЗАНЯТИЕ №12 Учебно-программная документация**

*Развивающая цель –* развитие профессионального умения по анализу и разработке учебно-программной документации.

*Обучающая цель –* формирование умения разрабатывать элементы учебно-программной документации.

### *Задачи***:**

1. Ознакомиться с учебно-программной документацией и ее структурой.

2. Разработать элементы учебно-программной документации.

3. Провести рефлексию собственной учебной деятельности, определить виды полученных профессиональных умений.

*Теоретическая база для выполнения задания –* общие вопросы содержания профессионального обучения, профессиональноквалификационные требования к подготовке квалификационных рабочих [5, 19, 43, 47].

*Методическое обеспечение –* Государственный образовательный стандарт НПО, примерные учебные планы, программы учебных предметов [21, 38, 53, 56].

*Задание –* разработайте элементы учебной программы дисциплины(одного раздела) профессиональной подготовки.

*Продукт –* элементы учебной программы дисциплины.

#### **Краткие теоретические сведения** указаны вп. 2.

### **Порядок выполнения задания:**

1. Ознакомьтесь с примерными учебными программами дисциплин отраслевого блока.

2. На основе составленной выписки (см. табл. 5) разработайте элементы

учебной программы раздела дисциплины отраслевого блока:

– определите цели и задачи раздела дисциплины, место дисциплины в учебном процессе;

– рассчитайте объем дисциплины и определите виды учебной работы (табл. 6);

– составьте тематический план занятий (табл. 7);

– определите содержание практических, лабораторных занятий и виды самостоятельной работы (табл. 8, 9);

- определите содержание тем раздела дисциплины отраслевого блока;

- составьте перечень литературы, средств обучения и представьте

материально-техническое обеспечение к изучению раздела дисциплины.

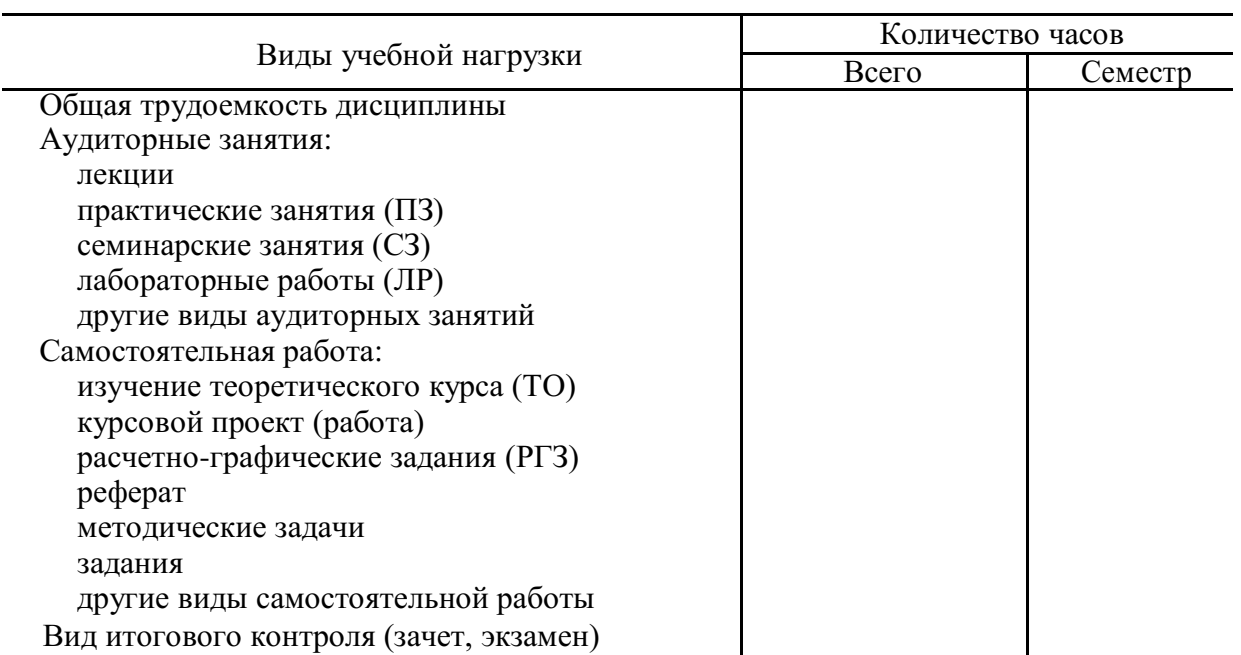

## Объем дисциплины и виды учебной работы

Таблица 7

### Тематический план занятий

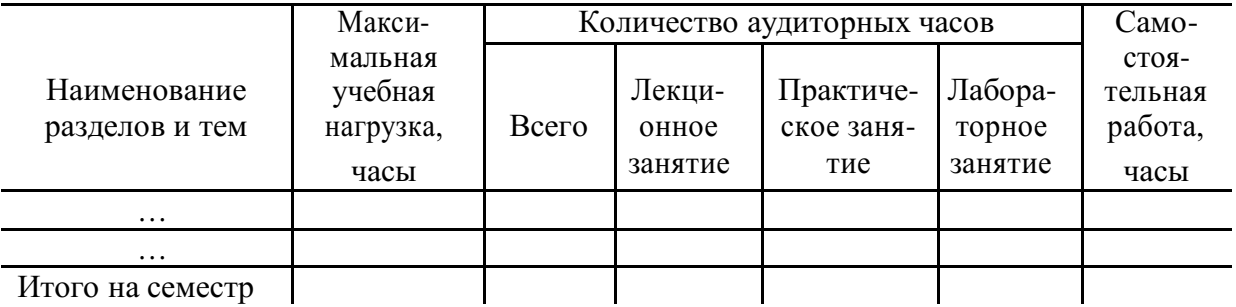

Таблица 8

## Практические (лабораторные) занятия

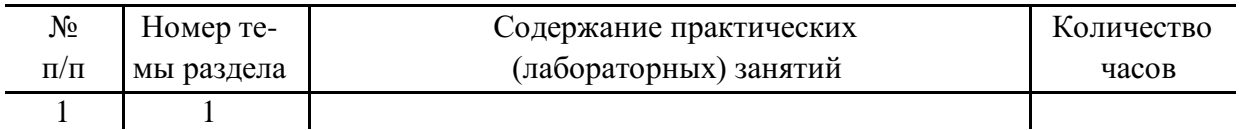

Таблица 9

### Самостоятельная работа студентов

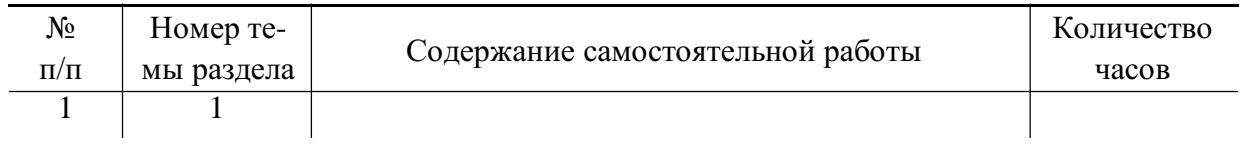

3. Проведите рефлексию собственной учебной деятельности (проанализируйте эффективность каждого этапа по выполнению задания и его результат), определите виды полученных профессиональных умений на данном занятии.

### **ПРАКТИЧЕСКОЕ ЗАНЯТИЕ №13**

## **Содержание теоретического и производственного обучения в профессиональных училищах**

*Развивающие цели –* развитие способности находить причинноследственные связи, развитие способности к анализу и синтезу.

*Обучающая цель –* формирование умения анализировать содержание теоретического и производственного обучения в профессиональных училищах.

### *Задачи***:**

1. Выделить знания, умения и навыки, формируемые на уроке теоретического или производственного обучения по выбранной теме.

2. Составить план урока теоретического или производственного обучения по выбранной теме.

3. Определить виды учебной деятельности, актуализируемые на различных этапах урока.

4. Провести рефлексию собственной учебной деятельности, определить виды полученных профессиональных умений.

*Теоретическая база для выполнения задания –* анализ содержания профессионального обучения, специфика содержания теоретического обучения в профессиональных училищах, анализ содержания производственного обучения, структура трудового процесса [1, 4, 5, 13, 31, 47].

*Методическое обеспечение –* примерные учебные программы дисциплин [38, 56, 57].

*Задание –* определите виды учебной деятельности, эффективно реализующие учебные и развивающие цели по выбранной дисциплине, и обоснуйте свой выбор.

*Продукт –* таблица выбора ведущего вида учебно-познавательной деятельности по дисциплине (табл. 10).

| Тема                | Виды учебной  | Виды обучающей   | Обоснование выбора      |
|---------------------|---------------|------------------|-------------------------|
|                     | деятельности  | деятельности     | вида деятельности       |
| Диаграмма состоя-   | Запись темы   | Сообщение уча-   | Этап подготовки уча-    |
| ния железоуглероди- | урока и плана | щимся темы урока | щихся к изучению        |
| стых сплавов        |               | и представление  | учебного материала: со- |
|                     |               | плана объяснения | общение темы и целевая  |
|                     |               |                  | установка на урок       |
|                     | $\cdots$      | $\cdots$         | $\cdots$                |
|                     | $\cdots$      | $\cdots$         | $\cdots$                |
|                     | $\cdots$      | $\cdots$         | $\cdots$                |
|                     |               |                  |                         |

Выбор видов учебно-познавательной деятельности

Краткие теоретические сведения указаны вп. 2.

### Порядок выполнения задания:

1. Выберите любую тему дисциплины отраслевого блока и ознакомьтесь с ней.

2. Ознакомившись с темой, выделите знания, умения и навыки, формируемые при изучении темы.

3. Составьте план урока теоретического или производственного обучения выбранной темы относительно формируемых знаний или умений.

4. Определите виды учебной деятельности на каждом этапе урока. Результаты работы представьте в табл. 10.

собственной 5. Проведите рефлексию учебной деятельности (проанализируйте эффективность каждого этапа по выполнению задания и его результат), определите виды полученных профессиональных умений на данном занятии.

## ПРАКТИЧЕСКОЕ ЗАНЯТИЕ № 14 Особенности классно-урочной системы и современные подходы к лабораторно-практическим работам

Развивающая цель - развитие способности к систематизации и обобщению информации.

Обучающая цель – формирование умения планировать различные формы теоретического обучения в НПО.

### *Задачи***:**

1. Изучить структуру различных видов уроков теоретического обучения.

2. Выбрать тип урока теоретического обучения.

3. Составить план урока в соответствии с выбранным типом по выбранной теме.

4. Провести рефлексию собственной учебной деятельности, определить виды полученных профессиональных умений.

*Теоретическая база для выполнения задания –* организационные формы теоретического обучения в НПО [1, 5, 7, 12, 47].

*Методическое обеспечение –* учебная программа дисциплины[38,56,57]. *Задание –* составьте план урока выбранного типа.

*Продукт –* система планов уроков по выбранной теме.

**Краткие теоретические сведения** указаны вп. 2.

#### **Порядок выполнения задания:**

1. Ознакомьтесь с видами уроков теоретического обучения и с их структурой (см. п 2).

2. Выберите тему раздела дисциплины отраслевого блока и ознакомьтесь с ней.

3. Выберите один вид урока теоретического обучения, основываясь на выбранной теме.

4. Составьте план урока теоретического обучения по выбранной теме, раскрыв типовые элементы методической подструктуры урока.

#### *Типовые элементы методической подструктуры урока***:**

– организационная часть;

– подготовка учащихся к изучению учебного материала: сообщение темы и целевая установка на урок; актуализация ранее усвоенных знаний и умений; мотивация и стимулирование познавательной деятельности учащихся;

– сообщение учебного материала преподавателем: объяснение, эвристическая беседа, применение наглядных пособий и технических средств обучения, демонстрационный эксперимент и т.д.;

– самостоятельное усвоение учащимися новых знаний: работа с учебником, эвристическая беседа, работа с наглядными пособиями и техническими средствами обучения (ТСО), работа с производственной документацией, инструкциями и т.д.;

– первичное закрепление и текущее повторение: опрос, работа с карточками-заданиями, развернутая беседа, текущие письменные работы и т.д.;

– упражнения и самостоятельная работа по закреплению и совершенствованию знаний и умений: решение задач, работа с карточкамизаданиями, разбор схем, работа на тренажерах, работа с применением компьютеров и других программирующих устройств и т.д.;

– обобщающее повторение: обзорная лекция, беседа, выполнение и разбор письменных работ, работа с карточками-заданиями, демонстрация киновидеофильмов и т.д.;

– контроль и оценка знаний и умений учащихся: опрос, решение задач, выполнение контрольных работ, работа с карточками-заданиями, зачет и т.д.;

– выдача домашних заданий.

5. Проведите рефлексию собственной учебной деятельности (проанализируйте эффективность каждого этапа по выполнению задания и его результат), определите виды полученных профессиональных умений на данном занятии.

## **ПРАКТИЧЕСКОЕ ЗАНЯТИЕ №15**

## **Планирование и организация совмещенного (бинарного) урока при**

### **выполнении лабораторно-практических работ**

*Развивающая цель –* развитие способности к систематизации и обобщению информации.

*Обучающая цель –* формирование умения планировать и организовать совмещенные (бинарные) уроки.

#### *Задачи***:**

1. Выделить знания, умения и навыки, формируемые по выбранной теме.

2. Определить необходимую долю различных видов деятельности по формированию знаний, умений и навыков на уроке.

3. Сконструировать план бинарного урока: определить его компоненты и нормировать время урока.

4. Провести рефлексию собственной учебной деятельности, установить виды полученных профессиональных умений.

*Теоретическая база для выполнения задания –* применение нетрадиционных форм организации учебных занятий в образовательных учреждениях НПО [1, 5, 23, 47].

*Методическое обеспечение –* Государственный образовательный стандарт НПО, примерные учебные планы, учебная программа по дисциплине  $[21, 38, 56, 57]$ .

*Задание –* сконструируйте план бинарного урока по теме.

*Продукт –* план бинарного урока.

**Краткие теоретические сведения** указаны вп. 2.

#### **Порядок выполнения задания:**

1. Выберите тему раздела дисциплины отраслевого блока и ознакомьтесь с ней.

2. Выделите знания, умения и навыки, формируемые у учащихся по выбранной теме.

3. Определите виды деятельности учащихся по формированию знаний, умений и навыков на уроке.

4. Ознакомьтесь со структурой совмещенного урока (см. п. 2).

5. Составьте план совмещенного (бинарного) урока, определив его компоненты.

6. Проведите нормирование времени совмещенного урока, исходя из того, что на шаг теории обычно отводятся 10–15 мин шага практики, упражнение по изученной порции теоретического материала занимает у учащихся от 20 до 30 мин.

7. Проведите рефлексию собственной учебной деятельности (проанализируйте эффективность каждого этапа по выполнению задания и его

результат), определите виды полученных профессиональных умений на данном занятии.

### **ПРАКТИЧЕСКОЕ ЗАНЯТИЕ №16**

## **Методический анализ учебной информации: анализ учебников по основным предметам профессионально-технического цикла**

*Развивающая цель –* развитие способности структурирования и систематизации учебной информации.

*Обучающие цели –* формирование умения анализировать учебники по основным предметам профессиональной подготовки и умения структурировать учебный материал путем построения графа логики учебной информации.

#### *Задачи***:**

1. Рассчитать качество учебников, используя органолептический метод их анализа.

2. Проанализировать учебную информацию.

3. Построить граф логики учебной информации.

4. Провести рефлексию собственной учебной деятельности, определить виды полученных профессиональных умений.

*Теоретическая база для выполнения заданий –* методический анализ учебной информации [5, 11–13, 43, 47].

*Методическое обеспечение –* учебная литература по профессиональной подготовке, содержание учебного материала технических дисциплин [57].

### *Задания***:**

1) проведите анализ учебников по профессиональной подготовке с помощью органолептического метода;

2) составьте спецификацию учебных элементов и постройте граф логики учебной информации.

*Продукты –* таблица оценки качества учебников; учебный материал,

выстроенный в логике познавательной деятельности учащихся; граф логики учебной информации.

#### Краткие теоретические сведения указаны вп. 2.

#### Порядок выполнения задания:

1. Выберите тему раздела дисциплины отраслевого блока и ознакомьтесь с ней.

2. Выберите 3-4 учебника по теме.

3. Рассчитайте качество учебника с помощью органолептического метода:

- выделите определенные показатели качества учебников (наглядность, научность, доступное изложение материала, последовательность и т.д.);

- рассчитайте коэффициент значимости каждого показателя качества учебников по формуле

$$
k_{i} = \frac{\sum_{ij}^{p} p_{ij}}{n} \tag{1}
$$

где  $ki - \kappa$ оэффициент значимости *i*-го показателя качества;  $pi - \kappa$ иенка степени реализации в *j*-м учебнике *i*-го показателя качества; *n* – количество анализируемых учебников;

– вычислите сумму баллов качества каждого учебника по формуле

$$
N = \sum_{i} k p_{ij}, \tag{2}
$$

где N<sub>i</sub> – общая сумма баллов, набранная *j*-м учебником;

- представьте результаты оценки качества учебников в табл. 11.

4. Проанализируйте содержание выбранной темы.

5. Выделите из темы основные понятия (учебные элементы).

6. Заполните спецификацию (табл. 12), определив тип понятий (опор-ные и новые понятия) и указав уровни их усвоения.

7. Постройте граф логики учебного материала, основываясь на следующейметодике:

1) определите главное понятие содержания темы;

2) проанализировав выделенные опорные и новые понятия (табл. 12),
выберите имеющие более высокий уровень обобщения (понятия-основания) и определите количество порядков в графе;

3) обозначьте основания по тому признаку, которое объединяет эти понятия, и постройте граф логики по правилу дедукции;

4) подготовьте бланк для графа: в верхней части листа наметьте вер-шину первого понятия и через равные интервалы проведите горизонтали по числу порядков, пронумеруйте их;

5) постройте граф, размещая вершины (понятия) на соответствующих порядках и оформляя связи (рис. 2).

Таблица 11

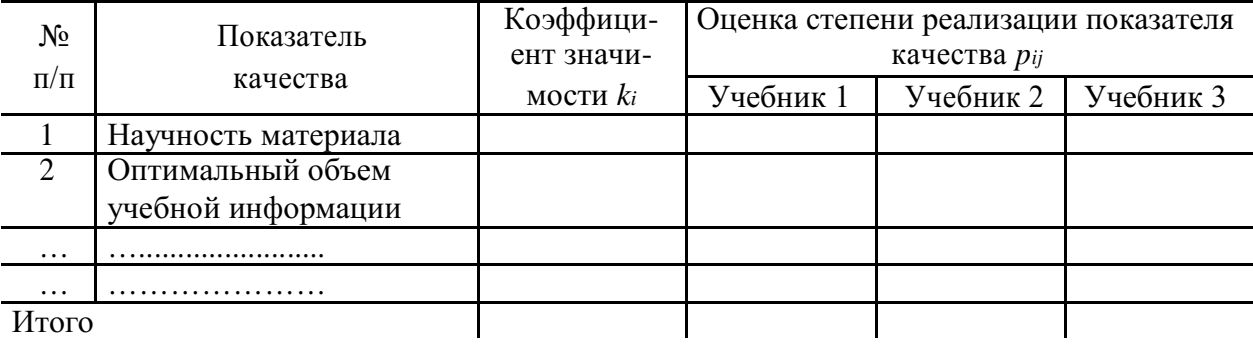

Оценка качества учебников

Таблица 12

#### Спецификация учебных элементов

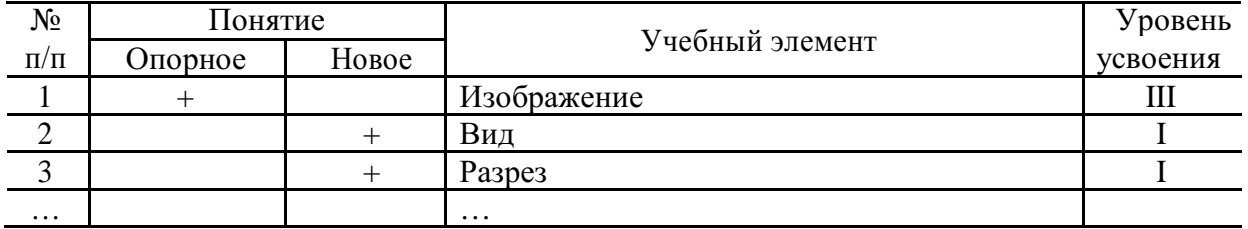

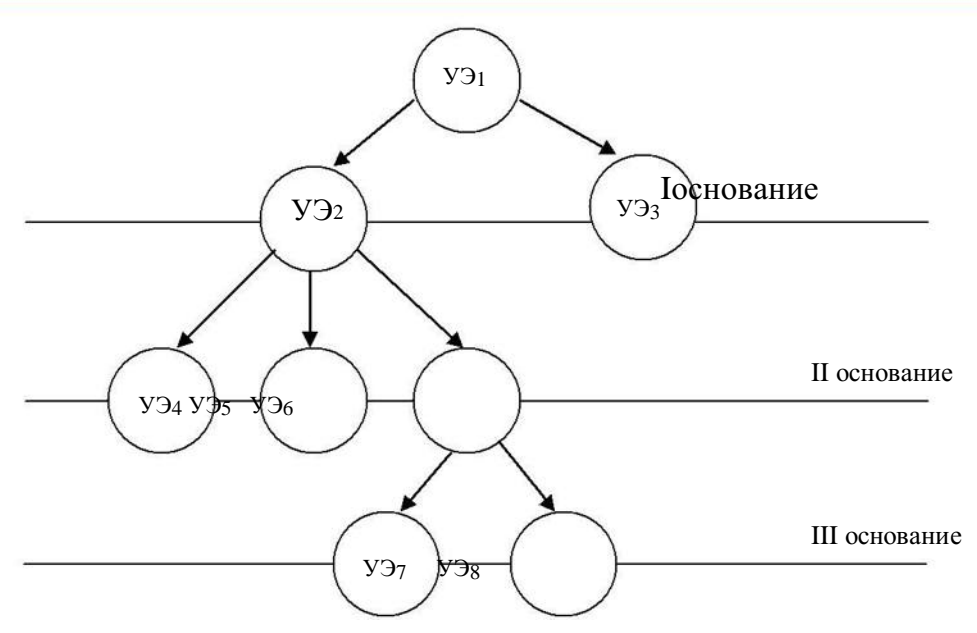

Рис. 2. Граф логики учебной информации

8. Проведите рефлексию собственной учебной деятельности (проанализируйте эффективность каждого этапа по выполнению задания и его результат), определите виды полученных профессиональных умений на данном занятии.

## **ПРАКТИЧЕСКОЕ ЗАНЯТИЕ №17**

# **Принципы структурирования учебной информации и приемы педагогической техники, направленные на повышение эффективности**

# **учебно-познавательной деятельности учащихся**

*Развивающая цель –* развитие способности к анализу, обобщению, систематизации, ранжированию учебной информации.

*Обучающая цель –* формирование умения ранжировать учебную информацию и освоение технологии использования приемов педагогической техники.

#### *Задачи***:**

1. Ознакомиться с принципом ранжирования учебного материала.

2. Провести ранжирование учебного материала.

3. Привести примеры использования приемов педагогической техники.

4. Осуществить рефлексию собственной учебной деятельности, определить виды полученных профессиональных умений.

*Теоретическая база для выполнения задания –* характеристика, особенности, выбор и применение методов сообщения учебного материала и управление учебно-познавательной деятельностью на уроках теоретического обучения [2, 5, 12, 47].

*Методическое обеспечение –* содержание учебного материала технических дисциплин [57].

### *Задания***:**

1) структурируйте локальный отрезок учебного материала по технической дисциплине с использованием принципа ранжирования;

2) приведите примеры использования приемов педагогической техники для управления учебно-познавательной деятельностью учащихся на занятиях.

*Продукты –* ранги учебного материала и логически переработанное содержание учебного материала; примеры использования приемов педагогической техники.

#### *Краткие теоретические сведения* указаны вп. 2.

#### **Порядок выполнения задания**:

- 1. Выберите тему раздела дисциплины отраслевого блока и ознакомьтесь с ней.
- 2. Ознакомьтесь с принципом ранжирования и операциями каждого ранга (см. п. 2).
- 3. Проведите ранжирование учебного материала, описав каждую операцию.
- 4. Структурируйте локальный отрезок учебного материала раздела дисциплины отраслевого блока, основываясь на результатах ранжирования учебного материала.
- 5. Ознакомьтесь с приемами педагогической техники (см. п. 2).
- 6. Выберите приемы педагогической техники и приведите примеры использования приемов педагогической техники по теме.

П р и м е р:

*Тема. Перспектива геометрических фигур*.

Прием педагогической техники – «Удивляй».

Данный прием педагогической техники используется во введении.

«Первобытный художник хотел рассказать о том, что он видел, и сделать это так, чтобы его хорошо поняли сородичи. Мы до сих пор удивляемся яркой жизненности его абсолютно простых рисунков. Но вот с чем не удалось справиться нашему талантливому предку – это с передачей перспективы. А зачем же она нужна?

Очевидцы рассказывали: когда посетители первых люмьеровских киносеансов видели на экране сюжет "Прибытие поезда", то некоторые из них соскакивали с кресел, боясь оказаться под колесами! Почему люди, испуганно вскрикивая, уступали дорогу изображению паровоза…»

7. Проведите рефлексию собственной учебной деятельности (проанализируйте эффективность каждого этапа по выполнению задания и его результат), определите виды полученных профессиональных умений на данном занятии.

## **ПРАКТИЧЕСКОЕ ЗАНЯТИЕ №18**

## **Приемы подготовки лабораторно практических работы особенности методики их проведения**

*Развивающая цель –* развитие способности к систематизации и обобщению информации.

*Обучающая цель –* формирование умения конструировать лабораторнопрактические работы и представления об особенностях методики их проведения

### *Задачи***:**

1. Ознакомиться с методической литературой по проведению лабораторно-практических работ.

2. Проанализировать и выявить организационную структуру лабораторно-практической работы.

3. Выделить содержательные этапы проведения лабораторнопрактической работы.

4. Сконструировать план лабораторно-практического занятия по выбранной теме.

5. Провести рефлексию собственной учебной деятельности, определить виды полученных профессиональных умений.

*Теоретическая база для выполнения задания –* методика планирования, разработки и проведения лабораторно-практических работ по предметам теоретического обучения [1, 5, 13, 47].

*Методическое обеспечение –* методическая литература по проведению лабораторно-практических работ по техническим дисциплинам [57].

*Задание –* разработайте план лабораторно-практического занятия на основе обучающей цели и сформулированных к ней задач.

*Продукт –* план лабораторно-практической работы.

**Краткие теоретические сведения** указаны вп. 2.

### **Порядок выполнения задания:**

1. Выберите тему лабораторно-практической работы.

2. Ознакомьтесь с методической литературой по лабораторнопрактическим работам.

3. Определите вид лабораторно-практической работы по выбранной теме.

4. Выявите организационную структуру лабораторно-практической работы по выбранной теме.

5. Определите этапы выполнения лабораторно-практической работы.

6. Составьте план проведения лабораторно-практического занятия по выбранной теме.

7. Проведите рефлексию собственной учебной деятельности (проанализируйте эффективность каждого этапа по выполнению задания и его результат), определите виды полученных профессиональных умений на данном занятии.

## **ПРАКТИЧЕСКОЕ ЗАНЯТИЕ №19 Средства обучения для проведения учебного занятия**

*Развивающая цель –* развитие способности к моделированию учебной информации в наглядной форме.

*Обучающая цель –* формирование умения конструировать учебный материал в виде опорных конспектов и листов рабочей тетради.

#### *Задачи***:**

- 1. Ознакомиться с принципами конструирования средств обучения.
- 2. Разработать опорный конспект.
- 3. Сконструировать листы рабочей тетради.

4. Провести рефлексию собственной учебной деятельности, определить виды полученных профессиональных умений.

*Теоретическая база для выполнения задания –* материальнотехническое оснащение учебного процесса по предметам теоретического обучения, разработка дидактических средств обучения в соответствии с выбранной методической системой, контроль учебного процесса, проверка знаний и умений учащихся, оценка успеваемости, учет процесса и результатов обучения [4, 5, 13, 18, 43, 47].

*Методическое обеспечение –* программы учебных предметов, учебники и учебные пособия по техническим дисциплинам [38, 56, 57].

*Задание –* разработайте опорный конспект и листы рабочей тетради к предоставленному содержанию учебного материала по технической дисциплине.

*Продукты –* опорный конспект, листы рабочей тетради по технической дисциплине.

### **Краткие теоретические сведения** указаны вп. 2.

#### **Порядок выполнения задания:**

1. Выберите тему одного раздела дисциплины отраслевого блока.

2. Ознакомьтесь с основными элементами опорного конспекта (см. п. 2).

3. Разработайте опорный конспект по выбранной теме:

– проведите отбор учебного материала;

– выстройте содержание материала через граф логики;

– выделите опорные и новые понятия, определения, формулы;

– произведите кодирование учебного материала через выделение аббревиатуры, мнемонических приемов, опорных сигналов;

Пример опорного конспекта по теме «Типы сложных заливок» представлен в прил. 2.

4. Ознакомьтесь со структурой рабочей тетради (см. п. 2).

5. Сконструируйте листы рабочей тетради по выбранной теме.

6. Проведите рефлексию собственной учебной деятельности (проанализируйте эффективность каждого этапа по выполнению задания и его результат), определите виды полученных профессиональных умений на данном занятии.

## **ПРАКТИЧЕСКОЕ ЗАНЯТИЕ №20**

## **Таксономия дидактических целей: целеполагание, прогнозирование, проектирование, диагностика**

*Развивающая цель –* развитие способности к целеполаганию и конкретизации целей в задачи.

*Обучающая цель –* формирование умения выстраивать таксономию дидактических целей.

### *Задачи***:**

1. Ознакомиться с технологией таксономии дидактических целей.

2. Соотнести этапы педагогического процесса с соответствующими им

дидактическими целями.

3. Осуществить целеполагание к выбранной теме.

4. Провести рефлексию собственной учебной деятельности, определить виды полученных профессиональных умений.

*Теоретическая база для выполнения задания –* проектирование учебных занятий по предмету [5, 12, 31, 47].

*Методическое обеспечение –* учебная программа дисциплины, содержание учебной информации по техническим дисциплинам [38, 56, 57].

*Задание –* сформулируйте цели и задачи к выбранной теме.

*Продукт –* цели и задачи темы.

**Краткие теоретические сведения** указаны вп. 2.

#### **Порядок выполнения задания:**

1. Выберите тему одного раздела дисциплины отраслевого блока.

2. Ознакомьтесь с основными способами целеполагания в педагогической деятельности, с постановкой целей и задач к уроку.

3. Соотнесите дидактические цели с этапами педагогического процесса.

4. Сформулируйте обучающие, воспитательные и развивающие цели, а также задачи к занятию по выбранной теме.

5. Проведите рефлексию собственной учебной деятельности (проанализируйте эффективность каждого этапа по выполнению задания и его результат), определите виды полученных профессиональных умений на данном занятии.

## **ПРАКТИЧЕСКОЕ ЗАНЯТИЕ №21**

# **Структурирование содержания урока в виде поурочного плана и конспекта урока**

*Развивающая цель –* развитие способности к планированию деятельности, структурированию и схематизации учебной информации.

*Обучающая цель –* формирование умения структурировать содержание урока в виде поурочного плана и конспекта урока.

#### *Задачи***:**

1. Проанализировать учебный материал, выявить его организационную структуру.

2. Спланировать ход урока.

3. Распределить временя на уроке в соответствии с планом.

4. Провести рефлексию собственной учебной деятельности, определить виды полученных профессиональных умений.

*Теоретическая база для выполнения задания –* текущая работа преподавателя по подготовке к уроку, поурочный план и конспект урока как педагогические проекты, текущая подготовка мастера производственного обучения к занятиям, педагогическое проектирование плана производственного обучения на месяц и конспекта отдельного урока, перспективная подготовка мастера производственного обучения к занятиям, педагогическое проектирование производственного обучения в форме перспективно-тематического плана

 $( \Pi \Pi)$   $[1, 4, 5, 7, 23, 47]$ .

*Методическое обеспечение –* учебная программа дисциплины, содержание учебной информации по техническим дисциплинам [38, 56, 57].

*Задание –* составьте содержание урока в виде поурочного плана и конспекта урока.

*Продукты –* поурочный план и конспект урока.

**Краткие теоретические сведения** указаны вп. 2.

#### **Порядок выполнения задания:**

1. Выберите тему одного раздела дисциплины отраслевого блока, ознакомьтесь с ее содержанием.

2. Определите организационную структуру учебного материала на основе его анализа.

3. Составьте план урока относительно учебного материала:

– поставьте тему урока;

– сформулируйте цели и задачи урока;

– определите тип урока (комбинированный, урок изучения нового материала, урок закрепления знаний);

– выделите общие методы, приемы работы учащихся;

– определите средства наглядности, источники информации;

– опишите ход урока и его содержание;

– определите виды заданий для домашней работы;

– обозначьте итог урока.

4. Распределите время на урок относительно плана урока.

5. Проведите рефлексию собственной учебной деятельности (проанализируйте эффективность каждого этапа по выполнению задания и его результат), определите виды полученных профессиональных умений на данном занятии.

# **ПРАКТИЧЕСКОЕ ЗАНЯТИЕ №22 Подходы к анализу урока: предметный, общедидактический, аспектный и комплексный**

*Развивающая цель –* развитие дивергентного восприятия и мышления, способности к анализу и методическому творчеству.

*Обучающие цели –* формирование умения определять подходы к анализу урока (предметный, общедидактический, аспектный и комплексный) и умения выявлять основные организационные моменты и их подготовку в посещении уроков.

## *Задачи***:**

1. Ознакомиться со структурой различных форм анализа урока.

2. Сконструировать аналитическую карту анализа урока по выбранной форме.

3. Систематизировать аналитические карты, составить систему документов для анализа урока.

4. Провести рефлексию собственной учебной деятельности, определить виды полученных профессиональных умений.

*Теоретическая база для выполнения задания –* наблюдение и анализ уроков по теоретическому и производственному обучению как метод контроля качества учебного процесса и эффективности индивидуальных методических систем [1, 4, 5, 12, 47].

*Методическое обеспечение –* учебная программа дисциплины, содержание учебного материала по техническим дисциплинам [38, 56, 57].

*Задание –* разработайте аналитические карты для различных форм анализа урока.

*Продукт –* аналитические карты анализа урока.

**Краткие теоретические сведения** указаны вп. 2.

#### **Порядок выполнения задания:**

1. Просмотрите видеоролик урока дисциплины отраслевого блока (видеоролики занятий студентов-практикантов находятся на кафедре).

2. Ознакомьтесь со структурой различных форм анализа урока (см. п.2).

3. Составьте систему документов для психологического и педагогического анализа урока.

4. Проведите рефлексию собственной учебной деятельности (проанализируйте эффективность каждого этапа по выполнению задания и его результат), определите виды полученных профессиональных умений на данном занятии.

#### **ПРАКТИЧЕСКОЕ ЗАНЯТИЕ №23**

## **Постановка проблемы к содержанию теоретического обучения.**

#### **Разработка учебной карты для проведения лабораторных работ**

*Развивающая цель –* развитие способности к анализу, поиску и формулировке проблем в учебной информации.

*Обучающие цели –* формирование умения проводить анализ учебной информации через выявление и формулировку проблем, заложенных в информации; и умения конструировать нормативную документацию по решению профессиональных задач.

## $3$ *adayu*:

1. Выявить проблемы и сформулировать ключевые задачи учебной информации.

2. Ознакомиться со структурой нормативной документации.

3. Сконструировать учебную карту к лабораторно-практическим занятиям.

4. Провести рефлексию собственной учебной деятельности, определить виды полученных профессиональных умений.

Теоретическая база для выполнения заданий - технология урока теоретического обучения [1, 5, 13, 47].

Методическое обеспечение - содержание учебной информации по техническим дисциплинам [57, 58].

## Задания:

1) сформулируйте ключевые задачи к предоставленному содержанию учебной информации;

2) разработайте учебную карту к лабораторно-практическим занятиям.

Продукты - ключевые задачи, учебная карта.

Краткие теоретические сведения указаны вп. 2.

#### Порядок выполнения задания:

1. Выберите тему одного раздела дисциплины отраслевого блока, ознакомьтесь с ее содержанием.

2. Сформулируйте ключевые задачи (проблемные задачи) к локальному отрезку учебного материала выбранной темы, используя алгоритм конвертирования.

#### Алгоритм конвертирования:

1) из текста выделить главную мысль;

2) определить действие (что происходит) из главной мысли;

3) определить главный объект, выполняющий данное действие;

4) определить объекты, взаимодействующие с главным объектом;

5) выявить из главной мысли «главную полезную функцию» (ГПФ) и

основной «нежелательный эффект» (НЭ);

6) сформулировать ключевую задачу.

Пример:

Текст. Обучающиеся на занятиях усваивают только20 % учебного материала при репродуктивном методе обучения. Одной из причин неполного усвоения материала является отсутствие логики в структурированном учебном материале и его наглядного представления.

Главная мысль работы -логическое структурирование учебного материала и его преобразование в логико-графические схемы.

Действие - структурирование и представление. Главный объект - учебный материал.

Главная полезная функция – облегчение усвоения новых знаний.

Нежелательный элемент - отсутствие логики в структурированном материале; неспособность учащихся усваивать информацию, не преобразованную в наглядную форму, например в схему.

Ключевая задача: как сделать так, чтобы структурировать и преобразовать материал в определенный вид схем и при этом сохранить способность у учащихся воспринимать материал, не преобразованный в схемы?

3. Ознакомьтесь с особенностями составления учебной карты (см. п. 2).

4. Сконструируйте учебную карту  $\mathbf{K}$ лабораторно-практическим занятиям, опираясь на общие этапы деятельности педагога и учащихся.

К общим этапам деятельности педагога и учащихся относятся:

1) анализ задания (цель, состав деятельности, средства);

2) подготовка  $\mathbf{K}^$ выполнению задания (заготовки раздаточного материала, таблицы, макеты, модели, презентации);

3) проведение работы (решение задач – развернутый процесс преобразования исходного материала в требуемый продукт);

4) контроль и оценка выполненной деятельности, промежуточного и конечного продуктов с коррекцией выполняемых действий и операций при обнаружении отклонений от нормативных показателей.

5. Проведите рефлексию собственной учебной деятельности (проанализируйте эффективность каждого этапа по выполнению задания и

его результат), определите виды полученных профессиональных умений на данном занятии.

## **ПРАКТИЧЕСКОЕ ЗАНЯТИЕ №24**

# **Структура урока производственного обучения. Проведение вводного и текущего инструктажа**

*Развивающая цель –* развитие дивергентного восприятия и мышления, способности к анализу и методическому творчеству.

*Обучающие цели –* формирование умения выстраивать структуру урока производственного обучения и умения проводить вводный и текущий инструктаж.

## *Задачи***:**

1. Ознакомиться со структурой урока производственного обучения и видами инструктажа.

2. Спланировать урок производственного обучения.

3. Спланировать вводный инструктаж.

4. Провести рефлексию собственной учебной деятельности, определить виды полученных профессиональных умений.

*Теоретическая база для выполнения заданий –* технология урока производственного обучения [1, 4, 5, 13, 47].

*Методическое обеспечение –* учебная программа дисциплины, содержание учебной информации по техническим дисциплинам [38, 56, 57].

### *Задания***:**

1) разработайте план урока производственного обучения;

2) разработайте вводный и текущий инструктаж.

*Продукт –* модель деятельности педагога и учащихся.

### **Порядок выполнения задания:**

1. Ознакомьтесь со структурой урока производственного обучения и видами инструктажа (см. п. 2).

2. Выберите тему одного раздела дисциплины отраслевого блока, ознакомьтесь с ее содержанием.

3. Спланируйте урок производственного обучения по выбранной теме  $(TA6J, 13).$ 

Таблица 13

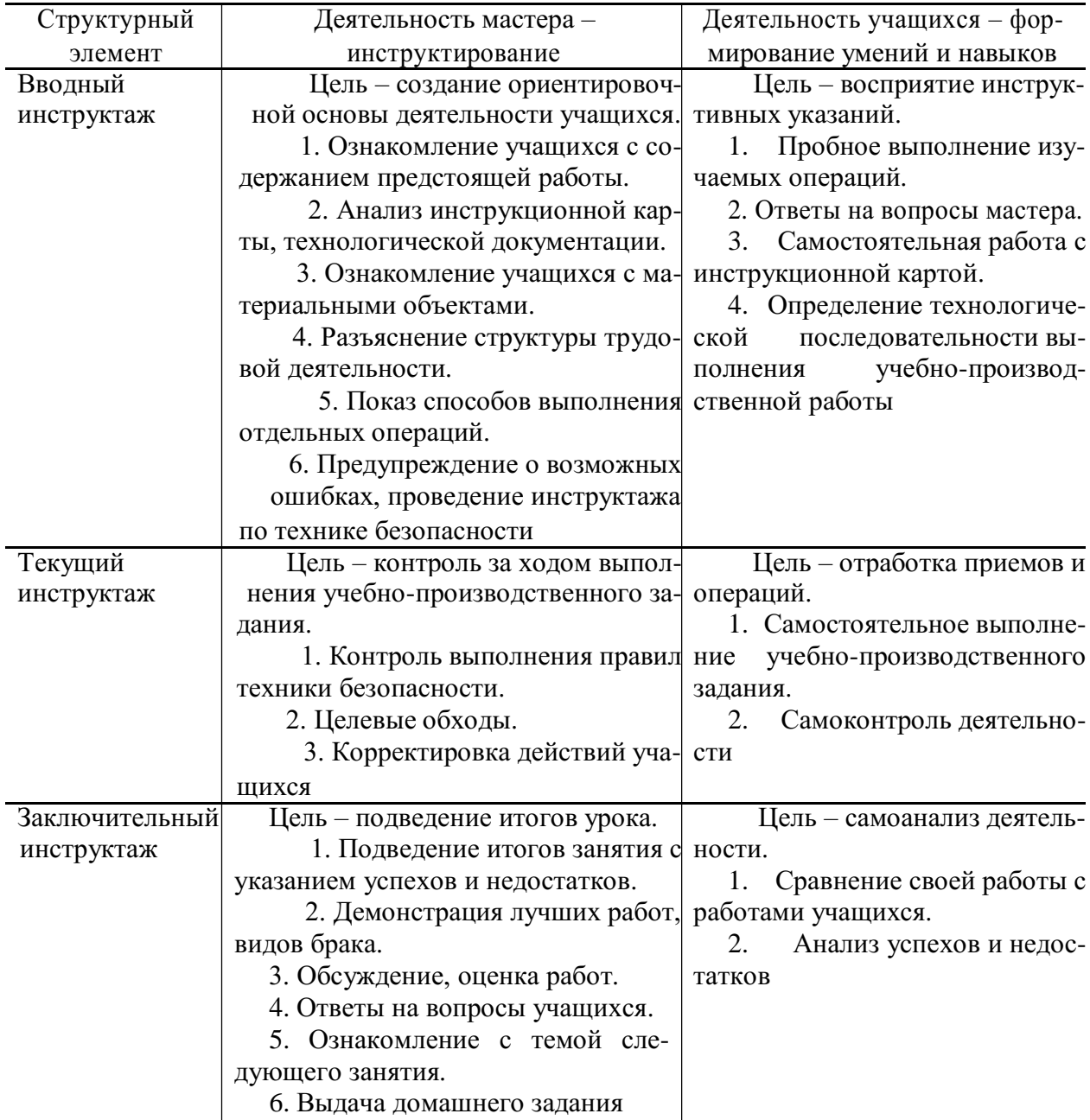

## Планирование урока производственного обучения

Таблица 14

Планирование вводного инструктажа

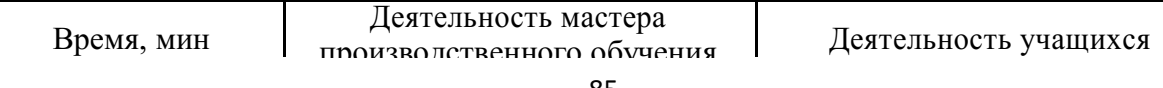

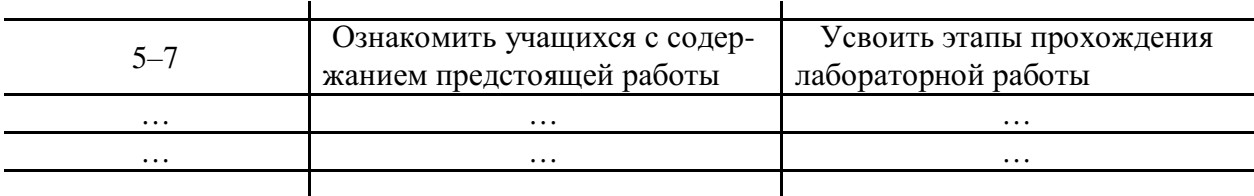

5. Проведите рефлексию собственной учебной деятельности (проанализируйте эффективность каждого этапа по выполнению задания и его результат), определите виды полученных профессиональных умений на данном занятии.

## ПРАКТИЧЕСКОЕ ЗАНЯТИЕ №25

Выбор метода в соответствии с целями и задачами педагогической технологии. Осуществление взаимосвязи требований к уроку с методами

## их реализации. Методика проведения урока

Развивающая цель - развитие способности к синтезированию профессиональных знаний, моделированию деятельности, методическому творчеству.

Обучающие цели - формирование умения выбирать методы в соответствии с целями и задачами педагогической технологии, умения осуществлять взаимосвязь требований к уроку с методами их реализации, умения разрабатывать методику проведения урока.

#### $3$ *adauu*:

1. Выбрать метод обучения в соответствии с целями, задачами и технологией обучения.

2. Разработать модель мыслительной деятельности педагога  $\mathbf{M}$ учащихся на основе выбранного метода.

3. Провести рефлексию собственной учебной деятельности, определить виды полученных профессиональных умений.

Теоретическая база для выполнения задания - взаимосвязь требований к уроку с методами их реализации [1, 2, 5, 12, 13, 40, 41, 47].

Методическое обеспечение - учебная программа дисциплины,

содержание учебной информации по техническим дисциплинам [38, 56, 57].

Задание - разработайте обобщенную модель деятельности педагога и учащихся.

Продукт - обобщенная модель деятельности педагога и учащихся.

Краткие теоретические сведения указаны вп. 2.

## Порядок выполнения задания:

1. Ознакомьтесь с методами обучения (см. п. 2).

2. Выберите тему одного раздела дисциплины отраслевого блока, ознакомьтесь с ее содержанием.

3. Постройте граф логики учебного материала по теме.

4. Выберите принципы и приемы педагогической техники для проведения занятия по теме.

5. Выберите метод обучения в соответствии с целями, задачами и технологией обучения.

6. Разработайте модель мыслительной деятельности педагога и учащихся на основе выбранного метода обучения (табл. 15).

Таблица 15

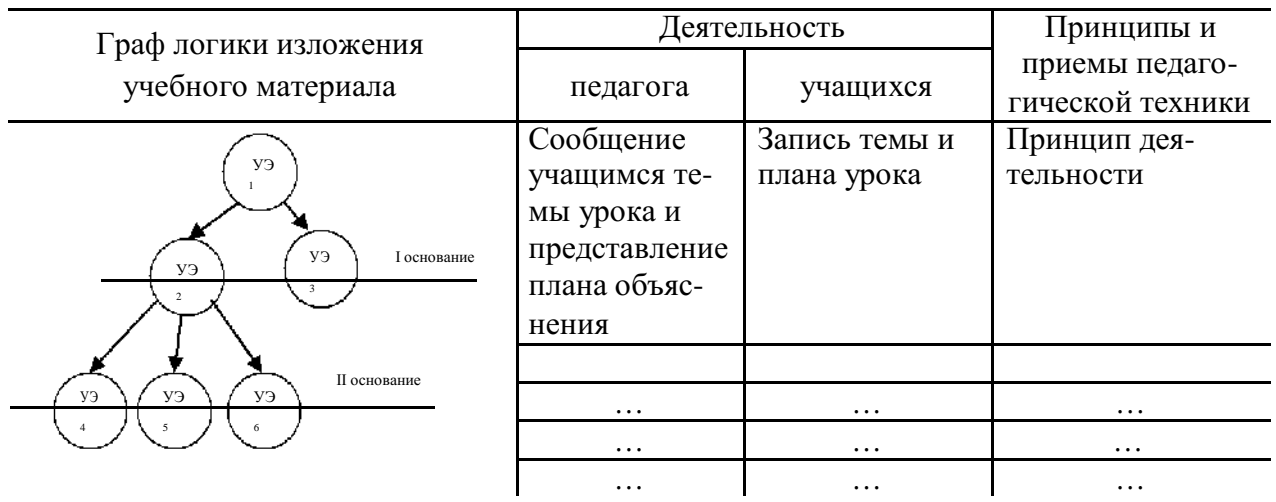

Модель мыслительной деятельности преподавателя и учащихся

7. Проведите рефлексию собственной учебной деятельности (проанализируйте эффективность каждого этапа по выполнению задания и его результат), определите виды полученных профессиональных умений на

# **ПРАКТИЧЕСКОЕ ЗАНЯТИЕ №26 Методика проверки знаний и умений**

*Развивающая цель –* развитие способности к выделению причинноследственных связей учебной информации и методическому творчеству.

*Обучающая цель –* формирование умения по освоению методики проверки профессиональных знаний и умений.

## *Задачи:*

Ознакомиться с видами контроля.

Проанализировать и выбрать форму, метод контроля и вид контрольнооценочных материалов.

3. Раскрыть форму, метод контроля, вид контрольно-оценочного материала в контексте учебного материала.

4. Провести рефлексию собственной учебной деятельности, определить виды полученных профессиональных умений.

*Теоретическая база для выполнения задания –* контроль качества учебного процесса в учебных заведениях системы НПО, методика проверки профессиональных знаний и умений, контрольно-оценочный материал как средство контроля профессиональных знаний и умений [5, 9, 12, 13, 47].

*Методическое обеспечение –* дидактический материал – сборник понятий, содержание учебной информации по техническим дисциплинам [57].

*Задание –* построение структурно-логической схемы понятия«контроль знаний, умений, навыков».

*Продукт –* структурно-логическая схема понятия«контроль знаний, умений, навыков».

**Краткие теоретические сведения** указаны вп. 2.

**Порядок выполнения задания:**

1. Выберите тему одного раздела дисциплины отраслевого блока, ознакомьтесь с ее содержанием.

2. Изучите виды контроля, представленные в табл. 16.

3. Выберите формы и методы контроля в контексте данной темы. Раскройте их.

4. Ознакомьтесь с видами контрольно-оценочного материала (см. п. 2).

5. Выберите виды контрольно-оценочных материалов по теме.

6. Раскройте содержание видов контрольно-оценочного материала по теме, используя алгоритм составления контрольно-оценочного материала.

*Алгоритм составления контрольно-оценочных материалов*:

1) выбрать вид контроля;

2) определить цель контроля;

3) выбрать контрольно-оценочный материал;

4) определить структуру контрольно-оценочного материала;

7. Проведите рефлексию собственной учебной деятельности (проанализируйте эффективность каждого этапа по выполнению задания и его результат), определите виды полученных профессиональных умений на данном занятии.

# Таблица 16

## **Виды контроля знаний, умений и навыков**

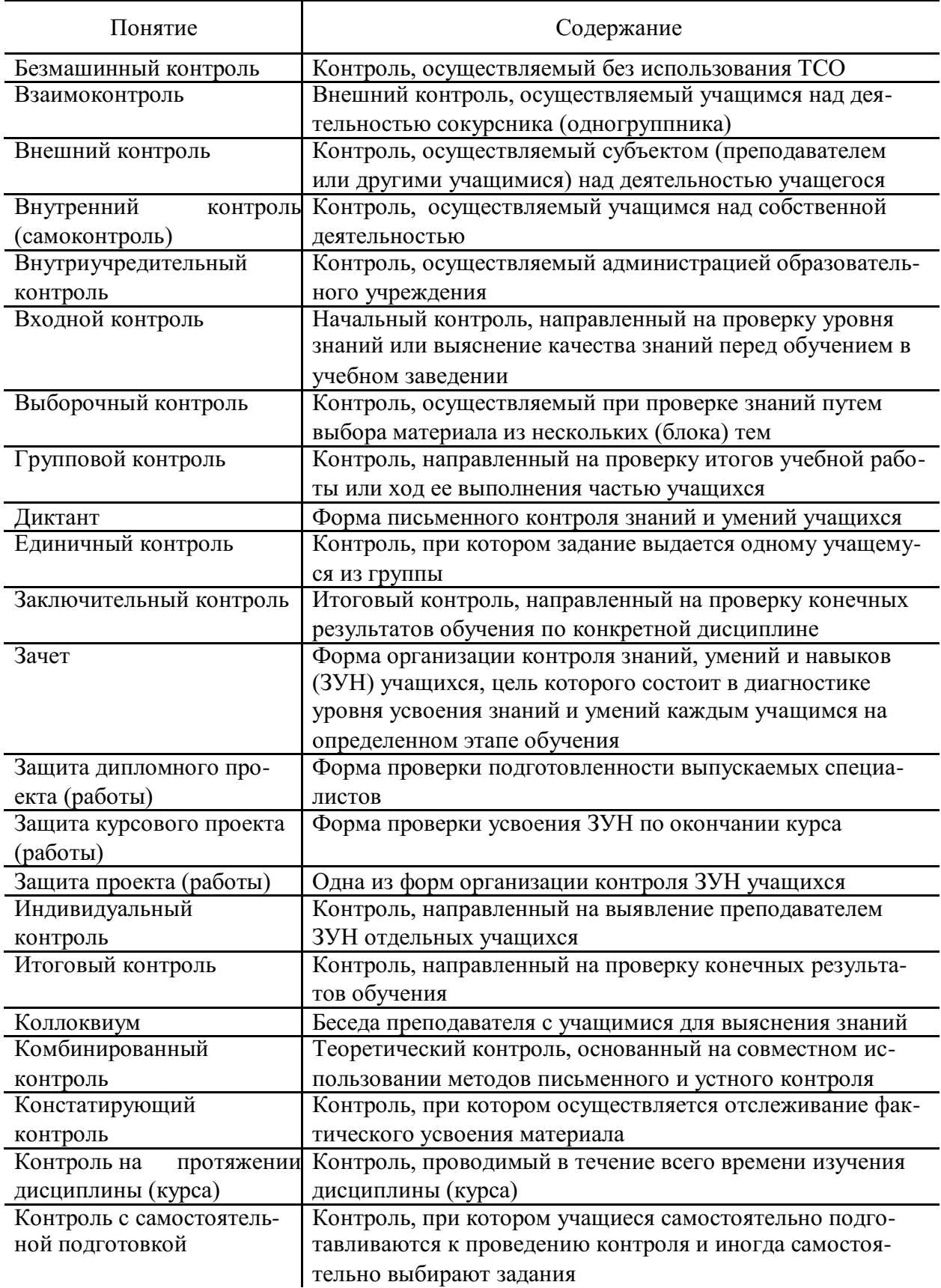

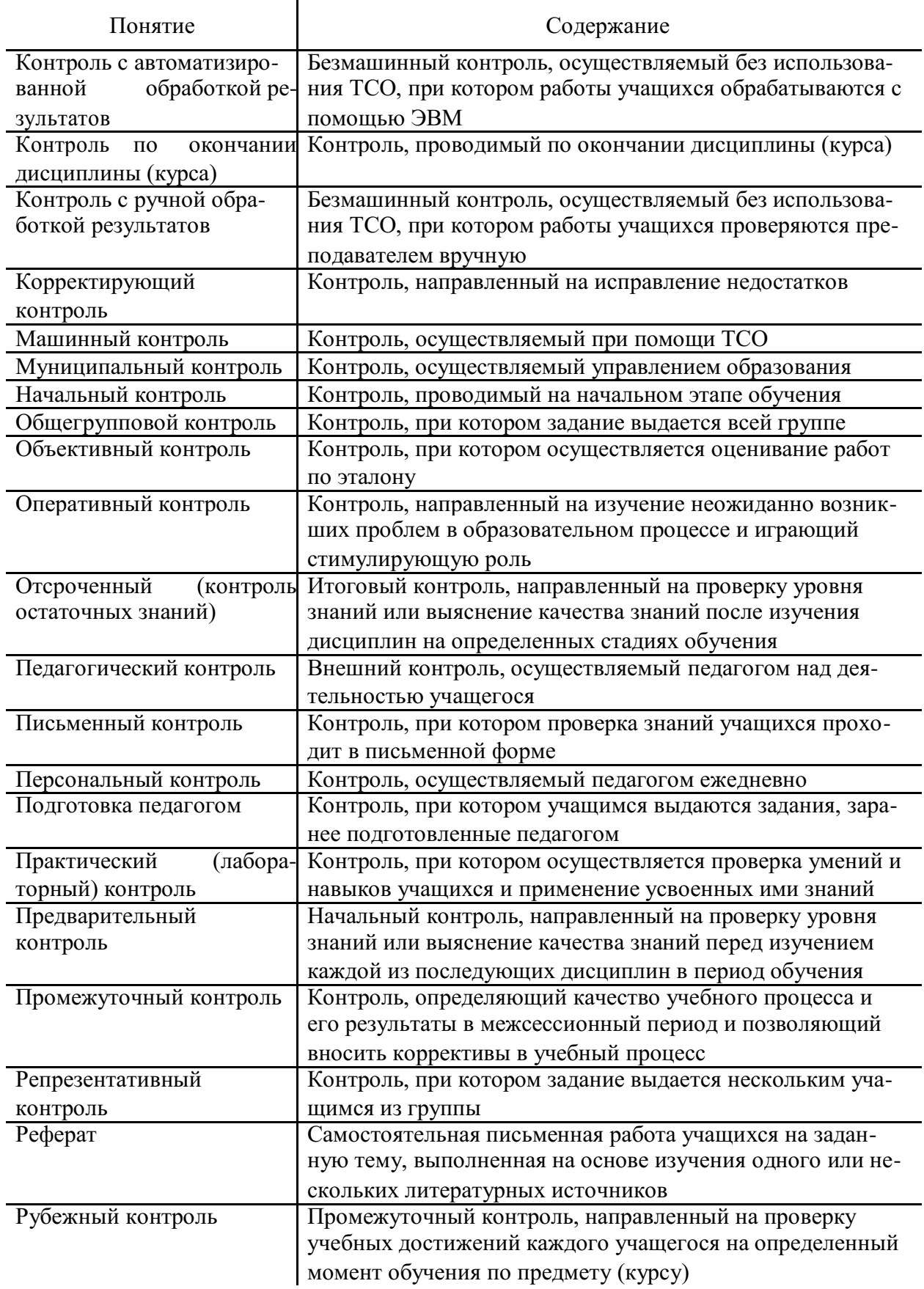

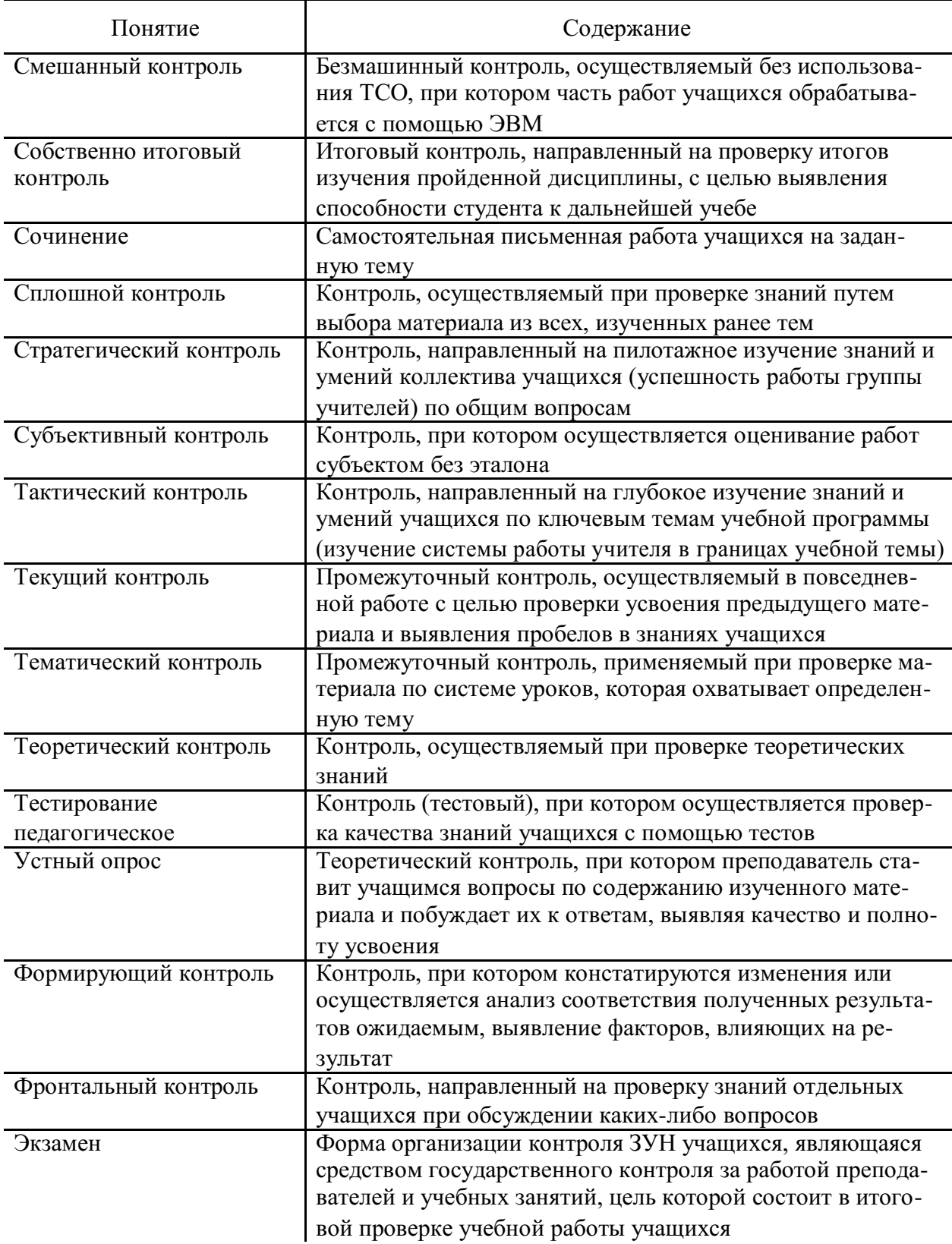

## **ПРАКТИЧЕСКОЕ ЗАНЯТИЕ №27 Контрольно-оценочные материалы**

*Развивающая цель –* развитие способности к использованию правил иструктурирования материала в соответствии с ними.

*Обучающая цель –* формирование умения разработки контрольнооценочных материалов на основе содержания учебного материала.

## *Задачи***:**

1. Составить тестовые задания.

2. Разработать контрольные вопросы, задачи и упражнения.

3. Провести рефлексию собственной учебной деятельности, определить виды полученных профессиональных умений.

*Теоретическая база для выполнения заданий –* контрольнооценочный материал как средство контроля профессиональных знаний и умений, виды контрольно-оценочного материала, требования, предъявляемые к контрольно-оценочному материалу, и правила его составления [5, 9, 13, 41, 43, 47].

*Методическое обеспечение –* конспекты лекций по техническим дисциплинам.

### *Задания***:**

1) разработайте контрольно-оценочные материалы на основе содержания учебной информации по техническим дисциплинам;

2) предложите систему оценивания для каждого вида контрольнооценочного материала.

*Продукт –* контрольно-оценочные материалы.

**Краткие теоретические сведения** указаны вп. 2.

#### **Порядок выполнения задания:**

1. Ознакомьтесь с требованиями, предъявляемыми к контрольнооценочным материалам, и правилами их составления (см. п. 2).

2. Выберите тему одного раздела дисциплины отраслевого блока, ознакомьтесь с ее содержанием.

3. Выберите виды заданий и вопросов (см. рис. 5, с. 75) и составьте 10 заданий и 10 вопросов по теме, используя правила.

4. Выберите виды тестовых заданий (см. рис. 6, с. 76) и составьте 15 тестовых заданий по теме, используя правила.

Проведите рефлексию собственной учебной деятельности (проанализируйте эффективность каждого этапа по выполнению задания и его результат), определите виды полученных профессиональных умений на данном занятии.

## МИНОБРНАУКИ РОССИИ Федеральное государственное бюджетное образовательное учреждение высшего образования Башкирский государственный педагогический университет им. М.Акмуллы (ФГБОУ ВО «БГПУ им. М. Акмуллы») Колледж

## МЕТОДИЧЕСКИЕ РЕКОМЕНДАЦИИ

к практическим занятиям студентов специальности 44.02.06 Профессиональное обучение (по отраслям) Методическое обеспечение учебно-производственного процесса и педагогического сопровождения группы обучающихся профессиям рабочих (служащих)

Разработал: Р.Р. Игашурина, преподаватель колледжа БГПУ им. М.Акмуллы

# Содержание

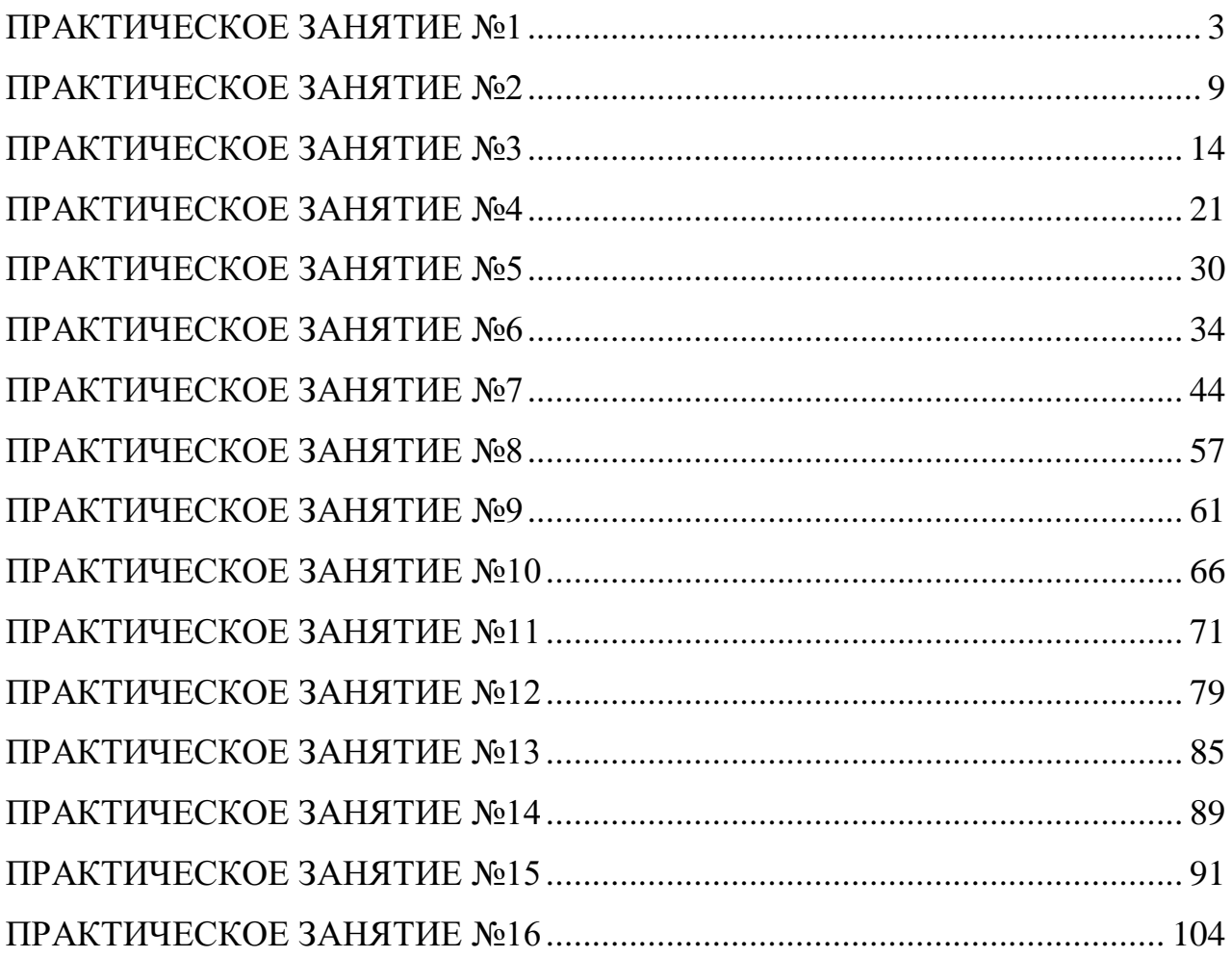

## **ПРАКТИЧЕСКОЕ ЗАНЯТИЕ №1**

## **Составление макета ФГОС 3 поколения по отрасли**

## <span id="page-1646-0"></span>*Цель***:**

- Обобщить знания о назначении ФГОС;
- Научить анализировать ФГОС;
- Уметь составлять макет ФГОС;

*Метод* – Работа с документами и литературой;

*Методическое обеспечение* – ФГОС, учебный план, календарный учебный график, рабочие программы учебных предметов, курсов, дисциплин (модулей), иных компонентов, а также оценочные и методические материалы

## *Термины и понятия:*

- Учебный план;
- Понятие ФГОС
- Структура ФГОС;
- Образовательная программа;

#### **Краткое теоретическое сведения**

*Учебный план* – документ, определяющий состав учебных дисциплин, изучаемых в данном учебном заведении, их распределение по годам в течение всего срока обучения. Учебный план, как правило, включает 3 части: график учебного процесса – периоды теоретических занятий, учебной и производственной практики, экзаменационных (или лабораторноэкзаменационных) сессий, дипломной работы (или дипломного проектирования), каникул и их чередования в течение всего срока обучения; сводные данные по бюджету времени – общая продолжительность каждого периода учебного процесса по годам и за весь срок обучения; план учебного процесса – перечень обязательных, альтернативных и факультативных дисциплин с указанием объёма каждой из них в академических часах и распределения этих часов по неделям, семестрам, учебным годам, сроки сдачи

экзаменов, зачётов и курсовых работ (проектов) и количество часов, отводимых на лекции, семинары, лабораторные работы и упражнения по каждому предмету (в 3-й части учебного плана могут быть указаны специализации с соответствующими перечнями изучаемых дисциплин).

Методические рекомендации – это один из видов методической продукции (наряду с методической разработкой, методическим пособием, дидактическим материалом).

Методические рекомендации представляют собой особым образом структурированную информацию, определяющую порядок, логику и акценты изучения какой-либо темы, проведения занятия, мероприятия.

Методические рекомендации содержат в себе раскрытие одной или нескольких частных методик, выработанных на основе положительного опыта. Их задача – рекомендовать наиболее эффективные, рациональные варианты, образцы действий применительно к определенному виду деятельности (в том числе к мероприятию).

В методических рекомендациях обязательно содержится указание по организации и проведению одного или нескольких конкретных дел, иллюстрирующих методику на практике.

Методические рекомендации должны иметь точный адрес (указание на то, кому они адресованы: педагогам, родителям, методистам, педагогаморганизаторам, классным руководителям и т.д.). Соответственно этому регламентируется терминология, стиль, объем методических рекомендаций.

## Государственные образовательные стандарты профессионального образования Разработка стандартов 3 поколения

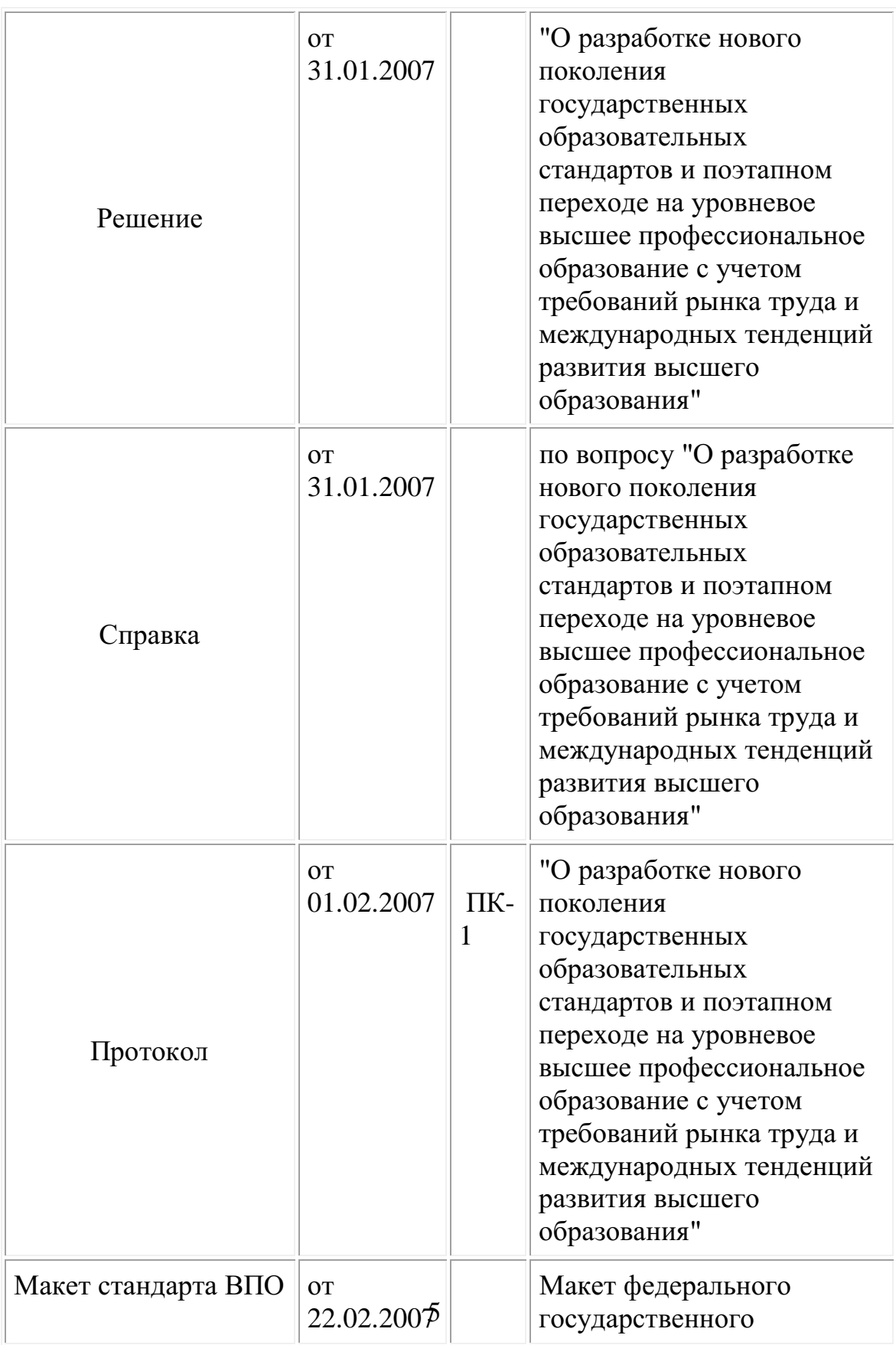

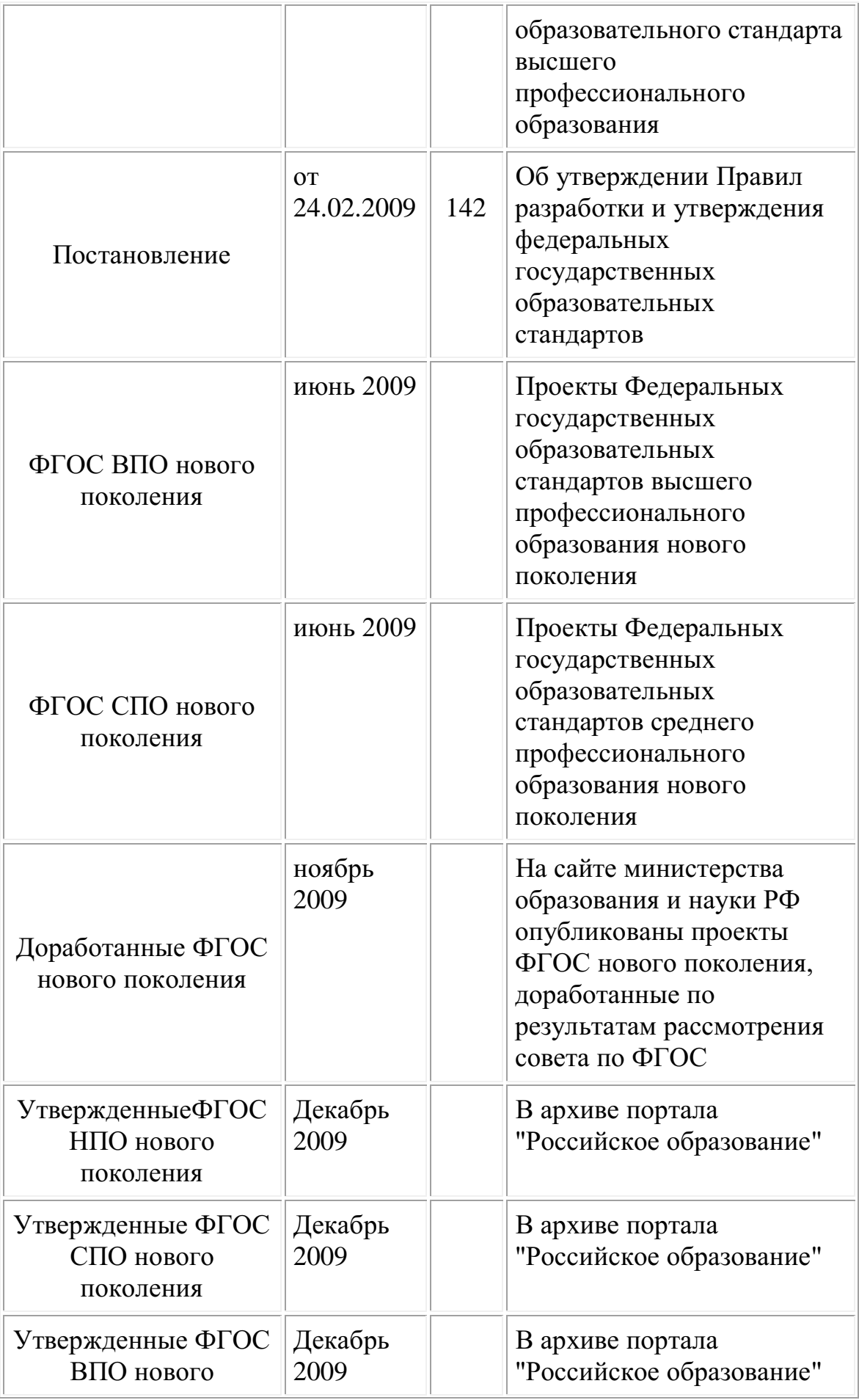

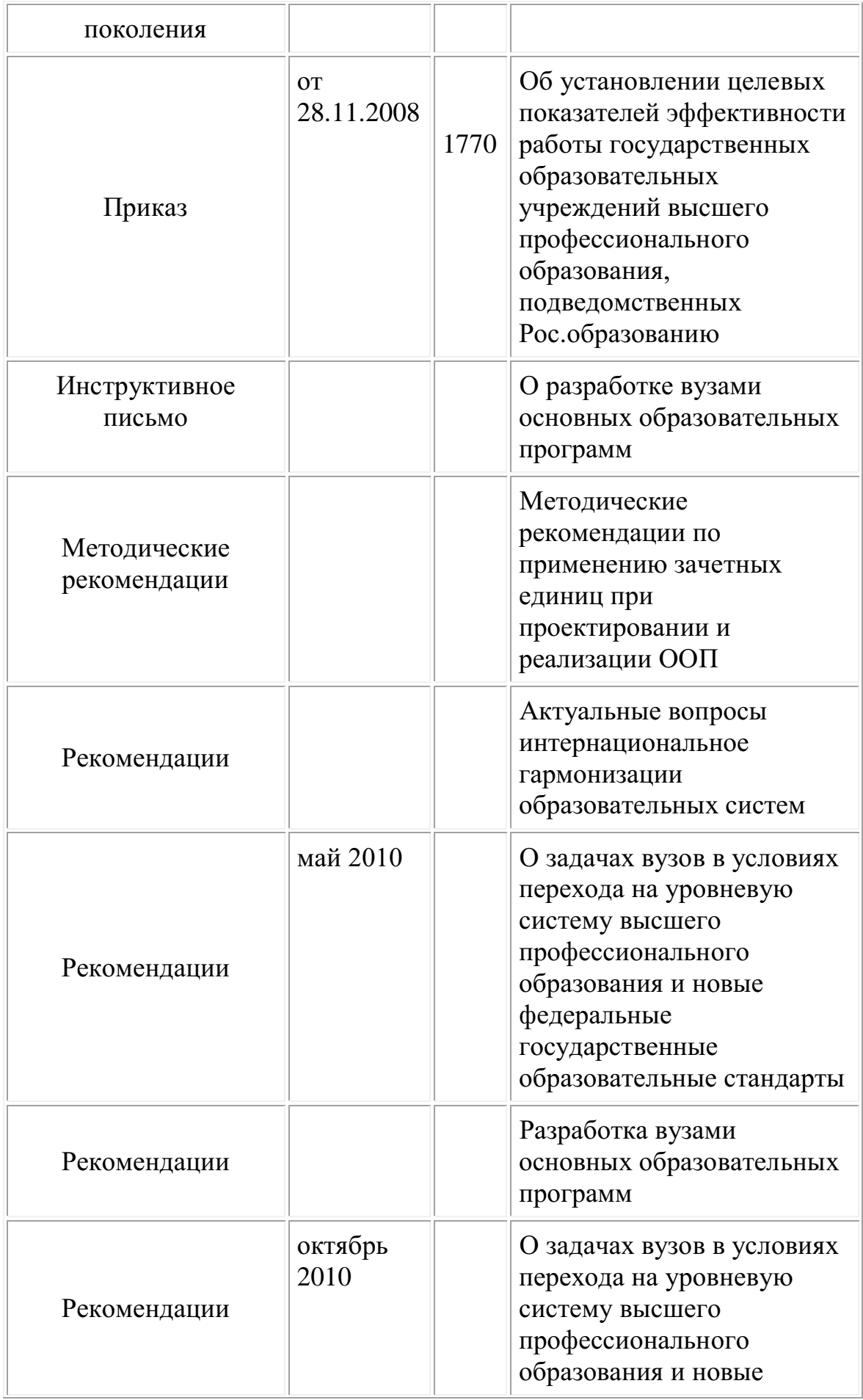

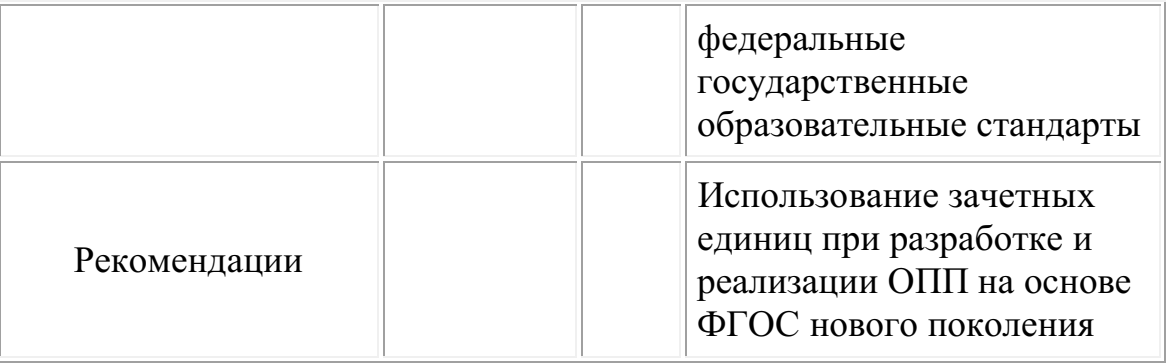

## **Порядок выполнения работы**

1. Закрепить знания о ФГОС (прочесть краткие теоретические сведения)

- 2. Ознакомится с примерным планом ФГОС
- 3. Разработать план, придерживаясь ФГОС

## **Контрольные вопросы**

- 1. Что такое учебный план?
- 2. Задача методических рекомендаций?<br>3. Что такое индивидуальная методичес
- 3. Что такое индивидуальная методическая работа?

## **ПРАКТИЧЕСКОЕ ЗАНЯТИЕ №2**

#### <span id="page-1652-0"></span>**Составление макета программы профессионального модуля**

*Цель:* Программа имеет цель формирование у

слушателей профессиональных компетенций, необходимых для выполнения нового вида профессиональной деятельности, приобретения новой квалификации.

Устанавливает наличие преемственности программы профессиональной переподготовки к основным образовательным программам среднего профессионального и высшего образования.

Формирует у слушателей профессиональных компетенций, необходимых для профессиональной деятельности.

*Метод***:** самостоятельная работа с литературой

*Методическое обеспечение:* учебные пособия.

#### *Термины и понятия:*

- Профессиональный модуль
- Содержание макета профессиональной программы
- Основная профессиональная образовательная программа
- ФГОС

#### **Краткое теоретическое сведение**

Профессиональный модуль понимается как целостный набор подлежащих

освоению умений, знаний, отношений и опыта (компетенций), описанных в форме требований, которым должен соответствовать обучающийся по завершении освоения основной профессиональной образовательной программы. Каждый модуль соответствует определённому виду

профессиональной деятельности, отражённой в профессиональном стандарте, который должен особо оцениваться, а в перспективе и отдельно сертифицироваться. В рамках каждого профессионального модуля осуществляется комплексное, синхронизированное изучение теоретических и практических аспектов того или иного вида профессиональной деятельности. Сегодня важно понять, что на основе

разработанных программ профессиональных модулей необходимо сформировать виды профессиональной деятельности будущих рабочих и специалистов по профессии или специальности ГОС. Представленные методические рекомендации призваны помочь в решении проблем, связанных с разработкой программ профессиональных модулей как

ведущих структурных единиц основных профессиональных образовательных программ, разрабатываемых образовательными учреждениями начального и среднего профессионального образования. В них раскрыта структура, содержание и методика проектирования программ профессиональных модулей, показаны подходы к разработке каждого раздела программы профессионального модуля, как части основной профессиональной образовательной программы.

Рабочая программа профессионального модуля (далее рабочая программа

ПМ). Они является частью основной профессиональной образовательной программы (ОПОП) по специальности, профессии и предназначена для

реализации федеральных государственных образовательных стандартов

(далее ФГОС) начального и среднего профессионального образования (НПО и СПО).

Профессиональный модуль – часть основной профессиональной образовательной программы, имеющая определённую логическую завершённость по отношению к заданным ФГОС результатам образования, предназначенная для освоения профессиональных компетенций в рамках каждого вида деятельности.

Содержание макета профессиональной программы:

- 1. Общие положения
- 1.1. Основная профессиональная образовательная программа
- 1.2. Нормативные документы для разработки ОПОП
- 1.3.Общая характеристика ОПОП
- 1.3.1. Цель ОПОП
- 1.3.2. Срок освоения ОПОП
- 1.3.3. Трудоемкость ОПОП
- 1.3.4. Особенности реализации ОПОП
- 1.3.5. Требования к абитуриенту
- 1.3.6. Востребованность выпускников
- 1.3.7. Возможности продолжения образования выпускника
- 1.3.8. Основные пользователи ОПОП
- 2. Характеристика профессиональной деятельности выпускников
- 2.1. Область профессиональной деятельности
- 2.2. Объекты профессиональной деятельности
- 2.3. Виды профессиональной деятельности
- 3. Требования к результатам освоения ОПОП
- 3.1. Общие компетенции

3.2. Виды профессиональной деятельности и профессиональные компетенции

3.3. Матрица соответствия компетенций учебным дисциплинам

4. Документы, регламентирующие содержание и организацию учебного процесса

- 4.1. Календарный график учебного процесса
- 4.2. Компетентностно-ориентированный учебный план
- 4.3. Рабочие программы дисциплин, профессиональных модулей, производственной (преддипломной) практики
- 5. Организация контроля и оценка результатов освоения ОПОП

5.1.Организация текущего контроля

5.2. Организация промежуточной аттестации

5.3. Организация государственной (итоговой) аттестации

6. Ресурсное обеспечение ОПОП СПО

6.1. Кадровое обеспечение

6.2. Учебно-методическое и информационное обеспечение

6.3. Материально-техническое обеспечение

6.4. Условия реализации профессионального модуля

«Выполнение работ по профессии/ должности»

7. Характеристика среды вуза, обеспечивающая развитие общих компетенций выпускников

8. Нормативно-методические документы и материалы,

обеспечивающие качество подготовки обучающихся

8.1. Рекомендации по формированию рабочих программ

учебных дисциплин, профессиональных модулей и

практик

8.2. Порядок организации текущего контроля и промежуточной аттестации обучающихся по программам СПО

8.3. Порядок организации и проведения практик в ФГБОУ

ВПО «УдГУ» по программам СПО

8.4. Порядок подготовки и проведения государственной

(итоговой) аттестации по программам СПО в УдГУ

9. Приложения

Приложение 1 Матрица соответствия компетенций учебным дисциплинам

Приложение 2 Компетентностно-ориентированный учебный план и график учебного процесса

Приложение 3 Рабочие программы учебных дисциплин,

профессиональных модулей, преддипломной

практики
Приложение 4 Программа государственной (итоговой)аттестации

Приложение 5 Тарификационный список преподавателей и других работников

# **Порядок выполнения работы**

- 1. Ознакомиться с профессиональным модулем
- 2. Изучить ОПОП
- 3. Составить макет профессионального модуля

# **Контрольные вопросы**

- 1. Что такое профессиональный модуль?
- 2. Содержание макета профессиональной программы?

## **ПРАКТИЧЕСКОЕ ЗАНЯТИЕ №3**

#### **Анализ учебника**

*Цель* – формирование умений изучения и анализа учебников по основным предметам профессионально-технического цикла.

*Метод* – выявление степени соответствия учебника основным дидактическим требованиям организации процесса обучения.

*Методическое обеспечение* – учебные программы по предметам, учебники.

#### *Термины и понятия:*

- учебник:
- методический аппарат учебника;

 метод выявления степени соответствия учебника дидактическим требованиям;

органолептический метод анализа.

## **Краткие теоретические сведения**

Учебная литература является источником знаний и средством обучения учащихся в условиях определенной системы образования. К видам учебной литературы относятся учебники, учебно-методические пособия.

Из всех видов учебной литературы важнейшим является учебник.

*Учебник* – жанр научной литературы, средство обучения, предназначенное для усвоения системы знаний и умений по конкретному предмету [2]. Современному учебнику присущи следующие функции:

- информационная;
- систематизирующая;
- интегрирующая;
- координирующая.

Все эти функции определяют наличие в учебнике не только предметного, но и методического содержания. Предметное содержание, являясь источником информации, реализуется в учебнике в виде текстов и иллюстраций. Методическое содержание учебника включает дидактический и справочно-ориентировочный компоненты. К дидактическому компоненту, нацеленному на организацию усвоения материала учебника, относятся пояснительные тексты, вопросы, систематизирующие и обобщающие табзадания, задачи и ответы к ним. лицы, рекомендации, Справочноориентировочный компонент, обеспечивающий ориентацию учащегося в содержании и структуре учебника, реализуется в нем через предисловие, послесловие, оглавление, рубрикацию, выходные данные, библиографию, аннотацию.

Каждый учебник создается и функционирует в конкретной дидактической системе, базирующейся на определенной теории обучения. На основе известных теорий обучения разработаны и используются в учебном процессе четыре модели учебников:

конвенциональный, соответствующий установившимся традициям классической педагогики и имеющий энциклопедический или монографический характер;

программированный, основанный на автоматизации обучения по схеме «стимул — реакция» и выступающий в виде линейной или разветвленной программы;

проблемный, построенный на теории проблемного обучения и включающий главным образом учебные вопросы, которые подлежат разрешению научными способами;

комбинированный, включающий отдельные элементы других моделей.

Каждый учебник имеет определенную структуру, элементами которой являются части, разделы, главы и параграфы. Наименьшей структурной единицей учебника является параграф. В учебнике для параграфов принято применять сквозную нумерацию.

К учебникам предъявляются следующие требования: соответствие действующей учебной программе, связь содержания с жизнью, практикой; систематичность и последовательность изложения материала, строгая научность изложения, учет возрастных и познавательных возможностей учащихся, оптимальность объема, реализация идеи обучения посредством постановки проблем, простота языка и доступность, достаточное количество иллюстраций, таблиц, схем, хорошее внешнее оформление.

Анализ учебной литературы и в первую очередь учебников является одним из видов методической деятельности преподавателя.

Существует около 300 методов и приемов анализа учебников. Из них экспериментальный, социологический, широко известны экспертный, органолептический (балльный) и метод структурно-функционального анализа.

Органолептический метод анализа является более простым и достаточно часто применяется для оценки качества учебника.

Целью применения данного метода является установление:

возможности рекомендации учебника в качестве основного для самостоятельной работы учащихся;

глубины и качества изложения материала в различных темах учебника:

необходимости привлечения к содержанию отдельных Tem дополнительного материала;

рациональных способов работы учащихся с учебником в целом и отдельными его разделами, в состав которых входят аннотирование текста, составление плана изложения материала, определение понятий, ответы на контрольные вопросы, решение задач.

Сущность данного метода состоит в том, что преподаватель, выделив определенные показатели качества, оценивает каждый из сравниваемых учебников суммой баллов. Затем, руководствуясь этими результатами и

данными качественного анализа, он выбирает лучший учебник. Расчет суммы баллов за качество учебника производится по формуле

 $N_i = Sk_i p_{ii}$ 

где Nj- общая сумма баллов, набранная i-м учебником;

ki- коэффициент значимости i-r показателя качества (от 2 до 5);

pij- оценка степени реализации в j-м учебнике i-r показателя качества.

Для наглядности и удобства результаты оценки качества учебников целесообразно представить в виде табл. 5.

Таблица 5

## **Оценка качества учебников**

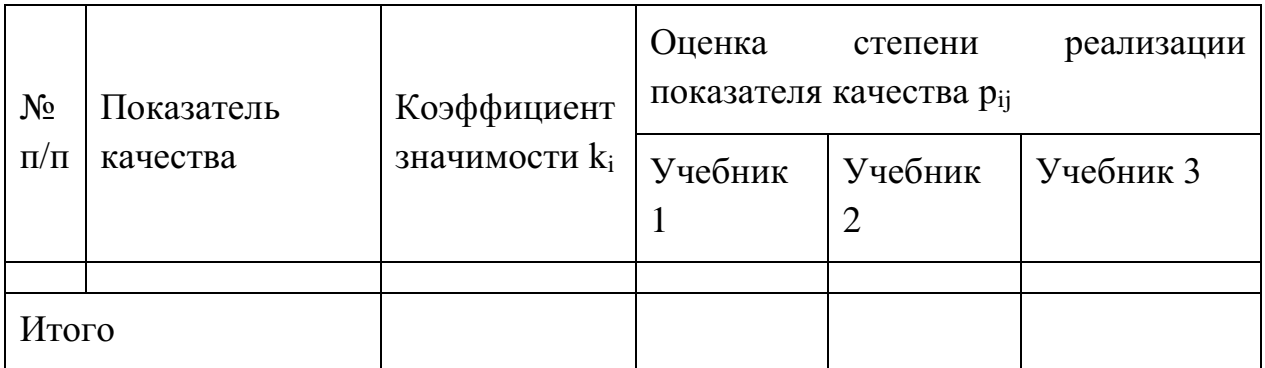

В качестве основных дидактических требований, на соответствие которым следует проверять учебники, можно выделить следующие: научность учебного материала, учет возрастных и познавательных возможностей учащихся, систематичность и последовательность изложения материала, достаточное количество иллюстраций, схем, таблиц, наглядность оформления, четкость рубрикации учебника.

Реализацию принципа научности материала целесообразно проверять с учетом следующих показателей и соответствующих коэффициентов значимости:

 соответствия логики построения базовой науки и материала предмета (к=3);

представления рассматриваемого всей ПОНЯТИЯ **BO**  $er$ многогранности и развитии (к=4);

соответствия определений, терминов и символов в учебном предмете и базовой науке (к=4).

Для учета возрастных и познавательных возможностей учащихся в качестве основных можно выделить следующие показатели:

 $\bullet$ простоту языка и доступность изложения материала (к=5);

необходимого для усвоения достаточность времени. всего материала учебника и отдельных его тем количество вводимых в материал понятий (к=3);

количество страниц, рисунков, формул во всем учебнике или в отдельных темах, приходящееся на 1 ч времени, отведенного программой для их изучения (к=4).

Реализацию требования систематичности и последовательности изложения материала можно оценить следующими показателями:

- $\bullet$ четкостью рубрикации учебника (к=3);
- соответствием ее программе ( $\kappa$ =4);

соответствием последовательности изложения материала темы в учебнике и программе (к=5);

равномерностью распределения объема материала между темами учебника (к=4).

Проверить степень выполнения этого показателя качества можно путем сравнения двух коэффициентов:

1) отношения количества страниц в учебнике к количеству часов, отводимых на изучение курса (K1);

отношения количества страниц по теме к количеству часов,  $1<sub>1</sub>$ отведенных на ее изучение  $(K_2)$ .

Анализируя выделенные дидактические требования и пути их реализации в учебниках, можно увидеть, что по целому ряду из них трудно дать

обобщающую оценку всего учебника. Поэтому целесообразно выделенные показатели разбить на две группы: показатели, характеризующие учебник в целом, и показатели, характеризующие отдельные его разделы.

Первая группа показателей включает в себя оценку внешнего оформления учебника (к=3), четкость структуры (к=3), соответствие его рубрикации программе (к=4), равномерность распределения материала по темам (к=4).

Остальные показатели относятся ко второй группе, и степень их воплощения в учебниках определяется применительно к отдельным, основным темам программы.

Такой подробный и тщательный сравнительный анализ учебников рекомендуется проводить молодым преподавателям, малознакомым с существующей учебной литературой по предмету. По мере накопления опыта происходит свертывание намеченной последовательности анализа, оценка учебников производится по обобщенным качественным характеристикам, включающим оценку содержания материала, его построения и оформления.

Выбор одного из учебников в качестве основного не означает отказ преподавателя от работы с другими учебниками. Основной учебник он рекомендует учашимся для работы, а остальные должен использовать сам при подготовке к занятиям. Из них преподаватель может почерпнуть дополнительный материал по отдельным темам, выбрать наиболее рациональную последовательность изложения материала отдельных разделов, заимствовать домашние задания.

#### Порядок выполнения заданий

1. Выбрать учебники по рассматриваемому предмету. Для этого отобрать по перечню литературы в программе и каталогам библиотеки 2-3 учебника по предмету, а также учебные пособия, содержащие теоретический материал или представляющие собой экспериментальные учебники.

 $2.$ Составить библиографическое описание учебников: автор, название, место издания, издательство, год издания, количество страниц.

3. Изучить содержание материала в учебниках и выделить по программе курса 3-4 основные, решающие темы, содержащие наиболее нужный, сложный и объемный материал.

 $\overline{4}$ . Выделив определенные показатели качества, оценить каждый из сравниваемых учебников суммой баллов (см. табл. 5). Затем, руководствуясь этими результатами и данными качественного анализа, выбрать лучший учебник.

 $5<sub>1</sub>$ В выбранном учебнике сопоставить фрагменты структуры программы и учебника (табл. 6). Отметить имеющиеся расхождения в их рубриках.

Таблица 6

Степень соответствия рубрик учебной программы и учебника

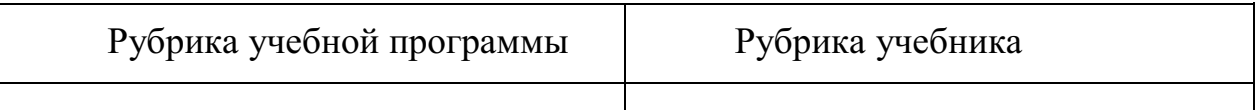

6. Оценить качество внешнего оформления учебника.

7. Изучить материал одной темы учебника, составить к ней аннотацию и план, указать ее объем (количество страниц), время, необходимое на ее изучение.

 $8<sub>1</sub>$ Сделать вывод о качестве учебника и внести обоснованные предложения о методике его использования в учебном процессе.

## Контрольные вопросы

 $1<sub>1</sub>$ Перечислите требования, предъявляемые к учебной литературе.

 $\overline{2}$ . Какие функции реализуются в учебном процессе с помощью учеб-

ника?

 $3.$ Перечислите основные структурные единицы учебника.

 $\overline{4}$ . Какие задачи решает преподаватель при анализе учебника?

5. Какие методы оценки качества учебников существуют?

## **ПРАКТИЧЕСКОЕ ЗАНЯТИЕ №4**

## **Методика анализа учебной информации**

*Цель* - овладение методами отбора и структурно-логического анализа учебной информации.

*Метод —* моделирование структуры содержания учебного материала.

*Методическое обеспечение* – программа предмета, учебники и учебные пособия.

## *Термины и понятия:*

- структурно-логический анализ;
- учебный элемент;
- спецификация учебных элементов (понятий);
- граф учебной информации.

# **Краткие теоретические сведения Отбор учебного материала**

Наибольших затрат времени требуют анализ, отбор содержания учебного материала по предмету, методическая и дидактическая переработка его к уроку. Сложность отбора учебного материала объясняется следующими обстоятельствами:

1. отсутствием качественных учебников по многим учебным дисциплинам, вновь вводимым в учебных заведениях;

2. недостаточной полнотой учебной информации по отдельным темам в рекомендуемых учебниках;

3. отсутствием единого учебника для учебных заведений начального профессионального образования по целому ряду специальных дисциплин.

Отобранный педагогом из различных источников (учебников, методических пособий, научной и технической литературы) учебный материал требует обработки, структуризации, логического построения и составления конспекта содержания учебной информации.

#### **Структурно-логический анализ**

Этапом подготовки учебного материала к уроку является структурнологический анализ. Под структурно-логическим анализом понимаются вычленение в содержании учебного материала учебных элементов (понятий), их классификация и установление связей или отношений между ними. Структурно-логическому анализу могут подвергаться как часть учебного материала, объяснение и рассуждения преподавателя, решение определенной задачи, так и весь отобранный учебный материал урока или темы программы.

## **Учебные элементы**

Структуру учебной информации составляют учебные элементы или понятия.

*Понятие* – форма научного знания, отражающая объективно существенное в вещах, явлениях, процессах, закрепленное специальным термином. Учебным элементом (УЭ) называют любой подлежащий изучению объект (предмет, процесс, явление, метод действия).

Понятия (УЭ) характеризуются:

 объемом (количеством объектов, охватываемых данным понятием);

 содержанием (совокупностью существенных свойств (сторон) класса предметов или явлений, отражаемых в сознании с помощью данного понятия);

связями и отношениями данного понятия с другими понятиями.

Содержание учебного материала по техническим предметам в основном описывает технические устройства и приспособления.

Структура описания создает познавательный образ изучаемых объектов. Для того чтобы познавательный образ представлял целостную систему, необходимо представить его в виде системы понятий описывающих:

функциональное назначение устройства;

 физические процессы, лежащие в основе функционирования технических устройств, систем;

конструкционные параметры устройств.

Для методических целей понятия удобно классифицировать по следующим основаниям:

- времени формирования;
- уровню усвоения.

Планируя процесс формирования технических понятий, преподаватель всегда определяет момент их формирования. По времени формирования понятия подразделяются:

на новые понятия (впервые формируемые на данном уроке);

 опорные понятия (сформированные в процессе изучения рассматриваемой учебной дисциплины или смежных учебных предметов).

Понятия, формируемые на уроке, различаются по уровням усвоения. Одна из возможных классификаций понятий, предложенная В.П. Беспалько, предполагает следующие уровни:

*I уровень* – «узнавание» (характеризуется выполнением действий с подсказкой). На этом уровне формируются понятия второстепенного характера, которые учащиеся должны знать, определять, классифицировать.

*II уровень* – «воспроизведение» (характеризуется выполнением действий по памяти). На этом уровне формируются понятия, которые используются для объяснения характеристик и конструкции технических объектов, решения задач, алгоритм решения которых вытекает из известных формул, и т.д.

*III уровень* – «умение» (предполагает выполнение продуктивной деятельности с опорой на схожие алгоритмы). Понятия, формируемые на данном уровне, используются при решении практических задач, алгоритм которых не дается в готовом виде.

*IV уровень* – «трансформация» (предполагает продуктивную деятельность в новой области). Это уровень формирования понятий, используемых при решении творческих задач, изучении смежных дисциплин и др. [1].

Результаты структурно-логического анализа могут быть представлены в виде спецификации или графа.

## **Спецификация учебных элементов (понятий)**

*Спецификация* – табличная форма представления структурнологического анализа (табл. 7). Спецификация содержит названия УЭ (понятий) учебного материала, классификацию их по различным основаниям и символы обозначающие понятия.

В табл. 7 заносятся понятия, входящие в состав учебного материала урока. Каждому учебному понятию (элементу) присваивается порядковый номер. Далее понятия классифицируются по различным основаниям и отмечаются значком «+». Как правило, первый номер присваивается понятию, являющемуся ведущим в данной теме урока. Обычно это понятие совпадает с наименованием темы.

Таблина 7

Спецификация УЭ

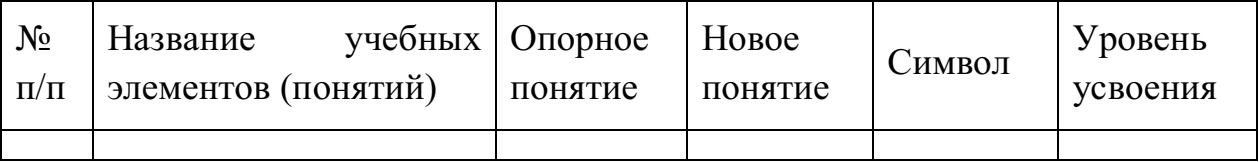

# **Граф учебной информации**

*Граф учебной информации* – способ выявления и наглядного представления связей или соотношений между учебными элементами (рис. 3).

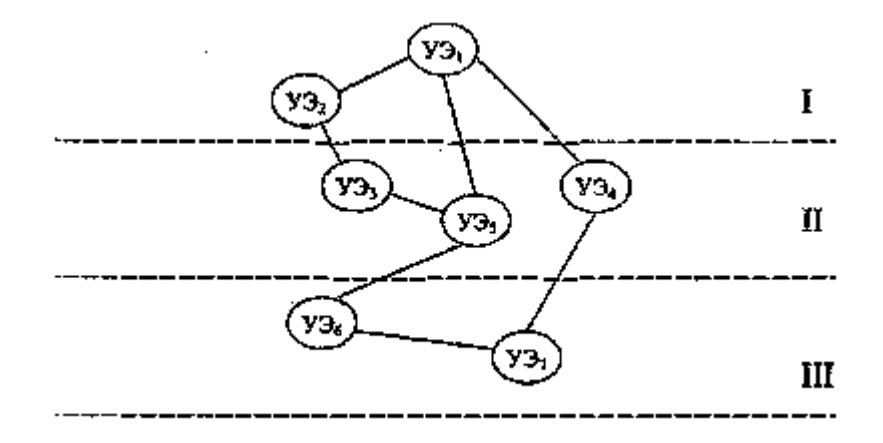

Рис. 3. Граф учебной информации

Графом называют совокупность точек (вершин), соединенных ребрами (дугами). Для структурно-логического анализа наиболее удобен плоский граф - «дерево». Каждую вершину следует рассматривать как символ, изображающий информацию, соответствующую только данному УЭ. Поэтому не следует рассматривать один УЭ как часть информации другого элемента или сумму информации нескольких УЭ. Каждый учебный элемент графа вне зависимости от положения и связей имеет свою собственную, только в нем заключенную информацию.

Понятия располагаются на горизонталях (порядках), образующих определенную общность. Краткое определение этой общности называют понятие-комплекс. Порядки обычно обозначают римскими цифрами, а понятия (УЭ) - арабскими.

При построении графа необходимо иметь в виду следующее:

1) количество порядков должно полностью охватывать все учебные элементы темы;

2) количество учебных элементов, входящих в один порядок, не ограничено;

3) не выделяют учебный элемент, если только он один имеет связь с элементом высшего порядка;

4) ребра могут пересекать горизонтали порядков, но не должны пересекаться между собой.

#### Структурно-логическая схема

При подготовке учебного материала к уроку возникает необходимость построения модели, отражающей в наглядной форме структуру учебного материала, последовательность, подчиненность и соподчиненность понятий, логические связи.

Построение графа учебной информации дает лишь наглядную картину логических связей между понятиями. Динамику формирования понятия, последовательность включения понятий в процесс объяснения в наглядной форме он не отражает. Поэтому наиболее приемлемым способом предъявления учебной информации является структурно-логическая схема.

Структурно-логической схемой – граф, ребра которого представлены в виде векторов, указывающих логическую связь между понятиями и последовательность введения их в учебный процесс. При построении структурно-логической схемы необходимо соблюдать следующие правила:

1) в каждую вершину схемы следует помещать лишь одно понятие;

2) векторы, соединяющие вершины, не должны пересекаться (если пересечение неизбежно, то следует найти в материале такое понятие, которое относится к точке пересечения);

3) отношение подчинения между понятиями указывается направлением стрелки вектора, соединяющего понятия;

4) равнозначные вершины схемы, содержащие соподчиненные понятия, следует располагать на одной линии, а подчиненные опускать на ступень ниже.

В структурно-логическую схему включаются не все понятия, выделенные при структурно-логическом анализе и занесенные в спецификацию. Состав их почти целиком зависит от первоначального уровня знаний учащихся. Если для учащихся какие-либо исходные понятия достаточно просты, то их можно не вводить в схему

Построение структурно-логических схем целесообразно только для небольших фрагментов учебного материала. Для материала с большим объ-

емом, структурно-логическая схема, как правило, содержит значительное число вершин-понятий, ребер и замкнутых контуров. Это затрудняет ее чтение и характеризует сложность изучения данного фрагмента материала.

С целью упрощения структурно-логической схемы ряд входящих в нее вершин-понятий может быть опущен. В первую очередь в схему не вводят детализирующие понятия. В более сложных случаях учебный материал разбивают на ряд логически законченных фрагментов, для каждого из которых составляют свою схему.

При построении всех следующих за первой частных структурнологических схем предполагается, что понятия, входящие в предыдущий материал, усвоены учащимися до требуемого уровня. Поэтому в последующие частные структурно-логические схемы их можно не включать, если это не нарушает логики построения схем.

Построение структурно-логических схем представляет один из приемов отбора и систематизации учебного материала, реализующих принципы научности, систематичности и последовательности обучения, доступности, наглядности.

Порядок выполнения заданий

 $1<sup>1</sup>$ Из программы предмета выбрать тему урока и выписать ее.

 $2<sub>1</sub>$ Проанализировать содержание темы и составить план изложения.

 $3<sub>1</sub>$ Используя два - три источника информации, составить полный конспект темы.

 $\overline{4}$ . Подготовить таблицу (см. табл. 7) для составления спецификации учебных элементов и, используя составленный конспект темы, выписать все значимые понятия, которые содержит учебный материал.

Анализируя содержание учебного материала и программу, выпол- $5<sub>1</sub>$ нить классификацию понятий. Для этого необходимо выделить опорные и новые понятия, определить уровень их усвоения.

6. Проанализировав вычлененные понятия, выбрать имеющие более высокий уровень обобщения (понятия-основания) и определить количество порядков в графе.

 $7<sub>1</sub>$ Подготовить бланк для графа: в верхней части листа наметить вер шину первого понятия и через равные интервалы провести горизонтали по числу порядков. Пронумеровать их.

8. Построить граф, размещая вершины (киткноп) на соответствующих порядках и оформляя связи (вычерчивая ребра). В ходе этой работы не исключена возможность корректировки оснований (порядков), спецификацию которые были установлены ранее, внесения  $\bf{B}$  $\mathbf{M}$ дополнительных понятий.

Проверить полностью ли граф и спецификация охватывают содер-9. жание учебного материала, нет ли лишних понятий, следует ли разделять тему на несколько полтем.

10. По построенному графу содержания учебного материала выделить подсистемы учебного материала. Например: физический процесс, лежащий в основе действия технических устройств; конструкционные параметры изучаемого устройства; назначение устройства и т.д. Для трех - четырех выделенных подсистем построить структурно-логических схемы.

11. При необходимости перестроить структуру изложения материала в соответствии с графом и структурно-логическими схемами и составить новый конспект учебного материала.

#### Контрольные вопросы

1. В чем сущность структурно-логического анализа содержания учебного материала?

2. Что дает преподавателю построение графа учебной информации?

3. Какие методические задачи может решить педагог, используя спецификацию?

4. Какие методические цели ставит педагог, выделяя опорные и новые понятия в учебной информации?

5. Что называется структурно-логической схемой учебного материала? С какой целью она разрабатывается?

### **ПРАКТИЧЕСКОЕ ЗАНЯТИЕ №5**

#### **Анализ литературы по проблемам профессионального обучения**

## *Цели работы*

Научиться анализировать методическую, учебную и научнопопулярную литературу.

Изучить основную учебно-методическую литературу по производственному обучению (специальной или общетехнической дисциплине по заданию), которая может быть использована при самостоятельной подготовке.

#### **Справочно-информационный блок**

Профессиональная школа должна идти в ногу со временем. Для того чтобы возглавить этот процесс, педагог должен быть в курсе всех новшеств в развитии педагогической науки и методики профессионального обучения, в первую очередь постоянно изучать и анализировать документы государственных образовательных стандартов, новую учебно-методическую литературу, новые учебные пособия.

*К методической литературе принято относить пособия, предназначенные для преподавателя, к учебной — адресованные ученикам,*

В учебно-методических пособиях по обучению избранным специальностям (или изучению конкретных дисциплин) содержится определенный опыт работы самого автора или обобщенный им. Но материальная база обучения, местные условия, уровень подготовки учащихся различны, а в обучении конкретной специальности многое определяется этими факторами. Поэтому *мастер {преподаватель), изучив учебно-методическую литературу, должен проанализировать ее, к рекомендациям отнестись критически, оценивая их с точки зрения своих возможностей, а полученными знаниями пользоваться творчески.*

Аналитического подхода требует и существующая учебная литература. Но обращение к ней мастера на занятиях не просто желательно, а необходимо.

Особенно это касается учебно-справочной литературы и справочных разделов в учебных пособиях. Поясним, почему это так важно.

1. Формируемая на занятиях наряду с системой практических умений и навыков система знаний, относящихся к области машиноведения, материаловедения, технологии обработки конструкционных материалов и другим, включает целый ряд специальных понятий. При отсутствии учебных пособий на их конспектирование теряется много времени.

2. Учебное пособие позволяет более глубоко ознакомить учащихся с техническими сведениями, о которых педагог в связи с дефицитом учебного времени иногда упоминает мимоходом.

3. Технологическая дисциплина и высокий уровень качества продукции достигаются при выполнении производственных заданий по учебно-технической документации, прежде всего — чертежу изделия и технологической карте его изготовления. Если учебно-техническая документация содержится в учебном пособии, это способствует закреплению и углублению знаний, в том числе и при самостоятельном изучении.

4. При высоком качестве иллюстраций учебного пособия их дидактическая ценность способствует лучшему уяснению технологических и технических особенностей производственных процессов.

Таким образом, от будущего педагога требуется вдумчивое отношение к отбору и использованию литературы для своей деятельности, и этим в основном определяются указанные выше цели настоящей работы.

## **Задание**

Ознакомьтесь с рекомендуемым для конкретной дисциплины или специальности (определяет преподаватель) списком методической и учебной литературы. Выберите и обоснуйте выбор учебного пособия(ий), которое будет использовано на занятиях производственного обучения.

#### **План изучения каждого пособия**

1. Определите назначение пособия.

2. Сопоставьте с содержанием учебной программы. Соответствует ли оно в целом своему назначению (обосновать)?

3. Какие методические разработки отдельных тем программы производственного обучения или отдельных занятий имеются в пособии? Какова полнота этих разработок?

4. Каким темам программы соответствует содержание фактического учебного материала пособия? Оцените доступность его изложения для учащихся, учет возрастных особенностей, наглядность. Определите полноту изложения учебного материала соответственно требованиям рабочей программы производственного обучения; охват теоретических и практических вопросов овладения изучаемой специальностью.

5. Проанализируйте указанные в пособии объекты труда и техническую документацию на изготовление изделия с точки зрения их посильности для учащихся и возможностей их изготовления в условиях учебно-производственных мастерских. Каким темам программы соответствуют данные изделия?

6. Оборудование, инструменты и приспособления, описанные в пособии, — имеются ли среди них современные, прогрессивные конструкции, предложенные новаторами производства?

7. Какие другие вопросы освещены в пособии и какова их полезность для практической деятельности педагога профессионального обучения?

8. В справочно-библиографическом отделе библиотеки университета подберите учебно-методическую литературу по конкретному разделу программы (определяет преподаватель). Подберите литературу для рекомендации учащимся по внеклассному чтению.

9. Составьте перечень специальных периодических изданий (журналов, реферативных изданий, сборников докладов научно-практических конференций и т.п.), которые могут стать полезным подспорьем в работе начинающего педагога профессионального обучения.

10. Дайте ваши замечания по пособию.

Письменно оформите ответы на поставленные вопросы. Перечень 11. литературы сгруппируйте по разделам учебной программы с шифрами ББК и соблюдением всех требований оформления библиографии.

## **ПРАКТИЧЕСКОЕ ЗАНЯТИЕ №6**

#### **Составление плана самостоятельной методической работы**

*Цель:* научится составлять план самостоятельной методической работы *Метод:* самостоятельная работа с литературой,

*Методическое обеспечение:* Образцы планов, учебно-методическая литература.

#### *Термины и понятия:*

– Самостоятельная методическая работа

#### **Краткие теоретические сведения**

*Самостоятельная методическая работа* – это вся деятельность по подготовке к учебному году, к проведению учебных занятий, которая включает создание педагогических проектов и всего сопровождения к этим проектам, носящим дидактический и методический характер.

Самостоятельная методическая работа играет большую роль в обеспечении качества учебного процесса и его результативности (эффективности). Эффективность обеспечивается созданием индивидуального стиля профессионального поведения. Это означает, что каждый педагог создает свою индивидуальную методическую систему, максимально адаптированную (приспособленную) к обучаемым различных групп и категорий, а также к личности самого преподавателя. Индивидуальность методики позволяет достичь хороших результатов обучения и добиться эффективного учебного процесса.

Самостоятельная методическая работа мастеров и преподавателей проводится для повышения их квалификации, а также для расширения и углубления теоретических знаний и практических умений по специальности, совершенствования знания в области психологии, педагогика и методика обучения и воспитания.

Самостоятельная работа включает в себя: систематическое изучения методической литературы по специальности, подготовки докладов,

составления методических разработок по темам программ. Эта работа должна проводится не самотеком, от случая к случаю, а систематический, при постоянном контроле со стороны руководящих преподавателей, так как самостоятельная работа является основной частью длительности мастеров и преподавателей.

Индивидуальная методическая помощь мастерам и преподавателем осуществляется руководителями путем консультации о проведения занятия, подготовки содержательных докладов на педагогических чтениях конференциях по вопросам самообразования, проведения учебновоспитательного процесса в группе, повышения качества профессионального образования на основе Госстандарта, в условиях рыночной экономики, предпринимательства и т.п.

Педагогическое самообразование мастера профессионального обучения включает

1. Самостоятельное изучение литературы по вопросам общей и профессиональной педагогики, общей и профессиональной психологии, методики производственного обучения;

2. Изучение методической литературы по вопросам методики профессионального обучения по профессии: частных методик, методических рекомендаций, сборников дидактических материалов, методических разработок, материалов педагогических семинаров и т.п.;

3. Изучение литературы о передовом педагогическом опыте в области производстве иногда обучения и воспитание учащихся;

4. Слушание лекций, просмотр телепередач, посещение выставок по проблемам обучения и воспитания;

5. Личное изучение положительного опыта работы коллег- мастеров профессионального обучения;

6. Постоянный взыскательный и самокритичный анализ собственной педагогической деятельности;

7. Активную работу по составлению методических разработок, обобщению собственного опыта в докладах, брошюрах, статьях, активное участие в педагогических чтениях и семинарах;

#### Пример индивидуального плана методической работы преподователя

Ф.И.О. учителя: Прина Владимировна

Специальность: учитель английского языка

Методическая тема: «Использование интерактивных технологий в процессе обучения английскому языку с целью повышения качества знаний учащихся»

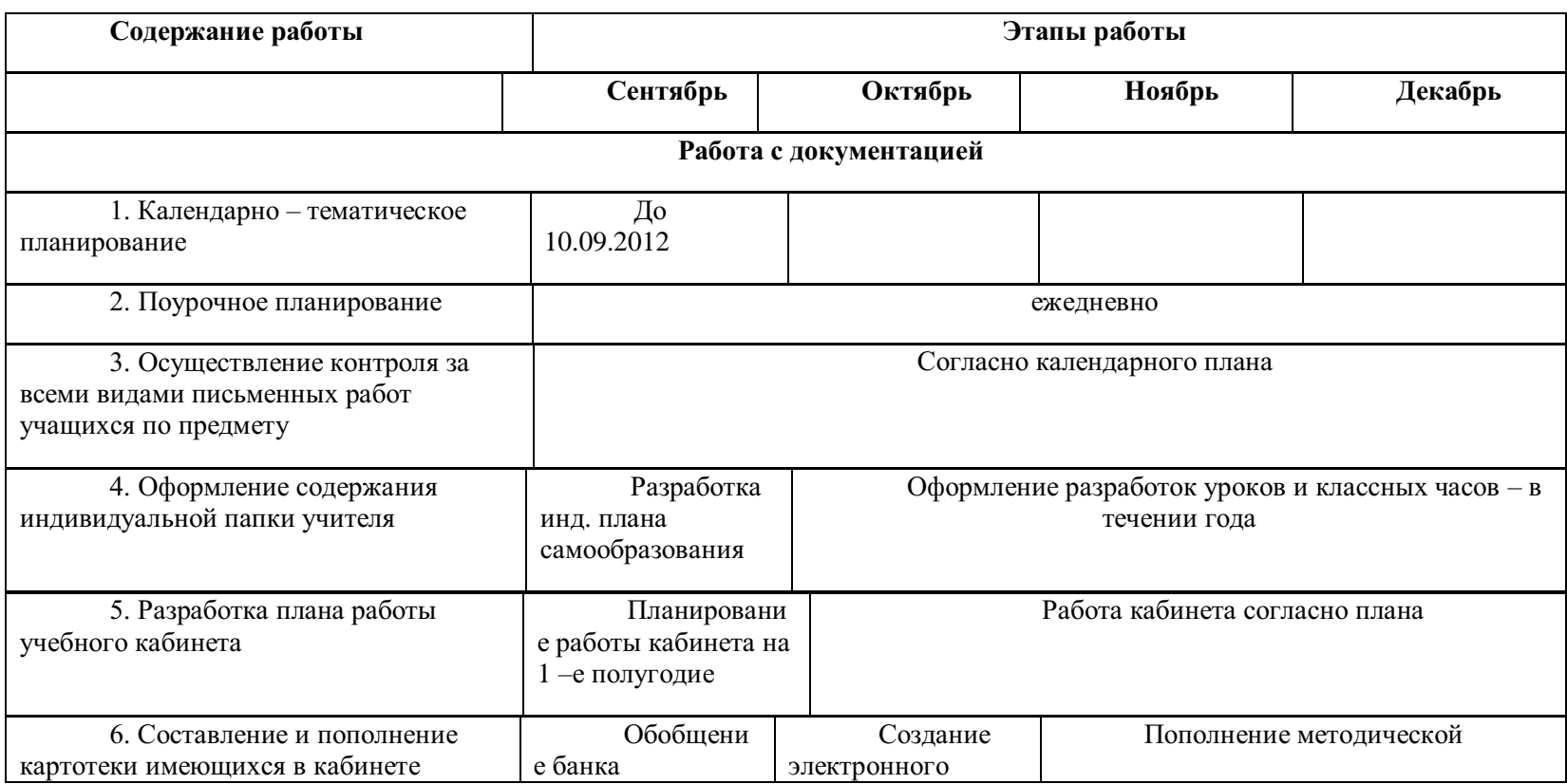

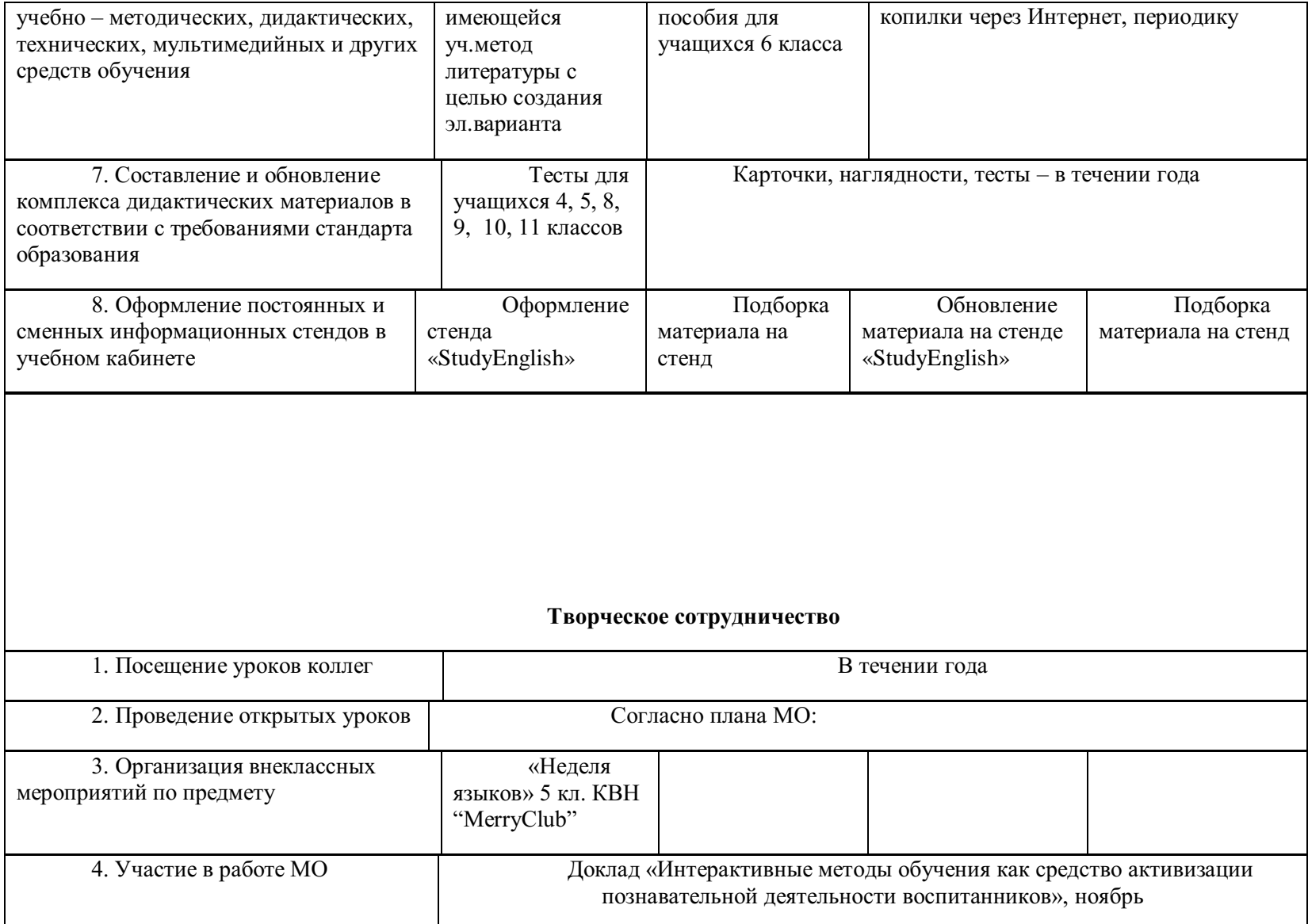

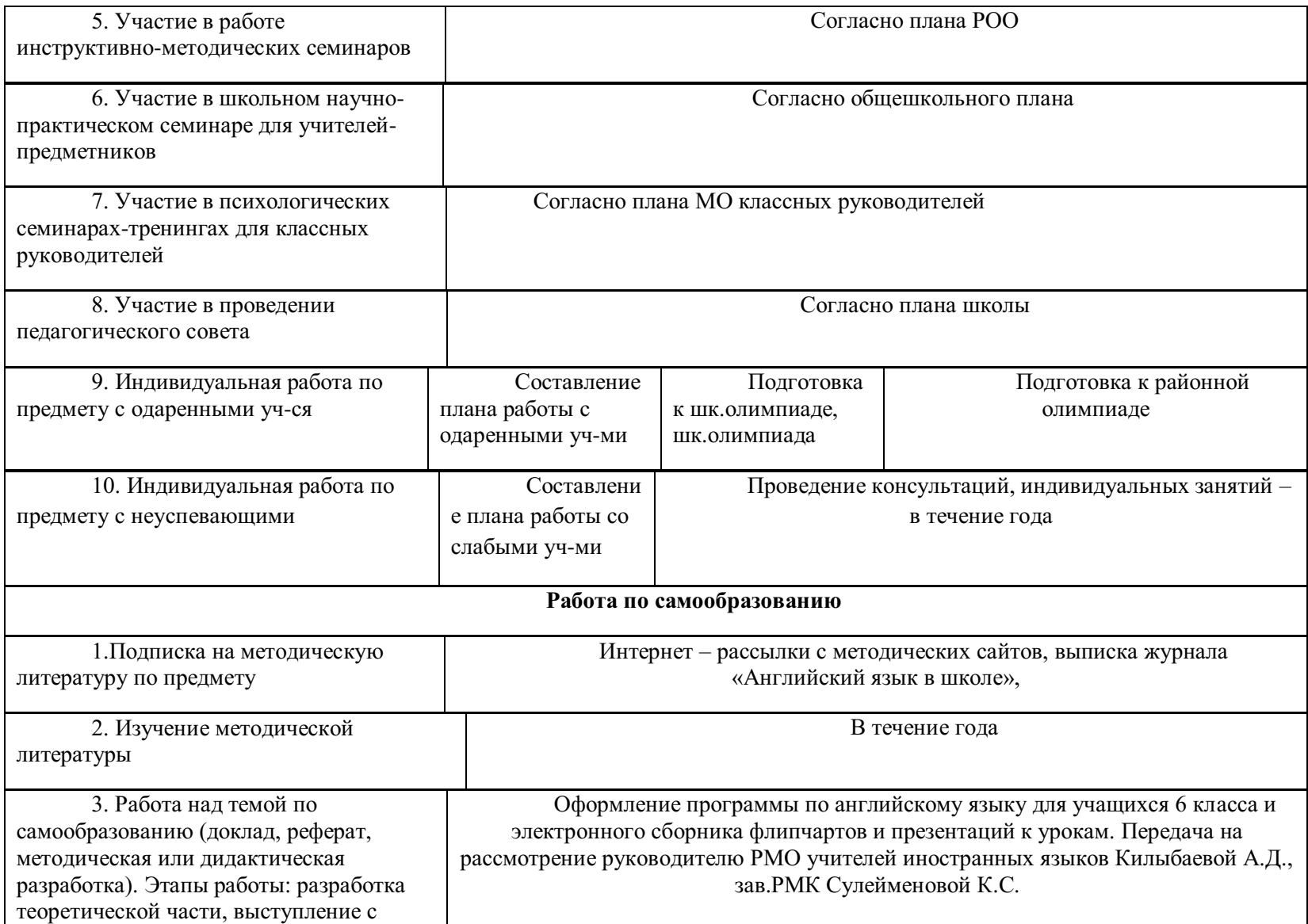

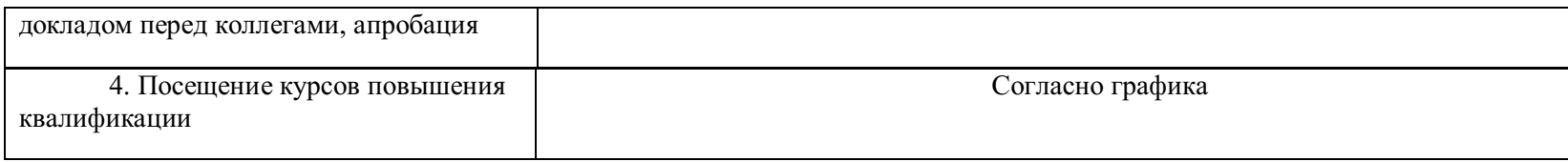

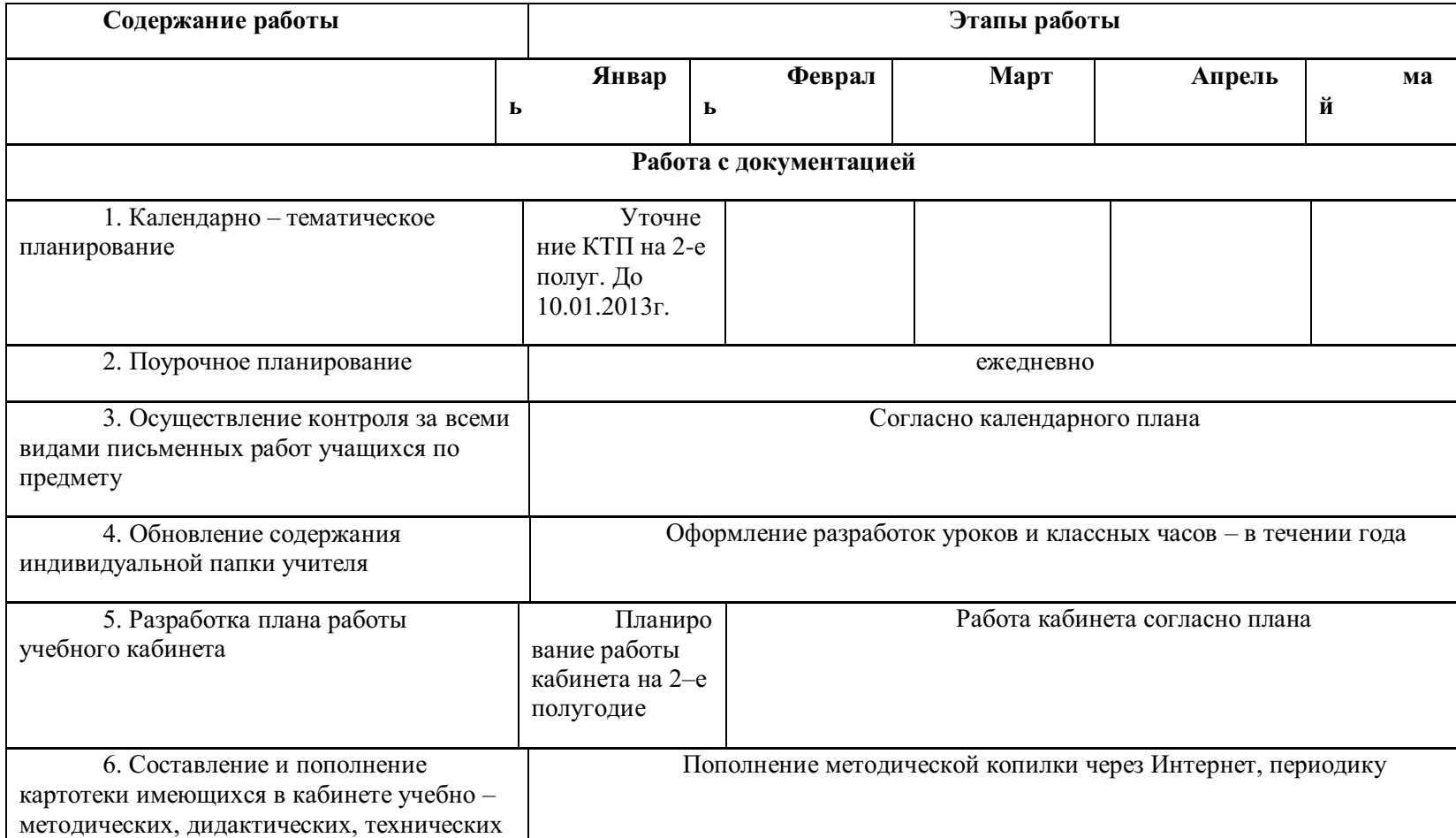

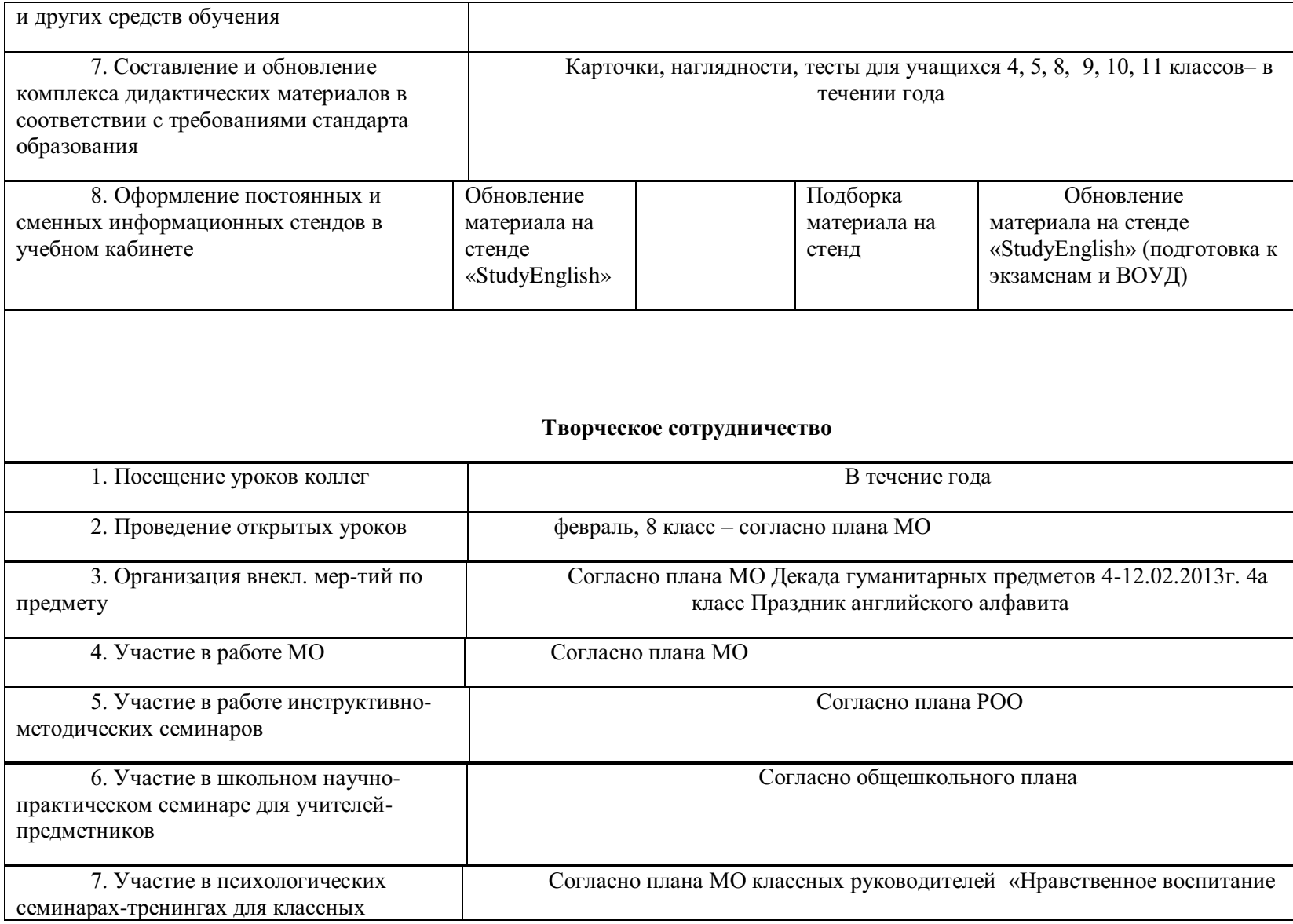

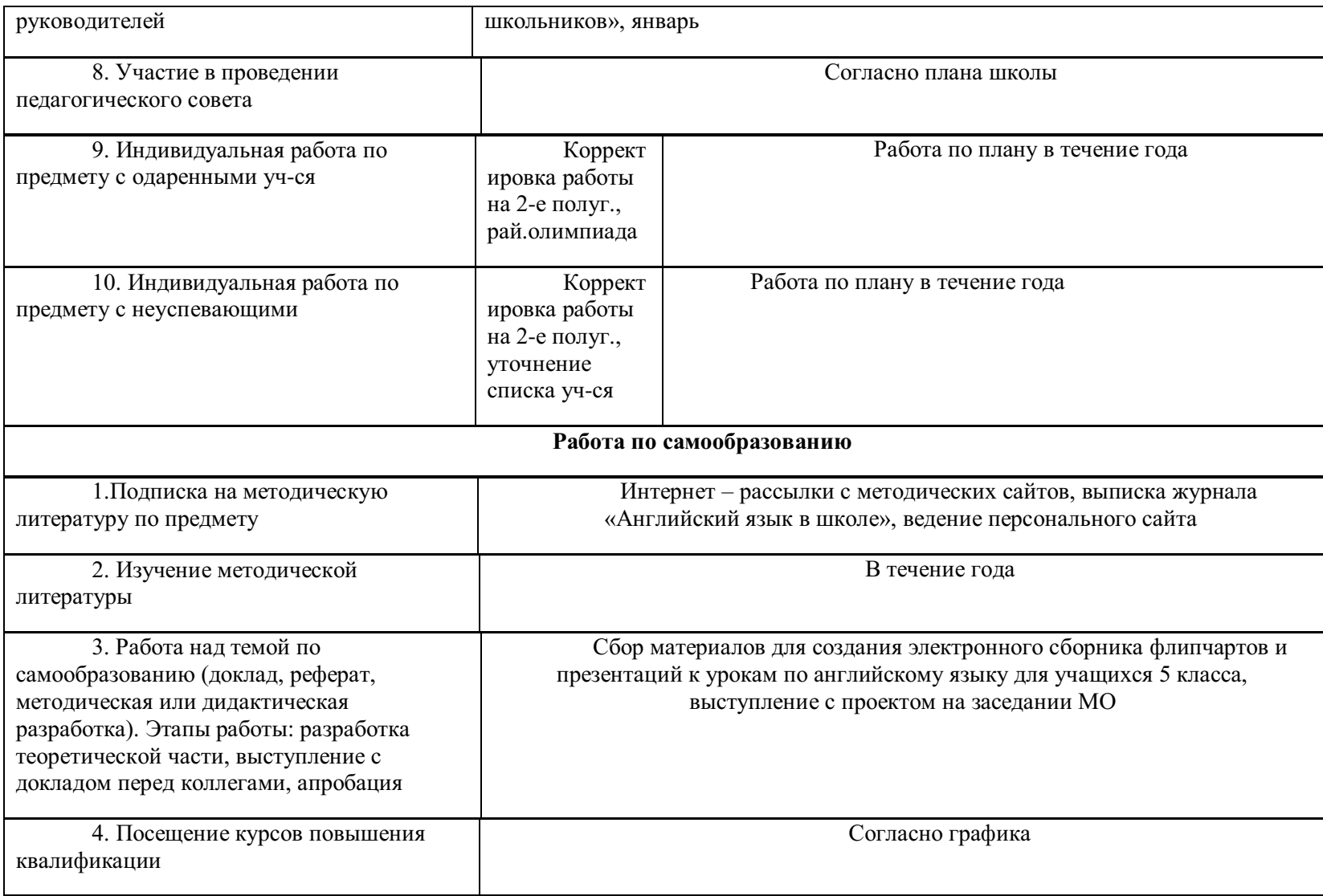

## **Порядок выполнения работы**

1. Закрепить знания по индивидуальной методической работе (прочесть краткие теоретические сведения)

2. Ознакомится с примерным планом самостоятельной методической работы мастера

3. Составление собственного плана

## **Контрольные вопросы**

1. Какие формы проведения методической работы бывают?

2. Через какие направления осуществляется коллективная форма проведения методической работы?

3. Что такое индивидуальная методическая работа?

## **ПРАКТИЧЕСКОЕ ЗАНЯТИЕ №7**

## **Анализ учебно-программной документации**

*Цель* – формирование умений анализа моделей обучения специалистов и содержания учебных программ, способствующих выработке профессиональных умений.

*Метод* – анализ учебно-программной документации.

*Методическое обеспечение:* сборники учебно-программной документации, программы учебных предметов.

## *Термины и понятия:*

•профессиональная характеристика;

•учебный план;

•учебная программа;

•система производственного обучения;

•метод сетевого графика.

Краткие теоретические сведения

Рассмотрим вышеперечисленные термины и понятия более подробно.

## **Профессиональная характеристика**

Основными характеристиками социального заказа на обучение и подготовку специалистов современного производства являются:

•профессия;

•специальность;

•квалификация.

*Профессия* – род постоянной трудовой деятельности, охватывающей широкую область применения знаний, умений и навыков в той или иной отрасли производства. Например, слесарь, электромонтажник, электромеханик и т.д.

*Специальность* (специализация) – вид трудовой деятельности, выделившийся внутри профессии в результате разделения труда. Например, сле-

сарь-электрик по ремонту электрических машин, слесарь-сборщик радиоаппаратуры, электромонтер по ремонту и обслуживанию. Однако в результате совершенствования производства и интеграции трудовой деятельности сфера деятельности специалистов расширяется и необходимость подготовки специалистов узкого профиля все больше снижается.

*Квалификация* – степень, уровень овладения профессией, специальностью. Квалификация работников отражается в их тарификации (присвоение работнику тарифного разряда (класса, категории) в зависимости от сложности работы, точности и ответственности исполнителя). Существенными признаками квалификации являются:

•уровень усвоения знаний и умений (качество знаний и умений);

•диапазон и широта знаний и умений;

•способность выполнять специальные задания;

•способность рационально организовывать и планировать свою работу;

•способность использовать знания в нестандартных ситуациях (быстро адаптироваться при изменении техники, технологии, организации и условий труда).

Сущность социального заказа на обучение специалистов широкого профиля выражена в документе, который называется *профессиональной характеристикой.* Она дает исчерпывающую характеристику деятельности рабочего в конкретном и систематизированном виде и отражает формы и сроки подготовки, уровень квалификации, общие и специальные требования к специалисту.

В профессиональной характеристике также должны быть отражены: психофизиологические особенности профессии, умственная деятельность, связанная с сохранением и переработкой информации; моторные действия; особенности внимания; качества личности, способствующие успеху в работе; медицинские противопоказания.

Профессиональная характеристика служит основой для составления учебно-программной документации, на основании которой вносятся все количественные и качественные изменения в содержание образования.

### **Учебный план**

*Учебный план —* официальный документ, отражающий объем и содержание обучения.

*Учебный план (типовой)* – это документ рекомендательного характера, устанавливающий перечень и объем учебных циклов и предметов применительно к профессии и специальности с учетом ступени квалификации, минимального (базового) срока обучения и определяющий степень самостоятельности региональных органов образования, образовательных учреждений в разработке компонентов содержания обучения.

*Учебный план (рабочий)* – документ, разработанный для конкретного образовательного учреждения с учетом выбранной специальности и требований государственного, регионального и местного компонентов образования.

Перечень и блоки учебных предметов, их объем, последовательность изучения устанавливаются на основе ряда принципов, отражающих основные положения и закономерности формирования профессиональных знаний, умений, навыков. К ним относятся: научность, систематичность, последовательность, реализация межпредметных связей и т.д.

Согласно принципу систематичности все учебные планы имеют предметно-цикловую или блочно-модульную структуру, которая обеспечивает возможность формирования системы научных знаний, умений и навыков, их логическую взаимосвязь, последовательность введения в учебный процесс.

Принцип последовательности в современных учебных планах подготовки специалистов выражается в ступенях профессионального обучения.

Наиболее распространенными являются три ступени образования: начальное, среднее и высшее профессиональное образование (рис. 1).

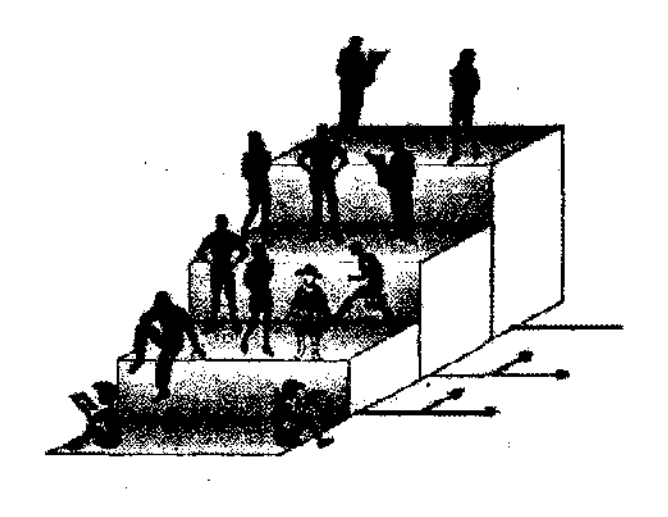

Рис. 1. Ступени профессионального образования

*Анализ учебного плана* – начальный этап работы с учебнопрограммной документацией, дающий исходную информацию для работы с другими учебно-программными документами. Анализируя план, преподаватель или мастер определяет место предмета в системе изучаемых учащимися дисциплин и на этой основе планирует и реализует в учебном процессе межпредметные связи.

Данные о количестве часов, выделенных на предмет, и их распределение на полугодия позволяют ему ориентировочно оценивать объем и сложность материала. О степени и значимости предмета можно судить по виду итогового контроля знаний учащихся (экзамен или зачет), перечню тех знаний и умений профессиональной характеристики, которые должны быть сформированы при изучении предмета.

В состав учебного плана входят:

•график учебного процесса;

•план учебного процесса.

*График учебного процесса* – документ, который показывает длительность учебных полугодий, экзаменационных сессий, каникул, виды практик и

их длительность, данные о распределении часов на различные виды обучения.

Важным разделом учебного плана является *план учебного процесса,* в который входят циклы (блоки) учебных дисциплин, их состав, общий объем изучения и распределение объема часов по полугодиям и учебным неделям. Учебные предметы, включенные в учебный план, характеризуют два вида подготовки квалифицированных рабочих:

•профессиональную;

• общеобразовательную.

Каждый вид подготовки имеет самостоятельную цель в формировании знаний, умений и видов профессиональной деятельности будущих специалистов.

Структура учебных планов является основой для составления учебных программ по отдельным предметам, в которых находят свое отражение конкретные цели, задачи, принципы общеобразовательного и профессионального обучения, содержание предмета.

### **Учебная программа**

Содержание обучения специалистов строится посредством программы учебных предметов.

*Учебная программа* – документ, который содержательно раскрывает обязательные (федеральные) компоненты содержания обучения и параметры качества усвоения учебного материала по конкретному предмету типового учебного плана.

*Учебная программа (рабочая)* – учебная программа, разработанная на основе типовой, применительно к конкретному учебному заведению с учетом регионального компонента стандарта профессионального образования.

В этом документе определяются объем знаний, умений и навыков, последовательность изучения разделов и тем, время, отводимое на их изучение. Перечень формируемых знаний и умений конкретизирован в про-
грамме в виде понятий, суждений, законов, гипотез, фактов, которые, взятые вместе, составляют понятийное содержание предмета. Таким образом, в программе содержание обучения представлено в обобщенном, систематизированном виде. Это обуславливает важность и особую значимость изучения и анализа учебной программы.

Предметы профессиональной подготовки разделяются на три цикла: общетехнический, общеотраслевой и профессиональный. Цели их изучения различны; кроме того, есть различие и в логике построения содержания предметов.

В программе производственного обучения (в систематизированном виде) приводится перечень тех видов технологической деятельности, которыми должен овладеть учащийся для того, чтобы его умения удовлетворяли требованиям профессиональной характеристики.

Производственное и теоретическое обучение тесно связаны между собой. Однако содержание основ производства более комплексно по отношению к отдельной технической науке. Производство обслуживают, как правило, несколько технических наук. Объединение содержания нескольких технических наук в одну учебную дисциплину составляет содержание специального курса.

Специальный курс в своей основе является интегрированным и имеет практическую направленность. Цель его изучения состоит в формировании у будущих специалистов знаний, необходимых для прочного усвоения умений и навыков в производственном обучении (практическом обучении). Выявление межпредметных связей в содержании этих двух учебных предметов позволяет структурировать учебный материал и выстроить определенную последовательность его изложения. Учебный материал курса служит теоретической базой формирования навыков в производственном обучении, и, следовательно, необходима разработка координационного графика прохождения этих дисциплин.

Предметы общетехнического цикла служат основой общетехнической подготовки, дающей специалисту широкую политехническую базу. Эти предметы способствуют формированию широкого профиля подготовки специалиста, а также являются базой для реализации возможности освоения ими смежных профессий. В основе предметов общетехнического цикла лежат научные знания комплекса технических дисциплин.

### Системы производственного обучения

В профессиональном обучении под системой производственного обучения понимается порядок расчленения содержания обучения и группировка его частей в последовательности овладения учащимися умениями и навыками рабочей профессии [7].

В настоящие время в отечественной учебно-методической литературе описано около двадцати различных систем производственного обучения:

- операционная;  $\bullet$
- операционно-предметная;  $\bullet$
- моторно-тренировочная;
- операционно-комплексная;
- технологическая;
- предметно-технологическая;
- проблемно-аналитическая и т.д.

История развития систем производственного обучения в основном отражает историю становления методики профессионального обучения. Первая научно обоснованная система производственного обучения называлась операционной или русской. К сожалению, в настоящее время Россия утратила приоритет в разработке систем профессионального обучения.

Термин «операция» в названии системы указывает на высокую степень расчленения содержания обучения.

Операции - это учебные единицы, отражающие элементы реального трудового процесса, но не совпадающие с ним.

При планировании производственного обучения, отборе учебнопроизводственных работ для каждого урока мастер производственного обучения тщательно изучает структуру содержания учебного материала в программе производственного обучения.

Для выбора системы производственного обучения и обоснования методической системы урока ему необходимо правильно представлять содержание учебного материала по каждой крупной теме программы, структурировать его и выстраивать в необходимой логической последовательности в соответствии с поставленными целями и задачами. На различных этапах обучения решаются различные учебно-производственные задачи, следовательно, структура содержания учебного материала различна, и анализ содержания программ производственного обучения показывает, что нет универсальной системы производственного обучения.

#### Метод сетевого графика

Среди методов анализа учебных программ широко известен метод построения сетевого графика последовательности изучения тем анализируемого и родственных ему предметов. Он позволяет оценить правильность расположения взаимосвязанных тем, выявить вид межпредметных связей по хронологическому признаку и на этой основе создать стройную логику изучения материала.

Сетевой график представляет собой графическую модель процесса изучения учащимися нескольких учебных предметов в течение определенного времени (рис. 2).

Производственное обучение

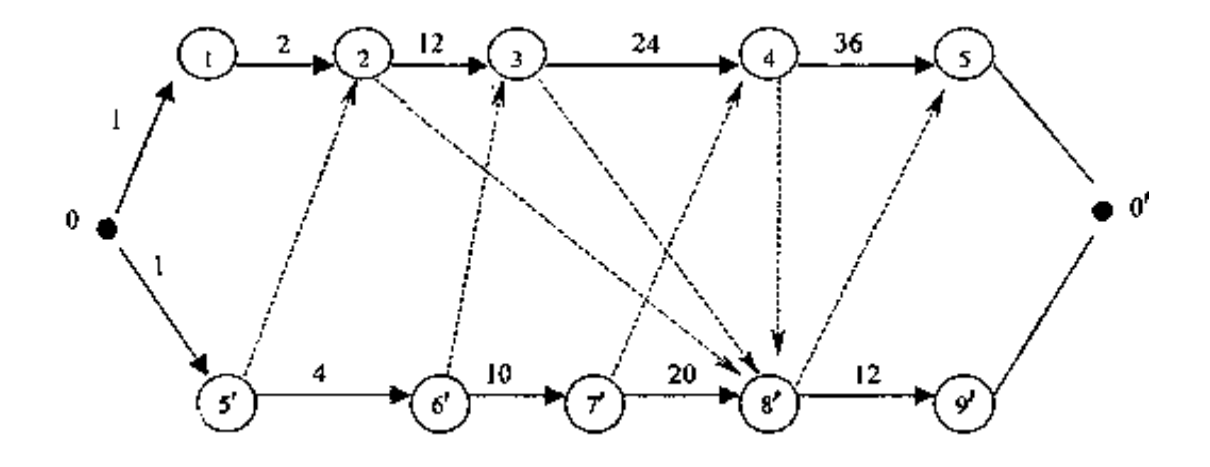

Специальный курс

 $\left(5\right)$ 

Р- завершение полугодия; рис. 2. Фрагмент сетевого графика  $1\,$ изучения предметов: 0 - начало изучения предметов; 0

и т.д. - перечень тем программы производственного обучения;

и т.д. - перечень тем специального курса;

12, 24, 36 и т.д. - количество недель на изучение темы

На сетевом графике изучение каждого предмета дается как цепь событий, представленных отдельными темами. Темы (вершины) на графике изображаются кружочками, каждый со своим номером. Сам процесс изучения тем представляется в виде ориентированных ребер (векторов), соединяющих между собой вершины. Над ребрами ставится цифра, соответствующая длительности изучения темы в часах (см. рис. 2).

Исходной (нулевой) вершиной сетевого графика является начало изучения предмета. Завершающая его вершина соответствует окончанию изучения одного из учебных предметов. Любая сплошная стрелка на сетевом графике соединяет две вершины и отражает процесс овладения учащимися материалом конкретной темы, которая зашифрована на графике числом, соответствующим номеру темы по программе [5].

Межпредметные связи на сетевом графике изображаются в виде штриховых векторов, соединяющих темы разных предметов. Они проводятся из вершин, соответствующих времени начала изучения исходных тем

учебного предмета, к вершинам, характеризующим начало изучения связанных с ними тем другого учебного предмета.

#### **Порядок выполнения заданий**

**1**. Анализ профессиональной характеристики.

**1.1**.Изучить профессиональную характеристику, выписать из нее: •название профессии, ее шифр, уровень квалификации;

•предмет труда, средства труда специалиста;

•основные виды профессиональной деятельности;

•ведущие требования к профессиональным знаниям (3-4

требования);

 •ведущие требования к профессиональным умениям (3-4 требования).

**1.2**.Сделать вывод о том, какие совмещенные профессии можно получить на базе основной.

**2**. Анализ учебного плана.

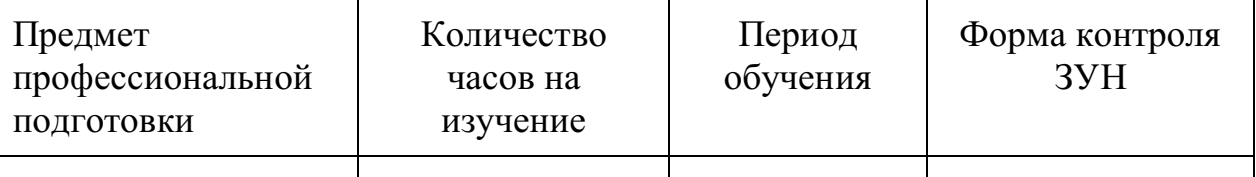

**2.1**.Рассмотрев в сборнике учебных планов и программ план учебного процесса, составить перечень предметов профессионально-технического цикла (табл. 1).

### **Перечень предметов профессионально-технического цикла**

**2.2.**Рассмотреть планирование учебных часов на изучение специального курса и производственного обучения. Определить количество отведенных часов на изучение предметов в неделю, полугодие, год. Данные занести в табл.2.

Количество часов, отводимых на изучение предметов в неделю, полугодие, год

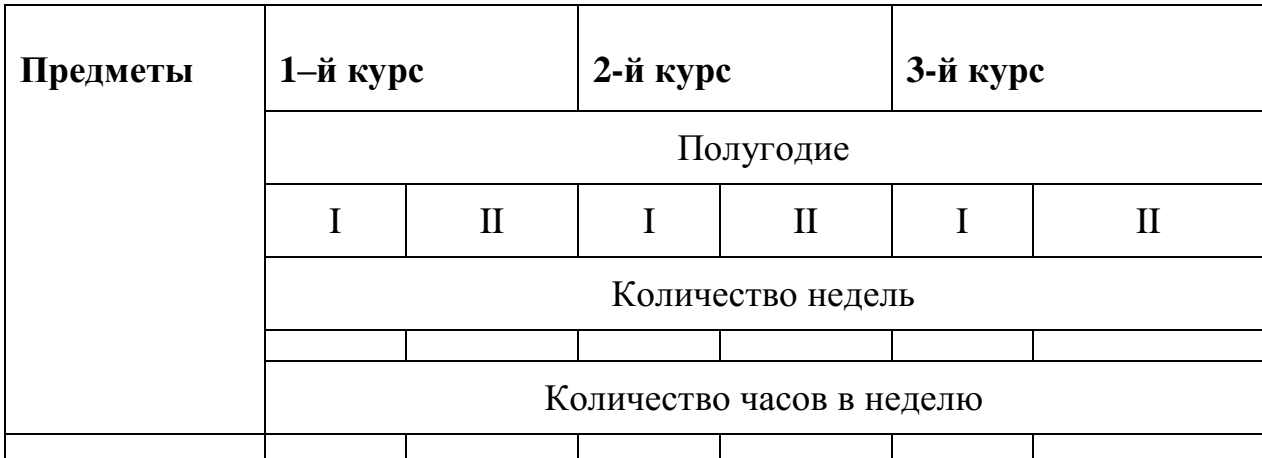

**3**. Анализ программы специального курса.

**3.1**.Проанализировав пояснительную записку программы курса, сформулировать цели изучения предмета, определить специфику содержания, указать приемы и методы работы преподавателя, определить организационные формы обучения.

2. Из программы предмета выбрать одну тему. Используя профессиональную характеристику, определить те знания и умения, которые формируются при изучении данной темы.

3. Определить и записать названия практических и лабораторных работ по данной теме.

4. В рассматриваемой теме определить количество уроков и, выписав тему одного урока, представить его содержание.

5. Подобрать один учебник и методическое пособие для преподавателя.

**4**. Анализ программы производственного обучения.

**4.1**. Проанализировать сводно-тематический план. Для этого определить следующее:

 взаимосвязь содержания и периодов обучения, степень сложности выполняемых учебно-производственных работ в различные периоды обучения;

 место проведения проверочных работ, производственной практики, квалификационных экзаменов.

 Выписать из программы одну операционную тему. Выделить в ней основные операции, вспомогательные приемы и действия.

 Изучить содержание двух тем программы. Определить объекты труда в анализируемых темах, указать ведущие приемы и операции, выбрать наиболее оптимальные для данных тем системы производственного обучения и обосновать свой выбор. Заполнить табл.3.

Выбор системы производственного обучения

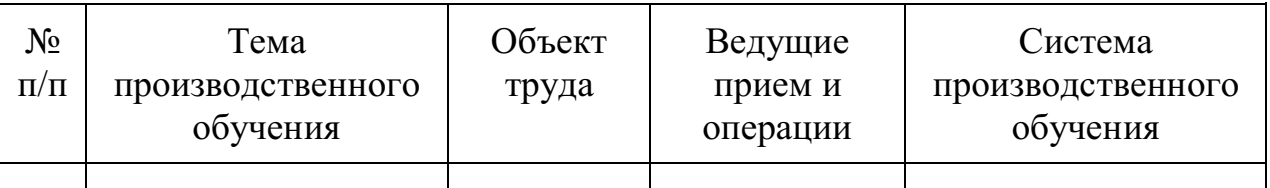

**4.4**. Разработать сетевой график изучения двух предметов различных циклов профессиональной подготовки спецтехнологии и производственного обучения по анализируемой профессии для второго года обучения. Сделать вывод об оптимальности межпредметных связей дисциплин. Дать рекомендации по корректировке времени изучения смежных тем, если это необходимо. Построить сетевой график для предлагаемого варианта.

**5**. Анализ программы предмета общетехнического цикла,

1. Ознакомиться с содержанием программы одного из предметов общетехнического цикла.

2. Изучить пояснительную записку программы. Из пояснительной записки выписать:

- цели изучения предмета;
- межпредметные связи;
- методы и приемы обучения;
- организационные формы обучения;
- формы внеклассной работы.

**5.3**. Изучить тематический план. Выписать основные разделы про граммы исследуемого предмета и определить объем часов на их изучение. Выбрать один из разделов программы и выписать темы, составляющие со

держание раздела. Определить количество часов, отводимых на изучение каждой темы. Заполнить табл.4.

### **Тематический план**

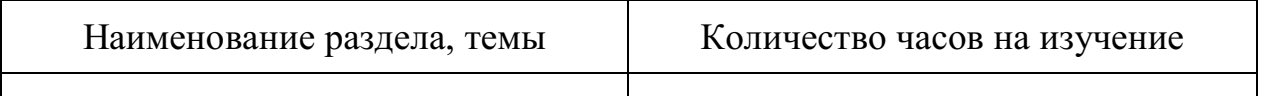

4. Используя табл.4, выбрать одну тему. Из программы выписать краткое содержание выбранной темы. Определить название лабораторных работ по рассматриваемой теме. Сформулировать требования к знаниям и умениям учащихся при изучении данной темы. Определить количество уроков по теме.

5. Из программы общетехнического предмета выписать один из рекомендуемых учебников, методическое пособие, дидактический материал.

# **Контрольные вопросы**

1. Что определяет система производственного обучения?

2. Может ли программа производственного обучения строиться по единой системе производственного обучения?

- 3. Какие документы входят в состав учебного плана?
- 4. Что такое сетевой график? Какова цель его составления?
- 5. Какова структура учебных программ?

Рекомендуемая литература:

# **ПРАКТИЧЕСКОЕ ЗАНЯТИЕ №8**

# **Подбор учебных работ по проведению учебных занятий**

*Цель:*

Привить навыки анализа собственной работы студентов;

 Научить учащихся правильно подбирать учебные работы по проведению учебных занятий;

 Добиться полного осознания студентами принципов подбора учебных работ на полугодие.

*Метод:* беседа, работа с документацией и литературой.

*Методическое обеспечение:* Образец перечня учебных работ, учебный план.

# *Термины и понятия:*

- Учебный план;
- Принципы подбора работ;
- Перечень учебных работ;
- Нормирование работ;

## **Краткие теоретические сведения**

*Учебный план* **–** это сертификат учебного заведения, определяющий продолжительность учебного года, длительность четвертей и каникул; полный перечень предметов, изучаемых в учебном заведении; распределение предметов по годам обучения; количество часов по каждому предмету за все время обучения и на изучение предмета в каждом классе; количество часов в неделю на изучение каждого предмета; структуру и продолжительность практикумов, лагерных сборов.

# *При подборе учебных работ руководствуются следующими общими требованиями к ним:*

 соответствие работ по содержание конкретным темам учебной программы;

производственная ценность основных учебных работ;

 соответствие техническим знаниям учащихся на данном этапе обучения и отведенному программой времени;

 постепенное усложнение как в пределах одной темы, так и в процессе производственного обучения в целом;

производственная ценность;

 посильность для выполнения учащимися на соответствующем периоде производственного обучения по степени сложности, точности, требуемым физическим усилиям, объему и содержанию необходимых профессиональных знаний;

 возможность применения современной высокопроизводительной техники, технологии, передовых методов труда.

*Важнейшим требованием к перечню учебных работ* является их стабильность. Это создает благоприятные условия и возможности для разработки качественной и комплектной учебной документации, оснащения учебных мастерских и производственных подразделений учебного заведения соответствующим основным и вспомогательным оборудованием, инструментами, приспособлениями и другими необходимыми средствами для высокопроизводительной и высококачественной производственной деятельности. Обычно они разрабатываются на весь период обучения учащихся в учебной мастерской, применительно к темам учебной программы, с указанием их сложности (разряда или других требований), «рабочей» нормы времени, ориентировочного количества учебных работ на одного учащегося.

### **Порядок выполнения заданий**

**Задание №1 .** Изучить все требования, предъявляемые при подборе учебных работ.

**Задание №2.** Заполнить перечень (таблица 1).

# **Задание №1 . Изучить все требования, предъявляемые при подборе учебных работ.**

### **Выполняется по следующей схеме:**

1. Ознакомьтесь с краткими теоретическими сведениями.

2. Требования, предъявляемые при подборе учебных работ.

- 3. Заполните таблицу в здании №2.
- 4. Ответьте на контрольные вопросы.

### **Задание №2. Заполните перечень.**

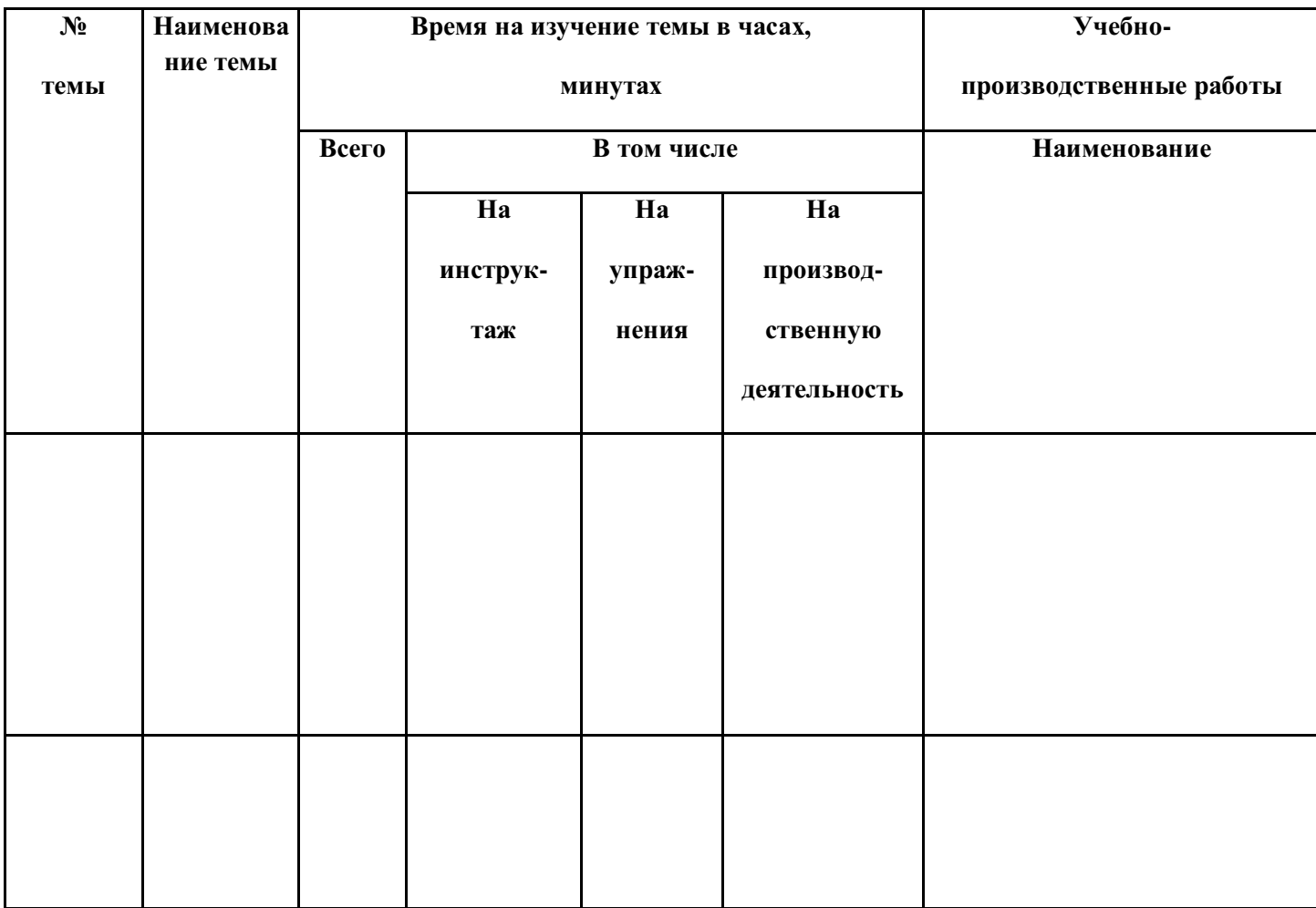

# **Контрольные вопросы**

**1.** С какой целью составляют перечень учебно-производственных работ?

- **2.** Что отображает перечень?
- **3.** Как устанавливается рабочая норма времени?

# **ПРАКТИЧЕСКОЕ ЗАНЯТИЕ №9**

### **Разработка инструкционных карт**

# *Цель:*

- Научить учащихся разрабатывать инструкционную карту;
- Развить внимание и самостоятельность учащихся;

*Метод:* беседа, работа с документацией и литературой.

*Методическое обеспечение***:** учебные пособия.

# *Термины и понятия:*

- Документы письменного инструктирования;
- Методический прием;

### **Краткие теоретические сведения**

*Письменное инструктирование* **-** это методический процесс обучения, применяющийся для инструктирования учащихся на вводном и текущем инструктажах.

## *Основные виды документации письменного инструктирования:*

# Инструкционные карты

Применение их во многом способствует освоению учащимися основ профессии, что впоследствии обеспечивает освоение профессии, специальности в целом.

В инструкционных картах представлена информация двух видов: словесная - описания наиболее рациональной последовательности, правилрекомендаций и указаний о выполнении изучаемых приемов и способов, правил и критериев контроля и самоконтроля выполняемых действий, правил и способов безопасности при выполнении действий, указания о применяемых средствах выполнения трудовых действий, а также графическая - рисунки, схемы, графики и др., имеющие определенную инструктивную значимость. Таким образом, инструкционная карта дает построчно развернутую ориентировочную основу деятельности учащихся при освоении соответствующей изучаемой трудовой операции, вида работы.

#### Учебные алгоритмы

Они применяются при обучении учащихся наладке, диагностике и обслуживанию неисправности. Так же хорошо применяются при обучении учащихся регулировке сложного оборудования и аппаратуры. Учебные алгоритмы - применяются на различных этапах учебного процесса.

# **Основные требования к документации письменного инструктирования:**

соответствие программе производственного обучения;

 относительная законченность по содержанию - отражение определённых частей операции или законченного технологического процесса;

простота формы и структуры, удобство в пользовании;

 сочетание типовых рекомендаций и возможностей применения их в реальных учебно-производственных условиях;

 постепенное усложнение учебно-производственных требований к работе учащихся;

 четкость, ясность, доходчивость, образность, лаконичность, техническая грамотность инструктивных указаний;

 наглядность – иллюстрация рисунками, схемами, графиками, имеющими определённую инструктивную значимость;

 отражение критериев правильности выполнения способов работы, её качества;

отражение способов самоконтроля и требований безопасности.

*Методика применения документации письменного инструктирования:*

1. обеспечение документацией письменного инструктирования каждого учащегося при выполнении учебно-производственных работ;

2. согласование последовательности содержания основной части вводного инструктирования учащихся с рекомендациями документации письменного инструктирования;

3. использование документов письменного инструктирования для иллюстрации, объяснения и показа трудовых приемов и способов выполнения;

4. привлечение учащихся к самостоятельному изучению документов письменного инструктирования перед началом работы;

5. привлечение учащихся самостоятельно пользоваться документами письменного инструктирования в процессе выполнения;

6. привлечение учащихся к внесению в документы письменного инструктирования уточнений, отражающих изменение условий выполнения;

7. привлечение учащихся к самостоятельному планированию технологических процессов на основе типовых рекомендаций, раскрытых в документах письменного инструктирования.

#### **Порядок выполнения заданий**

*Задание №1.*Проанализировать тему. Изучить основные требования к документации письменного инструктирования и методику их применения.

*Задание №2.* Разработать инструкционную карту. Карта может иметь разную форму, стиль и содержание, однако в каждой из них должны содержаться указания, рекомендации двух видов: «что делать» то есть последовательность выполнения упражнений и «как делать» то есть собственно инструктивные указания о характере и особенностях наиболее целесообразных способов выполнения трудовых приемов.

**При разработке инструкционной карты нужно соблюдать следующие требования:**

1. Давать последовательность действий;

2. Полностью раскрыть условия и требования выполнения каждого трудового действия;

3. Указания должны даваться в четких и кратких формулировках;

**Задание №1. Изучить основные требования к документации письменного инструктирования и методику их применения.**

### **Выполняется по следующей схеме:**

1.Прочитать краткие теоретические сведения.

2.Основные требования к документации письменного инструктирования.

3.Ответить на контрольные вопросы:

 Какое назначение и достоинство документации письменного инструктирования?

 Перечислите несколько методик применения документации письменного инструктирования.

Что такое письменное инструктирование?

### **Задание №2.Разработать инструкционную карту.**

Разработать инструкционную карту соблюдая требования. Инструкционная карта может быть выполнена по такой форме:

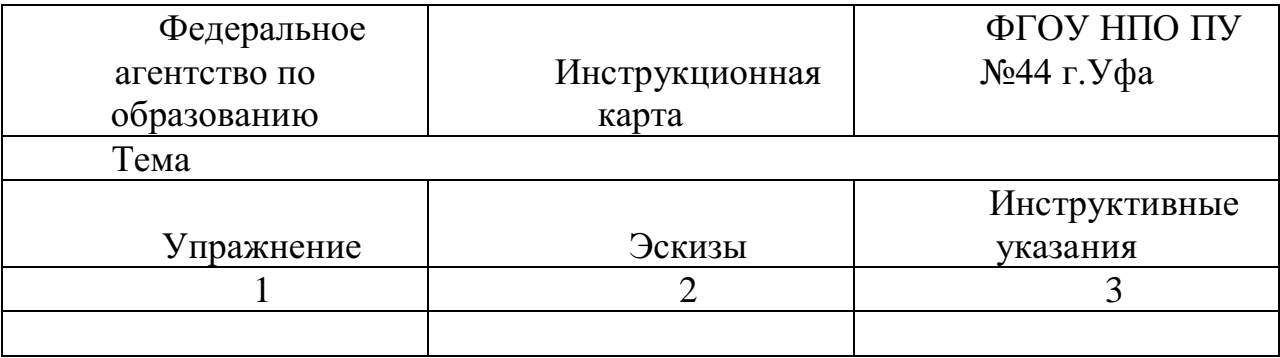

## **Контрольные вопросы**

**1.** Какое назначение и достоинство документации письменного инструктирования?

**2.** Перечислите несколько методик применения документации письменного инструктирования.

**3.** Что такое письменное инструктирование?

### **ПРАКТИЧЕСКОЕ ЗАНЯТИЕ №10**

#### **Разработка инструкционно-технологических карт**

#### *Цель:*

 Научить студентов разрабатывать инструкционно – технологическую карту;

*Метод* – разработка документации письменного инструктирования

*Методическое обеспечение:* учебные пособия; образцы инструкционно – технологических и технологических карт.

#### *Термины и понятия:*

- Инструкционно технологические карты;
- Технологические карты;

#### **Краткие теоретические сведения**

*Инструкционно - технологические и технологические карты* применяются при выполнении работ комплексного характера, раскрывают технологическую последовательность, режимы, технические требования, средства и рациональные способы труда.

*Инструкционно – технологическая* карта является одним из основных видов документации письменного инструктирования.

Такие карты являются фактически технологической документацией, применяемой на предприятиях для соответствующих профессий, приспособленной для учебных целей. На предприятиях технологическая документация имеет разные названия: инструкции, технологические, маршрутные, операционные карты, технологические графики и т. п. Суть их от этого не изменяется - все они в более или менее подробном изложении раскрывают последовательность обработки, изготовления, ремонта, наладки, обслуживания и т. п. технологического оборудования. В учебных целях технологические карты (или карты технологического процесса) обычно разрабатываются для учебно-производственных работ в целях дальнейшей

отработки ранее изученных трудовых приемов и способов работы, характерных для соответствующей профессии, специальности, освоения учащимися специфики выполнения реальных трудовых процессов, совершенствования основ профессионального мастерства и являются более подробными по сравнению с производственной документацией.

*Инструкционно-технологические и технологические карты* преимущественно разрабатываются непосредственно в учебных заведениях, имея в виду, что они отражают реальный трудовой процесс, предполагающий определенные реальные условия учебного заведения: материальное оснащение, материалы и заготовки, инструментарий, технические требования и конечные параметры.

*Методические рекомендации по применению документации письменного инструктирования*

Обеспечить этой документацией каждого учащегося;

Объяснить задачу;

 Показать, как делать работу (приемы выполнения отдельных операций);

 Доверить учащемуся выполнение задания под наблюдением и корректировать его действия в выполнении учебно-производственных работ (составлению технологических карт и учебных алгоритмов);

 Дать выполнить задание самостоятельно, оставив за собой только контроль.

 Увязать содержание основной части вводного инструктирования с рекомендациями, изложенными в инструкционных, инструкционнотехнологических, технологических картах или учебных алгоритмах;

 Осуществить систематическую проверку и оценку качества выполнения заданий, изложенных в документах письменного инструктирования;

### *Рекомендации по организации и выполнению работы*

1. Практическая работа начинается с рассмотрения назначения инструкционно – технологической карты.

2. При разработке инструкционно – технологической карты нужно соблюдать следующие требования:

a) давать последовательность обработки исходя из технологии изготовления;

b) полностью раскрыть условия и требования выполнения каждого перехода обработки;

c) давать обоснованные учебно – технические требования;

d) названия инструментов и приспособлений должны

соответствовать принятой технологии;

#### **Порядок выполнения заданий**

**Задание №1.** Изучить рекомендации по выполнению и форму инструкционно-технологической карты.

**Задание №2.** Разработать инструкционно – технологическую карту.

**Задание №1. Изучить рекомендации по выполнению и форму инструкционно – технологической карты.**

### **Выполняется по следующей схеме:**

1. Прочитать краткие теоретические сведения

 2. Методические рекомендации по применению документации письменного инструктирования.

3. Ответить на контрольные вопросы:

*1)* Чем отличается инструкционно – технологическая карта от технологической?

*2)* К какой группе методов относится документация письменного?

*3)* Какие документы письменного инструктирования применяются при выполнении работ комплексного характера?

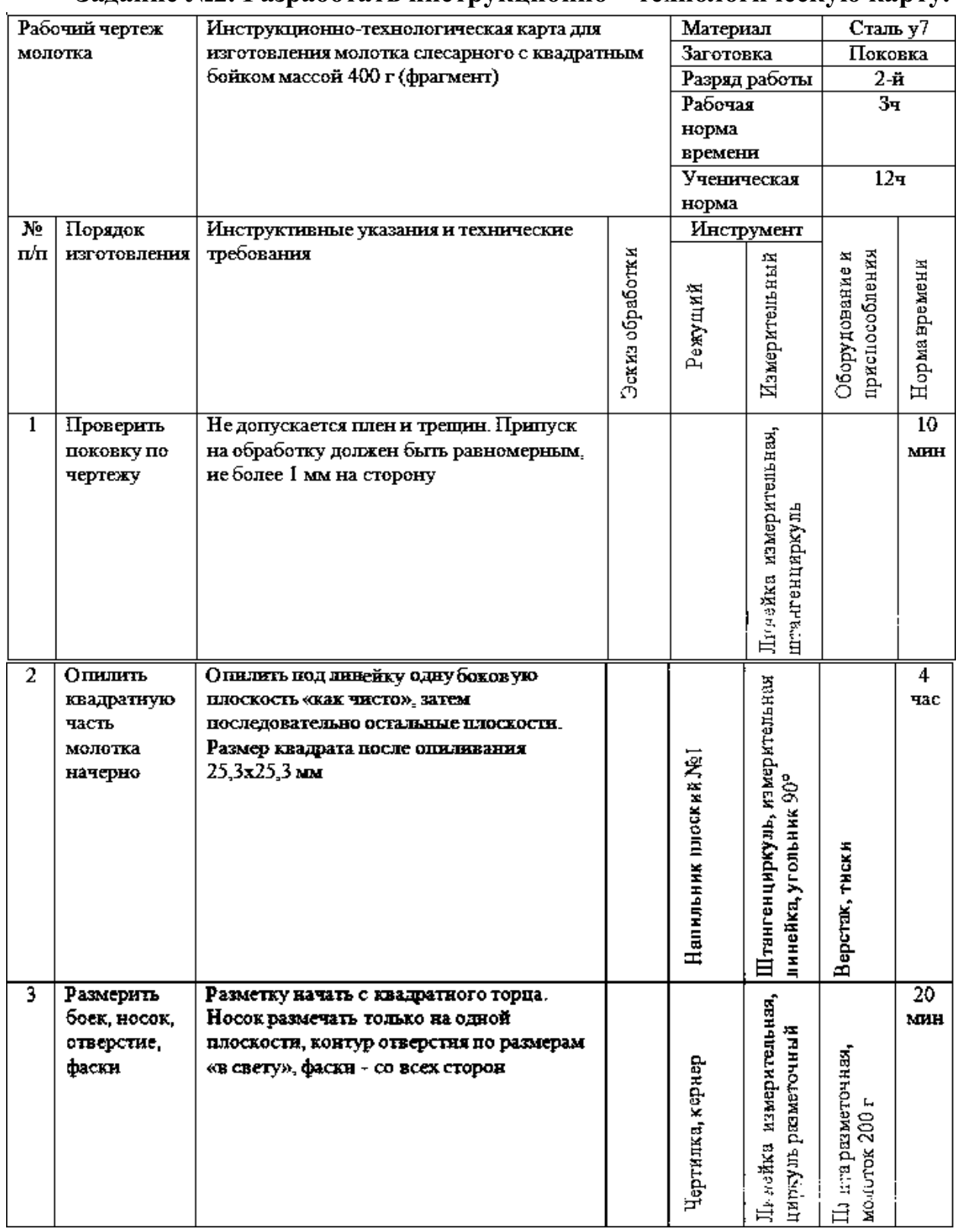

# **Задание №2. Разработать инструкционно – технологическую карту.**

# **Контрольные вопросы**

1. Чем отличается инструкционно – технологическая карта от технологической?

2. К какой группе методов относится документация письменного?

3. Какие документы письменного инструктирования применяются при выполнении работ комплексного характера?

# ПРАКТИЧЕСКОЕ ЗАНЯТИЕ №11

## Конструирование форм предъявления учебной информации

Цель - формирование умений конструирования различных форм предъявления учебной информации.

Метод - моделирование локальных структур и форм учебного материала.

Методическое обеспечение: учебники и учебные пособия по предмету, отчет по предыдущей работе.

### Термины и понятия:

- опорный конспект:
- алгоритм;
- мнемонические приемы;
- лист рабочей тетради.

### Краткие теоретические сведения

Опорный конспект - это составленное по определенным принципам, предметно-знаковое средство, передающее в наглядной лаконичной форме основные содержательные вехи учебного материала одной или нескольких тем, в логике познавательной деятельности учащихся. Опорный конспект содержит только основное содержание изучаемого материала и подает его в целостной форме, в виде опор, опорных сигналов с использованием рисунков, ключевых слов, букв-символов, схем.

Опора – ориентировочная основа действий, способ внешней организации внутренней мыслительной деятельности учащегося.

Опорный сигнал - ассоциативный символ (знак, слово, схема, рисунок), заменяющий некое смысловое значение.

Следовательно, опорный конспект является системой опорных сигналов, представляющей собой наглядную конструкцию, замещающую систему фактов, понятий, идей как взаимосвязанных элементов целой части учебного материала. При составлении опорных конспектов учебная информация кодируется в виде смысловых, наглядных, словесных опор, способствующих формированию понятий и быстрому их запоминанию. С этой целью в опорный конспект для представления информации вводятся различные схемы (блок-схемы, принципиальные схемы и т.д.), диаграммы (временные, векторные, потенциальные), графики, мнемонические приемы (аббревиатура, логические цепочки, символы, жизненные ассоциации). При составлении опорных конспектов происходит сжатие информации, поэтому одна страница опорного конспекта иногда передает содержание нескольких страниц учебника. Установить неизменную пропорцию этого сжатия информации, конечно, нельзя даже в рамках одной и той же дисциплины, так как она меняется от темы к теме. К тому же материал некоторых предметов вообще трудно поддается сжатию.

При разработке и применении опорных конспектов необходимо учитывать следующие психологические аспекты:

1. Материал в опорном конспекте разбивается на блоки, легко воспринимается и запоминается. Компактное представление информации дает возможность охватить материал фронтально.

2. Создается основа осуществления логических операций, способствующая сохранению основных знаний в долговременной памяти.

3. Способ подачи информации повышает внимание учащихся,

#### удачно

подобранные, ярко оформленные опоры вызывают положительные эмоции, способствуют прочному запоминанию и в некоторой степени снятию утомления.

#### **Этапы разработки опорного конспекта**

Разработка опорного конспекта предусматривает следующие этапы:

**1.** *Отбор учебного материала.* На этом этапе подбирается литература, необходимая для изучения данной темы, из нее выбираются

учебная информация, исторические справки, высказывания известных ученых и т.д.

**2.** *Структурно-логический анализ и построение структурнологической схемы учебной информации* (позволяют наглядно представить структуру учебного материала и последовательность изложения).

**3.** *Выделение основных понятий, определений, формул.* Здесь производится переработка подобранного материала, отбрасывание всего второстепенного, несущественного. В результате из главных мыслей и выводов выбираются только ключевые слова, символы, рисунки, схемы, помогающие воспроизвести весь материал.

**4.** *Кодирование учебной информации с использованием опорных сигналов, мнемонических приемов, аббревиатур и т.д.*

**5.** *Расположение учебного материала с учетом логики формирования учебных понятий.* На данном этапе преподаватель на листе бумаги располагает весь подобранный им материал, выраженный в графической и символической форме, в соответствии с логикой учебной деятельности.

**6.** *Кодирование значимости учебной информации в цвете.* При разработке опорных конспектов не существует жестких условий при выборе цвета. Однако дадим следующие рекомендации по использованию некоторых цветов:

использовать не более 3-4 цветов в одном опорном конспекте;

 иллюстрировать одним цветом одинаковые положения, признаки понятий;

обеспечивать хороший контраст фигур и фона;

• избегать комбинации красного и желтого цветов:

 избегать яркого белого цвета, ослепляющего и утомляющего глаза учащихся.

#### **Мнемонические приемы**

При разработке опорных конспектов используются специальные приемы отбора, структурирования и отображения учебной информации, получившие название мнемонические приемы.

*Мнемоника* – система различных приемов, облегчающих запоминание и увеличивающих объем памяти путем образования искусственных ассоциаций [3].

Мнемонические приемы выполняют роль своеобразного «мостика», позволяющего облегчить запоминание учебного материала и увеличить объем памяти. Различают следующие разновидности мнемонических приемов:

- жизненные ситуации;
- ассоциации;
- аббревиатура;
- опорные слова, словосочетания;
- логические цепочки;
- символика.

Создание *жизненных ситуаций, аналогий* при объяснении учебного материала облегчает понимание принципа действия устройства и дает дополнительную опору для его запоминания.

*Ассоциация* – система приемов, облегчающих запоминание и понимание учебного материала, ассоциации создают внешние опоры с уже хорошо известными фактами и представлениями, чем облегчают понимание и запоминание формируемых знаний.

*Аббревиатура* широко применяется в опорном конспекте для выделения информации, учебного материала, связанного с обозначением марок проводов, материалов. Запомнить несколько знаков легче, чем сложное название, но еще проще ассоциировать несколько букв с реальными объектами.

При использовании аббревиатуры в опорном конспекте необходимо отражать приемы ее расшифровки.

Символика применяется при изучении технических дисциплин и позволяет значительно улучшить структуру представляемой информации, придает ей динамичный характер. Примером символики могут служить хорошо знакомые учащимся значки:

- $>$  больше;
- $\langle$  меньше;
- увеличение параметра;  $\uparrow$
- уменьшение параметра:  $\downarrow$

->-> - сложная опосредованная зависимость.

Логические цепочки используются в опорных конспектах и позволяют расширить причинно-следственные связи в физических процессах с помощью символов и знаков. Например, описание принципа действия трансформатора можно представить следующей логической цепочкой (рис. 5).

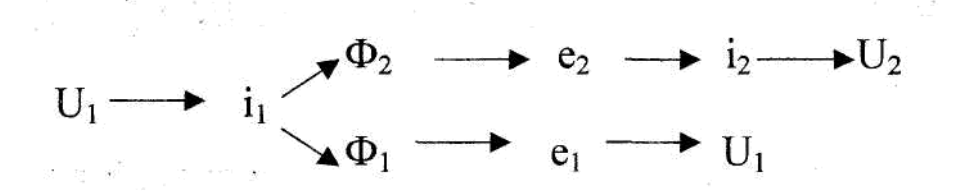

Рис. 5. Логическая цепочка описания принципа

действия трансформатора

Такая лаконичная, компактная запись наглядно отражает информацию по рассматриваемому вопросу.

#### Алгоритм

Алгоритм - однозначное предписание, определяющее процесс последовательного преобразования исходных данных в искомый результат. Алгоритм предполагает перечень операций и последовательность выполнения их для решения задач определенного типа. Введение алгоритма в

учебный материал позволяет сформировать общие методы решения класса однотипных задач. Применение алгоритмов на этапе формирования умений по решению задач позволяет учащимся усвоить систему действий, ведущих к решению типовых задач.

Запись алгоритмов может производиться в словесной форме или в виде блок-схем. При составлении блок-схем используют четыре типа блоков:

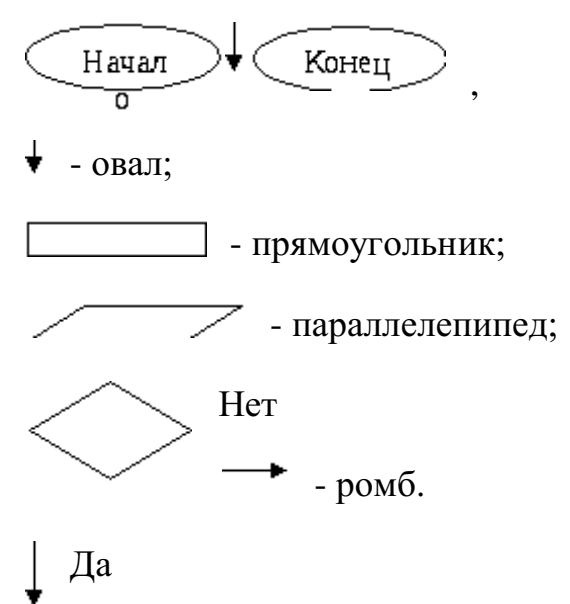

Эти блоки располагают в определенных сочетаниях и последовательности.

В верху блок-схемы рисуют овал с надписью «Начало», а в низу - овал с надписью «Конец». В прямоугольниках записываются командыпредписания, результаты распознавания объектов, выполняемые действия.

Все остальные блоки располагаются между ними. Параллелограммы используются для того, чтобы указать, где нужно вводить исходные данные и выводить результаты.

Блоки сравнения (контроля) изображаются ромбами. Из ромба выходят две стрелки, ведущие к двум различным блокам, определяющим два различных варианта деятельности. Выбор одного из них зависит от выполнения (стрелка с надписью «Да») или невыполнения (стрелка с надписью «Нет») условия, записанного в ромбе. Блок-схема дает возможность легко проверить отсутствие в записанном алгоритме формальных ошибок: все его

ветви должны обязательно приводить к блоку «Конец»; из каждого прямоугольника должна выходить только одна стрелка, из каждого ромба две; в овал «Начало» не ведет ни одна стрелка; из овала «Конец» не выходит ни одна.

#### **Листы рабочей тетради**

Одним из предметно-знаковых средств обучения, получивших в последнее время признание у преподавателей и учащихся, являются рабочие тетради, представляющие собой материал с информационными пробелами. С опорными конспектами рабочие тетради объединяет знаковая система представления информации. Различие заключается в том, что в опорных конспектах учебная деятельность отражается в определенной логике, а в рабочих тетрадях специально конструируется.

Листы рабочей тетради являются одним из средств управления мыслительной деятельностью и включают специальные типы заданий, упражнений. Выполняя такие задания, учащиеся расчленяют весь процесс мышления на отдельные операции. Задания строятся таким образом, чтобы, работая над ними, учащийся производил все операции и выстраивал четкий алгоритм действий. В качестве операций, которые необходимо выполнить учащимся, используются:

- включение в определение пропущенных ключевых слов;
- запись формулы с определенными компонентами;
- алгоритмы выполнения каких-либо операций;
- основы графиков для построения характеристик и диаграмм;
- таблицы, которые необходимо последовательно заполнить,

внести информацию поясняющего характера;

- преобразование схем;
- определение элементов конструкций.

Порядок выполнения заданий

1. Разработка опорного конспекта учебного материала.

1. Используя структурно-логический анализ учебного материала по теме (проведен в предыдущей работе), выделить основные понятия, определения, формулы.

2. Закодировать информацию, используя необходимые наглядные средства представления учебной информации, применяемые при составлении опорных конспектов.

3. Расположить закодированную информацию на листе в соответствии с логикой формирования понятий.

4. Представить опорный конспект в цвете, с учетом значимости понятий.

2. Разработка листов рабочей тетради.

1. Проанализировать учебный материал темы и выделить понятия, необходимые для представления на листах рабочей тетради.

2. Вычленить операции, позволяющие сформировать отобранные понятия.

3. Обосновать логику расположения заданий на листах рабочей тетради и разработать 4-5 листов по теме урока.

### **Контрольные вопросы**

1. Дайте определение опорного конспекта.

2. Какую роль играет цвет в опорном конспекте?

3. Какие приемы кодирования информации применяются при разработке опорного конспекта?

4. В чем отличие листов рабочей тетради и опорных конспектов?

Какое представление алгоритма более наглядно: с помощью словесной формулировки или в виде блок-схемы?

#### **ПРАКТИЧЕСКОЕ ЗАНЯТИЕ №12**

# **Разработка методических рекомендаций по проведению вводного текущего инструктажа и заключительного инструктажей**

#### *Цель работы:*

Научить будущих мастеров производственного обучения разрабатывать и проводить вводный, текущий и заключительный инструктажи.

Прививать будущим педагогам умения психологически настраивать учащихся на сознательное, активное выполнение установок мастера.

Выработать правильный стиль проведения всех этапов занятия.

#### **Справочно-информационный блок**

Инструктажи проводятся мастером перед началом, во время выполнения и после окончания практической работы учащихся — в зависимости от этого инструктажи имеют специфические особенности, но в целом система инструктажей создает стройную канву занятия, преследующего поставленную цель.

Наиболее распространенной ошибкой молодого мастера является включение в свой *вводный инструктаж* сообщения нового теоретического материала. Разъясняем: вводный инструктаж — это *конкретный рассказ о технологической последовательности изготовления конкретного изделия или содержание конкретных действий, которые будут выполняться учащимися при самостоятельной работе*. Конечно, мастер обязан и вправе проверять, в том числе и в ходе вводного инструктажа, как ученики готовы реализовать теоретические знания, полученные на уроках специальной технологии, на практике, но у вводного инструктажа строго конкретная направленность.

При проведении вводного инструктажа перед учащимися ставится отчетливо, ясно цель предстоящей работы и пути ее достижения. Здесь важно соблюсти несколько условий.

1. Зная свойства личности каждого своего ученика, так построить объяснение технологии (или иных аспектов) работы, чтобы учащийся

проникся уверенностью в посильности задания и четким представлением последовательности своих действий при его выполнении. Так создается психологический настрой на активную реализацию установок мастера.

Непременное условие вводного инструктажа — предупреждение  $2<sub>1</sub>$ о типичных ошибках, которые могут быть допущены в процессе самостоятельной работы. Ведь все работы по программе — типовые, а следовательно, из года в год учащиеся испытывают примерно одни и те же трудности и допускают одинаковые ошибки, которые мастер способен предвидеть. Предупреждение о них стимулирует мотивацию качественного выполнения приемов, стремления к технологической дисциплине.

Обязательным элементом вводного инструктажа должно быть  $3<sub>1</sub>$ обращение к безопасному выполнению приемов, сознательному соблюдению правил безопасности труда. Предупреждая травматизм учащихся при производственном обучении. следует полробно рассказать. какие последствия влечет за собой небрежность, невнимательность, шалость во время работы и т.п.

На вводном инструктаже закладывается фундамент успеха (или, увы, неудачи) вашего урока и, как следствие, уровень достижения его целей.

Вводный инструктаж учащихся на занятиях производственного обучения является обязательным и может включать следующие вопросы:

назначение изделия и значение деятельности по его выполнению;

характеристики материала изделия, его технологических свойств; подлежащей изготовлению pa360p чертежа детали, учащимися,  $\mathbf{c}$ разъяснением значения и особенностей условных обозначений на нем, технических требований и условий, имеющихся в этой документации;

подробный разбор технологии изготовления изделия, ее особенностей в данном случае, рассмотрение условий базирования, закрепления и т.п.;

правила пользования оборудованием и инструментами (демонстрация, показ) с объяснением способов наладки, установки и закрепления;

показ наиболее рациональных приемов и способов выполнения учебнопроизводственного задания, ознакомление с прогрессивными инструментами и приспособлениями новаторов, выделение их преимуществ;

правила техники безопасности при выполнении данного изделия, предостережение о возможных ошибках и опасностях; организация рабочего места для данного случая работы; основные критерии оценки качества (годности) изделия и т. п.; проверка усвоения учащимися изложенного материала и (при необходимости) повторный показ и объяснение недостаточно понятого.

Самым продолжительным этапом занятия является выполнение учащимися заданий мастера. Руководство их деятельностью, исправление допускаемых ошибок и т. п. со стороны мастера является *текущим инструктажем*. Текущий инструктаж по времени совпадает с самостоятельной работой учащихся и проводится во время этой работы. Он может быть фронтальным, групповым, индивидуальным и имеет свои особенности.

1. Его содержание исходит из условий необходимости. Это значит, что корректируются те действия учащихся, ошибочное выполнение которых было обнаружено при целевых обходах. Например, обнаружены типовые ошибки у многих учащихся. Вывод — необходимо провести дополнительный инструктаж для группы (или ее части).

2. Это часть урока, где мастер при обходе рабочих мест ставит перед собой конкретную цель и не отвлекается от нее (кроме случаев, когда действия учащихся грубо нарушают правила безопасного труда).

3. Это часть урока, на которой индивидуальный подход мастера к каждому ученику вызывает сильную мотивацию интереса, активности, создает психологический фон для уверенности учеников в своих знаниях и способностях.

4. В ходе целевых обходов мастер уясняет степень овладения учащимися полученных знаний, умения претворять их на практике и такая обратная связь помогает дифференцированному подходу к каждому ученику.

Следует особо оговорить, что один из последних обходов мастера обычно посвящен оценке и приемке выполненных работ учащихся и является источником информации для проведения завершающего этапа занятия.

*Заключительный инструктаж* проводится после выполнения практической работы.

Традиционно он включает в себя:

подведение итогов занятия;

разбор допущенных ошибок и анализ причин, их вызвавших;

разъяснение возможностей применения полученных знаний, умений и навыков в своей будущей работе по изучаемой специальности.

Вместе с тем имеется ряд моментов этого этапа урока, на которые молодой мастер должен обратить внимание.

1. Подведение итогов и оценка работы каждого ученика требуют от наставника глубокого психологического проникновения в индивидуальность, так как от умения (даже при допущенных ошибках) вселить в учащегося уверенность в том, что он не хуже других справится с заданием в следующий раз, зависит мотивация учения и труда.

2. Выделив при подведении итогов и анализе работы умения собственно творческого характера, мастер формирует творческую активность учащихся, создает нравственную атмосферу, побуждающую учеников проявлять творческое использование накопленного опыта в разнообразных технических ситуациях (в том числе и новых).

3. Наконец, есть очень важный для педагога психологический аспект «синдрома справедливости». Если группа видит, что мастер не имеет «любимчиков», справедлив в оценках, его авторитет всегда будет высок в глазах учеников, а в отношениях создаются доверие и здоровый психологический климат.

При оценке работы на разных этапах обучения подходы могут быть различными: на первоначальном периоде освоения специальности больше внимания уделяется качеству, на последующих - исходя из качества выполненной работы и сроков выполнения.

Залание

Для своего занятия, выбранного на лабораторной работе № 4, разработайте ход проведения вводного, текущего и заключительного инструктажей.

Порядок выполнения работы

 $\mathbf{1}$ . Продумайте, как ознакомить учащихся:

a) с содержанием работы и средствами (оборудование, инструменты, приспособления и т.п.), с помощью которых ее можно выполнить;

 $\sigma$ с технической документацией и требованиями к изделию;

 $B)$ с последовательностью выполнения отдельных элементов и работы в целом, способами контроля;

 $\Gamma$ ) с возможными затруднениями, ошибками;

 $\Box$ с предупреждением возможных нарушений правил безопасности труда.

 $2^{\circ}$ Представьте, как лучше провести показ приемов работы.

3. Продумайте, возможна ли активизация познавательной деятельности учащихся в ходе вводного инструктажа и как ее обеспечить.

 $\overline{4}$ . Запишите вводный инструктаж в план-конспект.

5. Продумайте, как обеспечить целенаправленное дифференцированное наблюдение за работой каждого учащегося и всей группы в целом. С этой целью:

определите содержание целевых обходов; a)

 $\sigma$ предусмотрите формирование навыков самоконтроля  $3a$ выполняемой работой;

в) учтите, какие из выполняемых операций активизируют знания учащихся по основам наук, наполняют физический труд интеллектуальным смыслом, могут стимулировать творческий поиск.

6. Продумайте возможность письменного инструктирования.

7. Запишите текущий инструктаж в план-конспект, конкретизируя целевые обходы.

8. Выделите для себя, какие дидактические и воспитательные цели должны быть достигнуты на заключительном инструктаже. С этой целью:

а) продумайте критерии объективной оценки результатов труда;

б) установите, какие из возможных ошибок могут быть исправлены на следующем занятии;

в) наметьте, какие стороны анализа могут касаться формирования ответственности за качество труда, экономического мышления, чувства удовлетворения от выполняемой работы;

г) предложите литературу для внеклассного чтения по теме (программы, раздела, урока).

9. Запишите заключительный инструктаж в план-конспект.
#### **ПРАКТИЧЕСКОЕ ЗАНЯТИЕ №13**

#### **Оформление портфолио педагогических достижений**

*Цель:* научить учащихся составлять портфолио.

*Метод***:** беседа.

*Методическое обеспечение:* учебники и учебные пособия.

#### *Термины и понятия:*

- *Портфолио*
- *Портфолио педагога*

#### **Краткие теоретические сведения**

Портфолио педагогического работника - индивидуальная папка, в которой зафиксированы его личные профессиональные достижения в образовательной деятельности, результаты обучения, воспитания и развития его учеников, вклад педагога в развитие системы образования в межаттестационный период.

Цели и задачи портфолио: Основная цель портфолио проанализировать и представить значимые профессиональные результаты, обеспечить мониторинг профессионального роста педагогического работника. Портфолио позволяет учитывать результаты, достигнутые педагогом в разнообразных видах деятельности: обучающей, творческой, самообразовательной; провести анализ своего профессионального роста, обобщить опыт работы, поставить дальнейшие цели, спланировать и организовать собственную деятельность.

Портфолио обеспечивает накопление необходимой информации, необходимой для:

- повышения или подтверждения квалификационной категории педагога,

- своевременной фиксации реальных изменений и роста профессионального мастерства педагога.

*Оформление портфолио:* портфолио педагогического работника оформляется в папке - накопителе с файлами (скоросшивателе). Основными принципами составления портфолио являются: системность; полнота и конкретность представленных сведений; объективность информации; презентабельность.

Аттестуемый имеет право (по своему усмотрению) включать в портфолио дополнительные разделы, материалы, элементы оформления и т. п., отражающие его индивидуальность. В портфолио могут быть помещены иллюстрирующие деятельность фотоматериалы (не более 10-12 фотографий). Папка и собранные в ней материалы должны иметь эстетический вид, каждый документ датируется и имеет подпись автора (составителя, разработчика).

#### **Структура портфолио:**

## **Титульный лист (Приложение 1)**

#### **Общие сведения о педагоге**

фамилия, имя, отчество, год рождения;

 образование, наименование образовательного учреждения, год окончания, полученная специальность и квалификация по диплому;

 общий трудовой и педагогический стаж, педагогический стаж в данном образовательном учреждении;

 информация о наградах, званиях, ученых степенях, грамотах, благодарственных письмах;

квалификационная категория;

 повышение квалификации (название структур, в которых прослушаны курсы: год, месяц, проблематика курсов);

личная подпись педагога.

#### **«Официальные документы»**

В этом разделе помещаются копии всех имеющихся у педагога сертифицированных документов: дипломов, удостоверений о прохождении

курсовой подготовки, документов, подтверждающих наличие почетных званий, ученых степеней; копии дипломов различных конкурсов, копия аттестационного листа; справки, заверенные руководителем о наличии (отсутствии) травм во время образовательного процесса, об отсутствии жалоб со стороны участников образовательного процесса.

Портфолио (от франц. porter – излагать, формулировать, нести и folio – лист, страница) – досье, собрание достижений.

Портфолио педагога – это один из методов оценки профессионализма педагогов. Он включает материалы, демонстрирующие умения педагога решать задач и своей профессиональной деятельности, выбрать стратегию и тактику профессионального поведения.

Портфолио педагога – индивидуальная папка, в которой зафиксированы личные профессиональные достижения в образовательной деятельности, результаты обучения, воспитания и развития воспитанников, вклад педагога в развитие системы образования.

Портфолио даёт возможность педагогу продемонстрировать те результаты практической деятельности, которые он считаете наиболее значимыми для оценки своей профессиональной компетенции, позволяет демонстрировать не только результаты деятельности, но и прогрессно сравнению с предыдущими результатами.

Существуют разные виды портфолио.

#### **Аттестационное портфолио**

В период подготовки к аттестации на 1, 2 или высшую квалификационную категорию целесообразно предложить педагогам оформить аттестационный портфолио, который поможет наглядно показать его соответствие заявленной квалификационной категории.

В это портфолио могут войти материалы, показывающие владение педагогом современными педагогическими технологиями, устойчивость и динамику результатов его деятельности, наличие оригинальных разработок, оценку деятельности участниками пед.процесса и администрацией. Педагог

может по желанию включать разные рубрики, которые, по его мнению, наиболее ярко покажут его профессионализм, творчество. Однако следует ориентировать педагогов на представление материалов только за межаттестационный период, не зависимо от того, проводится аттестация планово (1 раз в 5 лет) или, по заявлению педагога, досрочно.

#### **Порядок выполнения заданий**

#### **Задание №1. Ознакомиться с правилами введения портфолио.**

- 1. Изучить рекомендации по выполнению портфолио
- 2. Составить портфолио своих достижений.
- 3. Дать письменные ответы на все поставленные вопросы.

#### **Контрольные вопросы**

- 1. Дать определение портфолио?
- 2. С какой целью составляют портфолио?
- 3. Дать определение аттестационное портфолио?

#### **ПРАКТИЧЕСКОЕ ЗАНЯТИЕ №14**

#### **Конструирование методических преимоврешения технических задач**

*Цель* – систематизация методических приемов формирования знаний, и умений на примере решения технических задач.

*Метод* – структурно-логический анализ содержания учебного материала.

#### *Методическое обеспечение:* задачники, учебники.

#### *Термины и понятия:*

- приемы организации решения задач;
- обобщенный алгоритм.

#### **Краткие теоретические сведения**

С помощью задач можно реализовать ведущие дидактические цели на отдельных этапах урока: подготовить учащихся к восприятию нового материала; сформировать новые понятия, способы действий и обобщенные приемы анализа задач; научить использовать изученный материал в практической деятельности; осуществить тренировку в применении осваиваемых знаний, умений и навыков. Широкие дидактические возможности технических задач определяются разнообразием их типов и методик использования на уроках. Эти обстоятельства свою очередь, обуславливают специфику подготовки преподавателя к применению задач на уроке. Для того чтобы научить учащихся решать задачи, необходимо акцент деятельности перенести с условий конкретной задачи на общие этапы решения любой задачи.

#### *Обобщенный алгоритм решения задач:*

1. Анализ условия задачи. Включает выделение исходных данных и требований, установление взаимосвязи между понятиями, входящими в условие, актуализацию технического материала задачи, уточнение требования и конкретизацию его до искомого параметра.

Анализ условия задачи должен сопровождаться его записью и вычеркиванием принципиальной схемы, если это необходимо.

2. Поиск способа решения задачи. Связан с составлением (устно или письменно) плана решения задачи и установлением связи известных и искомых величин. Если данных в условии задачи недостаточно, на этом этапе необходима организация поиска и получения дополнительной информации.

Спецификой решения технических задач является установление вида соединений между элементами. Для того чтобы учащиеся не делали ошибок, их необходимо обучить описанию видов соединения элементов.

Поиск решения задач может быть осуществлен путем постановки ряда последовательных вопросов, например, известен ли мне способ решения, решал ли я эту задачу или подобную когда-нибудь, нельзя ли решить часть

задачи и т.п. Тем самым этот этап расчленяется на множество микрошагов, один из которых может привести к нахождению решения.

3. Осуществление плана решения. На этом этапе важно настроить учащихся на контроль каждого своего шага, на полное понимание предпринимаемых действий, критичность в оценке их правильности.

 $\overline{4}$ Проверка решения задачи, формулировка ответа и анализ решения.

#### Порялок выполнения заланий:

 $\mathbf{1}$ . Изучить содержание программы по выбранной теме урока. Сформулировать цель урока.

2. Определить тип задачи по выбранной теме урока и привести со держание задачи.

 $\overline{3}$ . Проанализировать условие задачи, составить план решения. решить

задачу и проанализировать решение. Работу выполнить в строгом соответ-

ствии с содержанием и последовательностью этапов. Записать в тетрадь краткое условие и решение задачи.

Представить алгоритм решения данной задачи в виде блок- $\mathbf{4}$ . схемы.

5. Разработать обобщенный словесный алгоритм решения задач данного класса.

6. Уточнить этап урока, на котором учащиеся будут решать задачу. Сформулировать исходные теоретические знания учащихся.

 $7<sub>1</sub>$ Разработать фрагмент урока с использованием задачи, решающей поставленную дидактическую цель. Подготовленный материал представить в табл. 9.

Таблииа 9

Фрагмент конспекта урока с использованием задачи

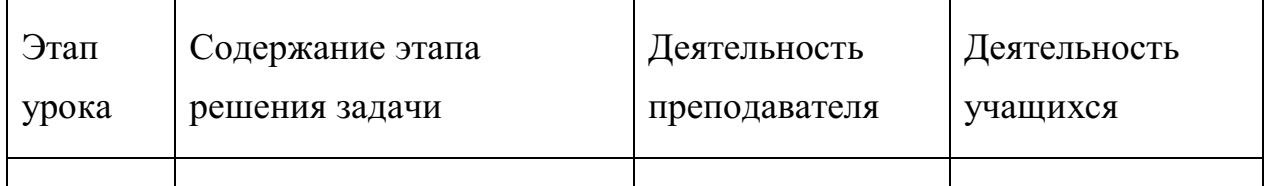

#### Контрольные вопросы

 $\mathbf{1}$ . Какие дидактические цели реализует педагог, используя задачи в ходе урока?

 $1<sub>1</sub>$ Перечислите основные этапы решения задач.

 $2^{1}$ Каково основное назначение задач в преподавании

электротехники?

#### ПРАКТИЧЕСКОЕ ЗАНЯТИЕ №15

## Конструирование фрагмента урока теоретического и производственного обучения

Цель - формирование умений по конструированию деятельности преподавателя и учащихся в зависимости от целевой установки урока.

*Метод —* моделирование структуры деятельности обучающего и обучаемого на различных этапах урока.

*Методическое обеспечение:* программа предмета «Электротехника», сборник «Примерное перспективно-тематическое планирование предмета «Электротехника», образцы конспектов уроков.

#### *Термины и понятия:*

- урок;
- урок формирования теоретических знаний;
- лабораторная работа;
- урок производственного обучения;
- совмещенный (бинарный) урок специальной технологии и производственного обучения.

#### *Краткие теоретические сведения*

#### **Урок**

*Урок* – основная организационная форма логически законченного, целостного, ограниченного временными рамками отрезка учебновоспитательного процесса. В нем представлены в сложном взаимодействии все компоненты учебно-воспитательного процесса: цели, содержание, методы, формы организации деятельности учащихся, контроль результатов обучения. Выделенные элементы учебно-воспитательного процесса можно положить в основу классификации уроков (рис. 6).

*Типология урока в зависимости*

*от основной цели*

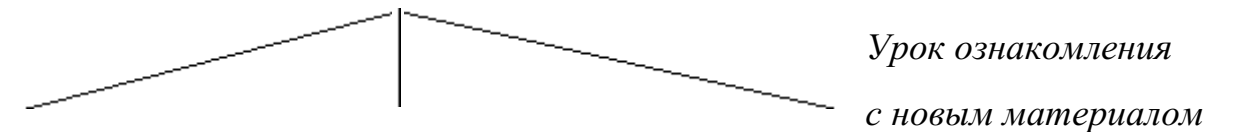

*Урок закрепления*

*изученного материала*

*Урок проверки знаний и умений*

Рис. 6. Типы уроков в зависимости от основной дидактической цели

В практике обучения обычно применяется комбинированный урок. В рамках этого урока осуществляется и ознакомление с новым материалом, и его закрепление. Планирование и конструирование уроков указанных типов хорошо разработаны в методической литературе.

Ниже представлена типология уроков в зависимости от формы организации деятельности учащихся (рис. 7).

# **Типология уроков в зависимости от формы организации деятельности учащихся**

*Урок формирования теоретических знаний*

*Урок формирования практических умений*

Совмещенный урок

*Лабораторная работа Урок производственного обучения*

*Рис. 7.Типы уроков в зависимости от форм организации деятельности учащихся*

Урок формирования теоретических знаний

Основные характеристики урока:

деятельность учащихся жестко управляется деятельностью

преподавателя на всех этапах;

- учебный материал, как правило, неизвестен учащимся;
- в структуре урока возможно выделение четких этапов:
- актуализация опорных знаний и умений;
- формирование новых понятий и способов деятельности;

 применение новых знаний и способов деятельности [6]. Конструирование урока данного типа осуществляется следующим образом:

## *1. Постановка цели урока*

*Цель урока* - это результат, который преподаватель должен предвидеть в конкретных действиях учащихся. Поэтому она отражает систему изучаемых структур теоретических знаний и уровень усвоения учебного материала.

Например, типичными формулировками целей уроков по электротехнике могут быть:

o *при изучении нового материала:*

 формулирование понятия «электрическая машина» на уровне применения;

объяснение принципа работы устройства;

 освоение навыков расчета электротехнических задач с использованием метода контурных токов;

формирование представления о физических процессах;

знакомство с принципом работы системы устройств и т. д.;

o *при совершенствовании и систематизации знаний:*

• обобщение знаний о теории электрических цепей;

 систематизация умений по расчету электрических цепей методом узловых потенциалов;

 обучение умению самостоятельно применять знания по решению электротехнических задач и т.д.;

- o *при учете и контроле знаний:*
- проверка усвоения учащимися системы понятий по теме;
- определение качества усвоения материала по теме и т. д.

# *2. Планирование деятельности преподавателя и учащихся на этапе актуализации*

Актуализацию знаний можно провести, выполняя следующие операции:

- опрос учащихся по опорным конспектам;
- решение задач с применением опорных понятий;

постановку демонстрационного эксперимента.

Для того чтобы провести опрос, необходимо сформулировать вопросы. Для решения задач на этапе планирования необходимо подобрать условия задач или составить их. Для постановки демонстрационного эксперимента необходимо выявить явление или процесс, которые лежат в основе действия изучаемого устройства.

# *3. Планирование формирования новых понятий и способов деятельности*

Реализуя данный этап в разработке урока, преподаватель обдумывает, как будет осуществляться знакомство с новым материалом и каким образом возможно обеспечение планируемого уровня сформированности знаний и умений.

Знакомство с новым материалом может осуществляться через:

постановку учебной проблемы; -

 организацию демонстрационного эксперимента и снятие показаний приборов;

показ алгоритма решения типовых задач;

объяснение устройства и принципа действия оборудования.

Обеспечение *формирования планируемого уровня усвоения понятий* может осуществляться посредством:

 измерения системы параметров в ходе демонстрационного эксперимента;

построения таблиц, графиков;

выдвижения гипотез;

решения проблемы;

 самостоятельного решения типовой задачи по известному алгоритму;

#### *4. Планирование этапа применения знаний*

Этот этап можно провести, выполняя следующие операции:

- решение практических задач;
- решение задач с межпредметным содержанием;
- опрос учащихся.

На данном этапе преподаватель подбирает необходимые задачи или тесты планируемого уровня.

#### **Лабораторная работа**

Основные характеристики урока:

 большая самостоятельность деятельности учащихся, которая осуществляется с помощью инструкционной карты или методической разработки этапов проведения эксперимента;

 результатом деятельности учащихся является проверка закономерностей, изученных на уроках формирования теоретических знаний, или установление, выявление новых для себя соотношений между системой параметров изучаемых устройств;

 выполнение одной лабораторной работы бригадой учащихся (2-3 человека);

 управление деятельностью учащихся преподавателем осуществляется посредством инструктирования.

Каждый инструктаж преподаватель сочетает с контролем деятельности учащихся. В связи с этим выделяют контроль за подготовкой учащихся к работе, текущий контроль и контроль выполненных лабораторных работ. Лабораторные работы могут проводиться фронтально. Фронтальный способ организации характеризуется тем, что все учащиеся группы выполняют одну и ту же лабораторную работу. В этом случае облегчается руководство преподавателя деятельностью учащихся, появляется возможность проводить работы исследовательского характера. В то же время для реализации этого способа необходимо в лаборатории иметь достаточное количество однотипного оборудования. Для проведения работ исследовательского типа

необходимо в методической разработке раскрыть программу проведения исследования и всю последовательность выполняемых операций.

В методических рекомендациях указывается цель проведения работы. Затем устанавливается предмет исследования. Это необходимо для того, чтобы конкретизировать область исследования. Например, при проведении лабораторной работы по электротехнике предметом исследования могут быть электрическая цепь, содержащая R,L, С элементы; электрическая машина и т.д.Далее определяется метод исследования. Ведущими методами в электротехнике являются: измерение, моделирование, анализ параметров электрических цепей, векторные диаграммы и т.д.Затем предлагается необходимое оборудование: электрические приборы, измерительные комплексы, источники напряжения, приемники, звенья управления и т.д.

После этого следует показать принципиальную схему исследования, чтобы учащиеся понимали место подключения перечисленных приборов на лабораторном стенде.

Далее следует этап проведения лабораторной работы, который предусматривает:

- подбор аппаратуры;
- сборку электрической цепи; .
- подключение источников питания.

Следующий, основной, этап - проведение лабораторной работы. Он включает в себя перечень заданий. Содержание заданий соответствует методам исследования. Этот этап лучше всего представить в виде технологической карты (табл. 10).

#### *Таблица 10*

#### *Технологическая карта лабораторной работы*

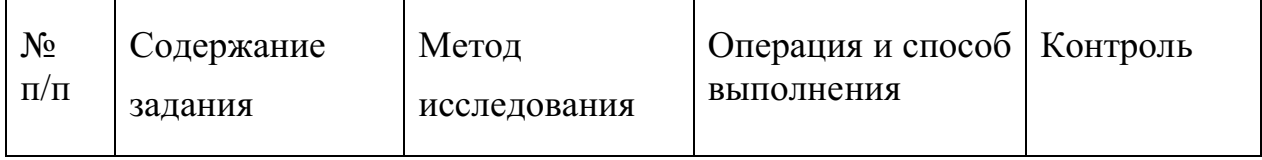

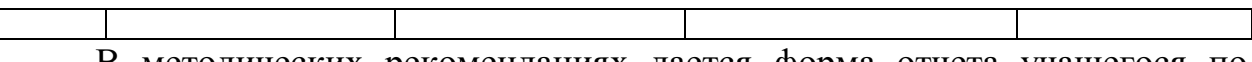

В методических рекомендациях дается форма отчета учащегося по лабораторной работе. Как правило, отчет содержит: название и цель, содержание работы, исходные данные для выполнения, необходимые схемы, эскизы и чертежи, порядок проведения, описание проведенных экспериментов, анализы и расчеты, выводы.

## **Урок производственного обучения**

Основные характеристики урока:

 деятельность учащихся направлена на материальные объекты труда и имеет преобразующий характер;

 результатом практической деятельности учащихся являются материальные объекты (электрические жгуты, собранные блоки радиоаппаратуры и т.д.);

 практическая деятельность учащихся самостоятельная и управляется посредством инструктажа (устным и письменным), который проводит мастер производственного обучения;

длительность урока равна учебному дню (6 или 7 ч);

 в структуре урока возможно выделение трех основных типовых элементов:

- вводный инструктаж;
- текущий инструктаж;
- заключительный инструктаж.

Ниже представлено общее содержание деятельности мастера и учащихся на различных структурных этапах урока (табл. 11).

## *Таблица 11*

*Планирование урока производственного обучения*

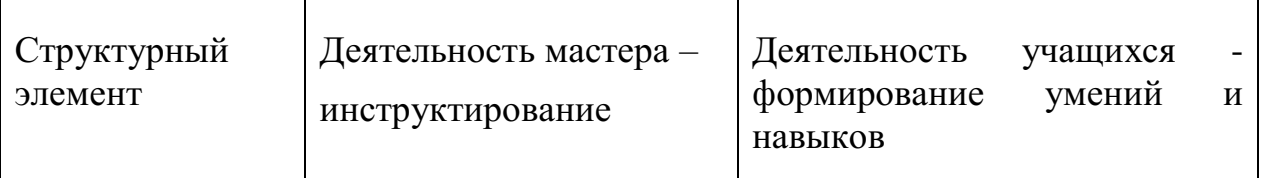

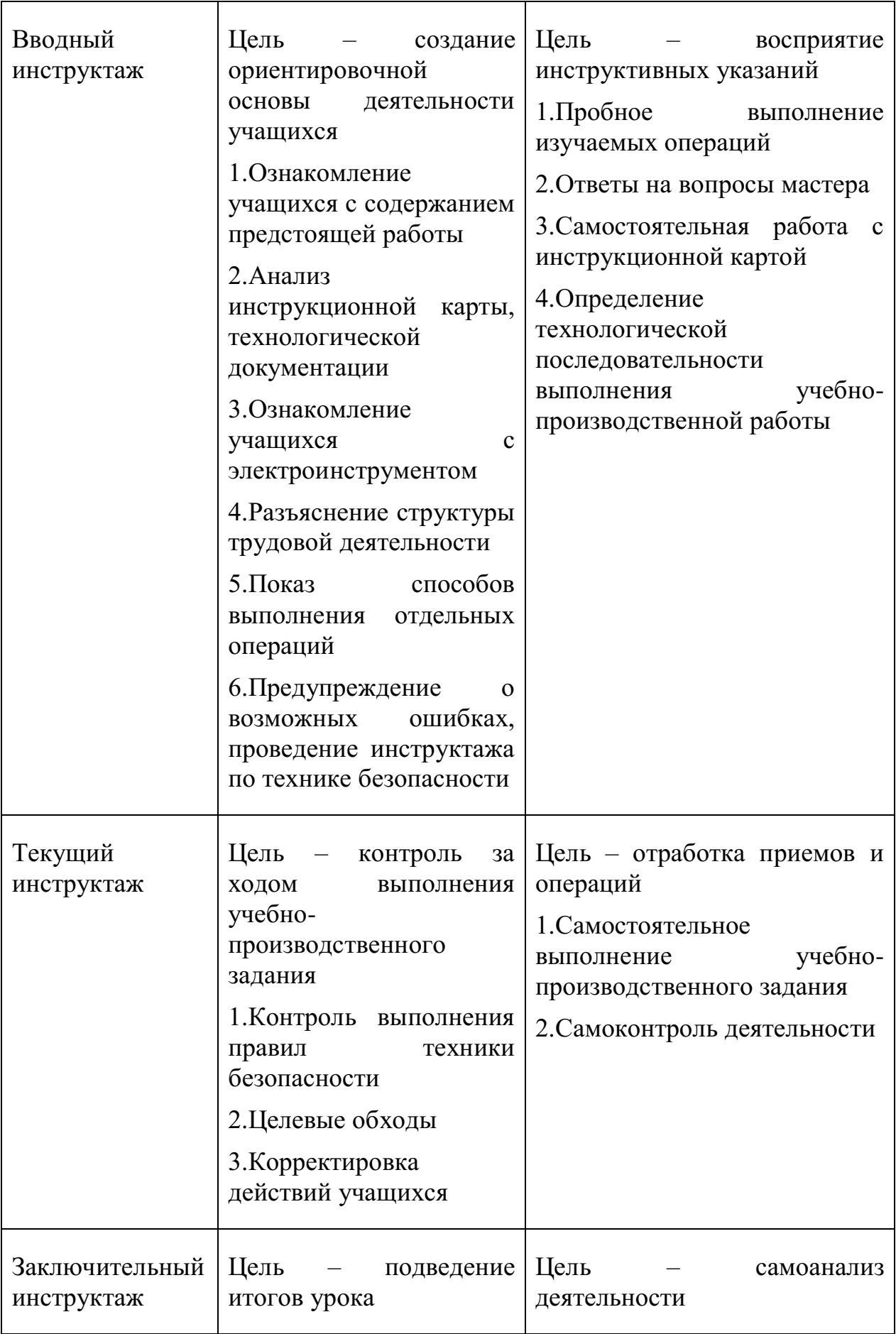

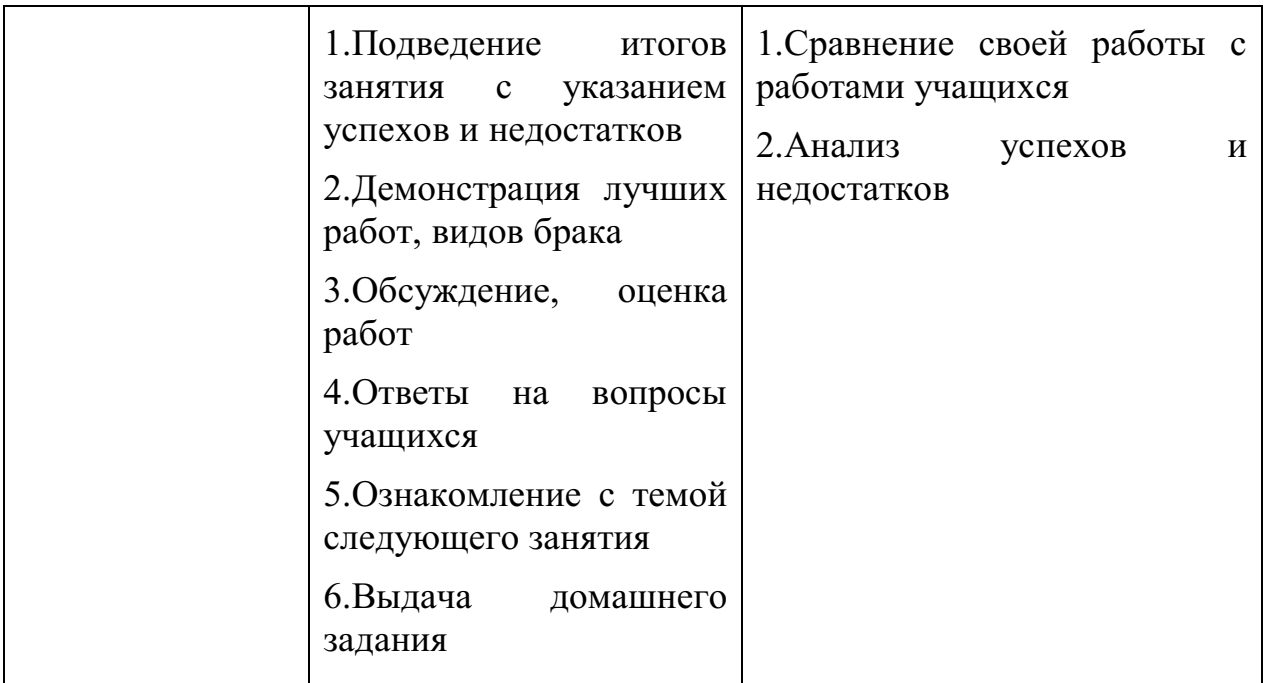

Конкретные варианты структурного построения урока на различных этапах формирования умений и навыков зависят от содержания практической деятельности.

## **Совмещенный урок специальной технологии и производственного обучения**

Основные характеристики урока:

 последовательное чередование видов деятельности учащихся (познавательной и практической);

 изучение локального отрезка теоретического материала, выполнение упражнений и решение учебно-производственных задач;

 результатом деятельности учащихся на уроке является сформированная система теоретических знаний и практических умений, опредмеченная в материальных объектах;

длительность урока равна учебному дню (6 или 7 ч);

 в структуре урока четко выражены фазы, шаги, характеризующие целевые функции этапов формирования теоретических знаний и практических умений.

Структуру совмещенного урока можно представить как последовательное чередование фаз. В свою очередь, каждая фаза состоит из двух шагов. Первый шаг - усвоение порции теоретического материала, второй практическое формирование умений (рис. 8).

1-й шаг – формирование знаний Фаза

2-й шаг – формирование умений и навыков

*Рис. 8. Структура фазы совмещенного урока*

При планировании урока по времени необходимо иметь в виду, что на шаг теории обычно отводится 10-15 мин; шаг практики (выполнение упражнений по порции теоретического материала) занимает у учащихся от 20 до 30 мин.

Обобщенную структуру совмещенного урока можно представить в виде следующей формулы:

 $Y = \Phi_0 + \Phi_1 + \Phi_2 + ... + \Phi_n + \Phi_3$ 

где Фо- начальная фаза (1-й шаг - организация и целевая установка урока,

2-й шаг - ориентировка учащихся в предстоящей деятельности);

 $\Phi_1, \Phi_2, \ldots, \Phi_n$ - промежуточные фазы (1-й шаг - краткое объяснение технологии предстоящей работы, вопросы по проверке знаний, 2-й

шаг - практические упражнения);

Ф3- заключительная фаза (сбор ученических работ, анализ работ учащихся, выставление оценок по теории и практике).

Порядок выполнения заданий

**1.** Разработка плана урока теоретического обучения.

1.1. Записать тему урока.

1.2. Сформулировать цель урока.

1.3. Разработать эскиз оформления доски. При разработке эскиза можно воспользоваться материалом опорного конспекта.

1.4. Разработать план урока в соответствии с табл. 12. *Таблица 12*

#### *Планирование урока*

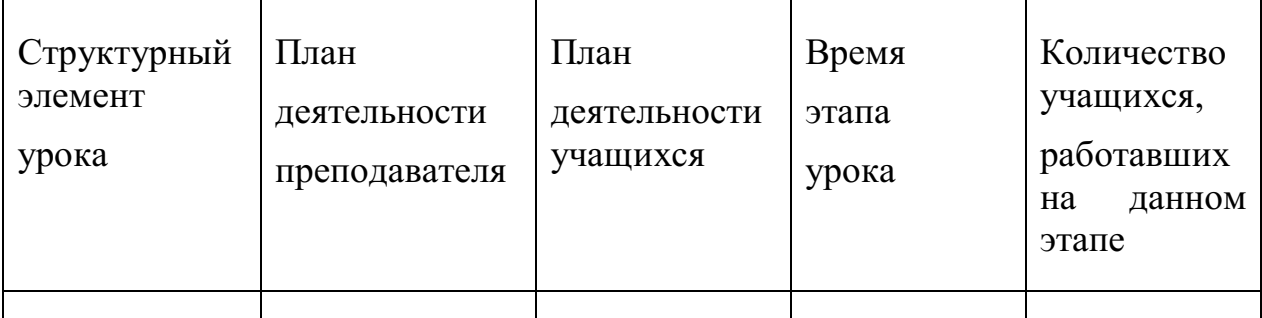

*2.* Разработка инструкции проведения лабораторной работы.

1. Из программы предмета выбрать тему лабораторной работы по рассматриваемому учебному материалу.

2. Сформулировать цель лабораторной работы, планируя частично поисковую деятельность учащегося.

3. Сформулировать проблему исследования и определить этапы проведения работы.

4. Составить перечень необходимого оборудования.

5. Разработать принципиальную схему для проведения исследования.

6. Представить технологическую карту лабораторной работы в соответствии с табл. 11.

7. Привести форму таблиц для фиксации измеренных параметров и расчетных значений параметров.

8. Определить форму и содержание отчета, представляемого учащимися.

9. Привести пример карты программированного контроля знаний и умений учащихся: первый уровень контроля - 3 вопроса; второй - 4 вопроса; третий - 3 вопроса.

*3.* Разработка плана урока практического обучения.

1. Сформулировать цели урока практического обучения.

2. Определить материально-техническое оснащение урока.

3. Представить эскизы чертежей, рисунков на доске.

4. Разработать вводный инструктаж, в котором указать правила деятельности мастера и деятельности учащихся. Заполнить табл.13.

5. Определить название целевых обходов в текущем инструктаже.

*Таблица 13*

*Планирование вводного инструктажа*

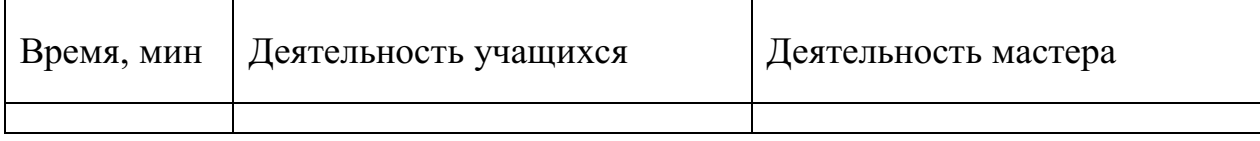

*4.* Разработка плана совмещенного урока.

1. Сформулировать цели совмещенного урока.

- 2. Определить перечень основных фаз урока.
- 3. Разработать структуру трех фаз урока.

4. Привести подробный план одной из перечисленных фаз урока.

## **Контрольные вопросы**

**1.** Назовите и охарактеризуйте цели проведения лабораторных работ.

**2.** Перечислите признаки учебного материала, которые указывают на необходимость проведения лабораторных работ по формированию профессиональных умений учащихся.

**3.** Какие способы организации лабораторных работ используются в учебном процессе? Дайте их характеристику.

**4.** Раскройте цели и содержание вводного, текущего и заключительного инструктажа.

**5.** Какова типовая структура уроков теоретического обучения?

**6.** По каким признакам можно классифицировать уроки?

**7.** Каковы основные требования урочной формы учебного процесса?

**8.** Перечислите основные условия применения совмещенного урока.

**9.** Какова структура совмещенного урока?

#### **ПРАКТИЧЕСКОЕ ЗАНЯТИЕ №16**

#### **Анализ уроков теоретического и производственного обучения**

*Цель* - наблюдение за учебной деятельностью учащихся и ее анализ для выявления приемов работы педагога по формированию новых понятий на различных этапах урока, определения коэффициента эффективности урока и формулирование выводов о достижении цели урока.

*Метод* - хронометраж хода учебного занятия, заполнение листа наблюдения урока.

*Методическое обеспечение:* план урока теоретического обучения, который будет проанализирован; план-конспект урока производственного обучения. Если наблюдение и анализ ведутся непосредственно на уроке, студенты должны сделать перед уроком заготовку листа наблюдения.

#### *Термины и понятия:*

- лист наблюдения урока;
- хронометраж учебного занятия;
- коэффициент эффективности урока по алгоритму управления.

*Краткие теоретические сведения*

#### **Лист наблюдения урока**

Для определения уровня сформированности новых понятий на различных этапах урока заполняют лист наблюдения урока (табл. 14).

В табл. 14 приняты следующие обозначения:

 $T$  - продолжительность всего занятия (например,  $T = 45$  мин,  $T = 70$  мин и т.д.);

ti - продолжительность этапа занятия;

М - общее количество учащихся, присутствующих на уроке;

mi- количество учащихся, уровень учебно-познавательной деятельности которых на данном этапе выявлен и находится в системе, гарантирующей достижение цели.

#### Лист наблюдения урока

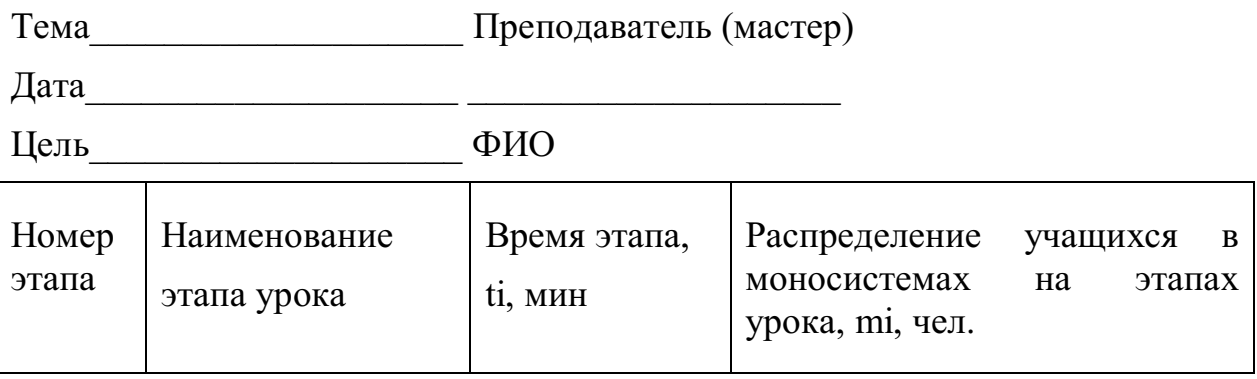

Хронометраж учебного занятия

Это метод регистрации учебной деятельности учащихся. Структура деятельности учащихся определяется путем наблюдения за ними. Деятельность учащихся фиксируется в листе наблюдения урока.

Например, на этапе урока «Актуализация опорных знаний» проводится опрос учащихся. В лист наблюдения вписывается:

«1. Актуализация опорных знаний

1.1. Опрос учащихся».

Указывается реальное время, затраченное на опрос. Предположим, что на уроке было затрачено на опрос 10 мин. Преподаватель задал 6 вопросов, на которые, предположим, отвечали 10 учащихся. Однако из них только 6 ответили правильно. Следовательно, в последнюю колонку заносится цифра 6, так как эти учащиеся показали, что их знания находятся на втором уровне формирования знаний и умений. Если вместо опроса преподаватель предложил учащимся контроль по тестам второго уровня и на эти тесты ответили все учащиеся группы, то в этом случае  $ti = 10$  мин, mi = М. Предположим, что анализируется II этап урока - формирование новых понятий. На этом этапе преподаватель использовал прием «Объяснение нового материала» в течение  $ti = 15$  мин. В это время все учащиеся группы его слушали. Очевидно, что деятельность учащихся характеризуется уяснением получаемой информации. Следовательно, уровень формирования понятий в этом случае будет первым, такая деятельность в рассматриваемый отрезок урока планируемой цели не достигает.

При другом методе обучения, когда объяснение преподавателя построено так, что учащиеся перерабатывают учебное содержание, конспектируя его в листе рабочей тетради или разрабатывая опорный конспект, деятельность характеризуется вторым уровнем. В этом случае ti равно числу учащихся, заполняющих лист рабочей тетради или работающих над опорным конспектом.

#### **Коэффициент эффективности урока**

Одним из возможных вариантов получения обоснованных выводов о достижении обучающей цели урока является сопоставление коэффициента эффективности урока (Кэф) по алгоритму управления с коэффициентом усвоения учебного материала по данному уровню (К). В дидактических исследованиях установлено, что если К>= 0,7, то знания учащихся достигли планируемого уровня. Если  $K_{\text{30}}= K$ , то такой урок достиг своей обучающей цели. Расчет Кэф проводится по следующей формуле:

mi\* ti

 $K$ э $\phi$  = --------

M\*T

Предложенная методика анализа урока хорошо себя зарекомендовала на уроках теоретического обучения. Как решить эту проблему на уроках производственного обучения? Очевидно, данная методика может быть применена на вводном инструктаже. Во время проведения учебнопроизводственных работ учащиеся получают материальный результат своего труда. Анализируя работу каждого учащегося и принимая во внимание Кэф на вводном инструктаже, можно сделать вывод о том, достиг урок производственного обучения обучающей цели или нет.

Порядок выполнения заданий

- 1. Подготовить лист наблюдения урока.
- 2. Ознакомиться с темой анализируемого урока

3. Заполнить лист наблюдения при посещении урока в училище или техникуме. Если посещение учебного заведения невозможно, необходимо проанализировать урок, разработанный на предыдущем занятии.

4. Рассчитать Кэф и сделать вывод о достижении обучающей цели.

## **Контрольные вопросы**

1. Что понимается под эффективностью проведения урока и чем она определяется?

2. Охарактеризуйте методику фиксации результатов посещения.

3. Раскройте цель и последовательность анализа посещенного урока.

4. Сформулируйте основные требования к современному уроку.

#### МИНОБРНАУКИ РОССИИ

Федеральное государственное бюджетное образовательное учреждение высшего образования Башкирский государственный педагогический университет им. М.Акмуллы (ФГБОУ ВО «БГПУ им. М. Акмуллы») Колледж

## МЕТОДИЧЕСКИЕ РЕКОМЕНДАЦИИ к практическим занятиям студентов специальности 44.02.06 Профессиональное обучение (по отраслям) Организация технологического процесса

Разработал: Г.К. Салихова, преподаватель колледжа БГПУ им. М.Акмуллы

# ТЕМАТИЧЕСКИЙ ПЛАН И СОДЕРЖАНИЕ ПРАКТИЧЕСКИХ РАБОТ ПО ДИСЦИПЛИНЕ «ОРГАНИЗАЦИЯ ТЕХНОЛОГИЧЕСКОГО ПРОЦЕССА»

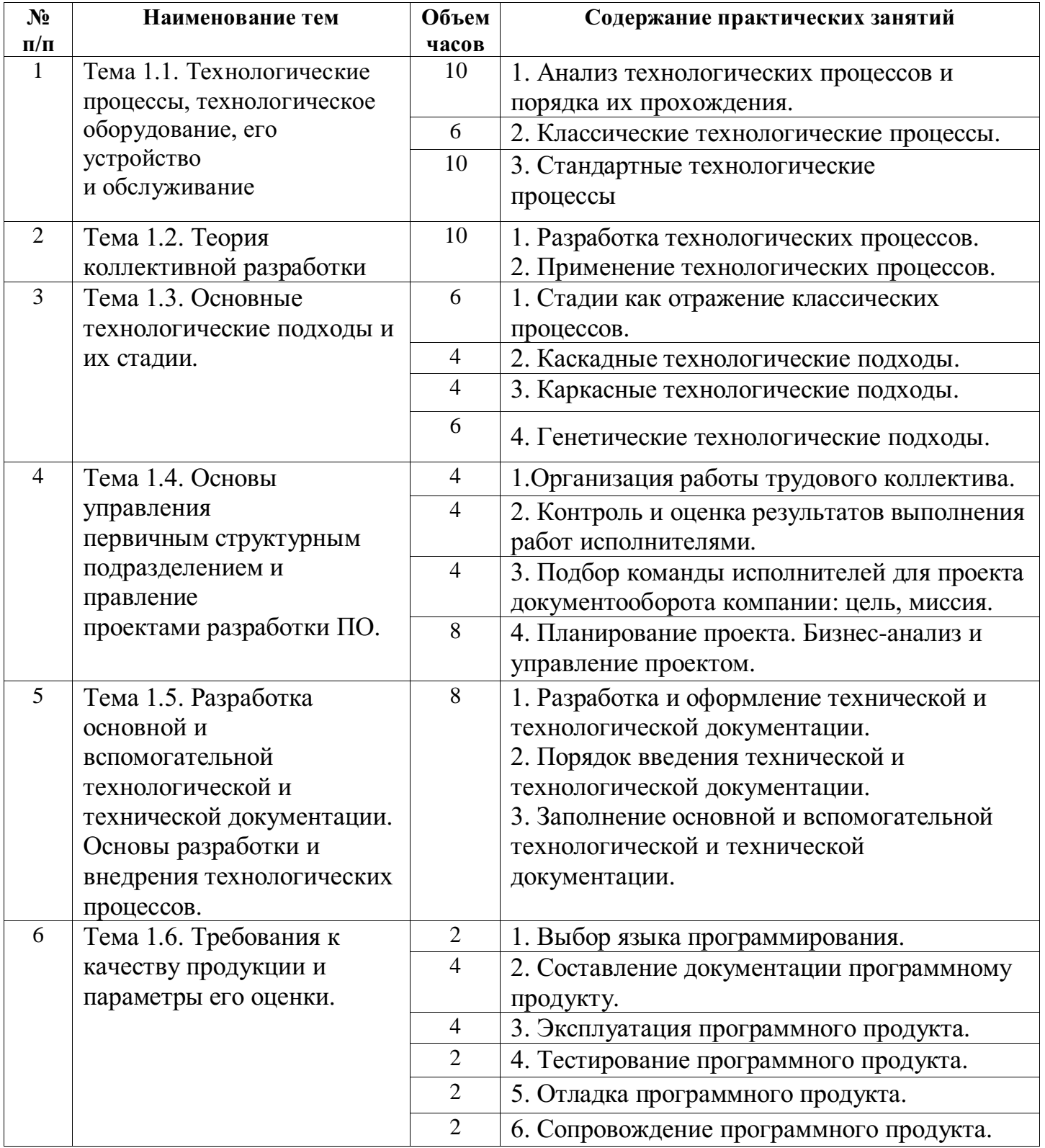

## **Практическая работа № 1**

## **Объем 26 часа**

**Тема 1.1.** Технологические процессы, технологическое оборудование, его устройство и обслуживание

**Цель:** закрепление теоретических знаний и формирование практических умений и навыков по изучению предметной области и формированию требований к будущему ПО.

#### **Ход работы:**

1. Анализ технологических процессов и порядка их прохождения.

2. Классические технологические процессы.

3. Стандартные технологические

процессы

#### **Практическая работа № 2**

#### **Объем 10 часа**

**Тема 1.2.** Теория коллективной разработки

**Цель**: закрепление теоретических знаний и формирование практических умений и навыков по изучению предметной области и формированию требований к будущему ПО.

#### **Ход работы:**

1. Разработка технологических процессов.

2. Применение технологических процессов.

## **Практическая работа № 3**

#### **Объем 20 часа**

**Тема 1.3.** Основные технологические подходы и их стадии

**Цель**: закрепление теоретических знаний и формирование практических умений и навыков по изучению предметной области и формированию требований к будущему ПО.

#### **Ход работы:**

1. Стадии как отражение классических процессов.

2. Каскадные технологические подходы.

3. Каркасные технологические подходы.

4. Генетические технологические подходы.

#### **Практическая работа № 4**

#### **Объем 20 часа**

**Тема 1.4.** Основы управления первичным структурным подразделением и правление проектами разработки ПО.

#### **Лабораторная работа №1.**

#### **Объем 4 часа.**

Психологические требования (интеллектуальный уровень, мотивационная сфера, коммуникативная сфера, приоритетные личностные черты, свойства и качества).

Обычно от менеджера требуется ответственность, коммуникабельность, умение работать в команде, лидерство, умение находить компромиссы и разрешать конфликты.

Требования к уровню образования. От менеджера проектов по разработке программного обеспечения требуется высокая техническая квалификация в технологиях и инструментальных средствах, используемых при проектировании и разработке ПО в конкретных условиях. Это как правило подразумевает высшее техническое (или физико-математическое) образование, хотя и не обязательно специальное образование в области информационных технологий.

Требования к опыту работы. Менеджер проектов в области разработки ПО должен иметь значительный опыт проектирования и разработки ПО в качестве исполнителя – программиста или системного архитектора (но, как правило, не тестера или технического писателя).

Требования к профессиональным знаниям, умениям и навыкам. Желателен широкий кругозор в области современных технологий проектирования и разработки ПО. Поскольку средний срок жизни этих технологий невелик, это влечет необходимость постоянного профессионального обучения.

Дополнительные требования. Для менеджеров аутсорсинговых проектов, или, шире, проектов с иностранными заказчиками, необходимо владения иностранным языком, как минимум, английским, на уровне коммуникации.

#### **Лабораторная работа №2.**

#### **Объем 4 часа.**

Методы экспертных оценок – это методы организации работы со специалистамиэкспертами и обработки мнений экспертов, выраженных в количественной и/или качественной форме с целью подготовки информации для принятия решений ЛПР. Собственно возникновение и первичное исследование идеи, носящее максимально творческий и неформальный характер.

Детальное исследование идеи. Выработка концепции. Постановка задачи. Создание «одностраничного описания проекта» и разработка его расширенной версии.

#### **Лабораторная работа №3.**

#### **Объем 4 часа.**

Цель компании – это основополагающий элемент корпоративной культуры. Он определяет стратегическое видение компанией своего места на рынке и задает общий вектор развития. Миссия компании – это формулировка того, чем полезна компания с точки зрения общества. Корпоративные стандарты – это кодифицированный набор правил поведения сотрудников компании в различных ситуациях. В подавляющем большинстве случаев программные продукты разрабатываются с целью последующего использования. Очень важно не потерять из виду основную цель разработки, которая формулируется заказчиками и пользователями программного продукта и не подменить эту основную цель собственными целями разработчиков программного продукта.

Сформулированные цели проекта необходимо подтвердить, то есть заручиться явным согласием с целями всех сторон, заинтересованных в успехе проекта. Заинтересованные стороны проекта – все лица и организации, прямо или косвенно участвующие в проекте и заинтересованные в его успехе.

**Лабораторная работа №4.**

## **Объем 8 часов.**

Планирование – это первая функция менеджмента. Планирование проектов разработки программного продукта имеет как общие аспекты, присущие всем видам планирования, так и специальные особенности, характерные именно для процессов разработки программного продукта.

Планирование проектов разработки программного продукта имеет все основные характеристики, присущие планированию вообще, а также некоторые специальные аспекты, связанные с особенностями процесса разработки программного обеспечения. В настоящее время разработано значительное количество стандартов, позволяющих представить в виде удобной модели бизнеспроцессы предприятия с целью дальнейшего проектирования корпоративной информационной или управляющей системы. К наиболее потребительным из таких стандартов являются стандарты IDEF0, IDEF3, являющиеся частью методологии структурного анализа и проектирования SADT. Все стандарты такого рода, как правило, позволяют представить модель предприятия в виде удобоитаемого набора диаграмм, представляющей деятельность предприятия с определенной точки зрения. Диаграммы IDEF0, IDEF3 являются далеко не единственными типами диаграмм, применяемых для бизнес-анализа и проектирования.

**Цель:** закрепление теоретических знаний и формирование практических умений и навыков по изучению предметной области и формированию требований к будущему ПО.

*Постановка задачи*

На основании изучения предметной области, согласно варианту выполнить следующее.

1. Определить концепцию программного продукта. Провести интервью с представителем заказчика (инвестором). Определить желания и потребности, определить инструменты разработки и поддержки, определить конфигурацию оборудования (задать не менее пяти вопросов). Создать черновик графического интерфейса пользователя.

2. Осуществить сбор требований с предполагаемым заказчиком.

## **Ход работы:**

1.Организация работы трудового коллектива.

2. Контроль и оценка результатов выполнения работ исполнителями.

3. Подбор команды исполнителей для проекта документооборота компании: цель, миссия.

4. Планирование проекта. Бизнес-анализ и управление проектом.

## **Практическая работа № 5**

## **Объем 8 часа**

**Тема 1.5**. Разработка основной и вспомогательной технологической и технической документации. Основы разработки и внедрения технологических процессов.

**Цель**: закрепление теоретических знаний и формирование практических умений и навыков по изучению предметной области и формированию требований к будущему ПО.

**Ход работы:**

1. Разработка и оформление технической и технологической документации.

2. Порядок введения технической и

технологической документации.

3. Заполнение основной и вспомогательной технологической и технической документации.

## **Практическая работа № 6**

#### **Объем 16 часа**

**Тема 1.6**. Требования к качеству продукции и параметры его оценки. **Лабораторная работа №1.**

## **Объем 2 часа.**

Определение требований к программе. Разработка технико-экономического обоснования разработки программы. Определение стадий, этапов и сроков разработки программы и документации на неё. Выбор языков программирования. Определение необходимости проведения научно-исследовательских работ на последующих стадиях. Согласование и утверждение технического задания. Разработка программных документов в соответствии с требованиями ГОСТ 19.101-77.

## **Лабораторная работа №2.**

## **Объем 4 часа.**

Проектно-сметная документация – нормативно установленный комплекс документов, обосновывающих целесообразность и реализуемость проекта, раскрывающих его сущность, позволяющих осуществить проект. Всякий проект требует материально-технической подготовки, и проект по разработке программного продукта не является исключением. Типовых элементы материально-технического обеспечения проекта по разработке программного продукта – это Компьютеры и Инфраструктура. Составление финансовых документов обычно не входит в сферу ответственности менеджеров проектов по разработке программных продуктов и не включается в план проекта. Тем не менее, при планировании проекта невозможно полностью отстранится от финансовых вопросов. Менеджер проекта должен понимать смысл основных статей сметы расходов проекта и уметь оценивать влияние, которые эти расходы оказывают на ход проекта:

- · Зарплата
- · Оборудование
- · Расходные материалы
- · Командировки
- · Накладные расходы
- · Прочие расходы

#### **Лабораторная работа №3.**

#### **Объем 4 часа.**

Психология в менеджменте, особенно в менеджменте проектов по разработке программного продукта имеет ряд специальных черт. В этой теме рассматриваются основные понятия психологии в менеджменте применительно к информационным технологиям вообще и разработке программных продуктов в частности. Основной формой пассивно-созерцательного уровня обучения являются лекции, а основной формой активно-деятельного обучения являются

ролевые тренинги. В ходе ролевого тренинга перед участниками ставятся следующие задачи: повторно (с учетом знаний, полученных на лекциях) познакомиться с особенностями управленческой деятельности, спецификой труда руководителя, а также с основными функциями менеджера; уяснить специфику управленческих действий, характерных для каждой из ролей менеджера; выработать навыки эффективного поведения в различных управленческих ситуациях, требующих проигрывания соответствующих ролей; сформировать навыки анализа и самоанализа успешности управленческого поведения с точки зрения соответствия той или иной роли, а также с точки зрения качества принятого управленческого решения

## **Лабораторная работа №4.**

## **Объем 2 часа.**

Профессиональное тестирование обычно включается в интервью, поскольку проводить его должны профессионалы, имеющие опыт работы в этой области. В то же время профессиональное тестирование (выявление профессиональной компетенции) представляет собой отдельную проблему кадрового менеджмента. При тестировании профессиональных навыков программистов затруднительно создать ситуацию, которая является реальной, безопасной и недорогой одновременно

## **Лабораторная работа №5.**

## **Объем 2 часа.**

Менеджеру проекта по разработке программного продукта необходимо принять решение о выборе архитектуры разрабатываемого продукта. Имеются две альтернативы:

1. Можно выбрать простую архитектуру клиент/сервер, причем известно, что в этом случае стоимость разработки составит 40 тыс. руб.

2. Можно выбрать более сложную многозвенную архитектуру, и получить продукт с большими возможностями, но в этом случае стоимость разработки составит 140 тыс. руб.

#### **Лабораторная работа №1.**

#### **Объем 2 часа.**

Условия правильно организованной процедуры оценки персонала:

· ясность целей, которых собирается достичь компания оценкой персонала;

· соответствие выбранной процедуры оценки целям;

· наличие инструментов и методов, предназначенных специально для проведения выбранной процедуры оценки;

· четкое юридическое сопровождение процедуры оценки персонала;

· наличие квалифицированных специалистов, обученных использованию соответствующих инструментов оценки.

Прием на работу – непростой процесс, требующий объективности,

ответственности, профессионализма, умения разбираться в людях и идти на компромисс. Имеются два источника набора кадров: внутренний и внешний.

**Цель:** закрепление теоретических знаний и формирование практических умений и навыков по изучению предметной области и формированию требований к будущему ПО.

*Постановка задачи*

На основании изучения предметной области, согласно варианту выполнить

следующее.

1. Определить концепцию программного продукта. Провести интервью с представителем заказчика (инвестором). Определить желания и потребности, определить инструменты разработки и поддержки, определить конфигурацию оборудования (задать не менее пяти вопросов). Создать черновик графического интерфейса пользователя.

2. Осуществить сбор требований с предполагаемым заказчиком.

## **Ход работы:**

1. Выбор языка программирования.

2. Составление документации программному продукту.

3. Эксплуатация программного продукта. 4. Тестирование программного продукта.

5. Отладка программного продукта.

6. Сопровождение программного продукта.

## МИНОБРНАУКИ РОССИИ

Федеральное государственное бюджетное образовательное учреждение высшего образования Башкирский государственный педагогический университет им. М.Акмуллы (ФГБОУ ВО «БГПУ им. М. Акмуллы») Колледж

## МЕТОДИЧЕСКИЕ РЕКОМЕНДАЦИИ к практическим занятиям студентов специальности 44.02.06 Профессиональное обучение (по отраслям) Технологи разработки программного продукта

Разработал: С.М.Атнашев, преподаватель колледжа БГПУ им. М.Акмуллы

#### СОДЕРЖАНИЕ

1. Методология функционального моделирования. Предпроектный анализ предметной области (диаграмма IDEF0)

2. Этапы разработки программного обеспечения при структурном подходе к программированию. Стадия «Техническое задание»

3. Структурный подход к программированию (диаграммы потоков данных, сущность-связь, состояний, функциональные диаграммы). Стадия «архитектуры программного средства»

4. Структурный подход к программированию. Стадия «Технический проект» (диаграммы потоков данных)

5. Методология объектно-ориентированного моделирования. Анализ системы (диаграмма вариантов использования)

6. Построение диаграммы Кооперации и диаграммы Развертывания.

7. Методология объектно-ориентированного моделирования. Проектирование системы. Представление вариантов использования (диаграмма последовательности)

8. Методология объектно-ориентированного моделирования. Проектирование системы. Логическое представление (классы, диаграммы классов, взаимодействия, состояний)

9. Методология объектно-ориентированного моделирования. Реализация системы (диаграммы компонентов)

10. Разработка тестовых сценариев. Оценка необходимого количества тестов. Разработка тестовых пакетов. Управление требованиями к программному обеспечению с помощью ibmrationalrequisitepro

11. Оценка программных средств с помощью метрик

12. Инспекция программного кода на предмет соответствия стандартам кодирования

#### Методология функционального моделирования. Предпроектныйанализ предметной области (диаграмма IDEF0)

Цель работы: изучить методологию функционального моделирования IDEF0 и получить практические навыки в моделировании предметной области.

#### Теоретическая часть. Моделирование бизнес-процессов предметной области

В случае создания ПО для информационной системы управления предприятием (совокупность средств, методов и персонала для обработки, хранения и выдачи информации) структурный анализ начинается с исследования того, как организована система управления предприятием, с обследования функциональной и информационной структуры системы управления, чтобы понять, как работает организация, которую собираются автоматизировать. Для описания работы предприятия необходимо построить модель. Такая модель должна быть адекватна предметной области; следовательно, она должна содержать в себе знания всех участников бизнес-процессов организации.

По результатам обследования аналитик строит модель «как есть»: обобщенную логическую модель исхолной прелметной области, отображающую ее функциональную структуру, особенности основной деятельности и информационное пространство, в котором эта деятельность осуществляется. Далее создают модель «как надо»: усовершенствованную обобщенную логическую модель, отображающую реорганизованную предметную область или ее часть, которая подлежит автоматизации. Эта стадия анализа содержит элементы проектирования. Структурные, функциональные моделисозданные на ранних этапах проектирования программной систем, помогут проектировщику выявить основные функции и составные части проектируемой системы и, по возможности, обнаружить и устранить существенные ошибки. Функциональные диаграммы предметной области помогут понять, как выполняются отдельные операции организации, которые собираются автоматизировать. На этом уровне определяются все функции, которые выполняет объект, и процессы, протекающие в объекте (например, подразделениях предприятия) для выполнения функций, определяются связи между функциями, между процессами. Функция - преобразование входных потоков в выходные, осуществляемое в соответствии с некоторыми внутренними правилами. Выполнение функции обеспечивает процесс. Процесс - совокупность взаимосвязанных действий (работ), преобразующих некоторые входные данные в выходные. Каждый процесс характеризуется определенными задачами и методами их решения, исходными данными, полученными от других процессов, и результатами. Для описания работы организации необходимо построить модель и выделить те процессы, которые должны быть автоматизированы.

Наиболее удобным языком моделирования бизнес-процессов является методология функционального моделирования - IDEF0, предложенный более 20 лет назад Дугласом Россом (SoftTech, Inc.) и называвшийся первоначально SADT - StructuredAnalysisandDesignTechnique.

В IDEF0 система представляется как совокупность взаимодействующих работ или функций. Такая чисто функциональная ориентация является принципиальной - функции системы анализируются независимо от объектов, которыми они оперируют. Это позволяет более четко смоделировать логику и взаимодействие процессов организации.

Под моделью в IDEF0 понимают описание системы (текстовое и графическое), которое должно дать ответ на некоторые заранее определенные вопросы.

Моделируемая система рассматривается как произвольное подмножество Вселенной. Произвольное потому, что, во-первых, мы сами умозрительно определяем, будет ли некий объект компонентом системы, или мы будем его рассматривать как внешнее воздействие, и, во-вторых, оно зависит от точки зрения на систему. Система имеет границу, которая отделяет ее от остальной Вселенной. Взаимодействие системы с окружающим миром описывается как вход (нечто, что перерабатывается системой), выход (результат деятельности системы), управление (стратегии и процедуры, под управлением которых производится работа) и механизм (ресурсы, необходимые для проведения работы). Находясь под управлением, система преобразует входы в выходы, используя механизмы.

Процесс моделирования какой-либо системы в IDEF0 начинается с определения контекста, т.е. наиболее абстрактного уровня описания системы в целом. В контекст входит определение субъекта моделирования, цели и точки зрения на модель.

Под субъектом понимается сама система, при этом необходимо точно установить, что входит в систему, а что лежит за ее пределами; другими словами, мы должны определить, что мы будем в дальнейшем рассматривать как компоненты системы, а что как внешнее воздействие. На определение субъекта системы булет существенно влиять позиция, с которой рассматривается система, и цель моделирования - вопросы, на которые построенная модель должна дать ответ; другими словами, первоначально необходимо определить область (Scope) моделирования. Описание области как системы в целом, так и ее компонентов является основой построения модели. Хотя предполагается, что в течение моделирования область может корректироваться, она должна быть в основном сформулирована изначально, поскольку именно область определяет направление моделирования и когда должна быть закончена модель. При формулировании области необходимо учитывать два компонента - широту и глубину. Широта подразумевает определение границ модели - мы определяем, что будет рассматриваться внутри системы, а что снаружи. Глубина определяет, на каком уровне детализации модель

является завершенной. При определении глубины системы необходимо не забывать об ограничениях времени - трудоемкость построения модели растет в геометрической прогрессии от глубины декомпозиции.

После определения границ модели предполагается, что новые объекты не должны вноситься в моделируемую систему; поскольку все объекты модели взаимосвязаны, внесение нового объекта может быть не просто арифметической добавкой, но в состоянии изменить существующие взаимосвязи. Внесение таких изменений в готовую модель является, как правило, очень трудоемким процессом (так называемая проблема "плавающей области").

Молели **AS-IS и TO-BE.** Пелью построения функциональных молелей обычно является выявление наиболее слабых и уязвимых мест деятельности организации, анализ преимуществ новых бизнес-процессов и степени изменения существующей структуры организации бизнеса. Анализ недостатков и "узких мест" начинают с построения модели AS-IS (Как есть), т. е. модели существующей организации работы. Модель AS-IS может строиться на основе изучения документации (должностных инструкций, положений о предприятии, приказов, отчетов и т. п.), анкетирования и опроса служащих предприятия, создания фотографии рабочего дня и другихисточников. Полученная модель AS-IS служит для выявления неуправляемых работ, работ не обеспеченных ресурсами, ненужных и неэффективных работ, дублирующихся работ и других недостатков в организации деятельности предприятия. Исправление недостатков, перенаправление информационных и материальных потоков приводит к созданию модели ТО-ВЕ (Как будет) - модели идеальной организации бизнес-процессов. Как правило, строится несколько моделей ТО-ВЕ, среди которых определяют наилучший вариант.

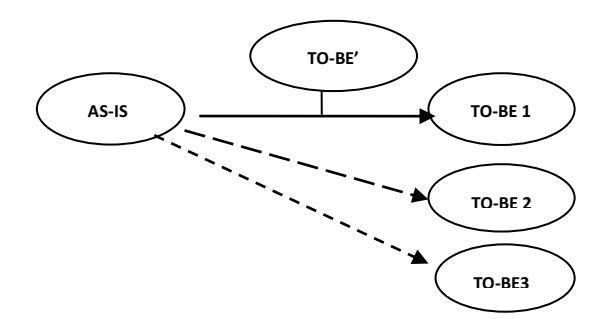

Рисунок 44 - Схема построения моделей "ТО-ВЕ" как результат анализа модели "AS-IS"

Технология проектирования программного обеспечения ИС подразумевает сначала создание модели AS-IS, ее анализ и улучшение бизнес-процессов, т. е. создание модели TO-BE, и только на основе модели TO-ВЕ строится модель данных, прототип и затем окончательный вариант ПО.

#### Порядок выполнения работы

- 1. Построить функциональную диаграмму предметной области, согласно выбранного варианта (Приложение A) с помощью нотации IDEF0.
- $2.$ Оформить отчет по лабораторной работе.
- Представить отчет по лабораторной работе для защиты.  $3<sub>1</sub>$

#### Требования к результатам выполнения лабораторной работы

- Модель должна отражать бизнес-процессы предметной области (Приложение А)  $\bullet$
- Наличие в модели не менее 3 уровней: контекстная диаграмма и 2 уровня декомпозиции.  $\bullet$
- Контекстная диаграмма должна включать не менее 3 функциональных блоков

#### Защита отчета по лабораторной работе

Отчет по лабораторной работе должен быть оформлен согласно требований БГПУ ИМ. М.АКМУЛЛЫ и состоять из следующих структурных элементов:

- 1. титульный лист;
- 2. текстовая часть;
- 3. приложение: разработанная функциональная модель.

Текстовая часть отчета должна включать пункты:

- $\bullet$ условие залачи:
- порядок выполнения
- краткие сведения о составе и компонентах построенной функциональной модели.

Зашита отчета по лабораторной работе заключается в прелъявлении преполавателю полученных результатов в виде файла и демонстрации полученных навыков при ответах на вопросы преподавателя.

#### Контрольные вопросы

1.Что такое жизненный цикл программного продукта?

2. Дайте определение модели жизненного цикла ПО.

3. Приведите этапы разработки программного средства.

4.Что представляет собой структурный подход к разработке ПС?

5.Что включает в себя этап предпроектного исследования?

6.В чем преимущество построения модели предметной области при разработке ПС?

7. Перечислите особенности методологии SADT?

8.Для чего строят модели AS-IS и TO-BE?

9. Что такое бизнес-процесс?

10.В каких отношениях находятся заказчик и разработчик при выработке требований к программному средству?
# Лабораторная работа № 2

## Этапы разработки программного обеспечения при структурном подходе к программированию. Стадия «Техническое задание»

Цель работы: составить и проанализировать требования к программе и разработатьтехническое задание на разработку программного средства.

# Теоретическая часть. Разработка технического задания

Техническое задание представляет собой документ, в котором сформулированы основные цели разработки. требования к программному продукту, определены сроки и этапы разработки и регламентирован процесс приемо-сдаточных испытаний. В разработке технического задания участвуют как представители заказчика, так и представители исполнителя. В основе этого документа лежат исходные требования заказчика, анализ передовых достижений техники, результаты выполнения научно-исследовательских работ, предпроектных исследований, научного прогнозирования и т. п.

## Порядок разработки технического задания

Разработка технического задания выполняется в следующей последовательности. Прежде всего, устанавливают набор выполняемых функций, а также перечень и характеристики исходных данных. Затем определяют перечень результатов, их характеристики и способы представления.

Далее уточняют среду функционирования программного обеспечения: конкретную комплектацию и параметры технических средств, версию используемой операционной системы и, возможно, версии и параметры другого установленного программного обеспечения, с которым предстоит взаимодействовать будущему программному продукту.

В случаях, когда разрабатываемое программное обеспечение собирает и хранит некоторую информацию или включается в управление каким-либо техническим процессом, необходимо также четко регламентировать действия программы в случае сбоев оборудования и энергоснабжения.

#### 1. Общие положения

1.1. Техническое задание оформляют в соответствии с ГОСТ 19.106—78 на листах формата А4 и А3 по ГОСТ 2.301—68, как правило, без заполнения полей листа. Номера листов (страниц) проставляют в верхней части листа нал текстом.

1.2. Лист утверждения и титульный лист оформляют в соответствии с ГОСТ 19.104-78. Информационную часть (аннотацию и содержание), лист регистрации изменений допускается в документ не включать.

1.3. Для внесения изменений и дополнений в техническое задние на последующих стадиях разработки программы или программного изделия выпускают дополнение к нему. Согласование и утверждение дополнения к техническому заданию проводят в том же порядке, который установлен для технического залания.

1.4. Техническое задание должно содержать следующие разделы:

•введение:

•наименование и область применения:

• основание для разработки;

• назначение разработки;

• технические требования к программе или программному изделию:

• технико-экономические показатели;

• стадии и этапы разработки;

• порядок контроля и приемки;

• приложения.

В зависимости от особенностей программы или программного изделия допускается уточнять содержание разделов, вводить новые разделы или объединять отдельные из них. При необходимости допускается в техническое задание включать приложения.

2. Содержание разделов

2.1. Введение должно включать краткую характеристику области применения программы или программного продукта, а также объекта (например, системы), в котором предполагается их использовать. Основное назначение введения — продемонстрировать актуальность данной разработки и показать, какое место эта разработка занимает в ряду подобных.

2.2.В разделе «Наименование и область применения» указывают наименование, краткую характеристику области применения программы или программного изделия и объекта, в котором используют программу или программное изделие.

2.3.В разделе «Основание для разработки» должны быть указаны:

• документ (документы), на основании которых ведется разработка. Таким документом может служить план, приказ, договор и т. п.;

• организация, утвердившая этот документ, и дата его утверждения;

• наименование и (или) условное обозначение темы разработки.

2.4. В разделе «Назначение разработки» должно быть указано функциональное  $\mathbf{H}$ эксплуатационное назначение программы или программного изделия.

2.5. Раздел «Технические требования к программе или программному изделию» должен содержать следующие подразделы:

•требования к функциональным характеристикам;

•требования к надежности;

•условия эксплуатации;

•требования к составу и параметрам технических средств;

•требования к информационной и программной совместимости;

•требования к маркировке и упаковке;

•требования к транспортированию и хранению;

•специальные требования.

2.5.1.В подразделе «Требования к функциональным характеристикам» должны быть указаны требования к составу выполняемых функций, организации входных и выходных данных, временным характеристикам и т. п. 2.5.2.В подразделе «Требования к надежности» должны быть указаны требования к обеспечению надежного

функционирования (обеспечение устойчивого функционирования, контроль входной и выходной информации, время восстановления после отказа и т. п.).

2.5.3.В подразделе «Условия эксплуатации» должны быть указаны условия эксплуатации (температура окружающего воздуха, относительная влажность и т. п. для выбранных типов носителей данных), при которых должны обеспечиваться заданные характеристики, а также вид обслуживания, необходимое количество и квалификация персонала.

2.5.4.В подразделе «Требования к составу и параметрам технических средств» указывают необходимый состав технических средств с указанием их технических характеристик.

2.5.5.В подразделе «Требования к информационной и программной совместимости о должны быть указаны требования к информационным структурам на входе и выходе и методам решения, исходным кодам, языкам программирования. При необходимости должна обеспечиваться защита информации и программ.

2.5.6.В подразделе «Требования к маркировке и упаковке» в общем случае указывают требования к маркировке программного изделия, варианты и способы упаковки.

2.5.7.В подразделе «Требования к транспортированию и хранению» должны быть указаны для программного изделия условия транспортирования, места хранения, условия хранения, условия складирования, сроки хранения в различных условиях.

2.5.8. В разделе «Технико-экономические показатели» должны быть указаны: ориентировочная экономическая эффективность, предполагаемая годовая потребность, экономические преимущества разработки по сравнению с лучшими отечественными и зарубежными образцами или аналогами.

2.6.В разделе «Стадии и этапы разработки» устанавливают необходимые стадии разработки, этапы и содержание работ (перечень программных документов, которые должны быть разработаны, согласованы и утверждены), а также как правило, сроки разработки и определяют исполнителей.

2.7.В разделе «Порядок контроля и приемки» должны быть указаны виды испытаний и общие требования к приемке работы.

2.8.В приложениях к техническому заданию при необходимости приводят:

•перечень научно-исследовательских и других работ, обосновывающих разработку;

•схемы алгоритмов, таблицы, описания, обоснования, расчеты и другие документы, которые могут быть использованы при разработке;

•другие источники разработки.

В случаях, если какие-либо требования, предусмотренные техническим заданием, заказчик не предъявляет, следует в соответствующем месте указать «Требования не предъявляются».

Примеры разработки технического задания приведены в приложениях Б и В.

## **Порядок выполнения работы**

- 1. Разработать техническое задание на программный продукт согласно своему варианту (см. варианты в приложении А) в соответствии с ГОСТ 19.106-78. При разработке технического задания не ограничиваться функциями, приведенными в варианте, добавить несколько своих функций. Пример технического задания представлен в Приложении Б.
- 2. Оформить отчет по лабораторной работе.
- 3. Представить отчет по лабораторной работе для защиты.

## **Требования к результатам выполнения лабораторной работы**

При формировании технического задания обратить внимание на

- Наличие пользовательских требований четко описывающий функционал разрабатываемого программного средства (не мене 20)
- Наличие системных требований, включающих требования к структуре, программному интерфейсу, технологии разработки, общие требования к системе (надежность, модульность, безопасность и т.д.)
- Наличие календарного графика по этапам разработки программного средства, выполненного в виде диаграммы Ганта.

## **Защита отчета по лабораторной работе**

Отчет по лабораторной работе должен быть оформлен согласно требований БГПУ ИМ. М.АКМУЛЛЫ и состоять из следующих структурных элементов:

- титульный лист;
- текстовая часть;

приложение: разработанное технического задания на программный продукт.

Текстовая часть отчета должна включать пункты:

- условие задачи;
- порядок выполнения.

Зашита отчета по лабораторной работе заключается в предъявлении преподавателю полученных результатов в виде файла и демонстрации полученных навыков при ответах на вопросы преподавателя.

### **Контрольные вопросы**

- 1. Что такое жизненный цикл программного продукта?
- 2. Дайте определение модели жизненного цикла ПО.
- 3. Приведите этапы разработки программного средства.
- 4. Какие этапы включает в себя модель ЖЦ ПС согласно ГОСТ 19.102-77?
- 5. Что включает в себя этап предпроектного исследования?
- 6. Перечислите функциональные требования к программному продукту.
- 7. Перечислите эксплуатационные требования к программному продукту.
- 8. Перечислите правила разработки технического задания.
- 9. Назовите основные разделы технического задания.

10. В каких отношениях находятся заказчик и разработчик при выработке требований к программному средству?

## Лабораторная работа № 3

## Структурный подход к программированию (диаграммы потоков данных, сущностьсвязь, состояний, функциональные диаграммы).

#### Стадия «архитектуры программного средства»

*Цель работы***:** научиться создавать формальные модели и на их основе определять спецификации разрабатываемого программного обеспечения.

### **Теоретическая часть. Разработка спецификаций**

Разработка программного обеспечения начинается с анализа требований к нему. В результате анализа получают спецификации разрабатываемого программного обеспечения, строят общую модель его взаимодействия с пользователем или другими программами и конкретизируют его основные функции.

При структурном подходе к программированию на этапе анализа и определения спецификаций разрабатывают три типа моделей: модели функций, модели данных и модели потоков данных. Поскольку разные модели описывают проектируемое программное средство с разных сторон, рекомендуется использовать сразу несколько моделей, разрабатываемых в виде диаграмм, и пояснить их текстовыми описаниями, словарями и т.п.

Структурный подход к разработке ПС предполагает использование следующих видов моделей:

•**диаграмм потоков данных** (DFD — DataFlowDiagrams), описывающих взаимодействие источников и потребителей информации через процессы, которые должны быть реализованы в системе;

•**диаграмм «сущность—связь»** (ERD — Entity-RelationshipDiagrams), описывающих базы данных разрабатываемой системы;

•**диаграмм переходов состояний** (STD — StateTransitionDiagrams), характеризующих поведение системы во времени;

•**функциональных диаграмм** (методика SADT);

•спецификаций процессов;

•словаря терминов.

### **Диаграммы переходов состояний**

С *помощьюдиаграмм переходов состояний* можно моделировать последующее функционирование системы на основе ее предыдущего и текущего функционирования. Моделируемая система в любой заданный момент времени находится точно в одном из конечного множества состояний. С течением времени она может изменить свое состояние, при этом переходы между состояниями должны быть точно определены.

## **Диаграммы потоков данных**

Для описания потоков информации в системе применяются *диаграммы потоков данных* (DFD —- Dataflowdiagrams). DFD позволяет описать требуемое поведение системы в виде совокупности процессов, взаимодействующих посредством связывающих их потоков данных. DFD показывает, как каждый из процессов преобразует свои входные потоки данных в выходные потоки данных и как процессы взаимодействуют между собой. Диаграммы потоков данных, используя функции, описанные на уровне функциональной модели, **позволяют детализировать описание предметной области** за счет введения накопителей, потоков данных и внешних сущностей. **Накопитель (хранилище) данных** - приспособление для хранения информации, обладающее возможностью записи и извлечения данных. Способы доступа и хранения данных в накопителях в ходе анализа не уточняются. Хранилища являются прообразами файлов или баз данных. **Поток данных** - канал передачи данных от источника к приемнику. В качестве источников и приемников данных для потоков могут

выступать внешние сущности, процессы и накопители. **Внешняя сущность** - объект, являющийся поставщиком и/или получателем информации. Например, «заказчик», «банк» и т.д. Внешние сущности обозначают источники и приемники, которые не представляют для анализа интерес в данный момент и служат для ограничения моделируемой части предметной области. Отражают взаимодействие системы с внешним миром.

## **Спецификации процессов**

Спецификации *процессов* обычно представляют в виде краткого текстового описания, схем алгоритмов, псевдокодов.

## **Словарь терминов**

*Словарь терминов* представляет собой краткое описание основных понятий, используемых при составлении спецификаций. Он должен включать определение основных понятий предметной области, описание структур элементов данных, их типов и форматов, а также всех сокращений и условных обозначений.

На основе модели потоков данных создается **словарь данных** ( **DataDictionary**), в котором хранится и анализируется состав потоков и накопителей данных, взаимосвязь отдельных элементов потоков и накопителей данных. Например, при моделировании документооборота вводятся сведения о структуре и реквизитном составе документов.

#### **Диаграммы «сущность—связь»**

Хранимые в словаре данных описания каждого накопителя (хранилища) данных используются для перехода к построению модели данных в виде **диаграмм «сущность-связь»** (**ERD**). В отличие от функциональных диаграмм (IDEF0) и диаграмм потоков данных (DFD) диаграммы **«**сущность-связь**»** ( ERD ) **описывают информационное пространство**, в рамках которого реализуются процессы объекта предметной области. Выявляются и определяются элементы базы данных, в которых будут храниться данные системы. Выявляются и определяются их атрибуты и отношения. Модель данных должна быть привязана к функциональной модели: элементы модели данных и их атрибуты должны соответствовать накопителям данных. Диаграмма сущность—связь — инструмент разработки моделей данных, обеспечивающий стандартный способ определения данных и отношений между ними. Она включает *сущности* и взаимосвязи, отражающие основные бизнес-правила предметной области. Такая диаграмма не слишком детализирована, в нее включаются основные *сущности* и *связи* между ними, которые удовлетворяют требованиям, предъявляемым к ИС.

## **Порядок выполнения работы**

1. На основе технического задания из лабораторной работы № 2 выполнить анализ функциональных и эксплуатационных требований к программному продукту.

2. Определить основные технические решения (выбор языка программирования, структура программного продукта, состав функций ПП, режимы функционирования) и занести результаты в документ, называемый «Эскизным проектом» (см. приложение А).

- 3. Построить диаграммы потоков данных (DFD) для проектируемой программной системы.
- 4. При построении диаграммы потоков данных (DFD) учитывать следующие правила
	- Размещать на каждой диаграмме от 3 до 7 процессов.
	- Избегать несущественных на данном уровне деталей.
- Декомпозицию потоков данных выполнять одновременно с декомпозицией процессов (т.е., параллельно!).
	- Избегать аббревиатур, имена подбирать по существу.
- Имена процессов должны быть глаголами или глагольными существительными. Имена подсистем должны быть существительными. Имена потоков должны быть названиями документов или групп документов.
- Не дублировать определения функционально идентичных процессов, ссылаться на имеющееся на более высоком уровне определение.
- 5. Определить диаграммы «сущность—связь» для моделирования структур данных.
- 6. Добавить словарь терминов (данных).
- 7. Оформить результаты проектирования в виде эскизного проекта.
- 8. Представитьотчет по лабораторной работе преподавателю для защиты.

## **Требования к результатам выполнения лабораторной работы**

При выполнении лабораторной работы обратите внимание, что

- Построенная DFD модель должна отражать весь указанный в техническом задании функционал, а также четко отражать существующие потоки данных и описывать правила их движения
- Накопители, выделенные в модели, должны быть учтены при построении модели данных для разрабатываемого программного средства
- По построенным моделям должен быть создан словарь терминов

# **Защита отчета по лабораторной работе**

Отчет по лабораторной работе должен быть оформлен согласно требований БГПУ ИМ. М.АКМУЛЛЫ и состоять из следующих структурных элементов:

- 1. титульный лист;
- 2. текстовая часть;
- 3. приложение: разработанный эскизный проект на программный продукт

Текстовая часть отчета должна включать пункты:

- условие задачи;
- порядок выполнения.
- Результаты проектирования:
	- Построенная DFD модель и ее описание
	- Построенная модель данных и ее описание
	- Словарь данных

Зашита отчета по лабораторной работе заключается в предъявлении преподавателю полученных результатов в виде файла и демонстрации полученных навыков в ответах на вопросы преподавателя.

Зашита отчета по лабораторной работе заключается в предъявлении преподавателю полученных результатов в виде файлов (отчет, модели) и демонстрации полученных навыков в ответах на вопросы преподавателя.

### **Контрольные вопросы**

- 1. Назовите четыре основные модели ЖЦ ПС.
- 2. Назовите этапы разработки программного обеспечения.
- 3. Перечислите основные составляющие эскизного проекта.
- 4. Для чего применяют моделирование при разработке ПС?
- 5. Какие диаграммы используются при проектировании программного обеспечения?
- 6. Что представляет собой DFD-диаграмма?
- 7. Что представляет собой ERD-диаграмма?
- 8. Для чего используют DFD-диаграммы?
- 9. Для чего используют ERD –диаграммы?
- 10. Что такое спецификация процесса?

# Лабораторная работа № 4

Структурный подход к программированию.

## Стадия «Технический проект» (диаграммы потоков данных)

Цель работы: изучить вопросы проектирования программного обеспечения

## **Теоретическая часть. Составляющие технического проекта**

Технический проект - образ намеченного к созданию объекта, представленный в виде его описания, схем, чертежей, расчетов, обоснований, числовых показателей.

## **Технический проект**

Цель технического проекта — определение основных методов, используемых при создании программной системы, и окончательное определение ее сметной стоимости.

Техническое проектирование подсистем осуществляется в соответствии с утвержденным техническим заданием.

Технический проект программной системы подробно описывает:

•выполняемые функции и варианты их использования;

•соответствующие им документы;

•структуры обрабатываемых баз данных;

•взаимосвязи данных;

•алгоритмы их обработки.

Технический проект должен включать данные об объемах и интенсивности потоков обрабатываемой информации, количестве пользователей программной системы, характеристиках оборудования и программного обеспечения, взаимодействующего с проектируемым программным продуктом.

При разработке технического проекта оформляются:

•ведомость технического проекта. Общая информация по проекту;

•пояснительная записка к техническому проекту. Вводная информация, позволяющая ее потребителю быстро освоить данные по конкретному проекту;

•описание систем классификации и кодирования;

•перечень входных данных (документов). Перечень информации, которая используется как входящий поток и служит источником накопления;

•перечень выходных данных (документов). Перечень информации, которая используется для анализа накопленных данных;

•описание используемого программного обеспечения. Перечень программного обеспечения и СУБД, которые планируется использовать для создания информационной системы;

•описание используемых технических средств. Перечень аппаратных средств, на которых планируется работа проектируемого программного продукта;

•проектная оценка надежности системы. Экспертная оценка надежности с выявлением наиболее благополучных участков программной системы и ее узких мест;

•ведомость оборудования и материалов. Перечень оборудования и материалов, которые потребуются в ходе реализации проекта.

### **Структурнаясхема**

Структурной называют схему, отражающую состав и взаимодействие по управлению частями разрабатываемого программного обеспечения. Структурная схема определяется архитектурой разрабатываемого ПО. Компонентами структурной схемы могут служить программы, подсистемы, базы данных, библиотеки ресурсов и т.п.

**В структурных схемах программ** определяются главные модули, маршруты связи по данным и маршруты связи по управлению между модулями, основные подпрограммы внутри каждого модуля, состав и взаимосвязь элементов данных (структуры данных), спецификации форматов входных и выходных файлов. Наиболее часто применяются две техники: **структурные карты Константайна**(**Constantine**), предназначенные для описания **отношений между модулями**, и **структурные карты Джексона** (**Jackson**), предназначенные для описания **внутренней структуры модулей** . Структурные карты позволяют развить модель требований до модели реализации. Фактически **структурное проектирование является мостом** между структурным анализом и реализацией.

#### **Разработка алгоритмов**

Метод пошаговой детализации реализует нисходящий подход к программированию и предполагает пошаговую разработку алгоритма.

#### **Дерево диалога**

**Модель пользовательского интерфейса** определяется следующим образом. На диаграммах потоков данных среди процессов нижнего уровня (т.е. тех которые не имеют детализации в виде диаграмм). После этого строят **диаграммы последовательности форм** ( **FSD** - FormSequenceDiagrams ). FSD показывает, какие формы появляются в приложении и, в каком порядке, т.е. фиксируется набор и структура вызовов экранных форм. Диаграммы последовательности форм образуют иерархию, на вершине которой находится главная форма приложения, реализующего систему/подсистему. На втором уровне находятся формы, реализующие процессы нижнего уровня на диаграммах потоков данных. Показывается взаимосвязь между каждой формой и определенным процессом, взаимосвязь между каждой формой и одной или более сущностями в ERдиаграммах. **Описание экранных форм и отчетов** должно содержать: описание назначения формы (что делает); данные навигации (откуда вызвана, что может вызвать сама); список ошибок, которые генерируются в процессе обработки формы и реакция на них; ограничения доступа к форме (каковы привилегии, разрешающие действия над формой и ее элементами, каковы привилегии, запрещающие эти действия).

По сути, получается прототип экранов, отчетов, диалогов. Поэтому до начала этапов проектирования и реализации необходимо определиться **со стандартом интерфейса пользователя**.

#### **Функциональная схема**

Функциональная схема — это схема взаимодействия компонентов программного обеспечения с описанием информационных потоков, состава данных в потоках и указанием используемых файлов и устройств.

### **Порядок выполнения работы**

1) На основе технического задания из лабораторной работы № 2 и спецификаций из лабораторной работы № 3 разработать:

 Структурную схему программного продукта и детальные алгоритмы выделенных модулейДетальные алгоритмы могут быть представлены в виде псевдокода или блок-схемы, разработанной согласно ГОСТ19.701-90 При разработке алгоритмов необходимо использовать метод пошаговой детализации.

- Интерфейс системы в виде дерева диалога
- Функциональные схемы для основных технологических процессов ввода и обработки данных
- 2) Оформить результаты в виде технического проекта.
- 3) Представить отчет по лабораторной работе для защиты.

#### **Защита отчета по лабораторной работе**

Отчет по лабораторной работе должен быть оформлен согласно требований БГПУ ИМ. М.АКМУЛЛЫ и состоять из следующих структурных элементов:

- 4. титульный лист;
- 5. текстовая часть;

6. приложение: разработанный рабочий проект.

Текстовая часть отчета должна включать пункты:

- условие задачи;
- порядок выполнения
- описание построенных схем.

Защита отчета по лабораторной работе заключается в предъявлении преподавателю полученных результатов, демонстрации полученных навыков в ответах на вопросы преподавателя.

#### Контрольные вопросы

1.Что представляет собой архитектура ПС?

2.Что такое модуль ПС?

3. Дайте характеристику идеальному модулю.

4. Перечислите составляющие технического проекта.

5. Охарактеризуйте структурный подход к программированию.

6. Из чего состоят структурная и функциональная схемы ПС?

7. Охарактеризуйте метод пошаговой детализации при составлении алгоритмов программ.

8. Приведите понятие псевдокода.

9.В чем заключается методика Константайна?

10.В чем заключается методика Джексона?

# ПАБОРАТОРНАЯ РАБОТА № 5

## Методология объектно-ориентированного моделирования. Анализ системы (диаграмма вариантов использования)

методологию объектно-ориентированного моделирования и получить Цель работы: изучить практические навыки в моделировании предметной области с помощью UML.

#### Теоретическая часть. Моделирование бизнес-процессов предметной области

Вариант использования представляет собой последовательность действий (транзакций), выполняемых системой в ответ на событие, инициируемое некоторым внешним объектом (действующим лицом). Вариант использования описывает типичное взаимодействие между пользователем и системой. В простейшем случае вариант использования определяется в процессе обсуждения с пользователем тех функций, которые он хотел бы реализовать.

Действующее лицо (actor) - это роль, которую пользователь играет по отношению к системе. Действующие лица представляют собой роли, а не конкретных людей или наименования работ. Несмотря на то, что на диаграммах вариантов использования они изображаются в виде стилизованных человеческих фигурок, действующее лицо может также быть внешней системой, которой необходима некоторая информация от данной системы. Показывать на диаграмме действующих лиц следует только в том случае, когда им действительно необходимы некоторые варианты использования.

Действующие лица делятся на три основных типа - пользователи системы, другие системы, взаимодействующие с данной, и время. Время становится действующим лицом, если от него зависит запуск каких-либо событий в системе.

В языке UML на диаграммах вариантов использования поддерживается несколько типов связей между элементами диаграммы.

Это связи коммуникации (communication), включения (include), расширения (extend) и обобщения (generalization).

Связь коммуникации - это связь между вариантом использования и действующим лицом. На языке UML связи коммуникации показывают с помощью однонаправленной ассоциации (сплошной линии со стрелкой).

Направление стрелки позволяет понять, кто инициирует коммуникацию.

Связь включения применяется в тех ситуациях, когда имеется какой-либо фрагмент поведения системы, который повторяется более чем в одном варианте использования. С помощью таких связей обычно моделируют многократно используемую функциональность.

Связь расширения применяется при описании изменений в нормальном поведении системы. Она позволяет варианту использования только при необходимости использовать функциональные возможности другого.

На языке UML связи включения и расширения показывают в виде зависимостей с соответствующими стереотипами, как показано на рисунке 2.2.

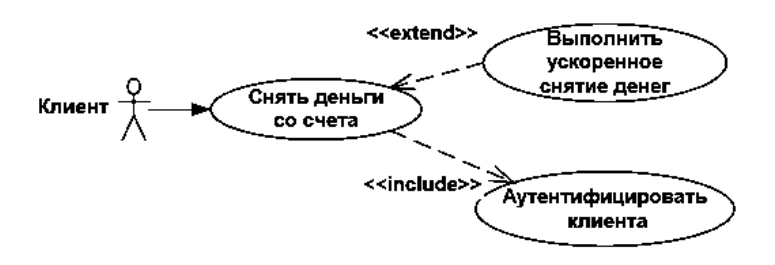

Рисунок 2.2 - Связи использования и расширения

С помощью связи обобщения показывают, что у нескольких действующих лиц имеются общие черты. Например, клиенты могут быть двух типов: корпоративные и индивидуальные. Эту связь можно моделировать с помощью нотации, показанной на рисунке 2.3.

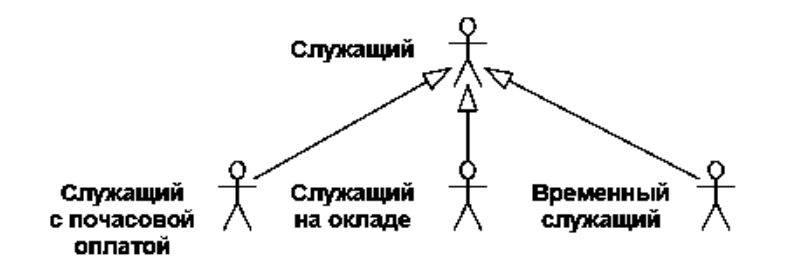

Рисунок 2.3 - Обобщение действующего лица

Нет необходимости всегда создавать связи этого типа. В общем случае, они нужны, если поведение действующего лица одного типа отличается от поведения другого постольку, поскольку это затрагивает систему. Если оба подтипа используют одни и те же варианты использования, показывать обобщение действующего лица не требуется.

#### Порядок выполнения работы

- 4. Построить модель предметной области, согласно выбранного варианта (Приложение А) с помощью диаграммы вариантов использования UML.
- Оформить отчет по лабораторной работе.  $5<sub>1</sub>$
- Представить отчет по лабораторной работе для защиты. 6.

#### Порядок построения модели

Создание бизнес-схемы компании

- 1. Щелкните правой кнопкой мыши на представлении UseCaseView в браузере.
- Выберем пункт New далее Package  $2^{1}$
- $\mathcal{R}$ Назовем новый пакет «Общая схема»
- Чтобы поместить действующее лицо в браузер:
- 1. Щелкните правой кнопкой мыши на пакете «Общая схема» представления UseCaseView в браузере.
- 2. Выберите в открывшемся меню пункт New далее Actor
- 3. В браузере появится новое действующее лицо под названием NewClass. Слева от его имени вы увидите пиктограмму действующего лица UML.
- $4.$ Выделив новое действующее лицо, введите его имя.
- $5<sub>1</sub>$ Щелкните правой кнопкой мыши на действующем лице.
- В открывшемся меню выберите пункт OpenSpecification. 6
- В поле стереотипа выберите BusinessActor и нажмите на кнопку ОК.  $7_{\scriptscriptstyle{\ddots}}$
- После создания действующих лиц сохраните модель с помощью пункта меню File затем Save. 8.
- Чтобы поместить вариант использования в браузер:
- 1. Щелкните правой кнопкой мыши на пакете «Общая схема» представления UseCaseView в браузере.
- $2.$ Выберите в появившемся меню пункт New>UseCase
- 3. Новый вариант использования под названием NewUseCase появится в браузере. Слева от него будет видна пиктограмма варианта использования UML.
- $\overline{4}$ . Выделив новый вариант использования, введите его название.
- 5. Щелкните правой кнопкой мыши на варианте использования.
- 6. В открывшемся меню выберите пункт OpenSpecification.
- В поле стереотипа выберите BusinessUseCase и нажмите на кнопку ОК.  $7<sub>1</sub>$

Для создания новой диаграммы вариантов использования:

- 1. Щелкните правой кнопкой мыши на пакете «Общая схема» представления UseCaseView в браузере.
- 2. Из всплывающего меню выберите пункт New далее UseCaseDiagram.
- 3. Выделив новую диаграмму, введите ее имя («Общая схема действий»).
- 4. Дважды щелкните на названии этой диаграммы в браузере, чтобы открыть ее.
- 5. Чтобы поместить действующее лицо или вариант использования на диаграмму, перетащите его мышью из браузера на диаграмму вариантов использования.
- 6. С помощью кнопки UnidirectionalAssociation (Однонаправленная ассоциация) панели инструментов нарисуйте ассоциации между действующими лицами и вариантами использования.

#### **Требования к результатам выполнения лабораторной работы**

Модель должна отражать бизнес-процессы предметной области (Приложение Д)

#### **Защита отчета по лабораторной работе**

Отчет по лабораторной работе должен быть оформлен согласно требований БГПУ ИМ. М.АКМУЛЛЫ и состоять из следующих структурных элементов:

- 4. титульный лист;
- 5. текстовая часть;
- 6. приложение: разработанная модель вариантов использования.

Текстовая часть отчета должна включать пункты:

- условие задачи;
- порядок выполнения
- краткие сведения о составе и компонентах построенной модели.

Зашита отчета по лабораторной работе заключается в предъявлении преподавателю полученных результатов в виде файла и демонстрации полученных навыков при ответах на вопросы преподавателя.

# ЛАБОРАТОРНАЯ РАБОТА № 6

## Построение диаграммы Кооперации и диаграммы Развертывания.

**Цель работы:** закрепление теоретических сведений о диаграмме кооперации и диаграмме Развертывания; овладение практическими навыками моделирования процессов, описывающих взаимодействие объектов в диаграмме кооперации и диаграмме развертывания.

#### **Теоретические сведения**

Диаграмма кооперации (collaborationdiagram) предназначена для описания поведения системы на уровне отдельных объектов, которые обмениваются между собой сообщениями, чтобы достичь нужной цели или реализовать некоторый вариант использования.

**Кооперация** (collaboration) — спецификация множества объектов отдельных классов, совместно взаимодействующих с целью реализации отдельных вариантов использования в общем контексте моделируемой системы.

Кооперация определяет структуру поведения системы в терминах взаимодействия участников этой кооперации.

На диаграмме кооперации размещаются объекты, представляющие собой экземпляры классов, связи между ними, которые в свою очередь являются экземплярами ассоциаций, и сообщения. Связи дополняются стрелками сообщений, а также именами ролей, которые играют объекты в данной взаимосвязи. На диаграмме кооперации показываются структурные отношения между объектами в виде различных соединительных линий и изображаются динамические взаимосвязи — потоки сообщений в форме стрелок с указанием направления рядом с соединительными линиями между объектами, при этом задаются имена сообщений и их порядковые номера в общей последовательности сообщений.

Одна и та же совокупность объектов может участвовать в реализации различных коопераций. В зависимости от рассматриваемой кооперации, могут изменяться как связи между отдельными объектами, так и поток сообщений между ними. Именно это отличает диаграмму кооперации от диаграммы классов, на которой должны быть указаны все без исключения классы, их атрибуты и операции, а также все ассоциации и другие структурные отношения между элементами модели.

**Объект** (object) — сущность с хорошо определенными границами и индивидуальностью, которая инкапсулирует состояние и поведение. Объект создается на этапе реализации модели или выполнения программы. Он имеет собственное имя и конкретные значения атрибутов.

Для диаграмм кооперации имя объекта – строка текста, разделенная двоеточием: <собственное имя объекта>'/'<Имя роли класса>:<Имя класса>.

Имя роли класса указывается в том случае, когда соответствующий класс отсутствует в модели. Имя класса – это имя одного из классов, представленного на диаграмме классов.

Если указано собственное имя объекта, то оно должно начинаться со строчной буквы. Имя объекта, имя роли с символом "/" или имя класса могут отсутствовать, но ":" всегда должно стоять перед именем класса, а "/" – перед именем роли.

Следующие варианты возможных записей полного имени объекта:

- $\bullet$  0:  $C$  объект с собственным именем о, экземпляр класса С.
- : C анонимный объект, экземпляр класса С.
- $\bullet$  0 : (или о) объект-сирота с собственным именем о.
- о / R : C объект с собственным именем о, экземпляр класса С, играющий роль R.
- $/R : C$  анонимный объект, экземпляр класса С, играющий роль R.
- $\bullet$  0 / R объект-сирота с собственным именем о, играющий роль R.
- / R –анонимный объект и одновременно объект-сирота, играющий роль R.

**Составной объект** (compositeobject) или объект-композит предназначен для представления объекта, имеющего собственную структуру и внутренние потоки управления.

Составной объект является экземпляром класса-композита, который связан отношением композиции со своими частями. На диаграммах кооперации составной объект изображается как обычный объект, состоящий из двух секций: верхней и нижней. В верхней секции записывается имя составного объекта, а в нижней – его объекты-части вместо списка атрибутов.

При изображении диаграммы кооперации отношения между объектами описываются с помощью связей, которые являются экземплярами соответствующих ассоциаций.

При изображении диаграммы кооперации отношения между объектами описываются с помощью связей, которые являются экземплярами соответствующих ассоциаций.

**Связь** (link) — любое семантическое отношение между некоторой совокупностью объектов.

Бинарная связь изображается отрезком сплошной линии, соединяющей два прямоугольника объектов, на концах линии можно указать имена ролей.

Связи на диаграмме кооперации могут быть только анонимными и при необходимости записываются без двоеточия перед именем ассоциации. Имена связей и кратность концевых точек, как правило, на диаграммах кооперации не указываются. Обозначения агрегации и композиции могут присутствовать на отдельных концах связей.

*Пример:* обобщенная схема компании с именем «с», которая состоит из департаментов (анонимный мультиобъект класса «Департамент»). В последние входят «Сотрудники». Рефлексивная связь указывает на то, что руководитель департамента является одновременно и его сотрудником.

Связь может иметь некоторые стереотипы:

- «association» ассоциация (предполагается по умолчанию, поэтому может не указываться);
- «parameter» соответствующий объект может быть только параметром метода;
- «local» область видимости переменной ограничена только соседним объектом;
- «global» область видимости переменной распространяется на всю диаграмму кооперации;
- «self» рефлексивная связь объекта с самим собой, которая допускает передачу объектом сообщения самому себе.

Каждое взаимодействие описывается совокупностью сообщений, которыми участвующие в нем объекты обмениваются между собой.

**Сообщение** (message) — спецификация передачи информации от одного элемента модели к другому с ожиданием выполнения определенных действий со стороны принимающего элемента.

При этом первый объект предполагает, что после получения сообщения вторым объектом последует выполнение некоторого действия. На диаграмме кооперации сообщение является причиной или стимулом начала выполнения операций, отправки сигналов, создания и уничтожения отдельных объектов. Связь обеспечивает канал для направленной передачи сообщений между объектами от объекта-источника к объектуполучателю.

Иногда отправителя сообщения называют клиентом, а получателя – сервером. При этом сообщение от клиента имеет форму запроса некоторого сервиса, а реакция сервера на запрос после получения сообщения может быть связана с выполнением определенных действий или передачи клиенту необходимой информации тоже в форме сообщения.

Сообщения в языке UML специфицируют роли, которые играют объекты - отправитель и получатель сообщения. Сообщения на диаграмме кооперации изображаются дополнительными стрелками рядом с соответствующей связью или ролью ассоциации. Направление стрелки указывает на получателя сообщения. На диаграммах кооперации может использоваться один из трех типов стрелок для обозначения сообщений.

Диаграмма кооперации, с одной стороны, обеспечивает концептуально согласованный переход от статической модели диаграммы классов к динамическим моделям поведения, представляемым диаграммами последовательности, состояний и деятельности. С другой стороны, диаграмма этого типа предопределяет особенности реализации модели на диаграммах компонентов и развертывания.

Пример: Программное средство представляет среду для формирования отчетов по лекционному материалу. Пользователь может вводить свою информацию в отчеты, изменять параметры. После оформления отчетов пользователю предоставлена возможность сохранение отчета.

#### Для построения диаграммы развертывания необходимо:

- изучить на какой платформе и на каких вычислительных средствах реализована ИС;

- рассмотреть возможность отображения физических устройств, которые будут участвовать в работе проектируемой ИС;

- Научиться выявлять узкие места системы и реконфигурировать ее топологию для достижения требуемой производительности.

#### Содержание работы:

- 1. Изучить теоретические сведения по теме "Диаграмма кооперации" и «Диаграмма развертывания».
- 2. Разработать диаграмму кооперации и диаграмму развертывания для произвольной системы индивидуального задания.
- 3. Оформить отчет, включив в него описание всех компонентов диаграммы кооперации и диаграммы развертывания согласно индивидуальному варианту задания.

# ЛАБОРАТОРНАЯ РАБОТА №7

## Методология объектно-ориентированного моделирования. Проектирование системы. Представление вариантов использования (диаграмма последовательности)

Цель работы: изучить методологию объектно-ориентированного моделирования и получить практические навыки в моделировании спецификаций при разработке программного обеспечения с помощью UML.

## Теоретическая часть. Моделирование требований к программному обеспечению

Диаграммы вариантов использования применяются при описании бизнес процессов автоматизируемой предметной области, определении требований к будущей программной системе. Отражает объекты как системы, так и предметной области и задачи, ими выполняемые.

Варианты использования являются необходимым средством на стадии формирования требований к ПО. Каждый вариант использования - это потенциальное требование к системе, и пока оно не выявлено, невозможно запланировать его реализацию.

Действующие лица могут играть различные роли по отношению к варианту использования. Они могут пользоваться его результатами или могут сами непосредственно в нем участвовать. Значимость различных ролей действующего лица зависит от того, каким образом используются его связи.

Конкретная цель диаграмм вариантов использования - это документирование вариантов использования (всё, входящее в сферу применения системы), действующих лиц (всё вне этой сферы) и связей между ними. Разрабатывая диаграммы вариантов использования, старайтесь придерживаться следующих правил:

- Не моделируйте связи между действующими лицами.

По определению действующие лица находятся вне сферы действия системы. Это означает, что связи между ними также не относятся к её компетенции.

- Не соединяйте сплошной стрелкой (коммуникационной связью) два варианта использования непосредственно. Диаграммы данного типа описывают только, какие варианты использования доступны системе, а не порядок их выполнения. Для отображения порядка выполнения вариантов использования применяют диаграммы деятельности.

– Вариант использования должен быть инициирован действующим лицом. Это означает, что должна быть сплошная стрелка, начинающаяся на действующем лице и заканчивающаяся на варианте использования.

## **Порядок выполнения работы**

- 1. Построить модель вариантов использования для формирования функциональных требований к разрабатываемому программному обеспечению, согласно выбранного варианта (Приложение А).
- 2. Оформить отчет по лабораторной работе.
- 3. Представить отчет по лабораторной работе для защиты.

## **Порядок построения модели**

*Чтобы поместить действующее лицо в браузер:*

- 1. Щелкните правой кнопкой мыши на представлении UseCaseView в браузере.
- 2. Выберите в открывшемся меню пункт New далее Actor
- 3. В браузере появится новое действующее лицо под названием NewClass. Слева от его имени вы увидите пиктограмму действующего лица UML.
- 4. Выделив новое действующее лицо, введите его имя.
- *Чтобы поместить вариант использования в браузер:*
- 1. Щелкните правой кнопкой мыши на представлении UseCaseView в браузере.
- 2. Выберите в появившемся меню пункт New далее UseCase
- 3. Новый вариант использования под названием NewUseCase появится в браузере. Слева от него будет видна пиктограмма варианта использования UML.
- 4. Выделив новый вариант использования, введите его название.
- *Построение диаграммы вариантов использования*
- 1. Откройте диаграмму вариантов использования Main. 2. Чтобы поместить действующее лицо или вариант использования на диаграмму, перетащите его мышью из браузера на диаграмму вариантов использования.
- 3. С помощью кнопок панели инструментов нарисуйте ассоциации между действующими лицами и вариантами использования.
- 4. Создайте с помощью MS Word текстовые файлы сописаниям варианта использования *Прикрепление файла к варианту использования*
- 1. Щелкните правой кнопкой мыши на варианте использования.
- 2. В открывшемся меню выберите пункт OpenSpecification
- 3. Перейдите на вкладку файлов.
- 4. Щелкните правой кнопкой мыши на белом поле и из открывшегося меню выберите пункт InsertFile.
- 5. Укажите созданный ранее файл с текстовым описанием и нажмите на кнопку Open, чтобы прикрепить файл к варианту использования.

### **Требования к результатам выполнения лабораторной работы**

Модель должна отражать функции разрабатываемого программного средства (Приложение Е)

## **Защита отчета по лабораторной работе**

Отчет по лабораторной работе должен быть оформлен согласно требований БГПУ ИМ. М.АКМУЛЛЫ и состоять из следующих структурных элементов:

- 7. титульный лист;
- 8. текстовая часть;
- 9. приложение: разработанная модель вариантов использования.

Текстовая часть отчета должна включать пункты:

- условие задачи;
- порядок выполнения
- краткие сведения о составе, компонентах построенной модели и используемых связях.

Зашита отчета по лабораторной работе заключается в предъявлении преподавателю полученных результатов в виде файла и демонстрации полученных навыков при ответах на вопросы преподавателя.

# ЛАБОРАТОРНАЯ РАБОТА № 8

Методология объектно-ориентированного моделирования. Проектирование системы. Логическое представление (классы, диаграммы классов, взаимодействия, состояний)

*Цель работы:*изучить методологию объектно-ориентированного моделирования и получить практические навыки в моделировании конфигурации системы при разработке программного обеспечения с помощью UML.

## **Теоретическая часть. Моделирование требований к программному обеспечению**

Разработка логической структуры. После завершения формирования принципов использования системы, наступает этап разработки ее логической структуры. В RationalRoseон именуется "LogicalView". Логическое представление, концентрируется на том, как система будет реализовывать поведение, описанное в вариантах использования. Оно дает подробную картину составных частей системы и описывает взаимодействие этих частей. Логическое представление включает, помимо прочего, конкретные требуемые классы, диаграммы классов и диаграммы состояний. С их помощью конструируется детальный проект создаваемой системы.

Логическое представление содержит:

классы,

 диаграммы классов. Как правило, для описания системы используется несколько диаграмм классов, каждая из которых отображает некоторое подмножество всех классов системы,

 диаграммы взаимодействия, применяемые для отображения объектов, участвующих в одном потоке событий варианта использования,

диаграммы состояний,

пакеты, являющиеся группами взаимосвязанных классов.

Для каждого блока использования строится диаграмма взаимодействия, на которой отображается взаимодействие во времени объектов, выполняющих поставленную задачу. На подобных диаграммах идентифицируются объекты системы и определяются сообщения, с помощью которых эти объекты взаимодействуют

Диаграммы взаимодействия (interactiondiagrams) описывают поведение взаимодействующих групп объектов. На такой диаграмме отображается ряд объектов и те сообщения, которыми они обмениваются между собой.

Сообщение (message) – это средство, с помощью которого объект-отправитель запрашивает у объекта получателя выполнение одной из его операций.

Информационное (informative) сообщение – это сообщение, снабжающее объект-получатель некоторой информацией для обновления его состояния.

Сообщение-запрос (interrogative) – это сообщение, запрашивающее выдачу некоторой информации об объекте-получателе.

Императивное (imperative) сообщение – это сообщение, запрашивающее у объекта-получателя выполнение некоторых действий.

Существует два вида диаграмм взаимодействия: диаграммы последовательности (sequencediagrams) и кооперативные диаграммы (collaborationdiagrams).

Каждый объект на диаграмме последовательностей сопровождается именем класса, к которому он принадлежит. Конкретный объект является экземпляром некоторого класса. Классы образуют логическую структуру системы.

Результатом данного этапа должна стать главная диаграмма, и детализирующие диаграммы для ее элементов.

На этом этапе следует определить классы, которые необходимы в системе. Экземпляры этих классов уже указаны на диаграммах последовательностей. Классы и их связи отражается в модели в виде диаграммы классов. Группы классов на этих диаграммах могут быть объединены в пакеты.

Проектирование логической структуры следует начинать с определения основных пакетов. Пакет – универсальное средство для группировки элементов модели. Применение пакетов позволяет сделать модель более обозримой. Пакеты могут быть вложенными друг в друга. Классы, составляющие каждый пакет, детализируются на вложенной диаграмме.

Идентификация основных абстракций заключается в предварительном определении набора классов системы (классов анализа) на основе описания предметной области.

Все классы и диаграммы, описывающие системный проект, помещаются в пакет с именем DesignModel.

Диаграммы классов, реализующие варианты использования и диаграммы взаимодействия, отражающие взаимодействие объектов в процессе реализации сценариев варианта использования, помещаются в кооперацию с именем данного варианта использования и стереотипом «use-caserealization». Все кооперации помещаются в пакет с именем Use-CaseRealization. Связь между вариантом использования и его реализацией изображается на специальной диаграмме трассировки (рис.).

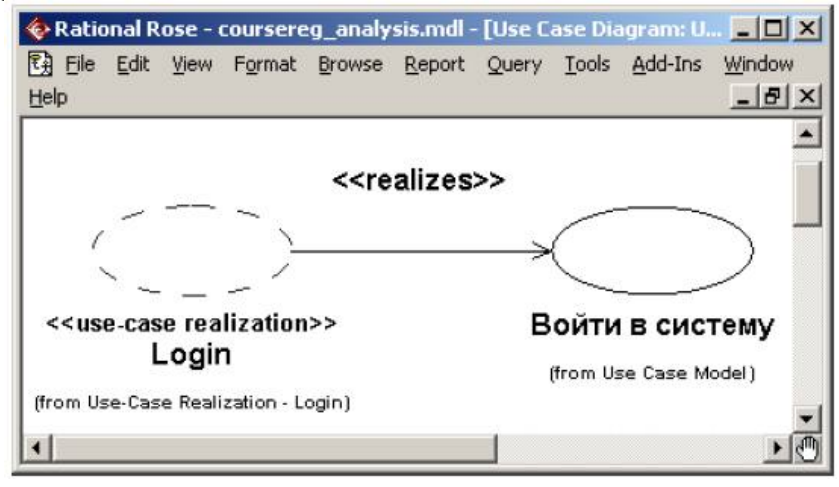

Рисунок - Диаграмма трассировки

#### **Порядок выполнения работы**

1. Для реализации сценариев варианта использования постройте

- а. диаграммы классов, реализующих вариант использования,
- b. диаграммы взаимодействия, отражающие взаимодействие объектов в процессе.
- кооперативные диаграммы для построенных диаграмм взаимодействия c.
- 2. Все построенные диаграммы помещаются в кооперацию с именем данного варианта использования и стереотипом «use-caserealization». Все кооперации помещаются в пакет с именем UseCaseRealizations.
- 3. Оформить отчет по лабораторной работе.
- 4. Представить отчет по лабораторной работе для защиты.

### Порядок построения модели

Создание классов

- 1. Щелкните правой кнопкой мыши на представлении LogicalView.
- 2. Выберите в открывшемся меню пункт New\Class. Новый класс под названием NewClass появится в браузере.
- 3. Выделите его и введите имя класса.
- 4. Щелкните правой кнопкой мыши на созданном классе.
- 5. В открывшемся меню выберите пункт OpenSpecification.
- 6. В поле стереотипа выберите необходимый стереотип (Boundary, Control, Entity) и нажмите на кнопку ОК.
- 7. Откройте диаграмму Main и перетащите созданные классы.
- Создание пакетов и диаграммы Traceabilities:
- 8. Щелкните правой кнопкой мыши на представлении LogicView.
- 9. В открывшемся меню выберите пункт New\Package.
- 10. Создайте пакет Use-CaseRealizations, затем внутри него пакеты соответствующие построенным вариантам использования.
- 11. В каждом из пакетов создайте соответствующие кооперации (каждая кооперация представляет собой вариант использования со стереотипом «use-caserealization», который задается в спецификации варианта использования).
- 12. Создайте в пакете Use-CaseRealizations новую диаграмму вариантов использования с названием Traceabilities, которая показывает связь между вариантом использования и его реализацией (диаграмма трассировки).

Создание диаграмм взаимодействия

Настройка

- 1. В меню модели выберите пункт Tools далее Options.
- 2. Перейдите на вкладку диаграмм.
- 3. Контрольные переключатели SequenceNumbering, CollaborationNumbering должны быть помечены, a FocusofControl - нет.
- 4. Нажмите ОК, чтобы выйти из окна параметров.
- Создание диаграммы последовательности
- 1. Щелкните правой кнопкой мыши на кооперации
- 2. В открывшемся меню выберите пункт New далее SequenceDiagram.
- 3. Назовите новую диаграмму.
- 4. Дважды щелкните на ней, чтобы открыть ее.
- Добавление на диаграмму действующего лица, объектов и сообщений
- 1. Перетащите действующее лицо из браузера на диаграмму.
- 2. Перетащите классы из браузера на диаграмму.
- 3. На панели инструментов нажмите кнопку ObjectMessage (Сообщение объекта).
- 4. Проведите мышью от линии жизни действующего лица к линии жизни объекта
- 5. Выделив сообщение, введите его имя.
- 6. Повторите действия 3 5, чтобы поместить на диаграмму остальные сообщения (для рефлексивного сообщения используется кнопка MessagetoSelf). Соотнесение сообщений с операциями
- 1. Щелкните правой кнопкой на тексте сообщении
- 2. В открывшемся меню выберите пункт <newoperation>. Появится окно спецификации операции.
- 3. В поле имени оставьте имя сообщения.
- 4. Нажмите на кнопку ОК, чтобы закрыть окно спецификации операции и вернуться на диаграмму.
- 5. Повторите действия  $1 4$ , пока не соотнесете с операциями все остальные сообщения.
	- Создание примечаний

Чтобы поместить на диаграмму примечание:

- 1. Нажмите на панели инструментов кнопку Note.
- 2. Щелкните мышью в том месте диаграммы, куда собираетесь поместить примечание.
- 3. Выделив новое примечание, введите туда текст.
- 4. Чтобы прикрепить примечание к элементу диаграммы, на панели инструментов нажмите кнопку AnchorNotesToItem (Прикрепить примечания к элементу).
- 5. Нажав левую кнопку мыши, проведите указатель от примечания до элемента диаграммы, с которым оно будет связано. Между примечанием и элементом возникнет штриховая линия.
- 6. Чтобы создать примечание-ссылку на другую диаграмму создайте пустое примечание (без текста) и перетащите на него из браузера нужную диаграмму.
- Чтобы поместить на диаграмму текстовую область:
- 1. На панели управления нажмите кнопку TextBox.
- 2. Щелкните мышью внутри диаграммы, чтобы поместить туда текстовую область.
- 3. Выделив эту область, введите в нее текст.
- Создание кооперативной диаграммы

Лля создания кооперативной диаграммы достаточно открыть диаграмму последовательности и нажать клавишу F5.

# ПАБОРАТОРНАЯ РАБОТА № 9

## Методология объектно-ориентированного моделирования. Реализация системы (диаграммы компонентов)

Цель работы: изучить методологию объектно-ориентированного моделирования и получить практические навыки в генерации программы на основе построенных моделей

### Подготовка к лабораторной работе

Ознакомиться с лекционным материалом по теме «Объектный подход к проектированию программного обеспечения. Диаграммы компонентов».

Для выполнения лабораторной работы студент должен обладать навыками работы с пакетом RationalRose, справочная информация по использованию которого представлена в первой части данного пособия.

## Теоретическая часть. Диаграммы компонентов

Диаграммы компонентов показывают, как выглядит модель на физическом уровне. На них изображены компоненты программного обеспечения и связи между ними. При этом на такой диаграмме выделяют два типа компонентов: исполняемые компоненты и библиотеки кода.

Каждый класс модели (или подсистема) преобразуется в компонент исходного кода. После создания они сразу добавляются к диаграмме компонентов. Между отдельными компонентами изображают зависимости, соответствующие зависимостям на этапе компиляции или выполнения программы. Пример диаграммы компонентов показан на рисунке

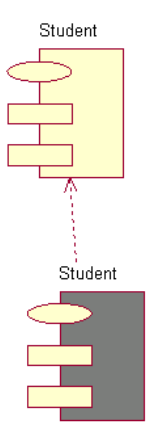

Рисунок -

Представление компонентов содержит:

- Компоненты, являющиеся физическими модулями кода.
- Диаграммы компонентов.
- Пакеты, являющиеся группами связанных компонентов.

### Порядок выполнения работы

- 5. Лля реализации построенной системы
	- а. постройте диаграмму компонентов
	- выполните проверку корректности модели  $b.$
	- выполните генерацию кода,  $c_{\cdot}$
- 6. Оформить отчет по лабораторной работе.
- 7. Представить отчет по лабораторной работе для защиты.

#### Порядок построения модели

Создание диаграммы компонентов:

- 1. Дважды щелкните мышью по главной диаграмме компонентов в представлении компонентов.
- 2. На панели инструментов нажмите кнопку PackageSpecification.
- 3. Поместите спецификацию пакета на диаграмму.
- 4. Введите имя спецификации пакета и укажите в окне спецификации язык программирования для генерации кода.
- 5. На панели инструментов нажмите кнопку PackageBody.
- 6. Поместите тело пакета на диаграмму.
- 7. Введите имя тела пакета и укажите в окне спецификации язык генерации кода
- 8. На панели инструментов нажмите кнопку Dependency.
- 9. Проведите линию зависимости от тела пакета к спецификации пакета.

*Соотнесение классов с компонентами:*

- 1. В логическом представлении браузера найдите необходимый для генерации класс.
- 2. Перетащите этот класс на спецификацию пакета компонента в представлении компонентов браузера. В результате класс будет соотнесен со спецификацией пакета компонента.

Процесс генерации кода состоит из четырех основных шагов:

- 1. Проверка корректности модели.
- 2. Установка свойств генерации кода.
- 3. Выбор класса, компонента или пакета.

4. Генерация кода.

*Для проверки модели*:

- 1. Выберитевменю Tools\Check Model.
- 2. Проанализируйте все найденные ошибки в окне журнала, используя команду View\Log.

К наиболее распространенным ошибкам относятся такие, например, как сообщения на диаграмме последовательности или кооперативной диаграмме, не соотнесенные с операцией, либо объекты этих диаграмм, не соотнесенные с классом.

С помощью пункта меню CheckModel можно выявить большую часть неточностей и ошибок в модели. Пункт меню AccessViolations позволяет обнаруживать нарушения правил доступа, возникающие тогда, когда существует связь между двумя классами разных пакетов, но связи между самими пакетами нет. *Для того чтобы обнаружить нарушение правил доступа*:

- 1. Выберитевменю Report\Show Access Violations.
- 2. Проанализируйте все нарушения правил доступа в окне.
- Можно установить несколько параметров генерации кода для классов, атрибутов, компонентов и других

элементов модели. Этими свойствами определяется способ генерации программ. Для каждого языка в Rose предусмотрен ряд определенных свойств генерации кода. Перед генерацией кода рекомендуется анализировать эти свойства и вносить необходимые изменения.

*Для анализа свойств генерации кода*

- 1. выберите Tools\Options, а затем вкладку соответствующего языка.
- 2. в окне списка можно выбрать класс, атрибут, операцию и другие элементы модели.

Для каждого языка в этом списке указаны свои собственные элементы модели. При выборе разных значений на экране появляются разные наборы свойств.

*Для изменения свойства генерации кода для одного класса, атрибута, одной операции и т.д. нужно* 

1. открыть окно спецификации элемента модели. Выбрать вкладку языка (C++, Java,...) и изменить свойства.Все изменения, вносимые в окне спецификации элемента модели, оказывают влияние только на этот элемент.

При генерации кода за один раз можно создать класс, компонент или целый пакет. Код генерируется с помощью диаграммы или браузера. При генерации кода из пакета можно выбрать или пакет логического представления на диаграмме классов, или пакет представления компонентов на диаграмме компонентов. При выборе пакета логического представления генерируются все классы этого пакета. При выборе пакета представления компонентов генерируются все компоненты этого пакета.

После выбора класса или компонента на диаграмме выберите в меню соответствующий вариант генерации кода. Сообщения об ошибках, возникающих в процессе генерации кода, будут появляться в окне журнала.

Во время генерации кода Rose выбирает информацию из логического и компонентного представлений модели и генерирует большой объем «скелетного» (skeletal) кода:

*Генерация кода* 

- 3. Откройте диаграмму компонентов системы.
- 4. Выберите все объекты на диаграмме компонентов.
- 5. Выберите Tools\(язык для генерации кода)\CodeGeneration в меню.
- 6. Выполните генерацию кода.
- 7. Просмотрите результаты генерации (меню Tools\\(язык для генерации кода)\ BrowseHeader и Tools\\(язык для генерации кода)\BrowseBody.

# ЛАБОРАТОРНАЯ РАБОТА № 10

## Разработка тестовых сценариев. Оценка необходимого количества тестов. Разработка тестовых пакетов

Управление требованиями к программному обеспечению с помощью ibmrationalrequisitepro

Цель работы – получения навыков создания тестовых сценариев на основе методики управления требованиями.

Задачи работы - освоение принципов применения программного продукта IBMRationalRequisitePro для управления требованиями к программному обеспечению.

## Теоретическая часть

Процесс создания тестовых сценариев включает в себя четыре шага:

- 1. Определение переменных для каждого шага сценариев использования.
- 2. Определение существенно разных вариантов для каждой переменной.
- 3. Комбинирование вариантов для тестирования в тестовые сценарии.

4. Определение значений переменных.

Первым делом нужно определить все входные переменные во всех шагах в представленном сценарии (алгоритме). Например, если на некотором шаге пользователь вводит свой идентификатор и пароль, это две переменных. Первая переменная -Идентификатор, вторая - Пароль. Переменной также может быть выбор, который пользователь должен сделать (такой как выбор рейса из списка).

Количество переменных может зависеть от введенных на прелылушем шаге значений.

На следующем шаге следует определить существенно различные варианты для каждой переменной. Варианты считаются «существенно разными», если они могут вызывать различное поведение системы.

Например, если выбрать Идентификатор, который предполагается быть длиной до 10ти символов, следующие приведенные значения будут существенно разными:

Alex- слишком короткий и мы ожидаем появления сообщения об ошибке.

Alexandra - верный Идентификатор.

Alexandrena - слишком длинный, и мы ожидаем, что система не позволит нам вводить слишком длинный Идентификатор.

Однако, Alexandria или JohnGordon различны не существенно, т.к. оба являются верными идентификаторами, вызывающими одно поведение системы.

Вариант может считаться существенно другим, если:

- Он вызывает другой ход процесса (обычно альтернативный поток).

Пример: Ввод неверного пароля вызовет Альтернативный Поток 2.

Он вызывает другое сообщение об ошибке.

Пример: Если адрес электронной почты слишком длинный, сообщение должно быть: «Е-mail должен быть не более 50-ти символов».

Пример: Если адрес электронной почты не содержит символа «(а)», сообщение должно быть: «Неверный E-mail адрес».

- Он вызывает другой вид пользовательского интерфейса.

Пример: Если кредитная карта была выбрана в качестве способа оплаты, система должна отображать экран с полями для ввода номера кредитной карты, даты окончания срока действия и название организации, обслуживающей карту.

- Он вызывает различный набор значений списков.

Пример: Экран регистрации пользователя должен содержать список Страна и Штат/Провинция. Список Штат/Провинция будет содержать значения на основе выбранной страны: для США он должен содержать все штаты, для Канады - все провинции, для других стран он должен быть недоступен.

- Он является условием ограничения.

Пример: Пароль должен быть не менее 6-ти символов.

В этом случае мы должны протестировать следующее:

Пароль с пятью символами.

Пароль с шестью символами

- Что-то должно быть изменено вместо использования значения по умолчанию.

Пример: На экране оплаты кредитной картой название организации, обслуживающей кредитную карту, должно быть заполнено именем лица, размещающего заказ. Пользователь должен иметь возможность хранить это значение по умолчанию или ввести новое.

– Это создает два различных варианта:

Хранить установленное по умолчанию название организации, обслуживающей кредитную карту.

Изменить установленное по умолчанию название организации на другое.

– Формат ввода точно не определен и может быть интерпретирован разными способами.

Пример: поле ввода номера телефона должно принимать текст в свободной форме.

Номера телефонов разными лицами пишутся по-разному:

Использования скобок: (973) 123-4567

Использование тире: 973-123-4567

Использование пробелов: 973 123 4567

Без пробелов: 9731234567

Все доступные варианты должны быть протестированы.

– Стандартные варианты могут быть разными для разных стран.

Формат даты срока окончания действия кредитной карты может быть разным для США и Европы.

На следующем шаге нужно скомбинировать их в последовательность шагов тестового сценария. Один из способов это сделать – создать Матрицу Распределения Тестовых Сценариев (TestCaseAllocationMatrix). Строки этой матрицы содержат все переменные для всех шагов, требующие ввода данных он пользователя. Первая колонка содержит номер шага, вторая – название переменной, а остальные – тестовые сценарии. Их можно назвать Т1, Т2, и т.д. Нужно оценить, насколько много тестовых сценариев нужно для охвата данного сценария (алгоритма). Жестким вариантом оценки будет максимальное количество существенно различных вариантов, определенное для переменной. Не проблема, если при оценке будет допущена ошибка, т.к. можно добавить или удалить колонку при заполнении матрицы. Обычно типичный сценарий охватывают от пяти до семи тестовых сценариев. Тем не менее, иногда в особых случаях требуется больше тестовых сценариев.

На четвертом шаге следует заменить неопределенные варианты, такие как «очень длинная фамилия» или «длинный номер телефона с ext. (дополнительным номером)» на действительные значения, например «Georgiamistopolis» и «011-48 (242) 425-3456 ext. 1234» соответственно.На этом шаге также разделяют все тестовые сценарии из Матрицы Распределения Тестовых Сценариев, создавая отдельную таблицу для каждого тестового сценария.

Метод извлечения функциональных тестовых сценариев (testcases) из сценариев использования (usecases) имеетнесколько преимуществ:

– Тестовые сценарии получаются с использованием более автоматического подхода.

- Уход от дублирования тестовых сценариев.
- Достигается больший охват тестового пространства.
- Легкость мониторинга тестового процесса.

– Легкость распределения работы между тестерами.

- Легкость регрессионного тестирования.
- Раннее обнаружение пропущенных требований.

Созданные тестовые сценарии могут быть использованы для ручного тестирования, также как и для автоматического тестирования с использованием таких инструментов, как IMB RationalRobot или IBM RationalFunctionalTester.

## **Описание задачи**

На основе сценариев использования предыдущей лабораторной работы построить тестовые сценарии.

# **Методика выполнения работы**

**А. Определение переменных для каждого шага сценариев использования** 

1. Переменные для основного потока сценария использования:

Переписать основной поток сценария «Бронирование билетов» с указанием используемых переменных (с префиксом V):

В1. Турист вводит URL сайта.

- В2. Система отображает домашнюю страницу сайта.
- В3. Турист вводит информацию о полете:
	- V3.1. Дата вылета
	- V3.2. Время вылета
	- V3.3. Дата прибытия
	- V3.4. Время прибытия
	- V3.5. Число путешествующих взрослых
	- V3.6. Число путешествующих детей.
	- V3.7. Наличие путешествующих животных. Турист выбирает «Поиск рейсов».
- В4. Система отображает рейсы вылета, отсортированные по цене.
- В5. Турист выбирает рейс.
- V5.1. Рейс вылета
- В6. Система отображает рейс прибытия.
- В7. Турист выбирает рейс прибытия.
- V7.1. Рейс прибытия.
- В8. Система отображает детали рейса.
- В9. Турист подтверждает рейс.
- В10. Пользователь предоставляет Идентификатор и Пароль для покупки билета. V10.1. Идентификатор
- V10.2. Пароль
- В11. Турист предоставляет информацию пассажира.
	- V11.1. Фамилия.
	- V11.2. Имя.
	- V11.3. Отчество.
	- V11.4. Пол.
	- V11.5. Дата рождения.
	- V11.6. Номер паспорта.
- V11.7. Серия паспорта.
- В12. Система отображает свободные места.
- В13. Турист выбирает места.
- V13.1. Место.
- В14. Система отображает доступное меню.
- В15. Турист выбирает меню.
	- V15.1. Тип меню.
- V15.2. Тип напитков.

В14. Турист предоставляет информацию по кредитной карте и расчетный адрес.

- V14.1. Тип кредитной карты
- V14.2. Номер кредитной карты
- V14.3. Дата окончания срока действия
- V14.4. Название карты
- V14.5. Адрес
- В15. Система предоставляет номер подтверждения.

2. Аналогичным образом ввести перечень переменных для каждого альтернативного потока.

# **Б. Определение различных вариантов для каждой переменной**

1. Определить значения переменных для тестирования:

V3.1. Дата вылета

- Верная дата в будущем, установленная вручную
- Верная дата в будущем, установленная из календаря
- Дата в прошлом
- Сегодняшняя дата
- Февраль 30 или 31 число
- Пустое поле

V3.2. Время вылета:

- Верное время для будущей даты, установленное вручную
- Верное время для текущей даты, установленное вручную
- Неверный формат даты
- Пустое поле

# V3.5. Число путешествующих взрослых

- $-0$
- 1
- 2
- Максимально допустимое

V10.1. Идентификатор

- Верный идентификатор пользователя
- Идентификатор, содержащие недопустимые символы
- Несуществующий идентификатор пользователя
- Пустое поле

V10.2. Пароль

- Правильный пароль пользователя (с правильным идентификатором)
- Неправильный пароль (с правильным идентификатором)
- Верный пароль (с неверным идентификатором)
- Пароль, содержащий недопустимые символы
- Пустое поле

По аналогии определить возможные значения для остальных переменных (не менее трех значений на переменную).

# **В. Создание тестовых сценариев**

1. Построить матрицу распределения тестовых сценариев:

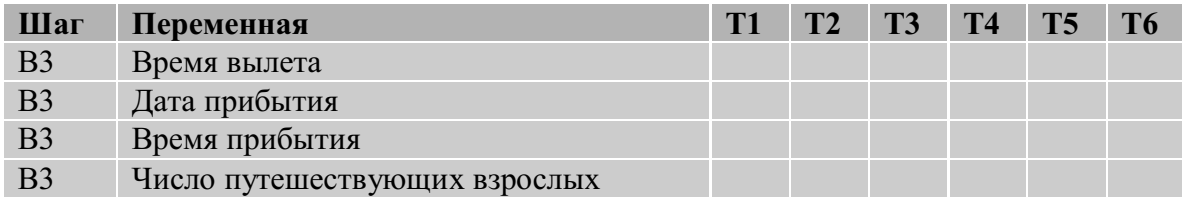

2. Для каждой строки ввести все необходимые для тестирования варианты:

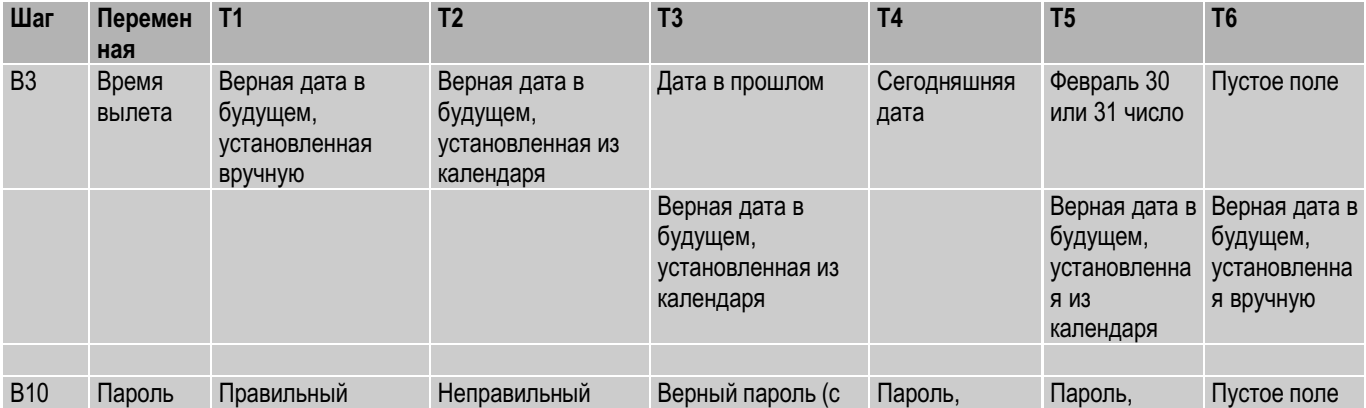

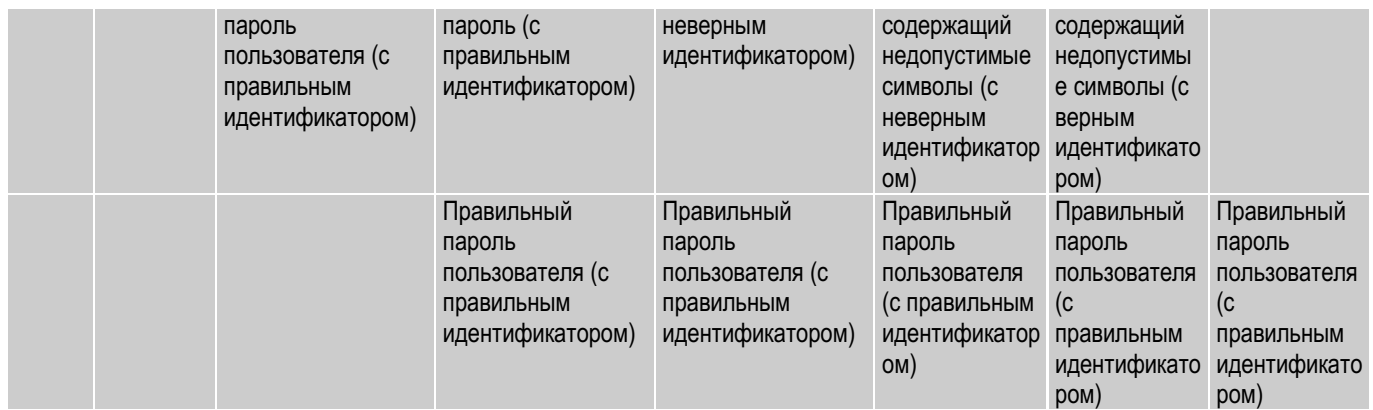

# 3. Определить значения переменных:

3.1. Для первого тестового сценария (Т1) определить конкретные значения переменных:

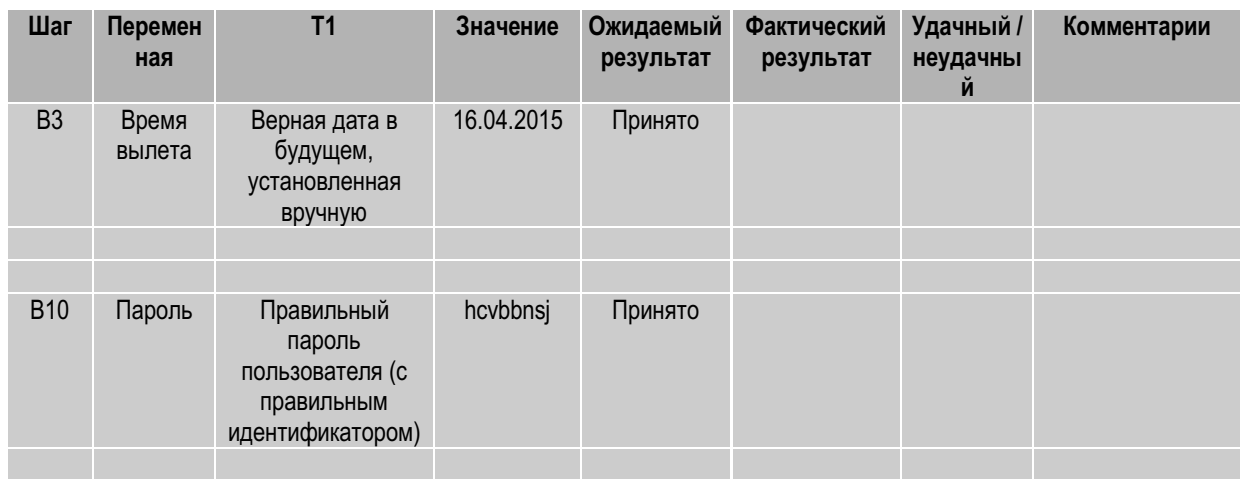

3.2. Заполнить аналогичные таблицы по остальным тестовым сценариям.

# **Г. Создание тестовых сценариев (TestCase) в RequisitePro**

1. Создать новый тип требований

конт. менюSpaceTravel → Properties → ф. ProjectProperties | вкл. RequirementsType | кн. Add  $\rightarrow$   $\phi$ . RequirementType | Name ← Scenario, RequirementTagPrefix ← SC, остальныепараметры – поумолчанию, кн. Ok → ф. Project Properties| кн. Ok

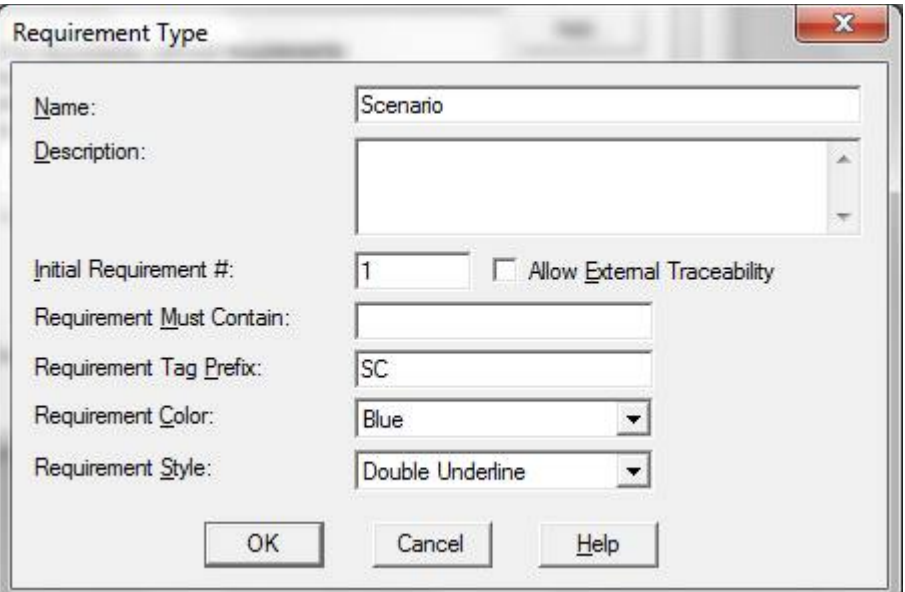

2. Создатьновоетребование:

SpaceTravel  $\rightarrow$  Supplementary Requirements  $\rightarrow$  конт. меню  $\rightarrow$  New  $\rightarrow$  Requirement...  $\rightarrow$ ф. Requirement Properties: pending | Type ← SC: Scenario, Name ← SC1 T1 (номерсценарияиспользования + номертестовогосценария), кн. Ok

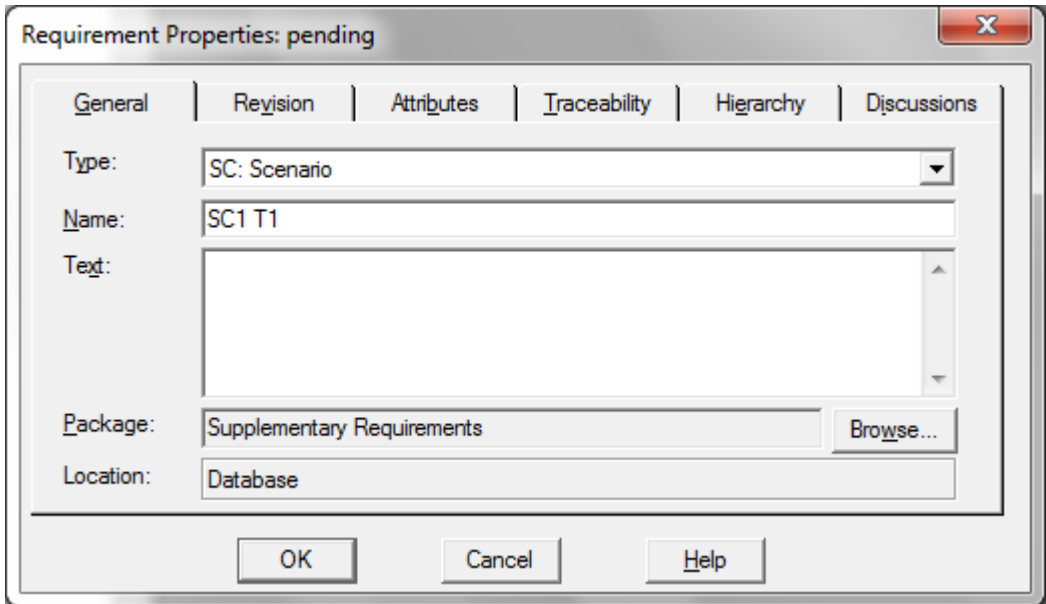

Проверить наличие нового требования в окне проекта.

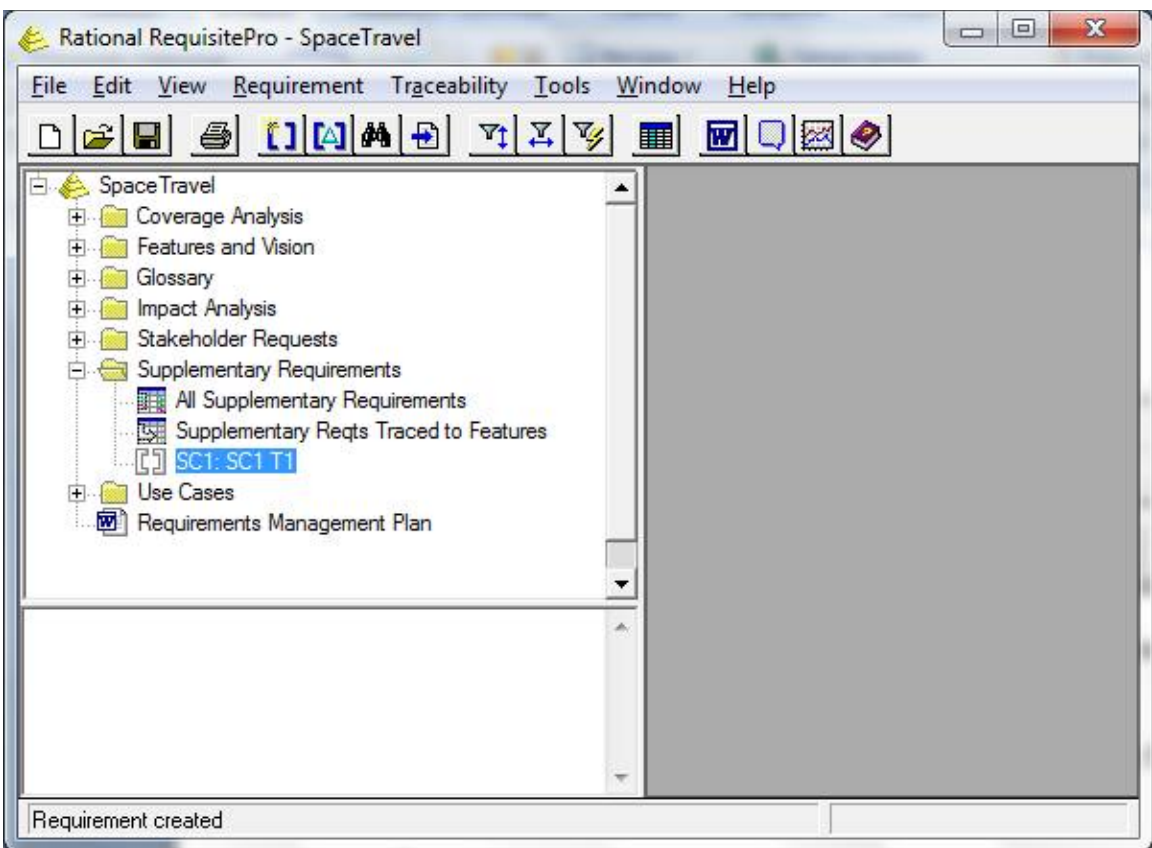

Аналогичным образом определить требования типа Scenarioдля остальных сценариев использования и тестовых сценариев.

3. Создать матрицу трассировки для связи требований Scenarioc требованиями других типов:

# 3.1. Создатьматрицутрассировки

ф. RationalRequisitePro - SpaceTravel  $\rightarrow$  конт. меню $\rightarrow$  New  $\rightarrow$  View...  $\rightarrow$  ф. View Properties | Name  $\leftarrow$  SC to UC, View Type  $\leftarrow$  Traceability Matrix, Row Requirement Type  $\leftarrow$  SC: Scenario, Column Requirement Type  $\leftarrow$  UC: Use Case, кн. Ok  $\rightarrow$  матрицатрассировкинаэкране

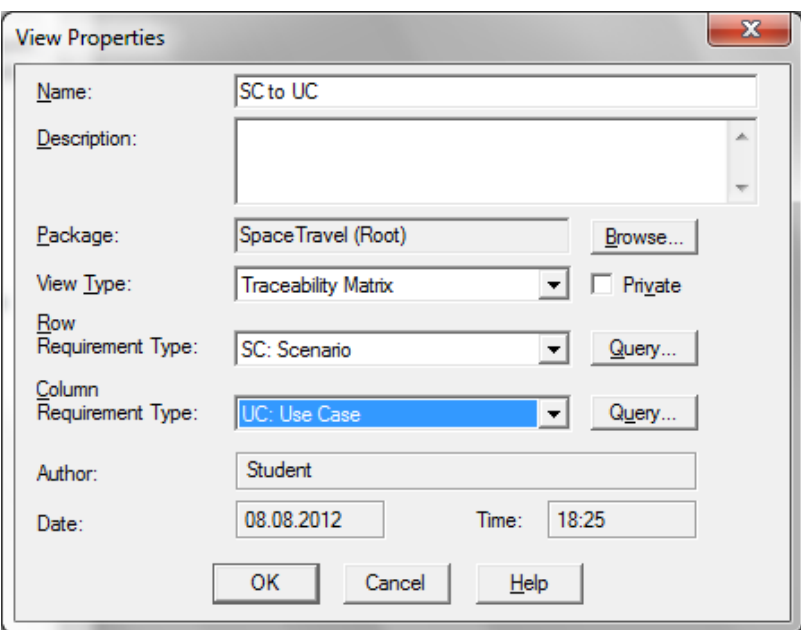

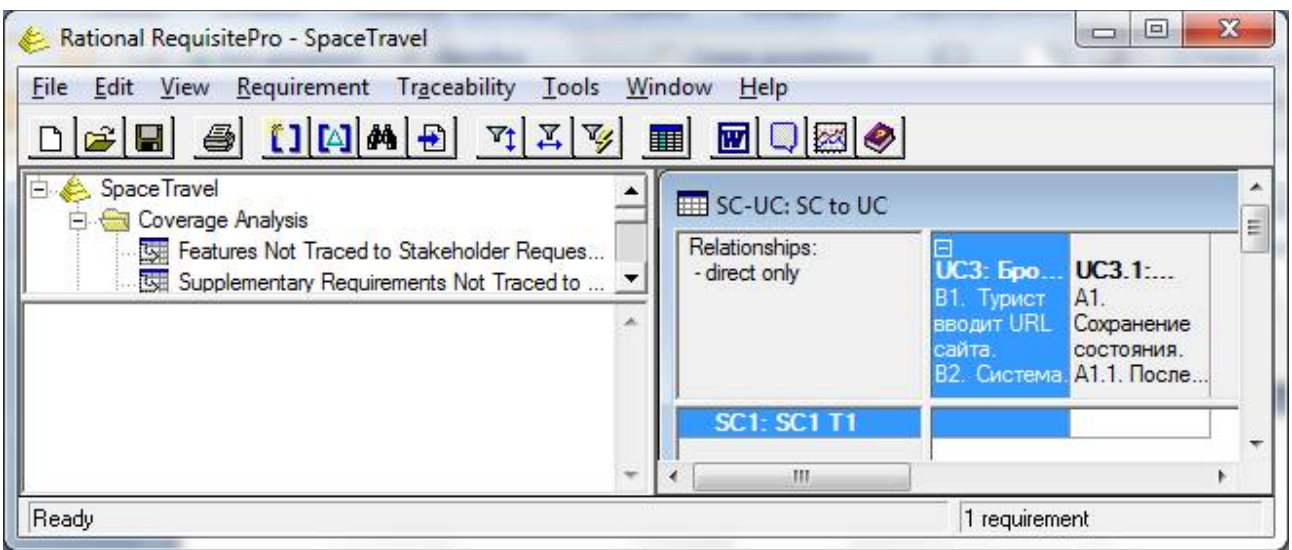

3.2. Установить связи между требованиями типа SC и UC

Сценарий использования (UseCase) и основанный на нем тестовый сценарий (Scenario) → установить курсор на пересечении строки, соответствующей тестовому сценарию, и столбца, соответствующего сценарию использования  $\rightarrow$  контекстное меню  $\rightarrow$ TraceFrom

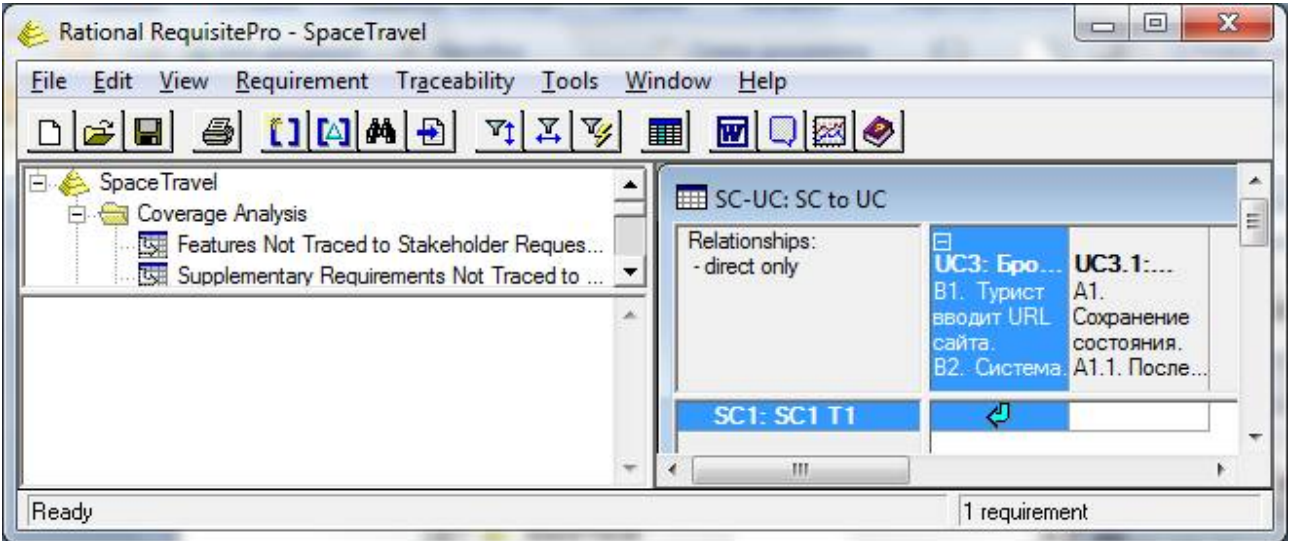

3.3. Аналогичным образом установить связи для всех тестовых сценариев (одинсценарий использования может привести к нескольким тестовым сценариям)

3.4. Закрыть матрицу трассировки.

4. Создать дерево трассировки

ф. RationalRequisitePro – SpaceTravel → конт. меню→ New → View… → ф. View Properties | Name ← Traceability Tree for SC, View Type ← Traceability Tree (Traced into), Row Requirement Туре ← SC: Scenario, кн. Ок → результат на экране

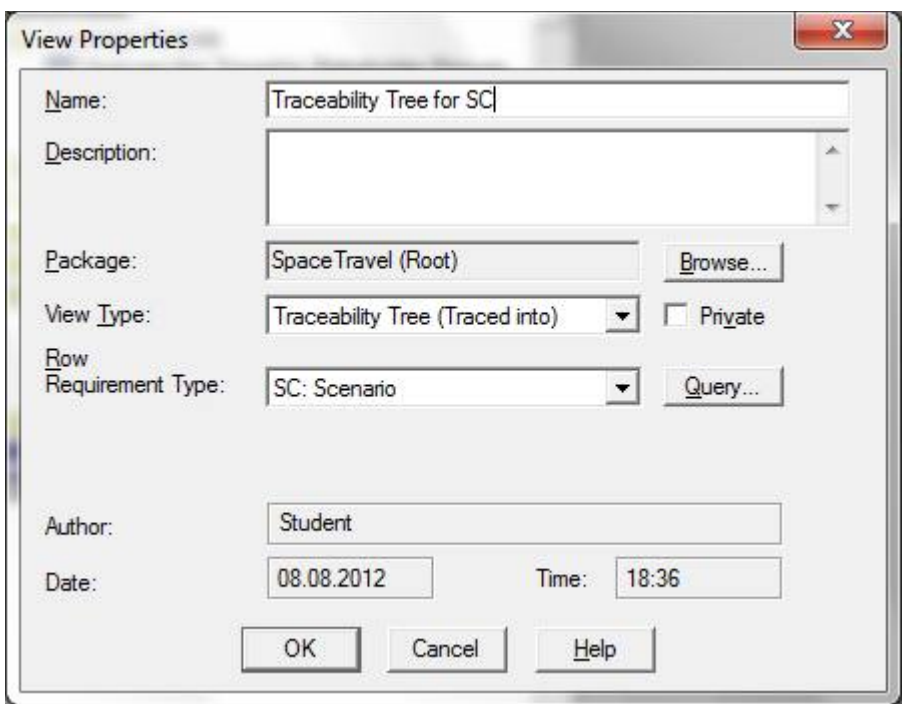

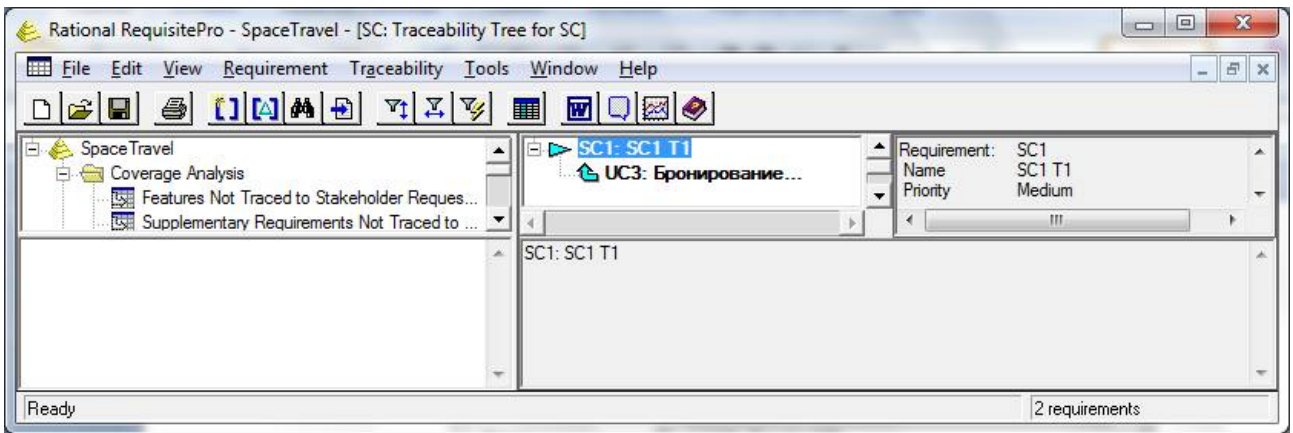

# **Требования к отчету**

Отчет должен содержать:

- название, цель и задачи лабораторной работы;
- краткую теоретическую часть;
- переменные для основного потока сценария использования;
- значения переменных для тестирования;
- матрицу распределения тестовых сценариев;
- распределение значений переменных по тестовым сценариям;
- экранные формы работы с RequisitePro;

– выводы по результатам работы.

# ЛАБОРАТОРНАЯ РАБОТА № 11

Оценка программных средств с помощью метрик.

Метрические характеристики каждого элементарного свойства определяются на основе одной или нескольких метрик, под каждой из которых подразумевается система определения значений заданного метрического показателя.

Оценивание надежности и безопасности ПС выполняется на основе следующих базовых этапов:

1) этап анализа:

- выбор свойств программного средства, их детализация, а также контроль иерархии свойств на непротиворечивость;
- определение приоритетов показателей качества на всех уровнях иерархии свойств, за исключением первого и последнего;
- определение базовых значений показателей качества для первичных программных характеристик;
- разработка и выбор методов определения метрических характеристик;
- составление плана комплексного тестирования и подготовка тестов;

2) этап комплексных проверок:

- статическое тестирование исходных текстов программ, проектной и эксплуатационной документации;
- динамические проверки и оперативная обработка результатов тестирования;
- обобщающая обработка результатов тестирования и определение значений всех метрических характеристик;

3) этап аттестации:

- определение значений абсолютных и относительных оценок;
- определение значений интегрального показателя;
- непосредственная аттестация программного средства.

В начале этапа анализа эксперты на основании технического задания, существующих стандартов и положений данной методики осуществляют выбор свойств и показателей для целевой подсистемы и подсистемы безопасности, а также их детализацию.

Затем проводится контроль выбранных свойств (показателей) на непротиворечивость, на каждом уровне (кроме первого и последнего) определяется их приоритет, и осуществляется выбор методов определения значений метрических характеристик. Все метрики, разработанные в рамках обсуждаемой методики, для единства методического подхода к оценке показателей всех уровней построены таким образом, чтобы обеспечить получение численных характеристик элементарных программных свойств в одном, удобном для пользователя интервале, например, от нуля до единицы.

Далее осуществляется определение базовых значений показателей надежности и безопасности для первичных программных характеристик. Базовые значения определяются как реально достижимая совокупность значений, отражающих требуемый уровень качества ПС. В заключении этапа анализа, по результатам предыдущих стадий составляется план комплексного тестирования и осуществляется подготовка тестов.

В процессе комплексных проверок определяются значения всех метрических характеристик, например, полнота и согласованность спецификаций, корректность их реализации, устойчивость, работоспособность и т.д.

На этапе аттестации, начиная от уровня метрических характеристик, оценки на каждом вышестоящем уровне вычисляются на основе показателей нижестоящего. При этом определяются количественные значения абсолютных показателей (Pij, где j - порядковый номер показателя определенного уровня для i-го показателя вышестоящего уровня) и относительных показателей  $(K_{ii})$ , являющихся функцией показателя  $P_{ii}$  и базового значения Bij.

Каждый показатель качества ПС 2-го, 3-го и 4-го уровней характеризуется двумя числовыми параметрами - количественным значением и весовым коэффициентом  $(V_{ii})$ .

Сумма весовых коэффициентов показателей уровня (l), относящихся к i-му показателю вышестоящего уровня (l-1), есть величина постоянная. Сумма весовых коэффициентов (Vij) принимается равной единице: , где j=1..n, n - число показателей уровня (1), относящихся к iму показателю вышестоящего уровня (l-1).

Каждая метрика, как было указано выше, должна обеспечивать получение метрической характеристики в диапазоне от нуля (минимальное значение) до единицы (максимальное значение). В случае, если для определения одной метрической характеристики (mkq) используется несколько различных метрик или эта метрическая характеристика вычисляется на основе нескольких вариантов оценки (измерений, экспертного опроса и др.), то итоговое значение m<sub>ka</sub>определяется путем усреднения всех полученных значений m<sub>r</sub>: , где t - число

значений метрического показателя; k - порядковый номер детальной программной характеристики, которой соответствует данный метрический показатель; q - порядковый номер метрического показателя.

Оценка k-й детальной программной характеристики j-й первичной ведется по формуле:

$$
\mathbf{P}_{jk} = \frac{\sum_{i=1}^{Q} m_{kq}}{Q}
$$

, где Q - число оцениваемых элементарных свойств для k-й детальной характеристики.

Абсолютные показатели первичных программных характеристик  $(P_{ii})$  *i-*й эксплуатационной определяются по формуле:  $P_{ij}$  =  $\sum_{k=1} (P_{jk}$ *N*  $P_{\scriptscriptstyle ij}$  =  $\sum (P_{\scriptscriptstyle jk} \times V_{\scriptscriptstyle jk}$  $\sum\limits_{k=1}( \overline{P}_{jk} \! \times \! \overline{V}_{jk} )$ , где N - число детальных характеристик Pjk, относящихся к j-й первичной; Vjk - весовые коэффициенты детальных характеристик  $P_{ik}$ .

Относительный показатель (Kij) j-й первичной программной характеристики i-й эксплуатационной вычисляется по формуле:  $K_{\scriptscriptstyle ij}$ *ij ij K P*  $=\frac{P_{ij}}{B_{ii}}$ , где P<sub>ij</sub>- абсолютный показатель j-й

первичной программной характеристики i-й эксплуатационной; Bij - базовый показатель j-й первичной программной характеристики i-й эксплуатационной.

Эксплуатационная характеристика качества (Ki) вычисляется по формуле: *i*  $\sum_{j=1}^{i}$   $\sum_{j}$ *N*  $K_i$  =  $\sum$  (  $K_{ij}$   $\times$   $V_{ij}$  $\sum\limits_{\scriptscriptstyle i=1} (K_{\scriptscriptstyle ij} \! \times \! V_{\scriptscriptstyle ij})$ , где N - число первичных программных характеристик, относящихся к i-

й эксплуатационной; Kij - относительный показатель j-й первичной программной характеристики i-й эксплуатационной; Vij - весовые коэффициенты относительных показателей K<sub>ij</sub>.

Интегральный показатель (K) надежности или безопасности ПС определяется по

*L*

набору полученных значений эксплуатационных характеристик:  $(K\times V)$  $K = \sum_{i=1}^n (K_i \times V_i)$  $=\sum_{i=1}^{\infty} (K_i \times V_i)$ <sub>, где L -</sub> общее число эксплуатационных характеристик;  $K_i$  - эксплуатационные характеристики;  $V_i$ весовые коэффициенты эксплуатационных характеристик.

В процессе аттестации общая оценка надежности и безопасности ПС определяется не только интегральным показателем, но и эксплуатационными характеристиками, что позволяет оценить отдельно взятые потребительские свойства программ и получить более детальную и объективную оценку.

# **Комплексные проверки и метрические характеристики.**

Основная цель непосредственной реализации комплексных проверок - определение значений всех показателей нижнего уровня иерархии эксплуатационно-программных свойств программной подсистемы, т.е. всех метрических характеристик.

Комплексные проверки в соответствии с установленными метрическими показателями и способами их определения выполняются как в статике путем анализа исходных текстов программ, предпроектной и эксплуатационной документации, так и в динамике посредством реального исполнения программных объектов по отладочному заданию.

Схема проведения динамического тестирования в процессе комплексных проверок представлена на Рис. 1.

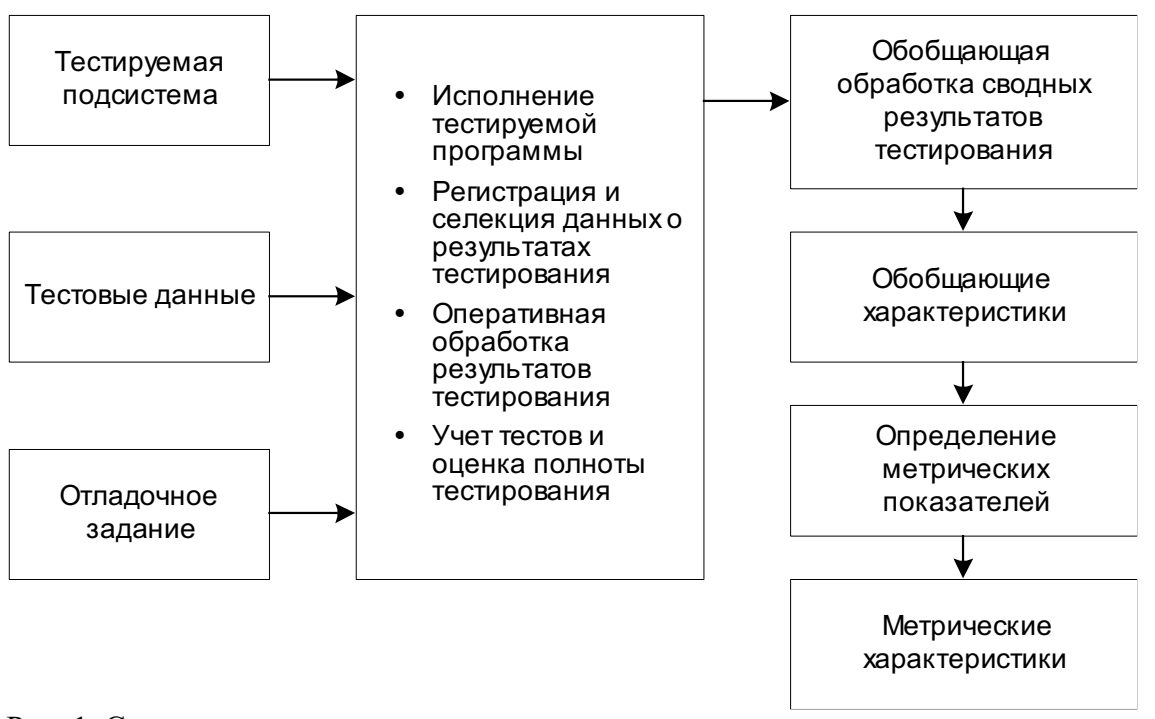

Рис. 1. Схема динамического тестирования.

Тестовые данные, поступающие на обработку, представляют совокупность граничных, а также дополнительных тестов, подготовленных в соответствии с набором определяемых метрических показателей.

Отладочное задание является частью плана комплексных проверок, определяющей порядок, виды и очередность динамического тестирования для получения информации, необходимой для определения требуемых метрических характеристик.

Методы определения метрических показателей в процессе комплексных проверок можно разлелить на лве категории:

по способам получения информации о программном средстве (измерительный, регистрационный);

по способам определения конечной оценки на основе полученной информации (расчетный, экспертный).

Измерительный метод основан на получении информации о свойствах  $\mathbf{H}$ характеристиках программ с использованием инструментальных средств (определение объема программы, времени реакции и др.)

Регистрационный метод основан на получении информации во время испытаний или функционирования программного средства, когда регистрируются и подсчитываются определенные события, например, время и число сбоев и отказов, время передачи управления другим модулям, время начала и окончания работы.

Расчетный метод характеризуется формализованностью и основан на использовании теоретических и эмпирических зависимостей, статистических данных, накапливаемых при испытаниях, эксплуатации и сопровождении программных средств.

Определение значений метрических показателей качества программ экспертным методом осуществляется группой экспертов-специалистов, компетентных в решении данной задачи, на базе их опыта и интуиции.

Экспертный метод применяется в случаях, когда задача не может быть решена никаким другим из существующих способов или другие способы являются значительно более трудоемкими.

Для определения каждого метрического показателя качества в процессе комплексных проверок, как правило, используются комбинации методов получения информации о программе и один из методов определения конечной оценки.

Как было указано ранее, для всех метрических характеристик в соответствии с положениями обсуждаемой методики принимается единая шкала оценки - от нуля до единицы. Поэтому все используемые расчетные метрики построены таким образом, чтобы получить объективную оценку в указанном интервале. В случае использования экспертного

определения значений метрических показателей метола ЛЛЯ предложена одиннадцатибальная шкала оценки - (0, 0.1, 0.2, ..., 0.9, 1).

Предлагаемые метрические характеристики, а также способы определения их значений в процессе комплексных проверок описаны в программе испытаний. При описании используются следующие правила кодирования идентификаторов метрических показателей.

Код идентификатора каждой метрической характеристики построен из шести символов следующим образом:

1-й символ - буква русского алфавита - указывает на принадлежность характеристики тому или иному эксплуатационному показателю: "К" - корректности, "У" - удобству эксплуатации, "С" - сопровождаемости.

2-й и 3-й символы - номер детальной программной характеристики, которой ланный метрический показатель (номера детальных программных приналлежит характеристик для каждого эксплуатационного показателя указаны в таблицах);

4-й и 5-й символы - порядковый номер данной метрической характеристики для соответствующей детальной;

6-й символ - буква русского алфавита - указывает, каким методом определяется значение данной метрической характеристики: "Э" - экспертным, "Р" - расчетным.

Описанные метрические показатели совместно со способами определения их значений обеспечивают объективность и всесторонность оценки требуемых программных свойств, а также дают возможность получить численные характеристики на вышестоящих уровнях иерархии показателей качества программной подсистемы.

Разграничение представленных метрических характеристик по эксплуатационным свойствам позволяет пользователю четко идентифицировать и минимизировать число комплексных проверок программных средств при определении отдельных показателей качества, что приводит к значительному уменьшению итоговых затрат на процесс тестирования.

На основе изученного теоретического материала студентам, выполняющим данную практическую работу, необходимо определить интегральный показатель качества выбранного программного продукта с использованием документа Excel (Metrik.xls), расположенного в директории с заданием.

Отчет о выполнении практической работы должен содержать:

- 1. Титульный лист.
- 2. Цель работы.
- 3. Задание.

4. Практическая часть (значения показателей эксплуатационных и первичных программных характеристик, интегрального показателя, вывод о надежности выбранного программного средства на основе значения интегрального показателя).

К защите необходимо представить документ Excel с расчетами, созданного на базе документа Metrik.xls.

# ΠΑΒΟΡΑΤΟΡΗΑЯ ΡΑΒΟΤΑ ΝΩ 12

Инспекция программного кода на предмет соответствия стандартам кодирования.

### Теоретические сведения:

# Пробелы и отступы

Отделяйте пробелами фигурные скобки:

// Плохая практика int  $x = 3$ ,  $y = 7$ ; double  $z = 4.25$ ;  $x++$ ;  $if(a == b) {foo();}$ 

```
int x = 3;
int y = 7;
double z = 4.25:
X++;
if(a == b)foo();
\uparrow
```
Ставьте пробелы между операторами и операндами:

int  $x = (a + b)^* c / d + foo();$ 

Когда строка становится длиннее 100 символов, разделите её на две, сделав перевод на новую строку после оператора, и продолжайте писать:

```
int result =reallyLongFunctionOne()+reallyLongFunctionTwo()+
reallyLongFunctionThree()+reallyLongFunctionFour();
```
int result2 =reallyLongFunction(parameterOne,parameterTwo,parameterThree,

parameterFour, parameterFive, parameterSix);

Оставляйте пустые линии между функциями и между группами выражений:

```
voidfoo()\sim\uparrow// пустаялиния
voidbar()\cdots\}
```
## Названия и переменные

Давайте переменным описательные имена, такие как firstName или homeworkScore. Избегайте однобуквенных названий вроде х или с, за исключением итераторов вроде і.

Называйте функции, используя верблюжий Регистр. Называйте переменные и КЛАССЫ Паскальным Регистром, А КОНСТАНТЫ - В ВЕРХНЕМ РЕГИСТРЕ.

Если переменная используется лишь внутри определенного if, то делайте её локальной, объявляя в том же блоке кода, а не глобальной.

Выбирайте подходящий тип данных для ваших переменных. Если переменная содержит лишь целые числа, то определяйте её как int, а не double.

Используйте текстовую строку, стандартную для C++, а не С. С++ путает тем, что имеет два вида текстовых строк: класс string из  $C++$  и старый char\* (массив символов) из С:

```
// Плохая практика: текстовая строка в стиле Си
```

```
char*str="Hellothere":
```
// Хорошая практика: текстовая строка в стиле C++

stringstr="Hellothere";

Если определенная константа часто используется в вашем коде, то обозначьте её как const и всегда ссылайтесь на данную константу, а не на её значение:

constint VOTING AGE =  $18$ ;

Никогда не объявляйте изменяемую глобальную переменную. Глобальными переменными должны быть только константы. Вместо того, чтобы делать значение глобальным, сделайте его параметром и возвращайте значение, когда необходимо:

```
// Плохая практика
intcount; // Глобальная переменная
voidfunc1(){
count=42;\}voidfunc2(){
count++;
\}intmain()func1();
func2();
\uparrow// Хорошая практика!
intrfunc1()return42;
\}voidfunc2(int& count){
count++;\left\{ \right.intmain()int count = func1();
func2(count);
```
Базовые выражения C++

C++ основан на С, поэтому всегда есть вариант решить задачу «путем C++» и «путем С». Например, когда вы желаете вывести что-либо на системную консоль, вы можете сделать это «путем C++», использовав оператор вывода cout, в то время как «путем С» вы бы использовали глобальную функцию вроде printf:

```
// Плохаяпрактика
printf("Hello, world!\n");
// Хорошая практика
```
cout<<"Hello, world!"<<endl;

Частенько затрудняетесь с выбором между for и while? Используйте цикл for, когда вы знаете количество повторений, а цикл while, когда количество повторений неизвестно:

```
// Повторяет 'size' раз
for(inti=0; i< size; i++)\sim\left. \right\}// Повторяет, пока больше не будет строк
stringstr;
while(input \rightarrow str)\sim\}
```
Когда используете операторы управления вроде if / else, for, while, всегда используйте { } и соответствующие отступы, даже если тело всего оператора управления состоит лишь из одной строки:

```
// Плохаяпрактика
if(size == 0)return;
else
for(inti=0; i<10; i++)cout<<"ok"<<endl;
// Хорошая практика
if(size==0){
return;
\}else\{for(inti=0; i<10; i++)cout<<"ok"<<endl;
\}\}
```
Старайтесь избегать использования выражений break или continue. Используйте их только в том случае, если это абсолютно необходимо.

В C++ есть функция exit, которая немедленно завершает программу. Настоятельно не рекомендуется использовать данную функцию. Программа всегда должна заканчиваться естественно, достигая оператора return функции main.

Используя выражения if / else, подобающе выбирайте между разнообразными if и else шаблонами в зависимости от условий, относящихся к друг другу. Избегайтеизлишнихтестов if:

```
// Плохаяпрактика
if(grade >=90){
cout<<"You got an A!";
\uparrowif(grade >=80\% grade <90){
cout<<"You got a B!";
\}
```

```
if(grade >=70&& grade <80){
cout<<"You got a C!";
\uparrow// Хорошаяпрактика
if(grade \geq=90){
cout<<"You got an A!";
\text{elseif}(\text{grade}>=80)cout<<"You got a B!";
\}elseif(grade >=70){
cout<<"You got a C!";
\}\sim
```
Если у вас есть выражение if / else, которое возвращает логическое значение, возвращайте результаты теста напрямую:

```
// Плохаяпрактика
if(score1 == score2)returntrue;
}else{
returnfalse;
\}// Хорошаяпрактика
returnscore1 == score2;
Никогда
                           проверяйте
                He
                                                значения
                                                                  логического
                                                                                        типа,
ИСПОЛЬЗУЯ == ИЛИ != С true ИЛИ false:
// Плохая практика
if(x == true)\sim\}elseif(x !=true){
\cdots\}// Хорошаяпрактика
if(x)\sim\}else\{\ddot{\phantom{a}}\}
```
# Чрезмерность

Если вы используете один и тот же код дважды или более, то найдите способ удалить излишний код, чтобы он не повторялся. К примеру, его можно поместить во вспомогательную функцию. Если повторяемый код похож, но не совсем, то

постарайтесь сделать вспомогательную функцию, которая принимает параметры и представляет разнящуюся часть:

```
// Плохая практика
foo();
x = 10;
y++;
\begin{smallmatrix}&&&&&&\\&\ddots&&&&&\\&\ddots&&&&&\end{smallmatrix}foo();
x = 15;
y++;// Хорошая практика
helper(10);
helper(15);\simvoidhelper(intnewX){
foo();
x = newX;y++;\}Переместите общий код из выражения if / else, чтобы он не повторялся:
// Плохая практика
if(x < y){
foo();X++;
cout<<"Привет!";
\}else\{foo();y++;
cout<<"Привет!";
\}// Хорошая практика
foo();
if(x<y)X++;\}else\{y++;
```
 $\}$ 

cout<<"Привет!";

# Комментарии

Заглавный комментарий. Размещайте заглавный комментарий, который описывает назначение файла, вверху каждого файла. Предположите, что читатель вашего комментария является продвинутым программистом, но не кем-то, кто уже видел ваш код ранее.

Заголовок функции / конструктора. Разместите заголовочный комментарий на каждом конструкторе и функции вашего файла. Заголовок должен описывать поведение и / или цель функции.

Параметры / возврат. Если ваша функцию принимает параметры, то кратко опишите их цель и смысл. Если ваша функция возвращает значение - кратко опишите, что она возвращает.

Исключения. Если ваша функция намеренно выдает какие-то исключения для определенных ошибочных случаев, то это требует упоминания.

Комментарии на одной строке. Если внутри функции имеется секция кода, которая длинна, сложна или непонятна, то кратко опишите её назначение.

ТОДО. Следует удалить все // торо комментарии перед тем, как заканчивать и сдавать программу.

# Эффективность

Вызывая большую функцию и используя результат несколько раз, сохраните результат в переменной вместо того, чтобы постоянно вызывать данную функцию:

```
// Плохаяпрактика
if(reallySlowSearchForIndex("abc")>=0){
remove(reallySlowSearchForIndex("abc"));
\}// Хорошаяпрактика
int index =reallySlowSearchForIndex("abc");
if(intex >=0)remove(index);
\}
```
# Функции и процедурное проектирование

Хорошо спроектированная функция имеет следующие характеристики:

- Полностью выполняет четко поставленную задачу;
- Не берет на себя слишком много работы;
- Не связана с другими функциями бесцельно;
- Хранит данные максимально сжато;
- Помогает распознать и разделить структуру программы;
- Помогает избавиться от излишков, которые иначе присутствовали бы в программе.

Используйте параметры, чтобы отправлять информацию из функции или когда функции нужно возвратить несколько значений. Не используйте параметры без необходимости. Заметьте, что а, ь, и с не являются параметрами в нижеприведенной функции, так как это не нужно:

```
* Решает квадратное уравнение ax^2 + bx + c = 0,
* внося результаты в root1 и root2.
* Предполагается, что данные уравнения имеют два корня.
* /
voidquadratic(double a, double b, double c,
double& root1.double& root2){
double d = sqrt(b * b - 4 * a * c);root1 =(-b + d)/(2^* a);
    root2 = (-b - d)/(2^* a);
\}
```
Когда требуется вернуть значение из функции, используйте значение return:

```
// Плохаяпрактика
voidmax(int a, int b, int& result){
if(a > b)result = a;
\}else\{result = b;
\}\rightarrow// Хорошаяпрактика
intmax(int a, int b)if(a > b)return a;
}else{
return b;
\}\left. \right.
```
Отправляя объект в функцию как параметр, вы должны передавать его по ссылке, так как если он будет передан как значение, то будет скопирован весь объект. Копирование объектов требует больших затрат памяти.

Используйте ссылочные переменные, а не указатели. Одна из причин - это то, что ссылочные переменные, в отличие от указателей, не могут принимать значение NULL:

```
// Плохая практика
// Принимает указатель
voidprocess(BankAccount*account){
\sim\}// Хорошая практика
// Принимает адресную ссылку
voidprocess(BankAccount&account){
\ddot{\phantom{a}}\uparrow
```
Если вы передаете объект в функцию и код не изменит вида объекта — передайте его как const-ссылку:

```
// Плохая практика
// Принимает указатель
voiddisplay(BankAccountaccount){
...
}
// Хорошая практика
// Принимает константную ссылку
voiddisplay(constBankAccount& account){
...
```
}

Избегайте «цепных» вызовов, когда множество функций вызывают друг друга по цепочке, не возвращая значение в main. Убедитесь, что main является кратким описанием всей программы:

```
// Плохая практика
main
|
+-- function1
|
+-- function2
|
+-- function3
|
+-- function4
|
+-- function5
|
+-- function6
// Хорошаяпрактика
main
|
+-- function1
|
+-- function2
||
|+-- function3
||
|+-- function4
|
+-- function5
||
```
# Проектированиеклассов

Инкапсуляция. Отделяйте ваши объекты, делая все поля данных в вашем классе private:

classStudent{

private:

inthomeworkScore;

 $\sim$ 

.h vs .cpp. Всегда размещайте объявления классов и их частей в собственные файлы, className.h. Всегда сворачивайте файлы объявления классов .h в блок препроцессоров #ifndef / define / endif, чтобы избежать множественных объявлений одного класса:

```
// Point.h
#ifndef point h
#define _point_h
classPoint{
public:
Point(int x, int y);
intgetX()const;
intgetY()const;
voidtranslate(int dx, intdy);
private:
intm x;intm_y;
\};
#endif
// Point.cpp
#include"Point.h"
Point::Point(int x, int y)m_x = x^*m_y = y;
\uparrowvoid Point::translate(int dx, intdy){
    m \times + = dx;
m_y+=dy;\left. \right.\ddot{\phantom{a}}
```
classvsstruct. Всегда используйте class, только если вы не создаете очень маленький и простой вид данных, для которого нужны лишь несколько публичных переменных и, возможно, конструктор для их инициализации.

Избегайте ненужных полей. Используйте поля, чтобы хранить важные данные о ваших объектах, но не временные значения, которые используются единожды.

Практическое задание: Проинспектировать представленный участок кода, найти несоответствия стандартам кодирования, представить список несоответствий  $\mathbf{H}$ исправленный вариант кода.

```
int x = 3, y = 7; double z = 4.25; x++;
if(a == b) {foo();}char*str="Hello there";
int count;
voidfunc1(){count =42;}
voidfunc2()count++;\}intmain()func1();func2();
\}printf("Hello, world!\n");
if(size == 0)return;
else
for(inti=0; i<10; i++)cout<<"ok"<<endl;
```
# Приложение А

### Варианты заданий

Лабораторные работы № 1—8 выполняются для одного и того же варианта.

1. Опишите процесс учета посещения студентов учебных занятий и успеваемости студентов с точки зрения работника деканата.

Разработать программный модуль «Учет успеваемости студентов». Программный модуль предназначен для оперативного учета успеваемости студентов в сессию деканом, заместителями декана и сотрудниками деканата. Сведения об успеваемости студентов должны храниться в течение всего срока их обучения и использоваться при составлении справок о прослушанных курсах и приложений к диплому.

2. Опишите процесс учета студентов, обучающихся в институте от процесса зачисления студента до получения диплома с точки зрения работника деканата.

Разработать программный модуль «Личные дела студентов». Программный модуль предназначен для получения сведений о студентах сотрудниками деканата, профкома и отдела кадров. Сведения должны храниться в течение всего срока обучения студентов и использоваться при составлении справок и отчетов.

3. Опишите процесс организации рабочего дня руководителя с точки зрения его секретаря.

Разработать приложение «Органайзер». Приложение предназначено для записи, хранения и поиска адресов и телефонов физических лиц и организаций, а также расписания, встреч и др. Приложение предназначено для организации рабочего дня руководителя.

4. Опишите процесс работы кафедры вуза с точки зрения преподавателя.

Разработать программный модуль «Кафедра», содержащий сведения о сотрудниках кафедры (ФИО, должность, ученая степень, дисциплины, нагрузка, общественная работа, совместительство и др.). Модуль предназначен для использования сотрудниками отдела кадров и деканата.

5. Опишите процесс работы лаборатории с точки зрения ее служащего.

Разработать программный модуль «Лаборатория», содержащий сведения о сотрудниках лаборатории (ФИО, пол, возраст, семейное положение, наличие детей, должность, ученая степень). Модуль предназначен для использования сотрудниками профкома и отдела кадров.

6. Опишите процесс работы химчистки с точки зрения ее служащего.

Разработать программный модуль «Химчистка». При записи на обслуживание заполняется заявка, в которой указываются ФИО владельца, описание изделия, вид услуги, дата приема заказа и стоимость услуги. После выполнения работ распечатывается квитанция.

7. Опишите процесс организации работы с нарушителями правил дорожного движения с точки зрения работника милиции.

Разработать программный модуль «Учет нарушений правил дорожного движения». Для каждой автомашины (и ее владельца) в базе хранится список нарушений. Для каждого нарушения фиксируется дата, время, вид нарушения и размер штрафа. При оплате всех штрафов машина удаляется из базы.

8. Опишите процесс работы автомагазина с точки зрения его служащего.

Разработать программный модуль «Картотека автомагазина», предназначенный для использования работниками магазина. В базе содержатся сведения об автомобилях (марка, объем двигателя, дата выпуска и др.). При поступлении заявки на покупку производится поиск подходящего варианта. Если такого нет, клиент заносится в клиентскую базу и оповещается, когда вариант появляется.

9. Опишите процесс работы АТС с точки зрения ее служащего.

Разработать программный модуль «Картотека абонентов АТС». Картотека содержит сведения о телефонах и их владельцах. Фиксирует задолженности по оплате (абонентской и повременной). Считается, что повременная оплата местных телефонных разговоров уже введена.

10. Опишите процесс организации работы автостанции с точки зрения ее служащего.

Разработать программный модуль «Автокасса», содержащий сведения о наличии свободных мест на автобусные маршруты. В базе должны содержаться сведения о номере рейса, маршруте, водителе, типе автобуса, дате и времени отправления, а также стоимости билетов. При поступлении заявки на билеты программа производит поиск подходящего рейса.

11. Опишите процесс работы книжного магазина с точки зрения его служащего.

Разработать программный модуль «Книжный магазин», содержащий сведения о книгах (автор, название, издательство, год издания, цена). Покупатель оформляет заявку на нужные ему книги, если таковых нет, он заносится в базу и оповещается, когда нужные книги поступают в магазин.

12. Опишите процесс работы автостоянки с точки зрения ее служащего.

Разработать программный модуль «Автостоянка». В программе содержится информация о марке автомобиля, его владельце, дате и времени въезда, стоимости стоянки, скидках, задолженности по оплате и др.

13. Опишите процесс организации работы гостиницы с точки зрения администратора.

Разработать программный модуль «Гостиница», содержащий сведения о наличии свободных мест и о проживающих в гостинице. Программный модуль предназначен для бронирования мест в гостинице и оформления проживающих.

14. Опишите процесс организации работы детективного агентства с точки зрения ее работников.

Разработать программный модуль «Детективное агентство», содержащий сведения о клиентах агентства и об оказанных услугах. Программный модуль предназначен для учета средств за оказанные услуги.

15. Опишите процесс работы музея с точки зрения его служащего.

Разработать программный модуль «Музей», предназначенный для использования работниками музея. В базе содержатся сведения об экспонатах музея и вносятся данные при поступлении новых экземпляров. При выполнении инвентаризации данные заносятся в базу, проводится сверка и выдаются отчеты по учету экспонатов в музее.

### Приложение Б

Пример. Разработать программный модуль «Кадровое агентство», содержащий сведения о вакансиях и резюме. Программный модуль предназначен как для поиска сотрудника, отвечающего требованиям руководителей фирмы, так и для поиска подходящей работы.

#### Введение

Настоящее техническое задание распространяется на разработку программы для поиска сотрудника, отвечающего требованиям руководителей фирмы и для поиска подходящей работы, которая предназначена для автоматизации работы кадрового агентства.

# 1. Наименование и область применения

### 1.1. Наименование

Программный модуль «Кадровое агентство».

1.2. Область применения

Данная разработка предназначена для применения в отделе по работе с клиентами кадрового агентства «Yourwork»

# 2. Основаниедля разработки

2.1. Основание

Программа разрабатывается на основе лабораторной работы «Этапы разработки программного обеспечения при структурном подходе к программированию. Стадия «Техническое задание»».

#### 2.2. Тема разработки

Разработка программного модуля «кадровое агентство»

2.3. Исполнитель:

Группа №1. Состав группы: Иванов Иван, Петров Петр.

2.4. Соисполнители

Нет.

### 3. **Назначение разработки**

Программа предназначена для использования работниками кадрового агентства для автоматизации процесса поиска по заявкам клиентов требуемых вакансий и по заявкам работодателей соответствующих сотрудников.

#### 4. **Технические требования к программе или программному изделию**

#### 4.1. Требования к функциональным характеристикам

#### **4.1.1.** Функциональные требования

Программа должна обеспечивать возможность выполнения следующих функций:

- ввод и корректировка информации о соискателях;
- удаление информации о соискателях;
- ввод, корректировка информации о работодателях;
- удаление информации о работодателях;
- поиск соискателей, удовлетворяющих требованиям работодателей;
- поиск работодателей, удовлетворяющих критериям соискателей;
- формирование отчетов по вакантным должностям, предоставляемых фирмами;
- $\triangleright$  формирование отчетов по квалификациям соискателей на получение вакантных должностей;

# **4.1.2.** Исходные данные

- резюме соискателя;
- заявки работодателей.
- 4.2. Требования к надежности
	- В разрабатываемой системе необходимо предусмотреть следующие меры защиты:
	- контроль вводимой информации;
	- разграничение прав доступа;
	- защиту от несанкционированного доступа посредствам паролей;
	- возможность резервного копирования;
	- автоматического сохранения изменений после завершения транзакций.

Время восстановления после отказа, вызванного сбоем электропитания технических средств (иными внешними факторами), не фатальным сбоем операционной системы, не должно превышать времени, необходимого на перезагрузку операционной системы и запуск программы.

Время восстановления после отказа, вызванного неисправностью технических средств, фатальным сбоем (крахом) операционной системы, не должно превышать времени, требуемого на устранение неисправностей технических средств и переустановки программных средств.

#### 4.3. Условия эксплуатации

Минимальное количество персонала, требуемого для работы программы, должно составлять не менее 2 штатных единиц - системный программист и конечный пользователь программы - оператор.

Системный программист должен иметь минимум среднее техническое образование.

В перечень задач, выполняемых системным программистом, должны входить:

- задача поддержания работоспособности технических средств;
- $\triangleright$  задачи установки (инсталляции) и поддержания работоспособности системных программных средств операционной системы;
- задача установки (инсталляции) программы.

Конечный пользователь программы (агент по недвижимости) должен обладать практическими навыками работы с графическим пользовательским интерфейсом операционной системы.

#### 4.4. Требования к составу и параметрам технических средств

В состав технических средств должен входить IBM-совместимый персональный компьютер (ПЭВМ), включающий в себя:

 $\triangleright$  процессор Pentium II и выше с тактовой частотой, 400 ГГц, не менее;

- $\triangleright$  оперативную память объемом, 128 Мб, не менее;
- $\triangleright$  жесткий диск объемом 40 Гб, и выше;<br> $\triangleright$  манипулятор типа «мышь»;
- манипулятор типа «мышь»;
- > и так далее...

# 4.5. Требования к информационной и программной совместимости

Системные программные средства, используемые программой, должны быть представлены локализованной версией операционной системы Windows XP.

# 4.6. Требования к маркировке и упаковке

- Не предъявляются.
- 4.7. Требования к транспортированию и хранению
	- Не предъявляются.
- 4.8. Специальные требования

Программа должна быть снабжена графическим интерфейсом.

# 5. **Технико-экономические показатели**

Ориентировочная экономическая эффективность не рассчитывается.

Предполагаемое число использования программы в год – ежедневное использование программы, за исключением выходных дней, в течение рабочего дня.

# 6. **Стадии и этапы разработки**

# 6.1. Стадии разработки

Разработка должна быть проведена в три стадии:

- > разработка технического задания;<br>> пабочее проектирование:
- $\rho$  рабочее проектирование;<br> $\rho$  внеление.
- внедрение.

# 6.2. Этапы разработки

На стадии разработки технического задания должен быть выполнен этап разработки, согласования и утверждения настоящего технического задания.

На стадии рабочего проектирования должны быть выполнены перечисленные ниже этапы работ:

- изучение предметной области
- проектирование системы
- разработка программного программы;
- разработка программной документации;
- тестирование и отладка программы.
- внедрение программы

На рисунке представлена диаграмма Ганта для процесса проектирования

# 7. **Порядок контроля и приемки**

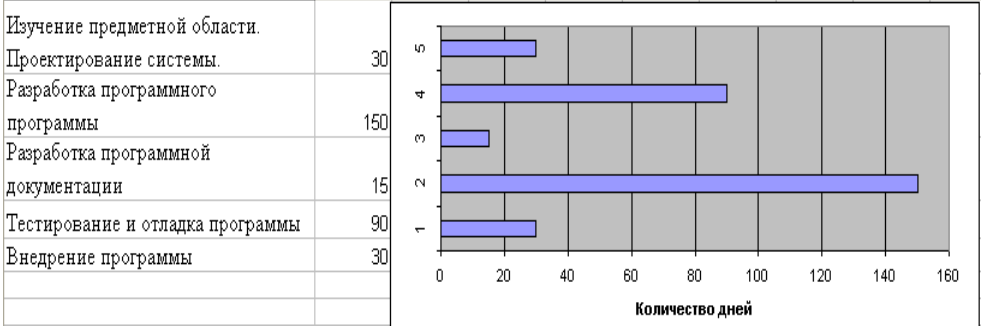

После проведения испытаний в полном объеме, на основании «Протокола испытаний» утверждают «Свидетельство о приемке», после чего программный продукт считается принятым.

#### Ведомость эскизного проекта

На предыдущих стадиях разработки программы для автоматизации процессов работы книжного

магазина были составлены и утверждены следующие документы:

Техническое задание на создание программы по автоматизации процессов работы книжного магазина, разработанное на основании ГОСТ 19.201-78 ЕСПД. Пояснительная записка к эскизному проекту

#### **Общие положения**

Данный документ является эскизным проектом на создание программного продукта для автоматизации работы книжного магазина (ИС «Книжный магазин»).

Перечень организаций, участвующих в разработке системы на стадии разработки, а также ее цели и назначение указаны в техническом задании на создание программы.

#### Основные технические решения

#### **Решения по структуре системы**

Программная система «Книжный магазин» будет представлять собой систему поиска книг в каталоге и оповещения покупателя о наличии или поступлении необходимых ему книг, работающей на одном компьютере.

Система будет взаимодействовать с реляционной базой данных, представляющей собой набор связанных между собой таблиц в формате MicrosoftAccess, доступ к которым осуществляется с помощью ключей или индексов. Сведения в одной таблице могут отражать сведения из другой, и при изменении сведений в первой таблице эти изменения немедленно отображаются во второй. Таким образом, будет достигнута непротиворечивость данных.

Общая структура базы данных:

- Информация о покупателях:
- $\Phi$ .И.О.:
- E-mail:
	- Контактный телефон;
		- Заявки покупателей:
		- Список требуемых книг:
		- o Наименование;
		- o Автор;
		- o Издание;
		- o Год издания;
		- o Количество.

#### Информация о книгах:

- Наименование;
- Автор;
- Издание;
- Год издания;
- ISBN номер;
- Количество.

#### **Решения по режимам функционирования, работы системы**

ПС «Книжный магазин» будет функционировать в однопользовательском режиме, а также будет способна:

- просматривать записи базы данных (в том числе и при помощи фильтров);
- добавлять новые записи;
- редактировать записи;
- удалять записи;

#### **Решения по численности, квалификации и функциям персонала автоматизированной системы**

**(АС)**

Указанные решения должны удовлетворять требованиям, приведенным в техническом задании на разработку системы.

#### **Состав функций комплексов задач, реализуемых системой**

Автоматизированная система должна выполнять следующие функции:

- оповестить покупателя о наличии требуемых книг по e-mail;
- оповестить продавца-консультанта о наличии требуемых книг;
- ввод информации о книгах;
- редактирование и удаление информации о книгах;
- ввод информации о покупателях;
- редактирование и удаление информации о покупателях;
- оформление заявок;
- редактирование и удаление заявок;
- поиск по каталогу и определение количества требуемых книг на складе;
- вывод отчета о результатах поиска;

 выдача полной информации о книге (автор, название, издательство, год издания, цена, количество на складе);

**Решения по составу программных средств, языкам деятельности, алгоритмам процедур и операций и методам их реализации**

Для реализации ПС будет использоваться среда программирования BolandDelphi 7.0 и язык программирования ObjectPascal.

#### **Источники разработки**

Данный документ разрабатывался на основании ГОСТ 34.698-90 на автоматизированные системы управления от 01.01.1990 г.

#### **Приложения**

К документу прилагаются диаграммы потоков данных для разрабатываемой программной системы.

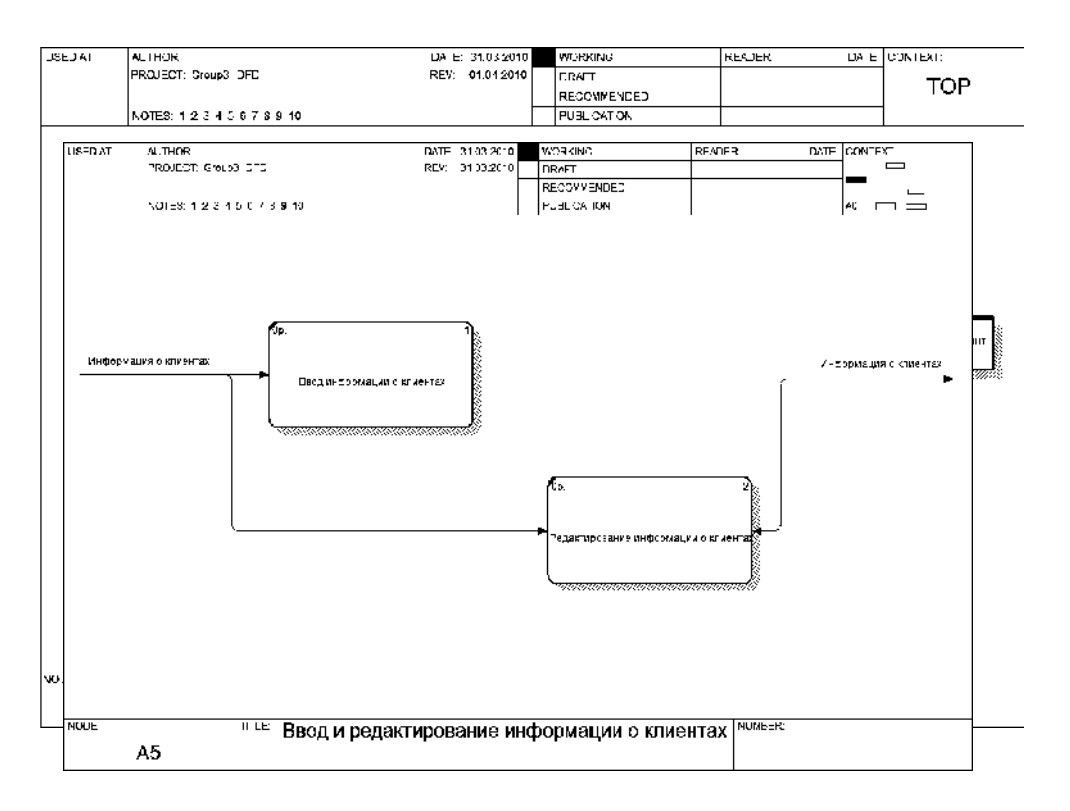

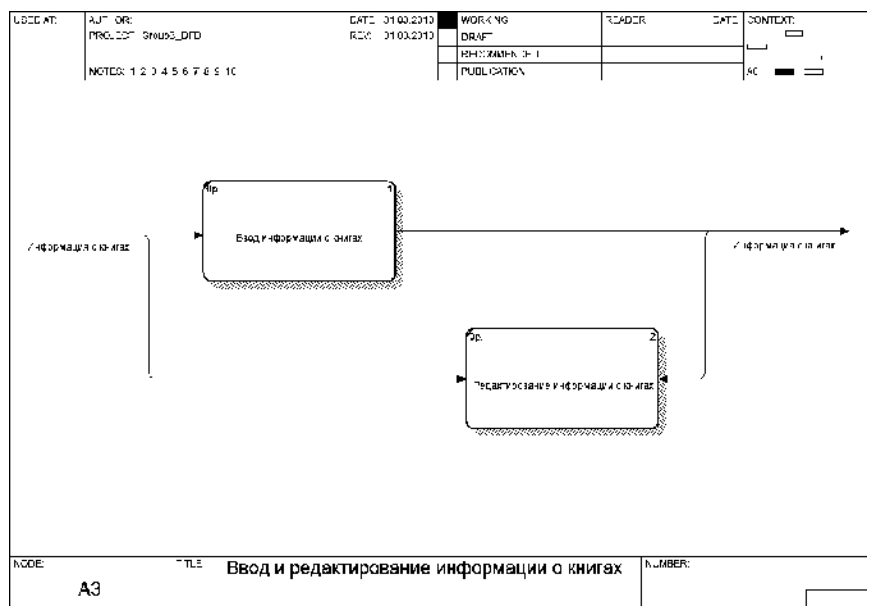

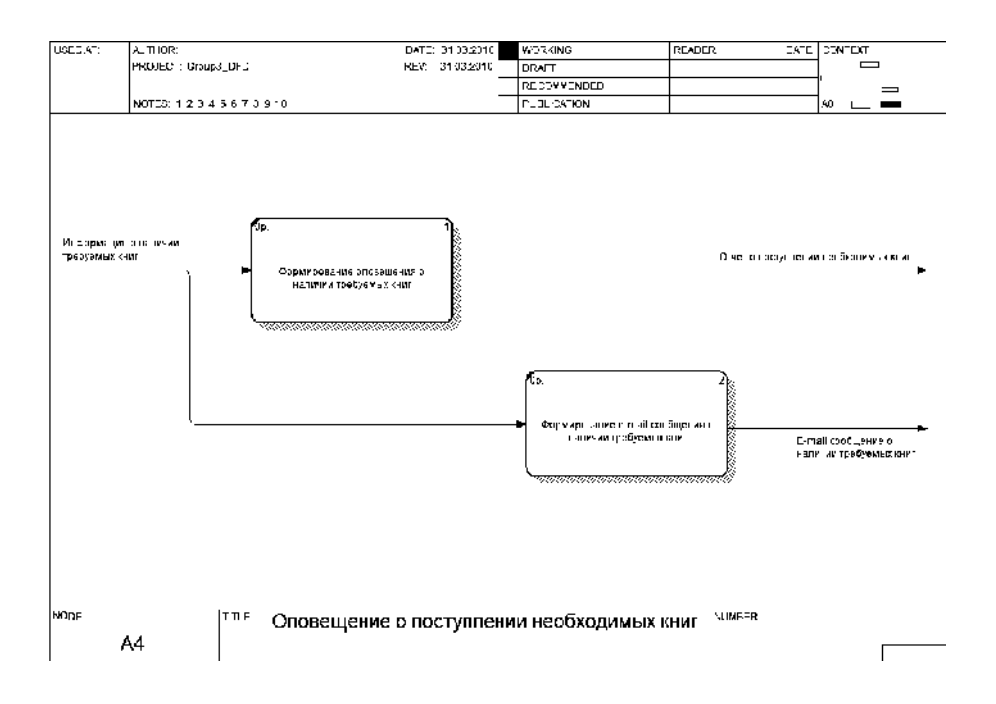

# Приложение Г

#### Ведомость эскизного проекта

На предыдущих стадиях разработки Системы «Учет нарушений правил дорожного движения» были составлены и утверждены следующие документы:

- Техническое задание на создание информационной системы «Учет нарушений правил дорожного движения».
- Эскизный проект на создание информационной системы «Учет нарушений правил дорожного лвижения».

Пояснительная записка к техническому проекту

#### Общие положения

Данный документ является техническим проектом на создание Системы Учета нарушений правил дорожного движения.

Перечень организаций, участвующих в разработке системы, на стадии разработки, а также ее цели и назначение указаны в техническом задании на создание информационной системы.

### Основные технические решения

### Структурная схема

Структурная схема разрабатываемой программной системы включает модули для ввода и сохранения данных, модули для формирования отчетных документов, модули поиска данных по критериям, указанным в техническом задании, а также формы для ввода информации (рис.1)

Рисунок 1 - Структурная схема пакета

#### Алгоритмы решения

Для каждого модуля, представленного на структурной схеме был разработан алгоритм. Для представления алгоритмов был использован псевдокод.

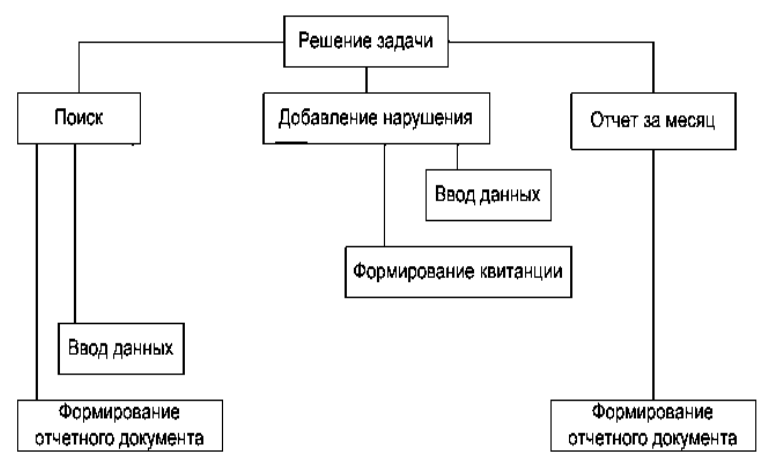

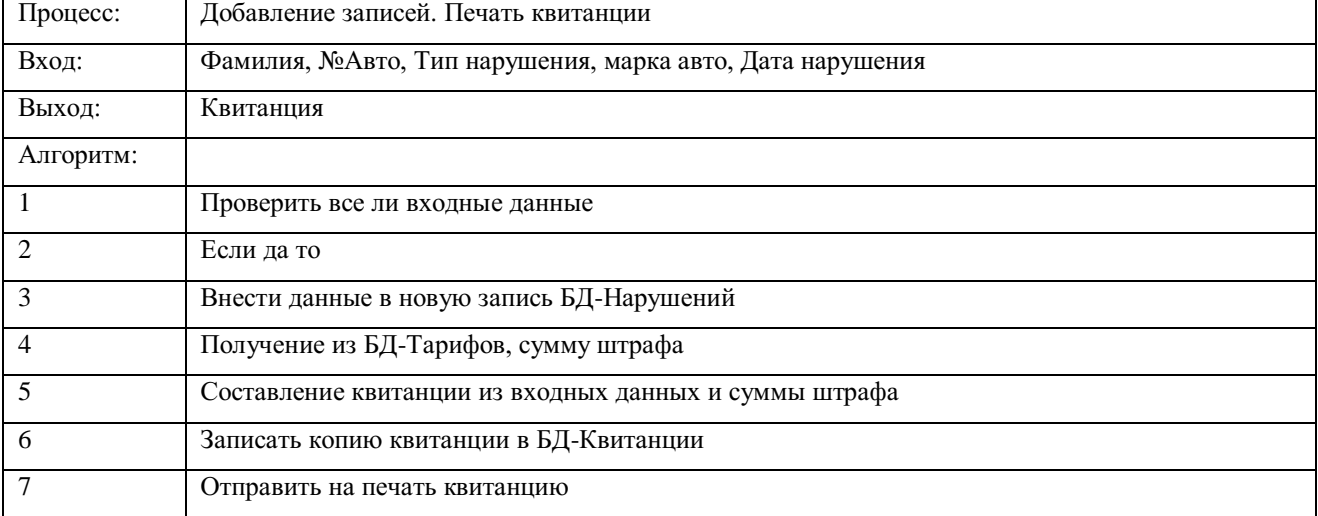

#### Дерево диалога

Для реализации интерфейса программной системы было построено дерево диалога. Дерево диалога построено по функциональному признаку (рис.2).

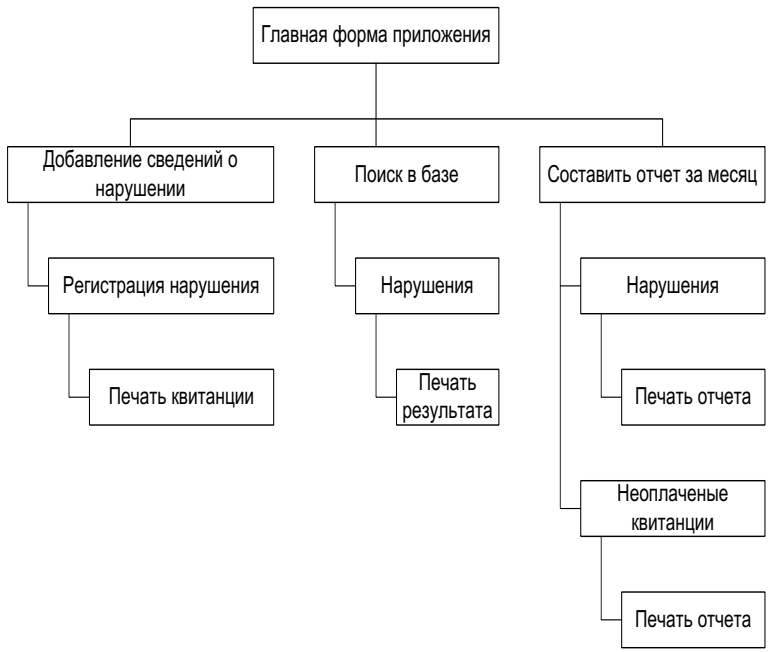

Рисунок 2 - Дерево диалога

# **Прототипирование**

Для проектируемой системы были разработаны прототипы форм ввода и вывода данных для основных операций по вводу и поиску информации, формированию отчетных документов и др.

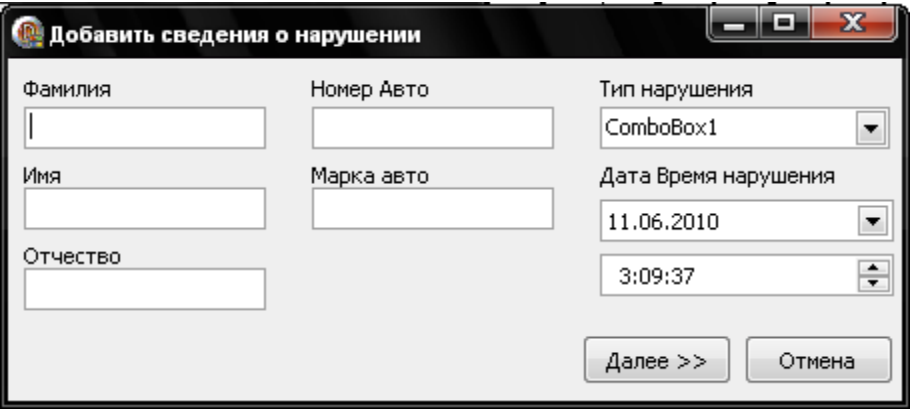

# Рисунок 3 – Форма ввода данных о нарушениях

 $\blacksquare$   $\blacksquare$   $\blacksquare$ **Отчет за месяц** TChart  $\begin{array}{|c|c|}\n\hline\n&11 \\
\hline\n392\n\end{array}$ 55  $\begin{array}{r} \n 1392 \\
 \hline\n 14034 \\
 \hline\n 1437 \\
 \hline\n 1438 \\
 \hline\n 1410 \\
 \hline\n 1471\n \end{array}$ 50 45 40 35  $30$  $\frac{25}{25}$ 15  $10$ 5  $\overline{2}$ 3  $\overline{4}$  $\overline{5}$  $\overline{7}$ 8  $\mathsf g$  $10$  $11$  $\mathbf{1}$ Memo1 Печать Отмена

Рисунок 4 – Форма вывода отчета о нарушениях за период

**Технология решения задачи**

Для демонстрации технологических процессов по сбору и обработке информации при решении поставленной задачи были разработаны функциональные схемы (рис.5)

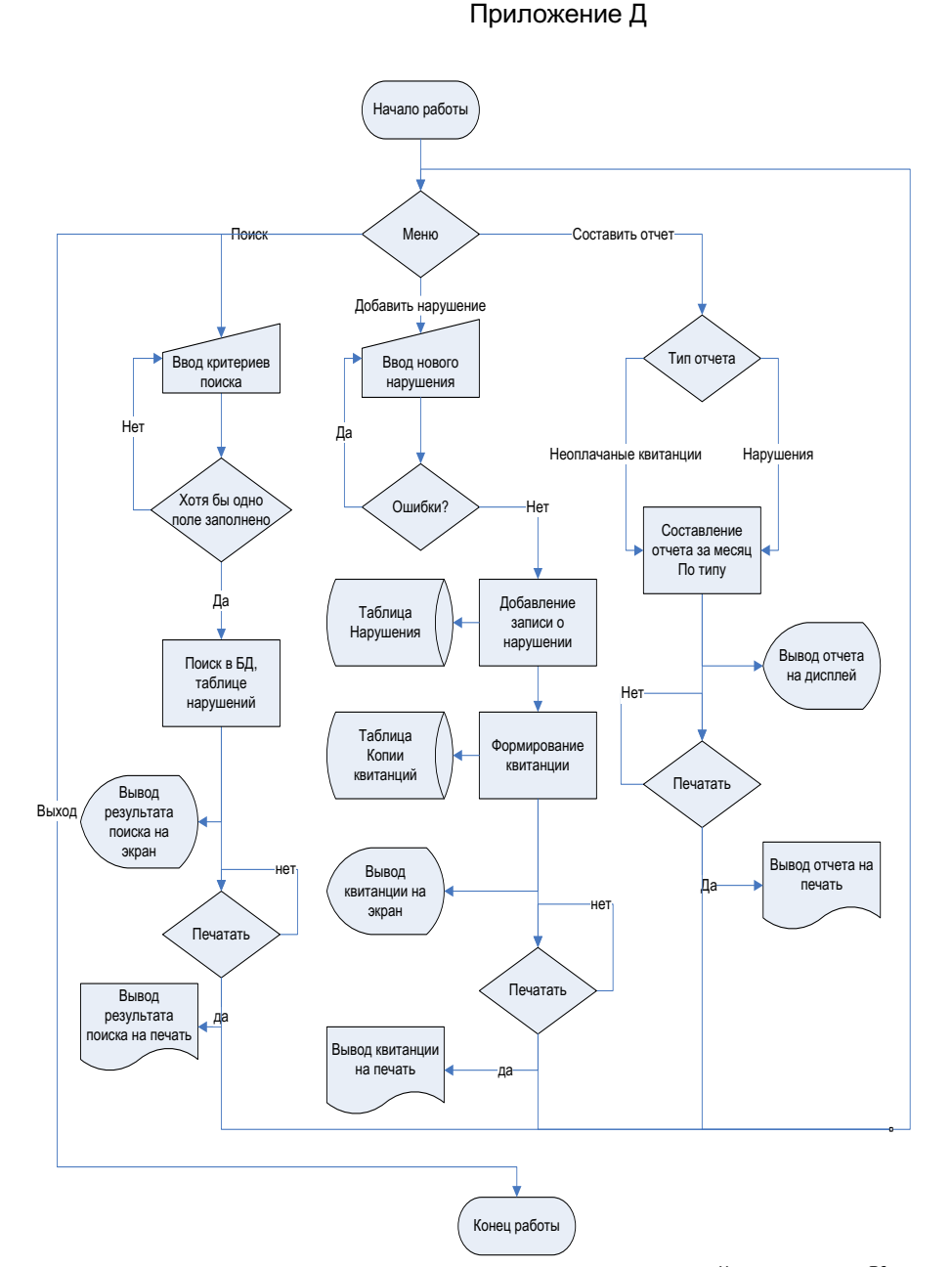

В качестве примера рассматривается деятельность вымышленной компании. Компания занимается в основном сборкой и продажей настольных компьютеров и ноутбуков. Компания не производит компоненты самостоятельно, а только собирает и тестирует компьютеры.

Основные процедуры в компании таковы:

- продавцы принимают заказы клиентов;
- $\bullet$ операторы группируют заказы по типам компьютеров;
- операторы собирают и тестируют компьютеры;  $\bullet$
- операторы упаковывают компьютеры согласно заказам;
- кладовщик отгружает клиентам заказы.

Компания использует купленную бухгалтерскую информационную систему, которая позволяет оформить заказ, счет и отследить платеж по счетам.

Для создания модели вариантов использования выделены:

Действующие лица (businessactors):

1. Клиент; 2 Сотрудник; 3 Кладовщик.

Варианты использования:

Исходя из потребностей действующих лиц, выделяются следующие варианты использования (BusinessUseCase):

- принять заказ;
- группировать заказы по типом компьютеров;
- собирать и тестировать компьютеры;

упаковывать компьютеры согласно заказам.

Готовая диаграмма вариантов использования должна выглядеть как на рисунке

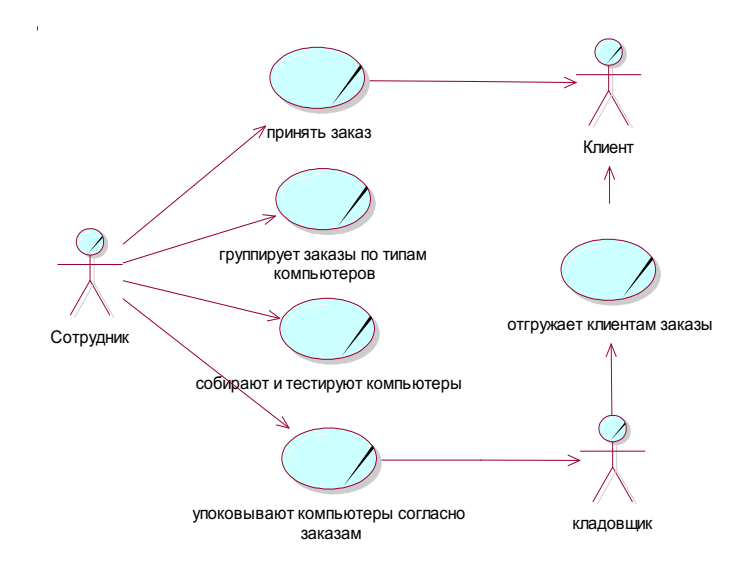

Рисунок 2.24 - Диаграмма использования для бизнес-модели системы.

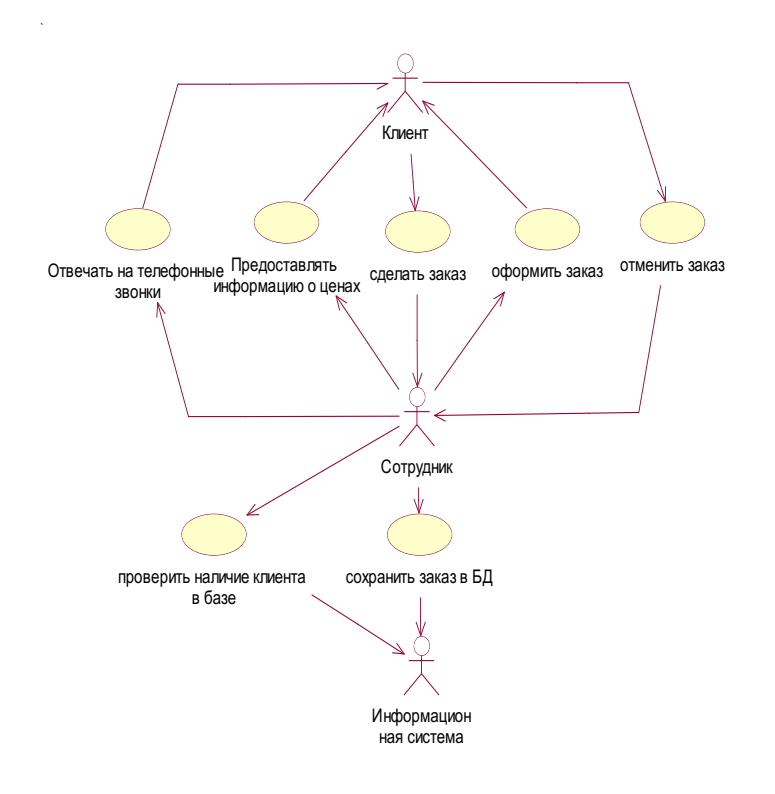

Приложение Е

#### Уточненная постановка задачи для системы

Поставлена задача автоматизировать процесс деятельности компании, связанный с продажей и маркетингом. Работа по продажам и маркетингу заключается в ответах на телефонные звонки клиентов, предоставлении клиентам информации о ценах, оформлении заказов, внесении заказов в информационную систему и исследовании рынка.

При оформлении заказа важно проверить, существует ли такой клиент в базе данных и, если не существует, внести его в базу данных и затем оформить заказ. Оформление заказа начинается со звонка клиента. В процессе оформления заказа база данных клиентов может просматриваться и редактироваться. Заказ должен включать как информацию о клиентах так и информацию о заказанных продуктах. Оформление заказа подразумевает чтение и запись информации о прочих заказах.

Создание начальной версии модели вариантов использования

- Действующие лица:
	- Сотрудник  $\bullet$
	- Клиент

Информационная система

Варианты использования:

- отвечать на телефонные звонки
- предоставлять информацию о ценах
- сделать заказ  $\bullet$
- оформить заказ  $\bullet$
- отменить заказ
- проверить наличие клиента в базе  $\bullet$
- сохранить заказ в БЛ
	- Рисунок 2.26 Модифицированная диаграмма вариантов использования для системы

#### Вариант использования «Оформить заказ»:

#### Краткое описание

Данный вариант использования описывает процесс оформления в информационной системе заказа клиента, поступившего от него по телефону.

Основной поток событий

Сотрудник спрашивает клиента о его персональных данных.

Сотрудник проверяет наличие информации о клиенте в информационной системе. Если информация не найдена, то выполняется альтернативный поток Внесение информации о клиенте в информационную систему

Сотрудник выбирает запись о клиенте в информационной системе.

Сотрудник вносит информацию о заказе для выбранного клиента в информационную систему. Альтернативный поток

Внесение информации о клиенте в информационную систему

Если во время выполнения основного потока обнаруживается, что клиент ранее не был зарегистрирован в информационной системе, то Сотрудник регистрирует клиента в информационной системе. *Предусловия*

Данный вариант использования начинает выполняться, когда клиент по телефону сообщает сотруднику о желании оформить заказ.

*Постусловия*

Если вариант использования завершится успешно, заказ будет оформлен.

# МИНОБРНАУКИ РОССИИ

Федеральное государственное бюджетное образовательное учреждение высшего образования Башкирский государственный педагогический университет им. М.Акмуллы (ФГБОУ ВО «БГПУ им. М. Акмуллы») Колледж

# МЕТОДИЧЕСКИЕ РЕКОМЕНДАЦИИ к практическим занятиям студентов специальности 44.02.06 Профессиональное обучение (по отраслям) Инструментальные средства разработки программного обеспечения

Разработал: С.М.Атнашев, преподаватель колледжа БГПУ им. М.Акмуллы

# **СОДЕРЖАНИЕ**

- 1. Настройка системы
- 2. Разработка структуры проекта

3. Диаграмма модулей (ComponentDiagram). Перечень артефактов и протоколов проекта

- 4. Использование систем контроля версий исходного кода программ
- 5. Коллективная разработка и интеграция модулей проекта

6. Отладка отдельных модулей программного проекта. Организация обработки исключений

7. Применение отладочных классов в проекте. Отладка проекта. Инспекция кода модулей проекта

8. Тестирование интерфейса пользователя средствами инструментальной среды разработки

9. Разработка тестовых модулей проекта для тестирования отдельных модулей. Выполнение функционального тестирования. Тестирование интеграции

10. Документирование результатов тестирования

# ЛАБОРАТОРНАЯ РАБОТА №1 НАСТРОЙКА СИСТЕМЫ

## Цели работы:

Освоить процедуру настройки параметров TimeLine, относящихся к расписанию в

целом.

Освоить процедуры создания и сохранения расписаний.

#### Ход работы

1. Запустите TimeLine (файл tlwin.exe, находящийся в папке указанной преподавателем).

2. Если в начальных установках системы включена опция Стартовое меню, то на экране появляется диалоговое окно Выбор расписания. Нам предоставляется три возможности дальнейших действий. Если у нас есть заготовка для будущего расписания, то можно загрузить файл с расписанием с диска (опция Другое расписание). При этом в появившемся диалоговом окне нужно указать имя файла и путь доступа к нему. Можно начать создание расписания с открытия нового пустого файла (опция Новое пустое расписание) или с загрузки базового расписания (опция Базовое расписание). Базовые расписания системы представляют собой примеры расписаний некоторых типичных проектов, и в ряле случаев возможно их использование в качестве основы для создания собственного расписания. Базовые расписания могут быть полезны в качестве примеров возможных подходов к структуризации деятельности и настройки представлений в TimeLine.

Начнем наше планирование в *TimeLine*«с нуля». В качестве сквозного примера рассмотрим проект, содержащий комплекс работ по созданию программного обеспечения.

Итак, в диалоговом окне Выбор расписания выберите опцию Новое пустое расписание.

3. В появившемся окне Параметры расписания внесите общие сведения о расписании. В поле Имя расписания введите Разработка программного обеспечения, в поле Ответственный - свою фамилию. В поле Начальная дата оставьте текущую дату, указываемую по умолчанию. Параметры расписания можно будет отредактировать в дальнейшем с помощью команды *Расписание* из меню Настройки. После нажатия кнопки ОК появляется основной экран системы - диаграмма Гантта. В этом окне будут отображаться параметры комплекса задач проекта. Различные форматы этого окна используются обычно для получения информации о временных и стоимостных характеристиках проекта в целом или его отдельных компонент, а также для внесения изменений в иерархическую структуру расписания и параметры отдельных задач.

4. Сохраните созданный файл (меню Файл | Сохранить как...). В открывшемся диалоговом окне Сохранение файла выберите диск и папку, куда Вы хотите сохранить файл. В поле Имя файла вместо звездочки введите имя файла, например, *program*. Нажмите кнопку *OK*.

**Внимание!** Если Вы используете одну из ранних версий *TimeLine* (например, версию 1.0), то имя файла не должно превышать 8 символов. Русские буквы в имени файла использовать можно, но такое имя файла некорректно отображается в заголовке окна.

5. Прежде чем перейти к первому шагу планирования - разработке комплекса задач проекта, необходимо уделить некоторое время настройке параметров TimeLine, относящихся к расписанию в целом. Основные команды установки параметров собраны в меню Настройки.

Установим глобальные параметры для создаваемого расписания. Для этого необходимо в меню Настройки выбрать команду Глобальные параметры. Из раскрывающегося списка можно выбрать по своему желанию формат даты и ввести в поле Разделитель символ разделителя для формата даты. Для отображения дат будем использовать формат дд-мм-гг. Следовательно, из списка Формат даты нужно выбрать 21.06.93, а в поле Разделитель ввести знак минус. С помощью списка Добавление строкопределим позицию, в которую будут вставляться вновь создаваемые задачи. Выберите в списке Добавление строк позицию после (т. е. новые задачи будут добавляться после текущей строки).

6. Параметры из раздела Стандартные характеристики задач будут использоваться по умолчанию при создании новых задач. Если заранее известны эти характеристики, и они совпадают для большинства задач, то рекомендуется установить их здесь, чтобы использовать по умолчанию. Для каждой конкретной задачи параметры можно затем изменить. Задачи могут иметь *тип планирования* либо по объему работ, либо по сроку выполнения. Отличия между этими типами планирования ясны из приведенных ниже описаний:

Задачи с фиксированным объемом работ. Продолжительность задач с фиксированным объемом работ напрямую зависит от количества участвующих в их выполнении ресурсов. По сути, это означает, что, если один человек выполнит задачу за три дня, то трое работников выполнят ее за день. Недоступность какого-либо из ресурсов, назначенных такой залаче, автоматически отклалывает сроки ее выполнения.

 **Задачи с фиксированным сроком выполнения.** Если продолжительность задачи фиксирована, она не зависит от числа назначенных этой задаче ресурсов. При этом, однако, назначение ресурсов таким задачам отражается и на общей загрузке ресурсов, и на стоимости проекта в целом.

Наиболее часто используется тип планирования по *объему работ*. Установите этот переключатель.

В диалоговом окне *Глобальные параметры* можно задать количественное значение объема работ или срока выполнения, которое будет присваиваться новой задаче по умолчанию. Оставьте имеющееся в поле *Объем работ* значение *5 дней*.

7. Следующей характеристикой задачи является ее тип. В *TimeLine*используется *три типа задач*:

 **Закрепленные задачи.** Эти задачи имеют строго фиксированную дату начала или конца (или обе сразу).

 **Задачи типа КМР (Как Можно Раньше).** *TimeLine*спланирует начало этой задачи на самый ранний возможный срок, учитывая ограничения по временным связям.

 **Задачи типа КМП (Как Можно Позже).** Начало таких задач будет перенесено на возможно более поздний срок так, чтобы они завершились непосредственно перед началом ближайшей следующей задачи.

Задачи типа *КМР* являются наиболее распространенными. Выберите из списка этот тип задачи и нажмите кнопку *OK*.

8. Выберите в меню *Настройки* пункт *Математика*. В открывшемся диалоговом окне собраны параметры настройки математических алгоритмов. Они используются для проведения вычислений и построения расписания. Из всех этих настроек нас на этапе планирования могут интересовать только способ пересчета расписания и тип отображаемого временного резерва задач. Остальные математические настройки нас будут интересовать на этапах ресурсного планирования и оперативного управления реализацией проекта.

Для небольшого расписания можно задать автоматический пересчет. Тогда *TimeLine*будет пересчитывать расписание после каждого внесенного изменения. Когда же расписание становится достаточно большим, постоянные пересчеты могут значительно замедлять работу. Тогда нужно будет установить опцию *Пересчет* в режим *Ручной*. В этом случае можно сначала внести все изменения в расписание и затем выполнить пересчет расписания, нажав кнопку *Пересчет* в нижней части экрана или функциональную клавишу *F9*. Задайте значение *Автоматический* для опции *Пересчет*.

Выбор значения *Свободный* для опции *Временной резерв* приводит к рассмотрению временного резерва как максимальной отсрочки в выполнении данной задачи, не влекущей за собой никаких отсрочек в выполнении всех остальных задач.

Полный временной резерв (значение *Полный*) представляет собой максимальную величину отсрочки данной задачи, не влекущую за собой срыва сроков выполнения закрепленных задач или сдвига конечной даты расписания.

Установите значение *Свободный* для опции *Временной резерв*.

9. Одним из важнейших элементов расписания является **календарь проекта**. Все расчеты календарных дат начала и окончания работ производятся системой в соответствии с графиками рабочего времени. *TimeLine*планирует выполнение работ проекта на рабочие дни и часы организации, заданные в **главном календаре**. Доступность ресурсов, необходимых для выполнения работ, определяется **индивидуальными календарями ресурсов**. Поэтому важно заранее определить главный календарь работ Вашей организации (например, 8-часовой рабочий день) и выполнять временные оценки длительностей задач и назначения ресурсов с учетом текущих настроек календарей. При необходимости настройки календаря могут быть впоследствии изменены, но такие изменения повлекут к пересчету расписания и потребуют дополнительных проверок корректности оценок при новых установках календаря.

Перед началом планирования следует, как минимум, познакомиться со стандартными настройками календаря. Вообще говоря, для каждого проекта может быть установлен свой главный календарь. Хотя, если в организации ведется параллельно несколько проектов, то, по возможности, лучше использовать для них один стандартный календарь. Это может в дальнейшем упростить процедуры согласования работ между проектами. Определим главный календарь проекта. Выполните команду *Календари* из меню *Настройки*. Перемещение по

календарю осуществляется с помощью линейки прокрутки. Переход к нужному месяцу выполняется нажатием на кнопки со стрелками, расположенные на линейке прокрутки. Переход к нужному году – перемещением «бегунка» по линейке прокрутки.

10. Установим 6-дневную рабочую неделю с 8-часовым рабочим днем с понедельника по пятницу и 4-часовым – в субботу:

10.1. В окне *Календари* нажмите кнопку *Рабочая неделя*.

10.2. В открывшемся окне в поле *Суббота* введите число 4.

10.3. Нажмите кнопку *Преобразование сроков*.

10.4. В открывшемся окне в поле *Дней в неделе* введите число 6.

10.5. Нажмите кнопку *OK*.

11. Установим российские праздники в качестве нерабочих дней:

11.1. Находясь в диалоговом окне *Календари*,нажмите кнопку *Праздники*.

11.2. В поле *Страна* выберите *Россия*.

11.3. В поле*Учесть праздники* нужно выделить все праздники. Для этого щелкните левой клавишей мыши на названии первого праздника, а затем, удерживая клавишу *Shift*, – на названии последнего праздника. 11.4. Нажмите кнопку *OK*.

12. Сделаем день *2 января* нерабочим днем:

12.1. Находясь в диалоговом окне *Календари*, переместитесь на январь месяц с помощью линейки прокрутки.

12.2. Замените количество часов, указанное в ячейке *2 января*, на знак *минус*.

12.3. Нажмите кнопку *OK*.

13. До начала ввода данных можно заранее подобрать наиболее привлекательные для Вас цвета и шрифты. Настройка цветов и шрифтов может относиться как ко всему расписанию, так и к отдельным задачам. *TimeLine* предоставляет возможности настройки стандартных параметров цвета и шрифта в диалоговом окне *Установка палитры*. Чтобы открыть это окно, выберите в меню *Формат* команду *Палитра*. Первым в списке элементов определен элемент *Стандартный*. Определяя этот элемент, пользователь задает один стандартный шрифт (название, размер, начертание, цвет символов и фона). Задавая значение любому атрибуту, можно использовать ссылку на стандартный шрифт. Кнопка *Стандартное оформление* позволяет назначить стандартные значения параметров оформления текущему элементу из списка. В качестве стандартного рекомендуется установить один из русских шрифтов, инсталлированных на компьютере.

Задайте палитру для элементов *[Стандартный]*, *Заголовки столбцов/временная ось*, *Фон окна* по своему вкусу.

Установка шрифтов для отдельных задач расписания выполняется с помощью команды *Шрифт и цвет* меню *Формат*.

Пользователь имеет возможность определить глобальные настройки, которые будут использоваться во всех расписаниях. Для этого необходимо в пустом расписании задать все глобальные параметры и сохранить это расписание в файле с именем *default.tlp*. После этого во всех вновь создаваемых расписаниях будут использоваться именно эти настройки. После удаления файла *default.tlp* система вернется к первоначальным параметрам.

14. Сохраните файл *program.tlp*.

# **ЛАБОРАТОРНАЯ РАБОТА № 2 РАЗРАБОТКА СТРУКТУРЫ ПРОЕКТА**

# **Цели работы:**

- освоить процедуру создания иерархической структуры проекта;
- освоить процедуры установки, удаления и изменения связей между задачами;
- ознакомиться с различными типами связей между задачами.

#### **1. Разработка комплекса задач проекта**

Когда цели проекта в основном ясны, можно переходить к разработке структуры проекта – комплекса работ (задач), которые необходимо выполнить для достижения поставленных целей.

Одним из методов первоначального проектирования комплекса задач проекта является **метод «мозгового штурма»**. Данный метод применяется в том случае, если ставящиеся в проекте цели настолько новы, что Вы имеете только общее представление о задачах, которые могут встать в процессе реализации проекта. В этом случае менеджер проекта проводит опрос экспертов или просто собирает совещание, на котором компетентные в различных областях реализации проекта лица генерируют задачи, которые необходимо будет решать. Обычно сначала составляется список основных задач и ставятся задания по разбиению их на более детальные.

Последовательная детализация задач проекта требует сбора дополнительной информации и, возможно, дополнительных консультаций со специалистами. Данный метод еще называют **планированием сверху-вниз**. Областями наиболее частого применения этого метода являются создание новых объектов техники, новых технологий или новых организационных структур. И наоборот, если Вы планируете деятельность в хорошо известной области, и пути достижения целей ясны, то менеджеру достаточно сконструировать комплекс задач проекта из определенных работ, уже описанных ранее, оцененных по затратам времени и ресурсов. Данный метод применяется в строительстве, а также для планирования деятельности организации, реализующей однотипные проекты (например, съемки рекламных роликов или фильмов).

Итак, разработка комплекса задач проекта является первым шагом в создании детального расписания. Исходными данными для процедуры разработки комплекса задач являются поставленные перед проектом цели. Цель нашего проекта – разработка нового программного обеспечения. Формально процесс разработки комплекса задач представляет собой детализацию деятельности по достижению поставленных целей до отдельных, поддающихся оценке и управлению шагов (операций, работ). В *TimeLine* такой шаг (операция, работа) называется **задачей**. Если предстоящий проект достаточно прост, то и разработка комплекса составляющих его задач не составляет труда.

Начальный вариант комплекса задач может быть разработан в результате совещания менеджеров, составляющих команду проекта. В этом случае на основе опыта участников проекта генерируется список работ, которые потребуется выполнить для достижения поставленных целей. В нашем примере данный список работ может выглядеть, например, следующим образом:

- ПРОЕКТИРОВАНИЕ.
- ПРОГРАММИРОВАНИЕ.
- ТЕСТИРОВАНИЕ.
- ДОКУМЕНТАЦИЯ.
- ВНЕДРЕНИЕ.

#### **Ход работы**

1.1. Запустите *TimeLine*. Откройте файл, созданный в ходе предыдущей лабораторной работы.

1.2. Водим названия перечисленных выше задач в электронную таблицу диаграммы Гантта. Для этого необходимо установить курсор в столбце *Задача*, ввести название задачи (например, *ПРОЕКТИРОВАНИЕ*) и нажать клавишу *Enter*. В результате строка с названием задачи появилась в электронной таблице, а курсор переместился на следующую строку. Таким же образом введите названия остальных четырех задач, приведенные выше.

1.3. Введенные нами названия задач выглядят несколько расплывчато и неопределенно. Значит, их нужно детализировать на более конкретные задачи. Например, задачу *ПРОЕКТИРОВАНИЕ* можно детализировать следующим образом:

- Получение заказа.
- Заключение договора.
- Обсуждение заказа.
- Опрос пользователей.
- Черновик технического задания (ТЗ).
- Обсуждение ТЗ.
- Оформление ТЗ.
- Согласование ТЗ с заказчиком.
- Исправление ТЗ.
- Утверждение ТЗ.

Задача, имеющая входящие в нее задачи более низкого уровня, называется в *TimeLine***составной (родительской)**. Задача, не подразделяющаяся на задачи более низкого уровня, называется **детальной (простой, дочерней)**.

Итак, выполним детализацию задачи *ПРОЕКТИРОВАНИЕ*.

Для вставки новых задач в расписание необходимо:

1.3.1. Установить курсор на задачу, после которой будет вставлена новая задача (в нашем случае это задача *ПРОЕКТИРОВАНИЕ*).

1.3.2. Нажать клавишу *Insert*.

1.3.3. Ввести имя вставляемой задачи (*Получение заказа*).

1.3.4. Нажать клавишу *Enter*.

Программирование

Отладка

Аналогичным образом вставьте в расписание все остальные задачи, детализирующие задачу *ПРОЕКТИРОВАНИЕ*.

1.4. Теперь необходимо сдвинуть имена детальных задач на один шаг вправо по отношению к родительской задаче. Для этого выполните следующие действия:

1.4.1. Выделите детальные задачи, перемещая курсор при нажатой левой клавише мыши.

1.4.2. Выберите в меню *Иерархия* команду *Вправо*. Вместо использования команды меню можно нажать клавишу *Ctrl* и, не отпуская ее, нажать клавишу управления курсором (-).Можно также воспользоваться

кнопкой  $\equiv$ , расположенной на панели инструментов.

Детализирующая задача может, в свою очередь, являться родительской задачей для задач более низкого уровня. В этом случае выполняется сдвиг имени детальной задачи вправо нужное число раз. *TimeLine*не накладывает ограничений на количество уровней иерархии.

1.5. Детализируйте остальные задачи проекта так, как показано ниже (иерархия задач представлена сдвигом задач более низкого уровня вправо по отношению к родительской задаче). Обратите внимание на то, что задачи *Пользовательский интерфейс*, *Блок расчета*, *Драйверы* и *Библиотеки* детализируются одинаково (см. задачи *ПРОГРАММИРОВАНИЕ* и *ТЕСТИРОВАНИЕ*). Чтобы избежать ввода с клавиатуры одной и той же информации, последовательность повторяющихся задач можно скопировать. Для этого выделите имена задач, которые хотите скопировать. Затем выберите в меню *Редактирование* команду*Копировать* или нажмите комбинацию клавиш *Ctrl + Insert*. Установите курсор на строку, ниже которой Вы хотите вставить имена задач. Выберите в меню *Редактирование* команду*Вставить* или нажмите комбинацию клавиш *Shift + Insert*. Можно

также использовать кнопки**Копировать и Вставить <b>[421**], расположенные на панели инструментов. Комплекс задач проекта: ПРОГРАММИРОВАНИЕ Пользовательский интерфейс

Передача на тестирование Устранение ошибок Блок расчета Программирование Отладка Передача на тестирование Устранение ошибок Драйверы Программирование Отладка Передача на тестирование Устранение ошибок Библиотеки Программирование Отладка Передача на тестирование Устранение ошибок Сборка системы Совместная отладка системы Передача на тестирование Устранение ошибок Передача на тестирование заказчику Доработки Передача на тестирование ТЕСТИРОВАНИЕ Разработка плана тестирования Первый этап тестирования Пользовательский интерфейс Тестирование Возврат разработчику Блок расчета Тестирование Возврат разработчику Драйверы Тестирование Возврат разработчику Библиотеки Тестирование Возврат разработчику Второй этап тестирования Тестирование Возврат разработчикам Тестирование у заказчика Завершающий этап тестирования ДОКУМЕНТАЦИЯ Первый вариант Рецензирование Учет замечаний рецензентов Учет доработок Документация готова ВНЕДРЕНИЕ Установка ПО Обучение пользователей Система принята

1.6. Изменить расположение задачи можно несколькими способами. Процедура сдвига задачи вправо была рассмотрена выше.

Для сдвига задачи на один шаг влево выделите задачу, выберите в меню *Иерархия* команду *Влево*. Вместо использования команды меню можно нажать клавишу *Ctrl* и, не отпуская ее, нажать клавишу управления

курсором ( $\leftarrow$ ).Можно также воспользоваться кнопкой  $\boxed{E}$ , расположенной на панели инструментов. Для сдвига задачи на один шаг вверх выделите задачу, выберите в меню *Иерархия* команду *Вверх*. Вместо использования команды меню можно нажать клавишу *Ctrl* и, не отпуская ее, нажать клавишу управления курсором  $($ 1 $)$ .

Для сдвига задачи на один шаг вниз выделите задачу, выберите в меню *Иерархия* команду *Вниз*. Вместо использования команды меню можно нажать клавишу *Ctrl* и, не отпуская ее, нажать клавишу управления курсором  $(\downarrow)$ .

Изменить положение задачи как по горизонтали, так и по вертикали можно графическим способом с помощью

курсора в режиме сдвига. Для этого необходимо нажать на панели инструментов кнопку , устанавливающую курсор в режим сдвига, и при нажатой левой клавише мыши сдвигать задачу в нужном направлении. При этом появляется темная горизонтальная или вертикальная линия, которая обозначает текущее положение задачи. После того, как клавиша мыши будет отпущена, задача займет указанное положение. Для установки курсора в стандартный режим выбора, позволяющий выделять ячейки в

электронной таблице, нажмите на панели инструментов кнопку  $\left|\frac{d\mathbf{p}}{\mathbf{q}}\right|$ 

Перемещать задачи по вертикали можно только в пределах их иерархических уровней. При добавлении новой задачи ее уровень иерархии будет определяться уровнем предыдущей задачи в списке.

1.7. Необходимо отметить, что *TimeLine* позволяет вообще не отображать иерархию задач в электронной таблице. Для этого выполните следующие действия:

1.7.1. Выберите в меню *Формат* команду *Текущее окно*.

1.7.2. В открывшемся окне перейдите на вкладку *Таблица*.

1.7.3. Отключите опцию*Отображать иерархию*.

1.7.4. Нажмите кнопку *ОК*.

Восстановите иерархию задач, включив опцию*Отображать иерархию*.

1.8. Для получения информации по проекту с определенным уровнем детализации удобно использовать такие возможности *TimeLine*, как *свертывание* и *развертывание* составных задач. **Свернуть составную задачу** означает убрать с экрана простые задачи, являющиеся ее компонентами. Свернутые задачи помечаются знаком «+» в списке задач. **Развернуть составную задачу** означает снова отобразить на экране составляющие ее детальные задачи. *TimeLine* позволяет сворачивать и разворачивать как отдельные составные задачи проекта, так и все одновременно.

1.8.1. Для свертки одной задачи необходимо щелкнуть на ее названии дважды левой клавишей мыши. Таким же образом производится развертка свернутой задачи. Попробуйте свернуть и развернуть некоторые составные задачи нашего проекта.

1.8.2. Для свертки всех задач проекта выберите в меню *Иерархия* команду*Свернуть все или нажмите кнопку*<br>**1.5. В расположени**мо на панати инструдитель Возданите сладовательно с

, расположенную на панели инструментов. Разверните все задачи проекта, выбрав в меню *Иерархия* 

команду*Развернуть все* или нажав кнопку , расположенную на панели инструментов.

1.9. *TimeLine* предоставляет возможность отображать на экране информацию только о выделенной задаче, интересующей нас в данный момент. Этот режим активизируется с помощью команды *Крупный план* из меню

*Иерархия* или с помощью кнопки , расположенной на панели инструментов. Для отображения информации обо всех задачах используется команда *Общий план* из меню *Иерархия* или кнопка *Общий план*, расположенная справа в нижней части экрана. Попробуйте отобразить информацию только о какой-либо одной составной задаче, а затем – обо всех задачах проекта.

1.10. Добавим в таблицу два столбца (для отображения типа каждой задачи и для записи пояснений к отдельным задачам):

1.10.1. Выберите в меню *Формат* команду *Текущее окно*.

1.10.2. В открывшемся окне перейдите на вкладку *Таблица*.

1.10.3. Колонка *Столбец* содержит имена столбцов, отображаемых в электронной таблице. Щелкните левой клавишей мыши в поле *Ресурсы* и нажмите кнопку *Добавить*.

1.10.4. В верхней строке таблицы имеется список, содержащий полный набор атрибутов, описывающих параметры задач. Выберите из этого списка атрибут *Тип*.

1.10.5. Аналогичным образом добавьте после столбца *Тип* столбец *Заметки*.

1.10.6. Нажмите кнопку *ОК*.

Вы видите, что у всех задач столбец *Тип* заполнен значением *КМР (Как Можно Раньше)*, которое мы задали в качестве используемого по умолчанию в ходе предыдущей лабораторной работы.

1.11. Для отдельных задач в столбце *Заметки* введите пояснения (см. табл. 1).

Таблица 1

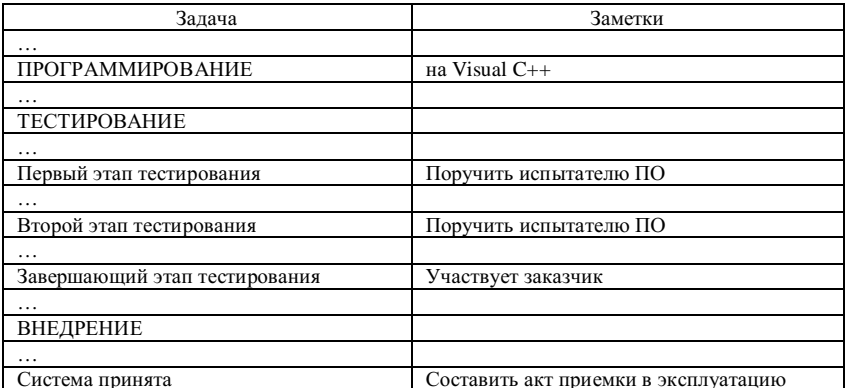

Обратите внимание на то, что имена залач, имеющих заметки, помечаются в правом верхнем углу ячейки красным квадратиком.

Итак, нам удалось составить достаточно детализированный список задач проекта. Теперь необходимо установить временные (логические) связи между задачами.

### 2. Определение зависимостей между задачами

Связь по времени отображает в расписании логическую зависимость между работами. Наиболее частой причиной таких зависимостей являются технологические ограничения (начало одних работ зависит от результатов других), хотя возможны и ограничения, диктуемые другими соображениями. Связи между работами образуют структуру сети. Комплекс взаимосвязей между работами также часто называют логической структурой проекта, поскольку он определяет последовательность выполнения работ. В соответствии с установленными связями работы делятся на предшествующие и последующие. Предшествующая работа является обеспечивающей для последующей работы, т.е. для начала выполнения последующей работы требуется выполнение всех предшествующих.

Разработка корректной структуры связей между задачами - достаточно непростая процедура, особенно для крупных проектов. Часто менеджер не может заранее определить правильный набор взаимосвязей между работами. Рекомендуется проводить совещания по сетевому планированию, чтобы определить взаимосвязи между работами и последовательность выполнения работ. Особенно, если к проекту привлекаются различные сторонние организации. Основное внимание уделяется определению последовательных и параллельных работ и ограничений, которые накладываются на параллельные работы.

Для планирования зависимостей между задачами могут использоваться четыре типа связей предшествования:

> Конец-Начало. Это наиболее часто встречающаяся зависимость, при которой последующая задача не может быть начата, пока не завершена предшествующая.

> Начало-Начало. Эта зависимость чаще применяется для моделирования работ, которые должны выполняться одновременно. В этом случае для начала задачи необходимо, чтобы предшествующая задача только началась и, может быть, проработала в течение определенного периода, называемого временем задержки.

> Конец-Конец. Этот тип взаимосвязи используется, если окончание последующей работы зависит от окончания некоторой работы-предшественницы, но начинаться работы могут независимо

> Начало-Конец. Этот тип используется редко, но он может быть полезен, когда при планировании требуется задержать окончание работы на как можно более длительный срок, связав ее окончание с началом лругой работы.

TimeLinenoзволяет использовать в сетевой модели любые типы связей. Временная связь может быть установлена между любыми двумя задачами, в том числе, принадлежащими к разным иерархическим уровням проекта. Нельзя установить связь только между иерархически зависимыми задачами, т.е. между составной (родительской) и ее дочерней задачами. Это логически очевидно.

#### **Ход работы**

2.1. Иногда, планируя крупные проекты, удобно сначала установить связи между задачами верхнего уровня, а затем – между детальными задачами внутри составных задач верхнего уровня. Очевидно, что задача *ПРОГРАММИРОВАНИЕ* должна начаться после окончания задачи *ПРОЕКТИРОВАНИЕ*. Установим между этими задачами связь типа *Конец-Начало*. Для этого выполните следующие действия:

2.1.1. Сверните все задачи командой*Свернуть все* из меню *Иерархия*. В окне *«Диаграмма Гантта»* остались только основные этапы выполнения проекта.

2.1.2. Выберите тип курсора *Связь* с помощью кнопки **[42]**, расположенной на панели инструментов. 2.1.3. Щелкните левой клавишей мыши на задаче-предшественнице (*ПРОЕКТИРОВАНИЕ*) и, удерживая клавишу мыши нажатой, переместите указатель мыши на последующую задачу (*ПРОГРАММИРОВАНИЕ*).

Между задачами появилась линия. 2.1.4. После того как связь установлена, ее можно отобразить на временн*о*й диаграмме Гантта. Для этого

нажмите кнопку **или**, расположенную на панели инструментов. Повторное нажатие этой кнопки скрывает связи, отображаемые на диаграмме Гантта.

Описанная выше операция позволяет установить *жесткую связь* типа *Конец-Начало*. Аналогичным образом установите связи между задачами *ТЕСТИРОВАНИЕ* и *ВНЕДРЕНИЕ*, а также между задачами *ДОКУМЕНТАЦИЯ* и *ВНЕДРЕНИЕ*.

2.2. Часто на практике оказывается, что между задачами должна быть установлена *нежесткая связь*. Под **нежесткой связью** понимается связь с перекрытием или задержкой. Допустим, последующая работа не может начаться раньше, чем через два дня после окончания предшествующей работы (**связь с задержкой**). Если последующая работа должна начаться за два дня до окончания предшествующей работы, то это **связь с перекрытием**. Нежесткая связь может быть установлена путем модификации существующей жесткой связи. Задать или модифицировать любой тип связи и определить задержку или перекрытие, если связь нежесткая, можно с помощью формы *Временные характеристики*.

2.2.1. Предположим, что после завершения проектирования программистам требуется пять дней, чтобы изучить техническое задание и распределить между собой работы по программированию. Только после этого каждый из них приступит к программированию своей подзадачи. Таким образом, между задачами *ПРОЕКТИРОВАНИЕ* и *ПРОГРАММИРОВАНИЕ* необходимо установить нежесткую связь с задержкой в пять дней. Выполним установку такой связи путем модификации существующей жесткой связи:

2.2.1.1. Щелкните левой клавишей мыши на задаче *ПРОГРАММИРОВАНИЕ*.

2.2.1.2. В меню *Настройки* выберите команду *Формы*, а затем – форму *Временные характеристики*.

2.2.1.3. В открывшемся окне формы из меню *Связь* выберите команду *Изменить*.

2.2.1.4. В открывшемся окне в поле *Упреждение/задержка* введите *+5,00 д* (знак *«+»* обозначает задержку).

2.2.1.5. Нажмите кнопку *ОК*.

2.2.1.6. Закройте окно формы временных характеристик, щелкнув левой клавишей мыши на изображении часов в правом верхнем углу окна.

2.2.2. Пусть для ускорения ввода программного обеспечения в эксплуатацию допускается начать внедрение за два дня до завершения работы над документацией. Таким образом, между задачами *ДОКУМЕНТАЦИЯ* и *ВНЕДРЕНИЕ* необходимо установить нежесткую связь с перекрытием в два дня. Выполните самостоятельно установку такой связи путем модификации существующей жесткой связи. *Подсказка:* в окне *Параметры временной связи* в поле *Упреждение/задержка* введите *-2,00 д* (знак *«-»* обозначает упреждение).

2.3. Теперь установим связи между детальными задачами внутри составной задачи *ПРОЕКТИРОВАНИЕ*. Все эти детальные задачи должны выполняться последовательно друг за другом, все связи между ними имеют один и тот же тип. Поэтому установить связи между задачами внутри задачи *ПРОЕКТИРОВАНИЕ* удобнее всего следующим образом:

2.3.1. Выделите в электронной таблице задачи *Получение заказа*, …, *Утверждение ТЗ*.

2.3.2. Выберите в меню *Редактирование*команду*Установить связи*.

Следует отметить, что связываемые таким образом задачи необязательно должны располагаться в таблице последовательно друг за другом. В таком случае при выделении задач щелчками левой клавиши мыши необходимо удерживать нажатой клавишу *Ctrl*. Важно, чтобы при выделении группы задач соблюдался порядок их следования.

2.4. Для удаления связи между двумя задачами необходимо:

2.4.1. Щелкнуть левой клавишей мыши на второй из связанных задач.

2.4.2. В меню *Настройки* выбрать команду *Формы*, а затем – форму *Временные характеристики*.

2.4.3. В открывшемся окне формы в списке задач выделить задачу, связь с которой необходимо удалить.

2.4.4. В меню *Связь* выбрать команду *Удалить*.

2.4.5. Закрыть окно формы временных характеристик, щелкнув левой клавишей мыши на изображении часов в правом верхнем углу окна.

2.5. Особую роль в процессе автоматической установки и редактирования временных связей играет опция *Инструктор*. Инструктор анализирует предпринятые действия. При неоднозначности установки он выдает на экран диалоговое окно, запрашивающее уточняющую информацию по конкретной ситуации.

Попытайтесь повторно установить связь для каких-либо из уже связанных задач. В этом случае Инструктор выдаст соответствующее сообщение и предложит возможные действия:

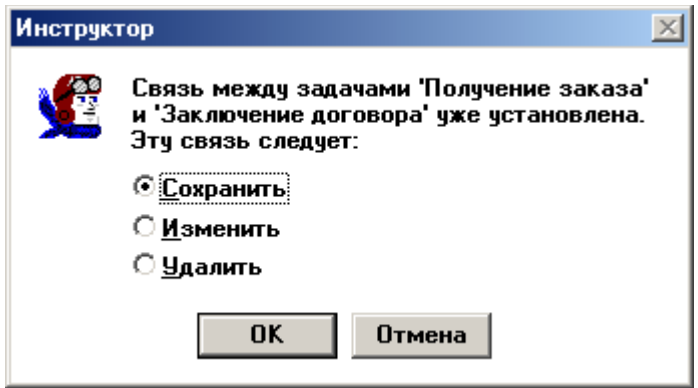

Кстати, использование такого сообщения Инструктора является одним из удобных способов удаления связей и модификации типов связей.

Инструктор является необходимым средством при составлении расписания начинающими пользователями, поскольку он отслеживает разного рода спорные ситуации и их последствия. Следует помнить, что при отключенной опции *Инструктор* сообщение о существовании связей (см. рисунок) не выводится. Поэтому возможность удаления связей таким способом при отключенной опции *Инструктор* исключена.

Для отключения или включения опции *Инструктор* необходимо воспользоваться командой *Глобальные параметры* из меню *Настройки*. Если опция *Инструктор* включена, то соответствующая кнопка на панели

инструментов имеет вид: **. ......** Если же эта опция отключена, то кнопка выглядит так: ... Отключение или включение опции *Инструктор* можно выполнить, нажав на эту кнопку.

2.6. Обсуждая установку логических связей между задачами, нельзя не сказать о циклах. В результате ошибочной установки зависимостей между задачами в сети может возникнуть замкнутая последовательность задач (цикл). С точки зрения логики сетевого графика эта ситуация недопустима (получается, что задачи зависят друг от друга и, следовательно, каждая – от себя самой). *TimeLine*не допустит возникновения подобной ситуации. Система сигнализирует пользователю о возникновении цикла (если установлен автоматический пересчет сети, то сразу, а если ручной, то после пересчета сети).

2.7. Теперь Вы обладаете достаточным запасом знаний и навыков, чтобы установить все остальные связи между задачами. Выполните установку связей типа *Конец-Начало* в соответствии с нижеприведенной таблицей. Все связи (кроме двух нежестких связей, рассмотренных выше) должны быть жесткими. Связи для задач с номерами 1 – 10, 40 и 60 мы уже установили. Чтобы не запутаться, установите сначала связи для 11-ой задачи (т.е. свяжите ее с задачами, имеющими номера 41 и 61), затем – для 13-ой (у 12-ой задачи связей нет), для 14-ой и так далее.

Таблица 2

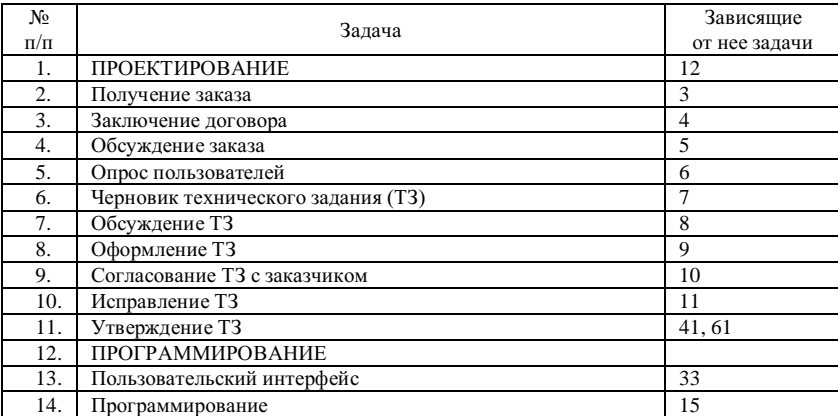

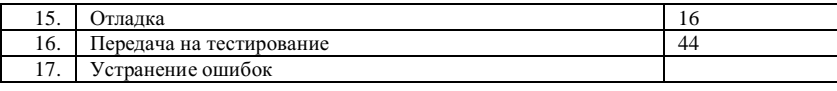

Продолжение табл. 2.

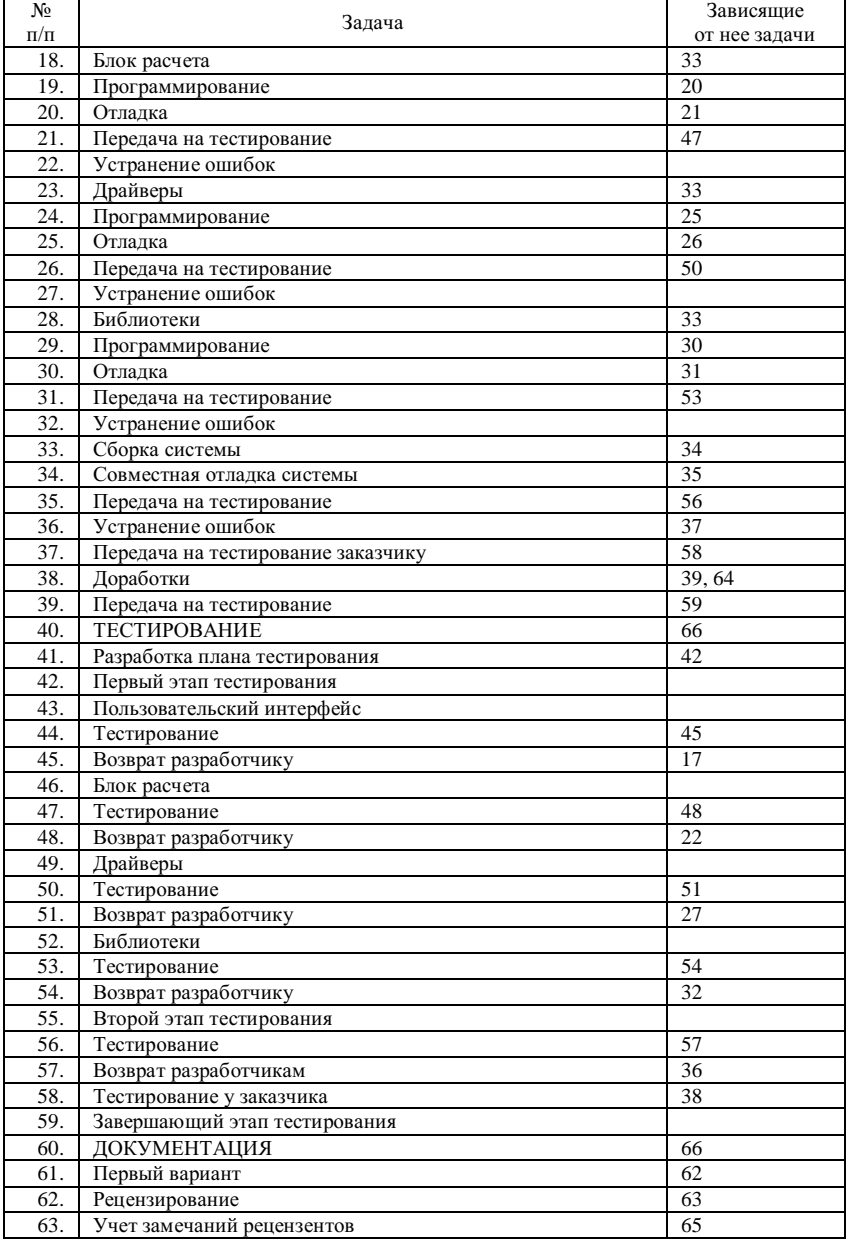

Окончание табл. 2.

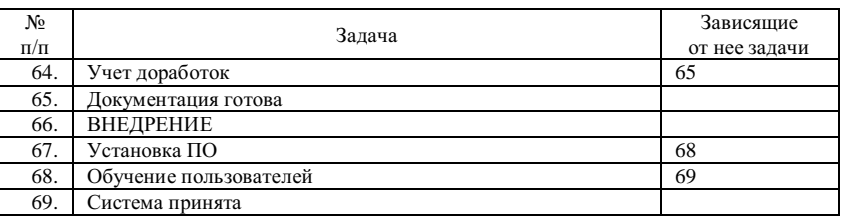

2.8. Сохраните файл.

# Лабораторная работа №3. Диаграмма модулей (ComponentDiagram). Перечень артефактов и протоколов проекта.

# Общее описание

С помощью диаграммы компонентов описываются компоненты программного обеспечения (программные компоненты). Программный компонент является частью системы. Он обеспечивает интерфейс с другими компонентами. В UML 1. хкомпонентами считались таблицы, файлы данных, документы, исполняемые файлы и динамически подключаемые библиотеки. Для уточнения этих понятий, при моделировании эти компоненты назывались: компонентами развертывания, рабочими и исполняемыми компонентами. В UML 2.0 перечисленные понятия имеют одно имя - артефакт (фрагмент информации, используемый или генерируемый системой).

Компонент определяет функциональность системы. Т.е. представляет реализацию одного или нескольких классов.

Артефакт - это реализация компонента.

Цели построения модели компонентов:

- Заказчик увидит структуру законченной системы
- $\blacksquare$ Разработчики смогут представить себе структуру будущей системы
- $\blacksquare$ Редакторы, ответственные за написание инструкций и справочной документации смогут лучше понять суть разработки.
- Компоненты можно использовать в дальнейшем многократно

При работе с компонентами, используется интерфейс. Операции компонента выполняются только через интерфейс. Связь между компонентом и интерфейсом называется реализацией. Интерфейс компонента может быть открытым, и операции этого интерфейса могут использоваться другими компонентами. Другими словами компонент может получать доступ к услугам другого компонента. Компонент, обеспечивающий доступ - это экспортируемый интерфейс. Компонент, который пользуется этим доступом - импортируемый интерфейс. Замещение: Один компонент можно заменить другим, если новый компонент имеет такой же интерфейс. Разработчику, который пытается заменить или повторно использовать компонент, будет намного удобнее, если информация компонентного интерфейса легко доступна в форме модели. Если же - нет, разработчик вынужден идти более длинным путем обратного проектирования (реинжиниринга) на основе кода.

# Построение в PowerDesigner

Диаграмма компонентов содержит компоненты, интерфейсы и их взаимосвязи. Данная диаграмма обозначается в виде прямоугольника, на левую сторону которого наложены еще два прямоугольника:

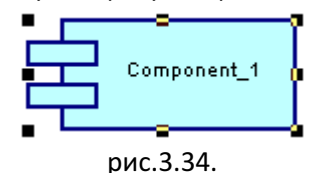

В свойствах компонента указывается имя (поля Nameu Code), стереотип (поле Stereotype), в поле Туре указывается тип компонента (стандартный или специальный - компонент, включающий EJB, JSP, Servlet). Чтобы создать новый интерфейс, необходимо перейти на вкладку Interfacesв свойствах компонента. Вы можете

создать новый интерфейс (кнопка [23]) или добавить уже ранее созданные интерфейсы (кнопка [23]). При создании нового, откроется окно со свойствами интерфейса, где необходимо ввести имя, добавить атрибуты и операции. Например: создадим компонент Calculatorи добавим ему интерфейс:

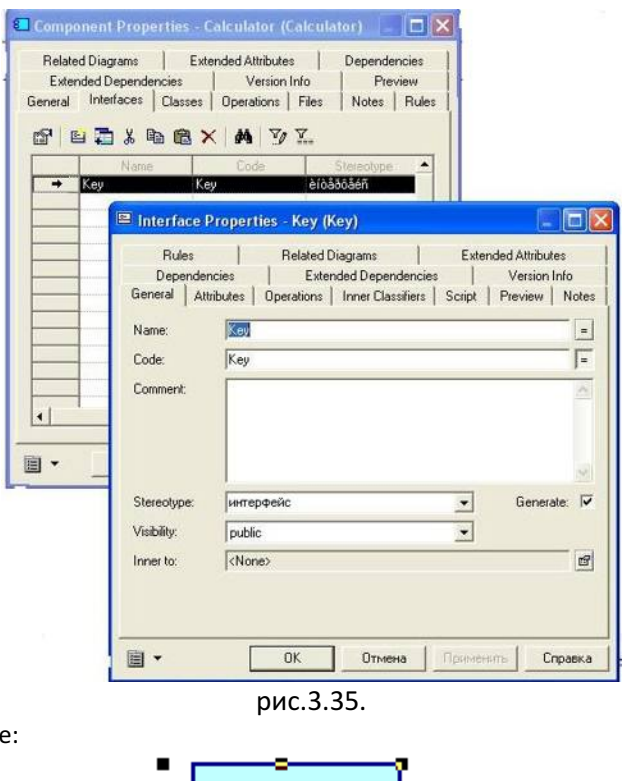

Вот, что получим в результат

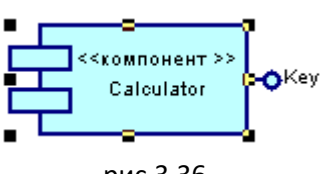

рис.3.36.

Компонент может содержать классы (это классы, обеспечивающие выполнение компонента). Обычно один класс является главным, а другие используются для выполнения функций компонента. Классы не имеют обозначения в диаграмме компонентов (как, например, интерфейсы). Но отношение между классом и компонентом можно увидеть в свойствах компонента на вкладке Classes. Причем вы можете добавить либо новый класс (кнопка  $\Xi$ ), либо выбрать ранее созданный в другой диаграмме класс (кнопка  $\Xi$ ). Вы можете добавить файл (вкладкаFilesв свойствах компонента). Во вкладке Operationsможно увидеть операции, которые были объявлены в свойствах интерфейса компонента.

Вы можете создать диаграмму классов для выбранного компонента, чтобы более детально рассмотреть классы и интерфейсы. Для этого, нажмите на компонент правой кнопкой мыши и выберитеиз меню Create/UpdateClassDiagram.

Вы может создать компонент из диаграммы классов. Для этого перейдите в рабочее пространство диаграммы классов и в меню выберите Tools ->CreateComponent, далее следуйте указаниям помощника.

Чтобы показать взаимосвязь между артефактом (например, исполняемым кодом) и реализующим его компонентом, используется инструмент Generalization и в свойствах указывается стереотип<<Реализует>>:

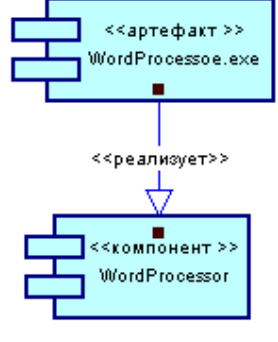

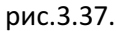

Зависимость между компонентами изображается с помощью инструмента Dependency.

# Диаграмма развертывания (DeploymentDiagram)

# Общее описание

Аппаратные средства очень важны в многокомплексных системах. В современном компьютерном мире такие системы являются распределенными, предоставляют большие возможности и могут использоваться на множестве различных платформ. Вопросы развертывания аппаратных средств должны быть хорошо проработаны еще в процессе проектирования. Язык UMLпредоставляет систему обозначений для создания проекта развертывания аппаратных средств.

Диаграммы развертывания отображают способ воплощения артефактов в физической системе и способ соединения аппаратных средств между собой. Главным аппаратным элементом является узел - общее название для любого вычислительного ресурса.

В UML 1. хвыделяли два типа узлов: процессоры (узлы, выполняющие команды компонента) и устройства (периферийные аппаратные средства, которые не выполняют команды компонентов, а осуществляют интерфейс с внешним миром).

В UML 2.0 устройство формально определяется как узел, выполняющий артефакты (исполняемый код).

# Построение в PowerDesigner

Узел изображается в видекуба, с которым связано определенное имя и необязательное ключевое слово << устройство>>:

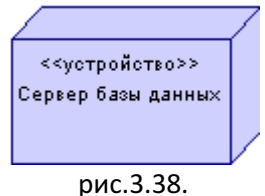

В PowerDesignerдля изображения узла используется инструмент Node. Для соединения узлов, используется инструмент NodeAssociation.

В UML 2.0 появилось новое понятие - спецификация развертывания - артефакт, обеспечивающий параметры для другого артефакта. Для изображения спецификации развертывания используется инструмент Dependency.

# Рассмотрим несколько примеров:

# 1. Кольцевая сеть с маркерным доступом

В кольцевой сети с маркерным доступом компьютеры, оснащенные сетевыми адаптерами, подсоединены к центральному устройству множественного доступа. Многочисленные устройства соединены в кольцо. Кольцо действует подобно регулировщику, использующему сигнал, называемый маркером, чтобы дать каждому компьютеру знак, когда он может передавать информацию.

Когда компьютер получает маркер, только его информация может направляться в сеть. После отправки информация передается по значению. Когда она достигает пункта назначения, компьютеру, с которого ее отправили, передается уведомление о получении информации. В PowerDesignerданная сеть будет выглядеть следующим образом:

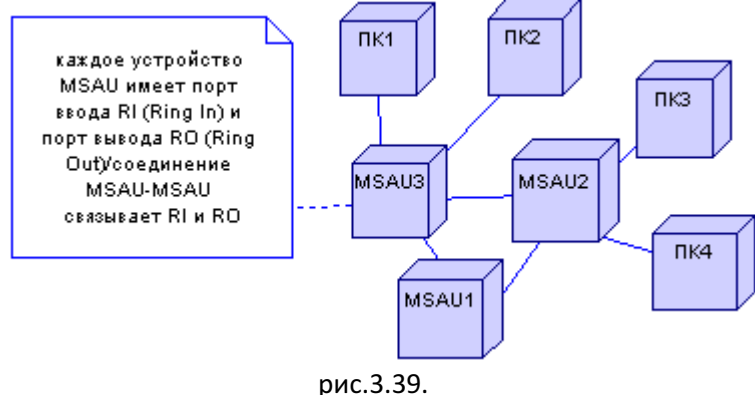

# 2. Сеть ARC

ARC - сеть с подключаемыми ресурсами - осуществляет передачу маркера от компьютера к компьютеру. Но в этой сети каждый компьютер имеет собственный номер, с помощью которого определяется, какой из компьютеров получает маркер. Каждый компьютер соединен с концентратором, который может быть активным (восстанавливает и ретранслирует сигнал) и пассивным (просто выполняет коммутацию). В отличие от устройств MSAUв маркерном кольце, концентраторы ARCне перемещают маркер по кольцу. Компьютеры пересылают маркер друг другу (см рисунок ниже).

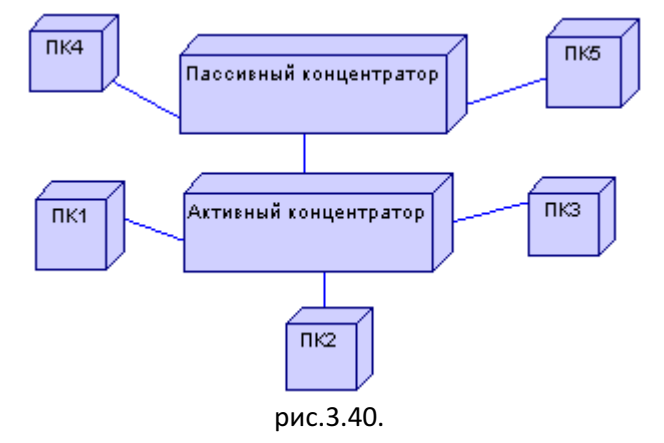

# Практическое задание:

Изобразить сеть Ethernet. Компьютеры соединяются с сетью посредством кабельных соединительных устройств, называемых Т-образными разъемами (Т-коннектор). Одна часть внутренней локальной сети может быть соединена с другой посредством повторителя – устройства, которое усиливает сигнал перед его отправлением.

# Диаграмма пакетов

# Общее описание и построение в PowerDesigner

Данная диаграмма помогает более глубоко понять другие диаграммы.

Пакет предназначен для группирования элементов диаграмм. В терминах языка UMLпакет предоставляет для содержащихся в нем элементов пространство имен. Пакеты могут связываться друг с другом одним из трех способов: один пакет может обобщать другой пакет, может зависеть от другого пакета или уточнять его.

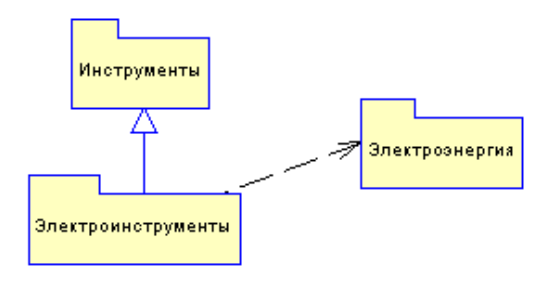

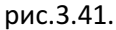

Рис. Отношения обобщения и зависимости между пакетам

В PowerDesignerпакеты можно создать в любой диаграмме. Для этого применяется инструмент Package. При этом в Workspaceавтоматически создается пакет, в который вложена та диаграмма, где был создан пакет. Пакет также можно создать, если в Workspaceнажать на любой созданной ранее диаграмме правой кнопкой мыши и далее выбрать **Converttopackage.**В результате будет создать пакет, а выбранная диаграмма переместиться автоматически в папку Package.

Чтобы изобразить обобщение используется инструмент Generalization, зависимость - инструмент Dependency, уточнение - инструмент Dependencyи в свойствах в поле Stereotypenponисать «уточняет». Пакет может объединяться с другим пакетом. Отношение объединения – это отношение зависимости между пакетом, который объединяет (т.е. источником), и пакетом, который объединяется (целевой). В результате объединения получается преобразование пакета-источника.

# Лабораторная работа № 4. Использование систем контроля версий исходного кода программ

Цель работы: получение первоначальных навыков использования систем контроля версийисходного кода программ, получение первоначальных навыков организации коллективной разработки программного обеспечения. Создание в системе контроля версий репозитория для нового проекта и выполнение всех основных лействий с исхолным колом программы, связанных с контролем версий.

# 1. Обшие свеления

Управление версиями - это искусство работы с изменениями информации. Долгое время оно было жизненно важным инструментом программистов, которым необходимо произвести небольшие изменения в программе, или же сделать —откат<sup>|</sup> изменений, возвращаясь к предыдущей версии. Олнако полезность систем управления версиями выхолит лалеко за пределы мира разработчиков программного обеспечения. Управление версиями требуется повсюду, где можно встретить людей, использующих компьютер для работы с постоянно изменяющейся информацией

SoftwareConfigurationManagementили Конфигурационное управление подразумеваетнод собой комплекс методов, направленных на то, чтобы систематизировать изменения, вносимые разработчиками в программный продукт в процессе его разработки и сопровождения, сохранить целостность системы после изменений, предотвратить нежелательные и непредсказуемые эффекты, а также сделать процесс внесения изменений более формальным. Изначально управление конфигурацией применялось не в программировании, но в связи с высокой динамичностью сферы разработки ПО, в ней она особенно полезна. К процедурам можно отнести создание резервных копий, контроль исходного кода, требований проекта, документации и т. д. Степень формальности выполнения данных процедур зависит от размеров проекта, и при правильной ее оценке данная концепция может быть очень полезна. Конфигурационное управление требует выполнения множества трудоемких рутинных операций. На практике, в большинстве случаев, для конфигурационного управления применяются специальные системы контроля версий исходного кода программ. В качестве примера такой системы рассмотрим самую распространенную на сегодняшний день - Subversion.

Subversion — это бесплатная система управления версиями с открытым исходным кодом. Subversion позволяет управлять файлами и каталогами, а так же сделанными в них изменениями во времени. Это позволяет восстановить более ранние версии данных, дает возможность изучить историю всех изменений. Благодаря этому многие считают систему управления версиями своего рода «машиной времени».
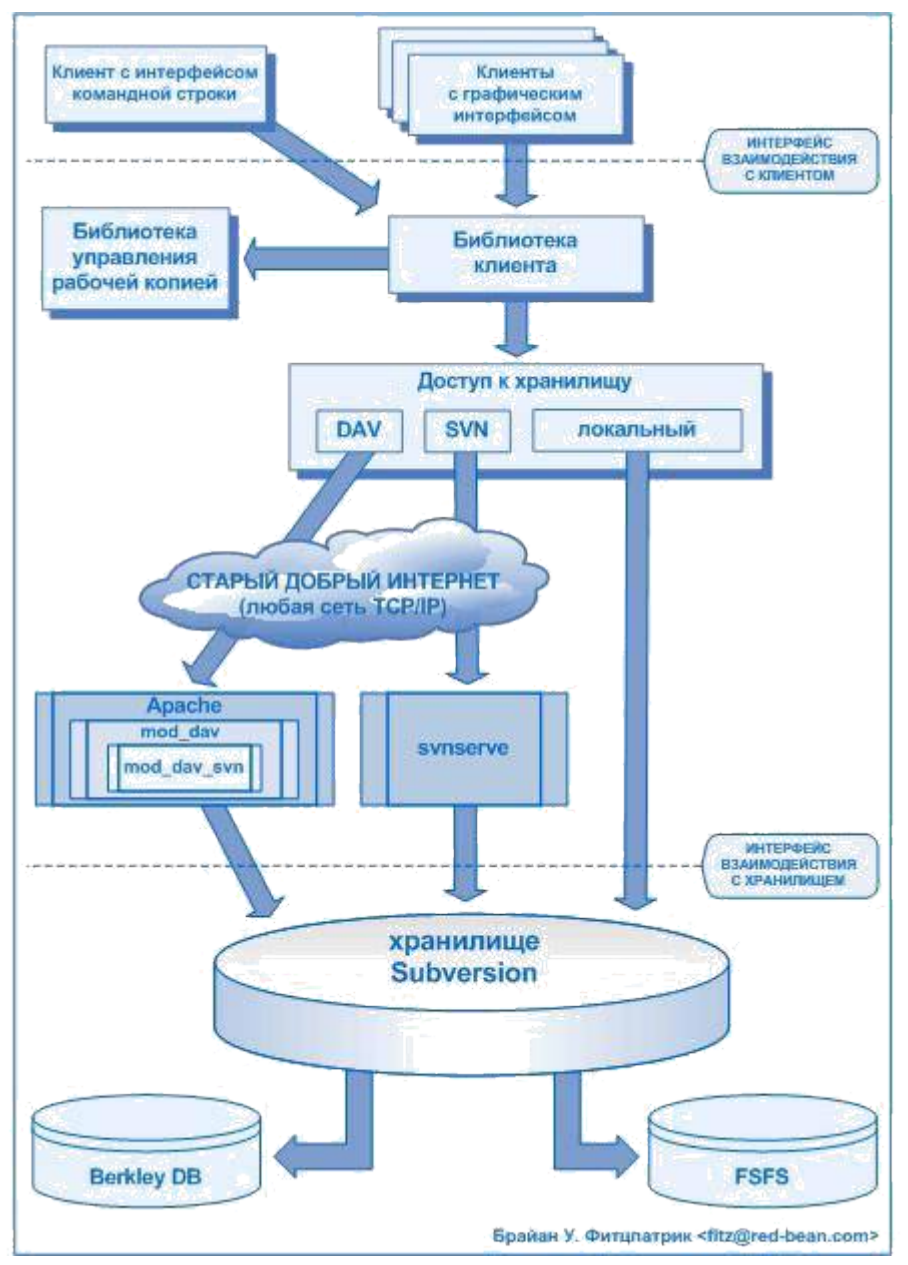

*Схема общей архитектуры Subversion. В нижней части схемы изображено хранилище Subversion, в котором хранится информация с версиями. В верхней части схемы показана программа-клиент Subversion, которая управляет локальными отражениями различных фрагментов этих данных (также называемыми «рабочими копиями»). Между этими сторонами проложены различные маршруты, проходящие через разные слои доступак хранилищу. Некоторые из этих маршрутов используют компьютерные сети и сетевые сервера, чтобы достичь хранилища, в то время как другие маршруты в сети не нуждаются и ведут к хранилищу напрямую.*

Subversion может работать через сеть, что позволяет использовать еѐ на разных компьютерах. В какой то степени, возможность большого количества людей не зависимо от их местоположения совместно работать над единым комплектом данных поощряет сотрудничество. Когда нет того ответственного звена цепи, того контролирующего элемента, который утверждает все изменения, работа становится более эффективной. При этом не нужно опасаться, что отказ от контролирующего элемента повлияет на качество, ведь благодаря сохранению истории изменений, даже если при изменении данных будут допущены ошибки, всегда можно сделать откат изменений к прежнему состоянию.

Некоторые системы управления версиями выступают также в качестве систем управления конфигурацией программного обеспечения. Такие системы специально созданы для управления деревьями исходного кода и имеют множество особенностей, непосредственно относящихся к разработке программ: они понимают языки программирования и предоставляют инструменты для сборки программ. Subversion не является такой системой, она представляет собой систему общего назначения, которую можно использовать для управления любым набором файлов. Для Вас это будут исходники Ваших программ, а для кого-то другого это будет список продуктов или сведенное цифровое видео.

### 1.1. TortoiseSVN

TortoiseSVN - это бесплатный Windows-клиент с открытыми исходным кодом для системы управления версиями *Apache*<sup>TM</sup> Subversion®. То есть TortoiseSVN управляет файлами и директориями во времени. Файлы хранятся в центральном хранилище. Хранилище больше похоже на обычный файловый сервер, кроме того он запоминает каждое изменение когда-либо сделанное в ваших файлах и директориях. Это позволяет вам восстановить старые версии ваших файлов и проверить историю изменений — как, когда и кто изменял ваши данные. Вот почему многие думают о Subversion, и вообще о системах управления версиями, как о своего рода «машине времени».

Некоторые системы контроля версий являются также и системами управления конфигурацией программ (softwareconfigurationmanagement - SCM). Такие системы специально созданы для управления деревьями исходного кода, и имеют множество возможностей, специфичных для разработки программ, таких как непосредственное понимание языков программирования, или предоставление инструментов для сборки программ. Однако Subversion не является такой системой, она является системой общего назначения, которая может быть использована для управления любым набором файлов, включая и исходные коды программ.

### 1.2. Возможности TortoiseSVN

Что делает TortoiseSVN таким хорошим клиентом Subversion? Вот краткий список возможностей:

### Интеграция с оболочкой

TortoiseSVN интегрируется непосредственно в оболочку Windows (т.е. в Проводник). Это значит, что вы можете работать с уже знакомыми инструментами, и вам не надо переключаться на другое приложение каждый раз, когда вам необходимы функции для управления версиями!

И вам даже не обязательно использовать именно Проводник. Контекстные меню TortoiseSVN работают во многих других файловых менеджерах, и в диалогах для открытия файлов, используемых в большинстве стандартных Windows-приложений. Однако вы должны учитывать, что TortoiseSVN изначально разработан как расширение для Проводника Windows, и,

возможно, в других приложениях интеграция будет не полной, например, могут не отображаться пометки на значках.

### *Пометки на значках*

Статус каждого версированного файла и папки отображается при помощи маленькой пометки поверх основного значка. Таким образом, вы сразу можете видеть состояние вашей рабочей копии.

### *Графический интерфейс пользователя*

При просмотре списка изменений файла или папки вы можете кликнуть на ревизию, чтобы увидеть комментарии для этой фиксации. Также доступен список измененных файлов - всего лишь сделайте двойной клик на файле, чтобы увидеть, какие конкретно изменений были внесены.

Диалог фиксации это список, в котором перечислены все файлы и папки, которые будут включены в фиксацию. У каждого элемента списка имеется флажок, чтобы вы могли выбрать именно то, что вы хотите включить в фиксацию. Неверсированные файлы также могут быть представлены в этом списке, чтобы вы не забыли добавить в фиксацию новый файл или папку.

### *Простой доступ к командам Subversion*

Все команды Subversion доступны из контекстного меню Проводника. TortoiseSVN добавляет туда собственное подменю.

Поскольку TortoiseSVN является клиентом Subversion, мы хотели бы показать и некоторые из возможностей самой Subversion:

### *Версирование папок*

CVS отслеживает только историю отдельных файлов, тогда как Subversion реализует «виртуальную» версионную файловую систему, которая отслеживает изменения в целых деревьях папок во времени. Файлы *и* папки являются версированными. В результате, есть команды **переместить** и **копировать**, реально выполняемые на стороне клиента и работающие непосредственно с файлами и папками.

### *Атомарные фиксации*

Фиксация сохраняется в хранилище либо полностью, либо не сохраняется вообще. Это позволяет разработчикам фиксировать изменения, собранные в логически связанные части.

### *Версированные метаданные*

Кажлый файл и папка имеет прикрепленный невилимый набор «свойств». Вы можете создавать и сохранять произвольные пары ключ/значение для собственных нужд. Свойства тоже версируются во времени, как и содержимое файла.

### Возможность выбора сетевого уровня

В Subversion есть абстрагируемое понятие доступа к хранилищу, которое упрощает реализацию новых сетевых механизмов. «Усовершенствованный» сетевой сервер Subversion является модулем для веб-сервера Apache, который использует для взаимодействия диалект HTTP под названием WebDAV/DeltaV. Это даетSubversion большие преимущества в стабильности и совместимости, и предоставляет различные ключевые возможности без дополнительных затрат: проверка личности (аутентификация), проверка прав доступа (авторизация), сжатие потока данных при передаче, просмотр хранилища. Также доступна меньшая, автономная версия сервера Subversion, взаимодействующая по собственному протоколу, который легко может быть туннелирован через ssh.

### Единый способ обработки данных

Subversion получает различия между файлами при помощи бинарного разностного алгоритма, который работает одинаково как с текстовыми (читаемыми человеком), так и с бинарными (не читаемыми человеком) файлами. Оба типа файлов содержатся в хранилище в сжатом виде, а различия передаются по сети в обоих направлениях.

### Эффективные ветки и метки

созлания веток и меток не обязательно быть Стоимость лолжна пропорциональна размеру проекта. Subversion создает ветки и метки, просто копируя проект с использованием механизма, похожего на жесткие ссылки в файловых системах. Благодаря этому, операции по созданию веток и меток происходят за одинаковое, очень малое время и занимают очень мало места в хранилище.

### 1.3. Установка

TortoiseSVN поставляется в виде простого в использовании установочного файла (на странице загрузки http://tortoisesvn.net/downloads.htmlнеобходимо выбрать дистрибутив, соответствующий разрядности системы). Сделайте на нем двойной клик и следуйте инструкциям - остальное он сделает за вас. Также на странице загрузки необходимо скачать языковой пакет и установить после установки основной программы. Не забудьте перезагрузить компьютер после установки.

### 1.4. Основная концепция

Перед тем, как мы погрузимся в работу с настоящими файлами, важно получить представление о том, как работает Subversion и какие термины используются.

### Хранилище

Subversion использует центральную базу данных, которая содержит все ваши версированные файлы с их полной историей. Эта база данных называется хранилищем. Хранилище обычно находится на файловом сервере, на котором установлен Subversion, по запросу поставляющий данные клиентам Subversion (например, TortoiseSVN). Если вы делаете резервное копирование, то копируйте ваше хранилище, так как это оригинал всех ваших данных.

### Рабочая копия

Это именно то место, где вы работаете. Каждый разработчик имеет собственную рабочую копию, иногда называемую песочницей, на своем локальном компьютере. Вы можете получить из хранилища последнюю версию файлов, поработать над ней локально, никак не взаимодействуя с кемлибо еще, а когда вы будете уверены в изменениях вы можете зафиксировать эти файлы обратно в хранилище.

Рабочая копия не содержит историю проекта, но содержит копию всех файлов, которые были в хранилище до того, как вы начали делать изменения. Это обозначает, что можно легко узнать, какие конкретно изменения вы сделали.

Вам также нужно знать, где найти TortoiseSVN, потому что в меню "Пуск" его нет. Это так потому, что TortoiseSVN - расширение проводника Windows, поэтому для начала нужно запустить проводник. Сделайте правый клик на папке в проводнике и вы увидите новые пункты в контекстном меню, такие как эти:

### Рисунок 1.1. Меню TortoiseSVN для неверсированных папок

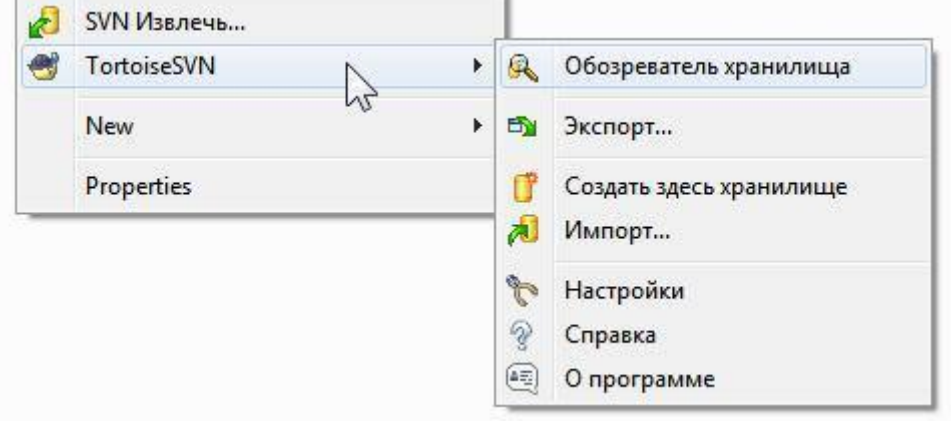

### **1.5. Создание хранилища**

Для настоящего проекта вам понадобится хранилище, созданное в безопасном месте, и сервер Subversion, чтобы управлять им. Для обучения мы будем использовать функцию локального хранилища Subversion, которая разрешает прямой доступ к хранилищу, созданного на вашем жестком диске, и не требует наличия сервера.

Сначала создайте новую пустую директорию на вашем ПК. Она может быть где угодно, но в этом руководстве мы собираемся назвать еѐ C:\svn\_repos. Теперь сделайте правый клик на новой папке и в контекстном меню выберите **TortoiseSVN** → **Создать здесьхранилище...**.Хранилище,созданное внутри папки,готово к использованию.Также мысоздадим внутренную структуру папок нажав кнопку**Создать структуру каталогов**.

### **1.6. Импорт проекта**

Сейчас у нас есть хранилище, но оно совершенно пустое в данный момент. Давайте предположим, что у меня есть набор файлов вC:\Projects\Widget1, который я хотел бы добавить. Перейдите к папке Widget1 в Проводнике и сделайте правый клик на ней. Теперь выберите пункт **TortoiseSVN** → **Импорт...**, который вызовет диалог

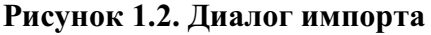

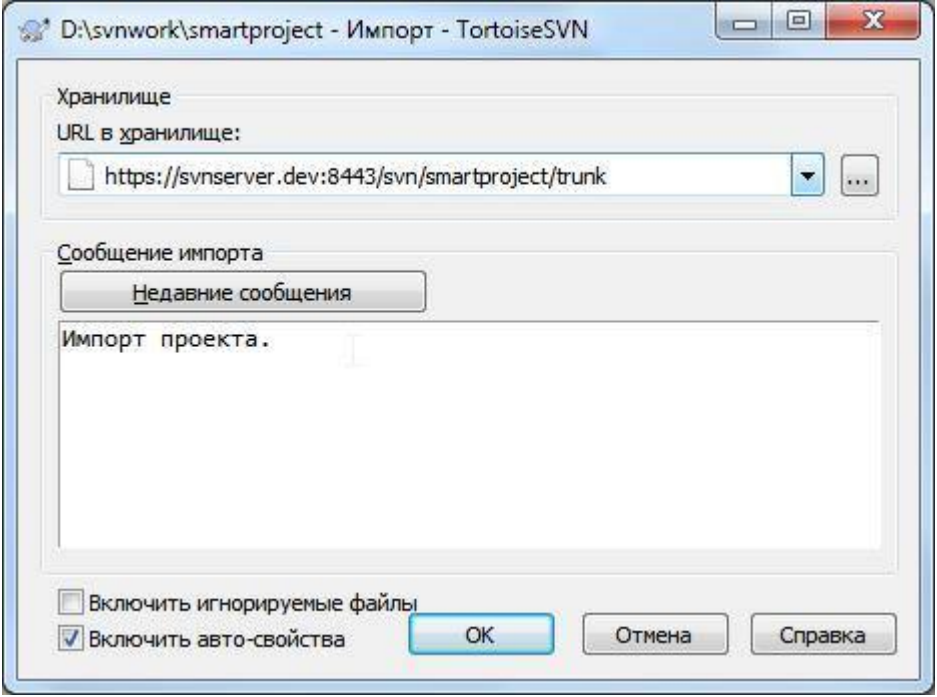

К хранилищу Subversion обращаются по URL-адресу, который позволяет нам указать хранилище где угодно в Интернете. В данном случае нам нужно указать на наше локальное хранилище, которое имеет URL-адрес file:///c:/svn\_repos/trunk, и к которому мы

добавляем имя нашего проекта Widget1. Обратите внимание, что после file: есть 3 слэша и везде используются прямые слэши.

Другая важная функция данного диалога - это окно Сообщение импорта, в которое вы можете добавить сообщение о том, что вы делаете. Когда вам понадобится просмотреть историю проекта, эти сообщения будут ценным подспорьем для просмотра какие изменения и когда были сделаны. В нашем случае мы напишем что-нибудь простое как «Импорт проекта Виджет1». Нажмите **OK**, чтобы добавить папку в ваше хранилище.

### **1.7. Извлечение рабочей копии**

Сейчас у нас есть проект в нашем хранилище, и нам надо создать рабочую копию для повседневной работы. Заметьте, что имортирование папки не превращает автоматически эту папку в рабочую копию. Для создания свежей рабочей копии в Subversion используется термин Извлечь. Мы собираемся извлечь папку Widget1 из нашего хранилища в папку для разработки называемуюC:\Projects\Widget1-Dev. Создайте эту папку, затем сделате правый клик на ней и выберите пункт **TortoiseSVN** → **Извлечь...**. Введите URL-адрес для извлечение, в данном случае file:///c:/svn\_repos/trunk/Widget1, и кликните на **OK**. Наша папка для разработки заполнится файлами из хранилища.

Вы заметите что внешний вид этой папки отличается от обычной папки. У каждого файла появился зелѐный флажок в левом углу. Это значки статуса TortoiseSVN, которые присутствуют только в рабочей копии. Зелѐный статус означает, что файл не отличается от версии файла, находящегося в хранилище.

### **1.8. Внесение изменений**

Можно приступать к работе. В папке Виджет1-Дев мы начинаем изменять файлы предположим, мы вносим изменения в файлыВиджет1.c и ПрочтиМеня.txt. Обратите внимание, что значки на этих файлах теперь стали красными и показывают, что изменения были сделаны локально.

Но какие были изменения? Нажмите правой кнопкой на одном из изменѐнных файлов и выберите команду **TortoiseSVN** →**Различия**. Запустится инструмент TortoiseSVN для сравнения файлов и покажет какие точно строки в файлах были изменены.

#### **A** build tyt - TortoiseMerge : Файл Редактировать Навигация Вид Справка <sup>⋗</sup>問|89|↑↓♪↓|→|→◆◆◆(◆|「う|图▽OX|Ⅲ=@||2||? build.txt Revision 20219 build.txt: Рабочая копия available in the VS.NET2010 Professional and  $41$ available in the VS.NET2010 Professional and  $41$  $42$ This will provide you with a cross-compiler  $\Delta$ <sup>2</sup> This will provide you with a cross-compiler  $43$ command shell. On XP64, there will also be a  $43$ command shell. On XP64, there will also be a 44  $44$ 45 \subsection Requirements2 Next you need to instal  $_{E}$ 45 \subsection Requirements2 Next you need to instal http://java.sun.com 46 - Java runtime http://www.java.com 46 - Java runtin  $47 - Python 2.4(\b) 1$ 47 - Python  $2.6(\b) 1)$ http://www.python. http://www.python.c 48 - libxml2 python bindings 48 - libxml2 python bindings http://users.skyne http://users.skynet  $49 - Perl$  $49 - Perl$ http://www.actives http://www.activest  $50 - W123(h)1$  $50 - W1X3.5(\b) 1)$ http://wix.codeple http://wix.codepler  $51 - \text{WAnt}(\text{lb } 1)$ http://nant.source 51 - NAnt 0.90 (\b 1) http://nant.sourcet  $52.$ فما 52. 53 ( $\backslash$ b 1) Add the paths of the binaries to the PATH 53 (\b 1) Add the paths of the binaries to the PATH logoff/logon to make the new environment var: logoff/logon to make the new environment var: 54 54 55 55 56 \subsection Requirements3 Next you need to downle 56 \subsection Requirements3 Next you need to downlo 57 - OpenSSL source http://www.openssl 57 - OpenSSL source http://www.openssl. 58 You will need vers: 58 You will need vers: 59 - ZLib source 59 - ZLib source http://www.gzip.org http://www.gzip.org You will need vers You will need vers-60 60 4 61 - tools collection cools collection  $61$ http://tortoisesvn http://code.google. 62 - dictionaries/thesauri(\b Optional) http://lingu 62 - dictionaries/thesauri(\b Optional) http://ling 63 63 64 \subsection Requirements4 Finally, you may need 64 \subsection Requirements4 Finally, you may need  $\mathbf{t}_{\text{c}}$ htty, you may need<br>http://www7.hou.np  $h$ <sup>++n</sub>,  $l$   $h$ <sub>n</sub>  $\overline{a}$   $h$  or  $\overline{a}$ </sup>  $\frac{ce \tanh(c)}{m} \cdot \frac{\text{m} + \text{cm} \cdot 1}{m}$  $\begin{array}{c|c}\n\hline\n\text{ce} & \text{Anshift} \land \text{h} & \text{In+ion} \land \land \\
\hline\n\text{III} & & \n\end{array}$ NAnt(\b-1) ------------------http://nant.sourceforge.net<mark>@</mark> - NAnt '0.90' (\b'1) ............http://nant.sourceforge.net Для справки нажмите F1. Для горизонтальной прокрутки используйте Ctrl+ко. Вид слева:ASCII CRLF / - 28 **Вид справа:ASCII CRLF**

**Рисунок 1.3. Просмотрщик изменений в файлах**

Ок, нас устраивают изменения, поэтому давайте обновим хранилище. Это действие называется Фиксировать изменения. Нажмите правой кнопкой на папке Виджет1-Дев и выберите команду **TortoiseSVN** → **Фиксировать**. Появится диалог фиксации со списком изменѐнных файлов и напротив каждого будет галочка. Вы можете выбрать лишь несколько файлов из списка для фиксации, но в нашем случае мы будем фиксировать изменения в обоих файлах. Введите сообщение с описанием сделанных изменений и нажмите **OK**. Появится диалог с прогрессом процесса фиксации файлов в хранилище и мы закончили фиксацию.

## **1.9. Добавление новых файлов**

Во время работы над проектом, вам понадобится добавлять новые файлы - предположим вы добавили новые функции в файлеЭкстра.c и добавили справку в существующем файле Создатьфайл. Нажмите правой кнопкой на папке и выберите команду**TortoiseSVN** → **Добавить**. Диалог добавления показывает все неверсированныефайлы и вы можете выбрать те файлы, которые вы хотите добавить. Другой способ добавления файлов - это нажать правой кнопкой на самом файле и выбрать команду**TortoiseSVN** → **Добавить**.

Теперь, если вы откроете папку для фиксации, новый файл будет отображаться как *Добавлен* и существующий файл как *Изменѐн*. Обратите внимание, что вы можете дважды нажать на изменѐнный файл, чтобы просмотреть какие именно изменения были сделаны.

### **1.10. Просмотр истории проекта**

Одной из самых полезных функций TortoiseSVN является диалоговое окно журнала. Оно показывает список всех фиксаций изменений в файле или папке, а также все те детальные сообщения, которые вы вводили при фиксации изменений ;-)

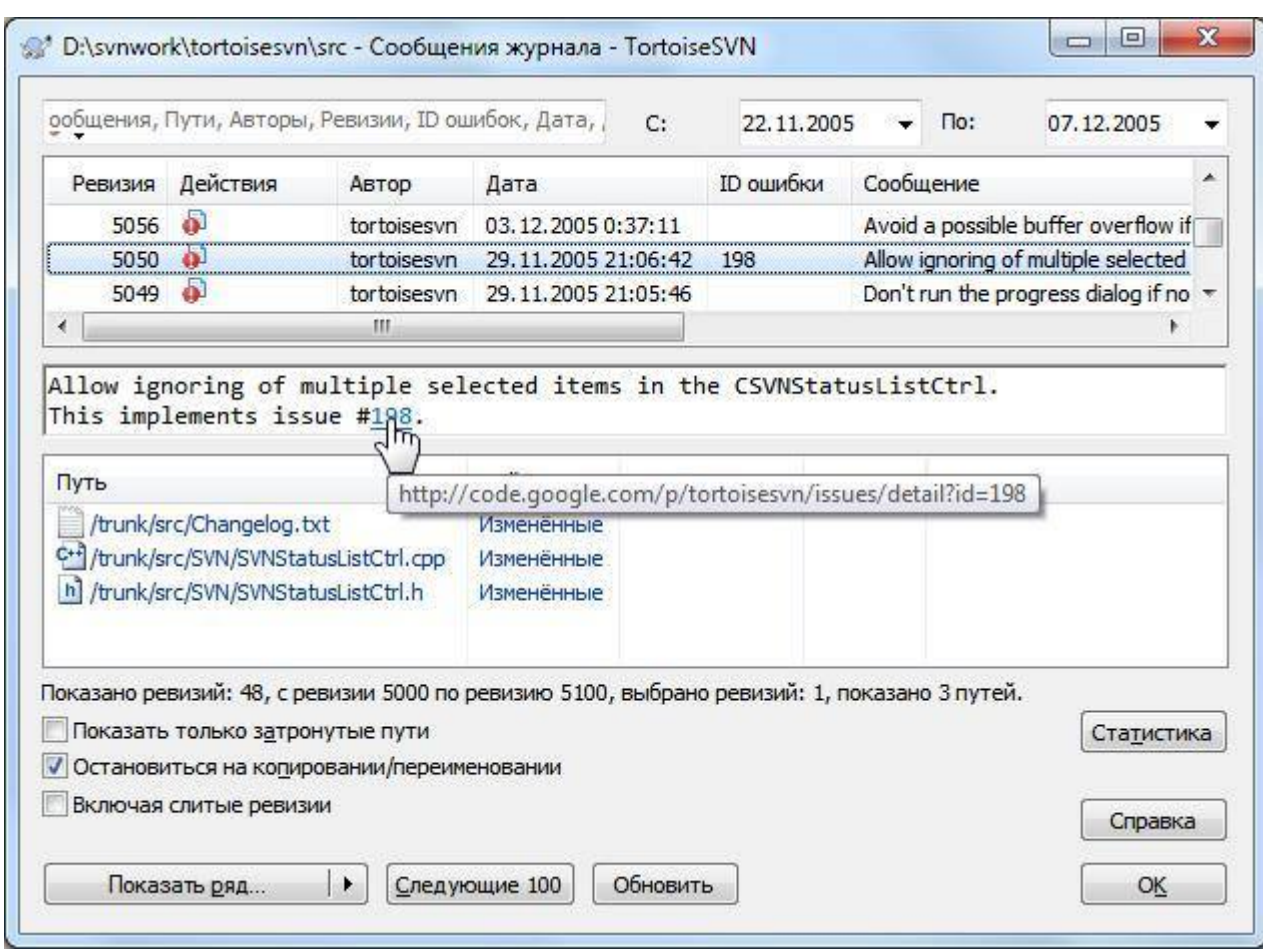

### **Рисунок 1.4. Диалоговое окно журнала**

Верхняя панель показывает список всех фиксированных ревизий вместе с началом сообщения фиксации. Если вы выберите одну из этих ревизий, то средняя панель отобразит полное сообщение журнала для той ревизии и нижняя панель покажет список измененных файлов и папок.

У каждой из этих панелей есть контекстное меню, которое предоставляет много других способов использования информации. В нижней панели вы можете **дважды нажать** на файл, чтобы просмотреть какие именно изменения были внесены в той ревизии. Прочтите [«Диалоговое окно журнала ревизий», ч](http://tortoisesvn.net/docs/release/TortoiseSVN_ru/tsvn-dug-showlog.html)тобы узнать больше.

### **1.11. Отмена изменений**

Одной общей функцией всех систем управления ревизиями является функция, которая позволяет вам отменить изменения, которые вы внесли ранее. Как вы и догадались, в TortoiseSVN это легко сделать.

Если вы хотите избавиться от изменений, которые вы еще не успели фиксировать и восстановить нужный файл в том виде, в котором он был перед началом изменений, то выберите команду TortoiseSVN -> Убрать изменения. Это действие отменит ваши изменения (в Корзину) и вернет фиксированную версию файла, с которой вы начинали. Если же вы хотите убрать лишь некоторых изменения, то вы можете использовать инструмент TortoiseMerge для просмотра изменений и выборочного удаления измененных строк.

Если вы хотите отменить действия определенной ревизии, то начните с диалогового окна журнала и найлите проблемную ревизию. Выберите команлу **Контекстноеменю**  $\rightarrow$ Отменить изменения из этой ревизии и те изменения будут отменены.

### 1.12. Работа с сетью.

C Subversion можно работать как посредством сети интернет, так и локально. Воспользуемся сервисом Assembla(https://www.assembla.com/). Зарегистрировавшись там. вы получите 1 Gb места под репозиторий. Создав его и настроив вы получите ссылку вида https://subversion.assembla.com/svn/название репозитория, которую можно использовать в любом SVN клиенте. К примеру, чтобы в Visual SVN добавить свой проект в репозиторий, вам нужно нажать AddSolutiontoSubversion, после чего указать локальное хранилище вашего проекта, нажать Далее и ввести вашу ссылку. Все, теперь сверху появится панель с основными SVN-функциями (ShowLog, Update, Commit, SwitchBranch, Branch и Merge) и можно приступать к полноценной работе.

 $E_7$   $C$   $R$ https://subversion.assembla.com/svn/droidcode/Krossword/New  $\sqrt{2}$ 

В общем и целом сайт позволяет так же настроить репозиторий и получить на неделю или две пробный примиум (платные доп. функции, источник жизни сайта). Основные функции же полностью бесплатны. Чтобы товарищи по команде могли работать с общим для команды репозиторием, на assembla.com, необходима их регистрация на сайте. После регистрации, пользователи могут быть добавлены владельце репозитория в список команды. На самом сайте можно посмотреть всю информацию о проекте и изменениях, и даже поставить свой баннер с ссылкой.

| Проект Андронд<br>My Start<br>Assembla                                                                 |                           |       | Максим Горин -                                                                                                    |
|----------------------------------------------------------------------------------------------------|---------------------------|-------|----------------------------------------------------------------------------------------------------|
| <b>TYPE OF</b><br>MK<br>$\mathbb{R}^n$                                                                 |                           |       | Fresh tvata Space Owner                                                                                                 |
| Проект Андроид<br>BourceSW B Team W Stream B Admin ED Opprade<br>Entail notifications<br><b>Events</b> |                           |       | -О, бем рути прасе                                                                                                    |
| Filter                                                                                                 | Sep 43.                   | 21:48 | Mansen Figure committed (25):<br>48                                                                                     |
| Show events from<br>霑<br>2012/09/03                                                                    |                           | 21:27 | Macum Fopen committed (24)<br>$\mathbf{d}^{\mathbf{g}}$                                                                 |
|                                                                                                    |                           | 21:06 | MaiceMillapek committed D3E<br>18                                                                                       |
| Going back 14 days                                                                                     |                           | 20:58 | 49<br>Macow Feper commités (22)                                                                                         |
| Only my membors: Oct<br>EMy swa changes Out                                                            |                           | 19:58 | Максими Горине соготовкої (21): Оптимигирован апохритм, связность спов не менею 3, исправлено большинство ошибок.<br>49 |
| Code commits (all                                                                                      | and a family of<br>Sep 62 |       | 19:34 SE Maccroscoper committed DSS Padovan crademies adocun Historia canturers code.                                   |
| attributed by the contract and contract and                                                            |                           |       |                                                                                                    |

*Так, например, выглядит страница Stream, где отображаются последние изменения.*

#### **2. Практическая часть.**

- 1. Установите TortoiseSVN на компьютере.
- 2. Создайте новый проект.
- 3. Создайте локальный репозиторий для своего проекта.
- 4. Удалите созданный проект на своем компьютере и обновите проект из репозитория.
- 5. Внесите изменения в файлах с исходными кодами и сохраните изменения в репозитории. Обновите файлы с исходными кодами из репозитория.
- 6. Внесите изменения в файлах с исходными кодами таким образом, чтобы у двух участников проекта изменения были в одном и том же файле. Попытайтесь сохранить изменения в репозитории. Устраните обнаруженные конфликты версий. Повторно сохраните изменения в репозитории.
- 7. Создайте отдельную ветку проекта. Внесите изменения в файлы с исходными кодами. Сохраните изменения в репозитории.
- 8. Объедините созданную на предыдущем шаге ветку с основной веткой проекта.
- 9. Выведите на экран лог изменений файла, в котором было наибольшее количество изменений.
- 10. Отобразите на экране сравнение фала до и после внесения одного из изменений.

Создайте репозитарий в сети Интернет. Повторите шаги 4 – 6.

## **Лабораторная работа № 5**

### Коллективная разработка и интеграция модулей проекта

**Цель работы** состоит в приобретении навыков работы в составе бригады при разработке программного продукта

### **Краткие теоретические и учебно-методические материалы по теме практической работы**

В настоящее время сложность промышленных приложений и систем такова, что процесс их разработки стал практически неуправляемым. Кроме того, их развертывание на сотнях компьютеров, расположенных в разных местах, значительно раздвигает границы процесса разработки.

Один человек не способен создать приложение масштаба предприятия. Ни один разработчик просто не удержит в голове все требования к системе и варианты проекта. Поэтому сегодня разработкой промышленных систем занимаются проектные группы, и все обязанности распределяются среди членов группы.

Существует две основные модели организации коллектива при разработке ПО:

1) иерархическая модель;

2) модель группы.

Работа в коллективе отличается определенными сложностями. Иерархическая модель организации, определяет начальников и подчиненных. Однако если в современных производственных средах один менеджер проекта отвечает за все тонкости разработки и принимает все важные решения, возникает множество проблем, ведущих к провалу проекта. Опыта одного человека чаще всего недостаточно для быстрого решения задачи и для интеграции приложения в существующую инфраструктуру.

В организациях, построенных на основе иерархической модели, затруднен обмен информацией - в этой модели он, по определению, осуществляется через посредников. Вся информация иерархических групп «фильтруется» тремя или четырьмя менеджерами, что значительно повышает вероятность утери самого важного. Часто такое отсеивание идей происходит при прохождении сообщения от разработчика, непосредственно занимающегося проектом, к высшему руководству. Естественно, некоторые участники «выпадают» из процесса, что снижает эффективность их труда и повышает вероятность провала проекта.

Чтобы сгладить недостатки иерархической модели, в проектной группе предусматривается распределение обязанностей руководителя между членами коллектива. При этом за проект отвечает не один человек, а все члены группы - каждый за свой участок.

Модель группы не определяет структуру коллектива с точки зрения отдела кадров. Ведь в такую разностороннюю группу привлечены ресурсы из разных отделов организации. Задача модели проектной группы - определить цели проекта и распределить обязанности. Руководители каждого направления с помощью выделенных им ресурсов выполняют возложенную на них часть работы. Обязанности ролей определяются работой над проектом, а не деятельностью «штатной единицы». При этом руководители направлений выполняют свои обычные функции: составляют график выплаты премий, распределяют отпуска и контролируют эффективность работы сотрудников. Начальник может оценить степень участия и эффективность работы сотрудников в проектной группе, но это - прерогатива менеджера конкретного сотрудника, а не проектной группы.

Для достижения целей в модели проектной группы выполняемые задачи распределяются по шести ролям: менеджмент продукта, менеджмент программы, разработка, тестирование, обучение пользователей и логистика. Люди, выполняющие конкретную роль, должны обладать необходимой для этого квалификацией.

В этой модели нет руководителя всего проекта - есть группа людей, знающих, что нужно делать и делающих это.

#### **Иерархическая модель.**

**Недостатки:**

- нехватка информации;
- невозможностью учесть все особенности проекта;
- отсутствие полноценной связи между всеми участниками проекта, так как вся информация идет в одном направлении - вверх по иерархии, к главному менеджеру;
- трудность освоения новых технологий, необходимых при создании кроссплатформенных приложений;
- сложность расстановки приоритетов.

Кроме того, опыта одного человека чаще всего недостаточно для быстрого решения задачи и для интеграции приложения в существующую инфраструктуру.

В организациях, построенных на основе иерархической модели, затруднен обмен информацией - в этой модели он, по определению, осуществляется через посредников. Вся информация иерархических групп «фильтруется» тремя или четырьмя менеджерами, что значительно повышает вероятность утери самого важного. Часто такое отсеивание идей происходит при прохождении сообщения от разработчика, непосредственно занимающегося проектом, к высшему руководству. Естественно, некоторые участники «выпадают» из процесса, что снижает эффективность их труда и повышает вероятность провала проекта.

Чтобы сгладить недостатки иерархической модели, в проектной группе предусматривается распределение обязанностей руководителя между членами коллектива. При этом за проект отвечает не один человек, а все члены группы - каждый за свой участок.

Модель группы не определяет структуру коллектива с точки зрения отдела кадров. Ведь в такую разностороннюю группу привлечены ресурсы из разных отделов организации. Задача модели проектной группы - определить цели проекта и распределить обязанности. Руководители каждого направления с помощью выделенных им ресурсов выполняют возложенную на них часть работы.

Обязанности ролей определяются работой над проектом, а не деятельностью «штатной единицы». При этом руководители направлений выполняют свои обычные функции: составляют график выплаты премий, распределяют отпуска и контролируют эффективность работы сотрудников. Начальник может оценить степень участия и эффективность работы сотрудников в проектной группе, но это - прерогатива менеджера конкретного сотрудника, а не проектной группы.

#### **Коллективный подход.**

### **Недостатки:**

- разрозненная связь с внешними источниками информации;
- несогласованное представление о разных сторонах проекта;
- несогласованность личных планов членов группы;
- отсутствие опыта, снижающее эффективность коллективной работы.

### **Обязанности членов группы.** Предлагается подход MFS.

MSF - не готовое решение, а каркас, который можно адаптировать для нужд любой организации. Один из элементов этого каркаса - *модель проектной группы.* Она описывает структуру группы и принципы, которым надо следовать для успешного выполнения проекта.

Хотя модель группы разработчиков весьма конкретна, при знакомстве с MSF ее нужно рассматривать в качестве отправной точки. Разные коллективы реализуют этот каркас по-разному, в зависимости от масштаба проекта, размеров группы и уровня подготовки ее членов.

Чтобы проект считался удачным, следует решить определенные задачи:

- **удовлетворить требования заказчика -** проект должен выполнить требования заказчиков и пользователей, иначе ни о каком успехе не может быть и речи, возможна ситуация, когда бюджет и график соблюдены, но проект провалился, так как не выполнены требования заказчика;
- **соблюсти ограничения -** разработчики проекта должны уложиться в финансовые и временные рамки;
- **выполнить спецификации, основанные на требованиях пользователей -**спецификации это подробное описание продукта, создаваемое группой для заказчика; они представляют собой соглашение между проектной группой и клиентом и регулируют вопросы, касающиеся приложения, в основе этого требования лежит принцип «сделать все, что обещано»;
- **выпустить продукт только после выявления и устранения всех проблем -** не существует программ без дефектов, однако группа должна найти и устранить их до выпуска продукта в свет, причем устранением ошибки считается не только ее исправление, но и, например, занесение в документацию способа ее обхода; даже такой способ устранения проблем предпочтительнее, чем выпуск приложения, содержащего не выявленные ошибки, которые в любой момент могут преподнести неприятный сюрприз пользователям и разработчикам;
- **повысить эффективность труда пользователей -** новый продукт должен упрощать работу пользователей и делать ее более эффективной. Поэтому приложение, обладающее массой возможностей применять которые сложно или неудобно, считается провальным;
- **гарантировать простоту развертывания и управления -** эффективность развертывания непосредственно влияет на оценку пользователем качества продукта, например, ошибка в программе установки может создать у пользователей впечатление, что и само приложение небезгрешно, от проектной группы требуется не только подготовить продукт к развертыванию и гладко провести его, но и обеспечить пользователей поддержкой, организовав сопровождение приложения.

Для достижения этих целей в модели проектной группы выполняемые задачи распределяются по шести ролям: менеджмент продукта, менеджмент программы, разработка, тестирование, обучение пользователей и логистика. Люди, выполняющие конкретную роль, должны обладать необходимой для этого квалификацией.

Шесть ролей модели проектной группы проиллюстрированы в таблице. Все эти цели важны для успеха проекта в целом, и поэтому все роли равноправны. В этой модели нет руководителя всего проекта - есть группа людей, знающих, что нужно делать и делающих это.

### **Таблица - Цели и роли**

#### **Цель Роль**

Удовлетворение требований заказчика Соблюдение ограничений проекта

Соответствие спецификациям

Выпуск только после выявления и устранения проблем

Повышение эффективности труда пользователя

Простота развертывания и постоянное сопровождение

Менеджер продукта

Менеджер программы

Разработчик

Тестер

Инструктор

Логистик

Как начать работу над проектом, не зная, сколько времени на это потребуется, сколько проект будет стоить и каких результатов ожидать? Ответить на эти вопросы поможет модель проектной группы MSF и модель процесса разработки. Обе эти модели предлагают составлять расписания и графики «снизу - вверх», в проектировании придерживаться подхода «сверху - вниз» и, кроме этого, распределять ответственность за результаты работы между членами группы. Приняв на этих стадиях правильное решение, можно избежать серьезных изменений в дальнейшем, что намного сократит время выполнения проекта и затраты на него.

### Модель проектной группы

### В проектную группу должны входить:

- $\bullet$ опытные руководители;
- инициативные сотрудники, способные принимать решения и нести ответственность за свое  $\bullet$ направление работы.

### Их залача:

- 
- о сконцентрироваться на выпуске продукта;
- выработать общее представление о проекте.  $\circ$

Для эффективной работы проектной группы требуется соблюдение следующих правил в отношениях между людьми:

- доверие делает действия людей согласованными, при этом все  $\bullet$
- следуют принципу «мы делаем то, что обещали сделать»;
- уважение люди признают способности других, следуя правилу
- «каждый из нас необходим нашей группе»;
- согласие все должны знать и поддерживать цели проекта и верить в его успех «мы завершим проект, и точка»;
- ответственность люди должны ясно понимать цели проекта, свои обязанности и чего от  $\bullet$ них ожидают - «я сделаю свою работу, вы - свою, и к четвергу мы построим наш дом».

#### Менеджер продукта

Менеджер продукта должен вовремя реагировать на потребности заказчика. Его главная задача сформировать общее представление о поставленной задаче и о том, как ее решать. Он должен ответить на вопрос «Зачем мы делаем все это?» и убедиться, что все члены группы знают и понимают ответ на него.

Основная цель этой роли - удовлетворение требований заказчика. Для этого менеджер продукта выступает представителем заказчика в группе разработчиков и представителем группы у заказчика. (На этом этапе важно понимать разницу между заказчиком и пользователем: заказчик платит за создание продукта, а пользователи с ним работают.) Кроме того, менеджер продукта вместе с менеджером программы должны прийти к компромиссному решению относительно функциональных возможностей продукта, сроков его разработки и финансирования проекта.

### Менеджер программы

Задача менеджера программы - вести процесс разработки с учетом всех ограничений. Руководитель этого направления должен понимать разницу между понятиями «руководитель» и «начальник». Главная обязанность менеджера программы - выполнить все стадии разработки так, чтобы нужный продукт был выпущен в нужное время. Он координирует деятельность других членов группы. И хотя иногда ему придется подгонять своих сотрудников, он не должен и помышлять о диктаторском стиле управления.

Главный менеджер программы составляет график проекта на основе информации, полученной от остальных членов группы. Он координирует этот график с руководителями всех подгрупп. Буферным

временем проекта также управляет менеджер программы. Если отдельные части работы выполняются раньше графика или, наоборот, задерживаются, именно менеджер программы должен выяснить, как это скажется на проекте, и изменить график.

Менеджер программы отвечает и за бюджет проекта, объединяя требования к ресурсам всех членов группы в единый план расходов. Естественно, его задача - не только разобраться в этих требованиях, но и контролировать реальные затраты, сравнивая их с запланированными. Кроме того, менеджер программы должен регулярно сообщать о состоянии работы всем основным участникам проекта.

#### **Разработчик**

Разработчики знакомят остальных членов группы с применяемыми технологиями и собственно создают продукт. В качестве консультантов они предоставляют исходные данные для проектирования, проводят оценку технологий, а также разрабатывают прототипы и тестовые системы, необходимые для проверки решений и сокращения рисков на ранних стадиях процесса разработки. Чтобы создать продукт определенного качества, разработчикам не следует замыкаться на создании кода, они должны участвовать и в решении прикладной задачи. Они творят не ради творчества, а для реализации требований заказчика. Часто, чтобы полностью разобраться в проекте, приходится создавать прототипы, а чтобы протестировать новую технологию, - испытательные системы, помогающие принять окончательное решение относительно архитектуры приложения. Этим также занимаются разработчики.

Разработчики сами оценивают сроки своей работы. Разработчики отвечают и за техническую реализацию проекта - в основном на фазах создания логической и физической модели. На этих стадиях их задача - определить методы реализации функциональных возможностей и заданной архитектуры, а также оценить сроки выполнения этой работы. Заметим, что разработчики не выбирают функции - они только решают, как их реализовать.

Кроме того, на стадии «Планирование» разработчики решают, какое влияние окажет на проект добавление или удаление некоторых функций. Разработчики не участвуют в заключительной стадии проекта - развертывании продукта, однако они должны тесно сотрудничать с логистиками на стадии установки приложения.

#### **Тестер**

Задача тестеров - испытание продукта в реальных условиях, дабы определить, что в продукте работает и что не работает, и нарисовать таким образом точный «портрет» приложения. Естественно, для проведения тестов нужно отлично разбираться и в требованиях пользователей, и в том, как их удовлетворить.

Тестеры разрабатывают стратегию, планы, графики и сценарии тестирования, которые позволяют убедиться, что все ошибки выявлены и исправлены до выпуска приложения. Ошибкой называют любую проблему, из-за которой продукт не выполняет свои функции. Ею может оказаться и ошибка в коде, называемая «жучком», и отклонение от спецификаций, заданных менеджером программы, и недоработки в документации, подготовленной группой обучения пользователей.

**Нельзя совмещать должности тестера и разработчика**. Разделение этих обязанностей:

- гарантирует независимую проверку того, что продукт действительно выполняет все требования;
- повышает качество продукта за счет конкуренции между группами.

Хотя проверяют качества продукта только тестеры, за выпуск хорошего продукта отвечают все члены проектной группы.

#### **Контроль изменений**

При работе над проектом необходимо контролировать изменения, им должны заниматься все участники группы, но чаще всего в полном объеме этим приходится заниматься именно группе тестирования. Для управления изменениями необходимо:

- создать эталонный документ;
- определить изменяемые элементы;
- определить влияние изменений на существующие системы, •процессы или документы;
- определить метод реализации изменений;
- назначить человека, который внесет изменения;
- определить влияние изменения на условия выполнения проекта, •его бюджет, график и политику;
- получить одобрение изменений (скажем, у руководителя проекта);
- внести изменения;

сообщать новый документ, в котором изменение учтено.

### *Прочие обязанности*

Некоторые важные обязанности тестеров часто упускают из виду. К ним относятся:

- **уведомление об ошибках и их отслеживание -** тестовая группа отвечает не только за управление изменениями, но и за систему выявления ошибок и информирования о них;
- **сборка продукта -** в группе должен быть человек, ответственный за сборку (компиляцию) продукта, и часто такой «главный сборщик» является тестером, он может использовать только код, xранящийся в системе управления версиями; эту рутинную работе удается автоматизировать с помощью сценариев, однако необходимо проверять правильность сборки;
- **выявление и контроль рисков -** это обязанность всех членов группы, менеджер программы должен разработать метод контроля.

### **Инструктор**

Цель группы обучения - повысить эффективность труда пользователей. Поэтому инструкторы «принимают сторону» пользователей подобно тому, как менеджеры продукта представляют интересы заказчика. Однако перед пользователями инструкторы выступают в роли представителей проектной группы.

В этом последнем качестве группа обучения отвечает за выпуск удобного, полезного продукта, которому практически не нужна поддержка. Персонал группы тестирует удобство использования продукт та, выявляет проблемы в этой области и проверяет проект пользовательского интерфейса.

Активно участвуя в создании пользовательского интерфейса, инструкторы сокращают затраты на сопровождение продукта и поддержку пользователей.

### **Логистик**

Логистик представляет интересы служб поддержки и сопровождения, справочных служб и других служб канала доставки. Он занимается развертыванием продукта и его сопровождением и контролирует продукт с этой точки зрения в процессе проектирования. Кроме того, его задача составление графиков развертывания приложения. Логистики, менеджеры продукта и менеджеры программы совместно определяют порядок передачи продукта пользователям и организации, после чего логистики готовят их к развертыванию приложения.

Размер группы логистики определяется графиком развертывания, уровнем автоматизации установки, наличием средств автоматического развертывания приложений и другими характеристиками этого процесса.

### **Размеры группы и масштаб проекта**

В проектной группе за каждое направление должен отвечать как минимум один человек. При реализации крупного проекта возникает затруднение, связанное с эффективным обменом информацией. В небольших организациях или при работе над мелкими проектами роли можно совмещать.

### *Крупные проекты*

Чтобы справиться с крупным проектом, необходимо делить проектную группу на тематические и функциональные подгруппы.

### *Тематические группы*

Это небольшие подгруппы из одного или нескольких человек, роли которых различны. Каждой из таких групп выделяется некий набор функциональных возможностей приложения, за все стороны проектирования и разработки которого она и отвечает (включая составление проекта и графика реализации). Например, какой-либо группе нужно предоставить решать задачу вывода данных на печать.

В такой группе высока ответственность. Ее члены могут обратиться ко всем людям, опыт которых необходим в их работе. Поэтому, если они так и не найдут оптимального решения, в этом они смогут винить только себя. Такая группа сбалансирована. Вряд ли вы захотите, чтобы окончательные спецификациисоздавал только отдел разработки, маркетинга или контроля качества. Только решение, принятое группой представителей каждого из этих отделов, будет по-настоящему сбалансировано*.*

#### *Функциональные группы*

Функциональные группы формируются в рамках одной роли. Они нужны в очень крупных проектных группах или при работе над крупномасштабными проектами, когда отдельные роли нуждаются в дополнительном подразделении. Например, вMicrosoft отдел менеджмента продукта обычно состоит из групп планирования и маркетинга. Обе они занимаются менеджментом продукта,

но первая отвечает за определение действительно необходимых заказчику функций приложения, а вторая - за информирование потенциальных клиентов о достоинствах продукта.

### *Небольшие проекты*

Некоторые должности можно совмещать. Конечно, основной смысл такого разделения в том, чтобы каждую из шести задач решал один из членов группы. Однако, не во всех проектах это возможно.

В небольших группах один человек может играть несколько ролей. При этом мы рекомендуем соблюдать следующие принципы разделения должностей.

- *Нельзя совмещать разработку с другими видами деятельности* **-** ее создателей приложения не стоит отвлекать от основной задачи. Если «повесить» на разработчиков дополнительные обязанности, то скорее всего график работ будет нарушен, а дату выпуска продукта придется отодвинуть.
- *Конфликт интересов* нельзя совмещать роли, интересы которых противоположны. Пример - менеджер продукта и менеджер программы. Первый хочет выполнить все требования заказчика, второму же надо уложиться в график и бюджет. Если совместить эти роли, возникает опасность упустить просьбу заказчика о внесении изменений в проект либо, напротив, принять их без должного анализа влияния на график работ. Таким образом, назначение на эти роли разных людей позволяет соблюсти интересы всех участников проекта.

### **Создание группы**

Модель проектной группы описывает структуру группы для работы над проектом создания приложений масштаба предприятия. Однако одной структуры недостаточно - важным фактором успеха является квалификация членов группы.

#### **Поиск руководителей**

Главная задача человека, ответственного за создание проектной группы, - подобрать квалифицированных исполнителей. Эта кажущаяся простой (но на самом деле сложная) задача имеет огромное значение для успеха всего проекта.

Найти лидеров - несложная проблема; в любой организации они всем известны. Важно понимать, что говорится именно о лидерах, а не начальниках. Конечно, в любой организации есть менеджеры директора и так далее, но положение в иерархической структуре далеко не всегда гарантирует наличие качеств лидера. Лидеров определяют действия и качества, а не должности.

#### *Руководители должны обладать:*

- умением понимать и помогать;
- коммуникабельностью;
- авторитетом внутри организации и за ее пределами;
- чувством ответственности за поставленные цели;
- умением принимать конструктивные решения;
- уверенностью в своих силах;
- достаточной для решения поставленных задач квалификацией;
- способностью помочь другим развить свои таланты и приобрести опыт.

Настоящего лидера отличают именно эти *способности, а* не *намерения.* Это относится и к качествам руководителя.

Повышение эффективности коллективной работы

- заинтересованность;
- надежда, оптимизм, готовность к работе;
- определение задач и решений;
- проявление взаимопомощи;
- доверительные уважительные отношения;
- единение.

Последнее очень важно: эффективность работы группы при этом выше всего.

Для успеха проекта недостаточно только распределить роли и обязанности. Помимо структуры, следует придерживаться определенных принципов и методов

### **Общее представление о проекте**

Важнейший фактор для успеха проекта - единое понимание целей и задач проекта всеми участниками. Каждый из них изначально имеет **свое** мнение, касающееся приложения. В процессе формирования общего представления о проекте все эти мнения обсуждаются, что позволяет добиться единства целей всех членов проектной группы и заказчика.

На основе выработанного представления о проекте создается документ «Концепция проекта», который:

- описывает не только то, что делает продукт, но и то, чего он не делает;
- конкретизирует продукт (например, позволяет включать и исключать определенные функциональные возможности из данной версии); •побуждает группу достичь сформулированной цели;
- содержит описание путей реализации проекта, благодаря чему проектная группа и заказчик могут начать работу.

### **Задания для практического занятия:**

1.Распределение ролей в бригаде.

2.Выполнить работу в соответствии с вариантом.

3.Оформить отчет

#### **Вопросы для закрепления теоретического материала к практическому занятию:**

- 1. Основные модели организации коллектива при разработке ПО:
- 2. Недостатки коллективного подхода.
- 3. Обязанности членов группы.
- 4. Модель проектной группы. Цели и роли
- 5. Задачи проектной группы.

### **Практические работы выполняются для одного и того же варианта.**

- 1. Разработать программный модуль «Учет успеваемости студентов». Программный модуль предназначен для оперативного учета успеваемости студентов в сессию. Сведения об успеваемости студентов должны храниться в течение всего срока их обучения и использоваться при составлении справок о прослушанных курсах и приложений к диплому.
- 2. Разработать программный модуль «Личные дела студентов». Программный модуль предназначен для получения сведений о студентах сотрудниками отдела кадров. Сведения должны храниться в течение всего срока обучения студентов и использоваться при составлении справок и отчетов.
- 3. Разработать программный модуль «Цикловая комиссия», содержащий сведения о сотрудниках цикловой комиссии (ФИО, должность, ученая степень, дисциплины, нагрузка, общественная работа, совместительство и др.). Модуль предназначен для использования сотрудниками отдела кадров и учебной части.
- 4. Разработать программный модуль «Лаборатория», содержащий сведения о сотрудниках лаборатории (ФИО, пол, возраст, семейное положение, наличие детей, должность, ученая степень). Модуль предназначен для использования сотрудниками профкома и отдела кадров.
- 5. Разработать программный модуль «Автосервис». При записи на обслуживание заполняется заявка, в которой указываются ФИО владельца, марка автомобиля, вид работы, дата приема заказа и стоимость ремонта. После выполнения работ распечатывается квитанция.
- 6. Разработать программный модуль «Учет нарушений правил дорожного движения». Для каждой автомашины (и ее владельца) в базе хранится список нарушений. Для каждого нарушения фиксируется дата, время, вид нарушения и размер штрафа. При оплате всех штрафов машина удаляется из базы.
- 7. Разработать программный модуль «Картотека агентства недвижимости», предназначенный для использования работниками агентства. В базе содержатся сведения о квартирах (количество комнат, этаж, метраж и др.). При поступлении заявки на обмен (куплю, продажу) производится поиск подходящего варианта. Если такого нет, клиент заносится в клиентскую базу и оповещается, когда вариант появляется.
- 8. Разработать программный модуль «Картотека абонентов АТС». Картотека содержит сведения о телефонах и их владельцах. Фиксирует задолженности по оплате (абонентской и повременной). Считается, что повременная оплата местных телефонных разговоров уже введена.
- 9. Разработать программный модуль «Авиакасса», содержащий сведения о наличии свободных мест на авиамаршруты. В базе должны содержаться сведения о номере рейса, экипаже, типе

самолета, дате и времени вылета, а также стоимости авиабилетов (разного класса). При поступлении заявки на билетыпрограмма производит поиск подходящего рейса.

- 10. Разработать программный модуль «Книжный магазин», содержащий сведения о книгах (автор, название, издательство, год издания, цена). Покупатель оформляет заявку на нужные ему книги, если таковых нет, он заносится в базу и оповещается, когда нужные книги поступают в магазин.
- 11. Разработать программный модуль «Автостоянка». В программе содержится информация о марке автомобиля, его владельце, дате и времени въезда, стоимости стоянки, скидках, задолженности по оплате и др.
- 12. Разработать программный модуль «Кадровое агентство», содержащий сведения о вакансиях и резюме. Программный модуль предназначен как для поиска сотрудника, отвечающего требованиям руководителей фирмы, так и для поиска подходящей работы.

# **Лабораторная работа № 6 Отладка отдельных модулей программного проекта. Организация обработки исключений**

### **Исключения**

Исключения в Java представляют собой объекты, генерируемые во время появления ошибочных ситуаций и содержащие информацию о них. Всеисключения можно разделить на три группы:

- В *КлассExceptionи его подклассы*:исключения,которые обязательно должны бытьперехвачены программой (Checked).
- В *Класс RuntimeException и его подклассы*:исключения,охватывающие такие ситуации,какделение на ноль или ошибочная индексация массивов (Unchecked).
- В *Класс Error и его подклассы*:исключения,появление которых не предполагается принормальном выполнении программы. Используются для обозначения ошибок, происходящих в

самой исполняющей среде. Примером такой ошибки может служить переполнение стека.

Иерархия исключений представлена на схеме ниже.

Рисунок 1 — Иерархия исключений Java.

Рассмотрим пример кода, приводящего к ошибке при попытке деления на ноль.

```
publicclassMainClass{
     public static voidmain(String[]args){
          inta=0;
          intb=10/a;
     }
}
```
При обнаружении попытки деления на ноль исполняющая среда Java приостанавливает выполнение программы и генерирует исключение. Как только исключение сгенерировано, оно должно быть перехвачено обработчиком исключений, который в данном случае отсутствует. Поэтому исключение перехватывается стандартным обработчиком, который выводит описание исключения и результат трассировки стека, а затем прерывает выполнение программы. Результатвыполненияпрограммы:

Exceptioninthread"main"java.lang.ArithmeticException:/byzero at MainClass.main(MainClass.java:4)

Стоит обратить внимание на то, что в трассировку стека включены имена класса MainClass, метода main(), файла MainClass.java и номер четвёртой строки кода. Следует также иметь в виду, что сгенерированное исключение относится к подклассу ArithmeticException, описывающему тип возникшей ошибки. В Java представлено несколько встроенных типов исключений, соответствующих разным видам ошибок.

Трассировка стека позволяет проследить последовательность вызовов методов, которые привели к ошибке. Далее представлен пример, позволяющий чуть более подробно рассмотреть этот вопрос:

```
publicclassMainClass{
     public static voidjustMethod(){
          inta=0:
          intb=10/a:
     public static voidmain (String [] args) {
          justMethod();
\mathcal{E}Результат:
Exceptioninthread"main"java.lang.ArithmeticException:/byzero
          atMainClass.justMethod(MainClass.java:4)
          at MainClass.main(MainClass.java:8)
```
Как вилите, на лне стека нахолится восьмая строка кола из метола main(), в которой произволится вызов метода justMethod(), вызвавший исключение при выполнении четвертой строки кода.

#### Блоки операторов try и catch

Стандартный обработчик исключений Java удобен для отладки, но, как правило, обрабатывать исключения приходится вручную, так как это позволяет исправить возникшую ошибку и предотвратить прерывание выполнения программы. Для этого достаточно разместить контролируемый код в блоке оператора try, за которым должен следовать блок оператора catch с указанием типа перехватываемого исключения.

Рассмотрим пример программы, использующей блоки операторов try и catch для обработки исключения типа ArithmeticException, генерируемого при попытке деления на ноль:

```
publicstaticvoidmain(String[]args){
    inta,b;
    try\2 = 0;
         2 = 10/a;
         System.out.println("Это сообщение не будет выведено в консоль"); } catch(
    ArithmeticExceptione){
         System.out.println("Деление на ноль");
    System.out.println("Завершение работы");
ł
Результат:
Делениенаноль
Завершение работы
```
Вызов метода println() в блоке оператора try не выполнится, поскольку при возникновении исключения управление сразу же передаётся из блока try в блок catch. По завершении блока catch управление передается в строку кода, следующую после всего блока операторов try/catch. Целью большинства правильно построенных операторов catch является разрешение исключительных ситуаций и продолжение нормальной работы программы, как если бы ошибки вообще не было.

#### Вывод описания исключения

• классе Throwable определен метод printStackTrace(), который выводит полную информацию об

исключении в консоль, что бывает полезным на этапе отладки программы. Например:

```
publicstatic voidmain(Stringargs[]){
     System.out.println("Начало");
     try<sub>1</sub>inta=0:
          inth=42/a:
     }catch(ArithmeticExceptione) {
          e.printStackTrace();
     System.out.println("Конец");
\mathcal{E}Результат:
Начало
java.lang.ArithmeticException:/by zero
          atMainClass.main(MainClass.java:7)
Конен
```
• приведённом выше примере при делении на ноль была выведена полная информация об исключении, и программа продолжила свою работу.

### Применение нескольких операторов catch

Иногда в одном фрагменте кода может возникнуть несколько разных исключений. Чтобы справиться с такой ситуацией, можно указать два или больше оператора catch, каждый из которых предназначается для перехвата отдельного типа исключения. Когда генерируется исключение, каждый оператор catch проверяется по порядку и выполняется тот из них, который совпадает по типу с возникшим исключением. По завершении одного из операторов catch все остальные пропускаются и выполнение программы продолжается с оператора, следующего сразу после блока операторов try/catch. В следующем примере программы перехватываются два разных типа исключений:

```
publicstatic voidmain(Stringargs[]){
    try\inta=10:
         a = 10;
         intb=42/a;
         int[]c = \{1,2,3\};c[42]=99;}catch(ArithmeticExceptione){
          System.out.println("Делениенаноль: "+е);
     }catch(ArrayIndexOutOfBoundsExceptione){
         System.out.println("Ошибкаиндексациимассива: "+e);
     System.out.println("Послеблокаоператоровtry/catch");
```
Применяя несколько операторов catch, вы должны помнить, что перехват исключений из подклассов должен следовать до перехвата исключений из суперклассов. Дело в том, что оператор catch, в котором перехватывается исключение из суперкласса, будет перехватывать все исключения из этого суперкласса, а также все исключения из его подклассов. Это означает, что исключения из подкласса вообще не будут обработаны, если попытаться перехватить их после исключений из его суперкласса. Кроме того, недостижимый код считается в Java ошибкой. Рассмотрим в качестве примера следующую программу.

В последовательности операторов catch подкласс исключений должен быть указан перед его суперклассом, иначе это приведёт к недостижимому коду и ошибке во время компиляции:

```
publicstatic voidmain (Stringargs[1) {
     try\inta=0:
          intb=42/a:
     }catch(Exceptione){
          System.out.println("Exception");
     }catch(ArithmeticExceptione){//ОШИБКА:недостижимыйкод!
          System.out.println("Этот код недостижим");
\mathcal{E}
```
Если попытаться скомпилировать эту программу, то появится сообщение об ошибке, уведомляющее, что второй оператор catch недостижим, потому что исключение уже перехвачено. Класс исключения типа ArithmeticException является производным от класса Exception, и поэтому первый оператор catch обработает все ошибки, относящиеся к классу Exception, включая и класс ArithmeticException. Это означает, что второй оператор catch так и не будет выполнен. Чтобы исправить это положение, придётся изменить порядок следования операторов catch.

### **Оператор throw**

Пока речь шла только об исключениях, генерируемых самой исполняющей системой Java. Но исключения можно генерировать и непосредственно в прикладной программе с помощью оператора throw. Его общая форма выглядит следующим образом:

### throwreнерируемыйэкземпляр;

Здесь генерируемый экземпляр должен быть объектом класса Throwable или производного от него подкласса.

Поток исполнения программы останавливается сразу же после оператора throw, и все последующие операторы не выполняются. В этом случае ближайший объемлющий блок оператора try проверяется на наличие оператора catch с совпадающим типом исключения. Если совпадение обнаружено, управление передаётся этому оператору. В противном случае проверяется следующий внешний блок оператора try и т.д. Если же не удастся найти оператор catch, совпадающий с типом исключения, то стандартный обработчик исключений прерывает выполнение программы и выводит результат трассировки стека. Пример:

```
publicstaticvoidmain(String[]args){
     try\thrownewNullPointerException("NPE Test"); } catch(
     NullPointerExceptione){
          System.out.println("Catch block");
```
#### Оператор throws

Если метод способен вызвать исключение, которое он сам не обрабатывает, то он должен задать своё поведение таким образом, чтобы вызывающий его код мог обезопасить себя от такого исключения. С этой целью в объявление метода вводится оператор throws, где перечисляются типы исключений, которые метод может генерировать. Это обязательно для всех *checked* исключений (о них речь пойдет в пункте «Встроенные в Java исключения»). Если этого не сделать, то во время

компиляции возникнет ошибка. Ниже приведена общая форма объявления метода, которая включает оператор throws.

```
Типназваниеметода(списокпараметров)throwsсписокисключений{
. . .
\mathcal{E}
```
Здесь список исключений обозначает разделяемый запятыми список исключений, которые метод может сгенерировать. В примере ниже в методе createReport() может возникнуть исключение IOException, которое сам метод createReport не обрабатывает, следовательно, вызов этого метода необходимо взять в блок try/catch.

```
publicstaticvoidmain(Stringargs[]){
     try\createReport();}catch(IOExceptione) {
          e.printStackTrace();
publicstaticvoidcreateReport()throwsIOException{PrintWriterpw=new
     PrintWriter("report.txt");pw.close();
\}
```
#### Оператор finally

Когда возникновении исключения последовательность выполнения операторов в теле метода может измениться. В зависимости от того, как написан метод, исключение может даже стать причиной преждевременного возврата из метода. В некоторых методах это может вызвать серьезные осложнения. Так, если файл открывается в начале метода и закрывается в конце, то вряд ли когонибудь устроит, что код, закрывающий файл, будет обойдён механизмом обработки исключений. Для таких непредвиденных обстоятельств и служит оператор finally.

Оператор finally образует блок кода, который будет выполнен по завершении блока операторов try/catch, но перед следующим за ним кодом. Блок оператора finally выполняется независимо от того, сгенерировано ли исключение или нет. Если исключение сгенерировано, блок оператора finally выполняется даже при условии, что ни один из операторов catch не совпадает с этим исключением.

В любой момент, когда метод собирается возвратить управление вызывающему коду из блока оператора try/catch (через необработанное исключение или явным образом через оператор return), блок оператора finally выполняется перед возвратом управления из метода. Это может быть удобно для закрытия файловых дескрипторов либо освобождения других ресурсов, которые были выделены в начале метода и должны быть освобождены перед возвратом из него. Указывать оператор finally необязательно, но каждому оператору try требуется хотя бы один оператор catch или finally. Ниже приведена общая форма блока обработки исключений.

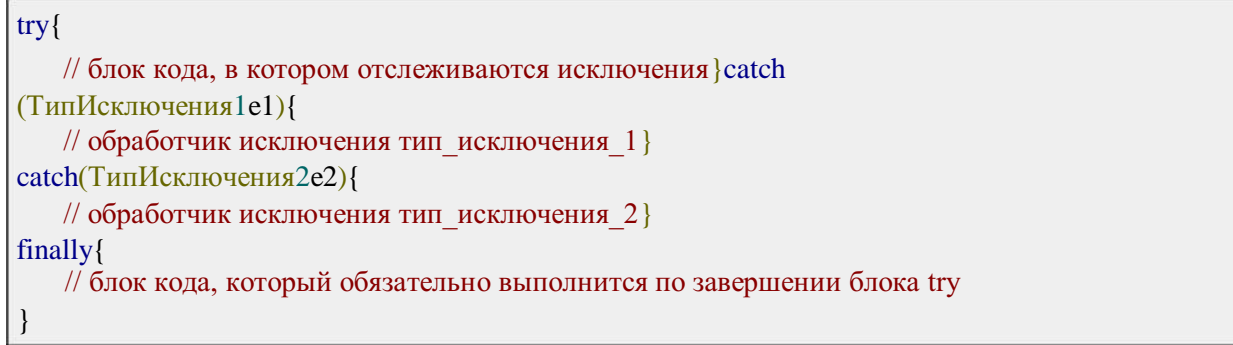

#### Встроенные в Јаva исключения

В станлартном пакете java.lang определен ряд классов исключений, большинство из которых относятся к подклассам стандартного типа RuntimeException. Их необязательно включать в список оператора throws в объявлении метода — такие исключения называются непроверяемыми (unchecked), поскольку компилятор не проверяет, обрабатываются или генерируются они в каком-нибудь методе. Кроме этого, существуют исключения, которые должны быть включены в список оператора throws в объявлении методов, способных генерировать их, но не обрабатывать самостоятельно. Такие исключения называются проверяемыми (checked). Ниже приведены некоторые часто встречающиеся подклассы непроверяемых исключений, производные от класса RuntimeException.

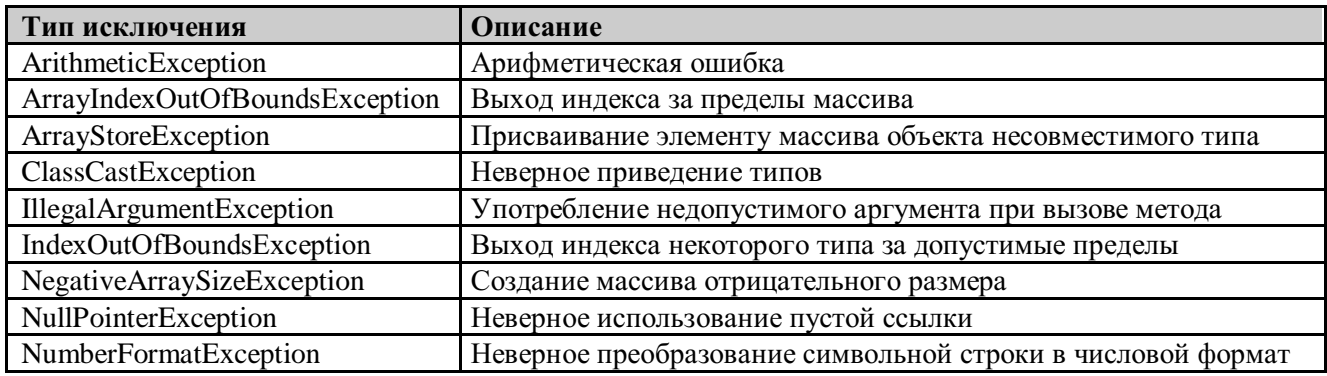

### Создание собственных подклассов исключений

Для создания собственного класса исключений достаточно определить его как производный от любого класса-исключения(Exception, RuntimeException, IOException, NullPointerException и др.). В собственных классах исключений даже не обязательно добавлять какие-либо поля или методы. Их присутствия в системе типов уже достаточно, чтобы пользоваться ими как исключениями.

#### Многократный перехват исключений

Многократный перехват позволяет обрабатывать несколько исключений в одном и том же операторе catch при условии, что для этого используется одинаковый код. Для организации такого перехвата достаточно объединить типы исключений в операторе catch с помощью логической операции ИЛИ.

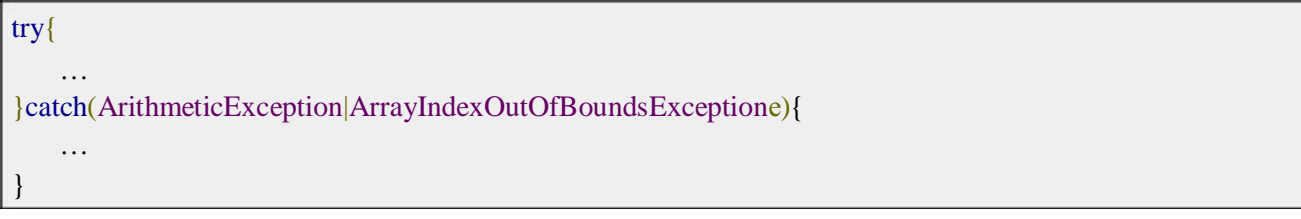

### Практическое задание

1 Напишите метод, на вход которого подаётся двумерный строковый массив размером 4х4. При

подаче массива другого размера необходимо бросить исключение MyArraySizeException.

1. Далее метод должен пройтись по всем элементам массива, преобразовать в int и просуммировать. Если в каком-то элементе массива преобразование не удалось (например, в ячейке лежит символ или текст вместо числа), должно быть брошено исключение MyArrayDataException с детализацией, в какой именно ячейке лежат неверные данные.

 $3.$ В методе main() вызвать полученный метод, обработать возможные исключения MySizeArravException и MyArravDataException и вывести результат расчета.

# Лабораторная работа №7 Применение отладочных классов в проекте. Отладка проекта. Инспекция кода модулей проекта.

#### 1.1. Работа с отладчиком

Полное описание возможностей встроенного отладчика Visual C++ и приемов работы с ним может потребовать отдельной книги, настолько объемна эта тема. Поэтому здесь приведены только начальные сведения о работе с отладчиком Visual C++. Проще всего это сделать, написав программу, заведомо содержащую несколько ошибок, а затем показав, как с помощью отладчика можно найти и исправить эти ошибки.

В частности, мы научимся устанавливать в программе точки прерывания и выполнять ее до заданной точки. Когда во время выполнения встречается точка прерывания, программа останавливается, а на экране появляется отлаживаемый код. Это дает возможность детально выяснить, что происходит в программе.

Кроме того, программу можно выполнять последовательно, строку за строкой — такой процесс называется пошаговым выполнением. Этот режим позволяет следить за тем, как изменяются значения различных переменных. Иногда он помогает понять, в чем заключается проблема: если обнаруживается, что переменная принимает неожиданное значение, то это может послужить отправной точкой для выявления ошибки. После обнаружения ошибки ее можно исправить и выполнить программу заново в отладочном режиме.

Назовем нашу программу (проект) именем Buggy. Программа должна вычислять среднее арифметическое первых пяти натуральных чисел: 1-5. Нетрудно догадаться, что ответ должен быть равен 3, однако из-за специально сделанных ошибок программа первоначально будет выдавать неправильный ответ.

Для создания программы выполните следующие действия:

- Создайте проект типа «консольное приложение» с именем Buggy.
- Добавьте к проекту файл buggy.cpp и заполните его следующим текстом:
- #include <iostream>

using namespace std;

```
int main()
{ const N = 5;
int a[N] = \{1, 2, 3, 4, 5\};float sum, average;
inti:
for (i = 1: i < N: i++)sum = sum + a[i];average = sum / N;
coute<< "average = " << average << endl:
return 0:
Y
```
□ Откомпилируйте проект.

□ Запустите программу на выполнение.

Вы должны увидеть в консольном окне приложения нечто вроде следующего результата:

 $average = -2.14748e + 007$ ,

т. е. программа вычислила, что среднее арифметическое первых пяти целых чисел равно -21474800 (на вашем компьютере может быть и другое число), а это мало похоже на число 3.0.

Начнем отладку нашей злополучной программы.

#### 1.1.1. Установка точки прерывания

Точка прерывания позволяет остановить выполнение программы перед любой *выполняемой*  инструкцией (оператором) с тем, чтобы продолжать выполнение программы либо в пошаговом режиме, либо в непрерывном режиме до следующей точки прерывания.

Чтобы задать точку прерывания перед некоторым оператором, необходимо установить перед ним текстовый курсор и нажать клавишу F9. Точка прерывания обозначается в виде коричневого кружка на левом поле окна редактирования. Повторный щелчок на кружке снимает точку прерывания. В программе может быть несколько точек прерывания.

#### **1.1.2. Выполнение программы до точки прерывания**

Программа запускается в отладочном режиме с помощью команды Build ► StartDebug(или нажатием клавиши F5).

В результате код программы выполняется до строки, на которой установлена точка прерывания. Затем программа останавливается и отображает в окне Editor ту часть кода, где находится точка прерывания, причем желтая стрелка на левом поле указывает на строку, которая будет выполняться на следующем шаге отладки. Продолжим демонстрацию описываемых средств на примере программы Buggy:

- Установите точку прерывания перед оператором for.
- Запустите программу в отладочном режиме, нажав клавишу F5.

Обратите внимание — в Visual  $C++$  на панели инструментов появилось меню Debug. Заглянем в него из любопытства.

Среди различных команд этого меню особый интерес представляют команды StepInto (F11), StepOver (F10), StepOut (Shift+F11), RunToCursor (Ctrl+F10) и StopDebugging (Shift+F5).

Выбор последней команды (или нажатие комбинации клавиш Shift+F5) вызывает завершение работы с отладчиком.

#### **1.1.3. Пошаговое выполнение программы**

Нажимая клавишу *F10*, можно выполнять один оператор программы за другим.

Предположим, что при пошаговом выполнении программы вы дошли до строки, в которой вызывается некоторая функция func1(). Если вы хотите пройти по коду вызываемой функции, то надо нажать клавишу *F11*. Если же внутренняя работа функции вас не интересует, а интересен только результат ее выполнения, то надо нажать клавишу *F10*.

Допустим, что вы вошли в код функции func1(), нажав клавишу *F11*, но через несколько строк решили выйти из него, т. е. продолжить отладку после возврата из функции. В этом случае надо нажать клавиши *Shift+F11*.

Существует и другая возможность пропустить пошаговое выполнение некоторого куска программы: установите текстовый курсор в нужное место программы и нажмите клавиши *Ctrl+F10*.

Продолжим отладку программы Buggy:

 $\Box$  Нажмите клавишу F10.

Указатель следующей выполняемой команды переместится на оператор

*sum =sum + a[i];*

#### **1.1.4. Проверка значений переменных во время выполнения программы**

Чтобы узнать значение переменной *sum*, в которой будет накапливаться сумма элементов массива *а*, задержите над ней указатель мыши. Рядом с именем переменной на экране появляется подсказка со значением этой переменной:

*sum* = -1.07374e+008 (или с другим произвольным значением).

Ага!!! Ведь еще не было никакого суммирования и, следовательно, переменная *sum*, по идее, должна быть равна нулю. Вот где собака зарыта! Мы забыли обнулить переменную *sum* до входа в цикл.

□ Нажмите комбинацию клавиш *Shift+F5*, чтобы выйти из отладчика и исправить найденную ошибку. Найдите строку с объявлением

#### *floatsum, average;*

и добавьте в нее инициализацию переменной sum:

#### *floatsum = 0, average;*

□ Откомпилируйте заново проект — кнопка *Build (F7).*

□ Запустите на выполнение — кнопка *ExecuteProgram (Ctrl+F5).*

Вы получите новый результат:

### average  $= 2.8$

Это как бы теплее, но все равно еще неправильно. Нажмите любую клавишу для завершения работы приложения. Необходимо продолжить отладку:

- Установите точку прерывания перед оператором *for*.
- Запустите программу в отладочном режиме, нажав клавишу  $FS$ .
- Нажмите клавишу  $F10$ .

Указатель следующей выполняемой команды переместится на оператор

#### $sum = sum + a[i];$

 $\Box$  Нажмитеклавишу $F10$ .

Указатель следующей выполняемой команды переместится на оператор

for  $(i = 1; i < N; i++)$ 

□ Задержите теперь над переменной *sum* указатель мыши. Рядом с именем переменной на экране появится подсказка со значением этой переменной

 $sum = 2$ .

Стоп!!! Позади 1-я итерация цикла, и в переменной *sum* должно находиться значение первого элемента массива  $a$ , т. е. число 1. А мы имеем число 2, то есть значение второго элемента массива **a.** Пришло время вспомнить, что в языке C++ нумерация элементов массива начинается с 0! Поэтому ошибка находится в заголовке цикла:

### for  $(i = 1; i < N; i++)$

и ее нужно немедленно исправить. Повторите действия, направленные на исправление ошибки:

- выйти из отладчика,
- исправить текст программы в операторе for:

for  $(i = 0: i < N; i++)$ 

• откомпилировать,

• запустить на выполнение.

Если в процессе исправления вы не внесли новых ошибок, то должен получиться результат: average  $= 3.0$ .

Итак, все ОК! — программа работает правильно.

В заключение отметим, что отладчик предоставляет и другие возможности для наблюдения за значениями переменных во время выполнения программы.

### 1.1.5. Окна Auto и Watch 1

Помимо экранной подсказки, переменная sum со своим значением отображается в окне Auto, расположенном в левом нижнем углу экрана. В этом окне приведены значения последних переменных, с которыми работал Visual C++.

Кроме этого, в окне Watch 1, которое находится в правом нижнем углу, можно задать имя любой переменной, за значениями которой вы хотите понаблюдать.

Более подробно о работе с этими окнами можно прочитать в справочной системе через меню **HelpriaBHOTO ОКНА Visual C++.** 

### Задание.

Выполните программу п. 1.1 по шагам, используя для определения значений переменных окна Auto и Watch1.

## Лабораторная работа №8

# Тестирование интерфейса пользователя средствами инструментальной среды разработки

#### 1 Виды тестирования

Неформальное тестирование — это проверка «один на один» с друзья-ми и коллегами, которые близко соответствуют профилю пользователя и ко-торые напрямую не связаны с проектом. Стоимость такого тестирования обычно минимальна.

Полуформальное испытание повышает планку к следующему уровню

— вербуются и оплачиваются внешние участники. Часто устраивается специ-альная площадка для тестирования.

Формальное тестирование может иметь различные формы, но принято привлекать платного консультанта по юзабилити, специалиста по человече-скому фактору, а также арендовать специальное помещение и оборудование для тестирования. Следовательно, затраты выше

Все уровни тестирования ценны. Допустимо также смешение уровней формальности на различных этапах разработки: неформальное и полуформальное тестирование на нескольких стадиях в ходе разработки, а затем формальное тестирование при запуске. Это зависит от бюлжета, времени и стремления создать продукт с учетом интересов пользователей.

Кроме бюджета и времени (формальное тестирование обычно занимает еще дополнительное время на подготовку к сеансам, а также на анализ ре-зультатов и выработку рекомендаций после испытаний), самое большое раз-личие между формальным и неформальным тестированием - квалификация ведущего. Для формального тестирования требуется эксперт (человек или группа) по человеческому фактору и/или когнитивной психологии, имеющий опыт проведения тестирования и анализа его результатов.

Неформальное Неформальное фактически тестирование обычно прово-

тестирование дят в собственной рабочей среде участника или на про-извольном офисном оборудовании. Участники - часто друзья, члены семьи или коллеги. Составляется простой план испытаний и список задач, за выполнением кото-рых наблюдает и делает заметки беспристрастный ве-дущий (обычно не являющийся специалистом по чело-веческому фактору).

Полуформальное Полуформальное тестирование, подобно формальному,

тестирование может проводиться на специальном оборудовании,  $HQ = 3TO$ необязательно. Участники предварительно отбира-ются из группы претендентов. Испытания обычно про-водит член команды разработчиков.

Формальное тестирование обычно проводится на спе-Формальное тес-

тирование циальномоборудовании специалистом по человеческо-му фактору. Участники предварительно просматрива-ются и отбираются из большой группы претендентов. Наблюдение за участниками ведется через односторон-нее зеркало; практикуется также сложное видеонаблю-дение.

#### 2 Процесс тестирования

Процесс юзабилити тестирования включает четыре основных этапа:

- В план и подготовка;
- В подбор участников;
- В проведение сеанса;
- В анализ данных и составление рекомендаций.

Такое разбиение процесса подходит для любого из трех уровней фор-мальности: упрощенного, неформального подхода; полуформального с рас-ширенным планом; или формального с развернутым, полным сценарием. Ос-новное различие между уровнями заключается в квалификации привлекаемо-го специалиста.

#### 2.1 Первый этап: План и подготовка

Тесты не лолжны быть сложными, но они лолжны иметь конкретные цели. При полготовке тестов необходимо сохранять общую направленность тестирования. Постарайтесь сосредоточиться на конкретных задачах; у вас не будет времени, чтобы проверить все. При подготовке заданий на тестирова-ние необходимо учитывать ограничение на общее время тестирования: на каждый сеанс отводится приблизительно час. Перед проведением тестирова-ния обязательно необходимо подготовить план.

#### 2.1.1 Планы тестов

План должен быть обзором и руководством к вашей версии процесса тестирования. Он должен содержать, по меньшей мере, следующее (смотри приложение А):

- В общие цели/задачи;
- В методика (процедура тестирования, оборудование, помещение и так

#### лалее):

- В профиль целевой аудитории (кого будут тестировать);
- В схема тестирования (ввод в курс дела, контрольный список задач, тестовые вопросы);
- В конкретный список задач;
- В итоговая оценка (анализ данных);
- В структура отчета (как планируется представить результаты и реко-мендации).

#### 2.1.2 Списки задач

Выберите достаточно простые задачи для проверки потенциально про-блемных областей. Например, если есть сомнения по поводу входа в систему, запланируйте ряд тестовых задач, чтобы охватить весь процесс входа. Дайте пользователям задание сделать что-то, что требует входа в систему, только чтобы *они сами* обнаружили необходимость входа. Насколько будет просто и интуитивно для пользователя выяснить это?

Создайте список задач, с которыми обычный пользователь может (предположительно) справиться за час. На случай если поставленные задачи потребуют меньше времени, чем предполагалось, подготовьте дополнитель-ные задачи. Удостоверьтесь, что задачи не слишком просты и не слишком трудны, чтобы уложиться в пределах установленного времени — иначе они не будут соответствовать цели сеанса. Проверьте задачи заранее, чтобы отсе-ять проблематичные.

При разработке списка задач имейте в виду, что атмосфера сеанса юза-билити тестирования должна быть вольной, информативной и не стрессовой. Позвольте участникам чувствовать себя комфортно и уверенно, как в при-вычной для них среде: дома или в офисе.

Задачи, безусловно, должны иметь отношение к тестируемому сайту или программе, но делайте их по возможности более универсальными, как в реальном мире. Сделайте задачи в какойто мере связанными между собой - подобно реальным пользовательским задачам. С одной стороны, не стоит со-единять задачи - это может исказить результаты, с другой стороны, не хочется, чтобы пользователь выполнял лишь случайные задачи. Держите поль-зователя в какой-то колее. Вот несколько примеров:

1 Если сайт — для национальной сети бытовых товаров, то в качестве одной из типовых задач можно предложить испытуемому заказать подарок из категории «к свадьбе». Пусть он запросит каталог.

1 Если сайт — для банка, пусть испытуемый проверит свой счет или исследует схему ипотечных заявок. Затем пусть он войдет в систему, чтобы оплатить счет или сделать перевод.

1 Это сайт, который каталогизирует рестораны? Пусть испытуемые скопируют три ресторана в свою папку закладок на сайте (которую они должны будут создать). Это также потребует входа в систему. Затем пусть они перейдут к итальянскому бистро, которое осуществляет поставки в их районе, или к недорогому ресторану с живым джазом и сделают предвари-тельный заказ.

1 Если проект - для гостиниц типа «постель и завтрак», пусть они по-пытаются забронировать комнату, найдут план проезда и затем запросят гос-тиницу относительно вечеринок или крупных собак.

### 2.1.3 Спенарий тестирования

Ведущий должен заботиться о продвижении тестирования в нужном на-правлении. Очень легко попасть в ловушку излишних разговоров с участ-ником, а это впустую потраченное ценное время. Чтобы не отклоняться от курса и не пропустить чего-нибудь в ходе испытаний, держите под рукой сце-нарий тестирования (смотри приложение Б).

Сценарий тестирования должен содержать следующее: введение, график сеанса тестирования и краткое изложение методики. Объясняя уча-стнику ход тестирования, создайте непринужденную атмосферу. При ин-структировании участника в день тестирования вы должны охватить следую-щие важные моменты, так что убедитесь, что они включены в сценарий:

2. Представьтесь и объясните свою роль как ведущего.

3. Уточните, что ваша роль — молчаливый наблюдатель. Вы не должны прямо отвечать на любые вопросы; должны только наблюдать и делать замет-ки.

4. Лайте обзор целей тестирования.

5. Заверьте участников, что они не тестируются никоим образом. Тестирует-

ся сайт.

6. Призовите участников говорить вслух во время испытания.

7. Получите подпись участника на соглашении о конфиденциальности (если требуется) и выясните, нет ли у него вопросов.

#### 2.2 Второй этап: Подбор участников

Поиск потенциальных участников — один из наиболее проблематич-ных аспектов проведения юзабилити тестирования. При неформальном и в большинстве полуформальных тестирований можно привлечь знакомых, только они должны соответствовать профилю целевого пользователя. Можно облегчить задачу поиска: пригласите свою маму, соседа, знакомого, но обязательно следите за соответствием участника целевой аудитории. Выбирайте тщательно.

Могли бы подойти Ваши коллеги, но, хотя они вполне соответствуют требованиям для многих формальных испытаний, рекомендуется вербовать участников вне собственного офиса. Тестирование с посторонними людьми, не связанными с вашей компанией или сайтом, даст лучшие результаты, а формирование команды пользователей для привлечения их и в фокус-группы и для юзабилити тестирования ценно для любой разработки — с внутренней или с внешней командой.

### 2.2.1 Профиль участников тестирования

Попросите потенциальных участников (откликнувшихся на объявле-ния, почтовые рассылки или рекомендованных кем-то) заполнить в онлайне или отправь по факсу формы, запрашивающие их основные демографические сведения, а также методы использования ими Интернета (смотри приложение В). Во всех формах, касающихся персональной информации, особо подчерк-ните, что вся информация конфиденциальна и не будет распространяться да-лее.

Причины необходимости этой информации очевидны: при тестировании на предмет юзабилити требуется, чтобы испытуемые как можно ближе соответствовали целевой аудитории.

Сведите все собранные данные в таблицу или какой-то другой формат, удобный для просмотра и сортировки. Произведите отсев. Планируйте сна-чала несколько больше участников, чем требуется, — на случай, если кто-то откажется. Этим дополнительным участникам, называемым «поплавками», все равно необходимо платить. Свяжитесь по электронной почте с претендентами, отвечающими требуемому профилю. Объясните кратко, когда они должны ожидать контакта с вами и что им предстоит делать, но не слишком вдавайтесь в подробности. Ближе к намеченной дате еще раз проконтактируйте с ними по электронной почте или по телефону (смотри приложение Г).

#### 2.3 Третий этап: Проведение сеанса

Начинайте каждый сеанс в дружеском и терпеливом настрое. Пред-ставьтесь и расскажите о процессе тестирования — что пользователям будет предложено выполнить ряд задач. Позаботьтесь о выборе слов; не предвосхищайте результаты, сообщив испытуемым количество или объем задач. Объясните свою роль как наблюдателя. Уточните, что вы — именно наблюдатель, а не помощник. Заранее подготовьте соглашения о конфиденциальности и любые другие необходимые документы. Не заостряйте внимание на формальностях и обеспечьте участникам сеанса наибольший комфорт, на-сколько это возможно. Лля справок держите при себе сценарий тестирова-ния.

Во время тестирования не проявляйте эмоций. Ваша задача — молча наблюдать, высказываясь только при выдаче новой задачи и при составлении заметок во время сеанса. Если участник задает вопрос, отвечайте только в случае необходимости и, не вдаваясь в детали. Не давайте никаких подсказок

— словом, взглядом или движением руки. Искушение «спасти» кого-то из участников нанесет вред цели тестирования. Если участник огорчается, оцените уровень расстройства и поставьте заметку: «Задача потерпела неудачу», но только когда все возможности были испробованы. Не считайте неудавшуюся задачу неудачей тестирования. Как раз наоборот. Видеосъемка сеанса также полезна для просмотра ее впоследствии другими членами команды разработчиков.

Перед началом сеанса убедитесь, что имеете все необходимое. Вот удобный контрольный список:

- подготовить к подписанию соглашения о конфиденциальности:

- убедиться в наличии связи с Интернетом (для тестирования веб-

сайта);

- если предусмотрена видеосъемка, зарядить батареи для видеокамеры, так как работать от сети может быть проблематично (замечание: видеосъемку на неформальном тестировании проводить не рекомендуется);

- иметь распечатку схемы сайта, удобную для оставления заметок (страницы, связанные с задачей);

- иметь упорядоченный список подготовленных задач:
- иметь форму послетестового опроса;
- подготовить сайт к использованию (сохранить требуемые закладки).

### 2.3.1 Сбор основных данных

Во время сеанса тестирования ведите детальные записи. Всегда полезно иметь готовый бланк для заметок (смотри приложение Д). Используйте один и тот же бланк для всех участников тестирования. Это будет удобно при анализе заметок и сравнении результатов.

Для каждой задачи старайтесь отметить следующие аспекты:

- Смог ли участник тестирования завершить задачу?
- Нуждался ли он в помощи? Задача потерпела неудачу?
- Сколько времени это заняло?
- Какие камни преткновения встретились? Опишите проблемы и препятствия.

- Опишите общие наблюдения. Добавьте комментарии. Испытуемый расстроенно бормотал? Он восклицал: «Круто!»?

Не требуется отмечать абсолютно каждый щелчок или задержку, но следует быть готовым к исчерпывающему отчету по проблемной области. Будьте внимательны, чтобы не упустить ход выполнения залачи. На собранных ланных вы булете основывать свои заключения.

### 2.3.2 После сеанса

Следите за временем. До отъезда участнику предстоит сделать еще несколько вещей. Сначала дайте ему краткий послетестовый опросный лист, затем проведите быстрый устный опрос и, наконец, заплатите участнику за его время.

Подготовьте послетестовый опросный лист заранее (приложение Е). Он должен содержать вопросы о впечатлении участника о сайте и работе с сайтом. Предложите участнику оценить каждый вопрос/пункт по пятибалльной шкале. Заполнение опросного листа не должно занимать более пяти МИНУТ.

Опросите участника устно. Если время позволяет, сначала дайте ему высказать свое мнение, а затем уже задайте вопросы. Начните с общих аспектов и проблем и затем перейдите к деталям — к областям, которые вы от-метили в своих заметках. Заплатите деньги участнику сразу по завершении сеанса. Не забудьте поблагодарить его. Оставьте дверь открытой для возможности дальнейшей связи с ним и последующего тестирования — может быть, в этом же проекте, на других этапах разработки.

После ухода участника, если есть время до следующего сеанса, напишите короткое резюме сеанса и его результатов. Выделите особо проблемные области и неожиданные для вас результаты. Включите персональные наблюдения. Некоторые тестирования распланированы тесно, сеанс за сеансом, и там нет времени для итогов. Записывайте все подробно; имейте в виду, что после трех или четырех сеансов вы не сможете вспомнить многие детали.

### 2.4 Четвертый этап: Анализ данных и составление рекомендаций

На этом этапе требуется опыт. Когда понимаешь, как и почему пользователю не удалась задача, или видишь, где имеется проблемный момент, - это легко. Для определения, как устранить проблему, нужна квалификация. Тем не менее, даже если вы не эксперт, вы все равно можете дать полезные рекомендации для усовершенствований.

Собирайте данные по ходу тестирования. Просуммируйте эти данные, пока тестирование еще свежо в вашей памяти, и не забудьте перенести в файл рукописные заметки. Сведите все данные в одном формате (для этого хорошо подойдут таблицы), показывающем результаты каждого теста, проблемные области, комментарии и пользовательские отзывы из послетестового опроса.

При выявлении проблемных областей отметьте, в чем были трудности. Если в состоянии определить, то укажите источник проблемы — используйте даже снимок экрана. Это безмерно поможет при обдумывании способов улучшения проблемной области. Охарактеризуйте взаимодействие пользователей с особыми элементами: навигацией, текстом, графикой и так далее, а

также глобальные аспекты, такие как уместность размещения логотипа и бренда или несогласованность в названиях и маркировке. Если в ходе выполнения задачи встретится специфическая проблема, опишите это подробнее. Ранжируйте все проблемы в порядке частоты, а затем расположите по приоритетам. Прежде всего, концентрируйтесь на функциональности высокого уровня: анализируйте общие аспекты навигации, сопоставьте текстовые и графические ссылки, облик страниц и так далее. Затем сфокусируйтесь на конкретных областях и рекомендациях по улучшению пользовательской среды.

После завершения всех сеансов тестирования скомпонуйте полученные результаты в итоговый отчет, преобразуйте собранные данные в рекомендации; полученная информация поможет проверить правильность ваших собственных мыслей относительно сайта. Разбейте рекомендации на краткосрочные и долгосрочные цели. Составьте план реализации ваших выводов и откорректируйте сайт, чтобы он лучше соответствовал тем способам, которыми он в действительности используется.

### 2.4.1 Итоговый отчет

Помещение всех полученных выводов в итоговый отчет обеспечит краткую рекомендацию для клиента и команды разработчиков (приложение Ж). Если отбор участников производился правильно, результаты юзабилити тестирования бесспорны. Сообщите об этих результатах; любые рекомендации, основанные на них, следует принимать всерьез. В конечном итоге улучшение сайта почти гарантируется.

Итоговый отчет должен содержать следующее:

- Резюме. Краткое резюме главных выводов, рекомендаций и предложений по областям, на которых следует сосредоточить внимание. Обзор — что работает, и что не работает на сайте.

- Методология. Описание сути исследования, как оно было организовано, профили пользователей, методы сбора данных и так далее.

- Результаты. Ясное, всестороннее отражение всех результатов тестирования, обзор отзывов пользователей и так лалее.

- Выводы и рекомендации. Представление общей и конкретной информации, рекомендуемые изменения в ближайшее время и в будущем, а также тип предлагаемых изменений (например, только графика, текст или внутреннее программирование и так далее). Включите информацию о поставленной участнику задаче, причины возникших проблем и рекомендуемое их решение.

- Приложения. Необработанные данные заметки образцы тестовыхматериалов, основные данные (без имен) участников и так далее.

### 3 Порядок выполнения и защиты лабораторной работы

Лабораторная работа посвящена получению навыков по проведению юзабилити тестирования. Работы выполняются на основании выданного студенту индивидуального задания.

#### 3.1 Залание № 1

#### Разработка плана тестирования интерфейса

Цель - изучение методов тестирования интерфейсов и приобретение практических навыков в разработке плана тестирования системы.

В соответствии с выданным индивидуальным заданием студенты разрабатывают план тестирования интерфейса системы.

### 3.2 Залание № 2

#### Проведение сеанса тестирования интерфейса

Цель - приобретение практических навыков впроведении юзабилити тестирования.

В соответствии с разработанным при выполнении задания

студенты производят тестирование интерфейса системы и  $N_2$  1 планом, выполняют предварительную обработку полученных результатов.

### **3.3 Задание № 3**

### **Итоговый анализ результатов тестирования и подготовка отчета**

*Цель* —приобретение практических навыков всоставлении отчета по результатам юзабилити тестирования.

По результатам выполнения заданий № 1 и № 2 студентами составляется итоговый отчет.

# **Лабораторная работа №9**

# **Разработка тестовых модулей проекта для тестирования отдельных модулей. Выполнение функционального тестирования. Тестирование интеграции**

#### **Создание тестового модуля**

Создание тестового модуля по шаблону может быть произведено с помощью мастера.

Тесты JUnit будут располагаться в ветке TestPackages проекта. Структура папок в TestPackages в общем случае дублирует папки классов SourcePackages. Выберите в меню File->NewFile->… в разделе JUnit пункт Тест для существующего класса («TestforExistingClass»).

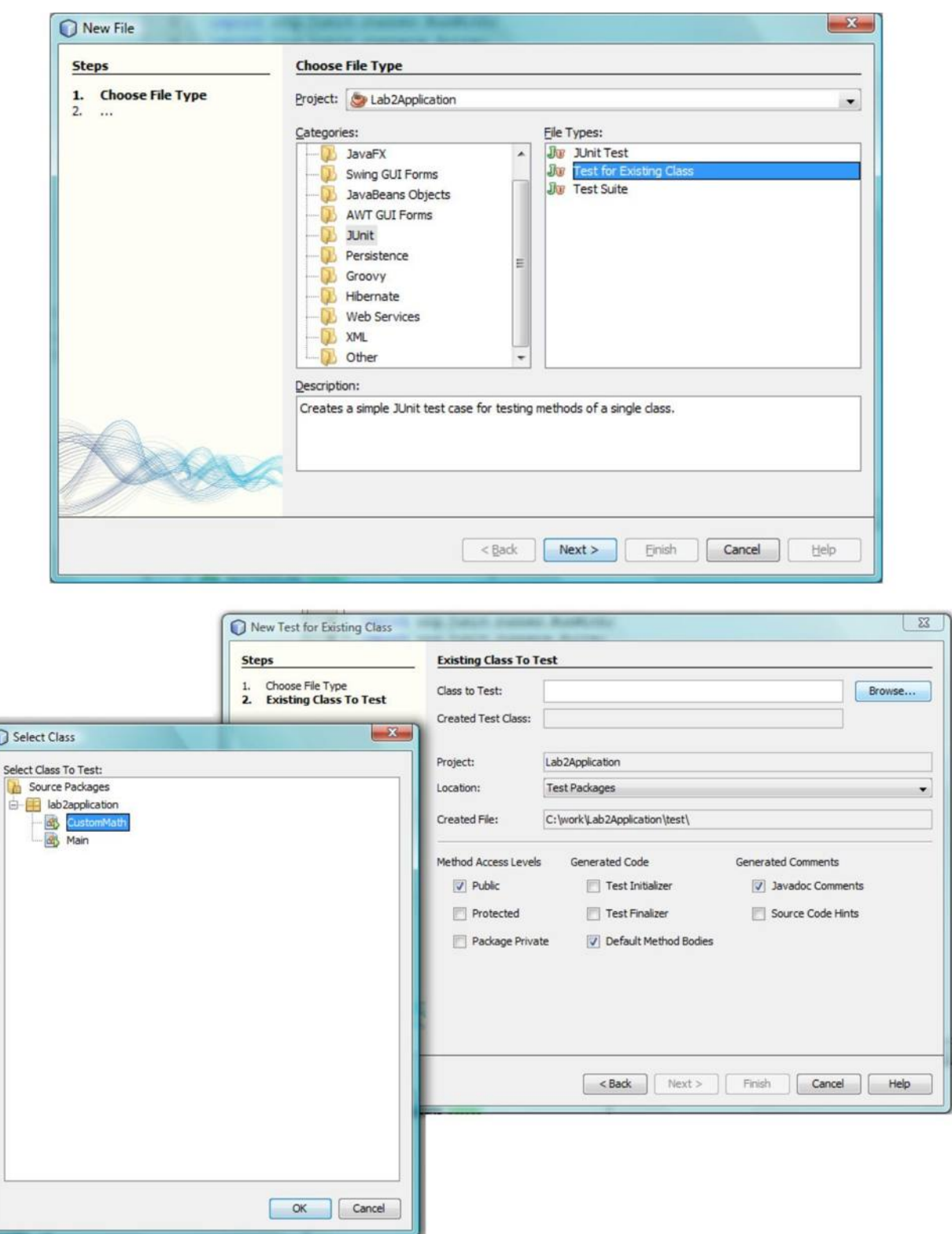

В данном случае будут созданы тесты для класса CustomMath.

Настройки оставим по умолчанию: доступ к методам Public, наполнение методов по умолчанию, комментарии Javadoc.

Javadoc - форма организации комментариев в коде с использованием ключевых слов, по которым NetBeans определяет существенную информацию. Если класс оформлен с использованием Javadoc – по нему может быть автоматически создана документация, а также работать контекстная подсказка NetBeans (к примеру, показывать назначение функции).

Созданный по умолчанию код класса тестов:

```
\Box /*
   * To change this template, choose Tools | Templates
   * and open the template in the editor.
   \frac{1}{2}package lab2application;
[] import org.junit.AfterClass;
  import org.junit.BeforeClass;
  import org.junit.Test;
  import static org.junit.Assert.*;
日 /**
   * @author Alexander Sirenko
  public class CustomMathTest {
Ŧ
    public CustomMathTest() {
      @BeforeClass
   public static void setUpClass() throws Exception {
F
      GAfterClass
      public static void tearDownClass() throws Exception {
F
\Box7 m m
       * Test of sum method, of class CustomMath.
        +1GTest
同
      public void testSum() {
          System.out.println("sum");
          int x = 0;int y = 0;
          int expResult = 0;
          int result = CustomMath.sum(x, y);
          assertEquals(expResult, result);
          fail("The test case is a prototype.");
      \rightarrow\Box7*** Test of division method, of class CustomMath.
       \simGTest
日
      public void testDivision() {
          System.out.println("division");
          int x = 0;
          int y = 0;
          int expResult = 0;
          int result = CustomMath.division(x, y);
          assertEquals(expResult, result);
          fail("The test case is a prototype.");
      \overline{1}\Box1 + 4* Test of main method, of class CustomMath.
      GTest
\Boxpublic void testMain() {
          System.out.println("main");
          String[] \arg s = \frac{1}{1}CustomMath.main(args);
          fail("The test case is a prototype.");
       \bar{1}\overline{1}
```
a коде тестов можно видеть аннотации: информация о назначении методов с символом @ (@BeforeClass, @AfterClass, @Test).

Аннотация @Test отмечает методы, автоматически запускаемые средой тестирования.

@BeforeClass и @AfterClass содержат действия, которые необходимо выполнить до запуска тестов класса (например, подключение к базе данных, или подготовку данных для
обработки) или после выполнения тестов (например, отключение от базы данных, восстановление исходного ее состояния).

#### **Запуск созданных по умолчанию тестов**

Запуск тестов выполняется через контекстное меню тестируемого класса, пунктом TestFile.

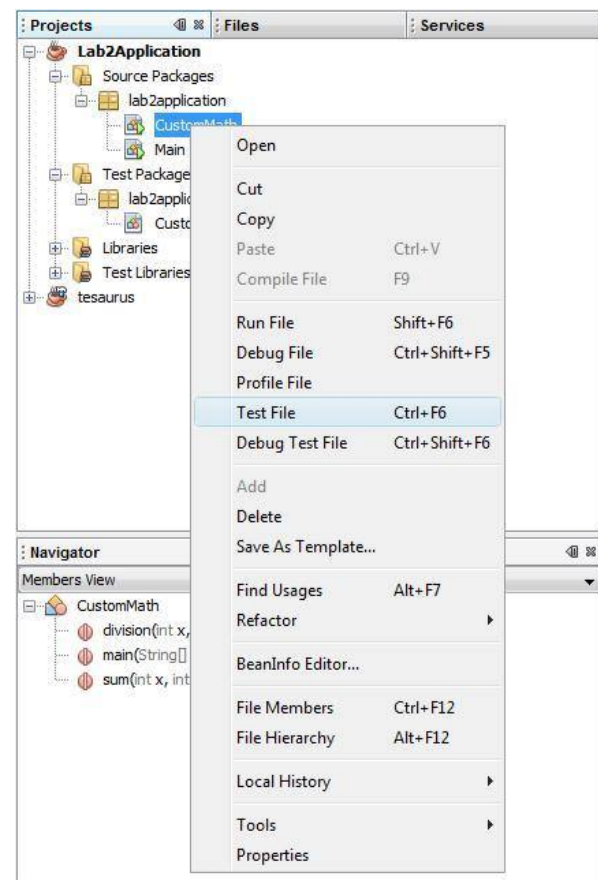

Вкладка TestResults отображает выводимые на консоль сообщения ( в данном случае размещенные нами в функции main проверки), а также результаты проверки методов тестируемого класса (3 неудачи).

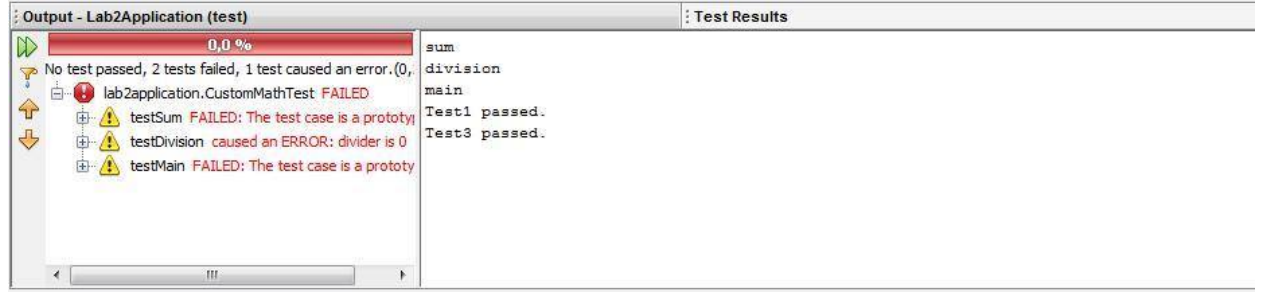

Иерархия классов JUnit:

В java.lang.Object

В org.junit.**[Assert](http://junit.sourceforge.net/javadoc/org/junit/Assert.html)**o org.junit.**[Assume](http://junit.sourceforge.net/javadoc/org/junit/Assume.html)** ojava.lang.Throwable (implements java.io.Serializable) o java.lang.Error o java.lang.AssertionError

# В org.junit.**[ComparisonFailure](http://junit.sourceforge.net/javadoc/org/junit/ComparisonFailure.html)**

o org.junit.**[Test.None](http://junit.sourceforge.net/javadoc/org/junit/Test.None.html)**

AnnotationTypeHierarchy

1 org.junit.**[Test](http://junit.sourceforge.net/javadoc/org/junit/Test.html)**(implements java.lang.annotation.Annotation)

- 8. org.junit.**[Ignore](http://junit.sourceforge.net/javadoc/org/junit/Ignore.html)**(implements java.lang.annotation.Annotation)
- и org.junit.**[BeforeClass](http://junit.sourceforge.net/javadoc/org/junit/BeforeClass.html)**(implements java.lang.annotation.Annotation)

o org.junit.**[Before](http://junit.sourceforge.net/javadoc/org/junit/Before.html)**(implementsjava.lang.annotation.Annotation) oorg.junit.**[AfterClass](http://junit.sourceforge.net/javadoc/org/junit/AfterClass.html)**(implementsjava.lang.annotation.Annotation) o

org.junit.**[After](http://junit.sourceforge.net/javadoc/org/junit/After.html)**(implementsjava.lang.annotation.Annotation)

Для проверки правильности выполнений метода в JUnit предусмотрена группа методов Assert, проверяющие условия и в случае несовпадения отмечающие тест не пройденным.

Описаниеметодов:

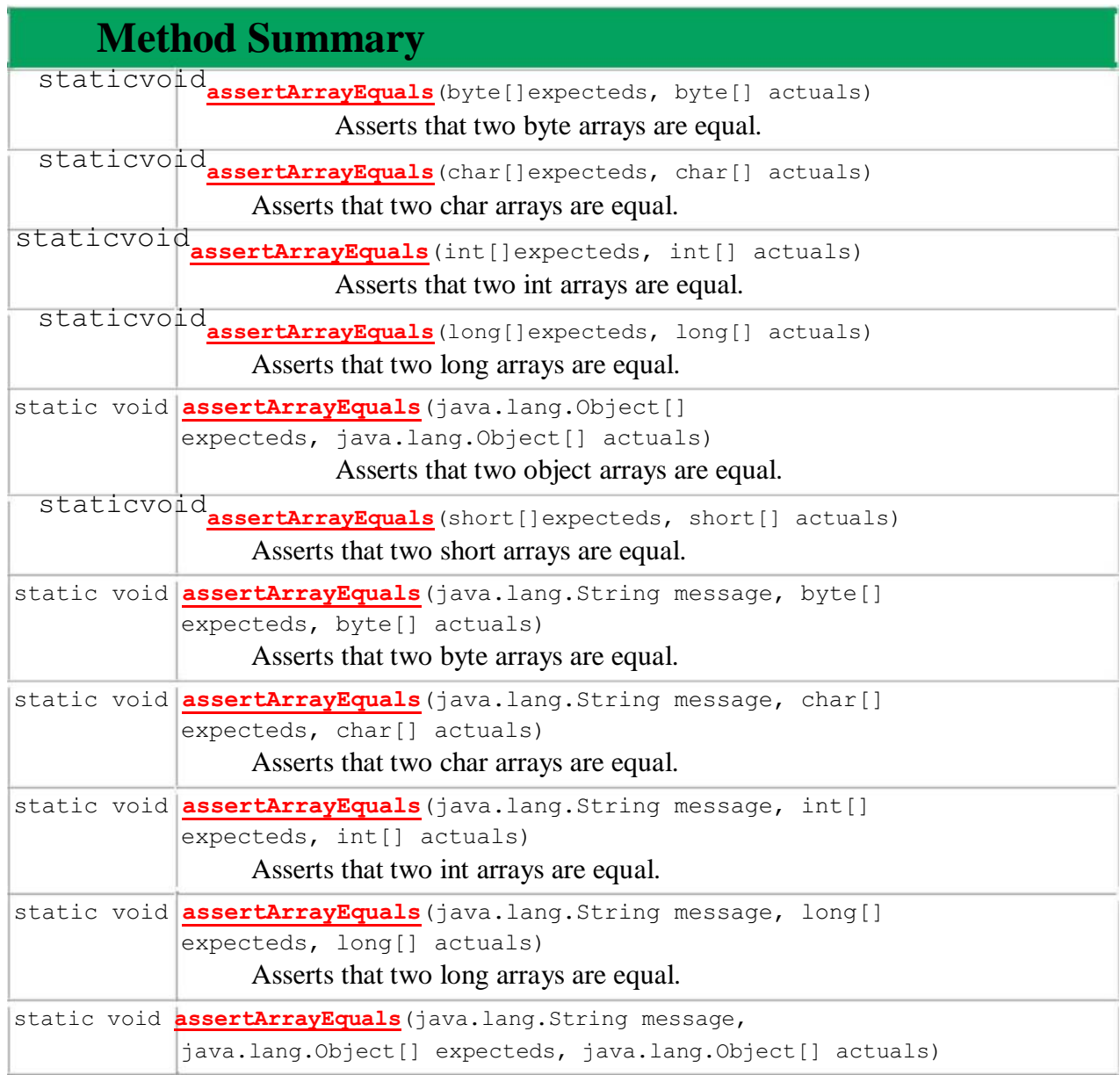

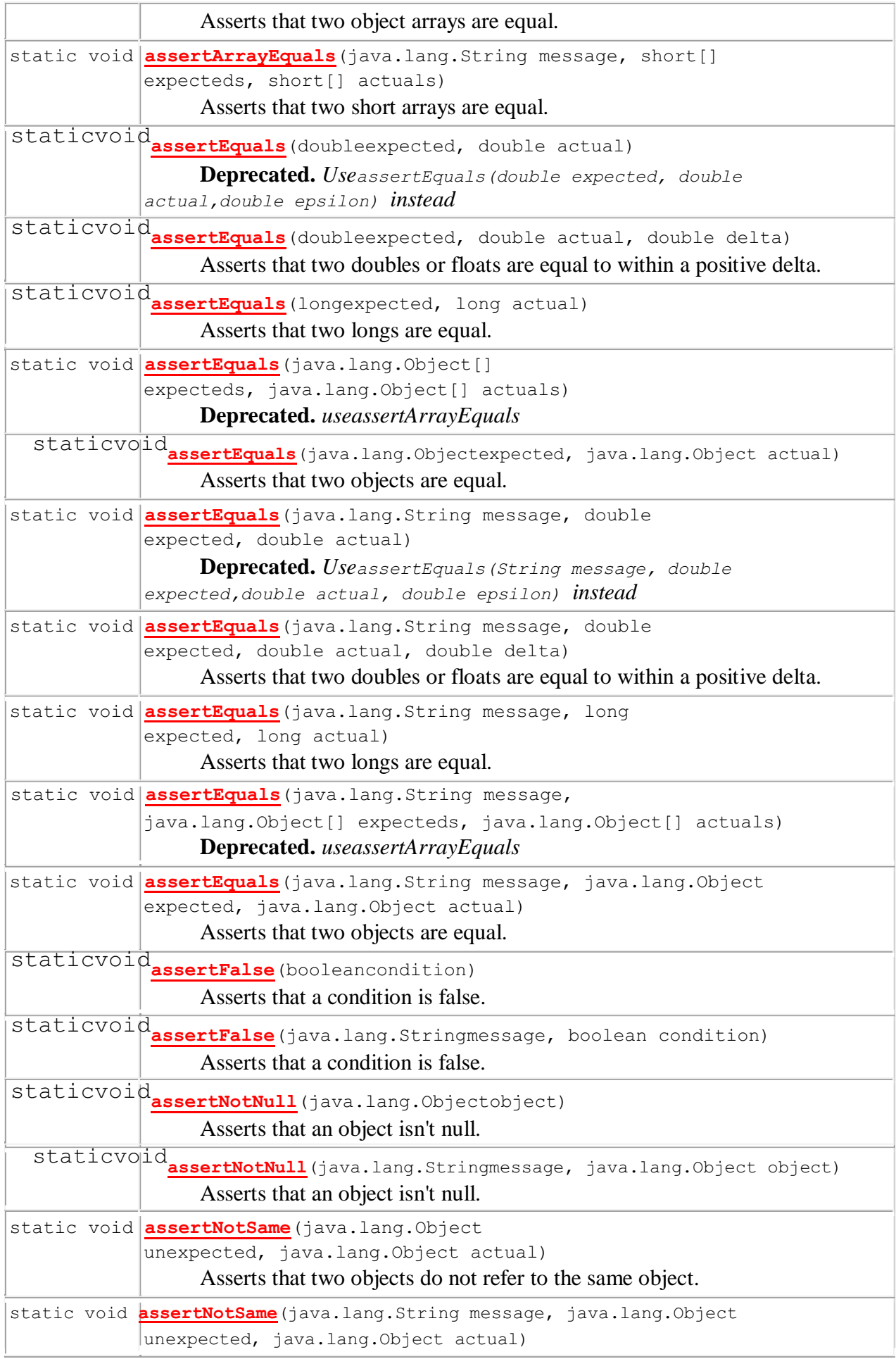

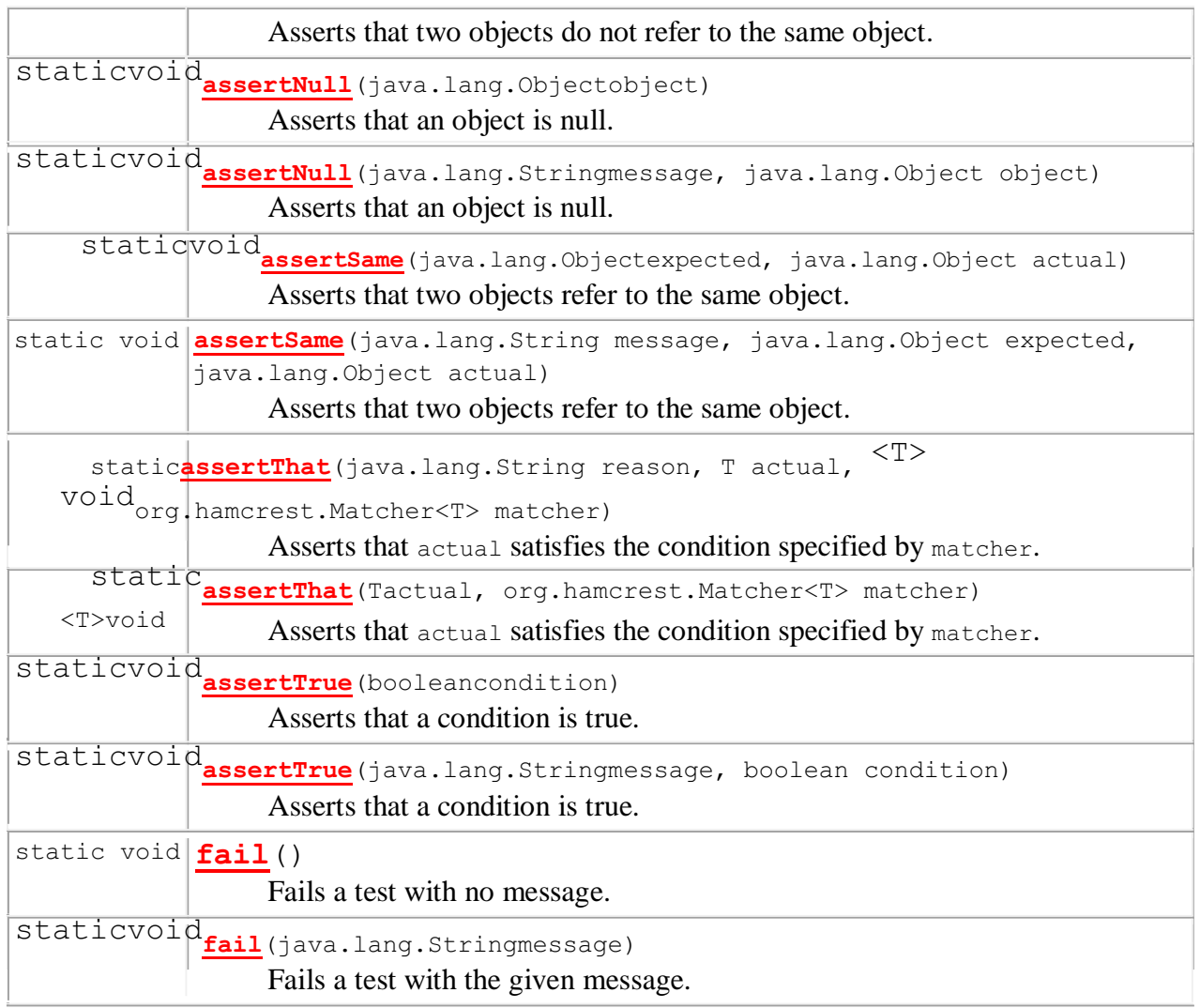

Функция fail() принудительно отмечает тест не пройденным. Используется, если мы реализуем некую проверку самостоятельно и она не отлавливается функцией assert.

## **Практическое задание.**

Создайте проект с указанным выше классом CustomMath.

Уберите из метода main класса CustomMath проверку функции sum.

Уберите из метода testSum вызов метода fail. Убедитесь в прохождении теста функцией sum при текущих исходных данных.

Добавьте в отчет текст функции testSum и результат тестирования (скриншот окна testresults).

## **Лабораторная работа №10 Документирование результатов тестирования**

*Цель работы:* составить итоговый отчет о результатах тестированияweb-приложения.

## *Теоретические сведения*

Итоговый отчет можно разделить на части с соответствующей информацией:

- И [Приветствие.](https://wiki.itransition.com/pages/viewpage.action?pageId=10879450#id-Ð¡Ð¾Ð´ÐµÑÐ¶Ð¸Ð¼Ð¾ÐµÐ¾ÑÑÐµÑÐ°-ÐÑÐ¸Ð²ÐµÑÑÑÐ²Ð¸Ðµ)
- И [Общая информация \(CommonInformation\).](https://wiki.itransition.com/pages/viewpage.action?pageId=10879450#id-Ð¡Ð¾Ð´ÐµÑÐ¶Ð¸Ð¼Ð¾ÐµÐ¾ÑÑÐµÑÐ°-ÐÐ±ÑÐ°ÑÐ¸Ð½ÑÐ¾ÑÐ¼Ð°ÑÐ¸Ñ(CommonInformation))
- И [Тестовое окружение \(TestPlatform\).](https://wiki.itransition.com/pages/viewpage.action?pageId=10879450#id-Ð¡Ð¾Ð´ÐµÑÐ¶Ð¸Ð¼Ð¾ÐµÐ¾ÑÑÐµÑÐ°-Ð¢ÐµÑÑÐ¾Ð²Ð¾ÐµÐ¾ÐºÑÑÐ¶ÐµÐ½Ð¸Ðµ(TestPlatform))
- И [Рекомендации QA \(QA Recommendations\).](https://wiki.itransition.com/pages/viewpage.action?pageId=10879450#id-Ð¡Ð¾Ð´ÐµÑÐ¶Ð¸Ð¼Ð¾ÐµÐ¾ÑÑÐµÑÐ°-Ð ÐµÐºÐ¾Ð¼ÐµÐ½Ð´Ð°ÑÐ¸Ð¸QA(QARecommendations))
- И [Детализированная информация \(DetailedInformation\).](https://wiki.itransition.com/pages/viewpage.action?pageId=10879450#id-Ð¡Ð¾Ð´ÐµÑÐ¶Ð¸Ð¼Ð¾ÐµÐ¾ÑÑÐµÑÐ°-ÐÐµÑÐ°Ð)
- И [Окончание содержимого.](https://wiki.itransition.com/pages/viewpage.action?pageId=10879450#id-Ð¡Ð¾Ð´ÐµÑÐ¶Ð¸Ð¼Ð¾ÐµÐ¾ÑÑÐµÑÐ°-ÐÐºÐ¾Ð½ÑÐ°Ð½Ð¸ÐµÑÐ¾Ð´ÐµÑÐ¶Ð¸Ð¼Ð¾Ð³Ð¾)

## **Приветствие**

Свое письмо с отчетом необходимо начать с приветствия всех адресатов.

Если по каким-либо причинам произошла задержка данных отчета, либо не весь запланированный функционал был проверен, то эту информацию необходимо предоставить в начале письма. Следует извиниться за задержку и указать адекватные причины произошедшего. Также в самом начале письма следует указывать, если были какие-то внешние факторы, препятствующие проверке какой-то части функционала.

Если во время тестирования не произошло никаких форс-мажорных обстоятельств, то достаточно обычного вежливого приветствия и далее уже переход к следующим пунктам.

### **Общая информация (CommonInformation)**

данной части отчета описывается, какие виды тестов проводились. Зачастую указываются модули, которые тестировались или функционал. Стоит удостовериться, не забыта ли какая-то часть функционала, особенно это актуально, когда нужно собрать итоговый отчет, соединив в себе данные К разных видах тестов и функционале.

#### **Тестовое окружение (TestPlatform)**

Как правило, в этой части указываются:

- У Название проекта.
- У Номер сборки.

У Ссылка на проект (сборку). Необходимо убедиться, что зайдя по этой ссылке вы действительно попадаете на проект или можете установить приложение.

При указании данных в этой части отчета нужно быть очень внимательным, т.к. неправильная ссылка на сборку или неверный номер сборки не дают достоверной информации всем заинтересованным людям, а также затрудняют работу человеку, собирающему финальный отчет.

#### **Рекомендации QA (QA Recommendations)**

Данная часть отчета является наиболее важной, т.к. здесь отражается общее состояние сборки. Здесь показывается аналитическая работа тестировщика, его рекомендации по улучшению функционала, наиболее слабые места и наиболее критичные дефекты, динамика изменения качества проекта.

В этом разделе должна быть информация о следующем:

С Указан функционал (часть функционала), который заблокирован для проверки. Даны пояснения почему этот функционал не проверен (указаны наиболее критичные дефекты).

С Произведен анализ качества проверенного функционала. Следует указать, улучшилось оно или ухудшилось по сравнению с предыдущей версией, какое качество на сегодняшний момент, какие факторы повлияли на выставление именно такого качества сборки.

С Если качество сборки ухудшилось, то обязательно должны быть указаны регрессионные места.

С Наиболее нестабильные части функционала следует выделить и указать причину, по которой они таковыми являются.

С Даны рекомендации по тому функционалу и дефектам, скорейшее исправление которых является наиболее приоритетным.

С Список наиболее критичных для сборки дефектов, с указанием названия и их критичности.

С Для отчета уровня Smoke обязательно указать весь нестабильный функционал.

Если сборка является релизной или предрелизной, то любое ухудшение качества является критичным и важно об этом сообщить менеджеру как можно раньше. Помимо всего вышеуказанного для релизных и предрелизных сборок в отчете о качестве продукта важно указывать следующее:

С Дана информация о всех проблемах, характерных сборке. Проведен анализ, насколько оставшиеся проблемы являются критичными для конечного пользователя.

С Указаны дефекты, которые следует исправить, чтобы качество конечной сборки было выше.

## **Детализированная информация (DetailedInformation)**

В данной части отчета описывается более подробная информация о проверенных частях функционала, устанавливается качество каждой проверенной части функционала(модуля) в отдельности. В зависимости от типа проводимых тестов, эта часть отчета будет отличаться.

#### *Smoke*

При оценке качества функционала на уровне Smoke теста, оно может быть либо Приемлемым, либо Неприемлемым. Качество сборки зависит от нескольких факторов:

С Если это релизная или предрелизная сборка, то для выставления Приемлемого качества на уровне Smoke не должно быть найдено функциональных дефектов.

в Наличие нового функционала. Новый функционал, который впервые поставляется на тестирование, не должен содержать дефектов уровня Smoke для выставления Приемлемого качества всей сборки.

в Чтобы установить сборке Приемлемое качество, не должно быть дефектов уровня Smoke у того функционала, по которому планируется проводить полные тесты.

в Все наиболее важные части функционала отрабатывают корректно, тогда качество всего функционала на уровне Smoke может быть оценено, как Примлемое.

В части о детализированной информации качества сборки следует более подробно описать проблемы, которые были найдены во время теста.

*DV*

В этой части отчета указывается качество о проведении валидации дефектов.

Здесь должна быть следующая информация:

в Общее количество всех дефектов, поступивших на проверку.

в Количество неисправленных дефектов и их процент от общего количества.

в Список дефектов, которые не были проверены и причины, по которым этого не было сделано.

в Наглядная таблица с неисправленными дефектами.

По вышеуказанным результатам выставляется качество теста. Если процент неисправленных дефектов < 10%, то качество Приемлемое, если > 10%, то качество Неприемлемое.

*NFT*

При проведении полного теста нового функционала качество отдельно проверенного функционала может быть: Высокое, Среднее, Низкое.

В отчете следует отдельно указывать информацию о качестве каждой части нового функционала. В этой части отчета должна быть следующая информация:

Дана общая оценка реализации нового функционала (сгруппированная по качеству).

Подробная (детальная) информация о качестве каждой из частей новой функциональности.

Проведен анализ каждой из новых функций в отдельности.

Даны ясные пояснения о выставлении соответствующего качества.

Даны рекомендации по улучшению качества (какие проблемы следует исправить).

Показана таблица с новыми функциями (название), их качеством, статусом фуннкции из CQ.

#### *AT, MAT, Regression*

Если проводились тесты указанных уровней, то в первую очередь при написании отчета нужно анализировать динамику изменения качества проверенной функциональности в сравнении с более ранними версиями сборки.

Также как и у предыдущего вида тестов, качество этих может быть:

Высокое, Среднее, Низкое.

Для указанных видов тестов в данной части отчета должна быть описана информация следующего характера:

3Дана сравнительная характеристика каждой из частей функционала в сравнении с предыдущими версиями сборки.

4 Подробная (детальная) информация о качестве каждой из частей проверенной функциональности.

5Даны ясные пояснения о выставлении соответствующего качества каждой функции в отдельности.

6Даны рекомендации по улучшению качества (какие проблемы следует исправить).

#### **Окончание содержимого**

В завершении содержимое отчета должно включать в себя информацию следующего характера: 7 Ссылка на тест-план.

8 Ссылка на документ featurematrix (если таковой имеется).

9 Ссылка на документ со статистикой (если таковой имеется).

10 Общее количество всех новых дефектов.

11 Подпись высылающего отчет.

Данные ссылки должны быть корректными, необходимо проверить достоверную ли информацию получает пользователь, открывший ссылку. Следует обращать особое внимание на подпись, удостоверьтесь, что указана именно ваша подпись либо какая-то универсальная для определенного проекта подпись.

### *Порядок выполнения работы*

- 1 Получить задание у преподавателя.
- 2 Составить итоговый отчет по результатам тестирования web-приложения.<br>3 Оформить отчет и зашитить лабораторную работу.
- Оформить отчет и защитить лабораторную работу.

#### *Содержание отчета*

- Цель работы.
- Краткие теоретические сведения.
- Итоговый отчет о результатах тестирования web-приложения.
- Выводы по работе.

## *Контрольные вопросы*

- Какая структура итогового отчета о результатах тестирования?
- Что содержится в разделе Приветствие?
- Что содержится в разделе Общая информация?
- с Что содержится в разделе Тестовое окружение?
- с Что содержится в разделе Рекомендации QA?
- с Что содержится в разделе Детализированная информация?
- с Что содержится в разделе Окончание содержимого?